aws

개발자 가이드

# 아마존 OpenSearch 서비스

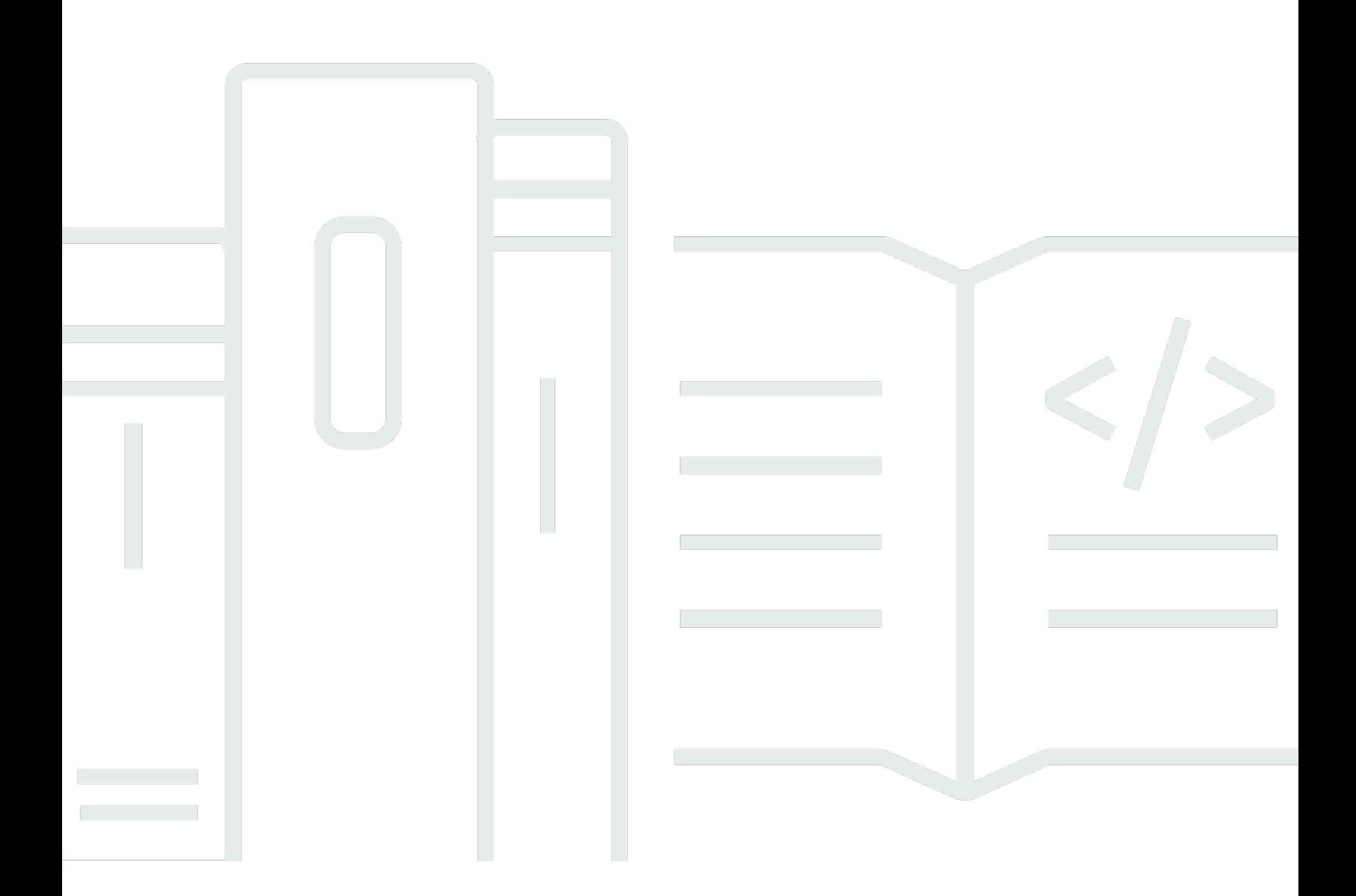

Copyright © 2024 Amazon Web Services, Inc. and/or its affiliates. All rights reserved.

### 아마존 OpenSearch 서비스: 개발자 가이드

Copyright © 2024 Amazon Web Services, Inc. and/or its affiliates. All rights reserved.

Amazon 상표 및 트레이드 드레스는 Amazon 외 제품 또는 서비스와 함께 사용되어서는 안되며, 고객 에게 혼동을 일으키거나 Amazon 브랜드 이미지를 떨어뜨리고 폄하하는 방식으로 이용할 수 없습니다. Amazon이 소유하지 않은 기타 모든 상표는 Amazon과 제휴 관계이거나 관련이 있거나 후원 관계와 관 계없이 해당 소유자의 자산입니다.

### **Table of Contents**

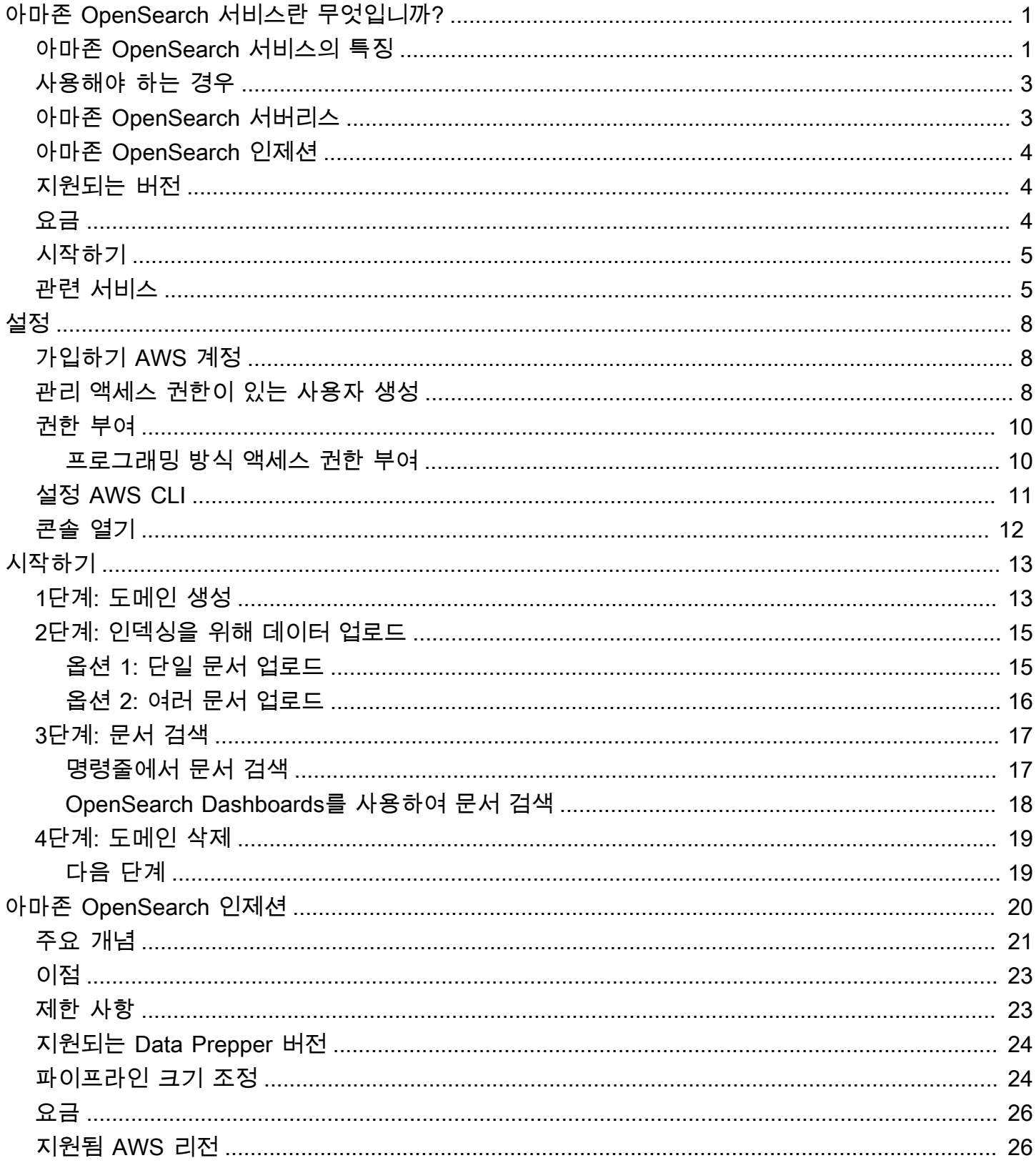

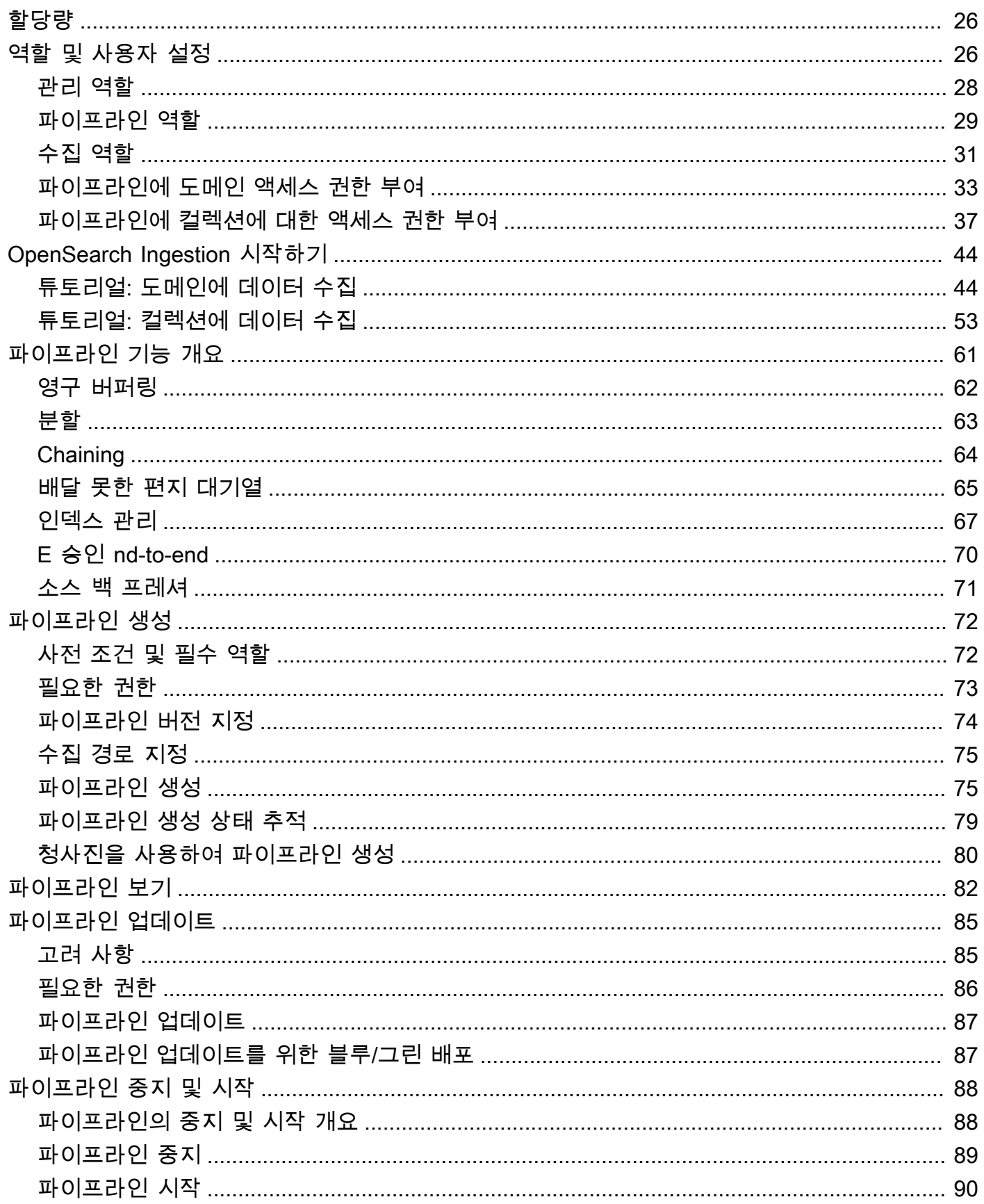

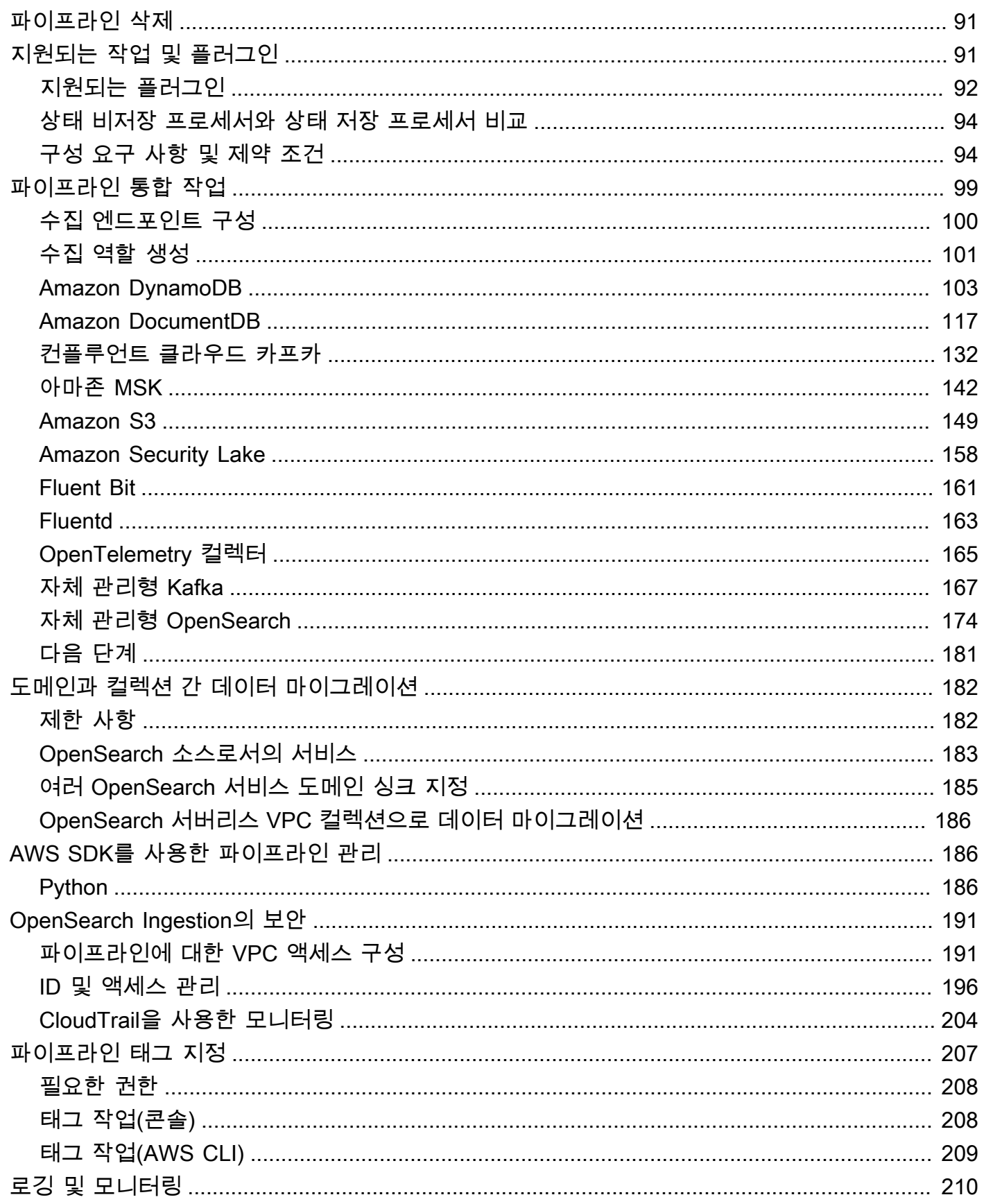

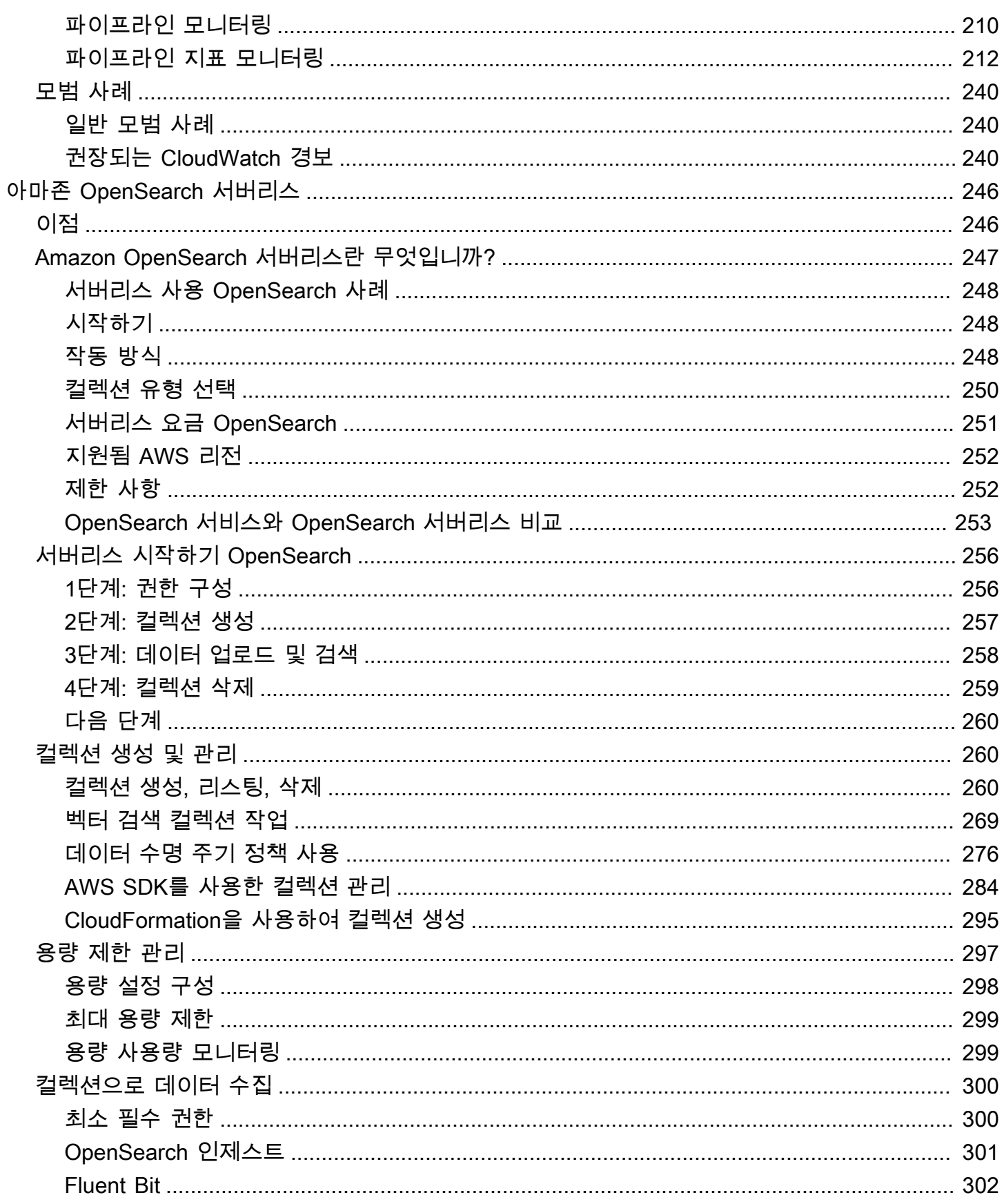

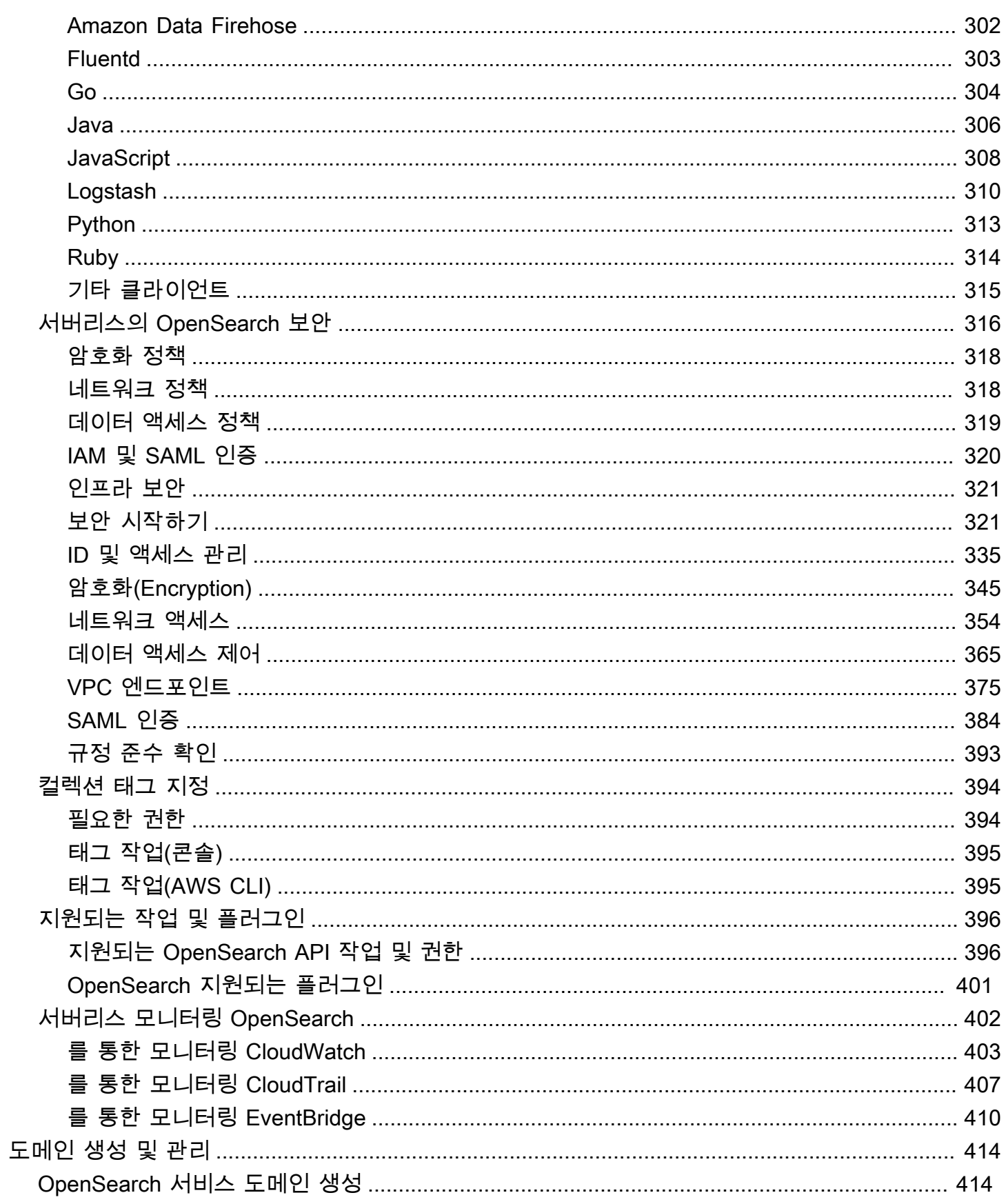

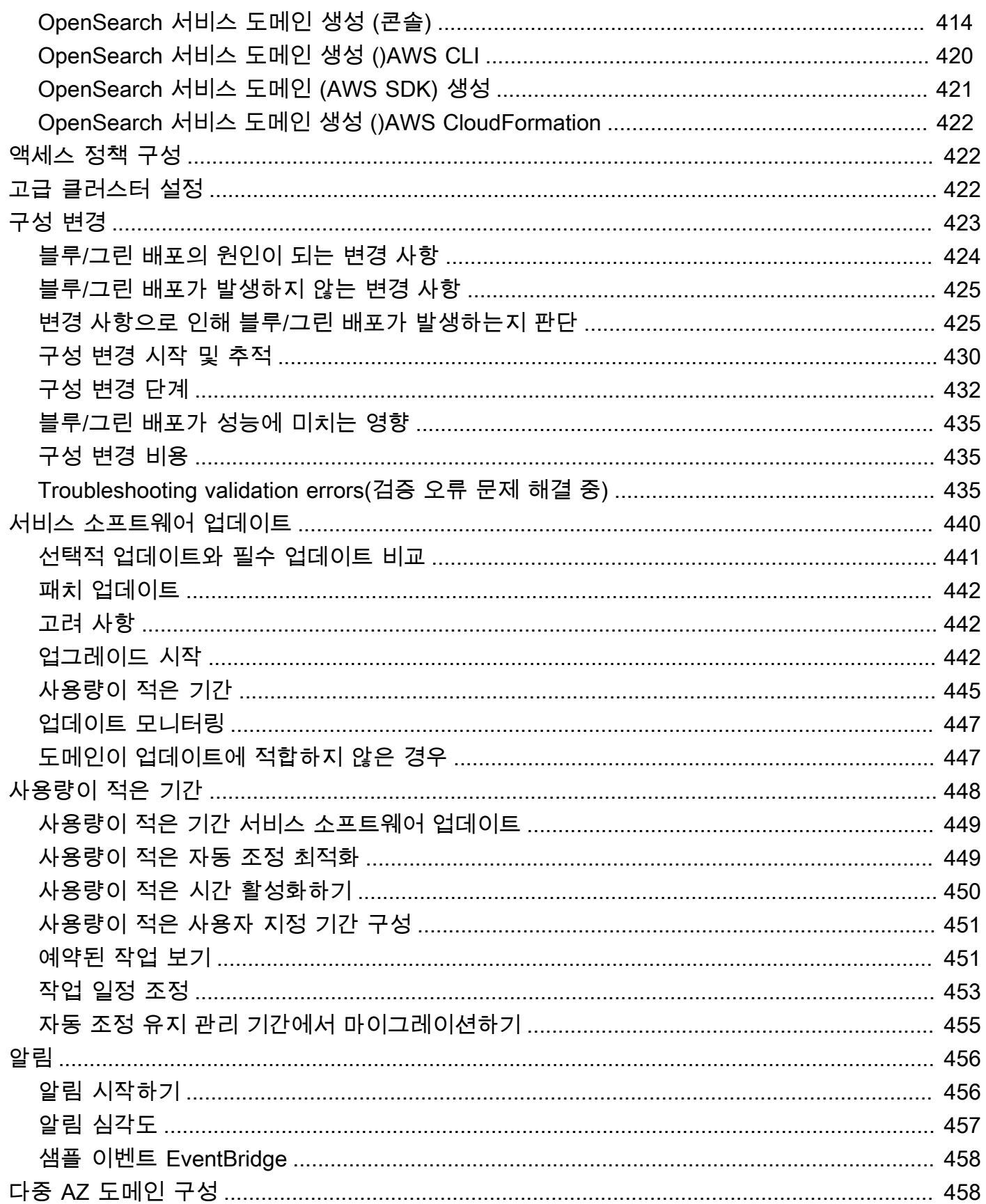

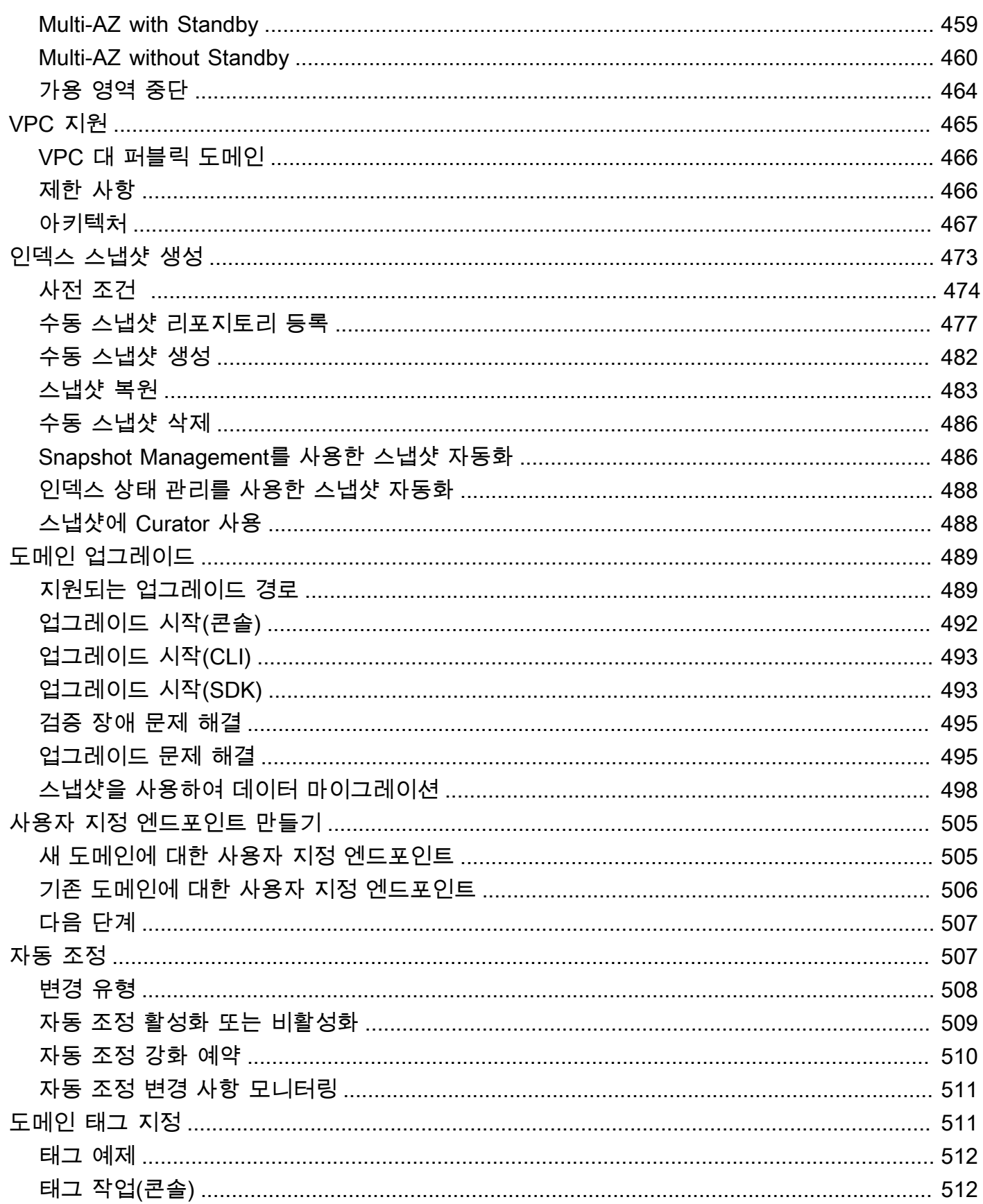

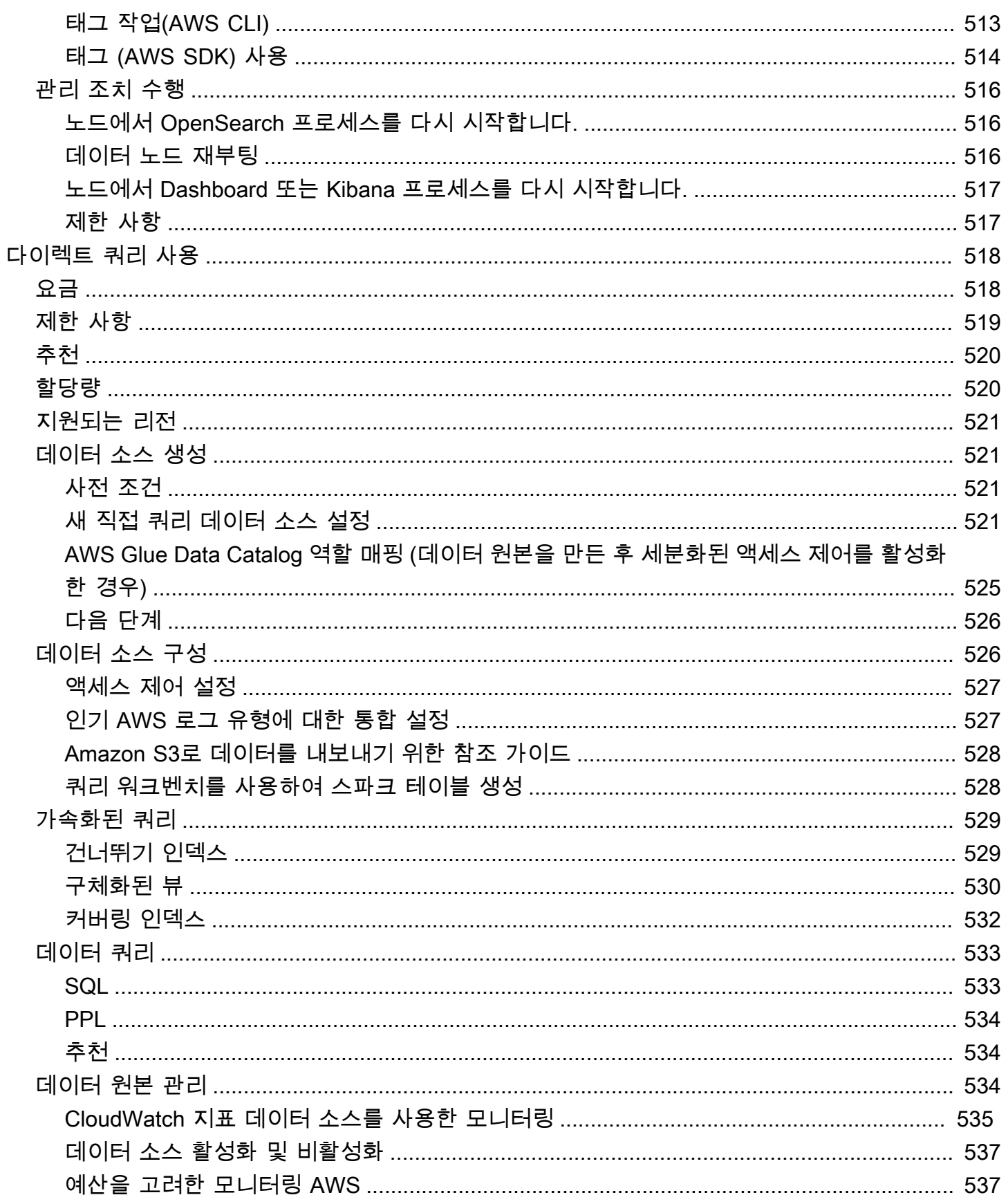

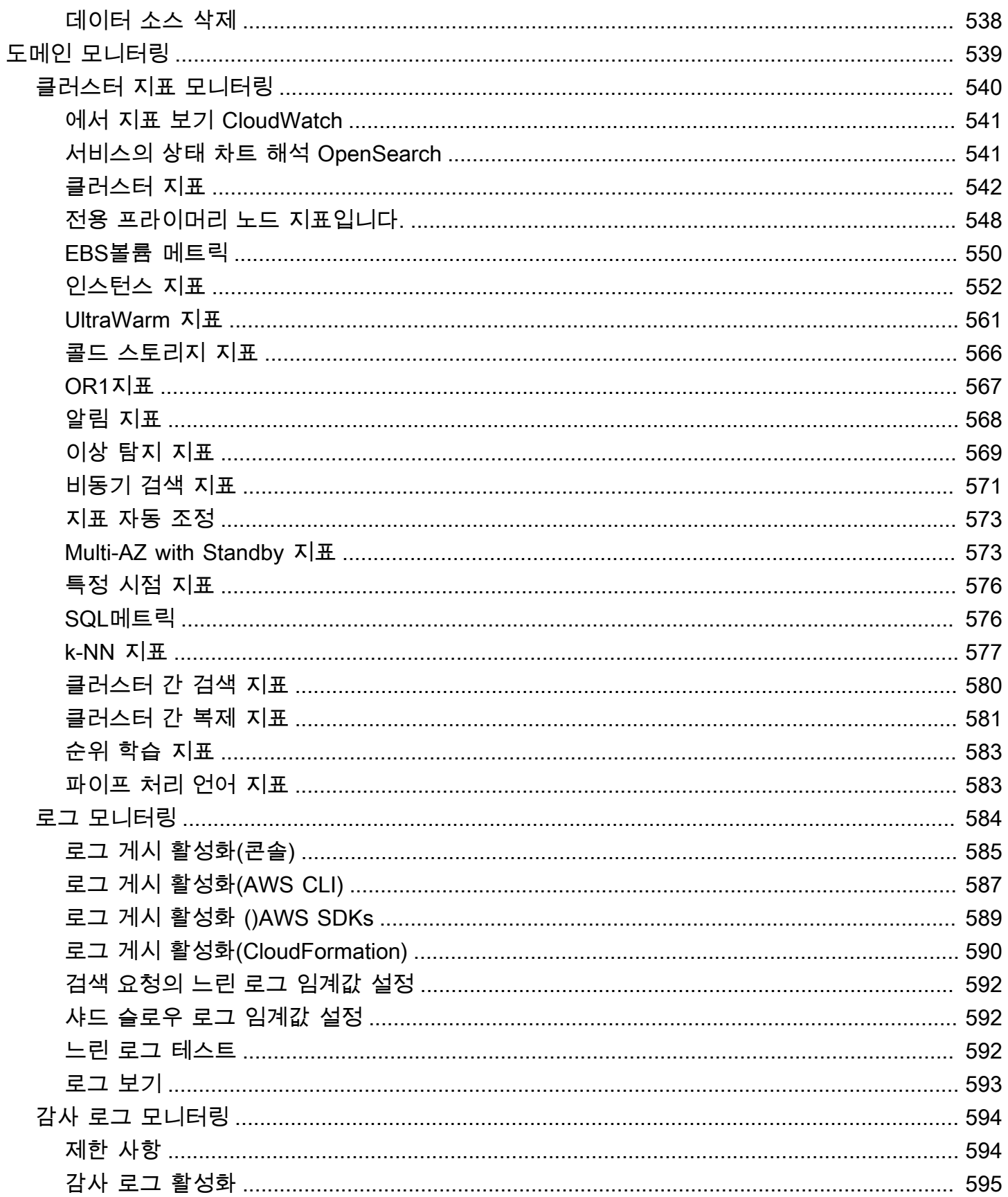

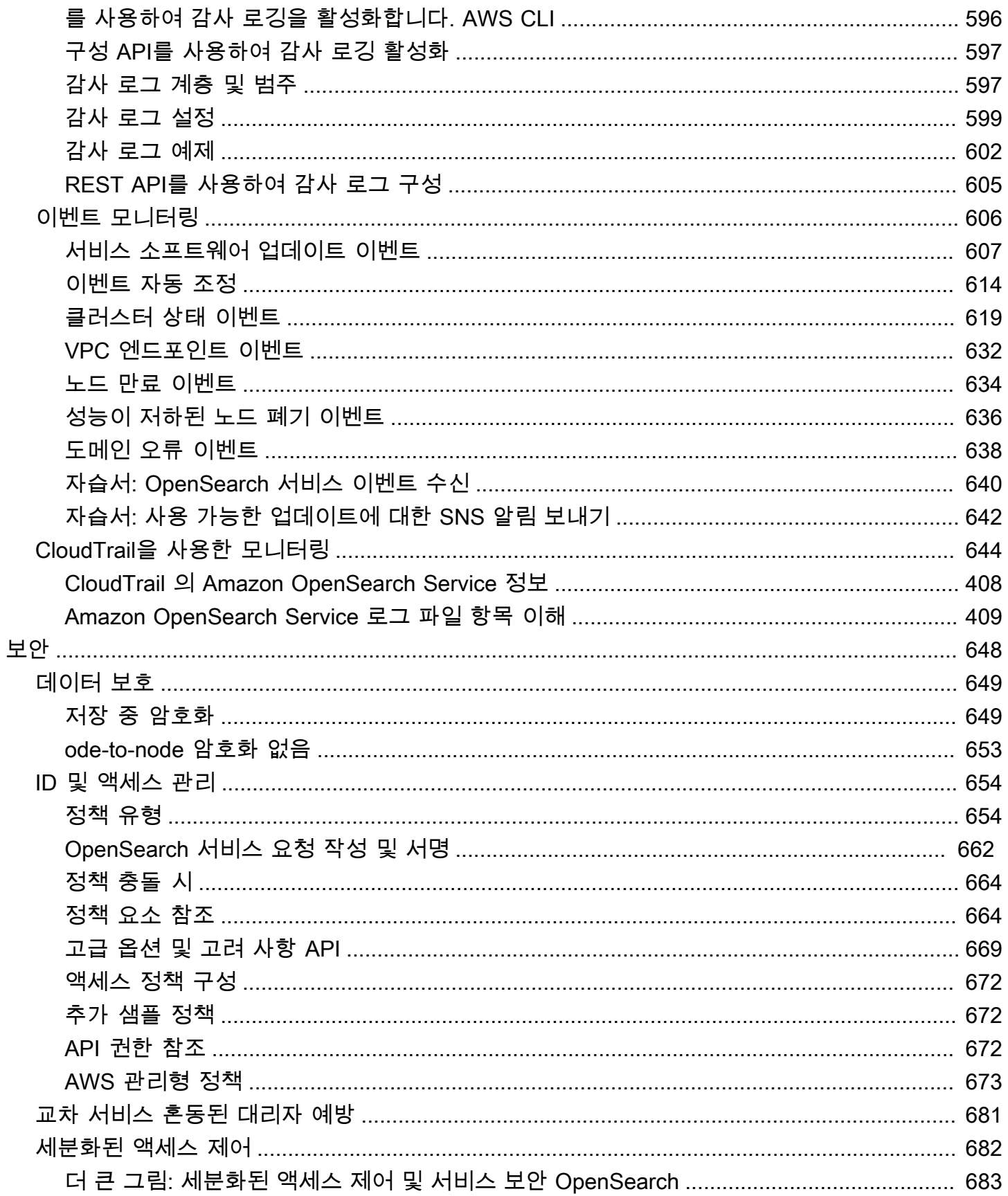

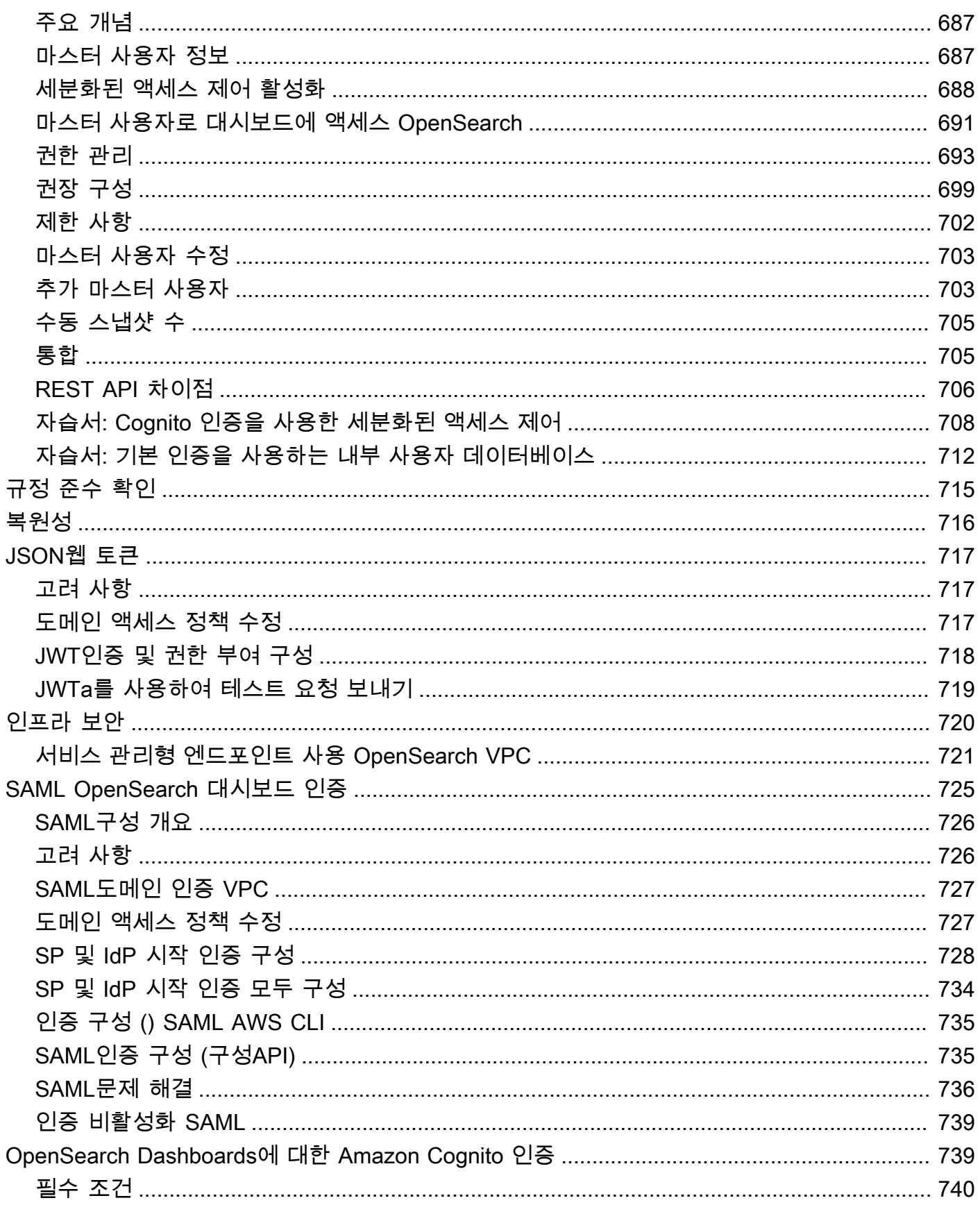

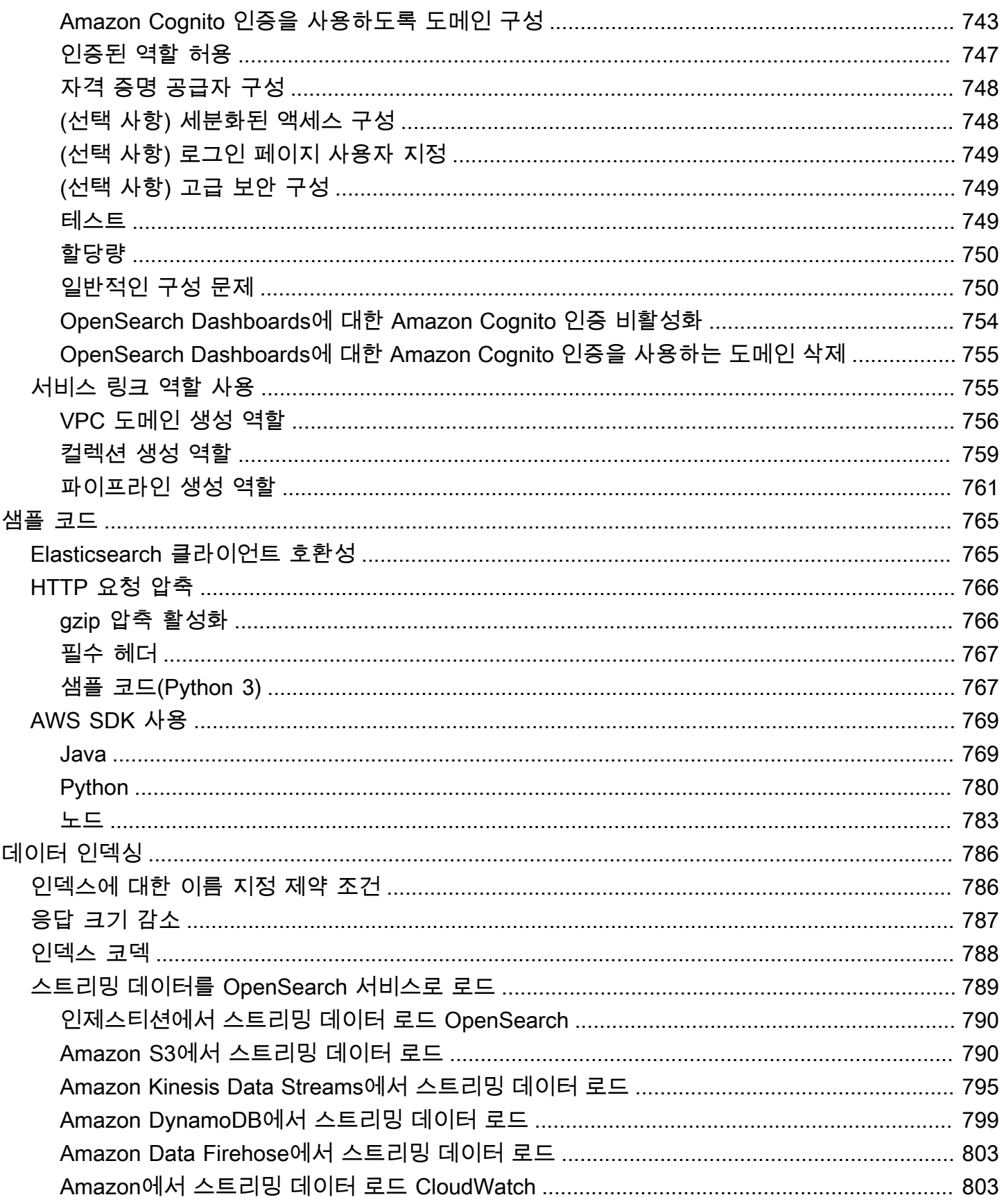

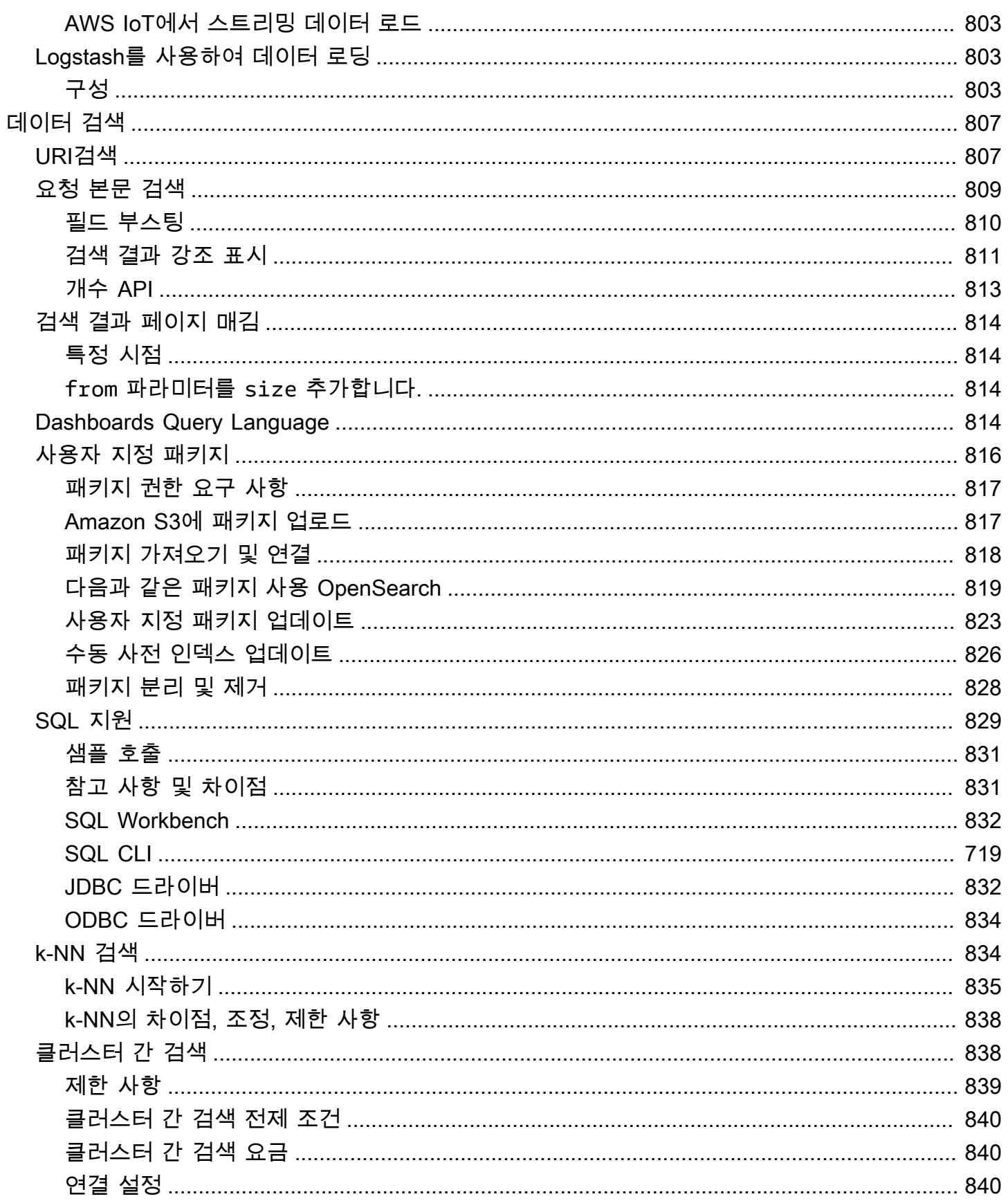

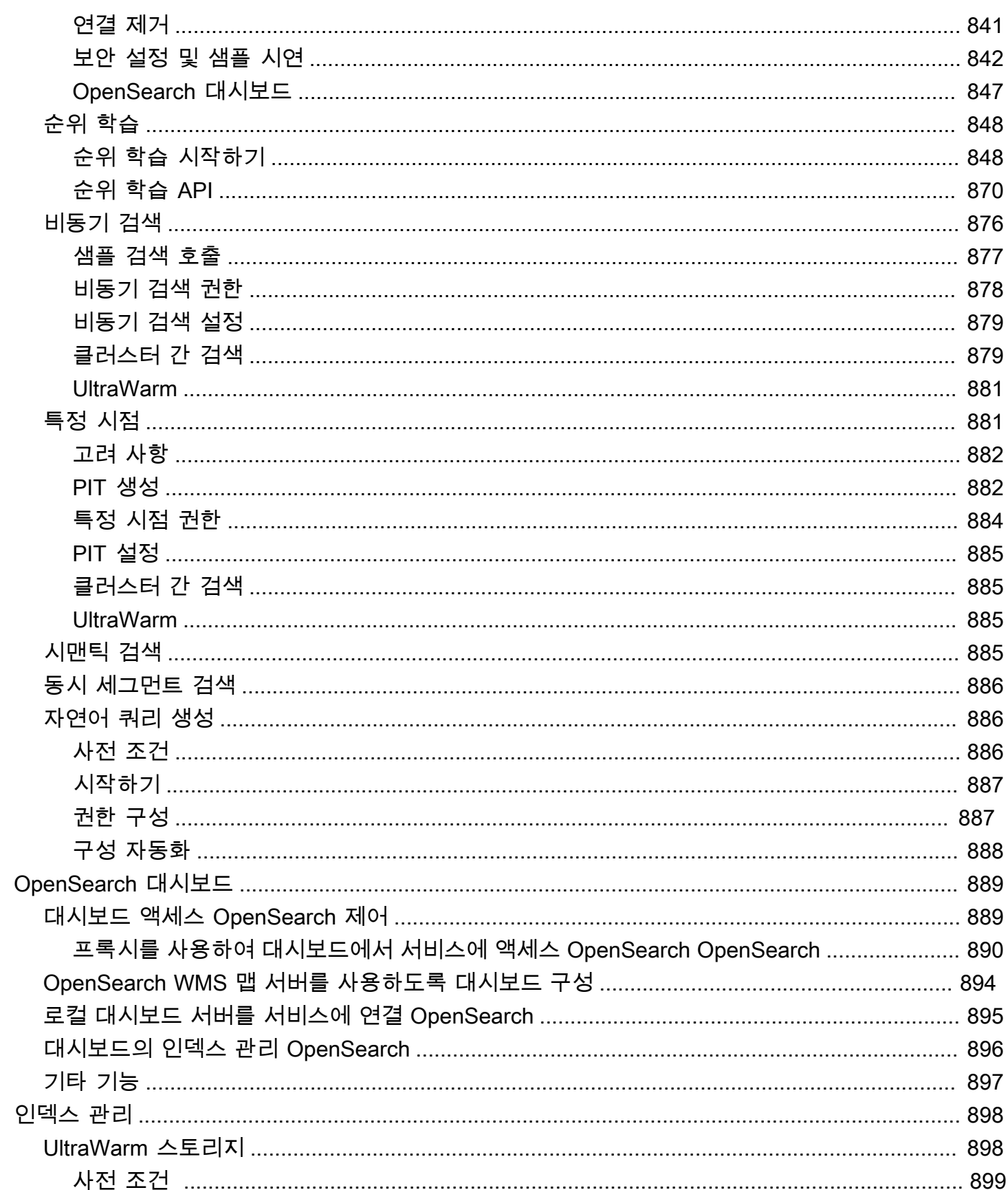

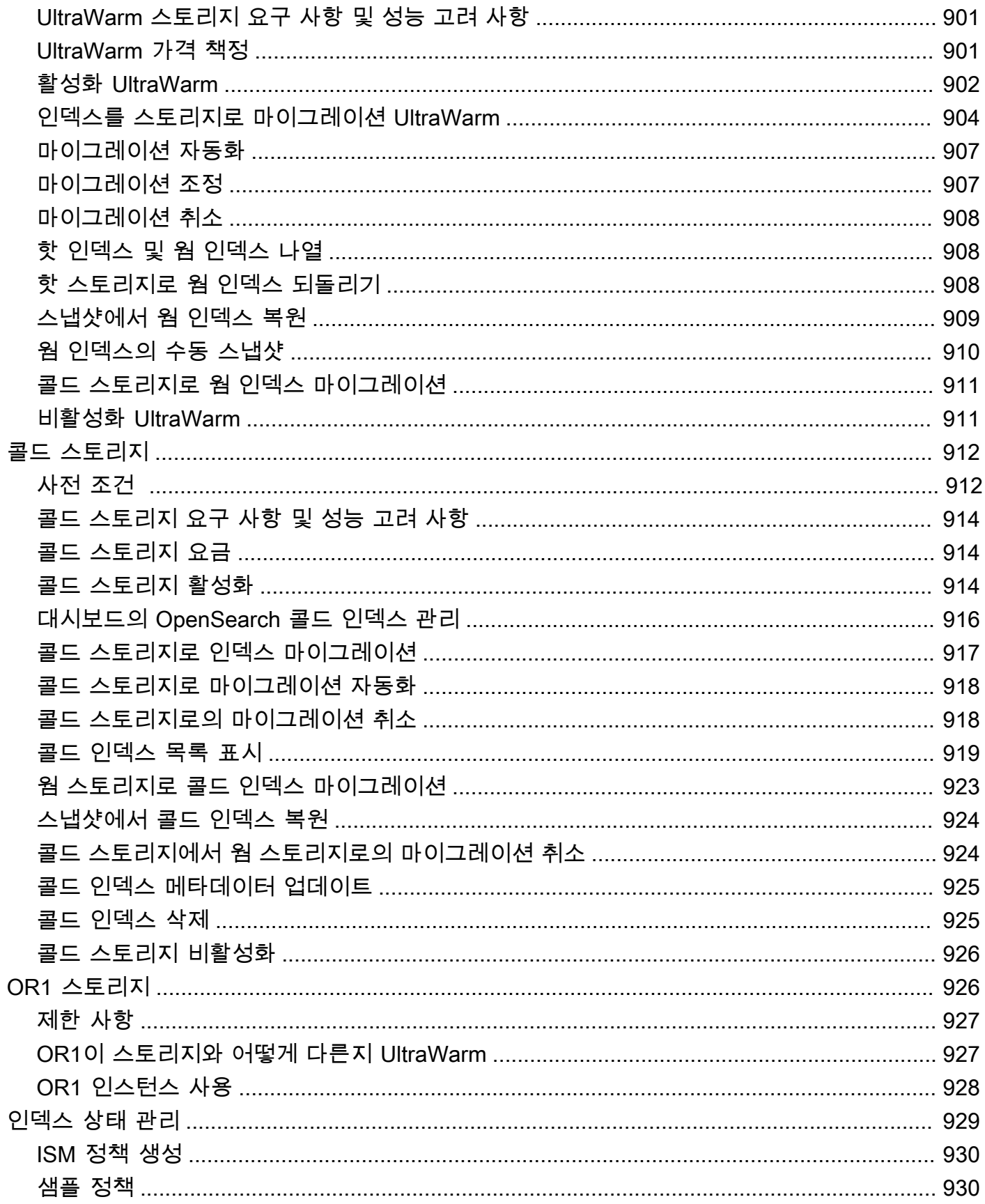

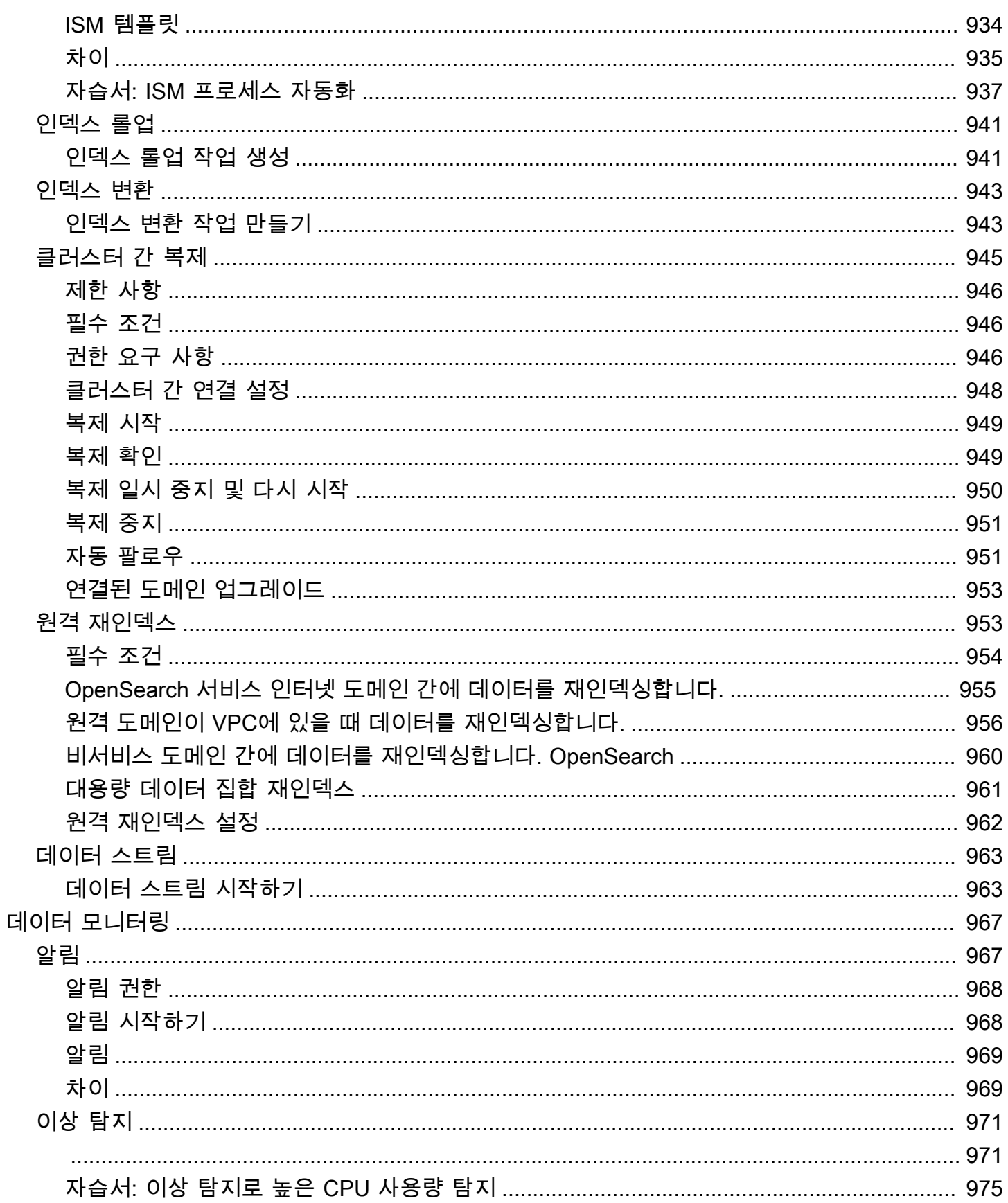

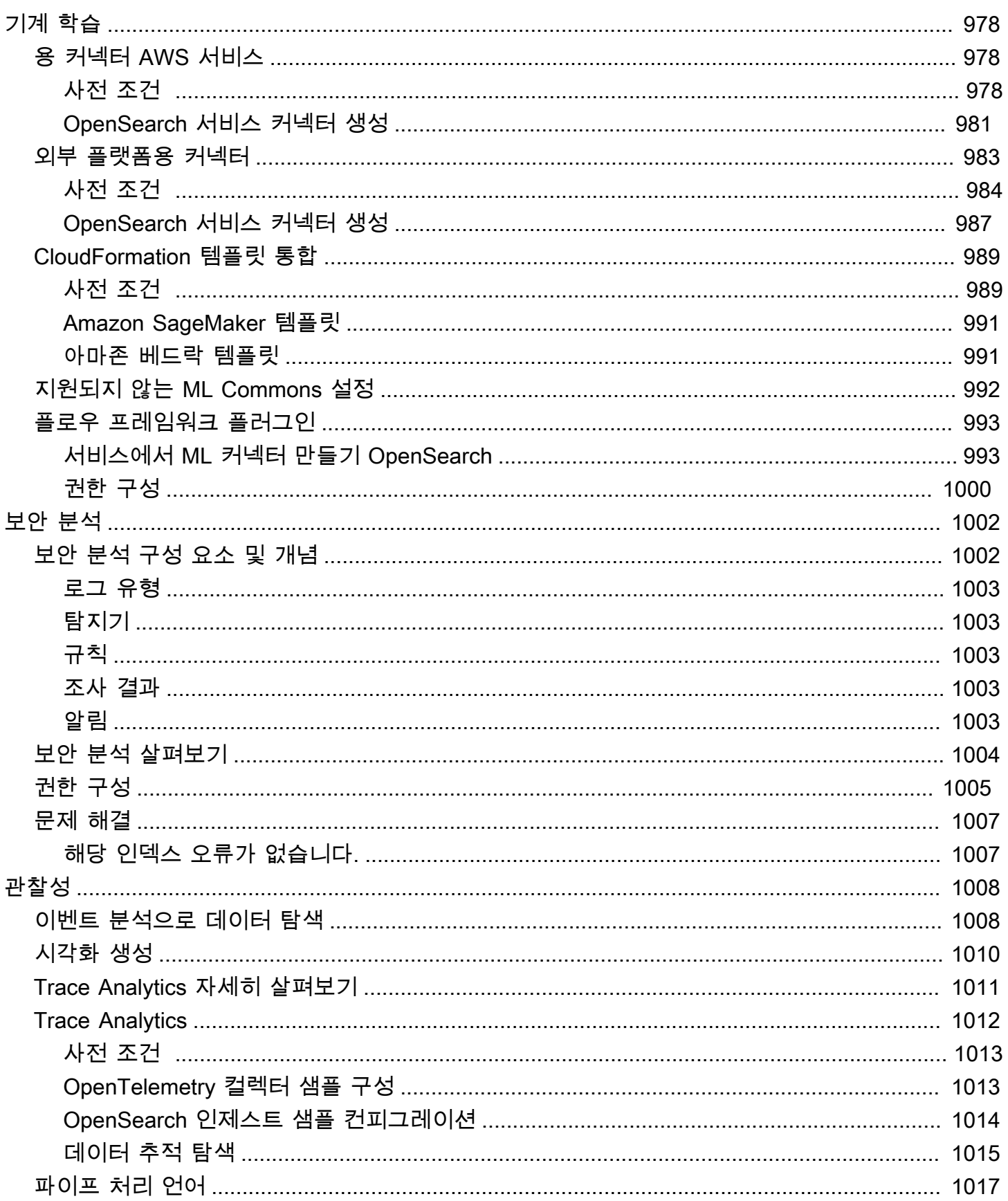

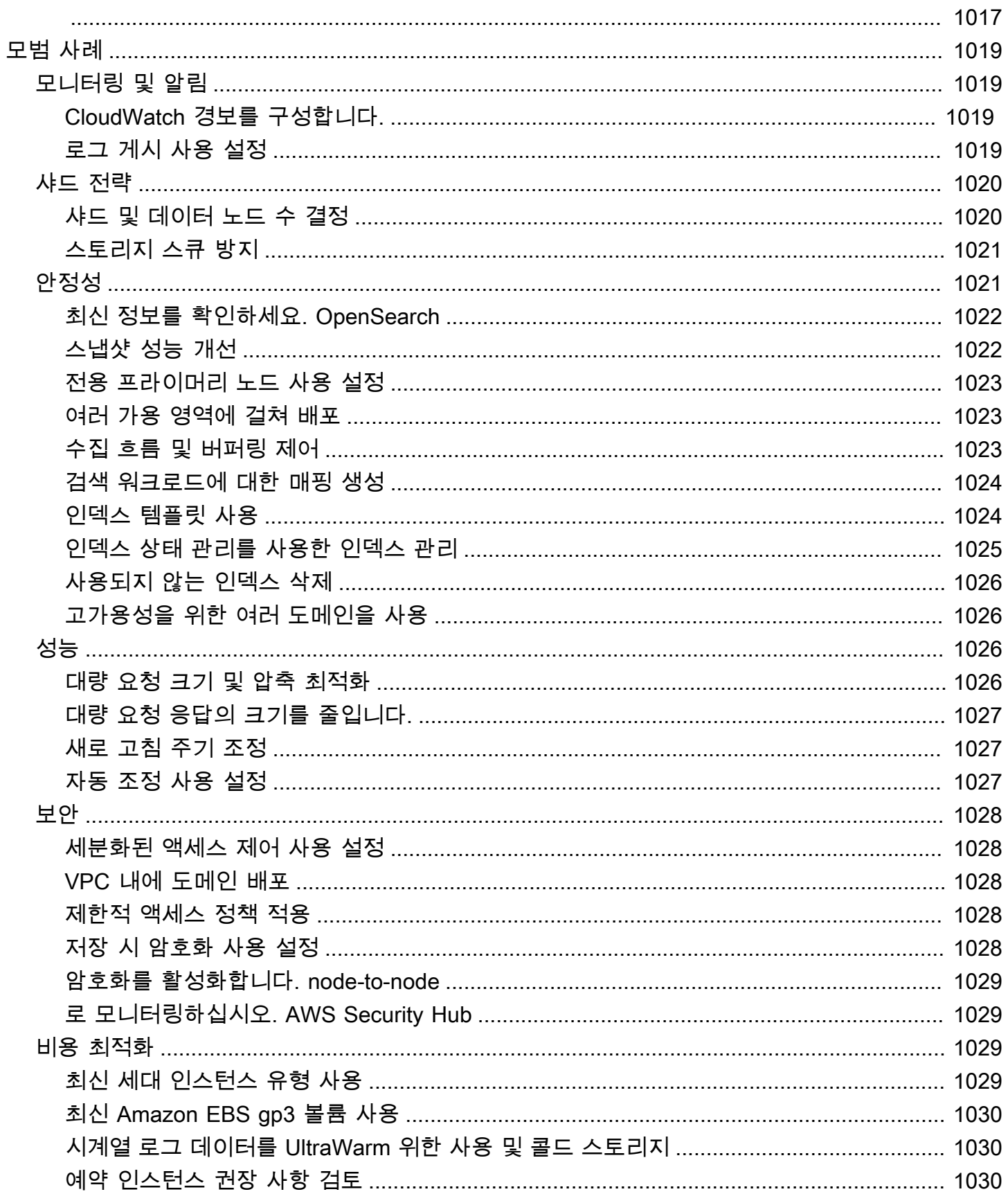

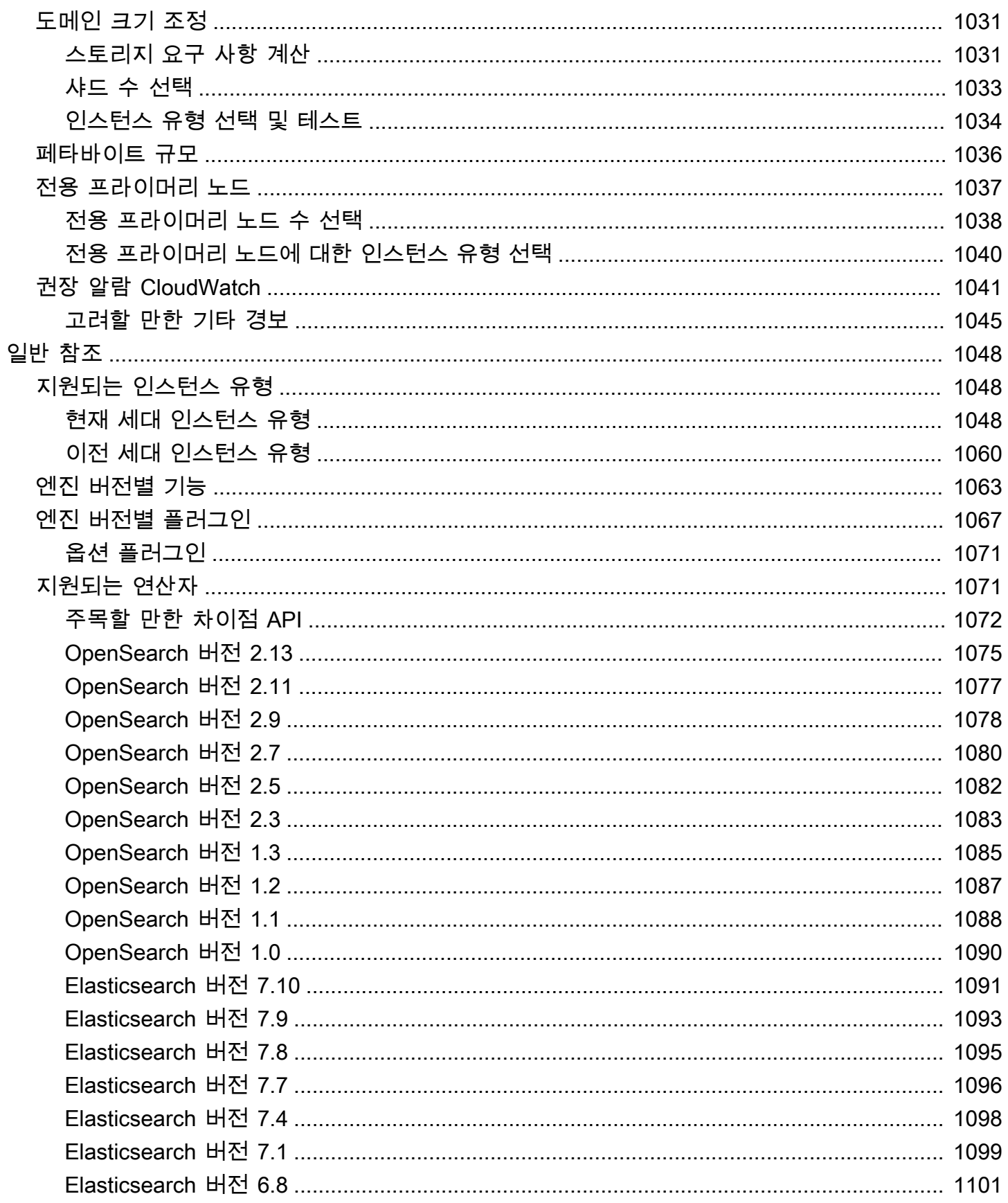

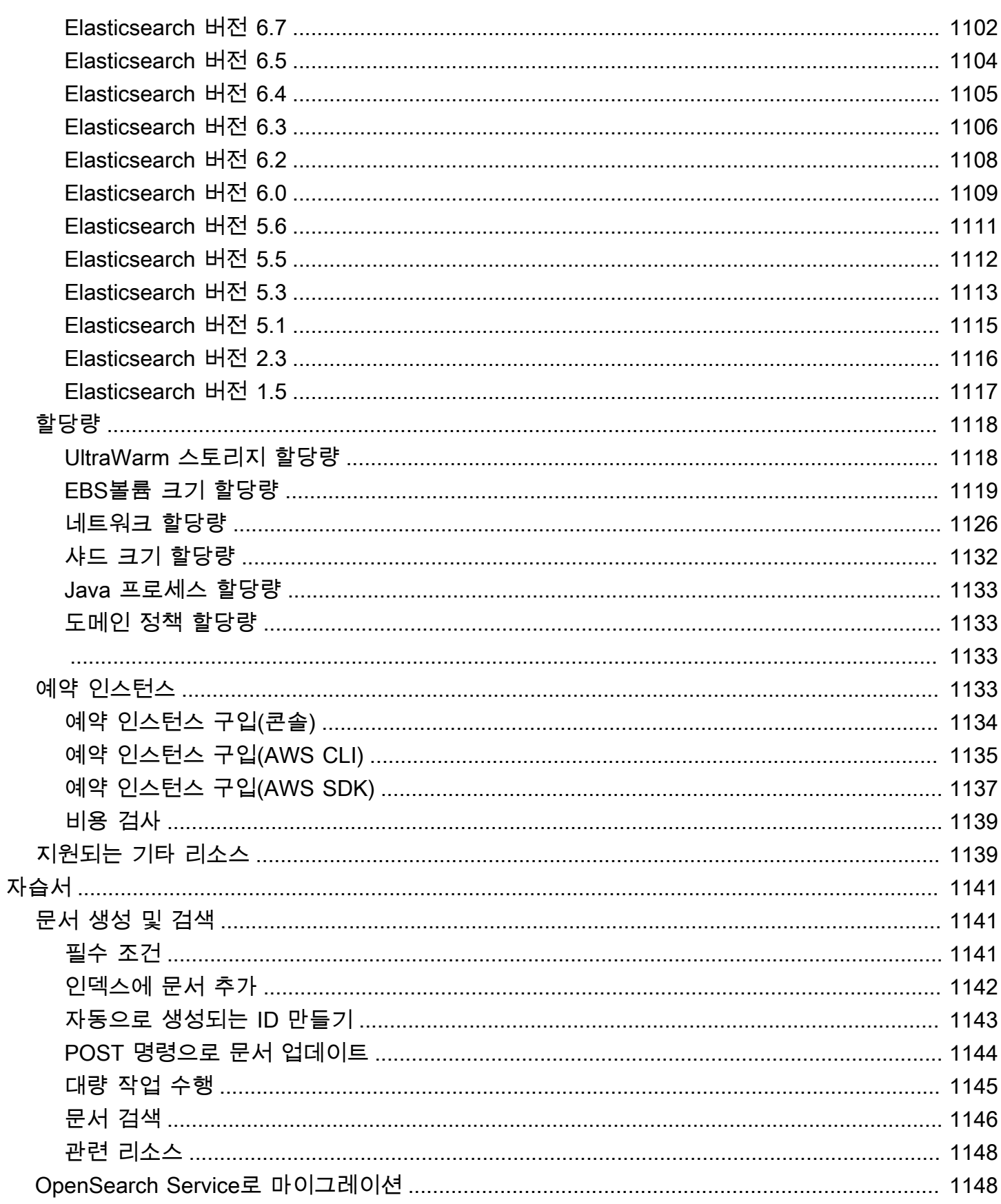

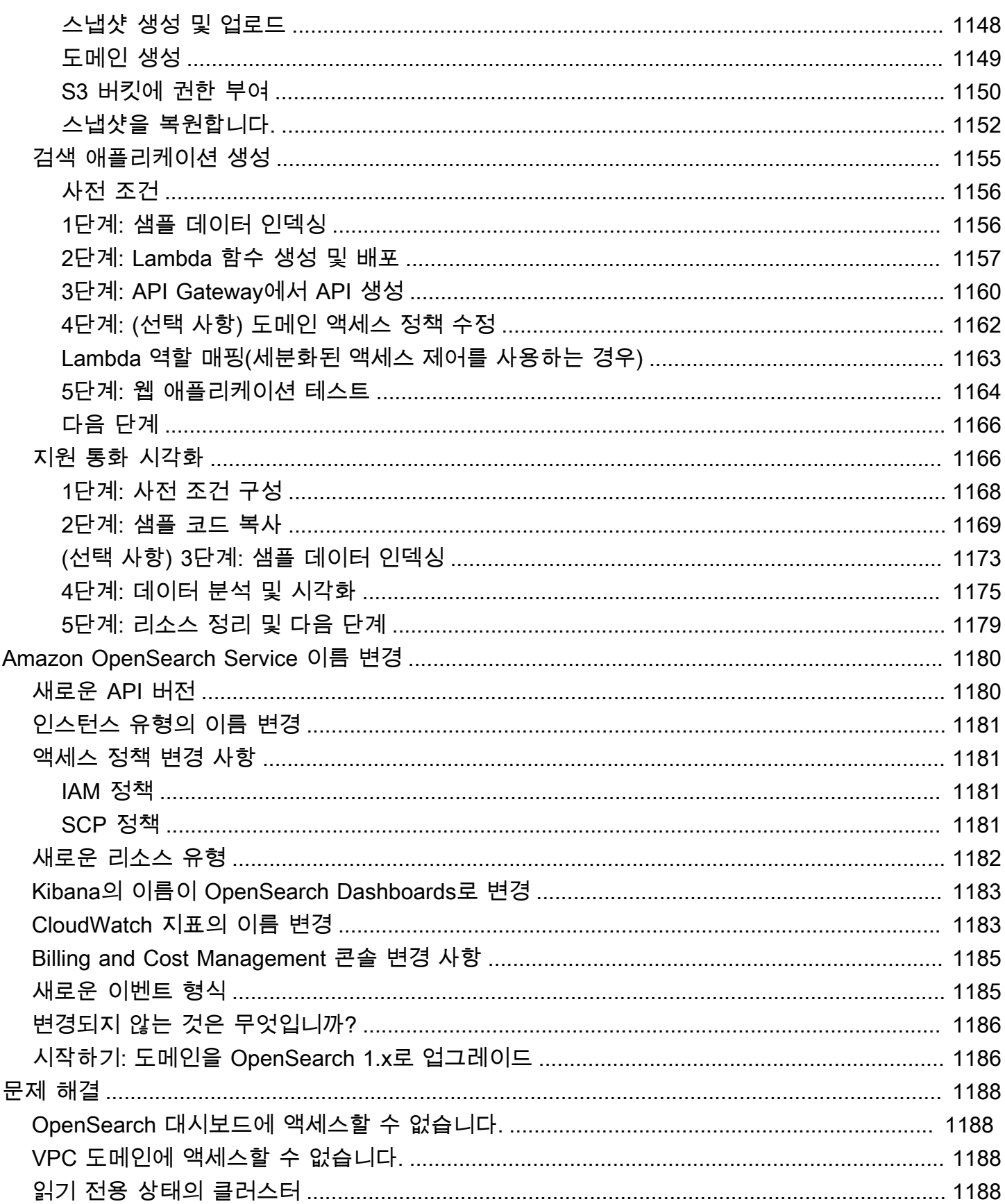

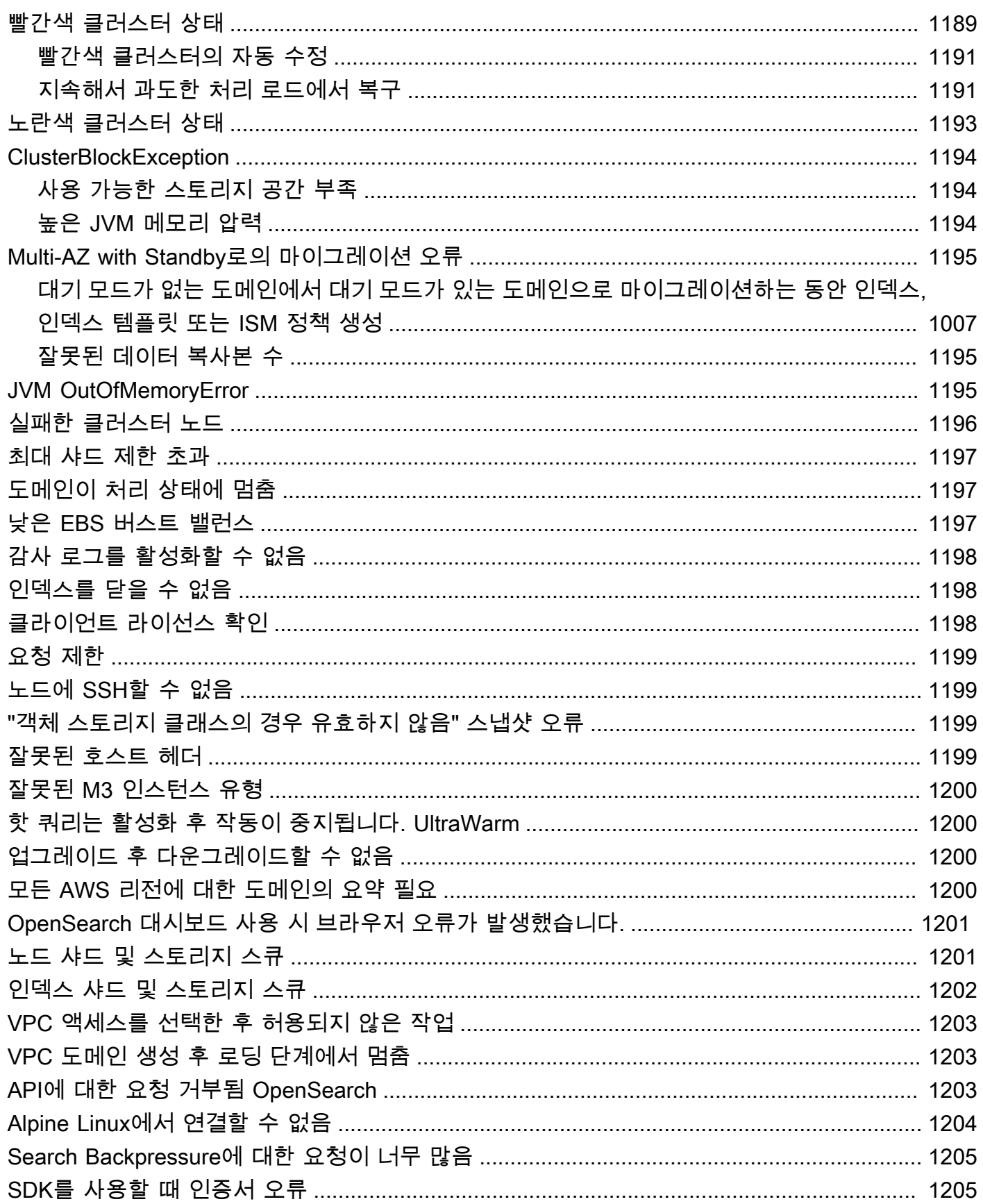

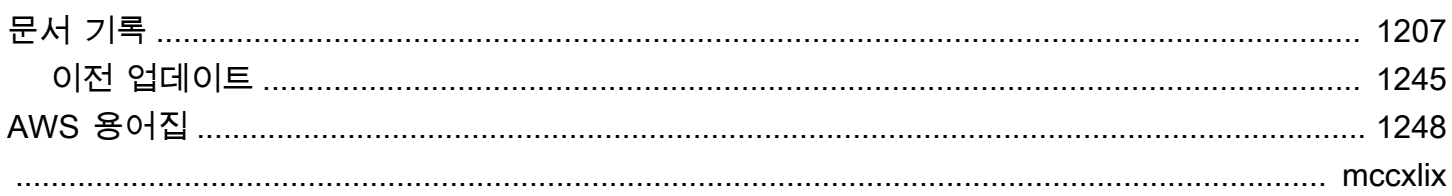

# <span id="page-25-0"></span>아마존 OpenSearch 서비스란 무엇입니까?

Amazon OpenSearch Service는 AWS 클라우드에서 OpenSearch 클러스터를 쉽게 배포, 운영 및 확장 할 수 있는 관리형 서비스입니다. 아마존 OpenSearch 서비스는 레거시 Elasticsearch OSS (최대 7.10, 소프트웨어의 최종 오픈 소스 버전) 를 지원합니다 OpenSearch . 클러스터를 생성할 때 어떤 검색 엔 진을 사용할지 선택할 수 있습니다.

OpenSearch로그 분석, 실시간 애플리케이션 모니터링, 클릭스트림 분석과 같은 사용 사례를 위한 완 전한 오픈 소스 검색 및 분석 엔진입니다. [자세한 내용은 설명서를 참조하십시오. OpenSearch](https://opensearch.org/docs/)

Amazon OpenSearch Service는 OpenSearch 클러스터의 모든 리소스를 프로비저닝하고 실행합니다. 또한 장애가 발생한 OpenSearch 서비스 노드를 자동으로 탐지하고 교체하여 자체 관리형 인프라와 관 련된 오버헤드를 줄입니다. API를 한 번만 호출하거나 콘솔에서 몇 번만 클릭하여 클러스터를 조정할 수 있습니다.

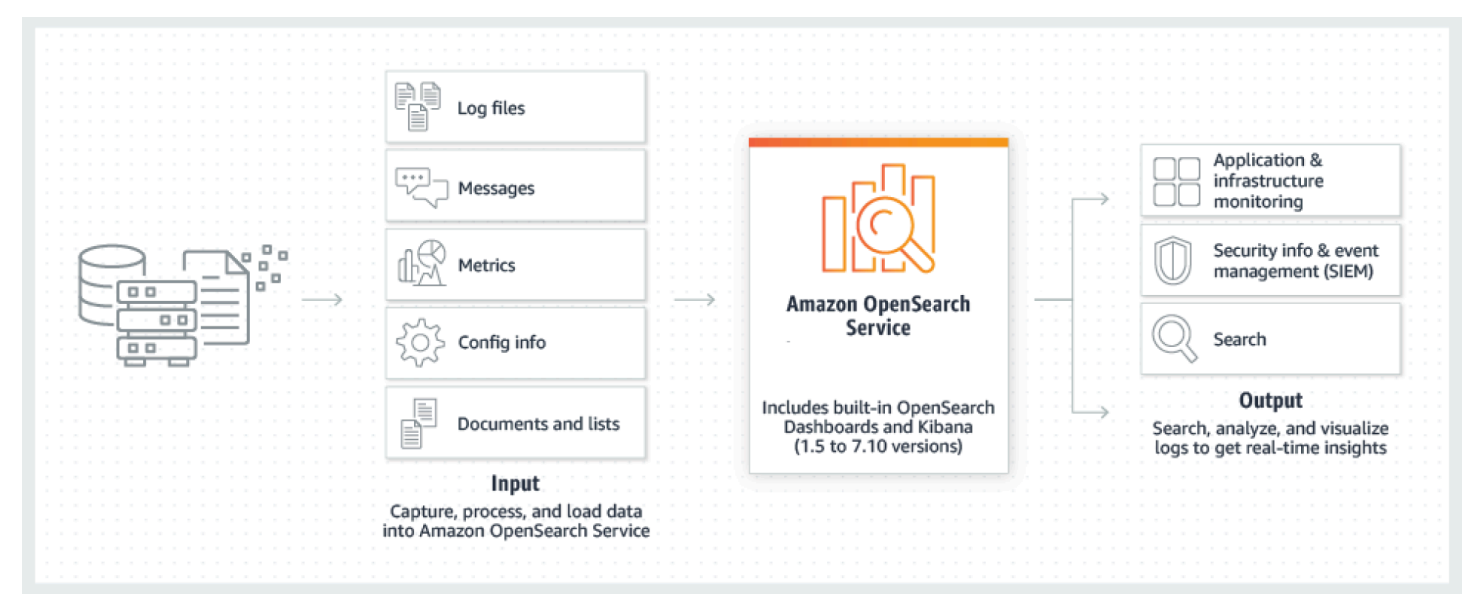

OpenSearch 서비스 사용을 시작하려면 클러스터와 동일한 OpenSearch 서비스 도메인을 생성해야 합 니다. OpenSearch 클러스터의 각 EC2 인스턴스는 하나의 OpenSearch 서비스 노드 역할을 합니다.

OpenSearch 서비스 콘솔을 사용하여 몇 분 만에 도메인을 설정하고 구성할 수 있습니다. [프로그래밍](https://registry.terraform.io/providers/hashicorp/aws/latest/docs/resources/opensearch_domain)  [방식의 액세스를 선호하는 경우, A](https://registry.terraform.io/providers/hashicorp/aws/latest/docs/resources/opensearch_domain)[WS SDK](https://aws.amazon.com/code) [또는 A](https://registry.terraform.io/providers/hashicorp/aws/latest/docs/resources/opensearch_domain)[WS CLI](https://docs.aws.amazon.com/cli/latest/userguide/)[Terraform을 사용할 수 있습니다.](https://registry.terraform.io/providers/hashicorp/aws/latest/docs/resources/opensearch_domain)

### <span id="page-25-1"></span>아마존 OpenSearch 서비스의 특징

OpenSearch 서비스에는 다음과 같은 기능이 포함됩니다.

#### 크기 조정

- 비용 효율적인 Graviton 인스턴스를 포함한 다양한 CPU, 메모리 및 스토리지 용량 구성(인스턴스 유 형이라고 함)
- 최대 3PB의 연결된 스토리지
- 읽기 전용 [데이터를 U](#page-936-0)[ltraWar](#page-922-1)[m위한 비용 효율적인 콜드 스토리지](#page-936-0)

#### 보안

- AWS Identity and Access Management (IAM) 액세스 제어
- Amazon VPC 및 VPC 보안 그룹을 사용하는 쉬운 통합
- 저장 데이터 암호화 및 node-to-node 암호화
- 대시보드를 위한 Amazon Cognito, HTTP 기본 또는 SAML 인증 OpenSearch
- 인덱스 수준, 문서 수준 및 필드 수준 보안
- 감사 로그
- Dashboards 멀티테넌시

### 안정성

- 리소스를 위한 여러 지리적 위치(리전 및 가용 영역이라고 함)입니다.
- 동일 AWS 지역 내 2개 또는 3개의 가용 영역에 대한 노드 할당 (다중 AZ라고 함)
- 클러스터 관리 작업 부담을 줄여주는 전용 프라이머리 노드
- 서비스 도메인을 백업하고 복원하는 OpenSearch 자동 스냅샷

### 유연성

- 비즈니스 인텔리전스(BI) 애플리케이션과의 통합을 위한 SQL 지원
- 검색 결과 개선을 위한 사용자 지정 패키지

### 유명 서비스와의 통합

- 대시보드를 사용한 OpenSearch 데이터 시각화
- CloudWatch Amazon과의 통합으로 OpenSearch 서비스 도메인 메트릭을 모니터링하고 경보를 설 정할 수 있습니다.
- 서비스 도메인에 대한 구성 API 호출을 감사하기 AWS CloudTrail 위한 통합 OpenSearch
- 스트리밍 데이터를 서비스로 로드하기 위해 Amazon S3, Amazon Kinesis 및 Amazon DynamoDB와 통합합니다. OpenSearch
- 데이터가 특정 임계값을 초과하는 경우 Amazon SNS의 알림

### <span id="page-27-0"></span>사용 시기 OpenSearch vs. 아마존 서비스 OpenSearch

다음 표를 참조하여 프로비저닝된 Amazon OpenSearch Service와 자체 관리형 중 어느 OpenSearch 것이 적합한지 결정하는 데 도움이 됩니다.

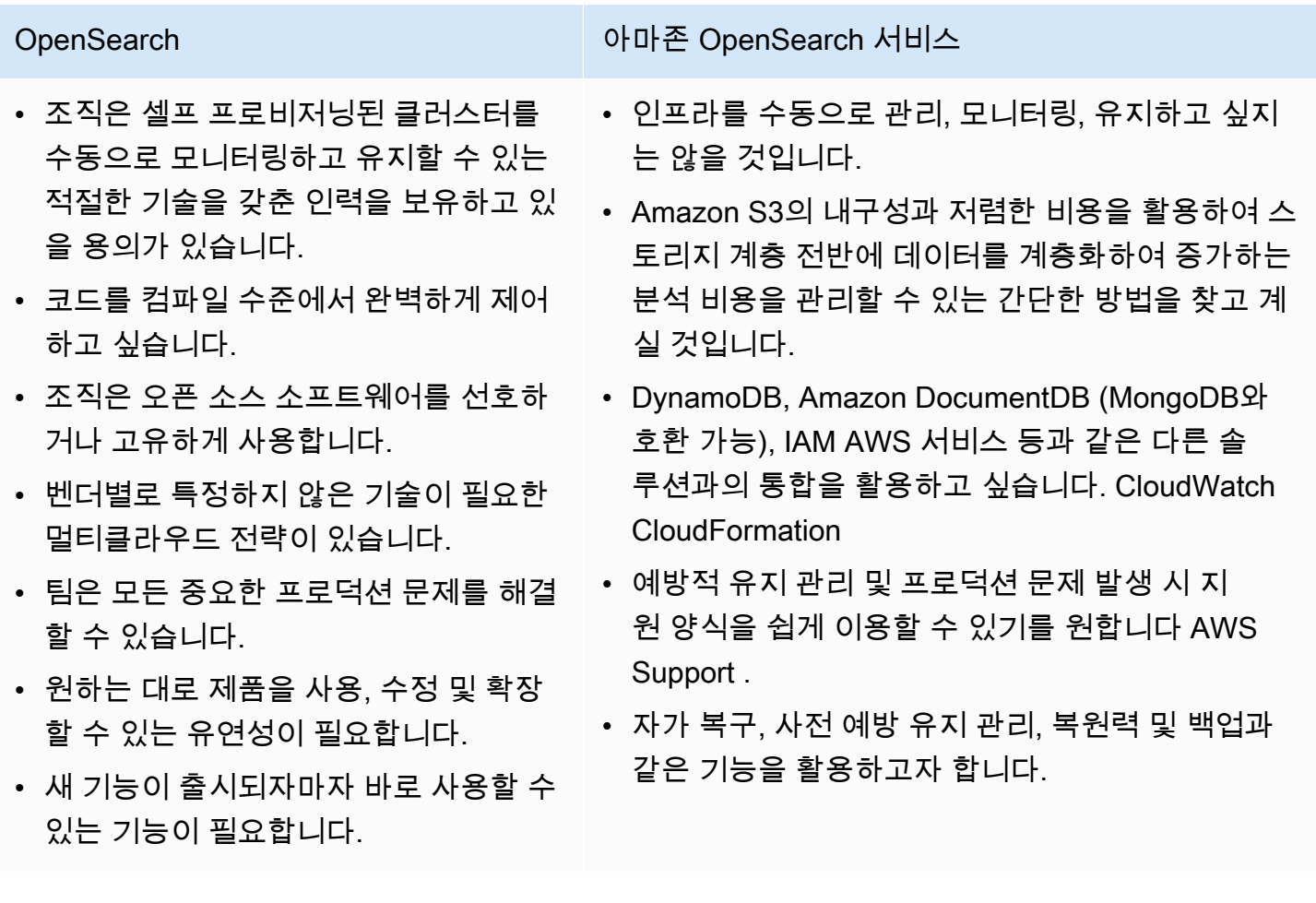

# <span id="page-27-1"></span>아마존 OpenSearch 서버리스

Amazon OpenSearch Serverless는 Amazon Service를 위한 온디맨드, 자동 크기 조정, 서버리스 구성 입니다. OpenSearch 서버리스는 클러스터를 프로비저닝, 구성 및 튜닝하는 데 따르는 운영상의 복잡 성을 제거합니다. OpenSearch 자세한 정보는 [아마존 OpenSearch 서버리스](#page-270-0)을 참조하세요.

# <span id="page-28-0"></span>아마존 OpenSearch 인제션

Amazon OpenSearch Ingestion은 데이터 [프레퍼 기반의 완전 관리형 데이터](https://opensearch.org/docs/latest/clients/data-prepper/index/) 수집기로, Amazon OpenSearch 서비스 도메인 및 서버리스 컬렉션에 실시간 로그 및 추적 데이터를 제공합니다. OpenSearch 이를 통해 다운스트림 분석 및 시각화를 위해 데이터를 필터링, 강화, 변환, 정규화 및 집 계할 수 있습니다. 자세한 내용은 [Amazon OpenSearch Ingestion을](https://docs.aws.amazon.com/opensearch-service/latest/developerguide/ingestion.html) 참조하십시오.

### <span id="page-28-1"></span>지원되는 버전의 OpenSearch 및 Elasticsearch는

OpenSearch 서비스는 현재 다음 OpenSearch 버전을 지원합니다.

• 2.13, 2.11, 2.9, 2.7, 2.5, 2.3, 1.3, 1.2, 1.1, 1.0

OpenSearch 이 서비스는 다음과 같은 레거시 엘라스틱서치 OSS 버전도 지원합니다.

- 7.10, 7.9, 7.8, 7.7, 7.4, 7.1
- 6.8, 6.7, 6.5, 6.4, 6.3, 6.2, 6.0
- 5.6, 5.5, 5.3, 5.1
- 2.3
- 1.5

자세한 내용은 [the section called "지원되는 연산자",](#page-1095-1) [the section called "엔진 버전별 기능"](#page-1087-0), [the section](#page-1091-0)  [called "엔진 버전별 플러그인"](#page-1091-0) 섹션을 참조하세요.

새 OpenSearch 서비스 프로젝트를 시작하는 경우 지원되는 최신 버전을 선택하는 것이 좋습니다. OpenSearch Elasticsearch 구 버전을 사용하는 기존 도메인이 있으면 그 도메인을 유지하거나 데이터 를 마이그레이션할 수 있습니다. 자세한 정보는 [the section called "도메인 업그레이드"을](#page-513-0) 참조하세요.

# <span id="page-28-2"></span>아마존 OpenSearch 서비스 요금

OpenSearch 서비스의 경우 EC2 인스턴스 사용 시간당 및 인스턴스에 연결된 EBS 스토리지 볼륨의 누적 크기에 대해 요금을 지불합니다. [표준 AWS 데이터 전송 요금도 적용됩니다.](https://aws.amazon.com/ec2/pricing/)

하지만 알아둘 만한 데이터 전송 예외가 몇 가지 존재합니다. 도메인이 [여러 가용 영역을 사용하는 경](#page-482-1) [우 OpenSearch 서비스는 가용 영역](#page-482-1) 간 트래픽에 대해 요금을 청구하지 않습니다. 샤드 할당 및 재조 정 중에 도메인 내에서 상당한 데이터 전송이 발생합니다. OpenSearch 서비스는 이 트래픽에 대한 계 량기나 청구서를 제공하지 않습니다. 마찬가지로, OpenSearch 서비스에서는 [UltraWarm](#page-922-1)[/cold](#page-936-0) 노드와 Amazon S3 간의 데이터 전송에 대해 요금을 청구하지 않습니다.

전체 요금 세부 정보는 [Amazon OpenSearch 서비스 요금을](https://aws.amazon.com/elasticsearch-service/pricing/) 참조하십시오. 구성 변경 도중 발생하는 변경 사항에 대한 자세한 내용은 [the section called "구성 변경 비용"](#page-459-1) 섹션을 참조하세요.

### <span id="page-29-0"></span>아마존 OpenSearch 서비스 시작하기

아직 계정이 없는 경우 [AWS 계정에 가입](https://aws.amazon.com/)하여 시작합니다. 계정을 설정한 후에는 Amazon OpenSearch Service [시작](#page-37-0) 자습서를 완료하십시오. 이 서비스에 대해 알아보는 중 추가 정보가 필요한 경우 다음 소개 주제를 참조하세요.

- [도메인 생성](#page-438-0)
- 워크로드에 맞게 [도메인 크기 조정](#page-1055-0)
- [도메인 액세스 정책](#page-678-0) 또는 [세분화된 액세스 제어를](#page-706-0) 사용하여 도메인에 대한 액세스 제어
- [수동으로](#page-810-0) 또는 [다른 AWS 서비스에서](#page-813-0) 데이터를 인덱싱합니다.
- [OpenSearch 대시보드를](#page-913-0) 사용하여 데이터를 검색하고 시각화를 만들 수 있습니다.

자체 OpenSearch 관리형 클러스터에서 OpenSearch 서비스로 마이그레이션하는 방법에 대한 자세한 내용은 을 참조하십시오. [the section called "OpenSearch Service로 마이그레이션"](#page-1172-1)

### <span id="page-29-1"></span>관련 서비스

OpenSearch 서비스는 일반적으로 다음 서비스와 함께 사용됩니다.

#### [아마존 CloudWatch](https://aws.amazon.com/documentation/cloudwatch/)

OpenSearch 서비스 도메인은 자동으로 메트릭을 CloudWatch 전송하므로 도메인 상태 및 성능 을 모니터링할 수 있습니다. 자세한 정보는 [Amazon을 통한 OpenSearch 클러스터 지표 모니터링](#page-564-0) [CloudWatch](#page-564-0)을 참조하세요.

CloudWatch 로그는 다른 방향으로 이동할 수도 있습니다. 분석을 위해 데이터를 OpenSearch Service로 스트리밍하도록 CloudWatch 로그를 구성할 수 있습니다. 자세한 내용은 [the section](#page-827-1)  [called "Amazon에서 스트리밍 데이터 로드 CloudWatch"](#page-827-1) 섹션을 참조하세요.

#### [AWS CloudTrail](https://aws.amazon.com/documentation/cloudtrail/)

계정의 OpenSearch 서비스 구성 API 호출 및 관련 이벤트 기록을 가져오는 AWS CloudTrail 데 사 용합니다. 자세한 정보는 [AWS CloudTrail을 사용한 Amazon OpenSearch Service API 호출 모니터](#page-668-0) [링](#page-668-0)을 참조하세요.

#### [Amazon Kinesis](https://aws.amazon.com/documentation/kinesis/)

Kinesis는 방대한 규모의 스트리밍 데이터를 실시간으로 처리하는 관리형 서비스입니다. 자세한 내 용은 [the section called "Amazon Kinesis Data Streams에서 스트리밍 데이터 로드"](#page-819-0) 및 [the section](#page-827-0)  [called "Amazon Data Firehose에서 스트리밍 데이터 로드"](#page-827-0) 섹션을 참조하세요.

#### [Amazon S3](https://aws.amazon.com/documentation/s3/)

Amazon Simple Storage Service(Amazon S3)는 인터넷 스토리지 를 제공합니다. 이 가이드에서는 Amazon S3와의 통합을 위한 Lambda 샘플 코드를 제공합니다. 자세한 내용은 [the section called](#page-814-1) ["Amazon S3에서 스트리밍 데이터 로드"](#page-814-1) 섹션을 참조하세요.

#### [AWS IAM](https://aws.amazon.com/iam/)

AWS Identity and Access Management (IAM) 은 서비스 도메인에 대한 액세스를 관리하는 데 사용 할 수 있는 웹 OpenSearch 서비스입니다. 자세한 정보는 [the section called "ID 및 액세스 관리"](#page-678-0)을 참조하세요.

#### [AWS Lambda](https://aws.amazon.com/documentation/lambda/)

AWS Lambda 서버를 프로비저닝하거나 관리하지 않고도 코드를 실행할 수 있는 컴퓨팅 서비스입 니다. 이 가이드는 DynamoDB, Amazon S3 및 Kinesis의 데이터를 스트리밍하기 위한 Lambda 샘 플 코드를 제공합니다. 자세한 내용은 [the section called "스트리밍 데이터를 OpenSearch 서비스로](#page-813-0) [로드"](#page-813-0) 섹션을 참조하세요.

#### [Amazon DynamoDB](https://aws.amazon.com/documentation/dynamodb/)

Amazon DynamoDB는 완전관리형 NoSQL 데이터베이스 서비스로서 원활한 확장성과 함께 빠르 고 예측 가능한 성능을 제공합니다. OpenSearch Service로 데이터를 스트리밍하는 방법에 대한 자 세한 내용은 을 참조하십시오[the section called "Amazon DynamoDB에서 스트리밍 데이터 로드".](#page-823-0)

#### [아마존 QuickSight](https://aws.amazon.com/documentation/quicksight/)

Amazon QuickSight 대시보드를 사용하여 OpenSearch 서비스의 데이터를 시각화할 수 있습 니다. 자세한 내용은 [Amazon 사용 QuickSight 설명서의 QuickSight Amazon과 함께 Amazon](https://docs.aws.amazon.com/quicksight/latest/user/connecting-to-es.html)  [OpenSearch 서비스 사용을](https://docs.aws.amazon.com/quicksight/latest/user/connecting-to-es.html) 참조하십시오.

### **a** Note

OpenSearch Elasticsearch B.V.의 특정 아파치 라이선스 Elasticsearch 코드 및 기타 소스 코 드가 포함되어 있습니다. Elasticsearch B.V.는 이러한 기타 소스 코드의 소스가 아닙니다. ELASTICSEARCH는 Elasticsearch B.V.의 등록 상표입니다.

# <span id="page-32-0"></span>아마존 OpenSearch 서비스 설정

### 주제

- [가입하기 AWS 계정](#page-32-1)
- [관리 액세스 권한이 있는 사용자 생성](#page-32-2)
- [권한 부여](#page-34-0)
- [설치 및 구성 AWS CLI](#page-35-0)
- [콘솔 열기](#page-36-0)

### <span id="page-32-1"></span>가입하기 AWS 계정

계정이 없는 경우 다음 단계를 완료하여 계정을 만드세요. AWS 계정

가입하려면 AWS 계정

- 1. <https://portal.aws.amazon.com/billing/signup>을 여세요.
- 2. 온라인 지시 사항을 따르세요.

등록 절차 중에는 전화를 받고 키패드로 인증 코드를 입력하는 과정이 있습니다.

에 AWS 계정가입하면 AWS 계정 루트 사용자a가 생성됩니다. 루트 사용자에게는 계정의 모든 AWS 서비스 및 리소스 액세스 권한이 있습니다. 보안 모범 사례로, 사용자에게 관리자 액세스 권 한을 할당하고 루트 사용자 [액세스가 필요한 작업을 수행할 때는 루트 사용자만](https://docs.aws.amazon.com/accounts/latest/reference/root-user-tasks.html) 사용하십시오.

AWS 가입 프로세스가 완료된 후 확인 이메일을 보냅니다. 언제든지 <https://aws.amazon.com/>으로 가 서 내 계정(My Account)을 선택하여 현재 계정 활동을 보고 계정을 관리할 수 있습니다.

### <span id="page-32-2"></span>관리 액세스 권한이 있는 사용자 생성

가입한 AWS 계정후에는 일상적인 작업에 루트 사용자를 사용하지 않도록 관리 사용자를 보호하고 AWS IAM Identity Center활성화하고 생성하십시오. AWS 계정 루트 사용자

보안을 유지하세요 AWS 계정 루트 사용자

1. Root user를 선택하고 AWS 계정 이메일 주소를 입력하여 계정 [AWS Management Console소](https://console.aws.amazon.com/)유 자로 로그인합니다. 다음 페이지에서 비밀번호를 입력합니다.

루트 사용자를 사용하여 로그인하는 데 도움이 필요하면AWS 로그인 사용 설명서의 [루트 사용자](https://docs.aws.amazon.com/signin/latest/userguide/console-sign-in-tutorials.html#introduction-to-root-user-sign-in-tutorial) [로 로그인](https://docs.aws.amazon.com/signin/latest/userguide/console-sign-in-tutorials.html#introduction-to-root-user-sign-in-tutorial)을 참조하세요.

2. 루트 사용자의 다중 인증(MFA)을 활성화합니다.

지침은 IAM [사용 설명서의 AWS 계정 루트 사용자 \(콘솔\) 에 대한 가상 MFA 디바이스 활성화를](https://docs.aws.amazon.com/IAM/latest/UserGuide/enable-virt-mfa-for-root.html) 참 조하십시오.

관리 액세스 권한이 있는 사용자 생성

1. IAM Identity Center를 활성화합니다.

지침은 AWS IAM Identity Center 사용 설명서의 [AWS IAM Identity Center설정을](https://docs.aws.amazon.com/singlesignon/latest/userguide/get-set-up-for-idc.html) 참조하세요.

2. IAM ID 센터에서 사용자에게 관리 액세스 권한을 부여하십시오.

를 ID 소스로 사용하는 방법에 대한 자습서는 사용 [설명서의 기본값으로 IAM Identity Center 디렉](https://docs.aws.amazon.com/singlesignon/latest/userguide/quick-start-default-idc.html) [터리사용자 액세스 구성을](https://docs.aws.amazon.com/singlesignon/latest/userguide/quick-start-default-idc.html) 참조하십시오. IAM Identity Center 디렉터리 AWS IAM Identity Center

관리 권한이 있는 사용자로 로그인합니다.

• IAM IDentity Center 사용자로 로그인하려면 IAM IDentity Center 사용자를 생성할 때 이메일 주소 로 전송된 로그인 URL을 사용합니다.

IAM Identity Center 사용자를 사용하여 [로그인하는 데 도움이 필요하면 사용 설명서의 AWS 액세](https://docs.aws.amazon.com/signin/latest/userguide/iam-id-center-sign-in-tutorial.html) [스 포털에 로그인을](https://docs.aws.amazon.com/signin/latest/userguide/iam-id-center-sign-in-tutorial.html) 참조하십시오.AWS 로그인

추가 사용자에게 액세스 권한 할당

1. IAM Identity Center에서 최소 권한 권한 적용 모범 사례를 따르는 권한 집합을 생성합니다.

지침은 사용 설명서의 [권한 집합 생성을](https://docs.aws.amazon.com/singlesignon/latest/userguide/get-started-create-a-permission-set.html) 참조하십시오.AWS IAM Identity Center

2. 사용자를 그룹에 배정한 다음 그룹에 Single Sign-On 액세스 권한을 할당하십시오.

자세한 지침은 사용 설명서의 [그룹 추가를](https://docs.aws.amazon.com/singlesignon/latest/userguide/addgroups.html) 참조하십시오.AWS IAM Identity Center

### <span id="page-34-0"></span>권한 부여

프로덕션 환경에서는 더 세밀한 정책을 사용하는 것이 좋습니다. 액세스 관리에 대해 자세히 알아보려 면 IAM 사용 설명서의 [AWS 리소스에 대한 액세스 관리를](https://docs.aws.amazon.com/IAM/latest/UserGuide/access.html) 참조하십시오.

액세스 권한을 제공하려면 사용자, 그룹 또는 역할에 권한을 추가하세요:

• 관련 사용자 및 그룹: AWS IAM Identity Center

권한 세트를 생성합니다. AWS IAM Identity Center 사용 설명서의 [권한 세트 생성](https://docs.aws.amazon.com/singlesignon/latest/userguide/howtocreatepermissionset.html)의 지침을 따르세 요.

• ID 제공자를 통해 IAM에서 관리되는 사용자:

ID 페더레이션을 위한 역할을 생성합니다. IAM 사용 설명서의 [서드 파티 자격 증명 공급자의 역할 만](https://docs.aws.amazon.com/IAM/latest/UserGuide/id_roles_create_for-idp.html) [들기\(연합\)의](https://docs.aws.amazon.com/IAM/latest/UserGuide/id_roles_create_for-idp.html) 지침을 따르세요.

- IAM 사용자:
	- 사용자가 맡을 수 있는 역할을 생성합니다. IAM 사용 설명서에서 [IAM 사용자의 역할 생성의](https://docs.aws.amazon.com/IAM/latest/UserGuide/id_roles_create_for-user.html) 지침 을 따르세요.
	- (권장되지 않음)정책을 사용자에게 직접 연결하거나 사용자를 사용자 그룹에 추가합니다. IAM 사 용 설명서에서 [사용자\(콘솔\)에 권한 추가](https://docs.aws.amazon.com/IAM/latest/UserGuide/id_users_change-permissions.html#users_change_permissions-add-console)의 지침을 따르세요.

### <span id="page-34-1"></span>프로그래밍 방식 액세스 권한 부여

사용자가 AWS 외부 사용자와 상호 작용하려는 경우 프로그래밍 방식의 액세스가 필요합니다. AWS Management Console프로그래밍 방식의 액세스 권한을 부여하는 방법은 액세스하는 사용자 유형에 따라 다릅니다. AWS

사용자에게 프로그래밍 방식 액세스 권한을 부여하려면 다음 옵션 중 하나를 선택합니다.

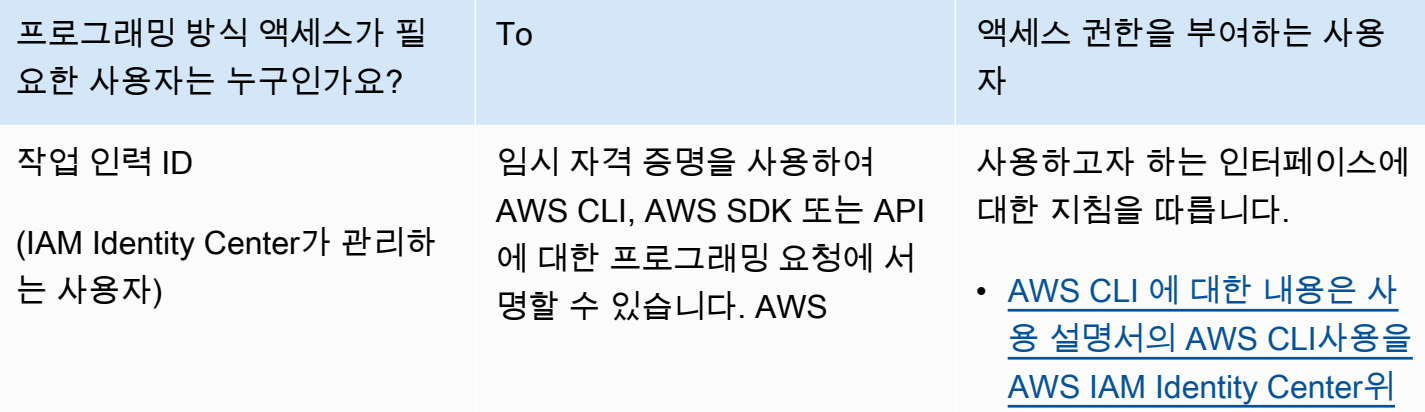

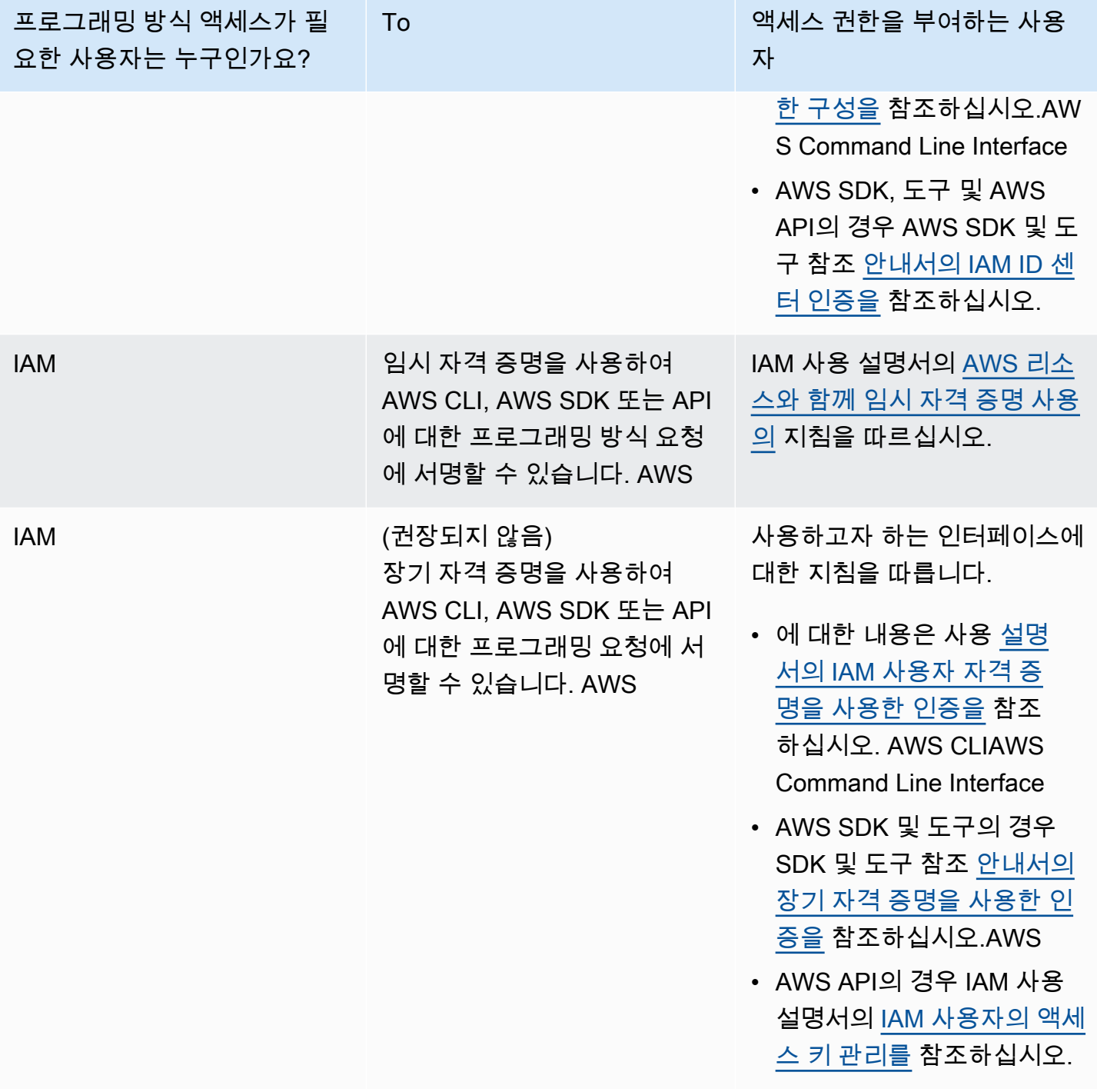

# <span id="page-35-0"></span>설치 및 구성 AWS CLI

OpenSearch 서비스 API를 사용하려면 최신 버전의 AWS Command Line Interface (AWS CLI) 를 설치 해야 합니다. 콘솔에서는 AWS CLI OpenSearch Service를 사용할 필요가 없으며, 의 단계에 따라 CLI 를 사용하지 않고도 시작할 수 있습니다. [Amazon OpenSearch Service 시작하기](#page-37-0)
#### 설정하려면 AWS CLI

- 1. macOS, Linux 또는 AWS CLI Windows용 최신 버전을 [설치하려면 의 최신 버전 설치 또는 업데이](https://docs.aws.amazon.com/cli/latest/userguide/getting-started-install.html) [트를](https://docs.aws.amazon.com/cli/latest/userguide/getting-started-install.html) 참조하십시오. AWS CLI
- 2. OpenSearch 서비스를 포함하여 액세스의 보안 설정을 구성하고 AWS 서비스보호하려면 [빠른 구](https://docs.aws.amazon.com/cli/latest/userguide/cli-configure-quickstart.html#cli-configure-quickstart-config) [성을](https://docs.aws.amazon.com/cli/latest/userguide/cli-configure-quickstart.html#cli-configure-quickstart-config) 참조하십시오. AWS CLI aws configure
- 3. 설정을 확인하려면 명령 프롬프트에 다음 DataBrew 명령을 입력합니다.

```
aws opensearch help
```
AWS CLI 매개 변수나 프로필로 설정하지 않는 한 명령은 구성의 AWS 리전 기본값을 사용합니다. 매개 변수를 설정하려면 각 명령에 --region 매개 변수를 추가할 수 있습니다. AWS 리전

사용자 지정 프로필을 AWS 리전 설정하려면 먼저 ~/.aws/config 파일 또는 파일에 이름이 지 정된 프로필을 추가합니다 (Microsoft Windows의 %UserProfile%/.aws/config 경우). [AWS](https://docs.aws.amazon.com/cli/latest/userguide/cli-configure-profiles.html) [CLI에 이름이 지정된 프로필의](https://docs.aws.amazon.com/cli/latest/userguide/cli-configure-profiles.html) 단계를 따르세요. 그런 다음 다음 예제와 유사한 명령을 사용하여 사용자 설정 AWS 리전 및 기타 설정을 지정합니다.

```
[profile opensearch]
aws_access_key_id = ACCESS-KEY-ID-OF-IAM-USER
aws secret access key = SECRET-ACCESS-KEY-ID-OF-IAM-USER
region = us-east-1output = text
```
# 콘솔 열기

[이 섹션의 콘솔 관련 주제 대부분은 서비스 콘솔에서 OpenSearch 시작됩니다.](https://console.aws.amazon.com/aos/home) 아직 로그인하지 않은 경우 로그인한 다음 [OpenSearch 서비스 콘솔을](https://console.aws.amazon.com/aos/home) 열고 다음 섹션으로 계속 진행하여 서비스를 계속 시 작하세요 AWS 계정. OpenSearch

# Amazon OpenSearch Service 시작하기

이 자습서에서는 Amazon OpenSearch Service를 사용하여 테스트 도메인을 만들고 구성하는 방법을 보여줍니다. OpenSearch Service 도메인은 OpenSearch 클러스터와 동의어입니다. 도메인은 설정, 인 스턴스 유형, 인스턴스 수, 스토리지 리소스를 지정한 설정입니다.

이 자습서는 OpenSearch Service 도메인을 빠르게 실행하기 위한 기본 단계를 안내합니다. 자세한 내용은 이 설명서의 [도메인 생성 및 관리](#page-438-0) 및 기타 주제 섹션을 참조하세요. 자체 관리형 OpenSearch 클러스터에서 OpenSearch Service로의 마이그레이션에 대한 자세한 내용은 [the section called](#page-1172-0) ["OpenSearch Service로 마이그레이션"](#page-1172-0) 섹션을 참조하세요.

OpenSearch Service 콘솔, AWS CLI 또는 AWS SDK를 사용하여 이 튜토리얼의 단계를 완료할 수 있 습니다. AWS CLI 설치 및 설정에 대한 자세한 내용은 [AWS Command Line Interface 사용 설명서를](https://docs.aws.amazon.com/cli/latest/userguide/) 참 조하세요.

## <span id="page-37-0"></span>1단계: Amazon OpenSearch Service 도메인 생성

#### **A** Important

이것은 테스트 Amazon OpenSearch Service 도메인을 구성하기 위한 약식 자습서입니다. 프 로덕션 도메인을 생성하기 위해 이 프로세스를 사용하지 않습니다. 동일한 프로세스의 전체 버 전은 [도메인 생성 및 관리](#page-438-0) 섹션을 참조하세요.

OpenSearch Service 도메인은 OpenSearch 클러스터와 동의어입니다. 도메인은 설정, 인스턴스 유 형, 인스턴스 수, 스토리지 리소스를 지정한 설정입니다. 콘솔, AWS CLI 또는 AWS SDK를 사용하여 OpenSearch Service 도메인을 만들 수 있습니다.

콘솔을 사용하여 OpenSearch Service 도메인을 만들려면

- 1. [https://aws.amazon.com](https://aws.amazon.com/)으로 이동하여 콘솔에 로그인(Sign In to the Console)을 선택합니다.
- 2. Analytics(분석)에서 Amazon OpenSearch Service를 선택합니다.
- 3. [도메인 생성(Create domain)]을 선택합니다.
- 4. 도메인의 이름을 입력합니다. 이 자습서의 예제에서는 movies라는 이름을 사용합니다.
- 5. 도메인 생성 방법으로 [표준 생성]을 선택합니다.

#### **a** Note

모범 사례에 따라 프로덕션 도메인을 빠르게 구성하려면 간편 생성을 선택할 수 있습니다. 이 튜토리얼에서는 개발 및 테스트 목적으로 표준 생성을 사용하겠습니다.

- 6. 템플릿의 경우 개발/테스트를 선택합니다.
- 7. 배포 옵션으로는 대기 모드가 있는 도메인을 선택합니다.
- 8. 버전(Version)에서 최신 버전을 선택합니다.
- 9. 지금은 데이터 노드, 웜 및 콜드 데이터 스토리지, 전용 마스터 노드, 스냅샷 구성, 사용자 지정 엔 드포인트 섹션을 무시하세요.
- 10. 이 자습서에서는 간단한 설명을 위해 퍼블릭 액세스 도메인을 사용합니다. [네트워크(Network)]에 서 [퍼블릭 액세스(Public access)]를 선택합니다.
- 11. 세분화된 액세스 제어 설정에서 세분화된 액세스 제어 활성화 확인란을 선택한 상태로 유지합니 다. 마스터 사용자 생성을 선택하고 사용자 이름과 암호를 입력합니다.
- 12. 지금은SAML 인증 및 Amazon Cognito 인증 섹션을 무시합니다.
- 13. [액세스 정책(Access policy)]에서 [세분화된 액세스 제어만 사용(Only use fine-grained access control)]을 선택합니다. 이 자습서에서는 세분화된 액세스 제어를 통해 도메인 액세스 정책이 아닌 인증을 처리합니다.
- 14. 나머지 설정은 무시하고 [생성(Create)]을 선택합니다. 새 도메인은 일반적으로 초기화하는 데 15~30분 정도 걸리지만 구성에 따라 시간이 더 오래 걸릴 수 있습니다. 도메인을 초기화한 후 도메 인을 선택하여 구성 창을 엽니다. 다음 단계에서 사용할 일반 정보(General information)에서의 도 메인 엔드포인트(예: https://search-*my-domain*.us-east-1.es.amazonaws.com)를 기 록합니다.

다음: [인덱싱을 위해 OpenSearch Service 도메인에 데이터 업로드](#page-39-0)

# <span id="page-39-0"></span>2단계: 인덱싱을 위해 Amazon OpenSearch Service 도메인에 데이 터 업로드

#### **A** Important

이것은 Amazon OpenSearch Service에 소량의 테스트 데이터를 업로드하기 위한 약식 자습서 입니다. 프로덕션 도메인에서 데이터를 업로드하는 방법에 대한 자세한 내용은 [데이터 인덱싱](#page-810-0) 섹션을 참조하세요.

명령줄이나 대부분의 프로그래밍 언어를 사용하여 OpenSearch Service 도메인에 데이터를 업로드할 수 있습니다.

다음 예제의 요청에서는 편의상 간단히 일반적인 HTTP 클라이언트인 [curl](https://curl.haxx.se/)을 사용합니다. 액세스 정책 에서 IAM 사용자 또는 역할을 지정한 경우 curl 같은 클라이언트에서는 필요한 요청 서명을 실행할 수 없습니다. 이 프로세스를 성공적으로 수행하려면 [1단계에](#page-37-0)서 구성한 것처럼 기본 사용자 이름 및 암호 로 세분화된 액세스 제어를 사용해야 합니다.

Windows에 curl을 설치하고 명령 프롬프트에서 이를 사용할 수 있지만, [Cygwin](https://www.cygwin.com/) 같은 도구나 [Linux용](https://docs.microsoft.com/en-us/windows/wsl/install-win10) [Windows 하위 시스템](https://docs.microsoft.com/en-us/windows/wsl/install-win10)을 권장합니다. macOS 및 대부분의 Linux 배포판은 curl이 사전 설치된 상태로 제공됩니다.

### 옵션 1: 단일 문서 업로드

다음 명령을 실행하여 movies 도메인에 문서 하나를 추가합니다.

curl -XPUT -u '*master-user*:*master-user-password*' '*domain-endpoint*/movies/\_doc/1' -d '{"director": "Burton, Tim", "genre": ["Comedy","Sci-Fi"], "year": 1996, "actor": ["Jack Nicholson","Pierce Brosnan","Sarah Jessica Parker"], "title": "Mars Attacks!"}' -H 'Content-Type: application/json'

명령에서 [1단계에](#page-37-0)서 생성한 사용자 이름과 암호를 입력합니다.

이 명령에 대한 자세한 설명과 OpenSearch Service에 대한 서명된 요청을 작성하는 방법은 [데이터 인](#page-810-0) [덱싱](#page-810-0) 섹션을 참조하세요.

## 옵션 2: 여러 문서 업로드

문서 여러 개가 포함된 JSON 파일을 OpenSearch Service 도메인에 업로드하려면

1. bulk\_movies.json이라는 로컬 파일을 생성합니다. 다음 내용을 파일에 복사하여 붙여넣고, 후 행 줄바꿈을 추가합니다.

```
{ "index" : { "_index": "movies", "_id" : "2" } }
{"director": "Frankenheimer, John", "genre": ["Drama", "Mystery", "Thriller", 
  "Crime"], "year": 1962, "actor": ["Lansbury, Angela", "Sinatra, Frank", "Leigh, 
 Janet", "Harvey, Laurence", "Silva, Henry", "Frees, Paul", "Gregory, James", 
 "Bissell, Whit", "McGiver, John", "Parrish, Leslie", "Edwards, James", "Flowers, 
 Bess", "Dhiegh, Khigh", "Payne, Julie", "Kleeb, Helen", "Gray, Joe", "Nalder, 
 Reggie", "Stevens, Bert", "Masters, Michael", "Lowell, Tom"], "title": "The 
 Manchurian Candidate"}
{ "index" : { "_index": "movies", "_id" : "3" } }
{"director": "Baird, Stuart", "genre": ["Action", "Crime", "Thriller"], "year": 
 1998, "actor": ["Downey Jr., Robert", "Jones, Tommy Lee", "Snipes, Wesley", 
 "Pantoliano, Joe", "Jacob, Ir\u00e8ne", "Nelligan, Kate", "Roebuck, Daniel", 
 "Malahide, Patrick", "Richardson, LaTanya", "Wood, Tom", "Kosik, Thomas", 
 "Stellate, Nick", "Minkoff, Robert", "Brown, Spitfire", "Foster, Reese", 
 "Spielbauer, Bruce", "Mukherji, Kevin", "Cray, Ed", "Fordham, David", "Jett, 
 Charlie"], "title": "U.S. Marshals"}
{ "index" : { "_index": "movies", "_id" : "4" } }
{"director": "Ray, Nicholas", "genre": ["Drama", "Romance"], "year": 1955, "actor": 
 ["Hopper, Dennis", "Wood, Natalie", "Dean, James", "Mineo, Sal", "Backus, Jim", 
 "Platt, Edward", "Ray, Nicholas", "Hopper, William", "Allen, Corey", "Birch, 
 Paul", "Hudson, Rochelle", "Doran, Ann", "Hicks, Chuck", "Leigh, Nelson", 
  "Williams, Robert", "Wessel, Dick", "Bryar, Paul", "Sessions, Almira", "McMahon, 
 David", "Peters Jr., House"], "title": "Rebel Without a Cause"}
```
### 2. 파일이 저장되는 로컬 디렉터리에서 다음 명령을 실행하여 movies 도메인에 파일을 업로드합니 다.

curl -XPOST -u '*master-user*:*master-user-password*' '*domain-endpoint*/\_bulk' --databinary @bulk\_movies.json -H 'Content-Type: application/json'

벌크 파일 형식에 대한 자세한 내용은 [데이터 인덱싱](#page-810-0) 섹션을 참조하세요.

#### 다음: [문서 검색](#page-41-0)

# <span id="page-41-0"></span>3단계: Amazon OpenSearch Service에서 문서 검색

Amazon OpenSearch Service 도메인에서 문서를 검색하려면 OpenSearch 검색 API를 사용합니다. 그 밖에 [OpenSearch Dashboards를](#page-913-0) 사용하여 도메인의 문서를 검색할 수도 있습니다.

명령줄에서 문서 검색

다음 명령을 실행하여 movies 도메인에서 mars를 검색합니다.

```
curl -XGET -u 'master-user:master-user-password' 'domain-endpoint/movies/_search?
q=mars&pretty=true'
```
이전 페이지에서 대량 데이터를 사용한 경우, 대신에 rebel을 검색해 보세요.

다음과 유사한 응답이 나타납니다.

```
{ 
   "took" : 5, 
   "timed_out" : false, 
   "_shards" : { 
     "total" : 5, 
     "successful" : 5, 
     "skipped" : 0, 
     "failed" : 0 
   }, 
   "hits" : { 
     "total" : { 
        "value" : 1, 
        "relation" : "eq" 
     }, 
     "max_score" : 0.2876821, 
     "hits" : [ 
        { 
          "_index" : "movies", 
          "_type" : "_doc", 
          "_id" : "1", 
          "_score" : 0.2876821, 
          "_source" : { 
             "director" : "Burton, Tim", 
             "genre" : [ 
               "Comedy",
```

```
 "Sci-Fi" 
             ], 
              "year" : 1996, 
              "actor" : [ 
                "Jack Nicholson", 
                "Pierce Brosnan", 
                "Sarah Jessica Parker" 
             ], 
              "title" : "Mars Attacks!" 
           } 
        } 
      ] 
   }
}
```
### OpenSearch Dashboards를 사용하여 문서 검색

OpenSearch Dashboards는 OpenSearch와 함께 작동하도록 제작된 인기 있는 오픈 소스 시각화 도구 입니다. 인덱스를 검색하고 모니터링할 수 있는 유용한 사용자 인터페이스를 제공합니다.

Dashboards를 사용하여 OpenSearch Service 도메인에서 문서를 검색하려면

1. 도메인에 대한 OpenSearch Dashboards URL으로 이동합니다. OpenSearch Service 콘솔의 도메 인 대시보드에서 URL을 찾을 수 있습니다. URL은 다음 형식을 따릅니다.

*domain-endpoint*/\_dashboards/

- 2. 기본 사용자 이름 및 암호를 사용하여 로그인합니다.
- 3. Dashboards를 사용하려면 인덱스 패턴을 1개 이상 생성해야 합니다. Dashboards는 이러한 패 턴을 사용하여 분석할 인덱스를 식별하기 때문입니다. 왼쪽 탐색 패널을 열고 스택 관리(Stack Management)를 선택하고 인덱스 패턴(Index Patterns)을 선택한 다음 인덱스 패턴 생성(Create index pattern)을 선택합니다. 본 자습서에서는 movies를 입력합니다.
- 4. 다음 단계(Next step)를 선택한 후 인덱스 패턴 생성(Create index pattern)을 선택합니다. 패턴이 생성되면 actor, director와 같은 다양한 문서 필드를 볼 수 있습니다.
- 5. 인덱스 패턴(Index Patterns) 페이지로 돌아가 movies가 기본값으로 설정되어 있는지 확인합니 다. 그렇지 않은 경우 패턴을 선택하고 별 아이콘을 선택하여 기본값으로 설정합니다.
- 6. 데이터 검색을 시작하려면 왼쪽 탐색 패널을 다시 열고 발견(Discover)을 선택합니다.
- 7. 단일 문서를 업로드한 경우 검색 창에 mars를 입력하고 여러 문서를 업로드한 경우 rebel을 입력 한 다음, Enter를 누릅니다. 배우나 감독 이름과 같은 다른 단어를 검색해 볼 수 있습니다.

<span id="page-43-0"></span>다음: [도메인 삭제](#page-43-0)

## 4단계: Amazon OpenSearch Service 도메인 삭제

자습서의 movies 도메인은 테스트용이므로, 시험 사용을 완료하면 비용 발생을 방지하기 위해 도메인 을 삭제해야 합니다.

콘솔에서 OpenSearch Service 도메인을 삭제하려면

- 1. Amazon OpenSearch Service 콘솔에 로그인합니다.
- 2. [도메인(Domains)]에서 movies 도메인을 선택합니다.
- 3. [삭제(Delete)]를 선택하고 삭제 의사를 확인합니다.

### 다음 단계

도메인과 인덱스 데이터를 생성하는 방법을 알았으므로 다음 연습을 시도해볼 수 있습니다.

- 도메인 생성을 위한 고급 옵션에 대해 알아봅니다. 자세한 내용은 [도메인 생성 및 관리](#page-438-0) 섹션을 참조 하세요.
- 도메인에서 인덱스를 관리하는 방법을 알아보세요. 자세한 내용은 [인덱스 관리](#page-922-0) 섹션을 참조하세요.
- Amazon OpenSearch Service 작업에 대한 자습서 중 하나를 시도해보세요. 자세한 내용은 [자습서](#page-1165-0) 섹션을 참조하세요.

# 아마존 OpenSearch 인제션

Amazon OpenSearch Ingestion은 Amazon OpenSearch Service 도메인과 서버리스 컬렉션에 실시간 로그, 지표 및 추적 데이터를 제공하는 완전 관리형 서버리스 데이터 수집기입니다. OpenSearch

OpenSearch Ingestion을 사용하면 더 이상 Logstash 또는 Jaeger와 같은 타사 솔루션을 사용하여 서 비스 도메인 및 서버리스 컬렉션으로 데이터를 수집할 필요가 없습니다. OpenSearch OpenSearch Ingestion에 데이터를 보내도록 데이터 생산자를 구성합니다. OpenSearch 그런 다음 지정한 도메 인이나 컬렉션에 데이터를 자동으로 전달합니다. 데이터를 전송하기 전에 데이터를 변환하도록 OpenSearch Ingestion을 구성할 수도 있습니다.

또한 OpenSearch Ingestion을 사용하면 서버 프로비저닝, 소프트웨어 관리 및 패치 적용, 서버 클러 스터 확장에 대해 걱정할 필요가 없습니다. 통합 파이프라인을 에서 직접 프로비저닝하면 Ingestion이 AWS Management Console관리 및 확장을 OpenSearch 담당합니다.

OpenSearch 수집은 아마존 서비스의 일부입니다. OpenSearch 다운스트림 분석 및 시각화를 위해 데 이터를 필터링, 강화, 변환, 정규화 및 집계할 수 있는 오픈 소스 데이터 수집기인 Data Prepper를 기반 으로 합니다.

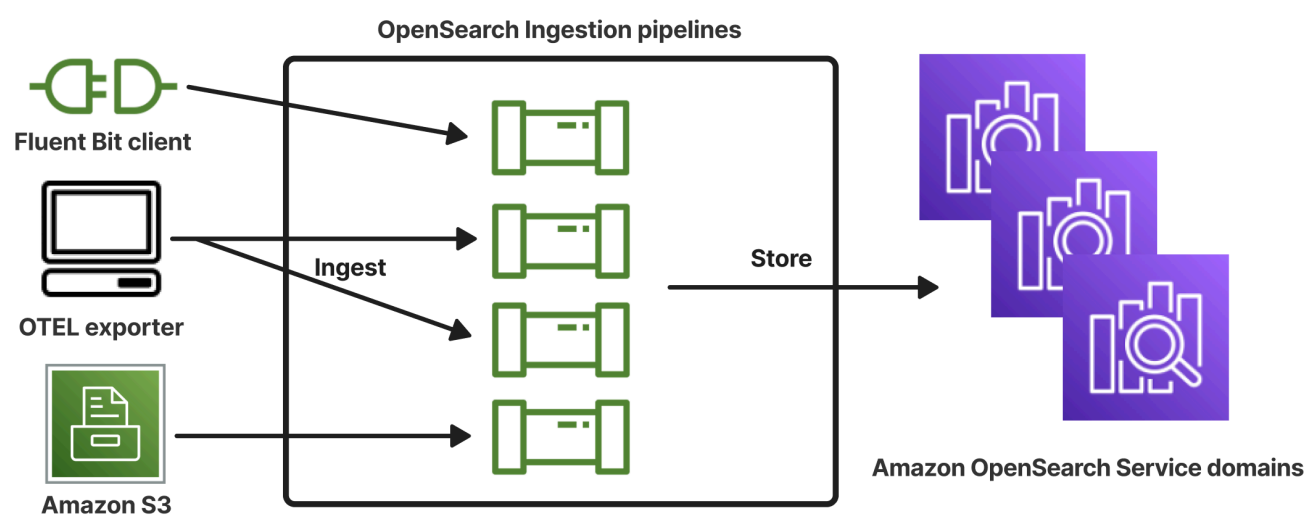

#### 주제

- [주요 개념](#page-45-0)
- [인제스트의 이점 OpenSearch](#page-47-0)
- [제한 사항](#page-47-1)
- [지원되는 Data Prepper 버전](#page-48-0)
- [파이프라인 크기 조정](#page-48-1)
- [OpenSearch 수집 가격 책정](#page-50-0)
- [지원됨 AWS 리전](#page-50-1)
- [OpenSearch 수집 할당량](#page-50-2)
- [Amazon OpenSearch Ingestion에서 역할 및 사용자 설정](#page-50-3)
- [Amazon OpenSearch Ingestion 시작하기](#page-68-0)
- [Amazon OpenSearch 인제스티션의 파이프라인 기능 개요](#page-85-0)
- [Amazon 통합 OpenSearch 파이프라인 생성](#page-96-0)
- [Amazon OpenSearch Ingestion 파이프라인 보기](#page-106-0)
- [Amazon 통합 OpenSearch 파이프라인 업데이트](#page-109-0)
- [Amazon OpenSearch Ingestion 파이프라인 중지 및 시작](#page-112-0)
- [Amazon OpenSearch Ingestion 파이프라인 삭제](#page-115-0)
- [Amazon OpenSearch 통합 파이프라인에 지원되는 플러그인 및 옵션](#page-115-1)
- [Amazon 통합 파이프라인 OpenSearch 연동 사용하기](#page-123-0)
- [Amazon OpenSearch Ingestion을 사용하여 도메인과 컬렉션 간에 데이터를 마이그레이션하기](#page-206-0)
- [Amazon OpenSearch Ingestion과 상호 작용하기 위한 AWS SDK 사용](#page-210-0)
- [Amazon OpenSearch Ingestion의 보안](#page-215-0)
- [Amazon OpenSearch Ingestion 파이프라인 태그 지정](#page-231-0)
- [Amazon CloudWatch를 사용한 Amazon OpenSearch Ingestion로깅 및 모니터링](#page-234-0)
- [Amazon OpenSearch Ingestion의 모범 사례](#page-264-0)

# <span id="page-45-0"></span>주요 개념

OpenSearch 수집을 시작할 때 다음 개념을 이해하면 도움이 될 수 있습니다.

파이프라인

OpenSearch 통합 관점에서 볼 때 파이프라인은 Service 내에서 생성하는 프로비저닝된 단일 데이 터 수집기를 말합니다. OpenSearch 이는 하나 이상의 하위 파이프라인이 포함된 전체 YAML 구성 파일이라고 생각하면 됩니다. 수집 파이프라인을 만드는 단계는 [the section called "파이프라인 생](#page-99-0) [성"을](#page-99-0) 참조하세요.

하위 파이프라인

YAML 구성 파일 내에서 하위 파이프라인을 정의합니다. 각 하위 파이프라인은 소스, 버퍼, 0개 이 상의 프로세서, 1개 이상의 싱크의 조합입니다. YAML 파일 하나에 각각 고유한 소스, 프로세서, 싱 크가 있는 여러 개의 하위 파이프라인을 정의할 수 있습니다. 기타 서비스를 통한 모니터링을 지원 하려면 모든 하위 CloudWatch 파이프라인과 구별되는 파이프라인 이름을 지정하는 것이 좋습니다.

단일 YAML 파일 내에 여러 하위 파이프라인을 함께 문자화하여 한 하위 파이프라인의 소스가 다른 하위 파이프라인이고 해당 싱크가 세 번째 하위 파이프라인이 되도록 할 수 있습니다. 예시는 [the](#page-189-0) [section called "OpenTelemetry 컬렉터"단](#page-189-0)원을 참조하세요.

#### 소스

하위 파이프라인의 입력 구성 요소입니다. 파이프라인이 레코드를 소비하는 메커니즘을 정의합니 다. 소스는 HTTPS를 통해 이벤트를 수신하거나 Amazon S3와 같은 외부 엔드포인트에서 읽어 이 벤트를 소비할 수 있습니다. 소스에는 푸시 기반과 풀 기반의 두 가지 유형이 있습니다. [HTTP](https://opensearch.org/docs/latest/data-prepper/pipelines/configuration/sources/http-source/) 및 [OTel 로그](https://opensearch.org/docs/latest/data-prepper/pipelines/configuration/sources/otel-logs-source/)와 같은 푸시 기반 소스는 레코드를 수집 엔드포인트로 스트리밍합니다. [OTel 추적](https://opensearch.org/docs/latest/data-prepper/pipelines/configuration/sources/otel-trace/) 및 [S3와](https://opensearch.org/docs/latest/data-prepper/pipelines/configuration/sources/s3/) 같은 풀 기반 소스는 소스에서 데이터를 가져옵니다.

#### **Processors**

레코드를 싱크에 게시하기 전에 원하는 형식으로 필터링, 변환 및 보강할 수 있는 중간 처리 장치입 니다. 프로세서는 파이프라인의 선택적 구성 요소입니다. 프로세서를 정의하지 않으면 소스에 정의 된 형식으로 레코드가 게시됩니다. 프로세서가 하나 이상 있을 수 있습니다. 파이프라인은 사용자 가 정의한 순서대로 프로세서를 실행합니다.

Sink

하위 파이프라인의 출력 구성 요소입니다. 하위 파이프라인이 레코드를 게시하는 대상을 하나 이상 정의합니다. OpenSearch Ingestion은 OpenSearch 서비스 도메인을 싱크로 지원합니다. 또한 하위 파이프라인을 싱크로 지원합니다. 즉, OpenSearch 단일 통합 파이프라인 (YAML 파일) 내에서 여 러 하위 파이프라인을 하나로 묶을 수 있습니다. 자체 관리형 OpenSearch 클러스터는 싱크로 지원 되지 않습니다.

#### Buffer

소스와 싱크 사이의 계층 역할을 하는 프로세서의 일부입니다. 파이프라인 내에서 수동으로 버퍼를 구성할 수 없습니다. OpenSearch 인제스트는 기본 버퍼 구성을 사용합니다.

경로

파이프라인 작성자가 특정 조건에 맞는 이벤트만 다른 싱크로 전송할 수 있도록 하는 프로세서의 일부입니다.

유효한 하위 파이프라인 정의에는 소스와 싱크가 포함되어야 합니다. 각 파이프라인 요소에 대한 자세 한 내용은 [구성 참조를](#page-118-0) 참조하세요.

## <span id="page-47-0"></span>인제스트의 이점 OpenSearch

OpenSearch 섭취의 주요 이점은 다음과 같습니다.

- 자체 프로비저닝된 파이프라인을 수동으로 관리할 필요가 없습니다.
- 정의한 용량 한도에 따라 파이프라인을 자동으로 확장합니다.
- 보안 및 버그 패치를 통해 파이프라인을 최신 상태로 유지합니다.
- 추가 보안 계층을 위해 파이프라인을 Virtual Private Cloud(VPC)에 연결하는 옵션을 제공합니다.
- 파이프라인을 중지하고 시작하여 비용을 제어할 수 있습니다.
- 자주 사용되는 사용 사례에 대한 파이프라인 구성 청사진을 제공하여 더 빠르게 시작하고 실행할 수 있도록 지원합니다.
- 다양한 AWS SDK 및 통합 API를 통해 파이프라인과 프로그래밍 방식으로 상호 작용할 수 있습니다. **OpenSearch**
- Amazon의 성능 모니터링 CloudWatch 및 Logs의 오류 CloudWatch 로깅을 지원합니다.

# <span id="page-47-1"></span>제한 사항

OpenSearch 수집에는 다음과 같은 제한이 있습니다.

- OpenSearch 1.0 이상 또는 Elasticsearch 6.8 이상을 실행하는 도메인에만 데이터를 수집할 수 있습 니다. [oTel 추적](https://opensearch.org/docs/latest/data-prepper/pipelines/configuration/sources/otel-trace/) [소스를 사용하는 경우 대시보드 플러그인을 사용할 수 있도록 Elasticsearch 7.9 이](https://opensearch.org/docs/latest/observability-plugin/trace/ta-dashboards/) [상을 사용하는 것이 좋습니다. OpenSearch](https://opensearch.org/docs/latest/observability-plugin/trace/ta-dashboards/)
- 파이프라인이 VPC 내에 있는 OpenSearch 서비스 도메인에 쓰는 경우, 파이프라인은 도메인과 AWS 리전 동일한 곳에 생성되어야 합니다.
- 파이프라인 정의 내에서 단일 데이터 소스만 구성할 수 있습니다.
- [자체 관리형 OpenSearch 클러스터를 싱크로](https://opensearch.org/docs/latest/about/#clusters-and-nodes) 지정할 수는 없습니다.
- [사용자 지정 엔드포인트를](https://docs.aws.amazon.com/opensearch-service/latest/developerguide/customendpoint.html) 싱크로 지정할 수 없습니다. 사용자 지정 엔드포인트가 활성화된 도메인 에도 계속해서 쓸 수 있지만 표준 엔드포인트를 지정해야 합니다.
- [옵트인 리전](https://docs.aws.amazon.com/controltower/latest/userguide/opt-in-region-considerations.html) 내의 리소스를 소스 또는 싱크로 지정할 수 없습니다.
- 파이프라인 구성에 포함할 수 있는 파라미터에는 몇 가지 제약이 있습니다. 자세한 정보는 [the](#page-118-0)  [section called "구성 요구 사항 및 제약 조건"을](#page-118-0) 참조하세요.

# <span id="page-48-0"></span>지원되는 Data Prepper 버전

OpenSearch Ingestion은 현재 다음과 같은 주요 버전의 Data Prepper를 지원합니다.

 $\cdot$  2.x

파이프라인을 생성할 때 필요한 version 옵션을 사용하여 사용할 Data Prepper의 메이저 버전을 지 정하세요. 예를 들어,. version: "*2*" OpenSearch Ingestion은 해당 메이저 버전에서 지원되는 최신 마이너 버전을 검색하고 해당 버전으로 파이프라인을 프로비저닝합니다. 자세한 정보는 [the section](#page-98-0) [called "파이프라인 버전 지정"](#page-98-0)을 참조하세요.

현재 OpenSearch 수집 파이프라인은 Data Prepper 버전 2.7과 함께 프로비저닝됩니다. [자세한 내용은](https://github.com/opensearch-project/data-prepper/releases/tag/2.7.0)  [2.7 릴리스 노트를 참조하십시오.](https://github.com/opensearch-project/data-prepper/releases/tag/2.7.0) Data Prepper의 각 버전에 포함된 기능 및 버그 수정에 대한 자세한 내용은 [릴리스](https://github.com/opensearch-project/data-prepper/releases) 페이지를 참조하세요. OpenSearch Ingestion은 특정 메이저 버전의 모든 마이너 버전을 지원하는 것은 아닙니다.

파이프라인의 YAML 구성 파일을 업데이트할 때 Data Prepper의 새 마이너 버전이 지원되는 경우 OpenSearch Ingestion은 파이프라인을 파이프라인 구성에 지정된 메이저 버전의 지원되는 최신 마이 너 버전으로 자동 업그레이드합니다. 예를 들어, 파이프라인 version: "2" 구성에서 OpenSearch Ingestion이 처음에 파이프라인을 버전 2.6.0으로 프로비저닝했을 수 있습니다. 버전 2.7.0에 대한 지 원이 추가되고 파이프라인 구성을 변경하면 Ingestion은 파이프라인을 버전 2.7.0으로 업그레이드합니 다. OpenSearch 이 프로세스를 통해 최신 버그를 수정하고 성능을 개선하여 파이프라인을 최신 상태 로 유지할 수 있습니다. OpenSearch 파이프라인 구성 내에서 옵션을 수동으로 변경하지 않는 한 인제 션은 파이프라인의 메이저 버전을 업데이트할 수 없습니다. version 자세한 정보는 [the section called](#page-109-0)  ["파이프라인 업데이트"](#page-109-0)을 참조하세요.

## <span id="page-48-1"></span>파이프라인 크기 조정

파이프라인 용량을 직접 프로비저닝하고 관리할 필요는 없습니다. OpenSearch 인제션은 지정한 최소 및 최대 통합 OpenSearch 컴퓨팅 유닛 (통합 OCU) 을 기반으로 예상 워크로드에 따라 파이프라인 용 량을 자동으로 조정합니다.

각 Ingestion OCU는 약 8GiB의 메모리와 2개의 vCPU로 조합됩니다. 파이프라인의 최소 및 최대 OCU 값을 지정할 수 있으며, OpenSearch Ingestion은 이러한 한도를 기반으로 파이프라인 용량을 자동으로 조정합니다.

다음 값을 지정할 수 있습니다.

- 최소 용량 파이프라인은 이 Ingestion OCU 수만큼 용량을 줄일 수 있습니다. 지정된 최소 용량은 파이프라인의 시작 용량이기도 합니다.
- 최대 용량 파이프라인은 이 Ingestion OCU 수만큼 용량을 늘릴 수 있습니다.

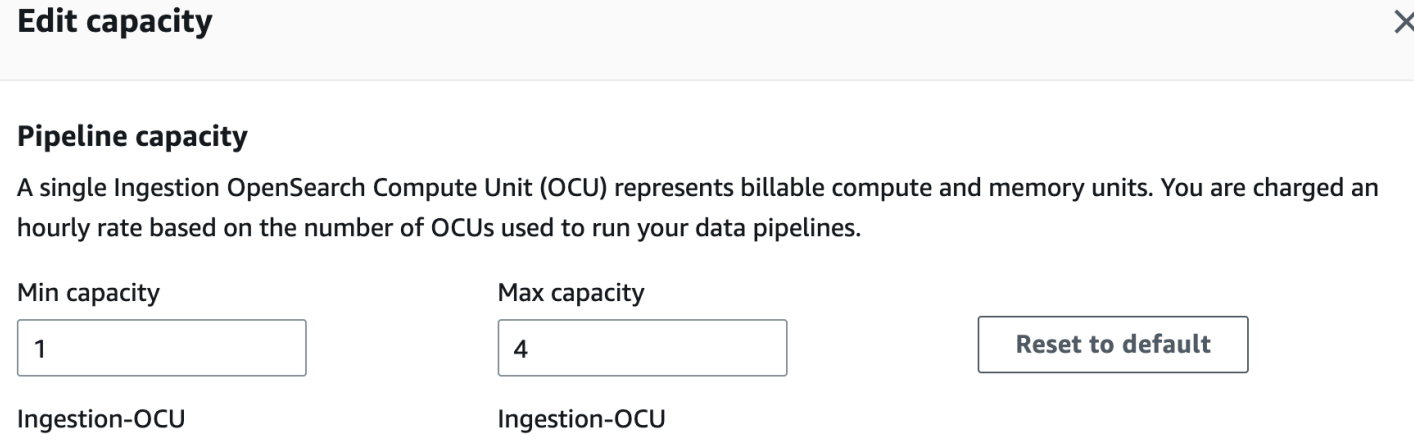

Min and Max capacity must be positive numbers between 1 and 96.

파이프라인의 최대 용량이 워크로드의 급증을 처리할 수 있을 만큼 충분히 높고, 최소 용량이 파이 프라인의 사용량이 많지 않을 때 비용을 최소화할 수 있을 만큼 낮추세요. 설정에 따라 OpenSearch Ingestion은 파이프라인의 통합 OCU 수를 자동으로 조정하여 수집 워크로드를 처리합니다. 특정 시간 에 파이프라인에서 활발하게 사용 중인 Ingestion OCU에 대해서만 비용이 청구됩니다.

통합 파이프라인에 할당된 용량은 파이프라인의 처리 요구 사항 및 클라이언트 애플리케이션에서 생 성되는 부하에 따라 확대 및 축소됩니다. OpenSearch 용량이 제한되면 OpenSearch Ingestion은 더 많 은 컴퓨팅 유닛 (GiB 메모리) 을 할당하여 규모를 확장합니다. 파이프라인이 더 작은 워크로드를 처리 하거나 데이터를 전혀 처리하지 않는 경우에는 구성된 최소 Ingestion OCU로 스케일 다운할 수있습니 다.

상태 비저장 파이프라인에는 최소 1개의 Ingestion OCU와 최대 96개의 Ingestion OCU를, 상태 저장 파이프라인에는 최대 48개의 Ingestion OCU를 지정할 수 있습니다. 푸시 기반 소스의 경우 최소 2개 이상의 Ingestion OCU를 사용하는 것이 좋습니다. 영구 버퍼링이 활성화된 경우 최소 2개에서 최대 384개의 Ingestion OCU를 지정할 수 있습니다.

단일 소스, 간단한 Grok 패턴, 싱크가 있는 표준 로그 파이프라인의 경우 각 컴퓨팅 유닛은 초당 최대 2MiB를 지원할 수 있습니다. 프로세서가 여러 개 있는 더 복잡한 로그 파이프라인의 경우 각 컴퓨팅 유 닛이 더 적은 수집 부하를 지원할 수 있습니다. 파이프라인 용량과 리소스 사용률을 기반으로 통합 규 모 OpenSearch 조정 프로세스가 시작됩니다.

고가용성을 보장하기 위해 Ingestion OCU는 가용 영역(AZ)에 분산됩니다. AZ 수는 지정한 최소 용량 에 따라 달라집니다.

예를 들어 최소 2개의 컴퓨팅 유닛을 지정하는 경우 특정 시점에 사용 중인 Ingestion OCU가 2개의 AZ 에 균등하게 분배됩니다. 최소 3개 이상의 컴퓨팅 유닛을 지정하는 경우 Ingestion OCU는 3개의 AZ 에 균등하게 분배됩니다. 수집 파이프라인의 99.9% 가용성을 보장하려면 최소 2개의 이상의 Ingestion OCU를 프로비저닝하는 것이 좋습니다.

파이프라인이 Create failed, Creating, Deleting, 및 Stopped 상태일 때는 Ingestion OCU에 대한 요금이 청구되지 않습니다.

파이프라인의 용량 설정을 구성하고 검색하는 방법에 대한 지침은 [the section called "파이프라인 생](#page-99-0) [성"을](#page-99-0) 참조하세요.

## <span id="page-50-0"></span>OpenSearch 수집 가격 책정

특정 시기에는 파이프라인에 할당된 Ingestion OCU 수에 대해서만 비용을 지불합니다. 단, 파이프라인 을 통한 데이터 흐름 여부와 상관없습니다. OpenSearch Ingestion은 사용량에 따라 파이프라인 용량을 늘리거나 줄임으로써 워크로드를 즉시 수용합니다.

<span id="page-50-1"></span>전체 요금 세부 정보는 [Amazon OpenSearch 서비스 요금을](https://aws.amazon.com/opensearch-service/pricing/) 참조하십시오.

# 지원됨 AWS 리전

OpenSearch 에서 사용할 수 AWS 리전 있는 OpenSearch 서비스의 하위 집합에서 수집이 가능합니 다. 지원되는 지역 목록은 의 [Amazon OpenSearch Service 엔드포인트 및 할당량을](https://docs.aws.amazon.com/general/latest/gr/opensearch-service.html) 참조하십시오. AWS 일반 참조

## <span id="page-50-2"></span>OpenSearch 수집 할당량

<span id="page-50-3"></span>OpenSearch [수집 리소스의 기본 할당량 목록은 Amazon 서비스 할당량을 참조하십시오. OpenSearch](https://docs.aws.amazon.com/opensearch-service/latest/developerguide/limits.html)

## Amazon OpenSearch Ingestion에서 역할 및 사용자 설정

Amazon OpenSearch Ingestion은 소스 애플리케이션이 파이프라인에 쓸 수 있도록 허용하고 파이프 라인이 싱크에 쓸 수 있도록 하기 위해 다양한 권한 모델과 IAM 역할을 사용합니다. 데이터 수집을 시 작하려면 먼저 사용 사례에 따라 특정 권한을 가진 IAM 역할을 하나 이상 생성해야 합니다.

#### 성공적인 파이프라인을 설정하려면 최소한 다음과 같은 역할이 필요합니다.

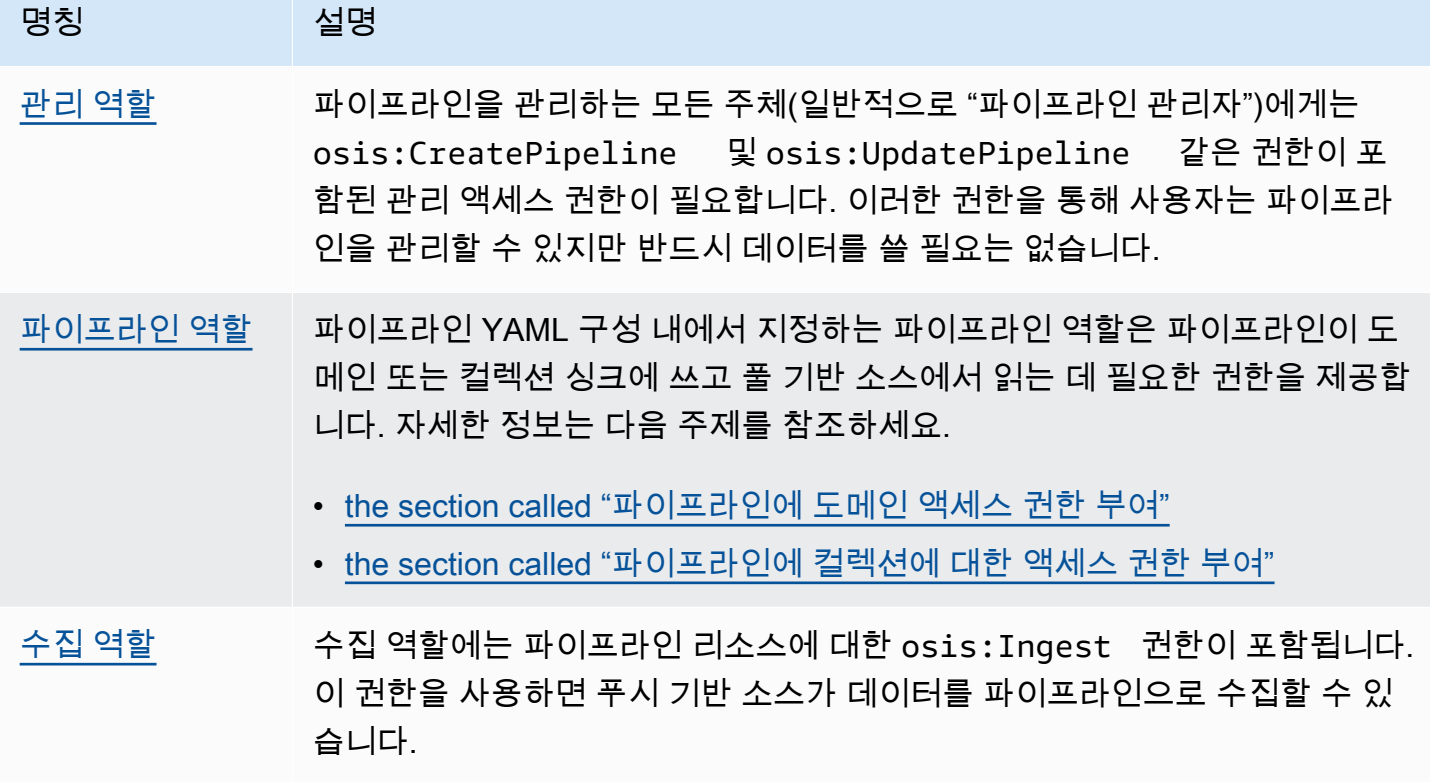

다음 이미지는 Amazon S3 또는 Fluent Bit와 같은 데이터 소스가 다른 계정의 파이프라인에 쓰는 일반 적인 파이프라인 설정을 보여줍니다. 이 경우 클라이언트가 수집 역할을 맡아야 파이프라인에 액세스 할 수 있습니다. 자세한 내용은 [the section called "계정 간 수집"](#page-56-0) 단원을 참조하십시오.

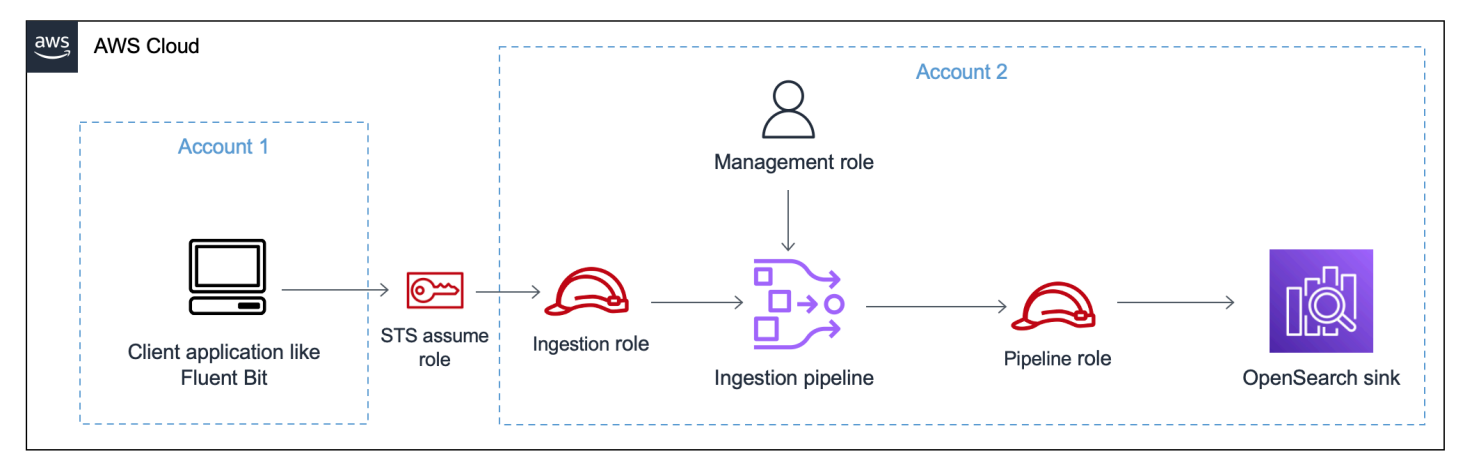

간단한 설정 안내서는 [the section called "튜토리얼: 도메인에 데이터 수집"](#page-68-1)을 참조하세요.

주제

- [the section called "관리 역할"](#page-52-0)
- [the section called "수집 역할"](#page-55-0)
- [the section called "파이프라인 역할"](#page-53-0)
- [the section called "계정 간 수집"](#page-56-0)

## <span id="page-52-0"></span>관리 역할

파이프라인을 만들고 수정하는 데 필요한 기본 osis:\* 권한 외에도 파이프라인 역할 리소스에 대한 iam:PassRole 권한도 필요합니다. 역할을 AWS 서비스 수락하는 모든 사용자는 이 권한을 사용해야 합니다. OpenSearch 데이터를 싱크에 써야 할 때마다 인제스트가 역할을 맡습니다. 이를 통해 관리자 는 승인된 사용자만 권한을 부여하는 역할로 OpenSearch Ingestion을 구성할 수 있도록 할 수 있습니 다. 자세한 내용은 [사용자에게 역할을 전달할 수 있는 권한 부여를](https://docs.aws.amazon.com/IAM/latest/UserGuide/id_roles_use_passrole.html) 참조하십시오. AWS 서비스

블루프린트를 사용하고 나중에 파이프라인을 확인하는 경우 파이프라인을 생성하고 업데이트하려면 다음 권한이 필요합니다. AWS Management Console

```
{ 
    "Version":"2012-10-17", 
    "Statement":[ 
      \{ "Effect":"Allow", 
           "Resource":"*", 
           "Action":[ 
              "osis:CreatePipeline", 
              "osis:GetPipelineBlueprint", 
              "osis:ListPipelineBlueprints", 
              "osis:GetPipeline", 
              "osis:ListPipelines", 
              "osis:GetPipelineChangeProgress", 
              "osis:ValidatePipeline", 
              "osis:UpdatePipeline" 
 ] 
       }, 
       { 
           "Resource":[ 
              "arn:aws:iam::your-account-id:role/pipeline-role" 
           ], 
           "Effect":"Allow", 
           "Action":[ 
              "iam:PassRole"
```
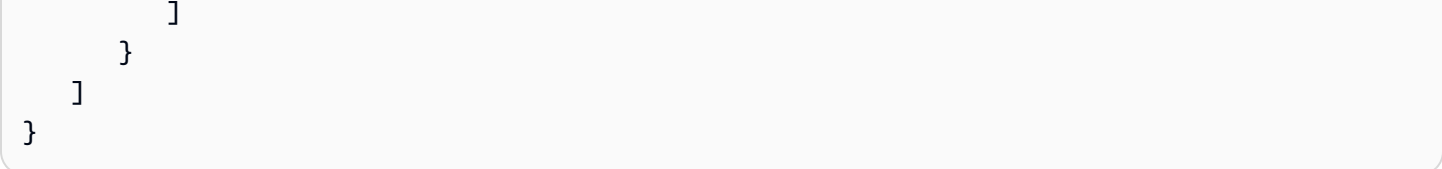

파이프라인을 사전 검증하거나 블루프린트를 사용하지 않는 경우 파이프라인을 생성하고 업데이트하 려면 다음 권한이 필요합니다. AWS CLI

```
{ 
    "Version":"2012-10-17", 
    "Statement":[ 
        { 
            "Effect":"Allow", 
            "Resource":"*", 
            "Action":[ 
                "osis:CreatePipeline", 
                "osis:UpdatePipeline" 
            ] 
        }, 
        { 
            "Resource":[ 
                "arn:aws:iam::your-account-id:role/pipeline-role" 
            ], 
            "Effect":"Allow", 
            "Action":[ 
                "iam:PassRole" 
           \mathbf{I} } 
    ]
}
```
### <span id="page-53-0"></span>파이프라인 역할

파이프라인이 싱크에 쓰려면 특정 권한이 필요합니다. 이러한 권한은 싱크가 OpenSearch 서비스 도메 인인지 서버리스 컬렉션인지에 따라 달라집니다. OpenSearch

또한 파이프라인에는 소스 애플리케이션에서 가져올 권한(소스가 풀 기반 플러그인인 경우)과 S3 DLQ(Dead Letter Queue)에 쓸 수 있는 권한(구성된 경우)이 필요할 수 있습니다.

주제

• [도메인 싱크에 쓰기](#page-54-0)

- [컬렉션 싱크에 쓰기](#page-54-1)
- [DLQ\(Dead Letter Queue\)에 쓰기](#page-55-1)

### <span id="page-54-0"></span>도메인 싱크에 쓰기

OpenSearch 통합 파이프라인에는 싱크로 구성된 OpenSearch 서비스 도메인에 쓸 수 있는 권한이 필 요합니다. 이러한 권한에는 도메인을 설명하고 도메인에 HTTP 요청을 보내는 기능이 포함됩니다.

싱크에 쓰는 데 필요한 권한을 파이프라인에 제공하려면 먼저 [필요한 권한이](#page-57-1) 있는 AWS Identity and Access Management (IAM) 역할을 만들어야 합니다. 이러한 권한은 퍼블릭 및 VPC 파이프라인에서 동일합니다. 그런 다음 도메인이 파이프라인의 쓰기 요청을 수락할 수 있도록 도메인 액세스 정책에 파 이프라인 역할을 지정합니다.

마지막으로, 파이프라인 구성 내에서 sts\_role\_arn 옵션의 ARN 값으로 역할을 지정합니다.

version: "2" source: http: ... processor: ... sink: - opensearch: ... aws: **sts\_role\_arn**: arn:aws:iam::*your-account-id*:role/*pipeline-role*

<span id="page-54-1"></span>각 단계를 완료하기 위한 지침은 [파이프라인의 도메인 액세스 허용을](#page-57-0) 참조하세요.

컬렉션 싱크에 쓰기

통합 파이프라인에는 OpenSearch 싱크로 구성된 서버리스 컬렉션에 쓸 수 있는 OpenSearch 권한이 필요합니다. 이러한 권한에는 컬렉션을 설명하고 컬렉션에 HTTP 요청을 보내는 기능이 포함됩니다.

먼저 모든 리소스에 대한 aoss:BatchGetCollection 권한을 가진 IAM 역할을 생성합니다 (\*). 그 런 다음 이 역할을 데이터 액세스 정책에 포함시키고 컬렉션 내에서 인덱스 생성, 인덱스 업데이트, 인 덱스 설명, 문서 작성 등의 권한을 부여합니다. 마지막으로, 파이프라인 구성 내에서 sts\_role\_arn 옵션 의 ARN 값으로 역할을 지정합니다.

각 단계를 완료하기 위한 지침은 [파이프라인의 컬렉션 액세스 허용을](#page-61-0) 참조하세요.

<span id="page-55-1"></span>DLQ(Dead Letter Queue)에 쓰기

[데드 레터 큐](https://opensearch.org/docs/latest/data-prepper/pipelines/dlq/) (DLQ) 에 기록하도록 파이프라인을 구성하는 경우 구성 내에 옵션을 포함해야 합니다. sts\_role\_arn DLQ 이 역할에 포함된 권한을 통해 파이프라인은 이벤트 대상으로 DLQ 지정한 S3 버킷에 액세스할 수 있습니다.

모든 파이프라인 구성 요소에서 sts\_role\_arn을 동일하게 사용해야 합니다. 따라서 DLQ 액세스를 제공하는 파이프라인 역할에 별도의 권한 정책을 연결해야 합니다. 최소한 역할에 버킷 리소스에 대한 S3:PutObject 작업이 허용되어야 합니다.

```
{ 
   "Version": "2012-10-17", 
   "Statement": [ 
     \mathcal{L} "Sid": "WriteToS3DLQ", 
        "Effect": "Allow", 
        "Action": "s3:PutObject", 
        "Resource": "arn:aws:s3:::my-dlq-bucket/*" 
      } 
  \mathbf{I}}
```
그런 다음 파이프라인 DLQ 구성 내에서 역할을 지정할 수 있습니다.

```
 ... 
 sink: 
   opensearch: 
     dlq: 
        s3: 
          bucket: "my-dlq-bucket" 
          key_path_prefix: "dlq-files" 
          region: "us-west-2" 
          sts_role_arn: "arn:aws:iam::your-account-id:role/pipeline-role"
```
## <span id="page-55-0"></span>수집 역할

OpenSearch Ingestion에서 현재 지원하는 모든 소스 플러그인 (S3 제외) 은 푸시 기반 아키텍처를 사 용합니다. 즉, 파이프라인이 소스에서 데이터를 가져오는 것이 아니라 소스 애플리케이션이 데이터를 파이프라인으로 내보냅니다.

따라서 소스 애플리케이션에 데이터를 수집 파이프라인으로 수집하는 데 필요한 권한을 부여해야 합 니다. OpenSearch 요청에 서명하는 역할에는 최소한 osis:Ingest 작업에 대한 권한이 부여되어야 하며, 해당 역할은 파이프라인으로 데이터를 보낼 수 있습니다. 퍼블릭 엔드포인트와 VPC 파이프라인 엔드포인트에도 동일한 권한이 필요합니다.

다음 예제 정책은 연결된 보안 주체가 데이터를 my-pipeline라는 단일 파이프라인으로 수집하도록 허용합니다.

```
{ 
   "Version": "2012-10-17", 
   "Statement": [ 
    \{ "Sid": "PermitsWriteAccessToPipeline", 
        "Effect": "Allow", 
       "Action": "osis:Ingest", 
       "Resource": "arn:aws:osis:region:your-account-id:pipeline/pipeline-name" 
     } 
  \mathbf{I}}
```
자세한 내용은 [the section called "파이프라인 통합 작업"](#page-123-0) 단원을 참조하십시오.

<span id="page-56-0"></span>계정 간 수집

애플리케이션 계정과 같은 다른 AWS 계정곳에서 파이프라인으로 데이터를 수집해야 할 수도 있습니 다. 계정 간 수집을 구성하려면 파이프라인과 동일한 계정 내에 수집 역할을 정의하고 수집 역할과 애 플리케이션 계정 간에 신뢰 관계를 설정하세요.

```
{ 
   "Version": "2012-10-17", 
   "Statement": [{ 
      "Effect": "Allow", 
      "Principal": { 
         "AWS": "arn:aws:iam::external-account-id:root" 
       }, 
      "Action": "sts:AssumeRole" 
   }]
}
```
그런 다음, 수집 역할을 맡도록 애플리케이션을 구성하세요. 애플리케이션 계정은 파이프라인 계정의 통합 역할에 대한 [AssumeRole권](https://docs.aws.amazon.com/STS/latest/APIReference/API_AssumeRole.html)한을 애플리케이션 역할에 부여해야 합니다.

자세한 단계 및 예제 IAM 정책은 을 참조하십시오. [the section called "교차 계정 수집 액세스 제공"](#page-125-0)

### <span id="page-57-0"></span>Amazon OpenSearch 통합 파이프라인에 도메인 액세스 권한 부여

Amazon OpenSearch Ingestion 파이프라인에는 싱크로 구성된 OpenSearch 서비스 도메인에 쓸 수 있 는 권한이 필요합니다. 액세스를 제공하려면 파이프라인이 데이터를 보내는 대상 도메인에 대한 액세 스를 제한하는 제한적인 권한 정책으로 AWS Identity and Access Management (IAM) 역할을 구성합니 다. 예를 들어 수집 파이프라인을 사용 사례를 지원하는 데 필요한 도메인과 인덱스로만 제한할 수 있 습니다.

파이프라인 구성에서 역할을 지정하기 전에 적절한 신뢰 관계로 역할을 구성한 다음, 여기에 도메인 액 세스 정책 내의 도메인에 대한 액세스를 부여해야 합니다.

주제

- [1단계: 파이프라인 역할 생성](#page-57-1)
- [2단계: 도메인 액세스 정책에 파이프라인 역할 포함](#page-59-0)
- [3단계: 파이프라인 역할 매핑\(세분화된 액세스 제어를 사용하는 도메인에만 해당\)](#page-59-1)
- [4단계: 파이프라인 구성에서 역할 지정](#page-60-0)

<span id="page-57-1"></span>1단계: 파이프라인 역할 생성

파이프라인 구성의 sts\_role\_arn 파라미터에 지정하는 역할에는 도메인 싱크로 데이터를 전송할 수 있 는 권한 정책이 첨부되어 있어야 합니다. 또한 OpenSearch Ingestion이 역할을 맡을 수 있는 신뢰 관계 가 있어야 합니다. 정책을 역할에 연결하는 방법에 대한 지침은 사용 IAM설명서에 IAM [ID 권한 추가를](https://docs.aws.amazon.com/IAM/latest/UserGuide/access_policies_manage-attach-detach.html#add-policies-console) 참조하십시오.

다음 샘플 정책은 단일 도메인에 쓸 수 있도록 파이프라인 구성의 sts\_role\_arn 역할에서 제공할 수 있 는 [최소 권한을](https://docs.aws.amazon.com/IAM/latest/UserGuide/best-practices.html#grant-least-privilege) 보여줍니다.

```
{ 
     "Version": "2012-10-17", 
     "Statement": [ 
          { 
               "Effect": "Allow", 
               "Action": "es:DescribeDomain", 
               "Resource": "arn:aws:es:*:your-account-id:domain/*" 
          }, 
          {
```

```
 "Effect": "Allow", 
               "Action": "es:ESHttp*", 
               "Resource": "arn:aws:es:*:your-account-id:domain/domain-name/*" 
          } 
    \mathbf{I}}
```
역할을 재사용하여 여러 도메인에 쓸 계획이라면 도메인 이름을 와일드카드 문자(\*)로 대체하여 정책 을 더 광범위하게 적용할 수 있습니다.

역할에는 다음과 같은 [신뢰 관계가](https://docs.aws.amazon.com/IAM/latest/UserGuide/roles-managingrole-editing-console.html#roles-managingrole_edit-trust-policy) 있어야 합니다. 그러면 OpenSearch Ingestion이 파이프라인 역할을 맡을 수 있습니다.

```
{ 
    "Version":"2012-10-17", 
    "Statement":[ 
       \left\{ \right. "Effect":"Allow", 
            "Principal":{ 
                "Service":"osis-pipelines.amazonaws.com" 
            }, 
            "Action":"sts:AssumeRole" 
        } 
    ]
}
```
[혼동된 대리자 문제로](https://docs.aws.amazon.com/IAM/latest/UserGuide/confused-deputy.html)부터 자신을 보호하기 위하여 aws:SourceAccount 및 aws:SourceArn 조건 키를 정책에 추가할 것을 권장합니다. 파이프라인 소유자의 소스 계정입니다.

예를 들어 정책에 다음 조건 블록을 추가할 수 있습니다.

```
"Condition": { 
     "StringEquals": { 
          "aws:SourceAccount": "your-account-id" 
     }, 
     "ArnLike": { 
          "aws:SourceArn": "arn:aws:osis:region:your-account-id:pipeline/*" 
     }
}
```
### <span id="page-59-0"></span>2단계: 도메인 액세스 정책에 파이프라인 역할 포함

파이프라인이 도메인에 데이터를 쓰려면 도메인에 sts\_role\_arn 파이프라인 역할이 도메인에 액세스할 수 있도록 허용하는 [도메인 수준 액세스 정책이](https://docs.aws.amazon.com/opensearch-service/latest/developerguide/ac.html#ac-types-resource) 있어야 합니다.

다음 샘플 도메인 액세스 정책은 이전 단계에서 생성한 pipeline-role이라는 파이프라인 역할을 사 용하여 ingestion-domain이라는 도메인에 데이터를 쓸 수 있도록 허용합니다.

```
{ 
   "Version": "2012-10-17", 
   "Statement": [ 
    \sqrt{ } "Effect": "Allow", 
       "Principal": { 
          "AWS": "arn:aws:iam::your-account-id:role/pipeline-role" 
       }, 
       "Action": ["es:DescribeDomain", "es:ESHttp*"], 
       "Resource": "arn:aws:es:region:your-account-id:domain/domain-name/*" 
     } 
   ]
}
```
<span id="page-59-1"></span>3단계: 파이프라인 역할 매핑(세분화된 액세스 제어를 사용하는 도메인에만 해당)

도메인에서 인증에 [세분화된 액세스 제어](https://docs.aws.amazon.com/opensearch-service/latest/developerguide/fgac.html)를 사용하는 경우 도메인에 대한 파이프라인 액세스 권한을 제공하기 위해 수행해야 하는 추가 단계가 있습니다. 단계는 도메인 구성에 따라 다릅니다.

시나리오 1: 다른 마스터 역할 및 파이프라인 역할 — IAM Amazon Resource Name (ARN) 을 마스 터 사용자로 사용하고 있고 파이프라인 역할 (sts\_role\_arn) 과 다른 경우, 파이프라인 역할을 OpenSearch all\_access 백엔드 역할에 매핑해야 합니다. 이렇게 하면 기본적으로 파이프라인 역할 이 추가 마스터 사용자로 추가됩니다. 자세한 내용은 [추가 마스터 사용자](https://docs.aws.amazon.com/opensearch-service/latest/developerguide/fgac.html#fgac-more-masters)를 참조하세요.

시나리오 2: 내부 사용자 데이터베이스의 마스터 사용자 — 도메인에서 내부 사용자 데이터베이스의 마스터 사용자와 OpenSearch 대시보드의 HTTP 기본 인증을 사용하는 경우 마스터 사용자 이름과 비 밀번호를 파이프라인 구성으로 직접 전달할 수 없습니다. 대신 파이프라인 역할 (sts\_role\_arn) 을 OpenSearch all\_access 백엔드 역할에 매핑해야 합니다. 이렇게 하면 기본적으로 파이프라인 역할 이 추가 마스터 사용자로 추가됩니다. 자세한 내용은 [추가 마스터 사용자](https://docs.aws.amazon.com/opensearch-service/latest/developerguide/fgac.html#fgac-more-masters)를 참조하세요.

시나리오 3: 동일한 마스터 역할 및 파이프라인 역할 (흔하지 않음) - 를 마스터 IAM ARN 사용자로 사 용하고 있고 파이프라인 역할 (sts\_role\_arn) 로 사용하는 것과 ARN 동일하다면 추가 조치를 취할 필요가 없습니다. 파이프라인에는 도메인에 쓰는 데 필요한 권한이 있습니다. 대부분의 환경에서 관리 자 역할이나 다른 역할을 마스터 역할로 사용하기 때문에 이 시나리오는 흔하지 않습니다.

다음 이미지는 파이프라인 역할을 백엔드 역할에 매핑하는 방법을 보여줍니다.

## **Backend roles**

Use a backend role to directly map to roles through an external authentication system. Learn more C

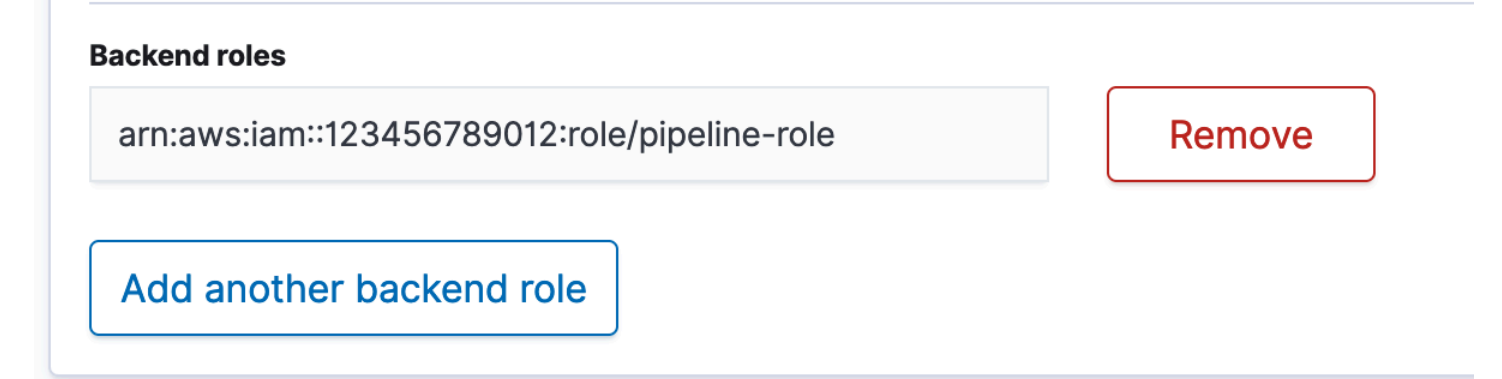

<span id="page-60-0"></span>4단계: 파이프라인 구성에서 역할 지정

파이프라인을 성공적으로 생성하려면 1단계에서 생성한 파이프라인 역할을 파이프라인 구성의 sts\_role\_arn 파라미터로 지정해야 합니다. 파이프라인은 OpenSearch 서비스 도메인 싱크에 요청을 서명하기 위해 이 역할을 맡습니다.

sts\_role\_arn필드에 IAM 파이프라인 ARN 역할의 이름을 지정합니다.

```
version: "2"
log-pipeline: 
   source: 
     http: 
        path: "/${pipelineName}/logs" 
   processor: 
     - grok: 
          match: 
            log: [ "%{COMMONAPACHELOG}" ] 
   sink: 
     - opensearch: 
          hosts: [ "https://search-domain-name.us-east-1.es.amazonaws.com" ] 
          index: "my-index" 
          aws: 
            region: "region"
```
**sts\_role\_arn: "arn:aws:iam::***your-account-id***:role/***pipeline-role***"**

필수 및 미지원 파라미터에 대한 전체 참조는 [the section called "지원되는 작업 및 플러그인"](#page-115-1)(을)를 참 조하세요.

### <span id="page-61-0"></span>Amazon 통합 파이프라인에 OpenSearch 컬렉션 액세스 권한 부여

Amazon OpenSearch Ingestion 파이프라인은 OpenSearch 서버리스 퍼블릭 컬렉션 또는 컬렉션에 쓸 수 있습니다. VPC 컬렉션에 대한 액세스를 제공하려면 컬렉션에 대한 액세스 권한을 부여하는 권한 정 책으로 AWS Identity and Access Management (IAM) 파이프라인 역할을 구성합니다. 파이프라인 구성 에서 역할을 지정하기 전에 적절한 신뢰 관계로 구성한 다음 데이터 액세스 정책을 통해 데이터 액세스 권한을 부여해야 합니다.

파이프라인 생성 중에 OpenSearch Ingestion은 파이프라인과 OpenSearch 서버리스 컬렉션 사이에 AWS PrivateLink 연결을 생성합니다. 파이프라인의 모든 트래픽은 이 VPC 엔드포인트를 거쳐 컬렉션 으로 라우팅됩니다. 컬렉션에 도달하려면 네트워크 액세스 정책을 통해 엔드포인트에 컬렉션에 대한 액세스 권한을 부여해야 합니다.

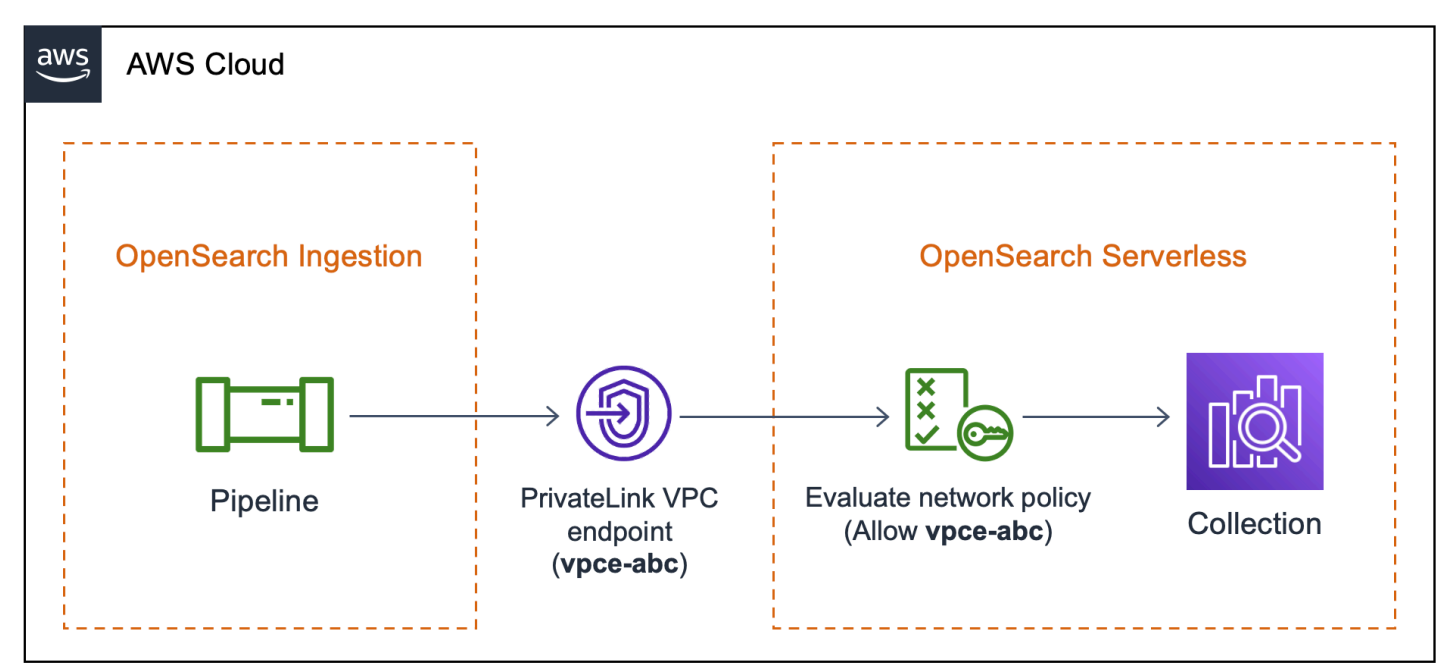

주제

- [파이프라인에 대한 네트워크 액세스 제공](#page-62-0)
- [1단계: 파이프라인 역할 생성](#page-64-0)
- [2단계: 컬렉션 생성](#page-65-0)
- [3단계: 파이프라인 생성](#page-67-0)

### <span id="page-62-0"></span>파이프라인에 대한 네트워크 액세스 제공

OpenSearch Serverless에서 생성하는 각 컬렉션에는 연결된 네트워크 액세스 정책이 하나 이상 있습 니다. 네트워크 액세스 정책은 공용 네트워크에서 인터넷을 통해 컬렉션에 액세스할 수 있는지 아니면 비공개로 액세스해야 하는지를 결정합니다. 네트워크 정책에 대한 자세한 내용은 을 참조하십시오[the](#page-378-0) [section called "네트워크 액세스"](#page-378-0).

네트워크 액세스 정책 내에서는 OpenSearch 서버리스 VPC 관리 엔드포인트만 지정할 수 있습니다. 자세한 내용은 [the section called "VPC 엔드포인트"](#page-399-0) 단원을 참조하십시오. 하지만 파이프라인이 컬렉 션에 기록하려면 정책에서 OpenSearch Ingestion이 파이프라인과 컬렉션 사이에 자동으로 생성하는 VPC 엔드포인트에 대한 액세스 권한도 부여해야 합니다. 따라서 OpenSearch 서버리스 컬렉션 싱크 가 있는 파이프라인을 만들 때는 옵션을 사용하여 연결된 네트워크 정책의 이름을 제공해야 합니다. network\_policy\_name

 $O||\cdot$ 

```
...
sink: 
    - opensearch: 
        hosts: [ "https://collection-id.region.aoss.amazonaws.com" ] 
        index: "my-index" 
         aws: 
            serverless: true 
            serverless_options: 
              network_policy_name: "network-policy-name"
```
파이프라인 생성 중에 OpenSearch Ingestion은 지정된 네트워크 정책이 있는지 확인합니다. 존재하지 않는 경우 OpenSearch Ingestion은 해당 정책을 생성합니다. 존재하는 경우 OpenSearch Ingestion은 새 규칙을 추가하여 업데이트합니다. 규칙은 파이프라인과 컬렉션을 연결하는 VPC 엔드포인트에 대 한 액세스 권한을 부여합니다.

 $O$ 

```
{ 
    "Rules":[ 
        { 
            "Resource":[ 
                "collection/my-collection" 
            ], 
            "ResourceType":"collection" 
        }
```

```
 ], 
    "SourceVPCEs":[ 
       "vpce-0c510712627e27269" # The ID of the VPC endpoint that OpenSearch Ingestion 
  creates between the pipeline and collection 
    ], 
    "Description":"Created by Data Prepper"
}
```
콘솔에서는 OpenSearch Ingestion이 네트워크 정책에 추가하는 모든 규칙의 이름이 Created by Data Prepper로 지정됩니다.

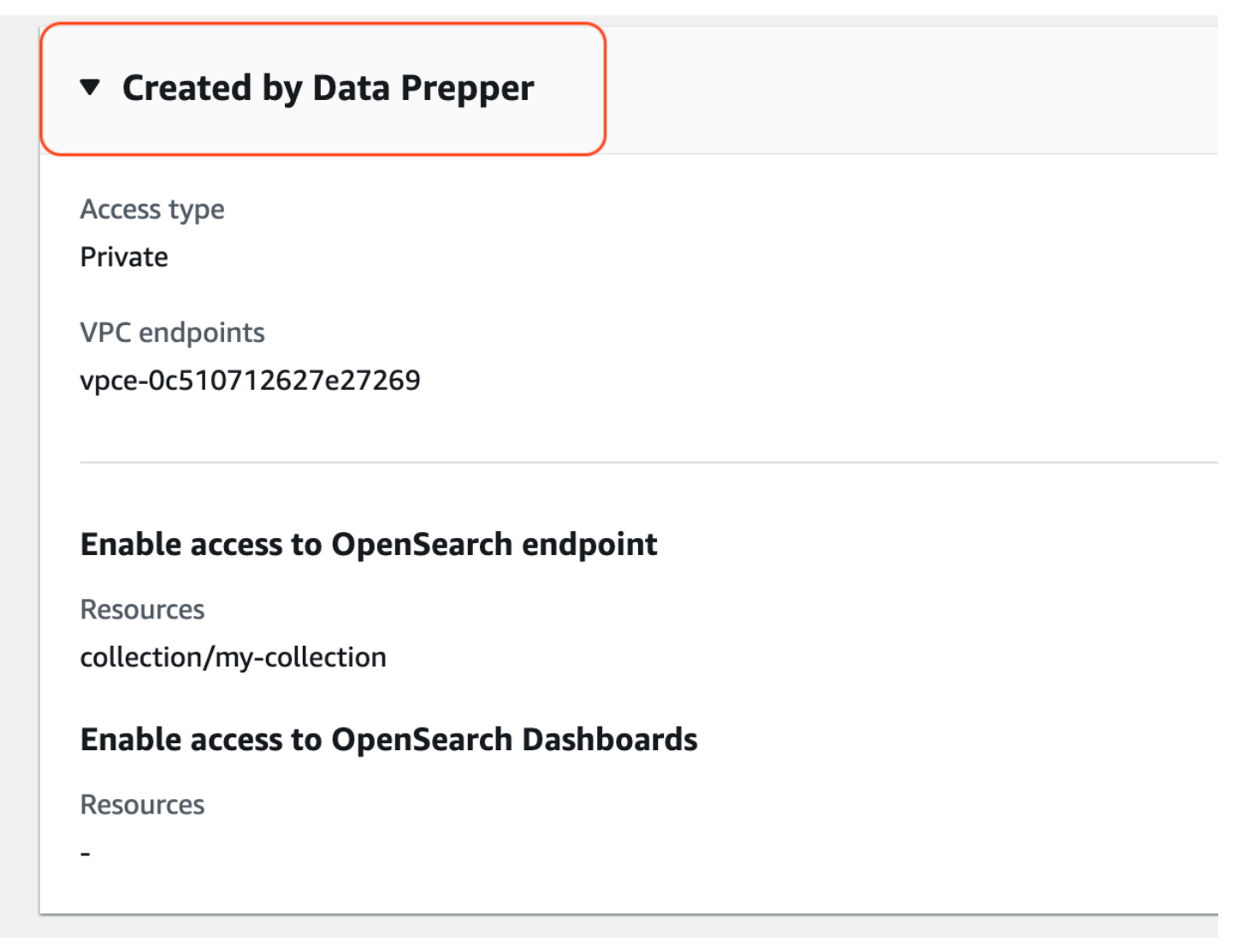

#### **a** Note

일반적으로 컬렉션의 공개 액세스를 지정하는 규칙은 비공개 액세스를 지정하는 규칙보다 우 선합니다. 따라서 정책에 이미 공개 액세스가 구성되어 있는 경우 OpenSearch Ingestion이

추가한 이 새 규칙이 정책의 동작을 실제로 변경하지는 않습니다. 자세한 내용은 [the section](#page-383-0)  [called "정책 우선순위"](#page-383-0) 단원을 참조하십시오.

파이프라인을 중지하거나 삭제하면 OpenSearch Ingestion은 파이프라인과 컬렉션 사이의 VPC 엔드 포인트를 삭제합니다. 또한 네트워크 정책을 수정하여 허용된 VPC 엔드포인트 목록에서 엔드포인트 를 제거합니다. 파이프라인을 다시 시작하면 엔드포인트가 다시 생성되고 VPC 엔드포인트 ID로 네트 워크 정책이 다시 업데이트됩니다.

<span id="page-64-0"></span>1단계: 파이프라인 역할 생성

파이프라인 구성의 sts\_role\_arn 파라미터에 지정하는 역할에는 컬렉션 싱크로 데이터를 전송할 수 있 는 권한 정책이 첨부되어 있어야 합니다. 또한 OpenSearch Ingestion이 역할을 맡을 수 있는 신뢰 관계 가 있어야 합니다. 정책을 역할에 연결하는 방법에 대한 지침은 사용 IAM설명서에 IAM [ID 권한 추가를](https://docs.aws.amazon.com/IAM/latest/UserGuide/access_policies_manage-attach-detach.html#add-policies-console) 참조하십시오.

다음 샘플 정책은 컬렉션에 쓸 수 있도록 파이프라인 구성의 sts\_role\_arn 역할에서 제공할 수 있는 [최](https://docs.aws.amazon.com/IAM/latest/UserGuide/best-practices.html#grant-least-privilege) [소 권한](https://docs.aws.amazon.com/IAM/latest/UserGuide/best-practices.html#grant-least-privilege)을 보여줍니다.

```
{ 
     "Version": "2012-10-17", 
     "Statement": [ 
          { 
               "Sid": "Statement1", 
               "Effect": "Allow", 
               "Action": [ 
                    "aoss:APIAccessAll", 
                    "aoss:BatchGetCollection", 
                    "aoss:CreateSecurityPolicy", 
                    "aoss:GetSecurityPolicy", 
                    "aoss:UpdateSecurityPolicy" 
               ], 
               "Resource": "*" 
          } 
    \mathbf{I}}
```
역할에는 다음과 같은 [신뢰 관계가](https://docs.aws.amazon.com/IAM/latest/UserGuide/roles-managingrole-editing-console.html#roles-managingrole_edit-trust-policy) 있어야 하며, 이를 통해 OpenSearch Ingestion에서 해당 역할을 수 임할 수 있습니다.

{

```
 "Version": "2012-10-17", 
      "Statement": [ 
          { 
               "Effect": "Allow", 
               "Principal": { 
                   "Service": "osis-pipelines.amazonaws.com" 
               }, 
               "Action": "sts:AssumeRole" 
          } 
     ]
}
```
### <span id="page-65-0"></span>2단계: 컬렉션 생성

다음 설정을 사용하여 OpenSearch 서버리스 컬렉션을 생성합니다. 컬렉션을 만드는 방법에 대한 지침 은 을 참조하십시오[the section called "컬렉션 생성".](#page-286-0)

데이터 액세스 정책

파이프라인 역할에 필요한 권한을 부여하는 컬렉션에 대한 [데이터 액세스 정책을](https://docs.aws.amazon.com/opensearch-service/latest/developerguide/serverless-data-access.html) 생성합니다. 예:

```
\Gamma { 
     "Rules": [ 
        { 
          "Resource": [ 
             "index/collection-name/*" 
          ], 
          "Permission": [ 
             "aoss:CreateIndex", 
             "aoss:UpdateIndex", 
             "aoss:DescribeIndex", 
             "aoss:WriteDocument" 
          ], 
          "ResourceType": "index" 
        } 
     ], 
     "Principal": [ 
        "arn:aws:iam::account-id:role/pipeline-role" 
     ], 
     "Description": "Pipeline role access" 
   }
]
```
**a** Note

Principal요소에 이전 단계에서 생성한 파이프라인 역할의 Amazon 리소스 이름 (ARN) 을 지정합니다.

네트워크 액세스 정책

컬렉션에 대한 [네트워크 액세스 정책을](https://docs.aws.amazon.com/opensearch-service/latest/developerguide/serverless-network.html) 생성합니다. 데이터를 공개 컬렉션 또는 컬렉션에 수집할 수 있 습니다VPC. 예를 들어, 다음 정책은 단일 OpenSearch 서버리스 VPC 관리 엔드포인트에 대한 액세스 를 제공합니다.

```
\Gamma { 
        "Description":"Rule 1", 
        "Rules":[ 
            { 
               "ResourceType":"collection", 
               "Resource":[ 
                   "collection/collection-name" 
               ] 
            } 
        ], 
        "AllowFromPublic": false, 
        "SourceVPCEs":[ 
            "vpce-050f79086ee71ac05" 
        ] 
    }
]
```
#### **A** Important

파이프라인 구성의 network\_policy\_name 옵션 내에 네트워크 정책 이름을 지정해야 합니 다. 파이프라인 생성 시 OpenSearch Ingestion은 이 네트워크 정책을 업데이트하여 파이프라 인과 컬렉션 사이에 자동으로 생성되는 VPC 엔드포인트에 대한 액세스를 허용합니다. 파이프 라인 구성 예는 3단계를 참조하십시오. 자세한 내용은 [the section called "파이프라인에 대한](#page-62-0)  [네트워크 액세스 제공"](#page-62-0) 단원을 참조하십시오.

### <span id="page-67-0"></span>3단계: 파이프라인 생성

마지막으로 파이프라인 역할과 컬렉션 세부 정보를 지정하는 파이프라인을 생성합니다. 파이프라인은 OpenSearch 서버리스 컬렉션 싱크에 대한 요청에 서명하기 위해 이 역할을 맡습니다.

다음을 수행하세요.

- hosts 옵션의 경우 2단계에서 생성한 컬렉션의 엔드포인트를 지정합니다.
- sts\_role\_arn옵션에는 1단계에서 생성한 파이프라인 역할의 Amazon 리소스 이름 (ARN) 을 지정 합니다.
- 옵션을 serverless 설정하세요true.
- network\_policy\_name옵션을 컬렉션에 연결된 네트워크 정책의 이름으로 설정합니다. OpenSearch Ingestion은 이 네트워크 정책을 자동으로 업데이트하여 파이프라인과 컬렉션 VPC 간 에 생성한 정책에서 액세스할 수 있도록 합니다. 자세한 내용은 [the section called "파이프라인에 대](#page-62-0) [한 네트워크 액세스 제공"](#page-62-0) 단원을 참조하십시오.

```
version: "2"
log-pipeline: 
   source: 
     http: 
          path: "/log/ingest" 
   processor: 
     - date: 
          from_time_received: true 
          destination: "@timestamp" 
   sink: 
     - opensearch: 
          hosts: [ "https://collection-id.region.aoss.amazonaws.com" ] 
          index: "my-index" 
          aws: 
            serverless: true 
            serverless_options: 
              network_policy_name: "network-policy-name" # If the policy doesn't exist, a 
  new policy is created. 
            region: "us-east-1" 
            sts_role_arn: "arn:aws:iam::account-id:role/pipeline-role"
```
필수 및 미지원 파라미터에 대한 전체 참조는 [the section called "지원되는 작업 및 플러그인"](#page-115-1)(을)를 참 조하세요.

## <span id="page-68-0"></span>Amazon OpenSearch Ingestion 시작하기

Amazon OpenSearch Ingestion은 관리형 OpenSearch Service 도메인 및 OpenSearch Serverless 컬 렉션으로의 데이터 수집을 지원합니다. 다음 튜토리얼은 이러한 각 사용 사례에 대한 파이프라인을 시 작하고 실행하기 위한 기본 단계를 안내합니다.

#### **a** Note

올바른 권한을 설정하지 않으면 파이프라인 생성이 실패합니다. 파이프라인을 생성하기 전에 필요한 역할을 더 잘 이해하려면 [the section called "역할 및 사용자 설정"\(](#page-50-3)을)를 참조하세요.

주제

- [자습서: Amazon OpenSearch Ingestion을 사용하여 도메인으로 데이터 수집](#page-68-1)
- [자습서: Amazon OpenSearch Ingestion을 사용하여 컬렉션에 데이터 수집](#page-77-0)

## <span id="page-68-1"></span>자습서: Amazon OpenSearch Ingestion을 사용하여 도메인으로 데이터 수집

이 자습서에서는 Amazon OpenSearch Ingestion을 사용하여 간단한 파이프라인을 구성하고 Amazon OpenSearch 서비스 도메인으로 데이터를 수집하는 방법을 보여줍니다. 파이프라인은 OpenSearch Ingestion이 프로비저닝 및 관리하는 리소스입니다. 파이프라인을 사용하여 Service의 다운스트림 분 석 및 시각화를 위해 데이터를 필터링, 강화, 변환, 정규화하고 집계할 수 있습니다. OpenSearch

이 튜토리얼은 파이프라인을 준비하여 빠르게 실행하기 위한 기본 단계를 안내합니다. 더 자세한 내용 은 [the section called "파이프라인 생성"섹](#page-99-0)션을 참조하세요.

이 튜토리얼에서는 다음 단계를 완료합니다.

- 1. [파이프라인 역할 생성](#page-69-0).
- 2. [도메인 생성.](#page-71-0)
- 3. [파이프라인 생성.](#page-73-0)
- 4. [일부 샘플 데이터 수집](#page-74-0).

이 튜토리얼에서는 다음 리소스를 생성합니다.

- ingestion-pipeline이라는 파이프라인
- 파이프라인이 쓸 ingestion-domain이라는 도메인입니다.

• 도메인에 쓰기 위해 파이프라인이 맡게 PipelineRole 되는 IAM 역할

### 필수 권한

이 자습서를 완료하려면 올바른 IAM 권한이 있어야 합니다. 사용자 또는 역할에는 다음과 같은 최소 권한이 포함된 연결된 [자격 증명 기반 정책이](https://docs.aws.amazon.com/opensearch-service/latest/developerguide/security-iam-serverless.html#security-iam-serverless-id-based-policies) 있어야 합니다. 이러한 권한을 가지고 파이프라인 역할 (iam:Create)을 생성하고, 도메인(es:\*)을 생성 또는 수정하고, 파이프라인(osis:\*)으로 작업할 수 있습니다.

또한 파이프라인 역할 리소스에 대한 iam:PassRole 권한도 필요합니다. 이 권한을 사용하면 Ingestion에 파이프라인 역할을 전달하여 OpenSearch Ingestion이 도메인에 데이터를 쓸 수 있도록 할 수 있습니다.

```
{ 
    "Version":"2012-10-17", 
    "Statement":[ 
        { 
            "Effect":"Allow", 
            "Resource":"*", 
            "Action":[ 
                "osis:*", 
                "iam:Create*", 
                "es:*" 
            ] 
        }, 
        { 
            "Resource":[ 
                "arn:aws:iam::your-account-id:role/PipelineRole" 
            ], 
            "Effect":"Allow", 
            "Action":[ 
                "iam:PassRole" 
           \mathbf{I} } 
    ]
}
```
### <span id="page-69-0"></span>1단계: 파이프라인 역할 생성

먼저 OpenSearch 서비스 도메인 싱크에 액세스하기 위해 파이프라인이 맡을 역할을 생성하세요. 이 튜토리얼의 뒷부분에서 파이프라인 구성에 이 역할을 포함시킬 것입니다.

파이프라인 역할을 생성하려면

- 1. 에서 AWS Identity and Access Management 콘솔을 엽니다 [https://console.aws.amazon.com/](https://console.aws.amazon.com/iamv2/) [iamv2/](https://console.aws.amazon.com/iamv2/).
- 2. 정책을 선택한 후 정책 생성을 선택합니다.
- 3. 이 튜토리얼에서는 다음 단계에서 생성할 ingestion-domain이라는 도메인으로 데이터를 수집 해 보겠습니다. 다음 정책을 선택하여 JSON편집기에 붙여넣습니다. {your-account-id}(을) 를 계정 ID로 바꾸고 필요한 경우 리전을 수정하세요.

```
{ 
     "Version": "2012-10-17", 
     "Statement": [ 
          { 
              "Effect": "Allow", 
              "Action": "es:DescribeDomain", 
              "Resource": "arn:aws:es:us-east-1:your-account-id:domain/ingestion-
domain" 
         }, 
          { 
              "Effect": "Allow", 
              "Action": "es:ESHttp*", 
              "Resource": "arn:aws:es:us-east-1:your-account-id:domain/ingestion-
domain/*" 
         } 
     ]
}
```
기존 도메인에 데이터를 쓰려면 ingestion-domain(을)를 도메인 이름으로 바꾸세요.

#### **a** Note

이 튜토리얼에서는 간단한 설명을 위해 매우 광범위한 액세스 정책을 사용합니다. 하지만 프로덕션 환경에서는 파이프라인 역할에 보다 제한적인 액세스 정책을 적용하는 것이 좋 습니다. 필요한 최소 권한을 제공하는 예제 정책은 [the section called "파이프라인에 도메](#page-57-0) [인 액세스 권한 부여"\(](#page-57-0)을)를 참조하세요.

- 4. 다음을 선택하고 다음을 선택한 후, 정책 이름을 파이프라인-정책으로 지정합니다.
- 5. 정책 생성을 선택합니다.
- 6. 다음으로, 역할을 생성하여 역할에 정책을 연결합니다. 역할을 선택한 다음 역할 생성을 선택합니 다.
- 7. 사용자 지정 신뢰 정책을 선택하고 다음 정책을 편집기에 붙여넣습니다.

```
{ 
    "Version":"2012-10-17", 
    "Statement":[ 
        { 
           "Effect":"Allow", 
           "Principal":{ 
               "Service":"osis-pipelines.amazonaws.com" 
           }, 
           "Action":"sts:AssumeRole" 
        } 
    ]
}
```
8. Next(다음)를 선택합니다. 그런 다음 방금 생성한 파이프라인-정책을 검색하여 선택합니다.

9. 다음을 선택하고 역할 이름을 지정합니다 PipelineRole.

10. 역할 생성을 선택합니다.

역할의 Amazon 리소스 이름 (ARN) 을 기억하십시오 (예:arn:aws:iam::*your-accountid*:role/PipelineRole). 파이프라인을 생성할 때 사용합니다.

<span id="page-71-0"></span>2단계: 도메인 생성

다음으로 데이터를 수집할 ingestion-domain이라는 도메인을 생성합니다.

[https://console.aws.amazon.com/aos/집에서](https://console.aws.amazon.com/aos/home) Amazon OpenSearch Service 콘솔로 이동하여 다음 요 구 사항을 충족하는 [도메인을 생성합니다](#page-438-0).

- OpenSearch 1.0 이상 또는 엘라스틱서치 7.4 이상을 실행 중입니다.
- 퍼블릭 액세스 사용
- 세분화된 액세스 제어 사용 금지
**a** Note

이러한 요구 사항은 이 튜토리얼에서 단순성을 보장하기 위한 것입니다. 프로덕션 환경에서는 VPC 액세스 권한이 있는 도메인을 구성하거나 세분화된 액세스 제어를 사용할 수 있습니다. [세분화된 액세스 제어를 사용하려면 파이프라인 역할 매핑을 참조하십시오.](https://docs.aws.amazon.com/opensearch-service/latest/developerguide/pipeline-domain-access.html#pipeline-access-domain)

도메인에는 이전 단계에서 생성한 권한을 PipelineRole에 부여하는 액세스 정책이 있어야 합니 다. 파이프라인은 서비스 도메인 싱크로 데이터를 전송하기 위해 이 역할 (파이프라인 구성에서는 sts\_role\_arn이라는 이름) 을 맡습니다. OpenSearch

도메인에 대한 PipelineRole 액세스 권한을 부여하는 다음과 같은 도메인 수준 액세스 정책이 도메 인에 적용되었는지 확인하세요. 을 리전으로 바꾸고 를 계정 ID로 바꿉니다.

```
{ 
   "Version": "2012-10-17", 
   "Statement": [ 
     { 
        "Effect": "Allow", 
        "Principal": { 
          "AWS": "arn:aws:iam::your-account-id:role/PipelineRole" 
        }, 
        "Action": "es:*", 
        "Resource": "arn:aws:es:us-east-1:your-account-id:domain/ingestion-domain/*" 
     } 
  \mathbf{I}}
```
도메인 수준 액세스 정책을 만드는 방법에 대한 자세한 내용은 [리소스 기반 액세스 정책을](https://docs.aws.amazon.com/opensearch-service/latest/developerguide/ac.html#ac-types-resource) 참조하세요.

이미 도메인을 생성한 경우 기존의 액세스 정책을 수정하여 위의 권한을 PipelineRole에 제공하세 요.

```
a Note
  도메인 엔드포인트(예:https://search-ingestion-domain.us-
  east-1.es.amazonaws.com)를 기억하세요. 이는 다음 단계에서 파이프라인을 구성하는 데 
  사용합니다.
```
3단계: 파이프라인 생성

이제 적절한 액세스 권한을 가진 컬렉션과 역할이 생겼으니 파이프라인을 생성할 수 있습니다.

파이프라인을 생성하려면

- 1. Amazon OpenSearch Service 콘솔 내 왼쪽 탐색 창에서 파이프라인을 선택합니다.
- 2. [파이프라인 생성]을 선택합니다.
- 3. 빈 파이프라인을 선택한 다음, 블루프린트 선택을 선택합니다.
- 4. 파이프라인의 이름을 ingestion-파이프라인으로 지정하고 용량 설정을 기본값으로 유지합니다.
- 5. 이 튜토리얼에서는 [HTTP 소스](https://opensearch.org/docs/latest/data-prepper/pipelines/configuration/sources/http-source/) 플러그인을 사용하는 log-pipeline이라는 간단한 하위 파이프 라인을 만들어 보겠습니다. 이 플러그인은 JSON 배열 형식의 로그 데이터를 받아들입니다. 단일 OpenSearch 서비스 도메인을 싱크로 지정하고 모든 데이터를 application\_logs 인덱스로 수 집합니다.

파이프라인 구성에서 다음 YAML 구성을 편집기에 붙여넣습니다.

```
version: "2"
log-pipeline: 
   source: 
    http:
       path: "/${pipelineName}/test_ingestion_path" 
   processor: 
     - date: 
         from_time_received: true 
         destination: "@timestamp" 
   sink: 
     - opensearch: 
         hosts: [ "https://search-ingestion-domain.us-east-1.es.amazonaws.com" ] 
         index: "application_logs" 
         aws: 
           sts_role_arn: "arn:aws:iam::your-account-id:role/PipelineRole" 
           region: "us-east-1"
```
**a** Note

path옵션은 수집 URI 경로를 지정합니다. 이 옵션은 풀 기반 소스에 필요합니다. 자세한 내용은 [the section called "수집 경로 지정"](#page-99-0) 단원을 참조하십시오.

- 6. 를 이전 hosts URL 섹션에서 생성 (또는 수정한) 도메인의 엔드포인트로 바꾸십시오. sts\_role\_arn파라미터를 of로 바꿉니다PipelineRole. ARN
- 7. 파이프라인 검증을 선택하고 검증이 성공하는지 확인합니다.
- 8. 이 튜토리얼에서는 간소화를 위해 파이프라인에 대한 공개 액세스를 구성해 보겠습니다. [네트워 크(Network)]에서 [퍼블릭 액세스(Public access)]를 선택합니다.

VPC액세스 구성에 대한 자세한 내용은 을 참조하십시오[the section called "파이프라인에 대한](#page-215-0)  [VPC 액세스 구성"](#page-215-0).

9. 이 튜토리얼을 완료하는 동안 문제가 발생할 경우를 대비하여 로그 게시를 계속 활성화하세요. 자 세한 내용은 [the section called "파이프라인 모니터링"](#page-234-0) 단원을 참조하십시오.

다음 로그 그룹 이름을 /aws/vendedlogs/OpenSearchIngestion/ingestionpipeline/audit-logs(으)로 지정하세요.

10. Next(다음)를 선택합니다. 파이프라인 구성을 검토하고 파이프라인 생성을 선택합니다. 파이프라 인이 활성화되려면 5~10분이 걸립니다.

4단계: 일부 샘플 데이터 수집

파이프라인이 Active 상태가 되면 데이터 수집을 시작할 수 있습니다. [서명 버전 4를](https://docs.aws.amazon.com/general/latest/gr/signature-version-4.html) 사용하여 파이 프라인에 대한 모든 HTTP 요청에 서명해야 합니다. [Postman](https://www.getpostman.com/) 또는 [awscurl과](https://github.com/okigan/awscurl) 같은 HTTP 도구를 사용 하여 파이프라인에 일부 데이터를 전송하세요. [데이터를 도메인으로 직접 인덱싱하는 것과 마찬가지](https://docs.aws.amazon.com/powershell/latest/userguide/pstools-appendix-sign-up.html) [로, 파이프라인으로 데이터를 수집하려면 항상 IAM 역할 또는 액세스 키와 비밀 키가 필요합니다. IAM](https://docs.aws.amazon.com/powershell/latest/userguide/pstools-appendix-sign-up.html)

**a** Note

요청에 서명한 주체에게는 권한이 있어야 합니다. osis:Ingest IAM

먼저 파이프라인 설정 페이지에서 URL 인제스트를 가져오세요.

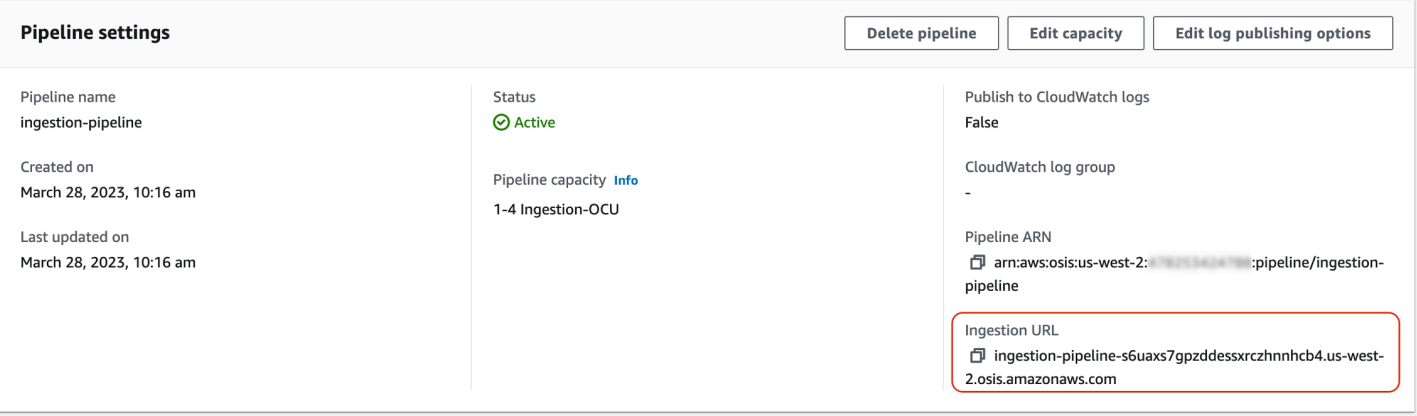

그런 다음 일부 샘플 데이터를 수집하세요. 다음 샘플 요청은 [awscurl을](https://github.com/okigan/awscurl) 사용하여 단일 로그 파일을 application\_logs 인덱스에 보냅니다.

```
awscurl --service osis --region us-east-1 \ 
    -X POST \setminus -H "Content-Type: application/json" \ 
     -d 
 '[{"time":"2014-08-11T11:40:13+00:00","remote_addr":"122.226.223.69","status":"404","request":
  http://www.k2proxy.com//hello.html HTTP/1.1","http_user_agent":"Mozilla/4.0 
  (compatible; WOW64; SLCC2;)"}]' \ 
     https://pipeline-endpoint.us-east-1.osis.amazonaws.com/log-pipeline/
test_ingestion_path
```
200 OK 응답이 표시되어야 합니다. 인증 오류가 발생하는 경우 파이프라인이 있는 별도의 계정에서 데이터를 수집하고 있기 때문일 수 있습니다. [the section called "권한 문제 해결"을](#page-76-0) 참조하세요.

이제 application\_logs 인덱스를 쿼리하여 로그 항목이 성공적으로 수집되었는지 확인하세요.

```
awscurl --service es --region us-east-1 \ 
     -X GET \setminus https://search-ingestion-domain.us-east-1.es.amazonaws.com/application_logs/
_search | json_pp
```
샘플 응답:

```
{ 
    "took":984, 
    "timed_out":false, 
    "_shards":{ 
        "total":1,
```

```
 "successful":5, 
        "skipped":0, 
       "failed":0 
    }, 
    "hits":{ 
        "total":{ 
           "value":1, 
           "relation":"eq" 
       }, 
        "max_score":1.0, 
        "hits":[ 
           { 
               "_index":"application_logs", 
               "_type":"_doc", 
               "_id":"z6VY_IMBRpceX-DU6V4O", 
               "_score":1.0, 
               "_source":{ 
                  "time":"2014-08-11T11:40:13+00:00", 
                  "remote_addr":"122.226.223.69", 
                  "status":"404", 
                  "request":"GET http://www.k2proxy.com//hello.html HTTP/1.1", 
                  "http_user_agent":"Mozilla/4.0 (compatible; WOW64; SLCC2;)", 
                  "@timestamp":"2022-10-21T21:00:25.502Z" 
              } 
           } 
       ] 
    }
}
```
## <span id="page-76-0"></span>권한 문제 해결

튜토리얼의 단계를 따랐는데도 데이터를 수집하려고 할 때 인증 오류가 계속 발생한다면, 파이프라인 에 쓰는 역할이 파이프라인 자체와 AWS 계정 다르기 때문일 수 있습니다. 이 경우 데이터를 수집할 수 있도록 특별히 지원하는 [역할을 만들고 수임해](https://docs.aws.amazon.com/IAM/latest/UserGuide/id_roles_use.html)야 합니다. 지침은 [the section called "교차 계정 수집 액](#page-125-0) [세스 제공"](#page-125-0) 단원을 참조하십시오.

관련 리소스

이 자습서에서는 단일 문서를 인제스트하는 간단한 사용 사례를 제시했습니다. HTTP 프로덕션 시나리 오에서는 하나 이상의 파이프라인으로 데이터를 전송하도록 클라이언트 애플리케이션 (예: Fluent Bit, Kubernetes 또는 OpenTelemetry Collector) 을 구성합니다. 파이프라인은 이 튜토리얼의 간단한 예제 보다 더 복잡할 수 있습니다.

클라이언트 구성 및 데이터 수집을 시작하려면 다음 리소스를 참조하세요.

- [파이프라인 생성 및 관리](#page-99-1)
- [Ingestion에 데이터를 보내도록 클라이언트 구성 OpenSearch](#page-123-0)
- [Data Prepper 설명서](https://opensearch.org/docs/latest/clients/data-prepper/index/)

# 자습서: Amazon OpenSearch Ingestion을 사용하여 컬렉션에 데이터 수집

이 자습서에서는 Amazon OpenSearch Ingestion을 사용하여 간단한 파이프라인을 구성하고 Amazon OpenSearch 서버리스 컬렉션으로 데이터를 수집하는 방법을 보여줍니다. 파이프라인은 Ingestion이 OpenSearch 프로비저닝 및 관리하는 리소스입니다. 파이프라인을 사용하여 Service의 다운스트림 분 석 및 시각화를 위해 데이터를 필터링, 강화, 변환, 정규화하고 집계할 수 있습니다. OpenSearch

OpenSearch 프로비저닝된 서비스 도메인으로 데이터를 수집하는 방법을 보여주는 튜토리얼은 을 참 조하십시오. [the section called "튜토리얼: 도메인에 데이터 수집"](#page-68-0)

이 튜토리얼에서는 다음 단계를 완료합니다.

- 1. [파이프라인 역할 생성](#page-78-0).
- 2. [모음을 만듭니다.](#page-80-0)
- 3. [파이프라인 생성.](#page-81-0)
- 4. [일부 샘플 데이터 수집](#page-83-0).

이 튜토리얼에서는 다음 리소스를 생성합니다.

- ingestion-pipeline-serverless이라는 파이프라인
- 파이프라인이 쓸 ingestion-collection이라는 컬렉션입니다.
- 파이프라인이 컬렉션에 쓰기 위해 맡게 PipelineRole 되는 이름의 IAM 역할

## 필수 권한

이 튜토리얼을 완료하려면 올바른 IAM 권한이 있어야 합니다. 사용자 또는 역할에는 다음과 같은 최 소 권한이 포함된 연결된 [자격 증명 기반 정책](https://docs.aws.amazon.com/opensearch-service/latest/developerguide/security-iam-serverless.html#security-iam-serverless-id-based-policies)이 있어야 합니다. 이러한 권한을 통해 파이프라인 역할 (iam:Create\*)을 생성하고, 컬렉션(aoss:\*)을 생성 또는 수정하고, 파이프라인(osis:\*)으로 작업 할 수 있습니다.

또한 파이프라인 역할 리소스에 대한 iam:PassRole 권한도 필요합니다. 이 권한을 사용하면 Ingestion에 파이프라인 역할을 전달하여 OpenSearch Ingestion이 컬렉션에 데이터를 쓸 수 있습니다.

```
{ 
     "Version":"2012-10-17", 
     "Statement":[ 
         { 
             "Effect":"Allow", 
             "Resource":"*", 
             "Action":[ 
                 "osis:*", 
                 "iam:Create*", 
                 "aoss:*" 
            \mathbf 1 }, 
         { 
             "Resource":[ 
                 "arn:aws:iam::your-account-id:role/PipelineRole" 
             ], 
             "Effect":"Allow", 
             "Action":[ 
                 "iam:PassRole" 
            \mathbf 1 } 
    \mathbf{I}}
```
<span id="page-78-0"></span>1단계: 파이프라인 역할 생성

먼저 OpenSearch 서버리스 컬렉션 싱크에 액세스하기 위해 파이프라인이 맡을 역할을 만드세요. 이 튜토리얼의 뒷부분에서 파이프라인 구성에 이 역할을 포함시킬 것입니다.

파이프라인 역할을 생성하려면

- 1. 에서 AWS Identity and Access Management <https://console.aws.amazon.com/iamv2/>콘솔을 엽니 다.
- 2. 정책을 선택한 후 정책 생성을 선택합니다.
- 3. 다음 정책을 선택하여 JSON편집기에 붙여넣습니다. ARN컬렉션과 이름을 적절히 수정하십시오.

"Version": "2012-10-17",

{

```
 "Statement": [ 
     { 
        "Action": [ 
          "aoss:BatchGetCollection", 
          "aoss:APIAccessAll" 
        ], 
        "Effect": "Allow", 
        "Resource": "arn:aws:aoss:us-east-1:your-account-id:collection/collection-id" 
     }, 
     { 
        "Action": [ 
          "aoss:CreateSecurityPolicy", 
          "aoss:GetSecurityPolicy", 
          "aoss:UpdateSecurityPolicy" 
       ], 
        "Effect": "Allow", 
        "Resource": "*", 
        "Condition": { 
          "StringEquals": { 
            "aoss:collection": "collection-name" 
          } 
       } 
     } 
  \mathbf{I}}
```
- 4. [다음] 을 선택하고 [다음] 을 선택한 다음 정책 이름을 지정합니다 collection-pipeline-policy.
- 5. 정책 생성을 선택합니다.
- 6. 다음으로, 역할을 생성하여 역할에 정책을 연결합니다. 역할을 선택한 다음 역할 생성을 선택합니 다.
- 7. 사용자 지정 신뢰 정책을 선택하고 다음 정책을 편집기에 붙여넣습니다.

```
{ 
    "Version":"2012-10-17", 
    "Statement":[ 
        { 
           "Effect":"Allow", 
           "Principal":{ 
               "Service":"osis-pipelines.amazonaws.com" 
           }, 
           "Action":"sts:AssumeRole" 
        }
```
 $\mathbf{I}$ 

}

- 8. Next(다음)를 선택합니다. 그런 다음 collection-pipeline-policy(방금 생성한 항목) 을 검색하여 선택 합니다.
- 9. 다음을 선택하고 역할 이름을 지정합니다 PipelineRole.
- 10. 역할 생성을 선택합니다.

역할의 Amazon 리소스 이름 (ARN) 을 기억하십시오 (예:arn:aws:iam::*your-accountid*:role/PipelineRole). 파이프라인을 생성할 때 사용합니다.

<span id="page-80-0"></span>2단계: 컬렉션 생성

그 다음, 데이터를 수집할 컬렉션을 생성합니다. 컬렉션 이름을 ingestion-collection로 지정하 겠습니다.

- 1. [https://console.aws.amazon.com/aos/집에서](https://console.aws.amazon.com/aos/home) Amazon OpenSearch 서비스 콘솔로 이동합니다.
- 2. 왼쪽 탐색에서 컬렉션을 선택하고 컬렉션 생성을 선택합니다.
- 3. 컬렉션 이름을 ingestion-collection으로 지정하세요.
- 4. 보안에서 표준 생성을 선택합니다.
- 5. 네트워크 액세스 설정에서 액세스 유형을 공개로 변경합니다.
- 6. 다른 모든 설정을 기본값으로 유지하고 Next(다음)를 선택합니다.
- 7. 이제 컬렉션에 대한 데이터 액세스 정책을 구성하십시오. 정의 방법에서 다음 정책을 선택하여 JSON편집기에 붙여넣습니다. 이 정책은 두 가지 기능을 합니다.
	- 파이프라인 역할이 컬렉션에 쓸 수 있도록 허용합니다.
	- 컬렉션에서 읽을 수 있도록 허용합니다. 나중에 일부 샘플 데이터를 파이프라인으로 수집한 후 컬렉션을 쿼리하여 데이터가 성공적으로 수집되고 인덱스에 기록되었는지 확인합니다.

```
\Gamma { 
      "Rules": [ 
        \mathcal{L} "Resource": [ 
              "index/ingestion-collection/*" 
            ], 
            "Permission": [
```

```
 "aoss:CreateIndex", 
            "aoss:UpdateIndex", 
            "aoss:DescribeIndex", 
            "aoss:ReadDocument", 
            "aoss:WriteDocument" 
          ], 
          "ResourceType": "index" 
       } 
     ], 
     "Principal": [ 
        "arn:aws:iam::your-account-id:role/PipelineRole", 
        "arn:aws:iam::your-account-id:role/Admin" 
     ], 
     "Description": "Rule 1" 
   }
]
```
- 8. Principal 요소를 교체하세요. 첫 번째 보안 주체는 생성한 파이프라인 역할을 지정해야 합니 다. 두 번째 보안 주체는 나중에 컬렉션을 쿼리하는 데 사용할 수 있는 사용자 또는 역할을 지정해 야 합니다.
- 9. Next(다음)를 선택합니다. 액세스 정책의 pipeline-domain-access이름을 지정하고 다음을 다시 선 택합니다.
- 10. 컬렉션 구성을 검토하고 Submit(제출)을 선택합니다.

컬렉션이 활성화되면 OpenSearch 엔드포인트 아래의 엔드포인트 (예:https://*{collectionid}*.us-east-1.aoss.amazonaws.com) 를 기록해 둡니다. 파이프라인을 생성할 때 사용합니다.

<span id="page-81-0"></span>3단계: 파이프라인 생성

이제 적절한 액세스 권한을 가진 컬렉션과 역할이 생겼으니 파이프라인을 생성할 수 있습니다.

파이프라인을 생성하려면

- 1. Amazon OpenSearch Service 콘솔 내 왼쪽 탐색 창에서 파이프라인을 선택합니다.
- 2. [파이프라인 생성]을 선택합니다.
- 3. 빈 파이프라인을 선택한 다음, 블루프린트 선택을 선택합니다.
- 4. 파이프라인의 이름을 serverless-ingestion으로 지정하고 용량 설정을 기본값으로 유지합니다.
- 5. 이 튜토리얼에서는 [HTTP소스](https://opensearch.org/docs/latest/data-prepper/pipelines/configuration/sources/http-source/) 플러그인을 사용하는 log-pipeline 이라는 간단한 하위 파이 프라인을 만들어 보겠습니다. 플러그인은 JSON 배열 형식의 로그 데이터를 받아들입니다. 단

일 OpenSearch 서버리스 컬렉션을 싱크로 지정하고 모든 데이터를 인덱스로 수집하겠습니다. my\_logs

파이프라인 구성에서 다음 YAML 구성을 편집기에 붙여넣습니다.

```
version: "2"
log-pipeline: 
   source: 
     http: 
       path: "/${pipelineName}/test_ingestion_path" 
   processor: 
     - date: 
         from_time_received: true 
         destination: "@timestamp" 
   sink: 
     - opensearch: 
         hosts: [ "https://collection-id.us-east-1.aoss.amazonaws.com" ] 
         index: "my_logs" 
         aws: 
            sts_role_arn: "arn:aws:iam::your-account-id:role/PipelineRole" 
           region: "us-east-1" 
            serverless: true
```
- 6. 를 hosts URL 이전 섹션에서 만든 컬렉션의 엔드포인트로 바꾸십시오. sts\_role\_arn파라미터 를 ARN of 로 바꿉니다PipelineRole. 필요에 따라 region을 수정합니다.
- 7. 파이프라인 검증을 선택하고 검증이 성공하는지 확인합니다.
- 8. 이 튜토리얼에서는 간소화를 위해 파이프라인에 대한 공개 액세스를 구성해 보겠습니다. [네트워 크(Network)]에서 [퍼블릭 액세스(Public access)]를 선택합니다.

VPC액세스 구성에 대한 자세한 내용은 을 참조하십시오[the section called "파이프라인에 대한](#page-215-0)  [VPC 액세스 구성"](#page-215-0).

9. 이 튜토리얼을 완료하는 동안 문제가 발생할 경우를 대비하여 로그 게시를 계속 활성화하세요. 자 세한 내용은 [the section called "파이프라인 모니터링"](#page-234-0) 단원을 참조하십시오.

다음 로그 그룹 이름을 /aws/vendedlogs/OpenSearchIngestion/serverlessingestion/audit-logs(으)로 지정하세요.

10. Next(다음)를 선택합니다. 파이프라인 구성을 검토하고 파이프라인 생성을 선택합니다. 파이프라 인이 활성화되려면 5~10분이 걸립니다.

## <span id="page-83-0"></span>4단계: 일부 샘플 데이터 수집

파이프라인이 Active 상태가 되면 데이터 수집을 시작할 수 있습니다. [서명 버전 4를](https://docs.aws.amazon.com/general/latest/gr/signature-version-4.html) 사용하여 파이 프라인에 대한 모든 HTTP 요청에 서명해야 합니다. [Postman](https://www.getpostman.com/) 또는 [awscurl과](https://github.com/okigan/awscurl) 같은 HTTP 도구를 사용 하여 파이프라인에 일부 데이터를 전송하세요. [데이터를 컬렉션에 직접 인덱싱하는 것과 마찬가지로,](https://docs.aws.amazon.com/powershell/latest/userguide/pstools-appendix-sign-up.html)  [파이프라인으로 데이터를 수집하려면 항상 IAM 역할 또는 액세스 키와 비밀 키가 필요합니다. IAM](https://docs.aws.amazon.com/powershell/latest/userguide/pstools-appendix-sign-up.html)

**a** Note

요청에 서명한 주체에게는 권한이 있어야 합니다. osis:Ingest IAM

### 먼저 파이프라인 설정 페이지에서 URL 인제스트를 가져오세요.

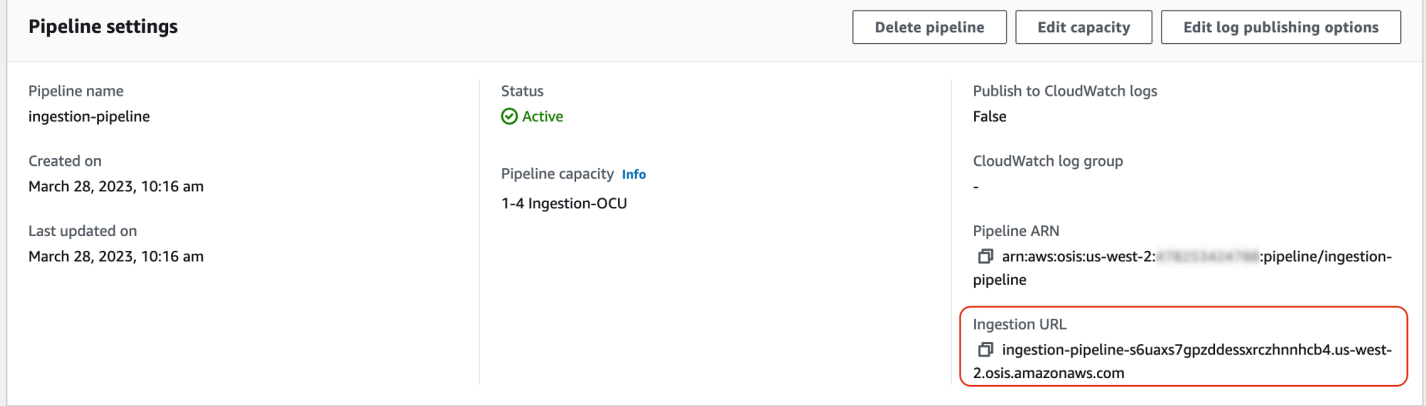

그런 다음 일부 샘플 데이터를 수집하세요. 다음 샘플 요청은 [awscurl을](https://github.com/okigan/awscurl) 사용하여 단일 로그 파일을 my\_logs 인덱스에 보냅니다.

```
awscurl --service osis --region us-east-1 \ 
    -X POST \setminus -H "Content-Type: application/json" \ 
     -d 
 '[{"time":"2014-08-11T11:40:13+00:00","remote_addr":"122.226.223.69","status":"404","request":
  http://www.k2proxy.com//hello.html HTTP/1.1","http_user_agent":"Mozilla/4.0 
  (compatible; WOW64; SLCC2;)"}]' \ 
     https://pipeline-endpoint.us-east-1.osis.amazonaws.com/log-pipeline/
test_ingestion_path
```
200 OK 응답이 표시되어야 합니다.

이제 my\_logs 인덱스를 쿼리하여 로그 항목이 성공적으로 수집되었는지 확인하세요.

```
awscurl --service aoss --region us-east-1 \ 
     -X GET \setminus https://collection-id.us-east-1.aoss.amazonaws.com/my_logs/_search | json_pp
```
### 샘플 응답:

```
{ 
    "took":348, 
    "timed_out":false, 
    "_shards":{ 
        "total":0, 
        "successful":0, 
        "skipped":0, 
       "failed":0 
    }, 
    "hits":{ 
        "total":{ 
           "value":1, 
           "relation":"eq" 
        }, 
        "max_score":1.0, 
        "hits":[ 
           { 
               "_index":"my_logs", 
               "_id":"1%3A0%3ARJgDvIcBTy5m12xrKE-y", 
               "_score":1.0, 
               "_source":{ 
                  "time":"2014-08-11T11:40:13+00:00", 
                  "remote_addr":"122.226.223.69", 
                  "status":"404", 
                  "request":"GET http://www.k2proxy.com//hello.html HTTP/1.1", 
                  "http_user_agent":"Mozilla/4.0 (compatible; WOW64; SLCC2;)", 
                  "@timestamp":"2023-04-26T05:22:16.204Z" 
              } 
           } 
       ] 
    }
}
```
## 관련 리소스

이 자습서에서는 단일 문서를 인제스트하는 간단한 사용 사례를 제시했습니다. HTTP 프로덕션 시나리 오에서는 하나 이상의 파이프라인으로 데이터를 전송하도록 클라이언트 애플리케이션 (예: Fluent Bit, Kubernetes 또는 OpenTelemetry Collector) 을 구성합니다. 파이프라인은 이 튜토리얼의 간단한 예제 보다 더 복잡할 수 있습니다.

클라이언트 구성 및 데이터 수집을 시작하려면 다음 리소스를 참조하세요.

- [파이프라인 생성 및 관리](#page-99-1)
- [Ingestion에 데이터를 보내도록 클라이언트 구성 OpenSearch](#page-123-0)
- [Data Prepper 설명서](https://opensearch.org/docs/latest/clients/data-prepper/index/)

# Amazon OpenSearch 인제스티션의 파이프라인 기능 개요

Amazon OpenSearch Ingestion은 소스, 버퍼, 0개 이상의 프로세서, 하나 이상의 싱크로 구성된 파이 프라인을 프로비저닝합니다. 수집 파이프라인은 데이터 엔진인 Data Prepper에 의해 구동됩니다. 파이 프라인의 다양한 구성 요소에 대한 개요는 [the section called "주요 개념"](#page-45-0)(을)를 참조하세요.

다음 섹션에서는 Amazon OpenSearch Ingestion에서 가장 일반적으로 사용되는 몇 가지 기능에 대한 개요를 제공합니다.

**a** Note

이 목록은 파이프라인에서 사용할 수 있는 기능 중 전체 목록이 아닙니다. 사용 가능한 모 든 파이프라인 기능에 대한 포괄적인 설명서는 [Data Prepper 설명서를](https://opensearch.org/docs/latest/data-prepper/pipelines/pipelines/) 참조하세요. 참고로 OpenSearch 인제션은 사용할 수 있는 플러그인과 옵션에 몇 가지 제약을 가합니다. 자세한 내 용은 [the section called "지원되는 작업 및 플러그인"](#page-115-0) 단원을 참조하십시오.

주제

- [영구 버퍼링](#page-86-0)
- [분할](#page-87-0)
- [Chaining](#page-88-0)
- [배달 못한 편지 대기열](#page-89-0)
- [인덱스 관리](#page-91-0)
- [E 승인 nd-to-end](#page-94-0)
- [소스 백 프레셔](#page-95-0)

## <span id="page-86-0"></span>영구 버퍼링

영구 버퍼는 데이터에 내구성을 더하기 위해 여러 가용 영역의 디스크 기반 버퍼에 데이터를 저장합니 다. 독립형 버퍼를 설정할 필요 없이 영구 버퍼링을 사용하여 지원되는 모든 푸시 기반 소스의 데이터 를 수집할 수 있습니다. 여기에는 로그, 트레이스 HTTP 및 OpenTelemetry 메트릭의 소스가 포함됩니 다.

영구 버퍼링을 활성화하려면 파이프라인을 생성하거나 업데이트할 때 영구 버퍼 활성화를 선택합니 다. 자세한 내용은 을 참조하십시오[the section called "파이프라인 생성".](#page-96-0) OpenSearch 인제션은 파이 프라인에 지정한 통합 OpenSearch 컴퓨팅 유닛 (인제션OCUs) 에 따라 필요한 버퍼링 용량을 자동으 로 결정합니다.

파이프라인에 영구 버퍼링을 활성화하는 경우 최대 요청 페이로드 크기는 소스의 경우 1MB, 소스의 경우 4MB입니다. HTTP OpenTelemetry 영구 버퍼링을 활성화하지 않는 경우 최대 페이로드 크기는 20MB입니다. 최대 요청 페이로드는 수정할 수 없습니다.

기본적으로 파이프라인은 AWS 소유 키 an을 사용하여 버퍼 데이터를 암호화합니다. 이러한 파이프라 인에는 파이프라인 역할에 대한 추가 권한이 필요하지 않습니다. 또는 고객 관리 키를 지정하고 파이프 라인 역할에 다음 IAM 권한을 추가할 수 있습니다.

```
{ 
     "Version": "2012-10-17", 
     "Statement": [ 
          { 
              "Sid": "KeyAccess", 
              "Effect": "Allow", 
              "Action": [ 
                "kms:Decrypt", 
                "kms:GenerateDataKeyWithoutPlaintext" 
              ], 
              "Resource": "arn:aws:kms:{region}:{aws-account-
id}:key/1234abcd-12ab-34cd-56ef-1234567890ab" 
 } 
    \mathbf{I}}
```
자세한 내용은 AWS Key Management Service 개발자 안내서의 [고객 관리형 키](https://docs.aws.amazon.com/kms/latest/developerguide/concepts.html#customer-cmk)를 참조하십시오.

### **a** Note

영구 버퍼링을 비활성화하는 경우 파이프라인이 완전히 인 메모리 버퍼링에서 실행되도록 업 데이트됩니다.

# <span id="page-87-0"></span>분할

OpenSearch 수신 이벤트를 하위 파이프라인으로 분할하도록 통합 파이프라인을 구성하여 동일한 수 신 이벤트에 대해 다양한 유형의 처리를 수행할 수 있습니다.

다음 예제 파이프라인은 수신 이벤트를 두 개의 하위 파이프라인으로 분할합니다. 각 하위 파이프라 인은 자체 프로세서를 사용하여 데이터를 보강하고 조작한 다음 데이터를 다른 인덱스로 보냅니다. **OpenSearch** 

```
version: "2"
log-pipeline: 
   source: 
     http: 
     ... 
   sink: 
     - pipeline: 
          name: "logs_enriched_one_pipeline" 
     - pipeline: 
          name: "logs_enriched_two_pipeline"
logs_enriched_one_pipeline: 
   source: 
     log-pipeline 
   processor: 
    ... 
   sink: 
     - opensearch: 
          # Provide a domain or collection endpoint 
          # Enable the 'serverless' flag if the sink is an OpenSearch Serverless 
  collection 
          aws: 
            ... 
          index: "enriched_one_logs"
logs_enriched_two_pipeline: 
   source:
```

```
 log-pipeline 
  processor: 
   ... 
  sink: 
    - opensearch: 
         # Provide a domain or collection endpoint 
         # Enable the 'serverless' flag if the sink is an OpenSearch Serverless 
 collection 
         aws: 
           ... 
           index: "enriched_two_logs"
```
# <span id="page-88-0"></span>**Chaining**

데이터 처리 및 보강을 청크 단위로 수행하기 위해 여러 하위 파이프라인을 함께 연결할 수 있습니 다. 즉, 수신 이벤트를 하나의 하위 파이프라인에서 특정 처리 기능으로 보강한 다음 다른 하위 파 이프라인으로 전송하여 다른 프로세서로 추가 보강하고 마지막으로 해당 싱크로 보낼 수 있습니다. **OpenSearch** 

다음 예제에서 log\_pipeline 하위 파이프라인은 들어오는 로그 이벤트를 프로세서 집합으로 보강한 다음 이라는 인덱스로 이벤트를 보냅니다. OpenSearch enriched\_logs 파이프라인은 동일한 이벤 트를 하위 파이프라인으로 전송합니다. log\_advanced\_pipeline 하위 파이프라인은 해당 이벤트 를 처리하여 이름이 지정된 다른 인덱스로 보냅니다. OpenSearch enriched\_advanced\_logs

```
version: "2"
log-pipeline: 
   source: 
     http: 
      ... 
   processor: 
      ... 
   sink: 
     - opensearch: 
          # Provide a domain or collection endpoint 
          # Enable the 'serverless' flag if the sink is an OpenSearch Serverless 
  collection 
          aws: 
            ... 
            index: "enriched_logs" 
     - pipeline: 
          name: "log_advanced_pipeline"
```

```
log_advanced_pipeline: 
   source: 
     log-pipeline 
   processor: 
    ... 
   sink: 
     - opensearch: 
         # Provide a domain or collection endpoint 
         # Enable the 'serverless' flag if the sink is an OpenSearch Serverless 
  collection 
         aws: 
 ... 
           index: "enriched_advanced_logs"
```
## <span id="page-89-0"></span>배달 못한 편지 대기열

데드레터 큐 (DLQs) 는 파이프라인이 싱크에 쓰지 못하는 이벤트의 대상입니다. OpenSearch Ingestion에서는 적절한 쓰기 권한이 있는 Amazon S3 버킷을 로 사용하도록 지정해야 합니다. DLQ 파 이프라인 내 모든 싱크에 DLQ 구성을 추가할 수 있습니다. 파이프라인에서 쓰기 오류가 발생하면 구성 된 S3 버킷에 DLQ 객체가 생성됩니다. DLQ객체는 실패한 이벤트의 배열로 JSON 파일 내에 존재합니 다.

파이프라인은 다음 조건 중 하나가 DLQ 충족될 때 에 이벤트를 기록합니다.

- max\_retries OpenSearch 싱크대용 용량이 모두 소모되었습니다. OpenSearch 이 옵션을 사용하 려면 최소 16개가 필요합니다.
- 오류 상태로 인해 싱크에서 이벤트가 거부됩니다.

### 구성

하위 파이프라인의 DLQ(Dead Letter Queue)를 구성하려면 opensearch 싱크 구성 내에서 dlq 옵션 을 지정하세요.

```
apache-log-pipeline: 
   ... 
   sink: 
     opensearch: 
        dlq: 
           s3: 
             bucket: "my-dlq-bucket"
```

```
 key_path_prefix: "dlq-files" 
 region: "us-west-2" 
sts role arn: "arn:aws:iam::123456789012:role/dlq-role"
```
이 S3에 기록되는 파일의 이름 지정 DLQ 패턴은 다음과 같습니다.

dlq-v\${version}-\${pipelineName}-\${pluginId}-\${timestampIso8601}-\${uniqueId}

자세한 내용은 [데드레터 큐](https://opensearch.org/docs/latest/data-prepper/pipelines/dlq/) () 를 참조하십시오. DLQ

sts\_role\_arn 구성 지침은 [the section called "DLQ\(Dead Letter Queue\)에 쓰기"](#page-55-0) 섹션을 참조하세 요.

예

다음 예제 파일을 고려해 보십시오. DLQ

```
dlq-v2-apache-log-pipeline-opensearch-2023-04-05T15:26:19.152938Z-e7eb675a-
f558-4048-8566-dac15a4f8343
```
다음은 싱크에 기록되지 않고 추가 분석을 위해 DLQ S3 버킷으로 전송되는 데이터의 예입니다.

```
Record_0 
pluginId "opensearch"
pluginName "opensearch"
pipelineName "apache-log-pipeline"
failedData 
index "logs"
indexId null
status 0
message "Number of retries reached the limit of max retries (configured value 15)"
document 
log "sample log"
timestamp "2023-04-14T10:36:01.070Z"
Record_1 
pluginId "opensearch"
pluginName "opensearch"
pipelineName "apache-log-pipeline"
failedData 
index "logs"
```
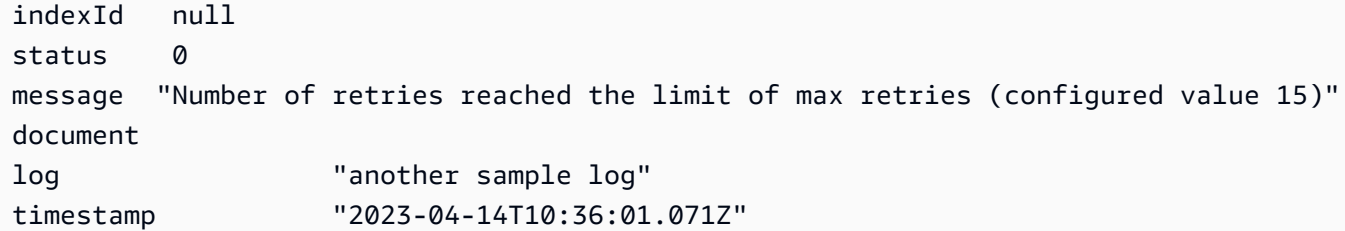

## <span id="page-91-0"></span>인덱스 관리

Amazon OpenSearch Ingestion에는 다음을 비롯한 다양한 인덱스 관리 기능이 있습니다.

인덱스 생성

파이프라인 싱크에 인덱스 이름을 지정할 수 있으며, OpenSearch Ingestion은 파이프라인을 프로비저 닝할 때 인덱스를 생성합니다. 인덱스가 이미 있는 경우 파이프라인은 해당 인덱스를 사용하여 수신하 는 이벤트를 인덱싱합니다. 파이프라인을 중지했다가 다시 시작하거나 YAML 구성을 업데이트하면 파 이프라인은 새 인덱스가 아직 없는 경우 새 인덱스를 만들려고 시도합니다. 파이프라인은 인덱스를 삭 제할 수 없습니다.

다음 예제 싱크는 파이프라인이 프로비저닝될 때 두 개의 인덱스를 생성합니다.

```
sink: 
   - opensearch: 
        index: apache_logs 
   - opensearch: 
        index: nginx_logs
```
# 인덱스 이름 및 패턴 생성

수신 이벤트 필드의 변수를 사용하여 동적 인덱스 이름을 생성할 수 있습니다. 싱크 구성에서는 형식 을 string\${} 사용하여 문자열 보간을 알리고 JSON 포인터를 사용하여 이벤트에서 필드를 추출합 니다. index\_type의 옵션은 custom 또는 management\_disabled입니다. OpenSearch 도메인과 OpenSearch 서버리스 컬렉션의 custom 경우 index\_type 기본값이 management\_disabled 사용 되므로 설정하지 않은 상태로 둘 수 있습니다.

예를 들어 다음 파이프라인은 수신 이벤트에서 metadataType 필드를 선택하여 인덱스 이름을 생성 합니다.

pipeline:

...

```
 sink: 
   opensearch: 
     index: "metadata-${metadataType}"
```
다음 구성은 매일 또는 1시간마다 새 인덱스를 계속 생성합니다.

```
pipeline: 
   ... 
   sink: 
     opensearch: 
        index: "metadata-${metadataType}-%{yyyy.MM.dd}"
pipeline: 
   ... 
   sink: 
     opensearch: 
        index: "metadata-${metadataType}-%{yyyy.MM.dd.HH}"
```
인덱스 이름은 my-index-%{yyyy.MM.dd}와 같은 접미사로 날짜-시간 패턴을 포함하는 일반 문자 열일 수도 있습니다. 싱크는 데이터를 로 OpenSearch 전송할 때 날짜-시간 패턴을 UTC 시간으로 대체 하고 각 날짜에 대해 새 인덱스 (예:) 를 생성합니다. my-index-2022.01.25 자세한 내용은 클래스를 참조하십시오. [DateTimeFormatter](https://docs.oracle.com/javase/8/docs/api/java/time/format/DateTimeFormatter.html)

이 인덱스 이름은 my-\${index}-name(와)과 같은 접미사로 날짜-시간 패턴을 포함 또는 미포함하 는 문자열 형식일 수도 있습니다. 싱크는 로 OpenSearch 데이터를 전송할 때 해당 "\${index}" 부 분을 처리 중인 이벤트의 값으로 대체합니다. 형식이 "\${index1/index2/index3}"인 경우 필드 index1/index2/index3가 이벤트의 값으로 대체합니다.

## 문서 생성 IDs

파이프라인은 문서를 인덱싱하는 동안 문서 ID를 생성할 수 있습니다. OpenSearch 수신 이벤트 내의 IDs 필드에서 이러한 문서를 유추할 수 있습니다.

이 예제에서는 수신 이벤트의 uuid 필드를 사용하여 문서 ID를 생성합니다.

```
pipeline: 
   ... 
   sink: 
     opensearch: 
        index_type: custom 
        index: "metadata-${metadataType}-%{yyyy.MM.dd}"
```
document\_id\_field: "uuid"

다음 예제에서 [항목 추가](https://opensearch.org/docs/latest/data-prepper/pipelines/configuration/processors/add-entries/) 프로세서는 수신 이벤트의 uuid 및 other\_field 필드를 병합하여 문서 ID 를 생성합니다.

이 create 작업을 통해 동일한 문서를 덮어쓰지 않도록 IDs 할 수 있습니다. 파이프라인은 재시도나 DLQ 이벤트 없이 중복 문서를 삭제합니다. 기존 문서를 업데이트하지 않는 것이 목적이므로 이 작업을 사용하는 파이프라인 작성자에게는 이 작업을 예상하는 것이 합리적입니다.

```
pipeline: 
   ... 
   processor: 
    - add_entries: 
        entries: 
          - key: "my_doc_id_field" 
            format: "${uuid}-${other_field}" 
   sink: 
     - opensearch: 
         ... 
         action: "create" 
         document_id_field: "my_doc_id_field"
```
이벤트의 문서 ID를 하위 객체의 필드로 설정하고 싶을 수도 있습니다. 다음 예제에서 OpenSearch 싱 크 플러그인은 하위 오브젝트를 info/id 사용하여 문서 ID를 생성합니다.

```
sink: 
   - opensearch: 
         ... 
         document_id_field: info/id
```
다음 이벤트가 발생하면 파이프라인은 json001로 설정된 \_id 필드로 문서를 생성합니다.

```
{ 
    "fieldA":"arbitrary value", 
    "info":{ 
        "id":"json001", 
        "fieldA":"xyz", 
        "fieldB":"def" 
    }
}
```
## 라우팅 생성 IDs

OpenSearch 싱크 플러그인 내 routing\_field 옵션을 사용하여 문서 라우팅 속성 (\_routing) 의 값을 수신 이벤트의 값으로 설정할 수 있습니다.

라우팅은 JSON 포인터 구문을 지원하므로 최상위 필드뿐만 아니라 중첩된 필드도 사용할 수 있습니 다.

```
sink: 
   - opensearch: 
         ... 
         routing_field: metadata/id 
         document_id_field: id
```
다음 이벤트가 발생하면 플러그인은 abcd로 설정된 routing 필드로 문서를 생성합니다.

```
{ 
    "id":"123", 
    "metadata":{ 
        "id":"abcd", 
        "fieldA":"valueA" 
    }, 
    "fieldB":"valueB"
}
```
파이프라인이 인덱스 생성 중에 사용할 수 있는 인덱스 템플릿을 만드는 방법에 대한 지침은 [인덱스 템](https://opensearch.org/docs/latest/im-plugin/index-templates/) [플릿](https://opensearch.org/docs/latest/im-plugin/index-templates/)을 참조하세요.

# <span id="page-94-0"></span>E 승인 nd-to-end

OpenSearch Ingestion은 승인을 사용하여 무상태 파이프라인의 소스에서 싱크까지 전달되는 데이터 를 추적하여 데이터의 내구성과 신뢰성을 보장합니다. end-to-end [현재는 S3 소스 플러그인만 승인을](https://opensearch.org/docs/latest/data-prepper/pipelines/configuration/sources/s3/)  [지원합니다.](https://opensearch.org/docs/latest/data-prepper/pipelines/configuration/sources/s3/) end-to-end

end-to-end 승인 기능을 사용하면 파이프라인 소스 플러그인이 승인 세트를 생성하여 이벤트 배치를 모니터링합니다. 이벤트가 싱크로 성공적으로 전송되면 긍정적인 승인을 받고, 싱크로 전송할 수 없는 이벤트가 있을 때는 부정적인 승인을 받습니다.

파이프라인 구성 요소에 장애 또는 충돌이 발생하거나 소스가 승인을 받지 못하는 경우 소스는 제한 시 간이 초과되어 실패 재시도 또는 로깅과 같은 필요한 조치를 취합니다. 파이프라인에 싱크가 여러 개 있거나 하위 파이프라인이 여러 개 구성된 경우 이벤트가 모든 하위 파이프라인의 모든 싱크에 전송된

후에만 이벤트 수준 승인이 전송됩니다. 싱크가 DLQ 구성된 경우 end-to-end 승인 메시지는 에 기록된 이벤트도 추적합니다. DLQ

end-to-end 승인을 활성화하려면 소스 구성 내에 acknowledgments 옵션을 포함하세요.

```
s3-pipeline: 
   source: 
     s3: 
        acknowledgments: true
...
```
## <span id="page-95-0"></span>소스 백 프레셔

파이프라인이 데이터를 처리하느라 바쁠 때, 싱크가 일시적으로 다운되거나 데이터 수집 속도가 느릴 경우 역압이 발생할 수 있습니다. OpenSearch 인제스트는 파이프라인이 사용하는 소스 플러그인에 따 라 백 프레셔를 처리하는 방법이 다릅니다.

### HTTP소스

[HTTP소스](https://opensearch.org/docs/latest/data-prepper/pipelines/configuration/sources/http-source/) 플러그인을 사용하는 파이프라인은 혼잡한 파이프라인 구성 요소에 따라 역압을 다르게 처 리합니다.

- 버퍼 버퍼가 가득 차면 파이프라인이 오류 코드 REQUEST\_TIMEOUT 408과 함께 HTTP 상태를 소 스 엔드포인트로 되돌리기 시작합니다. 버퍼가 비워지면 파이프라인은 이벤트 처리를 다시 시작합 니다. HTTP
- 소스 스레드 모든 HTTP 소스 스레드가 요청을 실행하는 중이고 처리되지 않은 요청 대기열 크기가 허용된 최대 요청 수를 초과하면 파이프라인은 오류 코드 TOO\_MANY\_REQUESTS 429와 함께 HTTP 상태를 소스 엔드포인트로 되돌리기 시작합니다. 요청 대기열이 최대 허용 대기열 크기 아래로 떨어 지면 파이프라인은 요청 처리를 다시 시작합니다.

### OTel소스

OpenTelemetry 소스 [\(OTel로그](https://github.com/opensearch-project/data-prepper/tree/main/data-prepper-plugins/otel-logs-source), [OTel지표,](https://opensearch.org/docs/latest/data-prepper/pipelines/configuration/sources/otel-metrics-source/) [OTel추적\)](https://opensearch.org/docs/latest/data-prepper/pipelines/configuration/sources/otel-trace/) 를 사용하는 파이프라인의 버퍼가 가득 차면 파 이프라인은 오류 코드 408과 REQUEST\_TIMEOUT 함께 HTTP 상태를 소스 엔드포인트에 반환하기 시 작합니다. 버퍼가 비워지면 파이프라인은 이벤트 처리를 다시 시작합니다.

### S3 소스

[S3](https://opensearch.org/docs/latest/data-prepper/pipelines/configuration/sources/s3/) 소스가 있는 파이프라인의 버퍼가 가득 차면 파이프라인의 알림 처리가 중지됩니다. SQS 버퍼가 비워지면 파이프라인에서 알림 처리를 다시 시작합니다.

싱크가 다운되거나 데이터를 수집할 수 없고 소스에 대한 확인이 활성화된 경우 파이프라인은 모든 싱 크로부터 성공적인 end-to-end 승인을 받을 때까지 SQS 알림 처리를 중단합니다.

# <span id="page-96-0"></span>Amazon 통합 OpenSearch 파이프라인 생성

파이프라인은 Amazon OpenSearch Ingestion이 데이터를 소스 (데이터 출처) 에서 싱크 (데이터 전 송 위치) 로 이동하는 데 사용하는 메커니즘입니다. 통합 OpenSearch 시 싱크는 항상 단일 Amazon OpenSearch 서비스 도메인이지만 데이터 소스는 Amazon S3, Fluent Bit 또는 컬렉터와 같은 클라이 언트일 수 있습니다. OpenTelemetry

자세한 내용은 설명서의 [파이프라인을](https://opensearch.org/docs/latest/clients/data-prepper/pipelines/) 참조하십시오. OpenSearch

주제

- [사전 조건 및 필수 역할](#page-96-1)
- [필요한 권한](#page-97-0)
- [파이프라인 버전 지정](#page-98-0)
- [수집 경로 지정](#page-99-0)
- [파이프라인 생성](#page-99-1)
- [파이프라인 생성 상태 추적](#page-103-0)
- [청사진을 사용하여 파이프라인 생성](#page-104-0)

# <span id="page-96-1"></span>사전 조건 및 필수 역할

OpenSearch 통합 파이프라인을 생성하려면 다음 리소스가 있어야 합니다.

- OpenSearch 싱크에 쓰기 위해 인제션이 맡게 되는 IAM 역할입니다. 이 역할을 ARN 파이프라인 구 성에 포함시킬 것입니다.
- 싱크 역할을 할 OpenSearch 서비스 도메인 또는 OpenSearch 서버리스 컬렉션. 도메인에 글을 쓰는 경우 OpenSearch 1.0 이상 또는 Elasticsearch 7.4 이상을 실행 중이어야 합니다. 싱크에는 파이프라 인 역할에 적절한 권한을 부여하는 액세스 정책이 있어야 합니다. IAM

이러한 리소스를 만드는 방법 설명은 다음 주제를 참조하세요.

- [the section called "파이프라인에 도메인 액세스 권한 부여"](#page-57-0)
- [the section called "파이프라인에 컬렉션에 대한 액세스 권한 부여"](#page-61-0)

### **a** Note

세분화된 액세스 제어를 사용하는 도메인에 쓰는 경우 완료해야 할 추가 단계가 있습니다. [the](#page-59-0)  [section called "3단계: 파이프라인 역할 매핑\(세분화된 액세스 제어를 사용하는 도메인에만 해](#page-59-0) [당\)"을](#page-59-0) 참조하세요.

# <span id="page-97-0"></span>필요한 권한

OpenSearch Ingestion은 다음 IAM 권한을 사용하여 파이프라인을 생성합니다.

- osis:CreatePipeline 파이프라인을 생성합니다.
- osis:ValidatePipeline— 파이프라인 구성이 유효한지 확인하세요.
- iam:PassRole— Ingestion에 파이프라인 역할을 전달하여 OpenSearch Ingestion이 도메인 에 데이터를 쓸 수 있도록 합니다. 이 권한은 [파이프라인 역할 리소스](#page-57-1) (파이프라인 구성에서 sts\_role\_arn 옵션에 지정한 리소스) 에 있거나, 단순히 각 파이프라인에서 다른 역할을 사용하려 는 \* 경우에만 가능합니다. ARN

예를 들어 다음 정책에서 파이프라인을 호출할 권한을 부여합니다.

```
{ 
    "Version":"2012-10-17", 
    "Statement":[ 
       \{ "Effect":"Allow", 
            "Resource":"*", 
            "Action":[ 
               "osis:CreatePipeline", 
               "osis:ListPipelineBlueprints", 
               "osis:ValidatePipeline" 
          \mathbf{1} }, 
        { 
            "Resource":[ 
               "arn:aws:iam::your-account-id:role/pipeline-role" 
            ], 
            "Effect":"Allow", 
            "Action":[ 
               "iam:PassRole" 
           \mathbf{I}
```
}

 ] }

OpenSearch 수집에는 라는 권한도 포함되어 있는데osis:Ingest, 이 권한은 [서명 버전](https://docs.aws.amazon.com/general/latest/gr/signature-version-4.html) 4를 사용하 여 파이프라인에 서명된 요청을 전송하기 위해 필요합니다. 자세한 내용은 [the section called "수집 역](#page-125-1) [할 생성"](#page-125-1) 단원을 참조하십시오.

#### **a** Note

또한 계정에서 파이프라인을 생성하는 첫 번째 사용자에게 iam:CreateServiceLinkedRole 작업에 대한 권한이 있어야 합니다. 자세한 내용은 [파이](#page-219-0) [프라인 역할 리소스를](#page-219-0) 참조하세요.

각 권한에 대한 자세한 내용은 서비스 권한 부여 참조의 [OpenSearch Ingestion을 위한 작업, 리소스,](https://docs.aws.amazon.com/service-authorization/latest/reference/list_opensearchingestionservice.html) [조건 키를](https://docs.aws.amazon.com/service-authorization/latest/reference/list_opensearchingestionservice.html) 참조하십시오.

<span id="page-98-0"></span>파이프라인 버전 지정

파이프라인을 구성할 때 파이프라인이 실행할 [Data Prepper의 메이저 버전을](https://github.com/opensearch-project/data-prepper/releases) 지정해야 합니다. 버전을 지정하려면 파이프라인 구성에 version 옵션을 포함하세요.

*version: "2"* log-pipeline: source: ...

[Create] 를 선택하면 OpenSearch Ingestion은 지정한 메이저 버전의 사용 가능한 최신 마이너 버전을 확인하고 해당 버전으로 파이프라인을 프로비저닝합니다. 예를 들어 Data Prepper의 최신 지원 버전 을 2.1.1로 지정하고 version: "2" 지정한 경우 OpenSearch Ingestion은 파이프라인을 버전 2.1.1 로 프로비저닝합니다. 파이프라인이 실행 중인 마이너 버전은 공개적으로 표시하지 않습니다.

Data Prepper의 새 메이저 버전이 출시될 때 파이프라인을 업그레이드하려면 파이프라인 구성을 편집 하고 새 버전을 지정하세요. 파이프라인을 이전 버전으로 다운그레이드할 수 없습니다.

**a** Note

OpenSearch 인제션은 새 버전의 Data Prepper가 출시되자마자 바로 지원되지는 않습니다. 새 버전이 공개되는 시점과 Ingestion에서 새 버전이 지원되는 시점 사이에는 약간의 지연이 있

을 수 있습니다. OpenSearch 또한 OpenSearch Ingestion은 특정 메이저 또는 마이너 버전을 명시적으로 지원하지 않을 수도 있습니다. 포괄적인 목록은 [the section called "지원되는 Data](#page-48-0) [Prepper 버전"](#page-48-0) 섹션을 참조하십시오.

블루/그린 배포를 시작하는 파이프라인을 변경할 때마다 OpenSearch Ingestion은 파이프라인 파일에 현재 구성되어 있는 메이저 버전의 최신 마이너 버전으로 업그레이드할 수 있습니다. YAML 자세한 내 용은 을 참조하십시오. [the section called "파이프라인 업데이트를 위한 블루/그린 배포"](#page-111-0) OpenSearch 파이프라인 구성 내에서 version 옵션을 명시적으로 업데이트하지 않는 한 인제스트를 통해 파이프 라인의 메이저 버전을 변경할 수 없습니다.

## <span id="page-99-0"></span>수집 경로 지정

[OTel트레이스](https://opensearch.org/docs/latest/data-prepper/pipelines/configuration/sources/otel-trace/) 및 [OTel메트릭과](https://opensearch.org/docs/latest/data-prepper/pipelines/configuration/sources/otel-metrics-source/) 같은 풀 기반 소스의 경우 OpenSearch Ingestion을 사용하려면 소스 구성의 추가 옵션이 필요합니다. path 경로는 수집 경로를 나타내는 와 같은 /log/ingest 문자열입 니다. URI 이 경로는 파이프라인으로 데이터를 보내는 URI 데 사용하는 경로를 정의합니다.

예를 들어, 이름이 logs인 수집 파이프라인에 대해 다음과 같은 입력 하위 파이프라인을 지정한다고 가정해 보겠습니다.

```
entry-pipeline: 
   source: 
     http: 
        path: "/my/test_path"
```
파이프라인으로 [데이터를 수집할](#page-123-0) 때는 클라이언트 구성에서 https://logs-*abcdefgh*.uswest-2.osis.amazonaws.com/*my*/*test\_path*와 같은 엔드포인트를 지정해야 합니다.

경로는 슬래시(/) 로 시작해야 하며 특수 문자 '-', '\_', '.', '/'를 비롯해 \${pipelineName} 자리 표시자 를 포함할 수 있습니다. \${pipelineName}(예:path: "/\${pipelineName}/test\_path")를 사 용하면 변수가 관련 하위 파이프라인의 이름으로 대체됩니다. 이 예제에서는 https://logs.uswest-2.osis.amazonaws.com/*entry-pipeline*/*test\_path*입니다.

## <span id="page-99-1"></span>파이프라인 생성

이 섹션에서는 OpenSearch 서비스 콘솔과 를 OpenSearch 사용하여 통합 파이프라인을 생성하는 방 법을 설명합니다. AWS CLI

### 콘솔

파이프라인을 생성하려면

- 1. [https://console.aws.amazon.com/aos/집에서](https://console.aws.amazon.com/aos/home) Amazon OpenSearch 서비스 콘솔에 로그인합니다.
- 2. 왼쪽 탐색 창에서 파이프라인을 선택한 후 파이프라인 생성을 선택합니다.
- 3. 빈 파이프라인을 선택하거나 구성 블루프린트를 선택하십시오. 블루프린트에는 다양한 일반 사 용 사례에 대한 사전 JSON 구성 YAML 및 구성 파일이 포함되어 있습니다. 자세한 내용은 [the](#page-104-0) [section called "청사진을 사용하여 파이프라인 생성"](#page-104-0) 단원을 참조하십시오.

블루프린트 선택을 선택합니다.

- 4. 파이프라인 이름을 입력합니다.
- 5. (선택 사항) 영구 버퍼 활성화를 선택합니다. 영구 버퍼는 여러 개의 디스크 기반 버퍼에 데이터를 저장합니다. AZs 더 자세한 내용은 [영구 버퍼링을](https://docs.aws.amazon.com/opensearch-service/latest/developerguide/osis-features-overview.html#persistent-buffering) 참조하세요. 영구 버퍼를 활성화하는 경우 버퍼 데이터를 암호화할 AWS Key Management Service 키를 선택합니다.
- 6. Ingestion OpenSearch Compute Units () 에서 최소 및 최대 파이프라인 용량을 구성합니다. OCUs 자세한 내용은 [the section called "파이프라인 크기 조정"](#page-48-1) 단원을 참조하십시오.
- 7. 파이프라인 구성에서 파이프라인 구성을 형식으로 YAML 제공합니다. 블루프린트를 사용하는 경 우 구성이 이미 미리 채워져 있지만 일부 수정이 필요합니다.

단일 파이프라인 구성 파일은 1~10개의 하위 파이프라인을 포함할 수 있습니다. 각 하위 파이프라 인은 단일 소스, 0개 이상의 프로세서, 단일 싱크의 조합입니다. OpenSearch Ingestion의 경우 싱 크는 항상 서비스 도메인이어야 합니다. OpenSearch ///지원되는 작업 목록은 [the section called](#page-115-0) ["지원되는 작업 및 플러그인"](#page-115-0) 항목을 참조하세요.

### **a** Note

각 하위 파이프라인에 sts\_role\_arn 옵션을 포함해야 합니다. 파이프라인은 도메인에 대한 요청에 sts\_role\_arn 서명하기 위해 정의된 역할을 맡습니다. 자세한 내용은 [the](#page-57-0)  [section called "파이프라인에 도메인 액세스 권한 부여"](#page-57-0) 단원을 참조하십시오.

다음 샘플 구성 파일은 HTTP 소스 및 Grok 플러그인을 사용하여 구조화되지 않은 로그 데이 터를 처리하고 이를 서비스 도메인으로 전송합니다. OpenSearch 하위 파이프라인은 logpipeline으로 지정되었습니다.

version: "2"

```
log-pipeline: 
   source: 
     http: 
       path: "/log/ingest" 
   processor: 
     - grok: 
         match: 
           log: [ '%{COMMONAPACHELOG}' ] 
     - date: 
        from time received: true
         destination: "@timestamp" 
   sink: 
     - opensearch: 
         hosts: [ "https://search-my-domain.us-east-1.es.amazonaws.com" ] 
         index: "apache_logs" 
         aws: 
           sts_role_arn: "arn:aws:iam::123456789012:role/{pipeline-role}" 
           region: "us-east-1"
```
자체 파이프라인 구성을 구축하거나 파일 업로드를 선택하고 자체 관리형 Data Prepper 파이프라 인의 기존 구성을 가져올 수 있습니다. 또는 [구성 청사진을](#page-104-0) 사용할 수 있습니다.

- 8. 파이프라인을 구성한 후 파이프라인 검증을 선택하여 구성이 올바른지 확인합니다. 검증이 실패 하면 오류를 수정하고 검증을 다시 실행하세요.
- 9. 네트워크 구성에서 VPC 액세스 또는 퍼블릭 액세스를 선택합니다. 퍼블릭 액세스(Public access)를 선택한 경우, 다음 단계로 건너뜁니다. VPC액세스를 선택하는 경우 다음 설정을 구성 하십시오.

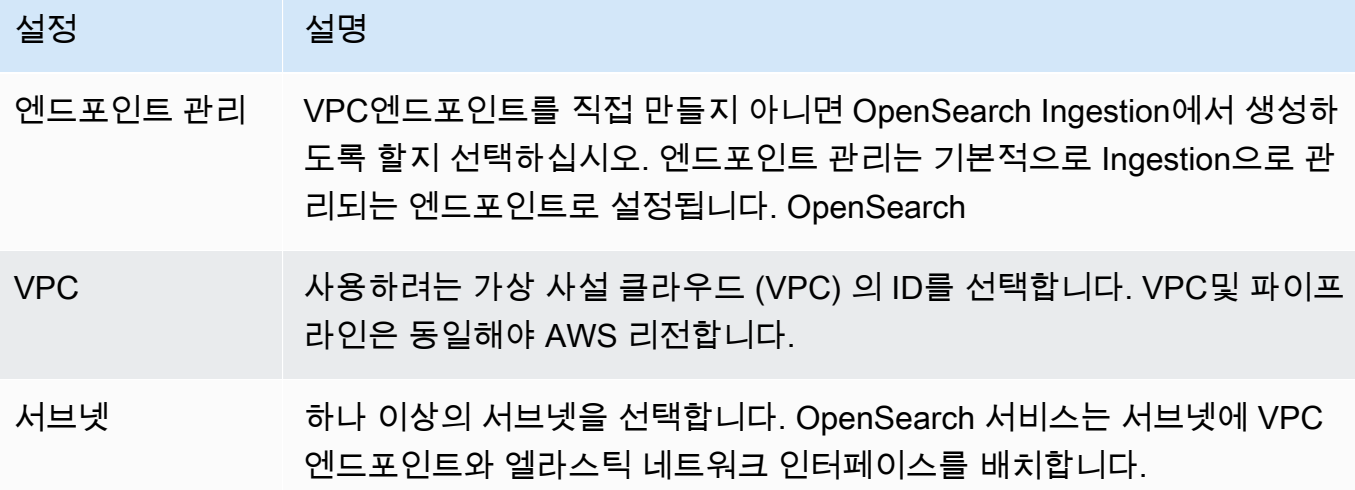

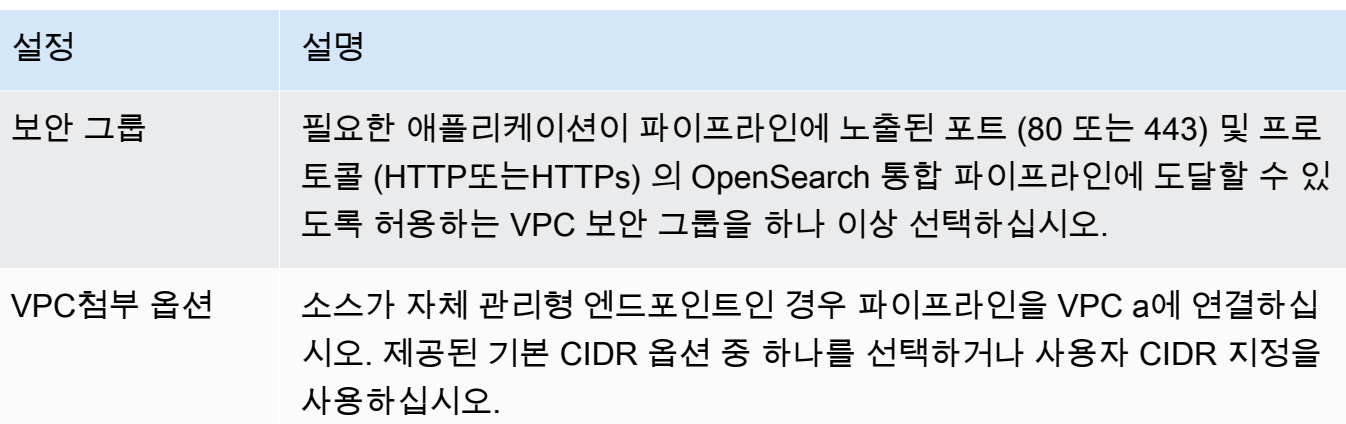

자세한 내용은 [the section called "파이프라인에 대한 VPC 액세스 구성"](#page-215-0) 단원을 참조하십시오.

- 10. (선택 사항) 태그에서 파이프라인에 하나 이상의 태그(키-값 쌍)를 추가합니다. 자세한 내용은 [the](#page-231-0)  [section called "파이프라인 태그 지정"](#page-231-0) 단원을 참조하십시오.
- 11. (선택 사항) 로그 게시 옵션에서 Amazon CloudWatch Logs에 대한 파이프라인 로그 게시를 활성 화합니다. 파이프라인 문제를 보다 쉽게 해결할 수 있도록 로그 게시를 활성화하는 것이 좋습니다. 자세한 내용은 [the section called "파이프라인 모니터링"](#page-234-0) 단원을 참조하십시오.
- 12. Next(다음)를 선택합니다.
- 13. 파이프라인 구성을 검토하고 생성을 선택합니다.

OpenSearch Ingestion은 비동기 프로세스를 실행하여 파이프라인을 구축합니다. 파이프라인이 Active 상태가 되면 데이터 수집을 시작할 수 있습니다.

### AWS CLI

[create-pipeline](https://docs.aws.amazon.com/cli/latest/reference/osis/create-pipeline.html) 명령어는 파이프라인 구성을 문자열 또는 .yaml 파일 내에서 받아들입니다. 구성을 문 자열로 제공하는 경우 각 새 줄을 \n로 이스케이프해야 합니다. 예제: "log-pipeline:\n source: \n http:\n processor:\n - grok:\n ...

다음 샘플 명령은 다음과 같은 구성으로 파이프라인을 생성합니다.

- 최소 4개 수집OCUs, 최대 10개 통합 OCUs
- 가상 사설 클라우드 내에서 프로비저닝 () VPC
- 로그 게시 활성

aws osis create-pipeline \

```
 --pipeline-name my-pipeline \ 
 --min-units 4 \n\--max-units 10 \
  --log-publishing-options 
 IsLoggingEnabled=true,CloudWatchLogDestination={LogGroup="MyLogGroup"} \ 
  --vpc-options 
 SecurityGroupIds={sg-12345678,sg-9012345},SubnetIds=subnet-1212234567834asdf \ 
  --pipeline-configuration-body "file://pipeline-config.yaml"
```
OpenSearch Ingestion은 비동기 프로세스를 실행하여 파이프라인을 구축합니다. 파이프라인이 Active 상태가 되면 데이터 수집을 시작할 수 있습니다. 파이프라인 상태를 확인하려면 명령어를 사 용하세요. [GetPipeline](https://docs.aws.amazon.com/opensearch-service/latest/APIReference/API_osis_GetPipeline.html)

OpenSearch 인제스트 API

OpenSearch 인제션을 사용하여 통합 파이프라인을 만들려면 작업을 OpenSearch 호출하십시오. API **[CreatePipeline](https://docs.aws.amazon.com/opensearch-service/latest/APIReference/API_osis_CreatePipeline.html)** 

파이프라인이 성공적으로 생성되면 클라이언트를 구성하고 서비스 도메인으로 데이터 수집을 시작할 수 있습니다. OpenSearch 자세한 내용은 [the section called "파이프라인 통합 작업"](#page-123-0) 단원을 참조하십 시오.

<span id="page-103-0"></span>파이프라인 생성 상태 추적

OpenSearch Ingestion에서 파이프라인을 프로비저닝하고 데이터 수집을 준비할 때 파이프라인의 상 태를 추적할 수 있습니다.

#### 콘솔

파이프라인을 처음 생성한 후에는 OpenSearch Ingestion에서 데이터 수집을 준비하면서 여러 단계를 거칩니다. 파이프라인 생성의 다양한 단계를 보려면 파이프라인 이름을 선택하여 해당 파이프라인 설 정 페이지를 확인하세요. 상태에서 세부 정보 보기를 선택합니다.

파이프라인은 다음 단계를 거친 후 데이터를 수집할 수 있게 됩니다.

- 검증 파이프라인 구성을 검증합니다. 이 단계가 완료되면 모든 검증이 성공한 것입니다.
- 환경 조성 리소스를 준비 및 프로비저닝합니다. 이 단계가 완료되면 새 파이프라인 환경이 만들어 진 것입니다.
- 파이프라인 배포 파이프라인을 배포합니다. 이 단계가 완료되면 파이프라인이 성공적으로 배포된 것입니다.
- 파이프라인 상태 확인 파이프라인 상태를 확인합니다. 이 단계가 완료되면 모든 상태 확인이 통과 된 것입니다.
- 트래픽 활성화 파이프라인이 데이터를 수집할 수 있도록 합니다. 이 단계가 완료되면 파이프라인으 로 데이터 수집을 시작할 수 있습니다.

### CLI

[get-pipeline-change-progress](https://docs.aws.amazon.com/cli/latest/reference/osis/get-pipeline-change-progress.html)명령을 사용하여 파이프라인의 상태를 확인합니다. 다음 AWS CLI 요청 은 이름이 지정된 파이프라인의 상태를 확인합니다my-pipeline.

```
aws osis get-pipeline-change-progress \ 
     --pipeline-name my-pipeline
```
응답:

```
{ 
    "ChangeProgressStatuses": { 
        "ChangeProgressStages": [ 
           { 
              "Description": "Validating pipeline configuration", 
              "LastUpdated": 1.671055851E9, 
              "Name": "VALIDATION", 
              "Status": "PENDING" 
           } 
       ], 
        "StartTime": 1.671055851E9, 
        "Status": "PROCESSING", 
        "TotalNumberOfStages": 5 
    }
}
```
#### OpenSearch 인제스트 API

OpenSearch 인제션을 API 사용하여 파이프라인 생성 상태를 추적하려면 작업을 호출하십시오. [GetPipelineChangeProgress](https://docs.aws.amazon.com/opensearch-service/latest/APIReference/API_osis_GetPipelineChangeProgress.html)

# <span id="page-104-0"></span>청사진을 사용하여 파이프라인 생성

파이프라인 정의를 처음부터 생성하는 대신 Trace Analytics 또는 Apache 로그와 같은 일반적인 수집 시나리오에 맞게 사전 구성된 YAML 템플릿인 구성 블루프린트를 사용할 수 있습니다. 구성 청사진을 사용하면 구성을 처음부터 작성하지 않고도 파이프라인을 쉽게 프로비저닝할 수 있습니다.

#### 콘솔

파이프라인 청사진 사용

- 1. [https://console.aws.amazon.com/aos/집에서](https://console.aws.amazon.com/aos/home) Amazon OpenSearch 서비스 콘솔에 로그인합니다.
- 2. 왼쪽 탐색 창에서 파이프라인을 선택한 후 파이프라인 생성을 선택합니다.
- 3. 사용 사례 목록에서 청사진을 선택한 다음 청사진 선택을 선택합니다. 파이프라인 구성은 선택한 사용 사례의 하위 파이프라인으로 채워집니다.
- 4. 청사진 구성 과정을 안내하는 주석이 달린 텍스트를 검토하세요.

#### **A** Important

파이프라인 청사진은 현재 상태로는 유효하지 않습니다. 인증에 사용할 AWS 리전 및 역 할을 ARN 제공하는 등 일부 수정이 필요합니다. 그렇지 않으면 파이프라인 검증이 실패합 니다.

CLI

를 사용하여 사용 가능한 모든 블루프린트 목록을 가져오려면 [list-pipeline-blueprints요](https://docs.aws.amazon.com/cli/latest/reference/osis/list-pipeline-blueprints.html)청을 보내세요. AWS CLI

aws osis list-pipeline-blueprints

이 요청은 사용 가능한 모든 청사진의 목록을 반환합니다.

특정 블루프린트에 대한 자세한 정보를 얻으려면 다음 명령어를 사용하세요. [get-pipeline-blueprint](https://docs.aws.amazon.com/cli/latest/reference/osis/get-pipeline-blueprint.html)

aws osis get-pipeline-blueprint --blueprint-name *AWS-ApacheLogPipeline*

이 요청은 Apache 로그 파이프라인 청사진의 콘텐츠를 반환합니다.

```
 "Blueprint":{
```
{

 "PipelineConfigurationBody":"###\n # Limitations: https://docs.aws.amazon.com/ opensearch-service/latest/ingestion/ingestion.html#ingestion-limitations\n###\n###\n # apache-log-pipeline:\n # This pipeline receives logs via http (e.g. FluentBit), extracts important values from the logs by matching\n  $#$  the value in the 'log' key against the grok common Apache log pattern. The grokked logs are then sent\n  $#$  to

```
 OpenSearch to an index named 'logs'\n###\n\nversion: \"2\"\napache-log-pipeline:\n 
source:\n http:\n # Provide the path for ingestion. ${pipelineName} will be
replaced with pipeline name configured for this pipeline.\nun # In this case it
 would be \"/apache-log-pipeline/logs\". This will be the FluentBit output URI value.
\n path: \"/${pipelineName}/logs\"\n processor:\n - grok:\n match:\n 
         log: [ \"%{COMMONAPACHELOG_DATATYPED}\" ]\n sink:\n - opensearch:\n 
   # Provide an AWS OpenSearch Service domain endpoint\n # hosts: [ \"https://
search-mydomain-1a2a3a4a5a6a7a8a9a0a9a8a7a.us-east-1.es.amazonaws.com\" ]\n 
 aws:\n # Provide a Role ARN with access to the domain. This role should have 
 a trust relationship with osis-pipelines.amazonaws.com\n # sts_role_arn: 
 \"arn:aws:iam::123456789012:role/Example-Role\"\n # Provide the region of the 
 domain.\n # region: \"us-east-1\"\n # Enable the 'serverless' flag 
if the sink is an Amazon OpenSearch Serverless collection\n \qquad # serverless:
 true\n index: \"logs\"\n # Enable the S3 DLQ to capture any failed 
requests in an S3 bucket\n \# dlq:\n \# s3:\n \# Provide an
 S3 bucket\n # bucket: \"your-dlq-bucket-name\"\n # Provide a key 
 path prefix for the failed requests\n # key_path_prefix: \"${pipelineName}/
\log s/dlq\ \n \# Provide the region of the bucket. \n \# region:
 \"us-east-1\"\n # Provide a Role ARN with access to the bucket. This role 
should have a trust relationship with osis-pipelines.amazonaws.com\n #
 sts_role_arn: \"arn:aws:iam::123456789012:role/Example-Role\"\n", 
      "BlueprintName":"AWS-ApacheLogPipeline" 
   }
}
```
### OpenSearch 인제스트 API

OpenSearch 인제션을 사용하여 파이프라인 블루프린트에 대한 정보를 가져오려면 및 API 작업을 사 용하세요. [ListPipelineBlueprints](https://docs.aws.amazon.com/opensearch-service/latest/APIReference/API_osis_ListPipelineBlueprints.html)[GetPipelineBlueprint](https://docs.aws.amazon.com/opensearch-service/latest/APIReference/API_osis_GetPipelineBlueprint.html)

# Amazon OpenSearch Ingestion 파이프라인 보기

AWS Management Console, AWS CLI 또는 OpenSearch Ingestion API를 사용하여 Amazon OpenSearch Ingestion 파이프라인에 대한 세부 정보를 확인할 수 있습니다.

## 콘솔

파이프라인을 보려면

- 1. [https://console.aws.amazon.com/aos/home에](https://console.aws.amazon.com/aos/home)서 Amazon OpenSearch Service 콘솔에 로그인합 니다.
- 2. 왼쪽 탐색 창에서 파이프라인을 선택합니다.

3. (선택 사항) 특정 상태의 파이프라인을 보려면 모든 상태를 선택하고 필터링 기준으로 사용할 상태 를 선택합니다.

파이프라인은 다음과 같은 상태일 수 있습니다.

- Creating— 파이프라인이 생성되고 있습니다.
- Active— 파이프라인이 활성 상태이며 데이터를 수집할 준비가 되었습니다.
- Updating— 파이프라인이 업데이트되고 있습니다.
- Deleting— 파이프라인이 삭제되고 있습니다.
- Create failed— 파이프라인을 생성할 수 없습니다.
- Update failed 파이프라인을 업데이트할 수 없습니다.
- Starting— 파이프라인이 시작되고 있습니다.
- Start failed 파이프라인을 시작할 수 없습니다.
- Stopping— 파이프라인이 중지되고 있습니다.
- Stopped— 파이프라인이 중지되었으며 언제든지 다시 시작할 수 있습니다.

파이프라인이 Create failed, Creating, Deleting, 및 Stopped 상태일 때는 Ingestion OCU에 대한 요금이 청구되지 않습니다.

### $CLI$

AWS CLI을 사용하여 파이프라인을 보려면 [list-pipelines](https://docs.aws.amazon.com/cli/latest/reference/osis/list-pipelines.html) 요청을 보내세요.

```
aws osis list-pipelines
```
요청은 기존의 모든 파이프라인 목록을 반환합니다.

```
{ 
     "NextToken": null, 
     "Pipelines": [ 
         {, 
              "CreatedAt": 1.671055851E9, 
              "LastUpdatedAt": 1.671055851E9, 
              "MaxUnits": 4, 
              "MinUnits": 2, 
              "PipelineArn": "arn:aws:osis:us-west-2:123456789012:pipeline/log-pipeline", 
              "PipelineName": "log-pipeline", 
              "Status": "ACTIVE",
```
```
 "StatusReason": { 
                  "Description": "The pipeline is ready to ingest data." 
 } 
         }, 
             "CreatedAt": 1.671055851E9, 
             "LastUpdatedAt": 1.671055851E9, 
             "MaxUnits": 2, 
             "MinUnits": 8, 
              "PipelineArn": "arn:aws:osis:us-west-2:123456789012:pipeline/another-
pipeline", 
             "PipelineName": "another-pipeline", 
             "Status": "CREATING", 
             "StatusReason": { 
                  "Description": "The pipeline is being created. It is not able to ingest 
  data." 
 } 
         } 
    \mathbf{I}}
```
단일 파이프라인에 대한 정보를 가져오려면 [get-pipeline](https://docs.aws.amazon.com/cli/latest/reference/osis/get-pipeline.html) 명령을 사용하세요.

aws osis get-pipeline --pipeline-name "*my-pipeline*"

요청은 지정된 파이프라인의 구성 정보를 반환합니다.

```
{ 
     "Pipeline": { 
         "PipelineName": "my-pipeline", 
         "PipelineArn": "arn:aws:osis:us-east-1:123456789012:pipeline/my-pipeline", 
         "MinUnits": 9, 
         "MaxUnits": 10, 
         "Status": "ACTIVE", 
         "StatusReason": { 
             "Description": "The pipeline is ready to ingest data." 
         }, 
         "PipelineConfigurationBody": "log-pipeline:\n source:\n http:\n processor:\n 
  - grok:\n match:\nlog: [ '%{COMMONAPACHELOG}' ]\n - date:\n from_time_received: true
\n destination: \"@timestamp\"\n sink:\n - opensearch:\n hosts: [ \"https://search-
mdp-performance-test-duxkb4qnycd63rpy6svmvyvfpi.us-east-1.es.amazonaws.com\" ]\n index: 
 \"apache_logs\"\n aws_sts_role_arn: \"arn:aws:iam::123456789012:role/my-domain-role
\"\n aws_region: \"us-east-1\"\n aws_sigv4: true",, 
         "CreatedAt": "2022-10-01T15:28:05+00:00",
```

```
 "LastUpdatedAt": "2022-10-21T21:41:08+00:00", 
         "IngestEndpointUrls": [ 
              "my-pipeline-123456789012.us-east-1.osis.amazonaws.com" 
         ] 
     }
}
```
OpenSearch Ingestion API

OpenSearch Ingestion API를 사용하여 OpenSearch Ingestion 파이프라인을 보려면 [ListPipelines](https://docs.aws.amazon.com/opensearch-service/latest/APIReference/API_osis_ListPipelines.html) 및 [GetPipeline](https://docs.aws.amazon.com/opensearch-service/latest/APIReference/API_osis_GetPipeline.html) 작업을 호출하세요.

# Amazon 통합 OpenSearch 파이프라인 업데이트

AWS Management Console AWS CLI, 또는 통합 OpenSearch API를 사용하여 Amazon 통합 파이프 라인을 업데이트할 수 있습니다. OpenSearch OpenSearch 인제션은 파이프라인의 YAML 구성을 업데 이트할 때 블루/그린 배포를 시작합니다. 자세한 정보는 [the section called "파이프라인 업데이트를 위](#page-111-0) [한 블루/그린 배포"을](#page-111-0) 참조하세요.

주제

- [고려 사항](#page-109-0)
- [필요한 권한](#page-110-0)
- [파이프라인 업데이트](#page-111-1)
- [파이프라인 업데이트를 위한 블루/그린 배포](#page-111-0)

## <span id="page-109-0"></span>고려 사항

파이프라인을 업데이트할 때 다음 사항을 고려하세요.

- 파이프라인의 용량 제한, 로그 게시 옵션, YAML 구성을 편집할 수 있습니다. 이름 또는 네트워크 설 정은 편집할 수 없습니다.
- 파이프라인이 VPC 도메인 싱크에 쓰는 경우, 파이프라인이 생성된 후에는 되돌아가서 다른 VPC 도 메인으로 싱크를 변경할 수 없습니다. 파이프라인을 삭제하고 새 싱크로 재생성해야 합니다. VPC 도 메인에서 퍼블릭 도메인으로, 퍼블릭 도메인에서 VPC 도메인으로 또는 퍼블릭 도메인에서 다른 퍼 블릭 도메인으로 싱크를 전환할 수 있습니다.
- 퍼블릭 OpenSearch 서비스 도메인과 서버리스 컬렉션 간에 언제든지 파이프라인 싱크를 전환할 수 있습니다. OpenSearch
- 파이프라인의 YAML 구성을 업데이트하면 OpenSearch Ingestion에서 블루/그린 배포를 시작합니 다. 자세한 정보는 [the section called "파이프라인 업데이트를 위한 블루/그린 배포"을](#page-111-0) 참조하세요.
- 파이프라인의 YAML 구성을 업데이트하면 OpenSearch Ingestion은 파이프라인을 파이프라인 구성 에 지정된 Data Prepper 메이저 버전의 지원되는 최신 마이너 버전으로 자동 업그레이드합니다. 이 프로세스를 통해 최신 버그를 수정하고 성능을 개선하여 파이프라인을 최신 상태로 유지할 수 있습 니다.
- 파이프라인이 중지된 후에도 여전히 파이프라인을 업데이트할 수 있습니다.

## <span id="page-110-0"></span>필요한 권한

OpenSearch Ingestion은 다음 IAM 권한을 사용하여 파이프라인을 업데이트합니다.

- osis:UpdatePipeline 파이프라인을 업데이트합니다.
- osis:ValidatePipeline— 파이프라인 구성이 유효한지 확인하세요.
- iam:PassRole— Ingestion에 파이프라인 역할을 전달하여 OpenSearch Ingestion이 도메인에 데 이터를 쓸 수 있도록 합니다. 이 권한은 파이프라인 YAML 구성을 업데이트하는 경우에만 필요하며 로그 게시나 용량 제한과 같은 다른 설정을 수정하는 경우에는 필요하지 않습니다.

예를 들어 다음 정책에서 파이프라인을 업데이트할 권한을 부여합니다.

```
{ 
    "Version":"2012-10-17", 
    "Statement":[ 
        { 
            "Effect":"Allow", 
            "Resource":"*", 
            "Action":[ 
                "osis:UpdatePipeline", 
                "osis:ValidatePipeline" 
           \mathbf{I} }, 
        { 
            "Resource":[ 
                "arn:aws:iam::{your-account-id}:role/{pipeline-role}" 
            ], 
            "Effect":"Allow", 
            "Action":[ 
                "iam:PassRole" 
           \mathbf{I}
```
}

# <span id="page-111-1"></span>파이프라인 업데이트

AWS Management Console AWS CLI, 또는 통합 OpenSearch API를 사용하여 Amazon 통합 파이프 라인을 업데이트할 수 있습니다. OpenSearch

콘솔

파이프라인을 업데이트하려면

- 1. <https://console.aws.amazon.com/aos/home>에서 아마존 OpenSearch 서비스 콘솔에 로그인합니 다.
- 2. 왼쪽 탐색 창에서 파이프라인을 선택합니다.
- 3. 파이프라인을 선택하여 해당 설정을 엽니다. 파이프라인의 용량 제한, 로그 게시 옵션, YAML 구성 을 편집할 수 있습니다. 이름 또는 네트워크 설정은 편집할 수 없습니다.
- 4. 변경 작업을 마치면 저장을 선택합니다.

CLI

를 사용하여 파이프라인을 업데이트하려면 파이프라인 [업데이트](https://docs.aws.amazon.com/cli/latest/reference/osis/update-pipeline.html) 요청을 보내십시오. AWS CLI다음 샘 플 요청은 새 구성 파일을 업로드하고 최소 및 최대 용량 값을 업데이트합니다.

```
aws osis update-pipeline \ 
   --pipeline-name "my-pipeline" \ 
   --pipline-configuration-body "file://new-pipeline-config.yaml" \ 
   --min-units 11 \ 
   --max-units 18
```
OpenSearch 통합 API

통합 API를 사용하여 OpenSearch 통합 파이프라인을 업데이트하려면 작업을 OpenSearch 호출하십 시오. [UpdatePipeline](https://docs.aws.amazon.com/opensearch-service/latest/APIReference/API_osis_UpdatePipeline.html)

# <span id="page-111-0"></span>파이프라인 업데이트를 위한 블루/그린 배포

OpenSearch 인제션은 파이프라인의 YAML 구성을 업데이트할 때 블루/그린 배포 프로세스를 시작합 니다.

블루/그린은 파이프라인 업데이트용으로 새 환경을 만들고 업데이트가 완료되면 트래픽을 새 환경으 로 라우팅하는 관행을 지칭합니다. 이렇게 하면 가동 중지가 최소화되고, 새로운 환경에 배포하는 데 실패하더라도 원래의 환경이 유지됩니다. 블루/그린 배포 자체는 성능에 영향을 주지 않지만, 파이프라 인 구성이 성능을 변경하는 방식으로 변경되면 성능이 변경될 수 있습니다.

OpenSearch 블루/그린 배포 중 통합 블록 자동 스케일링. 새 파이프라인으로 리디렉션되기 전까지는 이전 파이프라인으로 향하는 트래픽에 대해서만 계속 요금이 부과됩니다. 트래픽이 리디렉션되면 새 파이프라인에 대한 비용만 청구됩니다. 두 파이프라인에 대해 동시에 요금이 청구되는 일은 없습니다.

파이프라인의 YAML 구성 파일을 업데이트하면 OpenSearch Ingestion은 파이프라인을 파이프라인 구 성에 지정된 Data Prepper의 지원되는 최신 마이너 버전으로 자동 업그레이드합니다. 예를 들어, 파이 프라인 구성에 있을 수 있는데 version: "2" OpenSearch Ingestion에서 처음에 파이프라인을 버전 2.1.0으로 프로비저닝했을 수 있습니다. 버전 2.1.1에 대한 지원이 추가되고 파이프라인 구성을 변경하 면 OpenSearch Ingestion은 파이프라인을 버전 2.1.1로 업그레이드합니다.

이 프로세스는 최신 버그 수정 및 성능 개선을 통해 파이프라인을 최신 상태로 유지합니다. OpenSearch 파이프라인 구성 내에서 version 옵션을 수동으로 변경하지 않는 한 Ingestion에서 파이 프라인의 메이저 버전을 업데이트할 수 없습니다.

# Amazon OpenSearch Ingestion 파이프라인 중지 및 시작

Amazon OpenSearch Ingestion 파이프라인을 중지하고 시작하면 개발 및 테스트 환경 비용을 관리하 는 데 도움이 됩니다. 파이프라인을 사용할 대마다 설정 및 해제하는 대신 파이프라인을 일시적으로 중 지할 수 있습니다.

주제

- [Amazon OpenSearch Ingestion 파이프라인 중지 및 시작 개요](#page-112-0)
- [OpenSearch Ingestion 파이프라인 중지](#page-113-0)
- [OpenSearch Ingestion 파이프라인 시작](#page-114-0)

## <span id="page-112-0"></span>Amazon OpenSearch Ingestion 파이프라인 중지 및 시작 개요

데이터를 수집할 필요가 없는 기간에는 파이프라인을 중지할 수 있습니다. 사용해야 할 때는 언제든지 파이프라인을 다시 시작할 수 있습니다. 시작 및 중지를 사용하면 개발, 테스트 또는 연속 가용성을 필 요로 하지 않는 유사한 활동에 사용되는 파이프라인의 설정 및 해제 프로세스가 간소화됩니다.

파이프라인이 중지된 동안에는 Insting OCU 시간에 대해 요금이 부과되지 않습니다. 중지된 파이프라 인은 계속 업데이트할 수 있으며, 자동 마이너 버전 업데이트와 보안 패치를 받게 됩니다.

파이프라인을 계속 실행해야 하지만 필요 이상 용량이 크면 시작 및 중지를 사용하지 마십시오. 파이프 라인 비용이 너무 많이 들거나 바쁘지 않다면 최대 용량 제한을 줄이는 것을 고려해 보십시오. 자세한 내용은 [the section called "파이프라인 크기 조정"](#page-48-0) 섹션을 참조하세요.

## <span id="page-113-0"></span>OpenSearch Ingestion 파이프라인 중지

OpenSearch Ingestion 파이프라인을 사용하거나 관리를 수행하려면 항상 활성 파이프라인으로 시작 한 다음 파이프라인을 중지하고 파이프라인을 다시 시작해야 합니다. 파이프라인이 중지된 동안에는 Ingestion OCU 시간에 대해 요금이 부과되지 않습니다.

#### 콘솔

파이프라인 중지

- 1. [https://console.aws.amazon.com/aos/home에](https://console.aws.amazon.com/aos/home)서 Amazon OpenSearch Service 콘솔에 로그인합 니다.
- 2. 탐색 창에서 파이프라인을 선택한 후 파이프라인을 선택합니다. 이 페이지에서 중지 작업을 수행 하거나 중지하려는 파이프라인의 세부 정보 페이지로 이동하십시오.
- 3. 작업(Actions)에서 파이프라인 중지(Stop pipeline)를 선택합니다.

파이프라인을 중지하거나 시작할 수 없는 경우 파이프라인 중지 작업을 사용할 수 없습니다.

#### AWS CLI

AWS CLI를 사용하여 파이프라인을 중지하려면 다음 파라미터와 함께 [stop-pipeline](https://docs.aws.amazon.com/cli/latest/reference/osis/stop-pipeline.html) 명령을 호출합니 다.

• --pipeline-name - 파이프라인의 이름.

#### Example

aws osis stop-pipeline --pipeline-name *my-pipeline*

OpenSearch Ingestion API

OpenSearch Ingestion API를 사용하여 파이프라인을 중지하려면 다음 파라미터와 함께 [StopPipeline](https://docs.aws.amazon.com/opensearch-service/latest/APIReference/API_osis_StopPipeline.html) 작업을 호출하십시오.

• PipelineName - 파이프라인의 이름.

## <span id="page-114-0"></span>OpenSearch Ingestion 파이프라인 시작

이미 중지 상태인 파이프라인으로 시작하는 OpenSearch Ingestion 파이프라인을 항상 시작합니다. 파 이프라인은 용량 제한, 네트워크 설정 및 로그 게시 옵션과 같은 구성 설정을 유지합니다.

파이프라인을 다시 시작하려면 일반적으로 몇 분 정도 걸립니다.

#### 콘솔

파이프라인 시작

- 1. [https://console.aws.amazon.com/aos/home에](https://console.aws.amazon.com/aos/home)서 Amazon OpenSearch Service 콘솔에 로그인합 니다.
- 2. 탐색 창에서 파이프라인을 선택한 후 파이프라인을 선택합니다. 이 페이지에서 시작 작업을 수행 하거나 시작하려는 파이프라인의 세부 정보 페이지로 이동하세요.
- 3. 작업에는 파이프라인 시작을 선택합니다.

AWS CLI

AWS CLI를 사용하여 파이프라인을 시작하려면 다음 파라미터와 함께 [start-pipeline](https://docs.aws.amazon.com/cli/latest/reference/osis/start-pipeline.html) 명령을 호출합니 다.

• --pipeline-name - 파이프라인의 이름.

#### Example

aws osis start-pipeline --pipeline-name *my-pipeline*

#### OpenSearch Ingestion API

OpenSearch Ingestion API를 사용하여 OpenSearch Ingestion 파이프라인을 시작하려면 다음 파라미 터와 함께 [StartPipeline](https://docs.aws.amazon.com/opensearch-service/latest/APIReference/API_osis_StartPipeline.html) 작업을 호출하십시오.

• PipelineName - 파이프라인의 이름.

# Amazon OpenSearch Ingestion 파이프라인 삭제

AWS Management Console, AWS CLI 또는 OpenSearch Ingestion API를 사용하여 Amazon OpenSearch Ingestion 파이프라인을 삭제할 수 있습니다. Creating 또는 Updating 상태인 경우 파 이프라인을 삭제할 수 없습니다.

## 콘솔

파이프라인을 삭제하려면

- 1. [https://console.aws.amazon.com/aos/home에](https://console.aws.amazon.com/aos/home)서 Amazon OpenSearch Service 콘솔에 로그인합 니다.
- 2. 왼쪽 탐색 창에서 파이프라인을 선택합니다.
- 3. 삭제하려는 파이프라인을 선택하고 삭제를 선택합니다.
- 4. 삭제를 확인하고 삭제(Delete)를 선택합니다.

## CLI

AWS CLI을 사용하여 파이프라인을 삭제하려면 [파이프라인 삭제](https://docs.aws.amazon.com/cli/latest/reference/osis/delete-pipeline.html) 요청을 보내세요.

aws osis delete-pipeline --pipeline-name "*my-pipeline*"

### OpenSearch Ingestion API

OpenSearch Ingestion API를 사용하여 OpenSearch Ingestion 파이프라인을 시작하려면 다음 파라미 터와 함께 [DeletePipeline](https://docs.aws.amazon.com/opensearch-service/latest/APIReference/API_osis_DeletePipeline.html) 작업을 호출하세요.

• PipelineName - 파이프라인의 이름.

# Amazon OpenSearch 통합 파이프라인에 지원되는 플러그인 및 옵 셔

Amazon OpenSearch Ingestion은 오픈 소스 데이터 프리퍼와 비교하여 소스, 프로세서 및 싱크의 하위 집합을 지원합니다. 또한 OpenSearch Ingestion에서는 지원되는 각 플러그인에 사용할 수 있는 옵션에 몇 가지 제약이 있습니다. 다음 섹션에서는 OpenSearch Ingestion에서 지원하는 플러그인 및 관련 옵 션에 대해 설명합니다.

#### **a** Note

OpenSearch Ingestion은 기본 버퍼를 자동으로 구성하므로 어떤 버퍼 플러그인도 지원하지 않 습니다. 파이프라인 구성에 버퍼를 포함하면 유효성 검사 오류가 발생합니다.

#### 주제

- [지원되는 플러그인](#page-116-0)
- [상태 비저장 프로세서와 상태 저장 프로세서 비교](#page-118-0)
- [구성 요구 사항 및 제약 조건](#page-118-1)

# <span id="page-116-0"></span>지원되는 플러그인

OpenSearch Ingestion은 다음과 같은 데이터 프레퍼 플러그인을 지원합니다.

소스:

- [Amazon DocumentDB](https://opensearch.org/docs/latest/data-prepper/pipelines/configuration/sources/documentdb/)
- [DynamoDB](https://opensearch.org/docs/latest/data-prepper/pipelines/configuration/sources/dynamo-db/)
- [OpenSearch](https://opensearch.org/docs/latest/data-prepper/pipelines/configuration/sources/opensearch/)
- [HTTP](https://opensearch.org/docs/latest/data-prepper/pipelines/configuration/sources/http-source/)
- [Kafka](https://opensearch.org/docs/latest/data-prepper/pipelines/configuration/sources/kafka/)
- [OTel로그](https://opensearch.org/docs/latest/data-prepper/pipelines/configuration/sources/otel-logs-source/)
- [OTel메트릭](https://opensearch.org/docs/latest/data-prepper/pipelines/configuration/sources/otel-metrics-source/)
- [OTel트레이스](https://opensearch.org/docs/latest/data-prepper/pipelines/configuration/sources/otel-trace/)
- [S3](https://opensearch.org/docs/latest/data-prepper/pipelines/configuration/sources/s3/)

#### Processors:

- [집계](https://opensearch.org/docs/latest/data-prepper/pipelines/configuration/processors/aggregate/)
- [이상 탐지기](https://opensearch.org/docs/latest/data-prepper/pipelines/configuration/processors/anomaly-detector/)
- [CSV](https://opensearch.org/docs/latest/data-prepper/pipelines/configuration/processors/csv/)
- [날짜](https://opensearch.org/docs/latest/data-prepper/pipelines/configuration/processors/date/)
- [압축 해제](https://opensearch.org/docs/latest/data-prepper/pipelines/configuration/processors/decompress/)
- [해부하기](https://opensearch.org/docs/latest/data-prepper/pipelines/configuration/processors/dissect/)
- [이벤트 삭제](https://opensearch.org/docs/latest/data-prepper/pipelines/configuration/processors/drop-events/)
- [지오 IP](https://opensearch.org/docs/latest/data-prepper/pipelines/configuration/processors/geoip/)
- [Grok](https://opensearch.org/docs/latest/data-prepper/pipelines/configuration/processors/grok/)
- [키 값](https://opensearch.org/docs/latest/data-prepper/pipelines/configuration/processors/key-value/)
- [목록에 매핑](https://opensearch.org/docs/latest/data-prepper/pipelines/configuration/processors/map-to-list/)
- [뮤테이트 이벤트](https://opensearch.org/docs/latest/data-prepper/pipelines/configuration/processors/mutate-event/) (프로세서 시리즈)
- [문자열 변경](https://opensearch.org/docs/latest/data-prepper/pipelines/configuration/processors/mutate-string/) (프로세서 시리즈)
- [난독화](https://opensearch.org/docs/latest/data-prepper/pipelines/configuration/processors/obfuscate/)
- [OTel메트릭](https://opensearch.org/docs/latest/data-prepper/pipelines/configuration/processors/otel-metrics/)
- [OTel트레이스 그룹](https://opensearch.org/docs/latest/data-prepper/pipelines/configuration/processors/otel-trace-group/)
- [OTel트레이스](https://opensearch.org/docs/latest/data-prepper/pipelines/configuration/processors/otel-trace-raw/)
- [파싱 아이콘](https://opensearch.org/docs/latest/data-prepper/pipelines/configuration/processors/parse-ion/)
- [파싱 JSON](https://opensearch.org/docs/latest/data-prepper/pipelines/configuration/processors/parse-json/)
- [파싱 XML](https://opensearch.org/docs/latest/data-prepper/pipelines/configuration/processors/parse-xml/)
- [항목 선택](https://opensearch.org/docs/latest/data-prepper/pipelines/configuration/processors/select-entries/)
- [서비스 맵](https://opensearch.org/docs/latest/data-prepper/pipelines/configuration/processors/service-map-stateful/)
- [추적 피어 전달자](https://opensearch.org/docs/latest/data-prepper/pipelines/configuration/processors/trace-peer-forwarder/)
- [잘라내십시오.](https://opensearch.org/docs/latest/data-prepper/pipelines/configuration/processors/truncate/)
- [사용자 에이전트](https://opensearch.org/docs/latest/data-prepper/pipelines/configuration/processors/user-agent/)

싱크:

- [OpenSearch](https://opensearch.org/docs/latest/data-prepper/pipelines/configuration/sinks/opensearch/)( OpenSearch 서비스, OpenSearch 서버리스, 엘라스틱서치 6.8 이상 지원)
- [S3](https://opensearch.org/docs/latest/data-prepper/pipelines/configuration/sinks/s3/)

싱크 코덱:

- [Avro](https://opensearch.org/docs/latest/data-prepper/pipelines/configuration/sinks/s3/#avro-codec)
- [NDJSON](https://opensearch.org/docs/latest/data-prepper/pipelines/configuration/sinks/s3/#ndjson-codec)
- [JSON](https://opensearch.org/docs/latest/data-prepper/pipelines/configuration/sinks/s3/#json-codec)

• [PARQUET](https://opensearch.org/docs/latest/data-prepper/pipelines/configuration/sinks/s3/#parquet-codec)

## <span id="page-118-0"></span>상태 비저장 프로세서와 상태 저장 프로세서 비교

스테이트리스 프로세서는 변환 및 필터링과 같은 작업을 수행하는 반면, 스테이트풀 프로세서는 이전 실행의 결과를 기억하는 집계와 같은 작업을 수행합니다. OpenSearch [인제스트션은 스테이트풀 프로](https://opensearch.org/docs/latest/data-prepper/pipelines/configuration/processors/service-map-stateful/) [세서 애그리게이트 및 서비스 맵을 지원합니다.](https://opensearch.org/docs/latest/data-prepper/pipelines/configuration/processors/service-map-stateful/) 지원되는 다른 모든 프로세서는 상태 비저장 프로세서 입니다.

상태 비저장 프로세서만 포함된 파이프라인의 경우 최대 용량 제한은 96 Ingestion입니다. OCUs 파이 프라인에 상태 저장 프로세서가 포함된 경우 최대 용량 제한은 48 Ingestion입니다. OCUs 하지만 파이 프라인에 [영구 버퍼링이](#page-86-0) 활성화되어 있는 경우 상태 비저장 프로세서만 사용할 경우 최대 384 인제스 트를, 스테이트풀 프로세서가 OCUs 포함된 경우 192 인제스트를 수행할 수 있습니다. OCUs 자세한 내용은 [the section called "파이프라인 크기 조정"](#page-48-0) 단원을 참조하십시오.

E 승인은 상태 비저장 프로세서에만 지원됩니다. nd-to-end 자세한 내용은 [the section called "E 승인](#page-94-0)  [nd-to-end "](#page-94-0) 단원을 참조하십시오.

## <span id="page-118-1"></span>구성 요구 사항 및 제약 조건

아래에 달리 지정되지 않는 한, 위에 나열된 지원되는 플러그인에 대한 Data Prepper 구성 참조에 설 명된 모든 옵션이 Ingestion 파이프라인에서 허용됩니다. OpenSearch 다음 섹션에서는 OpenSearch Ingestion이 특정 플러그인 옵션에 적용하는 제약 조건에 대해 설명합니다.

**a** Note

OpenSearch 인제션은 기본 버퍼를 자동으로 구성하므로 어떤 버퍼 플러그인도 지원하지 않습 니다. 파이프라인 구성에 버퍼를 포함하면 유효성 검사 오류가 발생합니다.

OpenSearch Ingestion은 다양한 옵션 (예: 및) 을 내부적으로 구성하고 관리합니다. authentication acm\_certificate\_arn thread\_count 및 request\_timeout와 같은 다른 옵 션은 수동으로 변경할 경우 성능에 영향을 미칩니다. 따라서 파이프라인의 성능을 최적화하기 위해 이 러한 값이 내부적으로 설정됩니다.

마지막으로sink\_template, ism\_policy\_file 및 같은 일부 옵션은 오픈 소스 Data Prepper에서 실행되는 경우 로컬 파일이기 때문에 OpenSearch Ingestion에 전달할 수 없습니다. 이 값은 지원되지 않습니다.

#### 주제

- [일반 파이프라인 옵션](#page-119-0)
- [Grok 프로세서](#page-119-1)
- [HTTP소스](#page-119-2)
- [OpenSearch 싱크](#page-120-0)
- [OTel메트릭 소스, OTel 트레이스 소스, OTel 로그 소스](#page-121-0)
- [OTel트레이스 그룹 프로세서](#page-122-0)
- [OTel추적 프로세서](#page-122-1)
- [서비스 맵 프로세서](#page-123-0)
- [S3 소스](#page-123-1)

<span id="page-119-0"></span>일반 파이프라인 옵션

다음과 같은 [일반 파이프라인 옵션은](https://opensearch.org/docs/latest/data-prepper/pipelines/pipelines-configuration-options/) OpenSearch Ingestion에서 설정하며 파이프라인 구성에서는 지 원되지 않습니다.

- workers
- delay

<span id="page-119-1"></span>Grok 프로세서

다음 [과 같은 공급자](https://opensearch.org/docs/latest/data-prepper/pipelines/configuration/processors/grok/) 옵션이 지원됩니다.

- patterns\_directories
- patterns\_files\_glob

## <span id="page-119-2"></span>HTTP소스

[HTTP](https://opensearch.org/docs/latest/data-prepper/pipelines/configuration/sources/http-source/)소스 플러그인에는 다음과 같은 요구 사항 및 제약이 있습니다.

• 옵션은 path 필수입니다. 경로는 로그 수집 경로를 나타내는 와 /log/ingest 같은 문자열입 니다. URI 이 경로는 파이프라인으로 데이터를 보내는 URI 데 사용하는 경로를 정의합니다. 예: https://log-pipeline.us-west-2.osis.amazonaws.com*/log/ingest*. 경로는 슬래시(/) 로 시작해야 하며 특수 문자 '-', '\_', '.', '/'를 비롯해 \${pipelineName} 자리 표시자를 포함할 수 있습 니다.

- 다음 HTTP 소스 옵션은 OpenSearch Ingestion에서 설정하며 파이프라인 구성에서는 지원되지 않 습니다.
	- port
	- ssl
	- ssl\_key\_file
	- ssl\_certificate\_file
	- aws\_region
	- authentication
	- unauthenticated health check
	- use\_acm\_certificate\_for\_ssl
	- thread\_count
	- request\_timeout
	- max\_connection\_count
	- max\_pending\_requests
	- health\_check\_service
	- acm\_private\_key\_password
	- acm\_certificate\_timeout\_millis
	- acm\_certificate\_arn

### <span id="page-120-0"></span>OpenSearch 싱크

[OpenSearch](https://opensearch.org/docs/latest/data-prepper/pipelines/configuration/sinks/opensearch/)싱크 플러그인의 요구 사항 및 제한 사항은 다음과 같습니다.

- aws 옵션은 필수이며 다음 옵션을 포함해야 합니다.
	- sts\_role\_arn
	- region
	- hosts
	- serverless(싱크가 OpenSearch 서버리스 컬렉션인 경우)
- sts\_role\_arn옵션은 YAML 정의 파일 내 각 싱크에 대해 동일한 역할을 가리켜야 합니다.
- hosts옵션은 OpenSearch 서비스 도메인 엔드포인트 또는 OpenSearch 서버리스 컬렉션 엔드포인 <del>, 트를 지정해야 합니다. 도메인의 <u>[사용자 지정 엔드포인트](https://docs.aws.amazon.com/opensearch-service/latest/developerguide/customendpoint.html)</u>는 지정할 수 없으며 표준 엔드포인트여야<sub>96</sub></del> 합니다.
- hosts 옵션이 서버리스 컬렉션 엔드포인트인 경우 serverless 옵션을 true로 설정해야 합니다. 또한 YAML 정의 파일에 옵션이 포함된 경우 이 index\_type 옵션을 로 설정해야 합니다. 그렇지 management\_disabled 않으면 검증이 실패합니다.
- 다음 옵션은 JSON에서 지원되지 않습니다.
	- username
	- password
	- cert
	- proxy
	- dlq\_file- 실패한 이벤트를 데드레터 큐 (DLQ) 로 오프로드하려면 dlq 옵션을 사용하고 S3 버 킷을 지정해야 합니다.
	- ism policy file
	- socket timeout
	- template\_file
	- insecure
	- bulk\_size

<span id="page-121-0"></span>OTel메트릭 소스, OTel 트레이스 소스, OTel 로그 소스

[OTel메트릭](https://opensearch.org/docs/latest/data-prepper/pipelines/configuration/sources/otel-metrics-source/) 소스, [OTel추적](https://opensearch.org/docs/latest/data-prepper/pipelines/configuration/sources/otel-trace/) 소스 및 [OTel로그](https://opensearch.org/docs/latest/data-prepper/pipelines/configuration/sources/otel-logs-source/) 소스 플러그인에는 다음과 같은 요구 사항 및 제한 사항 이 있습니다.

- 옵션은 path 필수입니다. 경로는 로그 수집 경로를 나타내는 와 /log/ingest 같은 문자열입 니다. URI 이 경로는 파이프라인으로 데이터를 보내는 URI 데 사용하는 경로를 정의합니다. 예: https://log-pipeline.us-west-2.osis.amazonaws.com*/log/ingest*. 경로는 슬래시(/) 로 시작해야 하며 특수 문자 '-', '\_', '.', '/'를 비롯해 \${pipelineName} 자리 표시자를 포함할 수 있습 니다.
- 다음 옵션은 OpenSearch Ingestion에서 설정하며 파이프라인 구성에서는 지원되지 않습니다.
	- port
	- ssl
	- sslKeyFile
	- sslKeyCertChainFile
	- authentication

구성 요**과?성항 탑재한 참조 + understand that Alth\_check** 97 and 2014 0 minimum and 2014 0 minimum and 2014 0 minimum and 201

- useAcmCertForSSL
- unframed\_requests
- proto\_reflection\_service
- thread\_count
- request\_timeout
- max\_connection\_count
- acmPrivateKeyPassword
- acmCertIssueTimeOutMillis
- health\_check\_service
- acmCertificateArn
- awsRegion

#### <span id="page-122-0"></span>OTel트레이스 그룹 프로세서

[OTel트레이스 그룹](https://opensearch.org/docs/latest/data-prepper/pipelines/configuration/processors/otel-trace-group/) 프로세서에는 다음과 같은 요구 사항 및 제한 사항이 있습니다.

- aws 옵션은 필수이며 다음 옵션을 포함해야 합니다.
	- sts\_role\_arn
	- region
	- hosts
- sts\_role\_arn옵션은 OpenSearch 싱크 구성에서 지정하는 파이프라인 역할과 동일한 역할을 지 정합니다.
- username, password, cert, insecure 옵션은 지원되지 않습니다.
- aws\_sigv4 옵션은 필수이며 true로 설정되어야 합니다.
- OpenSearch 싱크 플러그인 내 serverless 옵션은 지원되지 않습니다. Otel 트레이스 그룹 프로세 서는 현재 OpenSearch 서버리스 컬렉션에서는 작동하지 않습니다.
- 파이프라인 구성 본문 내의 otel\_trace\_group 프로세서 수는 8개를 초과할 수 없습니다.

#### <span id="page-122-1"></span>OTel추적 프로세서

[OTel추적](https://opensearch.org/docs/latest/data-prepper/pipelines/configuration/processors/otel-trace-raw/) 프로세서에는 다음과 같은 요구 사항 및 제한 사항이 있습니다.

• trace\_flush\_interval 옵션 값은 300초를 초과할 수 없습니다.

## <span id="page-123-0"></span>서비스 맵 프로세서

[서비스-맵](https://opensearch.org/docs/latest/data-prepper/pipelines/configuration/processors/service-map-stateful/) 프로세서에는 다음과 같은 요구 사항 및 제한 사항이 있습니다.

• window\_duration 옵션 값은 300초를 초과할 수 없습니다.

#### <span id="page-123-1"></span>S3 소스

[S3](https://opensearch.org/docs/latest/data-prepper/pipelines/configuration/sources/s3/) 소스 플러그인에는 다음과 같은 요구 사항 및 제한 사항이 있습니다.

- aws 옵션은 필수이며 region 및 sts\_role\_arn 옵션을 포함해야 합니다.
- records\_to\_accumulate 옵션 값은 200초를 초과할 수 없습니다.
- maximum messages 옵션 값은 10초를 초과할 수 없습니다.
- 지정된 경우 disable\_bucket\_ownership\_validation 옵션은 false로 설정되어야 합니다.
- 지정된 경우 input\_serialization 옵션은 parquet(으)로 설정되어야 합니다.

# Amazon 통합 파이프라인 OpenSearch 연동 사용하기

Amazon OpenSearch Ingestion 파이프라인으로 데이터를 성공적으로 수집하려면 파이프라인 엔드포 인트로 데이터를 전송하도록 클라이언트 애플리케이션 (소스) 을 구성해야 합니다. 소스는 Fluent Bit 로그, OpenTelemetry Collector 또는 간단한 S3 버킷과 같은 클라이언트일 수 있습니다. 정확한 구성은 각 클라이언트마다 다릅니다.

소스 구성 시 (데이터를 OpenSearch 서비스 도메인이나 OpenSearch 서버리스 컬렉션으로 직접 보내 는 경우와 비교) 중 중요한 차이점은 AWS 서비스 이름 (osis) 과 호스트 엔드포인트 (파이프라인 엔드 포인트여야 함) 입니다.

#### 주제

- [수집 엔드포인트 구성](#page-124-0)
- [수집 역할 생성](#page-125-0)
- [Amazon OpenSearch DynamoDB에서 통합 파이프라인 사용](#page-127-0)
- [Amazon OpenSearch DocumentDB에서 통합 파이프라인 사용](#page-141-0)
- [컨플루언트 클라우드 OpenSearch Kafka와 함께 통합 파이프라인 사용](#page-156-0)
- [OpenSearch 수집 파이프라인 사용: Amazon Managed Streaming for Apache Kafka](#page-166-0)
- [Amazon OpenSearch S3에서 통합 파이프라인 사용](#page-173-0)
- [Amazon OpenSearch Security Lake와 함께 통합 파이프라인 사용](#page-182-0)
- [Fluent OpenSearch Bit와 함께 통합 파이프라인 사용](#page-185-0)
- [Fluentd에서 통합 OpenSearch 파이프라인 사용](#page-187-0)
- [Collector와 함께 통합 OpenSearch 파이프라인 사용 OpenTelemetry](#page-189-0)
- [Kafka와 함께 OpenSearch 수집 파이프라인 사용](#page-191-0)
- [다음과 같은 통합 OpenSearch 파이프라인 사용 OpenSearch](#page-198-0)
- [다음 단계](#page-205-0)

# <span id="page-124-0"></span>수집 엔드포인트 구성

파이프라인으로 데이터를 수집하려면 데이터를 수집 엔드포인트로 보내세요. URL인제스트를 찾으려 면 파이프라인 설정 페이지로 이동하여 인제스트를 복사하세요. URL

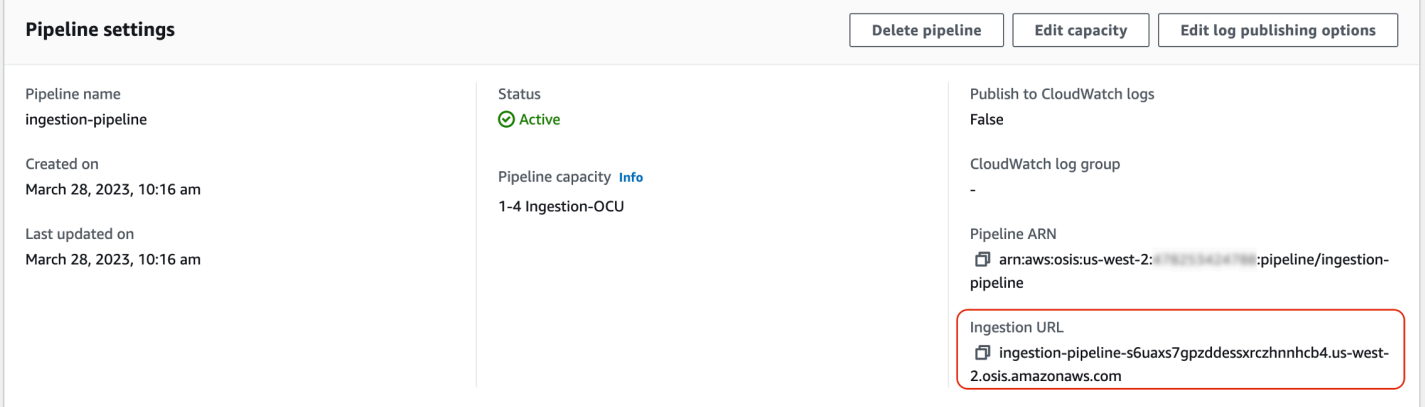

[OTel추적](https://opensearch.org/docs/latest/data-prepper/pipelines/configuration/sources/otel-trace/) 및 [OTel메트릭과](https://opensearch.org/docs/latest/data-prepper/pipelines/configuration/sources/otel-metrics-source/) 같은 풀 기반 소스에 대한 전체 수집 엔드포인트를 구성하려면 파이프라인 구성의 수집 경로를 수집에 추가하세요. URL

예를 들어 파이프라인 구성의 수집 경로가 다음과 같다고 가정해 보겠습니다.

entry-pipeline: source: http: path: "*/my/test\_path*"

클라이언트 구성에서 지정하는 전체 수집 엔드포인트는 https://ingestion-pipelineabcdefg.us-west-2.osis.amazonaws.com*/my/test\_path*와 같은 형식을 취합니다.

자세한 내용은 [the section called "수집 경로 지정"](#page-99-0) 단원을 참조하십시오.

# <span id="page-125-0"></span>수집 역할 생성

OpenSearch [Ingestion에 대한 모든 요청은 서명 버전 4로 서명되어야 합니다.](https://docs.aws.amazon.com/general/latest/gr/signature-version-4.html) 요청에 서명하는 역할에 는 최소한 osis:Ingest 작업에 대한 권한을 부여해야 합니다. 이렇게 하면 OpenSearch 처리 파이프 라인으로 데이터를 보낼 수 있습니다.

예를 들어 다음 AWS Identity and Access Management (IAM) 정책은 해당 역할이 단일 파이프라인으 로 데이터를 보낼 수 있도록 허용합니다.

```
{ 
   "Version": "2012-10-17", 
   "Statement": [ 
     \left\{ \right. "Effect": "Allow", 
        "Action": "osis:Ingest", 
        "Resource": "arn:aws:osis:us-east-1:{account-id}:pipeline/pipeline-name" 
      } 
  \mathbf{I}}
```
**a** Note

모든 파이프라인에 역할을 사용하려면 Resource 요소의 를 와일드카드 (\*) 로 바꾸세요. ARN

#### 교차 계정 수집 액세스 제공

**a** Note 퍼블릭 파이프라인에는 계정 간 통합 액세스만 제공할 수 있으며 파이프라인에는 제공할 수 없 습니다. VPC

소스 애플리케이션이 있는 계정 등 다른 AWS 계정곳에서 파이프라인으로 데이터를 수집해야 할 수도 있습니다. 파이프라인에 쓰는 보안 주체가 파이프라인 자체와 다른 계정에 있는 경우 다른 IAM 역할을 신뢰하여 파이프라인에 데이터를 수집하도록 보안 주체를 구성해야 합니다.

교차 계정 수집 권한 구성

- 1. 파이프라인과 동일한 osis:Ingest AWS 계정 권한 (이전 섹션 설명 참조) 이 있는 통합 역할을 생성합니다. 지침은 역할 [IAM만들기를](https://docs.aws.amazon.com/IAM/latest/UserGuide/id_roles_create.html) 참조하십시오.
- 2. 다른 계정의 보안 주체가 이를 수임할 수 있도록 수집 역할에 [신뢰 정책을](https://docs.aws.amazon.com/IAM/latest/UserGuide/roles-managingrole-editing-console.html#roles-managingrole_edit-trust-policy) 연결하세요.

```
{ 
   "Version": "2012-10-17", 
   "Statement": [{ 
      "Effect": "Allow", 
      "Principal": { 
        "AWS": "arn:aws:iam::{external-account-id}:root" 
       }, 
      "Action": "sts:AssumeRole" 
   }]
}
```
3. 다른 계정에서는 수집 역할을 맡도록 클라이언트 애플리케이션(예: Fluent Bit)을 구성하세요. 이 기능을 사용하려면 애플리케이션 계정이 애플리케이션 사용자 또는 역할에 수집 역할을 맡을 수 있는 권한을 부여해야 합니다.

다음 예제 ID 기반 정책은 연결된 보안 주체가 파이프라인 계정에서 ingestion-role을 수임하 도록 허용합니다.

```
{ 
   "Version": "2012-10-17", 
   "Statement": [ 
    \{ "Effect": "Allow", 
        "Action": "sts:AssumeRole", 
        "Resource": "arn:aws:iam::{account-id}:role/ingestion-role" 
     } 
  \mathbf{I}}
```
그러면 클라이언트 애플리케이션이 이 [AssumeRole](https://docs.aws.amazon.com/STS/latest/APIReference/API_AssumeRole.html)작업을 사용하여 데이터를 ingestion-role 가 정하고 관련 파이프라인으로 데이터를 수집할 수 있습니다.

# <span id="page-127-0"></span>Amazon OpenSearch DynamoDB에서 통합 파이프라인 사용

통합 파이프라인을 DynamoDB와 함께 사용하여 DynamoDB 테이블 이벤트 (예: 생성, 업데이트, 삭 제) 를 Amazon 서비스 도메인 및 OpenSearch 컬렉션으로 스트리밍할 수 있습니다. OpenSearch OpenSearch 통합 파이프라인은 변경 데이터 캡처 (CDC) 인프라를 통합하여 DynamoDB 테이블에서 데이터를 지속적으로 스트리밍할 수 있는 대규모의 지연 시간이 짧은 방법을 제공합니다.

DynamoDB를 데이터 처리를 위한 소스로 사용하는 두 가지 방법(전체 초기 스냅샷 사용 또는 사용 안 함)이 있습니다.

[전체 초기 스냅샷은 DynamoDB가 복구 PITR \(\) 기능과 함께 point-in-time 생성하는 테이블의 백업입니](https://docs.aws.amazon.com/amazondynamodb/latest/developerguide/PointInTimeRecovery.html) [다.](https://docs.aws.amazon.com/amazondynamodb/latest/developerguide/PointInTimeRecovery.html) DynamoDB는 이 스냅샷을 Amazon S3로 업로드합니다. 거기에서 OpenSearch 통합 파이프라인 은 데이터를 도메인의 한 인덱스로 보내거나 도메인의 여러 인덱스로 파티셔닝합니다. DynamoDB의 데이터를 일관되게 유지하기 위해 파이프라인은 OpenSearch DynamoDB 테이블의 모든 생성, 업데이 트, 삭제 이벤트를 인덱스 또는 인덱스에 저장된 문서와 동기화합니다. OpenSearch

[전체 초기 스냅샷을 사용하는 경우 OpenSearch 통합 파이프라인은 먼저 스냅샷을 수집한 다음](https://docs.aws.amazon.com/amazondynamodb/latest/developerguide/HowItWorks.CoreComponents.html#HowItWorks.CoreComponents.Streams)  [DynamoDB Streams에서 데이터를 읽기 시작합니다.](https://docs.aws.amazon.com/amazondynamodb/latest/developerguide/HowItWorks.CoreComponents.html#HowItWorks.CoreComponents.Streams) 결국 DynamoDB와 DynamoDB 간의 데이터 일관성을 거의 실시간으로 따라잡고 유지합니다. OpenSearch 이 옵션을 선택하는 경우 테이블에서 DynamoDB 스트림을 둘 다 PITR 활성화해야 합니다.

또한 DynamoDB와의 OpenSearch 통합 기능을 사용하여 스냅샷 없이 이벤트를 스트리밍할 수 있습 니다. 다른 메커니즘의 전체 스냅샷이 이미 있거나 DynamoDB 스트림을 사용하여 DynamoDB 테이블 의 현재 이벤트만 스트리밍하려는 경우 이 옵션을 선택합니다. 이 옵션을 선택하는 경우 테이블에서 DynamoDB 스트림을 활성화해야 합니다.

이 통합에 대한 자세한 내용은 개발자 안내서의 [OpenSearch Amazon 서비스와의 DynamoDB 제로](https://docs.aws.amazon.com/amazondynamodb/latest/developerguide/OpenSearchIngestionForDynamoDB.html)  [ETL 통합을](https://docs.aws.amazon.com/amazondynamodb/latest/developerguide/OpenSearchIngestionForDynamoDB.html) 참조하십시오.Amazon DynamoDB

주제

- [사전 조건](#page-128-0)
- [1단계: 파이프라인 역할 구성](#page-128-1)
- [2단계: 파이프라인 생성](#page-130-0)
- [데이터 일관성](#page-130-1)
- [데이터 형식 매핑](#page-131-0)
- [제한 사항](#page-137-0)
- [DynamoDB에 대한 권장 CloudWatch 경보](#page-137-1)

## <span id="page-128-0"></span>사전 조건

파이프라인을 설정하려면 DynamoDB 스트림이 활성화된 DynamoDB 테이블이 있어야 합니다. 스트림 은 NEW\_IMAGE 스트림 뷰 유형을 사용해야 합니다. 하지만 OpenSearch 수집 파이프라인은 이 스트림 뷰 유형이 사용 사례에 적합한 NEW\_AND\_OLD\_IMAGES 경우 이벤트를 스트리밍할 수도 있습니다.

스냅샷을 사용하는 경우 테이블에서 point-in-time 복구도 활성화해야 합니다. 자세한 내용은 Amazon DynamoDB 개발자 안내서의 [테이블 생성,](https://docs.aws.amazon.com/amazondynamodb/latest/developerguide/WorkingWithTables.Basics.html#WorkingWithTables.Basics.CreateTable) [point-in-time 복구 활성화](https://docs.aws.amazon.com/amazondynamodb/latest/developerguide/PointInTimeRecovery_Howitworks.html#howitworks_enabling) [및 스트림](https://docs.aws.amazon.com/amazondynamodb/latest/developerguide/Streams.html#Streams.Enabling) 활성화를 참조하십시 오.

<span id="page-128-1"></span>1단계: 파이프라인 역할 구성

DynamoDB 테이블을 설정한 후 파이프라인 구성에서 사용하려는 [파이프라인 역할을 설정](#page-53-0)하고 다음 DynamoDB 권한을 해당 역할에 추가합니다.

```
{ 
     "Version": "2012-10-17", 
     "Statement": [ 
          { 
               "Sid": "allowRunExportJob", 
               "Effect": "Allow", 
               "Action": [ 
                   "dynamodb:DescribeTable", 
                   "dynamodb:DescribeContinuousBackups", 
                   "dynamodb:ExportTableToPointInTime" 
               ], 
               "Resource": [ 
                   "arn:aws:dynamodb:us-east-1:{account-id}:table/my-table" 
             \mathbf{I} }, 
          { 
               "Sid": "allowCheckExportjob", 
               "Effect": "Allow", 
               "Action": [ 
                   "dynamodb:DescribeExport" 
               ], 
               "Resource": [ 
                   "arn:aws:dynamodb:us-east-1:{account-id}:table/my-table/export/*" 
              \mathbf{I} }, 
          { 
               "Sid": "allowReadFromStream",
```

```
 "Effect": "Allow", 
              "Action": [ 
                   "dynamodb:DescribeStream", 
                   "dynamodb:GetRecords", 
                   "dynamodb:GetShardIterator" 
              ], 
              "Resource": [ 
                   "arn:aws:dynamodb:us-east-1:{account-id}:table/my-table/stream/*" 
 ] 
          }, 
          { 
              "Sid": "allowReadAndWriteToS3ForExport", 
              "Effect": "Allow", 
              "Action": [ 
                   "s3:GetObject", 
                   "s3:AbortMultipartUpload", 
                   "s3:PutObject", 
                   "s3:PutObjectAcl" 
              ], 
              "Resource": [ 
                   "arn:aws:s3:::my-bucket/{exportPath}/*" 
              ] 
          } 
     ]
}
```
또한 AWS KMS 고객 관리 키를 사용하여 내보내기 데이터 파일을 암호화할 수 있습니다. 내보낸 객 체를 해독하려면 파이프라인의 내보내기 구성에서 키 ID에 arn:aws:kms:*us-west-2*:*{accountid}*:key/*my-key-id* 형식으로 s3\_sse\_kms\_key\_id를 지정합니다. 다음 정책에는 고객 관리 키를 사용하는 데 필요한 권한이 포함되어 있습니다.

```
{ 
     "Sid": "allowUseOfCustomManagedKey", 
     "Effect": "Allow", 
     "Action": [ 
         "kms:GenerateDataKey", 
          "kms:Decrypt" 
     ], 
     "Resource": arn:aws:kms:us-west-2:{account-id}:key/my-key-id
}
```
## <span id="page-130-0"></span>2단계: 파이프라인 생성

그런 다음 DynamoDB를 소스로 지정하는 다음과 같은 OpenSearch 통합 파이프라인을 구성할 수 있 습니다. 이 샘플 파이프라인은 PITR 스냅샷에서 table-a 데이터를 수집한 다음 DynamoDB Streams 에서 이벤트를 수집합니다. LATEST 시작 위치는 파이프라인이 DynamoDB 스트림에서 최신 데이터를 읽어야 함을 나타냅니다.

```
version: "2"
cdc-pipeline: 
   source: 
     dynamodb: 
       tables: 
       - table_arn: "arn:aws:dynamodb:us-west-2:{account-id}:table/table-a" 
         export: 
           s3_bucket: "my-bucket" 
           s3_prefix: "export/" 
         stream: 
           start_position: "LATEST" 
       aws: 
         region: "us-west-2" 
         sts_role_arn: "arn:aws:iam::{account-id}:role/pipeline-role" 
   sink: 
   - opensearch: 
       hosts: ["https://search-mydomain.us-east-1.es.amazonaws.com"] 
       index: "${getMetadata(\"table_name\")}" 
       index_type: custom 
       normalize_index: true 
       document_id: "${getMetadata(\"primary_key\")}" 
       action: "${getMetadata(\"opensearch_action\")}" 
       document_version: "${getMetadata(\"document_version\")}" 
      document version type: "external"
```
사전 구성된 DynamoDB 블루프린트를 사용하여 이 파이프라인을 생성할 수 있습니다. 자세한 내용은 [the section called "청사진을 사용하여 파이프라인 생성"](#page-104-0) 단원을 참조하십시오.

<span id="page-130-1"></span>데이터 일관성

OpenSearch 인제스트는 데이터 내구성을 보장하기 위해 승인을 지원합니다 end-to-end . 파이프라 인에서는 스냅샷이나 스트림을 읽을 때 병렬 처리를 위해 동적으로 분할을 생성합니다. 파이프라인은 도메인 또는 컬렉션의 모든 레코드를 수집한 후 승인을 받으면 파티션을 완료된 것으로 표시합니다. **OpenSearch** 

OpenSearch 서버리스 검색 컬렉션에 인제스트하려는 경우 파이프라인에서 문서 ID를 생성할 수 있습 니다. OpenSearch 서버리스 시계열 컬렉션으로 인제스트하려는 경우 파이프라인은 문서 ID를 생성하 지 않는다는 점에 유의하세요.

또한 OpenSearch 통합 파이프라인은 들어오는 이벤트 작업을 해당하는 대량 색인 작업에 매핑하여 문 서를 수집하는 데 도움이 됩니다. 이렇게 하면 데이터 일관성이 유지되므로 DynamoDB의 모든 데이터 변경 사항이 해당 문서 변경 사항과 조정됩니다. OpenSearch

### <span id="page-131-0"></span>데이터 형식 매핑

OpenSearch 서비스는 수신되는 각 문서의 데이터 형식을 DynamoDB의 해당 데이터 유형에 동적으로 매핑합니다. 다음 표는 OpenSearch 서비스가 다양한 데이터 유형을 자동으로 매핑하는 방법을 보여줍 니다.

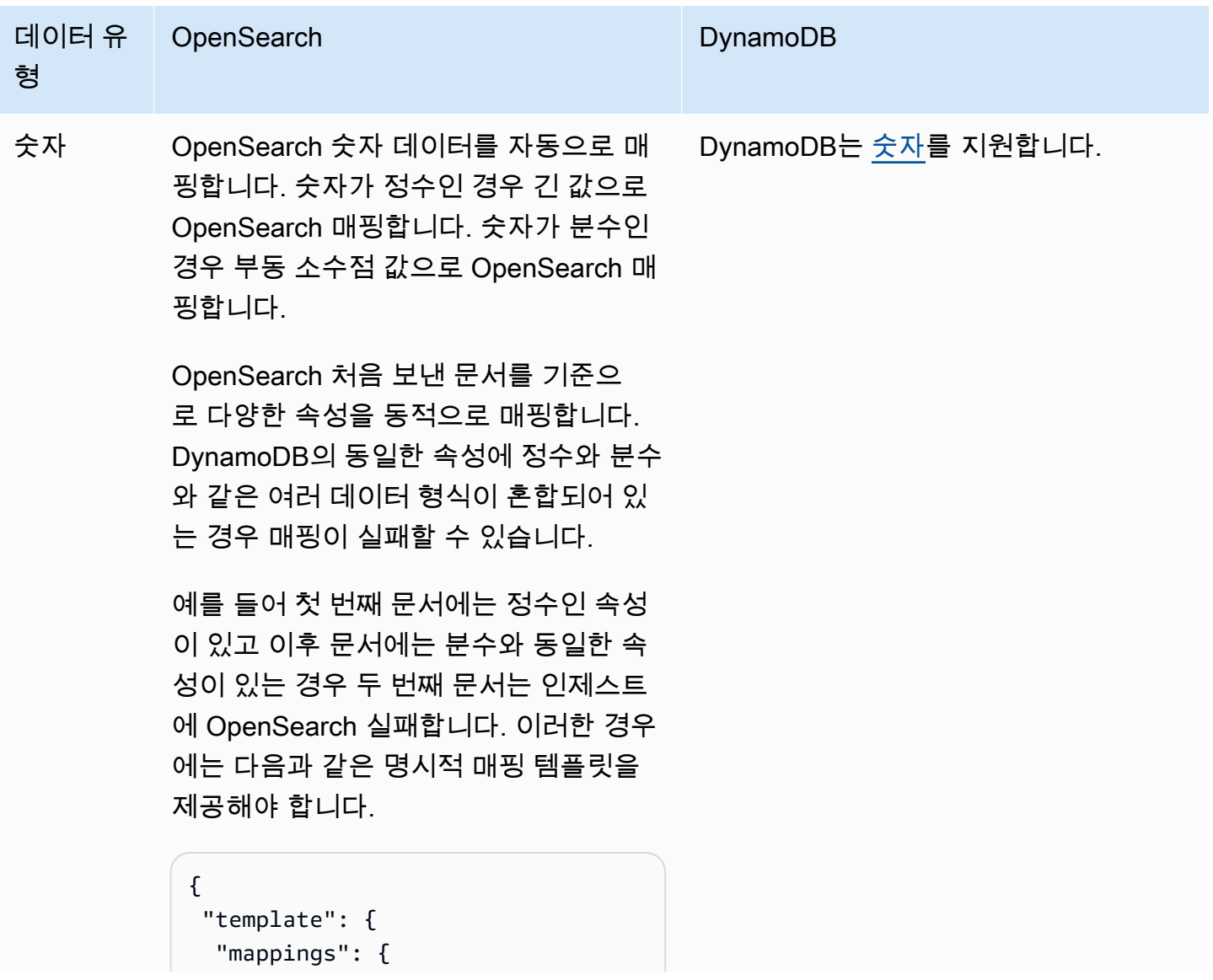

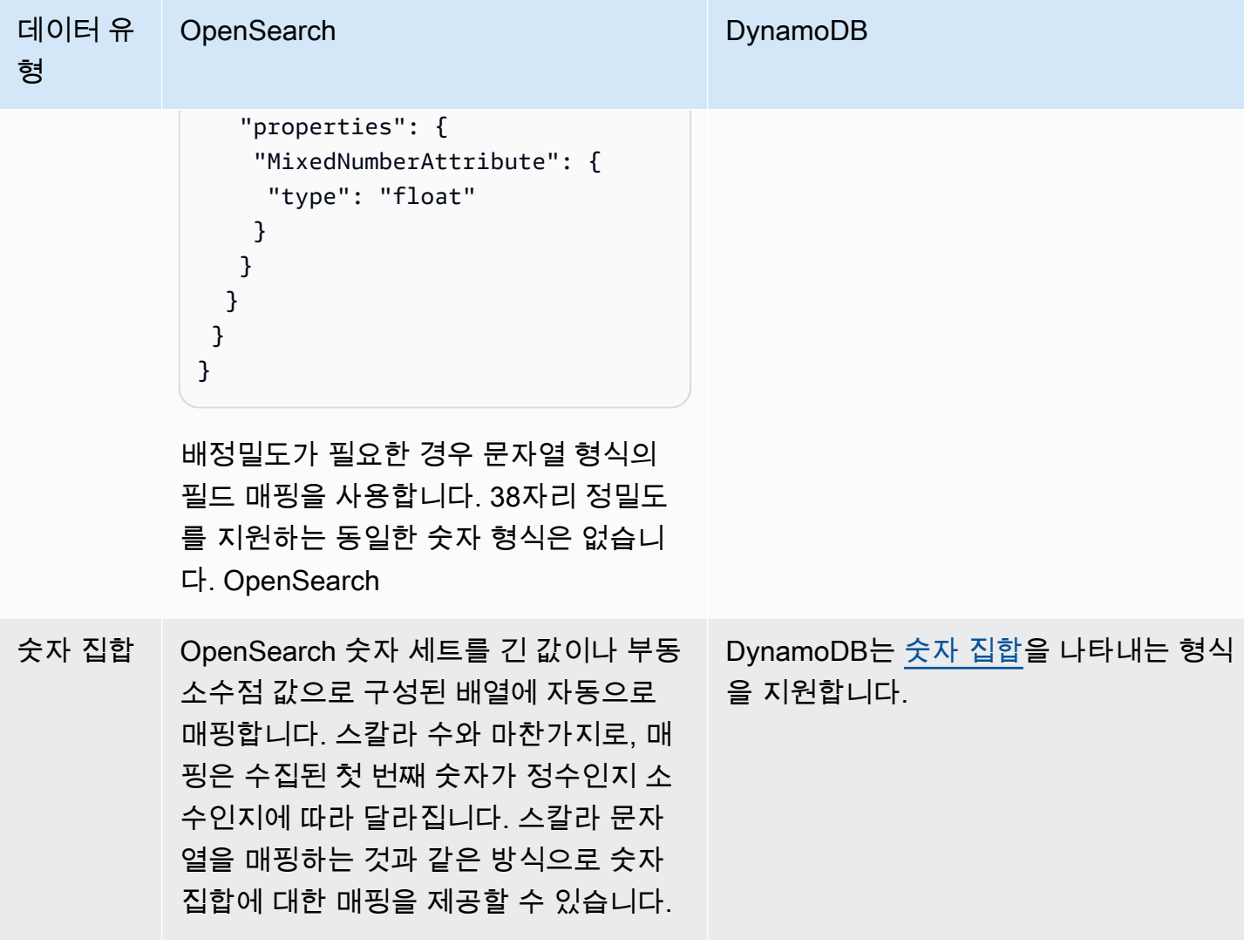

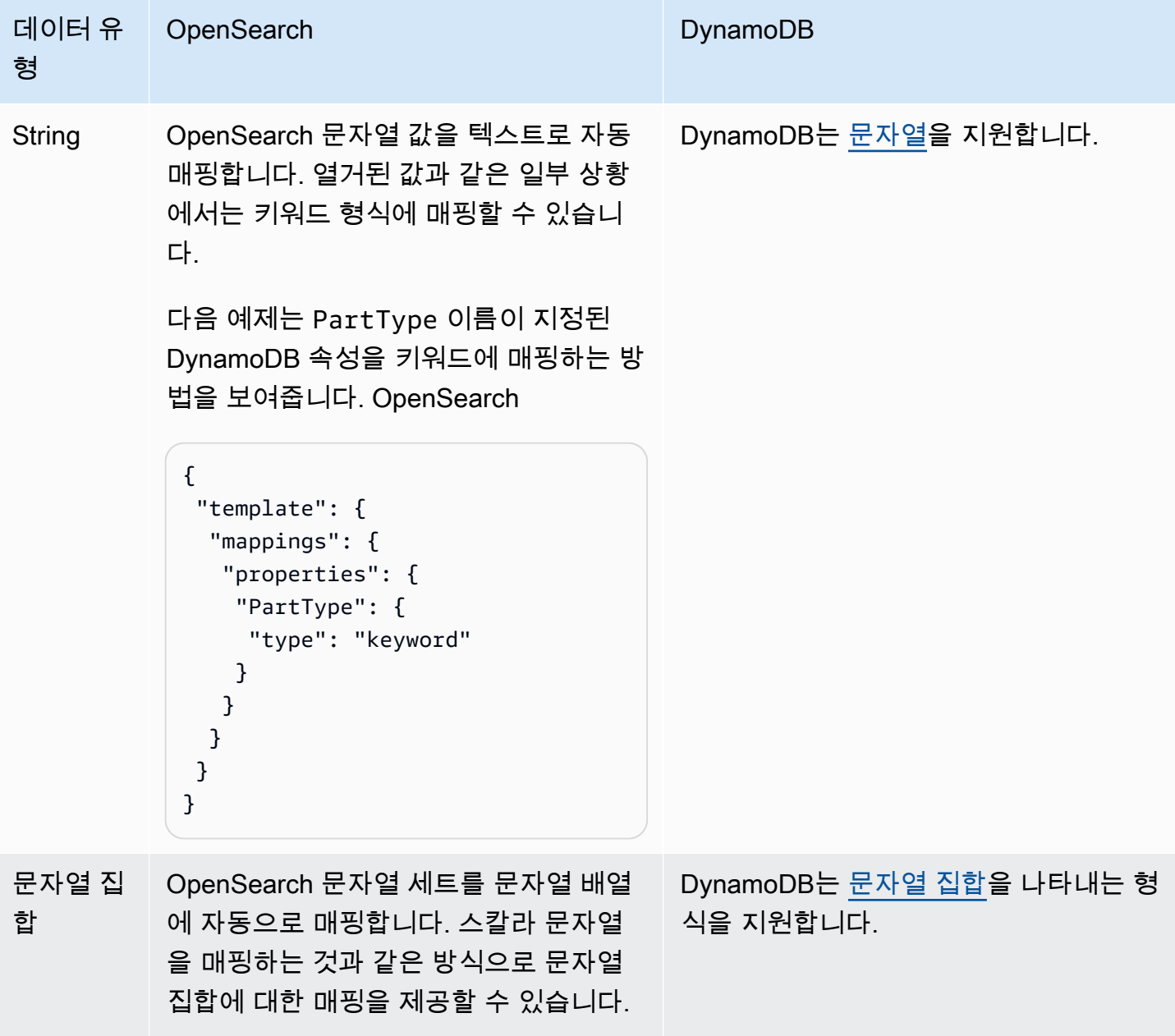

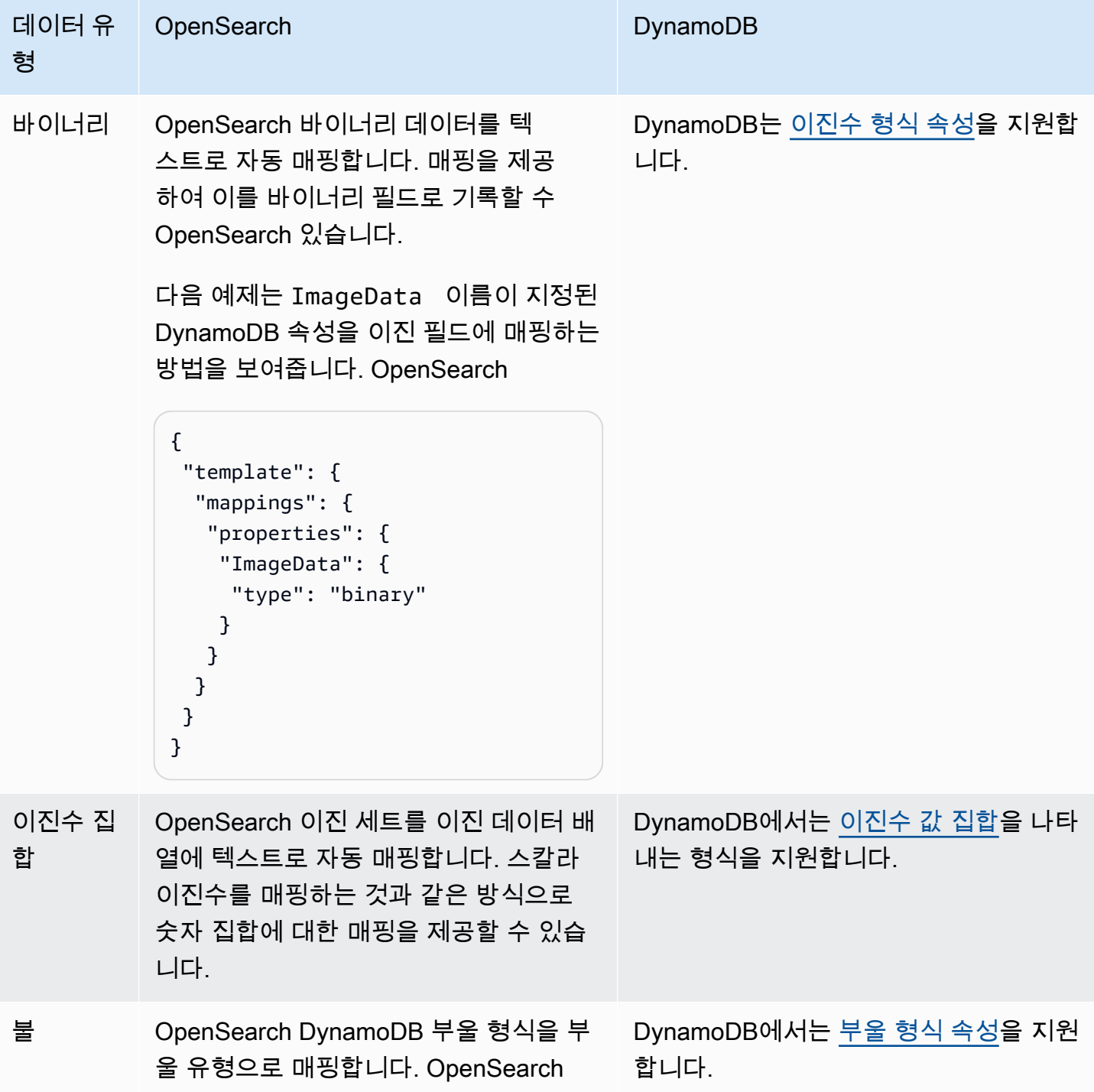

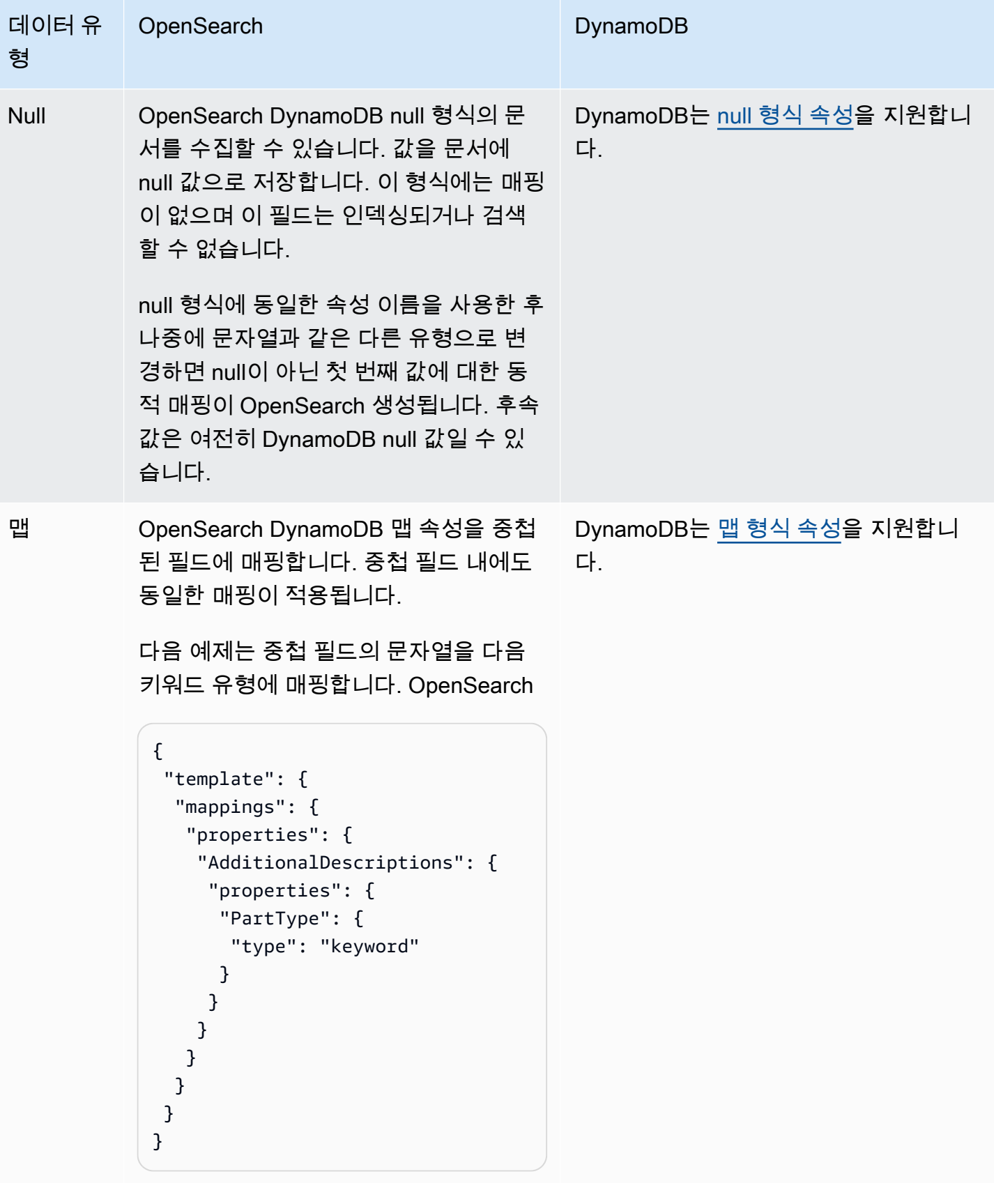

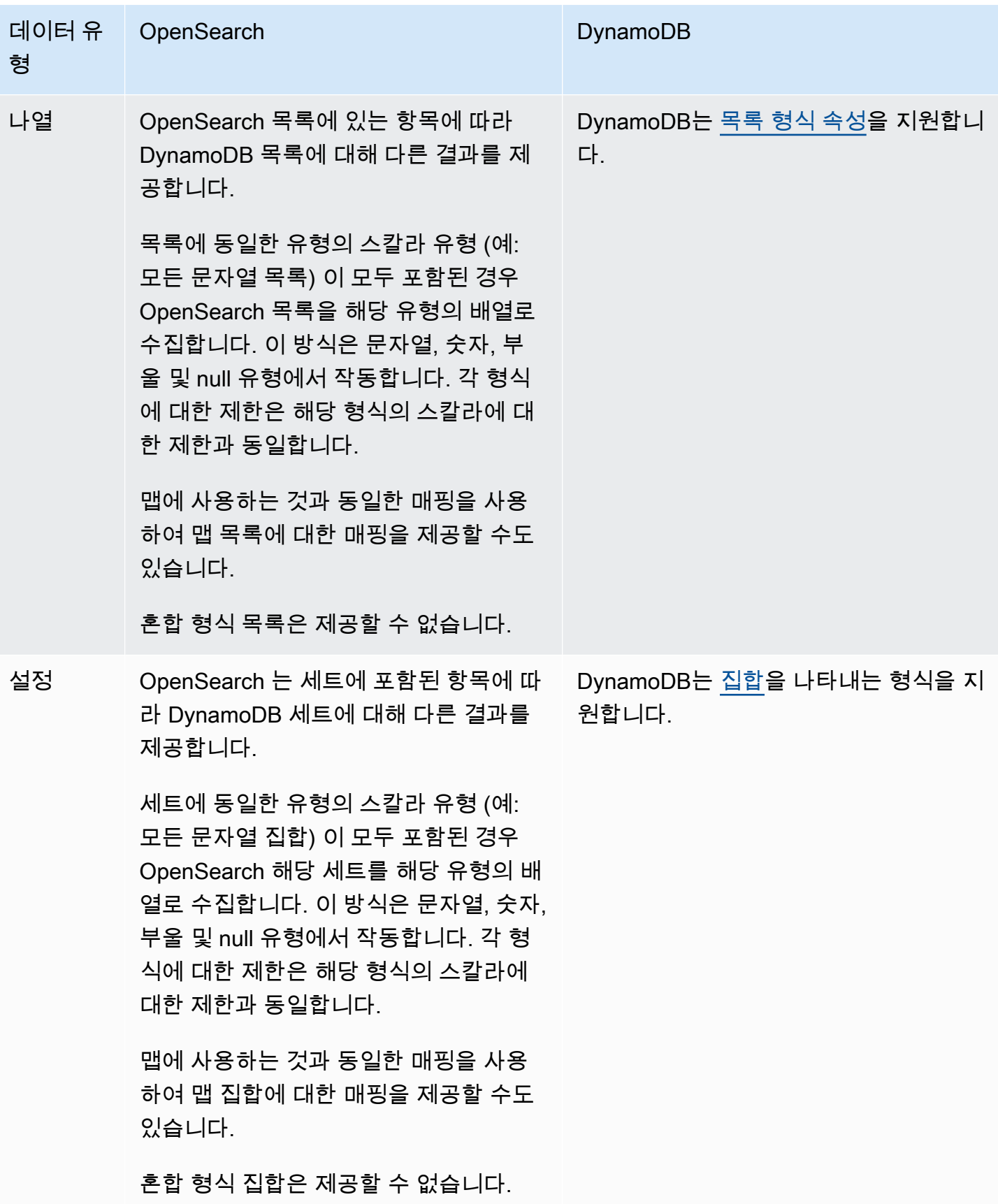

수집 파이프라인에서 데드레터 큐 (DLQ) 를 구성하는 것이 좋습니다. OpenSearch 큐를 구성한 경우 OpenSearch 서비스는 동적 매핑 실패로 인해 인제스트되지 못한 모든 실패한 문서를 큐로 전송합니 다.

자동 매핑이 실패할 경우 파이프라인 구성에서 template\_type 및 template\_content를 사용하여 명시적 매핑 규칙을 정의할 수 있습니다. 또는 파이프라인을 시작하기 전에 검색 도메인이나 컬렉션에 서 직접 매핑 템플릿을 생성할 수도 있습니다.

#### <span id="page-137-0"></span>제한 사항

DynamoDB에 대한 OpenSearch 통합 파이프라인을 설정할 때는 다음 제한 사항을 고려하십시오.

- DynamoDB와의 OpenSearch 통합 통합은 현재 교차 리전 통합을 지원하지 않습니다. DynamoDB OpenSearch 테이블과 통합 파이프라인은 동일해야 합니다. AWS 리전
- DynamoDB OpenSearch 테이블과 통합 파이프라인은 동일해야 합니다. AWS 계정
- OpenSearch 통합 파이프라인은 하나의 DynamoDB 테이블만 소스로 지원합니다.
- DynamoDB 스트림은 최대 24시간 동안만 데이터를 로그에 저장합니다. 대규모 테이블의 초기 스냅 샷에서 수집하는 데 24시간 이상 걸리는 경우 일부 초기 데이터 손실이 발생합니다. 이러한 데이터 손실을 줄이려면 테이블 크기를 예측하고 수집 파이프라인의 적절한 컴퓨팅 유닛을 구성하십시오. **OpenSearch**

#### <span id="page-137-1"></span>DynamoDB에 대한 권장 CloudWatch 경보

수집 파이프라인의 성능을 모니터링할 때는 다음 CloudWatch 지표를 사용하는 것이 좋습니다. 이러한 지표를 통해 내보내기에서 처리되는 데이터의 양, 스트림에서 처리된 이벤트의 양, 내보내기 및 스트림 이벤트 처리 중 발생하는 오류, 대상에 기록된 문서 수를 식별할 수 있습니다. 이러한 지표 중 하나가 지 정된 시간 동안 지정된 값을 초과할 경우 조치를 수행하도록 CloudWatch 경보를 설정할 수 있습니다.

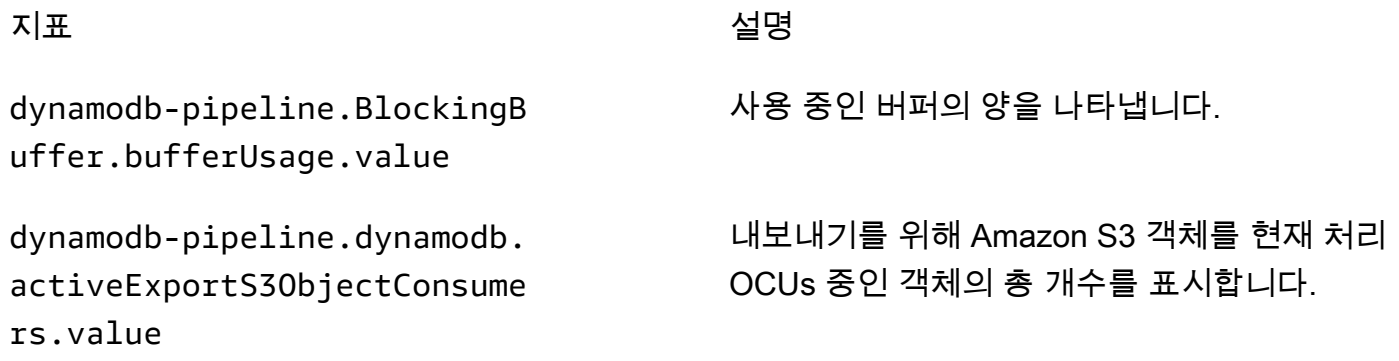

dynamodb-pipeline.dynamodb. bytesProcessed.count

dynamodb-pipeline.dynamodb. changeEventsProcessed.count

dynamodb-pipeline.dynamodb. changeEventsProcessingError s.count

dynamodb-pipeline.dynamodb. exportJobFailure.count

dynamodb-pipeline.dynamodb. exportJobSuccess.count

dynamodb-pipeline.dynamodb. exportRecordsProcessed.count

dynamodb-pipeline.dynamodb. exportRecordsTotal.count

dynamodb-pipeline.dynamodb. exportS3ObjectsProcessed.count

dynamodb-pipeline.opensearc h.bulkBadRequestErrors.count

dynamodb-pipeline.opensearc h.bulkRequestLatency.avg

dynamodb-pipeline.opensearc h.bulkRequestNotFoundErrors .count

dynamodb-pipeline.opensearc h.bulkRequestNumberOfRetrie s.count

#### 지표 서로 나는 아이들은 아이들에게 아직 살명

DynamoDB 소스에서 처리된 바이트 수입니다.

DynamoDB 스트림에서 처리된 변경 이벤트 수 입니다.

DynamoDB에서 처리된 변경 이벤트로 인한 오 류 수입니다.

실패한 내보내기 작업 제출 시도 횟수

성공적으로 제출된 내보내기 작업 수입니다.

익스포트에서 처리된 총 레코드 수입니다.

데이터 내보내기 볼륨을 추적하는 데 필수적인 DynamoDB에서 내보낸 총 레코드 수입니다.

Amazon S3에서 성공적으로 처리된 내보내기 데이터 파일의 총 수입니다.

잘못된 요청으로 인한 대량 요청 중 발생한 오류 수입니다.

에 대한 대량 쓰기 요청의 평균 지연 시간입니다. **OpenSearch** 

대상 데이터를 찾을 수 없어 실패한 대량 요청 수 입니다.

통합 파이프라인의 클러스터 쓰기 OpenSearch 재시도 횟수입니다. OpenSearch

dynamodb-pipeline.opensearc h.bulkRequestSizeBytes.sum

dynamodb-pipeline.opensearc h.documentErrors.count

dynamodb-pipeline.opensearc h.documentsSuccess.count

dynamodb-pipeline.opensearc h.documentsSuccessFirstAtte mpt.count

dynamodb-pipeline.opensearc h.documentsVersionConflictE rrors.count

dynamodb-pipeline.opensearc h.PipelineLatency.avg

dynamodb-pipeline.opensearc h.PipelineLatency.max

dynamodb-pipeline.opensearc h.recordsIn.count

dynamodb-pipeline.opensearc h.s3.dlqS3RecordsFailed.count

dynamodb-pipeline.opensearc h.s3.dlqS3RecordsSuccess.count

#### 지표 서로 나는 아이들은 아이들에게 아직 살명

모든 대량 요청의 총 크기 (바이트) OpenSearch

에 문서를 보낼 OpenSearch 때 발생한 오류 수 입니다. 오류를 일으킨 문서는 다음 주소로 DLQ 보내집니다.

OpenSearch 클러스터 또는 컬렉션에 성공적으 로 기록된 문서 수

첫 번째 OpenSearch 시도에서 성공적으로 색인 된 문서 수입니다.

처리 중 문서의 버전 충돌로 인한 오류 수입니다.

소스에서 데이터를 읽고 대상에 쓰는 방식으로 데이터를 처리하는 OpenSearch 통합 파이프라 인의 평균 지연 시간입니다.

소스에서 데이터를 읽고 OpenSearch 대상을 쓰 는 방식으로 데이터를 처리하는 수집 파이프라 인의 최대 지연 시간입니다.

성공적으로 인게이지된 레코드 수 OpenSearch 이 지표는 처리 및 저장 중인 데이터의 양을 추적 하는 데 필수적입니다.

쓰기에 실패한 레코드 DLQ 수

기록된 레코드 수입니다DLQ.

dynamodb-pipeline.opensearc h.s3.dlqS3RequestLatency.count

dynamodb-pipeline.opensearc h.s3.dlqS3RequestLatency.sum

dynamodb-pipeline.opensearc h.s3.dlqS3RequestSizeBytes.sum

dynamodb-pipeline.recordsPr ocessed.count

dynamodb.changeEventsProces sed.count

line.opensearch.bulkRequest InvalidInputErrors.count

#### 지표 서로 나는 아이들은 아이들에게 아직 살명

Amazon S3 데드레터 대기열에 대한 요청의 지 연 시간 측정 수입니다.

Amazon S3 데드레터 대기열에 대한 모든 요청 의 총 지연 시간

Amazon S3 데드레터 대기열에 전송된 모든 요 청의 총 크기 (바이트)

파이프라인에서 처리된 총 레코드 수로, 전체 처 리량의 주요 지표입니다.

DynamoDB 스트림에서 수집되는 레코드가 없습 니다. 테이블에 활동이 없거나, 내보내기가 진행 중이거나, DynamoDB 스트림에 액세스하는 데 문제가 있기 때문일 수 있습니다.

dynamodb.exportJobFailure.count S3로 내보내기를 트리거하려는 시도가 실패했 습니다.

> 잘못된 OpenSearch 입력으로 인한 대량 요청 오류 수는 데이터 품질 및 운영 문제를 모니터링 하는 데 매우 중요합니다.

opensearch.EndToEndLatency.avg 종단 간 지연 시간은 DynamoDB 스트림에서 읽 을 때 필요한 것보다 깁니다. OpenSearch 클러 스터의 규모가 작거나 최대 파이프라인 OCU 용 량이 DynamoDB 테이블의 WCU 처리량에 비 해 너무 낮기 때문일 수 있습니다. 내보내기 후 에는 이러한 엔드투엔드 지연 시간이 길며 최신 DynamoDB 스트림을 따라잡으면 시간이 지날수 록 줄어들 것입니다.

# <span id="page-141-0"></span>Amazon OpenSearch DocumentDB에서 통합 파이프라인 사용

Amazon DocumentDB와 함께 통합 파이프라인을 사용하여 Amazon 서비스 도메인 및 OpenSearch 컬 렉션에 문서 변경 (예: 생성, 업데이트, 삭제) 을 스트리밍할 수 있습니다. OpenSearch OpenSearch 통 합 파이프라인은 Amazon DocumentDB 클러스터에서 사용 가능한 경우 변경 데이터 캡처 (CDC) 메커 니즘 API 또는 폴링을 활용하여 Amazon DocumentDB 클러스터에서 데이터를 지속적으로 스트리밍할 수 있는 대규모의 지연 시간이 짧은 방법을 제공할 수 있습니다.

Amazon DocumentDB를 데이터 처리 소스로 사용할 수 있는 두 가지 방법, 즉 전체 초기 스냅샷을 포 함하는 방법과 사용하지 않는 방법이 있습니다.

전체 초기 스냅샷은 전체 Amazon DocumentDB 컬렉션에 대한 대량 쿼리입니다. 아마존 DocumentDB 는 이 스냅샷을 아마존 S3에 업로드합니다. 거기에서 OpenSearch 통합 파이프라인은 이를 도메인의 한 인덱스로 보내거나 도메인의 여러 인덱스로 분할합니다. Amazon DocumentDB의 데이터를 일관되 게 유지하기 위해 파이프라인은 Amazon DocumentDB OpenSearch 컬렉션의 모든 생성, 업데이트 및 삭제 이벤트를 인덱스 또는 인덱스에 저장된 문서와 동기화합니다. OpenSearch

전체 초기 스냅샷을 사용하는 경우 OpenSearch 통합 파이프라인은 먼저 스냅샷을 수집한 다음 Amazon DocumentDB 변경 스트림에서 데이터를 읽기 시작합니다. 결국 Amazon DocumentDB와 Amazon DocumentDB 간의 데이터 일관성을 거의 실시간으로 따라잡고 유지합니다. OpenSearch

Amazon DocumentDB와의 OpenSearch 통합 기능을 사용하여 스냅샷 없이 이벤트를 스트리밍할 수도 있습니다. 다른 메커니즘의 전체 스냅샷이 이미 있거나 Amazon DocumentDB 컬렉션에서 현재 이벤트 를 변경 스트림과 함께 스트리밍하려는 경우 이 옵션을 선택하십시오.

파이프라인 구성에서 [스트림을 활성화하려면 이 두 옵션을 모두 사용하여 Amazon DocumentDB 컬렉](https://docs.aws.amazon.com/documentdb/latest/developerguide/change_streams.html#change_streams-enabling) [션에서 변경](https://docs.aws.amazon.com/documentdb/latest/developerguide/change_streams.html#change_streams-enabling) 스트림을 활성화해야 합니다. 전체 로드나 내보내기만 사용하는 경우 변경 스트림을 활성 화할 필요가 없습니다.

## 사전 조건

OpenSearch 통합 파이프라인을 생성하기 전에 다음 단계를 수행하세요.

- 1. Amazon DocumentDB 개발자 안내서의 Amazon DocumentDB 클러스터 생성에 나와 있는 단계에 따라 데이터 읽기 권한이 [있는 Amazon DocumentDB](https://docs.aws.amazon.com/documentdb/latest/developerguide/get-started-guide.html#cloud9-cluster) 클러스터를 생성하십시오. CDC인프라를 사 용하는 경우 변경 스트림을 게시하도록 Amazon DocumentDB 클러스터를 구성해야 합니다.
- 2. Amazon DocumentDB TLS 클러스터에서 활성화하십시오.
- 3. VPCCIDRIngestion에서 사용할 프라이빗 주소 공간을 설정합니다. OpenSearch
- 4. 를 사용하여 Amazon DocumentDB 클러스터에 인증을 설정합니다. AWS Secrets Manage[rAmazon](https://docs.aws.amazon.com/documentdb/latest/developerguide/security.managing-users.html#security.managing-users-rotating-passwords) [DocumentDB의 암호 자동 교체에 나와 있는 단계에 따라 암호](https://docs.aws.amazon.com/documentdb/latest/developerguide/security.managing-users.html#security.managing-users-rotating-passwords) 교체를 활성화하십시오. 자세한 내용 은 Amazon [DocumentDB의 역할 기반 액세스 제어 및 보안을](https://docs.aws.amazon.com/documentdb/latest/developerguide/security.html) [사용한 데이터베이스](https://docs.aws.amazon.com/documentdb/latest/developerguide/role_based_access_control.html) 액세스를 참조 하십시오.
- 5. 변경 스트림을 사용하여 Amazon DocumentDB 컬렉션의 데이터 변경을 구독하는 경우, 파라미터를 사용하여 보존 기간을 최대 7일까지 연장하여 데이터 손실을 방지하십시오. change\_stream\_log\_retention\_duration 변경 스트림 이벤트는 이벤트가 기록된 후 기본적 으로 3시간 동안 저장되므로 대규모 컬렉션을 수집하기에는 시간이 충분하지 않습니다. 변경 스트 림 보존 기간을 수정하려면 [변경 스트림 로그 보존 기간 수정을](https://docs.aws.amazon.com/documentdb/latest/developerguide/change_streams.html#change_streams-modifying_log_retention) 참조하십시오.
- 6. OpenSearch 서비스 도메인 또는 OpenSearch 서버리스 컬렉션을 생성합니다. 자세한 내용은 [OpenSearch 서비스 도메인 만들기](https://docs.aws.amazon.com/opensearch-service/latest/developerguide/createupdatedomains.html#createdomains) [및 컬렉션 만들기를](https://docs.aws.amazon.com/opensearch-service/latest/developerguide/serverless-manage.html#serverless-create) 참조하십시오.
- 7. 도메인에 [리소스 기반 정책을](https://docs.aws.amazon.com/opensearch-service/latest/developerguide/ac.html#ac-types-resource) 연결하거나 컬렉션에 [데이터 액세스 정책을](https://docs.aws.amazon.com/opensearch-service/latest/developerguide/serverless-data-access.html) 연결합니다. 이러한 액세 스 정책을 통해 OpenSearch Ingestion은 Amazon DocumentDB 클러스터의 데이터를 도메인 또는 컬렉션에 쓸 수 있습니다.

다음 샘플 도메인 액세스 정책은 다음 단계에서 생성하는 파이프라인 역할이 도메인에 데이터를 쓸 수 있도록 허용합니다. 직접 업데이트해야 ARN 합니다. resource

```
{ 
   "Version": "2012-10-17", 
   "Statement": [ 
    \left\{ \right. "Effect": "Allow", 
        "Principal": { 
          "AWS": "arn:aws:iam::{pipeline-account-id}:role/pipeline-role" 
        }, 
        "Action": [ 
           "es:DescribeDomain", 
          "es:ESHttp*" 
        ], 
        "Resource": [ 
          "arn:aws:es:{region}:{account-id}:domain/domain-name" 
        ] 
     } 
  \mathbf{I}}
```
컬렉션 또는 도메인에 대한 쓰기 데이터에 액세스할 수 있는 올바른 권한이 있는 IAM 역할을 만들려 면 도메인에 [필요한 권한](https://docs.aws.amazon.com/opensearch-service/latest/developerguide/osis-get-started.html#osis-get-started-permissions) 및 [컬렉션에 필요한 권한을](https://docs.aws.amazon.com/opensearch-service/latest/developerguide/osis-serverless-get-started.html#osis-serverless-get-started-permissions) 참조하십시오.

## 1단계: 파이프라인 역할 구성

Amazon DocumentDB 파이프라인 사전 요구 사항을 설정한 후[, 파이프라인 구성에서 사용할 파이프라](#page-53-0) [인 역할을 구성하고](#page-53-0) 역할에 다음과 같은 Amazon DocumentDB 권한을 추가합니다.

```
{ 
     "Version": "2012-10-17", 
     "Statement": [ 
          { 
              "Sid": "allowS3ListObjectAccess", 
              "Effect": "Allow", 
              "Action": [ 
                  "s3:ListBucket" 
              ], 
              "Resource": [ 
                  "arn:aws:s3:::{s3_bucket}" 
              ], 
              "Condition": { 
                  "StringLike": { 
                       "s3:prefix": "{s3_prefix}/*" 
 } 
 } 
         }, 
          { 
              "Sid": "allowReadAndWriteToS3ForExportStream", 
              "Effect": "Allow", 
              "Action": [ 
                  "s3:PutObject", 
                  "s3:GetObject", 
                  "s3:DeleteObject" 
              ], 
              "Resource": [ 
                  "arn:aws:s3:::{s3_bucket}/{s3_prefix}/*" 
              ] 
         }, 
          { 
              "Sid": "SecretsManagerReadAccess", 
              "Effect": "Allow", 
              "Action": [ 
                  "secretsmanager:GetSecretValue" 
              ], 
              "Resource": ["arn:aws:secretsmanager:{region}:{account-id}:secret:secret-
name"]
```
```
 }, 
         { 
              "Effect": "Allow", 
              "Action": [ 
                  "ec2:AttachNetworkInterface", 
                  "ec2:CreateNetworkInterface", 
                  "ec2:CreateNetworkInterfacePermission", 
                  "ec2:DeleteNetworkInterface", 
                  "ec2:DeleteNetworkInterfacePermission", 
                  "ec2:DetachNetworkInterface", 
                  "ec2:DescribeNetworkInterfaces" 
             ], 
              "Resource": [ 
                  "arn:aws:ec2:*:{account-id}:network-interface/*", 
                  "arn:aws:ec2:*:{account-id}:subnet/*", 
                  "arn:aws:ec2:*:{account-id}:security-group/*" 
             ] 
         }, 
         { 
              "Effect": "Allow", 
              "Action": [ 
                  "ec2:DescribeDhcpOptions", 
                  "ec2:DescribeRouteTables", 
                  "ec2:DescribeSecurityGroups", 
                  "ec2:DescribeSubnets", 
                  "ec2:DescribeVpcs", 
                  "ec2:Describe*" 
             ], 
              "Resource": "*" 
         }, 
         { 
              "Effect": "Allow", 
              "Action": [ 
                  "ec2:CreateTags" 
             ], 
              "Resource": "arn:aws:ec2:*:*:network-interface/*", 
              "Condition": { 
                 "StringEquals": 
\{ "aws:RequestTag/OSISManaged": "true" 
1 1 1 1 1 1 1
 } 
         } 
    \overline{1}
```
}

파이프라인은 이러한 EC2 권한을 사용하여 네트워크 인터페이스를 생성 및 삭제하므로 OpenSearch 수집 파이프라인을 생성하는 데 사용하는 IAM 역할에 대해 위의 Amazon 권한을 제공해야 합니다. VPC 파이프라인은 이 네트워크 인터페이스를 통해서만 Amazon DocumentDB 클러스터에 액세스할 수 있습니다.

## 2단계: 파이프라인 생성

그런 다음 Amazon DocumentDB를 소스로 지정하는 다음과 같이 OpenSearch 통합 파이프라인을 구 성할 수 있습니다. 참고로 getMetadata 함수는 인덱스 이름을 채울 때 메타데이터 키로 사용합니 다*documentdb\_collection*. getMetadata메서드를 사용하지 않고 다른 인덱스 이름을 사용하려 는 경우 구성을 index: "*my\_index\_name*" 사용할 수 있습니다.

```
version: "2"
documentdb-pipeline: 
   source: 
     documentdb: 
       acknowledgments: true 
       host: "https://docdb-cluster-id.us-east-1.docdb.amazonaws.com" 
       port: 27017 
       authentication: 
         username: ${aws_secrets:secret:username} 
         password: ${aws_secrets:secret:password} 
       aws: 
         sts_role_arn: "arn:aws:iam::{account-id}:role/pipeline-role" 
       s3_bucket: "bucket-name" 
       s3_region: "bucket-region" 
       s3_prefix: "path" #optional path for storing the temporary data 
       collections: 
         - collection: "dbname.collection" 
           export: true 
           stream: true 
   sink: 
   - opensearch: 
       hosts: ["https://search-mydomain.us-east-1.es.amazonaws.com"] 
       index: "${getMetadata(\"documentdb_collection\")}" 
       index_type: custom 
       document_id: "${getMetadata(\"primary_key\")}" 
       action: "${getMetadata(\"opensearch_action\")}" 
       document_version: "${getMetadata(\"document_version\")}" 
       document_version_type: "external"
```

```
extension: 
   aws: 
     secrets: 
       secret: 
          secret_id: "my-docdb-secret" 
          region: "us-east-1" 
          sts_role_arn: "arn:aws:iam::{account-id}:role/pipeline-role" 
          refresh_interval: PT1H
```
사전 구성된 Amazon DocumentDB 블루프린트를 사용하여 이 파이프라인을 생성할 수 있습니다. 자세 한 내용은 [the section called "청사진을 사용하여 파이프라인 생성"](#page-104-0) 단원을 참조하십시오.

를 사용하여 파이프라인을 생성하는 경우 Amazon DocumentDB를 소스로 사용하려면 파이프라인도 파이프라인에 연결해야 합니다. AWS Management Console VPC 이렇게 하려면 네트워크 구성 섹션 을 찾아 연결 대상 VPC 확인란을 선택한 다음 제공된 기본 옵션 중 하나를 CIDR 선택하거나 직접 선택 하십시오. [RFC1918년 베스트 커런트](https://datatracker.ietf.org/doc/html/rfc1918) 프랙티스에 정의된 대로 개인 주소 CIDR 공간에서 아무거나 사 용할 수 있습니다.

사용자 CIDR 지정을 제공하려면 드롭다운 메뉴에서 기타를 선택합니다. 통합 및 Amazon DocumentDB 간의 OpenSearch IP 주소 충돌을 방지하려면 Amazon DocumentDB가 통합 문서와 달 라야 합니다. VPC CIDR CIDR OpenSearch

[자세한 내용은 파이프라인 액세스 구성을 참조하십시오. VPC](https://docs.aws.amazon.com/opensearch-service/latest/developerguide/pipeline-security.html#pipeline-vpc-configure)

데이터 일관성

파이프라인은 Amazon DocumentDB 클러스터에서 변경 사항을 지속적으로 폴링하거나 수신하고 인 덱스의 해당 문서를 업데이트하여 데이터 일관성을 보장합니다. OpenSearch

OpenSearch 수집은 end-to-end 승인을 지원하여 데이터 내구성을 보장합니다. 파이프라인에서는 스 냅샷이나 스트림을 읽을 때 병렬 처리를 위해 동적으로 분할을 생성합니다. 파이프라인은 도메인 또는 컬렉션의 모든 레코드를 수집한 후 승인을 받으면 파티션을 완료된 것으로 표시합니다. OpenSearch

OpenSearch 서버리스 검색 컬렉션에 인제스트하려는 경우 파이프라인에서 문서 ID를 생성할 수 있습 니다. OpenSearch 서버리스 시계열 컬렉션으로 인제스트하려는 경우 파이프라인은 문서 ID를 생성하 지 않으므로 파이프라인 싱크 document\_id: "\${getMetadata(\"primary\_key\")}" 구성에서 문서 ID를 생략해야 합니다.

또한 OpenSearch 통합 파이프라인은 들어오는 이벤트 작업을 해당하는 대량 색인 작업에 매핑하여 문 서를 수집하는 데 도움이 됩니다. 이렇게 하면 데이터가 일관되게 유지되므로 Amazon DocumentDB의 모든 데이터 변경 사항이 해당 문서 변경 사항과 조정됩니다. OpenSearch

## 데이터 형식 매핑

OpenSearch 서비스는 수신되는 각 문서의 데이터 유형을 Amazon DocumentDB의 해당 데이터 유형 에 동적으로 매핑합니다. 다음 표는 OpenSearch 서비스가 다양한 데이터 유형을 자동으로 매핑하는 방법을 보여줍니다.

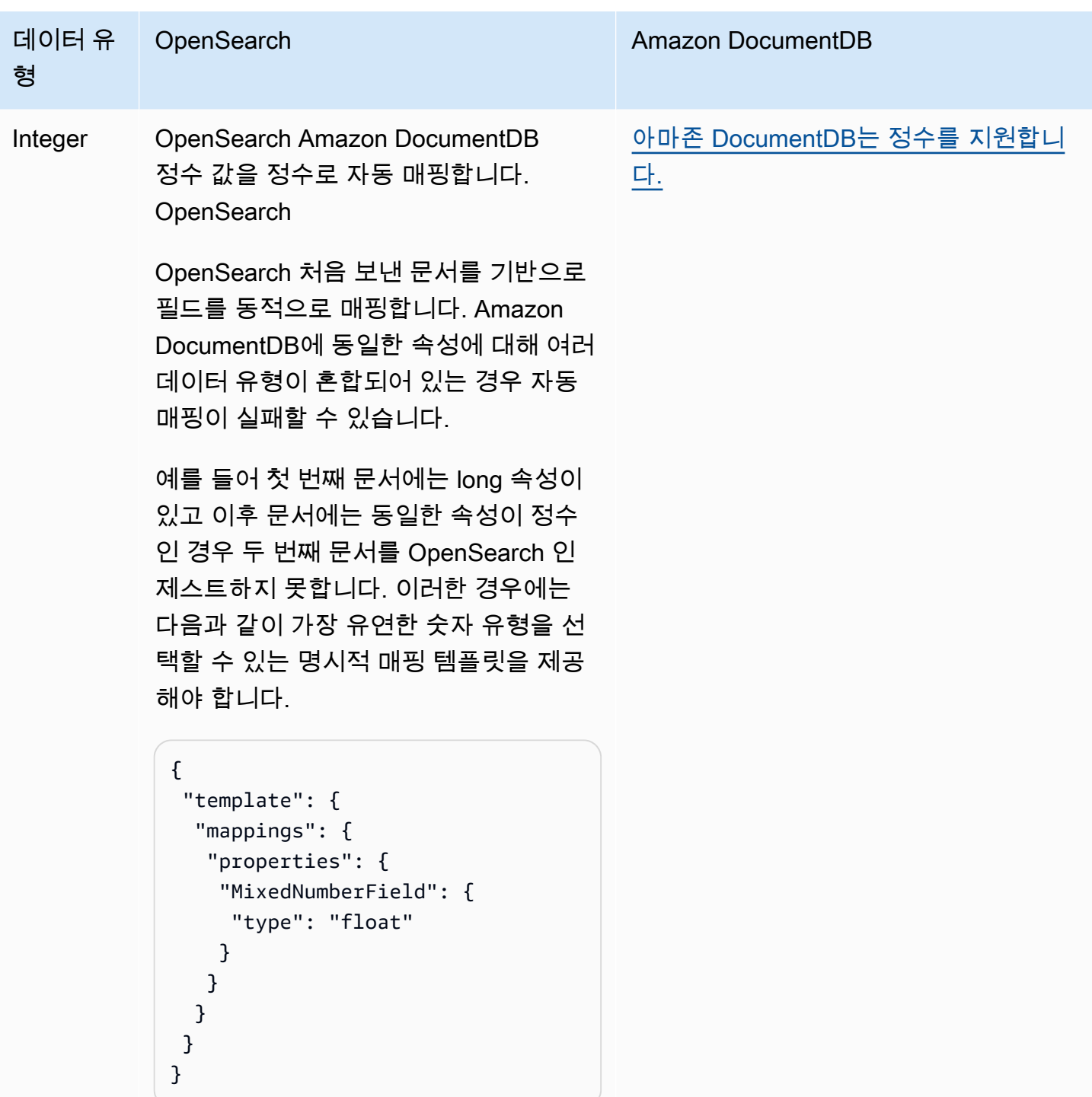

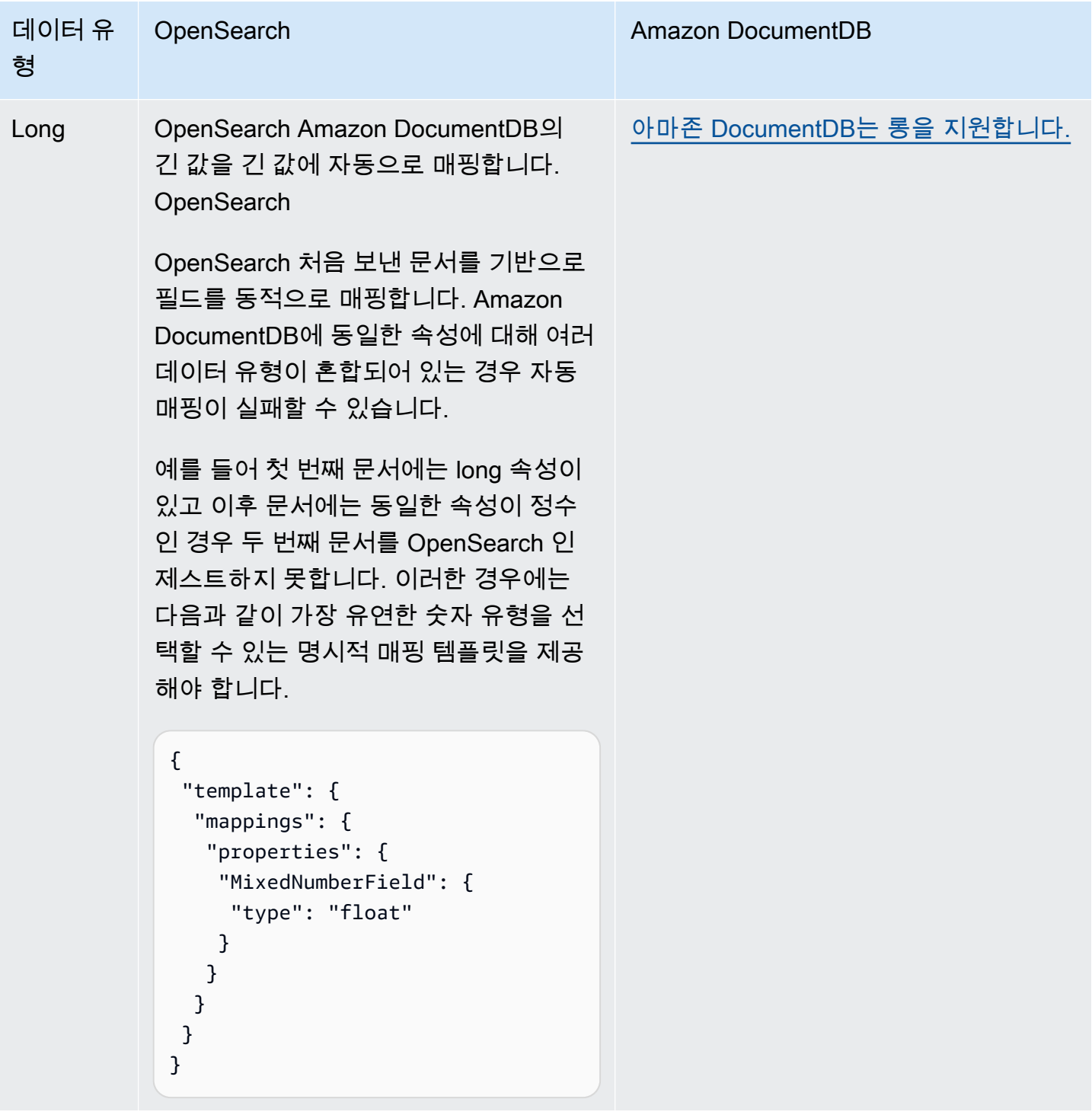

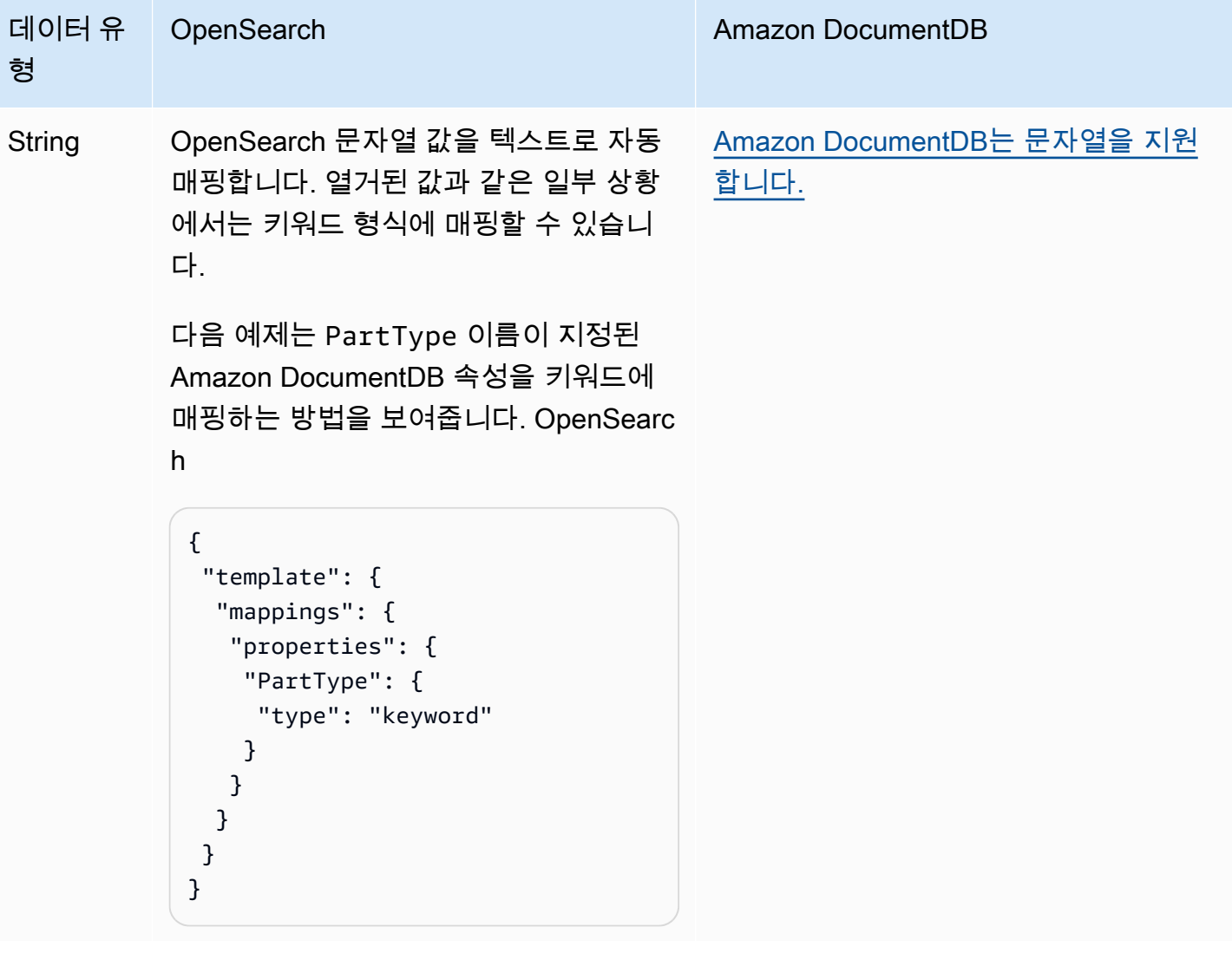

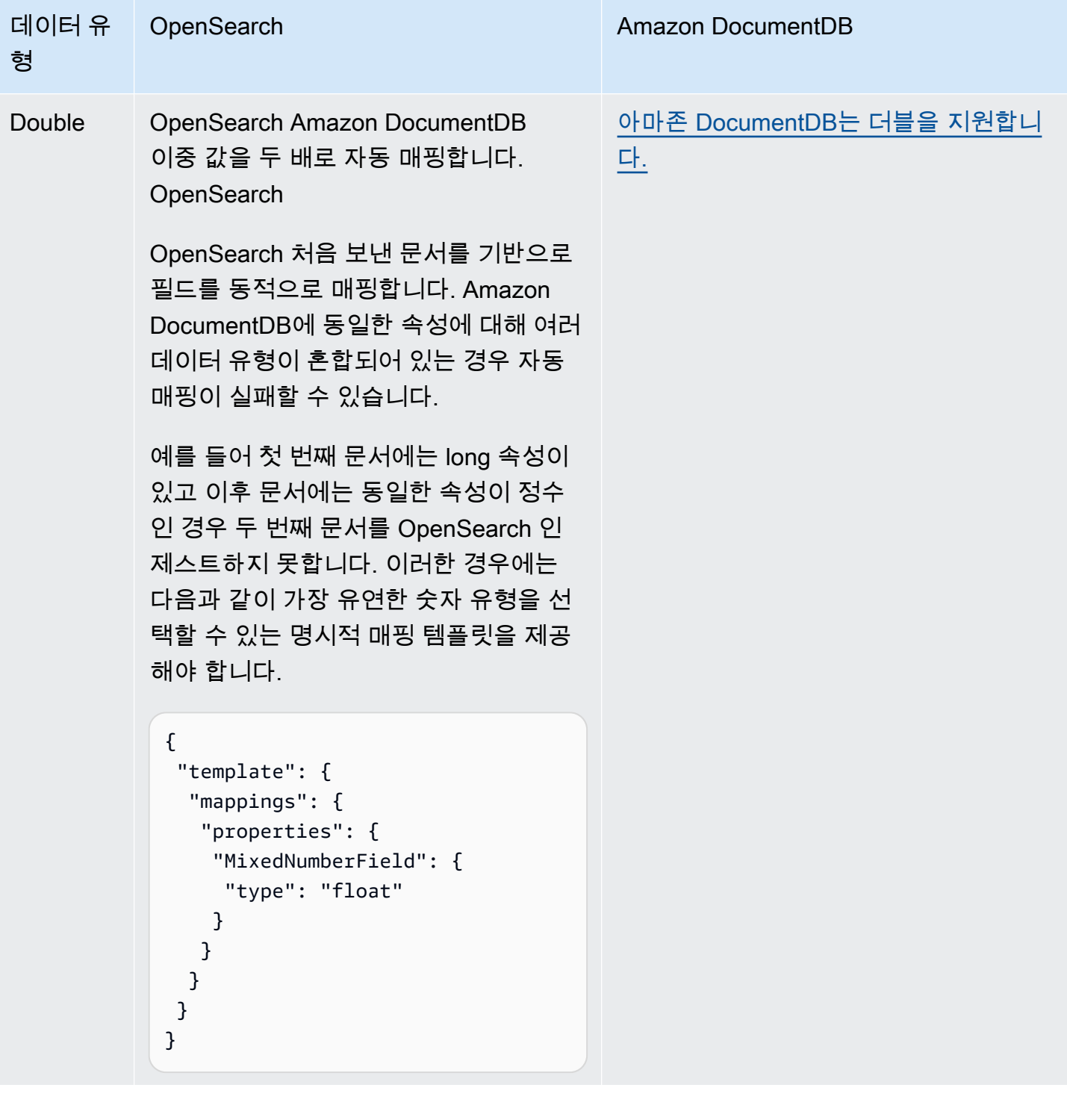

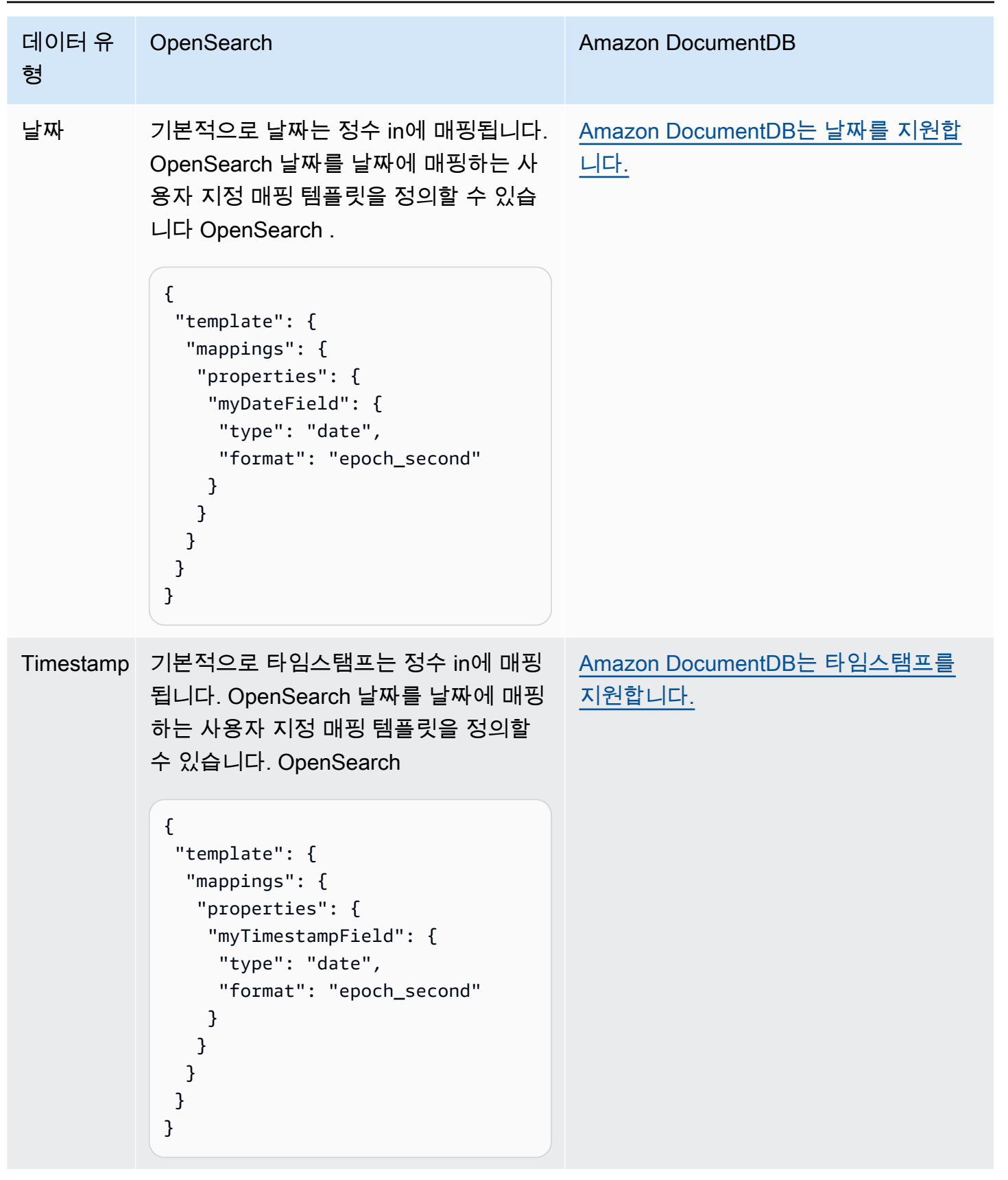

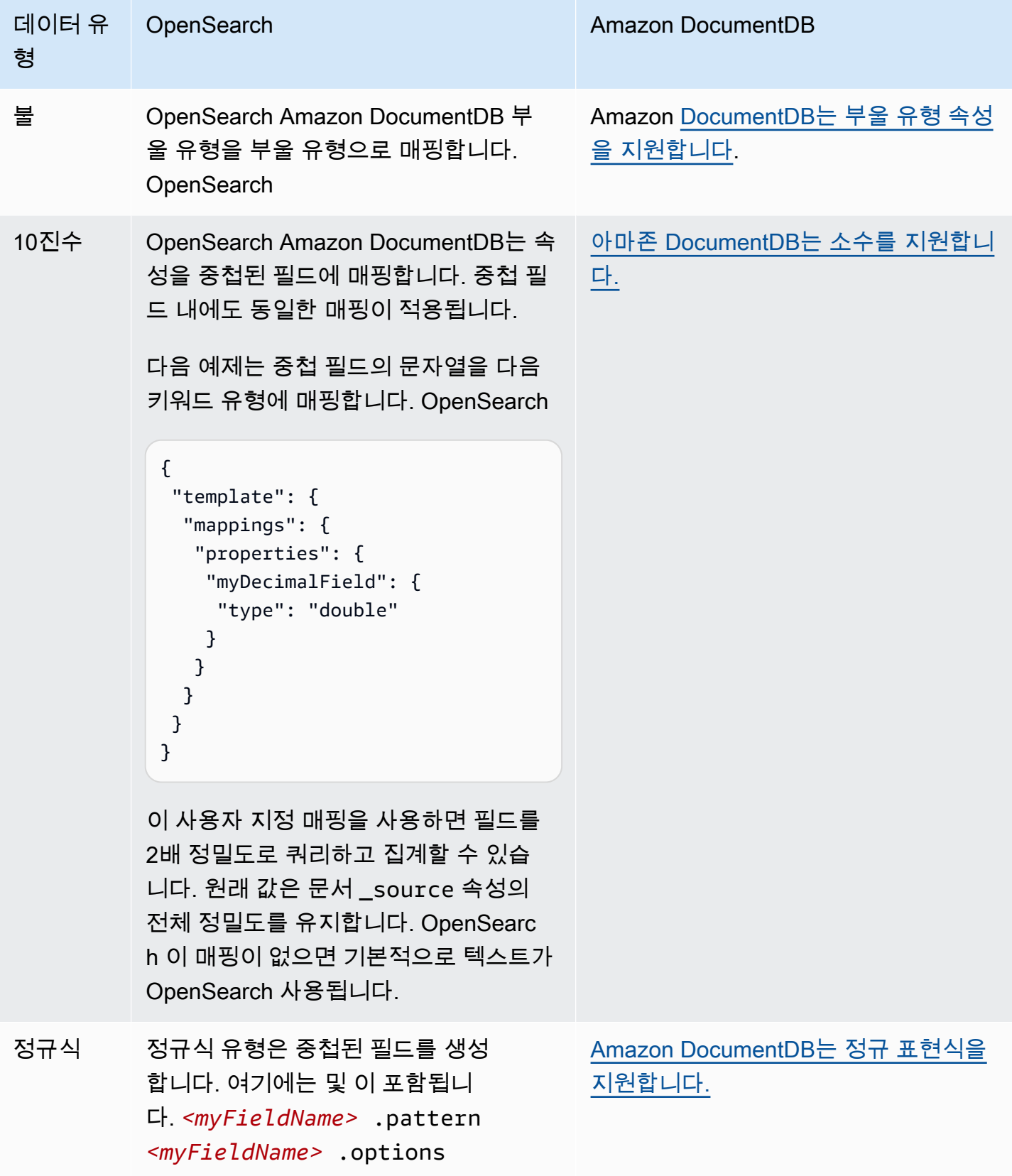

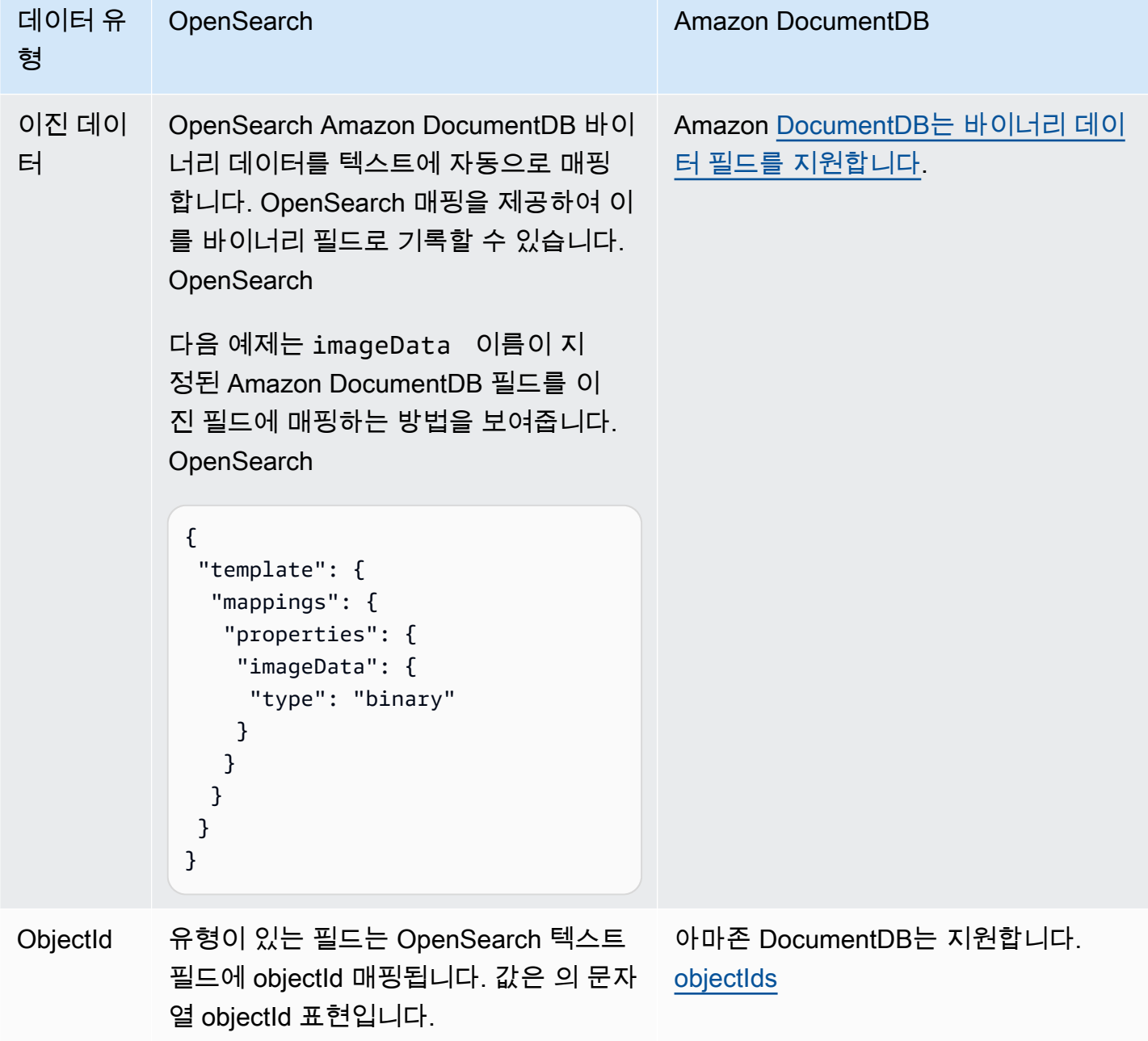

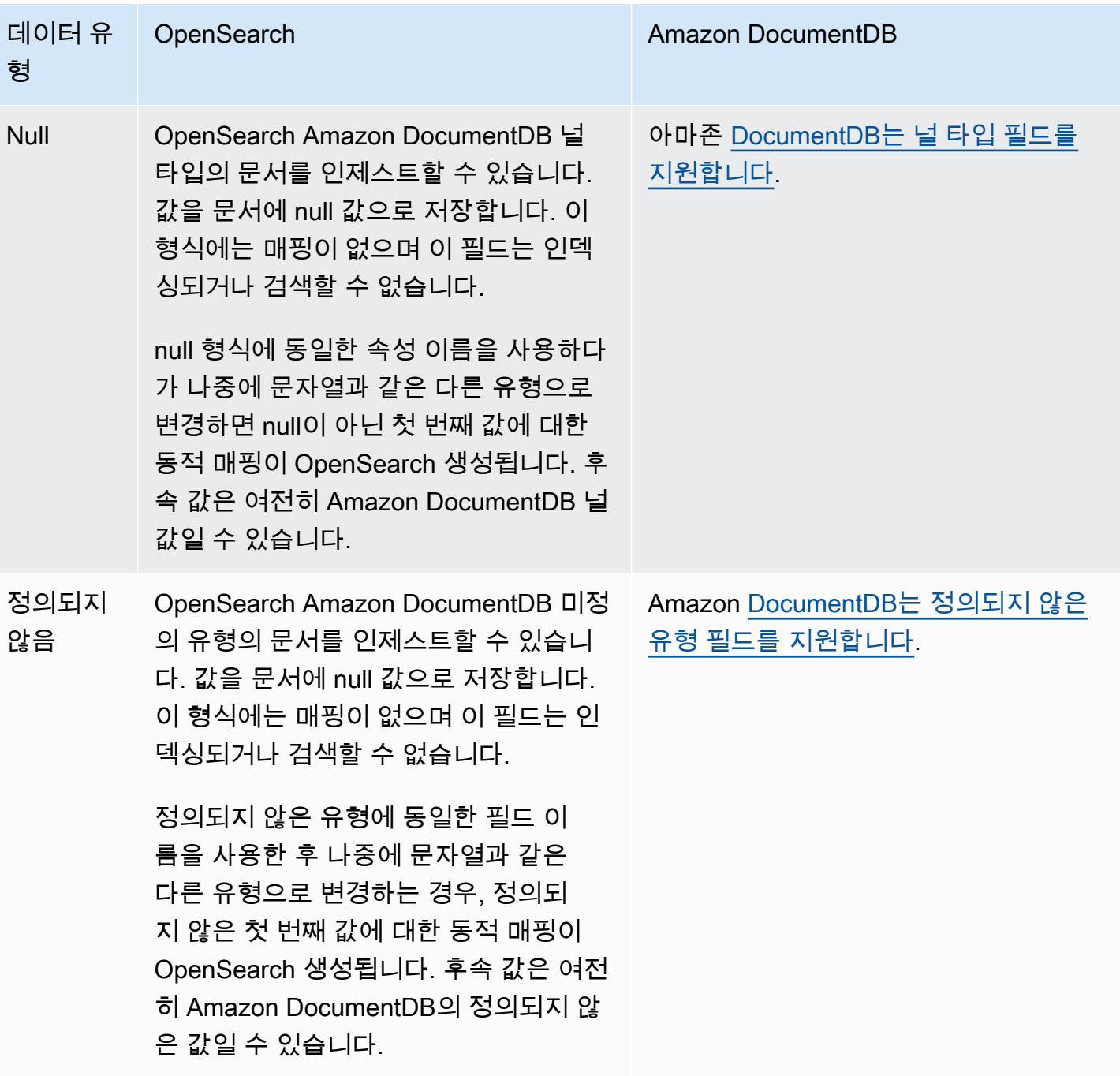

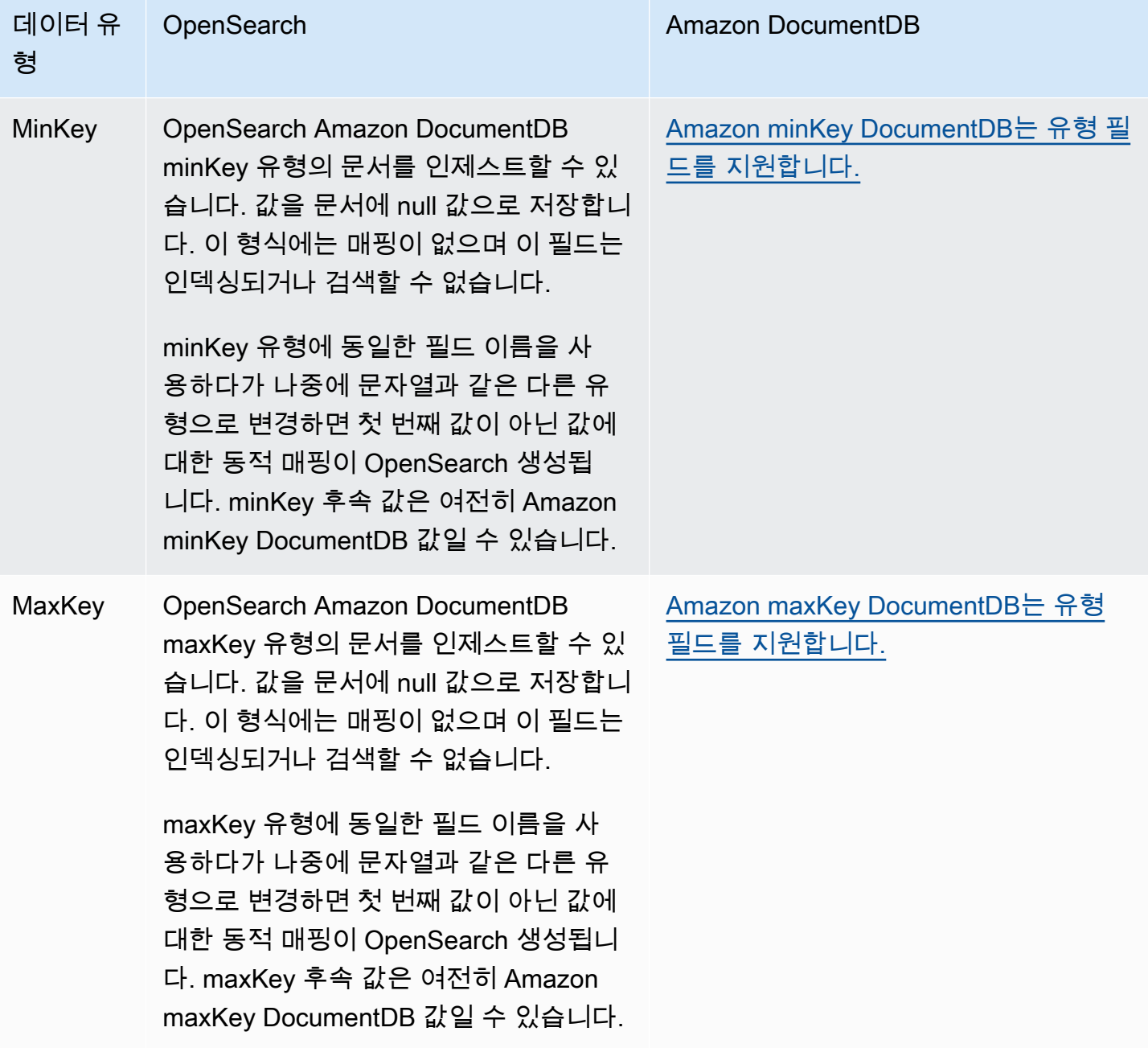

수집 파이프라인에서 데드레터 큐 (DLQ) 를 구성하는 것이 좋습니다. OpenSearch 큐를 구성한 경우 OpenSearch 서비스는 동적 매핑 실패로 인해 인제스트되지 못한 모든 실패한 문서를 큐로 보냅니다.

자동 매핑이 실패할 경우 파이프라인 구성에서 template\_type 및 template\_content를 사용하여 명시적 매핑 규칙을 정의할 수 있습니다. 또는 파이프라인을 시작하기 전에 검색 도메인이나 컬렉션에 서 직접 매핑 템플릿을 생성할 수도 있습니다.

## 제한 사항

Amazon DocumentDB에 대한 OpenSearch 통합 파이프라인을 설정할 때는 다음 제한 사항을 고려하 십시오.

- Amazon DocumentDB와의 OpenSearch 통합 기능은 현재 교차 리전 통합을 지원하지 않습니다. Amazon DocumentDB OpenSearch 클러스터와 통합 파이프라인은 동일한 위치에 있어야 합니다. AWS 리전
- Amazon DocumentDB와의 OpenSearch 통합 기능은 현재 교차 계정 통합을 지원하지 않습니다. Amazon DocumentDB OpenSearch 클러스터와 통합 파이프라인은 동일한 위치에 있어야 합니다. AWS 계정
- OpenSearch 통합 파이프라인은 Amazon DocumentDB 클러스터 하나만 소스로 지원합니다.
- Amazon DocumentDB와의 OpenSearch 통합 기능은 특히 Amazon DocumentDB 인스턴스 기반 클 러스터를 지원합니다. Amazon DocumentDB 엘라스틱 클러스터는 지원하지 않습니다.
- OpenSearch 통합 기능은 Amazon DocumentDB 클러스터의 인증 AWS Secrets Manager 메커니즘 으로만 지원됩니다.
- 다른 데이터베이스 또는 컬렉션에서 데이터를 수집하도록 기존 파이프라인 구성을 업데이트할 수 없습니다. 대신 새 파이프라인을 생성해야 합니다.

## 컨플루언트 클라우드 OpenSearch Kafka와 함께 통합 파이프라인 사용

통합 파이프라인을 사용하여 Confluent Cloud Kafka 클러스터에서 OpenSearch Amazon 서비스 도메 인 및 서버리스 OpenSearch 컬렉션으로 데이터를 스트리밍할 수 있습니다. OpenSearch OpenSearch Ingestion은 Confluent Cloud Kafka 클러스터에서 서비스 또는 서버리스에서 관리하는 도메인 또 는 컬렉션으로 데이터를 스트리밍하기 위한 퍼블릭 및 프라이빗 네트워크 구성을 모두 지원합니다. OpenSearch OpenSearch

## Confluent Cloud 퍼블릭 Kafka 클러스터에 대한 연결

OpenSearch 통합 파이프라인을 사용하여 Confluent Cloud Kafka 클러스터의 데이터를 퍼블릭 구성으 로 마이그레이션할 수 있습니다. 즉, 도메인 이름을 공개적으로 확인할 수 있습니다. DNS 이렇게 하려 면 Confluent Cloud 퍼블릭 Kafka OpenSearch 클러스터를 소스로, 서비스 또는 서버리스를 대상으로 하는 통합 파이프라인을 설정하세요. OpenSearch OpenSearch 이렇게 하면 자체 관리형 소스 클러스 터에서 관리되는 대상 도메인 또는 컬렉션으로의 스트리밍 데이터가 처리됩니다. AWS

### 사전 조건

OpenSearch 통합 파이프라인을 생성하기 전에 다음 단계를 수행하십시오.

- 1. 소스 역할을 하는 Confluent Cloud Kafka 클러스터 클러스터를 생성하세요. 클러스터에는 서비스에 수집하려는 데이터가 포함되어야 합니다. OpenSearch
- 2. 데이터를 마이그레이션하려는 OpenSearch 서비스 도메인 또는 OpenSearch 서버리스 컬렉션을 생 성하세요. 자세한 내용은 [OpenSearch 서비스 도메인 만들기](https://docs.aws.amazon.com/opensearch-service/latest/developerguide/createupdatedomains.html#createdomains) [및 컬렉션 만들기를](https://docs.aws.amazon.com/opensearch-service/latest/developerguide/serverless-manage.html#serverless-create) 참조하십시오.
- 3. 를 사용하여 Confluent Cloud Kafka 클러스터에 인증을 설정합니다. AWS Secrets Manager[암호 교](https://docs.aws.amazon.com/secretsmanager/latest/userguide/rotating-secrets.html) [대의 단계에 따라 비밀 회전을 활성화하세요. AWS Secrets Manager](https://docs.aws.amazon.com/secretsmanager/latest/userguide/rotating-secrets.html)
- 4. 도메인에 [리소스 기반 정책을](https://docs.aws.amazon.com/opensearch-service/latest/developerguide/ac.html#ac-types-resource) 연결하거나 컬렉션에 [데이터 액세스 정책을](https://docs.aws.amazon.com/opensearch-service/latest/developerguide/serverless-data-access.html) 연결하세요. 이러한 액세 스 정책을 통해 OpenSearch Ingestion은 자체 관리형 클러스터의 데이터를 도메인이나 컬렉션에 쓸 수 있습니다.

다음 샘플 도메인 액세스 정책은 다음 단계에서 생성하는 파이프라인 역할이 도메인에 데이터를 쓸 수 있도록 허용합니다. 직접 업데이트해야 ARN 합니다. resource

```
{ 
   "Version": "2012-10-17", 
   "Statement": [ 
     { 
        "Effect": "Allow", 
        "Principal": { 
          "AWS": "arn:aws:iam::{pipeline-account-id}:role/pipeline-role" 
        }, 
        "Action": [ 
          "es:DescribeDomain", 
          "es:ESHttp*" 
        ], 
        "Resource": [ 
          "arn:aws:es:{region}:{account-id}:domain/domain-name" 
       \mathbb{1} } 
  \mathbf{I}}
```
컬렉션 또는 도메인에 대한 쓰기 데이터에 액세스할 수 있는 올바른 권한이 있는 IAM 역할을 만들려 면 도메인에 [필요한 권한](https://docs.aws.amazon.com/opensearch-service/latest/developerguide/osis-get-started.html#osis-get-started-permissions) 및 [컬렉션에 필요한 권한을](https://docs.aws.amazon.com/opensearch-service/latest/developerguide/osis-serverless-get-started.html#osis-serverless-get-started-permissions) 참조하십시오.

### 1단계: 파이프라인 역할 구성

Confluent Cloud Kafka 클러스터 파이프라인 사전 요구 사항을 설정한 후, 파이프라인 구성에서 사용 할 [파이프라인 역할을 구성하고,](#page-53-0) OpenSearch 서비스 도메인 또는 OpenSearch 서버리스 컬렉션에 쓸 수 있는 권한과 Secrets Manager에서 암호를 읽을 수 있는 권한을 추가합니다.

네트워크 인터페이스를 관리하려면 다음 권한이 필요합니다.

```
{ 
     "Version": "2012-10-17", 
     "Statement": [ 
          { 
              "Effect": "Allow", 
              "Action": [ 
                   "ec2:AttachNetworkInterface", 
                   "ec2:CreateNetworkInterface", 
                   "ec2:CreateNetworkInterfacePermission", 
                   "ec2:DeleteNetworkInterface", 
                   "ec2:DeleteNetworkInterfacePermission", 
                   "ec2:DetachNetworkInterface", 
                   "ec2:DescribeNetworkInterfaces" 
              ], 
              "Resource": [ 
                   "arn:aws:ec2:*:{account-id}:network-interface/*", 
                   "arn:aws:ec2:*:{account-id}:subnet/*", 
                   "arn:aws:ec2:*:{account-id}:security-group/*" 
              ] 
          }, 
          { 
              "Effect": "Allow", 
              "Action": [ 
                   "ec2:DescribeDhcpOptions", 
                   "ec2:DescribeRouteTables", 
                   "ec2:DescribeSecurityGroups", 
                   "ec2:DescribeSubnets", 
                   "ec2:DescribeVpcs", 
                   "ec2:Describe*" 
              ], 
              "Resource": "*" 
          }, 
          { 
              "Effect": "Allow", 
              "Action": [ "ec2:CreateTags" ],
```

```
 "Resource": "arn:aws:ec2:*:*:network-interface/*", 
             "Condition": { 
                "StringEquals": { "aws:RequestTag/OSISManaged": "true" } 
 } 
         } 
     ]
}
```
다음은 AWS Secrets Manager 서비스에서 비밀을 읽는 데 필요한 권한입니다.

```
{ 
     "Version": "2012-10-17", 
     "Statement": [ 
          { 
               "Sid": "SecretsManagerReadAccess", 
               "Effect": "Allow", 
               "Action": ["secretsmanager:GetSecretValue"], 
               "Resource": ["arn:aws:secretsmanager:<region:<account-id>:secret:<,secret-
name>"] 
          } 
    \mathbf{I}}
```
Amazon OpenSearch 서비스 도메인에 글을 쓰려면 다음 권한이 필요합니다.

```
{ 
   "Statement": [ 
     { 
        "Effect": "Allow", 
        "Principal": { 
          "AWS": "arn:aws:iam::{your-account-id}:role/{pipeline-role}" 
       }, 
       "Action": ["es:DescribeDomain", "es:ESHttp*"], 
        "Resource": "arn:aws:es:{region}:{your-account-id}:domain/{domain-name}/*" 
     } 
  \mathbf{I}}
```
2단계: 파이프라인 생성

그런 다음 Confluent Cloud Kafka를 소스로 지정하는 다음과 같은 OpenSearch 통합 파이프라인을 구 성할 수 있습니다.

여러 OpenSearch 서비스 도메인을 데이터 대상으로 지정할 수 있습니다. 이 기능을 사용하면 들어오 는 데이터를 여러 OpenSearch 서비스 도메인으로 조건부 라우팅하거나 복제할 수 있습니다.

소스 Confluent Kafka 클러스터의 데이터를 서버리스 컬렉션으로 마이그레이션할 수도 있습니다. OpenSearch VPC 파이프라인 구성 내에서 네트워크 액세스 정책을 제공해야 합니다. Confluent 스키 마 레지스트리를 사용하여 Confluent 스키마를 정의할 수 있습니다.

```
version: "2"
kafka-pipeline: 
   source: 
     kafka: 
       encryption: 
         type: "ssl" 
       topics: 
         - name: "topic-name" 
            group_id: "group-id" 
       bootstrap_servers: 
         - "bootstrap-server.us-west-2.aws.private.confluent.cloud:9092" 
       authentication: 
         sasl: 
           plain: 
              username: ${aws_secrets:confluent-kafka-secret:username} 
              password: ${aws_secrets:confluent-kafka-secret:password} 
       schema: 
         type: confluent 
         registry_url: https://my-registry.us-west-2.aws.confluent.cloud 
         api_key: "${{aws_secrets:schema-secret:schema_registry_api_key}}" 
         api_secret: "${{aws_secrets:schema-secret:schema_registry_api_secret}}" 
         basic_auth_credentials_source: "USER_INFO" 
   sink: 
   - opensearch: 
       hosts: ["https://search-mydomain.us-west-2.es.amazonaws.com"] 
       aws: 
           sts_role_arn: "arn:aws:iam::{account-id}:role/pipeline-role" 
           region: "us-west-2" 
       index: "confluent-index"
extension: 
   aws: 
     secrets: 
       confluent-kafka-secret: 
         secret_id: "my-kafka-secret" 
         region: "us-west-2" 
         sts_role_arn: "arn:aws:iam::{account-id}:role/pipeline-role"
```

```
 schema-secret: 
   secret_id: "my-self-managed-kafka-schema" 
   region: "us-west-2" 
   sts_role_arn: "arn:aws:iam::{account-id}:role/pipeline-role"
```
사전 구성된 블루프린트를 사용하여 이 파이프라인을 생성할 수 있습니다. 자세한 내용은 [the section](#page-104-0)  [called "청사진을 사용하여 파이프라인 생성"](#page-104-0) 단원을 참조하십시오.

## 단일 환경에서 Confluent Cloud Kafka 클러스터에 연결할 수 있습니다. VPC

또한 OpenSearch 수집 파이프라인을 사용하여 a에서 실행되는 Confluent Cloud Kafka 클러스터에 서 데이터를 마이그레이션할 수 있습니다. VPC 이렇게 하려면 Confluent Cloud Kafka OpenSearch 클러스터를 소스로 사용하고 서비스 또는 서버리스를 대상으로 하는 통합 파이프라인을 설정하세요. OpenSearch OpenSearch 이렇게 하면 Confluent Cloud Kafka 소스 클러스터에서 관리되는 대상 도메 인 또는 컬렉션으로의 스트리밍 데이터가 처리됩니다. AWS

OpenSearch 인제션은 Confluent에서 지원되는 모든 네트워크 모드로 구성된 Confluent Cloud Kafka 클러스터를 지원합니다. Ingestion에서는 다음과 같은 네트워크 구성 모드가 소스로 지원됩니다. **OpenSearch** 

- AWS VPC피어링
- AWS PrivateLink 전용 클러스터용
- AWS PrivateLink 엔터프라이즈 클러스터용
- AWS Transit Gateway

사전 조건

OpenSearch 통합 파이프라인을 생성하기 전에 다음 단계를 수행하십시오.

- 1. 서비스에 인제스트하려는 데이터가 포함된 VPC 네트워크 구성을 사용하여 Confluent Cloud Kafka 클러스터를 생성하세요. OpenSearch
- 2. 데이터를 마이그레이션하려는 OpenSearch 서비스 도메인 또는 OpenSearch 서버리스 컬렉션을 생 성하세요. 자세한 내용은 [OpenSearch 서비스 도메인 만들기](https://docs.aws.amazon.com/opensearch-service/latest/developerguide/createupdatedomains.html#createdomains) [및 컬렉션 만들기를](https://docs.aws.amazon.com/opensearch-service/latest/developerguide/serverless-manage.html#serverless-create) 참조하십시오.
- 3. 를 사용하여 Confluent Cloud Kafka 클러스터에 인증을 설정합니다. AWS Secrets Manager[암호 교](https://docs.aws.amazon.com/secretsmanager/latest/userguide/rotating-secrets.html) [대의 단계에 따라 비밀 회전을 활성화하세요. AWS Secrets Manager](https://docs.aws.amazon.com/secretsmanager/latest/userguide/rotating-secrets.html)
- 4. 자체 관리형 Kafka에 액세스할 수 VPC 있는 사용자의 ID를 확보하세요. 인제스팅에서 사용할 버전 을 VPC CIDR 선택하세요. OpenSearch

### **a** Note

를 사용하여 파이프라인을 생성하는 경우 AWS Management Console 자체 관리형 Kafka를 사용하려면 OpenSearch 인제션 파이프라인도 파이프라인을 파이프라인에 VPC 연결해야 합니다. 이렇게 하려면 네트워크 구성 섹션을 찾아 연결 대상 VPC 확인란을 선택한 다음 제 공된 기본 옵션 중 하나를 CIDR 선택하거나 직접 선택하십시오. [RFC1918년 모범 전류](https://datatracker.ietf.org/doc/html/rfc1918) 관 행에 정의된 대로 개인 주소 CIDR 공간에서 아무거나 사용할 수 있습니다. 사용자 CIDR 지정을 제공하려면 드롭다운 메뉴에서 기타를 선택합니다. OpenSearch 수집 과 자체 관리형 간의 IP 주소 충돌을 방지하려면 자체 관리형이 OpenSearch 통합용과 달라 야 합니다. OpenSearch VPC CIDR CIDR OpenSearch

5. [도메인에 리](https://docs.aws.amazon.com/opensearch-service/latest/developerguide/serverless-data-access.html)[소스 기반 정책을 연결하거나 컬렉션에 데이터 액세스 정책을](https://docs.aws.amazon.com/opensearch-service/latest/developerguide/ac.html#ac-types-resource) [연결하세요.](https://docs.aws.amazon.com/opensearch-service/latest/developerguide/serverless-data-access.html) 이러한 액세 스 정책을 통해 OpenSearch Ingestion은 자체 관리형 클러스터의 데이터를 도메인이나 컬렉션에 쓸 수 있습니다.

**a** Note

[를 사용하여 Confluent Cloud Kafka를 AWS PrivateLink 연결하는 경우 옵션을 구성해야 합](https://docs.aws.amazon.com/vpc/latest/userguide/VPC_DHCP_Options.html) [니다. VPC DHCP](https://docs.aws.amazon.com/vpc/latest/userguide/VPC_DHCP_Options.html) DNS호스트 이름 및 DNS 해상도를 활성화해야 합니다.

다음 샘플 도메인 액세스 정책은 다음 단계에서 생성하는 파이프라인 역할이 도메인에 데이터를 쓸 수 있도록 허용합니다. 직접 업데이트해야 ARN 합니다. resource

```
{ 
   "Version": "2012-10-17", 
   "Statement": [ 
     { 
       "Effect": "Allow", 
       "Principal": { 
         "AWS": "arn:aws:iam::{pipeline-account-id}:role/pipeline-role" 
       }, 
       "Action": [ 
         "es:DescribeDomain", 
         "es:ESHttp*" 
       ], 
       "Resource": [ 
         "arn:aws:es:{region}:{account-id}:domain/domain-name" 
 ]
```
}

 ] }

컬렉션 또는 도메인에 대한 쓰기 데이터에 액세스할 수 있는 올바른 권한이 있는 IAM 역할을 만들려 면 도메인에 [필요한 권한](https://docs.aws.amazon.com/opensearch-service/latest/developerguide/osis-get-started.html#osis-get-started-permissions) 및 [컬렉션에 필요한 권한을](https://docs.aws.amazon.com/opensearch-service/latest/developerguide/osis-serverless-get-started.html#osis-serverless-get-started-permissions) 참조하십시오.

1단계: 파이프라인 역할 구성

파이프라인 사전 요구 사항을 설정한 후 [파이프라인 구성에서 사용할 파이프라인 역할을 구성하고 역](#page-53-0) [할에](#page-53-0) 다음 권한을 추가합니다.

```
{ 
     "Version": "2012-10-17", 
     "Statement": [ 
          { 
              "Sid": "SecretsManagerReadAccess", 
              "Effect": "Allow", 
              "Action": [ 
                   "secretsmanager:GetSecretValue" 
              ], 
              "Resource": ["arn:aws:secretsmanager:{region}:{account-id}:secret:secret-
name"] 
          }, 
          { 
              "Effect": "Allow", 
              "Action": [ 
                   "ec2:AttachNetworkInterface", 
                   "ec2:CreateNetworkInterface", 
                   "ec2:CreateNetworkInterfacePermission", 
                   "ec2:DeleteNetworkInterface", 
                   "ec2:DeleteNetworkInterfacePermission", 
                   "ec2:DetachNetworkInterface", 
                   "ec2:DescribeNetworkInterfaces" 
              ], 
              "Resource": [ 
                   "arn:aws:ec2:*:{account-id}:network-interface/*", 
                   "arn:aws:ec2:*:{account-id}:subnet/*", 
                   "arn:aws:ec2:*:{account-id}:security-group/*" 
              ] 
          }, 
\overline{\mathcal{L}}
```

```
 "Effect": "Allow", 
             "Action": [ 
                 "ec2:DescribeDhcpOptions", 
                 "ec2:DescribeRouteTables", 
                 "ec2:DescribeSecurityGroups", 
                 "ec2:DescribeSubnets", 
                 "ec2:DescribeVpcs", 
                 "ec2:Describe*" 
             ], 
             "Resource": "*" 
         }, 
         { 
             "Effect": "Allow", 
             "Action": [ 
                 "ec2:CreateTags" 
             ], 
             "Resource": "arn:aws:ec2:*:*:network-interface/*", 
             "Condition": { 
                "StringEquals": 
\{ "aws:RequestTag/OSISManaged": "true" 
1 1 1 1 1 1 1
 } 
         } 
     ]
}
```
파이프라인은 이러한 EC2 권한을 사용하여 네트워크 인터페이스를 생성 및 삭제하므로 OpenSearch 수집 파이프라인을 생성하는 데 사용하는 IAM 역할에 대해 위의 Amazon 권한을 제공해야 합니다. VPC 파이프라인은 이 네트워크 인터페이스를 통해서만 Kafka 클러스터에 액세스할 수 있습니다.

2단계: 파이프라인 생성

그런 다음 다음과 같이 OpenSearch Kafka를 소스로 지정하는 통합 파이프라인을 구성할 수 있습니다.

여러 OpenSearch 서비스 도메인을 데이터 대상으로 지정할 수 있습니다. 이 기능을 사용하면 들어오 는 데이터를 여러 OpenSearch 서비스 도메인으로 조건부 라우팅하거나 복제할 수 있습니다.

소스 Confluent Kafka 클러스터의 데이터를 서버리스 컬렉션으로 마이그레이션할 수도 있습니다. OpenSearch VPC 파이프라인 구성 내에서 네트워크 액세스 정책을 제공해야 합니다. Confluent 스키 마 레지스트리를 사용하여 Confluent 스키마를 정의할 수 있습니다.

```
 version: "2"
```

```
kafka-pipeline: 
   source: 
     kafka: 
       encryption: 
         type: "ssl" 
       topics: 
         - name: "topic-name" 
            group_id: "group-id" 
       bootstrap_servers: 
         - "bootstrap-server.us-west-2.aws.private.confluent.cloud:9092" 
       authentication: 
         sasl: 
           plain: 
              username: ${aws_secrets:confluent-kafka-secret:username} 
              password: ${aws_secrets:confluent-kafka-secret:password} 
       schema: 
         type: confluent 
         registry_url: https://my-registry.us-west-2.aws.confluent.cloud 
         api_key: "${{aws_secrets:schema-secret:schema_registry_api_key}}" 
         api_secret: "${{aws_secrets:schema-secret:schema_registry_api_secret}}" 
        basic auth credentials source: "USER INFO"
   sink: 
   - opensearch: 
       hosts: ["https://search-mydomain.us-west-2.es.amazonaws.com"] 
       aws: 
            sts_role_arn: "arn:aws:iam::{account-id}:role/pipeline-role" 
            region: "us-west-2" 
       index: "confluent-index"
extension: 
   aws: 
     secrets: 
       confluent-kafka-secret: 
         secret_id: "my-kafka-secret" 
         region: "us-west-2" 
         sts_role_arn: "arn:aws:iam::{account-id}:role/pipeline-role" 
       schema-secret: 
         secret_id: "my-self-managed-kafka-schema" 
         region: "us-west-2" 
         sts_role_arn: "arn:aws:iam::{account-id}:role/pipeline-role"
```
사전 구성된 블루프린트를 사용하여 이 파이프라인을 생성할 수 있습니다. 자세한 내용은 [the section](#page-104-0)  [called "청사진을 사용하여 파이프라인 생성"](#page-104-0) 단원을 참조하십시오.

# OpenSearch 수집 파이프라인 사용: Amazon Managed Streaming for Apache Kafka

[Kafka 플러그인을 사용하여 Apache MSK Kafka용](https://opensearch.org/docs/latest/data-prepper/pipelines/configuration/sources/kafka/) [아마존 매니지드 스트리밍 \(Amazon\)](https://docs.aws.amazon.com/msk/latest/developerguide/) 의 데이터를 수집 파이프라인으로 수집할 수 있습니다. OpenSearch MSKAmazon에서는 Apache Kafka를 사용하 여 스트리밍 데이터를 처리하는 애플리케이션을 구축하고 실행할 수 있습니다. OpenSearch 인제스트 는 AWS PrivateLink Amazon에 연결하는 데 사용됩니다. MSK Amazon MSK 및 Amazon MSK 서버리 스 클러스터 모두에서 데이터를 수집할 수 있습니다. 두 프로세스 간의 유일한 차이점은 파이프라인을 설정하기 전에 거쳐야 하는 사전 단계 뿐입니다.

### 주제

- [아마존 MSK 사전 요구 사항](#page-166-0)
- [Amazon MSK 서버리스 사전 요구 사항](#page-169-0)
- [1단계: 파이프라인 역할 구성](#page-170-0)
- [2단계: 파이프라인 생성](#page-171-0)
- [3단계: \(선택 사항\) 스키마 레지스트리 사용 AWS Glue](#page-172-0)
- [4단계: \(선택 사항\) Amazon MSK 파이프라인의 권장 컴퓨팅 유닛 구성 \(OCUs\)](#page-172-1)

## <span id="page-166-0"></span>아마존 MSK 사전 요구 사항

OpenSearch 수집 파이프라인을 생성하기 전에 다음 단계를 수행하십시오.

- 1. Apache Kafka용 Amazon 관리형 스트리밍 개발자 안내서의 [클러스터 생성에 나와](https://docs.aws.amazon.com/msk/latest/developerguide/msk-create-cluster.html#create-cluster-console) 있는 단계에 따 라 Amazon MSK 프로비저닝 클러스터를 생성하십시오. 브로커 유형의 경우 Ingestion에서 지원하 지 않으므로 t3 유형을 제외한 모든 옵션을 선택하십시오. OpenSearch
- 2. 클러스터가 활성 상태가 되면 [다중 VPC 연결 켜기의](https://docs.aws.amazon.com/msk/latest/developerguide/aws-access-mult-vpc.html#mvpc-cluster-owner-action-turn-on) 단계를 따르십시오.
- 3. [클러스터와 파이프라인이 동일한지 여부에 따라 MSK 클러스터에 클러스터](https://docs.aws.amazon.com/msk/latest/developerguide/aws-access-mult-vpc.html#mvpc-cluster-owner-action-policy) 정책 연결의 단계에 따 라 다음 정책 중 하나를 연결합니다 AWS 계정. 이 정책은 OpenSearch Ingestion이 Amazon MSK 클러스터에 대한 AWS PrivateLink 연결을 생성하고 Kafka 주제에서 데이터를 읽을 수 있도록 허용 합니다. 직접 업데이트해야 합니다. resource ARN

클러스터와 파이프라인이 동일한 AWS 계정에 있는 경우 다음 정책이 적용됩니다.

```
{ 
   "Version": "2012-10-17", 
   "Statement": [
```

```
 { 
       "Effect": "Allow", 
       "Principal": { 
          "Service": "osis.amazonaws.com" 
       }, 
       "Action": [ 
          "kafka:CreateVpcConnection", 
          "kafka:DescribeClusterV2" 
       ], 
       "Resource": "arn:aws:kafka:us-east-1:{account-id}:cluster/cluster-name/cluster-
id" 
     }, 
     { 
       "Effect": "Allow", 
       "Principal": { 
          "Service": "osis-pipelines.amazonaws.com" 
       }, 
       "Action": [ 
          "kafka:CreateVpcConnection", 
          "kafka:GetBootstrapBrokers", 
         "kafka:DescribeClusterV2" 
       ], 
       "Resource": "arn:aws:kafka:us-east-1:{account-id}:cluster/cluster-name/cluster-
id" 
     } 
   ]
}
```
Amazon MSK 클러스터가 파이프라인과 다른 AWS 계정 곳에 있는 경우 다음 정책을 대신 연결하십 시오. 단, 계정 간 액세스는 프로비저닝된 Amazon 클러스터에서만 가능하며 MSK Amazon 서버리 스 클러스터에서는 MSK 불가능합니다. ARN양식은 파이프라인 구성에 제공하는 것과 동일한 파이 프라인 역할에 ARN 대한 AWS principal 것이어야 합니다. YAML

```
{ 
   "Version": "2012-10-17", 
   "Statement": [ 
     { 
        "Effect": "Allow", 
        "Principal": { 
          "Service": "osis.amazonaws.com" 
       }, 
       "Action": [
```

```
 "kafka:CreateVpcConnection", 
          "kafka:DescribeClusterV2" 
       ], 
       "Resource": "arn:aws:kafka:us-east-1:{msk-account-id}:cluster/cluster-
name/cluster-id" 
     }, 
     { 
       "Effect": "Allow", 
       "Principal": { 
         "Service": "osis-pipelines.amazonaws.com" 
       }, 
       "Action": [ 
          "kafka:CreateVpcConnection", 
          "kafka:GetBootstrapBrokers", 
          "kafka:DescribeClusterV2" 
       ], 
       "Resource": "arn:aws:kafka:us-east-1:{msk-account-id}:cluster/cluster-
name/cluster-id" 
     }, 
     { 
       "Effect": "Allow", 
       "Principal": { 
          "AWS": "arn:aws:iam::{pipeline-account-id}:role/pipeline-role" 
       }, 
       "Action": [ 
          "kafka-cluster:*", 
         "kafka:*" 
       ], 
       "Resource": [ 
          "arn:aws:kafka:us-east-1:{msk-account-id}:cluster/cluster-name/cluster-id", 
          "arn:aws:kafka:us-east-1:{msk-account-id}:topic/cluster-name/cluster-id/*", 
          "arn:aws:kafka:us-east-1:{msk-account-id}:group/cluster-name/*" 
       ] 
     } 
   ]
}
```
4. [주제 생성의](https://docs.aws.amazon.com/msk/latest/developerguide/create-topic.html) 단계에 따라 Kafka 주제를 생성하세요. 프라이빗 엔드포인트 (단일VPC) 부트스트랩 중 *BootstrapServerString* 하나인지 확인하세요. URLs 의 값은 Amazon MSK 클러스터의 영역 수를 기준으로 2 하거나 --replication-factor 3 값이어야 합니다. --partitions의 값은 최 소 10 이상이어야 합니다.

5. [데이터 생산 및 소비](https://docs.aws.amazon.com/msk/latest/developerguide/produce-consume.html)의 단계에 따라 데이터를 생산하고 소비하세요. 다시 말하지만, *BootstrapServerString* 이것이 프라이빗 엔드포인트 (단일VPC) 부트스트랩 URLs 중 하나인 지 확인하십시오.

<span id="page-169-0"></span>Amazon MSK 서버리스 사전 요구 사항

OpenSearch 수집 파이프라인을 생성하기 전에 다음 단계를 수행하십시오.

- 1. Apache MSK Kafka용 Amazon 관리형 스트리밍 개발자 안내서의 [MSK서버리스 클러스터 생성에](https://docs.aws.amazon.com/msk/latest/developerguide/create-serverless-cluster.html#)  [나와](https://docs.aws.amazon.com/msk/latest/developerguide/create-serverless-cluster.html#) 있는 단계에 따라 Amazon 서버리스 클러스터를 생성하십시오.
- 2. 클러스터가 활성 상태가 되면 클러스터에 [클러스터 정책 연결의 단계에 따라 다음 정책을 연결하십](https://docs.aws.amazon.com/msk/latest/developerguide/aws-access-mult-vpc.html#mvpc-cluster-owner-action-policy) [시오](https://docs.aws.amazon.com/msk/latest/developerguide/aws-access-mult-vpc.html#mvpc-cluster-owner-action-policy). MSK 직접 업데이트해야 ARN 합니다. resource

```
\{ "Version": "2012-10-17", 
   "Statement": [ 
     { 
       "Effect": "Allow", 
       "Principal": { 
          "Service": "osis.amazonaws.com" 
       }, 
       "Action": [ 
          "kafka:CreateVpcConnection", 
          "kafka:DescribeClusterV2" 
       ], 
       "Resource": "arn:aws:kafka:us-east-1:{account-id}:cluster/cluster-name/cluster-
id" 
     }, 
    \{ "Effect": "Allow", 
       "Principal": { 
          "Service": "osis-pipelines.amazonaws.com" 
       }, 
       "Action": [ 
          "kafka:CreateVpcConnection", 
          "kafka:GetBootstrapBrokers", 
          "kafka:DescribeClusterV2" 
       ], 
        "Resource": "arn:aws:kafka:us-east-1:{account-id}:cluster/cluster-name/cluster-
id" 
     }
```
 ] }

이 정책을 통해 OpenSearch Ingestion은 Amazon MSK 서버리스 클러스터에 대한 AWS PrivateLink 연결을 생성하고 Kafka 주제에서 데이터를 읽을 수 있습니다. 이 정책은 클러스터와 파이프라인이 동일한 위치에 있을 때 적용되며 AWS 계정, Amazon MSK Serverless는 계정 간 액세스를 지원하지 않으므로 반드시 준수해야 합니다.

- 3. [주제 생성의](https://docs.aws.amazon.com/msk/latest/developerguide/msk-serverless-create-topic.html) 단계에 따라 Kafka 주제를 생성하세요. *BootstrapServerString*이것이 단순 인증 및 보안 계층 (SASL) IAM 부트스트랩 중 하나인지 확인하십시오. URLs 의 값은 Amazon MSK 서버 리스 클러스터의 영역 수를 기준으로 2 하거나 --replication-factor 3 값이어야 합니다. - partitions의 값은 최소 10 이상이어야 합니다.
- 4. [데이터 생산 및 소비](https://docs.aws.amazon.com/msk/latest/developerguide/msk-serverless-produce-consume.html)의 단계에 따라 데이터를 생산하고 소비하세요. 다시 한 번 말씀드리지만, *BootstrapServerString* 이것이 단순 인증 및 보안 계층 (SASL) IAM 부트스트랩 URLs 중 하나 인지 확인하십시오.

<span id="page-170-0"></span>1단계: 파이프라인 역할 구성

Amazon MSK 프로비저닝 또는 서버리스 클러스터를 설정한 후, 파이프라인 구성에서 사용하려는 파 이프라인 역할에 다음 Kafka 권한을 추가합니다.

```
{ 
     "Version": "2012-10-17", 
     "Statement": [ 
          { 
              "Effect": "Allow", 
              "Action": [ 
                  "kafka-cluster:Connect", 
                  "kafka-cluster:AlterCluster", 
                  "kafka-cluster:DescribeCluster", 
                  "kafka:DescribeClusterV2", 
                  "kafka:GetBootstrapBrokers" 
              ], 
              "Resource": [ 
                  "arn:aws:kafka:us-east-1:{account-id}:cluster/cluster-name/cluster-id" 
 ] 
          }, 
          { 
              "Effect": "Allow", 
              "Action": [ 
                  "kafka-cluster:*Topic*",
```

```
 "kafka-cluster:ReadData" 
              ], 
              "Resource": [ 
                  "arn:aws:kafka:us-east-1:{account-id}:topic/cluster-name/cluster-
id/topic-name" 
 ] 
         }, 
          { 
              "Effect": "Allow", 
              "Action": [ 
                  "kafka-cluster:AlterGroup", 
                  "kafka-cluster:DescribeGroup" 
              ], 
              "Resource": [ 
                  "arn:aws:kafka:us-east-1:{account-id}:group/cluster-name/*" 
              ] 
         } 
     ]
}
```
## <span id="page-171-0"></span>2단계: 파이프라인 생성

그런 다음 다음과 같이 Kafka를 OpenSearch 소스로 지정하는 통합 파이프라인을 구성할 수 있습니다.

```
version: "2"
log-pipeline: 
   source: 
     kafka: 
       acknowledgements: true 
       topics: 
       - name: "topic-name" 
          group_id: "group-id" 
       aws: 
         msk: 
            arn: "arn:aws:kafka:{region}:{account-id}:cluster/cluster-name/cluster-id" 
         region: "us-west-2" 
          sts_role_arn: "arn:aws:iam::{account-id}:role/pipeline-role" 
   processor: 
   - grok: 
       match: 
         message: 
          - "%{COMMONAPACHELOG}" 
   - date:
```

```
 destination: "@timestamp" 
    from time received: true
 sink: 
 - opensearch: 
     hosts: ["https://search-domain-endpoint.us-east-1.es.amazonaws.com"] 
     index: "index_name" 
     aws_sts_role_arn: "arn:aws:iam::{account-id}:role/pipeline-role" 
     aws_region: "us-east-1" 
     aws_sigv4: true
```
사전 구성된 Amazon MSK 블루프린트를 사용하여 이 파이프라인을 생성할 수 있습니다. 자세한 내용 은 [the section called "청사진을 사용하여 파이프라인 생성"](#page-104-0) 단원을 참조하십시오.

<span id="page-172-0"></span>3단계: (선택 사항) 스키마 레지스트리 사용 AWS Glue

OpenSearch Ingestion with MSK Amazon을 사용하는 경우 스키마 레지스트리에 호스팅된 스키마의 AVRO 데이터 형식을 사용할 수 있습니다. AWS Glue [AWS Glue 스키마 레지스트리](https://docs.aws.amazon.com/glue/latest/dg/schema-registry.html)를 사용하면 데이 터 스트림 스키마를 중앙에서 검색, 제어 및 발전시킬 수 있습니다.

이 옵션을 사용하려면 파이프라인 구성에서 스키마 type를 활성화하세요.

schema: type: "aws\_glue"

또한 파이프라인 역할에 읽기 액세스 권한을 제공해야 AWS Glue 합니다. 라는 AWS 관리형 정책을 사 용할 수 [AWSGlueSchemaRegistryReadonlyAccess있](https://docs.aws.amazon.com/aws-managed-policy/latest/reference/AWSGlueSchemaRegistryReadonlyAccess.html)습니다. 또한 레지스트리는 통합 AWS 계정 파이 프라인과 동일한 지역 및 지역에 있어야 OpenSearch 합니다.

<span id="page-172-1"></span>4단계: (선택 사항) Amazon MSK 파이프라인의 권장 컴퓨팅 유닛 구성 (OCUs)

각 컴퓨팅 유닛에는 주제당 한 명의 소비자가 있습니다. 브로커는 특정 주제에 대해 이러한 소비자 간 의 파티션을 조정합니다. 그러나 파티션 수가 소비자 수보다 많을 경우 Amazon은 모든 소비자에게 여 러 파티션을 MSK 호스팅합니다. OpenSearch Ingestion에는 CPU 사용량 또는 파이프라인에서 보류 중인 레코드 수에 따라 규모를 늘리거나 줄일 수 있는 Auto Scaling이 내장되어 있습니다.

성능을 최적화하려면 여러 컴퓨팅 유닛에 파티션을 분산하여 병렬 처리하세요. 주제에 많은 수의 파 티션이 있는 경우 (예: OCUs 파이프라인당 최대값인 96개 초과) 파이프라인을 1~96개로 구성하는 것 이 좋습니다. OCUs 필요에 따라 자동으로 크기가 조정되기 때문입니다. 주제의 파티션 수가 적은 경우 (예: 96개 미만), 최대 컴퓨팅 유닛을 파티션 수와 동일하게 유지하세요.

파이프라인에 주제가 한 개 이상 있는 경우 파티션 수가 가장 많은 주제를 참조로 선택하여 최대 컴퓨 팅 유닛을 구성하세요. 동일한 주제 및 소비자 그룹에 새 세트를 포함하는 다른 파이프라인을 추가하면 처리량을 거의 선형적으로 확장할 수 있습니다. OCUs

## Amazon OpenSearch S3에서 통합 파이프라인 사용

OpenSearch 수집을 사용하면 Amazon S3를 원본 또는 대상으로 사용할 수 있습니다. Amazon S3를 소스로 사용하는 경우 데이터를 OpenSearch 수집 파이프라인으로 전송합니다. Amazon S3를 대상으 로 사용하는 경우 OpenSearch 통합 파이프라인의 데이터를 하나 이상의 S3 버킷에 기록합니다.

주제

- [소스로서의 Amazon S3](#page-173-0)
- [대상으로서의 Amazon S3](#page-180-0)
- [Amazon S3 크로스 어카운트를 소스로 사용](#page-182-0)

## <span id="page-173-0"></span>소스로서의 Amazon S3

Amazon S3를 데이터 SQS처리 원본으로 사용할 수 있는 두 가지 방법, 즉 S3 프로세싱과 예약 스캔이 있습니다.

파일이 S3에 기록된 후 거의 실시간으로 스캔해야 하는 경우 S3- SQS 프로세싱을 사용하십시오. 객체 가 버킷 내에 저장되거나 수정될 때마다 이벤트를 발생시키도록 Amazon S3 버킷을 구성할 수 있습니 다. 일회성 또는 반복되는 예약 스캔을 사용하여 S3 버킷의 데이터를 일괄 처리하세요.

### 주제

- [사전 조건](#page-128-0)
- [1단계: 파이프라인 역할 구성](#page-174-0)
- [2단계: 파이프라인 생성](#page-175-0)

### 사전 조건

Amazon S3를 예약 스캔 또는 OpenSearch S3 SQS 처리 모두에 대한 통합 파이프라인의 소스로 사용 하려면 먼저 S3 [버킷을 생성하십시오.](https://docs.aws.amazon.com/AmazonS3/latest/userguide/create-bucket-overview.html)

### **a** Note

OpenSearch 통합 파이프라인에서 소스로 사용되는 S3 버킷이 다른 버킷에 있는 경우 AWS 계 정, 해당 버킷에 대한 계정 간 읽기 권한도 활성화해야 합니다. 이렇게 하면 파이프라인이 데이

터를 읽고 처리할 수 있습니다. 교차 계정 권한을 활성화하려면 Amazon S3 사용 설명서의 [계](https://docs.aws.amazon.com/AmazonS3/latest/userguide/example-walkthroughs-managing-access-example2.html) [정 간 버킷 권한 부여하는 버킷 소유자를](https://docs.aws.amazon.com/AmazonS3/latest/userguide/example-walkthroughs-managing-access-example2.html) 참조하세요. S3 버킷이 여러 계정에 있는 경우 맵을 사용하십시오. bucket\_owners 예를 들어 설명서의 [계정 간 S3 액세스를](https://opensearch.org/docs/latest/data-prepper/pipelines/configuration/sources/s3/#cross-account-s3-access) 참조하십시오. OpenSearch

S3- SQS 프로세싱을 설정하려면 다음 단계도 수행해야 합니다.

1. [아마존 SQS 대기열을 생성하십시오.](https://docs.aws.amazon.com/AWSSimpleQueueService/latest/SQSDeveloperGuide/step-create-queue.html)

2. SQS대기열을 대상으로 하여 S3 버킷에서 [이벤트 알림을 활성화합니다.](https://docs.aws.amazon.com/AmazonS3/latest/userguide/enable-event-notifications.html)

<span id="page-174-0"></span>1단계: 파이프라인 역할 구성

데이터를 파이프라인으로 푸시하는 다른 소스 플러그인과 달리 [S3 소스 플러그인은](https://opensearch.org/docs/latest/data-prepper/pipelines/configuration/sources/s3/) 파이프라인이 소 스에서 데이터를 가져오는 읽기 기반 아키텍처를 사용합니다.

따라서 S3에서 파이프라인을 읽으려면 S3 버킷과 Amazon SQS 대기열 모두에 액세스할 수 있는 파이 프라인의 S3 소스 구성 내에서 역할을 지정해야 합니다. 파이프라인은 대기열에서 데이터를 읽기 위해 이 역할을 맡습니다.

**a** Note

S3 소스 구성 내에서 지정하는 역할은 파이프라인 역할이어야 합니다. 따라서 파이프라인 역 할에는 두 개의 개별 권한 정책이 포함되어야 합니다. 하나는 싱크에 쓰는 정책이고 다른 하나 는 S3 소스에서 가져오기 위한 것입니다. 모든 파이프라인 구성 요소에서 sts\_role\_arn을 동일하게 사용해야 합니다.

다음 샘플 정책은 S3를 소스로 사용하는 데 필요한 권한을 보여줍니다.

```
{ 
   "Version": "2012-10-17", 
   "Statement": [ 
     { 
        "Effect": "Allow", 
        "Action":[ 
            "s3:ListBucket", 
            "s3:GetBucketLocation", 
             "s3:GetObject" 
         ],
```

```
 "Resource": "arn:aws:s3:::my-bucket/*" 
     }, 
     { 
         "Effect":"Allow", 
         "Action":"s3:ListAllMyBuckets", 
         "Resource":"arn:aws:s3:::*" 
     }, 
     { 
        "Effect": "Allow", 
        "Action": [ 
          "sqs:DeleteMessage", 
          "sqs:ReceiveMessage", 
          "sqs:ChangeMessageVisibility" 
        ], 
        "Resource": "arn:aws:sqs:us-west-2:{account-id}:MyS3EventSqsQueue" 
     } 
   ]
}
```
S3 소스 플러그인 구성 내 sts\_role\_arn 옵션에서 지정하는 IAM 역할에 다음 권한을 연결해야 합니 다.

```
version: "2"
source: 
   s3: 
      ... 
     aws: 
        ... 
        sts_role_arn: arn:aws:iam::{account-id}:role/pipeline-role
processor: 
   ...
sink: 
   - opensearch: 
        ...
```
<span id="page-175-0"></span>2단계: 파이프라인 생성

권한을 설정한 후 Amazon S3 사용 사례에 따라 OpenSearch 통합 파이프라인을 구성할 수 있습니다.

S3- 프로세싱 SQS

S3- SQS 프로세싱을 설정하려면 S3를 소스로 지정하도록 파이프라인을 구성하고 Amazon SQS 알림 을 설정하십시오.

```
version: "2"
s3-pipeline: 
   source: 
    53: notification_type: "sqs" 
       codec: 
         newline: null 
       sqs: 
         queue_url: "https://sqs.us-east-1.amazonaws.com/{account-id}/ingestion-queue" 
       compression: "none" 
       aws: 
         region: "us-east-1" 
         # IAM role that the pipeline assumes to read data from the queue. This role 
  must be the same as the pipeline role. 
         sts_role_arn: "arn:aws:iam::{account-id}:role/pipeline-role" 
   processor: 
   - grok: 
       match: 
         message: 
         - "%{COMMONAPACHELOG}" 
   - date: 
       destination: "@timestamp" 
      from time received: true
   sink: 
   - opensearch: 
       hosts: ["https://search-domain-endpoint.us-east-1.es.amazonaws.com"] 
       index: "index-name" 
       aws: 
         # IAM role that the pipeline assumes to access the domain sink 
         sts_role_arn: "arn:aws:iam::{account-id}:role/pipeline-role" 
         region: "us-east-1"
```
Amazon S3에서 작은 파일을 처리하는 동안 CPU 사용률이 낮으면 workers 옵션 값을 수정하여 처리 량을 늘리는 것을 고려해 보십시오. 자세한 내용은 [S3 플러그인 구성 옵션을](https://opensearch.org/docs/latest/data-prepper/pipelines/configuration/sources/s3/#configuration) 참조하십시오.

예약 스캔

예약 스캔을 설정하려면 모든 S3 버킷에 적용되는 스캔 수준 또는 버킷 수준의 일정으로 파이프라인을 구성하세요. 버킷 수준 일정 또는 스캔 간격 구성은 항상 스캔 수준 구성을 덮어씁니다.

예약 스캔은 데이터 마이그레이션에 적합한 1회성 스캔 또는 일괄 처리에 적합한 반복 스캔으로 구성 할 수 있습니다.

Amazon S3에서 읽도록 파이프라인을 구성하려면 사전 구성된 Amazon S3 블루프린트를 사용하십 시오. 일정 요구 사항에 맞게 파이프라인 구성의 scan 일부를 편집할 수 있습니다. 자세한 내용은 [the](#page-104-0)  [section called "청사진을 사용하여 파이프라인 생성"](#page-104-0) 단원을 참조하십시오.

1회성 스캔

1회성 예약 스캔은 한 번 실행됩니다. YAML구성에서 start\_time 및 end\_time 를 사용하여 버킷의 객체를 스캔할 시기를 지정할 수 있습니다. 또는 버킷의 객체를 스캔하려는 현재 시간을 기준으로 시간 간격을 지정하는 데 range을 사용할 수 있습니다.

예를 들어 최근 4시간 동안 생성된 모든 파일을 PT4H 스캔하도록 범위를 설정합니다. 한 번 스캔을 두 번 실행하도록 구성하려면 파이프라인을 중지하고 다시 시작해야 합니다. 범위를 구성하지 않은 경우 시작 시간 및 종료 시간도 업데이트해야 합니다.

다음 구성은 모든 버킷과 해당 버킷의 모든 객체를 한 번 스캔하도록 설정합니다.

```
version: "2"
log-pipeline: 
   source: 
     s3: 
        codec: 
          csv: 
        compression: "none" 
        aws: 
          region: "us-east-1" 
          sts_role_arn: "arn:aws:iam::{account-id}:role/pipeline-role" 
        acknowledgments: true 
        scan: 
          buckets: 
             - bucket: 
                 name: my-bucket-1
                 filter: 
                    include_prefix: 
                      - Objects1/ 
                    exclude_suffix: 
                      - .jpeg 
                      - .png 
             - bucket: 
                 name: my-bucket-2
                 key_prefix: 
                    include: 
                      - Objects2/ 
                    exclude_suffix:
```

```
 - .jpeg 
                  - .png 
     delete_s3_objects_on_read: false 
 processor: 
   - date: 
       destination: "@timestamp" 
       from_time_received: true 
 sink: 
   - opensearch: 
       hosts: ["https://search-domain-endpoint.us-east-1.es.amazonaws.com"] 
       index: "index-name" 
       aws: 
         sts_role_arn: "arn:aws:iam::{account-id}:role/pipeline-role" 
         region: "us-east-1" 
       dlq: 
        53: bucket: "my-bucket-1" 
            region: "us-east-1" 
            sts_role_arn: "arn:aws:iam::{account-id}:role/pipeline-role"
```
다음 구성은 지정된 기간 동안 모든 버킷에 대한 1회성 스캔을 설정합니다. 즉, S3는 생성 시간이 이 기 간에 해당하는 객체만 처리합니다.

```
scan: 
   start_time: 2023-01-21T18:00:00.000Z 
   end_time: 2023-04-21T18:00:00.000Z 
   buckets: 
     - bucket: 
          name: my-bucket-1
          filter: 
            include: 
               - Objects1/ 
            exclude_suffix: 
               - .jpeg 
               - .png 
     - bucket: 
          name: my-bucket-2
          filter: 
            include: 
               - Objects2/ 
            exclude_suffix: 
               - .jpeg 
               - .png
```
다음 구성은 스캔 수준과 버킷 수준 모두에서 1회성 스캔을 설정합니다. 버킷 수준의 시작 및 종료 시간 은 스캔 수준의 시작 및 종료 시간보다 우선합니다.

```
scan: 
   start_time: 2023-01-21T18:00:00.000Z 
   end_time: 2023-04-21T18:00:00.000Z 
   buckets: 
     - bucket: 
          start_time: 2023-01-21T18:00:00.000Z 
          end_time: 2023-04-21T18:00:00.000Z 
          name: my-bucket-1
          filter: 
            include: 
              - Objects1/ 
            exclude_suffix: 
              - .jpeg 
              - .png 
     - bucket: 
          start_time: 2023-01-21T18:00:00.000Z 
          end_time: 2023-04-21T18:00:00.000Z 
          name: my-bucket-2
          filter: 
            include: 
              - Objects2/ 
            exclude_suffix: 
              - .jpeg 
              - .png
```
파이프라인을 중지하면 중지 전에 파이프라인에서 스캔한 객체에 대한 기존 참조가 모두 제거됩니다. 단일 스캔 파이프라인이 중지되면 이미 스캔된 객체를 포함하여 시작 후 모든 객체를 다시 스캔합니다. 단일 스캔 파이프라인을 중지해야 하는 경우 파이프라인을 다시 시작하기 전에 기간을 변경하는 것이 좋습니다.

시작 시간과 종료 시간을 기준으로 개체를 필터링해야 하는 경우 파이프라인을 중지하고 시작하는 것 만이 유일한 옵션입니다. 시작 시간과 종료 시간을 기준으로 필터링할 필요가 없는 경우 이름을 기준으 로 객체를 필터링할 수 있습니다. 이름을 기준으로 필터링할 경우 파이프라인을 중지하고 시작할 필요 가 없습니다. 이렇게 하려면 및 를 사용하십시오include\_prefix. exclude\_suffix

반복 스캔

반복 예약 스캔은 지정된 S3 버킷의 스캔을 정기적으로 예약된 간격으로 실행합니다. 개별 버킷 수준 구성은 지원되지 않으므로 스캔 수준에서만 이러한 간격을 구성할 수 있습니다.
YAML구성에서 는 반복 검사의 빈도를 interval 지정하며 30초에서 365일 사이일 수 있습니다. 파이 프라인을 생성할 때 항상 첫 번째 스캔이 발생합니다. count는 스캔 인스턴스 총 수를 정의합니다.

다음 구성은 스캔 사이에 12시간의 지연을 두고 반복 스캔을 설정합니다.

```
scan: 
   scheduling: 
     interval: PT12H 
     count: 4 
   buckets: 
     - bucket: 
          name: my-bucket-1
          filter: 
             include: 
               - Objects1/ 
             exclude_suffix: 
               - .jpeg 
               - .png 
     - bucket: 
          name: my-bucket-2
          filter: 
             include: 
               - Objects2/ 
             exclude_suffix: 
               - .jpeg 
               - .png
```
대상으로서의 Amazon S3

OpenSearch [통합 파이프라인의 데이터를 S3 버킷에 쓰려면 사전 구성된 S3 블루프린트를 사용하여](https://opensearch.org/docs/latest/data-prepper/pipelines/configuration/sinks/s3/) [S3 싱크가 있는 파이프라인을 생성하십시오.](https://opensearch.org/docs/latest/data-prepper/pipelines/configuration/sinks/s3/) 이 파이프라인은 선택적 데이터를 OpenSearch 싱크로 라우팅하고 동시에 모든 데이터를 S3에 보관하도록 전송합니다. 자세한 내용은 [the section called "청](#page-104-0) [사진을 사용하여 파이프라인 생성"](#page-104-0) 단원을 참조하십시오.

S3 싱크를 생성할 때 다양한 [싱크 코덱](https://opensearch.org/docs/latest/data-prepper/pipelines/configuration/sinks/s3/#codec) 중에서 원하는 형식을 지정할 수 있습니다. 예를 들어 데이터를 열 형식으로 쓰려면 Parquet 또는 Avro 코덱을 선택하세요. 행 기반 형식을 선호하는 경우 JSON 또는 ND-를 선택하십시오. JSON 지정된 스키마로 S3에 데이터를 쓰려면 [Avro 형식을](https://avro.apache.org/docs/current/specification/#schema-declaration) 사용하여 싱크 코덱 내에 인라인 스키마를 정의할 수도 있습니다.

다음 예제에서는 S3 싱크에 인라인 스키마를 정의합니다.

- s3:

```
 codec: 
     parquet: 
       schema: > 
         { 
            "type" : "record", 
            "namespace" : "org.vpcFlowLog.examples", 
            "name" : "VpcFlowLog", 
            "fields" : [ 
              { "name" : "version", "type" : "string"}, 
              { "name" : "srcport", "type": "int"}, 
              { "name" : "dstport", "type": "int"}, 
              { "name" : "start", "type": "int"}, 
              { "name" : "end", "type": "int"}, 
              { "name" : "protocol", "type": "int"}, 
              { "name" : "packets", "type": "int"}, 
              { "name" : "bytes", "type": "int"}, 
              { "name" : "action", "type": "string"}, 
              { "name" : "logStatus", "type" : "string"} 
 ] 
 }
```
이 스키마를 정의할 때는 파이프라인이 싱크에 전달하는 다양한 유형의 이벤트에 존재할 수 있는 모든 키의 상위 세트를 지정하세요.

예를 들어 이벤트에 키가 누락될 가능성이 있는 경우 스키마에 해당 키를 null 값과 함께 추가하세요. Null 값 선언을 사용하면 스키마가 비균일 데이터를 처리할 수 있습니다(일부 이벤트에는 이러한 키가 있고 다른 이벤트에는 이러한 키가 없는 경우). 수신 이벤트에 이러한 키가 있는 경우 해당 값이 싱크에 기록됩니다.

이 스키마 정의는 정의된 키만 싱크로 전송하도록 허용하고 수신 이벤트에서 정의되지 않은 키를 삭제 하는 필터 역할을 합니다.

싱크에서 include\_keys 및 exclude\_keys를 사용하여 다른 싱크로 라우팅되는 데이터를 필터링할 수도 있습니다. 이 두 필터는 상호 배타적이므로 스키마에서 한 번에 하나만 사용할 수 있습니다. 또한 사용자 정의 스키마 내에서는 이러한 스키마를 사용할 수 없습니다.

이러한 필터가 포함된 파이프라인을 만들려면 사전 구성된 싱크 필터 블루프린트를 사용하세요. 자세 한 내용은 [the section called "청사진을 사용하여 파이프라인 생성"](#page-104-0) 단원을 참조하십시오.

### Amazon S3 크로스 어카운트를 소스로 사용

Amazon S3를 사용하는 계정 전체에 액세스 권한을 부여하여 OpenSearch 수집 파이프라인이 다른 계정의 S3 버킷에 원본으로 액세스할 수 있도록 할 수 있습니다. 교차 계정 액세스를 활성화하려면 Amazon S3 사용 [설명서의 버킷 소유자 계정 간 버킷 권한 부여를](https://docs.aws.amazon.com/AmazonS3/latest/userguide/example-walkthroughs-managing-access-example2.html) 참조하십시오. 액세스 권한을 부여 한 후에는 파이프라인 역할에 필요한 권한이 있는지 확인하십시오.

그런 다음 Amazon S3 버킷에 대한 계정 간 액세스를 소스로 활성화하는 bucket\_owners 데 사용하 는 YAML 구성을 만들 수 있습니다.

```
s3-pipeline: 
  source: 
   s3: 
    notification_type: "sqs" 
    codec: 
     csv: 
      delimiter: "," 
      quote_character: "\"" 
      detect_header: True 
    sqs: 
     queue_url: "https://sqs.ap-northeast-1.amazonaws.com/401447383613/test-s3-queue" 
    bucket_owners: 
     my-bucket-01: 123456789012 
     my-bucket-02: 999999999999 
    compression: "gzip"
```
## Amazon OpenSearch Security Lake와 함께 통합 파이프라인 사용

[S3 소스 플러그인을](https://opensearch.org/docs/latest/data-prepper/pipelines/configuration/sources/s3/) 사용하여 [Amazon Security Lake에서](https://docs.aws.amazon.com/security-lake/latest/userguide/what-is-security-lake.html) 수집 파이프라인으로 데이터를 수집할 수 있 습니다 OpenSearch . Security Lake는 AWS 환경, 온프레미스 환경 및 SaaS 제공업체의 보안 데이터 를 전용 데이터 레이크로 자동 중앙 집중화합니다. Security Lake의 데이터를 수집 파이프라인으로 복 제하는 구독을 생성하여 OpenSearch 수집 파이프라인이 이를 서비스 도메인 또는 서버리스 컬렉션에 쓸 수 있습니다. OpenSearch OpenSearch

Security Lake에서 읽도록 파이프라인을 구성하려면 사전 구성된 Security Lake 블루프린트를 사용하 세요. 청사진에는 Security Lake에서 오픈 사이버보안 스키마 프레임워크 (OCSF) 파켓 파일을 수집하 기 위한 기본 구성이 포함되어 있습니다. 자세한 내용은 [the section called "청사진을 사용하여 파이프](#page-104-0) [라인 생성"](#page-104-0) 단원을 참조하십시오.

```
주제
```
- [사전 조건](#page-183-0)
- [1단계: 파이프라인 역할 구성](#page-183-1)
- [2단계: 파이프라인 생성](#page-185-0)

### <span id="page-183-0"></span>사전 조건

OpenSearch 수집 파이프라인을 생성하기 전에 다음 단계를 수행하십시오.

- [Security Lake를 활성화합니다.](https://docs.aws.amazon.com/security-lake/latest/userguide/getting-started.html#enable-service)
- Security Lake에서 [구독자를 생성](https://docs.aws.amazon.com/security-lake/latest/userguide/subscriber-data-access.html#create-subscriber-data-access)하세요.
	- 파이프라인에 수집하려는 소스를 선택하세요.
	- 구독자 보안 인증 정보의 경우 파이프라인을 생성하려는 위치에 AWS 계정 ID를 추가하세요. 외부 ID의 경우 OpenSearchIngestion-*{accountid}*을 지정하세요.
	- 데이터 액세스 메서드로는 S3를 선택합니다.
	- 알림 세부 정보를 보려면 queue를 선택하세요SQS.

구독자를 생성하면 Security Lake는 자동으로 두 개의 인라인 권한 정책을 생성합니다. 하 나는 S3용이고 다른 하나는 SQS 정책 형식은 AmazonSecurityLake-*{12345}*-S3 및 AmazonSecurityLake-*{12345}*-SQS입니다. 파이프라인이 구독자 소스에 액세스할 수 있게 하려 면 필요한 권한을 파이프라인 역할에 연결해야 합니다.

### <span id="page-183-1"></span>1단계: 파이프라인 역할 구성

Security IAM Lake가 자동으로 생성한 두 정책의 필수 권한만 결합하는 새 권한 정책을 생성하십시오. 다음 예제 정책은 OpenSearch 통합 파이프라인이 여러 Security Lake 소스의 데이터를 읽는 데 필요한 최소 권한을 보여줍니다.

```
{ 
    "Version":"2012-10-17", 
    "Statement":[ 
       { 
           "Effect":"Allow", 
           "Action":[ 
              "s3:GetObject" 
           ], 
           "Resource":[ 
              "arn:aws:s3:::aws-security-data-lake-{region}-abcde/aws/
LAMBDA_EXECUTION/1.0/*",
```

```
 "arn:aws:s3:::aws-security-data-lake-{region}-abcde/aws/S3_DATA/1.0/*", 
              "arn:aws:s3:::aws-security-data-lake-{region}-abcde/aws/VPC_FLOW/1.0/*", 
              "arn:aws:s3:::aws-security-data-lake-{region}-abcde/aws/ROUTE53/1.0/*", 
              "arn:aws:s3:::aws-security-data-lake-{region}-abcde/aws/SH_FINDINGS/1.0/*" 
           ] 
       }, 
       { 
           "Effect":"Allow", 
           "Action":[ 
              "sqs:ReceiveMessage", 
              "sqs:DeleteMessage" 
           ], 
           "Resource":[ 
              "arn:aws:sqs:{region}:{account-id}:AmazonSecurityLake-abcde-Main-Queue" 
          \mathbf{I} } 
   \mathbf{I}}
```
#### **A** Important

Security Lake는 파이프라인 역할 정책을 대신 관리하지 않습니다. Security Lake 구독에서 소 스를 추가하거나 제거하는 경우 정책을 수동으로 업데이트해야 합니다. Security Lake는 각 로 그 소스에 대해 파티션을 생성하므로 파이프라인 역할에서 권한을 수동으로 추가하거나 제거 해야 합니다.

이러한 권한은 S3 소스 플러그인 구성의 sts\_role\_arn 옵션에 지정된 IAM 역할에 연결해야 합니다. sqs

```
version: "2"
source: 
   s3: 
     ... 
     sqs: 
       queue_url: "https://sqs.{region}.amazonaws.com/{account-id}/
AmazonSecurityLake-abcde-Main-Queue" 
     aws: 
       ... 
       sts_role_arn: arn:aws:iam::{account-id}:role/pipeline-role
processor: 
 ...
```
sink:

 - opensearch: ...

### <span id="page-185-0"></span>2단계: 파이프라인 생성

파이프라인 역할에 권한을 추가한 후 사전 구성된 Security Lake 블루프린트를 사용하여 파이프라인을 생성하십시오. 자세한 내용은 [the section called "청사진을 사용하여 파이프라인 생성"](#page-104-0) 단원을 참조하 십시오.

s3소스 구성 내에서 queue\_url 옵션을 지정해야 합니다. 이 옵션은 읽을 Amazon SQS URL 대기열입니다. 형식을 지정하려면 구독자 구성에서 구독 엔드포인트를 찾아 arn:aws: 로 https:// 변경하십시오. URL 예: https://sqs.*{region}*.amazonaws.com/*{account-id}*/ AmazonSecurityLake-*abdcef*-Main-Queue.

S3 소스 구성 내에서 sts\_role\_arn 지정하는 것은 파이프라인 ARN 역할의 것이어야 합니다.

### Fluent OpenSearch Bit와 함께 통합 파이프라인 사용

이 샘플 [Fluent Bit 구성 파일은](https://docs.fluentbit.io/manual/pipeline/outputs/http) Fluent Bit에서 인제션 파이프라인으로 로그 데이터를 전송합니다. OpenSearch 로그 데이터 수집에 대한 자세한 내용은 Data Prepper 설명서의 [로그 분석을](https://github.com/opensearch-project/data-prepper/blob/main/docs/log_analytics.md) 참조하세요.

유의할 사항:

- host 값은 파이프라인 엔드포인트여야 합니다. 예: *pipeline-endpoint*.useast-1.osis.amazonaws.com.
- aws\_service 값은 osis여야 합니다.
- 이 aws\_role\_arn 값은 클라이언트가 시그니처 버전 AWS IAM 4 인증에 맡아 사용할 ARN 역할의 값입니다.

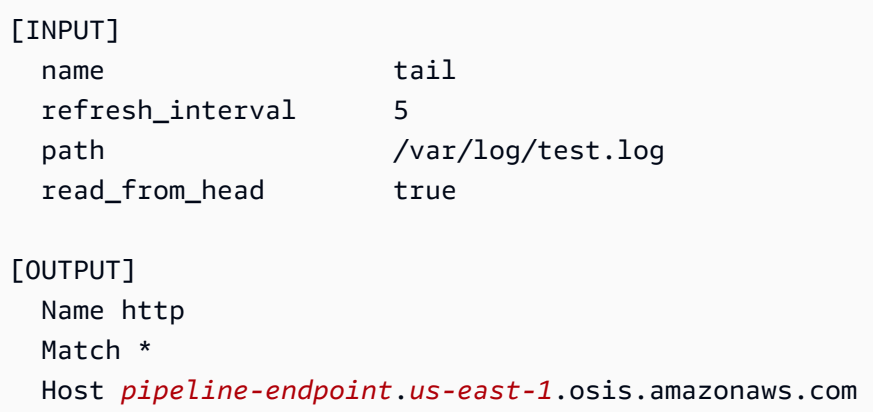

```
 Port 443 
 URI /log/ingest 
 Format json 
 aws_auth true 
 aws_region us-east-1
 aws_service osis
 aws_role_arn arn:aws:iam::{account-id}:role/ingestion-role
 Log_Level trace 
 tls On
```
그런 다음 HTTP 소스로 OpenSearch 사용하는 다음과 같은 통합 파이프라인을 구성할 수 있습니다.

```
version: "2"
unaggregated-log-pipeline: 
   source: 
     http: 
       path: "/log/ingest" 
   processor: 
     - grok: 
         match: 
           log: 
              - "%{TIMESTAMP_ISO8601:timestamp} %{NOTSPACE:network_node} 
  %{NOTSPACE:network_host} %{IPORHOST:source_ip}:%{NUMBER:source_port:int} -> 
  %{IPORHOST:destination_ip}:%{NUMBER:destination_port:int} %{GREEDYDATA:details}" 
     - grok: 
         match: 
           details: 
              - "'%{NOTSPACE:http_method} %{NOTSPACE:http_uri}' %{NOTSPACE:protocol}" 
              - "TLS%{NOTSPACE:tls_version} %{GREEDYDATA:encryption}" 
              - "%{NUMBER:status_code:int} %{NUMBER:response_size:int}" 
     - delete_entries: 
         with_keys: ["details", "log"] 
   sink: 
     - opensearch: 
         hosts: ["https://search-domain-endpoint.us-east-1.es.amazonaws.com"] 
         index: "index_name" 
         index_type: custom 
         bulk_size: 20 
         aws: 
           # IAM role that the pipeline assumes to access the domain sink 
           sts_role_arn: "arn:aws:iam::{account-id}:role/pipeline-role" 
           region: "us-east-1"
```
## Fluentd에서 통합 OpenSearch 파이프라인 사용

Fluentd는 다양한 언어와 Fluent Bit와 같은 하위 프로젝트를 제공하는 SDKs 오픈 소스 데이터 수집 에 코시스템입니다. 이 샘플 [Fluentd 구성 파일은 Fluentd에서 수집 파이프라인으로 로그 데이터를 전송합](https://docs.fluentd.org/output/http#example-configuration) [니다](https://docs.fluentd.org/output/http#example-configuration). OpenSearch 로그 데이터 수집에 대한 자세한 내용은 Data Prepper 설명서의 [로그 분석을](https://github.com/opensearch-project/data-prepper/blob/main/docs/log_analytics.md) 참조 하세요.

유의할 사항:

- endpoint 값은 파이프라인 엔드포인트여야 합니다. 예: *pipeline-endpoint*.useast-1.osis.amazonaws.com/apache-log-pipeline/logs.
- aws\_service 값은 osis여야 합니다.
- aws\_role\_arn값은 클라이언트가 서명 버전 ARN 4 인증에 AWS IAM 맡아 사용할 역할의 값입니 다.

```
<source> 
   @type tail 
   path logs/sample.log 
   path_key log 
   tag apache 
   <parse> 
     @type none 
   </parse>
</source>
<filter apache> 
   @type record_transformer 
   <record> 
     log ${record["message"]} 
  </record>
</filter>
<filter apache> 
   @type record_transformer 
   remove_keys message
</filter>
<match apache> 
   @type http 
   endpoint pipeline-endpoint.us-east-1.osis.amazonaws.com/apache-log-pipeline/logs 
   json_array true
```

```
 <auth> 
     method aws_sigv4 
     aws_service osis 
     aws_region us-east-1
     aws_role_arn arn:aws:iam::{account-id}:role/ingestion-role
   </auth> 
   <format> 
     @type json 
   </format> 
   <buffer> 
    flush interval 1s
   </buffer>
</match>
```
그런 다음 HTTP 소스로 OpenSearch 사용하는 다음과 같은 통합 파이프라인을 구성할 수 있습니다.

```
version: "2"
apache-log-pipeline: 
   source: 
     http: 
       path: "/${pipelineName}/logs" 
   processor: 
     - grok: 
         match: 
           log: 
              - "%{TIMESTAMP_ISO8601:timestamp} %{NOTSPACE:network_node} 
  %{NOTSPACE:network_host} %{IPORHOST:source_ip}:%{NUMBER:source_port:int} -> 
  %{IPORHOST:destination_ip}:%{NUMBER:destination_port:int} %{GREEDYDATA:details}" 
   sink: 
     - opensearch: 
         hosts: ["https://search-domain-endpoint.us-east-1.es.amazonaws.com"] 
         index: "index_name" 
         aws_sts_role_arn: "arn:aws:iam::{account-id}:role/pipeline-role" 
         aws_region: "us-east-1" 
         aws_sigv4: true
```
## Collector와 함께 통합 OpenSearch 파이프라인 사용 OpenTelemetry

이 샘플 [OpenTelemetry 구성 파일은](https://opentelemetry.io/docs/collector/configuration/) OpenTelemetry Collector에서 추적 데이터를 내보내 OpenSearch 수집 파이프라인으로 보냅니다. 수집 추적 데이터에 대한 자세한 내용은 Data Prepper 설 명서의 [로그 분석을](https://opensearch.org/docs/latest/data-prepper/common-use-cases/trace-analytics/) 참조하세요.

유의할 사항:

- endpoint 값에는 파이프라인 엔드포인트가 포함되어야 합니다. 예: https://*pipelineendpoint*.us-east-1.osis.amazonaws.com.
- service 값은 osis여야 합니다.
- OTLP/HTTPExporter의 compression 옵션은 파이프라인 소스의 compression 옵션과 일치해야 합니다. OpenTelemetry

```
extensions: 
   sigv4auth: 
     region: "us-east-1" 
     service: "osis" 
receivers: 
   jaeger: 
     protocols: 
       grpc: 
exporters: 
   otlphttp: 
     traces_endpoint: "https://pipeline-endpoint.us-east-1.osis.amazonaws.com/v1/traces" 
     auth: 
        authenticator: sigv4auth 
     compression: none 
service: 
   extensions: [sigv4auth] 
   pipelines: 
     traces: 
       receivers: [jaeger] 
       exporters: [otlphttp]
```
### 그런 다음 [OTel추적](https://opensearch.org/docs/latest/data-prepper/pipelines/configuration/sources/otel-trace/) 플러그인을 소스로 지정하는 다음과 같은 OpenSearch 통합 파이프라인을 구성할 수 있습니다.

```
version: "2"
otel-trace-pipeline: 
   source: 
     otel_trace_source: 
       path: "/v1/traces" 
   processor: 
     - trace_peer_forwarder: 
   sink: 
     - pipeline: 
          name: "trace-pipeline" 
     - pipeline: 
          name: "service-map-pipeline"
trace-pipeline: 
   source: 
     pipeline: 
       name: "otel-trace-pipeline" 
   processor: 
    - otel traces:
   sink: 
     - opensearch: 
          hosts: ["https://search-domain-endpoint.us-east-1.es.amazonaws.com"] 
          index_type: trace-analytics-raw 
          aws: 
            # IAM role that OpenSearch Ingestion assumes to access the domain sink 
            sts_role_arn: "arn:aws:iam::{account-id}:role/pipeline-role" 
            region: "us-east-1" 
service-map-pipeline: 
   source: 
     pipeline: 
       name: "otel-trace-pipeline" 
   processor: 
     - service_map: 
   sink: 
     - opensearch: 
          hosts: ["https://search-domain-endpoint.us-east-1.es.amazonaws.com"] 
          index_type: trace-analytics-service-map 
         aws: 
            # IAM role that the pipeline assumes to access the domain sink 
            sts_role_arn: "arn:aws:iam::{account-id}:role/pipeline-role" 
            region: "us-east-1"
```
다른 예제 파이프라인은 사전 구성된 추적 분석 블루프린트를 참조하십시오. 자세한 내용은 [the](#page-104-0)  [section called "청사진을 사용하여 파이프라인 생성"](#page-104-0) 단원을 참조하십시오.

## Kafka와 함께 OpenSearch 수집 파이프라인 사용

자체 관리형 Kafka와 함께 OpenSearch 통합 파이프라인을 사용하여 Amazon OpenSearch Service 도 메인 및 서버리스 컬렉션으로 데이터를 스트리밍할 수 있습니다. OpenSearch OpenSearch Ingestion 은 자체 관리형 Kafka에서 서비스 또는 서버리스에서 관리하는 도메인 또는 컬렉션으로 데이터를 스트 리밍하기 위한 공용 및 사설 네트워크 구성을 모두 지원합니다. OpenSearch OpenSearch

### 퍼블릭 Kafka 클러스터에 대한 연결

OpenSearch 통합 파이프라인을 사용하여 공용 구성으로 자체 관리되는 Kafka 클러스터에서 데이터를 마이그레이션할 수 있습니다. 즉, 도메인 이름을 공개적으로 확인할 수 있습니다. DNS 이렇게 하려면 자체 관리형 Kafka를 소스로 OpenSearch 사용하고 서비스 또는 서버리스를 대상으로 하는 통합 파이 프라인을 설정하세요. OpenSearch OpenSearch 이렇게 하면 자체 관리형 소스 클러스터에서 관리되 는 대상 도메인 또는 컬렉션으로의 스트리밍 데이터가 처리됩니다. AWS

사전 조건

OpenSearch 통합 파이프라인을 생성하기 전에 다음 단계를 수행하십시오.

- 1. 공용 네트워크 구성을 사용하여 자체 관리형 Kafka 클러스터를 만드세요. 클러스터에는 Service로 수집하려는 데이터가 포함되어야 합니다. OpenSearch
- 2. 데이터를 마이그레이션하려는 OpenSearch 서비스 도메인 또는 OpenSearch 서버리스 컬렉션을 생 성하세요. 자세한 내용은 [OpenSearch 서비스 도메인 만들기](https://docs.aws.amazon.com/opensearch-service/latest/developerguide/createupdatedomains.html#createdomains) [및 컬렉션 만들기를](https://docs.aws.amazon.com/opensearch-service/latest/developerguide/serverless-manage.html#serverless-create) 참조하십시오.
- 3. 를 사용하여 자체 관리형 AWS Secrets Manager클러스터에 인증을 설정합니다. 암호 교체의 단계 에 따라 암호 순환을 [활성화하세요 AWS Secrets Manager.](https://docs.aws.amazon.com/secretsmanager/latest/userguide/rotating-secrets.html)
- 4. 도메인에 [리소스 기반 정책을](https://docs.aws.amazon.com/opensearch-service/latest/developerguide/ac.html#ac-types-resource) 연결하거나 컬렉션에 [데이터 액세스 정책을](https://docs.aws.amazon.com/opensearch-service/latest/developerguide/serverless-data-access.html) 연결하세요. 이러한 액세 스 정책을 통해 OpenSearch Ingestion은 자체 관리형 클러스터의 데이터를 도메인이나 컬렉션에 쓸 수 있습니다.

다음 샘플 도메인 액세스 정책은 다음 단계에서 생성하는 파이프라인 역할이 도메인에 데이터를 쓸 수 있도록 허용합니다. 직접 업데이트해야 ARN 합니다. resource

```
{ 
   "Version": "2012-10-17", 
   "Statement": [ 
     { 
        "Effect": "Allow",
```

```
 "Principal": { 
          "AWS": "arn:aws:iam::{pipeline-account-id}:role/pipeline-role" 
       }, 
        "Action": [ 
          "es:DescribeDomain", 
          "es:ESHttp*" 
       ], 
       "Resource": [ 
          "arn:aws:es:{region}:{account-id}:domain/domain-name" 
       ] 
     } 
   ]
}
```
컬렉션 또는 도메인에 대한 쓰기 데이터에 액세스할 수 있는 올바른 권한이 있는 IAM 역할을 만들려 면 도메인에 [필요한 권한](https://docs.aws.amazon.com/opensearch-service/latest/developerguide/osis-get-started.html#osis-get-started-permissions) 및 [컬렉션에 필요한 권한을](https://docs.aws.amazon.com/opensearch-service/latest/developerguide/osis-serverless-get-started.html#osis-serverless-get-started-permissions) 참조하십시오.

1단계: 파이프라인 역할 구성

Kafka 파이프라인 사전 요구 사항을 설정한 후에는 파이프라인 구성에서 사용할 [파이프라인 역할을 구](#page-53-0) [성하고](#page-53-0), OpenSearch 서비스 도메인 또는 OpenSearch 서버리스 컬렉션에 쓸 수 있는 권한과 Secrets Manager에서 암호를 읽을 수 있는 권한을 추가합니다.

2단계: 파이프라인 생성

그런 다음 다음과 같이 Kafka를 OpenSearch 소스로 지정하는 통합 파이프라인을 구성할 수 있습니다.

여러 OpenSearch 서비스 도메인을 데이터 대상으로 지정할 수 있습니다. 이 기능을 사용하면 들어오 는 데이터를 여러 OpenSearch 서비스 도메인으로 조건부 라우팅하거나 복제할 수 있습니다.

소스 Confluent Kafka 클러스터의 데이터를 서버리스 컬렉션으로 마이그레이션할 수도 있습니다. OpenSearch VPC 파이프라인 구성 내에서 네트워크 액세스 정책을 제공해야 합니다. Confluent 스키 마 레지스트리를 사용하여 Confluent 스키마를 정의할 수 있습니다.

```
version: "2"
kafka-pipeline: 
   source: 
     kafka: 
        encryption: 
          type: "ssl" 
        topics: 
          - name: "topic-name"
```

```
 group_id: "group-id" 
       bootstrap_servers: 
         - "bootstrap-server.us-west-2.aws.private.confluent.cloud:9092" 
       authentication: 
         sasl: 
           plain: 
              username: ${aws_secrets:confluent-kafka-secret:username} 
              password: ${aws_secrets:confluent-kafka-secret:password} 
       schema: 
         type: confluent 
         registry_url: https://my-registry.us-west-2.aws.confluent.cloud 
         api_key: "${{aws_secrets:schema-secret:schema_registry_api_key}}" 
        api secret: "${{aws_secrets:schema-secret: schema_registry_api_secret}}"
         basic_auth_credentials_source: "USER_INFO" 
   sink: 
   - opensearch: 
       hosts: ["https://search-mydomain.us-west-2.es.amazonaws.com"] 
       aws: 
           sts_role_arn: "arn:aws:iam::{account-id}:role/pipeline-role" 
           region: "us-west-2" 
       index: "confluent-index"
extension: 
   aws: 
     secrets: 
       confluent-kafka-secret: 
         secret_id: "my-kafka-secret" 
         region: "us-west-2" 
         sts_role_arn: "arn:aws:iam::{account-id}:role/pipeline-role" 
       schema-secret: 
         secret_id: "my-self-managed-kafka-schema" 
         region: "us-west-2" 
        sts role arn: "arn:aws:iam::{account-id}:role/pipeline-role"
```
사전 구성된 블루프린트를 사용하여 이 파이프라인을 생성할 수 있습니다. 자세한 내용은 [the section](#page-104-0)  [called "청사진을 사용하여 파이프라인 생성"](#page-104-0) 단원을 참조하십시오.

### Kafka 클러스터에 대한 연결 VPC

또한 OpenSearch 통합 파이프라인을 사용하여 a에서 실행되는 자체 관리형 Kafka 클러스터에서 데 이터를 마이그레이션할 수 있습니다. VPC 이렇게 하려면 자체 관리형 Kafka를 소스로 OpenSearch 사용하고 서비스 또는 서버리스를 대상으로 하는 통합 파이프라인을 설정하세요. OpenSearch OpenSearch 이렇게 하면 자체 관리형 소스 클러스터에서 관리되는 대상 도메인 또는 컬렉션으로의 스 트리밍 데이터가 처리됩니다. AWS

사전 조건

OpenSearch 통합 파이프라인을 생성하기 전에 다음 단계를 수행하십시오.

- 1. Service로 수집하려는 데이터가 포함된 VPC 네트워크 구성을 사용하여 자체 관리형 Kafka 클러스 터를 생성하세요. OpenSearch
- 2. 데이터를 마이그레이션하려는 OpenSearch 서비스 도메인 또는 OpenSearch 서버리스 컬렉션을 생 성하세요. 자세한 내용은 [OpenSearch 서비스 도메인 만들기](https://docs.aws.amazon.com/opensearch-service/latest/developerguide/createupdatedomains.html#createdomains) [및 컬렉션 만들기를](https://docs.aws.amazon.com/opensearch-service/latest/developerguide/serverless-manage.html#serverless-create) 참조하십시오.
- 3. 를 사용하여 자체 관리형 AWS Secrets Manager클러스터에 인증을 설정합니다. 암호 교체의 단계 에 따라 암호 순환을 [활성화하세요 AWS Secrets Manager.](https://docs.aws.amazon.com/secretsmanager/latest/userguide/rotating-secrets.html)
- 4. 자체 관리형 Kafka에 액세스할 수 VPC 있는 사용자의 ID를 확보하세요. 인제스팅에서 사용할 버전 을 VPC CIDR 선택하세요. OpenSearch

#### **a** Note

를 사용하여 파이프라인을 생성하는 경우 AWS Management Console 자체 관리형 Kafka를 사용하려면 OpenSearch 인제션 파이프라인도 파이프라인을 파이프라인에 VPC 연결해야 합니다. 이렇게 하려면 네트워크 구성 섹션을 찾아 연결 대상 VPC 확인란을 선택한 다음 제 공된 기본 옵션 중 하나를 CIDR 선택하거나 직접 선택하십시오. [RFC1918년 베스트 커런트](https://datatracker.ietf.org/doc/html/rfc1918) 프랙티스에 정의된 대로 개인 주소 CIDR 공간에서 아무거나 사용할 수 있습니다. 사용자 CIDR 지정을 제공하려면 드롭다운 메뉴에서 기타를 선택합니다. 수집과 자체 관리 형 간의 IP 주소 충돌을 방지하려면 자체 OpenSearch 관리형이 OpenSearch Ingestion용 IP 주소와 OpenSearch VPC CIDR 달라야 합니다. CIDR OpenSearch

5. [도메인에 리](https://docs.aws.amazon.com/opensearch-service/latest/developerguide/serverless-data-access.html)[소스 기반 정책을 연결하거나 컬렉션에 데이터 액세스 정책을](https://docs.aws.amazon.com/opensearch-service/latest/developerguide/ac.html#ac-types-resource) [연결하세요.](https://docs.aws.amazon.com/opensearch-service/latest/developerguide/serverless-data-access.html) 이러한 액세 스 정책을 통해 OpenSearch Ingestion은 자체 관리형 클러스터의 데이터를 도메인이나 컬렉션에 쓸 수 있습니다.

다음 샘플 도메인 액세스 정책은 다음 단계에서 생성하는 파이프라인 역할이 도메인에 데이터를 쓸 수 있도록 허용합니다. 직접 업데이트해야 ARN 합니다. resource

```
{ 
   "Version": "2012-10-17", 
   "Statement": [ 
     { 
       "Effect": "Allow", 
       "Principal": { 
          "AWS": "arn:aws:iam::{pipeline-account-id}:role/pipeline-role" 
       },
```

```
 "Action": [ 
          "es:DescribeDomain", 
          "es:ESHttp*" 
        ], 
        "Resource": [ 
          "arn:aws:es:{region}:{account-id}:domain/domain-name" 
        ] 
     } 
   ]
}
```
컬렉션 또는 도메인에 대한 쓰기 데이터에 액세스할 수 있는 올바른 권한이 있는 IAM 역할을 만들려 면 도메인에 [필요한 권한](https://docs.aws.amazon.com/opensearch-service/latest/developerguide/osis-get-started.html#osis-get-started-permissions) 및 [컬렉션에 필요한 권한을](https://docs.aws.amazon.com/opensearch-service/latest/developerguide/osis-serverless-get-started.html#osis-serverless-get-started-permissions) 참조하십시오.

1단계: 파이프라인 역할 구성

파이프라인 사전 요구 사항을 설정한 후 [파이프라인 구성에서 사용할 파이프라인 역할을 구성하고 역](#page-53-0) [할에](#page-53-0) 다음 권한을 추가합니다.

```
{ 
     "Version": "2012-10-17", 
     "Statement": [ 
          { 
              "Sid": "SecretsManagerReadAccess", 
              "Effect": "Allow", 
              "Action": [ 
                  "secretsmanager:GetSecretValue" 
              ], 
              "Resource": ["arn:aws:secretsmanager:{region}:{account-id}:secret:secret-
name"] 
         }, 
          { 
              "Effect": "Allow", 
              "Action": [ 
                  "ec2:AttachNetworkInterface", 
                  "ec2:CreateNetworkInterface", 
                  "ec2:CreateNetworkInterfacePermission", 
                  "ec2:DeleteNetworkInterface", 
                  "ec2:DeleteNetworkInterfacePermission", 
                  "ec2:DetachNetworkInterface", 
                  "ec2:DescribeNetworkInterfaces" 
              ],
```

```
 "Resource": [ 
                  "arn:aws:ec2:*:{account-id}:network-interface/*", 
                  "arn:aws:ec2:*:{account-id}:subnet/*", 
                  "arn:aws:ec2:*:{account-id}:security-group/*" 
             ] 
         }, 
         { 
             "Effect": "Allow", 
             "Action": [ 
                  "ec2:DescribeDhcpOptions", 
                  "ec2:DescribeRouteTables", 
                  "ec2:DescribeSecurityGroups", 
                  "ec2:DescribeSubnets", 
                  "ec2:DescribeVpcs", 
                  "ec2:Describe*" 
             ], 
             "Resource": "*" 
         }, 
         { 
             "Effect": "Allow", 
             "Action": [ 
                  "ec2:CreateTags" 
             ], 
             "Resource": "arn:aws:ec2:*:*:network-interface/*", 
             "Condition": { 
                 "StringEquals": 
\{ "aws:RequestTag/OSISManaged": "true" 
1 1 1 1 1 1 1
 } 
         } 
     ]
}
```
파이프라인은 이러한 EC2 권한을 사용하여 네트워크 인터페이스를 생성 및 삭제하므로 OpenSearch 수집 파이프라인을 생성하는 데 사용하는 IAM 역할에 대해 위의 Amazon 권한을 제공해야 합니다. VPC 파이프라인은 이 네트워크 인터페이스를 통해서만 Kafka 클러스터에 액세스할 수 있습니다.

2단계: 파이프라인 생성

그런 다음 다음과 같이 OpenSearch Kafka를 소스로 지정하는 통합 파이프라인을 구성할 수 있습니다.

여러 OpenSearch 서비스 도메인을 데이터 대상으로 지정할 수 있습니다. 이 기능을 사용하면 들어오 는 데이터를 여러 OpenSearch 서비스 도메인으로 조건부 라우팅하거나 복제할 수 있습니다.

소스 Confluent Kafka 클러스터의 데이터를 서버리스 컬렉션으로 마이그레이션할 수도 있습니다. OpenSearch VPC 파이프라인 구성 내에서 네트워크 액세스 정책을 제공해야 합니다. Confluent 스키 마 레지스트리를 사용하여 Confluent 스키마를 정의할 수 있습니다.

```
 version: "2"
kafka-pipeline: 
   source: 
     kafka: 
       encryption: 
         type: "ssl" 
       topics: 
         - name: "topic-name" 
            group_id: "group-id" 
       bootstrap_servers: 
         - "bootstrap-server.us-west-2.aws.private.confluent.cloud:9092" 
       authentication: 
         sasl: 
            plain: 
              username: ${aws_secrets:confluent-kafka-secret:username} 
              password: ${aws_secrets:confluent-kafka-secret:password} 
       schema: 
         type: confluent 
         registry_url: https://my-registry.us-west-2.aws.confluent.cloud 
         api_key: "${{aws_secrets:schema-secret:schema_registry_api_key}}" 
         api_secret: "${{aws_secrets:schema-secret:schema_registry_api_secret}}" 
         basic_auth_credentials_source: "USER_INFO" 
   sink: 
   - opensearch: 
       hosts: ["https://search-mydomain.us-west-2.es.amazonaws.com"] 
       aws: 
            sts_role_arn: "arn:aws:iam::{account-id}:role/pipeline-role" 
            region: "us-west-2" 
       index: "confluent-index"
extension: 
   aws: 
     secrets: 
       confluent-kafka-secret: 
         secret_id: "my-kafka-secret" 
         region: "us-west-2" 
         sts_role_arn: "arn:aws:iam::{account-id}:role/pipeline-role"
```

```
 schema-secret: 
   secret_id: "my-self-managed-kafka-schema" 
   region: "us-west-2" 
   sts_role_arn: "arn:aws:iam::{account-id}:role/pipeline-role"
```
사전 구성된 블루프린트를 사용하여 이 파이프라인을 생성할 수 있습니다. 자세한 내용은 [the section](#page-104-0)  [called "청사진을 사용하여 파이프라인 생성"](#page-104-0) 단원을 참조하십시오.

## 다음과 같은 통합 OpenSearch 파이프라인 사용 OpenSearch

자체 관리형 OpenSearch 또는 OpenSearch Elasticsearch와 함께 통합 파이프라인을 사용하여 Amazon OpenSearch Service 도메인 및 서버리스 컬렉션으로 데이터를 마이그레이션할 수 있습니다. OpenSearch OpenSearch Ingestion은 자체 관리형 및 Elasticsearch에서 데이터를 마이그레이션하기 위한 공용 및 사설 네트워크 구성을 모두 지원합니다. OpenSearch

### OpenSearch퍼블릭 클러스터에 대한 연결

OpenSearch 통합 파이프라인을 사용하여 공개 구성으로 자체 관리형 OpenSearch 또는 Elasticsearch 클러스터에서 데이터를 마이그레이션할 수 있습니다. 즉, 도메인 이름을 DNS 공개적으로 확인할 수 있 습니다. 이렇게 하려면 자체 관리형 OpenSearch 또는 OpenSearch Elasticsearch를 소스로 하고 서비 스 또는 서버리스를 대상으로 하는 통합 파이프라인을 설정하세요. OpenSearch OpenSearch 이렇게 하면 자체 관리형 소스 클러스터에서 관리형 대상 도메인 또는 컬렉션으로 데이터를 효과적으로 마이 그레이션할 수 있습니다. AWS

사전 조건

OpenSearch 통합 파이프라인을 생성하기 전에 다음 단계를 수행하십시오.

- 1. 마이그레이션하려는 데이터가 포함된 자체 관리형 OpenSearch 또는 Elastisearch 클러스터를 생성 하고 퍼블릭 이름을 구성하세요. DNS
- 2. 데이터를 마이그레이션하려는 OpenSearch 서비스 도메인 또는 OpenSearch 서버리스 컬렉션을 생 성하세요. 자세한 내용은 [OpenSearch 서비스 도메인 만들기](https://docs.aws.amazon.com/opensearch-service/latest/developerguide/createupdatedomains.html#createdomains) [및 컬렉션 만들기를](https://docs.aws.amazon.com/opensearch-service/latest/developerguide/serverless-manage.html#serverless-create) 참조하십시오.
- 3. 를 사용하여 자체 관리형 AWS Secrets Manager클러스터에 인증을 설정합니다. 암호 교체의 단계 에 따라 암호 순환을 [활성화하세요 AWS Secrets Manager.](https://docs.aws.amazon.com/secretsmanager/latest/userguide/rotating-secrets.html)
- 4. 도메인에 [리소스 기반 정책을](https://docs.aws.amazon.com/opensearch-service/latest/developerguide/ac.html#ac-types-resource) 연결하거나 컬렉션에 [데이터 액세스 정책을](https://docs.aws.amazon.com/opensearch-service/latest/developerguide/serverless-data-access.html) 연결하세요. 이러한 액세 스 정책을 통해 OpenSearch Ingestion은 자체 관리형 클러스터의 데이터를 도메인이나 컬렉션에 쓸 수 있습니다.

다음 샘플 도메인 액세스 정책은 다음 단계에서 생성하는 파이프라인 역할이 도메인에 데이터를 쓸 수 있도록 허용합니다. 직접 업데이트해야 ARN 합니다. resource

```
{ 
   "Version": "2012-10-17", 
   "Statement": [ 
     { 
        "Effect": "Allow", 
        "Principal": { 
          "AWS": "arn:aws:iam::{pipeline-account-id}:role/pipeline-role" 
        }, 
        "Action": [ 
          "es:DescribeDomain", 
          "es:ESHttp*" 
        ], 
        "Resource": [ 
          "arn:aws:es:{region}:{account-id}:domain/domain-name" 
        ] 
     } 
   ]
}
```
컬렉션 또는 도메인에 대한 쓰기 데이터에 액세스할 수 있는 올바른 권한이 있는 IAM 역할을 만들려 면 도메인에 [필요한 권한](https://docs.aws.amazon.com/opensearch-service/latest/developerguide/osis-get-started.html#osis-get-started-permissions) 및 [컬렉션에 필요한 권한을](https://docs.aws.amazon.com/opensearch-service/latest/developerguide/osis-serverless-get-started.html#osis-serverless-get-started-permissions) 참조하십시오.

#### 1단계: 파이프라인 역할 구성

OpenSearch 파이프라인 사전 요구 사항을 설정한 후에는 파이프라인 구성에서 사용할 [파이프라인 역](#page-53-0) [할을 구성하고](#page-53-0), OpenSearch 서비스 도메인 또는 OpenSearch 서버리스 컬렉션에 쓸 수 있는 권한과 Secrets Manager에서 암호를 읽을 수 있는 권한을 추가합니다.

2단계: 파이프라인 생성

그런 다음 다음과 같이 OpenSearch 소스로 지정하는 수집 파이프라인을 구성할 수 있습니다. **OpenSearch** 

여러 OpenSearch 서비스 도메인을 데이터 대상으로 지정할 수 있습니다. 이 기능을 사용하면 들어오 는 데이터를 여러 OpenSearch 서비스 도메인으로 조건부 라우팅하거나 복제할 수 있습니다.

또한 소스 OpenSearch 또는 Elasticsearch 클러스터에서 OpenSearch 서버리스 VPC 컬렉션으로 데이 터를 마이그레이션할 수 있습니다. 파이프라인 구성 내에서 네트워크 액세스 정책을 제공해야 합니다.

```
version: "2"
opensearch-migration-pipeline:
```

```
 source: 
     opensearch: 
       acknowledgments: true 
       host: [ "https://my-self-managed-cluster-name:9200" ] 
       indices: 
         include: 
            - index_name_regex: "include-.*" 
         exclude: 
           - index name regex: '\n...'' authentication: 
         username: ${aws_secrets:secret:username} 
         password: ${aws_secrets:secret:password} 
         scheduling: 
             interval: "PT2H" 
             index_read_count: 3 
             start_time: "2023-06-02T22:01:30.00Z" 
   sink: 
   - opensearch: 
       hosts: ["https://search-mydomain.us-east-1.es.amazonaws.com"] 
       aws: 
           sts role arn: "arn:aws:iam::{account-id}:role/pipeline-role"
           region: "us-east-1" 
           #Uncomment the following lines if your destination is an OpenSearch 
  Serverless collection 
           #serverless: true 
           # serverless_options: 
            # network_policy_name: "network-policy-name" 
       index: "${getMetadata(\"opensearch-index\")}" 
       document_id: "${getMetadata(\"opensearch-document_id\")}" 
       enable_request_compression: true 
       dlq: 
         s3: 
            bucket: "bucket-name" 
            key_path_prefix: "apache-log-pipeline/logs/dlq" 
           region: "us-east-1" 
           sts_role_arn: "arn:aws:iam::{account-id}:role/pipeline-role"
extension: 
   aws: 
     secrets: 
       secret: 
         secret_id: "my-opensearch-secret" 
         region: "us-east-1" 
        sts role arn: "arn:aws:iam::{account-id}:role/pipeline-role"
```
#### refresh\_interval: PT1H

사전 구성된 블루프린트를 사용하여 이 파이프라인을 생성할 수 있습니다. 자세한 내용은 [the section](#page-104-0)  [called "청사진을 사용하여 파이프라인 생성"](#page-104-0) 단원을 참조하십시오.

내 OpenSearch 클러스터에 대한 연결 VPC

또한 OpenSearch 통합 파이프라인을 사용하여 a에서 실행되는 자체 관리형 OpenSearch 또는 Elasticsearch 클러스터에서 데이터를 마이그레이션할 수 있습니다. VPC 이렇게 하려면 자체 관리형 OpenSearch 또는 OpenSearch Elasticsearch를 소스로 하고 서비스 또는 서버리스를 대상으로 하는 통합 파이프라인을 설정하세요. OpenSearch OpenSearch 이렇게 하면 자체 관리형 소스 클러스터에 서 관리형 대상 도메인 또는 컬렉션으로 데이터를 효과적으로 마이그레이션할 수 있습니다. AWS

#### 사전 조건

OpenSearch 통합 파이프라인을 생성하기 전에 다음 단계를 수행하십시오.

- 1. 마이그레이션하려는 데이터가 포함된 VPC 네트워크 구성을 사용하여 자체 관리형 OpenSearch 또 는 Elastisearch 클러스터를 생성하세요.
- 2. 데이터를 마이그레이션하려는 OpenSearch 서비스 도메인 또는 OpenSearch 서버리스 컬렉션을 생 성하세요. 자세한 내용은 [OpenSearch 서비스 도메인 만들기](https://docs.aws.amazon.com/opensearch-service/latest/developerguide/createupdatedomains.html#createdomains) [및 컬렉션 만들기를](https://docs.aws.amazon.com/opensearch-service/latest/developerguide/serverless-manage.html#serverless-create) 참조하십시오.
- 3. 를 사용하여 자체 관리형 AWS Secrets Manager클러스터에 인증을 설정합니다. 암호 교체의 단계 에 따라 암호 순환을 [활성화하세요 AWS Secrets Manager.](https://docs.aws.amazon.com/secretsmanager/latest/userguide/rotating-secrets.html)
- 4. 자체 관리형 OpenSearch 또는 Elasticsearch에 액세스할 수 VPC 있는 사용자의 ID를 확보하세요. 인제스팅에서 사용할 버전을 VPC CIDR 선택하세요. OpenSearch

#### **a** Note

를 사용하여 파이프라인을 생성하는 경우 AWS Management Console 자체 관리형 또는 OpenSearch Elasticsearch를 사용하려면 통합 파이프라인도 파이프라인을 VPC 파이프라 인에 연결해야 합니다. OpenSearch 이렇게 하려면 네트워크 구성 섹션을 찾아 연결 대상 VPC 확인란을 선택한 다음 제공된 기본 옵션 중 하나를 CIDR 선택하거나 직접 선택하십시 오. [RFC1918년 모범 전류](https://datatracker.ietf.org/doc/html/rfc1918) 관행에 정의된 대로 개인 주소 CIDR 공간에서 원하는 것을 사용 할 수 있습니다.

사용자 CIDR 지정을 제공하려면 드롭다운 메뉴에서 기타를 선택합니다. 수집과 자체 관리 형 간의 IP 주소 충돌을 방지하려면 자체 OpenSearch 관리형이 OpenSearch Ingestion용 IP 주소와 OpenSearch VPC CIDR 달라야 합니다. CIDR OpenSearch

5. [도메인에 리](https://docs.aws.amazon.com/opensearch-service/latest/developerguide/serverless-data-access.html)[소스 기반 정책을 연결하거나 컬렉션에 데이터 액세스 정책을](https://docs.aws.amazon.com/opensearch-service/latest/developerguide/ac.html#ac-types-resource) [연결하세요.](https://docs.aws.amazon.com/opensearch-service/latest/developerguide/serverless-data-access.html) 이러한 액세 스 정책을 통해 OpenSearch Ingestion은 자체 관리형 클러스터의 데이터를 도메인이나 컬렉션에 쓸 수 있습니다.

다음 샘플 도메인 액세스 정책은 다음 단계에서 생성하는 파이프라인 역할이 도메인에 데이터를 쓸 수 있도록 허용합니다. 직접 업데이트해야 ARN 합니다. resource

```
{ 
   "Version": "2012-10-17", 
   "Statement": [ 
     \mathcal{L} "Effect": "Allow", 
        "Principal": { 
          "AWS": "arn:aws:iam::{pipeline-account-id}:role/pipeline-role" 
        }, 
        "Action": [ 
          "es:DescribeDomain", 
          "es:ESHttp*" 
        ], 
        "Resource": [ 
          "arn:aws:es:{region}:{account-id}:domain/domain-name" 
       \mathbf{I} } 
   ]
}
```
컬렉션 또는 도메인에 대한 쓰기 데이터에 액세스할 수 있는 올바른 권한이 있는 IAM 역할을 만들려 면 도메인에 [필요한 권한](https://docs.aws.amazon.com/opensearch-service/latest/developerguide/osis-get-started.html#osis-get-started-permissions) 및 [컬렉션에 필요한 권한을](https://docs.aws.amazon.com/opensearch-service/latest/developerguide/osis-serverless-get-started.html#osis-serverless-get-started-permissions) 참조하십시오.

1단계: 파이프라인 역할 구성

파이프라인 사전 요구 사항을 설정한 후 [파이프라인 구성에서 사용할 파이프라인 역할을 구성하고 역](#page-53-0) [할에](#page-53-0) 다음 권한을 추가합니다.

```
{ 
     "Version": "2012-10-17", 
     "Statement": [ 
          { 
               "Sid": "SecretsManagerReadAccess", 
               "Effect": "Allow", 
               "Action": [
```

```
 "secretsmanager:GetSecretValue" 
             ], 
              "Resource": ["arn:aws:secretsmanager:{region}:{account-id}:secret:secret-
name"] 
         }, 
         { 
              "Effect": "Allow", 
              "Action": [ 
                  "ec2:AttachNetworkInterface", 
                  "ec2:CreateNetworkInterface", 
                  "ec2:CreateNetworkInterfacePermission", 
                  "ec2:DeleteNetworkInterface", 
                  "ec2:DeleteNetworkInterfacePermission", 
                  "ec2:DetachNetworkInterface", 
                  "ec2:DescribeNetworkInterfaces" 
             ], 
              "Resource": [ 
                  "arn:aws:ec2:*:{account-id}:network-interface/*", 
                  "arn:aws:ec2:*:{account-id}:subnet/*", 
                  "arn:aws:ec2:*:{account-id}:security-group/*" 
 ] 
         }, 
         { 
              "Effect": "Allow", 
              "Action": [ 
                  "ec2:DescribeDhcpOptions", 
                  "ec2:DescribeRouteTables", 
                  "ec2:DescribeSecurityGroups", 
                  "ec2:DescribeSubnets", 
                  "ec2:DescribeVpcs", 
                  "ec2:Describe*" 
             ], 
              "Resource": "*" 
         }, 
         { 
              "Effect": "Allow", 
              "Action": [ 
                  "ec2:CreateTags" 
              ], 
              "Resource": "arn:aws:ec2:*:*:network-interface/*", 
              "Condition": { 
                 "StringEquals": 
\{ "aws:RequestTag/OSISManaged": "true"
```
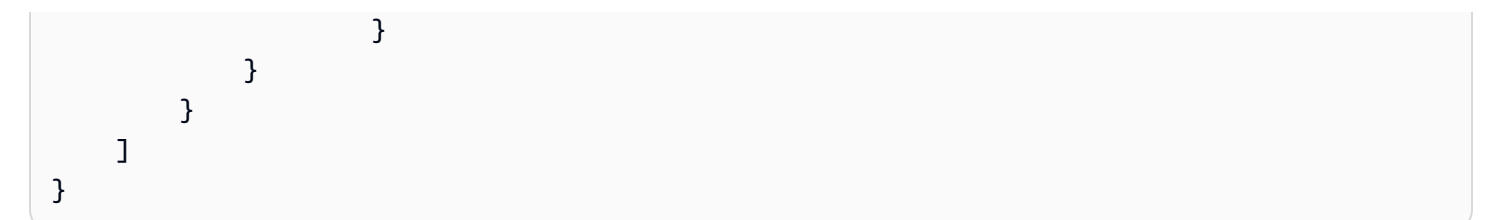

파이프라인은 이러한 EC2 권한을 사용하여 네트워크 인터페이스를 생성 및 삭제하므로 OpenSearch 수집 파이프라인을 생성하는 데 사용하는 IAM 역할에 대해 위의 Amazon 권한을 제공해야 합니다. VPC 파이프라인은 이 네트워크 인터페이스를 통해서만 OpenSearch 클러스터에 액세스할 수 있습니 다.

2단계: 파이프라인 생성

그런 다음 다음과 같이 OpenSearch OpenSearch 소스로 지정하는 통합 파이프라인을 구성할 수 있습 니다.

여러 OpenSearch 서비스 도메인을 데이터 대상으로 지정할 수 있습니다. 이 기능을 사용하면 들어오 는 데이터를 여러 OpenSearch 서비스 도메인으로 조건부 라우팅하거나 복제할 수 있습니다.

또한 소스 OpenSearch 또는 Elasticsearch 클러스터에서 OpenSearch 서버리스 VPC 컬렉션으로 데이 터를 마이그레이션할 수 있습니다. 파이프라인 구성 내에서 네트워크 액세스 정책을 제공해야 합니다.

```
version: "2"
opensearch-migration-pipeline: 
   source: 
     opensearch: 
       acknowledgments: true 
       host: [ "https://my-self-managed-cluster-name:9200" ] 
       indices: 
          include: 
            - index_name_regex: "include-.*" 
          exclude: 
            - index_name_regex: '\..*' 
       authentication: 
          username: ${aws_secrets:secret:username} 
          password: ${aws_secrets:secret:password} 
          scheduling: 
             interval: "PT2H" 
             index_read_count: 3 
             start_time: "2023-06-02T22:01:30.00Z" 
   sink: 
   - opensearch:
```

```
 hosts: ["https://search-mydomain.us-east-1.es.amazonaws.com"] 
       aws: 
            sts_role_arn: "arn:aws:iam::{account-id}:role/pipeline-role" 
            region: "us-east-1" 
            #Uncomment the following lines if your destination is an OpenSearch 
  Serverless collection 
            #serverless: true 
            # serverless_options: 
            # network_policy_name: "network-policy-name" 
       index: "${getMetadata(\"opensearch-index\")}" 
       document_id: "${getMetadata(\"opensearch-document_id\")}" 
       enable_request_compression: true 
       dlq: 
          s3: 
            bucket: "bucket-name" 
            key_path_prefix: "apache-log-pipeline/logs/dlq" 
            region: "us-east-1" 
            sts_role_arn: "arn:aws:iam::{account-id}:role/pipeline-role"
extension: 
  \n  <b>2</b> <b>M</b> <b>C</b>.
     secrets: 
       secret: 
          secret_id: "my-opensearch-secret" 
          region: "us-east-1" 
         sts role arn: "arn:aws:iam::{account-id}:role/pipeline-role"
          refresh_interval: PT1H
```
사전 구성된 블루프린트를 사용하여 이 파이프라인을 생성할 수 있습니다. 자세한 내용은 [the section](#page-104-0)  [called "청사진을 사용하여 파이프라인 생성"](#page-104-0) 단원을 참조하십시오.

## 다음 단계

데이터를 파이프라인으로 내보낸 후 파이프라인의 싱크로 구성된 OpenSearch 서비스 도메인에서 데 이터를 [쿼리할](https://docs.aws.amazon.com/opensearch-service/latest/developerguide/searching.html) 수 있습니다. 다음 리소스는 시작하는 데 도움이 됩니다.

- [관찰성](#page-1032-0)
- [the section called "Trace Analytics"](#page-1036-0)
- [the section called "파이프 처리 언어"](#page-1041-0)

# Amazon OpenSearch Ingestion을 사용하여 도메인과 컬렉션 간에 데이터를 마이그레이션하기

통합 파이프라인을 OpenSearch 사용하여 Amazon OpenSearch Service 도메인 또는 서버리스 OpenSearch VPC 컬렉션 간에 데이터를 마이그레이션할 수 있습니다. 이렇게 하려면 한 도메인이나 컬렉션을 소스로 구성하고 다른 도메인이나 컬렉션을 싱크로 구성하는 파이프라인을 설정합니다. 이 렇게 하면 한 도메인이나 컬렉션에서 다른 도메인이나 컬렉션으로 데이터를 효과적으로 마이그레이션 할 수 있습니다.

데이터를 마이그레이션하려면 다음과 같은 리소스가 있어야 합니다.

- 소스 OpenSearch 서비스 도메인 또는 OpenSearch 서버리스 VPC 컬렉션. 이 도메인 또는 컬렉션 에는 마이그레이션하려는 데이터가 포함되어 있습니다. 도메인을 사용하는 경우 OpenSearch 버전 1.0 이상 또는 Elasticsearch 버전 7.4 이상을 실행해야 합니다. 또한 도메인에는 파이프라인 역할에 적절한 권한을 부여하는 액세스 정책이 있어야 합니다.
- 데이터를 마이그레이션하려는 별도의 도메인 또는 VPC 컬렉션. 이 도메인 또는 컬렉션은 파이프라 인 싱크 역할을 합니다.
- OpenSearch Ingestion에서 컬렉션 또는 도메인을 읽고 쓰는 데 사용할 파이프라인 역할입니다. 파이 프라인 구성에 이 역할의 Amazon 리소스 이름 (ARN) 을 포함합니다. 자세한 정보는 다음 자료를 참 조하십시오.
	- [the section called "파이프라인에 도메인 액세스 권한 부여"](#page-57-0)
	- [the section called "파이프라인에 컬렉션에 대한 액세스 권한 부여"](#page-61-0)

### 주제

- [제한 사항](#page-206-0)
- [OpenSearch 소스로서의 서비스](#page-207-0)
- [여러 OpenSearch 서비스 도메인 싱크 지정](#page-209-0)
- [OpenSearch 서버리스 VPC 컬렉션으로 데이터 마이그레이션](#page-210-0)

## <span id="page-206-0"></span>제한 사항

OpenSearch 서비스 도메인 또는 OpenSearch 서버리스 컬렉션을 싱크로 지정할 때는 다음과 같은 제 한이 적용됩니다.

• 파이프라인은 둘 이상의 VPC 도메인에 쓸 수 없습니다.

- VPC 액세스를 사용하는 OpenSearch 서버리스 컬렉션으로만 데이터를 마이그레이션할 수 있습니 다. 퍼블릭 컬렉션은 지원되지 않습니다.
- 단일 파이프라인 구성에서는 VPC와 퍼블릭 도메인의 조합을 지정할 수 없습니다.
- 단일 파이프라인 구성 내에 최대 20개의 비파이프라인 싱크를 포함할 수 있습니다.
- 단일 파이프라인 구성에서 최대 세 가지 AWS 리전 싱크를 지정할 수 있습니다.
- 싱크가 여러 개 있는 파이프라인에서 싱크가 너무 오랫동안 다운되거나 수신 데이터를 수신하기에 충분한 용량이 프로비저닝되지 않으면 시간이 지남에 따라 처리 속도가 저하될 수 있습니다.

### <span id="page-207-0"></span>OpenSearch 소스로서의 서비스

원본으로 지정한 도메인 또는 컬렉션은 데이터가 마이그레이션되는 곳입니다.

IAM에서 파이프라인 역할 생성

통합 파이프라인을 만들려면 먼저 도메인 또는 OpenSearch 컬렉션 간에 읽기 및 쓰기 액세스 권한을 부여하는 파이프라인 역할을 만들어야 합니다. 이렇게 하려면 다음 단계를 수행하십시오.

- 1. IAM에서 새 권한 정책을 생성하여 파이프라인 역할에 연결하세요. 소스에서 읽고 싱크에 쓸 수 있는 권한을 허용해야 합니다. OpenSearch 서비스 도메인의 IAM 파이프라인 권한 설정에 대한 자세한 내용은 [the section called "파이프라인에 도메인 액세스 권한 부여"](#page-57-0) 및 [the section called "파이프라](#page-61-0) [인에 컬렉션에 대한 액세스 권한 부여"](#page-61-0) 을 참조하십시오.
- 2. 파이프라인 역할 내에서 소스에서 읽을 수 있는 다음 권한을 지정하십시오.

```
{ 
    "Version":"2012-10-17", 
    "Statement":[ 
      \left\{ \right. "Effect":"Allow", 
          "Action":"es:ESHttpGet", 
          "Resource":[ 
              "arn:aws:es:us-east-1:{account-id}:domain/{domain-name}/", 
              "arn:aws:es:us-east-1:{account-id}:domain/{domain-name}/_cat/indices", 
              "arn:aws:es:us-east-1:{account-id}:domain/{domain-name}/_search", 
              "arn:aws:es:us-east-1:{account-id}:domain/{domain-name}/_search/scroll", 
              "arn:aws:es:us-east-1:{account-id}:domain/{domain-name}/*/_search" 
 ] 
       }, 
       { 
          "Effect":"Allow",
```

```
 "Action":"es:ESHttpPost", 
          "Resource":[ 
              "arn:aws:es:us-east-1:{account-id}:domain/{domain-name}/*/_search/
point_in_time", 
              "arn:aws:es:us-east-1:{account-id}:domain/{domain-name}/*/_search/scroll" 
 ] 
       }, 
       { 
          "Effect":"Allow", 
          "Action":"es:ESHttpDelete", 
          "Resource":[ 
              "arn:aws:es:us-east-1:{account-id}:domain/{domain-name}/_search/
point_in_time", 
              "arn:aws:es:us-east-1:{account-id}:domain/{domain-name}/_search/scroll" 
          ] 
       } 
    ]
}
```
파이프라인 생성

정책을 파이프라인 역할에 연결한 후 AWSOpenSearchDataMigrationPipeline마이그레이션 블루프린 트를 사용하여 파이프라인을 생성하세요. 이 블루프린트에는 OpenSearch 서비스 도메인 또는 컬렉 션 간에 데이터를 마이그레이션하기 위한 기본 구성이 포함되어 있습니다. 자세한 정보는 [the section](#page-104-0)  [called "청사진을 사용하여 파이프라인 생성"을](#page-104-0) 참조하세요.

**a** Note

OpenSearch Ingestion은 소스 도메인 버전과 배포를 사용하여 마이그레이션에 사용할 메커니 즘을 결정합니다. 일부 버전은 이 옵션을 지원합니다. point\_in\_time OpenSearch 서버리스 는 point in time 또는 scroll 를 지원하지 않기 때문에 이 search after 옵션을 사용 합니다.

마이그레이션 프로세스 중에 새 인덱스가 생성되거나, 마이그레이션이 진행되는 동안 문서가 업데이 트될 수 있습니다. 이 때문에 새 데이터나 업데이트된 데이터를 찾기 위해 도메인 인덱스 데이터의 단 일 스캔이나 다중 스캔을 수행해야 할 수 있습니다.

파이프라인 구성에서 index\_read\_count 및 interval을 구성하여 스캔 실행 횟수를 지정합니다. 다음 예제에서는 다중 스캔을 수행하는 방법을 보여줍니다.

```
scheduling: 
     interval: "PT2H" 
     index_read_count: 3 
     start_time: "2023-06-02T22:01:30.00Z"
```
OpenSearch Ingestion은 다음 구성을 사용하여 데이터가 동일한 색인에 기록되고 동일한 문서 ID를 유 지하도록 합니다.

```
index: "${getMetadata(\"opensearch-index\")}"
document_id: "${getMetadata(\"opensearch-document_id\")}"
```
### <span id="page-209-0"></span>여러 OpenSearch 서비스 도메인 싱크 지정

여러 공용 OpenSearch 서비스 도메인을 데이터 대상으로 지정할 수 있습니다. 이 기능을 사용하여 조 건부 라우팅을 수행하거나 수신 데이터를 여러 OpenSearch 서비스 도메인으로 복제할 수 있습니다. 최대 10개의 서로 다른 공용 OpenSearch 서비스 도메인을 싱크로 지정할 수 있습니다.

다음 예시에서는 들어오는 데이터가 조건부로 여러 OpenSearch 서비스 도메인으로 라우팅됩니다.

```
... 
  route: 
     - 2xx_status: "/response >= 200 and /response < 300" 
     - 5xx_status: "/response >= 500 and /response < 600" 
  sink: 
     - opensearch: 
         hosts: [ "https://search-response-2xx.us-east-1.es.amazonaws.com" ] 
         aws: 
           sts_role_arn: "arn:aws:iam::123456789012:role/Example-Role" 
           region: "us-east-1" 
         index: "response-2xx" 
         routes: 
           - 2xx_status 
     - opensearch: 
         hosts: [ "https://search-response-5xx.us-east-1.es.amazonaws.com" ] 
         aws: 
           sts_role_arn: "arn:aws:iam::123456789012:role/Example-Role" 
           region: "us-east-1" 
         index: "response-5xx" 
         routes: 
           - 5xx_status
```
## <span id="page-210-0"></span>OpenSearch 서버리스 VPC 컬렉션으로 데이터 마이그레이션

OpenSearch Ingestion을 사용하여 원본 OpenSearch 서비스 도메인 또는 OpenSearch 서버리스 컬렉 션에서 VPC 컬렉션 싱크로 데이터를 마이그레이션할 수 있습니다. 파이프라인 구성 내에 네트워크 액 세스 정책을 제공해야 합니다. OpenSearch 서버리스 VPC 컬렉션으로의 데이터 통합에 대한 자세한 내용은 을 참조하십시오. [the section called "튜토리얼: 컬렉션에 데이터 수집"](#page-77-0)

VPC 컬렉션으로 데이터를 마이그레이션하려면

- 1. OpenSearch 서버리스 컬렉션 생성. 지침은 [the section called "튜토리얼: 컬렉션에 데이터 수집"](#page-77-0) 섹션을 참조하십시오.
- 2. 컬렉션 엔드포인트와 대시보드 엔드포인트 모두에 VPC 액세스 권한을 지정하는 컬렉션에 대한 네트워크 정책을 생성합니다. 지침은 [the section called "네트워크 액세스"](#page-378-0) 섹션을 참조하십시오.
- 3. 아직 없는 경우 파이프라인 역할을 생성합니다. 지침은 [the section called "파이프라인 역할"](#page-53-0) 섹션 을 참조하십시오.
- 4. 파이프라인을 생성합니다. 지침은 [the section called "청사진을 사용하여 파이프라인 생성"](#page-104-0) 단원을 참조하세요.

# Amazon OpenSearch Ingestion과 상호 작용하기 위한 AWS SDK 사 용

이 섹션에는 AWS SDK를 사용하여 Amazon OpenSearch Ingestion과 상호 작용하는 방법의 예시가 나 와 있습니다. 코드 예제는 도메인과 파이프라인을 생성한 다음 파이프라인으로 데이터를 수집하는 방 법을 보여줍니다.

### 주제

• [Python](#page-210-1)

### <span id="page-210-1"></span>Python

다음 샘플 스크립트는 [AWS SDK for Python \(Boto3\)를](https://boto3.amazonaws.com/v1/documentation/api/latest/reference/services/osis.html) 사용하여 IAM 파이프라인 역할, 데이터를 쓸 도 메인, 데이터를 수집하는 파이프라인을 생성합니다. 그런 다음 [requests](https://pypi.org/project/requests/) HTTP 라이브러리를 사용하 여 샘플 로그 파일을 파이프라인으로 수집합니다.

필요한 종속성을 설치하려면 다음 명령을 실행합니다.

```
pip install boto3
pip install botocore
pip install requests
pip install requests-auth-aws-sigv4
```
스크립트 내에서 액세스 정책의 계정 ID를 AWS 계정 ID로 대체합니다. 선택적으로 region을 수정할 수도 있습니다.

```
import boto3
import botocore
from botocore.config import Config
import requests
from requests_auth_aws_sigv4 import AWSSigV4
import time
# Build the client using the default credential configuration.
# You can use the CLI and run 'aws configure' to set access key, secret
# key, and default region.
my_config = Config( 
     # Optionally lets you specify a Region other than your default. 
     region_name='us-east-1'
)
opensearch = boto3.client('opensearch', config=my_config)
iam = boto3.client('iam', config=my_config)
osis = boto3.client('osis', config=my_config)
domainName = 'test-domain' # The name of the domain
pipelineName = 'test-pipeline' # The name of the pipeline
def createPipelineRole(iam, domainName): 
     """Creates the pipeline role""" 
     response = iam.create_policy( 
         PolicyName='pipeline-policy', 
         PolicyDocument=f'{{\"Version\":\"2012-10-17\",\"Statement\":[{{\"Effect
\":\"Allow\",\"Action\":\"es:DescribeDomain\",\"Resource\":\"arn:aws:es:us-
east-1:123456789012:domain\/{domainName}\"}},{{\"Effect\":\"Allow\",\"Action\":
\"es:ESHttp*\",\"Resource\":\"arn:aws:es:us-east-1:123456789012:domain\/{domainName}\/*
\"}}]}}' 
    \lambda policyarn = response['Policy']['Arn']
```

```
 response = iam.create_role( 
         RoleName='PipelineRole', 
         AssumeRolePolicyDocument='{\"Version\":\"2012-10-17\",\"Statement\":[{\"Effect
\":\"Allow\",\"Principal\":{\"Service\":\"osis-pipelines.amazonaws.com\"},\"Action\":
\"sts:AssumeRole\"}]}' 
    \lambda rolename=response['Role']['RoleName'] 
     response = iam.attach_role_policy( 
         RoleName=rolename, 
         PolicyArn=policyarn 
    \lambda print('Creating pipeline role...') 
     time.sleep(10) 
     print('Role created: ' + rolename) 
def createDomain(opensearch, domainName): 
     """Creates a domain to ingest data into""" 
     response = opensearch.create_domain( 
         DomainName=domainName, 
         EngineVersion='OpenSearch_2.3', 
         ClusterConfig={ 
              'InstanceType': 't2.small.search', 
              'InstanceCount': 5, 
              'DedicatedMasterEnabled': True, 
              'DedicatedMasterType': 't2.small.search', 
              'DedicatedMasterCount': 3 
         }, 
         # Many instance types require EBS storage. 
         EBSOptions={ 
              'EBSEnabled': True, 
              'VolumeType': 'gp2', 
              'VolumeSize': 10 
         }, 
         AccessPolicies=f'{{\"Version\":\"2012-10-17\",\"Statement\":[{{\"Effect\":
\"Allow\",\"Principal\":{{\"AWS\":\"arn:aws:iam::123456789012:role\/PipelineRole
\"}},\"Action\":\"es:*\",\"Resource\":\"arn:aws:es:us-east-1:123456789012:domain\/
{domainName}\/*\"}}]}}', 
         NodeToNodeEncryptionOptions={ 
              'Enabled': True 
         } 
    \lambda return(response)
```

```
def waitForDomainProcessing(opensearch, domainName): 
     """Waits for the domain to be active""" 
     try: 
         response = opensearch.describe_domain( 
             DomainName=domainName 
         ) 
         # Every 30 seconds, check whether the domain is processing. 
         while 'Endpoint' not in response['DomainStatus']: 
             print('Creating domain...') 
             time.sleep(60) 
             response = opensearch.describe_domain( 
                 DomainName=domainName) 
         # Once we exit the loop, the domain is ready for ingestion. 
         endpoint = response['DomainStatus']['Endpoint'] 
         print('Domain endpoint ready to receive data: ' + endpoint) 
         createPipeline(osis, endpoint) 
     except botocore.exceptions.ClientError as error: 
         if error.response['Error']['Code'] == 'ResourceNotFoundException': 
             print('Domain not found.') 
         else: 
             raise error
def createPipeline(osis, endpoint): 
     """Creates a pipeline using the domain and pipeline role""" 
     try: 
         definition = f'version: \"2\"\nlog-pipeline:\n source:\n http:\n path: 
  \"/${{pipelineName}}/logs\"\n processor:\n - date:\n from_time_received: 
  true\n destination: \"@timestamp\"\n sink:\n - opensearch:\n hosts: 
  [ \"https://{endpoint}\" ]\n index: \"application_logs\"\n aws:\n 
     sts_role_arn: \"arn:aws:iam::123456789012:role/PipelineRole\"\n region:
  \"us-east-1\"' 
         response = osis.create_pipeline( 
             PipelineName=pipelineName, 
             MinUnits=4, 
            MaxUnits=9,
             PipelineConfigurationBody=definition 
         ) 
         response = osis.get_pipeline( 
                 PipelineName=pipelineName 
         )
```

```
 # Every 30 seconds, check whether the pipeline is active. 
         while response['Pipeline']['Status'] == 'CREATING': 
             print('Creating pipeline...') 
             time.sleep(30) 
             response = osis.get_pipeline( 
                 PipelineName=pipelineName) 
         # Once we exit the loop, the pipeline is ready for ingestion. 
         ingestionEndpoint = response['Pipeline']['IngestEndpointUrls'][0] 
         print('Pipeline ready to ingest data at endpoint: ' + ingestionEndpoint) 
         ingestData(ingestionEndpoint) 
     except botocore.exceptions.ClientError as error: 
         if error.response['Error']['Code'] == 'ResourceAlreadyExistsException': 
             print('Pipeline already exists.') 
             response = osis.get_pipeline( 
                 PipelineName=pipelineName 
) ingestionEndpoint = response['Pipeline']['IngestEndpointUrls'][0] 
             ingestData(ingestionEndpoint) 
         else: 
             raise error 
def ingestData(ingestionEndpoint): 
     """Ingests a sample log file into the pipeline""" 
     endpoint = 'https://' + ingestionEndpoint 
     r = requests.request('POST', f'{endpoint}/log-pipeline/logs', 
 data='[{"time":"2014-08-11T11:40:13+00:00","remote_addr":"122.226.223.69","status":"404","requ
  http://www.k2proxy.com//hello.html HTTP/1.1","http_user_agent":"Mozilla/4.0 
  (compatible; WOW64; SLCC2;)"}]', 
     auth=AWSSigV4('osis')) 
     print('Ingesting sample log file into pipeline') 
     print('Response: ' + r.text)
def main(): 
     createPipelineRole(iam, domainName) 
     createDomain(opensearch, domainName) 
     waitForDomainProcessing(opensearch, domainName)
if name == " main ":
```
main()

## Amazon OpenSearch Ingestion의 보안

AWS에서 클라우드 보안을 가장 중요하게 생각합니다. AWS 고객은 보안에 매우 민감한 조직의 요구 사항에 부합하도록 구축된 데이터 센터 및 네트워크 아키텍처의 혜택을 누릴 수 있습니다.

보안은 AWS와 귀하의 공동 책임입니다. [공동 책임 모델은](https://aws.amazon.com/compliance/shared-responsibility-model/) 이 사항을 클라우드 내 보안 및 클라우드의 보안으로 설명합니다.

- 클라우드의 보안 AWS는 AWS 클라우드에서 AWS 서비스를 실행하는 인프라를 보호합니다. AWS 는 또한 안전하게 사용할 수 있는 서비스를 제공합니다. 서드 파티 감사원은 정기적으로 [AWS 규정](https://aws.amazon.com/compliance/programs/)  [준수 프로그램](https://aws.amazon.com/compliance/programs/)의 일환으로 보안 효과를 테스트하고 검증합니다.
- 클라우드 내 보안 귀하의 책임은 귀하가 사용하는 AWS 서비스에 의해 결정됩니다. 또한 귀하는 데 이터의 민감도, 회사 요구 사항, 관련 법률 및 규정을 비롯한 기타 요소에 대해서도 책임이 있습니다.

이 설명서는 OpenSearch Ingestion 사용 시 공동 책임 모델을 적용하는 방법을 이해하는 데 도움이 됩 니다. 다음 주제에서는 보안 및 규정 준수 목적에 맞게 OpenSearch Ingestion을 구성하는 방법을 보여 줍니다. 또한 OpenSearch Ingestion 리소스를 모니터링하고 보호하는 데 도움이 되는 다른 AWS 서비 스를 사용하는 방법을 알아봅니다.

#### 주제

- [Amazon OpenSearch 통합 파이프라인에 대한 VPC 액세스 구성](#page-215-0)
- [Amazon OpenSearch 인제스트를 위한 Identity 및 Access Management](#page-220-0)
- [AWS CloudTrail\(을\)를 사용하여 Amazon OpenSearch Ingestion API 직접 호출 로깅](#page-228-0)

### <span id="page-215-0"></span>Amazon OpenSearch 통합 파이프라인에 대한 VPC 액세스 구성

인터페이스 VPC 엔드포인트를 OpenSearch 사용하여 Amazon 통합 파이프라인에 액세스할 수 있습 니다. VPC는 사용자 전용 가상 네트워크입니다. AWS 계정 AWS 클라우드의 다른 가상 네트워크와 논 리적으로 분리되어 있습니다. VPC 엔드포인트를 통해 파이프라인에 액세스하면 인터넷 게이트웨이, NAT 디바이스 또는 VPN 연결 없이 VPC 내의 OpenSearch Ingestion과 다른 서비스 간에 안전하게 통 신할 수 있습니다. 모든 트래픽은 클라우드 내에서 안전하게 유지됩니다. AWS

OpenSearch Ingestion은 전원이 공급되는 인터페이스 엔드포인트를 생성하여 이러한 프라이빗 연결 을 설정합니다. AWS PrivateLink파이프라인 생성 시 지정하는 각 서브넷에 엔드포인트 네트워크 인터
페이스를 생성합니다. 이는 수집 파이프라인으로 향하는 트래픽의 진입점 역할을 하는 요청자 관리 네 트워크 인터페이스입니다. OpenSearch 인터페이스 엔드포인트를 직접 만들고 관리하도록 선택할 수 도 있습니다.

VPC를 사용하면 퍼블릭 인터넷을 통하지 않고 VPC 경계 내의 OpenSearch 통합 파이프라인을 통해 데이터 흐름을 적용할 수 있습니다. VPC 내에 있지 않은 파이프라인은 공용 엔드포인트와 인터넷을 통 해 데이터를 보내고 받습니다.

VPC 액세스 권한이 있는 파이프라인은 퍼블릭 또는 VPC OpenSearch 서비스 도메인, 퍼블릭 또는 VPC 서버리스 컬렉션에 쓸 수 있습니다. OpenSearch

주제

- [고려 사항](#page-216-0)
- [제한 사항](#page-217-0)
- [사전 조건](#page-217-1)
- [파이프라인에 대한 VPC 액세스 구성](#page-217-2)
- [자체 관리형 VPC 엔드포인트](#page-219-0)
- [VPC 액세스를 위한 서비스 연결 역할](#page-219-1)

#### <span id="page-216-0"></span>고려 사항

파이프라인에 대한 VPC 액세스를 구성할 때 다음 사항을 고려하세요.

- 파이프라인은 싱크와 동일한 VPC에 있지 않아도 됩니다. 또한 두 VPC 간에 연결을 설정할 필요도 없습니다. OpenSearch 인제스트가 알아서 이들을 연결해 줍니다.
- 파이프라인에는 하나의 VPC만 지정할 수 있습니다.
- 퍼블릭 파이프라인과 달리 VPC 파이프라인은 쓰기 대상 도메인 또는 컬렉션 싱크와 AWS 리전 동일 해야 합니다.
- 파이프라인을 사용자의 VPC의 서브넷 1개, 2개 또는 3개에 배포하도록 선택할 수 있습니다. 서브넷 은 통합 OpenSearch 컴퓨팅 유닛 (OCU) 이 배포된 동일한 가용 영역에 분산되어 있습니다.
- 하나의 서브넷에만 파이프라인을 배포하고 가용 영역이 다운되면 데이터를 수집할 수 없습니다. 고 가용성을 보장하려면 2개 또는 3개의 서브넷으로 파이프라인을 구성하는 것이 좋습니다.
- 보안 그룹 지정은 선택 사항입니다. 보안 그룹을 제공하지 않는 경우 OpenSearch Ingestion은 VPC 에 지정된 기본 보안 그룹을 사용합니다.

<span id="page-217-0"></span>제한 사항

VPC 액세스 권한이 있는 파이프라인에는 다음과 같은 제한이 있습니다.

- 파이프라인 네트워크 구성을 생성한 후에는 해당 구성을 변경할 수 없습니다. VPC 내에서 파이프라 인을 시작하는 경우 나중에 퍼블릭 엔드포인트로 변경할 수 없으며 그 반대의 경우도 마찬가지입니 다.
- 인터페이스 VPC 엔드포인트 또는 퍼블릭 엔드포인트로 파이프라인을 시작할 수 있지만 둘 다 할 수 는 없습니다. 파이프라인을 만들 때 한 가지를 선택해야 합니다.
- VPC 액세스로 파이프라인을 프로비저닝한 후에는 다른 VPC로 이동할 수 없으며 서브넷 또는 보안 그룹 설정을 변경할 수 없습니다.
- 파이프라인이 VPC 액세스를 사용하는 도메인 또는 컬렉션 싱크에 데이터를 쓰는 경우, 파이프라인 이 생성된 후에는 나중에 돌아가서 싱크 (VPC 또는 공개) 를 변경할 수 없습니다. 파이프라인을 삭제 하고 새 싱크로 재생성해야 합니다. 여전히 공용 싱크에서 VPC 액세스가 가능한 싱크로 전환할 수 있습니다.
- VPC 파이프라인에 [계정 간 수집 액세스](#page-125-0)를 제공할 수 없습니다.

#### <span id="page-217-1"></span>사전 조건

VPC 액세스로 파이프라인을 프로비저닝하려면 먼저 다음을 수행해야 합니다.

• VPC 생성

VPC를 만들려면 Amazon VPC 콘솔, AWS CLI 또는 SDK 중 하나를 사용할 수 있습니다. AWS 자세 한 내용은 Amazon VPC 사용 설명서의 [VPC 작업을](https://docs.aws.amazon.com/vpc/latest/userguide/working-with-vpcs.html) 참조하세요. VPC가 이미 있는 경우에는 이 단계 를 건너뛸 수 있습니다.

• IP 주소 예약

OpenSearch Ingestion은 파이프라인 생성 중에 지정하는 각 서브넷에 Elastic Network 인터페이스 를 배치합니다. 각 네트워크 인터페이스에는 IP 주소가 연결됩니다. 네트워크 인터페이스용으로 서 브넷당 하나의 IP 주소를 예약해야 합니다.

<span id="page-217-2"></span>파이프라인에 대한 VPC 액세스 구성

OpenSearch 서비스 콘솔 내에서 또는 를 사용하여 파이프라인에 대한 VPC 액세스를 활성화할 수 있 습니다. AWS CLI

콘솔

[파이프라인 생성](#page-99-0) 중에 VPC 액세스를 구성합니다. 네트워크에서 VPC 액세스를 선택하는 경우 다음 설 정을 구성하세요.

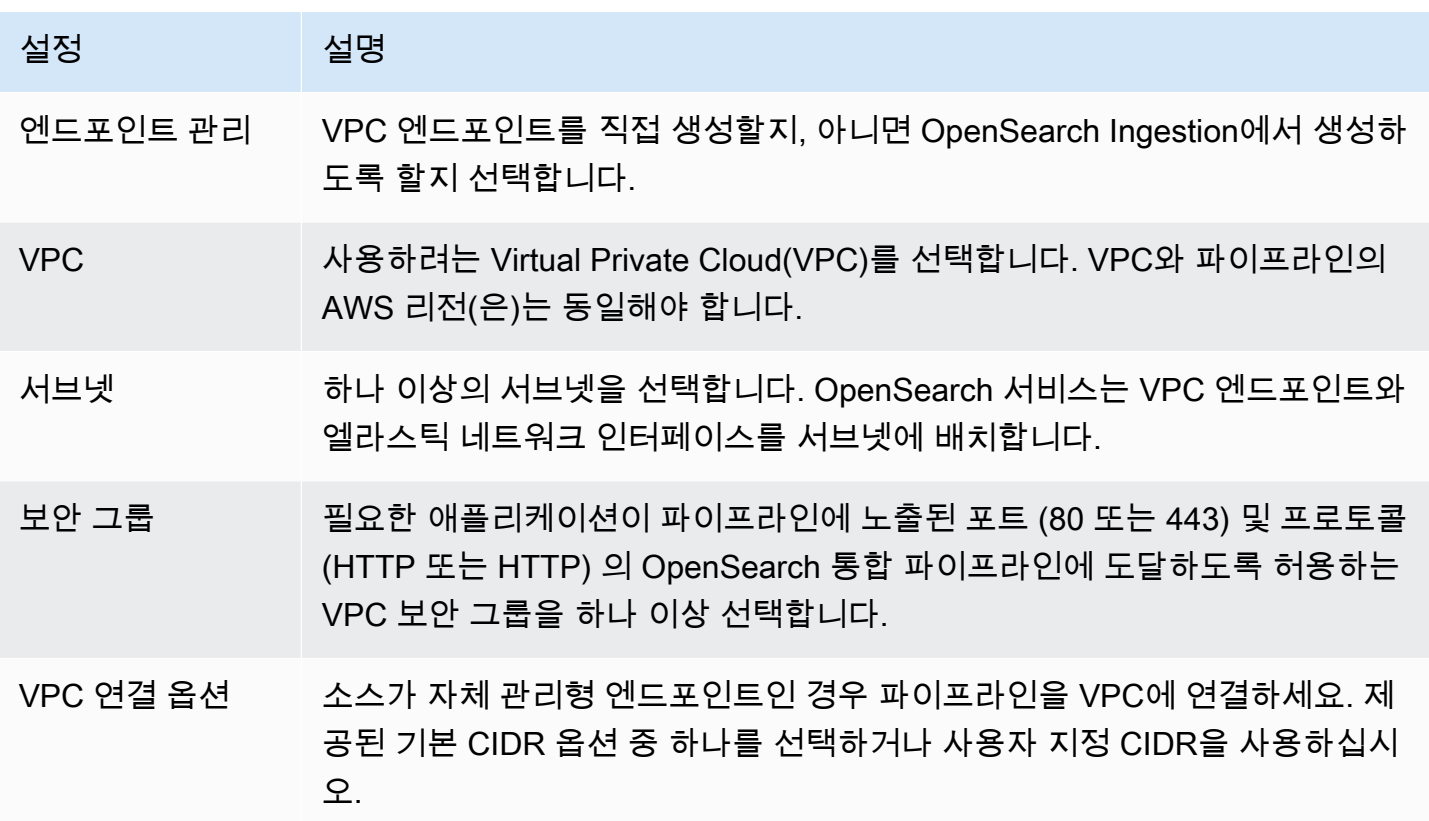

CLI

를 사용하여 VPC 액세스를 구성하려면 AWS CLI파라미터를 지정합니다. --vpc-options

```
aws osis create-pipeline \ 
   --pipeline-name vpc-pipeline \ 
  --min-units 4 \setminus--max-units 10 \ \ \ \ \ \ --vpc-options
 SecurityGroupIds={sg-12345678,sg-9012345},SubnetIds=subnet-1212234567834asdf \ 
   --pipeline-configuration-body "file://pipeline-config.yaml"
```
<span id="page-219-0"></span>자체 관리형 VPC 엔드포인트

파이프라인을 생성할 때 엔드포인트 관리를 사용하여 자체 관리형 엔드포인트 또는 서비스 관리형 엔 드포인트가 있는 파이프라인을 생성할 수 있습니다. 엔드포인트 관리는 선택 사항이며 Ingestion에서 관리하는 엔드포인트가 기본값입니다. OpenSearch

에서 자체 관리형 VPC 엔드포인트가 있는 파이프라인을 만들려면 서비스 AWS Management Console 콘솔을 [사용한 OpenSearch 파이프라인 생성을 참조하십시오.](https://docs.aws.amazon.com/opensearch-service/latest/developerguide/creating-pipeline.html#create-pipeline-console) [에서 자체 관리형 VPC 엔드포인트가 있](https://docs.aws.amazon.com/cli/latest/reference/osis/create-pipeline.html) [는 파이프라인을 생성하려면 AWS CLI create-pipeline](https://docs.aws.amazon.com/cli/latest/reference/osis/create-pipeline.html) --vpc-options 명령의 파라미터를 사용할 수 [있습니다.](https://docs.aws.amazon.com/cli/latest/reference/osis/create-pipeline.html)

```
--vpc-options SubnetIds=subnet-abcdef01234567890,VpcEndpointManagement=CUSTOMER
```
엔드포인트 서비스를 지정할 때 파이프라인에 직접 엔드포인트를 생성할 수 있습니다. 엔드포인트 서 비스를 찾으려면 다음과 비슷한 응답을 반환하는 [get-pipeline](https://docs.aws.amazon.com/cli/latest/reference/osis/get-pipeline.html) 명령을 사용하십시오.

```
"vpcEndpointService" : "com.amazonaws.osis.us-east-1.pipeline-
id-1234567890abcdef1234567890",
"vpcEndpoints" : [ 
  \left\{ \right. "vpcId" : "vpc-1234567890abcdef0", 
     "vpcOptions" : { 
       "subnetIds" : [ "subnet-abcdef01234567890", "subnet-021345abcdef6789" ], 
       "vpcEndpointManagement" : "CUSTOMER" 
     } 
   }
```
응답의 vpcEndpointService 를 사용하여 또는 가 있는 VPC 엔드포인트를 생성합니다. AWS Management Console AWS CLI

자체 관리형 VPC 엔드포인트를 사용하는 경우 VPC에서 DNS enableDnsSupport 속성을 enableDnsHostnames 활성화해야 합니다. [중지했다가 다시 시작하는 자체 관리형 엔드포인트가 있](https://docs.aws.amazon.com/opensearch-service/latest/developerguide/pipeline--stop-start.html) [는 파이프라인이 있는 경우 계정에서 VPC 엔드포인트를 다시](https://docs.aws.amazon.com/opensearch-service/latest/developerguide/pipeline--stop-start.html) 생성해야 합니다.

#### <span id="page-219-1"></span>VPC 액세스를 위한 서비스 연결 역할

[서비스 연결 역할은](https://docs.aws.amazon.com/IAM/latest/UserGuide/id_roles_terms-and-concepts.html#iam-term-service-linked-role) 서비스가 사용자를 대신하여 리소스를 생성하고 관리할 수 있도록 서비스에 권 한을 위임하는 고유한 유형의 IAM 역할입니다. 서비스 관리형 VPC 엔드포인트를 선택하는 경우 OpenSearch Ingestion에는 VPC에 액세스하고, 파이프라인 엔드포인트를 생성하고, VPC의 서브넷에 네트워크 인터페이스를 AWSServiceRoleForAmazonOpenSearchIngestionService배치하기 위해 호출 되는 서비스 연결 역할이 필요합니다.

자체 관리형 VPC 엔드포인트를 OpenSearch 선택하는 경우 Ingestion에는 라는 서비스 연결 역할이 필요합니다. AWSServiceRoleForOpensearchIngestionSelfManagedVpce 이러한 역할, 권한, 삭제 방 법에 대한 자세한 내용은 을 참조하십시오. [the section called "파이프라인 생성 역할"](#page-785-0)

OpenSearch 통합 파이프라인을 생성하면 인제스트를 통해 역할이 자동으로 생성됩니 다. 이 자동 생성이 성공하려면 계정에서 첫 번째 파이프라인을 생성하는 사용자에게 iam:CreateServiceLinkedRole 작업에 대한 권한이 있어야 합니다. 자세히 알아보려면 IAM 사용 설명서의 [서비스 연결 역할 권한을](https://docs.aws.amazon.com/IAM/latest/UserGuide/using-service-linked-roles.html#service-linked-role-permissions) 참조하세요. 역할을 생성한 후 AWS Identity and Access Management (IAM) 콘솔에서 역할을 확인할 수 있습니다.

## Amazon OpenSearch 인제스트를 위한 Identity 및 Access Management

AWS Identity and Access Management (IAM) 는 관리자가 리소스에 대한 액세스를 안전하게 제어할 수 AWS 서비스 있도록 도와줍니다. AWS IAM관리자는 OpenSearch Ingestion 리소스를 사용할 수 있 는 인증 (로그인) 및 권한 부여 (권한 보유) 를 받을 수 있는 사용자를 제어합니다. IAM추가 비용 없이 사용할 AWS 서비스 수 있습니다.

주제

- [수집을 위한 ID 기반 정책 OpenSearch](#page-220-0)
- [수집을 위한 정책 조치 OpenSearch](#page-221-0)
- [수집을 위한 정책 리소스 OpenSearch](#page-222-0)
- [Amazon OpenSearch 인제스트를 위한 정책 조건 키](#page-222-1)
- [ABAC인제스트 포함 OpenSearch](#page-223-0)
- [Ingestion과 함께 임시 자격 증명 사용 OpenSearch](#page-223-1)
- [인제스트를 위한 서비스 연결 역할 OpenSearch](#page-224-0)
- [수집을 위한 ID 기반 정책 예제 OpenSearch](#page-224-1)

<span id="page-220-0"></span>수집을 위한 ID 기반 정책 OpenSearch

ID 기반 정책 지원: 예

ID 기반 정책은 IAM 사용자, 사용자 그룹 또는 역할과 같은 ID에 연결할 수 있는 JSON 권한 정책 문서 입니다. 이러한 정책은 사용자와 역할이 어떤 리소스와 어떤 조건에서 어떤 작업을 수행할 수 있는지를 제어합니다. ID 기반 정책을 만드는 방법을 알아보려면 사용 설명서의 [IAM정책 생성을](https://docs.aws.amazon.com/IAM/latest/UserGuide/access_policies_create.html) 참조하십시오. IAM

IAMID 기반 정책을 사용하면 허용 또는 거부된 작업 및 리소스는 물론 작업이 허용되거나 거부되는 조 건을 지정할 수 있습니다. 보안 인증 기반 정책에서는 보안 주체가 연결된 사용자 또는 역할에 적용되 므로 보안 주체를 지정할 수 없습니다. JSON정책에서 사용할 수 있는 모든 요소에 대해 알아보려면 사 용 IAM설명서의 IAM JSON [정책 요소 참조를](https://docs.aws.amazon.com/IAM/latest/UserGuide/reference_policies_elements.html) 참조하십시오.

인제스티션을 위한 ID 기반 정책 예제 OpenSearch

통합 ID 기반 정책의 예를 보려면 OpenSearch 을 참조하십시오. [the section called "자격 증명 기반 정](#page-224-1) [책 예시"](#page-224-1)

<span id="page-221-0"></span>수집을 위한 정책 조치 OpenSearch

정책 작업 지원: 예

정책 Action 요소는 JSON 정책에서 액세스를 허용하거나 거부하는 데 사용할 수 있는 작업을 설명합 니다. 정책 작업은 일반적으로 관련 AWS API 작업과 이름이 같습니다. 일치하는 작업이 없는 권한 전 용 작업과 같은 몇 가지 예외가 있습니다. API 정책에서 여러 작업이 필요한 몇 가지 작업도 있습니다. 이러한 추가 작업을 일컬어 종속 작업이라고 합니다.

연결된 작업을 수행할 수 있는 권한을 부여하기 위한 정책에 작업을 포함하십시오.

OpenSearch Ingestion의 정책 작업은 작업 앞에 다음 접두사를 사용합니다.

osis

단일 문에서 여러 작업을 지정하려면 다음과 같이 쉼표로 구분합니다.

```
"Action": [ 
       "osis:action1", 
       "osis:action2" 
 ]
```
와일드카드 문자(\*)를 사용하여 여러 작업을 지정할 수 있습니다. 예를 들어, List라는 단어로 시작하 는 모든 태스크를 지정하려면 다음 태스크를 포함합니다.

```
"Action": "osis:List*"
```
통합 ID 기반 정책의 예를 OpenSearch 보려면 을 참조하십시오. [서버리스의 ID 기반 정책 예제](#page-360-0) **[OpenSearch](#page-360-0)** 

<span id="page-222-0"></span>수집을 위한 정책 리소스 OpenSearch

정책 리소스 지원: 예

관리자는 AWS JSON 정책을 사용하여 누가 무엇에 액세스할 수 있는지 지정할 수 있습니다. 즉, 어떤 보안 주체가 어떤 리소스와 어떤 조건에서 작업을 수행할 수 있는지를 지정할 수 있습니다.

ResourceJSON정책 요소는 작업이 적용되는 하나 또는 여러 개의 객체를 지정합니다. 문장에는 Resource또는 NotResource요소가 반드시 추가되어야 합니다. [Amazon 리소스 이름 \(ARN\)](https://docs.aws.amazon.com/IAM/latest/UserGuide/reference-arns.html) 을 사용 하여 리소스를 지정하는 것이 가장 좋습니다. 리소스 수준 권한이라고 하는 특정 리소스 유형을 지원하 는 작업에 대해 이 태스크를 수행할 수 있습니다.

작업 나열과 같이 리소스 수준 권한을 지원하지 않는 작업의 경우, 와일드카드(\*)를 사용하여 해당 문이 모든 리소스에 적용됨을 나타냅니다.

"Resource": "\*"

<span id="page-222-1"></span>Amazon OpenSearch 인제스트를 위한 정책 조건 키

서비스별 정책 조건 키 지원: 아니요

관리자는 AWS JSON 정책을 사용하여 누가 무엇에 액세스할 수 있는지 지정할 수 있습니다. 즉, 어떤 보안 주체가 어떤 리소스와 어떤 조건에서 작업을 수행할 수 있는지를 지정할 수 있습니다.

Condition 요소(또는 Condition 블록)를 사용하면 정책이 발효되는 조건을 지정할 수 있습니다. Condition 요소는 옵션입니다. 같거나 작음과 같은 [조건 연산자](https://docs.aws.amazon.com/IAM/latest/UserGuide/reference_policies_elements_condition_operators.html)를 사용하여 정책의 조건을 요청의 값과 일치시키는 조건식을 생성할 수 있습니다.

한 문에서 여러 Condition 요소를 지정하거나 단일 Condition 요소에서 여러 키를 지정하는 경우, AWS 는 논리적 AND 태스크를 사용하여 평가합니다. 단일 조건 키에 여러 값을 지정하는 경우 는 논리 적 OR 연산을 사용하여 조건을 AWS 평가합니다. 명문의 권한을 부여하기 전에 모든 조건을 충족해야 합니다.

조건을 지정할 때 자리 표시자 변수를 사용할 수도 있습니다. 예를 들어 리소스에 IAM 사용자 이름이 태그가 지정된 경우에만 리소스에 대한 액세스 권한을 IAM 사용자에게 부여할 수 있습니다. 자세한 내 용은 IAM사용 설명서의 IAM [정책 요소: 변수 및 태그를](https://docs.aws.amazon.com/IAM/latest/UserGuide/reference_policies_variables.html) 참조하십시오.

AWS 글로벌 조건 키 및 서비스별 조건 키를 지원합니다. 모든 AWS 글로벌 조건 키를 보려면 IAM사용 설명서의AWS [글로벌 조건 컨텍스트 키를](https://docs.aws.amazon.com/IAM/latest/UserGuide/reference_policies_condition-keys.html) 참조하십시오.

통합 조건 키 목록을 보려면 OpenSearch 서비스 권한 부여 참조의 [Amazon OpenSearch Ingestion](https://docs.aws.amazon.com/service-authorization/latest/reference/list_amazonopensearchingestion.html#amazonopensearchingestion-policy-keys) [용 조건 키를](https://docs.aws.amazon.com/service-authorization/latest/reference/list_amazonopensearchingestion.html#amazonopensearchingestion-policy-keys) 참조하십시오. 조건 키를 사용할 수 있는 작업 및 리소스를 알아보려면 [Amazon](https://docs.aws.amazon.com/service-authorization/latest/reference/list_amazonopensearchingestion.html#amazonopensearchingestion-actions-as-permissions)  [OpenSearch Ingestion에서 정의한 작업을](https://docs.aws.amazon.com/service-authorization/latest/reference/list_amazonopensearchingestion.html#amazonopensearchingestion-actions-as-permissions) 참조하십시오.

#### <span id="page-223-0"></span>ABAC인제스트 포함 OpenSearch

지원 ABAC (정책의 태그): 예

속성 기반 액세스 제어 (ABAC) 는 속성을 기반으로 권한을 정의하는 권한 부여 전략입니다. AWS에서 는 이러한 속성을 태그라고 합니다. IAM엔티티 (사용자 또는 역할) 및 여러 AWS 리소스에 태그를 첨부 할 수 있습니다. 의 ABAC 첫 번째 단계는 엔티티와 리소스에 태그를 지정하는 것입니다. 그런 다음 보 안 주체의 태그가 액세스하려는 리소스의 태그와 일치할 때 작업을 허용하도록 ABAC 정책을 설계합 니다.

ABAC빠르게 성장하는 환경에서 유용하며 정책 관리가 복잡해지는 상황에도 도움이 됩니다.

태그에 근거하여 액세스를 제어하려면 aws:ResourceTag/*key-name*, aws:RequestTag/*keyname* 또는 aws:TagKeys 조건 키를 사용하여 정책의 [조건 요소에](https://docs.aws.amazon.com/IAM/latest/UserGuide/reference_policies_elements_condition.html) 태그 정보를 제공합니다.

서비스가 모든 리소스 유형에 대해 세 가지 조건 키를 모두 지원하는 경우, 값은 서비스에 대해 예입니 다. 서비스가 일부 리소스 유형에 대해서만 세 가지 조건 키를 모두 지원하는 경우, 값은 부분적입니다.

에 대한 자세한 내용은 What is ABA[C?](https://docs.aws.amazon.com/IAM/latest/UserGuide/introduction_attribute-based-access-control.html) 를 참조하십시오. ABAC IAM사용 설명서에서. 설정 ABAC 단계 가 포함된 자습서를 보려면 [사용 IAM설명서의 속성 기반 액세스 제어 사용 \(ABAC\)](https://docs.aws.amazon.com/IAM/latest/UserGuide/tutorial_attribute-based-access-control.html) 을 참조하십시오.

OpenSearch Ingestion 리소스에 태그를 지정하는 방법에 대한 자세한 내용은 을 참조하십시오. [the](#page-231-0)  [section called "파이프라인 태그 지정"](#page-231-0)

<span id="page-223-1"></span>Ingestion과 함께 임시 자격 증명 사용 OpenSearch

임시 자격 증명 지원: 예

임시 자격 증명을 사용하여 로그인하면 작동하지 AWS 서비스 않는 것도 있습니다. 임시 자격 증명을 사용하는 AWS 서비스 방법을 비롯한 추가 정보는 IAM사용 설명서의 [AWS 서비스 해당](https://docs.aws.amazon.com/IAM/latest/UserGuide/reference_aws-services-that-work-with-iam.html) 자격 증명을 참조하십시오. IAM

사용자 이름과 암호를 제외한 다른 방법을 AWS Management Console 사용하여 로그인하는 경우 임 시 자격 증명을 사용하는 것입니다. 예를 들어 회사의 Single Sign-On (SSO) 링크를 AWS 사용하여 액 세스하는 경우 이 프로세스에서 자동으로 임시 자격 증명을 생성합니다. 또한 콘솔에 사용자로 로그

인한 다음 역할을 전환할 때 임시 보안 인증을 자동으로 생성합니다. 역할 전환에 대한 자세한 내용은 IAM사용 설명서의 역할 [전환 \(콘솔\)](https://docs.aws.amazon.com/IAM/latest/UserGuide/id_roles_use_switch-role-console.html) 을 참조하십시오.

AWS CLI 또는 를 사용하여 임시 자격 증명을 수동으로 생성할 수 AWS API 있습니다. 그런 다음 해당 임시 자격 증명을 사용하여 액세스할 수 AWS있습니다. AWS 장기 액세스 키를 사용하는 대신 임시 자 격 증명을 동적으로 생성할 것을 권장합니다. 자세한 내용은 의 [임시 보안 자격 증명을 참조하십시오.](https://docs.aws.amazon.com/IAM/latest/UserGuide/id_credentials_temp.html)  [IAM](https://docs.aws.amazon.com/IAM/latest/UserGuide/id_credentials_temp.html)

<span id="page-224-0"></span>인제스트를 위한 서비스 연결 역할 OpenSearch

서비스 링크 역할 지원: 예

서비스 연결 역할은 에 연결된 서비스 역할 유형입니다. AWS 서비스서비스는 사용자를 대신하여 작업 을 수행하기 위해 역할을 수임할 수 있습니다. 서비스 연결 역할은 사용자에게 AWS 계정 표시되며 해 당 서비스가 소유합니다. IAM관리자는 서비스 연결 역할에 대한 권한을 볼 수 있지만 편집할 수는 없습 니다.

OpenSearch Ingestion에는 이라는 서비스 연결 역할이 사용됩니다.

AWSServiceRoleForAmazonOpenSearchIngestionService 이름이 지정된 서비스 연결 역할은 자체 관리형 AWSServiceRoleForOpensearchIngestionSelfManagedVpce 엔드포인트가 있는 파이프라인에도 사용할 수 있습니다. VPC OpenSearch Ingestion 서비스 연결 역할을 만들고 관리하 는 방법에 대한 자세한 내용은 을 참조하십시오. [the section called "파이프라인 생성 역할"](#page-785-0)

<span id="page-224-1"></span>수집을 위한 ID 기반 정책 예제 OpenSearch

기본적으로 사용자 및 역할에는 통합 리소스를 만들거나 수정할 권한이 없습니다. OpenSearch 또한 AWS Management Console, AWS Command Line Interface (AWS CLI) 또는 를 사용하여 작업을 수행 할 수 없습니다. AWS API IAM관리자는 IAM 정책을 생성하여 필요한 리소스에서 작업을 수행할 수 있 는 권한을 사용자에게 부여할 수 있습니다. 그러면 관리자가 역할에 IAM 정책을 추가할 수 있으며, 사 용자는 역할을 수임할 수 있습니다.

이러한 예제 JSON 정책 문서를 사용하여 IAM ID 기반 정책을 만드는 방법을 알아보려면 사용 IAM설 명서에서 IAM [정책 생성을](https://docs.aws.amazon.com/IAM/latest/UserGuide/access_policies_create-console.html) 참조하십시오.

각 리소스 유형의 형식을 비롯하여 Amazon OpenSearch Ingestion에서 정의한 작업 및 리소스 유형에 대한 자세한 내용은 서비스 인증 참조의 [Amazon ARNs OpenSearch Ingestion용 작업, 리소스 및 조건](https://docs.aws.amazon.com/service-authorization/latest/reference/list_amazonopensearchingestion.html)  [키를](https://docs.aws.amazon.com/service-authorization/latest/reference/list_amazonopensearchingestion.html) 참조하십시오.

주제

• [정책 모범 사례](#page-225-0)

- [콘솔에서의 OpenSearch 통합 사용](#page-226-0)
- [통합 파이프라인 관리 OpenSearch](#page-227-0)
- [수집 파이프라인으로 데이터 수집 OpenSearch](#page-227-1)

<span id="page-225-0"></span>정책 모범 사례

자격 증명 기반 정책은 매우 강력합니다. 이는 누군가가 사용자 계정에서 통합 리소스를 생성, 액세스 또는 삭제할 OpenSearch 수 있는지 여부를 결정합니다. 이 작업으로 인해 AWS 계정에 비용이 발생할 수 있습니다. ID 기반 정책을 생성하거나 편집할 때는 다음 지침과 권장 사항을 따릅니다.

ID 기반 정책은 누군가가 계정에서 통합 리소스를 생성, 액세스 또는 삭제할 OpenSearch 수 있는지 여 부를 결정합니다. 이 작업으로 인해 AWS 계정에 비용이 발생할 수 있습니다. ID 기반 정책을 생성하거 나 편집할 때는 다음 지침과 권장 사항을 따릅니다.

- AWS 관리형 정책을 시작하고 최소 권한 권한으로 이동 사용자와 워크로드에 권한을 부여하려면 여러 일반적인 사용 사례에 권한을 부여하는 AWS 관리형 정책을 사용하세요. 해당 내용은 에서 사 용할 수 있습니다. AWS 계정사용 사례에 맞는 AWS 고객 관리형 정책을 정의하여 권한을 더 줄이는 것이 좋습니다. 자세한 내용은 IAM사용 설명서의 [AWS 관리형 정책](https://docs.aws.amazon.com/IAM/latest/UserGuide/access_policies_managed-vs-inline.html#aws-managed-policies) 또는 [작업 기능에 대한AWS 관](https://docs.aws.amazon.com/IAM/latest/UserGuide/access_policies_job-functions.html) [리형 정책을](https://docs.aws.amazon.com/IAM/latest/UserGuide/access_policies_job-functions.html) 참조하십시오.
- 최소 권한 적용 IAM 정책으로 권한을 설정하는 경우 작업 수행에 필요한 권한만 부여하십시오. 이 렇게 하려면 최소 권한으로 알려진 특정 조건에서 특정 리소스에 대해 수행할 수 있는 작업을 정의합 니다. 를 사용하여 권한을 IAM 적용하는 방법에 대한 자세한 내용은 사용 [설명서의 정책 및 권한을](https://docs.aws.amazon.com/IAM/latest/UserGuide/access_policies.html) 참조하십시오. IAM IAM
- IAM정책의 조건을 사용하여 액세스를 더욱 제한할 수 있습니다. 정책에 조건을 추가하여 작업 및 리소스에 대한 액세스를 제한할 수 있습니다. 예를 들어, 를 사용하여 모든 요청을 전송하도 록 지정하는 정책 조건을 작성할 수 SSL 있습니다. 예를 AWS 서비스들어 특정 작업을 통해 서비 스 작업을 사용하는 경우 조건을 사용하여 서비스 작업에 대한 액세스 권한을 부여할 수도 AWS CloudFormation있습니다. 자세한 내용은 IAM사용 설명서의 [IAMJSON정책 요소: 조건을](https://docs.aws.amazon.com/IAM/latest/UserGuide/reference_policies_elements_condition.html) 참조하십 시오.
- IAMAccess Analyzer를 사용하여 IAM 정책을 검증하여 안전하고 기능적인 권한을 보장합니다. IAM Access Analyzer는 새 정책과 기존 정책을 검증하여 정책이 IAM 정책 언어 (JSON) 및 IAM 모범 사 례를 준수하는지 확인합니다. IAMAccess Analyzer는 안전하고 기능적인 정책을 작성하는 데 도움이 되는 100개 이상의 정책 검사와 실행 가능한 권장 사항을 제공합니다. 자세한 내용은 사용 설명서의 [IAMAccess Analyzer 정책 검증을](https://docs.aws.amazon.com/IAM/latest/UserGuide/access-analyzer-policy-validation.html) 참조하십시오. IAM
- 다단계 인증 필요 (MFA) 사용자 또는 루트 IAM 사용자가 필요한 시나리오가 있는 경우 보안을 강 화하려면 이 기능을 MFA 켜십시오. AWS 계정 API작업 호출 MFA 시기를 요구하려면 정책에 MFA

조건을 추가하세요. 자세한 내용은 IAM사용 설명서의 MFA [-보호된 API 액세스 구성을](https://docs.aws.amazon.com/IAM/latest/UserGuide/id_credentials_mfa_configure-api-require.html) 참조하십시 오.

의 모범 사례에 IAM 대한 자세한 내용은 IAM사용 설명서의 [보안 모범 사례를](https://docs.aws.amazon.com/IAM/latest/UserGuide/best-practices.html) 참조하십시오. IAM

<span id="page-226-0"></span>콘솔에서의 OpenSearch 통합 사용

OpenSearch 서비스 콘솔 내에서 OpenSearch Ingestion에 액세스하려면 최소 권한 집합이 있어야 합 니다. 이러한 권한을 통해 계정의 OpenSearch 통합 리소스에 대한 세부 정보를 나열하고 볼 수 있어야 합니다. AWS 필요한 최소 권한보다 더 제한적인 ID 기반 정책을 만들면 해당 정책을 사용하는 엔티티 (예: IAM 역할) 에 대해 콘솔이 의도한 대로 작동하지 않습니다.

또는 에만 전화를 거는 사용자에게 최소 콘솔 권한을 허용할 필요는 없습니다. AWS CLI AWS API 대 신 수행하려는 작업과 일치하는 API 작업에만 액세스를 허용하세요.

다음 정책은 사용자가 OpenSearch 서비스 콘솔 내에서 OpenSearch Ingestion에 액세스할 수 있도록 허용합니다.

```
{ 
     "Version": "2012-10-17", 
     "Statement": [ 
          { 
              "Resource": "*", 
              "Effect": "Allow", 
              "Action": [ 
                   "osis:ListPipelines", 
                   "osis:GetPipeline", 
                   "osis:ListPipelineBlueprints", 
                   "osis:GetPipelineBlueprint", 
                   "osis:GetPipelineChangeProgress" 
 ] 
         } 
    \mathbf{I}}
```
또는 [the section called "AmazonOpenSearchIngestionReadOnlyAccess"](#page-698-0) AWS 관리형 정책을 사용하 여 모든 OpenSearch 통합 리소스에 대한 읽기 전용 액세스 권한을 부여하는 관리형 정책을 사용할 수 도 있습니다. AWS 계정

#### <span id="page-227-0"></span>통합 파이프라인 관리 OpenSearch

이 정책은 사용자가 Amazon OpenSearch Ingestion 파이프라인을 관리하고 관리할 수 있도록 허용하 는 "파이프라인 관리자" 정책의 예입니다. 사용자는 파이프라인을 생성, 확인 및 삭제할 수 있습니다.

```
{ 
     "Version": "2012-10-17", 
     "Statement": [ 
         \{ "Resource": "arn:aws:osis:region:123456789012:pipeline/*", 
               "Action": [ 
                   "osis:CreatePipeline", 
                   "osis:DeletePipeline", 
                   "osis:UpdatePipeline", 
                   "osis:ValidatePipeline", 
                   "osis:StartPipeline", 
                   "osis:StopPipeline" 
              ], 
               "Effect": "Allow" 
          }, 
          { 
               "Resource": "*", 
               "Action": [ 
                   "osis:ListPipelines", 
                   "osis:GetPipeline", 
                   "osis:ListPipelineBlueprints", 
                   "osis:GetPipelineBlueprint", 
                   "osis:GetPipelineChangeProgress" 
               ], 
               "Effect": "Allow" 
          } 
    \mathbf{I}}
```
<span id="page-227-1"></span>수집 파이프라인으로 데이터 수집 OpenSearch

이 예제 정책은 사용자 또는 기타 주체가 자신의 계정에 있는 Amazon OpenSearch Ingestion 파이프라 인에 데이터를 수집할 수 있도록 허용합니다. 사용자는 파이프라인을 수정할 수 없습니다.

```
{ 
      "Version": "2012-10-17", 
      "Statement": [ 
           {
```

```
 "Resource": "arn:aws:osis:region:123456789012:pipeline/*", 
               "Action": [ 
                   "osis:Ingest" 
               ], 
               "Effect": "Allow" 
          } 
     ]
}
```
# AWS CloudTrail(을)를 사용하여 Amazon OpenSearch Ingestion API 직접 호 출 로깅

Amazon OpenSearch Service는 OpenSearch Service에서 사용자, 역할 또는 AWS 서비스가 수행한 작업에 대한 레코드를 제공하는 서비스인 AWS CloudTrail과 통합됩니다.

CloudTrail은 OpenSearch Ingestion에 대한 모든 API 직접 호출을 이벤트로 캡처합니다. 캡처된 호출 에는 OpenSearch Service 콘솔의 OpenSearch Ingestion 섹션에서의 호출과 OpenSearch Ingestion API 작업에 대한 코드 호출이 포함됩니다.

추적을 생성하면 OpenSearch Ingestion 에 대한 이벤트를 포함한 CloudTrail 이벤트를 지속해서 Amazon S3 버킷에 배포할 수 있습니다. 추적을 구성하지 않은 경우에도 CloudTrail 콘솔의 이벤트 기 록에서 최신 이벤트를 볼 수 있습니다.

CloudTrail에서 수집한 정보를 사용하여 OpenSearch Ingestion 에 수행된 요청, 요청이 수행된 IP 주 소, 요청을 수행한 사람, 요청이 수행된 시간 및 추가 세부 정보를 확인할 수 있습니다.

CloudTrail에 대한 자세한 내용은 [AWS CloudTrail 사용 설명서를](https://docs.aws.amazon.com/awscloudtrail/latest/userguide/cloudtrail-user-guide.html) 참조하세요.

CloudTrail의 OpenSearch Ingestion 정보

CloudTrail은 계정 생성 시 AWS 계정에서 사용되도록 설정됩니다. OpenSearch Ingestion에서 활동이 발생하면 해당 활동은 이벤트 기록의 다른 AWS 서비스 이벤트와 함께 CloudTrail 이벤트에 기록됩니 다. AWS 계정에서 최신 이벤트를 확인, 검색 및 다운로드할 수 있습니다. 자세한 내용은 [CloudTrail 이](https://docs.aws.amazon.com/awscloudtrail/latest/userguide/view-cloudtrail-events.html) [벤트 기록을 사용하여 이벤트 보기](https://docs.aws.amazon.com/awscloudtrail/latest/userguide/view-cloudtrail-events.html)를 참조하세요.

OpenSearch Ingestion에 대한 이벤트를 포함하여 AWS 계정에서 진행 중인 이벤트 기록을 위해 추적 을 생성합니다. CloudTrail은 추적을 사용하여 Amazon S3 버킷으로 로그 파일을 전송할 수 있습니다. 콘솔에서 추적을 생성하면 기본적으로 모든 AWS 리전에 추적이 적용됩니다.

추적은 AWS 파티션에 있는 모든 리전의 이벤트를 로깅하고 지정된 Amazon S3 버킷으로 로그 파일을 전송합니다. 또는 CloudTrail 로그에서 수집된 이벤트 데이터를 추가 분석 및 처리하도록 다른 AWS 서 비스를 구성할 수 있습니다. 자세한 내용은 다음 자료를 참조하세요.

- [추적 생성 개요](https://docs.aws.amazon.com/awscloudtrail/latest/userguide/cloudtrail-create-and-update-a-trail.html)
- [CloudTrail 지원 서비스 및 통합](https://docs.aws.amazon.com/awscloudtrail/latest/userguide/cloudtrail-aws-service-specific-topics.html)
- [CloudTrail에 대한 Amazon SNS 알림 구성](https://docs.aws.amazon.com/awscloudtrail/latest/userguide/configure-sns-notifications-for-cloudtrail.html)
- [여러 지역에서 CloudTrail 로그 파일 받기](https://docs.aws.amazon.com/awscloudtrail/latest/userguide/receive-cloudtrail-log-files-from-multiple-regions.html) 및 [여러 계정에서 CloudTrail 로그 파일 받기](https://docs.aws.amazon.com/awscloudtrail/latest/userguide/cloudtrail-receive-logs-from-multiple-accounts.html)

모든 OpenSearch Ingestion 작업은 CloudTrail에 의해 기록되며 [OpenSearch Serverless API 참조](https://docs.aws.amazon.com/opensearch-service/latest/APIReference/API_Operations_Amazon_OpenSearch_Ingestion.html)에 문서화됩니다. 예를 들어 CreateCollection, ListCollections 및 DeleteCollection 작업을 호출하면 CloudTrail 로그 파일에 항목이 생성됩니다.

모든 이벤트 및 로그 항목에는 요청을 생성한 사용자에 대한 정보가 들어 있습니다. 자격 증명 정보를 이용하면 다음을 판단하는 데 도움이 됩니다.

- 요청을 루트로 했는지 아니면 AWS Identity and Access Management(IAM) 사용자 자격 증명으로 했 는지.
- 역할 또는 페더레이션 사용자에 대한 임시 보안 자격 증명을 사용하여 요청이 생성되었는지 여부.
- 다른 AWS 서비스에서 요청했는지 여부.

자세한 내용은 [CloudTrail userIdentity 요소를](https://docs.aws.amazon.com/awscloudtrail/latest/userguide/cloudtrail-event-reference-user-identity.html) 참조하세요.

OpenSearch Ingestion 로그 파일 항목 이해

추적이란 지정한 Amazon S3 버킷에 이벤트를 로그 파일로 입력할 수 있게 하는 구성입니다. CloudTrail 로그 파일에는 하나 이상의 로그 항목이 포함될 수 있습니다.

이벤트는 원본의 단일 요청을 나타내며 요청된 작업, 모든 파라미터, 작업 날짜와 시간, 요청 파라미터 등에 대한 정보가 들어 있습니다. CloudTrail 로그 파일은 퍼블릭 API 직접 호출의 주문 스택 트레이스 가 아니므로 특정 순서로 표시되지 않습니다.

다음은 DeletePipeline 작업을 보여주는 CloudTrail 로그 항목이 나타낸 예제입니다.

```
{ 
     "eventVersion": "1.08", 
     "userIdentity": { 
          "type": "AssumedRole", 
          "principalId": "AIDACKCEVSQ6C2EXAMPLE",
```

```
 "arn":"arn:aws:iam::123456789012:user/test-user", 
         "accountId": "123456789012", 
         "accessKeyId": "access-key", 
         "sessionContext": { 
             "sessionIssuer": { 
                 "type": "Role", 
                 "principalId": "AIDACKCEVSQ6C2EXAMPLE", 
                 "arn": "arn:aws:iam::123456789012:role/Admin", 
                 "accountId": "123456789012", 
                 "userName": "Admin" 
             }, 
             "webIdFederationData": {}, 
             "attributes": { 
                 "creationDate": "2023-04-21T16:48:33Z", 
                 "mfaAuthenticated": "false" 
             } 
         } 
     }, 
     "eventTime": "2023-04-21T16:49:22Z", 
     "eventSource": "osis.amazonaws.com", 
     "eventName": "UpdatePipeline", 
     "awsRegion": "us-west-2", 
     "sourceIPAddress": "123.456.789.012", 
     "userAgent": "Mozilla/5.0 (Macintosh; Intel Mac OS X 10_15_7) AppleWebKit/537.36 
  (KHTML, like Gecko) Chrome/112.0.0.0 Safari/537.36", 
     "requestParameters": { 
         "pipelineName": "my-pipeline", 
         "pipelineConfigurationBody": "version: \"2\"\nlog-pipeline:\n source:\n 
 http:\n path: \"/test/logs\"\n processor:\n - grok:\n match:\n
         log: [ '%{COMMONAPACHELOG}' ]\n - date:\n from_time_received: true
\n destination: \"@timestamp\"\n sink:\n - opensearch:\n hosts: 
  [ \"https://search-b5zd22mwxhggheqpj5ftslgyle.us-west-2.es.amazonaws.com\" ]\n 
  index: \"apache_logs2\"\n aws_sts_role_arn: \"arn:aws:iam::709387180454:role/
canary-bootstrap-OsisRole-J1BARLD26QKN\"\n aws_region: \"us-west-2\"\n
  aws_sigv4: true\n" 
     }, 
     "responseElements": { 
         "pipeline": { 
             "pipelineName": "my-pipeline",sourceIPAddress 
             "pipelineArn": "arn:aws:osis:us-west-2:123456789012:pipeline/my-pipeline", 
             "minUnits": 1, 
             "maxUnits": 1, 
             "status": "UPDATING", 
             "statusReason": {
```

```
 "description": "An update was triggered for the pipeline. It is still 
  available to ingest data." 
             }, 
             "pipelineConfigurationBody": "version: \"2\"\nlog-pipeline:\n source:\n 
    http:\n path: \"/test/logs\"\n processor:\n - grok:\n match:
\n 1oq: [ '%{COMMONAPACHELOG}' ]\n - date:\n from time received:
  true\n destination: \"@timestamp\"\n sink:\n - opensearch:\n hosts: 
  [ \"https://search-b5zd22mwxhggheqpj5ftslgyle.us-west-2.es.amazonaws.com\" ]\n 
  index: \"apache_logs2\"\n                        aws_sts_role_arn: \"arn:aws:iam::709387180454:role/
canary-bootstrap-OsisRole-J1BARLD26QKN\"\n aws_region: \"us-west-2\"\n
  aws_sigv4: true\n", 
             "createdAt": "Mar 29, 2023 1:03:44 PM", 
             "lastUpdatedAt": "Apr 21, 2023 9:49:21 AM", 
             "ingestEndpointUrls": [ 
                 "my-pipeline-tu33ldsgdltgv7x7tjqiudvf7m.us-west-2.osis.amazonaws.com" 
 ] 
         } 
     }, 
     "requestID": "12345678-1234-1234-1234-987654321098", 
     "eventID": "12345678-1234-1234-1234-987654321098", 
     "readOnly": false, 
     "eventType": "AwsApiCall", 
     "managementEvent": true, 
     "recipientAccountId": "709387180454", 
     "eventCategory": "Management", 
     "tlsDetails": { 
         "tlsVersion": "TLSv1.2", 
         "cipherSuite": "ECDHE-RSA-AES128-GCM-SHA256", 
         "clientProvidedHostHeader": "osis.us-west-2.amazonaws.com" 
     }, 
     "sessionCredentialFromConsole": "true"
}
```
# <span id="page-231-0"></span>Amazon OpenSearch Ingestion 파이프라인 태그 지정

태그를 사용하면 Amazon OpenSearch Service 도메인에 임의 정보를 할당할 수 있으므로 해당 정보 를 분류하고 필터링할 수 있습니다. 태그는 사용자 또는 AWS가 AWS 리소스에 할당하는 메타데이터 레이블입니다. 각 태그는 키와 값으로 구성됩니다. 사용자가 할당하는 태그에 대해 키와 값을 정의합니 다. 예를 들어 키를 stage로 정의하고 리소스 하나의 값을 test로 정의할 수 있습니다.

태그는 다음을 지원합니다.

- AWS 리소스를 식별하고 정리합니다. 많은 AWS 서비스가 태그 지정을 지원하므로 다른 서비스 의 리소스에 동일한 태그를 할당하여 해당 리소스의 관련 여부를 나타낼 수 있습니다. 예를 들어 Amazon OpenSearch Service 도메인에 할당하는 것과 동일한 태그를 OpenSearch Serverless 컬렉 션에 할당할 수 있습니다.
- AWS 비용을 추적합니다. AWS Billing and Cost Management 대시보드에서 이러한 태그를 활성화 합니다. AWS는 태그를 사용하여 비용을 분류하고 월별 비용 할당 보고서를 전달합니다. 자세한 내 용은 [AWS Billing 사용 설명서의](https://docs.aws.amazon.com/awsaccountbilling/latest/aboutv2/) [비용 할당 태그 사용을](https://docs.aws.amazon.com/awsaccountbilling/latest/aboutv2/cost-alloc-tags.html) 참조하세요.
- 속성 기반 액세스 제어를 사용하여 파이프라인에 대한 액세스를 제한합니다. 예제 정책과 자세한 내 용은 IAM 사용 설명서의 [태그 키를 기반으로 액세스 제어](https://docs.aws.amazon.com/IAM/latest/UserGuide/access_tags.html#access_tags_control-tag-keys) 섹션을 참조하세요.

에서는 파이프라인이 기본 리소스입니다. OpenSearch Service 콘솔, AWS, OpenSearch Serverless API 작업 또는 AWS SDK를 사용하여 컬렉션에서 태그를 추가, 관리, 제거할 수 있습니다.

#### 주제

- [필요한 권한](#page-232-0)
- [태그 작업\(콘솔\)](#page-232-1)
- [태그 작업\(AWS CLI\)](#page-233-0)

## <span id="page-232-0"></span>필요한 권한

OpenSearch Ingestion은 다음 AWS Identity and Access Management Access Analyzer (IAM) 권한을 사용하여 파이프라인을 태그 지정합니다.

- osis:TagResource
- osis:ListTagsForResource
- osis:UntagResource

각 권한에 대한 자세한 내용은 서비스 권한 부여 참조에서 [OpenSearch Ingestion에 대한 작업, 리소스](https://docs.aws.amazon.com/service-authorization/latest/reference/list_opensearchingestionservice.html)  [및 조건 키에](https://docs.aws.amazon.com/service-authorization/latest/reference/list_opensearchingestionservice.html) 대한 액션, 리소스 및 조건 키를 참조하세요.

## <span id="page-232-1"></span>태그 작업(콘솔)

콘솔은 도메인에 태그를 지정하는 가장 간단한 방법입니다.

#### 태그를 만들려면

- 1. [https://console.aws.amazon.com/aos/home에](https://console.aws.amazon.com/aos/home)서 Amazon OpenSearch Service 콘솔에 로그인합 니다.
- 2. 왼쪽 탐색 창에서 역할을 선택합니다.
- 3. 태그를 추가할 파이프라인을 선택한 다음 태그 탭으로 이동합니다.
- 4. [관리(Manage)], [새 태그 추가(Add new tag)]를 선택합니다.
- 5. 태그 키와 선택 값을 입력합니다.
- 6. Save를 선택합니다.

태그를 삭제하려면 동일한 단계를 따르고 [태그 관리(Manage tags)] 페이지에서 [제거(Remove)]를 선 택합니다.

콘솔을 사용한 태그 작업에 대한 자세한 내용은 AWS 관리 콘솔 시작 안내서에서 [Tag Editor](https://docs.aws.amazon.com/awsconsolehelpdocs/latest/gsg/tag-editor.html)를 참조하 세요.

## <span id="page-233-0"></span>태그 작업(AWS CLI)

AWS CLI(을)를 사용하여 파이프라인에 태그를 지정하려면 TagResource 요청을 보내세요.

```
aws osis tag-resource 
   --arn arn:aws:osis:us-east-1:123456789012:pipeline/my-pipeline
   --tags Key=service,Value=osis Key=source,Value=otel
```
UntagResource 명령을 사용하여 파이프라인에서 태그를 제거합니다.

aws osis untag-resource --arn arn:aws:osis:*us-east-1*:*123456789012*:pipeline/*my-pipeline* --tag-keys *service*

ListTagsForResource 명령을 사용하여 파이프라인의 기존 태그를 확인합니다.

```
aws osis list-tags-for-resource 
   --arn arn:aws:osis:us-east-1:123456789012:pipeline/my-pipeline
```
# Amazon CloudWatch를 사용한 Amazon OpenSearch Ingestion로깅 및 모니터링

Amazon OpenSearch Ingestion은 지표 및 로그를 Amazon CloudWatch에 게시합니다.

#### 주제

- [파이프라인 모니터링](#page-234-0)
- [파이프라인 지표 모니터링](#page-236-0)

# <span id="page-234-0"></span>파이프라인 모니터링

Amazon OpenSearch Ingestion 파이프라인에 대한 로깅을 활성화하여 파이프라인 작업 및 수집 활 동 중에 발생하는 오류 및 경고 메시지를 노출할 수 있습니다. OpenSearch Ingestion은 모든 로그를 Amazon CloudWatch Logs에 게시합니다. CloudWatch Logs는 로그 파일의 정보를 모니터링하고 특정 임계값에 도달하면 사용자에게 알릴 수 있습니다. 또한 매우 내구력 있는 스토리지에 로그 데이터를 저 장할 수 있습니다. 자세한 내용은 [Amazon CloudWatch Logs 사용 설명서를](https://docs.aws.amazon.com/AmazonCloudWatch/latest/logs/) 참조하세요.

OpenSearch Ingestion의 로그에는 요청 처리 실패, 소스에서 싱크로의 인증 오류 및 문제 해결에 도 움이 될 수 있는 기타 경고가 표시될 수 있습니다. 해당 로그의 경우 OpenSearch Ingestion은 INFO, WARN, ERROR, FATAL의 로그 수준을 사용합니다. 모든 파이프라인에 대해 로그 게시를 활성화하는 것 이 좋습니다.

필요한 권한

OpenSearch Ingestion에서 CloudWatch Logs로 로그를 전송하도록 하려면 특정 IAM 권한을 가진 사 용자로 로그인해야 합니다.

로그 전송 리소스를 생성하고 업데이트하려면 다음과 같은 CloudWatch Logs 권한이 필요합니다.

```
{ 
     "Version": "2012-10-17", 
     "Statement": [ 
          { 
               "Effect": "Allow", 
               "Resource": "*", 
               "Action": [ 
                   "logs:CreateLogDelivery", 
                   "logs:PutResourcePolicy", 
                   "logs:UpdateLogDelivery",
```
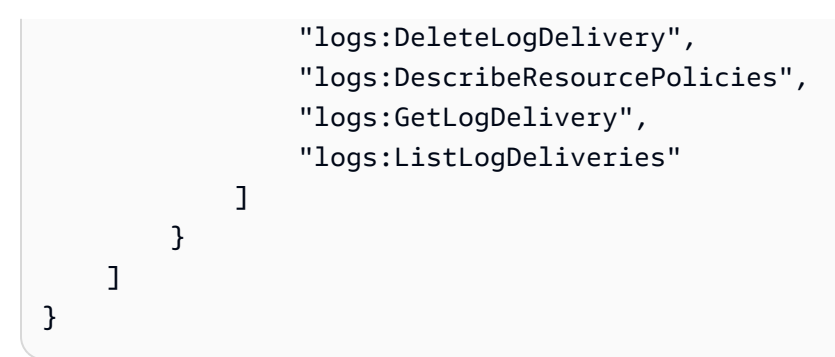

로그 게시 활성화

기존 파이프라인에서 또는 파이프라인을 생성하는 동안 로그 게시를 활성화할 수 있습니다. 파이프라 인 생성 중에 로그 게시를 활성화하는 단계는 [the section called "파이프라인 생성"\(](#page-99-0)을)를 참조하세요.

#### 콘솔

기존 파이프라인에서 로그 게시를 활성화하려면

- 1. [https://console.aws.amazon.com/aos/home에](https://console.aws.amazon.com/aos/home)서 Amazon OpenSearch Service 콘솔에 로그인합 니다.
- 2. 왼쪽 탐색 창에서 Ingestion을 선택하고 로그를 활성화하려는 파이프라인을 선택합니다.
- 3. 로그 게시 옵션 편집을 선택합니다.
- 4. CloudWatch Logs에 게시
- 5. 기존의 SNS 주제를 선택하거나 새로 생성합니다. 이름을 /aws/**vendedlogs**/ OpenSearchIngestion/*pipeline-name*/audit-logs와 같은 경로 형식으로 지정 하는 것이 좋습니다. 이 형식을 사용하면 /aws/vendedlogs/OpenSearchService/ OpenSearchIngestion과 같은 특정 경로에 있는 모든 로그 그룹에 권한을 부여하는 CloudWatch 액세스 정책을 더 쉽게 적용할 수 있습니다.

**A** Important

로그 그룹 이름에 접두사 vendedlogs를 포함해야 합니다. 그렇지 않으면 생성이 실패합 니다.

6. Save를 선택합니다.

#### CLI

#### AWS CLI를 사용하여 로그 게시를 활성화하려면 다음 요청을 전송합니다.

aws osis update-pipeline \

```
 --pipeline-name my-pipeline \
```

```
 --log-publishing-options IsLoggingEnabled=true,CloudWatchLogDestination={LogGroup="/
aws/vendedlogs/OpenSearchIngestion/pipeline-name"}
```
## <span id="page-236-0"></span>파이프라인 지표 모니터링

원시 데이터를 수집하여 읽기 가능하며 실시간에 가까운 지표로 처리하는 Amazon CloudWatch를 통 해 를 Amazon OpenSearch Ingestion 모니터링할 수 있습니다. 이러한 통계는 15개월간 보관되므로 기록 정보에 액세스하고 웹 애플리케이션 또는 서비스가 어떻게 실행되고 있는지 전체적으로 더 잘 파 악할 수 있습니다. 특정 임계값을 주시하다가 해당 임계값이 충족될 때 알림을 전송하거나 조치를 취하 도록 경보를 설정할 수도 있습니다. 자세한 내용은 [Amazon CloudWatch 사용 설명서를](https://docs.aws.amazon.com/AmazonCloudWatch/latest/monitoring/) 참조하세요.

OpenSearch Ingestion 콘솔에는 CloudWatch의 원시 데이터를 기초로 하는 일련의 차트가 각 파이프 라인의 성능 탭에 표시됩니다.

OpenSearch Ingestion은 대부분의 [지원되는 플러그인](#page-116-0)의 지표를 보고합니다. 특정 플러그인에 아래의 자체 표가 없다면 플러그인별 지표를 보고하지 않는다는 뜻입니다. 이러한 지표는 AWS/OSIS 네임스 페이스에 게시됩니다.

주제

- [공통 지표](#page-237-0)
- [버퍼 지표](#page-238-0)
- [서명 V4 지표](#page-241-0)
- [경계가 있는차단 버퍼 지표](#page-241-1)
- [Otel 추적 소스 지표](#page-242-0)
- [Otel 지표 소스 지표](#page-244-0)
- [Http 지표](#page-246-0)
- [S3 ta 지표](#page-248-0)
- [집계 지표](#page-252-0)
- [날짜 지표](#page-253-0)
- [Grok 지표](#page-254-0)
- [Otel 추적 원시 지표](#page-255-0)
- [Otel 추적 그룹 지표](#page-256-0)
- [서비스 맵 스테이트풀 메트릭](#page-257-0)
- [OpenSearch 지표](#page-258-0)
- [시스템 및 측정 지표](#page-262-0)

## <span id="page-237-0"></span>공통 지표

다음 지표는 모든 프로세서와 싱크에 공통입니다.

각 지표 앞에는 <*sub\_pipeline\_name*><*plugin*><*metric\_name*> 형식으로 하위 파이프라인 이름과 플러그인 이름이 접두사로 붙습니다. 예를 들어, my-pipeline이라는 하위 파이프라인의 recordsIn.count 지표 전체 이름과 [날짜](https://opensearch.org/docs/latest/data-prepper/pipelines/configuration/processors/date/) 프로세서는 my-pipeline.date.recordsIn.count과 같습니다.

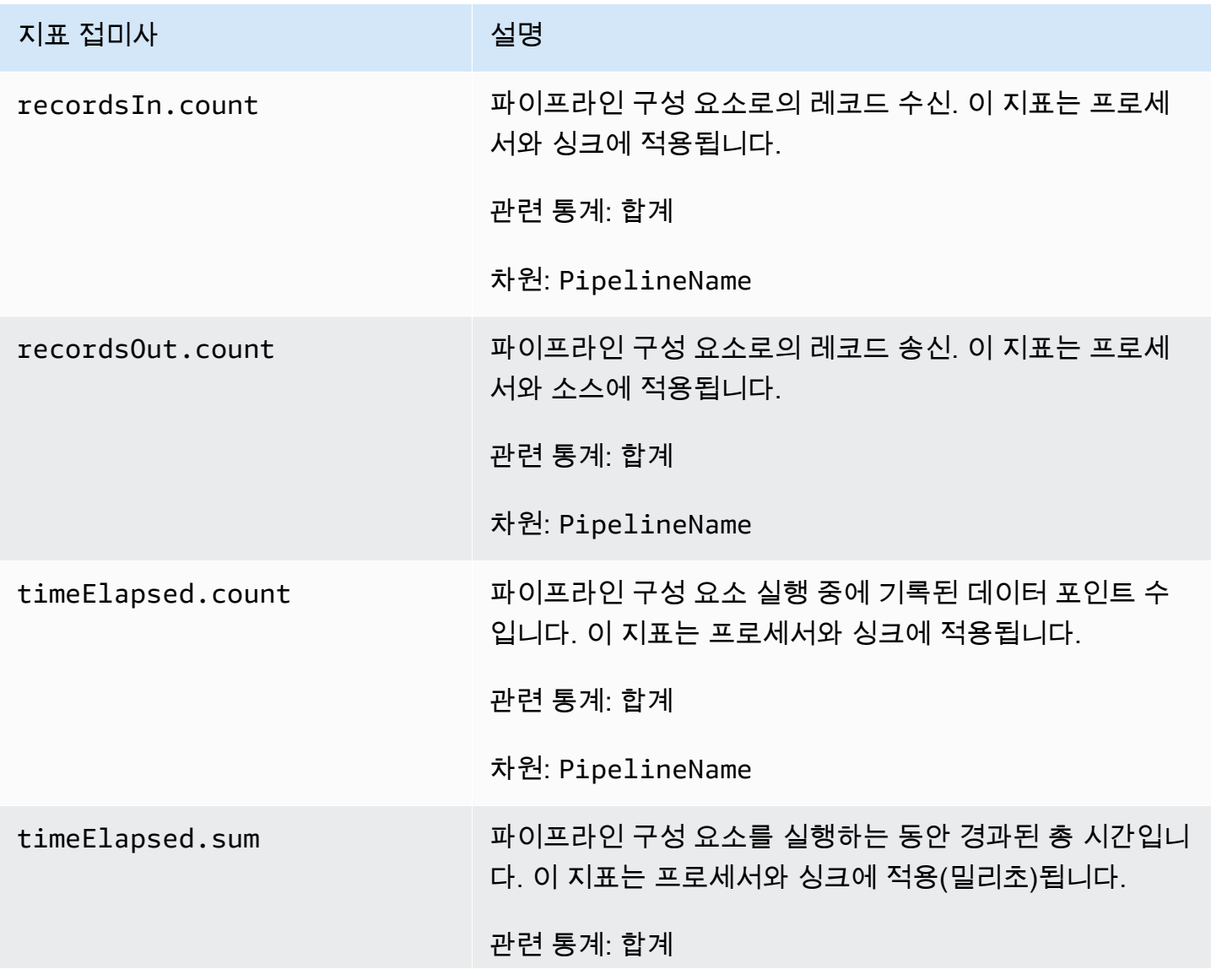

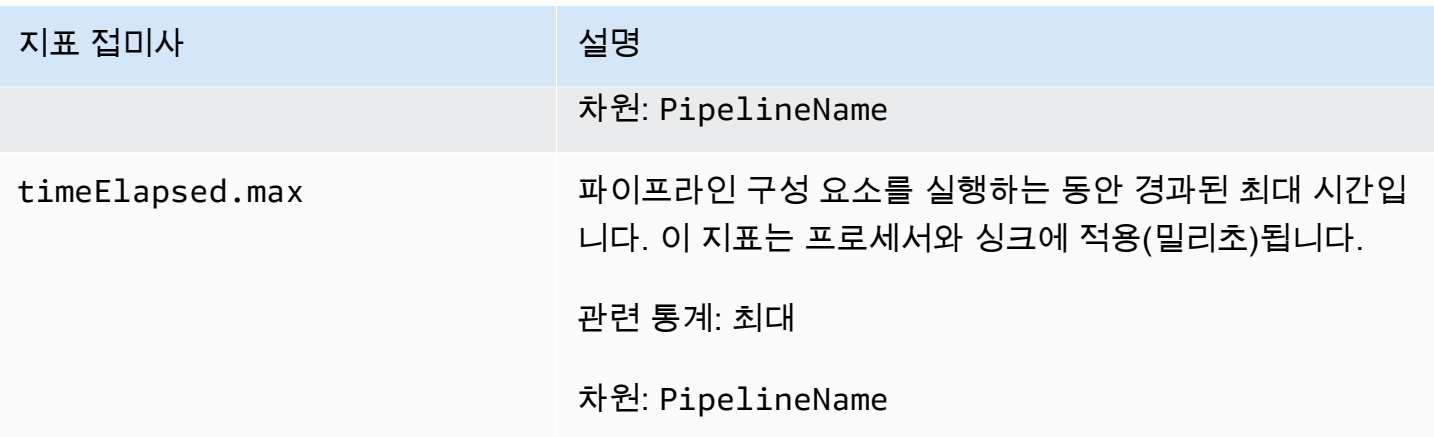

#### <span id="page-238-0"></span>버퍼 지표

다음 지표는 OpenSearch Ingestion이 모든 파이프라인에 대해 자동으로 구성하는 기본 [경계가 있는 차](https://opensearch.org/docs/latest/data-prepper/pipelines/configuration/buffers/bounded-blocking/) [단](https://opensearch.org/docs/latest/data-prepper/pipelines/configuration/buffers/bounded-blocking/) 버퍼에 적용됩니다.

각 지표 앞에는 <*sub\_pipeline\_name*><*plugin*><*metric\_name*> 형식으로 하 위 파이프라인 이름과 버퍼 이름이 접두사로 붙습니다. 예를 들어, my-pipeline이 라는 하위 파이프라인의 recordsWritten.count 지표 전체 이름이 mypipeline.BlockingBuffer.recordsWritten.count(와)과 같습니다.

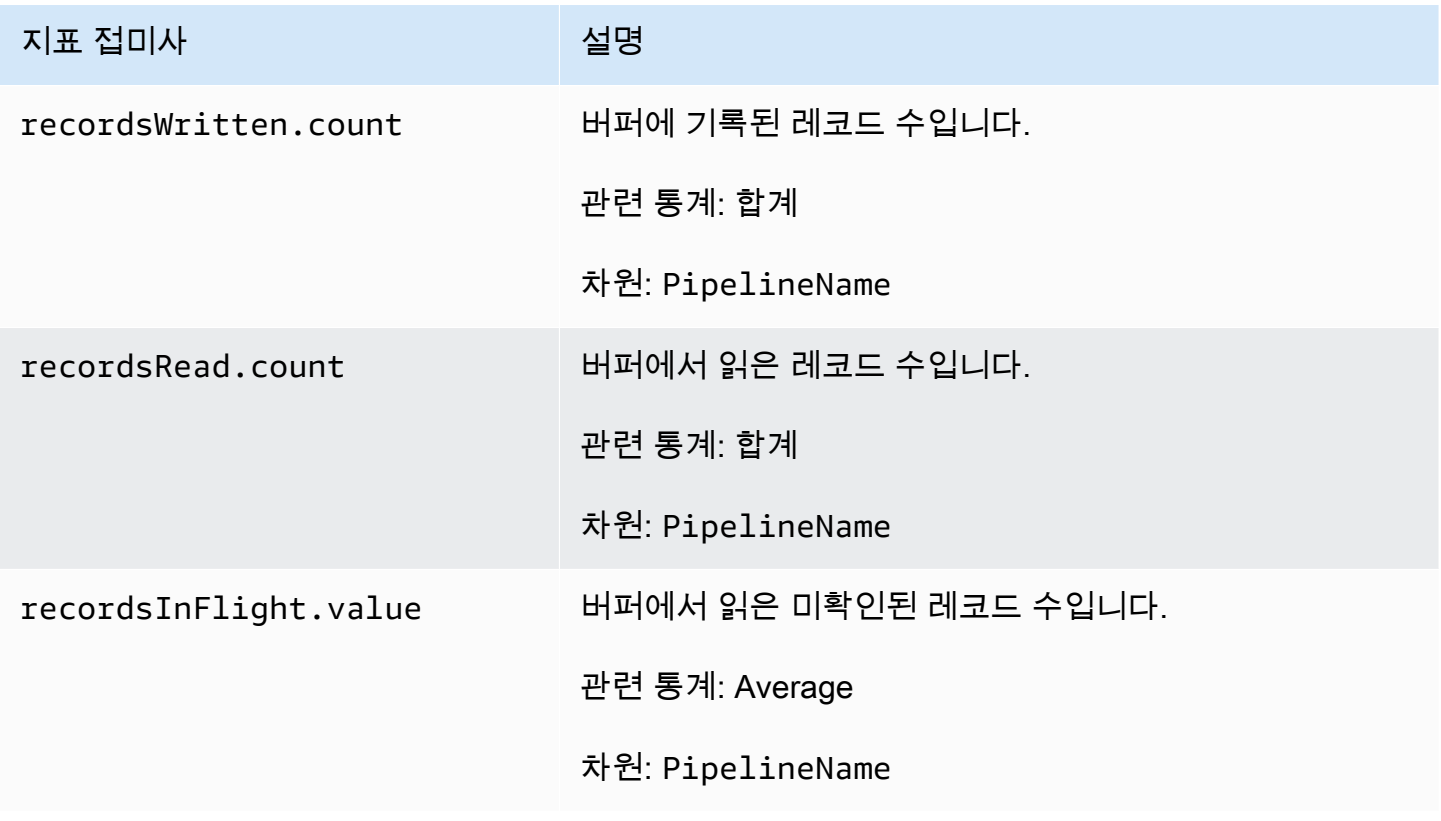

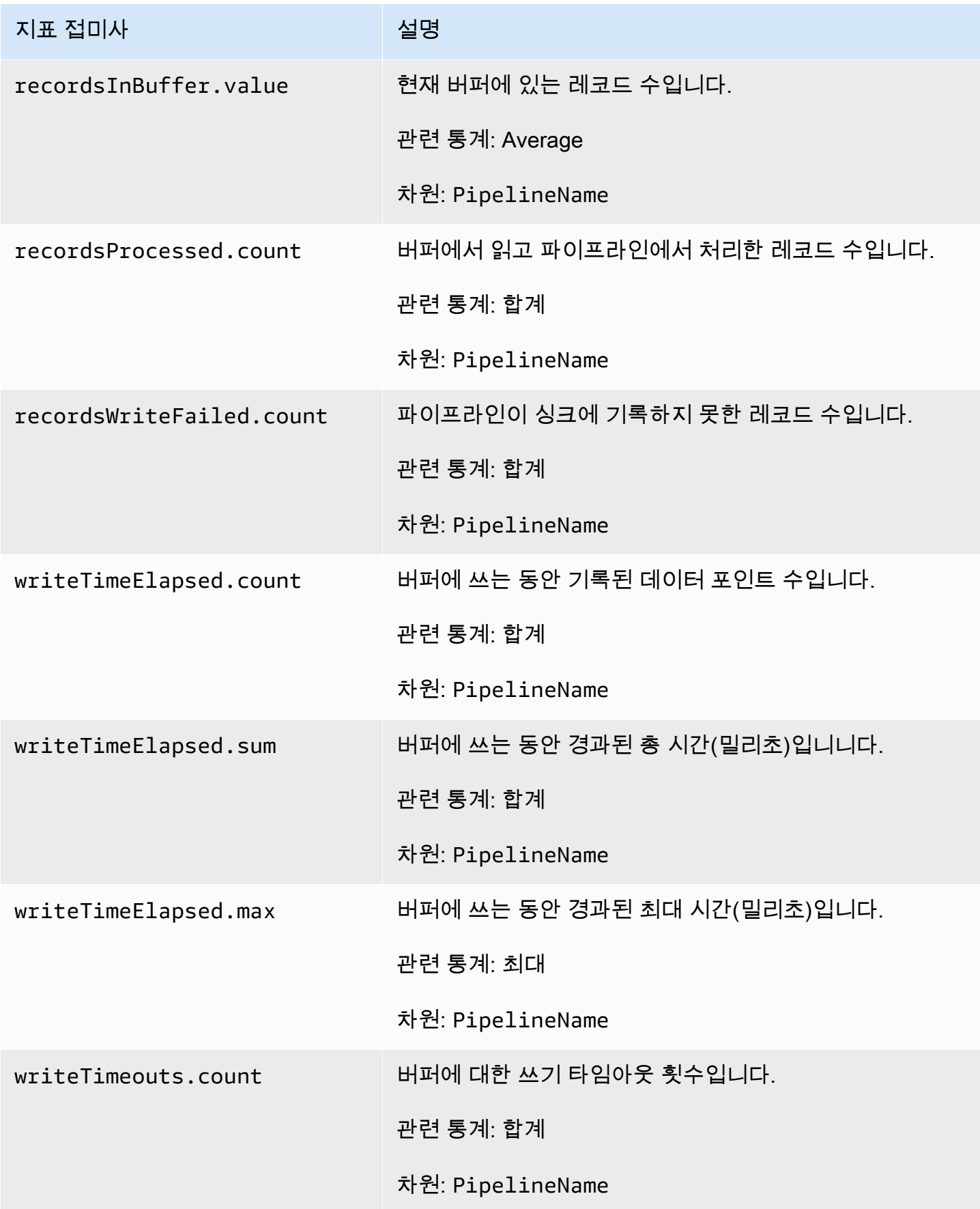

아마존 OpenSearch 서비스 기능을 가지고 있는 것이 아마존 이 사람들이 아마존 아마존 아마존 이 시간이 되었다.

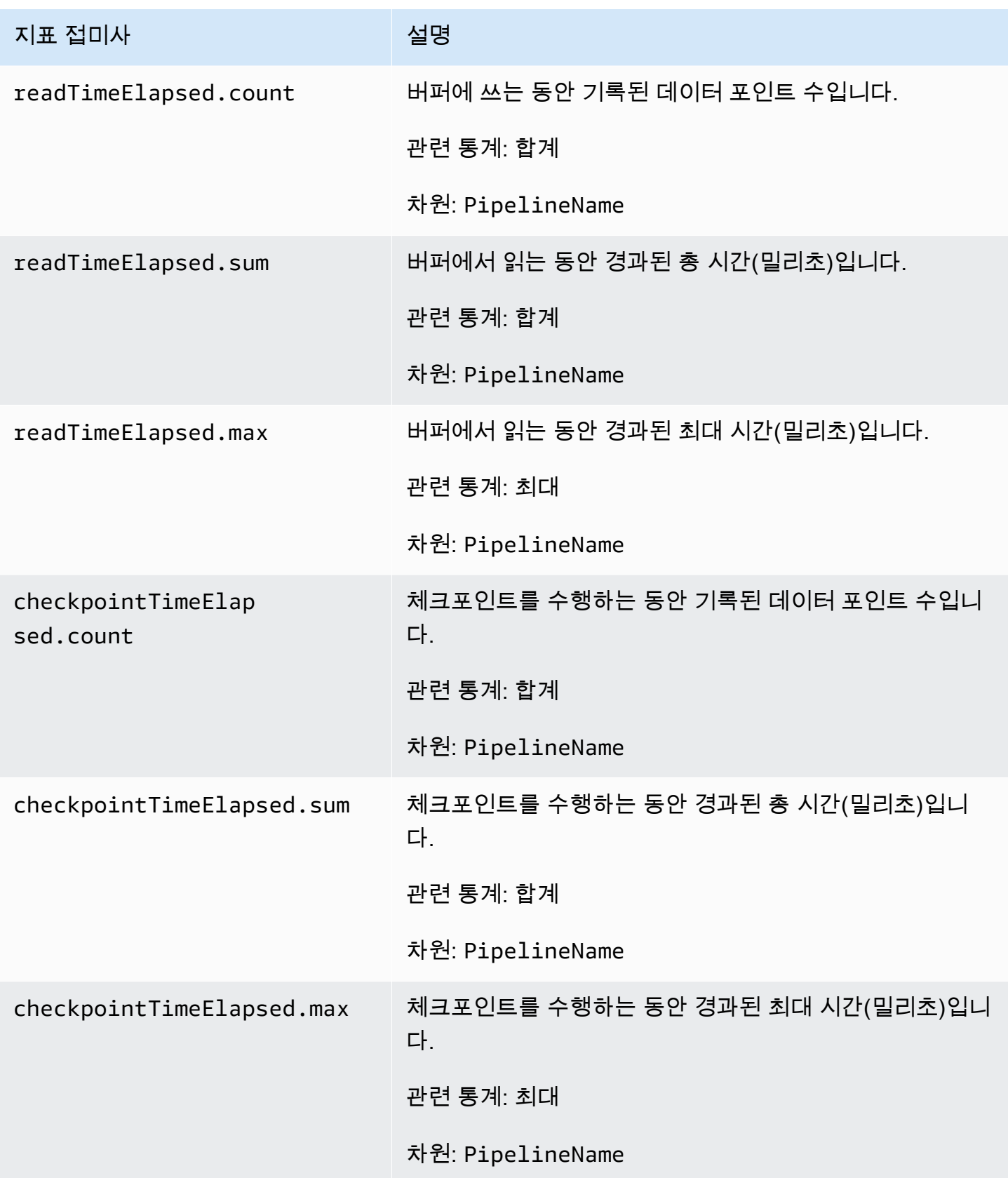

#### <span id="page-241-0"></span>서명 V4 지표

다음 지표는 파이프라인의 수집 엔드포인트에 적용되며 소스 플러그인(http, otel\_trace, otel\_metrics)과 연결됩니다. OpenSearch Ingestion에 대한 모든 요청은 [서명 버전 4](https://docs.aws.amazon.com/general/latest/gr/signature-version-4.html)로 서명되어야 합니다. 이러한 지표를 통해 파이프라인에 연결할 때 권한 부여 문제를 식별하거나 성공적으로 인증되 고 있는지 확인할 수 있습니다.

각 지표 앞에는 하위 파이프라인 이름 및 osis\_sigv4\_auth(이)가 붙습니다. 예: *sub\_pipeline\_name*.osis\_sigv4\_auth.httpAuthSuccess.count.

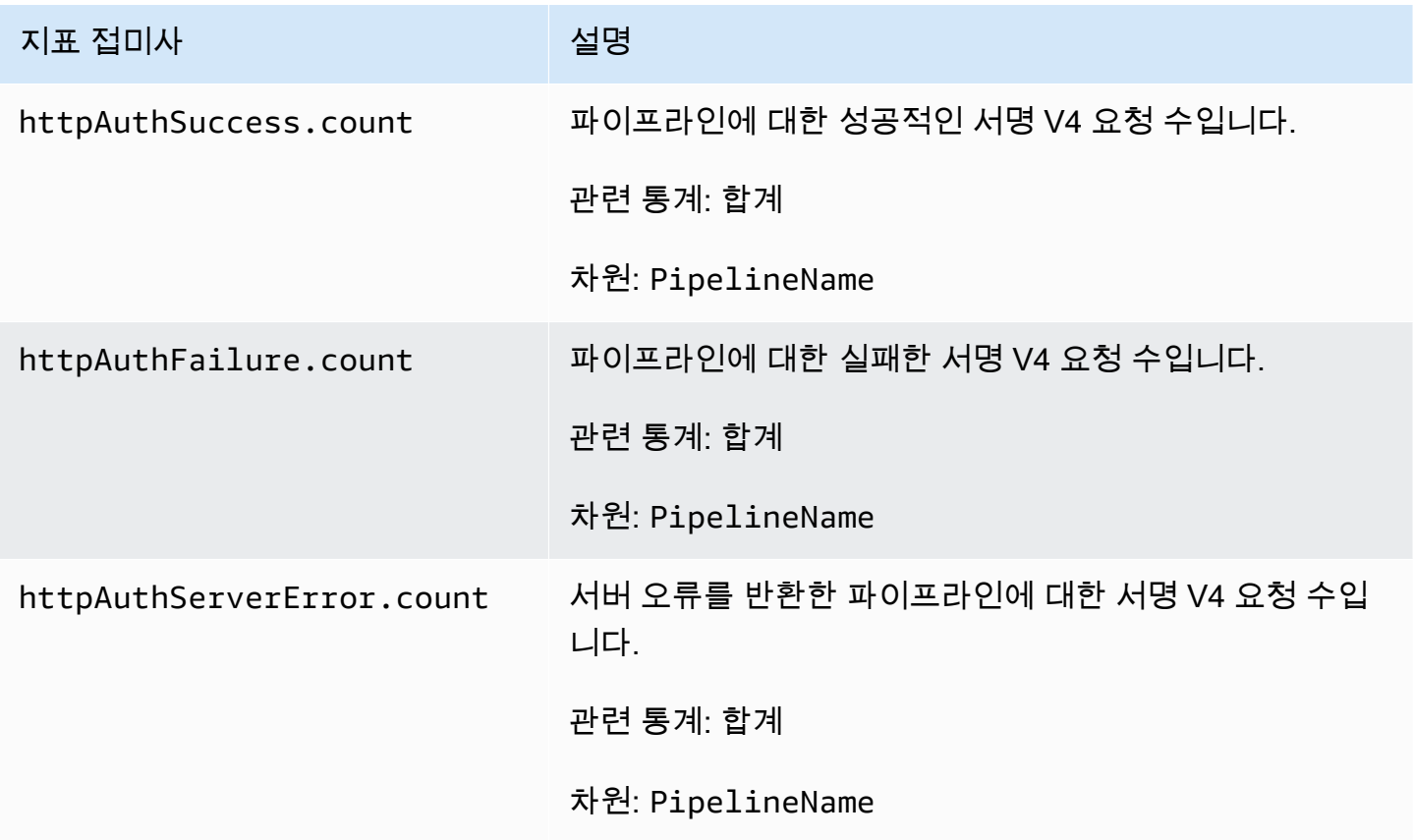

## <span id="page-241-1"></span>경계가 있는차단 버퍼 지표

다음 지표는 [경계가 있는 차단](https://opensearch.org/docs/latest/data-prepper/pipelines/configuration/buffers/bounded-blocking/) 버퍼에 적용됩니다. 각 지표 앞에는 하위 파이프라인 이름 및 BlockingBuffer(이)가 붙습니다. 예: *sub\_pipeline\_name*.BlockingBuffer.bufferUsage.value.

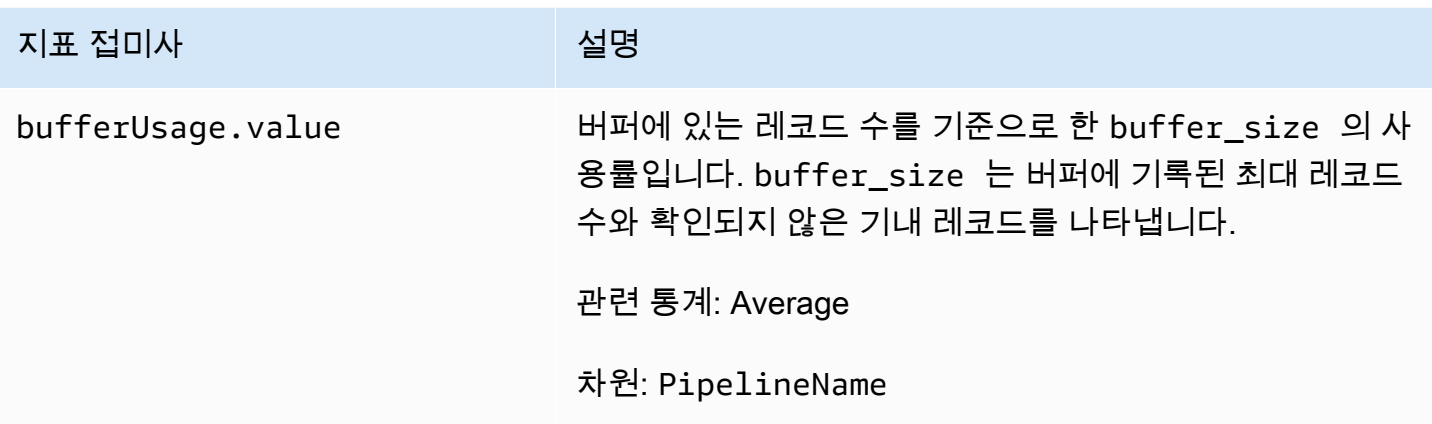

## <span id="page-242-0"></span>Otel 추적 소스 지표

다음 지표는 [oTel 추적](https://opensearch.org/docs/latest/data-prepper/pipelines/configuration/sources/otel-trace/) 소스에 적용됩니다. 각 지표 앞에는 하위 파이프라인 이름 및 otel\_trace\_source(이)가 붙습니다. 예: *sub\_pipeline\_name*.otel\_trace\_source.requestTimeouts.count.

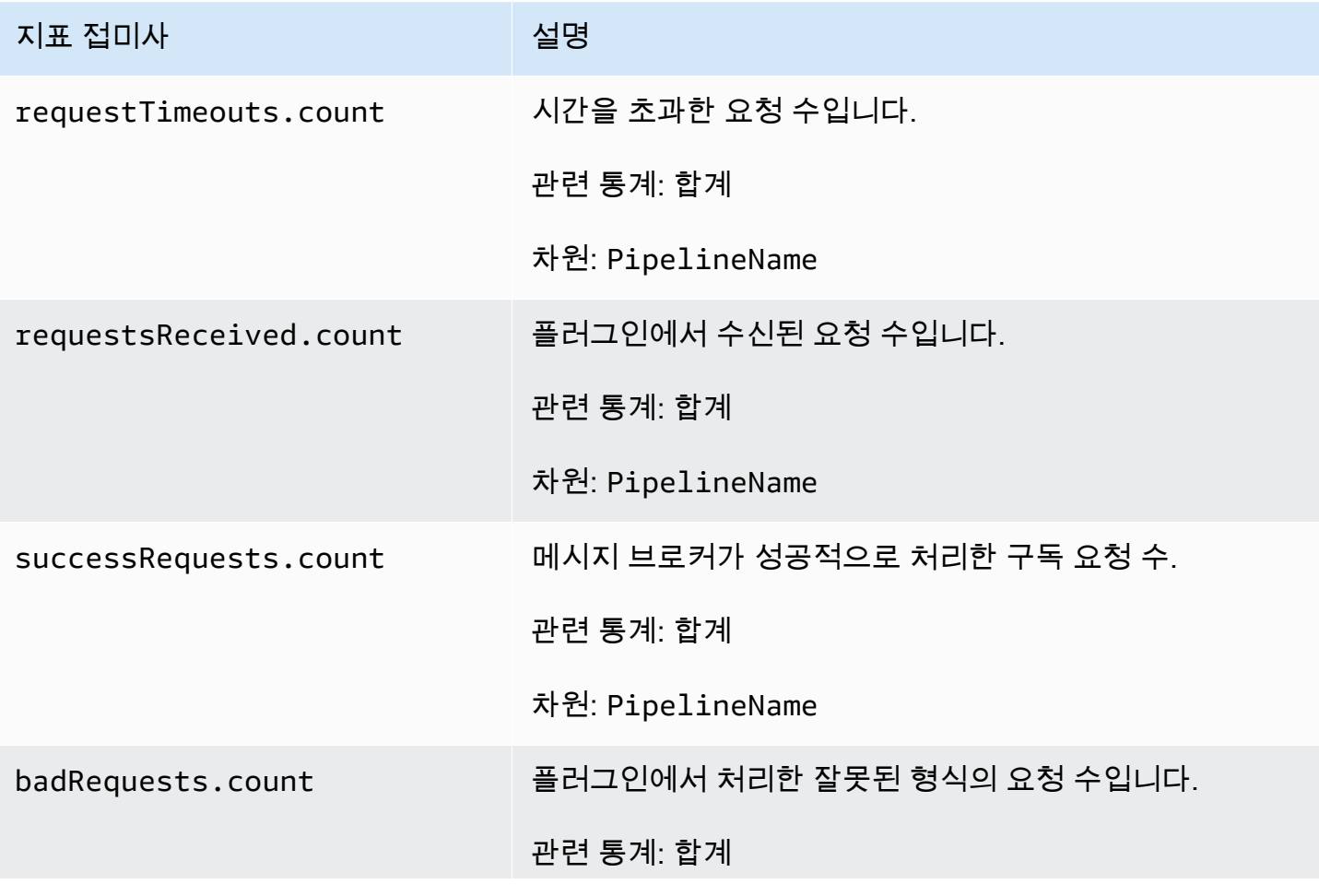

아마존 OpenSearch 서비스 기능을 가지고 있는 것이 아마존 이 사람들이 아마존 아마존 아마존 이 시간이 되었다.

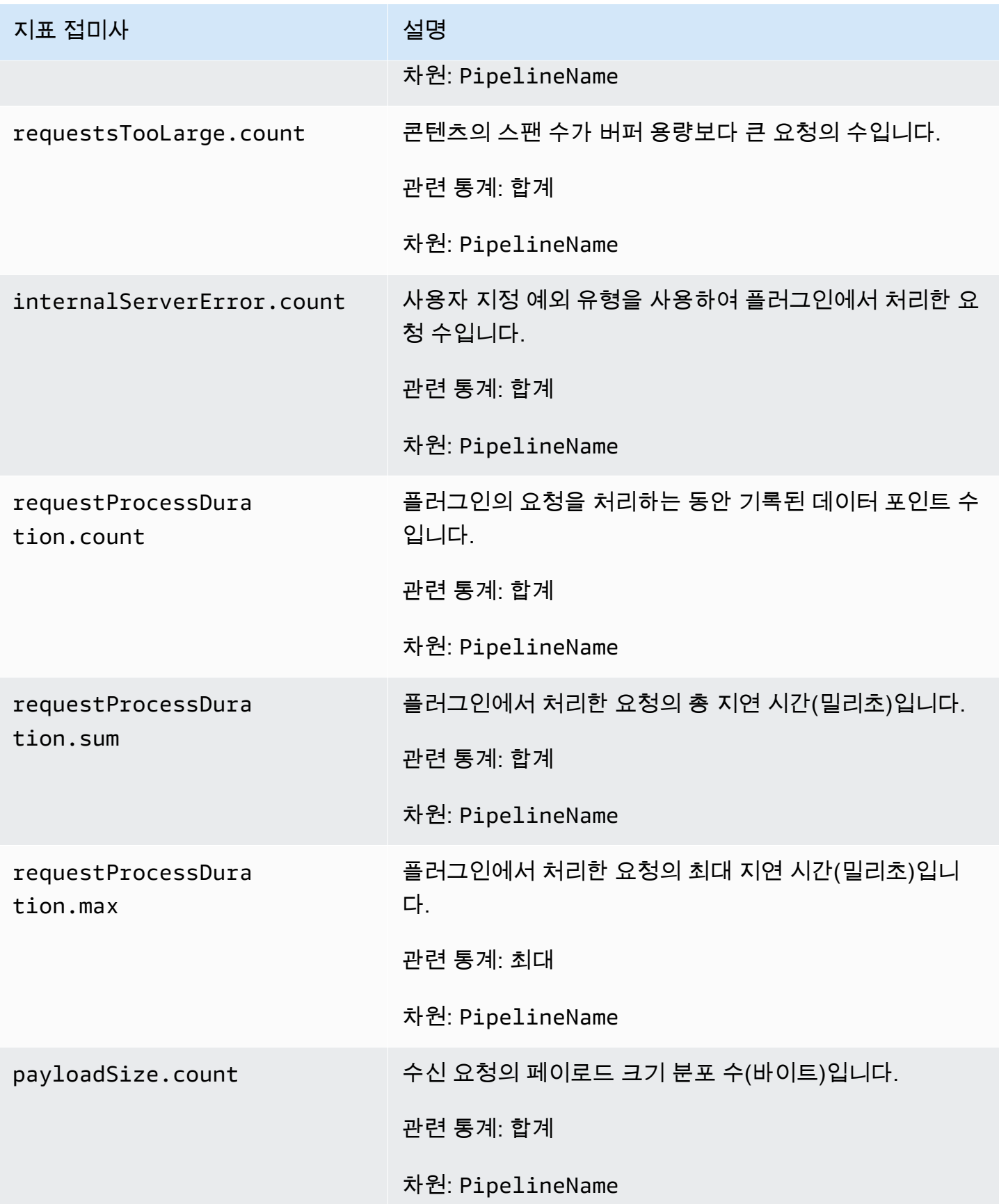

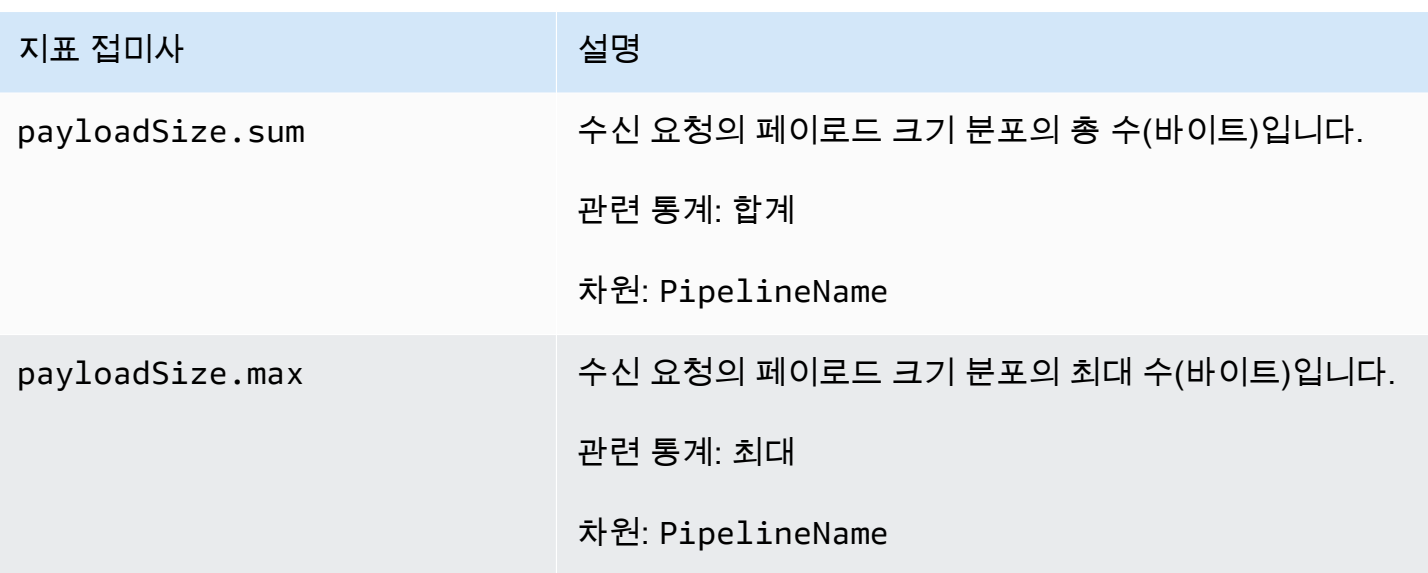

<span id="page-244-0"></span>Otel 지표 소스 지표

다음 지표는 [oTel 지표](https://opensearch.org/docs/latest/data-prepper/pipelines/configuration/sources/otel-metrics-source/) 소스에 적용됩니다. 각 지표 앞에는 하위 파이프라인 이름 및 otel\_metrics\_source(이)가 붙습니다. 예: *sub\_pipeline\_name*.otel\_metrics\_source.requestTimeouts.count.

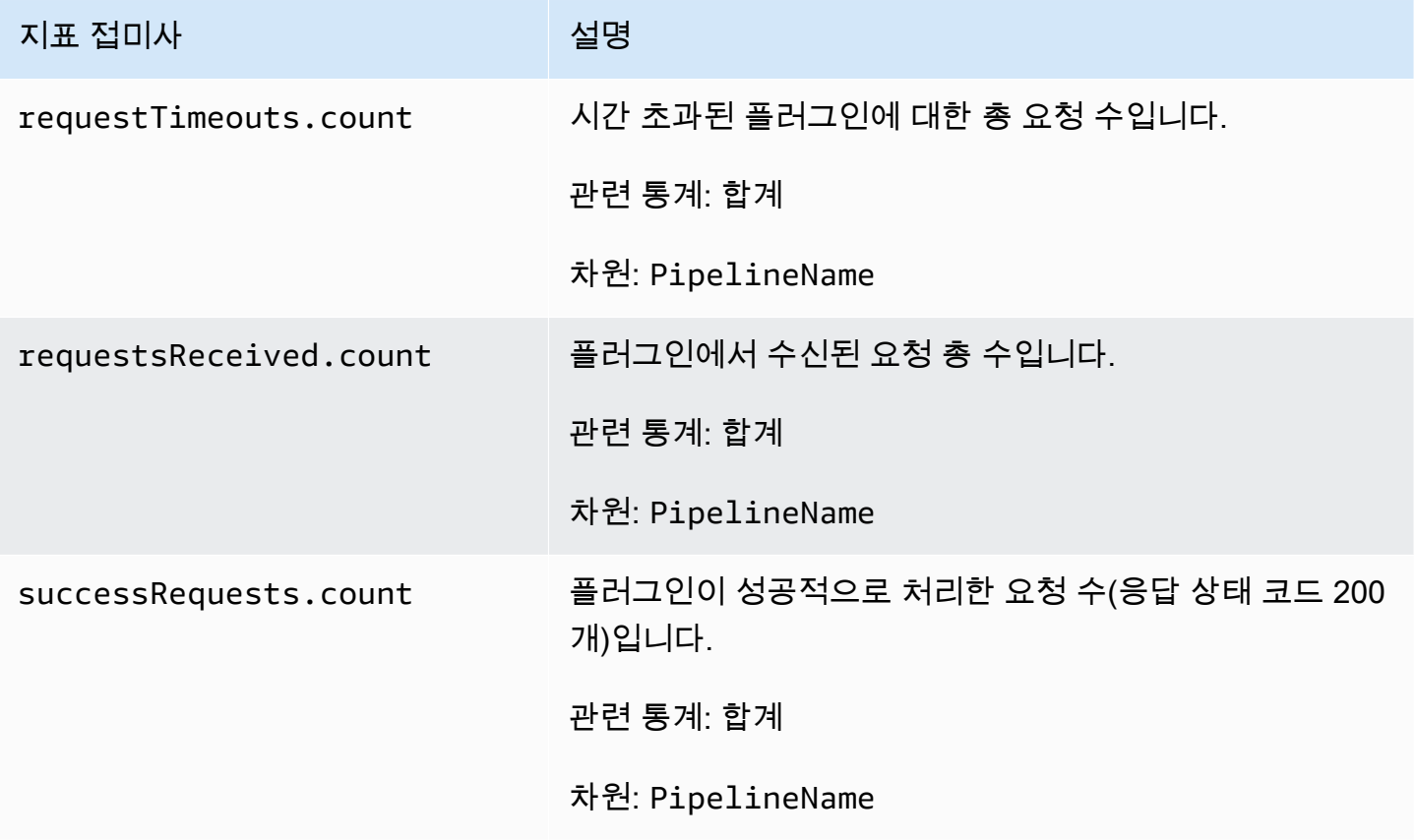

아마존 OpenSearch 서비스 기능을 가지고 있는 것이 아마존 이 사람들이 아마존 아마존 아마존 이 시간이 되었다.

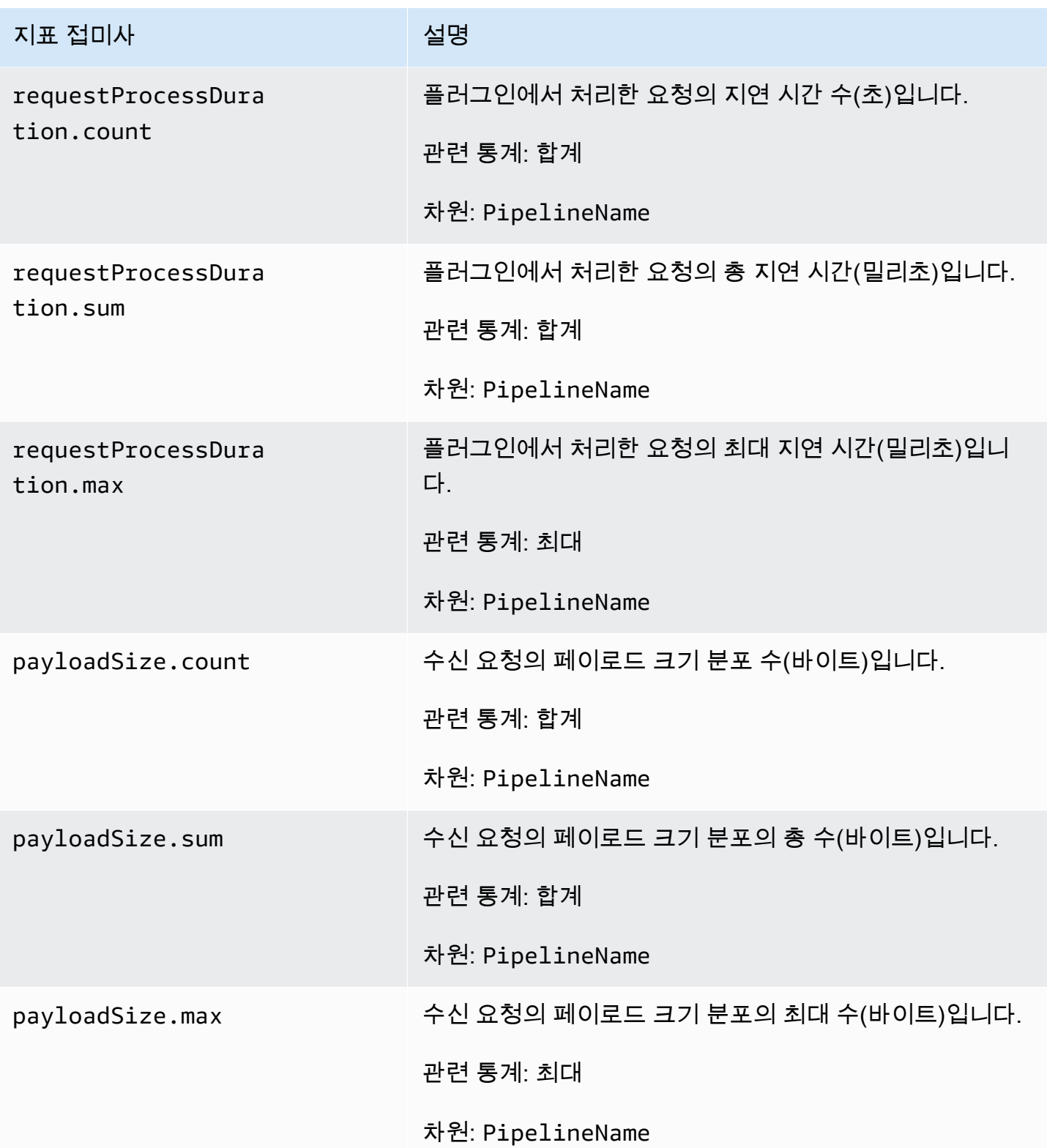

## <span id="page-246-0"></span>Http 지표

다음 지표는 [HTTP](https://opensearch.org/docs/latest/data-prepper/pipelines/configuration/sources/http-source/) 소스에 적용됩니다. 각 지표 앞에는 하위 파이프라인 이름 및 http(이)가 붙습니다. 예: *sub\_pipeline\_name*.http.requestsReceived.count.

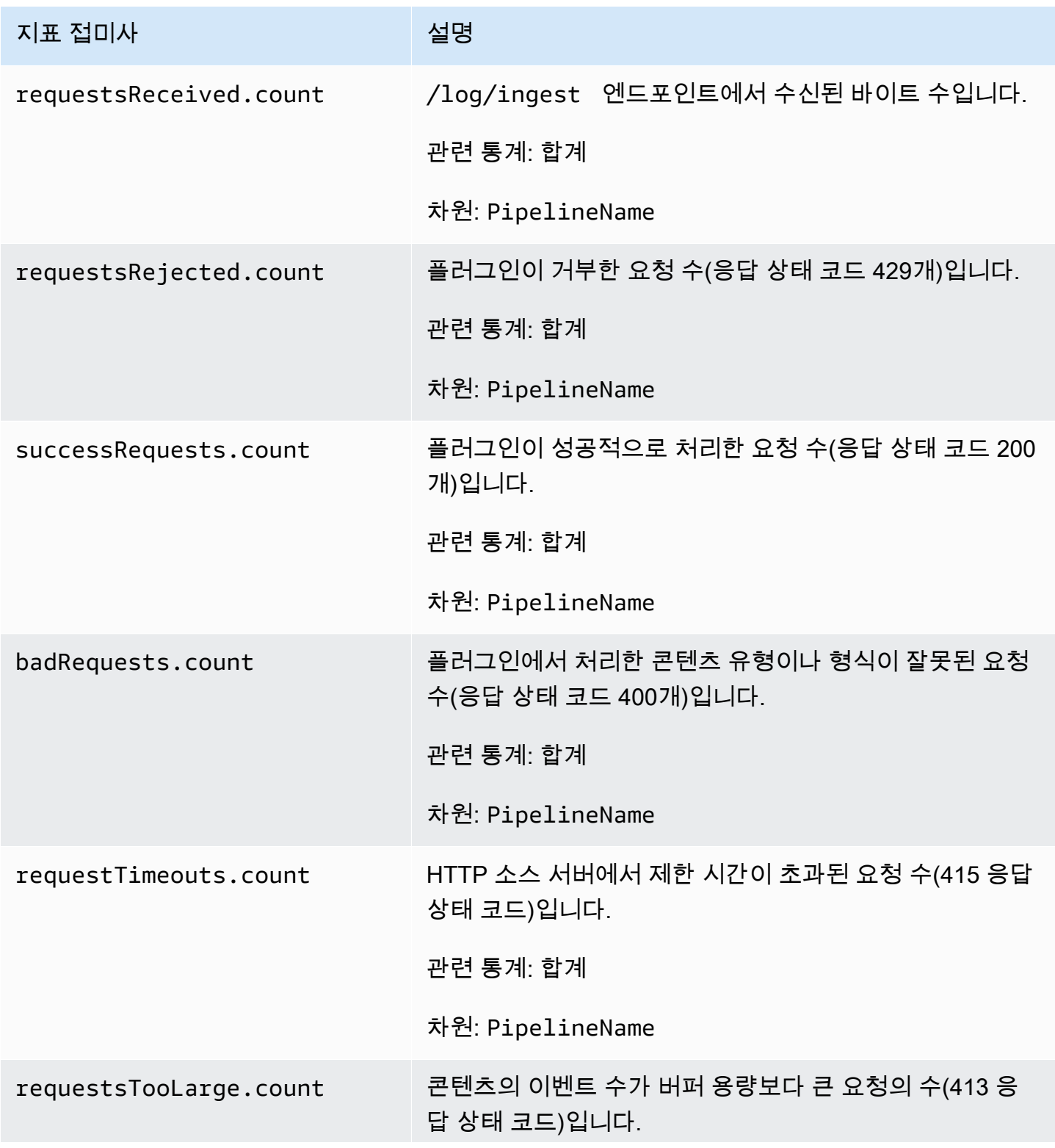

아마존 OpenSearch 서비스 기능을 가지고 있는 것이 아마존 이 사람들이 아마존 아마존 아마존 이 시간에 대해 가이드 시간이 있다.

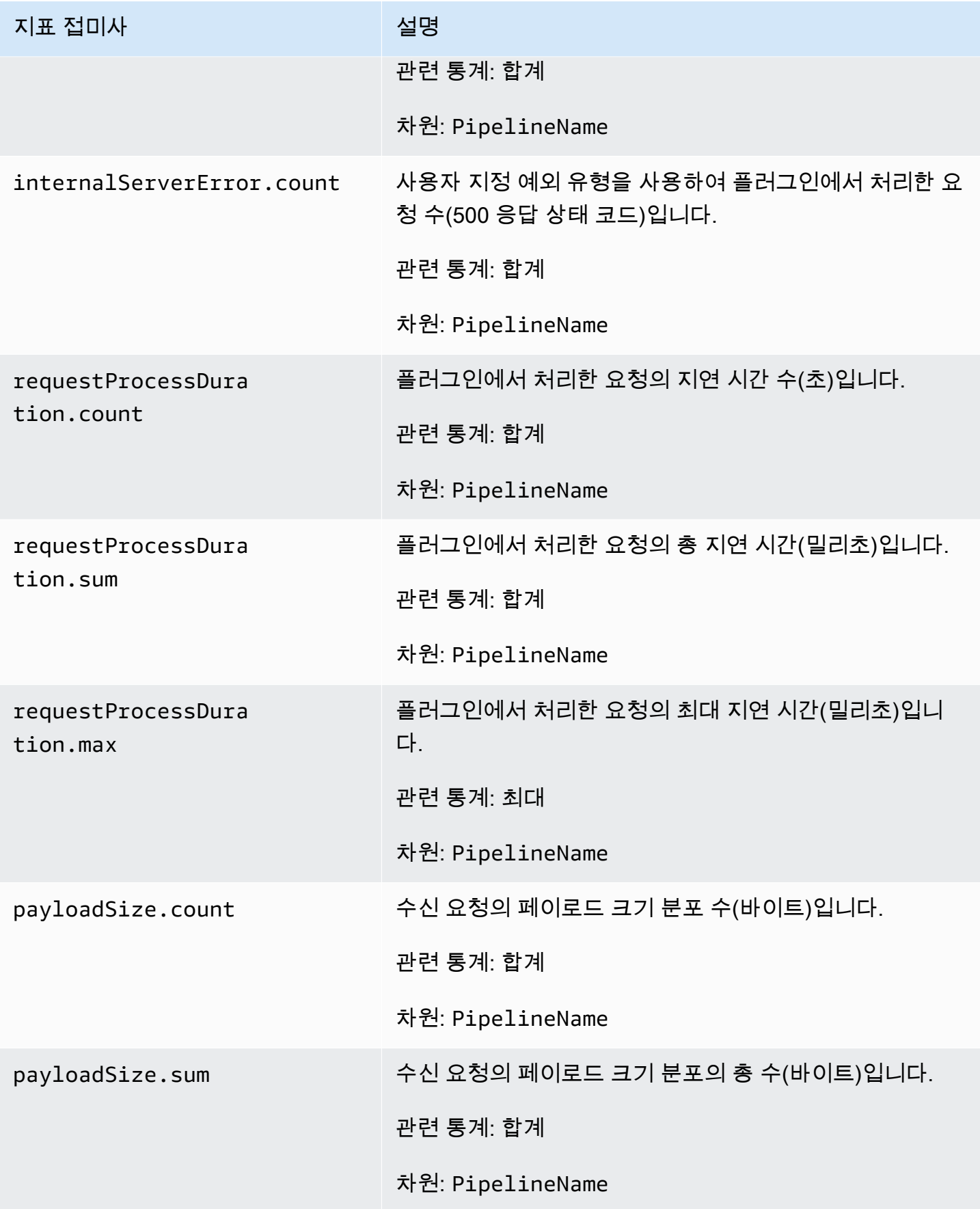

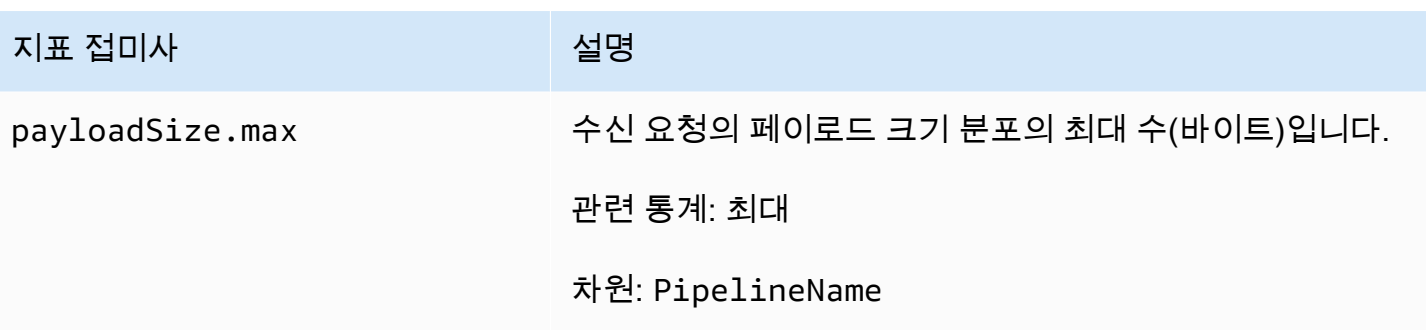

## <span id="page-248-0"></span>S3 ta 지표

다음 지표는 [S3](https://opensearch.org/docs/latest/data-prepper/pipelines/configuration/sources/s3/) 소스에 적용됩니다. 각 지표 앞에는 하위 파이프라인 이름 및 s3(이)가 붙습니다. 예: *sub\_pipeline\_name*.s3.s3ObjectsFailed.count.

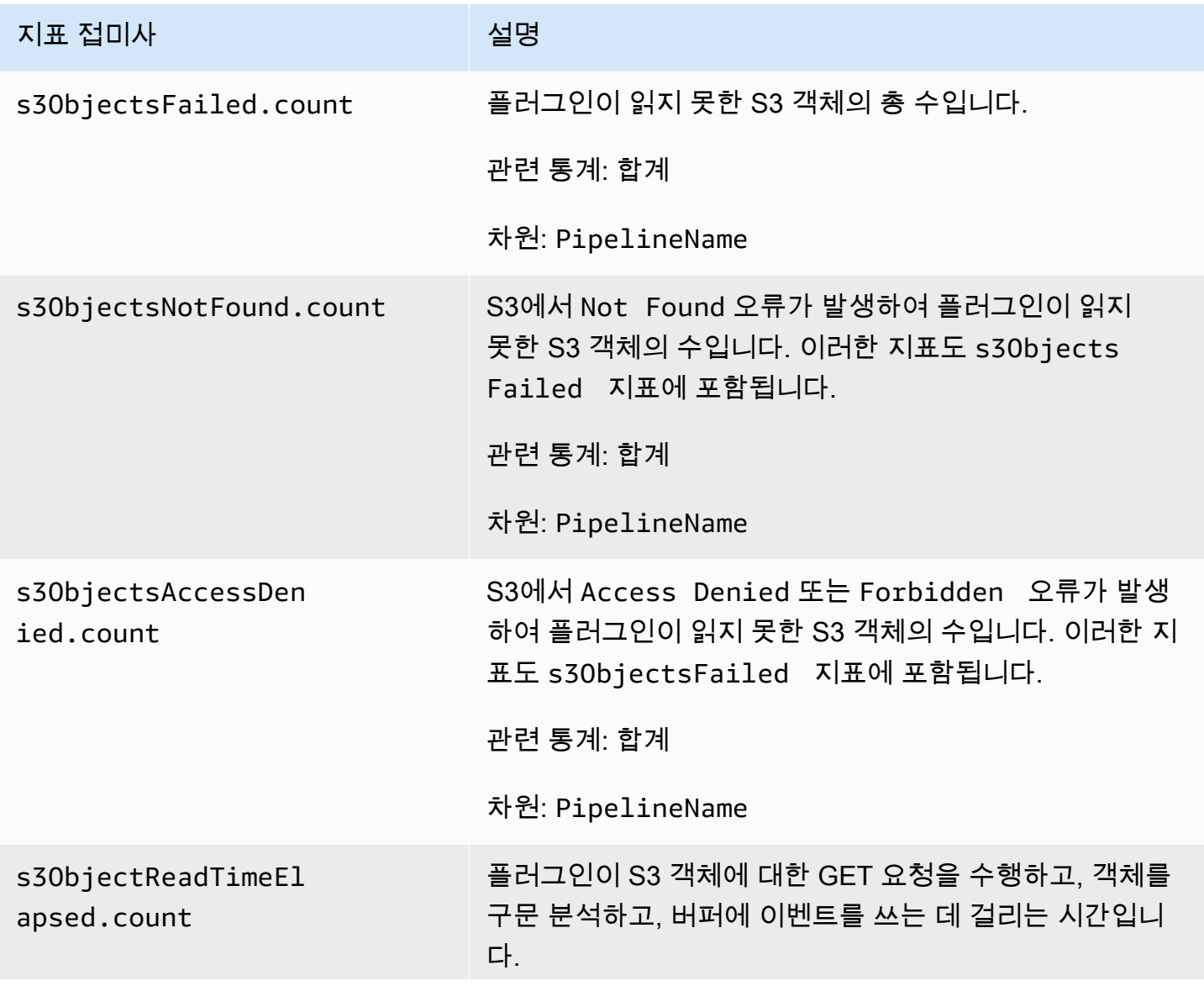

아마존 OpenSearch 서비스 기능을 가지고 있는 것이 아마존 이 사람들이 아마존 아마존 아마존 이 시간이 되었다.

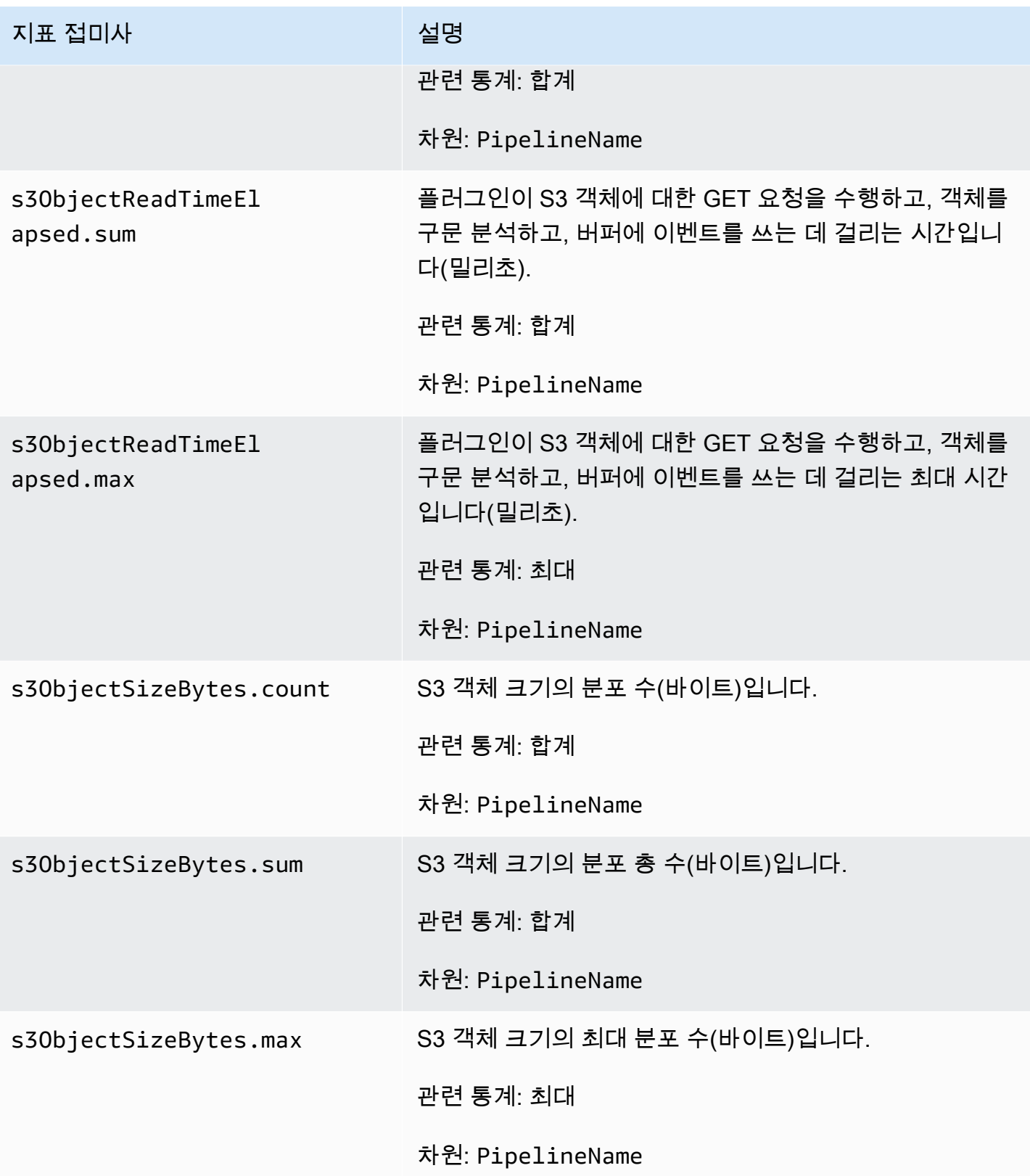

아마존 OpenSearch 서비스 기능을 가지고 있는 것이 아마존 이 사람들이 아마존 아마존 아마존 이 시간에 대해 가이드 시간이 있다.

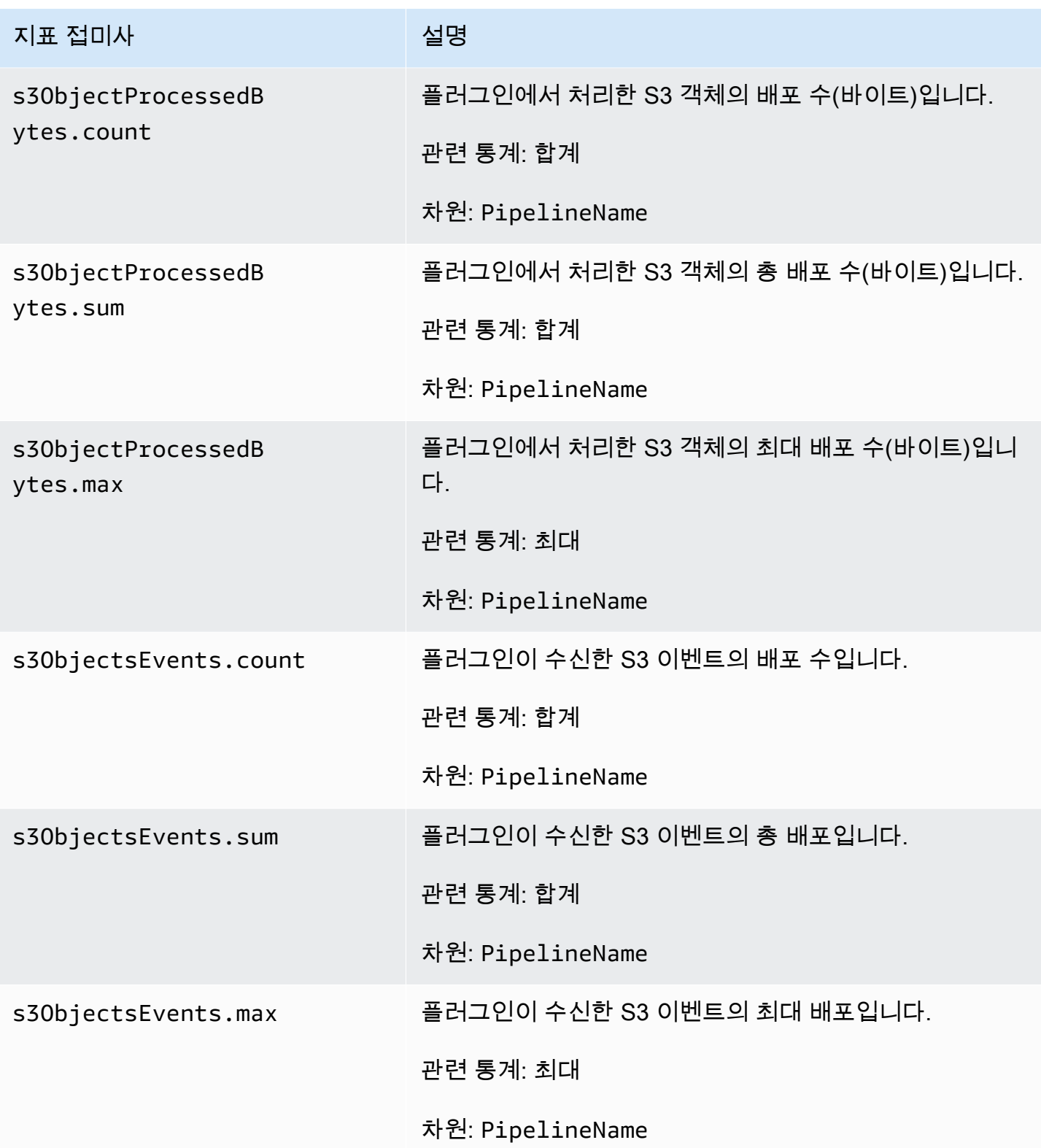

아마존 OpenSearch 서비스 기능을 가지고 있는 것이 아마존 이 사람들이 아마존 아마존 아마존 이 시간이 되었다.

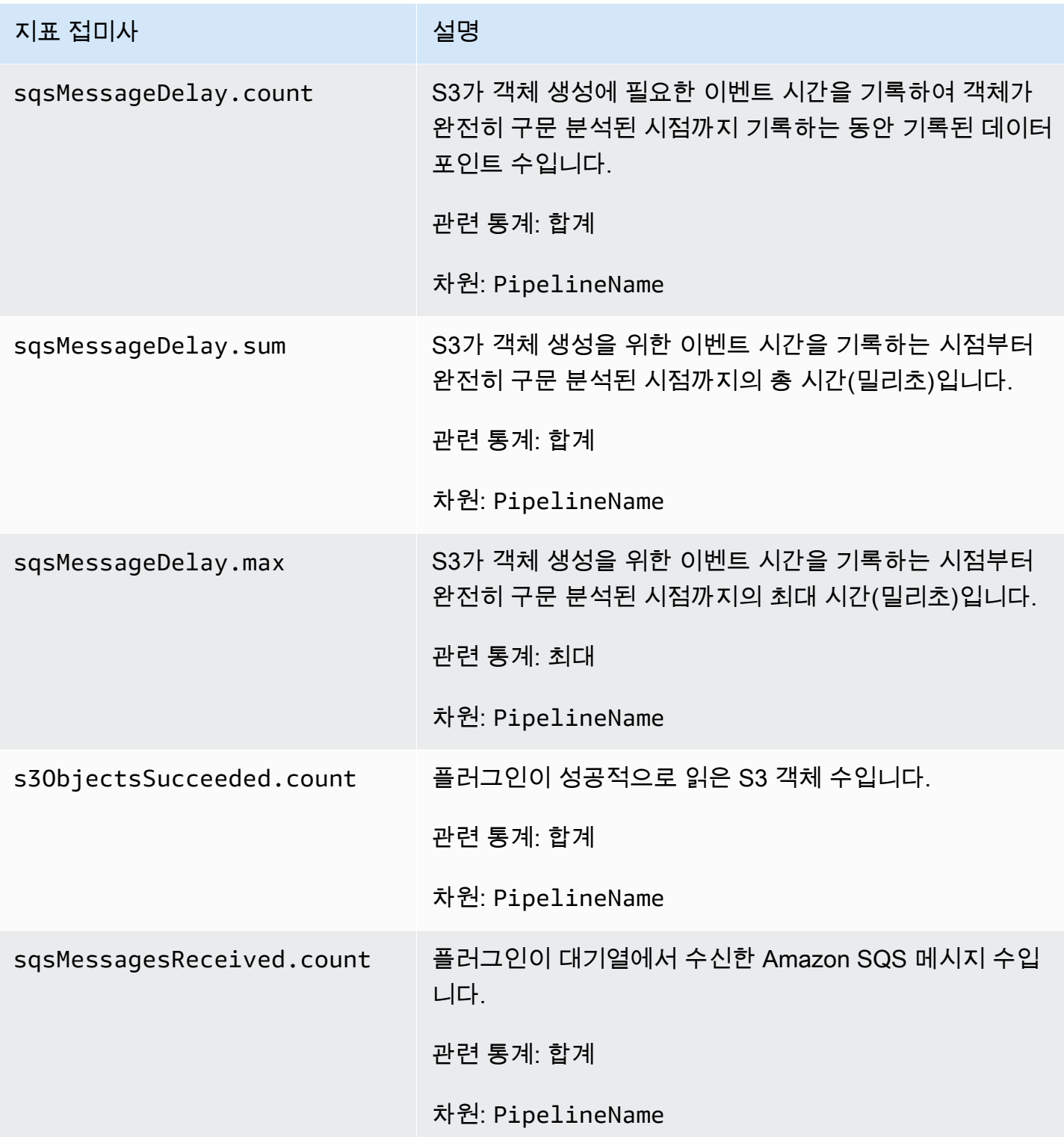
아마존 OpenSearch 서비스 기능을 가지고 있는 것이 아마존 이 사람들이 있는 것이 아마존 이 사람들이 아마존 이 시간이 되었다.

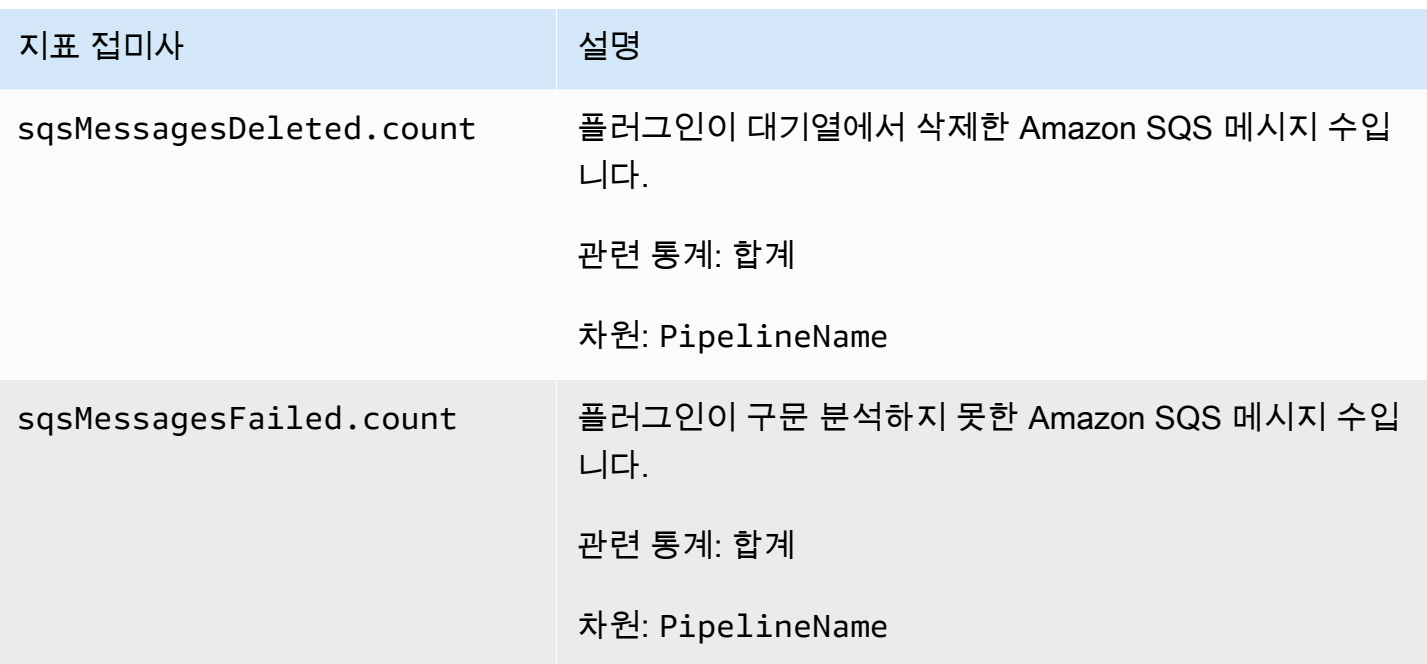

집계 지표

다음 지표는 <u>집계</u> 프로세서에 적용됩니다. 각 지표 앞에는 하위 파이프라인 이름 및 aggregate(이)가 붙습니다. 예: *sub\_pipeline\_name*.aggregate.actionHandleEventsOut.count.

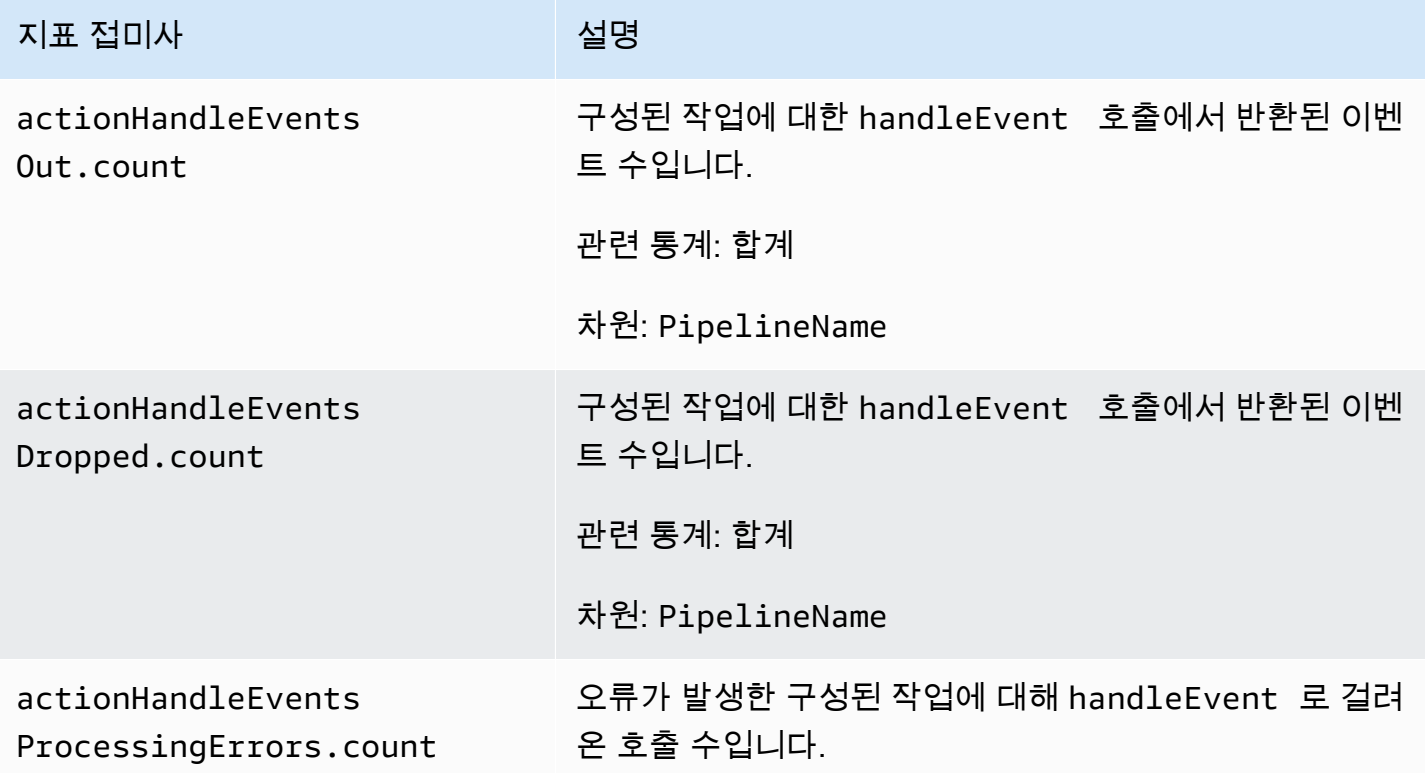

아마존 OpenSearch 서비스 기능을 가지고 있는 것이 아마존 이 사람들이 있는 것이 아마존 이 사람들이 아마존 이 시간이 되었다.

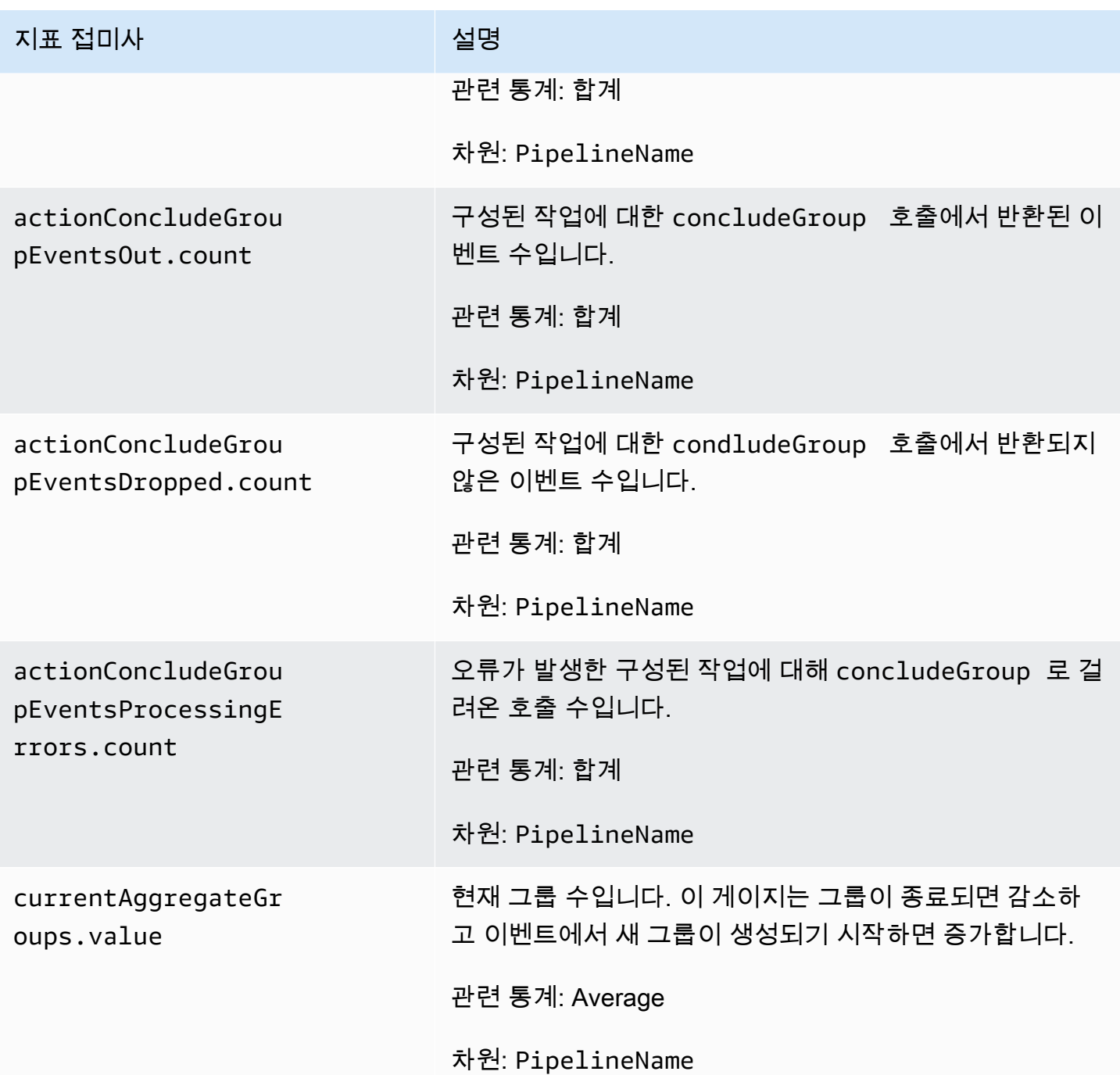

### 날짜 지표

다음 지표는 <u>날짜</u> 프로세서에 적용됩니다. 각 지표 앞에는 하위 파이프라인 이름 및 date(이)가 붙습니 다. 예: *sub\_pipeline\_name*.date.dateProcessingMatchSuccess.count.

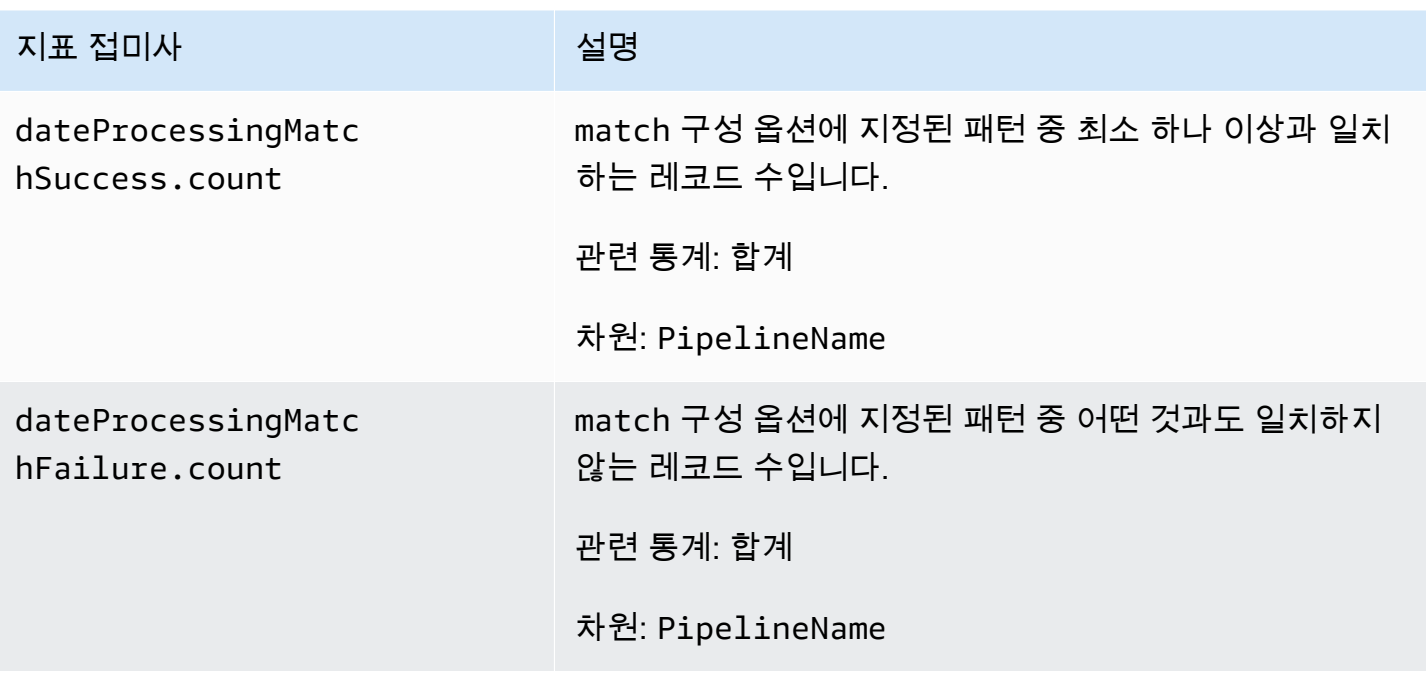

Grok 지표

다음 지표는 [Grok](https://opensearch.org/docs/latest/data-prepper/pipelines/configuration/processors/grok/) 프로세서에 적용됩니다. 각 지표 앞에는 하위 파이프라인 이름 및 grok(이)가 붙습 니다. 예: *sub\_pipeline\_name*.grok.grokProcessingMatch.count.

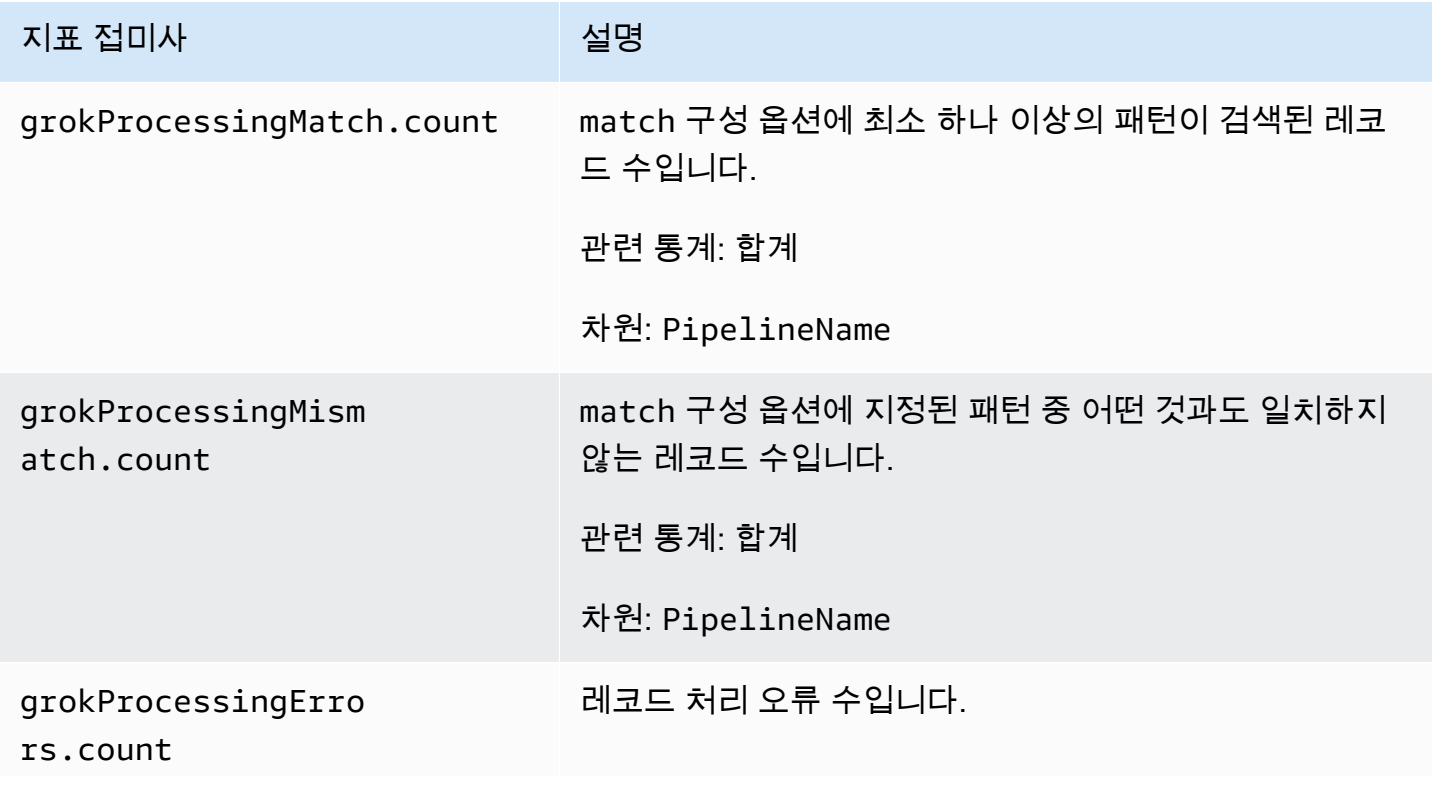

아마존 OpenSearch 서비스 기능을 가지고 있는 것이 아마존 이 사람들이 있는 것이 아마존 이 사람들이 아마존 이 시간이 되었다.

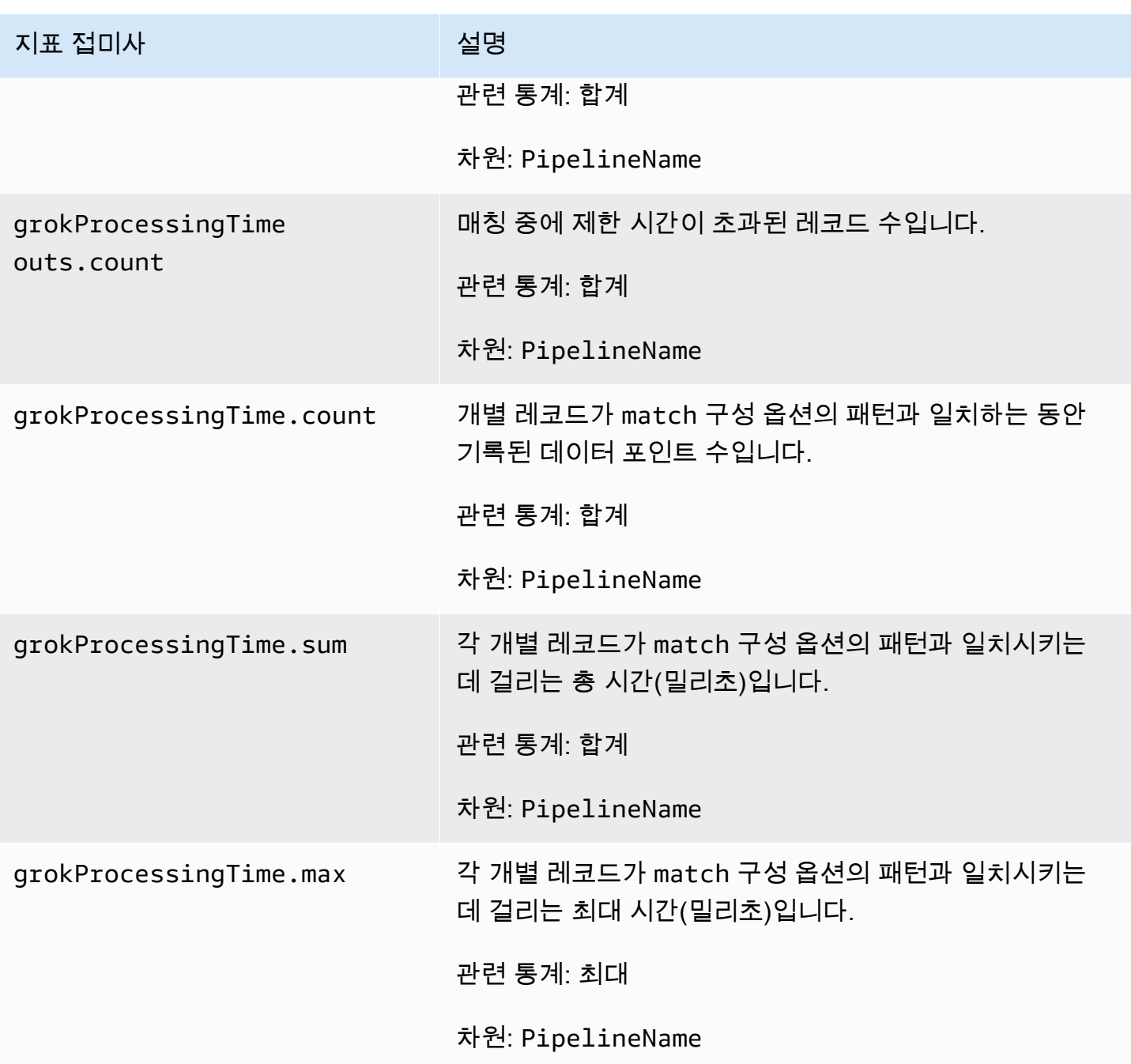

### Otel 추적 원시 지표

다음 지표는 [OTel 추적 원시](https://opensearch.org/docs/latest/data-prepper/pipelines/configuration/processors/otel-trace-raw/) 프로세서에 적용됩니다. 각 지표 앞에 는 하위 파이프라인 이름 및 otel\_trace\_raw(이)가 붙습니다. 예: *sub\_pipeline\_name*.otel\_trace\_raw.traceGroupCacheCount.value.

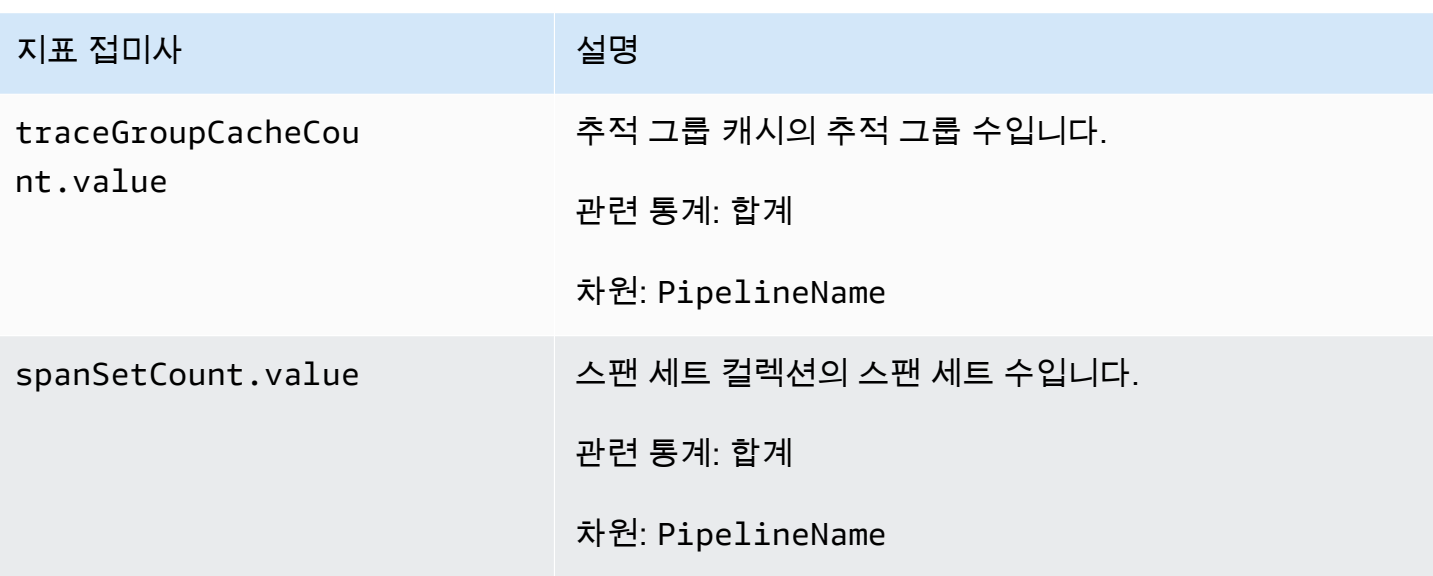

Otel 추적 그룹 지표

다음 지표는 [OTel 추적 그룹](https://github.com/opensearch-project/data-prepper/tree/main/data-prepper-plugins/otel-trace-group-processor) 프로세서에 적용됩니다. 각 지표 앞에 는 하위 파이프라인 이름 및 otel\_trace\_group(이)가 붙습니다. 예: *sub\_pipeline\_name*.otel\_trace\_group.recordsInMissingTraceGroup.count.

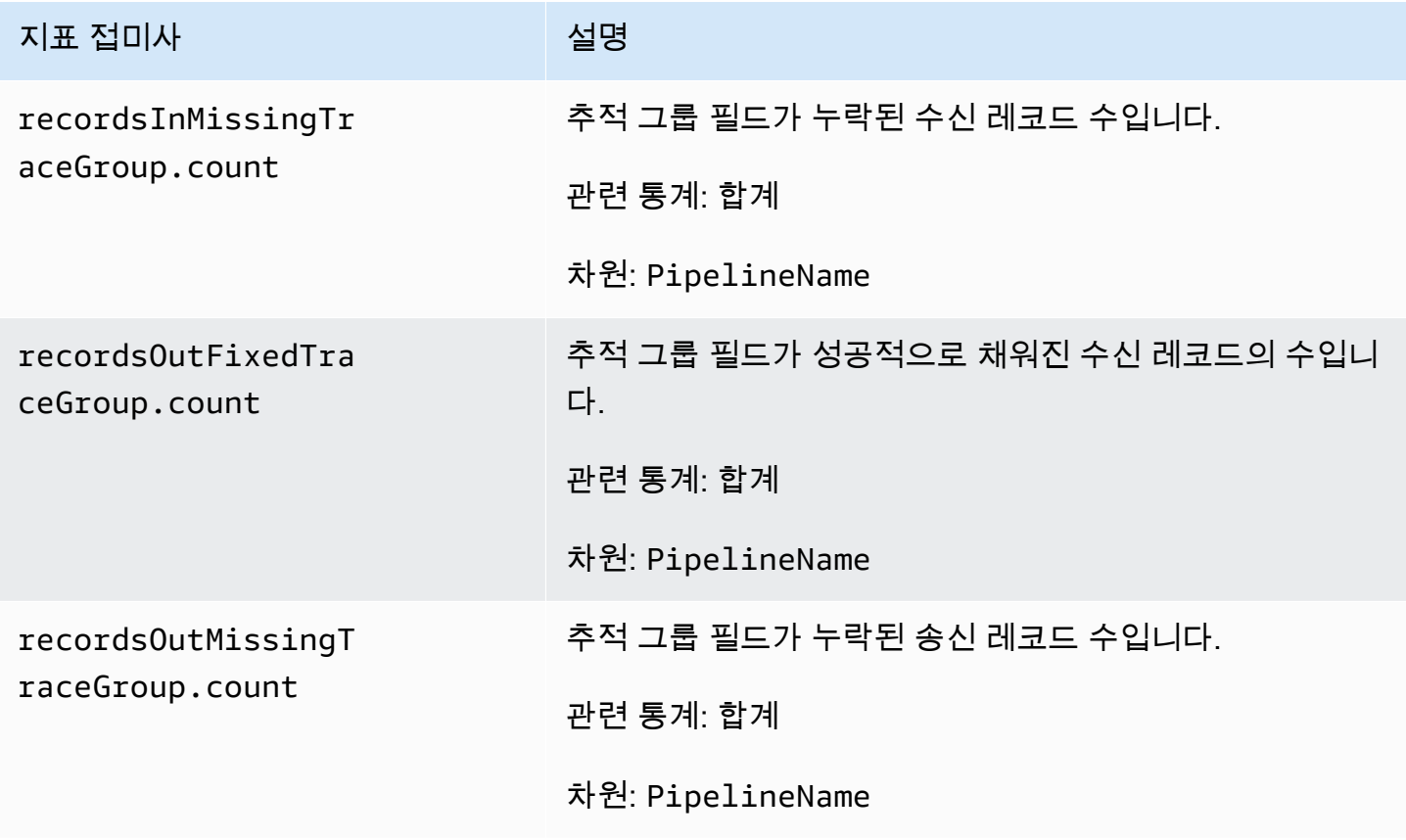

### 서비스 맵 스테이트풀 메트릭

다음 지표는 [Service-Map 상태 저장](https://opensearch.org/docs/latest/data-prepper/pipelines/configuration/processors/service-map-stateful/) 프로세서에 적용됩니다. 각 지표 앞에는 하위 파이프라인 이 름 및 service-map-stateful(이)가 붙습니다. 예: *sub\_pipeline\_name*.service-mapstateful.spansDbSize.count.

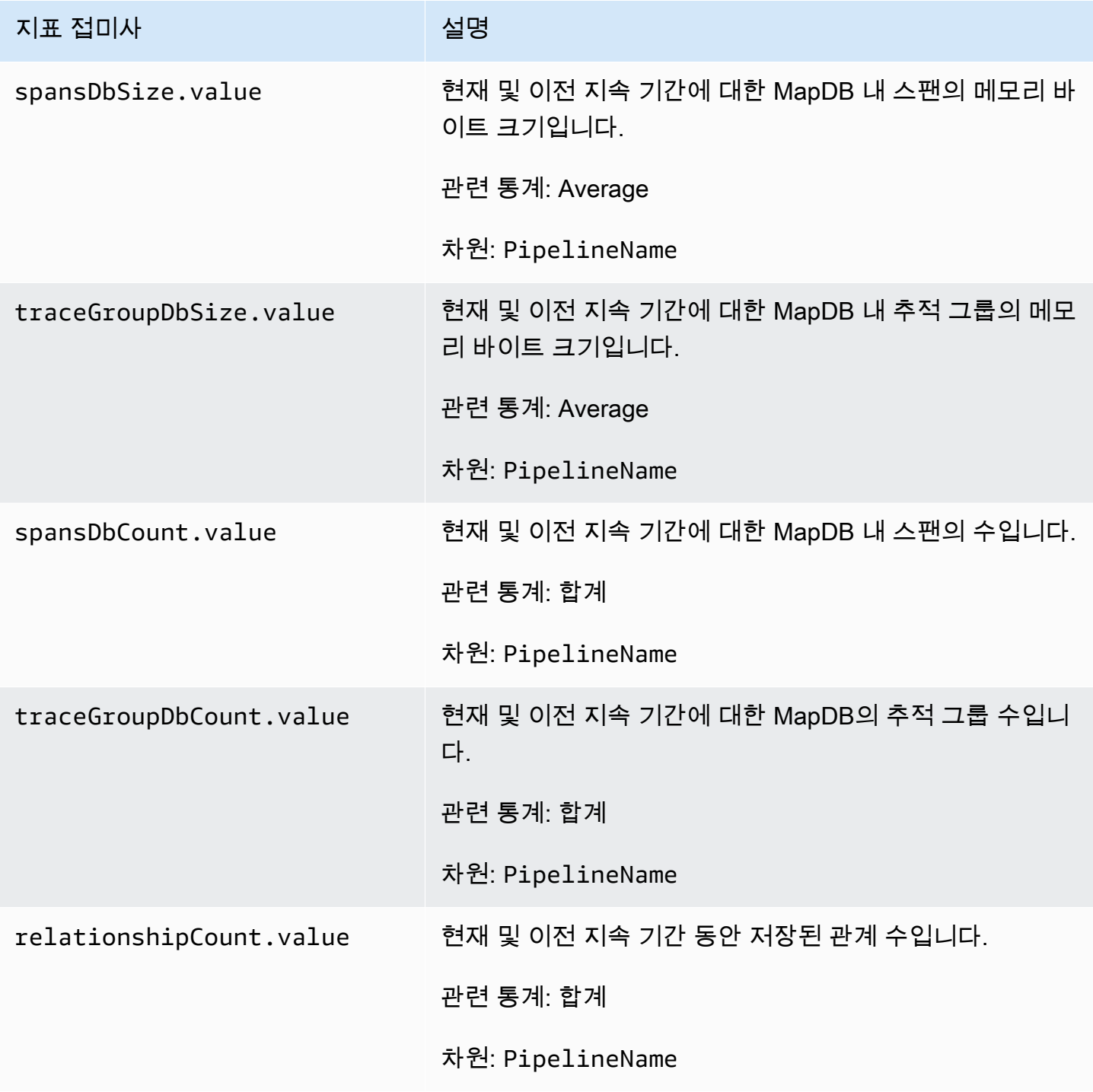

#### OpenSearch 지표

다음 지표는 [OpenSearch](https://opensearch.org/docs/latest/data-prepper/pipelines/configuration/sinks/opensearch/) 싱크에 적용됩니다. 각 지표 앞에는 하위 파이프라인 이름 및 opensearch(이)가 붙습니다. 예:

*sub\_pipeline\_name*.opensearch.bulkRequestErrors.count.

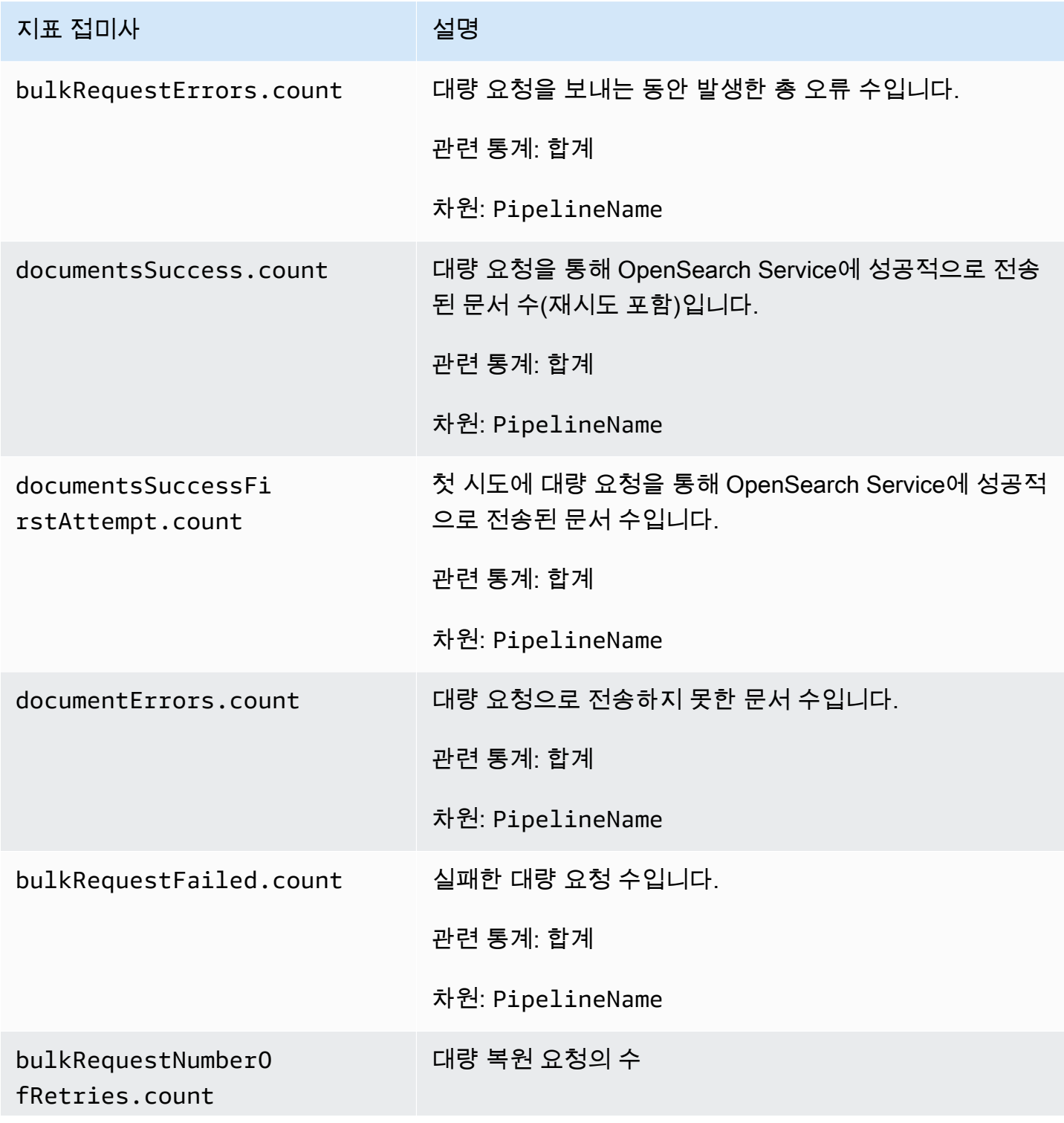

아마존 OpenSearch 서비스 기능을 가지고 있는 것이 아마존 이 사람들이 아마존 아마존 아마존 이 시간이 되었다.

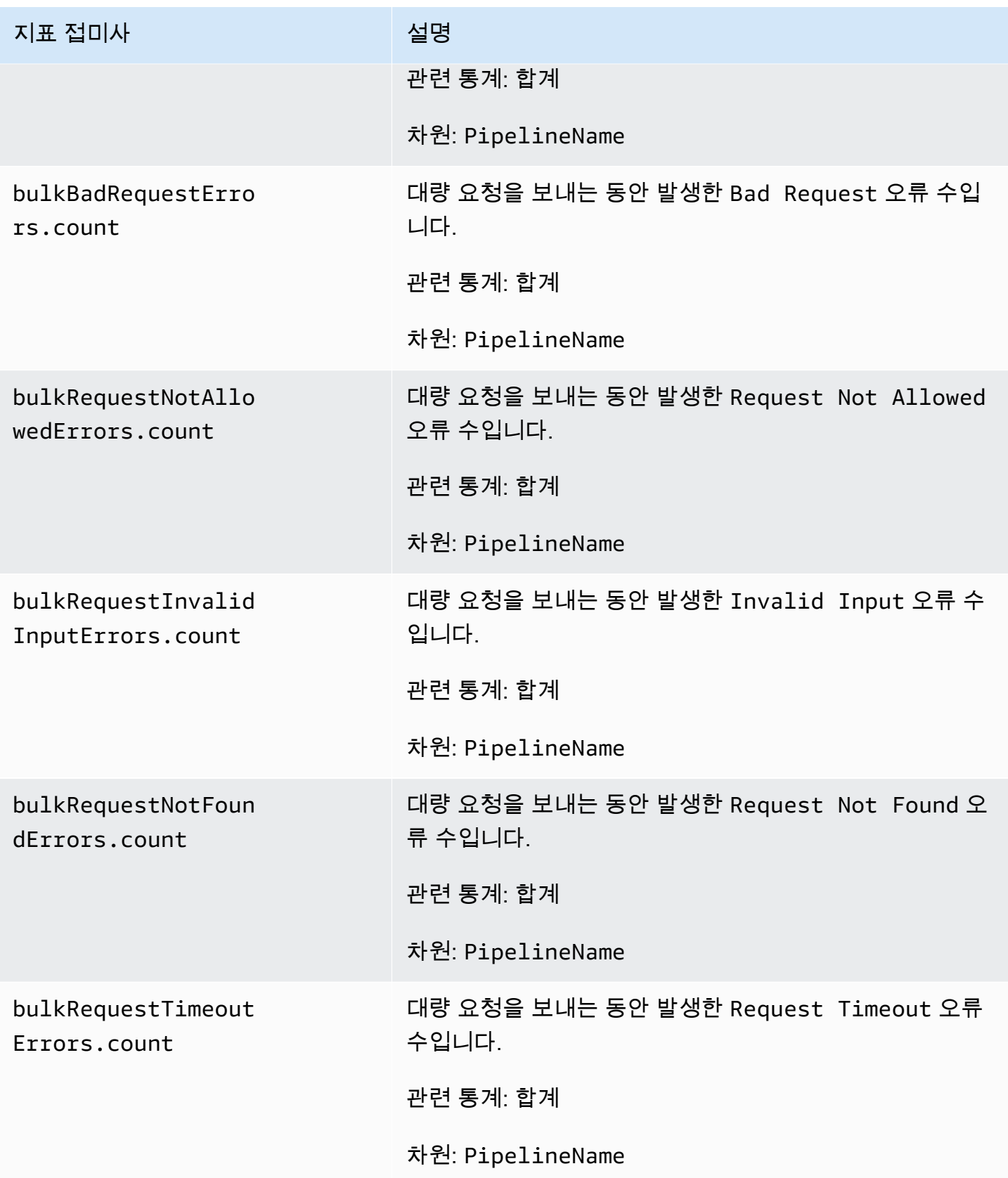

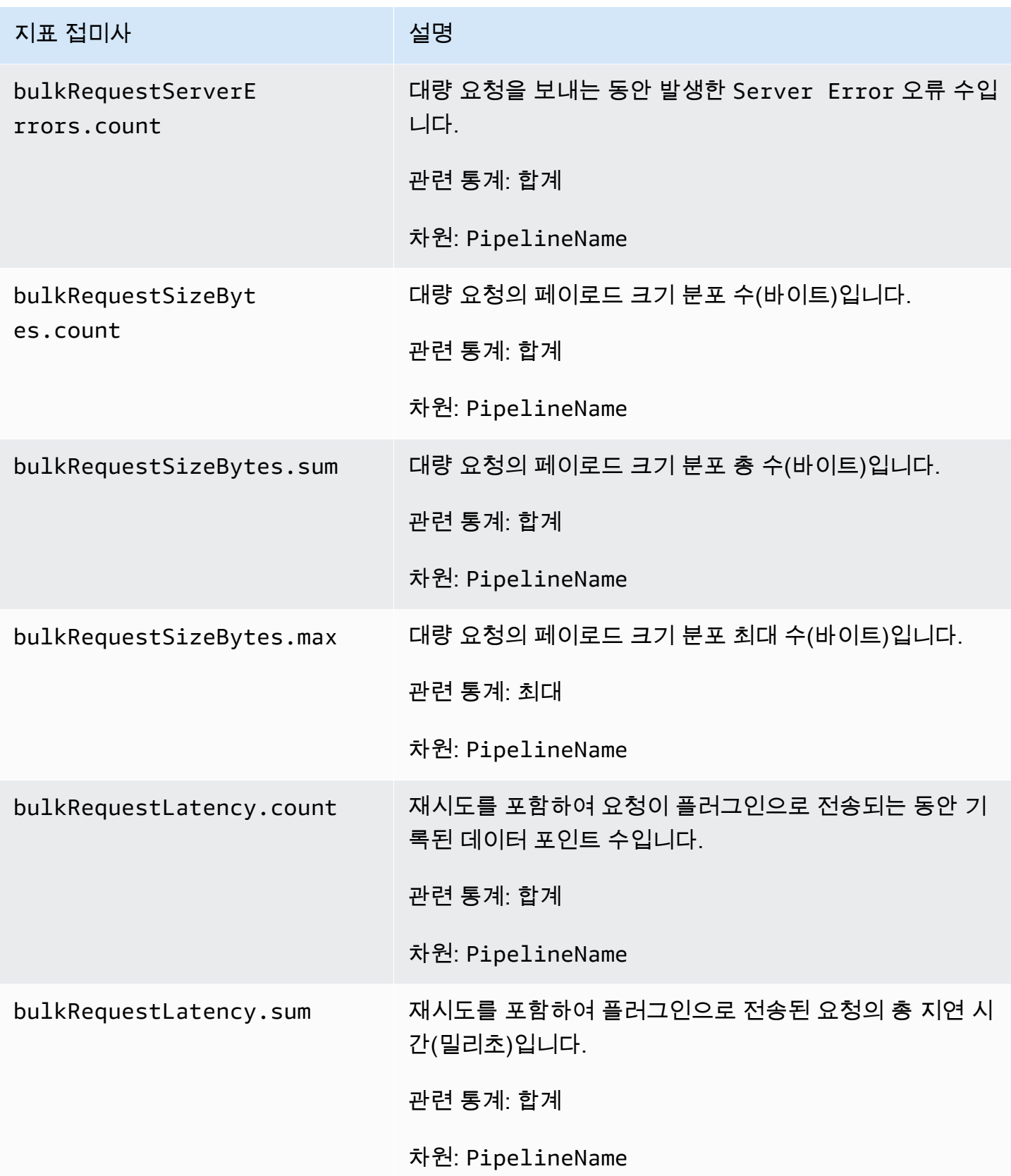

아마존 OpenSearch 서비스 기능을 가지고 있는 것이 아마존 이 사람들이 아마존 아마존 아마존 이 시간이 되었다.

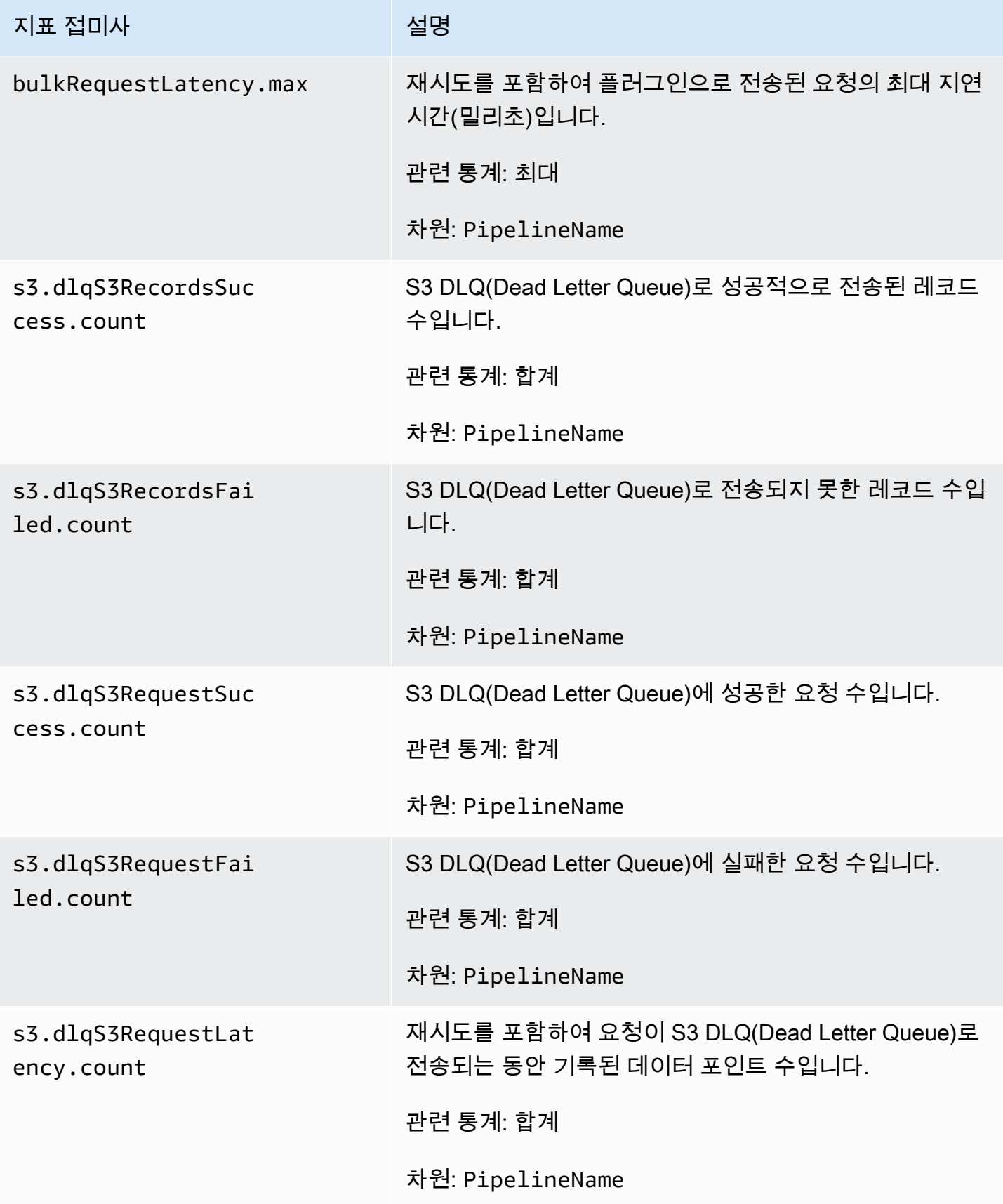

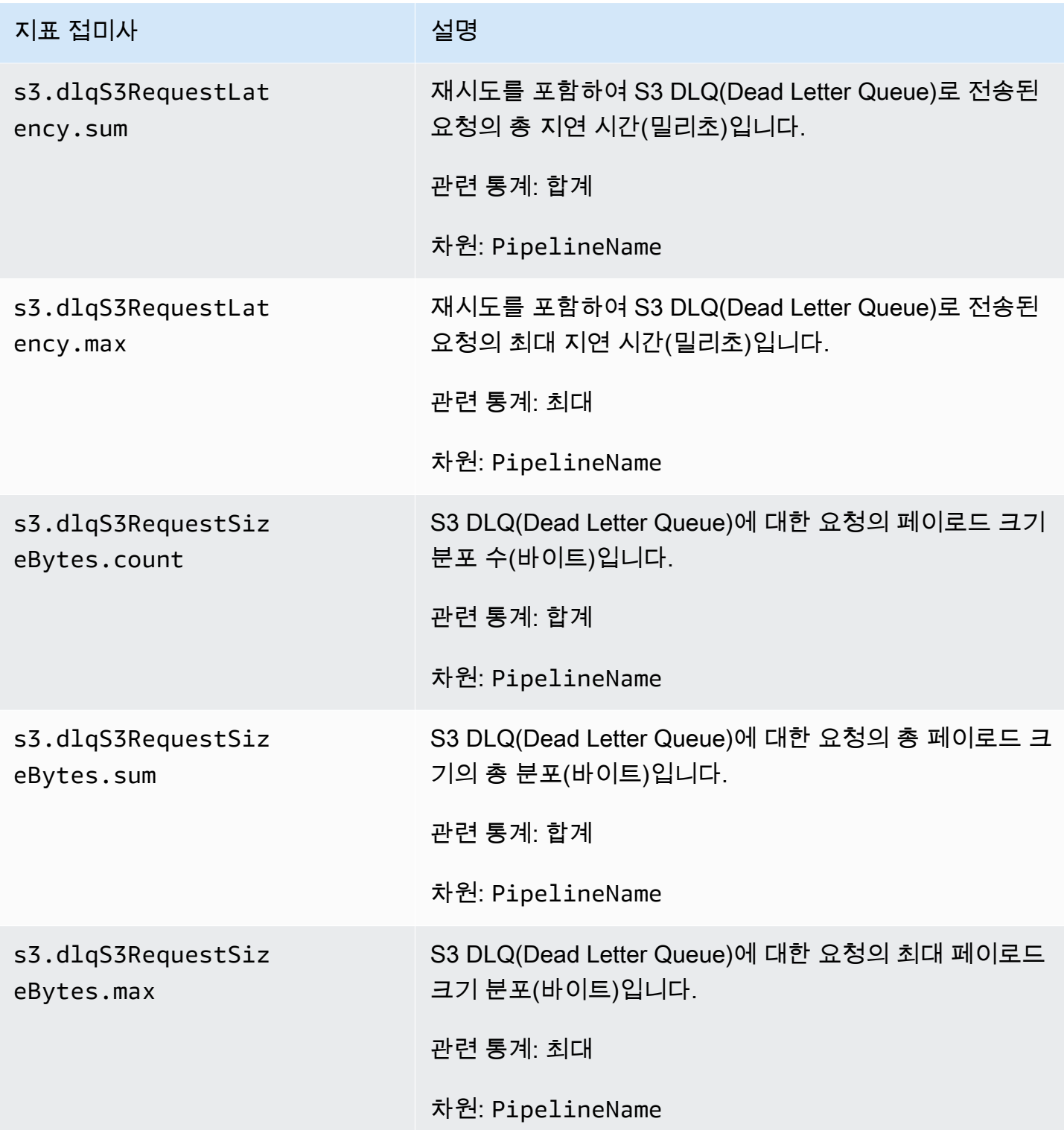

### 시스템 및 측정 지표

다음 지표는 전체 OpenSearch Ingestion 시스템에 적용됩니다. 이러한 지표 앞에는 아무 것도 붙지 않 습니다.

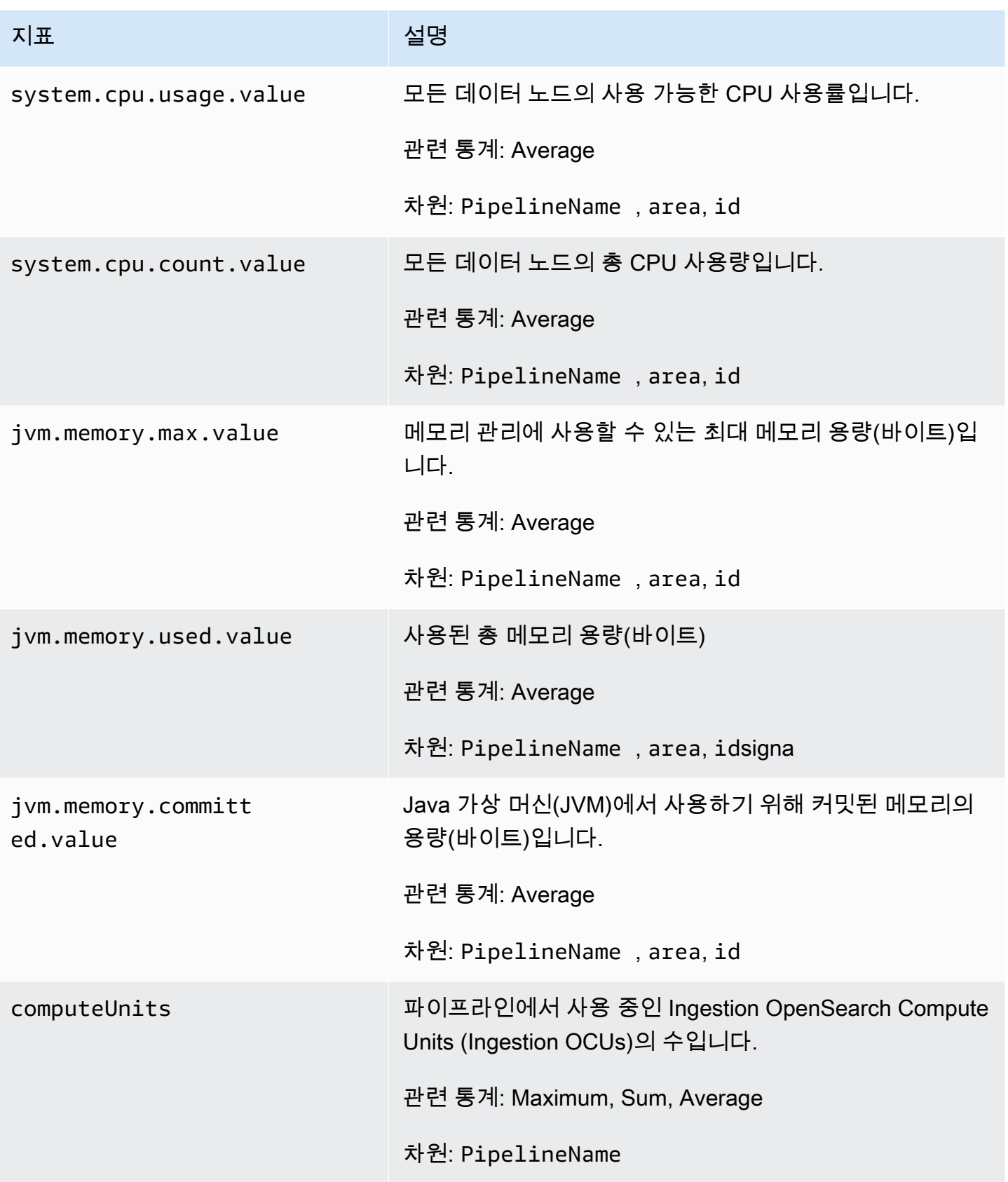

# Amazon OpenSearch Ingestion의 모범 사례

이 주제는 Amazon OpenSearch Ingestion 파이프라인 생성 및 관리에 대한 모범 사례를 제공하며, 많 은 사용 사례에 적용되는 일반 지침을 포함하고 있습니다. 각 워크로드는 고유한 특성을 가지고 있으므 로 모든 사용 사례에 적합한 일반적인 권장 사항은 없습니다.

#### 주제

- [일반 모범 사례](#page-264-0)
- [권장되는 CloudWatch 경보](#page-264-1)

#### <span id="page-264-0"></span>일반 모범 사례

파이프라인 생성 및 관리에는 다음과 같은 일반적인 모범 사례가 적용됩니다.

- 고가용성을 보장하려면 2개 또는 3개의 서브넷으로 VPC 파이프라인을 구성합니다. 하나의 서브넷 에만 파이프라인을 배포하고 가용 영역이 다운되면 데이터를 수집할 수 없습니다.
- 각 파이프라인 내에서 하위 파이프라인 수를 5개 이하로 제한하는 것이 좋습니다.
- S3 소스 플러그인을 사용하는 경우 최적의 성능을 위해 균일한 크기의 S3 파일을 사용하세요.
- S3 소스 플러그인을 사용하는 경우 최적의 성능을 위해 S3 버킷에서 파일 크기 0.25GB마다 가시성 제한 시간을 30초씩 추가하세요.
- 실패한 이벤트를 오프로드하고 분석에 액세스할 수 있도록 파이프라인 구성에 [DLQ\(Dead Letter](https://opensearch.org/docs/latest/data-prepper/pipelines/dlq/) [Queue\)](https://opensearch.org/docs/latest/data-prepper/pipelines/dlq/)를 포함시키세요. 잘못된 매핑이나 기타 문제로 인해 싱크에서 데이터가 거부되는 경우 문제 를 해결하고 수정하기 위해 데이터를 DLQ로 라우팅할 수 있습니다.

### <span id="page-264-1"></span>권장되는 CloudWatch 경보

CloudWatch 경보는 CloudWatch 지표가 일정 시간 동안 지정된 값을 초과하면 조치를 수행합니다. 예 를 들어, 클러스터 상태가 1분 이상 red인 경우 AWS에서 이메일을 보내도록 설정할 수 있습니다. 이 섹션에는 Amazon OpenSearch Ingestion에 권장되는 몇 가지 경보와 이에 대응하는 방법이 포함되어 있습니다.

경보 구성에 대한 자세한 내용은 Amazon CloudWatch 사용 설명서의 [Amazon CloudWatch 경보 생](https://docs.aws.amazon.com/AmazonCloudWatch/latest/monitoring/AlarmThatSendsEmail.html) [성](https://docs.aws.amazon.com/AmazonCloudWatch/latest/monitoring/AlarmThatSendsEmail.html)을 참조하세요.

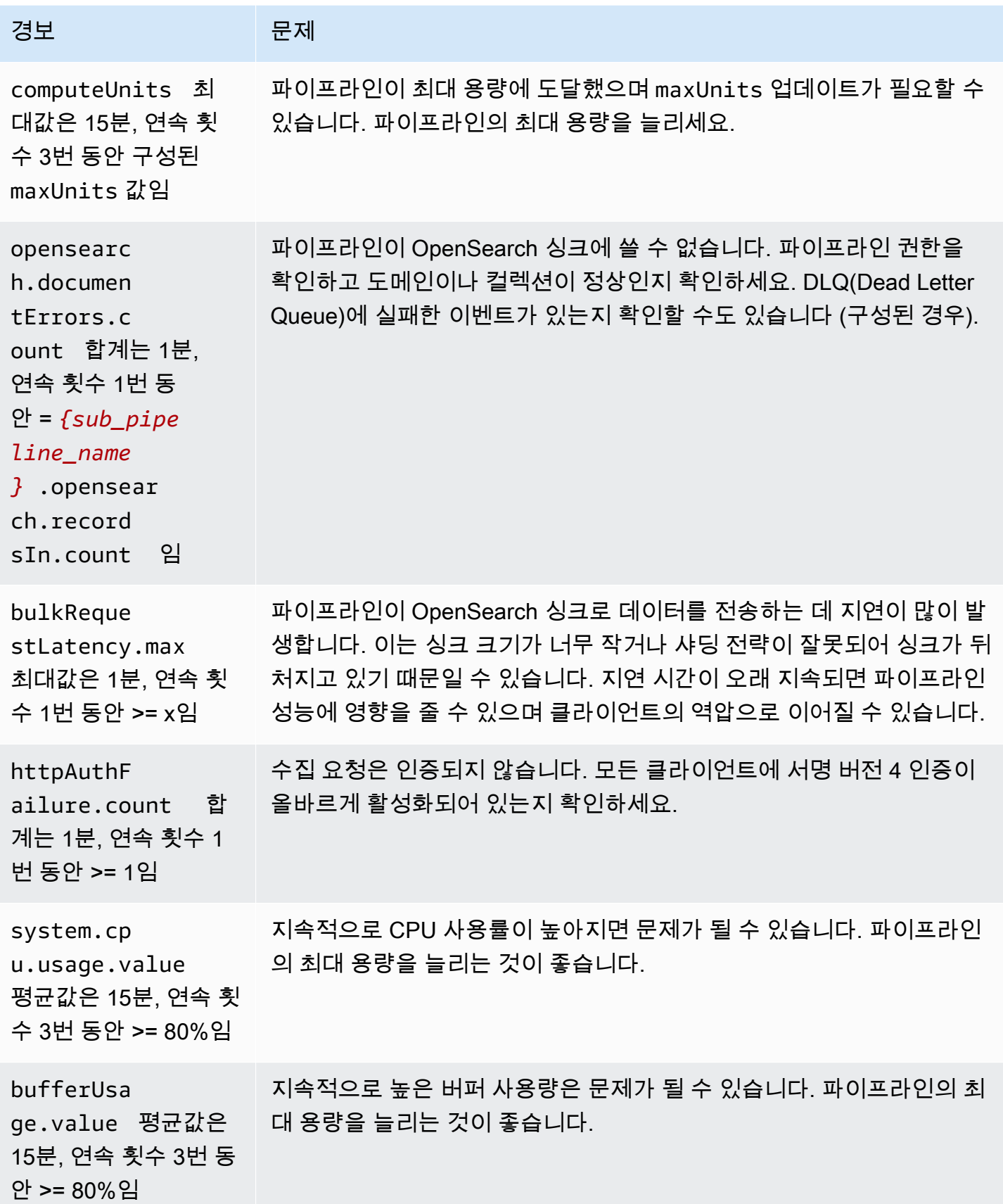

#### 고려할 만한 기타 경보

정기적으로 사용하는 Amazon OpenSearch Ingestion 기능에 따라 다음 경보 구성을 고려하세요.

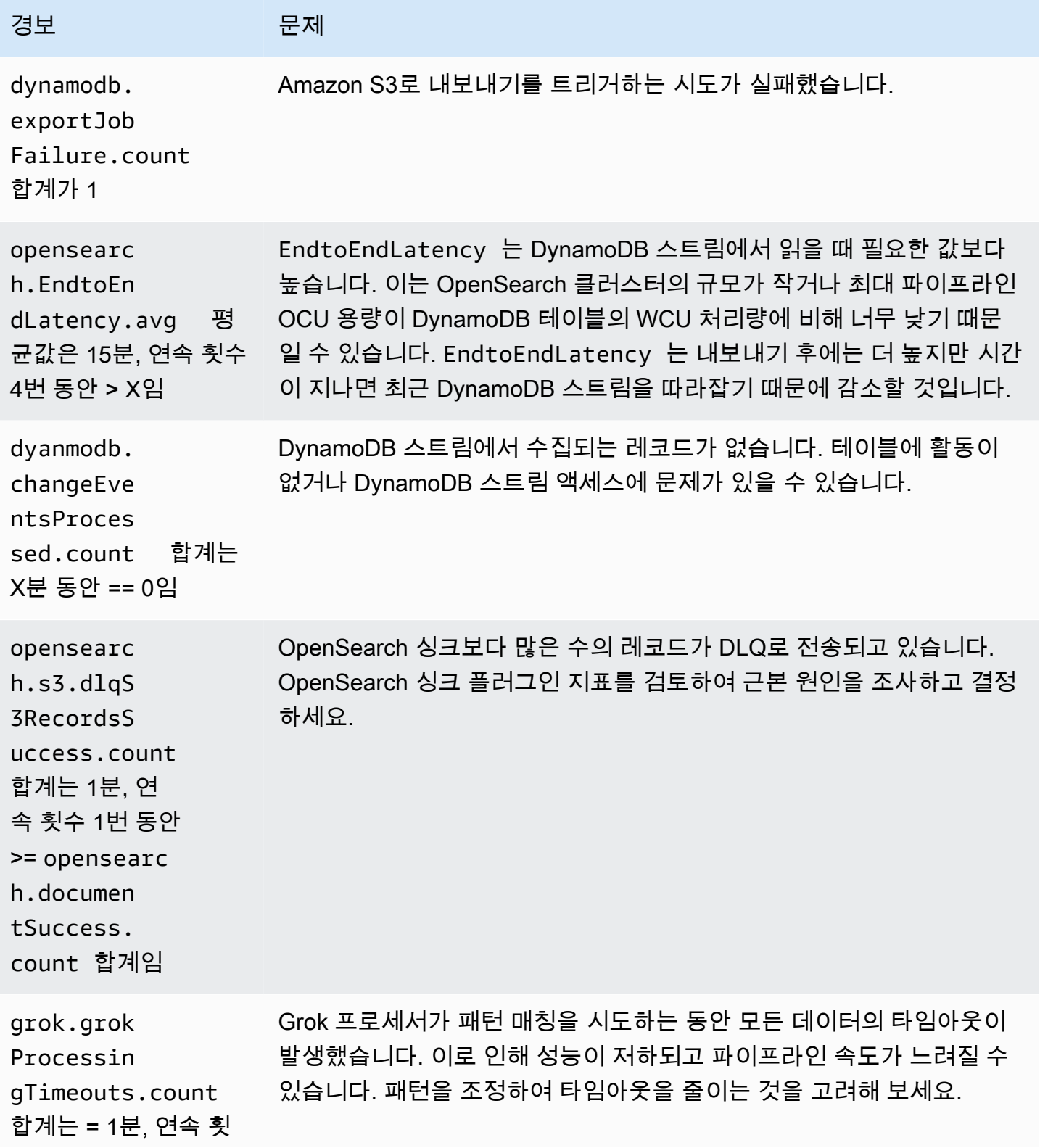

아마존 OpenSearch 서비스 기능을 가지고 있는 것이 아마존 이 사람들이 아마존 아마존 아마존 이 시간에 대해 가이드 시간이 있다.

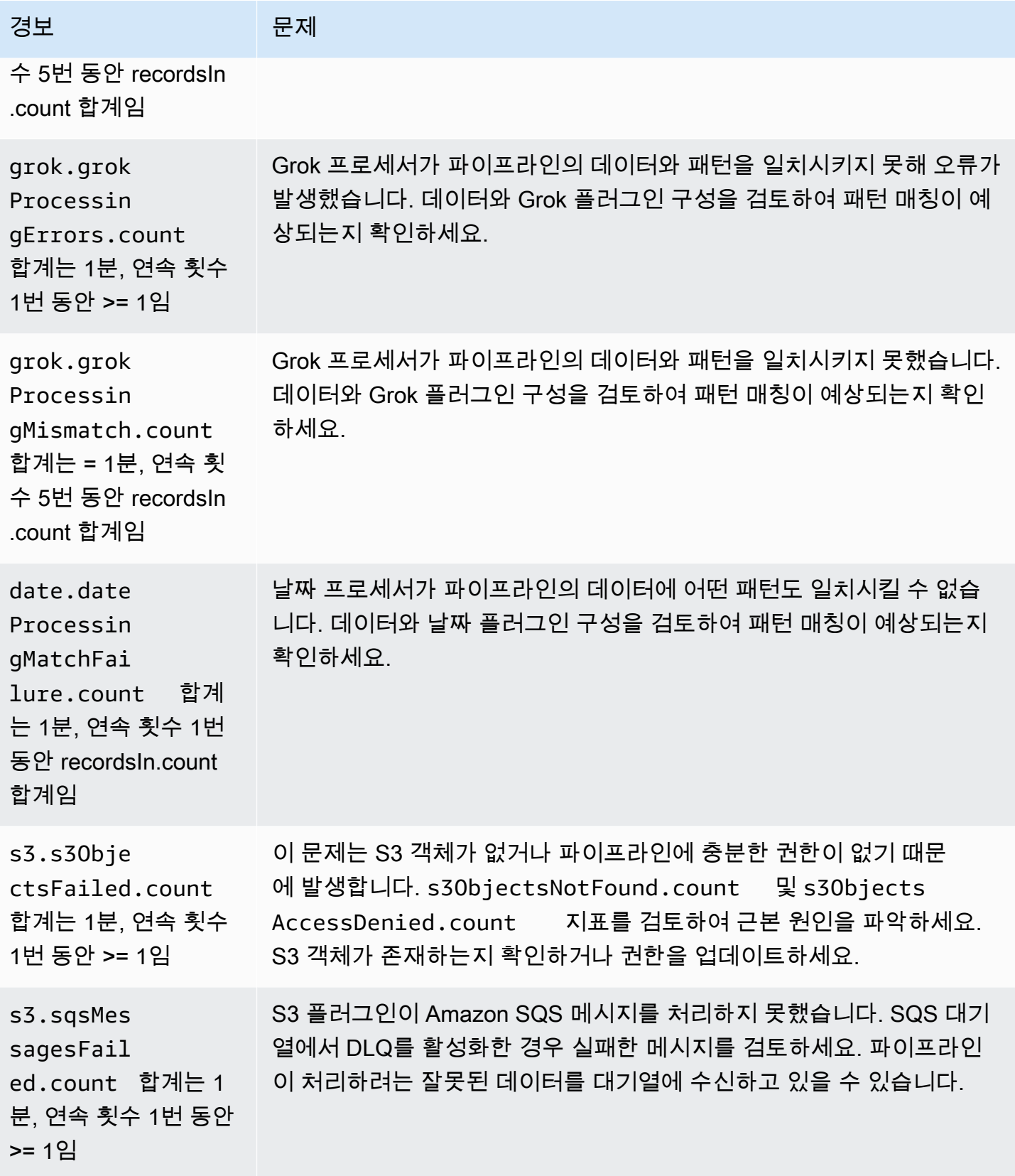

아마존 OpenSearch 서비스 기능을 가지고 있는 것이 아마존 이 사람들이 아마존 아마존 아마존 이 시간이 되었다.

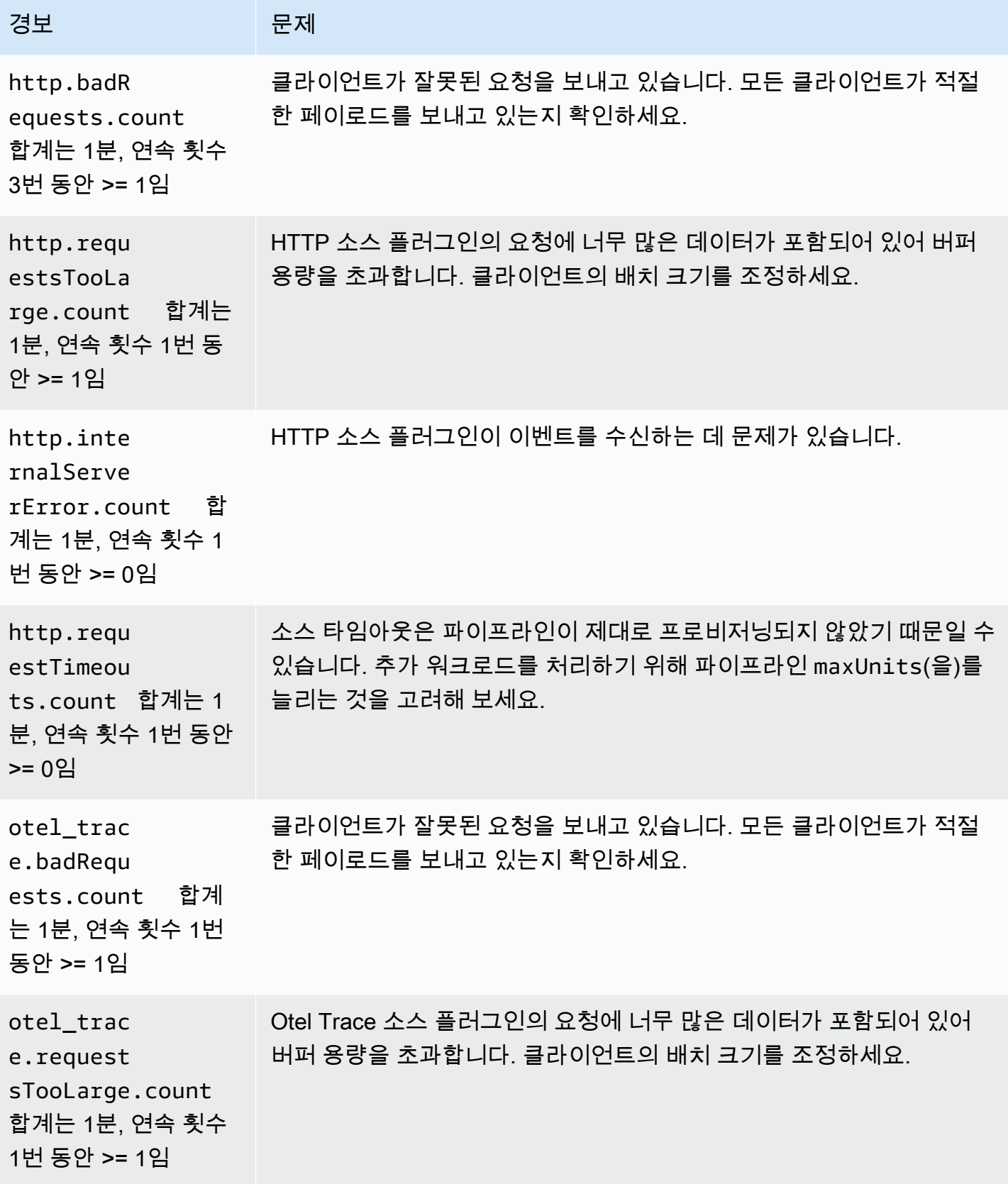

아마존 OpenSearch 서비스 기능을 가지고 있는 것이 아마존 이 사람들이 아마존 아마존 아마존 이 시간에 대해 가이드 시간이 있다.

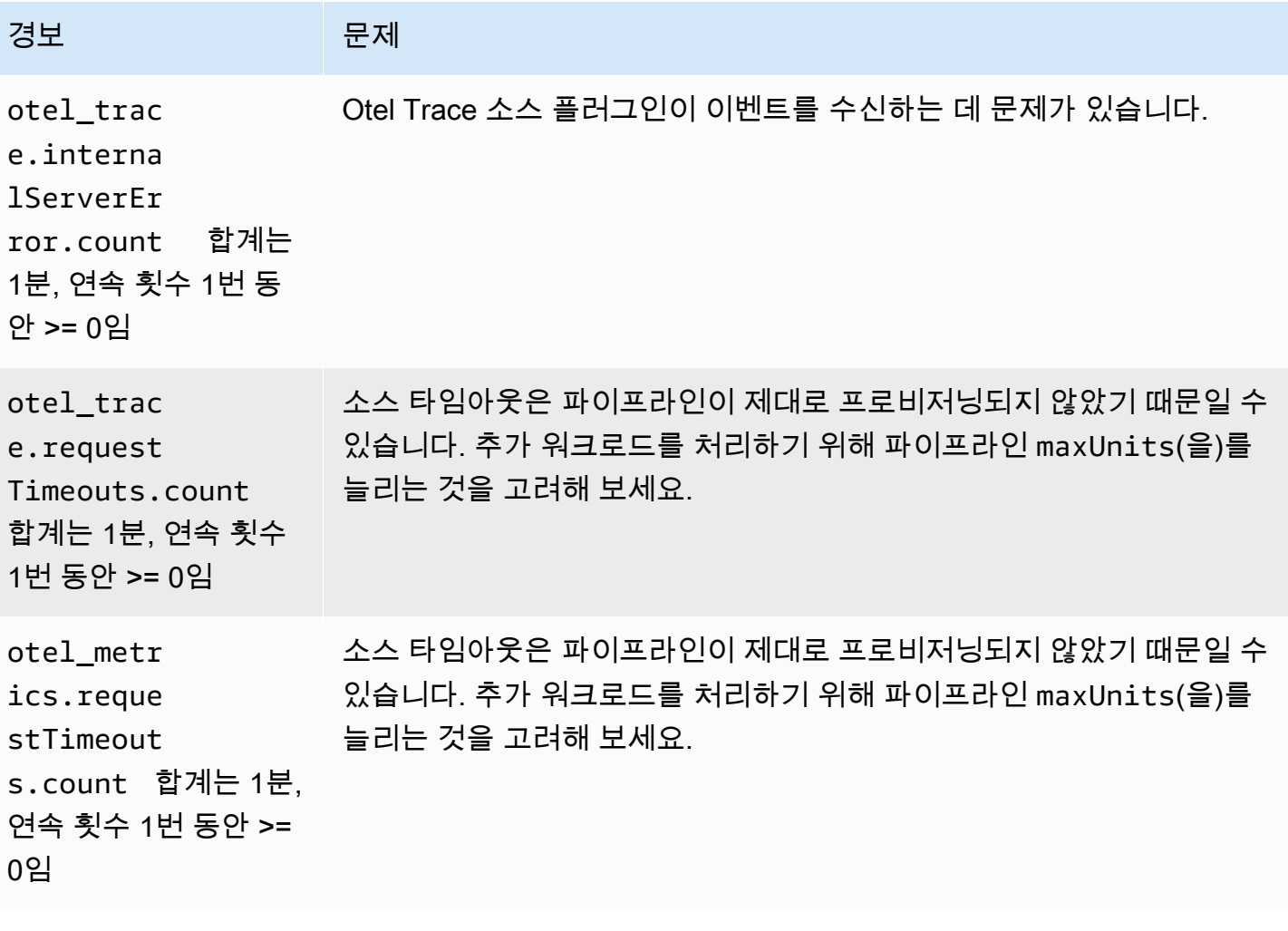

# 아마존 OpenSearch 서버리스

Amazon OpenSearch 서버리스는 아마존 서비스를 위한 온디맨드 자동 크기 조정 구성입니다. OpenSearch OpenSearch 서버리스 컬렉션은 애플리케이션의 요구 사항에 따라 컴퓨팅 파워를 확장 하는 OpenSearch 클러스터입니다. 이는 용량을 수동으로 관리하는 OpenSearch 서비스 프로비저닝 OpenSearch 도메인과 대조적입니다.

OpenSearch 서버리스는 간헐적이거나 예측할 수 없는 워크로드를 위한 간단하고 비용 효율적인 옵션 을 제공합니다. 애플리케이션 사용량에 맞게 컴퓨팅 용량을 자동으로 확장하므로 비용 효율적입니다.

OpenSearch 서버리스 컬렉션은 프로비저닝된 서비스 도메인에서 사용하는 것과 동일한 종류의 대용 량, 분산 및 고가용성 스토리지 볼륨을 갖추고 있습니다. OpenSearch

OpenSearch 서버리스 컬렉션은 항상 암호화됩니다. 암호화 키를 선택할 수 있지만 암호화를 비활성화 할 수는 없습니다. 자세한 정보는 [the section called "암호화\(Encryption\)"을](#page-369-0) 참조하세요.

#### 주제

- [이점](#page-270-0)
- [Amazon OpenSearch 서버리스란 무엇입니까?](#page-271-0)
- [Amazon OpenSearch 서버리스 시작하기](#page-280-0)
- [Amazon OpenSearch Serverless 컬렉션 생성 및 관리](#page-284-0)
- [Amazon OpenSearch 서버리스의 용량 제한 관리](#page-321-0)
- [Amazon OpenSearch 서버리스 컬렉션에 데이터 수집](#page-324-0)
- [Amazon OpenSearch 서버리스의 보안 개요](#page-340-0)
- [Amazon OpenSearch Serverless 컬렉션 태그 지정](#page-418-0)
- [Amazon OpenSearch 서버리스에서 지원되는 작업 및 플러그인](#page-420-0)
- [Amazon OpenSearch 서버리스 모니터링](#page-426-0)

# <span id="page-270-0"></span>이점

OpenSearch 서버리스는 다음과 같은 이점이 있습니다.

• 프로비저닝보다 단순함 — OpenSearch 서버리스는 클러스터 및 용량 관리의 OpenSearch 복잡성 을 크게 제거합니다. 클러스터의 크기와 설정을 자동으로 조정하고 샤드 및 인덱스 수명 주기 관리를 처리합니다. 또한 서비스 소프트웨어 업데이트 및 OpenSearch 버전 업그레이드도 관리합니다. 모든 업데이트와 업그레이드는 중단되지 않습니다.

- 비용 효율적 OpenSearch 서버리스를 사용하면 사용한 리소스에 대한 비용만 지불하면 됩니다. 따라서 피크 워크로드에 대한 사전 프로비저닝과 오버프로비저닝이 필요하지 않습니다.
- 고가용성 OpenSearch 서버리스는 가용 영역 운영 중단 및 인프라 장애로부터 보호하기 위해 이 중화를 통해 프로덕션 워크로드를 지원합니다.
- 확장성 OpenSearch 서버리스는 리소스를 자동으로 확장하여 일관되게 빠른 데이터 수집 속도와 쿼리 응답 시간을 유지합니다.

## <span id="page-271-0"></span>Amazon OpenSearch 서버리스란 무엇입니까?

아마존 OpenSearch 서버리스는 아마존 서비스를 위한 온디맨드 서버리스 구성입니다. OpenSearch 서버리스는 클러스터를 프로비저닝, 구성 및 튜닝하는 데 따르는 운영상의 복잡성을 제거합니다. OpenSearch OpenSearch 클러스터를 자체 관리하고 싶지 않은 조직이나 대규모 클러스터를 운영하 기 위한 전용 리소스나 전문 지식이 없는 조직에 적합한 옵션입니다. OpenSearch 서버리스를 사용하 면 기본 인프라 및 데이터 관리에 대해 걱정할 필요 없이 대량의 데이터를 쉽게 검색하고 분석할 수 있 습니다.

OpenSearch 서버리스 컬렉션은 특정 워크로드 또는 사용 사례를 지원하기 위해 함께 작동하는 OpenSearch 인덱스 그룹입니다. 컬렉션은 수동 프로비저닝이 필요한 자체 관리형 OpenSearch 클러 스터보다 사용하기 쉽습니다.

컬렉션은 프로비저닝된 OpenSearch 서비스 도메인에서 사용하는 것과 동일한 종류의 대용량, 분산, 고가용성 스토리지 볼륨을 사용하지만 수동 구성 및 조정이 필요하지 않기 때문에 복잡성이 더 줄어듭 니다. 데이터는 컬렉션 내에서 전송 중에 암호화됩니다. OpenSearch 서버리스는 데이터 분석을 위한 직관적인 인터페이스를 제공하는 OpenSearch 대시보드도 지원합니다.

서버리스 컬렉션은 현재 버전 2.0.x를 실행합니다 OpenSearch . 새 버전이 출시되면 OpenSearch 서버 리스는 컬렉션을 자동으로 업그레이드하여 새로운 기능, 버그 수정 및 성능 개선을 사용합니다.

#### 주제

- [서버리스 사용 OpenSearch 사례](#page-272-0)
- [시작하기](#page-272-1)
- [작동 방식](#page-272-2)
- [컬렉션 유형 선택](#page-274-0)
- [서버리스 요금 OpenSearch](#page-275-0)
- [지원됨 AWS 리전](#page-276-0)
- [제한 사항](#page-276-1)
- [OpenSearch 서비스와 OpenSearch 서버리스 비교](#page-277-0)

### <span id="page-272-0"></span>서버리스 사용 OpenSearch 사례

OpenSearch 서버리스는 두 가지 주요 사용 사례를 지원합니다.

- 로그 분석 로그 분석 세그먼트는 운영 및 사용자 행동 인사이트를 얻기 위해 대량의 반구조화된 기 계 생성 시계열 데이터를 분석하는 데 중점을 둡니다.
- 전체 텍스트 검색 전체 텍스트 검색 세그먼트는 내부 네트워크의 애플리케이션(컨텐츠 관리 시스 템, 법률 문서)과 전자상거래 웹사이트 콘텐츠 검색과 같은 인터넷 경계 애플리케이션을 지원합니다.

컬렉션을 생성할 때 이러한 사용 사례 중 하나를 선택합니다. 자세한 정보는 [the section called "컬렉션](#page-274-0)  [유형 선택"](#page-274-0)을 참조하세요.

#### <span id="page-272-1"></span>시작하기

OpenSearch 서버리스를 시작하려면 OpenSearch 서비스 콘솔, 또는 SDK 중 하나를 사용하여 컬렉션 을 하나 이상 만드세요. AWS CLI AWS 컬렉션을 빠르게 시작하고 실행하는 데 도움이 되는 자습서는 [the section called "서버리스 시작하기 OpenSearch "](#page-280-0) 섹션을 참조하세요.

OpenSearch 서버리스는 OpenSearch 오픈 소스 제품군과 동일한 수집 및 쿼리 API 작업을 지원하므 로 기존 클라이언트 및 애플리케이션을 계속 사용할 수 있습니다. 서버리스에서 작동하려면 클라이언 트가 OpenSearch 2.x와 호환되어야 합니다. OpenSearch 자세한 정보는 [the section called "컬렉션으](#page-324-0) [로 데이터 수집"을](#page-324-0) 참조하세요.

### <span id="page-272-2"></span>작동 방식

기존 OpenSearch 클러스터에는 인덱싱과 검색 작업을 모두 수행하는 단일 인스턴스 세트가 있으며 인덱스 스토리지는 컴퓨팅 파워와 밀접하게 연결되어 있습니다. 반대로 OpenSearch 서버리스는 인 덱싱 (수집) 구성 요소와 검색 (쿼리) 구성 요소를 분리하는 클라우드 네이티브 아키텍처를 사용하며 Amazon S3를 인덱스의 기본 데이터 스토리지로 사용합니다.

이 분리된 아키텍처를 사용하면 서로 독립적으로 그리고 S3의 인덱싱된 데이터와 독립적으로 검색 및 인덱싱 기능을 확장할 수 있습니다. 또한 이 아키텍처는 수집 및 쿼리 작업을 격리하여 리소스 경합 없 이 동시에 실행할 수 있도록 합니다.

컬렉션에 데이터를 쓰면 OpenSearch 서버리스는 데이터를 인덱싱 컴퓨팅 유닛에 배포합니다. 인덱싱 컴퓨팅 유닛은 수신 데이터를 수집하고 인덱스를 S3로 이동합니다. 컬렉션 데이터에 대한 검색을 수행 하면 OpenSearch 서버리스는 쿼리 대상 데이터를 보관하는 검색 컴퓨팅 유닛으로 요청을 라우팅합니 다. 검색 컴퓨팅 유닛은 인덱싱된 데이터를 S3에서 직접 다운로드하고(아직 로컬에 캐시되지 않은 경 우) 검색 작업을 실행하고 집계를 수행합니다.

다음 이미지는 이 분리된 아키텍처를 보여줍니다.

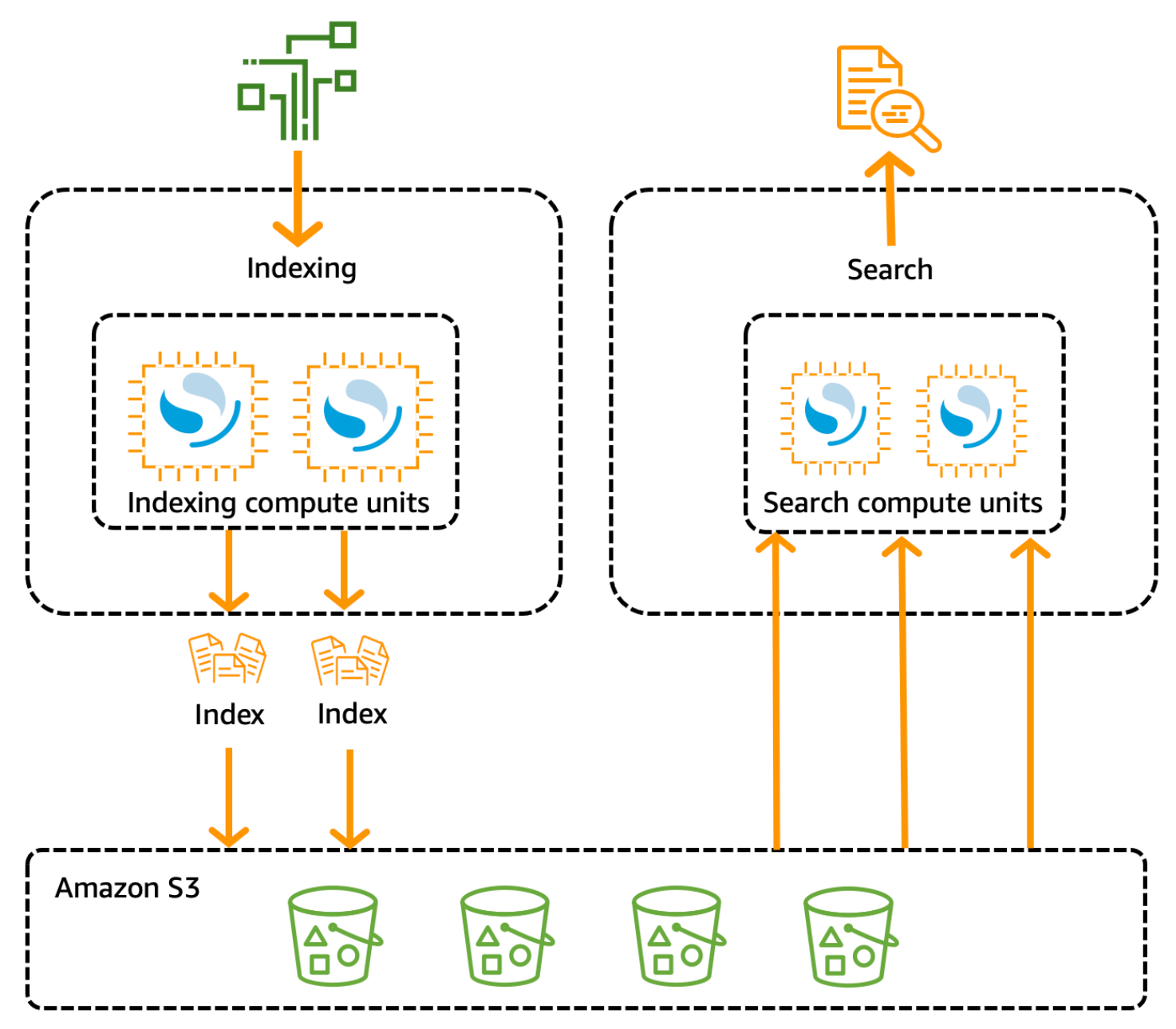

OpenSearch 데이터 수집, 검색 및 쿼리를 위한 서버리스 컴퓨팅 파워는 컴퓨팅 유닛 (OCU) 단위로 측 정됩니다. OpenSearch 각 OCU는 6GiB 메모리와 해당 가상 CPU(vCPU) 및 Amazon S3로의 데이터

전송의 조합입니다. 각 OCU에는 120GiB의 인덱스 데이터를 위한 충분한 핫 임시 스토리지가 포함되 어 있습니다.

첫 번째 컬렉션을 만들면 OpenSearch 서버리스는 두 개의 OCU를 인스턴스화합니다. 하나는 인덱싱 용이고 다른 하나는 검색용입니다. 또한 고가용성을 보장하기 위해 다른 가용 영역에서 예비 노드 세트 를 시작합니다. 개발 및 테스트 목적으로 컬렉션의 이중화 활성화 설정을 비활성화할 수 있습니다. 이 렇게 하면 두 개의 대기 복제본이 제거되고 두 개의 OCU만 인스턴스화됩니다. 기본적으로 중복 활성 복제본이 활성화됩니다. 즉, 계정의 첫 번째 컬렉션에 대해 총 4개의 OCU가 인스턴스화됩니다.

이러한 OCU는 컬렉션 엔드포인트에서 활동이 없는 경우에도 존재합니다. 이후의 모든 컬렉션은 이러 한 OCU를 공유합니다. [동일한 계정에서 추가 컬렉션을 생성할 경우 OpenSearch Serverless는 컬렉션](#page-322-0) [을 지원하는 데 필요한 경우에만 검색 및 인제스트를 위한 추가 OCU를 사용자가 지정한 용량 제한에](#page-322-0) [따라 추가합니다.](#page-322-0) 컴퓨팅 사용량이 감소하면 용량이 다시 축소됩니다.

이러한 OCU에 대해 요금이 청구되는 방식에 대한 자세한 내용은 [the section called "서버리스 요금](#page-275-0)  [OpenSearch "](#page-275-0) 섹션을 참조하세요.

### <span id="page-274-0"></span>컬렉션 유형 선택

OpenSearch 서버리스는 세 가지 기본 수집 유형을 지원합니다.

Time series(시계열) - 운영, 보안, 사용자 행동, 비즈니스 인사이트를 위해 실시간으로 반구조화된 대 량의 기계 생성 데이터를 분석하는 데 중점을 둔 로그 분석 세그먼트입니다.

Search(검색) - 내부 네트워크(컨텐츠 관리 시스템, 법률 문서)의 애플리케이션과 전자상거래 웹사이트 검색 및 콘텐츠 검색과 같은 인터넷 경계 애플리케이션을 지원하는 전체 텍스트 검색입니다.

벡터 검색 — 벡터 데이터 관리를 간소화하고 기계 학습(ML) 증강 검색 경험과 챗봇, 개인 비서, 사기 탐지와 같은 생성형 AI 애플리케이션을 지원하는 벡터 임베딩에 대한 시맨틱 검색.

컬렉션을 처음 생성할 때 컬렉션 유형을 선택합니다.

Collection type

Select your use case

**O** Time series Use for analyzing large volumes of semi-structured, machinegenerated data in real time.

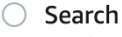

Use for full-text searches that power applications within your network.

◯ Vector search - new Use for storing vector embeddings and performing semantic and similarity search. Learn more  $\nabla$ 

선택하는 컬렉션 유형은 컬렉션에 수집하려는 데이터의 종류와 해당 데이터를 쿼리하려는 방식에 따 라 다릅니다. 컬렉션 유형을 생성한 후에는 변경할 수 없습니다.

컬렉션 유형에는 다음과 같은 눈에 띄는 차이점이 있습니다.

- 검색 및 벡터 검색 컬렉션의 경우 빠른 쿼리 응답 시간을 보장하기 위해 모든 데이터가 핫 스토리지 에 저장됩니다. 시계열 컬렉션은 핫 스토리지와 웜 스토리지의 조합을 사용합니다. 최근 데이터는 핫 스토리지에 보관되어 더 자주 액세스하는 데이터에 대한 쿼리 응답 시간을 최적화합니다.
- 시계열 및 벡터 검색 컬렉션의 경우 사용자 지정 문서 ID별로 인덱싱하거나 업서트 요청별로 업데이 트할 수 없습니다. 이 작업은 검색 사용 사례에만 사용됩니다. 대신 문서 ID로 업데이트할 수 있습니 다. 자세한 정보는 [the section called "지원되는 OpenSearch API 작업 및 권한"을](#page-420-1) 참조하세요.
- 검색 및 시계열 컬렉션의 경우 k-NN 유형 인덱스를 사용할 수 없습니다.

#### <span id="page-275-0"></span>서버리스 요금 OpenSearch

OpenSearch 서버리스에서는 다음 구성 요소에 대한 요금이 부과됩니다.

- 데이터 수집 컴퓨팅
- 검색 및 쿼리 컴퓨팅
- Amazon S3에 보관된 스토리지

OCU는 시간 단위로 요금이 청구되며 초를 기준으로 세분화됩니다. 계정 명세서에는 데이터 수집용 레 이블과 검색용 레이블이 있는 컴퓨팅 항목이 OCU 시간 단위로 표시됩니다. 또한 Amazon S3에 저장된 데이터에 대해서도 월 단위로 요금이 부과됩니다. OpenSearch 대시보드 사용료에는 요금이 부과되지 않습니다.

컬렉션을 생성하고 중복 활성 복제본을 활성화하면 수집에는 최소 2개의 OCU [0.5 OCU x 2], 검색에 는 1 OCU [0.5 OCU x 2] 에 대한 요금이 청구됩니다. 중복 활성 복제본을 비활성화하면 계정의 첫 번째 컬렉션에 대해 최소 1개의 OCU [0.5 OCU x 2] 에 대한 요금이 청구됩니다. 이후의 모든 컬렉션은 이러 한 OCU를 공유할 수 있습니다.

OpenSearch 서버리스는 컬렉션을 지원하는 데 필요한 컴퓨팅 파워와 스토리지에 따라 1OCU씩 추가 OCU를 추가합니다. 비용을 제어하기 위해 계정에 대한 최대 OCU 수를 구성할 수 있습니다.

**a** Note

고유한 컬렉션은 다른 컬렉션과 AWS KMS keys OCU를 공유할 수 없습니다.

OpenSearch 서버리스는 변화하는 워크로드를 처리하기 위해 필요한 최소 리소스를 사용하려고 합니 다. 특정 시점에 프로비저닝되는 OCU 수는 다양할 수 있으며 정확하지 않습니다. 시간이 지남에 따라 OpenSearch 서버리스에서 사용하는 알고리즘은 시스템 사용을 최소화하기 위해 계속 개선될 것입니 다.

전체 요금 세부 정보는 [Amazon OpenSearch 서비스 요금을](https://aws.amazon.com/opensearch-service/pricing/) 참조하십시오.

# <span id="page-276-0"></span>지원됨 AWS 리전

OpenSearch 에서 사용할 수 AWS 리전 있는 OpenSearch 서비스의 일부만 서버리스를 사용할 수 있 습니다. 지원되는 지역 목록은 의 [Amazon OpenSearch Service 엔드포인트 및 할당량을](https://docs.aws.amazon.com/general/latest/gr/opensearch-service.html) 참조하십시 오. AWS 일반 참조

### <span id="page-276-1"></span>제한 사항

OpenSearch 서버리스에는 다음과 같은 제한이 있습니다.

- 일부 OpenSearch API 작업은 지원되지 않습니다. [the section called "지원되는 OpenSearch API 작](#page-420-1) [업 및 권한"](#page-420-1) 섹션을 참조하십시오.
- 일부 OpenSearch 플러그인은 지원되지 않습니다. [the section called " OpenSearch 지원되는 플러](#page-425-0) [그인"](#page-425-0) 섹션을 참조하십시오.
- 현재 관리형 OpenSearch 서비스 도메인에서 서버리스 컬렉션으로 데이터를 자동으로 마이그레이 션할 수 있는 방법은 없습니다. 도메인에서 컬렉션으로 데이터를 재인덱싱해야 합니다.
- 컬렉션에 대한 크로스 계정 액세스는 지원되지 않습니다. 암호화 또는 데이터 액세스 정책에 다른 계 정의 컬렉션을 포함할 수 없습니다.
- 커스텀 OpenSearch 플러그인은 지원되지 않습니다.
- OpenSearch 서버리스 컬렉션의 스냅샷을 찍거나 복원할 수 없습니다.
- 교차 리전 간 검색 및 복제는 지원되지 않습니다.
- 단일 계정 및 리전에 보유할 수 있는 서버리스 리소스 수에는 제한이 있습니다. [OpenSearch 서버리](https://docs.aws.amazon.com/general/latest/gr/opensearch-service.html#opensearch-limits-serverless) [스](https://docs.aws.amazon.com/general/latest/gr/opensearch-service.html#opensearch-limits-serverless) 할당량을 참조하십시오.
- 벡터 검색 컬렉션의 인덱스 새로 고침 간격은 약 60초입니다. 검색 및 시계열 컬렉션의 인덱스 새로 고침 간격은 약 10초입니다.
- 샤드 수, 간격 수 및 새로 고침 간격은 수정할 수 없으며 서버리스에서 처리합니다. OpenSearch 샤 딩 전략은 컬렉션 유형과 트래픽을 기반으로 합니다. 예를 들어 시계열 컬렉션은 쓰기 트래픽 병목 현상을 기반으로 기본 샤드의 규모를 조정합니다.
- 최대 2.1 OpenSearch 버전에서 사용할 수 있는 지리공간 기능이 지원됩니다.

# <span id="page-277-0"></span>OpenSearch 서비스와 OpenSearch 서버리스 비교

OpenSearch 서버리스의 일부 개념 및 기능은 프로비저닝된 서비스 OpenSearch 도메인의 해당 기능 과 다릅니다. 예를 들어 한 가지 중요한 차이점은 OpenSearch 서버리스는 클러스터나 노드라는 개념 이 없다는 것입니다.

다음 표에서는 OpenSearch 서버리스의 중요한 기능 및 개념이 OpenSearch 프로비저닝된 서비스 도 메인의 해당 기능과 어떻게 다른지 설명합니다.

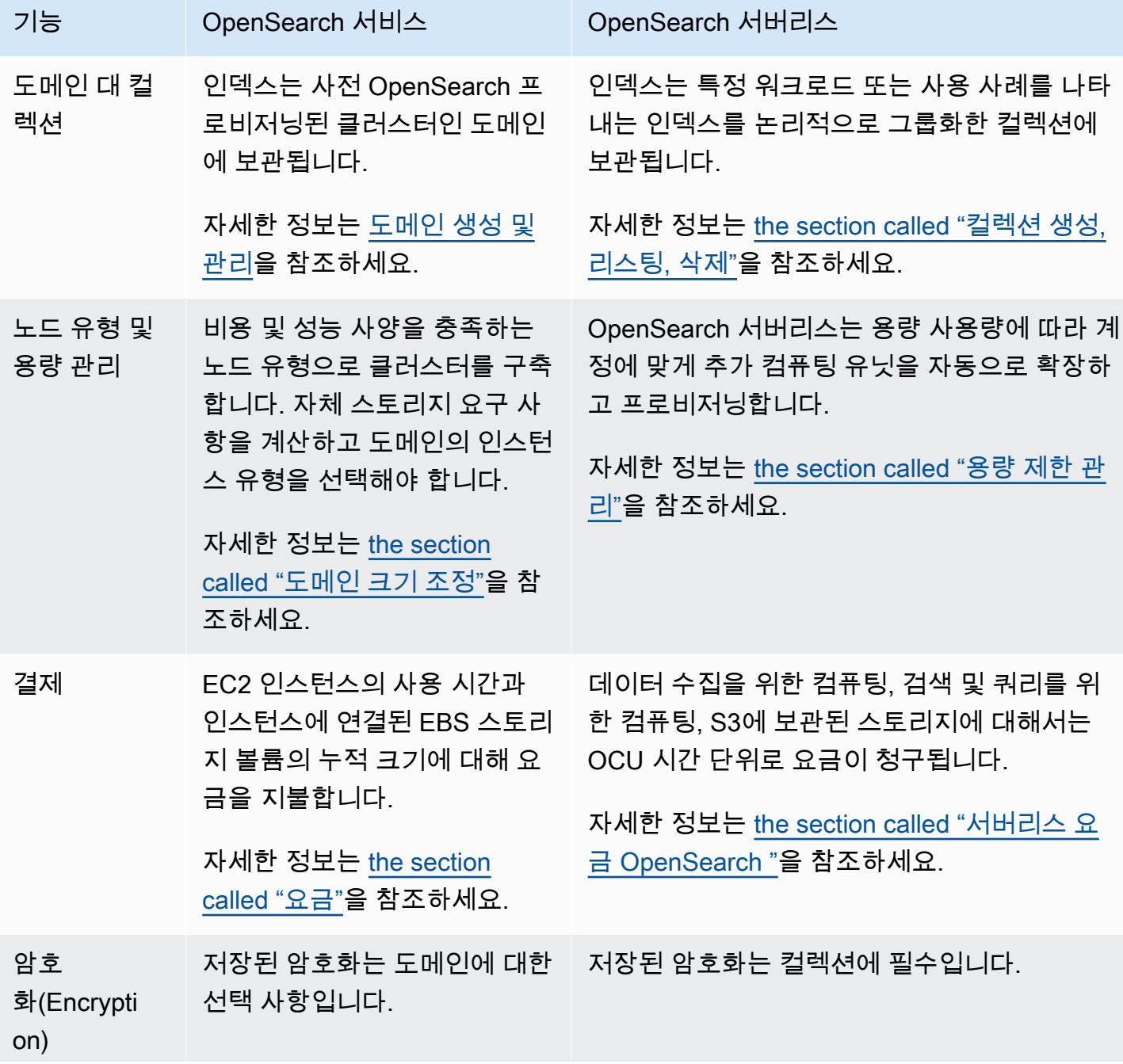

OpenSearch 서비스와 OpenSearch 서버리스 비교 253

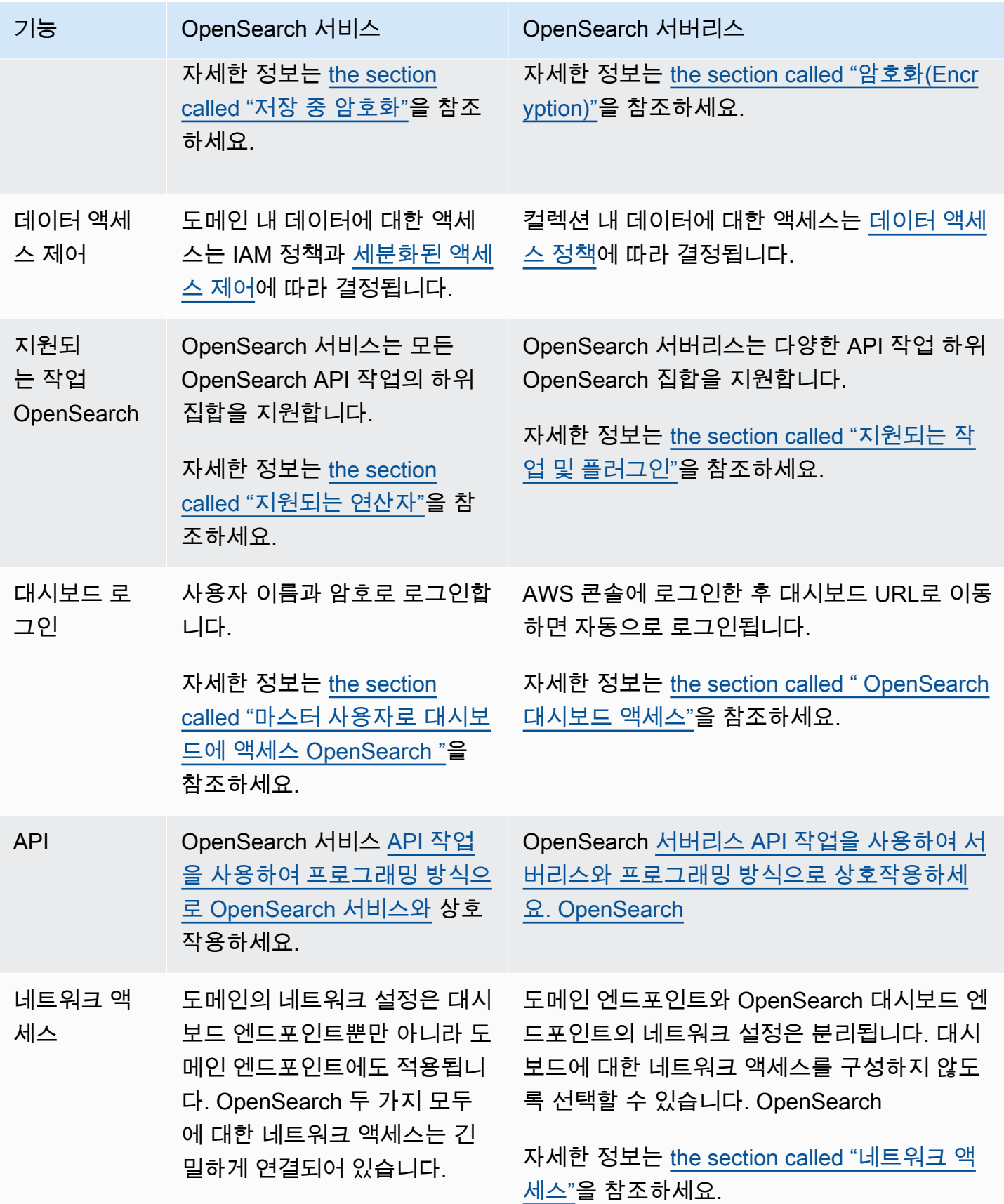

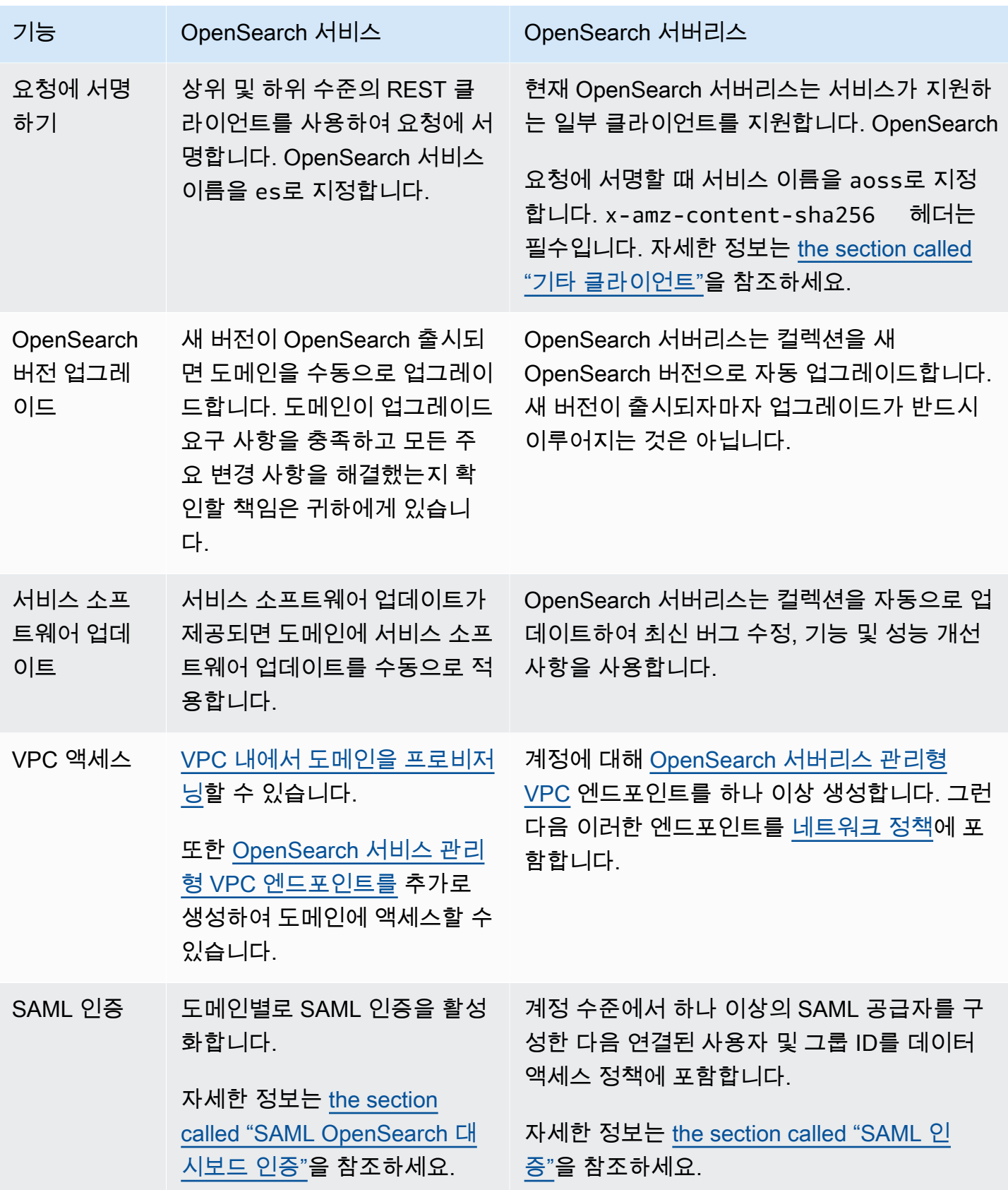

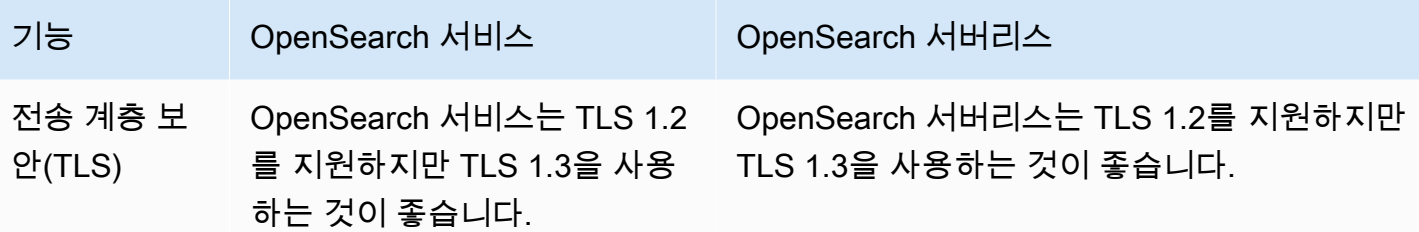

## <span id="page-280-0"></span>Amazon OpenSearch 서버리스 시작하기

이 자습서에서는 Amazon OpenSearch Serverless 검색 컬렉션을 빠르게 시작하고 실행하기 위한 기 본 단계를 안내합니다. 검색 컬렉션을 사용하면 내부 네트워크의 애플리케이션과 전자상거래 웹사이 트 검색 및 콘텐츠 검색과 같은 인터넷 경계 애플리케이션을 지원할 수 있습니다.

벡터 검색 컬렉션을 사용하는 방법을 알아보려면 [the section called "벡터 검색 컬렉션 작업"을](#page-293-0) 참조하 세요. 컬렉션 사용에 대한 자세한 내용은 이 설명서의 [the section called "컬렉션 생성, 리스팅, 삭제"](#page-284-1) 및 기타 주제 섹션을 참조하세요.

이 자습서에서는 다음 단계를 완료합니다.

- 1. [권한 구성](https://docs.aws.amazon.com/opensearch-service/latest/developerguide/serverless-getting-started.html#serverless-gsg-permissions)
- 2. [컬렉션 생성](https://docs.aws.amazon.com/opensearch-service/latest/developerguide/serverless-getting-started.html#serverless-gsg-create)
- 3. [데이터 업로드 및 검색](https://docs.aws.amazon.com/opensearch-service/latest/developerguide/serverless-getting-started.html#serverless-gsg-index)
- 4. [컬렉션 삭제](https://docs.aws.amazon.com/opensearch-service/latest/developerguide/serverless-getting-started.html#serverless-gsg-delete)

1단계: 권한 구성

이 자습서를 완료하고 일반적으로 OpenSearch 서버리스를 사용하려면 올바른 IAM 권한이 있어야 합 니다. 이 자습서에서는 컬렉션을 생성하고 데이터를 업로드하고 검색한 다음 컬렉션을 삭제합니다.

사용자 또는 역할에는 다음과 같은 최소 권한이 포함된 연결된 [자격 증명 기반 정책이](#page-360-0) 있어야 합니다.

```
{ 
   "Version": "2012-10-17", 
   "Statement": [ 
    \{ "Action": [ 
          "aoss:CreateCollection", 
          "aoss:ListCollections", 
          "aoss:BatchGetCollection",
```
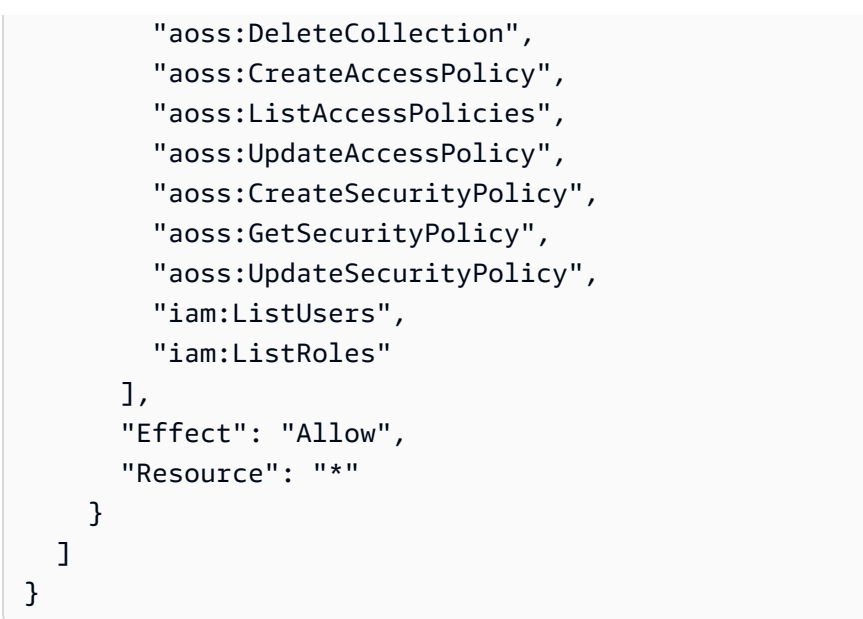

OpenSearch 서버리스 IAM 권한에 대한 자세한 내용은 을 참조하십시오. [the section called "ID 및 액](#page-359-0) [세스 관리"](#page-359-0)

2단계: 컬렉션 생성

컬렉션은 특정 워크로드 또는 사용 사례를 지원하기 위해 함께 작동하는 OpenSearch 인덱스 그룹입니 다.

OpenSearch 서버리스 컬렉션을 만들려면

- 1. <https://console.aws.amazon.com/aos/home>에서 아마존 OpenSearch 서비스 콘솔을 엽니다.
- 2. 왼쪽 탐색 창에서 Collections(컬렉션)를 선택하고 Create collection(컬렉션 생성)을 선택합니다.
- 3. 컬렉션 이름을 movies(영화)로 지정합니다.
- 4. 컬렉션 유형에서 Search(검색)를 선택합니다. 자세한 내용은 [컬렉션 유형 선택을](https://docs.aws.amazon.com/opensearch-service/latest/developerguide/serverless-overview.html#serverless-usecase) 참조하세요.
- 5. 보안을 위해 표준 생성을 선택합니다.
- 6. 암호화에서 사용을 선택합니다 AWS 소유 키. OpenSearch 서버리스가 AWS KMS key 데이터를 암호화하는 데 사용하는 방식입니다.
- 7. Network(네트워크)에서 컬렉션에 대한 네트워크 설정을 구성합니다.
	- 액세스 유형으로 Public(퍼블릭)을 선택합니다.
	- 리소스 유형으로는 OpenSearch 엔드포인트 액세스 활성화와 대시보드 액세스 활성화를 모두 선택합니다. OpenSearch OpenSearch 대시보드를 사용하여 데이터를 업로드하고 검색하므로 둘 다 활성화해야 합니다.
- 8. 다음을 선택합니다.
- 9. Configure data access(데이터 액세스 구성)에서 컬렉션에 대한 액세스 설정을 지정합니다. [데이](#page-389-0) [터 액세스 정책을](#page-389-0) 사용하면 사용자 및 역할이 컬렉션 내의 데이터에 액세스할 수 있습니다. 이 자 습서에서는 단일 사용자에게 movies(영화) 컬렉션의 데이터를 인덱싱하고 검색하는 데 필요한 권 한을 제공합니다.

movies 컬렉션에 대한 액세스를 제공하는 단일 규칙을 생성합니다. 규칙 이름을 Movies collection access(Movies 컬렉션 액세스)로 지정합니다.

- 10. 보안 주체, IAM 사용자 및 역할 추가를 선택하고 OpenSearch 대시보드에 로그인하고 데이터를 인 덱싱하는 데 사용할 사용자 또는 역할을 선택합니다. 저장을 선택합니다.
- 11. Index permissions(인덱스 권한)에서 모든 권한을 선택합니다.
- 12. 다음을 선택합니다.
- 13. 액세스 정책 설정에서 Create a new data access policy(새 데이터 액세스 정책 생성)를 선택하고 정책 이름을 movies로 지정합니다.
- 14. 다음을 선택합니다.
- 15. 컬렉션 설정을 검토하고 Submit(제출)을 선택합니다. 컬렉션이 Active 상태가 될 때까지 몇 분 정 도 기다립니다.

#### 3단계: 데이터 업로드 및 검색

[Postman](https://www.postman.com/downloads/) 또는 cURL을 사용하여 OpenSearch 서버리스 컬렉션에 데이터를 업로드할 수 있습니다. 간 결하게 설명하기 위해 이 예시에서는 대시보드 콘솔 내의 Dev Tools를 사용합니다. OpenSearch

movies(영화) 컬렉션에서 데이터를 인덱싱하고 검색하기

- 1. 왼쪽 탐색 창에서 Collections(컬렉션)를 선택하고 movies(영화) 컬렉션을 선택하여 세부 정보 페 이지를 엽니다.
- 2. 컬렉션에 사용할 OpenSearch 대시보드 URL을 선택합니다. URL은 https://dashboards.*{region}*.aoss.amazonaws.com/\_login/? collectionId=*{collection-id}* 형식을 취합니다.
- 3. OpenSearch 대시보드에서 왼쪽 탐색 창을 열고 Dev Tools를 선택합니다.
- 4. movies-index라는 단일 인덱스를 생성하려면 다음 요청을 보냅니다.

PUT movies-index

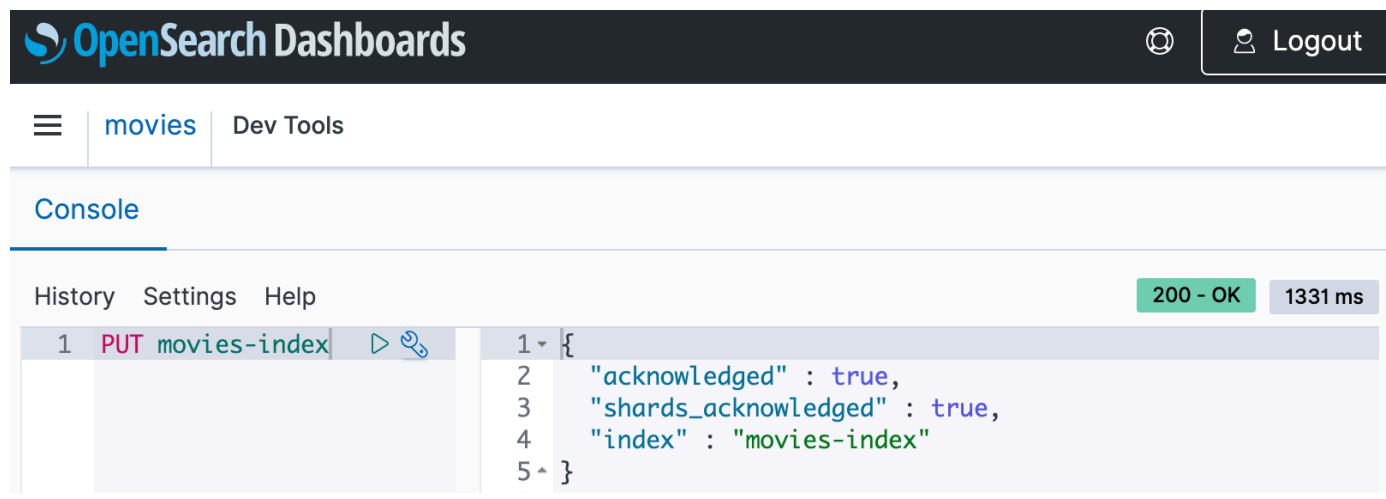

5. 단일 문서를 movies-index로 인덱싱하려면 다음 요청을 보냅니다.

```
PUT movies-index/_doc/1
{ 
   "title": "Shawshank Redemption", 
   "genre": "Drama", 
   "year": 1994
}
```
- 6. OpenSearch 대시보드에서 데이터를 검색하려면 인덱스 패턴을 하나 이상 구성해야 합니다. OpenSearch 는 이러한 패턴을 사용하여 분석하려는 인덱스를 식별합니다. 왼쪽 탐색 창을 열고 Stack Management(스택 관리)를 선택하고 Index Patterns(인덱스 패턴)를 선택한 다음 Create index pattern(인덱스 패턴 생성)을 선택합니다. 본 자습서에서는 movies를 입력합니다.
- 7. 다음 단계(Next step)를 선택한 후 인덱스 패턴 생성(Create index pattern)을 선택합니다. 패턴이 생성되면 title, genre와 같은 다양한 문서 필드를 볼 수 있습니다.
- 8. 데이터 검색을 시작하려면 왼쪽 탐색 창을 다시 열고 Discover(검색)를 선택하거나 개발 도구 내의 [검색 API를](https://opensearch.org/docs/latest/api-reference/search/) 사용합니다.

#### 4단계: 컬렉션 삭제

movies(영화) 컬렉션은 테스트용이므로 실험을 마치면 삭제해야 합니다.

OpenSearch 서버리스 컬렉션을 삭제하려면

- 1. Amazon OpenSearch 서비스 콘솔로 돌아가십시오.
- 2. 왼쪽 탐색 창에서 Collections(컬렉션)를 선택하고 movies(영화) 컬렉션을 선택합니다.

3. [삭제(Delete)]를 선택하고 삭제 의사를 확인합니다.

# 다음 단계

컬렉션과 인덱스 데이터를 생성하는 방법을 알았으므로 다음 연습을 시도해볼 수 있습니다.

- 컬렉션 생성을 위한 고급 옵션을 참조하세요. 자세한 정보는 [the section called "컬렉션 생성, 리스팅,](#page-284-1) [삭제"을](#page-284-1) 참조하세요.
- 컬렉션 보안을 대규모로 관리하기 위해 보안 정책을 구성하는 방법을 알아보세요. 자세한 정보는 [the](#page-340-0)  [section called "서버리스의 OpenSearch 보안"을](#page-340-0) 참조하세요.
- 데이터를 컬렉션으로 인덱싱하는 다른 방법을 알아보세요. 자세한 내용은 [the section called "컬렉션](#page-324-0) [으로 데이터 수집"을](#page-324-0)(를) 참조하세요.

# <span id="page-284-0"></span>Amazon OpenSearch Serverless 컬렉션 생성 및 관리

콘솔, AWS CLI 및 API, AWS SDK, AWS CloudFormation을 사용하여 Amazon OpenSearch Serverless 컬렉션을 생성할 수 있습니다.

주제

- [Amazon OpenSearch 서버리스 컬렉션 생성, 나열 및 삭제](#page-284-1)
- [벡터 검색 컬렉션 작업](#page-293-0)
- [Amazon OpenSearch Serverless를 통한 데이터 수명 주기 정책 사용](#page-300-0)
- [Amazon OpenSearch Serverless와 상호 작용하기 위한 AWS SDK 사용](#page-308-0)
- [AWS CloudFormation을 사용하여 Amazon OpenSearch Serverless 컬렉션 생성](#page-319-0)

### <span id="page-284-1"></span>Amazon OpenSearch 서버리스 컬렉션 생성, 나열 및 삭제

Amazon OpenSearch Serverless의 컬렉션은 분석 워크로드를 나타내는 하나 이상의 인덱스를 논리적 으로 그룹화한 것입니다. OpenSearch 서비스는 컬렉션을 자동으로 관리하고 조정하므로 수동 입력을 최소화할 수 있습니다.

주제

- [필요한 권한](#page-285-0)
- [컬렉션 생성](#page-286-0)
- [OpenSearch 대시보드 액세스](#page-290-0)
- [컬렉션 보기](#page-290-1)
- [컬렉션 삭제](#page-292-0)

#### <span id="page-285-0"></span>필요한 권한

OpenSearch 서버리스는 컬렉션을 만들고 관리하는 데 다음 AWS Identity and Access Management (IAM) 권한을 사용합니다. 사용자를 특정 컬렉션으로 제한하도록 IAM 조건을 지정할 수 있습니다.

- aoss:CreateCollection 컬렉션을 생성합니다.
- aoss:ListCollections 현재 계정의 컬렉션을 나열합니다.
- aoss:BatchGetCollection 하나 이상의 컬렉션에 대한 세부 정보를 가져옵니다.
- aoss:UpdateCollection 컬렉션을 수정합니다.
- aoss:DeleteCollection 컬렉션을 삭제합니다.

다음 샘플 자격 증명 기반 액세스 정책은 사용자가 Logs라는 단일 컬렉션을 관리하는 데 필요한 최소 권한을 제공합니다.

```
\Gamma { 
        "Sid":"Allows managing logs collections", 
        "Effect":"Allow", 
        "Action":[ 
           "aoss:CreateCollection", 
           "aoss:ListCollections", 
           "aoss:BatchGetCollection", 
           "aoss:UpdateCollection", 
           "aoss:DeleteCollection", 
           "aoss:CreateAccessPolicy", 
           "aoss:CreateSecurityPolicy" 
        ], 
        "Resource":"*", 
        "Condition":{ 
           "StringEquals":{ 
               "aoss:collection":"Logs" 
           } 
        } 
    }
]
```
컬렉션이 제대로 작동하려면 암호화, 네트워크, 데이터 액세스 정책이 필요하기 때문에 aoss:CreateAccessPolicy 및 aoss:CreateSecurityPolicy가 포함됩니다. 자세한 정보는 [the section called "ID 및 액세스 관리"을](#page-359-0) 참조하세요.

#### **a** Note

계정에서 첫 번째 컬렉션을 생성하려면 iam:CreateServiceLinkedRole 권한도 필요합니 다. 자세한 정보는 [the section called "컬렉션 생성 역할"을](#page-783-0) 참조하세요.

<span id="page-286-0"></span>컬렉션 생성

콘솔 또는 를 사용하여 서버리스 컬렉션을 AWS CLI 생성할 수 있습니다. 다음 단계에서는 검색 또는 시계열 컬렉션을 만드는 방법을 다룹니다. 벡터 검색 컬렉션을 만들려면 [the section called "벡터 검색](#page-293-0)  [컬렉션 작업"](#page-293-0)(을)를 참조하세요.

컬렉션 생성(콘솔)

콘솔을 사용하여 컬렉션 생성하기

- 1. <https://console.aws.amazon.com/aos/home/> 에서 아마존 OpenSearch 서비스 콘솔로 이동합니다.
- 2. 왼쪽 탐색 창에서 Serverless(서버리스)를 확장하고 Collections(컬렉션)를 선택합니다.
- 3. Create collection(컬렉션 생성)을 선택합니다.
- 4. 컬렉션의 이름과 설명을 입력합니다. 이름은 다음 조건을 충족해야 합니다.
	- 계정별로 고유하며 AWS 리전
	- 소문자로 시작할 것
	- 3~32자 사이일 것
	- 소문자 a~z, 숫자 0~9 및 하이픈(-)만 포함할 것
- 5. 컬렉션 유형 선택:
	- Search(검색) 내부 네트워크 및 인터넷 연결 애플리케이션의 애플리케이션을 지원하는 전체 텍스트 검색입니다. 모든 검색 데이터는 빠른 쿼리 응답 시간을 보장하기 위해 핫 스토리지에 저 장됩니다.
	- Time series(시계열) 대량의 반구조화된 기계 생성 데이터를 분석하는 데 중점을 둔 로그 분석 세그먼트입니다. 최소 24시간 분량의 데이터는 핫 인덱스에 저장되고 나머지는 웜 스토리지에 유지됩니다.

• 벡터 검색 - 벡터 데이터 관리를 간소화하는 벡터 임베딩에 대한 시맨틱 검색입니다. 기계 학습 (ML) 증강 검색 경험과 챗봇, 개인 비서, 사기 탐지와 같은 생성형 AI 애플리케이션을 강화합니 다.

자세한 정보는 [the section called "컬렉션 유형 선택"](#page-274-0)을 참조하세요.

- 6. 배포 유형에서 컬렉션의 중복성 설정을 선택합니다. 기본적으로 각 컬렉션은 중복으로 생성됩니 다. 즉, 인덱싱 및 검색 OCU ( OpenSearch Compute Unit) 는 각각 다른 가용 영역에 자체 대기 복 제본을 보유합니다. 개발 및 테스트 목적으로 중복성을 비활성화하여 컬렉션의 OCU 수를 2개로 줄일 수 있습니다. 자세한 정보는 [the section called "작동 방식"](#page-272-2)을 참조하세요.
- 7. 암호화에서 데이터를 암호화하는 데 사용할 AWS KMS 키를 선택합니다. OpenSearch 서버리스 는 입력한 컬렉션 이름이 암호화 정책에 정의된 패턴과 일치하는지 여부를 알려줍니다. 이 일치 항 목을 유지하거나 고유한 암호화 설정으로 재정의하도록 선택할 수 있습니다. 자세한 정보는 [the](#page-369-0)  [section called "암호화\(Encryption\)"을](#page-369-0) 참조하세요.
- 8. Network access settings(네트워크 액세스 설정)에서 컬렉션에 대한 네트워크 액세스를 구성합니 다.
	- 액세스 유형에서 공개 또는 비공개를 선택합니다. 그런 다음 컬렉션에 액세스할 AWS 서비스 수 있는 VPC 엔드포인트를 지정합니다.
		- 액세스를 위한 VPC 엔드포인트 액세스를 허용할 하나 이상의 VPC 엔드포인트를 지정합니 다. VPC 엔드포인트를 생성하려면 [the section called "VPC 엔드포인트"](#page-399-0)를 참조하세요.
		- AWS 서비스 프라이빗 액세스 액세스를 허용할 지원되는 서비스를 하나 이상 선택합니다.
	- 리소스 유형의 경우 컬렉션에 액세스할 수 있는 OpenSearch엔드포인트 (curl, Postman 등을 통 한 API 호출), OpenSearch 대시보드 엔드포인트 (시각화 작업 및 콘솔을 통한 API 호출) 또는 두 가지를 통해 컬렉션에 액세스할 수 있는지 여부를 선택합니다.

#### **a** Note

AWS 서비스 비공개 액세스는 엔드포인트에만 적용되고 대시보드 OpenSearch 엔드포 인트에는 적용되지 않습니다. OpenSearch

OpenSearch 서버리스는 입력한 컬렉션 이름이 네트워크 정책에 정의된 패턴과 일치하는지 알려 줍니다. 이 일치 항목을 유지하거나 사용자 지정 네트워크 설정으로 재정의하도록 선택할 수 있습 니다. 자세한 정보는 [the section called "네트워크 액세스"을](#page-378-0) 참조하세요.
- 9. (선택 사항) 컬렉션에 하나 이상의 태그를 추가합니다. 자세한 정보는 [the section called "컬렉션](#page-418-0) [태그 지정"](#page-418-0)을 참조하세요.
- 10. 다음을 선택하세요.
- 11. 컬렉션 내의 데이터에 액세스할 수 있는 사용자를 정의하는 컬렉션에 대한 데이터 액세스 규칙을 구성합니다. 생성하는 각 규칙에 대해 다음 단계를 수행하세요.
	- Add principals(보안 주체 추가)를 선택하고 데이터 액세스를 제공할 하나 이상의 IAM 역할 또는 [SAML 사용자 및 그룹을](#page-408-0) 선택합니다.
	- Grant permissions(권한 부여)에서 연결된 보안 주체에 부여할 별칭, 템플릿 및 인덱스 권한 을 선택합니다. 전체 권한 및 해당 목록에서 허용되는 액세스는 [the section called "지원되는](#page-420-0) [OpenSearch API 작업 및 권한"](#page-420-0) 섹션을 참조하세요.

OpenSearch 서버리스는 입력한 컬렉션 이름이 데이터 액세스 정책에 정의된 패턴과 일치하는지 여부를 알려줍니다. 이 일치 항목을 유지하거나 고유한 데이터 액세스 설정으로 재정의하도록 선 택할 수 있습니다. 자세한 정보는 [the section called "데이터 액세스 제어"을](#page-389-0) 참조하세요.

- 12. 다음을 선택하세요.
- 13. Data access policy settings(데이터 액세스 정책 설정)에서 방금 생성한 규칙으로 수행할 작업을 선택합니다. 이를 사용하여 데이터 액세스 정책을 새로 생성하거나 기존 정책에 추가할 수 있습니 다.
- 14. 컬렉션 구성을 검토하고 Submit(제출)을 선택합니다.

OpenSearch 서버리스가 컬렉션을 생성하면 컬렉션 상태가 Creating 로 변경됩니다.

컬렉션 생성(CLI)

를 사용하여 컬렉션을 만들려면 먼저 컬렉션의 AWS CLI의도한 이름과 일치하는 리소스 패턴을 사용 하는 [암호화 정책이](#page-369-0) 있어야 합니다. 예를 들어 컬렉션 로그 애플리케이션의 이름을 지정하려는 경우 다 음과 같은 암호화 정책을 생성할 수 있습니다.

```
aws opensearchserverless create-security-policy \ 
   --name logs-policy \ 
   --type encryption --policy "{\"Rules\":[{\"ResourceType\":\"collection\",\"Resource
\":[\"collection\/logs-application\"]}],\"AWSOwnedKey\":true}"
```
정책을 추가 컬렉션에 사용하려는 경우 collection/logs\* 또는 collection/\*과 같이 규칙을 더 광범위하게 만들 수 있습니다.

또한 컬렉션에 대한 네트워크 설정을 [네트워크 정책의](#page-378-0) 형태로 구성해야 합니다. 이전 로그 애플리케이 션 예시를 사용하여 다음과 같은 네트워크 정책을 생성할 수 있습니다.

```
aws opensearchserverless create-security-policy \ 
   --name logs-policy \ 
   --type network --policy "[{\"Description\":\"Public access for logs collection
\",\"Rules\":[{\"ResourceType\":\"dashboard\",\"Resource\":[\"collection\/logs-
application\"]},{\"ResourceType\":\"collection\",\"Resource\":[\"collection\/logs-
application\"]}],\"AllowFromPublic\":true}]"
```
**a** Note

컬렉션을 생성한 후에 네트워크 정책을 생성해도 되지만, 네트워크 정책은 컬렉션보다 먼저 생 성하는 것이 좋습니다.

컬렉션을 만들려면 [CreateCollection](https://docs.aws.amazon.com/opensearch-service/latest/ServerlessAPIReference/API_CreateCollection.html)요청을 보내세요.

```
aws opensearchserverless create-collection --name "logs-application" --type SEARCH --
description "A collection for storing log data"
```
type에서 SEARCH 또는 TIMESERIES를 지정합니다. 자세한 정보는 [the section called "컬렉션 유형](#page-274-0)  [선택"을](#page-274-0) 참조하세요.

#### 샘플 응답

```
{ 
     "createCollectionDetail": { 
         "id": "07tjusf2h91cunochc", 
         "name": "books", 
         "description":"A collection for storing log data", 
         "status": "CREATING", 
         "type": "SEARCH", 
         "kmsKeyArn": "auto", 
         "arn": "arn:aws:aoss:us-east-1:123456789012:collection/07tjusf2h91cunochc", 
         "createdDate": 1665952577473 
     }
}
```
요청에 컬렉션 유형을 지정하지 않으면 기본값은 TIMESERIES입니다. 컬렉션이 AWS 소유 키로 암호 화된 경우 kmsKeyArn은 ARN이 아니라 auto입니다.

#### A Important

컬렉션을 생성한 후에는 데이터 액세스 정책과 일치하지 않는 한 컬렉션에 액세스할 수 없습니 다. 데이터 액세스 정책을 생성하는 방법에 대한 지침은 [the section called "데이터 액세스 제](#page-389-0) [어"](#page-389-0) 섹션을 참조하세요.

### OpenSearch 대시보드 액세스

를 사용하여 컬렉션을 만든 후 컬렉션의 OpenSearch 대시보드 URL로 이동할 수 있습니다. AWS Management Console왼쪽 탐색 창에서 컬렉션을 선택하고 해당 컬렉션을 선택한 다음 세부 정 보 페이지를 열면 Dashboards URL을 찾을 수 있습니다. URL은 https://dashboards.*useast-1*.aoss.amazonaws.com/\_login/?collectionId=*07tjusf2h91cunochc* 형식을 취합 니다. URL을 탐색하면 Dashboards에 자동으로 로그인됩니다.

OpenSearch 대시보드 URL을 이미 사용할 수 있지만 에 없는 경우 브라우저에서 대시보드 URL을 호출하면 콘솔로 리디렉션됩니다. AWS Management Console AWS 자격 증명을 입력하면 대시보 드에 자동으로 로그인됩니다. SAML용 컬렉션에 액세스하는 방법에 대한 자세한 내용은 SAML을 [OpenSearch 사용하여 대시보드 액세스를](#page-413-0) 참조하십시오.

OpenSearch 대시보드 콘솔 제한 시간은 1시간이며 구성할 수 없습니다.

**a** Note

2023년 5월 10일에 대시보드를 위한 공통 글로벌 엔드포인트가 OpenSearch 도입되었습니 다. OpenSearch 이제 다음과 같은 형식의 URL을 사용하여 브라우저에서 OpenSearch 대시 보드로 이동할 수 있습니다. https://dashboards.*us-east-1*.aoss.amazonaws.com/ \_login/?collectionId=*07tjusf2h91cunochc* 이전 버전과의 호환성을 보장하기 위 해 해당 형식을 사용하는 기존 컬렉션별 OpenSearch 대시보드 엔드포인트를 계속 지원할 예정입니다. https://*07tjusf2h91cunochc*.*us-east-1*.aoss.amazonaws.com/ \_dashboards

#### 컬렉션 보기

Amazon OpenSearch Service 콘솔의 컬렉션 탭에서 기존 컬렉션을 볼 수 있습니다. AWS 계정

컬렉션을 해당 ID와 함께 나열하려면 [ListCollections요](https://docs.aws.amazon.com/opensearch-service/latest/ServerlessAPIReference/API_ListCollections.html)청을 보내십시오.

#### aws opensearchserverless list-collections

### 샘플 응답

```
{ 
    "collectionSummaries":[ 
      \{ "arn":"arn:aws:aoss:us-east-1:123456789012:collection/07tjusf2h91cunochc", 
           "id":"07tjusf2h91cunochc", 
           "name":"my-collection", 
           "status":"CREATING" 
       } 
    ]
}
```
검색 결과를 제한하려면 컬렉션 필터를 사용합니다. 이 요청은 ACTIVE 상태의 컬렉션에 대한 응답을 필터링합니다.

```
aws opensearchserverless list-collections --collection-filters '{ "status": "ACTIVE" }'
```
OpenSearch 엔드포인트 및 OpenSearch 대시보드 엔드포인트를 포함하여 하나 이상의 컬렉션에 대한 자세한 정보를 얻으려면 [BatchGetCollection요](https://docs.aws.amazon.com/opensearch-service/latest/ServerlessAPIReference/API_BatchGetCollection.html)청을 보내십시오.

```
aws opensearchserverless batch-get-collection --ids ["07tjusf2h91cunochc", 
  "1iu5usc4rame"]
```

```
a Note
```
요청에 --names 또는 --ids를 포함할 수 있지만 둘 다 포함할 수는 없습니다.

#### 샘플 응답

```
{ 
    "collectionDetails":[ 
       { 
           "id": "07tjusf2h91cunochc", 
           "name": "my-collection", 
           "status": "ACTIVE", 
           "type": "SEARCH",
```

```
 "description": "", 
          "arn": "arn:aws:aoss:us-east-1:123456789012:collection/07tjusf2h91cunochc", 
          "kmsKeyArn": "arn:aws:kms:us-
east-1:123456789012:key/1234abcd-12ab-34cd-56ef-1234567890ab", 
          "createdDate": 1667446262828, 
          "lastModifiedDate": 1667446300769, 
          "collectionEndpoint": "https://07tjusf2h91cunochc.us-
east-1.aoss.amazonaws.com", 
          "dashboardEndpoint": "https://07tjusf2h91cunochc.us-east-1.aoss.amazonaws.com/
_dashboards" 
       }, 
       { 
          "id": "178ukvtg3i82dvopdid", 
          "name": "another-collection", 
          "status": "ACTIVE", 
          "type": "TIMESERIES", 
          "description": "", 
          "arn": "arn:aws:aoss:us-east-1:123456789012:collection/178ukvtg3i82dvopdid", 
          "kmsKeyArn": "arn:aws:kms:us-
east-1:123456789012:key/1234abcd-12ab-34cd-56ef-1234567890ab", 
          "createdDate": 1667446262828, 
          "lastModifiedDate": 1667446300769, 
          "collectionEndpoint": "https://178ukvtg3i82dvopdid.us-
east-1.aoss.amazonaws.com", 
          "dashboardEndpoint": "https://178ukvtg3i82dvopdid.us-
east-1.aoss.amazonaws.com/_dashboards" 
       } 
    ], 
    "collectionErrorDetails":[]
}
```
### 컬렉션 삭제

컬렉션을 삭제하면 컬렉션의 모든 데이터와 인덱스가 삭제됩니다. 컬렉션을 삭제한 후에는 복구할 수 없습니다.

콘솔을 사용하여 컬렉션 삭제하기

- 1. Amazon OpenSearch 서비스 콘솔의 컬렉션 패널에서 삭제하려는 컬렉션을 선택합니다.
- 2. [삭제(Delete)]를 선택하고 삭제 의사를 확인합니다.

를 사용하여 컬렉션을 삭제하려면 [DeleteCollection요](https://docs.aws.amazon.com/opensearch-service/latest/ServerlessAPIReference/API_DeleteCollection.html)청을 보내십시오. AWS CLI

aws opensearchserverless delete-collection --id *07tjusf2h91cunochc*

#### 샘플 응답

```
{ 
    "deleteCollectionDetail":{ 
        "id":"07tjusf2h91cunochc", 
        "name":"my-collection", 
        "status":"DELETING" 
    }
}
```
### 벡터 검색 컬렉션 작업

OpenSearch Serverless의 벡터 검색 컬렉션 유형은 확장 가능하고 성능이 우수한 유사성 검색 기능을 제공합니다. 이를 통해 기본 벡터 데이터베이스 인프라를 관리할 필요 없이 최신 기계 학습(ML) 증강 검색 경험과 생성형 AI애플리케이션을 쉽게 구축할 수 있습니다.

벡터 검색 컬렉션의 사용 사례에는 이미지 검색, 문서 검색, 음악 검색, 제품 추천, 동영상 검색, 위치 기 반 검색, 사기 탐지, 이상 탐지 등이 있습니다.

OpenSearch 서버리스용 벡터 엔진은 의 [k-최근접이웃 \(k-NN\) 검색 기능으로](https://opensearch.org/docs/latest/search-plugins/knn/index/) 구동되기 때문에 서버리 스 환경의 단순함과 함께 동일한 기능을 사용할 수 있습니다. OpenSearch [엔진은 k-NN API 작업을 지](https://opensearch.org/docs/latest/search-plugins/knn/api/) [원합니다. OpenSearch](https://opensearch.org/docs/latest/search-plugins/knn/api/) 이러한 작업을 통해 전체 텍스트 검색, 고급 필터링, 집계, 지리공간 쿼리, 데이 터 검색 속도를 높이기 위한 중첩 쿼리, 향상된 검색 결과를 활용할 수 있습니다.

벡터 엔진은 유클리드 거리, 코사인 유사성, 점 곱 유사성과 같은 거리 측정법을 제공하며 16,000개의 차원을 수용할 수 있습니다. 숫자, 부울, 날짜, 키워드, 지오포인트 등 다양한 메타데이터 유형의 필드를 메타데이터에 저장할 수 있습니다. 설명 정보를 위한 텍스트와 함께 필드를 저장하여 저장된 벡터에 더 많은 컨텍스트를 추가할 수도 있습니다. 데이터 유형을 콜로케이션하면 복잡성이 줄어들고 유지 관리 성이 향상되며 데이터 중복, 버전 호환성 문제 및 라이선스 문제를 피할 수 있습니다.

벡터 검색 컬렉션 시작

이 자습서에서는 벡터 임베딩을 실시간으로 저장, 검색 및 불러오는 다음 단계를 완료합니다.

- 1. [권한 구성](#page-294-0)
- 2. [컬렉션 생성](#page-294-1)
- 3. [데이터 업로드 및 검색](#page-295-0)

4. [컬렉션 삭제](#page-297-0)

<span id="page-294-0"></span>1단계: 권한 구성

이 자습서를 완료하고 일반적으로 OpenSearch 서버리스를 사용하려면 올바른 AWS Identity and Access Management (IAM) 권한이 있어야 합니다. 이 자습서에서는 컬렉션을 생성하고 데이터를 업로 드하고 검색한 다음 컬렉션을 삭제합니다.

사용자 또는 역할에는 다음과 같은 최소 권한이 포함된 연결된 [자격 증명 기반 정책이](#page-360-0) 있어야 합니다.

```
{ 
   "Version": "2012-10-17", 
   "Statement": [ 
     { 
        "Action": [ 
          "aoss:CreateCollection", 
          "aoss:ListCollections", 
          "aoss:BatchGetCollection", 
          "aoss:DeleteCollection", 
          "aoss:CreateAccessPolicy", 
          "aoss:ListAccessPolicies", 
          "aoss:UpdateAccessPolicy", 
          "aoss:CreateSecurityPolicy", 
          "iam:ListUsers", 
          "iam:ListRoles" 
        ], 
        "Effect": "Allow", 
        "Resource": "*" 
     } 
  \mathbf{I}}
```
OpenSearch 서버리스 IAM 권한에 대한 자세한 내용은 을 참조하십시오. [the section called "ID 및 액](#page-359-0) [세스 관리"](#page-359-0)

<span id="page-294-1"></span>2단계: 컬렉션 생성

컬렉션은 특정 워크로드 또는 사용 사례를 지원하기 위해 함께 작동하는 OpenSearch 인덱스 그룹입니 다.

OpenSearch 서버리스 컬렉션을 만들려면

- 1. <https://console.aws.amazon.com/aos/home>에서 아마존 OpenSearch 서비스 콘솔을 엽니다.
- 2. 왼쪽 탐색 창에서 Collections(컬렉션)를 선택하고 Create collection(컬렉션 생성)을 선택합니다.
- 3. 컬렉션 하우징의 이름을 지정하세요.
- 4. 컬렉션 유형에서 벡터 검색을 선택합니다. 자세한 정보는 [the section called "컬렉션 유형 선택"](#page-274-0)을 참조하세요.
- 5. 배포 유형에서 이중화 활성화(활성 복제본) 선택을 취소합니다. 그러면 개발 또는 테스트 모드에서 컬렉션이 생성되고 컬렉션의 OpenSearch 컴퓨팅 유닛 (OCU) 수가 2개로 줄어듭니다. 이 자습서 에서 프로덕션 환경을 생성하려면 이 확인란을 선택된 상태로 둡니다.
- 6. 보안에서 간편 생성을 선택하여 보안 구성을 간소화합니다. 벡터 엔진의 모든 데이터는 기본적으 로 전송 및 저장 중에 암호화됩니다. 벡터 엔진은 세분화된 IAM 권한을 지원하므로 암호화, 네트워 크, 컬렉션 및 인덱스를 생성, 업데이트 및 삭제할 수 있는 사용자를 정의할 수 있습니다.
- 7. 다음을 선택합니다.
- 8. 컬렉션 설정을 검토하고 Submit(제출)을 선택합니다. 컬렉션이 Active 상태가 될 때까지 몇 분 정 도 기다립니다.

<span id="page-295-0"></span>3단계: 데이터 업로드 및 검색

인덱스는 벡터 임베딩 및 기타 필드를 저장, 검색 및 불러올 수 있는 방법을 제공하는 공통 데이터 스 키마를 포함하는 문서 컬렉션입니다. OpenSearch [대시보드의 개](https://github.com/okigan/awscurl)[발 도구 콘솔이나 Postman 또는](https://opensearch.org/docs/latest/dashboards/dev-tools/index-dev/) [awscurl과 같은 HTTP 도구를](https://opensearch.org/docs/latest/dashboards/dev-tools/index-dev/) [사용하여 OpenSearch 서버리스 컬렉션의 인덱스에 데이터를 생성하고](https://github.com/okigan/awscurl)  [업로드할 수 있습니다.](https://github.com/okigan/awscurl) 이 자습서에서는 개발자 도구를 사용합니다.

movies(영화) 컬렉션에서 데이터를 인덱싱하고 검색하기

1. 새 컬렉션에 대한 단일 색인을 만들려면 [Dev Tools](https://opensearch.org/docs/latest/dashboards/dev-tools/index-dev/) 콘솔에서 다음 요청을 보내세요. 기본적으로 이렇게 하면 nmslib 엔진과 유클리드 거리가 포함된 인덱스가 생성됩니다.

```
PUT housing-index
{ 
    "settings": { 
        "index.knn": true 
    }, 
    "mappings": { 
        "properties": { 
           "housing-vector": { 
               "type": "knn_vector",
```

```
 "dimension": 3 
            }, 
            "title": { 
                "type": "text" 
            }, 
            "price": { 
                "type": "long" 
            }, 
            "location": { 
                "type": "geo_point" 
            } 
        } 
    }
}
```
2. 단일 문서를 housing-index로 인덱싱하려면 다음 요청을 보냅니다.

```
POST housing-index/_doc
{ 
   "housing-vector": [ 
     10, 
     20, 
     30 
   ], 
   "title": "2 bedroom in downtown Seattle", 
   "price": "2800", 
  "location": "47.71, 122.00"
}
```
3. 인덱스에 있는 속성과 유사한 속성을 검색하려면 다음 쿼리를 보내세요.

```
GET housing-index/_search
{ 
        "size": 5, 
        "query": { 
                "knn": { 
                       "housing-vector": { 
                               "vector": [ 
                                      10, 
                                      20, 
30 and 30 and 30 and 30 and 30 and 30 and 30 and 30 and 30 and 30 and 30 and 30 and 30 and 30 and 30 and 30 an
                               ], 
                               "k": 5
```
 } } } }

### <span id="page-297-0"></span>4단계: 컬렉션 삭제

주택 컬렉션은 테스트용이므로 실험을 마치면 삭제해야 합니다.

OpenSearch 서버리스 컬렉션을 삭제하려면

- 1. Amazon OpenSearch 서비스 콘솔로 돌아가십시오.
- 2. 왼쪽 탐색 창에서 컬렉션를 선택하고 속성 컬렉션을 선택합니다.
- 3. 삭제를 선택하여 삭제를 확인합니다.

### 필터링된 검색

필터를 사용하여 의미 체계 검색 결과를 구체화할 수 있습니다. 인덱스를 만들고 문서에서 필터링된 검 색을 수행하려면 이전 자습서의 [데이터 업로드 및 검색](#page-295-0)을 다음 지침으로 대체하세요. 다른 단계는 동일 하게 유지됩니다. 필터에 대한 자세한 내용은 [필터를 사용한 k-NN 검색을](https://opensearch.org/docs/latest/search-plugins/knn/filter-search-knn/) 참조하세요.

movies(영화) 컬렉션에서 데이터를 인덱싱하고 검색하기

1. 컬렉션에 대한 단일 색인을 생성하려면 [Dev Tools](https://opensearch.org/docs/latest/dashboards/dev-tools/index-dev/) 콘솔에서 다음 요청을 보내십시오.

```
PUT housing-index-filtered
{ 
   "settings": { 
     "index.knn": true 
   }, 
   "mappings": { 
     "properties": { 
        "housing-vector": { 
          "type": "knn_vector", 
          "dimension": 3, 
          "method": { 
            "engine": "faiss", 
            "name": "hnsw" 
          } 
        },
```
}

```
 "title": { 
        "type": "text" 
      }, 
      "price": { 
        "type": "long" 
      }, 
      "location": { 
        "type": "geo_point" 
      } 
   } 
 }
```
2. 단일 housing-index-filtered문서를 인덱싱하려면 다음 요청을 보내세요.

```
POST housing-index-filtered/_doc
{ 
   "housing-vector": [ 
     10, 
     20, 
     30 
   ], 
   "title": "2 bedroom in downtown Seattle", 
   "price": "2800", 
   "location": "47.71, 122.00"
}
```
3. 지정된 가격으로 지리적 지점으로부터 일정 거리 내에 있는 시애틀 아파트 데이터를 검색하려면 다음 요청을 보내세요.

```
GET housing-index-filtered/_search
{ 
   "size": 5, 
   "query": { 
     "knn": { 
        "housing-vector": { 
          "vector": [ 
             0.1, 
             0.2, 
             0.3 
          ], 
          "k": 5, 
          "filter": {
```
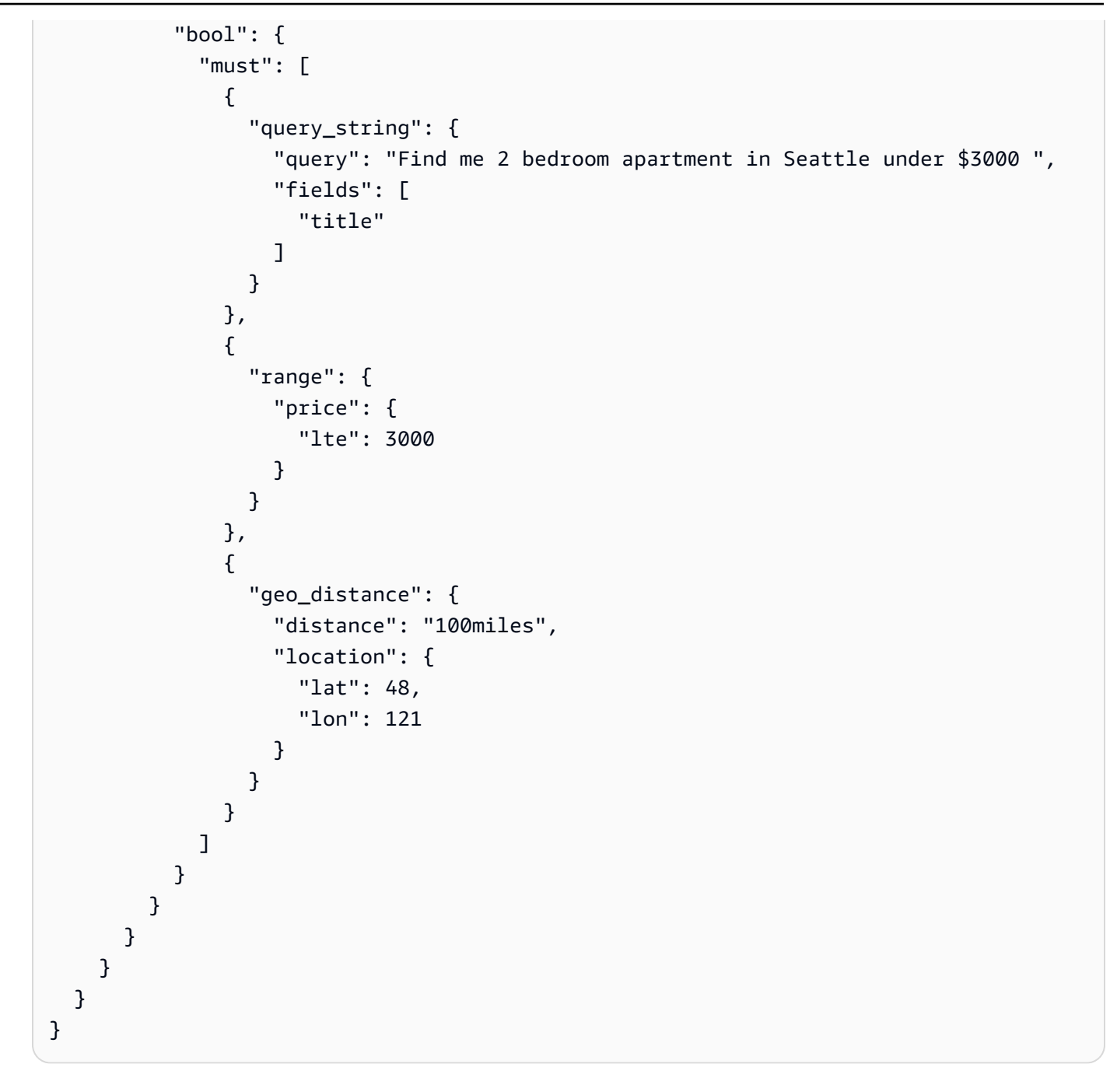

### 십억 개 규모의 워크로드

벡터 검색 컬렉션은 수십억 개 벡터로 구성된 워크로드를 지원합니다. Auto Scaling이 자동으로 작 업을 수행하므로 크기 조정 목적으로 다시 인덱싱할 필요가 없습니다. 차원 수가 많은 벡터가 수백 만 개 (또는 그 이상) 있고 200개 이상의 OCU가 필요한 경우 [AWS Support에](https://aws.amazon.com/premiumsupport/) 문의하여 계정의 최대 OpenSearch 컴퓨팅 유닛 (OCU) 을 늘리십시오.

### 제한 사항

벡터 검색 컬렉션에는 다음과 같은 제한 사항이 있습니다.

- 벡터 검색 컬렉션은 Apache Lucene ANN 엔진을 지원하지 않습니다.
- 벡터 검색 컬렉션은 Faiss의 HNSW 알고리즘만 지원하고 IVF 및 IVFQ는 지원하지 않습니다.
- 벡터 검색 컬렉션은 워밍업, 통계 및 모델 학습 API 작업을 지원하지 않습니다.
- 벡터 검색 컬렉션은 인라인 또는 저장된 스크립트를 지원하지 않습니다.
- 벡터 검색 컬렉션에서는 인덱스 개수 정보를 사용할 수 없습니다. AWS Management Console
- 벡터 검색 컬렉션의 인덱스 새로 고침 간격은 60초입니다.

### 다음 단계

벡터 검색 컬렉션과 인덱스 데이터를 생성하는 방법을 알았으므로 다음 연습을 시도해볼 수 있습니다.

- OpenSearch Python 클라이언트를 사용하여 벡터 검색 컬렉션으로 작업하십시오. 에서 이 튜토리얼 을 참조하십시오 [GitHub.](https://github.com/opensearch-project/opensearch-py/blob/main/guides/plugins/knn.md)
- OpenSearch Java 클라이언트를 사용하여 벡터 검색 컬렉션으로 작업하십시오. 에서 이 튜토리얼을 참조하십시오 [GitHub.](https://github.com/opensearch-project/opensearch-java/blob/main/guides/plugins/knn.md)
- 벡터 LangChain OpenSearch 저장소로 사용하도록 설정하세요. LangChain 언어 모델로 구동되는 애플리케이션을 개발하기 위한 오픈 소스 프레임워크입니다. 자세한 내용은 [LangChain 설명서를](https://python.langchain.com/docs/integrations/vectorstores/opensearch) 참 조하십시오.

# Amazon OpenSearch Serverless를 통한 데이터 수명 주기 정책 사용

Amazon OpenSearch Serverless 시계열 컬렉션의 데이터 수명 주기 정책은 해당 컬렉션에 포함된 데 이터의 수명을 결정합니다. OpenSearch Serverless는 사용자가 구성한 기간 동안 데이터를 보존합니 다.

AWS 계정의 시계열 컬렉션 마다 각 인덱스에 대해 별도의 데이터 수명 주기 정책을 구성할 수 있습니 다. OpenSearch Serverless는 최소한 정책에서 구성한 보존 기간 동안 인덱스에 문서를 보존합니다. 그런 다음 일반적으로 48시간 이내 또는 보존 기간의 10% 이내 중 더 긴 기간을 기준으로 최선을 다해 자동으로 삭제합니다.

시계열 컬렉션만 데이터 수명 주기 정책을 지원합니다. 검색 또는 벡터 검색 컬렉션에서는 지원되지 않 습니다.

주제

- [데이터 수명 주기 정책](#page-301-0)
- [필요한 권한](#page-302-0)
- [정책 우선순위](#page-304-0)
- [정책 구문](#page-304-1)
- [데이터 수명 주기 정책 생성\(AWS CLI\)](#page-306-0)
- [데이터 수명 주기 정책 보기](#page-306-1)
- [데이터 수명 주기 정책 업데이트](#page-307-0)
- [데이터 수명 주기 정책 삭제](#page-307-1)

### <span id="page-301-0"></span>데이터 수명 주기 정책

데이터 수명 주기 정책에서는 일련의 규칙을 지정합니다. 데이터 수명 주기 정책을 사용하면 이러한 규 칙과 일치하는 인덱스 또는 컬렉션과 관련된 데이터의 보존 기간을 관리할 수 있습니다. 이러한 규칙은 인덱스 또는 인덱스 그룹에 있는 데이터의 보존 기간을 정의합니다. 각 규칙은 리소스 유형(index), 보 존 기간, 보존 기간이 적용되는 리소스 목록(인덱스)으로 구성됩니다.

다음 형식 중 하나를 사용하여 보존 기간을 정의합니다.

- "MinIndexRetention": "24h"— OpenSearch Serverless는 지정된 기간 동안 인덱스 데이터를 시간 또는 일 단위로 보존합니다. 이 기간을 24h부터 3650d까지 설정할 수 있습니다.
- "NoMinIndexRetention": true— OpenSearch Serverless는 인덱스 데이터를 무기한 보존합 니다.

다음 샘플 정책에서 첫 번째 규칙은 컬렉션 marketing 내 모든 인덱스의 보존 기간을 15일로 지정합 니다. 두 번째 규칙은 finance 컬렉션에서 log로 시작하는 모든 인덱스 이름에 보존 기간을 설정하지 않고 무기한 보존하도록 지정합니다.

```
{ 
    "lifeCyclePolicyDetail": { 
        "type": "retention", 
        "name": "my-policy", 
        "policyVersion": "MTY4ODI0NTM2OTk1N18x", 
        "policy": { 
           "Rules": [ 
\{\hspace{.1cm} \}
```

```
 "ResourceType":"index", 
               "Resource":[ 
                  "index/marketing/*" 
              ], 
               "MinIndexRetention": "15d" 
           }, 
           { 
               "ResourceType":"index", 
               "Resource":[ 
                  "index/finance/log*" 
              ], 
               "NoMinIndexRetention": true 
           } 
 ] 
        }, 
        "createdDate": 1688245369957, 
        "lastModifiedDate": 1688245369957 
    }
}
```
다음 샘플 정책 규칙에서 OpenSearch Serverless는 계정 내 모든 컬렉션에 대해 모든 인덱스의 데이터 를 무기한 보존합니다.

```
{ 
     "Rules": [ 
         { 
             "ResourceType": "index", 
             "Resource": [ 
                 "index/*/*" 
            \mathbf{I} } 
     ], 
     "NoMinIndexRetention": true
}
```
### <span id="page-302-0"></span>필요한 권한

OpenSearch Serverless에 대한 수명 주기 정책은 다음 AWS Identity and Access Management(IAM) 권한을 사용합니다. IAM 조건을 지정하여 사용자를 특정 컬렉션 및 인덱스와 연결된 데이터 수명 주기 정책으로 제한할 수 있습니다.

```
• aoss:CreateLifecyclePolicy - 데이터 수명 주기 정책 생성
```
- aoss:ListLifecyclePolicies 현재 계정의 모든 데이터 수명 주기 정책을 나열합니다.
- aoss:BatchGetLifecyclePolicy— 계정 또는 정책 이름과 관련된 데이터 수명 주기 정책을 확 인합니다.
- aoss:BatchGetEffectiveLifecyclePolicy— 주어진 리소스(index는 지원되는 유일한 리소 스임)에 대한 데이터 수명 주기 정책을 확인합니다.
- aoss:UpdateLifecyclePolicy— 주어진 데이터 수명 주기 정책을 수정하고 해당 보존 설정 또 는 리소스를 변경합니다.
- aoss:DeleteLifecyclePolicy 데이터 수명 주기 정책 삭제

다음 자격 증명 기반 액세스 정책을 통해 사용자는 모든 데이터 수명 주기 정책을 보고 리소스 패턴 collection/application-logs로 정책을 업데이트할 수 있습니다.

```
{ 
     "Version": "2012-10-17", 
     "Statement": [ 
          { 
              "Effect": "Allow", 
              "Action": [ 
                   "aoss:UpdateLifecyclePolicy" 
              ], 
              "Resource": "*", 
               "Condition": { 
                   "StringEquals": { 
                       "aoss:collection": "application-logs" 
 } 
              } 
          }, 
          { 
              "Effect": "Allow", 
              "Action": [ 
                   "aoss:ListLifecyclePolicies", 
                   "aoss:BatchGetLifecyclePolicy" 
              ], 
              "Resource": "*" 
          } 
     ]
}
```
# <span id="page-304-0"></span>정책 우선순위

데이터 수명 주기 정책 규칙이 정책 내에서 또는 정책 간에 중복되는 상황이 있을 수 있습니다. 이 경우 인덱스에 대해 보다 구체적인 리소스 이름이나 패턴을 사용하는 규칙이 두 규칙에 모두 공통되는 모든 인덱스에 대해 보다 일반적인 리소스 이름 또는 패턴으로 규칙을 재정의합니다.

예를 들어, 다음 정책에서는 인덱스 index/sales/logstash에 두 가지 규칙이 적용됩니다. 이 경우 index/sales/log\*이 index/sales/logstash와 가장 길게 일치하므로 두 번째 규칙이 우선시됩 니다. 따라서 OpenSearch Serverless는 인덱스에 보존 기간을 설정하지 않습니다.

```
{ 
         "Rules":[ 
            { 
                "ResourceType":"index", 
                 "Resource":[ 
                    "index/sales/*", 
                ], 
                "MinIndexRetention": "15d" 
            }, 
           \left\{ \right. "ResourceType":"index", 
                 "Resource":[ 
                    "index/sales/log*", 
                ], 
                 "NoMinIndexRetention": true 
            } 
       \mathbf{I} }
```
### <span id="page-304-1"></span>정책 구문

하나 이상의 규칙을 입력합니다. 이러한 규칙은 OpenSearch Serverless 인덱스의 데이터 수명 주기 설 정을 정의합니다.

각 규칙에는 다음 요소가 포함됩니다. 각 규칙에 MinIndexRetention 또는 NoMinIndexRetention을 제공할 수 있지만 둘 다 제공할 수는 없습니다.

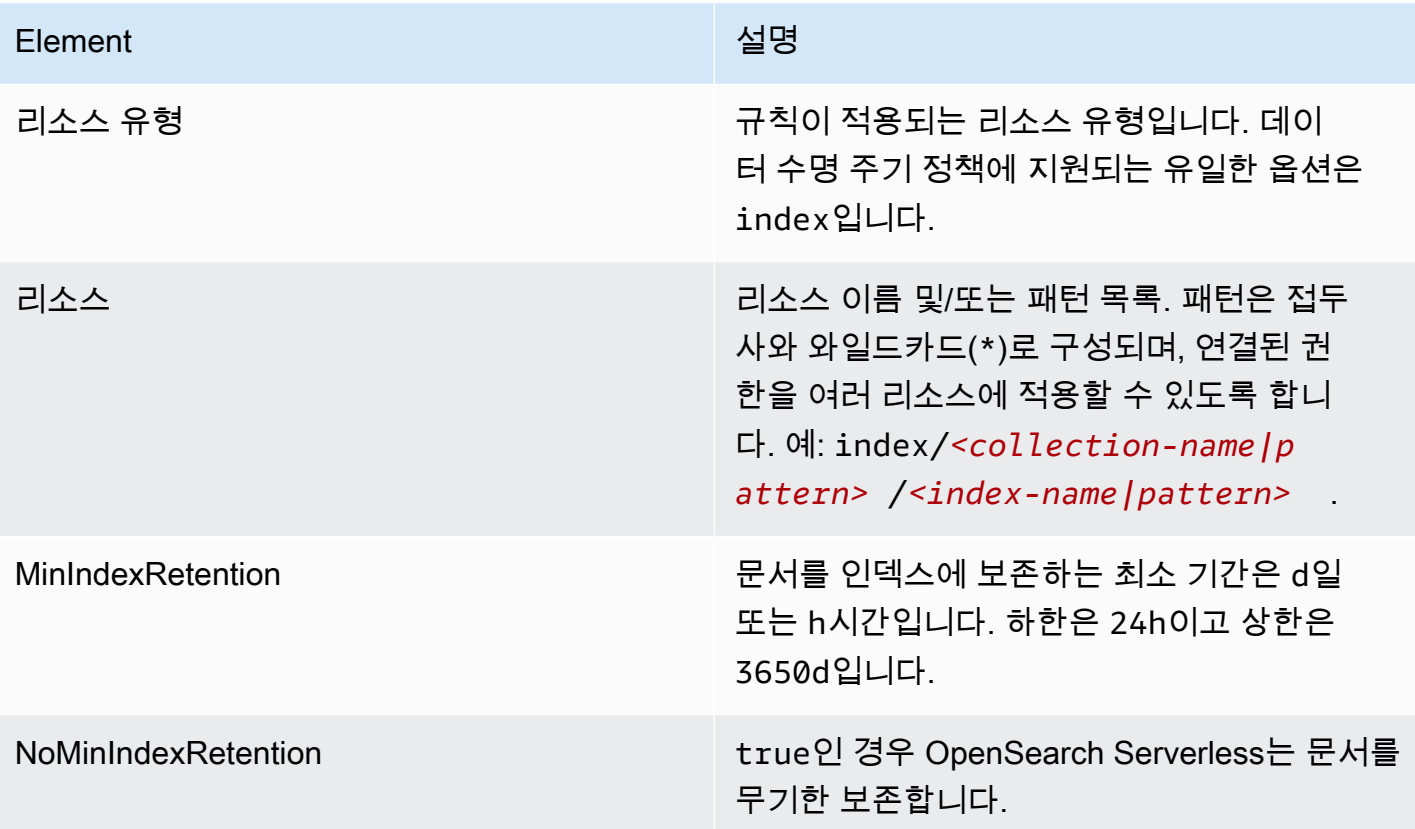

### 다음은 몇 가지 예입니다:

```
{ 
   "Rules": [ 
     { 
        "ResourceType": "index", 
        "Resource": [ 
          "index/autoparts-inventory/*" 
        ], 
        "MinIndexRetention": "20d" 
     }, 
     { 
        "ResourceType": "index", 
        "Resource": [ 
          "index/auto*/gear" 
        ], 
       "MinIndexRetention": "24h" 
     }, 
     { 
        "ResourceType": "index", 
        "Resource": [
```

```
 "index/autoparts-inventory/tires" 
        ], 
        "NoMinIndexRetention": true 
     } 
   ]
}
```
<span id="page-306-0"></span>데이터 수명 주기 정책 생성(AWS CLI)

OpenSearch Serverless API 작업을 사용하여 데이터 수명 주기 정책을 생성하려면 [CreateLifecyclePolicy](https://docs.aws.amazon.com/opensearch-service/latest/ServerlessAPIReference/API_CreateLifecyclePolicy.html) 명령을 사용합니다. 이 명령은 인라인 정책과 .json 파일을 모두 허용합니다. 인 라인 정책은 JSON 이스케이프 문자열로 인코딩해야 합니다.

다음 요청은 데이터 수명 주기 정책을 생성합니다.

```
aws opensearchserverless create-lifecycle-policy \ 
     --name my-policy \ 
     --type retention \ 
     --policy "{\"Rules\":[{\"ResourceType\":\"index\",\"Resource\":[\"index/autoparts-
inventory/*\"],\"MinIndexRetention\": \"81d\"},{\"ResourceType\":\"index\",\"Resource
\":[\"index/sales/orders*\"],\"NoMinIndexRetention\":true}]}"
```
JSON 파일로 정책을 제공하려면 --policy file://*my-policy*.json 형식을 사용합니다.

<span id="page-306-1"></span>데이터 수명 주기 정책 보기

컬렉션을 생성하기 전에 계정의 기존 데이터 수명 주기 정책을 미리 보고 컬렉션 이름과 일치하는 리소 스 패턴을 가진 정책을 확인하는 것이 좋습니다. 다음 [ListLifecyclePolicies](https://docs.aws.amazon.com/opensearch-service/latest/ServerlessAPIReference/API_ListLifecyclePolicies.html) 요청은 계정의 모든 데이터 수명 주기 정책을 나열합니다.

```
aws opensearchserverless list-lifecycle-policies --type retention
```
요청은 구성된 모든 데이터 수명 주기 정책에 대한 정보를 반환합니다. 특정 정책에 정의된 패턴 규칙 을 보려면 응답의 lifecyclePolicySummaries 요소 내용에서 정책 정보를 찾으십시오. 이 정책의 name 및 type를 기록하고 [BatchGetLifecyclePolicy](https://docs.aws.amazon.com/opensearch-service/latest/ServerlessAPIReference/API_BatchGetLifecyclePolicy.html) 요청에서 이러한 속성을 사용하여 다음 정책 세부 정보가 포함된 응답을 수신하십시오.

```
{ 
     "lifecyclePolicySummaries": [ 
          { 
               "type": "retention",
```

```
 "name": "my-policy", 
               "policyVersion": "MTY2MzY5MTY1MDA3Ml8x", 
               "createdDate": 1663691650072, 
              "lastModifiedDate": 1663691650072 
          } 
     ]
}
```
특정 컬렉션 또는 인덱스가 포함된 정책으로 결과를 제한하려면 리소스 필터를 포함할 수 있습니다.

```
aws opensearchserverless list-lifecycle-policies --type retention --resources 
  "index/autoparts-inventory/*"
```
특정 정책에 대한 자세한 정보를 보려면 [BatchGetLifecyclePolicy](https://docs.aws.amazon.com/opensearch-service/latest/ServerlessAPIReference/API_BatchGetLifecyclePolicy.html) 명령을 사용합니다.

<span id="page-307-0"></span>데이터 수명 주기 정책 업데이트

데이터 수명 주기 정책을 수정하면 모든 관련 컬렉션이 영향을 받습니다. OpenSearch Serverless 콘솔 에서 데이터 수명 주기 정책을 업데이트하려면 데이터 수명 주기 정책을 확장하고 수정할 정책을 선택 한 다음 편집을 선택합니다. 변경하고 Save(저장)를 선택합니다.

OpenSearch Serverless API를 사용하여 데이터 수명 주기 정책을 업데이트하려

면 [UpdateLifecyclePolicy](https://docs.aws.amazon.com/opensearch-service/latest/ServerlessAPIReference/API_UpdateLifecyclePolicy.html) 명령을 사용합니다. 요청에 정책 버전을 포함해야 합니다.

ListLifecyclePolicies 또는BatchGetLifecyclePolicy 명령을 사용하여 정책 버전을 검색 할 수 있습니다. 최신 정책 버전을 포함하면 다른 사람이 변경한 내용을 실수로 재정의하지 않습니다.

다음 요청은 새 정책 JSON 문서로 데이터 수명 주기 정책을 업데이트합니다.

```
aws opensearchserverless update-lifecycle-policy \ 
     --name my-policy \ 
     --type retention \ 
     --policy-version MTY2MzY5MTY1MDA3Ml8x \ 
     --policy file://my-new-policy.json
```
정책을 업데이트하는 시점과 새 유지 기간이 적용되는 시점 사이에 몇 분의 지연 시간이 있을 수 있습 니다.

<span id="page-307-1"></span>데이터 수명 주기 정책 삭제

데이터 수명 주기 정책을 삭제하면 일치하는 인덱스에 해당 정책이 더 이상 적용되지 않습니다. OpenSearch Serverless 콘솔에서 정책을 삭제하려면 정책을 선택하고 Delete(삭제)를 선택합니다. [DeleteLifecyclePolicy](https://docs.aws.amazon.com/opensearch-service/latest/ServerlessAPIReference/API_DeleteLifecyclePolicy.html) 명령을 사용할 수도 있습니다.

aws opensearchserverless delete-lifecycle-policy --name *my-policy* --type retention

### Amazon OpenSearch Serverless와 상호 작용하기 위한 AWS SDK 사용

이 섹션에는 AWS SDK를 사용하여 Amazon OpenSearch Serverless와 상호 작용하는 방법의 예시가 나와 있습니다. 이 코드 샘플은 보안 정책 및 컬렉션을 만드는 방법과 컬렉션을 쿼리하는 방법을 보여 줍니다.

**a** Note

현재 이러한 코드 샘플을 빌드하고 있습니다. 코드 샘플(Java, Go 등)을 제공하려면 [GitHub 리](https://github.com/awsdocs/amazon-opensearch-service-developer-guide/blob/master/doc_source/serverless-sdk.md) [포지토리](https://github.com/awsdocs/amazon-opensearch-service-developer-guide/blob/master/doc_source/serverless-sdk.md) 내에서 직접 끌어오기 요청을 여세요.

#### 주제

- [Python](#page-308-0)
- [JavaScript](#page-313-0)

### <span id="page-308-0"></span>Python

다음 샘플 스크립트는 [AWS SDK for Python \(Boto3\)뿐](https://boto3.amazonaws.com/v1/documentation/api/latest/reference/services/opensearchserverless.html)만 아니라 Python용 [opensearch-py](https://pypi.org/project/opensearch-py/) 클라이언트 를 사용하여 암호화, 네트워크, 데이터 액세스 정책을 생성하고 일치하는 컬렉션을 생성하고 일부 샘플 데이터를 인덱싱합니다.

필요한 종속성을 설치하려면 다음 명령을 실행합니다.

```
pip install opensearch-py
pip install boto3
pip install botocore
pip install requests-aws4auth
```
스크립트 내에서 Principal 요소를 요청에 서명하는 사용자 또는 역할의 Amazon 리소스 이름(ARN) 으로 바꿉니다. 선택적으로 region을 수정할 수도 있습니다.

```
from opensearchpy import OpenSearch, RequestsHttpConnection
from requests_aws4auth import AWS4Auth
import boto3
```
아마존 OpenSearch 서비스 개발자 가이드 기능을 하는 것이 아마존 이 사람과 하는 것이 아마존 이 사람 것이 있었다.

```
import botocore
import time
# Build the client using the default credential configuration.
# You can use the CLI and run 'aws configure' to set access key, secret
# key, and default region.
client = boto3.client('opensearchserverless')
service = 'aoss'
region = 'us-east-1'
credentials = boto3.Session().get_credentials()
awsauth = AWS4Auth(credentials.access_key, credentials.secret_key, 
                    region, service, session_token=credentials.token)
def createEncryptionPolicy(client): 
     """Creates an encryption policy that matches all collections beginning with tv-""" 
     try: 
         response = client.create_security_policy( 
             description='Encryption policy for TV collections', 
             name='tv-policy', 
             policy=""" 
\overline{a} \"Rules\":[ 
 { 
                             \"ResourceType\":\"collection\", 
                             \"Resource\":[ 
                                 \"collection\/tv-*\" 
) and the contract of the contract \mathbf{J}_{\mathbf{r}} } 
 ], 
                     \"AWSOwnedKey\":true 
 } 
                " " type='encryption' 
         ) 
         print('\nEncryption policy created:') 
         print(response) 
     except botocore.exceptions.ClientError as error: 
         if error.response['Error']['Code'] == 'ConflictException': 
             print( 
                 '[ConflictException] The policy name or rules conflict with an existing 
  policy.') 
         else:
```
raise error

```
def createNetworkPolicy(client): 
     """Creates a network policy that matches all collections beginning with tv-""" 
    try: 
        response = client.create_security_policy( 
            description='Network policy for TV collections', 
            name='tv-policy', 
            policy=""" 
               [ \"Description\":\"Public access for TV collection\", 
                    \"Rules\":[ 
 { 
                            \"ResourceType\":\"dashboard\", 
                            \"Resource\":[\"collection\/tv-*\"] 
\}, \{ { 
                            \"ResourceType\":\"collection\", 
                            \"Resource\":[\"collection\/tv-*\"] 
 } 
 ], 
                    \"AllowFromPublic\":true 
                }] 
               " " " " type='network' 
        ) 
        print('\nNetwork policy created:') 
        print(response) 
     except botocore.exceptions.ClientError as error: 
        if error.response['Error']['Code'] == 'ConflictException': 
            print( 
                 '[ConflictException] A network policy with this name already exists.') 
        else: 
            raise error
def createAccessPolicy(client): 
     """Creates a data access policy that matches all collections beginning with tv-""" 
    try: 
        response = client.create_access_policy( 
            description='Data access policy for TV collections', 
            name='tv-policy', 
            policy="""
```

```
[ \"Rules\":[ 
 { 
                                 \"Resource\":[ 
                                      \"index\/tv-*\/*\" 
\sim 1, \sim 1, \sim 1, \sim \"Permission\":[ 
                                      \"aoss:CreateIndex\", 
                                      \"aoss:DeleteIndex\", 
                                      \"aoss:UpdateIndex\", 
                                      \"aoss:DescribeIndex\", 
                                      \"aoss:ReadDocument\", 
                                      \"aoss:WriteDocument\" 
\sim 1, \sim 1, \sim 1, \sim \"ResourceType\": \"index\" 
\}, \{ { 
                                 \"Resource\":[ 
                                      \"collection\/tv-*\" 
\sim 1, \sim 1, \sim 1, \sim \"Permission\":[ 
                                      \"aoss:CreateCollectionItems\" 
\sim 1, \sim 1, \sim 1, \sim \"ResourceType\": \"collection\" 
 } 
 ], 
                        \"Principal\":[ 
                            \"arn:aws:iam::123456789012:role\/Admin\" 
\sim 100 \sim 100 \sim 100 \sim 100 \sim 100 \sim 100 \sim 100 \sim 100 \sim 100 \sim 100 \sim 100 \sim 100 \sim 100 \sim 100 \sim 100 \sim 100 \sim 100 \sim 100 \sim 100 \sim 100 \sim 100 \sim 100 \sim 100 \sim 100 \sim 
                   }] 
                  " " " " type='data' 
          ) 
          print('\nAccess policy created:') 
          print(response) 
     except botocore.exceptions.ClientError as error: 
          if error.response['Error']['Code'] == 'ConflictException': 
              print( 
                   '[ConflictException] An access policy with this name already exists.') 
          else: 
              raise error
```
AWS SDK를 사용한 컬렉션 관리 287

def createCollection(client):

```
 """Creates a collection""" 
     try: 
         response = client.create_collection( 
              name='tv-sitcoms', 
              type='SEARCH' 
        \lambda return(response) 
     except botocore.exceptions.ClientError as error: 
         if error.response['Error']['Code'] == 'ConflictException': 
              print( 
                  '[ConflictException] A collection with this name already exists. Try 
  another name.') 
         else: 
              raise error
def waitForCollectionCreation(client): 
     """Waits for the collection to become active""" 
     response = client.batch_get_collection( 
         names=['tv-sitcoms']) 
     # Periodically check collection status 
     while (response['collectionDetails'][0]['status']) == 'CREATING': 
         print('Creating collection...') 
         time.sleep(30) 
         response = client.batch_get_collection( 
              names=['tv-sitcoms']) 
     print('\nCollection successfully created:') 
     print(response["collectionDetails"]) 
     # Extract the collection endpoint from the response 
     host = (response['collectionDetails'][0]['collectionEndpoint']) 
     final_host = host.replace("https://", "") 
     indexData(final_host)
def indexData(host): 
     """Create an index and add some sample data""" 
     # Build the OpenSearch client 
     client = OpenSearch( 
         hosts=[{'host': host, 'port': 443}], 
         http_auth=awsauth, 
         use_ssl=True, 
         verify_certs=True, 
         connection_class=RequestsHttpConnection, 
         timeout=300
```

```
\mathcal{L} # It can take up to a minute for data access rules to be enforced 
     time.sleep(45) 
     # Create index 
     response = client.indices.create('sitcoms-eighties') 
     print('\nCreating index:') 
     print(response) 
     # Add a document to the index. 
     response = client.index( 
          index='sitcoms-eighties', 
          body={ 
              'title': 'Seinfeld', 
              'creator': 'Larry David', 
              'year': 1989 
          }, 
          id='1', 
     ) 
     print('\nDocument added:') 
     print(response)
def main(): 
     createEncryptionPolicy(client) 
     createNetworkPolicy(client) 
     createAccessPolicy(client) 
     createCollection(client) 
     waitForCollectionCreation(client)
if __name__ == '__main__": main()
```
#### <span id="page-313-0"></span>**JavaScript**

다음 샘플 스크립트는 [Node.js의 JavaScript용 SDK와](https://docs.aws.amazon.com/AWSJavaScriptSDK/v3/latest/clients/client-opensearchserverless/) JavaScript용 [opensearch-js](https://www.npmjs.com/package/@opensearch-project/opensearch) 클라이언트를 사용 하여 암호화, 네트워크, 데이터 액세스 정책을 생성하고, 일치하는 컬렉션을 생성하고, 인덱스를 생성 하고, 일부 샘플 데이터를 인덱싱합니다.

필요한 종속성을 설치하려면 다음 명령을 실행합니다.

```
npm i aws-sdk
```

```
아마존 OpenSearch 서비스 개발자 가이드 기능을 하는 것이 아마존 이 사람과 하는 것이 아마존 이 사람 것이 있었다.
```
#### npm i aws4

npm i @opensearch-project/opensearch

스크립트 내에서 Principal 요소를 요청에 서명하는 사용자 또는 역할의 Amazon 리소스 이름(ARN) 으로 바꿉니다. 선택적으로 region을 수정할 수도 있습니다.

```
var AWS = require('aws-sdk');
var aws4 = \text{require('aws4')};var { 
     Client, 
     Connection
} = require("@opensearch-project/opensearch");
var { 
     OpenSearchServerlessClient, 
     CreateSecurityPolicyCommand, 
     CreateAccessPolicyCommand, 
     CreateCollectionCommand, 
     BatchGetCollectionCommand
} = require("@aws-sdk/client-opensearchserverless");
var client = new OpenSearchServerlessClient();
async function execute() { 
     await createEncryptionPolicy(client) 
     await createNetworkPolicy(client) 
     await createAccessPolicy(client) 
     await createCollection(client) 
     await waitForCollectionCreation(client)
}
async function createEncryptionPolicy(client) { 
     // Creates an encryption policy that matches all collections beginning with 'tv-' 
     try { 
         var command = new CreateSecurityPolicyCommand({ 
              description: 'Encryption policy for TV collections', 
              name: 'tv-policy', 
              type: 'encryption', 
              policy: " \ 
        \left\{ \right. \"Rules\":[ \ 
                 \{\ \ \}\ \"ResourceType\":\"collection\", \ 
                      \"Resource\":[ \ 
                           \"collection\/tv-*\" \
```

```
\overline{1}\}1. \vee \"AWSOwnedKey\":true \ 
          }" 
          }); 
          const response = await client.send(command); 
          console.log("Encryption policy created:"); 
          console.log(response['securityPolicyDetail']); 
     } catch (error) { 
          if (error.name === 'ConflictException') { 
              console.log('[ConflictException] The policy name or rules conflict with an 
  existing policy.'); 
          } else 
              console.error(error); 
     };
}
async function createNetworkPolicy(client) { 
     // Creates a network policy that matches all collections beginning with 'tv-' 
     try { 
          var command = new CreateSecurityPolicyCommand({ 
              description: 'Network policy for TV collections', 
              name: 'tv-policy', 
              type: 'network', 
              policy: " \ 
             [ \left\{ \right. \right. \"Description\":\"Public access for television collection\", \ 
                   \"Rules\":[ \ 
                       \left\{ \right. \"ResourceType\":\"dashboard\", \ 
                            \"Resource\":[\"collection\/tv-*\"] \ 
                       }, \ \backslash\left\{ \right. \"ResourceType\":\"collection\", \ 
                            \"Resource\":[\"collection\/tv-*\"] \ 
                       \lambda1, \lambda \"AllowFromPublic\":true \ 
              }]" 
          }); 
          const response = await client.send(command); 
          console.log("Network policy created:"); 
          console.log(response['securityPolicyDetail']);
```

```
 } catch (error) { 
           if (error.name === 'ConflictException') { 
                console.log('[ConflictException] A network policy with that name already 
  exists.'); 
          } else 
                console.error(error); 
      };
}
async function createAccessPolicy(client) { 
     // Creates a data access policy that matches all collections beginning with 'tv-' 
      try { 
           var command = new CreateAccessPolicyCommand({ 
                description: 'Data access policy for TV collections', 
                name: 'tv-policy', 
                type: 'data', 
               policy: " \setminus[ \lambda \"Rules\":[ \ 
                         \left\{ \ \ \right\} \"Resource\":[ \ 
                                  \Upsilon"index\Upsilontv-*\Upsilon*\" \
                              \left. \frac{1}{\sqrt{2}}\right. \"Permission\":[ \ 
                                    \"aoss:CreateIndex\", \ 
                                   \"aoss:DeleteIndex\", \ 
                                    \"aoss:UpdateIndex\", \ 
                                    \"aoss:DescribeIndex\", \ 
                                   \"aoss:ReadDocument\", \ 
                                   \"aoss:WriteDocument\" \ 
                              \left. \frac{1}{\sqrt{2}}\right. \"ResourceType\": \"index\" \ 
                         \}, \setminus\left\{ \right. \"Resource\":[ \ 
                                   \"collection\/tv-*\" \ 
                              \overline{J}, \overline{N} \"Permission\":[ \ 
                                   \"aoss:CreateCollectionItems\" \ 
                              1, \lambda \"ResourceType\": \"collection\" \ 
                         \}1, \lambda \"Principal\":[ \
```

```
 \"arn:aws:iam::123456789012:role\/Admin\" \ 
                 \overline{J} \overline{N} }]" 
         }); 
         const response = await client.send(command); 
         console.log("Access policy created:"); 
         console.log(response['accessPolicyDetail']); 
     } catch (error) { 
         if (error.name === 'ConflictException') { 
              console.log('[ConflictException] An access policy with that name already 
  exists.'); 
         } else 
              console.error(error); 
     };
}
async function createCollection(client) { 
     // Creates a collection to hold TV sitcoms indexes 
     try { 
         var command = new CreateCollectionCommand({ 
              name: 'tv-sitcoms', 
              type: 'SEARCH' 
         }); 
         const response = await client.send(command); 
         return (response) 
     } catch (error) { 
         if (error.name === 'ConflictException') { 
              console.log('[ConflictException] A collection with this name already 
  exists. Try another name.'); 
         } else 
              console.error(error); 
     };
}
async function waitForCollectionCreation(client) { 
     // Waits for the collection to become active 
     try { 
         var command = new BatchGetCollectionCommand({ 
              names: ['tv-sitcoms'] 
         }); 
         var response = await client.send(command); 
        while (response.collectionDetails[0]['status'] == 'CREATING') {
              console.log('Creating collection...') 
              await sleep(30000) // Wait for 30 seconds, then check the status again
```

```
 function sleep(ms) { 
                  return new Promise((resolve) => { 
                      setTimeout(resolve, ms); 
                  }); 
 } 
             var response = await client.send(command); 
         } 
         console.log('Collection successfully created:'); 
         console.log(response['collectionDetails']); 
         // Extract the collection endpoint from the response 
         var host = (response.collectionDetails[0]['collectionEndpoint']) 
         // Pass collection endpoint to index document request 
         indexDocument(host) 
     } catch (error) { 
         console.error(error); 
     };
}
async function indexDocument(host) { 
    var client = new Client(\{ node: host, 
         Connection: class extends Connection { 
             buildRequestObject(params) { 
                  var request = super.buildRequestObject(params) 
                  request.service = 'aoss'; 
                 request.region = 'us-east-1'; // e.g. us-east-1
                  var body = request.body; 
                  request.body = undefined; 
                  delete request.headers['content-length']; 
                  request.headers['x-amz-content-sha256'] = 'UNSIGNED-PAYLOAD'; 
                  request = aws4.sign(request, AWS.config.credentials); 
                  request.body = body; 
                  return request 
 } 
         } 
     }); 
     // Create an index 
     try { 
         var index_name = "sitcoms-eighties"; 
         var response = await client.indices.create({
```

```
 index: index_name 
         }); 
         console.log("Creating index:"); 
         console.log(response.body); 
         // Add a document to the index 
         var document = "{ \"title\": \"Seinfeld\", \"creator\": \"Larry David\", \"year
\": \"1989\" }\n"; 
         var response = await client.index({ 
              index: index_name, 
              body: document 
         }); 
         console.log("Adding document:"); 
         console.log(response.body); 
     } catch (error) { 
         console.error(error); 
     };
}
execute()
```
AWS CloudFormation을 사용하여 Amazon OpenSearch Serverless 컬렉션 생성

AWS CloudFormation을 사용하여 컬렉션, 보안 정책, VPC 엔드포인트와 같은 Amazon OpenSearch Serverless 리소스를 생성할 수 있습니다. 포괄적인 OpenSearch Serverless CloudFormation 참조는 AWS CloudFormation 사용 설명서의 [Amazon OpenSearch Serverless를](https://docs.aws.amazon.com/AWSCloudFormation/latest/UserGuide/AWS_OpenSearchServerless.html) 참조하세요.

다음 샘플 CloudFormation 템플릿은 간단한 데이터 액세스 정책, 네트워크 정책, 보안 정책뿐만 아니라 일치하는 컬렉션을 생성합니다. Amazon OpenSearch Serverless를 빠르게 시작하고 실행하고 컬렉션 을 생성하고 사용하는 데 필요한 요소를 프로비저닝할 수 있는 좋은 방법입니다.

#### **A** Important

이 예시에서는 프로덕션 워크로드에는 권장되지 않는 퍼블릭 네트워크 액세스를 사용 합니다. 컬렉션을 보호하려면 VPC 액세스를 사용하는 것이 좋습니다. 자세한 내용은

[AWS::OpenSearchServerless::VPC VpcEndpoint](https://docs.aws.amazon.com/AWSCloudFormation/latest/UserGuide/aws-resource-opensearchserverless-vpcendpoint.html) 및 [the section called "VPC 엔드포인트"](#page-399-0)를 참조하세요.

```
AWSTemplateFormatVersion: 2010-09-09
Description: 'Amazon OpenSearch Serverless template to create an IAM user, encryption 
  policy, data access policy and collection'
Resources: 
   IAMUSer: 
     Type: 'AWS::IAM::User' 
     Properties: 
       UserName: aossadmin 
   DataAccessPolicy: 
     Type: 'AWS::OpenSearchServerless::AccessPolicy' 
     Properties: 
       Name: quickstart-access-policy 
       Type: data 
       Description: Access policy for quickstart collection 
       Policy: !Sub >- 
         [{"Description":"Access for cfn user","Rules":
[{"ResourceType":"index","Resource":["index/*/*"],"Permission":["aoss:*"]}, 
         {"ResourceType":"collection","Resource":["collection/quickstart"],"Permission":
["aoss:*"]}], 
         "Principal":["arn:aws:iam::${AWS::AccountId}:user/aossadmin"]}] 
   NetworkPolicy: 
     Type: 'AWS::OpenSearchServerless::SecurityPolicy' 
     Properties: 
       Name: quickstart-network-policy 
       Type: network 
       Description: Network policy for quickstart collection 
       Policy: >- 
         [{"Rules":[{"ResourceType":"collection","Resource":["collection/
quickstart"]}, {"ResourceType":"dashboard","Resource":["collection/
quickstart"]}],"AllowFromPublic":true}] 
   EncryptionPolicy: 
     Type: 'AWS::OpenSearchServerless::SecurityPolicy' 
     Properties: 
       Name: quickstart-security-policy 
       Type: encryption 
       Description: Encryption policy for quickstart collection 
       Policy: >- 
         {"Rules":[{"ResourceType":"collection","Resource":["collection/
quickstart"]}],"AWSOwnedKey":true}
```

```
 Collection: 
     Type: 'AWS::OpenSearchServerless::Collection' 
     Properties: 
       Name: quickstart 
       Type: TIMESERIES 
       Description: Collection to holds timeseries data 
     DependsOn: EncryptionPolicy
Outputs: 
   IAMUser: 
     Value: !Ref IAMUSer 
   DashboardURL: 
     Value: !GetAtt Collection.DashboardEndpoint 
   CollectionARN: 
     Value: !GetAtt Collection.Arn
```
# Amazon OpenSearch 서버리스의 용량 제한 관리

Amazon OpenSearch 서버리스를 사용하면 용량을 직접 관리할 필요가 없습니다. OpenSearch 서버 리스는 현재 워크로드를 기반으로 계정의 컴퓨팅 파워를 자동으로 조정합니다. 서버리스 컴퓨팅 파워 는 Compute Units () OCUs 단위로 OpenSearch 측정됩니다. OCU각각은 6GiB의 메모리와 해당 가상 CPU (vCPU), 그리고 Amazon S3로의 데이터 전송의 조합입니다. 서버리스의 분리된 아키텍처에 대한 자세한 내용은 을 참조하십시오. OpenSearch [the section called "작동 방식"](#page-272-0)

첫 번째 컬렉션을 만들면 OpenSearch 서버리스는 총 4개 OCUs (인덱싱용 2개, 검색용 2개) 를 인스 턴스화합니다. 이는 인덱싱이나 검색 활동이 없는 경우에도 OCUs 항상 존재합니다. 이후의 모든 컬렉 션은 이를 공유할 수 있습니다 OCUs (고유한 AWS KMS 키가 있는 컬렉션 제외). 단, 고유한 4개 세트 를 인스턴스화하는 컬렉션은 예외입니다. OCUs 필요한 경우 OpenSearch 서버리스는 인덱싱 및 검색 OCUs 사용량이 증가함에 따라 자동으로 규모를 축소하고 추가합니다. 수집 엔드포인트의 트래픽이 감소하면 용량은 데이터 크기에 OCUs 필요한 최소 수로 다시 축소됩니다. 기껏해야 인덱싱의 경우 1 OCU [0.5 OCU x 2], 검색의 경우 1 OCU [0.5 OCU x 2] 까지 축소됩니다.

검색 및 벡터 검색 컬렉션의 경우 빠른 쿼리 응답 시간을 보장하기 위해 모든 데이터가 핫 인덱스에 저 장됩니다. 시계열 컬렉션은 핫 스토리지와 웜 스토리지의 조합을 사용하며, 최근 데이터는 핫 스토리 지에 보관되어 더 자주 액세스하는 데이터에 대한 쿼리 응답 시간을 최적화합니다. 자세한 내용은 [the](#page-274-0) [section called "컬렉션 유형 선택"](#page-274-0) 단원을 참조하십시오.

#### **a** Note

벡터 검색 컬렉션이 검색 컬렉션이나 시계열 컬렉션과 동일한 KMS 키를 사용하더라도 벡터 검 색 컬렉션은 검색 및 시계열 컬렉션과 공유할 OCUs 수 없습니다. 첫 번째 벡터 컬렉션에 대해 새 세트가 OCUs 생성됩니다. 벡터 컬렉션은 동일한 KMS 키 컬렉션 간에 공유됩니다. OCUs

컬렉션 용량을 관리하고 비용을 관리하기 위해 현재 계정 및 지역의 전체 최대 색인 생성 및 검색 용량 을 지정할 수 있습니다. OpenSearch 서버리스는 이러한 사양에 따라 컬렉션 리소스를 자동으로 확장 합니다.

인덱싱 및 검색 용량은 개별적으로 확장되므로 각각에 대해 계정 수준 제한을 지정합니다.

- 최대 색인 용량 OpenSearch 서버리스는 색인 용량을 이 수까지 늘릴 수 있습니다. OCUs
- 최대 검색 용량 OpenSearch 서버리스는 이 수까지 검색 용량을 늘릴 수 있습니다. OCUs

**a** Note

현재, 용량 설정은 계정 수준에만 적용됩니다. 컬렉션당 용량 제한은 구성할 수 없습니다.

목표는 최대 용량이 워크로드 급증을 처리할 수 있을 만큼 충분히 높은 용량이 되도록 하는 것입니다. 설정에 따라 OpenSearch 서버리스는 색인 생성 및 검색 워크로드를 처리하기 OCUs 위해 컬렉션 수를 자동으로 축소합니다.

#### 주제

- [용량 설정 구성](#page-322-0)
- [최대 용량 제한](#page-323-0)
- [용량 사용량 모니터링](#page-323-1)

# <span id="page-322-0"></span>용량 설정 구성

OpenSearch 서버리스 콘솔에서 용량 설정을 구성하려면 왼쪽 탐색 창에서 서버리스를 확장하고 대시 보드를 선택합니다. Capacity management(용량 관리)에서 최대 인덱싱 및 검색 용량을 지정합니다.

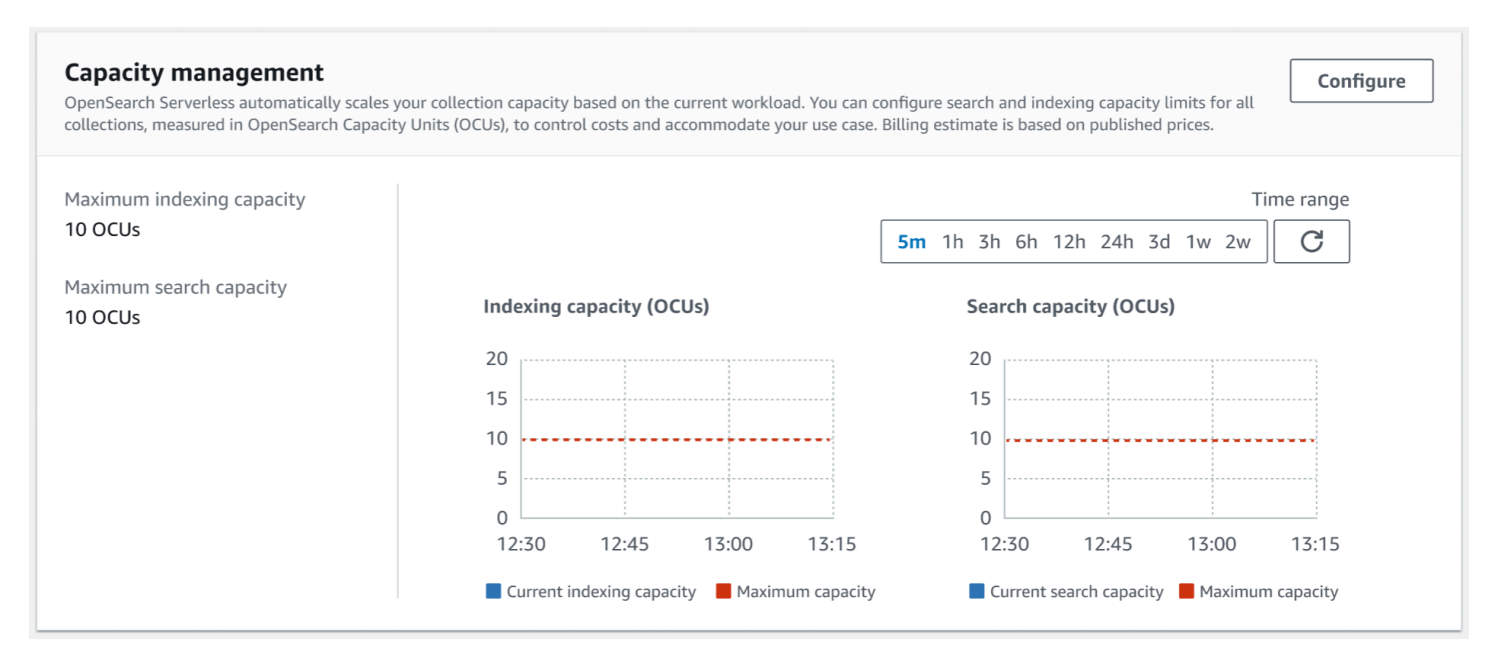

### 를 사용하여 용량을 AWS CLI구성하려면 요청을 보내십시오. [UpdateAccountSettings](https://docs.aws.amazon.com/opensearch-service/latest/ServerlessAPIReference/API_UpdateAccountSettings.html)

```
aws opensearchserverless update-account-settings \ 
     --capacity-limits '{ "maxIndexingCapacityInOCU": 8,"maxSearchCapacityInOCU": 9 }'
```
## <span id="page-323-0"></span>최대 용량 제한

세 가지 컬렉션 유형의 기본 최대 용량은 인덱싱의 OCUs 경우 10개, OCUs 검색의 경우 10개입니다. 계정에 허용되는 최소 용량은 색인 생성의 경우 1 OCU [0.5 OCU x 2] 이고 검색의 경우 1 OCU [0.5 OCU x 2] 입니다. 모든 컬렉션에 허용되는 최대 용량은 인덱싱의 OCUs 경우 500이고 OCUs 검색의 경우 500입니다. 1에서 최대 허용 용량 (2의 배수) 까지 원하는 수로 수를 구성할 수 있습니다. OCU

각 OCU 스토리지에는 120GiB의 인덱스 데이터를 저장할 수 있는 충분한 핫 임시 스토리지가 포함되 어 있습니다. OpenSearch 서버리스는 검색 및 벡터 검색 컬렉션의 인덱스당 최대 1TiB의 데이터와 시 계열 컬렉션의 인덱스당 최대 10TiB의 핫 데이터를 지원합니다. 시계열 컬렉션의 경우 이보다 더 많은 데이터를 수집하여 S3에 웜 데이터로 저장할 수 있습니다.

### [모든 할당량 목록은 서버리스 할당량을 참조하십시오. OpenSearch](https://docs.aws.amazon.com/general/latest/gr/opensearch-service.html#opensearch-limits-serverless)

# <span id="page-323-1"></span>용량 사용량 모니터링

SearchOCU및 IndexingOCU 계정 수준 CloudWatch 지표를 모니터링하여 컬렉션이 어떻게 확장되고 있는지 파악할 수 있습니다. 계정이 용량과 관련된 지표의 임계값에 근접하면 알림을 받도록 경보를 구 성하여 그에 따라 용량 설정을 조정하는 것이 좋습니다.
또한 이러한 지표를 사용하여 최대 용량 설정이 적절한지 아니면 조정이 필요한지 확인할 수 있습니다. 이러한 지표 분석을 통해 컬렉션의 효율성을 최적화하는 데 집중할 수 있을 것입니다. OpenSearch 서 버리스가 전송하는 지표에 대한 자세한 내용은 을 CloudWatch 참조하십시오. [the section called "서버](#page-426-0) [리스 모니터링 OpenSearch "](#page-426-0)

# Amazon OpenSearch 서버리스 컬렉션에 데이터 수집

이 섹션에서는 Amazon OpenSearch Serverless 컬렉션으로의 데이터 통합을 위해 지원되는 수집 파 이프라인에 대한 세부 정보를 제공합니다. 또한 작업과 상호 작용하는 데 사용할 수 있는 일부 클라이 언트도 다룹니다. OpenSearch API OpenSearch 서버리스와 통합하려면 클라이언트가 OpenSearch 2.x와 호환되어야 합니다.

주제

- [최소 필수 권한](#page-324-0)
- [OpenSearch 인제스트](#page-325-0)
- [Fluent Bit](#page-326-0)
- [Amazon Data Firehose](#page-326-1)
- [Fluentd](#page-327-0)
- [Go](#page-328-0)
- [Java](#page-330-0)
- [JavaScript](#page-332-0)
- [Logstash](#page-334-0)
- [Python](#page-337-0)
- [Ruby](#page-338-0)
- [다른 클라이언트와의 HTTP 요청 서명](#page-339-0)

# <span id="page-324-0"></span>최소 필수 권한

[데이터를 OpenSearch 서버리스 컬렉션으로 수집하려면 데이터를 쓰는 주체에게 데이터 액세스 정책](#page-389-0) [에서 다음과 같은 최소 권한이 할당되어야 합니다.](#page-389-0)

```
 "Rules":[ 
           \mathcal{L} "ResourceType":"index", 
                "Resource":[ 
                    "index/target-collection/logs" 
                ], 
                "Permission":[ 
                    "aoss:CreateIndex", 
                    "aoss:WriteDocument", 
                    "aoss:UpdateIndex" 
                ] 
            } 
        ], 
        "Principal":[ 
            "arn:aws:iam::123456789012:user/my-user" 
        ] 
    }
\mathbf{I}
```
추가 인덱스에 쓰려는 경우 권한이 더 광범위할 수 있습니다. 예를 들어 단일 대상 인덱스를 지정하는 대신 모든 인덱스 (index/) 에 대한 권한을 허용할 수 있습니다.*target-collection*/\*) 또는 인덱스의 하위 집합 (index/*target-collection*/*logs\**).

사용 가능한 모든 OpenSearch API 작업 및 관련 권한에 대한 참조는 를 참조하십시오. [the section](#page-420-0) [called "지원되는 작업 및 플러그인"](#page-420-0)

## <span id="page-325-0"></span>OpenSearch 인제스트

타사 클라이언트를 사용하여 OpenSearch 서버리스 컬렉션으로 직접 데이터를 보내는 대신 Amazon OpenSearch Ingestion을 사용할 수 있습니다. OpenSearch Ingestion으로 데이터를 보내도록 데이터 생산자를 구성하면 지정한 컬렉션에 데이터가 자동으로 전달됩니다. 또한 OpenSearch Ingestion을 구 성하여 데이터를 전송하기 전에 데이터를 변환할 수 있습니다. 자세한 내용은 [아마존 OpenSearch 인](#page-44-0) [제션](#page-44-0) 단원을 참조하십시오.

통합 파이프라인에는 OpenSearch 싱크로 구성된 OpenSearch 서버리스 컬렉션에 쓸 수 있는 권한이 필요합니다. 이러한 권한에는 컬렉션을 설명하고 컬렉션에 HTTP 요청을 보내는 기능이 포함됩니다. OpenSearch Ingestion을 사용하여 컬렉션에 데이터를 추가하는 방법에 대한 지침은 을 참조하십시오. [the section called "파이프라인에 컬렉션에 대한 액세스 권한 부여"](#page-61-0)

처리를 시작하려면 OpenSearch 을 참조하십시오. [the section called "튜토리얼: 컬렉션에 데이터 수](#page-77-0) [집"](#page-77-0)

## <span id="page-326-0"></span>Fluent Bit

[Fluent Bit 이미지 및 O](https://github.com/aws/aws-for-fluent-bit#public-images)[penSearch 출력AWS 플러그인을](https://docs.fluentbit.io/manual/pipeline/outputs/opensearch) 사용하여 서버리스 컬렉션으로 데이터를 수집 할 수 있습니다. OpenSearch

**a** Note

서버리스와 통합하려면 Fluent AWS Bit용 이미지 버전 2.30.0 이상이 있어야 합니다. **OpenSearch** 

구성의 예제:

구성 파일의 이 샘플 출력 섹션에서는 OpenSearch 서버리스 컬렉션을 대상으로 사용하는 방법을 보여 줍니다. 중요한 추가 사항은 AWS\_Service\_Name 파라미터인 aoss입니다. Host는 컬렉션 엔드포인 트입니다.

[OUTPUT] Name opensearch Match \* Host *collection-endpoint*.*us-west-2*.aoss.amazonaws.com Port 443 Index *my\_index* Trace\_Error On Trace\_Output On AWS\_Auth On AWS\_Region *<region>* **AWS\_Service\_Name aoss** tls On Suppress\_Type\_Name On

## <span id="page-326-1"></span>Amazon Data Firehose

Firehose는 OpenSearch 서버리스를 전송 대상으로 지원합니다. OpenSearch 서버리스로 데이터를 전 송하는 방법에 대한 지침은 Amazon Data Firehose 개발자 안내서의 [Kinesis Data Firehose 전송 스트](https://docs.aws.amazon.com/firehose/latest/dev/basic-create.html) [림 생성](https://docs.aws.amazon.com/firehose/latest/dev/basic-create.html) [및 대상으로 서버리스 OpenSearch 선택을](https://docs.aws.amazon.com/firehose/latest/dev/create-destination.html#create-destination-opensearch-serverless) 참조하십시오.

전송을 위해 Firehose에 제공하는 IAM 역할은 대상 컬렉션에 대한 aoss:WriteDocument 최소 권한 이 있는 데이터 액세스 정책 내에서 지정되어야 하며 데이터를 전송할 기존 인덱스가 있어야 합니다. 자세한 내용은 [the section called "최소 필수 권한"](#page-324-0) 단원을 참조하십시오.

데이터를 OpenSearch 서버리스로 전송하기 전에 데이터를 변환해야 할 수 있습니다. Lambda 함수 로 이 태스크를 수행하는 방법에 대한 자세한 내용은 동일한 안내서의 [Amazon Kinesis Data Firehose](https://docs.aws.amazon.com/firehose/latest/dev/data-transformation.html)  [Data 데이터 변환을](https://docs.aws.amazon.com/firehose/latest/dev/data-transformation.html) 참조하세요.

### <span id="page-327-0"></span>**Fluentd**

[Fluentd OpenSearch 플러그인을](https://docs.fluentd.org/output/opensearch) 사용하여 인프라, 컨테이너 및 네트워크 장치에서 데이터를 수집하여 서버리스 컬렉션으로 보낼 수 있습니다. OpenSearch Calyptia는 Ruby 및 의 모든 다운스트림 종속성 을 포함하는 Fluentd 배포판을 유지 관리합니다. SSL

Fluentd를 사용하여 서버리스로 데이터를 보내려면 OpenSearch

- 1. [https://www.fluentd.org/download에](https://www.fluentd.org/download)서 Calyptia Fluentd 버전 1.4.2 또는 이후 버전을 다운로드합 니다. 이 버전에는 기본적으로 OpenSearch 서버리스를 지원하는 플러그인이 포함되어 있습니다. **OpenSearch**
- 2. 패키지를 설치합니다. 운영 체제에 따라 Fluentd 설명서의 지침을 따르세요.
	- [Red Hat Enterprise Linux/CentOS/Amazon Linux](https://docs.fluentd.org/installation/install-by-rpm)
	- [Debian/Ubuntu](https://docs.fluentd.org/installation/install-by-deb)
	- [Windows](https://docs.fluentd.org/installation/install-by-msi)
	- [Mac OSX](https://docs.fluentd.org/installation/install-by-dmg)
- 3. OpenSearch 서버리스로 데이터를 전송하는 구성을 추가합니다. 이 샘플 구성은 "test" 메시지를 단일 컬렉션으로 보냅니다. 다음을 수행하세요.
	- 의 경우host, OpenSearch 서버리스 컬렉션의 엔드포인트를 지정하십시오.
	- aws\_service\_name에서 aoss를 지정합니다.

```
<source>
@type sample
tag test
test {"hello":"world"}
</source>
<match test>
@type opensearch
host https://collection-endpoint.us-east-1.aoss.amazonaws.com
port 443
```

```
index_name fluentd
aws_service_name aoss
</match>
```
4. Calyptia Fluentd를 실행하여 컬렉션으로 데이터 전송을 시작합니다. 예를 들어 Mac에서 다음 명 령을 실행할 수 있습니다.

sudo launchctl load /Library/LaunchDaemons/calyptia-fluentd.plist

### <span id="page-328-0"></span>Go

다음 샘플 코드는 Go용 [opensearch-go](https://github.com/opensearch-project/opensearch-go) 클라이언트를 사용하여 지정된 OpenSearch 서버리스 컬렉션 에 대한 보안 연결을 설정하고 단일 인덱스를 만듭니다. region 및 host의 값을 입력해야 합니다.

```
package main
import ( 
   "context" 
   "log" 
   "strings" 
   "github.com/aws/aws-sdk-go-v2/aws" 
   "github.com/aws/aws-sdk-go-v2/config" 
   opensearch "github.com/opensearch-project/opensearch-go/v2" 
   opensearchapi "github.com/opensearch-project/opensearch-go/v2/opensearchapi" 
   requestsigner "github.com/opensearch-project/opensearch-go/v2/signer/awsv2"
)
const endpoint = "" // serverless collection endpoint
func main() { 
  ctx := context.Background() 
  awsCfg, err := config.LoadDefaultConfig(ctx, 
   config.WithRegion("<AWS_REGION>"), 
   config.WithCredentialsProvider( 
    getCredentialProvider("<AWS_ACCESS_KEY>", "<AWS_SECRET_ACCESS_KEY>", 
  "<AWS_SESSION_TOKEN>"), 
   ), 
 \lambda if err != nil { 
   log.Fatal(err) // don't log.fatal in a production-ready app 
  }
```

```
 // create an AWS request Signer and load AWS configuration using default config folder 
 or env vars. 
 signer, err := requestsigner.NewSignerWithService(awsCfg, "aoss") // "aoss" for Amazon 
 OpenSearch Serverless 
if err != nil {
  log.Fatal(err) // don't log.fatal in a production-ready app 
 } 
 // create an opensearch client and use the request-signer 
 client, err := opensearch.NewClient(opensearch.Config{ 
  Addresses: []string{endpoint}, 
  Signer: signer, 
 }) 
if err != nil {
  log.Fatal("client creation err", err) 
 } 
 indexName := "go-test-index" 
  // define index mapping 
 mapping := strings.NewReader(`{ 
  "settings": { 
     "index": { 
          "number_of_shards": 4 
 } 
        } 
  }`) 
 // create an index 
 createIndex := opensearchapi.IndicesCreateRequest{ 
  Index: indexName, 
     Body: mapping, 
 } 
 createIndexResponse, err := createIndex.Do(context.Background(), client) 
if err != nil {
  log.Println("Error ", err.Error()) 
  log.Println("failed to create index ", err) 
  log.Fatal("create response body read err", err) 
 } 
 log.Println(createIndexResponse) 
 // delete the index 
 deleteIndex := opensearchapi.IndicesDeleteRequest{
```

```
 Index: []string{indexName}, 
  } 
  deleteIndexResponse, err := deleteIndex.Do(context.Background(), client) 
 if err != nil {
   log.Println("failed to delete index ", err) 
   log.Fatal("delete index response body read err", err) 
  } 
  log.Println("deleting index", deleteIndexResponse)
}
func getCredentialProvider(accessKey, secretAccessKey, token string) 
  aws.CredentialsProviderFunc { 
  return func(ctx context.Context) (aws.Credentials, error) { 
   c := &aws.Credentials{ 
    AccessKeyID: accessKey, 
    SecretAccessKey: secretAccessKey, 
    SessionToken: token, 
   } 
   return *c, nil 
  }
}
```
### <span id="page-330-0"></span>Java

다음 샘플 코드는 Java용 [opensearch-java](https://search.maven.org/artifact/org.opensearch.client/opensearch-java) 클라이언트를 사용하여 지정된 OpenSearch 서버리스 컬렉 션에 대한 보안 연결을 설정하고 단일 인덱스를 만듭니다. region 및 host의 값을 입력해야 합니다.

OpenSearch 서비스 도메인과 비교했을 때 중요한 차이점은 서비스 이름 (aoss대신) 입니다. es

```
// import OpenSearchClient to establish connection to OpenSearch Serverless collection
import org.opensearch.client.opensearch.OpenSearchClient;
SdkHttpClient httpClient = ApacheHttpClient.builder().build();
// create an opensearch client and use the request-signer
OpenSearchClient client = new OpenSearchClient( 
     new AwsSdk2Transport( 
         httpClient, 
         "...us-west-2.aoss.amazonaws.com", // serverless collection endpoint 
         "aoss" // signing service name 
         Region.US_WEST_2, // signing service region 
         AwsSdk2TransportOptions.builder().build() 
    \mathcal{L}
```

```
);
String index = "sample-index";
// create an index
CreateIndexRequest createIndexRequest = new 
  CreateIndexRequest.Builder().index(index).build();
CreateIndexResponse createIndexResponse = client.indices().create(createIndexRequest);
System.out.println("Create index reponse: " + createIndexResponse);
// delete the index
DeleteIndexRequest deleteIndexRequest = new 
  DeleteIndexRequest.Builder().index(index).build();
DeleteIndexResponse deleteIndexResponse = client.indices().delete(deleteIndexRequest);
System.out.println("Delete index reponse: " + deleteIndexResponse);
httpClient.close();
```
다음 샘플 코드는 다시 보안 연결을 설정한 다음 색인을 검색합니다.

```
import org.opensearch.client.opensearch.OpenSearchClient;
>>>>>>> aoss-slr-update
SdkHttpClient httpClient = ApacheHttpClient.builder().build();
OpenSearchClient client = new OpenSearchClient( 
     new AwsSdk2Transport( 
         httpClient, 
         "...us-west-2.aoss.amazonaws.com", // serverless collection endpoint 
         "aoss" // signing service name 
         Region.US_WEST_2, // signing service region 
         AwsSdk2TransportOptions.builder().build() 
     )
);
Response response = client.generic() 
     .execute( 
         Requests.builder() 
              .endpoint("/" + "users" + "/_search?typed_keys=true") 
             .method("GET") 
             .json("{" 
                 + " \"query\": {" 
                  + " \"match_all\": {}"
```
 $+$  "  ${}^{1}$  }" + "}")  $.build()$ ;

httpClient.close();

### <span id="page-332-0"></span>**JavaScript**

다음 샘플 코드는 [opensearch-js](https://www.npmjs.com/package/@opensearch-project/opensearch) 클라이언트를 사용하여 지정된 OpenSearch 서버리스 컬렉션에 대 한 JavaScript 보안 연결을 설정하고, 단일 인덱스를 만들고, 문서를 추가하고, 인덱스를 삭제합니다. node 및 region의 값을 입력해야 합니다.

OpenSearch 서비스 도메인과 비교했을 때 중요한 차이점은 서비스 이름 (aoss대신) 입니다. es

Version 3

```
이 JavaScript 예에서는 Node.js 형식의 버전 SDK 3을 사용합니다.
```

```
const { defaultProvider } = require('@aws-sdk/credential-provider-node');
const { Client } = require('@opensearch-project/opensearch');
const { AwsSigv4Signer } = require('@opensearch-project/opensearch/aws');
async function main() { 
     // create an opensearch client and use the request-signer 
     const client = new Client({ 
         ...AwsSigv4Signer({ 
             region: 'us-west-2', 
             service: 'aoss', 
             getCredentials: () => { 
                  const credentialsProvider = defaultProvider(); 
                  return credentialsProvider(); 
             }, 
         }), 
         node: '' # // serverless collection endpoint 
     }); 
     const index = 'movies'; 
     // create index if it doesn't already exist 
     if (!(await client.indices.exists({ index })).body) { 
         console.log((await client.indices.create({ index })).body); 
     }
```

```
 // add a document to the index 
    const document = {foot: 'bar' } ;
     const response = await client.index({ 
         id: '1', 
         index: index, 
         body: document, 
     }); 
     console.log(response.body); 
     // delete the index 
     console.log((await client.indices.delete({ index })).body);
}
main();
```
#### Version 2

이 JavaScript 예제에서는 Node.js for의 [SDK버전 2를](https://docs.aws.amazon.com/AWSJavaScriptSDK/latest/) 사용합니다.

```
const AWS = require('aws-sdk');
const { Client } = require('@opensearch-project/opensearch');
const { AwsSigv4Signer } = require('@opensearch-project/opensearch/aws');
async function main() { 
    // create an opensearch client and use the request-signer 
     const client = new Client({ 
         ...AwsSigv4Signer({ 
             region: 'us-west-2', 
             service: 'aoss', 
             getCredentials: () => 
                 new Promise((resolve, reject) => { 
                      AWS.config.getCredentials((err, credentials) => { 
                          if (err) { 
                              reject(err); 
                          } else { 
                              resolve(credentials); 
 } 
                      }); 
                 }), 
         }), 
         node: '' # // serverless collection endpoint 
     }); 
     const index = 'movies';
```

```
 // create index if it doesn't already exist 
     if (!(await client.indices.exists({ index })).body) { 
          console.log((await client.indices.create({ 
              index 
          })).body); 
     } 
     // add a document to the index 
     const document = { 
          foo: 'bar' 
     }; 
     const response = await client.index({ 
          id: '1', 
          index: index, 
          body: document, 
     }); 
     console.log(response.body); 
     // delete the index 
     console.log((await client.indices.delete({ index })).body);
}
main();
```
### <span id="page-334-0"></span>Logstash

[Logstash OpenSearch 플러그인을](https://github.com/opensearch-project/logstash-output-opensearch) 사용하여 OpenSearch 서버리스 컬렉션에 로그를 게시할 수 있습 니다.

```
Logstash를 사용하여 서버리스로 데이터를 보내려면 OpenSearch
```
1. Docker 또는 Linux를 사용하여 [logstash-output-opensearch플](https://github.com/opensearch-project/logstash-output-opensearch)러그인 버전 2.0.0 이상을 설치하십 시오.

**Docker** 

[Docker는 OpenSearch 출력 플러그인이 사전 설치된 상태로 Logstash OSS 소프트웨어를](https://hub.docker.com/r/opensearchproject/logstash-oss-with-opensearch-output-plugin/tags?page=1&ordering=last_updated&name=8.4.0) [호스팅합니다. 이 플러그인은 opensearchproject/ -output-plugin입니다. logstash-oss-with](https://hub.docker.com/r/opensearchproject/logstash-oss-with-opensearch-output-plugin/tags?page=1&ordering=last_updated&name=8.4.0)[opensearch](https://hub.docker.com/r/opensearchproject/logstash-oss-with-opensearch-output-plugin/tags?page=1&ordering=last_updated&name=8.4.0) 다른 이미지와 마찬가지로 이미지를 가져올 수 있습니다.

docker pull opensearchproject/logstash-oss-with-opensearch-output-plugin:latest

#### Linux

아직 설치하지 않았다면 먼저 [최신 버전의 Logstash를 설치합](https://www.elastic.co/guide/en/logstash/current/installing-logstash.html)니다. 그런 다음 출력 플러그인 버전 2.0.0을 설치합니다.

cd logstash-8.5.0/ bin/logstash-plugin install --version 2.0.0 logstash-output-opensearch

플러그인이 이미 설치되어 있는 경우 최신 버전으로 업데이트합니다.

bin/logstash-plugin update logstash-output-opensearch

플러그인 버전 2.0.0부터 버전 3을 사용합니다. AWS SDK 8.4.0 이전의 Logstash 버전을 사용하는 경우 사전 설치된 AWS 플러그인을 모두 제거하고 플러그인을 설치해야 합니다. logstash-integration-aws

```
/usr/share/logstash/bin/logstash-plugin remove logstash-input-s3
/usr/share/logstash/bin/logstash-plugin remove logstash-input-sqs
/usr/share/logstash/bin/logstash-plugin remove logstash-output-s3
/usr/share/logstash/bin/logstash-plugin remove logstash-output-sns
/usr/share/logstash/bin/logstash-plugin remove logstash-output-sqs
/usr/share/logstash/bin/logstash-plugin remove logstash-output-cloudwatch
```
/usr/share/logstash/bin/logstash-plugin install --version 0.1.0.pre logstashintegration-aws

- 2. OpenSearch 출력 플러그인을 OpenSearch 서버리스에서 작동시키려면 logstash.conf의 출력 섹 션을 다음과 같이 수정해야 합니다. opensearch
	- aoss를 auth\_type의 service\_name으로 지정합니다.
	- hosts에 대한 컬렉션 엔드포인트를 지정합니다.
	- 파라미터 default\_server\_major\_version 및 legacy\_template을 추가합니다. 플러그 인이 서버리스에서 작동하려면 이러한 매개변수가 필요합니다. OpenSearch

output {

```
 opensearch { 
     hosts => "collection-endpoint:443" 
    auth_type => \{ ... 
       service_name => 'aoss' 
     } 
     default_server_major_version => 2 
     legacy_template => false 
   }
}
```
이 예제 구성 파일은 S3 버킷의 파일에서 입력을 가져와 OpenSearch 서버리스 컬렉션으로 보냅 니다.

```
input { 
   s3 { 
     bucket => "my-s3-bucket" 
     region => "us-east-1" 
   }
}
output { 
   opensearch { 
     ecs_compatibility => disabled 
     hosts => "https://my-collection-endpoint.us-east-1.aoss.amazonaws.com:443" 
     index => my-index
    auth_type \Rightarrow {
       type => 'aws_iam' 
       aws_access_key_id => 'your-access-key' 
       aws_secret_access_key => 'your-secret-key' 
       region => 'us-east-1' 
       service_name => 'aoss' 
     } 
     default_server_major_version => 2 
     legacy_template => false 
   }
}
```
3. 그런 다음 새 구성으로 Logstash를 실행하여 플러그인을 테스트합니다.

```
bin/logstash -f config/test-plugin.conf
```
# <span id="page-337-0"></span>Python

다음 샘플 코드는 [opensearch-py 클라이언트 for Python을](https://pypi.org/project/opensearch-py/) 사용하여 지정된 OpenSearch 서버리스 컬 렉션에 대한 보안 연결을 설정하고 단일 인덱스를 만든 다음 해당 인덱스를 검색합니다. region 및 host의 값을 입력해야 합니다.

OpenSearch 서비스 도메인과 비교했을 때 중요한 차이점은 서비스 이름 (aoss대신) 입니다. es

```
from opensearchpy import OpenSearch, RequestsHttpConnection, AWSV4SignerAuth
import boto3
host = '' # serverless collection endpoint, without https://
region = ' # e.g. us-east-1
service = 'aoss'
credentials = boto3.Session().get_credentials()
auth = AWSV4SignerAuth(credentials, region, service)
# create an opensearch client and use the request-signer
client = OpenSearch( 
     hosts=[{'host': host, 'port': 443}], 
     http_auth=auth, 
     use_ssl=True, 
     verify_certs=True, 
     connection_class=RequestsHttpConnection, 
     pool_maxsize=20,
)
# create an index
index_name = 'books-index'
create_response = client.indices.create( 
     index_name
)
print('\nCreating index:')
print(create_response)
# index a document
document = \{ 'title': 'The Green Mile', 
   'director': 'Stephen King', 
   'year': '1996'
}
```

```
response = client.index( 
     index = 'books-index', 
     body = document, 
    id = '1')
# delete the index
delete_response = client.indices.delete( 
     index_name
)
print('\nDeleting index:')
print(delete_response)
```
## <span id="page-338-0"></span>Ruby

opensearch-aws-sigv4젬은 OpenSearch 서비스와 함께 OpenSearch 기본적으로 서버리스에 대 한 액세스를 제공합니다. 이 gem의 종속 항목이므로 [opensearch-ruby](https://rubygems.org/gems/opensearch-ruby) 클라이언트의 모든 기능을 가지 고 있습니다.

Sigv4 서명자를 인스턴스화할 때 aoss를 서비스 이름으로 지정합니다.

```
require 'opensearch-aws-sigv4'
require 'aws-sigv4'
signer = Aws::Sigv4::Signer.new(service: 'aoss', 
                                  region: 'us-west-2', 
                                  access_key_id: 'key_id', 
                                  secret_access_key: 'secret')
# create an opensearch client and use the request-signer
client = OpenSearch::Aws::Sigv4Client.new( 
   { host: 'https://your.amz-opensearch-serverless.endpoint', 
     log: true }, 
   signer)
# create an index
index = 'prime'
client.indices.create(index: index)
# insert data
```

```
client.index(index: index, id: '1', body: { name: 'Amazon Echo', 
                                              msrp: '5999', 
                                              year: 2011 })
# query the index
client.search(body: { query: { match: { name: 'Echo' } } })
# delete index entry
client.delete(index: index, id: '1')
# delete the index
client.indices.delete(index: index)
```
## <span id="page-339-0"></span>다른 클라이언트와의 HTTP 요청 서명

다른 클라이언트와 [요청을 생성할 HTTP 때 OpenSearch 서버리스 컬렉션에 요청에 서명할](https://docs.aws.amazon.com/general/latest/gr/signature-version-4.html) 때는 다음 요구 사항이 적용됩니다.

- 서비스 이름을 aoss로 지정합니다.
- x-amz-content-sha256 헤더는 모든 AWS 서명 버전 4 요청에 필요합니다. 요청 페이로 드의 해시를 제공합니다. 요청 페이로드가 있는 경우 값을 해당 보안 해시 알고리즘 (SHA) 암 호화 해시 () 로 설정합니다. SHA256 요청 페이로드가 없는 경우 값을 빈 문자열의 해시인 e3b0c44298fc1c149afbf4c8996fb92427ae41e4649b934ca495991b7852b855(으)로 설정 합니다.

#### 주제

- [c를 사용한 인덱싱 URL](#page-339-1)
- [Postman을 사용한 인덱싱](#page-340-0)

### <span id="page-339-1"></span>c를 사용한 인덱싱 URL

다음 예제 요청은 클라이언트 URL 요청 라이브러리 (cURL) 를 사용하여 컬렉션 movies-index 내에 이름이 지정된 인덱스로 단일 문서를 보냅니다.

```
curl -XPOST \ 
     --user "$AWS_ACCESS_KEY_ID":"$AWS_SECRET_ACCESS_KEY" \ 
     --aws-sigv4 "aws:amz:us-east-1:aoss" \ 
     --header "x-amz-content-sha256: $REQUEST_PAYLOAD_SHA_HASH" \ 
     --header "x-amz-security-token: $AWS_SESSION_TOKEN" \
```
 $\sqrt{ }$ 

 $\overline{(\ }$ 

```
 "https://my-collection-endpoint.us-east-1.aoss.amazonaws.com/movies-index/_doc" \ 
 -H "Content-Type: application/json" -d '{"title": "Shawshank Redemption"}'
```
## <span id="page-340-0"></span>Postman을 사용한 인덱싱

다음 이미지는 Postman을 사용하여 컬렉션에 요청을 보내는 방법을 보여줍니다. 인증 지침은 Postman의 [AWS 서명 인증을 통한 인증 워크플로를](https://learning.postman.com/docs/sending-requests/authorization/aws-signature/) 참조하십시오.

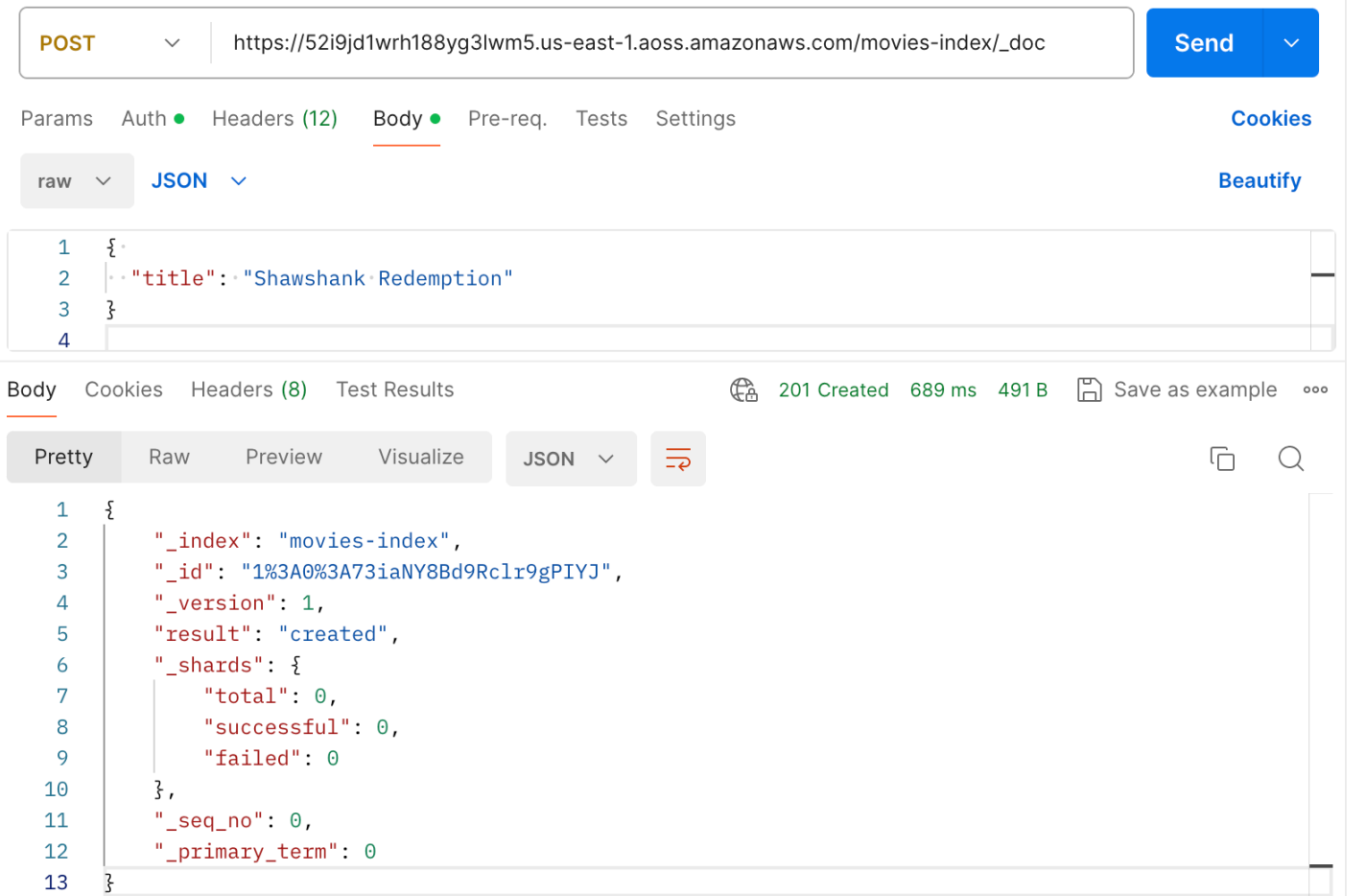

# Amazon OpenSearch 서버리스의 보안 개요

Amazon OpenSearch Serverless의 보안은 다음과 같은 점에서 Amazon OpenSearch Service의 보안 과 근본적으로 다릅니다.

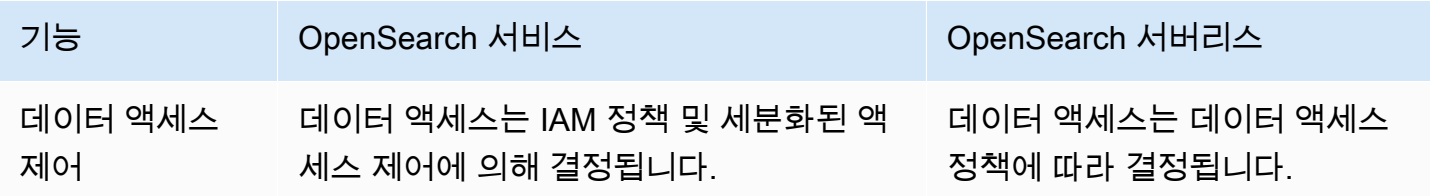

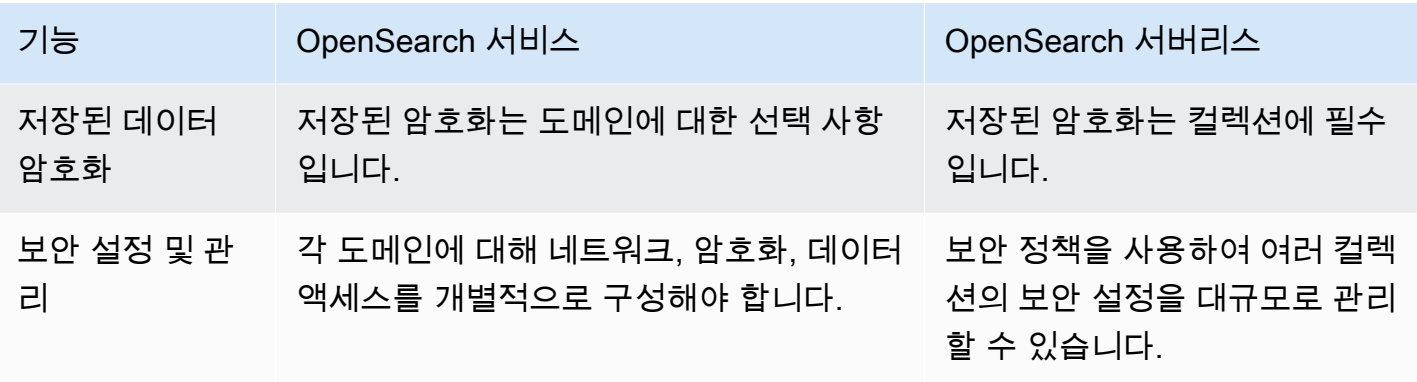

다음 다이어그램은 기능 컬렉션을 구성하는 보안 구성 요소를 보여줍니다. 컬렉션에는 할당된 암호화 키, 네트워크 액세스 설정, 해당 리소스에 권한을 부여하는 일치하는 데이터 액세스 정책이 있어야 합 니다.

#### Configure encryption and network settings for collections

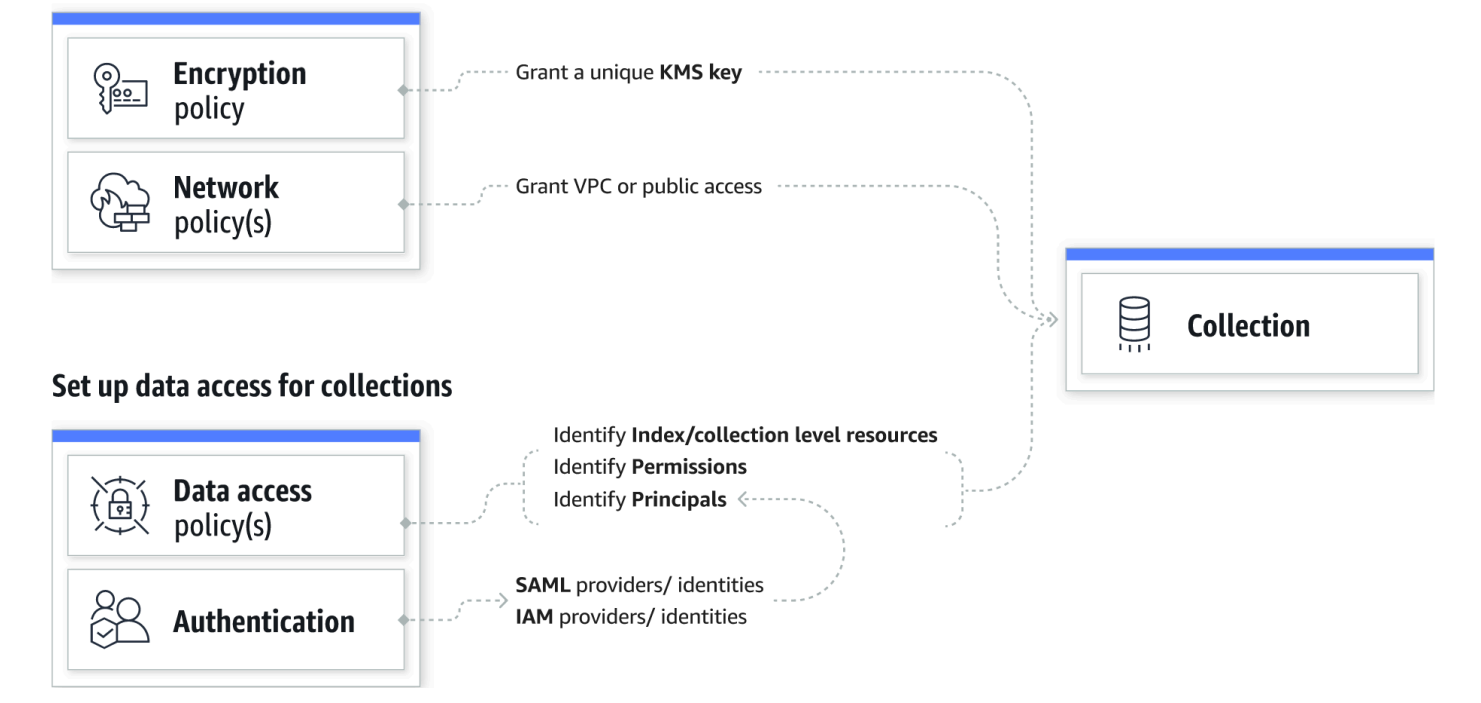

주제

- [암호화 정책](#page-342-0)
- [네트워크 정책](#page-342-1)
- [데이터 액세스 정책](#page-343-0)
- [IAM 및 SAML 인증](#page-344-0)
- [인프라 보안](#page-345-0)
- [Amazon OpenSearch 서버리스의 보안 시작하기](#page-345-1)
- [Amazon OpenSearch 서버리스를 위한 ID 및 액세스 관리](#page-359-0)
- [Amazon OpenSearch 서버리스에서의 암호화](#page-369-0)
- [Amazon OpenSearch 서버리스를 위한 네트워크 액세스](#page-378-0)
- [Amazon OpenSearch 서버리스의 데이터 액세스 제어](#page-389-0)
- [인터페이스 엔드포인트 \(\)AWS PrivateLink를 사용하여 Amazon OpenSearch 서버리스에 액세스](#page-399-0)
- [아마존 OpenSearch 서버리스를 위한 SAML 인증](#page-408-0)
- [Amazon OpenSearch 서버리스에 대한 규정 준수 검증](#page-417-0)

## <span id="page-342-0"></span>암호화 정책

[암호화 정책은](#page-369-0) 컬렉션을 암호화할지 아니면 고객 관리 키로 암호화할지를 정의합니다. AWS 소유 키 암호화 정책은 리소스 패턴과 암호화 키라는 두 가지 구성 요소로 구성됩니다. 리소스 패턴은 정책이 적용되는 컬렉션을 정의합니다. 암호화 키는 관련 컬렉션을 보호하는 방법을 결정합니다.

정책을 여러 컬렉션에 적용하려면 정책 규칙에 와일드카드(\*)를 포함해야 합니다. 예를 들어 다음 정책 은 이름이 "log"로 시작하는 모든 컬렉션에 적용됩니다.

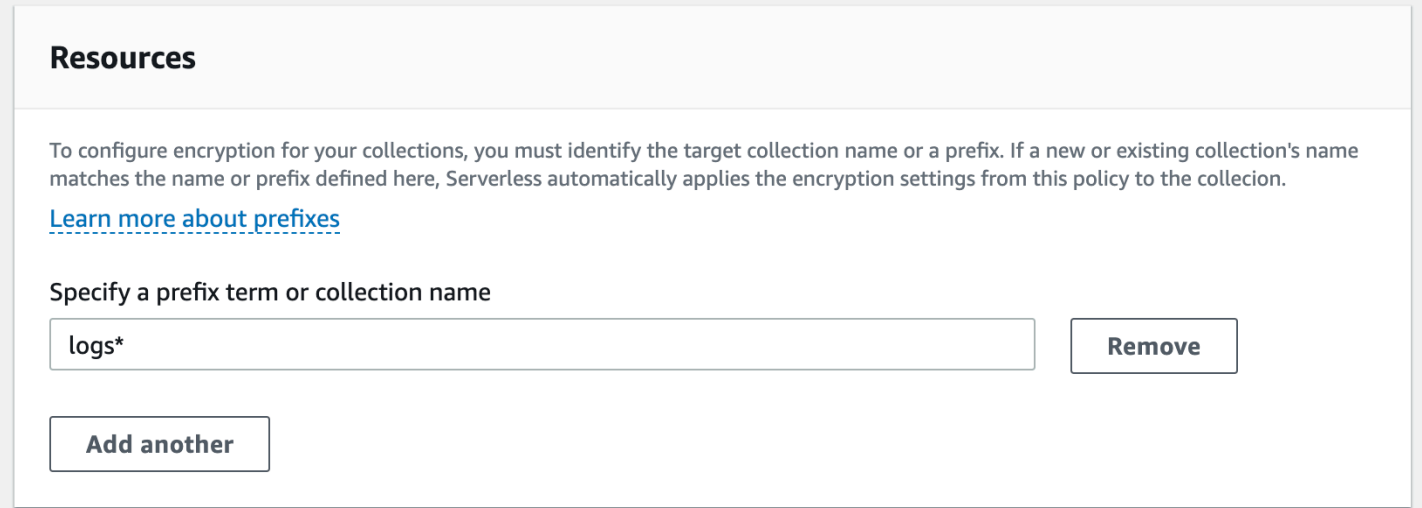

암호화 정책은 특히 프로그래밍 방식으로 컬렉션을 생성하고 관리하는 프로세스를 간소화합니다. 이 름을 지정하기만 하면 컬렉션을 생성할 수 있으며 생성 시 암호화 키가 자동으로 할당됩니다.

### <span id="page-342-1"></span>네트워크 정책

[네트워크 정책은](#page-378-0) 컬렉션에 비공개로 액세스할 수 있는지 아니면 공용 네트워크에서 인터넷을 통해 액 세스할 수 있는지를 정의합니다. 프라이빗 컬렉션은 OpenSearch 서버리스 관리형 VPC 엔드포인트를

통해 액세스하거나, 프라이빗 액세스를 사용하여 Amazon Bedrock과 AWS 서비스 같은 특정 엔드포인 트를 통해 액세스할 수 있습니다.AWS 서비스 암호화 정책과 마찬가지로 네트워크 정책도 여러 컬렉 션에 적용할 수 있으므로 여러 컬렉션에 대한 네트워크 액세스를 대규모로 관리할 수 있습니다.

네트워크 정책은 액세스 유형과 리소스 유형이라는 두 가지 구성 요소로 구성됩니다. 액세스 유형 은 퍼블릭 또는 프라이빗일 수 있습니다. 리소스 유형에 따라 선택한 액세스가 컬렉션 엔드포인트, OpenSearch 대시보드 엔드포인트 또는 둘 다에 적용되는지 여부가 결정됩니다.

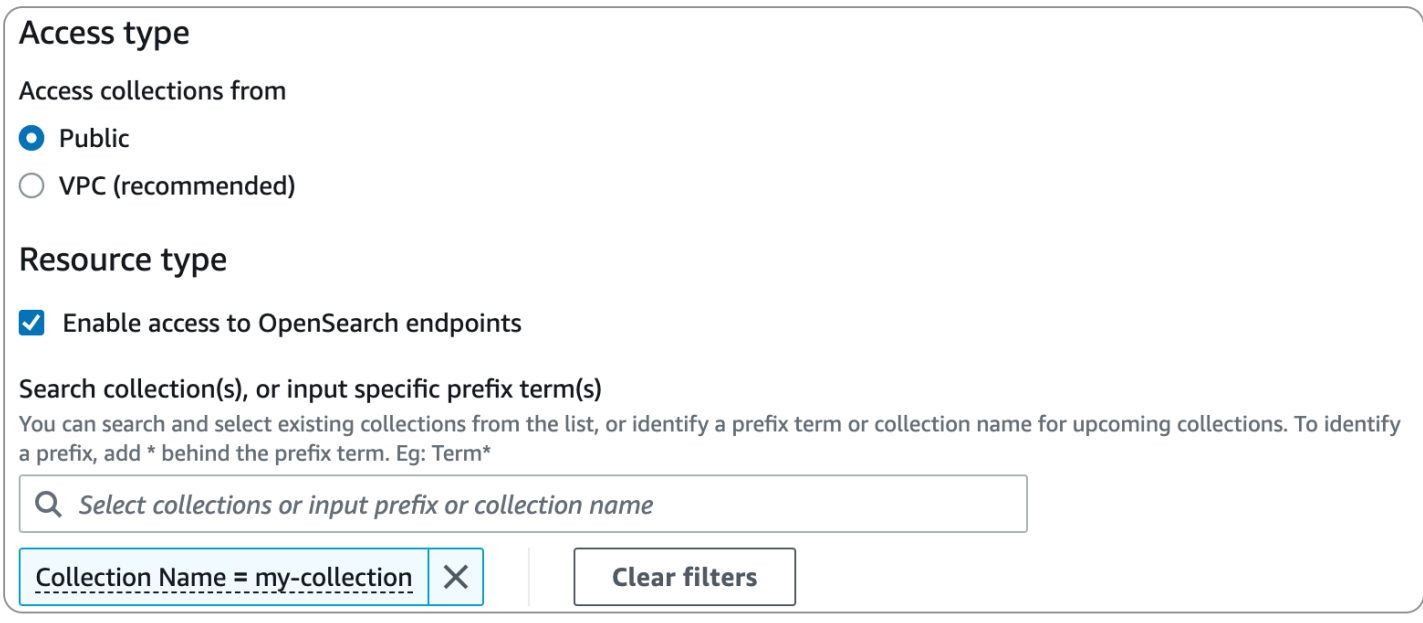

네트워크 정책 내에서 VPC 액세스를 구성하려는 경우 먼저 [OpenSearch 서버리스 관리형](#page-399-0) VPC 엔드 포인트를 하나 이상 만들어야 합니다. 이러한 엔드포인트를 사용하면 인터넷 게이트웨이, NAT 디바이 스, VPN 연결 또는 연결을 사용하지 않고도 VPC에 있는 것처럼 OpenSearch 서버리스에 액세스할 수 있습니다. AWS Direct Connect

에 대한 비공개 액세스는 컬렉션의 엔드포인트에만 적용할 AWS 서비스 수 있으며 대시보드 OpenSearch 엔드포인트에는 적용할 수 없습니다. OpenSearch AWS 서비스 OpenSearch 대시보드에 대한 액세스 권한을 부여할 수 없습니다.

### <span id="page-343-0"></span>데이터 액세스 정책

[데이터 액세스 정책은](#page-389-0) 사용자가 컬렉션 내 데이터에 액세스하는 방법을 정의합니다. 데이터 액세스 정 책을 사용하면 특정 패턴과 일치하는 컬렉션 및 인덱스에 액세스 권한을 자동으로 할당하여 컬렉션을 대규모로 관리하는 데 도움이 됩니다. 단일 리소스에 여러 정책을 적용할 수 있습니다.

데이터 액세스 정책은 일련의 규칙으로 구성되며, 각 규칙에는 리소스 유형, 부여된 리소스, 권한 세트 의 세 가지 구성 요소가 있습니다. 리소스 유형은 컬렉션 또는 인덱스일 수 있습니다. 부여된 리소스는 컬렉션/인덱스 이름 또는 와일드카드(\*)가 있는 패턴일 수 있습니다. 권한 목록은 정책에서 액세스 권한 을 부여하는 [OpenSearch API 작업을](#page-420-1) 지정합니다. 또한 정책에는 액세스 권한을 부여할 IAM 역할, 사 용자 및 SAML ID를 지정하는 보안 주체 목록이 포함되어 있습니다.

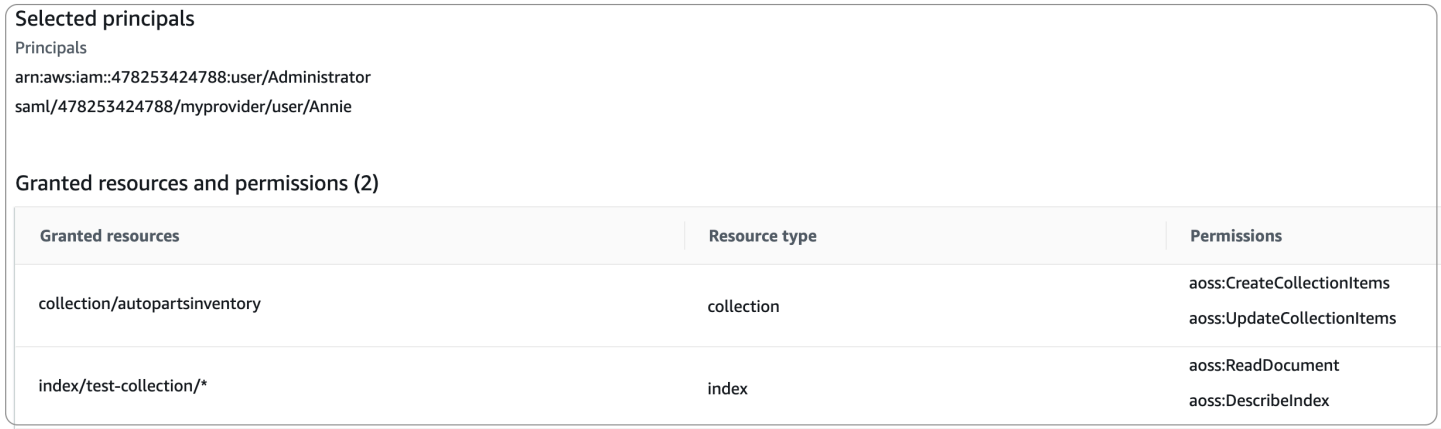

데이터 액세스 정책의 형식에 대한 자세한 내용은 [정책 구문을](#page-393-0) 참조하세요.

데이터 액세스 정책을 생성하기 전에 정책에서 액세스를 제공할 하나 이상의 IAM 역할 또는 사용자나 SAML ID가 있어야 합니다. 자세한 내용은 다음 섹션을 참조하세요.

## <span id="page-344-0"></span>IAM 및 SAML 인증

IAM 보안 주체 및 SAML 자격 증명은 데이터 액세스 정책의 구성 요소 중 하나입니다. 액세스 정책의 principal 설명에 IAM 역할, 사용자 및 SAML ID를 포함할 수 있습니다. 그러면 해당 보안 주체에게 관련 정책 규칙에 지정한 권한이 부여됩니다.

```
\Gamma { 
        "Rules":[ 
            { 
                "ResourceType":"index", 
                "Resource":[ 
                   "index/marketing/orders*" 
               ], 
               "Permission":[ 
                   "aoss:*" 
              \mathbf{I} } 
        ], 
        "Principal":[ 
            "arn:aws:iam::123456789012:user/Dale", 
            "arn:aws:iam::123456789012:role/RegulatoryCompliance",
```
 "**saml/123456789012/myprovider/user/Annie**" ] }

OpenSearch 서버리스 내에서 직접 SAML 인증을 구성합니다. 자세한 정보는 [the section called](#page-408-0)  ["SAML 인증"을](#page-408-0) 참조하세요.

## <span id="page-345-0"></span>인프라 보안

]

Amazon OpenSearch 서버리스는 AWS 글로벌 네트워크 보안으로 보호됩니다. AWS 보안 서비스 및 인프라 AWS 보호 방법에 대한 자세한 내용은 [AWS 클라우드 보안을](https://aws.amazon.com/security/) 참조하십시오. 인프라 보안 모범 사례를 사용하여 AWS 환경을 설계하려면 Security Pillar AWS Well‐Architected Framework의 [인프라](https://docs.aws.amazon.com/wellarchitected/latest/security-pillar/infrastructure-protection.html) [보호를](https://docs.aws.amazon.com/wellarchitected/latest/security-pillar/infrastructure-protection.html) 참조하십시오.

AWS 게시된 API 호출을 사용하여 네트워크를 통해 Amazon OpenSearch 서버리스에 액세스할 수 있 습니다. 클라이언트가 TLS(전송 계층 보안)를 지원해야 합니다. TLS 1.2는 필수이며 TLS 1.3을 권장합 니다. TLS 1.3에 지원되는 암호 목록은 [Elastic Load Balancing 설명서에서 TLS 프로토콜 및 암호를](https://docs.aws.amazon.com/elasticloadbalancing/latest/network/create-tls-listener.html#tls-protocols-ciphers) 참 조하십시오.

또한 액세스 키 ID와 IAM 보안 주체와 연결된 비밀 액세스 키를 사용하여 요청에 서명해야 합니다. 또 는 [AWS Security Token Service](https://docs.aws.amazon.com/STS/latest/APIReference/Welcome.html)(AWS STS)를 사용하여 임시 보안 인증 정보를 생성하여 요청에 서명 할 수 있습니다.

<span id="page-345-1"></span>Amazon OpenSearch 서버리스의 보안 시작하기

다음 자습서는 Amazon OpenSearch 서버리스 사용을 시작하는 데 도움이 됩니다. 두 자습서 모두 동 일한 기본 단계를 수행하지만 한 자습서에서는 콘솔을 사용하고 다른 자습서에서는 AWS CLI를 사용 합니다.

이 자습서의 사용 사례는 단순화되었다는 점에 유의하세요. 네트워크와 보안 정책은 상당히 개방적입 니다. 프로덕션 워크로드에서는 SAML 인증, VPC 액세스, 제한적인 데이터 액세스 정책과 같은 더욱 강력한 보안 기능을 구성하는 것이 좋습니다.

주제

- [자습서: Amazon OpenSearch 서버리스의 보안 시작하기 \(콘솔\)](#page-346-0)
- [자습서: Amazon OpenSearch 서버리스 \(CLI\) 에서 보안 시작하기](#page-352-0)

<span id="page-346-0"></span>자습서: Amazon OpenSearch 서버리스의 보안 시작하기 (콘솔)

이 자습서는 Amazon OpenSearch Serverless 콘솔을 사용하여 보안 정책을 생성하고 관리하는 기본 단계를 안내합니다.

이 자습서에서는 다음 단계를 완료합니다.

- 1. [권한 구성](#page-346-1)
- 2. [암호화 정책 생성](#page-347-0)
- 3. [네트워크 정책 생성](#page-347-1)
- 4. [데이터 액세스 정책 구성](#page-349-0)
- 5. [컬렉션 생성](#page-350-0)
- 6. [데이터 업로드 및 검색](#page-350-1)

이 자습서에서는 AWS Management Console을 사용하여 컬렉션을 설정하는 과정을 안내합니다. AWS CLI를 사용하는 동일한 단계는 [the section called "자습서: 보안 시작하기\(CLI\)"](#page-352-0) 섹션을 참조하세 요.

<span id="page-346-1"></span>1단계: 권한 구성

**a** Note

Action":"aoss:\*" 또는 Action":"\*"과 같은 보다 광범위한 자격 증명 기반 정책을 이미 사용 중인 경우 이 단계를 건너뛸 수 있습니다. 하지만 프로덕션 환경에서는 최소 권한 원칙을 따르고 작업을 완료하는 데 필요한 최소 권한만 할당하는 것이 좋습니다.

이 자습서를 완료하려면 올바른 IAM 권한이 있어야 합니다. 사용자 또는 역할에는 다음과 같은 최소 권 한이 포함된 연결된 [자격 증명 기반 정책이](#page-360-0) 있어야 합니다.

```
{ 
   "Version": "2012-10-17", 
   "Statement": [ 
     { 
        "Action": [ 
          "aoss:ListCollections", 
          "aoss:BatchGetCollection", 
          "aoss:CreateCollection", 
          "aoss:CreateSecurityPolicy",
```
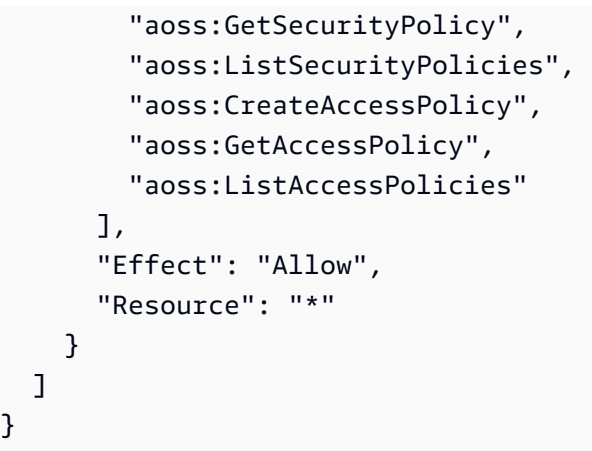

OpenSearch 서버리스 권한의 전체 목록은 을 참조하십시오. [the section called "ID 및 액세스 관리"](#page-359-0)

<span id="page-347-0"></span>2단계: 암호화 정책 생성

[암호화 정책은](#page-369-0) OpenSearch 서버리스가 컬렉션을 암호화하는 데 사용할 AWS KMS 키를 지정합니다. AWS 관리형 키 또는 다른 키를 사용하여 컬렉션을 암호화할 수 있습니다. 이 자습서에서는 간소화를 위해 컬렉션을 AWS 관리형 키로 암호화합니다.

#### 암호화 정책 생성하기

- 1. <https://console.aws.amazon.com/aos/home>에서 아마존 OpenSearch 서비스 콘솔을 엽니다.
- 2. 왼쪽 탐색 창에서 Serverless(서버리스)를 확장하고 Encryption policies(암호화 정책)를 선택합니 다.
- 3. Create encryption policy(암호화 정책 생성)를 선택합니다.
- 4. 정책 이름을 books-policy로 지정합니다. 설명을 보려면 Encryption policy for books collection(책 컬렉션에 대한 암호화 정책)을 입력합니다.
- 5. Resources(리소스)에서 컬렉션 이름으로 지정할 books(책)를 입력합니다. 범위를 좀 더 넓히려면 별표(books\*)를 포함하여 정책이 "books"(책)라는 단어로 시작하는 모든 컬렉션에 적용되도록 할 수 있습니다.
- 6. Encryption(암호화)에서 Use AWS owned key를 선택한 상태로 유지합니다.
- 7. 생성을 선택하세요.

<span id="page-347-1"></span>3단계: 네트워크 정책 생성

[네트워크 정책은](#page-378-0) 공용 네트워크에서 인터넷을 통해 컬렉션에 액세스할 수 있는지, 아니면 OpenSearch 서버리스 관리형 VPC 엔드포인트를 통해 액세스해야 하는지를 결정합니다. 이 자습서에서는 퍼블릭 액세스를 구성해 보겠습니다.

네트워크 정책 생성하기

- 1. 왼쪽 탐색 창에서 Network policies(네트워크 정책)를 선택한 후 Create network policy(네트워크 정책 생성)를 선택합니다.
- 2. 정책 이름을 books-policy(책-정책)로 지정합니다. 설명을 보려면 Network policy for books collection(책 컬렉션에 대한 네트워크 정책)을 입력합니다.
- 3. Rule 1(규칙 1)에서 규칙의 이름을 Public access for books collection(책 컬렉션을 위한 퍼블릭 액 세스)으로 지정합니다.
- 4. 이 자습서에서는 간소화를 위해 books(책) 컬렉션에 대한 공개 액세스를 구성해 보겠습니다. 액세 스 유형으로 Public(퍼블릭)을 선택합니다.
- 5. 대시보드에서 컬렉션에 액세스할 것입니다. OpenSearch 이렇게 하려면 대시보드와 OpenSearch 엔드포인트에 대한 네트워크 액세스를 구성해야 합니다. 그렇지 않으면 대시보드가 작동하지 않 습니다.

리소스 유형에서는 OpenSearch엔드포인트 액세스와 대시보드 액세스를 모두 활성화하십시오. **OpenSearch** 

6. 두 입력 상자 모두에 Collection Name = books(컬렉션 이름 = 책)를 입력합니다. 이 설정은 단일 컬 렉션(books)에만 적용되도록 정책의 범위를 축소합니다. 규칙은 다음과 같아야 합니다.

Access to OpenSearch endpoints

#### Search collection(s), or input specific prefix term(s)

You can search and select existing collections from the list, or identify a prefix term or collection name for upcoming collections. To identify a prefix, add \* behind the prefix term. Eq: Term\*

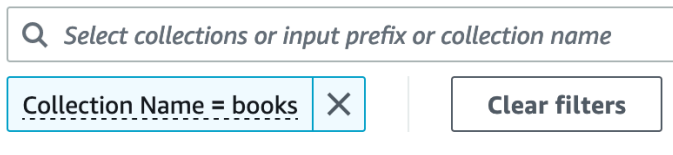

#### Access to OpenSearch Dashboards

#### Search collection(s), or input specific prefix term(s)

You can search and select existing collections from the list, or identify a prefix term or collection name for upcoming collections. To identify a prefix, add \* behind the prefix term. Eg: Term\*

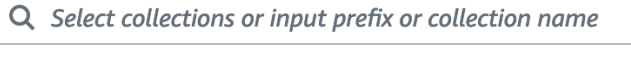

**Collection Name = books**  $\times$  **Clear filters** 

7. 생성을 선택하세요.

<span id="page-349-0"></span>4단계: 데이터 액세스 정책 생성

데이터 액세스를 구성할 때까지는 컬렉션 데이터에 액세스할 수 없습니다. [데이터 액세스 정책은](#page-389-0) 1단 계에서 구성한 IAM 자격 증명 기반 정책과는 별개입니다. 이를 통해 사용자는 컬렉션 내의 실제 데이터 에 액세스할 수 있습니다.

이 자습서에서는 단일 사용자에게 books(책) 컬렉션의 데이터를 인덱싱하는 데 필요한 권한을 제공합 니다.

데이터 액세스 정책 생성하기

- 1. 왼쪽 탐색 창에서 Data access policies(데이터 액세스 정책)를 선택하고 Create access policy(액 세스 정책 생성)를 선택합니다.
- 2. 정책 이름을 books-policy(책-정책)로 지정합니다. 설명을 보려면 Data access policy for books collection(책 컬렉션에 대한 데이터 액세스 정책)을 입력합니다.
- 3. 정책 정의 방법으로 JSON을 선택하고 JSON 편집기에 다음 정책을 붙여 넣습니다.

기본 ARN을 OpenSearch 대시보드에 로그인하고 데이터를 인덱싱하는 데 사용할 계정의 ARN으 로 바꾸십시오.

```
\Gamma { 
        "Rules":[ 
          \mathcal{L} "ResourceType":"index", 
               "Resource":[ 
                   "index/books/*" 
               ], 
               "Permission":[ 
                   "aoss:CreateIndex", 
                  "aoss:DescribeIndex", 
                   "aoss:ReadDocument", 
                  "aoss:WriteDocument", 
                  "aoss:UpdateIndex", 
                  "aoss:DeleteIndex" 
 ] 
           } 
        ], 
        "Principal":[ 
           "arn:aws:iam::123456789012:user/my-user" 
        ] 
    }
```
 $\mathbf{I}$ 

이 정책은 단일 사용자에게 books(책) 컬렉션에서 인덱스를 생성하고, 일부 데이터를 인덱싱하고, 검색하는 데 필요한 최소 권한을 제공합니다.

4. 생성을 선택하세요.

<span id="page-350-0"></span>5단계: 컬렉션 생성

이제 암호화 및 네트워크 정책을 구성했으므로 일치하는 컬렉션을 생성할 수 있으며 보안 설정이 자동 으로 적용됩니다.

서버리스 컬렉션을 만들려면 OpenSearch

- 1. 왼쪽 탐색 창에서 Collections(컬렉션)를 선택하고 Create collection(컬렉션 생성)을 선택합니다.
- 2. 컬렉션 이름을 books(책)로 지정합니다.
- 3. 컬렉션 유형에서 Search(검색)를 선택합니다.
- 4. 암호화에서 OpenSearch 서버리스는 컬렉션 이름이 암호화 정책과 일치한다고 알려줍니다. books-policy
- 5. 네트워크 액세스 설정에서 OpenSearch 서버리스는 컬렉션 이름이 네트워크 정책과 일치한다고 알려줍니다. books-policy
- 6. 다음을 선택합니다.
- 7. 데이터 액세스 정책 옵션에서 OpenSearch 서버리스는 컬렉션 이름이 데이터 액세스 정책과 일치 한다고 알려줍니다. books-policy
- 8. 다음을 선택합니다.
- 9. 컬렉션 구성을 검토하고 Submit(제출)을 선택합니다. 컬렉션을 초기화하는 데 보통 1분도 채 걸리 지 않습니다.

<span id="page-350-1"></span>6단계: 데이터 업로드 및 검색

Postman 또는 curl을 사용하여 OpenSearch 서버리스 컬렉션에 데이터를 업로드할 수 있습니다. 간결 하게 설명하기 위해 이 예시에서는 대시보드 콘솔 내의 Dev Tools를 사용합니다. OpenSearch

컬렉션의 데이터를 인덱싱하고 검색하기

1. 왼쪽 탐색 창에서 Collections(컬렉션)를 선택하고 books(책) 컬렉션을 선택하여 세부 정보 페이지 를 엽니다.

- 2. 컬렉션에 사용할 OpenSearch 대시보드 URL을 선택합니다. URL은 https://*collectionid*.us-east-1.aoss.amazonaws.com/\_dashboards 형식을 취합니다.
- 3. 데이터 액세스 정책에 지정한 보안 주체의 [AWS액세스 및 비밀 키를](https://docs.aws.amazon.com/powershell/latest/userguide/pstools-appendix-sign-up.html) 사용하여 OpenSearch 대시 보드에 로그인합니다.
- 4. OpenSearch 대시보드에서 왼쪽 탐색 메뉴를 열고 Dev Tools를 선택합니다.
- 5. books-index라는 단일 인덱스를 생성하려면 다음 명령을 실행합니다.

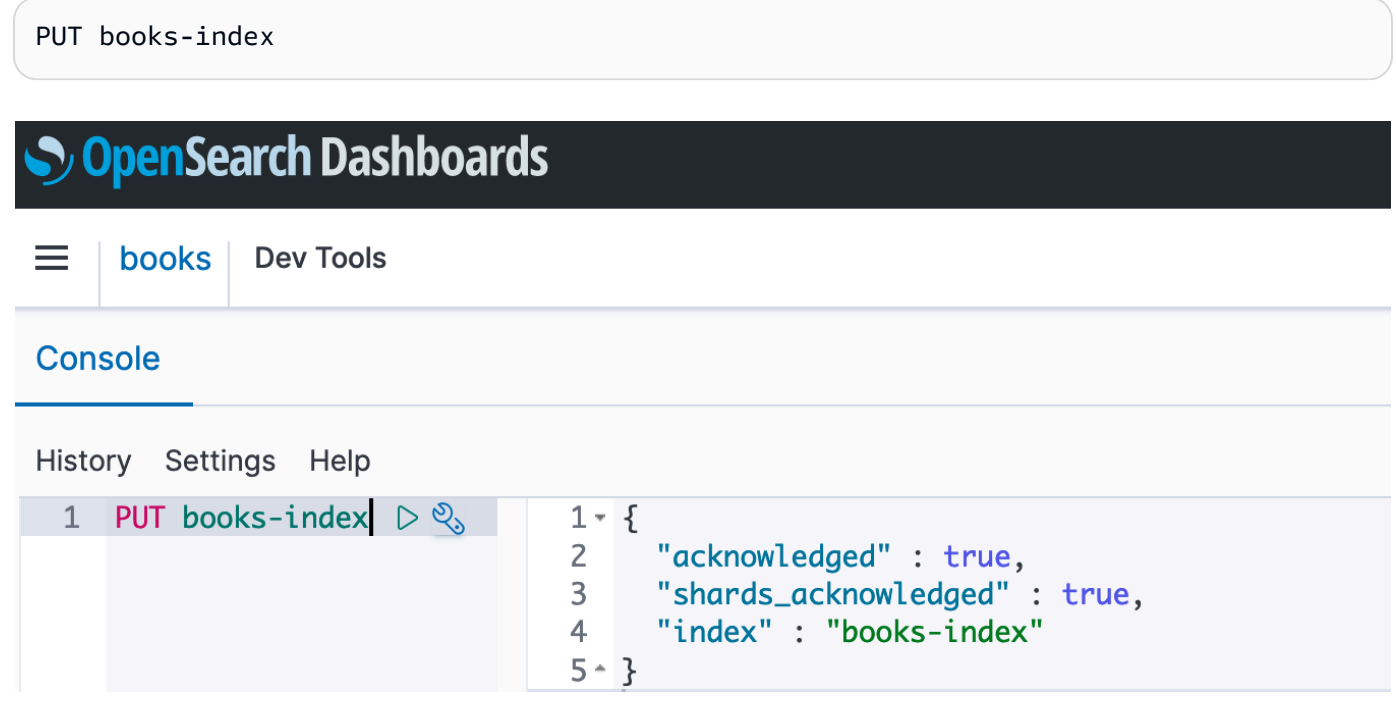

6. books-index라는 단일 문서를 인덱싱하려면 다음 명령을 실행합니다.

```
PUT books-index/_doc/1
{ 
   "title": "The Shining", 
   "author": "Stephen King", 
   "year": 1977
}
```
- 7. OpenSearch 대시보드에서 데이터를 검색하려면 인덱스 패턴을 하나 이상 구성해야 합니다. OpenSearch 는 이러한 패턴을 사용하여 분석하려는 인덱스를 식별합니다. Dashboards 주 메뉴 를 열고 스택 관리(Stack Management)를 선택하고 인덱스 패턴(Index Patterns)을 선택한 다음 인 덱스 패턴 생성(Create index pattern)을 선택합니다. 이 자습서에서는 books-index를 입력하세요.
- 8. 다음 단계(Next step)를 선택한 후 인덱스 패턴 생성(Create index pattern)을 선택합니다. 패턴이 생성되면 author, title와 같은 다양한 문서 필드를 볼 수 있습니다.

9. 데이터 검색을 시작하려면 기본 메뉴를 다시 열고 Discover(발견)를 선택하거나 [검색 API](https://opensearch.org/docs/latest/opensearch/rest-api/search/)를 사용 합니다.

<span id="page-352-0"></span>자습서: Amazon OpenSearch 서버리스 (CLI) 에서 보안 시작하기

이 자습서에서는 보안을 위해 [콘솔 시작하기 자습서에](#page-346-0) 설명된 단계를 안내하지만 서비스 콘솔 AWS CLI 대신 OpenSearch 서비스 콘솔을 사용합니다.

이 튜토리얼에서는 다음 단계를 완료합니다.

- 1. IAM 권한 정책 생성
- 2. IAM 정책을 IAM 역할에 연결
- 3. 암호화 정책 생성
- 4. 네트워크 정책 생성
- 5. 컬렉션 생성
- 6. 데이터 액세스 정책 구성
- 7. 컬렉션 엔드포인트 검색
- 8. 연결에 데이터 업로드
- 9. 컬렉션의 검색 데이터

이 자습서의 목표는 매우 간단한 암호화, 네트워크 및 데이터 액세스 설정을 사용하여 단일 OpenSearch 서버리스 컬렉션을 설정하는 것입니다. 예를 들어 공용 네트워크 액세스, 암호화용 AWS 관리형 키, 단일 사용자에게 최소 권한을 부여하는 단순화된 데이터 액세스 정책을 구성할 것입니다.

프로덕션 시나리오에서는 SAML 인증, 사용자 지정 암호화 키, VPC 액세스를 포함한 보다 강력한 구성 을 구현하는 것이 좋습니다.

서버리스의 OpenSearch 보안 정책 시작하기

1.

**a** Note

Action":"aoss:\*" 또는 Action":"\*"과 같은 보다 광범위한 자격 증명 기반 정책을 이미 사용 중인 경우 이 단계를 건너뛸 수 있습니다. 하지만 프로덕션 환경에서는 최소 권 한 원칙을 따르고 작업을 완료하는 데 필요한 최소 권한만 할당하는 것이 좋습니다.

시작하려면 이 자습서의 단계를 수행하는 데 필요한 최소 권한이 있는 AWS Identity and Access Management 정책을 생성합니다. 정책 이름을 TutorialPolicy로 지정하겠습니다.

```
aws iam create-policy \ 
   --policy-name TutorialPolicy \ 
   --policy-document "{\"Version\": \"2012-10-17\",\"Statement\": 
  [{\"Action\": [\"aoss:ListCollections\",\"aoss:BatchGetCollection\",
\"aoss:CreateCollection\",\"aoss:CreateSecurityPolicy\",\"aoss:GetSecurityPolicy\",
\"aoss:ListSecurityPolicies\",\"aoss:CreateAccessPolicy\",\"aoss:GetAccessPolicy\",
\"aoss:ListAccessPolicies\"],\"Effect\": \"Allow\",\"Resource\": \"*\"}]}"
```
샘플 응답

```
{ 
     "Policy": { 
         "PolicyName": "TutorialPolicy", 
         "PolicyId": "ANPAW6WRAECKG6QJWUV7U", 
         "Arn": "arn:aws:iam::123456789012:policy/TutorialPolicy", 
         "Path": "/", 
         "DefaultVersionId": "v1", 
        "AttachmentCount": 0,
         "PermissionsBoundaryUsageCount": 0, 
         "IsAttachable": true, 
         "CreateDate": "2022-10-16T20:57:18+00:00", 
          "UpdateDate": "2022-10-16T20:57:18+00:00" 
     }
}
```
2. 컬렉션에서 데이터를 인덱싱하고 검색할 IAM 역할에 TutorialPolicy를 연결합니다. 사용자 이 름을 TutorialRole로 지정하겠습니다.

```
aws iam attach-role-policy \ 
   --role-name TutorialRole \ 
   --policy-arn arn:aws:iam::123456789012:policy/TutorialPolicy
```
3. 컬렉션을 생성하기 전에 이후 단계에서 생성하게 될 books(책) 컬렉션에 AWS 소유 키를 할당하는 [암호화 정책](#page-369-0)을 생성해야 합니다.

books(책) 컬렉션에 대한 암호화 정책을 생성하려면 다음 요청을 보냅니다.

{

```
 "securityPolicyDetail": {
```
### 샘플 응답

```
aws opensearchserverless create-security-policy --name books-policy --type network 
\setminus --policy "[{\"Description\":\"Public access for books collection\",\"Rules
\":[{\"ResourceType\":\"dashboard\",\"Resource\":[\"collection\/books\"]},
{\"ResourceType\":\"collection\",\"Resource\":[\"collection\/books\"]}],
\"AllowFromPublic\":true}]"
```
4. books(책) 컬렉션에 대한 퍼블릭 액세스를 제공하는 [네트워크 정책](#page-378-0)을 생성합니다.

```
 "securityPolicyDetail": { 
         "type": "encryption", 
         "name": "books-policy", 
         "policyVersion": "MTY2OTI0MDAwNTk5MF8x", 
         "policy": { 
             "Rules": [ 
\overline{\mathcal{L}} "Resource": [ 
                          "collection/books" 
 ], 
                     "ResourceType": "collection" 
 } 
             ], 
             "AWSOwnedKey": true 
         }, 
         "createdDate": 1669240005990, 
         "lastModifiedDate": 1669240005990 
     }
}
```
샘플 응답

{

```
aws opensearchserverless create-security-policy \ 
   --name books-policy \ 
   --type encryption --policy "{\"Rules\":[{\"ResourceType\":\"collection\",
\"Resource\":[\"collection\/books\"]}],\"AWSOwnedKey\":true}"
```
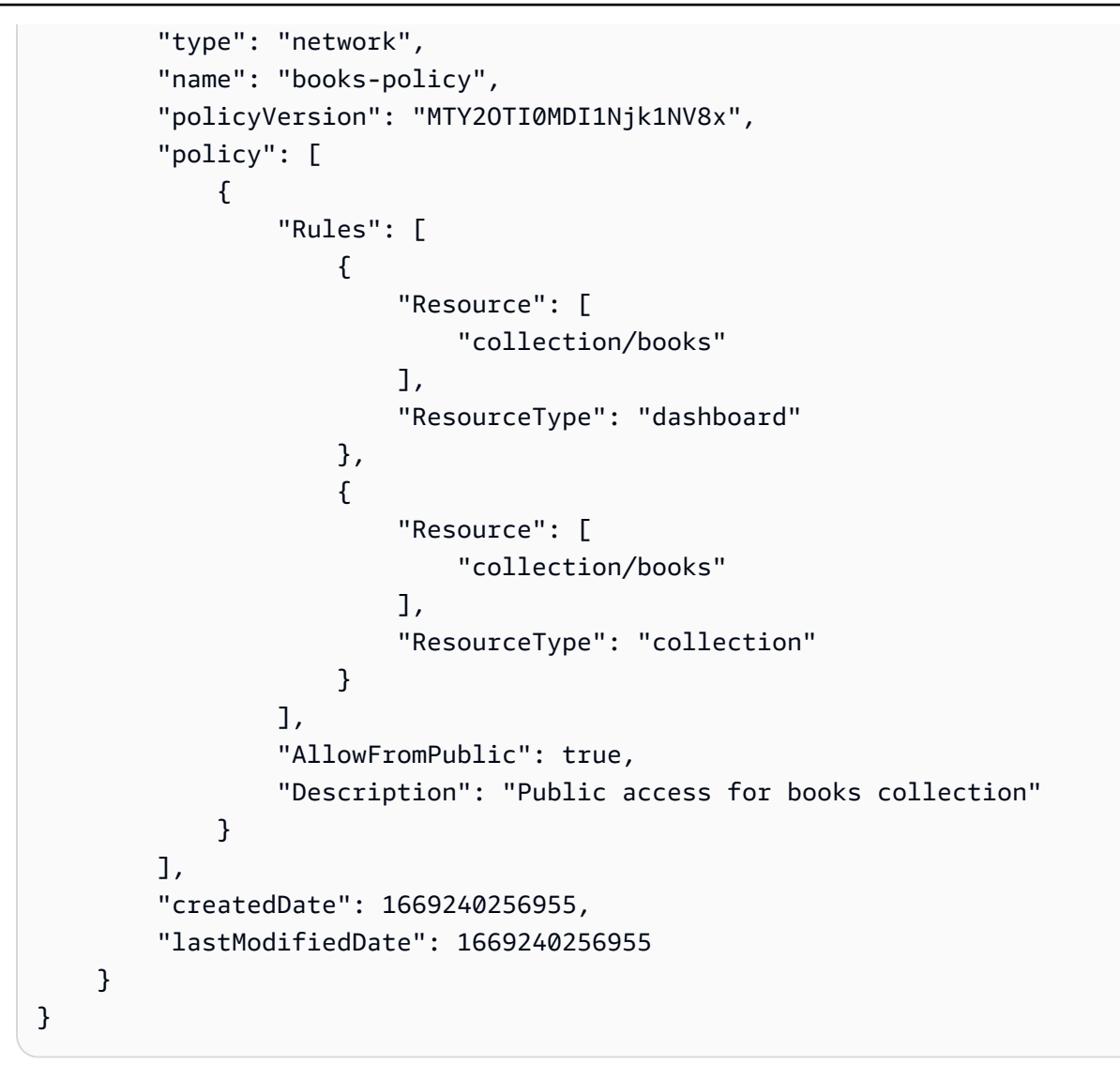

5. books(책) 컬렉션 생성:

aws opensearchserverless create-collection --name books --type SEARCH

```
{ 
     "createCollectionDetail": { 
         "id": "8kw362bpwg4gx9b2f6e0", 
         "name": "books", 
         "status": "CREATING", 
         "type": "SEARCH", 
         "arn": "arn:aws:aoss:us-
east-1:123456789012:collection/8kw362bpwg4gx9b2f6e0", 
         "kmsKeyArn": "auto",
```
}

```
 "createdDate": 1669240325037, 
     "lastModifiedDate": 1669240325037 
 }
```
6. books(책) 컬렉션에서 데이터를 인덱싱하고 검색할 수 있는 최소 권한을 제공하는 [데이터 액세스](#page-389-0)  [정책](#page-389-0)을 생성하세요. 보안 주체 ARN을 1단계의 TutorialRole ARN으로 바꿉니다.

```
aws opensearchserverless create-access-policy \ 
   --name books-policy \ 
   --type data \ 
   --policy "[{\"Rules\":[{\"ResourceType\":\"index\",\"Resource\":
[\"index\/books\/books-index\"],\"Permission\":[\"aoss:CreateIndex
\",\"aoss:DescribeIndex\",\"aoss:ReadDocument\",\"aoss:WriteDocument
\",\"aoss:UpdateIndex\",\"aoss:DeleteIndex\"]}],\"Principal\":
[\"arn:aws:iam::123456789012:role\/TutorialRole\"]}]"
```

```
{ 
     "accessPolicyDetail": { 
          "type": "data", 
          "name": "books-policy", 
          "policyVersion": "MTY2OTI0MDM5NDY1M18x", 
          "policy": [ 
\{\hspace{.1cm} \} "Rules": [ 
\{ "Resource": [ 
                                "index/books/books-index" 
, and the contract of \mathbf{I}, \mathbf{I} "Permission": [ 
                                "aoss:CreateIndex", 
                                "aoss:DescribeIndex", 
                                "aoss:ReadDocument", 
                                "aoss:WriteDocument", 
                                "aoss:UpdateDocument", 
                                "aoss:DeleteDocument" 
, and the contract of \mathbf{I}, \mathbf{I} "ResourceType": "index" 
1 1 1 1 1 1 1
                   ], 
                   "Principal": [
```

```
 "arn:aws:iam::123456789012:role/TutorialRole" 
 ] 
 } 
        ], 
        "createdDate": 1669240394653, 
        "lastModifiedDate": 1669240394653 
    }
}
```
TutorialRole는 이제 책 컬렉션에서 문서를 인덱싱하고 검색할 수 있을 것입니다.

7. OpenSearch API를 호출하려면 수집 엔드포인트가 필요합니다. 다음 요청을 전송하여 collectionEndpoint 파라미터를 검색합니다.

aws opensearchserverless batch-get-collection --names books

```
{ 
     "collectionDetails": [ 
         { 
              "id": "8kw362bpwg4gx9b2f6e0", 
              "name": "books", 
              "status": "ACTIVE", 
              "type": "SEARCH", 
              "description": "", 
              "arn": "arn:aws:aoss:us-
east-1:123456789012:collection/8kw362bpwg4gx9b2f6e0", 
              "createdDate": 1665765327107, 
              "collectionEndpoint": "https://8kw362bpwg4gx9b2f6e0.us-
east-1.aoss.amazonaws.com", 
              "dashboardEndpoint": "https://8kw362bpwg4gx9b2f6e0.us-
east-1.aoss.amazonaws.com/_dashboards" 
         } 
     ], 
     "collectionErrorDetails": []
}
```
#### **a** Note

컬렉션 상태가 ACTIVE로 변경될 때까지 컬렉션 엔드포인트를 볼 수 없습니다. 컬렉션이 성공적으로 생성될 때까지 상태를 확인하기 위해 여러 번 호출해야 할 수 있습니다.

8. [Postman](https://www.getpostman.com/) 또는 curl과 같은 HTTP 도구를 사용하여 books(책) 컬렉션에 데이터를 인덱싱합니다. books-index라는 색인을 생성하고 단일 문서를 추가하겠습니다.

TutorialRole에 대한 보안 인증을 사용하여 이전 단계에서 검색한 컬렉션 엔드포인트에 다음 요청을 보냅니다.

```
PUT https://8kw362bpwg4gx9b2f6e0.us-east-1.aoss.amazonaws.com/books-index/_doc/1
{ 
   "title": "The Shining", 
   "author": "Stephen King", 
   "year": 1977
}
```
### 샘플 응답

```
{ 
   "_index" : "books-index", 
   "_id" : "1", 
   "_version" : 1, 
   "result" : "created", 
   "_shards" : { 
    "total" : \emptyset,
     "successful" : 0, 
     "failed" : 0 
   }, 
  "_seq_no" : \theta,
   "_primary_term" : 0
}
```
9. 컬렉션에서 데이터 검색을 시작하려면 [검색 API를](https://opensearch.org/docs/latest/opensearch/rest-api/search/) 사용합니다. 다음 쿼리는 기본 검색을 수행합니 다.

GET https://*8kw362bpwg4gx9b2f6e0*.us-east-1.aoss.amazonaws.com/books-index/\_search

```
{ 
     "took": 405, 
     "timed_out": false, 
     "_shards": { 
         "total": 6, 
         "successful": 6, 
         "skipped": 0, 
         "failed": 0 
     }, 
     "hits": { 
         "total": { 
              "value": 2, 
              "relation": "eq" 
         }, 
         "max_score": 1.0, 
         "hits": [ 
              { 
                  "_index": "books-index:0::3xJq14MBUaOS0wL26UU9:0", 
                  "_id": "F_bt4oMBLle5pYmm5q4T", 
                  "_score": 1.0, 
                  "_source": { 
                       "title": "The Shining", 
                       "author": "Stephen King", 
                       "year": 1977 
 } 
 } 
         ] 
     }
}
```
# <span id="page-359-0"></span>Amazon OpenSearch 서버리스를 위한 ID 및 액세스 관리

AWS Identity and Access Management (IAM) 는 관리자가 리소스에 대한 액세스를 안전하게 제어할 수 AWS 서비스 있도록 AWS 도와줍니다. IAM관리자는 OpenSearch 서버리스 리소스를 사용할 수 있 는 인증 (로그인) 및 권한 부여 (권한 보유) 를 받을 수 있는 사용자를 제어합니다. IAM추가 비용 없이 사용할 AWS 서비스 수 있습니다.

주제

- [서버리스를 위한 ID 기반 정책 OpenSearch](#page-360-0)
- [서버리스를 위한 정책 조치 OpenSearch](#page-360-1)
- [서버리스를 위한 정책 리소스 OpenSearch](#page-361-0)
- [Amazon OpenSearch 서버리스의 정책 조건 키](#page-361-1)
- [ABAC서버리스와 함께 OpenSearch](#page-363-0)
- [서버리스에서 임시 자격 증명 사용 OpenSearch](#page-364-0)
- [서버리스의 서비스 연결 역할 OpenSearch](#page-364-1)
- [서버리스의 ID 기반 정책 예제 OpenSearch](#page-364-2)

서버리스를 위한 ID 기반 정책 OpenSearch

ID 기반 정책 지원: 예

ID 기반 정책은 IAM 사용자, 사용자 그룹 또는 역할과 같은 ID에 연결할 수 있는 JSON 권한 정책 문서 입니다. 이러한 정책은 사용자와 역할이 어떤 리소스와 어떤 조건에서 어떤 작업을 수행할 수 있는지를 제어합니다. ID 기반 정책을 만드는 방법을 알아보려면 사용 설명서의 [IAM정책 생성을](https://docs.aws.amazon.com/IAM/latest/UserGuide/access_policies_create.html) 참조하십시오. IAM

IAMID 기반 정책을 사용하면 허용 또는 거부된 작업 및 리소스는 물론 작업이 허용되거나 거부되는 조 건을 지정할 수 있습니다. 보안 인증 기반 정책에서는 보안 주체가 연결된 사용자 또는 역할에 적용되 므로 보안 주체를 지정할 수 없습니다. JSON정책에서 사용할 수 있는 모든 요소에 대해 알아보려면 사 용 IAM설명서의 IAM JSON [정책 요소 참조를](https://docs.aws.amazon.com/IAM/latest/UserGuide/reference_policies_elements.html) 참조하십시오.

<span id="page-360-0"></span>서버리스의 ID 기반 정책 예제 OpenSearch

OpenSearch 서버리스 ID 기반 정책의 예를 보려면 을 참조하십시오. [the section called "자격 증명 기](#page-364-2) [반 정책 예시"](#page-364-2)

서버리스를 위한 정책 조치 OpenSearch

정책 작업 지원: 예

정책 Action 요소는 JSON 정책에서 액세스를 허용하거나 거부하는 데 사용할 수 있는 작업을 설명합 니다. 정책 작업은 일반적으로 관련 AWS API 작업과 이름이 같습니다. 일치하는 작업이 없는 권한 전 용 작업과 같은 몇 가지 예외가 있습니다. API 정책에서 여러 작업이 필요한 몇 가지 작업도 있습니다. 이러한 추가 작업을 일컬어 종속 작업이라고 합니다.

연결된 작업을 수행할 수 있는 권한을 부여하기 위한 정책에 작업을 포함하십시오.

OpenSearch 서버리스의 정책 작업은 작업 앞에 다음 접두사를 사용합니다.

aoss

단일 문에서 여러 작업을 지정하려면 다음과 같이 쉼표로 구분합니다.

```
"Action": [ 
        "aoss:action1", 
        "aoss:action2" 
           ]
```
와일드카드 문자(\*)를 사용하여 여러 작업을 지정할 수 있습니다. 예를 들어, Describe라는 단어로 시 작하는 모든 태스크를 지정하려면 다음 태스크를 포함합니다.

"Action": "aoss:List\*"

OpenSearch 서버리스 ID 기반 정책의 예를 보려면 을 참조하십시오. [서버리스의 ID 기반 정책 예제](#page-360-0) **[OpenSearch](#page-360-0)** 

<span id="page-361-0"></span>서버리스를 위한 정책 리소스 OpenSearch

정책 리소스 지원: 예

관리자는 AWS JSON 정책을 사용하여 누가 무엇에 액세스할 수 있는지 지정할 수 있습니다. 즉, 어떤 보안 주체가 어떤 리소스와 어떤 조건에서 작업을 수행할 수 있는지를 지정할 수 있습니다.

ResourceJSON정책 요소는 작업이 적용되는 하나 또는 여러 개의 객체를 지정합니다. 문장에는 Resource또는 NotResource요소가 반드시 추가되어야 합니다. [Amazon 리소스 이름 \(ARN\)](https://docs.aws.amazon.com/IAM/latest/UserGuide/reference-arns.html) 을 사용 하여 리소스를 지정하는 것이 가장 좋습니다. 리소스 수준 권한이라고 하는 특정 리소스 유형을 지원하 는 작업에 대해 이 태스크를 수행할 수 있습니다.

작업 나열과 같이 리소스 수준 권한을 지원하지 않는 작업의 경우, 와일드카드(\*)를 사용하여 해당 문이 모든 리소스에 적용됨을 나타냅니다.

"Resource": "\*"

<span id="page-361-1"></span>Amazon OpenSearch 서버리스의 정책 조건 키

서비스별 정책 조건 키 지원: 예

관리자는 AWS JSON 정책을 사용하여 누가 무엇에 액세스할 수 있는지 지정할 수 있습니다. 즉, 어떤 보안 주체가 어떤 리소스와 어떤 조건에서 작업을 수행할 수 있는지를 지정할 수 있습니다.

Condition 요소(또는 Condition 블록)를 사용하면 정책이 발효되는 조건을 지정할 수 있습니다. Condition 요소는 옵션입니다. 같거나 작음과 같은 [조건 연산자](https://docs.aws.amazon.com/IAM/latest/UserGuide/reference_policies_elements_condition_operators.html)를 사용하여 정책의 조건을 요청의 값과 일치시키는 조건식을 생성할 수 있습니다.

한 문에서 여러 Condition 요소를 지정하거나 단일 Condition 요소에서 여러 키를 지정하는 경우, AWS 는 논리적 AND 태스크를 사용하여 평가합니다. 단일 조건 키에 여러 값을 지정하는 경우 는 논리 적 OR 연산을 사용하여 조건을 AWS 평가합니다. 명문의 권한을 부여하기 전에 모든 조건을 충족해야 합니다.

조건을 지정할 때 자리 표시자 변수를 사용할 수도 있습니다. 예를 들어 리소스에 IAM 사용자 이름이 태그가 지정된 경우에만 리소스에 대한 액세스 권한을 IAM 사용자에게 부여할 수 있습니다. 자세한 내 용은 IAM사용 설명서의 IAM [정책 요소: 변수 및 태그를](https://docs.aws.amazon.com/IAM/latest/UserGuide/reference_policies_variables.html) 참조하십시오.

AWS 글로벌 조건 키 및 서비스별 조건 키를 지원합니다. 모든 AWS 글로벌 조건 키를 보려면 IAM사용 설명서의AWS [글로벌 조건 컨텍스트 키를](https://docs.aws.amazon.com/IAM/latest/UserGuide/reference_policies_condition-keys.html) 참조하십시오.

속성 기반 액세스 제어 (ABAC) 외에도 OpenSearch 서버리스는 다음과 같은 조건 키를 지원합니다.

- aoss:collection
- aoss:CollectionId
- aoss:index

액세스 정책 및 보안 정책에 대한 권한을 제공하는 경우에도 이러한 조건 키를 사용할 수 있습니다. 예:

```
\Gamma { 
        "Effect":"Allow", 
        "Action":[ 
            "aoss:CreateAccessPolicy", 
            "aoss:CreateSecurityPolicy" 
        ], 
        "Resource":"*", 
        "Condition":{ 
            "StringLike":{ 
                "aoss:collection":"log" 
            } 
        } 
    }
\mathbf{I}
```
이 예시에서는 조건이 컬렉션 이름 또는 패턴과 일치하는 규칙이 포함된 정책에 적용됩니다. 조건에는 다음과 같은 동작이 있습니다.

- StringEquals 정확한 리소스 문자열 "log"를 포함하는 규칙이 있는 정책에 적용됩니다(즉, collection/log).
- StringLike "log" 문자열을 포함하는 리소스 문자열이 포함된 규칙이 있는 정책에 적용됩니다(즉, collection/log 또한 collection/logs-application 또는 collection/applogs123).

**a** Note

컬렉션 조건 키는 인덱스 수준에서 적용되지 않습니다. 예를 들어 위의 정책에서 조건은 리소 스 문자열 index/logs-application/\*을 포함하는 액세스 또는 보안 정책에 적용되지 않 습니다.

OpenSearch 서버리스 조건 키 목록을 보려면 서비스 권한 부여 참조의 [Amazon OpenSearch](https://docs.aws.amazon.com/service-authorization/latest/reference/list_amazonopensearchserverless.html#amazonopensearchserverless-policy-keys) [Serverless용 조건 키를](https://docs.aws.amazon.com/service-authorization/latest/reference/list_amazonopensearchserverless.html#amazonopensearchserverless-policy-keys) 참조하십시오. 조건 키를 사용할 수 있는 작업 및 리소스를 알아보려면 [Amazon OpenSearch Serverless에서 정의한 작업을](https://docs.aws.amazon.com/service-authorization/latest/reference/list_amazonopensearchserverless.html#amazonopensearchserverless-actions-as-permissions) 참조하십시오.

<span id="page-363-0"></span>ABAC서버리스와 함께 OpenSearch

지원 ABAC (정책의 태그): 예

속성 기반 액세스 제어 (ABAC) 는 속성을 기반으로 권한을 정의하는 권한 부여 전략입니다. AWS에서 는 이러한 속성을 태그라고 합니다. IAM엔티티 (사용자 또는 역할) 및 여러 AWS 리소스에 태그를 첨부 할 수 있습니다. 의 ABAC 첫 번째 단계는 엔티티와 리소스에 태그를 지정하는 것입니다. 그런 다음 보 안 주체의 태그가 액세스하려는 리소스의 태그와 일치할 때 작업을 허용하도록 ABAC 정책을 설계합 니다.

ABAC빠르게 성장하는 환경에서 유용하며 정책 관리가 복잡해지는 상황에 도움이 됩니다.

태그에 근거하여 액세스를 제어하려면 aws:ResourceTag/*key-name*, aws:RequestTag/*keyname* 또는 aws:TagKeys 조건 키를 사용하여 정책의 [조건 요소에](https://docs.aws.amazon.com/IAM/latest/UserGuide/reference_policies_elements_condition.html) 태그 정보를 제공합니다.

서비스가 모든 리소스 유형에 대해 세 가지 조건 키를 모두 지원하는 경우, 값은 서비스에 대해 예입니 다. 서비스가 일부 리소스 유형에 대해서만 세 가지 조건 키를 모두 지원하는 경우, 값은 부분적입니다.

에 대한 자세한 내용은 What is ABA[C?](https://docs.aws.amazon.com/IAM/latest/UserGuide/introduction_attribute-based-access-control.html) 를 참조하십시오. ABAC IAM사용 설명서에서 설정 ABAC 단계 가 포함된 자습서를 보려면 [사용 IAM설명서의 속성 기반 액세스 제어 사용 \(ABAC\)](https://docs.aws.amazon.com/IAM/latest/UserGuide/tutorial_attribute-based-access-control.html) 을 참조하십시오.

OpenSearch 서버리스 리소스에 태그를 지정하는 방법에 대한 자세한 내용은 을 참조하십시오. [the](#page-418-0)  [section called "컬렉션 태그 지정"](#page-418-0)

<span id="page-364-0"></span>서버리스에서 임시 자격 증명 사용 OpenSearch

임시 자격 증명 지원: 예

임시 자격 증명을 사용하여 로그인하면 작동하지 AWS 서비스 않는 것도 있습니다. 임시 자격 증명을 사용하는 AWS 서비스 방법을 비롯한 추가 정보는 IAM사용 설명서의 [AWS 서비스 해당](https://docs.aws.amazon.com/IAM/latest/UserGuide/reference_aws-services-that-work-with-iam.html) 자격 증명을 참조하십시오. IAM

사용자 이름과 암호를 제외한 다른 방법을 AWS Management Console 사용하여 로그인하는 경우 임 시 자격 증명을 사용하는 것입니다. 예를 들어 회사의 Single Sign-On (SSO) 링크를 AWS 사용하여 액 세스하는 경우 이 프로세스에서 자동으로 임시 자격 증명을 생성합니다. 또한 콘솔에 사용자로 로그 인한 다음 역할을 전환할 때 임시 보안 인증을 자동으로 생성합니다. 역할 전환에 대한 자세한 내용은 IAM사용 설명서의 역할 [전환 \(콘솔\)](https://docs.aws.amazon.com/IAM/latest/UserGuide/id_roles_use_switch-role-console.html) 을 참조하십시오.

AWS CLI 또는 를 사용하여 임시 자격 증명을 수동으로 생성할 수 AWS API 있습니다. 그런 다음 해당 임시 자격 증명을 사용하여 액세스할 수 AWS있습니다. AWS 장기 액세스 키를 사용하는 대신 임시 자 격 증명을 동적으로 생성할 것을 권장합니다. 자세한 내용은 의 [임시 보안 자격 증명을 참조하십시오.](https://docs.aws.amazon.com/IAM/latest/UserGuide/id_credentials_temp.html)  [IAM](https://docs.aws.amazon.com/IAM/latest/UserGuide/id_credentials_temp.html)

<span id="page-364-1"></span>서버리스의 서비스 연결 역할 OpenSearch

서비스 링크 역할 지원: 예

서비스 연결 역할은 에 연결된 서비스 역할 유형입니다. AWS 서비스서비스는 사용자를 대신하여 작업 을 수행하기 위해 역할을 수임할 수 있습니다. 서비스 연결 역할은 사용자에게 AWS 계정 표시되며 해 당 서비스가 소유합니다. IAM관리자는 서비스 연결 역할에 대한 권한을 볼 수 있지만 편집할 수는 없습 니다.

OpenSearch 서버리스 서비스 연결 역할을 만들고 관리하는 방법에 대한 자세한 내용은 을 참조하십시 오. [the section called "컬렉션 생성 역할"](#page-783-0)

<span id="page-364-2"></span>서버리스의 ID 기반 정책 예제 OpenSearch

기본적으로 사용자 및 역할에는 서버리스 리소스를 만들거나 수정할 OpenSearch 권한이 없습니다. 또 한 AWS Management Console, AWS Command Line Interface (AWS CLI) 또는 AWS API 를 사용하여 작업을 수행할 수 없습니다. IAM관리자는 IAM 정책을 생성하여 필요한 리소스에서 작업을 수행할 수 있는 권한을 사용자에게 부여할 수 있습니다. 그러면 관리자가 역할에 IAM 정책을 추가할 수 있으며, 사용자는 역할을 수임할 수 있습니다.

이러한 예제 JSON 정책 문서를 사용하여 IAM ID 기반 정책을 만드는 방법을 알아보려면 사용 IAM설 명서에서 IAM [정책 생성을](https://docs.aws.amazon.com/IAM/latest/UserGuide/access_policies_create-console.html) 참조하십시오.

각 리소스 유형의 형식을 비롯하여 Amazon OpenSearch Serverless에서 정의한 작업 및 리소스 유형 에 ARNs 대한 자세한 내용은 서비스 인증 참조의 [Amazon OpenSearch Serverless용 작업, 리소스 및](https://docs.aws.amazon.com/service-authorization/latest/reference/list_amazonopensearchserverless.html)  [조건 키를](https://docs.aws.amazon.com/service-authorization/latest/reference/list_amazonopensearchserverless.html) 참조하십시오.

주제

- [정책 모범 사례](#page-365-0)
- [콘솔에서 OpenSearch 서버리스 사용](#page-366-0)
- [서버리스 컬렉션 관리 OpenSearch](#page-367-0)
- [서버리스 컬렉션 보기 OpenSearch](#page-368-0)
- [작업 사용 OpenSearch API](#page-368-1)

<span id="page-365-0"></span>정책 모범 사례

자격 증명 기반 정책은 매우 강력합니다. 이는 누군가가 사용자 계정에서 OpenSearch 서버리스 리소 스를 생성, 액세스 또는 삭제할 수 있는지 여부를 결정합니다. 이 작업으로 인해 AWS 계정에 비용이 발 생할 수 있습니다. ID 기반 정책을 생성하거나 편집할 때는 다음 지침과 권장 사항을 따릅니다.

ID 기반 정책은 누군가가 계정에서 OpenSearch 서버리스 리소스를 생성, 액세스 또는 삭제할 수 있는 지 여부를 결정합니다. 이 작업으로 인해 AWS 계정에 비용이 발생할 수 있습니다. ID 기반 정책을 생성 하거나 편집할 때는 다음 지침과 권장 사항을 따릅니다.

- AWS 관리형 정책으로 시작하여 최소 권한 권한으로 이동 사용자와 워크로드에 권한을 부여하려 면 여러 일반적인 사용 사례에 권한을 부여하는 AWS 관리형 정책을 사용하세요. 에서 사용할 수 있 습니다. AWS 계정사용 사례에 맞는 AWS 고객 관리형 정책을 정의하여 권한을 더 줄이는 것이 좋습 니다. 자세한 내용은 IAM사용 설명서의 [AWS 관리형 정책](https://docs.aws.amazon.com/IAM/latest/UserGuide/access_policies_managed-vs-inline.html#aws-managed-policies) 또는 [작업 기능에 대한AWS 관리형 정책](https://docs.aws.amazon.com/IAM/latest/UserGuide/access_policies_job-functions.html) [을](https://docs.aws.amazon.com/IAM/latest/UserGuide/access_policies_job-functions.html) 참조하십시오.
- 최소 권한 적용 IAM 정책으로 권한을 설정하는 경우 작업 수행에 필요한 권한만 부여하십시오. 이 렇게 하려면 최소 권한으로 알려진 특정 조건에서 특정 리소스에 대해 수행할 수 있는 작업을 정의합 니다. 를 사용하여 권한을 IAM 적용하는 방법에 대한 자세한 내용은 사용 [설명서의 정책 및 권한을](https://docs.aws.amazon.com/IAM/latest/UserGuide/access_policies.html) 참조하십시오. IAM IAM
- IAM정책의 조건을 사용하여 액세스를 추가로 제한 정책에 조건을 추가하여 작업 및 리소스에 대한 액세스를 제한할 수 있습니다. 예를 들어, 를 사용하여 모든 요청을 전송하도록 지정하는 정책 조건 을 작성할 수 SSL 있습니다. 예를 AWS 서비스들어 특정 작업을 통해 서비스 작업을 사용하는 경우

조건을 사용하여 서비스 작업에 대한 액세스 권한을 부여할 수도 AWS CloudFormation있습니다. 자 세한 내용은 IAM사용 설명서의 [IAMJSON정책 요소: 조건을](https://docs.aws.amazon.com/IAM/latest/UserGuide/reference_policies_elements_condition.html) 참조하십시오.

- IAMAccess Analyzer를 사용하여 IAM 정책을 검증하여 안전하고 기능적인 권한을 보장합니다. IAM Access Analyzer는 새 정책과 기존 정책을 검증하여 정책이 IAM 정책 언어 (JSON) 및 IAM 모범 사 례를 준수하는지 확인합니다. IAMAccess Analyzer는 안전하고 기능적인 정책을 작성하는 데 도움이 되는 100개 이상의 정책 검사와 실행 가능한 권장 사항을 제공합니다. 자세한 내용은 사용 설명서의 [IAMAccess Analyzer 정책 검증을](https://docs.aws.amazon.com/IAM/latest/UserGuide/access-analyzer-policy-validation.html) 참조하십시오. IAM
- 다단계 인증 필요 (MFA) 사용자 또는 루트 IAM 사용자가 필요한 시나리오가 있는 경우 보안을 강 화하려면 이 기능을 MFA 켜십시오. AWS 계정 API작업 호출 MFA 시기를 요구하려면 정책에 MFA 조건을 추가하세요. 자세한 내용은 IAM사용 설명서의 MFA [-보호된 API 액세스 구성을](https://docs.aws.amazon.com/IAM/latest/UserGuide/id_credentials_mfa_configure-api-require.html) 참조하십시 오.

의 모범 사례에 IAM 대한 자세한 내용은 IAM사용 설명서의 [보안 모범 사례를](https://docs.aws.amazon.com/IAM/latest/UserGuide/best-practices.html) 참조하십시오. IAM

<span id="page-366-0"></span>콘솔에서 OpenSearch 서버리스 사용

OpenSearch 서비스 콘솔 내에서 OpenSearch 서버리스에 액세스하려면 최소 권한 집합이 있어야 합 니다. 이러한 권한을 통해 계정의 OpenSearch 서버리스 리소스에 대한 세부 정보를 나열하고 볼 수 AWS 있어야 합니다. 필요한 최소 권한보다 더 제한적인 ID 기반 정책을 만들면 해당 정책을 사용하는 엔티티 (예: IAM 역할) 에 대해 콘솔이 의도한 대로 작동하지 않습니다.

또는 에만 전화를 거는 사용자에게 최소 콘솔 권한을 허용할 필요는 없습니다. AWS CLI AWS API 대 신 수행하려는 작업과 일치하는 API 작업에만 액세스를 허용하세요.

다음 정책은 사용자가 OpenSearch 서비스 콘솔 내에서 OpenSearch 서버리스에 액세스할 수 있도록 허용합니다.

```
{ 
     "Version": "2012-10-17", 
     "Statement": [ 
          { 
              "Resource": "*", 
              "Effect": "Allow", 
              "Action": [ 
                   "aoss:ListCollections", 
                   "aoss:BatchGetCollection", 
                   "aoss:ListAccessPolicies", 
                   "aoss:ListSecurityConfigs", 
                   "aoss:ListSecurityPolicies",
```
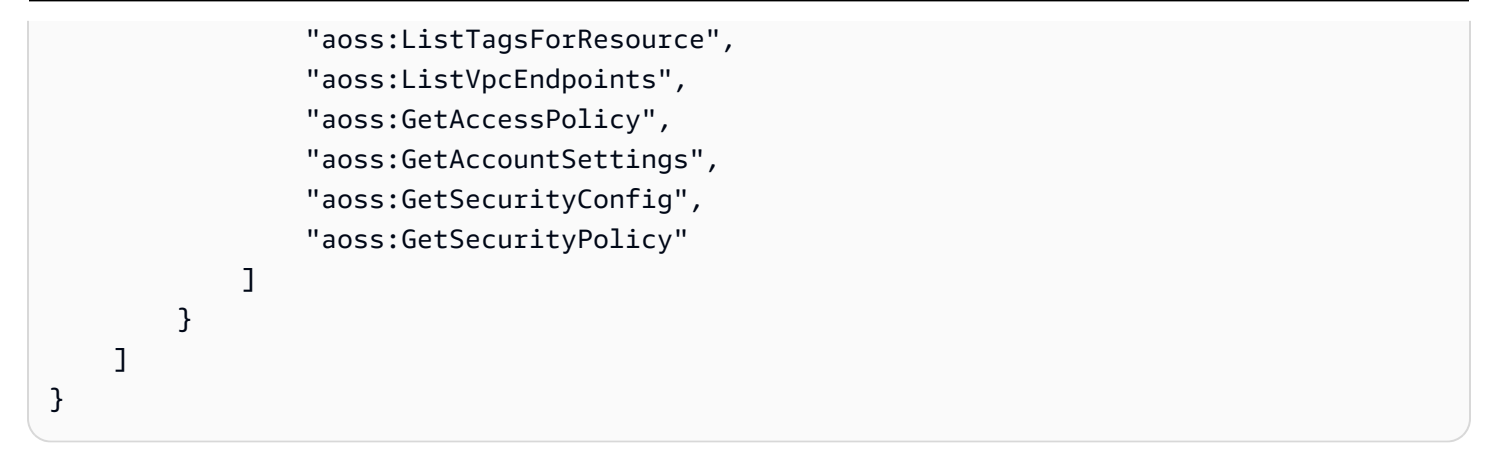

<span id="page-367-0"></span>서버리스 컬렉션 관리 OpenSearch

이 정책은 사용자가 Amazon OpenSearch Serverless 컬렉션을 관리하고 관리할 수 있도록 허용하는 "컬렉션 관리자" 정책의 예입니다. 사용자는 컬렉션을 생성하고 보고 삭제할 수 있습니다.

```
{ 
     "Version": "2012-10-17", 
     "Statement": [ 
          { 
               "Resource": "arn:aws:aoss:region:123456789012:collection/*", 
               "Action": [ 
                   "aoss:CreateCollection", 
                   "aoss:DeleteCollection", 
                   "aoss:UpdateCollection" 
              ], 
               "Effect": "Allow" 
          }, 
          { 
               "Resource": "*", 
               "Action": [ 
                   "aoss:BatchGetCollection", 
                   "aoss:ListCollections", 
                   "aoss:CreateAccessPolicy", 
                   "aoss:CreateSecurityPolicy" 
              ], 
               "Effect": "Allow" 
          } 
     ]
}
```
<span id="page-368-0"></span>서버리스 컬렉션 보기 OpenSearch

이 예제 정책은 사용자가 자신의 계정에 있는 모든 Amazon OpenSearch Serverless 컬렉션의 세부 정 보를 볼 수 있도록 허용합니다. 사용자는 컬렉션 또는 관련 보안 정책을 수정할 수 없습니다.

```
{ 
     "Version": "2012-10-17", 
     "Statement": [ 
          { 
               "Resource": "*", 
               "Action": [ 
                   "aoss:ListAccessPolicies", 
                   "aoss:ListCollections", 
                   "aoss:ListSecurityPolicies", 
                   "aoss:ListTagsForResource", 
                   "aoss:BatchGetCollection" 
               ], 
               "Effect": "Allow" 
          } 
     ]
}
```
<span id="page-368-1"></span>작업 사용 OpenSearch API

데이터 플레인 API 작업은 OpenSearch Serverless에서 서비스에서 실시간 값을 도출하는 데 사용하는 함수로 구성됩니다. 컨트롤 플레인 API 작업은 환경을 설정하는 데 사용하는 함수로 구성됩니다.

브라우저에서 Amazon OpenSearch Serverless 데이터 플레인 APIs 및 OpenSearch 대시보 드에 액세스하려면 수집 리소스에 대한 두 가지 IAM 권한을 추가해야 합니다. 이러한 권한은 aoss:APIAccessAll 및 aoss:DashboardsAccessAll입니다.

**a** Note

2023년 5월 10일부터 OpenSearch 서버리스는 수집 IAM 리소스에 대해 이 두 가지 새로 운 권한을 요구합니다. aoss:APIAccessAll권한은 데이터 플레인 액세스를 허용하고, aoss:DashboardsAccessAll 권한은 브라우저에서 OpenSearch 대시보드를 허용합니다. 두 개의 새 IAM 권한을 추가하지 않으면 403 오류가 발생합니다.

이 예제 정책은 사용자가 자신의 계정에서 지정된 컬렉션의 데이터 APIs 플레인에 액세스하고 해당 계 정의 모든 컬렉션에 대한 OpenSearch 대시보드에 액세스할 수 있도록 허용합니다.

```
{ 
     "Version": "2012-10-17", 
     "Statement": [ 
           { 
               "Effect": "Allow", 
               "Action": "aoss:APIAccessAll", 
               "Resource": "arn:aws:aoss:region:account-id:collection/collection-id" 
          }, 
          { 
               "Effect": "Allow", 
               "Action": "aoss:DashboardsAccessAll", 
               "Resource": "arn:aws:aoss:region:account-id:dashboards/default" 
          } 
    \mathbf{I}}
```
둘 다 aoss:APIAccessAll 컬렉션 리소스에 대한 전체 IAM 권한을 aoss:DashboardsAccessAll 부여하는 반면, 대시보드 권한은 대시보드 액세스도 제공합니다 OpenSearch . 각 권한은 독립적으 로 작동하므로 aoss:APIAccessAll에서 명시적으로 거부해도 Dev Tools를 포함한 리소스에 대한 aoss:DashboardsAccessAll 액세스가 차단되지 않습니다. aoss:DashboardsAccessAll에서 거부하는 경우에도 마찬가지입니다.

OpenSearch 서버리스는 데이터 플레인 호출에 대한 보안 주체 IAM 정책의 조건 설정에서 소스 IP 주 소만 지원합니다.

```
"Condition": { 
     "IpAddress": { 
           "aws:SourceIp": "52.95.4.14" 
     }
}
```
Amazon OpenSearch 서버리스에서의 암호화

저장 중 암호화

생성하는 각 Amazon OpenSearch Serverless 컬렉션은 데이터에 대한 무단 액세스를 방지하는 데 도 움이 되는 보안 기능인 저장된 데이터의 암호화로 보호됩니다. 저장 암호화는 AWS Key Management Service (AWS KMS) 를 사용하여 암호화 키를 저장하고 관리합니다. 암호화를 수행하기 위해 256비트 키(AES-256)가 있는 고급 암호화 표준 알고리즘을 사용합니다.

주제

- [암호화 정책](#page-370-0)
- [고려 사항](#page-372-0)
- [필요한 권한](#page-372-1)
- [고객 관리형 키에 대한 키 정책](#page-373-0)
- [OpenSearch 서버리스에서 권한 부여를 사용하는 방법 AWS KMS](#page-374-0)
- [암호화 정책 생성\(콘솔\)](#page-375-0)
- [암호화 정책 생성\(AWS CLI\)](#page-376-0)
- [암호화 정책 보기](#page-377-0)
- [암호화 정책 업데이트](#page-378-0)
- [암호화 정책 삭제](#page-378-1)

### <span id="page-370-0"></span>암호화 정책

암호화 정책을 사용하면 특정 이름 또는 패턴과 일치하는 새로 생성한 컬렉션에 암호화 키를 자동으로 할당하여 여러 컬렉션을 대규모로 관리할 수 있습니다.

암호화 정책을 생성할 때 MyCollection\*과 같은 와일드카드 기반 일치 규칙인 접두사를 지정하거나 단일 컬렉션 이름을 입력할 수 있습니다. 그런 다음 해당 이름 또는 접두사 패턴과 일치하는 컬렉션을 생성하면 정책과 해당 KMS 키가 자동으로 컬렉션에 할당됩니다.

### **Step 1: Create encryption policy**

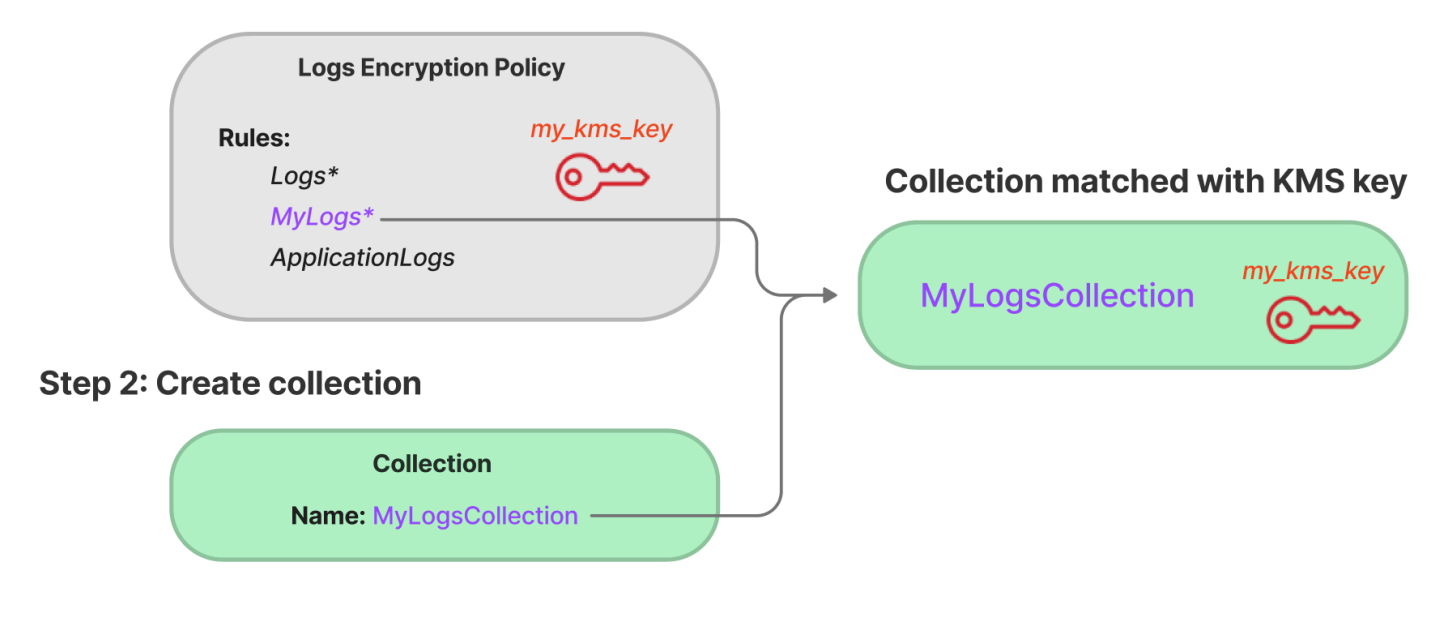

암호화 정책에는 다음 요소가 포함됩니다.

- Rules 각각 다음과 같은 하위 요소가 포함된 하나 이상의 컬렉션 일치 규칙:
	- ResourceType 현재 유일한 옵션은 "컬렉션"입니다. 암호화 정책은 컬렉션 리소스에만 적용됩 니다.
	- Resource collection/<*collection name|pattern*> 형식으로 정책이 적용될 하나 이상 의 컬렉션 이름 또는 패턴입니다.
- AWSOwnedKey AWS 소유 키를 사용할지 여부.
- KmsARN AWSOwnedKey를 false로 설정한 경우 연결된 컬렉션을 암호화할 KMS 키의 Amazon 리소 스 이름(ARN)을 지정합니다. 이 매개변수를 포함하면 OpenSearch 서버리스는 매개변수를 무시합 니다. AWSOwnedKey

다음 샘플 정책은 autopartsinventory라는 이름의 향후 컬렉션과 "sales"라는 용어로 시작하는 컬 렉션에 고객 관리형 키를 할당합니다.

```
{ 
    "Rules":[ 
       { 
          "ResourceType":"collection", 
          "Resource":[ 
              "collection/autopartsinventory", 
              "collection/sales*" 
 ] 
       } 
    ], 
    "AWSOwnedKey":false, 
    "KmsARN":"arn:aws:encryption:us-east-1:123456789012:key/93fd6da4-a317-4c17-
bfe9-382b5d988b36"
}
```
정책이 컬렉션 이름과 일치하더라도 리소스 패턴에 와일드카드(\*)가 포함된 경우 컬렉션 생성 중 에 이 자동 할당을 재정의하도록 선택할 수 있습니다. 자동 키 할당을 재정의하도록 선택한 경우 OpenSearch 서버리스는 auto-< *collection-name* >이라는 이름의 암호화 정책을 생성하여 컬렉션 에 연결합니다. 정책은 처음에는 단일 컬렉션에만 적용되지만 추가 컬렉션을 포함하도록 수정할 수 있 습니다.

컬렉션과 더 이상 일치하지 않도록 정책 규칙을 수정하면 해당 컬렉션에서 연결된 KMS 키 할당이 취 소되지 않습니다. 컬렉션은 항상 초기 암호화 키로 암호화된 상태로 유지됩니다. 컬렉션의 암호화 키를 변경하려면 컬렉션을 다시 생성해야 합니다.

여러 정책의 규칙이 컬렉션과 일치하는 경우 더 구체적인 규칙이 사용됩니다. 예를 들어 한 정책에 collection/log\*에 대한 규칙이 포함되어 있고 다른 정책에 collection/logSpecial에 대한 규칙이 포함된 경우 더 구체적이기 때문에 두 번째 정책에 대한 암호화 키가 사용됩니다.

이름이나 접두사가 다른 정책에 이미 있는 경우 정책에 해당 이름이나 접두사를 사용할 수 없습니다. OpenSearch 서로 다른 암호화 정책에서 동일한 리소스 패턴을 구성하려고 하면 서버리스에 오류가 표 시됩니다.

<span id="page-372-0"></span>고려 사항

컬렉션의 암호화를 구성할 때 다음 사항을 고려하세요.

- 저장된 암호화는 모든 서버리스 컬렉션에 필수입니다.
- 고객 관리형 키 또는 AWS 소유 키를 사용할 수 있습니다. 고객 관리형 키를 선택하는 경우 [자동 키](https://docs.aws.amazon.com/kms/latest/developerguide/rotate-keys.html)  [교체](https://docs.aws.amazon.com/kms/latest/developerguide/rotate-keys.html)를 활성화하는 것이 좋습니다.
- 컬렉션을 생성한 후에는 컬렉션의 암호화 키를 변경할 수 없습니다. 컬렉션을 처음 설정할 때 사용할 컬렉션을 신중하게 선택하십시오. AWS KMS
- 컬렉션은 단일 암호화 정책과만 일치할 수 있습니다.
- 고유한 KMS 키가 있는 컬렉션은 다른 컬렉션과 OpenSearch 컴퓨팅 유닛 (OCU) 을 공유할 수 없습 니다. 고유 키가 있는 각 컬렉션에는 고유한 4개의 OCU가 필요합니다.
- 암호화 정책에서 KMS 키를 업데이트하는 경우 변경 사항은 KMS 키가 이미 할당된 일치하는 기존 컬렉션에 영향을 미치지 않습니다.
- OpenSearch 서버리스는 고객 관리 키에 대한 사용자 권한을 명시적으로 확인하지 않습니다. 사용자 가 데이터 액세스 정책을 통해 컬렉션에 액세스할 권한이 있는 경우 연결된 키로 암호화된 데이터를 수집하고 쿼리할 수 있습니다.

### <span id="page-372-1"></span>필요한 권한

OpenSearch 서버리스의 저장 중 암호화는 다음 AWS Identity and Access Management (IAM) 권한을 사용합니다. 사용자를 특정 컬렉션으로 제한하도록 IAM 조건을 지정할 수 있습니다.

- aoss:CreateSecurityPolicy 암호화 정책을 생성합니다.
- aoss:ListSecurityPolicies 모든 암호화 정책과 해당 정책이 연결된 컬렉션을 나열합니다.
- aoss:GetSecurityPolicy 특정 암호화 정책의 세부 정보를 봅니다.
- aoss:UpdateSecurityPolicy 암호화 정책을 수정합니다.
- aoss:DeleteSecurityPolicy 암호화 정책을 삭제합니다.

다음 샘플 ID 기반 액세스 정책은 사용자가 collection/application-logs 리소스 패턴으로 암호 화 정책을 관리하는 데 필요한 최소 권한을 제공합니다.

```
{ 
    "Version":"2012-10-17", 
    "Statement":[ 
        { 
            "Effect":"Allow", 
            "Action":[ 
               "aoss:CreateSecurityPolicy", 
               "aoss:UpdateSecurityPolicy", 
               "aoss:DeleteSecurityPolicy", 
               "aoss:GetSecurityPolicy" 
            ], 
            "Resource":"*", 
            "Condition":{ 
               "StringEquals":{ 
                   "aoss:collection":"application-logs" 
               } 
           } 
        }, 
        { 
            "Effect":"Allow", 
            "Action":[ 
               "aoss:ListSecurityPolicies" 
            ], 
            "Resource":"*" 
        } 
    ]
}
```
<span id="page-373-0"></span>고객 관리형 키에 대한 키 정책

컬렉션을 보호하기 위해 [고객 관리 키를](https://docs.aws.amazon.com/kms/latest/developerguide/concepts.html#customer-cmk) 선택하면 OpenSearch 서버리스는 선택한 보안 주체를 대신 하여 KMS 키를 사용할 권한을 얻습니다. 해당 보안 주체, 사용자 또는 역할은 서버리스에 필요한 KMS 키에 대한 권한을 가지고 있어야 합니다. OpenSearch [키 정책](https://docs.aws.amazon.com/kms/latest/developerguide/key-policies.html) 또는 [IAM 정책에](https://docs.aws.amazon.com/kms/latest/developerguide/iam-policies.html)서 이러한 권한을 제공 할 수 있습니다.

OpenSearch 서버리스에는 최소한 고객 관리 키에 대해 다음과 같은 권한이 필요합니다.

- [kms: DescribeKey](https://docs.aws.amazon.com/kms/latest/APIReference/API_DescribeKey.html)
- [kms: CreateGrant](https://docs.aws.amazon.com/kms/latest/APIReference/API_CreateGrant.html)

예:

```
{ 
   "Version": "2012-10-17", 
   "Statement": [ 
     { 
        "Effect": "Allow", 
        "Action": [ 
          "kms:DescribeKey", 
          "kms:CreateGrant" 
        ], 
        "Resource": "*", 
        "Condition": { 
          "StringEquals": { 
             "kms:ViaService": "aoss.us-east-1.amazonaws.com" 
          }, 
          "Bool": { 
             "kms:GrantIsForAWSResource": "true" 
          } 
        } 
     } 
   ]
}
```
OpenSearch [서버리스는 G](https://docs.aws.amazon.com/kms/latest/APIReference/API_Decrypt.html)[enerateDataKeykms:와 KMS:복호화](https://docs.aws.amazon.com/kms/latest/APIReference/API_GenerateDataKey.html) [권한을 사용하여 권한 부여를 생성합](https://docs.aws.amazon.com/kms/latest/APIReference/API_Decrypt.html) [니다.](https://docs.aws.amazon.com/kms/latest/APIReference/API_Decrypt.html)

자세한 내용은 AWS Key Management Service 개발자 안내서에서 [AWS KMS의 키 정책 사용](https://docs.aws.amazon.com/kms/latest/developerguide/key-policies.html)을 참조 하세요.

<span id="page-374-0"></span>OpenSearch 서버리스에서 권한 부여를 사용하는 방법 AWS KMS

OpenSearch [서버리스에서 고객 관리 키를 사용하려면 허가가 필요합니다.](https://docs.aws.amazon.com/kms/latest/developerguide/grants.html)

새 키로 계정에 암호화 정책을 만들면 OpenSearch 서버리스가 [CreateGrant요](https://docs.aws.amazon.com/kms/latest/APIReference/API_CreateGrant.html)청을 전송하여 사용자 를 대신하여 권한 부여를 생성합니다. AWS KMS권한 AWS KMS 부여는 고객 계정의 KMS 키에 대한 OpenSearch 서버리스 액세스 권한을 부여하는 데 사용됩니다.

OpenSearch 서버리스를 사용하려면 다음과 같은 내부 작업에 고객 관리 키를 사용하려면 허가가 필요 합니다.

• 제공된 대칭 고객 관리 키 ID가 유효한지 AWS KMS 확인하기 위한 [DescribeKey요](https://docs.aws.amazon.com/kms/latest/APIReference/API_DescribeKey.html)청을 보내십시오.

- KMS 키로 [GenerateDataKey요](https://docs.aws.amazon.com/kms/latest/APIReference/API_GenerateDataKey.html)청을 보내 객체를 암호화하는 데 사용할 데이터 키를 생성하십시오.
- 암호화된 데이터 키를 [복호화하여](https://docs.aws.amazon.com/kms/latest/APIReference/API_Decrypt.html) 데이터를 암호화하는 AWS KMS 데 사용할 수 있도록 복호화 요 청을 로 전송하십시오.

언제든지 권한 부여에 대한 액세스 권한을 취소하거나 고객 관리형 키에 대한 서비스 액세스를 제 거할 수 있습니다. 이렇게 하면 OpenSearch 서버리스는 고객 관리 키로 암호화된 데이터에 액세 스할 수 없게 되며, 이는 해당 데이터에 종속된 모든 작업에 영향을 미치며 비동기 워크플로우에서 AccessDeniedException 오류와 실패로 이어집니다.

OpenSearch 서버리스는 특정 고객 관리 키가 보안 정책 또는 컬렉션과 관련이 없는 경우 비동기 워크 플로우에서 권한 부여를 사용 중지합니다.

<span id="page-375-0"></span>암호화 정책 생성(콘솔)

암호화 정책에서 정책이 적용될 KMS 키와 일련의 수집 패턴을 지정합니다. 정책에 정의된 패턴 중 하 나와 일치하는 모든 새 컬렉션에는 컬렉션을 생성할 때 해당 KMS 키가 할당됩니다. 컬렉션을 생성하 기 전에 암호화 정책을 생성하는 것이 좋습니다.

서버리스 암호화 정책을 만들려면 OpenSearch

- 1. <https://console.aws.amazon.com/aos/home>에서 아마존 OpenSearch 서비스 콘솔을 엽니다.
- 2. 왼쪽 탐색 패널에서 Serverless(서버리스)를 확장하고 Encryption policies(암호화 정책)를 선택합 니다.
- 3. Create encryption policy(암호화 정책 생성)를 선택합니다.
- 4. 정책의 이름 및 설명을 입력합니다.
- 5. Resources(리소스)에서 이 암호화 정책에 대한 리소스 패턴을 하나 이상 입력합니다. 패턴 중 하 나와 일치하는 현재 AWS 계정 및 리전에서 새로 생성된 컬렉션은 모두 자동으로 이 정책에 할당 됩니다. 예를 들어 와일드카드 없이 ApplicationLogs를 입력하고 나중에 해당 이름으로 컬렉 션을 생성하면 정책과 해당 KMS 키가 해당 컬렉션에 할당됩니다.

이름이 Logs로 시작하는 새 컬렉션에 정책을 할당하는 Logs\*와 같은 접두사를 입력할 수도 있습 니다. 와일드카드를 사용하면 여러 컬렉션의 암호화 설정을 대규모로 관리할 수 있습니다.

- 6. Encryption(암호화)에서 사용할 KMS 키를 선택합니다.
- 7. 생성을 선택합니다.

#### 다음 단계: 컬렉션 생성

하나 이상의 암호화 정책을 구성한 후 해당 정책에 정의된 규칙과 일치하는 컬렉션을 생성할 수 있습니 다. 지침은 [the section called "컬렉션 생성"](#page-286-0)을 참조하세요.

컬렉션 생성의 암호화 단계에서 OpenSearch 서버리스는 입력한 이름이 암호화 정책에 정의된 패턴과 일치한다고 알리고 해당 KMS 키를 컬렉션에 자동으로 할당합니다. 리소스 패턴에 와일드카드(\*)가 포 함된 경우 일치 항목을 재정의하고 고유한 키를 선택할 수 있습니다.

<span id="page-376-0"></span>암호화 정책 생성(AWS CLI)

OpenSearch 서버리스 API 작업을 사용하여 암호화 정책을 생성하려면 리소스 패턴과 암호화 키를 JSON 형식으로 지정합니다. [CreateSecurityPolicy요](https://docs.aws.amazon.com/opensearch-service/latest/ServerlessAPIReference/API_CreateSecurityPolicy.html)청은 인라인 정책과.json 파일을 모두 수락합니다.

암호화 정책은 다음 형식을 사용합니다. 이 샘플 my-policy.json 파일은 이름이 sales로 시작하는 모든 컬렉션뿐만 아니라 이름이 autopartsinventory인 향후 모든 컬렉션과 일치합니다.

```
{ 
    "Rules":[ 
       { 
           "ResourceType":"collection", 
           "Resource":[ 
              "collection/autopartsinventory", 
              "collection/sales*" 
 ] 
       } 
    ], 
    "AWSOwnedKey":false, 
    "KmsARN":"arn:aws:encryption:us-east-1:123456789012:key/93fd6da4-a317-4c17-
bfe9-382b5d988b36"
}
```
서비스 소유 키를 사용하려면 AWSOwnedKey를 true로 설정합니다.

```
{ 
    "Rules":[ 
       { 
           "ResourceType":"collection", 
           "Resource":[ 
              "collection/autopartsinventory", 
              "collection/sales*" 
 ] 
       }
```
}

```
 ], 
 "AWSOwnedKey":true
```
다음 요청은 암호화 정책을 생성합니다.

```
aws opensearchserverless create-security-policy \ 
     --name sales-inventory \ 
     --type encryption \ 
     --policy file://my-policy.json
```
그런 다음 [CreateCollection](https://docs.aws.amazon.com/opensearch-service/latest/ServerlessAPIReference/API_CreateCollection.html)API 작업을 사용하여 리소스 패턴 중 하나와 일치하는 컬렉션을 하나 이상 생성합니다.

<span id="page-377-0"></span>암호화 정책 보기

컬렉션을 생성하기 전에 계정의 기존 암호화 정책을 미리 보고 컬렉션 이름과 일치하는 리소스 패턴을 가진 정책을 확인하는 것이 좋습니다. 다음 [ListSecurityPolicies요](https://docs.aws.amazon.com/opensearch-service/latest/ServerlessAPIReference/API_ListSecurityPolicies.html)청에는 계정의 모든 암호화 정책이 나 열되어 있습니다.

```
aws opensearchserverless list-security-policies --type encryption
```
요청은 구성된 모든 암호화 정책에 대한 정보를 반환합니다. policy 요소의 콘텐츠를 사용하여 정책 에 정의된 패턴 규칙을 봅니다.

```
{ 
    "securityPolicyDetails": [ 
       { 
           "createdDate": 1663693217826, 
           "description": "Sample encryption policy", 
           "lastModifiedDate": 1663693217826, 
           "name": "my-policy", 
           "policy": "{\"Rules\":[{\"ResourceType\":\"collection\",\"Resource\":
[\"collection/autopartsinventory\",\"collection/sales*\"]}],\"AWSOwnedKey\":true}", 
           "policyVersion": "MTY2MzY5MzIxNzgyNl8x", 
           "type": "encryption" 
       } 
   \mathbb{I}}
```
KMS 키를 비롯한 특정 정책에 대한 세부 정보를 보려면 [GetSecurityPolicy명](https://docs.aws.amazon.com/opensearch-service/latest/ServerlessAPIReference/API_GetSecurityPolicy.html)령을 사용하십시오.

<span id="page-378-0"></span>암호화 정책 업데이트

암호화 정책에서 KMS 키를 업데이트하면 변경된 이름 또는 패턴과 일치하는 새로 생성한 컬렉션에만 변경 내용이 적용됩니다. KMS 키가 이미 할당된 기존 컬렉션에는 영향을 미치지 않습니다.

정책 일치 규칙에도 동일하게 적용됩니다. 규칙을 추가, 수정 또는 삭제하면 새로 생성한 컬렉션에만 변경 사항이 적용됩니다. 더 이상 컬렉션 이름과 일치하지 않도록 정책 규칙을 수정해도 기존 컬렉션에 할당된 KMS 키는 손실되지 않습니다.

OpenSearch 서버리스 콘솔에서 암호화 정책을 업데이트하려면 암호화 정책을 선택하고 수정할 정책 을 선택한 다음 편집을 선택합니다. 변경하고 Save(저장)를 선택합니다.

OpenSearch 서버리스 API를 사용하여 암호화 정책을 업데이트하려면 작업을 사용하십시오. [UpdateSecurityPolicy](https://docs.aws.amazon.com/opensearch-service/latest/ServerlessAPIReference/API_UpdateSecurityPolicy.html) 다음 요청은 새 정책 JSON 문서로 암호화 정책을 업데이트합니다.

```
aws opensearchserverless update-security-policy \ 
     --name sales-inventory \ 
     --type encryption \ 
     --policy-version 2 \ 
     --policy file://my-new-policy.json
```
#### <span id="page-378-1"></span>암호화 정책 삭제

암호화 정책을 삭제해도 정책에 정의된 KMS 키를 현재 사용하고 있는 컬렉션은 영향을 받지 않습니 다. OpenSearch 서버리스 콘솔에서 정책을 삭제하려면 정책을 선택하고 삭제를 선택합니다.

다음 [DeleteSecurityPolicy](https://docs.aws.amazon.com/opensearch-service/latest/ServerlessAPIReference/API_DeleteSecurityPolicy.html)작업을 사용할 수도 있습니다.

aws opensearchserverless delete-security-policy --name *my-policy* --type encryption

### 전송 중 암호화

OpenSearch 서버리스 내에서는 업계 표준 AES-256 암호가 적용된 전송 계층 보안 1.2 (TLS) 를 사용 하여 컬렉션의 모든 경로가 전송 중에 암호화됩니다. TLS 1.2를 통해서도 Opensearch의 모든 API와 Dashboards에 액세스할 수 있습니다. TLS는 네트워크를 통해 교환되는 정보를 암호화하는 데 사용되 는 업계 표준 암호화 프로토콜 세트입니다.

# Amazon OpenSearch 서버리스를 위한 네트워크 액세스

Amazon OpenSearch Serverless 컬렉션의 네트워크 설정에 따라 공용 네트워크에서 인터넷을 통해 컬렉션에 액세스할 수 있는지 아니면 비공개로 액세스해야 하는지가 결정됩니다.

프라이빗 액세스는 다음 중 하나 또는 둘 다에 적용될 수 있습니다.

- OpenSearch 서버리스 관리형 VPC 엔드포인트
- 아마존 베드락 AWS 서비스 등 지원

컬렉션의 OpenSearch엔드포인트와 해당 OpenSearch 대시보드 엔드포인트에 대해 개별적으로 네트 워크 액세스를 구성할 수 있습니다.

네트워크 액세스는 다양한 소스 네트워크에서 액세스를 허용하기 위한 격리 메커니즘입니다. 예를 들 어 컬렉션의 OpenSearch 대시보드 엔드포인트는 공개적으로 액세스할 수 있지만 OpenSearch API 엔 드포인트는 공개적으로 액세스할 수 없는 경우 사용자는 공용 네트워크에서 연결할 때 대시보드를 통 해서만 컬렉션 데이터에 액세스할 수 있습니다. 공용 네트워크에서 직접 OpenSearch API를 호출하려 고 하면 차단됩니다. 네트워크 설정은 이러한 소스에서 리소스 유형으로의 순열에 사용할 수 있습니다. Amazon OpenSearch 서버리스는 IPv4와 IPv6 연결을 모두 지원합니다.

#### 주제

- [네트워크 정책](#page-379-0)
- [고려 사항](#page-381-0)
- [네트워크 정책을 구성하는 데 필요한 권한](#page-382-0)
- [정책 우선순위](#page-383-0)
- [네트워크 정책 생성\(콘솔\)](#page-384-0)
- [네트워크 정책 생성\(AWS CLI\)](#page-386-0)
- [네트워크 정책 보기](#page-388-0)
- [네트워크 정책 업데이트](#page-389-0)
- [네트워크 정책 삭제](#page-389-1)

### <span id="page-379-0"></span>네트워크 정책

네트워크 정책을 사용하면 정책에 정의된 규칙과 일치하는 컬렉션에 네트워크 액세스 설정을 자동으 로 할당하여 많은 컬렉션을 대규모로 관리할 수 있습니다.

네트워크 정책에서는 일련의 규칙을 지정합니다. 이 규칙은 수집 엔드포인트 및 대시보드 엔드포 인트에 대한 액세스 권한을 정의합니다. OpenSearch 각 규칙은 액세스 유형 (공개 또는 비공개) 과 리소스 유형 (컬렉션 및/또는 OpenSearch 대시보드 엔드포인트) 으로 구성됩니다. 각 리소스 유형 (collection 및 dashboard)에 대해 정책을 적용할 컬렉션을 정의하는 일련의 규칙을 지정합니다. 이 샘플 정책에서 첫 번째 규칙은 해당 용어로 시작하는 모든 컬렉션에 대해 컬렉션 엔드포인트와 대시 보드 엔드포인트 모두에 대한 VPC 엔드포인트 액세스를 지정합니다. marketing\* 또한 Amazon 베 드락 액세스를 지정합니다.

#### **a** Note

Amazon Bedrock과 AWS 서비스 같은 프라이빗 액세스는 컬렉션의 엔드포인트에만 적용되 며 OpenSearch 대시보드 OpenSearch 엔드포인트에는 적용되지 않습니다. 있더라도 대시보 드에 대한 ResourceType 액세스 권한을 부여할 AWS 서비스 수는 없습니다. dashboard **OpenSearch** 

두 번째 규칙은 finance 컬렉션에 대한 퍼블릭 액세스를 지정하지만 컬렉션 엔드포인트에 대해서만 (Dashboards 액세스 없음) 지정합니다.

```
\Gamma { 
        "Description":"Marketing access", 
        "Rules":[ 
            { 
                "ResourceType":"collection", 
                "Resource":[ 
                   "collection/marketing*" 
              \mathbf{I} }, 
            { 
                "ResourceType":"dashboard", 
               "Resource":[ 
                   "collection/marketing*" 
              \Gamma } 
        ], 
        "AllowFromPublic":false, 
        "SourceVPCEs":[ 
            "vpce-050f79086ee71ac05" 
        ], 
        "SourceServices":[ 
            "bedrock.amazonaws.com" 
        ], 
    }, 
   \{ "Description":"Sales access",
```

```
 "Rules":[ 
          \mathcal{L} "ResourceType":"collection", 
               "Resource":[ 
                  "collection/finance" 
 ] 
           } 
        ], 
        "AllowFromPublic":true 
    }
]
```
이 정책은 "금융"으로 시작하는 컬렉션의 OpenSearch 대시보드에만 공개 액세스를 제공합니다. OpenSearch API에 직접 액세스하려는 모든 시도는 실패합니다.

```
\Gamma { 
      "Description": "Dashboards access", 
      "Rules": [ 
        { 
           "ResourceType": "dashboard", 
           "Resource": [ 
             "collection/finance*" 
           ] 
        } 
      ], 
      "AllowFromPublic": true 
   }
\mathbf{I}
```
네트워크 정책은 기존 컬렉션뿐만 아니라 향후 컬렉션에도 적용될 수 있습니다. 예를 들어 컬렉션을 만 든 다음 컬렉션 이름과 일치하는 규칙을 사용하여 네트워크 정책을 생성할 수 있습니다. 컬렉션을 생성 하기 전에 네트워크 정책을 먼저 생성해야 하는 것은 아닙니다.

<span id="page-381-0"></span>고려 사항

컬렉션에 대한 네트워크 액세스를 구성할 때 다음 사항을 고려하세요.

• 컬렉션에 대한 VPC 엔드포인트 액세스를 구성하려는 경우 먼저 [OpenSearch 서버리스 관리형](#page-399-0) VPC 엔드포인트를 하나 이상 만들어야 합니다.

- 에 대한 프라이빗 액세스는 컬렉션의 AWS 서비스 엔드포인트에만 적용되고 대시보드 OpenSearch 엔드포인트에는 적용되지 않습니다. OpenSearch 있는 ResourceType 경우에도 OpenSearch 대시 보드에 대한 액세스 권한을 부여할 수 AWS 서비스 없습니다. dashboard
- 공용 네트워크에서 컬렉션에 액세스할 수 있는 경우 OpenSearch 서버리스 관리형 VPC 엔드포인트 및 모든 엔드포인트에서도 액세스할 수 있습니다. AWS 서비스
- 단일 컬렉션에 여러 네트워크 정책을 적용할 수 있습니다. 자세한 정보는 [the section called "정책 우](#page-383-0) [선순위"을](#page-383-0) 참조하세요.

# <span id="page-382-0"></span>네트워크 정책을 구성하는 데 필요한 권한

OpenSearch 서버리스 네트워크 액세스는 다음 AWS Identity and Access Management (IAM) 권한을 사용합니다. IAM 조건을 지정하여 사용자를 특정 컬렉션과 연결된 네트워크 정책으로 제한할 수 있습 니다.

- aoss:CreateSecurityPolicy 네트워크 액세스 정책을 생성합니다.
- aoss:ListSecurityPolicies 현재 계정의 모든 네트워크 정책을 나열합니다.
- aoss:GetSecurityPolicy 네트워크 액세스 정책 사양을 봅니다.
- aoss:UpdateSecurityPolicy 주어진 네트워크 액세스 정책을 수정하고 VPC ID 또는 퍼블릭 액세스 지정을 변경합니다.
- aoss:DeleteSecurityPolicy 모든 컬렉션에서 분리된 후 네트워크 액세스 정책을 삭제합니 다.

다음 자격 증명 기반 액세스 정책을 통해 사용자는 모든 네트워크 정책을 보고 리소스 패턴 collection/application-logs로 정책을 업데이트할 수 있습니다.

```
{ 
     "Version": "2012-10-17", 
     "Statement": [ 
          { 
               "Effect": "Allow", 
               "Action": [ 
                   "aoss:UpdateSecurityPolicy" 
              ], 
               "Resource": "*", 
               "Condition": { 
                   "StringEquals": { 
                        "aoss:collection": "application-logs"
```

```
 } 
 } 
         }, 
         { 
             "Effect": "Allow", 
             "Action": [ 
                 "aoss:ListSecurityPolicies", 
                 "aoss:GetSecurityPolicy" 
             ], 
             "Resource": "*" 
         } 
     ]
}
```
#### **a** Note

또한 OpenSearch 서버리스에는 컬렉션 aoss:DashboardsAccessAll 리소스에 대한 aoss:APIAccessAll 및 권한이 필요합니다. 자세한 정보는 [the section called "작업 사용](#page-368-1)  [OpenSearch API"을](#page-368-1) 참조하세요.

### <span id="page-383-0"></span>정책 우선순위

네트워크 정책 규칙이 정책 내에서 또는 정책 간에 중복되는 상황이 있을 수 있습니다. 이 경우 공용 액 세스를 지정하는 규칙이 두 규칙에 모두 공통되는 모든 컬렉션에 대해 개인 액세스를 지정하는 규칙보 다 우선 적용됩니다.

예를 들어 다음 정책에서 두 규칙 모두 finance 컬렉션에 대한 네트워크 액세스를 할당하지만 한 규 칙은 VPC 액세스를 지정하고 다른 규칙은 퍼블릭 액세스를 지정합니다. 이 상황에서 퍼블릭 액세스는 finance(재무) 컬렉션에 대해서만 VPC 액세스를 재정의하므로(두 규칙 모두에 존재하기 때문에) 퍼블 릭 네트워크에서 finance(재무) 컬렉션에 액세스할 수 있습니다. sales 컬렉션은 지정된 엔드포인트에 서 VPC 액세스 권한을 가집니다.

```
\Gamma { 
        "Description":"Rule 1", 
        "Rules":[ 
            { 
                "ResourceType":"collection", 
                "Resource":[ 
                   "collection/sales",
```

```
 "collection/finance" 
 ] 
           } 
       ], 
       "AllowFromPublic":false, 
       "SourceVPCEs":[ 
           "vpce-050f79086ee71ac05" 
       ] 
    }, 
    { 
       "Description":"Rule 2", 
       "Rules":[ 
           { 
              "ResourceType":"collection", 
              "Resource":[ 
                 "collection/finance" 
 ] 
           } 
       ], 
       "AllowFromPublic":true 
    }
]
```
서로 다른 규칙의 여러 VPC 엔드포인트가 컬렉션에 적용되는 경우 규칙은 추가적으로 적용 되며 지정된 모든 엔드포인트에서 컬렉션에 액세스할 수 있습니다. 하나 SourceVPCEs 또는 SourceServices 여러 개를 AllowFromPublic 제공하도록 true 설정했지만 함께 제공하는 경우 OpenSearch 서버리스는 VPC 엔드포인트와 서비스 식별자를 무시하고 관련 컬렉션은 퍼블릭 액세스 권한을 갖게 됩니다.

<span id="page-384-0"></span>네트워크 정책 생성(콘솔)

네트워크 정책은 기존 정책뿐만 아니라 향후 정책에도 적용될 수 있습니다. 컬렉션을 생성하기 전에 네 트워크 정책을 생성하는 것이 좋습니다.

서버리스 네트워크 정책을 만들려면 OpenSearch

- 1. <https://console.aws.amazon.com/aos/home>에서 아마존 OpenSearch 서비스 콘솔을 엽니다.
- 2. 왼쪽 탐색 패널에서 Serverless(서버리스)를 확장하고 Network policies(네트워크 정책)를 선택합 니다.
- 3. Create network policy(네트워크 정책 생성)를 선택합니다.
- 4. 정책의 이름 및 설명을 입력합니다.

5. 하나 이상의 규칙을 입력합니다. 이 규칙은 OpenSearch 서버리스 컬렉션 및 해당 OpenSearch 대 시보드 엔드포인트에 대한 액세스 권한을 정의합니다.

각 규칙에는 다음 요소가 포함됩니다.

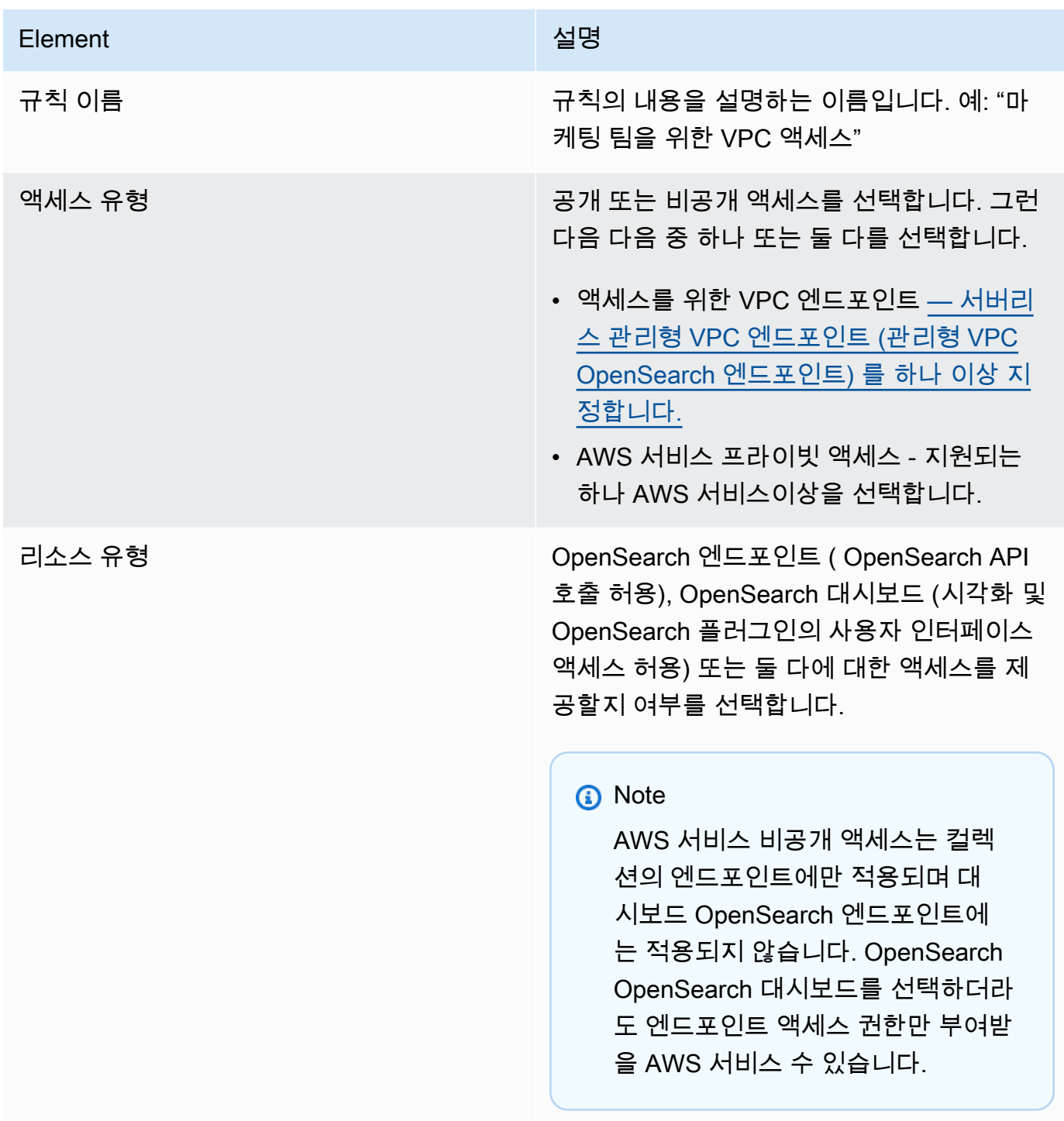

선택한 각 리소스 유형에 대해 기존 컬렉션을 선택하여 정책 설정을 적용하거나 하나 이상의 리소 스 패턴을 생성할 수 있습니다. 리소스 패턴은 접두사와 와일드카드(\*)로 구성되며 정책 설정이 적 용될 컬렉션을 정의합니다.

예를 들어 Marketing\*이라는 패턴을 포함하는 경우 이름이 "Marketing"으로 시작하는 새 컬렉션 이나 기존 컬렉션에는 이 정책의 네트워크 설정이 자동으로 적용됩니다. 단일 와일드카드(\*)는 모 든 현재 및 향후 컬렉션에 정책을 적용합니다.

또한 와일드카드 없이 미래 컬렉션의 이름을 지정할 수 있습니다 (예Finance:). OpenSearch 서 버리스는 새로 만든 컬렉션과 동일한 이름을 가진 모든 컬렉션에 정책 설정을 적용합니다.

6. 정책 구성에 만족하면 Create(생성)를 선택합니다.

# <span id="page-386-0"></span>네트워크 정책 생성(AWS CLI)

OpenSearch 서버리스 API 작업을 사용하여 네트워크 정책을 생성하려면 규칙을 JSON 형식으로 지정 합니다. [CreateSecurityPolicy요](https://docs.aws.amazon.com/opensearch-service/latest/ServerlessAPIReference/API_CreateSecurityPolicy.html)청은 인라인 정책과.json 파일을 모두 수락합니다. 모든 컬렉션과 패턴 은 collection/<collection name|pattern> 형식을 취해야 합니다.

#### **a** Note

리소스 유형에서는 대시보드에 대한 dashboards OpenSearch 권한만 허용하지만 OpenSearch 대시보드가 작동하려면 동일한 소스에서의 컬렉션 액세스도 허용해야 합니다. 아 래 두 번째 정책을 참조하세요.

비공개 액세스를 지정하려면 다음 요소 중 하나 또는 둘 다를 포함하십시오.

- SourceVPCEs— OpenSearch 서버리스 관리형 VPC 엔드포인트를 하나 이상 지정합니다.
- SourceServices— 지원되는 하나 이상의 식별자를 지정합니다. AWS 서비스현재 지원되는 서비 스 식별자는 다음과 같습니다.
	- bedrock.amazonaws.com— 아마존 베드락

다음 샘플 네트워크 정책은 접두사로 시작하는 컬렉션에 대해서만 VPC 엔드포인트 및 Amazon Bedrock에 대한 프라이빗 액세스를 컬렉션 엔드포인트에 제공합니다. log\* 인증된 사용자는 OpenSearch 대시보드에 로그인할 수 없으며 프로그래밍 방식으로만 수집 엔드포인트에 액세스할 수 있습니다.

```
\Gamma { 
        "Description":"Private access for log collections", 
        "Rules":[ 
            { 
                "ResourceType":"collection", 
                "Resource":[ 
                   "collection/log*" 
              \mathbf{I} } 
        ], 
        "AllowFromPublic":false, 
        "SourceVPCEs":[ 
            "vpce-050f79086ee71ac05" 
        ], 
        "SourceServices":[ 
            "bedrock.amazonaws.com" 
        ], 
    }
]
```
다음 정책은 이름이 지정된 단일 컬렉션에 대해 OpenSearch 엔드포인트 및 OpenSearch 대시보드에 대한 공개 액세스를 제공합니다. finance 컬렉션이 존재하지 않는 경우 컬렉션이 생성되면 네트워크 설정이 컬렉션에 적용됩니다.

```
\Gamma { 
        "Description":"Public access for finance collection", 
        "Rules":[ 
            { 
               "ResourceType":"dashboard", 
               "Resource":[ 
                   "collection/finance" 
               ] 
           }, 
            { 
               "ResourceType":"collection", 
               "Resource":[ 
                   "collection/finance" 
               ] 
           } 
        ],
```
]

```
 "AllowFromPublic":true 
 }
```
다음 요청은 위의 네트워크 정책을 생성합니다.

```
aws opensearchserverless create-security-policy \ 
     --name sales-inventory \ 
     --type network \ 
     --policy "[{\"Description\":\"Public access for finance collection\",\"Rules
\":[{\"ResourceType\":\"dashboard\",\"Resource\":[\"collection\/finance\"]},
{\"ResourceType\":\"collection\",\"Resource\":[\"collection\/finance\"]}],
\"AllowFromPublic\":true}]"
```
JSON 파일로 정책을 제공하려면 --policy file://*my-policy*.json 형식을 사용합니다.

<span id="page-388-0"></span>네트워크 정책 보기

컬렉션을 생성하기 전에 계정의 기존 네트워크 정책을 미리 보고 컬렉션 이름과 일치하는 리소스 패턴 을 가진 정책을 확인하는 것이 좋습니다. 다음 [ListSecurityPolicies요](https://docs.aws.amazon.com/opensearch-service/latest/ServerlessAPIReference/API_ListSecurityPolicies.html)청은 계정의 모든 네트워크 정책을 나열합니다.

aws opensearchserverless list-security-policies --type network

요청은 구성된 모든 네트워크 정책에 대한 정보를 반환합니다. 특정 정책에 정의된 패턴 규칙을 보려면 응답의 securityPolicySummaries 요소 내용에서 정책 정보를 찾으십시오. 이 type 정책의 name 및 내용을 기록하고 [GetSecurityPolicy요](https://docs.aws.amazon.com/opensearch-service/latest/ServerlessAPIReference/API_GetSecurityPolicy.html)청에 이러한 속성을 사용하여 다음 정책 세부 정보가 포함된 응답을 받으십시오.

```
{ 
     "securityPolicyDetail": [ 
         { 
             "type": "network", 
             "name": "my-policy", 
             "policyVersion": "MTY2MzY5MTY1MDA3Ml8x", 
             "policy": "[{\"Description\":\"My network policy rule\",\"Rules\":
[{\"ResourceType\":\"dashboard\",\"Resource\":[\"collection/*\"]}],\"AllowFromPublic
\":true}]", 
             "createdDate": 1663691650072, 
             "lastModifiedDate": 1663691650072 
 }
```
 $\mathbf{I}$ 

}

특정 정책에 대한 자세한 정보를 보려면 [GetSecurityPolicy명](https://docs.aws.amazon.com/opensearch-service/latest/ServerlessAPIReference/API_GetSecurityPolicy.html)령을 사용합니다.

# <span id="page-389-0"></span>네트워크 정책 업데이트

네트워크에 대한 VPC 엔드포인트 또는 퍼블릭 액세스 지정을 수정하면 연결된 모든 컬렉션이 영향을 받습니다. OpenSearch 서버리스 콘솔에서 네트워크 정책을 업데이트하려면 네트워크 정책을 확장하 고 수정할 정책을 선택한 다음 편집을 선택합니다. 변경하고 Save(저장)를 선택합니다.

OpenSearch 서버리스 API를 사용하여 네트워크 정책을 업데이트하려면 명령을 사용합니다. [UpdateSecurityPolicy](https://docs.aws.amazon.com/opensearch-service/latest/ServerlessAPIReference/API_UpdateSecurityPolicy.html) 요청에 정책 버전을 포함해야 합니다. ListSecurityPolicies 또 는GetSecurityPolicy 명령을 사용하여 정책 버전을 검색할 수 있습니다. 최신 정책 버전을 포함하 면 다른 사람이 변경한 내용을 실수로 재정의하지 않습니다.

다음 요청은 새 정책 JSON 문서로 네트워크 정책을 업데이트합니다.

```
aws opensearchserverless update-security-policy \ 
     --name sales-inventory \ 
     --type network \ 
     --policy-version MTY2MzY5MTY1MDA3Ml8x \ 
     --policy file://my-new-policy.json
```
<span id="page-389-1"></span>네트워크 정책 삭제

네트워크 정책을 삭제하려면 먼저 네트워크 정책을 모든 컬렉션에서 분리해야 합니다. OpenSearch 서 버리스 콘솔에서 정책을 삭제하려면 정책을 선택하고 삭제를 선택합니다.

다음 [DeleteSecurityPolicy](https://docs.aws.amazon.com/opensearch-service/latest/ServerlessAPIReference/API_DeleteSecurityPolicy.html)명령을 사용할 수도 있습니다.

aws opensearchserverless delete-security-policy --name *my-policy* --type network

# Amazon OpenSearch 서버리스의 데이터 액세스 제어

Amazon OpenSearch Serverless의 데이터 액세스 제어를 사용하면 액세스 메커니즘이나 네트워크 소스에 관계없이 사용자가 컬렉션과 인덱스에 액세스하도록 허용할 수 있습니다. IAM 역할 및 [SAML](#page-408-0) [ID에](#page-408-0) 대한 액세스를 제공할 수 있습니다.

컬렉션 및 인덱스 리소스에 적용되는 데이터 액세스 정책을 통해 액세스 권한을 관리합니다. 데이터 액 세스 정책을 사용하면 특정 패턴과 일치하는 컬렉션 및 인덱스에 액세스 권한을 자동으로 할당하여 컬

렉션을 대규모로 관리하는 데 도움이 됩니다. 단일 리소스에 여러 데이터 액세스 정책을 적용할 수 있 습니다. OpenSearch 대시보드 URL에 액세스하려면 컬렉션에 대한 데이터 액세스 정책이 있어야 한다 는 점에 유의하십시오.

주제

- [데이터 액세스 정책 대 IAM 정책](#page-390-0)
- [데이터 액세스 정책을 구성하는 데 필요한 IAM 권한](#page-391-0)
- [정책 구문](#page-393-0)
- [지원되는 정책 권한](#page-394-0)
- [대시보드의 샘플 데이터셋 OpenSearch](#page-395-0)
- [데이터 액세스 정책 생성\(콘솔\)](#page-396-0)
- [데이터 액세스 정책 생성\(AWS CLI\)](#page-397-0)
- [데이터 액세스 정책 보기](#page-397-1)
- [데이터 액세스 정책 업데이트](#page-398-0)
- [데이터 액세스 정책 삭제](#page-399-1)
- [계정 간 데이터 액세스](#page-399-2)

<span id="page-390-0"></span>데이터 액세스 정책 대 IAM 정책

데이터 액세스 정책은 AWS Identity and Access Management (IAM) 정책과 논리적으로 분리되어 있습 니다. IAM 권한은 CreateCollection 및 ListAccessPolicies와 같은 [서버리스 API 작업에](https://docs.aws.amazon.com/opensearch-service/latest/ServerlessAPIReference/Welcome.html) 대한 액세스를 제어합니다. 데이터 액세스 정책은 OpenSearch 서버리스가 지원하는 [OpenSearch 작업](#page-394-0) (예: 또는) 에 대한 액세스를 제어합니다. PUT <index> GET \_cat/indices

aoss:CreateAccessPolicy 및 aoss:GetAccessPolicy(다음 섹션에서 설명)와 같은 데이터 액 세스 정책 API 작업에 대한 액세스를 제어하는 IAM 권한은 데이터 액세스 정책에 지정된 권한에 영향 을 미치지 않습니다.

예를 들어 IAM 정책이 사용자의 collection-a에 대한 데이터 액세스 정책 생성을 거부하지만 모든 컬렉션(\*)에 대한 데이터 액세스 정책을 생성할 수 있도록 허용한다고 가정해 보겠습니다.

```
{ 
      "Version": "2012-10-17", 
      "Statement": [ 
          { 
               "Effect": "Deny",
```

```
 "Action": [ 
                  "aoss:CreateAccessPolicy" 
              ], 
              "Resource": "*", 
              "Condition": { 
                  "StringLike": { 
                       "aoss:collection": "collection-a" 
 } 
 } 
         }, 
         \mathcal{L} "Effect": "Allow", 
              "Action": [ 
                  "aoss:CreateAccessPolicy" 
              ], 
              "Resource": "*" 
         } 
     ]
}
```
사용자가 모든 컬렉션(collection/\* 또는 index/\*/\*)에 특정 권한을 허용하는 데이터 액세스 정 책을 생성하면 해당 정책은 컬렉션 A를 포함한 모든 컬렉션에 적용됩니다.

#### A Important

데이터 액세스 정책 내에서 권한을 부여하는 것만으로는 OpenSearch 서버리스 컬렉 션의 데이터에 액세스하는 데 충분하지 않습니다. 또한 관련 보안 주체에게 IAM 권한 aoss:APIAccessAll 및 aoss:DashboardsAccessAll에 대한 액세스 권한을 부여해야 합니다. 두 권한 모두 컬렉션 리소스에 대한 전체 액세스 권한을 부여하는 반면, 대시보드 권 한은 대시보드에 대한 액세스 권한도 제공합니다. OpenSearch 보안 주체에게 이 두 IAM 권한 이 모두 있지 않으면 컬렉션에 대한 요청을 보낼 때 403 오류가 발생합니다. 자세한 정보는 [the](#page-368-1)  [section called "작업 사용 OpenSearch API"을](#page-368-1) 참조하세요.

# <span id="page-391-0"></span>데이터 액세스 정책을 구성하는 데 필요한 IAM 권한

OpenSearch 서버리스의 데이터 액세스 제어는 다음 IAM 권한을 사용합니다. 사용자를 특정 액세스 정 책 이름으로 제한하도록 IAM 조건을 지정할 수 있습니다.

- aoss:CreateAccessPolicy 액세스 정책을 생성합니다.
- aoss:ListAccessPolicies 모든 액세스 정책을 나열합니다.
- aoss:GetAccessPolicy 특정 액세스 정책에 대한 세부 정보를 봅니다.
- aoss:UpdateAccessPolicy 액세스 정책을 수정합니다.
- aoss:DeleteAccessPolicy 액세스 정책을 삭제합니다.

다음 자격 증명 기반 액세스 정책은 사용자가 리소스 패턴 collection/logs를 포함하는 모든 액세 스 정책 및 업데이트 정책을 볼 수 있도록 허용합니다.

```
{ 
        "Version": "2012-10-17", 
        "Statement": [ 
               { 
                      "Action": [ 
                             "aoss:ListAccessPolicies", 
                             "aoss:GetAccessPolicy" 
                      ], 
                      "Effect": "Allow", 
                      "Resource": "*" 
               }, 
               { 
                      "Action": [ 
                             "aoss:UpdateAccessPolicy" 
                      ], 
                      "Effect": "Allow", 
                      "Resource": "*", 
                      "Condition": { 
                             "StringEquals": { 
                                    "aoss:collection": [ 
                                           "logs" 
\sim 100 \sim 100 \sim 100 \sim 100 \sim 100 \sim 100 \sim 100 \sim 100 \sim 100 \sim 100 \sim 100 \sim 100 \sim 100 \sim 100 \sim 100 \sim 100 \sim 100 \sim 100 \sim 100 \sim 100 \sim 100 \sim 100 \sim 100 \sim 100 \sim 
 } 
                      } 
               } 
        ]
}
```
#### **a** Note

또한 OpenSearch 서버리스에는 수집 aoss:DashboardsAccessAll 리소스에 대한 aoss:APIAccessAll 및 권한이 필요합니다. 자세한 정보는 [the section called "작업 사용](#page-368-1)  [OpenSearch API"을](#page-368-1) 참조하세요.

# <span id="page-393-0"></span>정책 구문

데이터 액세스 정책에는 규칙 세트가 포함되어 있으며 각 규칙에는 다음 요소가 포함되어 있습니다.

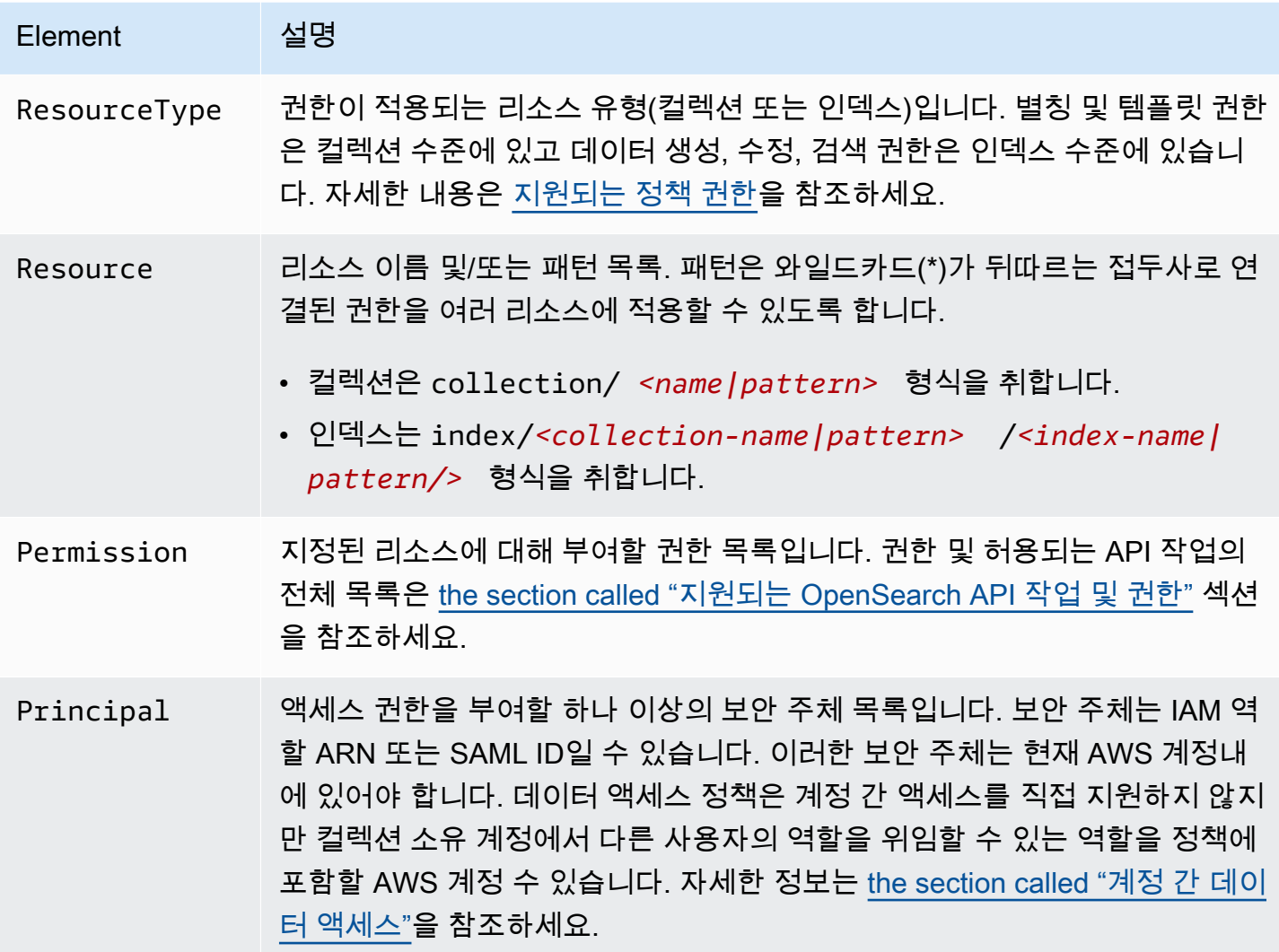

다음 예시 정책은 autopartsinventory라는 컬렉션과 접두사 sales\*로 시작하는 모든 컬렉션에 별칭 및 템플릿 권한을 부여합니다. 또한 autopartsinventory 컬렉션 내의 모든 인덱스와 접두사 orders\*로 시작하는 salesorders 컬렉션의 모든 인덱스에 대한 읽기 및 쓰기 권한을 부여합니다.

```
\Gamma { 
        "Description": "Rule 1", 
        "Rules":[ 
            { 
                "ResourceType":"collection", 
                "Resource":[
```
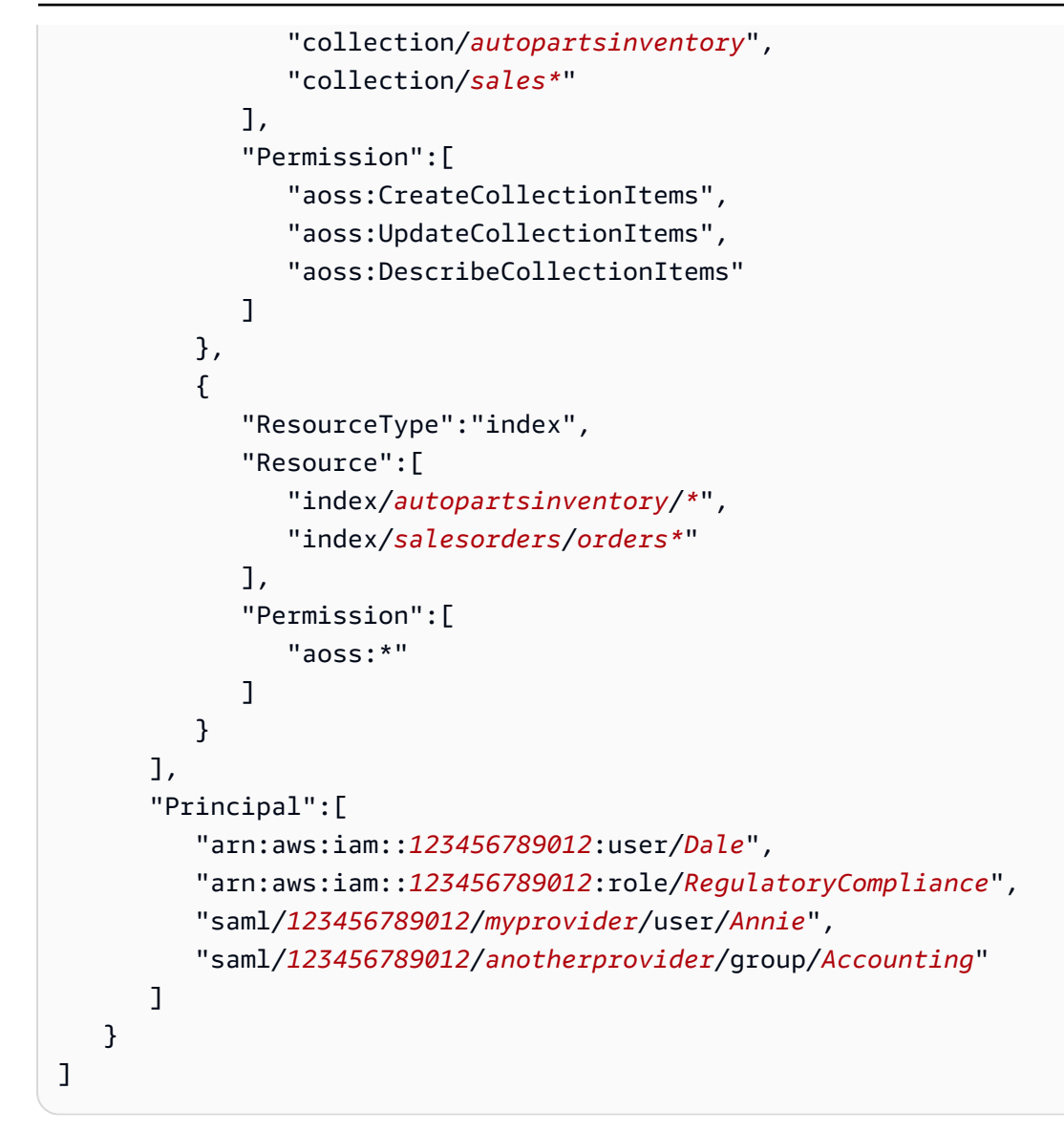

정책 내에서는 액세스를 명시적으로 거부할 수 없습니다. 따라서 모든 정책 권한은 가산적입니 다. 예를 들어 한 정책에서 사용자에게 aoss:ReadDocument 권한을 부여하고 다른 정책에서 aoss:WriteDocument 권한을 부여하면 사용자는 두 권한을 모두 가지게 됩니다. 세 번째 정책에서 동일한 사용자에게 aoss:\* 권한을 부여하면 사용자는 연결된 인덱스에서 모든 작업을 수행할 수 있습 니다. 더 제한적인 권한이 덜 제한적인 권한보다 우선하지는 않습니다.

### <span id="page-394-0"></span>지원되는 정책 권한

데이터 액세스 정책에서 지원되는 권한은 다음과 같습니다. 각 권한이 허용하는 OpenSearch API 작업 에 대한 내용은 을 참조하십시오. [the section called "지원되는 OpenSearch API 작업 및 권한"](#page-420-0)

### 컬렉션 권한

• aoss:CreateCollectionItems

- aoss:DeleteCollectionItems
- aoss:UpdateCollectionItems
- aoss:DescribeCollectionItems
- aoss:\*

인덱스 권한

- aoss:ReadDocument
- aoss:WriteDocument
- aoss:CreateIndex
- aoss:DeleteIndex
- aoss:UpdateIndex
- aoss:DescribeIndex
- aoss:\*

```
대시보드의 샘플 데이터셋 OpenSearch
```
OpenSearch 대시보드는 데이터를 추가하기 전에 대시보드를 탐색하는 데 도움이 되는 시각화, 대시보 드 및 기타 도구와 함께 제공되는 [샘플 데이터세트를](https://opensearch.org/docs/latest/dashboards/quickstart-dashboards/#adding-sample-data) 제공합니다. 이 샘플 데이터로 인덱스를 만들려면 작업하려는 데이터 세트에 권한을 부여하는 데이터 액세스 정책이 필요합니다. 다음 정책은 와일드카 드(\*)를 사용하여 세 샘플 데이터 세트 모두에 권한을 부여합니다.

```
\Gamma { 
      "Rules": [ 
        { 
          "Resource": [ 
            "index/<collection-name>/opensearch_dashboards_sample_data_*" 
          ], 
          "Permission": [ 
             "aoss:CreateIndex", 
             "aoss:DescribeIndex", 
             "aoss:ReadDocument" 
          ], 
          "ResourceType": "index" 
        } 
     ],
```
```
 "Principal": [ 
        "arn:aws:iam::<account-id>:user/<user>" 
     ] 
   }
]
```
데이터 액세스 정책 생성(콘솔)

시각적 편집기를 사용하거나 JSON 형식으로 데이터 액세스 정책을 생성할 수 있습니다. 정책에 정의 된 패턴 중 하나와 일치하는 모든 새 컬렉션에는 컬렉션을 생성할 때 해당 권한이 할당됩니다.

서버리스 데이터 액세스 정책을 만들려면 OpenSearch

- 1. <https://console.aws.amazon.com/aos/home>에서 아마존 OpenSearch 서비스 콘솔을 엽니다.
- 2. 왼쪽 탐색 창에서 Serverless(서버리스)를 확장하고 Data access control(데이터 액세스 제어)을 선택합니다.
- 3. Create access policy(액세스 정책 생성)를 선택합니다.
- 4. 정책의 이름 및 설명을 입력합니다.
- 5. 정책의 첫 번째 규칙 이름을 입력합니다. 예: "로그 컬렉션 액세스".
- 6. Add principals(보안 주체 추가)를 선택하고 데이터 액세스를 제공할 하나 이상의 IAM 역할 또는 [SAML 사용자 및 그룹을](#page-408-0) 선택합니다.

**a** Note

드롭다운 메뉴에서 보안 주체를 선택하려면 iam:ListUsers 및 iam:ListRoles 권한 (IAM 보안 주체의 경우)과 aoss:ListSecurityConfigs 권한(SAML 자격 증명의 경우) 이 있어야 합니다.

- 7. Grant(부여)를 선택하고 별칭, 템플릿, 인덱스 권한을 선택하여 연관된 보안 주체에게 부여합니다. 전체 권한 및 해당 목록에서 허용되는 액세스는 [the section called "지원되는 OpenSearch API 작](#page-420-0) [업 및 권한"](#page-420-0) 섹션을 참조하세요.
- 8. (선택 사항) 정책에 대한 추가 규칙을 구성합니다.
- 9. 생성을 선택합니다. 정책을 만든 시점과 권한이 적용된 시점 사이에 약 1분의 지연 시간이 있을 수 있습니다. 5분 넘게 소요될 경우 [AWS Support](https://console.aws.amazon.com/support/home)에 문의하세요.

#### **A** Important

정책에 인덱스 권한만 포함되어 있고 컬렉션 권한은 없는 경우 Collection cannot be accessed yet. Configure data access policies so that users can access the data within this collection이라는 일치하는 컬렉션에 대한 메시지가 계속 표시 될 수 있습니다. 이 경고는 무시해도 됩니다. 허용된 보안 주체는 여전히 컬렉션에서 할당된 인 덱스 관련 작업을 수행할 수 있습니다.

데이터 액세스 정책 생성(AWS CLI)

OpenSearch 서버리스 API를 사용하여 데이터 액세스 정책을 생성하려면 CreateAccessPolicy 명 령을 사용합니다. 이 명령은 인라인 정책과 .json 파일을 모두 허용합니다. 인라인 정책은 [JSON 이스케](https://www.freeformatter.com/json-escape.html) [이프 문자열](https://www.freeformatter.com/json-escape.html)로 인코딩해야 합니다.

다음 요청은 데이터 액세스 정책을 생성합니다.

```
aws opensearchserverless create-access-policy \ 
     --name marketing \ 
     --type data \ 
     --policy "[{\"Rules\":[{\"ResourceType\":\"collection\",\"Resource\":
[\"collection/autopartsinventory\",\"collection/sales*\"],\"Permission\":
[\"aoss:UpdateCollectionItems\"]},{\"ResourceType\":\"index\",\"Resource\":
[\"index/autopartsinventory/*\",\"index/salesorders/orders*\"],\"Permission
\":[\"aoss:ReadDocument\",\"aoss:DescribeIndex\"]}],\"Principal\":
[\"arn:aws:iam::123456789012:user/Shaheen\"]}]"
```
.json 파일 내에 정책을 제공하려면 --policy file://*my-policy*.json 형식을 사용합니다.

정책에 포함된 보안 주체는 이제 액세스 권한이 부여된 [OpenSearch 작업을](#page-394-0) 사용할 수 있습니다.

데이터 액세스 정책 보기

컬렉션을 생성하기 전에 계정의 기존 데이터 액세스 정책을 미리 보고 컬렉션 이름과 일치하는 리소스 패턴을 가진 정책을 확인하는 것이 좋습니다. 다음 [ListAccessPolicies](https://docs.aws.amazon.com/opensearch-service/latest/ServerlessAPIReference/API_ListAccessPolicies.html)요청에는 계정의 모든 데이터 액 세스 정책이 나열되어 있습니다.

aws opensearchserverless list-access-policies --type data

요청은 구성된 모든 데이터 액세스 정책에 대한 정보를 반환합니다. 특정 정책에 정의된 패턴 규칙을 보려면 응답의 accessPolicySummaries 요소 내용에서 정책 정보를 찾으십시오. 이 type 정책의 종료를 기록하고 [GetAccessPolicy요](https://docs.aws.amazon.com/opensearch-service/latest/ServerlessAPIReference/API_GetAccessPolicy.html)청에 이러한 속성을 사용하여 다음 정책 세부 정보가 포함된 응답 을 받으십시오. name

```
{ 
     "accessPolicyDetails": [ 
         { 
             "type": "data", 
             "name": "my-policy", 
             "policyVersion": "MTY2NDA1NDE4MDg1OF8x", 
             "description": "My policy", 
             "policy": "[{\"Rules\":[{\"ResourceType\":\"collection\",
\"Resource\":[\"collection/autopartsinventory\",\"collection/sales*\"],
\"Permission\":[\"aoss:UpdateCollectionItems\"]},{\"ResourceType\":\"index\",
\"Resource\":[\"index/autopartsinventory/*\",\"index/salesorders/orders*\"],
\"Permission\":[\"aoss:ReadDocument\",\"aoss:DescribeIndex\"]}],\"Principal\":
[\"arn:aws:iam::123456789012:user/Shaheen\"]}]", 
             "createdDate": 1664054180858, 
             "lastModifiedDate": 1664054180858 
         } 
     ]
}
```
리소스 필터를 포함하여 결과를 특정 컬렉션 또는 인덱스가 포함된 정책으로 제한할 수 있습니다.

```
aws opensearchserverless list-access-policies --type data --resource 
  "index/autopartsinventory/*"
```
특정 정책에 대한 세부 정보를 보려면 [GetAccessPolicy명](https://docs.aws.amazon.com/opensearch-service/latest/ServerlessAPIReference/API_GetAccessPolicy.html)령을 사용합니다.

데이터 액세스 정책 업데이트

데이터 액세스 정책을 업데이트하면 모든 관련 컬렉션이 영향을 받습니다. OpenSearch 서버리스 콘솔 에서 데이터 액세스 정책을 업데이트하려면 데이터 액세스 제어를 선택하고 수정할 정책을 선택한 다 음 편집을 선택합니다. 변경하고 Save(저장)를 선택합니다.

OpenSearch 서버리스 API를 사용하여 데이터 액세스 정책을 업데이트하려면 요청을 UpdateAccessPolicy 보내십시오. ListAccessPolicies 또는 GetAccessPolicy 명령을 사용 하여 검색할 수 있는 정책 버전을 포함해야 합니다. 최신 정책 버전을 포함하면 다른 사람이 변경한 내 용을 실수로 재정의하지 않습니다.

다음 [UpdateAccessPolicy요](https://docs.aws.amazon.com/opensearch-service/latest/ServerlessAPIReference/API_UpdateAccessPolicy.html)청은 새 정책 JSON 문서로 데이터 액세스 정책을 업데이트합니다.

```
aws opensearchserverless update-access-policy \ 
     --name sales-inventory \ 
     --type data \ 
     --policy-version MTY2NDA1NDE4MDg1OF8x \ 
     --policy file://my-new-policy.json
```
정책을 업데이트하는 시점과 새 권한이 적용되는 시점 사이에 몇 분의 지연 시간이 있을 수 있습니다.

데이터 액세스 정책 삭제

데이터 액세스 정책을 삭제하면 연결된 모든 컬렉션이 정책에 정의된 액세스 권한을 잃게 됩니다. 정책 을 삭제하기 전에 IAM 및 SAML 사용자에게 컬렉션에 대한 적절한 액세스 권한이 있는지 확인하세요. OpenSearch 서버리스 콘솔에서 정책을 삭제하려면 정책을 선택하고 삭제를 선택합니다.

다음 [DeleteAccessPolicy명](https://docs.aws.amazon.com/opensearch-service/latest/ServerlessAPIReference/API_DeleteAccessPolicy.html)령을 사용할 수도 있습니다.

```
aws opensearchserverless delete-access-policy --name my-policy --type data
```
계정 간 데이터 액세스

교차 계정 ID 또는 교차 계정 수집을 사용하여 데이터 액세스 정책을 만들 수는 없지만 역할 수임 옵션 을 사용하여 계정 간 액세스를 설정할 수는 있습니다. 예를 들어 액세스가 *account-b* 필요한 컬렉션 을 *account-a* 소유한 경우 의 사용자가 해당 역할을 맡을 *account-b* 수 있습니다. *account-a* 역 할에는 IAM 권한이 있어야 aoss:APIAccessAll aoss:DashboardsAccessAll 하며 데이터 액세 스 정책에 포함되어야 합니다. *account-a*

# 인터페이스 엔드포인트 ()AWS PrivateLink를 사용하여 Amazon OpenSearch 서버리스에 액세스

를 AWS PrivateLink 사용하여 VPC와 Amazon OpenSearch 서버리스 간에 프라이빗 연결을 생성할 수 있습니다. 인터넷 게이트웨이, NAT 디바이스, VPN 연결 또는 연결을 사용하지 않고도 VPC에 있는 것 처럼 OpenSearch 서버리스에 액세스할 수 있습니다. AWS Direct Connect VPC의 인스턴스는 서버리 스에 액세스하는 OpenSearch 데 퍼블릭 IP 주소가 필요하지 않습니다.

AWS PrivateLink에서 제공되는 인터페이스 엔드포인트를 생성하여 이 프라이빗 연결을 설정합니다. 인터페이스 엔드포인트에 대해 지정하는 각 서브넷에 엔드포인트 네트워크 인터페이스를 생성합니

다. 이는 서버리스로 향하는 트래픽의 진입점 역할을 하는 요청자 관리 네트워크 인터페이스입니다. **OpenSearch** 

자세한 내용은AWS PrivateLink 가이드의 [AWS PrivateLink를 통해 AWS 서비스 에 액세스를](https://docs.aws.amazon.com/vpc/latest/privatelink/privatelink-access-aws-services.html) 참조하세 요.

#### 주제

- [수집 엔드포인트의 DNS 해결](#page-400-0)
- [VPC 및 네트워크 액세스 정책](#page-401-0)
- [VPC 및 엔드포인트 정책](#page-401-1)
- [고려 사항](#page-405-0)
- [필요한 권한](#page-406-0)
- [서버리스용 인터페이스 엔드포인트 생성 OpenSearch](#page-407-0)
- [다음 단계: 컬렉션에 엔드포인트 액세스 권한 부여](#page-408-1)

## <span id="page-400-0"></span>수집 엔드포인트의 DNS 해결

VPC 엔드포인트를 생성하면 서비스가 새 Amazon Route 53 [프라이빗 호스팅 영역을](https://docs.aws.amazon.com/Route53/latest/DeveloperGuide/hosted-zones-private.html) 생성하여 VPC에 연결합니다. 이 프라이빗 호스팅 영역은 OpenSearch 서버리스 컬렉션 (\*.aoss.useast-1.amazonaws.com) 에 대한 와일드카드 DNS 레코드를 엔드포인트에 사용되는 인터페이스 주소로 확인하기 위한 레코드로 구성됩니다. VPC에 OpenSearch 서버리스 VPC 엔드포인트가 하나 만 있으면 각 컬렉션과 대시보드에 있는 모든 컬렉션과 대시보드에 액세스할 수 있습니다. AWS 리전 OpenSearch 서버리스용 엔드포인트가 있는 모든 VPC에는 자체 프라이빗 호스팅 영역이 연결되어 있 습니다.

OpenSearch 또한 서버리스는 해당 지역의 모든 컬렉션에 대해 퍼블릭 Route 53 와일드카드 DNS 레 코드를 생성합니다. DNS 이름은 OpenSearch 서버리스 퍼블릭 IP 주소로 확인됩니다. OpenSearch 서 버리스 VPC 엔드포인트가 없는 VPC의 클라이언트 또는 공용 네트워크의 클라이언트는 퍼블릭 Route 53 리졸버를 사용하고 해당 IP 주소로 컬렉션 및 대시보드에 액세스할 수 있습니다. [VPC 엔드포인트](https://docs.aws.amazon.com/opensearch-service/latest/developerguide/serverless-vpc.html#serverless-vpc-create) [의 IP 주소 유형 \(IPv4, IPv6 또는 이중 스택\) 은 서버리스용 인터페이스 엔드포인트를 생성할 때 제공](https://docs.aws.amazon.com/opensearch-service/latest/developerguide/serverless-vpc.html#serverless-vpc-create) [된 서브넷을 기반으로 결정됩니다. OpenSearch](https://docs.aws.amazon.com/opensearch-service/latest/developerguide/serverless-vpc.html#serverless-vpc-create)

**a** Note

의 명령을 사용하여 기존 IPv4 VPC 엔드포인트를 Dualstack으로 업데이트할 수 있습니다. [update-vpc-endpoint](https://docs.aws.amazon.com/cli/latest/reference/opensearchserverless/update-vpc-endpoint.html) AWS CLI

특정 VPC의 DNS 해석기 주소는 VPC CIDR의 두 번째 IP 주소입니다. VPC의 모든 클라이언트는 해당 해석기를 사용하여 모든 컬렉션의 VPC 엔드포인트 주소를 가져와야 합니다. 리졸버는 서버리스에서 생성한 프라이빗 호스팅 영역을 사용합니다. OpenSearch 어떤 계정에서든 모든 컬렉션에 이 해석기를 사용하면 충분합니다. 일반적으로 필요하지는 않지만 일부 컬렉션 엔드포인트에는 VPC 해석기를 사 용하고 다른 콜렉션 엔드포인트에는 퍼블릭 해석기를 사용할 수도 있습니다.

### <span id="page-401-0"></span>VPC 및 네트워크 액세스 정책

[컬렉션의 OpenSearch API 및 대시보드에 네트워크 권한을 부여하려면 서버리스 네트워크 액세스 정](https://docs.aws.amazon.com/opensearch-service/latest/developerguide/serverless-network.html) [책을 사용할 OpenSearch 수 있습니다.](https://docs.aws.amazon.com/opensearch-service/latest/developerguide/serverless-network.html) VPC 엔드포인트 또는 공용 인터넷에서 이 네트워크 액세스를 제어할 수 있습니다. 네트워크 정책은 트래픽 권한만 제어하므로 컬렉션 및 해당 인덱스의 데이터에 대 한 운영 권한을 지정하는 [데이터 액세스 정책도](https://docs.aws.amazon.com/opensearch-service/latest/developerguide/serverless-data-access.html) 설정해야 합니다. OpenSearch 서버리스 VPC 엔드포 인트를 서비스에 대한 액세스 포인트로, 네트워크 액세스 정책을 컬렉션 및 대시보드에 대한 네트워크 수준의 액세스 포인트로, 데이터 액세스 정책을 컬렉션의 데이터에 대한 모든 작업에 대한 세밀한 액세 스 제어를 위한 액세스 포인트로 생각하십시오.

네트워크 정책에서 여러 VPC 엔드포인트 ID를 지정할 수 있으므로 컬렉션에 액세스해야 하는 모든 VPC에 대해 VPC 엔드포인트를 만드는 것이 좋습니다. 이러한 VPC는 서버리스 컬렉션 및 네트워크 정책을 소유한 AWS 계정과는 다른 계정에 속할 수 있습니다. OpenSearch 한 계정의 VPC가 다른 계 정의 VPC 엔드포인트를 사용할 수 있도록 두 계정 간에 VPC-VPC 피어링 또는 기타 프록시 솔루션을 생성하지 않는 것이 좋습니다. 이는 자체 엔드포인트가 있는 각 VPC보다 보안 및 비용 효율성이 떨어 집니다. 네트워크 정책에서 해당 VPC의 엔드포인트에 대한 액세스 권한을 설정한 다른 VPC의 관리자 는 첫 번째 VPC를 쉽게 볼 수 없습니다.

#### <span id="page-401-1"></span>VPC 및 엔드포인트 정책

Amazon OpenSearch 서버리스는 VPC에 대한 엔드포인트 정책을 지원합니다. 엔드포인트 정책은 VPC 엔드포인트에 연결하여 엔드포인트를 사용하여 서비스에 액세스할 수 있는 AWS 보안 주체를 제 어하는 IAM 리소스 기반 정책입니다. AWS 자세한 정보는 [엔드포인트 정책을 사용하여 VPC 엔드포인](https://docs.aws.amazon.com/vpc/latest/privatelink/vpc-endpoints-access.html) [트에 대한 액세스 제어를](https://docs.aws.amazon.com/vpc/latest/privatelink/vpc-endpoints-access.html) 참조하세요.

엔드포인트 정책을 사용하려면 먼저 인터페이스 엔드포인트를 생성해야 합니다. 서버리스 콘솔 또는 OpenSearch 서버리스 API를 사용하여 인터페이스 엔드포인트를 생성할 수 있습니다. OpenSearch 인 터페이스 엔드포인트를 생성한 후에는 엔드포인트에 엔드포인트 정책을 추가해야 합니다. 자세한 내 용은 [인터페이스 엔드포인트 \(AWS PrivateLink\) 를 사용한 Amazon OpenSearch Serverless에 액세스](https://docs.aws.amazon.com/opensearch-service/latest/developerguide/serverless-vpc.html#serverless-vpc-creat) [를](https://docs.aws.amazon.com/opensearch-service/latest/developerguide/serverless-vpc.html#serverless-vpc-creat) 참조하십시오.

**a** Note

OpenSearch 서비스 콘솔에서 직접 엔드포인트 정책을 정의할 수는 없습니다.

엔드포인트 정책은 사용자가 구성한 다른 자격 증명 기반 정책, 리소스 기반 정책, 네트워크 정책 또는 데이터 액세스 정책을 재정의하거나 대체하지 않습니다. 엔드포인트 정책 업데이트에 대한 자세한 내 용은 [엔드포인트 정책을 사용하여 VPC 엔드포인트에 대한 액세스 제어](https://docs.aws.amazon.com/vpc/latest/privatelink/vpc-endpoints-access.html)를 참조하세요.

기본적으로 엔드포인트 정책은 VPC 엔드포인트에 대한 전체 액세스 권한을 부여합니다.

```
{ 
      "Statement": [ 
           { 
                "Effect": "Allow", 
                "Principal": "*", 
                "Action": "*", 
                "Resource": "*" 
           } 
      ]
}
```
기본 VPC 엔드포인트 정책이 전체 엔드포인트 액세스 권한을 부여하지만 특정 역할 및 사용자에게만 액세스를 허용하도록 VPC 엔드포인트 정책을 구성할 수도 있습니다. 이렇게 하려면 다음 예제를 참조 하세요.

```
{ 
     "Version": "2012-10-17", 
     "Statement": [ 
          { 
              "Effect": "Allow", 
              "Principal": { 
                   "AWS": [ 
                       "123456789012", 
                       "987654321098" 
 ] 
              }, 
              "Action": "*", 
              "Resource": "*" 
          } 
     ]
```
}

VPC 엔드포인트 정책에 조건부 요소로 포함할 OpenSearch 서버리스 컬렉션을 지정할 수 있습니다. 이렇게 하려면 다음 예제를 참조하세요.

```
{ 
         "Version": "2012-10-17", 
         "Statement": [ 
                 \left\{ \right. "Effect": "Allow", 
                          "Principal": "*", 
                          "Action": "*", 
                          "Resource": "*", 
                          "Condition": { 
                                   "StringEquals": { 
                                           "aws:CollectionName": [ 
                                                   "coll-abc" 
\sim 100 \sim 100 \sim 100 \sim 100 \sim 100 \sim 100 \sim 100 \sim 100 \sim 100 \sim 100 \sim 100 \sim 100 \sim 100 \sim 100 \sim 100 \sim 100 \sim 100 \sim 100 \sim 100 \sim 100 \sim 100 \sim 100 \sim 100 \sim 100 \sim 
 } 
                          } 
                 } 
        \mathbf{I}}
```
VPC 엔드포인트 정책의 SAML 자격 증명을 사용하여 VPC 엔드포인트 액세스를 결정할 수 있습니다. VPC 엔드포인트 정책의 보안 주체 섹션에서 (\*) 와일드카드를 사용해야 합니다. 이렇게 하려면 다음 예제를 참조하세요.

```
{ 
     "Version": "2012-10-17", 
     "Statement": [ 
          { 
              "Effect": "Allow", 
              "Principal": "*", 
              "Action": "*", 
              "Resource": "*", 
              "Condition": { 
                   "ForAnyValue:StringEquals": { 
                       "aws:SamlGroups": [ 
                            "saml/123456789012/idp123/group/football", 
                            "saml/123456789012/idp123/group/soccer", 
                            "saml/123456789012/idp123/group/cricket"
```
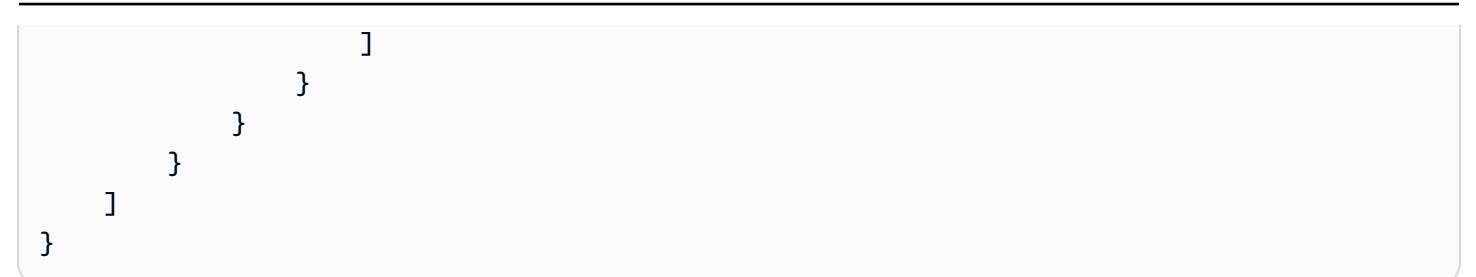

또한 특정 SAML 보안 주체 정책을 포함하도록 엔드포인트 정책을 구성할 수 있습니다. 이렇게 하려면 다음을 참조하세요.

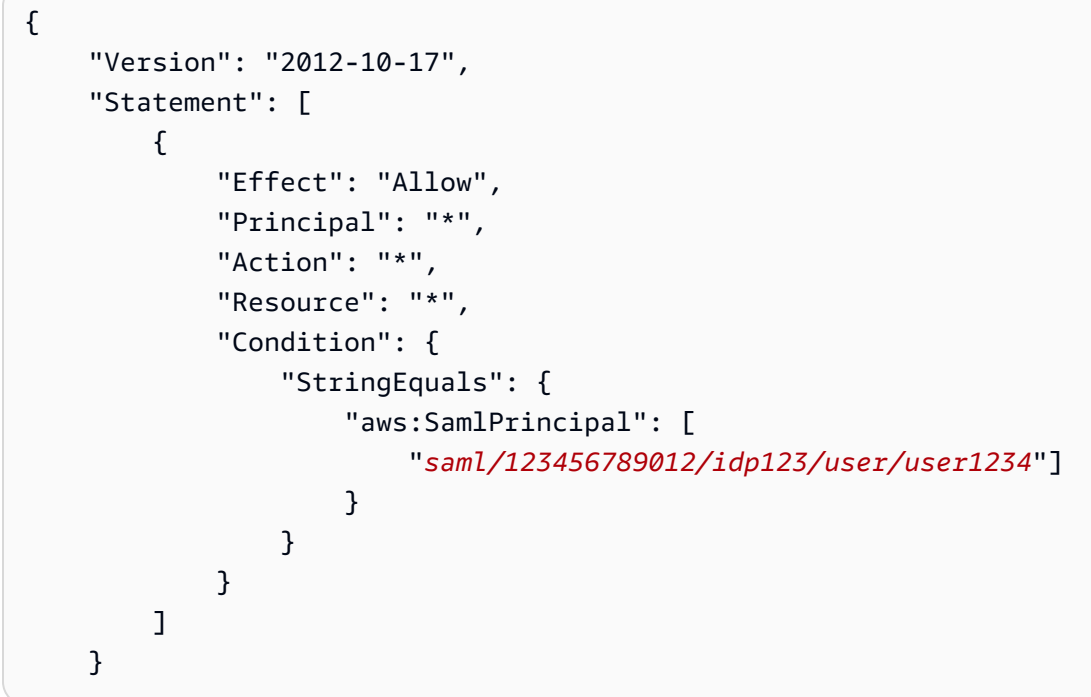

Amazon 서버리스에서 SAML 인증을 사용하는 방법에 대한 자세한 내용은 Amazon OpenSearch 서버 리스의 [SAML](https://docs.aws.amazon.com/opensearch-service/latest/developerguide/serverless-saml.html) 인증을 참조하십시오. OpenSearch

한 VPC 엔드포인트 정책에 IAM 사용자와 SAML 사용자를 모두 포함할 수 있습니다. 이렇게 하려면 다 음 예제를 참조하세요.

```
{ 
     "Version": "2012-10-17", 
     "Statement": [ 
          { 
               "Effect": "Allow", 
               "Principal": "*", 
               "Action": "*", 
               "Resource": "*",
```

```
 "Condition": { 
                           "ForAnyValue:StringEquals": { 
                                 "aws:SamlGroups": [ 
                                       "saml/123456789012/idp123/group/football", 
                                       "saml/123456789012/idp123/group/soccer", 
                                       "saml/123456789012/idp123/group/cricket" 
\sim 100 \sim 100 \sim 100 \sim 100 \sim 100 \sim 100 \sim 100 \sim 100 \sim 100 \sim 100 \sim 100 \sim 100 \sim 100 \sim 100 \sim 100 \sim 100 \sim 100 \sim 100 \sim 100 \sim 100 \sim 100 \sim 100 \sim 100 \sim 100 \sim 
 } 
 } 
             }, 
             \mathcal{L} "Effect": "Allow", 
                    "Principal": { 
                           "AWS": [ 
                                 "123456789012" 
 ] 
                    }, 
                    "Action": "*", 
                    "Resource": "*" 
              } 
       ]
}
```
## <span id="page-405-0"></span>고려 사항

OpenSearch 서버리스용 인터페이스 엔드포인트를 설정하기 전에 다음 사항을 고려하십시오.

- OpenSearch 서버리스는 인터페이스 엔드포인트를 통해 지원되는 모든 [OpenSearch API 작업](#page-420-0) (구성 API 작업 제외) 에 대한 호출을 지원합니다.
- OpenSearch 서버리스용 인터페이스 엔드포인트를 생성한 후에도 이를 [네트워크 액세스 정책에](#page-378-0) 포 함해야 서버리스 컬렉션에 액세스할 수 있습니다.
- 기본적으로 인터페이스 엔드포인트를 통해 OpenSearch 서버리스에 대한 전체 액세스가 허용됩 니다. 보안 그룹을 엔드포인트 네트워크 인터페이스와 연결하여 인터페이스 엔드포인트를 통해 OpenSearch 서버리스로 들어오는 트래픽을 제어할 수 있습니다.
- 단일 하나에 최대 50개의 OpenSearch 서버리스 VPC 엔드포인트를 가질 AWS 계정 수 있습니다.
- 네트워크 정책에서 컬렉션의 API 또는 Dashboards에 대한 공용 인터넷 액세스를 활성화하면 모든 VPC와 공용 인터넷을 통해 컬렉션에 액세스할 수 있습니다.
- 온프레미스로 VPC 외부에 있는 경우 OpenSearch 서버리스 VPC 엔드포인트 확인을 위한 DNS 확인자를 직접 사용할 수 없습니다. VPN 액세스가 필요한 경우 VPC에 외부 클라이언트가 사용할

DNS 프록시 해석기가 필요합니다. Route 53은 온프레미스 네트워크나 다른 VPC에서 사용자의 VPC로 DNS 쿼리를 보낼 때 사용할 수 있는 인바운드 엔드포인트 옵션을 제공합니다.

- OpenSearch Serverless가 생성하여 VPC에 연결하는 프라이빗 호스팅 영역은 서비스에서 관리하지 만 Amazon Route 53 리소스에 표시되고 계정에 요금이 청구됩니다.
- 기타 고려 사항은 AWS PrivateLink 가이드의 [고려 사항을](https://docs.aws.amazon.com/vpc/latest/privatelink/create-interface-endpoint.html#considerations-interface-endpoints) 참조하세요.

### <span id="page-406-0"></span>필요한 권한

OpenSearch 서버리스용 VPC 액세스는 다음 AWS Identity and Access Management (IAM) 권한을 사 용합니다. 사용자를 특정 컬렉션으로 제한하도록 IAM 조건을 지정할 수 있습니다.

- aoss:CreateVpcEndpoint VPC 엔드포인트를 생성합니다.
- aoss:ListVpcEndpoints 모든 VPC 엔드포인트를 나열합니다.
- aoss:BatchGetVpcEndpoint VPC 엔드포인트의 하위 집합에 대한 세부 정보를 봅니다.
- aoss:UpdateVpcEndpoint VPC 엔드포인트를 수정합니다.
- aoss:DeleteVpcEndpoint VPC 엔드포인트를 삭제합니다.

또한 VPC 엔드포인트를 생성하려면 다음과 같은 Amazon EC2 및 Route 53 권한이 필요합니다.

- ec2:CreateTags
- ec2:CreateVpcEndpoint
- ec2:DeleteVpcEndPoints
- ec2:DescribeSecurityGroups
- ec2:DescribeSubnets
- ec2:DescribeVpcEndpoints
- ec2:DescribeVpcs
- ec2:ModifyVpcEndPoint
- route53:AssociateVPCWithHostedZone
- route53:ChangeResourceRecordSets
- route53:CreateHostedZone
- route53:DeleteHostedZone
- route53:GetChange
- route53:GetHostedZone
- route53:ListHostedZonesByName
- route53:ListHostedZonesByVPC
- route53:ListResourceRecordSets

<span id="page-407-0"></span>서버리스용 인터페이스 엔드포인트 생성 OpenSearch

콘솔 또는 OpenSearch 서버리스 API를 사용하여 서버리스용 인터페이스 엔드포인트를 생성할 수 있 습니다. OpenSearch

서버리스 컬렉션을 위한 인터페이스 엔드포인트를 만들려면 OpenSearch

- 1. <https://console.aws.amazon.com/aos/home>에서 아마존 OpenSearch 서비스 콘솔을 엽니다.
- 2. 왼쪽 탐색 창에서 Serverless(서버리스)를 확장하고 VPC endpoints(VPC 엔드포인트)를 선택합니 다.
- 3. Create VPC endpoint(VPC 엔드포인트 생성)를 선택합니다.
- 4. 엔드포인트의 이름을 입력합니다.
- 5. VPC의 경우 서버리스에 액세스할 VPC를 선택합니다. OpenSearch
- 6. 서브넷의 경우 서버리스에 액세스할 서브넷 하나를 선택합니다. OpenSearch
	- 엔드포인트의 IP 주소 및 DNS 유형은 서브넷 유형을 기반으로 합니다.
		- 이중 스택: 모든 서브넷에 IPv4 및 IPv6 주소 범위가 모두 있는 경우
		- IPv6: 모든 서브넷이 IPv6 전용 서브넷인 경우
		- IPv4: 모든 서브넷에 IPv4 주소 범위가 있는 경우
- 7. Security group(보안 그룹)의 경우 엔드포인트 네트워크 인터페이스에 연결할 보안 그룹을 선택합 니다. 이것은 엔드포인트로 승인하는 인바운드 트래픽의 포트, 프로토콜, 소스를 제한하는 중요한 단계입니다. 보안 그룹 규칙이 VPC 엔드포인트를 사용하여 OpenSearch 서버리스와 통신할 리소 스가 엔드포인트 네트워크 인터페이스와 통신하도록 허용하는지 확인하십시오.
- 8. Create endpoint(엔드포인트 생성)을 선택합니다.

OpenSearch 서버리스 API를 사용하여 VPC 엔드포인트를 만들려면 명령을 사용합니다. CreateVpcEndpoint

#### **a** Note

엔드포인트를 생성한 후에는 해당 ID를 기록해 둡니다(예: vpce-050f79086ee71ac05). 컬 렉션에 대한 엔드포인트 액세스를 제공하려면 하나 이상의 네트워크 액세스 정책에 이 ID를 포 함해야 합니다.

## <span id="page-408-1"></span>다음 단계: 컬렉션에 엔드포인트 액세스 권한 부여

인터페이스 엔드포인트를 생성한 후에는 네트워크 액세스 정책을 통해 컬렉션에 대한 액세스를 제공 해야 합니다. 자세한 내용은 [the section called "네트워크 액세스"을](#page-378-0)(를) 참조하세요.

# <span id="page-408-0"></span>아마존 OpenSearch 서버리스를 위한 SAML 인증

Amazon OpenSearch Serverless용 SAML 인증을 사용하면 기존 ID 공급자를 사용하여 서버리스 컬렉 션의 OpenSearch 대시보드 엔드포인트에 싱글 사인온 (SSO) 을 제공할 수 있습니다.

SAML 인증을 사용하면 타사 ID 공급자를 사용하여 대시보드에 로그인하여 데이터를 인덱싱하고 검색 할 수 있습니다. OpenSearch OpenSearch 서버리스는 IAM ID 센터, Okta, Keycloak, Active Directory 페더레이션 서비스 (ADFS), Auth0과 같은 SAML 2.0 표준을 사용하는 공급자를 지원합니다. Okta, OneLogin Microsoft Entra ID와 같은 다른 ID 소스의 사용자 및 그룹을 동기화하도록 IAM ID 센터를 구 성할 수 있습니다. IAM Identity Center에서 지원하는 ID 소스 목록 및 구성 단계는 IAM ID 센터 사용 [설](https://docs.aws.amazon.com/singlesignon/latest/userguide/tutorials.html) [명서의 시작 자습서를](https://docs.aws.amazon.com/singlesignon/latest/userguide/tutorials.html) 참조하십시오.

**a** Note

SAML 인증은 웹 브라우저를 통해 OpenSearch 대시보드에 액세스하는 데만 사용됩니다. 인 증된 사용자는 대시보드의 개발 도구를 통해서만 OpenSearch API 작업을 요청할 수 있습니 다. OpenSearch SAML 자격 증명으로는 API 작업에 직접 HTTP 요청을 보낼 수 없습니다. **OpenSearch** 

SAML 인증을 설정하려면 먼저 SAML 자격 증명 공급자(IdP)를 구성합니다. 그런 다음 [데이터 액세스](#page-389-0) [정책](#page-389-0)에 해당 IdP의 사용자를 하나 이상 포함합니다. 이 정책은 컬렉션 및/또는 인덱스에 특정 권한을 부 여합니다. 그러면 사용자가 OpenSearch 대시보드에 로그인하여 데이터 액세스 정책에서 허용되는 작 업을 수행할 수 있습니다.

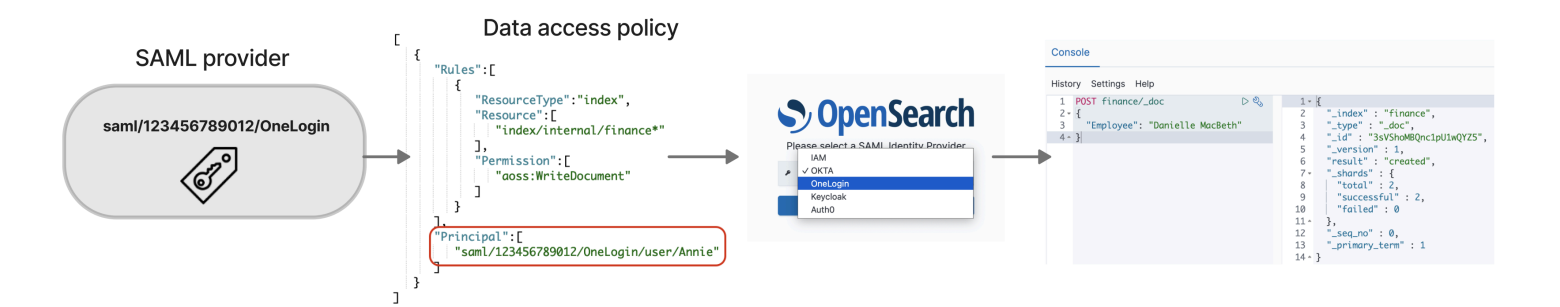

#### 주제

- [고려 사항](#page-409-0)
- [필요한 권한](#page-409-1)
- [SAML 공급자 생성\(콘솔\)](#page-410-0)
- [대시보드 액세스 OpenSearch](#page-413-0)
- [컬렉션 데이터에 대한 SAML 자격 증명 액세스 권한 부여](#page-414-0)
- [SAML 공급자 생성\(AWS CLI\)](#page-414-1)
- [SAML 공급자 보기](#page-415-0)
- [SAML 공급자 업데이트](#page-416-0)
- [SAML 공급자 삭제](#page-416-1)

### <span id="page-409-0"></span>고려 사항

SAML 인증을 구성할 때는 다음 사항을 고려하세요.

- 서명 및 암호화된 요청은 지원되지 않습니다.
- 암호화된 어설션은 지원되지 않습니다.
- IdP 시작 인증 및 로그아웃은 지원되지 않습니다.

### <span id="page-409-1"></span>필요한 권한

OpenSearch 서버리스의 SAML 인증은 다음 AWS Identity and Access Management (IAM) 권한을 사 용합니다.

- aoss:CreateSecurityConfig SAML 공급자를 생성합니다.
- aoss:ListSecurityConfig 현재 계정의 모든 SAML 공급자를 나열합니다.
- aoss:GetSecurityConfig SAML 공급자 정보를 봅니다.
- aoss:UpdateSecurityConfig XML 메타데이터를 포함하여 주어진 SAML 공급자 구성을 수정 합니다.
- aoss:DeleteSecurityConfig SAML 공급자를 삭제합니다.

다음 자격 증명 기반 액세스 정책을 통해 사용자는 모든 IdP 구성을 관리할 수 있습니다.

```
{ 
     "Version": "2012-10-17", 
     "Statement": [ 
          { 
               "Action": [ 
                   "aoss:CreateSecurityConfig", 
                   "aoss:DeleteSecurityConfig", 
                   "aoss:GetSecurityConfig", 
                   "aoss:UpdateSecurityConfig", 
                   "aoss:ListSecurityConfigs" 
              ], 
               "Effect": "Allow", 
               "Resource": "*" 
          } 
     ]
}
```
Resource 요소는 와일드카드여야 한다는 점에 유의하세요.

<span id="page-410-0"></span>SAML 공급자 생성(콘솔)

이 단계에서는 SAML 공급자를 생성하는 방법을 설명합니다. 이를 통해 SP (서비스 공급자) 가 시작한 대시보드 인증을 통한 SAML 인증이 가능해집니다. OpenSearch IdP 시작 인증은 지원되지 않습니다.

대시보드에 대한 SAML 인증을 활성화하려면 OpenSearch

- 1. <https://console.aws.amazon.com/aos/home>에서 아마존 OpenSearch 서비스 콘솔에 로그인합니 다.
- 2. 왼쪽 탐색 패널에서 Serverless(서버리스)를 확장하고 SAML authentication(SAML 인증)을 선택합 니다.
- 3. Add SAML provider(SAML 공급자 추가)를 선택합니다.
- 4. 공급자의 이름 및 설명을 입력합니다.

#### **a** Note

지정한 이름은 공개적으로 액세스할 수 있으며 사용자가 OpenSearch 대시보드에 로그인 할 때 드롭다운 메뉴에 표시됩니다. 이름을 쉽게 알아볼 수 있고 자격 증명 공급자에 대한 민감한 정보가 드러나지 않는지 확인하세요.

- 5. Configure your IdP(IDP 구성)에서 어설션 소비자 서비스(ACS) URL을 복사합니다.
- 6. 방금 복사한 ACS URL을 사용하여 자격 증명 공급자를 구성합니다. 용어 및 단계는 공급자마다 다 릅니다. 공급자의 설명서를 참조하세요.

예를 들어 Okta에서는 "SAML 2.0 웹 애플리케이션"을 생성하고 ACS URL을 Single Sign On URL, Recipient URL(수신 URL), Destination URL(대상 URL)로 지정합니다. Auth0의 경우 Allowed Callback URLs(허용된 콜백 URL)에서 이를 지정합니다.

7. IdP에 대상 제한 필드가 있는 경우 이를 입력합니다. 대상 제한은 어설션의 대상을 지 정하는 SAML 어설션 내의 값입니다. OpenSearch 서버리스의 경우 지정하십시오. aws:opensearch:<aws account id> 예를 들어 aws:opensearch:*123456789012*입니다.

대상 제한 필드의 이름은 공급자마다 다릅니다. Okta의 경우 Audience URI (SP Entity ID)(대상 URI(SP 엔터티 ID))입니다. IAM Identity Center의 경우 Application SAML audience(애플리케이션 SAML 대상)입니다.

- 8. IAM Identity Center를 사용하는 경우 unspecified 형식의 Subject=\${user:name} [속성 매](https://docs.aws.amazon.com/singlesignon/latest/userguide/attributemappingsconcept.html) [핑](https://docs.aws.amazon.com/singlesignon/latest/userguide/attributemappingsconcept.html)도 지정해야 합니다.
- 9. 자격 증명 공급자를 구성하면 IdP 메타데이터 파일이 생성됩니다. 이 XML 파일에는 TLS 인증서, 통합 인증 엔드포인트 및 자격 증명 공급자의 엔터티 ID와 같은 공급자에 대한 정보가 들어 있습니 다.

IdP 메타데이터 파일의 텍스트를 복사하여 Provide metadata from your IdP(IdP에서 메타데이터 제공) 필드에 붙여 넣습니다. 또는 XML 파일에서 가져오기(Import from XML file)를 선택하고 파일 을 업로드합니다. 메타데이터 파일은 다음과 같아야 합니다.

```
<?xml version="1.0" encoding="UTF-8"?>
<md:EntityDescriptor entityID="entity-id" 
 xmlns:md="urn:oasis:names:tc:SAML:2.0:metadata"> 
  <md:IDPSSODescriptor WantAuthnRequestsSigned="false" 
  protocolSupportEnumeration="urn:oasis:names:tc:SAML:2.0:protocol"> 
     <md:KeyDescriptor use="signing"> 
       <ds:KeyInfo xmlns:ds="http://www.w3.org/2000/09/xmldsig#">
```
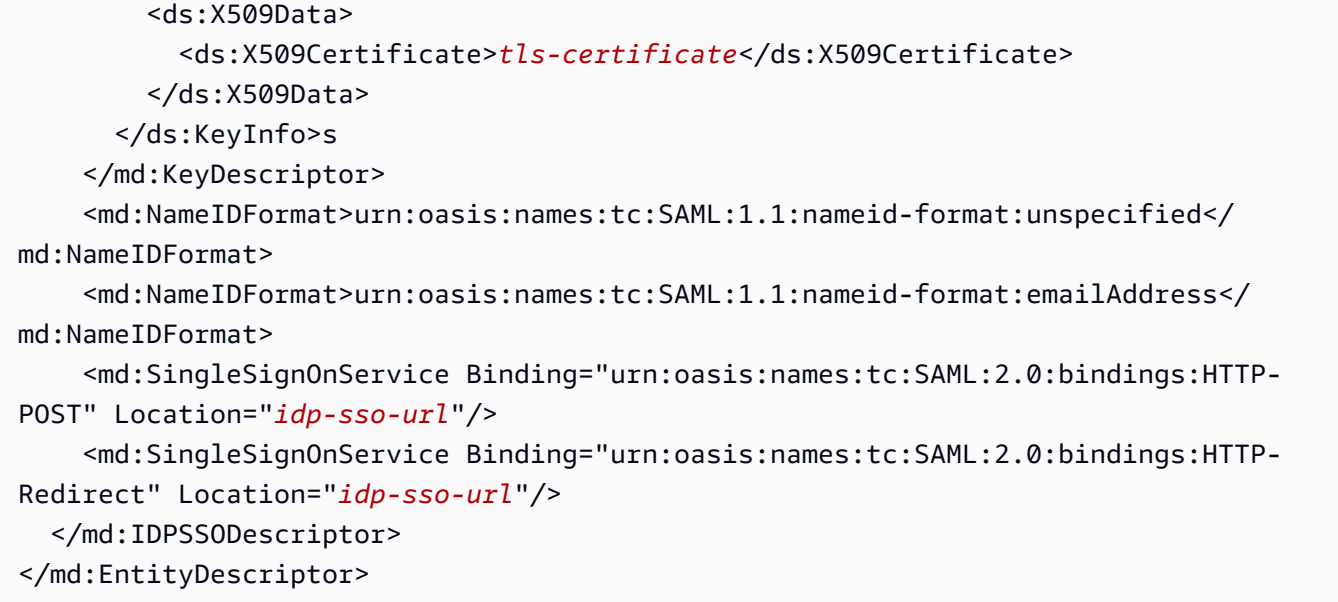

10. 사용자 이름에 대한 SAML 어설션의 NameID 요소를 사용하려면 사용자 지정 사용자 ID 속성 필 드를 비워 둡니다. 어설션에서 이 표준 요소를 사용하지 않고 사용자 이름을 사용자 지정 속성으로 포함하는 경우 여기에 해당 속성을 지정합니다. 속성은 대소문자를 구분합니다. 단일 사용자 속성 만 지원됩니다.

다음 예시는 SAML 어설션에서 NameID에 대한 재정의 속성을 보여줍니다.

```
<saml2:Attribute Name="UserId" NameFormat="urn:oasis:names:tc:SAML:2.0:attrname-
format:basic"> 
   <saml2:AttributeValue xmlns:xs="http://www.w3.org/2001/XMLSchema" 
  xmlns:xsi="http://www.w3.org/2001/XMLSchema-instance" 
   xsi:type="xs:string">annie</saml2:AttributeValue>
</saml2:Attribute>
```
11. (선택 사항) Group attribute(그룹 특성) 필드에 role 또는 group과 같은 사용자 지정 특성을 지정 합니다. 단일 그룹 속성만 지원됩니다. 기본 그룹 속성은 없습니다. 지정하지 않는 경우 데이터 액 세스 정책에는 사용자 보안 주체만 포함될 수 있습니다.

다음 예시는 SAML 어설션의 그룹 특성을 보여줍니다.

```
<saml2:Attribute Name="department" 
 NameFormat="urn:oasis:names:tc:SAML:2.0:attrname-format:basic"> 
     <saml2:AttributeValue xmlns:xs="http://www.w3.org/2001/XMLSchema" 
     xmlns:xsi="http://www.w3.org/2001/XMLSchema-instance" 
     xsi:type="xs:string">finance</saml2:AttributeValue>
</saml2:Attribute>
```
- 12. 기본적으로 OpenSearch 대시보드는 24시간 후에 사용자를 로그아웃시킵니다. OpenSearch 대시 보드 제한 시간을 지정하여 이 값을 1~12시간 (15~720분) 사이의 숫자로 구성할 수 있습니다. 제 한 시간을 15분 이하로 설정하려는 경우 세션이 1시간으로 재설정됩니다.
- 13. Create SAML provider(SAML 공급자 생성)를 선택합니다.

<span id="page-413-0"></span>대시보드 액세스 OpenSearch

SAML 공급자를 구성하면 해당 공급자와 연결된 모든 사용자 및 그룹이 OpenSearch 대시보드 엔드 포인트로 이동할 수 있습니다. Dashboards URL에는 모든 컬렉션에 대한 *collection-endpoint*/ \_dashboards/ 형식이 있습니다.

SAML을 활성화한 경우 의 링크를 선택하면 SAML 자격 증명을 사용하여 로그인할 수 있는 IdP 선택 페이지로 이동합니다. AWS Management Console 먼저 드롭다운을 사용하여 ID 공급자를 선택합니 다.

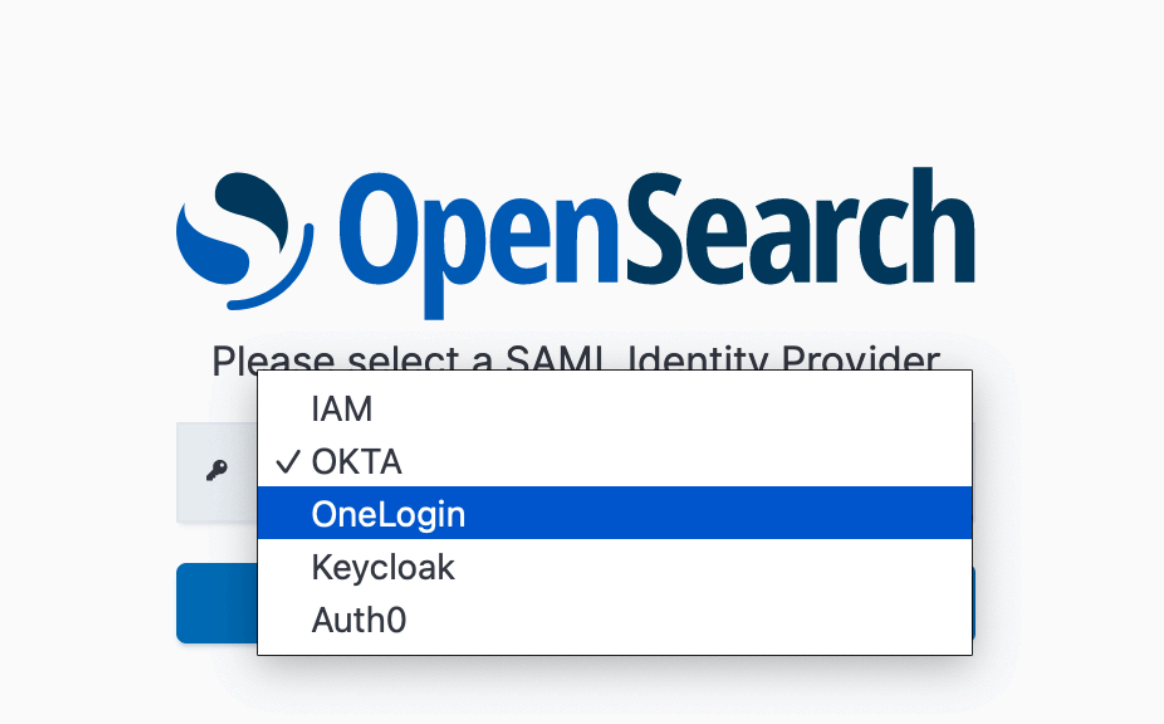

그런 다음 IdP 보안 인증을 사용하여 로그인합니다.

SAML을 활성화하지 않은 경우 에서 링크를 선택하면 SAML 옵션 없이 IAM 사용자 또는 역할로 로그 인할 수 있습니다. AWS Management Console

<span id="page-414-0"></span>컬렉션 데이터에 대한 SAML 자격 증명 액세스 권한 부여

SAML 공급자를 만든 후에도 기본 사용자 및 그룹에 컬렉션 내 데이터에 대한 액세스 권한을 부여해야 합니다. [데이터 액세스 정책](#page-389-0)을 통해 액세스 권한을 부여합니다. 사용자에게 액세스 권한을 부여하기까 지는 사용자가 컬렉션 내 데이터를 읽거나 쓰거나 삭제할 수 없습니다.

액세스 권한을 부여하려면 데이터 액세스 정책을 생성하고 Principal 명령문에 SAML 사용자 및/또 는 그룹 ID를 지정합니다.

```
\Gamma { 
        "Rules":[ 
         ... 
        ], 
        "Principal":[ 
            "saml/987654321098/myprovider/user/Shaheen", 
            "saml/987654321098/myprovider/group/finance" 
        ] 
    }
]
```
컬렉션, 인덱스 또는 둘 다에 대한 액세스 권한을 부여할 수 있습니다. 사용자마다 다른 권한을 가지게 하려면 규칙을 여러 개 만듭니다. 사용 가능한 권한 목록은 [지원되는 정책 권한을](#page-394-0) 참조하세요. 액세스 정책의 형식 지정 방법에 대한 자세한 내용은 [정책 구문을](#page-389-0) 참조하세요.

<span id="page-414-1"></span>SAML 공급자 생성(AWS CLI)

OpenSearch 서버리스 API를 사용하여 SAML 공급자를 생성하려면 요청을 보내십시오. [CreateSecurityConfig](https://docs.aws.amazon.com/opensearch-service/latest/ServerlessAPIReference/API_CreateSecurityConfig.html)

```
aws opensearchserverless create-security-config \ 
     --name myprovider \ 
    -type saml \setminus --saml-options file://saml-auth0.json
```
.json 파일 내의 키-값 맵으로 메타데이터 XML을 포함하여 saml-options를 지정합니다. 메타데이터 XML은 [JSON 이스케이프 문자열로](https://www.freeformatter.com/json-escape.html) 인코딩되어야 합니다.

```
{ 
    "sessionTimeout": 70, 
    "groupAttribute": "department", 
    "userAttribute": "userid", 
    "metadata": "<EntityDescriptor xmlns=\"urn:oasis:names:tc:SAML:2.0:metadata
\" ... ... ... IDPSSODescriptor>\r\n<\/EntityDescriptor>"
}
```
## <span id="page-415-0"></span>SAML 공급자 보기

#### 다음 [ListSecurityConfigs요](https://docs.aws.amazon.com/opensearch-service/latest/ServerlessAPIReference/API_ListSecurityConfigs.html)청에는 계정의 모든 SAML 공급자가 나열되어 있습니다.

```
aws opensearchserverless list-security-configs --type saml
```
이 요청은 ID 공급자가 생성하는 전체 IdP 메타데이터를 포함하여 모든 기존 SAML 공급자에 대한 정 보를 반환합니다.

```
{ 
    "securityConfigDetails": [ 
      \{ "configVersion": "MTY2NDA1MjY4NDQ5M18x", 
          "createdDate": 1664054180858, 
          "description": "Example SAML provider", 
          "id": "saml/123456789012/myprovider", 
          "lastModifiedDate": 1664054180858, 
          "samlOptions": { 
              "groupAttribute": "department", 
             "metadata": "<EntityDescriptor xmlns=\"urn:oasis:names:tc:SAML:2.0:metadata
\" ... ... ... IDPSSODescriptor>\r\n<\/EntityDescriptor>", 
              "sessionTimeout": 120, 
              "userAttribute": "userid" 
          } 
       } 
    ]
}
```
향후 업데이트를 위한 configVersion을 포함하여 특정 공급자에 대한 세부 정보를 보려면 GetSecurityConfig 요청을 보냅니다.

### <span id="page-416-0"></span>SAML 공급자 업데이트

OpenSearch 서버리스 콘솔을 사용하여 SAML 공급자를 업데이트하려면 SAML 인증을 선택하고 ID 공급자를 선택한 다음 편집을 선택합니다. 메타데이터 및 사용자 지정 속성을 포함하여 모든 필드를 수 정할 수 있습니다.

OpenSearch 서버리스 API를 통해 공급자를 업데이트하려면 [UpdateSecurityConfig](https://docs.aws.amazon.com/opensearch-service/latest/ServerlessAPIReference/API_UpdateSecurityConfig.html)요청을 보내고 업 데이트할 정책의 식별자를 포함하세요. ListSecurityConfigs 또는 GetSecurityConfig 명령을 사용하여 검색할 수 있는 구성 버전도 포함해야 합니다. 최신 버전을 포함하면 다른 사람이 변경한 내 용을 실수로 재정의하지 않습니다.

다음 요청은 공급자의 SAML 옵션을 업데이트합니다.

```
aws opensearchserverless update-security-config \ 
     --id saml/123456789012/myprovider \ 
    -type saml \setminus --saml-options file://saml-auth0.json \ 
     --config-version MTY2NDA1MjY4NDQ5M18x
```
SAML 구성 옵션을 .json 파일 내의 키-값 맵으로 지정합니다.

#### **A** Important

SAML 옵션에 대한 업데이트는 증분되지 않습니다. 업데이트할 때 SAMLOptions 객체의 파라미터 값을 지정하지 않으면 기존 값이 빈 값으로 재정의됩니다. 예를 들어 현재 구성에 userAttribute에 대한 값이 포함된 경우 업데이트를 수행하고 이 값을 포함하지 않으면 해 당 값이 구성에서 제거됩니다. GetSecurityConfig 작업을 호출하여 업데이트하기 전에 기 존 값이 무엇인지 확인합니다.

#### <span id="page-416-1"></span>SAML 공급자 삭제

SAML 공급자를 삭제하면 데이터 액세스 정책에서 연결된 사용자 및 그룹에 대한 모든 참조가 더 이상 작동하지 않습니다. 혼동을 피하려면 엔드포인트를 삭제하기 전에 액세스 정책에서 엔드포인트에 대 한 모든 참조를 제거하는 것이 좋습니다.

OpenSearch 서버리스 콘솔을 사용하여 SAML 공급자를 삭제하려면 [Authentication] 을 선택하고 공급 자를 선택한 다음 [Delete] 를 선택합니다.

OpenSearch 서버리스 API를 통해 공급자를 삭제하려면 요청을 보내십시오. [DeleteSecurityConfig](https://docs.aws.amazon.com/opensearch-service/latest/ServerlessAPIReference/API_DeleteSecurityConfig.html)

aws opensearchserverless delete-security-config --id saml/*123456789012*/*myprovider*

## Amazon OpenSearch 서버리스에 대한 규정 준수 검증

타사 감사자는 여러 규정 준수 프로그램의 일환으로 Amazon OpenSearch Serverless의 보안 및 AWS 규정 준수를 평가합니다. 이러한 프로그램에는SOC,PCI, 등이 포함됩니다. HIPAA

특정 규정 준수 프로그램의 범위 내에 AWS 서비스 있는지 알아보려면AWS 서비스 규정 준수 프로그 램의 [범위 내 규정 준수AWS 서비스 프로그램별](https://aws.amazon.com/compliance/services-in-scope/) 참조하여 관심 있는 규정 준수 프로그램을 선택하십시 오. 일반 정보는 [AWS 규정 준수 프로그램AWS 보증 프로그램 규정AWS](https://aws.amazon.com/compliance/programs/) 참조하십시오.

를 사용하여 AWS Artifact타사 감사 보고서를 다운로드할 수 있습니다. 자세한 내용은 의 보고서 <https://docs.aws.amazon.com/artifact/latest/ug/downloading-documents.html> 참조하십시오 AWS **Artifact** 

사용 시 규정 준수 AWS 서비스 책임은 데이터의 민감도, 회사의 규정 준수 목표, 관련 법률 및 규정에 따라 결정됩니다. AWS 규정 준수에 도움이 되는 다음 리소스를 제공합니다.

- [보안 및 규정 준수 퀵 스타트 가이드](https://aws.amazon.com/quickstart/?awsf.filter-tech-category=tech-category%23security-identity-compliance)  이 배포 가이드에서는 아키텍처 고려 사항을 설명하고 보안 및 규정 준수에 AWS 중점을 둔 기본 환경을 배포하기 위한 단계를 제공합니다.
- [Amazon Web Services의 HIPAA 보안 및 규정 준수를 위한 설계](https://docs.aws.amazon.com/whitepapers/latest/architecting-hipaa-security-and-compliance-on-aws/architecting-hipaa-security-and-compliance-on-aws.html)  이 백서에서는 기업이 적합한 애 플리케이션을 만드는 AWS HIPAA 데 사용할 수 있는 방법을 설명합니다.

**a** Note

모든 AWS 서비스 사람이 자격이 있는 것은 아닙니다. HIPAA 자세한 내용은 [HIPAA적격 서](https://aws.amazon.com/compliance/hipaa-eligible-services-reference/) [비스 참조를](https://aws.amazon.com/compliance/hipaa-eligible-services-reference/) 참조하십시오.

- [AWS 규정AWS 준수 리소스](https://aws.amazon.com/compliance/resources/)  이 워크북 및 가이드 모음은 해당 산업 및 지역에 적용될 수 있습니 다.
- [AWS 고객 규정 준수 가이드](https://d1.awsstatic.com/whitepapers/compliance/AWS_Customer_Compliance_Guides.pdf)  규정 준수의 관점에서 공동 책임 모델을 이해하십시오. 이 가이드에 서는 보안을 유지하기 위한 모범 사례를 AWS 서비스 요약하고 여러 프레임워크 (국립 표준 기술 연 구소 (NIST), 결제 카드 산업 보안 표준 위원회 (), 국제 표준화 기구 ()) 를 포함한PCI) 전반의 보안 제 어에 대한 지침을 매핑합니다. ISO
- AWS Config 개발자 안내서의 [규칙을 사용하여 리소스 평가](https://docs.aws.amazon.com/config/latest/developerguide/evaluate-config.html) 이 AWS Config 서비스는 리소스 구 성이 내부 관행, 업계 지침 및 규정을 얼마나 잘 준수하는지 평가합니다.
- [AWS Security Hub](https://docs.aws.amazon.com/securityhub/latest/userguide/what-is-securityhub.html) 이를 AWS 서비스 통해 내부 AWS보안 상태를 포괄적으로 파악할 수 있습니 다. Security Hub는 보안 제어를 사용하여 AWS 리소스를 평가하고 보안 업계 표준 및 모범 사례에

대한 규정 준수를 확인합니다. 지원되는 서비스 및 제어 목록은 [Security Hub 제어 참조를](https://docs.aws.amazon.com/securityhub/latest/userguide/securityhub-controls-reference.html) 참조하세 요.

- [Amazon GuardDuty](https://docs.aws.amazon.com/guardduty/latest/ug/what-is-guardduty.html) 환경에 의심스럽고 악의적인 활동이 있는지 AWS 계정모니터링하여 워크로 드, 컨테이너 및 데이터에 대한 잠재적 위협을 AWS 서비스 탐지합니다. GuardDuty 특정 규정 준수 프레임워크에서 요구하는 침입 탐지 요구 사항을 충족하는 PCI DSS 등 다양한 규정 준수 요구 사항 을 해결하는 데 도움이 될 수 있습니다.
- [AWS Audit Manager—](https://docs.aws.amazon.com/audit-manager/latest/userguide/what-is.html) 이를 AWS 서비스 통해 AWS 사용량을 지속적으로 감사하여 위험을 관리하 고 규정 및 업계 표준을 준수하는 방법을 단순화할 수 있습니다.

# Amazon OpenSearch Serverless 컬렉션 태그 지정

태그를 사용하면 Amazon OpenSearch Serverless 컬렉션에 임의 정보를 할당할 수 있으므로 해당 정 보를 분류하고 필터링할 수 있습니다. 태그는 사용자 또는 AWS가 AWS 리소스에 할당하는 메타데이 터 레이블입니다.

각 태그는 키와 값으로 구성됩니다. 사용자가 할당하는 태그에 대해 키와 값을 정의합니다. 예를 들어 키를 stage로 정의하고 리소스 하나의 값을 test로 정의할 수 있습니다.

태그를 사용하여 다음 작업을 할 수 있습니다.

- AWS 리소스를 식별하고 정리합니다. 많은 AWS 서비스가 태그 지정을 지원하므로 다른 서비스 의 리소스에 동일한 태그를 할당하여 해당 리소스의 관련 여부를 나타낼 수 있습니다. 예를 들어 Amazon OpenSearch Service 도메인에 할당하는 것과 동일한 태그를 OpenSearch Serverless 컬렉 션에 할당할 수 있습니다.
- AWS 비용을 추적합니다. AWS Billing and Cost Management 대시보드에서 이러한 태그를 활성화 합니다. AWS는 태그를 사용하여 비용을 분류하고 월별 비용 할당 보고서를 전달합니다. 자세한 내 용은 [AWS Billing 사용 설명서의](https://docs.aws.amazon.com/awsaccountbilling/latest/aboutv2/) [비용 할당 태그 사용을](https://docs.aws.amazon.com/awsaccountbilling/latest/aboutv2/cost-alloc-tags.html) 참조하세요.

OpenSearch Serverless에서 기본 리소스는 컬렉션입니다. OpenSearch Service 콘솔, AWS CLI, OpenSearch Serverless API 작업 또는 AWS SDK를 사용하여 컬렉션에서 태그를 추가, 관리, 제거할 수 있습니다.

# 필요한 권한

OpenSearch Serverless는 컬렉션에 태그를 지정하기 위해 다음 AWS Identity and Access Management Access Analyzer(IAM) 권한을 사용합니다.

- aoss:TagResource
- aoss:ListTagsForResource
- aoss:UntagResource

## 태그 작업(콘솔)

콘솔은 컬렉션에 태그를 지정하는 가장 간단한 방법입니다.

#### 태그를 만들려면(콘솔)

- 1. [https://console.aws.amazon.com/aos/home에](https://console.aws.amazon.com/aos/home)서 Amazon OpenSearch Service 콘솔에 로그인합 니다.
- 2. 왼쪽 탐색 창에서 Serverless(서버리스)를 확장하고 Collections(컬렉션)를 선택합니다.
- 3. 태그를 추가할 컬렉션을 선택한 다음 Tags(태그) 탭으로 이동합니다.
- 4. [관리(Manage)], [새 태그 추가(Add new tag)]를 선택합니다.
- 5. 태그 키와 선택 값을 입력합니다.
- 6. Save를 선택합니다.

태그를 삭제하려면 동일한 단계를 따르고 [태그 관리(Manage tags)] 페이지에서 [제거(Remove)]를 선 택합니다.

콘솔을 사용한 태그 작업에 대한 자세한 내용은 AWS 관리 콘솔 시작 안내서에서 [Tag Editor](https://docs.aws.amazon.com/awsconsolehelpdocs/latest/gsg/tag-editor.html)를 참조하 세요.

## 태그 작업(AWS CLI)

AWS CLI를 사용하여 컬렉션에 태그를 지정하려면 [TagResource](https://docs.aws.amazon.com/opensearch-service/latest/ServerlessAPIReference/API_TagResource.html) 요청을 보냅니다.

```
aws opensearchserverless tag-resource 
   --resource-arn arn:aws:aoss:us-east-1:123456789012:collection/my-collection
   --tags Key=service,Value=aoss Key=source,Value=logs
```
[ListTagsForResource](https://docs.aws.amazon.com/opensearch-service/latest/ServerlessAPIReference/API_ListTagsForResource.html) 명령을 사용하여 컬렉션의 기존 태그를 확인합니다.

```
aws opensearchserverless list-tags-for-resource 
   --resource-arn arn:aws:aoss:us-east-1:123456789012:collection/my-collection
```
#### [UntagResource](https://docs.aws.amazon.com/opensearch-service/latest/ServerlessAPIReference/API_UntagResource.html) 명령을 사용하여 컬렉션에서 태그를 제거합니다.

```
aws opensearchserverless untag-resource 
   --resource-arn arn:aws:aoss:us-east-1:123456789012:collection/my-collection
   --tag-keys service
```
# Amazon OpenSearch 서버리스에서 지원되는 작업 및 플러그인

Amazon OpenSearch Serverless는 에서 사용할 수 있는 인덱싱, 검색 및 메타데이터 [API 작업의](https://opensearch.org/docs/latest/opensearch/rest-api/index/) 하위 집합뿐만 아니라 다양한 OpenSearch 플러그인을 지원합니다. OpenSearch 특정 작업에 대한 액세스 를 제한하기 위해 [데이터 액세스 정책](#page-389-0) 내 테이블의 왼쪽 열에 권한을 포함할 수 있습니다.

주제

- [지원되는 OpenSearch API 작업 및 권한](#page-420-0)
- [OpenSearch 지원되는 플러그인](#page-425-0)

## <span id="page-420-0"></span>지원되는 OpenSearch API 작업 및 권한

다음 표에는 OpenSearch 서버리스가 지원하는 API 작업과 해당 데이터 액세스 정책 권한이 나열되어 있습니다.

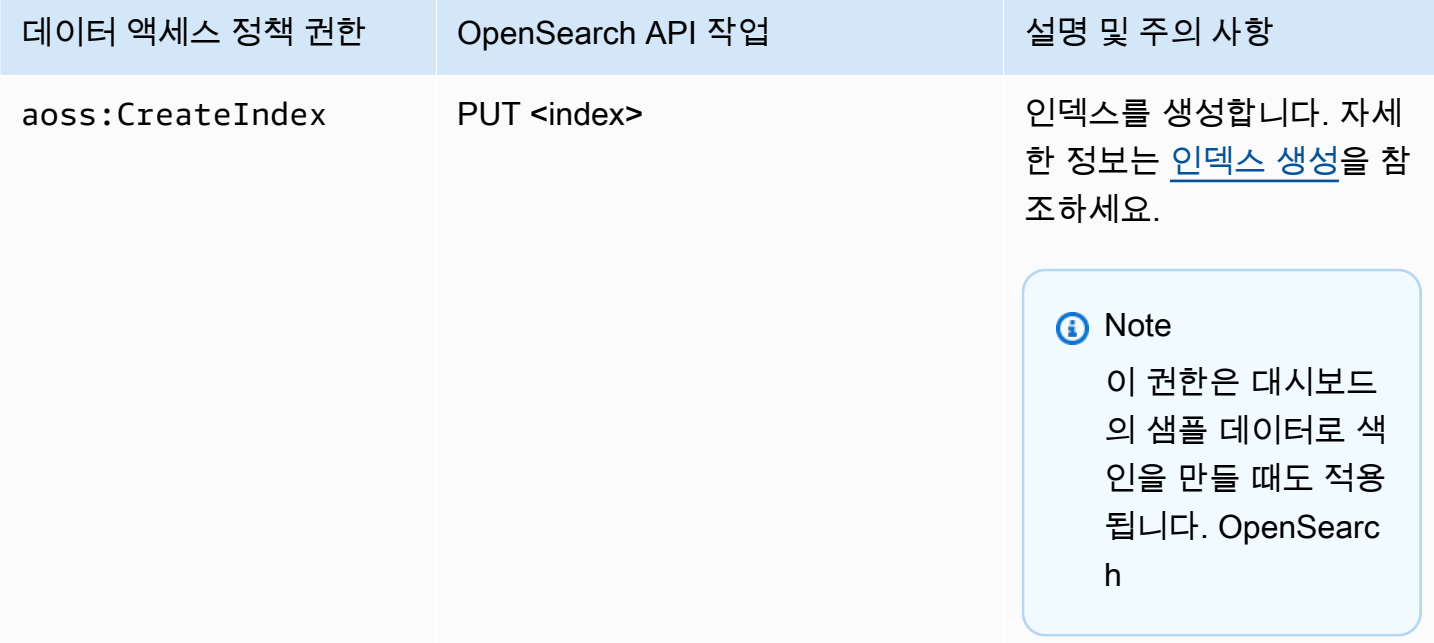

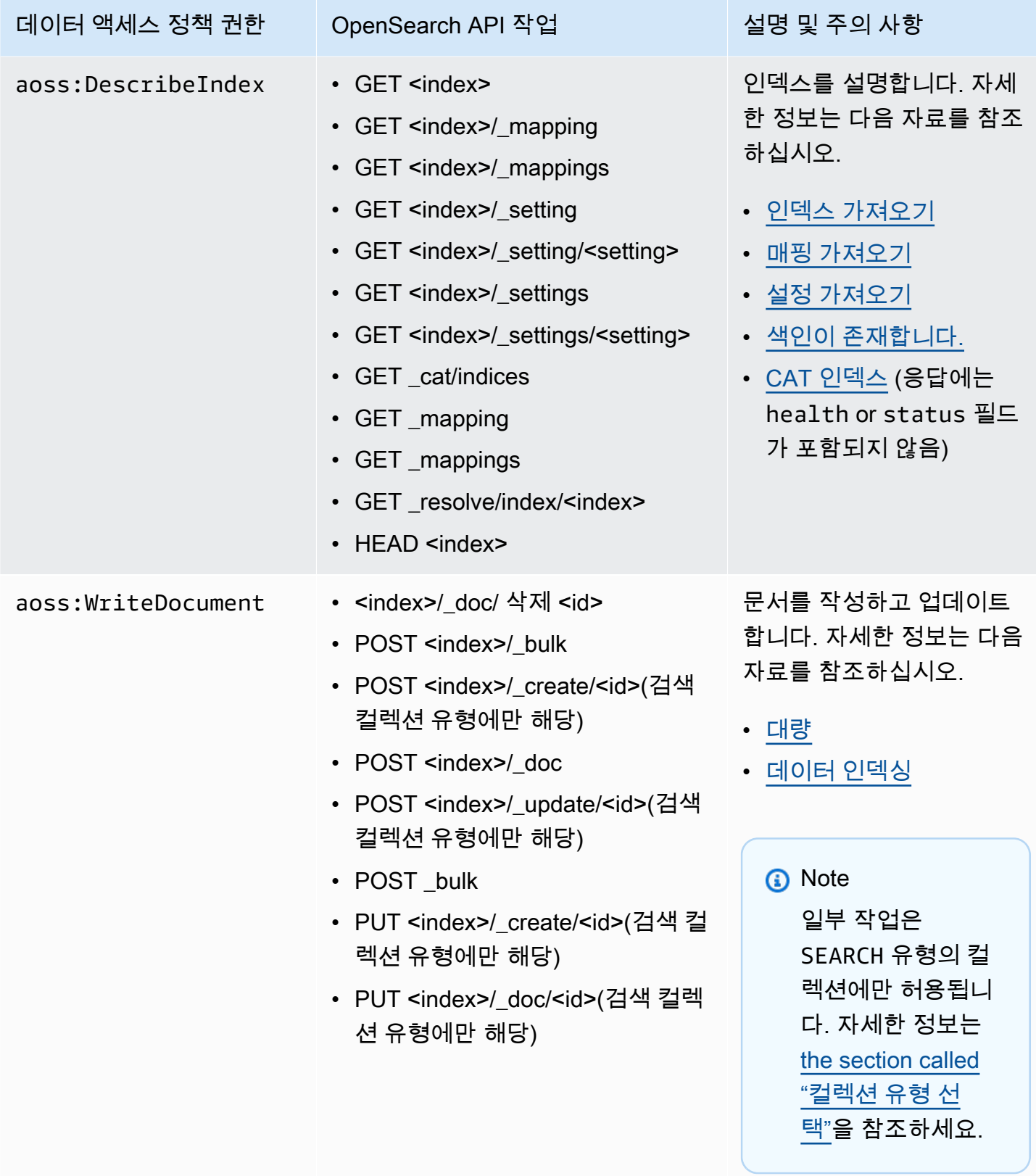

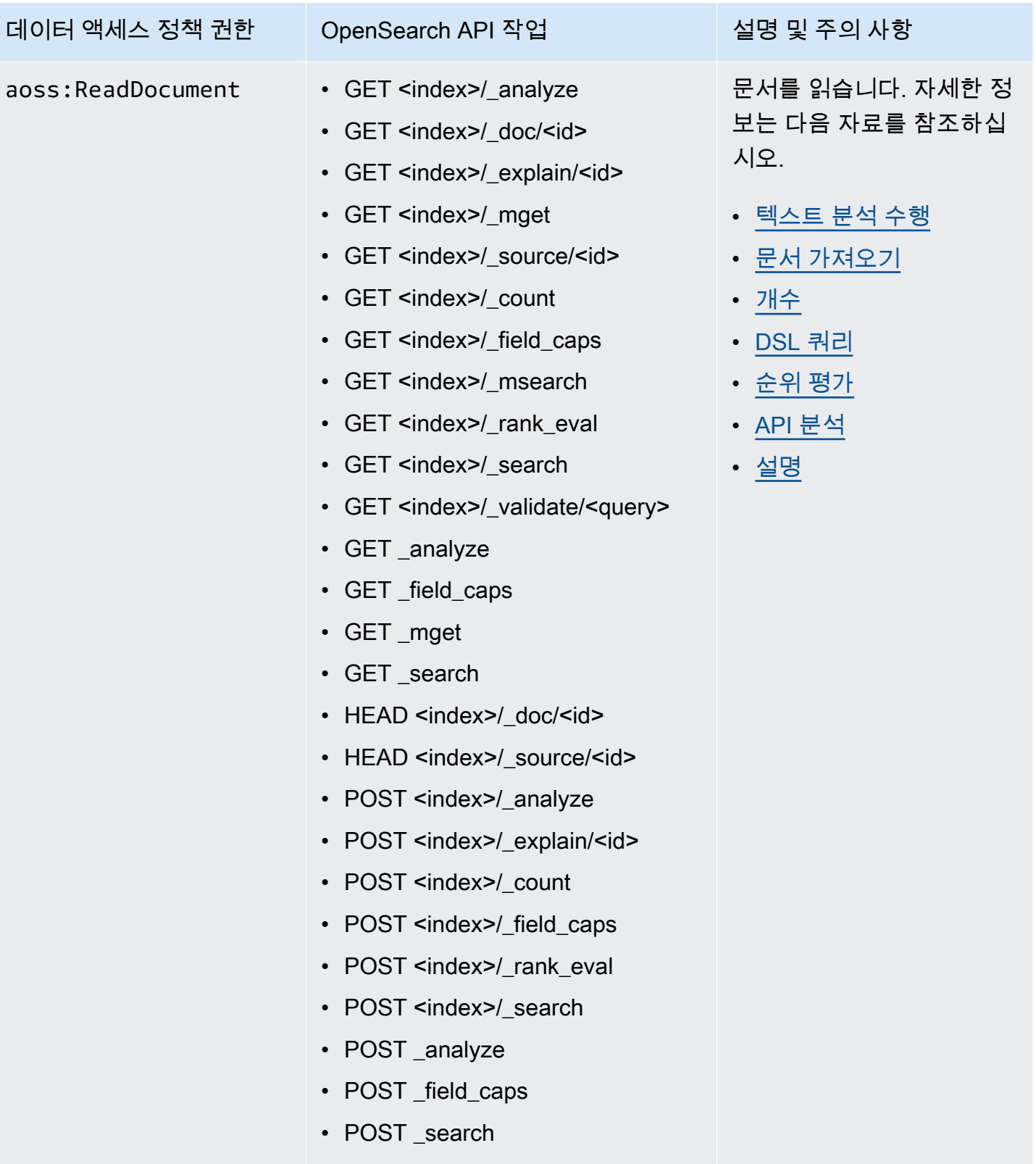

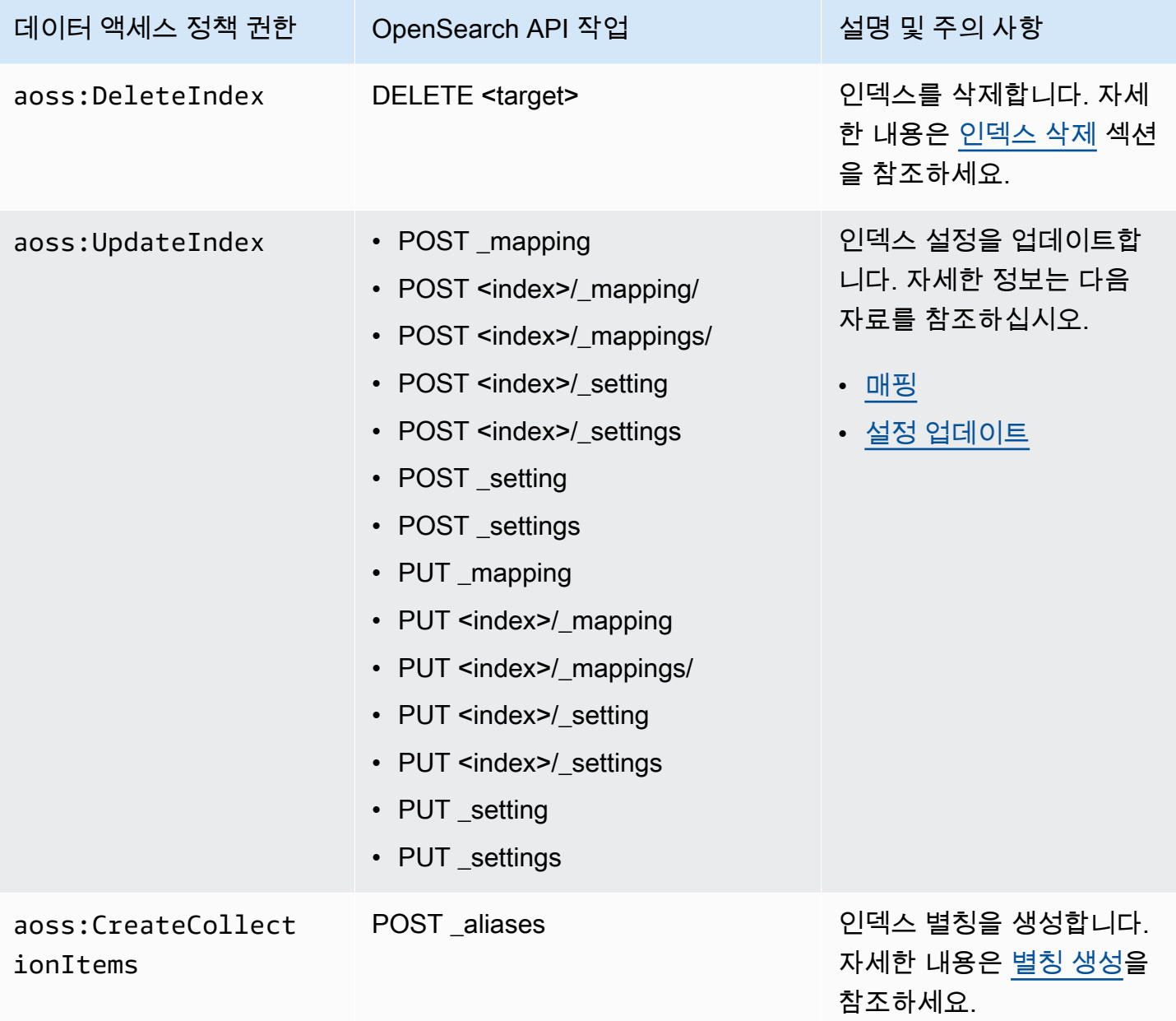

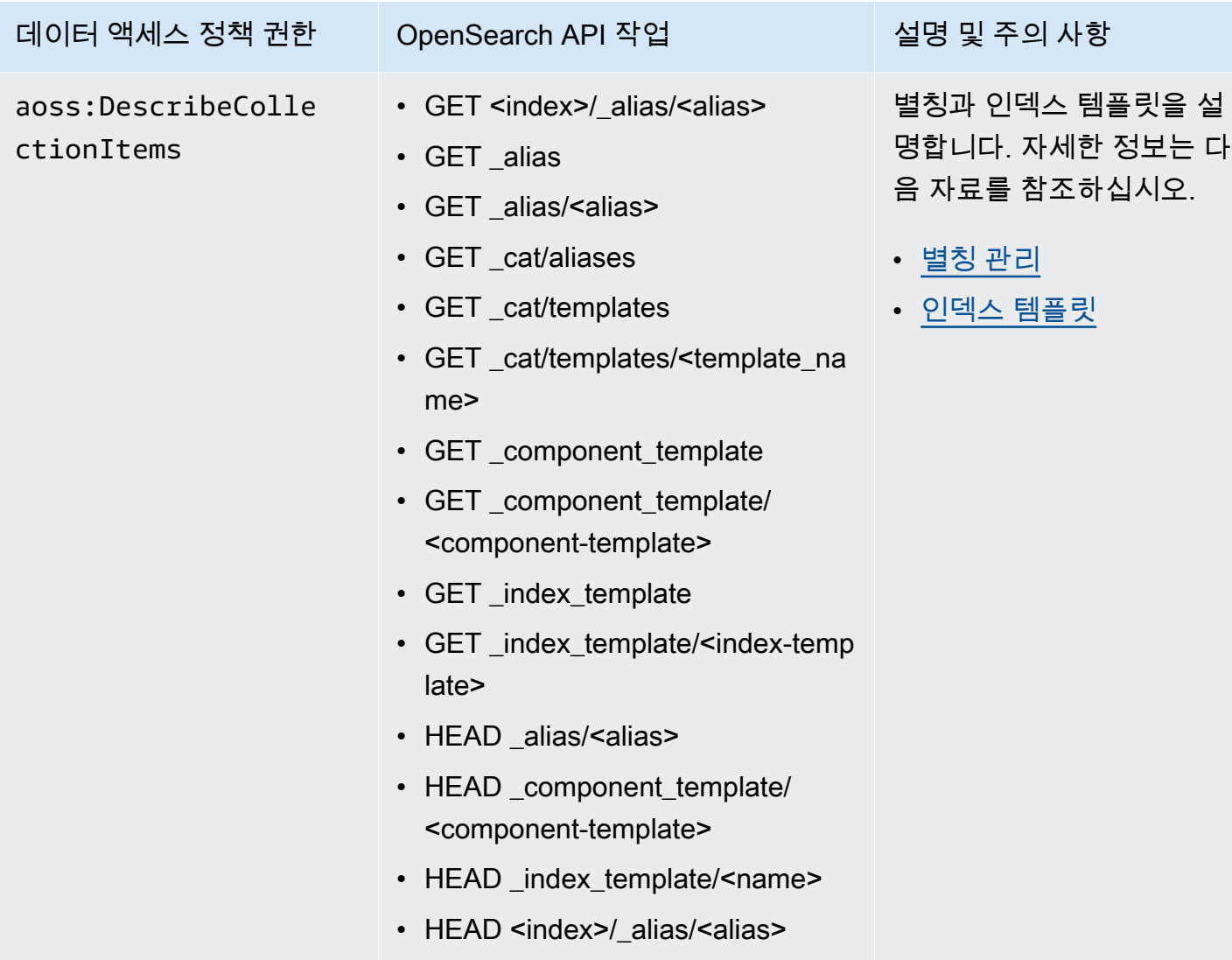

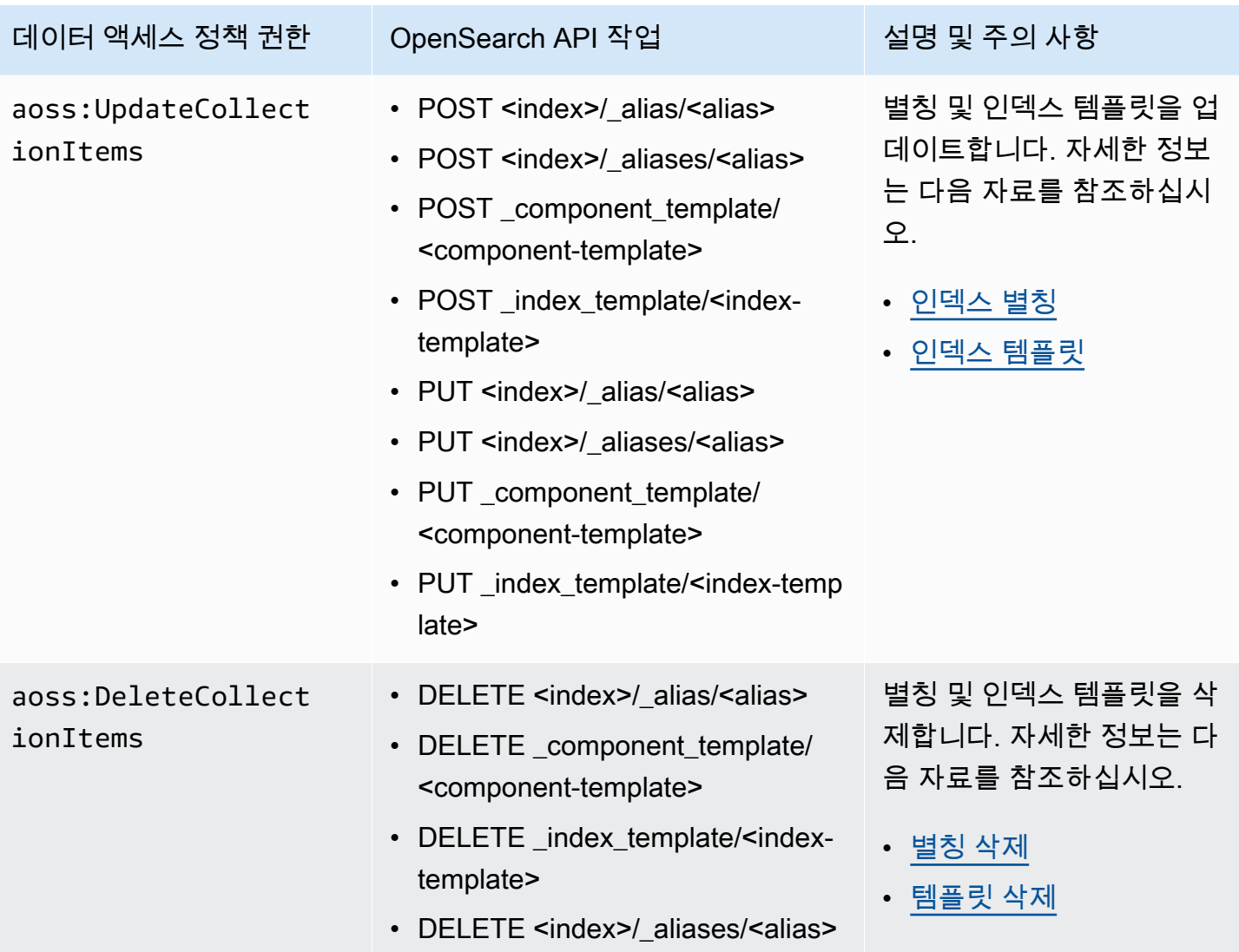

# <span id="page-425-0"></span>OpenSearch 지원되는 플러그인

OpenSearch 서버리스 컬렉션은 커뮤니티의 다음 플러그인과 함께 사전 패키징되어 제공됩니다. OpenSearch Serverless는 자동으로 플러그인을 배포하고 관리합니다.

### 분석 플러그인

- [ICU Analysis](https://www.elastic.co/guide/en/elasticsearch/plugins/7.10/analysis-icu.html)
- [Japanese \(kuromoji\) Analysis](https://www.elastic.co/guide/en/elasticsearch/plugins/7.10/analysis-kuromoji.html)
- [Korean \(Nori\) Analysis](https://www.elastic.co/guide/en/elasticsearch/plugins/7.10/analysis-nori.html)
- [Phonetic Analysis](https://www.elastic.co/guide/en/elasticsearch/plugins/7.10/analysis-phonetic.html)
- [Smart Chinese Analysis](https://www.elastic.co/guide/en/elasticsearch/plugins/7.10/analysis-smartcn.html)
- [Stempel Polish Analysis](https://www.elastic.co/guide/en/elasticsearch/plugins/7.10/analysis-stempel.html)
- [Ukrainian Analysis](https://www.elastic.co/guide/en/elasticsearch/plugins/7.10/analysis-ukrainian.html)

#### Mapper plugins

- [Mapper Size](https://www.elastic.co/guide/en/elasticsearch/plugins/7.10/mapper-size.html)
- [Mapper Murmur3](https://www.elastic.co/guide/en/elasticsearch/plugins/7.10/mapper-murmur3.html)
- [Mapper Annotated Text](https://www.elastic.co/guide/en/elasticsearch/plugins/7.10/mapper-annotated-text.html)

Scripting plugins

- [Painless](https://www.elastic.co/guide/en/elasticsearch/reference/7.10/modules-scripting-painless.html)
- [표현식](https://www.elastic.co/guide/en/elasticsearch/reference/7.10/modules-scripting-expression.html)
- [Mustache](https://www.elastic.co/guide/en/elasticsearch/reference/7.10/search-template.html)

또한 OpenSearch 서버리스에는 모듈로 제공되는 모든 플러그인이 포함됩니다.

# Amazon OpenSearch 서버리스 모니터링

모니터링은 Amazon OpenSearch Serverless 및 기타 AWS 솔루션의 안정성, 가용성 및 성능을 유지하 는 데 있어 중요한 부분입니다. AWS OpenSearch 서버리스를 감시하고, 문제 발생 시 보고하고, 적절 한 경우 자동 조치를 취할 수 있는 다음과 같은 모니터링 도구를 제공합니다.

• Amazon은 실행 중인 AWS 리소스와 애플리케이션을 AWS 실시간으로 CloudWatch 모니터링합니 다. 지표를 수집 및 추적하고, 맞춤 대시보드를 생성할 수 있으며, 지정된 지표가 지정한 임계값에 도 달하면 사용자에게 알리거나 조치를 취하도록 경보를 설정할 수 있습니다.

예를 들어 Amazon EC2 인스턴스의 CPU 사용량 또는 기타 지표를 CloudWatch 추적하고 필요할 때 새 인스턴스를 자동으로 시작할 수 있습니다. 자세한 내용은 [Amazon CloudWatch 사용 설명서를](https://docs.aws.amazon.com/AmazonCloudWatch/latest/monitoring/) 참 조하십시오.

- AWS CloudTrail는 AWS 계정에서 또는 이 계정을 대신하여 수행된 API 호출 및 관련 이벤트를 캡처 합니다. 지정한 Amazon S3 버킷으로 로그 파일을 전달합니다. 어떤 사용자와 계정이 전화를 걸었는 지 AWS, 어떤 소스 IP 주소에서 전화를 걸었는지, 언제 호출이 발생했는지 확인할 수 있습니다. 자세 한 내용은 [AWS CloudTrail 사용 설명서를](https://docs.aws.amazon.com/awscloudtrail/latest/userguide/) 참조하십시오.
- EventBridgeAmazon은 OpenSearch 서비스 도메인의 변경 사항을 설명하는 시스템 이벤트의 스트 림을 거의 실시간으로 제공합니다. 특정 이벤트를 감시하고 다른 이벤트는 이러한 이벤트가 발생할

AWS 서비스 때 자동화된 작업을 트리거하는 규칙을 생성할 수 있습니다. 자세한 내용은 [Amazon](https://docs.aws.amazon.com/eventbridge/latest/userguide/)  [EventBridge 사용 설명서를](https://docs.aws.amazon.com/eventbridge/latest/userguide/) 참조하십시오.

## Amazon을 통한 OpenSearch 서버리스 모니터링 CloudWatch

원시 데이터를 수집하여 읽기 가능한 거의 실시간 CloudWatch 지표로 처리하는 를 사용하여 Amazon OpenSearch Serverless를 모니터링할 수 있습니다. 이러한 통계는 15개월간 보관되므로 기록 정보에 액세스하고 웹 애플리케이션 또는 서비스가 어떻게 실행되고 있는지 전체적으로 더 잘 파악할 수 있습 니다.

특정 임계값을 주시하다가 해당 임계값이 충족될 때 알림을 전송하거나 조치를 취하도록 경보를 설정 할 수도 있습니다. 자세한 내용은 [Amazon CloudWatch 사용 설명서를](https://docs.aws.amazon.com/AmazonCloudWatch/latest/monitoring/) 참조하십시오.

OpenSearch 서버리스는 AWS/AOSS 네임스페이스에서 다음 지표를 보고합니다.

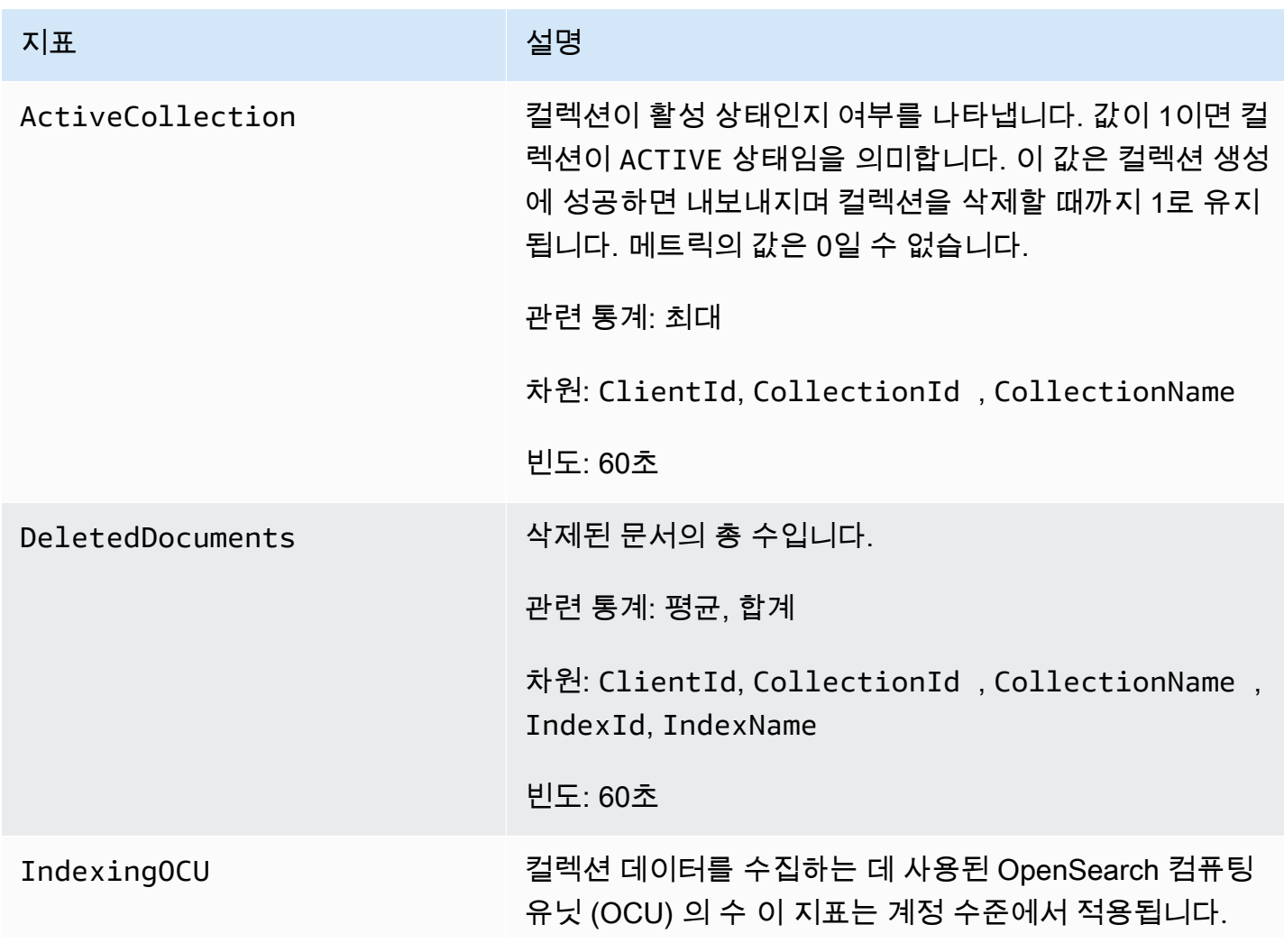

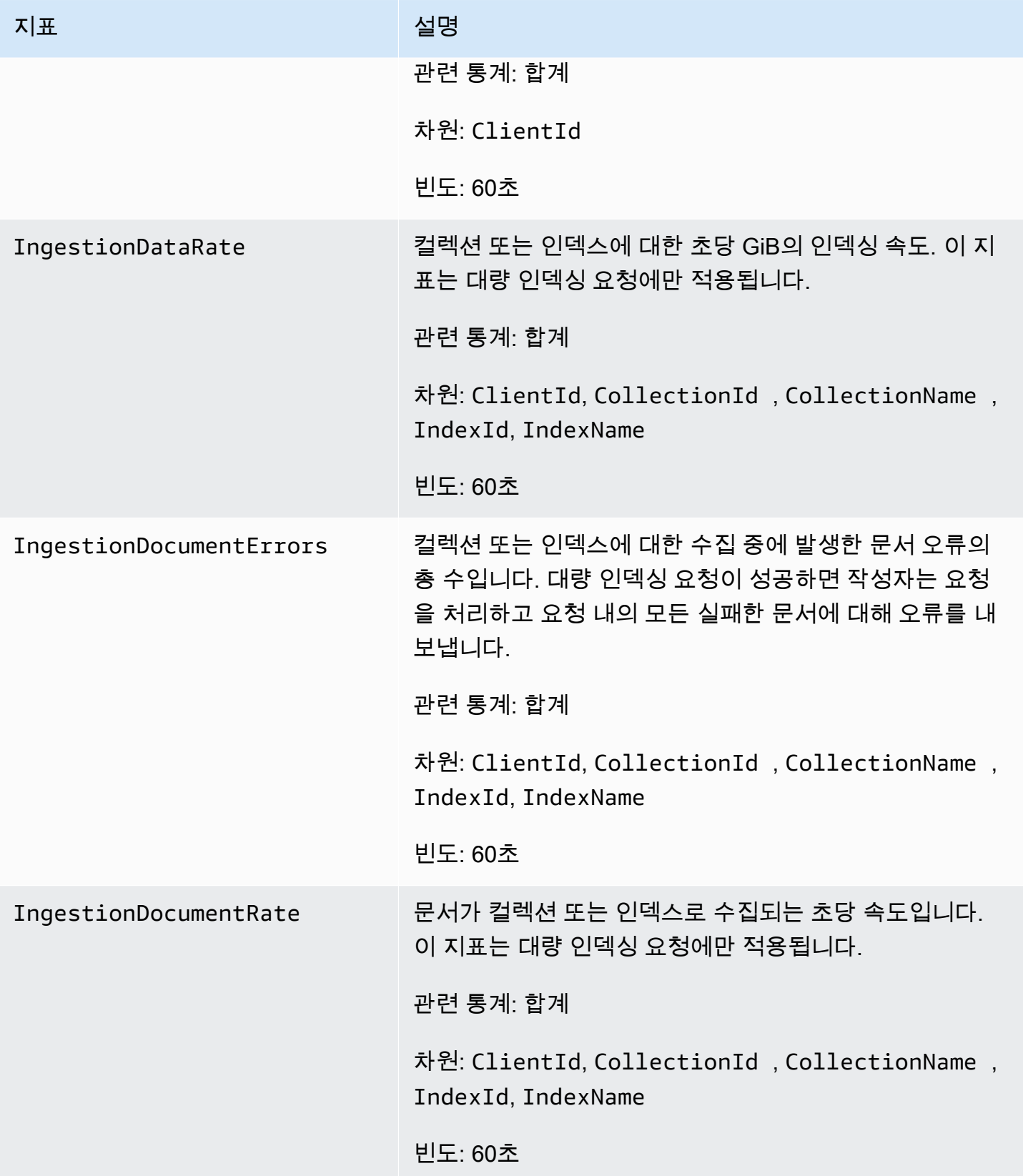

아마존 OpenSearch 서비스 기능을 가지고 있는 것이 아마존 이 사람들이 아마존 그래서 아마존 이 시간이 되었다.

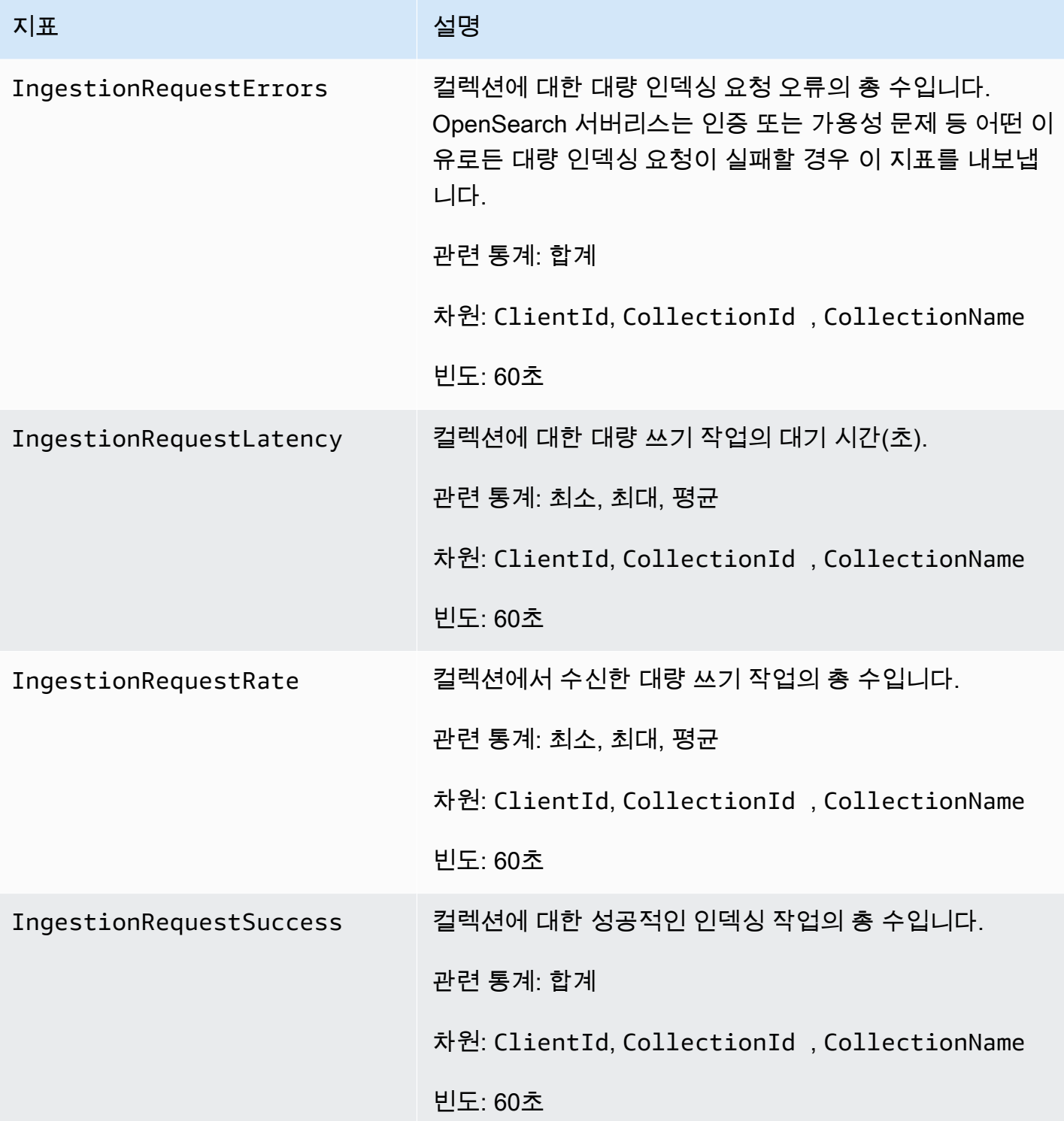

아마존 OpenSearch 서비스 기능을 가진 기능을 하는 것이 아마존 이 사람과 가이드 시간이 되었다.

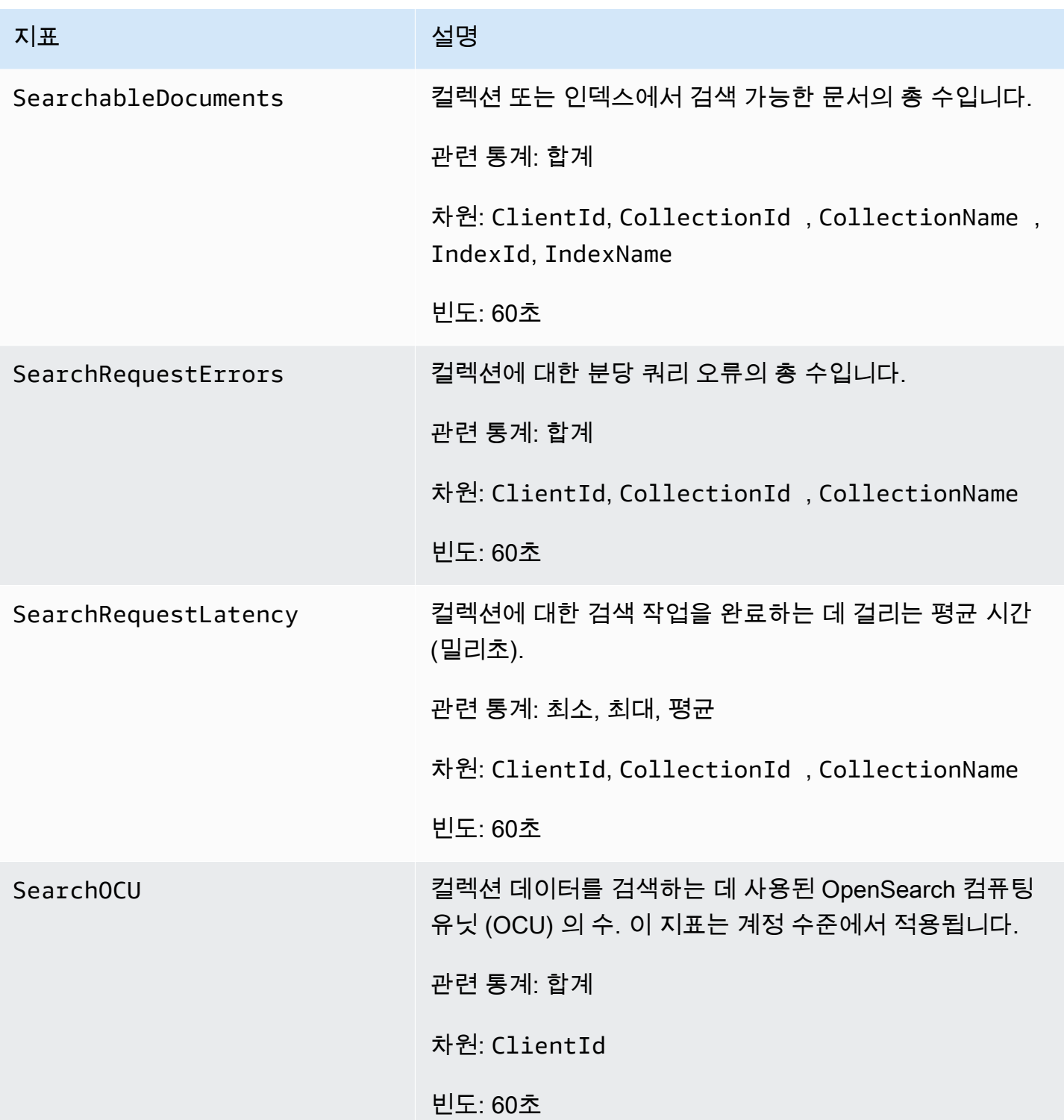

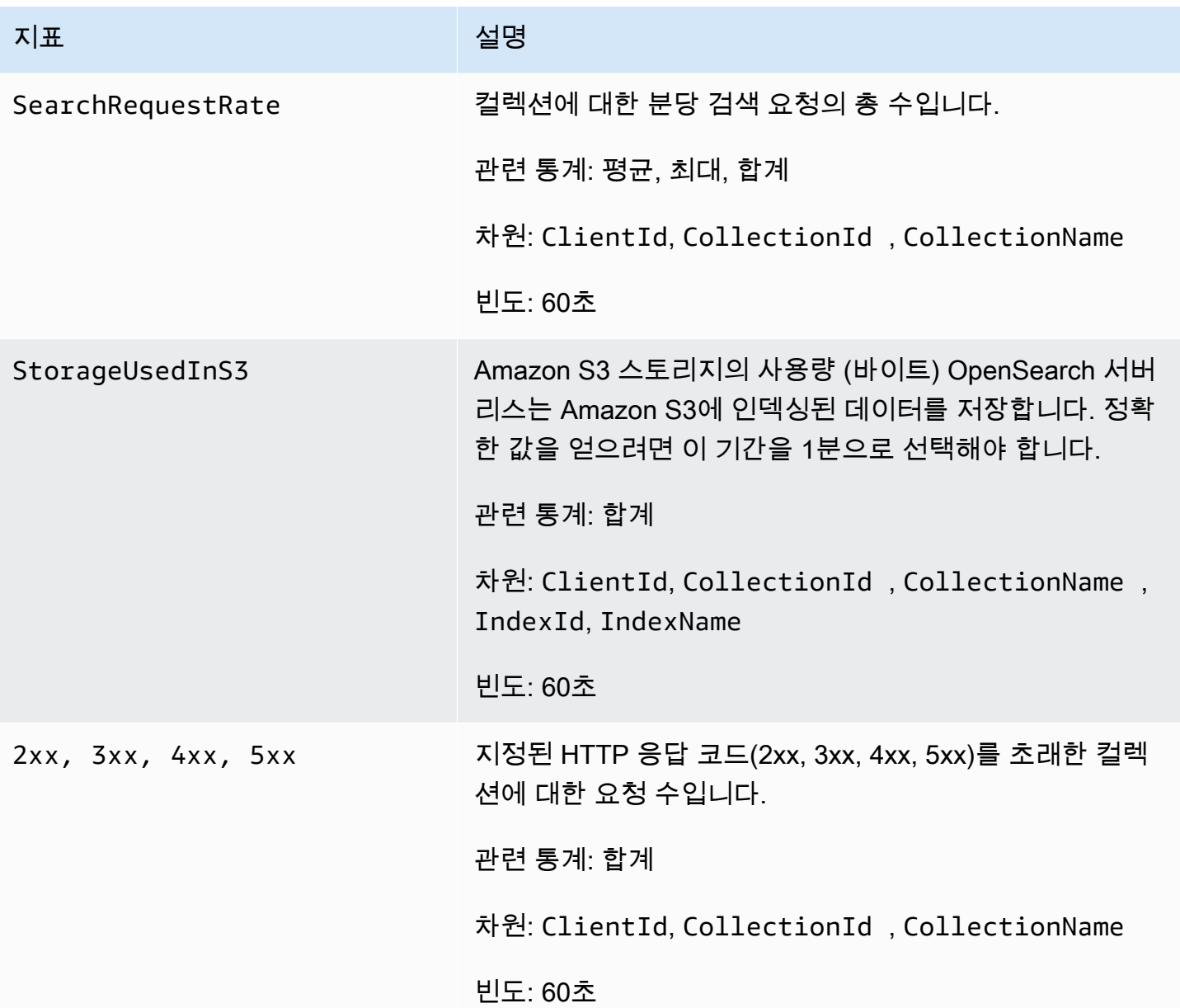

# 를 OpenSearch 사용하여 서버리스 API 호출을 로깅합니다. AWS CloudTrail

Amazon OpenSearch Serverless는 서버리스에서 사용자 AWS CloudTrail, 역할 또는 서비스가 수행한 작업의 기록을 제공하는 AWS 서비스와 통합되어 있습니다.

CloudTrail OpenSearch 서버리스에 대한 모든 API 호출을 이벤트로 캡처합니다. 캡처된 호출에는 OpenSearch 서비스 콘솔의 서버리스 섹션에서 발생한 호출과 OpenSearch 서버리스 API 작업에 대한 코드 호출이 포함됩니다.
트레일을 생성하면 OpenSearch 서버리스용 CloudTrail 이벤트를 포함하여 Amazon S3 버킷에 이벤트 를 지속적으로 전송할 수 있습니다. 트레일을 구성하지 않아도 CloudTrail 콘솔의 이벤트 기록에서 최 신 이벤트를 계속 볼 수 있습니다.

에서 수집한 CloudTrail 정보를 사용하여 OpenSearch 서버리스에 이루어진 요청, 요청이 이루어진 IP 주소, 요청한 사람, 요청 시기 및 추가 세부 정보를 확인할 수 있습니다.

자세한 CloudTrail 내용은 [AWS CloudTrail 사용 설명서를](https://docs.aws.amazon.com/awscloudtrail/latest/userguide/cloudtrail-user-guide.html) 참조하십시오.

OpenSearch 서버리스 정보는 CloudTrail

CloudTrail 계정을 만들 AWS 계정 때 활성화됩니다. OpenSearch 서버리스에서 활동이 발생하면 해당 활동이 CloudTrail 이벤트 기록의 다른 AWS 서비스 이벤트와 함께 이벤트에 기록됩니다. 에서 최근 이 벤트를 보고, 검색하고, 다운로드할 수 있습니다. AWS 계정자세한 내용은 이벤트 [기록으로 CloudTrail](https://docs.aws.amazon.com/awscloudtrail/latest/userguide/view-cloudtrail-events.html) [이벤트 보기를](https://docs.aws.amazon.com/awscloudtrail/latest/userguide/view-cloudtrail-events.html) 참조하십시오.

OpenSearch 서버리스용 이벤트를 포함하여 내 이벤트의 진행 중인 기록을 AWS 계정보려면 트레일을 생성하십시오. 트레일을 사용하면 CloudTrail Amazon S3 버킷으로 로그 파일을 전송할 수 있습니다. 콘솔에서 추적을 생성하면 기본적으로 모든 AWS 리전에 추적이 적용됩니다.

트레일은 AWS 파티션에 있는 모든 지역의 이벤트를 기록하고 지정한 Amazon S3 버킷으로 로그 파일 을 전송합니다. 또한 CloudTrail 로그에서 수집된 이벤트 데이터를 추가로 분석하고 이에 따라 조치를 취하도록 다른 AWS 서비스를 구성할 수 있습니다. 자세한 내용은 다음 자료를 참조하십시오.

- [추적 생성 개요](https://docs.aws.amazon.com/awscloudtrail/latest/userguide/cloudtrail-create-and-update-a-trail.html)
- [CloudTrail 지원되는 서비스 및 통합](https://docs.aws.amazon.com/awscloudtrail/latest/userguide/cloudtrail-aws-service-specific-topics.html)
- [에 대한 Amazon SNS 알림 구성 CloudTrail](https://docs.aws.amazon.com/awscloudtrail/latest/userguide/configure-sns-notifications-for-cloudtrail.html)
- [여러 지역에서 CloudTrail 로그 파일 수신 및 여러](https://docs.aws.amazon.com/awscloudtrail/latest/userguide/receive-cloudtrail-log-files-from-multiple-regions.html) [계정으로부터 CloudTrail 로그 파일](https://docs.aws.amazon.com/awscloudtrail/latest/userguide/cloudtrail-receive-logs-from-multiple-accounts.html) 수신

모든 OpenSearch 서버리스 작업은 [OpenSearch 서버리스](https://docs.aws.amazon.com/opensearch-service/latest/ServerlessAPIReference/Welcome.html) API CloudTrail 참조에 의해 기록되고 문서 화됩니다. 예를 들어, CreateCollectionListCollections, 및 DeleteCollection 작업에 대한 호출은 로그 파일에 항목을 생성합니다. CloudTrail

모든 이벤트 및 로그 항목에는 요청을 생성한 사용자에 대한 정보가 들어 있습니다. 자격 증명 정보를 이용하면 다음을 판단하는 데 도움이 됩니다.

- 요청이 루트 또는 AWS Identity and Access Management (IAM) 사용자 자격 증명으로 이루어졌는지 여부.
- 역할 또는 페더레이션 사용자에 대한 임시 보안 보안 인증을 사용하여 요청이 생성되었는지 여부.

• 다른 AWS 서비스에서 요청했는지 여부.

자세한 내용은 [CloudTrail userIdentity 요소를](https://docs.aws.amazon.com/awscloudtrail/latest/userguide/cloudtrail-event-reference-user-identity.html) 참조하십시오.

```
OpenSearch 서버리스 로그 파일 항목 이해
```
트레일은 지정한 Amazon S3 버킷에 이벤트를 로그 파일로 전송할 수 있는 구성입니다. CloudTrail 로 그 파일에는 하나 이상의 로그 항목이 포함되어 있습니다.

이벤트는 모든 소스로부터 단일 요청을 나타냅니다. 여기에는 요청된 작업, 작업 날짜 및 시간, 요청 매 개 변수 등에 대한 정보가 포함됩니다. CloudTrail 로그 파일은 공개 API 호출의 정렬된 스택 추적이 아 니므로 특정 순서로 표시되지 않습니다.

다음 예제는 CreateCollection 작업을 보여주는 CloudTrail 로그 항목을 보여줍니다.

```
{ 
    "eventVersion":"1.08", 
    "userIdentity":{ 
       "type":"AssumedRole", 
       "principalId":"AIDACKCEVSQ6C2EXAMPLE", 
       "arn":"arn:aws:iam::123456789012:user/test-user", 
       "accountId":"123456789012", 
       "accessKeyId":"access-key", 
       "sessionContext":{ 
           "sessionIssuer":{ 
              "type":"Role", 
              "principalId":"AIDACKCEVSQ6C2EXAMPLE", 
              "arn":"arn:aws:iam::123456789012:role/Admin", 
              "accountId":"123456789012", 
              "userName":"Admin" 
          }, 
           "webIdFederationData":{ 
          }, 
           "attributes":{ 
              "creationDate":"2022-04-08T14:11:34Z", 
              "mfaAuthenticated":"false" 
           } 
       } 
    }, 
    "eventTime":"2022-04-08T14:11:49Z", 
    "eventSource":"aoss.amazonaws.com", 
    "eventName":"CreateCollection",
```

```
 "awsRegion":"us-east-1", 
    "sourceIPAddress":"AWS Internal", 
    "userAgent":"aws-cli/2.1.30 Python/3.8.8 Linux/5.4.176-103.347.amzn2int.x86_64 exe/
x86_64.amzn.2 prompt/off command/aoss.create-collection", 
    "errorCode":"HttpFailureException", 
    "errorMessage":"An unknown error occurred", 
    "requestParameters":{ 
       "accountId":"123456789012", 
       "name":"test-collection", 
       "description":"A sample collection", 
       "clientToken":"d3a227d2-a2a7-49a6-8fb2-e5c8303c0718" 
    }, 
    "responseElements": null, 
    "requestID":"12345678-1234-1234-1234-987654321098", 
    "eventID":"12345678-1234-1234-1234-987654321098", 
    "readOnly":false, 
    "eventType":"AwsApiCall", 
    "managementEvent":true, 
    "recipientAccountId":"123456789012", 
    "eventCategory":"Management", 
    "tlsDetails":{ 
       "clientProvidedHostHeader":"user.aoss-sample.us-east-1.amazonaws.com" 
    }
}
```
# Amazon을 사용한 OpenSearch 서버리스 이벤트 모니터링 EventBridge

Amazon OpenSearch Service는 EventBridge Amazon과 통합되어 도메인에 영향을 미치는 특정 이벤 트를 사용자에게 알립니다. AWS 서비스에서 발생하는 이벤트는 거의 EventBridge 실시간으로 전송됩 니다. 아마존의 전신인 [아마존 CloudWatch 이벤트에도](https://docs.aws.amazon.com/AmazonCloudWatch/latest/monitoring/WhatIsCloudWatchEvents.html) 동일한 이벤트가 전송됩니다. EventBridge 원 하는 이벤트만 표시하도록 규칙을 작성한 후 규칙과 일치하는 이벤트 발생 시 실행할 자동화 작업을 지 정할 수 있습니다. 자동으로 활성화할 수 있는 작업의 예는 다음과 같습니다.

- 함수 호출 AWS Lambda
- Amazon EC2 Run Command 호출
- Amazon Kinesis Data Streams로 이벤트 릴레이
- Step AWS Functions 스테이트 머신 활성화
- SNS 주제 또는 Amazon SQS 대기열 알림

자세한 내용은 Amazon EventBridge 사용 설명서의 [Amazon EventBridge 시작하기를](https://docs.aws.amazon.com/eventbridge/latest/userguide/eb-get-started.html) 참조하십시오.

## 알림 설정

[AWS 사용자 알림을](https://docs.aws.amazon.com/notifications/latest/userguide/what-is-service.html) 사용하여 OpenSearch 서버리스 이벤트 발생 시 알림을 받을 수 있습니다. 이 벤트는 OCU 사용량의 최대 한도에 도달했을 때와 같이 OpenSearch 서버리스 환경의 변화를 나타 내는 지표입니다. Amazon EventBridge 이벤트를 수신하고 알림 센터 및 선택한 전송 채널로 AWS Management Console 알림을 라우팅합니다. 이벤트가 지정한 규칙과 일치하면 알림을 받습니다.

OpenSearch 컴퓨팅 유닛 (OCU) 이벤트

OpenSearch 서버리스는 다음 OCU 관련 이벤트 중 하나가 발생할 EventBridge 때 이벤트를 전송합니 다.

OCU 사용량이 최대 한도에 근접함

OpenSearch 서버리스는 검색 또는 인덱스 OCU 사용량이 용량 제한의 75% 에 도달하면 이 이벤트를 보냅니다. OCU 사용량은 구성된 용량 제한과 현재 OCU 사용량을 기준으로 계산됩니다.

예

다음은 이러한 유형의 이벤트 예입니다(검색 OCU).

```
\mathcal{L} "version": "0", 
   "id": "01234567-0123-0123-0123-012345678901", 
   "detail-type": "OCU Utilization Approaching Max Limit", 
   "source": "aws.aoss", 
   "account": "123456789012", 
   "time": "2016-11-01T13:12:22Z", 
   "region": "us-east-1", 
   "resources": ["arn:aws:es:us-east-1:123456789012:domain/test-domain"], 
   "detail": { 
     "eventTime" : 1678943345789, 
     "description": "Your search OCU usage is at 75% and is approaching the configured 
  maximum limit." 
   }
}
```
다음은 이러한 유형의 이벤트 예입니다(인덱스 OCU).

```
{ 
   "version": "0", 
   "id": "01234567-0123-0123-0123-012345678901",
```

```
 "detail-type": "OCU Utilization Approaching Max Limit", 
  "source": "aws.aoss", 
  "account": "123456789012", 
  "time": "2016-11-01T13:12:22Z", 
  "region": "us-east-1", 
  "resources": ["arn:aws:es:us-east-1:123456789012:domain/test-domain"], 
  "detail": { 
    "eventTime" : 1678943345789, 
    "description": "Your indexing OCU usage is at 75% and is approaching the configured 
 maximum limit." 
  }
```
OCU 사용량이 최대 한도에 도달했습니다.

OpenSearch 서버리스는 검색 또는 인덱스 OCU 사용량이 용량 제한의 100% 에 도달하면 이 이벤트를 전송합니다. OCU 사용량은 구성된 용량 제한과 현재 OCU 사용량을 기준으로 계산됩니다.

예

다음은 이러한 유형의 이벤트 예입니다(검색 OCU).

```
{ 
   "version": "0", 
   "id": "01234567-0123-0123-0123-012345678901", 
   "detail-type": "OCU Utilization Reached Max Limit", 
   "source": "aws.aoss", 
   "account": "123456789012", 
   "time": "2016-11-01T13:12:22Z", 
   "region": "us-east-1", 
   "resources": ["arn:aws:es:us-east-1:123456789012:domain/test-domain"], 
   "detail": { 
     "eventTime" : 1678943345789, 
     "description": "Your search OCU usage has reached the configured maximum limit." 
   }
}
```
다음은 이러한 유형의 이벤트 예입니다(인덱스 OCU).

```
{ 
   "version": "0", 
   "id": "01234567-0123-0123-0123-012345678901", 
   "detail-type": "OCU Utilization Reached Max Limit",
```

```
 "source": "aws.aoss", 
   "account": "123456789012", 
   "time": "2016-11-01T13:12:22Z", 
   "region": "us-east-1", 
   "resources": ["arn:aws:es:us-east-1:123456789012:domain/test-domain"], 
   "detail": { 
     "eventTime" : 1678943345789, 
     "description": "Your indexing OCU usage has reached the configured maximum limit." 
   }
}
```
# 아마존 OpenSearch 서비스 도메인 생성 및 관리

이 장에서는 Amazon OpenSearch 서비스 도메인을 생성하고 관리하는 방법을 설명합니다. 도메인은 AWS프로비저닝된 도메인은 오픈 소스 클러스터와 동일합니다. OpenSearch 도메인을 생성할 때 도메 인의 설정, 인스턴스 유형, 인스턴스 수, 스토리지 할당을 지정합니다. 오픈 소스 클러스터에 대한 자세 한 내용은 OpenSearch 설명서의 [클러스터 생성을](https://opensearch.org/docs/latest/tuning-your-cluster/) 참조하십시오.

[튜토리얼 시작하기](#page-37-0)의 간단한 지침과 달리 이 장에서는 모든 옵션에 대해 설명하고 관련 참조 정보를 제 공합니다. OpenSearch 서비스 콘솔, AWS Command Line Interface (AWS CLI) 또는 AWS SDK의 지 침을 사용하여 각 절차를 완료할 수 있습니다.

# OpenSearch 서비스 도메인 생성

이 섹션에서는 OpenSearch 서비스 콘솔을 사용하거나 AWS CLI create-domain 명령과 함께 를 사 용하여 OpenSearch 서비스 도메인을 생성하는 방법을 설명합니다.

OpenSearch 서비스 도메인 생성 (콘솔)

콘솔을 사용하여 OpenSearch 서비스 도메인을 만들려면 다음 절차를 따르십시오.

OpenSearch 서비스 도메인을 만들려면 (콘솔)

- 1. [https://aws.amazon.com](https://aws.amazon.com/)으로 이동하여 Sign In to the Console(콘솔에 로그인)을 선택합니다.
- 2. 애널리틱스에서 Amazon OpenSearch 서비스를 선택합니다.
- 3. [도메인 생성(Create domain)]을 선택합니다.
- 4. 도메인 이름(Domain name)에 도메인 이름을 입력합니다. 이름은 다음 조건을 충족해야 합니다.
	- 계정별로 고유하며 AWS 리전
	- 소문자로 시작할 것
	- 3~28자 사이일 것
	- 소문자 a~z, 숫자 0~9 및 하이픈(-)만 포함할 것
- 5. 도메인 생성 방법으로 [표준 생성]을 선택합니다.
- 6. 템플릿에서 도메인 목적에 가장 적합한 옵션을 선택합니다.
	- 고가용성과 성능이 필요한 워크로드용 프로덕션 도메인. 이러한 도메인은 가용성을 더 높이기 위해 Multi-AZ(대기 포함 또는 미포함)와 전용 프라이머리 노드를 사용합니다.

• 개발 또는 테스트용 개발/테스트. 이러한 도메인은 Multi-AZ(대기 포함 또는 대기 미포함) 또는 단일 가용 영역을 사용할 수 있습니다.

#### **A** Important

배포 유형이 다르면 다음 페이지에 표시되는 옵션도 다릅니다. 이 단계에는 모든 옵션이 포함됩니다.

- 7. 배포 옵션의 경우 대기 포함 도메인을 선택하여 3-AZ 도메인을 구성합니다. 이때 영역 중 하나에 있는 노드는 대기로 예약되어 있습니다. 이 옵션은 지정된 데이터 노드 수, 프라이머리 노드 수, 인 스턴스 유형, 복제본 수, 소프트웨어 업데이트 설정과 같은 여러 모범 사례를 적용합니다.
- 8. 버전의 경우 사용할 Elasticsearch OSS 버전 OpenSearch 또는 기존 Elasticsearch OSS를 선택하 세요. 의 최신 버전을 선택하는 것이 좋습니다. OpenSearch 자세한 정보는 [the section called "지](#page-28-0) [원되는 버전"](#page-28-0)을 참조하세요.

(선택 사항) 도메인 OpenSearch 버전을 선택한 경우 호환성 모드 활성화를 선택하여 버전을 7.10 으로 OpenSearch 보고하도록 합니다. 그러면 연결하기 전에 버전을 확인하는 특정 Elasticsearch OSS 클라이언트 및 플러그인이 서비스를 계속 사용할 수 있습니다.

9. 인스턴스 유형(Instance type)에서 데이터 노드의 인스턴스 유형을 선택합니다. 자세한 내용은 [the](#page-1072-0) [section called "지원되는 인스턴스 유형"](#page-1072-0) 섹션을 참조하세요.

**a** Note

모든 가용 영역에서 모든 인스턴스 유형이 지원되는 것은 아닙니다. Multi-AZ를 선택할 경 우 R5 또는 I3 등의 최신 세대 인스턴스 유형을 선택할 것을 권장합니다.

10. 노드 수에서 데이터 노드 수를 선택합니다.

최대값은 [OpenSearch 서비스 도메인 및 인스턴스 할당량을](https://docs.aws.amazon.com/general/latest/gr/opensearch-service.html#opensearch-limits-domain) 참조하십시오. 단일 노드 클러스터는 개발 및 테스트 용도로 적합할 뿐 프로덕션 워크로드에 사용해서는 안 됩니다. 자세한 지침은 [the](#page-1055-0) [section called "도메인 크기 조정"](#page-1055-0) 및 [the section called "다중 AZ 도메인 구성"](#page-482-0) 섹션을 참조하세요.

- 11. 스토리지 유형으로는 Amazon EBS를 선택합니다. 목록에서 사용 가능한 볼륨 유형은 선택한 인스 턴스 유형에 따라 다릅니다. 매우 큰 도메인을 생성하기 위한 지침은 [the section called "페타바이](#page-1060-0) [트 규모"](#page-1060-0) 섹션을 참조하세요.
- 12. EBS 스토리지의 경우 다음 추가 설정을 구성합니다. 선택한 볼륨 유형에 따라 일부 설정이 표시되 지 않을 수 있습니다.

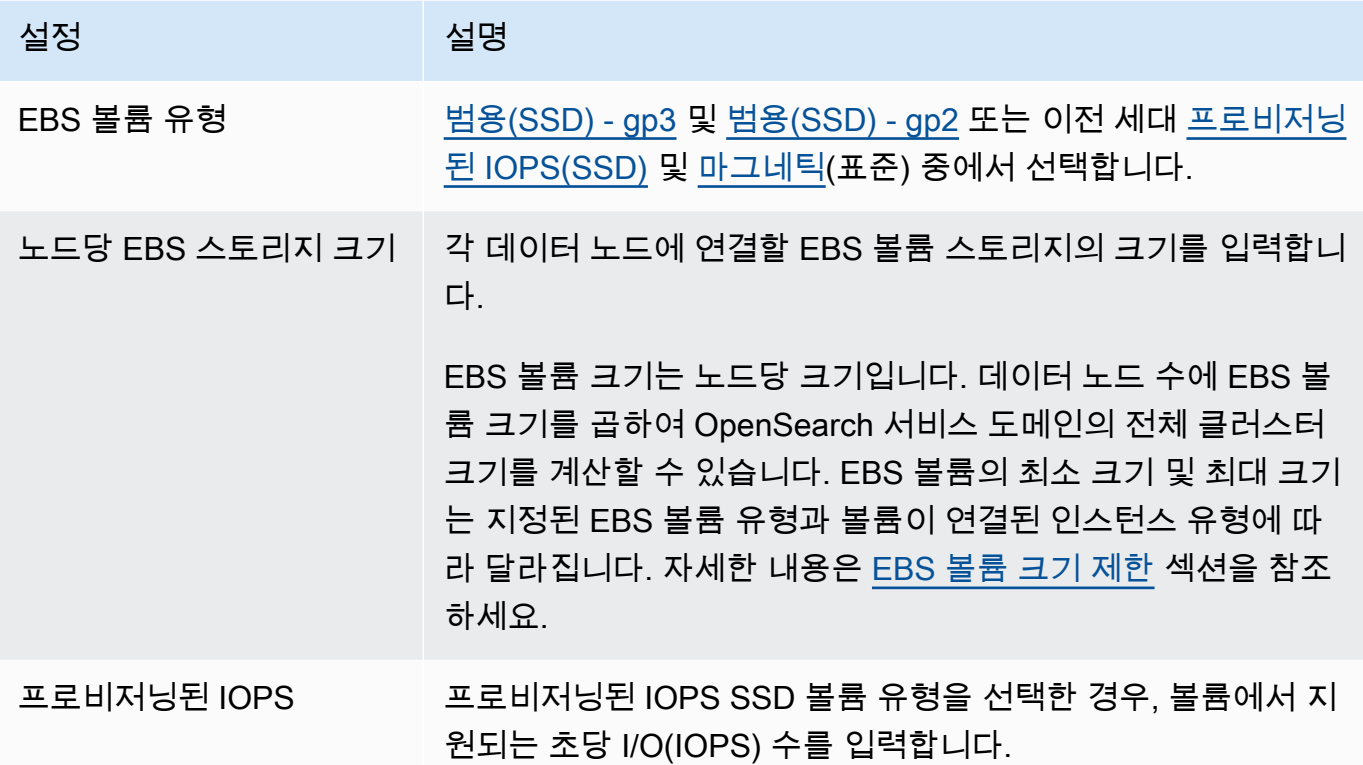

- 13. (선택 사항) gp3 볼륨 유형을 선택한 경우 고급 설정을 확장하고 추가 비용을 지불하고 추가 비용 을 지불하고 추가 IOPS (데이터 노드당 프로비저닝된 3TiB 볼륨 크기당 최대 16,000) 및 처리량 (데이터 노드당 프로비저닝된 3TiB 볼륨 크기당 최대 1,000MiB/s) 을 지정합니다. 자세한 내용은 [Amazon OpenSearch 서비스 요금을](https://aws.amazon.com/opensearch-service/pricing/) 참조하십시오.
- 14. (선택 사항) [UltraWarm 스토리지를](#page-922-0) 활성화하려면 UltraWarm 데이터 노드 활성화를 선택합니다. 각 인스턴스 유형별로 처리할 수 있는 [최대 스토리지 용량이](#page-1142-0) 있습니다. 주소 지정 가능한 총 웜 스 토리지에 대한 웜 데이터 노드 수를 이 값에 곱합니다.
- 15. (선택 사항) [콜드 스토리지를](#page-936-0) 활성화하려면 콜드 스토리지 활성화(Enable cold storage)를 선택합 니다. 콜드 스토리지를 UltraWarm 활성화해야 합니다.
- 16. Multi-AZ with Standby를 사용하는 경우 세 개의 [전용 프라이머리 노드가](#page-1061-0) 이미 활성화되어 있습니 다. 원하는 프라이머리 노드 유형을 선택합니다. Multi-AZ without Standby 도메인을 선택한 경우 전용 프라이머리 노드 활성화를 선택하고 원하는 프라이머리 노드의 유형과 수를 선택합니다. 전 용 프라이머리 노드는 클러스터 안정성을 높이고 인스턴스 개수가 10개보다 많은 도메인에 필요 합니다. 프로덕션 도메인의 경우 3개의 전용 프라이머리 노드를 권장합니다.

**a** Note

전용 프라이머리 노드와 데이터 노드에 대해 다른 인스턴스 유형을 선택할 수 있습니다. 예를 들면 데이터 노드의 일반 목적 또는 스토리지 최적화 인스턴스를 선택할 수 있지만 전용 프라이머리 노드의 컴퓨팅에 최적화된 인스턴스는 선택할 수 없습니다.

- 17. (선택 사항) Elasticsearch 5.3 OpenSearch 이상을 실행하는 도메인의 경우 스냅샷 구성은 관련이 없습니다. 자동 스냅샷에 대한 자세한 내용은 [the section called "인덱스 스냅샷 생성"](#page-497-0) 섹션을 참조 하세요.
- 18. https://search-*mydomain*-*1a2a3a4a5a6a7a8a9a0a9a8a7a*.*useast-1*.es.amazonaws.com의 표준 끝점이 아닌 사용자 지정 끝점을 사용하려는 경우 사용자 지정 엔드포인트 활성화(Enable custom endpoint)를 클릭하고 이름과 인증서를 제공합니다. 자세 한 내용은 [the section called "사용자 지정 엔드포인트 만들기"](#page-529-0) 섹션을 참조하세요.
- 19. [네트워크(Network)]에서 [VPC 액세스(VPC access)] 또는 [퍼블릭 액세스(Public access)]를 선택 합니다. 퍼블릭 액세스(Public access)를 선택한 경우, 다음 단계로 건너뜁니다. VPC access(VPC 액세스)를 선택한 경우, [사전 조건이](#page-494-0) 충족되었는지 확인한 후 다음 설정을 구성합니다.

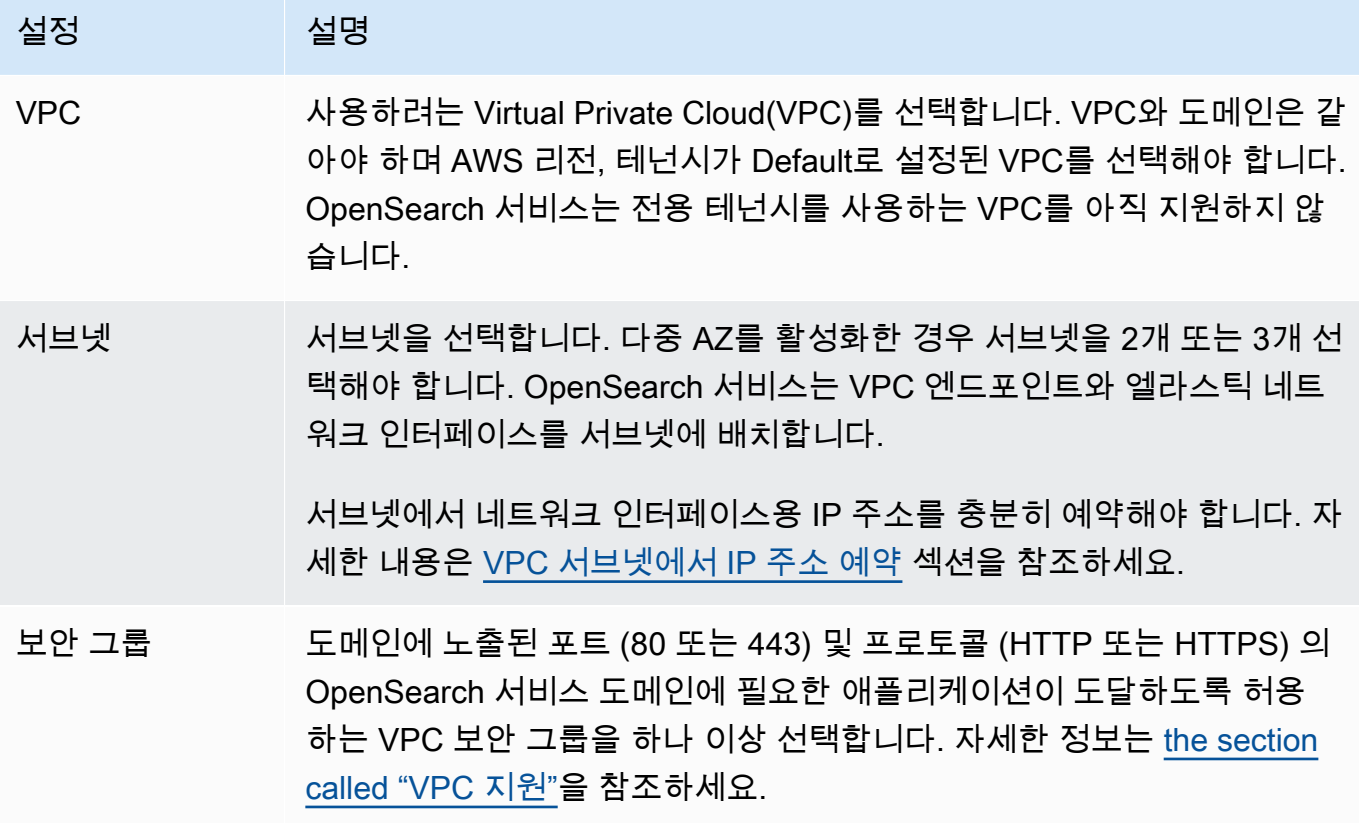

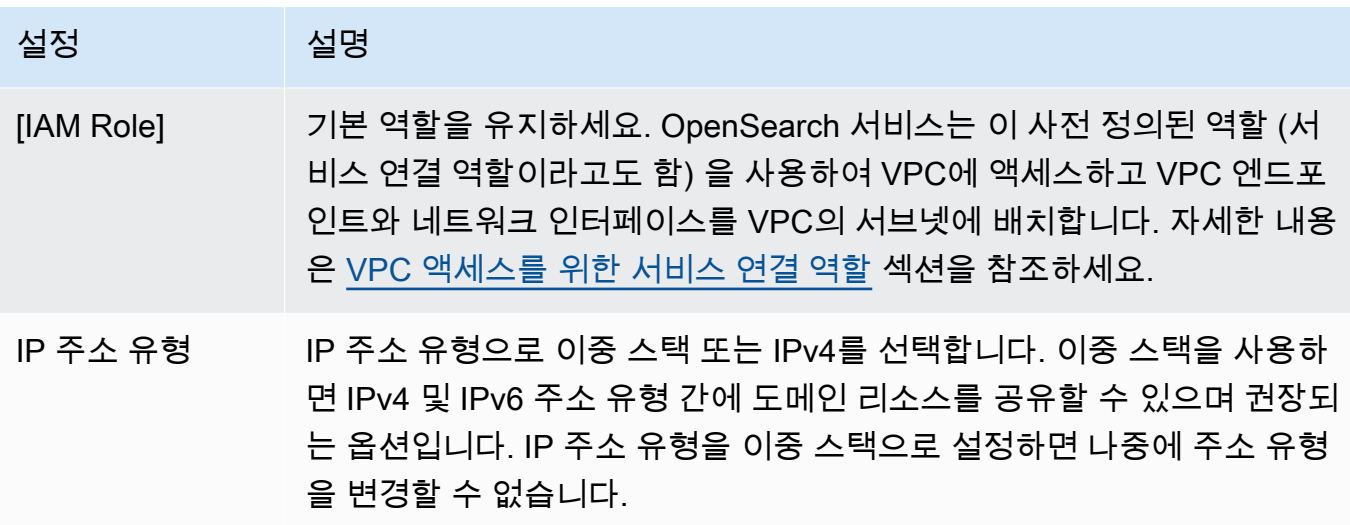

- 20. 세분화된 액세스 제어 활성화 또는 비활성화:
	- 사용자 관리에 IAM을 사용하려면 IAM ARN을 마스터 사용자로 설정(Set IAM ARN as master user)을 선택하고 IAM 역할의 ARN을 지정합니다.
	- 내부 사용자 데이터베이스를 사용하려면 [기본 사용자 생성]을 선택하고 사용자 이름과 암호를 지정합니다.

어떤 옵션을 선택하든 마스터 사용자는 클러스터의 모든 인덱스와 모든 API에 액세스할 수 있습니 다. OpenSearch 선택할 옵션에 대한 지침은 [the section called "주요 개념"](#page-711-0) 섹션을 참조하세요.

세분화된 액세스 제어를 비활성화한 경우에도 VPC 내에 배치하거나 제한적인 액세스 정책을 적 용하거나 둘 다를 통해 도메인에 대한 액세스를 제어할 수 있습니다. 세분화된 액세스 제어를 사용 하려면 node-to-node 암호화와 저장 중 암호화를 활성화해야 합니다.

#### **a** Note

매우 권장되는 사항으로 도메인의 데이터를 보호하기 위해 세분화된 액세스 제어를 활성 화해야 합니다. 세분화된 액세스 제어는 클러스터, 인덱스, 문서 및 필드 수준에서 보안을 제공합니다.

- 21. (선택 사항) OpenSearch 대시보드에 SAML 인증을 사용하려면 SAML 인증 활성화를 선택하고 도 메인에 대한 SAML 옵션을 구성합니다. 지침은 [the section called "SAML OpenSearch 대시보드](#page-749-0)  [인증"을](#page-749-0) 참조하세요.
- 22. (선택 사항) OpenSearch 대시보드에 Amazon Cognito 인증을 사용하려면 Amazon Cognito 인증 활성화를 선택합니다. 그런 다음 OpenSearch 대시보드 인증에 사용할 Amazon Cognito 사용자

풀과 자격 증명 풀을 선택합니다. 이러한 리소스를 만드는 방법은 [the section called "OpenSearch](#page-763-0)  [Dashboards에 대한 Amazon Cognito 인증"](#page-763-0) 섹션을 참조하세요.

23. 액세스 정책에서 액세스 정책을 선택하거나 사용자 고유의 액세스 정책을 구성합니다. 사용자 지 정 정책을 생성하도록 선택한 경우 직접 구성하거나 다른 도메인에서 가져올 수 있습니다. 자세한 내용은 [the section called "ID 및 액세스 관리"](#page-678-0) 섹션을 참조하세요.

**G** Note

VPC 액세스를 활성화한 경우 IP 기반 정책은 사용할 수 없습니다. 대신에 [보안 그룹](https://docs.aws.amazon.com/vpc/latest/userguide/VPC_SecurityGroups.html)을 사 용하여 어느 IP 주소가 도메인에 액세스할 수 있는지 제어할 수 있습니다. 자세한 내용은 [the section called "VPC 도메인 액세스 정책에 대하여"](#page-493-0) 섹션을 참조하세요.

- 24. (선택 사항) 도메인에 대한 모든 요청이 HTTPS를 통해 도착하도록 하려면 도메인에 대한 모든 트 랙픽에 HTTPS 요구(Require HTTPS for all traffic to the domain)를 선택합니다. node-to-node 암 호화를 활성화하려면 N 암호화를 선택합니다. ode-to-node 자세한 정보는 [the section called "ode](#page-677-0)[to-node 암호화 없음"](#page-677-0)을 참조하세요. (선택 사항) 저장 데이터의 암호화를 활성화하려면 저장 데이 터 암호화 활성화를 선택합니다. Multi-AZ with Standby 옵션을 선택한 경우 이러한 옵션이 미리 선택됩니다.
- 25. (선택 사항) OpenSearch 서비스에서 사용자를 대신하여 AWS KMS 암호화 키를 생성하도록 하 거나 이미 생성한 키를 사용하도록 하려면 AWS 소유 키 사용을 선택합니다. 그렇지 않으면 자체 KMS 키를 선택합니다. 자세한 정보는 [the section called "저장 중 암호화"을](#page-673-0) 참조하세요.
- 26. 사용량이 적은 기간의 경우 시작 시간을 선택하여 블루/그린 배포가 필요한 서비스 소프트웨어 업 데이트 및 자동 조정 최적화를 예약하세요. 비수기 업데이트는 트래픽이 많은 기간 동안 클러스터 의 전용 프라이머리 노드에 가해지는 부담을 최소화하는 데 도움이 됩니다.
- 27. Auto-Tune의 경우, OpenSearch 서비스가 속도 및 안정성 개선을 위해 도메인에 메모리 관련 구성 변경을 제안하도록 허용할지 여부를 선택합니다. 자세한 정보는 [the section called "자동 조정"을](#page-531-0) 참조하세요.

(선택 사항) 유지 관리 기간 추가를 선택하여 자동 조정이 도메인을 업데이트하는 반복 기간을 예 약합니다.

- 28. (선택 사항) 자동 소프트웨어 업데이트를 선택하여 자동 소프트웨어 업데이트를 활성화합니다.
- 29. (선택 사항) 도메인을 설명하는 태그를 추가하여 해당 정보를 분류하고 필터링할 수 있습니다. 자 세한 정보는 [the section called "도메인 태그 지정"](#page-535-0)을 참조하세요.
- 30. (선택 사항) 고급 클러스터 설정(Advanced cluster settings)을 확장하고 구성합니다. 이러한 옵션 에 대한 요약은 [the section called "고급 클러스터 설정"](#page-446-0) 섹션을 참조하세요.
- 31. 생성을 선택합니다.

## OpenSearch 서비스 도메인 생성 ()AWS CLI

콘솔을 사용하여 OpenSearch 서비스 도메인을 생성하는 대신 를 사용할 수 있습니다 AWS CLI. 구문 은 [AWS CLI 명령 참조](https://awscli.amazonaws.com/v2/documentation/api/latest/reference/opensearch/index.html) a의 Amazon OpenSearch 서비스를 참조하십시오.

## 예시 명령

이 첫 번째 예는 다음과 같은 OpenSearch 서비스 도메인 구성을 보여줍니다.

- 버전 1.2에서 mylogs라는 OpenSearch 서비스 도메인을 생성합니다. OpenSearch
- 인스턴스 유형이 r6g.large.search인 인스턴스 2개를 사용하여 도메인을 채웁니다.
- 각 데이터 노드의 저장에 100GiB 범용(SSD) gp3 EBS 볼륨을 사용합니다.
- 단일 IP 주소(192.0.2.0/32)의 익명 액세스만 허용합니다.

```
aws opensearch create-domain \ 
     --domain-name mylogs \ 
     --engine-version OpenSearch_1.2 \ 
    --cluster-config InstanceType=r6g.large.search,InstanceCount=2 \
     --ebs-options 
  EBSEnabled=true,VolumeType=gp3,VolumeSize=100,Iops=3500,Throughput=125 \ 
     --access-policies '{"Version": "2012-10-17", "Statement": [{"Action": "es:*", 
  "Principal":"*","Effect": "Allow", "Condition": {"IpAddress":{"aws:SourceIp":
["192.0.2.0/32"]}}}]}'
```
다음 예제는 다음과 같은 OpenSearch 서비스 도메인 구성을 보여줍니다.

- 엘라스틱서치 버전 7.10을 사용하여 mylogs라는 이름의 OpenSearch 서비스 도메인을 생성합니다.
- 인스턴스 유형이 r6g.large.search인 인스턴스 6개를 사용하여 도메인을 채웁니다.
- 각 데이터 노드의 저장에 100GiB 범용(SSD) gp2 EBS 볼륨을 사용합니다.
- 서비스에 대한 액세스를 사용자 ID: 5555555555로 식별되는 단일 사용자로 제한합니다. AWS 계정
- 가용 영역 세 개에 인스턴스 분산

```
aws opensearch create-domain \ 
     --domain-name mylogs \ 
     --engine-version Elasticsearch_7.10 \ 
     --cluster-config 
InstanceType=r6g.large.search,InstanceCount=6,ZoneAwarenessEnabled=true,ZoneAwarenessConfig={A
\Delta
```

```
--ebs-options EBSEnabled=true, VolumeType=gp2, VolumeSize=100 \
    --access-policies '{"Version": "2012-10-17", "Statement": [ { "Effect": "Allow", 
 "Principal": {"AWS": "arn:aws:iam::555555555555:root" }, "Action":"es:*", "Resource": 
 "arn:aws:es:us-east-1:555555555555:domain/mylogs/*" } ] }'
```
다음 예는 다음과 같은 서비스 도메인 구성을 보여줍니다. OpenSearch

- 버전 1.0의 mylogs라는 OpenSearch 서비스 도메인을 생성합니다. OpenSearch
- 인스턴스 유형이 r6g.xlarge.search인 인스턴스 10개를 사용하여 도메인을 채웁니다.
- 전용 프라이머리 노드의 역할을 위해 인스턴스 유형이 r6g.large.search인 인스턴스 세 개를 사 용하여 도메인을 채웁니다.
- 각 데이터 노드에 대해 1000 IOPS의 기본 성능으로 구성된 100GiB 프로비저닝된 IOPS EBS 볼륨을 저장에 사용합니다.
- 사용자 한 명과 하위 리소스 하나(\_search API)만 액세스할 수 있도록 제한합니다.

```
aws opensearch create-domain \ 
     --domain-name mylogs \ 
     --engine-version OpenSearch_1.0 \ 
     --cluster-config 
InstanceType=r6g.xlarge.search,InstanceCount=10,DedicatedMasterEnabled=true,DedicatedMasterTyp
\setminus--ebs-options EBSEnabled=true,VolumeType=io1,VolumeSize=100,Iops=1000 \
     --access-policies '{"Version": "2012-10-17", "Statement": [ { "Effect": "Allow", 
  "Principal": { "AWS": "arn:aws:iam::555555555555:root" }, "Action": "es:*", 
  "Resource": "arn:aws:es:us-east-1:555555555555:domain/mylogs/_search" } ] }'
```
**a** Note

OpenSearch 서비스 도메인을 생성하려고 하는데 같은 이름의 도메인이 이미 있는 경우 CLI는 오류를 보고하지 않습니다. 그 대신 기존 도메인에 대한 세부 정보가 표시됩니다.

## OpenSearch 서비스 도메인 (AWS SDK) 생성

AWS SDK (Android 및 iOS SDK 제외) 는 다음을 포함하여 [Amazon OpenSearch 서비스 API 참조에](https://docs.aws.amazon.com/opensearch-service/latest/APIReference/Welcome.html) 정의된 모든 작업을 지원합니다. CreateDomain 샘플 코드에 대한 내용은 [the section called "AWS](#page-793-0)  [SDK 사용"](#page-793-0) 단원을 참조하십시오. AWS SDK 설치 및 사용에 대한 자세한 내용은 [AWS 소프트웨어](https://aws.amazon.com/code) 개 발 키트를 참조하십시오.

# OpenSearch 서비스 도메인 생성 ()AWS CloudFormation

OpenSearch 서비스는 리소스와 AWS CloudFormation인프라를 만들고 관리하는 데 소요되는 시간 을 줄일 수 있도록 AWS 리소스를 모델링하고 설정하는 데 도움이 되는 서비스인 와 통합됩니다. 만들 려는 OpenSearch 도메인을 설명하는 템플릿을 만들고 도메인을 CloudFormation 자동으로 프로비저 닝 및 구성합니다. OpenSearch 도메인용 JSON 및 YAML 템플릿의 예를 비롯한 자세한 내용은 AWS CloudFormation 사용 설명서의 [Amazon OpenSearch Service 리소스 유형 참조를](https://docs.aws.amazon.com/AWSCloudFormation/latest/UserGuide/aws-resource-elasticsearch-domain.html) 참조하십시오.

# 액세스 정책 구성

Amazon OpenSearch Service는 OpenSearch 서비스 도메인에 대한 액세스를 구성하는 여러 가지 방 법을 제공합니다. 자세한 내용은 [the section called "ID 및 액세스 관리"](#page-678-0) 및 [the section called "세분화된](#page-706-0) [액세스 제어"](#page-706-0) 섹션을 참조하세요.

콘솔이 사용자가 도메인의 필요에 따라 사용자 지정할 수 있는 사전 구성된 액세스 정책을 제공합니 다. 다른 OpenSearch 서비스 도메인에서 액세스 정책을 가져올 수도 있습니다. 이러한 액세스 정책이 VPC 액세스와 상호 작용하는 방식에 대한 자세한 내용은 [the section called "VPC 도메인 액세스 정책](#page-493-0) [에 대하여"](#page-493-0) 섹션을 참조하세요.

### 액세스 정책을 구성하려면(콘솔)

- 1. [https://aws.amazon.com](https://aws.amazon.com/)으로 이동하여 콘솔에 로그인(Sign In to the Console)을 선택합니다.
- 2. 애널리틱스에서 Amazon OpenSearch 서비스를 선택합니다.
- 3. 탐색 창의 [도메인(Domains)]에서 업데이트할 도메인을 선택합니다.
- 4. [작업(Actions)], [보안 구성 편집(Edit security configuration)]을 선택합니다.
- 5. 액세스 정책 JSON을 편집하거나 미리 구성된 옵션을 가져옵니다.
- 6. 변경 사항 저장를 선택합니다.

# <span id="page-446-0"></span>고급 클러스터 설정

고급 옵션을 사용하여 다음을 구성합니다.

### 요청 본문의 인덱스

HTTP 요청의 본문에서 인덱스에 대한 명시적 참조를 허용할지를 지정합니다. 이 속성을 false로 설정하면 사용자가 하위 리소스에 대한 액세스 제어를 우회하는 것을 방지할 수 있습니다. 기본값 은 true입니다. 자세한 내용은 [the section called "고급 옵션 및 고려 사항 API"](#page-693-0) 섹션을 참조하세요.

### 필드데이터 캐시 할당

필드 데이터에 할당되는 Java 힙 공간의 백분율을 지정합니다. 기본적으로 이 설정은 JVM 힙의 20%입니다.

#### **a** Note

많은 고객이 일일 인덱스 교체를 문의합니다. 이러한 사용 사례는 대부분 JVM 힙의 40%로 구성된 indices.fielddata.cache.size를 사용하여 벤치마크 테스트를 시작하는 것 이 좋습니다. 인덱스가 매우 큰 경우 큰 필드 데이터 캐시가 필요할 수 있습니다.

최대 절 개수

Lucene 부울 쿼리 하나에 허용되는 최대 절 수를 지정합니다. 기본값은 1,024입니다. 절 수가 허용 되는 개수 이상인 쿼리는 TooManyClauses 오류를 일으킵니다. 자세한 내용은 [Lucene 설명서를](https://lucene.apache.org/core/6_6_0/core/org/apache/lucene/search/BooleanQuery.html) 참조하세요.

# <span id="page-447-0"></span>Amazon OpenSearch 서비스에서 구성 변경

Amazon OpenSearch Service는 도메인을 업데이트할 때 블루/그린 배포 프로세스를 사용합니다. 블 루/그린 배포는 프로덕션 환경을 복제하고 업데이트가 완료되면 사용자를 새 환경으로 라우팅하는 도 메인 업데이트용으로 유휴 환경을 만듭니다. 블루/그린 배포에서는 블루 환경이 현재 프로덕션 환경입 니다. 그린 환경은 유휴 환경입니다.

데이터는 블루 환경에서 그린 환경으로 마이그레이션됩니다. 새 환경이 준비되면 OpenSearch 서비스 는 환경을 전환하여 녹색 환경을 새로운 프로덕션 환경으로 만듭니다. 전환은 데이터 손실 없이 이루어 집니다. 이렇게 하면 가동 중지가 최소화되고, 새로운 환경에 배포하는 데 실패하더라도 원래의 환경이 유지됩니다.

주제

- [블루/그린 배포의 원인이 되는 변경 사항](#page-448-0)
- [블루/그린 배포가 발생하지 않는 변경 사항](#page-449-0)
- [변경 사항으로 인해 블루/그린 배포가 발생하는지 판단](#page-449-1)
- [구성 변경 시작 및 추적](#page-454-0)
- [구성 변경 단계](#page-456-0)
- [블루/그린 배포가 성능에 미치는 영향](#page-459-0)
- [구성 변경 비용](#page-459-1)
- [Troubleshooting validation errors\(검증 오류 문제 해결 중\)](#page-459-2)

<span id="page-448-0"></span>블루/그린 배포의 원인이 되는 변경 사항

다음 작업에서는 블루/그린 배포가 사용됩니다.

- 인스턴스 유형 변경
- 세분화된 액세스 제어 활성화
- 서비스 소프트웨어 업데이트 수행
- 전용 프라이머리 노드 활성화 또는 비활성화
- Multi-AZ without Standby 활성화 또는 비활성화
- 스토리지 유형, 볼륨 유형 또는 볼륨 크기 변경
- 다른 VPC 서브넷 선택
- VPC 보안 그룹 추가 또는 제거
- 대시보드에 대한 Amazon Cognito 인증 활성화 또는 비활성화 OpenSearch
- 다른 Amazon Cognito 사용자 풀 또는 자격 증명 풀 선택
- 고급 설정 수정
- 새 OpenSearch 버전으로 업그레이드 (일부 또는 전체 업그레이드 중에는 OpenSearch 대시보드를 사용하지 못할 수 있음)
- 저장된 데이터 암호화 또는 암호화 활성화 node-to-node
- 콜드 스토리지 활성화 UltraWarm 또는 비활성화
- 자동 조정 사용 중지 및 변경 내용 롤백
- 선택적 플러그인을 도메인에 연결 및 선택적 플러그인을 도메인에서 분리
- 두 개의 전용 마스터 노드가 있는 다중 AZ 도메인의 전용 마스터 노드 수 증가
- EBS 볼륨 크기 줄이기
- EBS 볼륨 크기, IOPS 또는 처리량 변경 (마지막 변경이 진행 중이거나 6시간 미만 전에 변경된 경 우)
- 에 감사 로그를 게시할 수 있도록 합니다. CloudWatch

Multi-AZ with Standby 도메인의 경우 한 번에 하나의 변경 요청만 할 수 있습니다. 변경이 이미 진행 중 인 경우 새 요청은 거부됩니다. DescribeDomainChangeProgress API로 현재 변경의 상태를 확인 할 수 있습니다.

### <span id="page-449-0"></span>블루/그린 배포가 발생하지 않는 변경 사항

대부분의 경우 다음 작업에서는 블루/그린 배포가 사용되지 않습니다.

- 액세스 정책 수정
- 사용자 지정 엔드포인트 수정
- 전송 계층 보안(TLS) 정책 변경
- 자동 스냅샷 시간 변경
- HTTPS 요구 활성화 또는 비활성화
- 변경 사항을 롤백하지 않고 자동 조정 사용 설정 또는 사용 중지
- 도메인에 전용 마스터 노드가 있는 경우, 데이터 노드 또는 UltraWarm 노드 수 변경
- 도메인에 전용 마스터 노드가 있는 경우, 전용 마스터 인스턴스 유형 또는 수 변경 (두 개의 전용 마 스터 노드가 있는 다중 AZ 도메인 제외)
- 다음과 같은 오류 로그 또는 느린 로그의 게시를 활성화 또는 비활성화합니다. CloudWatch
- 에 대한 감사 로그 게시 비활성화 CloudWatch
- 데이터 노드당 최대 3TiB까지 볼륨 크기 증가, 볼륨 유형, IOPS 또는 처리량 변경
- 태그 추가 및 삭제

#### **a** Note

서비스 소프트웨어 버전에 따라 몇 가지 예외가 있습니다. 변경으로 인해 블루/그린 배포가 발 생하지 않도록 하려면 이 옵션을 사용할 수 [있는 경우 도메인을 업데이트하기 전에 테스트 실](#page-449-1) [행을 수행하세요](#page-449-1). 일부 변경 사항에는 테스트 실행 옵션이 제공되지 않습니다. 일반적으로 트 래픽이 가장 많은 시간 외에는 클러스터를 변경하는 것이 좋습니다.

## <span id="page-449-1"></span>변경 사항으로 인해 블루/그린 배포가 발생하는지 판단

계획된 구성 변경의 일부 유형을 테스트하여 변경 내용을 적용하지 않고도 블루/그린 배포가 발생할지 여부를 확인할 수 있습니다. 구성 변경을 시작하기 전에 콘솔 또는 API를 사용하여 검증 확인을 실행하 여 도메인을 업데이트할 수 있는지 확인합니다.

### Console

구성 변경을 검증하려면

- 1. 에서 Amazon OpenSearch 서비스 콘솔로 이동합니다[https://console.aws.amazon.com/aos/.](https://console.aws.amazon.com/aos/)
- 2. 왼쪽 탐색 창에서 Domains(도메인)를 선택합니다.
- 3. 구성을 변경할 도메인을 선택합니다. 그러면 도메인 세부 정보 페이지가 열립니다. Actions(작 업) 드롭다운 메뉴를 선택한 다음 Edit cluster configuration(클러스터 구성 편집)을 선택합니다.
- 4. Edit cluster configuration(클러스터 구성 편집) 페이지에서 인스턴스 유형, 노드 수 및 기타 구 성을 변경할 수 있습니다. 요약 패널에서 변경 내용을 확인한 후 Run(실행)을 선택합니다.
- 5. 모의 실습이 완료되면 모의 실습 ID와 함께 결과가 페이지 하단에 자동으로 표시됩니다. 이 결 과를 통해 변경 사항이 어떤 범주에 속하는지 알 수 있습니다.
	- 블루/그린 배포 시작
	- 블루/그린 배포 필요 없음
	- 변경 사항을 저장하기 전에 해결해야 하는 검증 오류 포함

각 모의 실습은 이전 모의 실습을 덮어씁니다. 나중에 각 모의 실습의 세부 정보를 조회하려면 모의 실습 ID를 저장해야 합니다. 각 모의 실습은 90일 동안 또는 구성을 업데이트할 때까지 사 용할 수 있습니다.

6. 구성 업데이트를 계속하려면 Save changes(변경 사항 저장)를 선택합니다. 그렇지 않은 경우 취소를 선택합니다. 둘 중 어느 옵션을 선택하든 Cluster configuration(클러스터 구성) 탭으로 돌아갑니다. 이 탭에서 Dry run details(모의 실습 세부 정보)를 선택하여 최신 모의 실습의 세부 정보를 볼 수 있습니다. 이 페이지에는 테스트 실행 이전의 구성과 테스트 실행 구성을 side-byside 비교한 내용도 포함되어 있습니다.

### API

구성 API를 통해 모의 실습 검증을 수행할 수 있습니다. API로 변경 사항을 테스트하려면 DryRun을 true로 설정하고 DryRunMode를 Verbose로 설정합니다. 상세 표시 모드는 변경 사항 이 블루/그린 배포를 시작할지 여부를 결정하는 것 외에도 검증 확인을 실행합니다. 예를 들어, 이 [UpdateDomainConfig요](https://docs.aws.amazon.com/opensearch-service/latest/APIReference/API_UpdateDomainConfig.html)청은 UltraWarm 다음을 활성화하여 생성된 배포 유형을 테스트합니다.

POST https://es.*us-east-1*.amazonaws.com/2021-01-01/opensearch/domain/*my-domain*/ config

```
\{
```

```
 "ClusterConfig": {
```

```
 "WarmCount": 3, 
     "WarmEnabled": true, 
     "WarmType": "ultrawarm1.large.search" 
    }, 
    "DryRun": true, 
    "DryRunMode": "Verbose"
}
```
요청은 검증 확인을 실행하고 변경으로 인해 발생할 배포 유형을 반환하지만 실제로 업데이트를 수 행하지는 않습니다.

```
{ 
    "ClusterConfig": { 
      ... 
     }, 
    "DryRunResults": { 
       "DeploymentType": "Blue/Green", 
       "Message": "This change will require a blue/green deployment." 
     }
}
```
가능한 배포 유형은 다음과 같습니다.

- Blue/Green 변경으로 인해 블루/그린 배포가 발생합니다.
- DynamicUpdate 변경으로 인해 블루/그린 배포가 발생하지 않습니다.
- Undetermined 도메인이 여전히 처리 중 상태이므로 배포 유형을 결정할 수 없습니다.
- None 구성 변경이 없습니다.

검증에 실패하면 [검증 실패](#page-459-2) 목록이 반환됩니다.

```
{ 
    "ClusterConfig":{ 
       "..." 
    }, 
    "DryRunProgressStatus":{ 
       "CreationDate":"2023-01-12T01:14:33.847Z", 
       "DryRunId":"db00ca39-48b2-4774-bbd3-252cf094d205", 
       "DryRunStatus":"failed", 
       "UpdateDate":"2023-01-12T01:14:33.847Z", 
       "ValidationFailures":[ 
           {
```

```
 "Code":"Cluster.Index.WriteBlock", 
               "Message":"Cluster has index write blocks." 
           } 
        ] 
    }
}
```
상태가 pending 계속인 경우 후속 [DescribeDryRunProgress](https://docs.aws.amazon.com/opensearch-service/latest/APIReference/API_DescribeDryRunProgress.html)호출에서 UpdateDomainConfig 응답 의 드라이 런 ID를 사용하여 검증 상태를 확인할 수 있습니다.

```
GET https://es.us-east-1.amazonaws.com/2021-01-01/opensearch/domain/my-domain/
dryRun?dryRunId=my-dry-run-id
{ 
     "DryRunConfig": null, 
     "DryRunProgressStatus": { 
         "CreationDate": "2023-01-12T01:14:42.998Z", 
         "DryRunId": "db00ca39-48b2-4774-bbd3-252cf094d205", 
         "DryRunStatus": "succeeded", 
         "UpdateDate": "2023-01-12T01:14:49.334Z", 
         "ValidationFailures": null 
     }, 
     "DryRunResults": { 
         "DeploymentType": "Blue/Green", 
         "Message": "This change will require a blue/green deployment." 
     }
}
```
검증 확인 없이 모의 실습 분석을 실행하려면 구성 API를 사용할 때 DryRunMode를 Basic으로 설 정합니다.

#### Python

다음 Python 코드는 [UpdateDomainConfigA](https://docs.aws.amazon.com/opensearch-service/latest/APIReference/API_UpdateDomainConfig.html)PI를 사용하여 테스트 실행 검증 검사를 수행하고, 검사 가 성공하면 테스트 실행 없이 동일한 API를 호출하여 업데이트를 시작합니다. 검사에 실패하면 스 크립트는 오류를 출력하고 중지합니다.

```
import time
import boto3
client = boto3.client('opensearch')
response = client.UpdateDomainConfig( 
     ClusterConfig={
```

```
 'WarmCount': 3, 
          'WarmEnabled': True, 
          'WarmCount': 123, 
     }, 
     DomainName='test-domain', 
     DryRun=True, 
     DryRunMode='Verbose'
)
dry_run_id = response.DryRunProgressStatus.DryRunId
retry_count = 0while True: 
     if retry_count == 5: 
         print('An error occured') 
         break 
     dry_run_progress_response = client.DescribeDryRunProgress('test-domain', 
  dry_run_id) 
     dry_run_status = dry_run_progress_response.DryRunProgressStatus.DryRunStatus 
     if dry_run_status == 'succeeded': 
          client.UpdateDomainConfig( 
              ClusterConfig={ 
              'WarmCount': 3, 
              'WarmEnabled': True, 
              'WarmCount': 123, 
         }) 
         break 
     elif dry_run_status == 'failed': 
         validation_failures_list = 
  dry_run_progress_response.DryRunProgressStatus.ValidationFailures 
         for item in validation_failures_list: 
              print(f"Code: {item['Code']}, Message: {item['Message']}") 
         break 
    retry\_count += 1
     time.sleep(30)
```
# <span id="page-454-0"></span>구성 변경 시작 및 추적

### **a** Note

한 번에 하나의 구성 변경을 요청할 수 있습니다. 단일 요청으로 여러 구성 변경을 그룹화할 수 도 있습니다. 추가 구성 변경을 Active 요청하기 전에 도메인 상태가 될 때까지 기다리십시오.

Amazon OpenSearch Service 콘솔에서 도메인 처리 상태 및 Config Change Status 필드를 보고 도메 인 및 구성 변경을 추적할 수 있습니다. 또한 API 응답의 및 ConfigChangeStatus 파라미터를 통해 도메인 DomainProcessingStatus 및 구성 변경을 추적할 수 있습니다. 자세한 내용은 OpenSearch 서비스 API 참조의 [DomainStatus데](https://docs.aws.amazon.com/opensearch-service/latest/APIReference/API_DomainStatus.html)이터 유형을 참조하십시오.

도메인 처리 상태 가시성: 콘솔의 도메인 처리 상태 필드를 보면 도메인의 구성 상태를 쉽게 확인할 수 있습니다. 마찬가지로 DomainProcessingStatus API 매개변수를 사용하여 상태를 식별할 수 있습 니다. 다음 값은 도메인의 처리 상태입니다.

- Active: 구성 변경이 진행 중이지 않습니다. 새 구성 변경 요청을 제출할 수 있습니다.
- Creating: 도메인을 만드는 중입니다.
- Modifying: 새 데이터 노드 추가, EBS, gp3, IOPS 프로비저닝 또는 KMS 키 설정과 같은 구성 변경 이 진행 중입니다.

**a** Note

구성 변경을 완료하기 위해 도메인의 샤드 Modifying 이동이 필요한 상황과 같은 상태가 표시될 수 있습니다. 이전 버전과의 호환성을 위해 Processing 파라미터의 동작은 API 응 답에서 변경되지 않고 유지되며, 샤드 이동 완료를 기다릴 필요 없이 핵심 구성 변경이 완료 되는 즉시 false로 설정됩니다.

- Upgrading Engine Version: 엔진 버전 업그레이드가 진행 중입니다.
- Updating Service Software: 서비스 소프트웨어 업데이트가 진행 중입니다.
- Deleting: 도메인이 삭제되고 있습니다.
- Isolated: 도메인이 일시 중지되었습니다.

구성 상태 가시성: 구성 변경은 운영자 (예: 새 데이터 노드 추가, 인스턴스 유형 변경) 또는 서비스 (예: Auto-Tune 및 사용량이 적은 시간 업데이트) 에 의해 시작될 수 있습니다. Amazon OpenSearch Service 콘솔의 구성 변경 상태 필드와 **ConfigChangeStatus** API 응답에서 최신 구성 변경 세부 정 보의 상태를 확인할 수 있습니다. 다음 값은 도메인의 구성 상태를 나타냅니다.

- Pending: 구성 변경 요청이 제출되었습니다.
- Initializing: 서비스가 구성 변경 요청을 초기화하고 있습니다.
- Validating: 서비스가 요청된 변경 사항과 필요한 리소스를 검증하고 있습니다.
- Awaiting user inputs: 운영자가 인스턴스 유형 변경과 같은 일부 구성 변경이 계속 진행될 것 으로 예상할 때 적용됩니다. 구성 변경을 편집할 수 있습니다.
- Applying changes: 서비스가 요청된 구성 변경을 적용하고 있습니다.
- Cancelled: 구성 변경이 취소되었습니다. 검증 실패 상태가 표시되면 콘솔에서 취소를 클릭하거나 CancelDomainConfigChange API 작업을 호출할 수 있습니다. 이렇게 하면 적용된 모든 변경 사 항이 롤백됩니다.
- Completed: 요청된 구성 변경이 성공적으로 완료되었습니다.
- Validation Failed: 요청된 변경 사항 검증에 실패했습니다. 구성 변경 사항이 적용되지 않습니 다.

#### **a** Note

도메인에 빨간색 인덱스가 있거나, 선택한 인스턴스 유형을 사용할 수 없거나, 디스크 공간 이 부족하기 때문에 검증 실패가 발생할 수 있습니다. 유효성 검사 오류 목록은 을 참조하십 시오. [the section called "Troubleshooting validation errors\(검증 오류 문제 해결 중\)"](#page-459-2) 유효성 검사 실패 이벤트 중에 구성 변경을 취소, 재시도 또는 편집할 수 있습니다.

API 요약:DescribeDomain,DescribeDomainChangeProgress, DescribeDomainConfig API 작업을 사용하여 자세한 구성 업데이트 상태를 확인할 수 있습니다. 또한 유효성 검사에 실패할 경우 업데이트를 CancelDomainConfigChange 취소하는 데 사용할 수 있습니다. 자세한 내용은 [OpenSearch 서비스 API 설명서를](https://docs.aws.amazon.com/cli/latest/reference/opensearch/) 참조하십시오.

구성 변경이 완료되면 도메인 상태가 다시 로 변경됩니다Active.

클러스터 상태 및 Amazon CloudWatch 지표를 검토하여 도메인 업데이트가 발생하는 동안 클러스터 의 노드 수가 일시적으로 증가하여 대개 두 배로 증가하는 것을 확인할 수 있습니다. 다음 그림에 구성 변경 중 노드 수가 11개에서 22개로 두 배가 되었다가 업데이트가 완료되면 11개로 돌아가는 과정이 나와 있습니다.

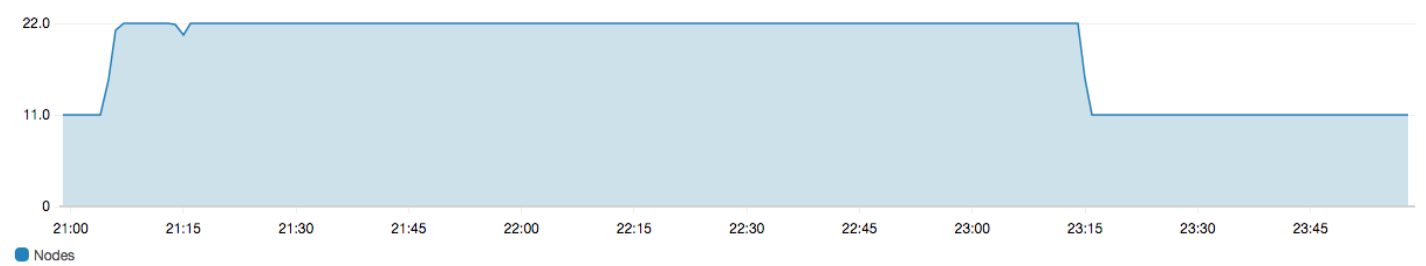

이렇게 일시적인 증가로 인해 갑자기 관리해야 할 노드가 늘어난 클러스터의 [전용 프라이머리 노드는](#page-1061-0) 부담을 받을 수 있습니다. 또한 OpenSearch 서비스가 기존 클러스터의 데이터를 새 클러스터로 복사 하므로 검색 및 색인 생성 지연 시간이 늘어날 수 있습니다. 그러므로 블루/그린 배포에 따르는 오버헤 드를 처리할 수 있을 만큼 클러스터에 충분한 용량을 유지해야 합니다.

#### **A** Important

구성 변경 및 서비스 유지 관리 중 추가로 발생하는 비용은 없습니다. 클러스터에 대해 요청한 노드 개수에 대해서만 비용이 청구됩니다. 구체적인 내용은 [the section called "구성 변경 비용"](#page-459-1) 섹션을 참조하세요.

전용 마스터 노드의 과부하를 방지하기 위해 [Amazon CloudWatch 지표로 사용량을 모니터링할](#page-564-0) 수 있 습니다. 권장 최댓값은[the section called "권장 알람 CloudWatch "](#page-1065-0) 섹션을 참조하세요.

### <span id="page-456-0"></span>구성 변경 단계

구성 변경을 시작한 후 OpenSearch 서비스는 일련의 단계를 거쳐 도메인을 업데이트합니다. 콘솔의 구성 변경 상태에서 구성 변경 진행 상황을 확인할 수 있습니다. 업데이트가 수행되는 정확한 단계는 변경 유형에 따라 다릅니다. [DescribeDomainChangeProgress](https://docs.aws.amazon.com/opensearch-service/latest/APIReference/API_DescribeDomainChangeProgress.html)API 작업을 사용하여 구성 변경을 모니 터링할 수도 있습니다.

다음은 구성 변경 중에 업데이트가 진행될 수 있는 단계입니다.

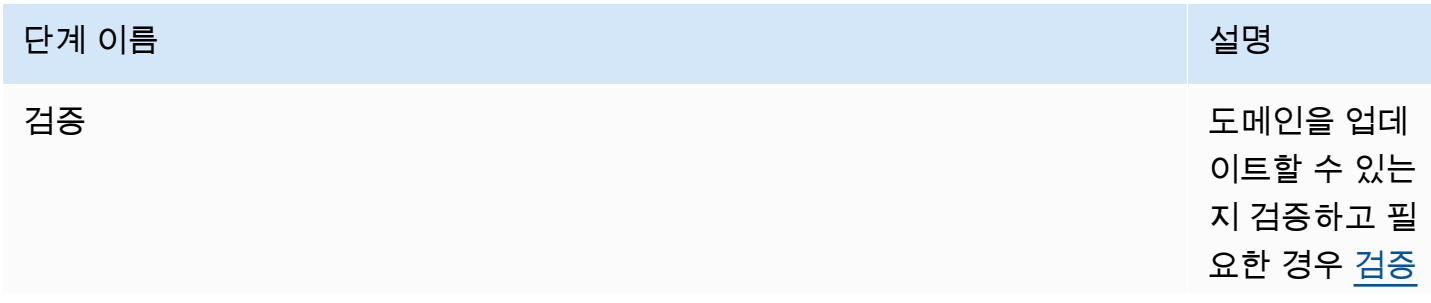

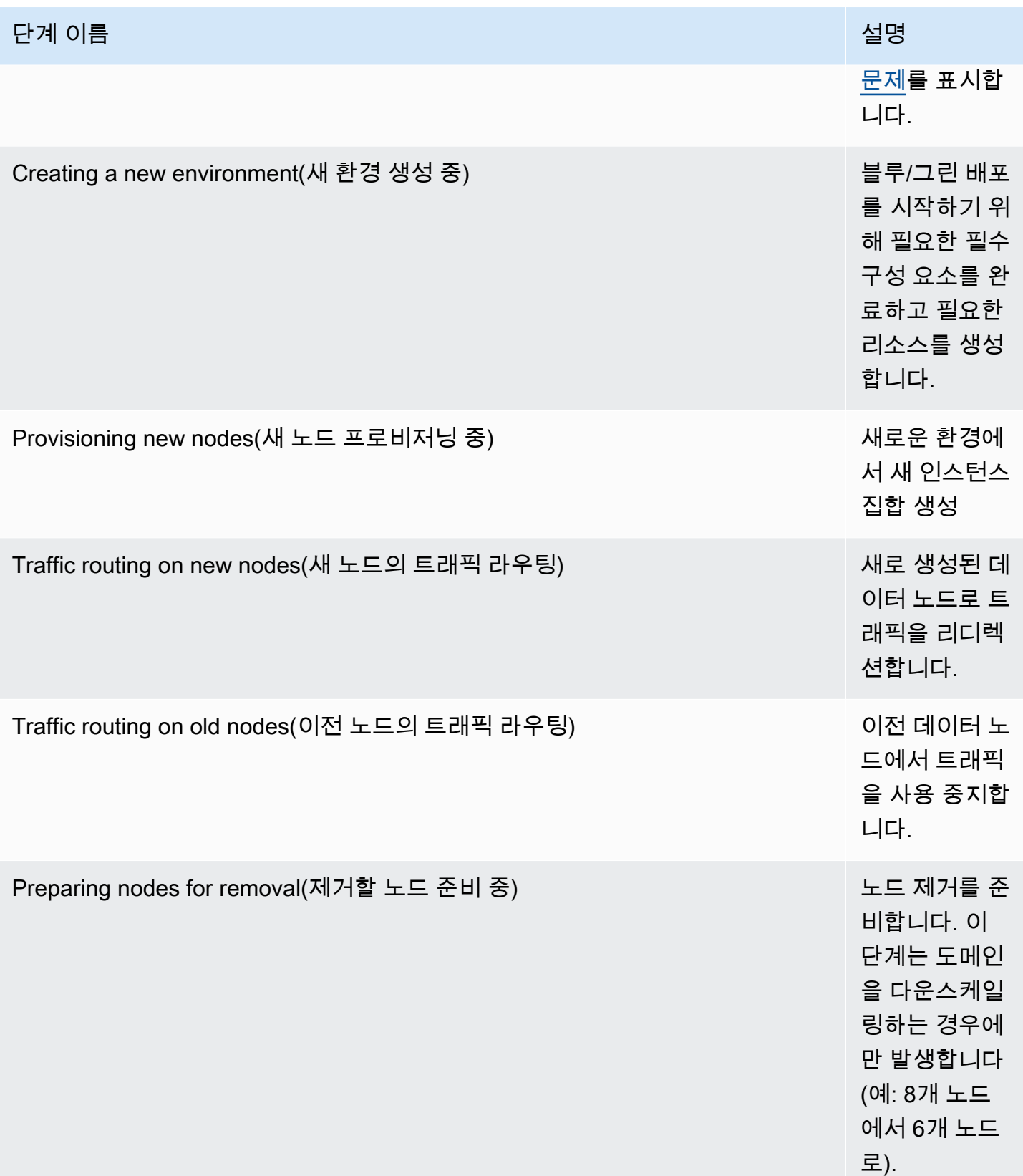

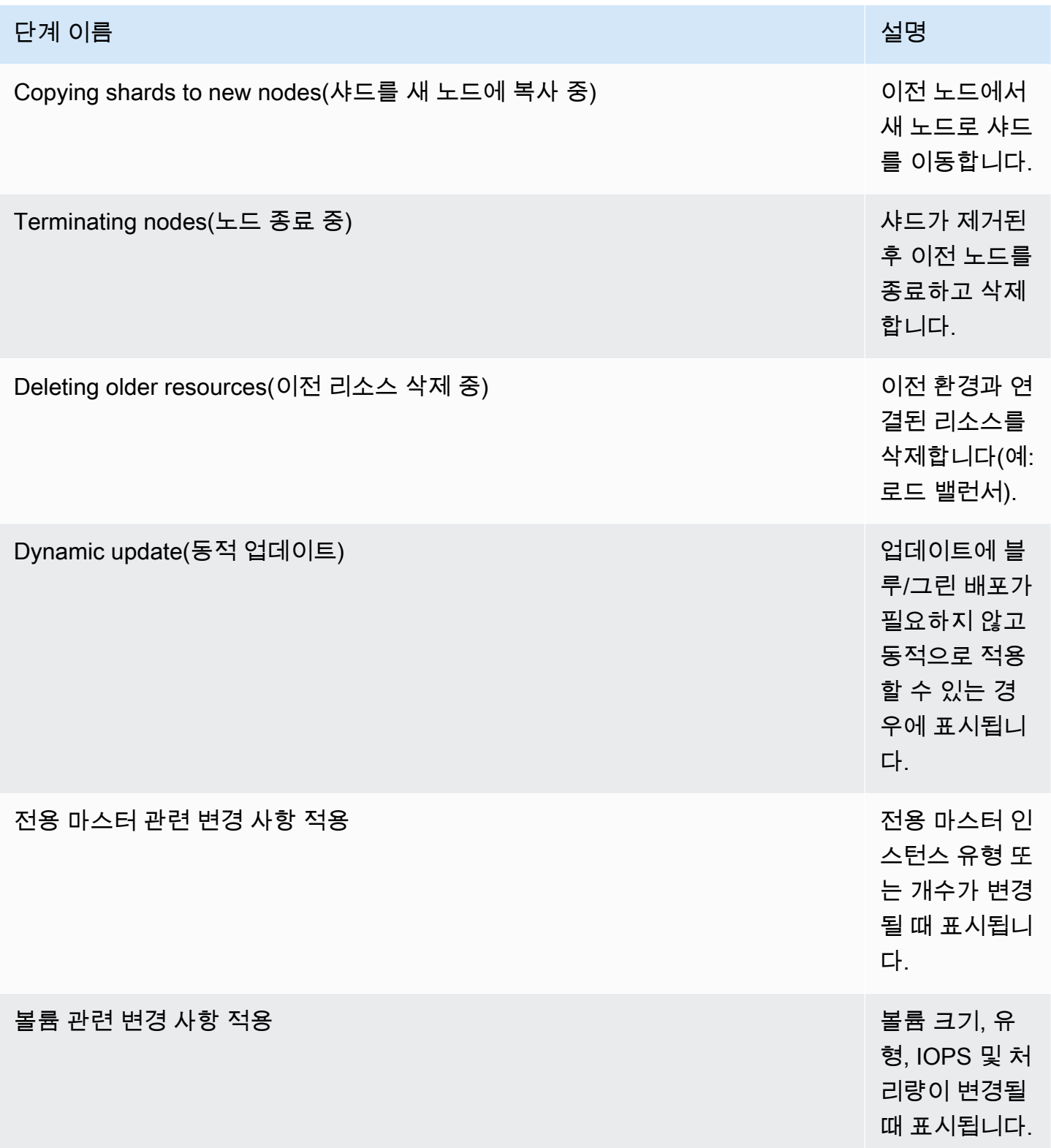

## <span id="page-459-0"></span>블루/그린 배포가 성능에 미치는 영향

블루/그린 배포 중에는 Amazon OpenSearch Service 클러스터를 수신되는 검색 및 색인 요청에 사용 할 수 있습니다. 하지만 다음과 같은 성능 문제가 발생할 수 있습니다.

- 클러스터에서 관리해야 할 노드가 늘어남에 따라 리더 노드의 사용량이 일시적으로 증가합니다.
- OpenSearch 서비스가 기존 노드의 데이터를 새 노드로 복사하므로 검색 및 인덱싱 지연 시간이 늘 어납니다.
- 블루/그린 배포 중에 클러스터 부하가 증가함에 따라 들어오는 요청에 대한 거부가 증가했습니다.
- 지연 문제 및 요청 거부를 방지하려면 클러스터가 정상이고 네트워크 트래픽이 적을 때 블루/그린 배 포를 실행해야 합니다.

## <span id="page-459-1"></span>구성 변경 비용

도메인의 구성을 변경하면 OpenSearch Service는 에 설명된 대로 새 클러스터를 생성합니다. [the](#page-447-0)  [section called "구성 변경"](#page-447-0) 새 클러스터로 이전 클러스터를 마이그레이션하는 중 다음 비용이 발생합니 다.

• 인스턴스 유형을 변경하면 처음에는 이전 및 새 클러스터 둘 다에 대한 비용이 청구됩니다. 그 이후 에는 새 클러스터에 대한 비용만 청구됩니다. EBS 볼륨은 클러스터의 일부이므로 두 번 청구되지 않 으며 인스턴스 결제에 따라 요금이 청구됩니다.

예: m3.xlarge 인스턴스 세 개에서 m4.large 인스턴스 네 개로 구성을 변경합니다. 첫 1시간은 두 클러스터(3 \* m3.xlarge + 4 \* m4.large)에 대한 비용이 청구됩니다. 첫 1시간 이후부터는 새 클 러스터(4 \* m4.large)에 대한 비용만 청구됩니다.

• 인스턴스 유형을 변경하지 않으면 첫 1시간은 가장 큰 클러스터에 대한 비용만 청구됩니다. 첫 1시간 이후부터는 새 클러스터에 대한 비용만 청구됩니다.

예: m3.xlarge 인스턴스 여섯 개에서 m3.xlarge 인스턴스 세 개로 구성을 변경합니다. 첫 1시간 은 가장 큰 클러스터(6 \* m3.xlarge)에 대한 비용이 청구됩니다. 첫 1시간 이후부터는 새 클러스터 (3 \* m3.xlarge)에 대한 비용만 청구됩니다.

## <span id="page-459-2"></span>Troubleshooting validation errors(검증 오류 문제 해결 중)

구성 변경을 시작하거나 OpenSearch 또는 Elasticsearch 버전 업그레이드를 수행하면 OpenSearch 서 비스는 먼저 일련의 검증 검사를 수행하여 도메인이 업데이트에 적합한지 확인합니다. 이러한 검사 중

하나라도 실패하면 도메인을 업데이트하기 전에 수정해야 하는 특정 문제가 포함된 알림을 콘솔에서 받게 됩니다. 다음 표에는 OpenSearch 서비스에서 발생할 수 있는 도메인 문제와 이를 해결하기 위한 단계가 나열되어 있습니다.

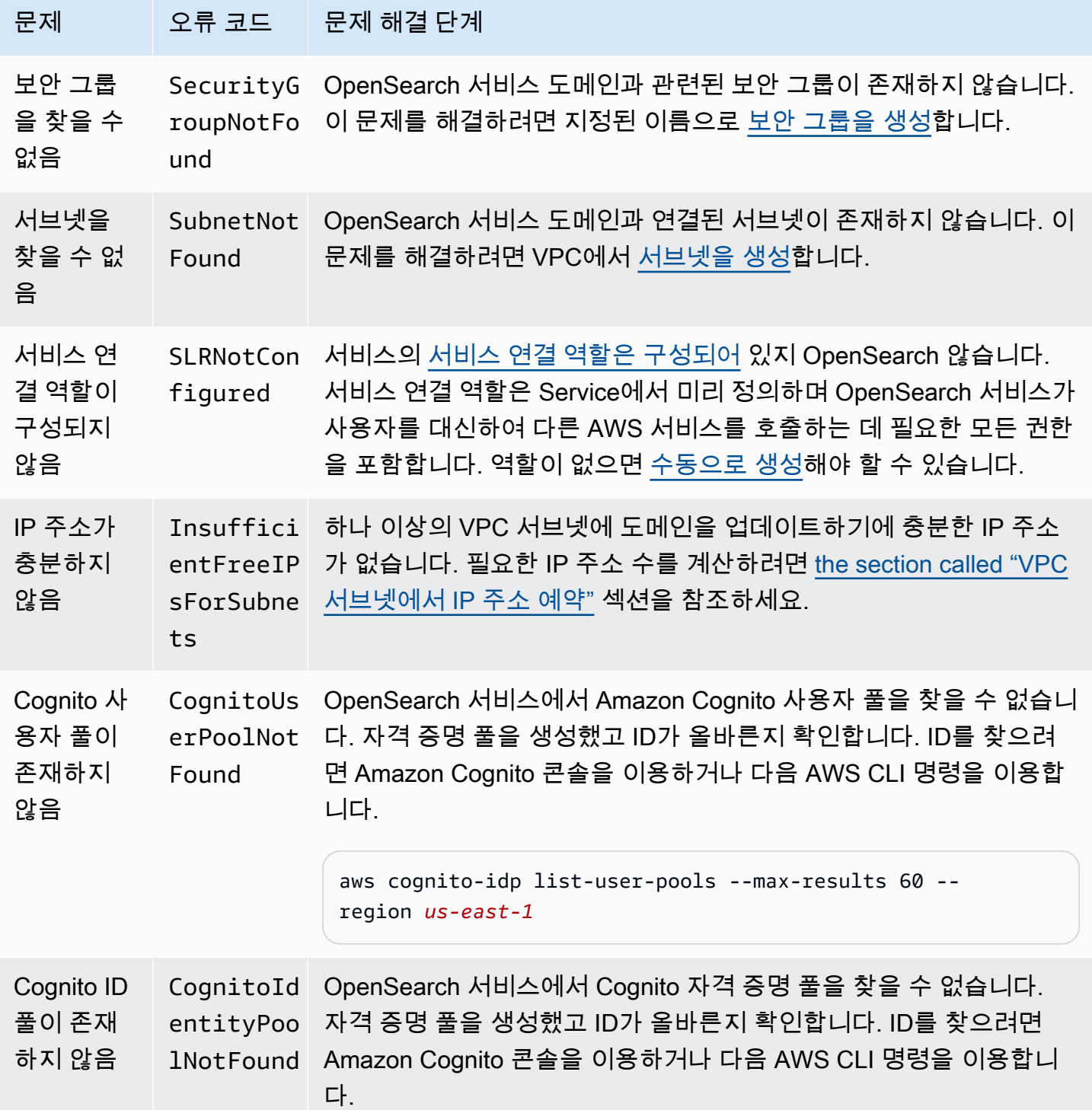

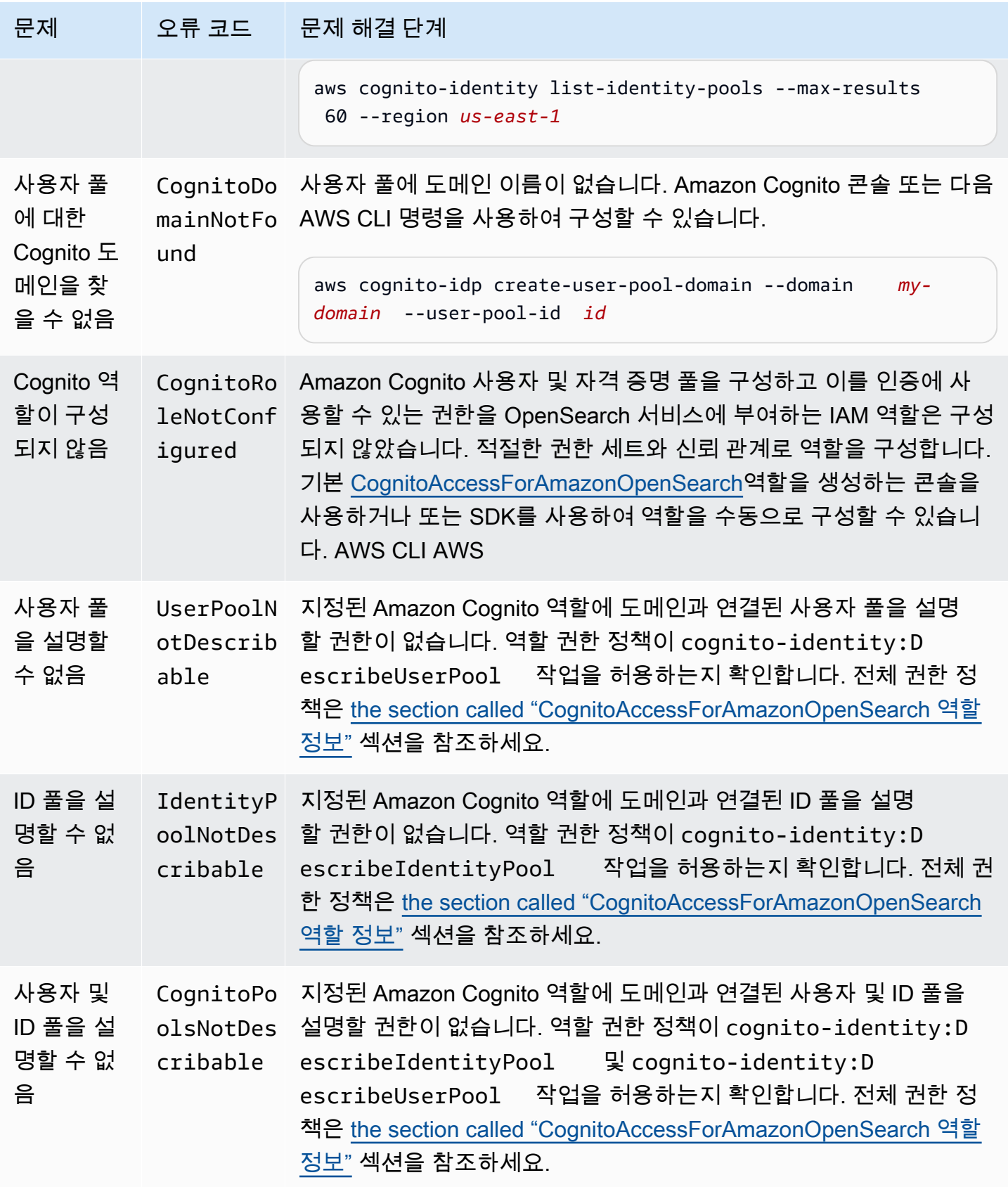

아마존 OpenSearch 서비스 기능을 가지고 있는 것이 아마존 이 사람들이 아마존 아마존 이 사람들이 아마존 이 시간이 되었다.

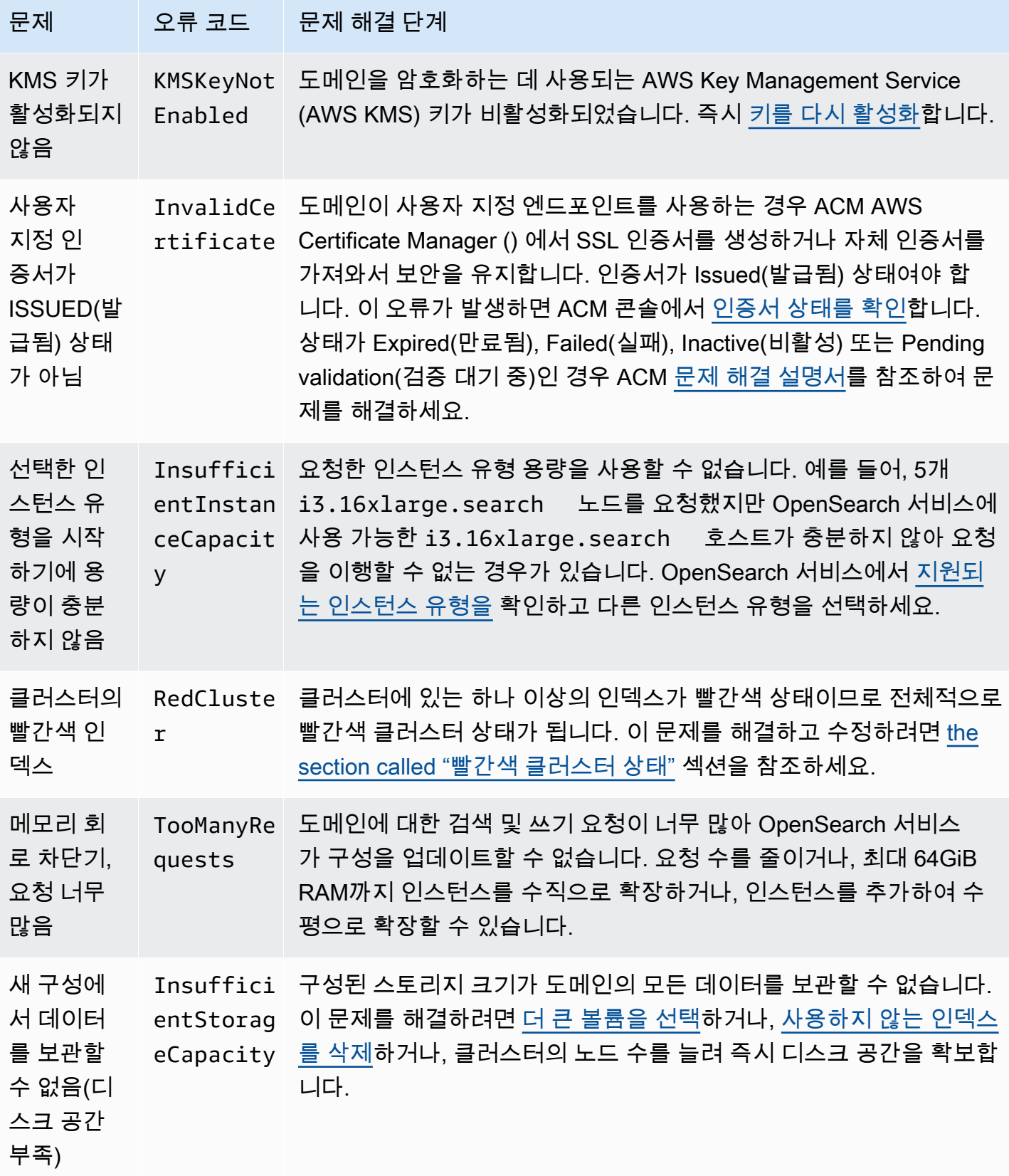

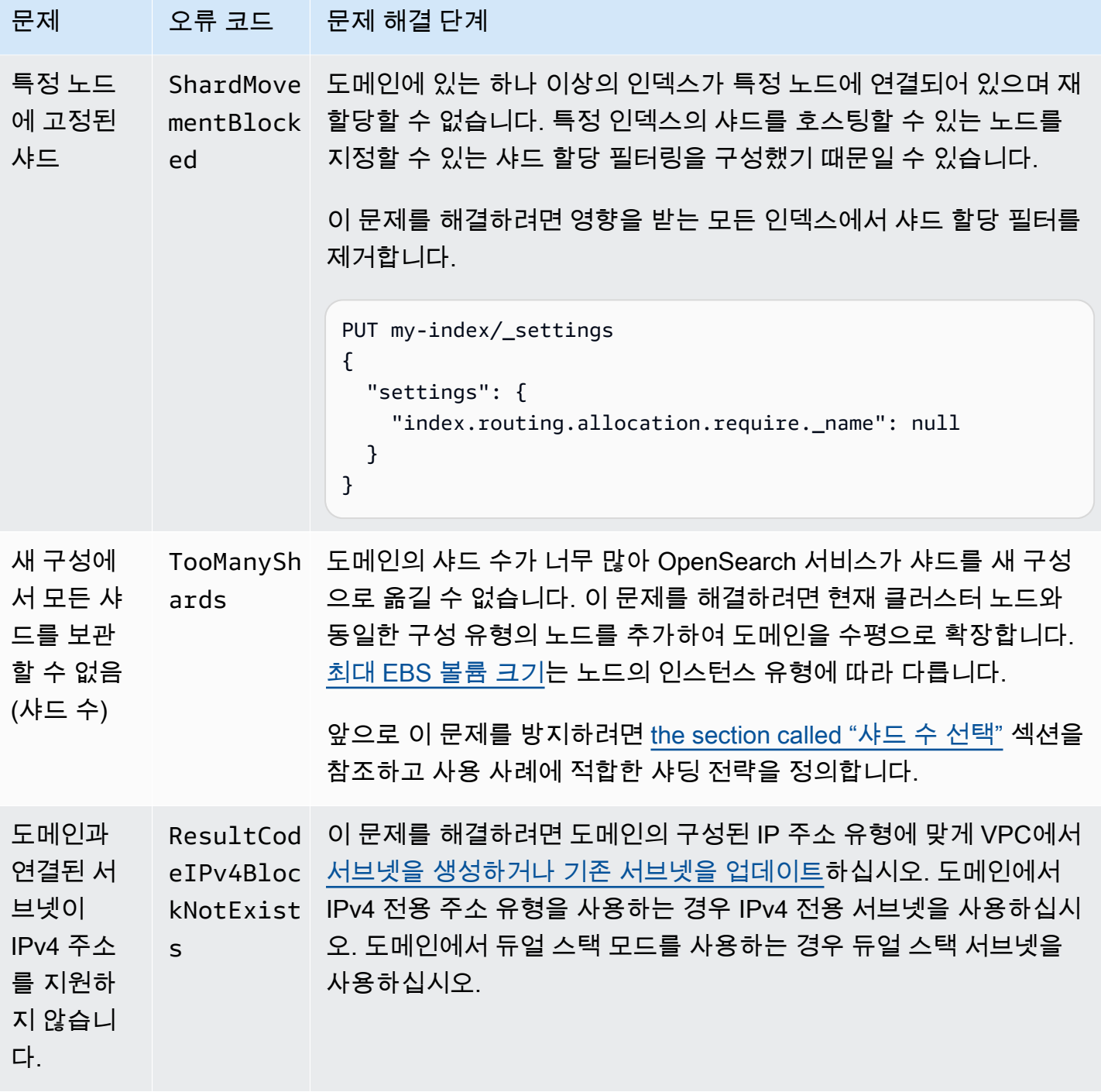

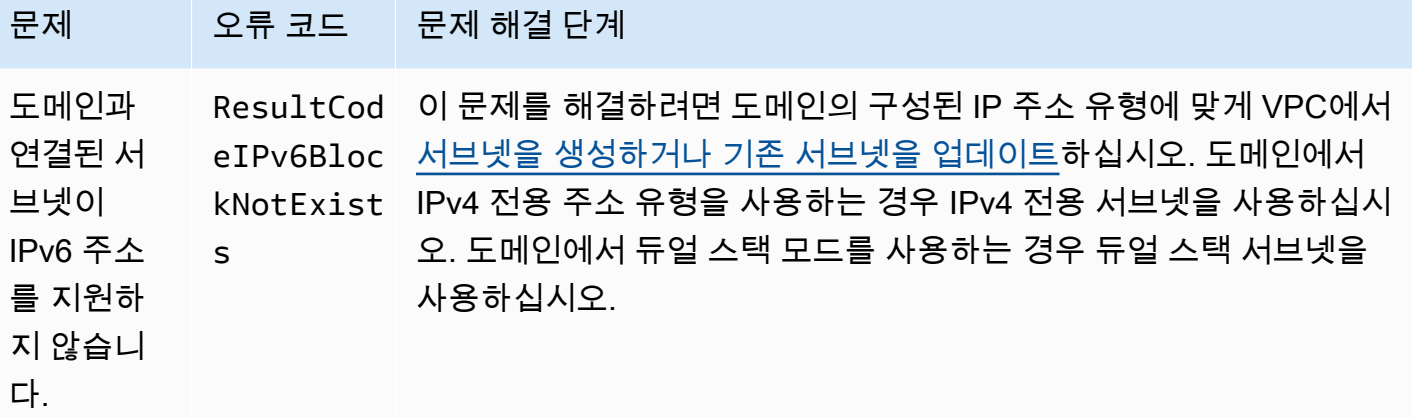

# Amazon 서비스의 OpenSearch 서비스 소프트웨어 업데이트

#### **a** Note

각 주요(패치 제외) 서비스 소프트웨어 업데이트 시 수행된 변경 사항 및 추가 사항에 대한 설 명은 [릴리스 정보를](#page-1231-0) 참조하세요.

Amazon OpenSearch Service는 기능을 추가하거나 도메인을 개선하는 서비스 소프트웨어 업데이트 를 정기적으로 릴리스합니다. 콘솔의 Notifications(알림) 패널은 업데이트가 있는지 확인하거나 업데이 트 상태를 확인하는 가장 쉬운 방법입니다. 각 알림에는 서비스 소프트웨어 업데이트에 대한 세부 정보 가 포함됩니다. 모든 서비스 소프트웨어 업데이트는 블루/그린 배포를 사용하여 가동 중단을 최소화합 니다.

서비스 소프트웨어 업데이트는 OpenSearch 버전 업그레이드와 다릅니다. 의 최신 버전으로 업그레이 드하는 방법에 대한 자세한 내용은 OpenSearch 을 참조하십시오[the section called "도메인 업그레이](#page-513-0) [드".](#page-513-0)

주제

- [선택적 업데이트와 필수 업데이트 비교](#page-465-0)
- [패치 업데이트](#page-466-0)
- [고려 사항](#page-466-1)
- [서비스 소프트웨어 업데이트 시작](#page-466-2)
- [사용량이 적은 기간에 소프트웨어 업데이트 예약](#page-469-0)
- [서비스 소프트웨어 업데이트 이벤트 모니터링](#page-471-0)

• [도메인이 업데이트에 적합하지 않은 경우](#page-471-1)

## <span id="page-465-0"></span>선택적 업데이트와 필수 업데이트 비교

OpenSearch 서비스에는 크게 두 가지 범주의 서비스 소프트웨어 업데이트가 있습니다.

### 선택적 업데이트

선택적 서비스 소프트웨어 업데이트에는 일반적으로 새로운 특징이나 기능에 대한 개선 사항 및 지원 이 포함됩니다. 선택적 업데이트는 도메인에 적용되지 않으며 설치 기한도 정해져 있지 않습니다. 업데 이트 사용 가능 여부는 이메일과 콘솔 알림을 통해 전달됩니다. 업데이트를 즉시 적용하도록 선택하거 나 더 적절한 날짜 및 시간으로 다시 예약할 수 있습니다. 도메인의 [사용량이 적은 기간](#page-472-0) 동안 일정을 잡 을 수도 있습니다. 대부분의 소프트웨어 업데이트는 선택 사항입니다.

업데이트 예약 여부에 관계없이 [블루/그린 배포를](#page-447-0) 초래하는 도메인을 변경하면 OpenSearch 서비스가 자동으로 서비스 소프트웨어를 업데이트합니다.

[사용량이 적은 기간에](#page-472-0) 선택적 업데이트를 자동으로 적용하도록 도메인을 구성할 수 있습니다. 이 옵션 을 켜면 OpenSearch 서비스는 선택적 업데이트를 사용할 수 있는 날로부터 최소 13일을 기다린 후 72 시간 (3일) 후에 업데이트를 예약합니다. 업데이트가 예약되면 콘솔 알림을 받게 되며 나중에 업데이트 하도록 일정을 조정할 수 있습니다.

자동 소프트웨어 업데이트를 켜려면 도메인을 만들거나 업데이트할 때 자동 소프트웨어 업데이트 활 성화를 선택합니다. 를 사용하여 동일한 설정을 구성하려면 도메인을 만들거나 업데이트할 true 때 --software-update-options 로 설정하십시오. AWS CLI

### 필수 업데이트

필수 서비스 소프트웨어 업데이트에는 일반적으로 도메인의 지속적인 무결성과 기능을 보장하기 위 한 중요한 보안 수정 사항이나 기타 필수 업데이트가 포함됩니다. 필수 업데이트 사항으로는 Log4j Common Vulnerabilities and Exposures(CVEs) 및 Instance Metadata Service Version 2(IMDSv2)의 적용 등이 있습니다. 연간 필수 업데이트 횟수는 보통 3회 미만입니다.

OpenSearch 서비스는 이러한 업데이트를 자동으로 예약하고 예정된 업데이트 72시간 (3일) 전에 이 메일과 콘솔 알림을 통해 알려줍니다. 업데이트를 즉시 적용하거나 허용된 기간 내에서 더 적절한 날짜 및 시간으로 업데이트를 다시 예약하도록 선택할 수 있습니다. 도메인의 다음 [사용량이 적은 기간](#page-472-0) 동안 일정을 잡을 수도 있습니다. 필수 업데이트에 대해 아무 조치도 취하지 않고 블루/그린 배포를 야기하 는 도메인 변경을 하지 않는 경우, OpenSearch 서비스는 도메인의 사용량이 적은 기간 내에 지정된 기 한 (일반적으로 사용 가능 후 14일) 이 지난 언제든지 업데이트를 시작할 수 있습니다.

업데이트 예정 시기와 관계없이 [블루/그린 배포를](#page-447-0) 유발하는 도메인을 변경하면 OpenSearch 서비스가 자동으로 도메인을 업데이트합니다.

## <span id="page-466-0"></span>패치 업데이트

"-P"와 숫자로 끝나는 서비스 소프트웨어 버전(예: R20211203-*P4*)은 패치 릴리스입니다. 패치에는 성 능 개선, 사소한 버그 수정, 보안 수정 또는 자세 개선이 포함될 수 있습니다. 패치 릴리스에는 새로운 기능이나 주요 변경 사항이 포함되어 있지 않으며 일반적으로 사용자에게 직접적이거나 눈에 띄는 영 향을 미치지 않습니다. 서비스 소프트웨어 알림은 패치 릴리스가 선택 사항인지 필수인지 알려줍니다.

### <span id="page-466-1"></span>고려 사항

도메인 업데이트 여부를 결정할 때는 다음을 고려합니다.

- 도메인을 수동으로 업데이트하면 새로운 기능을 더욱 빠르게 활용할 수 있습니다. 업데이트를 선택 하면 OpenSearch 서비스가 요청을 대기열에 넣고 시간이 되면 업데이트를 시작합니다.
- 서비스 소프트웨어 업데이트를 시작하면 OpenSearch 서비스가 업데이트가 시작되고 완료될 때 알 림을 보냅니다.
- 소프트웨어 업데이트는 블루/그린 배포를 사용하여 가동 중단을 최소화합니다. 업데이트는 클러스 터의 전용 프라이머리 노드에 일시적으로 부담을 줄 수 있으므로 관련 오버헤드를 처리할 수 있는 충 분한 용량을 유지해야 합니다.
- 업데이트는 일반적으로 몇 분 내에 완료되지만 시스템에 부하가 높은 경우 몇 시간 또는 며칠이 걸릴 수도 있습니다. 업데이트 기간이 길어지지 않도록 구성된 [사용량이 적은 기간](#page-472-0)에 도메인을 업데이트 하는 것이 좋습니다.

## <span id="page-466-2"></span>서비스 소프트웨어 업데이트 시작

서비스 콘솔 AWS CLI, 또는 SDK 중 하나를 통해 OpenSearch 서비스 소프트웨어 업데이트를 요청할 수 있습니다.

### 콘솔

서비스 소프트웨어 업데이트 요청

- 1. <https://console.aws.amazon.com/aos/home>에서 아마존 OpenSearch 서비스 콘솔을 엽니다.
- 2. 도메인 이름을 선택하여 구성을 엽니다.
- 3. 실행, 업데이트를 선택하고, 다음 옵션 중 하나를 선택합니다.
- 지금 업데이트 적용 사용 가능한 용량이 있는 경우 현재 시간에 작업이 수행되도록 즉시 예약 합니다. 용량을 사용할 수 없는 경우 선택할 수 있는 다른 시간대를 제공합니다.
- 사용량이 적은 기간에 예약 도메인에 사용량이 적은 기간을 활성화한 경우에만 사용할 수 있 습니다. 도메인에 구성된 사용량이 적은 기간에 업데이트가 수행되도록 예약합니다. 업데이트 가 바로 다음 기간에 적용된다는 보장은 없습니다. 용량에 따라 다음 날에 발생할 수 있습니다. 자세한 설명은 [the section called "사용량이 적은 기간"](#page-469-0) 섹션을 참조하세요.
- 특정 날짜 및 시간 예약 특정 날짜 및 시간에 업데이트가 진행되도록 예약합니다. 용량상의 이 유로 지정한 시간을 사용할 수 없는 경우 다른 시간대를 선택할 수 있습니다.

업데이트를 나중 날짜(도메인의 사용량이 적은 기간 내 또는 외부)로 예약하는 경우 언제든지 다시 일정을 조정할 수 있습니다. 지침은 [the section called "작업 일정 조정"](#page-477-0) 섹션을 참조하십시오.

4. 확인을 선택합니다.

AWS CLI

서비스 소프트웨어 업데이트 시작 [start-service-software-update](https://docs.aws.amazon.com/cli/latest/reference/opensearch/start-service-software-update.html) AWS CLI 요청을 보내십시오. 이 예제 에서는 업데이트를 대기열에 즉시 추가합니다.

```
aws opensearch start-service-software-update \ 
   --domain-name my-domain \ 
   --schedule-at "NOW"
```
응답:

```
{ 
     "ServiceSoftwareOptions": { 
         "CurrentVersion": "R20220928-P1", 
         "NewVersion": "R20220928-P2", 
         "UpdateAvailable": true, 
         "Cancellable": true, 
         "UpdateStatus": "PENDING_UPDATE", 
         "Description": "", 
         "AutomatedUpdateDate": "1969-12-31T16:00:00-08:00", 
         "OptionalDeployment": true 
     }
}
```
#### **G** Tip

업데이트를 요청한 후에는 취소할 수 있는 기간 범위가 줄어들 수 있습니다. 이 PENDING\_UPDATE 상태의 지속 시간은 사용자와 OpenSearch 서비스가 수행하는 동시 업 데이트 수에 따라 크게 달라질 수 있습니다. AWS 리전 업데이트를 취소하려면 콘솔 또는 cancel-service-software-update AWS CLI 명령을 사용합니다.

BaseException를 통한 요청이 실패하면 용량상의 이유로 지정한 시간을 사용할 수 없으므로 다른 시간을 지정해야 합니다. OpenSearch 서비스는 응답으로 사용 가능한 대체 슬롯 제안을 제공합니다.

AWS SDK

이 샘플 Python 스크립트는 의 [describe\\_domain](https://boto3.amazonaws.com/v1/documentation/api/latest/reference/services/opensearch.html#OpenSearchService.Client.describe_domain) 및 [start\\_service\\_software\\_update](https://boto3.amazonaws.com/v1/documentation/api/latest/reference/services/opensearch.html#OpenSearchService.Client.start_service_software_update) 메서드를 사용하여 도메인이 서비스 소프트웨어 AWS SDK for Python (Boto3) 업데이트에 적합한지 확인하고 해당하는 경우 업데이트를 시작합니다. domain\_name의 값을 제공해야 합니다.

```
import boto3
from botocore.config import Config
import time
# Build the client using the default credential configuration.
# You can use the CLI and run 'aws configure' to set access key, secret
# key, and default region.
my_config = Config( 
     # Optionally lets you specify a Region other than your default. 
     region_name='us-east-1'
\mathcal{L}domain_name = '' # The name of the domain to check and update
client = boto3.client('opensearch', config=my_config)
def getUpdateStatus(client): 
     """Determines whether the domain is eligible for an update""" 
     response = client.describe_domain( 
         DomainName=domain_name 
    \lambda sso = response['DomainStatus']['ServiceSoftwareOptions'] 
     if sso['UpdateStatus'] == 'ELIGIBLE':
```

```
 print('Domain [' + domain_name + '] is eligible for a service software update 
  from version ' + 
                sso['CurrentVersion'] + ' to version ' + sso['NewVersion']) 
         updateDomain(client) 
     else: 
         print('Domain is not eligible for an update at this time.')
def updateDomain(client): 
     """Starts a service software update for the eligible domain""" 
     response = client.start_service_software_update( 
         DomainName=domain_name 
    \lambda print('Updating domain [' + domain_name + '] to version ' + 
            response['ServiceSoftwareOptions']['NewVersion'] + '...') 
     waitForUpdate(client)
def waitForUpdate(client): 
     """Waits for the domain to finish updating""" 
     response = client.describe_domain( 
         DomainName=domain_name 
    \lambda status = response['DomainStatus']['ServiceSoftwareOptions']['UpdateStatus'] 
     if status == 'PENDING_UPDATE' or status == 'IN_PROGRESS': 
         time.sleep(30) 
         waitForUpdate(client) 
     elif status == 'COMPLETED': 
         print('Domain [' + domain_name + 
                '] successfully updated to the latest software version') 
     else: 
         print('Domain is not currently being updated.')
def main(): 
     getUpdateStatus(client)
```
# 사용량이 적은 기간에 소프트웨어 업데이트 예약

[2023년 2월 16일 이후에 생성된 각 OpenSearch 서비스 도메인은 현지 시간으로 오후 10시에서 오전](#page-472-0)  [8시 사이의 일일 10시간 기간이 있으며, 이 기간은 비수기 기간으로 간주됩니다.](#page-472-0) OpenSearch 서비스 는 이 창을 사용하여 도메인에 대한 서비스 소프트웨어 업데이트를 예약합니다. 사용량이 적은 업데이 트는 트래픽이 많은 기간 동안 클러스터의 전용 마스터 노드에 가해지는 부담을 최소화하는 데 도움이

됩니다. OpenSearch 서비스는 사용자의 동의 없이는 이 10시간 기간 외에는 업데이트를 시작할 수 없 습니다.

- 선택적 업데이트의 경우 OpenSearch 서비스에서 업데이트 가능 여부를 알리고 다가오는 비수기 기 간에 업데이트를 예약하라는 메시지를 표시합니다.
- 필수 업데이트의 경우 OpenSearch 서비스는 다가오는 비수기 기간에 자동으로 업데이트를 예약하 고 3일 전에 사용자에게 알립니다. (사용량이 적은 기간 내 또는 이외 기간의 경우) 업데이트를 완료 하는 데 필요한 기간 내에만 업데이트 일정을 조정할 수 있습니다.

각 도메인에 대해 기본 오후 10시 시작 시간을 사용자 지정 시간으로 재정의하도록 선택할 수 있습니 다. 지침은 [the section called "사용량이 적은 사용자 지정 기간 구성"](#page-475-0) 섹션을 참조하십시오.

## 콘솔

다가오는 사용량이 적은 기간에 업데이트를 예약하려면

- 1. <https://console.aws.amazon.com/aos/home>에서 아마존 OpenSearch 서비스 콘솔을 엽니다.
- 2. 도메인 이름을 선택하여 구성을 엽니다.
- 3. [Actions], [Update Details]를 선택합니다.
- 4. 사용량이 적은 시간에 예약하기를 선택합니다.
- 5. 확인을 선택합니다.

사용량이 적은 기간 탭에서 예약된 작업을 확인하고 언제든지 일정을 조정할 수 있습니다. [the section](#page-475-1) [called "예약된 작업 보기"](#page-475-1) 섹션을 참조하십시오.

### CLI

를 사용하여 다가오는 비수기 기간에 업데이트를 예약하려면 [StartServiceSoftwareUpdate요](https://docs.aws.amazon.com/opensearch-service/latest/APIReference/API_StartServiceSoftwareUpdate.html)청을 보내 고 --schedule-at 파라미터를 지정하십시오OFF\_PEAK\_WINDOW. AWS CLI

```
aws opensearch start-service-software-update \ 
  --domain-name my-domain \ 
  --schedule-at "OFF_PEAK_WINDOW"
```
# 서비스 소프트웨어 업데이트 이벤트 모니터링

OpenSearch 서비스는 서비스 소프트웨어 업데이트가 제공되거나, 필요하거나, 시작되거나, 완료되거 나, 실패했을 때 [알림을](#page-480-0) 보냅니다. OpenSearch 서비스 콘솔의 알림 패널에서 이러한 알림을 볼 수 있 습니다. 알림 심각도는 업데이트가 선택 사항인 경우 Informational, 필수인 경우 High입니다.

OpenSearch 또한 서비스는 Amazon에 서비스 소프트웨어 이벤트를 EventBridge 전송합니다. 이벤트 수신 시 이메일을 보내거나 특정 작업을 수행하는 규칙을 구성하는 EventBridge 데 사용할 수 있습니 다. 예제 연습은 [the section called "자습서: 사용 가능한 업데이트에 대한 SNS 알림 보내기"](#page-666-0) 섹션을 참 조하세요.

Amazon으로 전송되는 각 서비스 소프트웨어 이벤트의 형식을 EventBridge 보려면 을 참조하십시 오[the section called "서비스 소프트웨어 업데이트 이벤트".](#page-631-0)

## 도메인이 업데이트에 적합하지 않은 경우

다음 상태에 있는 도메인은 서비스 소프트웨어 업데이트에 적합하지 않습니다.

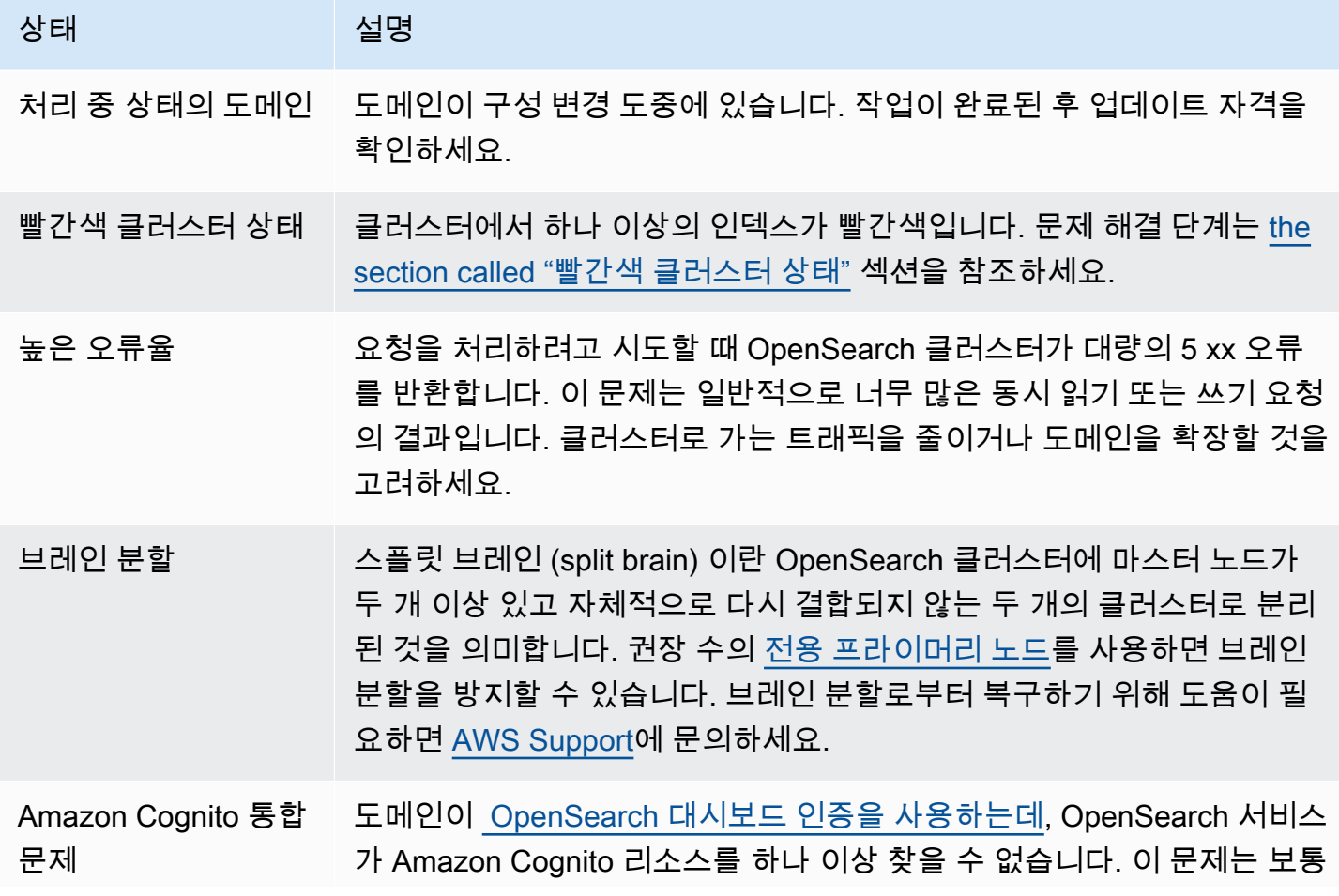

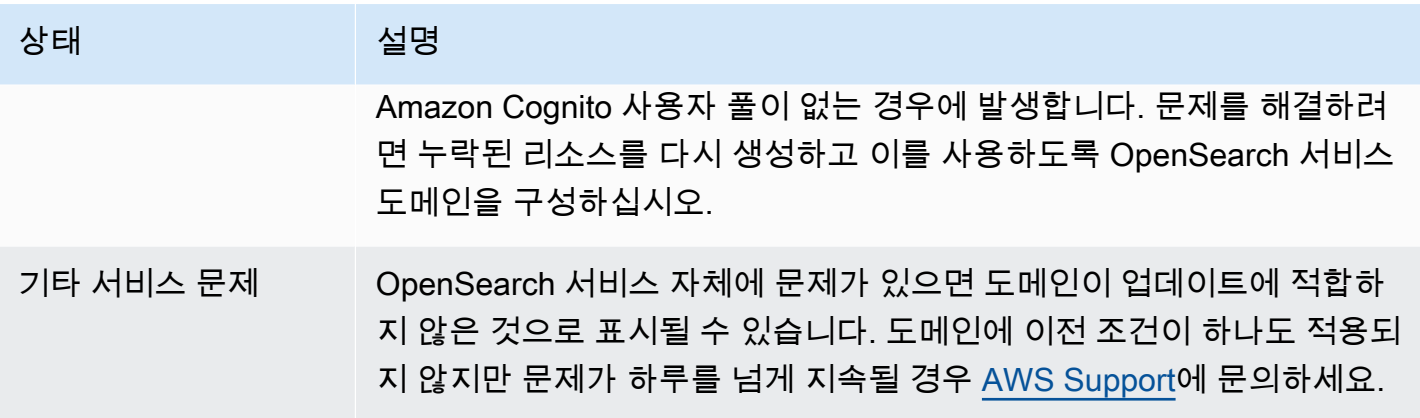

# <span id="page-472-0"></span>아마존 OpenSearch 서비스를 위한 비수기 기간 정의

Amazon OpenSearch 서비스 도메인을 생성할 때는 사용량이 적은 시간으로 간주되는 일일 10시간 기 간을 정의합니다. OpenSearch 서비스에서는 이 창을 사용하여 가능하면 트래픽이 비교적 적은 시간에 [블루/그린 배포가](#page-447-0) 필요한 서비스 소프트웨어 업데이트 및 Auto-Tune 최적화를 예약합니다. 의 경우에 는 도메인 업데이트용으로 새 환경을 만들고 업데이트가 완료되면 사용자를 새 환경으로 라우팅하는 관행에 따릅니다.

블루/그린 배포는 운영 중단이 없지만 블루/그린 배포에 리소스가 소비되는 동안 잠재적으로 [성능에 미](#page-454-0) [치는 영향](#page-454-0)을 최소화하려면 도메인의 구성된 사용량이 적은 기간에 이러한 배포를 예약하는 것이 좋습 니다. 노드 교체와 같은 업데이트나 도메인에 즉시 배포해야 하는 업데이트는 사용량이 적은 기간을 사 용하지 마하세요.

사용량이 적은 기간의 시작 시간은 수정할 수 있지만 기간의 길이는 수정할 수 없습니다.

**a** Note

사용량이 적은 기간은 2023년 2월 16일에 도입되었습니다. 이 날짜 이전에 생성된 모든 도메인 은 사용량이 적은 기간이 기본적으로 비활성화되어 있습니다. 이러한 도메인의 사용량이 적은 기간을 수동으로 활성화하고 구성해야 합니다. 이 날짜 이후에 생성된 모든 도메인은 사용량이 적은 기간이 기본적으로 비활성화되어 있습니다. 도메인의 사용량이 적은 기간을 활성화한 후 에는 비활성화할 수 없습니다.

주제

- [사용량이 적은 기간 서비스 소프트웨어 업데이트](#page-473-0)
- [사용량이 적은 자동 조정 최적화](#page-473-1)
- [사용량이 적은 시간 활성화하기](#page-474-0)
- [사용량이 적은 사용자 지정 기간 구성](#page-475-0)
- [예약된 작업 보기](#page-475-1)
- [작업 일정 조정](#page-477-0)
- [자동 조정 유지 관리 기간에서 마이그레이션하기](#page-479-0)

# <span id="page-473-0"></span>사용량이 적은 기간 서비스 소프트웨어 업데이트

OpenSearch 서비스에는 선택 사항과 필수 등 크게 두 가지 범주의 서비스 소프트웨어 업데이트가 있 습니다. 두 유형 모두 블루/그린 배포가 필요합니다. 선택적 업데이트는 도메인에 적용되지 않지만, 지 정된 기한(일반적으로 출시 후 2주) 이전에 조치를 취하지 않으면 필수 업데이트가 자동으로 설치됩니 다. 자세한 설명은 [the section called "선택적 업데이트와 필수 업데이트 비교"](#page-465-0) 섹션을 참조하세요.

선택적 업데이트를 시작할 때는 업데이트를 즉시 적용하거나, 다음 사용량이 적은 기간으로 일정을 잡 거나, 사용자 지정 날짜 및 시간을 지정하여 적용할 수 있습니다.

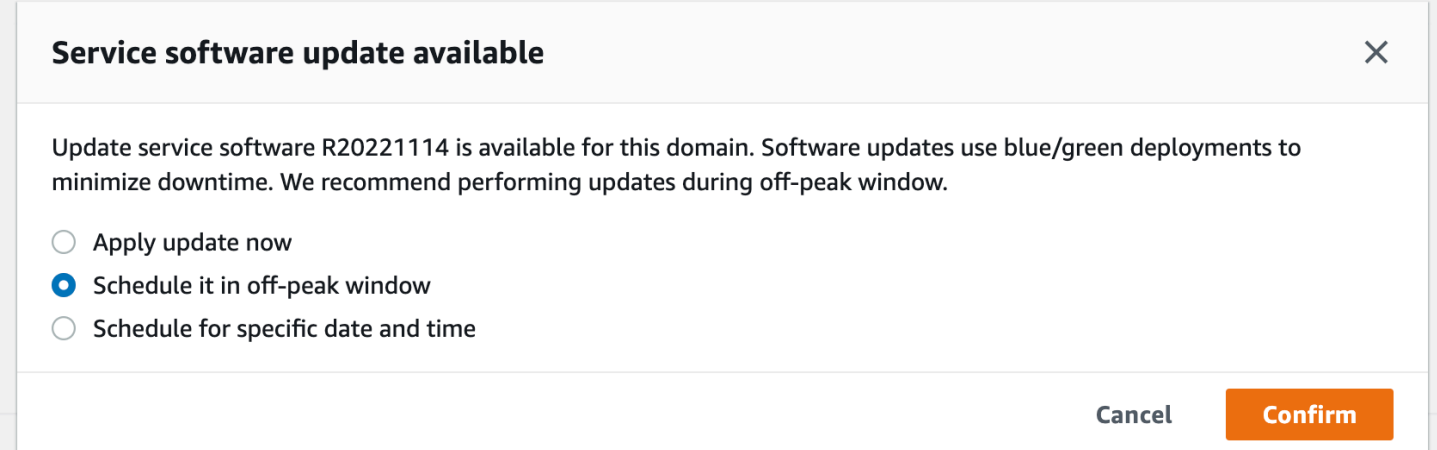

필수 업데이트의 경우 OpenSearch 서비스는 사용량이 적은 시간에 업데이트를 수행할 날짜 및 시간을 자동으로 예약합니다. 예정된 업데이트 3일 전에 알림을 받게 되며, 필요한 배포 기간 내에 나중에 업데 이트하도록 일정을 조정할 수 있습니다. 지침은 [the section called "작업 일정 조정"](#page-477-0) 섹션을 잠조하세요.

# <span id="page-473-1"></span>사용량이 적은 자동 조정 최적화

이전에 자동 조정은 [유지 관리 기간을](#page-534-0) 사용하여 블루/그린 배포가 필요한 변경 일정을 잡았습니다. 사 용량이 적은 기간이 도입되기 전에 이미 자동 조정 및 유지 관리 기간을 사용하도록 설정한 도메인은 사용량이 적은 기간을 사용하도록 마이그레이션하지 않는 한 이러한 업데이트에 대한 유지 관리 기간 을 계속 사용합니다.

서비스 소프트웨어 업데이트와 같은 도메인에서의 다른 활동을 예약하는 데 사용되므로 사용량이 적 은 기간을 사용하여 도메인을 마이그레이션하는 것이 좋습니다. 지침은 [the section called "자동 조정](#page-479-0) [유지 관리 기간에서 마이그레이션하기"](#page-479-0) 섹션을 잠조하세요. 사용량이 적은 기간으로 도메인을 마이그 레이션한 후에는 유지 관리 기간을 다시 사용하도록 되돌릴 수 없습니다.

2023년 2월 16일 이후에 생성된 모든 도메인은 레거시 유지 관리 기간 대신 사용량이 적은 기간을 사 용하여 블루/그린 배포를 예약합니다. 도메인의 사용량이 적은 기간을 비활성화할 수 없습니다. 블루/ 그린 배포가 필요한 자동 조정 최적화 목록은 [the section called "변경 유형"\(](#page-532-0)을)를 참조하세요.

# <span id="page-474-0"></span>사용량이 적은 시간 활성화하기

사용량이 적은 기간이 도입된 2023년 2월 16일 이전에 생성된 모든 도메인은 기본적으로 이 기능이 비 활성화되어 있습니다. 이러한 도메인에는 수동으로 활성화해야 합니다. 사용량이 적은 기간을 활성화 한 후에는 비활성화할 수 없습니다.

#### 콘솔

도메인의 사용량이 적은 기간을 활성화하려면

- 1. <https://console.aws.amazon.com/aos/home>에서 아마존 OpenSearch 서비스 콘솔을 엽니다.
- 2. 도메인 이름을 선택하여 구성을 엽니다.
- 3. 사용량이 적은 기간 탭으로 이동하여 편집을 선택합니다.
- 4. 시간을 협정 세계시(UTC)로 지정합니다. 예를 들어, 미국 서부(오레곤) 지역에서 시작 시간을 오후 11시 30분으로 구성하려면 07:30을 지정합니다.
- 5. 변경 사항 저장을 선택합니다.

#### CLI

를 사용하여 사용량이 적은 시간을 수정하려면 [UpdateDomainConfig요](https://docs.aws.amazon.com/opensearch-service/latest/APIReference/API_UpdateDomainConfig.html)청을 보내십시오. AWS CLI

```
aws opensearch update-domain-config \ 
   --domain-name my-domain \ 
   --off-peak-window-options 'Enabled=true, 
  OffPeakWindow={WindowStartTime={Hours=02,Minutes=00}}'
```
사용자 지정 기간 시작 시간을 지정하지 않는 경우 기본값은 00:00 UTC입니다.

# <span id="page-475-0"></span>사용량이 적은 사용자 지정 기간 구성

도메인의 사용량이 적은 사용자 지정 기간은 UTC(협정 세계시)를 기준으로 지정합니다. 예를 들어 사용량이 적은 기간은 미국 동부(버지니아 북부) 지역의 도메인에서 오후 11시에 시작되도록 하려면 04:00 UTC를 지정합니다.

#### 콘솔

도메인의 사용량이 적은 기간을 활성화하려면

- 1. <https://console.aws.amazon.com/aos/home>에서 아마존 OpenSearch 서비스 콘솔을 엽니다.
- 2. 도메인 이름을 선택하여 구성을 엽니다.
- 3. 사용량이 적은 기간 탭으로 이동합니다. 구성된 사용량이 적은 기간과 도메인의 예정된 작업 목록 을 볼 수 있습니다.
- 4. 편집을 선택하고 새 시작 시간을 UTC로 지정합니다. 예를 들어, 미국 동부(버지니아 북부) 지역에 서 시작 시간을 오후 9시로 구성하려면 02:00 UCT를 지정합니다.
- 5. 변경 사항 저장을 선택합니다.

CLI

를 사용하여 사용량이 적은 사용자 지정 기간을 구성하려면 [UpdateDomainConfig](https://docs.aws.amazon.com/opensearch-service/latest/APIReference/API_UpdateDomainConfig.html)요청을 보내고 24시 간 형식으로 시간과 분을 지정하십시오. AWS CLI

예를 들어, 다음 요청은 기간 시작 시간을 UTC 기준 오전 2:00로 변경합니다.

```
aws opensearch update-domain-config \ 
   --domain-name my-domain \ 
   --off-peak-window-options 'OffPeakWindow={WindowStartTime={Hours=02,Minutes=00}}'
```
기간 시작 시간을 지정하지 않는 경우 도메인이 생성된 AWS 리전의 기본 시간은 현지 시간으로 오후 10시입니다.

## <span id="page-475-1"></span>예약된 작업 보기

각 도메인에 대해 현재 예약되어 있거나 진행 중이거나 보류 중인 모든 작업을 볼 수 있습니다. 작업의 심각도는HIGH, MEDIUM, LOW일 수 있습니다.

파이프라인은 다음과 같은 상태일 수 있습니다.

- Pending update— 작업이 처리될 대기열에 있습니다.
- In progress— 작업이 현재 진행 중입니다.
- Failed 작업을 완료하지 못했습니다.
- Completed 작업이 성공적으로 완료되었습니다.
- Not eligible— 서비스 소프트웨어 업데이트에만 해당됩니다. 클러스터가 비정상 상태이므로 업 데이트를 진행할 수 없습니다.
- Eligible— 서비스 소프트웨어 업데이트에만 해당됩니다. 도메인은 업데이트할 수 있습니다.

### 콘솔

OpenSearch 서비스 콘솔에는 도메인 구성 내에서 예약된 모든 작업이 각 작업의 심각도 및 현재 상태 와 함께 표시됩니다.

도메인에 대한 예약된 작업 보기

- 1. <https://console.aws.amazon.com/aos/home>에서 아마존 OpenSearch 서비스 콘솔을 엽니다.
- 2. 도메인 이름을 선택하여 구성을 엽니다.
- 3. 사용량이 적은 기간 탭으로 이동합니다.
- 4. 예약된 작업에서 도메인에 대해 현재 예약되어 있거나 진행 중이거나 보류 중인 모든 작업을 볼 수 있습니다.

### CLI

를 사용하여 예약된 작업을 보려면 [ListScheduledActions](https://docs.aws.amazon.com/opensearch-service/latest/APIReference/API_ListScheduledActions.html)요청을 보내십시오. AWS CLI

```
aws opensearch list-scheduled-actions \ 
   --domain-name my-domain
```
### 응답:

```
{ 
     "ScheduledActions": [ 
          { 
              "Cancellable": true, 
              "Description": "The Deployment type is : BLUE_GREEN.", 
              "ID": "R20220721-P13",
```

```
 "Mandatory": false, 
              "Severity": "HIGH", 
              "ScheduledBy": "CUSTOMER", 
              "ScheduledTime": 1.673871601E9, 
              "Status": "PENDING_UPDATE", 
              "Type": "SERVICE_SOFTWARE_UPDATE", 
          }, 
          { 
              "Cancellable": true, 
              "Description": "Amazon Opensearch will adjust the young generation JVM 
  arguments on your domain to improve performance", 
              "ID": "Auto-Tune", 
              "Mandatory": true, 
              "Severity": "MEDIUM", 
              "ScheduledBy": "SYSTEM", 
              "ScheduledTime": 1.673871601E9, 
              "Status": "PENDING_UPDATE", 
              "Type": "JVM_HEAP_SIZE_TUNING", 
          } 
    \mathbf{I}}
```
# <span id="page-477-0"></span>작업 일정 조정

OpenSearch 서비스는 예정된 서비스 소프트웨어 업데이트 및 Auto-Tune 최적화를 사용자에게 알려 줍니다. 변경 사항을 즉시 적용하도록 선택하거나 나중 날짜 및 시간으로 다시 예약할 수 있습니다.

#### **a** Note

OpenSearch 서비스는 사용자가 선택한 시간으로부터 한 시간 이내에 작업을 예약할 수 있습 니다. 예를 들어, 오후 5시에 업데이트를 적용하도록 선택하면 오후 5시에서 6시 사이에 업데 이트를 적용할 수 있습니다.

## 콘솔

#### 작업 일정 변경

- 1. <https://console.aws.amazon.com/aos/home>에서 아마존 OpenSearch 서비스 콘솔을 엽니다.
- 2. 도메인 이름을 선택하여 구성을 엽니다.
- 3. 사용량이 적은 기간 탭으로 이동합니다.
- 4. 예약된 작업을 선택한 다음, 작업, 삭제를 선택합니다.
- 5. 다음 옵션 중 하나를 선택합니다:
	- 지금 업데이트 적용 사용 가능한 용량이 있는 경우 현재 시간에 작업이 수행되도록 즉시 예약 합니다. 용량을 사용할 수 없는 경우 선택할 수 있는 다른 시간대를 제공합니다.
	- 사용량이 적은 기간에 예약 다가오는 사용량이 적은 기간에 작업을 픽업하도록 표시합니다. 변 경 사항이 바로 다음 기간에 적용된다는 보장은 없습니다. 용량에 따라 다음 날에 발생할 수 있 습니다.
	- 이 업데이트 일정 조정 변경 사항을 적용할 사용자 지정 날짜 및 시간을 지정할 수 있습니다. 용량상의 이유로 지정한 시간을 사용할 수 없는 경우 다른 시간대를 선택할 수 있습니다.
	- 예약 업데이트 취소 업데이트를 취소합니다. 이 옵션은 선택적 서비스 소프트웨어 업데이트에 만 사용할 수 있습니다. 자동 조정 작업 또는 필수 소프트웨어 업데이트에는 사용할 수 없습니 다.
- 6. 변경 사항 저장을 선택합니다.

CLI

를 사용하여 작업 일정을 AWS CLI 조정하려면 요청을 보내십시오. [UpdateScheduledAction](https://docs.aws.amazon.com/opensearch-service/latest/APIReference/API_UpdateScheduledAction.html) 작업 ID를 검색하려면 ListScheduledActions 요청을 보내세요.

다음 요청은 서비스 소프트웨어 업데이트를 특정 날짜 및 시간으로 다시 예약합니다.

```
aws opensearch update-scheduled-action \ 
   --domain-name my-domain \ 
   --action-id R20220721-P13 \ 
   --action-type "SERVICE_SOFTWARE_UPDATE" \ 
   --desired-start-time 1677348395000 \ 
   --schedule-at TIMESTAMP
```
응답:

```
{ 
    "ScheduledAction": { 
       "Cancellable": true, 
       "Description": "Cluster status is updated.", 
       "Id": "R20220721-P13", 
       "Mandatory": false, 
       "ScheduledBy": "CUSTOMER", 
       "ScheduledTime": 1677348395000,
```

```
 "Severity": "HIGH", 
       "Status": "PENDING_UPDATE", 
       "Type": "SERVICE_SOFTWARE_UPDATE" 
    }
}
```
SlotNotAvailableException를 통한 요청이 실패하면 용량상의 이유로 지정한 시간을 사용할 수 없으므로 다른 시간을 지정해야 합니다. OpenSearch 서비스는 응답에서 사용 가능한 대체 슬롯 제안 을 제공합니다.

## <span id="page-479-0"></span>자동 조정 유지 관리 기간에서 마이그레이션하기

도메인이 2023년 2월 16일 이전에 생성된 경우 [유지 관리 기간을](#page-534-0) 사용하여 블루/그린 배포가 필요한 자동 조정 최적화를 예약할 수 있습니다. 사용량이 적은 기간을 대신 사용하도록 기존의 자동 조정 도 메인을 마이그레이션할 수 있습니다.

#### **a** Note

사용량이 적은 기간으로 도메인을 마이그레이션한 후에는 유지 관리 기간을 다시 사용하도록 되돌릴 수 없습니다.

## 콘솔

사용량이 적은 기간을 사용하도록 도메인을 마이그레이션하려면

- 1. Amazon OpenSearch Service 콘솔에서 도메인 이름을 선택하여 해당 구성을 엽니다.
- 2. 자동 조정 탭으로 이동하여 편집을 선택합니다.
- 3. 사용량이 적은 기간으로 마이그레이션을 선택합니다.
- 4. 시작 시간(UTC)의 경우 사용량이 적은 기간의 일일 시작 시간을 협정 세계시(UTC)로 입력합니다.
- 5. 변경 사항 저장을 선택합니다.

#### CLI

를 사용하여 Auto-Tune 유지 관리 기간에서 사용량이 적은 기간으로 마이그레이션하려면 요청을 보내 십시오. AWS CLI [UpdateDomainConfig](https://docs.aws.amazon.com/opensearch-service/latest/APIReference/API_UpdateDomainConfig.html)

```
aws opensearch update-domain-config \ 
   --domain-name my-domain \
```
#### --auto-tune-options

DesiredState=ENABLED,UseOffPeakWindow=true,MaintenanceSchedules=[]

자동 조정 유지 관리 기간에서 사용량이 적은 기간으로 도메인을 마이그레이션하려면 사용량이 적은 기간을 켜야 합니다. 사용량이 적은 기간은 별도의 요청이나 동일한 요청으로 활성화할 수 있습니다. 지침은 [the section called "사용량이 적은 시간 활성화하기"](#page-474-0) 단원을 참조하세요.

# <span id="page-480-0"></span>아마존 OpenSearch 서비스의 알림

Amazon OpenSearch Service의 알림에는 도메인의 성능 및 상태에 대한 중요한 정보가 포함됩니 다. OpenSearch 서비스는 서비스 소프트웨어 업데이트, Auto-Tune 개선 사항, 클러스터 상태 이벤트 및 도메인 오류에 대해 알려줍니다. 알림은 모든 버전의 Elasticsearch OSS에서 사용할 수 있습니다 OpenSearch .

서비스 콘솔의 알림 패널에서 알림을 볼 수 있습니다. OpenSearch OpenSearch 서비스에 대한 모든 알림은 [EventBridgeAmazon에도](https://docs.aws.amazon.com/eventbridge/latest/userguide/eb-what-is.html) 표시됩니다. 알림 및 샘플 이벤트의 전체 목록은 [the section called](#page-630-0)  ["이벤트 모니터링"](#page-630-0) 섹션을 참조하세요.

```
주제
```
- [알림 시작하기](#page-480-1)
- [알림 심각도](#page-481-0)
- [샘플 이벤트 EventBridge](#page-482-0)

## <span id="page-480-1"></span>알림 시작하기

도메인을 만들 때 알림이 자동으로 활성화됩니다. OpenSearch 서비스 콘솔의 알림 패널로 이동하여 알림을 모니터링하고 확인하십시오. 각 알림에는 게시된 시간, 관련 도메인, 심각도 및 상태 수준, 간단 한 설명 등의 정보가 포함됩니다. 콘솔에서 최대 90일 동안의 기간별 알림을 볼 수 있습니다.

[알림(Notifications)] 패널에 액세스하거나 알림을 승인한 후, es:ListNotifications 또는 es:UpdateNotificationStatus를 수행할 권한이 없다는 오류 메시지가 표시될 수 있습니다. 이 문제를 해결하려면 IAM에서 사용자 또는 역할에 다음 권한을 부여합니다.

```
{ 
   "Version": "2012-10-17", 
   "Statement": [{ 
     "Effect": "Allow", 
     "Action": [
```

```
 "es:UpdateNotificationStatus", 
        "es:ListNotifications" 
     ], 
     "Resource": "arn:aws:es:*:123456789012:domain/*" 
   }]
}
```
IAM 콘솔에서 무시해도 괜찮은 오류('IAM이 하나 이상의 작업을 인식하지 못합니다(IAM does not recognize one or more actions)')가 발생합니다. 또한 es:UpdateNotificationStatus 작업을 특 정 도메인으로 제한할 수 있습니다. 자세한 내용은 [the section called "정책 요소 참조"](#page-688-0)를 참조하세요.

## <span id="page-481-0"></span>알림 심각도

OpenSearch 서비스의 알림은 이미 취한 조치 또는 도메인 운영과 관련된 정보 제공일 수도 있고 필수 보안 패치 적용과 같은 특정 조치를 취해야 하는 실행 가능한 것일 수도 있습니다. 각 알림에는 심각도 (Informational, Low, Medium, High 또는 Critical)가 연결되어 있습니다. 다음 표에는 각 심각 도가 요약되어 있습니다.

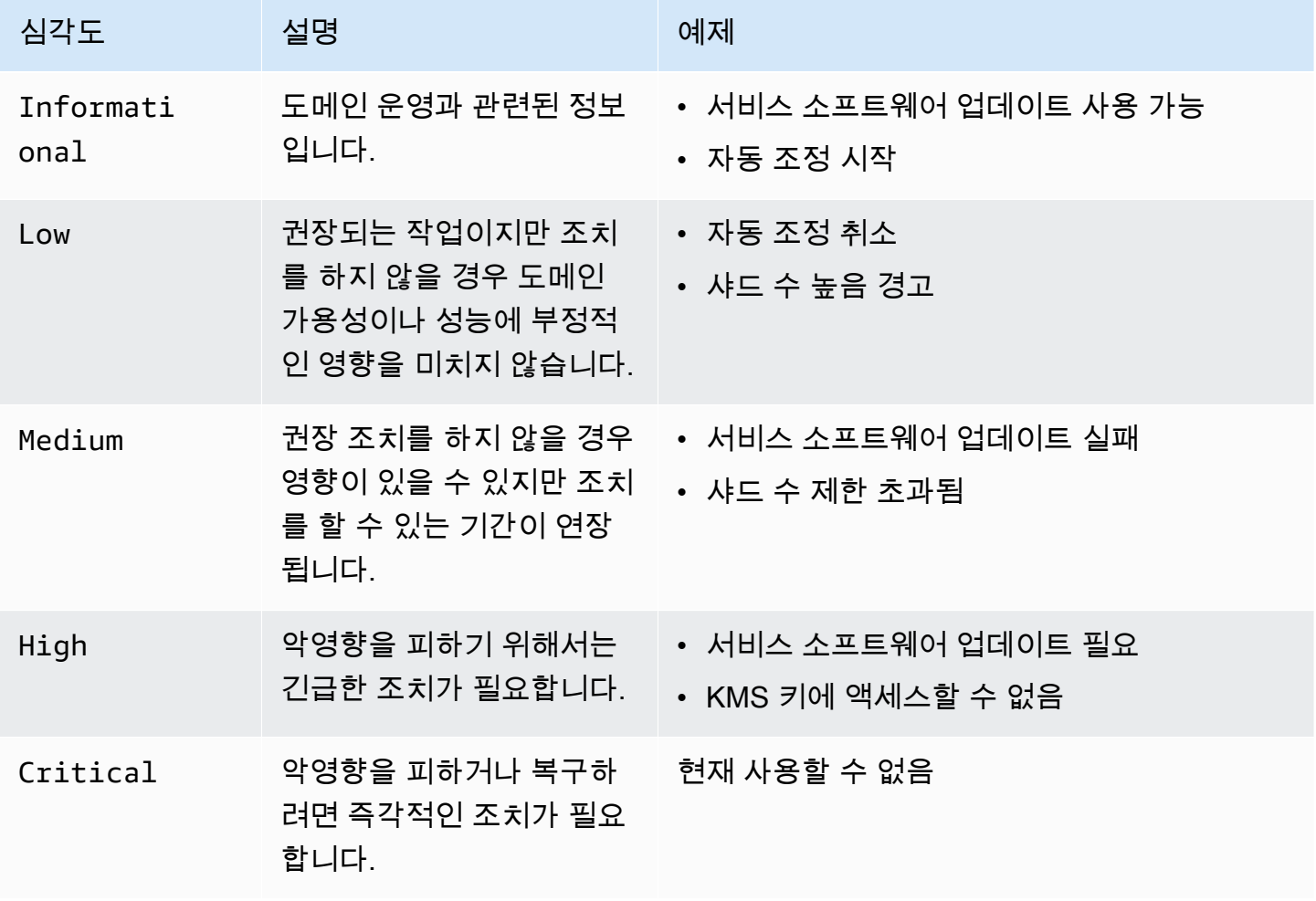

# <span id="page-482-0"></span>샘플 이벤트 EventBridge

다음 예는 Amazon으로 전송된 OpenSearch 서비스 알림 이벤트를 보여줍니다 EventBridge. 업데이트 는 선택 사항이기 때문에 알림의 심각도는 Informational입니다.

```
{ 
   "version": "0", 
   "id": "01234567-0123-0123-0123-012345678901", 
   "detail-type": "Amazon OpenSearch Service Software Update Notification", 
   "source": "aws.es", 
   "account": "123456789012", 
   "time": "2016-11-01T13:12:22Z", 
   "region": "us-east-1", 
   "resources": ["arn:aws:es:us-east-1:123456789012:domain/test-domain"], 
   "detail": { 
     "event": "Service Software Update", 
     "status": "Available", 
     "severity": "Informational", 
     "description": "Service software update [R20200330-p1] available." 
   }
}
```
# <span id="page-482-1"></span>아마존 OpenSearch 서비스에서 다중 AZ 도메인 구성

데이터 손실을 방지하고 서비스 중단 시 Amazon OpenSearch Service 클러스터 가동 중지 시간을 최 소화하기 위해 동일한 지역 내 2개 또는 3개의 가용 영역에 노드를 분산할 수 있으며, 이를 다중 AZ라 고 합니다. 가용 영역은 각 지역 내의 격리된 위치입니다. AWS

프로덕션 워크로드를 실행하는 도메인의 경우 다음과 같은 구성을 생성하는 Multi-AZ with Standby 배 포 옵션을 사용하는 것이 좋습니다.

- 세 개 영역에 배포된 도메인.
- 전용 프라이머리 노드와 데이터 노드에 대해 최신 세대 인스턴스 유형.
- 세 개의 전용 프라이머리 노드와 세 개(또는 3의 배수)의 데이터 노드.
- 도메인의 각 인덱스에 대해 최소 두 개의 복제본 또는 세 개의 데이터 사본(기본 노드와 복제본 모두 포함)의 배수

이 단원의 나머지 부분에서는 이러한 구성에 대한 설명과 전후 관계를 제공합니다.

## Multi-AZ with Standby

다중 AZ with Standby는 99.99% 가용성, 프로덕션 워크로드를 위한 일관된 성능, 간소화된 도메인 구성 및 관리를 제공하는 Amazon OpenSearch Service 도메인용 배포 옵션입니다. Multi-AZ with Standby를 사용하면 성능이나 가용성에 영향을 주지 않고 도메인이 인프라 장애에도 복원력이 뛰어납 니다. 이 배포 옵션은 지정된 데이터 노드 수, 프라이머리 노드 수, 인스턴스 유형, 복제본 수, 소프트웨 어 업데이트 설정, 자동 조정 켜기 등 여러 모범 사례를 의무화하여 이 표준을 충족합니다.

다중 AZ를 대기 모드로 사용하는 경우 OpenSearch 서비스는 세 개의 가용 영역에 도메인을 생성 합니다. 각 영역에는 전체 데이터 사본이 포함되고 데이터는 각 영역에 균등하게 분산됩니다. 도메 인은 이러한 영역 중 하나에 있는 노드를 대기 모드로 예약하므로 검색 요청을 처리하지 않습니다. OpenSearch 서비스는 기본 인프라에서 장애를 감지하면 1분 이내에 대기 노드를 자동으로 활성화합 니다. 도메인은 계속해서 인덱싱 및 검색 요청을 처리하므로 장애 조치를 수행하는 데 걸리는 시간으로 영향이 제한됩니다. 데이터나 리소스를 재분배하지 않으므로 클러스터 성능에 영향을 주지 않고 가용 성이 저하될 위험도 없습니다. Multi-AZ with Standby는 추가 비용 없이 사용할 수 있습니다.

AWS Management Console에서 대기 모드로 도메인을 생성할 수 있는 두 가지 옵션이 있습니다. 먼저, Easy create 생성 방법으로 도메인을 생성할 수 있으며, 그러면 OpenSearch 서비스가 자동으로 사전 정의된 구성을 사용하며, 여기에는 다음이 포함됩니다.

- 세 개의 가용 영역(하나는 대기 모드로 사용)
- 세 개의 전용 프라이머리 노드 및 데이터 노드
- 도메인에서 활성화된 자동 조정
- 데이터 노드용 GP3 스토리지

표준 생성 방법을 선택하고 배포 옵션으로 대기 모드가 있는 도메인을 선택할 수도 있습니다. 이렇게 하면 영역 3개와 프라이머리 노드 3개와 같은 대기 모드의 주요 기능은 그대로 유지하면서 도메인을 사 용자 지정할 수 있습니다. 데이터 노드 수를 3의 배수(가용 영역 수)로 선택하는 것이 좋습니다.

도메인을 생성한 후에는 도메인 세부 정보 페이지로 이동하여 클러스터 구성 탭에서 가용 영역 아래에 대기 모드가 있는 3-AZ가 나타나는지 확인할 수 있습니다.

기존 도메인을 Multi-AZ with Standby로 마이그레이션하는 데 문제가 있는 경우 문제 해결 안내서에서 대기 모드로 [Multi-AZ with Standby로의 마이그레이션 오류를](https://docs.aws.amazon.com/opensearch-service/latest/developerguide/handling-errors.html#troubleshooting-multi-az-standby) 참조하세요.

### 제한 사항

Multi-AZ with Standby로 도메인을 설정할 때는 다음 제한 사항을 고려하세요.

- 노드의 총 샤드 수는 1000개를 초과할 수 없고, 클러스터의 총 샤드 수는 75000개를 초과할 수 없으 며, 단일 샤드의 크기는 65GB를 초과할 수 없습니다.
- Multi-AZ with Standby는m5, c5, r5, r6g, c6g, m6g, r6gd, i3 인스턴스 유형에서만 작동합니다. 지 원되는 인스턴스에 대한 자세한 내용은 [지원되는 인스턴스 유형](https://docs.aws.amazon.com/opensearch-service/latest/developerguide/supported-instance-types.html)을 참조하세요.
- 프로비저닝된 IOPS SSD, 범용 SSD(GP3) 또는 대기 모드가 있는 인스턴스 지원 스토리지만 사용할 수 있습니다.
- 대기 도메인이 있는 다중 [UltraWarmA](#page-922-0)Z에서 활성화하는 경우 웜 노드 수는 사용 중인 가용 영역 수의 배수여야 합니다.

## Multi-AZ without Standby

OpenSearch 서비스는 99.9% 가용성을 제공하는 대기 모드 없는 다중 AZ를 계속 지원합니다. 노드는 가용 영역 전체에 분산되어 있으며 가용성은 가용 영역 수와 데이터 사본에 따라 달라집니다. 대기 모 드에서는 모범 사례에 따라 도메인을 구성해야 하지만 대기 모드 외에서는 가용 영역, 노드, 복제본 수 를 직접 선택할 수 있습니다. 대기 모드가 있는 도메인을 생성하여 중단될 수 있는 기존 워크플로가 있 는 경우가 아니면 이 옵션을 사용하지 않는 것이 좋습니다.

이 옵션을 선택하는 경우에도 노드, 디스크 및 단일 AZ 장애에 대한 복원력을 유지하려면 가용 영역 3 개를 선택하는 것이 좋습니다. 장애가 발생하면 클러스터는 가용성과 중복성을 유지하기 위해 나머지 리소스에 데이터를 재분배합니다. 이러한 데이터 이동은 클러스터의 리소스 사용량을 증가시키고 성 능에 영향을 미칠 수 있습니다. 클러스터 크기가 적절하지 않으면 가용성이 저하될 수 있으며, 이는 다 중 AZ의 목적을 크게 저해합니다.

대기 모드 없이 도메인을 구성하는 유일한 방법은 표준 생성 방법을 선택하고 배포 옵션으로 대기 없이 도메인을 선택하는 것입니다. AWS Management Console

샤드 배포

Multi-AZ without Standby를 활성화하는 경우, 클러스터의 인덱스당 복제본을 한 개 이상 생성해야 합 니다. 복제본이 없으면 OpenSearch 서비스에서 데이터 사본을 다른 가용 영역에 배포할 수 없습니다. 다행히 모든 인덱스의 기본 구성은 복제본 1개입니다. 다음 다이어그램에서 볼 수 있듯이 OpenSearch Service는 기본 샤드와 해당 복제본 샤드를 여러 영역에 배포하기 위해 최선을 다합니다.

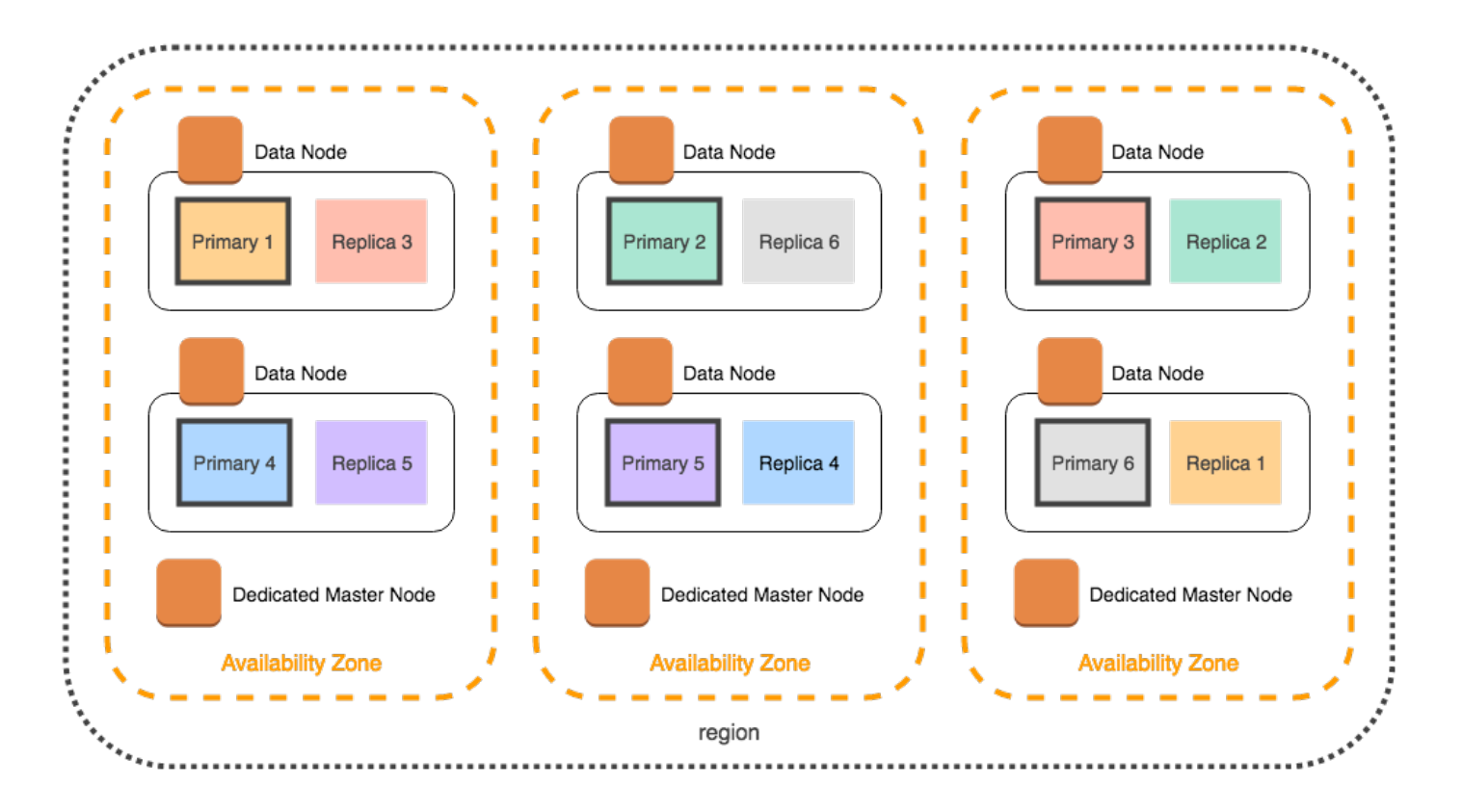

가용 영역별로 샤드를 배포하는 것 외에도 OpenSearch 서비스에서는 샤드를 노드별로 배포합니다. 그 러나 특정 도메인 구성은 샤드 수가 불균형해질 수 있습니다. 다음 도메인을 생각해 보세요.

- 데이터 노드 5개
- 기본 샤드 5개
- 복제본 2개
- 가용 영역 3개

이 경우 OpenSearch 서비스는 다음 다이어그램과 같이 기본 샤드와 복제본 샤드를 영역 전체에 배포 하기 위해 노드 하나를 오버로드해야 합니다.

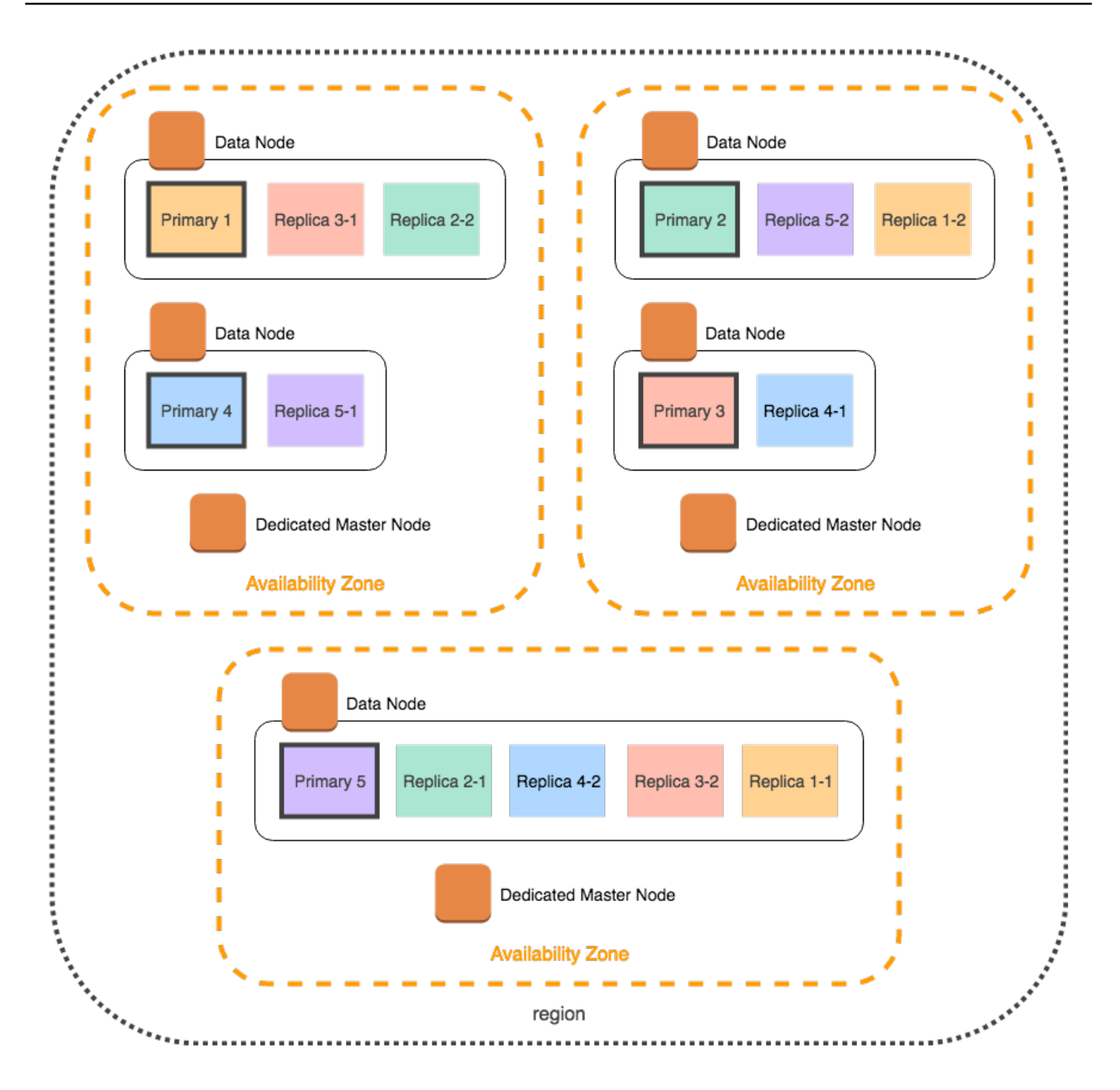

개별 노드의 부하를 늘리고 성능을 저하시킬 수 있는 이러한 상황을 피하려면, 인덱스당 두 개 이상의 복제본을 사용하려는 경우 Multi-AZ with Standby를 선택하거나 인스턴스 수를 3의 배수로 선택하는 것이 좋습니다.

## 전용 프라이머리 노드 분산

도메인을 구성할 때 두 개의 가용 영역을 선택하더라도 OpenSearch 서비스는 세 개의 가용 영역에 [전](#page-1061-0) [용 마스터 노드를](#page-1061-0) 자동으로 배포합니다. 이러한 분산은 영역에 서비스 중단이 발생할 경우 클러스터 가 동 중지를 방지합니다. 권장되는 세 개의 전용 프라이머리 노드를 사용하면 하나의 가용 영역이 중단되 더라도 클러스터가 여전히 전용 프라이머리 노드의 쿼럼(2)을 유지하므로 새 마스터를 선택할 수 있습 니다. 다음 다이어그램은 이 구성을 보여줍니다.

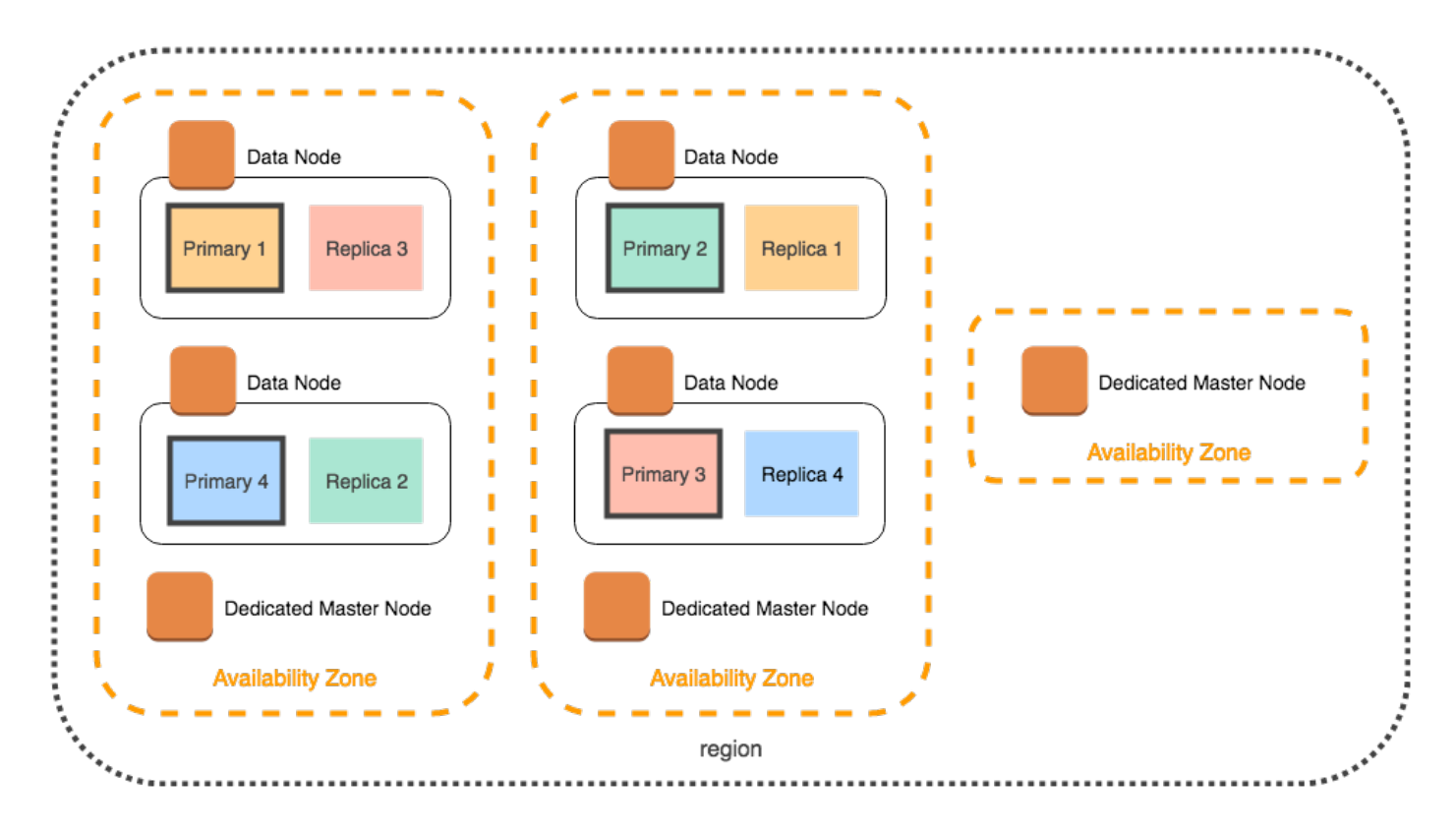

세 개의 가용 영역에서 사용할 수 없는 전 세대 인스턴스 유형을 선택하는 경우 다음 시나리오가 적용 됩니다.

- 도메인에 대해 세 개의 가용 영역을 선택한 경우 OpenSearch 서비스에서 오류가 발생합니다. 다른 인스턴스 유형을 선택하고 다시 시도하세요.
- 도메인에 대해 두 개의 가용 영역을 선택한 경우 OpenSearch 서비스는 전용 마스터 노드를 두 영역 에 분산합니다.

# 가용 영역 중단

가용 영역 중단은 드문 경우지만 발생할 수 있습니다. 다음 표에는 중단 시 다양한 다중 AZ 구성과 동작 이 나와 있습니다. 표의 마지막 행은 Multi-AZ with Standby에 적용되는 반면, 다른 모든 행은 Multi-AZ without Standby에만 적용되는 구성을 포함합니다.

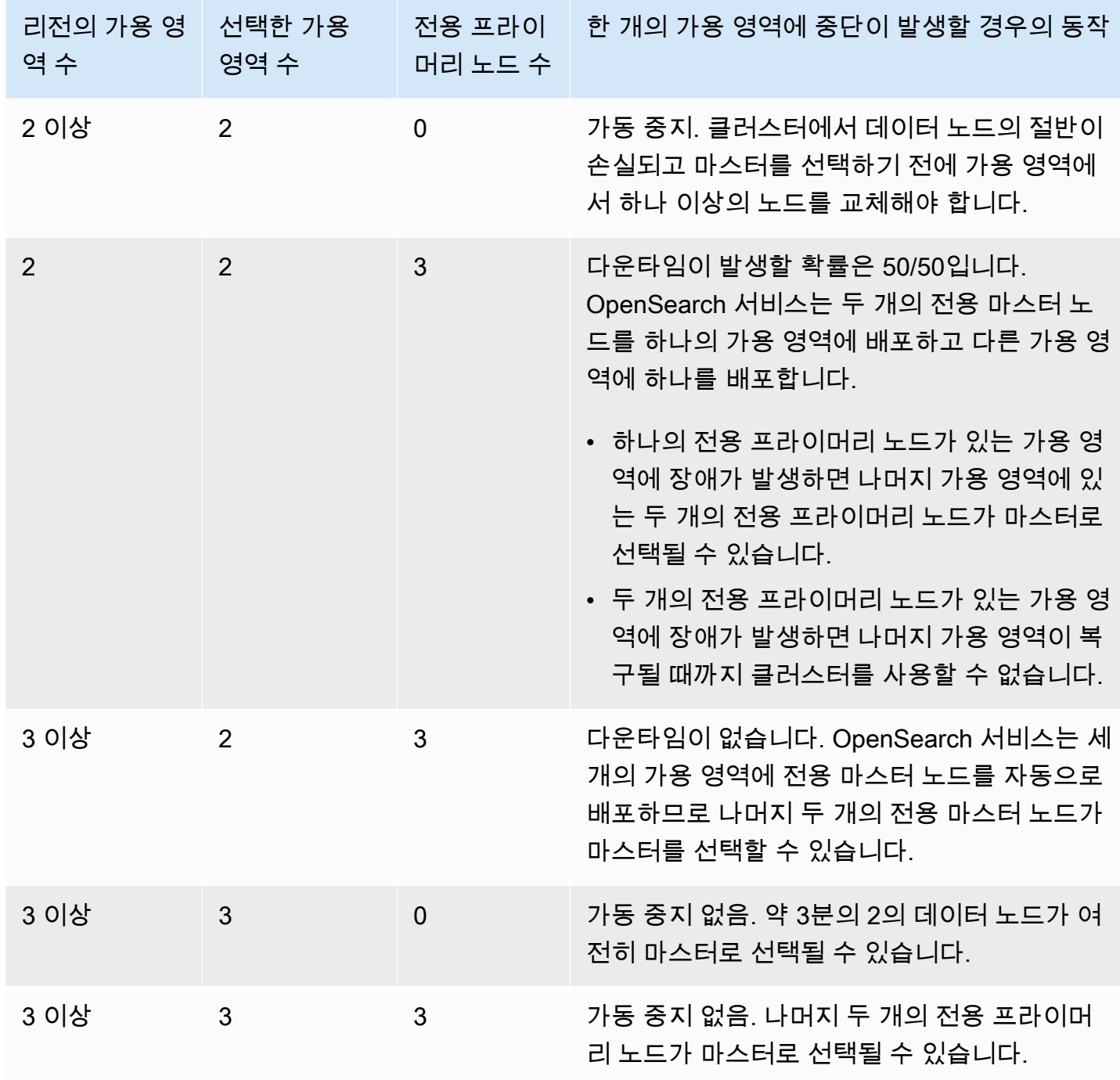

원인에 관계없이 모든 구성에서 노드 장애로 인해 클러스터의 나머지 데이터 노드에 일정 기간 동안 부 하가 증가할 수 있으며, OpenSearch Service는 현재 누락된 노드를 대체하기 위해 새 노드를 자동으로 구성합니다.

예를 들어, 3개 영역 구성에서 가용 영역 장애가 발생하는 경우 데이터 노드의 최대 2/3가 클러스터에 대한 요청을 최대한 많이 처리해야 합니다. 이에 따라 나머지 노드들도 온라인 상태가 될 때 새 노드에 샤드를 복제하므로 성능에 더 큰 영향을 미칠 수 있습니다. 워크로드에 가용성이 중요한 경우 이 문제 를 최소화하기 위해 클러스터에 리소스를 추가하는 것을 고려합니다.

**a** Note

OpenSearch 서비스는 다중 AZ 도메인을 투명하게 관리하므로 가용 영역 중단을 수동으로 시 뮬레이션할 수 없습니다.

# VPC 내에서 아마존 OpenSearch 서비스 도메인 시작

Amazon OpenSearch Service 도메인과 같은 AWS 리소스를 가상 사설 클라우드 (VPC) 로 시작할 수 있습니다. VPC는 사용자 전용 가상 네트워크입니다. AWS 계정VPC는 AWS 클라우드에서 다른 가상 네트워크와 논리적으로 분리되어 있습니다. VPC 내에 OpenSearch 서비스 도메인을 배치하면 인터넷 게이트웨이, NAT 디바이스 또는 VPN 연결 없이 서비스와 VPC 내 다른 OpenSearch 서비스 간의 보안 통신이 가능합니다. 모든 트래픽은 클라우드 내에서 안전하게 유지됩니다. AWS

**a** Note

OpenSearch 서비스 도메인을 VPC 내에 배치하는 경우 컴퓨터가 VPC에 연결할 수 있어야 합 니다. 이 연결은 종종 VPN, Transit Gateway, 관리형 네트워크 또는 프록시 서버의 형식을 따릅 니다. VPC 밖에서는 도메인에 직접 액세스할 수 없습니다.

주제

- [VPC 대 퍼블릭 도메인](#page-490-0)
- [제한 사항](#page-490-1)
- [아키텍처](#page-491-0)

# <span id="page-490-0"></span>VPC 대 퍼블릭 도메인

다음은 VPC 도메인과 퍼블릭 도메인의 몇 가지 차이점입니다. 각 차이점은 추후 보다 자세히 설명합니 다.

- 논리적 격리로 인해 퍼블릭 엔드포인트를 사용할 때에 비해, VPC에 상주하는 도메인에는 보안 계층 이 하나 추가됩니다.
- 퍼블릭 도메인은 인터넷에 연결된 디바이스에서 액세스할 수 있지만 VPC 도메인에는 특정 형태의 VPN 또는 프록시가 필요합니다.
- 퍼블릭 도메인과 비교하면, VPC 도메인은 콘솔에 더 적은 정보를 표시합니다. 특히 클러스터 상태 (Cluster health) 탭에는 샤드 정보가 포함되지 않으며 인덱스(Indices) 탭은 표시되지 않습니다.
- 도메인 엔드포인트의 형식이 다릅니다(https://**search**-domain-name 대 https://**vpc**domain-name).
- 보안 그룹은 이미 IP 기반 액세스 정책을 사용하므로 VPC에 상주하는 도메인에 IP 기반 액세스 정책 을 적용할 수는 없습니다.

## <span id="page-490-1"></span>제한 사항

VPC 내에서 OpenSearch 서비스 도메인을 운영하는 데에는 다음과 같은 제한이 있습니다.

- VPC에서 새 도메인을 시작할 경우 나중에 해당 도메인이 퍼블릭 엔드포인트를 사용하도록 변경할 수 없습니다. 반대도 마찬가지입니다. 퍼블릭 엔드포인트를 사용하여 도메인을 만들 경우 나중에 해 당 도메인을 VPC 안에 배치할 수 없습니다. 대신에 새 도메인을 만들어 데이터를 마이그레이션해야 합니다.
- VPC에서 도메인을 시작할 수도 있고 퍼블릭 엔드포인트를 사용할 수도 있지만 두 방법을 동시에 사 용할 수는 없습니다. 도메인을 만들 때 한 가지를 선택해야 합니다.
- 전용 테넌시를 사용하는 VPC 내에서 도메인을 실행할 수 없습니다. Default로 설정된 테넌시와 함께 VPC를 사용해야 합니다.
- 도메인을 VPC 내부에 배치한 후 다른 VPC로 이전할 수 없지만 서브넷과 보안 그룹 설정은 변경할 수 있습니다.
- VPC 내에 있는 도메인의 OpenSearch 대시보드의 기본 설치에 액세스하려면 사용자에게 VPC에 대 한 액세스 권한이 있어야 합니다. 이 프로세스는 네트워크 구성에 따라 다르지만, VPN 또는 관리형 네트워크에 연결하거나 프록시 서버 또는 Transit Gateway를 사용해야 할 수 있습니다. 자세한 내용 은 [the section called "VPC 도메인 액세스 정책에 대하여"](#page-493-0), [Amazon VPC 사용 설명서](https://docs.aws.amazon.com/vpc/latest/userguide/) 및 [the section](#page-913-0) [called "대시보드 액세스 OpenSearch 제어"](#page-913-0) 섹션을 참조하세요.

# <span id="page-491-0"></span>아키텍처

VPC를 지원하기 위해 OpenSearch 서비스는 VPC의 서브넷 1개, 2개 또는 3개에 엔드포인트를 배치 합니다. 도메인에서 [다중 가용 영역을](#page-482-1) 활성화하려는 경우 동일한 리전의 다른 가용 영역에 각 서브넷이 있어야 합니다. 가용 영역을 하나만 사용하는 경우 OpenSearch 서비스는 엔드포인트를 하나의 서브넷 에만 배치합니다.

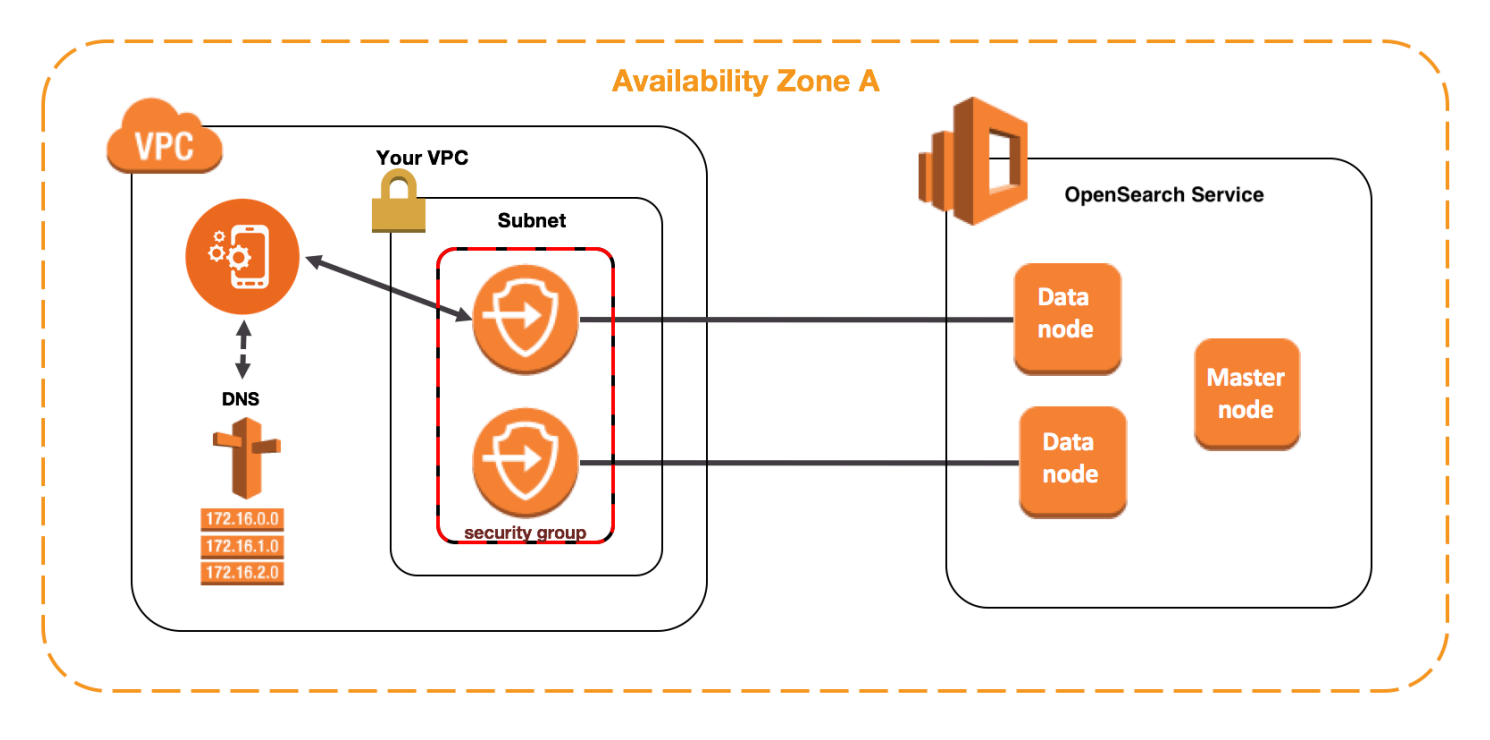

다음 그림은 가용 영역 한 개에 대한 VPC 아키텍처를 보여줍니다.

다음 그림은 가용 영역 두 개에 대한 VPC 아키텍처를 보여줍니다.

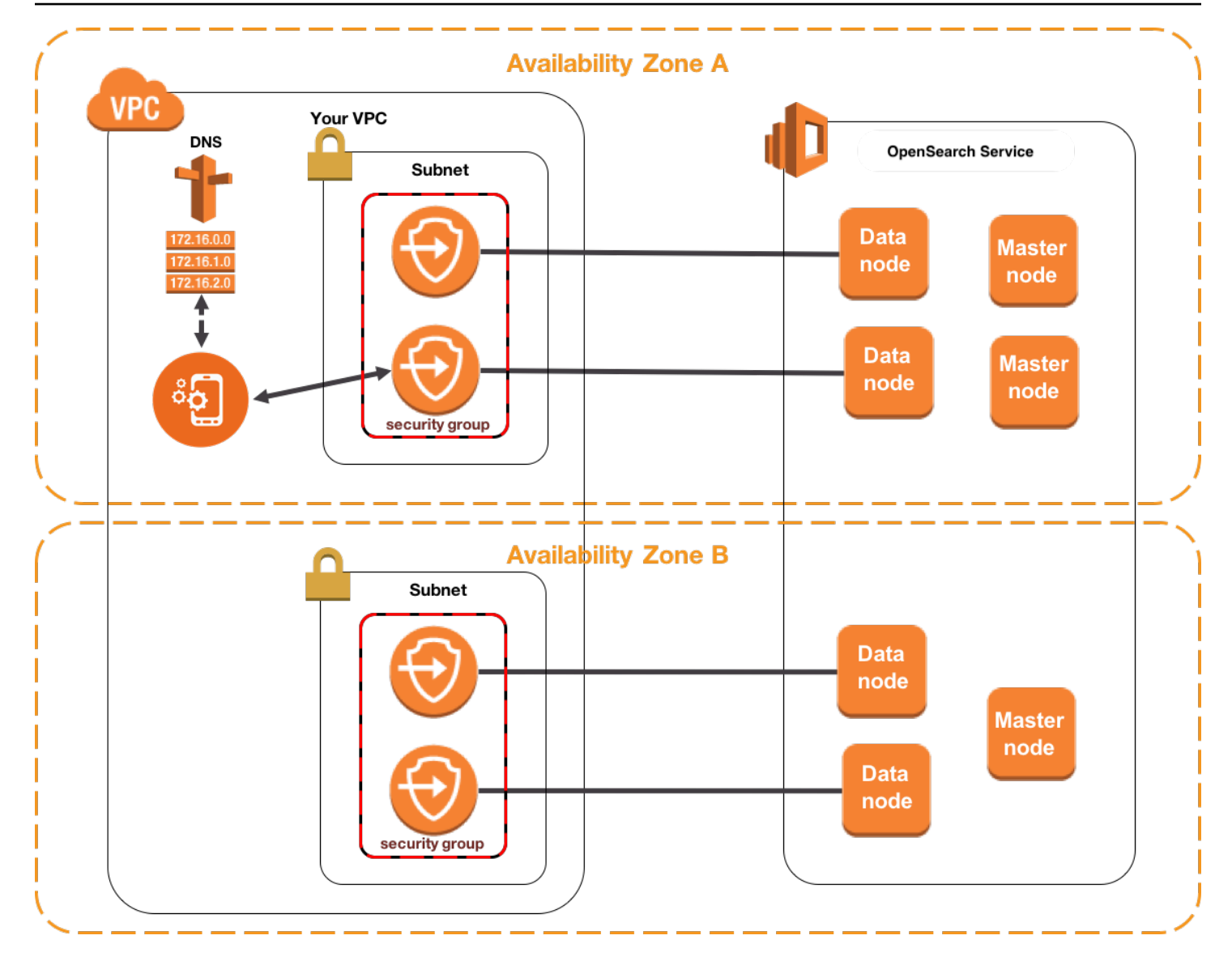

OpenSearch 또한 서비스는 각 데이터 노드의 VPC에 ENI (Elastic Network Interface) 를 배치합니다. OpenSearch 서비스는 서브넷의 IPv4 주소 범위에 속하는 사설 IP 주소를 각 ENI에 할당합니다. 또한 IP 주소에 퍼블릭 DNS 호스트 이름(도메인 엔드포인트)을 할당합니다. 퍼블릭 DNS 서비스를 사용하 여 엔드포인트(즉 DNS 호스트 이름)을 데이터 노드의 적절한 IP 주소로 확인해야 합니다.

- enableDnsSupport옵션을 true (기본값) 으로 설정하여 VPC가 Amazon 제공 DNS 서버를 사용 하는 경우 서비스 엔드포인트의 확인이 OpenSearch 성공합니다.
- VPC가 프라이빗 DNS 서버를 사용하고 서버가 신뢰할 수 있는 퍼블릭 DNS 서버에 접속하여 DNS 호스트 이름을 확인할 수 있는 경우 OpenSearch 서비스 엔드포인트에 대한 확인도 성공합니다.

IP 주소는 변경될 수 있으므로, 항상 올바른 데이터 노드에 액세스할 수 있도록 주기적으로 도메인 엔 드포인트를 확인해야 합니다. DNS 확인 주기를 1분으로 설정할 것을 권장합니다. 클라이언트를 사용 하는 경우, 클라이언트 내 DNS 캐시도 삭제되는지 확인해야 합니다.

퍼블릭 액세스에서 VPC 액세스로 마이그레이션

도메인을 만들 때 도메인이 퍼블릭 엔드포인트를 사용할지 또는 VPC에 상주할지를 지정합니다. 도메 인을 만든 후에는 이 옵션을 변경할 수 없습니다. 대신에 새 도메인을 만들고 수동으로 다시 인덱싱하 거나 데이터를 마이그레이션할 수 있습니다. 스냅샷이 데이터를 마이그레이션하는 편리한 방법을 제 공합니다. 스냅샷 생성 및 복원에 대한 자세한 내용은 [the section called "인덱스 스냅샷 생성"](#page-497-0) 섹션을 참조하세요.

<span id="page-493-0"></span>VPC 도메인 액세스 정책에 대하여

VPC 내에 OpenSearch 서비스 도메인을 배치하면 고유의 강력한 보안 계층이 제공됩니다. 퍼블릭 액 세스를 통해 도메인을 생성할 때는 엔드포인트가 다음과 같은 형식을 따릅니다.

https://search-*domain-name*-identifier.*region*.es.amazonaws.com

"퍼블릭"이라는 단어에서 알 수 있듯이 이 엔드포인트는 사용자가 [액세스 권한을 제어할 수 있더라](#page-678-0) [도](#page-678-0)(제어해야 합니다) 인터넷에 연결된 디바이스라면 모두 액세스할 수 있습니다. 웹 브라우저에서 엔드 포인트에 액세스하는 경우에는 Not Authorized 메시지가 수신될 수도 있지만 요청이 도메인에 전 달됩니다.

VPC 액세스를 통해 도메인을 생성할 때도 엔드포인트가 아래와 같이 퍼블릭 엔드포인트와 비슷한 모 습을 보입니다.

https://vpc-*domain-name*-identifier.*region*.es.amazonaws.com

하지만 웹 브라우저에서 엔드포인트에 액세스하려고 하면 요청 시간 제한에 걸릴 수도 있습니다. 따라 서 기본적인 GET 요청을 실행할 때도 컴퓨터를 VPC에 연결할 수 있어야 합니다. 이 연결은 종종 VPN, Transit Gateway, 관리형 네트워크 또는 프록시 서버의 형식을 따릅니다. 사용할 수 있는 다양한 형식 에 대한 자세한 내용은 Amazon VPC 사용 설명서의 [VPC에 대한 예를](https://docs.aws.amazon.com/vpc/latest/userguide/VPC_Scenarios.html) 참조하세요. 개발 중심 예제는 [the section called "VPC 도메인 테스트"](#page-494-0) 섹션을 참조하세요.

위와 같은 연결 요건에 더하여 VPC에서는 [보안 그룹을](https://docs.aws.amazon.com/vpc/latest/userguide/VPC_SecurityGroups.html) 통해 도메인 액세스를 관리할 수 있습니다. 많 은 사용 사례에서 이러한 보안 기능의 조합이면 충분하며 도메인에 개방적 액세스 정책을 적용하는 데 염려가 없을 것입니다.

오픈 액세스 정책으로 운영한다고 해서 인터넷상의 모든 사용자가 서비스 도메인에 액세스할 수 있는 것은 아닙니다. OpenSearch 즉, 요청이 OpenSearch 서비스 도메인에 도달하고 관련 보안 그룹이 이 를 허용하면 도메인이 요청을 수락한다는 의미입니다. 유일한 예외는 세분화된 액세스 제어 또는 IAM 역할을 지정하는 액세스 정책을 사용하는 경우입니다. 이러한 상황에서 도메인이 해당 요청을 수락하 려면 보안 그룹이 요청을 허용하고, 또한 유효한 자격 증명으로 서명되어야 합니다.

**a** Note

보안 그룹은 이미 IP 기반 액세스 정책을 적용하고 있기 때문에 VPC 내에 있는 OpenSearch 서 비스 도메인에는 IP 기반 액세스 정책을 적용할 수 없습니다. 퍼블릭 액세스를 사용하는 경우 에도 IP 기반 정책을 사용할 수 있습니다.

시작하기 전에: VPC 액세스 사전 요구 사항

VPC와 새 OpenSearch 서비스 도메인 간의 연결을 활성화하려면 먼저 다음을 수행해야 합니다.

• VPC 생성

VPC를 만들려면 Amazon VPC 콘솔, AWS CLI 또는 SDK 중 하나를 사용할 수 있습니다. AWS 자세 한 내용은 Amazon VPC 사용 설명서의 [VPC 작업을](https://docs.aws.amazon.com/vpc/latest/userguide/working-with-vpcs.html) 참조하세요. VPC가 이미 있는 경우에는 이 단계 를 건너뛸 수 있습니다.

• IP 주소 예약

OpenSearch 서비스를 사용하면 VPC의 서브넷에 네트워크 인터페이스를 배치하여 VPC를 도메인 에 연결할 수 있습니다. 각 네트워크 인터페이스에는 IP 주소가 연결됩니다. 서브넷에서 네트워크 인 터페이스용 IP 주소를 충분히 예약해야 합니다. 자세한 내용은 [VPC 서브넷에서 IP 주소 예약](#page-496-0) 섹션을 참조하세요.

<span id="page-494-0"></span>VPC 도메인 테스트

VPC의 향상된 보안 기능을 통해 도메인 연결 및 기본 테스트 실행 작업을 실현할 수 있습니다. 이미 OpenSearch 서비스 VPC 도메인이 있고 VPN 서버를 만들지 않으려는 경우 다음 프로세스를 시도해 보세요.

1. 도메인의 액세스 정책에 대해 [세분화된 액세스 제어만 사용(Only use fine-grained access control)] 을 선택합니다. 테스트를 마친 후에는 언제든 이 설정을 업데이트할 수 있습니다.

2. 서비스 도메인과 동일한 VPC, 서브넷, 보안 그룹에 Amazon Linux Amazon EC2 인스턴스를 생성합 니다. OpenSearch

이 인스턴스는 테스트용이며 거의 작업할 필요가 없으므로 t2.micro와 같은 저렴한 비용의 인스 턴스 유형을 선택합니다. 인스턴스에 퍼블릭 IP 주소를 할당하고 새 키 페어를 생성하거나 기존 키 페어를 선택합니다. 새 키를 생성하는 경우 ~/.ssh 디렉터리로 다운로드합니다.

인스턴스 생성에 대한 자세한 내용은 [Amazon EC2 Linux 인스턴스 시작하기](https://docs.aws.amazon.com/AWSEC2/latest/UserGuide/EC2_GetStarted.html)를 참조하세요.

- 3. VPC에 [인터넷 게이트웨이를](https://docs.aws.amazon.com/AmazonVPC/latest/UserGuide/VPC_Internet_Gateway.html) 추가합니다.
- 4. VPC의 [라우팅 테이블에](https://docs.aws.amazon.com/AmazonVPC/latest/UserGuide/VPC_Route_Tables.html)서 새 라우팅을 추가합니다. 대상 주소(Destination)에서 컴퓨터의 퍼블릭 IP 주소를 포함하는 [CIDR 블록을](https://en.wikipedia.org/wiki/Classless_Inter-Domain_Routing#IPv4_CIDR_blocks) 지정합니다. 대상(Target)에서 방금 생성한 인터넷 게이트웨이를 지 정합니다.

예를 들어 컴퓨터에 123.123.123.123/32를 지정하거나 컴퓨터 범위에 123.123.123.0/24를 지정할 수 있습니다.

5. 보안 그룹의 경우 두 가지 인바운드 규칙을 지정합니다.

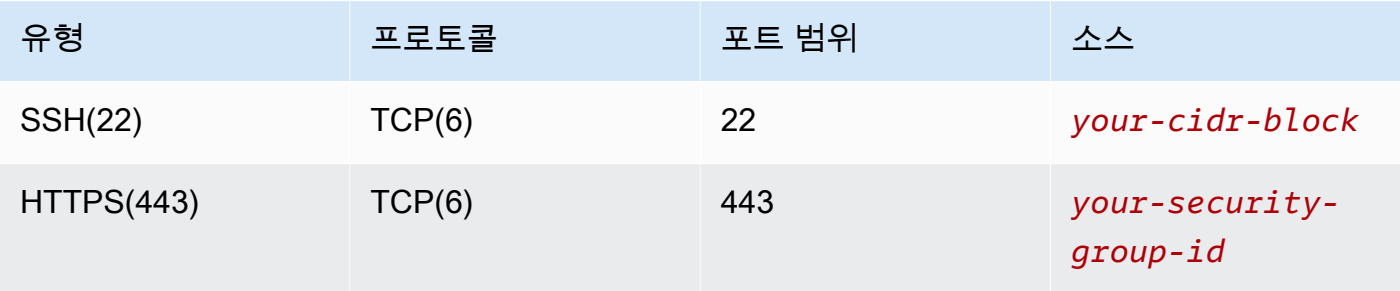

첫 번째 규칙은 SSH를 EC2 인스턴스로 가져옵니다. 두 번째 방법을 사용하면 EC2 인스턴스가 HTTPS를 통해 OpenSearch 서비스 도메인과 통신할 수 있습니다.

6. 터미널에서 다음 명령을 실행합니다.

```
ssh -i ~/.ssh/your-key.pem ec2-user@your-ec2-instance-public-ip -N -L 
  9200:vpc-domain-name.region.es.amazonaws.com:443
```
이 명령은 EC2 인스턴스를 통해<https://localhost:9200>에 대한 요청을 OpenSearch 서비스 도메인 으로 전달하는 SSH 터널을 생성합니다. 명령에서 포트 9200을 지정하면 로컬 OpenSearch 설치가 시뮬레이션되지만 원하는 포트를 사용하십시오. OpenSearch 서비스는 포트 80 (HTTP) 또는 443 (HTTPS) 을 통한 연결만 허용합니다.

이 명령은 피드백을 제공하지 않고 무제한 실행됩니다. 이를 중단하려면 Ctrl + C를 누릅니다.

7. 웹 브라우저에서 [https://localhost:9200/\\_dashboards/](https://localhost:9200/_plugin/kibana/) 으로 이동합니다. 보안 예외를 인정해야 할 수 있습니다.

또는 [curl](https://curl.haxx.se/), [Postman](https://www.getpostman.com/) 또는 좋아하는 프로그래밍 언어를 사용하여 <https://localhost:9200>에 요청을 보 낼 수 있습니다.

**G** Tip

인증서 불일치로 인해 curl 오류가 발생하는 경우 --insecure 플래그를 시도합니다.

### <span id="page-496-0"></span>VPC 서브넷에서 IP 주소 예약

OpenSearch [서비스는 VPC의 서브넷 \(또는 여러 가용 영역을 활성화한 경우 VPC의 여러 서브넷\) 에](#page-482-1)  [네트워크 인터페이스를 배치하여 도메인을 VPC에 연결합니다.](#page-482-1) 각 네트워크 인터페이스에는 IP 주소 가 연결됩니다. OpenSearch 서비스 도메인을 생성하기 전에 각 서브넷에 네트워크 인터페이스를 수용 할 수 있는 충분한 수의 IP 주소가 있어야 합니다.

기본 공식은 다음과 같습니다. OpenSearch 서비스가 각 서브넷에 예약하는 IP 주소 수는 데이터 노드 수의 3배를 가용 영역 수로 나눈 값입니다.

예제

- 도메인에 3개의 가용 영역에 걸쳐 9개의 데이터 노드가 있는 경우, 서브넷당 IP 개수는 9 \* 3 / 3 = 9 입니다.
- 도메인에 2개의 가용 영역에 걸쳐 8개의 데이터 노드가 있는 경우, 서브넷당 IP 개수는 8 \* 3 / 2 = 12 입니다.
- 도메인의 가용 영역 하나에 6개의 데이터 노드가 있는 경우, 서브넷당 IP 개수는 6 \* 3 / 1 = 18입니 다.

도메인을 생성하면 OpenSearch 서비스가 IP 주소를 예약하고 일부는 도메인에 사용하고 나머지는 [블루/그린](#page-447-0) 배포를 위해 예약합니다. Amazon EC2 콘솔의 네트워크 인터페이스 단원에서 네트워크 인터페이스 및 연결된 IP 주소를 확인할 수 있습니다. 설명 열에는 네트워크 인터페이스가 연결된 OpenSearch 서비스 도메인이 표시됩니다.

#### **G** Tip

OpenSearch 서비스 예약 IP 주소용 전용 서브넷을 생성하는 것이 좋습니다. 전용 서브넷을 사 용하면 다른 애플리케이션 및 서비스와 중복을 방지하고 향후 클러스터를 확장해야 할 경우 추 가 IP 주소 예약이 가능하도록 할 수 있습니다. 자세히 알아보려면 [VPC에서 서브넷 만들기](https://docs.aws.amazon.com/vpc/latest/userguide/working-with-vpcs.html#AddaSubnet) 섹 션을 참조하세요.

## VPC 액세스를 위한 서비스 연결 역할

[서비스 연결 역할은](https://docs.aws.amazon.com/IAM/latest/UserGuide/id_roles_terms-and-concepts.html#iam-term-service-linked-role) 서비스에 권한을 위임하여 서비스가 사용자를 대신하여 리소스를 생성하고 관리 할 수 있도록 하는 고유한 유형의 IAM 역할입니다. OpenSearch 서비스를 이용하려면 VPC에 액세스 하고, 도메인 엔드포인트를 만들고, VPC의 서브넷에 네트워크 인터페이스를 배치할 수 있는 서비스 연 결 역할이 필요합니다.

OpenSearch 서비스 콘솔을 사용하여 VPC 내에 도메인을 생성하면 OpenSearch 서비스가 자동으로 역할을 생성합니다. 이 자동 생성이 성공하려면 사용자가 iam:CreateServiceLinkedRole 작업에 대한 권한을 보유해야 합니다. 자세히 알아보려면 IAM 사용 설명서의 [서비스 연결 역할 권한을](https://docs.aws.amazon.com/IAM/latest/UserGuide/using-service-linked-roles.html#service-linked-role-permissions) 참조하 세요.

OpenSearch 서비스가 역할을 생성한 후에는 IAM 콘솔을 사용하여 역할을 볼 수 있습니다 (AWSServiceRoleForAmazonOpenSearchService).

이 역할 권한에 대한 모든 정보와 삭제하는 방법은 [the section called "서비스 링크 역할 사용"](#page-779-0) 섹션을 참조하세요.

# <span id="page-497-0"></span>Amazon OpenSearch 서비스에서 인덱스 스냅샷 생성

Amazon OpenSearch Service의 스냅샷은 클러스터의 인덱스 및 상태를 백업한 것입니다. 상태에는 클 러스터 설정, 노드 정보, 인덱스 설정 및 샤드 할당이 포함됩니다.

OpenSearch 서비스 스냅샷은 다음과 같은 형태로 제공됩니다.

- 자동 스냅샷은 클러스터 복구 전용입니다. 빨간색 클러스터 상태 또는 데이터 손실이 발생할 경우 이 옵션을 사용하여 도메인을 복원할 수 있습니다. 자세한 내용은 아래 [스냅샷 복원을](#page-507-0) 참조하십시오. OpenSearch 서비스는 추가 비용 없이 사전 구성된 Amazon S3 버킷에 자동 스냅샷을 저장합니다.
- 수동 스냅샷은 클러스터 복구 또는 한 클러스터에서 다른 클러스터로 데이터 이동 시 사용합니다. 수 동 스냅샷을 시작해야 합니다. 이러한 스냅샷은 자체 Amazon S3 버킷에 저장되며 표준 S3 요금이

적용됩니다. 자체 관리형 OpenSearch 클러스터의 스냅샷이 있는 경우 해당 스냅샷을 사용하여 서비 스 도메인으로 마이그레이션할 수 있습니다. OpenSearch 자세한 내용은 [Amazon OpenSearch 서비](#page-1172-0) [스로 마이그레이션을](#page-1172-0) 참조하십시오.

모든 OpenSearch 서비스 도메인이 자동 스냅샷을 생성하지만 빈도는 다음과 같은 측면에서 다릅니다.

- Elasticsearch 5.3 OpenSearch 이상을 실행하는 도메인의 경우, OpenSearch 서비스는 매시간 자동 스냅샷을 생성하고 이 중 최대 336개를 14일 동안 보관합니다. 시간당 스냅샷은 증분 특성으로 인해 중단이 적습니다. 또한 도메인 문제가 발생할 경우 보다 최근의 복구 시점을 제공합니다.
- Elasticsearch 5.1 및 이전 버전을 실행하는 도메인의 경우, OpenSearch 서비스는 지정된 시간 동안 매일 자동 스냅샷을 생성하고, 최대 14개까지 보관하며, 30일 이상 스냅샷 데이터를 보관하지 않습 니다.

클러스터가 빨간색 상태가 되면 클러스터 상태가 지속되는 동안 모든 자동 스냅샷이 실패합니다. 2주 내에 문제를 해결하지 않으면 클러스터의 데이터가 영구적으로 손실될 수 있습니다. 문제 해결 단계는 [the section called "빨간색 클러스터 상태"](#page-1213-0) 섹션을 참조하세요.

#### 주제

- [사전 조건](#page-498-0)
- [수동 스냅샷 리포지토리 등록](#page-501-0)
- [수동 스냅샷 생성](#page-506-0)
- [스냅샷 복원](#page-507-0)
- [수동 스냅샷 삭제](#page-510-0)
- [Snapshot Management를 사용한 스냅샷 자동화](#page-510-1)
- [인덱스 상태 관리를 사용한 스냅샷 자동화](#page-512-0)
- [스냅샷에 Curator 사용](#page-512-1)

## <span id="page-498-0"></span>사전 조건

스냅샷을 수동으로 생성하려면 IAM 및 Amazon S3를 사용해야 합니다. 스냅샷을 생성하기 전에 다음 필수 조건을 충족해야 합니다.

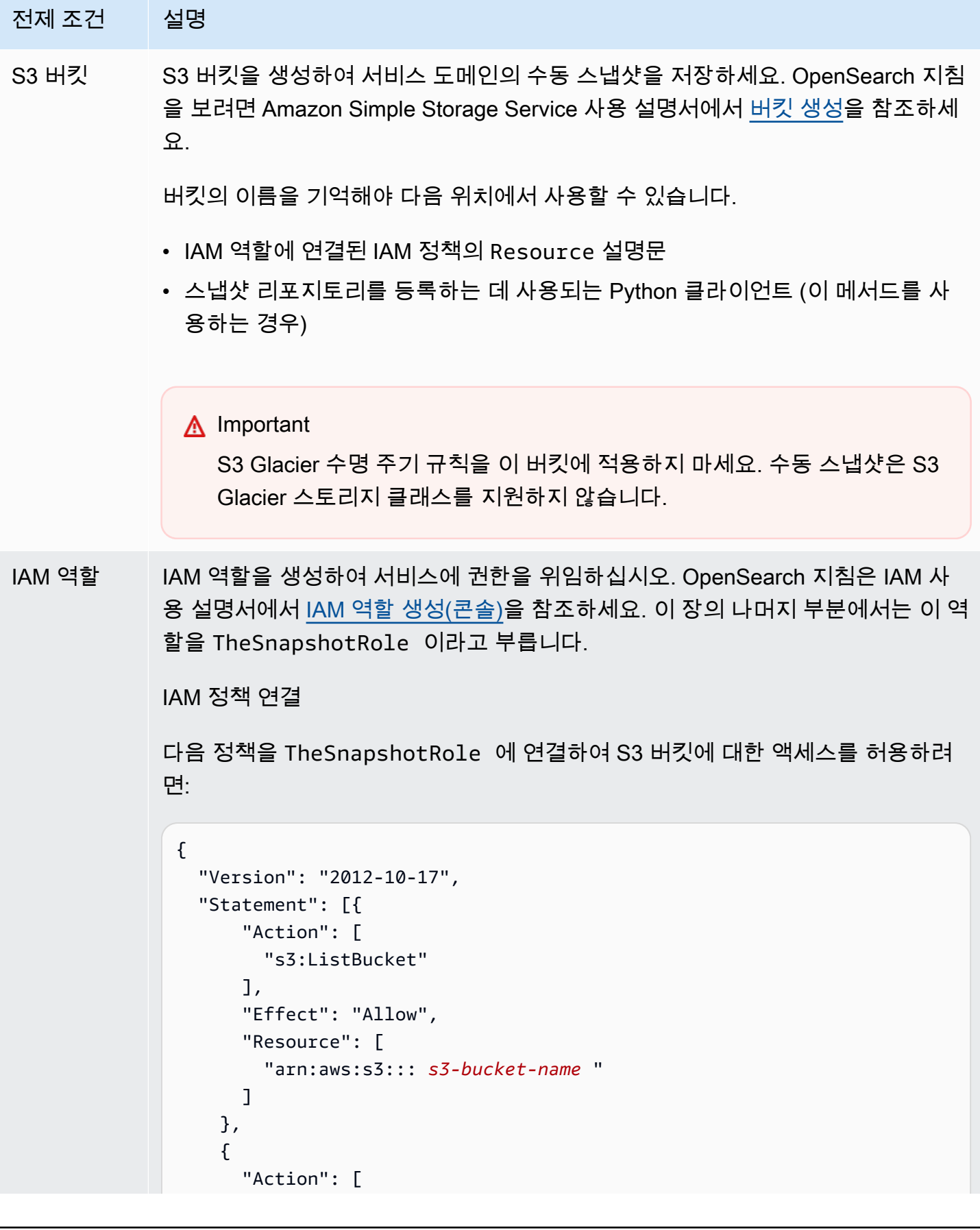

```
전제 조건 설명
                          "s3:GetObject", 
                          "s3:PutObject", 
                          "s3:DeleteObject" 
                        ], 
                        "Effect": "Allow", 
                        "Resource": [ 
                          "arn:aws:s3::: s3-bucket-name /*" 
                        ] 
                      } 
                   ]
                }
```
정책을 역할에 연결하는 지침은 IAM 사용 설명서의 [IAM 자격 증명 권한 추가를](https://docs.aws.amazon.com/IAM/latest/UserGuide/access_policies_manage-attach-detach.html#add-policies-console) 참 조하세요.

신뢰 관계 편집

다음 예와 같이 Principal 명령문에 의 신뢰 관계를 TheSnapshotRole 편집 하여 OpenSearch 서비스를 지정합니다.

```
{ 
   "Version": "2012-10-17", 
   "Statement": [{ 
     "Sid": "", 
     "Effect": "Allow", 
     "Principal": { 
        "Service": "es.amazonaws.com" 
     }, 
     "Action": "sts:AssumeRole" 
   }] 
}
```
신뢰 관계를 편집에 대한 지침은 IAM 사용 설명서에서 [역할 신뢰 정책 수정](https://docs.aws.amazon.com/IAM/latest/UserGuide/roles-managingrole-editing-console.html#roles-managingrole_edit-trust-policy)을 참조 하세요.

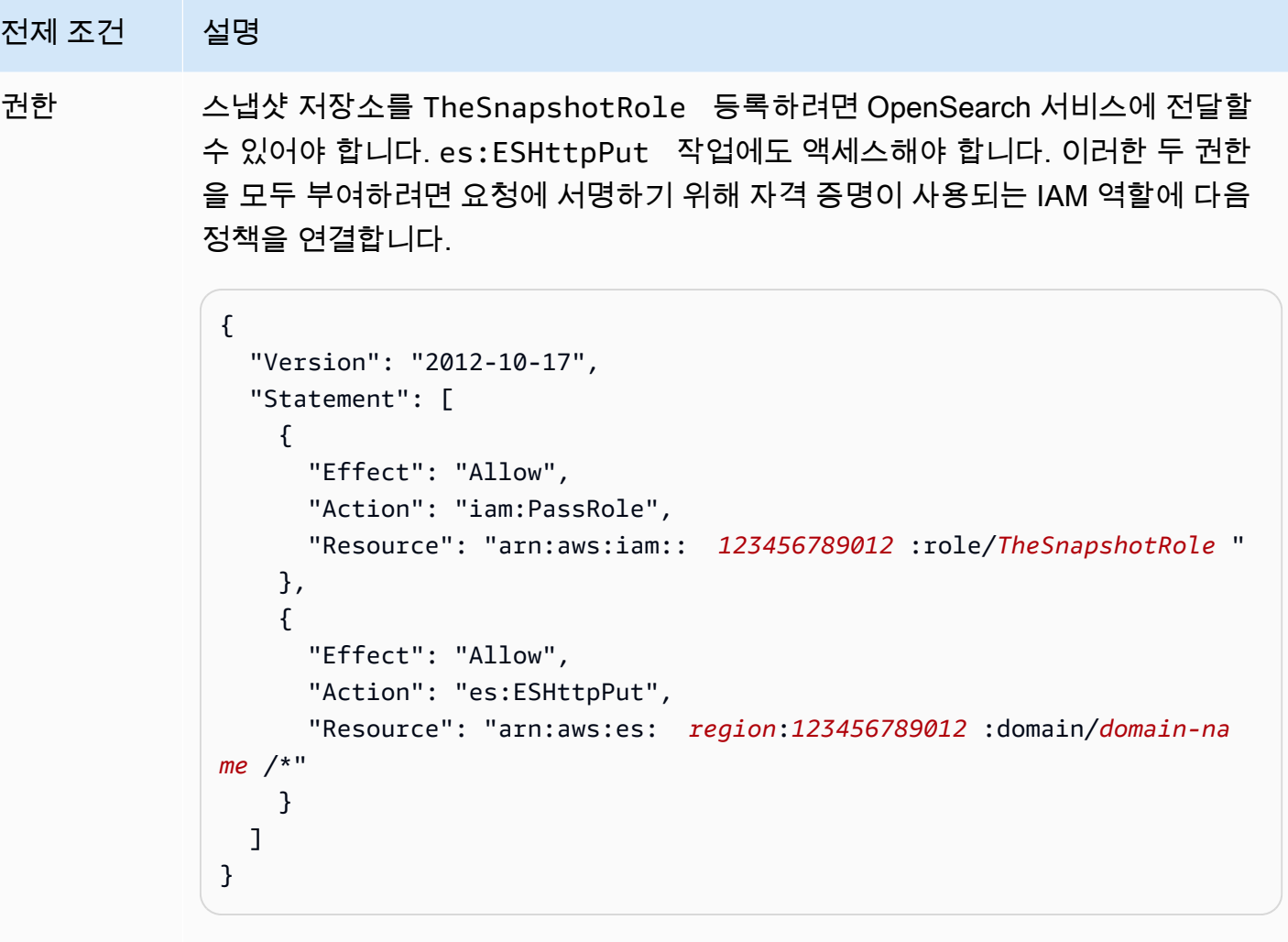

사용자 또는 역할에 TheSnapshotRole 을 전달할 iam:PassRole 권한이 없는 경우 다음 단계에서 리포지토리를 등록하려고 할 때 다음과 같은 일반적인 오류가 발생할 수 있습니다.

```
$ python register-repo.py
{"Message":"User: arn:aws:iam:: 123456789012 :user/MyUserAccount
is not authorized to perform: iam:PassRole on resource: 
arn:aws:iam:: 123456789012 :role/TheSnapshotRole "}
```
# <span id="page-501-0"></span>수동 스냅샷 리포지토리 등록

수동 인덱스 스냅샷을 만들려면 먼저 OpenSearch 서비스에 스냅샷 저장소를 등록해야 합니다. 이 일 회성 작업을 수행하려면 에 설명된 대로 TheSnapshotRole 액세스가 허용된 자격 증명으로 AWS 요 청에 서명해야 합니다. [the section called "사전 조건 "](#page-498-0)

1단계: OpenSearch 대시보드의 스냅샷 역할 매핑 (세분화된 액세스 제어를 사용하는 경 우)

세분화된 액세스 제어를 사용하면 리포지토리를 등록할 때 추가 단계가 있습니다. 다른 모든 목적으로 HTTP 기본 인증을 사용하더라도 TheSnapshotRole을 전달할 iam:PassRole 권한이 있는 IAM 역 할에 manage\_snapshots 역할을 매핑해야 합니다.

- 1. 서비스 도메인의 OpenSearch 대시보드 플러그인으로 이동합니다. OpenSearch 대시보드 엔드포 인트는 OpenSearch 서비스 콘솔의 도메인 대시보드에서 찾을 수 있습니다.
- 2. 주 메뉴에서 보안(Security), 역할(Roles)을 선택하고 manage\_snapshots 역할을 선택합니다.
- 3. 매핑된 사용자(Mapped users), 매핑 관리(Manage mapping)를 차례로 선택합니다.
- 4. TheSnapshotRole을 전달할 권한이 있는 역할의 ARN을 추가합니다. Backend roles(백엔드 역 할) 아래에 역할 ARN을 배치합니다.

arn:aws:iam::*123456789123*:role/*role-name*

5. 맵(Map)을 선택하고 매핑된 사용자(Mapped users)에 사용자 또는 역할이 나타나는지 확인합니 다.

### 2단계: 리포지토리 등록

다음 스냅샷 탭은 스냅샷 디렉토리를 등록하는 방법을 보여줍니다. 수동 스냅샷을 암호화하고 새 도메 인으로 마이그레이션한 후 스냅샷을 등록하는 것과 관련된 옵션은 관련 탭을 참조하세요.

**Snapshots** 

스냅샷 리포지토리를 등록하려면 OpenSearch 서비스 도메인 엔드포인트에 PUT 요청을 보내세요. 대신 [샘플 Python 클라이언트](https://curl.se/docs/manpage.html#--aws-sigv4), [Postman](#page-504-0)이나 다른 방법으로 [서명된 요청을](https://www.getpostman.com/) 전송해 스냅샷 리포지토 리를 등록합니다. 참고로 OpenSearch 대시보드 콘솔에서는 PUT 요청을 사용하여 리포지토리를 등록할 수 없습니다.

요청은 다음과 같은 형식을 취합니다.

```
PUT domain-endpoint/_snapshot/my-snapshot-repo-name
\{ "type": "s3", 
   "settings": { 
     "bucket": "s3-bucket-name", 
     "base_path": "my/snapshot/directory",
```

```
 "region": "region", 
     "role_arn": "arn:aws:iam::123456789012:role/TheSnapshotRole" 
   }
}
```
#### **a** Note

리포지토리 이름은 "cs-"로 시작할 수 없습니다. 또한 여러 도메인에서 동일한 리포지토리 에 쓰면 안 됩니다. 하나의 도메인에만 리포지토리에 대한 쓰기 액세스 권한이 있어야 합니 다.

도메인이 Virtual Private Cloud(VPC)에 상주하는 경우, 요청이 스냅샷 리포지토리를 등록하려면 컴퓨터가 VPC에 연결되어야 합니다. VPC 액세스는 네트워크 구성에 따라 다르지만, VPN 또는 회 사 네트워크 연결이 필요할 수 있습니다. OpenSearch 서비스 도메인에 연결할 수 있는지 확인하려 면 웹 브라우저로 https://*your-vpc-domain*.*region*.es.amazonaws.com 이동하여 기본 JSON 응답을 수신하는지 확인하세요.

Amazon S3 버킷이 도메인이 AWS 리전 아닌 다른 OpenSearch 도메인에 있는 경우, 요청에 파라 미터를 "endpoint": "s3.amazonaws.com" 추가합니다.

Encrypted snapshots

현재는 AWS Key Management Service (KMS) 키를 사용하여 수동 스냅샷을 암호화할 수 없지만 서버 측 암호화 (SSE) 를 사용하여 보호할 수는 있습니다.

스냅샷 리포지토리로 사용하는 버킷에 대해 S3 관리형 키로 SSE를 활성화하려면 PUT 요청의 "settings" 블록에 "server\_side\_encryption": true를 추가합니다. 자세한 내용은 Amazon Simple Storage Service 사용 설명서의 [Amazon S3 관리형 암호화 키를 사용하여 서버 측](https://docs.aws.amazon.com/AmazonS3/latest/dev/UsingServerSideEncryption.html)  [암호화를 통해 데이터 보호를](https://docs.aws.amazon.com/AmazonS3/latest/dev/UsingServerSideEncryption.html) 참조하세요.

또는 스냅샷 리포지토리로 사용하는 S3 버킷의 서버 측 암호화에 AWS KMS 키를 사용할 수 도 있습니다. 이 방법을 사용하는 경우 S3 버킷을 암호화하는 데 사용되는 AWS KMS 키에 TheSnapshotRole 권한을 제공해야 합니다. 자세한 내용은 [AWS KMS에서 키 정책을](https://docs.aws.amazon.com/kms/latest/developerguide/key-policies.html) 참조하세 요.

Domain migration

스냅샷 리포지토리 등록은 일회성 작업입니다. 하지만 한 도메인에서 다른 도메인으로 마이그레이 션하려면 기존 도메인과 새 도메인에서 동일한 스냅샷 리포지토리를 등록해야 합니다. 리포지토리 이름은 임의의 이름입니다.
새 도메인으로 마이그레이션하거나 동일한 리포지토리를 여러 도메인으로 등록할 때는 다음 지침 을 고려합니다.

- 새 도메인에 리포지토리를 등록하는 경우 PUT 요청의 "settings" 블록에 "readonly": true를 추가합니다. 이 설정을 사용하면 실수로 이전 도메인의 데이터를 덮어쓰지 않을 수 있습 니다. 하나의 도메인에만 리포지토리에 대한 쓰기 액세스 권한이 있어야 합니다.
- 데이터를 다른 AWS 리전의 도메인으로 마이그레이션하는 경우(예: us-east-2에 있는 이전 도메 인 및 버킷에서 us-west-2의 새 도메인으로 마이그레이션하는 경우) PUT 문에서 "region": "*region*"(을)를 "endpoint": "s3.amazonaws.com"(으)로 대체하고 해당 요청을 다시 시 도합니다.

<span id="page-504-0"></span>샘플 Python 클라이언트 사용하기

Python 클라이언트는 간단한 HTTP 요청보다 자동화가 쉽고 재사용성이 뛰어납니다. 이 메서드를 사용하여 스냅샷 리포지토리를 등록하려면 다음 샘플 Python 코드를 register-repo.py와 같 은 Python 파일로 저장합니다. 클라이언트는 [AWS SDK for Python \(Boto3\)](https://aws.amazon.com/sdk-for-python/), [requests](http://docs.python-requests.org/) 및 [requests](https://pypi.python.org/pypi/requests-aws4auth)[aws4auth](https://pypi.python.org/pypi/requests-aws4auth) 패키지를 요구합니다. 클라이언트는 다른 스냅샷 작업을 위한 주석 처리된 예제를 포함하고 있습니다.

샘플 코드에서 변수 host, region, path, payload를 업데이트합니다.

```
import boto3
import requests
from requests_aws4auth import AWS4Auth
host = '' # domain endpoint
region = ' # e.g. us-west-1
service = 'es'
credentials = boto3.Session().get_credentials()
awsauth = AWS4Auth(credentials.access_key, credentials.secret_key, region, service, 
 session_token=credentials.token)
# Register repository
path = '/_snapshot/my-snapshot-repo-name' # the OpenSearch API endpoint
url = host + pathpayload = \{ "type": "s3", 
   "settings": { 
     "bucket": "s3-bucket-name",
```

```
 "base_path": "my/snapshot/directory", 
     "region": "us-west-1", 
     "role_arn": "arn:aws:iam::123456789012:role/snapshot-role" 
   }
}
headers = {"Content-Type": "application/json"}
r = requests.put(url, auth=awsauth, json=payload, headers=headers)
print(r.status_code)
print(r.text)
# # Take snapshot
#
# path = '/_snapshot/my-snapshot-repo-name/my-snapshot'
# url = host + path#
# r = requests.put(url, auth=awsauth)
#
# print(r.text)
#
# # Delete index
#
# path = 'my-index'
# url = host + path
#
# r = requests.delete(url, auth=awsauth)
#
# print(r.text)
#
# # Restore snapshot (all indexes except Dashboards and fine-grained access control)
#
# path = '/_snapshot/my-snapshot-repo-name/my-snapshot/_restore'
# url = host + path#
# payload = {# "indices": "-.kibana*,-.opendistro_security,-.opendistro-*",
# "include_global_state": False
# }
#
# headers = {"Content-Type": "application/json"}
#
# r = requests.post(url, auth=awsauth, json=payload, headers=headers)
```

```
#
# print(r.text)
# 
# # Restore snapshot (one index)
#
# path = '/_snapshot/my-snapshot-repo-name/my-snapshot/_restore'
# url = host + path
#
# payload = {"indices": "my-index"}
#
# headers = {"Content-Type": "application/json"}
#
# r = requests.post(url, auth=awsauth, json=payload, headers=headers)
#
# print(r.text)
```
### 수동 스냅샷 생성

스냅샷은 즉각적으로 이루어지지 않습니다. 완료하는 데 시간이 걸리며 클러스터를 완벽하게 point-intime 파악할 수 있는 것은 아닙니다. 스냅샷이 진행 중인 동안에도 문서를 인덱스 처리하고 클러스터에 다른 요청을 할 수 있지만 일반적으로 새로운 문서 및 기존 문서의 업데이트는 해당 스냅샷에 포함되 지 않습니다. 스냅샷에는 스냅샷을 OpenSearch 시작할 때 존재했던 기본 샤드가 포함됩니다. 스냅샷 스레드 풀의 크기에 따라 서로 다른 시간에 스냅샷에 다른 샤드가 포함될 수 있습니다. 모범 사례는 [the](#page-1046-0)  [section called "스냅샷 성능 개선"](#page-1046-0) 단원을 참조하세요.

### 스냅샷 스토리지 및 성능

OpenSearch 스냅샷은 증분식이므로 마지막으로 성공한 스냅샷 이후 변경된 데이터만 저장합니다. 이 증분적 특성은 자주 사용되는 스냅샷과 그 반대의 스냅샷 간의 디스크 사용량 차이가 거의 없는 경우가 많다는 의미이기도 합니다. 즉, 일주일에 한 번 시간별로 스냅샷을 가져올 경우(총 168개의 스냅샷) 주 말에 단일 스냅샷을 가져오는 것보다 훨씬 많은 디스크 공간을 사용할 수는 없습니다. 또한 스냅샷을 자주 가져올수록 완료하는 데 걸리는 시간이 줄어듭니다. 예를 들어 일일 스냅샷은 완료하는 데 20~30 분이 소요될 수 있지만 시간당 스냅샷은 몇 분 안에 완료될 수 있습니다. 일부 OpenSearch 사용자는 30분마다 스냅샷을 찍습니다.

스냅샷 만들기

스냅샷을 생성할 때 다음 정보를 지정합니다.

• 스냅샷 리포지토리의 이름

• 스냅샷의 이름

이 장의 예제에서는 편의상 그리고 간단하게 하기 위해 일반적인 HTTP 클라이언트인 [curl](https://curl.haxx.se/)을 사용합니 다. curl 요청에 사용자 이름과 암호를 전달하려면 [튜토리얼 시작하기](https://docs.aws.amazon.com/opensearch-service/latest/developerguide/gsg.html)를 참조하세요.

하지만 액세스 정책이 사용자 또는 역할을 지정하는 경우에는 스냅샷 요청에 서명해야 합니다. curl의 경우 버전 7.75.0 이상에서 [--aws-sigv4](https://curl.se/docs/manpage.html#--aws-sigv4) 옵션을 사용할 수 있습니다. [샘플 Python 클라이언트의](#page-504-0) 주 석 처리된 예제를 사용하여 curl 명령이 사용하는 동일한 엔드포인트에 서명된 HTTP 요청을 할 수 있 습니다.

수동 스냅샷을 생성하려면 다음 단계를 수행합니다.

1. 현재 스냅샷 생성이 진행 중인 경우 스냅샷을 생성할 수 없습니다. 확인하려면 다음 명령을 실행합 니다.

curl -XGET '*domain-endpoint*/\_snapshot/\_status'

2. 수동 스냅샷을 생성하려면 다음 명령을 실행합니다.

curl -XPUT '*domain-endpoint*/\_snapshot/*repository-name*/*snapshot-name*'

특정 인덱스를 포함하거나 제외하고 다른 설정을 지정하려면 요청 본문을 추가합니다. 요청 구조 에 대한 내용은 설명서의 [스냅샷 찍기를](https://opensearch.org/docs/1.1/opensearch/snapshot-restore/#take-snapshots) OpenSearch 참조하십시오.

**a** Note

스냅샷을 만드는 데 필요한 시간은 OpenSearch 서비스 도메인의 크기에 따라 늘어납니다. 스 냅샷 작업이 길게 실행되면 경우에 따라 504 GATEWAY\_TIMEOUT 같은 오류가 발생합니다. 이 러한 오류는 무시하고 작업이 성공적으로 완료될 때까지 기다릴 수 있습니다. 다음 명령을 실 행하여 도메인의 모든 스냅샷 상태를 확인합니다.

curl -XGET '*domain-endpoint*/\_snapshot/*repository-name*/\_all?pretty'

### <span id="page-507-0"></span>스냅샷 복원

스냅샷을 복원하기 전에 대상 도메인에서 [Multi-AZ with Standby](#page-483-0)를 사용하지 않는지 확인하십시오. 대 기가 활성화되어 있으면 복원 작업이 실패합니다.

#### **A** Warning

인덱스 별칭을 사용하는 경우, 별칭에 요청 쓰기를 중단하거나 인덱스를 삭제하기 전에 그 별 칭을 다른 인덱스로 전환합니다. 쓰기 중단 요청은 다음과 같은 상황을 피하도록 해 줍니다.

- 1. 인덱스를 삭제하면 별칭도 삭제됩니다.
- 2. 현재 지워진 별칭에 잘못된 쓰기 요청 때문에 그 별칭과 동일한 이름을 가진 새 인덱스가 생 성됩니다.
- 3. 새 인덱스에 지정하는 이름과 충돌하기 때문에 그 별칭을 더 이상 사용할 수 없습니다. 별칭 을 다른 인덱스로 전환하는 경우 스냅샷에서 복원할 때 "include\_aliases" :\_false를 지정합니다.

스냅샷을 복원하려면

1. 복원할 스냅샷을 식별합니다. 사용자 지정 분석기 패키지 또는 할당 요구 사항 설정과 같은 이 인 덱스의 모든 설정이 도메인과 호환되는지 확인하세요. 모든 스냅샷 리포지토리를 보려면 다음 명 령을 실행합니다.

curl -XGET '*domain-endpoint*/\_snapshot?pretty'

리포지토리를 식별한 후, 다음 명령을 실행하여 모든 스냅샷을 봅니다.

curl -XGET '*domain-endpoint*/\_snapshot/*repository-name*/\_all?pretty'

#### **a** Note

대부분의 자동 스냅샷은 cs-automated 리포지토리에 저장됩니다. 도메인이 저장된 데 이터를 암호화하는 경우 cs-automated-enc 리포지토리에 저장됩니다. 찾고 있는 수동 스냅샷 리포지토리가 보이지 않으면 도메인에 이 수동 스냅샷 리포지토리를 [등록했](#page-501-0)는지 확인합니다.

2. (선택 사항) 클러스터의 인덱스와 스냅샷의 인덱스 간에 이름 충돌이 있는 경우 OpenSearch 서비 스 도메인에서 하나 이상의 인덱스를 삭제하거나 이름을 바꿉니다. 동일한 이름의 인덱스가 이미 포함된 OpenSearch 클러스터에는 인덱스의 스냅샷을 복원할 수 없습니다.

인덱스 이름 충돌이 있는 경우 다음 옵션이 있습니다.

- 기존 OpenSearch 서비스 도메인의 인덱스를 삭제한 다음 스냅샷을 복원하세요.
- 스냅샷에서 인덱스를 복원할 때 인덱스 이름을 변경하고 나중에 다시 인덱스를 만듭니다. 인덱 스 이름을 바꾸는 방법을 알아보려면 설명서에서 [이 예제 요청을](https://opensearch.org/docs/latest/api-reference/snapshots/restore-snapshot/#example-request) 참조하십시오. OpenSearch
- 스냅샷을 다른 OpenSearch 서비스 도메인으로 복원하십시오 (수동 스냅샷에서만 가능).

다음 명령은 도메인의 모든 기존 인덱스를 삭제합니다.

curl -XDELETE '*domain-endpoint*/\_all'

그러나 모든 인덱스를 복원하지 않으려는 경우 하나를 삭제할 수 있습니다.

curl -XDELETE '*domain-endpoint*/*index-name*'

3. 스냅샷을 복원하려면 다음 명령을 실행합니다.

curl -XPOST '*domain-endpoint*/\_snapshot/*repository-name*/*snapshot-name*/\_restore'

OpenSearch 대시보드의 특수 권한과 세분화된 액세스 제어 인덱스로 인해 모든 인덱스를 복원 하려는 시도가 실패할 수 있습니다. 특히 자동 스냅샷에서 복원하려는 경우 더욱 그렇습니다. 다 음 예제에서는 cs-automated 스냅샷 리포지토리에 있는 2020-snapshot에서 인덱스 myindex만 복원합니다.

```
curl -XPOST 'domain-endpoint/_snapshot/cs-automated/2020-snapshot/_restore' \
-d '{"indices": "my-index"}' \
-H 'Content-Type: application/json'
```
또는 Dashboards 및 세분화된 액세스 제어 인덱스를 제외한 모든 인덱스를 복원할 수 있습니다.

```
curl -XPOST 'domain-endpoint/_snapshot/cs-automated/2020-snapshot/_restore' \
-d '{"indices": "-.kibana*,-.opendistro*"}' \
-H 'Content-Type: application/json'
```
rename\_pattern 및 rename\_replacement 파라미터를 사용하여 데이터를 삭제하지 않고 스 냅샷을 복원할 수 있습니다. [이러한 매개변수에 대한 자세한 내용은 설명서에서 스냅샷 복원 API](https://opensearch.org/docs/latest/api-reference/snapshots/restore-snapshot/#example-request) [요청 필드 및 예제 요청](https://opensearch.org/docs/latest/api-reference/snapshots/restore-snapshot/#request-fields)[을 참조하십시오.](https://opensearch.org/docs/latest/api-reference/snapshots/restore-snapshot/#example-request) OpenSearch

#### **a** Note

기본 샤드 중 일부만 관련 인덱스에 사용할 수 있는 경우, 스냅샷에 state의 PARTIAL이(가) 있을 수 있습니다. 이 값은 최소한 샤드 하나의 데이터가 제대로 저장되지 않았음을 의미합니 다. 부분 스냅샷에서도 복원할 수는 있지만, 그보다 오래된 스냅샷을 사용하여 누락된 인덱스 를 복원해야 합니다.

# 수동 스냅샷 삭제

수동으로 스냅샷을 삭제하려면 다음 명령을 실행합니다.

DELETE \_snapshot/*repository-name*/*snapshot-name*

### <span id="page-510-0"></span>Snapshot Management를 사용한 스냅샷 자동화

OpenSearch 대시보드에서 스냅샷 관리 (SM) 정책을 설정하여 주기적인 스냅샷 생성 및 삭제를 자동 화할 수 있습니다. SM은 인덱스 그룹의 스냅샷을 생성할 수 있는 반면 [인덱스 상태 관리는](#page-512-0) 인덱스당 하 나의 스냅샷만 만들 수 있습니다. SM in OpenSearch Service를 사용하려면 자체 Amazon S3 리포지토 리를 등록해야 합니다. 리포지토리 등록에 대한 지침은 [수동 스냅샷 리포지토리 등록을](https://docs.aws.amazon.com/opensearch-service/latest/developerguide/managedomains-snapshots.html#managedomains-snapshot-registerdirectory) 참조하세요.

SM 이전에 OpenSearch 서비스는 자동 스냅샷 기능을 무료로 제공했는데, 이 기능은 여전히 기본적으 로 켜져 있습니다. 이 기능은 스냅샷을 서비스가 관리하는 cs-\* 리포지토리로 전송합니다. 기능을 비 활성화하려면 AWS Support에 문의하세요.

SM 기능에 대한 자세한 내용은 OpenSearch 설명서의 [스냅샷 관리를](https://opensearch.org/docs/latest/dashboards/sm-dashboards/) 참조하십시오.

SM은 현재 여러 인덱스 유형에 대한 스냅샷 생성을 지원하지 않습니다. 예를 들어 \*로 일부 인덱스 에서 스냅샷을 생성하려고 하거나 일부 인덱스가 [웜 티어](https://docs.aws.amazon.com/opensearch-service/latest/developerguide/ultrawarm.html#ultrawarm-manual-snapshot)에 속해 있는 경우 스냅샷 생성이 실패합니 다. 스냅샷에 여러 인덱스 유형을 포함해야 하는 경우 SM에서 이 옵션을 지원할 때까지 [ISM 스냅샷 작](https://opensearch.org/docs/latest/im-plugin/ism/policies/#snapshot) [업](https://opensearch.org/docs/latest/im-plugin/ism/policies/#snapshot)을 사용하세요.

### 권한 구성

이전 OpenSearch 서비스 도메인 버전에서 2.5로 업그레이드하는 경우 도메인에 스냅샷 관리 보안 권 한이 정의되지 않을 수 있습니다. 관리자가 아닌 사용자는 이 역할에 매핑되어 세분화된 액세스 제어를 사용하는 도메인의 스냅샷 관리를 사용해야 합니다. 수동으로 스냅샷 관리 역할을 생성하려면 다음 단 계를 수행합니다.

1. OpenSearch 대시보드에서 보안으로 이동하고 권한을 선택합니다.

2. 작업 그룹 생성(Create action group)을 선택하고 다음 그룹을 구성합니다.

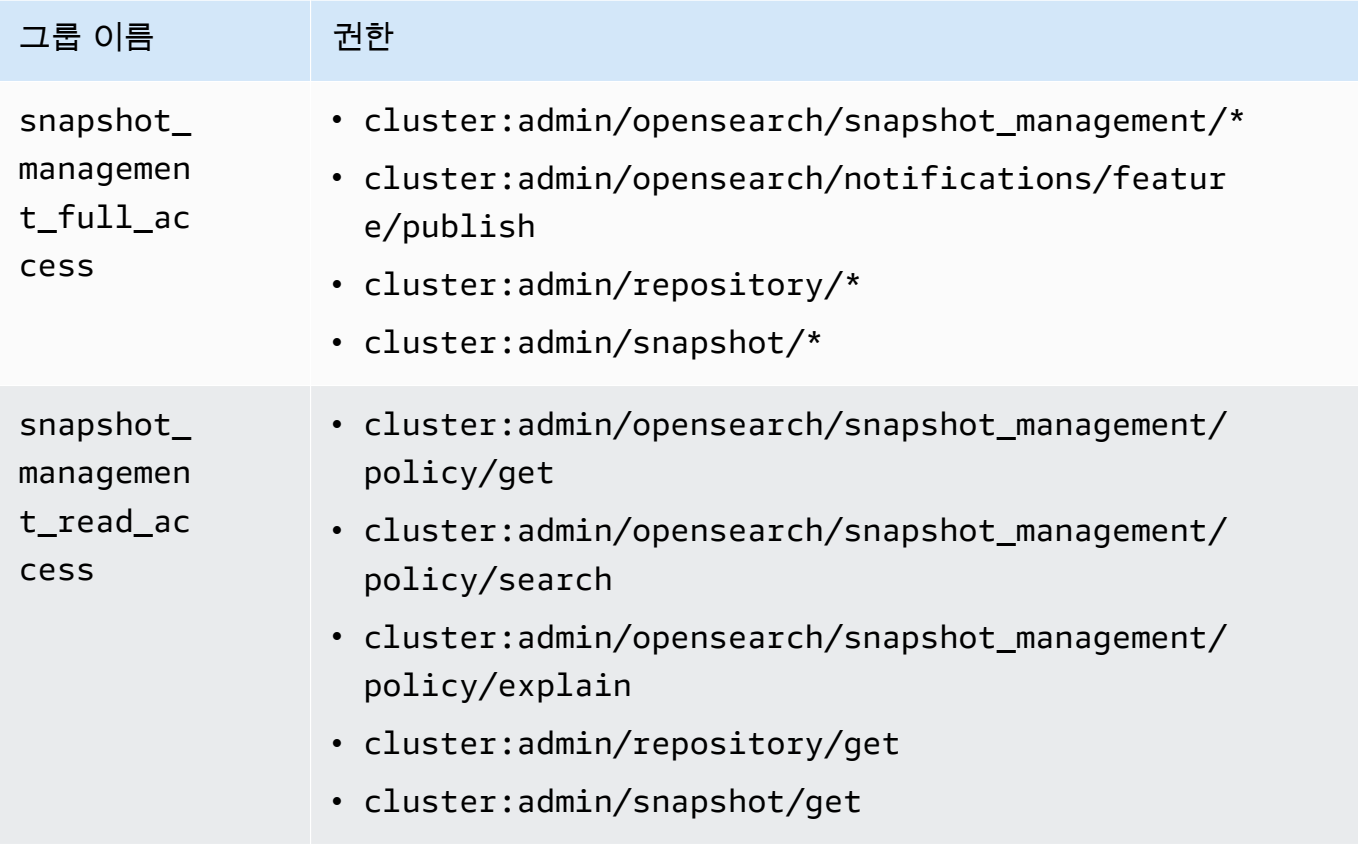

3. 역할(Roles)과 역할 생성(Create role)을 차례로 선택합니다.

4. 역할 이름을 snapshot management role로 지정합니다.

- 5. 클러스터 권한에서 snapshot\_management\_full\_access 및 snapshot\_management\_read\_access를 선택합니다.
- 6. 생성을 선택합니다.
- 7. 역할을 생성한 후, 스냅샷을 관리할 사용자 또는 백엔드 역할에 [매핑](#page-721-0)합니다.

### 고려 사항

스냅샷 관리를 구성할 때 다음 사항을 고려하세요.

- 리포지토리당 하나의 정책이 허용됩니다.
- 정책 하나에 최대 400개의 스냅샷이 허용됩니다.
- 도메인이 빨간색 상태이거나, JVM 압력이 높거나(85% 이상), 스냅샷 기능이 중단된 경우에는 이 기 능이 실행되지 않습니다. 클러스터의 전체 인덱싱 및 검색 성능이 영향을 받는 경우 SM도 영향을 받 을 수 있습니다.
- 스냅샷 작업은 이전 작업이 완료된 후에만 시작되므로 한 정책으로 동시 스냅샷 작업이 활성화되지 않습니다.
- 일정이 동일한 정책이 여러 개 있을 경우 리소스 스파이크가 발생할 수 있습니다. 정책의 스냅샷 인 덱스가 겹치는 경우 샤드 수준 스냅샷 작업은 순차적으로만 실행될 수 있으며, 이로 인해 연쇄적인 성능 문제가 발생할 수 있습니다. 정책이 리포지토리를 공유하는 경우 해당 리포지토리에 대한 쓰기 작업이 급증할 수 있습니다.
- 특별한 사용 사례가 없는 한 스냅샷 작업 자동화를 시간당 1회 이하로 예약하는 것이 좋습니다.

### <span id="page-512-0"></span>인덱스 상태 관리를 사용한 스냅샷 자동화

인덱스 상태 관리(ISM) [snapshot](https://opendistro.github.io/for-elasticsearch-docs/docs/im/ism/policies/#snapshot) 작업을 사용해 해당 기간, 크기 또는 문서 수의 변화에 따라 인덱스 의 스냅샷을 자동으로 트리거할 수 있습니다. ISM은 인덱스당 하나의 스냅샷이 필요한 경우에 가장 적 합합니다. 인덱스 그룹의 스냅샷이 필요한 경우 [Snapshot Management를 사용한 스냅샷 자동화](#page-510-0)(을)를 참조하세요.

SM in OpenSearch Service를 사용하려면 자체 Amazon S3 리포지토리를 등록해야 합니다. snapshot 작업을 사용한 ISM 정책의 예는 [샘플 정책](#page-954-0)을 참조하세요.

### 스냅샷에 Curator 사용

ISM이 인덱스 및 스냅샷 관리를 위해 작동하지 않는 경우 Curator를 대신 사용할 수 있습니다. 이는 복잡한 클러스터에서 관리 작업을 간소화하는 데 도움이 될 수 있는 고급 필터링 기능을 제공합니다. [pip](https://pip.pypa.io/en/stable/installing/)를 사용하여 Curator를 설치합니다.

pip install elasticsearch-curator

명령줄 인터페이스(CLI) 또는 Python API로서 Curator를 사용할 수 있습니다. Python API를 사용하 는 경우 버전 7.13.4 또는 그 이전의 레거시 [elasticsearch-py](https://elasticsearch-py.readthedocs.io/) 클라이언트를 사용해야 합니다. 이는 opensearch-py 클라이언트를 지원하지 않습니다.

CLI를 사용하는 경우 명령줄에서 자격 증명을 내보내고 다음과 같이 curator.yml을 구성합니다.

```
client: 
   hosts: search-my-domain.us-west-1.es.amazonaws.com 
   port: 443 
   use_ssl: True 
   aws_region: us-west-1
   aws_sign_request: True 
   ssl_no_validate: False
```
timeout: 60

logging: loglevel: INFO

# 아마존 OpenSearch 서비스 도메인 업그레이드

### **a** Note

OpenSearch 그리고 Elasticsearch 버전 업그레이드는 서비스 소프트웨어 업데이트와 다릅니 다. 서비스 도메인의 OpenSearch 서비스 소프트웨어 업데이트에 대한 자세한 내용은 을 참조 하십시오. [the section called "서비스 소프트웨어 업데이트"](#page-464-0)

Amazon OpenSearch 서비스는 OpenSearch 1.0 이상 또는 Elasticsearch 5.1 이상을 실행하는 도메 인에 대해 인플레이스 업그레이드를 제공합니다. Amazon Data Firehose 또는 Amazon CloudWatch Logs와 같은 서비스를 사용하여 OpenSearch 서비스로 데이터를 스트리밍하는 경우, 마이그레이션하 기 전에 이러한 서비스가 최신 버전의 OpenSearch 를 지원하는지 확인하십시오.

주제

- [지원되는 업그레이드 경로](#page-513-0)
- [업그레이드 시작\(콘솔\)](#page-516-0)
- [업그레이드 시작\(CLI\)](#page-517-0)
- [업그레이드 시작\(SDK\)](#page-517-1)
- [검증 장애 문제 해결](#page-519-0)
- [업그레이드 문제 해결](#page-519-1)
- [스냅샷을 사용하여 데이터 마이그레이션](#page-522-0)

## <span id="page-513-0"></span>지원되는 업그레이드 경로

현재 OpenSearch 서비스는 다음과 같은 업그레이드 경로를 지원합니다.

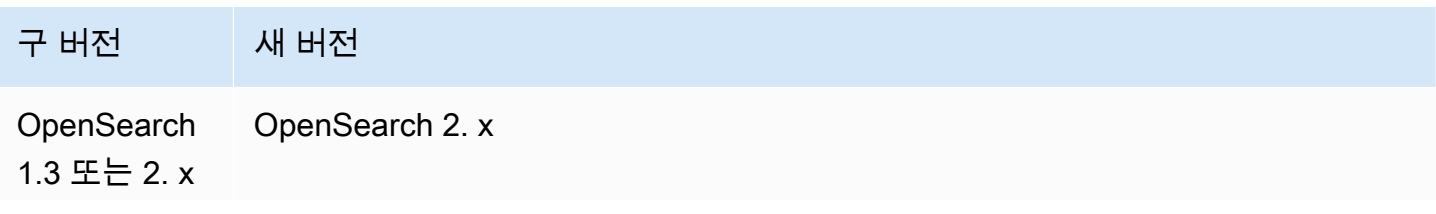

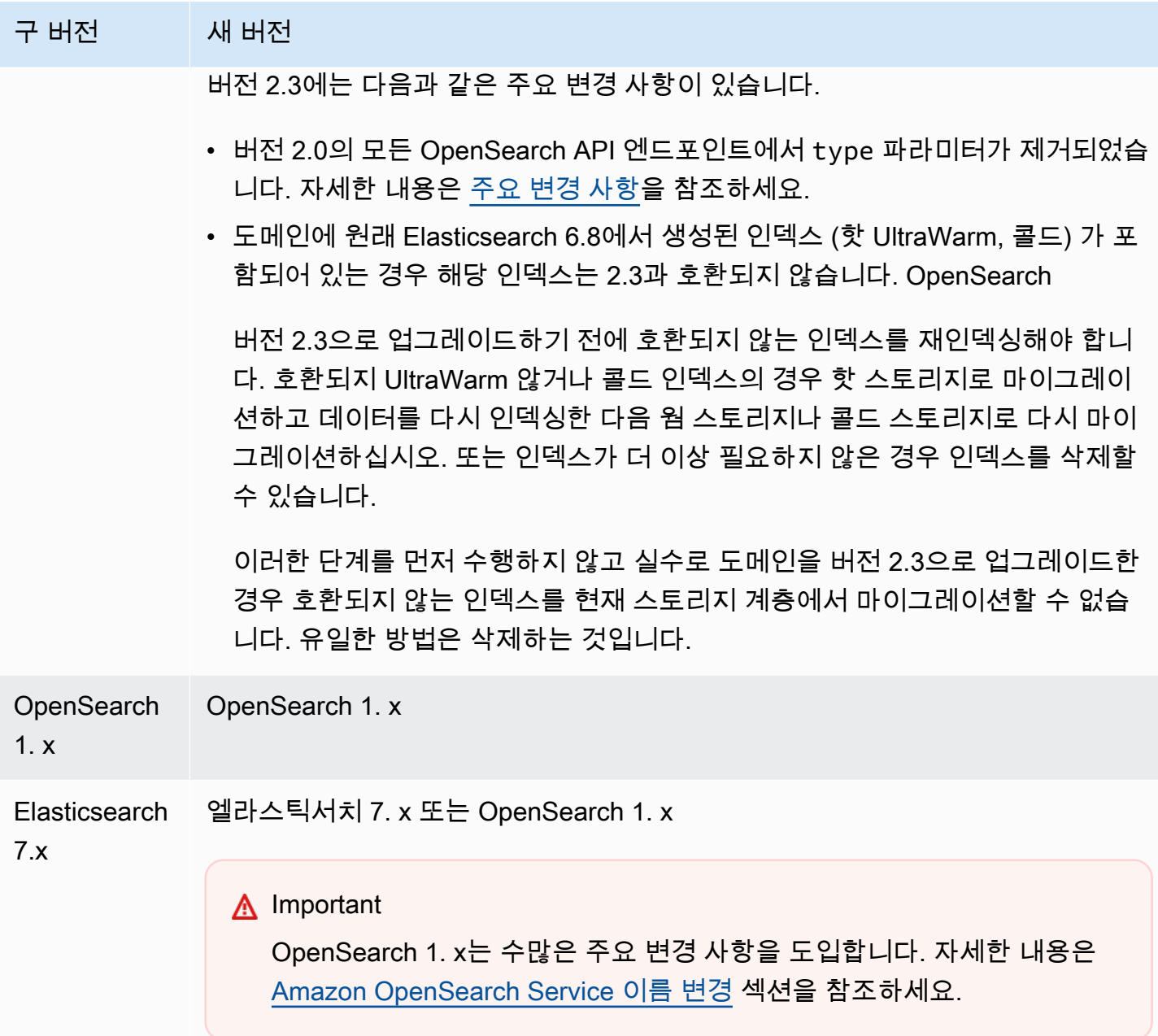

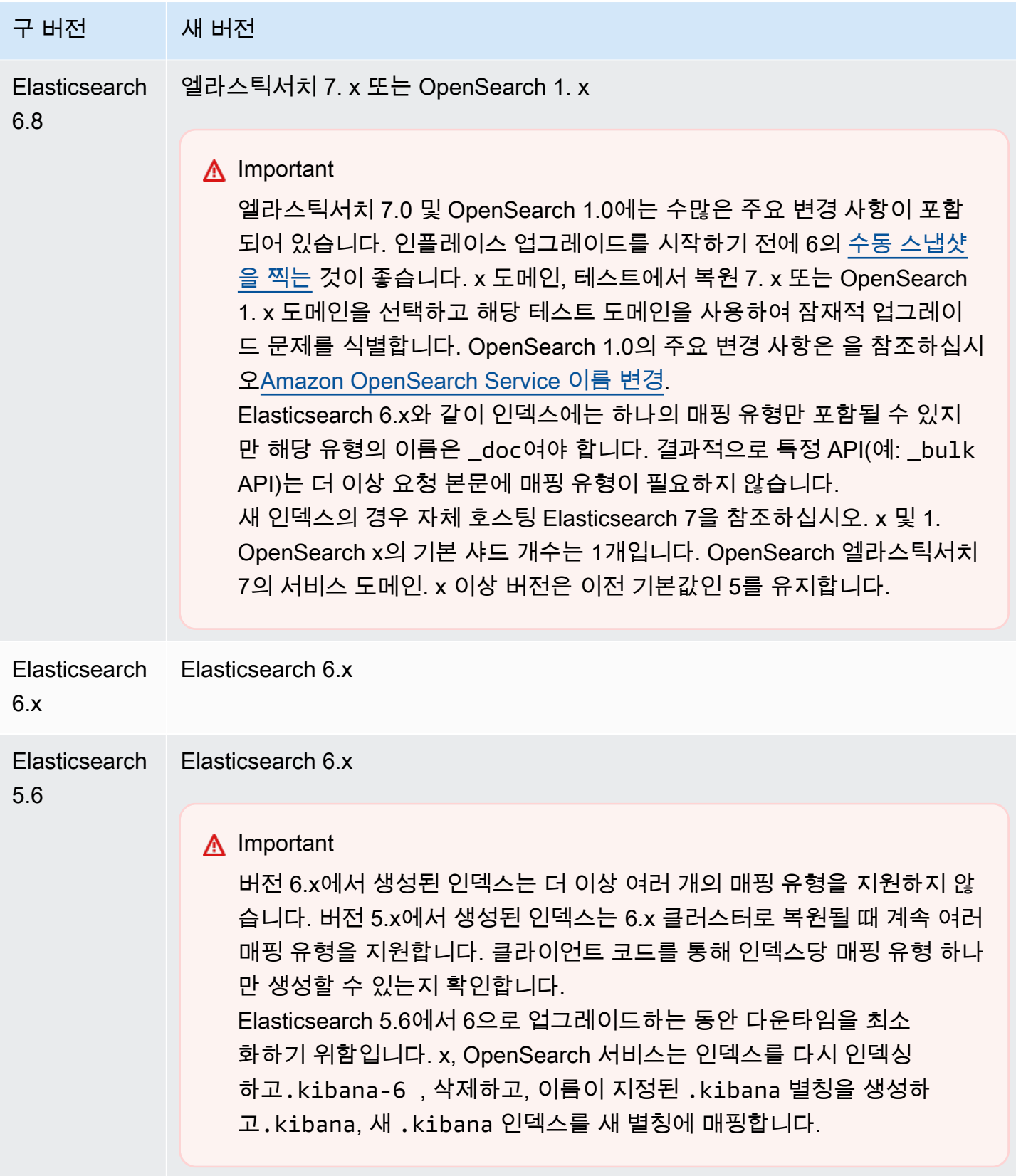

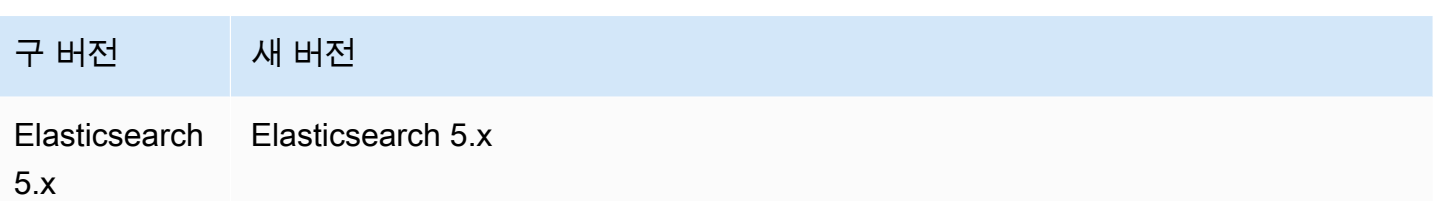

업그레이드 프로세스는 세 단계로 구성됩니다.

- 1. 업그레이드 전 검사 OpenSearch 서비스는 업그레이드를 방해할 수 있는 문제가 있는지 확인하 고 확인이 성공하지 않으면 다음 단계로 진행하지 않습니다.
- 2. 스냅샷 OpenSearch 서비스는 OpenSearch 또는 Elasticsearch 클러스터의 스냅샷을 찍고 스냅 샷이 성공하지 않으면 다음 단계로 진행하지 않습니다. 업그레이드가 실패할 경우 OpenSearch 서 비스는 이 스냅샷을 사용하여 클러스터를 원래 상태로 복원합니다. 자세한 내용은 [the section called](#page-1224-0)  ["업그레이드 후 다운그레이드할 수 없음"](#page-1224-0) 섹션을 참조하세요.
- 3. 업그레이드 OpenSearch 서비스가 업그레이드를 시작합니다. 업그레이드를 완료하는 데 15분에 서 몇 시간이 걸릴 수 있습니다. OpenSearch 업그레이드 중 일부 또는 전체가 진행되는 동안에는 대 시보드를 사용하지 못할 수 있습니다.

## <span id="page-516-0"></span>업그레이드 시작(콘솔)

업그레이드 프로세스는 되돌릴 수 없으며 일시 중지 또는 취소할 수 없습니다. 업그레이드 도중에는 도 메인에서 구성을 변경할 수 없습니다. 업그레이드를 시작하기 전에 진행해도 좋은지 다시 한번 확인하 세요. 동일한 단계를 사용해 실제로 업그레이드를 시작하지 않고 업그레이드 전 점검을 수행할 수 있습 니다.

클러스터에 전용 마스터 노드가 있는 경우 다운타임 없이 OpenSearch 업그레이드가 완료됩니다. 그렇 지 않으면 클러스터가 업그레이드 후 프라이머리 노드를 선택하는 몇 초 동안 응답하지 않을 수도 있습 니다.

도메인을 최신 버전 OpenSearch 또는 Elasticsearch로 업그레이드하려면

- 1. 도메인의 [수동 스냅샷을 생성합](#page-497-0)니다. 이 스냅샷은 이전 OpenSearch 버전을 사용하여 다시 사용하 려는 경우 [새 도메인에서 복원할](#page-507-0) 수 있는 백업 역할을 합니다.
- 2. [https://aws.amazon.com](https://aws.amazon.com/)으로 이동하여 Sign In to the Console(콘솔에 로그인)을 선택합니다.
- 3. 애널리틱스에서 Amazon OpenSearch 서비스를 선택합니다.
- 4. 탐색 창의 Domains(도메인)에서 업그레이드할 도메인을 선택합니다.
- 5. Actions(작업), Upgrade(업그레이드)를 선택합니다.
- 6. 업그레이드할 버전을 선택합니다. OpenSearch 버전으로 업그레이드하는 경우 호환성 모드 활성화 옵션이 나타납니다. 이 설정을 활성화하면 버전을 7.10으로 OpenSearch 보고하여 Elasticsearch OSS 클라이언트 및 Logstash와 같은 플러그인이 Amazon 서비스와 계속 작동할 수 있도록 합니다. OpenSearch 나중에 이 설정을 비활성화할 수 있습니다
- 7. Upgrade(업그레이드)를 선택합니다.
- 8. 도메인 대시보드에서 Status(상태)를 확인하여 업그레이드 상태를 모니터링합니다.

# <span id="page-517-0"></span>업그레이드 시작(CLI)

다음 작업을 사용하여 도메인의 올바른 버전 OpenSearch 또는 Elasticsearch를 식별하고, 전체 업그레 이드를 시작하고, 업그레이드 전 검사를 수행하고, 진행 상황을 확인할 수 있습니다.

- get-compatible-versions (GetCompatibleVersions)
- upgrade-domain (UpgradeDomain)
- get-upgrade-status (GetUpgradeStatus)
- get-upgrade-history (GetUpgradeHistory)

자세한 내용은 [AWS CLI 명령 참조 및](https://awscli.amazonaws.com/v2/documentation/api/latest/reference/opensearch/index.html) [Amazon OpenSearch 서비스 API](https://docs.aws.amazon.com/opensearch-service/latest/APIReference/Welcome.html) [참조를](https://awscli.amazonaws.com/v2/documentation/api/latest/reference/opensearch/index.html) 참조하십시오.

# <span id="page-517-1"></span>업그레이드 시작(SDK)

이 샘플은 의 [OpenSearchService](https://boto3.amazonaws.com/v1/documentation/api/latest/reference/services/opensearch.html)저수준 Python 클라이언트를 사용하여 도메인이 특정 버전으로 업그 레이드할 수 있는지 확인하고, 업그레이드하고, 업그레이드 상태를 지속적으로 확인합니다. AWS SDK for Python (Boto)

```
import boto3
from botocore.config import Config
import time
# Build the client using the default credential configuration.
# You can use the CLI and run 'aws configure' to set access key, secret
# key, and default Region.
DOMAIN_NAME = '' # The name of the domain to upgrade
TARGET_VERSION = '' # The version you want to upgrade the domain to. For example, 
 OpenSearch_1.1
my_config = Config(
```

```
 # Optionally lets you specify a Region other than your default. 
     region_name='us-east-1'
)
client = boto3.client('opensearch', config=my_config)
def check_versions(): 
     """Determine whether domain is eligible for upgrade""" 
     response = client.get_compatible_versions( 
         DomainName=DOMAIN_NAME 
    \lambda compatible_versions = response['CompatibleVersions'] 
     for i in range(len(compatible_versions)): 
         if TARGET_VERSION in compatible_versions[i]["TargetVersions"]: 
              print('Domain is eligible for upgrade to ' + TARGET_VERSION) 
              upgrade_domain() 
             print(response) 
         else: 
              print('Domain not eligible for upgrade to ' + TARGET_VERSION)
def upgrade_domain(): 
     """Upgrades the domain""" 
     response = client.upgrade_domain( 
        DomainName=DOMAIN_NAME,
         TargetVersion=TARGET_VERSION 
    \lambda print('Upgrading domain to ' + TARGET_VERSION + '...' + response) 
     time.sleep(5) 
     wait_for_upgrade()
def wait_for_upgrade(): 
     """Get the status of the upgrade""" 
     response = client.get_upgrade_status( 
         DomainName=DOMAIN_NAME 
    \lambda if (response['UpgradeStep']) == 'UPGRADE' and (response['StepStatus']) == 
  'SUCCEEDED': 
         print('Domain successfully upgraded to ' + TARGET_VERSION) 
     elif (response['StepStatus']) == 'FAILED': 
         print('Upgrade failed. Please try again.') 
     elif (response['StepStatus']) == 'SUCCEEDED_WITH_ISSUES': 
         print('Upgrade succeeded with issues')
```

```
 elif (response['StepStatus']) == 'IN_PROGRESS': 
         time.sleep(30) 
        wait for upgrade()
def main(): 
     check_versions()
if __name__ == '__main__": main()
```
## <span id="page-519-0"></span>검증 장애 문제 해결

Elasticsearch 버전 업그레이드를 시작하면 OpenSearch 서비스는 먼저 일련의 검증 검사를 수행하여 도메인이 업그레이드에 적합한지 확인합니다. OpenSearch 이러한 검사 중 하나라도 실패하면 도메인 을 업그레이드하기 전에 수정해야 하는 특정 문제가 포함된 알림을 받게 됩니다. 잠재적 문제 목록 및 문제 해결 단계는 [the section called "Troubleshooting validation errors\(검증 오류 문제 해결 중\)"을](#page-459-0) 참 조하세요.

### <span id="page-519-1"></span>업그레이드 문제 해결

인플레이스 업그레이드는 정상 상태 도메인이 필요합니다. 도메인은 업그레이드 자격이 없거나 매우 다양한 이유로 업그레이드가 실패할 수 있습니다. 다음 표에는 가장 일반적인 문제가 나와 있습니다.

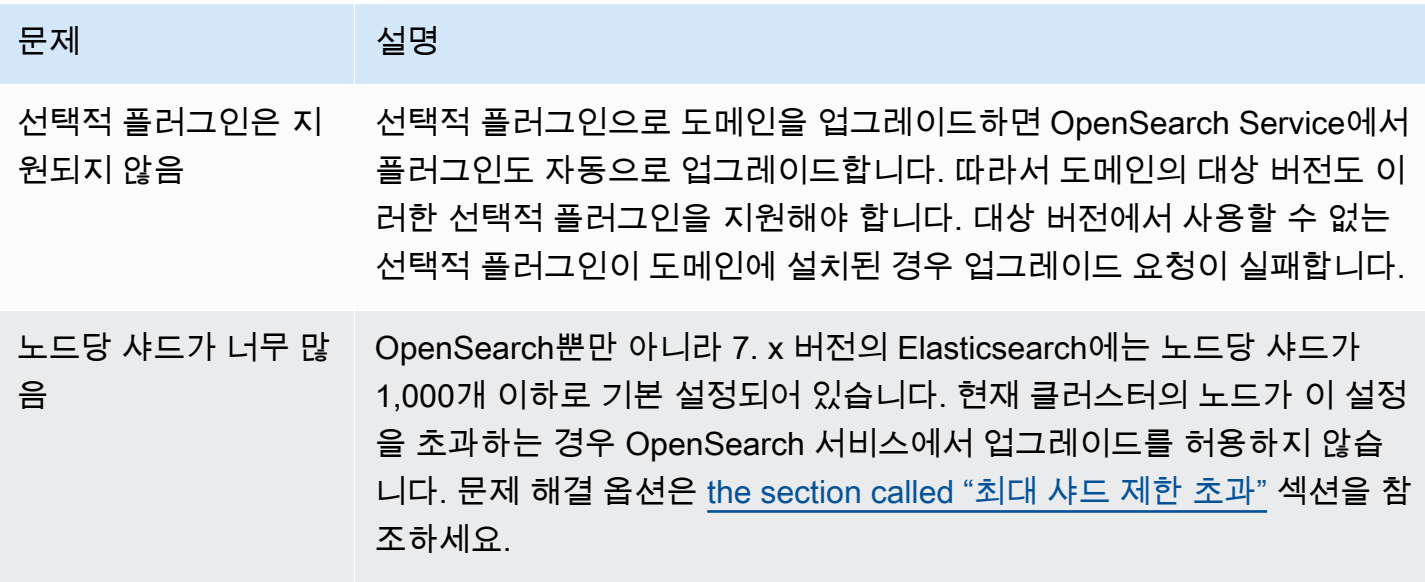

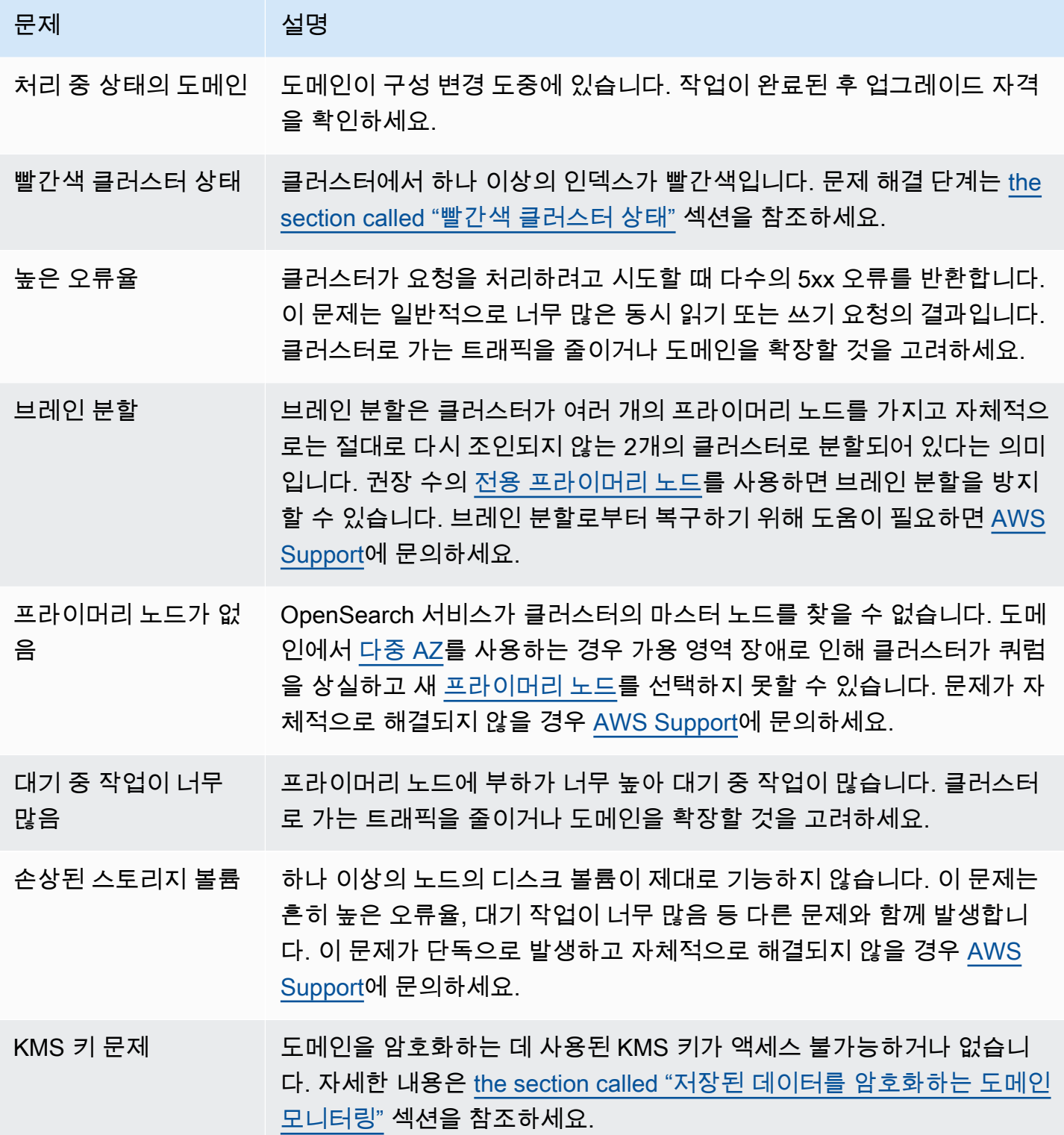

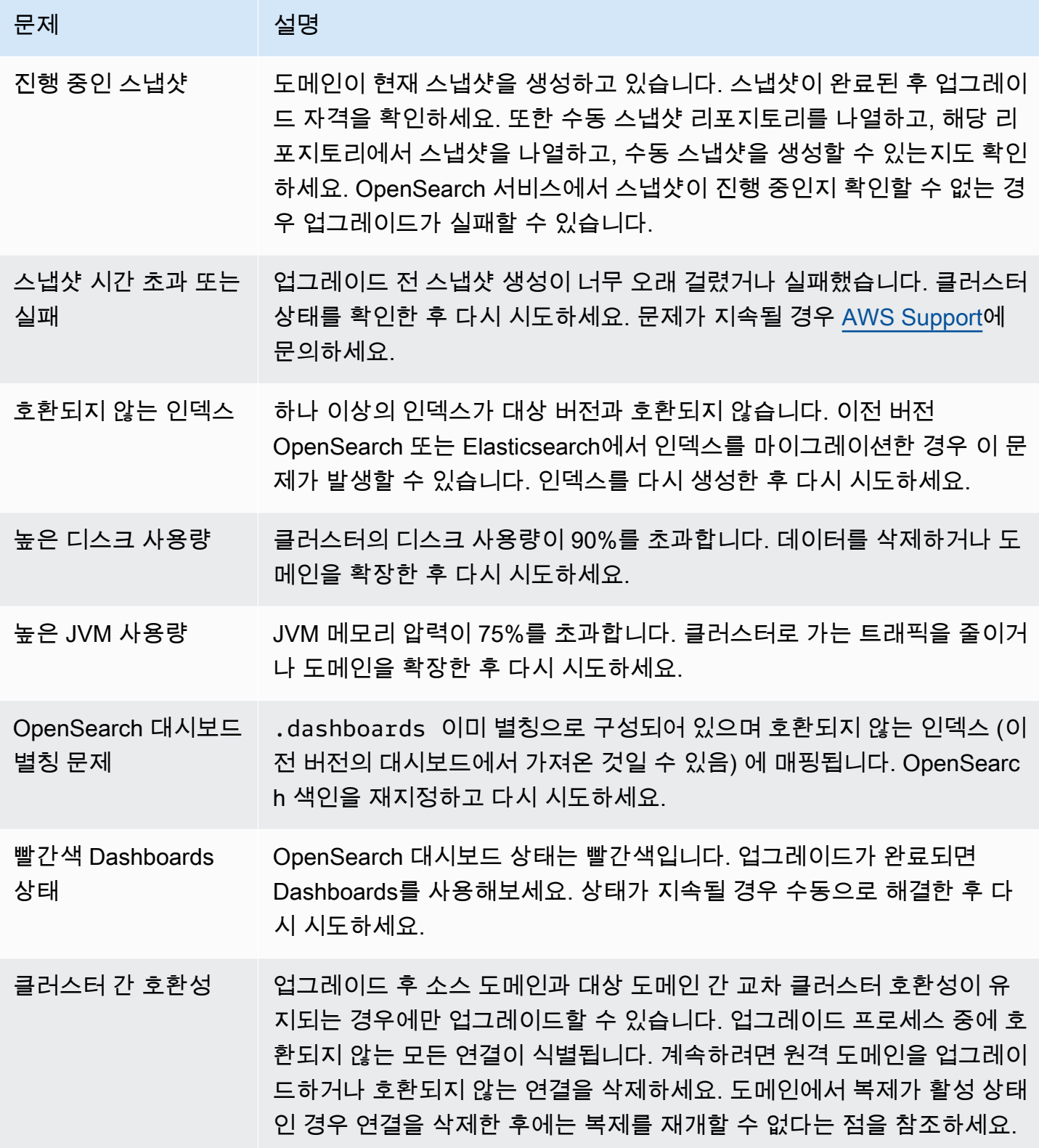

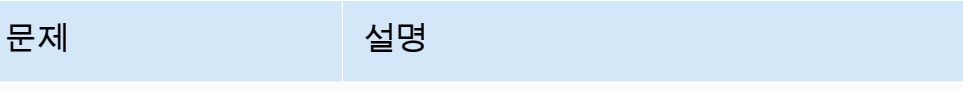

기타 OpenSearch 서 비스 서비스 문제 OpenSearch 서비스 자체에 문제가 있으면 도메인이 업그레이드에 적합 하지 않은 것으로 표시될 수 있습니다. 도메인에 상기 조건이 하나도 적용 되지 않지만 문제가 하루를 넘게 지속될 경우 [AWS Support에](https://console.aws.amazon.com/support/home) 문의하세 요.

# <span id="page-522-0"></span>스냅샷을 사용하여 데이터 마이그레이션

인플레이스 업그레이드는 도메인을 최신 버전 OpenSearch 또는 Elasticsearch 버전으로 업그레이드 하는 더 쉽고 빠르며 안정적인 방법입니다. 스냅샷은 5.1 이전 버전의 Elasticsearch에서 마이그레이션 하거나 완전히 새 클러스터로 마이그레이션하려는 경우 적합한 옵션입니다.

다음 표는 스냅샷을 사용하여 다른 OpenSearch 버전 또는 Elasticsearch 버전을 사용하는 도메인으 로 데이터를 마이그레이션하는 방법을 보여줍니다. 스냅샷 생성 및 복원에 대한 자세한 내용은 [the](#page-497-0)  [section called "인덱스 스냅샷 생성"](#page-497-0) 섹션을 참조하세요.

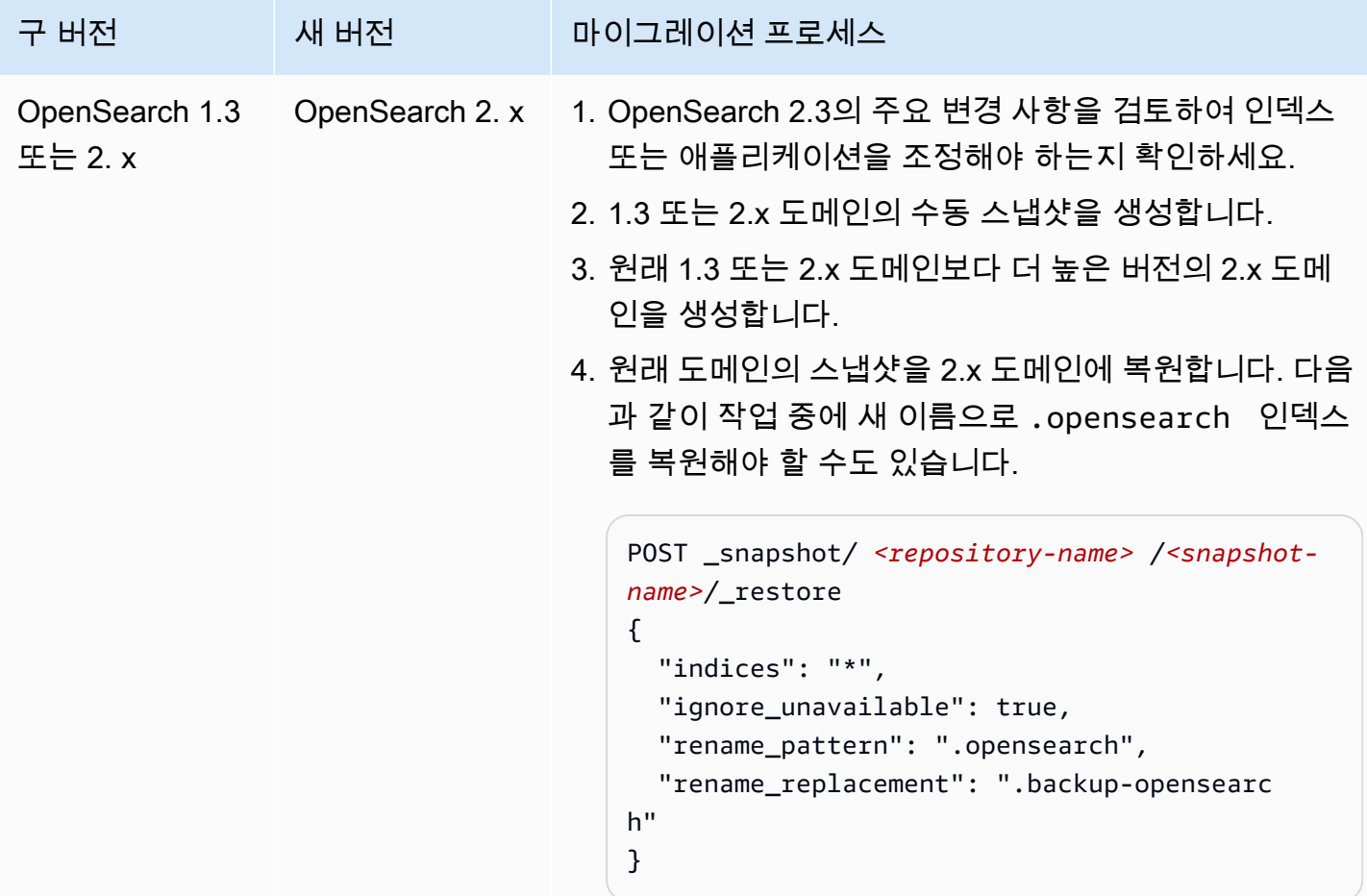

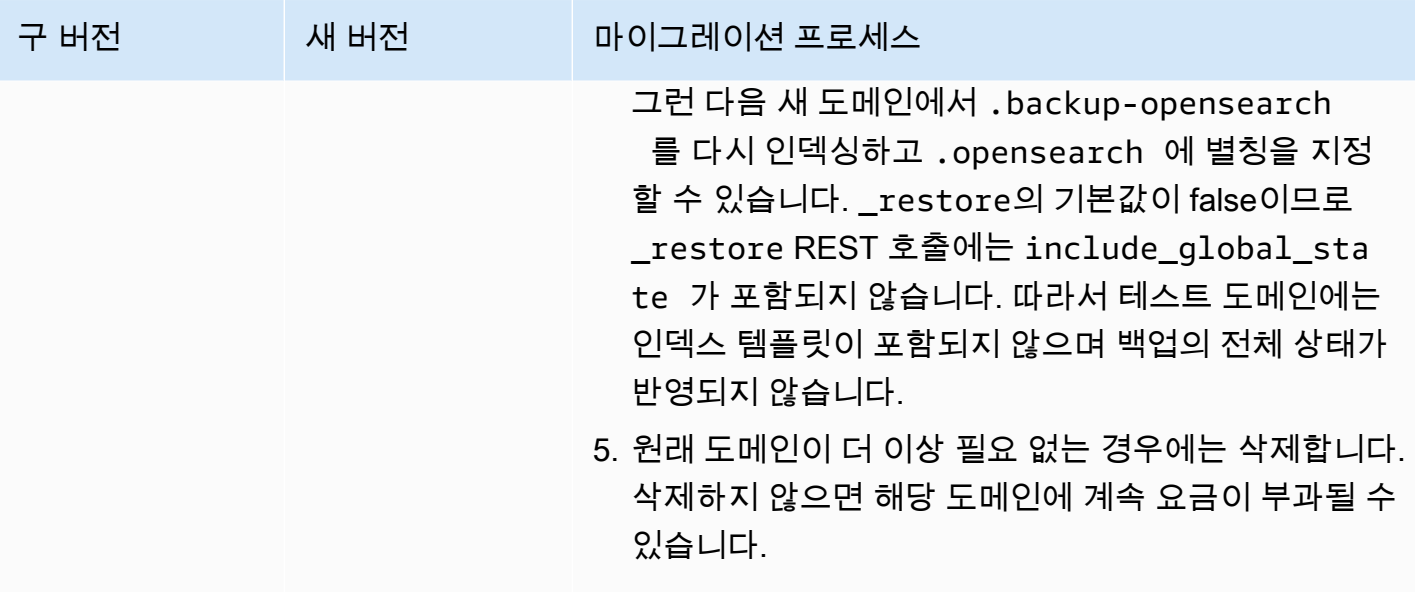

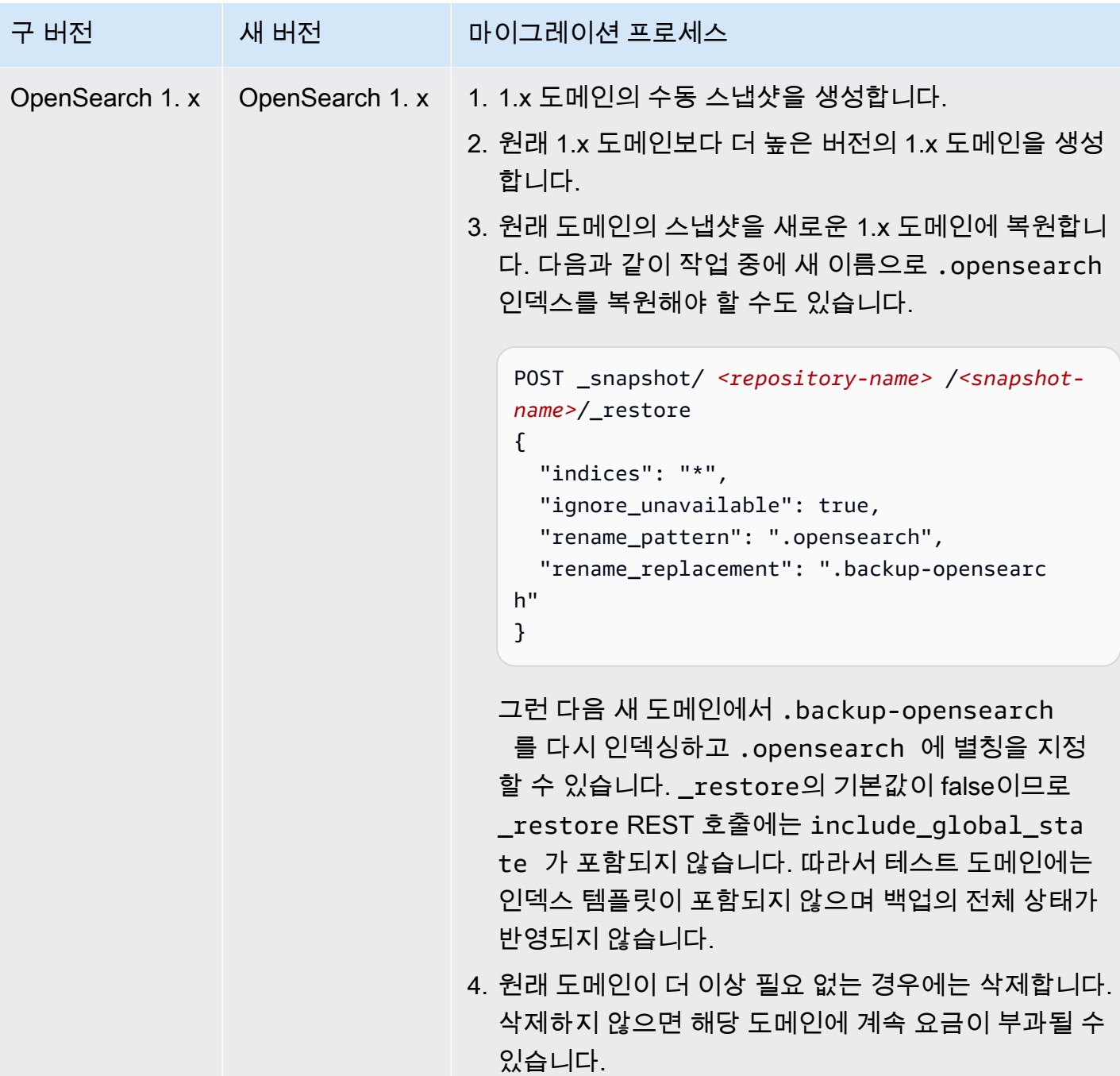

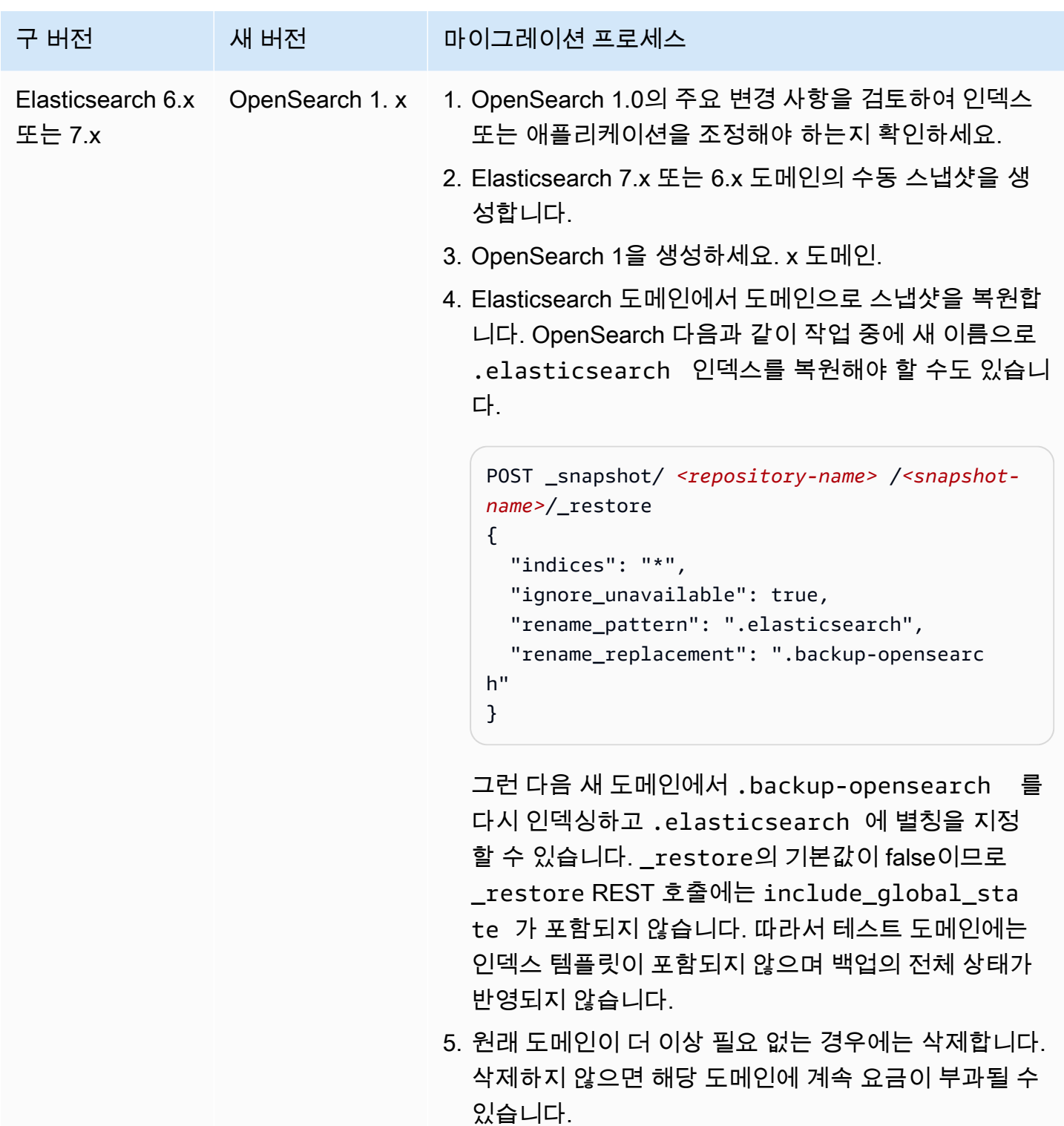

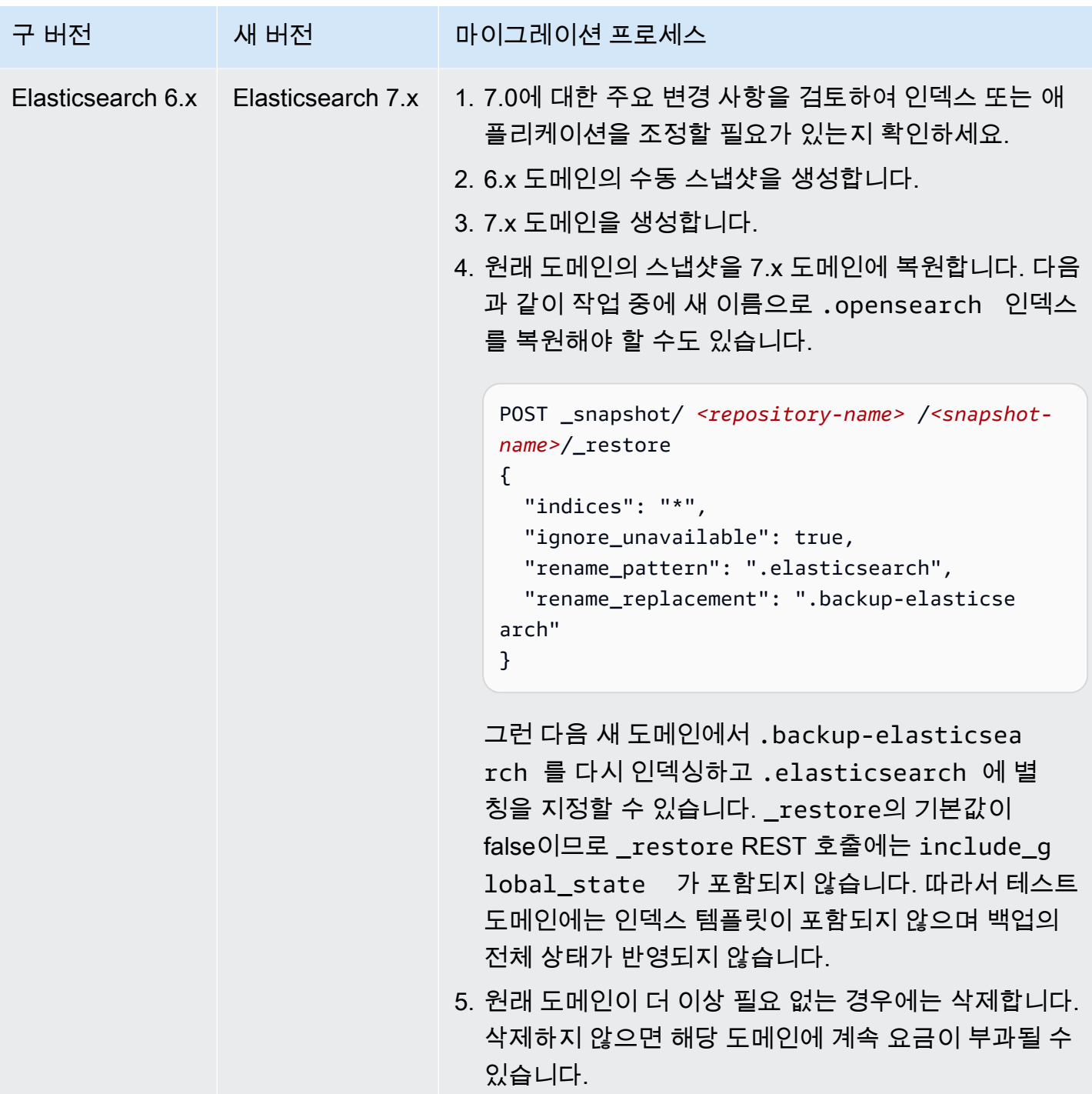

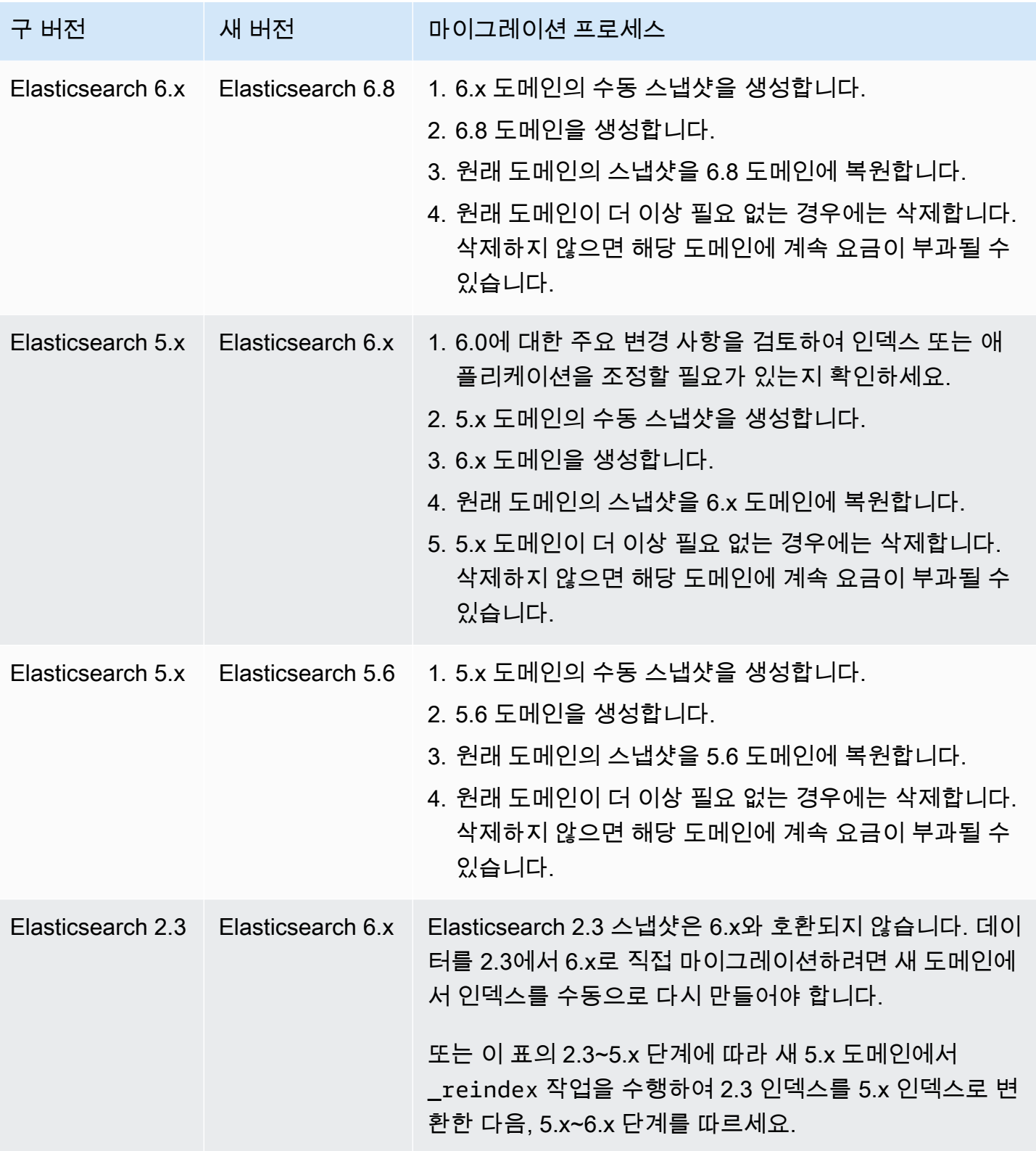

스냅샷을 사용하여 데이터 마이그레이션 504

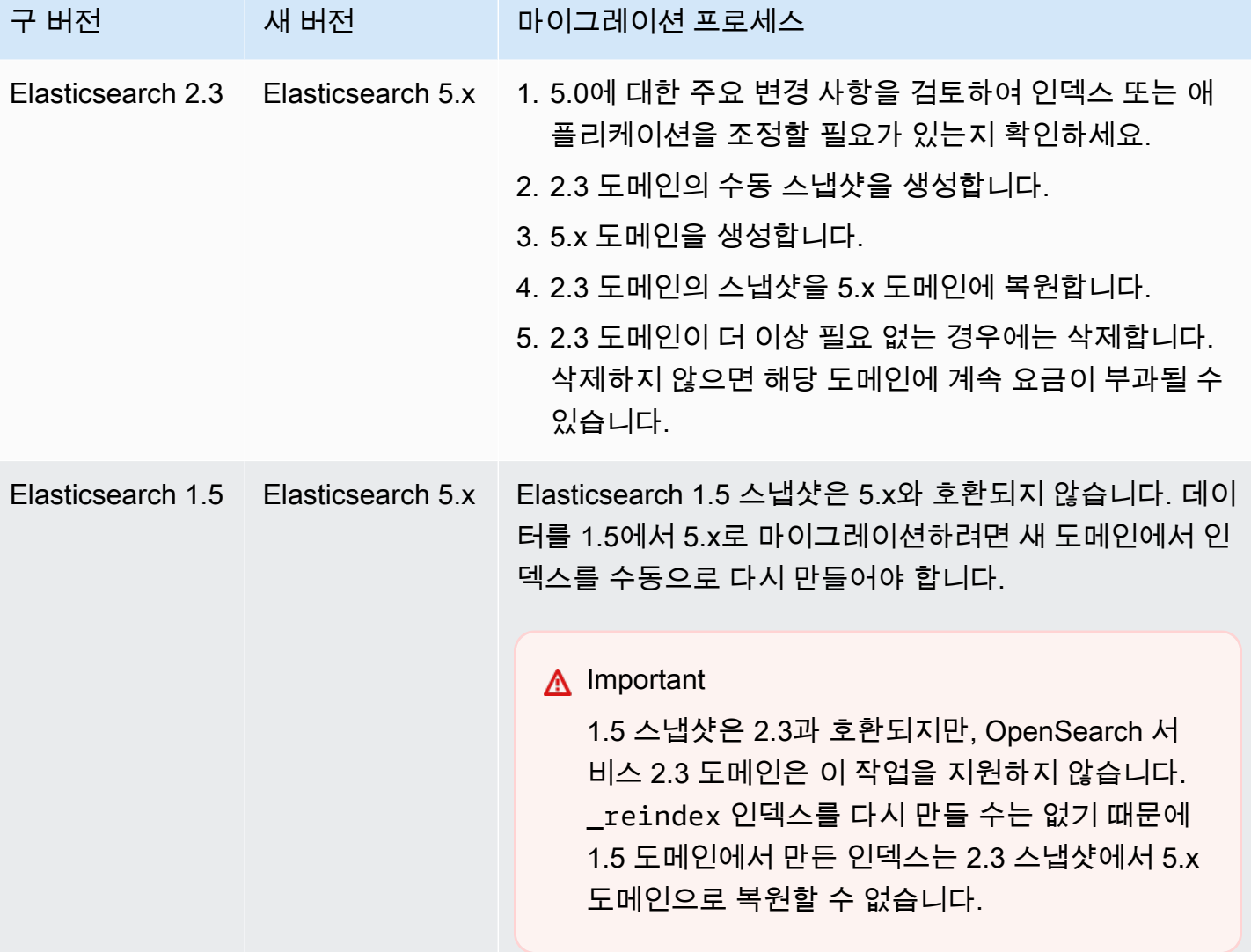

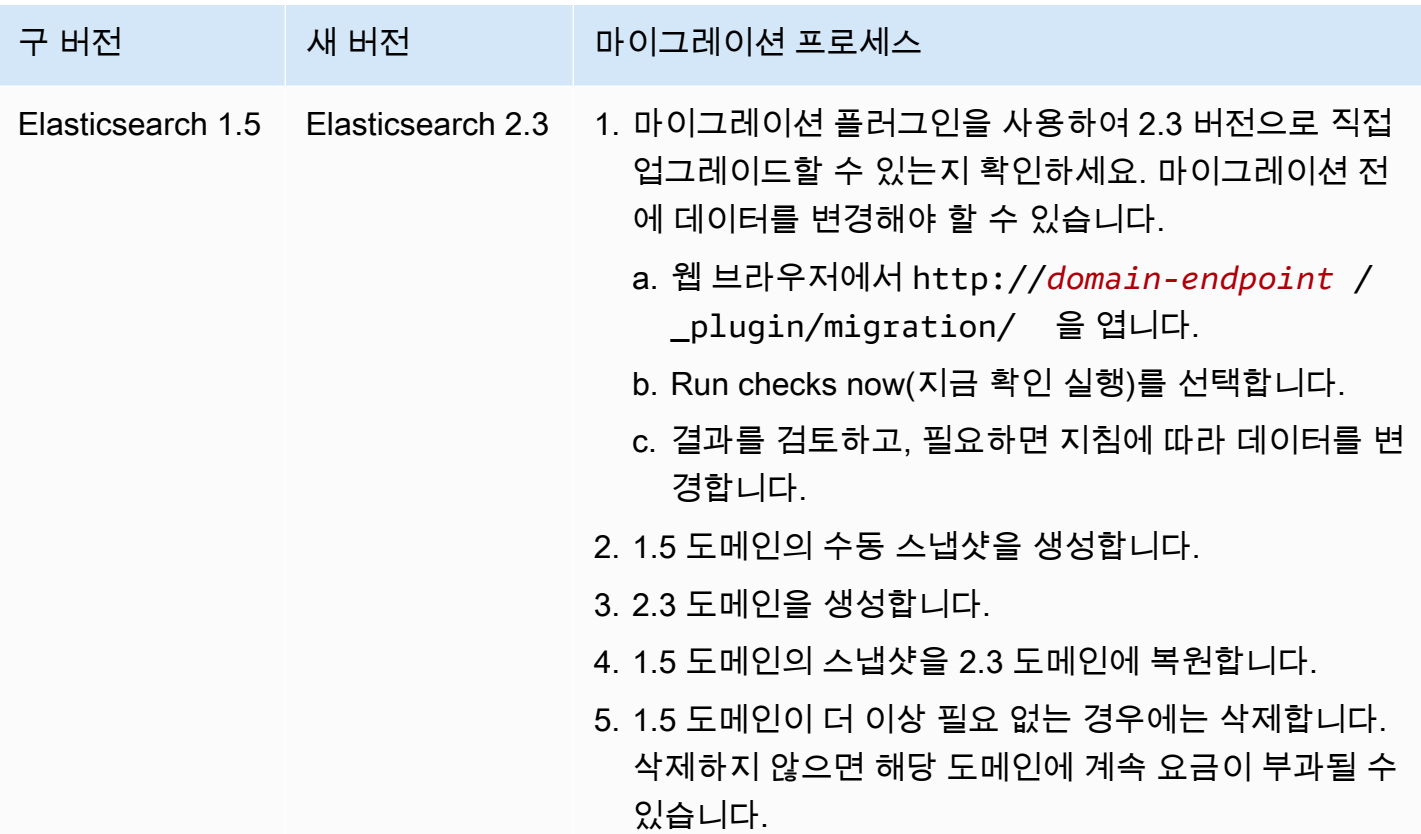

# Amazon OpenSearch 서비스를 위한 사용자 지정 엔드포인트 생성

Amazon OpenSearch Service 도메인의 사용자 지정 엔드포인트를 생성하면 사용자 OpenSearch 및 OpenSearch 대시보드 URL을 더 쉽게 참조할 수 있습니다. 회사 브랜딩을 포함하거나 표준 easier-toremember 엔드포인트보다 짧은 엔드포인트를 사용할 수 있습니다.

새 도메인으로 전환해야 하는 경우 새 URL을 가리키도록 DNS를 업데이트하고 이전과 동일한 엔드포 인트를 계속 사용합니다.

ACM AWS Certificate Manager (ACM) 에서 인증서를 생성하거나 자체 인증서를 가져와서 사용자 지 정 엔드포인트를 보호합니다.

### 새 도메인에 대한 사용자 지정 엔드포인트

서비스 콘솔 또는 구성 API를 사용하여 새 OpenSearch 서비스 도메인에 대한 사용자 지정 엔드포인트 를 활성화할 수 있습니다. OpenSearch AWS CLI

엔드포인트를 사용자 지정하려면(콘솔)

- 1. OpenSearch 서비스 콘솔에서 도메인 생성을 선택하고 도메인의 이름을 입력합니다.
- 2. 사용자 지정 엔드포인트(Custom endpoint)에서 사용자 지정 엔드포인트 활성화(Enable custom endpoint)를 선택합니다.
- 3. 사용자 지정 호스트 이름(Custom hostname)에 원하는 사용자 지정 엔드포인트 호스트 이름을 입 력합니다. 호스트 이름은 정규화된 도메인 이름(FQDN)이어야 합니다(예: www.yourdomain.com 또는 example.yourdomain.com).

#### **a** Note

[와일드카드 인증서](https://en.wikipedia.org/wiki/Wildcard_certificate)가 없는 경우 사용자 지정 엔드포인트의 하위 도메인에 대한 새 인증서 를 받아야 합니다.

4. AWS 인증서에서 도메인에 사용할 SSL 인증서를 선택합니다. 사용할 수 있는 인증서가 없는 경우 인증서를 ACM으로 가져오거나 ACM을 사용하여 인증서를 프로비저닝할 수 있습니다. 자세한 내 용은 AWS Certificate Manager 사용 설명서의 [인증서 발급 및 관리를](https://docs.aws.amazon.com/acm/latest/userguide/gs.html) 참조하세요.

**a** Note

인증서에는 사용자 지정 엔드포인트 이름이 있어야 하며 OpenSearch 서비스 도메인과 동 일한 계정에 있어야 합니다. 인증서 상태는 발급됨(ISSUED)이어야 합니다.

- 나머지 단계에 따라 도메인을 생성하고 [생성(Create)]을 선택합니다.
- 처리가 완료되면 도메인을 선택하여 사용자 지정 엔드포인트를 확인합니다.

CLI 또는 구성 API를 사용하려면 CreateDomain 및 UpdateDomainConfig 작업을 수행합니다. 자세한 내용은 [AWS CLI 명령 참조](https://docs.aws.amazon.com/cli/latest/reference/) 및 [Amazon OpenSearch 서비스 API 참조를](https://docs.aws.amazon.com/opensearch-service/latest/APIReference/Welcome.html) 참조하십시오.

## 기존 도메인에 대한 사용자 지정 엔드포인트

기존 OpenSearch 서비스 도메인에 사용자 지정 엔드포인트를 추가하려면 편집을 선택하고 위의 2~4 단계를 수행하십시오.

# 다음 단계

OpenSearch 서비스 도메인의 사용자 지정 엔드포인트를 활성화한 후 Amazon Route 53 (또는 선호하 는 DNS 서비스 공급자) 에서 CNAME 매핑을 생성할 수 있습니다. CNAME 매핑을 생성하면 트래픽을 사용자 지정 엔드포인트 및 해당 하위 도메인으로 라우팅할 수 있습니다. 이 매핑이 없으면 트래픽을 사용자 지정 엔드포인트로 라우팅할 수 없습니다. Route 53에서 이 매핑을 생성하는 단계는 [새 도메인](https://docs.aws.amazon.com/Route53/latest/DeveloperGuide/dns-configuring-new-domain.html) [에 대한 DNS 라우팅 구성 및 하위 도메인을](https://docs.aws.amazon.com/Route53/latest/DeveloperGuide/dns-configuring-new-domain.html) [위한 새 호스팅 영역 생성을](https://docs.aws.amazon.com/Route53/latest/DeveloperGuide/dns-routing-traffic-for-subdomains.html#dns-routing-traffic-for-subdomains-creating-hosted-zone) 참조하십시오. 다른 공급자의 경우 해당 설명서를 참조하세요.

사용자 지정 엔드포인트가 자동 생성된 도메인 엔드포인트를 가리키는 CNAME 레코드를 만듭니다. 도 메인이 이중 스택인 경우 CNAME 레코드가 두 서비스 생성 엔드포인트 중 하나를 가리키도록 할 수 있 습니다. 사용자 지정 엔드포인트의 이중 스택 기능은 CNAME 레코드가 가리키는 서비스 생성 엔드포 인트에 따라 달라집니다. 사용자 지정 엔드포인트 호스트 이름은 CNAME 레코드의 이름이고 및 도메 인 엔드포인트 호스트 이름은 CNAME 레코드의 값입니다.

[OpenSearch대시보드에 SAML 인증을](#page-749-0) 사용하는 경우 IdP를 새 SSO URL로 업데이트해야 합니다.

Amazon Route 53을 사용하여 도메인의 사용자 지정 엔드포인트가 이중 스택 검색 엔드포인트를 가리 키도록 별칭 레코드 유형을 생성할 수 있습니다. 별칭 레코드 유형을 생성하려면 이중 스택 IP 주소 유 형을 사용하도록 도메인을 구성해야 합니다. Route 53 API를 사용하여 이 작업을 수행할 수 있습니다.

Route 53 API를 사용하여 별칭 레코드 유형을 생성하려면 도메인의 별칭 대상을 지정하십시오. OpenSearch 서비스 콘솔의 사용자 지정 엔드포인트 섹션의 호스팅 영역 (이중 스택) 필드에서 또 는 DescribeDomain API를 사용하고 값을 복사하여 도메인의 별칭 대상을 찾을 수 있습니다. DomainEndpointV2HostedZoneId

# Amazon OpenSearch Service에 대한 자동 조정

Amazon OpenSearch Service의 자동 조정은 OpenSearch 클러스터의 성능 및 사용량 지표를 사용하 여 대기열 및 캐시 크기, 노드의 JVM(Java 가상 머신) 설정 등 메모리 관련 구성 변경을 제안합니다. 이 러한 선택적 변경 사항은 클러스터 속도와 안정성을 향상시킵니다.

일부 변경 사항은 즉시 배포되지만 다른 변경 사항은 도메인의 사용량이 적은 기간을 예약해야 합니다. 언제든지 기본 OpenSearch Service 설정으로 되돌릴 수 있습니다. 자동 조정은 도메인에 대한 성능 메 트릭을 수집하고 분석하므로 알림(Notifications) 페이지의 OpenSearch Service 콘솔에서 권장 사항을 볼 수 있습니다.

자동 조정은 모든 OpenSearch 버전 또는 Elasticsearch 6.7 이상을 실행하는 도메인의 상용 AWS 리전 에서 [지원되는 인스턴스 유형과](#page-1072-0) 함께 사용할 수 있습니다.

#### 주제

- [변경 유형](#page-532-0)
- [자동 조정 활성화 또는 비활성화](#page-533-0)
- [자동 조정 강화 예약](#page-534-0)
- [자동 조정 변경 사항 모니터링](#page-535-0)

### <span id="page-532-0"></span>변경 유형

자동 조정에는 크게 두 가지 범주의 변경 사항이 있습니다.

- 클러스터가 실행될 때 적용되는 비중단 변경 사항
- [블루/그린 배포가](#page-447-0) 필요한 변경 사항은 도메인의 사용량이 적은 기간에 적용됩니다.

도메인의 성능 지표에 따라 자동 조정은 다음 설정에 대한 조정을 제안할 수 있습니다.

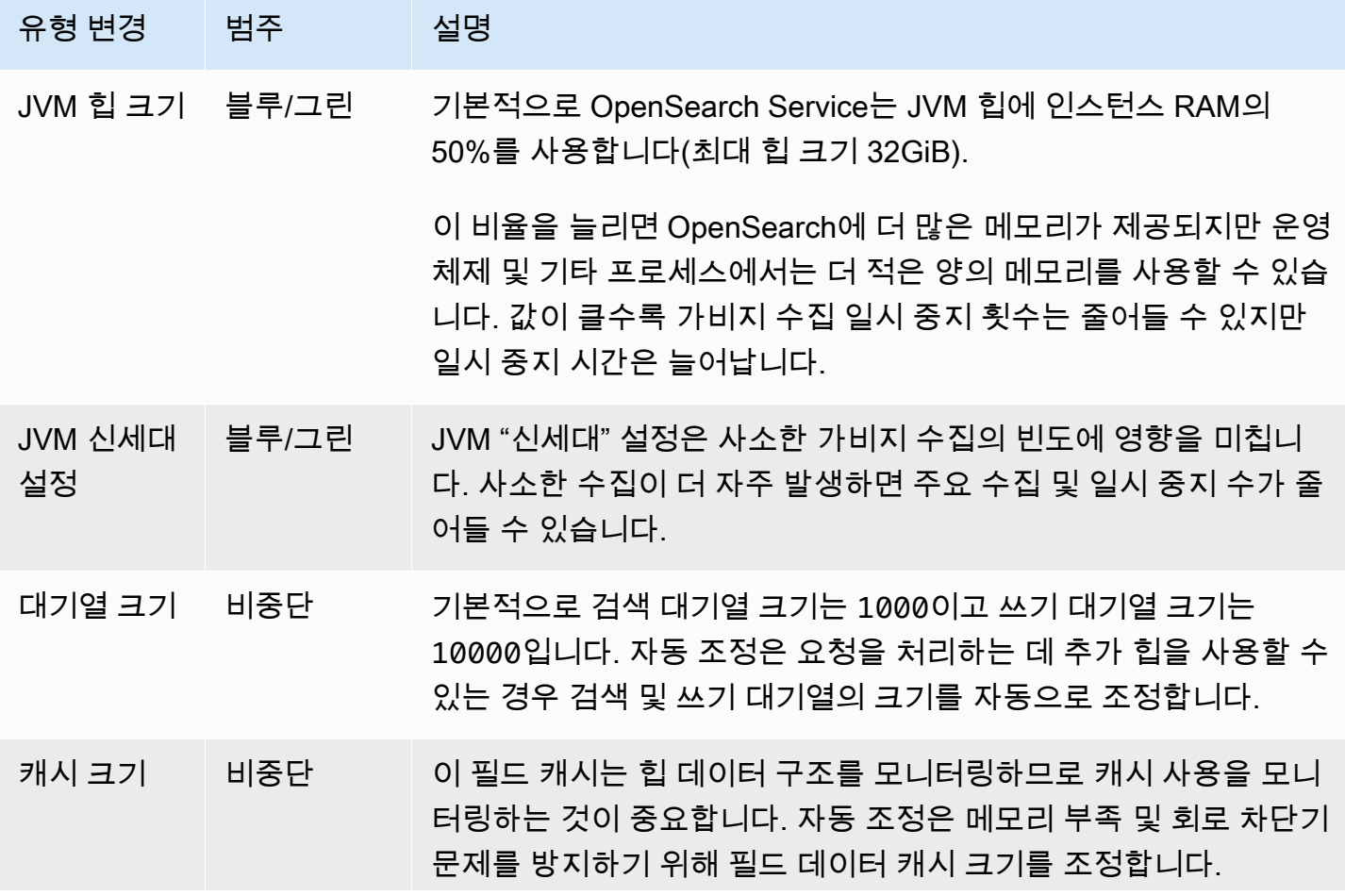

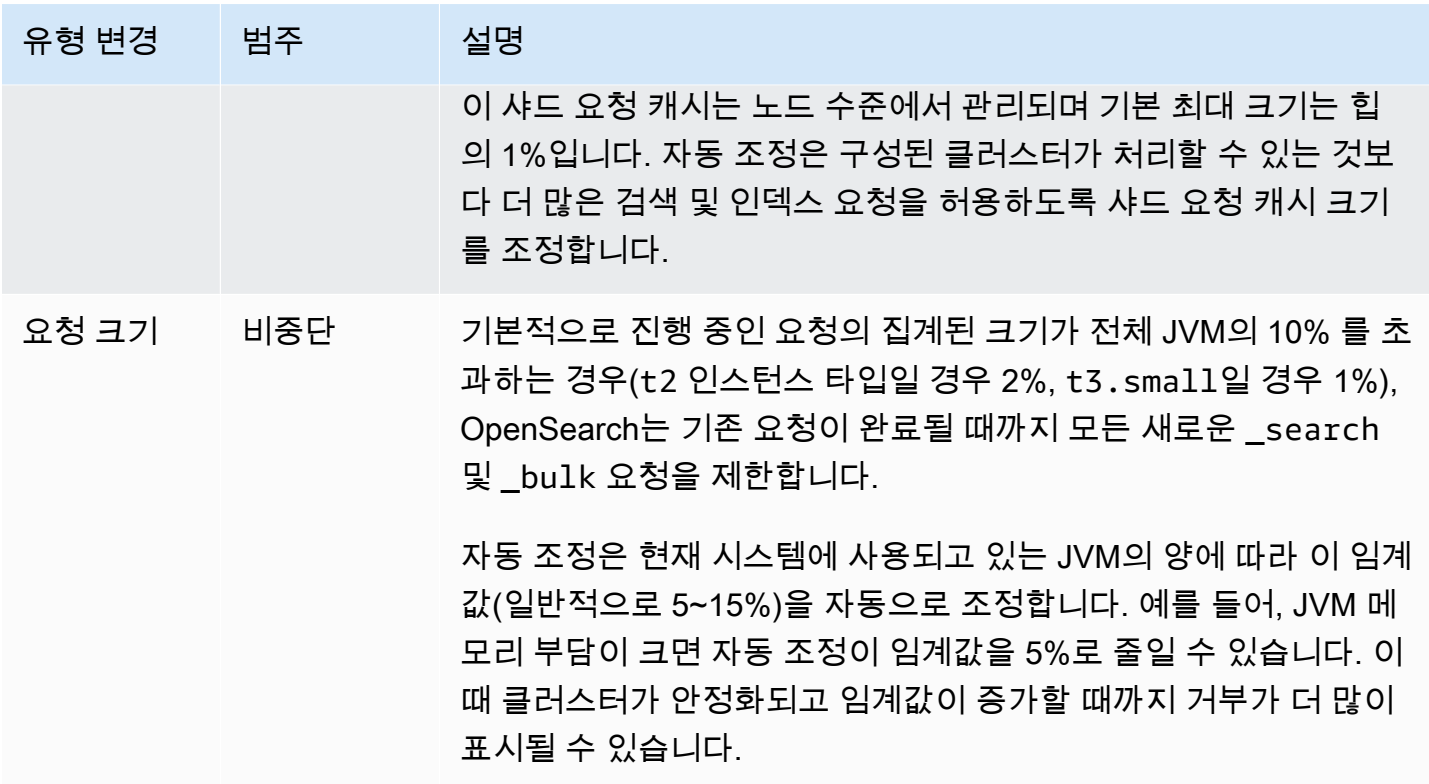

### <span id="page-533-0"></span>자동 조정 활성화 또는 비활성화

OpenSearch Service는 새 도메인에서 기본적으로 자동 조정을 활성화합니다. 기존 도메인에서 자동 조정을 활성화하거나 비활성화하려면 콘솔을 사용하는 것이 좋습니다. 이렇게 하면 프로세스가 크게 간소화됩니다. 자동 조정을 활성화해도 블루/그린 배포는 발생하지 않습니다.

현재 AWS CloudFormation을 사용하여 자동 조정을 활성화 또는 비활성화할 수 없습니다.

콘솔

기존 도메인에서 자동 조정을 활성화하려면

- 1. [https://console.aws.amazon.com/aos/home에](https://console.aws.amazon.com/aos/home)서 Amazon OpenSearch Service 콘솔을 엽니다.
- 2. 탐색 창의 도메인에서 도메인 이름을 선택하여 클러스구성을 엽니다.
- 3. 자동 조정이 아직 활성화되지 않은 경우 켜기를 선택합니다.
- 4. 필요에 따라 사용량이 적은 기간을 선택하여 도메인에 구성된 사용량이 적은 기간에 블루/그린 배 포가 필요한 최적화를 예약할 수도 있습니다. 자세한 내용은 [the section called "자동 조정 강화 예](#page-534-0) [약"](#page-534-0) 섹션을 참조하세요.
- 5. [변경 사항 저장(Save changes)]을 선택합니다.

CLI

AWS CLI(을)를 사용하여 자동 조정을 활성화하려면 [UpdateDomainConfig](https://docs.aws.amazon.com/opensearch-service/latest/APIReference/API_UpdateDomainConfig.html) 요청을 보내세요.

aws opensearch update-domain-config  $\setminus$  --domain-name *my-domain* \ --auto-tune-options DesiredState=ENABLED

## <span id="page-534-0"></span>자동 조정 강화 예약

2023년 2월 16일 이전에 자동 조정은 유지 관리 기간을 사용하여 블루/그린 배포가 필요한 변경 일정 을 잡았습니다. 유지 관리 기간은 이제 더 이상 사용되지 않으며, 일반적으로 도메인의 트래픽이 적은 일일 10시간의 시간대인 [사용량이 적은 기간으](#page-472-0)로 대체되었습니다. 사용량이 적은 기간의 기본 시작 시 간은 수정할 수 있지만 길이는 수정할 수 없습니다.

2023년 2월 16일에 사용량이 적은 기간이 도입되기 전에 자동 조정 유지 관리 기간을 활성화한 도메인 에서는 중단 없이 기존 유지 관리 기간을 계속 사용할 수 있습니다. 단, 대신 도메인 유지 관리를 위해 사용량이 적은 기간을 사용하도록 기존 도메인을 마이그레이션하는 것이 좋습니다. 지침은 [the section](#page-479-0)  [called "자동 조정 유지 관리 기간에서 마이그레이션하기"](#page-479-0) 단원을 참조하세요.

#### 콘솔

자동 조정 작업을 예약하려면 사용량이 적은 시간대에

- 1. [https://console.aws.amazon.com/aos/home에](https://console.aws.amazon.com/aos/home)서 Amazon OpenSearch Service 콘솔을 엽니다.
- 2. 탐색 창의 도메인에서 도메인 이름을 선택하여 클러스구성을 엽니다.
- 3. 자동 조정 탭으로 이동하여 편집을 선택합니다.
- 4. 자동 조정이 아직 활성화되지 않은 경우 켜기를 선택합니다.
- 5. 사용량이 적은 기간 중에 최적화 예약에서 사용량이 적은 기간을 선택합니다.
- 6. Save changes(변경 사항 저장)를 선택합니다.

#### CLI

구성된 사용량이 적은 기간에 자동 조정 작업을 예약하도록 도메인을 구성하려면 [UpdateDomainConfig](https://docs.aws.amazon.com/opensearch-service/latest/APIReference/API_UpdateDomainConfig.html) 요청에 UseOffPeakWindow(을)를 포함하세요.

aws opensearch update-domain-config \

--domain-name *my-domain* \

--auto-tune-options

DesiredState=ENABLED,**UseOffPeakWindow=true**,MaintenanceSchedules=null

# <span id="page-535-0"></span>자동 조정 변경 사항 모니터링

Amazon CloudWatch에서 자동 조정 통계를 모니터링할 수 있습니다. 전체 지표 목록은 [the section](#page-597-0) [called "지표 자동 조정"](#page-597-0) 섹션을 참조하세요.

OpenSearch Service는 자동 조정 이벤트를 Amazon EventBridge로 보냅니다. EventBridge를 사용하 여 이벤트 수신 시 이메일을 보내거나 특정 작업을 수행하는 규칙을 구성할 수 있습니다. EventBridge 로 전송되는 각 자동 조정 이벤트 형식은 [the section called "이벤트 자동 조정"\(](#page-638-0)을)를 참조하세요.

# Amazon OpenSearch 서비스 도메인 태그 지정

태그를 사용하면 Amazon OpenSearch Service 도메인에 임의의 정보를 할당하여 해당 정보를 분류 하고 필터링할 수 있습니다. 태그는 사용자가 정의하여 서비스 도메인과 연결하는 키-값 쌍입니다. OpenSearch 이러한 태그를 사용하면 비슷한 태그가 지정된 리소스의 비용을 그룹화하여 비용을 추적 할 수 있습니다. AWS 태그에 어떠한 의미론적 의미도 적용하지 않습니다. 태그는 엄격히 문자열로 해 석됩니다. 모든 태그에는 다음 요소가 포함되어 있습니다.

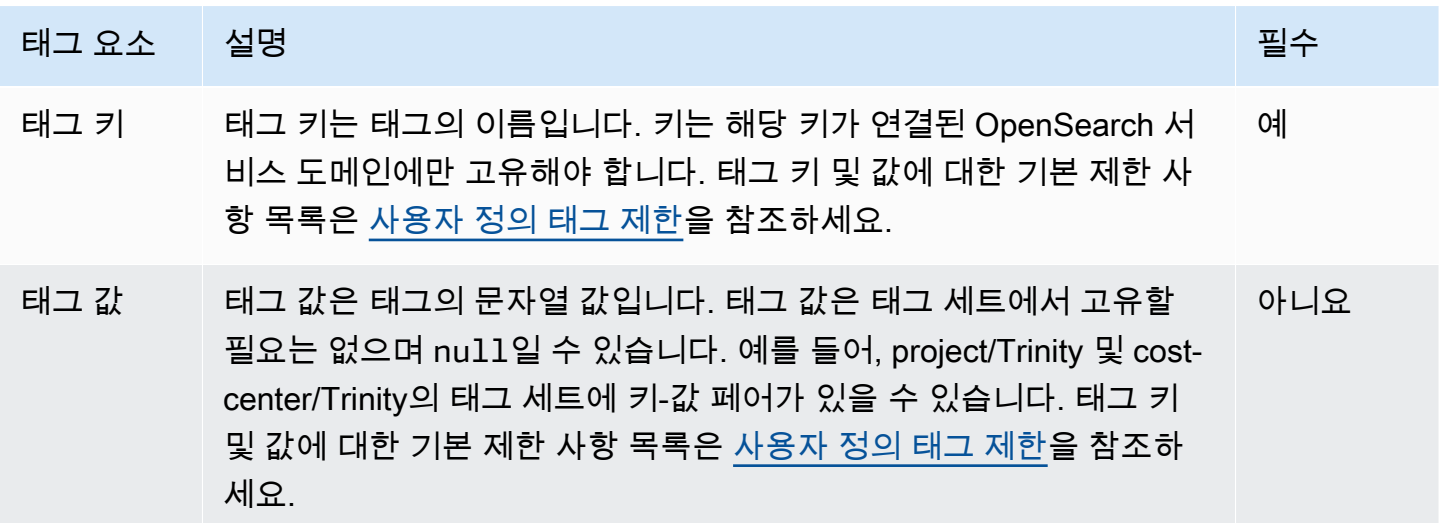

각 OpenSearch 서비스 도메인에는 해당 OpenSearch 서비스 도메인에 할당된 모든 태그가 포함된 태 그 세트가 있습니다. AWS OpenSearch 서비스 도메인에 태그를 자동으로 할당하지 않습니다. 태그 세 트는 0에서 50 사이의 태그를 포함할 수 있습니다. 기존 태그와 동일한 키가 있는 도메인에 태그를 추 가하면 새 값이 이전 값을 덮어씁니다.

### 태그 예제

키를 사용하여 범주를 정의할 수 있으며 값은 해당 범주의 항목일 수 있습니다. 예를 들어, OpenSearch 서비스 도메인이 Salix 프로젝트에 할당되었음을 나타내는 태그 키와 태그 값을 정 의할 수 있습니다. project Salix 또는 같은 environment=test 키를 사용하여 태그를 사 용하여 테스트 또는 프로덕션에 사용할 OpenSearch 서비스 도메인을 지정할 수도 있습니다. environment=production OpenSearch 서비스 도메인과 관련된 메타데이터를 더 쉽게 추적할 수 있도록 일관된 태그 키 세트를 사용하세요.

또한 태그를 사용하여 자체 비용 구조를 반영하도록 AWS 청구서를 구성할 수 있습니다. 이렇게 하려 면 가입하여 태그 키 값이 포함된 AWS 계정 청구서를 받아보세요. 그런 다음 같은 태그 키 값을 가진 리소스에 따라 결제 정보를 구성하여 리소스 비용의 합을 볼 수 있습니다. 예를 들어 여러 OpenSearch 서비스 도메인에 키-값 쌍을 태그한 다음 청구 정보를 구성하여 여러 서비스에 걸친 각 도메인의 총 비 용을 확인할 수 있습니다. 자세한 내용은 AWS Billing and Cost Management 설명서의 [비용 할당 태그](https://docs.aws.amazon.com/awsaccountbilling/latest/aboutv2/cost-alloc-tags.html)  [사용](https://docs.aws.amazon.com/awsaccountbilling/latest/aboutv2/cost-alloc-tags.html)을 참조하세요.

#### **a** Note

권한 부여 목적으로 태그가 캐시됩니다. 이로 인해 OpenSearch 서비스 도메인의 태그에 대한 추가 및 업데이트를 사용할 수 있을 때까지 몇 분 정도 걸릴 수 있습니다.

### 태그 작업(콘솔)

콘솔은 도메인에 태그를 지정하는 가장 간단한 방법입니다.

#### 태그를 만들려면(콘솔)

- 1. [https://aws.amazon.com](https://aws.amazon.com/)으로 이동하여 콘솔에 로그인(Sign In to the Console)을 선택합니다.
- 2. 애널리틱스에서 Amazon OpenSearch 서비스를 선택합니다.
- 3. 태그를 추가할 도메인을 선택한 다음 [태그(Tags)] 탭으로 이동합니다.
- 4. [관리(Manage)], [새 태그 추가(Add new tag)]를 선택합니다.
- 5. 태그 키와 선택 값을 입력합니다.
- 6. 저장을 선택합니다.

태그를 삭제하려면 동일한 단계를 따르고 [태그 관리(Manage tags)] 페이지에서 [제거(Remove)]를 선 택합니다.

콘솔을 사용한 태그 작업에 대한 자세한 내용은 AWS 관리 콘솔 시작 안내서에서 [Tag Editor](https://docs.aws.amazon.com/awsconsolehelpdocs/latest/gsg/tag-editor.html)를 참조하 세요.

# 태그 작업(AWS CLI)

AWS CLI --add-tags명령과 함께 사용하여 리소스 태그를 생성할 수 있습니다.

구문

add-tags --arn=<domain\_arn> --tag-list Key=<key>,Value=<value>

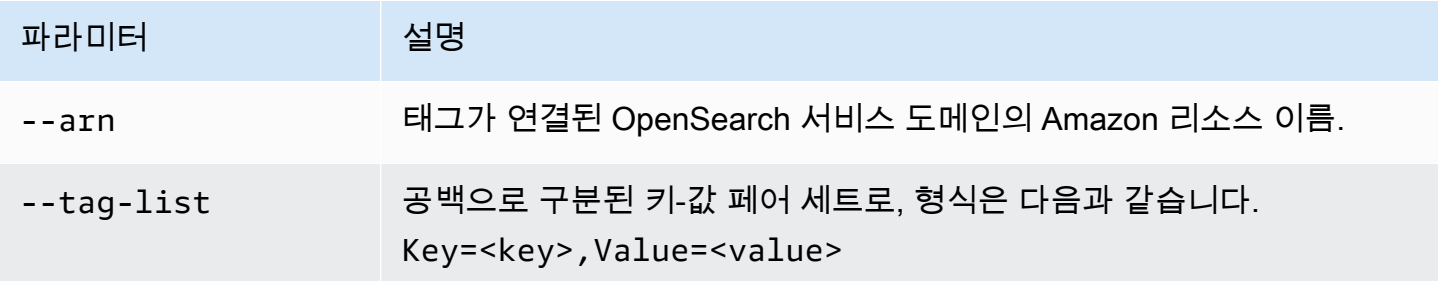

예

다음 예제에서는 logs 도메인에 대해 태그 2개를 생성합니다.

```
aws opensearch add-tags --arn arn:aws:es:us-east-1:379931976431:domain/logs --tag-list 
  Key=service,Value=OpenSearch Key=instances,Value=m3.2xlarge
```

```
--remove-tags명령을 사용하여 OpenSearch 서비스 도메인에서 태그를 제거할 수 있습니다.
```
구문

```
remove-tags --arn=<domain_arn> --tag-keys Key=<key>,Value=<value>
```
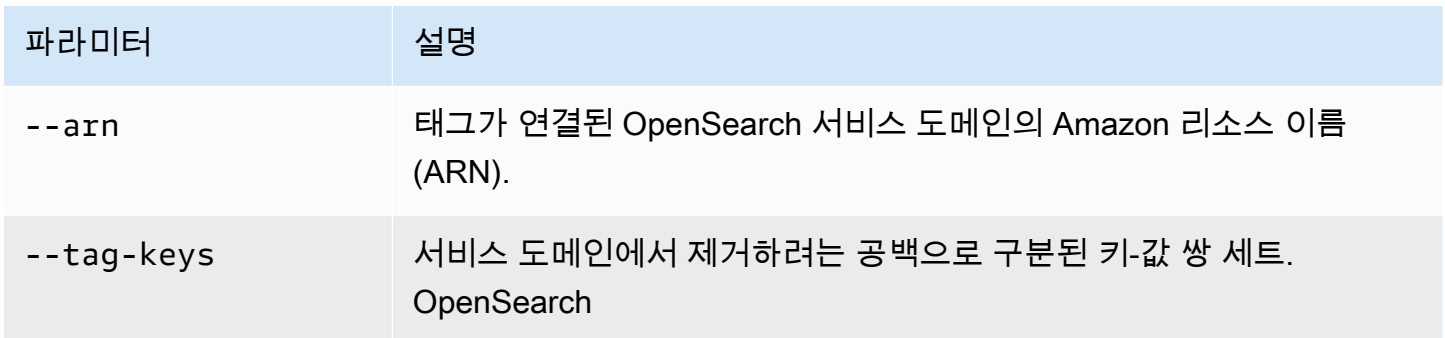

예

다음 예제에서는 이전 예제에서 생성한 logs 도메인에서 태그 2개를 제거합니다.

aws opensearch remove-tags --arn arn:aws:es:us-east-1:379931976431:domain/logs --tagkeys service instances

다음 명령을 사용하여 OpenSearch 서비스 도메인의 기존 태그를 볼 수 있습니다. --list-tags

#### 구문

list-tags --arn=<domain\_arn>

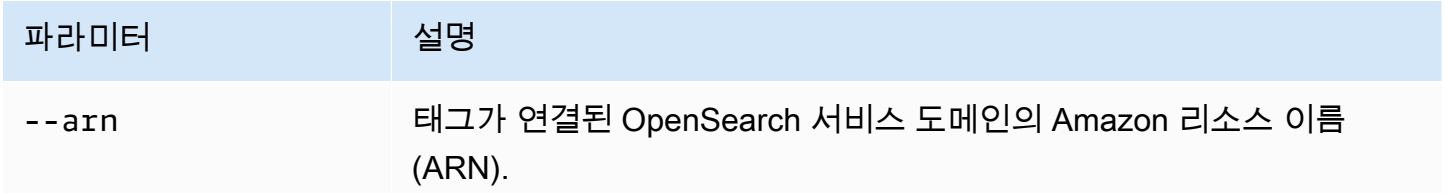

#### 예

다음 예제에서는 logs 도메인에 대한 리소스 태그를 모두 나열합니다.

aws opensearch list-tags --arn arn:aws:es:us-east-1:379931976431:domain/logs

## 태그 (AWS SDK) 사용

AWS SDK (Android 및 iOS SDK 제외) 는, 및 RemoveTags 작업을 포함하여 [Amazon OpenSearch 서](https://docs.aws.amazon.com/opensearch-service/latest/APIReference/Welcome.html) [비스 API 참조에](https://docs.aws.amazon.com/opensearch-service/latest/APIReference/Welcome.html) 정의된 모든 작업을 지원합니다. AddTags ListTags AWS SDK 설치 및 사용에 대 한 자세한 내용은 [AWS 소프트웨어](https://aws.amazon.com/code) 개발 키트를 참조하십시오.

### Python

이 예제에서는 AWS SDK for Python (Boto) 의 [OpenSearchService하](https://boto3.amazonaws.com/v1/documentation/api/latest/reference/services/opensearch.html)위 수준 Python 클라이언트를 사 용하여 도메인에 태그를 추가하고, 도메인에 연결된 태그를 나열하고, 도메인에서 태그를 제거합니다. DOMAIN\_ARN, TAG\_KEY 및 TAG\_VALUE의 값을 입력해야 합니다.

import boto3 from botocore.config import Config # import configuration

```
DOMAIN_ARN = '' # ARN for the domain. i.e "arn:aws:es:us-east-1:123456789012:domain/
my-domain
TAG_KEY = '' # The name of the tag key. i.e 'Smileyface'
TAG_VALUE = '' # The value assigned to the tag. i.e 'Practicetag'
# defines the configurations parameters such as region
my_config = Config(region_name='us-east-1')
client = boto3.client('opensearch', config=my_config)
# defines the client variable
def addTags(): 
     """Adds tags to the domain""" 
     response = client.add_tags(ARN=DOMAIN_ARN, 
                                 TagList=[{'Key': TAG_KEY, 
                                           'Value': TAG_VALUE}]) 
     print(response)
def listTags(): 
     """List tags that have been added to the domain""" 
     response = client.list_tags(ARN=DOMAIN_ARN) 
     print(response)
def removeTags(): 
     """Remove tags that have been added to the domain""" 
     response = client.remove_tags(ARN=DOMAIN_ARN, TagKeys=[TAG_KEY]) 
     print('Tag removed') 
     return response
```
## Amazon OpenSearch 서비스 도메인에 대한 관리 작업 수행

Amazon OpenSearch Service는 도메인 관련 문제를 해결해야 하는 경우 세분화된 제어를 제공하는 여 러 관리 옵션을 제공합니다. 이러한 옵션에는 데이터 노드에서 OpenSearch 프로세스를 다시 시작하는 기능과 데이터 노드를 다시 시작하는 기능이 포함됩니다.

OpenSearch 서비스는 노드 상태 매개변수를 모니터링하고 이상이 있을 경우 수정 조치를 취하여 도메 인을 안정적으로 유지합니다. 노드에서 OpenSearch 프로세스를 재시작하고 노드 자체를 재시작하는 관리 옵션을 사용하면 이러한 완화 조치 중 일부를 제어할 수 있습니다.

AWS Management Console AWS CLI, 또는 AWS SDK를 사용하여 이러한 작업을 수행할 수 있습니 다. 다음 섹션에서는 콘솔에서 이러한 작업을 수행하는 방법을 설명합니다.

노드에서 OpenSearch 프로세스를 다시 시작합니다.

노드에서 OpenSearch 프로세스를 다시 시작하려면

- 1. 에서 OpenSearch 서비스 콘솔로 이동합니다[https://console.aws.amazon.com/aos/.](https://console.aws.amazon.com/aos/)
- 2. 왼쪽 탐색 창에서 도메인을 선택합니다. 사용하려는 도메인의 이름을 선택합니다.
- 3. 도메인 세부 정보 페이지가 열리면 인스턴스 상태 탭으로 이동합니다.
- 4. 데이터 노드에서 처리를 재시작하려는 노트 옆에 있는 버튼을 선택합니다.
- 5. 작업 드롭다운을 선택하고 OpenSearch/Elasticsearch 프로세스 재시작을 선택합니다.
- 6. 모달에서 확인을 선택합니다.
- 7. 시작한 작업의 상태를 보려면 노드 이름을 선택하세요. 노드 세부 정보 페이지가 열린 후 노드 이 름 아래에 있는 이벤트 탭을 선택하면 해당 노드와 관련된 이벤트 목록이 표시됩니다.

### 데이터 노드 재부팅

#### 데이터 노드를 재부팅하려면

- 1. 에서 서비스 콘솔로 이동합니다. OpenSearch<https://console.aws.amazon.com/aos/>
- 2. 왼쪽 탐색 창에서 도메인을 선택합니다. 사용하려는 도메인의 이름을 선택합니다.
- 3. 도메인 세부 정보 페이지가 열리면 인스턴스 상태 탭으로 이동합니다.
- 4. 데이터 노드에서 처리를 재시작하려는 노트 옆에 있는 버튼을 선택합니다.
- 5. 작업 드롭다운을 선택하고 노드 재부팅을 선택합니다.
- 6. 모달에서 확인을 선택합니다.

7. 시작한 작업의 상태를 보려면 노드 이름을 선택하세요. 노드 세부 정보 페이지가 열린 후 노드 이 름 아래에 있는 이벤트 탭을 선택하면 해당 노드와 관련된 이벤트 목록이 표시됩니다.

### 노드에서 Dashboard 또는 Kibana 프로세스를 다시 시작합니다.

노드에서 대시보드 또는 Kibana 프로세스를 다시 시작하는 방법

- 1. 에서 OpenSearch 서비스 콘솔로 이동합니다[https://console.aws.amazon.com/aos/.](https://console.aws.amazon.com/aos/)
- 2. 왼쪽 탐색 창에서 도메인을 선택합니다. 사용하려는 도메인의 이름을 선택합니다.
- 3. 도메인 세부 정보 페이지가 열리면 인스턴스 상태 탭으로 이동합니다.
- 4. 데이터 노드에서 처리를 재시작하려는 노트 옆에 있는 버튼을 선택합니다.
- 5. 작업 드롭다운을 선택하고 Dashboard/Kibana 프로세스 재시작을 선택합니다.
- 6. 모달에서 확인을 선택합니다.
- 7. 시작한 작업의 상태를 보려면 노드 이름을 선택하세요. 노드 세부 정보 페이지가 열린 후 노드 이 름 아래에 있는 이벤트 탭을 선택하면 해당 노드와 관련된 이벤트 목록이 표시됩니다.

#### 제한 사항

관리 옵션에는 다음과 같은 제한 사항이 있습니다.

- 관리 옵션은 Elasticsearch 버전 7.x 이상에서 지원됩니다.
- 관리 옵션은 Multi-AZ with Standby가 활성화된 도메인을 지원하지 않습니다.
- OpenSearch 및 Elasticsearch 프로세스 재시작 및 데이터 노드 재부팅은 3개 이상의 데이터 노드가 있는 도메인에서 지원됩니다.
- Dashboards 및 Kibana 프로세스 지원은 2개 이상의 데이터 노드가 있는 도메인에서 지원됩니다.
- 노드에서 OpenSearch 프로세스를 다시 시작하거나 노드를 재부팅하려면 도메인이 빨간색 상태가 아니어야 하고 모든 인덱스에 복제본이 구성되어 있어야 합니다.

# Amazon S3를 사용한 아마존 OpenSearch 서비스 다이렉트 쿼리 사용

Amazon OpenSearch 서비스 다이렉트 쿼리를 사용하여 Amazon S3의 데이터를 쿼리할 수 있습니다. Amazon OpenSearch Service는 서비스 간에 전환하지 않고도 Amazon S3의 운영 로그와 Amazon S3 에 기반한 데이터 레이크를 분석할 수 있는 방법으로 Amazon S3와의 직접 쿼리 통합을 제공합니다. 이제 클라우드 객체 저장소의 데이터를 분석하고 서비스의 운영 분석 및 시각화를 동시에 사용할 수 있 습니다. OpenSearch

Amazon S3를 사용한 직접 쿼리를 사용하면 더 이상 복잡한 ETL 파이프라인을 구축하거나 OpenSearch Service 및 Amazon S3 스토리지 모두에서 데이터를 복제하는 데 드는 비용을 들이지 않아도 됩니다. 또한 미리 정의된 대시보드를 포함하는 인기 있는 로그 유형 템플릿의 통합 기능을 설 치하고 해당 로그 유형에 맞게 데이터 가속을 구성할 수 있습니다. 템플릿에는 [VPC흐름 로그, A](https://docs.aws.amazon.com/vpc/latest/userguide/flow-logs.html)[WS](https://docs.aws.amazon.com/awscloudtrail/latest/userguide/cloudtrail-working-with-log-files.html)  [CloudTrail 로그](https://docs.aws.amazon.com/awscloudtrail/latest/userguide/cloudtrail-working-with-log-files.html) 및 Amazon S3 로그가 포함됩니다. 가속화에는 인덱스 건너뛰기, 구체화된 뷰 및 커버 링 인덱스가 포함됩니다.

#### 주제

- [요금](#page-542-0)
- [제한 사항](#page-543-0)
- [추천](#page-544-0)
- [할당량](#page-544-1)
- [지원되는 리전](#page-545-0)
- [Amazon OpenSearch S3와 아마존 서비스 데이터 소스 통합 생성](#page-545-1)
- [대시보드에서 OpenSearch 데이터 원본 구성](#page-550-0)
- [가속화된 쿼리](#page-553-0)
- [대시보드의 데이터 쿼리 OpenSearch](#page-557-0)
- [데이터 원본 관리](#page-558-0)

## <span id="page-542-0"></span>요금

직접 쿼리를 생성하고 처리하는 데 사용되는 기존 OpenSearch 서비스 및 Amazon S3 리소스에 대한 비용을 지불합니다. Amazon S3로 전송되는 쿼리는 청구 가능한 컴퓨팅을 사용하며 시간당 OpenSearch 컴퓨팅 유닛 (OCUs) 으로 표시됩니다.

Amazon S3를 사용한 직접 쿼리는 대화형 쿼리와 가속이라는 두 가지 유형이 있습니다. 대화형 쿼리 는 Amazon S3에서 데이터에 대한 분석을 수행합니다. 새 쿼리를 실행하면 OpenSearch 서비스가 최소 3분 동안 지속되는 새 세션을 시작합니다. OpenSearch 서비스는 후속 쿼리가 빠르게 실행되도 록 세션을 활성 상태로 유지합니다. 가속 쿼리는 컴퓨팅을 사용하여 OpenSearch Service에서 인덱 스를 유지 관리합니다. 이러한 쿼리는 대화형 쿼리를 더 빠르게 실행하기 위해 다양한 양의 데이터를 OpenSearch Service로 수집하기 때문에 일반적으로 시간이 더 오래 걸립니다.

<span id="page-543-0"></span>자세한 내용은 [Amazon OpenSearch 서비스 요금을](https://aws.amazon.com/opensearch-service/pricing/) 참조하십시오.

## 제한 사항

Amazon S3를 사용한 OpenSearch 서비스 다이렉트 쿼리에는 다음 제한 사항이 적용됩니다.

- OpenSearch 서비스 다이렉트 쿼리를 지원하려면 OpenSearch 도메인 버전이 2.13 이상이어야 합니 다.
- OpenSearch 서버리스에서는 사용할 수 없습니다.
- OpenSearch 도메인과 도메인은 AWS Glue Data Catalog AWS 계정동일해야 합니다. Amazon S3 버킷은 다른 계정에 있을 수 있지만 (IAM정책에 조건을 추가해야 함), 도메인과 AWS 리전 같아야 합 니다.
- 일부 데이터 유형은 지원되지 않습니다. 지원되는 데이터 유형은 ParquetCSV, 및 JSON 로 제한됩 니다.
- OpenSearch Amazon S3를 사용한 서비스 다이렉트 쿼리는 쿼리 워크벤치에서 생성된 Spark 테이 블만 지원합니다. AWS Glue Data Catalog 또는 Athena 내에서 생성된 테이블은 가속을 유지하고 인 덱스를 최신 상태로 유지하는 데 필요한 Spark 스트리밍에서 지원되지 않습니다.
- 쿼리하기 전에 데이터를 평면화하거나 SQL OpenSearch Service에서 사용하여 중첩된 열을 전용 열 로 변경해야 합니다.
- 누락된 열은 함수를 사용하여 결과를 반환해야 할 수 있습니다. COALESCE SQL
- 데이터 구조가 변경되면 기존 액셀러레이션뿐만 아니라 AWS Glue 테이블도 업데이트해야 합니다.
- OpenSearch 인스턴스 유형에는 인스턴스 유형에 따라 네트워크 페이로드 제한이 있습니다 (10 v. 100).
- AWS CloudFormation 템플릿은 아직 지원되지 않습니다.
- 모든 PPL 명령과 함수가 지원되는 것은 아닙니다.

## <span id="page-544-0"></span>추천

다이렉트 쿼리를 사용할 때는 다음과 같이 하는 것이 좋습니다.

- 년, 월, 일, 시간의 파티션 형식을 사용하여 Amazon S3에 데이터를 수집하여 쿼리 속도를 높입니다.
- 쿼리에 제한을 설정하여 너무 많은 데이터를 다시 가져오지 않도록 하십시오.
- 인덱스 상태 관리 (해당하는 경우) 를 사용하여 구체화된 뷰와 커버링 인덱스를 위한 스토리지를 유 지 관리하세요.
- 가속 작업과 인덱스가 더 이상 필요하지 않을 때는 삭제하십시오.
- 건너뛰기 인덱스를 만들 때는 카디널리티를 높이려면 블룸 필터를 사용하고 넓은 범위에는 최소/최 대를 사용하십시오. 카디널리티 값이 높은 필드에 설정된 값을 사용하는 것이 좋습니다.
- 참조 안내서를 사용하여 Amazon S3로 데이터를 내보낼 수 있습니다. [CloudFront](https://docs.aws.amazon.com/athena/latest/ug/cloudfront-logs.html), [CloudTrail,](https://docs.aws.amazon.com/awscloudtrail/latest/userguide/cloudtrail-log-file-examples.html#cloudtrail-log-file-examples-section) [Elastic Load Balancing과](https://docs.aws.amazon.com/elasticloadbalancing/latest/classic/enable-access-logs.html) 같은 AWS 로그를 사용할 수 있습니다.

## <span id="page-544-1"></span>할당량

계정에는 Amazon S3를 사용한 OpenSearch 서비스 다이렉트 쿼리와 관련된 다음과 같은 할당량이 있 습니다. 쿼리를 시작할 때마다 OpenSearch Service는 세션을 열고 최소 10분 동안 활성 상태를 유지합 니다. 이렇게 하면 후속 쿼리에서 세션을 시작할 필요가 없으므로 쿼리 지연 시간이 줄어듭니다.

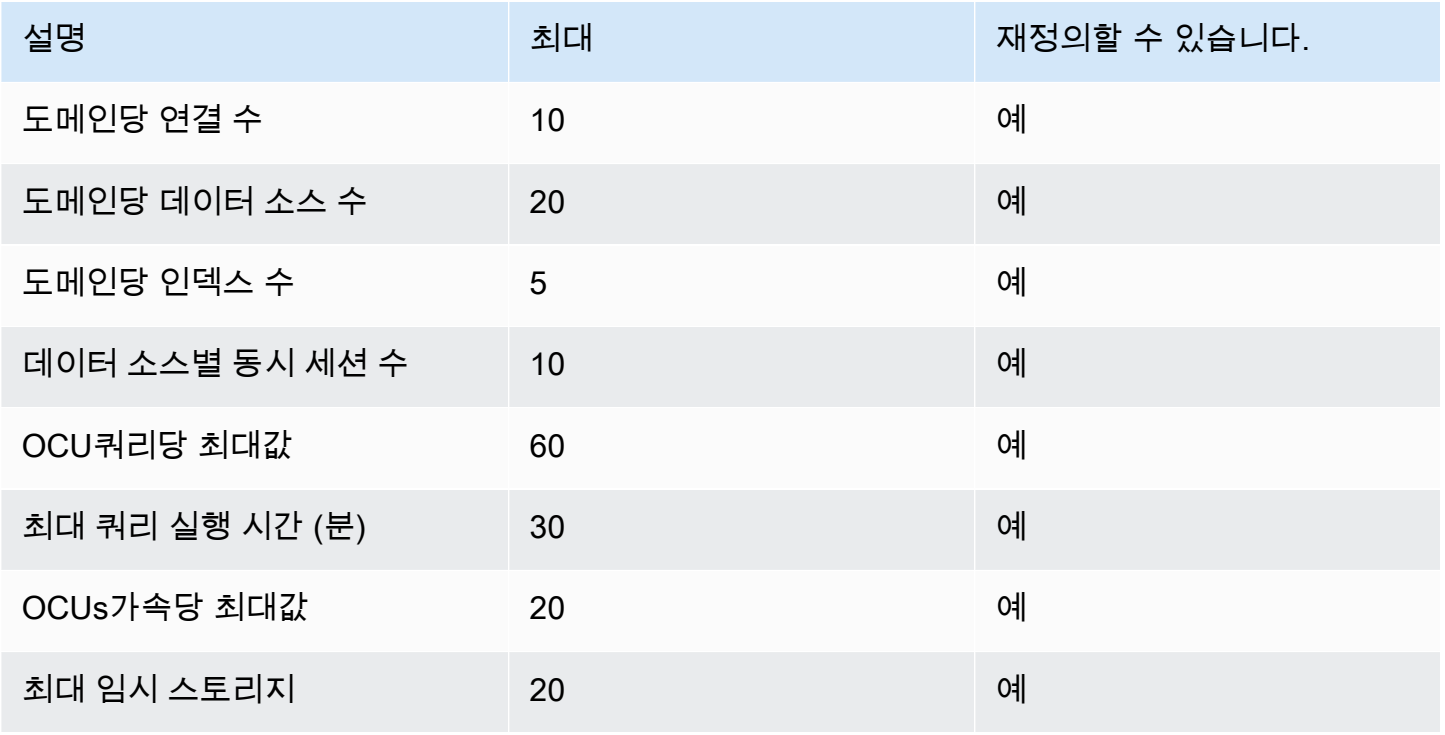

# <span id="page-545-0"></span>지원되는 리전

Amazon S3를 통한 OpenSearch Service Direct 쿼리에 사용할 수 있는 지역은 다음과 같습니다. 아시 아 태평양 (홍콩), 아시아 태평양 (뭄바이), 아시아 태평양 (서울), 아시아 태평양 (싱가포르), 아시아 태 평양 (시드니), 아시아 태평양 (도쿄), 캐나다 (중부), 유럽 (프랑크푸르트), 유럽 (아일랜드), 유럽 (스톡 홀름), 미국 동부 (오하이오), 미국 서부 (오레곤) 곤).

## <span id="page-545-1"></span>Amazon OpenSearch S3와 아마존 서비스 데이터 소스 통합 생성

AWS Management Console 또는 를 통해 OpenSearch 서비스에 대한 새 Amazon S3 다이렉트 쿼리 데이터 소스를 생성할 수 있습니다. API 각각의 새 데이터 소스는 AWS Glue Data Catalog 를 사용하여 Amazon S3 버킷을 나타내는 테이블을 관리합니다.

주제

- [사전 조건](#page-545-2)
- [새 직접 쿼리 데이터 소스 설정](#page-545-3)
- [AWS Glue Data Catalog 역할 매핑 \(데이터 원본을 만든 후 세분화된 액세스 제어를 활성화한 경우\)](#page-549-0)
- [다음 단계](#page-550-1)

## <span id="page-545-2"></span>사전 조건

데이터 소스를 생성하려면 먼저 버전 2.13 이상의 OpenSearch 도메인이 있어야 합니다. 설정에 대한 지침은 을 참조하십시오[the section called " OpenSearch 서비스 도메인 생성"](#page-438-0).

## <span id="page-545-3"></span>새 직접 쿼리 데이터 소스 설정

AWS Management Console 또는 서비스를 사용하여 도메인에 직접 쿼리 데이터 원본을 설정할 수 있 습니다. OpenSearch API

AWS Management Console

- 1. 에서 Amazon OpenSearch 서비스 콘솔로 이동합니다[https://console.aws.amazon.com/aos/.](https://console.aws.amazon.com/aos/)
- 2. 왼쪽 탐색 창에서 도메인을 선택합니다.
- 3. 새 데이터 소스를 설정하려는 도메인을 선택합니다. 그러면 도메인 세부 정보 페이지가 열립니다. 일반 도메인 세부 정보 아래에서 연결 탭을 선택하고 직접 쿼리 섹션을 찾습니다.
- 4. 생성(Create)을 선택합니다.
- 5. 데이터 소스 생성 페이지에서 새 데이터 소스의 이름을 입력합니다. 데이터 소스 유형에서 Amazon S3를 선택합니다. AWS Glue Data Catalog 및 Amazon S3에서 액세스할 수 있는 항목에 제한이 있는 기존 IAM 역할을 선택합니다.
- 6. 생성(Create)을 선택합니다. 그러면 OpenSearch 대시보드가 URL 있는 데이터 소스 세부 정보 화 면이 열립니다. 이 페이지로 이동하여 다음 단계를 URL 완료할 수 있습니다.

OpenSearch 서비스 API

[AddDataSourceA](https://docs.aws.amazon.com/opensearch-service/latest/APIReference/API_AddDataSource.html)PI작업을 사용하여 도메인에 새 데이터 원본을 만들 수 있습니다.

```
POST https://es.region.amazonaws.com/2021-01-01/opensearch/domain/domain-name/
dataSource
{ 
    "DataSourceType": { 
         "s3GlueDataCatalog": { 
              "RoleArn": "arn:aws:iam::account-id:role/Admin" 
         } 
     } 
    "Description": "data-source-description", 
    "Name": "my-data-source"
}
```
다음 샘플 정책은 데이터 소스를 생성하고 관리하는 데 필요한 최소 권한을 보여줍니다. 정책과 s3:\* 같은 더 광범위한 권한이 있는 경우 이러한 권한에는 샘플 AdminstratorAccess 정책의 최소 권한 권한이 포함됩니다.

통합에는 Amazon S3 및 에 쓰기 위한 액세스 권한이 필요합니다 AWS Glue Data Catalog. Amazon S3의 경우 액셀러레이션을 구축할 때 체크포인트 위치를 유지하려면 쓰기 액세스 권한이 필요합니다. 왜냐하면 서비스 내에서 OpenSearch 통합에 AWS Glue Data Catalog필요한 데이터베이스, 테이블, 파티션을 관리할 수 있는 쓰기 권한이 필요하기 때문입니다.

```
{ 
    "Version":"2012-10-17", 
    "Statement":[ 
       { 
           "Sid":"HttpActionsForOpenSearchDomain", 
           "Effect":"Allow", 
           "Action":"es:ESHttp*", 
           "Resource":"arn:aws:es:<region>:<account>:domain/<domain_name>/*" 
       },
```

```
 { 
    "Sid":"AmazonOpenSearchS3GlueDirectQueryReadAllS3Buckets", 
    "Effect":"Allow", 
    "Action":[ 
        "s3:GetObject", 
        "s3:GetObjectVersion", 
        "s3:ListBucket" 
    ], 
    "Condition":{ 
        "StringEquals":{ 
           "aws:ResourceAccount":"<account>" 
       } 
    }, 
    "Resource":"*" 
 }, 
 { 
    "Sid":"AmazonOpenSearchDirectQueryGlueCreateAccess", 
    "Effect":"Allow", 
    "Action":[ 
        "glue:CreateDatabase", 
        "glue:CreatePartition", 
        "glue:CreateTable", 
        "glue:BatchCreatePartition" 
    ], 
    "Resource":"*" 
 }, 
\mathcal{L} "Sid":"AmazonOpenSearchS3GlueDirectQueryModifyAllGlueResources", 
    "Effect":"Allow", 
    "Action":[ 
        "glue:DeleteDatabase", 
        "glue:DeletePartition", 
        "glue:DeleteTable", 
        "glue:GetDatabase", 
        "glue:GetDatabases", 
        "glue:GetPartition", 
        "glue:GetPartitions", 
        "glue:GetTable", 
        "glue:GetTableVersions", 
        "glue:GetTables", 
        "glue:UpdateDatabase", 
        "glue:UpdatePartition", 
        "glue:UpdateTable", 
        "glue:BatchGetPartition",
```

```
 "glue:BatchDeletePartition", 
              "glue:BatchDeleteTable" 
           ], 
           "Resource":[ 
              "arn:aws:glue:us-east-1:<account>:table/*", 
              "arn:aws:glue:us-east-1:<account>:database/*", 
              "arn:aws:glue:us-east-1:<account>catalog" 
          ], 
           "Condition":{ 
              "StringEquals":{ 
                 "aws:ResourceAccount":"<account>" 
 } 
          } 
       }, 
       { 
           "Sid":"ReadAndWriteActionsForS3CheckpointBucket", 
           "Effect":"Allow", 
           "Action":[ 
              "s3:ListMultipartUploadParts", 
              "s3:DeleteObject", 
              "s3:GetObject", 
              "s3:PutObject", 
              "s3:GetBucketLocation", 
              "s3:ListBucket" 
          ], 
           "Condition":{ 
              "StringEquals":{ 
                 "aws:ResourceAccount":"<account>" 
              } 
          }, 
           "Resource":[ 
              "arn:aws:s3:::<checkpoint_bucket_name>", 
              "arn:aws:s3:::<checkpoint_bucket_name>/*" 
         \mathbf{I} } 
    ]
```
여러 계정의 Amazon S3 버킷을 지원하려면 Amazon S3 정책에 조건을 포함하고 적절한 계정을 추가 해야 합니다.

"Condition": { "StringEquals": {

}

}

```
 "aws:ResourceAccount": "{{accountId}}"
```
역할에는 대상 ID를 지정하는 다음과 같은 신뢰 정책도 있어야 합니다.

```
{ 
      "Version":"2012-10-17", 
      "Statement":[ 
        \left\{ \right. "Effect":"Allow", 
             "Principal":{ 
                 "Service": "directquery.opensearchservice.amazonaws.com" 
             }, 
             "Action":"sts:AssumeRole" 
         } 
       ]
}
```
역할을 생성하기 위한 지침은 [사용자 지정 신뢰 정책을 사용하여 역할 생성](https://docs.aws.amazon.com/IAM/latest/UserGuide/id_roles_create_for-custom.html)을 참조하세요.

OpenSearch 서비스에서 세분화된 액세스 제어를 활성화한 경우 데이터 소스에 대해 OpenSearch 세 분화된 새 액세스 제어 역할이 자동으로 생성됩니다. 세분화된 새 액세스 제어 역할의 이름은 입니다. AWS OpenSearchDirectQuery *<name of data source>*

기본적으로 이 역할은 직접 쿼리 데이터 원본 색인에만 액세스할 수 있습니다. 데이터 원본에 대한 액 세스를 제한하거나 부여하도록 역할을 구성할 수 있지만 이 역할의 액세스를 조정하지 않는 것이 좋습 니다. 데이터 원본을 삭제하면 이 역할도 삭제됩니다. 이렇게 하면 해당 역할에 매핑된 다른 모든 사용 자의 액세스 권한이 제거됩니다.

```
AWS Glue Data Catalog 역할 매핑 (데이터 원본을 만든 후 세분화된 액세스 
제어를 활성화한 경우)
```
데이터 원본을 만든 후 [세분화된 액세스 제어를](https://docs.aws.amazon.com/opensearch-service/latest/developerguide/fgac.html) 활성화한 경우 직접 쿼리를 실행하려면 관리자가 아닌 사용자를 AWS Glue Data Catalog 액세스 권한이 있는 IAM 역할에 매핑해야 합니다. glue\_access역 할에 매핑할 수 있는 백엔드 역할을 수동으로 만들려면 다음 단계를 IAM 수행하십시오.

**a** Note

인덱스는 데이터 소스에 대한 모든 쿼리에 사용됩니다. 지정된 데이터 소스의 요청 인덱스에 대한 읽기 액세스 권한이 있는 사용자는 해당 데이터 소스에 대한 모든 쿼리를 읽을 수 있습니 다. 결과 인덱스에 대한 읽기 액세스 권한이 있는 사용자는 해당 데이터 소스에 대한 모든 쿼리 의 결과를 읽을 수 있습니다.

- 1. OpenSearch 대시보드의 기본 메뉴에서 보안, 역할, 역할 생성을 선택합니다.
- 2. 역할 이름을 glue\_access로 지정합니다.
- 3. 클러스터 권한에서 indices:data/write/bulk\*, indices:data/read/scroll, indices:data/read/scroll/clear를 선택합니다.
- 4. 인덱스에는 역할 액세스 권한이 있는 사용자에게 부여하려는 다음과 같은 인덱스를 입력합니다.
	- .query\_execution\_request\_*<name of data source>*
	- query\_execution\_result\_*<name of data source>*
	- flint\_\*
- 5. 인덱스 권한에서 indices\_all을 선택합니다.
- 6. 생성(Create)을 선택합니다.
- 7. 매핑된 사용자(Mapped users), 매핑 관리(Manage mapping)를 차례로 선택합니다.
- 8. 백엔드 역할에서 ARN 도메인을 호출할 권한이 필요한 AWS Glue 역할을 추가합니다.

arn:aws:iam::*account-id*:role/*role-name*

9. 맵을 선택하고 매핑된 사용자에 역할이 나타나는지 확인합니다.

역할 매핑에 대한 자세한 내용은 [the section called "사용자에 역할 매핑"](#page-721-0) 섹션을 참조하십시오.

#### <span id="page-550-1"></span>다음 단계

데이터 원본을 만들면 OpenSearch 서비스가 OpenSearch 대시보드를 URL 제공합니다. 이를 사용하 여 액세스 제어를 구성하고, 테이블을 정의하고, 자주 사용하는 로그 유형에 대한 로그 유형 기반 대시 보드를 설정하고, 데이터를 쿼리할 수 있습니다.

## <span id="page-550-0"></span>대시보드에서 OpenSearch 데이터 원본 구성

이제 데이터 소스를 생성했으므로 보안 설정을 구성하거나, Amazon S3 테이블을 정의하거나, 가속화 된 데이터 인덱싱을 설정할 수 있습니다. 이 섹션에서는 데이터를 쿼리하기 전에 OpenSearch 대시보 드의 데이터 원본에 대한 다양한 사용 사례를 안내합니다.

다음 섹션을 구성하려면 먼저 OpenSearch 대시보드에서 데이터 원본으로 이동해야 합니다. 왼쪽 탐색 에서 데이터 관리 아래에 있는 데이터 소스를 선택합니다. 데이터 소스 관리에서 콘솔에서 생성한 데이 터 소스의 이름을 선택합니다.

#### 액세스 제어 설정

데이터 원본의 세부정보 페이지에서 액세스 제어 섹션을 찾아 편집을 선택합니다. 보안 플러그인이 설 치되어 있는 경우 제한을 선택하고 새 데이터 소스에 대한 액세스 권한을 제공할 역할 기반 그룹을 선 택합니다. 관리자만 데이터 소스에 액세스하도록 하려는 경우 관리자 전용을 선택할 수도 있습니다.

#### **A** Important

인덱스는 데이터 소스에 대한 모든 쿼리에 사용됩니다. 지정된 데이터 소스의 요청 인덱스에 대한 읽기 액세스 권한이 있는 사용자는 해당 데이터 소스에 대한 모든 쿼리를 읽을 수 있습니 다. 결과 인덱스에 대한 읽기 액세스 권한이 있는 사용자는 해당 데이터 소스에 대한 모든 쿼리 의 결과를 읽을 수 있습니다.

#### 인기 AWS 로그 유형에 대한 통합 설정

OpenSearch 대시보드를 사용하면 원시 로그를 사용하여 Amazon S3에 저장된 일반 로그 유형을 사용 하여 빠르게 시작할 수 있습니다. 단, Parquet 형식으로 지원되는 Amazon VPC Flow 로그는 예외입니 다. OpenSearch 대시보드는 AWS Glue Data Catalog 테이블, 저장된 쿼리, 대시보드와 같은 자산에 대 한 액세스를 설치하는 통합을 제공합니다. 이러한 자산은 OpenSearch 액셀러레이션으로 구동되며 설 치 후 자동으로 업데이트됩니다. 데이터 원본 세부정보 페이지 또는 왼쪽 탐색에서 통합을 설정할 수 있습니다. 방법:

- 1. 설치하려는 로그 유형을 선택합니다. 설치하는 로그 유형에 Amazon S3 태그가 있는지 확인하십시 오.
- 2. 연결 유형을 아직 선택하지 않은 경우 Amazon S3 연결로 선택합니다.
- 3. 통합을 설치할 데이터 소스 이름, 데이터의 Amazon S3 위치, 가속 인덱싱 상태를 유지하는 데 사용 할 체크포인트, 사용 사례에 따라 원하는 자산을 선택합니다.

**a** Note

IAM역할을 생성할 때 해당 체크포인트 위치에 대한 쓰기 작업 권한이 있는 체크포인트의 Amazon S3 리소스를 지정했습니다. 체크포인트 위치에 대한 쓰기 권한이 있는 Amazon S3 버킷 위치를 참조해야 합니다. 그렇지 않으면 통합으로 인해 설치될 액셀러레이션이 실패합 니다.

#### **a** Note

Amazon VPC 플로우 로그를 통합하려면 OpenSearch 대시보드를 사용하여 [패치를](https://github.com/opensearch-project/opensearch-catalog/releases/tag/amazon_vpc_flow-1.1.0) 설치해 야 합니다. 설치한 대시보드를 채우는 데 몇 분 정도 걸릴 수 있습니다.

### Amazon S3로 데이터를 내보내기 위한 참조 가이드

다음 참조 안내서를 사용하여 Amazon S3로 데이터를 내보낼 수 있습니다.

소스:

- [아파치 액세스](https://httpd.apache.org/docs/2.4/logs.html)
- [CloudFront](https://docs.aws.amazon.com/athena/latest/ug/cloudfront-logs.html)
- [CloudTrail](https://docs.aws.amazon.com/awscloudtrail/latest/userguide/cloudtrail-log-file-examples.html#cloudtrail-log-file-examples-section)
- [Elastic Load Balancing](https://docs.aws.amazon.com/elasticloadbalancing/latest/classic/enable-access-logs.html)
- [Amazon S3](https://docs.aws.amazon.com/AmazonS3/latest/userguide/LogFormat.html)
- [AWS WAF](https://docs.aws.amazon.com/waf/latest/developerguide/logging-s3.html)
- [아마존 VPC 플로우](https://docs.aws.amazon.com/vpc/latest/userguide/flow-logs-s3.html#flow-logs-s3-path)
- [NGINX](https://docs.nginx.com/nginx-management-suite/acm/how-to/policies/log-format/)

#### <span id="page-552-0"></span>쿼리 워크벤치를 사용하여 스파크 테이블 생성

OpenSearch 서비스에서 Amazon S3로 직접 쿼리하는 경우 내의 AWS Glue Data Catalog Spark 테이 블을 사용합니다. 대시보드를 떠나지 OpenSearch 않고도 쿼리 워크벤치 내에서 테이블을 생성할 수 있습니다.

데이터 원본의 기존 데이터베이스 및 테이블을 관리하거나 직접 쿼리를 사용할 새 테이블을 생성하려 면 왼쪽 탐색에서 [Query Workbench 선택] 을 선택하고 데이터 원본 드롭다운에서 Amazon S3 데이터 원본을 선택합니다.

S3에 Parquet 형식으로 저장된 VPC 플로우 로그의 테이블을 설정하려면 다음 쿼리를 실행하십시오.

CREATE TABLE *datasourcename.gluedatabasename.vpclogstable* (version INT, account\_id STRING, interface\_id STRING, srcaddr STRING, dstaddr STRING, srcport INT, dstport INT, protocol INT, packets BIGINT, bytes BIGINT, start BIGINT, end BIGINT, action STRING, log\_status STRING, `aws-account-id` STRING, `aws-service` STRING, `aws-region` STRING, year STRING, month STRING, day STRING, hour STRING) USING parquet PARTITIONED BY (aws-account-id, aws-service, aws-region, year, month, day, hour) LOCATION "*s3://accountnum-vpcflow*/AWSLogs"

테이블을 생성한 후 다음 쿼리를 실행하여 직접 쿼리와 호환되는지 확인합니다.

MSCK REPAIR TABLE *datasourcename.databasename.vpclogstable*

## <span id="page-553-0"></span>가속화된 쿼리

데이터 소스의 세부 정보 페이지에서 성능 가속화 옵션을 선택합니다. Amazon S3의 데이터를 빠르게 사용할 수 있도록 데이터를 OpenSearch 서비스에 인덱싱하기 위해 설정할 수 있는 세 가지 가속화 유 형 (인덱스 건너뛰기, 구체화된 뷰, 인덱스 포함) 이 있습니다.

#### 건너뛰기 인덱스

건너뛰기 인덱스를 사용하면 Amazon S3에 저장된 데이터의 메타데이터만 인덱싱할 수 있습니다. 인 덱스를 건너뛴 테이블을 쿼리하면 쿼리 플래너가 모든 파티션 및 파일을 스캔하는 대신 인덱스를 참조 하여 데이터를 효율적으로 찾을 수 있도록 쿼리를 다시 작성합니다. 이런 방식으로 건너뛰기 인덱스가 저장된 데이터의 특정 위치를 빠르게 찾을 수 있습니다.

데이터 소스 세부 정보 페이지에서 가속화하려는 데이터베이스와 테이블을 선택하여 시작할 수 있는 Accelerate Performance를 선택합니다. 또는 건너뛰는 인덱스를 자동 생성하도록 선택할 수 있습니다. 가속화할 필드를 수동으로 추가하려면 필드 추가 버튼을 선택하여 추가할 수 있습니다. 필드를 추가할 때 어떤 유형의 건너뛰기 색인을 추가할지 묻는 메시지가 표시됩니다. 다음 중 하나를 선택해야 합니 다.

• 파티션: 데이터 파티션 세부 정보를 사용하여 데이터를 찾습니다 (연도, 월, 일, 시와 같은 열을 파티 셔닝하는 데 가장 적합)

- MinMax: 인덱싱된 열의 하한과 상한을 사용하여 데이터를 찾습니다 (숫자 열에 최적).
- ValueSet: 고유한 값 세트를 사용하여 데이터를 찾습니다 (카디널리티가 중간 정도 낮고 정확한 일치 가 필요한 열에 가장 적합)
- BloomFilter: 블룸 필터를 사용하여 데이터를 찾습니다 (카디널리티가 높고 정확한 매칭이 필요하지 않은 열에 가장 적합)

쿼리 워크벤치를 사용하여 테이블에 건너뛰기 인덱스를 수동으로 만들 수도 있습니다. 데이터 소스 드 롭다운에서 S3 데이터 소스를 선택하고 다음 쿼리를 추가하기만 하면 됩니다.

```
CREATE SKIPPING INDEX
ON datasourcename.gluedatabasename.vpclogstable( 
  `srcaddr` BLOOM_FILTER, 
  `dstaddr` BLOOM_FILTER, 
  `day` PARTITION, 
  `account_id`BLOOM_FILTER 
  ) WITH (
index_settings = '{"number_of_shards":5,"number_of_replicas":1}',
auto_refresh = true,
checkpoint_location = 's3://accountnum-vpcflow/AWSLogs/checkpoint'
)
```
## 구체화된 뷰

구체화된 뷰를 사용하면 집계와 같은 복잡한 쿼리를 사용하여 대시보드 시각화를 강화할 수 있습니다. 구체화된 뷰는 쿼리에 따라 소량의 데이터를 Servicestorage로 수집합니다. OpenSearch OpenSearch 그런 다음 서비스는 수집된 데이터로부터 시각화에 사용할 수 있는 인덱스를 구성합니다. 다른 인덱스 와 마찬가지[로the section called "인덱스 상태 관리",](#page-953-0) 구체화된 뷰 인덱스를 사용하여 관리할 수 있습니 다. OpenSearch

대상 인덱스를 지정할 것이므로 인덱스 이름을 지정하고 데이터가 얼마나 늦게 들어오고 아직 처리될 수 있는지를 정의하는 워터마크 지연을 추가하라는 메시지가 표시됩니다.

다음 쿼리를 사용하여 에서 만든 VPC 흐름 로그 테이블에 대한 새 구체화된 뷰를 만들 수 있습니다. [the section called "쿼리 워크벤치를 사용하여 스파크 테이블 생성"](#page-552-0)

CREATE MATERIALIZED VIEW {*table\_name*}\_\_week\_live\_mview AS SELECT cloud.account\_uid AS `aws.vpc.cloud\_account\_uid`, cloud.region AS `aws.vpc.cloud\_region`, cloud.zone AS `aws.vpc.cloud\_zone`,

```
 cloud.provider AS `aws.vpc.cloud_provider`, 
     CAST(IFNULL(src_endpoint.port, 0) AS LONG) AS `aws.vpc.srcport`, 
     CAST(IFNULL(src_endpoint.svc_name, 'Unknown') AS STRING) AS `aws.vpc.pkt-src-aws-
service`, 
     CAST(IFNULL(src_endpoint.ip, '0.0.0.0') AS STRING) AS `aws.vpc.srcaddr`, 
     CAST(IFNULL(src_endpoint.interface_uid, 'Unknown') AS STRING) AS `aws.vpc.src-
interface_uid`, 
     CAST(IFNULL(src_endpoint.vpc_uid, 'Unknown') AS STRING) AS `aws.vpc.src-vpc_uid`, 
     CAST(IFNULL(src_endpoint.instance_uid, 'Unknown') AS STRING) AS `aws.vpc.src-
instance_uid`, 
     CAST(IFNULL(src_endpoint.subnet_uid, 'Unknown') AS STRING) AS `aws.vpc.src-
subnet_uid`, 
     CAST(IFNULL(dst_endpoint.port, 0) AS LONG) AS `aws.vpc.dstport`, 
     CAST(IFNULL(dst_endpoint.svc_name, 'Unknown') AS STRING) AS `aws.vpc.pkt-dst-aws-
service`, 
     CAST(IFNULL(dst_endpoint.ip, '0.0.0.0') AS STRING) AS `aws.vpc.dstaddr`, 
     CAST(IFNULL(dst_endpoint.interface_uid, 'Unknown') AS STRING) AS `aws.vpc.dst-
interface_uid`, 
     CAST(IFNULL(dst_endpoint.vpc_uid, 'Unknown') AS STRING) AS `aws.vpc.dst-vpc_uid`, 
     CAST(IFNULL(dst_endpoint.instance_uid, 'Unknown') AS STRING) AS `aws.vpc.dst-
instance_uid`, 
     CAST(IFNULL(dst_endpoint.subnet_uid, 'Unknown') AS STRING) AS `aws.vpc.dst-
subnet uid`,
     CASE 
      WHEN regexp(dst_endpoint.ip, '(10\\..*)|(192\\.168\\..*)|(172\\.1[6-9]\\..*)|
(172\{\.2[0-9]\}, \..*)|(172\{\.3[0-1]\}, \..*)') THEN 'ingress' 
       ELSE 'egress' 
       END AS `aws.vpc.flow-direction`, 
     CAST(IFNULL(connection_info['protocol_num'], 0) AS INT) AS 
  `aws.vpc.connection.protocol_num`, 
     CAST(IFNULL(connection_info['tcp_flags'], '0') AS STRING) AS 
  `aws.vpc.connection.tcp_flags`, 
     CAST(IFNULL(connection_info['protocol_ver'], '0') AS STRING) AS 
  `aws.vpc.connection.protocol_ver`, 
     CAST(IFNULL(connection_info['boundary'], 'Unknown') AS STRING) AS 
  `aws.vpc.connection.boundary`, 
     CAST(IFNULL(connection_info['direction'], 'Unknown') AS STRING) AS 
  `aws.vpc.connection.direction`,
```
CAST(IFNULL(traffic.packets, 0) AS LONG) AS `aws.vpc.packets`,

```
 CAST(IFNULL(traffic.bytes, 0) AS LONG) AS `aws.vpc.bytes`, 
     CAST(FROM_UNIXTIME(time / 1000) AS TIMESTAMP) AS `@timestamp`, 
     CAST(FROM_UNIXTIME(start_time / 1000) AS TIMESTAMP) AS `start_time`, 
     CAST(FROM_UNIXTIME(start_time / 1000) AS TIMESTAMP) AS `interval_start_time`, 
     CAST(FROM_UNIXTIME(end_time / 1000) AS TIMESTAMP) AS `end_time`, 
     status_code AS `aws.vpc.status_code`, 
    severity AS `aws.vpc.severity`,
     class_name AS `aws.vpc.class_name`, 
     category_name AS `aws.vpc.category_name`, 
     activity_name AS `aws.vpc.activity_name`, 
     disposition AS `aws.vpc.disposition`, 
     type_name AS `aws.vpc.type_name`, 
     region AS `aws.vpc.region`, 
     accountid AS `aws.vpc.account-id` 
   FROM
  datasourcename.gluedatabasename.vpclogstable
WITH ( 
  auto refresh = true,
   refresh_interval = '15 Minute', 
   checkpoint_location = 's3://accountnum-vpcflow/AWSLogs/checkpoint', 
  watermark delay = '1 Minute',
)
```
## 커버링 인덱스

커버링 인덱스를 사용하면 테이블의 지정된 열에서 데이터를 수집할 수 있습니다. 이것이 세 가지 인덱 싱 유형 중 가장 성능이 좋습니다. OpenSearch 서비스는 원하는 열의 모든 데이터를 수집하므로 성능 이 향상되고 고급 분석을 수행할 수 있습니다.

구체화된 뷰와 마찬가지로 OpenSearch Service는 커버링 인덱스 데이터에서 새 인덱스를 생성합니다. 이 새 인덱스를 대시보드 시각화와 기타 OpenSearch 서비스 기능 (예: 이상 탐지 또는 지리공간 기능) 에 사용할 수 있습니다. 다른 인덱스와 [the section called "인덱스 상태 관리"](#page-953-0) 마찬가지로 커버링 뷰 인 덱스를 사용하여 관리할 수 있습니다. OpenSearch

에서 만든 VPC 흐름 로그 테이블에 대한 새 커버리지 인덱스를 만들려면 다음 쿼리를 사용하십시 오[the section called "쿼리 워크벤치를 사용하여 스파크 테이블 생성".](#page-552-0)

CREATE INDEX vpc\_covering\_index

ON *datasourcename.gluedatabasename.vpclogstable* (version, account\_id, interface\_id,

```
srcaddr, dstaddr, srcport, dstport, protocol, packets, 
bytes, start, action, log_status STRING, 
`aws-account-id`, `aws-service`, `aws-region`, year, 
month, day, hour )
WITH ( 
  auto refresh = true,
   refresh_interval = '15 minute', 
   checkpoint_location = 's3://accountnum-vpcflow/AWSLogs/checkpoint'
)
```
## <span id="page-557-0"></span>대시보드의 데이터 쿼리 OpenSearch

테이블을 설정하고 원하는 선택적 쿼리 가속화를 구성한 후에는 데이터에 대한 분석을 시작할 수 있습 니다. 데이터를 쿼리하려면 Discover 페이지 또는 대시보드의 Observability 페이지의 드롭다운 메뉴에 서 데이터 소스를 선택합니다. OpenSearch

건너뛰는 인덱스를 사용하거나 인덱스를 만들지 않은 경우 SQL 또는 Piped Processing Language (PPL) 를 사용하여 데이터를 쿼리할 수 있습니다. 구체화된 뷰 또는 포함 인덱스를 구성한 경우 이미 인덱스가 있으므로 대시보드 전체에서 Dashboard Query Language () DQL 를 사용할 수 있습니다. Observability 플러그인 및 쿼리 워크벤치 플러그인과 PPL SQL 함께 사용할 수도 있습니다. 현재는 옵 저버빌리티 및 쿼리 워크벤치 플러그인만 및 을 지원합니다. PPL SQL OpenSearch [서비스를 사용하](https://github.com/opensearch-project/sql/blob/main/docs/user/interfaces/asyncqueryinterface.rst) [여 데이터를 쿼리하려면 API async 설명서를 참조하십시오. API](https://github.com/opensearch-project/sql/blob/main/docs/user/interfaces/asyncqueryinterface.rst)

**a** Note

모든 PPL 명령과 함수가 지원되는 것은 아닙니다. [지원되는 명령 목록은 지원되는 명령을 참조](https://github.com/opensearch-project/opensearch-spark/tree/main/ppl-spark-integration#supported-commands) [하십시오.](https://github.com/opensearch-project/opensearch-spark/tree/main/ppl-spark-integration#supported-commands)

#### **SQL**

에서 만든 VPC 흐름 로그 테이블에 대한 샘플 SQL 쿼리를 실행하려면 다음 쿼리를 사용하십시오[the](#page-552-0)  [section called "쿼리 워크벤치를 사용하여 스파크 테이블 생성".](#page-552-0)

```
SELECT srcaddr, SUM (CAST(bytes AS LONG)) as total_bytes 
  FROM datasourcename.gluedatabasename.vpclogstable GROUP BY srcaddrORDER BY total_bytes 
  DESCLIMIT 10;
```
### **PPI**

에서 만든 VPC 로그 테이블에 대한 샘플 PPL 쿼리를 실행하려면 다음 쿼리를 사용하십시[오the](#page-552-0)  [section called "쿼리 워크벤치를 사용하여 스파크 테이블 생성".](#page-552-0)

source = *datasourcename.gluedatabasename.vpclogstable* | fields account\_id, srcaddr, dstaddr, action | head 10

### 추천

결과가 예상대로 반환되지 않는 경우가 있을 수 있습니다. 문제가 발생하는 경우 다음 조치를 취하는 것이 좋습니다.

- SELECT\* 명령문은 결과를 반환하지 않습니다. 테이블을 확인하여 분해해야 하는 중첩된 구조 열이 있는지 확인하세요.
- 여러 테이블을 선택할 때는 SQL UNION 명령문을 사용하여 여러 테이블을 참조하십시오.
- 특정 수의 작업자를 사용하여 쿼리를 실행하도록 가속이 설정됩니다. 쿼리가 느리게 반환되는 경우 쿼리를 수행할 작업자를 더 수동으로 할당하여 성능을 높일 수 있습니다.
- 건너뛰는 인덱스를 작성할 때 카디널리티가 높은 경우에는 블룸 필터를 사용하고 넓은 범위에는 최 소/최대를 사용하여 도메인의 공간을 절약하십시오. 정확히 일치시켜야 하는 경우 적당한 카디널리 티 필드에 값을 설정하는 것이 좋습니다.
- 인기 SQL 쿼리에 대한 자세한 내용은 [AWS 서비스](https://docs.aws.amazon.com/athena/latest/ug/querying-aws-service-logs.html) 로그를 참조하십시오.

## <span id="page-558-0"></span>데이터 원본 관리

데이터 원본 관리는 직접 쿼리 데이터 원본 및 기타 AWS 솔루션의 안정성, 가용성 및 성능을 유지하는 데 있어 중요한 부분입니다. AWS 은 모니터링 및 문제 발생 시 보고하고 적절한 경우 자동 조치를 취할 수 있는 다음과 같은 도구를 제공합니다.

#### 주제

- [CloudWatch 지표 데이터 소스를 사용한 모니터링](#page-559-0)
- [데이터 소스 활성화 및 비활성화](#page-561-0)
- [예산을 고려한 모니터링 AWS](#page-561-1)
- [Amazon S3를 사용하여 아마존 OpenSearch 서비스 데이터 소스 삭제](#page-562-0)

## <span id="page-559-0"></span>CloudWatch 지표 데이터 소스를 사용한 모니터링

를 사용하여 직접 쿼리를 모니터링할 수 CloudWatch 있습니다. CloudWatch 원시 데이터를 수집하여 읽을 수 있는 거의 실시간 지표로 처리합니다. 이러한 통계는 15개월간 보관되므로 기록 정보에 액세스 하고 웹 애플리케이션 또는 서비스가 어떻게 실행되고 있는지 전체적으로 더 잘 파악할 수 있습니다.

또한 경보를 설정하여 특정 임계값을 모니터링하고 해당 임계값에 도달하면 알림을 보내거나 조치를 취할 수 있습니다. 자세한 내용은 [Amazon이란 무엇입니까? 를 참조하십시오 CloudWatch.](https://docs.aws.amazon.com/AmazonCloudWatch/latest/monitoring/WhatIsCloudWatch.html)

다이렉트 쿼리는 다음 지표를 보고합니다.

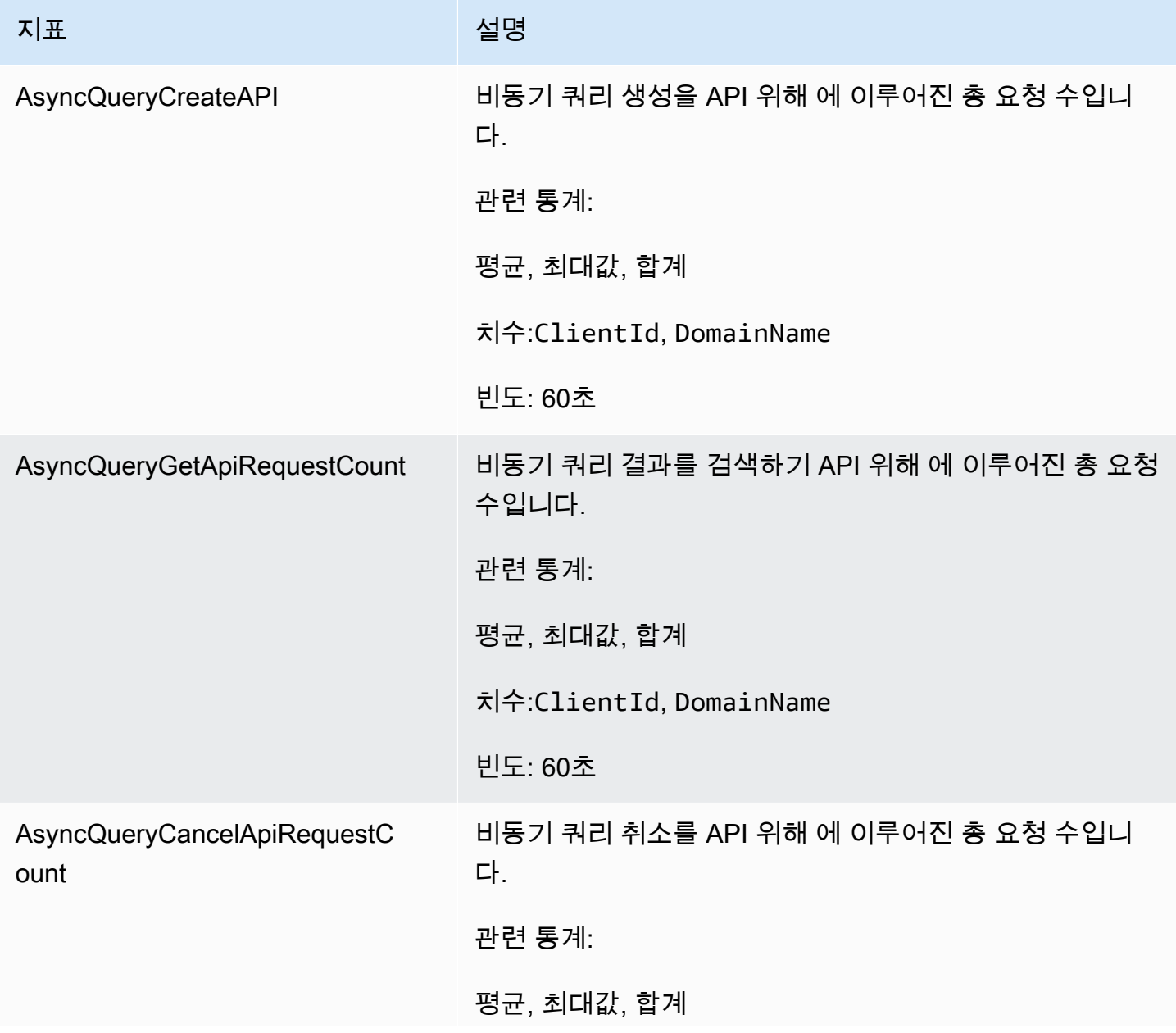

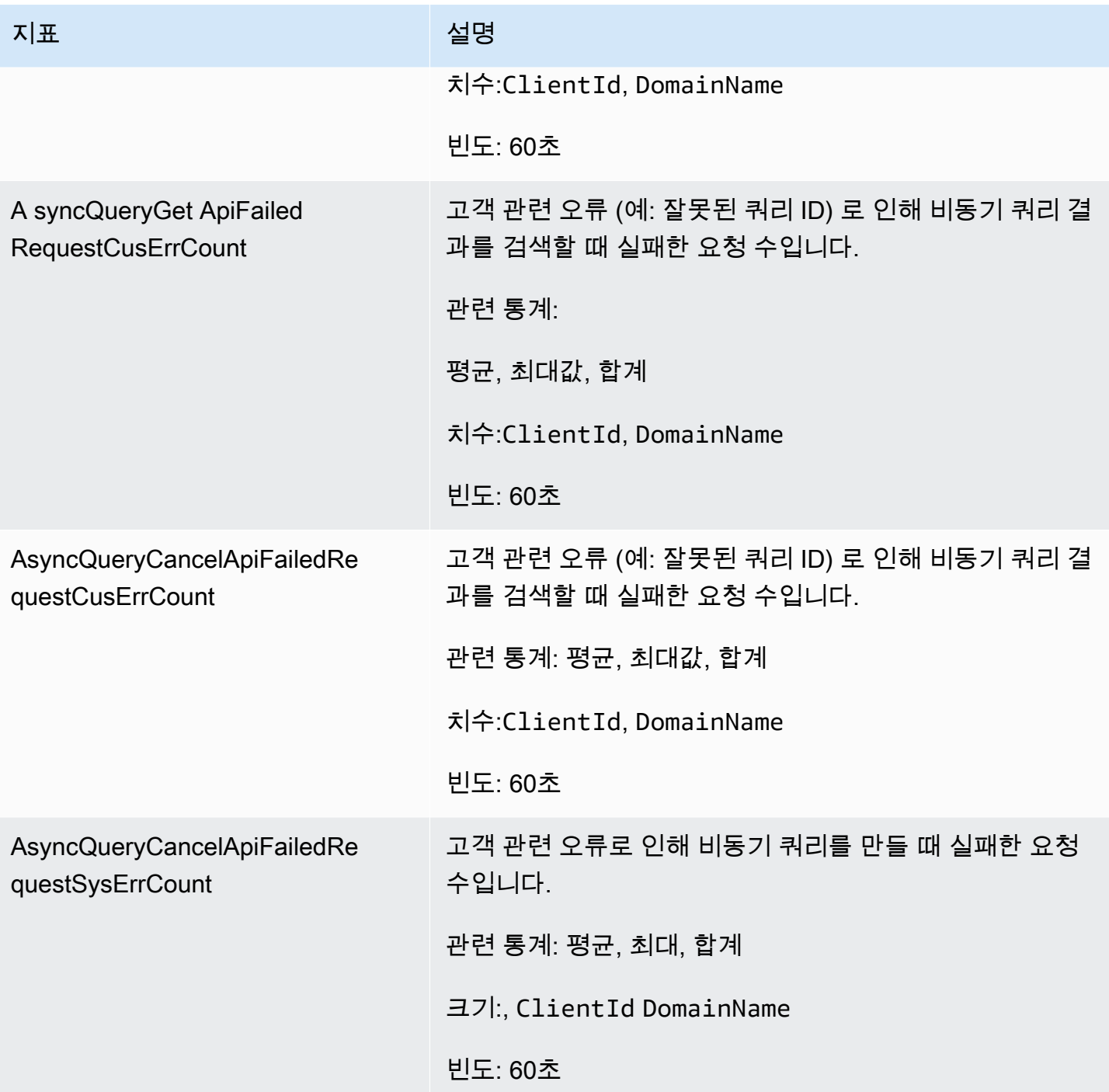

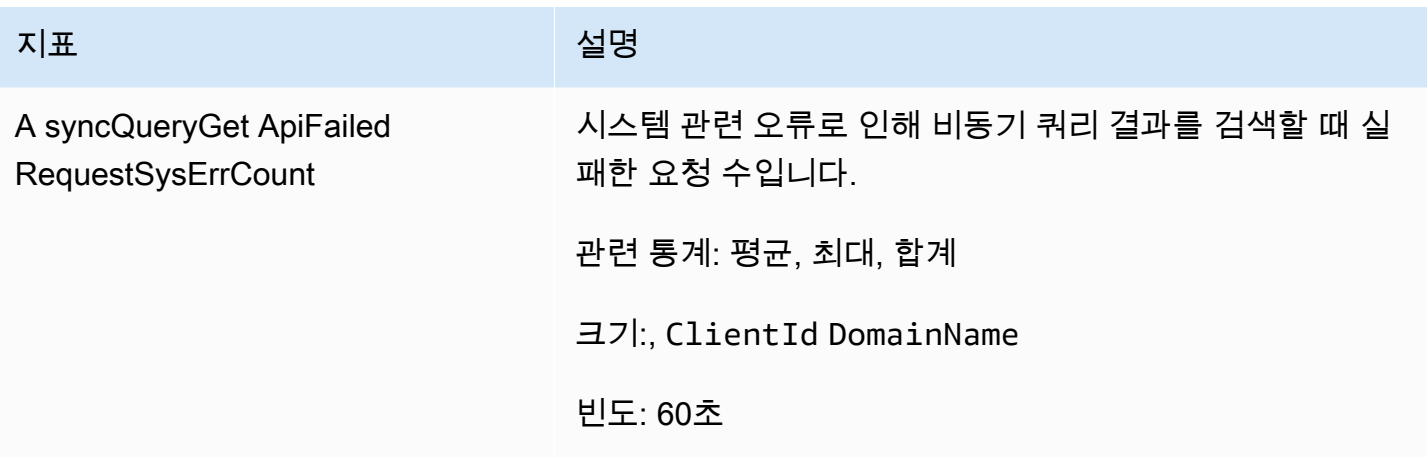

### <span id="page-561-0"></span>데이터 소스 활성화 및 비활성화

데이터 원본에 대한 직접 쿼리 사용을 중단하려는 경우 데이터 원본을 비활성화하도록 선택할 수 있습 니다. 데이터 원본을 사용하지 않도록 설정하면 기존 쿼리 실행이 종료되고 사용자가 새 쿼리를 모두 실행할 수 없게 됩니다.

인덱스 건너뛰기, 구체화된 뷰, 인덱스 커버링 등 쿼리 성능을 높이기 위한 가속 설정은 데이터 원본이 비활성화되면 수동으로 설정됩니다. 데이터 원본이 비활성화된 후 활성 상태로 설정되면 사용자 쿼리 가 예상대로 실행됩니다. 이전에 설정하여 수동으로 설정했던 가속을 일정에 따라 다시 실행되도록 수 동으로 구성해야 합니다.

### <span id="page-561-1"></span>예산을 고려한 모니터링 AWS

Amazon OpenSearch Service는 계정 수준의 OCU 사용 데이터를 청구 및 비용 관리의 Cost Explorer 에 채우고 있습니다. 고객은 계정 수준에서 OCU 사용량을 계산하여 임계값을 설정하고 임계값을 초과 하면 알림을 받을 수 있습니다.

Cost Explorer에서 필터링할 사용 유형의 형식은 RegionCode - DirectQuery OCU (OCU-hours) 와 같 습니다. DirectQueryOCU(OCU-Hours) 사용량이 임계값에 도달했을 때 알림을 받고자 하는 고객은 AWS Budgets 계정을 만들고 설정한 임계값을 기반으로 알림을 구성하면 됩니다. 선택적으로 고객은 Amazon SNS 주제를 설정하도록 선택할 수 있습니다. 그러면 임계값 기준이 충족될 경우 데이터 소스 가 비활성화됩니다.

**a** Note

AWS 예산 내 사용 데이터는 실시간이 아니며 최대 8시간까지 지연될 수 있습니다.

## <span id="page-562-0"></span>Amazon S3를 사용하여 아마존 OpenSearch 서비스 데이터 소스 삭제

데이터 소스를 삭제하면 Amazon OpenSearch Service는 도메인에서 해당 데이터 소스를 제거합니다. OpenSearch 또한 서비스는 데이터 소스와 관련된 인덱스를 제거합니다. 트랜잭션 데이터는 Amazon S3에서 삭제되지 않지만 Amazon S3는 서비스에 새 데이터를 OpenSearch 보내지 않습니다.

AWS Management Console 또는 서비스를 사용하여 데이터 소스 통합을 삭제할 수 있습니다. OpenSearch API

AWS Management Console

데이터 소스를 삭제하기

- 1. 에서 Amazon OpenSearch 서비스 콘솔로 이동합니다[https://console.aws.amazon.com/aos/.](https://console.aws.amazon.com/aos/)
- 2. 왼쪽 탐색 창에서 도메인을 선택합니다.
- 3. 데이터 소스를 삭제하려는 도메인을 선택합니다. 그러면 도메인 세부 정보 페이지가 열립니다. 일 반 정보 아래에서 연결 탭을 선택하고 직접 쿼리 섹션을 찾습니다.
- 4. 삭제하려는 데이터 소스를 선택한 다음 삭제를 선택하고 삭제를 확인합니다.

OpenSearch 서비스 API

[DeleteDataSource](https://docs.aws.amazon.com/opensearch-service/latest/APIReference/API_DeleteDataSource.html)API작업을 사용하여 도메인의 기존 데이터 소스를 삭제합니다.

POST https://es.*region*.amazonaws.com/2021-01-01/opensearch/domain/*domain-name*/ dataSource/*data-source-name*

## Amazon OpenSearch Service 도메인 모니터링

Amazon OpenSearch Service 및 다른 AWS 솔루션의 안정성, 가용성 및 성능을 유지하려면 모니터링 이 중요합니다. AWS는 OpenSearch Service 리소스를 모니터링하고, 문제를 보고하고, 필요한 경우 자동 조치를 할 수 있도록 다음과 같은 도구를 제공합니다.

#### Amazon CloudWatch

Amazon CloudWatch는 OpenSearch Service 리소스를 실시간으로 모니터링합니다. 지표를 수집 및 추적하고, 사용자 지정 대시보드를 생성할 수 있으며, 지표가 특정 임계값에 도달하면 사용자에 게 알리거나 조치를 하도록 경보를 설정할 수 있습니다. 자세한 정보는 [Amazon CloudWatch 사용](https://docs.aws.amazon.com/AmazonCloudWatch/latest/monitoring/)  [설명서](https://docs.aws.amazon.com/AmazonCloudWatch/latest/monitoring/)를 참조하세요.

#### Amazon CloudWatch Logs

Amazon CloudWatch Logs를 사용하면 OpenSearch 로그 파일을 모니터링, 저장 및 액세스할 수 있 습니다. CloudWatch Logs는 로그 파일의 정보를 모니터링하고 특정 임계값에 도달하면 사용자에 게 알릴 수 있습니다. 자세한 내용은 [Amazon CloudWatch Logs 사용 설명서를](https://docs.aws.amazon.com/AmazonCloudWatch/latest/logs/) 참조하세요.

#### Amazon EventBridge

Amazon EventBridge는 OpenSearch Service 도메인의 변경 사항을 설명하는 시스템 이벤트의 스 트림을 거의 실시간으로 제공합니다. 특정 이벤트를 감시하는 규칙을 생성하고 이러한 이벤트가 발생할 때 다른 AWS 서비스에서 자동화된 작업을 트리거할 수 있습니다. 자세한 내용은 [Amazon](https://docs.aws.amazon.com/eventbridge/latest/userguide/)  [EventBridge 사용 설명서를](https://docs.aws.amazon.com/eventbridge/latest/userguide/) 참조하세요.

#### AWS CloudTrail

AWS CloudTrail은 OpenSearch Service에 대한 구성 API 호출을 이벤트로 캡처합니다. 사용자가 지정한 Amazon S3 버킷에 이러한 이벤트를 전송할 수 있습니다. 이 정보를 사용하면 어떤 사용자 및 계정이 요청했는지, 어떤 소스 IP 주소에서 요청했는지, 언제 요청이 발생했는지 확인할 수 있습 니다. 자세한 내용은 [AWS CloudTrail 사용 설명서](https://docs.aws.amazon.com/awscloudtrail/latest/userguide/)를 참조하세요.

#### 주제

- [Amazon을 통한 OpenSearch 클러스터 지표 모니터링 CloudWatch](#page-564-0)
- [Amazon OpenSearch Logs를 사용한 CloudWatch 로그 모니터링](#page-608-0)
- [Amazon OpenSearch 서비스의 감사 로그 모니터링](#page-618-0)
- [Amazon을 통한 OpenSearch 서비스 이벤트 모니터링 EventBridge](#page-630-0)

#### • [AWS CloudTrail을 사용한 Amazon OpenSearch Service API 호출 모니터링](#page-668-0)

## <span id="page-564-0"></span>Amazon을 통한 OpenSearch 클러스터 지표 모니터링 CloudWatch

Amazon OpenSearch 서비스는 도메인의 데이터를 CloudWatch Amazon에 게시합니다. CloudWatch 이러한 데이터 포인트에 대한 통계를 지표라고 하는 정렬된 시계열 데이터 세트로 검색할 수 있습 니다. OpenSearch 서비스는 대부분의 지표를 60초 간격으로 CloudWatch 전송합니다. 범용 또는 마그네틱 EBS 볼륨을 사용하는 경우 EBS 볼륨 지표는 5분마다 업데이트됩니다. 모든 누적 지표 (예: ThreadpoolWriteRejecetedThreadpoolSearchRejected) 는 메모리에 있으며 상태 가 손실됩니다. 지표는 노드 삭제, 노드 바운스, 노드 교체 및 블루/그린 배포 중에 재설정됩니다. CloudWatchAmazon에 대한 자세한 내용은 [Amazon CloudWatch 사용 설명서를](https://docs.aws.amazon.com/AmazonCloudWatch/latest/monitoring/) 참조하십시오.

OpenSearch 서비스 콘솔은 의 원시 데이터를 기반으로 일련의 차트를 표시합니다 CloudWatch. 필요 에 따라 콘솔에서 그래프 CloudWatch 대신 클러스터 데이터를 보는 것을 선호할 수도 있습니다. 지표 는 2주 동안 보관된 후 삭제됩니다. 지표는 추가 비용 없이 제공되지만 대시보드 및 경보 생성 비용은 CloudWatch 여전히 부과됩니다. 자세한 내용은 [Amazon CloudWatch 요금을](https://aws.amazon.com/cloudwatch/pricing/) 참조하십시오.

OpenSearch 서비스는 다음과 같은 지표를 게시합니다. CloudWatch

- [the section called "클러스터 지표"](#page-566-0)
- [the section called "전용 프라이머리 노드 지표입니다."](#page-572-0)
- [the section called "EBS볼륨 메트릭"](#page-574-0)
- [the section called "인스턴스 지표"](#page-576-0)
- [the section called "UltraWarm 지표"](#page-585-0)
- [the section called "콜드 스토리지 지표"](#page-590-0)
- [the section called "알림 지표"](#page-592-0)
- [the section called "이상 탐지 지표"](#page-593-0)
- [the section called "비동기 검색 지표"](#page-595-0)
- [the section called "SQL메트릭"](#page-600-0)
- [the section called "k-NN 지표"](#page-601-0)
- [the section called "클러스터 간 검색 지표"](#page-604-0)
- [the section called "클러스터 간 복제 지표"](#page-605-0)
- [the section called "순위 학습 지표"](#page-607-0)
- [the section called "파이프 처리 언어 지표"](#page-607-1)

### 에서 지표 보기 CloudWatch

CloudWatch 지표는 먼저 서비스 네임스페이스별로 그룹화된 다음 각 네임스페이스 내의 다양한 차원 조합별로 그룹화됩니다.

콘솔을 사용하여 지표를 보려면 CloudWatch

- 1. 에서 CloudWatch 콘솔을 엽니다 <https://console.aws.amazon.com/cloudwatch/>.
- 2. 왼쪽 탐색 창에서 Metrics(지표)를 찾은 다음 All metrics(모든 지표)를 선택합니다. ES/ OpenSearchService 네임스페이스를 선택합니다.
- 3. 해당 지표를 보려면 차원을 선택합니다. 개별 노드에 대한 지표는 ClientId, DomainName, NodeId 차원에 있습니다. 클러스터 지표는 Per-Domain, Per-Client Metrics 차원에 있습 니다. 일부 노드 지표는 클러스터 수준에서 집계되므로 두 차원 모두에 포함됩니다. 샤드 지표는 ClientId, DomainName, NodeId, ShardRole 차원에 있습니다.

를 사용하여 메트릭 목록을 보려면 AWS CLI

다음 명령 실행:

aws cloudwatch list-metrics --namespace "AWS/ES"

## 서비스의 상태 차트 해석 OpenSearch

OpenSearch 서비스에서 지표를 보려면 클러스터 상태 및 인스턴스 상태 탭을 사용하십시오. 인스턴스 상태 탭에서는 상자 차트를 사용하여 각 OpenSearch 노드의 상태를 at-a-glance 파악할 수 있습니다.

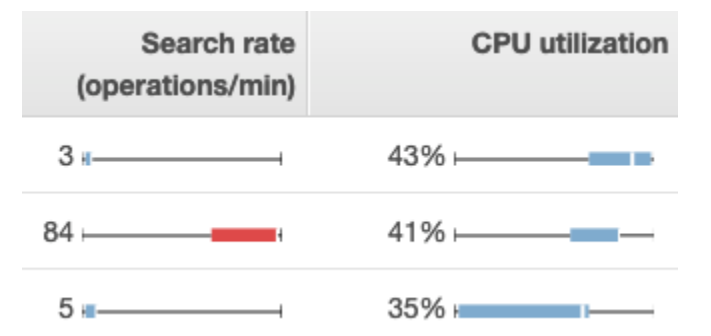

- 각 색 상자는 지정된 기간에 노드의 값 범위를 보여줍니다.
- 파란색 상자는 다른 노드와 일관적인 값을 나타냅니다. 빨간색 상자는 이상값을 나타냅니다
- 각 상자 내의 흰색 선은 노드의 현재 값을 보여줍니다.
- 각 상자의 양쪽에 있는 "수염"은 일정 기간에 모든 노드의 최솟값과 최댓값을 보여줍니다.

도메인의 구성을 변경하는 경우 Cluster health(클러스터 상태) 및 Instance health(인스턴스 상태) 탭의 개별 인스턴스 목록이 정확한 수로 반환되기 전에 짧은 기간에 두 배의 크기로 증가하곤 합니다. 이 동 작에 대한 설명은 [the section called "구성 변경"](#page-447-0) 섹션을 참조하세요.

## <span id="page-566-0"></span>클러스터 지표

Amazon OpenSearch Service는 클러스터에 대해 다음과 같은 지표를 제공합니다.

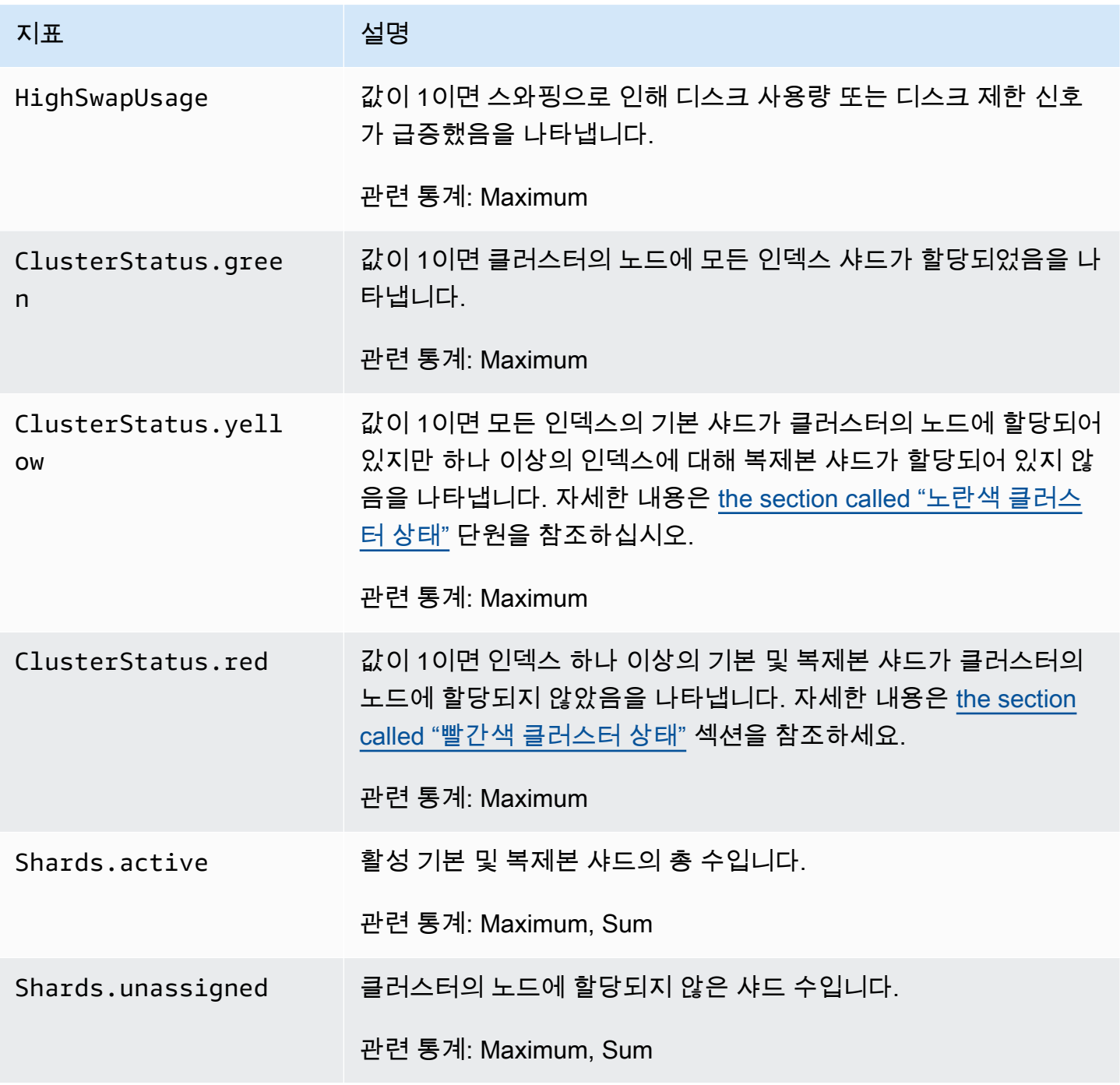

아마존 OpenSearch 서비스 기능을 가지고 있는 것이 아마존 이 사람들이 아마존 아마존 아마존 이 시간에 대해 가이드 시간이 있다.

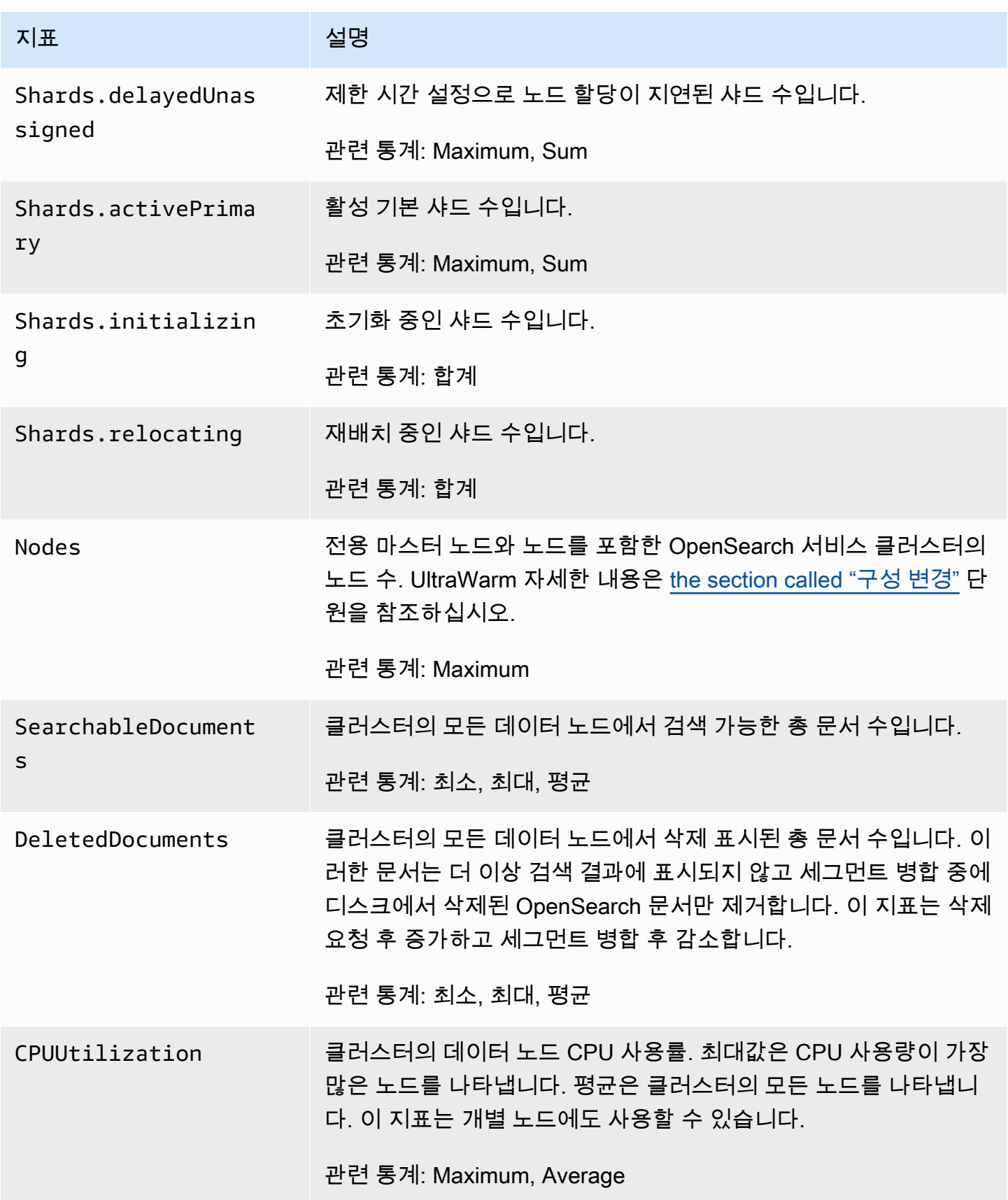

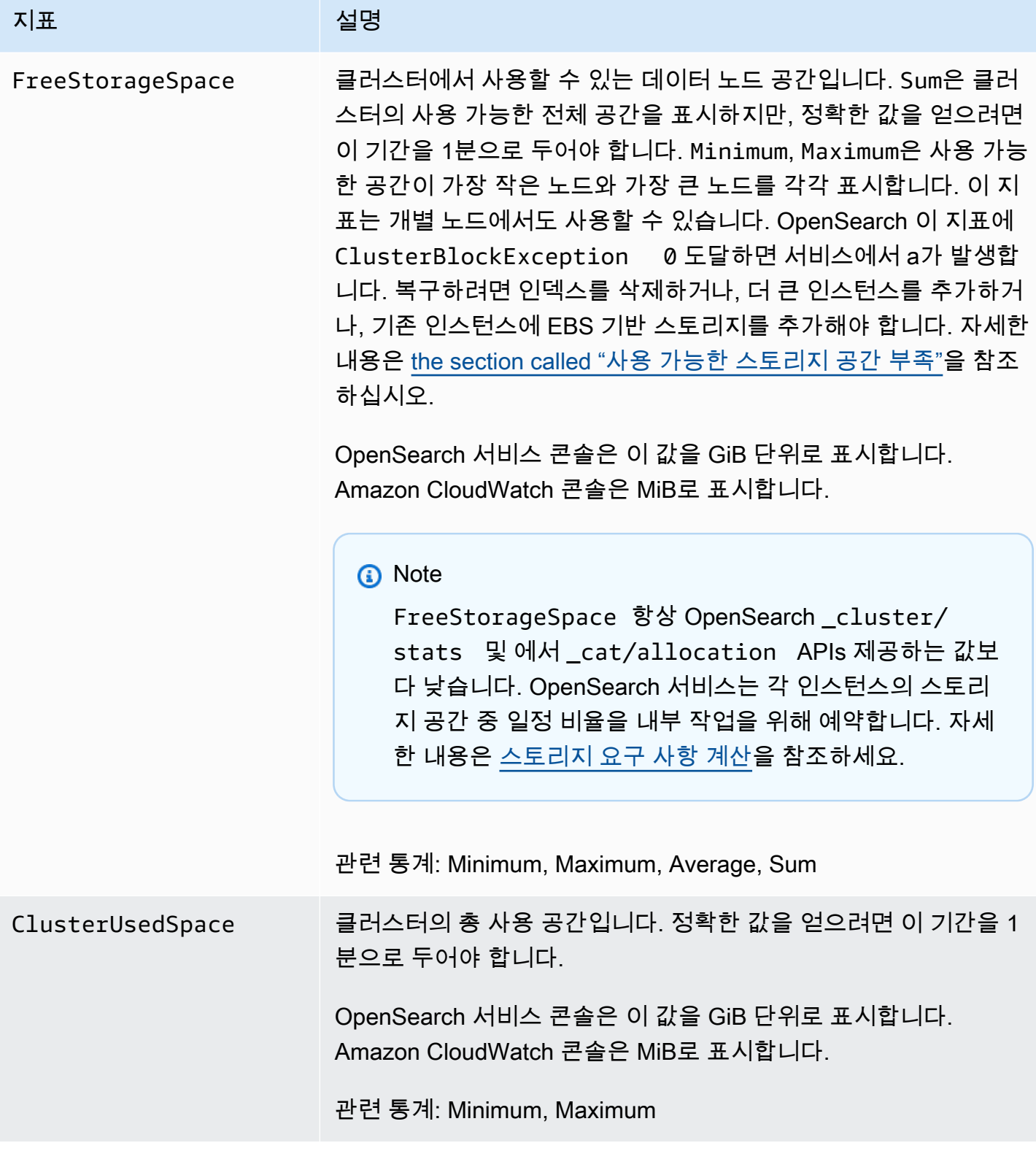

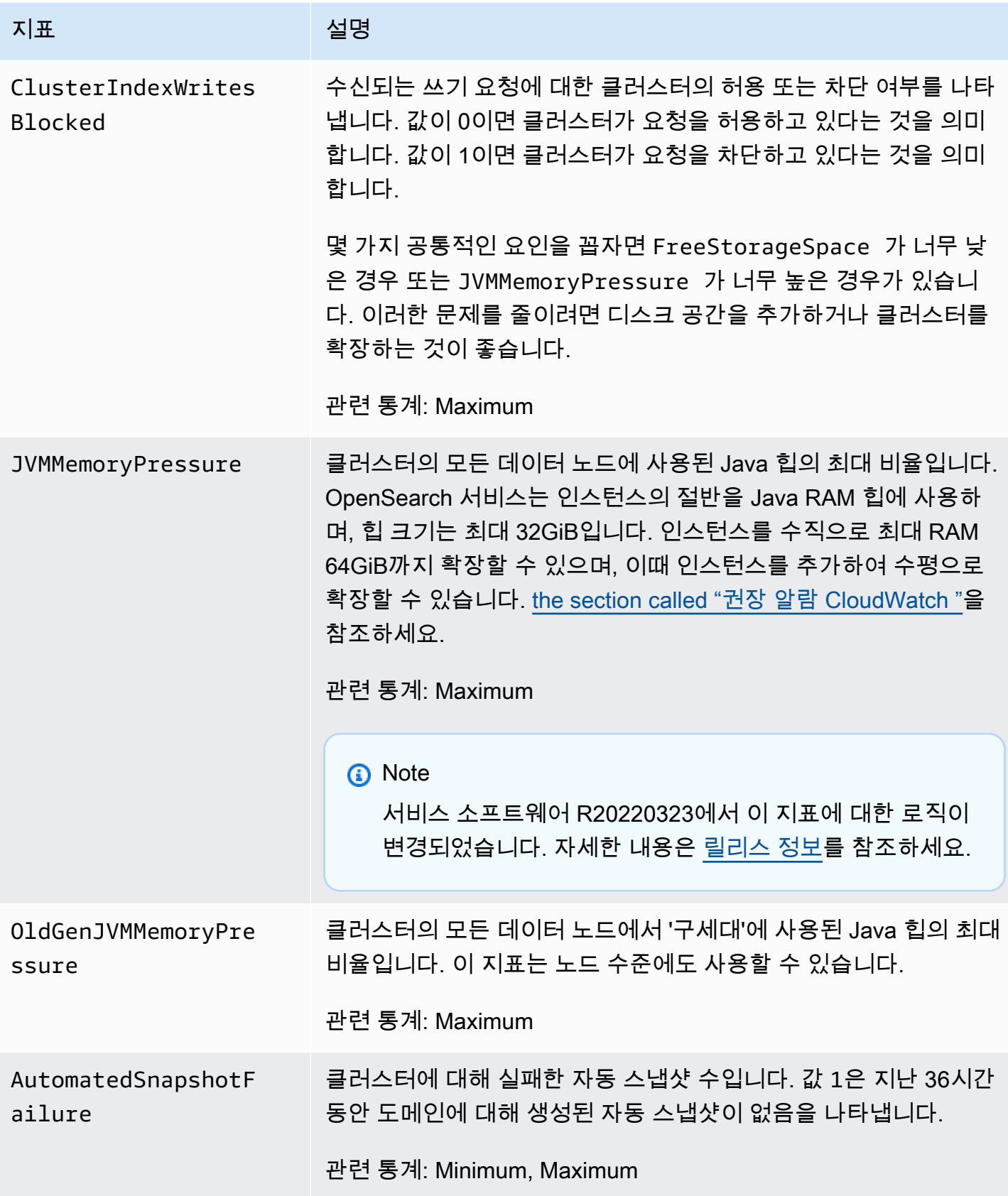

아마존 OpenSearch 서비스 기능을 가지고 있는 것이 아마존 이 사람들이 아마존 아마존 아마존 이 시간이 되었다.

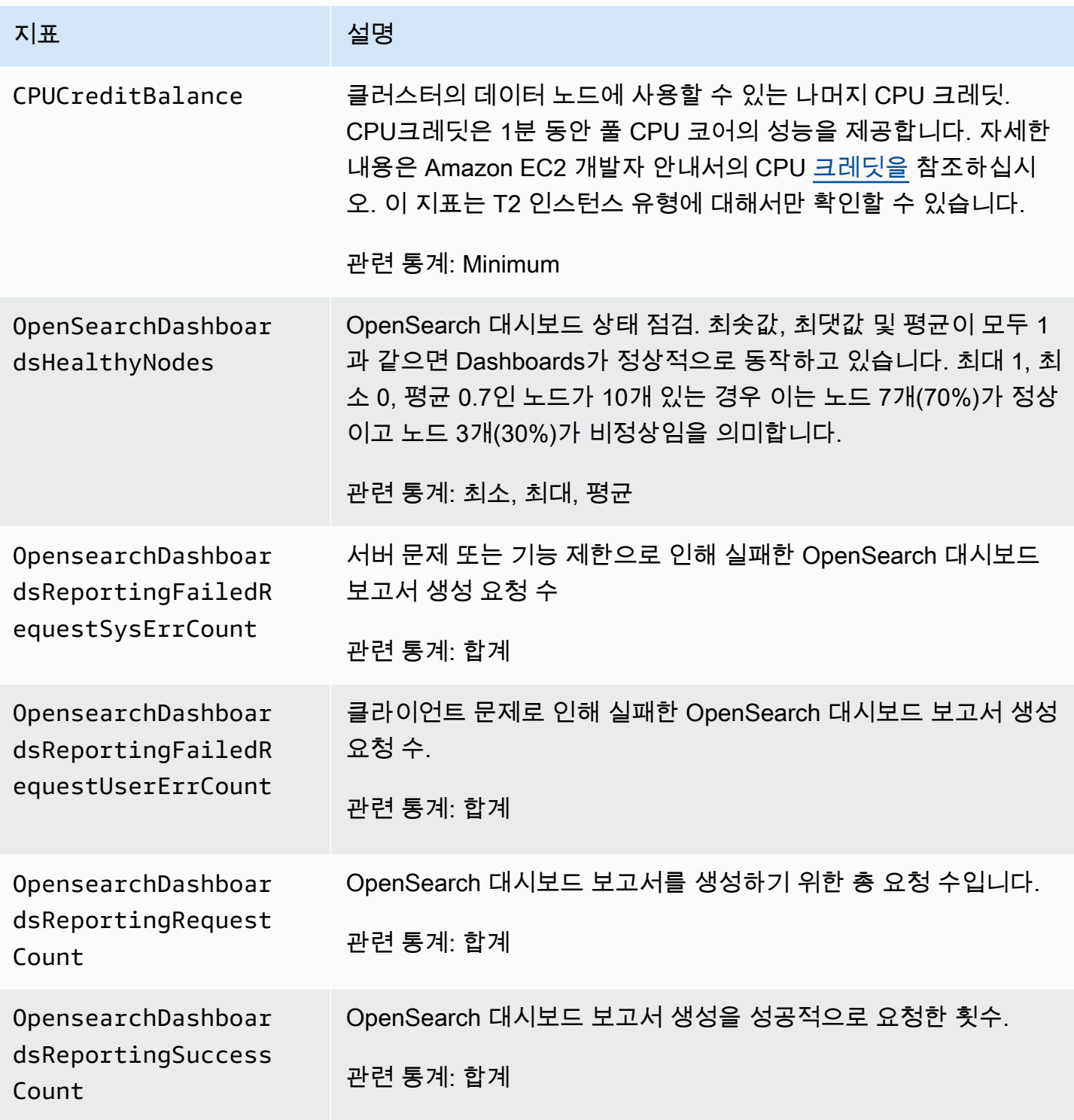

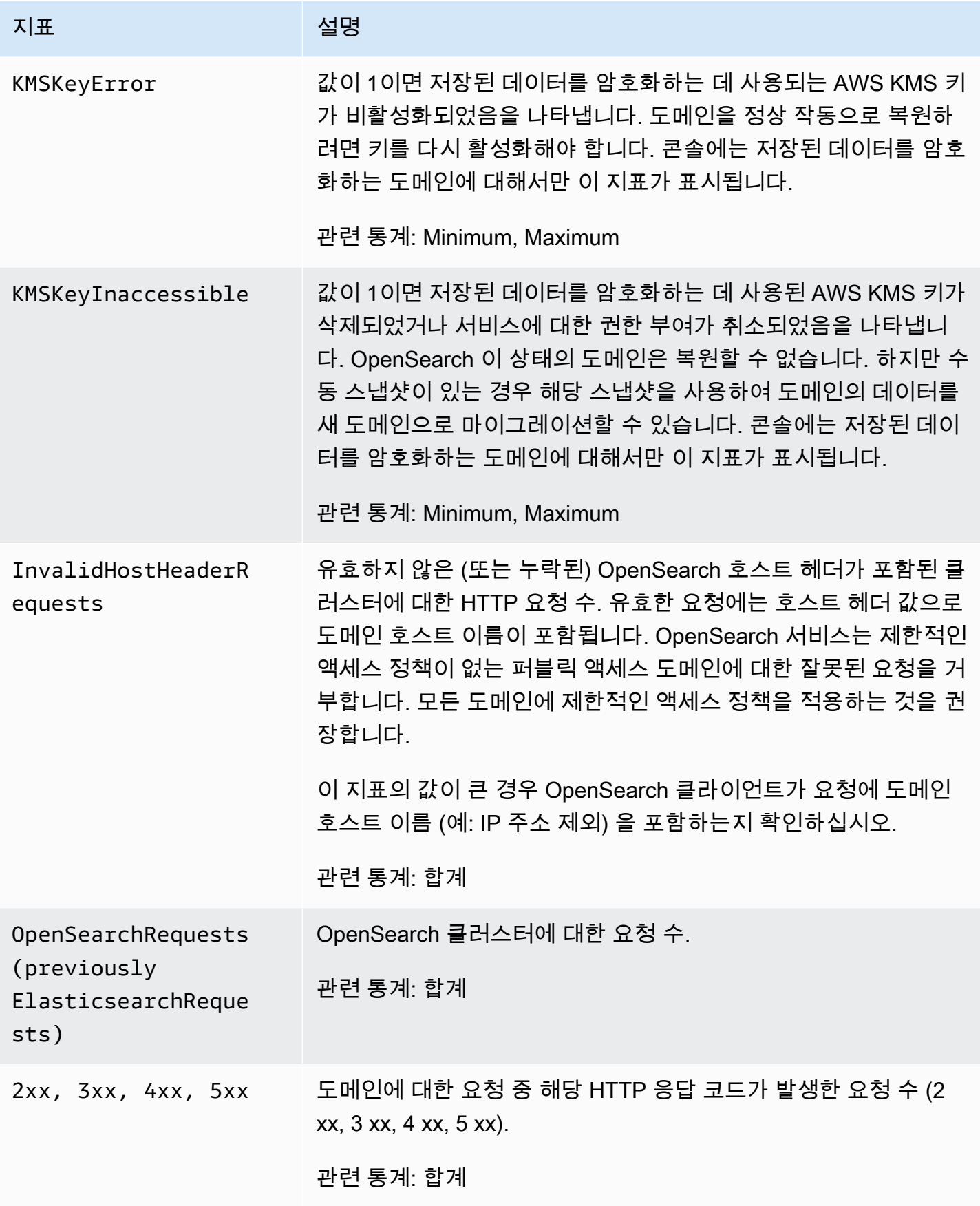

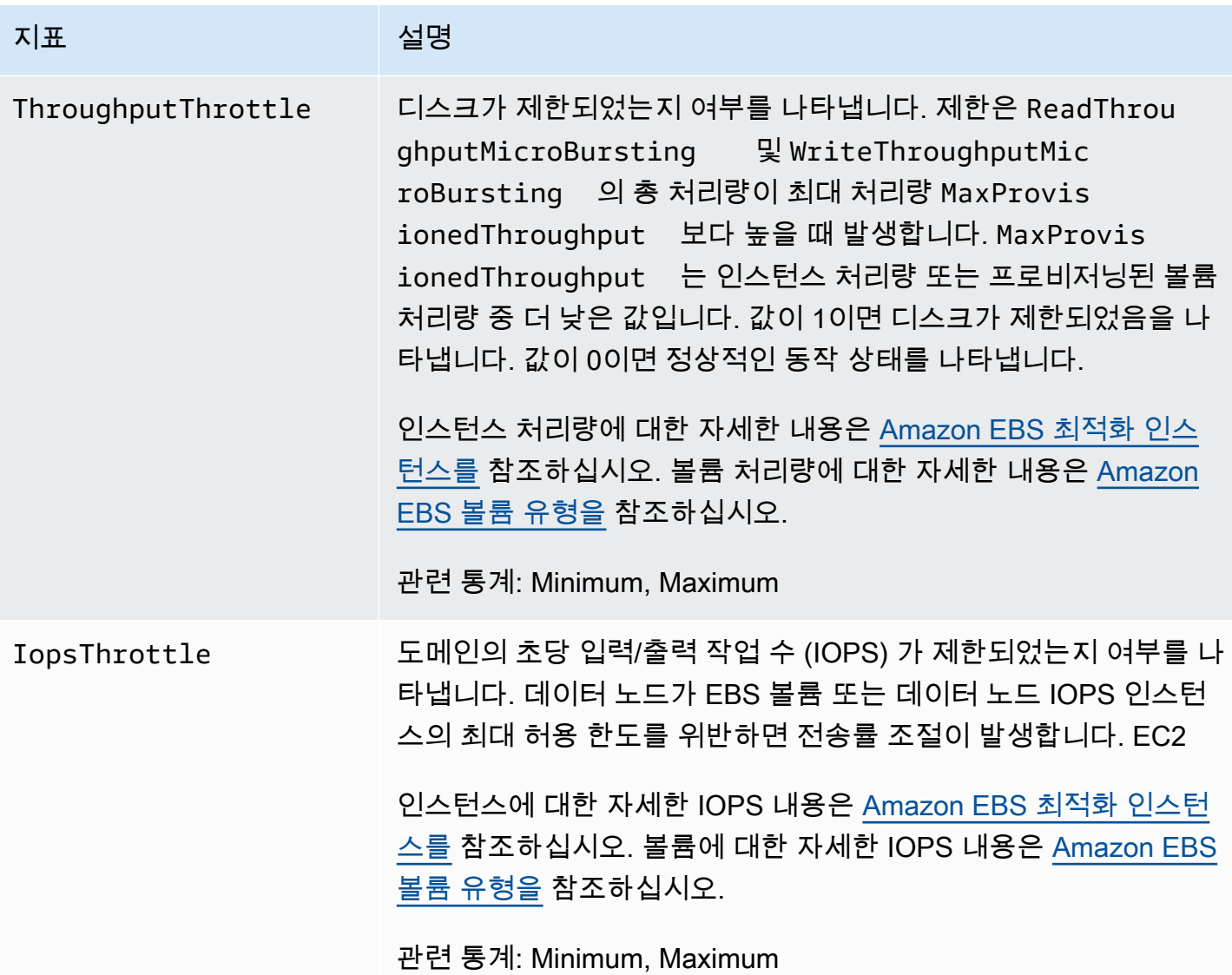

## <span id="page-572-0"></span>전용 프라이머리 노드 지표입니다.

Amazon OpenSearch Service는 [전용 마스터 노드에](#page-1061-0) 대해 다음과 같은 지표를 제공합니다.

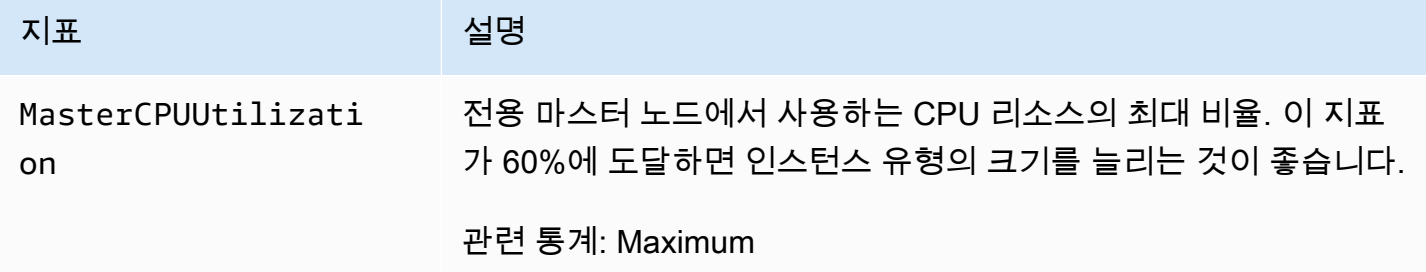

아마존 OpenSearch 서비스 기능을 가지고 있는 것이 아마존 이 사람들이 아마존 아마존 아마존 이 시간이 되었다.

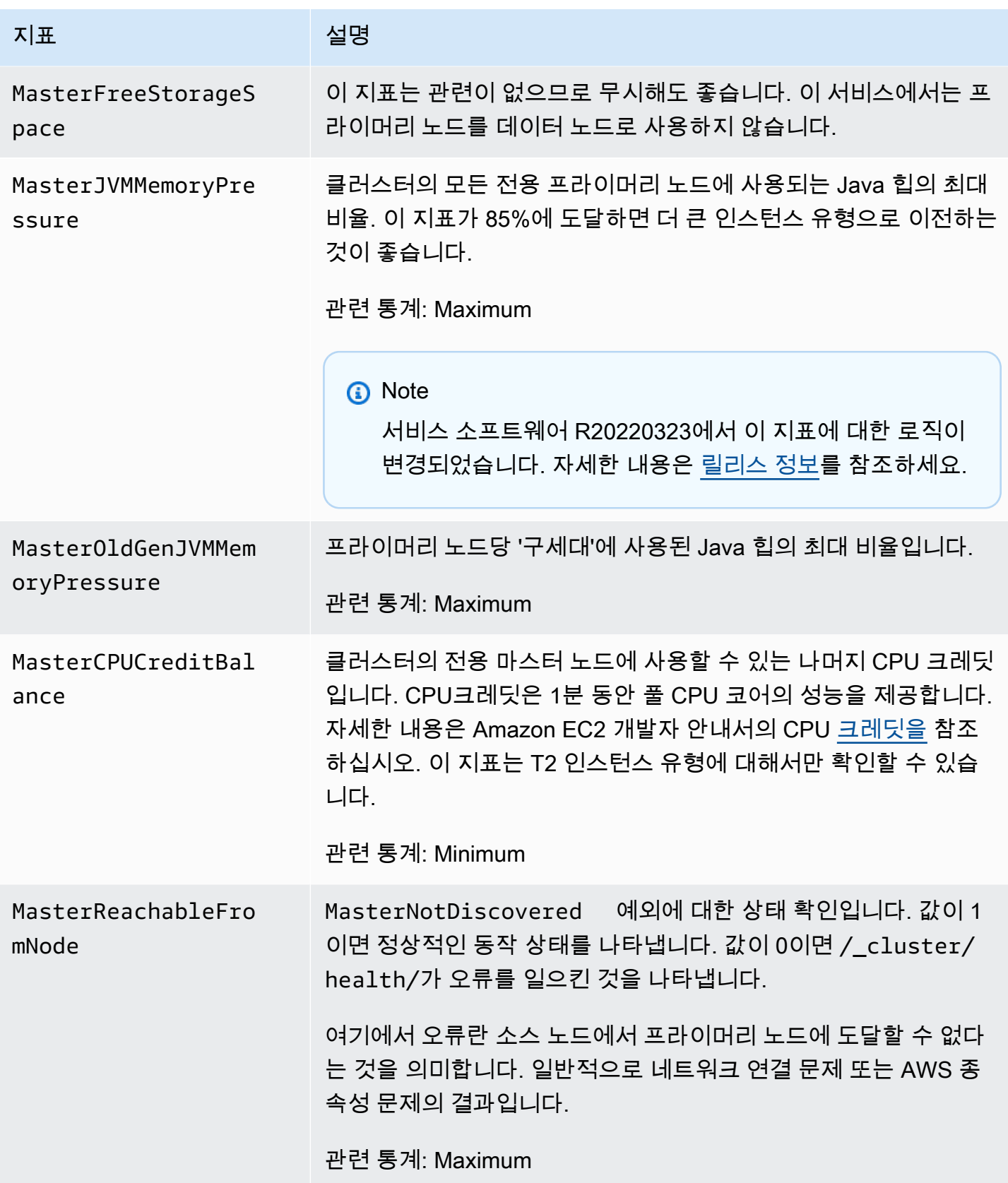

아마존 OpenSearch 서비스 기능을 가지고 있는 것이 아마존 이 사람들이 아마존 아마존 아마존 이 시간이 되었다.

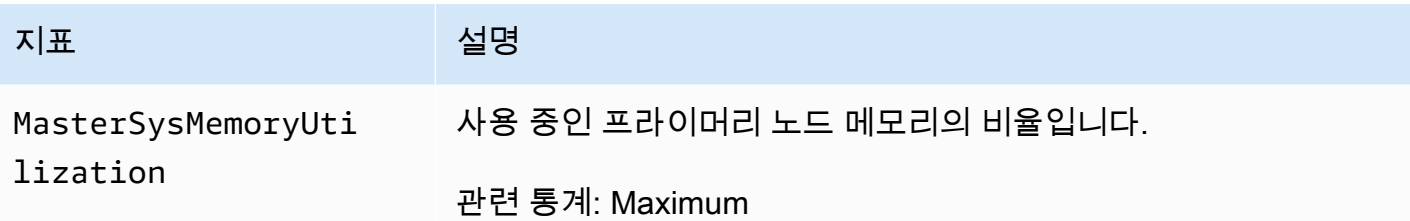

## <span id="page-574-0"></span>EBS볼륨 메트릭

Amazon OpenSearch Service는 EBS 볼륨에 대해 다음과 같은 지표를 제공합니다.

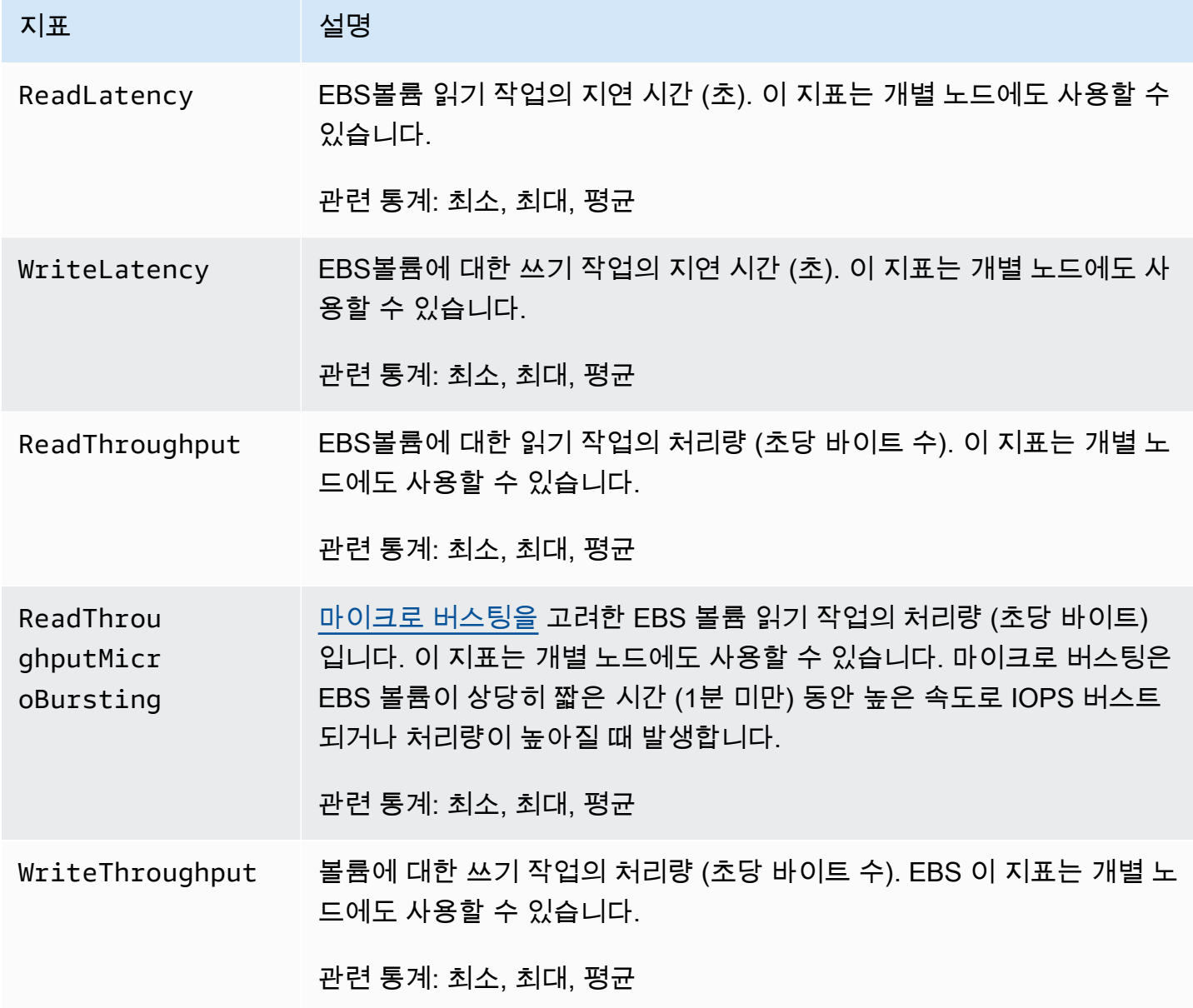

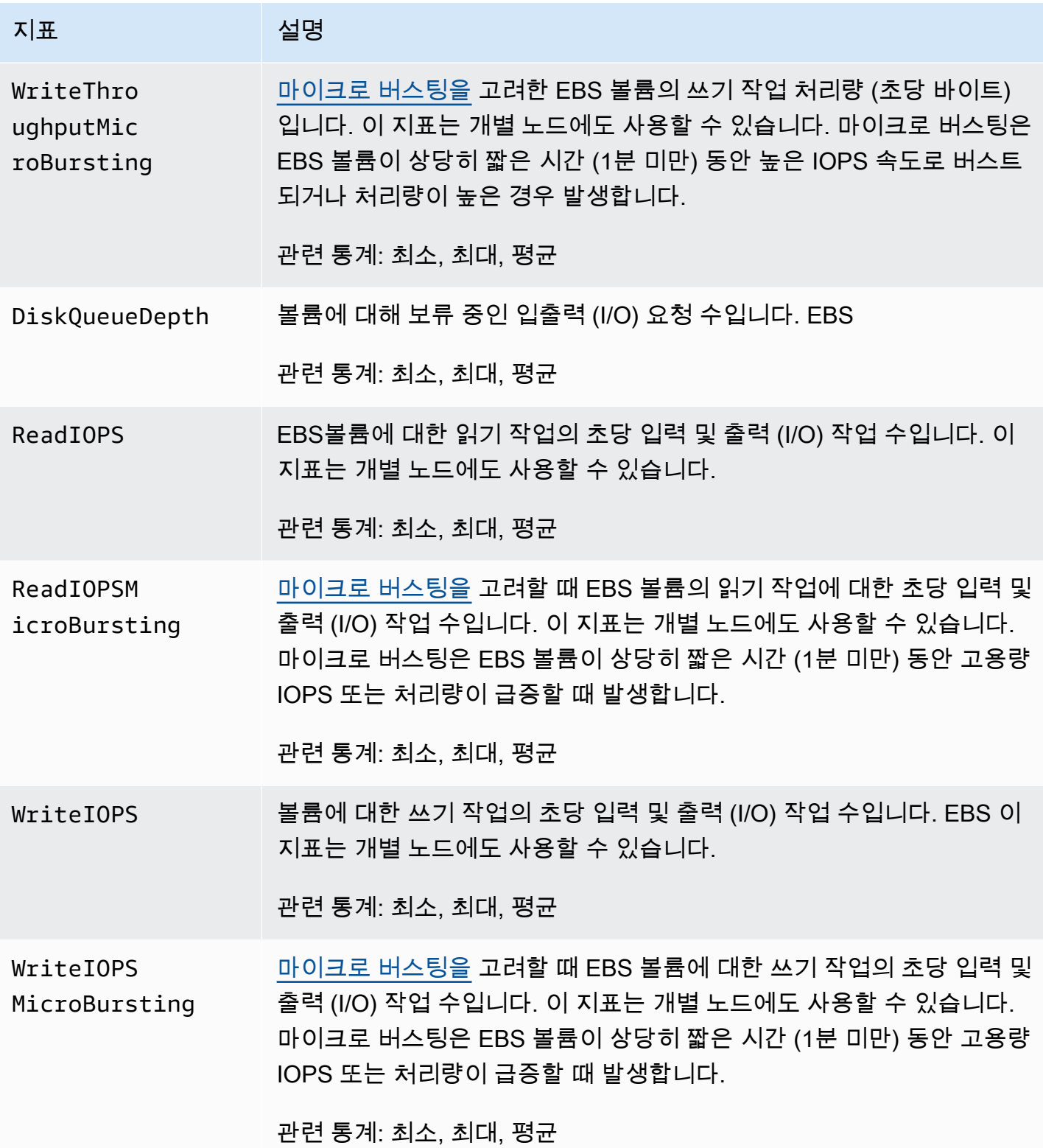
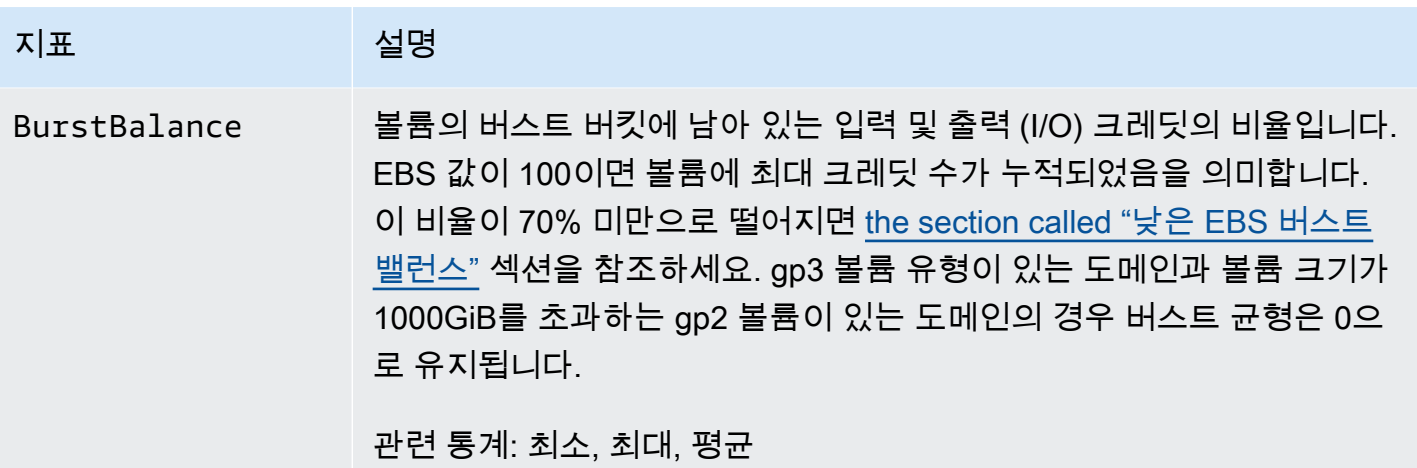

### 인스턴스 지표

Amazon OpenSearch Service는 도메인의 각 인스턴스에 대해 다음과 같은 지표를 제공합니다. OpenSearch 또한 서비스는 이러한 인스턴스 지표를 집계하여 전체 클러스터 상태에 대한 통찰력을 제 공합니다. 콘솔에서 Sample Count(샘플 수) 통계를 이용하여 이 동작을 확인할 수 있습니다. 다음 표의 각 지표는 노드 및 클러스터 관련 통계를 포함합니다.

#### **A** Important

Elasticsearch 버전마다 다른 스레드 풀을 사용하여 에 대한 호출을 처리합니다. \_index API Elasticsearch 1.5 및 2.3은 인덱스 스레드 풀을 사용합니다. 엘라스틱서치 5. x, 6.0, 6.2는 벌크 스레드 풀을 사용합니다. OpenSearch 그리고 Elasticsearch 6.3 이상에서는 쓰기 스레드 풀을 사용합니다. 현재 OpenSearch 서비스 콘솔에는 벌크 스레드 풀에 대한 그래프가 포함되어 있 지 않습니다.

GET \_cluster/settings?include\_defaults=true를 사용하여 클러스터의 스레드 풀 과 대기열 크기를 확인합니다.

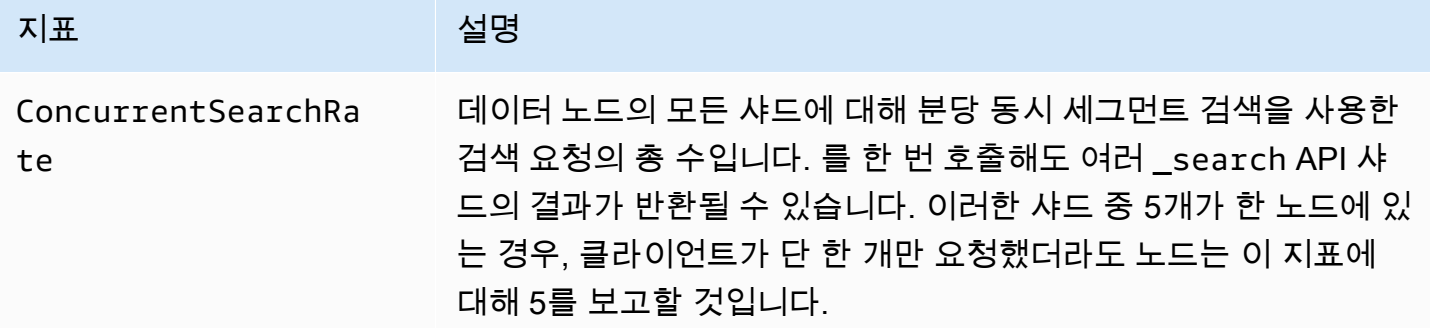

아마존 OpenSearch 서비스 기능을 가진 기능을 하는 것이 아마존 이 사람과 가이드 시간이 되었다.

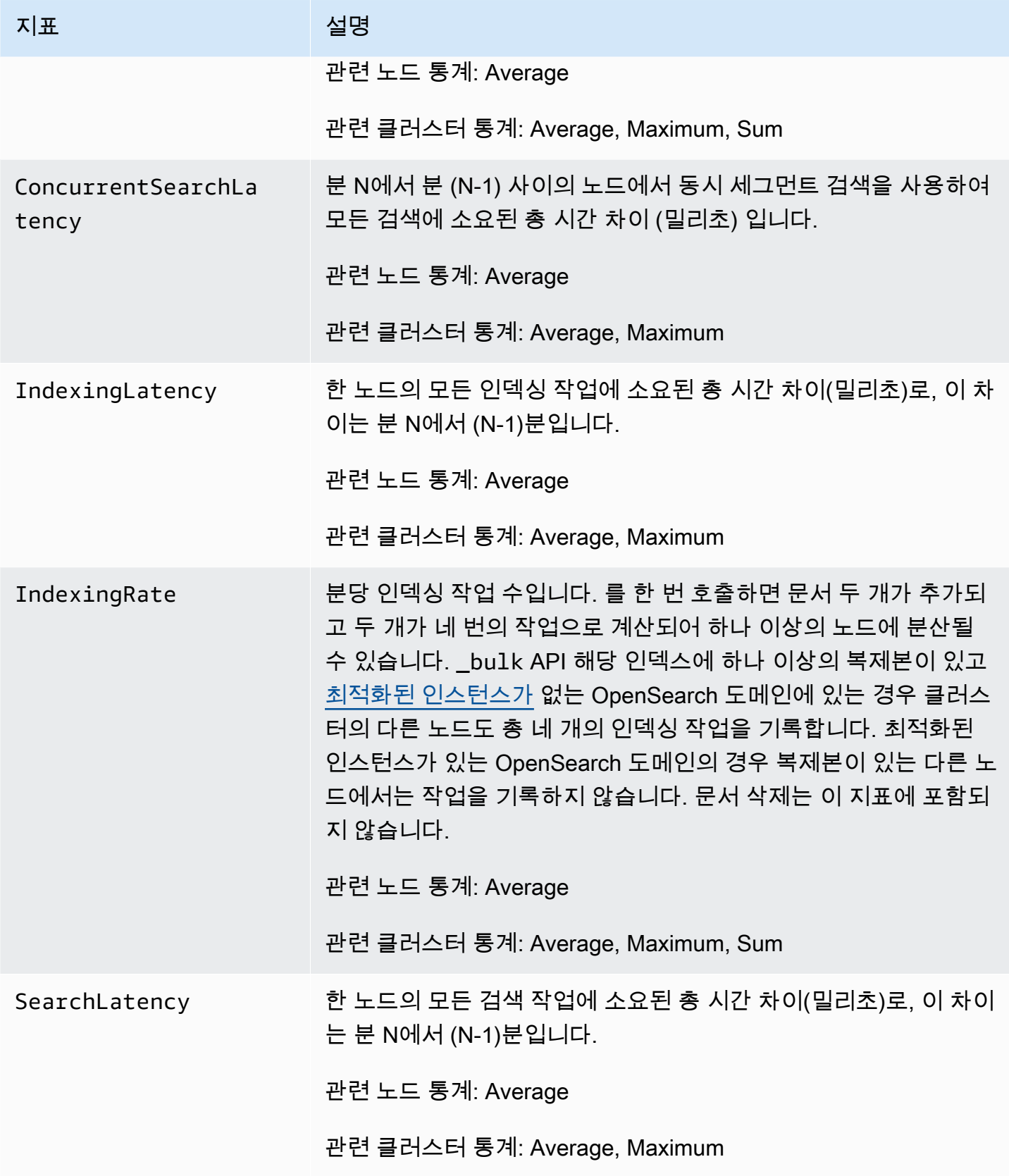

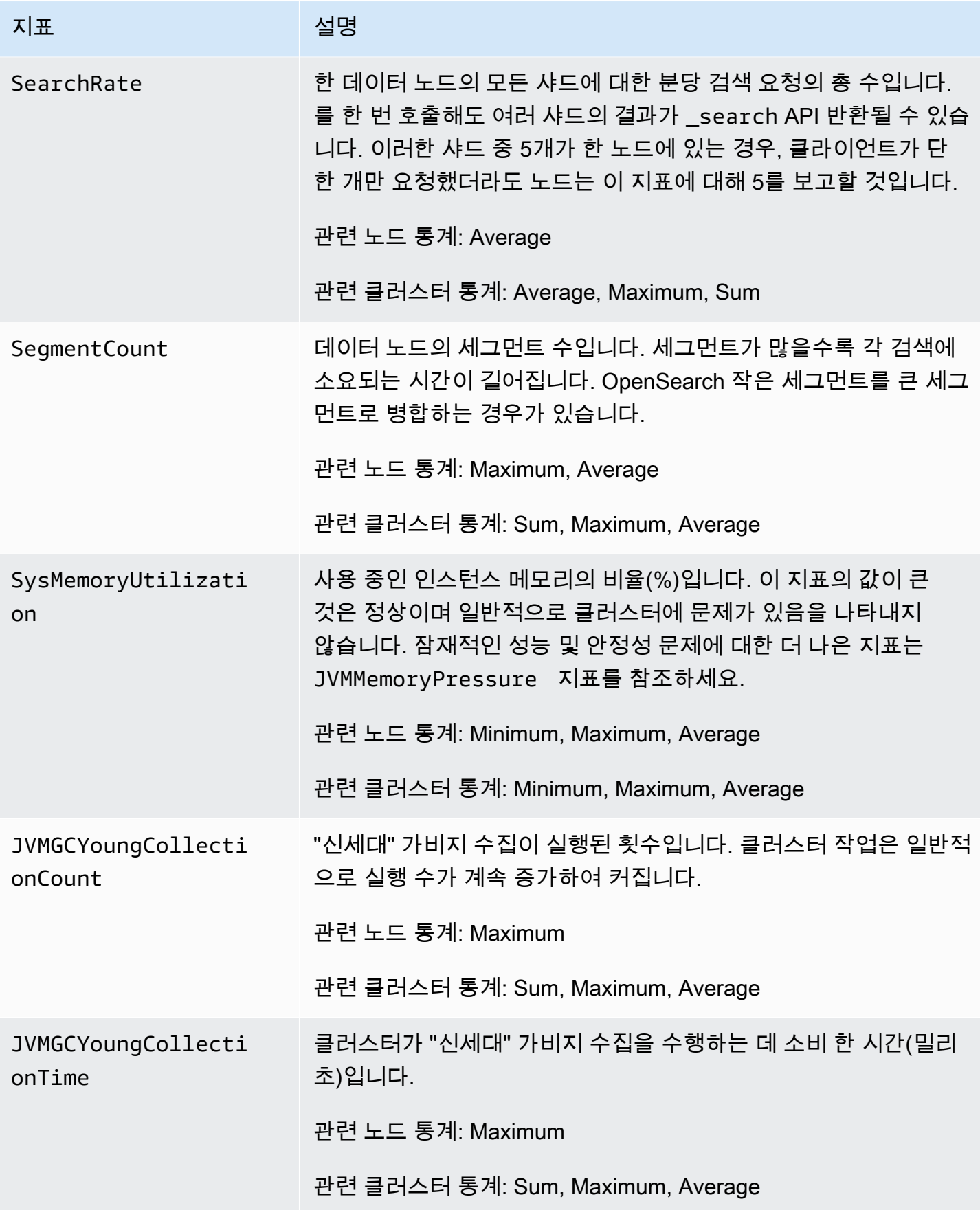

아마존 OpenSearch 서비스 기능을 가지고 있는 것이 아마존 이 사람들이 아마존 아마존 이 사람들이 아마존 이 시간이 되었다.

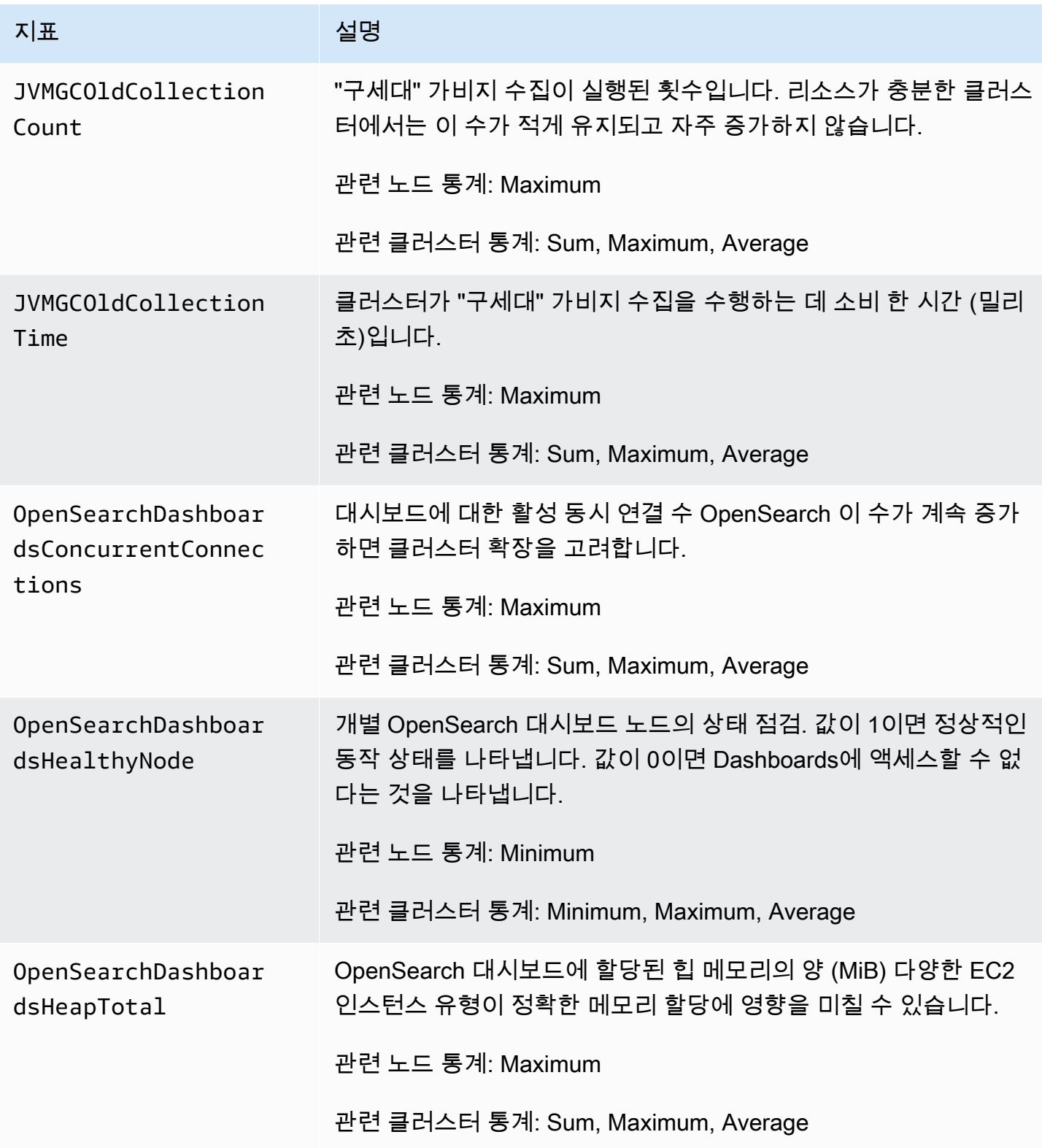

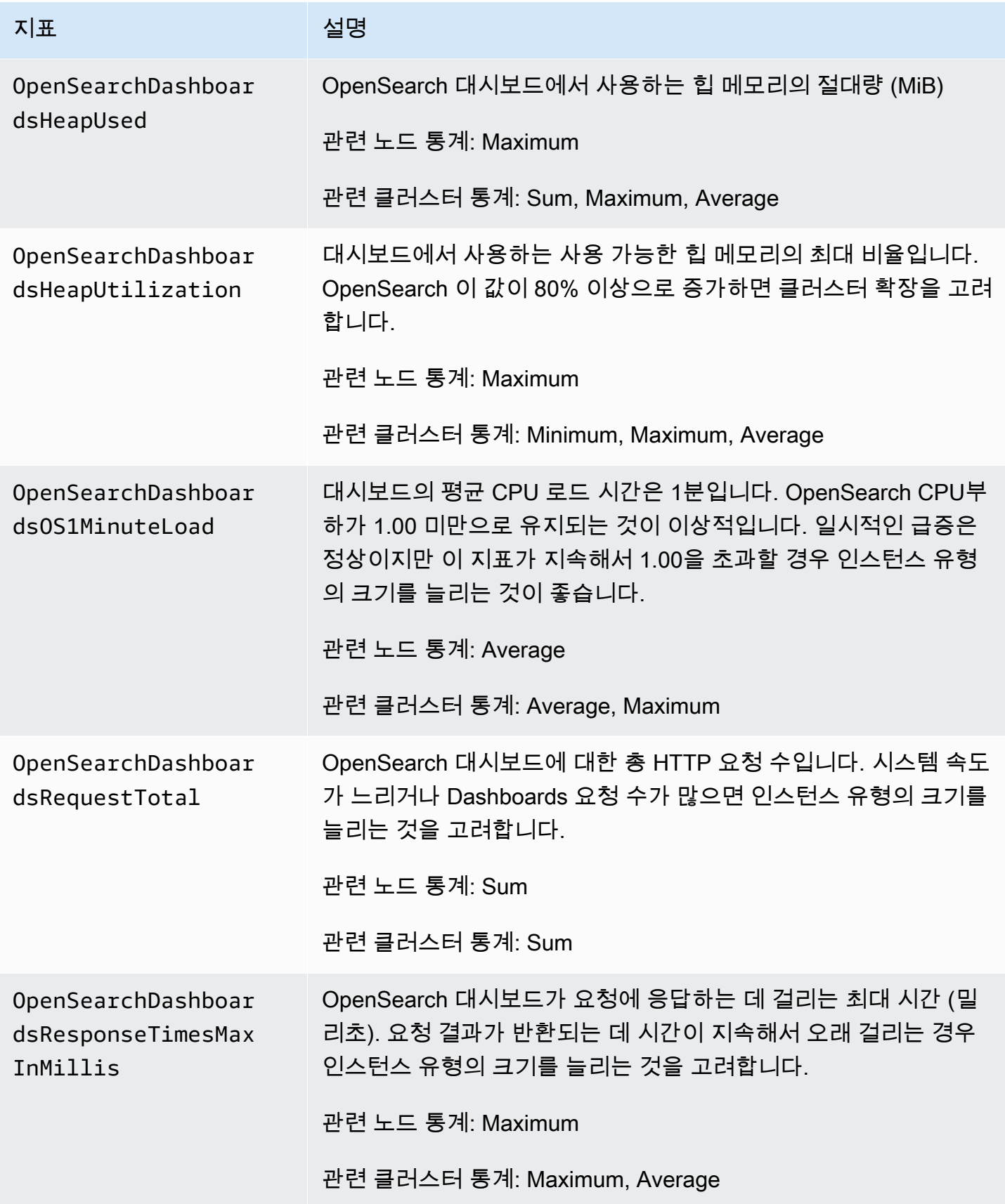

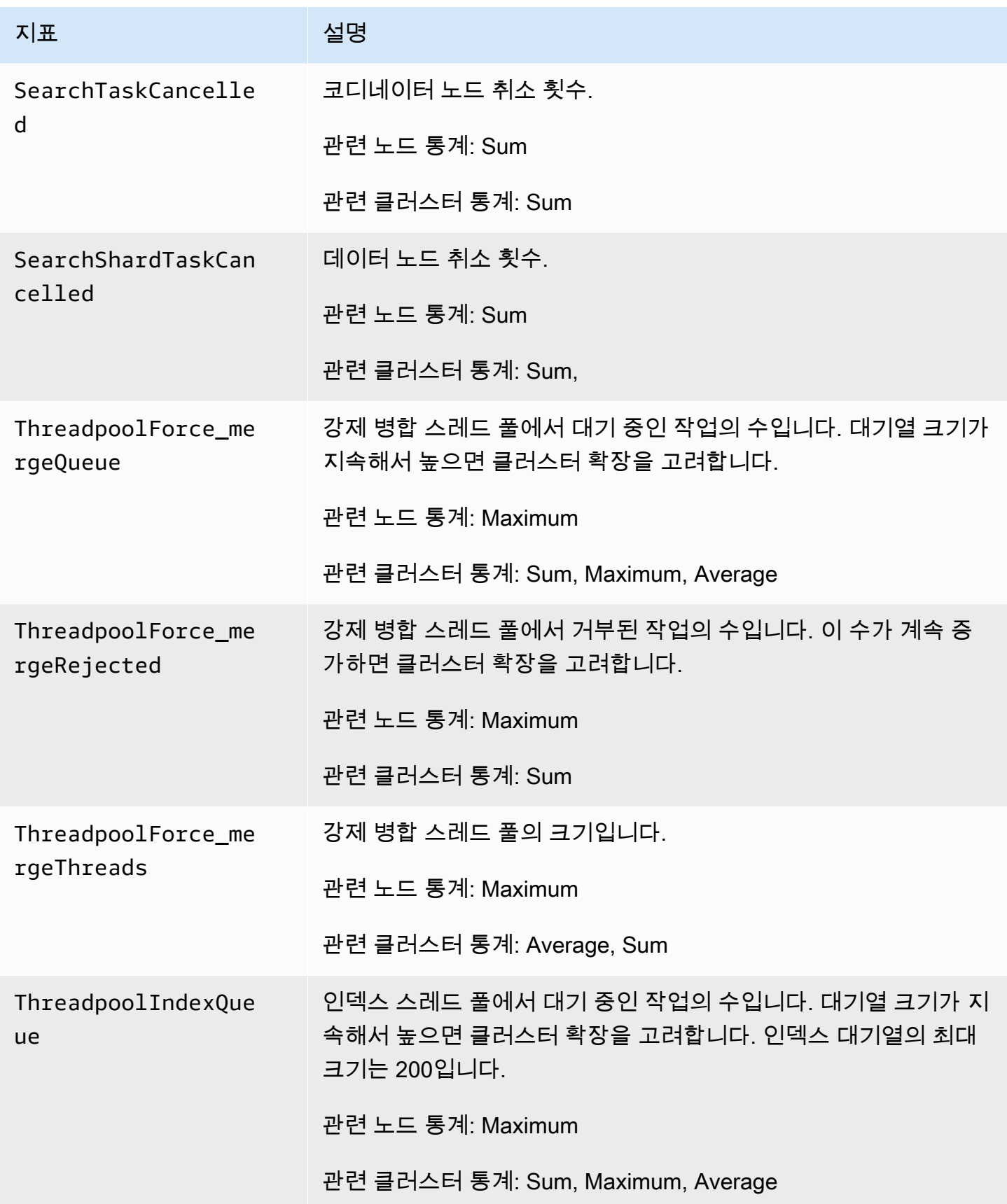

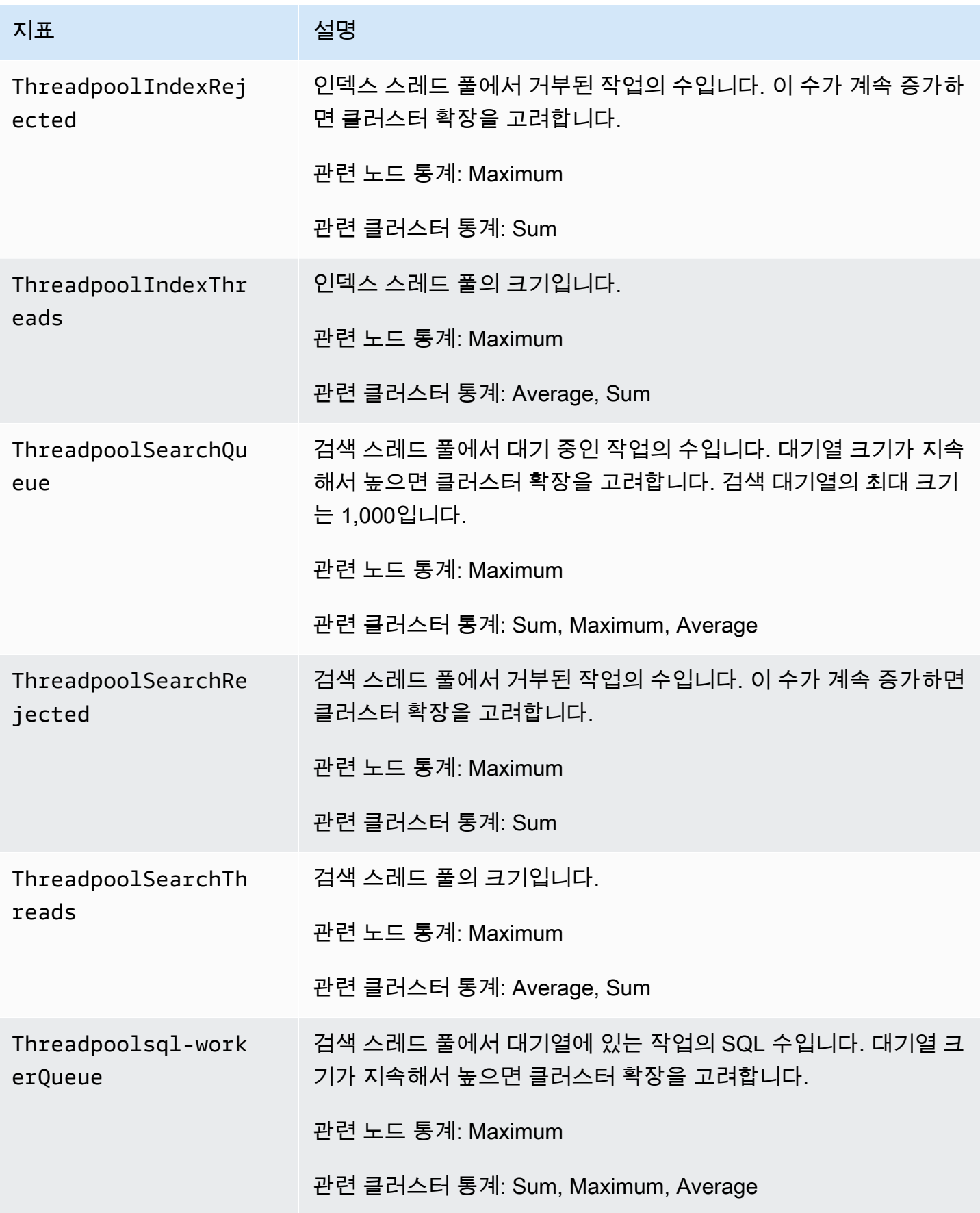

아마존 OpenSearch 서비스 기능을 가지고 있는 것이 아마존 이 사람들이 아마존 그래서 아마존 이 시간이 되었다.

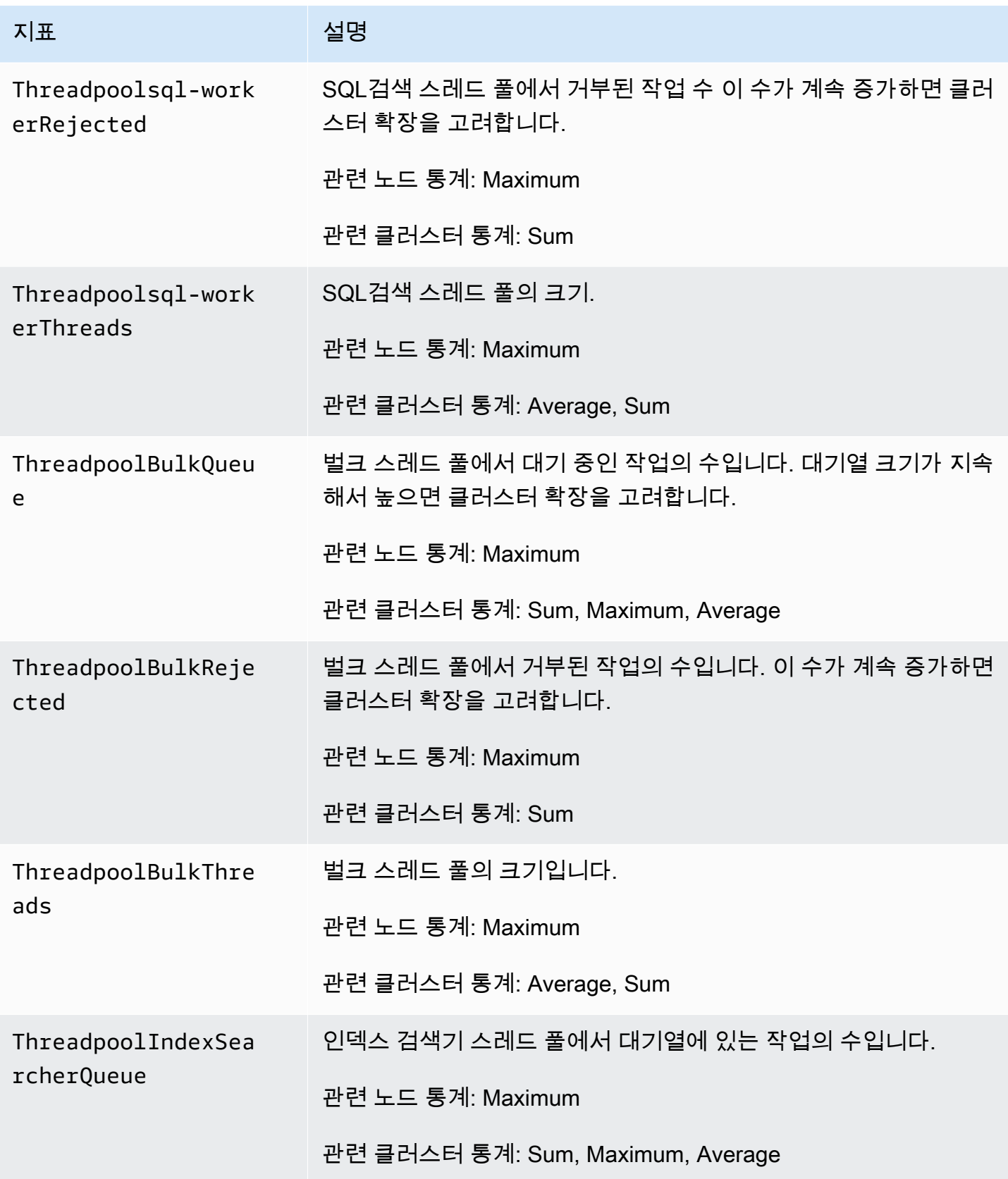

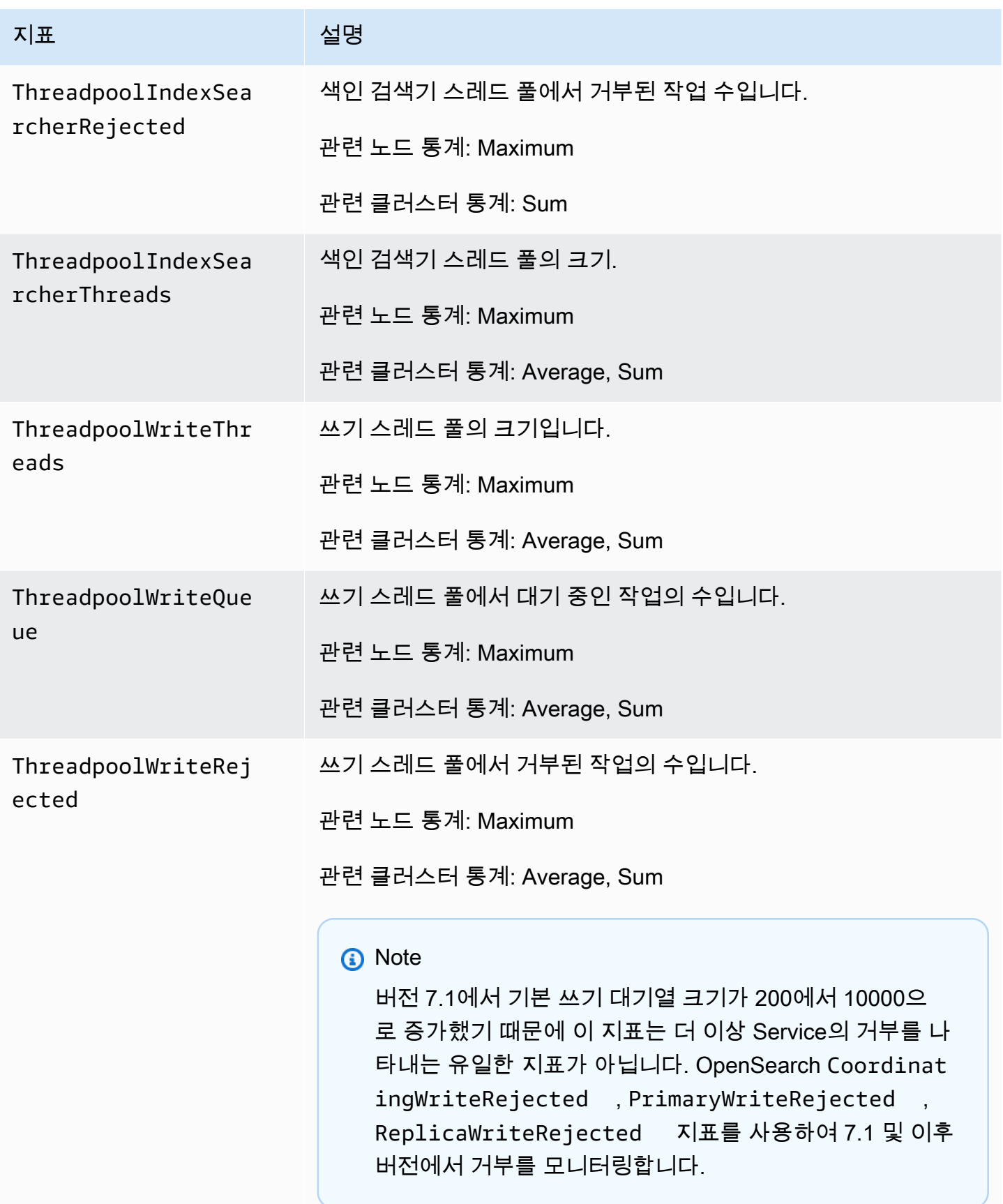

아마존 OpenSearch 서비스 기능을 가지고 있는 것이 아마존 이 사람들이 아마존 이 사람들이 아마존 이 시간이 되었다.

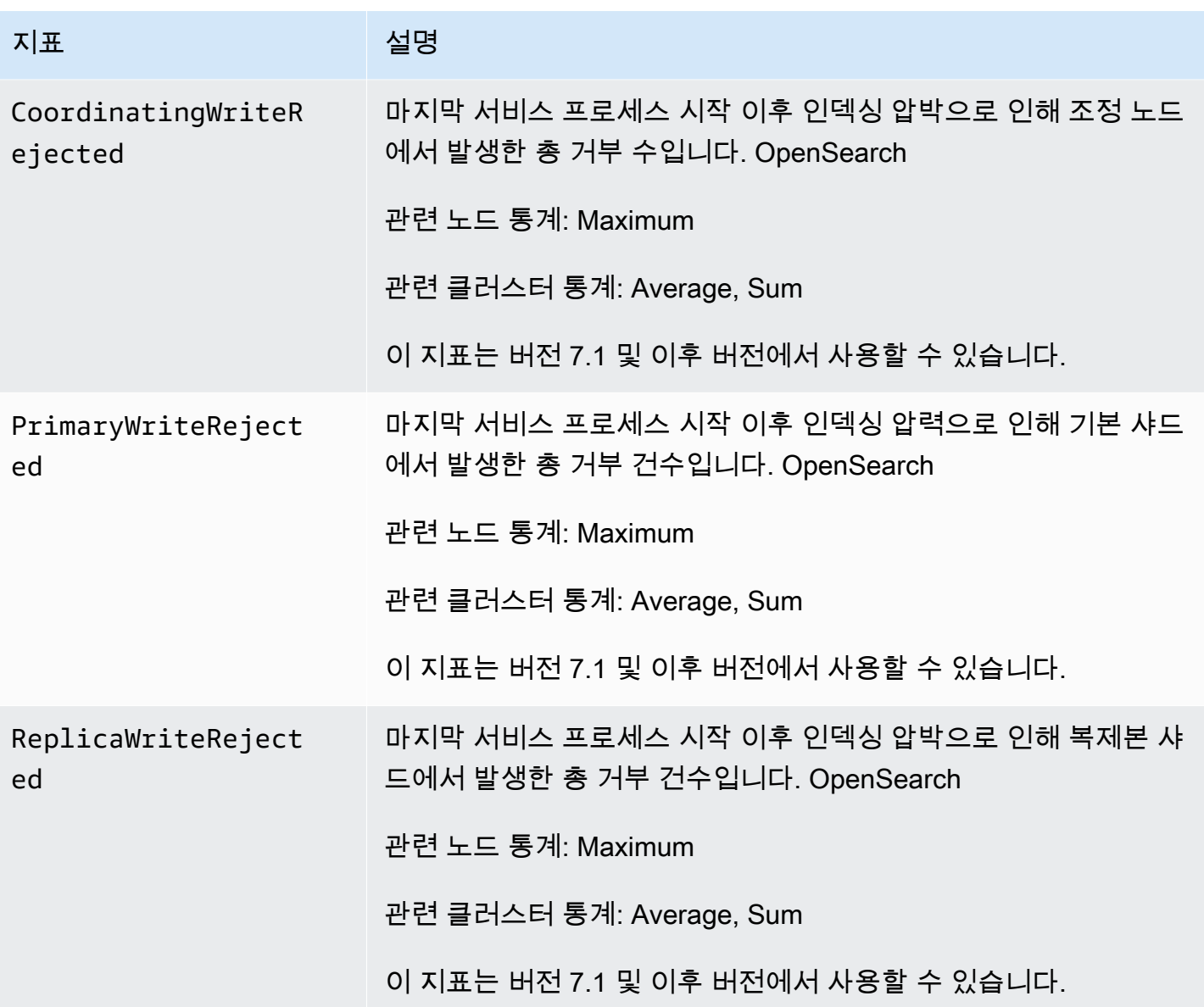

# UltraWarm 지표

Amazon OpenSearch Service는 [UltraWarm노](#page-922-0)드에 대해 다음과 같은 지표를 제공합니다.

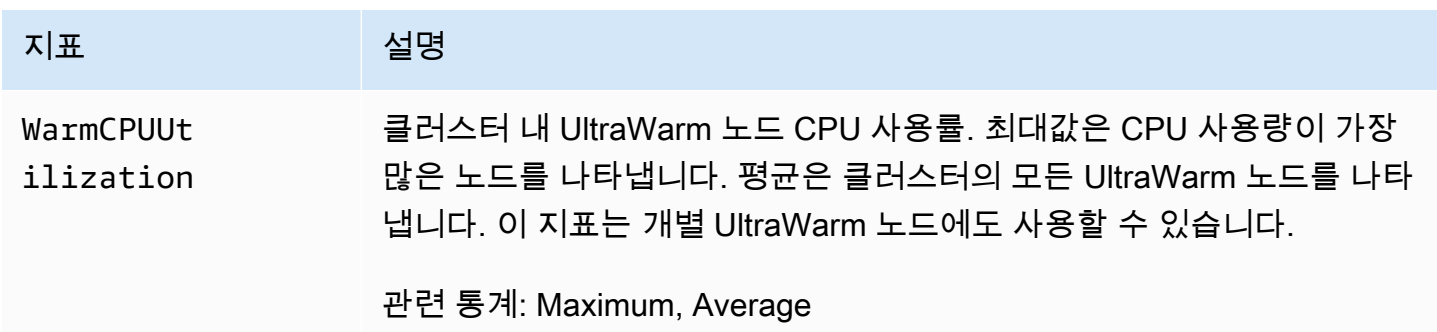

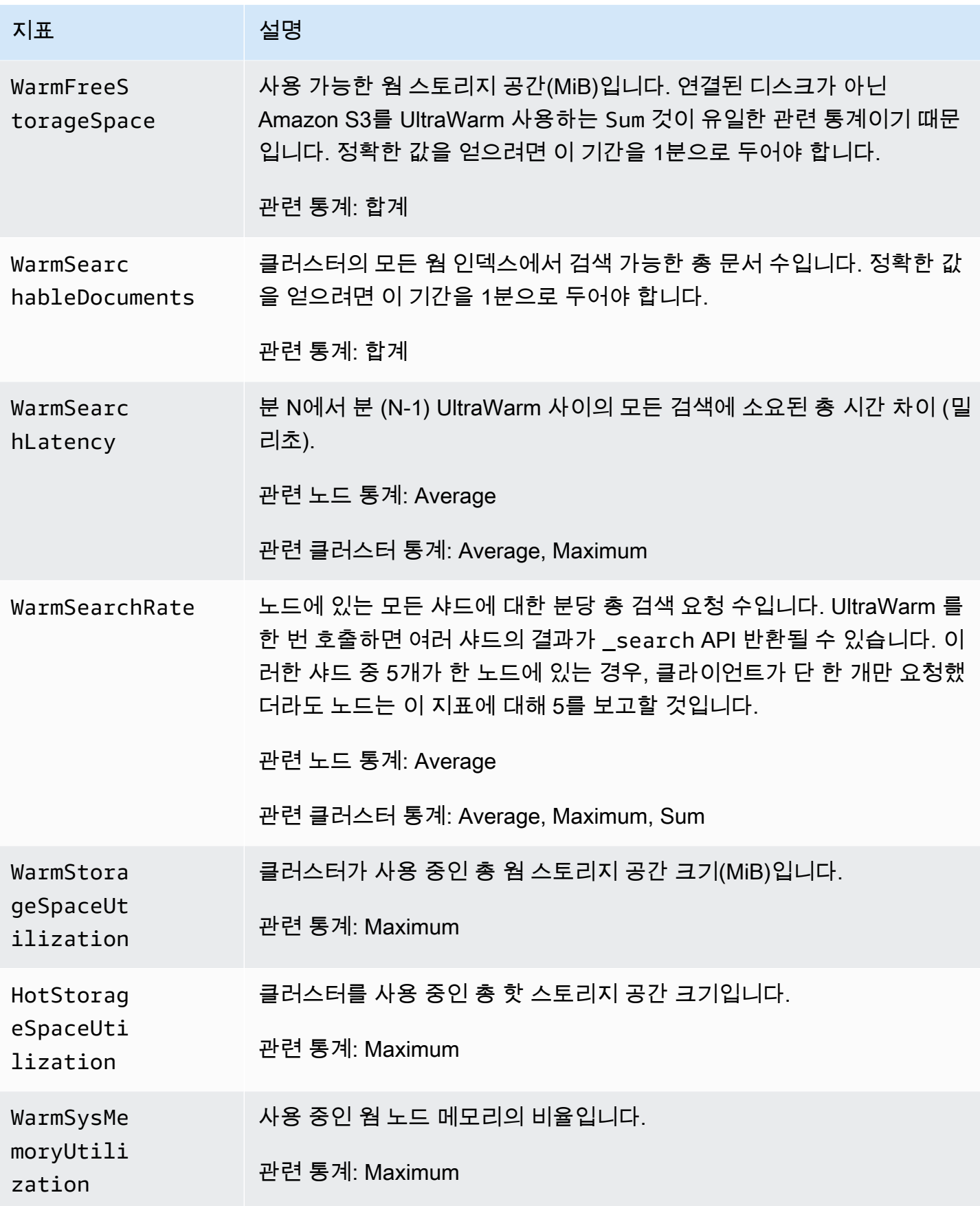

아마존 OpenSearch 서비스 기능을 가진 기능을 하는 것이 아마존 이 사람과 가이드 시간이 되었다.

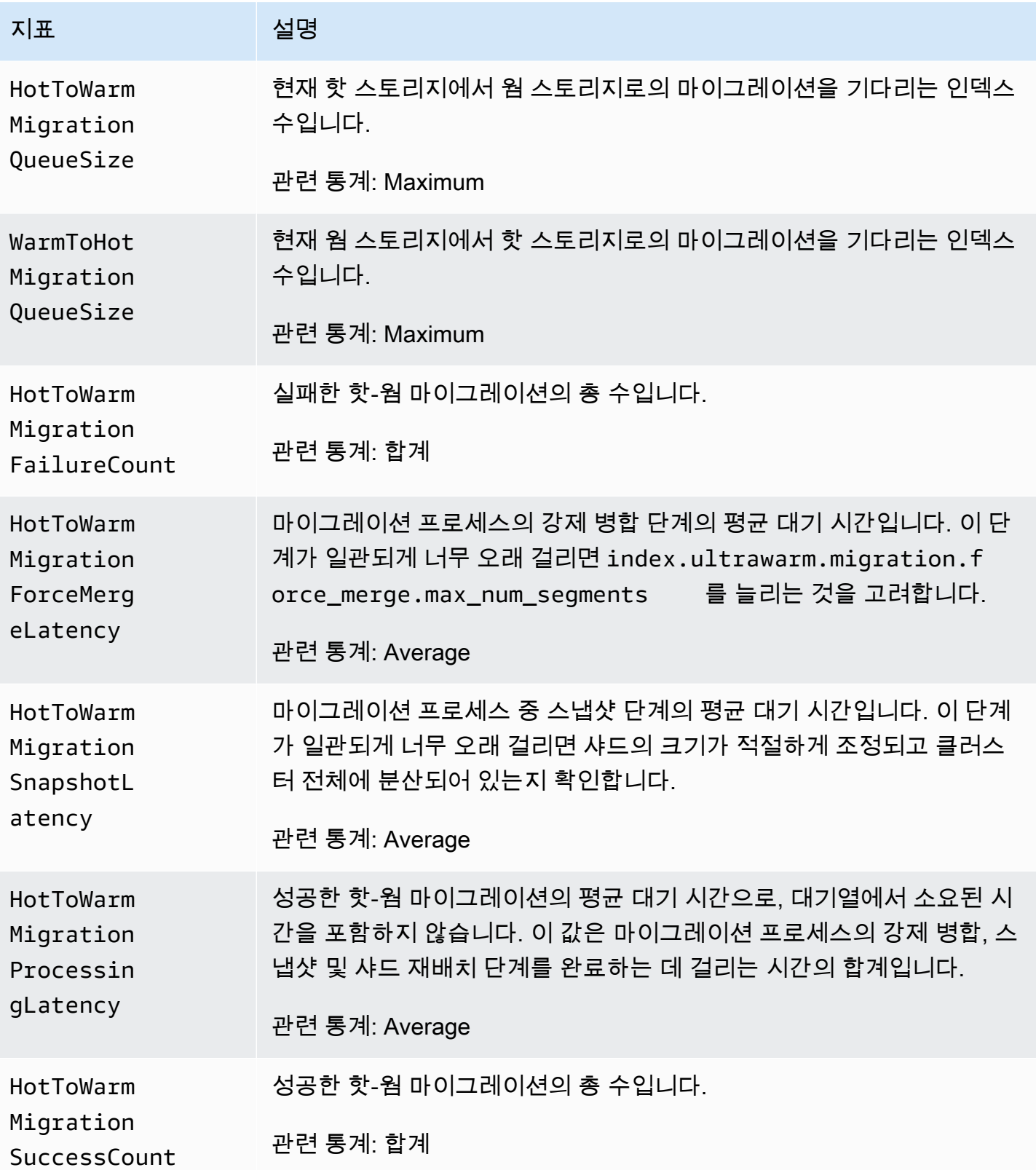

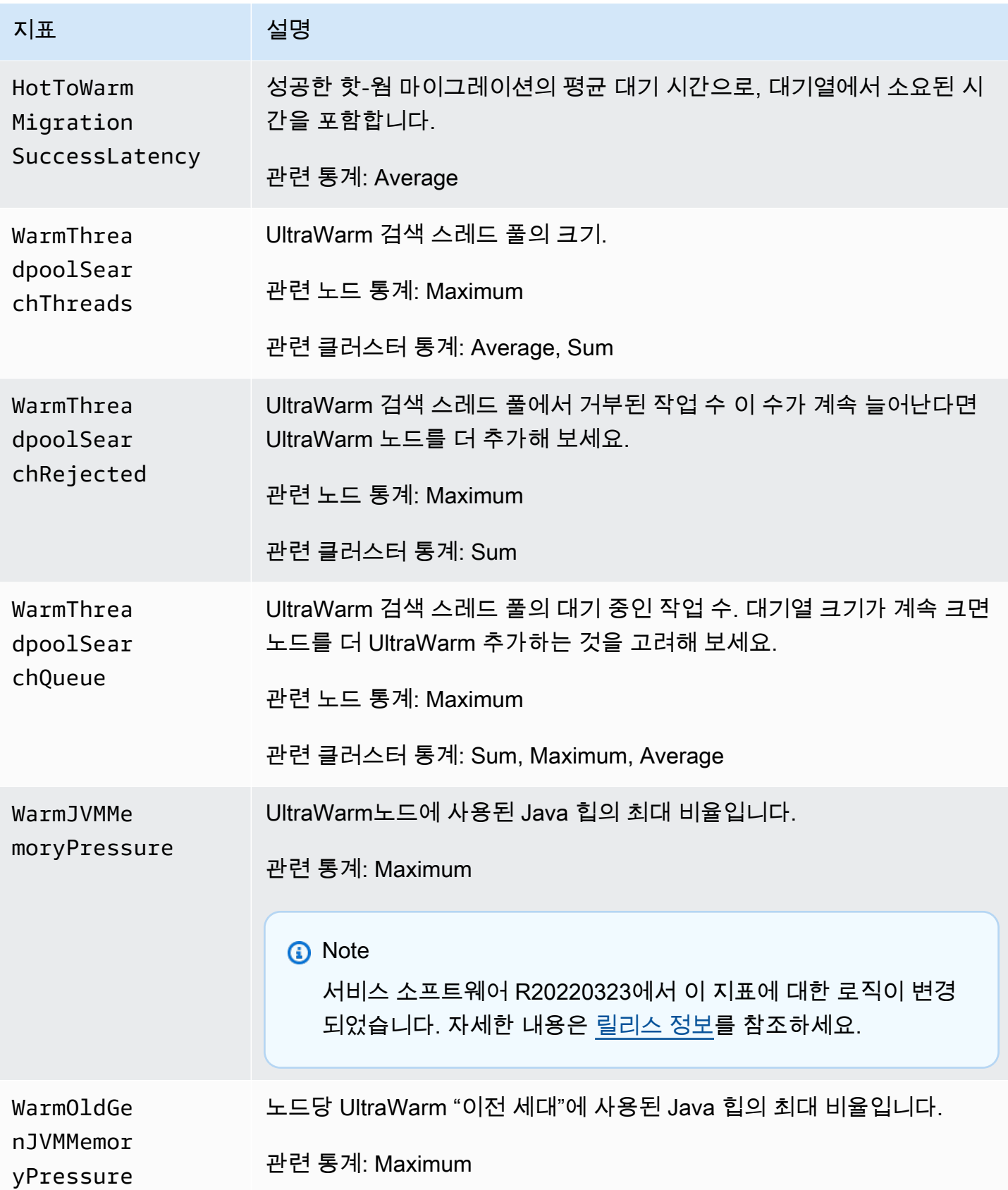

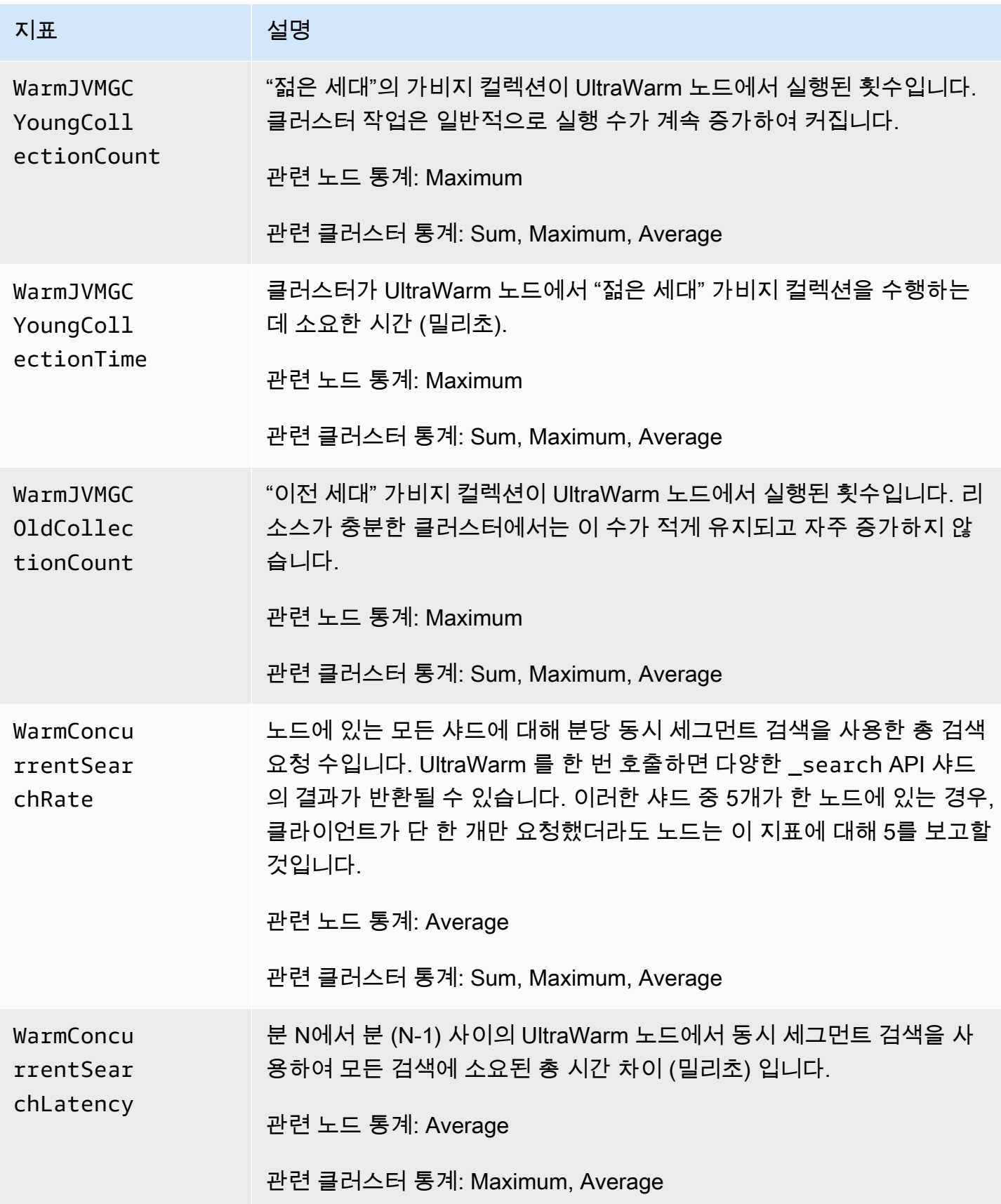

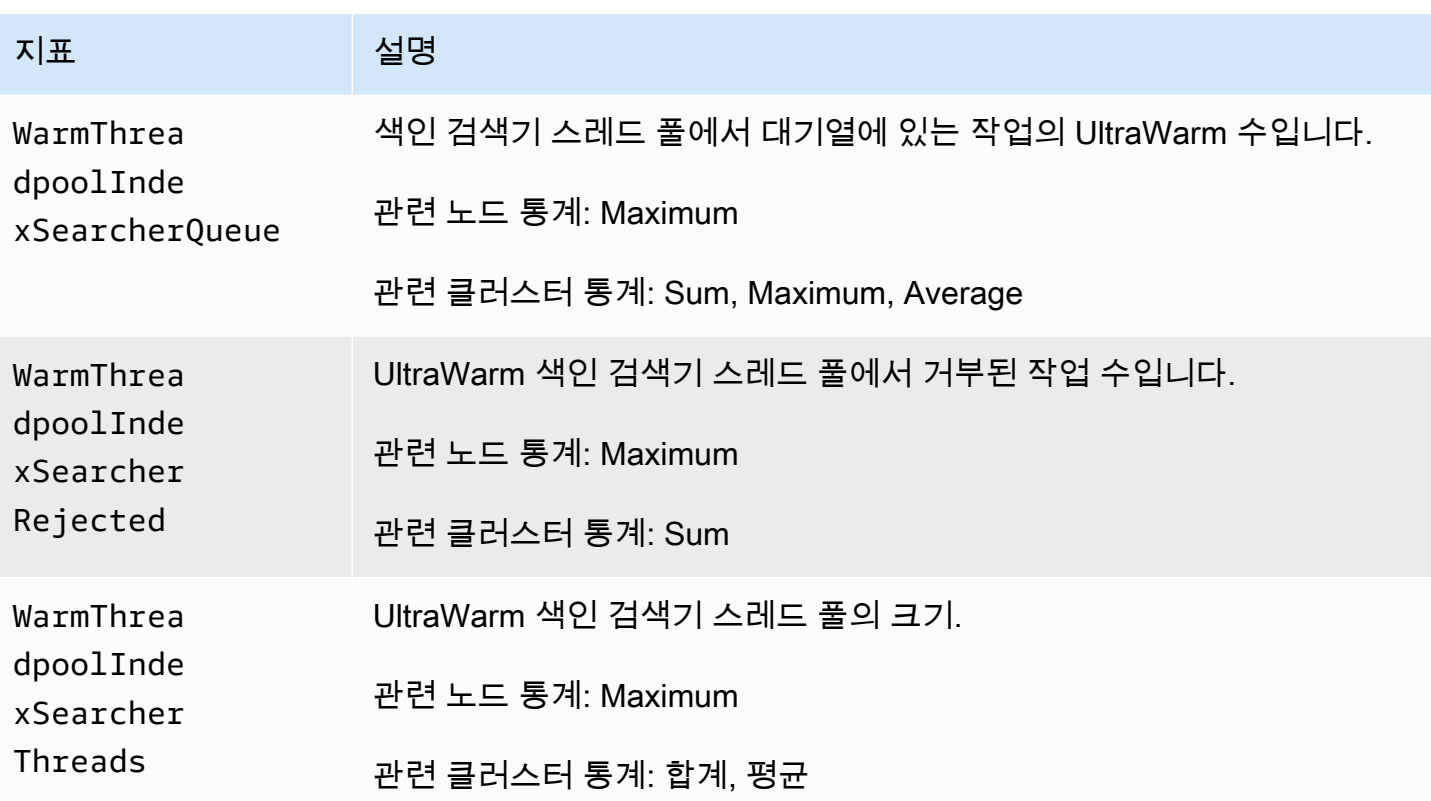

# 콜드 스토리지 지표

Amazon OpenSearch Service는 [콜드 스토리지에](#page-936-0) 대해 다음과 같은 지표를 제공합니다.

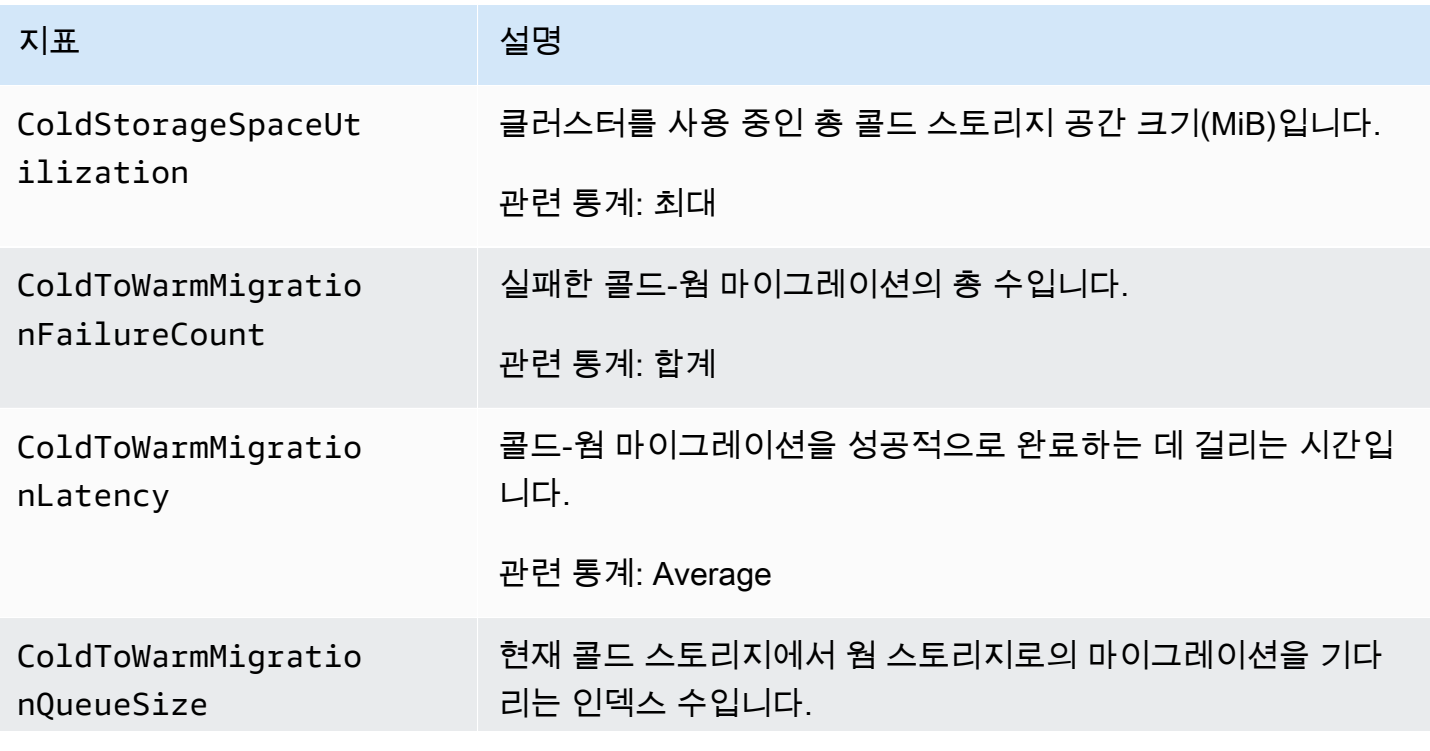

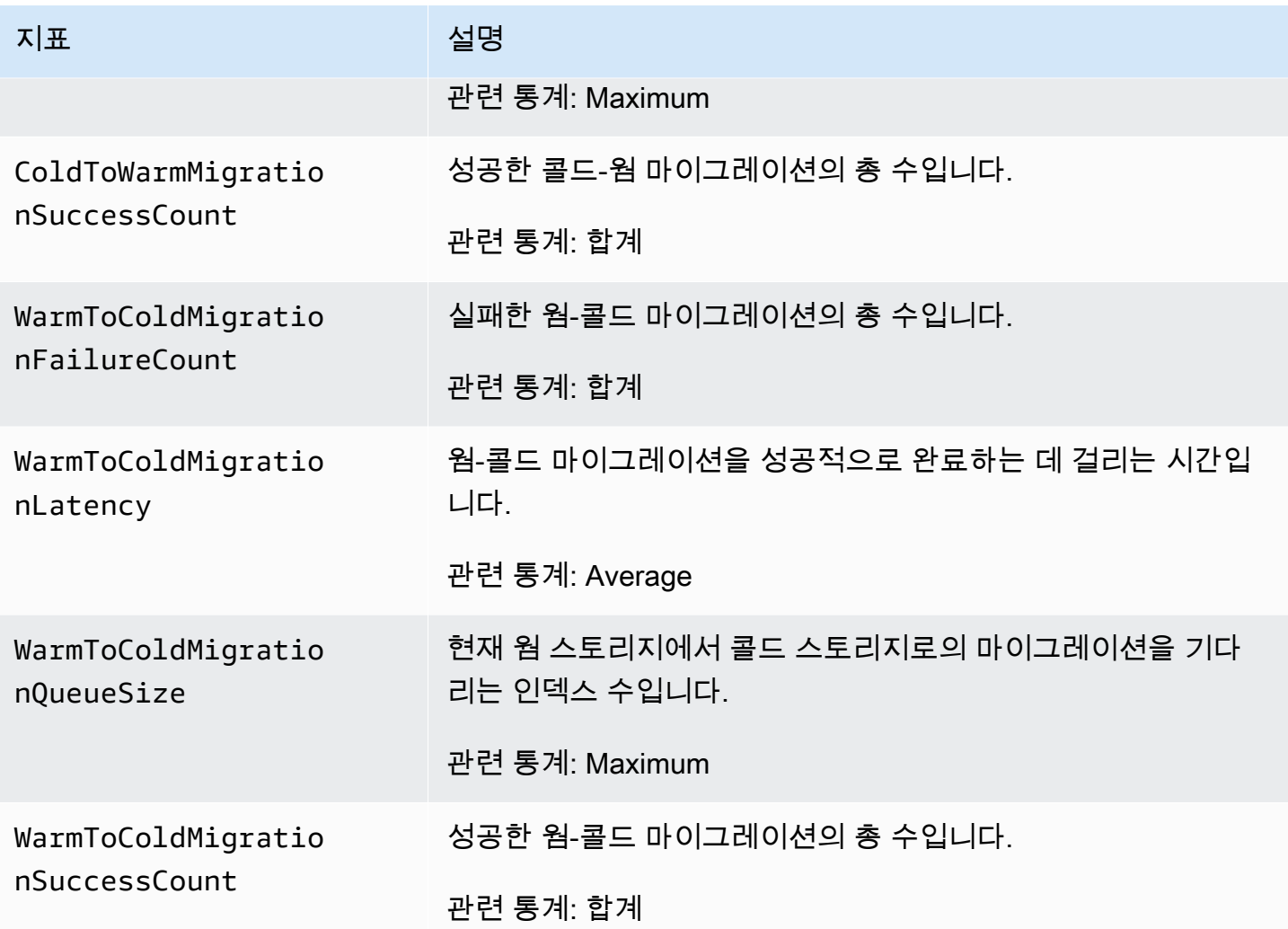

# OR1지표

Amazon OpenSearch 서비스는 [OR1인스턴스에](#page-950-0) 대해 다음과 같은 지표를 제공합니다.

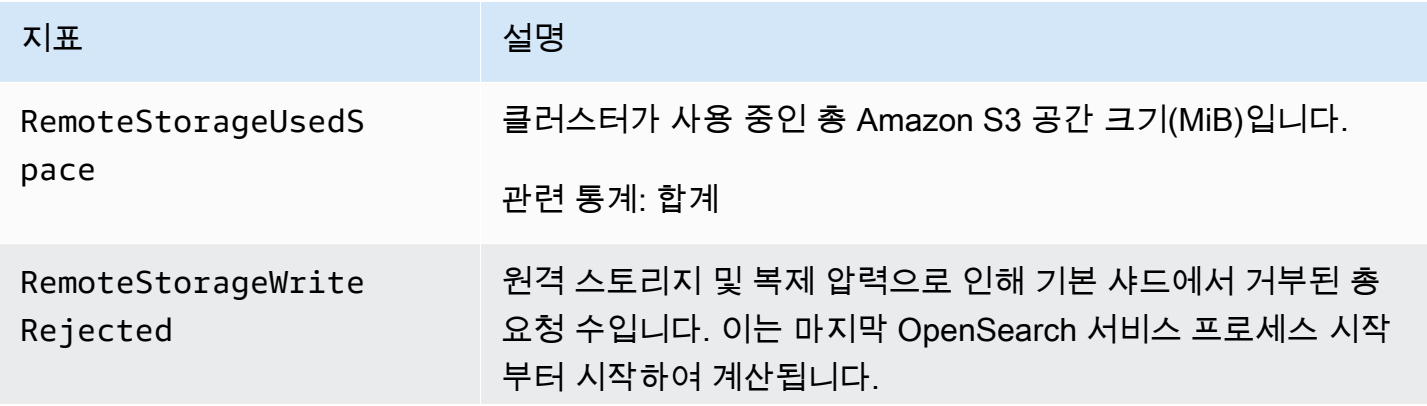

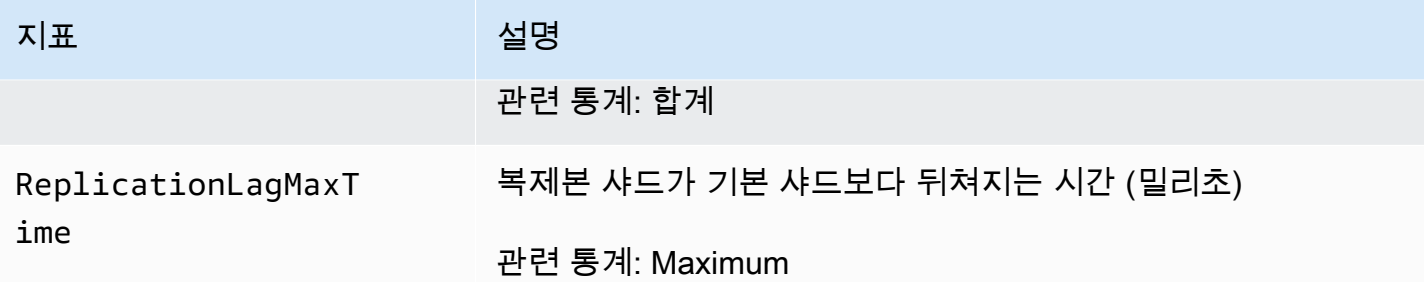

# 알림 지표

Amazon OpenSearch Service는 [알림에](#page-991-0) 대해 다음과 같은 지표를 제공합니다.

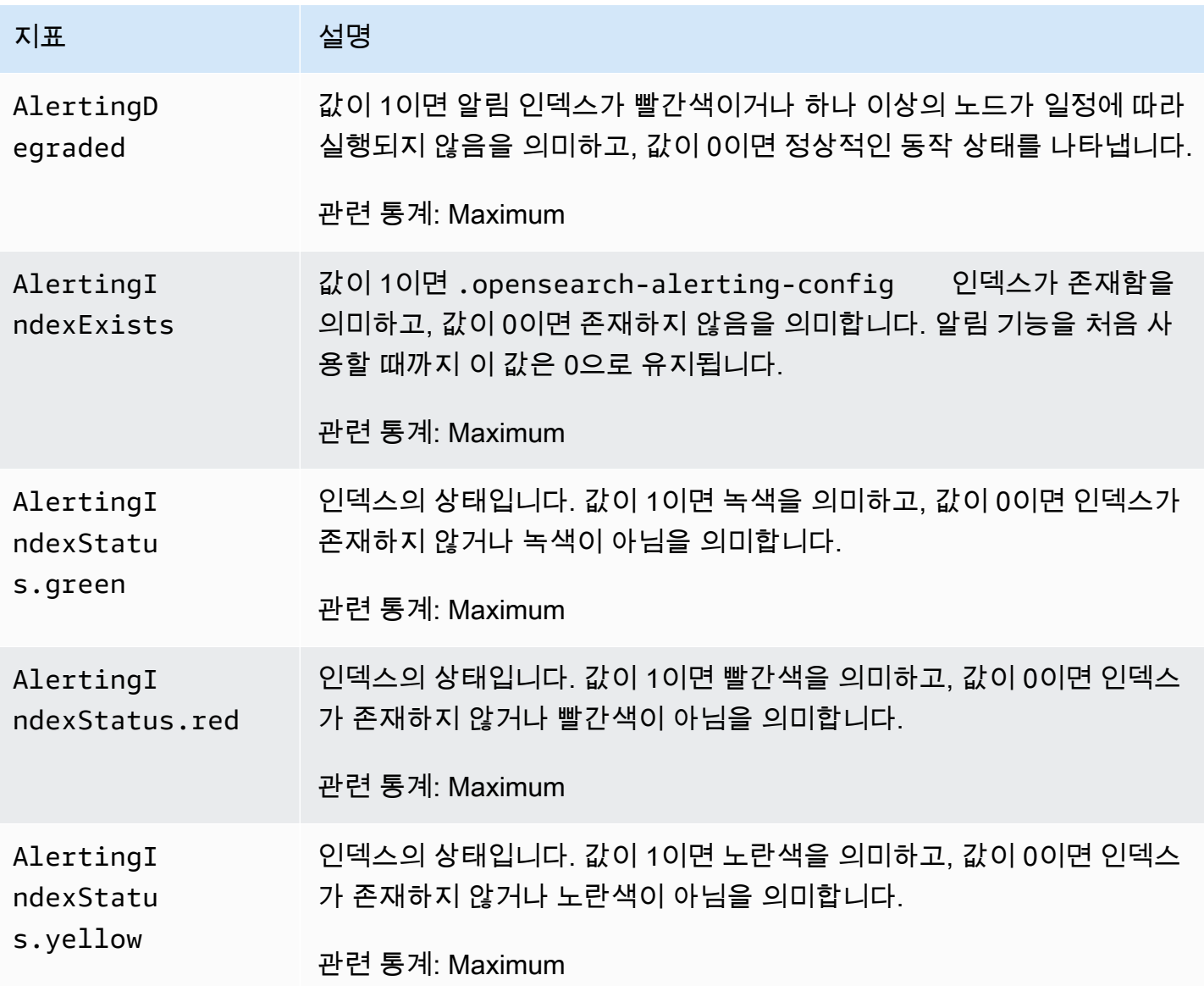

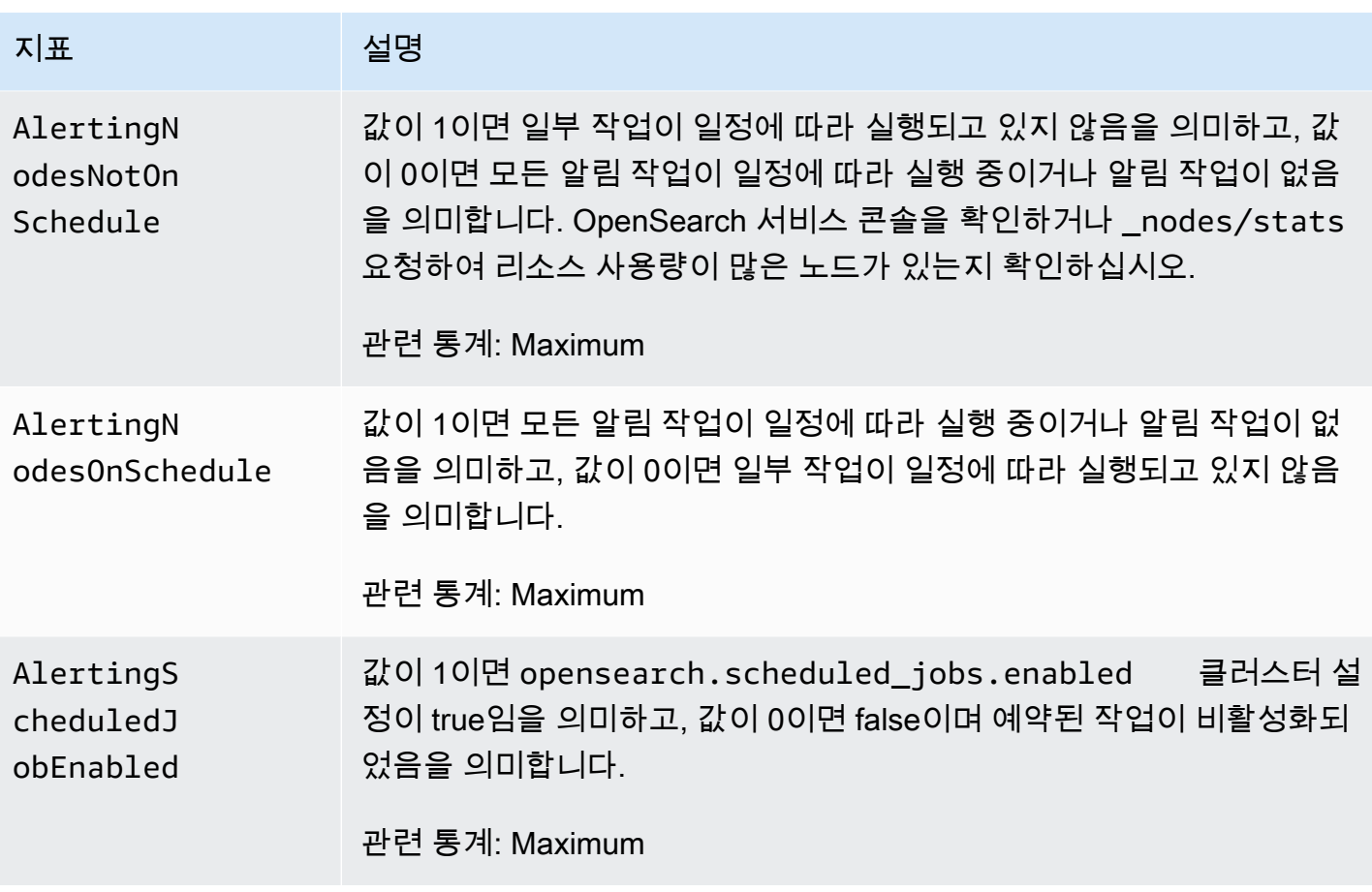

# 이상 탐지 지표

Amazon OpenSearch Service는 [예외](#page-995-0) 항목 탐지를 위해 다음과 같은 지표를 제공합니다.

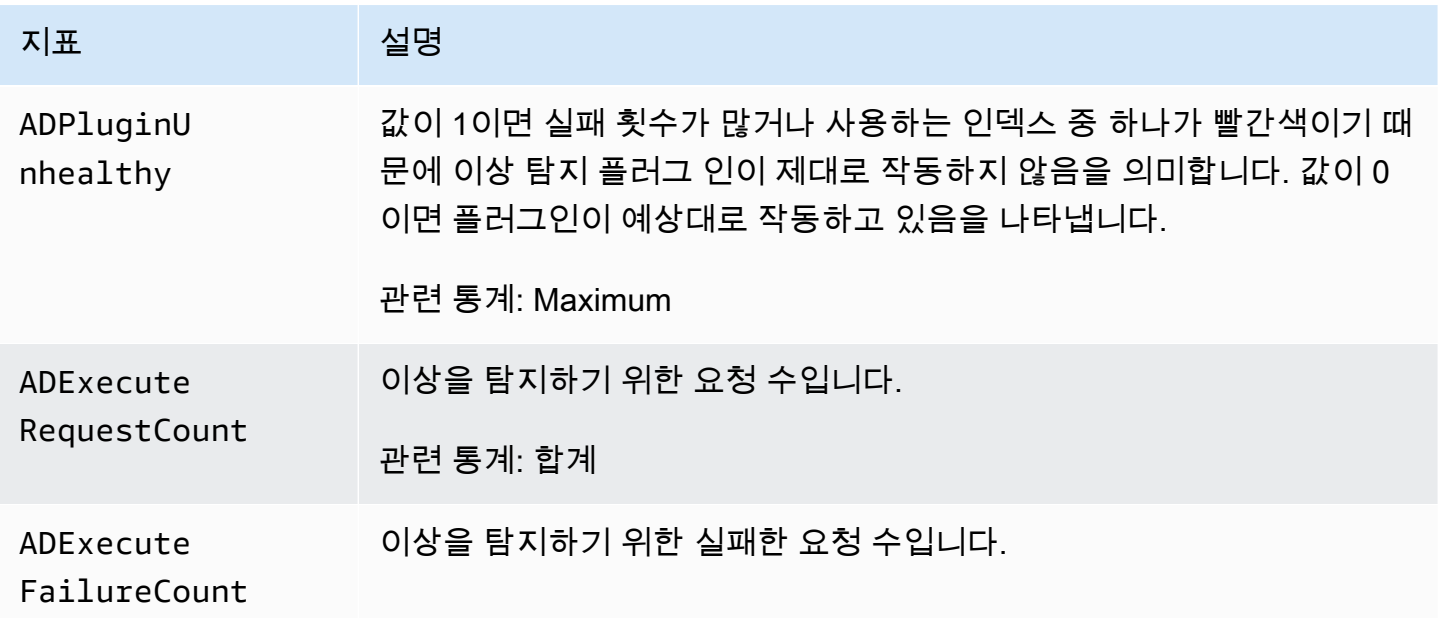

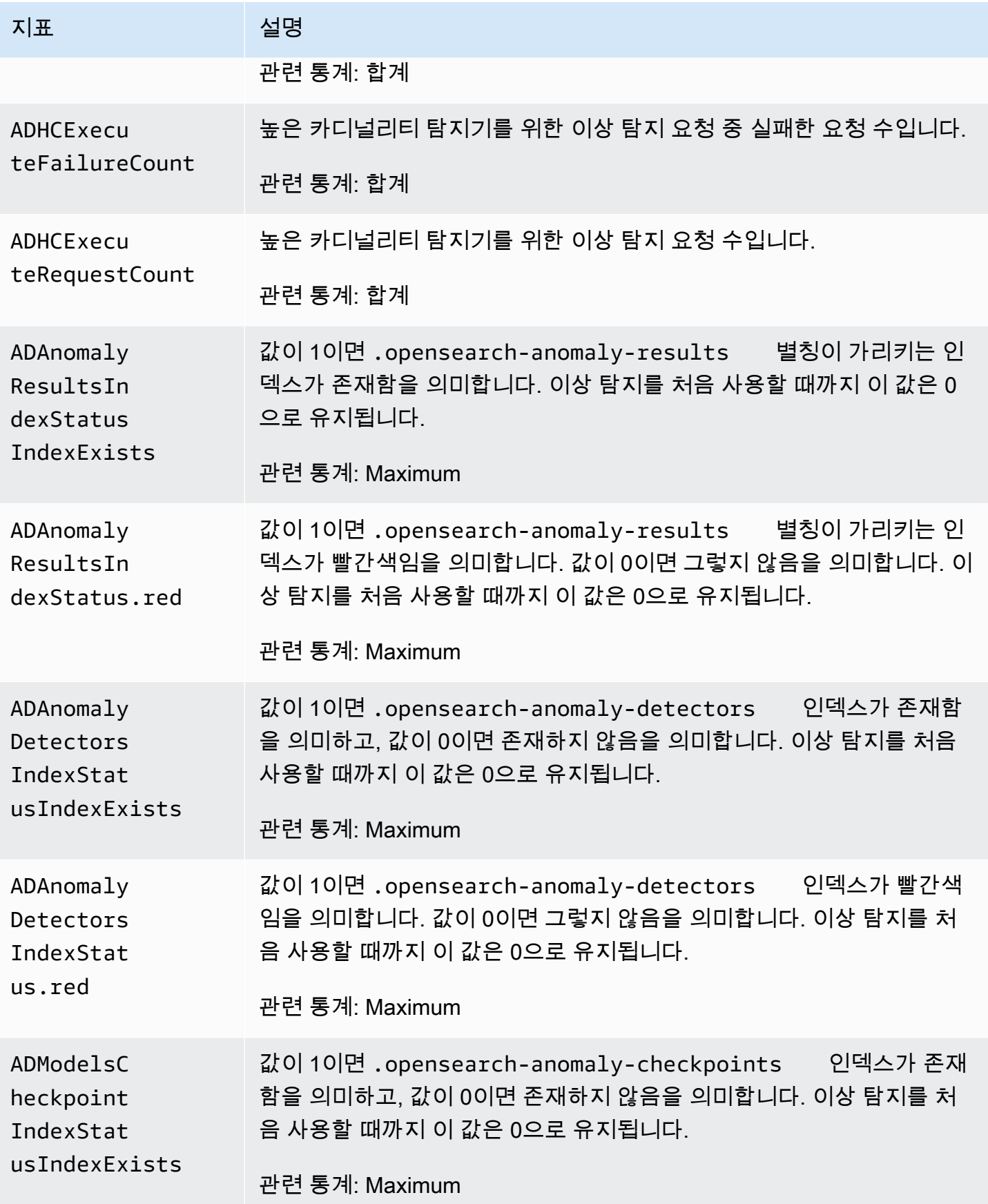

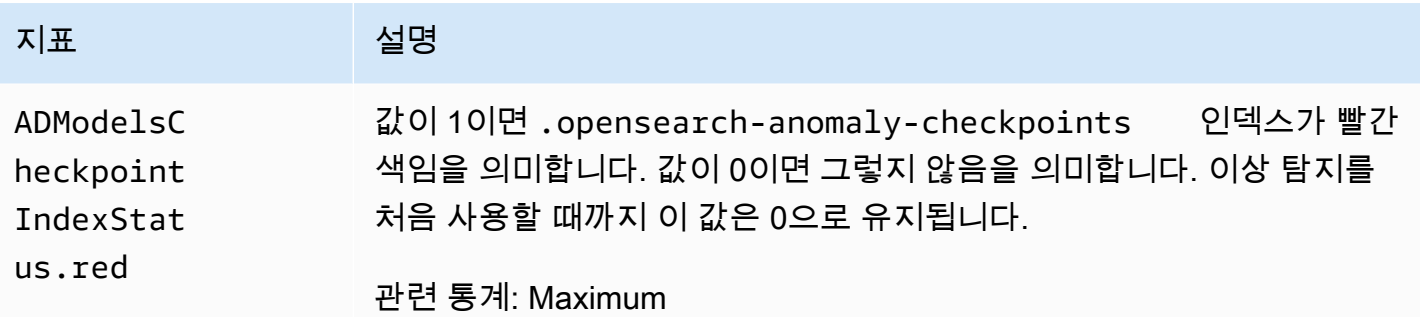

# 비동기 검색 지표

Amazon OpenSearch Service는 [비동기](#page-900-0) 검색에 대해 다음과 같은 지표를 제공합니다.

비동기 검색 코디네이터 노드 통계(코디네이터 노드당)

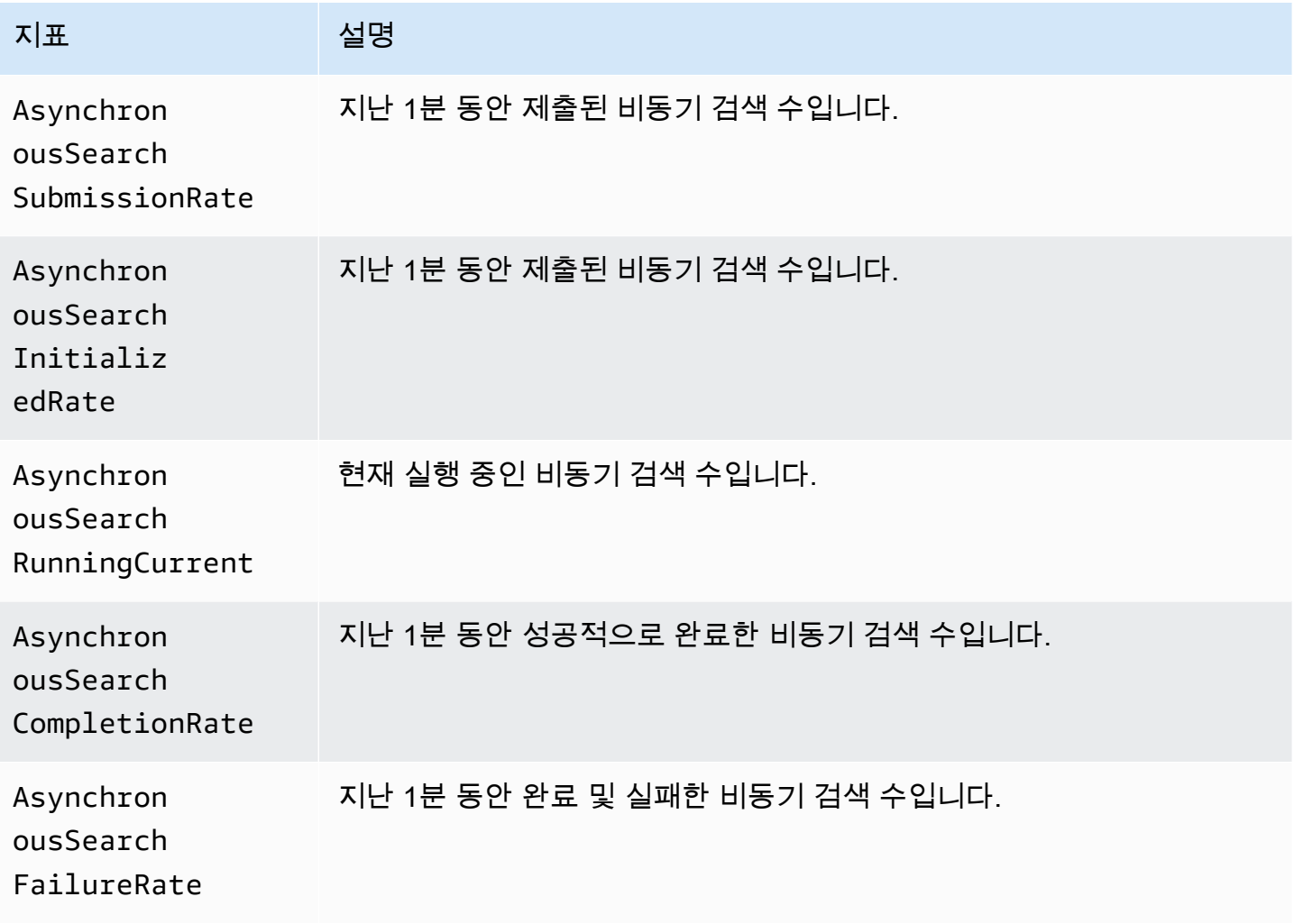

아마존 OpenSearch 서비스 기능을 가지고 있는 것이 아마존 이 사람들이 아마존 그래서 아마존 이 시간이 되었다.

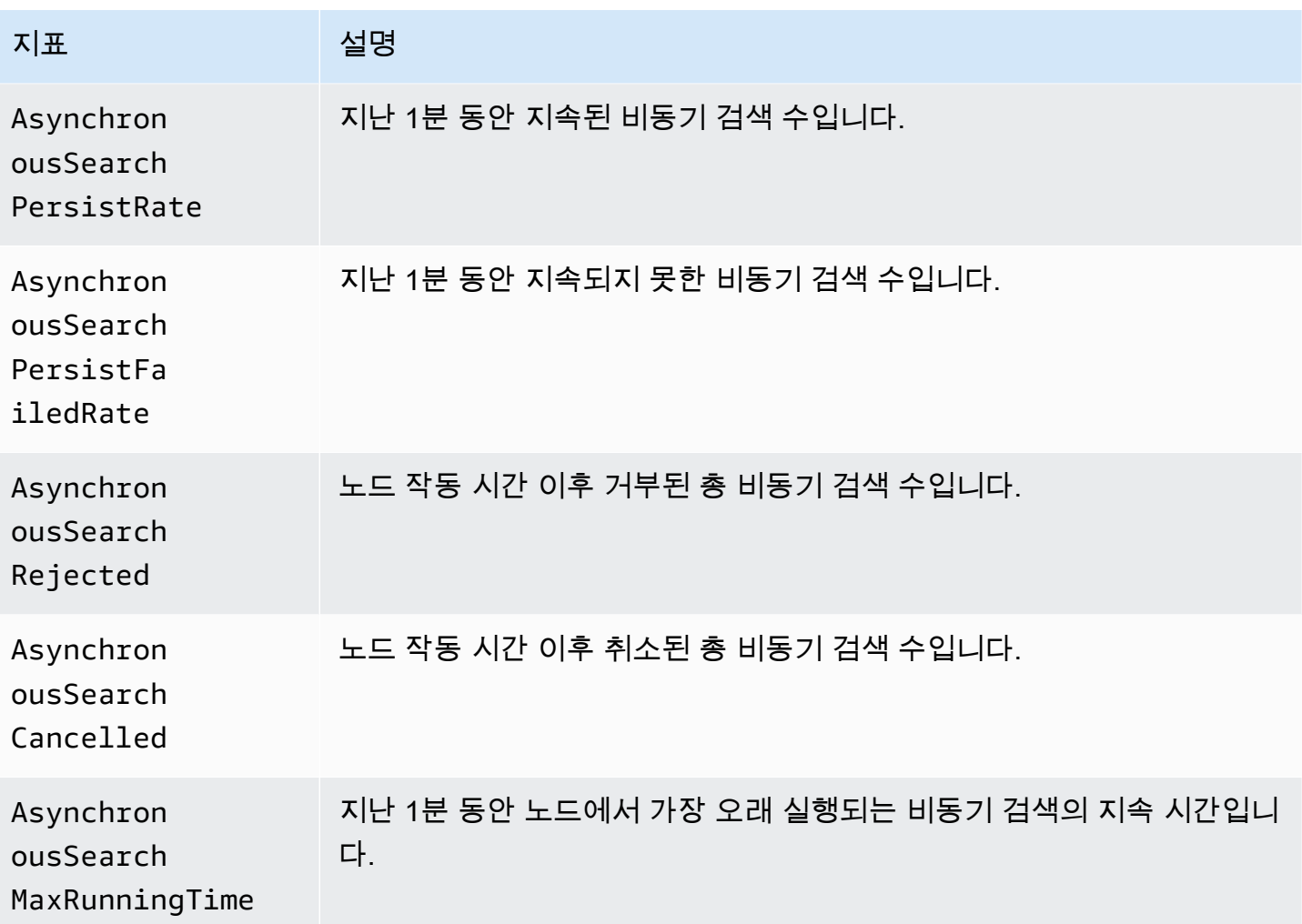

비동기 검색 클러스터 통계

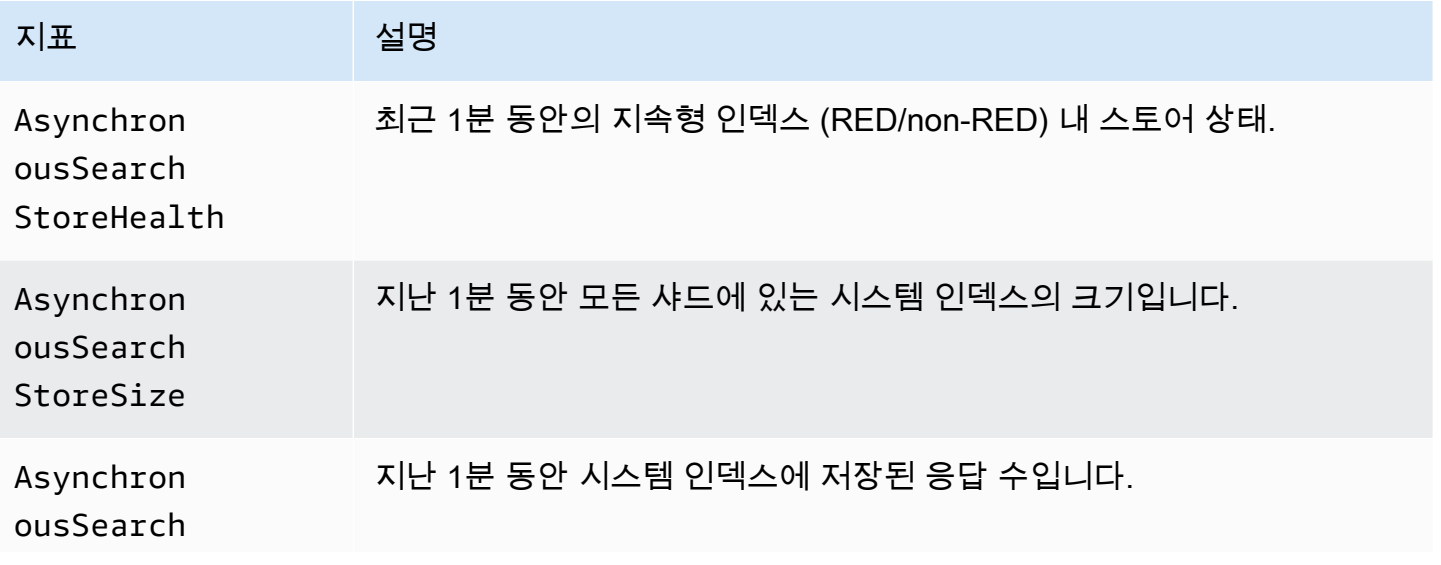

지표 설명

#### **StoredRes** ponseCount

## 지표 자동 조정

Amazon OpenSearch 서비스는 [자동 조정에](#page-531-0) 대해 다음과 같은 지표를 제공합니다.

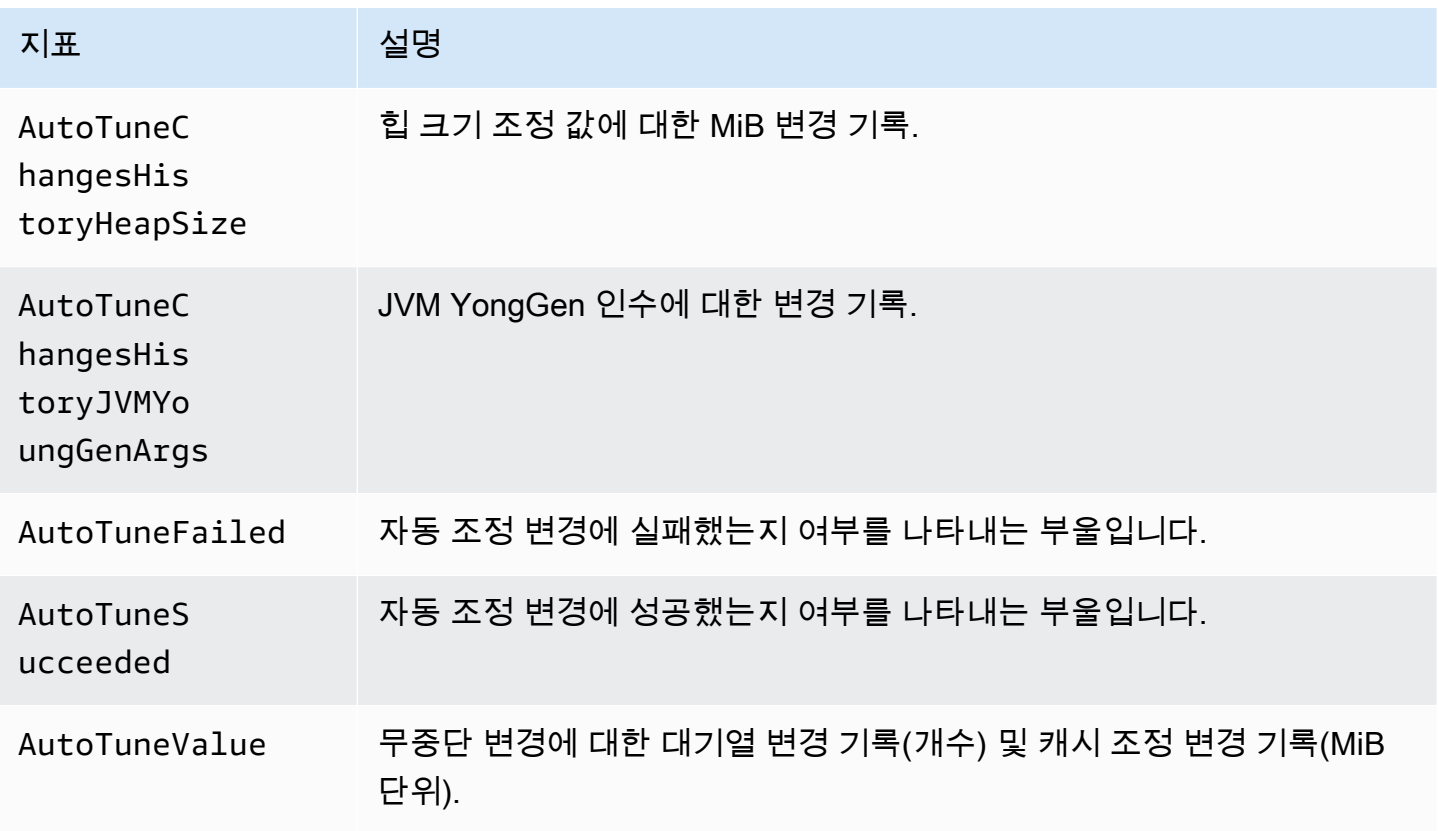

# Multi-AZ with Standby 지표

Amazon OpenSearch Service는 [대기 모드가 있는 다중 AZ에](https://docs.aws.amazon.com/opensearch-service/latest/developerguide/managedomains-multiaz.html#managedomains-za-no-standby) 대해 다음과 같은 지표를 제공합니다.

활성 가용 영역의 데이터 노드에 대한 노드 수준 지표

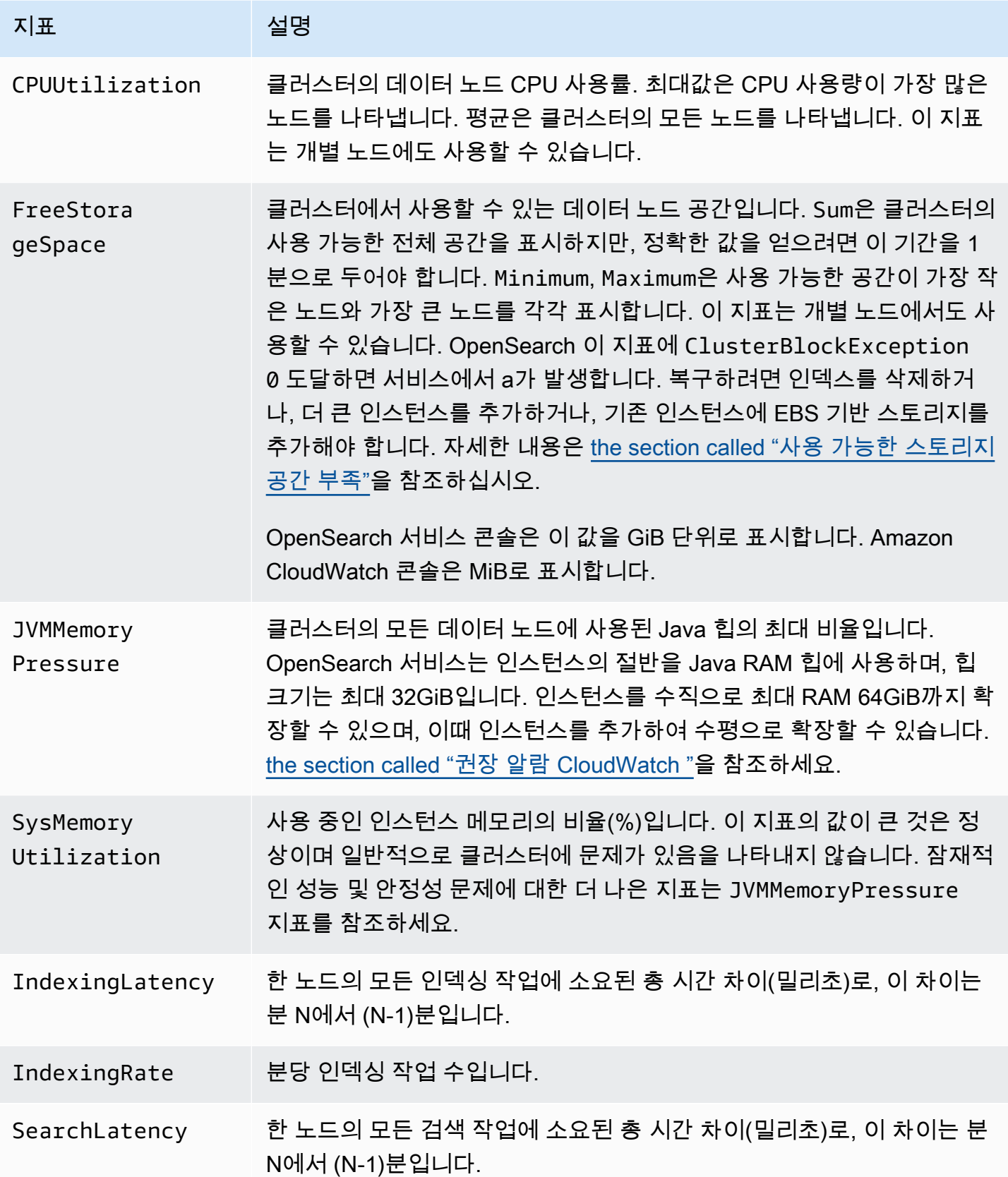

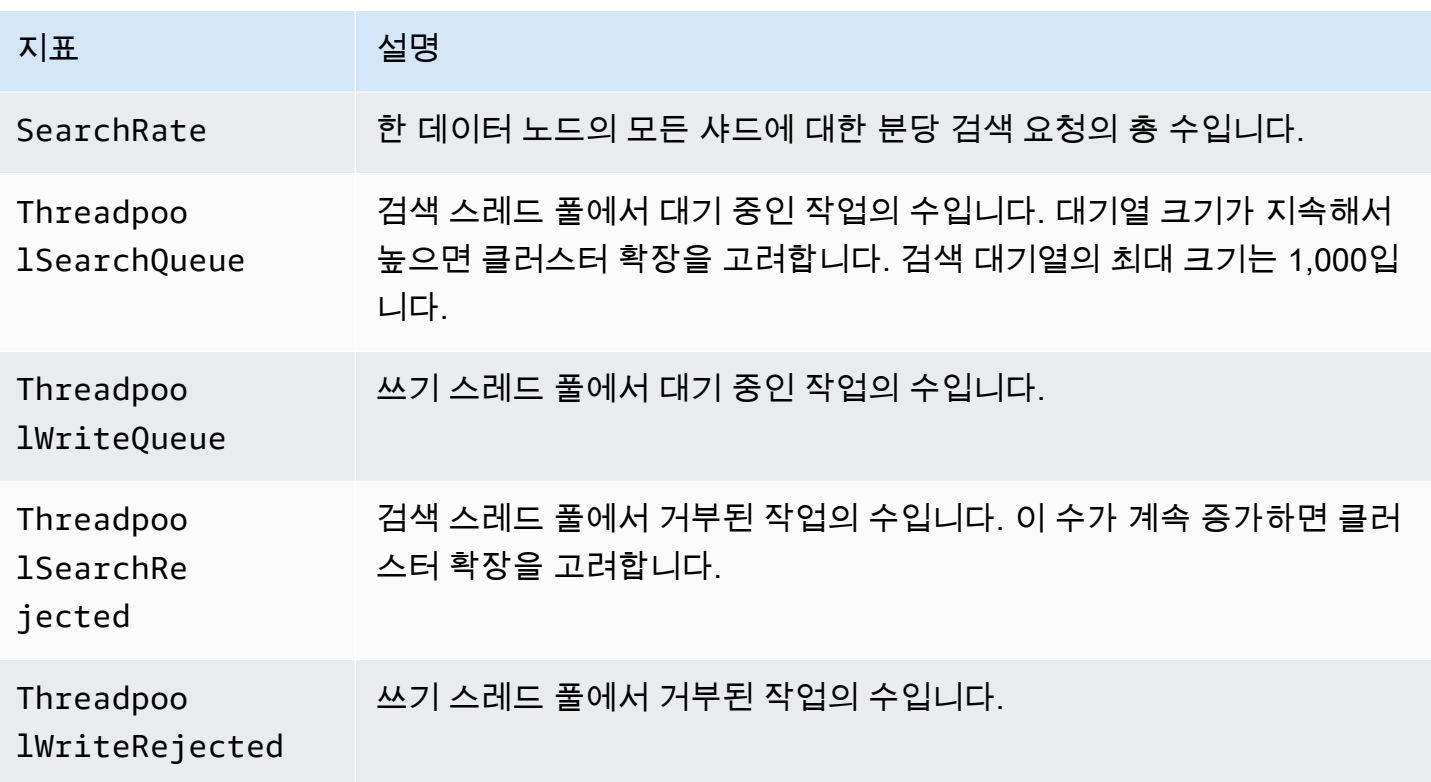

#### 활성 가용 영역의 클러스터에 대한 클러스터 수준 지표

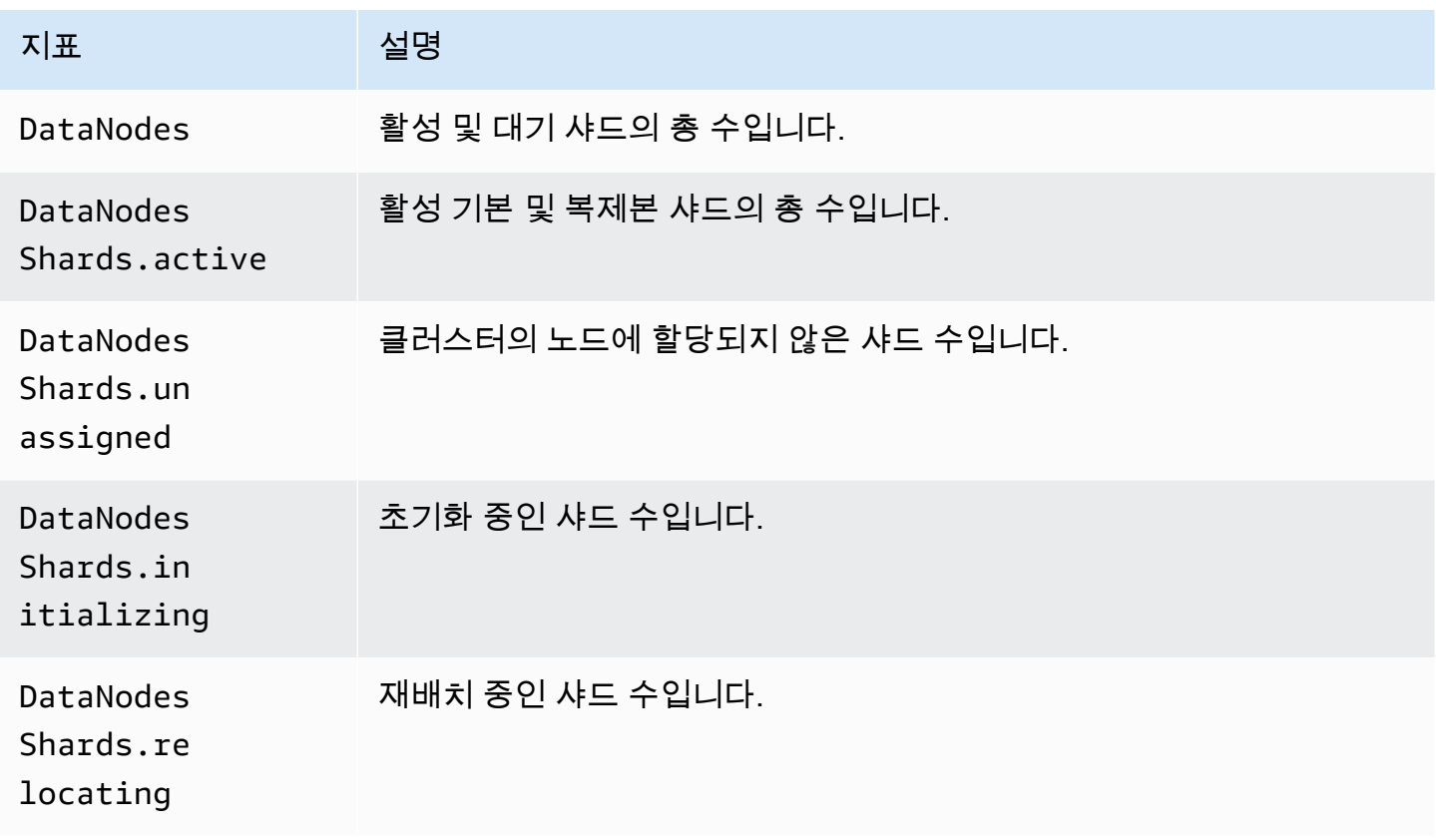

#### 가용 영역 회전 지표

ActiveReads.*Availability-Zone* = 1인 경우 영역이 활성 상태입니다. ActiveReads.*Availability-Zone* = 0인 경우 영역이 대기 상태입니다.

## 특정 시점 지표

Amazon OpenSearch Service는 특정 [시점 \(PIT\) 검색에](#page-905-0) 대해 다음과 같은 지표를 제공합니다.

PIT코디네이터 노드 통계 (코디네이터 노드별)

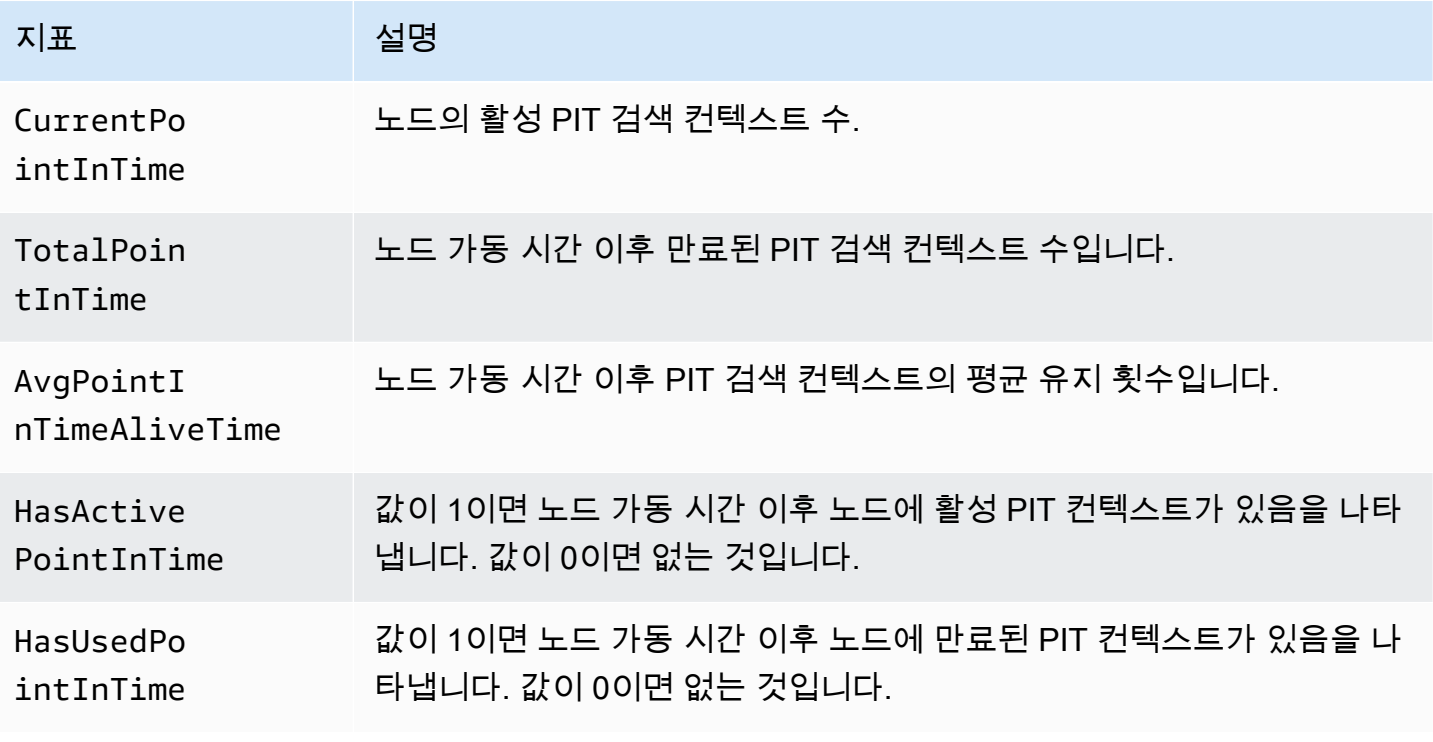

## SQL메트릭

Amazon OpenSearch 서비스는 [SQL지원을](#page-853-0) 위해 다음과 같은 지표를 제공합니다.

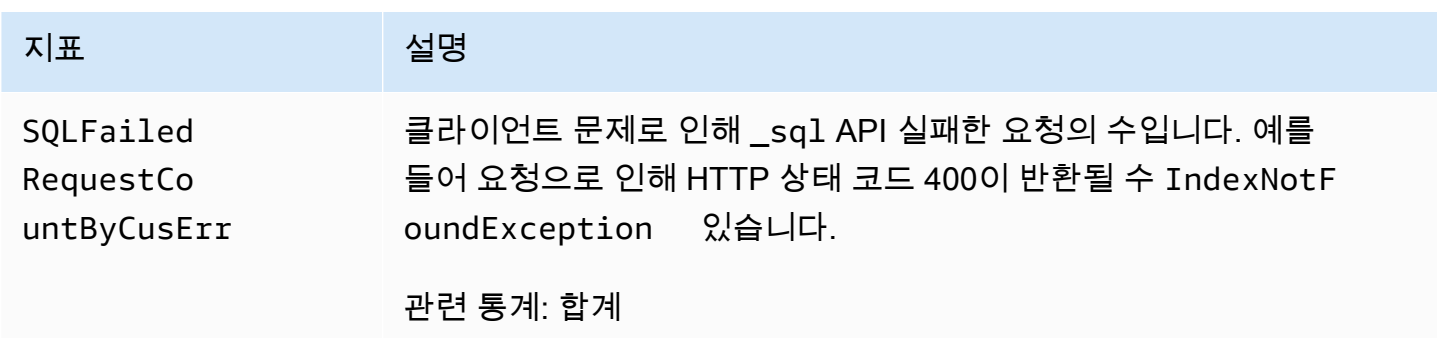

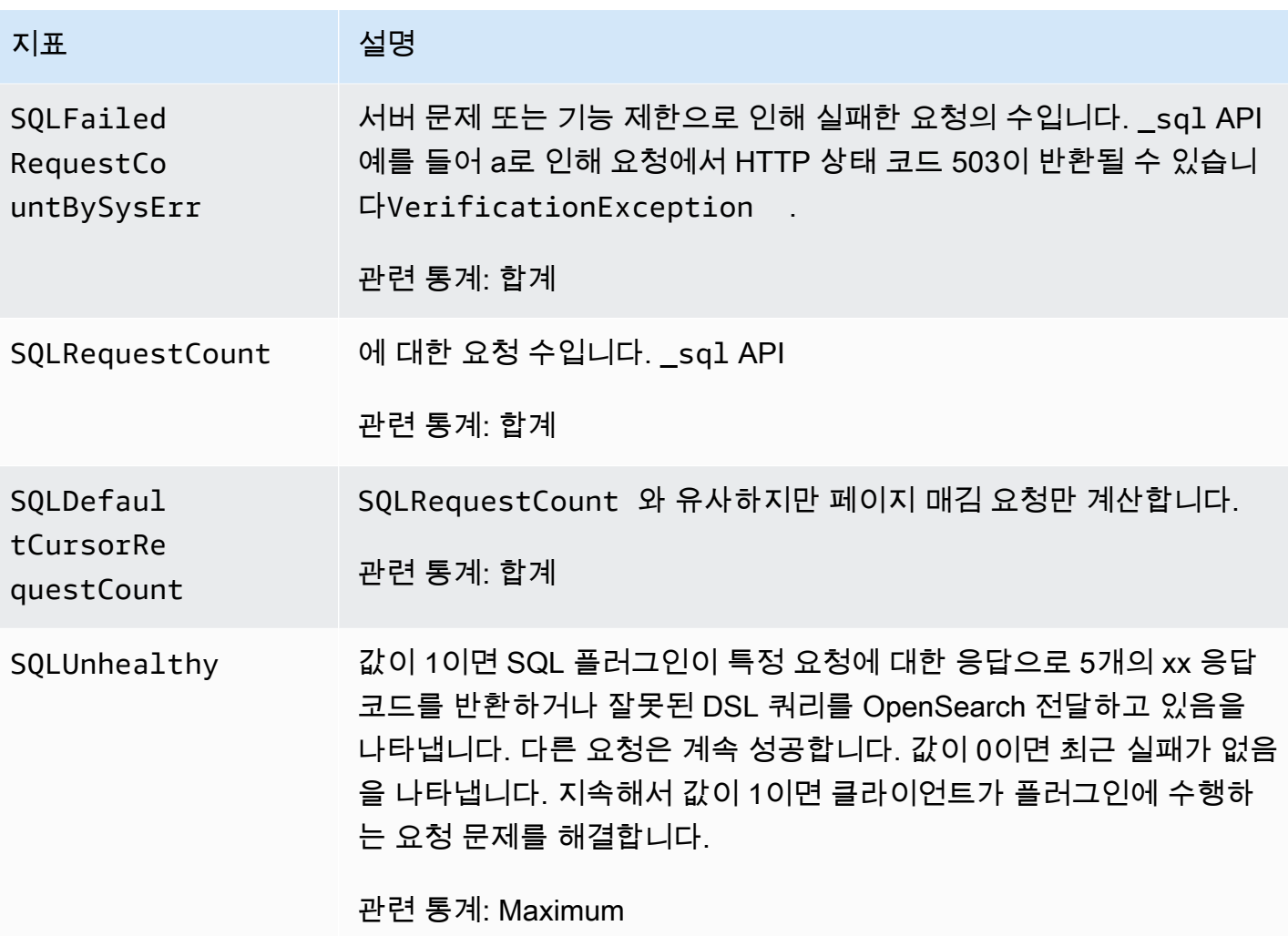

# k-NN 지표

Amazon OpenSearch Service에는 k-최근접이웃 ([k-NN\)](#page-858-0) 플러그인에 대한 다음 지표가 포함되어 있습 니다.

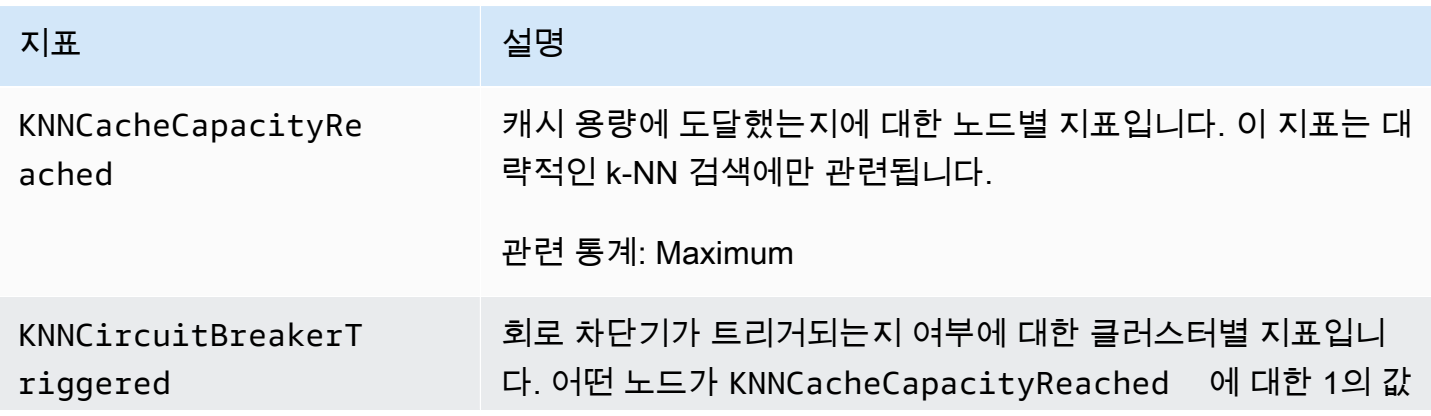

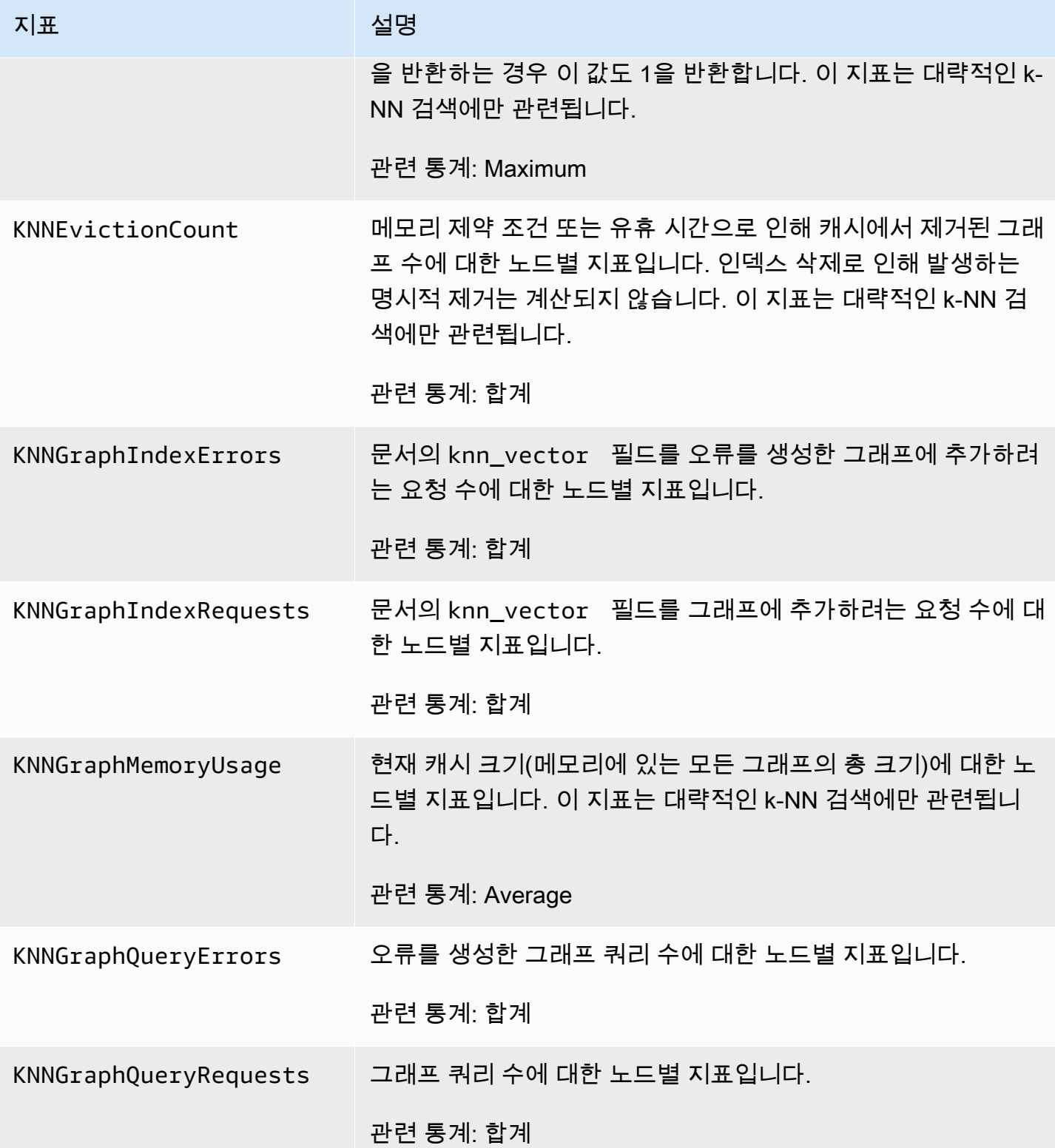

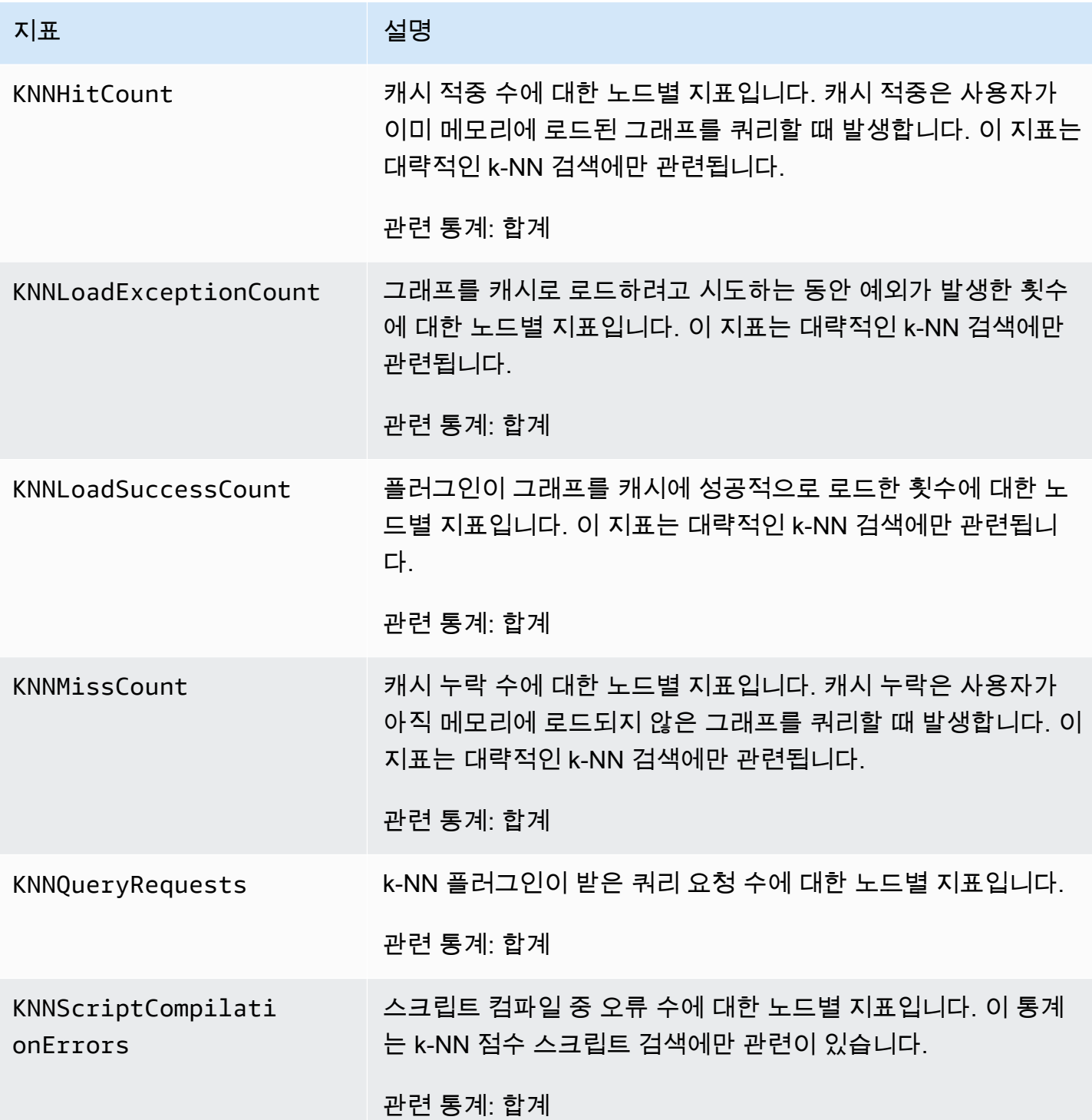

아마존 OpenSearch 서비스 기능 기능을 하는 것이 아마존 아마존 아마존 아마존 아마존 아마존 아마존 아마 지 거의 기능이 가능하게 하는 것이 아마존 아마 지 않아 있다.

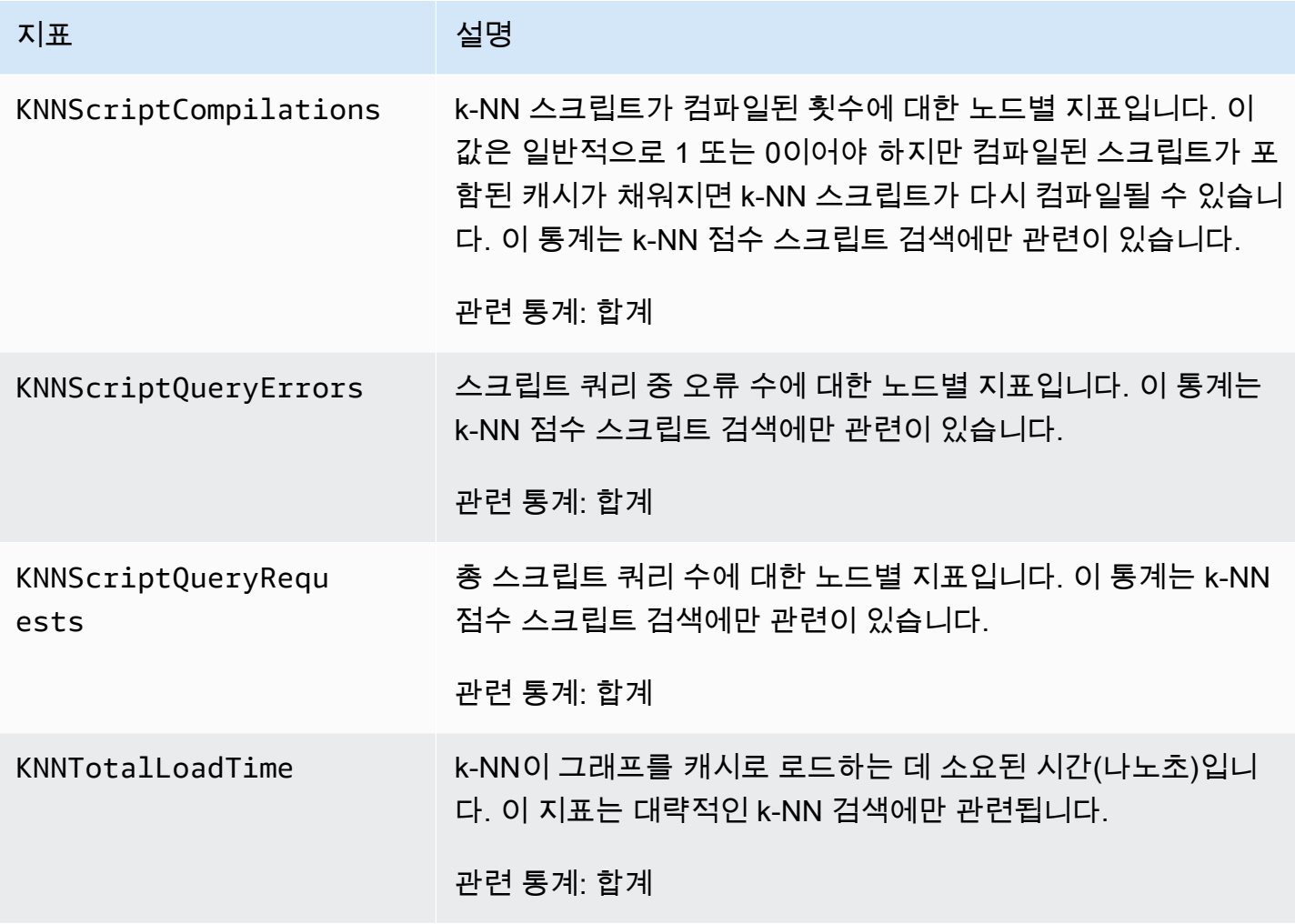

# 클러스터 간 검색 지표

Amazon OpenSearch Service는 [클러스터 간 검색에](#page-862-0) 대해 다음과 같은 지표를 제공합니다.

소스 도메인 지표

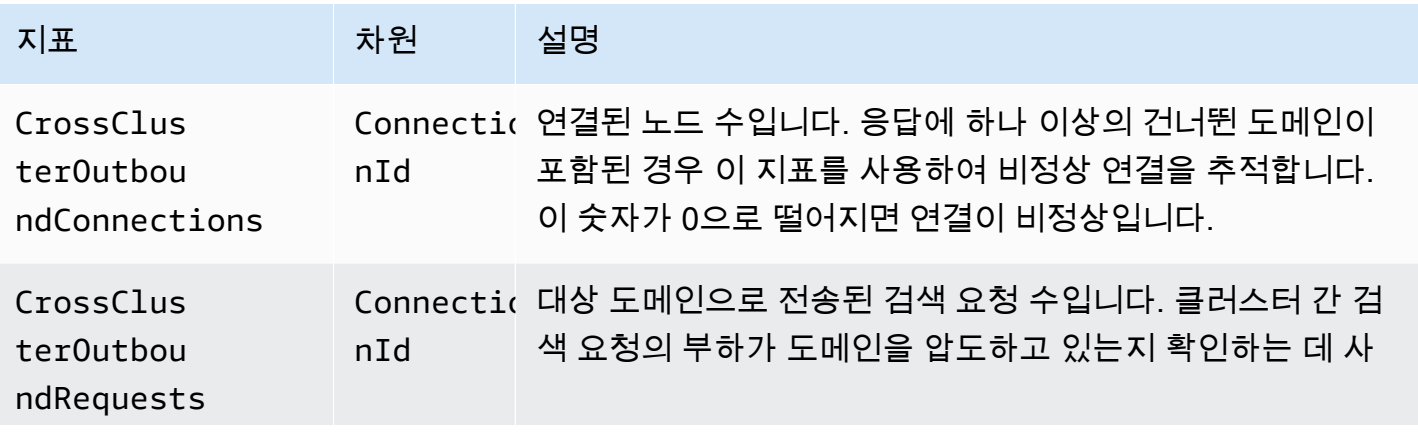

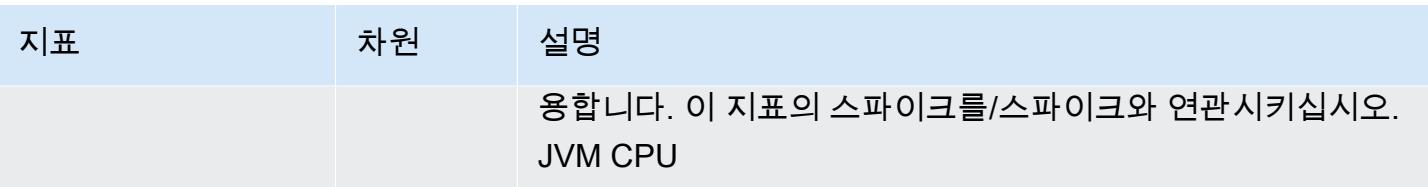

대상 도메인 지표

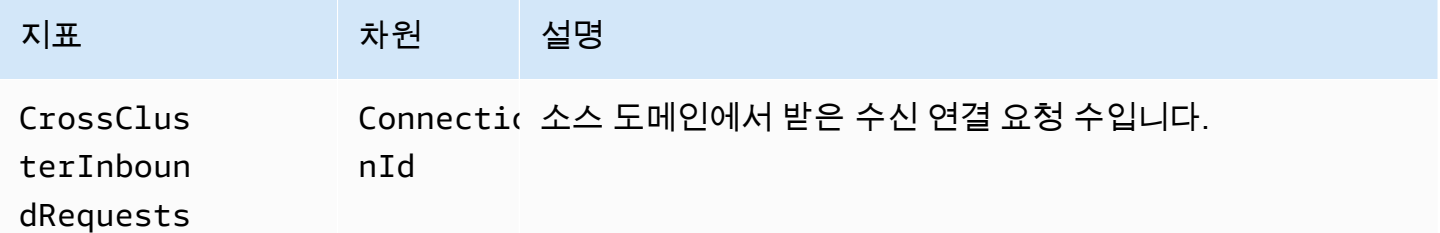

연결이 예기치 않게 CloudWatch 끊기는 경우에 대비하여 경보를 추가하십시오. 경보를 만드는 단계는 [정적 임계값 기반 CloudWatch 경보 만들기를](https://docs.aws.amazon.com/AmazonCloudWatch/latest/monitoring/ConsoleAlarms.html) 참조하십시오.

## 클러스터 간 복제 지표

Amazon OpenSearch Service는 [클러스터 간 복제에](#page-969-0) 대해 다음과 같은 지표를 제공합니다.

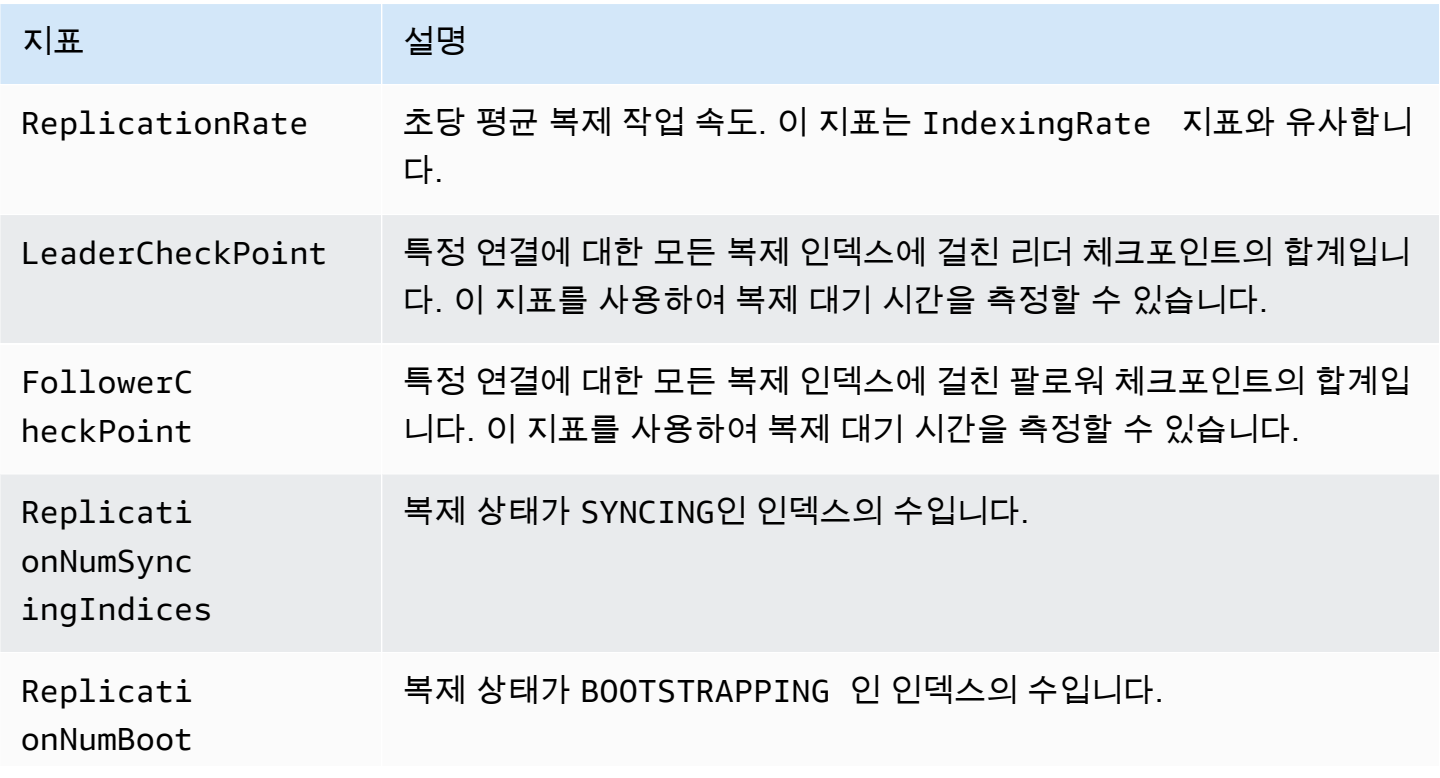

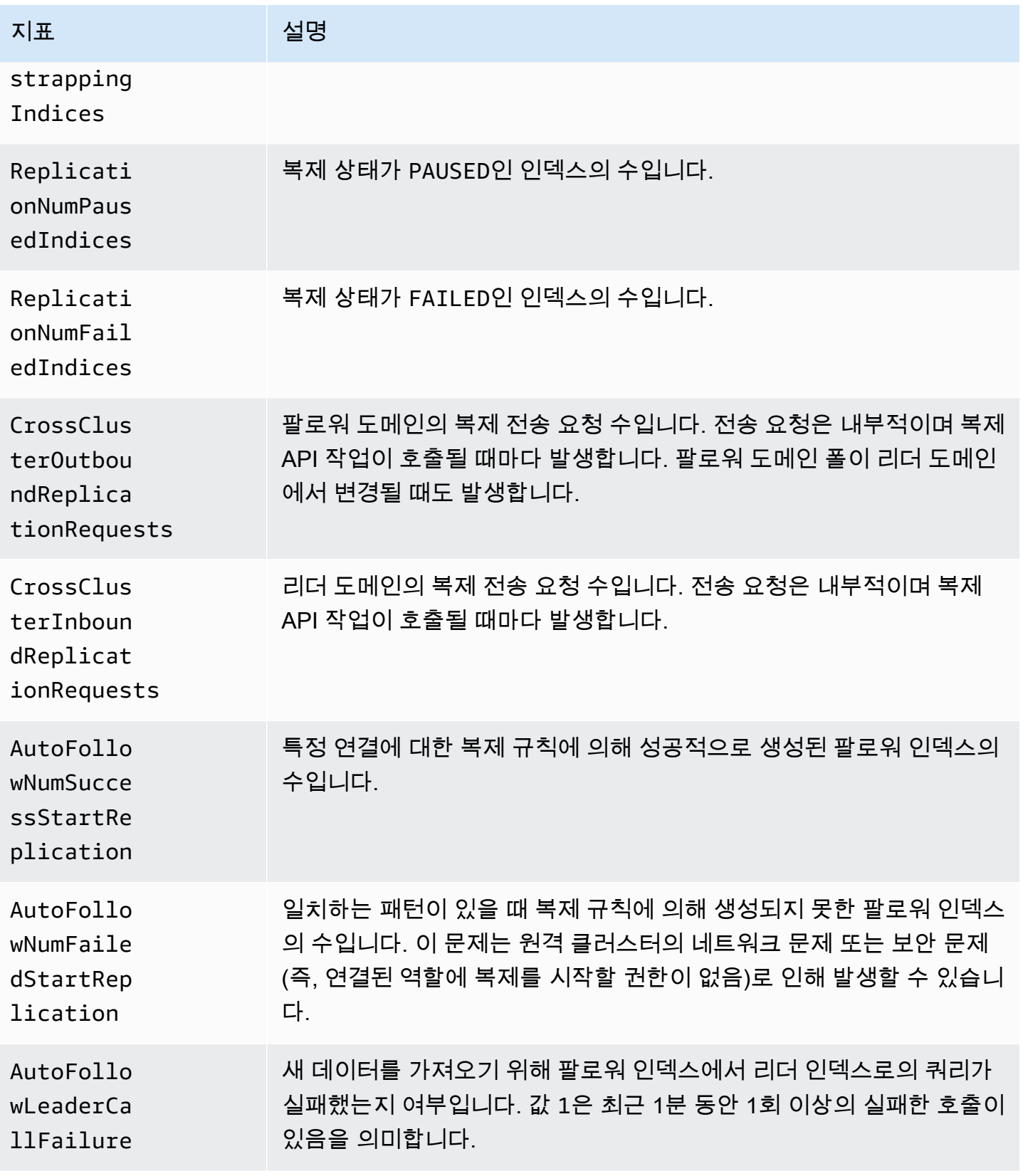

# 순위 학습 지표

Amazon OpenSearch Service는 [랭킹 학습에](#page-872-0) 대해 다음과 같은 지표를 제공합니다.

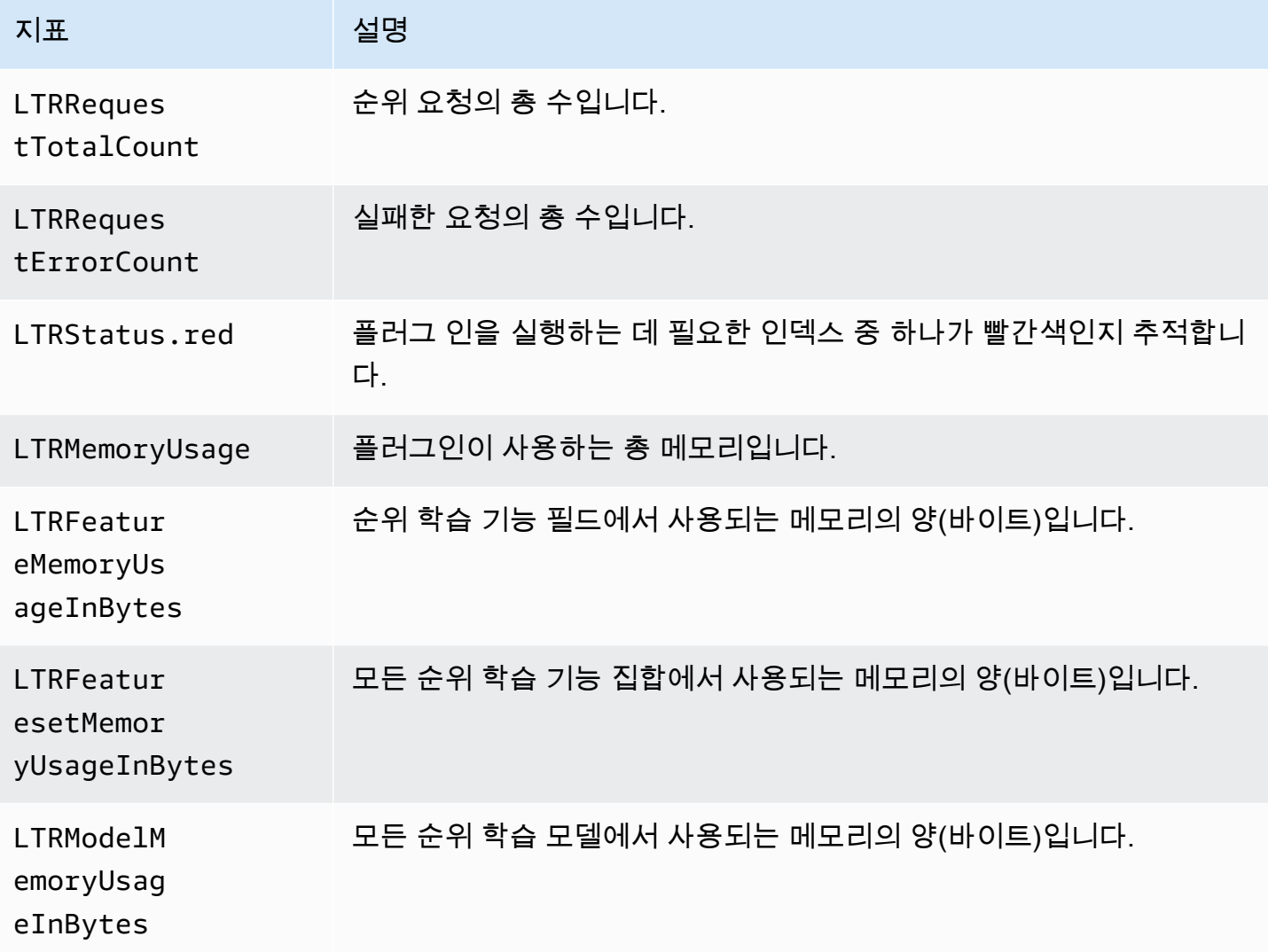

### 파이프 처리 언어 지표

Amazon OpenSearch Service는 [파이프 프로세싱 언어에](#page-1041-0) 대해 다음과 같은 지표를 제공합니다.

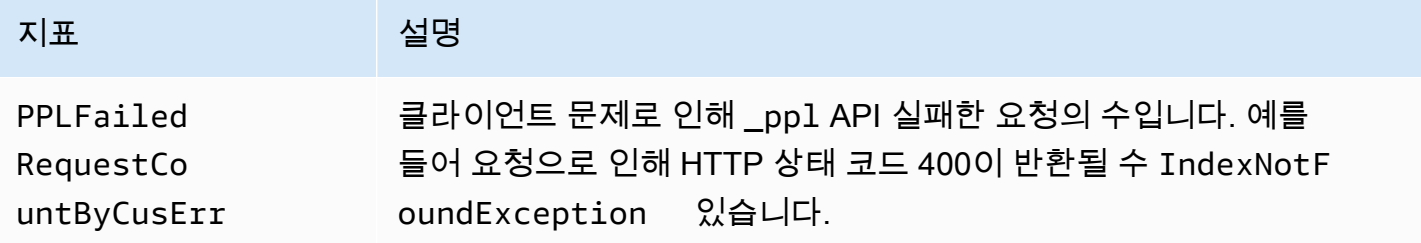

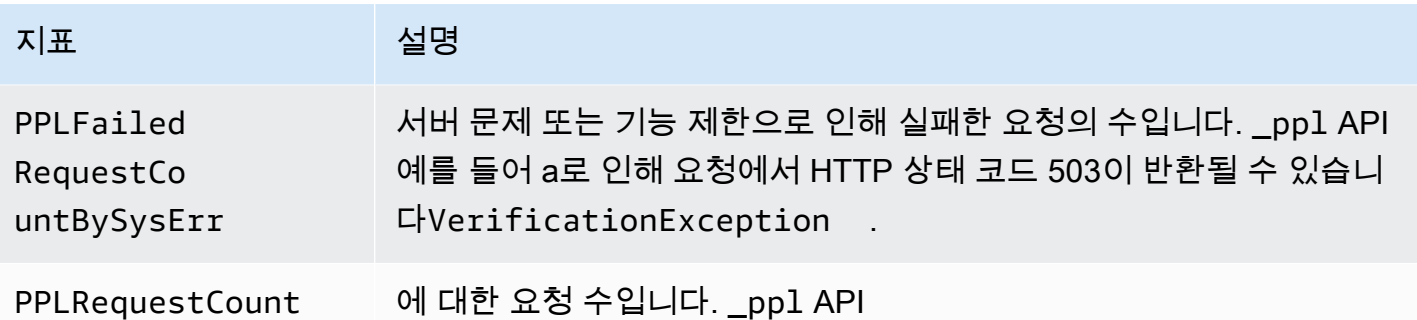

# Amazon OpenSearch Logs를 사용한 CloudWatch 로그 모니터링

아마존 OpenSearch 서비스는 Amazon Logs를 통해 다음과 같은 OpenSearch 로그를 CloudWatch 노 출합니다.

- 오류 로그
- [검색 요청 속도가 느린 로그](https://opensearch.org/docs/latest/install-and-configure/configuring-opensearch/logs/#search-request-slow-logs)
- [샤드 슬로우 로그](https://opensearch.org/docs/latest/install-and-configure/configuring-opensearch/logs/#shard-slow-logs)
- [감사 로그](#page-618-0)

샤드 슬로우 로그 검색, 샤드 슬로우 로그 인덱싱, 오류 로그는 성능 및 안정성 문제를 해결하는 데 유용 합니다. 감사 로그는 규정 준수를 위해 사용자 활동을 추적합니다. 모든 로그는 기본적으로 비활성화되 어 있습니다. 활성화된 경우 [표준 CloudWatch](https://aws.amazon.com/cloudwatch/pricing/) 요금이 적용됩니다.

**a** Note

오류 로그는 Elasticsearch 버전 5.1 이상에서만 사용할 OpenSearch 수 있습니다. 느린 로그는 모든 OpenSearch 버전과 Elasticsearch 버전에서 사용할 수 있습니다.

로그의 경우 [Apache Log4j 2와](https://logging.apache.org/log4j/2.x/) 내장된 로그 수준 (가장 낮은 수준에서 가장 심각한 수준까지) 의TRACE,,,DEBUG, INFO 및 를 OpenSearch 사용합니다. WARN ERROR FATAL

오류 로그를 활성화하면 OpenSearch 서비스가, 및 to의 WARN 로그 라인을 게시합니다. ERROR FATAL CloudWatch OpenSearch 또한 서비스는 다음을 포함하여 DEBUG 레벨의 몇 가지 예외를 게시합니다.

- org.opensearch.index.mapper.MapperParsingException
- org.opensearch.index.query.QueryShardException
- org.opensearch.action.search.SearchPhaseExecutionException
- org.opensearch.common.util.concurrent.OpenSearchRejectedExecutionException
- java.lang.IllegalArgumentException

오류 로그는 다음을 포함하여 많은 상황에서 문제를 해결하는 데 도움이 될 수 있습니다.

- Painless 스크립트 컴파일 문제
- 잘못된 쿼리
- 인덱싱 문제
- 스냅샷 실패
- 인덱스 상태 관리 마이그레이션 실패

#### **a** Note

OpenSearch 서비스는 발생하는 모든 오류를 기록하지 않습니다.

주제

- [로그 게시 활성화\(콘솔\)](#page-609-0)
- [로그 게시 활성화\(AWS CLI\)](#page-611-0)
- [로그 게시 활성화 \(\)AWS SDKs](#page-613-0)
- [로그 게시 활성화\(CloudFormation\)](#page-614-0)
- [검색 요청의 느린 로그 임계값 설정](#page-616-0)
- [샤드 슬로우 로그 임계값 설정](#page-616-1)
- [느린 로그 테스트](#page-616-2)
- [로그 보기](#page-617-0)

### <span id="page-609-0"></span>로그 게시 활성화(콘솔)

OpenSearch 서비스 콘솔은 로그를 게시할 수 있는 가장 간단한 방법입니다 CloudWatch.

CloudWatch (콘솔) 에 로그를 게시할 수 있도록 하려면

1. [https://aws.amazon.com](https://aws.amazon.com/)으로 이동하여 콘솔에 로그인(Sign In to the Console)을 선택합니다.

- 2. 애널리틱스에서 Amazon OpenSearch 서비스를 선택합니다.
- 3. 업데이트할 도메인을 선택합니다.
- 4. [로그(Logs)] 탭에서 로그 유형을 선택하고 [사용(Enable)]을 선택합니다.
- 5. 새 CloudWatch 로그 그룹을 생성하거나 기존 로그 그룹을 선택합니다.

#### **a** Note

여러 로그를 활성화하려는 경우 자체 로그 그룹에 각각 게시하는 것이 좋습니다. 이렇게 분리하면 로그를 더 쉽게 검사할 수 있습니다.

6. 적절한 권한이 포함된 액세스 정책을 선택하거나 콘솔에서 제공하는 정책을 사용하여 정책을 생 성합니다. JSON

```
\{ "Version": "2012-10-17", 
   "Statement": [ 
     { 
        "Effect": "Allow", 
        "Principal": { 
          "Service": "es.amazonaws.com" 
        }, 
        "Action": [ 
          "logs:PutLogEvents", 
          "logs:CreateLogStream" 
        ], 
        "Resource": "cw_log_group_arn:*" 
     } 
   ]
}
```
[혼동된 대리자 문제로](https://docs.aws.amazon.com/IAM/latest/UserGuide/confused-deputy.html)부터 자신을 보호하기 위하여 aws:SourceAccount 및 aws:SourceArn 조건 키를 정책에 추가할 것을 권장합니다. 원본 계정은 도메인의 소유자이고 ARN 원본은 ARN 도메인의 소유자입니다. 이러한 조건 키를 추가하려면 도메인에 서비스 소프트웨어 R20211203 이상을 사용해야 합니다.

예를 들어 정책에 다음 조건 블록을 추가할 수 있습니다.

```
"Condition": { 
     "StringEquals": { 
         "aws:SourceAccount": "account-id"
```

```
 }, 
     "ArnLike": { 
          "aws:SourceArn": "arn:aws:es:region:account-id:domain/domain-name" 
     }
}
```
**A** Important

CloudWatch 로그는 [지역당 10개의 리소스 정책을](https://docs.aws.amazon.com/AmazonCloudWatchLogs/latest/APIReference/API_PutResourcePolicy.html) 지원합니다. 여러 OpenSearch 서비스 도메인의 로그를 활성화하려는 경우 이 한도에 도달하지 않도록 여러 로그 그룹을 포함 하는 보다 광범위한 정책을 만들어 재사용해야 합니다. 정책 업데이트 단계는 [the section](#page-611-0)  [called "로그 게시 활성화\(AWS CLI\)"](#page-611-0) 섹션을 참조하세요.

7. 활성화(Enable)를 선택합니다.

도메인 상태가 활성(Active)에서 처리 중(Processing)으로 바뀝니다. 상태가 다시 활성(Active)으로 돌아온 다음에 로그 게시를 활성화해야 합니다. 이 변경은 일반적으로 30분이 소요되지만 도메인 구성에 따라 시간이 더 오래 걸릴 수 있습니다.

샤드 슬로우 로그 중 하나를 활성화한 경우 을 참조하십시오. [the section called "샤드 슬로우 로그 임](#page-616-1) [계값 설정"](#page-616-1) 감사 로그를 활성화한 경우 [the section called "2단계: OpenSearch 대시보드에서 감사 로그](#page-620-0)  [켜기"](#page-620-0) 섹션을 참조하세요. 오류 로그만 활성화한 경우 추가 구성 단계를 수행할 필요가 없습니다.

### <span id="page-611-0"></span>로그 게시 활성화(AWS CLI)

로그 게시를 활성화하려면 먼저 CloudWatch 로그 그룹이 필요합니다. 아직 없는 경우 다음 명령을 사 용하여 생성할 수 있습니다.

aws logs create-log-group --log-group-name *my-log-group*

#### 다음 명령을 입력하여 로그 그룹을 찾은 다음 기록해 둡니다. ARN

aws logs describe-log-groups --log-group-name *my-log-group*

이제 OpenSearch 서비스에 로그 그룹에 쓸 수 있는 권한을 부여할 수 있습니다. 명령 ARN 끝 부분에 로그 그룹을 제공해야 합니다.

```
aws logs put-resource-policy \
```
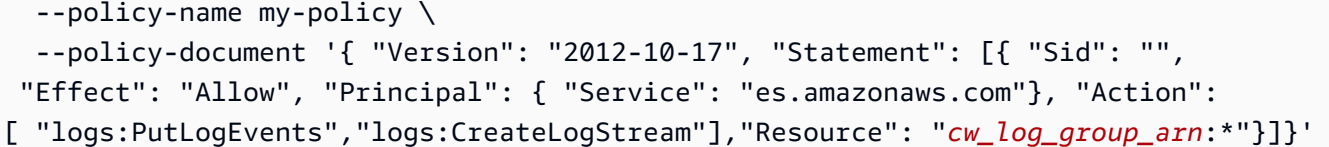

**A** Important

CloudWatch 로그는 [지역당 10개의 리소스 정책을](https://docs.aws.amazon.com/AmazonCloudWatchLogs/latest/APIReference/API_PutResourcePolicy.html) 지원합니다. 여러 OpenSearch 서비스 도메 인에 대해 샤드 슬로우 로그를 활성화하려는 경우 이 한도에 도달하지 않도록 여러 로그 그룹 을 포함하는 보다 광범위한 정책을 만들어 재사용해야 합니다.

나중에 이 정책을 검토해야 하는 경우 aws logs describe-resource-policies 명령을 사용합 니다. 정책을 업데이트하려면 새 정책 문서에 동일한 aws logs put-resource-policy 명령을 실 행합니다.

마지막으로, --log-publishing-options 옵션을 사용하여 게시를 활성화할 수 있습니다. 옵션에 대한 구문은 create-domain 및 update-domain-config 명령 둘 다에서 동일합니다.

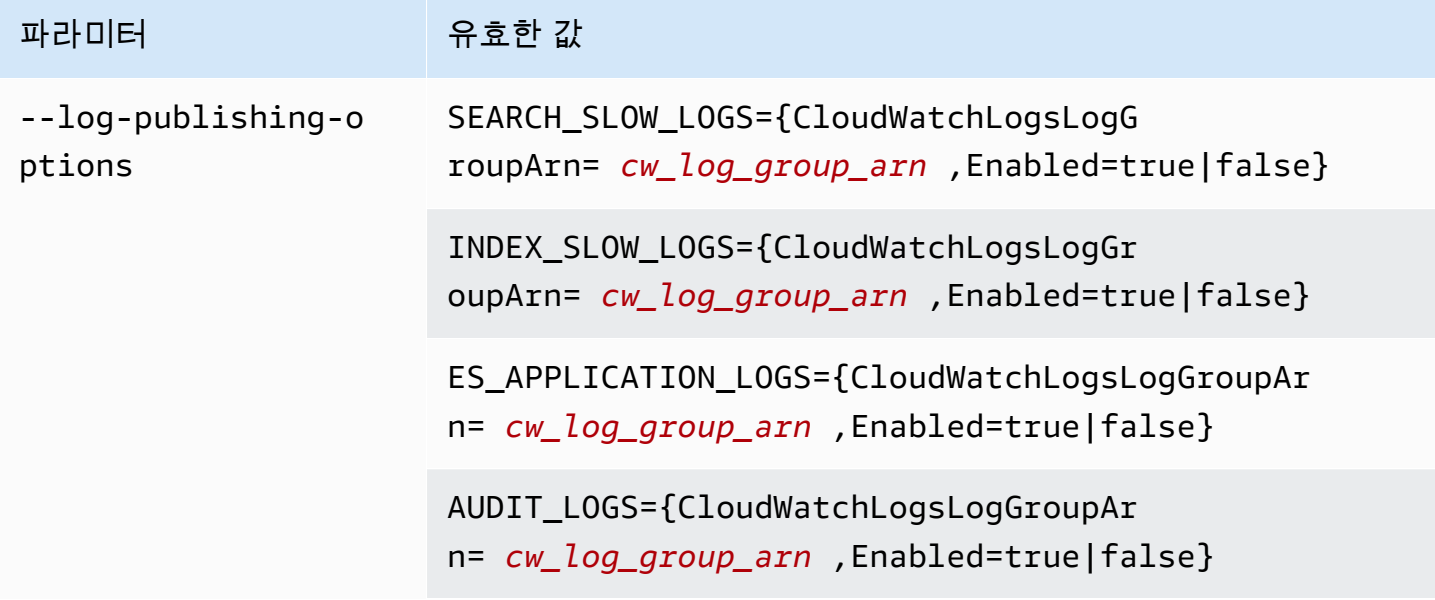

**a** Note

여러 로그를 활성화하려는 경우 자체 로그 그룹에 각각 게시하는 것이 좋습니다. 이렇게 분리 하면 로그를 더 쉽게 검사할 수 있습니다.

예

다음 예제를 사용하면 지정된 도메인의 샤드 슬로우 로그를 검색하고 인덱싱할 수 있습니다.

```
aws opensearch update-domain-config \ 
   --domain-name my-domain \ 
   --log-publishing-options 
  "SEARCH_SLOW_LOGS={CloudWatchLogsLogGroupArn=arn:aws:logs:us-east-1:123456789012:log-
group:my-log-
group,Enabled=true},INDEX_SLOW_LOGS={CloudWatchLogsLogGroupArn=arn:aws:logs:us-
east-1:123456789012:log-group:my-other-log-group,Enabled=true}"
```
에 게시하지 않도록 설정하려면 를 CloudWatch 사용하여 동일한 명령을 실행합니다. Enabled=false

샤드 슬로우 로그 중 하나를 활성화한 경우 을 참조하십시오[the section called "샤드 슬로우 로그 임계](#page-616-0) [값 설정"](#page-616-0). 감사 로그를 활성화한 경우 [the section called "2단계: OpenSearch 대시보드에서 감사 로그](#page-620-0)  [켜기"](#page-620-0) 섹션을 참조하세요. 오류 로그만 활성화한 경우 추가 구성 단계를 수행할 필요가 없습니다.

## 로그 게시 활성화 ()AWS SDKs

로그 게시를 활성화하려면 먼저 CloudWatch 로그 그룹을 만들고, 가져오고ARN, OpenSearch 서비스 에 쓰기 권한을 부여해야 합니다. 관련 작업은 [Amazon CloudWatch Logs API 레퍼런스에](https://docs.aws.amazon.com/AmazonCloudWatchLogs/latest/APIReference/) 문서화되어 있습니다.

- CreateLogGroup
- DescribeLogGroup
- PutResourcePolicy

를 사용하여 이러한 작업에 액세스할 수 있습니다. [AWS SDKs](https://aws.amazon.com/tools/#sdk)

Android 및 iOS 제외 AWS SDKsSDKs) 는 CreateDomain 및 --log-publishing-options 옵션을 포함하여 [Amazon OpenSearch 서비스 API 참조에](https://docs.aws.amazon.com/opensearch-service/latest/APIReference/Welcome.html) 정의된 모든 작업을 지원합니 다UpdateDomainConfig.

샤드 슬로우 로그 중 하나를 활성화한 경우 을 참조하십시오[the section called "샤드 슬로우 로그 임계](#page-616-0) [값 설정"](#page-616-0). 오류 로그만 활성화한 경우 추가 구성 단계를 수행할 필요가 없습니다.

# 로그 게시 활성화(CloudFormation)

이 예제에서는 라는 opensearch-logs 로그 그룹을 만들고 적절한 권한을 할당한 다음 애플리케이 션 로그, 샤드 슬로우 로그 검색, 느린 로그 인덱싱에 대해 로그 게시가 활성화된 도메인을 생성합니다. **CloudFormation** 

로그 게시를 활성화하려면 먼저 CloudWatch 로그 그룹을 만들어야 합니다.

```
Resources: 
   OpenSearchLogGroup: 
     Type: AWS::Logs::LogGroup 
     Properties: 
        LogGroupName: opensearch-logs
Outputs: 
   Arn: 
     Value: 
        'Fn::GetAtt': 
          - OpenSearchLogGroup 
          - Arn
```
ARN템플릿은 로그 그룹을 출력합니다. 이 경우 ARN는 arn:aws:logs:us-

east-1:123456789012:log-group:opensearch-logs입니다.

를 ARN 사용하여 OpenSearch 서비스에 로그 그룹에 쓸 수 있는 권한을 부여하는 리소스 정책을 생성 합니다.

```
Resources: 
  OpenSearchLogPolicy: 
    Type: AWS::Logs::ResourcePolicy 
    Properties: 
      PolicyName: my-policy
     PolicyDocument: "{ \"Version\": \"2012-10-17\", \"Statement\": [{ \"Sid\": \"\",
 \"Effect\": \"Allow\", \"Principal\": { \"Service\": \"es.amazonaws.com\"}, \"Action
\":[ \"logs:PutLogEvents\",\"logs:CreateLogStream\"],\"Resource\": \"arn:aws:logs:us-
east-1:123456789012:log-group:opensearch-logs:*\"}]}"
```
마지막으로 로그 게시가 가능한 OpenSearch 서비스 도메인을 생성하는 다음 CloudFormation 스택을 생성합니다. 액세스 정책은 사용자가 도메인에 대한 모든 HTTP 요청을 AWS 계정 할 수 있도록 허용 합니다.

Resources:

```
 OpenSearchServiceDomain: 
     Type: "AWS::OpenSearchService::Domain" 
     Properties: 
       DomainName: my-domain
       EngineVersion: "OpenSearch_1.0" 
       ClusterConfig: 
         InstanceCount: 2 
         InstanceType: "r6g.xlarge.search" 
         DedicatedMasterEnabled: true 
         DedicatedMasterCount: 3 
         DedicatedMasterType: "r6g.xlarge.search" 
       EBSOptions: 
         EBSEnabled: true 
         VolumeSize: 10 
         VolumeType: "gp2" 
       AccessPolicies: 
         Version: "2012-10-17" 
         Statement: 
              Effect: "Allow" 
              Principal: 
                  AWS: "arn:aws:iam::123456789012:user/es-user" 
              Action: "es:*" 
              Resource: "arn:aws:es:us-east-1:123456789012:domain/my-domain/*" 
       LogPublishingOptions: 
         ES_APPLICATION_LOGS: 
           CloudWatchLogsLogGroupArn: "arn:aws:logs:us-east-1:123456789012:log-
group:opensearch-logs" 
           Enabled: true 
         SEARCH_SLOW_LOGS: 
            CloudWatchLogsLogGroupArn: "arn:aws:logs:us-east-1:123456789012:log-
group:opensearch-logs" 
           Enabled: true 
         INDEX_SLOW_LOGS: 
           CloudWatchLogsLogGroupArn: "arn:aws:logs:us-east-1:123456789012:log-
group:opensearch-logs" 
           Enabled: true
```
자세한 구문 정보는 AWS CloudFormation 사용 설명서의 [로그 게시 옵션을](https://docs.aws.amazon.com/AWSCloudFormation/latest/UserGuide/aws-properties-elasticsearch-domain-logpublishingoption.html) 참조하세요.

## 검색 요청의 느린 로그 임계값 설정

[검색 요청 슬로우 로그는](https://opensearch.org/docs/latest/install-and-configure/configuring-opensearch/logs/#search-request-slow-logs) 버전 2.13 이상에서 실행되는 OpenSearch 서비스 도메인에서 검색할 때 사 용할 수 있습니다. 총 요청 소요 시간에 대해 검색 요청 저속 로그 임계값이 구성되어 있습니다. 이는 개 별 샤드에 소요되는 시간을 기준으로 구성된 샤드 요청 저속 로그와는 다릅니다.

클러스터 설정을 사용하여 검색 요청 슬로우 로그를 지정할 수 있습니다. 이는 인덱스 설정으로 활 성화하는 샤드 슬로우 로그와는 다릅니다. 예를 들어 다음을 통해 다음 설정을 지정할 수 있습니다. OpenSearch REST API

```
PUT domain-endpoint/_cluster/settings
{ 
   "transient": { 
     "cluster.search.request.slowlog.threshold.warn": "5s", 
     "cluster.search.request.slowlog.threshold.info": "2s" 
   }
}
```
## <span id="page-616-0"></span>샤드 슬로우 로그 임계값 설정

OpenSearch [샤드 슬로우 로그는 기본적으로](https://opensearch.org/docs/latest/install-and-configure/configuring-opensearch/logs/#shard-slow-logs) 비활성화합니다. 샤드 슬로우 로그 게시를 활성화한 후에 도 각 CloudWatch 인덱스의 로깅 임계값을 지정해야 합니다. OpenSearch 이러한 임계값은 정확하게 기록할 내용과 로그 수준을 정의합니다.

예를 들어, 다음을 통해 이러한 설정을 지정할 수 있습니다. OpenSearch REST API

```
PUT domain-endpoint/index/_settings
\sqrt{ } "index.search.slowlog.threshold.query.warn": "5s", 
   "index.search.slowlog.threshold.query.info": "2s"
}
```
## 느린 로그 테스트

검색 요청과 샤드 슬로우 로그가 모두 성공적으로 게시되고 있는지 테스트하려면 매우 낮은 값부 터 시작하여 로그가 나타나는지 확인한 다음 임계값을 더 유용한 수준으로 높이는 것이 좋습니다. CloudWatch

로그가 나타나지 않는 경우 다음 정보를 확인합니다.

- CloudWatch 로그 그룹이 존재합니까? CloudWatch 콘솔을 확인해 보세요.
- OpenSearch 서비스에 로그 그룹에 쓸 수 있는 권한이 있나요? OpenSearch 서비스 콘솔을 확인하 세요.
- OpenSearch 서비스 도메인이 로그 그룹에 게시하도록 구성되어 있습니까? OpenSearch 서비스 콘솔을 확인하거나 AWS CLI describe-domain-config 옵션을 사용하거나 다음 중 하나를 DescribeDomainConfig 사용하여 호출하십시오SDKs.
- 요청이 이를 초과할 만큼 OpenSearch 로깅 임계값이 낮습니까?

도메인의 검색 요청 저속 로그 임계값을 검토하려면 다음 명령어를 사용하세요.

GET *domain-endpoint*/\_cluster/settings?flat\_settings

인덱스의 샤드 슬로우 로그 임계값을 검토하려면 다음 명령어를 사용하세요.

GET *domain-endpoint*/*index*/\_settings?pretty

인덱스에 대해 느린 로그를 사용하지 않으려면 변경한 임계값을 -1의 기본값으로 되돌립니다.

CloudWatch 게시를 비활성화하여 OpenSearch 서비스 콘솔을 사용하거나 사용하지 OpenSearch 않 도록 AWS CLI 설정해도 로그 생성이 중단되지 않고 해당 로그의 게시만 중지됩니다. 샤드 슬로우 로그 가 더 이상 필요하지 않으면 인덱스 설정을 확인하고 검색 요청 슬로우 로그가 더 이상 필요하지 않으 면 도메인 설정을 확인하세요.

#### 로그 보기

애플리케이션과 느린 로그인을 보는 CloudWatch 것은 다른 CloudWatch 로그를 보는 것과 같습니다. 자세한 내용은 Amazon CloudWatch Logs 사용 설명서의 로그 [데이터 보기를](https://docs.aws.amazon.com/AmazonCloudWatch/latest/logs/Working-with-log-groups-and-streams.html#ViewingLogData) 참조하십시오.

다음은 로그를 볼 때 고려해야 할 몇 가지 사항입니다.

- OpenSearch 서비스는 각 줄의 처음 255,000자만 게시합니다. CloudWatch 남아 있는 모든 콘텐츠는 잘리게 됩니다. 감사 로그의 경우 메시지당 10,000자입니다.
- 에서 CloudWatch 로그 스트림 이름에는 내용을 쉽게 식별할 수 -audit-logs 있도록-indexslow-logs, -search-slow-logs-application-logs, 및 접미사가 붙습니다.

# Amazon OpenSearch 서비스의 감사 로그 모니터링

Amazon OpenSearch Service 도메인이 세분화된 액세스 제어를 사용하는 경우 데이터에 대한 감사 로 그를 활성화할 수 있습니다. 감사 로그는 고도로 사용자 지정할 수 있으며 인증 성공 및 실패, 요청, 색 인 변경, 수신 검색 쿼리 등 OpenSearch 클러스터에서의 사용자 활동을 추적할 OpenSearch 수 있습 니다. 기본 구성은 자주 사용되는 사용자 작업 집합을 추적하지만 정확한 요구 사항에 맞게 설정을 조 정하는 것이 좋습니다.

[OpenSearch 애플리케이션 로그 및 슬로우 로그와 마찬가지로 OpenSearch Service는 감사 로그를](#page-608-0) Logs에 CloudWatch 게시합니다. 활성화된 경우 [표준 CloudWatch 요금이](https://aws.amazon.com/cloudwatch/pricing/) 적용됩니다.

#### **a** Note

감사 로그를 활성화하려면 사용자 역할을 역할에 매핑해야 합니다. 그러면 OpenSearch plugins/\_security REST API에 액세스할 수 있습니다. security\_manager 자세한 내 용은 [the section called "마스터 사용자 수정"](#page-727-0) 섹션을 참조하세요.

주제

- [제한 사항](#page-618-0)
- [감사 로그 활성화](#page-619-0)
- [를 사용하여 감사 로깅을 활성화합니다. AWS CLI](#page-620-1)
- [구성 API를 사용하여 감사 로깅 활성화](#page-621-0)
- [감사 로그 계층 및 범주](#page-621-1)
- [감사 로그 설정](#page-623-0)
- [감사 로그 예제](#page-626-0)
- [REST API를 사용하여 감사 로그 구성](#page-629-0)

#### <span id="page-618-0"></span>제한 사항

감사 로그에는 다음과 같은 제한 사항이 있습니다.

- 감사 로그에는 대상의 도메인 액세스 정책에 의해 거부된 클러스터 간 검색 요청이 포함되지 않습니 다.
- 각 감사 로그 메시지의 최대 크기는 10,000자입니다. 이 제한을 초과하면 감사 로그 메시지가 잘립니 다.

## <span id="page-619-0"></span>감사 로그 활성화

감사 로그를 활성화하는 절차는 두 단계로 이루어져 있습니다. 먼저 감사 로그를 Logs에 게시하도록 도메인을 구성합니다. CloudWatch 그런 다음 OpenSearch 대시보드에서 감사 로그를 활성화하고 필 요에 맞게 구성합니다.

#### **A** Important

이 단계를 수행하는 동안 오류가 발생하면 [the section called "감사 로그를 활성화할 수 없음"](#page-1222-0)에 서 문제 해결 정보를 참조하세요.

#### 1단계: 감사 로그 활성화 및 액세스 정책 구성

다음 단계에서는 콘솔을 사용하여 감사 로그를 활성화하는 방법을 설명합니다. 또는 [OpenSearch](#page-621-0)  [Service API를](#page-621-0) [사용하여 활성화할](#page-620-1) 수도 있습니다. AWS CLI

OpenSearch 서비스 도메인에 대한 감사 로그를 활성화하려면 (콘솔)

- 1. 도메인을 선택하여 구성을 열고 로그(Logs) 탭으로 이동합니다.
- 2. 감사 로그(Audit logs)를 선택한 후 사용 설정(Enable)을 선택합니다.
- 3. CloudWatch 로그 그룹을 만들거나 기존 그룹을 선택합니다.
- 4. 적절한 사용 권한이 포함된 액세스 정책을 선택하거나 콘솔에서 제공하는 JSON을 사용하여 정책 을 만듭니다.

```
{ 
   "Version": "2012-10-17", 
   "Statement": [ 
     { 
        "Effect": "Allow", 
        "Principal": { 
          "Service": "es.amazonaws.com" 
       }, 
        "Action": [ 
          "logs:PutLogEvents", 
          "logs:CreateLogStream" 
        ], 
        "Resource": "cw_log_group_arn" 
     } 
   ]
```
}

[혼동된 대리자 문제로](https://docs.aws.amazon.com/IAM/latest/UserGuide/confused-deputy.html)부터 자신을 보호하기 위하여 aws:SourceAccount 및 aws:SourceArn 조건 키를 정책에 추가할 것을 권장합니다. 소스 계정은 도메인의 소유자이고 소스 ARN은 도메인 의 ARN입니다. 이러한 조건 키를 추가하려면 도메인에 서비스 소프트웨어 R20211203 이상을 사 용해야 합니다.

예를 들어 정책에 다음 조건 블록을 추가할 수 있습니다.

```
"Condition": { 
     "StringEquals": { 
         "aws:SourceAccount": "account-id" 
     }, 
     "ArnLike": { 
         "aws:SourceArn": "arn:aws:es:region:account-id:domain/domain-name" 
     }
}
```
5. 활성화를 선택합니다.

<span id="page-620-0"></span>2단계: OpenSearch 대시보드에서 감사 로그 켜기

OpenSearch 서비스 콘솔에서 감사 로그를 활성화한 후에는 OpenSearch 대시보드에서도 감사 로그를 활성화하고 필요에 맞게 구성해야 합니다.

- 1. OpenSearch 대시보드를 열고 왼쪽 메뉴에서 보안을 선택합니다.
- 2. 감사 로그(Audit logs)를 선택합니다.
- 3. 감사 로깅 활성화(Enable audit logging)를 선택합니다.

Dashboards UI에서는 일반 설정(General settings) 및 규정 준수 설정(Compliance settings)에서 감사 로그 설정을 완전히 제어할 수 있습니다. 모든 구성 옵션에 대한 설명은 [감사 로그 설정을](#page-623-0) 참조하세요.

## <span id="page-620-1"></span>를 사용하여 감사 로깅을 활성화합니다. AWS CLI

다음 AWS CLI 명령은 기존 도메인의 감사 로그를 활성화합니다.

```
aws opensearch update-domain-config --domain-name my-domain --log-publishing-options 
  "AUDIT_LOGS={CloudWatchLogsLogGroupArn=arn:aws:logs:us-east-1:123456789012:log-
group:my-log-group,Enabled=true}"
```
도메인을 생성할 때 감사 로그를 활성화할 수도 있습니다. 자세한 내용은 [AWS CLI 명령 참조](https://docs.aws.amazon.com/cli/latest/reference/)를 참조하 세요.

## <span id="page-621-0"></span>구성 API를 사용하여 감사 로깅 활성화

구성 API에 다음을 요청하면 기존 도메인에서 감사 로그를 활성화할 수 있습니다.

```
POST https://es.us-east-1.amazonaws.com/2021-01-01/opensearch/domain/my-domain/config
{ 
   "LogPublishingOptions": { 
     "AUDIT_LOGS": { 
       "CloudWatchLogsLogGroupArn":"arn:aws:logs:us-east-1:123456789012:log-
group1:sample-domain", 
       "Enabled":true 
     } 
   }
}
```
<span id="page-621-1"></span>자세한 내용은 [Amazon OpenSearch 서비스 API 레퍼런스를](https://docs.aws.amazon.com/opensearch-service/latest/APIReference/API_LogPublishingOption.html) 참조하십시오.

### 감사 로그 계층 및 범주

클러스터 통신은 두 개의 별도 계층인 REST 계층과 전송 계층을 통해 이루어집니다.

- REST 계층은 curl, Logstash, OpenSearch 대시보드, Java 고급 REST 클라이언트, Python [요청](https://2.python-requests.org/) 라 이브러리 등 클러스터에 도착하는 모든 HTTP 요청과 같은 HTTP 클라이언트와의 통신을 다룹니다.
- 전송 계층은 노드 간 통신을 다룹니다. 예를 들어, 검색 요청이 REST 계층을 통해 클러스터에 도착 한 후 요청을 제공하는 조정 노드는 쿼리를 다른 노드로 보내고 응답을 수신하고 필요한 문서를 수 집하여 최종 응답으로 수집합니다. 샤드 할당 및 재조정과 같은 작업도 전송 계층을 통해 이루어집니 다.

계층에 대한 개별 감사 범주뿐만 아니라 전체 계층에 대한 감사 로그를 활성화하거나 비활성화할 수 있 습니다. 다음 표에는 감사 범주 및 감사 범주가 사용할 수 있는 계층에 대한 요약이 나와 있습니다.

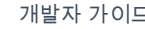

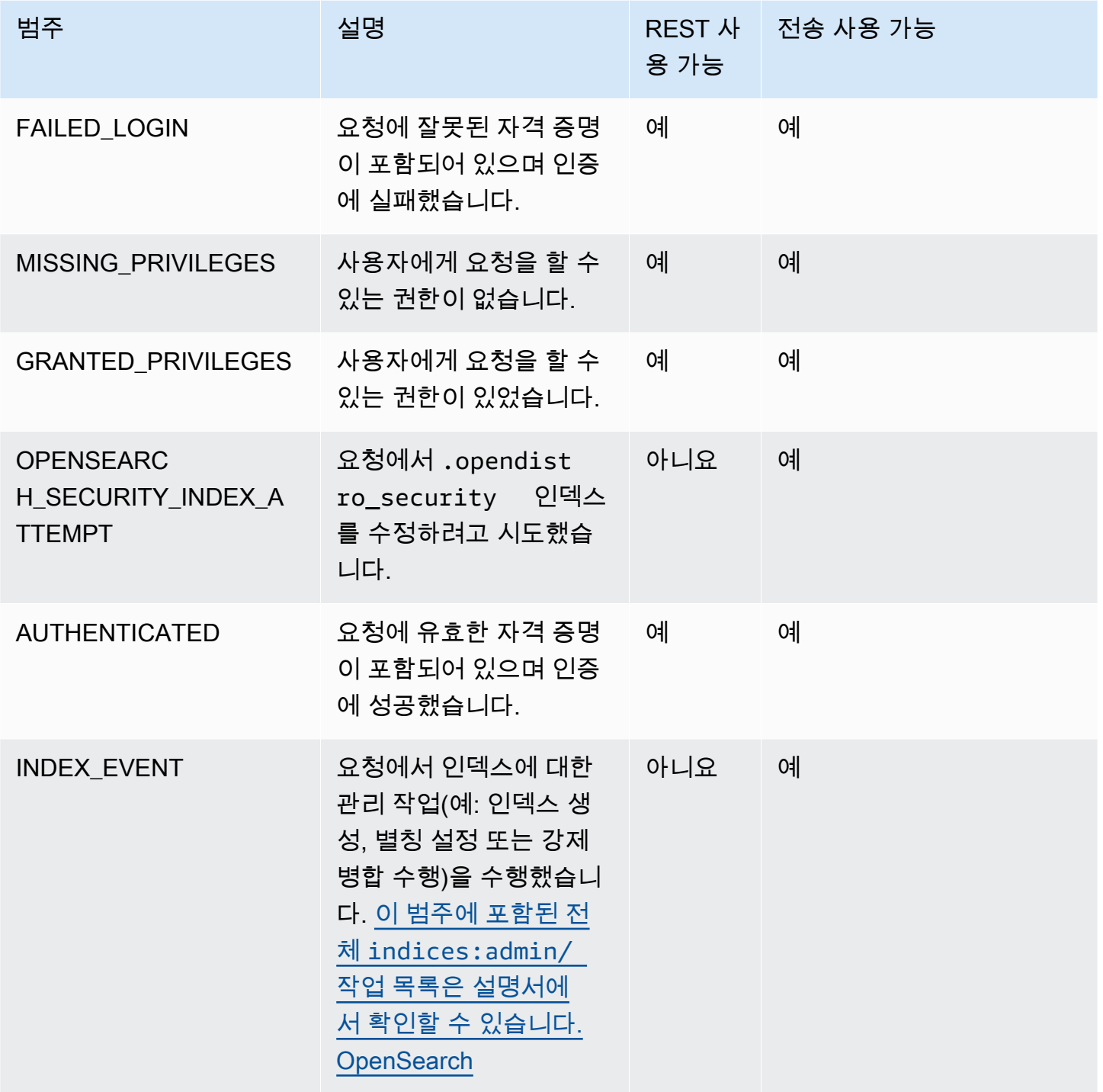

이러한 표준 범주 외에도 세분화된 액세스 제어는 데이터 규정 준수 요구 사항을 충족하도록 설계된 몇 가지 추가 범주를 제공합니다.

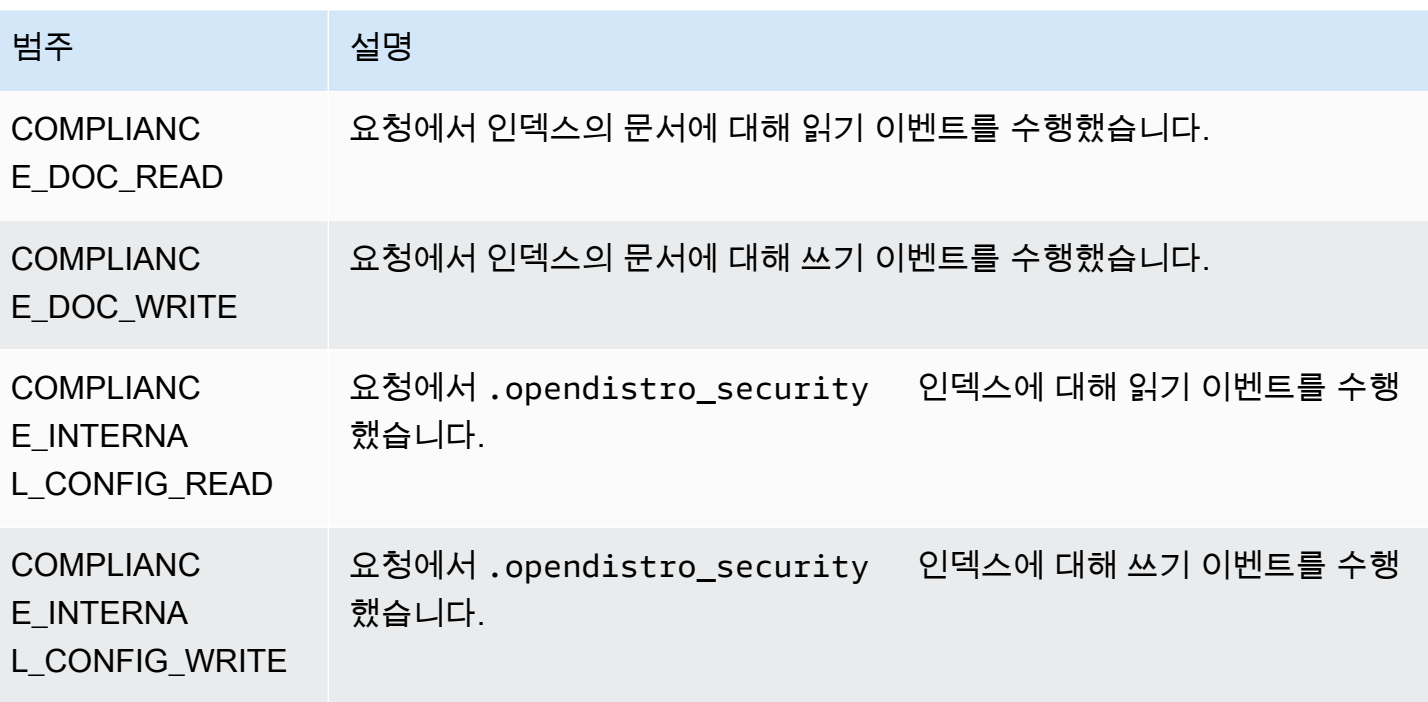

범주와 메시지 속성을 자유롭게 조합할 수 있습니다. 예를 들어 문서를 인덱싱하기 위해 REST 요청을 보내는 경우 감사 로그에 다음 줄이 표시될 수 있습니다.

- AUTHENTICATED on REST layer (authentication)
- GRANTED\_PRIVILEGE on transport layer (authorization)
- COMPLIANCE\_DOC\_WRITE (document written to an index)

## <span id="page-623-0"></span>감사 로그 설정

감사 로그에는 다양한 구성 옵션이 있습니다.

#### 일반 설정

일반 설정을 사용하면 개별 범주 또는 전체 계층을 활성화하거나 비활성화할 수 있습니다. GRANTED\_PRIVILEGES 및 AUTHENTICATED를 제외된 범주로 남겨 두는 것이 좋습니다. 그렇지 않 으면 클러스터에 대한 모든 유효한 요청에 대해 이러한 범주가 기록됩니다.

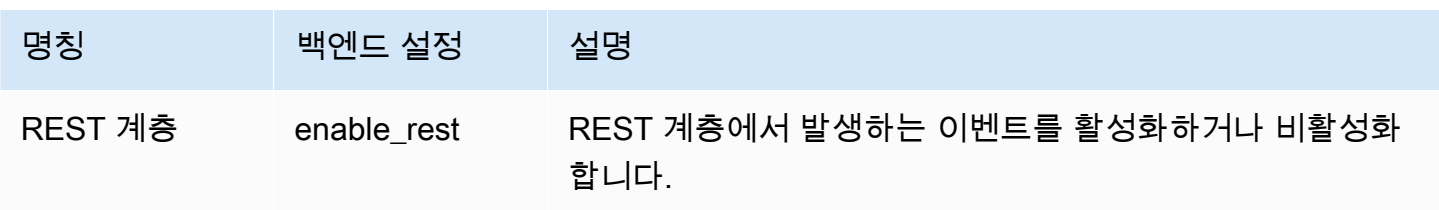

아마존 OpenSearch 서비스 기능을 가지고 있는 것이 아마존 이 사람들이 아마존 이 사람들이 아마존 이 시설 사람들이 가능한 것이다.

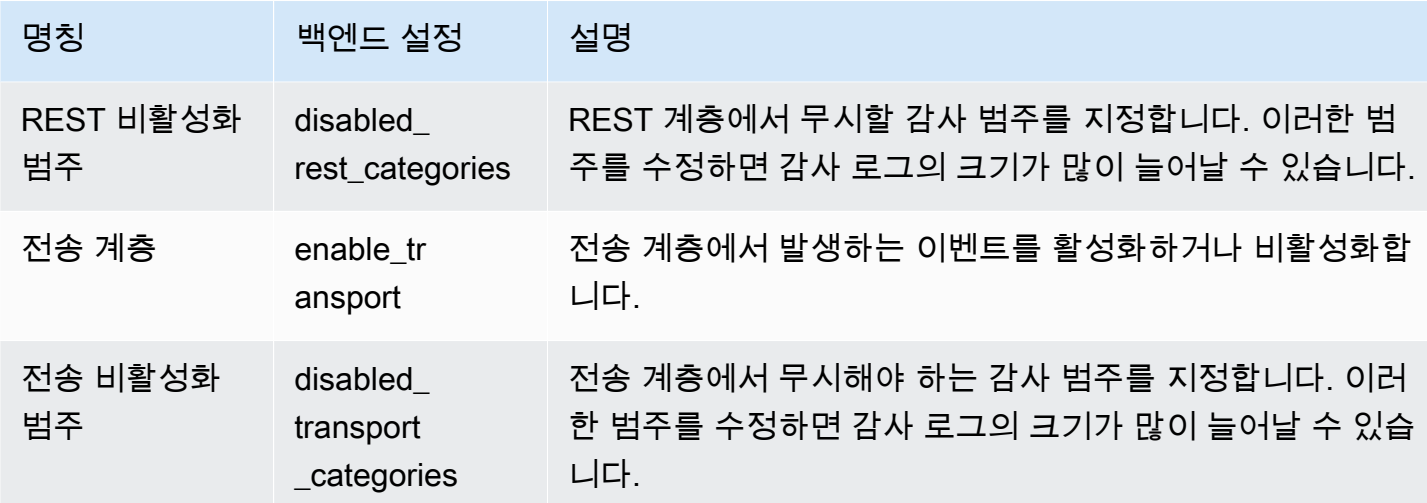

속성 설정을 사용하여 각 로그 행의 세부 정보 양을 사용자 지정할 수 있습니다.

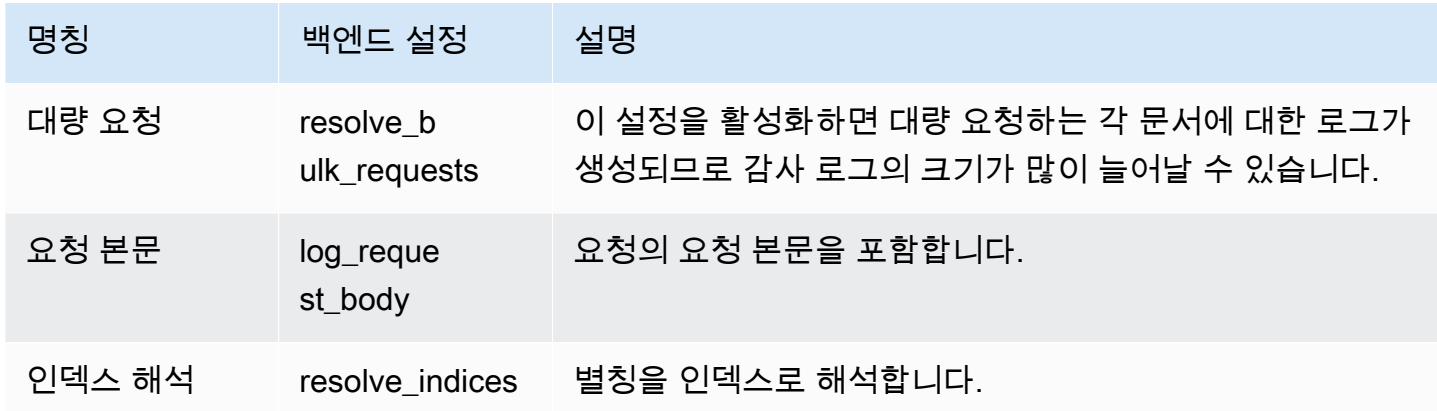

무시 설정을 사용하여 사용자 또는 API 경로 집합을 제외합니다.

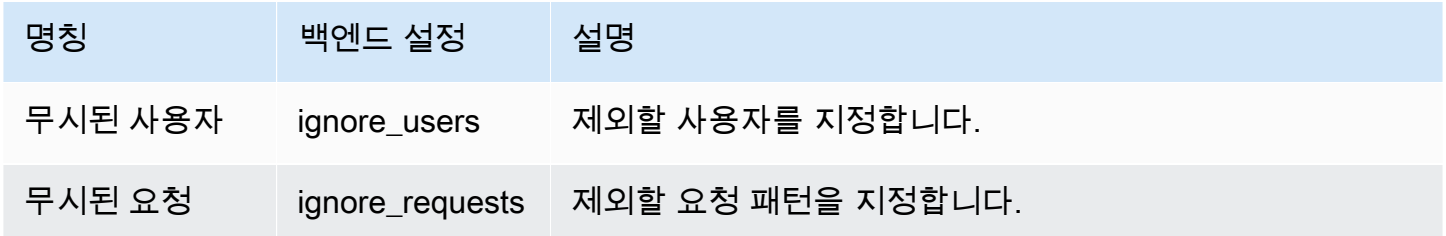

#### 규정 준수 설정

규정 준수 설정을 사용하면 색인, 문서 또는 필드 수준 액세스를 조정할 수 있습니다.

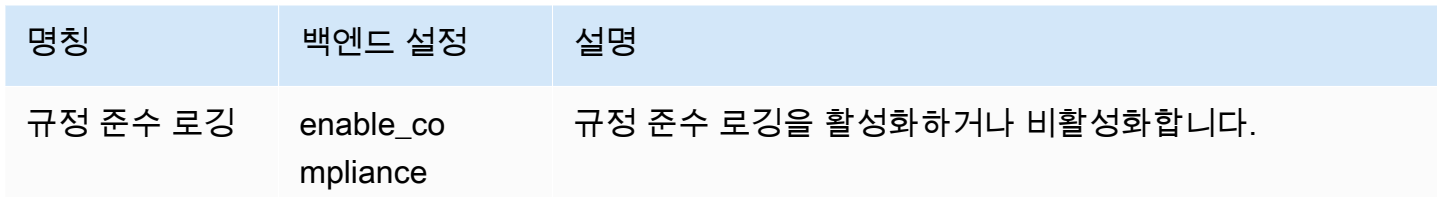

읽기 및 쓰기 이벤트 로깅에 대한 다음 설정을 지정할 수 있습니다.

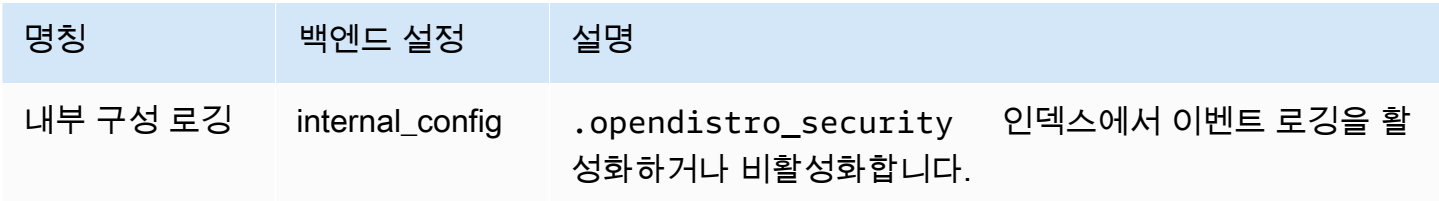

읽기 이벤트에 대한 다음 설정을 지정할 수 있습니다.

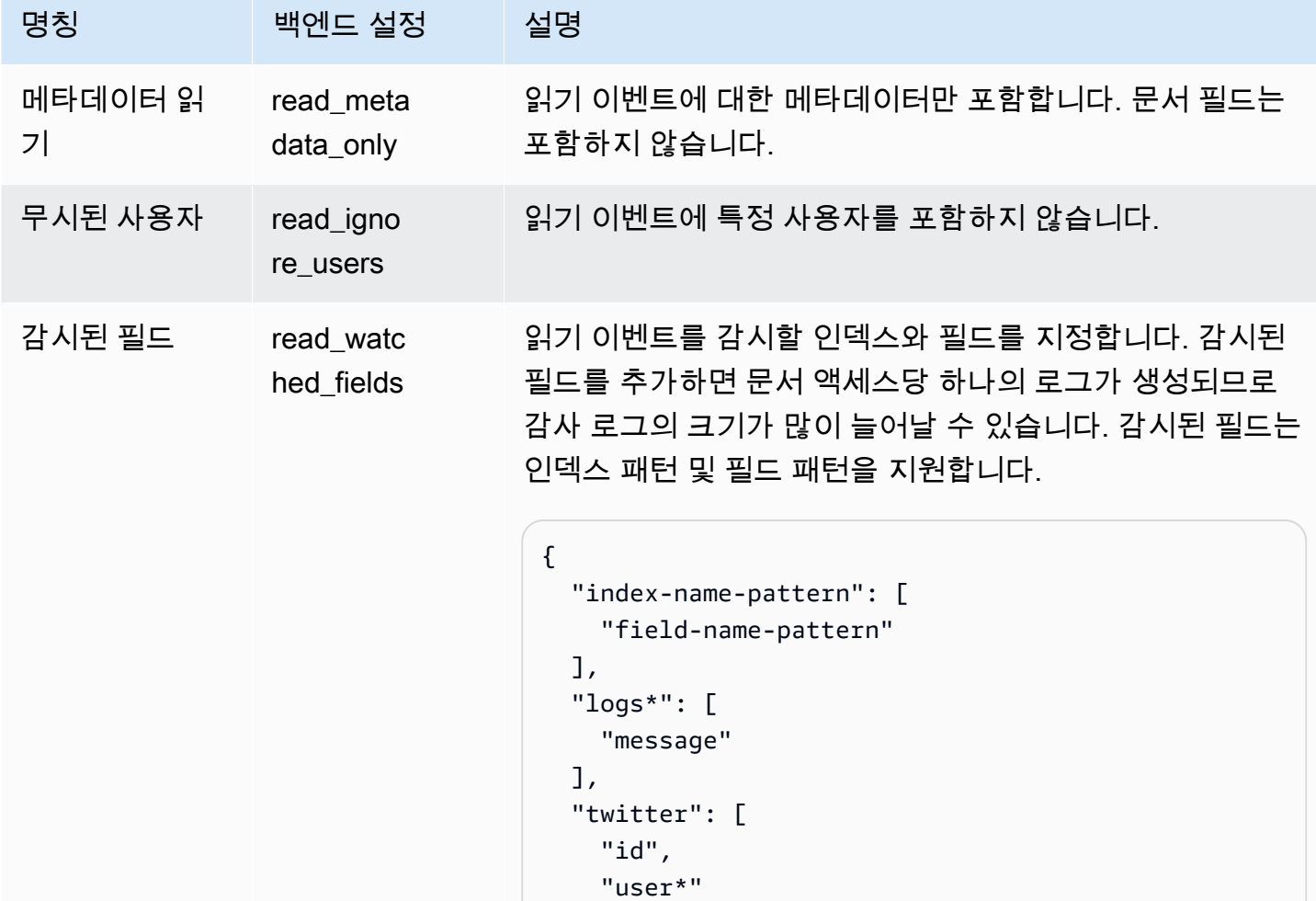

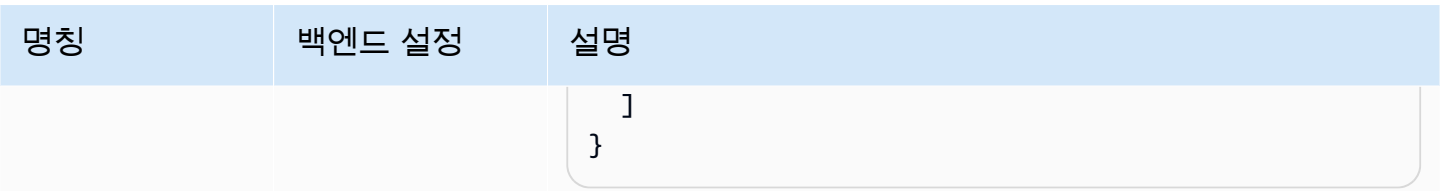

쓰기 이벤트에 대한 다음 설정을 지정할 수 있습니다.

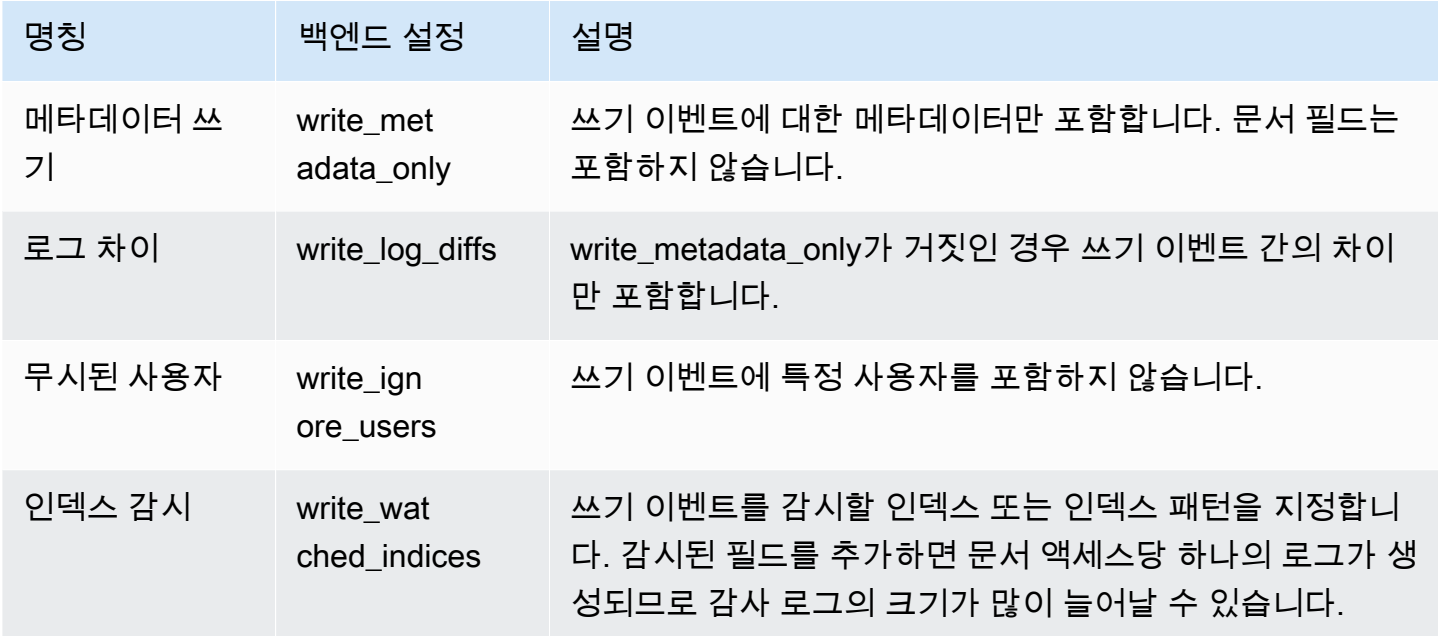

### <span id="page-626-0"></span>감사 로그 예제

이 섹션에는 인덱스의 모든 읽기 및 쓰기 이벤트에 대한 예제 구성, 검색 요청 및 결과 감사 로그가 포함 되어 있습니다.

1단계: 감사 로그 구성

로그 그룹에 감사 로그를 게시할 수 있도록 설정한 후 OpenSearch 대시보드 감사 로깅 페이지로 이동 하여 감사 로깅 활성화를 선택합니다. CloudWatch

- 1. 일반 설정(General Settings)에서 구성(Configure)을 선택하고 REST 계층(REST layer)이 활성화 되었는지 확인합니다.
- 2. 규정 준수 설정(Compliance Settings)에서 구성(Configure)을 선택합니다.
- 3. 감시된 필드(Watched Fields)의 쓰기(Write)에서 모든 쓰기 이벤트에 대한 accounts을 이 인덱스 에 추가합니다.

4. 감시된 필드(Watched Fields)의 읽기(Read)에서 ssn 인덱스의 id- 필드 및 accounts를 추가합 니다.

```
{ 
    "accounts-": [ 
      "ssn", 
      "id-" 
   ]
}
```
#### 2단계: 읽기 및 쓰기 이벤트 수행

1. OpenSearch 대시보드로 이동하여 개발 도구를 선택하고 샘플 문서를 색인화하십시오.

```
PUT accounts/_doc/0
{ 
   "ssn": "123", 
   "id-": "456"
}
```
2. 읽기 이벤트를 테스트하려면 다음 요청을 보냅니다.

```
GET accounts/_search
{ 
   "query": { 
     "match_all": {} 
   }
}
```
#### 3단계: 로그 관찰

- 1. [https://console.aws.amazon.com/cloudwatch/ 에서 CloudWatch 콘솔을 엽니다.](https://console.aws.amazon.com/cloudwatch/)
- 2. 탐색 창에서 로그 그룹(Log groups)을 선택합니다.
- 3. 감사 로그를 활성화하는 동안 지정한 로그 그룹을 선택합니다. 로그 그룹 내에서 OpenSearch 서 비스는 도메인의 각 노드에 대한 로그 스트림을 생성합니다.
- 4. 로그 스트림(Log streams)에서 모두 검색(Search all)을 선택합니다.
- 5. 읽기 및 쓰기 이벤트는 해당 로그를 참조하세요. 로그가 나타나기 전 예상 지연 시간은 5초입니다.

#### 샘플 쓰기 감사 로그

```
{ 
   "audit_compliance_operation": "CREATE", 
   "audit_cluster_name": "824471164578:audit-test", 
   "audit_node_name": "be217225a0b77c2bd76147d3ed3ff83c", 
   "audit_category": "COMPLIANCE_DOC_WRITE", 
   "audit_request_origin": "REST", 
   "audit_compliance_doc_version": 1, 
   "audit_node_id": "3xNJhm4XS_yTzEgDWcGRjA", 
   "@timestamp": "2020-08-23T05:28:02.285+00:00", 
  "audit format version": 4,
   "audit_request_remote_address": "3.236.145.227", 
   "audit_trace_doc_id": "lxnJGXQBqZSlDB91r_uZ", 
   "audit_request_effective_user": "admin", 
  "audit trace shard id": 8,
   "audit_trace_indices": [ 
     "accounts" 
   ], 
   "audit_trace_resolved_indices": [ 
     "accounts" 
  \mathbb{I}}
```
#### 샘플 읽기 감사 로그

```
{ 
   "audit_cluster_name": "824471164578:audit-docs", 
   "audit_node_name": "806f6050cb45437e2401b07534a1452f", 
   "audit_category": "COMPLIANCE_DOC_READ", 
   "audit_request_origin": "REST", 
   "audit_node_id": "saSevm9ASte0-pjAtYi2UA", 
   "@timestamp": "2020-08-31T17:57:05.015+00:00", 
   "audit_format_version": 4, 
   "audit_request_remote_address": "54.240.197.228", 
   "audit_trace_doc_id": "config:7.7.0", 
   "audit_request_effective_user": "admin", 
   "audit_trace_shard_id": 0, 
   "audit_trace_indices": [ 
     "accounts" 
   ], 
   "audit_trace_resolved_indices": [
```

```
 "accounts" 
   ]
}
```
요청 본문을 포함하려면 OpenSearch 대시보드의 규정 준수 설정으로 돌아가 메타데이터 쓰기를 비활 성화하세요. 특정 사용자별로 이벤트를 제외하려면 해당 사용자를 무시된 사용자(Ignored Users)에 추 가합니다.

각 감사 로그 필드에 대한 설명은 [감사 로그 필드 참조를](https://opensearch.org/docs/security-plugin/audit-logs/field-reference/) 참조하세요. 감사 로그 데이터 검색 및 분석에 대한 자세한 내용은 Amazon Logs 사용 설명서의 [CloudWatch Logs Insights를 사용한 CloudWatch 로](https://docs.aws.amazon.com/AmazonCloudWatch/latest/logs/AnalyzingLogData.html) [그 데이터 분석을](https://docs.aws.amazon.com/AmazonCloudWatch/latest/logs/AnalyzingLogData.html) 참조하십시오.

## <span id="page-629-0"></span>REST API를 사용하여 감사 로그 구성

OpenSearch 대시보드를 사용하여 감사 로그를 구성하는 것이 좋지만 세분화된 액세스 제어 REST API를 사용할 수도 있습니다. 이 섹션에는 샘플 요청이 포함되어 있습니다. [REST API에 대한 전체 설](https://opensearch.org/docs/latest/security/access-control/api/#audit-logs) [명서는 설명서에서 확인할 수 있습니다. OpenSearch](https://opensearch.org/docs/latest/security/access-control/api/#audit-logs)

```
PUT _opendistro/_security/api/audit/config
{ 
   "enabled": true, 
   "audit": { 
     "enable_rest": true, 
     "disabled_rest_categories": [ 
       "GRANTED_PRIVILEGES", 
       "AUTHENTICATED" 
     ], 
     "enable_transport": true, 
     "disabled_transport_categories": [ 
       "GRANTED_PRIVILEGES", 
       "AUTHENTICATED" 
     ], 
     "resolve_bulk_requests": true, 
     "log_request_body": true, 
     "resolve_indices": true, 
     "exclude_sensitive_headers": true, 
     "ignore_users": [ 
       "kibanaserver" 
     ], 
     "ignore_requests": [ 
       "SearchRequest",
```

```
 "indices:data/read/*", 
        "/_cluster/health" 
     ] 
   }, 
   "compliance": { 
     "enabled": true, 
     "internal_config": true, 
     "external_config": false, 
     "read_metadata_only": true, 
     "read_watched_fields": { 
        "read-index-1": [ 
          "field-1", 
          "field-2" 
        ], 
        "read-index-2": [ 
          "field-3" 
        ] 
     }, 
     "read_ignore_users": [ 
        "read-ignore-1" 
     ], 
     "write_metadata_only": true, 
     "write_log_diffs": false, 
    "write watched indices": [
        "write-index-1", 
        "write-index-2", 
        "log-*", 
       " ], 
     "write_ignore_users": [ 
        "write-ignore-1" 
     ] 
   }
}
```
# Amazon을 통한 OpenSearch 서비스 이벤트 모니터링 EventBridge

Amazon OpenSearch Service는 EventBridge Amazon과 통합되어 도메인에 영향을 미치는 특정 이벤 트를 사용자에게 알립니다. AWS 서비스에서 발생하는 이벤트는 거의 EventBridge 실시간으로 전송됩 니다. 아마존의 전신인 [아마존 CloudWatch 이벤트에도](https://docs.aws.amazon.com/AmazonCloudWatch/latest/monitoring/WhatIsCloudWatchEvents.html) 동일한 이벤트가 전송됩니다. EventBridge 원 하는 이벤트만 표시하도록 간단한 규칙을 작성한 후 규칙과 일치하는 이벤트 발생 시 실행할 자동화 작 업을 지정할 수 있습니다. 자동으로 트리거할 수 있는 태스크는 다음과 같습니다.

- 함수 호출 AWS Lambda
- Amazon EC2 Run Command 호출
- Amazon Kinesis Data Streams로 이벤트 릴레이
- Step AWS Functions 스테이트 머신 활성화
- SNS 주제 또는 Amazon SQS 대기열 알림

자세한 내용은 Amazon EventBridge 사용 설명서의 [Amazon EventBridge 시작하기를](https://docs.aws.amazon.com/eventbridge/latest/userguide/eb-get-started.html) 참조하십시오.

#### 주제

- [서비스 소프트웨어 업데이트 이벤트](#page-631-0)
- [이벤트 자동 조정](#page-638-0)
- [클러스터 상태 이벤트](#page-643-0)
- [VPC 엔드포인트 이벤트](#page-656-0)
- [노드 만료 이벤트](#page-658-0)
- [성능이 저하된 노드 폐기 이벤트](#page-660-0)
- [도메인 오류 이벤트](#page-662-0)
- [자습서: Amazon OpenSearch 서비스 EventBridge 이벤트 수신](#page-664-0)
- [자습서: 사용 가능한 소프트웨어 업데이트에 대한 SNS 알림 보내기](#page-666-0)

## <span id="page-631-0"></span>서비스 소프트웨어 업데이트 이벤트

OpenSearch 서비스는 다음 [서비스 소프트웨어 업데이트](#page-464-0) 이벤트 중 하나가 발생할 EventBridge 때 이 벤트를 전송합니다.

서비스 소프트웨어 업데이트 사용 가능

OpenSearch 서비스는 서비스 소프트웨어 업데이트를 사용할 수 있을 때 이 이벤트를 전송합니다.

예

```
 "version": "0", 
   "id": "01234567-0123-0123-0123-012345678901", 
   "detail-type": "Amazon OpenSearch Service Software Update Notification", 
   "source": "aws.es", 
   "account": "123456789012", 
   "time": "2016-11-01T13:12:22Z", 
   "region": "us-east-1", 
   "resources": ["arn:aws:es:us-east-1:123456789012:domain/test-domain"], 
   "detail": { 
     "event": "Service Software Update", 
     "status": "Available", 
     "severity": "Informational", 
     "description": "Service software update R20220928 available. Service Software 
  Deployment Mechanism: 
                      Blue/Green. For more information on deployment configuration, 
  please 
                      see: https://docs.aws.amazon.com/opensearch-service/latest/
developerguide/managedomains-configuration-changes.html" 
   }
}
```
#### 서비스 소프트웨어 업데이트 예약 완료

OpenSearch 서비스는 서비스 소프트웨어 업데이트가 예약되면 이 이벤트를 전송합니다. 선택적 업데 이트의 경우 예약된 날짜에 알림을 받게 되며 언제든지 일정을 변경할 수 있습니다. 필수 업데이트의 경우 예정된 날짜보다 3일 전에 알림을 받게 되며 필수 기간 내에서 일정을 조정할 수 있습니다.

예

```
{ 
   "version": "0", 
   "id": "01234567-0123-0123-0123-012345678901", 
   "detail-type": "Amazon OpenSearch Service Software Update Notification", 
   "source": "aws.es", 
   "account": "123456789012", 
   "time": "2016-11-01T13:12:22Z", 
   "region": "us-east-1", 
   "resources": ["arn:aws:es:us-east-1:123456789012:domain/test-domain"], 
   "detail": { 
     "event": "Service Software Update", 
     "status": "Scheduled",
```

```
 "severity": "High", 
     "description": "A new service software update [R20200330-p1] has been scheduled at 
  [21st May 2023 12:40 GMT]. 
                      Please see documentation for more information on scheduling 
  software updates: 
                      https://docs.aws.amazon.com/opensearch-service/latest/
developerguide/service-software.html." 
   }
}
```
서비스 소프트웨어 업데이트 일정 변경

OpenSearch 선택적 서비스 소프트웨어 업데이트 일정이 조정되면 서비스가 이 이벤트를 전송합니다. 자세한 정보는 [the section called "선택적 업데이트와 필수 업데이트 비교"을](#page-465-0) 참조하세요.

예

```
{ 
   "version": "0", 
   "id": "01234567-0123-0123-0123-012345678901", 
   "detail-type": "Amazon OpenSearch Service Software Update Notification", 
   "source": "aws.es", 
   "account": "123456789012", 
   "time": "2016-11-01T13:12:22Z", 
   "region": "us-east-1", 
   "resources": ["arn:aws:es:us-east-1:123456789012:domain/test-domain"], 
   "detail": { 
     "event": "Service Software Update", 
     "status": "Rescheduled", 
     "severity": "High", 
     "description": "The service software update [R20200330-p1], which was originally 
  scheduled for 
                      [21st May 2023 12:40 GMT], has been rescheduled to [23rd May 2023 
  12:40 GMT]. 
                      Please see documentation for more information on scheduling 
  software updates: 
                      https://docs.aws.amazon.com/opensearch-service/latest/
developerguide/service-software.html." 
   }
}
```
## 서비스 소프트웨어 업데이트 시작

OpenSearch 서비스는 서비스 소프트웨어 업데이트가 시작되면 이 이벤트를 전송합니다.

예

다음은 이러한 유형의 이벤트 예입니다.

```
{ 
   "version": "0", 
   "id": "01234567-0123-0123-0123-012345678901", 
   "detail-type": "Amazon OpenSearch Service Software Update Notification", 
   "source": "aws.es", 
   "account": "123456789012", 
   "time": "2016-11-01T13:12:22Z", 
   "region": "us-east-1", 
   "resources": ["arn:aws:es:us-east-1:123456789012:domain/test-domain"], 
   "detail": { 
     "event": "Service Software Update", 
     "status": "Started", 
     "severity": "Informational", 
     "description": "Service software update [R20200330-p1] started. 
   }
}
```
서비스 소프트웨어 업데이트 완료

OpenSearch 서비스는 서비스 소프트웨어 업데이트가 완료되면 이 이벤트를 전송합니다.

예

```
{ 
   "version": "0", 
   "id": "01234567-0123-0123-0123-012345678901", 
   "detail-type": "Amazon OpenSearch Service Software Update Notification", 
   "source": "aws.es", 
   "account": "123456789012", 
   "time": "2016-11-01T13:12:22Z", 
   "region": "us-east-1", 
   "resources": ["arn:aws:es:us-east-1:123456789012:domain/test-domain"], 
   "detail": {
```

```
 "event": "Service Software Update", 
     "status": "Completed", 
     "severity": "Informational", 
     "description": "Service software update [R20200330-p1] completed." 
   }
}
```
서비스 소프트웨어 업데이트 취소

OpenSearch 서비스 소프트웨어 업데이트가 취소되면 서비스가 이 이벤트를 전송합니다.

예

다음은 이러한 유형의 이벤트 예입니다.

```
{ 
   "version": "0", 
   "id": "01234567-0123-0123-0123-012345678901", 
   "detail-type": "Amazon OpenSearch Service Software Update Notification", 
   "source": "aws.es", 
   "account": "123456789012", 
   "time": "2016-11-01T13:12:22Z", 
   "region": "us-east-1", 
   "resources": ["arn:aws:es:us-east-1:123456789012:domain/test-domain"], 
   "detail": { 
     "event": "Service Software Update", 
     "status": "Cancelled", 
     "severity": "Informational", 
     "description": "The scheduled service software update [R20200330-p1] has been 
  cancelled as a 
                      newer update is available. Please schedule the latest update." 
   }
}
```
예약된 서비스 소프트웨어 업데이트 취소

OpenSearch 이전에 도메인에 예약된 서비스 소프트웨어 업데이트가 취소되면 서비스가 이 이벤트를 전송합니다.

예

```
{ 
   "version": "0", 
   "id": "01234567-0123-0123-0123-012345678901", 
   "detail-type": "Amazon OpenSearch Service Software Update Notification", 
   "source": "aws.es", 
   "account": "123456789012", 
   "time": "2016-11-01T13:12:22Z", 
   "region": "us-east-1", 
   "resources": ["arn:aws:es:us-east-1:123456789012:domain/test-domain"], 
   "detail": { 
     "event": "Service Software Update", 
     "status": "Cancelled", 
     "severity": "Informational", 
     "description": "The scheduled service software update [R20200330-p1] has been 
  cancelled." 
   }
}
```
서비스 소프트웨어 업데이트 미실행

OpenSearch 서비스에서 서비스 소프트웨어 업데이트를 시작할 수 없는 경우 이 이벤트를 전송합니다. 예

```
{ 
   "version": "0", 
   "id": "01234567-0123-0123-0123-012345678901", 
   "detail-type": "Amazon OpenSearch Service Software Update Notification", 
   "source": "aws.es", 
   "account": "123456789012", 
   "time": "2016-11-01T13:12:22Z", 
   "region": "us-east-1", 
   "resources": ["arn:aws:es:us-east-1:123456789012:domain/test-domain"], 
   "detail": { 
     "event": "Service Software Update", 
     "status": "Unexecuted", 
     "severity": "Informational", 
     "description": "The scheduled service software update [R20200330-p1] cannot be 
  started. Reason: [reason]" 
   }
}
```
#### 서비스 소프트웨어 업데이트 실패

OpenSearch 서비스 소프트웨어 업데이트가 실패하면 서비스가 이 이벤트를 전송합니다.

예

다음은 이러한 유형의 이벤트 예입니다.

```
{ 
   "version": "0", 
   "id": "01234567-0123-0123-0123-012345678901", 
   "detail-type": "Amazon OpenSearch Service Software Update Notification", 
   "source": "aws.es", 
   "account": "123456789012", 
   "time": "2016-11-01T13:12:22Z", 
   "region": "us-east-1", 
   "resources": ["arn:aws:es:us-east-1:123456789012:domain/test-domain"], 
   "detail": { 
     "event": "Service Software Update", 
     "status": "Failed", 
     "severity": "High", 
     "description": "Installation of service software update [R20200330-p1] failed. 
  [reason]. 
   }
}
```
서비스 소프트웨어 업데이트 필요

OpenSearch 서비스는 서비스 소프트웨어 업데이트가 필요할 때 이 이벤트를 전송합니다. 자세한 정보 는 [the section called "선택적 업데이트와 필수 업데이트 비교"을](#page-465-0) 참조하세요.

예

```
{ 
   "version": "0", 
   "id": "01234567-0123-0123-0123-012345678901", 
   "detail-type": "Amazon OpenSearch Service Software Update Notification", 
   "source": "aws.es", 
   "account": "123456789012", 
   "time": "2016-11-01T13:12:22Z",
```

```
 "region": "us-east-1", 
   "resources": ["arn:aws:es:us-east-1:123456789012:domain/test-domain"], 
   "detail": { 
     "event": "Service Software Update", 
     "status": "Required", 
     "severity": "High", 
     "description": "Service software update [R20200330-p1] available. Update 
                      will be automatically installed after [21st May 2023] if no 
                      action is taken. Service Software Deployment Mechanism: Blue/Green. 
                      For more information on deployment configuration, please see: 
                      https://docs.aws.amazon.com/opensearch-service/latest/
developerguide/managedomains-configuration-changes.html" 
   }
}
```
## <span id="page-638-0"></span>이벤트 자동 조정

OpenSearch 서비스는 다음 [Auto-Tune](#page-531-0) 이벤트 중 하나가 발생할 EventBridge 때 이벤트를 전송합니 다.

#### 자동 조정 보류 중

OpenSearch Auto-Tune이 클러스터 성능 및 가용성 개선을 위한 조정 권장 사항을 식별하면 서비스가 이 이벤트를 전송합니다. 자동 조정이 비활성화된 도메인에 대해서만 이 이벤트가 표시됩니다.

예

```
{ 
   "version": "0", 
   "id": "3acb26c8-397c-4c89-a80a-ce672a864c55", 
   "detail-type": "Amazon OpenSearch Service Auto-Tune Notification", 
   "source": "aws.es", 
   "account": "123456789012", 
   "time": "2020-10-30T22:06:31Z", 
   "region": "us-east-1", 
   "resources": ["arn:aws:es:us-east-1:123456789012:domain/test-domain"], 
   "detail": { 
     "event": "Auto-Tune Event", 
     "severity": "Informational", 
     "status": "Pending",
```

```
 "description": "Auto-Tune recommends the following new settings for your 
  domain: { JVM Heap size : 60%}. Enable Auto-Tune to improve cluster stability and 
  performance.", 
     "scheduleTime": "{iso8601-timestamp}" 
  }
}
```
자동 조정 시작

OpenSearch Auto-Tune이 도메인에 새 설정을 적용하기 시작하면 서비스가 이 이벤트를 전송합니다.

예

다음은 이러한 유형의 이벤트 예입니다.

```
{ 
   "version": "0", 
   "id": "3acb26c8-397c-4c89-a80a-ce672a864c55", 
   "detail-type": "Amazon OpenSearch Service Auto-Tune Notification", 
   "source": "aws.es", 
   "account": "123456789012", 
   "time": "2020-10-30T22:06:31Z", 
   "region": "us-east-1", 
   "resources": ["arn:aws:es:us-east-1:123456789012:domain/test-domain"], 
   "detail": { 
     "event": "Auto-Tune Event", 
     "severity": "Informational", 
     "status": "Started", 
     "scheduleTime": "{iso8601-timestamp}", 
     "startTime": "{iso8601-timestamp}", 
     "description" : "Auto-Tune is applying the following settings to your domain: { JVM 
 Heap size : 60%}." 
   }
}
```
자동 조정에 예약된 블루/그린(Blue/Green) 배포 필요

OpenSearch 서비스는 Auto-Tune에서 예정된 블루/그린 배포가 필요한 조정 권장 사항을 식별한 경우 이 이벤트를 전송합니다.

예

```
{ 
   "version": "0", 
   "id": "3acb26c8-397c-4c89-a80a-ce672a864c55", 
   "detail-type": "Amazon OpenSearch Service Auto-Tune Notification", 
   "source": "aws.es", 
   "account": "123456789012", 
   "time": "2020-10-30T22:06:31Z", 
   "region": "us-east-1", 
   "resources": ["arn:aws:es:us-east-1:123456789012:domain/test-domain"], 
   "detail": { 
     "event": "Auto-Tune Event", 
     "severity": "Low", 
     "status": "Pending", 
     "startTime": "{iso8601-timestamp}", 
     "description": "Auto-Tune has identified the following settings for your domain 
  that require a blue/green deployment: { JVM Heap size : 60%}. 
                      You can schedule the deployment for your preferred time." 
   }
}
```
### 자동 조정 취소

OpenSearch 보류 중인 조정 권장 사항이 없어 자동 조정 일정이 취소된 경우 서비스에서 이 이벤트를 전송합니다.

예

```
\{ "version": "0", 
   "id": "3acb26c8-397c-4c89-a80a-ce672a864c55", 
   "detail-type": "Amazon OpenSearch Service Auto-Tune Notification", 
   "source": "aws.es", 
   "account": "123456789012", 
   "time": "2020-10-30T22:06:31Z", 
   "region": "us-east-1", 
   "resources": ["arn:aws:es:us-east-1:123456789012:domain/test-domain"], 
   "detail": { 
     "event": "Auto-Tune Event", 
     "severity": "Low", 
     "status": "Cancelled",
```

```
 "scheduleTime": "{iso8601-timestamp}", 
     "description": "Auto-Tune has cancelled the upcoming blue/green deployment." 
   }
}
```
### 자동 조정 완료

OpenSearch 서비스는 Auto-Tune이 블루/그린 배포를 완료하고 클러스터가 새 JVM 설정으로 작동할 때 이 이벤트를 전송합니다.

예

다음은 이러한 유형의 이벤트 예입니다.

```
{ 
   "version": "0", 
   "id": "3acb26c8-397c-4c89-a80a-ce672a864c55", 
   "detail-type": "Amazon OpenSearch Service Auto-Tune Notification", 
   "source": "aws.es", 
   "account": "123456789012", 
   "time": "2020-10-30T22:06:31Z", 
   "region": "us-east-1", 
   "resources": ["arn:aws:es:us-east-1:123456789012:domain/test-domain"], 
   "detail": { 
     "event": "Auto-Tune Event", 
     "severity": "Informational", 
     "status": "Completed", 
     "completionTime": "{iso8601-timestamp}", 
     "description": "Auto-Tune has completed the blue/green deployment and successfully 
  applied the following settings: { JVM Heap size : 60%}." 
   }
}
```
### 자동 조정 비활성화 및 변경 사항 철회

OpenSearch Auto-Tune이 비활성화되고 적용된 변경 사항이 롤백되면 서비스가 이 이벤트를 전송합 니다.

예

```
{ 
   "version": "0", 
   "id": "3acb26c8-397c-4c89-a80a-ce672a864c55", 
   "detail-type": "Amazon OpenSearch Service Auto-Tune Notification", 
   "source": "aws.es", 
   "account": "123456789012", 
   "time": "2020-10-30T22:06:31Z", 
   "region": "us-east-1", 
   "resources": [ "arn:aws:es:us-east-1:123456789012:domain/test-domain" ], 
   "detail": { 
     "event": "Auto-Tune Event", 
     "severity": "Informational", 
     "status": "Completed", 
     "description": "Auto-Tune is now disabled. All settings have been reverted. Auto-
Tune will continue to evaluate 
                      cluster performance and provide recommendations.", 
     "completionTime": "{iso8601-timestamp}" 
   }
}
```
## 자동 조정 비활성화 및 변경 사항 유지

OpenSearch 자동 조정이 비활성화되고 적용된 변경 내용이 유지되면 서비스가 이 이벤트를 전송합니 다.

예

```
{ 
   "version": "0", 
   "id": "3acb26c8-397c-4c89-a80a-ce672a864c55", 
   "detail-type": "Amazon OpenSearch Service Auto-Tune Notification", 
   "source": "aws.es", 
   "account": "123456789012", 
   "time": "2020-10-30T22:06:31Z", 
   "region": "us-east-1", 
   "resources": ["arn:aws:es:us-east-1:123456789012:domain/test-domain"], 
   "detail": { 
     "event": "Auto-Tune Event", 
     "severity": "Informational", 
     "status": "Completed",
```

```
 "description": "Auto-Tune is now disabled. The most-recent settings by Auto-Tune 
  have been retained. 
                      Auto-Tune will continue to evaluate cluster performance and provide 
  recommendations.", 
     "completionTime": "{iso8601-timestamp}" 
   }
}
```
## <span id="page-643-0"></span>클러스터 상태 이벤트

OpenSearch 서비스는 클러스터 상태가 손상된 EventBridge 경우 특정 이벤트를 전송합니다.

빨간색 클러스터 복구 시작됨

OpenSearch 클러스터 상태가 1시간 이상 계속 빨간색으로 표시되면 서비스가 이 이벤트를 전송합니 다. 클러스터 상태를 수정하기 위해 스냅샷에서 하나 이상의 빨간색 인덱스를 자동으로 복원하려고 시 도합니다.

예

```
{ 
    "version":"0", 
    "id":"01234567-0123-0123-0123-012345678901", 
    "detail-type":"Amazon OpenSearch Service Cluster Status Notification", 
    "source":"aws.es", 
    "account":"123456789012", 
    "time":"2016-11-01T13:12:22Z", 
    "region":"us-east-1", 
    "resources":[ 
       "arn:aws:es:us-east-1:123456789012:domain/test-domain" 
    ], 
    "detail":{ 
       "event":"Automatic Snapshot Restore for Red Indices", 
       "status":"Started", 
       "severity":"High", 
       "description":"Your cluster status is red. We have started automatic snapshot 
  restore for the red indices. 
                       No action is needed from your side. Red indices [red-index-0, red-
index-1]" 
    }
```
#### 빨간색 클러스터 복구가 부분적으로 완료됨

OpenSearch 빨간색 클러스터 상태를 수정하려고 시도하는 중에 스냅샷에서 빨간색 인덱스의 일부만 복원할 수 있는 경우 서비스가 이 이벤트를 전송합니다.

예

}

다음은 이러한 유형의 이벤트 예입니다.

```
{ 
    "version":"0", 
    "id":"01234567-0123-0123-0123-012345678901", 
    "detail-type":"Amazon OpenSearch Service Cluster Status Notification", 
    "source":"aws.es", 
    "account":"123456789012", 
    "time":"2016-11-01T13:12:22Z", 
    "region":"us-east-1", 
    "resources":[ 
       "arn:aws:es:us-east-1:123456789012:domain/test-domain" 
    ], 
    "detail":{ 
       "event":"Automatic Snapshot Restore for Red Indices", 
       "status":"Partially Restored", 
       "severity":"High", 
       "description":"Your cluster status is red. We were able to restore the following 
  Red indices from 
                      snapshot: [red-index-0]. Indices not restored: [red-index-1]. 
  Please refer https://docs.aws.amazon.com/opensearch-service/latest/developerguide/
handling-errors.html#handling-errors-red-cluster-status for troubleshooting steps." 
    }
}
```
#### 빨간색 클러스터 복구 실패함

OpenSearch 빨간색 클러스터 상태를 수정하려고 시도하는 중에 인덱스를 복원하지 못하면 서비스가 이 이벤트를 전송합니다.

예

```
{ 
    "version":"0", 
    "id":"01234567-0123-0123-0123-012345678901", 
    "detail-type":"Amazon OpenSearch Service Cluster Status Notification", 
    "source":"aws.es", 
    "account":"123456789012", 
    "time":"2016-11-01T13:12:22Z", 
    "region":"us-east-1", 
    "resources":[ 
       "arn:aws:es:us-east-1:123456789012:domain/test-domain" 
    ], 
    "detail":{ 
       "event":"Automatic Snapshot Restore for Red Indices", 
       "status":"Failed", 
       "severity":"High", 
       "description":"Your cluster status is red. We were unable to restore the Red 
  indices automatically. 
                      Indices not restored: [red-index-0, red-index-1]. Please refer 
  https://docs.aws.amazon.com/opensearch-service/latest/developerguide/handling-
errors.html#handling-errors-red-cluster-status for troubleshooting steps." 
    }
}
```
#### 삭제할 샤드

OpenSearch 빨간색 클러스터 상태가 14일 동안 계속 빨간색으로 표시되었다가 빨간색 클러스터 상태 를 자동으로 수정하려고 시도했지만 하나 이상의 인덱스가 빨간색으로 남아 있는 경우 서비스가 이 이 벤트를 전송합니다. 7일 (계속 빨간색으로 표시되기까지 총 21일) 이 더 지나면 OpenSearch 서비스는 모든 빨간색 인덱스에서 [할당되지 않은 샤드를 삭제합니다.](#page-646-0)

예

```
{ 
    "version":"0", 
    "id":"01234567-0123-0123-0123-012345678901", 
    "detail-type":"Amazon OpenSearch Service Cluster Status Notification", 
    "source":"aws.es", 
    "account":"123456789012", 
    "time":"2022-04-09T10:36:48Z", 
    "region":"us-east-1",
```

```
 "resources":[ 
       "arn:aws:es:us-east-1:123456789012:domain/test-domain" 
    ], 
    "detail":{ 
       "severity":"Medium", 
       "description":"Your cluster status is red. Please fix the red indices as soon as 
  possible. 
                       If not fixed by 2022-04-12 01:51:47+00:00, we will delete all 
  unassigned shards, 
                       the unit of storage and compute, for these red indices to recover 
  your domain and make it green. 
                       Please refer to https://docs.aws.amazon.com/opensearch-service/
latest/developerguide/handling-errors.html#handling-errors-red-cluster-status for 
  troubleshooting steps. 
                       test_data, test_data1", 
       "event":"Automatic Snapshot Restore for Red Indices", 
       "status":"Shard(s) to be deleted" 
    }
}
```
#### <span id="page-646-0"></span>샤드 삭제됨

OpenSearch 클러스터 상태가 21일 동안 지속적으로 빨간색으로 표시되면 서비스가 이 이벤트를 전송 합니다. 모든 빨간색 인덱스에서 할당되지 않은 샤드(스토리지 및 컴퓨팅)가 삭제됩니다. 자세한 내용 은 [the section called "빨간색 클러스터의 자동 수정"](#page-1215-0) 섹션을 참조하세요.

예

```
{ 
    "version":"0", 
    "id":"01234567-0123-0123-0123-012345678901", 
    "detail-type":"Amazon OpenSearch Service Cluster Status Notification", 
    "source":"aws.es", 
    "account":"123456789012", 
    "time":"2022-04-09T10:54:48Z", 
    "region":"us-east-1", 
    "resources":[ 
       "arn:aws:es:us-east-1:123456789012:domain/test-domain" 
    ], 
    "detail":{ 
       "severity":"High",
```

```
 "description":"We have deleted unassinged shards, the unit of storage and 
  compute, in 
                       red indices: index-1, index-2 because these indices were red for 
  more than 
                       21 days and could not be restored with the automated restore 
  process. 
                       Please refer to https://docs.aws.amazon.com/opensearch-service/
latest/developerguide/handling-errors.html#handling-errors-red-cluster-status for 
  troubleshooting steps.", 
       "event":"Automatic Snapshot Restore for Red Indices", 
       "status":"Shard(s) deleted" 
    }
}
```
#### 샤드 수 높음 경고

OpenSearch 핫 데이터 노드의 평균 샤드 수가 권장 기본 한도인 1,000개의 90% 를 초과하면 서비스 가 이 이벤트를 전송합니다. 이후 버전의 Elasticsearch에서는 노드당 구성 가능한 최대 샤드 수 제한을 OpenSearch 지원하지만, 노드당 샤드는 1,000개를 넘지 않는 것이 좋습니다. [샤드 수 선택을](#page-1057-0) 참조하세 요.

예

```
{ 
   "version":"0", 
   "id":"01234567-0123-0123-0123-012345678901", 
   "detail-type":"Amazon OpenSearch Service Notification", 
   "source":"aws.es", 
   "account":"123456789012", 
   "time":"2016-11-01T13:12:22Z", 
   "region":"us-east-1", 
   "resources":["arn:aws:es:us-east-1:123456789012:domain/test-domain"], 
   "detail":{ 
      "event":"High Shard Count", 
      "status":"Warning", 
      "severity":"Low", 
      "description":"One or more data nodes have close to 1000 shards. To ensure optimum 
  performance and stability of your 
                      cluster, please refer to the best practice guidelines - https://
docs.aws.amazon.com/opensearch-service/latest/developerguide/sizing-domains.html#bp-
sharding."
```
} }

## 샤드 수 제한 초과됨

OpenSearch 핫 데이터 노드의 평균 샤드 수가 권장 기본 한도인 1,000개를 초과하면 서비스가 이 이벤트를 전송합니다. 이후 버전의 Elasticsearch에서는 노드당 구성 가능한 최대 샤드 수 제한을 OpenSearch 지원하지만, 노드당 샤드는 1,000개를 넘지 않는 것이 좋습니다. [샤드 수 선택을](#page-1057-0) 참조하세 요.

예

다음은 이러한 유형의 이벤트 예입니다.

```
{ 
   "version":"0", 
   "id":"01234567-0123-0123-0123-012345678901", 
   "detail-type":"Amazon OpenSearch Service Notification", 
   "source":"aws.es", 
   "account":"123456789012", 
   "time":"2016-11-01T13:12:22Z", 
   "region":"us-east-1", 
   "resources":["arn:aws:es:us-east-1:123456789012:domain/test-domain"], 
   "detail":{ 
      "event":"High Shard Count", 
      "status":"Warning", 
      "severity":"Medium", 
      "description":"One or more data nodes have more than 1000 shards. To ensure 
  optimum performance and stability of your 
                      cluster, please refer to the best practice guidelines - https://
docs.aws.amazon.com/opensearch-service/latest/developerguide/sizing-domains.html#bp-
sharding." 
   }
}
```
## 디스크 공간 부족

OpenSearch 클러스터에 있는 하나 이상의 노드에 사용 가능한 스토리지 공간이 25% 미만이거나 25GB 미만인 경우 서비스가 이 이벤트를 전송합니다.

예

```
{ 
   "version":"0", 
   "id":"01234567-0123-0123-0123-012345678901", 
   "detail-type":"Amazon OpenSearch Service Notification", 
   "source":"aws.es", 
   "account":"123456789012", 
   "time":"2017-12-01T13:12:22Z", 
   "region":"us-east-1", 
   "resources":["arn:aws:es:us-east-1:123456789012:domain/test-domain"], 
   "detail":{ 
      "event":"Low Disk Space", 
      "status":"Warning", 
      "severity":"Medium", 
      "description":"One or more data nodes in your cluster has less than 25% of storage 
  space or less than 25GB. 
                     Your cluster will be blocked for writes at 20% or 20GB. Please refer 
  to the documentation for more information - https://docs.aws.amazon.com/opensearch-
service/latest/developerguide/handling-errors.html#troubleshooting-cluster-block" 
   }
}
```
## 낮은 디스크 워터마크 위반

OpenSearch 클러스터의 모든 노드에 사용 가능한 스토리지 공간이 10% 미만이거나 10GB 미만인 경 우 서비스는 이 이벤트를 전송합니다. 모든 노드가 로우 디스크 워터마크를 위반할 경우 새 인덱스는 노란색 클러스터로 표시되고 모든 노드가 하이 디스크 워터마크 아래로 떨어지면 빨간색 클러스터로 이어집니다.

예

```
{ 
   "version":"0", 
   "id":"01234567-0123-0123-0123-012345678901", 
   "detail-type":"Amazon OpenSearch Service Notification", 
   "source":"aws.es", 
   "account":"123456789012", 
   "time":"2017-12-01T13:12:22Z", 
   "region":"us-east-1", 
   "resources":["arn:aws:es:us-east-1:123456789012:domain/test-domain"], 
   "detail":{
```

```
 "event":"Low Disk Watermark Breach", 
      "status":"Warning", 
      "severity":"Medium", 
      "description":"Low Disk Watermark threshold is about to be breached. Once the 
  threshold is breached, new index creation will be blocked on all 
                      nodes to prevent the cluster status from turning red. Please 
  increase disk size to suit your storage needs. For more information, 
                      see https://docs.aws.amazon.com/opensearch-service/latest/
developerguide/handling-errors.html#troubleshooting-cluster-block". 
   }
}
```
### EBS 버스트 밸런스 70% 미만

OpenSearch 서비스는 하나 이상의 데이터 노드의 EBS 버스트 밸런스가 70% 미만으로 떨어지면 이 이벤트를 전송합니다. EBS 버스트 밸런스 고갈로 인해 광범위한 클러스터 가용성 및 I/O 요청 제한이 발생할 수 있으며, 이로 인해 인덱싱 및 검색 요청에 대한 지연과 시간 초과가 발생할 수 있습니다. 이 문제를 해결하는 단계는 [the section called "낮은 EBS 버스트 밸런스"](#page-1221-0) 섹션을 참조하세요.

예

```
{ 
   "version":"0", 
   "id":"01234567-0123-0123-0123-012345678901", 
   "detail-type":"Amazon OpenSearch Service Notification", 
   "source":"aws.es", 
   "account":"123456789012", 
   "time":"2017-12-01T13:12:22Z", 
   "region":"us-east-1", 
   "resources":["arn:aws:es:us-east-1:123456789012:domain/test-domain"], 
   "detail":{ 
      "event":"EBS Burst Balance", 
      "status":"Warning", 
      "severity":"Medium", 
      "description":"EBS burst balance on one or more data nodes is below 70%. 
                      Follow https://docs.aws.amazon.com/opensearch-service/latest/
developerguide/handling-errors.html#handling-errors-low-ebs-burst 
                      to fix this issue." 
   }
}
```
## EBS 버스트 밸런스 20% 미만

OpenSearch 하나 이상의 데이터 노드의 EBS 버스트 밸런스가 20% 미만으로 떨어지면 서비스에서 이 이벤트를 전송합니다. EBS 버스트 밸런스 고갈로 인해 광범위한 클러스터 가용성 및 I/O 요청 제한이 발생할 수 있으며, 이로 인해 인덱싱 및 검색 요청에 대한 지연과 시간 초과가 발생할 수 있습니다. 이 문제를 해결하는 단계는 [the section called "낮은 EBS 버스트 밸런스"](#page-1221-0) 섹션을 참조하세요.

예

다음은 이러한 유형의 이벤트 예입니다.

```
\{ "version":"0", 
   "id":"01234567-0123-0123-0123-012345678901", 
   "detail-type":"Amazon OpenSearch Service Notification", 
   "source":"aws.es", 
   "account":"123456789012", 
   "time":"2017-12-01T13:12:22Z", 
   "region":"us-east-1", 
   "resources":["arn:aws:es:us-east-1:123456789012:domain/test-domain"], 
   "detail":{ 
      "event":"EBS Burst Balance", 
      "status":"Warning", 
      "severity":"High", 
      "description":"EBS burst balance on one or more data nodes is below 20%. 
                      Follow https://docs.aws.amazon.com/opensearch-service/latest/
developerguide/handling-errors.html#handling-errors-low-ebs-burst 
                      to fix this issue. 
   }
}
```
### 디스크 처리량(Throughput) 제한

OpenSearch 서비스는 EBS 볼륨 또는 EC2 인스턴스의 처리량 제한으로 인해 도메인에 대한 읽기 및 쓰기 요청이 제한될 때 이 이벤트를 전송합니다. 이 알림을 받으면 권장 모범 사례에 따라 볼륨 또는 인스턴스를 확장해 보세요. AWS 볼륨 유형이 gp2(와)과 같으면 볼륨 크기를 늘리세요. 볼륨 유형이 gp3(와)과 같으면 처리량을 더 많이 프로비저닝하세요. 또한 인스턴스 기본 및 최대 EBS 처리량이 프 로비저닝된 볼륨 처리량보다 크거나 같은지 확인하고 그에 따라 확장할 수 있습니다.

예

```
{ 
   "version":"0", 
   "id":"01234567-0123-0123-0123-012345678901", 
   "detail-type":"Amazon OpenSearch Service Notification", 
   "source":"aws.es", 
   "account":"123456789012", 
   "time":"2017-12-01T13:12:22Z", 
   "region":"us-east-1", 
   "resources":["arn:aws:es:us-east-1:123456789012:domain/test-domain"], 
   "detail":{ 
      "event":"Disk Throughput Throttle", 
      "status":"Warning", 
      "severity":"Medium", 
      "description":"Your domain is experiencing throttling due to instance or volume 
  throughput limitations. 
                      Please consider scaling your domain to suit your throughput needs. 
  In July 2023, we improved 
                      the accuracy of throughput throttle calculation by replacing 'Max 
  volume throughput' with 
                       'Provisioned volume throughput'. Please refer to the documentation 
  for more information." 
   }
}
```
### 대형 샤드 크기

OpenSearch 클러스터에 있는 샤드가 하나 이상 50GiB 또는 65GiB를 초과하면 서비스가 이 이벤트를 전송합니다. 최적의 클러스터 성능과 안정성을 보장하려면 샤드 크기를 줄이십시오.

자세한 내용은 [샤딩 모범](#page-1044-0) 사례를 참조하십시오.

예

```
{ 
   "version":"0", 
   "id":"01234567-0123-0123-0123-012345678901", 
   "detail-type":"Amazon OpenSearch Service Notification", 
   "source":"aws.es", 
   "account":"123456789012", 
   "time":"2017-12-01T13:12:22Z", 
   "region":"us-east-1",
```

```
 "resources":["arn:aws:es:us-east-1:123456789012:domain/test-domain"], 
   "detail":{ 
      "event":"Large Shard Size", 
      "status":"Warning", 
      "severity":"Medium", 
      "description":"One or more shards are larger than 65GiB. To ensure optimum cluster 
  performance and stability, reduce shard sizes. 
                      For more information, see https://docs.aws.amazon.com/opensearch-
service/latest/developerguide/monitoring-events.html#monitoring-events-large-shard-
size." 
   }
}
```
# 높은 JVM 사용량

OpenSearch 서비스는 도메인의 JVMMemoryPressure 측정치가 80% 를 초과할 때 이 이벤트를 전송 합니다. 30분 동안 92%를 초과하면 클러스터에 대한 모든 쓰기 작업이 차단됩니다. 클러스터 안정성을 최적화하려면 클러스터로 향하는 트래픽을 줄이거나 도메인을 확장하여 워크로드에 충분한 메모리를 제공하세요.

예

```
{ 
   "version":"0", 
   "id":"01234567-0123-0123-0123-012345678901", 
   "detail-type":"Amazon OpenSearch Service Notification", 
   "source":"aws.es", 
   "account":"123456789012", 
   "time":"2017-12-01T13:12:22Z", 
   "region":"us-east-1", 
   "resources":["arn:aws:es:us-east-1:123456789012:domain/test-domain"], 
   "detail":{ 
      "event":"High JVM Usage", 
      "status":"Warning", 
      "severity":"High", 
      "description":"JVM memory pressure has exceeded 80%. If it exceeds 92% for 30 
  minutes, all write operations to your cluster 
                      will be blocked. To ensure optimum cluster stability, reduce 
  traffic to the cluster or use larger instance types. 
                      For more information, see https://docs.aws.amazon.com/opensearch-
service/latest/developerguide/monitoring-events.html#monitoring-events-high-jvm."
```
}

}

OpenSearch 최대 JVM이 70% 를 초과하고 최대값과 최소값 간의 차이가 30% 미만인 경우 서비스에 서 이 이벤트를 전송합니다. 이는 워크로드의 가비지 수집 주기 동안 JVM이 충분한 메모리를 확보하지 못했음을 의미할 수 있습니다. 이로 인해 응답 속도가 점점 느려지고 지연 시간이 길어질 수 있으며, 상 태 확인 시간 초과로 인해 노드가 중단되는 경우도 있습니다. 클러스터 안정성을 최적화하려면 클러스 터로 향하는 트래픽을 줄이거나 도메인을 확장하여 워크로드에 충분한 메모리를 제공하세요.

예

다음은 이러한 유형의 이벤트 예입니다.

```
{ 
   "version":"0", 
   "id":"01234567-0123-0123-0123-012345678901", 
   "detail-type":"Amazon OpenSearch Service Notification", 
   "source":"aws.es", 
   "account":"123456789012", 
   "time":"2017-12-01T13:12:22Z", 
   "region":"us-east-1", 
   "resources":["arn:aws:es:us-east-1:123456789012:domain/test-domain"], 
   "detail":{ 
      "event":"Insufficient GC", 
      "status":"Warning", 
      "severity":"Medium", 
      "description":"Maximum JVM is above 70% and JVM range is less than 30%. This may 
  indicate insufficient garbage collection for your workload. 
                      For more information, see https://docs.aws.amazon.com/opensearch-
service/latest/developerguide/monitoring-events.html#monitoring-events-insufficient-
gc." 
   }
}
```
# 사용자 지정 인덱스 라우팅 경고

OpenSearch 서비스는 도메인이 처리 중이고 블루그린 배포가 중단될 수 있는 사용자 지정 index.routing.allocation 설정이 있는 인덱스를 포함하는 경우 이 이벤트를 전송합니다. 설정이 제대로 적용되었는지 확인하세요.

예

다음은 이러한 유형의 이벤트 예입니다.

```
{ 
   "version":"0", 
   "id":"01234567-0123-0123-0123-012345678901", 
   "detail-type":"Amazon OpenSearch Service Notification", 
   "source":"aws.es", 
   "account":"123456789012", 
   "time":"2017-12-01T13:12:22Z", 
   "region":"us-east-1", 
   "resources":["arn:aws:es:us-east-1:123456789012:domain/test-domain"], 
   "detail":{ 
      "event":"Custom Index Routing Warning", 
      "status":"Warning", 
      "severity":"Medium", 
      "description":"Your domain is in processing state and contains indice(s) with 
  custom index.routing.allocation 
                      settings which can cause blue-green deployments to get stuck. 
  Verify settings are applied properly. 
                      For more information, see https://docs.aws.amazon.com/opensearch-
service/latest/developerguide/monitoring-events.html#monitoring-events-index-routing." 
   }
}
```
## 샤드 잠금 실패

OpenSearch 샤드가 할당되지 않아 도메인이 비정상인 경우 서비스에서 이 이벤트를 전송합니다. [ShardLockObtainFailedException] 자세한 내용은 [Amazon OpenSearch Service의 인메모리](https://aws.amazon.com/premiumsupport/knowledge-center/opensearch-in-memory-shard-lock/)  [샤드 락 예외를 해결하려면 어떻게 해야 합니까?](https://aws.amazon.com/premiumsupport/knowledge-center/opensearch-in-memory-shard-lock/) 를 참조하십시오.

예

```
{ 
   "version":"0", 
   "id":"01234567-0123-0123-0123-012345678901", 
   "detail-type":"Amazon OpenSearch Service Notification", 
   "source":"aws.es", 
   "account":"123456789012", 
   "time":"2017-12-01T13:12:22Z",
```

```
 "region":"us-east-1", 
   "resources":["arn:aws:es:us-east-1:123456789012:domain/test-domain"], 
   "detail":{ 
      "event":"Failed Shard Lock", 
      "status":"Warning", 
      "severity":"Medium", 
      "description":"Your domain is unhealthy due to unassigned shards with 
  [ShardLockObtainFailedException]. For more information, 
                      see https://docs.aws.amazon.com/opensearch-service/latest/
developerguide/monitoring-events.html#monitoring-events-failed-shard-lock."
}
```
# VPC 엔드포인트 이벤트

OpenSearch 서비스는 [AWS PrivateLink 인터페이스](#page-745-0) 엔드포인트와 EventBridge 관련된 특정 이벤트를 전송합니다.

VPC 엔드포인트 생성 실패

OpenSearch 서비스는 요청된 VPC 엔드포인트를 생성할 수 없는 경우 이 이벤트를 전송합니다. 이 오 류는 리전 내에서 허용되는 VPC 엔드포인트 수 제한에 도달했기 때문에 발생했을 수 있습니다. 지정된 서브넷이나 보안 그룹이 없는 경우에도 이 오류가 표시됩니다.

예

```
{ 
    "version":"0", 
    "id":"01234567-0123-0123-0123-012345678901", 
    "detail-type":"Amazon OpenSearch Service VPC Endpoint Notification", 
    "source":"aws.es", 
    "account":"123456789012", 
    "time":"2016-11-01T13:12:22Z", 
    "region":"us-east-1", 
    "resources":[ 
       "arn:aws:es:us-east-1:123456789012:domain/test-domain" 
    ], 
    "detail":{ 
       "event":"VPC Endpoint Create Validation", 
       "status":"Failed", 
       "severity":"High",
```
 "description":"Unable to create VPC endpoint aos-0d4c74c0342343 for domain arn:aws:es:eu-south-1:123456789012:domain/my-domain due to the following validation failures: You've reached the limit on the number of VPC endpoints that you can create in the AWS Region." } }

VPC 엔드포인트 업데이트 실패

OpenSearch 요청된 VPC 엔드포인트를 삭제할 수 없는 경우 서비스가 이 이벤트를 전송합니다.

예

다음은 이러한 유형의 이벤트 예입니다.

```
{ 
    "version":"0", 
    "id":"01234567-0123-0123-0123-012345678901", 
    "detail-type":"Amazon OpenSearch Service VPC Endpoint Notification", 
    "source":"aws.es", 
    "account":"123456789012", 
    "time":"2016-11-01T13:12:22Z", 
    "region":"us-east-1", 
    "resources":[ 
       "arn:aws:es:us-east-1:123456789012:domain/test-domain" 
    ], 
    "detail":{ 
       "event":"VPC Endpoint Update Validation", 
       "status":"Failed", 
       "severity":"High", 
       "description":"Unable to update VPC endpoint aos-0d4c74c0342343 for domain 
                      arn:aws:es:eu-south-1:123456789012:domain/my-domain due to the 
  following validation failures: <failure message>." 
    }
}
```
### VPC 엔드포인트 삭제 실패

OpenSearch 요청된 VPC 엔드포인트를 삭제할 수 없는 경우 서비스가 이 이벤트를 전송합니다.

예

```
{ 
    "version":"0", 
    "id":"01234567-0123-0123-0123-012345678901", 
    "detail-type":"Amazon OpenSearch Service VPC Endpoint Notification", 
    "source":"aws.es", 
    "account":"123456789012", 
    "time":"2016-11-01T13:12:22Z", 
    "region":"us-east-1", 
    "resources":[ 
       "arn:aws:es:us-east-1:123456789012:domain/test-domain" 
    ], 
    "detail":{ 
       "event":"VPC Endpoint Delete Validation", 
       "status":"Failed", 
       "severity":"High", 
       "description":"Unable to delete VPC endpoint aos-0d4c74c0342343 for domain 
                      arn:aws:es:eu-south-1:123456789012:domain/my-domain due to the 
  following validation failures: Specified subnet doesn't exist." 
    }
}
```
# 노드 만료 이벤트

OpenSearch 서비스는 다음 노드 폐기 이벤트 중 하나가 발생할 EventBridge 때 이벤트를 전송합니다.

노드 만료 예정

OpenSearch 서비스는 노드 폐기가 예약되면 이 이벤트를 전송합니다.

예

```
{ 
   "version": "0", 
   "id": "01234567-0123-0123-0123-012345678901", 
   "detail-type": "Amazon OpenSearch Service Notification", 
   "source": "aws.es", 
   "account": "123456789012", 
   "time": "2023-04-07T10:07:33Z", 
   "region": "us-east-1", 
   "resources": ["arn:aws:es:us-east-1:123456789012:domain/test-domain"], 
   "detail": {
```

```
 "event": "Node Retirement Notification", 
     "status": "Scheduled", 
     "severity": "Medium", 
     "description": "An automated action to retire and replace a node has been scheduled 
  on your domain. 
                      The node will be replaced in the next off-peak window. For more 
  information, see 
                      https://docs.aws.amazon.com/opensearch-service/latest/
developerguide/monitoring-events.html." 
   }
}
```
### 노드 만료 완료

OpenSearch 서비스는 노드 폐기가 완료되면 이 이벤트를 전송합니다.

예

다음은 이러한 유형의 이벤트 예입니다.

```
{ 
   "version": "0", 
   "id": "01234567-0123-0123-0123-012345678901", 
   "detail-type": "Amazon OpenSearch Service Notification", 
   "source": "aws.es", 
   "account": "123456789012", 
   "time": "2023-04-07T10:07:33Z", 
   "region": "us-east-1", 
   "resources": ["arn:aws:es:us-east-1:123456789012:domain/test-domain"], 
   "detail": { 
     "event": "Node Retirement Notification", 
     "status": "Completed", 
     "severity": "Medium", 
     "description": "The node has been retired and replaced with a new node." 
   }
}
```
노드 만료 실패

OpenSearch 서비스는 노드 폐기에 실패할 경우 이 이벤트를 전송합니다.

예

```
{ 
   "version": "0", 
   "id": "01234567-0123-0123-0123-012345678901", 
   "detail-type": "Amazon OpenSearch Service Notification", 
   "source": "aws.es", 
   "account": "123456789012", 
   "time": "2023-04-07T10:07:33Z", 
   "region": "us-east-1", 
   "resources": ["arn:aws:es:us-east-1:123456789012:domain/test-domain"], 
   "detail": { 
     "event": "Node Retirement Notification", 
     "status": "Failed", 
     "severity": "Medium", 
     "description": "Node retirement failed. No actions are required from your end. We 
  will automatically 
                      retry replacing the node." 
   }
}
```
# 성능이 저하된 노드 폐기 이벤트

OpenSearch 노드의 하드웨어 성능 저하로 인해 노드 교체가 필요한 경우 서비스가 이러한 이벤트를 전송합니다.

```
성능 저하 노드 폐기 알림
```
OpenSearch 서비스는 성능이 저하된 노드를 폐기하고 교체하는 자동 작업이 도메인에 예약되어 있을 때 이 이벤트를 보냅니다.

예

```
{ 
    "version":"0", 
    "id":"db233454-aad1-7676-3b15-10a84b052baa", 
    "detail-type":"Amazon OpenSearch Service Notification", 
    "source":"aws.es", 
    "account":"123456789012", 
    "time":"2024-01-11T08:16:06Z", 
    "region":"us-east-1", 
    "resources":[ 
       "arn:aws:es:us-east-1:123456789012:domain/test-node-replacement"
```

```
 ], 
    "detail":{ 
       "severity":"Medium", 
       "description":"An automated action to retire and replace a node has 
  been scheduled on your domain. For more information, please see https://
docs.aws.amazon.com/opensearch-service/latest/developerguide/monitoring-events.html.", 
       "event":"Degraded Node Retirement Notification", 
       "status":"Scheduled" 
    }
}
```
성능이 저하된 노드 폐기 완료

OpenSearch 성능이 저하된 노드가 폐기되고 새 노드로 교체되면 서비스가 이 이벤트를 전송합니다.

예

다음은 이러한 유형의 이벤트 예입니다.

```
{ 
    "version":"0", 
    "id":"7444215c-90f9-a52d-bcda-e85973a9a762", 
    "detail-type":"Amazon OpenSearch Service Notification", 
    "source":"aws.es", 
    "account":"123456789012", 
    "time":"2024-01-11T10:20:30Z", 
    "region":"us-east-1", 
    "resources":[ 
       "arn:aws:es:us-east-1:123456789012:domain/test-node-replacement" 
    ], 
    "detail":{ 
       "severity":"Medium", 
       "description":"The node has been retired and replaced with a new node.", 
       "event":"Degraded Node Retirement Notification", 
       "status":"Completed" 
    }
}
```
성능이 저하된 노드 폐기에 실패했습니다.

OpenSearch 성능이 저하된 노드 폐기에 실패한 경우 서비스가 이 이벤트를 전송합니다.

예

다음은 이러한 유형의 이벤트 예입니다.

```
{ 
    "version":"0", 
    "id":"c328e9bb-93b9-c0b2-b17a-df527fdf96b6", 
    "detail-type":"Amazon OpenSearch Service Notification", 
    "source":"aws.es", 
    "account":"123456789012", 
    "time":"2024-01-11T08:31:38Z", 
    "region":"us-east-1", 
    "resources":[ 
       "arn:aws:es:us-east-1:123456789012:domain/test-node-replacement" 
    ], 
    "detail":{ 
       "severity":"Medium", 
       "description":"Node retirement failed. No actions are required from your end. We 
  will automatically re-try replacing the node.", 
       "event":"Degraded Node Retirement Notification", 
       "status":"Failed" 
    }
}
```
# 도메인 오류 이벤트

OpenSearch 서비스는 다음 도메인 오류 중 하나가 발생할 EventBridge 때 이벤트를 전송합니다.

도메인 업데이트 검증 실패

OpenSearch 도메인을 업데이트하거나 구성 변경을 수행하려고 시도할 때 하나 이상의 유효성 검사 실패가 발생하는 경우 서비스가 이 이벤트를 전송합니다. 이러한 실패를 해결하는 단계는 [the section](#page-459-0)  [called "Troubleshooting validation errors\(검증 오류 문제 해결 중\)"](#page-459-0) 섹션을 참조하세요.

예

```
{ 
    "version":"0", 
    "id":"01234567-0123-0123-0123-012345678901", 
    "detail-type":"Amazon OpenSearch Service Domain Update Notification", 
    "source":"aws.es", 
    "account":"123456789012", 
    "time":"2016-11-01T13:12:22Z",
```

```
 "region":"us-east-1", 
    "resources":[ 
       "arn:aws:es:us-east-1:123456789012:domain/test-domain" 
    ], 
    "detail":{ 
       "event":"Domain Update Validation", 
       "status":"Failed", 
       "severity":"High", 
       "description":"Unable to perform updates to your domain due to the following 
  validation failures: <failures> 
                      Please see the documentation for more information https://
docs.aws.amazon.com/opensearch-service/latest/developerguide/managedomains-
configuration-changes.html#validation" 
    }
}
```
### KMS 키에 액세스할 수 없음

OpenSearch 서비스에서 키에 [액세스할 수 없는 경우 이 이벤트를 전송합니다. AWS KMS](#page-676-0)

예

```
{ 
   "version":"0", 
   "id":"01234567-0123-0123-0123-012345678901", 
   "detail-type":"Domain Error Notification", 
   "source":"aws.es", 
   "account":"123456789012", 
   "time":"2016-11-01T13:12:22Z", 
   "region":"us-east-1", 
   "resources":["arn:aws:es:us-east-1:123456789012:domain/test-domain"], 
   "detail":{ 
      "event":"KMS Key Inaccessible", 
      "status":"Error", 
      "severity":"High", 
      "description":"The KMS key associated with this domain is inaccessible. You are at 
  risk of losing access to your domain. 
                      For more information, please refer to https://docs.aws.amazon.com/
opensearch-service/latest/developerguide/encryption-at-rest.html#disabled-key." 
   }
}
```
## 도메인 격리

OpenSearch 도메인이 격리되어 네트워크에서 해당 도메인에 도달할 수 없어 요청을 수신, 읽기 또는 쓸 수 없는 경우 서비스에서 이 이벤트를 전송합니다.

예

다음은 이러한 유형의 이벤트 예입니다.

```
{ 
   "version":"0", 
   "id":"01234567-0123-0123-0123-012345678901", 
   "detail-type":"Amazon OpenSearch Service Notification", 
   "source":"aws.es", 
   "account":"123456789012", 
   "time":"2023-11-01T13:12:22Z", 
   "region":"us-east-1", 
   "resources":["arn:aws:es:us-east-1:123456789012:domain/test-domain"], 
   "detail":{ 
      "event":"Domain Isolation Notification", 
      "status":"Error", 
      "severity":"High", 
      "description":"Your OpenSearch Service domain has been isolated. An isolated 
  domain is unreachable by network and cannot receive, read, or write requests. For more 
  information and assistance, please contact AWS Support at https://docs.aws.amazon.com/
opensearch-service/latest/developerguide/encryption-at-rest.html#disabled-key." 
   }
}
```
# 자습서: Amazon OpenSearch 서비스 EventBridge 이벤트 수신

이 자습서에서는 Amazon OpenSearch Service 이벤트를 수신하고 이를 로그 CloudWatch 로그 스트 림에 기록하는 간단한 AWS Lambda 함수를 설정합니다.

## 필수 조건

이 자습서에서는 기존 OpenSearch 서비스 도메인이 있다고 가정합니다. 도메인을 생성하지 않았으면 [도메인 생성 및 관리에](#page-438-0) 있는 단계에 따라 도메인을 생성합니다.

1단계: Lambda 함수 생성

이 절차에서는 서비스 이벤트 메시지의 OpenSearch 대상으로 사용할 간단한 Lambda 함수를 생성합 니다.

#### 대상 Lambda 함수를 생성하려면

- 1. [https://console.aws.amazon.com/lambda/ 에서 AWS Lambda 콘솔을 엽니다.](https://console.aws.amazon.com/lambda/)
- 2. 함수 생성(Create function)과 새로 작성(Author from scratch)을 차례로 선택합니다.
- 3. 함수 이름(Function name)에 event-handler를 입력합니다.
- 4. 런타임에서 Python 3.8을 선택합니다.
- 5. 함수 생성(Create function)을 선택합니다.
- 6. 함수 코드(Function code) 섹션에서 다음 예제와 일치하도록 샘플 코드를 수정합니다.

```
import json
def lambda_handler(event, context): 
     if event["source"] != "aws.es": 
         raise ValueError("Function only supports input from events with a source 
 type of: aws.es") 
     print(json.dumps(event))
```
이것은 OpenSearch 서비스에서 보낸 이벤트를 출력하는 간단한 Python 3.8 함수입니다. 모든 항 목이 올바르게 구성된 경우 이 자습서의 마지막 부분에서 이 Lambda 함수와 관련된 CloudWatch 로그 로그 스트림에 이벤트 세부 정보가 표시됩니다.

7. 배포(Deploy)를 선택합니다.

### 2단계: 이벤트 규칙 등록

이 단계에서는 OpenSearch 서비스 도메인에서 이벤트를 캡처하는 EventBridge 규칙을 생성합니다. 이 규칙은 규칙이 정의된 계정 내의 모든 이벤트를 캡처합니다. 이벤트 메시지 자체에 작업이 시작된 도메인을 포함하여 이벤트 소스에 대한 정보가 포함됩니다. 이 정보를 사용하여 프로그래밍 방식으로 이벤트를 필터링하고 정렬할 수 있습니다.

EventBridge 규칙을 만들려면

- 1. <https://console.aws.amazon.com/events/>에서 EventBridge 콘솔을 엽니다.
- 2. 규칙 생성(Create rule)을 선택합니다.
- 3. 규칙 이름을 event-rule로 지정합니다.
- 4. 다음(Next)을 선택합니다.
- 5. 이벤트 패턴으로 AWS 서비스, Amazon OpenSearch 서비스, 모든 이벤트를 선택합니다. 이 패턴 은 모든 OpenSearch 서비스 도메인과 모든 OpenSearch 서비스 이벤트에 적용됩니다. 또는 더 한 정적인 패턴을 만들어 일부 결과를 필터링할 수 있습니다.
- 6. 다음(Next)을 누릅니다.
- 7. 대상에서 Lambda 함수(Lambda function)를 선택합니다. 함수 드롭다운에서 event-handler를 선택 합니다.
- 8. 다음(Next)을 누릅니다.
- 9. 태그를 건너뛰고 다음(Next)을 다시 누릅니다.
- 10. 구성을 살펴본 후 규칙 생성(Create rule)을 선택합니다.

### 3단계: 구성 테스트

다음에 OpenSearch 서비스 콘솔의 알림 섹션에서 알림을 수신할 때 모든 것이 올바르게 구성되면 Lambda 함수가 트리거되고 함수의 로그 로그 스트림에 CloudWatch 이벤트 데이터를 기록합니다.

#### 구성을 테스트하려면

- 1. [https://console.aws.amazon.com/cloudwatch/ 에서 CloudWatch 콘솔을 엽니다.](https://console.aws.amazon.com/cloudwatch/)
- 2. 탐색 창에서 로그(Logs)를 선택하고 Lambda 함수의 로그 그룹을 선택합니다(예: /aws/lambda/ event-handler).
- 3. 이벤트 데이터를 보려면 로그 스트림을 선택합니다.

# 자습서: 사용 가능한 소프트웨어 업데이트에 대한 SNS 알림 보내기

이 자습서에서는 Amazon Service에서 사용 가능한 서비스 소프트웨어 업데이트에 대한 알림을 캡처 하고 Amazon Simple Notification Service (Amazon OpenSearch SNS) 를 통해 이메일 알림을 보내는 Amazon EventBridge 이벤트 규칙을 구성합니다.

## 필수 조건

이 자습서에서는 기존 OpenSearch 서비스 도메인이 있다고 가정합니다. 도메인을 생성하지 않았으면 [도메인 생성 및 관리에](#page-438-0) 있는 단계에 따라 도메인을 생성합니다.

### 1단계: SNS 주제 생성 및 구독

새 이벤트 규칙의 이벤트 대상으로 사용할 SNS 주제를 구성합니다.

#### SNS 대상을 생성하려면

- 1. <https://console.aws.amazon.com/sns/v3/home>에서 SNS 콘솔을 엽니다.
- 2. 주제(Topics), 주제 생성(Create topic)을 차례로 선택합니다.
- 3. 작업 유형에 대해 표준(Standard)을 선택하고 작업 이름을software-update로 지정합니다.
- 4. 주제 생성(Create topic)을 선택합니다.
- 5. 주제를 생성한 후 구독 생성(Create subscription)을 선택합니다.
- 6. 프로토콜(Protocol)에서 이메일(Email)을 선택합니다. 엔드포인트(Endpoint)에 현재 액세스 권한 이 있는 이메일 주소를 입력하고 구독 생성(Create subscription)을 선택합니다.
- 7. 이메일 계정을 확인하고 구독 확인 이메일 메시지를 기다립니다. 메시지를 수신하면 구독 확인 (Confirm subscription)을 선택합니다.

### 2단계: 이벤트 규칙 등록

다음으로 서비스 소프트웨어 업데이트 이벤트만 캡처하는 이벤트 규칙을 등록합니다.

이벤트 규칙 생성

- 1. <https://console.aws.amazon.com/events/>에서 EventBridge 콘솔을 엽니다.
- 2. Create rule을 선택합니다.
- 3. 규칙 이름을 softwareupdate-rule로 지정합니다.
- 4. 다음을 선택합니다.
- 5. 이벤트 패턴으로 AWS 서비스, Amazon OpenSearch 서비스, Amazon OpenSearch 서비스 소프 트웨어 업데이트 알림을 선택합니다. 이 패턴은 서비스의 모든 서비스 소프트웨어 업데이트 이벤 트와 일치합니다. OpenSearch 이벤트 패턴에 대한 자세한 내용은 [Amazon EventBridge 사용 설](https://docs.aws.amazon.com/eventbridge/latest/userguide/eb-event-patterns.html) [명서의 Amazon EventBridge 이벤트 패턴을](https://docs.aws.amazon.com/eventbridge/latest/userguide/eb-event-patterns.html) 참조하십시오.
- 6. 또는 특정 심각도로만 필터링할 수 있습니다. 각 이벤트의 심각도는 [the section called "서비스 소](#page-631-0) [프트웨어 업데이트 이벤트"](#page-631-0) 섹션을 참조하세요.
- 7. 다음을 선택합니다.
- 8. 대상에 SNS 주제(SNS topic)를 선택하고 software-update를 선택합니다.
- 9. 다음을 선택합니다.
- 10. 태그를 건너뛰고 다음(Next)을 선택합니다.
- 11. 규칙 구성을 살펴본 후 규칙 생성(Create rule)을 선택합니다.

다음에 OpenSearch 서비스로부터 사용 가능한 서비스 소프트웨어 업데이트에 대한 알림을 받을 때, 모든 것이 올바르게 구성되어 있으면 Amazon SNS에서 업데이트에 대한 이메일 알림을 보내야 합니 다.

# AWS CloudTrail을 사용한 Amazon OpenSearch Service API 호출 모니터링

Amazon OpenSearch Service는 OpenSearch Service에서 사용자, 역할 또는 AWS 서비스가 수행한 작업에 대한 레코드를 제공하는 서비스인 AWS CloudTrail과 통합됩니다. CloudTrail 은 OpenSearch Service에 대한 모든 구성 API 호출을 이벤트로 캡처합니다.

**a** Note

CloudTrail은 [구성 API\(](https://docs.aws.amazon.com/opensearch-service/latest/APIReference/Welcome.html)예: CreateDomain 및 GetUpgradeStatus) 호출만을 캡처합니다. CloudTrail은 [OpenSearch API\(](#page-1095-0)예: \_search 및 \_bulk) 호출을 캡처하지 않습니다. 이러한 호 출에 대한 내용은 [the section called "감사 로그 모니터링"](#page-618-0) 섹션을 참조하세요.

캡처된 호출에는 OpenSearch Service 콘솔, AWS CLI 또는 AWS SDK로부터의 호출이 포함됩니다. 추 적을 생성하면 OpenSearch Service에 대한 이벤트를 포함한 CloudTrail 이벤트를 지속해서 Amazon S3 버킷에 배포할 수 있습니다. 추적을 구성하지 않은 경우에도 CloudTrail 콘솔의 이벤트 기록(Event history)에서 최신 이벤트를 볼 수 있습니다. CloudTrail에서 수집한 정보를 사용하여 OpenSearch Service에 수행된 요청, 요청이 수행된 IP 주소, 요청을 수행한 사람, 요청이 수행된 시간 및 추가 세부 정보를 확인할 수 있습니다.

CloudTrail에 대한 자세한 내용은 [AWS CloudTrail 사용 설명서를](https://docs.aws.amazon.com/awscloudtrail/latest/userguide/) 참조하세요.

# CloudTrail 의 Amazon OpenSearch Service 정보

CloudTrail은 계정 생성 시 AWS 계정에서 사용되도록 설정됩니다. OpenSearch Service에서 활동이 발생하면 해당 활동이 이벤트 기록(Event history)의 다른 AWS 서비스 이벤트와 함께 CloudTrail 이벤 트에 기록됩니다. AWS 계정 계정에서 최신 이벤트를 확인, 검색 및 다운로드할 수 있습니다. 자세한 내 용은 [CloudTrail 이벤트 기록을 사용하여 이벤트 보기를](https://docs.aws.amazon.com/awscloudtrail/latest/userguide/view-cloudtrail-events.html) 참조하세요.

OpenSearch Service에 대한 이벤트를 포함하여 AWS 계정 계정에 이벤트를 지속해서 기록하려면 추 적을 생성합니다. CloudTrail은 추적을 사용하여 Amazon S3 버킷으로 로그 파일을 전송할 수 있습니 다. 콘솔에서 추적을 생성하면 기본적으로 모든 AWS 리전에 추적이 적용됩니다. 추적은 AWS 파티션 에 있는 모든 리전의 이벤트를 로깅하고 지정된 Amazon S3 버킷으로 로그 파일을 전송합니다. 또는

CloudTrail 로그에서 수집된 이벤트 데이터를 추가 분석 및 처리하도록 다른 AWS 서비스를 구성할 수 있습니다. 자세한 내용은 다음을 참조하세요.

- [AWS 계정에 대한 추적 생성](https://docs.aws.amazon.com/awscloudtrail/latest/userguide/cloudtrail-create-and-update-a-trail.html)
- [CloudTrail 로그와 AWS 서비스 통합](https://docs.aws.amazon.com/awscloudtrail/latest/userguide/cloudtrail-aws-service-specific-topics.html#cloudtrail-aws-service-specific-topics-integrations)
- [CloudTrail에 대한 Amazon SNS 알림 구성](https://docs.aws.amazon.com/awscloudtrail/latest/userguide/getting_notifications_top_level.html)
- [여러 리전에서 CloudTrail 로그 파일 수신](https://docs.aws.amazon.com/awscloudtrail/latest/userguide/receive-cloudtrail-log-files-from-multiple-regions.html) 및 [여러 계정에서 CloudTrail 로그 파일 수신](https://docs.aws.amazon.com/awscloudtrail/latest/userguide/cloudtrail-receive-logs-from-multiple-accounts.html)

모든 OpenSearch Service 구성 API 작업은 CloudTrail에서 로깅되며 [Amazon OpenSearch Service](https://docs.aws.amazon.com/opensearch-service/latest/APIReference/Welcome.html)  [API 참조에](https://docs.aws.amazon.com/opensearch-service/latest/APIReference/Welcome.html) 문서화되어 있습니다.

모든 이벤트 및 로그 항목에는 요청을 생성한 사용자에 대한 정보가 들어 있습니다. 자격 증명 정보를 이용하면 다음을 쉽게 판단할 수 있습니다.

- 요청을 루트로 했는지 아니면 AWS Identity and Access Management(IAM) 사용자 자격 증명으로 했 는지 여부
- 역할 또는 연합된 사용자에 대한 임시 보안 자격 증명을 사용하여 요청이 생성되었는지 여부
- 다른 AWS 서비스에서 요청했는지 여부

자세한 내용은 [CloudTrail userIdentity 요소를](https://docs.aws.amazon.com/awscloudtrail/latest/userguide/cloudtrail-event-reference-user-identity.html) 참조하세요.

## Amazon OpenSearch Service 로그 파일 항목 이해

추적이란 지정한 Amazon S3 버킷에 이벤트를 로그 파일로 입력할 수 있게 하는 구성입니다. CloudTrail 로그 파일에는 하나 이상의 로그 항목이 포함될 수 있습니다. 이벤트는 모든 소스의 단일 요 청을 나타내며 요청된 작업, 작업 날짜와 시간, 요청 파라미터 등에 대한 정보를 포함합니다. CloudTrail 로그 파일은 퍼블릭 API 호출의 주문 스택 트레이스가 아니므로 특정 순서로 표시되지 않습니다.

다음 예제는 CreateDomain 작업을 보여주는 CloudTrail 로그 항목입니다.

```
{ 
   "eventVersion": "1.05", 
   "userIdentity": { 
     "type": "IAMUser", 
     "principalId": "AIDACKCEVSQ6C2EXAMPLE", 
     "arn": "arn:aws:iam::123456789012:user/test-user", 
     "accountId": "123456789012", 
     "accessKeyId": "access-key", 
     "userName": "test-user",
```

```
 "sessionContext": { 
       "attributes": { 
         "mfaAuthenticated": "false", 
         "creationDate": "2018-08-21T21:59:11Z" 
       } 
     }, 
     "invokedBy": "signin.amazonaws.com" 
   }, 
   "eventTime": "2018-08-21T22:00:05Z", 
   "eventSource": "es.amazonaws.com", 
   "eventName": "CreateDomain", 
   "awsRegion": "us-west-1", 
   "sourceIPAddress": "123.123.123.123", 
   "userAgent": "signin.amazonaws.com", 
   "requestParameters": { 
     "engineVersion": "OpenSearch_1.0", 
     "clusterConfig": { 
       "instanceType": "m4.large.search", 
       "instanceCount": 1 
     }, 
     "snapshotOptions": { 
       "automatedSnapshotStartHour": 0 
     }, 
     "domainName": "test-domain", 
     "encryptionAtRestOptions": {}, 
     "eBSOptions": { 
       "eBSEnabled": true, 
       "volumeSize": 10, 
       "volumeType": "gp2" 
     }, 
     "accessPolicies": "{\"Version\":\"2012-10-17\",\"Statement\":[{\"Effect\":\"Allow
\",\"Principal\":{\"AWS\":[\"123456789012\"]},\"Action\":[\"es:*\"],\"Resource\":
\"arn:aws:es:us-west-1:123456789012:domain/test-domain/*\"}]}", 
     "advancedOptions": { 
       "rest.action.multi.allow_explicit_index": "true" 
     } 
   }, 
   "responseElements": { 
     "domainStatus": { 
       "created": true, 
       "clusterConfig": { 
         "zoneAwarenessEnabled": false, 
         "instanceType": "m4.large.search", 
         "dedicatedMasterEnabled": false,
```

```
 "instanceCount": 1 
       }, 
       "cognitoOptions": { 
         "enabled": false 
       }, 
       "encryptionAtRestOptions": { 
         "enabled": false 
       }, 
       "advancedOptions": { 
         "rest.action.multi.allow_explicit_index": "true" 
       }, 
       "upgradeProcessing": false, 
       "snapshotOptions": { 
         "automatedSnapshotStartHour": 0 
       }, 
       "eBSOptions": { 
         "eBSEnabled": true, 
         "volumeSize": 10, 
         "volumeType": "gp2" 
       }, 
       "engineVersion": "OpenSearch_1.0", 
       "processing": true, 
       "aRN": "arn:aws:es:us-west-1:123456789012:domain/test-domain", 
       "domainId": "123456789012/test-domain", 
       "deleted": false, 
       "domainName": "test-domain", 
       "accessPolicies": "{\"Version\":\"2012-10-17\",\"Statement\":[{\"Effect\":\"Allow
\",\"Principal\":{\"AWS\":\"arn:aws:iam::123456789012:root\"},\"Action\":\"es:*\",
\"Resource\":\"arn:aws:es:us-west-1:123456789012:domain/test-domain/*\"}]}" 
     } 
   }, 
   "requestID": "12345678-1234-1234-1234-987654321098", 
   "eventID": "87654321-4321-4321-4321-987654321098", 
   "eventType": "AwsApiCall", 
   "recipientAccountId": "123456789012"
}
```
# 아마존 OpenSearch 서비스의 보안

클라우드 AWS 보안이 최우선 과제입니다. AWS 고객은 가장 보안에 민감한 조직의 요구 사항을 충족 하도록 구축된 데이터 센터 및 네트워크 아키텍처의 혜택을 누릴 수 있습니다.

보안은 기업과 기업 간의 AWS 공동 책임입니다. [공동 책임 모델은](https://aws.amazon.com/compliance/shared-responsibility-model/) 이 사항을 클라우드 내 보안 및 클라 우드의 보안으로 설명합니다.

- 클라우드 보안 AWS 클라우드에서 AWS 서비스를 실행하는 인프라를 보호하는 역할을 합니다. AWS AWS 또한 안전하게 사용할 수 있는 서비스를 제공합니다. 서드 파티 감사원은 정기적으로 [AWS 규정 준수 프로그램](https://aws.amazon.com/compliance/programs/)의 일환으로 보안 효과를 테스트하고 검증합니다. Amazon OpenSearch Service에 적용되는 규정 준수 프로그램에 대해 알아보려면 [규정 준수 프로그램별 범위 내AWS 서비](https://aws.amazon.com/compliance/services-in-scope/) [스를](https://aws.amazon.com/compliance/services-in-scope/) 참조하십시오.
- 클라우드에서의 보안 귀하의 책임은 사용하는 AWS 서비스에 따라 결정됩니다. 또한 귀하는 귀사 의 데이터의 민감도, 귀사의 요구 사항, 관련 법률 및 규정을 비롯한 기타 요소에 대해서도 책임이 있 습니다.

이 설명서는 OpenSearch 서비스를 사용할 때 공동 책임 모델을 적용하는 방법을 이해하는 데 도움이 됩니다. 다음 항목에서는 보안 및 규정 준수 목표를 충족하도록 OpenSearch 서비스를 구성하는 방법 을 보여줍니다. 또한 서비스 리소스를 모니터링하고 보호하는 OpenSearch 데 도움이 되는 다른 AWS 서비스를 사용하는 방법도 알아봅니다.

주제

- [Amazon OpenSearch 서비스에서의 데이터 보호](#page-673-0)
- [아마존 OpenSearch 서비스의 ID 및 액세스 관리](#page-678-0)
- [교차 서비스 혼동된 대리자 예방](#page-705-0)
- [Amazon 서비스의 세밀한 액세스 제어 OpenSearch](#page-706-0)
- [Amazon OpenSearch 서비스에 대한 규정 준수 검증](#page-739-0)
- [Amazon OpenSearch Service의 복원성](#page-740-0)
- [JWTAmazon OpenSearch 서비스에 대한 인증 및 권한 부여](#page-741-0)
- [Amazon OpenSearch 서비스의 인프라 보안](#page-744-0)
- [SAML OpenSearch 대시보드 인증](#page-749-0)
- [OpenSearch Dashboards에 대한 Amazon Cognito 인증 구성](#page-763-0)
- [Amazon 서비스에 대한 서비스 연결 역할 사용 OpenSearch](#page-779-0)

# <span id="page-673-0"></span>Amazon OpenSearch 서비스에서의 데이터 보호

AWS [공동 책임 모델](https://aws.amazon.com/compliance/shared-responsibility-model/) Amazon OpenSearch Service의 데이터 보호에 적용됩니다. 이 모델에 설명된 대 로 AWS 은 (는) 모두를 실행하는 글로벌 인프라를 보호할 책임이 AWS 클라우드있습니다. 사용자는 인프라에서 호스팅되는 콘텐츠를 관리해야 합니다. 사용하는 AWS 서비스 의 보안 구성과 관리 작업에 대한 책임도 사용자에게 있습니다. 데이터 프라이버시에 대한 자세한 내용은 [데이터 프라이버시를](https://aws.amazon.com/compliance/data-privacy-faq/) 참 조하십시오FAQ. 유럽의 데이터 보호에 대한 자세한 내용은 [AWS 공동 책임 모델 및AWS](https://aws.amazon.com/blogs/security/the-aws-shared-responsibility-model-and-gdpr/) 보안 GDPR 블로그의 블로그 게시물을 참조하십시오.

데이터 보호를 위해 AWS 계정 자격 증명을 보호하고 개별 사용자에게 AWS IAM Identity Center 또는 AWS Identity and Access Management (IAM) 를 설정하는 것이 좋습니다. 이렇게 하면 개별 사용자에 게 자신의 직무를 충실히 이행하는 데 필요한 권한만 부여됩니다. 또한 다음과 같은 방법으로 데이터를 보호하는 것이 좋습니다.

- 각 계정마다 다단계 인증 (MFA) 을 사용하십시오.
- SSLTLS/를 사용하여 AWS 리소스와 통신하세요. TLS1.2가 필요하고 TLS 1.3을 권장합니다.
- API를 사용하여 사용자 활동 로깅을 설정합니다 AWS CloudTrail.
- 포함된 모든 기본 보안 제어와 함께 AWS 암호화 솔루션을 사용하십시오 AWS 서비스.
- Amazon S3에 저장된 민감한 데이터를 검색하고 보호하는 데 도움이 되는 Amazon Macie와 같은 고 급 관리형 보안 서비스를 사용하세요.
- 명령줄 인터페이스 또는 API an을 AWS 통해 액세스할 때 FIPS 140-3개의 검증된 암호화 모듈이 필 요한 경우 엔드포인트를 사용하십시오. FIPS 사용 가능한 FIPS 엔드포인트에 대한 자세한 내용은 [연방 정보 처리](https://aws.amazon.com/compliance/fips/) 표준 () 140-3을 참조하십시오. FIPS

고객의 이메일 주소와 같은 기밀 정보나 중요한 정보는 태그나 이름 필드와 같은 자유 양식 필드 에 입력하지 않는 것이 좋습니다. 여기에는 콘솔, API AWS CLI, 또는 AWS 서비스 를 사용하여 OpenSearch 서비스 또는 기타 작업을 수행하는 경우가 포함됩니다. AWS SDKs 이름에 사용되는 태 그 또는 자유 형식 텍스트 필드에 입력하는 모든 데이터는 청구 또는 진단 로그에 사용될 수 있습니다. 외부 서버에 제공하는 경우 해당 서버에 대한 요청을 URL 검증하기 위해 자격 증명 정보를 에 포함하 지 않는 것이 좋습니다. URL

# Amazon OpenSearch 서비스를 위한 유휴 데이터 암호화

OpenSearch 서비스 도메인은 데이터에 대한 무단 액세스를 방지하는 데 도움이 되는 보안 기능인 저 장 데이터 암호화를 제공합니다. 이 기능은 AWS Key Management Service (AWS KMS) 를 사용하여 암호화 키를 저장 및 관리하고 256비트 키 (AES-256) 를 사용하는 고급 암호화 표준 알고리즘을 사용 하여 암호화를 수행합니다. 활성화된 경우 이 기능은 다음과 같은 도메인 측면을 암호화합니다.

- 모든 인덱스 (스토리지에 있는 인덱스 포함) UltraWarm
- OpenSearch 로그
- 전환 파일
- 애플리케이션 디렉터리의 모든 기타 데이터
- 자동 스냅샷

저장된 데이터 암호화를 활성화할 때 다음은 암호화되지 않지만 추가 단계를 수행하여 보호할 수 있습 니다.

- 수동 스냅샷: 현재는 AWS KMS 키를 사용하여 수동 스냅샷을 암호화할 수 없습니다. 하지만 S3 관 리 키 또는 KMS 키와 함께 서버 측 암호화를 사용하여 스냅샷 저장소로 사용하는 버킷을 암호화할 수 있습니다. 지침은 [the section called "수동 스냅샷 리포지토리 등록"](#page-501-0) 단원을 참조하십시오.
- 느린 로그 및 오류 로그: [로그를 게시하고](#page-608-0) 이를 암호화하려는 경우 서비스 도메인과 동일한 키를 사 용하여 해당 CloudWatch 로그 로그 그룹을 암호화할 수 있습니다. AWS KMS OpenSearch 자세한 내용은 Amazon Logs 사용 설명서의 로그 데이터 암호화를 사용하여 CloudWatch AWS KMS로그의 CloudWatch 로그 [데이터 암호화를](https://docs.aws.amazon.com/AmazonCloudWatch/latest/logs/encrypt-log-data-kms.html) 참조하십시오.

**a** Note

도메인에 콜드 UltraWarm 스토리지나 콜드 스토리지가 활성화된 경우 기존 도메인에서 저장 중 암호화를 활성화할 수 없습니다. 먼저 콜드 UltraWarm 스토리지를 비활성화하고 저장 중 암 호화를 활성화한 다음 콜드 스토리지를 다시 UltraWarm 활성화해야 합니다. 인덱스를 콜드 스 토리지나 콜드 스토리지에 보존하려면 UltraWarm UltraWarm 비활성화하거나 콜드 스토리지 를 사용하기 전에 핫 스토리지로 이동해야 합니다.

OpenSearch 서비스는 대칭 암호화 키만 지원하며 비대칭 암호화 KMS 키는 지원하지 않습니다. 대칭 키를 생성하는 방법은 AWS Key Management Service 개발자 안내서의 [키 생성](https://docs.aws.amazon.com/kms/latest/developerguide/create-keys.html)을 참조하세요.

저장 중 암호화의 활성화 여부에 관계없이 모든 도메인은 AES -256 및 서비스 관리 키를 사용하여 [사](#page-840-0) [용자 지정 패키지를](#page-840-0) 자동으로 암호화합니다. OpenSearch

#### 권한

OpenSearch 서비스 콘솔을 사용하여 저장된 데이터의 암호화를 구성하려면 다음과 같은 ID 기반 정책 과 같은 읽기 권한이 있어야 합니다. AWS KMS

```
{ 
   "Version": "2012-10-17", 
   "Statement": [ 
    \{ "Effect": "Allow", 
        "Action": [ 
           "kms:List*", 
          "kms:Describe*" 
        ], 
        "Resource": "*" 
     } 
   ]
}
```
AWS 소유한 키가 아닌 다른 키를 사용하려면 해당 키에 대한 권한 [부여를](https://docs.aws.amazon.com/kms/latest/developerguide/grants.html) 생성할 수 있는 권한도 있어 야 합니다. 이러한 권한은 보통 키를 만들 때 지정하는 리소스 기반 정책의 형식입니다.

키를 OpenSearch 서비스 전용으로 유지하려면 해당 키 정책에 [kms: ViaService](https://docs.aws.amazon.com/kms/latest/developerguide/policy-conditions.html#conditions-kms-via-service) 조건을 추가할 수 있 습니다.

```
"Condition": { 
   "StringEquals": { 
     "kms:ViaService": "es.us-west-1.amazonaws.com" 
   }, 
   "Bool": { 
     "kms:GrantIsForAWSResource": "true" 
   }
}
```
자세한 내용은 AWS Key Management Service 개발자 안내서의 [키 정책 사용을](https://docs.aws.amazon.com/kms/latest/developerguide/key-policies.html) 참조하십시오. AWS **KMS** 

저장된 데이터 암호화 활성화

새 도메인에 저장된 데이터를 암호화하려면 Elasticsearch 5.1 이상이 필요합니다. OpenSearch 기존 도메인에서 활성화하려면 둘 중 하나 OpenSearch 또는 Elasticsearch 6.7 이상이 필요합니다.

저장된 데이터의 암호화를 활성화하려면(콘솔)

- 1. AWS 콘솔에서 도메인을 연 다음 작업 및 보안 구성 편집을 선택합니다.
- 2. 암호화 아래에서 저장된 데이터 암호화 활성화를 선택하세요.

3. 사용할 AWS KMS 키를 선택한 다음 변경 내용 저장을 선택합니다.

구성을 통해 암호화를 활성화할 수도 API 있습니다. 다음 요청은 기존 도메인에 저장된 데이터의 암호 화를 활성화합니다.

```
{ 
    "ClusterConfig":{ 
       "EncryptionAtRestOptions":{ 
           "Enabled": true, 
           "KmsKeyId":"arn:aws:kms:us-east-1:123456789012:alias/my-key" 
       } 
    }
}
```
<span id="page-676-0"></span>비활성화 또는 삭제된 KMS 키

도메인을 암호화하는 데 사용한 키를 비활성화하거나 삭제하면 도메인에 액세스할 수 없게 됩니다. OpenSearch 서비스에서 키에 액세스할 수 없음을 알리는 [알림을](#page-480-0) 보냅니다. KMS 도메인에 액세스하 려면 즉시 키를 다시 사용 설정하세요.

키가 삭제된 경우 OpenSearch 서비스 팀에서 데이터 복구를 도와드릴 수 없습니다. AWS KMS 최소 7 일의 대기 기간이 지난 후에만 키를 삭제합니다. 키가 삭제 보류 중인 경우 삭제를 취소하거나 데이터 손실을 방지하기 위해 도메인의 [수동 스냅샷을](#page-497-0) 생성합니다.

저장된 데이터 암호화 비활성화

저장된 데이터를 암호화하기 위해 도메인을 구성한 후 설정을 비활성화할 수 없습니다. 대신 기존 도메 인의 [수동 스냅샷을](#page-497-0) 가져와 [다른 도메인을 생성하](#page-438-1)고, 데이터를 마이그레이션하며, 이전 도메인을 삭제 할 수 있습니다.

저장된 데이터를 암호화하는 도메인 모니터링

저장된 데이터를 암호화하는 도메인에는 2개의 추가 지표 KMSKeyError 및 KMSKeyInaccessible이 있습니다. 이러한 지표는 도메인에 암호화 키 문제가 있을 때만 나타 납니다. 이러한 지표에 대한 자세한 설명은 [the section called "클러스터 지표"](#page-566-0) 섹션을 참조하세요. OpenSearch 서비스 콘솔 또는 Amazon CloudWatch 콘솔을 사용하여 볼 수 있습니다.

### **a** Tip

각 지표는 도메인의 심각한 문제를 나타내므로 두 가지 모두에 대해 CloudWatch 경보를 생성 하는 것이 좋습니다. 자세한 내용은 [the section called "권장 알람 CloudWatch "](#page-1065-0) 단원을 참조하 십시오.

## 기타 고려 사항

- 자동 키 교체는 AWS KMS 키 속성을 보존하므로 회전이 데이터 액세스 기능에 영향을 주지 않습니 다. OpenSearch 암호화된 OpenSearch 서비스 도메인은 새 키를 만들고 이전 키에 대한 참조를 업 데이트하는 수동 키 순환을 지원하지 않습니다. 자세한 내용은 AWS Key Management Service 개발 자 안내서의 [키 교체](https://docs.aws.amazon.com/kms/latest/developerguide/rotate-keys.html) 섹션을 참조하세요.
- 특정 인스턴스 유형은 저장된 데이터의 암호화를 지원하지 않습니다. 자세한 내용은 [the section](#page-1072-0)  [called "지원되는 인스턴스 유형"](#page-1072-0) 섹션을 참조하세요.
- 저장된 데이터를 암호화하는 도메인의 경우 자동 스냅샷을 위해 다른 리포지토리 이름을 사용합니 다. 자세한 내용은 [the section called "스냅샷 복원"](#page-507-0) 단원을 참조하십시오.
- 저장 중 암호화를 활성화하는 것이 좋지만, 이렇게 하면 CPU 오버헤드가 추가되고 몇 밀리초의 지 연 시간이 발생할 수 있습니다. 그러나 대부분의 사용 사례는 이러한 차이에 민감하지 않으며, 클러 스터, 클라이언트, 사용 프로필 구성에 따라 영향을 미치는 정도는 달라집니다.

# Amazon OpenSearch 서비스를 위한 ode-to-node 암호화 없음

ode-to-node 암호화는 Amazon OpenSearch Service의 기본 기능 외에 추가 보안 계층을 제공합니다.

도메인이 VPC 액세스를 사용하는지 여부에 관계없이 각 OpenSearch 서비스 도메인은 자체 전용 도 메인에 있습니다. VPC 이 아키텍처는 잠재적 공격자가 노드 간 트래픽을 가로채는 것을 방지하고 클러 스터를 안전하게 유지합니다. OpenSearch 하지만 기본적으로 내부의 트래픽은 암호화되지 않습니다. VPC N ode-to-node 암호화를 사용하면 내부 모든 통신에 대해 TLS 1.2 암호화가 가능합니다. VPC

OpenSearch Service over로 데이터를 보내는 경우 node-to-node 암호화를 통해 클러스터 전체에 데 이터를 OpenSearch 배포 (및 재배포) 할 때 데이터가 암호화된 상태로 유지되도록 할 수 있습니다. HTTPS 데이터가 암호화되지 않은 상태로 도착하면 OpenSearch Service는 클러스터에 도달한 HTTP 후 데이터를 암호화합니다. 콘솔 AWS CLI, 또는 구성을 HTTPS 사용하여 도메인으로 향하는 모든 트 래픽이 도착하도록 요구할 수 있습니다. API

[세분화된](#page-706-0) 액세스 제어를 활성화하는 경우 ode-to-node 암호화가 필요하지 않습니다.

### node-to-node 암호화 활성화

새 도메인을 ode-to-node 암호화하지 않으려면 모든 버전 또는 Elasticsearch 6.0 이상이 필요합니 다. OpenSearch 기존 도메인에서 node-to-node 암호화를 활성화하려면 모든 Elasticsearch 버전 또 는 Elasticsearch 6.7 이상이 필요합니다. OpenSearch AWS 콘솔에서 기존 도메인을 선택하고 [작업 (Actions)], [보안 구성 편집(Edit security configuration)]을 선택합니다.

또는 구성을 사용할 수도 있습니다. AWS CLI API 자세한 내용은 [AWS CLI 명령 참조 및](https://docs.aws.amazon.com/cli/latest/reference/) [OpenSearch](https://docs.aws.amazon.com/opensearch-service/latest/APIReference/API_Welcome.html)  [서비스 API 참조를](https://docs.aws.amazon.com/opensearch-service/latest/APIReference/API_Welcome.html) 참조하십시오.

암호화 비활성화 node-to-node

node-to-node 암호화를 사용하도록 도메인을 구성한 후에는 설정을 비활성화할 수 없습니다. 대신 암 호화된 도메인의 [수동 스냅샷을](#page-497-0) 가져와 [다른 도메인을 생성](#page-438-1)하고, 데이터를 마이그레이션한 후 이전 도 메인을 삭제할 수 있습니다.

# <span id="page-678-0"></span>아마존 OpenSearch 서비스의 ID 및 액세스 관리

Amazon OpenSearch Service는 도메인에 대한 액세스를 제어할 수 있는 여러 가지 방법을 제공합니 다. 이 주제에서는 다양한 정책 유형과 정책 유형 사이의 상호 작용 방식, 그리고 사용자 지정 정책을 생 성하는 방법에 대해서 살펴보겠습니다.

#### **A** Important

VPC지원팀에서는 OpenSearch 서비스 액세스 제어에 대한 몇 가지 추가 고려 사항을 소개합 니다. 자세한 내용은 [the section called "VPC 도메인 액세스 정책에 대하여"](#page-493-0) 단원을 참조하십시 오.

# 정책 유형

OpenSearch 서비스는 세 가지 유형의 액세스 정책을 지원합니다.

- [the section called "리소스 기반 정책"](#page-679-0)
- [the section called "보안 인증 기반 정책"](#page-681-0)
- [the section called "IP 기반 정책"](#page-685-0)

### <span id="page-679-0"></span>리소스 기반 정책

도메인을 생성할 때 도메인 액세스 정책이라고도 하는 리소스 기반 정책을 추가합니다. 이 정책은 보안 주체가 도메인의 하위 리소스에서 실행할 수 있는 작업을 지정합니다([클러스터 간 검색](#page-866-0) 제외). 하위 리 소스에는 OpenSearch 색인 및 이 포함됩니다. APIs [Principal](https://docs.aws.amazon.com/IAM/latest/UserGuide/reference_policies_elements_principal.html) 요소는 액세스가 허용된 계정, 사용자 또 는 역할을 지정합니다. [Resource](https://docs.aws.amazon.com/IAM/latest/UserGuide/reference_policies_elements_resource.html) 요소는 이러한 보안 주체가 액세스할 수 있는 하위 리소스를 지정합 니다.

예를 들어 다음 리소스 기반 정책은 test-user에게 test-domain의 하위 리소스에 대한 모든 액세 스 권한(es:\*)을 부여합니다.

```
{ 
   "Version": "2012-10-17", 
   "Statement": [ 
    \left\{ \right. "Effect": "Allow", 
        "Principal": { 
          "AWS": [ 
             "arn:aws:iam::123456789012:user/test-user" 
          ] 
        }, 
        "Action": [ 
          "es:*" 
        ], 
        "Resource": "arn:aws:es:us-west-1:987654321098:domain/test-domain/*" 
      } 
  \mathbf{I}}
```
이 정책에는 다음과 같이 두 가지 중요한 고려 사항이 있습니다.

- 이 권한은 해당 도메인에만 적용됩니다. 다른 도메인에서 유사한 정책을 만들지 않는 한 testuser만 test-domain에 액세스할 수 있습니다.
- Resource에서 /\* 요소의 추적은 중요하며 리소스 기반 정책은 도메인 자체가 아닌 도메인의 하위 리소스에만 적용됨을 나타냅니다. 리소스 기반 정책에서 es:\* 작업은 es:ESHttp\*와 동일합니다.

예를 들어 test-user는 인덱스(GET https://search-test-domain.uswest-1.es.amazonaws.com/test-index)에 대해 요청할 수 있지만 도메인의 구성(POST https://es.us-west-1.amazonaws.com/2021-01-01/opensearch/domain/testdomain/config)을 업데이트하지는 못합니다. 두 엔드포인트의 차이점을 참고하세요. 구성에 액세 스하려면 [ID API](#page-681-0) 기반 정책이 필요합니다.

와일드카드를 추가하여 부분 인덱스 이름을 지정할 수 있습니다. 이 예시는 commerce(으)로 시작하는 모든 인덱스를 식별합니다.

arn:aws:es:us-west-1:987654321098:domain/test-domain/commerce\*

이 경우 이 와일드카드를 사용하여 지정하면 test-user이(가) commerce(으)로 이름이 시작되는 test-domain 내의 인덱스에 요청할 수 있음을 의미합니다.

test-user의 액세스 권한을 추가로 제한할 때는 다음과 같이 정책을 적용할 수 있습니다.

```
{ 
   "Version": "2012-10-17", 
   "Statement": [ 
    \{ "Effect": "Allow", 
        "Principal": { 
          "AWS": [ 
             "arn:aws:iam::123456789012:user/test-user" 
          ] 
        }, 
        "Action": [ 
          "es:ESHttpGet" 
        ], 
        "Resource": "arn:aws:es:us-west-1:987654321098:domain/test-domain/commerce-data/
_search" 
     } 
   ]
}
```
이제 test-user은(는) 한 가지 작업, 즉 commerce-data 인덱스에 대한 비교 검색만 실행할 수 있습니다. 그 밖에 도메인에 속한 모든 인덱스에는 액세스할 수 없으며, es:ESHttpPut 또는 es:ESHttpPost 작업 사용 권한이 없기 때문에 test-user이(가) 문서를 추가하거나 수정하는 것은 제한됩니다.

다음으로 고급 사용자 역할을 구성할 수도 있습니다. 이 정책은 인덱스에 있는 모든 URIs 사용자에게 HTTP GET 및 PUT 메서드에 대한 power-user-role 액세스 권한을 부여합니다.

```
{ 
   "Version": "2012-10-17", 
   "Statement": [ 
    \{ "Effect": "Allow",
```

```
 "Principal": { 
         "AWS": [
            "arn:aws:iam::123456789012:role/power-user-role" 
          ] 
       }, 
        "Action": [ 
          "es:ESHttpGet", 
          "es:ESHttpPut" 
        ], 
        "Resource": "arn:aws:es:us-west-1:987654321098:domain/test-domain/commerce-data/
\star"
     } 
   ]
}
```
도메인이 세분화된 액세스 제어를 VPC 적용받거나 사용하는 경우 개방형 도메인 액세스 정책을 사용 할 수 있습니다. 그렇지 않으면 도메인 액세스 정책에 보안 주체 또는 IP 주소별로 몇 가지 제한 사항이 포함되어야 합니다.

가능한 작업에 대한 자세한 내용은 [the section called "정책 요소 참조"](#page-688-0) 섹션을 참조하세요. 데이터를 훨 씬 더 세밀하게 제어하려면 [세분화된 액세스 제어와](#page-706-0) 함께 개방형 도메인 액세스 정책을 사용합니다.

#### <span id="page-681-0"></span>보안 인증 기반 정책

각 OpenSearch 서비스 도메인의 일부인 리소스 기반 정책과 달리 () 서비스를 사용하여 ID 기반 정책 을 사용자 또는 역할에 연결합니다. AWS Identity and Access Management IAM 자격 증명 기반 정책 역시 [리소스 기반 정책과](#page-679-0) 마찬가지로 서비스에 대한 액세스 주체와 실행 가능한 작업, 그리고 해당되는 경우에 한해 작업을 실행할 수 있는 리소스까지 지정합니다.

반드시 그래야 하는 것은 아니지만 자격 증명 기반 정책은 더욱 포괄적으로 적용되는 경우가 많습니다. 이러한 정책은 사용자가 API 수행할 수 있는 구성 작업에만 적용되는 경우가 많습니다. 이러한 정책을 마련한 후에는 OpenSearch 서비스의 리소스 기반 정책 (또는 [세분화된 액세스 제어\) 을 사용하여 사용](#page-706-0) [자에게 인덱스 및 인덱스에 대한 액세스를](#page-706-0) 제공할 수 있습니다. OpenSearch APIs

**a** Note

AWS 관리형 AmazonOpenSearchServiceReadOnlyAccess 정책을 사용하는 사용자는 콘 솔에서 클러스터 상태를 볼 수 없습니다. 사용자가 클러스터 상태 (및 기타 OpenSearch 데이 터) 를 볼 수 있게 하려면 액세스 정책에 es:ESHttpGet 작업을 추가하고 사용자 계정이나 역 할에 연결하세요.

ID 기반 정책은 사용자 또는 역할 (보안 주체) 에 연결되므로 보안 주체를 지정하지 JSON 않습니다. 다 음 정책은 Describe 및 List로 시작하는 작업에 대한 액세스 권한을 부여합니다. 이러한 조합의 작 업은 도메인 구성에 대한 읽기 전용 액세스 권한을 제공하지만, 도메인 자체에 저장된 데이터에 대한 액세스 권한은 제공하지 않습니다.

```
\{ "Version": "2012-10-17", 
   "Statement": [ 
    \{ "Action": [ 
          "es:Describe*", 
          "es:List*" 
        ], 
        "Effect": "Allow", 
        "Resource": "*" 
     } 
   ]
}
```
관리자는 OpenSearch 서비스 및 모든 도메인에 저장된 모든 데이터에 대한 전체 액세스 권한을 가질 수 있습니다.

```
{ 
   "Version": "2012-10-17", 
   "Statement": [ 
     { 
        "Action": [ 
          "es:*" 
        ], 
        "Effect": "Allow", 
        "Resource": "*" 
     } 
   ]
}
```
ID 기반 정책을 사용하면 태그를 사용하여 구성에 대한 액세스를 제어할 수 있습니다. API 예를 들어 다음 정책은 도메인에 team:devops 태그가 있는 경우 연결된 보안 주체가 도메인 구성을 보고 업데 이트할 수 있도록 허용합니다.

```
 "Version": "2012-10-17",
```
{

```
 "Statement": [{ 
     "Action": [ 
        "es:UpdateDomainConfig", 
        "es:DescribeDomain", 
        "es:DescribeDomainConfig" 
     ], 
     "Effect": "Allow", 
     "Resource": "*", 
     "Condition": { 
        "ForAnyValue:StringEquals": { 
          "aws:ResourceTag/team": [ 
             "devops" 
          ] 
        } 
     } 
   }]
}
```
태그를 사용하여 에 대한 액세스를 제어할 수도 있습니다. OpenSearch API 에 대한 태그 기반 정책 은 OpenSearch API HTTP 메서드에만 적용됩니다. 예를 들어 다음 정책은 도메인에 태그가 있는 OpenSearch API 경우 연결된 보안 주체가 해당 도메인에 PUT 요청을 GET 보내고 요청할 수 있도록 합니다. environment:production

```
{ 
   "Version": "2012-10-17", 
   "Statement": [{ 
      "Action": [ 
        "es:ESHttpGet", 
        "es:ESHttpPut" 
      ], 
      "Effect": "Allow", 
      "Resource": "*", 
      "Condition": { 
        "ForAnyValue:StringEquals": { 
          "aws:ResourceTag/environment": [ 
             "production" 
         \mathbf{I} } 
      } 
   }]
}
```
를 보다 [세밀하게](#page-706-0) 제어하려면 세분화된 액세스 OpenSearch API 제어를 사용하는 것이 좋습니다.

#### **a** Note

태그 기반 정책에 하나 이상을 OpenSearch APIs 추가한 후에는 단일 [태그 작업 \(예: 태그](#page-535-0) 추가, 제거 또는 수정) 을 수행해야 변경 내용이 도메인에 적용됩니다. 태그 기반 정책에 OpenSearch API 작업을 포함하려면 서비스 소프트웨어 R20211203 이상을 사용 중이어야 합 니다.

OpenSearch 서비스는 해당 구성의 RequestTag TagKeys 글로벌 조건 키를 API 지원하지만 는 지 원하지 않습니다. OpenSearch API 이러한 조건은 요청에 태그가 포함된 API 호출에만 적용됩니다 (예:CreateDomain,AddTags,)RemoveTags. 다음 정책을 사용하면 연결된 보안 주체가 도메인을 생 성할 수 있지만 요청에 team:it 태그를 포함하는 경우에만 해당합니다.

```
{ 
   "Version": "2012-10-17", 
   "Statement": { 
     "Effect": "Allow", 
      "Action": [ 
        "es:CreateDomain", 
        "es:AddTags" 
     ], 
      "Resource": "*", 
      "Condition": { 
        "StringEquals": { 
          "aws:RequestTag/team": [ 
            "i+" ] 
        } 
     } 
   }
}
```
[액세스 제어를 위한 태그 사용 및 리소스 기반 정책과 ID 기반 정책 간의 차이점에 대한 자세한 내용은](https://docs.aws.amazon.com/IAM/latest/UserGuide/introduction_attribute-based-access-control.html) [사용 설명서를 참조하십시오. IAM](https://docs.aws.amazon.com/IAM/latest/UserGuide/introduction_attribute-based-access-control.html)

### <span id="page-685-0"></span>IP 기반 정책

IP 기반 정책은 도메인에 대한 액세스를 하나 이상의 IP 주소 또는 블록으로 제한합니다. CIDR 기술적 으로 보았을 때 IP 기반 정책은 별개의 정책이 아닙니다. 오히려 익명의 보안 주체를 지정한 후 특별한 [Condition](https://docs.aws.amazon.com/IAM/latest/UserGuide/reference_policies_elements_condition.html) 요소를 추가하는 리소스 기반 정책이라고도 할 수 있습니다.

IP 기반 정책의 가장 큰 매력은 OpenSearch 서비스 도메인에 서명되지 않은 요청을 허용하여 [curl](https://curl.haxx.se/) 및 [OpenSearch Dashboard와](#page-913-0) 같은 클라이언트를 사용하거나 프록시 서버를 통해 도메인에 액세스할 수 있다는 것입니다. 자세한 내용은 [the section called "프록시를 사용하여 대시보드에서 서비스에 액세스](#page-914-0)  [OpenSearch OpenSearch "](#page-914-0)을 참조하십시오.

**a** Note

도메인에 대한 VPC 액세스를 활성화한 경우 IP 기반 정책을 구성할 수 없습니다. 대신에 [보안](https://docs.aws.amazon.com/vpc/latest/userguide/VPC_SecurityGroups.html) [그룹](https://docs.aws.amazon.com/vpc/latest/userguide/VPC_SecurityGroups.html)을 사용하여 어느 IP 주소가 도메인에 액세스할 수 있는지 제어할 수 있습니다. 자세한 내 용은 [the section called "VPC 도메인 액세스 정책에 대하여"](#page-493-0) 단원을 참조하십시오.

다음 정책은 지정된 IP 범위에서 시작된 모든 HTTP 요청에 대한 액세스 권한을 부여합니다. testdomain

```
\{ "Version": "2012-10-17", 
   "Statement": [ 
    \{ "Effect": "Allow", 
        "Principal": { 
          "AWS": "*" 
        }, 
        "Action": [ 
          "es:ESHttp*" 
        ], 
        "Condition": { 
          "IpAddress": { 
             "aws:SourceIp": [ 
               "192.0.2.0/24" 
            \mathbf{I} } 
        }, 
        "Resource": "arn:aws:es:us-west-1:987654321098:domain/test-domain/*" 
      }
```
}

 $\mathbf{I}$ 

도메인에 퍼블릭 엔드포인트가 있고 [세분화된 액세스 제어를](#page-706-0) 사용하지 않는 경우 IAM 보안 주체와 IP 주소를 결합하는 것이 좋습니다. 이 정책은 요청이 지정된 IP 범위에서 시작된 경우에만 test-user HTTP 액세스를 허용합니다.

```
{ 
   "Version": "2012-10-17", 
   "Statement": [{ 
      "Effect": "Allow", 
      "Principal": { 
        "AWS": [ 
          "arn:aws:iam::987654321098:user/test-user" 
       \mathbf{I} }, 
      "Action": [ 
        "es:ESHttp*" 
     ], 
      "Condition": { 
        "IpAddress": { 
          "aws:SourceIp": [ 
             "192.0.2.0/24" 
         \mathbb{I} } 
     }, 
      "Resource": "arn:aws:es:us-west-1:987654321098:domain/test-domain/*" 
   }]
}
```
### OpenSearch 서비스 요청 작성 및 서명

완전히 개방된 리소스 기반 액세스 정책을 구성하더라도 OpenSearch 서비스 구성에 대한 모든 요청은 API 서명되어야 합니다. 정책에 IAM 역할이나 사용자가 지정된 경우 AWS 서명 버전 4를 사용하여 해 당 OpenSearch APIs 요청에도 서명해야 합니다. 서명 방법은 다음과 같이 다릅니다. API

• OpenSearch 서비스 구성을 API 호출하려면 다음 중 하나를 사용하는 것이 좋습니다. [AWS SDKs](https://aws.amazon.com/tools/#sdk) 이 렇게 하면 프로세스를 SDKs 크게 단순화하고 직접 요청을 만들고 서명하는 것에 비해 시간을 크게 절약할 수 있습니다. 구성 API 엔드포인트는 다음 형식을 사용합니다.

```
es.region.amazonaws.com/2021-01-01/
```
예를 들어 다음 요청은 movies 도메인의 구성을 변경하지만, 사용자가 직접 서명해야 합니다(권장 하지 않음).

```
POST https://es.us-east-1.amazonaws.com/2021-01-01/opensearch/domain/movies/config
{ 
   "ClusterConfig": { 
     "InstanceType": "c5.xlarge.search" 
   }
}
```
[Boto3과 같은 방법](https://boto3.amazonaws.com/v1/documentation/api/latest/reference/services/opensearch.html#OpenSearchService.Client.update_domain_config) 중 하나를 사용하는 경우 에서 요청 SDK 서명을 자동으로 처리합니다. SDKs

```
import boto3
client = boto3.client(es)
response = client.update_domain_config( 
   DomainName='movies', 
   ClusterConfig={ 
     'InstanceType': 'c5.xlarge.search' 
   }
)
```
Java 코드 샘플의 경우 [the section called "AWS SDK 사용"](#page-793-0) 섹션을 참조하세요.

• 에 전화를 걸려면 요청에 직접 서명해야 합니다. OpenSearch APIs 다음 형식을 OpenSearch APIs 사용하십시오.

*domain-id*.*region*.es.amazonaws.com

예를 들어 다음 요청은 movies 인덱스에서 thor를 검색합니다.

GET https://*my-domain*.*us-east-1*.es.amazonaws.com/movies/\_search?q=thor

**a** Note

서비스는 서명 버전 4로 서명된 URLs HTTP POST 요청에 전달된 매개 변수를 무시합니다.

# 정책 충돌 시

정책이 서로 일치하지 않거나 사용자를 명시적으로 지정하지 않으면 복잡한 문제가 발생합니다. IAM 사용 설명서의 IAM [작동 방식을 이해하면](https://docs.aws.amazon.com/IAM/latest/UserGuide/intro-structure.html) 정책 평가 논리를 간결하게 요약할 수 있습니다.

- 기본적으로 모든 요청을 거부합니다.
- 명시적 허용은 이러한 기본 설정을 무시합니다.
- 명시적 거부는 모든 허용을 무시합니다.

예를 들어 리소스 기반 정책에서는 도메인 하위 리소스 ( OpenSearch 인덱스 또는API) 에 대한 액세스 를 허용하지만 ID 기반 정책에서는 액세스를 거부하면 액세스가 거부됩니다. 자격 증명 기반 정책이 액 세스를 권한을 부여하고 리소스 기반 정책이 액세스 필요 여부를 지정하지 않을 경우에는 액세스가 허 용됩니다. 정책이 서로 엇갈렸을 때 도메인 하위 리소스에 대한 결과는 아래 요약 표를 참조하세요.

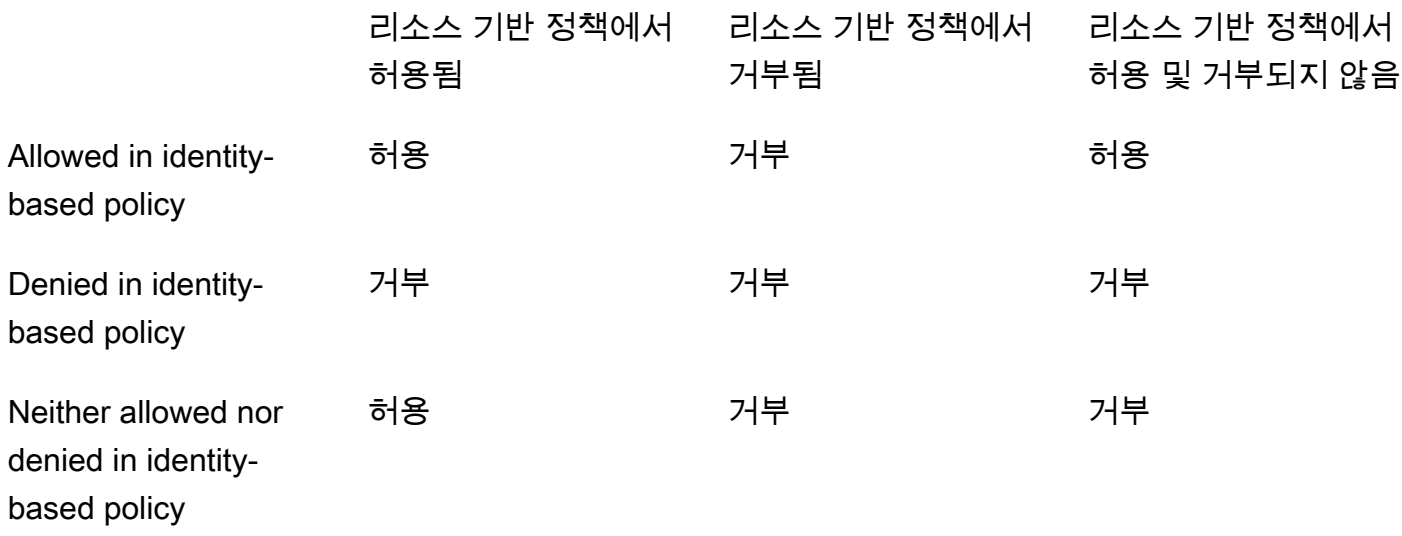

### 정책 요소 참조

OpenSearch 서비스는 정책 요소 [참조에 있는 대부분의 정책 요소를 지원합니다 \(IAM단, 제외\)](https://docs.aws.amazon.com/IAM/latest/UserGuide/AccessPolicyLanguage_ElementDescriptions.html). NotPrincipal 다음 표에는 가장 일반적인 요소가 나와 있습니다.

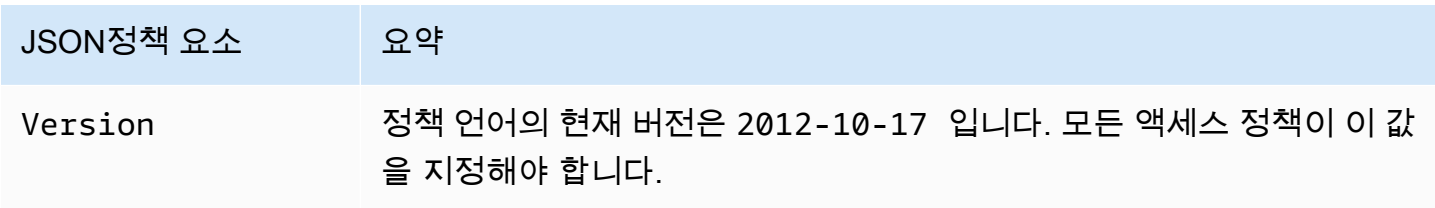

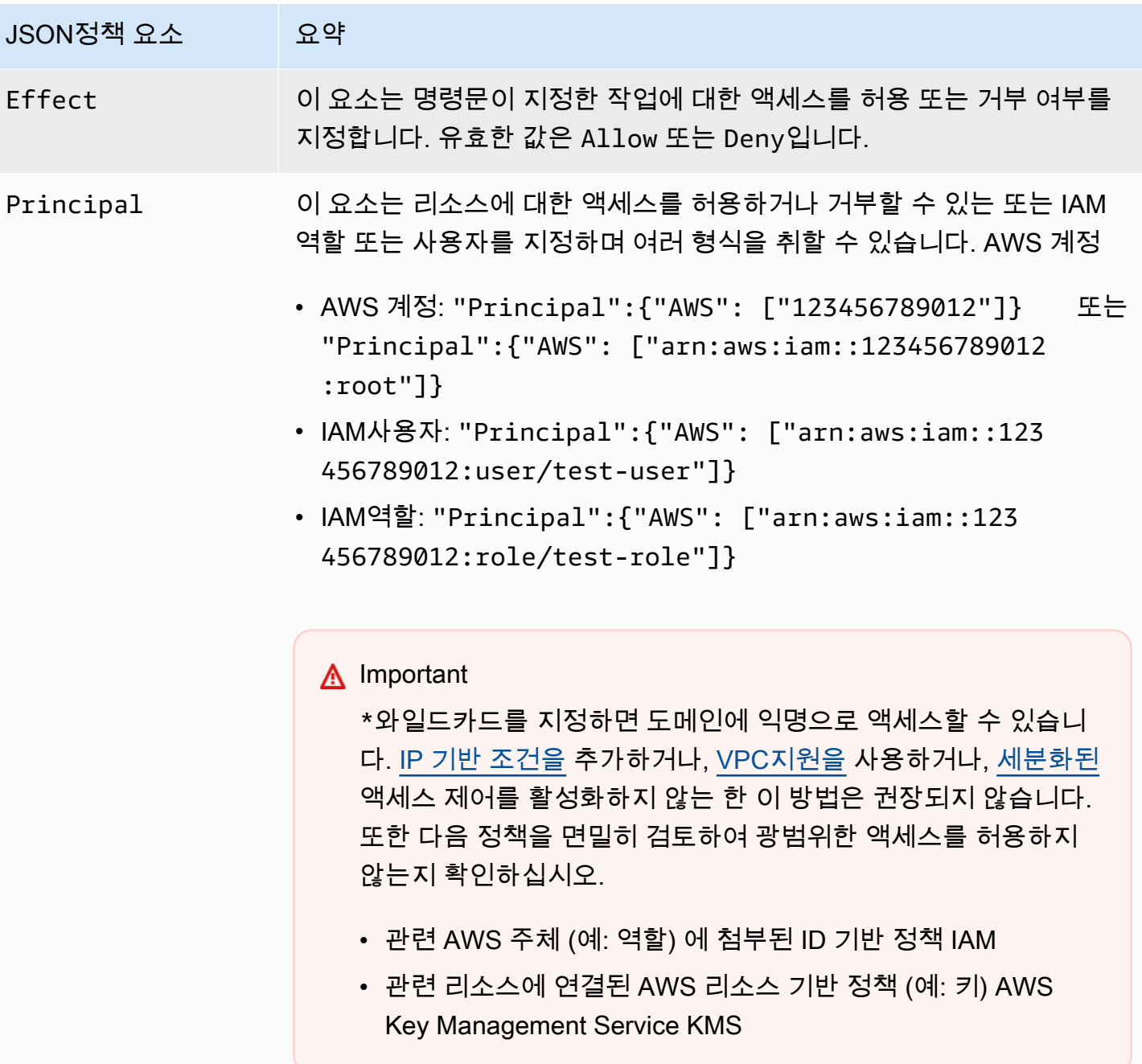

JSON정책 요소 있으약 Action OpenSearch 서비스는 메서드에 ESHttp\* OpenSearch HTTP 액션을 사 용합니다. 나머지 작업은 구성에 적용됩니다API. 일부 es: 작업은 리소스 수준 권한을 지원합니다. 예를 들어 모든 도메인 이 아닌 특정 도메인 1개만 삭제할 수 있는 권한을 사용자 1명에게 부여 할 수 있습니다. 그 밖의 작업은 서비스 자체에만 적용됩니다. 예를 들어 es:ListDomainNames 는 단일 도메인으로 이해하지 않기 때문에 와 일드카드가 필요합니다. 사용 가능한 모든 작업의 목록과 해당 작업이 도메인 하위 리소스 (testdomain/\* ), 도메인 구성 () 또는 서비스 (test-domain ) 에만 적용되 는지 여부는 서비스 권한 부여 참조의 [Amazon OpenSearch Service용 작](https://docs.aws.amazon.com/service-authorization/latest/reference/list_amazonopensearchservice.html) [업, 리소스 및 조건 키를](https://docs.aws.amazon.com/service-authorization/latest/reference/list_amazonopensearchservice.html) 참조하십시오. \* 리소스 기반 정책은 리소스 수준 권한과 다릅니다. [리소스 기반 정책은 도](#page-679-0) [메인에](#page-679-0) 연결되는 전체 JSON 정책입니다. 따라서 리소스 수준 권한에서는 작업을 특정 도메인이나 하위 리소스로 제한할 수 있습니다. 실제로 리소 스 수준 권한을 리소스 또는 자격 증명 기반 정책의 옵션으로 볼 수도 있습 니다. 무엇보다 이미 존재하는 도메인에 대한 생성 권한을 사용자에게 부여 하는 이유를 알 수 없다는 점에서 es:CreateDomain 에 대한 리소 스 수준 권한이 직관적이지 않은 것으로 보일 수 있지만, "Resource ": "arn:aws:es:us-west-1:987654321098:domain/myteam-name-\*" 같이 와일드카드를 사용하여 간단한 도메인 명명 체계 를 적용할 수 있습니다. 물론 다음과 같이 리소스 요소의 제한을 줄여서 작업을 추가하는 것도 가 능합니다. { "Version": "2012-10-17", "Statement": [ { "Effect": "Allow", "Action": [ "es:ESHttpGet",

"es:DescribeDomain"

JSON정책 요소 있으약 ], "Resource": "\*" } ] } 작업과 리소스의 페어링에 대한 자세한 내용은 여기 표에서 Resource 요 소를 참조하세요. Condition OpenSearch 서비스는 IAM사용 설명서의 [AWS 글로벌 조건 컨텍스](https://docs.aws.amazon.com/IAM/latest/UserGuide/reference_policies_condition-keys.html#AvailableKeys) [트 키에](https://docs.aws.amazon.com/IAM/latest/UserGuide/reference_policies_condition-keys.html#AvailableKeys) 설명된 대부분의 조건을 지원합니다. 주목할 만한 예외로는 OpenSearch 서비스가 지원하지 않는 aws:PrincipalTag 키가 있습 니다. [IP 기반 정책을](#page-685-0) 구성할 때는 다음과 같은 조건으로 IP 주소 또는 CIDR 블 록을 지정합니다. "Condition": { "IpAddress": { "aws:SourceIp": [ "192.0.2.0/32" ] } } 에서 설명한 것처[럼the section called "보안 인증 기반 정책"](#page-681-0), aws:Resou rceTag aws:RequestTag , 및 aws:TagKeys 조건 키는 API 구성뿐

만 아니라 구성에도 적용됩니다. OpenSearch APIs

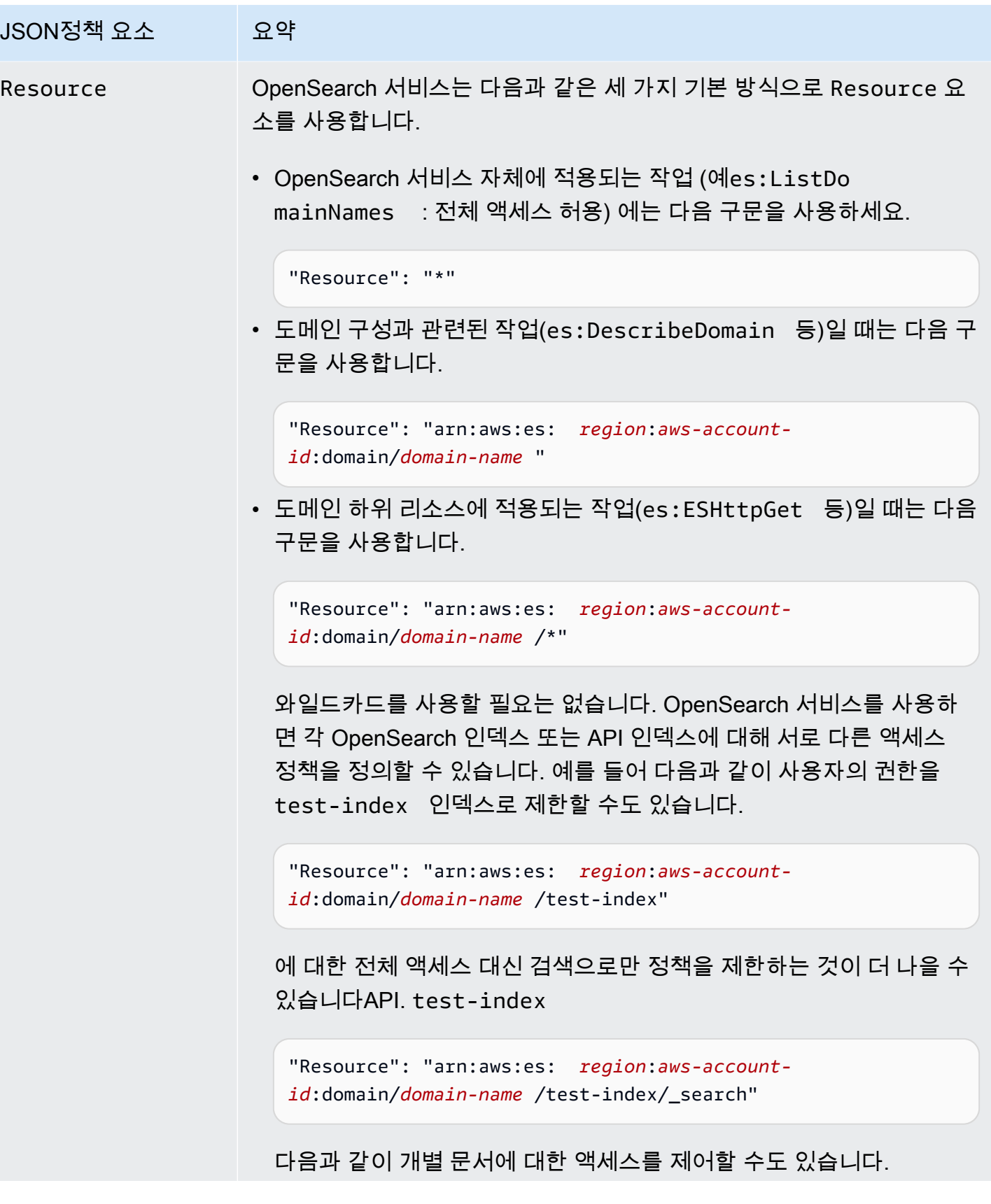

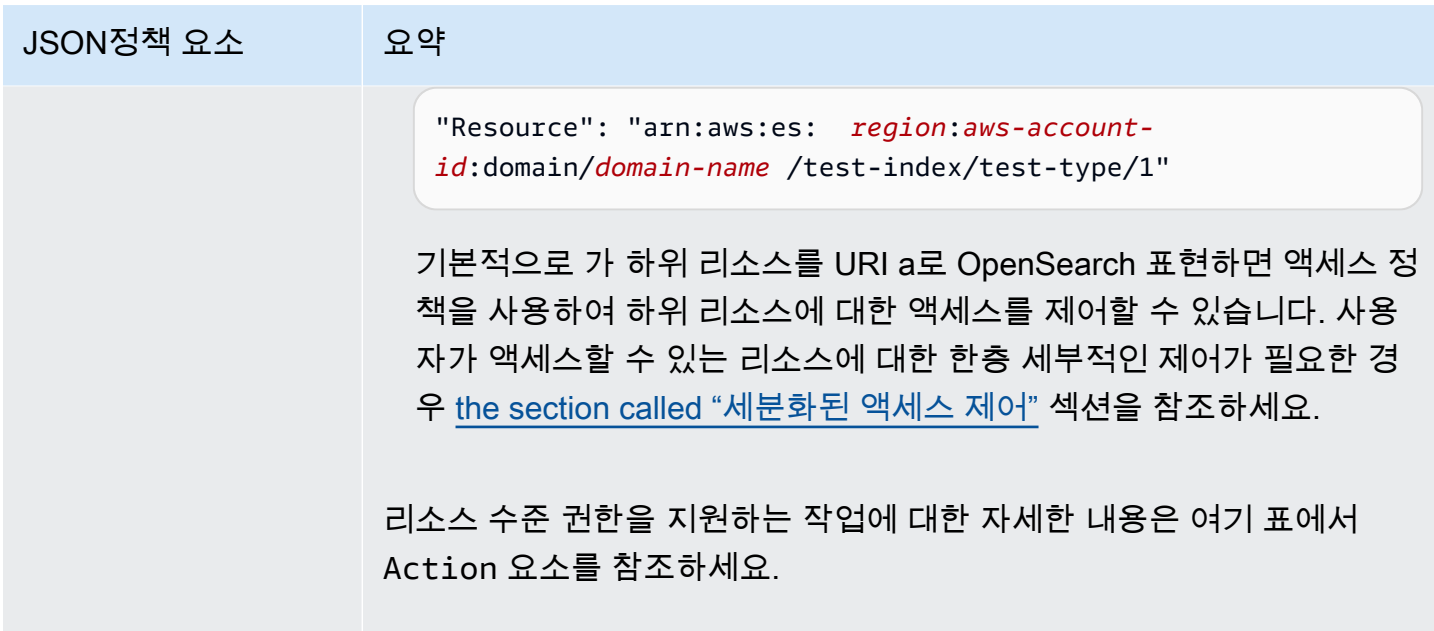

## 고급 옵션 및 고려 사항 API

OpenSearch 서비스에는 몇 가지 고급 옵션이 있으며, 그 중 하나는 액세스 제어와 관련이 있습니다. rest.action.multi.allow\_explicit\_index 기본 설정 값인 true일 때는 사용자가 일부 상황에 서 하위 리소스 권한을 우회할 수 있습니다.

예를 들어 다음과 같은 리소스 기반 정책이 있다고 가정하겠습니다.

```
{ 
   "Version": "2012-10-17", 
   "Statement": [ 
     { 
       "Effect": "Allow", 
       "Principal": { 
          "AWS": [ 
            "arn:aws:iam::123456789012:user/test-user" 
          ] 
       }, 
       "Action": [ 
          "es:ESHttp*" 
       ], 
       "Resource": [ 
          "arn:aws:es:us-west-1:987654321098:domain/test-domain/test-index/*", 
          "arn:aws:es:us-west-1:987654321098:domain/test-domain/_bulk" 
      \mathbf{I} },
```

```
 { 
        "Effect": "Allow", 
        "Principal": { 
          "AWS": [ 
            "arn:aws:iam::123456789012:user/test-user" 
          ] 
        }, 
        "Action": [ 
          "es:ESHttpGet" 
        ], 
        "Resource": "arn:aws:es:us-west-1:987654321098:domain/test-domain/restricted-
index/*" 
     } 
   ]
}
```
이 정책은 대량에 대한 test-user 전체 액세스 권한을 test-index 부여합니다 OpenSearch . API 또한 restricted-index에 대한 GET 요청도 허용합니다.

예상할 수 있겠지만 다음 인덱싱 요청은 권한 오류로 인해 실패할 수 밖에 없습니다.

```
PUT https://search-test-domain.us-west-1.es.amazonaws.com/restricted-index/movie/1
\{ "title": "Your Name", 
   "director": "Makoto Shinkai", 
   "year": "2016"
}
```
API인덱스와 달리 API 대량에서는 한 번의 호출로 많은 문서를 만들고, 업데이트하고, 삭제할 수 있습 니다. 하지만 요청 대신 요청 본문에 이러한 작업을 지정하는 경우가 많습니다URL. OpenSearch 서비 스는 도메인 하위 리소스에 대한 액세스를 제어하는 URLs 데 사용하므로 실제로 API 대량을 사용하여 도메인 하위 리소스를 변경할 test-user 수 있습니다. restricted-index 사용자에게 인덱스에 대한 POST 권한이 없더라도 다음 요청은 성공합니다.

```
POST https://search-test-domain.us-west-1.es.amazonaws.com/_bulk
{ "index" : { "_index": "restricted-index", "_type" : "movie", "_id" : "1" } }
{ "title": "Your Name", "director": "Makoto Shinkai", "year": "2016" }
```
이러한 상황에서는 액세스 정책이 목적을 이루지 못합니다. 따라서 사용자가 액세스 제한을 우회하지 못하도록 rest.action.multi.allow\_explicit\_index를 false로 변경할 수 있습니다. 이 값이 false인 경우 요청 본문에 인덱스 이름을 APIs 지정하는 bulk, mget 및 msearch에 대한 모든 호출이 작 동을 멈춥니다. 다시 말해서 \_bulk 호출은 더 이상 유효하지 않지만 test-index/\_bulk 호출은 유 효합니다. 이 두 번째 엔드포인트에 인덱스 이름이 포함되기 때문에 요청 본문에 이름을 지정할 필요가 없습니다.

[OpenSearch 대시보드는](#page-913-0) mget과 msearch에 크게 의존하므로 이 변경 후에는 제대로 작동하지 않을 수 있습니다. 부분적 수정의 경우 rest.action.multi.allow\_explicit\_index true로 유지하고 특 정 사용자가 이들 중 하나 이상에 액세스하는 것을 거부할 수 있습니다. APIs

이 설정의 변경에 대한 자세한 내용은 [the section called "고급 클러스터 설정"](#page-446-0) 섹션을 참조하세요.

마찬가지로 다음 리소스 기반 정책 역시 두 가지 미묘한 문제가 있습니다.

```
\mathcal{L} "Version": "2012-10-17", 
   "Statement": [ 
    \left\{ \right. "Effect": "Allow", 
        "Principal": { 
          "AWS": "arn:aws:iam::123456789012:user/test-user" 
        }, 
        "Action": "es:ESHttp*", 
        "Resource": "arn:aws:es:us-west-1:987654321098:domain/test-domain/*" 
     }, 
     { 
        "Effect": "Deny", 
        "Principal": { 
          "AWS": "arn:aws:iam::123456789012:user/test-user" 
        }, 
        "Action": "es:ESHttp*", 
        "Resource": "arn:aws:es:us-west-1:987654321098:domain/test-domain/restricted-
index/*" 
     } 
   ]
}
```
• 명시적인 거부에도 불구하고 test-user가 여전히 GET https://search-test-domain.uswest-1.es.amazonaws.com/\_all/\_search나 GET https://search-test-domain.uswest-1.es.amazonaws.com/\*/\_search 같은 호출을 통해 restricted-index의 문서에 액 세스할 수 있습니다.

• Resource 요소가 restricted-index/\*를 참조하기 때문에 test-user는 인덱스의 문서에 직 접 액세스할 수 있는 권한이 없습니다. 하지만 사용자에게 전체 인덱스를 삭제할 권한은 있습니다. 이러한 액세스 및 삭제 문제를 방지하려면 정책에 restricted-index\*를 지정해야 합니다.

광범위한 액세스 허용과 집약적 액세스 거부를 혼합하기보다 [최소 권한](https://docs.aws.amazon.com/IAM/latest/UserGuide/best-practices.html#grant-least-privilege) 원칙을 따라 태스크에 필요한 권한만 부여하는 것이 가장 안전한 방법입니다. 개별 인덱스 또는 OpenSearch 작업에 대한 액세스 제 어에 대한 자세한 내용은 을 참조하십시오. [the section called "세분화된 액세스 제어"](#page-706-0)

#### **A** Important

\* 와일드카드를 지정하면 도메인에 익명으로 액세스할 수 있습니다. 와일드카드는 사용하지 않 는 것이 좋습니다. 또한 다음 정책을 주의 깊게 검토하여 광범위한 액세스를 허용하지 않는지 확인하십시오.

- 관련 주체에 연결된 ID 기반 정책 (예 AWS : 역할) IAM
- 관련 리소스에 연결된 AWS 리소스 기반 정책 (예: 키) AWS Key Management Service KMS

### 액세스 정책 구성

- Service에서 리소스 및 IP 기반 정책을 만들거나 수정하는 방법에 대한 지침은 을 참조하십시오. OpenSearch [the section called "액세스 정책 구성"](#page-446-1)
- 에서 IAM ID 기반 정책을 만들거나 수정하는 방법에 대한 지침은 사용 설명서의 [IAM정책 생성을](https://docs.aws.amazon.com/IAM/latest/UserGuide/access_policies_create.html) 참 조하십시오. IAM

### 추가 샘플 정책

이 장에는 여러 샘플 정책이 포함되어 있지만 AWS 액세스 제어는 복잡한 주제이므로 예제를 통해 가 장 잘 이해할 수 있습니다. 자세한 내용은 IAM사용 설명서의 IAM [ID 기반 정책 예를](https://docs.aws.amazon.com/IAM/latest/UserGuide/access_policies_examples.html) 참조하십시오.

Amazon OpenSearch 서비스 API 권한 참조

[액세스 제어를](#page-678-0) 설정할 때 자격 증명에 연결할 수 있는 권한 정책 (IAMID 기반 정책) 을 작성합니다. 자 세한 참조 정보는 서비스 권한 부여 참조의 다음 주제를 참조하세요.

- 서비스를 [위한 작업, 리소스, 조건 키. OpenSearch](https://docs.aws.amazon.com/service-authorization/latest/reference/list_amazonopensearchservice.html)
- [OpenSearch 인제스트를 위한 액션, 리소스, 조건 키.](https://docs.aws.amazon.com/service-authorization/latest/reference/list_opensearchingestionservice.html)

이 참조에는 정책에서 사용할 수 있는 API 작업에 대한 정보가 포함되어 있습니다. IAM 또한 권한을 부 여할 수 있는 AWS 리소스와 세분화된 액세스 제어를 위해 포함할 수 있는 조건 키도 포함됩니다.

정책의 Action 필드에서 작업을 지정하고, Resource 필드에서 리소스 값을 지정하고, Condition 필드에서 조건을 지정합니다. OpenSearch 서비스에 대한 작업을 지정하려면 es: 접두사 뒤에 API 작업 이름을 붙입니다 (예:). es:CreateDomain OpenSearch Ingestion을 위한 작업을 지정하려면 osis: 접두사 다음에 API 작업을 입력합니다 (예:). osis:CreatePipeline

### AWS 아마존 OpenSearch 서비스에 대한 관리형 정책

AWS 관리형 정책은 에서 생성하고 관리하는 독립형 정책입니다. AWS AWS 관리형 정책은 많은 일반 사용 사례에 대한 권한을 제공하도록 설계되었으므로 사용자, 그룹 및 역할에 권한을 할당하기 시작할 수 있습니다.

AWS 관리형 정책은 모든 AWS 고객이 사용할 수 있으므로 특정 사용 사례에 대해 최소 권한 권한을 부 여하지 않을 수도 있다는 점에 유의하세요. 사용 사례에 고유한 [고객 관리형 정책을](https://docs.aws.amazon.com/IAM/latest/UserGuide/access_policies_managed-vs-inline.html#customer-managed-policies) 정의하여 권한을 줄이는 것이 좋습니다.

관리형 정책에 정의된 권한은 변경할 수 없습니다. AWS AWS 관리형 정책에 정의된 권한을 업데이트 하는 경우 AWS 해당 업데이트는 정책이 연결된 모든 주체 ID (사용자, 그룹, 역할) 에 영향을 미칩니다. AWS 새 정책이 시작되거나 기존 서비스에 새 AWS 서비스 API 작업을 사용할 수 있게 되면 AWS 관리 형 정책을 업데이트할 가능성이 가장 높습니다.

자세한 내용은 IAM사용 설명서의 [AWS 관리형 정책을](https://docs.aws.amazon.com/IAM/latest/UserGuide/access_policies_managed-vs-inline.html#aws-managed-policies) 참조하십시오.

### AmazonOpenSearchDirectQueryGlueCreateAccess

Amazon OpenSearch 서비스 다이렉트 쿼리 서비스에CreateDatabase, CreatePartitionCreateTable, 및 에 대한 액세스 권한을 BatchCreatePartition AWS Glue API부여합니다.

IAM콘솔에서 [AmazonOpenSearchDirectQueryGlueCreateAccess정](https://console.aws.amazon.com/iam/home#/policies/arn:aws:iam::aws:policy/AmazonOpenSearchDirectQueryGlueCreateAccess)책을 찾을 수 있습니다.

### AmazonOpenSearchServiceFullAccess

의 OpenSearch 서비스 구성 API 작업 및 리소스에 대한 전체 액세스 권한을 AWS 계정부여합니다.

IAM콘솔에서 [AmazonOpenSearchServiceFullAccess정](https://console.aws.amazon.com/iam/home#/policies/arn:aws:iam::aws:policy/AmazonOpenSearchServiceFullAccess)책을 찾을 수 있습니다.

AmazonOpenSearchServiceReadOnlyAccess

의 모든 OpenSearch 서비스 리소스에 대한 읽기 전용 액세스 권한을 부여합니다. AWS 계정

IAM콘솔에서 [AmazonOpenSearchServiceReadOnlyAccess정](https://console.aws.amazon.com/iam/home#/policies/arn:aws:iam::aws:policy/AmazonOpenSearchServiceReadOnlyAccess)책을 찾을 수 있습니다.

AmazonOpenSearchServiceRolePolicy

AmazonOpenSearchServiceRolePolicyIAM엔티티에 연결할 수 없습니다. 이 정책은 서비스가 계 정 리소스에 액세스할 수 있도록 허용하는 OpenSearch 서비스 연결 역할에 연결됩니다. 자세한 내용 은 [the section called "권한"](#page-780-0) 단원을 참조하십시오.

[AmazonOpenSearchServiceRolePolicy](https://console.aws.amazon.com/iam/home#/policies/arn:aws:iam::aws:policy/AmazonOpenSearchServiceRolePolicy)정책은 콘솔에서 IAM 찾을 수 있습니다.

AmazonOpenSearchServiceCognitoAccess

[Cognito 인증](#page-763-0) 활성화에 필요한 최소의 Amazon Cognito 권한을 제공합니다.

IAM콘솔에서 [AmazonOpenSearchServiceCognitoAccess정](https://console.aws.amazon.com/iam/home#/policies/arn:aws:iam::aws:policy/AmazonOpenSearchServiceCognitoAccess)책을 찾을 수 있습니다.

AmazonOpenSearchIngestionServiceRolePolicy

AmazonOpenSearchIngestionServiceRolePolicyIAM엔티티에 연결할 수 없습니다. 이 정책은 OpenSearch Ingestion이 수집 파이프라인에 대한 VPC 액세스를 활성화하고, 태그를 생성하고, 수집 관련 지표를 계정에 게시할 수 있도록 하는 서비스 연결 역할에 연결됩니다. CloudWatch 자세한 내용 은 [the section called "서비스 링크 역할 사용"](#page-779-0) 단원을 참조하십시오.

[AmazonOpenSearchIngestionServiceRolePolicy콘](https://console.aws.amazon.com/iam/home#/policies/arn:aws:iam::aws:policy/AmazonOpenSearchIngestionServiceRolePolicy)솔에서 정책을 찾을 수 있습니다. IAM

OpenSearchIngestionSelfManagedVpcePolicy

OpenSearchIngestionSelfManagedVpcePolicyIAM엔티티에 연결할 수 없습니다. 이 정책은 OpenSearch Ingestion이 수집 파이프라인에 대한 자체 관리 VPC 액세스를 활성화하고, 태그를 생성 하고, 수집 관련 지표를 계정에 게시할 수 있도록 하는 서비스 연결 역할에 연결됩니다. CloudWatch 자 세한 내용은 [the section called "서비스 링크 역할 사용"](#page-779-0) 단원을 참조하십시오.

[OpenSearchIngestionSelfManagedVpcePolicy](https://console.aws.amazon.com/iam/home#/policies/arn:aws:iam::aws:policy/OpenSearchIngestionSelfManagedVpcePolicy)콘솔에서 정책을 찾을 수 있습니다. IAM

### AmazonOpenSearchIngestionFullAccess

의 OpenSearch 통합 API 작업 및 리소스에 대한 전체 액세스 권한을 부여합니다. AWS 계정

콘솔에서 [AmazonOpenSearchIngestionFullAccess](https://console.aws.amazon.com/iam/home#/policies/arn:aws:iam::aws:policy/AmazonOpenSearchIngestionFullAccess)정책을 찾을 수 있습니다. IAM

AmazonOpenSearchIngestionReadOnlyAccess

의 모든 OpenSearch 통합 리소스에 대한 읽기 전용 액세스 권한을 부여합니다. AWS 계정

콘솔에서 [AmazonOpenSearchIngestionReadOnlyAccess](https://console.aws.amazon.com/iam/home#/policies/arn:aws:iam::aws:policy/AmazonOpenSearchIngestionReadOnlyAccess)정책을 찾을 수 있습니다. IAM

### AmazonOpenSearchServerlessServiceRolePolicy

OpenSearch 서버리스 메트릭 데이터를 전송하는 데 필요한 최소 Amazon CloudWatch 권한을 제공합 니다. CloudWatch

IAM콘솔에서 [AmazonOpenSearchServerlessServiceRolePolicy](https://console.aws.amazon.com/iam/home#/policies/arn:aws:iam::aws:policy/AmazonOpenSearchServerlessServiceRolePolicy)정책을 찾을 수 있습니다.

OpenSearch AWS 관리형 정책에 대한 서비스 업데이트

이 서비스가 변경 사항을 추적하기 시작한 이후 OpenSearch 서비스에 대한 AWS 관리형 정책 업데이 트에 대한 세부 정보를 볼 수 있습니다.

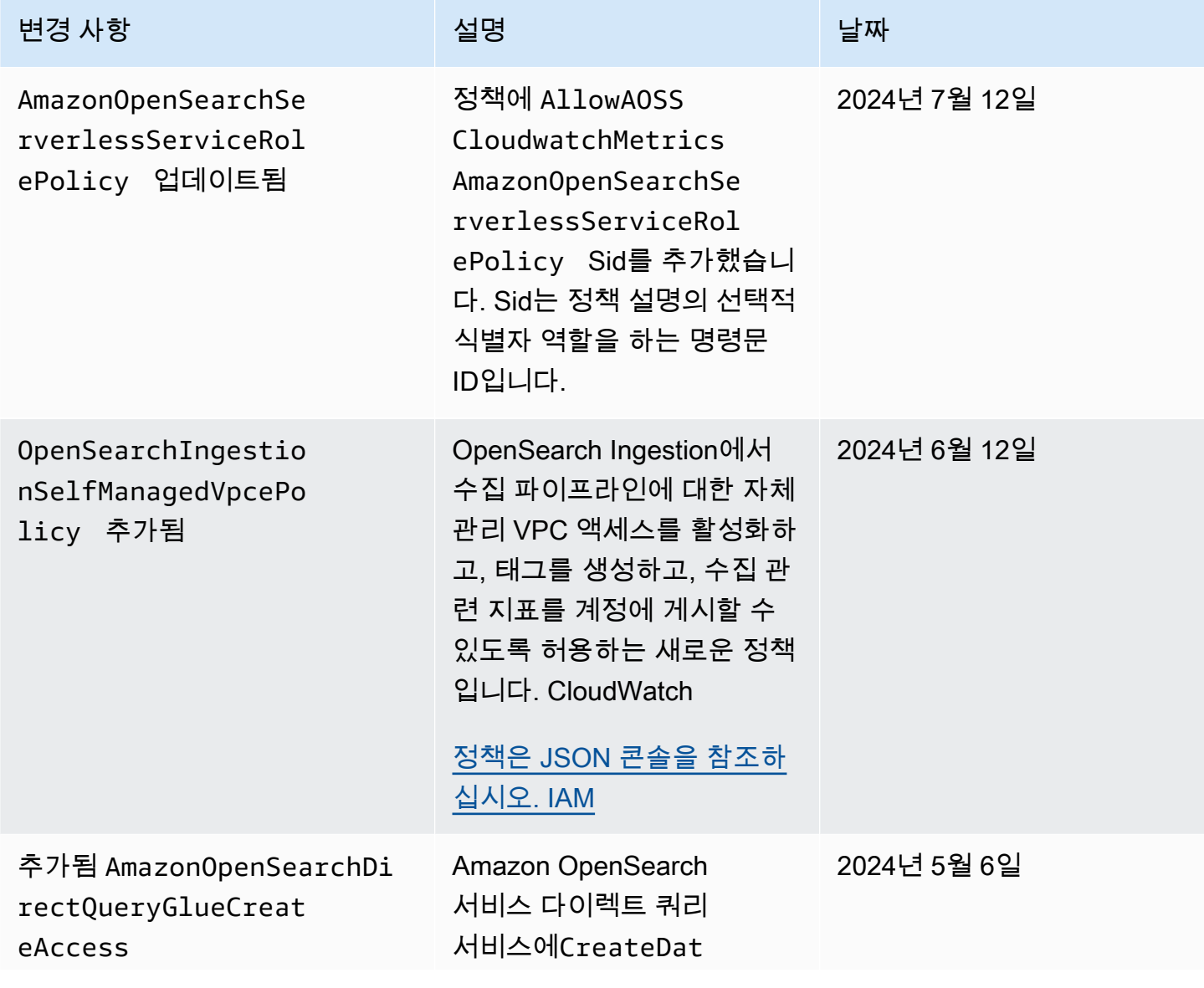

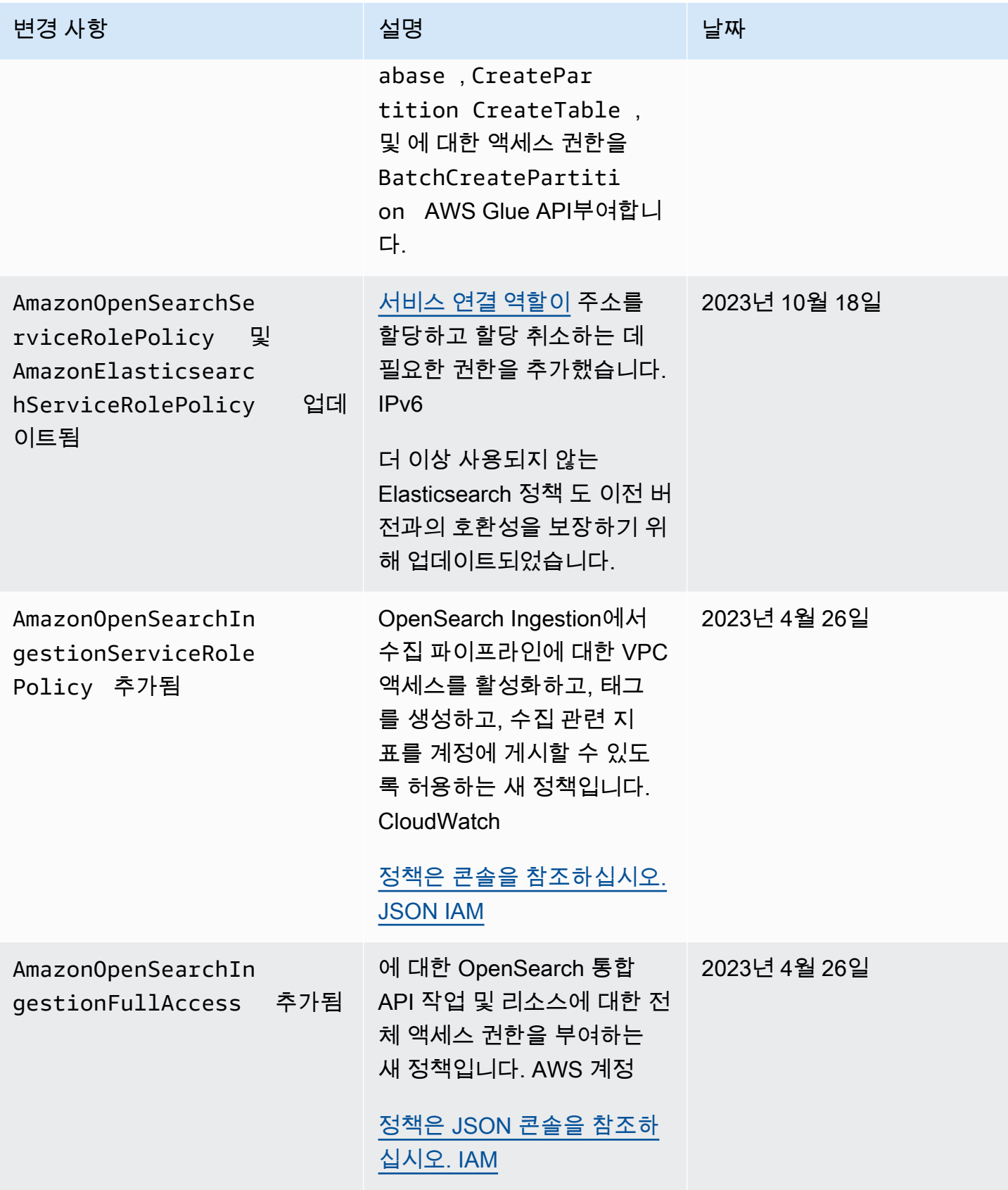

아마존 OpenSearch 서비스 기능을 가지고 있는 것이 아마존 이 사람들이 아마존 아마존 아마존 이 시간이 되었다.

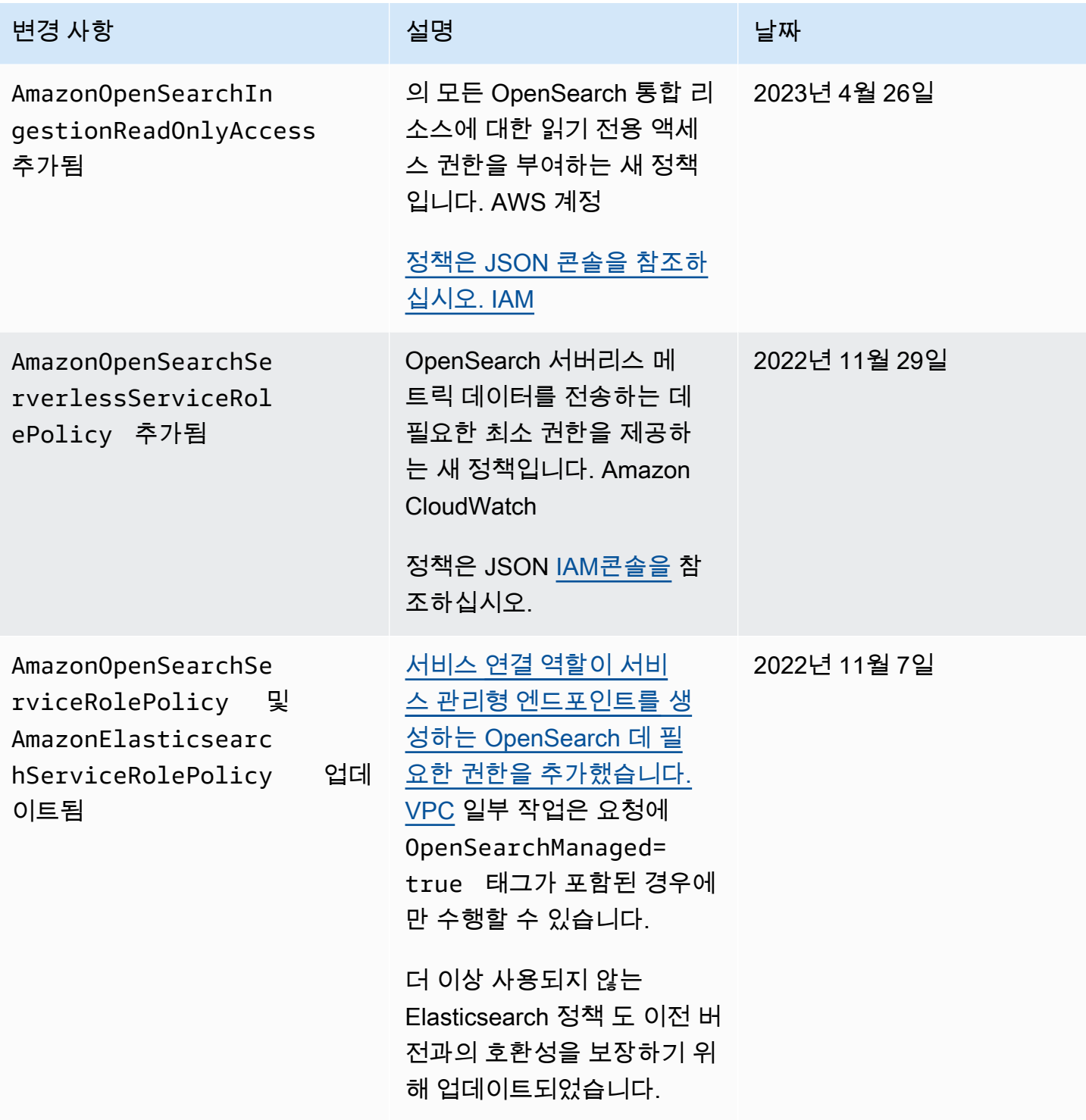

아마존 OpenSearch 서비스 기능을 가지고 있는 것이 아마존 이 사람들이 아마존 아마존 아마존 이 시간에 대해 가이드 시간이 있다.

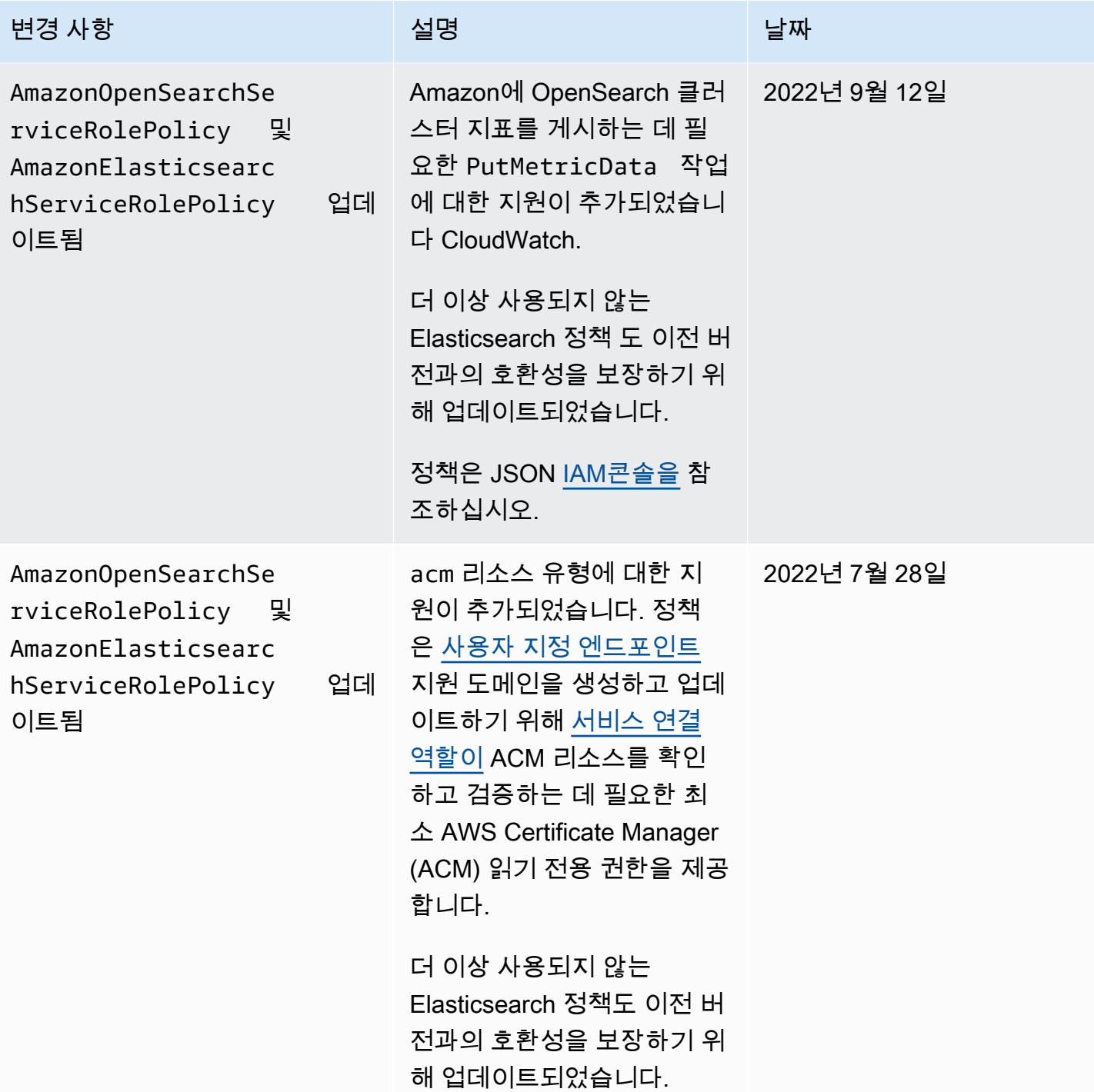

아마존 OpenSearch 서비스 기능을 가지고 있는 것이 아마존 이 사람들이 아마존 아마존 아마존 이 시간에 대해 가이드 시간이 있다.

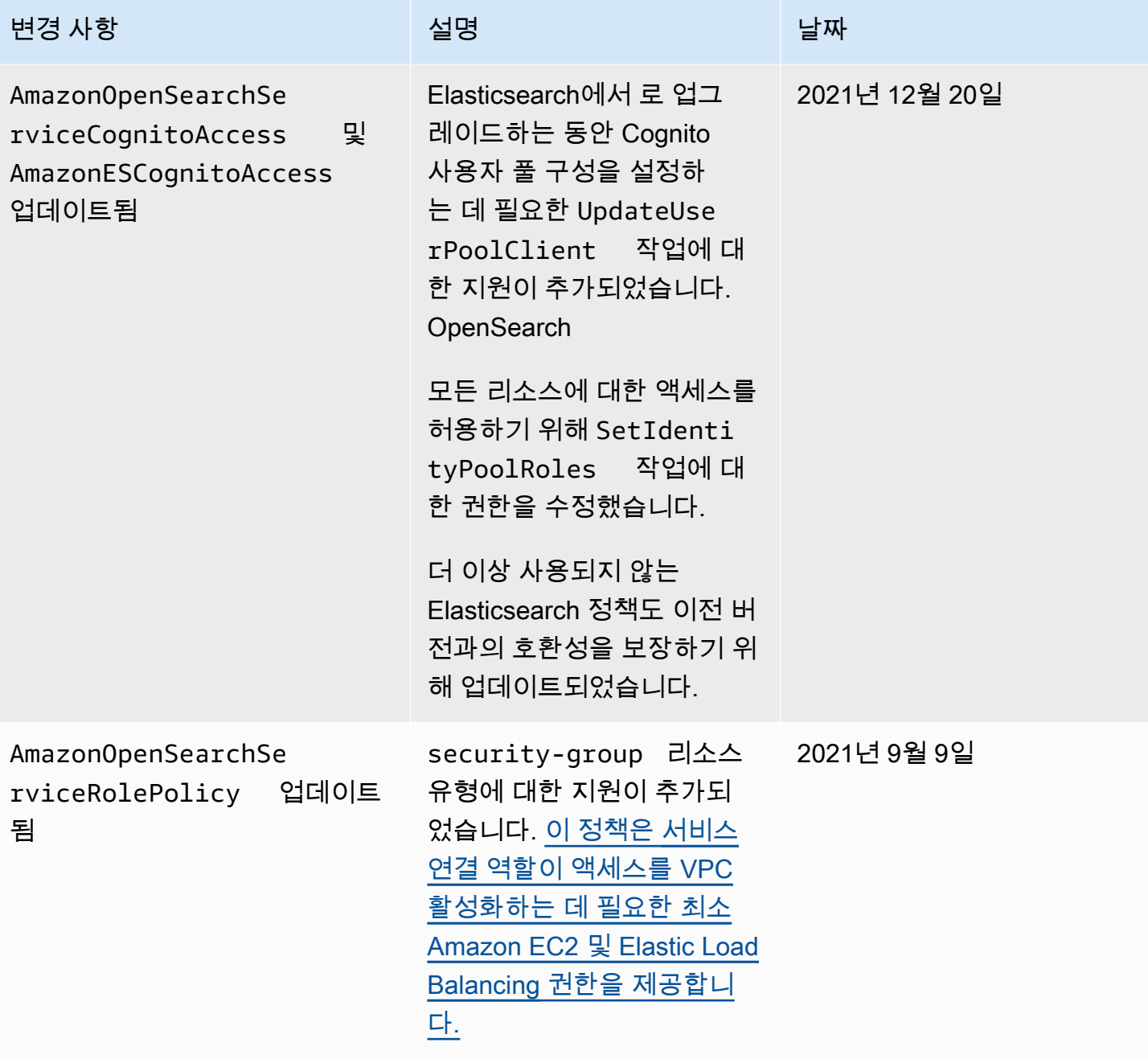

아마존 OpenSearch 서비스 기능을 가지고 있는 것이 아마존 이 사람들이 아마존 아마존 아마존 이 시간에 대해 가이드 시간이 있다.

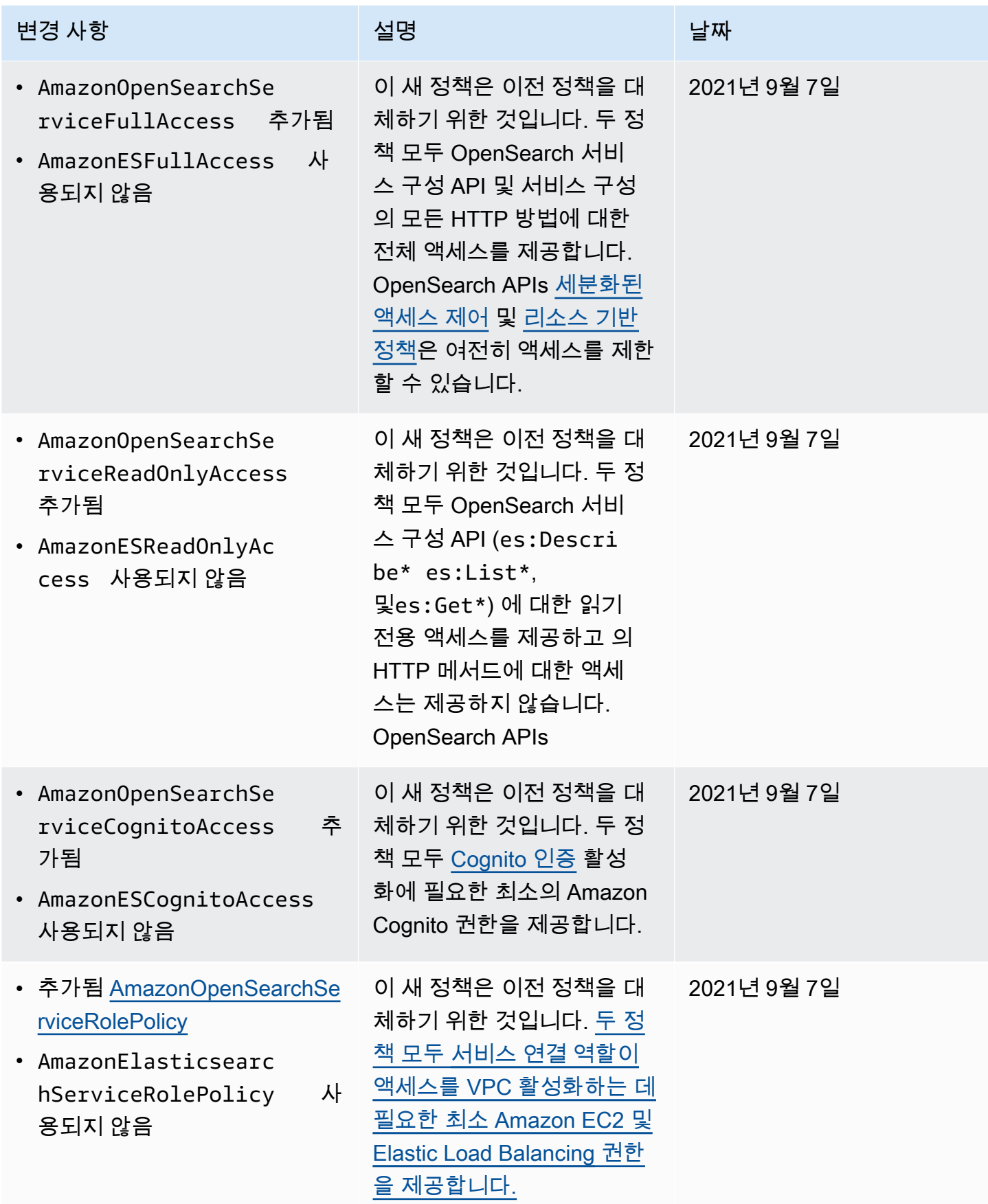

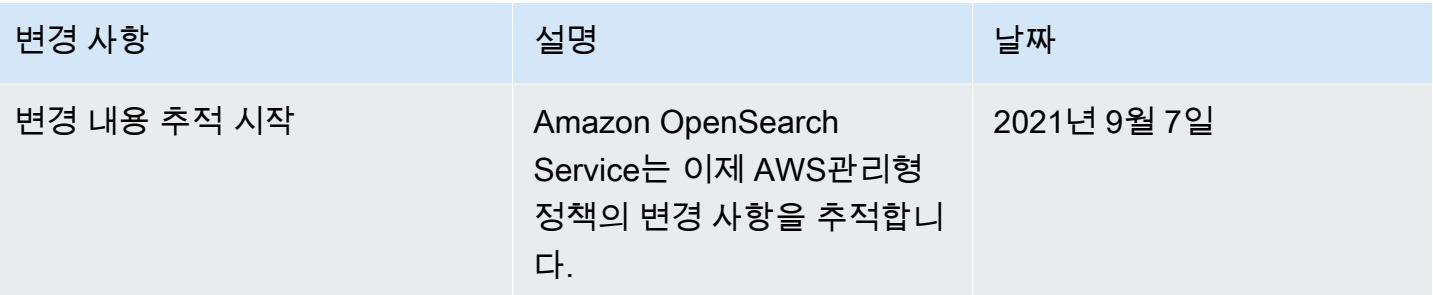

# 교차 서비스 혼동된 대리자 예방

혼동된 대리자 문제는 작업을 수행할 권한이 없는 엔터티가 권한이 더 많은 엔터티에게 작업을 수행하 도록 강요할 수 있는 보안 문제입니다. AWS에서는 교차 서비스 가장으로 인해 혼동된 대리자 문제가 발생할 수 있습니다. 교차 서비스 가장은 한 서비스(호출하는 서비스)가 다른 서비스(호출되는 서비스) 를 호출할 때 발생할 수 있습니다. 호출하는 서비스는 다른 고객의 리소스에 대해 액세스 권한이 없는 방식으로 작동하게 권한을 사용하도록 조작될 수 있습니다. 이를 방지하기 위해 AWS에서는 계정의 리 소스에 대한 액세스 권한이 부여된 서비스 보안 주체를 사용하여 모든 서비스에 대한 데이터를 보호하 는 데 도움이 되는 도구를 제공합니다.

Amazon OpenSearch Service가 리소스에 다른 서비스를 제공하는 권한을 제한하려면 리소스 정책에 서 [aws:SourceArn](https://docs.aws.amazon.com/IAM/latest/UserGuide/reference_policies_condition-keys.html#condition-keys-sourcearn) 및 [aws:SourceAccount](https://docs.aws.amazon.com/IAM/latest/UserGuide/reference_policies_condition-keys.html#condition-keys-sourceaccount) 글로벌 조건 컨텍스트 키를 사용하는 것이 좋습니다. 만약 aws:SourceArn 값에 Amazon S3 버킷 ARN과 같은 계정 ID가 포함되어 있지 않은 경우, 권한을 제한하려면 두 전역 조건 컨텍스트 키를 모두 사용해야 합니다. 두 전역 조건 컨텍스트 키와 계정을 포 함한 aws:SourceArn 값을 모두 사용하는 경우, aws:SourceAccount 값 및 aws:SourceArn 값의 계정은 동일한 정책 명령문에서 사용할 경우 반드시 동일한 계정 ID를 사용해야 합니다. 하나의 리소스 만 교차 서비스 액세스와 연결되도록 허용하려는 경우 aws:SourceArn을(를) 사용하세요. 해당 계정 의 모든 리소스가 교차 서비스 사용과 연결되도록 허용하려는 경우 aws:SourceAccount을(를) 사용 하세요.

aws:SourceArn의 값은 OpenSearch Service 도메인의 ARN이어야 합니다.

혼동된 대리자 문제로부터 보호하는 가장 효과적인 방법은 리소스의 전체 ARN이 포함된 aws:SourceArn 글로벌 조건 컨텍스트 키를 사용하는 것입니다. 리소스의 전체 ARN을 모를 경 우 또는 여러 리소스를 지정하는 경우, ARN의 알 수 없는 부분에 대해 와일드카드(\*)를 포함한 aws:SourceArn 글로벌 조건 컨텍스트 키를 사용합니다. 예: arn:aws:*es*:\*:*123456789012*:\*.

다음 예는 OpenSearch Service에서 aws:SourceArn 및 aws:SourceAccount 전역 조건 컨텍스트 키를 사용하여 혼동된 대리자 문제를 방지하는 방법을 보여줍니다.

```
 "Version":"2012-10-17", 
    "Statement":{ 
        "Sid":"ConfusedDeputyPreventionExamplePolicy", 
        "Effect":"Allow", 
        "Principal":{ 
           "Service":"es.amazonaws.com" 
        }, 
        "Action":"sts:AssumeRole", 
        "Condition":{ 
           "StringEquals":{ 
               "aws:SourceAccount":"123456789012" 
           }, 
           "ArnLike":{ 
               "aws:SourceArn":"arn:aws:es:region:123456789012:domain/my-domain" 
           } 
        } 
    }
}
```
# <span id="page-706-0"></span>Amazon 서비스의 세밀한 액세스 제어 OpenSearch

세분화된 액세스 제어는 Amazon Service의 데이터에 대한 액세스를 제어하는 추가 방법을 제공합니 다. OpenSearch 예를 들어, 요청하는 사용자에 따라 하나의 인덱스에서만 검색 결과를 반환하도록 할 수 있습니다. 또는 문서의 특정 필드를 숨기거나 특정 문서를 모두 제외할 수 있습니다.

세분화된 액세스 제어는 다음과 같은 이점을 제공합니다.

- 역할 기반 액세스 제어
- 인덱스, 문서 및 필드 수준의 보안
- OpenSearch 대시보드 멀티테넌시
- 및 대시보드를 위한 HTTP 기본 인증 OpenSearch OpenSearch

#### 주제

- [더 큰 그림: 세분화된 액세스 제어 및 서비스 보안 OpenSearch](#page-707-0)
- [주요 개념](#page-711-0)
- [마스터 사용자 정보](#page-711-1)
- [세분화된 액세스 제어 활성화](#page-712-0)
- [마스터 사용자로 대시보드에 액세스 OpenSearch](#page-715-0)
- [권한 관리](#page-717-0)
- [권장 구성](#page-723-0)
- [제한 사항](#page-726-0)
- [마스터 사용자 수정](#page-727-0)
- [추가 마스터 사용자](#page-727-1)
- [수동 스냅샷 수](#page-729-0)
- [통합](#page-729-1)
- [REST API 차이점](#page-730-0)
- [자습서: IAM 마스터 사용자 및 Amazon Cognito 인증을 사용하여 도메인 구성](#page-732-0)
- [자습서: 내부 사용자 데이터베이스와 HTTP 기본 인증을 사용하여 도메인 구성](#page-736-0)

### <span id="page-707-0"></span>더 큰 그림: 세분화된 액세스 제어 및 서비스 보안 OpenSearch

Amazon OpenSearch 서비스 보안에는 세 가지 기본 계층이 있습니다.

네트워크

첫 번째 보안 계층은 요청이 OpenSearch 서비스 도메인에 도달하는지 여부를 결정하는 네트워크 입니다. 도메인을 생성할 때 퍼블릭 액세스(Public access)를 선택하는 경우 인터넷에 연결된 클라 이언트의 요청이 도메인 엔드포인트에 도달할 수 있습니다. VPC 액세스(VPC access)를 선택하는 경우 요청이 엔드포인트에 도달하려면 클라이언트를 VPC에 연결해야 합니다(연결된 보안 그룹에 서 이를 허용해야 함). 자세한 내용은 [the section called "VPC 지원"](#page-489-0) 섹션을 참조하세요.

도메인 액세스 정책

두 번째 보안 계층은 도메인 액세스 정책입니다. 도메인 엔드포인트에 요청이 도달하면 [리소스 기](#page-679-0) [반 액세스 정책에](#page-679-0)서 지정된 URI에 대한 요청 액세스를 허용하거나 거부합니다. 액세스 정책은 요청 이 OpenSearch 자체적으로 도달하기 전에 도메인의 "에지"에서 요청을 수락하거나 거부합니다.

세분화된 액세스 제어

마지막 세 번째 보안 계층은 세분화된 액세스 제어입니다. 리소스 기반 액세스 정책에서 도메인 엔 드포인트에 요청이 도달하도록 허용한 이후 세분화된 액세스 제어에서 사용자 자격 증명을 평가하 고 사용자를 인증하거나 요청을 거부합니다. 세분화된 액세스 제어에서 사용자를 인증하는 경우 해 당 사용자에게 매핑된 모든 역할을 가져오고 전체 권한 세트를 사용하여 요청을 처리하는 방법을 결정합니다.

#### **a** Note

리소스 기반 액세스 정책에 IAM 역할 또는 사용자가 포함된 경우 클라이언트는 서명 버전 4를 사용하여 AWS 서명된 요청을 보내야 합니다. 따라서 액세스 정책이 세분화된 액세스 제어와 충돌할 수 있으며, 내부 사용자 데이터베이스와 HTTP 기본 인증을 사용하는 경우 특히 그렇습 니다. 사용자 이름 및 암호와 IAM 보안 인증 정보를 함께 사용하여 요청에 서명할 수는 없습니 다. 일반적으로 세분화된 액세스 제어를 활성화하는 경우 서명된 요청이 필요 없는 도메인 액 세스 정책을 사용하는 것이 좋습니다.

다음 다이어그램은 세분화된 액세스 제어가 활성화된 VPC 액세스 도메인, IAM 기반 액세스 정책, IAM 마스터 사용자를 포함한 일반적인 구성을 보여줍니다.

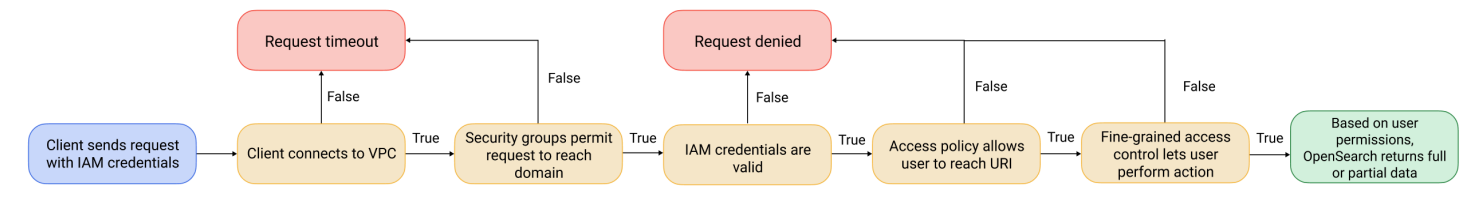

다음 다이어그램은 세분화된 액세스 제어가 활성화된 퍼블릭 액세스 도메인, IAM 보안 주체를 사용하 지 않는 액세스 정책, 내부 사용자 데이터베이스의 마스터 사용자를 포함한 또 다른 일반적인 구성을 보여줍니다.

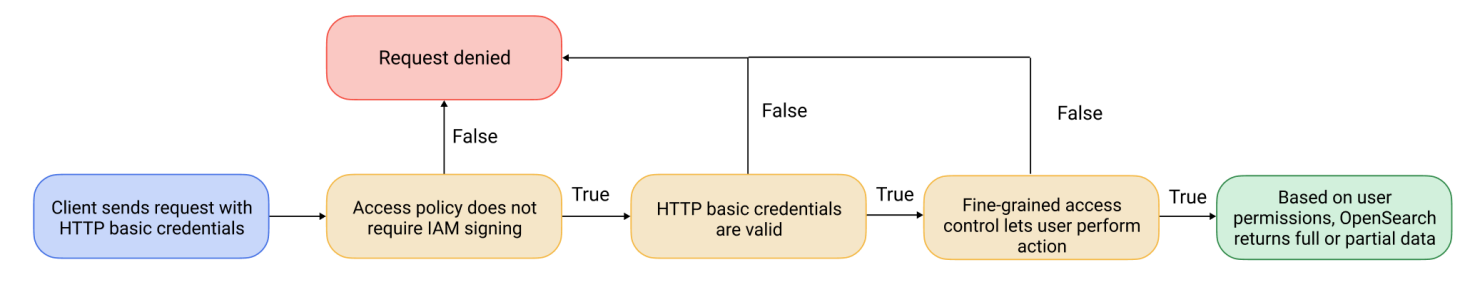

#### 예

movies/\_search?q=thor에 대한 GET 요청을 예로 들어 보겠습니다. 사용자가 movies 인덱스를 검색할 수 있는 권한을 갖습니까? 그렇다면 사용자에게 그 안에 있는 모든 문서를 볼 수 있는 권한이 있 나요? 응답에서 일부 필드를 생략하거나 익명화해야 합니까? 마스터 사용자의 경우 응답은 다음과 같 을 수 있습니다.

```
{ 
   "hits": { 
     "total": 7, 
     "max_score": 8.772789, 
     "hits": [{ 
          "_index": "movies", 
          "_type": "_doc", 
          "_id": "tt0800369", 
          "_score": 8.772789, 
          "_source": { 
            "directors": [ 
               "Kenneth Branagh", 
              "Joss Whedon" 
            ], 
            "release_date": "2011-04-21T00:00:00Z", 
            "genres": [ 
               "Action", 
               "Adventure", 
               "Fantasy" 
            ], 
            "plot": "The powerful but arrogant god Thor is cast out of Asgard to 
  live amongst humans in Midgard (Earth), where he soon becomes one of their finest 
  defenders.", 
            "title": "Thor", 
            "actors": [ 
               "Chris Hemsworth", 
               "Anthony Hopkins", 
               "Natalie Portman" 
            ], 
            "year": 2011 
          } 
        }, 
        ...
     ] 
   }
}
```
보다 제한된 권한을 가진 사용자가 동일한 요청을 실행하는 경우 응답은 다음과 같을 수 있습니다.

```
{ 
   "hits": { 
      "total": 2, 
      "max_score": 8.772789,
```

```
 "hits": [{ 
          "_index": "movies", 
         " type": " doc",
          "_id": "tt0800369", 
          "_score": 8.772789, 
          "_source": { 
            "year": 2011, 
            "release_date": 
  "3812a72c6dd23eef3c750c2d99e205cbd260389461e19d610406847397ecb357", 
            "plot": "The powerful but arrogant god Thor is cast out of Asgard to 
  live amongst humans in Midgard (Earth), where he soon becomes one of their finest 
  defenders.", 
            "title": "Thor" 
          } 
       }, 
        ...
     ] 
   }
}
```
응답의 결과 수와 각 결과의 필드 수가 더 적습니다. 또한 release\_date 필드는 익명화됩니다. 권한 이 없는 사용자가 동일한 요청을 하는 경우 클러스터에서 오류가 반환됩니다.

```
{ 
   "error": { 
     "root_cause": [{ 
       "type": "security_exception", 
       "reason": "no permissions for [indices:data/read/search] and User [name=limited-
user, roles=[], requestedTenant=null]" 
     }], 
     "type": "security_exception", 
     "reason": "no permissions for [indices:data/read/search] and User [name=limited-
user, roles=[], requestedTenant=null]" 
   }, 
   "status": 403
}
```
사용자가 유효하지 않은 자격 증명을 제공하는 경우 클러스터에서 Unauthorized 예외가 반환됩니 다.

### <span id="page-711-0"></span>주요 개념

세분화된 액세스 제어를 시작할 때는 다음 개념을 고려하십시오.

- 역할 세분화된 액세스 제어를 사용하는 핵심 방법. 이 경우 역할은 IAM 역할과 구별됩니다. 역할 에는 클러스터 전체, 인덱스별, 문서 수준, 필드 수준 등 다양한 권한 조합이 포함됩니다.
- 매핑 역할을 구성한 후 한 명 이상의 사용자에게 매핑합니다. 예를 들어, Dashboards에 대한 액세 스 권한을 제공하는 역할, index1에 대한 읽기 전용 액세스 권한을 제공하는 역할, index2에 대한 쓰기 액세스 권한을 제공하는 역할이라는 3가지 역할을 단일 사용자에게 매핑할 수 있습니다. 또는 이러한 모든 권한을 단일 역할에 포함할 수 있습니다.
- 사용자 OpenSearch 클러스터에 요청을 보내는 사람 또는 애플리케이션. 사용자에게는 요청할 때 지정하는 보안 인증 정보(IAM 액세스 키 또는 사용자 이름과 암호)가 있습니다.

### <span id="page-711-1"></span>마스터 사용자 정보

OpenSearch 서비스의 마스터 사용자는 사용자 이름과 암호 조합이거나 기본 OpenSearch 클러스터에 대한 전체 권한을 가진 IAM 보안 주체입니다. 대시보드 내에서 내부 사용자, 역할 및 역할 매핑을 생성 할 수 있는 권한과 함께 OpenSearch 클러스터에 대한 모든 액세스 권한을 가진 사용자는 마스터 사용 자로 간주됩니다. OpenSearch

OpenSearch 서비스 콘솔이나 CLI를 통해 생성된 마스터 사용자는 사전 정의된 두 역할에 자동으로 매 핑됩니다.

- all\_access— 모든 클러스터 전체 작업에 대한 전체 액세스 권한, 모든 클러스터 인덱스에 대한 쓰 기 권한 및 모든 테넌트에 대한 쓰기 권한을 제공합니다.
- security manager— [보안 플러그인에](https://opensearch.org/docs/latest/security/) 대한 액세스와 사용자 및 권한 관리를 제공합니다.

이 두 역할을 통해 사용자는 OpenSearch 대시보드의 보안 탭에 액세스하여 사용자와 권한을 관리할 수 있습니다. 다른 내부 사용자를 만들고 이 사용자를 all\_access 역할에만 매핑하는 경우 사용자는 보안 탭에 액세스할 수 없습니다. 마스터 사용자를 all\_access 및 security\_manager 역할 모두에 명시적으로 매핑하여 추가 마스터 사용자를 생성할 수 있습니다. 지침은 [the section called "추가 마스](#page-727-1) [터 사용자"](#page-727-1)을 참조하세요.

도메인의 마스터 사용자를 생성할 때 기존 IAM 보안 주체를 지정하거나 내부 사용자 데이터베이스 내 에 마스터 사용자를 생성할 수 있습니다. 어느 것을 사용할지 결정할 때는 다음 사항을 고려하십시오.

• IAM 보안 주체 - 마스터 사용자의 IAM 보안 주체를 선택하는 경우 클러스터에 대한 모든 요청은 AWS 서명 버전 4를 사용하여 서명되어야 합니다.

OpenSearch 서비스에서는 IAM 보안 주체의 권한을 전혀 고려하지 않습니다. IAM 사용자 또는 역할 은 인증 용도로만 사용됩니다. 해당 사용자 또는 역할에 대한 정책은 마스터 사용자의 권한 부여와 관련이 없습니다. 권한 부여는 OpenSearch 보안 플러그인의 다양한 [권한을](https://opensearch.org/docs/latest/security/access-control/permissions/) 통해 처리됩니다.

예를 들어, IAM 보안 주체에게 0개의 IAM 권한을 할당하고 해당 사용자 또는 역할을 인증할 수 있는 한 해당 컴퓨터 또는 사용자는 Service의 마스터 사용자 권한을 가집니다. OpenSearch

여러 클러스터에서 동일한 사용자를 사용하거나, Amazon Cognito를 사용하여 대시보드에 액세스하 려는 경우 또는 서명 버전 4 서명을 지원하는 클라이언트가 OpenSearch 있는 경우 IAM을 사용하는 것이 좋습니다.

• 내부 사용자 데이터베이스 — 사용자 이름과 암호 조합으로 내부 사용자 데이터베이스에 마스터 를 생성하면 HTTP 기본 인증 (IAM 자격 증명 포함) 을 사용하여 클러스터에 요청을 보낼 수 있습니 다. 대부분의 클라이언트는 [curl을](https://curl.haxx.se/) 비롯한 기본 인증을 지원하며, 이 인증은 [--aws-sigv4](https://curl.se/docs/manpage.html) 옵션과 함께 AWS 서명 버전 4도 지원합니다. 내부 사용자 데이터베이스는 OpenSearch 인덱스에 저장되므로 다 른 클러스터와 공유할 수 없습니다.

여러 클러스터에서 사용자를 재사용할 필요가 없는 경우, Amazon Cognito가 아닌 HTTP 기본 인증 을 사용하여 Dashboards에 액세스하려는 경우 또는 기본 인증만 지원하는 클라이언트가 있는 경우 내부 사용자 데이터베이스가 권장됩니다. 내부 사용자 데이터베이스는 OpenSearch Service를 시작 하는 가장 간단한 방법입니다.

### <span id="page-712-0"></span>세분화된 액세스 제어 활성화

콘솔 또는 구성 API를 사용하여 세밀한 액세스 제어를 가능하게 하세요. AWS CLI단계는 [도메인 생성](#page-438-0)  [및 관리](#page-438-0)를 참조하세요.

Elasticsearch 6.7 이상에서는 세분화된 액세스 제어가 필요합니다 OpenSearch . [또한 도메인으로 향](#page-677-0) [하는 모든 트래픽에 대해 HTTPS가 필요하고, 저](#page-677-0)[장된 데이터의 암호화 및 암호화가](#page-673-0) [필요합니다. node](#page-677-0)[to-node](#page-677-0) 세분화된 액세스 제어의 고급 기능을 구성하는 방법에 따라 요청을 추가로 처리하려면 개별 데이터 노드의 컴퓨팅 및 메모리 리소스가 필요할 수 있습니다. 세분화된 액세스 제어를 활성화한 후에 는 비활성화할 수 없습니다.

기존 도메인에서의 세분화된 액세스 제어 사용 설정

Elasticsearch 6.7 OpenSearch 이상을 실행하는 기존 도메인에 대해 세밀한 액세스 제어를 활성화할 수 있습니다.

기존 도메인(콘솔)에서 세분화된 액세스 제어 사용 설정

- 1. 도메인을 선택하고 작업(Actions), 보안 구성 편집(Edit security configuration)을 선택합니다.
- 2. 세분화된 액세스 제어 사용 설정(Enable fine-grained access control)을 선택합니다.
- 3. 마스터 사용자를 생성하는 방법을 선택합니다.
	- 사용자 관리에 IAM을 사용하려면 IAM ARN을 마스터 사용자로 설정(Set IAM ARN as master user)을 선택하고 IAM 역할의 ARN을 지정합니다.
	- 내부 사용자 데이터베이스를 사용하려면 [기본 사용자 생성]을 선택하고 사용자 이름과 암호를 지정합니다.
- 4. (선택 사항) Open/IP 기반 액세스 정책에 대한 마이그레이션 기간 사용 설정(Enable migration period for open/IP-based access policy)을 선택합니다. 이 설정을 사용하면 기존 사용자가 중단 없이 도메인에 계속 액세스할 수 있는 30일의 전환 기간을 사용할 수 있으며, 기존의 개방형 및 [IP](#page-685-0)  [기반 액세스 정책이](#page-685-0) 도메인에서 계속 사용됩니다. 이 마이그레이션 기간 동안 관리자는 도메인에 대해 [필요한 역할을 생성하고 사용자에게 매핑하는 것이](#page-717-0) 좋습니다. 개방형 또는 IP 기반 액세스 정 책 대신 자격 증명 기반 정책을 사용하는 경우 이 설정을 사용 중지할 수 있습니다.

또한 마이그레이션 기간 동안 세분화된 액세스 제어 기능을 사용할 수 있도록 클라이언트를 업데 이트해야 합니다. 예를 들어 IAM 역할을 세분화된 액세스 제어와 매핑하는 경우 서명 버전 4로 요 청에 서명하기 시작하도록 클라이언트를 업데이트해야 합니다. AWS 세분화된 액세스 제어를 사 용하여 HTTP 기본 인증을 구성하는 경우 요청에서 적절한 기본 인증 자격 증명을 제공하도록 클 라이언트를 업데이트해야 합니다.

마이그레이션 기간 동안 도메인의 OpenSearch 대시보드 엔드포인트에 액세스하는 사용자는 로 그인 페이지가 아닌 디스커버 페이지로 바로 이동합니다. 관리자 및 마스터 사용자는 로그인을 선 택하여 관리자 자격 증명으로 로그인하고 역할 매핑을 구성할 수 있습니다.

#### **A** Important

OpenSearch 서비스는 30일이 지나면 마이그레이션 기간을 자동으로 비활성화합니다. 필 요한 역할을 만들고 사용자에게 매핑하는 즉시 종료하는 것이 좋습니다. 마이그레이션 기 간이 끝난 후에는 다시 사용 설정할 수 없습니다.

5. 변경 사항 저장을 선택합니다.

변경 사항은 클러스터 상태가 빨간색으로 바뀐 동안 [블루/그린 배포를](#page-448-0) 트리거하지만, 모든 클러스터 작 업은 영향을 받지 않습니다.

### 기존 도메인(CLI) 에 대한 세분화된 액세스 제어 사용 설정

AnonymousAuthEnabled를 true로 설정하여 세분화된 액세스 제어를 통해 마이그레이션 기간을 사 용 설정합니다.

```
aws opensearch update-domain-config --domain-name test-domain --region us-east-1 \ 
       --advanced-security-options '{ "Enabled": true, 
  "InternalUserDatabaseEnabled":true, "MasterUserOptions": {"MasterUserName":"master-
username","MasterUserPassword":"master-password"},"AnonymousAuthEnabled": true}'
```
### <span id="page-714-0"></span>default\_role 정보

세분화된 액세스 제어에는 [역할 매핑](#page-721-0)이 필요합니다. 도메인에서 [ID 기반 액세스 정책을](#page-681-0) 사용하는 경우 OpenSearch 서비스는 기존 사용자를 적절하게 마이그레이션할 수 있도록 사용자를 default\_role이라 는 새 역할에 자동으로 매핑합니다. 이 임시 매핑을 사용하면 사용자가 고유한 역할 매핑을 생성할 때 까지 IAM 서명이 된 GET 및 PUT 요청을 성공적으로 보낼 수 있습니다.

이 역할은 서비스 도메인에 보안 취약성이나 결함을 추가하지 않습니다. OpenSearch 자신의 역할을 설정하고 적절히 매핑하는 즉시 기본 역할을 삭제하는 것이 좋습니다.

### 마이그레이션 시나리오

다음 표에서는 기존 도메인에 대한 세분화된 액세스 제어를 사용 설정하기 전후의 각 인증 방법에 대한 동작과 관리자가 사용자를 역할에 올바르게 매핑하기 위해 수행해야 하는 단계에 대해 설명합니다.

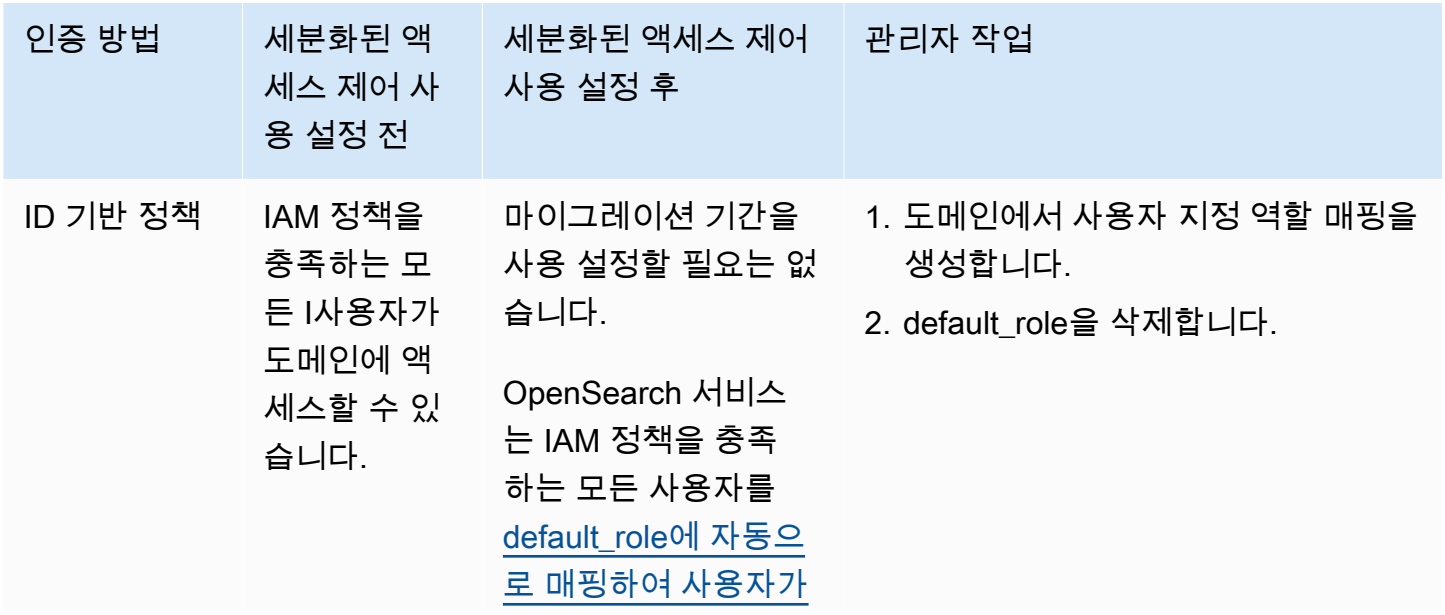

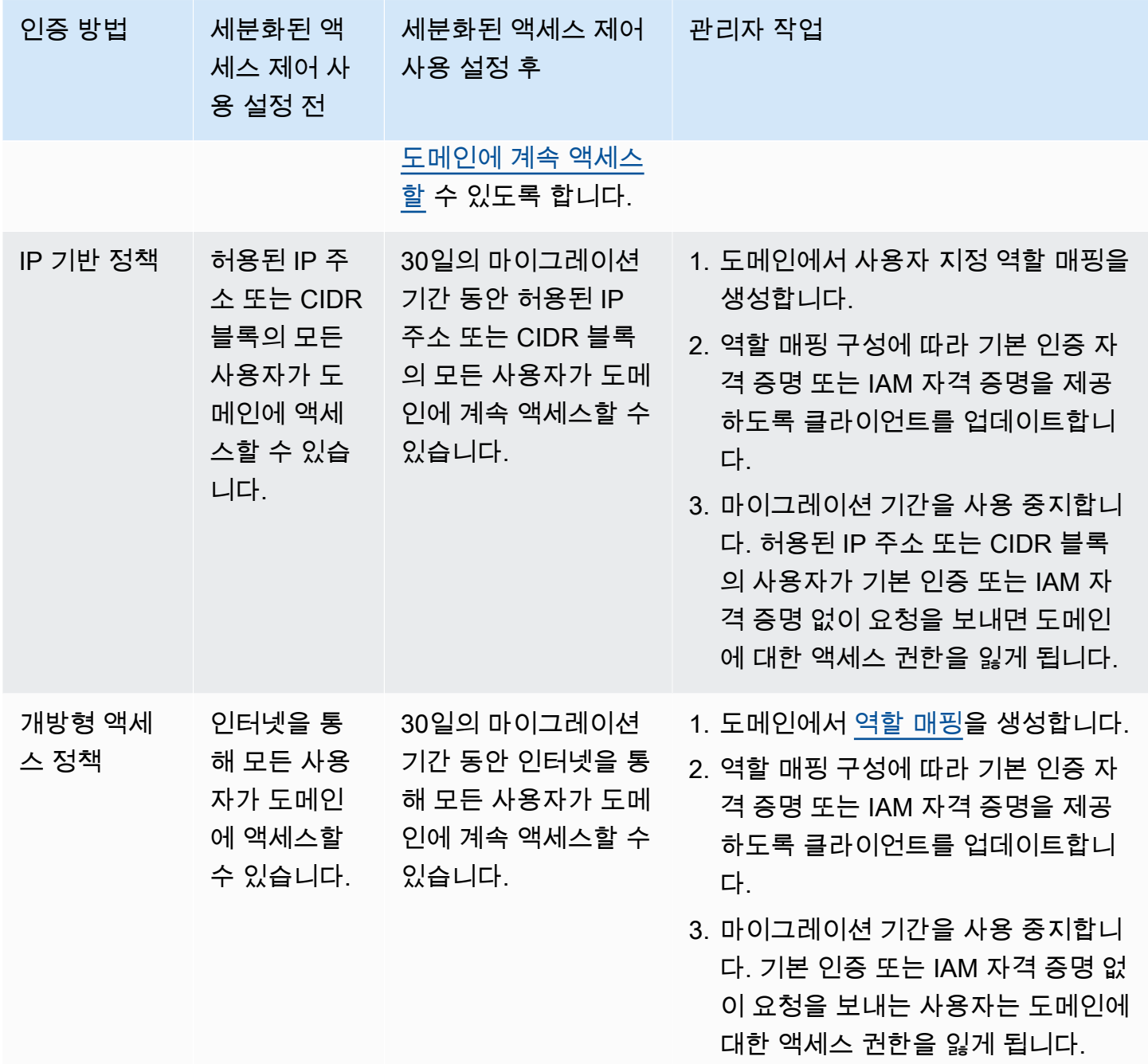

# <span id="page-715-0"></span>마스터 사용자로 대시보드에 액세스 OpenSearch

세분화된 액세스 제어에는 관리 작업을 간소화하는 OpenSearch 대시보드 플러그인이 있습니다. Dashboards를 사용하여 사용자, 역할, 매핑, 작업 그룹 및 테넌트를 관리할 수 있습니다. 하지만 OpenSearch 대시보드 로그인 페이지와 기본 인증 방법은 사용자를 관리하고 도메인을 구성하는 방법 에 따라 달라집니다.

• 사용자 관리를 위해 IAM을 사용하려면 [the section called "OpenSearch Dashboards에 대한 Amazon](#page-763-0)  [Cognito 인증"을](#page-763-0) 클릭하여 Dashboards에 액세스합니다. 그렇지 않으면 Dashboards에서 작동하지 않는 로그인 페이지가 표시됩니다. [the section called "제한 사항"](#page-726-0) 섹션을 참조하세요.

Amazon Cognito 인증과 함께 자격 증명 풀의 수임된 역할 중 하나가 마스터 사용자에 지정한 IAM 역할과 일치해야 합니다. 이 구성에 대한 자세한 내용은 [the section called "\(선택 사항\) 세분화된 액](#page-772-0) [세스 구성"](#page-772-0) 및 [the section called "자습서: Cognito 인증을 사용한 세분화된 액세스 제어"](#page-732-0) 섹션을 참조 하세요.

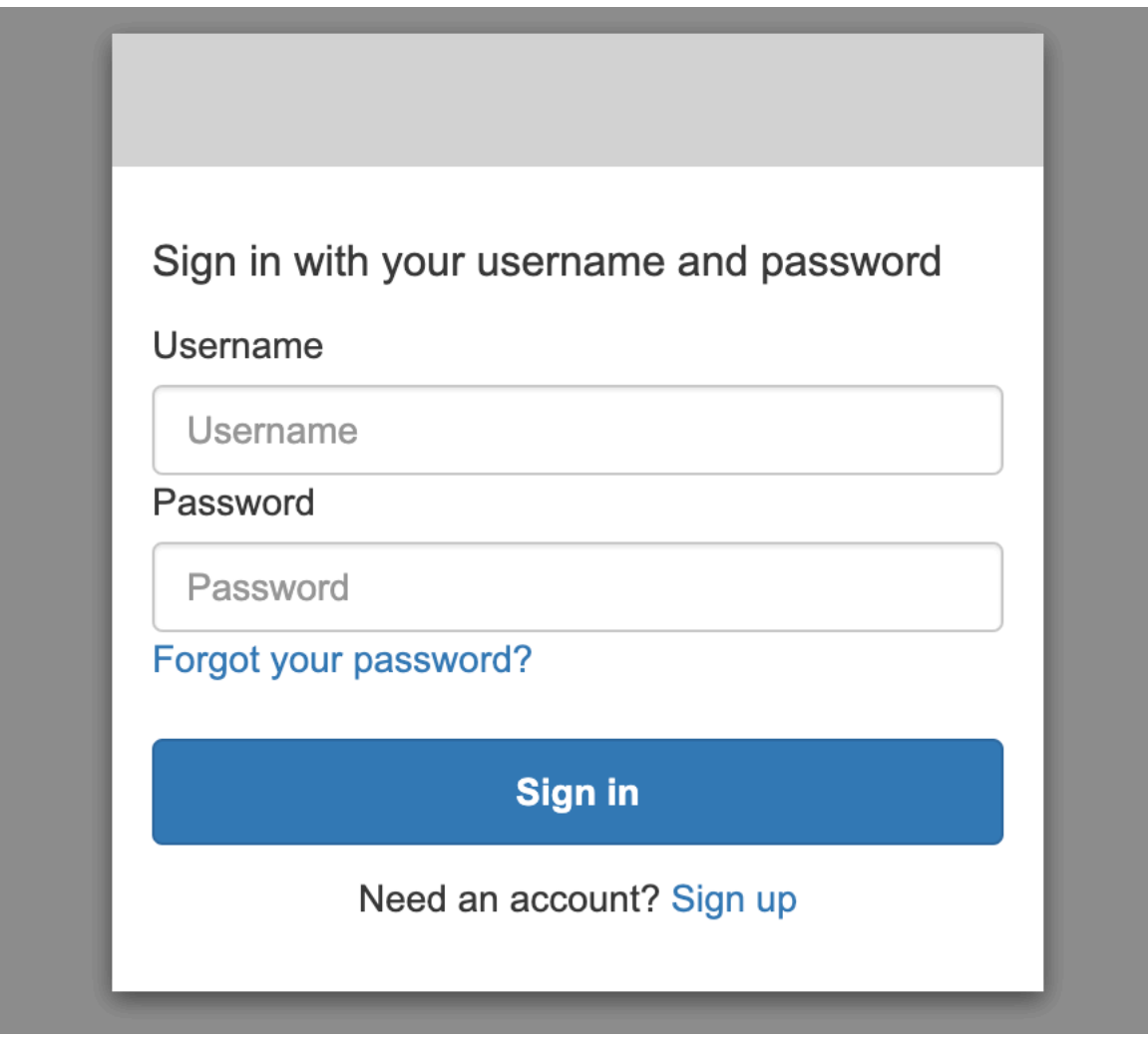

• 내부 사용자 데이터베이스를 사용하도록 선택한 경우 마스터 사용자 이름과 암호를 사용하여 대시 보드에 로그인할 수 있습니다. HTTPS를 통해 Dashboards에 액세스해야 합니다. Dashboards에 대 한 Amazon Cognito 및 SAML 인증은 모두 이 로그인 화면을 대체합니다.

이 구성에 대한 자세한 내용은 [the section called "자습서: 기본 인증을 사용하는 내부 사용자 데이터](#page-736-0) [베이스"](#page-736-0) 섹션을 참조하세요.

# Please login to OpenSearch Dashboards If you have forgotten your username or password, please ask your system administrator  $\mathcal{O}$ Username

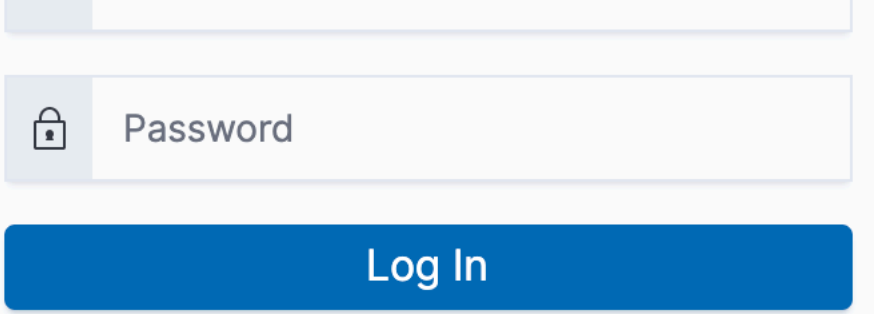

• SAML 인증을 사용하도록 선택한 경우 외부 자격 증명 공급자의 자격 증명을 사용하여 로그인할 수 있습니다. 자세한 내용은 [the section called "SAML OpenSearch 대시보드 인증"](#page-749-0) 섹션을 참조하세요.

# <span id="page-717-0"></span>권한 관리

[the section called "주요 개념"](#page-711-0)에 설명된 대로 세분화된 액세스 제어 권한은 역할, 사용자 및 매핑을 사 용하여 관리합니다. 이 단원에서는 이러한 리소스를 생성하고 적용하는 방법을 설명합니다. 이러한 작 업을 수행하려면 [마스터 사용자로 Dashboards에 로그인](#page-715-0)하는 것이 좋습니다.

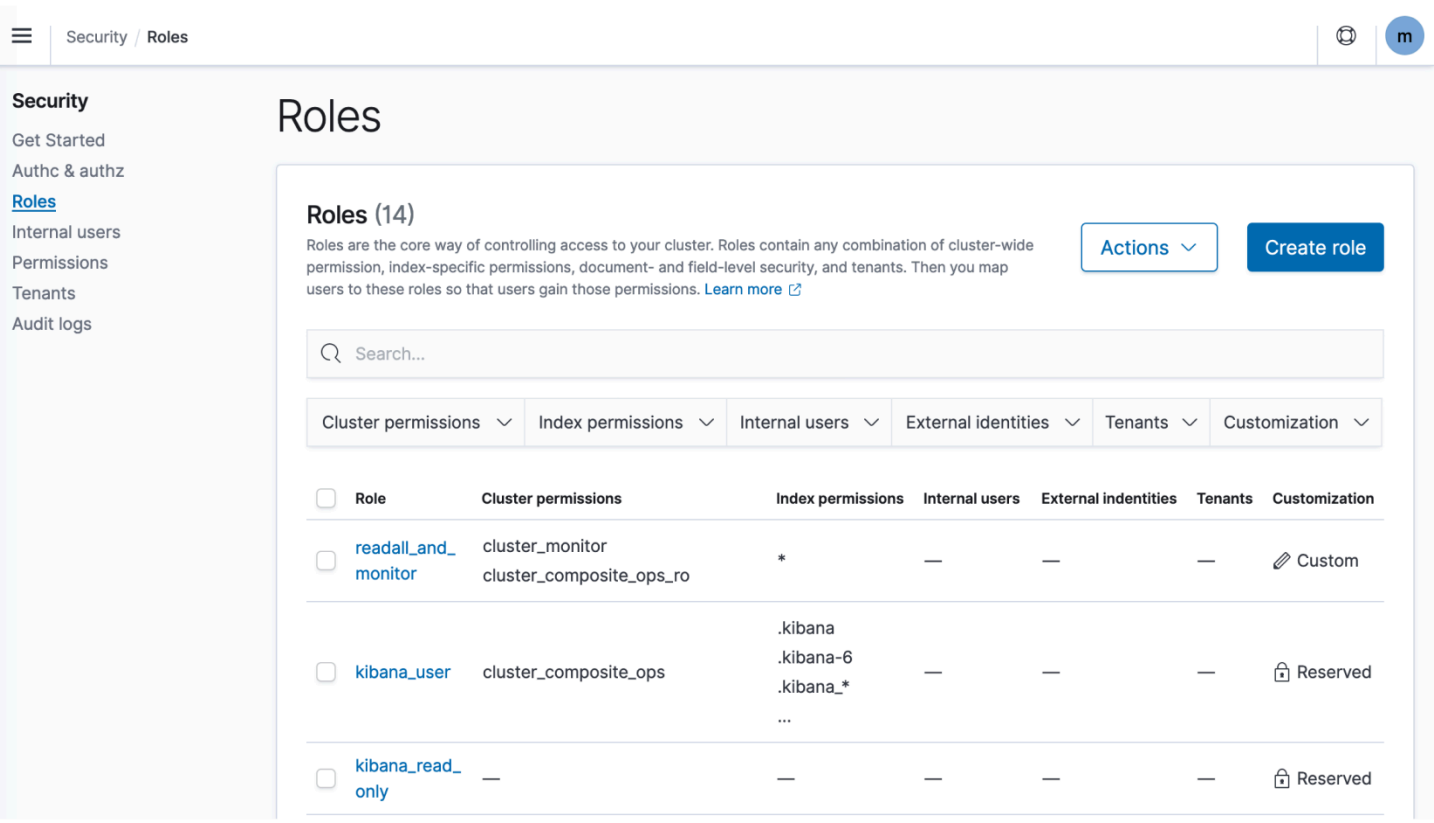

#### a Note

사용자에게 부여하기로 선택하는 권한은 사용 사례에 따라 크게 다릅니다. 모든 시나리오를 이 설명서에서 실행 가능할 만큼 다룰 수는 없습니다. 사용자에게 부여할 권한을 결정할 때는 다 음 섹션에 언급된 OpenSearch 클러스터 및 인덱스 권한을 참조하고 항상 최소 권한 [원칙을](https://en.wikipedia.org/wiki/Principle_of_least_privilege) 준 수해야 합니다.

#### 역할 생성

OpenSearch 대시보드 또는 REST API의 \_plugins/\_security 작업을 사용하여 세분화된 액세스 제어를 위한 새 역할을 만들 수 있습니다. 자세한 정보는 [역할 생성](https://opensearch.org/docs/latest/security/access-control/users-roles/#create-roles) 섹션을 참조하세요.

세분화된 액세스 제어에는 여러 가지 [미리 정의된 역할](https://opensearch.org/docs/latest/security/access-control/users-roles/#predefined-roles)도 포함됩니다. OpenSearch 대시보드 및 Logstash와 같은 클라이언트는 매우 다양한 요청을 보내므로 최소한의 권한으로 OpenSearch 역할을 수동으로 생성하기가 어려울 수 있습니다. 예를 들어 opensearch\_dashboards\_user 역할에는 사 용자가 인덱스 패턴, 시각화, 대시보드 및 테넌트를 사용하는 데 필요한 권한이 포함됩니다. 다른 인덱 스에 대한 액세스를 허용하는 추가 역할과 함께 Dashboards에 액세스하는 모든 사용자 또는 백엔드 역 할에 이를 [매핑하](#page-721-0)는 것이 좋습니다.

Amazon OpenSearch 서비스는 다음 OpenSearch 역할을 제공하지 않습니다.

- observability\_full\_access
- observability\_read\_access
- reports\_read\_access
- reports\_full\_access

Amazon OpenSearch Service는 OpenSearch 다음과 함께 사용할 수 없는 여러 역할을 제공합니다.

- ultrawarm\_manager
- ml full access
- cold\_manager
- notifications\_full\_access
- notifications\_read\_access

클러스터 수준 보안

클러스터 수준 권한에는 \_mget, \_msearch 및 \_bulk와 같은 다양한 요청을 실행하고, 상태를 모니터 링하고, 스냅샷을 생성하는 것 등이 포함됩니다. 역할을 생성할 때 클러스터 권한(Cluster Permissions) 섹션을 사용하여 이러한 권한을 관리합니다. 클러스터 수준 권한의 전체 목록은 [클러스터 권한](https://opensearch.org/docs/latest/security/access-control/permissions/#cluster-permissions) 섹션을 참조하세요.

개별 권한보다는 기본 작업 그룹을 조합하여 원하는 보안 태세를 유지할 수 있는 경우가 많습니다. 클 러스터 수준 작업 그룹의 목록은 [클러스터 수준](https://opensearch.org/docs/latest/security/access-control/default-action-groups/#cluster-level) 섹션을 참조하세요.

인덱스 수준 보안

인덱스 수준 권한에는 새 인덱스를 생성하고, 인덱스를 검색하고, 문서를 읽고 쓰고, 문서를 삭제하고, 별칭을 관리하는 것 등이 포함됩니다. 역할을 생성할 때 인덱스 권한(Index Permissions) 섹션을 사용 하여 이러한 권한을 관리합니다. 인덱스 수준 권한의 전체 목록은 [인덱스 권한 부여](https://opensearch.org/docs/latest/security/access-control/permissions/#index-permissions) 섹션을 참조하세 요.

개별 권한보다는 기본 작업 그룹을 조합하여 원하는 보안 태세를 유지할 수 있는 경우가 많습니다. 인 덱스 수준 작업 그룹의 목록은 [인덱스 수준](https://opensearch.org/docs/latest/security/access-control/default-action-groups/#index-level) 섹션을 참조하세요.
#### 문서 수준 보안

문서 수준 보안을 사용하면 인덱스 내에서 사용자가 볼 수 있는 문서를 제한할 수 있습니다. 역할을 생 성할 때 인덱스 패턴과 OpenSearch 쿼리를 지정하십시오. 해당 역할에 매핑하는 모든 사용자는 쿼리 와 일치하는 문서만 볼 수 있습니다. 문서 수준 보안은 [검색할 때 반환되는 결과 수에](#page-708-0) 영향을 미칩니다.

자세한 내용은 [문서 수준 보안](https://opensearch.org/docs/latest/security/access-control/document-level-security/) 섹션을 참조하세요.

#### 필드 수준 보안

필드 수준 보안을 사용하면 사용자가 볼 수 있는 문서 필드를 제어할 수 있습니다. 역할을 생성할 때 포 함하거나 제외할 필드 목록을 추가합니다. 필드를 포함하면 해당 역할에 매핑되는 모든 사용자가 해당 필드만 볼 수 있습니다. 필드를 제외하면 제외된 필드 이외의 모든 필드를 볼 수 있습니다. 필드 수준 보 안은 [검색할 때 결과에 포함되는 필드 수에](#page-708-0) 영향을 미칩니다.

자세한 내용은 [필드 수준 보안](https://opensearch.org/docs/latest/security/access-control/field-level-security/) 섹션을 참조하세요.

필드 마스킹

필드 마스킹은 필드 수준 보안의 대안으로, 필드를 제거하는 대신 필드의 데이터를 익명화합니다. 역 할을 생성할 때 마스킹할 필드 목록을 추가합니다. 필드 마스킹은 [검색할 때 필드의 내용을 볼 수 있는](#page-708-0) [지](#page-708-0)에 영향을 미칩니다.

**a** Tip

표준 마스킹을 필드에 적용하는 경우 OpenSearch Service는 안전한 임의 해시를 사용하므로 집계 결과가 부정확해질 수 있습니다. 마스킹 처리된 필드에서 집계를 수행하려면 패턴 기반 마스킹을 대신 사용합니다.

사용자 생성

내부 사용자 데이터베이스를 활성화한 경우 OpenSearch 대시보드 또는 REST API의 \_plugins/ \_security 작업을 사용하여 사용자를 만들 수 있습니다. 자세한 내용은 [사용자 생성](https://opensearch.org/docs/latest/security/access-control/users-roles/#create-users) 섹션을 참조하 세요.

마스터 사용자에 IAM을 선택한 경우 이 Dashboards 부분은 무시하고 대신 IAM 역할을 생성합니다. 자 세한 내용은 [IAM 사용 설명서를](https://docs.aws.amazon.com/IAM/latest/UserGuide/) 참조하십시오.

### <span id="page-721-0"></span>사용자에 역할 매핑

역할 매핑은 세분화된 액세스 제어의 가장 중요한 부분입니다. 세분화된 액세스 제어에는 시작하는 데 도움이 되는 몇 가지 미리 정의된 역할이 있지만, 사용자에게 역할을 매핑하지 않으면 클러스터에 대한 모든 요청이 권한 오류로 끝납니다.

백엔드 역할은 역할 매핑 프로세스를 단순화하는 데 도움이 될 수 있습니다. 동일한 역할을 100명의 개 별 사용자에게 매핑하는 대신 100명의 사용자 모두가 공유하는 단일 백엔드 역할에 역할을 매핑할 수 있습니다. 백엔드 역할은 IAM 역할 또는 임의 문자열일 수 있습니다.

- Users(사용자) 섹션에서 사용자, 사용자 ARN 및 Amazon Cognito 사용자 문자열을 지정합니다. Cognito 사용자 문자열은 Cognito/*user-pool-id*/*username* 형식을 사용합니다.
- 백엔드 역할(Backend roles) 섹션에서 백엔드 역할 및 IAM 역할 ARN을 지정합니다.

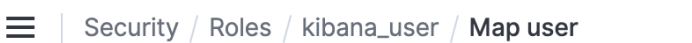

# Map user

Map users to this role to inherit role permissions. Two types of users are supported: user, and backend role. Learn more  $\oslash$ 

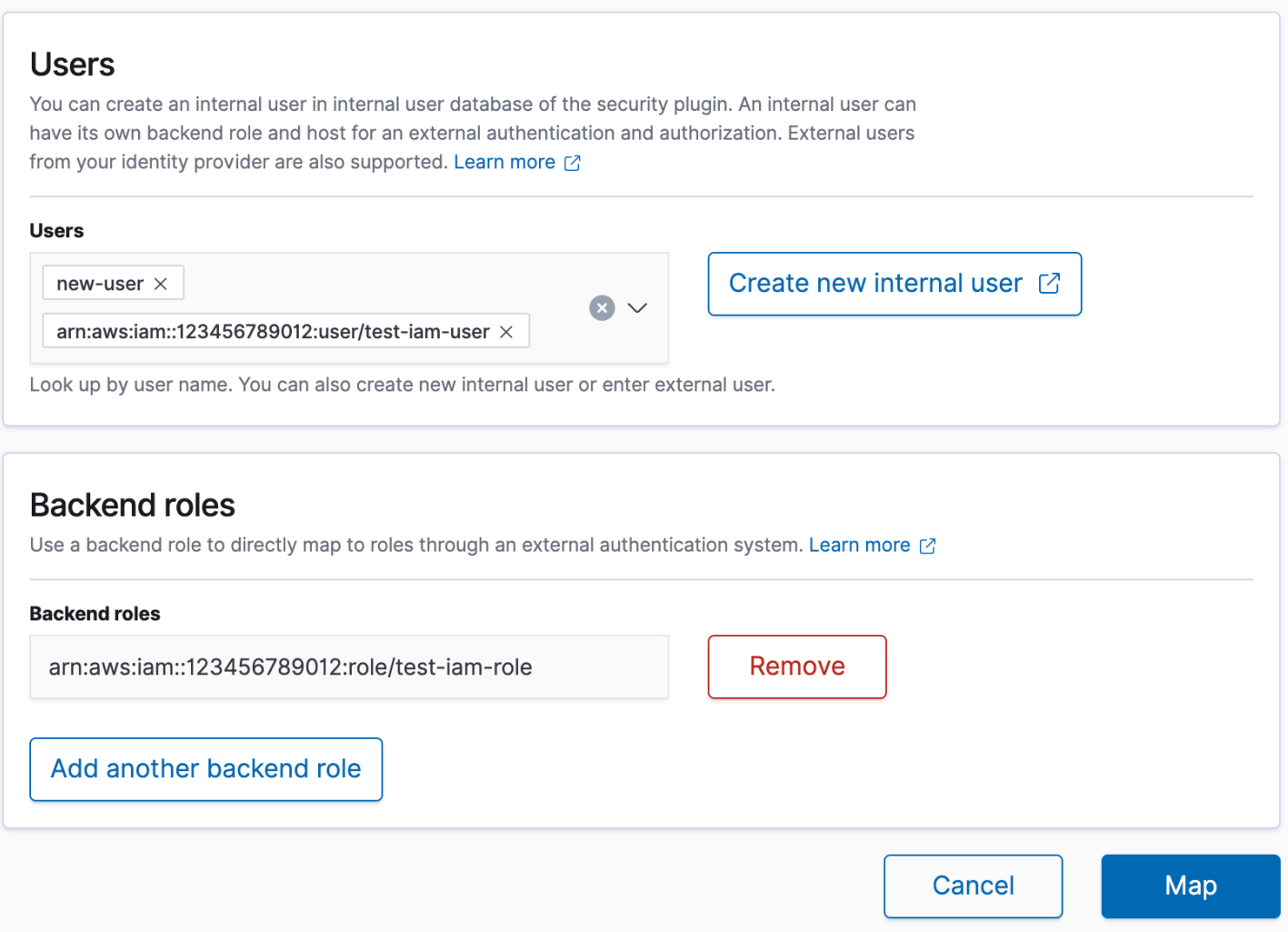

OpenSearch 대시보드 또는 REST API의 \_plugins/\_security 작업을 사용하여 사용자에게 역할 을 매핑할 수 있습니다. 자세한 내용은 [사용자를 역할에 매핑](https://opensearch.org/docs/latest/security/access-control/users-roles/#map-users-to-roles) 섹션을 참조하세요.

작업 그룹 생성

작업 그룹은 여러 리소스에서 재사용할 수 있는 권한 세트입니다. OpenSearch 대시보드를 사용하거 나 REST API의 \_plugins/\_security 작업을 사용하여 새 작업 그룹을 만들 수 있지만 대부분의 사 용 사례에서는 기본 작업 그룹으로도 충분합니다. 기본 작업 그룹에 대한 자세한 내용은 [기본 작업 그](https://opensearch.org/docs/latest/security/access-control/default-action-groups/) [룹](https://opensearch.org/docs/latest/security/access-control/default-action-groups/) 섹션을 참조하세요.

### OpenSearch 대시보드 멀티테넌시

테넌트는 인덱스 패턴, 시각화, 대시보드 및 기타 Dashboards 객체를 저장하는 공간입니다. Dashboards 멀티-테넌시를 사용하면 작업을 다른 Dashboards 사용자와 안전하게 공유하거나 프라이 빗 상태로 유지하고 테넌트를 역동적으로 구성할 수 있습니다. 테넌트에 액세스할 수 있는 역할과 해당 역할에 읽기 또는 쓰기 액세스 권한이 있는지를 제어할 수 있습니다. 글로벌 테넌트가 기본값입니다. [자세히 알아보려면 대시보드 멀티테넌시를 참조하십시오OpenSearch .](https://opensearch.org/docs/latest/security/multi-tenancy/tenant-index/)

#### 현재 테넌트를 보거나 테넌트를 변경하려면

- 1. OpenSearch 대시보드로 이동하여 로그인합니다.
- 2. 오른쪽 상단에서 사용자 아이콘을 선택하고 테넌트 전환(Switch tenants)을 선택합니다.
- 3. 시각화 또는 대시보드를 생성하기 전에 테넌트를 확인합니다. 다른 모든 Dashboards 사용자와 작 업을 공유하려면 글로벌(Global)을 선택합니다. 일부 Dashboards 사용자와 하위 작업을 공유하려 면 다른 공유 테넌트를 선택합니다. 그렇지 않으면 프라이빗(Private)을 선택합니다.

**a** Note

OpenSearch 대시보드는 각 테넌트에 대해 별도의 인덱스를 유지 관리하고 이라는 인덱스 템 플릿을 생성합니다. tenant template 테넌트 tenant template 인덱스 매핑이 잘못 구성 된 경우 OpenSearch 대시보드가 오작동할 수 있으므로 인덱스를 삭제하거나 수정하지 마십시 오.

# 권장 구성

Amazon은 세분화된 액세스 제어가 [다른 보안 기능과 상호 작용하](#page-707-0)는 방식을 고려하여 대부분의 사용 사례에서 원활하게 작동하는 세분화된 액세스 제어 구성 몇 가지를 권장합니다.

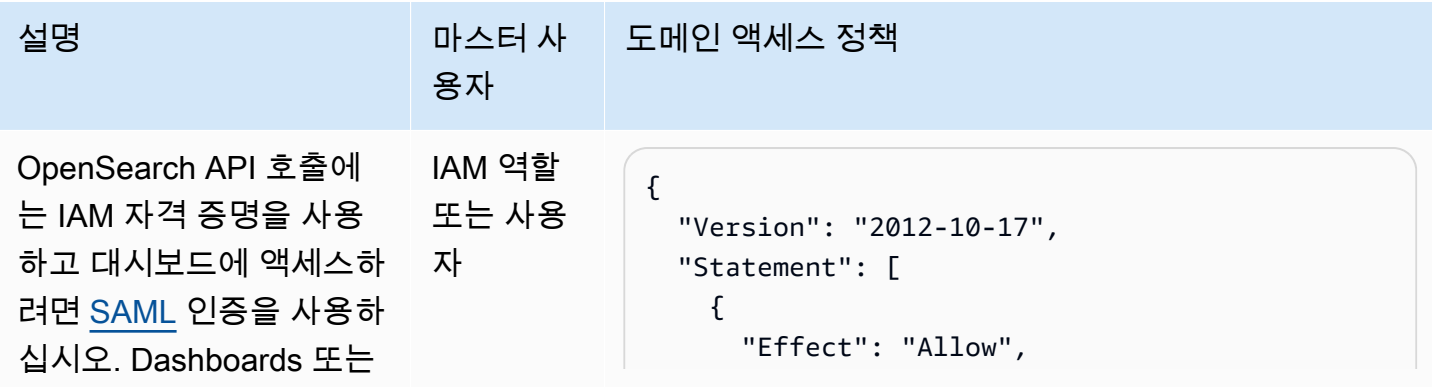

아마존 OpenSearch 서비스 기능을 가지고 있는 것이 아마존 이 사람들이 아마존 아마존 아마존 이 시간에 대해 가이드 시간이 있다.

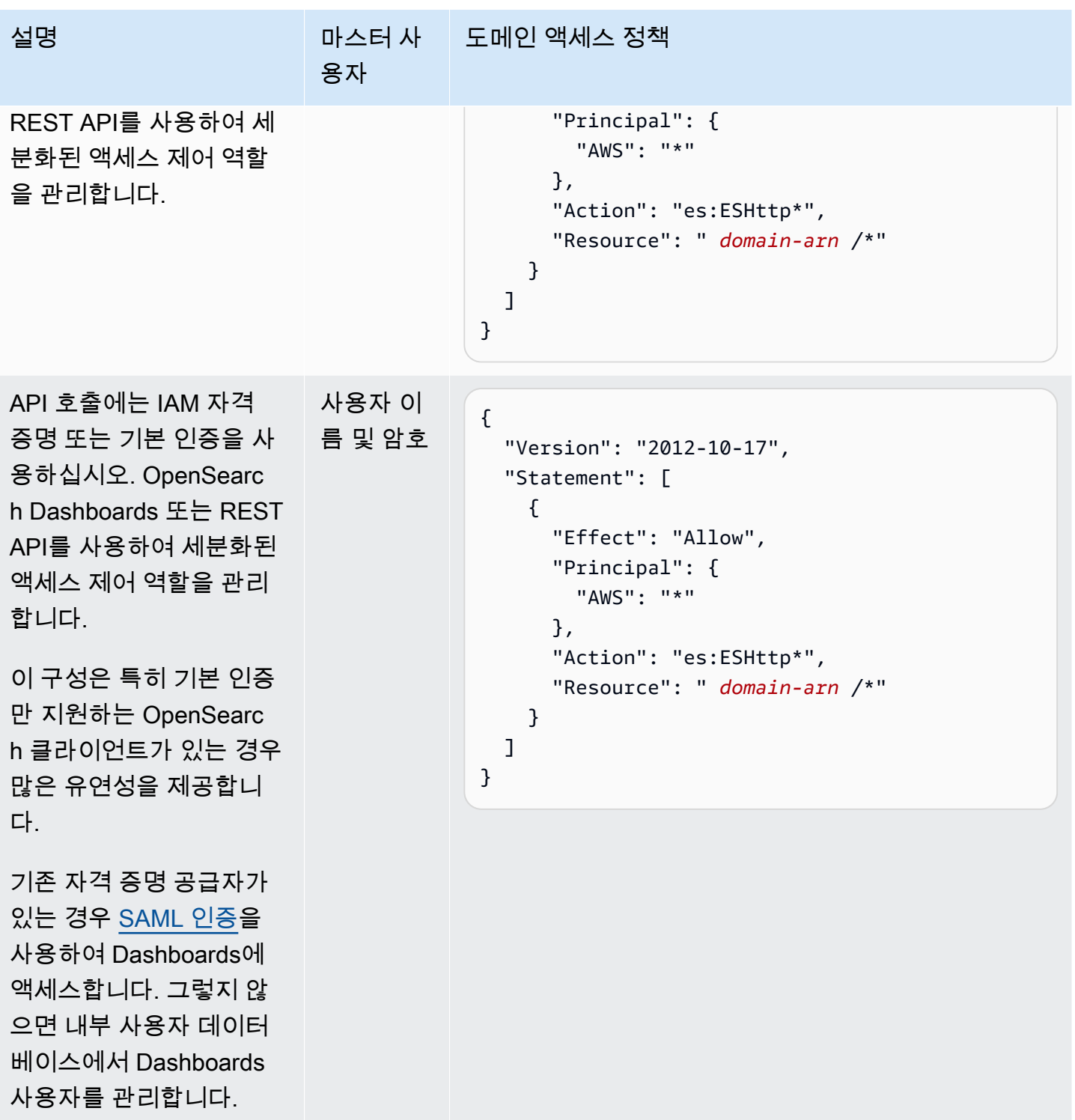

아마존 OpenSearch 서비스 기능을 가지고 있는 것이 아마존 이 사람들이 아마존 아마존 아마존 이 시간이 되었다.

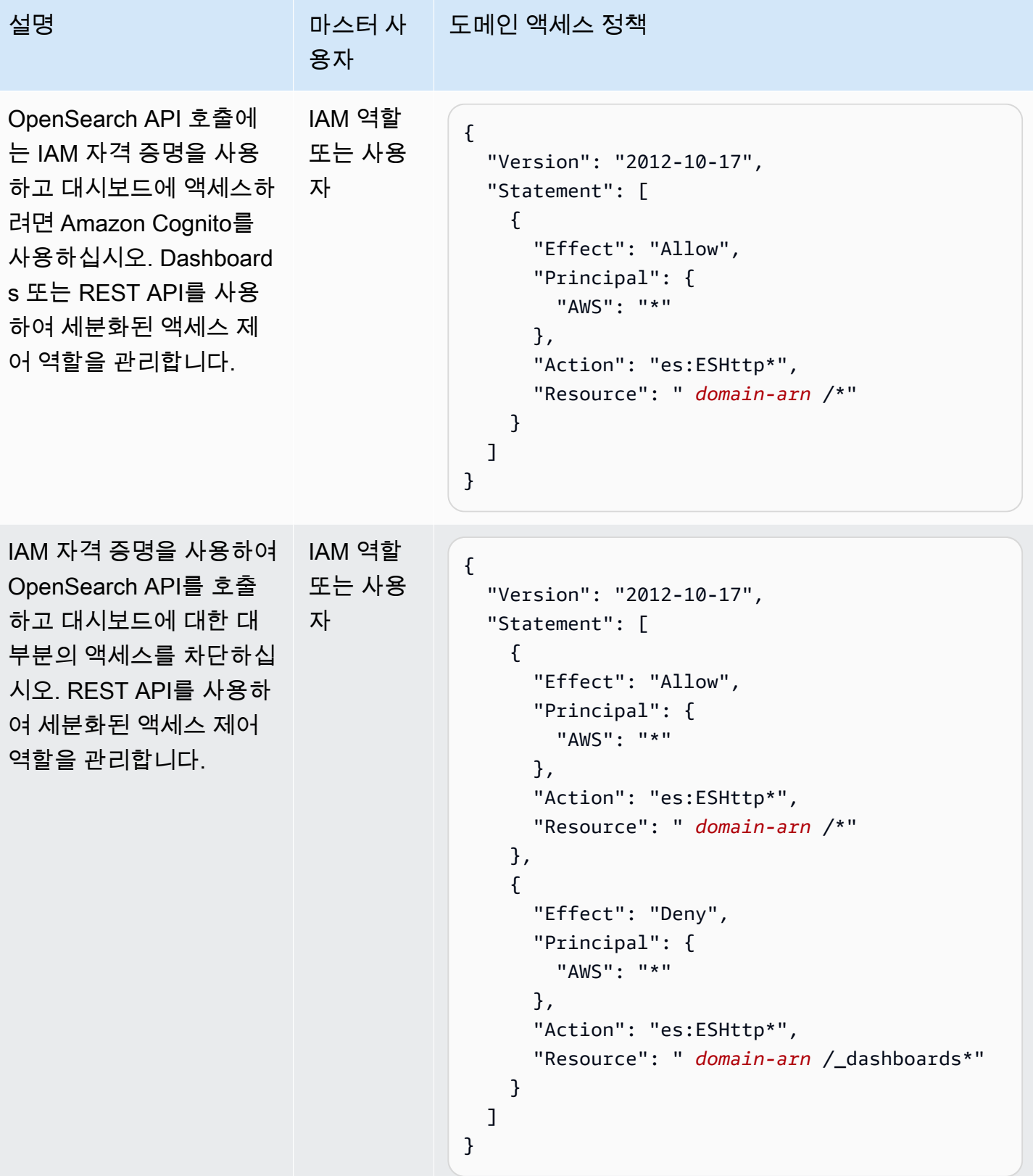

## 제한 사항

세분화된 액세스 제어에는 몇 가지 중요한 제한 사항이 있습니다.

- 역할을 호스트 이름 또는 IP 주소에 매핑하는 hosts 측면의 역할 매핑은 도메인이 VPC 내에 있는 경우 작동하지 않습니다. 사용자 및 백엔드 역할에는 여전히 역할을 매핑할 수 있습니다.
- 마스터 사용자에 IAM을 선택하고 Amazon Cognito 또는 SAML 인증을 활성화하지 않으면 Dashboards에 작동하지 않는 로그인 페이지가 표시됩니다.
- 마스터 사용자에 IAM을 선택하는 경우에도 내부 사용자 데이터베이스에 사용자를 생성할 수 있습니 다. 그러나 이 구성에서는 HTTP 기본 인증이 활성화되지 않으므로 이러한 사용자 자격 증명으로 서 명된 모든 요청이 거부됩니다.
- [SQL을](#page-853-0) 사용하여 액세스 권한이 없는 인덱스를 쿼리하는 경우 "no permissions(권한 없음)" 오류가 발생합니다. 인덱스가 없으면 "no such index(해당 인덱스 없음)" 오류가 발생합니다. 오류 메시지의 이러한 차이는 이름을 추측할 경우 인덱스의 존재를 확인할 수 있음을 의미합니다.

문제를 최소화하려면 [인덱스 이름에 민감한 정보를 포함하지 마세요](#page-810-0). SQL에 대한 모든 액세스를 거 부하려면 도메인 액세스 정책에 다음 요소를 추가합니다.

```
{ 
   "Effect": "Deny", 
   "Principal": { 
     "AWS": [ 
       " * " ] 
   }, 
   "Action": [ 
     "es:*" 
   ], 
   "Resource": "arn:aws:es:us-east-1:123456789012:domain/my-domain/_plugins/_sql"
}
```
- 도메인 버전이 2.3 이상이고 세분화된 액세스 제어를 활성화한 경우 max\_clause\_count(을)를 1로 설정하면 도메인에 문제가 발생할 수 있습니다. 이 계정을 더 높은 숫자로 설정하는 것이 좋습니다.
- 세분화된 액세스 제어가 설정되지 않은 도메인에서 세분화된 액세스 제어를 활성화하려는 경우 직 접 쿼리용으로 생성된 데이터 소스에 대해 세분화된 액세스 제어 역할을 직접 설정해야 합니다. 세 분화된 액세스 역할을 설정하는 방법에 대한 자세한 내용은 Amazon S3와 [Amazon OpenSearch](https://docs.aws.amazon.com/opensearch-service/latest/developerguide/direct-query-s3-creating.html#direct-query-s3-prereq)  [Service 데이터 소스 통합](https://docs.aws.amazon.com/opensearch-service/latest/developerguide/direct-query-s3-creating.html#direct-query-s3-prereq) 생성을 참조하십시오.

# 마스터 사용자 수정

마스터 사용자의 세부 정보를 잊어버린 경우 콘솔, AWS CLI또는 구성 API를 사용하여 다시 구성할 수 있습니다.

### 마스터 사용자를 수정하려면(콘솔)

- 1. <https://console.aws.amazon.com/aos/home/> 에서 아마존 OpenSearch 서비스 콘솔로 이동합니다.
- 2. 도메인을 선택하고 Actions(작업), Edit security configuration(보안 구성 편집)을 선택합니다.
- 3. IAM ARN을 마스터 사용자로 설정(Set IAM ARN as master user) 또는 마스터 사용자 생성(Create master user)을 선택합니다.
	- 이전에 IAM 마스터 사용자를 사용한 경우 세분화된 액세스 제어가 all\_access 역할을 지정한 새 IAM ARN에 다시 매핑합니다.
	- 이전에 내부 사용자 데이터베이스를 사용한 경우 세분화된 액세스 제어가 새 마스터 사용자를 생성합니다. 새 마스터 사용자를 사용하여 이전 마스터 사용자를 삭제할 수 있습니다.
	- 내부 사용자 데이터베이스에서 IAM 마스터 사용자로 전환하면 내부 사용자 데이터베이스에서 사용자가 삭제되지 않습니다. 대신 HTTP 기본 인증을 비활성화합니다. 내부 사용자 데이터베이 스에서 사용자를 수동으로 삭제하거나 HTTP 기본 인증을 다시 활성화해야 할 경우를 대비하여 보관합니다.
- 4. 변경 사항 저장을 선택합니다.

## <span id="page-727-0"></span>추가 마스터 사용자

도메인을 생성할 때 마스터 사용자를 지정하지만 원하는 경우 이 마스터 사용자를 사용하여 추가 마스 터 사용자를 생성할 수 있습니다. OpenSearch 대시보드 또는 REST API라는 두 가지 옵션이 있습니 다.

• Dashboards를 사용하는 경우 보안(Security), 역할(Roles)을 선택한 다음 새 마스터 사용자를 all\_access 및 security\_manager 역할에 매핑합니다.

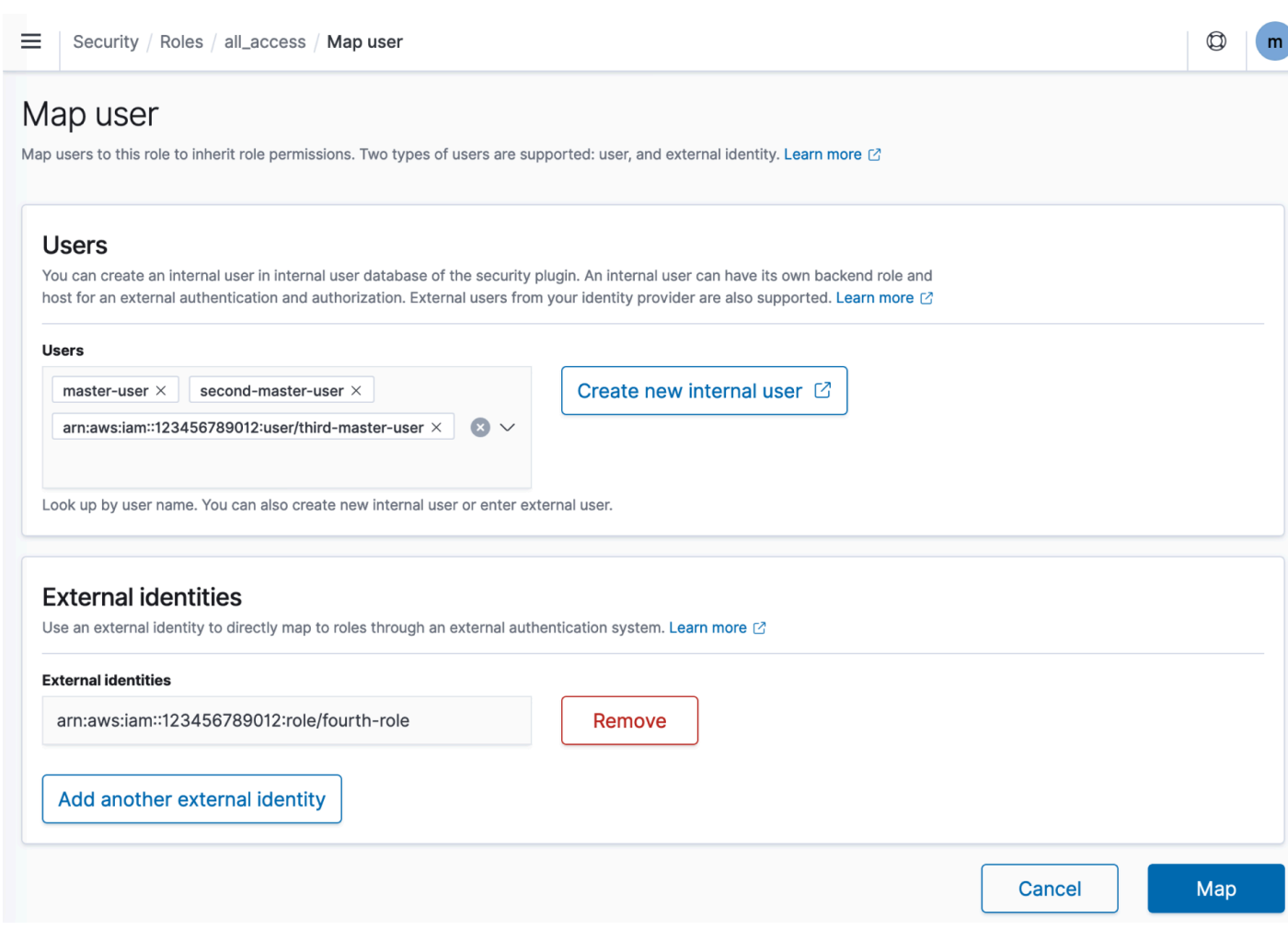

• REST API를 사용하려면 다음 요청을 보냅니다.

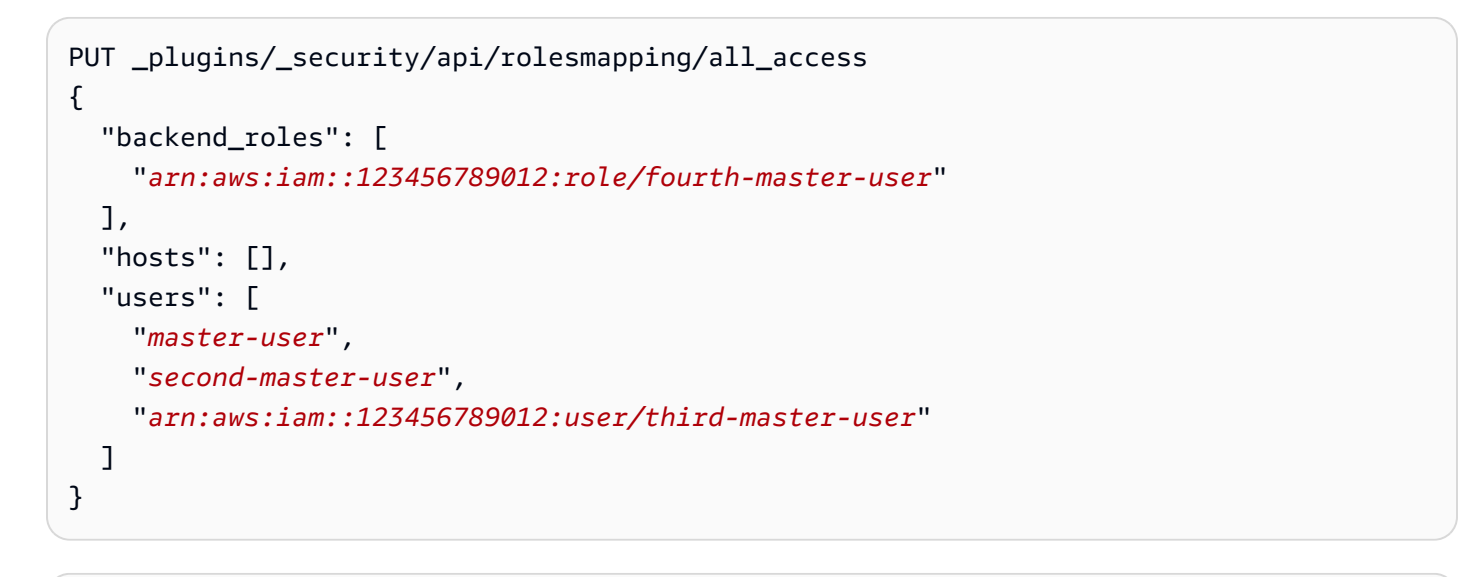

#### PUT \_plugins/\_security/api/rolesmapping/security\_manager {

```
"backend roles": [
     "arn:aws:iam::123456789012:role/fourth-master-user" 
   ], 
   "hosts": [], 
   "users": [ 
     "master-user", 
     "second-master-user", 
     "arn:aws:iam::123456789012:user/third-master-user" 
   ]
}
```
이러한 요청은 현재 역할 매핑을 대체하므로 PUT 요청에 현재 역할을 모두 포함할 수 있도록 GET 요 청을 먼저 수행합니다. REST API는 Kibana에 액세스할 수 없고 IAM 역할을 Amazon Cognito에서 all\_access 역할로 매핑하려는 경우에 특히 유용합니다.

## 수동 스냅샷 수

세분화된 액세스 제어를 사용하면 수동 스냅샷을 생성하는 데 따른 복잡성이 가중됩니다. 다른 모 든 용도로 HTTP 기본 인증을 사용하더라도 스냅샷 리포지토리를 등록하려면 [the section called "사](#page-498-0) [전 조건 "에](#page-498-0) 정의된 대로 TheSnapshotRole을 수임할 iam:PassRole 권한이 있는 IAM 역할에 manage\_snapshots 역할을 매핑해야 합니다.

그런 다음 [the section called "수동 스냅샷 리포지토리 등록"에](#page-501-0) 설명된 대로 해당 IAM 역할을 사용하여 서명된 요청을 도메인으로 보냅니다.

## 통합

서비스와 함께 [다른 AWS 서비스를](#page-813-0) 사용하는 경우 적절한 권한을 가진 OpenSearch 해당 서비스에 대 한 IAM 역할을 제공해야 합니다. 예를 들어 Firehose 전송 스트림은 라는 IAM 역할을 사용하는 경우 가 많습니다. firehose\_delivery\_role Dashboards에서 [세분화된 액세스 제어를 위한 역할을 생](#page-718-0) [성](#page-718-0)하고 [이 역할에 IAM 역할을 매핑합](#page-721-0)니다. 이 경우 새 역할에는 다음 권한이 필요합니다.

```
{ 
   "cluster_permissions": [ 
     "cluster_composite_ops", 
     "cluster_monitor" 
   ], 
   "index_permissions": [{ 
     "index_patterns": [ 
       "firehose-index*"
```

```
 ], 
      "allowed_actions": [ 
         "create_index", 
         "manage", 
        "crud" 
      ] 
   }]
}
```
권한은 각 서비스가 수행하는 작업에 따라 다릅니다. 데이터를 인덱싱하는 AWS IoT 규칙 또는 AWS Lambda 함수는 Firehose와 유사한 권한을 필요로 하는 반면, 검색만 수행하는 Lambda 함수는 더 제한 된 세트를 사용할 수 있습니다.

REST API 차이점

세분화된 액세스 제어 REST API는 /Elasticsearch 버전에 따라 약간 다릅니다. OpenSearch PUT 요청을 수행하기 전에 GET 요청을 수행하여 예상 요청 본문을 확인합니다. 예를 들어, \_plugins/ \_security/api/user에 대한 GET 요청은 모든 사용자를 반환하며, 이를 수정하여 유효한 PUT 요청 을 생성하는 데 사용할 수 있습니다.

Elasticsearch 6.x에서 사용자를 생성하는 요청은 다음과 같습니다.

```
PUT _opendistro/_security/api/user/new-user
{ 
   "password": "some-password", 
   "roles": ["new-backend-role"]
}
```
OpenSearch 또는 Elasticsearch 7.x에서 요청은 다음과 같습니다 (Elasticsearch를 사용하는 경우 요청 으로 변경). \_plugins \_opendistro

```
PUT _plugins/_security/api/user/new-user
\{ "password": "some-password", 
   "backend_roles": ["new-backend-role"]
}
```
Elasticsearch 6.x에서 테넌트는 역할의 속성입니다.

GET \_opendistro/\_security/api/roles/all\_access

```
{ 
   "all_access": { 
      "cluster": ["UNLIMITED"], 
     "tenants": { 
        "admin_tenant": "RW" 
     }, 
     "indices": { 
        "*": { 
          "*": ["UNLIMITED"] 
        } 
     }, 
     "readonly": "true" 
   }
}
```
Elasticsearch 7.x에서는 이러한 OpenSearch 객체가 고유한 URI를 가진 객체입니다 (Elasticsearch를 사용하는 경우 로 변경). \_plugins \_opendistro

```
GET _plugins/_security/api/tenants
{ 
   "global_tenant": { 
     "reserved": true, 
     "hidden": false, 
     "description": "Global tenant", 
     "static": false 
   }
}
```
OpenSearch [REST API에 대한 설명서는 보안 플러그인 API 참조를 참조하십시오.](https://opensearch.org/docs/latest/security/access-control/api/)

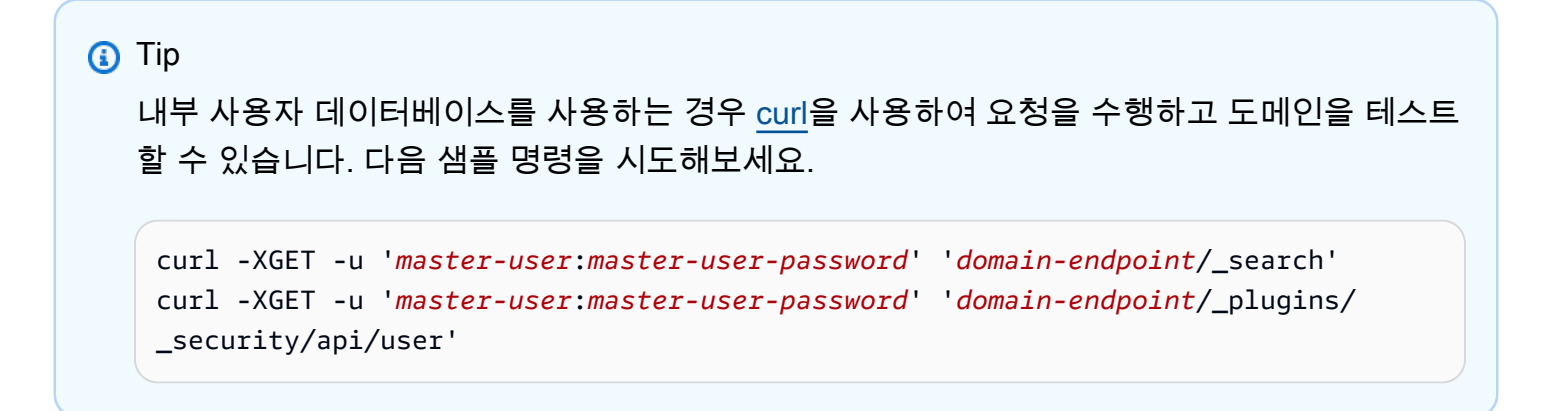

# 자습서: IAM 마스터 사용자 및 Amazon Cognito 인증을 사용하여 도메인 구 성

이 자습서에서는 [세분화된 액세스 제어를](#page-706-0) 위한 인기 있는 Amazon OpenSearch Service 사용 사례, 즉 대시보드용 Amazon Cognito 인증을 사용하는 IAM 마스터 사용자를 다룹니다. OpenSearch

이 자습서에서는 마스터 IAM 역할과 제한된 IAM 역할을 구성한 다음 이를 Amazon Cognito의 사용자 와 연결합니다. 그러면 마스터 사용자는 OpenSearch 대시보드에 로그인하여 제한된 사용자를 역할에 매핑하고 세분화된 액세스 제어를 사용하여 사용자의 권한을 제한할 수 있습니다.

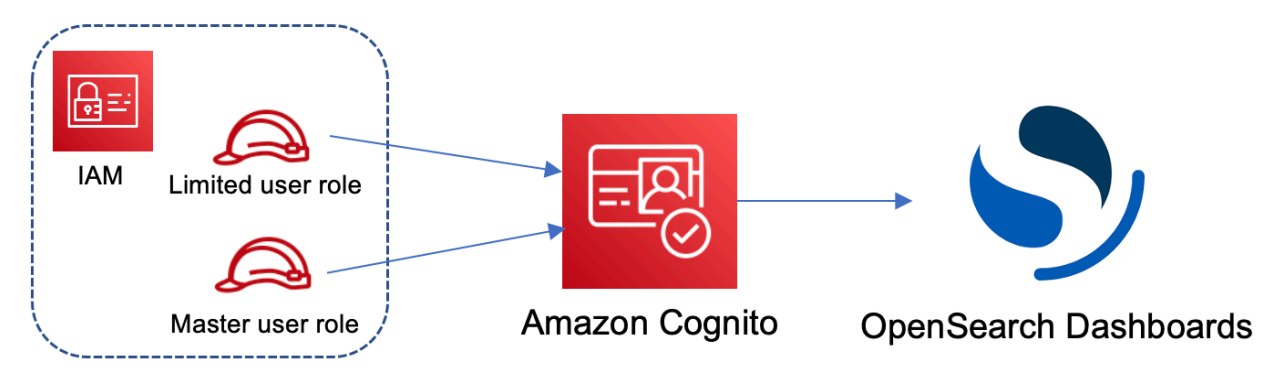

이러한 단계는 Amazon Cognito 사용자 풀을 인증에 사용하지만, 동일한 기본 프로세스가 모든 Cognito 인증 공급자에 대해 작동하므로 다양한 사용자에게 다양한 IAM 역할을 할당할 수 있습니다.

이 자습서에서는 다음 단계를 완료합니다.

- 1. [마스터 및 제한된 IAM 역할 생성](#page-732-0)
- 2. [Cognito 인증을 사용하여 도메인 생성](#page-733-0)
- 3. [Cognito 사용자 풀 및 자격 증명 풀을 구성합니다](#page-734-0)
- 4. [대시보드의 역할 매핑 OpenSearch](#page-734-1)
- 5. [권한 테스트](#page-735-0)

<span id="page-732-0"></span>1단계: 마스터 및 제한된 IAM 역할 생성

AWS Identity and Access Management (IAM) 콘솔로 이동하여 두 개의 개별 역할을 생성합니다.

- MasterUserRole 마스터 사용자는 클러스터에 대한 전체 권한을 갖고 역할과 역할 매핑을 관리 합니다.
- LimitedUserRole 마스터 사용자로서 제한된 액세스 권한을 부여하는 좀 더 제한된 역할입니다.

역할을 생성하기 위한 지침은 [사용자 지정 신뢰 정책을 사용하여 역할 생성](https://docs.aws.amazon.com/IAM/latest/UserGuide/id_roles_create_for-custom.html)을 참조하세요.

두 역할 모두 Cognito 자격 증명 풀이 역할을 맡도록 허용하는 다음 신뢰 정책이 있어야 합니다.

```
{ 
   "Version": "2012-10-17", 
   "Statement": [{ 
     "Effect": "Allow", 
     "Principal": { 
       "Federated": "cognito-identity.amazonaws.com" 
     }, 
     "Action": "sts:AssumeRoleWithWebIdentity", 
     "Condition": { 
       "StringEquals": { 
          "cognito-identity.amazonaws.com:aud": "{identity-pool-id}" 
       }, 
       "ForAnyValue:StringLike": { 
          "cognito-identity.amazonaws.com:amr": "authenticated" 
       } 
     } 
   }]
}
```
#### **a** Note

```
identity-pool-id를 Amazon Cognito 자격 증명 풀의 고유 식별자로 교체하세요. 예를 들
어 us-east-1:0c6cdba7-3c3c-443b-a958-fb9feb207aa6입니다.
```
### <span id="page-733-0"></span>2단계: Cognito 인증을 사용하여 도메인 생성

Amazon OpenSearch 서비스 콘솔 ([https://console.aws.amazon.com/aos/home/\)](https://console.aws.amazon.com/aos/home/) 으로 이동하여 다음 설정을 사용하여 [도메인을 생성합니다.](#page-438-0)

- OpenSearch 1.0 이상 또는 엘라스틱서치 7.8 이상
- 공개 액세스(Public access)
- 마스터 사용자(이전 단계에서 생성)로 MasterUserRole이(가) 활성화된 세분화된 액세스 제어
- 대시보드에 Amazon Cognito 인증이 활성화되었습니다. OpenSearch Cognito 인증을 활성화하고 사 용자 및 ID 풀을 선택하는 방법에 대한 지침은 [the section called "Amazon Cognito 인증을 사용하도](#page-767-0) [록 도메인 구성"](#page-767-0) 섹션을 참조하세요.

• 다음 도메인 액세스 정책:

```
{ 
   "Version": "2012-10-17", 
   "Statement": [ 
    \mathcal{L} "Effect": "Allow", 
        "Principal": { 
          "AWS": "arn:aws:iam::{account-id}:root" 
        }, 
        "Action": [ 
           "es:ESHttp*" 
        ], 
        "Resource": "arn:aws:es:{region}:{account-id}:domain/{domain-name}/*" 
     } 
  \mathbf{I}}
```
- 도메인에 대한 모든 트래픽에 HTTPS 필요
- 암호화 없음 ode-to-node
- 저장 데이터의 암호화

<span id="page-734-0"></span>3단계: Cognito 사용자 및 그룹 구성

도메인이 생성되는 동안 Amazon Cognito 개발자 안내서의 [사용자 풀 생성](https://docs.aws.amazon.com/cognito/latest/developerguide/cognito-user-pool-as-user-directory.html)에 따라 Amazon Cognito 내 에서 마스터 및 제한된 사용자를 구성합니다. 마지막으로 [Amazon Cognito에서 자격 증명 풀 생성의](https://docs.aws.amazon.com/cognito/latest/developerguide/getting-started-with-identity-pools.html#create-identity-pool) 단 계에 따라 자격 증명 풀을 구성합니다. 사용자 풀과 자격 증명 풀은 동일한 AWS 리전에 있어야 합니다.

<span id="page-734-1"></span>4단계: OpenSearch 대시보드의 역할 매핑

이제 사용자가 구성되었으므로 OpenSearch 대시보드에 마스터 사용자로 로그인하고 사용자를 역할 에 매핑할 수 있습니다.

- 1. OpenSearch 서비스 콘솔로 돌아가서 생성한 도메인의 OpenSearch 대시보드 URL로 이동합니다. URL은 *domain-endpoint*/\_dashboards/ 형식입니다.
- 2. master-user 보안 인증으로 로그인합니다.
- 3. Add sample data(샘플 데이터 추가)를 선택하고 샘플 비행 데이터를 추가합니다.
- 4. 왼쪽 탐색 창에서 Security(보안), Roles(역할), Create role(역할 생성)을 선택합니다.
- 5. 역할 이름을 new-role로 지정합니다.
- 6. Index(인덱스)의경우 opensearch dashboards sample data fli\*(Elasticsearch 도메인 의 경우 kibana\_sample\_data\_fli\*)를 지정합니다.
- 7. Index permissions(인덱스 권한)의 경우 read(읽기)를 선택합니다.
- 8. 문서 수준 보안 쿼리(Document Level Security Query)에 다음 쿼리를 지정합니다.

```
{ 
   "match": { 
      "FlightDelay": true 
   }
}
```
- 9. 필드 수준 보안의 경우 제외(Exclude)를 선택하고 FlightNum을 지정합니다.
- 10. 익명화(Anonymization)에 Dest를 지정합니다.
- 11. 생성(Create)을 선택합니다.
- 12. 매핑된 사용자(Mapped users), 매핑 관리(Manage mapping)를 차례로 선택합니다. LimitedUserRole에 대한 Amazon 리소스 이름(ARN)을 외부 자격 증명으로 추가하고 Map(매 핑)을 선택합니다.
- 13. 역할 목록으로 돌아가서 opensearch\_dashboards\_user를 선택합니다. 매핑된 사용자(Mapped users), 매핑 관리(Manage mapping)를 차례로 선택합니다. LimitedUserRole에 대한 ARN을 백엔드 역할로 추가하고 맵(Map)을 선택합니다.

<span id="page-735-0"></span>5단계: 권한 테스트

역할이 올바르게 매핑되면 제한된 사용자로 로그인하고 권한을 테스트할 수 있습니다.

- 1. 새로운 비공개 브라우저 창에서 도메인의 OpenSearch 대시보드 URL로 이동하고 limiteduser 자격 증명을 사용하여 로그인한 다음 Explore on my를 선택합니다.
- 2. 개발 도구(Dev Tools)로 이동하여 기본 검색을 실행합니다.

```
GET _search
{ 
   "query": { 
      "match_all": {} 
   }
}
```
권한 오류를 확인합니다. limited-user에는 클러스터 전체 검색을 실행할 권한이 없습니다.

#### 3. 또 다른 검색을 실행합니다.

```
GET opensearch_dashboards_sample_data_flights/_search
{ 
   "query": { 
     "match_all": {} 
   }
}
```
일치하는 모든 문서에 true 값을 갖는 FlightDelay 필드와 익명화된 Dest 필드가 있으며 FlightNum 필드는 없는 것을 확인할 수 있습니다.

4. master-user로 로그인한 원래 브라우저 창에서 개발 도구(Dev Tools)를 선택한 다음 동일한 검 색을 수행합니다. 권한, 결과 수, 일치하는 문서 및 포함된 필드의 차이를 확인합니다.

자습서: 내부 사용자 데이터베이스와 HTTP 기본 인증을 사용하여 도메인 구 성

이 자습서에서는 널리 사용되는 또 다른 [세분화된 액세스 제어](#page-706-0) 사용 사례, 즉 내부 사용자 데이터베이 스의 마스터 사용자와 대시보드를 위한 HTTP 기본 인증을 다룹니다. OpenSearch 그러면 마스터 사용 자는 OpenSearch 대시보드에 로그인하고, 내부 사용자를 만들고, 사용자를 역할에 매핑하고, 세분화 된 액세스 제어를 사용하여 사용자의 권한을 제한할 수 있습니다.

이 튜토리얼에서는 다음 단계를 완료합니다.

- 1. [마스터 사용자로 도메인 생성하기](#page-736-0)
- 2. [대시보드에서 내부 사용자를 구성합니다. OpenSearch](#page-737-0)
- 3. [대시보드의 OpenSearch 역할 매핑](#page-738-0)
- 4. [권한 테스트](#page-738-1)

<span id="page-736-0"></span>1단계: 도메인 생성

Amazon OpenSearch 서비스 콘솔 ([https://console.aws.amazon.com/aos/home/\)](https://console.aws.amazon.com/aos/home/) 으로 이동하여 다음 설정을 사용하여 [도메인을 생성합니다.](#page-438-0)

- OpenSearch 1.0 이상 또는 엘라스틱서치 7.9 이상
- 공개 액세스(Public access)
- 내부 사용자 데이터베이스의 마스터 사용자(이 자습서의 나머지 부분에서 TheMasterUser로 지칭) 와 세분화된 액세스 제어
- Dashboards에 대한 Amazon Cognito 인증 비활성화
- 다음과 같은 액세스 정책:

```
{ 
   "Version": "2012-10-17", 
   "Statement": [ 
     { 
        "Effect": "Allow", 
        "Principal": { 
          "AWS": "arn:aws:iam::{account-id}:root" 
        }, 
        "Action": [ 
          "es:ESHttp*" 
        ], 
        "Resource": "arn:aws:es:{region}:{account-id}:domain/{domain-name}/*" 
     } 
   ]
}
```
- 도메인에 대한 모든 트래픽에 HTTPS 필요
- 암호화 없음 ode-to-node
- 저장 데이터의 암호화

<span id="page-737-0"></span>2단계: OpenSearch 대시보드에서 내부 사용자 생성

이제 도메인이 생겼으니 OpenSearch 대시보드에 로그인하여 내부 사용자를 만들 수 있습니다.

- 1. OpenSearch 서비스 콘솔로 돌아가서 생성한 도메인의 OpenSearch 대시보드 URL로 이동합니다. URL은 *domain-endpoint*/\_dashboards/ 형식입니다.
- 2. TheMasterUser(으)로 로그인합니다.
- 3. Add sample data(샘플 데이터 추가)를 선택하고 샘플 비행 데이터를 추가합니다.
- 4. 왼쪽 탐색 창에서 보안, 내부 사용자, 내부 사용자 생성을 선택합니다.
- 5. 사용자의 이름을 new-user로 지정하고 암호를 지정합니다. 그런 다음 생성(Create)을 선택합니 다.

<span id="page-738-0"></span>3단계: 대시보드의 OpenSearch 역할 매핑

이제 사용자가 구성되었으므로 사용자를 역할에 매핑할 수 있습니다.

- 1. OpenSearch 대시보드의 보안 섹션에서 역할, 역할 생성을 선택하세요.
- 2. 역할 이름을 new-role로 지정합니다.
- 3. 인덱스 권한의 경우 인덱스 패턴에 opensearch\_dashboards\_sample\_data\_fli\*(을)를 지 정합니다(Elasticsearch 도메인의 kibana\_sample\_data\_fli\*인 경우 ).
- 4. 작업 그룹에 대해 읽기(read)를 선택합니다.
- 5. 문서 수준 보안 쿼리(Document Level Security Query)에 다음 쿼리를 지정합니다.

```
{ 
   "match": { 
      "FlightDelay": true 
   }
}
```
- 6. 필드 수준 보안의 경우 제외(Exclude)를 선택하고 FlightNum을 지정합니다.
- 7. 익명화(Anonymization)에 Dest를 지정합니다.
- 8. 생성(Create)을 선택합니다.
- 9. 매핑된 사용자(Mapped users), 매핑 관리(Manage mapping)를 차례로 선택합니다. 그런 다음 new-user를 사용자(Users)에 추가하고 맵(Map)을 선택합니다.
- 10. 역할 목록으로 돌아가서 opensearch\_dashboards\_user를 선택합니다. 매핑된 사용자(Mapped users), 매핑 관리(Manage mapping)를 차례로 선택합니다. 그런 다음 new-user를 사용자 (Users)에 추가하고 맵(Map)을 선택합니다.

<span id="page-738-1"></span>4단계: 권한 테스트

역할이 올바르게 매핑되면 제한된 사용자로 로그인하고 권한을 테스트할 수 있습니다.

- 1. 새로운 비공개 브라우저 창에서 도메인의 OpenSearch 대시보드 URL로 이동한 다음 new-user 자격 증명을 사용하여 로그인한 다음 Explore를 직접 선택합니다.
- 2. 개발 도구(Dev Tools)로 이동하여 기본 검색을 실행합니다.

```
GET _search
{ 
   "query": {
```
}

```
 "match_all": {} 
 }
```
권한 오류를 확인합니다. new-user에는 클러스터 전체 검색을 실행할 권한이 없습니다.

3. 또 다른 검색을 실행합니다.

```
GET dashboards_sample_data_flights/_search
\{ "query": { 
     "match_all": {} 
   }
}
```
일치하는 모든 문서에 true 값을 갖는 FlightDelay 필드와 익명화된 Dest 필드가 있으며 FlightNum 필드는 없는 것을 확인할 수 있습니다.

4. TheMasterUser로 로그인한 원래 브라우저 창에서 개발 도구(Dev Tools)를 선택한 다음 동일한 검색을 수행합니다. 권한, 결과 수, 일치하는 문서 및 포함된 필드의 차이를 확인합니다.

# Amazon OpenSearch 서비스에 대한 규정 준수 검증

타사 감사자는 여러 규정 AWS 준수 프로그램의 일환으로 Amazon OpenSearch 서비스의 보안 및 규 정 준수를 평가합니다. 이러한 프로그램에는SOC,PCI, 등이 HIPAA 포함됩니다.

규정 준수 요구 사항이 있는 경우 모든 버전 OpenSearch 또는 Elasticsearch 6.0 이상을 사용하는 것을 고려해 보세요. [이전 버전의 Elasticsearch는 저장된 데](#page-677-0)[이터의 암호화와 암호화의 조합을 제공하지 않](#page-673-0) [으므로 요구 사항을](#page-673-0) [node-to-node 충족할 수 없을 것입니다.](#page-677-0) 사용 사례에 [세밀한 액세스](#page-706-0) 제어가 중요한 경우 모든 버전 OpenSearch 또는 Elasticsearch 6.7 이상의 버전을 사용하는 것도 고려할 수 있습니다. 어쨌든 도메인을 생성할 때 특정 OpenSearch 버전이나 Elasticsearch 버전을 선택한다고 해서 규정 준 수가 보장되는 것은 아닙니다.

특정 규정 준수 프로그램의 범위 내에 AWS 서비스 있는지 알아보려면AWS 서비스 규정 준수 프로그 램의 [범위별 규정 준수 프로그램](https://aws.amazon.com/compliance/services-in-scope/)AWS 서비스 내 규정 관심 있는 규정 준수 프로그램을 선택하십시오. 일반 정보는 [AWS 규정 준수 프로그램AWS 보증 프로그램 규정AWS](https://aws.amazon.com/compliance/programs/) 참조하십시오.

를 사용하여 AWS Artifact타사 감사 보고서를 다운로드할 수 있습니다. 자세한 내용은 의 보고서 <https://docs.aws.amazon.com/artifact/latest/ug/downloading-documents.html> 참조하십시오 AWS Artifact.

사용 시 규정 준수 AWS 서비스 책임은 데이터의 민감도, 회사의 규정 준수 목표, 관련 법률 및 규정에 따라 결정됩니다. AWS 규정 준수에 도움이 되는 다음 리소스를 제공합니다.

- [보안 및 규정 준수 퀵 스타트 가이드](https://aws.amazon.com/quickstart/?awsf.filter-tech-category=tech-category%23security-identity-compliance)  이 배포 가이드에서는 아키텍처 고려 사항을 설명하고 보안 및 규정 준수에 AWS 중점을 둔 기본 환경을 배포하기 위한 단계를 제공합니다.
- [Amazon Web Services의 HIPAA 보안 및 규정 준수를 위한 설계](https://docs.aws.amazon.com/whitepapers/latest/architecting-hipaa-security-and-compliance-on-aws/architecting-hipaa-security-and-compliance-on-aws.html)  이 백서에서는 기업이 적합한 애 플리케이션을 만드는 AWS HIPAA 데 사용할 수 있는 방법을 설명합니다.

**a** Note

모든 AWS 서비스 사람이 자격이 있는 것은 아닙니다. HIPAA 자세한 내용은 [HIPAA적격 서](https://aws.amazon.com/compliance/hipaa-eligible-services-reference/) [비스 참조를](https://aws.amazon.com/compliance/hipaa-eligible-services-reference/) 참조하십시오.

- [AWS 규정AWS 준수 리소스](https://aws.amazon.com/compliance/resources/)  이 워크북 및 가이드 모음은 해당 산업 및 지역에 적용될 수 있습니 다.
- [AWS 고객 규정 준수 가이드](https://d1.awsstatic.com/whitepapers/compliance/AWS_Customer_Compliance_Guides.pdf)  규정 준수의 관점에서 공동 책임 모델을 이해하십시오. 이 가이드에 서는 보안을 유지하기 위한 모범 사례를 AWS 서비스 요약하고 여러 프레임워크 (국립 표준 기술 연 구소 (NIST), 결제 카드 산업 보안 표준 위원회 (), 국제 표준화 기구 ()) 를 포함한PCI) 전반의 보안 제 어에 대한 지침을 매핑합니다. ISO
- AWS Config 개발자 안내서의 [규칙을 사용하여 리소스 평가](https://docs.aws.amazon.com/config/latest/developerguide/evaluate-config.html) 이 AWS Config 서비스는 리소스 구 성이 내부 관행, 업계 지침 및 규정을 얼마나 잘 준수하는지 평가합니다.
- [AWS Security Hub](https://docs.aws.amazon.com/securityhub/latest/userguide/what-is-securityhub.html) 이를 AWS 서비스 통해 내부 AWS보안 상태를 포괄적으로 파악할 수 있습니 다. Security Hub는 보안 제어를 사용하여 AWS 리소스를 평가하고 보안 업계 표준 및 모범 사례에 대한 규정 준수를 확인합니다. 지원되는 서비스 및 제어 목록은 [Security Hub 제어 참조를](https://docs.aws.amazon.com/securityhub/latest/userguide/securityhub-controls-reference.html) 참조하세 요.
- [Amazon GuardDuty](https://docs.aws.amazon.com/guardduty/latest/ug/what-is-guardduty.html) 환경에 의심스럽고 악의적인 활동이 있는지 AWS 계정모니터링하여 워크로 드, 컨테이너 및 데이터에 대한 잠재적 위협을 AWS 서비스 탐지합니다. GuardDuty 특정 규정 준수 프레임워크에서 요구하는 침입 탐지 요구 사항을 충족하는 PCI DSS 등 다양한 규정 준수 요구 사항 을 해결하는 데 도움이 될 수 있습니다.
- [AWS Audit Manager—](https://docs.aws.amazon.com/audit-manager/latest/userguide/what-is.html) 이를 AWS 서비스 통해 AWS 사용량을 지속적으로 감사하여 위험을 관리하 고 규정 및 업계 표준을 준수하는 방법을 단순화할 수 있습니다.

## Amazon OpenSearch Service의 복원성

AWS 글로벌 인프라는 AWS 리전 및 가용 영역을 중심으로 구축됩니다. AWS 리전에서는 물리적으로 분리되고 격리된 다수의 가용 영역을 제공하며 이러한 가용 영역은 짧은 대기 시간, 높은 처리량 및 높 은 중복성을 갖춘 네트워크에 연결되어 있습니다. 가용 영역을 사용하면 중단 없이 가용 영역 간에 자 동으로 장애 조치가 이루어지는 애플리케이션 및 데이터베이스를 설계하고 운영할 수 있습니다. 가용 영역은 기존의 단일 또는 다중 데이터 센터 인프라보다 가용성, 내결함성, 확장성이 뛰어납니다.

AWS 리전 및 가용 영역에 대한 자세한 정보는 [AWS 글로벌 인프라를](https://aws.amazon.com/about-aws/global-infrastructure/) 참조하세요.

AWS 글로벌 인프라뿐만 아니라 OpenSearch Service도 데이터 복원성과 백업 요구 사항을 지원하는 다양한 기능을 제공합니다.

- [다중 AZ 도메인 및 복제본 샤드](#page-482-0)
- [자동 및 수동 스냅샷](#page-497-0)

## JWTAmazon OpenSearch 서비스에 대한 인증 및 권한 부여

Amazon OpenSearch Service에서는 이제 인증 및 권한 부여에 JSON 웹 토큰 (JWTs) 을 사용할 수 있 습니다. JWTsSingle Sign-On (SSO) 액세스 권한을 부여하는 데 사용되는 JSON 기반 액세스 토큰입 니다. InService를 사용하여 싱글 JWTs 사인온 토큰을 생성하여 OpenSearch 서비스 도메인에 대한 요 청을 검증할 수 있습니다. OpenSearch 사용하려면 JWTs 세분화된 액세스 제어가 활성화되어 있어야 하며 RSA 유효하거나 형식이 지정된 공개 키를 제공해야 합니다. ECDSA PEM 세분화된 액세스 제어 에 대한 자세한 내용은 Amazon [Service의 세분화된 액세스](https://docs.aws.amazon.com/opensearch-service/latest/developerguide/fgac.html) 제어를 참조하십시오. OpenSearch

OpenSearch 서비스 콘솔, () 또는 를 사용하여 JSON 웹 토큰을 구성할 수 있습니다 AWS Command Line Interface .AWS CLI AWS SDKs

### 고려 사항

Amazon JWTs OpenSearch Service를 사용하기 전에 다음 사항을 고려해야 합니다.

- PEM형식을 지정할 때 RSA 퍼블릭 키의 크기가 크기 때문에 AWS 콘솔을 사용하여 JWT 인증 및 권 한 부여를 구성하는 것이 좋습니다.
- 주체 및 역할 필드를 지정할 때 유효한 사용자와 역할을 제공해야 합니다. JWTs 그렇지 않으면 요청 이 거부됩니다.
- OpenSearch 2.11은 인증에 JWT 사용할 수 있는 가장 초기의 호환 버전입니다.

## 도메인 액세스 정책 수정

JWT인증 및 권한 부여를 사용하도록 도메인을 구성하려면 먼저 도메인 액세스 정책을 업데이트하여 JWT 사용자가 도메인에 액세스할 수 있도록 해야 합니다. 그렇지 않으면 들어오는 JWT 승인된 요청이 모두 거부됩니다. 하위 리소스 (/\*) 에 대한 전체 액세스를 제공하기 위한 권장 도메인 액세스 정책은 다 음과 같습니다.

```
{ 
   "Version": "2012-10-17", 
   "Statement": [ 
        { 
        "Effect": "Allow", 
        "Principal": { 
          "AWS": "*" 
        }, 
        "Action": "es:ESHttp*", 
        "Resource": "domain-arn/*" 
     } 
   ]
}
```
### JWT인증 및 권한 부여 구성

도메인 생성 프로세스 중에 또는 기존 도메인을 업데이트하여 JWT 인증 및 권한 부여를 활성화할 수 있습니다. 설정 단계는 선택한 옵션에 따라 약간씩 달라집니다.

다음 단계는 OpenSearch 서비스 콘솔에서 JWT 인증 및 권한 부여를 위해 기존 도메인을 구성하는 방 법을 설명합니다.

- 1. 도메인 구성에서 JWT 인증 및 권한 부여 대상으로 OpenSearch 이동하여 JWT인증 및 권한 부여 를 선택합니다.
- 2. 도메인에 사용할 퍼블릭 키를 구성합니다. 이렇게 하려면 공개 키가 포함된 PEM 파일을 업로드하 거나 수동으로 입력할 수 있습니다.

**a** Note

업로드하거나 입력한 키가 유효하지 않은 경우 텍스트 상자 위에 문제를 지정하는 경고 메 시지가 나타납니다.

- 3. (선택 사항) 추가 설정에서 다음과 같은 옵션 필드를 구성할 수 있습니다.
	- 제목 키 이 필드를 비워 두면 기본 sub 키를 사용할 수 있습니다JWTs.
	- 역할 키 이 필드를 비워 두고 기본 roles 키를 사용할 수 있습니다JWTs.

변경한 후에는 도메인을 저장하세요.

### JWTa를 사용하여 테스트 요청 보내기

지정된 주체와 역할 JWT 쌍으로 새 항목을 만든 후 테스트 요청을 보낼 수 있습니다. 이렇게 하려면 를 만든 도구를 통해 개인 키를 사용하여 요청에 서명하십시오JWT. OpenSearch 서비스는 이 서명을 확 인하여 들어오는 요청을 검증할 수 있습니다.

**a** Note

사용자 지정 주체 키 또는 역할 키를 지정한 경우 올바른 클레임 이름을 사용해야 합니다. JWT JWT

다음은 도메인의 검색 엔드포인트를 통해 JWT 토큰을 사용하여 OpenSearch 서비스에 액세스하는 방 법의 예입니다.

curl -XGET "\$search\_endpoint" -H "Authorization: Bearer <JWT>"

JWT인증 및 권한 부여 구성 (AWS CLI)

다음 AWS CLI 명령은 도메인이 존재하는 경우 JWT OpenSearch 인증 및 권한 부여를 활성화합니다.

```
aws opensearch update-domain-config --domain-name <your_domain_name> --advanced-
security-options '{"JWTOptions":{"Enabled":true, "PublicKey": "<your_public_key>", 
  "SubjectKey": "<your_subject_key>", "RolesKey": "<your_roles_key>"}}'
```
JWT인증 및 권한 부여 구성 (를 통한 구성API)

구성에 대한 다음 요청은 기존 도메인에 OpenSearch 대한 JWT 인증 및 권한 부여를 API 활성화합니 다.

```
POST https://es.us-east-1.amazonaws.com/2021-01-01/opensearch/domain/my-domain/config
\{ "AdvancedSecurityOptions": { 
     "JWTOptions": { 
       "Enabled": true, 
       "PublicKey": "public-key", 
       "RolesKey": "optional-roles-key",
```

```
 "SubjectKey": "optional-subject-key" 
    } 
   }
}
```
키 페어 생성

JWTs OpenSearch 도메인을 구성하려면 개인 정보 보호 강화 메일 () PEM 형식의 공개 키를 제공해야 합니다. Amazon OpenSearch Service는 현재 JWTs 다음과 RSA 같은 두 가지 비대칭 암호화 알고리 즘을 사용할 때 지원합니다. ECDSA

공통 openssl 라이브러리를 사용하여 RSA 키 페어를 생성하려면 다음 단계를 따르십시오.

1. openssl genrsa -out privatekey.pem 2048

2. openssl rsa -in privatekey.pem -pubout -out publickey.pem

이 예제의 publickey.pem 파일에는 Amazon OpenSearch Service에서 사용할 수 있는 공개 키가 privatekey.pem 포함되고, 서비스에 JWTs 전송된 파일에 서명하기 위한 비공개 키가 들어 있습니 다. 또한 개인 키를 생성하는 데 필요한 경우 일반적으로 사용되는 pkcs8 형식으로 개인 키를 변환할 수 있습니다JWTs.

업로드 버튼을 사용하여 콘솔에 PEM 파일을 직접 추가하는 경우 파일에는 .pem 확장자가 있어야 하 며 .crt.cert, 또는 등의 다른 파일 .key 확장자는 현재 지원되지 않습니다.

## Amazon OpenSearch 서비스의 인프라 보안

관리형 서비스인 Amazon OpenSearch Service는 AWS 글로벌 네트워크 보안의 보호를 받습니다. AWS 보안 서비스 및 인프라 AWS 보호 방법에 대한 자세한 내용은 [AWS 클라우드 보안을](https://aws.amazon.com/security/) 참조하십시 오. 인프라 보안 모범 사례를 사용하여 AWS 환경을 설계하려면 Security Pillar AWS Well‐Architected Framework의 [인프라 보호를](https://docs.aws.amazon.com/wellarchitected/latest/security-pillar/infrastructure-protection.html) 참조하십시오.

AWS 게시된 API 호출을 사용하여 네트워크를 통해 OpenSearch 서비스에 액세스합니다. 고객은 다음 을 지원해야 합니다.

- 전송 계층 보안 (TLS). TLS1.2가 필요하고 TLS 1.3을 권장합니다.
- (임시 디피-헬만) 또는 (타원 곡선 임시 디피-헬만PFS) 와 같이 완벽한 순방향 기밀성 DHE () 을 갖춘 암호 제품군. ECDHE Java 7 이상의 최신 시스템은 대부분 이러한 모드를 지원합니다.

또한 액세스 키 ID와 보안 주체와 연결된 비밀 액세스 키를 사용하여 요청에 서명해야 합니다. IAM 또 는 [AWS Security Token Service](https://docs.aws.amazon.com/STS/latest/APIReference/welcome.html)(AWS STS)를 사용하여 임시 보안 인증을 생성하여 요청에 서명할 수 있습니다.

AWS 게시된 API 호출을 사용하여 네트워크를 API 통해 OpenSearch 서비스 구성에 액세스 할 수 있습니다. 수락하도록 필요한 최소 TLS 버전을 구성하려면 도메인 엔드포인트 옵션에서 TLSSecurityPolicy 값을 지정합니다.

aws opensearch update-domain-config --domain-name *my-domain* --domain-endpoint-options '{"TLSSecurityPolicy": "Policy-Min-TLS-1-2-2019-07"}'

#### 자세한 내용은 [AWS CLI 명령 참조를](https://docs.aws.amazon.com/cli/latest/reference/opensearch/update-domain-config.html) 확인하세요.

도메인 구성에 따라 에 대한 요청에 서명해야 할 수도 OpenSearch APIs 있습니다. 자세한 내용은 [the](#page-686-0) [section called " OpenSearch 서비스 요청 작성 및 서명"](#page-686-0) 단원을 참조하십시오.

OpenSearch 서비스는 인터넷에 연결된 모든 장치에서 요청을 받을 수 있는 공용 액세스 도메인과 공 용 인터넷으로부터 격리된 [VPC액세스 도메인을](#page-489-0) 지원합니다.

# OpenSearch 서비스 OpenSearch 관리형 VPC 엔드포인트 () 를 사용하여 Amazon 서비스에 액세스AWS PrivateLink

OpenSearch 서비스 OpenSearch 관리형 VPC 엔드포인트 (제공) 를 설정하여 Amazon 서비스 도메 인에 액세스할 수 있습니다. AWS PrivateLink이러한 엔드포인트는 사용자와 Amazon OpenSearch Service 사이에 프라이빗 연결을 생성합니다. VPC 인터넷 게이트웨이, NAT 디바이스VPC, VPN 연 결 또는 AWS Direct Connect 연결을 사용하지 않고도 마치 내 집에 있는 것처럼 OpenSearch 서비스 VPC 도메인에 액세스할 수 있습니다. 내 인스턴스는 OpenSearch 서비스에 액세스하는 데 퍼블릭 IP 주소가 VPC 필요하지 않습니다.

VPC동일하거나 VPC 다르거나 다른 퍼블릭 또는 프라이빗 서브넷에서 실행되는 추가 엔드포인트를 노출하도록 OpenSearch 서비스 도메인을 구성할 수 있습니다. AWS 계정따라서 인프라를 관리할 필 요가 없고 도메인이 실행되는 위치와도 관계없이 도메인에 액세스할 수 있도록 추가 보안 계층을 추가 할 수 있습니다. 다음 다이어그램은 동일한 엔드포인트 내의 OpenSearch 서비스 관리 VPC 엔드포인 트를 보여줍니다. VPC

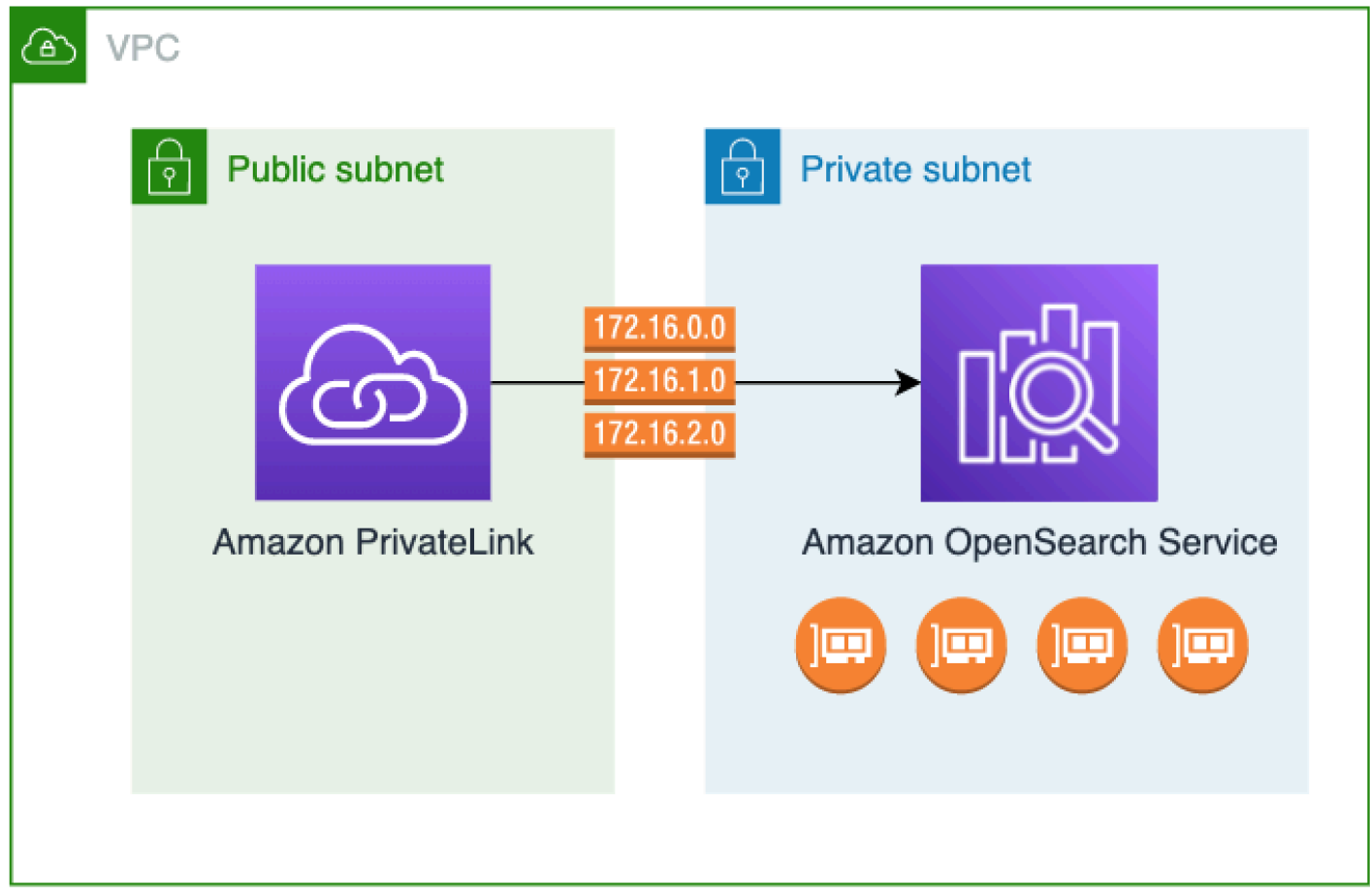

이 프라이빗 연결은 에서 구동되는 OpenSearch 서비스 관리형 인터페이스 VPC 엔드포인트를 생성하 여 설정합니다. AWS PrivateLink인터페이스 엔드포인트에 사용할 수 있도록 각 서브넷에 엔드포인트 네트워크 인터페이스를 생성합니다. VPC 이는 서비스로 향하는 트래픽의 진입점 역할을 하는 서비스 관리형 네트워크 인터페이스입니다. OpenSearch 요금이 청구되는 OpenSearch 서비스 관리형 [VPC](https://aws.amazon.com/privatelink/pricing/) [엔드포인트에는 표준AWS PrivateLink 인터페이스 엔드포인트 요금이](https://aws.amazon.com/privatelink/pricing/) 적용됩니다. AWS PrivateLink

모든 버전의 Elasticsearch를 실행하는 도메인과 기존 Elasticsearch를 실행하는 도메인에 대한 VPC 엔드포인트를 생성할 수 있습니다. OpenSearch 자세한 내용은AWS PrivateLink 가이드의 [AWS](https://docs.aws.amazon.com/vpc/latest/privatelink/privatelink-access-aws-services.html)  [PrivateLink를 통해 AWS 서비스 에 액세스](https://docs.aws.amazon.com/vpc/latest/privatelink/privatelink-access-aws-services.html)를 참조하세요.

서비스 고려 사항 및 제한 OpenSearch

OpenSearch 서비스를 위한 인터페이스 VPC 엔드포인트를 설정하기 전에 AWS PrivateLink 가이드의 [고려 사항을](https://docs.aws.amazon.com/vpc/latest/privatelink/create-interface-endpoint.html#considerations-interface-endpoints) 검토하십시오.

OpenSearch 서비스 관리형 VPC 엔드포인트를 사용할 때는 다음 사항을 고려하십시오.

- [인터페이스 VPC 엔드포인트는 도메인에 연결하는 데만 사용할 수 있습니다. VPC](#page-489-0) 퍼블릭 도메인은 지원되지 않습니다.
- VPC엔드포인트는 동일한 도메인 내의 도메인에만 연결할 수 있습니다. AWS 리전
- HTTPSVPC엔드포인트에 지원되는 유일한 프로토콜입니다. HTTP허용되지 않습니다.
- OpenSearch 서비스는 인터페이스 VPC 엔드포인트를 통해 [지원되는 모든 OpenSearch API 작업에](#page-1095-0) 대한 호출을 지원합니다.
- 계정당 최대 50개의 엔드포인트와 도메인당 최대 10개의 엔드포인트를 구성할 수 있습니다. 단일 도 메인은 최대 10개의 [인증된 보안 주체를](#page-748-0) 보유할 수 있습니다.
- 현재는 인터페이스 VPC 엔드포인트를 생성하는 AWS CloudFormation 데 사용할 수 없습니다.
- OpenSearch [서비스 콘솔이나 서비스를 통해서만 인터페이스 VPC 엔드포인트를 생성할 수 있습니](https://docs.aws.amazon.com/opensearch-service/latest/APIReference/Welcome.html) [다. OpenSearch API](https://docs.aws.amazon.com/opensearch-service/latest/APIReference/Welcome.html) Amazon VPC 콘솔을 사용하여 OpenSearch 서비스에 대한 인터페이스 VPC 엔드포인트를 생성할 수는 없습니다.
- OpenSearch 서비스 관리형 VPC 엔드포인트는 인터넷에서 액세스할 수 없습니다. OpenSearch 서 비스 관리형 VPC 엔드포인트는 라우팅 테이블 및 보안 그룹에서 허용하는 바에 따라 엔드포인트가 프로비저닝된 VPC 곳 또는 엔드포인트가 프로비저닝된 VPC 곳과 VPCs 피어링된 지역 내에서만 액 세스할 수 있습니다.
- VPC서비스에는 엔드포인트 정책이 지원되지 않습니다. OpenSearch 보안 그룹을 엔드포인트 네트 워크 인터페이스와 연결하여 인터페이스 엔드포인트를 통해 OpenSearch 서비스에 대한 트래픽을 제어할 수 있습니다. VPC
- [서비스 연결 역할은 엔드포인트를](https://docs.aws.amazon.com/opensearch-service/latest/developerguide/slr.html) 생성할 때 사용한 것과 동일한 AWS 계정에 있어야 합니다. VPC
- OpenSearch 서비스 VPC 엔드포인트를 생성, 업데이트 및 삭제하려면 Amazon 서비스 EC2 권한 외 에도 다음과 같은 Amazon OpenSearch 권한이 있어야 합니다.
	- ec2:CreateVpcEndpoint
	- ec2:DescribeVpcEndpoints
	- ec2:ModifyVpcEndpoint
	- ec2:DeleteVpcEndpoints
	- ec2:CreateTags
	- ec2:DescribeTags
	- ec2:DescribeSubnets
	- ec2:DescribeSecurityGroups
	- ec2:DescribeVpcs

**a** Note

현재는 VPC 엔드포인트 생성을 OpenSearch 서비스로 제한할 수 없습니다. 향후 업데이트에 서 이를 가능하게 하기 위해 노력하고 있습니다.

### <span id="page-748-0"></span>도메인에 대한 액세스 제공

도메인에 액세스하려는 도메인이 다른 AWS 계정도메인에 있는 경우 먼저 소유자 계정에서 권한을 부 여해야 인터페이스 VPC 엔드포인트를 생성할 수 있습니다. VPC

다른 사람이 VPC 도메인에 AWS 계정 액세스하도록 허용하려면

- 1. [https://console.aws.amazon.com/aos/집에서 Amazon OpenSearch 서비스 콘솔을 여십시오/](https://console.aws.amazon.com/aos/home/).
- 2. 탐색 창에서 Domains(도메인)를 선택하고 액세스를 제공하려는 도메인을 엽니다.
- 3. VPC엔드포인트 탭으로 이동하면 도메인에 액세스할 수 있는 계정과 VPCs 해당 계정이 표시됩니 다.
- 4. Authorize principal(보안 주체 인증)을 선택합니다.
- 5. 도메인에 액세스할 계정의 AWS 계정 ID를 입력합니다. 이 단계는 지정된 계정이 도메인에 대해 VPC 엔드포인트를 생성할 수 있는 권한을 부여합니다.
- 6. Authorize를 선택합니다.

### 도메인용 인터페이스 VPC 엔드포인트 생성 VPC

OpenSearch 서비스 콘솔 또는 AWS Command Line Interface (AWS CLI) 를 사용하여 서비스에 대한 인터페이스 VPC 엔드포인트를 생성할 수 있습니다. OpenSearch

OpenSearch 서비스 도메인용 인터페이스 VPC 엔드포인트를 만들려면

- 1. [https://console.aws.amazon.com/aos/집에서 Amazon OpenSearch 서비스 콘솔을 여십시오/](https://console.aws.amazon.com/aos/home/).
- 2. 왼쪽 탐색 창에서 VPC엔드포인트를 선택합니다.
- 3. Create endpoint(엔드포인트 생성)을 선택합니다.
- 4. 도메인을 현재 도메인에 연결할지 AWS 계정 아니면 다른 AWS 계정도메인에 연결할지 선택합니 다.
- 5. 이 엔드포인트로 연결할 도메인을 선택합니다. 도메인이 현재 AWS 계정상태인 경우 드롭다운을 사용하여 도메인을 선택합니다. 도메인이 다른 계정에 있는 경우 연결할 도메인의 Amazon 리소스

이름 (ARN) 을 입력합니다. 다른 계정에서 도메인을 선택하려면 소유자가 도메인에 대한 [액세스](#page-748-0) [권한을 제공](#page-748-0)해야 합니다.

- 6. VPC에 대해 OpenSearch 서비스에 VPC 액세스할 대상을 선택합니다.
- 7. 서브넷의 경우 서비스에 액세스할 OpenSearch 서브넷을 하나 이상 선택합니다.
- 8. Security group(보안 그룹)의 경우 엔드포인트 네트워크 인터페이스에 연결할 보안 그룹을 선택합 니다. 이는 엔드포인트에 대해 권한을 부여하는 인바운드 트래픽의 포트, 프로토콜, 소스를 제한하 는 중요한 단계입니다. 보안 그룹 규칙은 엔드포인트를 사용하여 OpenSearch 서비스와 통신할 리 소스가 VPC 엔드포인트 네트워크 인터페이스와 통신하도록 허용해야 합니다.
- 9. Create endpoint(엔드포인트 생성)을 선택합니다. 엔드포인트는 2~5분 내에 활성화되어야 합니다.

#### 구성을 사용하여 OpenSearch 서비스 관리형 VPC 엔드포인트와 작업하기 API

다음 API 작업을 사용하여 OpenSearch 서비스 관리형 VPC 엔드포인트를 생성하고 관리할 수 있습니 다.

- [CreateVpcEndpoint](https://docs.aws.amazon.com/opensearch-service/latest/APIReference/API_CreateVpcEndpoint.html)
- [ListVpcEndpoints](https://docs.aws.amazon.com/opensearch-service/latest/APIReference/API_ListVpcEndpoints.html)
- [UpdateVpcEndpoint](https://docs.aws.amazon.com/opensearch-service/latest/APIReference/API_UpdateVpcEndpoint.html)
- [DeleteVpcEndpoint](https://docs.aws.amazon.com/opensearch-service/latest/APIReference/API_DeleteVpcEndpoint.html)

다음 API 작업을 사용하여 도메인에 대한 엔드포인트 액세스를 관리하세요. VPC

- [AuthorizeVpcEndpointAccess](https://docs.aws.amazon.com/opensearch-service/latest/APIReference/API_AuthorizeVpcEndpointAccess.html)
- [ListVpcEndpointAccess](https://docs.aws.amazon.com/opensearch-service/latest/APIReference/API_ListVpcEndpointAccess.html)
- [ListVpcEndpointsForDomain](https://docs.aws.amazon.com/opensearch-service/latest/APIReference/API_ListVpcEndpointsForDomain.html)
- [RevokeVpcEndpointAccess](https://docs.aws.amazon.com/opensearch-service/latest/APIReference/API_RevokeVpcEndpointAccess.html)

# <span id="page-749-0"></span>SAML OpenSearch 대시보드 인증

SAML OpenSearch 대시보드 인증을 사용하면 기존 ID 공급자를 사용하여 Elasticsearch 6.7 OpenSearch 이상을 실행하는 OpenSearch Amazon Service 도메인에서 대시보드에 Single Sign-On (SSO) 을 제공할 수 있습니다. SAML[인증을 사용하려면 세분화된 액세스 제어를 활성화해야 합니다.](#page-706-0)

[Amazon](#page-763-0) Cognito나 [내부 사용자](#page-715-0) 데이터베이스를 통해 인증하는 대신 대시보드 인증을 사용하면 타 사 ID 공급자를 사용하여 대시보드에 로그인하고SAML, 세분화된 액세스 제어를 관리하고, 데이터를 OpenSearch 검색하고, 시각화를 구축할 수 있습니다. OpenSearch 서비스는 Okta, Keycloak, Active Directory 페더레이션 서비스 (), Auth0 및 같이 SAML 2.0 표준을 사용하는 공급자를 지원합니다. ADFS AWS IAM Identity Center

SAML대시보드 인증은 웹 브라우저를 통해 대시보드에 액세스하는 OpenSearch 용도로만 사용됩니 다. SAML자격 증명으로는 OpenSearch 또는 대시보드에 직접 HTTP 요청할 수 없습니다. APIs

## <span id="page-750-0"></span>SAML구성 개요

이 설명서에서는 기존 ID 제공업체가 있고 어느 정도 익숙하다고 가정합니다. 정확한 공급자에 대한 세 부 구성 단계는 제공할 수 없으며 OpenSearch 서비스 도메인에 대해서만 제공할 수 있습니다.

OpenSearch 대시보드 로그인 흐름은 다음 두 가지 형식 중 하나를 취할 수 있습니다.

- 서비스 공급자(SP)가 시작됨: Dashboards로 이동하면(예: https://*my-domain*.*useast-1*.es.amazonaws.com/\_dashboards), 로그인 화면으로 리디렉션됩니다. 로그인하면 자 격 증명 공급자가 사용자를 Dashboards로 리디렉션합니다.
- ID 제공자 (IdP) 시작: ID 공급자로 이동하여 로그인한 다음 애플리케이션 디렉토리에서 OpenSearch 대시보드를 선택합니다.

OpenSearch 이 서비스는 SP 개시 및 IdP 개시 방식의 두 가지 싱글 사인온을 제공하지만 원하는 대시 보드 로그인 URLs 흐름과 일치하는 로그인만 있으면 됩니다. OpenSearch

[어떤 인증 유형을 사용하든 목표는 ID 공급자를 통해 로그인하여 사용자 이름 \(필수\) 과 백엔드 역할](#page-711-0)  [\(선택 사항이지만 권장됨\) 이 포함된 SAML 어설션을 받는 것입니다.](#page-711-0) 이 정보를 통해 [세분화된 액세스](#page-706-0) [제어를](#page-706-0) 통해 사용자에게 권한을 할당할 수 있습니다. SAML 외부 자격 증명 공급자의 백엔드 역할은 일 반적으로 "역할" 또는 "그룹"이라고 합니다.

## 고려 사항

인증을 구성할 때 다음 사항을 고려하십시오. SAML

- IdP 메타데이터 파일의 크기 때문에 AWS 콘솔을 사용하여 인증을 구성하는 SAML 것이 좋습니다.
- 도메인은 한 번에 하나의 Dashboards 인증 방법만 지원합니다. [OpenSearch 대시보드용 Amazon](#page-763-0)  [Cognito 인증을](#page-763-0) 활성화한 경우 인증을 활성화하려면 먼저 비활성화해야 합니다. SAML
- 에서 네트워크 로드 밸런서를 사용하는 경우 먼저 사용자 지정 SAML 엔드포인트를 생성해야 합니 다. 자세한 내용은 [???](#page-529-0) 단원을 참조하십시오.

## SAML도메인 인증 VPC

SAMLID 공급자와 서비스 제공업체 간에 직접 통신할 필요가 없습니다. 따라서 OpenSearch 도메인이 VPC 사설에 호스팅되더라도 브라우저가 OpenSearch 클러스터 및 ID 제공자 모두와 통신할 수 있는 한 계속 사용할 SAML 수 있습니다. 브라우저는 본질적으로 자격 증명 공급자와 서비스 공급자 간의 중 개자 역할을 수행합니다. SAML인증 흐름을 설명하는 유용한 다이어그램은 [Okta 설명서를](https://developer.okta.com/docs/concepts/saml/#planning-for-saml) 참조하십시 오.

## 도메인 액세스 정책 수정

SAML인증을 구성하기 전에 도메인 액세스 정책을 업데이트하여 SAML 사용자가 도메인에 액세스할 수 있도록 해야 합니다. 그렇지 않으면 액세스 거부 오류가 표시됩니다.

도메인의 하위 리소스(/\*)에 대한 전체 액세스를 제공하는 다음 [도메인 액세스 정책을](#page-679-0) 권장합니다.

```
\left\{ \right. "Version": "2012-10-17", 
    "Statement": [ 
     \left\{ \right. "Effect": "Allow", 
         "Principal": { 
           "AWS": "*" 
         }, 
         "Action": "es:ESHttp*", 
         "Resource": "domain-arn/*" 
      } 
  \mathbf{I}}
```
정책을 더 제한적으로 만들려면 정책에 IP 주소 조건을 추가할 수 있습니다. 이 조건은 지정된 IP 주소 범위 또는 서브넷으로만 액세스를 제한합니다. 예를 들어, 다음 정책은 192.0.2.0/24 서브넷에서만 액 세스를 허용합니다.

```
{ 
   "Version": "2012-10-17", 
   "Statement": [ 
     { 
        "Effect": "Allow", 
        "Principal": { 
          "AWS": "*" 
        }, 
        "Action": [
```

```
 "es:ESHttp*" 
        ], 
        "Condition": { 
           "IpAddress": { 
              "aws:SourceIp": [ 
                "192.0.2.0/24" 
             ] 
           } 
        }, 
        "Resource": "domain-arn/*" 
      } 
   ]
}
```
#### **a** Note

개방형 도메인 액세스 정책을 사용하려면 도메인에서 세분화된 액세스 제어를 활성화해야 합 니다. 그렇지 않으면 다음 오류가 표시됩니다.

To protect domains with public access, a restrictive policy or finegrained access control is required.

강력한 암호로 구성된 마스터 사용자 또는 내부 사용자가 있는 경우, 세분화된 액세스 제어 를 사용하면서 정책을 계속 열어 두는 것이 보안 관점에서 적절할 수 있습니다. 자세한 내용은 [???](#page-706-0) 단원을 참조하십시오.

### SP 및 IdP 시작 인증 구성

이 단계에서는 대시보드에 대해 SP에서 시작한 SAML 인증 또는 IDP에서 시작한 인증을 사용하여 인 증을 활성화하는 방법을 설명합니다. OpenSearch 둘 다 활성화하는 데 필요한 추가 단계는 [SP 및 IdP](#page-758-0) [시작 인증 모두 구성을](#page-758-0) 참조하세요.

#### SAML1단계: 인증 활성화

도메인을 생성하는 동안 또는 작업, 기존 도메인의 보안 구성 편집을 선택하여 SAML 인증을 활성화할 수 있습니다. 다음 단계는 선택 사항에 따라 약간 다릅니다.

도메인 구성 내의 OpenSearch 대시보드/Kibana SAML 인증에서 인증 활성화를 선택합니다. SAML

2단계: ID 제공업체 구성

인증을 구성하는 시기에 따라 다음 단계를 수행하십시오. SAML

#### 새 도메인을 생성하는 경우

새 도메인을 생성하는 중이라면 서비스는 아직 OpenSearch 서비스 제공업체 개체 ID 또는 를 생성할 수 없습니다 SSOURLs. ID 공급자가 SAML 인증을 제대로 활성화하려면 이러한 값이 필요하지만 도메 인이 생성된 후에만 생성할 수 있습니다. 도메인을 생성하는 동안 이러한 상호 종속성을 해결하기 위해 IdP 구성에 임시 값을 제공하여 필요한 메타데이터를 생성한 다음 도메인이 활성화되면 업데이트할 수 있습니다.

[사용자 지정 엔드포인트를](#page-529-0) 사용하는 경우 어떻게 URLs 될지 추론할 수 있습니다. 예를 들어 사 용자 지정 엔드포인트가 인 경우 서비스 공급자 엔티티 ID는 www.*custom-endpoint*.com IdP 개시 IDwww.*custom-endpoint*.com, SP 개시 ID는 SSO URL SP 개시 ID가 SSO URL 됩니 다www.*custom-endpoint*.com/\_dashboards/\_opendistro/\_security/saml/acs/ idpinitiated. www.*custom-endpoint*.com/\_dashboards/\_opendistro/\_security/ saml/acs 도메인이 생성되기 전에 값을 사용하여 ID 제공업체를 구성할 수 있습니다. 예는 다음 단원 을 참조하십시오.

**a** Note

요청과 FQDN HTTP 요청의 내용이 다르기 때문에 이중 스택 엔드포인트로 로그인할 수 없습 니다. FQDN SAML 이중 스택 엔드포인트를 사용하여 로그인하려면 OpenSearch 관리자가 사 용자 지정 엔드포인트를 설정하고 CNAME 값을 이중 스택 엔드포인트로 설정해야 합니다.

사용자 지정 엔드포인트를 사용하지 않는 경우 IdP에 임시 값을 입력하여 필요한 메타데이터를 생성한 다음 나중에 도메인이 활성화된 후 업데이트할 수 있습니다.

예를 들어 Okta 내에서 싱글 사인온 URL 및 Audience URI (SP **https://***tempendpoint***.amazonaws.com** Entity ID) 필드에 입력하여 메타데이터를 생성할 수 있습니다. 그러면 도메인이 활성화되면 OpenSearch Service에서 올바른 값을 검색하고 Okta에서 업데이트할 수 있습니 다. 지침은 [the section called "6단계: IdP 업데이트 URLs"](#page-757-0) 단원을 참조하십시오.

기존 도메인을 편집하는 경우

기존 도메인에서 SAML 인증을 활성화하려면 서비스 제공업체 엔티티 ID와 그 중 하나를 복사하세요. SSO URLs 사용에 대한 지침은 URL 을 참조하십시오[the section called "SAML구성 개요".](#page-750-0)

Service provider entity ID

□ https://search-my-saml-domain-ob5t7vqdask2pav3r5pjjtvrxy.us-east-1.es.amazonaws.com

**IdP-initiated SSO URL** 

日 https://search-my-saml-domain-ob5t7vqdask2pav3r5pjjtvrxy.us-east-

1.es.amazonaws.com/\_dashboards/\_opendistro/\_security/saml/acs/idpinitiated

**SP-initiated SSO URL** 

日 https://search-my-saml-domain-ob5t7vqdask2pav3r5pjjtvrxy.us-east-

1.es.amazonaws.com/\_dashboards/\_opendistro/\_security/saml/acs

값을 사용하여 ID 제공업체를 구성합니다. 이것이 프로세스의 가장 복잡한 부분이며 안타깝게도 용어 와 단계는 공급자에 따라 크게 다릅니다. 공급자의 설명서를 참조하세요.

예를 들어 Okta에서는 SAML 2.0 웹 애플리케이션을 만듭니다. 싱글 사인온의 URL 경우 를 지정합니 다. SSO URL 대상 URI (SP 개체 ID) 의 경우 SP 개체 ID를 지정합니다.

Okta에는 사용자 및 백엔드 역할이 아니라 사용자와 그룹이 있습니다. Group Attribute Statements(그 룹 속성 문)의 경우 Name(이름) 필드에 role을 추가하고 Filter(필터) 필드에 정규식 .+를 추가하는 것 이 좋습니다. 이 명령문은 사용자가 인증한 후 SAML 어설션 role 필드 아래에 모든 사용자 그룹을 포 함하도록 Okta ID 공급자에게 지시합니다.

IAMIdentity Center에서는 SP 엔티티 ID를 애플리케이션 대상으로 지정합니다. SAML 또한 다음과 같은 [속성 매핑](https://docs.aws.amazon.com/singlesignon/latest/userguide/attributemappingsconcept.html) Subject=\${user:subject}:format=unspecified 및 Role= \${user:groups}:format=uri을 지정해야 합니다.

Auth0에서는 일반 웹 애플리케이션을 만들고 SAML 2.0 애드온을 활성화합니다. Keycloak에서는 클라 이언트를 생성합니다.

3단계: IdP 메타데이터 가져오기

자격 증명 공급자를 구성하면 IdP 메타데이터 파일이 생성됩니다. 이 XML 파일에는 TLS 인증서, Single Sign-On 엔드포인트, ID 제공자의 엔티티 ID 등 공급자에 대한 정보가 들어 있습니다.

IdP 메타데이터 파일의 내용을 복사하여 서비스 콘솔의 IdP의 메타데이터 필드에 붙여넣습니다. OpenSearch 또는 파일에서 가져오기를 선택하고 XML 파일을 업로드할 수도 있습니다. 메타데이터 파 일은 다음과 같아야 합니다.

```
<?xml version="1.0" encoding="UTF-8"?>
<md:EntityDescriptor entityID="entity-id" 
  xmlns:md="urn:oasis:names:tc:SAML:2.0:metadata"> 
   <md:IDPSSODescriptor WantAuthnRequestsSigned="false" 
  protocolSupportEnumeration="urn:oasis:names:tc:SAML:2.0:protocol"> 
     <md:KeyDescriptor use="signing"> 
       <ds:KeyInfo xmlns:ds="http://www.w3.org/2000/09/xmldsig#"> 
         <ds:X509Data> 
           <ds:X509Certificate>tls-certificate</ds:X509Certificate> 
         </ds:X509Data> 
       </ds:KeyInfo> 
     </md:KeyDescriptor> 
     <md:NameIDFormat>urn:oasis:names:tc:SAML:1.1:nameid-format:unspecified</
md:NameIDFormat> 
     <md:NameIDFormat>urn:oasis:names:tc:SAML:1.1:nameid-format:emailAddress</
md:NameIDFormat> 
     <md:SingleSignOnService Binding="urn:oasis:names:tc:SAML:2.0:bindings:HTTP-POST" 
  Location="idp-sso-url"/> 
     <md:SingleSignOnService Binding="urn:oasis:names:tc:SAML:2.0:bindings:HTTP-
Redirect" Location="idp-sso-url"/> 
   </md:IDPSSODescriptor>
</md:EntityDescriptor>
```
### 4단계: 필드 구성 SAML

IdP 메타데이터를 입력한 후 OpenSearch 서비스 콘솔에서 다음과 같은 추가 필드를 구성합니다.

- IdP entity ID(IdP 엔터티 ID) 메타데이터 파일에서 entityID 속성 값을 복사하여 이 필드에 붙여 넣습니다. 또한 많은 자격 증명 공급자는 사후 구성 요약의 일부로 이 값을 표시합니다. 일부 공급자 는 이를 "발행자"라고 부릅니다.
- SAML마스터 사용자 이름 및 SAML마스터 백엔드 역할 지정한 사용자 및/또는 백엔드 역할은 [새 마](#page-727-0) [스터](#page-727-0) 사용자와 동일한 클러스터에 대한 전체 권한을 받지만 대시보드 내에서만 해당 권한을 사용할 수 있습니다. OpenSearch

예를 들어 Okta에는 admins 그룹에 속한 사용자 jdoe가 있을 수 있습니다. SAML마스터 사용자 이 름 필드에 추가하면 jdoe 해당 사용자만 전체 권한을 받습니다. SAML마스터 백엔드 역할 필드에 추 가하면 admins admins 그룹에 속한 모든 사용자에게 전체 권한이 부여됩니다.
#### **a** Note

SAML어설션의 내용은 SAML 마스터 사용자 이름 및 SAML 마스터 역할에 사용하는 문자열 과 정확히 일치해야 합니다. 일부 ID 공급자는 사용자 이름 앞에 접두사를 추가하는데, 이로 인해 불일치가 발생할 수 있습니다. hard-to-diagnose ID 제공자 사용자 인터페이스에서 볼 jdoe 수 있지만 SAML 어설션에는 다음이 포함될 수 있습니다. auth0|jdoe 항상 어설션의 SAML 문자열을 사용하십시오.

많은 ID 제공자를 통해 구성 프로세스 중에 샘플 어설션을 볼 수 있으며 [SAML-tracer와](https://addons.mozilla.org/en-US/firefox/addon/saml-tracer/) 같은 도구를 사 용하면 실제 어설션의 내용을 검사하고 문제를 해결할 수 있습니다. 어설션은 다음과 같습니다.

```
<?xml version="1.0" encoding="UTF-8"?>
<saml2:Assertion ID="id67229299299259351343340162" 
  IssueInstant="2020-09-22T22:03:08.633Z" Version="2.0" 
   xmlns:saml2="urn:oasis:names:tc:SAML:2.0:assertion"> 
   <saml2:Issuer Format="urn:oasis:names:tc:SAML:2.0:nameid-format:entity">idp-issuer</
saml2:Issuer> 
   <saml2:Subject> 
     <saml2:NameID Format="urn:oasis:names:tc:SAML:1.1:nameid-
format:unspecified">username</saml2:NameID> 
     <saml2:SubjectConfirmation Method="urn:oasis:names:tc:SAML:2.0:cm:bearer"> 
       <saml2:SubjectConfirmationData NotOnOrAfter="2020-09-22T22:08:08.816Z" 
  Recipient="domain-endpoint/_dashboards/_opendistro/_security/saml/acs"/> 
     </saml2:SubjectConfirmation> 
   </saml2:Subject> 
   <saml2:Conditions NotBefore="2020-09-22T21:58:08.816Z" 
  NotOnOrAfter="2020-09-22T22:08:08.816Z"> 
     <saml2:AudienceRestriction> 
       <saml2:Audience>domain-endpoint</saml2:Audience> 
     </saml2:AudienceRestriction> 
   </saml2:Conditions> 
   <saml2:AuthnStatement AuthnInstant="2020-09-22T19:54:37.274Z"> 
     <saml2:AuthnContext> 
  <saml2:AuthnContextClassRef>urn:oasis:names:tc:SAML:2.0:ac:classes:PasswordProtectedTransport</
saml2:AuthnContextClassRef> 
     </saml2:AuthnContext> 
   </saml2:AuthnStatement> 
   <saml2:AttributeStatement>
```
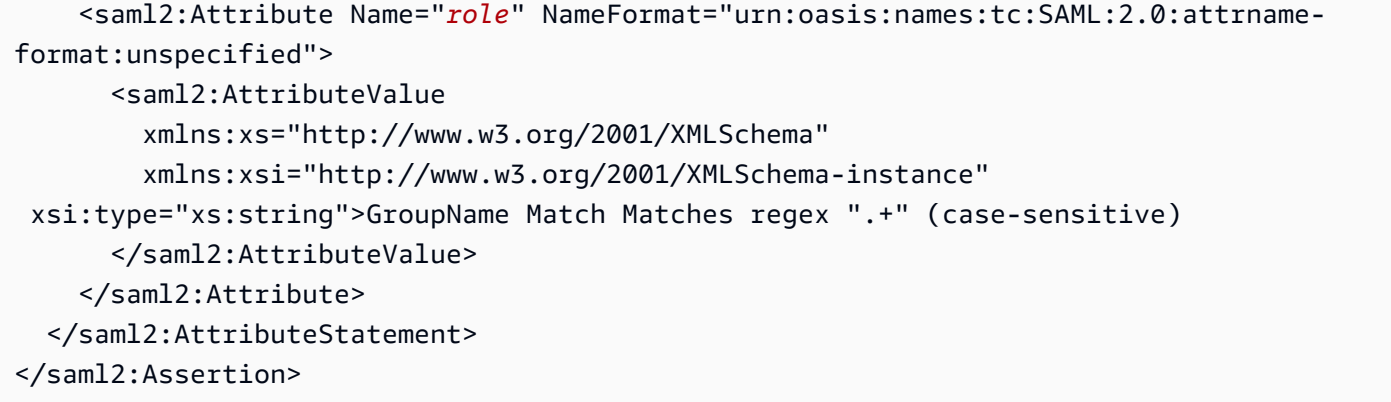

5단계: (선택 사항) 추가 설정 구성

Additional settings(추가 설정)에서 다음 선택적 필드를 구성합니다.

- 제목 키 어설션의 NameID 요소를 사용자 이름으로 사용하려면 이 필드를 비워 둘 수 있습니다. SAML 어설션에서 이 표준 요소를 사용하지 않고 사용자 이름을 사용자 지정 속성으로 포함하는 경 우 여기에 해당 속성을 지정합니다.
- Roles key(역할 키) 백엔드 역할(권장)을 사용하려는 경우 이 필드에 어설션의 속성을 지정합니다 (예: role 또는 group). 이는 [SAML-tracer와](https://addons.mozilla.org/en-US/firefox/addon/saml-tracer/) 같은 도구가 도움이 될 수 있는 또 다른 상황입니다.
- 세션 지속 시간 기본적으로 OpenSearch 대시보드는 24시간 후에 사용자를 로그아웃시킵니다. 새 값을 지정하여 이 값을 60에서 1,440(24시간) 사이의 임의의 숫자로 구성할 수 있습니다.

구성에 만족하면 도메인을 저장합니다.

6단계: IdP 업데이트 URLs

[도메인을 생성할 때 SAML 인증을 활성화한](#page-753-0) 경우 XML 메타데이터 파일을 생성하려면 IdP URLs 내에 임시 도메인을 지정해야 했습니다. 도메인 상태가 로 Active 변경되면 올바른 IdP를 URLs 얻고 수정 할 수 있습니다.

를 URLs 검색하려면 도메인을 선택하고 작업, 보안 구성 편집을 선택합니다. OpenSearch 대시보드/ Kibana SAML 인증에서 올바른 서비스 공급자 엔티티 ID 및 를 찾을 수 있습니다. SSO URLs 값을 복 사하고 이를 사용하여 ID 공급자를 구성하고 2단계에서 제공한 임시 URLs 값을 대체합니다.

7단계: SAML 사용자를 역할에 매핑

도메인 상태가 Active이고 IdP가 올바르게 구성되면 대시보드로 이동합니다 OpenSearch .

- SP 개시를 URL 선택한 경우 으로 이동하십시오. *domain-endpoint*/\_dashboards 특정 테넌트 에 직접 로그인하려면 에 추가할 ?security\_tenant=*tenant-name* 수 있습니다. URL
- IdP 개시를 URL 선택한 경우 ID 제공자의 애플리케이션 디렉토리로 이동하십시오.

두 경우 모두 SAML 마스터 사용자 또는 마스터 백엔드 역할에 속하는 사용자로 로그인하십시오 SAML. 7단계의 예제를 계속하려면 jdoe 또는 admins 그룹의 멤버로 로그인합니다.

OpenSearch 대시보드가 로드되면 보안, 역할을 선택합니다. 그런 다음 [역할을 매핑하여](#page-721-0) 다른 사용자 가 OpenSearch 대시보드에 액세스할 수 있도록 합니다.

예를 들어 신뢰할 수 있는 동료 jroe를 all\_access 및 security\_manager 역할에 매핑할 수 있습 니다. 백엔드 역할 analysts를 readall 및opensearch\_dashboards\_user 역할에 매핑할 수도 있습니다.

OpenSearch 대시보드 API 대신 사용하는 것을 선호하는 경우 다음 샘플 요청을 참조하십시오.

```
PATCH _plugins/_security/api/rolesmapping
\Gamma\left\{ \right. "op": "add", "path": "/security_manager", "value": { "users": ["master-user", 
  "jdoe", "jroe"], "backend_roles": ["admins"] } 
   }, 
  \left\{ \right. "op": "add", "path": "/all_access", "value": { "users": ["master-user", "jdoe", 
  "jroe"], "backend_roles": ["admins"] } 
  }, 
   { 
     "op": "add", "path": "/readall", "value": { "backend_roles": ["analysts"] } 
   }, 
  \{ "op": "add", "path": "/opensearch_dashboards_user", "value": { "backend_roles": 
  ["analysts"] } 
   }
]
```
### SP 및 IdP 시작 인증 모두 구성

SP와 IdP가 시작한 인증을 모두 구성하려면 자격 증명 공급자를 통해 인증을 구성해야 합니다. 예를 들 어 Okta에서 다음 단계를 수행할 수 있습니다.

1. SAML애플리케이션 내에서 일반, SAML설정으로 이동합니다.

- 2. 단일 URL 사인온의 경우 IdP에서 시작한 ID를 제공하십시오. SSO URL 예: https:// search-*domain-hash*/\_dashboards/\_opendistro/\_security/saml/ acs/*idpinitiated*.
- 3. 이 앱이 다른 앱을 요청하도록 허용을 활성화합니다. SSO URLs
- 4. 요청 가능에서 SP에서 SSO URLs 시작한 하나 이상의 SP를 추가합니다. SSO URLs 예: https://search-*domain-hash*/\_dashboards/\_opendistro/\_security/saml/*acs*.

## 인증 구성 () SAML AWS CLI

다음 AWS CLI 명령은 기존 도메인의 OpenSearch 대시보드 SAML 인증을 활성화합니다.

```
aws opensearch update-domain-config \ 
   --domain-name my-domain \ 
   --advanced-security-options '{"SAMLOptions":{"Enabled":true,"MasterUserName":"my-
idp-user","MasterBackendRole":"my-idp-group-or-role","Idp":{"EntityId":"entity-
id","MetadataContent":"metadata-content-with-quotes-escaped"},"RolesKey":"optional-
roles-key","SessionTimeoutMinutes":180,"SubjectKey":"optional-subject-key"}}'
```
메타데이터에서 모든 따옴표와 줄 바꿈 문자를 이스케이프 처리해야 합니다. XML 예를 들어, <KeyDescriptor use="signing">와 줄 바꿈 대신 <KeyDescriptor use=\"signing\"> \n을 사용합니다. 사용에 대한 자세한 내용은 [AWS CLI 명령 AWS CLI](https://docs.aws.amazon.com/cli/latest/reference/) 참조를 참조하십시오.

## SAML인증 구성 (구성API)

구성에 대한 다음 요청은 기존 도메인의 OpenSearch 대시보드 SAML 인증을 API 활성화합니다.

```
POST https://es.us-east-1.amazonaws.com/2021-01-01/opensearch/domain/my-domain/config
{ 
   "AdvancedSecurityOptions": { 
     "SAMLOptions": { 
       "Enabled": true, 
       "MasterUserName": "my-idp-user", 
       "MasterBackendRole": "my-idp-group-or-role", 
       "Idp": { 
         "EntityId": "entity-id", 
         "MetadataContent": "metadata-content-with-quotes-escaped" 
       }, 
       "RolesKey": "optional-roles-key", 
       "SessionTimeoutMinutes": 180,
```
}

```
 "SubjectKey": "optional-subject-key" 
   } 
 }
```
메타데이터에서 모든 따옴표와 줄 바꿈 문자를 이스케이프 처리해야 합니다. XML 예를 들어, <KeyDescriptor use="signing">와 줄 바꿈 대신 <KeyDescriptor use=\"signing\"> \n을 사용합니다. 구성 사용에 대한 자세한 내용은 [OpenSearch 서비스 API API](https://docs.aws.amazon.com/opensearch-service/latest/APIReference/API_Welcome.html) 참조를 참조하십시오.

### SAML문제 해결

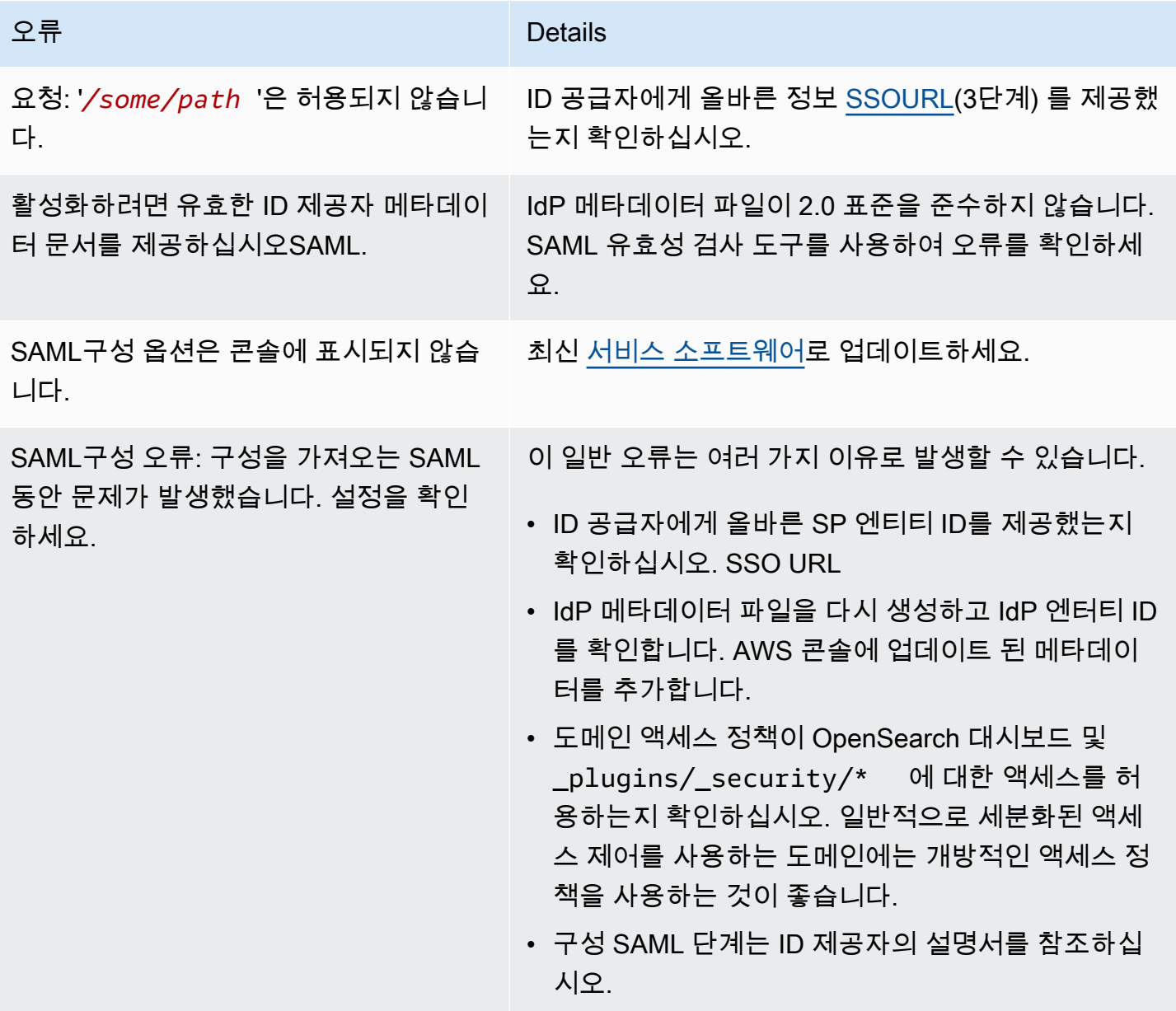

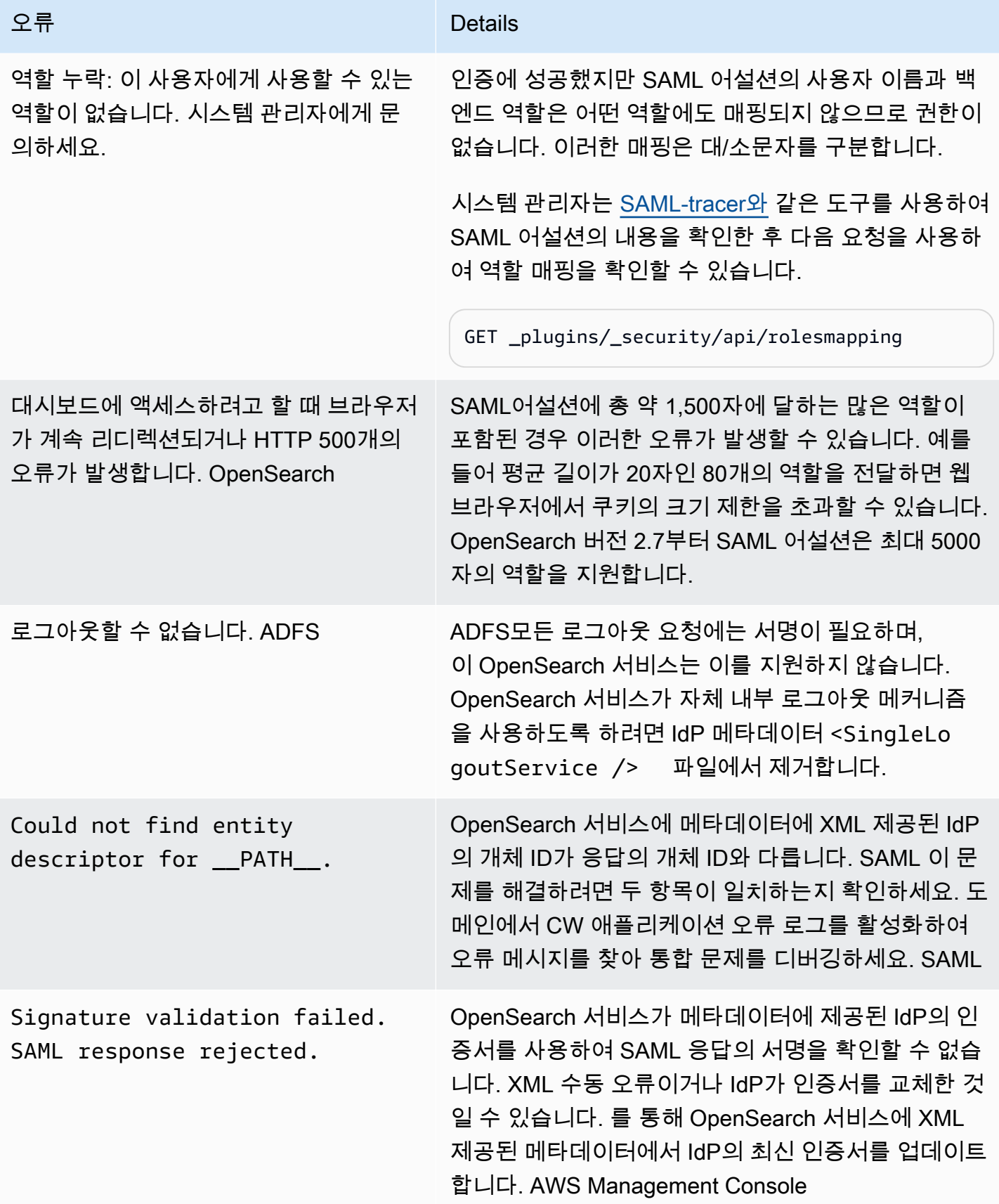

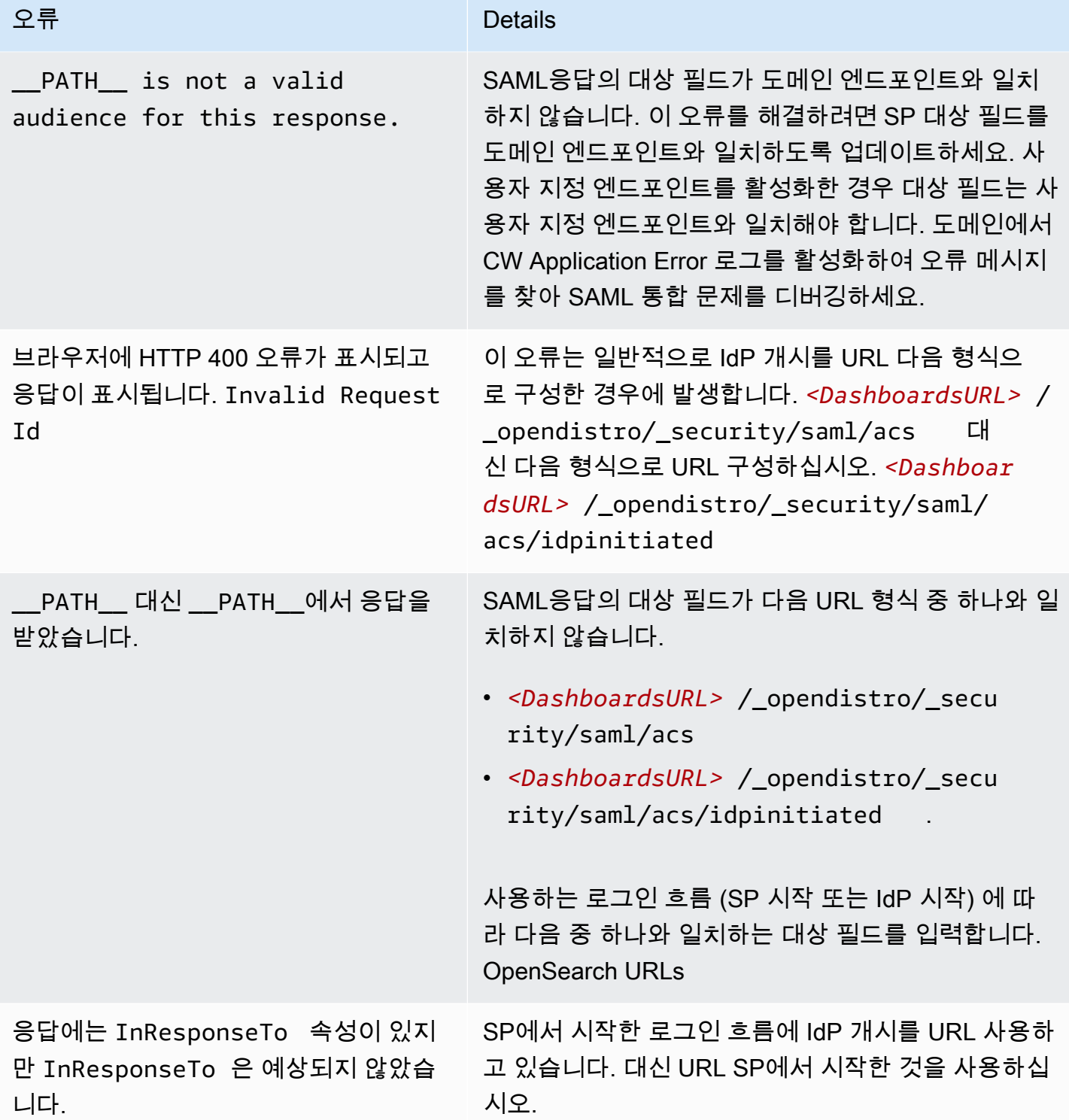

인증 비활성화 SAML

OpenSearch 대시보드 SAML 인증을 비활성화하려면 (콘솔)

- 1. 도메인을 선택하고 [작업(Actions)], [보안 구성 편집(Edit security configuration)]을 선택합니다.
- 2. 인증 활성화를 선택 취소합니다 SAML.
- 3. Save changes(변경 사항 저장)를 선택합니다.
- 4. 도메인이 처리를 마친 후 다음 요청으로 세분화된 액세스 제어 역할 매핑을 확인합니다.

```
GET _plugins/_security/api/rolesmapping
```
대시보드 SAML 인증을 비활성화해도 SAML 마스터 사용자 이름 및/또는 마스터 백엔드 역할에 대한 매핑은 제거되지 않습니다. SAML 이러한 매핑을 제거하려면 내부 사용자 데이터베이스 (활 성화된 경우) 를 사용하여 대시보드에 로그인하거나 를 사용하여 제거하세요. API

```
PUT _plugins/_security/api/rolesmapping/all_access
{ 
   "users": [ 
     "master-user" 
  \mathbf{I}}
```
# <span id="page-763-0"></span>OpenSearch Dashboards에 대한 Amazon Cognito 인증 구성

[Amazon Cognito를](https://docs.aws.amazon.com/cognito/latest/developerguide/what-is-amazon-cognito.html) 사용하여 OpenSearch Dashboards의 Amazon OpenSearch Service 기본 설치를 인증하고 보호할 수 있습니다. Amazon Cognito 인증은 선택 사항이며 OpenSearch 또는 Elasticsearch 5.1 이상을 사용하는 도메인에서만 사용할 수 있습니다. Amazon Cognito 인증을 구성하지 않은 경우 에도 [IP 기반 액세스 정책](#page-685-0) 및 [프록시 서버,](#page-914-0) HTTP 기본 인증 또는 [SAML](#page-749-0)을 사용하여 Dashboards를 보 호할 수 있습니다.

인증 프로세스의 많은 부분은 Amazon Cognito에서 진행되지만 이 섹션에서 OpenSearch Service 도 메인과 호환되도록 Amazon Cognito 리소스를 구성하는 지침과 요건을 알려드립니다. [표준 요금은](https://aws.amazon.com/cognito/pricing/) 모 든 Amazon Cognito 리소스에 적용됩니다.

### **G** Tip

OpenSearch Dashboards에 대해 Amazon Cognito 인증을 사용하도록 도메인을 처음 구성할 때는 콘솔을 사용하는 것이 좋습니다. Amazon Cognito 리소스는 사용자 지정 기능이 뛰어나 며, 콘솔은 사용자에게 중요한 기능을 식별하고 이해하는 데 도움이 됩니다.

### 주제

- [필수 조건](#page-764-0)
- [Amazon Cognito 인증을 사용하도록 도메인 구성](#page-767-0)
- [인증된 역할 허용](#page-771-0)
- [자격 증명 공급자 구성](#page-772-0)
- [\(선택 사항\) 세분화된 액세스 구성](#page-772-1)
- [\(선택 사항\) 로그인 페이지 사용자 지정](#page-773-0)
- [\(선택 사항\) 고급 보안 구성](#page-773-1)
- [테스트](#page-773-2)
- [할당량](#page-774-0)
- [일반적인 구성 문제](#page-774-1)
- [OpenSearch Dashboards에 대한 Amazon Cognito 인증 비활성화](#page-778-0)
- [OpenSearch Dashboards에 대한 Amazon Cognito 인증을 사용하는 도메인 삭제](#page-779-0)

# <span id="page-764-0"></span>필수 조건

OpenSearch Dashboards에 대한 Amazon Cognito 인증을 구성하기 전에 충족해야 하는 사전 조건이 여럿 있습니다. OpenSearch Service 콘솔은 이런 리소스의 생성을 간소화해 주지만, 각 리소스의 목적 을 이해해야 구성과 문제 해결에 도움이 됩니다. Dashboards에 대한 Amazon Cognito 인증에는 다음 리소스가 필요합니다.

- Amazon Cognito [사용자 풀](https://docs.aws.amazon.com/cognito/latest/developerguide/cognito-user-identity-pools.html)
- Amazon Cognito [자격 증명 풀](https://docs.aws.amazon.com/cognito/latest/developerguide/identity-pools.html)
- AmazonOpenSearchServiceCognitoAccess 정책이 연결된 IAM 역할 (CognitoAccessForAmazonOpenSearch)

#### **a** Note

사용자 풀과 자격 증명 풀은 동일한 AWS 리전에 있어야 합니다. 동일한 사용자 풀과 자격 증 명 풀 및 IAM 역할을 이용해 여러 OpenSearch Service 도메인에 Dashboards에 대한 Amazon Cognito 인증을 추가할 수 있습니다. 자세한 내용은 [the section called "할당량"](#page-774-0) 섹션을 참조하 세요.

### <span id="page-765-0"></span>사용자 풀 소개

사용자 풀의 주된 기능은 사용자 디렉터리를 만들고 관리하는 것과 사용자가 가입하고 로그인하게 하 는 것 두 가지입니다. 사용자 풀 생성에 대한 지침은 Amazon Cognito 개발자 가이드에서 [사용자 풀 설](https://docs.aws.amazon.com/cognito/latest/developerguide/cognito-user-pool-as-user-directory.html) [정](https://docs.aws.amazon.com/cognito/latest/developerguide/cognito-user-pool-as-user-directory.html)을 참조하세요.

OpenSearch Service에 사용할 사용자 풀을 생성할 때는 다음 사항을 고려하세요.

- Amazon Cognito 사용자 풀에 [도메인 이름이](https://docs.aws.amazon.com/cognito/latest/developerguide/cognito-user-pools-domain.html) 있어야 합니다. OpenSearch Service는 이 도메인 이름 을 사용해 사용자를 Dashboards에 액세스하는 로그인 페이지로 리디렉션합니다. 사용자 풀은 도메 인 이름 외에 다른 기본값이 아닌 구성은 필요하지 않습니다.
- 풀의 필수 [표준 속성\(](https://docs.aws.amazon.com/cognito/latest/developerguide/user-pool-settings-attributes.html#cognito-user-pools-standard-attributes)이름, 생년월일, 이메일 주소 및 전화번호 등)을 지정해야 합니다. 사용자 풀을 만든 후에는 이런 속성을 변경할 수 없으므로 이때 중요한 속성을 선택해야 합니다.
- 사용자 풀을 만드는 동안 사용자가 자기 계정을 만들 수 있는지 여부, 계정 암호의 최소 강도, 멀티 팩 터 인증 활성화 여부 등을 선택하십시오. [외부 자격 증명 공급자](https://docs.aws.amazon.com/cognito/latest/developerguide/cognito-user-pools-identity-federation.html)를 이용할 계획이라면 이런 설정은 중요하지 않습니다. 기술적으로는 사용자 풀을 자격 증명 공급자로도 사용할 수 있고 동시에 외부 자 격 증명 공급자로도 사용할 수 있지만, 대부분은 어느 한쪽을 선호합니다.

사용자 풀 ID는 *region*\_*ID*의 형식입니다. AWS CLI 또는 AWS SDK로 OpenSearch Service를 구성 할 생각이라면 ID를 기록해 둡니다.

#### <span id="page-765-1"></span>자격 증명 풀 소개

자격 증명 풀을 사용하면 로그인 후 제한적 권한의 임시 역할을 사용자에게 할당할 수 있습니다. 사용 자 풀 생성에 대한 지침은 Amazon Cognito 개발자 안내서의 [자격 증명 풀을](https://docs.aws.amazon.com/cognito/latest/developerguide/identity-pools.html) 참조하세요. OpenSearch Service에 사용할 자격 증명 풀을 생성할 때는 다음 사항을 고려하세요.

• Amazon Cognito 콘솔을 사용할 경우 인증되지 않은 자격 증명에 대한 액세스 활성화(Enable access to unauthenticated identities) 확인란을 선택해야 자격 증명 풀을 만들 수 있습니다. 자격 증명 풀을

만들고 [OpenSearch Service 도메인을 구성하](#page-767-0)고 나면 Amazon Cognito에서 이 설정을 비활성화합니 다.

- 자격 증명 풀에 [외부 자격 증명 공급자를](https://docs.aws.amazon.com/cognito/latest/developerguide/external-identity-providers.html) 추가할 필요는 없습니다. Amazon Cognito 인증을 사용하려 고 OpenSearch Service를 구성할 때는 방금 만든 사용자 풀을 사용할 자격 증명 풀을 구성합니다.
- 자격 증명 풀을 만든 다음에는 인증 및 인증되지 않은 IAM 역할을 선택해야 합니다. 이러한 역할은 로그인 전후 사용자의 액세스 정책을 지정합니다. Amazon Cognito 콘솔을 사용하 는 경우 이런 역할이 자동으로 생성됩니다. 인증 역할을 만든 후에는 ARN을 기록해 둡니다. arn:aws:iam::*123456789012*:role/Cognito\_*identitypoolname*Auth\_Role의 형식입니 다.

자격 증명 풀 ID는 *region*:*ID*-*ID*-*ID*-*ID*-*ID*의 형식입니다. AWS CLI 또는 AWS SDK로 OpenSearch Service를 구성할 생각이라면 ID를 기록해 둡니다.

<span id="page-766-0"></span>CognitoAccessForAmazonOpenSearch 역할 정보

OpenSearch Service는 권한이 있어야 Amazon Cognito 사용자와 자격 증명 풀 을 구성하고 이것들을 인증에 사용할 수 있습니다. 이 목적을 위한 AWS 관리형 정책인 AmazonOpenSearchServiceCognitoAccess를 사용할 수 있습니다. AmazonESCognitoAccess는 서비스가 Amazon OpenSearch Service로 이름이 바뀌었을 때 AmazonOpenSearchServiceCognitoAccess로 대체된 레거시 정책입니다. 두 정책 모두 [Cognito](#page-763-0) [인증](#page-763-0) 활성화에 필요한 최소의 Amazon Cognito 권한을 제공합니다. 정책 JSON에 대한 자세한 내용은 [IAM 콘솔을](https://console.aws.amazon.com/iam/home#/policies/arn:aws:iam::aws:policy/AmazonOpenSearchServiceCognitoAccess) 참조하세요.

콘솔을 사용해 OpenSearch Service 도메인을 생성하거나 구성할 경우 IAM 역할이 자동으 로 생성되며 역할에 AmazonOpenSearchServiceCognitoAccess 정책(Elasticsearch 도메인인 경우 AmazonESCognitoAccess 정책)이 연결됩니다. 이 역할의 기본 이름은 CognitoAccessForAmazonOpenSearch입니다.

역할 허가 정책 AmazonOpenSearchServiceCognitoAccess 및 AmazonESCognitoAccess는 모 든 자격 증명 및 사용자 풀에서 다음 작업을 완료할 수 있도록 OpenSearch Service를 지원합니다.

- 작업: cognito-idp:DescribeUserPool
- 작업: cognito-idp:CreateUserPoolClient
- 작업: cognito-idp:DeleteUserPoolClient
- 작업: cognito-idp:UpdateUserPoolClient
- 작업: cognito-idp:DescribeUserPoolClient
- 작업: cognito-idp:AdminInitiateAuth
- 작업: cognito-idp:AdminUserGlobalSignOut
- 작업: cognito-idp:ListUserPoolClients
- 작업: cognito-identity:DescribeIdentityPool
- 작업: cognito-identity:SetIdentityPoolRoles
- 작업: cognito-identity:GetIdentityPoolRoles

AWS CLI 혹은 AWS SDK 중 하나를 이용하는 경우에는 OpenSearch Service 도메인을 구성할 때 사용 자가 직접 역할을 생성하고 정책을 연결하며 이 역할에 대한 ARN을 지정해야 합니다. 역할은 다음과 같은 신뢰 관계를 맺고 있어야 합니다.

```
{ 
   "Version": "2012-10-17", 
   "Statement": [ 
    \sqrt{ } "Effect": "Allow", 
        "Principal": { 
           "Service": "opensearchservice.amazonaws.com" 
        }, 
        "Action": "sts:AssumeRole" 
      } 
  \mathbf{I}}
```
지침은 IAM 사용 설명서에서 [AWS 서비스에 대한 권한을 위임할 역할 생성](https://docs.aws.amazon.com/IAM/latest/UserGuide/id_roles_create_for-service.html) 및 [IAM 정책 연결 및 분](https://docs.aws.amazon.com/IAM/latest/UserGuide/access_policies_manage-attach-detach.html) [리](https://docs.aws.amazon.com/IAM/latest/UserGuide/access_policies_manage-attach-detach.html)를 참조하세요.

## <span id="page-767-0"></span>Amazon Cognito 인증을 사용하도록 도메인 구성

사전 조건을 마친 후 Dashboards에 Amazon Cognito를 사용하기 위해 OpenSearch Service 도메인을 구성할 수 있습니다.

#### **a** Note

일부 AWS 리전에서는 Amazon Cognito를 사용할 수 없습니다. 지원되는 리전의 목록은 [AWS 리전 및 엔드포인트](https://docs.aws.amazon.com/general/latest/gr/cognito_identity.html)를 참조하세요. OpenSearch Service에 사용한 것과 똑같은 Amazon Cognito 리전을 사용할 필요는 없습니다.

### <span id="page-768-0"></span>Amazon Cognito 인증 구성(콘솔)

콘솔에서는 [CognitoAccessForAmazonOpenSearch](#page-766-0) 역할이 자동으로 생성되기 때문에 구성하기가 가 장 간단합니다. 콘솔로 OpenSearch Dashboards에 대한 Amazon Cognito 인증을 사용하는 도메인을 만들려면 표준 OpenSearch Service 권한 외에도 다음과 같은 권한 모음이 있어야 합니다.

```
{ 
   "Version": "2012-10-17", 
   "Statement": [{ 
        "Effect": "Allow", 
        "Action": [ 
          "ec2:DescribeVpcs", 
          "cognito-identity:ListIdentityPools", 
          "cognito-idp:ListUserPools", 
          "iam:CreateRole", 
          "iam:AttachRolePolicy" 
        ], 
       "Resource": "*" 
     }, 
     { 
        "Effect": "Allow", 
        "Action": [ 
          "iam:GetRole", 
          "iam:PassRole" 
        ], 
        "Resource": "arn:aws:iam::123456789012:role/service-
role/CognitoAccessForAmazonOpenSearch" 
     } 
   ]
}
```
자격 증명 (사용자, 사용자 그룹 또는 역할) 에 권한을 추가하는 방법은 [IAM 자격 증명 권한 추가\(콘](https://docs.aws.amazon.com/IAM/latest/UserGuide/access_policies_manage-attach-detach.html#add-policies-console) [솔\)를](https://docs.aws.amazon.com/IAM/latest/UserGuide/access_policies_manage-attach-detach.html#add-policies-console) 참조하세요.

CognitoAccessForAmazonOpenSearch가 이미 존재한다면 다음과 같이 더 적은 권한만 필요합니 다.

```
{ 
   "Version": "2012-10-17", 
   "Statement": [{ 
        "Effect": "Allow", 
        "Action": [
```

```
 "ec2:DescribeVpcs", 
          "cognito-identity:ListIdentityPools", 
          "cognito-idp:ListUserPools" 
        ], 
       "Resource": "*" 
     }, 
     { 
        "Effect": "Allow", 
        "Action": [ 
          "iam:GetRole", 
          "iam:PassRole" 
       ], 
        "Resource": "arn:aws:iam::123456789012:role/service-
role/CognitoAccessForAmazonOpenSearch" 
     } 
   ]
}
```
Dashboards에 대한 Amazon Cognito 인증을 구성하려면(콘솔)

- 1. <https://console.aws.amazon.com/aos/home/>에서 Amazon OpenSearch Service 콘솔을 엽니다.
- 2. [도메인(Domains)]에서 구성할 도메인을 선택합니다.
- 3. [작업(Actions)], [보안 구성 편집(Edit security configuration)]을 선택합니다.
- 4. Amazon Cognito 인증 활성화(Enable Amazon Cognito authentication)를 선택합니다.
- 5. Region(리전)의 경우 Amazon Cognito 사용자 풀과 자격 증명 풀이 포함된 AWS 리전을 선택합니 다.
- 6. [Cognito 사용자 풀(Cognito user pool)]에서 사용자 풀을 하나 선택하거나 만듭니다. 자세한 지침 은 [the section called "사용자 풀 소개"](#page-765-0) 섹션을 참조하세요.
- 7. [Cognito 자격 증명 풀(Cognito identity pool)]에서 자격 증명 풀을 하나 선택하거나 만듭니다. 자세 한 지침은 [the section called "자격 증명 풀 소개"](#page-765-1) 섹션을 참조하세요.

**a** Note

[사용자 풀 생성(Create user pool)] 및 [자격 증명 풀 생성(Create identity pool)] 링크는 Amazon Cognito 콘솔로 연결되며, 이런 리소스를 수동으로 만들어야 합니다. 이 프로세스 는 자동이 아닙니다. 자세한 내용은 [the section called "필수 조건"](#page-764-0) 섹션을 참조하세요.

- 8. [IAM 역할 이름(IAM role name)]의 경우 기본값 CognitoAccessForAmazonOpenSearch를 사 용(권장)하거나 새 이름을 입력합니다. 이 역할의 목적을 자세히 알아보려면 [the section called](#page-766-0)  ["CognitoAccessForAmazonOpenSearch 역할 정보"](#page-766-0) 섹션을 참조하세요.
- 9. Save changes(변경 사항 저장)를 선택합니다.

도메인이 처리를 마친 후 추가 구성 단계는 [the section called "인증된 역할 허용"](#page-771-0) 및 [the section called](#page-772-0) ["자격 증명 공급자 구성"](#page-772-0) 섹션을 참조하세요.

Amazon Cognito 인증 구성(AWS CLI)

OpenSearch Service 도메인을 구성하려면 --cognito-options 파라미터를 사용합니다. 다음 구문 은 create-domain 및 update-domain-config 명령 둘 다에서 사용됩니다.

--cognito-options Enabled=true,UserPoolId="*user-pool-id*",IdentityPoolId="*identity-poolid*",RoleArn="*arn:aws:iam::123456789012:role/CognitoAccessForAmazonOpenSearch*"

예

다음은 CognitoAccessForAmazonOpenSearch 역할을 이용하여 Dashboards에 Amazon Cognito 인증을 사용하는 도메인을 us-east-1 리전에 만들어 Cognito\_Auth\_Role에 도메인 액세스를 제 공하는 예입니다.

```
aws opensearch create-domain --domain-name my-domain --region us-east-1 --access-
policies '{ "Version":"2012-10-17", "Statement":[{"Effect":"Allow","Principal":{"AWS": 
  ["arn:aws:iam::123456789012:role/
Cognito_Auth_Role"]},"Action":"es:ESHttp*","Resource":"arn:aws:es:us-
east-1:123456789012:domain/*" }]}' --engine-version "OpenSearch_1.0" 
  --cluster-config InstanceType=m4.xlarge.search,InstanceCount=1 
  --ebs-options EBSEnabled=true,VolumeSize=10 --cognito-options 
  Enabled=true,UserPoolId="us-east-1_123456789",IdentityPoolId="us-
east-1:12345678-1234-1234-1234-123456789012",RoleArn="arn:aws:iam::123456789012:role/
CognitoAccessForAmazonOpenSearch"
```
도메인이 처리를 마친 후 추가 구성 단계는 [the section called "인증된 역할 허용"](#page-771-0) 및 [the section called](#page-772-0) ["자격 증명 공급자 구성"](#page-772-0) 섹션을 참조하세요.

Amazon Cognito 인증 구성(AWS SDK)

AWS SDK(Android 및 iOS SDK 제외)는 CreateDomain 및 UpdateDomainConfig 작업에 대한 CognitoOptions 파라미터를 비롯하여 [Amazon OpenSearch Service API 참조에](https://docs.aws.amazon.com/opensearch-service/latest/APIReference/Welcome.html) 정의된 모든 작업 을 지원합니다. AWS SDK 설치 및 사용에 대한 자세한 내용은 [AWS 소프트웨어 개발 키트를](https://aws.amazon.com/code) 참조하세 요.

도메인이 처리를 마친 후 추가 구성 단계는 [the section called "인증된 역할 허용"](#page-771-0) 및 [the section called](#page-772-0) ["자격 증명 공급자 구성"](#page-772-0) 섹션을 참조하세요.

## <span id="page-771-0"></span>인증된 역할 허용

기본적으로 [the section called "자격 증명 풀 소개"](#page-765-1)의 지침에 따라 구성한 인증된 IAM 역할은 OpenSearch Dashboards 액세스에 필요한 권한이 없습니다. 역할에 추가 권한을 부여해야 합니다.

#### **a** Note

[세분화된 액세스 제어를](#page-706-0) 구성하고 "개방형" 또는 IP 기반 액세스 정책을 사용하는 경우 이 단계 를 건너뛸 수 있습니다.

[자격 증명 기반](#page-681-0) 정책에 이런 권한을 포함할 수도 있지만 인증된 사용자가 모든 OpenSearch Service 도 메인에 액세스할 권한을 원하는 경우가 아니라면 [리소스 기반](#page-679-0) 정책을 도메인 하나에 연결하는 것이 더 나은 접근 방식입니다.

Principal의 경우 [the section called "자격 증명 풀 소개"](#page-765-1)의 지침에 따라 구성한 Cognito 인증 역할의 ARN을 지정합니다.

```
{ 
    "Version":"2012-10-17", 
    "Statement":[ 
        { 
            "Effect":"Allow", 
            "Principal":{ 
               "AWS":[ 
                   "arn:aws:iam::123456789012:role/Cognito_identitypoolnameAuth_Role" 
              \mathbf{I} }, 
            "Action":[ 
               "es:ESHttp*" 
           ], 
            "Resource":"arn:aws:es:region:123456789012:domain/domain-name/*" 
        } 
   \mathbf{I}}
```
OpenSearch Service 도메인에 리소스 기반 정책을 추가하는 방법에 대한 자세한 내용은 [the section](#page-446-0)  [called "액세스 정책 구성"](#page-446-0) 섹션을 참조하세요.

## <span id="page-772-0"></span>자격 증명 공급자 구성

Dashboards에 Amazon Cognito 인증을 사용하려고 도메인을 구성할 때, OpenSearch Service는 사용 자 풀에 [앱 클라이언트를](https://docs.aws.amazon.com/cognito/latest/developerguide/user-pool-settings-client-apps.html) 추가하고 그 사용자 풀을 자격 증명 풀에 인증 공급자로 추가합니다.

**A** Warning

앱 클라이언트의 이름을 바꾸거나 삭제하지 마세요.

사용자 풀을 어떻게 구성했느냐에 따라 사용자 계정을 수동으로 만들어야 할 수도 있고, 사용자가 직접 자신의 계정을 만들게 할 수도 있습니다. 이러한 설정이 허용되는 경우 추가 조치가 필요 없습니다. 그 러나 외부 자격 증명 공급자 사용을 선호하는 사람들이 많습니다.

SAML 2.0 자격 증명 공급자를 활성화하려면 SAML 메타데이터 문서를 제공해야 합니다. Login with Amazon, Facebook, Google 같은 소셜 자격 증명 공급자를 사용하려면 이런 공급자들에게서 받은 앱 ID와 앱 암호를 가지고 있어야 합니다. 자격 증명 공급자는 자유롭게 조합하여 사용할 수 있습니다.

사용자 풀을 구성하는 가장 쉬운 방법은 Amazon Cognito 콘솔을 사용하는 것입니다. 지침은 Amazon Cognito 개발자 안내서에서 [사용자 풀에서 연동 사용](https://docs.aws.amazon.com/cognito/latest/developerguide/cognito-user-pools-identity-federation.html) 및 [사용자 풀 앱에 대한 자격 증명 공급자 설정 지](https://docs.aws.amazon.com/cognito/latest/developerguide/cognito-user-pools-app-idp-settings.html) [정](https://docs.aws.amazon.com/cognito/latest/developerguide/cognito-user-pools-app-idp-settings.html)을 참조하세요.

<span id="page-772-1"></span>(선택 사항) 세분화된 액세스 구성

기본 자격 증명 풀 설정은 로그인한 모든 사용자를 동일한 IAM 역할 (Cognito\_*identitypool*Auth\_Role)에 할당한다는 사실을 눈치채셨을 것입니다. 다시 말해 모든 사용자는 동일한 AWS 리소스에 액세스할 수 있습니다. Amazon Cognito에서 [세분화된 액세스 제어를](#page-706-0) 사용하려는 경우, 예를 들어 조직의 분석가가 여러 인덱스에 대한 읽기 전용 액세스 권한을 갖도록 하 고 개발자는 모든 인덱스에 대한 쓰기 권한을 갖도록 하려면 다음 두 가지 옵션이 있습니다.

- 사용자 그룹을 생성하고 자격 증명 공급자가 사용자 인증 토큰을 기반으로 IAM 역할을 선택하도록 구성합니다(권장).
- 자격 증명 공급자가 하나 이상의 규칙을 기반으로 IAM 역할을 선택하도록 구성합니다.

세분화된 액세스 제어가 포함된 시연은 [the section called "자습서: Cognito 인증을 사용한 세분화된 액](#page-732-0) [세스 제어"](#page-732-0) 섹션을 참조하세요.

**A** Important

기본 역할과 마찬가지로 Amazon Cognito는 각 추가 역할의 신뢰 관계에 속해야 합니다. 자세 한 내용은 Amazon Cognito 개발자 안내서의 [역할 매핑을 위한 역할 만들기를](https://docs.aws.amazon.com/cognito/latest/developerguide/role-based-access-control.html#creating-roles-for-role-mapping) 참조하세요.

#### 사용자 그룹과 토큰

사용자 그룹을 생성할 때 그 그룹의 구성원에 대한 IAM 역할을 선택합니다. 그룹 생성에 대한 자세한 내용은 Amazon Cognito 개발자 안내서의 [사용자 그룹](https://docs.aws.amazon.com/cognito/latest/developerguide/cognito-user-pools-user-groups.html)을 참조하세요.

사용자 그룹을 하나 이상 만든 후 인증 공급자를 구성하여 사용자에게 자격 증명 풀의 기본 역할 대신 그룹 역할을 할당할 수 있습니다. 토큰으로부터 역할 선택(Choose role from token)을 선택한 다음, 기 본 인증된 역할 사용(Use default Authenticated role) 또는 거부(DENY) 중 하나를 선택하여 자격 증명 풀이 그룹의 일부가 아닌 사용자를 취급하는 방식을 지정합니다.

#### 규칙

규칙은 기본적으로 Amazon Cognito가 순차적으로 평가하는 일련의 if문입니다. 예를 들어 사용자의 이메일 주소에 @corporate이 포함된 경우, Amazon Cognito는 그 사용자를 Role\_A로 할당합니다. 사용자의 이메일 주소에 @subsidiary가 포함된 경우에는 해당 사용자를 Role\_B로 할당합니다. 그 렇지 않은 경우 사용자에게 기본 인증된 역할을 할당합니다.

자세한 내용은 Amazon Cognito 개발자 안내서의 [규칙 기반 매핑을 사용하여 사용자에게 역할 할당](https://docs.aws.amazon.com/cognito/latest/developerguide/role-based-access-control.html#using-rules-to-assign-roles-to-users)을 참조하세요.

### <span id="page-773-0"></span>(선택 사항) 로그인 페이지 사용자 지정

Amazon Cognito 콘솔의 UI 사용자 지정 페이지에서 사용자 지정 로고를 업로드하고 로그인 페이지에 CSS를 변경할 수 있습니다. CSS 속성의 지침과 전체 목록은 Amazon Cognito 개발자 안내서의 [사용](https://docs.aws.amazon.com/cognito/latest/developerguide/cognito-user-pools-app-ui-customization.html) [자 풀에 대한 앱 UI 사용자 지정 설정 지정을](https://docs.aws.amazon.com/cognito/latest/developerguide/cognito-user-pools-app-ui-customization.html) 참조하세요.

### <span id="page-773-1"></span>(선택 사항) 고급 보안 구성

Amazon Cognito 사용자 풀은 멀티 팩터 인증, 손상된 자격 증명 확인, 조정 인증과 같은 어드밴스 보안 기능을 지원합니다. 자세한 내용은 Amazon Cognito 개발자 안내서의 [보안 관리를](https://docs.aws.amazon.com/cognito/latest/developerguide/managing-security.html) 참조하세요.

#### <span id="page-773-2"></span>테스트

구성에 만족하면 사용자 경험이 기대에 부합하는지 확인하세요.

OpenSearch Dashboards에 액세스하려면

- 1. 웹 브라우저에서 https://*opensearch-domain*/\_dashboards로 이동합니다. 특정 테넌트에 직접 로그인하려면 URL에 ?security\_tenant=*tenant-name*을 추가하세요.
- 2. 선호하는 자격 증명을 사용하여 로그인합니다.
- 3. OpenSearch Dashboards가 로드되면 인덱스 패턴을 한 개 이상 구성합니다. Dashboards는 이러 한 패턴을 사용하여 분석할 인덱스를 식별하기 때문입니다. \*를 입력하고 다음 단계(Next step)를 선택한 후 인덱스 패턴 생성(Create index pattern)을 선택합니다.
- 4. 데이터를 검색하거나 탐색하려면 검색(Discover)을 선택합니다.

이 과정의 어느 단계든 실패하면 [the section called "일반적인 구성 문제"](#page-774-1)에서 문제 해결 정보를 확인하 세요.

## <span id="page-774-0"></span>할당량

Amazon Cognito에는 다양한 리소스에 대한 소프트웨어 제한이 있습니다. 많은 수의 OpenSearch Service 도메인에 Dashboards 인증을 사용하려면 [Amazon Cognito의 할당량](https://docs.aws.amazon.com/cognito/latest/developerguide/limits.html)을 확인하고 필요에 따라 [한도 증가를 요청합](https://docs.aws.amazon.com/general/latest/gr/aws_service_limits.html)니다.

각 OpenSearch Service 도메인은 사용자 풀에 [앱 클라이언트를](https://docs.aws.amazon.com/cognito/latest/developerguide/user-pool-settings-client-apps.html) 추가하여 자격 증명 풀에 [인증 공](https://docs.aws.amazon.com/cognito/latest/developerguide/external-identity-providers.html) [급자](https://docs.aws.amazon.com/cognito/latest/developerguide/external-identity-providers.html)를 추가합니다. 10개 이상의 도메인에 OpenSearch Dashboards 인증을 사용할 경우 "자격 인 증 풀당 최대 Amazon Cognito 사용자 풀 공급자" 제한에 걸릴 수도 있습니다. 제한을 초과할 경우 Dashboards에 Amazon Cognito 인증을 사용하려고 구성을 시도하는 모든 OpenSearch Service 도메 인은 처리 중(Processing) 구성 상태에 고착될 수 있습니다.

## <span id="page-774-1"></span>일반적인 구성 문제

다음 표는 일반적인 구성 문제와 해결책 목록입니다.

OpenSearch Service 구성

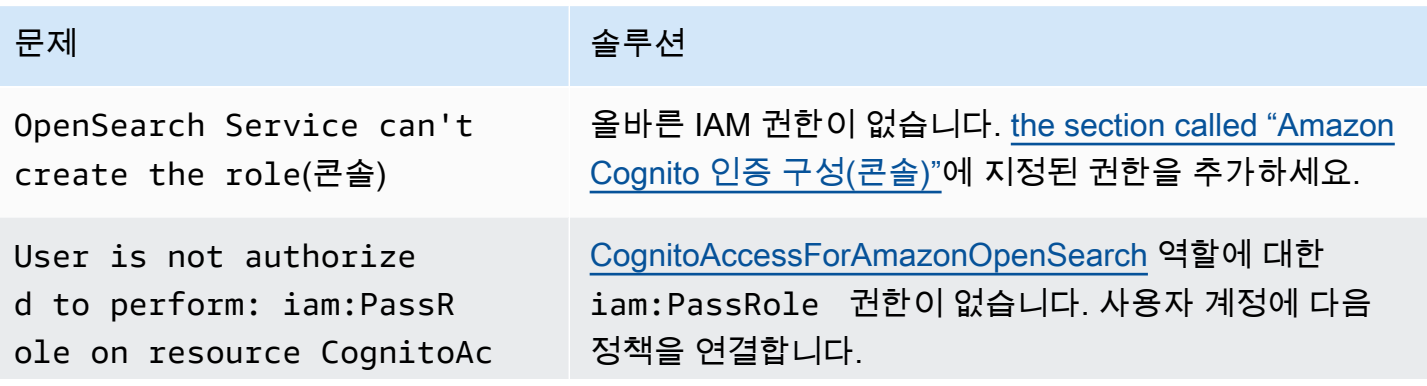

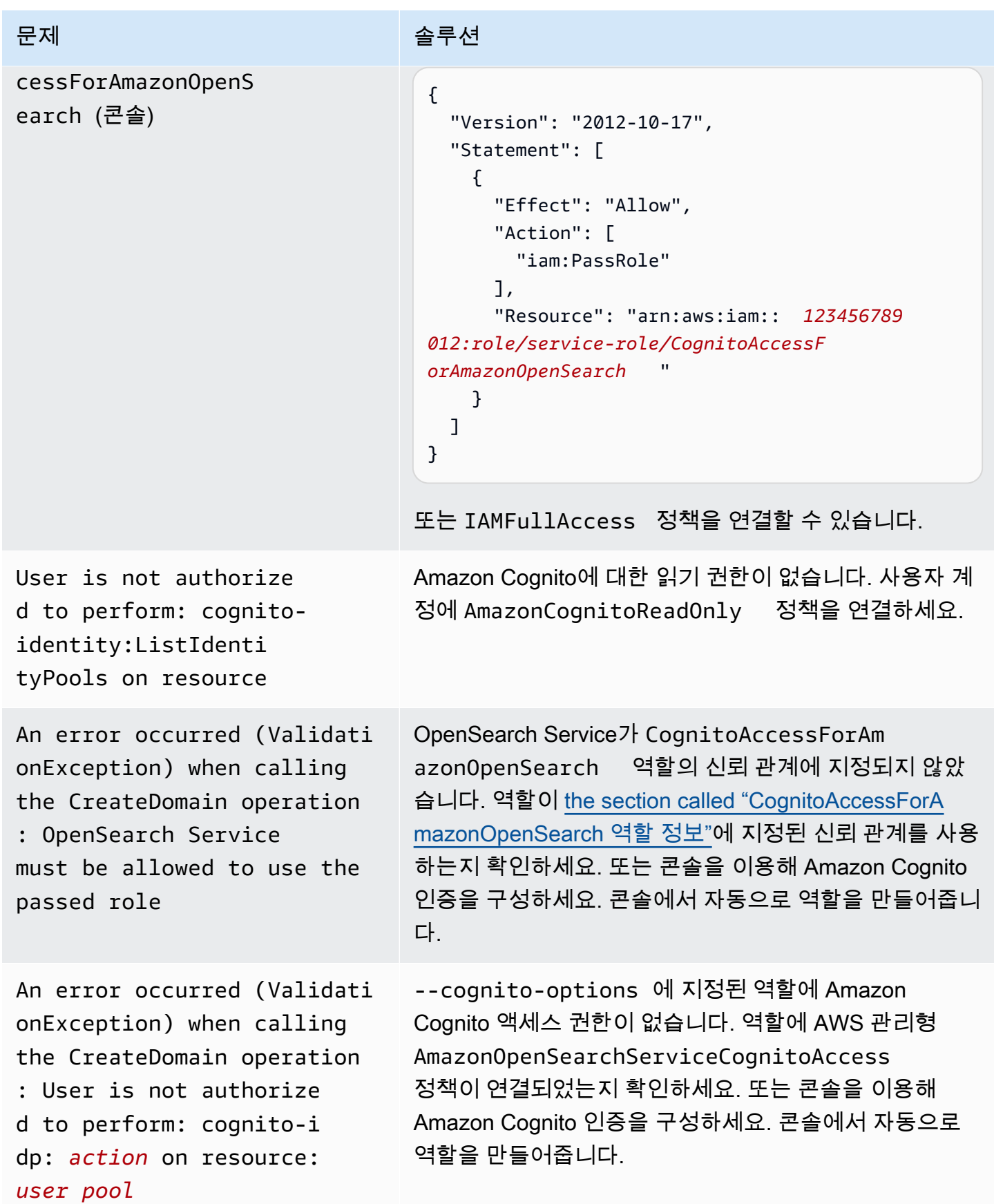

아마존 OpenSearch 서비스 기능을 가지고 있는 것이 아마존 이 사람들이 아마존 아마존 아마존 이 시간이 가서 가지 않고 있다.

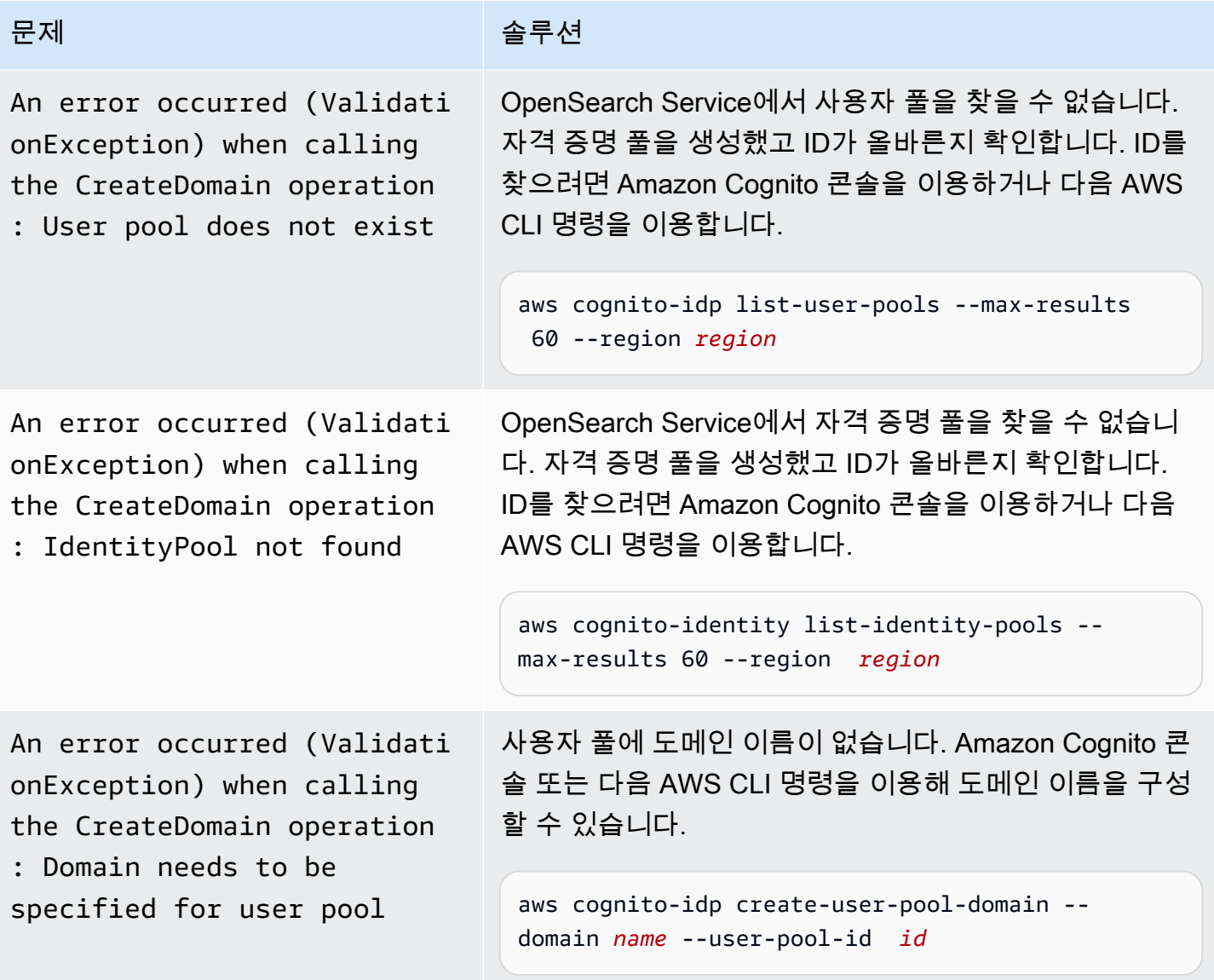

OpenSearch Dashboards 액세스

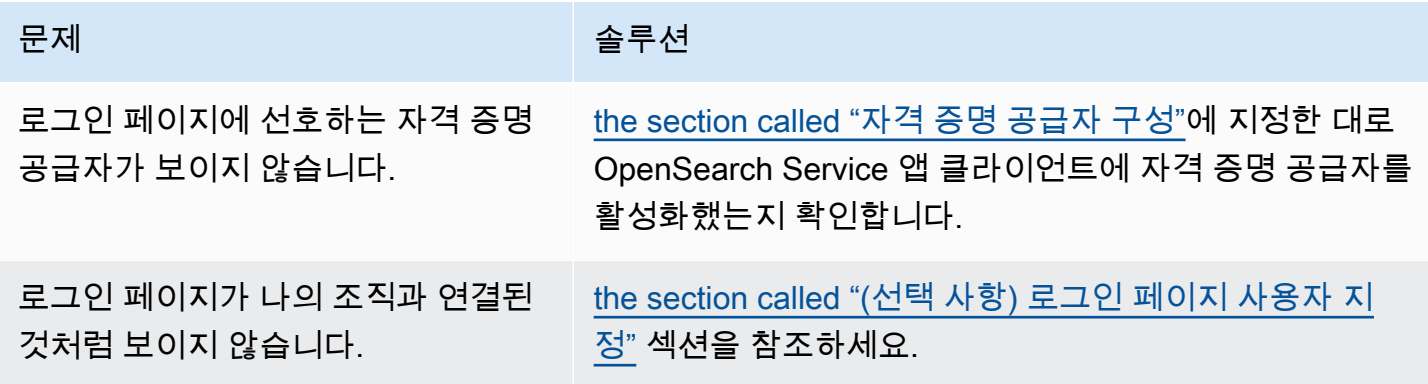

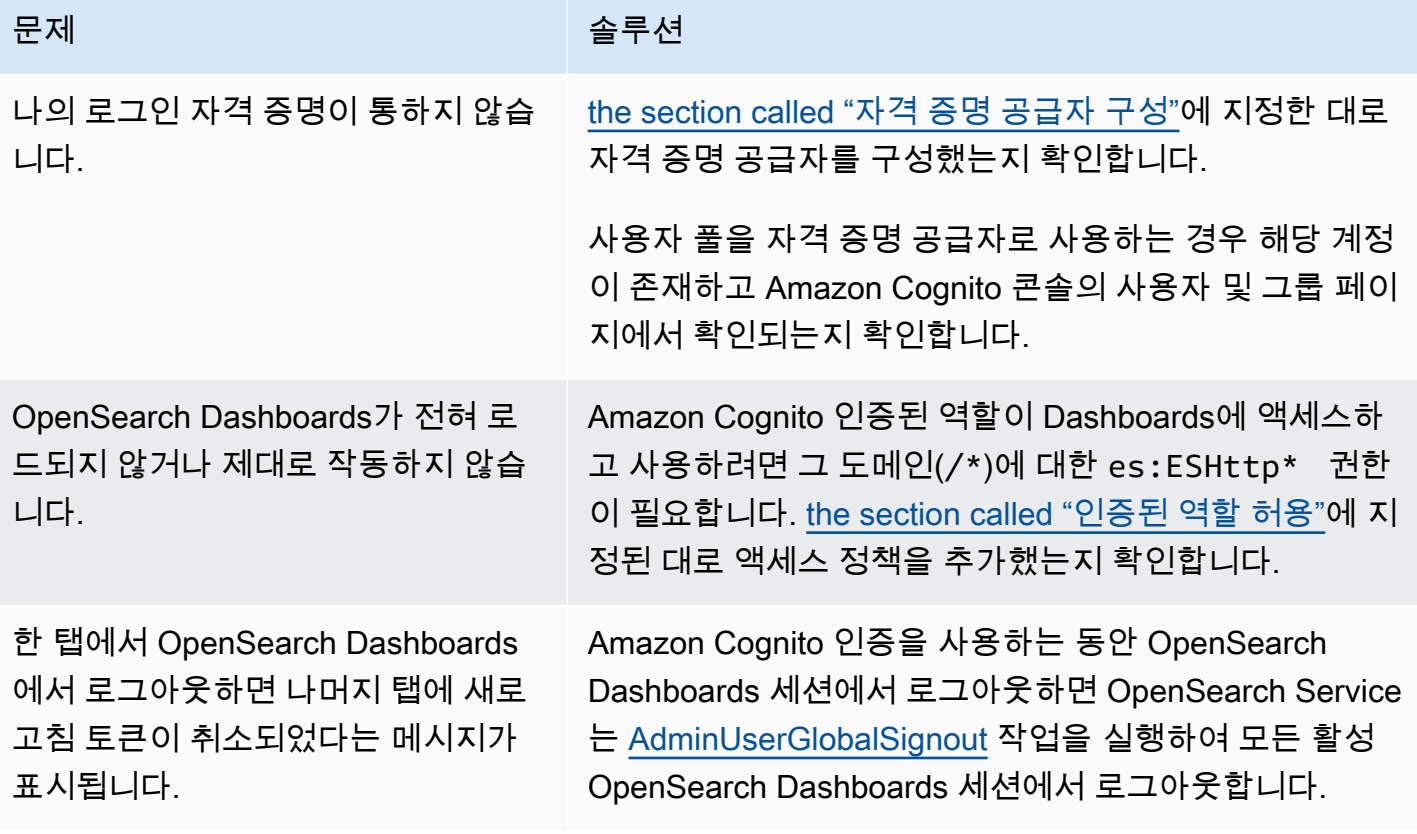

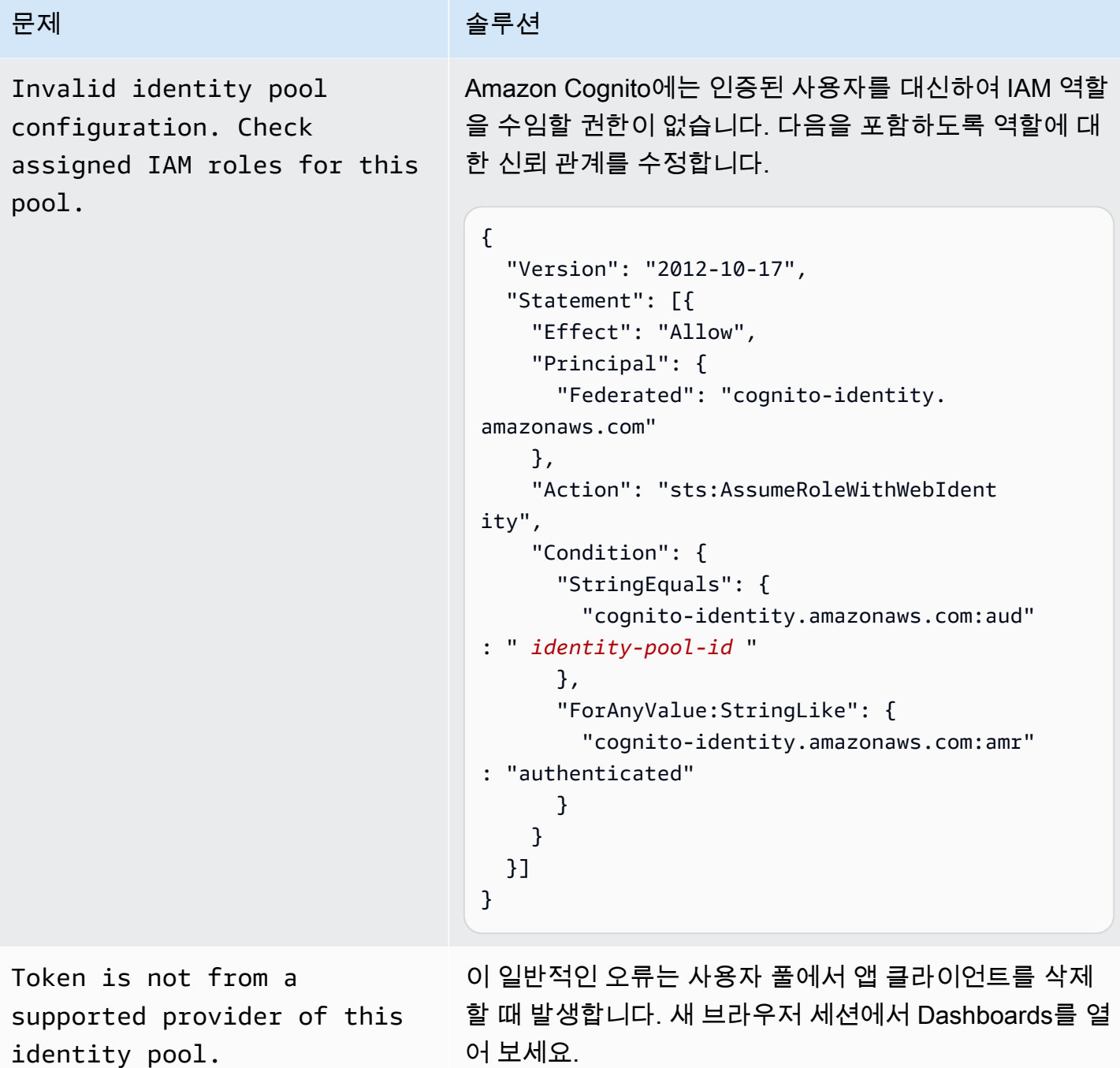

## <span id="page-778-0"></span>OpenSearch Dashboards에 대한 Amazon Cognito 인증 비활성화

다음 절차에 따라 Dashboards에 대한 Amazon Cognito 인증을 비활성화합니다.

Dashboards에 대한 Amazon Cognito 인증을 비활성화하려면(콘솔)

1. <https://console.aws.amazon.com/aos/home/>에서 Amazon OpenSearch Service 콘솔을 엽니다.

- 2. Domains(도메인)에서 구성할 도메인을 선택합니다.
- 3. [작업(Actions)], [보안 구성 편집(Edit security configuration)]을 선택합니다.
- 4. Amazon Cognito 인증 활성화(Enable Amazon Cognito authentication)를 선택 취소합니다.
- 5. Save changes(변경 사항 저장)를 선택합니다.

**A** Important

Amazon Cognito 사용자 풀과 자격 증명 풀이 더 이상 필요하지 않으면 삭제합니다. 그러지 않 으면 계속 요금이 부과됩니다.

## <span id="page-779-0"></span>OpenSearch Dashboards에 대한 Amazon Cognito 인증을 사용하는 도메인 삭제

Dashboards에 Amazon Cognito 인증을 사용하는 도메인이 Processing(처리 중) 구성 상태에서 멈춰있 지 않도록 하려면, OpenSearch Service 도메인을 먼저 삭제한 다음 연결된 Amazon Cognito 사용자 및 자격 증명 풀을 삭제해야 합니다.

## Amazon 서비스에 대한 서비스 연결 역할 사용 OpenSearch

Amazon OpenSearch 서비스는 AWS Identity and Access Management (IAM) [서비스](https://docs.aws.amazon.com/IAM/latest/UserGuide/id_roles_terms-and-concepts.html#iam-term-service-linked-role) 연결 역할을 사 용합니다. 서비스 연결 역할은 서비스에 직접 연결된 고유한 유형의 IAM 역할입니다. OpenSearch 서 비스 연결 역할은 서비스에서 미리 정의하며 OpenSearch 서비스가 사용자를 대신하여 다른 서비스를 호출하는 데 필요한 모든 권한을 포함합니다. AWS

서비스 연결 역할을 사용하면 필요한 권한을 수동으로 추가할 필요가 없으므로 OpenSearch 서비스를 더 쉽게 설정할 수 있습니다. OpenSearch 서비스는 서비스 연결 역할의 권한을 정의하며, 달리 정의되 지 않는 한 OpenSearch 서비스만 역할을 수임할 수 있습니다. 정의된 권한에는 신뢰 정책과 권한 정책 이 포함되며 이 권한 정책은 다른 IAM 엔터티에 연결할 수 없습니다. 서비스 연결 역할 및 권한 정책에 대한 업데이트는 [Amazon OpenSearch Service의 문서 기록을](#page-1231-0) 참조하십시오.

서비스 연결 역할을 지원하는 기타 서비스에 대한 자세한 내용은 [IAM으로 작업하는AWS 서비스](https://docs.aws.amazon.com/IAM/latest/UserGuide/reference_aws-services-that-work-with-iam.html)를 참 조하고 서비스 연결 역할(Service-linked roles) 열에 예(Yes)가 있는 서비스를 찾으십시오. 해당 서비스 에 대한 서비스 연결 역할 설명서를 보려면 예 링크를 선택합니다.

주제

- [서비스 연결 역할을 사용하여 VPC 도메인 생성](#page-780-0)
- [서비스 연결 역할을 사용하여 서버리스 컬렉션 생성 OpenSearch](#page-783-0)
- [서비스 연결 역할을 사용하여 수집 파이프라인 생성 OpenSearch](#page-785-0)

## <span id="page-780-0"></span>서비스 연결 역할을 사용하여 VPC 도메인 생성

Amazon OpenSearch 서비스는 AWS Identity and Access Management (IAM) [서비스](https://docs.aws.amazon.com/IAM/latest/UserGuide/id_roles_terms-and-concepts.html#iam-term-service-linked-role) 연결 역할을 사 용합니다. 서비스 연결 역할은 서비스에 직접 연결된 고유한 유형의 IAM 역할입니다. OpenSearch 서 비스 연결 역할은 서비스에서 미리 정의하며 OpenSearch 서비스가 사용자를 대신하여 다른 서비스를 호출하는 데 필요한 모든 권한을 포함합니다. AWS

OpenSearch 서비스에서는 이름이 지정된 서비스 연결 역할을 사용하는데 AWSServiceRoleForAmazonOpenSearchService, 이 역할은 도메인에 대한 [VPC](#page-763-0) 액세스를 활성화하 는 데 필요한 최소 Amazon EC2 및 Elastic Load Balancing 권한을 제공합니다.

레거시 Elasticsearch 역할

Amazon OpenSearch 서비스는 라는 서비스 연결 역할을 사용합니다. AWSServiceRoleForAmazonOpenSearchService 또한 계정에는 더 이상 사용되지 않는 Elasticsearch API 엔드포인트와 함께 작동하는 AWSServiceRoleForAmazonElasticsearchService라는 레거시 서비스 연결 역할도 포함될 수 있습니다.

기존 Elasticsearch 역할이 계정에 없는 경우, 처음 도메인을 생성할 때 OpenSearch 서비 스가 자동으로 새 OpenSearch 서비스 연결 역할을 생성합니다. OpenSearch 그렇지 않으 면 계정에서 Elasticsearch 역할을 계속 사용합니다. 이 자동 생성이 성공하려면 사용자가 iam:CreateServiceLinkedRole 작업에 대한 권한을 보유해야 합니다.

#### 권한

AWSServiceRoleForAmazonOpenSearchService 서비스 연결 역할은 역할을 수임하기 위해 다음 서비스를 신뢰합니다.

• opensearchservice.amazonaws.com

이름이 지정된 역할 권한 정책을 [AmazonOpenSearchServiceRolePolicy](https://docs.aws.amazon.com/opensearch-service/latest/developerguide/ac-managed.html#AmazonOpenSearchServiceRolePolicy)통해 OpenSearch 서비 스는 지정된 리소스에서 다음 작업을 완료할 수 있습니다.

- 작업: \*에 대한 acm:DescribeCertificate
- 작업: \*에 대한 cloudwatch:PutMetricData
- 작업: \*에 대한 ec2:CreateNetworkInterface
- 작업: \*에 대한 ec2:DeleteNetworkInterface
- 작업: \*에 대한 ec2:DescribeNetworkInterfaces
- 작업: \*에 대한 ec2:ModifyNetworkInterfaceAttribute
- 작업: \*에 대한 ec2:DescribeSecurityGroups
- 작업: \*에 대한 ec2:DescribeSubnets
- 작업: \*에 대한 ec2:DescribeVpcs
- 작업: 모든 네트워크 인터페이스 및 VPC 엔드포인트에 대한 ec2:CreateTags
- 작업: \*에 대한 ec2:DescribeTags
- 규칙의 내용을 설명하는 이름입니다작업: 모든 VPC, 보안 그룹, 서브넷, 라우팅 테이블과 요청에 OpenSearchManaged=true 태그가 포함될 경우 모든 VPC 엔드포인트에 대한 ec2:CreateVpcEndpoint
- 작업: 모든 VPC, 보안 그룹, 서브넷, 라우팅 테이블과 요청에 OpenSearchManaged=true 태그가 포함될 경우 모든 VPC 엔드포인트에 대한 ec2:ModifyVpcEndpoint
- 작업: 요청에 OpenSearchManaged=true 태그가 포함될 경우 모든 엔드포인트에 대한 ec2:DeleteVpcEndpoints
- 작업: \*에 대한 ec2:AssignIpv6Addresses
- 작업: \*에 대한 ec2:UnAssignIpv6Addresses
- 작업: \*에 대한 elasticloadbalancing:AddListenerCertificates
- 작업: \*에 대한 elasticloadbalancing:RemoveListenerCertificates

IAM 엔터티(사용자, 그룹, 역할 등)가 서비스 링크 역할을 생성하고 편집하거나 삭제할 수 있도록 권한 을 구성할 수 있습니다. 자세한 내용은 IAM 사용 설명서의 [서비스 연결 역할 권한을](https://docs.aws.amazon.com/IAM/latest/UserGuide/using-service-linked-roles.html#service-linked-role-permissions) 참조하십시오.

#### 서비스 연결 역할 생성

서비스 링크 역할은 수동으로 생성할 필요가 없습니다. 를 사용하여 VPC 지원 도메인을 생성하면 서비 스가 사용자를 AWS Management Console대신하여 OpenSearch 서비스 연결 역할을 생성합니다. 이 자동 생성이 성공하려면 사용자가 iam:CreateServiceLinkedRole 작업에 대한 권한을 보유해야 합니다.

또한 IAM 콘솔, IAM CLI 또는 IAM API를 사용하여 서비스 연결 역할을 수동으로 생성할 수 있습니다. 자세한 내용은 IAM 사용 설명서의 [서비스 연결 역할 생성](https://docs.aws.amazon.com/IAM/latest/UserGuide/using-service-linked-roles.html#create-service-linked-role) 섹션을 참조하세요.

### 서비스 연결 역할 편집

OpenSearch 서비스에서는 서비스 연결 역할을 편집할 수 없습니다.

AWSServiceRoleForAmazonOpenSearchService 서비스 연결 역할을 생성한 후에는 다양한 엔 터티가 역할을 참조할 수 있기 때문에 역할 이름을 변경할 수 없습니다. 하지만 IAM을 사용하여 역할의 설명을 편집할 수 있습니다. 자세한 내용은 IAM 사용 설명서의 [서비스 연결 역할 편집을](https://docs.aws.amazon.com/IAM/latest/UserGuide/using-service-linked-roles.html#edit-service-linked-role) 참조하십시오.

서비스 연결 역할 삭제

서비스 연결 역할이 필요한 기능 또는 서비스가 더 이상 필요 없는 경우에는 해당 역할을 삭제하는 것 이 좋습니다. 따라서 적극적으로 모니터링하거나 유지하지 않는 미사용 엔터티가 없도록 합니다. 단, 서비스 연결 역할을 정리해야 수동으로 삭제할 수 있습니다.

서비스 연결 역할 정리

IAM을 사용하여 서비스 연결 역할을 삭제하기 전에 먼저 역할에 활성 세션이 없는지 확인하고 역할에 서 사용되는 리소스를 모두 제거해야 합니다.

IAM 콘솔에서 서비스 연결 역할에 활성 세션이 있는지 확인하려면

- 1. [https://console.aws.amazon.com/iam/ 에서 AWS Management Console 로그인하고 IAM 콘솔을](https://console.aws.amazon.com/iam/)  [엽니다.](https://console.aws.amazon.com/iam/)
- 2. IAM 콘솔의 탐색 창에서 역할을 선택합니다. 그런 다음 AWSServiceRoleForAmazonOpenSearchService 역할의 이름(확인란 아님)을 선택합니다.
- 3. 선택한 역할의 요약(Summary) 페이지에서 액세스 관리자(Access Advisor) 탭을 선택합니다.
- 4. 액세스 관리자(Access Advisor) 탭에서 서비스 연결 역할의 최근 활동을 검토합니다.

OpenSearch 서비스가 역할을 사용하고 있는지 확실하지 않은 경우 AWSServiceRoleForAmazonOpenSearchService 역할을 삭제해 볼 수 있습니다. 서 비스에서 역할을 사용하는 경우에는 삭제에 실패하고 역할을 사용하는 리소스를 볼 수 있 습니다. 역할이 사용 중인 경우에는 세션이 종료될 때까지 기다렸다가 역할을 삭제하거나 역할을 사용하는 리소스를 삭제할 수 있습니다. 서비스 연결 역할에 대한 세션은 취소할 수 없습니다.

**a** Note

#### 서비스 연결 역할 수동 삭제

IAM 콘솔, API 또는 CLI에서 서비스 연결 역할을 삭제합니다. AWS 지침은 IAM 사용 설명서의 [서비스](https://docs.aws.amazon.com/IAM/latest/UserGuide/using-service-linked-roles.html#delete-service-linked-role) [연결 역할 삭제](https://docs.aws.amazon.com/IAM/latest/UserGuide/using-service-linked-roles.html#delete-service-linked-role) 섹션을 참조하세요.

### <span id="page-783-0"></span>서비스 연결 역할을 사용하여 서버리스 컬렉션 생성 OpenSearch

OpenSearch [서버리스는 AWS Identity and Access Management \(IAM\) 서비스 연결 역할을 사용합니](https://docs.aws.amazon.com/IAM/latest/UserGuide/id_roles_terms-and-concepts.html#iam-term-service-linked-role) [다.](https://docs.aws.amazon.com/IAM/latest/UserGuide/id_roles_terms-and-concepts.html#iam-term-service-linked-role) 서비스 연결 역할은 서비스에 직접 연결되는 고유한 유형의 IAM 역할입니다. OpenSearch 서비스 연결 역할은 서비스에서 미리 정의하며 OpenSearch 서비스가 사용자를 대신하여 다른 서비스를 호출 하는 데 필요한 모든 권한을 포함합니다. AWS

OpenSearch 서버리스는 이름이 지정된 서비스 연결 역할을 사용하며 AWSServiceRoleForAmazonOpenSearchServerless, 이 역할은 서버리스 관련 지 표를 계정에 게시하는 데 필요한 권한을 제공합니다. CloudWatch 관련된 역할 권 한 정책은 이름이 지정됩니다. AWSServiceRoleForAmazonOpenSearchServerless AmazonOpenSearchServerlessServiceRolePolicy 정책에 대한 자세한 내용은 AWS 관리형 정책 참조 안내서를 참조하십시오 [AmazonOpenSearchServerlessServiceRolePolicy.](https://docs.aws.amazon.com/aws-managed-policy/latest/reference/AmazonOpenSearchServerlessServiceRolePolicy.html)

서버리스의 서비스 연결 역할 권한 OpenSearch

OpenSearch 서버리스는 이름이 지정된 서비스 연결 역할을 사용하며 AWSServiceRoleForAmazonOpenSearchServerless, 이 역할을 통해 OpenSearch 서버리스가 사용자 를 대신하여 서비스를 호출할 수 있습니다. AWS

AWSServiceRoleForAmazonOpenSearchServerless 서비스 연결 역할은 다음 서비스를 신뢰하여 역 할을 수임합니다.

• observability.aoss.amazonaws.com

이름이 지정된 역할 권한 정책을 AmazonOpenSearchServerlessServiceRolePolicy 통해 OpenSearch 서버리스는 지정된 리소스에서 다음 작업을 완료할 수 있습니다.

• 조치: 모든 cloudwatch:PutMetricData AWS 리소스에 대해

#### **a** Note

정책에는 조건 키가 포함되어 있습니다. 즉{"StringEquals": {"cloudwatch:namespace": "AWS/AOSS"}}, 서비스 연결 역할은 네임스페이스에 메트 릭 데이터만 보낼 수 있습니다. AWS/AOSS CloudWatch

IAM 엔터티(사용자, 그룹, 역할 등)가 서비스 링크 역할을 생성하고 편집하거나 삭제할 수 있도록 권한 을 구성할 수 있습니다. 자세한 내용은 IAM 사용 설명서의 [서비스 연결 역할 권한을](https://docs.aws.amazon.com/IAM/latest/UserGuide/using-service-linked-roles.html#service-linked-role-permissions) 참조하십시오.

서버리스용 서비스 연결 역할 생성 OpenSearch

서비스 링크 역할은 수동으로 생성할 필요가 없습니다. AWS Management Console AWS CLI, 또는 AWS API에서 OpenSearch 서버리스 컬렉션을 만들면 OpenSearch 서버리스가 서비스 연결 역할을 자동으로 생성합니다.

**a** Note

컬렉션을 처음 생성할 때 ID 기반 정책에서 iam:CreateServiceLinkedRole을 할당받아야 합니다.

이 서비스 연결 역할을 삭제했다가 다시 생성해야 하는 경우 동일한 프로세스를 사용하여 계정에 서 역할을 다시 생성할 수 있습니다. OpenSearch 서버리스 컬렉션을 만들면 서버리스가 서비스 OpenSearch 연결 역할을 다시 생성합니다.

또한 IAM 콘솔을 사용하여 Amazon OpenSearch Serverless 사용 사례와 함께 서비스 연결 역할을 생 성할 수 있습니다. AWS CLI 또는 AWS API에서 서비스 이름을 사용하여 서비스 연결 역할을 생성합니 다. observability.aoss.amazonaws.com

aws iam create-service-linked-role --aws-service-name "observability.aoss.amazonaws.com"

자세한 내용은 IAM 사용 설명서의 [서비스 연결 역할 생성을](https://docs.aws.amazon.com/IAM/latest/UserGuide/using-service-linked-roles.html#create-service-linked-role) 참조하십시오. 이 서비스 연결 역할을 삭제 하면 동일한 프로세스를 사용하여 역할을 다시 생성할 수 있습니다.

서버리스의 서비스 연결 역할 편집 OpenSearch

OpenSearch 서버리스에서는 서비스 연결 역할을 편집할 수 없습니다. AWSServiceRoleForAmazonOpenSearchServerless 서비스 연결 역할을 생성한 후에는 다양한 엔터 티가 역할을 참조할 수 있기 때문에 역할 이름을 변경할 수 없습니다. 하지만 IAM을 사용하여 역할의 설명을 편집할 수 있습니다. 자세한 내용은 IAM 사용 설명서의 [서비스 연결 역할 편집을](https://docs.aws.amazon.com/IAM/latest/UserGuide/using-service-linked-roles.html#edit-service-linked-role) 참조하십시오.

서버리스의 서비스 연결 역할 삭제 OpenSearch

서비스 연결 역할이 필요한 기능 또는 서비스가 더 이상 필요 없는 경우에는 해당 역할을 삭제하는 것 이 좋습니다. 이렇게 하면 적극적으로 모니터링하거나 유지 관리하지 않는 미사용 엔터티가 없게 됩니 다. 단, 서비스 링크 역할에 대한 리소스를 먼저 정리해야 수동으로 삭제할 수 있습니다.

를 삭제하려면 먼저 에 AWSServiceRoleForAmazonOpenSearchServerless 있는 [모든 OpenSearch 서](#page-292-0) [버리스 컬렉션을 삭제해야](#page-292-0) 합니다. AWS 계정

**a** Note

리소스를 삭제하려고 할 때 OpenSearch 서버리스가 역할을 사용하는 경우 삭제가 실패할 수 있습니다. 이 문제가 발생하면 몇 분 기다렸다가 작업을 다시 시도하세요.

IAM을 사용하여 수동으로 서비스 연결 역할을 삭제하려면

IAM 콘솔 AWS CLI, 또는 AWS API를 사용하여 AWSServiceRoleForAmazonOpenSearchServerless 서비스 연결 역할을 삭제하십시오. 자세한 내용은 IAM 사용 설명서의 [서비스 연결 역할 삭제를](https://docs.aws.amazon.com/IAM/latest/UserGuide/using-service-linked-roles.html#delete-service-linked-role) 참조하 십시오.

서버리스 서비스 연결 역할이 지원되는 OpenSearch 지역

OpenSearch 서버리스는 서버리스를 사용할 수 있는 모든 지역에서 AWSServiceRoleForAmazonOpenSearchServerless 서비스 연결 역할을 사용할 수 있도록 지원합니 다. OpenSearch 지원되는 지역 목록은 의 [Amazon OpenSearch 서버리스 엔드포인트 및 할당량을](https://docs.aws.amazon.com/general/latest/gr/opensearch-service.html) 참 조하십시오. AWS 일반 참조

### <span id="page-785-0"></span>서비스 연결 역할을 사용하여 수집 파이프라인 생성 OpenSearch

[Amazon OpenSearch Ingestion은 AWS Identity and Access Management \(IAM\) 서비스 연결 역](https://docs.aws.amazon.com/IAM/latest/UserGuide/id_roles_terms-and-concepts.html#iam-term-service-linked-role) [할을 사용합니다.](https://docs.aws.amazon.com/IAM/latest/UserGuide/id_roles_terms-and-concepts.html#iam-term-service-linked-role) 서비스 연결 역할은 Ingestion에 직접 연결되는 고유한 유형의 IAM 역할입니다. OpenSearch 서비스 연결 역할은 OpenSearch Ingestion에서 미리 정의하며 서비스가 사용자를 대신 하여 다른 서비스를 호출하는 데 필요한 모든 권한을 포함합니다. AWS

OpenSearch Ingestion은 이름이 지정된 서비스 연결 역할을 사용합니다. 단 AWSServiceRoleForAmazonOpenSearchIngestionService, 자체 관리형 VPC를 사용하는 경우에는 이름이 지정된 서비스 연결 역할을 사용합니다. AWSServiceRoleForOpensearchIngestionSelfManagedVpce 첨부된 정책은 사용자 계정과 OpenSearch Ingestion 간에 가상 사설 클라우드 (VPC) 를 생성하고 계정에 CloudWatch 지표를 게시 하는 역할에 필요한 권한을 제공합니다.

### 권한

AWSServiceRoleForAmazonOpenSearchIngestionService 서비스 연결 역할은 역할을 수임하 기 위해 다음 서비스를 신뢰합니다.

• osis.amazon.com

이름이 지정된 역할 권한 정책을 AmazonOpenSearchIngestionServiceRolePolicy 사용하면 OpenSearch Ingestion이 지정된 리소스에서 다음 작업을 완료할 수 있습니다.

- 작업: \*에 대한 ec2:DescribeSubnets
- 작업: \*에 대한 ec2:DescribeSecurityGroups
- 작업: \*에 대한 ec2:DeleteVpcEndpoints
- 작업: \*에 대한 ec2:CreateVpcEndpoint
- 작업: \*에 대한 ec2:DescribeVpcEndpoints
- 작업: arn:aws:ec2:\*:\*:network-interface/\*에 대한 ec2:CreateTags
- 작업: cloudwatch:namespace": "AWS/OSIS"에 대한 cloudwatch:PutMetricData

AWSServiceRoleForOpensearchIngestionSelfManagedVpce 서비스 연결 역할은 역할을 수임 하기 위해 다음 서비스를 신뢰합니다.

• self-managed-vpce.osis.amazon.com

이름이 지정된 역할 권한 정책을 OpenSearchIngestionSelfManagedVpcePolicy 사용하면 OpenSearch Ingestion이 지정된 리소스에서 다음 작업을 완료할 수 있습니다.

- 작업: \*에 대한 ec2:DescribeSubnets
- 작업: \*에 대한 ec2:DescribeSecurityGroups
- 작업: \*에 대한 ec2:DescribeVpcEndpoints
- 작업: cloudwatch:namespace": "AWS/OSIS"에 대한 cloudwatch:PutMetricData

IAM 엔터티(사용자, 그룹, 역할 등)가 서비스 링크 역할을 생성하고 편집하거나 삭제할 수 있도록 권한 을 구성할 수 있습니다. 자세한 내용은 IAM 사용 설명서의 [서비스 연결 역할 권한을](https://docs.aws.amazon.com/IAM/latest/UserGuide/using-service-linked-roles.html#service-linked-role-permissions) 참조하십시오.

#### Ingestion을 위한 서비스 연결 역할 만들기 OpenSearch

서비스 링크 역할은 수동으로 생성할 필요가 없습니다. AWS Management Console AWS CLI, 또는 AWS API에서 [통합 파이프라인을 만들면 OpenSearch Ingestion에서](#page-99-0) 서비스 연결 역할을 자동으로 OpenSearch 생성합니다.

이 서비스 연결 역할을 삭제했다가 다시 생성해야 하는 경우 동일한 프로세스를 사용하여 계정에서 역 할을 다시 생성할 수 있습니다. 통합 파이프라인을 생성하면 OpenSearch Ingestion에서 서비스 연결 역할을 다시 OpenSearch 생성합니다.

Ingestion의 서비스 연결 역할 편집 OpenSearch

OpenSearch 통합으로는 서비스 연결 역할을 편집할 수 없습니다.

AWSServiceRoleForAmazonOpenSearchIngestionService 서비스 링크 역할을 생성한 후에는 다양한 개체가 역할을 참조할 수 있기 때문에 역할 이름을 변경할 수 없습니다. 하지만 IAM을 사용하여 역할의 설명을 편집할 수 있습니다. 자세한 내용은 IAM 사용 설명서의 [서비스 연결 역할 편집을](https://docs.aws.amazon.com/IAM/latest/UserGuide/using-service-linked-roles.html#edit-service-linked-role) 참조하 십시오.

#### Ingestion을 위한 서비스 연결 역할 삭제 OpenSearch

서비스 연결 역할이 필요한 기능 또는 서비스가 더 이상 필요 없는 경우에는 해당 역할을 삭제할 것을 권합니다. 이렇게 하면 적극적으로 모니터링하거나 유지 관리하지 않은 미사용 엔터티가 없습니다. 단, 서비스 연결 역할에 대한 리소스를 먼저 정리해야 수동으로 삭제할 수 있습니다.

서비스 연결 역할을 정리

IAM을 사용하여 서비스 연결 역할을 삭제하기 전에 먼저 역할에서 사용되는 리소스를 삭제해야 합니 다.

**a** Note

리소스를 삭제하려고 할 때 OpenSearch Ingestion에서 역할을 사용하는 경우 삭제가 실패할 수 있습니다. 이 문제가 발생하면 몇 분 기다렸다가 작업을 다시 시도하세요.

### 또는 역할에서 사용하는 OpenSearch 통합 리소스를 삭제하려면 AWSServiceRoleForAmazonOpenSearchIngestionServiceAWSServiceRoleForOpensearchInge

- 1. Amazon OpenSearch 서비스 콘솔로 이동하여 [통합] 을 선택합니다.
- 2. 모든 파이프라인을 삭제합니다. 지침은 [the section called "파이프라인 삭제"](#page-115-0) 섹션을 참조하세요.

인제스트를 위한 서비스 연결 역할을 삭제합니다. OpenSearch

통합 콘솔을 OpenSearch 사용하여 서비스 연결 역할을 삭제할 수 있습니다.

서비스 연결 역할을 삭제하는 방법(콘솔)

- 1. IAM 콘솔로 이동합니다.
- 2. 역할을 선택하고 또는 역할을 검색합니다. AWSServiceRoleForAmazonOpenSearchIngestionServiceAWSServiceRoleForOpensearchIngestionSel
- 3. 역할을 선택하고 삭제를 선택합니다.

# Amazon OpenSearch Service용 샘플 코드

이 장에는 Amazon OpenSearch Service로 작업하기 위한 일반적인 샘플 코드가 포함되어 있습니다. 다양한 프로그래밍 언어로 HTTP 요청 서명, HTTP 요청 본문 압축, AWS SDK를 사용하여 도메인 생성 등이 그 예입니다.

주제

- [Elasticsearch 클라이언트 호환성](#page-789-0)
- [아마존 OpenSearch 서비스의 HTTP 요청 압축](#page-790-0)
- [Amazon OpenSearch Service와 상호 작용하기 위한 AWS SDK 사용](#page-793-0)

# <span id="page-789-0"></span>Elasticsearch 클라이언트 호환성

최신 버전의 Elasticsearch 클라이언트에는 인위적으로 호환성을 깨뜨리는 라이선스 또는 버전 검사가 포함될 수 있습니다. 다음 표에는 OpenSearch Service와의 호환성을 극대화하기 위해 사용할 클라이 언트 버전에 대한 권장 사항이 포함되어 있습니다.

#### **A** Important

이러한 클라이언트 버전은 최신이며 Log4j를 비롯한 최신 종속성으로 업데이트되지 않습니다. 가능하면 OpenSearch 버전의 클라이언트를 사용하는 것이 좋습니다.

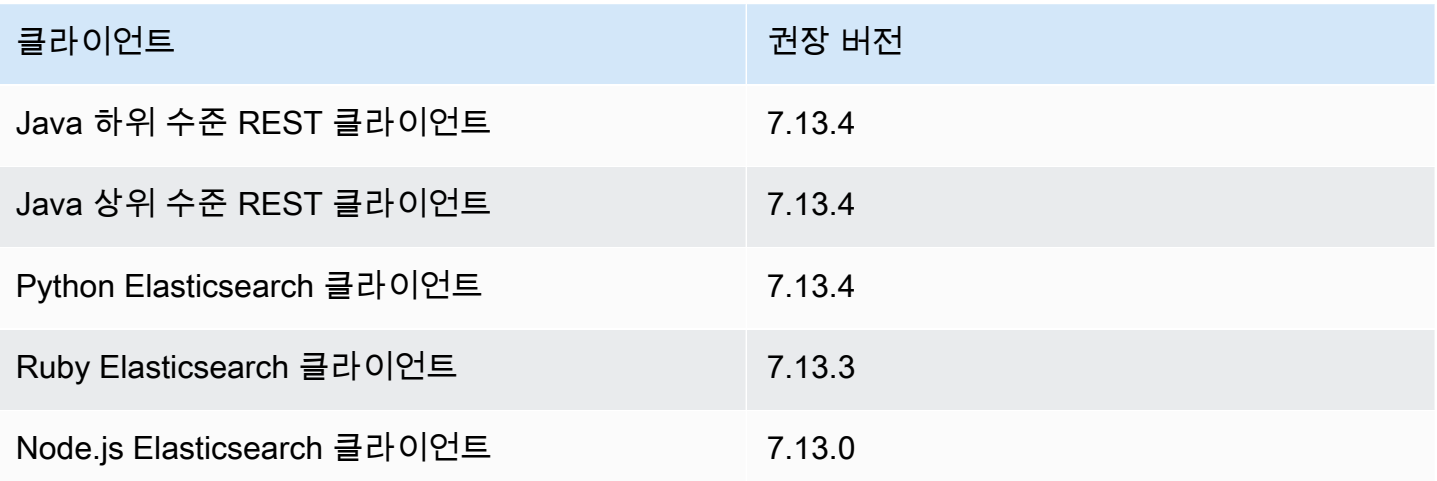

# <span id="page-790-0"></span>아마존 OpenSearch 서비스의 HTTP 요청 압축

gzip 압축을 사용하여 Amazon OpenSearch 서비스 도메인의 HTTP 요청 및 응답을 압축할 수 있습니 다. gzip 압축을 사용하면 문서 크기를 줄이고 대역폭 사용률과 대기 시간을 줄여 전송 속도를 향상시킬 수 있습니다.

Gzip 압축은 Elasticsearch 6.0 OpenSearch 이상을 실행하는 모든 도메인에서 지원됩니다. 일부 OpenSearch 클라이언트는 gzip 압축을 기본적으로 지원하며, 많은 프로그래밍 언어에는 프로세스를 단순화하는 라이브러리가 있습니다.

## gzip 압축 활성화

비슷한 OpenSearch 설정과 혼동하지 마세요. 이 설정은 OpenSearch Service에만 http\_compression.enabled 해당되며 도메인에서 gzip 압축을 활성화하거나 비활성화합니다. Elasticsearch OpenSearch 7을 실행 중인 도메인 x는 gzip 압축이 기본적으로 활성화되어 있는 반면, Elasticsearch 6을 실행하는 도메인은 기본적으로 활성화되어 있습니다. x는 기본적으로 비활성화되어 있습니다.

gzip 압축을 활성화하려면 다음 요청을 전송합니다.

```
PUT _cluster/settings
{ 
   "persistent" : { 
     "http_compression.enabled": true 
   }
}
```
\_cluster/settings에 대한 요청은 압축 해제되어야 하므로 별도의 클라이언트 또는 표준 HTTP 요 청을 사용하여 클러스터 설정을 업데이트해야 할 수 있습니다.

gzip 압축을 성공적으로 활성화했는지 확인하려면 다음 요청을 보내세요.

GET \_cluster/settings?include\_defaults=true

응답에 다음 설정이 표시되는지 확인하세요.

```
"http_compression": {
```
...

```
 "enabled": "true"
}
...
```
## 필수 헤더

gzip으로 압축된 요청 본문을 포함할 때 표준 Content-Type: application/json 헤더를 유지하 고 Content-Encoding: gzip 헤더를 추가합니다. gzip으로 압축된 응답을 수락하려면 Accept-Encoding: gzip 헤더도 추가합니다. OpenSearch 클라이언트가 gzip 압축을 지원하는 경우 이러한 헤더가 자동으로 포함될 수 있습니다.

### 샘플 코드(Python 3)

다음 샘플에서는 [opensearch-py](https://pypi.org/project/opensearch-py/)를 사용하여 압축을 수행하고 요청을 보냅니다. 이 코드는 IAM 자격 증 명을 사용하여 요청에 서명합니다.

```
from opensearchpy import OpenSearch, RequestsHttpConnection
from requests_aws4auth import AWS4Auth
import boto3
host = '' # e.g. my-test-domain.us-east-1.es.amazonaws.com
region = ' # e.g. us-west-1
service = 'es'
credentials = boto3.Session().get_credentials()
awsauth = AWS4Auth(credentials.access_key, credentials.secret_key, region, service, 
  session_token=credentials.token)
# Create the client.
search = OpenSearch( 
     hosts = [{'host': host, 'port': 443}], 
    http__auth = awsauth,use\_ssl = True, verify_certs = True, 
     http_compress = True, # enables gzip compression for request bodies 
     connection_class = RequestsHttpConnection
)
document = \{ "title": "Moneyball", 
   "director": "Bennett Miller", 
   "year": "2011"
}
```
```
# Send the request.
print(search.index(index='movies', id='1', body=document, refresh=True))
# print(search.index(index='movies', doc_type='_doc', id='1', body=document, 
 refresh=True))
```
또는 적절한 헤더를 지정하고 요청 본문을 직접 압축하고 [요청과](https://2.python-requests.org) 같은 표준 HTTP 라이브러리를 사용 할 수 있습니다. 이 코드는 HTTP 기본 자격 증명을 사용하여 요청에 서명합니다. [세분화된 액세스 제](#page-706-0) [어](#page-706-0)를 사용하는 경우 도메인에서 이 기능을 지원할 수 있습니다.

```
import requests
import gzip
import json
base_url = '' # The domain with https:// and a trailing slash. For example, https://my-
test-domain.us-east-1.es.amazonaws.com/
auth = ('master-user', 'master-user-password') # For testing only. Don't store 
  credentials in code.
headers = {'Accept-Encoding': 'gzip', 'Content-Type': 'application/json', 
            'Content-Encoding': 'gzip'}
document = { "title": "Moneyball", 
   "director": "Bennett Miller", 
   "year": "2011"
}
# Compress the document.
compressed_document = gzip.compress(json.dumps(document).encode())
# Send the request.
path = 'movies/_doc?refresh=true'
url = base_lurl + pathresponse = requests.post(url, auth=auth, headers=headers, data=compressed_document)
print(response.status_code)
print(response.text)
```
# Amazon OpenSearch Service와 상호 작용하기 위한 AWS SDK 사 용

이 섹션에는 AWS SDK를 사용하여 Amazon OpenSearch Service 구성 API와 상호 작용하는 방법의 예제가 나와 있습니다. 이러한 코드 샘플은 OpenSearch Service 도메인을 생성, 업데이트, 삭제하는 방법을 보여줍니다.

#### Java

이 단원에는 AWS SDK for Java 버전 1 및 2에 대한 예시가 포함되어 있습니다.

#### Version 2

이 예시는 AWS SDK for Java의 버전 2에서 [OpenSearchClientBuilder](https://sdk.amazonaws.com/java/api/latest/software/amazon/awssdk/services/opensearch/OpenSearchClientBuilder.html) 생성자를 사용하 여 OpenSearch 도메인을 생성하고, 도메인 구성을 업데이트하고, 도메인을 삭제합니다. waitForDomainProcessing에 대한 호출을 제거하여 (그리고 deleteDomain에 대한 호출을 언급하여) 해당 도메인이 온라인에 연결되어 사용 가능한 상태가 되도록 허용합니다.

package com.example.samples;

```
import java.util.concurrent.TimeUnit;
import software.amazon.awssdk.regions.Region;
import software.amazon.awssdk.services.opensearch.OpenSearchClient;
import software.amazon.awssdk.services.opensearch.model.ClusterConfig;
import software.amazon.awssdk.services.opensearch.model.EBSOptions;
import software.amazon.awssdk.services.opensearch.model.CognitoOptions;
import software.amazon.awssdk.services.opensearch.model.NodeToNodeEncryptionOptions;
import software.amazon.awssdk.services.opensearch.model.CreateDomainRequest;
import software.amazon.awssdk.services.opensearch.model.CreateDomainResponse;
import software.amazon.awssdk.services.opensearch.model.DescribeDomainRequest;
import software.amazon.awssdk.services.opensearch.model.UpdateDomainConfigRequest;
import software.amazon.awssdk.services.opensearch.model.UpdateDomainConfigResponse;
import software.amazon.awssdk.services.opensearch.model.DescribeDomainResponse;
import software.amazon.awssdk.services.opensearch.model.DeleteDomainRequest;
import software.amazon.awssdk.services.opensearch.model.DeleteDomainResponse;
import software.amazon.awssdk.services.opensearch.model.OpenSearchException;
import software.amazon.awssdk.auth.credentials.DefaultCredentialsProvider;
```
/\*\*

 \* Sample class demonstrating how to use the Amazon Web Services SDK for Java to create, update,

```
 * and delete Amazon OpenSearch Service domains. 
  */
public class OpenSearchSample { 
     public static void main(String[] args) { 
      String domainName = "my-test-domain"; 
      // Build the client using the default credentials chain. 
         // You can use the CLI and run `aws configure` to set access key, secret 
         // key, and default region. 
         OpenSearchClient client = OpenSearchClient.builder() 
           // Unnecessary, but lets you use a region different than your default. 
           .region(Region.US_EAST_1) 
           // Unnecessary, but if desired, you can use a different provider chain. 
           .credentialsProvider(DefaultCredentialsProvider.create()) 
                      .build();
         // Create a new domain, update its configuration, and delete it. 
         createDomain(client, domainName); 
         //waitForDomainProcessing(client, domainName); 
         updateDomain(client, domainName); 
         //waitForDomainProcessing(client, domainName); 
         deleteDomain(client, domainName); 
     } 
     /** 
      * Creates an Amazon OpenSearch Service domain with the specified options. 
      * Some options require other Amazon Web Services resources, such as an Amazon 
  Cognito user pool 
      * and identity pool, whereas others require just an instance type or instance 
      * count. 
 * 
      * @param client 
                   The client to use for the requests to Amazon OpenSearch Service
      * @param domainName 
                   The name of the domain you want to create
      */ 
     public static void createDomain(OpenSearchClient client, String domainName) { 
      // Create the request and set the desired configuration options
```

```
 try { 
             ClusterConfig clusterConfig = ClusterConfig.builder() 
                      .dedicatedMasterEnabled(true) 
                      .dedicatedMasterCount(3) 
                      // Small, inexpensive instance types for testing. Not 
  recommended for production. 
                      .dedicatedMasterType("t2.small.search") 
                      .instanceType("t2.small.search") 
                      .instanceCount(5) 
                     .build();
             // Many instance types require EBS storage. 
             EBSOptions ebsOptions = EBSOptions.builder() 
                      .ebsEnabled(true) 
                      .volumeSize(10) 
                      .volumeType("gp2") 
                     .build();
             NodeToNodeEncryptionOptions encryptionOptions = 
  NodeToNodeEncryptionOptions.builder() 
                      .enabled(true) 
                     .buid():
             CreateDomainRequest createRequest = CreateDomainRequest.builder() 
                      .domainName(domainName) 
                      .engineVersion("OpenSearch_1.0") 
                      .clusterConfig(clusterConfig) 
                      .ebsOptions(ebsOptions) 
                      .nodeToNodeEncryptionOptions(encryptionOptions) 
                      // You can uncomment this line and add your account ID, a 
  username, and the 
                      // domain name to add an access policy. 
                      // .accessPolicies("{\"Version\":\"2012-10-17\",
\"Statement\":[{\"Effect\":\"Allow\",\"Principal\":{\"AWS\":
[\"arn:aws:iam::123456789012:user/user-name\"]},\"Action\":[\"es:*\"],\"Resource\":
\"arn:aws:es:region:123456789012:domain/domain-name/*\"}]}") 
                     .build();
             // Make the request. 
             System.out.println("Sending domain creation request..."); 
             CreateDomainResponse createResponse = 
  client.createDomain(createRequest);
```

```
 System.out.println("Domain status: 
 "+createResponse.domainStatus().toString()); 
             System.out.println("Domain ID: 
 "+createResponse.domainStatus().domainId()); 
         } catch (OpenSearchException e) { 
             System.err.println(e.awsErrorDetails().errorMessage()); 
             System.exit(1); 
         } 
     } 
     /** 
      * Updates the configuration of an Amazon OpenSearch Service domain with the 
      * specified options. Some options require other Amazon Web Services resources, 
 such as an 
      * Amazon Cognito user pool and identity pool, whereas others require just an 
      * instance type or instance count. 
 * 
      * @param client 
                  The client to use for the requests to Amazon OpenSearch Service
      * @param domainName 
                  The name of the domain to update
      */ 
     public static void updateDomain(OpenSearchClient client, String domainName) { 
     // Updates the domain to use three data instances instead of five. 
         // You can uncomment the Cognito line and fill in the strings to enable 
 Cognito 
         // authentication for OpenSearch Dashboards. 
         try { 
             ClusterConfig clusterConfig = ClusterConfig.builder() 
                      .instanceCount(5) 
                      .build(); 
             CognitoOptions cognitoOptions = CognitoOptions.builder() 
                      .enabled(true) 
                      .userPoolId("user-pool-id") 
                      .identityPoolId("identity-pool-id") 
                      .roleArn("role-arn") 
                     .build();
```

```
 UpdateDomainConfigRequest updateRequest = 
 UpdateDomainConfigRequest.builder() 
                      .domainName(domainName) 
                      .clusterConfig(clusterConfig) 
                     //.cognitoOptions(cognitoOptions) 
                     .build();
             System.out.println("Sending domain update request..."); 
             UpdateDomainConfigResponse updateResponse = 
 client.updateDomainConfig(updateRequest); 
             System.out.println("Domain config: 
 "+updateResponse.domainConfig().toString()); 
         } catch (OpenSearchException e) { 
             System.err.println(e.awsErrorDetails().errorMessage()); 
             System.exit(1); 
         } 
    } 
     /** 
      * Deletes an Amazon OpenSearch Service domain. Deleting a domain can take 
      * several minutes. 
 * 
      * @param client 
                  The client to use for the requests to Amazon OpenSearch Service
      * @param domainName 
      * The name of the domain that you want to delete 
      */ 
     public static void deleteDomain(OpenSearchClient client, String domainName) { 
         try { 
             DeleteDomainRequest deleteRequest = DeleteDomainRequest.builder() 
                      .domainName(domainName) 
                     .build();
             System.out.println("Sending domain deletion request..."); 
             DeleteDomainResponse deleteResponse = 
 client.deleteDomain(deleteRequest); 
             System.out.println("Domain status: "+deleteResponse.toString());
```

```
 } catch (OpenSearchException e) { 
             System.err.println(e.awsErrorDetails().errorMessage()); 
             System.exit(1); 
         } 
    } 
    /** 
      * Waits for the domain to finish processing changes. New domains typically take 
 15-30 minutes 
      * to initialize, but can take longer depending on the configuration. Most 
 updates to existing domains 
      * take a similar amount of time. This method checks every 15 seconds and 
 finishes only when 
      * the domain's processing status changes to false. 
 * 
      * @param client 
                  The client to use for the requests to Amazon OpenSearch Service
      * @param domainName 
                  The name of the domain that you want to check
      */ 
     public static void waitForDomainProcessing(OpenSearchClient client, String 
 domainName) { 
         // Create a new request to check the domain status. 
         DescribeDomainRequest describeRequest = DescribeDomainRequest.builder() 
                  .domainName(domainName) 
                .build();
         // Every 15 seconds, check whether the domain is processing. 
         DescribeDomainResponse describeResponse = 
 client.describeDomain(describeRequest); 
         while (describeResponse.domainStatus().processing()) { 
             try { 
                 System.out.println("Domain still processing..."); 
                 TimeUnit.SECONDS.sleep(15); 
                 describeResponse = client.describeDomain(describeRequest); 
             } catch (InterruptedException e) { 
                 e.printStackTrace(); 
 } 
         } 
         // Once we exit that loop, the domain is available
```

```
 System.out.println("Amazon OpenSearch Service has finished processing 
  changes for your domain."); 
         System.out.println("Domain description: "+describeResponse.toString()); 
     }
}
```
Version 1

이 예시는 AWS SDK for Java의 버전 1에서 [AWSElasticsearchClientBuilder](https://docs.aws.amazon.com/AWSJavaSDK/latest/javadoc/com/amazonaws/services/elasticsearch/AWSElasticsearchClientBuilder.html) 생성자를 사용하여 레거시 Elasticsearch 도메인을 생성하고, 도메인 구성을 업데이트하고, 도메인을 삭제합니다. waitForDomainProcessing에 대한 호출을 제거하여 (그리고 deleteDomain에 대한 호출을 언급하여) 해당 도메인이 온라인에 연결되어 사용 가능한 상태가 되도록 허용합니다.

```
package com.amazonaws.samples;
import java.util.concurrent.TimeUnit;
import com.amazonaws.auth.DefaultAWSCredentialsProviderChain;
import com.amazonaws.regions.Regions;
import com.amazonaws.services.elasticsearch.AWSElasticsearch;
import com.amazonaws.services.elasticsearch.AWSElasticsearchClientBuilder;
import com.amazonaws.services.elasticsearch.model.CreateElasticsearchDomainRequest;
import com.amazonaws.services.elasticsearch.model.CreateElasticsearchDomainResult;
import com.amazonaws.services.elasticsearch.model.DeleteElasticsearchDomainRequest;
import com.amazonaws.services.elasticsearch.model.DeleteElasticsearchDomainResult;
import 
  com.amazonaws.services.elasticsearch.model.DescribeElasticsearchDomainRequest;
import com.amazonaws.services.elasticsearch.model.DescribeElasticsearchDomainResult;
import com.amazonaws.services.elasticsearch.model.EBSOptions;
import com.amazonaws.services.elasticsearch.model.ElasticsearchClusterConfig;
import com.amazonaws.services.elasticsearch.model.ResourceNotFoundException;
import 
  com.amazonaws.services.elasticsearch.model.UpdateElasticsearchDomainConfigRequest;
import 
  com.amazonaws.services.elasticsearch.model.UpdateElasticsearchDomainConfigResult;
import com.amazonaws.services.elasticsearch.model.VolumeType;
/** 
  * Sample class demonstrating how to use the Amazon Web Services SDK for Java to 
  create, update, 
  * and delete Amazon OpenSearch Service domains. 
  */
public class OpenSearchSample {
```

```
 public static void main(String[] args) { 
         final String domainName = "my-test-domain"; 
         // Build the client using the default credentials chain. 
         // You can use the CLI and run `aws configure` to set access key, secret 
         // key, and default region. 
         final AWSElasticsearch client = AWSElasticsearchClientBuilder 
                 .standard() 
                 // Unnecessary, but lets you use a region different than your 
 default. 
                 .withRegion(Regions.US_WEST_2) 
                 // Unnecessary, but if desired, you can use a different provider 
 chain. 
                 .withCredentials(new DefaultAWSCredentialsProviderChain()) 
                .build();
         // Create a new domain, update its configuration, and delete it. 
         createDomain(client, domainName); 
         // waitForDomainProcessing(client, domainName); 
         updateDomain(client, domainName); 
         // waitForDomainProcessing(client, domainName); 
         deleteDomain(client, domainName); 
    } 
    /** 
      * Creates an Amazon OpenSearch Service domain with the specified options. 
      * Some options require other Amazon Web Services resources, such as an Amazon 
 Cognito user pool 
      * and identity pool, whereas others require just an instance type or instance 
      * count. 
 * 
      * @param client 
                  The client to use for the requests to Amazon OpenSearch Service
      * @param domainName 
      * The name of the domain you want to create 
      */ 
    private static void createDomain(final AWSElasticsearch client, final String 
 domainName) { 
         // Create the request and set the desired configuration options 
         CreateElasticsearchDomainRequest createRequest = new 
 CreateElasticsearchDomainRequest()
```

```
 .withDomainName(domainName) 
                  .withElasticsearchVersion("7.10") 
                  .withElasticsearchClusterConfig(new ElasticsearchClusterConfig() 
                          .withDedicatedMasterEnabled(true) 
                          .withDedicatedMasterCount(3) 
                          // Small, inexpensive instance types for testing. Not 
  recommended for production 
                          // domains. 
                          .withDedicatedMasterType("t2.small.elasticsearch") 
                          .withInstanceType("t2.small.elasticsearch") 
                          .withInstanceCount(5)) 
                 // Many instance types require EBS storage. 
                  .withEBSOptions(new EBSOptions() 
                          .withEBSEnabled(true) 
                          .withVolumeSize(10) 
                          .withVolumeType(VolumeType.Gp2)); 
                 // You can uncomment this line and add your account ID, a username, 
  and the 
                 // domain name to add an access policy. 
                 // .withAccessPolicies("{\"Version\":\"2012-10-17\",
\"Statement\":[{\"Effect\":\"Allow\",\"Principal\":{\"AWS\":
[\"arn:aws:iam::123456789012:user/user-name\"]},\"Action\":[\"es:*\"],\"Resource\":
\"arn:aws:es:region:123456789012:domain/domain-name/*\"}]}") 
         // Make the request. 
         System.out.println("Sending domain creation request..."); 
         CreateElasticsearchDomainResult createResponse = 
  client.createElasticsearchDomain(createRequest); 
         System.out.println("Domain creation response from Amazon OpenSearch 
  Service:"); 
        System.out.println(createResponse.getDomainStatus().toString());
     } 
     /** 
      * Updates the configuration of an Amazon OpenSearch Service domain with the 
      * specified options. Some options require other Amazon Web Services resources, 
  such as an 
      * Amazon Cognito user pool and identity pool, whereas others require just an 
      * instance type or instance count. 
 * 
      * @param client 
                   The client to use for the requests to Amazon OpenSearch Service
      * @param domainName
```

```
The name of the domain to update
      */ 
     private static void updateDomain(final AWSElasticsearch client, final String 
 domainName) { 
         try { 
             // Updates the domain to use three data instances instead of five. 
             // You can uncomment the Cognito lines and fill in the strings to enable 
 Cognito 
             // authentication for OpenSearch Dashboards. 
             final UpdateElasticsearchDomainConfigRequest updateRequest = new 
 UpdateElasticsearchDomainConfigRequest() 
                      .withDomainName(domainName) 
                     // .withCognitoOptions(new CognitoOptions() 
                              // .withEnabled(true) 
                              // .withUserPoolId("user-pool-id") 
                              // .withIdentityPoolId("identity-pool-id") 
                              // .withRoleArn("role-arn") 
                      .withElasticsearchClusterConfig(new ElasticsearchClusterConfig() 
                              .withInstanceCount(3)); 
             System.out.println("Sending domain update request..."); 
             final UpdateElasticsearchDomainConfigResult updateResponse = client 
                      .updateElasticsearchDomainConfig(updateRequest); 
             System.out.println("Domain update response from Amazon OpenSearch 
 Service:"); 
            System.out.println(updateResponse.toString());
         } catch (ResourceNotFoundException e) { 
             System.out.println("Domain not found. Please check the domain name."); 
         } 
    } 
     /** 
      * Deletes an Amazon OpenSearch Service domain. Deleting a domain can take 
      * several minutes. 
 * 
      * @param client 
                   The client to use for the requests to Amazon OpenSearch Service
      * @param domainName 
                  The name of the domain that you want to delete
      */ 
     private static void deleteDomain(final AWSElasticsearch client, final String 
 domainName) { 
         try {
```

```
 final DeleteElasticsearchDomainRequest deleteRequest = new 
 DeleteElasticsearchDomainRequest() 
                      .withDomainName(domainName); 
             System.out.println("Sending domain deletion request..."); 
             final DeleteElasticsearchDomainResult deleteResponse = 
 client.deleteElasticsearchDomain(deleteRequest); 
             System.out.println("Domain deletion response from Amazon OpenSearch 
 Service:"); 
             System.out.println(deleteResponse.toString()); 
         } catch (ResourceNotFoundException e) { 
             System.out.println("Domain not found. Please check the domain name."); 
         } 
    } 
     /** 
      * Waits for the domain to finish processing changes. New domains typically take 
 15-30 minutes 
      * to initialize, but can take longer depending on the configuration. Most 
 updates to existing domains 
      * take a similar amount of time. This method checks every 15 seconds and 
 finishes only when 
      * the domain's processing status changes to false. 
 * 
      * @param client 
                  The client to use for the requests to Amazon OpenSearch Service
      * @param domainName 
                  The name of the domain that you want to check
      */ 
     private static void waitForDomainProcessing(final AWSElasticsearch client, final 
 String domainName) { 
         // Create a new request to check the domain status. 
         final DescribeElasticsearchDomainRequest describeRequest = new 
 DescribeElasticsearchDomainRequest() 
                 .withDomainName(domainName); 
         // Every 15 seconds, check whether the domain is processing. 
         DescribeElasticsearchDomainResult describeResponse = 
 client.describeElasticsearchDomain(describeRequest); 
         while (describeResponse.getDomainStatus().isProcessing()) { 
             try { 
                 System.out.println("Domain still processing..."); 
                 TimeUnit.SECONDS.sleep(15);
```

```
 describeResponse = 
  client.describeElasticsearchDomain(describeRequest); 
             } catch (InterruptedException e) { 
                 e.printStackTrace(); 
 } 
         } 
         // Once we exit that loop, the domain is available 
         System.out.println("Amazon OpenSearch Service has finished processing 
  changes for your domain."); 
         System.out.println("Domain description response from Amazon OpenSearch 
  Service:"); 
         System.out.println(describeResponse.toString()); 
     }
}
```
### Python

이 예시는 AWS SDK for Python (Boto)의 [OpenSearchService](https://boto3.amazonaws.com/v1/documentation/api/latest/reference/services/opensearch.html) 하위 단계 Python 클라이언트를 사용하 여 도메인을 생성하고, 도메인 구성을 업데이트하고, 도메인을 삭제합니다.

```
import boto3
import botocore
from botocore.config import Config
import time
# Build the client using the default credential configuration.
# You can use the CLI and run 'aws configure' to set access key, secret
# key, and default region.
my_config = Config( 
     # Optionally lets you specify a region other than your default. 
     region_name='us-west-2'
)
client = boto3.client('opensearch', config=my_config)
domainName = 'my-test-domain' # The name of the domain
def createDomain(client, domainName): 
     """Creates an Amazon OpenSearch Service domain with the specified options."""
```

```
 response = client.create_domain( 
         DomainName=domainName, 
         EngineVersion='OpenSearch_1.0', 
         ClusterConfig={ 
              'InstanceType': 't2.small.search', 
              'InstanceCount': 5, 
              'DedicatedMasterEnabled': True, 
              'DedicatedMasterType': 't2.small.search', 
              'DedicatedMasterCount': 3 
         }, 
         # Many instance types require EBS storage. 
         EBSOptions={ 
              'EBSEnabled': True, 
              'VolumeType': 'gp2', 
              'VolumeSize': 10 
         }, 
         AccessPolicies="{\"Version\":\"2012-10-17\",\"Statement\":[{\"Effect\":\"Allow
\",\"Principal\":{\"AWS\":[\"arn:aws:iam::123456789012:user/user-name\"]},\"Action\":
[\"es:*\"],\"Resource\":\"arn:aws:es:us-west-2:123456789012:domain/my-test-domain/*
\"}]}", 
         NodeToNodeEncryptionOptions={ 
              'Enabled': True 
         } 
    \lambda print("Creating domain...") 
     print(response)
def updateDomain(client, domainName): 
     """Updates the domain to use three data nodes instead of five.""" 
     try: 
         response = client.update_domain_config( 
             DomainName=domainName, 
             ClusterConfig={ 
                  'InstanceCount': 3 
 } 
        \lambda print('Sending domain update request...') 
         print(response) 
     except botocore.exceptions.ClientError as error: 
         if error.response['Error']['Code'] == 'ResourceNotFoundException': 
              print('Domain not found. Please check the domain name.') 
         else:
```

```
 raise error
def deleteDomain(client, domainName): 
     """Deletes an OpenSearch Service domain. Deleting a domain can take several 
 minutes.""" 
     try: 
         response = client.delete_domain( 
              DomainName=domainName 
        \lambda print('Sending domain deletion request...') 
         print(response) 
     except botocore.exceptions.ClientError as error: 
         if error.response['Error']['Code'] == 'ResourceNotFoundException': 
              print('Domain not found. Please check the domain name.') 
         else: 
             raise error
def waitForDomainProcessing(client, domainName): 
     """Waits for the domain to finish processing changes.""" 
     try: 
         response = client.describe_domain( 
              DomainName=domainName 
\overline{\phantom{a}} # Every 15 seconds, check whether the domain is processing. 
         while response["DomainStatus"]["Processing"] == True: 
              print('Domain still processing...') 
              time.sleep(15) 
              response = client.describe_domain( 
                  DomainName=domainName) 
         # Once we exit the loop, the domain is available. 
         print('Amazon OpenSearch Service has finished processing changes for your 
  domain.') 
         print('Domain description:') 
         print(response) 
     except botocore.exceptions.ClientError as error: 
         if error.response['Error']['Code'] == 'ResourceNotFoundException': 
              print('Domain not found. Please check the domain name.') 
         else: 
              raise error
```

```
def main(): 
     """Create a new domain, update its configuration, and delete it.""" 
     createDomain(client, domainName) 
     waitForDomainProcessing(client, domainName) 
     updateDomain(client, domainName) 
     waitForDomainProcessing(client, domainName) 
     deleteDomain(client, domainName)
```
#### 노드

이 예시는 Node.js [OpenSearch client](https://docs.aws.amazon.com/AWSJavaScriptSDK/v3/latest/clients/client-opensearch/)의 JavaScript용 SDK 버전 3을 사용하여 도메인을 생성하고, 도 메인 구성을 업데이트하고, 도메인을 삭제합니다.

```
var { 
     OpenSearchClient, 
     CreateDomainCommand, 
     DescribeDomainCommand, 
     UpdateDomainConfigCommand, 
     DeleteDomainCommand
} = require("@aws-sdk/client-opensearch");
var sleep = require('sleep');
var client = new OpenSearchClient();
var domainName = 'my-test-domain'
// Create a new domain, update its configuration, and delete it.
createDomain(client, domainName)
waitForDomainProcessing(client, domainName)
updateDomain(client, domainName)
waitForDomainProcessing(client, domainName)
deleteDomain(client, domainName)
async function createDomain(client, domainName) { 
     // Creates an Amazon OpenSearch Service domain with the specified options. 
     var command = new CreateDomainCommand({ 
         DomainName: domainName, 
         EngineVersion: 'OpenSearch_1.0', 
         ClusterConfig: { 
         'InstanceType': 't2.small.search', 
         'InstanceCount': 5,
```

```
 'DedicatedMasterEnabled': 'True', 
         'DedicatedMasterType': 't2.small.search', 
         'DedicatedMasterCount': 3 
         }, 
         EBSOptions:{ 
              'EBSEnabled': 'True', 
              'VolumeType': 'gp2', 
              'VolumeSize': 10 
         }, 
         AccessPolicies: "{\"Version\":\"2012-10-17\",\"Statement\":[{\"Effect\":\"Allow
\",\"Principal\":{\"AWS\":[\"arn:aws:iam::123456789012:user/user-name\"]},\"Action\":
[\"es:*\"],\"Resource\":\"arn:aws:es:us-east-1:123456789012:domain/my-test-domain/*
\"}]}", 
          NodeToNodeEncryptionOptions:{ 
              'Enabled': 'True' 
         } 
     }); 
     const response = await client.send(command); 
     console.log("Creating domain..."); 
     console.log(response);
}
async function updateDomain(client, domainName) { 
     // Updates the domain to use three data nodes instead of five. 
     var command = new UpdateDomainConfigCommand({ 
         DomainName: domainName, 
         ClusterConfig: { 
         'InstanceCount': 3 
         } 
     }); 
     const response = await client.send(command); 
     console.log('Sending domain update request...'); 
     console.log(response);
}
async function deleteDomain(client, domainName) { 
     // Deletes an OpenSearch Service domain. Deleting a domain can take several 
 minutes. 
     var command = new DeleteDomainCommand({ 
         DomainName: domainName 
     }); 
     const response = await client.send(command); 
     console.log('Sending domain deletion request...'); 
     console.log(response);
```
}

```
async function waitForDomainProcessing(client, domainName) { 
     // Waits for the domain to finish processing changes. 
     try { 
         var command = new DescribeDomainCommand({ 
             DomainName: domainName 
         }); 
         var response = await client.send(command); 
         while (response.DomainStatus.Processing == true) { 
             console.log('Domain still processing...') 
             await sleep(15000) // Wait for 15 seconds, then check the status again 
             function sleep(ms) { 
                 return new Promise((resolve) => { 
                      setTimeout(resolve, ms); 
                 }); 
 } 
             var response = await client.send(command); 
         } 
         // Once we exit the loop, the domain is available. 
         console.log('Amazon OpenSearch Service has finished processing changes for your 
  domain.'); 
         console.log('Domain description:'); 
         console.log(response); 
     } catch (error) { 
         if (error.name === 'ResourceNotFoundException') { 
             console.log('Domain not found. Please check the domain name.'); 
 } 
     };
}
```
# Amazon OpenSearch 서비스의 데이터 인덱싱

Amazon OpenSearch 서비스는 REST API를 사용하기 때문에 문서를 인덱싱하기 위한 다양한 방법이 있습니다. [curl](https://curl.haxx.se/) 같은 표준 클라이언트를 사용해도 되고, HTTP 요청을 보낼 수 있는 프로그래밍 언어를 사용해도 됩니다. OpenSearch 서비스와의 상호 작용 프로세스를 더욱 단순화하기 위해 Service에는 다양한 프로그래밍 언어에 대한 클라이언트가 있습니다. 고급 사용자는 바로 [the section called "스트](#page-813-0) [리밍 데이터를 OpenSearch 서비스로 로드"](#page-813-0) 단원으로 건너뛸 수 있습니다.

서비스에 구축된 완전 관리형 데이터 수집기인 Amazon OpenSearch Ingestion을 사용하여 데이터를 수집하는 것이 좋습니다. OpenSearch 자세한 내용은 [Amazon OpenSearch Ingestion을](https://docs.aws.amazon.com/opensearch-service/latest/developerguide/ingestion.html) 참조하십시오.

[인덱싱에 대한 소개는 설명서를 참조하십시오. OpenSearch](https://opensearch.org/docs/opensearch/index-data/)

# 인덱스에 대한 이름 지정 제약 조건

OpenSearch 서비스 인덱스에는 다음과 같은 이름 지정 제한이 있습니다.

- 모든 문자는 소문자여야 합니다.
- 인덱스 이름은 또는 -로 시작할 수 없습니다.
- 인덱스 이름에는 공백, 쉼표, :, ", \*, +, /, \, |, ?, #, > 또는 <가 포함될 수 없습니다.

색인, 유형 또는 문서 ID 이름에 민감한 정보를 포함시키지 마세요. OpenSearch 서비스는 이러한 이름 을 URI (통합 리소스 식별자) 에 사용합니다. 서버 및 애플리케이션에서 흔히 HTTP 요청을 로깅하는 데, 그럴 경우 URI에 민감한 정보가 포함된다면 불필요한 데이터 노출이 발생할 수 있습니다.

2018-10-03T23:39:43 198.51.100.14 200 "GET https://*opensearch-domain*/dr-jane-doe/flupatients-2018/202-555-0100/ HTTP/1.1"

연결된 JSON 문서를 볼 수 있는 [권한이](#page-678-0) 없는 경우에도 이 가짜 로그 줄을 통해, Doe 박사의 환자 중 전 화번호가 202-555-0100인 환자가 2018년에 독감에 걸린 적이 있음을 유추할 수 있습니다.

OpenSearch 서비스가 인덱스 이름 (예:my-index-12.34.56.78.91) 에서 실제 또는 인식된 IP 주 소를 탐지하면 해당 IP 주소를 마스킹합니다. \_cat/indices 호출 시 다음 응답을 산출합니다.

green open my-index-x.x.x.x.91 soY19tBERoKo71WcEScidw 5 1 0 0 2kb 1kb

불필요한 혼동을 방지하기 위해, 인덱스 이름에 IP 주소를 포함하지 마십시오.

# 응답 크기 감소

\_index 및 \_bulk API의 응답에는 많은 정보가 포함되어 있습니다. 이 정보는 요청을 해결하거나 재 시도 로직을 구현하는 데 유용할 수 있지만 상당한 대역폭을 사용할 수 있습니다. 이 예제에서 32바이 트 문서를 인덱싱하면 339바이트의 응답이 발생합니다(헤더 포함).

```
PUT opensearch-domain/more-movies/_doc/1
{"title": "Back to the Future"}
```
응답

```
{ 
   "_index": "more-movies", 
   "_type": "_doc", 
   "_id": "1", 
   "_version": 4, 
   "result": "updated", 
   "_shards": { 
     "total": 2, 
     "successful": 2, 
     "failed": 0 
   }, 
   "_seq_no": 3, 
   "_primary_term": 1
}
```
이 응답 크기는 최소한으로 보일 수 있지만 하루에 1,000,000개의 문서(초당 약 11.5개 문서)를 인덱싱 하는 경우 응답당 339바이트는 매월 10.17GB의 다운로드 트래픽으로 작동합니다.

데이터 전송 비용이 우려되는 경우 filter\_path 파라미터를 사용하여 OpenSearch 서비스 응답 크 기를 줄이되, 실패한 요청을 식별하거나 재시도하는 데 필요한 필드를 필터링하지 않도록 주의하십 시오. 이러한 필드는 클라이언트에 따라 다릅니다. 이 filter\_path 파라미터는 모든 OpenSearch 서비스 REST API에 사용할 수 있지만, 특히 자주 호출하는 API (예: 및 API) 에 \_index 유용합니다. \_bulk

```
PUT opensearch-domain/more-movies/_doc/1?filter_path=result,_shards.total
{"title": "Back to the Future"}
```
#### 응답

```
{ 
   "result": "updated", 
   "_shards": { 
      "total": 2 
   }
}
```
필드를 포함하는 대신 - 접두사가 있는 필드를 제외할 수 있습니다. filter\_path는 와일드카드도 지 원합니다.

```
POST opensearch-domain/_bulk?filter_path=-took,-items.index._*
{ "index": { "_index": "more-movies", "_id": "1" } }
{"title": "Back to the Future"}
{ "index": { "_index": "more-movies", "_id": "2" } }
{"title": "Spirited Away"}
```
응답

```
{ 
   "errors": false, 
   "items": [ 
      { 
        "index": { 
           "result": "updated", 
           "status": 200 
        } 
      }, 
      { 
        "index": { 
           "result": "updated", 
           "status": 200 
        } 
      } 
   ]
}
```
# 인덱스 코덱

인덱스 코덱은 인덱스에 저장된 필드를 압축하여 디스크에 저장하는 방법을 결정합니다. 인덱스 코덱 은 압축 알고리즘을 지정하는 정적 index.codec 설정에 의해 제어됩니다. 이 설정은 인덱스 샤드 크 기 및 작업 성능에 영향을 줍니다.

#### [지원되는 코덱 목록과 성능 특성은 설명서의 지원되는 코덱을 참조하십시오.](https://opensearch.org/docs/latest/im-plugin/index-codecs/#supported-codecs) OpenSearch

인덱스 코덱을 선택할 때는 다음 사항을 고려하세요.

- 기존 색인의 코덱 설정을 변경하는 문제를 피하려면 새 코덱 설정을 사용하기 전에 비프로덕션 환경 에서 대표적인 워크로드를 테스트하세요. 자세한 내용은 [인덱스 코덱 변경을](https://opensearch.org/docs/latest/im-plugin/index-codecs/#changing-an-index-codec) 참조하세요.
- [k-NN 또는 보안 분석 색인에는 Z](https://opensearch.org/docs/latest/security-analytics/index/)[standard 압축 코덱](https://opensearch.org/docs/latest/im-plugin/index-codecs/) [\(](https://opensearch.org/docs/latest/security-analytics/index/)"index.codec": "zstd"또 는["index.codec": "zstd\\_no\\_dict"](https://opensearch.org/docs/latest/security-analytics/index/)) 을 사용할 수 없습니다.

## <span id="page-813-0"></span>Amazon OpenSearch 서비스에 스트리밍 데이터 로드

OpenSearch Ingestion을 사용하면 타사 솔루션을 사용할 필요 없이 [스트리밍 데이터를](https://aws.amazon.com/streaming-data/) Amazon OpenSearch 서비스 도메인으로 직접 로드할 수 있습니다. OpenSearch Ingestion으로 데이터를 보내 려면 데이터 생산자를 구성하면 서비스가 지정한 도메인 또는 컬렉션에 데이터를 자동으로 전송합니 다. 통합을 시작하려면 OpenSearch 을 참조하십시오. [the section called "튜토리얼: 컬렉션에 데이터](#page-77-0)  [수집"](#page-77-0)

서비스를 기본적으로 지원하는 Amazon Data Firehose와 Amazon CloudWatch Logs와 같은 다른 소스 를 사용하여 스트리밍 데이터를 로드할 수 있습니다. OpenSearch Amazon S3, Amazon Kinesis Data Streams 및 Amazon DynamoDB와 같은 다른 소스는 AWS Lambda 함수를 이벤트 핸들러로 사용합니 다. Lambda 함수는 새 데이터를 처리한 다음 도메인으로 스트리밍하여 응답합니다.

**a** Note

Lambda는 다양한 주요 프로그래밍 언어를 지원하며, 대부분의 AWS 리전에서 사용할 수 있습 니다. 자세한 내용은 개발자 안내서의 [Lambda 시작하기 및](https://docs.aws.amazon.com/lambda/latest/dg/lambda-app.html) AWS Lambda 일반 참조의 [AWS](https://docs.aws.amazon.com/general/latest/gr/rande.html#lambda_region)  [서비스 엔드포인트](https://docs.aws.amazon.com/general/latest/gr/rande.html#lambda_region)를 참조하세요AWS 일반 참조.

주제

- [인제스티션에서 스트리밍 데이터 로드 OpenSearch](#page-814-0)
- [Amazon S3에서 스트리밍 데이터 로드](#page-814-1)
- [Amazon Kinesis Data Streams에서 스트리밍 데이터 로드](#page-819-0)
- [Amazon DynamoDB에서 스트리밍 데이터 로드](#page-823-0)
- [Amazon Data Firehose에서 스트리밍 데이터 로드](#page-827-0)
- [Amazon에서 스트리밍 데이터 로드 CloudWatch](#page-827-1)

#### • [AWS IoT에서 스트리밍 데이터 로드](#page-827-2)

## <span id="page-814-0"></span>인제스티션에서 스트리밍 데이터 로드 OpenSearch

Amazon OpenSearch Ingestion을 사용하여 OpenSearch 서비스 도메인으로 데이터를 로드할 수 있습 니다. OpenSearch Ingestion에 데이터를 보내도록 데이터 생산자를 구성하면 지정한 컬렉션에 데이터 가 자동으로 전달됩니다. 또한 OpenSearch Ingestion을 구성하여 데이터를 전송하기 전에 데이터를 변 환할 수 있습니다. 자세한 설명은 [아마존 OpenSearch 인제션](#page-44-0) 섹션을 참조하세요.

<span id="page-814-1"></span>Amazon S3에서 스트리밍 데이터 로드

Lambda를 사용하여 Amazon S3에서 서비스 도메인으로 데이터를 전송할 OpenSearch 수 있습니다. S3 버킷에 도착한 새 데이터는 Lambda로 이벤트 알림을 트리거한 다음 사용자 지정 코드를 실행해 인 덱싱합니다.

이러한 방식의 데이터 스트리밍은 대단히 유연합니다. [객체 메타데이터를 인덱싱할](https://aws.amazon.com/blogs/database/indexing-metadata-in-amazon-elasticsearch-service-using-aws-lambda-and-python/) 수도 있고, 객체가 일반 텍스트라면 객체 본문의 일부 요소를 구문 분석하고 인덱싱할 수도 있습니다. 이 단원에는 정규식 을 이용해 로그 파일을 구문 분석하고 매치를 인덱싱하는 단순한 Python 샘플 코드가 나와 있습니다.

#### 필수 조건

계속하려면 먼저 다음 리소스를 확보해야 합니다.

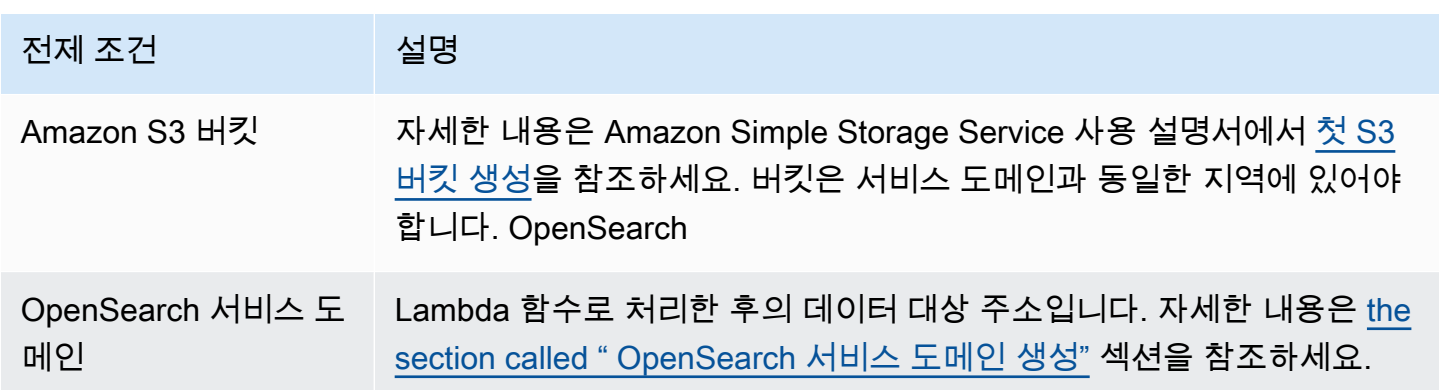

<span id="page-814-2"></span>Lambda 배포 패키지 생성

배포 패키지는 코드와 종속 프로그램이 포함된 ZIP 또는 JAR 파일로 구성됩니다. 이 단원에는 Python 샘플 코드가 나와 있습니다. 다른 프로그래밍 언어는 AWS Lambda 개발자 안내서의 [Lambda 배포 패](https://docs.aws.amazon.com/lambda/latest/dg/gettingstarted-package.html) [키지](https://docs.aws.amazon.com/lambda/latest/dg/gettingstarted-package.html)를 참조하세요.

```
1. 디렉터리를 생성합니다. 이 샘플에서는 s3-to-opensearch 이름을 사용합니다.
```
2. sample.py라는 디렉터리에서 파일을 생성합니다.

```
import boto3
import re
import requests
from requests_aws4auth import AWS4Auth
region = ' # e.g. us-west-1
service = 'es'
credentials = boto3.Session().get_credentials()
awsauth = AWS4Auth(credentials.access_key, credentials.secret_key, region, service, 
 session_token=credentials.token)
host = '' # the OpenSearch Service domain, e.g. https://search-mydomain.us-
west-1.es.amazonaws.com
index = 'lambda-s3-index'
datatype = '_doc'
url = host + '/' + index + '/' + datatypeheaders = { "Content-Type": "application/json" }
s3 = boto3.client('s3')
# Regular expressions used to parse some simple log lines
ip\_pattern = re.compile('(\d+\.\d+\.\d+\.\d+\.\d+))')time_pattern = re.compile('\[(\d+\/\w\w\w\/\d\d\d\d:\d\d:\d\d:\d\d\s-\d\d\d\d)\]')
message_pattern = re.compile('\"(.+)\"')
# Lambda execution starts here
def handler(event, context): 
     for record in event['Records']: 
         # Get the bucket name and key for the new file 
         bucket = record['s3']['bucket']['name'] 
         key = record['s3']['object']['key'] 
         # Get, read, and split the file into lines 
         obj = s3.get_object(Bucket=bucket, Key=key) 
        body = obj['Body'].read()
         lines = body.splitlines() 
         # Match the regular expressions to each line and index the JSON
```

```
 for line in lines: 
     line = line.decode("utf-8") 
    ip = ip pattern.search(line).group(1)
     timestamp = time_pattern.search(line).group(1) 
     message = message_pattern.search(line).group(1) 
     document = { "ip": ip, "timestamp": timestamp, "message": message } 
     r = requests.post(url, auth=awsauth, json=document, headers=headers)
```
region과 host의 변수를 편집합니다.

3. 아직 설치하지 않았다면 [pip를 설치](https://pip.pypa.io/en/stable/installation/)한 다음, 새 package 디렉터리에 종속 항목을 설치합니다.

```
cd s3-to-opensearch
pip install --target ./package requests
pip install --target ./package requests_aws4auth
```
모든 Lambda 실행 환경에는 [Boto3가](https://aws.amazon.com/sdk-for-python/) 설치되어 있으므로 배포 패키지에 이를 포함할 필요가 없습 니다.

4. 애플리케이션 코드와 종속 항목을 패키지화합니다.

```
cd package
zip -r ../lambda.zip .
cd ..
zip -g lambda.zip sample.py
```
#### <span id="page-816-0"></span>Lambda 함수 생성

배포 패키지를 만든 뒤에는 Lambda 함수를 생성할 수 있습니다. 함수를 생성할 때는 이름, 런타임(예: Python 3.8)과 IAM 역할을 선택해야 합니다. IAM 역할은 함수에 대한 권한을 정의합니다. 자세한 지침 은 AWS Lambda 개발자 안내서의 [콘솔로 Lambda 함수 생성을](https://docs.aws.amazon.com/lambda/latest/dg/get-started-create-function.html) 참조하세요.

이 예제에서는 콘솔을 사용하는 것으로 가정합니다. 다음 스크린샷과 같이 Python 3.9와 S3 읽기 권한 및 OpenSearch 서비스 쓰기 권한이 있는 역할을 선택합니다.

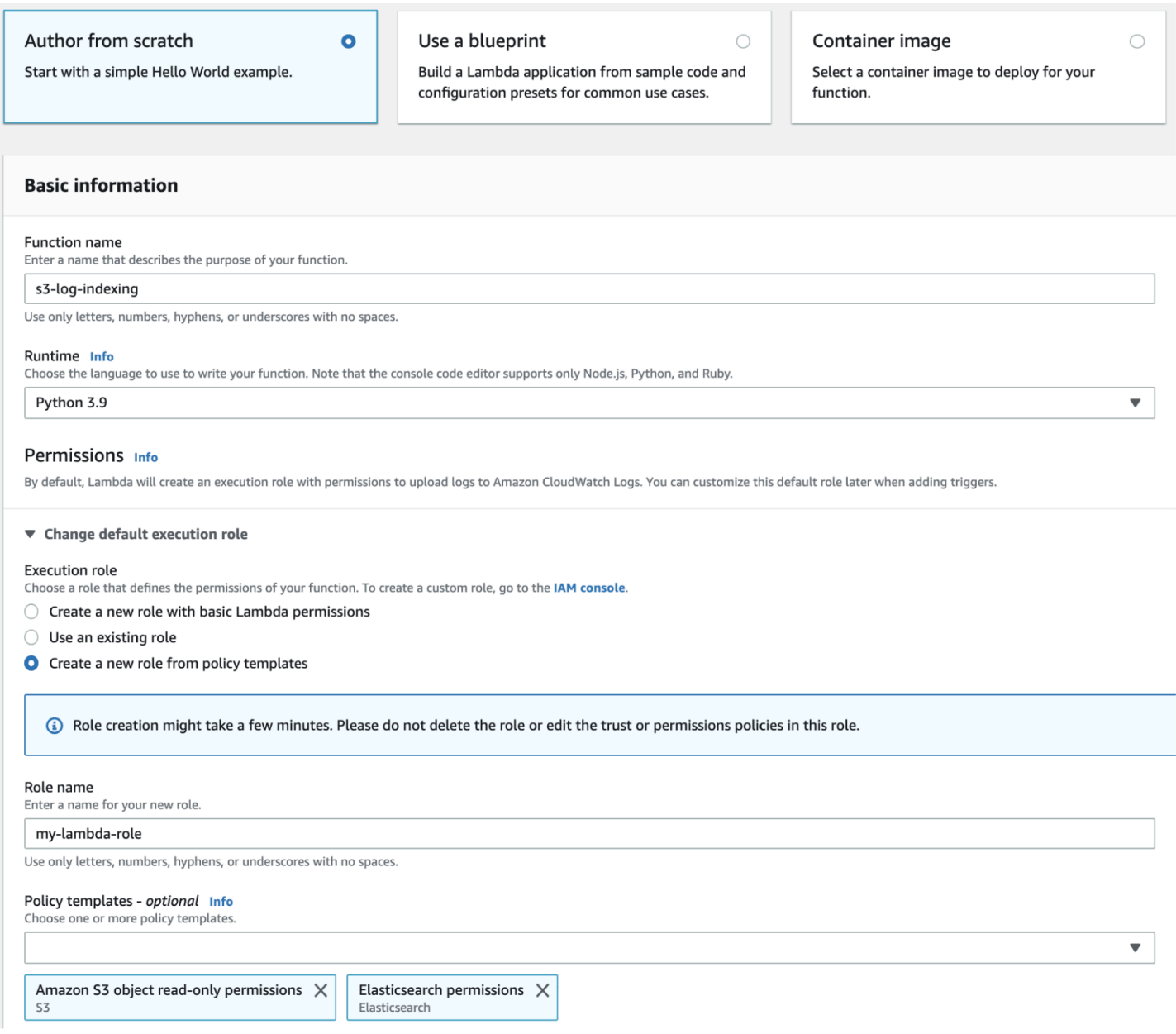

함수를 생성했으면 이제 트리거를 추가해야 합니다. 이 예제에서는 로그 파일이 S3 버킷에 도착할 때 마다 코드를 실행하려 합니다.

- 1. 트리거 추가(Add trigger)를 선택하고 S3를 선택합니다.
- 2. 버킷을 선택합니다.
- 3. 이벤트 유형(Event type)에서 PUT을 선택합니다.
- 4. 접두사(Prefix)에는 logs/를 입력합니다.
- 5. 접미사(Suffix)에는 .log를 입력합니다.
- 6. 재귀 호출 경고를 확인하고 추가(Add)를 선택합니다.

마지막으로, 배포 패키지를 업로드할 수 있습니다.

- 1. 업로드 원본(Upload from)과 .zip 파일(.zip file)을 선택한 다음, 지시에 따라 배포 패키지를 업로드 합니다.
- 2. 업로드가 완료되면 런타임 설정(Runtime settings)을 변경하고 핸들러(Handler)를 sample.handler로 변경합니다. 이 설정은 트리거 후 실행해야 하는 파일(sample.py)과 메서 드(handler)를 Lambda에게 알려 줍니다.

이제 로그 파일을 위한 버킷, 로그 파일이 버킷에 추가될 때마다 실행되는 함수, 파싱과 인덱싱을 수행 하는 코드, 검색과 시각화를 위한 OpenSearch 서비스 도메인 등 모든 리소스가 완성되었습니다.

Lambda 함수 테스트

함수를 만들었으면 이제 Amazon S3 버킷에 파일을 업로드해 함수를 테스트할 수 있습니다. 다음 샘플 로그 행을 이용해 sample.log라는 파일을 만듭니다.

12.345.678.90 - [10/Oct/2000:13:55:36 -0700] "PUT /some-file.jpg" 12.345.678.91 - [10/Oct/2000:14:56:14 -0700] "GET /some-file.jpg"

파일을 S3 버킷의 logs 폴더에 업로드합니다. 지침을 보려면 Amazon Simple Storage Service 사용 설명서에서 [버킷에 객체 업로드를](https://docs.aws.amazon.com/AmazonS3/latest/gsg/PuttingAnObjectInABucket.html) 참조하세요.

그런 다음 OpenSearch 서비스 콘솔이나 OpenSearch 대시보드를 사용하여 lambda-s3-index 색인 에 두 문서가 포함되어 있는지 확인합니다. 표준 검색 요청을 할 수도 있습니다.

```
GET https://domain-name/lambda-s3-index/_search?pretty
{ 
   "hits" : { 
     "total" : 2, 
     "max_score" : 1.0, 
     "hits" : [ 
       { 
          "_index" : "lambda-s3-index", 
          "_type" : "_doc", 
          "_id" : "vTYXaWIBJWV_TTkEuSDg", 
          "_score" : 1.0, 
          "_source" : { 
            "ip" : "12.345.678.91", 
            "message" : "GET /some-file.jpg", 
            "timestamp" : "10/Oct/2000:14:56:14 -0700"
```
}

```
 }, 
        { 
          "_index" : "lambda-s3-index", 
          "_type" : "_doc", 
          "_id" : "vjYmaWIBJWV_TTkEuCAB", 
          "_score" : 1.0, 
          "_source" : { 
             "ip" : "12.345.678.90", 
            "message" : "PUT /some-file.jpg", 
             "timestamp" : "10/Oct/2000:13:55:36 -0700" 
          } 
        } 
     ] 
   }
}
```
### <span id="page-819-0"></span>Amazon Kinesis Data Streams에서 스트리밍 데이터 로드

Kinesis Data Streams에서 서비스로 스트리밍 데이터를 OpenSearch 로드할 수 있습니다. 데이터 스트 림에 도착한 새 데이터는 Lambda로 이벤트 알림을 트리거한 다음 사용자 지정 코드를 실행해 인덱싱 합니다. 이 단원에는 단순한 Python 샘플 코드가 있습니다.

### <span id="page-819-1"></span>필수 조건

계속하려면 먼저 다음 리소스를 확보해야 합니다.

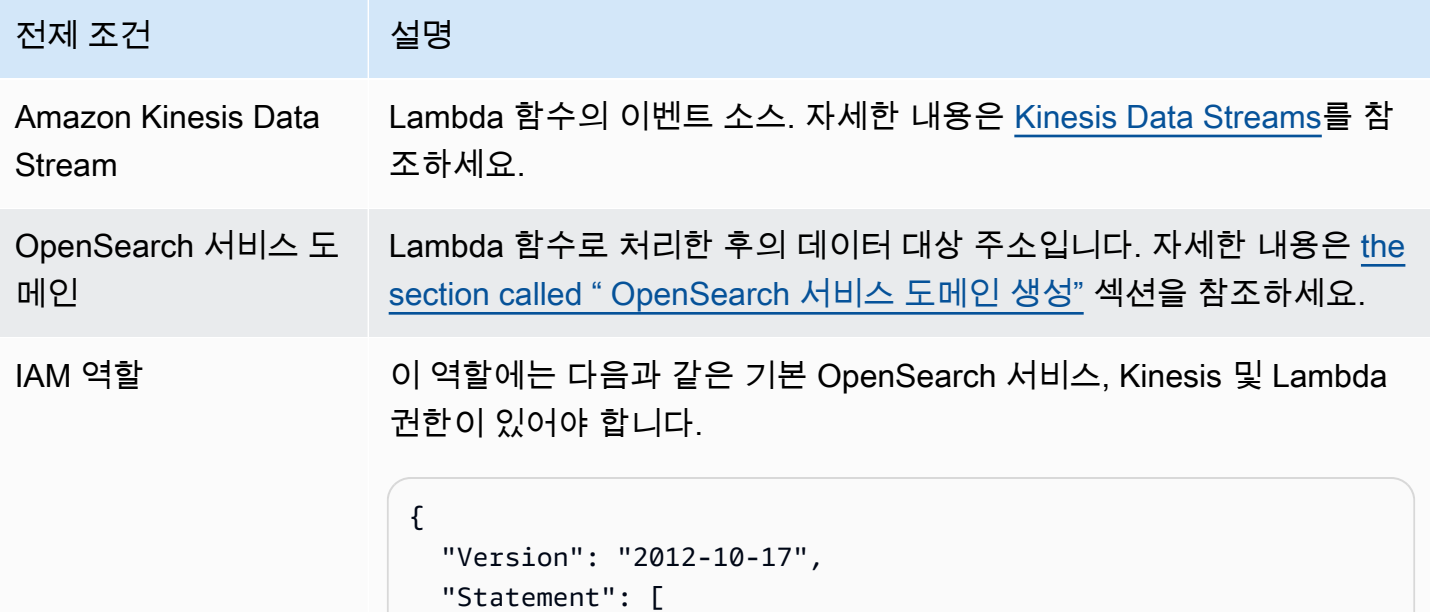

전제 조건 설명  $\left\{ \right.$ "Effect": "Allow",

```
 "Action": [ 
          "es:ESHttpPost", 
          "es:ESHttpPut", 
          "logs:CreateLogGroup", 
          "logs:CreateLogStream", 
          "logs:PutLogEvents", 
          "kinesis:GetShardIterator", 
          "kinesis:GetRecords", 
          "kinesis:DescribeStream", 
          "kinesis:ListStreams" 
        ], 
        "Resource": "*" 
     } 
   ]
}
```
역할은 다음과 같은 신뢰 관계를 맺고 있어야 합니다.

```
{ 
   "Version": "2012-10-17", 
   "Statement": [ 
     { 
        "Effect": "Allow", 
        "Principal": { 
          "Service": "lambda.amazonaws.com" 
        }, 
        "Action": "sts:AssumeRole" 
     } 
   ]
}
```
자세한 내용은 IAM 사용 설명서의 [IAM 역할 생성을](https://docs.aws.amazon.com/IAM/latest/UserGuide/id_roles_create.html) 참조하세요.

Lambda 함수 생성

[the section called "Lambda 배포 패키지 생성"](#page-814-2)의 지침을 따르되, kinesis-to-opensearch라는 디 렉터리를 만들고 sample.py에는 다음과 같은 코드를 사용합니다.

```
import base64
import boto3
import json
import requests
from requests_aws4auth import AWS4Auth
region = ' # e.g. us-west-1
service = 'es'
credentials = boto3.Session().get_credentials()
awsauth = AWS4Auth(credentials.access_key, credentials.secret_key, region, service, 
session token=credentials.token)
host = '' # the OpenSearch Service domain, e.g. https://search-mydomain.us-
west-1.es.amazonaws.com
index = 'lambda-kine-index'
datatype = 'doc'url = host + '/' + index + '/' + datatype + '/'headers = { "Content-Type": "application/json" }
def handler(event, context): 
    count = 0 for record in event['Records']: 
         id = record['eventID'] 
         timestamp = record['kinesis']['approximateArrivalTimestamp'] 
         # Kinesis data is base64-encoded, so decode here 
         message = base64.b64decode(record['kinesis']['data']) 
         # Create the JSON document 
         document = { "id": id, "timestamp": timestamp, "message": message } 
         # Index the document 
         r = requests.put(url + id, auth=awsauth, json=document, headers=headers) 
        count += 1 return 'Processed ' + str(count) + ' items.'
```
region과 host의 변수를 편집합니다.

아직 설치하지 않았다면 [pip를 설치](https://pip.pypa.io/en/stable/installation/)한 다음, 다음 명령을 사용하여 종속 항목을 설치합니다.

```
cd kinesis-to-opensearch
```

```
pip install --target ./package requests
```
pip install --target ./package requests\_aws4auth

이제 [the section called "Lambda 함수 생성"](#page-816-0) 지침을 따르되, [the section called "필수 조건"에](#page-819-1)서 IAM 역 할을 지정하고 트리거에는 다음 설정을 지정합니다.

- Kinesis 스트림: 사용자의 Kinesis 스트림
- 배치 크기: 100
- 시작 위치: 수평 트리밍

자세한 내용은 Amazon Kinesis Data Streams 개발자 안내서의 [Amazon Kinesis Data Streams란 무엇](https://docs.aws.amazon.com/streams/latest/dev/working-with-kinesis.html) [입니까?를](https://docs.aws.amazon.com/streams/latest/dev/working-with-kinesis.html) 참조하세요.

이제 Kinesis 데이터 스트림, 스트림이 새 데이터를 수신하고 해당 데이터를 인덱싱한 후 실행되는 함 수, 검색 및 시각화를 위한 OpenSearch 서비스 도메인 등 완전한 리소스 세트를 갖게 됩니다.

Lambda 함수 테스트

함수를 만든 뒤에는 AWS CLI에서 데이터 스트림에 새 레코드를 추가해 함수를 테스트할 수 있습니다.

```
aws kinesis put-record --stream-name test --data "My test data." --partition-key 
 partitionKey1 --region us-west-1
```
그런 다음 OpenSearch 서비스 콘솔이나 OpenSearch 대시보드를 사용하여 문서가 lambda-kineindex 포함되어 있는지 확인하세요. 다음 요청을 사용할 수도 있습니다.

```
GET https://domain-name/lambda-kine-index/_search
{ 
   "hits" : [ 
     { 
       "_index": "lambda-kine-index", 
       "_type": "_doc", 
       "_id": 
  "shardId-000000000000:49583511615762699495012960821421456686529436680496087042", 
       "_score": 1, 
       "_source": { 
          "timestamp": 1523648740.051, 
          "message": "My test data.", 
         "id": 
  "shardId-000000000000:49583511615762699495012960821421456686529436680496087042" 
       }
```
}

### <span id="page-823-0"></span>Amazon DynamoDB에서 스트리밍 데이터 로드

를 AWS Lambda 사용하여 Amazon DynamoDB에서 OpenSearch 서비스 도메인으로 데이터를 전송 할 수 있습니다. 데이터베이스 테이블에 도착한 새 데이터는 Lambda로 이벤트 알림을 트리거한 다음 사용자 지정 코드를 실행해 인덱싱합니다.

### <span id="page-823-1"></span>필수 조건

계속하려면 먼저 다음 리소스를 확보해야 합니다.

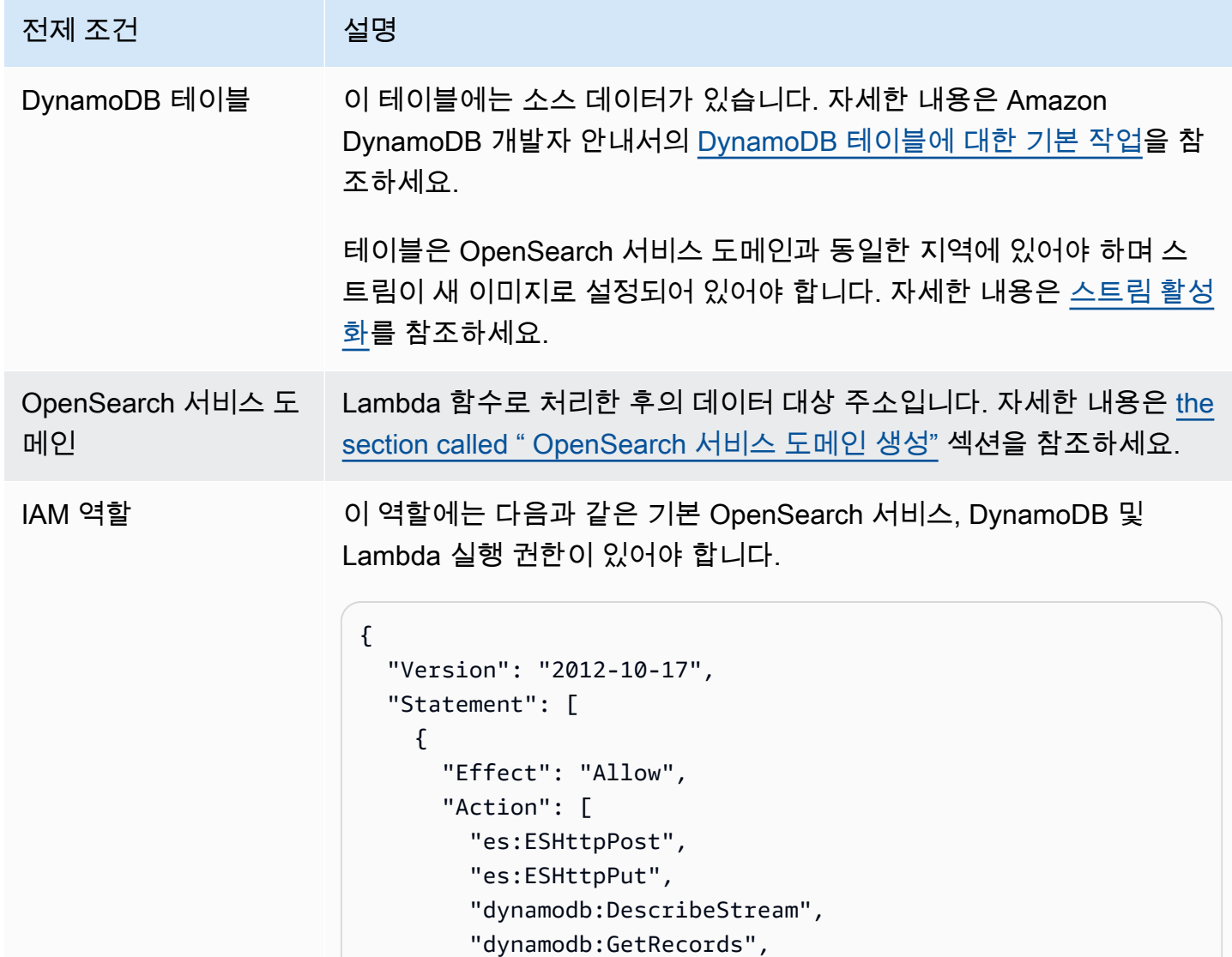

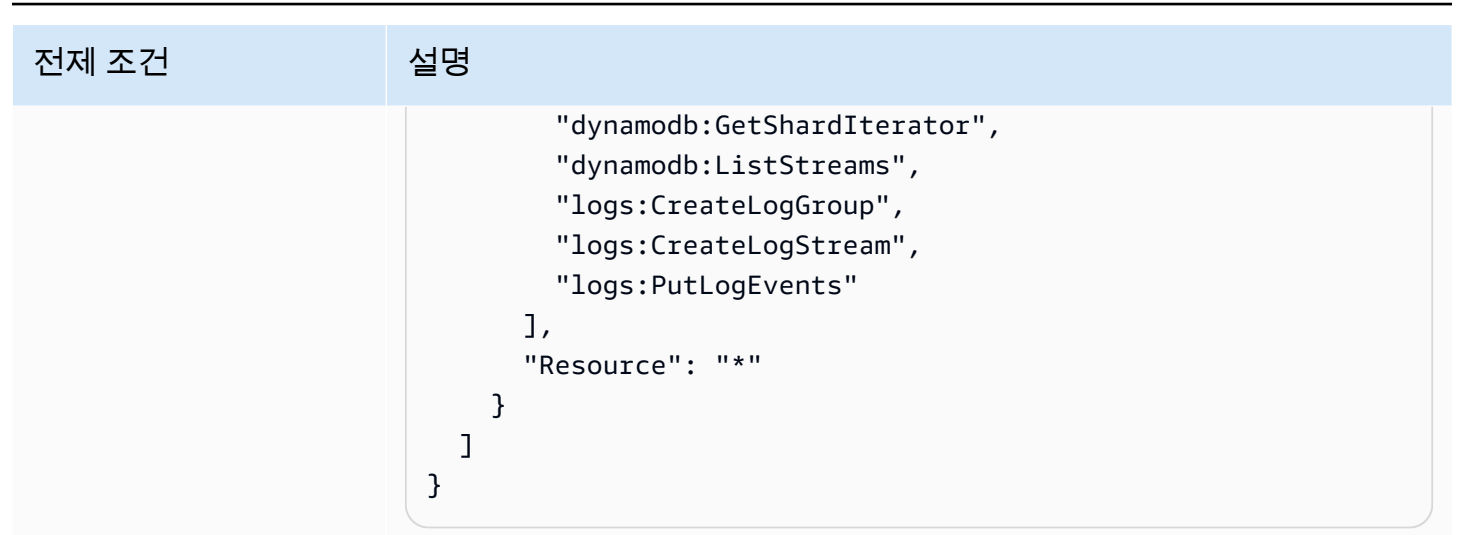

역할은 다음과 같은 신뢰 관계를 맺고 있어야 합니다.

```
{ 
   "Version": "2012-10-17", 
   "Statement": [ 
     { 
        "Effect": "Allow", 
        "Principal": { 
          "Service": "lambda.amazonaws.com" 
        }, 
        "Action": "sts:AssumeRole" 
     } 
   ]
}
```
자세한 내용은 IAM 사용 설명서의 [IAM 역할 생성을](https://docs.aws.amazon.com/IAM/latest/UserGuide/id_roles_create.html) 참조하세요.

### Lambda 함수 생성

[the section called "Lambda 배포 패키지 생성"](#page-814-2)의 지침을 따르되, ddb-to-opensearch라는 디렉터리 를 만들고 sample.py에는 다음과 같은 코드를 사용합니다.

```
import boto3
import requests
from requests_aws4auth import AWS4Auth
region = ' # e.g. us-east-1
service = 'es'
```

```
credentials = boto3.Session().get_credentials()
awsauth = AWS4Auth(credentials.access_key, credentials.secret_key, region, service, 
 session token=credentials.token)
host = '' # the OpenSearch Service domain, e.g. https://search-mydomain.us-
west-1.es.amazonaws.com
index = 'lambda-index'
datatype = '\_doc'url = host + '/' + index + '/' + datatype + '/'headers = { "Content-Type": "application/json" }
def handler(event, context): 
    count = 0 for record in event['Records']: 
         # Get the primary key for use as the OpenSearch ID 
         id = record['dynamodb']['Keys']['id']['S'] 
         if record['eventName'] == 'REMOVE': 
            r = requests.delete(url + id, auth=awsauth)
         else: 
             document = record['dynamodb']['NewImage'] 
             r = requests.put(url + id, auth=awsauth, json=document, headers=headers) 
        count += 1
     return str(count) + ' records processed.'
```
region과 host의 변수를 편집합니다.

아직 설치하지 않았다면 [pip를 설치](https://pip.pypa.io/en/stable/installation/)한 다음, 다음 명령을 사용하여 종속 항목을 설치합니다.

cd ddb-to-opensearch pip install --target ./package requests pip install --target ./package requests\_aws4auth

이제 [the section called "Lambda 함수 생성"](#page-816-0) 지침을 따르되, [the section called "필수 조건"에](#page-823-1)서 IAM 역 할을 지정하고 트리거에는 다음 설정을 지정합니다.

- 테이블: 사용자의 DynamoDB 테이블
- 배치 크기: 100
- 시작 위치: 수평 트리밍

자세한 내용은 Amazon DynamoDB 개발자 안내서의 [DynamoDB Streams 및 Lambda를 사용하여 새](https://docs.aws.amazon.com/amazondynamodb/latest/developerguide/Streams.Lambda.Tutorial.html) [항목 처리](https://docs.aws.amazon.com/amazondynamodb/latest/developerguide/Streams.Lambda.Tutorial.html)를 참조하세요.

이제 소스 데이터를 위한 DynamoDB 테이블, 테이블 변경 사항의 DynamoDB 스트림, 소스 데이터가 변경된 후 실행되어 해당 변경 사항을 인덱싱하는 함수, 검색 및 시각화를 위한 서비스 도메인 등 완전 한 리소스 세트를 갖추게 됩니다. OpenSearch

Lambda 함수 테스트

함수를 만들었으면 이제 AWS CLI를 사용해 DynamoDB 테이블에 새 항목을 추가해 함수를 테스트할 수 있습니다.

```
aws dynamodb put-item --table-name test --item '{"director": {"S": "Kevin 
  Costner"},"id": {"S": "00001"},"title": {"S": "The Postman"}}' --region us-west-1
```
그런 다음 OpenSearch 서비스 콘솔 또는 OpenSearch 대시보드를 사용하여 해당 콘솔에 문서가 포함 되어 있는지 확인합니다. lambda-index 다음 요청을 사용할 수도 있습니다.

```
GET https://domain-name/lambda-index/_doc/00001
{ 
     "_index": "lambda-index", 
     "_type": "_doc", 
     "_id": "00001", 
     "_version": 1, 
     "found": true, 
     "_source": { 
          "director": { 
               "S": "Kevin Costner" 
          }, 
          "id": { 
               "S": "00001" 
          }, 
          "title": { 
               "S": "The Postman" 
          } 
     }
}
```
### <span id="page-827-0"></span>Amazon Data Firehose에서 스트리밍 데이터 로드

Firehose는 OpenSearch 서비스를 배송 목적지로 지원합니다. 스트리밍 데이터를 OpenSearch 서비스 로 로드하는 방법에 대한 지침은 Amazon Data Firehose 개발자 안내서의 [Kinesis Data Firehose 전송](https://docs.aws.amazon.com/firehose/latest/dev/basic-create.html)  [스트림 생성 OpenSearch](https://docs.aws.amazon.com/firehose/latest/dev/basic-create.html) [및 대상 서비스 선택을](https://docs.aws.amazon.com/firehose/latest/dev/create-destination.html#create-destination-elasticsearch) 참조하십시오.

OpenSearch 서비스에 데이터를 로드하기 전에 데이터를 변환해야 할 수 있습니다. Lambda 함수로 이 태스크를 수행하는 방법에 대한 자세한 내용은 동일한 안내서의 [Amazon Kinesis Data Firehose Data](https://docs.aws.amazon.com/firehose/latest/dev/data-transformation.html)  [데이터 변환](https://docs.aws.amazon.com/firehose/latest/dev/data-transformation.html)을 참조하세요.

전송 스트림을 구성할 때 Firehose는 OpenSearch 서비스에 데이터를 보내고, Amazon S3에 데이터를 백업하고, Lambda를 사용하여 데이터를 변환하는 데 필요한 리소스 액세스를 제공하는 "원클릭" IAM 역할을 제공합니다. 이러한 역할을 수동으로 생성하려면 복잡하기 때문에, 제공된 역할을 사용하는 것 이 좋습니다.

### <span id="page-827-1"></span>Amazon에서 스트리밍 데이터 로드 CloudWatch

CloudWatch CloudWatch Logs 구독을 사용하여 Logs에서 OpenSearch 서비스 도메인으로 스트리 밍 데이터를 로드할 수 있습니다. Amazon CloudWatch 구독에 대한 자세한 내용은 구독을 [통한 로그](https://docs.aws.amazon.com/AmazonCloudWatch/latest/DeveloperGuide/Subscriptions.html)  [데이터의 실시간 처리를](https://docs.aws.amazon.com/AmazonCloudWatch/latest/DeveloperGuide/Subscriptions.html) 참조하십시오. 구성 정보는 Amazon CloudWatch개발자 안내서의 [Amazon](https://docs.aws.amazon.com/AmazonCloudWatch/latest/logs/CWL_OpenSearch_Stream.html)  [OpenSearch 서비스로의 스트리밍 CloudWatch 로그 데이터를](https://docs.aws.amazon.com/AmazonCloudWatch/latest/logs/CWL_OpenSearch_Stream.html) 참조하십시오.

## <span id="page-827-2"></span>AWS IoT에서 스트리밍 데이터 로드

[규칙을 AWS IoT](https://docs.aws.amazon.com/iot/latest/developerguide/iot-rules.html) 사용하여 데이터를 전송할 수 있습니다. 자세히 알아보려면 AWS IoT 개발자 안내서 의 [OpenSearch작](https://docs.aws.amazon.com/iot/latest/developerguide/opensearch-rule-action.html)업을 참조하십시오.

# Logstash를 사용하여 Amazon OpenSearch Service로 데이터 로드

Logstash의 오픈 소스 버전(Logstash OSS)에서는 대량 API를 사용하여 Amazon OpenSearch Service 도메인에 데이터를 업로드할 수 있는 편리한 방법을 제공합니다. 이 서비스는 Amazon S3 입력 플러그 인을 포함하여 모든 표준 Logstash 입력 플러그인을 지원합니다. OpenSearch Service는 기본 인증 및 IAM 자격 증명을 모두 지원하는 [logstash-output-opensearch](https://github.com/opensearch-project/logstash-output-opensearch) 출력 플러그 인을 지원합니다. 플러그 인 은 Logstash OSS 8.1 이하 버전에서 작동합니다.

### 구성

Logstash 구성은 도메인이 사용하는 인증 유형에 따라 다릅니다.
사용하는 인증 방법에 상관없이 구성 파일의 출력 섹션에서 ecs\_compatibility를 disabled로 설 정해야 합니다. Logstash 8.0은 모든 플러그인이 [기본적으로 ECS 호환성 모드](https://www.elastic.co/guide/en/logstash/current/ecs-ls.html#_specific_plugin_instance)에서 실행되는 구분 변 경을 도입했습니다. 레거시 동작을 유지하려면 기본값을 재정의해야 합니다.

세분화된 액세스 제어 구성

OpenSearch Service 도메인에서 HTTP 기본 인증을 사용하여 [세분화된 액세스 제어를](#page-706-0) 사용하는 경우, 구성은 다른 OpenSearch 클러스터와 유사합니다. 이 예제 구성 파일은 Filebeat(Filebeat OSS)의 오픈 소스 버전에서 입력을 가져옵니다.

```
input { 
   beats { 
     port => 5044 
   }
}
output { 
   opensearch { 
     hosts => "https://domain-endpoint:443" 
     user => "my-username" 
     password => "my-password" 
     index => "logstash-logs-%{+YYYY.MM.dd}" 
     ecs_compatibility => disabled 
     ssl_certificate_verification => false 
   }
}
```
구성은 Beats 애플리케이션 및 사용 사례에 따라 다르지만 Filebeat OSS 구성은 다음과 같습니다.

```
filebeat.inputs:
- type: log 
   enabled: true 
   paths: 
     - /path/to/logs/dir/*.log
filebeat.config.modules: 
   path: ${path.config}/modules.d/*.yml 
   reload.enabled: false
setup.ilm.enabled: false
setup.ilm.check_exists: false
setup.template.settings: 
   index.number_of_shards: 1
output.logstash:
```
hosts: ["*logstash-host*:5044"]

#### IAM 구성

도메인에서 IAM 기반 도메인 액세스 정책 또는 마스터 사용자의 세분화된 액세스 제어를 사용하는 경 우, IAM 보안 인증 정보를 사용하여 OpenSearch Service에 대한 모든 요청에 서명해야 합니다. 다음 자격 증명 기반 정책에서는 도메인의 하위 리소스에 대한 모든 HTTP 요청을 부여합니다.

```
{ 
   "Version": "2012-10-17", 
   "Statement": [ 
    \left\{ \right. "Effect": "Allow", 
        "Action": [ 
           "es:ESHttp*" 
        ], 
        "Resource": "arn:aws:es:region:aws-account-id:domain/domain-name/*" 
     } 
   ]
}
```
Logstash 구성을 설정하려면 출력을 위해 플러그인을 사용하도록 구성 파일을 변경합니다. 이 예제 구 성 파일은 S3 버킷의 파일에서 입력을 가져옵니다.

```
input { 
   s3 { 
     bucket => "my-s3-bucket" 
     region => "us-east-1" 
   }
}
output { 
   opensearch { 
     hosts => ["domain-endpoint:443"] 
    auth_type => \{ type => 'aws_iam' 
       aws_access_key_id => 'your-access-key' 
       aws_secret_access_key => 'your-secret-key' 
       region => 'us-east-1' 
       } 
       index => "logstash-logs-%{+YYYY.MM.dd}" 
       ecs_compatibility => disabled
```
# }

}

구성 파일 내에 IAM 자격 증명을 제공하지 않으려면 해당 자격 증명을 내보낼 수 있습니다(또는 aws configure를 실행).

```
export AWS_ACCESS_KEY_ID="your-access-key"
export AWS_SECRET_ACCESS_KEY="your-secret-key"
export AWS_SESSION_TOKEN="your-session-token"
```
OpenSearch Service 도메인이 VPC에 있는 경우, Logstash OSS 머신이 VPC에 연결되고 VPC 보안 그룹을 통해 도메인에 액세스할 수 있어야 합니다. 자세한 내용은 [the section called "VPC 도메인 액세](#page-493-0) [스 정책에 대하여"](#page-493-0) 섹션을 참조하세요.

# Amazon OpenSearch 서비스에서 데이터 검색

Amazon OpenSearch Service에서는 검색 및 요청 본문 URI 검색을 비롯하여 여러 가지 일반적인 방법 으로 문서를 검색할 수 있습니다. OpenSearch 서비스는 사용자 지정 패키지, SQL 지원, 비동기 검색 과 같은 검색 환경을 개선하는 추가 기능을 제공합니다. [포괄적인 OpenSearch 검색 API 참조는 설명](https://opensearch.org/docs/opensearch/query-dsl/full-text/) [서를 참조하십시오. OpenSearch](https://opensearch.org/docs/opensearch/query-dsl/full-text/)

#### **a** Note

다음 샘플 요청과 함께 사용할 수 OpenSearch APIs 있습니다. 일부 요청은 이전 버전의 Elasticsearch에서 작동하지 않을 수 있습니다.

#### 주제

- [URI검색](#page-831-0)
- [요청 본문 검색](#page-833-0)
- [검색 결과 페이지 매김](#page-838-0)
- [Dashboards Query Language](#page-838-1)
- [아마존 OpenSearch 서비스용 커스텀 패키지](#page-840-0)
- [SQL을 사용하여 아마존 OpenSearch 서비스 데이터 쿼리](#page-853-0)
- [아마존 서비스의 K-최근접이웃 \(k-nn\) 검색 OpenSearch](#page-858-0)
- [Amazon OpenSearch 서비스의 클러스터 간 검색](#page-862-0)
- [Amazon OpenSearch 서비스 순위 매기기 배우기](#page-872-0)
- [아마존 서비스에서의 비동기 검색 OpenSearch](#page-900-0)
- [Amazon OpenSearch 서비스의 특정 시점 검색](#page-905-0)
- [Amazon 서비스에서의 시맨틱 검색 OpenSearch](#page-909-0)
- [아마존 OpenSearch 서비스에서의 동시 세그먼트 검색](#page-910-0)
- [를 사용한 자연어 쿼리 생성 OpenSearch](#page-910-1)

# <span id="page-831-0"></span>URI검색

범용 리소스 식별자 (URI) 검색은 가장 간단한 검색 형식입니다. URI검색에서는 쿼리를 HTTP 요청 매 개변수로 지정합니다.

GET https://search-*my-domain*.*us-west-1.*es.amazonaws.com/\_search?q=house

#### 샘플 응답은 다음과 같습니다.

```
\{ "took": 25, 
   "timed_out": false, 
   "_shards": { 
     "total": 10, 
     "successful": 10, 
     "skipped": 0, 
     "failed": 0 
   }, 
   "hits": { 
     "total": { 
       "value": 85, 
       "relation": "eq", 
     }, 
     "max_score": 6.6137657, 
     "hits": [ 
       { 
          "_index": "movies", 
          "_type": "movie", 
          "_id": "tt0077975", 
          "_score": 6.6137657, 
          "_source": { 
            "directors": [ 
              "John Landis" 
            ], 
            "release_date": "1978-07-27T00:00:00Z", 
            "rating": 7.5, 
            "genres": [ 
              "Comedy", 
              "Romance" 
            ], 
            "image_url": "http://ia.media-imdb.com/images/M/
MV5BMTY2OTQxNTc1OF5BMl5BanBnXkFtZTYwNjA3NjI5._V1_SX400_.jpg", 
            "plot": "At a 1962 College, Dean Vernon Wormer is determined to expel the 
  entire Delta Tau Chi Fraternity, but those troublemakers have other plans for him.", 
            "title": "Animal House", 
            "rank": 527, 
            "running_time_secs": 6540, 
            "actors": [
```

```
 "John Belushi", 
                 "Karen Allen", 
                 "Tom Hulce" 
              ], 
              "year": 1978, 
              "id": "tt0077975" 
           } 
         }, 
         ...
      ] 
   }
}
```
기본적으로 이 쿼리는 모든 색인의 모든 필드에서 검색어 house를 검색합니다. 검색 범위를 좁히려면 다음 위치에 색인 (movies) 과 문서 필드 (title) 를 지정하십시오URI.

GET https://search-*my-domain*.*us-west-1.*es.amazonaws.com/movies/\_search?q=title:house

요청에 추가 매개변수를 포함할 수 있지만 지원되는 매개변수는 OpenSearch 검색 옵션의 일부분만 제공합니다. 다음 요청은 20개 결과(기본 개수 10개가 아님)를 반환하고 연도 기준으로 정렬합니다 (\_score 기준이 아님).

```
GET https://search-my-domain.us-west-1.es.amazonaws.com/movies/_search?
q=title:house&size=20&sort=year:desc
```
# <span id="page-833-0"></span>요청 본문 검색

더 복잡한 검색을 수행하려면 HTTP 요청 본문과 쿼리용 OpenSearch 도메인별 언어 () DSL 를 사용하 십시오. 쿼리를 DSL 사용하면 전체 범위의 OpenSearch 검색 옵션을 지정할 수 있습니다.

#### **a** Note

텍스트 필드 값에 유니코드 특수 문자를 포함할 수 없습니다. 포함하면 값이 특수 문자로 구분 된 여러 값으로 구문 분석됩니다. 이렇게 잘못된 구문 분석으로 인해 의도하지 않은 문서 필터 링이 발생하여 문서 액세스에 대한 제어가 손상될 수 있습니다. 자세한 내용은 [OpenSearch설](https://opensearch.org/docs/latest/opensearch/query-dsl/index/#a-note-on-unicode-special-characters-in-text-fields) [명서에서 텍스트 필드의 유니코드 특수 문자에 대한 참고 사항을](https://opensearch.org/docs/latest/opensearch/query-dsl/index/#a-note-on-unicode-special-characters-in-text-fields) 참조하십시오.

다음 match 쿼리는 최종 [URI검색](#page-831-0) 예제와 비슷합니다.

```
POST https://search-my-domain.us-west-1.es.amazonaws.com/movies/_search
{ 
   "size": 20, 
   "sort": { 
     "year": { 
       "order": "desc" 
     } 
   }, 
   "query": { 
     "query_string": { 
       "default_field": "title", 
       "query": "house" 
     } 
   }
}
```
#### **a** Note

request HTTP GET 및 POST for 요청 본문 검색은 가능하지만 모든 HTTP 클라이언트가 요청 에 요청 본문을 추가하는 것을 지원하는 것은 GET 아닙니다. \_search API POST가 더 보편적 인 선택입니다.

많은 경우에 전체 필드는 아니지만 여러 필드를 검색해야 합니다. multi\_match 쿼리를 사용합니다.

```
POST https://search-my-domain.us-west-1.es.amazonaws.com/movies/_search
{ 
   "size": 20, 
   "query": { 
     "multi_match": { 
       "query": "house", 
       "fields": ["title", "plot", "actors", "directors"] 
     } 
   }
}
```
### 필드 부스팅

특정 필드를 "부스팅"하여 검색 관련성을 개선할 수 있습니다. 부스트는 한 필드의 일치 항목을 다 른 필드의 일치 항목보다 가중하는 배수입니다. 다음 예제에서 title 필드의 john에 대한 일치 항목 은 plot 필드의 일치 항목보다 두 배, actors 또는 directors 필드의 일치 항목보다 네 배 많이

\_score에 영향을 미칩니다. 그러면 결과에서 John Wick, John Carter 같은 영화는 검색 결과의 거의 맨 위에 있고, John Travolta가 주인공인 영화는 거의 맨 아래에 있습니다.

```
POST https://search-my-domain.us-west-1.es.amazonaws.com/movies/_search
{ 
   "size": 20, 
   "query": { 
     "multi_match": { 
       "query": "john", 
       "fields": ["title^4", "plot^2", "actors", "directors"] 
     } 
   }
}
```
### 검색 결과 강조 표시

highlight옵션은 쿼리가 하나 이상의 필드와 일치하는 경우 hits 배열 내에 추가 객체를 OpenSearch 반환하도록 지시합니다.

```
POST https://search-my-domain.us-west-1.es.amazonaws.com/movies/_search
{ 
   "size": 20, 
   "query": { 
     "multi_match": { 
       "query": "house", 
       "fields": ["title^4", "plot^2", "actors", "directors"] 
     } 
   }, 
   "highlight": { 
     "fields": { 
       "plot": {} 
     } 
   }
}
```
쿼리가 plot의 내용과 일치할 경우 히트는 다음과 같이 표시됩니다.

```
{ 
   "_index": "movies", 
   "_type": "movie", 
   "_id": "tt0091541", 
   "_score": 11.276199,
```

```
 "_source": { 
     "directors": [ 
       "Richard Benjamin" 
     ], 
     "release_date": "1986-03-26T00:00:00Z", 
     "rating": 6, 
     "genres": [ 
       "Comedy", 
       "Music" 
     ], 
     "image_url": "http://ia.media-imdb.com/images/M/
MV5BMTIzODEzODE2OF5BMl5BanBnXkFtZTcwNjQ3ODcyMQ@@._V1_SX400_.jpg", 
     "plot": "A young couple struggles to repair a hopelessly dilapidated house.", 
     "title": "The Money Pit", 
     "rank": 4095, 
     "running_time_secs": 5460, 
     "actors": [ 
       "Tom Hanks", 
       "Shelley Long", 
       "Alexander Godunov" 
     ], 
     "year": 1986, 
     "id": "tt0091541" 
   }, 
   "highlight": { 
     "plot": [ 
      "A young couple struggles to repair a hopelessly dilapidated <em>house</em>."
     ] 
   }
}
```
기본적으로 는 일치하는 문자열을 <em> 태그로 OpenSearch 감싸고, 일치 항목에 대해 최대 100자의 컨텍스트를 제공하며, 구두점, 공백, 탭 및 줄 바꿈을 식별하여 내용을 문장으로 나눕니다. 이러한 설정 은 모두 사용자 지정이 가능합니다.

```
POST https://search-my-domain.us-west-1.es.amazonaws.com/movies/_search
{ 
   "size": 20, 
   "query": { 
     "multi_match": { 
       "query": "house", 
       "fields": ["title^4", "plot^2", "actors", "directors"] 
     }
```

```
 }, 
   "highlight": { 
     "fields": { 
        "plot": {} 
     }, 
     "pre_tags": "<strong>", 
     "post_tags": "</strong>", 
     "fragment_size": 200, 
      "boundary_chars": ".,!? " 
   }
}
```
# 개수 API

문서 내용에 관심이 없고 일치하는 개수만 알고 싶다면 \_count API 대신 를 사용할 수 있습니다 \_searchAPI. 다음 요청에서는 query\_string 쿼리를 사용하여 로맨틱 코미디를 식별합니다.

```
POST https://search-my-domain.us-west-1.es.amazonaws.com/movies/_count
{ 
   "query": { 
     "query_string": { 
       "default_field": "genres", 
       "query": "romance AND comedy" 
     } 
   }
}
```
샘플 응답은 다음과 같습니다.

```
{ 
   "count": 564, 
   "_shards": { 
     "total": 5, 
     "successful": 5, 
      "skipped": 0, 
      "failed": 0 
   }
}
```
# <span id="page-838-0"></span>검색 결과 페이지 매김

많은 수의 검색 결과를 표시해야 하는 경우 파라미터를 사용하여 페이지 매김을 구현할 수 있습니다.

### 특정 시점

포인트 인 타임 (PIT) 기능은 시간이 고정된 데이터세트에 대해 다양한 쿼리를 실행할 수 있는 검색 유 형입니다. 이 방법은 에서 선호되는 페이지 매김 방식이며 OpenSearch, 특히 심층 페이지 매김의 경우 더욱 그렇습니다. OpenSearch 서비스 버전 2.5 PIT 이상에서 사용할 수 있습니다. 에 대한 자세한 내용 은 PIT 을 참조하십시오[???.](#page-905-0)

### **from** 파라미터를 **size** 추가합니다.

페이지를 매기는 가장 간단한 방법은 from 및 size 파라미터를 사용하는 것입니다. 다음 요청은 검색 결과의 0 기반 인덱스 목록에서 20~39개 결과를 반환합니다.

```
POST https://search-my-domain.us-west-1.es.amazonaws.com/movies/_search
{ 
   "from": 20, 
   "size": 20, 
   "query": { 
     "multi_match": { 
       "query": "house", 
       "fields": ["title^4", "plot^2", "actors", "directors"] 
     } 
   }
}
```
<span id="page-838-1"></span>검색 페이지 매김에 대한 자세한 내용은 설명서의 [결과 페이지 매김을](https://opensearch.org/docs/latest/opensearch/search/paginate/) 참조하십시오. OpenSearch

## Dashboards Query Language

[대시보드 쿼리 언어 \(DQL\) 를 사용하여 대시보드에서](https://opensearch.org/docs/latest/dashboards/dql/#terms-query) 데이터와 시각화를 검색할 수 있습니다. OpenSearch DQL용어, 부울, 날짜 및 범위, 중첩 필드 등 4가지 기본 쿼리 유형을 사용합니다.

용어 쿼리

용어 쿼리를 사용하려면 검색하려는 용어를 지정해야 합니다.

용어 쿼리를 수행하려면 다음을 입력합니다.

host:www.example.com

#### 부울 쿼리

부울 연산자 AND, or 및 not을 사용하여 여러 쿼리를 결합할 수 있습니다.

부울 쿼리를 수행하려면 다음을 붙여 넣습니다.

host.keyword:www.example.com and response.keyword:200

날짜 및 범위 쿼리

날짜 및 범위 쿼리를 사용하여 쿼리 전후의 날짜를 찾을 수 있습니다.

- >는 지정한 날짜 후의 날짜 검색을 나타냅니다.
- <는 지정한 날짜 전의 날짜 검색을 나타냅니다.

@timestamp > "2020-12-14T09:35:33"

중첩 필드 쿼리

문서에 중첩 필드가 있는 경우 검색할 문서 부분을 지정해야 합니다. 다음은 중첩 필드가 있는 샘플 문 서입니다.

```
{"NBA players":[ 
     {"player-name": "Lebron James", 
       "player-position": "Power forward", 
       "points-per-game": "30.3" 
     }, 
     {"player-name": "Kevin Durant", 
       "player-position": "Power forward", 
       "points-per-game": "27.1" 
     }, 
     {"player-name": "Anthony Davis", 
       "player-position": "Power forward", 
       "points-per-game": "23.2" 
     }, 
     {"player-name": "Giannis Antetokounmpo", 
       "player-position": "Power forward", 
       "points-per-game":"29.9" 
     }
```
# }

 $\mathbf{I}$ 

#### 를 사용하여 DQL 특정 필드를 검색하려면 다음을 붙여넣으세요.

NBA players: {player-name: Lebron James}

중첩 문서에서 여러 객체를 검색하려면 다음을 붙여 넣습니다.

NBA players: {player-name: Lebron James} and NBA players: {player-name: Giannis Antetokounmpo}

범위 내에서 검색하려면 다음을 붙여 넣습니다.

NBA players: {player-name: Lebron James} and NBA players: {player-name: Giannis Antetokounmpo and < 30}

문서에 다른 객체 내에 중첩된 객체가 있는 경우에도 모든 수준을 지정하여 데이터를 검색할 수 있습니 다. 이렇게 하려면 다음을 붙여 넣습니다.

Top-Power-forwards.NBA players: {player-name:Lebron James}

# <span id="page-840-0"></span>아마존 OpenSearch 서비스용 커스텀 패키지

Amazon OpenSearch Service에서는 불용어 및 동의어와 같은 사용자 지정 사전 파일을 업로드할 수 있으며 도메인과 연결할 수 있는 사전 패키징된 선택적 플러그인도 여러 개 제공합니다. 이러한 유형의 파일을 일반적으로 패키지로 일컫습니다.

사전 파일은 자주 사용하는 특정 단어를 무시하거나 "프로즌 커스터드", "젤라토", "아이스크림"과 같 은 용어를 동등한 것으로 취급하도록 OpenSearch 지시하여 검색 결과를 개선합니다. 또한 Japanese (kuromoji) Analysis 플러그인과 같이 [어간 추출을](https://en.wikipedia.org/wiki/Stemming) 개선할 수 있습니다.

선택적 플러그인은 도메인에 추가 기능을 제공할 수 있습니다. 예를 들어 Amazon Personalize 플러그 인을 사용하여 개인화된 검색 결과를 제공할 수 있습니다. 선택적 플러그인은 ZIP-PLUGIN 패키지 유 형을 사용합니다. 플러그인에 대한 자세한 내용은 [the section called "엔진 버전별 플러그인"](#page-1091-0) 섹션을 참 조하세요.

주제

- [패키지 권한 요구 사항](#page-841-0)
- [Amazon S3에 패키지 업로드](#page-841-1)
- [패키지 가져오기 및 연결](#page-842-0)
- [다음과 같은 패키지 사용 OpenSearch](#page-843-0)
- [사용자 지정 패키지 업데이트](#page-847-0)
- [수동 사전 인덱스 업데이트](#page-850-0)
- [패키지 분리 및 제거](#page-852-0)

# <span id="page-841-0"></span>패키지 권한 요구 사항

관리자 액세스 권한이 없는 사용자는 패키지를 관리하기 위해 특정 AWS Identity and Access Management (IAM) 작업이 필요합니다.

- es:CreatePackage- OpenSearch 서비스 지역에서 패키지 생성
- es:DeletePackage- OpenSearch 서비스 지역에서 패키지 삭제
- es:AssociatePackage 패키지를 도메인에 연결
- es:DissociatePackage 도메인에서 패키지 분리

또한 사용자 지정 패키지가 상주하는 Amazon S3 버킷 경로 또는 객체에 대한 권한도 필요합니다.

도메인 액세스 정책이 아닌 IAM 내에서 모든 권한을 부여합니다. 자세한 내용은 [the section called "ID](#page-678-0) [및 액세스 관리"](#page-678-0) 섹션을 참조하세요.

### <span id="page-841-1"></span>Amazon S3에 패키지 업로드

이 섹션에서는 선택적 플러그인 패키지가 이미 사전 설치되어 있으므로 사용자 지정 사전 패키지를 업 로드하는 방법을 설명합니다. 패키지를 도메인에 연결하려면 먼저 Amazon S3 버킷에 패키지를 업로 드해야 합니다. 지침은 Amazon Simple Storage Service 사용 설명서에서 [객체 업로드](https://docs.aws.amazon.com/AmazonS3/latest/user-guide/upload-objects.html)를 참조하세요. 지원되는 플러그인을 업로드할 필요가 없습니다.

사전에 민감한 정보가 포함되어 있는 경우 업로드할 때 [S3 관리 키를 사용한 서버 측 암호화를](https://docs.aws.amazon.com/AmazonS3/latest/dev/UsingServerSideEncryption.html) 지정 하십시오. OpenSearch 서비스는 키를 사용하여 보호하는 S3의 파일에 액세스할 수 없습니다. AWS KMS

파일을 업로드한 후 S3 경로를 기록해 둡니다. 경로 형식은 s3://*bucket-name*/*filepath*/*file-name*입니다.

테스트 용도로 다음 동의어 파일을 사용할 수 있습니다. synonyms.txt로 파일을 저장합니다.

danish, croissant, pastry ice cream, gelato, frozen custard sneaker, tennis shoe, running shoe basketball shoe, hightop

Hunspell 사전과 같은 특정 사전은 여러 파일을 사용하며 파일 시스템에 자체 디렉터리가 필요합니다. 현재 OpenSearch 서비스는 단일 파일 딕셔너리만 지원합니다.

### <span id="page-842-0"></span>패키지 가져오기 및 연결

콘솔은 사용자 지정 사전을 Service로 가져오는 가장 간단한 방법입니다. OpenSearch Amazon S3에 서 사전을 가져오면 서비스는 패키지의 자체 사본을 저장하고 OpenSearch 서비스 OpenSearch 관리 키가 있는 AES-256 을 사용하여 해당 사본을 자동으로 암호화합니다.

선택적 플러그인은 OpenSearch 서비스에 이미 사전 설치되어 있으므로 직접 업로드할 필요는 없지만 플러그인을 도메인과 연결해야 합니다. 사용 가능한 플러그인은 콘솔의 패키지 화면에 나열되어 있습 니다.

패키지를 도메인과 함께 가져와서 해당 도메인과 연결합니다. AWS Management Console

- 1. Amazon OpenSearch 서비스 콘솔에서 패키지를 선택합니다.
- 2. [패키지 가져오기(Import package)]를 선택합니다.
- 3. 사용자 지정 사전에 설명 이름을 지정합니다.
- 4. 파일에 대한 S3 경로를 지정한 다음 [제출(Submit)]을 선택합니다.
- 5. 패키지(Packages) 화면으로 돌아갑니다.
- 6. 패키지 상태가 사용 가능(Available)인 경우 패키지를 선택합니다. 선택적 플러그인은 자동으로 사 용할 수 있습니다.
- 7. 그런 다음 도메인에 연결을 선택합니다.
- 8. 도메인을 선택한 다음 [연결(Associate)]을 선택합니다.
- 9. 탐색 창에서 해당하는 도메인을 선택하고 패키지(Packages) 탭으로 이동합니다.
- 10. 패키지가 사용자 지정 사전인 경우 패키지가 사용 가능한 상태가 되면 ID를 기록해 두세요. [요청](#page-843-0)  대상 파일 [analyzers/](#page-843-0)*id* 경로로 사용합니다 OpenSearch.

또는 AWS CLI, SDK 또는 구성 API를 사용하여 패키지를 가져오고 연결할 수도 있습니다. 자세한 내용 은 [AWS CLI 명령 참조](https://docs.aws.amazon.com/cli/latest/reference/) 및 [Amazon OpenSearch 서비스 API 참조를](https://docs.aws.amazon.com/opensearch-service/latest/APIReference/Welcome.html) 참조하십시오.

# <span id="page-843-0"></span>다음과 같은 패키지 사용 OpenSearch

이 섹션에서는 사용자 지정 사전과 선택적 플러그인과 같은 두 가지 유형의 패키지를 모두 사용하는 방 법을 다룹니다.

사용자 지정 사전

파일을 도메인에 연결한 후에는 토크나이저 및 토큰 필터를 생성할 때 synonyms\_path,

stopwords\_path, user\_dictionary와 같은 파라미터에 해당 파일을 사용할 수 있습니다. 정확한 파라미터는 객체에 따라 다릅니다. 몇 가지 객체는 synonyms\_path 및 stopwords\_path를 지원하 지만 user\_dictionary는 kuromoji 플러그인에만 사용됩니다.

IK(중국어) 분석 플러그인의 경우 사용자 지정 사전 파일을 사용자 지정 패키지로 업로드하고 도메인에 연결할 수 있으며 user\_dictionary 파라미터를 요구하지 않고 플러그인이 파일을 자동으로 선택합 니다. 파일이 동의어 파일인 경우 synonyms\_path 파라미터를 사용합니다.

다음 예제는 새 인덱스에 동의어 파일을 추가합니다.

```
PUT my-index
{ 
   "settings": { 
     "index": { 
        "analysis": { 
          "analyzer": { 
             "my_analyzer": { 
               "type": "custom", 
               "tokenizer": "standard", 
               "filter": ["my_filter"] 
            } 
          }, 
          "filter": { 
             "my_filter": { 
               "type": "synonym", 
               "synonyms_path": "analyzers/F111111111", 
               "updateable": true 
            } 
          } 
        } 
     } 
   }, 
   "mappings": { 
     "properties": { 
        "description": {
```

```
 "type": "text", 
          "analyzer": "standard", 
          "search_analyzer": "my_analyzer" 
        } 
     } 
   }
}
```
이 요청은 표준 토크나이저 및 동의어 토큰 필터를 사용하는 인덱스에 대한 사용자 지정 분석기를 생성 합니다.

- 토크나이저는 일련의 규칙에 따라 문자 스트림을 토큰(일반적으로 단어)으로 나눕니다. 가장 간단한 예는 공백 문자를 만날 때마다 앞의 문자를 토큰으로 나누는 공백 토크나이저입니다. 더욱 복잡한 예 는 여러 언어에 걸쳐 일련의 문법 기반 규칙을 사용하는 표준 토크나이저입니다.
- 토큰 필터는 토큰을 추가, 수정 또는 삭제합니다. 예를 들어 동의어 토큰 필터는 동의어 목록에서 단 어를 찾으면 토큰을 추가합니다. 중단 토큰 필터는 불용어 목록의 단어를 찾으면 토큰을 제거합니다.

또한 이 요청은 매핑에 텍스트 필드 (description) 를 추가하고 새 분석기를 검색 분석기로 사용하도 록 OpenSearch 지시합니다. 여전히 표준 분석기를 인덱스 분석기로 사용할 수 있습니다.

마지막으로 토큰 필터에 "updateable": true줄을 기록해 둡니다. 이 필드는 인덱스 분석기가 아닌 검색 분석기에만 적용되며 추후 자동으로 [검색 분석기를 업데이트](#page-847-0)하고자 할 때 중요합니다.

테스트를 위해 인덱스에 몇 가지 문서를 추가합니다.

```
POST bulk
{ "index": { "_index": "my-index", "_id": "1" } }
{ "description": "ice cream" }
\{ "index": \{ " index": "my-index", " id": "2" \} }
{ "description": "croissant" }
{\{ "index": {\{ " index": "my-index", " id": "3" {\} {\}}{ "description": "tennis shoe" }
{ "index": { "_index": "my-index", "_id": "4" } }
{ "description": "hightop" }
```
그런 다음 동의어를 사용하여 문서를 검색하세요.

```
GET my-index/_search
{ 
   "query": { 
     "match": {
```

```
 "description": "gelato" 
      } 
   }
}
```
이 경우 는 다음 OpenSearch 응답을 반환합니다.

```
{ 
   "hits": { 
     "total": { 
        "value": 1, 
        "relation": "eq" 
     }, 
     "max_score": 0.99463606, 
      "hits": [{ 
        "_index": "my-index", 
        "_type": "_doc", 
        "_id": "1", 
        "_score": 0.99463606, 
        "_source": { 
          "description": "ice cream" 
        } 
     }] 
   }
}
```
**1** Tip

사전 파일은 크기에 비례하여 Java 힙 공간을 사용합니다. 예를 들어, 2GiB 사전 파일은 노드에 서 2GiB의 힙 공간을 사용할 수 있습니다. 큰 파일을 사용하는 경우 노드에 해당 파일을 수용할 수 있는 충분한 힙 공간이 있는지 확인합니다. JVMMemoryPressure 지표를 [모니터링하](#page-566-0)고 필 요에 따라 클러스터를 확장합니다.

### 선택적 플러그인 사용

OpenSearch 서비스를 통해 사전 설치된 선택적 OpenSearch 플러그인을 도메인과 연결하여 사용할 수 있습니다. 선택적 플러그인 패키지는 특정 OpenSearch 버전과 호환되며 해당 버전의 도메인에만 연결할 수 있습니다. 도메인에 사용할 수 있는 패키지 목록에는 도메인 버전과 호환되는 모든 지원 플 러그인이 포함됩니다. 플러그인을 도메인에 연결한 후에 도메인에서의 설치 프로세스가 시작됩니다. 그러면 OpenSearch 서비스에 요청할 때 플러그인을 참조하고 사용할 수 있습니다.

플러그인을 연결하고 분리하려면 블루/그린 배포가 필요합니다. 자세한 정보는 [the section called "블](#page-448-0) [루/그린 배포의 원인이 되는 변경 사항"을](#page-448-0) 참조하세요.

선택적 플러그인에는 언어 분석기 및 사용자 지정 검색 결과가 포함됩니다. 예를 들어 Amazon Personalize Search Ranking 플러그인은 기계 학습을 사용하여 고객을 위한 검색 결과를 개인화합니 다. 이 플러그인에 대한 자세한 내용은 [검색 결과 맞춤 설정을](https://docs.aws.amazon.com/personalize/latest/dg/personalize-opensearch.html) 참조하십시오. OpenSearch 지원되는 인 스턴스 전체 목록은 [the section called "엔진 버전별 플러그인"](#page-1091-0) 섹션을 참조하세요.

#### Sudachi 플러그인

[Sudachi 플러그인의](https://github.com/WorksApplications/elasticsearch-sudachi) 경우 사전 파일을 다시 연결해도 도메인에 즉시 반영되지 않습니다. 구성 변경 또 는 기타 업데이트의 일환으로 도메인에서 다음 블루/그린 배포가 실행되면 사전이 새로 고쳐집니다. 또 는 업데이트된 데이터로 새 패키지를 만들고, 이 새 패키지를 사용하여 새 색인을 만들고, 기존 색인을 새 색인으로 다시 색인화한 다음 이전 색인을 삭제할 수 있습니다. 재인덱싱 방식을 사용하려는 경우 트래픽이 중단되지 않도록 인덱스 별칭을 사용하세요.

또한 Sudachi 플러그인은 API 작업을 통해 업로드할 수 있는 이진 Sudachi 사전만 지원합니다. [CreatePackage](https://docs.aws.amazon.com/opensearch-service/latest/APIReference/API_CreatePackage.html) 사전 빌드된 시스템 사전 및 사용자 사전 컴파일 프로세스에 대한 자세한 내용은 [Sudachi 설명서를](https://github.com/WorksApplications/elasticsearch-sudachi) 참조하세요.

다음 예제는 Sudachi 토큰화에서 시스템 및 사용자 사전을 사용하는 방법을 보여줍니다. 이러한 사전 을 TXT-DICTIONARY 유형의 사용자 지정 패키지로 업로드하고 추가 설정에서 해당 패키지 ID를 제공 해야 합니다.

```
PUT sudachi_sample
{ 
   "settings": { 
     "index": { 
       "analysis": { 
          "tokenizer": { 
            "sudachi_tokenizer": { 
              "type": "sudachi_tokenizer", 
              "additional_settings": "{\"systemDict\": \"<system-dictionary-package-
id>\",\"userDict\": [\"<user-dictionary-package-id>\"]}" 
         } 
          }, 
          "analyzer": { 
            "sudachi_analyzer": { 
              "filter": ["my_searchfilter"], 
              "tokenizer": "sudachi_tokenizer", 
              "type": "custom" 
            }
```

```
 }, 
           "filter":{ 
              "my_searchfilter": { 
                "type": "sudachi_split", 
                "mode": "search" 
             } 
           } 
        } 
      } 
   }
}
```
## <span id="page-847-0"></span>사용자 지정 패키지 업데이트

선택적 플러그인 패키지는 이미 업데이트되었으므로 이 섹션에서는 사용자 지정 사전 패키지를 업데 이트하는 방법만 다룹니다. 새 버전의 사전을 Amazon S3에 업로드해도 Amazon Service의 패키지는 자동으로 업데이트되지 않습니다. OpenSearch OpenSearch 서비스는 파일의 자체 사본을 저장하므로 S3에 새 버전을 업로드하는 경우 수동으로 업데이트해야 합니다.

연결된 각 도메인은 해당 파일의 자체 복사본도 저장합니다. 검색 동작을 예측할 수 있게 유지하기 위 해 도메인은 명시적으로 업데이트할 때까지 현재 패키지 버전을 계속 사용합니다. 사용자 지정 패키지 를 업데이트하려면 에서 Amazon S3 Control파일을 수정하고 OpenSearch 서비스에서 패키지를 업데 이트한 다음 업데이트를 적용하십시오.

를 사용하여 패키지를 업데이트하십시오. AWS Management Console

- 1. OpenSearch 서비스 콘솔에서 패키지를 선택합니다.
- 2. 패키지를 선택하고 [업데이트(Update)]를 선택합니다.
- 3. 파일에 대한 S3 경로를 지정한 다음 패키지 업데이트(Update package)를 선택합니다.
- 4. 패키지(Packages) 화면으로 돌아갑니다.
- 5. 패키지 상태가 사용 가능(Available)으로 변경되면 패키지를 선택합니다. 그런 다음 하나 이상의 연결된 도메인을 선택하고 업데이트 적용(Apply update)을 선택한 다음, 확인합니다. 연결 상태가 활성(Active)으로 변경될 때까지 기다립니다.
- 6. 다음 단계는 인덱스를 구성하는 방식에 따라 달라집니다.
	- 도메인이 실행 OpenSearch 중이거나 Elasticsearch 7.8 이상을 실행 중이고 [업데이트 가능](#page-843-0) 필드가 true로 설정된 검색 분석기만 사용하는 경우에는 추가 조치를 취할 필요가 없습니다. OpenSearch 서비스는 plugins/ refresh search analyzers API를 사용하여 인덱스를 자동으로 [업데이트합니다.](https://opensearch.org/docs/im-plugin/refresh-analyzer/index/)

• 도메인에서 Elasticsearch 7.7 이전 버전을 실행하거나, 인덱스 분석기를 사용하거나, 필드를 사 용하지 않는 경우에는 을 참조하십시오. updateable [the section called "수동 사전 인덱스 업](#page-850-0) [데이트"](#page-850-0)

콘솔이 가장 간단한 방법이긴 하지만 AWS CLI, SDK 또는 구성 API를 사용하여 서비스 패키지를 업데 이트할 수도 있습니다. OpenSearch 자세한 내용은 [AWS CLI 명령 참조](https://docs.aws.amazon.com/cli/latest/reference/) 및 [Amazon OpenSearch 서비](https://docs.aws.amazon.com/opensearch-service/latest/APIReference/Welcome.html) [스 API 참조를](https://docs.aws.amazon.com/opensearch-service/latest/APIReference/Welcome.html) 참조하십시오.

AWS SDK로 패키지 업데이트

콘솔에서 패키지를 수동으로 업데이트하는 대신 SDK를 사용하여 업데이트 프로세스를 자동화할 수 있습니다. 다음 샘플 Python 스크립트는 Amazon S3에 새 패키지 파일을 업로드하고, OpenSearch Service에서 패키지를 업데이트하고, 새 패키지를 지정된 도메인에 적용합니다. 업데이트가 성공적으 로 완료되었는지 확인한 후 샘플 호출을 통해 새 동의어가 적용되었는지 OpenSearch 보여줍니다.

host, region, file\_name, bucket\_name, s3\_key, package\_id, domain\_name, query의 값을 입력해야 합니다.

```
from requests_aws4auth import AWS4Auth
import boto3
import requests
import time
import json
import sys
host = '' # The OpenSearch domain endpoint with https:// and a trailing slash. For 
  example, https://my-test-domain.us-east-1.es.amazonaws.com/
region = '' # For example, us-east-1
file_name = '' # The path to the file to upload
bucket_name = '' # The name of the S3 bucket to upload to
s3_key = '' # The name of the S3 key (file name) to upload to
package_id = '' # The unique identifier of the OpenSearch package to update
domain_name = ' # The domain to associate the package with
query = '' # A test query to confirm the package has been successfully updated
service = 'es'
credentials = boto3.Session().get_credentials()
client = boto3.client('opensearch')
awsauth = AWS4Auth(credentials.access_key, credentials.secret_key, 
                    region, service, session_token=credentials.token)
```

```
def upload_to_s3(file_name, bucket_name, s3_key): 
     """Uploads file to S3""" 
     s3 = boto3.client('s3') 
     try: 
        s3.upload file(file name, bucket name, s3 key)
         print('Upload successful') 
         return True 
     except FileNotFoundError: 
         sys.exit('File not found. Make sure you specified the correct file path.')
def update_package(package_id, bucket_name, s3_key): 
     """Updates the package in OpenSearch Service""" 
     print(package_id, bucket_name, s3_key) 
     response = client.update_package( 
         PackageID=package_id, 
         PackageSource={ 
              'S3BucketName': bucket_name, 
              'S3Key': s3_key 
         } 
     ) 
     print(response)
def associate_package(package_id, domain_name): 
     """Associates the package to the domain""" 
     response = client.associate_package( 
         PackageID=package_id, DomainName=domain_name) 
     print(response) 
     print('Associating...')
def wait_for_update(domain_name, package_id): 
     """Waits for the package to be updated""" 
     response = client.list_packages_for_domain(DomainName=domain_name) 
     package_details = response['DomainPackageDetailsList'] 
     for package in package_details: 
         if package['PackageID'] == package_id: 
              status = package['DomainPackageStatus'] 
             if status == 'ACTIVE': 
                  print('Association successful.') 
                  return 
             elif status == 'ASSOCIATION_FAILED':
```

```
 sys.exit('Association failed. Please try again.') 
             else: 
                 time.sleep(10) # Wait 10 seconds before rechecking the status 
                 wait_for_update(domain_name, package_id)
def sample_search(query): 
     """Makes a sample search call to OpenSearch""" 
    path = '_search'
    params = { 'q' : query }url = host + path response = requests.get(url, params=params, auth=awsauth) 
     print('Searching for ' + '"' + query + '"') 
     print(response.text)
```
**a** Note

를 사용하여 스크립트를 실행할 때 "패키지를 찾을 수 없음" 오류가 발생하면 Boto3가 ~/.aws/ config에 지정된 지역 AWS CLI, 즉 S3 버킷이 속한 지역이 아닌 지역을 사용하고 있다는 의미 일 수 있습니다. aws configure를 실행하고 올바른 리전을 지정하거나 다음 클라이언트에 리전을 명시적으로 추가하세요.

client = boto3.client('opensearch', region\_name='us-east-1')

## <span id="page-850-0"></span>수동 사전 인덱스 업데이트

수동 인덱스 업데이트는 사용자 지정 사전에만 적용되며 선택적 플러그인에는 적용되지 않습니다. 업 데이트된 패키지를 사용하려면 다음 조건 중 하나를 충족하는 경우 인덱스를 수동으로 업데이트해야 합니다.

- 도메인에서 Elasticsearch 7.7 이전 버전이 실행됩니다.
- 사용자 지정 패키지를 인덱스 분석기로 사용합니다.
- 사용자 지정 패키지를 검색 분석기로 사용하지만 [업데이트 가능](#page-843-0) 필드를 포함하지 않습니다.

새 패키지 파일로 분석기를 업데이트하기 위해 다음 두 가지 옵션을 사용할 수 있습니다.

• 업데이트하려는 인덱스를 모두 닫고 엽니다.

```
POST my-index/_close
POST my-index/_open
```
• 인덱스를 다시 생성합니다. 먼저 업데이트된 동의어 파일(또는 전혀 새로운 파일)을 사용하는 인덱스 를 생성합니다. UTF-8 버전만 지원됩니다.

```
PUT my-new-index
{ 
   "settings": { 
     "index": { 
        "analysis": { 
          "analyzer": { 
            "synonym_analyzer": { 
               "type": "custom", 
               "tokenizer": "standard", 
               "filter": ["synonym_filter"] 
            } 
          }, 
          "filter": { 
            "synonym_filter": { 
               "type": "synonym", 
               "synonyms_path": "analyzers/F222222222" 
            } 
          } 
        } 
     } 
   }, 
   "mappings": { 
     "properties": { 
        "description": { 
          "type": "text", 
          "analyzer": "synonym_analyzer" 
        } 
     } 
   }
}
```
그런 다음 이전 인덱스를 새 인덱스로 [다시 생성](https://opensearch.org/docs/opensearch/reindex-data/)합니다.

POST \_reindex {

```
 "source": { 
     "index": "my-index" 
   }, 
   "dest": { 
     "index": "my-new-index" 
   }
}
```
인덱스 분석기를 자주 업데이트하는 경우 [인덱스 별칭을](https://opensearch.org/docs/opensearch/index-alias/) 사용하여 최신 인덱스에 대한 일관된 경로 를 유지합니다.

```
POST _aliases
{ 
   "actions": [ 
      { 
        "remove": { 
           "index": "my-index", 
          "alias": "latest-index" 
        } 
      }, 
      { 
        "add": { 
           "index": "my-new-index", 
           "alias": "latest-index" 
        } 
      } 
   ]
}
```
이전 인덱스가 필요하지 않으면 삭제합니다.

DELETE *my-index*

### <span id="page-852-0"></span>패키지 분리 및 제거

도메인에서 패키지를 분리하면 새 인덱스를 생성할 때 해당 파일을 더 이상 사용할 수 없습니다. 패키 지 연결이 해제되면 해당 패키지를 사용하던 기존 인덱스는 더 이상 패키지를 사용할 수 없습니다. 패 키지를 분리하려면 먼저 색인에서 패키지를 제거해야 합니다. 그렇지 않으면 연결 해제가 실패합니다.

콘솔은 도메인에서 패키지를 분리하고 서비스에서 패키지를 제거하는 가장 간단한 방법입니다. OpenSearch OpenSearch 서비스에서 패키지를 제거해도 Amazon S3의 원래 위치에서 제거되지는 않 습니다.

AWS Management Console(을)를 사용하여 도메인에서 패키지 분리

- 1. [https://aws.amazon.com](https://aws.amazon.com/)으로 이동하여 콘솔에 로그인(Sign In to the Console)을 선택합니다.
- 2. 애널리틱스에서 Amazon OpenSearch 서비스를 선택합니다.
- 3. 탐색 창에서 해당하는 도메인을 선택한 다음 패키지(Packages) 탭을 선택합니다.
- 4. 패키지, 작업(Actions), 분리(Dissociate)를 차례로 선택합니다. 선택 내용을 확인합니다.
- 5. 패키지가 목록에서 사라질 때까지 기다립니다. 브라우저를 새로 고쳐야 할 수 있습니다.
- 6. 패키지를 다른 도메인에 사용하려면 여기에서 작업을 중지합니다. 계속해서 패키지를 제거하려면 탐색 창에서 패키지를 선택합니다.
- 7. 패키지를 선택하고 삭제(Delete)를 선택합니다.

또는 AWS CLI, SDK 또는 구성 API를 사용하여 패키지를 분리하고 제거할 수도 있습니다. 자세한 내용 은 [AWS CLI 명령 참조](https://docs.aws.amazon.com/cli/latest/reference/) 및 [Amazon OpenSearch 서비스 API 참조를](https://docs.aws.amazon.com/opensearch-service/latest/APIReference/Welcome.html) 참조하십시오.

# <span id="page-853-0"></span>SQL을 사용하여 아마존 OpenSearch 서비스 데이터 쿼리

[JSON 기반 OpenSearch 쿼리 DSL을 사용하는 대신 SQL을 사용하여 Amazon OpenSearch 서비스를](https://opensearch.org/docs/opensearch/query-dsl/full-text/)  [쿼리할 수 있습니다.](https://opensearch.org/docs/opensearch/query-dsl/full-text/) SQL을 사용한 쿼리는 SQL에 이미 익숙하거나 도메인을 SQL을 사용하는 애플리 케이션과 통합하려는 경우에 유용합니다. SQL 지원은 Elasticsearch 6.5 OpenSearch 이상을 실행하는 도메인에서 사용할 수 있습니다.

**a** Note

이 설명서에서는 OpenSearch 서비스와 다양한 버전의 SQL 플러그인, JDBC 및 ODBC 드라이 버 간의 버전 호환성에 대해 설명합니다. 기본 및 복합 쿼리, 함수, 메타데이터 쿼리, 집계 함수 의 구문에 대한 자세한 내용은 오픈 소스 [OpenSearch설명서를](https://opensearch.org/docs/latest/search-plugins/sql/sql/index/) 참조하십시오.

다음 표를 사용하여 각 OpenSearch 버전과 Elasticsearch 버전에서 지원하는 SQL 플러그인 버전을 찾 아보세요.

SQL 지원 830

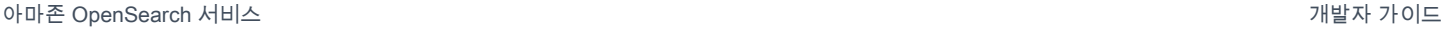

### **OpenSearch**

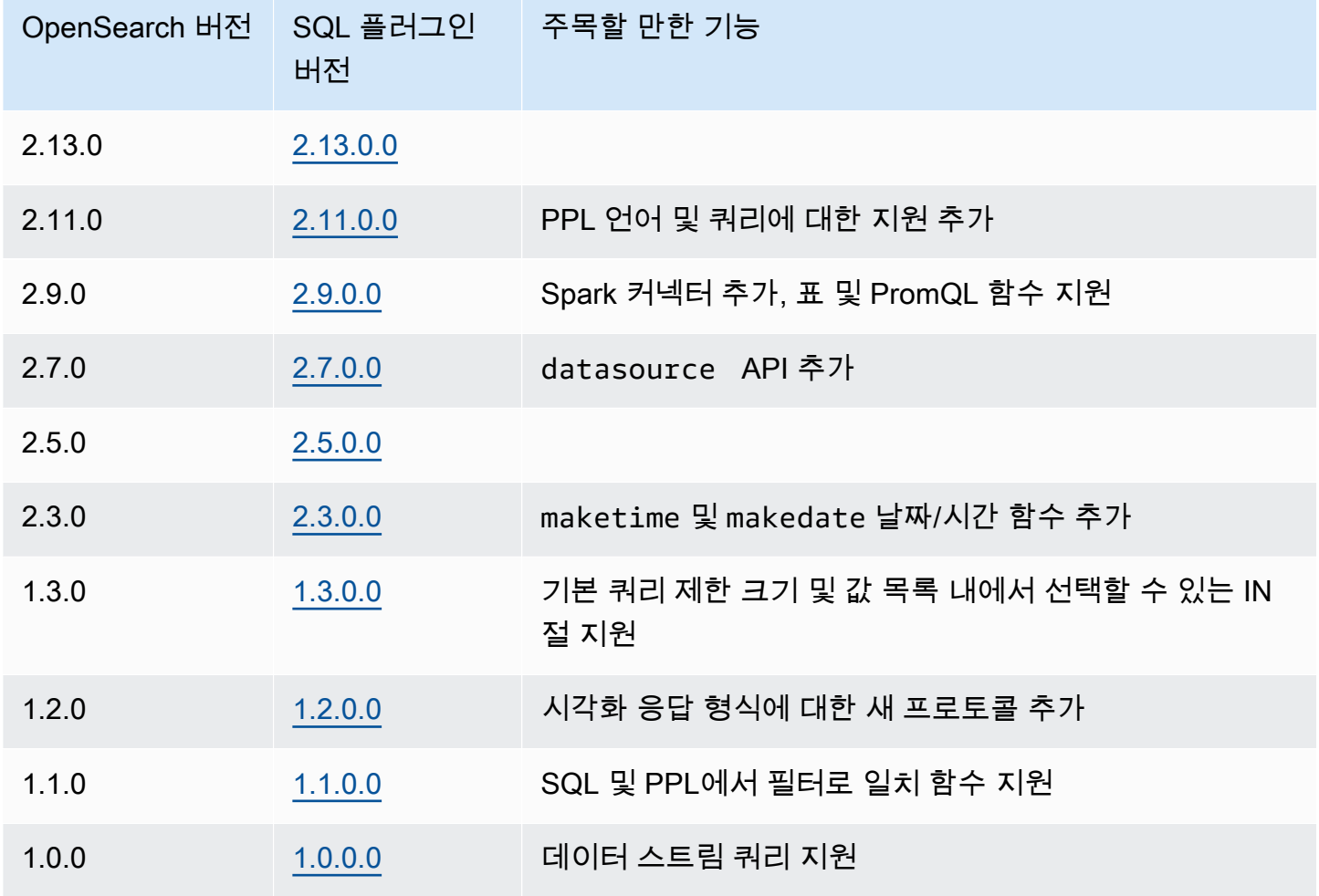

### Open Distro for Elasticsearch

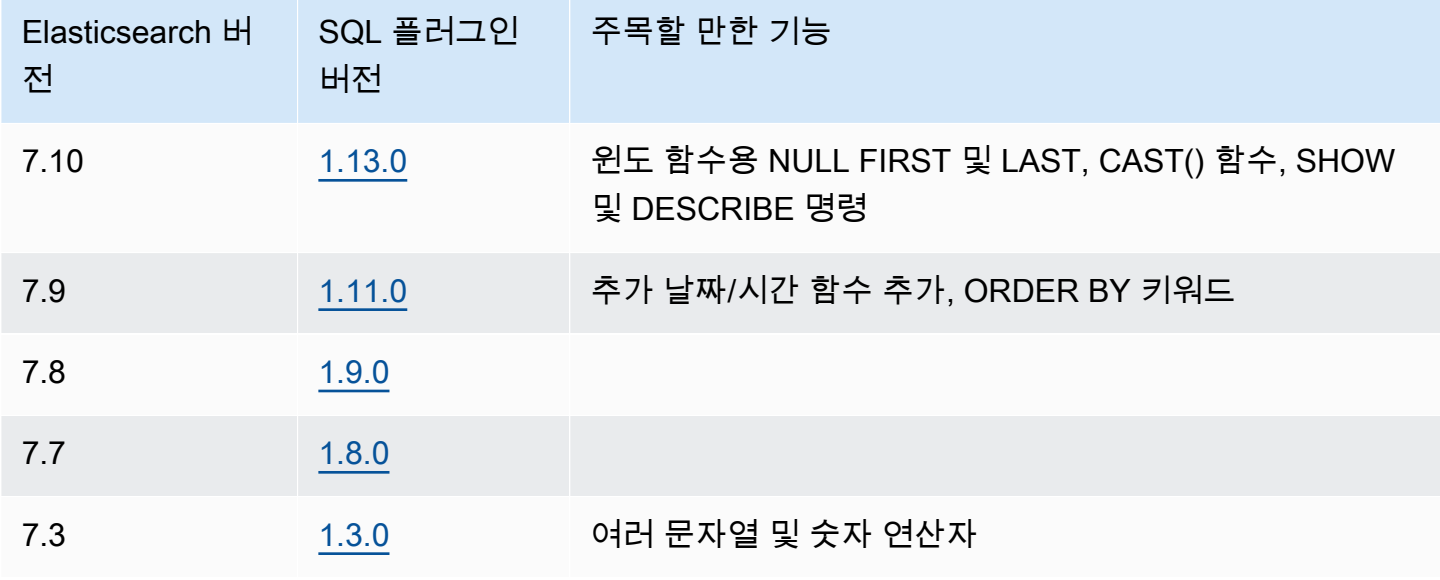

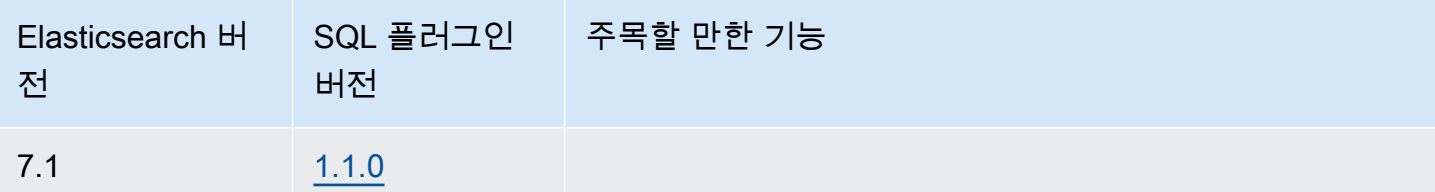

# 샘플 호출

SQL을 사용하여 데이터를 쿼리하려면 다음 형식을 사용하여 \_sql에 HTTP 요청을 전송합니다.

```
POST domain-endpoint/_plugins/_sql
{ 
   "query": "SELECT * FROM my-index LIMIT 50"
}
```
**a** Note

도메인에서 Elasticsearch가 아닌 OpenSearch Elasticsearch를 실행하는 경우 형식은 다음과 같습니다. \_opendistro/\_sql

## 참고 사항 및 차이점

\_plugins/\_sql에 대한 호출은 인덱스 이름을 요청 본문에 포함하므로 대량, mget 및 msearch 작업 과 동일한 [액세스 정책 고려 사항을](#page-693-0) 갖습니다. 항상 그렇듯이, API 작업에 권한을 부여할 때는 [최소 권](https://docs.aws.amazon.com/IAM/latest/UserGuide/best-practices.html#grant-least-privilege) [한](https://docs.aws.amazon.com/IAM/latest/UserGuide/best-practices.html#grant-least-privilege)의 원칙을 따릅니다.

세분화된 액세스 제어와 함께 SQL을 사용하는 것과 관련된 보안 고려 사항은 [the section called "세분](#page-706-0) [화된 액세스 제어"를](#page-706-0) 참조하세요.

OpenSearch SQL 플러그인에는 [조정](https://opensearch.org/docs/search-plugins/sql/settings/) 가능한 많은 설정이 포함되어 있습니다. OpenSearch Service에 서는 플러그인 설정 \_cluster/settings 경로 (\_plugins/\_query/settings) 가 아닌 경로를 사 용하십시오.

```
PUT _cluster/settings
{ 
   "transient" : { 
     "plugins.sql.enabled" : true 
   }
```
}

레거시 Elasticsearch 도메인의 경우 plugins을(를) opendistro(으)로 대체합니다.

```
PUT _cluster/settings
{ 
   "transient" : { 
     "opendistro.sql.enabled" : true 
   }
}
```
### SQL Workbench

SQL 워크벤치는 온디맨드 SQL 쿼리를 실행하고, SQL을 해당 REST로 변환하고, 결과를 텍스트, JSON, JDBC 또는 CSV로 보고 저장할 수 있는 OpenSearch 대시보드 사용자 인터페이스입니다. 자세 한 내용은 [쿼리 워크벤치를](https://opensearch.org/docs/search-plugins/sql/workbench/) 참조하세요.

### SQL CLI

SQL CLI는 opensearchsql 명령을 사용하여 시작할 수 있는 독립형 Python 애플리케이션입니다. 설 치, 구성 및 사용 단계는 [SQL CLI를](https://opensearch.org/docs/search-plugins/sql/cli/) 참조하세요.

### JDBC 드라이버

Java 데이터베이스 연결 (JDBC) 드라이버를 사용하면 OpenSearch 서비스 도메인을 즐겨 사용하는 BI (비즈니스 인텔리전스) 응용 프로그램과 통합할 수 있습니다. 드라이버를 다운로드하려면 [여기](https://artifacts.opensearch.org/opensearch-clients/jdbc/opensearch-sql-jdbc-1.1.0.1.jar)를 클릭 하세요. [자세한 내용은 리포지토리를 참조하십시오. GitHub](https://github.com/opensearch-project/sql-jdbc)

다음 표에는 드라이버의 버전 호환성이 요약되어 있습니다.

**OpenSearch** 

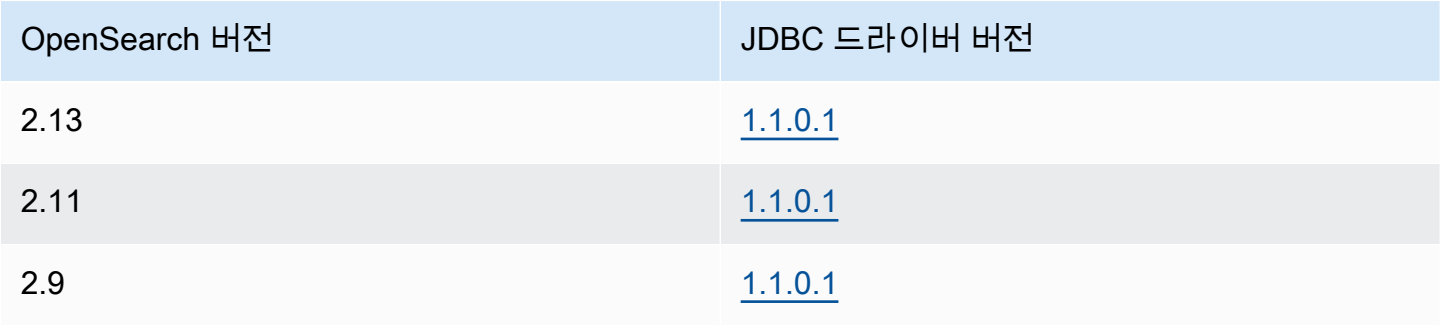

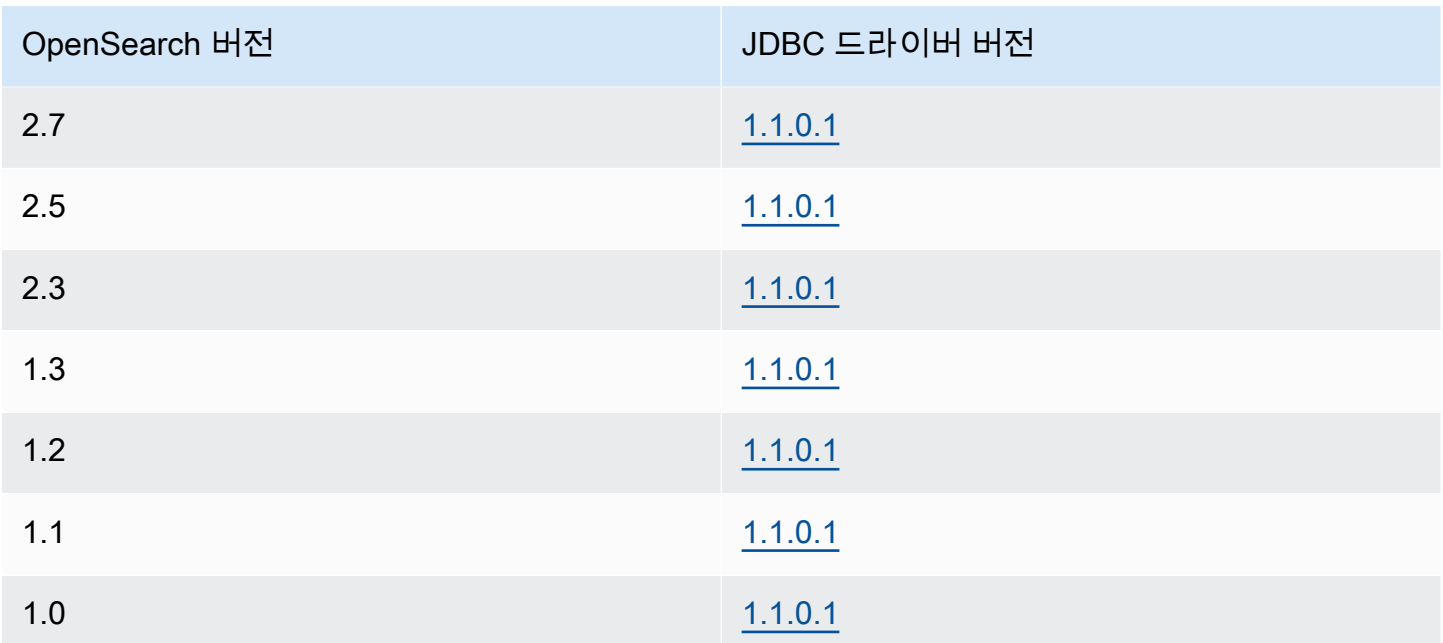

### Open Distro for Elasticsearch

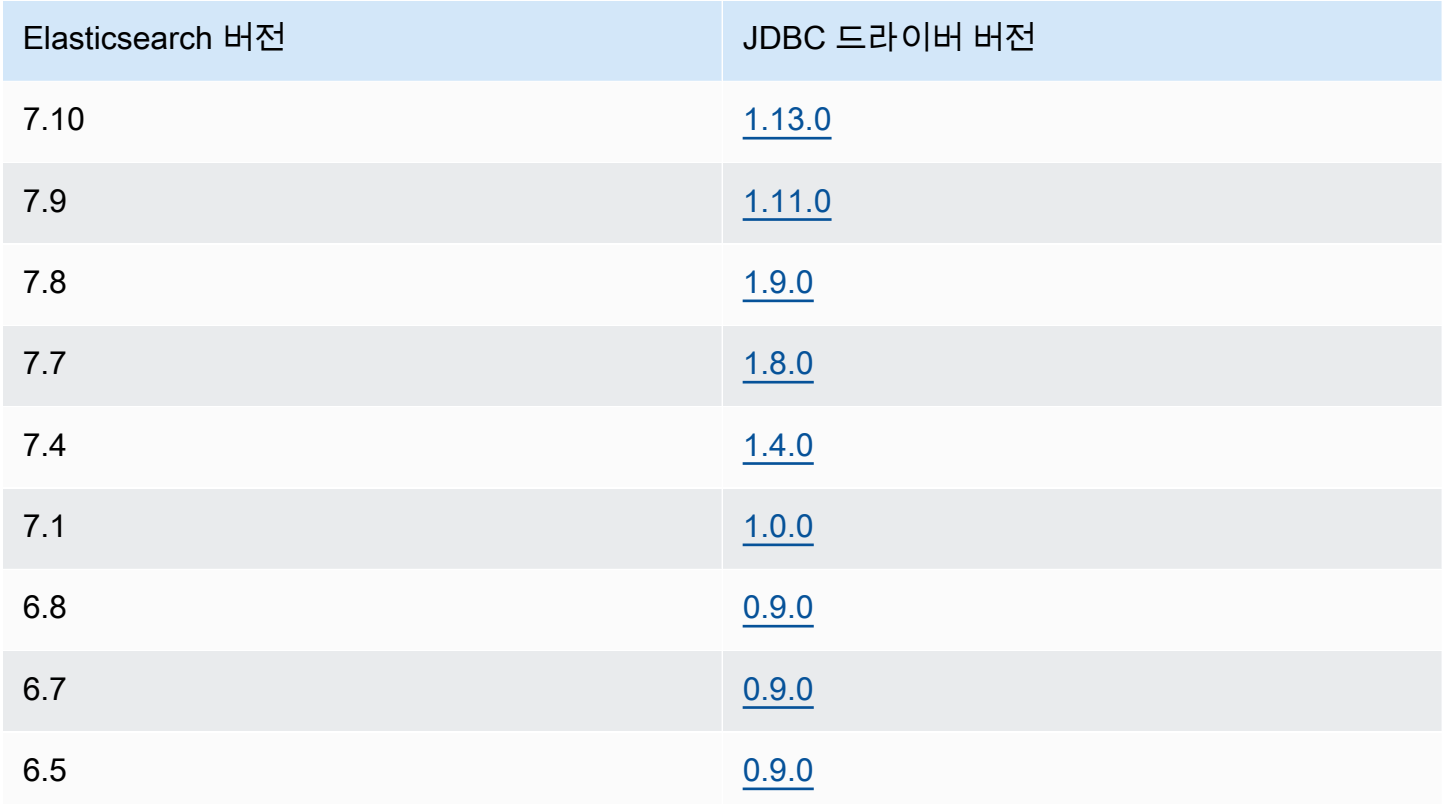

# ODBC 드라이버

오픈 데이터베이스 연결(ODBC) 드라이버는 [Microsoft Excel](https://github.com/opensearch-project/sql-odbc/blob/main/docs/user/microsoft_excel_support.md)과 같은 비즈니스 인텔리전스 및 데이터 시각화 애플리케이션을 SQL 플러그인에 연결할 수 있는 Windows 및 macOS용 읽기 전용 ODBC 드라 이버입니다.

OpenSearch [아티팩트](https://opensearch.org/artifacts/opensearch/opensearch-sql-odbc-win64-1-4-0-0.html) 페이지에서 예제 작업 드라이버 파일을 다운로드할 수 있습니다. 드라이버 설치 에 대한 자세한 내용은 의 [SQL 리포지토리를 참조하십시오. GitHub](https://github.com/opensearch-project/sql-odbc)

# <span id="page-858-0"></span>아마존 서비스의 K-최근접이웃 (k-nn) 검색 OpenSearch

관련 k-최근접이웃 알고리즘의 줄임말인 k-NN for Amazon OpenSearch Service를 사용하면 벡터 공간 에서 점을 검색하고 유클리드 거리 또는 코사인 유사성을 기준으로 해당 점의 "가장 가까운 이웃"을 찾 을 수 있습니다. 사용 사례에는 권장 사항(예: 음악 애플리케이션의 "좋아하는 다른 노래" 기능), 이미지 인식 및 사기 탐지가 포함됩니다.

**a** Note

이 문서에서는 Service와 다양한 k-NN 플러그인 버전 간의 버전 호환성과 관리형 OpenSearch 서비스와 함께 플러그인을 사용할 때의 제한 사항에 대해 설명합니다. OpenSearch 단순하고 [복잡한 예제, 파라미터 참조, 플러그인에 대한 전체 API 참조 등 k-NN 플러그인에 대한 포괄적](https://opensearch.org/docs/latest/search-plugins/knn/index/) [인 설명서는 오픈 소스 설명서를 참조하십시오. OpenSearch](https://opensearch.org/docs/latest/search-plugins/knn/index/) 오픈소스 설명서에는 성능 조정 및 K-NN 전용 클러스터 설정도 포함됩니다.

다음 표를 사용하여 Amazon OpenSearch Service 도메인에서 실행 중인 k-NN 플러그인 버전을 확인 할 수 있습니다. [각 k-NN 플러그인 버전은 또는 Elasticsearch 버전에 해당합니다. O](https://opendistro.github.io/for-elasticsearch-docs/version-history/)[penSearch](https://opensearch.org/docs/version-history/)

**OpenSearch** 

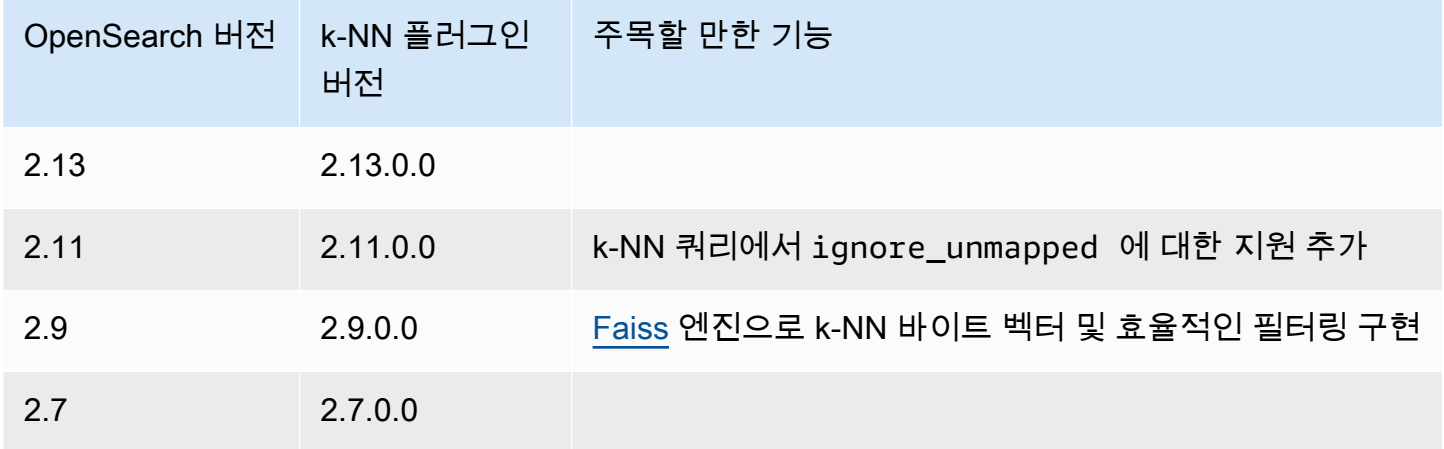

아마존 OpenSearch 서비스 기능을 가지고 있는 것이 아마존 이 사람들이 아마존 이 사람들이 아마존 이 시설 사람들이 가능한 것이다.

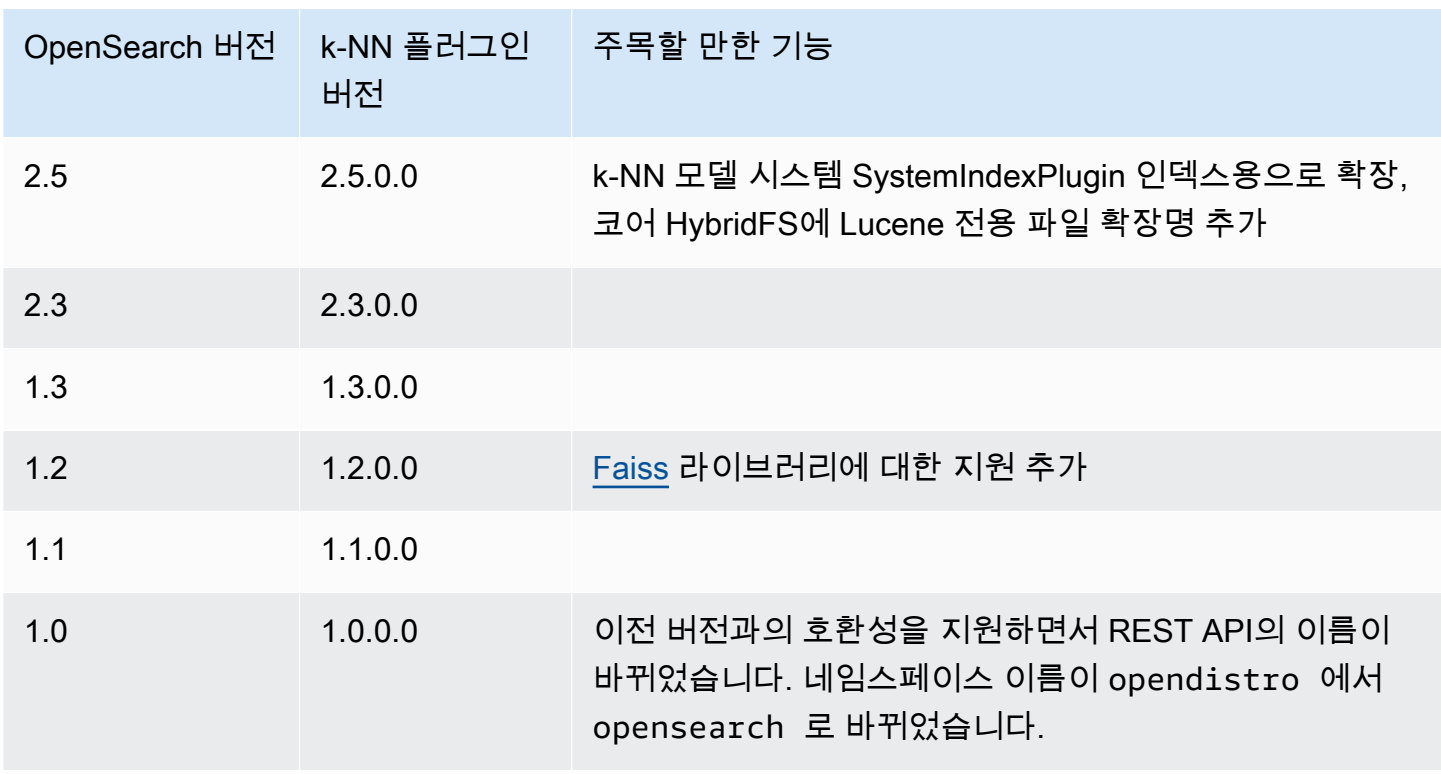

#### **Elasticsearch**

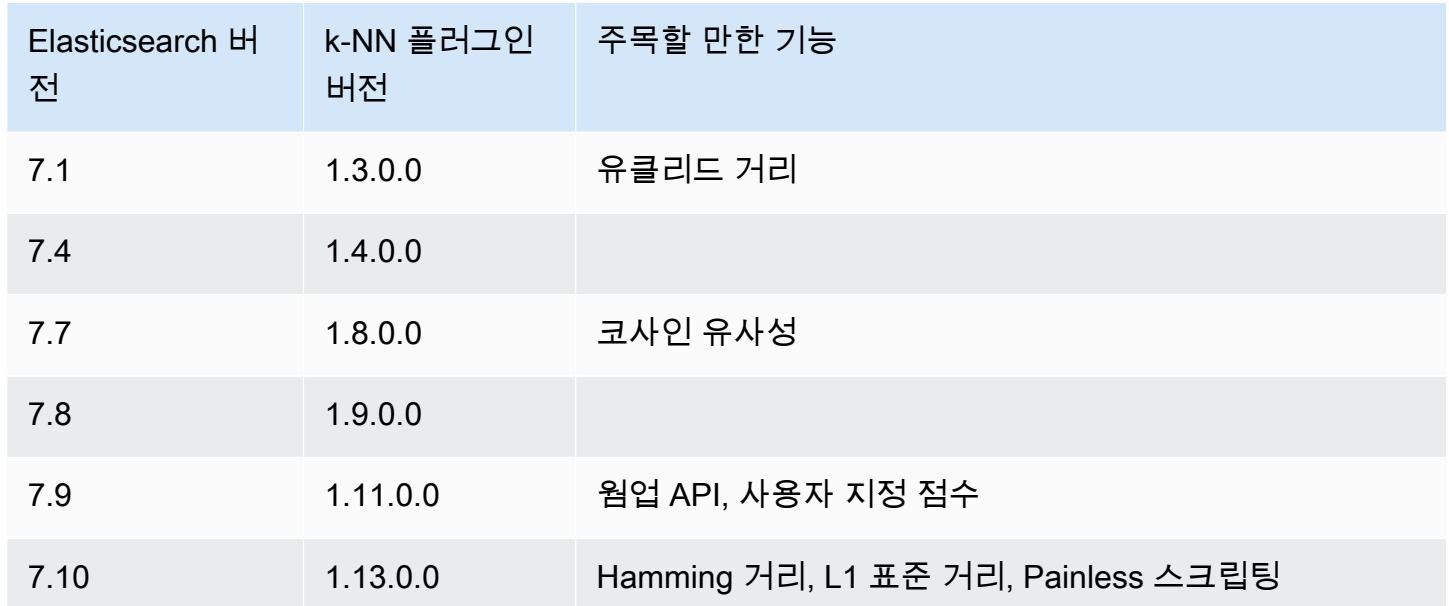

# k-NN 시작하기

k-NN을 사용하려면 index.knn 설정으로 인덱스를 만들고 knn\_vector 데이터 유형의 필드를 하나 이상 추가해야 합니다.

```
PUT my-index
{ 
   "settings": { 
      "index.knn": true 
   }, 
   "mappings": { 
      "properties": { 
        "my_vector1": { 
          "type": "knn_vector", 
          "dimension": 2 
        }, 
        "my_vector2": { 
          "type": "knn_vector", 
          "dimension": 4 
        } 
     } 
   }
}
```
knn\_vector 데이터 유형은 필수 dimension 파라미터로 정의된 부동 소수점 수를 사용하여 최대 10,000개의 부동 소수점으로 구성된 단일 목록을 지원합니다. 인덱스를 생성한 후 일부 데이터를 추가 합니다.

```
POST _bulk
{ "index": { "_index": "my-index", "_id": "1" } }
{ "my_vector1": [1.5, 2.5], "price": 12.2 }
{ "index": { "_index": "my-index", "_id": "2" } }
{ "my_vector1": [2.5, 3.5], "price": 7.1 }
{ "index": { "_index": "my-index", "_id": "3" } }
{ "my_vector1": [3.5, 4.5], "price": 12.9 }
{ "index": { "_index": "my-index", "_id": "4" } }
{ "my_vector1": [5.5, 6.5], "price": 1.2 }
{ "index": { "_index": "my-index", "_id": "5" } }
{ "my_vector1": [4.5, 5.5], "price": 3.7 }
{ "index": { "_index": "my-index", "_id": "6" } }
{ "my_vector2": [1.5, 5.5, 4.5, 6.4], "price": 10.3 }
{ "index": { "_index": "my-index", "_id": "7" } }
{ "my_vector2": [2.5, 3.5, 5.6, 6.7], "price": 5.5 }
{ "index": { "_index": "my-index", "_id": "8" } }
{ "my_vector2": [4.5, 5.5, 6.7, 3.7], "price": 4.4 }
{ "index": { "_index": "my-index", "_id": "9" } }
{ "my_vector2": [1.5, 5.5, 4.5, 6.4], "price": 8.9 }
```
#### 그런 다음 knn 쿼리 유형을 사용하여 데이터를 검색할 수 있습니다.

```
GET my-index/_search
{ 
   "size": 2, 
   "query": { 
     "knn": { 
        "my_vector2": { 
          "vector": [2, 3, 5, 6], 
          "k": 2 
        } 
     } 
   }
}
```
이 경우 k는 쿼리를 반환하려는 이웃 수입니다. 하지만 size 옵션도 포함해야 합니다. 그렇지 않으면 전체 쿼리에 대한 k 결과가 아닌 각 샤드(및 각 세그먼트)에 대한 k 결과를 얻습니다. k-NN은 최대 k 값 인 10,000을 지원합니다.

knn 쿼리를 다른 절과 혼합하면 k 결과보다 적게 수신할 수 있습니다. 이 예제에서 post\_filter 절 은 결과 수를 2에서 1로 줄입니다.

```
GET my-index/_search
{ 
   "size": 2, 
   "query": { 
     "knn": { 
        "my_vector2": { 
          "vector": [2, 3, 5, 6], 
          "k": 2 
        } 
     } 
   }, 
   "post_filter": { 
      "range": { 
        "price": { 
           "gte": 6, 
          "lte": 10 
        } 
     } 
   }
}
```
최적의 성능을 유지하면서 대량의 쿼리를 처리해야 하는 경우 [\\_msearch](https://opensearch.org/docs/latest/api-reference/multi-search/) API를 사용하여 JSON으로 대량 검색을 구성하고 단일 요청을 전송하여 여러 검색을 수행할 수 있습니다.

```
GET _msearch
{ "index": "my-index"}
{ "query": { "knn": {"my_vector2":{"vector": [2, 3, 5, 6],"k":2 }} } }
{ "index": "my-index", "search_type": "dfs_query_then_fetch"}
{ "query": { "knn": {"my_vector1":{"vector": [2, 3],"k":2 }} } }
```
다음 동영상은 K-NN 쿼리에 대한 대량 벡터 검색을 설정하는 방법을 보여줍니다.

### k-NN의 차이점, 조정, 제한 사항

OpenSearch API를 사용하여 모든 [k-NN](https://opensearch.org/docs/search-plugins/knn/settings/) 설정을 수정할 수 있습니다. \_cluster/settings OpenSearch 서비스에서는 knn.memory.circuit\_breaker.enabled 및 를 제외한 모든 설정을 변경할 수 있습니다knn.circuit\_breaker.triggered. k-NN 통계는 [Amazon CloudWatch](#page-564-0) 지표 로 포함됩니다.

특히 각 데이터 노드의 KNNGraphMemoryUsage 측정치를

knn.memory.circuit\_breaker.limit 통계 및 인스턴스 유형에 사용할 수 있는 RAM과 비교하 여 확인하십시오. OpenSearch 서비스는 인스턴스 RAM의 절반을 Java 힙에 사용합니다 (힙 크기 최대 32GiB). 기본적으로 k-NN은 나머지 절반의 최대 50%를 사용하므로 RAM이 32GiB인 인스턴스 유형에 서는 그래프 8GiB(32 \* 0.5 \* 0.5)를 수용할 수 있습니다. 그래프 메모리 사용량이 이 값을 초과하면 성 능이 저하될 수 있습니다.

[인덱스에서 대략적인 k-NN \(\) 을 사용하는 경우 k-NN 인덱스를 콜](https://opensearch.org/docs/latest/search-plugins/knn/approximate-knn/)[드 스토리지로](#page-936-0) [마이그레이션할](https://opensearch.org/docs/latest/search-plugins/knn/approximate-knn/) [UltraWar](#page-922-0)[m수 없습니다.](https://opensearch.org/docs/latest/search-plugins/knn/approximate-knn/) "index.knn": true index.knn이 false[\(정확한 k-NN\)](https://opensearch.org/docs/latest/search-plugins/knn/knn-score-script/)로 설정된 경우 인 덱스를 다른 스토리지 계층으로 이동할 수 있습니다.

### <span id="page-862-0"></span>Amazon OpenSearch 서비스의 클러스터 간 검색

Amazon OpenSearch Service의 클러스터 간 검색을 사용하면 연결된 여러 도메인에서 쿼리 및 집계를 수행할 수 있습니다. 특히 여러 유형의 워크로드를 실행하는 경우 큰 단일 도메인 대신 여러 개의 작은 도메인을 사용하는 것이 더 좋습니다.

워크로드별 도메인을 사용하면 다음 작업을 수행할 수 있습니다.

- 특정 워크로드에 대한 인스턴스 유형을 선택하여 각 도메인을 최적화합니다.
- 워크로드 전반에 걸쳐 결함 격리 경계를 설정합니다. 즉, 워크로드 중 하나가 실패하면 해당 특정 도 메인 내에 결함이 포함되며 다른 워크로드에 영향을 주지 않습니다.

#### • 여러 도메인에서 더욱 쉽게 조정

클러스터 간 검색은 OpenSearch 대시보드를 지원하므로 모든 도메인에서 시각화와 대시보드를 생성 할 수 있습니다. 도메인 간에 전송된 검색 결과에 대해서는 [표준 AWS 데이터 전송 요금을](https://aws.amazon.com/opensearch-service/pricing/) 지불합니다.

#### **a** Note

오픈 소스에는 클러스터 간 검색에 대한 OpenSearch [설명서도](https://opensearch.org/docs/latest/search-plugins/cross-cluster-search/) 있습니다. 오픈 소스 클러스터 의 설정은 관리형 Amazon OpenSearch Service 도메인과 크게 다릅니다. 특히 OpenSearch Service에서는 cURL이 AWS Management Console 아닌 를 사용하여 클러스터 간 연결을 구 성합니다. 또한 관리형 서비스는 세분화된 액세스 제어 외에도 클러스터 간 인증에 IAM AWS Identity and Access Management (IAM) 을 사용합니다. 따라서 도메인에 대한 클러스터 간 검 색을 구성할 때는 오픈 소스 OpenSearch 설명서 대신 이 설명서를 사용하는 것이 좋습니다.

#### 주제

- [제한 사항](#page-863-0)
- [클러스터 간 검색 전제 조건](#page-864-0)
- [클러스터 간 검색 요금](#page-864-1)
- [연결 설정](#page-864-2)
- [연결 제거](#page-865-0)
- [보안 설정 및 샘플 시연](#page-866-0)
- [OpenSearch 대시보드](#page-871-0)

### <span id="page-863-0"></span>제한 사항

클러스터 간 검색에는 몇 가지 중요한 제한 사항이 있습니다.

- Elasticsearch 도메인은 도메인에 연결할 수 없습니다. OpenSearch
- 자체 관리형 OpenSearch /Elasticsearch 클러스터에는 연결할 수 없습니다.
- 여러 지역에 걸쳐 도메인을 연결하려면 두 도메인 모두 Elasticsearch 7.10 이상을 사용해야 합니다. **OpenSearch**
- 도메인에는 최대 20개의 발신 연결이 있을 수 있습니다. 마찬가지로 도메인에는 최대 20개의 수신 연결이 있을 수 있습니다. 즉, 한 도메인은 최대 20개의 다른 도메인에 연결할 수 있습니다.
- 원본 도메인은 대상 도메인과 같거나 상위 버전에 있어야 합니다. 두 도메인 간에 양방향 연결을 설 정하고 둘 중 하나 또는 둘 다를 업그레이드하려면 먼저 연결 중 하나를 삭제해야 합니다.
- 클러스터 간 검색에는 사용자 지정 사전이나 SQL을 사용할 수 없습니다.
- 도메인을 AWS CloudFormation 연결하는 데는 사용할 수 없습니다.
- M3 또는 버스트 가능(T2 및 T3) 인스턴스에서는 클러스터 간 검색을 사용할 수 없습니다.

# 클러스터 간 검색 전제 조건

클러스터 간 검색을 설정하기 전에 도메인이 다음 요구 사항을 충족하는지 확인하십시오.

- OpenSearch 도메인 2개 또는 버전 6.7 이상의 Elasticsearch 도메인
- 세분화된 액세스 제어를 사용하도록 설정됨
- 암호화가 활성화되지 않았습니다. ode-to-node

# 클러스터 간 검색 요금

도메인 간 검색에는 추가 요금이 부과되지 않습니다.

# 연결 설정

"소스" 도메인은 클러스터 간 검색 요청이 시작된 도메인을 나타냅니다. 즉, 소스 도메인은 초기 검색 요청을 보내는 도메인입니다.

"대상" 도메인은 소스 도메인이 쿼리하는 도메인입니다.

클러스터 간 연결은 소스 도메인에서 대상 도메인으로 단방향입니다. 즉, 대상 도메인이 소스 도메인을 쿼리할 수 없습니다. 그러나 반대 방향으로 다른 연결을 설정할 수 있습니다.

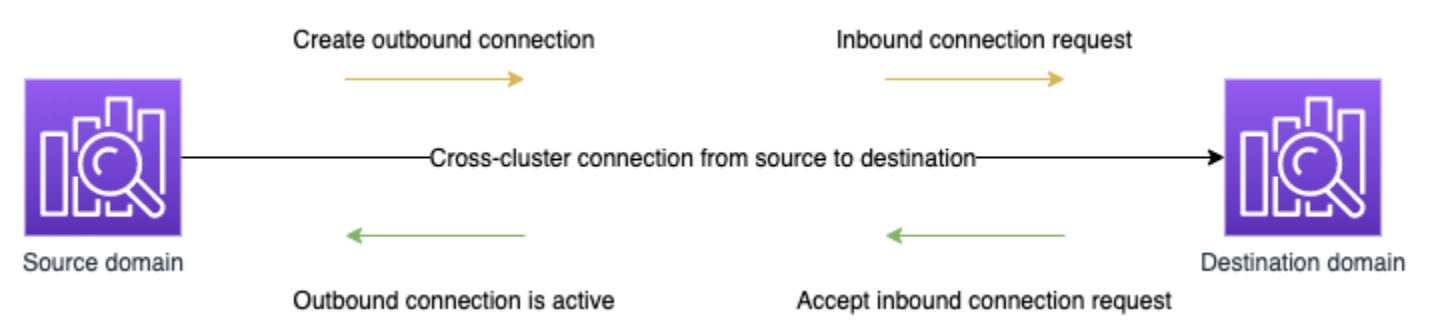

소스 도메인은 대상 도메인에 대한 "아웃바운드" 연결을 생성합니다. 대상 도메인은 소스 도메인에서 "인바운드" 연결 요청을 받습니다.

연결을 설정하려면

- 1. 도메인 대시보드에서 도메인을 선택하고 연결(Connections) 탭을 선택합니다.
- 2. [아웃바운드 연결(Outbound connections)] 섹션에서 [요청(Request)]을 선택합니다.
- 3. [연결 별칭(Connection alias)]에 연결 이름을 입력합니다.
- 4. 사용자 AWS 계정 및 지역의 도메인에 연결할지, 다른 계정 또는 지역의 도메인에 연결할지 선택 합니다.
	- 내 AWS 계정 및 지역의 클러스터에 연결하려면 드롭다운 메뉴에서 도메인을 선택하고 요청을 선택합니다.
	- 다른 AWS 계정 또는 지역의 클러스터에 연결하려면 원격 도메인의 ARN을 선택하고 요청을 선 택합니다. 지역 간에 도메인을 연결하려면 두 도메인 모두 Elasticsearch 버전 7.10 이상을 실행 해야 합니다. OpenSearch
- 5. 클러스터 쿼리에 사용할 수 없는 클러스터를 건너뛰려면 사용할 수 없는 클러스터 건너뛰기를 선 택합니다. 이 설정을 사용하면 하나 이상의 원격 클러스터에서 오류가 발생하더라도 클러스터 간 쿼리가 일부 결과를 반환할 수 있습니다.
- 6. 클러스터 간 검색은 먼저 연결 요청을 검증하여 전제 조건이 충족되는지 확인합니다. 도메인이 호 환되지 않는 것으로 확인되면 연결 요청이 Validation failed 상태로 들어갑니다.
- 7. 연결 요청이 성공적으로 검증되면 대상 도메인으로 전송되어 승인을 받아야 합니다. 이 승인이 이 루어질 때까지 연결은 Pending acceptance 상태로 유지됩니다. 대상 도메인에서 연결 요청이 수락되면 상태가 Active으로 변경되고 대상 도메인을 쿼리에 사용할 수 있게 됩니다.
	- 도메인 페이지에는 대상 도메인의 전체 도메인 상태 및 인스턴스 상태 세부 정보가 표시됩니다. 도메인 소유자만 도메인과의 연결을 유연하게 생성하고 보고 제거하고 모니터링할 수 있습니 다.

연결이 설정되면 연결된 도메인의 노드 간에 흐르는 모든 트래픽이 암호화됩니다. VPC 도메인을 VPC 가 아닌 도메인에 연결하고 VPC가 아닌 도메인이 인터넷에서 트래픽을 수신할 수 있는 퍼블릭 엔드포 인트인 경우, 도메인 간의 클러스터 간 트래픽은 여전히 암호화되고 안전합니다.

# 연결 제거

연결을 제거하면 해당 인덱스에 대한 모든 클러스터 간 작업이 중지됩니다.

- 1. 도메인 대시보드에서 [연결(Connections)] 탭으로 이동합니다.
- 2. 제거할 도메인 연결을 선택하고 삭제(Delete)를 선택한 다음 삭제를 확인합니다.

소스 도메인이나 대상 도메인에서 이러한 단계를 수행하여 연결을 제거할 수 있습니다. 연결을 제거한 후에도 15일 동안 Deleted 상태로 계속 표시됩니다.

활성 클러스터 간 연결이 있는 도메인은 삭제할 수 없습니다. 도메인을 삭제하려면 먼저 해당 도메인과 의 수신 연결과 발신 연결을 모두 제거합니다. 그러면 도메인을 삭제하기 전에 클러스터 간 도메인 사 용자를 고려할 수 있습니다.

### 보안 설정 및 샘플 시연

- 1. 소스 도메인에 클러스터 간 검색 요청을 보냅니다.
- 2. 소스 도메인은 해당 도메인 액세스 정책을 기준으로 해당 요청을 평가합니다. 클러스터 간 검색에 는 세분화된 액세스 제어가 필요하므로 소스 도메인에서 오픈 액세스 정책을 사용하는 것이 좋습 니다.

```
{ 
   "Version": "2012-10-17", 
   "Statement": [ 
      { 
         "Effect": "Allow", 
         "Principal": { 
           "AWS": [ 
             \mathbf{u} \star \mathbf{u} ] 
         }, 
         "Action": [ 
           "es:ESHttp*" 
         ], 
         "Resource": "arn:aws:es:region:account:domain/src-domain/*" 
      } 
   ]
}
```
**a** Note 경로에 원격 인덱스를 포함하는 경우 도메인 ARN에서 URI를 URL로 인코딩해 야 합니다. 예를 들어 arn:aws:es:us-east-1:123456789012:domain/ my-domain/local\_index,dst:remote\_index 대신 arn:aws:es:us-east-1:123456789012:domain/my-domain/ local\_index,dst**%3A**remote\_index를 사용합니다.

세분화된 액세스 제어 외에 제한적인 액세스 정책을 사용하도록 선택하는 경우 정책에서 최소한 es:ESHttpGet에 대한 액세스를 허용해야 합니다.

```
{ 
   "Version": "2012-10-17", 
   "Statement": [ 
     { 
        "Effect": "Allow", 
        "Principal": { 
          "AWS": [ 
             "arn:aws:iam::123456789012:user/test-user" 
         \mathbf{I} }, 
        "Action": "es:ESHttpGet", 
        "Resource": "arn:aws:es:region:account:domain/src-domain/*" 
     } 
  \mathbf{I}}
```
- 3. 소스 도메인에 대한 [세분화된 액세스 제어가](#page-706-0) 요청을 평가합니다.
	- 요청이 유효한 IAM 또는 HTTP 기본 자격 증명으로 서명되었습니까?
	- 그렇다면 사용자에게 검색을 수행하고 데이터에 액세스할 수 있는 권한이 있습니까?

요청이 대상 도메인(예: dest-alias:dest-index/\_search)의 데이터만 검색하는 경우 대상 도메인에 대한 사용 권한만 필요합니다.

요청이 두 도메인(예: source-index,dest-alias:dest-index/\_search)에서 데이터를 검 색하는 경우 두 도메인에 대한 사용 권한이 필요합니다.

세분화된 액세스 제어에서 사용자는 관련 인덱스에 대한 표준 read 또는 indices:admin/ shards/search\_shards search 권한 외에 다른 권한도 가지고 있어야 합니다.

4. 소스 도메인은 요청을 대상 도메인에 전달합니다. 대상 도메인은 해당 도메인 액세스 정책을 기준 으로 이 요청을 평가합니다. 대상 도메인에 대한 es:ESCrossClusterGet 권한을 포함해야 합 니다.

```
{ 
   "Version": "2012-10-17", 
   "Statement": [
```

```
 { 
        "Effect": "Allow", 
       "Principal": { 
          "AWS": "*" 
       }, 
        "Action": "es:ESCrossClusterGet", 
        "Resource": "arn:aws:es:region:account:domain/dst-domain" 
     } 
   ]
}
```
es:ESCrossClusterGet 권한이 /dst-domain/\*이 아닌 /dst-domain에 적용되었는지 확 인합니다.

그러나 이 최소 정책은 클러스터 간 검색만 허용합니다. 문서 인덱싱 및 표준 검색 수행과 같은 다 른 작업을 수행하려면 추가 권한이 필요합니다. 대상 도메인에서 다음 정책을 사용하는 것이 좋습 니다.

```
{ 
   "Version": "2012-10-17", 
   "Statement": [ 
    \{ "Effect": "Allow", 
        "Principal": { 
          "AWS": [ 
            \mathbf{u} \star \mathbf{u} ] 
        }, 
        "Action": [ 
          "es:ESHttp*" 
        ], 
        "Resource": "arn:aws:es:region:account:domain/dst-domain/*" 
     }, 
      { 
        "Effect": "Allow", 
        "Principal": { 
          "AWS": "*" 
        }, 
        "Action": "es:ESCrossClusterGet", 
        "Resource": "arn:aws:es:region:account:domain/dst-domain" 
      } 
 ]
```
### }

#### **a** Note

도메인 간의 모든 클러스터 간 검색 요청은 전송 중에 암호화의 일부로 기본적으로 암호화 됩니다. node-to-node

5. 대상 도메인은 검색을 수행하고 결과를 소스 도메인에 반환합니다.

- 6. 소스 도메인은 자체 결과(있는 경우)를 대상 도메인의 결과와 결합하여 반환합니다.
- 7. 테스트 요청을 위해 [Postman](https://www.postman.com/)을 사용하는 것이 좋습니다.
	- 대상 도메인에서 문서를 인덱싱합니다.

```
POST https://dst-domain.us-east-1.es.amazonaws.com/books/_doc/1
{ 
   "Dracula": "Bram Stoker"
}
```
• 소스 도메인에서 이 인덱스를 쿼리하려면 쿼리 내에 대상 도메인의 연결 별칭을 포함합니다.

```
GET https://src-domain.us-east-1.es.amazonaws.com/<connection_alias>:books/
_search
{ 
     ... 
   "hits": [ 
    \{ "_index": "source-destination:books", 
        "_type": "_doc", 
        "_id": "1", 
        "_score": 1, 
        "_source": { 
          "Dracula": "Bram Stoker" 
       } 
     } 
  \mathbf{I}}
```
도메인 대시보드의 연결(Connections) 탭에서 연결 별칭을 찾을 수 있습니다.

• 연결별칭이 cluster b인 domain-a -> domain-b와 연결별칭이 cluster c인 domaina -> domain-c 간에 연결을 설정하는 경우, 다음과 같이 domain-a, domain-b 및 domainc를 검색합니다.

```
GET https://src-domain.us-east-1.es.amazonaws.com/
local_index,cluster_b:b_index,cluster_c:c_index/_search
{ 
   "query": { 
     "match": { 
       "user": "domino" 
     } 
   }
}
```
응답

```
{ 
   "took": 150, 
   "timed_out": false, 
   "_shards": { 
     "total": 3, 
     "successful": 3, 
     "failed": 0, 
     "skipped": 0 
  }, 
   "_clusters": { 
     "total": 3, 
     "successful": 3, 
     "skipped": 0 
   }, 
   "hits": { 
     "total": 3, 
     "max_score": 1, 
     "hits": [ 
       { 
          "_index": "local_index", 
          "_type": "_doc", 
          "_id": "0", 
          "_score": 1, 
          "_source": { 
            "user": "domino", 
            "message": "Lets unite the new mutants",
```

```
 "likes": 0 
          } 
        }, 
        { 
          "_index": "cluster_b:b_index", 
          "_type": "_doc", 
          "_id": "0", 
          "_score": 2, 
          "_source": { 
             "user": "domino", 
             "message": "I'm different", 
            "likes": 0 
          } 
        }, 
        { 
          "_index": "cluster_c:c_index", 
          "_type": "_doc", 
          "_id": "0", 
          "_score": 3, 
          "_source": { 
             "user": "domino", 
             "message": "So am I", 
             "likes": 0 
          } 
        } 
     ] 
   }
}
```
연결 설정에서 사용할 수 없는 클러스터를 건너뛰도록 선택하지 않은 경우 검색 요청이 성공적 으로 실행되려면 검색하는 모든 대상 클러스터를 사용할 수 있어야 합니다. 그렇지 않으면 전체 요청이 실패합니다. 도메인 중 하나를 사용할 수 없더라도 검색 결과가 반환되지 않습니다.

# OpenSearch 대시보드

connection-alias:index을(를) 사용하여 원격 인덱스에 액세스해야 한다는 점을 제외하면 연결 된 여러 도메인의 데이터를 단일 도메인과 동일한 방식으로 시각화할 수 있습니다. 따라서 인덱스 패턴 이 connection-alias:index와 일치해야 합니다.

# Amazon OpenSearch 서비스 순위 매기기 배우기

OpenSearch BM-25 라는 확률론적 순위 프레임워크를 사용하여 관련성 점수를 계산합니다. 문서에 고 유 키워드가 더 자주 나타나는 경우 BM-25는 해당 문서에 더 높은 관련성 점수를 할당합니다. 그러나 이 프레임워크는 클릭 광고 데이터와 같은 사용자 동작을 고려하지 않으므로 관련성을 더욱 향상시킬 수 있습니다.

순위 학습은 기계 학습 및 행동 데이터를 사용하여 문서의 관련성을 조정할 수 있는 오픈 소스 플러 그 인입니다. 이는 XGBoost 및 Ranklib 라이브러리의 모델을 사용하여 검색 결과를 다시 작성합니 다. [Elasticsearch LTR 플러그인은](https://elasticsearch-learning-to-rank.readthedocs.io/en/latest/index.html) 처음에 [OpenSource Connections에서 개발했으며, 위키미디어](https://opensourceconnections.com/) [재단, Snagajob](https://opensourceconnections.com/) Engineering, Bonsai 및 Yelp Engineering에서 상당한 기여를 했습니다. 플러그인 OpenSearch 버전은 Elasticsearch LTR 플러그인에서 파생되었습니다.

랭킹을 배우려면 Elasticsearch OpenSearch 7.7 이상이 필요합니다. 순위 학습 플러그인을 사용하려면 전체 관리자 권한이 있어야 합니다. 자세한 내용은 [the section called "마스터 사용자 수정"](#page-727-0) 섹션을 참조 하세요.

#### **a** Note

이 설명서는 Learning to Rank 플러그인에 대한 일반적인 개요를 제공하고 사용을 시작하는 데 도움이 됩니다. 자세한 단계 및 API 설명을 포함한 전체 설명서는 [순위 학습](https://elasticsearch-learning-to-rank.readthedocs.io/en/latest/index.html) 설명서에서 확인할 수 있습니다.

주제

- [순위 학습 시작하기](#page-872-0)
- [순위 학습 API](#page-894-0)

<span id="page-872-0"></span>순위 학습 시작하기

판단 목록을 제공하고, 교육 데이터 세트를 준비하고, Amazon OpenSearch Service 외부에서 모델을 교육해야 합니다. 파란색 부분은 OpenSearch 서비스 외부에서 발생합니다.

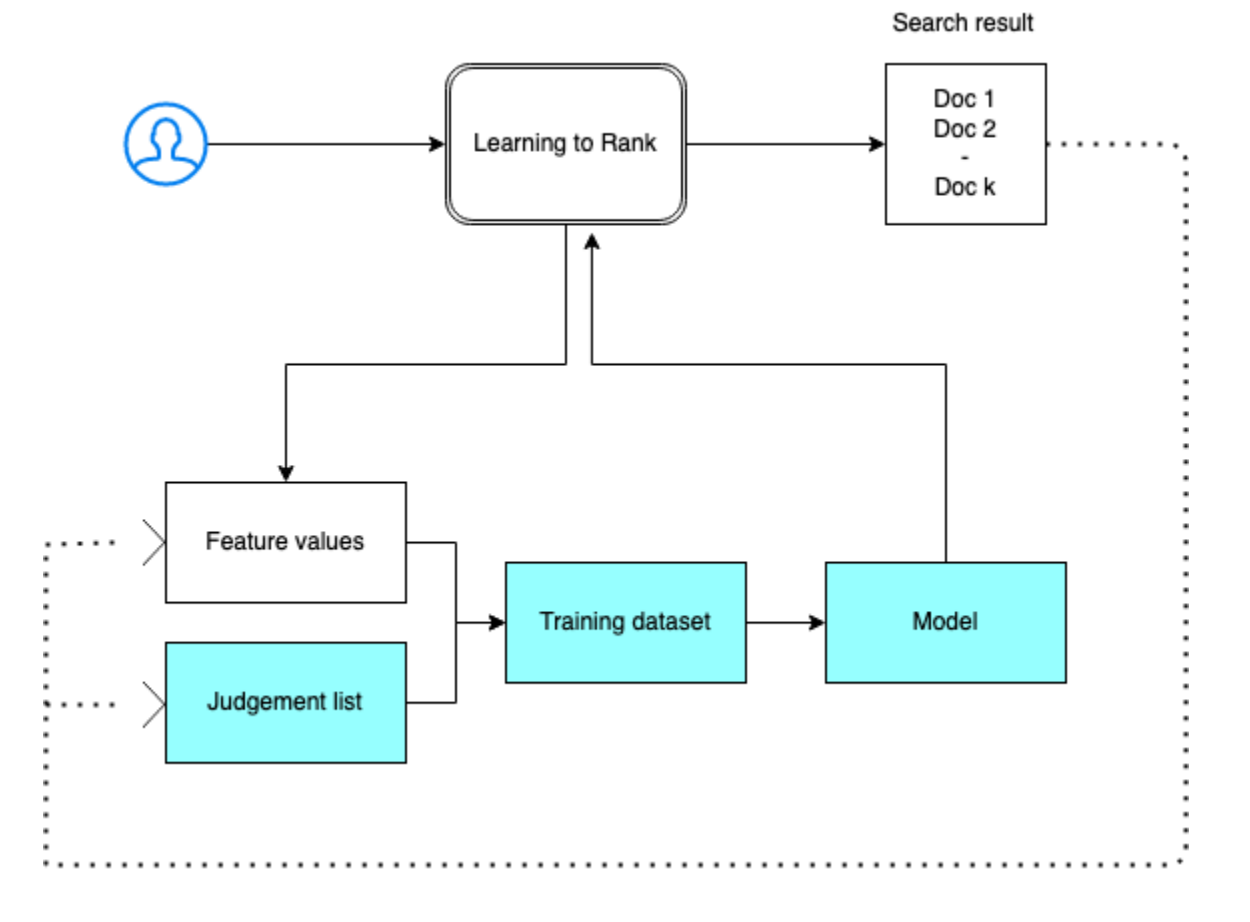

### 1단계: 플러그인 초기화

Learning to Rank 플러그인을 초기화하려면 다음 요청을 OpenSearch 서비스 도메인으로 보내세요.

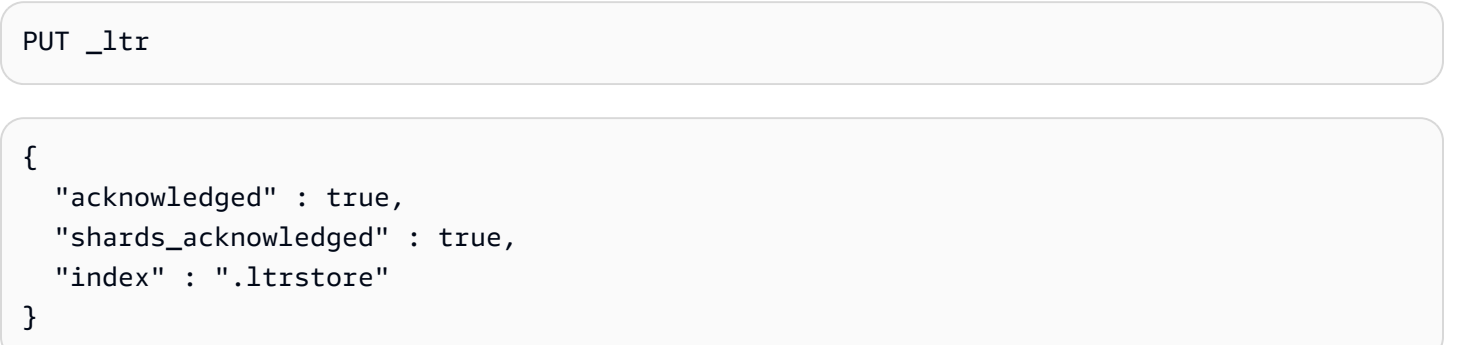

이 명령은 기능 집합 및 모델과 같은 메타데이터 정보를 저장하는 숨겨진 .ltrstore 인덱스를 생성 합니다.

#### 2단계: 판단 목록 생성

#### **a** Note

이 단계는 OpenSearch 서비스 외부에서 수행해야 합니다.

판단 목록은 기계 학습 모델이 학습하는 예제 모음입니다. 판단 목록에는 중요한 키워드와 각 키워드에 대한 등급 문서 세트가 포함되어야 합니다.

이 예제에서는 영화 데이터 집합에 대한 판단 목록이 있습니다. 4등급은 완벽한 일치를 나타냅니다. 0 등급은 최악의 일치를 나타냅니다.

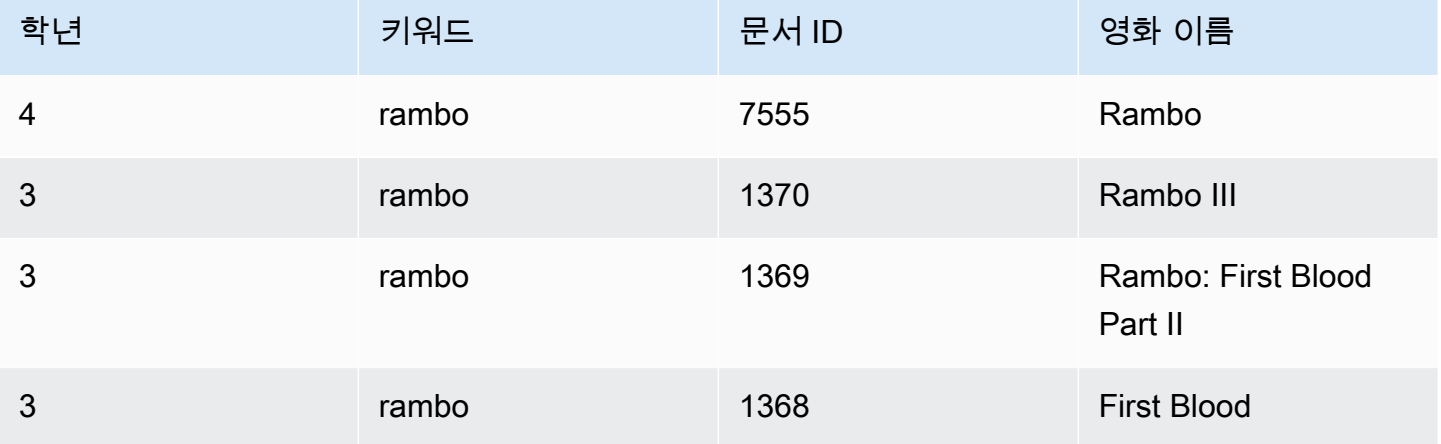

다음 형식으로 판단 목록을 준비합니다.

4 qid:1 # 7555 Rambo 3 qid:1 # 1370 Rambo III 3 qid:1 # 1369 Rambo: First Blood Part II 3 qid:1 # 1368 First Blood where qid:1 represents "rambo"

판단 목록의 더욱 완벽한 예제는 [영화 판단을](https://github.com/o19s/elasticsearch-ltr-demo/blob/master/train/movie_judgments.txt) 참조하세요.

인간 주석자의 도움을 받아 이 판단 목록을 수동으로 작성하거나 분석 데이터에서 프로그래밍 방식으 로 추론할 수 있습니다.

### 3단계: 기능 집합 작성

기능은 문서의 관련성에 해당하는 필드입니다(예:title, overview, popularity score(뷰 수) 등).

각 기능에 대한 Mustache 템플릿을 사용하여 기능 집합을 작성합니다. 기능에 대한 자세한 내용은 [기](https://elasticsearch-learning-to-rank.readthedocs.io/en/latest/building-features.html) [능 작업](https://elasticsearch-learning-to-rank.readthedocs.io/en/latest/building-features.html)을 참조하세요.

이 예제에서는 title 및 overview 필드를 사용하여 movie\_features 기능 집합을 작성합니다.

```
POST _ltr/_featureset/movie_features
{ 
   "featureset" : { 
        "name" : "movie_features", 
        "features" : [ 
          { 
            "name" : "1", 
            "params" : [ 
              "keywords" 
            ], 
            "template_language" : "mustache", 
            "template" : { 
              "match" : { 
                "title" : "{{keywords}}" 
 } 
            } 
          }, 
          { 
            "name" : "2", 
            "params" : [ 
              "keywords" 
            ], 
            "template_language" : "mustache", 
            "template" : { 
              "match" : { 
                "overview" : "{{keywords}}" 
 } 
            } 
          } 
       ] 
     }
}
```
#### 원본 .ltrstore 인덱스를 쿼리하는 경우 기능 집합을 가져옵니다.

GET \_ltr/\_featureset

4단계: 기능 값 로그

기능 값은 각 기능에 대해 BM-25에서 계산한 관련성 점수입니다.

기능 집합과 판단 목록을 결합하여 기능 값을 로그합니다. 로깅 기능에 대한 자세한 내용은 [기능 점수](https://elasticsearch-learning-to-rank.readthedocs.io/en/latest/logging-features.html)  [로깅](https://elasticsearch-learning-to-rank.readthedocs.io/en/latest/logging-features.html)을 참조하세요.

이 예제에서 bool 쿼리는 필터를 사용하여 등급이 매겨진 문서를 검색한 다음 sltr 쿼리로 기능 집합 을 선택합니다. ltr\_log 쿼리는 문서와 해당 기능 값을 로그하는 기능을 결합합니다.

```
POST tmdb/_search
{ 
   "_source": { 
     "includes": [ 
        "title", 
        "overview" 
    \mathbf{I} }, 
   "query": { 
     "bool": { 
        "filter": [ 
          { 
             "terms": { 
               "_id": [ 
                 "7555", 
                 "1370", 
                 "1369", 
                 "1368" 
 ] 
            } 
          }, 
          { 
             "sltr": { 
               "_name": "logged_featureset", 
               "featureset": "movie_features", 
               "params": { 
                 "keywords": "rambo" 
 } 
            }
```

```
 } 
        ] 
      } 
   }, 
   "ext": { 
     "ltr log": {
        "log_specs": { 
           "name": "log_entry1", 
           "named_query": "logged_featureset" 
        } 
      } 
   }
}
```
샘플 응답은 다음과 같습니다.

```
{ 
   "took" : 7, 
   "timed_out" : false, 
   "_shards" : { 
     "total" : 1, 
     "successful" : 1, 
     "skipped" : 0, 
     "failed" : 0 
   }, 
   "hits" : { 
     "total" : { 
        "value" : 4, 
        "relation" : "eq" 
     }, 
     "max_score" : 0.0, 
     "hits" : [ 
        { 
          "_index" : "tmdb", 
          "_type" : "movie", 
          "_id" : "1368", 
          "_score" : 0.0, 
          "_source" : {
```
 "overview" : "When former Green Beret John Rambo is harassed by local law enforcement and arrested for vagrancy, the Vietnam vet snaps, runs for the hills and rat-a-tat-tats his way into the action-movie hall of fame. Hounded by a relentless sheriff, Rambo employs heavy-handed guerilla tactics to shake the cops off his tail.", "title" : "First Blood"

},

```
 "fields" : { 
           "_ltrlog" : [ 
\{\hspace{.1cm} \} "log_entry1" : [ 
\overline{a} "name" : "1" 
                 }, 
\overline{a} "name" : "2", 
                   "value" : 10.558305 
 } 
 ] 
 } 
           ] 
         }, 
         "matched_queries" : [ 
           "logged_featureset" 
        ] 
      }, 
      { 
         "_index" : "tmdb", 
         "_type" : "movie", 
         "_id" : "7555", 
         "_score" : 0.0, 
         "_source" : { 
           "overview" : "When governments fail to act on behalf of captive missionaries, 
 ex-Green Beret John James Rambo sets aside his peaceful existence along the Salween 
 River in a war-torn region of Thailand to take action. Although he's still haunted 
 by violent memories of his time as a U.S. soldier during the Vietnam War, Rambo can 
 hardly turn his back on the aid workers who so desperately need his help.", 
           "title" : "Rambo" 
         }, 
         "fields" : { 
           "_ltrlog" : [ 
\{\hspace{.1cm} \} "log_entry1" : [ 
\overline{a} "name" : "1", 
                   "value" : 11.2569065 
                 }, 
\overline{a} "name" : "2", 
                   "value" : 9.936821
```

```
 } 
 ] 
 } 
          ] 
        }, 
        "matched_queries" : [ 
          "logged_featureset" 
        ] 
      }, 
      { 
        "_index" : "tmdb", 
        "_type" : "movie", 
        "_id" : "1369", 
        "_score" : 0.0, 
        "_source" : { 
           "overview" : "Col. Troutman recruits ex-Green Beret John Rambo for a highly 
 secret and dangerous mission. Teamed with Co Bao, Rambo goes deep into Vietnam to 
 rescue POWs. Deserted by his own team, he's left in a hostile jungle to fight for his 
 life, avenge the death of a woman and bring corrupt officials to justice.", 
          "title" : "Rambo: First Blood Part II" 
        }, 
        "fields" : { 
           "_ltrlog" : [ 
\{\hspace{.1cm} \} "log_entry1" : [ 
\overline{a} "name" : "1", 
                  "value" : 6.334839 
                }, 
\overline{a} "name" : "2", 
                  "value" : 10.558305 
 } 
 ] 
 } 
          ] 
        }, 
        "matched_queries" : [ 
          "logged_featureset" 
        ] 
      }, 
      { 
        "_index" : "tmdb", 
        "_type" : "movie",
```

```
 "_id" : "1370", 
         "_score" : 0.0, 
         "_source" : { 
           "overview" : "Combat has taken its toll on Rambo, but he's finally begun to 
  find inner peace in a monastery. When Rambo's friend and mentor Col. Trautman asks for 
  his help on a top secret mission to Afghanistan, Rambo declines but must reconsider 
  when Trautman is captured.", 
           "title" : "Rambo III" 
         }, 
         "fields" : { 
           "_ltrlog" : [ 
\{\hspace{.1cm} \} "log_entry1" : [ 
\overline{a} "name" : "1", 
                   "value" : 9.425955 
                 }, 
\overline{a} "name" : "2", 
                   "value" : 11.262714 
 } 
 ] 
 } 
           ] 
         }, 
         "matched_queries" : [ 
           "logged_featureset" 
         ] 
       } 
     ] 
   }
}
```
앞의 예제에서는 ID가 1368인 문서의 제목 필드에 "rambo"라는 키워드가 나타나지 않기 때문에 첫 번 째 기능에는 기능 값이 없습니다. 이 값은 교육 데이터에서 누락된 기능 값입니다.

5단계: 교육 데이터 세트 생성

**a** Note

이 단계는 OpenSearch 서비스 외부에서 수행해야 합니다.

다음 단계는 판단 목록과 기능 값을 결합하여 교육 데이터 집합을 만드는 것입니다. 원래 판단 목록이 다음과 같은 경우:

4 qid:1 # 7555 Rambo 3 qid:1 # 1370 Rambo III 3 qid:1 # 1369 Rambo: First Blood Part II 3 qid:1 # 1368 First Blood

다음과 같은 최종 교육 데이터 집합으로 변환합니다.

```
4 qid:1 1:12.318474 2:10.573917 # 7555 rambo
3 qid:1 1:10.357875 2:11.950391 # 1370 rambo
3 qid:1 1:7.010513 2:11.220095 # 1369 rambo
3 qid:1 1:0.0 2:11.220095 # 1368 rambo
```
이 단계를 수동으로 수행하거나 프로그램을 작성하여 자동화할 수 있습니다.

6단계: 알고리즘 선택 및 모델 구축

**a** Note

이 단계는 OpenSearch 서비스 외부에서 수행해야 합니다.

교육 데이터 집합을 마련한 다음 단계는 XGBoost 또는 Ranklib 라이브러리를 사용하여 모델을 구축하 는 것입니다. XGBoost 및 Ranklib 라이브러리를 사용하면 LambdaMART, Random Forests 등과 같은 인기 모델을 구축할 수 있습니다.

XGBoost 및 Ranklib를 사용하여 모델을 빌드하는 단계는 각각 [XGBoost](https://xgboost.readthedocs.io/en/latest/index.html) 및 설명서를 참조하십시오. [RankLib](https://sourceforge.net/p/lemur/wiki/RankLib/) [아마존을 사용하여 XGBoost 모델을 SageMaker 구축하려면 XGBoost 알고리즘을 참조하십](https://docs.aws.amazon.com/sagemaker/latest/dg/xgboost.html) [시오.](https://docs.aws.amazon.com/sagemaker/latest/dg/xgboost.html)

7단계: 모델 배포

모델을 구축한 후 순위 학습 플러그인에 배포합니다. 모델 배포에 대한 자세한 내용은 [훈련된 모델 업](https://elasticsearch-learning-to-rank.readthedocs.io/en/latest/training-models.html) [로드](https://elasticsearch-learning-to-rank.readthedocs.io/en/latest/training-models.html)를 참조하세요.

이 예제에서는 Ranklib 라이브러리를 사용하여 my\_ranklib\_model 모델을 구축합니다.

```
POST _ltr/_featureset/movie_features/_createmodel?pretty
{
```

```
 "model": { 
     "name": "my_ranklib_model", 
     "model": { 
       "type": "model/ranklib", 
       "definition": """## LambdaMART
\# No. of trees = 10
## No. of leaves = 10
## No. of threshold candidates = 256
## Learning rate = 0.1## Stop early = 100
<ensemble> 
    <tree id="1" weight="0.1"> 
       <split> 
           <feature>1</feature> 
           <threshold>10.357875</threshold> 
           <split pos="left"> 
              <feature>1</feature> 
              <threshold>0.0</threshold> 
              <split pos="left"> 
                  <output>-2.0</output> 
              </split> 
              <split pos="right"> 
                 <feature>1</feature> 
                 <threshold>7.010513</threshold> 
                 <split pos="left"> 
                     <output>-2.0</output> 
                 </split> 
                 <split pos="right"> 
                     <output>-2.0</output> 
                 </split> 
              </split> 
           </split> 
           <split pos="right"> 
              <output>2.0</output> 
           </split> 
       </split> 
    </tree> 
    <tree id="2" weight="0.1"> 
       <split> 
           <feature>1</feature> 
           <threshold>10.357875</threshold> 
           <split pos="left"> 
              <feature>1</feature>
```

```
 <threshold>0.0</threshold> 
           <split pos="left"> 
              <output>-1.67031991481781</output> 
           </split> 
           <split pos="right"> 
              <feature>1</feature> 
              <threshold>7.010513</threshold> 
              <split pos="left"> 
                  <output>-1.67031991481781</output> 
              </split> 
              <split pos="right"> 
                  <output>-1.6703200340270996</output> 
              </split> 
           </split> 
       </split> 
       <split pos="right"> 
           <output>1.6703201532363892</output> 
       </split> 
    </split> 
 </tree> 
 <tree id="3" weight="0.1"> 
    <split> 
       <feature>2</feature> 
       <threshold>10.573917</threshold> 
       <split pos="left"> 
           <output>1.479954481124878</output> 
       </split> 
       <split pos="right"> 
           <feature>1</feature> 
           <threshold>7.010513</threshold> 
           <split pos="left"> 
              <feature>1</feature> 
              <threshold>0.0</threshold> 
              <split pos="left"> 
                  <output>-1.4799546003341675</output> 
              </split> 
              <split pos="right"> 
                  <output>-1.479954481124878</output> 
              </split> 
           </split> 
           <split pos="right"> 
              <output>-1.479954481124878</output> 
           </split> 
       </split>
```

```
 </split> 
 </tree> 
 <tree id="4" weight="0.1"> 
    <split> 
       <feature>1</feature> 
       <threshold>10.357875</threshold> 
       <split pos="left"> 
           <feature>1</feature> 
           <threshold>0.0</threshold> 
           <split pos="left"> 
              <output>-1.3569872379302979</output> 
           </split> 
           <split pos="right"> 
              <feature>1</feature> 
              <threshold>7.010513</threshold> 
              <split pos="left"> 
                  <output>-1.3569872379302979</output> 
              </split> 
              <split pos="right"> 
                  <output>-1.3569872379302979</output> 
              </split> 
           </split> 
       </split> 
       <split pos="right"> 
           <output>1.3569873571395874</output> 
       </split> 
    </split> 
 </tree> 
 <tree id="5" weight="0.1"> 
    <split> 
       <feature>1</feature> 
       <threshold>10.357875</threshold> 
       <split pos="left"> 
           <feature>1</feature> 
           <threshold>0.0</threshold> 
           <split pos="left"> 
              <output>-1.2721362113952637</output> 
           </split> 
           <split pos="right"> 
              <feature>1</feature> 
              <threshold>7.010513</threshold> 
              <split pos="left"> 
                  <output>-1.2721363306045532</output> 
              </split>
```

```
 <split pos="right"> 
                  <output>-1.2721363306045532</output> 
              </split> 
           </split> 
       </split> 
       <split pos="right"> 
           <output>1.2721362113952637</output> 
       </split> 
    </split> 
 </tree> 
 <tree id="6" weight="0.1"> 
    <split> 
       <feature>1</feature> 
       <threshold>10.357875</threshold> 
       <split pos="left"> 
           <feature>1</feature> 
           <threshold>7.010513</threshold> 
           <split pos="left"> 
              <feature>1</feature> 
              <threshold>0.0</threshold> 
              <split pos="left"> 
                  <output>-1.2110036611557007</output> 
              </split> 
              <split pos="right"> 
                  <output>-1.2110036611557007</output> 
              </split> 
           </split> 
           <split pos="right"> 
              <output>-1.2110037803649902</output> 
           </split> 
       </split> 
       <split pos="right"> 
           <output>1.2110037803649902</output> 
       </split> 
    </split> 
 </tree> 
 <tree id="7" weight="0.1"> 
    <split> 
       <feature>1</feature> 
       <threshold>10.357875</threshold> 
       <split pos="left"> 
           <feature>1</feature> 
           <threshold>7.010513</threshold> 
           <split pos="left">
```

```
 <feature>1</feature> 
              <threshold>0.0</threshold> 
              <split pos="left"> 
                  <output>-1.165616512298584</output> 
              </split> 
              <split pos="right"> 
                  <output>-1.165616512298584</output> 
              </split> 
           </split> 
           <split pos="right"> 
              <output>-1.165616512298584</output> 
           </split> 
       </split> 
       <split pos="right"> 
           <output>1.165616512298584</output> 
       </split> 
    </split> 
 </tree> 
 <tree id="8" weight="0.1"> 
    <split> 
       <feature>1</feature> 
       <threshold>10.357875</threshold> 
       <split pos="left"> 
           <feature>1</feature> 
           <threshold>7.010513</threshold> 
           <split pos="left"> 
              <feature>1</feature> 
              <threshold>0.0</threshold> 
              <split pos="left"> 
                  <output>-1.131177544593811</output> 
              </split> 
              <split pos="right"> 
                  <output>-1.131177544593811</output> 
              </split> 
           </split> 
           <split pos="right"> 
              <output>-1.131177544593811</output> 
           </split> 
       </split> 
       <split pos="right"> 
           <output>1.131177544593811</output> 
       </split> 
    </split> 
 </tree>
```

```
 <tree id="9" weight="0.1"> 
    <split> 
       <feature>2</feature> 
       <threshold>10.573917</threshold> 
       <split pos="left"> 
           <output>1.1046180725097656</output> 
       </split> 
       <split pos="right"> 
           <feature>1</feature> 
           <threshold>7.010513</threshold> 
           <split pos="left"> 
              <feature>1</feature> 
              <threshold>0.0</threshold> 
              <split pos="left"> 
                  <output>-1.1046180725097656</output> 
              </split> 
              <split pos="right"> 
                  <output>-1.1046180725097656</output> 
              </split> 
           </split> 
           <split pos="right"> 
              <output>-1.1046180725097656</output> 
           </split> 
       </split> 
    </split> 
 </tree> 
 <tree id="10" weight="0.1"> 
    <split> 
       <feature>1</feature> 
       <threshold>10.357875</threshold> 
       <split pos="left"> 
           <feature>1</feature> 
           <threshold>7.010513</threshold> 
           <split pos="left"> 
              <feature>1</feature> 
              <threshold>0.0</threshold> 
              <split pos="left"> 
                  <output>-1.0838804244995117</output> 
              </split> 
              <split pos="right"> 
                  <output>-1.0838804244995117</output> 
              </split> 
           </split> 
           <split pos="right">
```

```
 <output>-1.0838804244995117</output> 
               </split> 
           </split> 
           <split pos="right"> 
               <output>1.0838804244995117</output> 
           </split> 
        </split> 
    </tree>
</ensemble>
""" 
     } 
   }
}
```
모델을 보려면 다음 요청을 보냅니다.

GET \_ltr/\_model/my\_ranklib\_model

8단계: 순위 학습으로 검색

모델을 배포하면 검색할 준비가 됩니다.

사용 중인 기능 및 실행하려는 모델의 이름으로 sltr 쿼리를 수행합니다.

```
POST tmdb/_search
{ 
   "_source": { 
     "includes": ["title", "overview"] 
   }, 
   "query": { 
     "multi_match": { 
        "query": "rambo", 
       "fields": ["title", "overview"] 
     } 
   }, 
   "rescore": { 
     "query": { 
        "rescore_query": { 
          "sltr": { 
             "params": { 
               "keywords": "rambo" 
            }, 
            "model": "my_ranklib_model"
```
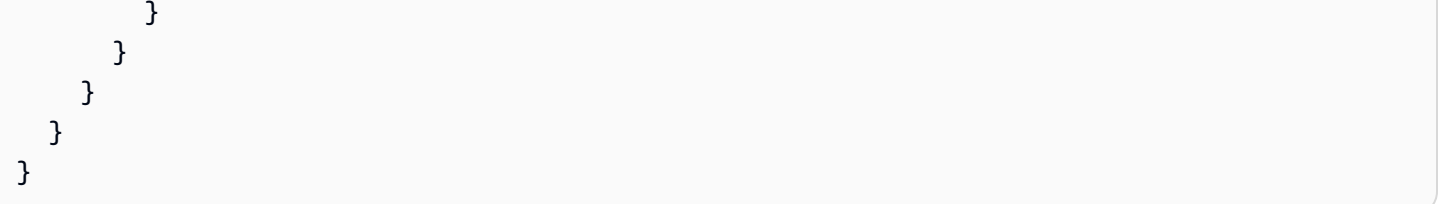

"Rambo"를 판단 목록에서 최고 등급으로 지정했기 때문에 순위 학습에서 "Rambo"를 첫 번째 결과로 볼 수 있습니다.

```
{ 
   "took" : 12, 
   "timed_out" : false, 
   "_shards" : { 
     "total" : 1, 
     "successful" : 1, 
     "skipped" : 0, 
     "failed" : 0 
   }, 
   "hits" : { 
     "total" : { 
       "value" : 7, 
       "relation" : "eq" 
     }, 
     "max_score" : 13.096414, 
     "hits" : [ 
       { 
          "_index" : "tmdb", 
          "_type" : "movie", 
         "_id" : "7555", 
          "_score" : 13.096414, 
          "_source" : { 
            "overview" : "When governments fail to act on behalf of captive missionaries, 
  ex-Green Beret John James Rambo sets aside his peaceful existence along the Salween 
  River in a war-torn region of Thailand to take action. Although he's still haunted 
  by violent memories of his time as a U.S. soldier during the Vietnam War, Rambo can 
  hardly turn his back on the aid workers who so desperately need his help.", 
           "title" : "Rambo" 
         } 
       }, 
      \{ "_index" : "tmdb", 
          "_type" : "movie", 
          "_id" : "1370",
```

```
 "_score" : 11.17245, 
        "_source" : { 
          "overview" : "Combat has taken its toll on Rambo, but he's finally begun to 
 find inner peace in a monastery. When Rambo's friend and mentor Col. Trautman asks for 
 his help on a top secret mission to Afghanistan, Rambo declines but must reconsider 
 when Trautman is captured.", 
          "title" : "Rambo III" 
        } 
      }, 
      { 
        "_index" : "tmdb", 
        "_type" : "movie", 
        "_id" : "1368", 
        "_score" : 10.442155, 
        "_source" : { 
          "overview" : "When former Green Beret John Rambo is harassed by local law 
 enforcement and arrested for vagrancy, the Vietnam vet snaps, runs for the hills and 
 rat-a-tat-tats his way into the action-movie hall of fame. Hounded by a relentless 
 sheriff, Rambo employs heavy-handed guerilla tactics to shake the cops off his tail.", 
          "title" : "First Blood" 
        } 
      }, 
      { 
        "_index" : "tmdb", 
        "_type" : "movie", 
        "_id" : "1369", 
        "_score" : 10.442155, 
        "_source" : { 
          "overview" : "Col. Troutman recruits ex-Green Beret John Rambo for a highly 
 secret and dangerous mission. Teamed with Co Bao, Rambo goes deep into Vietnam to 
 rescue POWs. Deserted by his own team, he's left in a hostile jungle to fight for his 
 life, avenge the death of a woman and bring corrupt officials to justice.", 
          "title" : "Rambo: First Blood Part II" 
        } 
      }, 
      { 
        "_index" : "tmdb", 
        "_type" : "movie", 
        "_id" : "31362", 
        "_score" : 7.424202, 
        "_source" : { 
          "overview" : "It is 1985, and a small, tranquil Florida town is being rocked 
 by a wave of vicious serial murders and bank robberies. Particularly sickening to the 
 authorities is the gratuitous use of violence by two "Rambo" like killers who dress
```

```
 themselves in military garb. Based on actual events taken from FBI files, the movie 
 depicts the Bureau's efforts to track down these renegades.", 
          "title" : "In the Line of Duty: The F.B.I. Murders" 
        } 
      }, 
     \{ "_index" : "tmdb", 
        "_type" : "movie", 
        "_id" : "13258", 
        "_score" : 6.43182, 
        "_source" : { 
           "overview" : """Will Proudfoot (Bill Milner) is looking for an escape from
```
 his family's stifling home life when he encounters Lee Carter (Will Poulter), the school bully. Armed with a video camera and a copy of "Rambo: First Blood", Lee plans to make cinematic history by filming his own action-packed video epic. Together, these two newfound friends-turned-budding-filmmakers quickly discover that their imaginative ― and sometimes mishap-filled ― cinematic adventure has begun to take on a life of its own!""",

```
 "title" : "Son of Rambow" 
   } 
 }, 
 { 
   "_index" : "tmdb", 
   "_type" : "movie", 
   "_id" : "61410", 
   "_score" : 3.9719706, 
   "_source" : {
```
 "overview" : "It's South Africa 1990. Two major events are about to happen: The release of Nelson Mandela and, more importantly, it's Spud Milton's first year at an elite boys only private boarding school. John Milton is a boy from an ordinary background who wins a scholarship to a private school in Kwazulu-Natal, South Africa. Surrounded by boys with nicknames like Gecko, Rambo, Rain Man and Mad Dog, Spud has his hands full trying to adapt to his new home. Along the way Spud takes his first tentative steps along the path to manhood. (The path it seems could be a rather long road). Spud is an only child. He is cursed with parents from well beyond the lunatic fringe and a senile granny. His dad is a fervent anti-communist who is paranoid that the family domestic worker is running a shebeen from her room at the back of the family home. His mom is a free spirit and a teenager's worst nightmare, whether it's shopping for Spud's underwear in the local supermarket",

```
 "title" : "Spud" 
 }
```
 }  $\mathbf{I}$ 

}

Learning to Rank 플러그인을 사용하지 않고 검색하면 다른 결과가 반환됩니다. OpenSearch

```
POST tmdb/ search
{ 
   "_source": { 
     "includes": ["title", "overview"] 
   }, 
   "query": { 
     "multi_match": { 
        "query": "Rambo", 
       "fields": ["title", "overview"] 
     } 
   }
}
```

```
{ 
   "took" : 5, 
   "timed_out" : false, 
   "_shards" : { 
     "total" : 1, 
     "successful" : 1, 
     "skipped" : 0, 
     "failed" : 0 
   }, 
   "hits" : { 
     "total" : { 
        "value" : 5, 
        "relation" : "eq" 
     }, 
     "max_score" : 11.262714, 
     "hits" : [ 
       \{ "_index" : "tmdb", 
          "_type" : "movie", 
          "_id" : "1370", 
          "_score" : 11.262714, 
          "_source" : {
```
 "overview" : "Combat has taken its toll on Rambo, but he's finally begun to find inner peace in a monastery. When Rambo's friend and mentor Col. Trautman asks for his help on a top secret mission to Afghanistan, Rambo declines but must reconsider when Trautman is captured.",

```
 "title" : "Rambo III" 
   } 
 }, 
 { 
   "_index" : "tmdb", 
   "_type" : "movie", 
   "_id" : "7555", 
   "_score" : 11.2569065,
```

```
 "_source" : {
```
 "overview" : "When governments fail to act on behalf of captive missionaries, ex-Green Beret John James Rambo sets aside his peaceful existence along the Salween River in a war-torn region of Thailand to take action. Although he's still haunted by violent memories of his time as a U.S. soldier during the Vietnam War, Rambo can hardly turn his back on the aid workers who so desperately need his help.",

```
 "title" : "Rambo" 
   } 
 }, 
 { 
   "_index" : "tmdb", 
   "_type" : "movie", 
   "_id" : "1368", 
   "_score" : 10.558305, 
   "_source" : {
```
 "overview" : "When former Green Beret John Rambo is harassed by local law enforcement and arrested for vagrancy, the Vietnam vet snaps, runs for the hills and rat-a-tat-tats his way into the action-movie hall of fame. Hounded by a relentless sheriff, Rambo employs heavy-handed guerilla tactics to shake the cops off his tail.",

```
 "title" : "First Blood" 
   } 
 }, 
\{ "_index" : "tmdb", 
   "_type" : "movie", 
   "_id" : "1369", 
   "_score" : 10.558305, 
   "_source" : {
```
 "overview" : "Col. Troutman recruits ex-Green Beret John Rambo for a highly secret and dangerous mission. Teamed with Co Bao, Rambo goes deep into Vietnam to rescue POWs. Deserted by his own team, he's left in a hostile jungle to fight for his life, avenge the death of a woman and bring corrupt officials to justice.",

```
 "title" : "Rambo: First Blood Part II" 
   } 
 },
```
{

```
 "_index" : "tmdb", 
        "_type" : "movie", 
        "_id" : "13258", 
        "_score" : 6.4600153, 
        "_source" : { 
          "overview" : """Will Proudfoot (Bill Milner) is looking for an escape from 
 his family's stifling home life when he encounters Lee Carter (Will Poulter), the 
 school bully. Armed with a video camera and a copy of "Rambo: First Blood", Lee plans 
 to make cinematic history by filming his own action-packed video epic. Together, these 
 two newfound friends-turned-budding-filmmakers quickly discover that their imaginative 
 ― and sometimes mishap-filled ― cinematic adventure has begun to take on a life of its 
 own!""", 
          "title" : "Son of Rambow" 
        } 
      } 
    ] 
  }
```
모델이 얼마나 잘 작동하는지에 대한 의견에 따라 판단 목록과 기능을 조정합니다. 그런 다음 2~8단계 를 반복하여 시간에 따른 순위 결과를 개선합니다.

### <span id="page-894-0"></span>순위 학습 API

}

순위 학습 작업을 사용하여 기능 집합 및 모델을 프로그래밍 방식으로 작업할 수 있습니다.

스토어 생성

기능 집합 및 모델과 같은 메타데이터 정보를 저장하는 숨겨진 .ltrstore 인덱스를 생성합니다.

PUT \_ltr

스토어 삭제

숨겨진 .ltrstore 인덱스를 삭제하고 플러그인을 재설정합니다.

DELETE \_ltr

#### 기능 집합 생성

기능 집합을 생성합니다.

POST \_ltr/\_featureset/<name\_of\_features>

### 기능 집합 삭제

#### 기능 집합을 삭제합니다.

DELETE \_ltr/\_featureset/<name\_of\_feature\_set>

### 기능 집합 가져오기

기능 집합을 검색합니다.

GET \_ltr/\_featureset/<name\_of\_feature\_set>

### 모델 생성

### 모델을 생성합니다.

POST \_ltr/\_featureset/<name\_of\_feature\_set>/\_createmodel

### 모델 삭제

#### 모델을 삭제합니다.

DELETE \_ltr/\_model/<name\_of\_model>

### 모델 가져오기

#### 모델을 검색합니다.

GET \_ltr/\_model/<name\_of\_model>

### 통계 가져오기

플러그인이 작동하는 방법에 대한 정보를 제공합니다.

#### GET \_ltr/\_stats

필터를 사용하여 단일 통계를 검색할 수도 있습니다.

GET \_ltr/\_stats/<stat>

또한 정보를 클러스터의 단일 노드로 제한할 수 있습니다.

```
GET _ltr/_stats/<stat>/nodes/<nodeId>
{ 
   "_nodes" : { 
     "total" : 1, 
     "successful" : 1, 
     "failed" : 0 
   }, 
   "cluster_name" : "873043598401:ltr-77", 
   "stores" : { 
     ".ltrstore" : { 
        "model_count" : 1, 
       "featureset_count" : 1, 
       "feature_count" : 2, 
       "status" : "green" 
     } 
   }, 
   "status" : "green", 
   "nodes" : { 
     "DjelK-_ZSfyzstO5dhGGQA" : { 
       "cache" : { 
          "feature" : { 
            "eviction_count" : 0, 
           "miss_count" : 0,
           "entry_count" : 0,
            "memory_usage_in_bytes" : 0, 
            "hit_count" : 0 
          }, 
          "featureset" : { 
            "eviction_count" : 2, 
            "miss_count" : 2, 
           "entry_count" : 0,
            "memory_usage_in_bytes" : 0, 
            "hit_count" : 0 
          }, 
          "model" : { 
            "eviction_count" : 2, 
            "miss_count" : 3, 
            "entry_count" : 1,
```

```
 "memory_usage_in_bytes" : 3204, 
            "hit_count" : 1 
          } 
        }, 
       "request_total_count" : 6, 
       "request_error_count" : 0 
     } 
   }
}
```
통계는 다음 표에 지정된 대로 노드 및 클러스터의 두 수준에서 제공됩니다.

### 노드 수준 통계

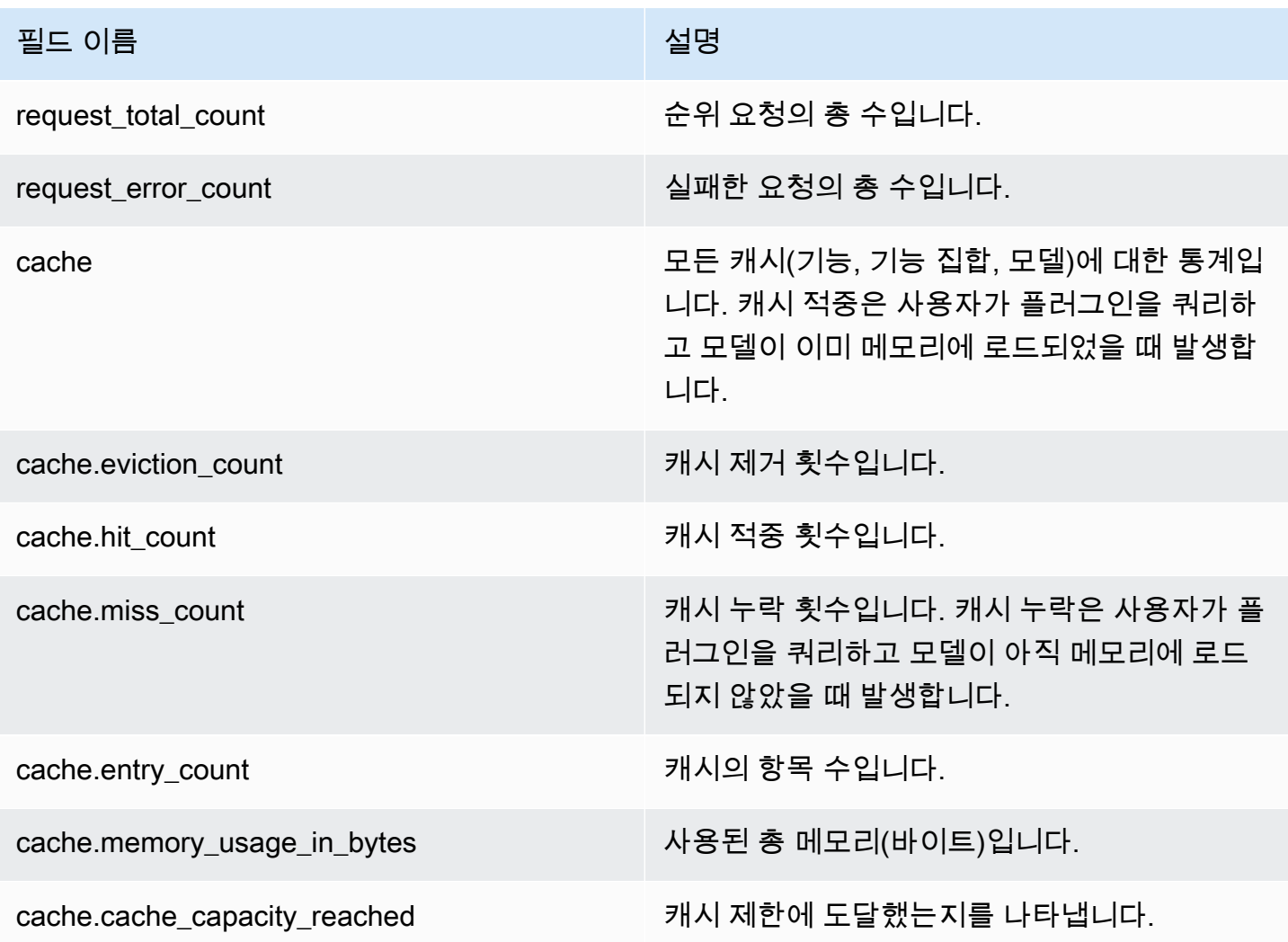

#### 클러스터 수준 통계

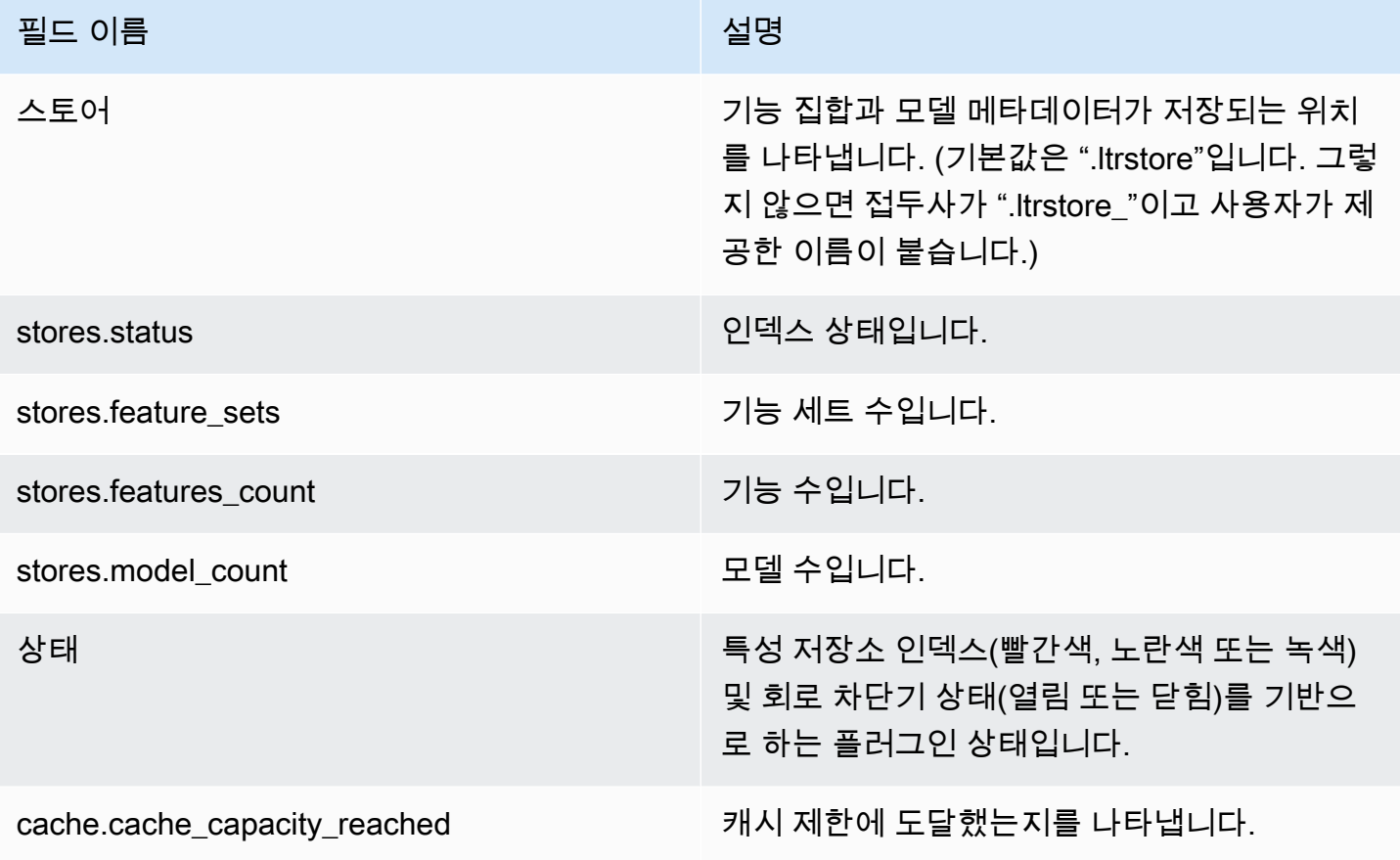

### 캐시 통계 가져오기

캐시 및 메모리 사용에 대한 통계를 반환합니다.

```
GET _ltr/_cachestats
{ 
     "_nodes": { 
          "total": 2, 
          "successful": 2, 
          "failed": 0 
     }, 
     "cluster_name": "opensearch-cluster", 
     "all": { 
          "total": { 
              "ram": 612, 
               "count": 1 
          },
```

```
 "features": { 
          "ram": 0, 
          "count": 0 
     }, 
     "featuresets": { 
          "ram": 612, 
          "count": 1 
     }, 
      "models": { 
          "ram": 0, 
          "count": 0 
     } 
 }, 
 "stores": { 
     ".ltrstore": { 
          "total": { 
               "ram": 612, 
               "count": 1 
          }, 
           "features": { 
               "ram": 0, 
               "count": 0 
          }, 
          "featuresets": { 
               "ram": 612, 
               "count": 1 
          }, 
           "models": { 
               "ram": 0, 
               "count": 0 
          } 
     } 
 }, 
 "nodes": { 
      "ejF6uutERF20wOFNOXB61A": { 
           "name": "opensearch1", 
          "hostname": "172.18.0.4", 
          "stats": { 
               "total": { 
                    "ram": 612, 
                    "count": 1 
               }, 
               "features": { 
                    "ram": 0,
```
```
 "count": 0 
                }, 
                "featuresets": { 
                    "ram": 612, 
                    "count": 1 
\qquad \qquad \text{ } "models": { 
                    "ram": 0, 
                    "count": 0 
 } 
 } 
        }, 
         "Z2RZNWRLSveVcz2c6lHf5A": { 
             "name": "opensearch2", 
             "hostname": "172.18.0.2", 
             "stats": { 
 ... 
 } 
        } 
     }
}
```
#### 캐시 지우기

#### 플러그인 캐시를 지웁니다. 이 옵션을 사용하여 모델을 새로 고칩니다.

POST \_ltr/\_clearcache

## 아마존 서비스에서의 비동기 검색 OpenSearch

Amazon OpenSearch Service의 비동기 검색을 사용하면 백그라운드에서 실행되는 검색 쿼리를 제출 하고, 요청 진행 상황을 모니터링하고, 이후 단계에서 결과를 검색할 수 있습니다. 검색이 완료되기 전 에 사용할 수 있게 되므로 부분 결과를 검색할 수 있습니다. 검색이 완료된 후 나중에 검색 및 분석할 수 있도록 결과를 저장합니다.

비동기 검색에는 OpenSearch 1.0 이상 또는 Elasticsearch 7.10 이상이 필요합니다.

이 설명서에서는 비동기 검색에 대한 간략한 개요를 제공합니다. 또한 오픈 소스 클러스터가 아닌 관리 형 Amazon OpenSearch Service 도메인에서 비동기 검색을 사용할 때의 제한 사항에 대해서도 설명합 니다. OpenSearch [사용 가능한 설정, 권한, 전체 API 참조를 포함한 비동기 검색의 전체 설명서는 설명](https://opensearch.org/docs/search-plugins/async/index/) [서의 비동기 검색을 참조하십시오.](https://opensearch.org/docs/search-plugins/async/index/) OpenSearch

## 샘플 검색 호출

#### 비동기 검색을 수행하려면 다음 형식을 사용하여 HTTP 요청을 \_plugins/ \_asynchronous\_search로 전송합니다.

POST *opensearch-domain*/\_plugins/\_asynchronous\_search

**a** Note

OpenSearch 버전 대신 Elasticsearch 7.10을 사용하는 경우 모든 비동기 검색 요청에서 로 바 꾸세요. \_plugins \_opendistro

다음 비동기 검색 옵션을 지정할 수 있습니다.

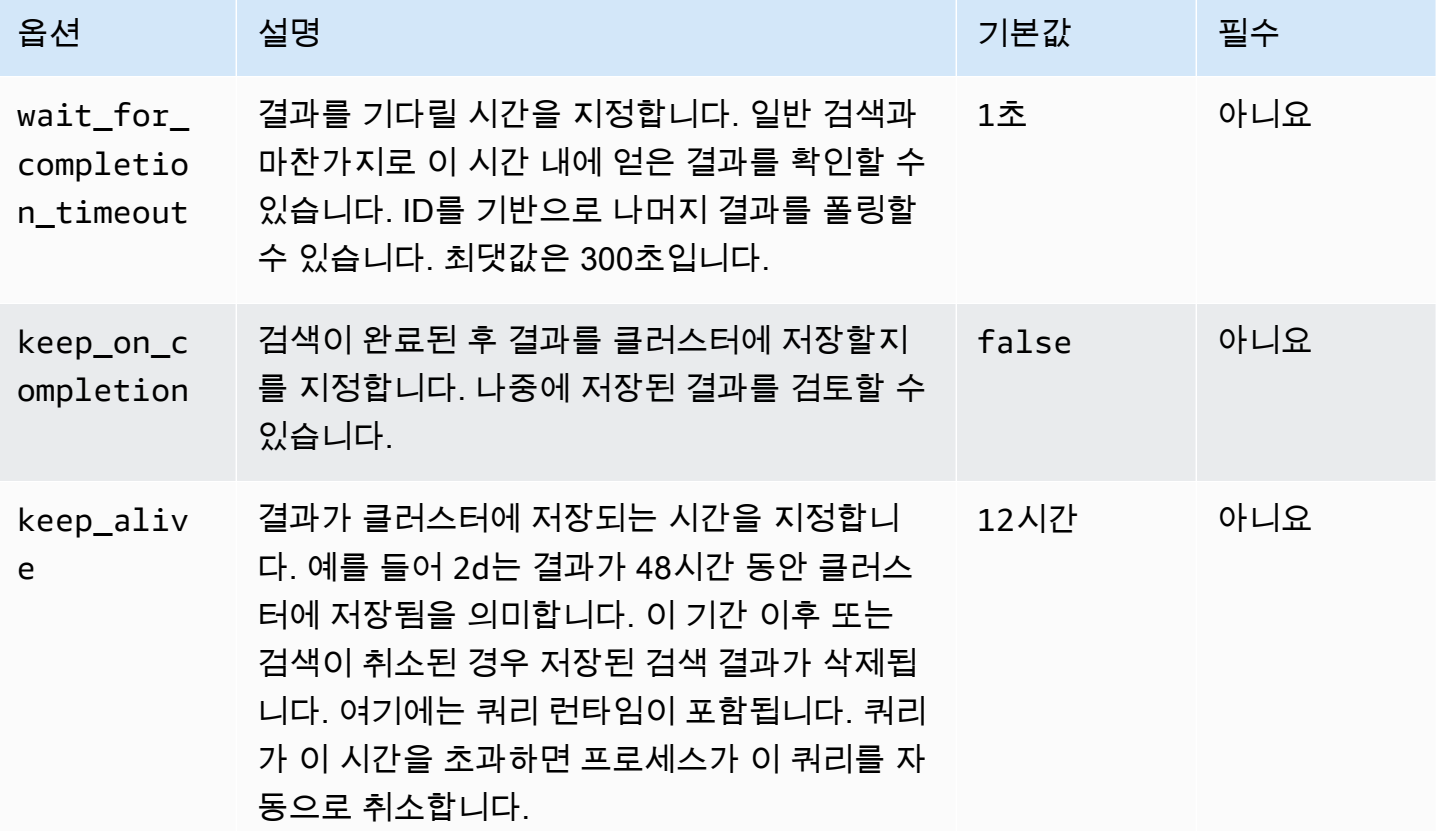

샘플 요청

```
POST _plugins/_asynchronous_search/?
pretty&size=10&wait_for_completion_timeout=1ms&keep_on_completion=true&request_cache=false
{ 
   "aggs": { 
     "city": { 
       "terms": { 
          "field": "city", 
          "size": 10 
       } 
     } 
   }
}
```
#### **a** Note

표준 \_search 쿼리에 적용되는 모든 요청 파라미터가 지원됩니다. 버전 대신 Elasticsearch 7.10을 사용하는 경우 로 바꾸세요. OpenSearch \_plugins \_opendistro

#### 비동기 검색 권한

비동기 검색은 [세분화된 액세스 제어](#page-706-0)를 지원합니다. 사용 사례에 맞게 권한을 혼합하고 일치시키는 방 법에 대한 자세한 내용은 [비동기 검색 보안을](https://opensearch.org/docs/search-plugins/async/security/) 참조하세요.

세분화된 액세스 제어가 활성화된 도메인의 경우 역할에 대해 다음과 같은 최소 권한이 필요합니다.

```
# Allows users to use all asynchronous search functionality
asynchronous_search_full_access: 
   reserved: true 
   cluster_permissions: 
     - 'cluster:admin/opensearch/asynchronous-search/*' 
   index_permissions: 
     - index_patterns: 
        -'*'
       allowed_actions: 
         - 'indices:data/read/search*'
# Allows users to read stored asynchronous search results
asynchronous_search_read_access: 
   reserved: true 
   cluster_permissions:
```
- 'cluster:admin/opensearch/asynchronous-search/get'

세분화된 액세스 제어가 비활성화된 도메인의 경우 IAM 액세스 및 보안 키를 사용하여 모든 요청에 서 명합니다. 비동기 검색 ID를 사용하여 결과에 액세스할 수 있습니다.

## 비동기 검색 설정

OpenSearch API를 사용하여 사용 가능한 모든 [비동기 검색 설정을](https://opensearch.org/docs/search-plugins/async/settings/) 변경할 수 있습니다. \_cluster/ settings OpenSearch 서비스에서는 다음 설정만 변경할 수 있습니다.

- plugins.asynchronous\_search.node\_concurrent\_running\_searches
- plugins.asynchronous\_search.persist\_search\_failures

### 클러스터 간 검색

다음과 같은 사소한 제한 사항과 함께 클러스터 전체에서 비동기 검색을 수행할 수 있습니다.

- 소스 도메인에서만 비동기 검색을 실행할 수 있습니다.
- 클러스터 간 검색 쿼리의 일부로 네트워크 왕복을 최소화할 수 없습니다.

연결 별칭이 cluster\_b인 domain-a -> domain-b와 연결 별칭이 cluster\_c인 domain-a -> domain-c 간에 연결을 설정하는 경우, 다음과 같이 domain-a, domain-b 및 domain-c를 비동기 검색합니다.

```
POST https://src-domain.us-east-1.es.amazonaws.com/
local_index,cluster_b:b_index,cluster_c:c_index/_plugins/_asynchronous_search/?
pretty&size=10&wait_for_completion_timeout=500ms&keep_on_completion=true&request_cache=false 
{ 
   "size": 0, 
   "_source": { 
     "excludes": [] 
   }, 
   "aggs": { 
     "2": { 
       "terms": { 
         "field": "clientip", 
         "size": 50, 
         "order": { 
            "_count": "desc"
```

```
 } 
         } 
      } 
   }, 
   "stored_fields": [ 
     \mathbf{u} \star \mathbf{u} ], 
   "script_fields": {}, 
   "docvalue_fields": [ 
      "@timestamp" 
   ], 
   "query": { 
      "bool": { 
         "must": [ 
           { 
              "query_string": { 
                 "query": "status:404", 
                "analyze_wildcard": true, 
                "default_field": "*" 
             } 
           }, 
           { 
              "range": { 
                "@timestamp": { 
                   "gte": 1483747200000, 
                   "lte": 1488326400000, 
                   "format": "epoch_millis" 
                } 
              } 
           } 
         ], 
         "filter": [], 
         "should": [], 
         "must_not": [] 
      } 
   }
}
```
#### 응답

```
{ 
   "id" :
```
"Fm9pYzJyVG91U19xb0hIQUJnMHJfRFEAAAAAAAknghQ1OWVBczNZQjVEa2dMYTBXaTdEagAAAAAAAAAB",

```
 "state" : "RUNNING", 
   "start_time_in_millis" : 1609329314796, 
   "expiration_time_in_millis" : 1609761314796
}
```
자세한 정보는 [the section called "클러스터 간 검색"](#page-862-0)을 참조하세요.

#### UltraWarm

UltraWarm 색인을 사용한 비동기 검색은 계속 작동합니다. 자세한 정보는 [the section called](#page-922-0) ["UltraWarm 스토리지"을](#page-922-0) 참조하세요.

**a** Note

에서 비동기 검색 통계를 모니터링할 수 있습니다. CloudWatch 전체 지표 목록은 [the section](#page-595-0) [called "비동기 검색 지표"](#page-595-0) 섹션을 참조하세요.

# Amazon OpenSearch 서비스의 특정 시점 검색

PIT (특정 시점) 는 고정된 데이터 세트에 대해 다양한 쿼리를 실행할 수 있는 검색 유형입니다. 문서가 계속해서 인덱싱, 업데이트 및 삭제되기 때문에 서로 다른 시점에 동일한 인덱스에서 동일한 쿼리를 실 행하면 다른 결과가 나타나는 경우가 일반적입니다. PIT를 사용하면 데이터 세트의 상수 상태를 기준 으로 쿼리할 수 있습니다.

PIT 검색의 주요 용도는 search\_after 기능과 결합하는 것입니다. 이는 시간이 고정된 데이터 집합 에서 OpenSearch 작동하고 쿼리에 바인딩되지 않으며 앞뒤로 일관된 페이지 매김을 지원하기 때문에 특히 딥 페이지 매김의 경우 선호되는 페이지 매김 방법입니다. 버전 2.5를 실행하는 도메인에서 PIT를 사용할 수 있습니다. OpenSearch

**a** Note

이 주제에서는 PIT에 대한 개요와 자체 관리형 OpenSearch 클러스터가 아닌 관리형 Amazon OpenSearch Service 도메인에서 PIT를 사용할 때 고려해야 할 몇 가지 사항을 제공합니다. 포 괄적인 API 참조를 포함하여 PIT에 대한 전체 문서를 보려면 오픈 소스 OpenSearch 설명서의 특정 [시점을](https://opensearch.org/docs/latest/opensearch/point-in-time/) 참조하십시오.

## 고려 사항

PIT 검색을 구성할 때 다음 사항을 고려하세요.

- OpenSearch 버전 2.3을 실행하는 도메인에서 업그레이드하고 PIT 작업에 대한 세밀한 액세스 제어 가 필요한 경우 해당 작업과 역할을 수동으로 추가해야 합니다.
- PIT에 대한 복원성이 없습니다. 노드 재부팅, 노드 종료, 블루/그린 배포, OpenSearch 프로세스 재시 작으로 인해 모든 PIT 데이터가 손실됩니다.
- 블루/그린 배포 중에 샤드가 재배치되는 경우 라이브 데이터 세그먼트만 새 노드로 전송됩니다. PIT 가 보유한 샤드 세그먼트(단독 및 라이브 데이터와 공유된 샤드 세그먼트 모두)는 이전 노드에 그대 로 남아 있습니다.
- PIT 검색은 현재 비동기 검색에서는 작동하지 않습니다.

#### PIT 생성

PIT 쿼리를 실행하려면 다음 형식을 사용하여 HTTP 요청을 로 \_search/point\_in\_time 보내십시 오.

POST *opensearch-domain*/*my-index*/\_search/point\_in\_time?keep\_alive=*time*

#### 다음 PIT 옵션을 지정할 수 있습니다.

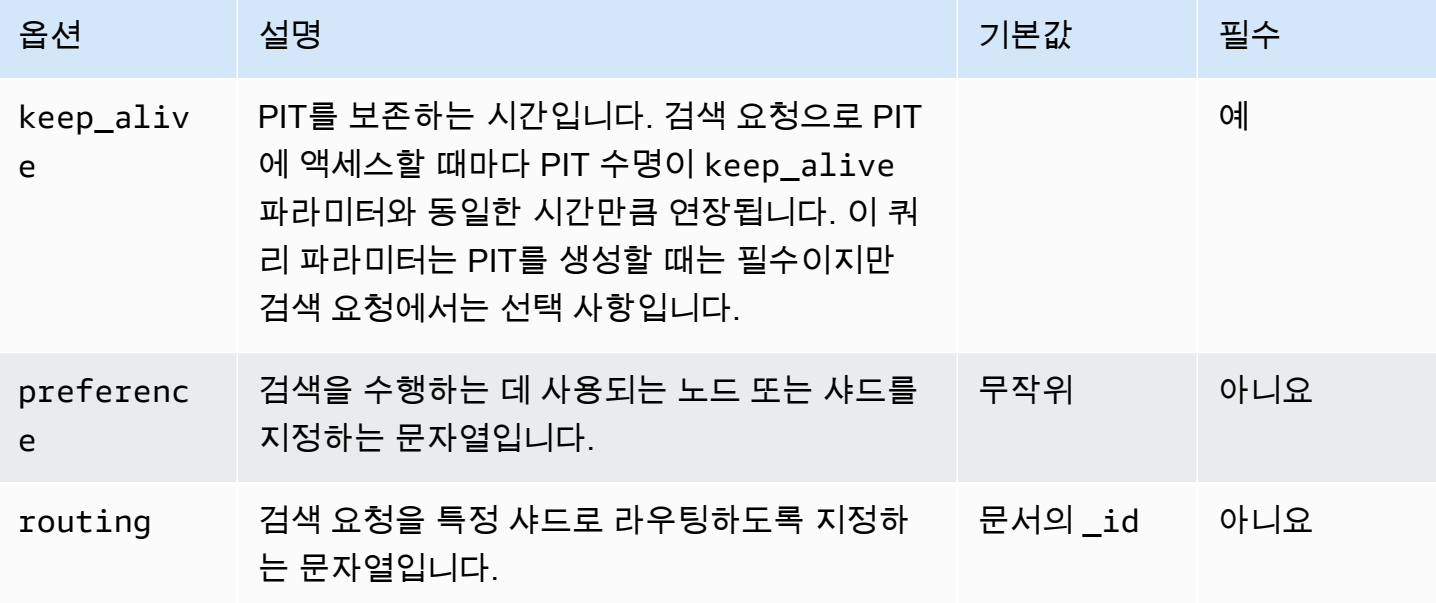

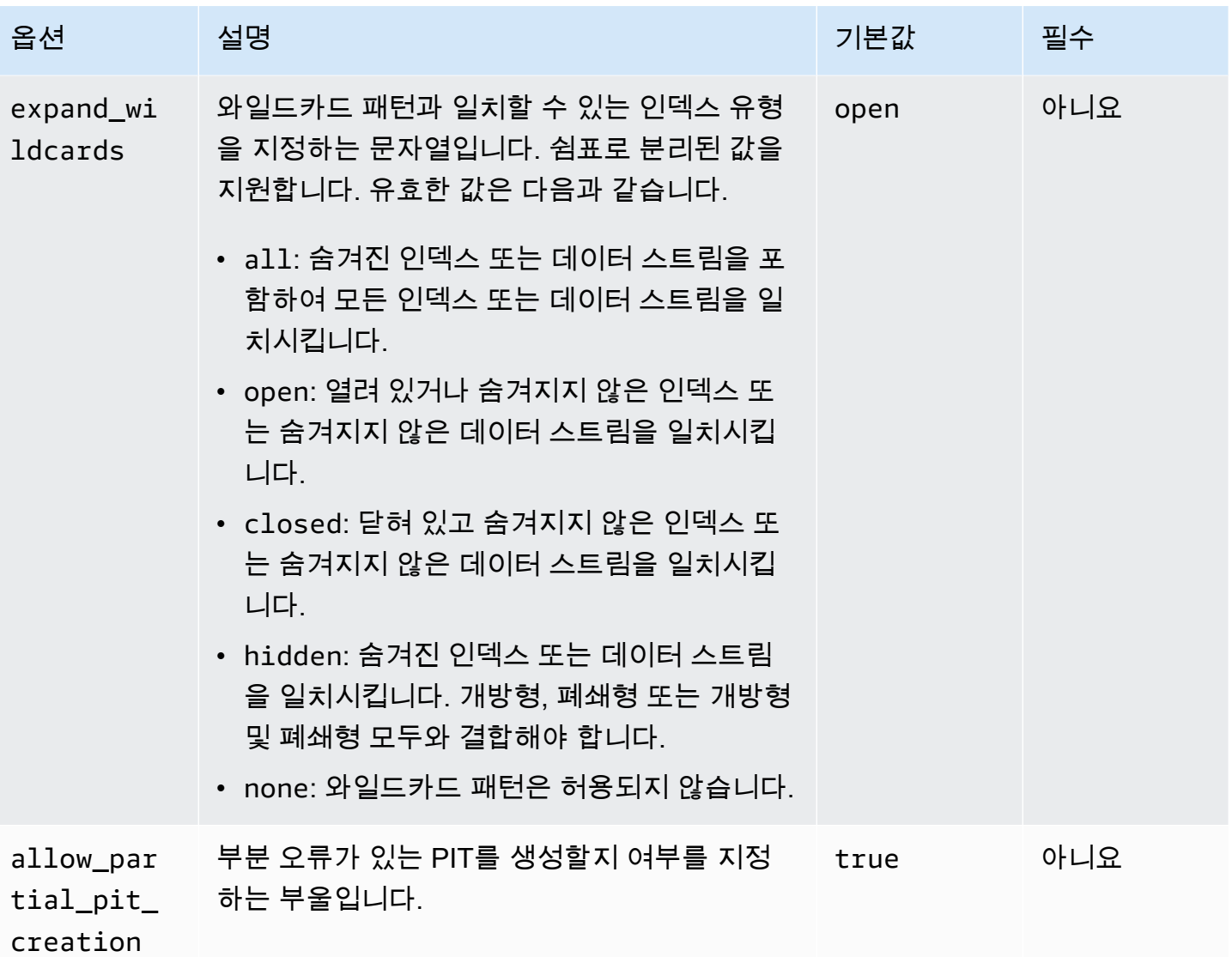

#### 샘플 응답

```
{ 
     "pit_id": 
 "o463QQEPbXktaW5kZXgtMDAwMDAxFnNOWU43ckt3U3IyaFVpbGE1UWEtMncAFjFyeXBsRGJmVFM2RTB6eVg1aVVqQncAA
     "_shards": { 
         "total": 1, 
         "successful": 1, 
         "skipped": 0, 
         "failed": 0 
     }, 
     "creation_time": 1658146050064
}
```
PIT를 생성하면 응답으로 PIT ID를 받게 됩니다. PIT로 검색을 수행하는 데 사용하는 ID입니다.

## 특정 시점 권한

PIT는 [세분화된 액세스 제어를](#page-706-0) 지원합니다. OpenSearch 버전 2.5 도메인으로 업그레이드하고 세부적 인 액세스 제어가 필요한 경우 다음 권한이 있는 역할을 수동으로 생성해야 합니다.

```
# Allows users to use all point in time search search functionality
point_in_time_full_access: 
   reserved: true 
   index_permissions: 
     - index_patterns: 
        - '*'
       allowed_actions: 
         - "indices:data/read/point_in_time/create" 
         - "indices:data/read/point_in_time/delete" 
         - "indices:data/read/point_in_time/readall" 
         - "indices:data/read/search" 
         - "indices:monitor/point_in_time/segments" 
# Allows users to use point in time search search functionality for specific index
# All type operations like list all PITs, delete all PITs are not supported in this 
  case
point_in_time_index_access: 
   reserved: true 
   index_permissions: 
     - index_patterns: 
         - 'my-index-1' 
       allowed_actions: 
         - "indices:data/read/point_in_time/create" 
         - "indices:data/read/point_in_time/delete" 
         - "indices:data/read/search" 
         - "indices:monitor/point_in_time/segments"
```
OpenSearch 버전 2.5 이상이 설치된 도메인의 경우 기본 제공 point\_in\_time\_full\_access 역할 을 사용할 수 있습니다. 자세한 내용은 OpenSearch 설명서의 [보안 모델을](https://opensearch.org/docs/latest/search-plugins/point-in-time/#security-model) 참조하십시오.

# PIT 설정

OpenSearch \_cluster/settingsAPI를 사용하여 사용 가능한 모든 [PIT 설정을](https://opensearch.org/docs/latest/search-plugins/point-in-time-api/#pit-settings) 변경할 수 있습니 다. OpenSearch 서비스에서는 현재 설정을 수정할 수 없습니다.

## 클러스터 간 검색

다음과 같은 사소한 제한 사항을 제외하고 PIT를 생성하고, PIT ID로 검색하고, PIT를 나열하고, 클러 스터 전체에서 PIT를 삭제할 수 있습니다.

- 소스 도메인에서만 PIT를 모두 나열하고 삭제할 수 있습니다.
- 클러스터 간 검색 쿼리의 일부로 네트워크 왕복을 최소화할 수 없습니다.

자세한 정보는 [the section called "클러스터 간 검색"](#page-862-0)을 참조하세요.

#### UltraWarm

UltraWarm 색인을 사용한 PIT 검색은 계속 작동합니다. 자세한 정보는 [the section called "UltraWarm](#page-922-0) [스토리지"을](#page-922-0) 참조하세요.

**a** Note

에서 PIT 검색 통계를 모니터링할 수 있습니다. CloudWatch 전체 지표 목록은 [the section](#page-600-0)  [called "특정 시점 지표"](#page-600-0) 섹션을 참조하세요.

## Amazon 서비스에서의 시맨틱 검색 OpenSearch

OpenSearch 버전 2.9부터 시맨틱 검색을 사용하여 검색 쿼리를 이해하고 검색 관련성을 개선할 수 있 습니다. 시맨틱 검색은 [신경망 검색과 K-NN \(K](https://opensearch.org/docs/latest/search-plugins/neural-search/)[-NN](https://opensearch.org/docs/latest/search-plugins/knn/index/)[\) 검색의](https://opensearch.org/docs/latest/search-plugins/neural-search/) 두 가지 방법 중 하나로 사용할 수 있습니 다.

OpenSearch [서비스를 사용하면 외부 서비스를 위한](#page-1007-0) [AI](#page-1002-0) [커넥터를 설정할 수 있습니다. AWS 서비스](#page-1007-0) 콘 솔을 사용하여 AWS CloudFormation 템플릿으로 ML 모델을 만들 수도 있습니다. 자세한 정보는 [the](#page-1013-0) [section called "CloudFormation 템플릿 통합"을](#page-1013-0) 참조하세요.

시맨틱 검색 사용 step-by-step 가이드를 포함하여 시맨틱 검색에 대한 전체 설명서를 보려면 오픈 소 스 설명서의 [시맨틱 검색을](https://opensearch.org/docs/latest/search-plugins/semantic-search/) 참조하십시오. OpenSearch

# 아마존 OpenSearch 서비스에서의 동시 세그먼트 검색

OpenSearch 버전 2.13부터 동시 세그먼트 검색을 사용하여 쿼리 단계에서 세그먼트를 병렬로 검색할 수 있습니다. 동시 세그먼트 검색에 대한 전체 설명서는 오픈 소스 설명서의 [동시 세그먼트 검색을](https://opensearch.org/docs/latest/search-plugins/concurrent-segment-search/) 참 조하십시오. OpenSearch 동시 세그먼트 검색과 관련된 Amazon CloudWatch 지표에 대한 자세한 내 용은 [인스턴스 지표 및](https://docs.aws.amazon.com/opensearch-service/latest/developerguide/managedomains-cloudwatchmetrics.html#managedomains-cloudwatchmetrics-instance-metrics) [UltraWarm 지표를](https://docs.aws.amazon.com/opensearch-service/latest/developerguide/managedomains-cloudwatchmetrics.html#managedomains-cloudwatchmetrics-uw) 참조하십시오.

Amazon OpenSearch Service에서 현재 세그먼트 검색을 사용할 때는 다음과 같은 몇 가지 추가 제한 사항이 적용됩니다.

- OpenSearch Service의 인덱스 수준에서 동시 세그먼트 검색을 활성화할 수 없습니다.
- 기본적으로 OpenSearch Service는 최대 슬라이스 수 메커니즘과 함께 2개의 슬라이스 카운트를 사 용합니다.

# 를 사용한 자연어 쿼리 생성 OpenSearch

Amazon OpenSearch Service의 자연어 쿼리 생성 기능을 사용하면 자연어를 통해 운영 및 보안 로그 데이터를 쿼리할 수 있습니다. OpenSearch 확장성과 성능이 뛰어난 로그 분석 및 검색 엔진이기 때문 에 로그 데이터를 탐색하기에 이상적인 옵션입니다. 이제 자연어를 사용하여 이러한 로그를 탐색할 수 있습니다. 이 기능을 사용하면 OpenSearch Piped Processing Language (PPL) 를 사용하거나 쿼리를 작성할 때 데이터 정의를 찾아보지 않고도 문제를 식별할 수 있습니다. 버전 2.13 이상의 OpenSearch 서비스 도메인에서 자연어 쿼리 생성 기능을 사용할 수 있습니다. 세분화된 액세스 제어를 활성화해야 합니다.

[이 기능은 어시스턴트 툴킷으로 구축되었습니다. OpenSearch](https://opensearch.org/docs/latest/ml-commons-plugin/opensearch-assistant/) 대규모 언어 모델에 연결할 수 있는 유 사한 기능을 만들려면 툴킷을 사용하여 자체 에이전트와 도구를 구성할 수 있습니다.

## 사전 조건

자연어 쿼리 생성 기능을 사용하려면 먼저 도메인에 다음이 있어야 합니다.

- 버전 2.13 이상
- 서비스 소프트웨어 R20240520-P4 이상
- 세밀한 액세스 제어가 가능해졌습니다. 자세한 내용은 [세분화된 액세스 제어 활성화를](https://docs.aws.amazon.com/opensearch-service/latest/developerguide/fgac.html#fgac-enabling) 참조하십시 오.

## 시작하기

자연어 쿼리 생성 기능을 사용하려면 서비스 도메인에서 해당 OpenSearch 기능을 활성화해야 합니다. 이 기능은 버전 2.13 이상에서 생성되고 세분화된 액세스 제어가 활성화된 모든 도메인에서 기본적으 로 활성화됩니다.

2024년 7월 2일 이전에 OpenSearch 버전 2.13으로 업그레이드한 경우 자연어 쿼리 생성을 활성화하 려면 먼저 서비스 소프트웨어를 (R20240520-P4) 이상으로 업데이트해야 합니다. 이렇게 한 후 인공 지 능 (AI) 및 Machine Learning (ML) 섹션 아래의 자연어 쿼리 생성 활성화 상자 확인란을 선택하여 이 기 능을 활성화할 수 있습니다.

도메인을 설정한 후 OpenSearch 대시보드의 로그 탐색기 페이지로 이동합니다. 이벤트 탐색기를 선택 하고 쿼리 도우미에게 질문하십시오.

### 권한 구성

기존 OpenSearch 서비스 도메인에서 자연어 쿼리 생성을 활성화하면 query\_assistant\_access 역할이 도메인에 정의되지 않을 수 있습니다. 관리자가 아닌 사용자는 이 역할에 매핑되어 세분화된 액세스 제 어를 사용하는 도메인의 웜 인덱스를 관리해야 합니다. query\_assistant\_access 역할을 수동으로 생성 하려면 다음 단계를 수행하십시오.

- 1. OpenSearch 대시보드에서 보안으로 이동하고 역할을 선택합니다.
- 2. 역할 생성을 선택하고 다음 클러스터 권한을 구성합니다.
	- cluster:admin/opensearch/ml/config/get
	- cluster:admin/opensearch/ml/execute
	- cluster:admin/opensearch/ml/predict
	- cluster:admin/opensearch/ppl
- 3. 역할 이름을 query\_assistant\_access 로 지정합니다.
- 4. 역할 생성을 선택합니다. 이제 쿼리\_어시스턴트\_액세스 역할을 사용할 수 있습니다.

#### **a** Note

또한 자연어 질문을 사용할 인덱스에 대한 indices:admin/mappings/get 및 read 인 덱스 권한이 있어야 합니다.

# 구성 자동화

Flow Framework는 쿼리 생성 및 대화형 채팅과 같은 사용 사례의 [OpenSearch 구성을 자동화하는](https://opensearch.org/docs/latest/automating-configurations/index/) 방 법을 제공하는 OpenSearch 플러그인입니다. 플러그인은 자연어 쿼리 생성 기능을 활성화하는 리소스 를 추적하므로 흐름 프레임워크 인덱스는 쿼리 지원을 사용하는 각 도메인의 템플릿을 저장합니다.

Flow Framework를 사용하면 [사전 정의된 템플릿](https://opensearch.org/docs/latest/automating-configurations/workflow-templates/) 세트에서 선택하거나, 생성 모델의 OpenSearch 백 엔드로 준비되는 기계 학습 커넥터, 도구, 에이전트 및 기타 구성 요소에 대한 자체 자동화를 만들 수 있 습니다.

# Amazon OpenSearch OpenSearch 서비스에서 대시보드 사 용

OpenSearch 대시보드는 다음과 함께 사용할 수 있도록 설계된 오픈 소스 시각화 도구입니다. OpenSearch Amazon OpenSearch Service는 모든 OpenSearch 서비스 도메인과 함께 OpenSearch 대시보드 설치를 제공합니다. OpenSearch 대시보드는 도메인의 핫 데이터 노드에서 실행됩니다.

OpenSearch 서비스 콘솔의 도메인 OpenSearch 대시보드에서 대시보드 링크를 찾을 수 있습니 다. 실행 OpenSearch 중인 도메인의 URL은 입니다*domain-endpoint*/\_dashboards/. 레거시 Elasticsearch를 실행하는 도메인의 경우 URL은 입니다. *domain-endpoint*/\_plugin/kibana

이 기본 OpenSearch 대시보드 설치를 사용하는 쿼리의 제한 시간은 300초입니다.

#### **a** Note

이 설명서에서는 Amazon OpenSearch Service의 컨텍스트에서 OpenSearch 대시보드에 연결 하는 다양한 방법을 포함하여 대시보드에 대해 설명합니다. 시작 안내서, 대시보드 생성 지침, 대시보드 관리 및 DQL (대시보드 쿼리 언어) 을 포함한 포괄적인 설명서는 오픈 소스 설명서의 [OpenSearch 대시보드를](https://opensearch.org/docs/latest/dashboards/) 참조하십시오. OpenSearch

다음 섹션에서는 대시보드의 몇 가지 일반적인 사용 사례를 다룹니다. OpenSearch

- [the section called "대시보드 액세스 OpenSearch 제어"](#page-913-0)
- [the section called " OpenSearch WMS 맵 서버를 사용하도록 대시보드 구성"](#page-918-0)
- [the section called "로컬 대시보드 서버를 서비스에 연결 OpenSearch "](#page-919-0)

## <span id="page-913-0"></span>대시보드 액세스 OpenSearch 제어

대시보드는 IAM 사용자 및 역할을 기본적으로 지원하지 않지만, OpenSearch 서비스는 대시보드 액세 스를 제어하기 위한 몇 가지 솔루션을 제공합니다.

- [Dashboards에 대한 SAML 인증](#page-749-0)을 활성화합니다.
- HTTP 기본 인증과 함께 [세분화된 액세스 제어](#page-711-0)를 사용합니다.
- [Dashboards에 대한 Cognito 인증](#page-763-0)을 구성합니다.
- 공용 액세스 도메인의 경우 [프록시 서버를](#page-914-0) 사용하거나 사용하지 않는 [IP 기반 액세스 정책](#page-685-0)을 구성합 니다.
- VPC 액세스 도메인의 경우 프록시 서버를 사용하거나 사용하지 않는 오픈 액세스 정책 및 [보안 그](https://docs.aws.amazon.com/vpc/latest/userguide/VPC_SecurityGroups.html) [룹](https://docs.aws.amazon.com/vpc/latest/userguide/VPC_SecurityGroups.html)을 이용해 액세스를 제어합니다. 자세한 내용은 [the section called "VPC 도메인 액세스 정책에 대](#page-493-0) [하여"](#page-493-0) 섹션을 참조하세요.

# <span id="page-914-0"></span>프록시를 사용하여 대시보드에서 서비스에 액세스 OpenSearch

### **OpenSearch**

#### **a** Note

이 프로세스는 도메인이 퍼블릭 액세스를 사용하며 [Cognito 인증을](#page-763-0) 사용하지 않으려는 경우에 만 적용됩니다. [the section called "대시보드 액세스 OpenSearch 제어"](#page-913-0) 섹션을 참조하십시오.

대시보드는 JavaScript 애플리케이션이므로 요청은 사용자의 IP 주소에서 시작됩니다. 각 사용자에게 대시보드 액세스 권한을 주기 위해 허용해야 하는 IP 주소 수가 늘어나기 때문에, IP 기반 액세스 제어 는 실용적이지 않을 수 있습니다. 한 가지 해결 방법은 OpenSearch 대시보드와 서비스 사이에 프록시 서버를 배치하는 것입니다. OpenSearch 그런 다음 하나의 IP 주소인 프록시의 요청만 허용하는 IP 기 반 액세스 정책을 추가할 수 있습니다. 다음 다이어그램은 이 구성을 보여줍니다.

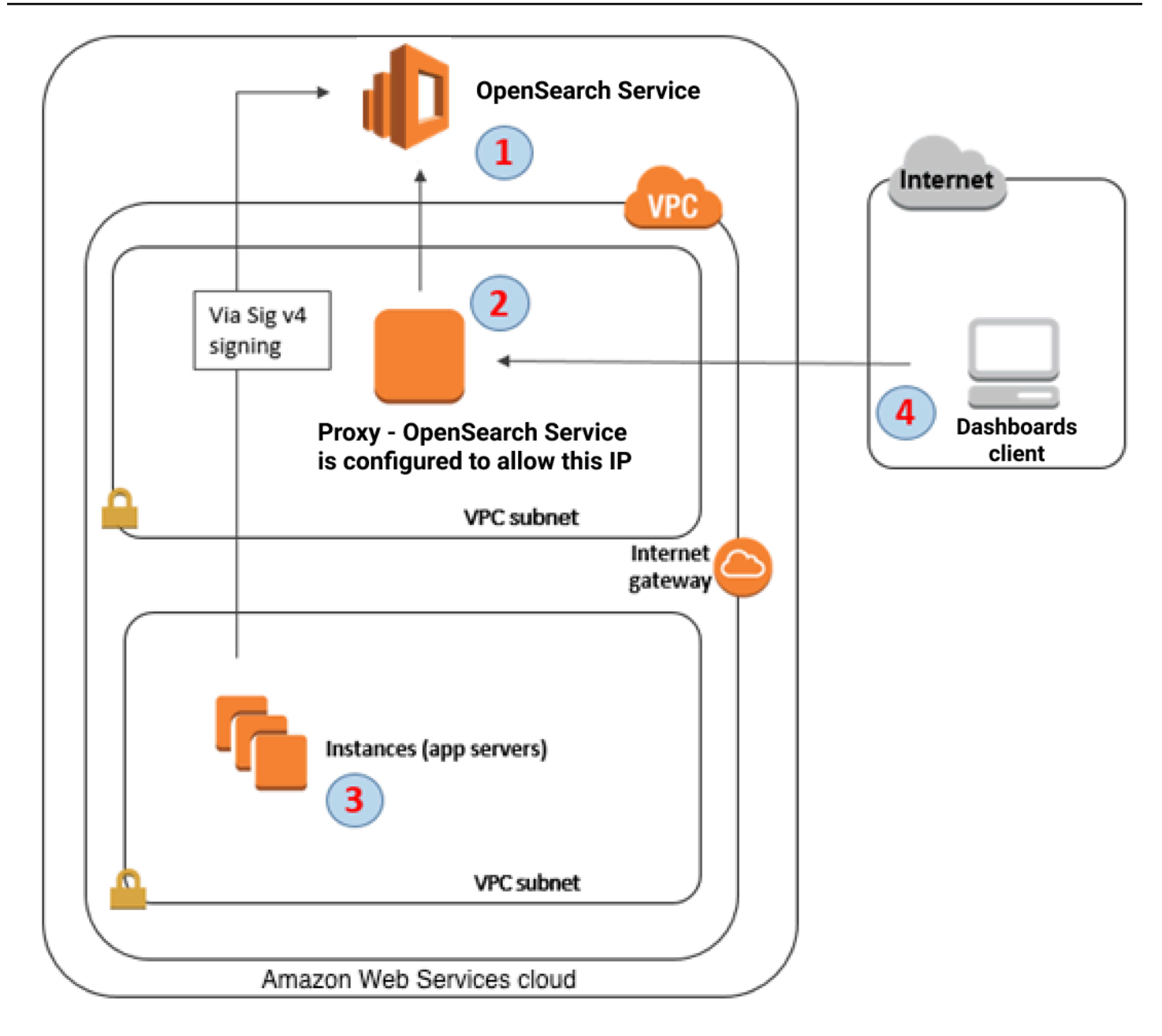

- 1. 이 도메인은 OpenSearch 서비스 도메인입니다. IAM은 이 도메인에 대해 인증된 액세스 권한을 제 공합니다. 추가 IP 기반 액세스 정책은 프록시 서버에 대한 액세스를 제공합니다.
- 2. 이 프록시 서버는 Amazon EC2 인스턴스에서 실행됩니다.
- 3. 다른 애플리케이션은 서명 버전 4 서명 프로세스를 사용하여 OpenSearch 서비스에 인증된 요청을 보낼 수 있습니다.
- 4. OpenSearch 대시보드 클라이언트는 프록시를 통해 OpenSearch 서비스 도메인에 연결합니다.

#### 이러한 유형의 구성을 활성화하려면 역할 및 IP 주소를 지정하는 리소스 기반 정책이 필요합니다. 다음 은 샘플 정책입니다.

```
{ 
    "Version":"2012-10-17", 
    "Statement":[ 
       { 
           "Resource":"arn:aws:es:us-west-2:111111111111:domain/my-domain/*", 
           "Principal":{ 
              "AWS":"arn:aws:iam::111111111111:role/allowedrole1" 
           }, 
           "Action":[ 
              "es:ESHttpGet" 
          ], 
          "Effect":"Allow" 
       }, 
       { 
           "Effect":"Allow", 
           "Principal":{ 
              "AWS":"*" 
          }, 
           "Action":"es:*", 
           "Condition":{ 
              "IpAddress":{ 
                 "aws:SourceIp":[ 
                     "203.0.113.0/24", 
                     "2001:DB8:1234:5678::/64" 
 ] 
 } 
           }, 
           "Resource":"arn:aws:es:us-west-2:111111111111:domain/my-domain/*" 
       } 
   \mathbf{I}}
```
탄력적 IP 주소를 사용하여 프록시 서버를 실행하는 EC2 인스턴스를 구성하는 것이 좋습니다. 이러한 방식으로 필요한 경우 인스턴스를 대체하고 동일한 퍼블릭 IP 주소를 계속 연결할 수 있습니다. 자세한 내용은 Amazon EC2 사용 설명서의 [엘라스틱 IP 주소를](https://docs.aws.amazon.com/AWSEC2/latest/UserGuide/elastic-ip-addresses-eip.html) 참조하십시오.

프록시 서버 및 [Cognito 인증을](#page-763-0) 사용한다면, Dashboards와 Amazon Cognito용 설정을 추가해 redirect\_mismatch 오류를 방지해야 할 수도 있습니다. 다음 nginx.conf 예를 참조하세요.

```
server { 
     listen 443; 
    server name $host;
     rewrite ^/$ https://$host/_plugin/_dashboards redirect; 
    ssl_certificate /etc/nginx/cert.crt;
     ssl_certificate_key /etc/nginx/cert.key; 
     ssl on; 
     ssl_session_cache builtin:1000 shared:SSL:10m; 
     ssl_protocols TLSv1 TLSv1.1 TLSv1.2; 
     ssl_ciphers HIGH:!aNULL:!eNULL:!EXPORT:!CAMELLIA:!DES:!MD5:!PSK:!RC4; 
     ssl_prefer_server_ciphers on; 
     location /_plugin/_dashboards { 
         # Forward requests to Dashboards 
         proxy_pass https://$dashboards_host/_plugin/_dashboards; 
         # Handle redirects to Cognito 
         proxy_redirect https://$cognito_host https://$host; 
         # Update cookie domain and path 
        proxy cookie domain $dashboards host $host;
         proxy_cookie_path / /_plugin/_dashboards/; 
         # Response buffer settings 
         proxy_buffer_size 128k; 
         proxy_buffers 4 256k; 
         proxy_busy_buffers_size 256k; 
     } 
     location ~ \/(log|sign|fav|forgot|change|saml|oauth2) { 
         # Forward requests to Cognito 
         proxy_pass https://$cognito_host; 
         # Handle redirects to Dashboards 
         proxy_redirect https://$dashboards_host https://$host; 
         # Update cookie domain 
         proxy_cookie_domain $cognito_host $host; 
     }
}
```
# <span id="page-918-0"></span>OpenSearch WMS 맵 서버를 사용하도록 대시보드 구성

OpenSearch Dashboard for OpenSearch Service의 기본 설치에는 인도 및 중국 지역의 도메인을 제외 한 맵 서비스가 포함됩니다. 맵 서비스는 최대 10개의 줌 레벨을 지원합니다.

리전과 관계없이 좌표 맵 시각화를 위해 다른 WMS(Web Map Service) 서버를 사용하도록 대시보드를 구성할 수 있습니다. 리전 맵 시각화는 기본 맵 서비스만 지원합니다.

WMS 맵 서버를 사용하도록 Dashboards를 구성하려면:

- 1. Dashboards를 엽니다.
- 2. 스택 관리(Stack Management)를 선택합니다.
- 3. 고급 설정(Advanced Settings)을 선택합니다.
- 4. visualization:tileMap:WMSdefaults를 찾습니다.
- 5. enabled를 true로 바꾸고 url은 유효한 WMS 맵 서버의 URL로 변경합니다.

```
{ 
   "enabled": true, 
   "url": "wms-server-url", 
   "options": { 
     "format": "image/png", 
     "transparent": true 
   }
}
```
6. 변경 사항 저장(Save changes)을 선택합니다.

새 기본값을 시각화에 적용하려면 Dashboards를 다시 로드해야 할 수 있습니다. 시각화를 저장한 경우 시각화를 연 후 옵션(Options)을 선택합니다. WMS 맵 서버가 활성화되어 있고 WMS url에 기본 설정 맵 서버가 포함되어 있는지 확인한 다음 변경 사항 적용을 선택합니다.

**a** Note

맵 서비스에는 종종 라이선스 요금이 부과되거나 제한이 따릅니다. 어떤 맵 서버를 지정하든 간에 그러한 부분은 모두 사용자의 책임입니다. [미국 지질조사국의](https://www.usgs.gov/products/maps) 맵 서비스로 테스트해 보면 유용합니다.

# <span id="page-919-0"></span>로컬 대시보드 서버를 서비스에 연결 OpenSearch

자체 대시보드 인스턴스를 구성하는 데 이미 상당한 시간을 투자했다면 서비스에서 제공하는 OpenSearch 기본 OpenSearch 대시보드 인스턴스 대신 (또는 추가로) 이를 사용할 수 있습니다. 다음 절차는 오픈 액세스 정책과 함께 [세분화된 액세스 제어](#page-706-0)를 사용하는 도메인에 적용됩니다.

로컬 OpenSearch 대시보드 서버를 서비스에 연결하려면 OpenSearch

- 1. OpenSearch 서비스 도메인에서 적절한 권한을 가진 사용자를 생성하세요.
	- a. Dashboards에서 보안(Security),내부 사용자(Internal users)로 이동하여 내부 사용자 생성 (Create internal user)을 선택합니다.
	- b. 사용자 이름과 암호를 입력하고 생성(Create)을 선택합니다.
	- c. 역할(Roles)로 이동하여 역할을 선택합니다.
	- d. 매핑된 사용자(Mapped users)를 선택하고 매핑 관리(Manage mapping)를 선택합니다.
	- e. 사용자(Users)에서 사용자 이름을 추가하고 맵(Map)을 선택합니다.
- 2. 자체 관리형 대시보드 OSS 설치에 적절한 버전의 OpenSearch [보안 플러그인을](https://opensearch.org/docs/dashboards/install/plugins/#install) 다운로드하여 설 치합니다.
- 3. 로컬 대시보드 서버에서 config/opensearch\_dashboards.yml 파일을 열고 이전에 만든 사 용자 이름과 비밀번호를 사용하여 OpenSearch 서비스 엔드포인트를 추가합니다.

```
opensearch.hosts: ['https://domain-endpoint']
opensearch.username: 'username'
opensearch.password: 'password'
```
다음 샘플 opensearch\_dashboards.yml 파일을 사용할 수 있습니다.

```
server.host: '0.0.0.0'
opensearch.hosts: ['https://domain-endpoint']
opensearchDashboards.index: ".username"
opensearch.ssl.verificationMode: none # if not using HTTPS
opensearch_security.auth.type: basicauth
opensearch_security.auth.anonymous_auth_enabled: false
opensearch_security.cookie.secure: false # set to true when using HTTPS
opensearch_security.cookie.ttl: 3600000
```
opensearch\_security.session.ttl: 3600000 opensearch\_security.session.keepalive: false opensearch\_security.multitenancy.enabled: false opensearch\_security.readonly\_mode.roles: ['opensearch\_dashboards\_read\_only'] opensearch\_security.auth.unauthenticated\_routes: [] opensearch\_security.basicauth.login.title: 'Please log in using your username and password' opensearch.username: 'username' opensearch.password: 'password' opensearch.requestHeadersWhitelist: [authorization, securitytenant, security\_tenant]

OpenSearch 서비스 인덱스를 보려면 로컬 대시보드 서버를 시작하고 Dev Tools로 이동한 후 다음 명 령어를 실행합니다.

GET \_cat/indices

## 대시보드의 인덱스 관리 OpenSearch

OpenSearch 서비스 도메인에 설치된 OpenSearch 대시보드는 도메인의 다양한 스토리지 계층에 있 는 인덱스를 관리하는 데 유용한 UI를 제공합니다. 대시보드 기본 메뉴에서 인덱스 관리를 선택하면 핫 스토리지와 [콜드](#page-936-0) 스토리지의 모든 인덱스와 ISM (인덱스 상태 관리) 정책으로 관리되는 인덱스를 모두 볼 수 있습니다. [UltraWarm](#page-922-0) 인덱스 관리를 사용하여 웜 스토리지와 콜드 스토리지 간에 인덱스를 이동 하고 세 계층 간의 마이그레이션을 모니터링합니다.

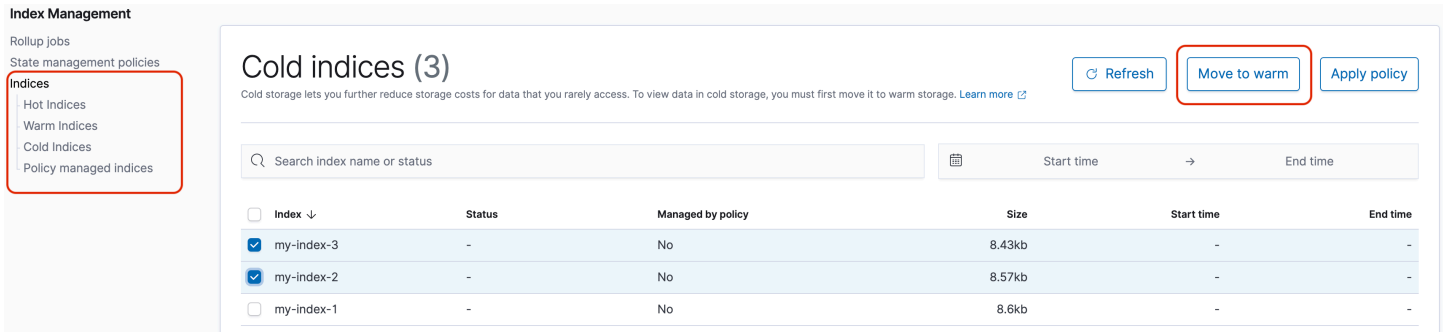

참고로 핫, 웜 및 콜드 스토리지를 활성화하지 않으면 핫 인덱스, 웜 인덱스 옵션이 표시되지 않습니다. UltraWarm

# 기타 기능

각 OpenSearch 서비스 도메인의 기본 OpenSearch 대시보드 설치에는 몇 가지 추가 기능이 있습니다.

- [다양한 OpenSearch 플러그인의 사용자 인터페이스](#page-1091-0)
- [테넌트](#page-723-0)
- [보고서](https://opensearch.org/docs/latest/dashboards/reporting/)

보고(Reporting) 메뉴를 사용하여 검색 페이지에서 온디맨드 CSV 보고서 및 대시보드 또는 시각화 의 PDF 또는 PNG 보고서를 생성할 수 있습니다. CSV 보고서의 행은 10,000개로 제한됩니다.

- [Gantt 차트](https://opensearch.org/docs/dashboards/gantt/)
- [노트북](https://opensearch.org/docs/latest/observability-plugin/notebooks/)

# Amazon OpenSearch Service에서 인덱스 관리

Amazon OpenSearch Service에 데이터를 추가한 후에는 해당 데이터를 다시 인덱싱하거나, 인덱스 별 칭을 사용하여 작업하거나, 인덱스를 보다 비용 효율적인 스토리지로 이동하거나, 모두 삭제해야 하는 경우가 많습니다. 이 장에서는 UltraWarm 스토리지, 콜드 스토리지 및 인덱스 상태 관리에 대해 설명합 니다. OpenSearch 인덱스 API에 대한 자세한 내용은 [OpenSearch 설명서를](https://opensearch.org/docs/opensearch/reindex-data/) 참조하세요.

주제

- [UltraWarm 아마존 OpenSearch 서비스용 스토리지](#page-922-0)
- [아마존 OpenSearch 서비스용 콜드 스토리지](#page-936-0)
- [아마존 OpenSearch 서비스용 OR1 스토리지](#page-950-0)
- [Amazon OpenSearch 서비스의 인덱스 상태 관리](#page-953-0)
- [인덱스 롤업을 사용하여 Amazon OpenSearch 서비스의 인덱스 요약](#page-965-0)
- [아마존 서비스의 인덱스 변환 OpenSearch](#page-967-0)
- [Amazon OpenSearch 서비스를 위한 클러스터 간 복제](#page-969-0)
- [원격 재인덱싱을 사용하여 Amazon OpenSearch 서비스 인덱스를 마이그레이션하기](#page-977-0)
- [Amazon OpenSearch Service에서 데이터 스트림을 사용하여 시계열 데이터 관리](#page-987-0)

# <span id="page-922-0"></span>UltraWarm 아마존 OpenSearch 서비스용 스토리지

UltraWarm Amazon OpenSearch Service에 대량의 읽기 전용 데이터를 저장하는 비용 효율적인 방법 을 제공합니다. 표준 데이터 노드는 각 노드에 연결된 Amazon EBS 볼륨 또는 인스턴스 스토어의 형태 를 취하는 "핫" 스토리지를 사용합니다. 핫 스토리지의 새로운 데이터 인덱싱 및 검색 성능이 가장 빠릅 니다.

UltraWarm 노드는 연결된 스토리지 대신 Amazon S3와 정교한 캐싱 솔루션을 사용하여 성능을 개선합 니다. 쓰기 작업이 활발하지 않고 쿼리 빈도가 낮고 동일한 성능이 필요하지 않은 인덱스의 경우 데이 터 GiB당 비용을 크게 낮출 수 있습니다. UltraWarm 웜 인덱스는 핫 스토리지로 반환하지 않는 한 읽기 전용이므로 로그와 같은 UltraWarm 변경할 수 없는 데이터에 가장 적합합니다.

에서 OpenSearch 웜 인덱스는 다른 인덱스와 동일하게 동작합니다. 동일한 API를 사용하여 쿼리하거 나 대시보드에서 시각화를 생성하는 데 사용할 수 있습니다. OpenSearch

주제

• [사전 조건](#page-923-0) 

- [UltraWarm 스토리지 요구 사항 및 성능 고려 사항](#page-925-0)
- [UltraWarm 가격 책정](#page-925-1)
- [활성화 UltraWarm](#page-926-0)
- [인덱스를 스토리지로 마이그레이션 UltraWarm](#page-928-0)
- [마이그레이션 자동화](#page-931-0)
- [마이그레이션 조정](#page-931-1)
- [마이그레이션 취소](#page-932-0)
- [핫 인덱스 및 웜 인덱스 나열](#page-932-1)
- [핫 스토리지로 웜 인덱스 되돌리기](#page-932-2)
- [스냅샷에서 웜 인덱스 복원](#page-933-0)
- [웜 인덱스의 수동 스냅샷](#page-934-0)
- [콜드 스토리지로 웜 인덱스 마이그레이션](#page-935-0)
- [비활성화 UltraWarm](#page-935-1)

## <span id="page-923-0"></span>사전 조건

UltraWarm 다음과 같은 몇 가지 중요한 사전 요구 사항이 있습니다.

- UltraWarm OpenSearch 또는 엘라스틱서치 6.8 이상이 필요합니다.
- 웜 스토리지를 사용하려면 도메인에 [전용 프라이머리 노드가](#page-1061-0) 있어야 합니다.
- [대기 도메인과 함께 다중 AZ를](#page-483-0) 사용하는 경우 웜 노드 수는 사용 중인 가용 영역 수의 배수여야 합니 다.
- 도메인이 데이터 노드에 T2 또는 T3 인스턴스 유형을 사용하는 경우, 웜 스토리지를 사용할 수 없습 니다.
- 색인이 [근사치 k-NN\(](https://opensearch.org/docs/latest/search-plugins/knn/approximate-knn/)"index.knn": true)을 사용하는 경우 웜 스토리지로 이동할 수 없습니다.
- 도메인에서 [세분화된 액세스 제어를](#page-706-0) 사용하는 경우 API를 호출하려면 사용자를 OpenSearch 대시보 드의 ultrawarm\_manager 역할에 매핑해야 합니다. UltraWarm

**a** Note

일부 기존 ultrawarm\_manager 서비스 도메인에서는 역할이 정의되지 않을 수 있습니다. OpenSearch Dashboards에 역할이 보이지 않으면 [수동으로 생성해](#page-924-0)야 합니다.

## <span id="page-924-0"></span>권한 구성

기존 OpenSearch 서비스 UltraWarm 도메인에서 활성화하면 도메인에서 ultrawarm\_manager 역할 이 정의되지 않을 수 있습니다. 관리자가 아닌 사용자는 이 역할에 매핑되어 세분화된 액세스 제어를 사용하는 도메인의 웜 인덱스를 관리해야 합니다. 수동으로 ultrawarm\_manager 역할을 생성하려면 다음 단계를 수행합니다.

- 1. OpenSearch 대시보드에서 보안으로 이동하고 권한을 선택합니다.
- 2. 작업 그룹 생성(Create action group)을 선택하고 다음 그룹을 구성합니다.

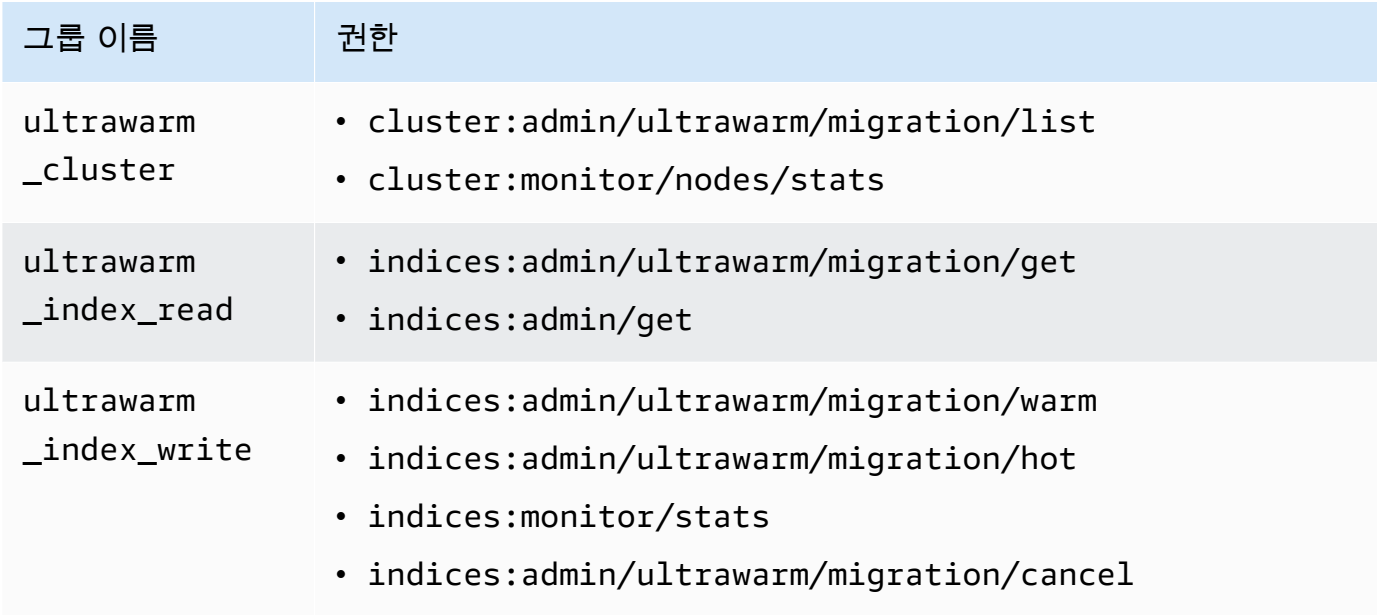

- 3. 역할(Roles)과 역할 생성(Create role)을 차례로 선택합니다.
- 4. 역할 이름을 ultrawarm\_manager로 지정합니다.
- 5. 클러스터 권한(Cluster permissions)에서 ultrawarm\_cluster 및 cluster\_monitor를 선택 합니다.
- 6. 인덱스(Index)에 \*를 입력합니다.
- 7. 인덱스 권한(Index permissions)에서 ultrawarm\_index\_read, ultrawarm\_index\_write, indices\_monitor를 선택합니다.
- 8. 생성(Create)을 선택합니다.
- 9. 역할을 만든 후에는 인덱스를 관리할 UltraWarm 사용자 또는 백엔드 역할에 역할을 [매핑하세요.](#page-721-0)

## <span id="page-925-0"></span>UltraWarm 스토리지 요구 사항 및 성능 고려 사항

에서 설명한 것처럼 핫 스토리지의 데이터에는 복제본[the section called "스토리지 요구 사항 계산",](#page-1055-0) Linux 예약 공간, 서비스 예약 공간 등 상당한 오버헤드가 발생합니다. OpenSearch 예를 들어, 복제본 샤드가 1개인 20GiB 기본 샤드에는 약 58GiB의 핫 스토리지가 필요합니다.

Amazon S3를 사용하기 때문에 이 UltraWarm 오버헤드가 전혀 발생하지 않습니다. UltraWarm 스토리 지 요구 사항을 계산할 때는 기본 샤드의 크기만 고려합니다. S3의 데이터 내구성 덕분에 복제본이 필 요하지 않으며, S3는 운영 체제 또는 서비스 고려 사항을 추상화합니다. 동일한 20GiB 샤드에는 20GiB 의 웜 스토리지가 필요합니다. ultrawarm1.large.search 인스턴스를 프로비저닝하는 경우, 기본 샤드에 최대 스토리지 20TiB를 모두 사용할 수 있습니다. 인스턴스 유형 요약과 각 인스턴스 유형이 사 용할 수 있는 최대 스토리지 용량은 [the section called "UltraWarm 스토리지 할당량"](#page-1142-0) 섹션을 참조하세 요.

UltraWarm에서는 여전히 최대 샤드 크기를 50GiB로 설정하는 것이 좋습니다. [각 UltraWarm 인스턴](#page-925-1) [스 유형에 할당된 CPU 코어 수와 RAM 용량을](#page-925-1) 통해 동시에 검색할 수 있는 샤드 수를 파악할 수 있습 니다. 참고로 S3에는 기본 샤드만 UltraWarm 스토리지에 포함되지만 OpenSearch 대시보드는 \_cat/ indices 여전히 UltraWarm 인덱스 크기를 모든 기본 및 복제 샤드의 합계로 보고합니다.

예를 들어, 각 ultrawarm1.medium.search 인스턴스에는 2개의 CPU 코어가 있으며 S3에서 최 대 1.5TiB 스토리지를 처리할 수 있습니다. 이러한 인스턴스 중 두 개에는 결합된 3TiB 스토리지가 있으며, 각 샤드가 50GiB인 경우 약 62개의 샤드로 작동합니다. 클러스터에 대한 요청이 이러한 샤 드 중 네 개만 검색하는 경우 성능이 우수할 수 있습니다. 요청이 광범위하고 62개를 모두 검색하 면 4개의 CPU 코어가 작업을 수행하는 데 어려움을 겪을 수 있습니다. WarmCPUUtilization및 WarmJVMMemoryPressure [UltraWarm 지표를](#page-585-0) 모니터링하여 인스턴스가 워크로드를 처리하는 방식 을 이해하십시오.

검색 범위가 넓거나 빈번한 경우 인덱스를 핫 스토리지에 남겨 두는 것이 좋습니다. 다른 OpenSearch 워크로드와 마찬가지로 요구 UltraWarm 사항을 충족하는지 확인하는 가장 중요한 단계는 실제 데이터 세트를 사용하여 대표적인 클라이언트 테스트를 수행하는 것입니다.

#### <span id="page-925-1"></span>UltraWarm 가격 책정

핫 스토리지를 사용하면 프로비저닝하는 만큼 비용을 지불합니다. 연결된 Amazon EBS 볼륨이 필요한 인스턴스가 있는가 하면, 인스턴스 스토어가 포함되어 있는 인스턴스도 있습니다. 스토리지가 비어 있 든 가득 차 있든, 동일한 가격을 지불합니다.

UltraWarm 스토리지를 사용하면 사용한 만큼만 비용을 지불하면 됩니다. ultrawarm1.large.search 인스턴스는 S3에서 최대 20TiB의 스토리지를 처리할 수 있지만, 1TiB

의 데이터만 저장하는 경우 1TiB의 데이터에 해당하는 비용만 청구됩니다. 다른 모든 노드 유형과 마 찬가지로 각 UltraWarm 노드에 대해서도 시간당 요금을 지불합니다. 자세한 정보는 [the section called](#page-28-0)  ["요금"을](#page-28-0) 참조하세요.

#### <span id="page-926-0"></span>활성화 UltraWarm

콘솔은 웜 스토리지를 사용하는 도메인을 생성하는 가장 간단한 방법입니다. 도메인을 생성할 때 UltraWarm 데이터 노드 활성화 및 원하는 웜 노드 수를 선택합니다. [사전 조건](#page-923-0)을 충족하는 경우 기존 도메인에서도 동일한 기본 프로세스가 적용됩니다. 도메인 상태가 Processing 상태에서 Active로 변경 된 후에도 몇 시간 동안 사용하지 UltraWarm 못할 수 있습니다.

대기 도메인과 함께 다중 AZ를 사용하는 경우 웜 노드 수는 사용 중인 가용 영역 수의 배수여야 합니다. 자세한 정보는 [the section called "Multi-AZ with Standby"](#page-483-0)을 참조하세요.

[AWS CLI](https://awscli.amazonaws.com/v2/documentation/api/latest/reference/opensearch/index.html)또는 [구성 API를](https://docs.aws.amazon.com/opensearch-service/latest/APIReference/Welcome.html) 사용하여 특히 UltraWarm WarmEnabledWarmCount, 및 WarmType 옵션 을 활성화할 수도 있습니다. ClusterConfig

**a** Note

도메인은 최대 수의 웜 노드를 지원합니다. 자세한 내용은 [the section called "할당량"](#page-1142-1) 섹션을 참조하세요.

CLI 명령 예

다음 AWS CLI 명령을 실행하면 데이터 노드 3개, 전용 마스터 노드 3개, 웜 노드 6개, 세분화된 액세스 제어가 활성화된 도메인이 생성됩니다.

```
aws opensearch create-domain \ 
   --domain-name my-domain \ 
   --engine-version Opensearch_1.0 \ 
   --cluster-config 
 InstanceCount=3, InstanceType=r6g.large.search, DedicatedMasterEnabled=true, DedicatedMasterType=
\Delta--ebs-options EBSEnabled=true, VolumeType=gp2, VolumeSize=11 \
   --node-to-node-encryption-options Enabled=true \ 
   --encryption-at-rest-options Enabled=true \ 
   --domain-endpoint-options EnforceHTTPS=true,TLSSecurityPolicy=Policy-Min-
TLS-1-2-2019-07 \
```

```
 --advanced-security-options 
 Enabled=true, InternalUserDatabaseEnabled=true, MasterUserOptions='{MasterUserName=master-
user,MasterUserPassword=master-password}' \ 
   --access-policies '{"Version":"2012-10-17","Statement":
[{"Effect":"Allow","Principal":{"AWS":["123456789012"]},"Action":
["es:*"],"Resource":"arn:aws:es:us-west-1:123456789012:domain/my-domain/*"}]}' \ 
   --region us-east-1
```
자세한 내용은 [AWS CLI 명령 참조를](https://docs.aws.amazon.com/cli/latest/reference/) 참조하세요.

#### 샘플 구성 API 요청

구성 API에 대한 다음 요청은 3개의 데이터 노드, 3개의 전용 프라이머리 노드, 세분화된 액세스 제어 가 활성화되어 있고 제한적인 액세스 정책이 있는 6개의 웜 노드로 도메인을 생성합니다.

```
POST https://es.us-east-2.amazonaws.com/2021-01-01/opensearch/domain
{ 
   "ClusterConfig": { 
     "InstanceCount": 3, 
     "InstanceType": "r6g.large.search", 
     "DedicatedMasterEnabled": true, 
     "DedicatedMasterType": "r6g.large.search", 
     "DedicatedMasterCount": 3, 
     "ZoneAwarenessEnabled": true, 
     "ZoneAwarenessConfig": { 
       "AvailabilityZoneCount": 3 
     }, 
     "WarmEnabled": true, 
     "WarmCount": 6, 
     "WarmType": "ultrawarm1.medium.search" 
   }, 
   "EBSOptions": { 
     "EBSEnabled": true, 
     "VolumeType": "gp2", 
     "VolumeSize": 11 
   }, 
   "EncryptionAtRestOptions": { 
     "Enabled": true 
   }, 
   "NodeToNodeEncryptionOptions": { 
     "Enabled": true 
   }, 
   "DomainEndpointOptions": {
```

```
 "EnforceHTTPS": true, 
     "TLSSecurityPolicy": "Policy-Min-TLS-1-2-2019-07" 
   }, 
    "AdvancedSecurityOptions": { 
     "Enabled": true, 
     "InternalUserDatabaseEnabled": true, 
     "MasterUserOptions": { 
       "MasterUserName": "master-user", 
       "MasterUserPassword": "master-password" 
     } 
   }, 
   "EngineVersion": "Opensearch_1.0", 
   "DomainName": "my-domain", 
   "AccessPolicies": "{\"Version\":\"2012-10-17\",\"Statement\":[{\"Effect\":\"Allow
\",\"Principal\":{\"AWS\":[\"123456789012\"]},\"Action\":[\"es:*\"],\"Resource\":
\"arn:aws:es:us-east-1:123456789012:domain/my-domain/*\"}]}"
}
```
자세한 내용은 [Amazon OpenSearch 서비스 API 참조를](https://docs.aws.amazon.com/opensearch-service/latest/APIReference/Welcome.html) 참조하십시오.

## <span id="page-928-0"></span>인덱스를 스토리지로 마이그레이션 UltraWarm

인덱스 쓰기를 완료하여 가능한 가장 빠른 검색 성능이 더 이상 필요하지 않은 경우 핫 인덱스에서 다 음으로 마이그레이션하십시오. UltraWarm

POST \_ultrawarm/migration/*my-index*/\_warm

그런 다음 마이그레이션 상태를 확인합니다.

```
GET _ultrawarm/migration/my-index/_status
{ 
   "migration_status": { 
     "index": "my-index", 
     "state": "RUNNING_SHARD_RELOCATION", 
     "migration_type": "HOT_TO_WARM", 
     "shard_level_status": { 
       "running": 0, 
       "total": 5, 
       "pending": 3, 
       "failed": 0, 
       "succeeded": 2
```
}

 } }

마이그레이션을 수행하려면 인덱스 상태가 녹색이어야 합니다. 여러 인덱스를 빠르게 연속해서 마이 그레이션하는 경우 \_cat API와 비슷한 일반 텍스트로 모든 마이그레이션에 대한 요약을 얻을 수 있습 니다.

GET \_ultrawarm/migration/\_status?v

index migration\_type state *my-index* HOT\_TO\_WARM RUNNING\_SHARD\_RELOCATION

OpenSearch 서비스는 한 번에 하나의 인덱스로 마이그레이션합니다. UltraWarm 대기열에 최대 200 번의 마이그레이션이 있을 수 있습니다. 한도를 초과하는 요청은 거부됩니다. 현재 대기열의 마이그레 이션 번호를 확인하려면 HotToWarmMigrationQueueSize [지표를](#page-585-0) 모니터링합니다. 인덱스는 마이 그레이션 프로세스 전반에 걸쳐 계속 사용할 수 있으며 가동 중지 없이 사용할 수 있습니다.

마이그레이션 프로세스의 상태는 다음과 같습니다.

PENDING INCREMENTAL SNAPSHOT RUNNING\_INCREMENTAL\_SNAPSHOT FAILED\_INCREMENTAL\_SNAPSHOT PENDING FORCE MERGE RUNNING\_FORCE\_MERGE FAILED\_FORCE\_MERGE PENDING\_FULL\_SNAPSHOT RUNNING\_FULL\_SNAPSHOT FAILED\_FULL\_SNAPSHOT PENDING SHARD RELOCATION RUNNING\_SHARD\_RELOCATION FINISHED\_SHARD\_RELOCATION

이러한 상태가 나타내듯이 스냅샷, 샤드 재배치 또는 강제 병합 중에 마이그레이션이 실패할 수 있습니 다. 스냅샷 또는 샤드 재배치 중 실패는 일반적으로 노드 오류 또는 S3 연결 문제로 인해 발생합니다. 일반적으로 디스크 공간 부족이 강제 병합 실패의 근본 원인입니다.

마이그레이션이 완료되면 동일한 \_status 요청이 오류를 반환합니다. 이때 인덱스를 확인하면 웜 인 덱스만의 고유한 몇 가지 설정을 볼 수 있습니다.

```
GET my-index/_settings
```
{

```
 "my-index": { 
     "settings": { 
        "index": { 
          "refresh_interval": "-1", 
          "auto_expand_replicas": "false", 
          "provided_name": "my-index", 
          "creation_date": "1599241458998", 
          "unassigned": { 
            "node_left": { 
               "delayed_timeout": "5m" 
            } 
          }, 
          "number_of_replicas": "1", 
          "uuid": "GswyCdR0RSq0SJYmzsIpiw", 
          "version": { 
            "created": "7070099" 
          }, 
          "routing": { 
            "allocation": { 
              "require": { 
                 "box_type": "warm" 
 } 
            } 
          }, 
          "number_of_shards": "5", 
          "merge": { 
            "policy": { 
               "max_merge_at_once_explicit": "50" 
            } 
          } 
       } 
     } 
   }
}
```
- 이 경우 number\_of\_replicas는 디스크 공간을 소비하지 않는 수동 복제본의 수입니다.
- routing.allocation.require.box\_type은 인덱스가 표준 데이터 노드가 아닌 웜 노드를 사 용하도록 지정합니다.
- merge.policy.max\_merge\_at\_once\_explicit는 마이그레이션 중에 동시에 병합할 세그먼트 수를 지정합니다.

웜 스토리지의 인덱스는 [핫 스토리지로 반환하지](#page-932-2) 않는 한 읽기 전용이므로 로그와 같은 변경할 수 없는 데이터에 UltraWarm 가장 적합합니다. 인덱스를 쿼리하여 삭제할 수 있지만 개별 문서를 추가, 업데이 트 또는 삭제할 수 없습니다. 시도하는 경우 오류가 발생할 수 있습니다.

```
{ 
   "error" : { 
     "root_cause" : [ 
      \left\{ \right. "type" : "cluster_block_exception", 
          "reason" : "index [indexname] blocked by: [TOO_MANY_REQUESTS/12/disk usage 
  exceeded flood-stage watermark, index has read-only-allow-delete block];" 
       } 
     ], 
     "type" : "cluster_block_exception", 
     "reason" : "index [indexname] blocked by: [TOO_MANY_REQUESTS/12/disk usage exceeded 
  flood-stage watermark, index has read-only-allow-delete block];" 
   }, 
   "status" : 429
}
```
## <span id="page-931-0"></span>마이그레이션 자동화

인덱스가 특정 기간에 도달하거나 다른 조건을 충족한 후에는 [the section called "인덱스 상태 관리"](#page-953-0)을 사용하여 마이그레이션 프로세스를 자동화하는 것이 좋습니다. 이 워크플로를 보여주는 [샘플 정책을](#page-955-0) 참조하세요.

#### <span id="page-931-1"></span>마이그레이션 조정

인덱스를 스토리지로 마이그레이션하려면 강제 병합이 필요합니다 UltraWarm . 각 OpenSearch 인덱 스는 몇 개의 샤드로 구성되고 각 샤드는 몇 개의 Lucene 세그먼트로 구성됩니다. 강제 병합 작업은 삭 제하도록 표시된 문서를 소거하고 디스크 공간을 절약합니다. 기본적으로 인덱스를 하나의 세그먼트 로 UltraWarm 병합합니다.

index.ultrawarm.migration.force\_merge.max\_num\_segments 설정을 사용하여 이 값을 최 대 1,000개의 세그먼트까지 변경할 수 있습니다. 값이 높을수록 마이그레이션 프로세스 속도가 빨라지 지만 마이그레이션이 완료된 후 웜 인덱스에 대한 쿼리 대기 시간이 늘어납니다. 설정을 변경하려면 다 음과 같이 요청합니다.

```
PUT my-index/_settings
{
```

```
 "index": { 
      "ultrawarm": { 
        "migration": { 
           "force_merge": { 
              "max_num_segments": 1
           } 
        } 
      } 
   }
}
```
마이그레이션 프로세스의 이 단계에 걸리는 시간을 확인하려 면HotToWarmMigrationForceMergeLatency [지표](#page-585-0)를 모니터링합니다.

#### <span id="page-932-0"></span>마이그레이션 취소

UltraWarm 큐에서 순차적으로 마이그레이션을 처리합니다. 마이그레이션이 대기열에 있지만 아직 시 작되지 않은 경우 다음 요청을 사용하여 대기열에서 제거할 수 있습니다.

```
POST _ultrawarm/migration/_cancel/my-index
```
도메인에서 세분화된 액세스 제어를 사용하는 경우 이 요청을 하기 위해 indices:admin/ ultrawarm/migration/cancel 권한이 필요합니다.

#### <span id="page-932-1"></span>핫 인덱스 및 웜 인덱스 나열

UltraWarm 와 유사한 두 가지 추가 옵션을 추가하여 핫 \_all 인덱스와 웜 인덱스를 관리하는 데 도움 이 됩니다. 모든 웜 또는 핫 인덱스 목록을 보려면 다음과 같이 요청합니다.

```
GET _warm
GET _hot
```
인덱스를 지정하는 다른 요청에서 이러한 옵션을 사용할 수 있습니다. 예를 들면 다음과 같습니다.

\_cat/indices/\_warm \_cluster/state/\_all/\_hot

### <span id="page-932-2"></span>핫 스토리지로 웜 인덱스 되돌리기

인덱스에 다시 기록해야 하는 경우 핫 스토리지로 다시 마이그레이션합니다.

#### POST \_ultrawarm/migration/*my-index*/\_hot

웜 스토리지에서 핫 스토리지로 한 번에 최대 10개의 대기 중인 마이그레이션을 수행할 수 있습니다. OpenSearch 서비스는 마이그레이션 요청을 대기열에 있는 순서대로 한 번에 하나씩 처리합니다. 현재 번호를 확인하려면 WarmToHotMigrationQueueSize [지표](#page-585-0)를 모니터링합니다.

마이그레이션을 완료한 후 인덱스 설정을 검토하여 요구 사항을 충족하는지 확인합니다. 인덱스가 하 나의 복제본이 있는 핫 스토리지로 돌아갑니다.

### <span id="page-933-0"></span>스냅샷에서 웜 인덱스 복원

자동 스냅샷을 위한 표준 리포지토리 외에도 웜 인덱스를 위한 두 번째 리포지토리를 UltraWarm 추가 합니다. cs-ultrawarm 이 리포지토리의 각 스냅샷에는 하나의 인덱스만 포함됩니다. 웜 인덱스를 삭 제하면 해당 스냅샷은 다른 자동 스냅샷과 마찬가지로 14일 동안 cs-ultrawarm 리포지토리에 남아 있습니다.

cs-ultrawarm에서 스냅샷을 복원하면 핫 스토리지가 아닌 웜 스토리지로 복원됩니다. csautomated 및 cs-automated-enc 리포지토리의 스냅샷은 핫 스토리지로 복원됩니다.

UltraWarm 스냅샷을 웜 스토리지에 복원하려면

1. 복원할 인덱스가 포함된 최신 스냅샷을 식별합니다.

```
GET _snapshot/cs-ultrawarm/_all?verbose=false
{ 
   "snapshots": [{ 
     "snapshot": "snapshot-name", 
     "version": "1.0", 
     "indices": [ 
        "my-index" 
     ] 
   }]
}
```
#### **a** Note

기본적으로 GET \_snapshot/<repo> 작업에는 리포지토리 내 각 스냅샷의 시작 시간, 종료 시간, 기간과 같은 자세한 데이터 정보가 표시됩니다. 이 GET \_snapshot/<repo> 작업은 리포지토리에 포함된 각 스냅샷의 파일에서 정보를 검색합니다. 시작 시간, 종료

시간 및 기간이 필요하지 않고 스냅샷의 이름 및 인덱스 정보만 필요한 경우 스냅샷을 나 열할 때 verbose=false 파라미터를 사용하여 처리 시간을 최소화하고 시간 초과를 방 지하는 것이 좋습니다.

2. 인덱스가 이미 있는 경우 삭제합니다.

DELETE *my-index*

인덱스를 삭제하지 않으려면 [핫 스토리지로 돌아가](#page-932-2) [재인덱스합](https://opensearch.org/docs/opensearch/reindex-data/)니다.

3. 스냅샷을 복원합니다.

POST \_snapshot/cs-ultrawarm/*snapshot-name*/\_restore

UltraWarm 이 복원 요청에서 지정하는 모든 인덱스 설정을 무시하지만, rename\_pattern 및 와 rename\_replacement 같은 옵션을 지정할 수 있습니다. OpenSearch 스냅샷 복원 옵션에 대한 요약은 [OpenSearch 설명서를](https://opensearch.org/docs/opensearch/snapshot-restore/#restore-snapshots) 참조하십시오.

#### <span id="page-934-0"></span>웜 인덱스의 수동 스냅샷

웜 인덱스의 수동 스냅 샷을 생성할 수 있지만 권장하지 않습니다. 마이그레이션 중에 생성한 각 웜 인 덱스에 대한 스냅샷이 추가 비용 없이 자동 cs-ultrawarm 리포지토리에 이미 포함되어 있습니다.

기본적으로 OpenSearch 서비스는 수동 스냅샷에 웜 인덱스를 포함하지 않습니다. 예를 들어, 다음 호 출에는 핫 인덱스만 포함됩니다.

PUT \_snapshot/*my-repository*/*my-snapshot*

웜 인덱스의 수동 스냅샷을 생성하도록 선택하면 몇 가지 중요한 고려 사항이 적용됩니다.

• 핫 인덱스와 웜 인덱스를 혼합할 수 없습니다. 예를 들어 다음 요청은 실패합니다.

```
PUT _snapshot/my-repository/my-snapshot
{ 
   "indices": "warm-index-1,hot-index-1", 
   "include_global_state": false
}
```
핫 인덱스와 웜 인덱스의 혼합을 포함하는 경우, 와일드카드(\*) 문도 실패합니다.

• 스냅샷당 하나의 웜 인덱스만 포함할 수 있습니다. 예를 들어 다음 요청은 실패합니다.

```
PUT _snapshot/my-repository/my-snapshot
\{ "indices": "warm-index-1,warm-index-2,other-warm-indices-*", 
   "include_global_state": false
}
```
이 요청이 성공한 경우:

```
PUT _snapshot/my-repository/my-snapshot
{ 
   "indices": "warm-index-1", 
  "include_global_state": false
}
```
• 수동 스냅샷은 원래 웜 인덱스가 포함된 경우에도 항상 핫 스토리지로 복원합니다.

## <span id="page-935-0"></span>콜드 스토리지로 웜 인덱스 마이그레이션

자주 쿼리하지 않는 데이터가 있는 경우 UltraWarm 해당 데이터를 콜드 스토리지로 마이그레이션하는 것을 고려해 보세요. 콜드 스토리지는 가끔 액세스하거나 더 이상 사용하지 않는 데이터를 위한 것입니 다. 콜드 인덱스에서 읽거나 쓸 수는 없지만 쿼리해야 할 때마다 무료로 웜 스토리지로 다시 마이그레 이션 할 수 있습니다. 지침은 [the section called "콜드 스토리지로 인덱스 마이그레이션"](#page-941-0) 섹션을 참조하 세요.

#### <span id="page-935-1"></span>비활성화 UltraWarm

콘솔은 UltraWarm 비활성화하는 가장 간단한 방법입니다. 도메인을 선택하고 [작업(Actions)], [클러스 터 구성 편집(Edit cluster configuration)]을 선택합니다. UltraWarm 데이터 노드 활성화를 선택 취소하 고 변경 내용 저장을 선택합니다. AWS CLI 및 구성 API에서 WarmEnabled 옵션을 사용할 수도 있습 니다.

UltraWarm비활성화하기 전에 웜 인덱스를 모두 [삭제하거나](https://opensearch.org/docs/latest/opensearch/rest-api/index-apis/delete-index/) [핫 스토리지로 다시 마이그레이션해야 합](#page-932-2) [니다](#page-932-2). 웜 스토리지가 비워지면 5분 정도 기다린 후 비활성화해 보십시오. UltraWarm
# <span id="page-936-1"></span>아마존 OpenSearch 서비스용 콜드 스토리지

콜드 스토리지를 사용하면 다른 스토리지 계층보다 저렴한 비용으로 자주 액세스하지 않는 데이터나 과거 데이터를 Amazon OpenSearch Service 도메인에 얼마든지 저장하고 필요에 따라 분석할 수 있 습니다. 콜드 스토리지는 오래된 데이터에 대한 정기적인 연구 또는 포렌식 분석을 수행해야 하는 경우 에 적합합니다. 콜드 스토리지에 적합한 데이터의 실용적인 예로는 액세스 빈도가 낮은 로그, 규정 준 수 요구 사항을 충족하기 위해 보존해야 하는 데이터 또는 기록 가치가 있는 로그가 있습니다.

[UltraWarm](#page-922-0)스토리지와 마찬가지로 콜드 스토리지는 Amazon S3에서 지원합니다. 콜드 데이터를 쿼리 해야 하는 경우 기존 UltraWarm 노드에 선택적으로 연결할 수 있습니다. 수동으로 또는 인덱스 상태 관 리 정책을 사용하여 콜드 데이터의 마이그레이션 및 수명 주기를 관리할 수 있습니다.

주제

- [사전 조건](#page-936-0)
- [콜드 스토리지 요구 사항 및 성능 고려 사항](#page-938-0)
- [콜드 스토리지 요금](#page-938-1)
- [콜드 스토리지 활성화](#page-938-2)
- [대시보드의 OpenSearch 콜드 인덱스 관리](#page-940-0)
- [콜드 스토리지로 인덱스 마이그레이션](#page-941-0)
- [콜드 스토리지로 마이그레이션 자동화](#page-942-0)
- [콜드 스토리지로의 마이그레이션 취소](#page-942-1)
- [콜드 인덱스 목록 표시](#page-943-0)
- [웜 스토리지로 콜드 인덱스 마이그레이션](#page-947-0)
- [스냅샷에서 콜드 인덱스 복원](#page-948-0)
- [콜드 스토리지에서 웜 스토리지로의 마이그레이션 취소](#page-948-1)
- [콜드 인덱스 메타데이터 업데이트](#page-949-0)
- [콜드 인덱스 삭제](#page-949-1)
- [콜드 스토리지 비활성화](#page-950-0)

### <span id="page-936-0"></span>사전 조건

콜드 스토리지에는 다음과 같은 사전 요구 사항이 있습니다.

- 콜드 스토리지에는 Elasticsearch 버전 7.9 OpenSearch 이상이 필요합니다.
- OpenSearch 서비스 도메인에서 콜드 스토리지를 활성화하려면 동일한 도메인에서도 UltraWarm 활 성화해야 합니다.
- 콜드 스토리지를 사용하려면 도메인에 [전용 프라이머리 노드가](#page-1061-0) 있어야 합니다.
- 도메인에서 데이터 노드에 T2 또는 T3 인스턴스 유형을 사용하는 경우, 콜드 스토리지를 사용할 수 없습니다.
- 인덱스가 [근사 k-NN\(](https://opensearch.org/docs/latest/search-plugins/knn/approximate-knn/)"index.knn": true)을 사용하는 경우 콜드 스토리지로 이동할 수 없습니다.
- 도메인에서 [세분화된 액세스 제어를](#page-706-0) 사용하는 경우 콜드 인덱스를 관리하려면 관리자가 아닌 사용 자를 OpenSearch 대시보드의 cold\_manager 역할에 [매핑해야](#page-721-0) 합니다.

#### **a** Note

일부 기존 서비스 도메인에는 cold\_manager 역할이 없을 수 있습니다. OpenSearch Dashboards에 역할이 보이지 않으면 [수동으로 생성](#page-937-0)해야 합니다.

### <span id="page-937-0"></span>권한 구성

기존 OpenSearch 서비스 도메인에서 콜드 스토리지를 활성화하면 도메인에서 cold\_manager 역할 이 정의되지 않을 수 있습니다. 도메인에서 [세분화된 액세스 제어를](#page-706-0) 사용하는 경우 관리자가 아닌 사용 자는 이 역할에 매핑되어 콜드 인덱스를 관리해야 합니다. 수동으로 cold\_manager 역할을 생성하려 면 다음 단계를 수행합니다.

- 1. OpenSearch 대시보드에서 보안으로 이동하고 권한을 선택합니다.
- 2. 작업 그룹 생성(Create action group)을 선택하고 다음 그룹을 구성합니다.

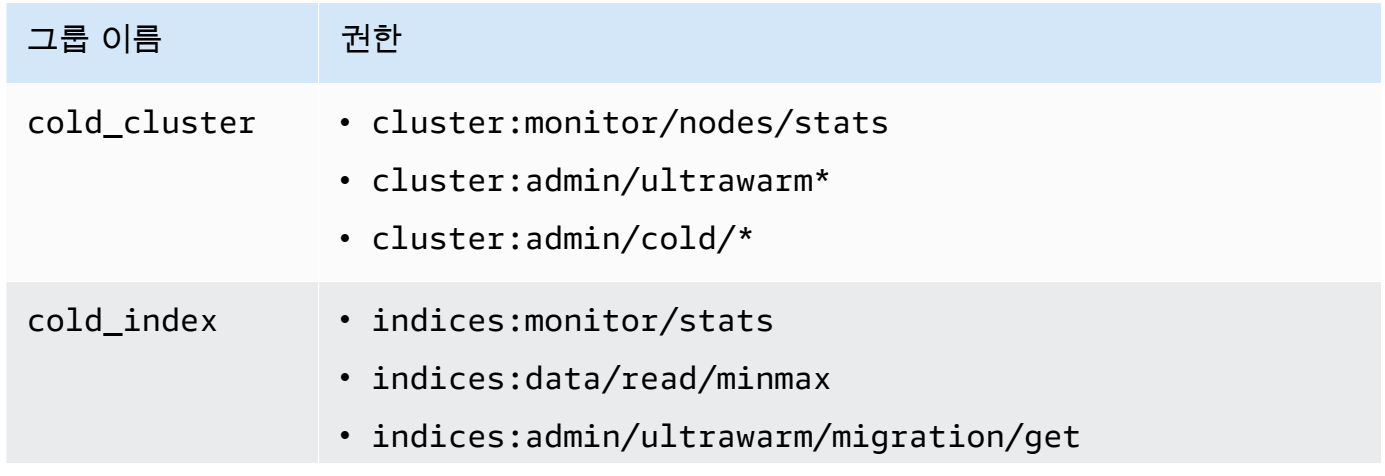

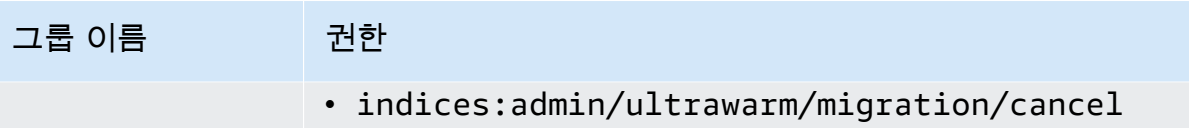

- 3. 역할(Roles)과 역할 생성(Create role)을 차례로 선택합니다.
- 4. 역할 이름을 cold\_manager로 지정합니다.
- 5. 클러스터 권한(Cluster permissions)의 경우 생성한 cold\_cluster 그룹을 선택합니다.
- 6. 인덱스(Index)에 \*를 입력합니다.
- 7. 인덱스 권한(Index permissions)의 경우 생성한 cold index 그룹을 선택합니다.
- 8. 생성을 선택합니다.
- 9. 역할을 생성한 후, 콜드 인덱스를 관리하는 모든 사용자 또는 백엔드 역할에 [매핑합](#page-721-0)니다.

## <span id="page-938-0"></span>콜드 스토리지 요구 사항 및 성능 고려 사항

콜드 스토리지는 Amazon S3를 사용하기 때문에 복제본, Linux 예약 공간 및 OpenSearch 서비스 예약 공간과 같은 핫 스토리지의 오버헤드가 전혀 발생하지 않습니다. 콜드 스토리지에는 컴퓨팅 용량이 연 결되어 있지 않기 때문에 특정 인스턴스 유형이 없습니다. 콜드 스토리지에 원하는 양의 데이터를 저장 할 수 있습니다. Amazon의 ColdStorageSpaceUtilization 메트릭을 CloudWatch 모니터링하여 사용하고 있는 콜드 스토리지 공간을 확인하십시오.

## <span id="page-938-1"></span>콜드 스토리지 요금

스토리지와 마찬가지로 콜드 UltraWarm 스토리지도 데이터 스토리지에 대한 비용만 지불하면 됩니다. 콜드 데이터에 대한 컴퓨팅 비용이 없으며 콜드 스토리지에 데이터가 없는 경우 요금이 청구되지 않습 니다.

콜드 스토리지와 웜 스토리지 간에 데이터를 이동할 때 전송 요금이 발생하지 않습니다. 웜 스토리지 와 콜드 스토리지 간에 인덱스를 마이그레이션하는 동안에는 인덱스 복사본 하나에 대해서만 비용을 계속 지불합니다. 마이그레이션이 완료되면 마이그레이션된 스토리지 계층에 따라 인덱스가 청구됩니 다. 콜드 스토리지 요금에 대한 자세한 내용은 [Amazon OpenSearch Service 요금을](https://aws.amazon.com/opensearch-service/pricing/) 참조하십시오.

## <span id="page-938-2"></span>콜드 스토리지 활성화

콘솔은 콜드 스토리지를 사용하는 도메인을 생성하는 가장 간단한 방법입니다. 도메인을 생성하는 동 안 콜드 스토리지 활성화(Enable cold storage)를 선택합니다. [사전 조건](#page-936-0)을 충족하는 경우 기존 도메인 에서도 동일한 프로세스가 적용됩니다. 도메인 상태가 처리 중(Processing)에서 활성(Active)으로 변경 된 후에도 콜드 스토리지를 몇 시간 동안 사용하지 못할 수 있습니다.

#### [AWS CLI](https://awscli.amazonaws.com/v2/documentation/api/latest/reference/opensearch/index.html) 또는 [구성 API를](https://docs.aws.amazon.com/opensearch-service/latest/APIReference/Welcome.html) 사용하여 콜드 스토리지를 활성화할 수도 있습니다.

#### CLI 명령 예

다음 AWS CLI 명령은 데이터 노드 3개, 전용 마스터 노드 3개, 콜드 스토리지가 활성화되고 세분화된 액세스 제어가 활성화된 도메인을 생성합니다.

```
aws opensearch create-domain \ 
   --domain-name my-domain \ 
   --engine-version Opensearch_1.0 \ 
   --cluster-
config ColdStorageOptions={Enabled=true}, WarmEnabled=true, WarmCount=4, WarmType=ultrawarm1.mediu
 \lambda--ebs-options EBSEnabled=true, VolumeType=gp2, VolumeSize=11 \
   --node-to-node-encryption-options Enabled=true \ 
   --encryption-at-rest-options Enabled=true \ 
   --domain-endpoint-options EnforceHTTPS=true,TLSSecurityPolicy=Policy-Min-
TLS-1-2-2019-07 \ 
   --advanced-security-options 
  Enabled=true,InternalUserDatabaseEnabled=true,MasterUserOptions='{MasterUserName=master-
user,MasterUserPassword=master-password}' \ 
   --region us-east-2
```
자세한 내용은 [AWS CLI 명령 참조를](https://docs.aws.amazon.com/cli/latest/reference/) 참조하세요.

### 샘플 구성 API 요청

구성 API에 대한 다음 요청은 3개의 데이터 노드, 3개의 전용 프라이머리 노드, 활성화된 콜드 스토리 지 및 세분화된 액세스 제어가 활성화되어 있는 도메인을 생성합니다.

```
POST https://es.us-east-2.amazonaws.com/2021-01-01/opensearch/domain
{ 
   "ClusterConfig": { 
     "InstanceCount": 3, 
     "InstanceType": "r6g.large.search", 
     "DedicatedMasterEnabled": true, 
     "DedicatedMasterType": "r6g.large.search", 
     "DedicatedMasterCount": 3, 
     "ZoneAwarenessEnabled": true, 
     "ZoneAwarenessConfig": { 
       "AvailabilityZoneCount": 3 
      },
```

```
 "WarmEnabled": true, 
     "WarmCount": 4, 
     "WarmType": "ultrawarm1.medium.search", 
     "ColdStorageOptions": { 
        "Enabled": true 
      }
   }, 
   "EBSOptions": { 
     "EBSEnabled": true, 
     "VolumeType": "gp2", 
     "VolumeSize": 11 
   }, 
   "EncryptionAtRestOptions": { 
     "Enabled": true 
   }, 
   "NodeToNodeEncryptionOptions": { 
     "Enabled": true 
   }, 
   "DomainEndpointOptions": { 
     "EnforceHTTPS": true, 
     "TLSSecurityPolicy": "Policy-Min-TLS-1-2-2019-07" 
   }, 
    "AdvancedSecurityOptions": { 
     "Enabled": true, 
     "InternalUserDatabaseEnabled": true, 
     "MasterUserOptions": { 
       "MasterUserName": "master-user", 
       "MasterUserPassword": "master-password" 
     } 
   }, 
   "EngineVersion": "Opensearch_1.0", 
   "DomainName": "my-domain"
}
```
자세한 내용은 [Amazon OpenSearch 서비스 API 참조를](https://docs.aws.amazon.com/opensearch-service/latest/APIReference/Welcome.html) 참조하십시오.

## <span id="page-940-0"></span>대시보드의 OpenSearch 콜드 인덱스 관리

서비스 도메인의 기존 대시보드 인터페이스를 사용하여 핫, 웜 및 콜드 인덱스를 관리할 수 있습니다. OpenSearch Dashboards를 사용하면 CLI 또는 구성 API를 사용하지 않고도 웜 스토리지와 콜드 스토 리지 간에 인덱스를 마이그레이션하고 인덱스 마이그레이션 상태를 모니터링할 수 있습니다. 자세한 내용은 대시보드의 [인덱스 관리를](#page-920-0) 참조하십시오. OpenSearch

## <span id="page-941-0"></span>콜드 스토리지로 인덱스 마이그레이션

콜드 스토리지로 인덱스를 마이그레이션하는 경우 데이터를 더욱 쉽게 검색할 수 있도록 시간 범위를 제공합니다. 인덱스의 데이터를 기반으로 타임스탬프 필드를 선택하거나, 시작 및 종료 타임스탬프를 수동으로 제공하거나, 타임스탬프를 지정하지 않도록 선택할 수 있습니다.

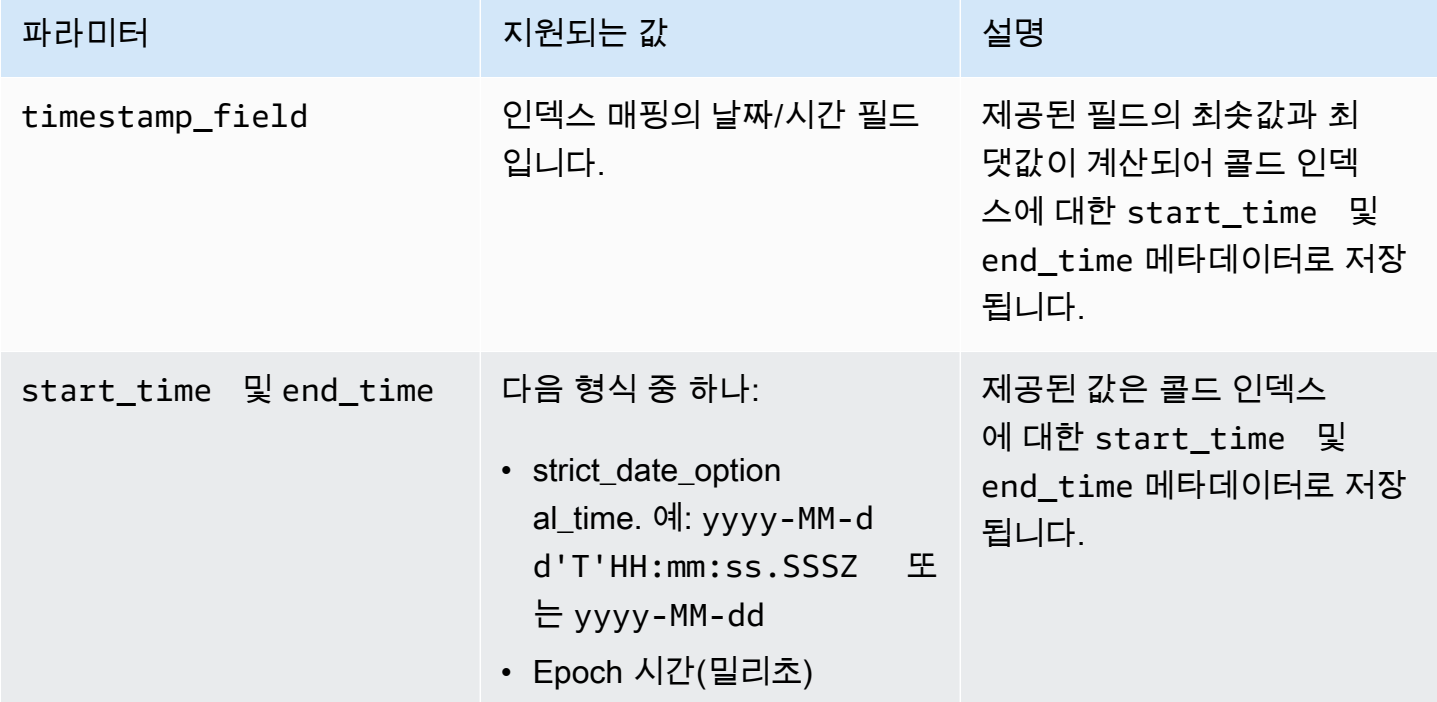

타임 스탬프를 지정하지 않으려면 대신 ?ignore=timestamp를 요청에 추가합니다.

다음 요청은 웜 인덱스를 콜드 스토리지로 마이그레이션하고 해당 인덱스의 데이터에 대한 시작 및 종 료 시간을 제공합니다.

```
POST _ultrawarm/migration/my-index/_cold 
   { 
     "start_time": "2020-03-09", 
     "end_time": "2020-03-09T23:00:00Z" 
   }
```
그런 다음 마이그레이션 상태를 확인합니다.

```
GET _ultrawarm/migration/my-index/_status
```
{

```
 "migration_status": { 
     "index": "my-index", 
     "state": "RUNNING_METADATA_RELOCATION", 
     "migration_type": "WARM_TO_COLD" 
   }
}
```
OpenSearch 서비스는 한 번에 하나의 인덱스를 콜드 스토리지로 마이그레이션합니다. 대기열에 최대 100번의 마이그레이션이 있을 수 있습니다. 한도를 초과하는 요청은 거부됩니다. 현재 대기열의 마이 그레이션 번호를 확인하려면 WarmToColdMigrationQueueSize [지표를](#page-590-0) 모니터링합니다. 마이그레 이션 프로세스의 상태는 다음과 같습니다.

ACCEPTED\_COLD\_MIGRATION - Migration request is accepted and queued. RUNNING\_METADATA\_MIGRATION - The migration request was selected for execution and metadata is migrating to cold storage. FAILED\_METADATA\_MIGRATION - The attempt to add index metadata has failed and all retries are exhausted. PENDING\_INDEX\_DETACH - Index metadata migration to cold storage is completed. Preparing to detach the warm index state from the local cluster. RUNNING\_INDEX\_DETACH - Local warm index state from the cluster is being removed. Upon success, the migration request will be completed. FAILED INDEX DETACH - The index detach process failed and all retries are exhausted.

### <span id="page-942-0"></span>콜드 스토리지로 마이그레이션 자동화

인덱스가 특정 기간에 도달하거나 다른 조건을 충족한 후에는 [인덱스 상태 관리](#page-953-0)를 사용하여 마이그레 이션 프로세스를 자동화할 수 있습니다. 핫 스토리지에서 콜드 스토리지로 인덱스를 자동으로 마이그 레이션하는 방법을 보여주는 [샘플 정책을](#page-955-0) 참조하십시오. UltraWarm

**a** Note

명시적 timestamp\_field은(는) 인덱스 상태 관리 정책을 사용하여 인덱스를 콜드 스토리지 로 이동하는 데 필요합니다.

### <span id="page-942-1"></span>콜드 스토리지로의 마이그레이션 취소

콜드 스토리지로의 마이그레이션이 대기 중이거나 실패 상태인 경우 다음 요청을 사용하여 마이그레 이션을 취소할 수 있습니다.

```
POST _ultrawarm/migration/_cancel/my-index
{ 
   "acknowledged" : true
}
```
도메인에서 세분화된 액세스 제어를 사용하는 경우 이 요청을 하기 위해 indices:admin/ ultrawarm/migration/cancel 권한이 필요합니다.

## <span id="page-943-0"></span>콜드 인덱스 목록 표시

쿼리하기 전에 콜드 스토리지의 인덱스를 나열하여 추가 분석을 위해 마이그레이션할 인덱스를 결정 할 수 있습니다. UltraWarm 다음 요청에는 인덱스 이름별로 정렬된 모든 콜드 인덱스가 나열됩니다.

```
GET cold/indices/ search
```
샘플 응답

```
{ 
   "pagination_id" : "je7MtGbClwBF/2Zp9Utk/h3yCo8nvbEXAMPLEKEY", 
   "total_results" : 3, 
   "indices" : [ 
     { 
       "index" : "my-index-1", 
       "index_cold_uuid" : "hjEoh26mRRCFxRIMdgvLmg", 
       "size" : 10339, 
       "creation_date" : "2021-06-28T20:23:31.206Z", 
       "start_time" : "2020-03-09T00:00Z", 
       "end_time" : "2020-03-09T23:00Z" 
     }, 
     { 
       "index" : "my-index-2", 
       "index_cold_uuid" : "0vIS2n-oROmOWDFmwFIgdw", 
       "size" : 6068, 
       "creation_date" : "2021-07-15T19:41:18.046Z", 
       "start_time" : "2020-03-09T00:00Z", 
       "end_time" : "2020-03-09T23:00Z" 
     }, 
     { 
       "index" : "my-index-3", 
       "index_cold_uuid" : "EaeXOBodTLiDYcivKsXVLQ",
```

```
 "size" : 32403, 
        "creation_date" : "2021-07-08T00:12:01.523Z", 
        "start_time" : "2020-03-09T00:00Z", 
        "end_time" : "2020-03-09T23:00Z" 
     } 
   ]
}
```
### 필터링

접두사 기반 인덱스 패턴 및 시간 범위 오프셋을 기반으로 콜드 인덱스를 필터링할 수 있습니다.

다음 요청은 event-\*의 접두사 패턴과 일치하는 인덱스를 나열합니다.

```
GET _cold/indices/_search 
  { 
    "filters":{ 
        "index_pattern": "event-*" 
    } 
  }
```
#### 샘플 응답

```
{ 
   "pagination_id" : "je7MtGbClwBF/2Zp9Utk/h3yCo8nvbEXAMPLEKEY", 
   "total_results" : 1, 
   "indices" : [ 
     { 
       "index" : "events-index", 
       "index_cold_uuid" : "4eFiab7rRfSvp3slrIsIKA", 
       "size" : 32263273, 
       "creation_date" : "2021-08-18T18:25:31.845Z", 
       "start_time" : "2020-03-09T00:00Z", 
       "end_time" : "2020-03-09T23:00Z" 
     } 
   ]
}
```
다음 요청은 2019-03-01~2020-03-01의 start\_time 및 end\_time 메타데이터 필드를 사용하여 인덱스를 반환합니다.

GET \_cold/indices/\_search

```
{ 
   "filters": { 
     "time_range": { 
        "start_time": "2019-03-01", 
        "end_time": "2020-03-01" 
     } 
   }
}
```
#### 샘플 응답

```
{ 
   "pagination_id" : "je7MtGbClwBF/2Zp9Utk/h3yCo8nvbEXAMPLEKEY", 
   "total_results" : 1, 
   "indices" : [ 
     { 
       "index" : "my-index", 
       "index_cold_uuid" : "4eFiab7rRfSvp3slrIsIKA", 
       "size" : 32263273, 
       "creation_date" : "2021-08-18T18:25:31.845Z", 
       "start_time" : "2019-05-09T00:00Z", 
       "end_time" : "2019-09-09T23:00Z" 
     } 
   ]
}
```
### 정렬

인덱스 이름이나 크기와 같은 메타데이터 필드별로 콜드 인덱스를 정렬할 수 있습니다. 다음 요청은 크 기별로 정렬된 모든 인덱스를 내림차순으로 나열합니다.

```
GET _cold/indices/_search 
  { 
  "sort_key": "size:desc" 
  }
```
#### 샘플 응답

{

```
 "pagination_id" : "je7MtGbClwBF/2Zp9Utk/h3yCo8nvbEXAMPLEKEY", 
 "total_results" : 5,
```

```
 "indices" : [ 
    \{ "index" : "my-index-6", 
       "index_cold_uuid" : "4eFiab7rRfSvp3slrIsIKA", 
       "size" : 32263273, 
       "creation_date" : "2021-08-18T18:25:31.845Z", 
       "start_time" : "2020-03-09T00:00Z", 
       "end_time" : "2020-03-09T23:00Z" 
     }, 
     { 
       "index" : "my-index-9", 
       "index_cold_uuid" : "mbD3ZRVDRI6ONqgEOsJyUA", 
       "size" : 57922, 
       "creation_date" : "2021-07-07T23:41:35.640Z", 
       "start_time" : "2020-03-09T00:00Z", 
       "end_time" : "2020-03-09T23:00Z" 
     }, 
     { 
       "index" : "my-index-5", 
       "index_cold_uuid" : "EaeXOBodTLiDYcivKsXVLQ", 
       "size" : 32403, 
       "creation_date" : "2021-07-08T00:12:01.523Z", 
       "start_time" : "2020-03-09T00:00Z", 
       "end_time" : "2020-03-09T23:00Z" 
     } 
   ]
}
```
다른 유효한 정렬 키는start\_time:asc/desc, end\_time:asc/desc, index\_name:asc/desc입 니다.

페이지 매김

콜드 인덱스 목록을 페이지 매김할 수 있습니다. page\_size 파라미터를 사용해 페이지당 반환될 인 덱스 수를 구성합니다(기본값은 10). 콜드 인덱스에 대한 모든 \_search 요청은 후속 호출에 사용할 수 있는 pagination\_id을(를) 반환합니다.

다음 요청은 콜드 인덱스의 \_search 요청 결과를 페이지 매김하고 다음 100개의 결과를 표시합니다.

```
GET _cold/indices/_search?page_size=100
```
"pagination\_id": "je7MtGbClwBF/2Zp9Utk/h3yCo8nvbEXAMPLEKEY"

{

}

## <span id="page-947-0"></span>웜 스토리지로 콜드 인덱스 마이그레이션

이전 섹션의 필터링 기준에 따라 콜드 인덱스 목록의 범위를 좁힌 후 데이터를 쿼리할 수 UltraWarm 있 는 위치로 다시 마이그레이션하고 이를 사용하여 시각화를 생성하십시오.

다음 요청은 두 콜드 인덱스를 다시 웜 스토리지로 마이그레이션합니다.

```
POST _cold/migration/_warm 
  { 
  "indices": "my-index1,my-index2" 
  }
{ 
   "acknowledged" : true
}
```
마이그레이션 상태를 확인하고 마이그레이션 ID를 검색하려면 다음 요청을 보냅니다.

```
GET _cold/migration/_status
```
### 샘플 응답

```
{ 
   "cold_to_warm_migration_status" : [ 
    \{ "migration_id" : "tyLjXCA-S76zPQbPVHkOKA", 
        "indices" : [ 
          "my-index1,my-index2" 
        ], 
        "state" : "RUNNING_INDEX_CREATION" 
     } 
   ]
}
```
인덱스 관련 마이그레이션 정보를 가져오려면 인덱스 이름을 포함하세요.

```
GET _cold/migration/my-index/_status
```
인덱스를 지정하는 대신 현재 마이그레이션 상태별로 인덱스를 나열할 수 있습니다. 유효한 값은 \_failed, \_accepted, \_all입니다.

다음 명령은 단일 마이그레이션 요청에서 모든 인덱스의 상태를 가져옵니다.

GET \_cold/migration/\_status?migration\_id=*my-migration-id*

상태 요청을 사용하여 마이그레이션 ID를 검색합니다. 자세한 마이그레이션 정보를 보려면 &verbose=true를 추가합니다.

최대 100개의 지표를 동시에 마이그레이션하여 콜드 스토리지에서 웜 스토리지로 인덱스를 10개 이하 의 배치에 마이그레이션할 수 있습니다. 한도를 초과하는 요청은 거부됩니다. 현재 수행하고 있는 마이 그레이션 번호를 확인하려면 ColdToWarmMigrationQueueSize [지표를](#page-590-0) 모니터링합니다. 마이그레 이션 프로세스의 상태는 다음과 같습니다.

ACCEPTED\_MIGRATION\_REQUEST - Migration request is accepted and queued. RUNNING\_INDEX\_CREATION - Migration request is picked up for processing and will create warm indexes in the cluster. PENDING\_COLD\_METADATA\_CLEANUP - Warm index is created and the migration service will attempt to clean up cold metadata. RUNNING\_COLD\_METADATA\_CLEANUP - Cleaning up cold metadata from the indexes migrated to warm storage. FAILED\_COLD\_METADATA\_CLEANUP - Failed to clean up metadata in the cold tier. FAILED INDEX CREATION - Failed to create an index in the warm tier.

### <span id="page-948-0"></span>스냅샷에서 콜드 인덱스 복원

삭제된 콜드 인덱스를 복원해야 하는 경우 [the section called "스냅샷에서 웜 인덱스 복원"의](#page-933-0) 지침에 따 라 다시 웜 티어로 복원한 다음 인덱스를 다시 콜드 티어로 마이그레이션하면 됩니다. 삭제된 콜드 인 덱스를 콜드 티어에 바로 다시 복원할 수는 없습니다. OpenSearch 서비스는 콜드 인덱스를 삭제한 후 14일 동안 보관합니다.

### <span id="page-948-1"></span>콜드 스토리지에서 웜 스토리지로의 마이그레이션 취소

콜드 스토리지에서 웜 스토리지로의 인덱스 마이그레이션이 대기 중이거나 실패 상태인 경우 다음 요 청으로 취소할 수 있습니다.

POST \_cold/migration/*my-index*/\_cancel

{

}

```
 "acknowledged" : true
```
인덱스 배치에 대한 마이그레이션을 취소하려면(한 번에 최대 10개) 마이그레이션 ID를 지정합니다.

```
POST _cold/migration/_cancel?migration_id=my-migration-id
{ 
   "acknowledged" : true
}
```
상태 요청을 사용하여 마이그레이션 ID를 검색합니다.

### <span id="page-949-0"></span>콜드 인덱스 메타데이터 업데이트

콜드 인덱스에 대한 start\_time 및 end\_time 필드를 업데이트할 수 있습니다.

```
PATCH _cold/my-index
 \left\{ \right. "start_time": "2020-01-01", 
  "end_time": "2020-02-01" 
  }
```
콜드 스토리지에 있는 인덱스의 timestamp\_field를 업데이트할 수 없습니다.

#### **a** Note

OpenSearch 대시보드는 PATCH 방법을 지원하지 않습니다. [curl,](https://curl.haxx.se/) [Postman](https://www.getpostman.com/) 또는 다른 메서드 를 사용하여 콜드 메타데이터를 업데이트합니다.

### <span id="page-949-1"></span>콜드 인덱스 삭제

ISM 정책을 사용하지 않는 경우 콜드 인덱스를 수동으로 삭제할 수 있습니다. 다음 요청은 콜드 인덱스 를 삭제합니다.

DELETE \_cold/*my-index*

{

}

"acknowledged" : true

### <span id="page-950-0"></span>콜드 스토리지 비활성화

OpenSearch 서비스 콘솔은 콜드 스토리지를 비활성화하는 가장 간단한 방법입니다. 도메인을 선택하 고 [작업(Actions)], [클러스터 구성 편집(Edit cluster configuration)]을 선택한 다음 [콜드 스토리지 사용 (Enable cold storage)]을 선택 취소합니다.

AWS CLI 또는 구성 API를 사용하려면 에서 설정하십시오ColdStorageOptions. "Enabled"="false"

콜드 스토리지를 비활성화하기 전에 모든 콜드 인덱스를 삭제하거나 웜 스토리지로 다시 마이그레이 션해야 합니다. 그렇지 않으면 비활성화 작업이 실패합니다.

## 아마존 OpenSearch 서비스용 OR1 스토리지

OR1은 대용량 데이터를 저장하는 비용 효율적인 방법을 제공하는 Amazon OpenSearch Service용 인스턴스 패밀리입니다. OR1 인스턴스가 있는 도메인은 Amazon Elastic Block Store (Amazon EBS) gp3 또는 io1 볼륨을 기본 스토리지로 사용하며, 데이터가 도착하면 Amazon S3에 동기적으로 복사 됩니다. 이 스토리지 구조는 향상된 인덱싱 처리량과 높은 내구성을 제공합니다. 또한 OR1 인스턴스 패밀리는 장애 발생 시 자동 데이터 복구를 지원합니다. OR1 인스턴스 유형 옵션에 대한 자세한 내용 은 [the section called "현재 세대 인스턴스 유형"](#page-1072-0) 섹션을 참조하세요.

로그 분석, 옵저버빌리티 또는 보안 분석과 같이 인덱싱이 많은 운영 분석 워크로드를 실행하는 경우 OR1 인스턴스의 향상된 성능 및 컴퓨팅 효율성을 활용할 수 있습니다. 또한 OR1 인스턴스에서 제공하 는 자동 데이터 복구 기능은 도메인의 전반적인 안정성을 개선합니다.

OpenSearch 서비스가 스토리지 관련 OR1 메트릭을 Amazon에 전송합니다. CloudWatch 사용 가능한 지표 목록은 [???](#page-591-0) 단원을 참조하십시오.

OR1 인스턴스는 온디맨드 또는 예약 인스턴스 요금으로 사용할 수 있으며, Amazon EBS 및 Amazon S3에 프로비저닝된 인스턴스 및 스토리지에 대한 시간당 요금이 적용됩니다.

주제

- [제한 사항](#page-951-0)
- [OR1이 스토리지와 어떻게 다른지 UltraWarm](#page-951-1)
- [OR1 인스턴스 사용](#page-952-0)

## <span id="page-951-0"></span>제한 사항

도메인에 OR1 인스턴스를 사용할 때는 다음 제한 사항을 고려하십시오.

- 도메인은 OpenSearch 버전 2.11 이상을 실행해야 합니다.
- 도메인에는 저장 중 암호화가 활성화되어 있어야 합니다. 자세한 정보는 [???](#page-673-0)을 참조하세요.
- 도메인은 새 도메인이어야 합니다. OR1 인스턴스를 사용하도록 기존 도메인을 수정할 수 없습니다.
- 도메인에서 전용 마스터 노드를 사용하는 경우 Graviton 인스턴스를 사용해야 합니다. 전용 마스터 노드에 대한 자세한 내용은 을 참조하십시오. [???](#page-1061-0)
- OR1 인스턴스의 샤드 크기는 100GiB보다 작아야 합니다. 샤드가 100GiB보다 크면 복구 시간 이 느려질 수 있습니다. OR1 인스턴스에 100GiB보다 큰 샤드를 생성하는 경우 서비스 블록은 OpenSearch 도메인에 요청을 기록합니다. 100GiB보다 큰 샤드를 계속 사용하고 싶다면 [AWS](https://aws.amazon.com/premiumsupport/) [Support](https://aws.amazon.com/premiumsupport/)문의하여 할당량 증가를 요청하세요.
- OR1 인스턴스의 인덱스 새로 고침 간격은 10초 이상이어야 합니다. OR1 인스턴스의 기본 새로 고 침 간격은 10초입니다.

### <span id="page-951-1"></span>OR1이 스토리지와 어떻게 다른지 UltraWarm

OpenSearch 서비스는 웜 데이터 저장 비용을 줄이도록 최적화된 UltraWarm 인스턴스를 제공합니다. OR1과 UltraWarm 인스턴스 모두 Amazon EBS에 로컬로 데이터를 저장하고 Amazon S3에 원격으로 데이터를 저장합니다. 하지만 OR1과 UltraWarm 인스턴스는 다음과 같은 몇 가지 중요한 측면에서 다 릅니다.

- OR1 인스턴스는 로컬 스토리지와 원격 스토리지 모두에 데이터 사본을 보관합니다. UltraWarm 인 스턴스는 스토리지 비용을 줄이기 위해 데이터를 주로 원격 스토리지에 보관합니다. 사용 패턴에 따 라 데이터를 로컬 스토리지로 옮길 수도 있습니다.
- OR1 인스턴스는 활성 상태이며 읽기 및 쓰기 작업을 허용하지만 UltraWarm 인스턴스의 데이터는 수동으로 핫 스토리지로 다시 이동할 때까지 읽기 전용입니다.
- UltraWarm 데이터 내구성을 위해 인덱스 스냅샷을 사용합니다. 이에 비해 OR1 인스턴스는 백그라 운드에서 복제 및 복구를 수행합니다. 빨간색 인덱스가 발생하는 경우 OR1 인스턴스는 Amazon S3 의 원격 스토리지에서 누락된 샤드를 자동으로 복원합니다. 복구 시간은 복구할 데이터의 양에 따라 달라집니다.

UltraWarm 스토리지에 대한 자세한 내용은 을 참조하십시[오???](#page-922-0).

## <span id="page-952-0"></span>OR1 인스턴스 사용

AWS Management Console, AWS Command Line Interface (AWS CLI) 또는 AWS SDK를 사용하여 새 도메인을 생성할 때 데이터 노드용 OR1 인스턴스를 선택할 수 있습니다. 그런 다음 기존 도구를 사 용하여 데이터를 인덱싱하고 쿼리할 수 있습니다.

### 콘솔

- 1. 에서 Amazon OpenSearch 서비스 콘솔로 이동합니다[https://console.aws.amazon.com/aos/.](https://console.aws.amazon.com/aos/)
- 2. 왼쪽 탐색 창에서 도메인을 선택합니다.
- 3. 도메인 생성(Create domain)을 선택합니다.
- 4. 도메인 이름과 기타 기본 옵션을 입력합니다. 인스턴스 제품군에서 OR1을 선택합니다. 생성을 선 택하여 도메인 생성 프로세스를 시작합니다.

#### AWS CLI

- 1. AWS CLI 터미널로 이동합니다. 를 설치해야 하는 경우 [최신 버전 설치 또는 업데이트를](https://docs.aws.amazon.com/cli/latest/userguide/getting-started-install.html) 참조하십 시오 AWS CLI. AWS CLI
- 2. OR1 스토리지를 사용하려면 도메인을 생성할 때 InstanceType 필드에 특정 OR1 인스턴스 유 형 크기 값을 제공해야 합니다. 또한 저장 중 암호화를 활성화해야 합니다.

다음 예제에서는 크기가 2xlarge인 OR1 인스턴스를 사용하여 도메인을 생성합니다.

```
aws opensearch create-domain \ 
   --domain-name test-domain \ 
 --engine-version OpenSearch 2.11 \
   --cluster-config 
 "InstanceType=or1.2xlarge.search,InstanceCount=3,DedicatedMasterEnabled=true,DedicatedMast
\lambda--ebs-options "EBSEnabled=true,VolumeType=qp3,VolumeSize=200" \
  --encryption-at-rest-options Enabled=true \ 
   --advanced-security-options 
  "Enabled=true,InternalUserDatabaseEnabled=true,MasterUserOptions={MasterUserName=test-
user,MasterUserPassword=test-password}" \ 
   --node-to-node-encryption-options Enabled=true \ 
  --domain-endpoint-options EnforceHTTPS=true \ 
   --access-policies '{"Version":"2012-10-17","Statement":
[{"Effect":"Allow","Principal":
```

```
{"AWS":"*"},"Action":"es:*","Resource":"arn:aws:es:us-east-1:account-
id:domain/test-domain/*"}]}'
```
## <span id="page-953-0"></span>Amazon OpenSearch 서비스의 인덱스 상태 관리

Amazon OpenSearch Service의 인덱스 상태 관리 (ISM) 를 사용하면 일상적인 작업을 자동화하는 사 용자 지정 관리 정책을 정의하고 이를 인덱스 및 인덱스 패턴에 적용할 수 있습니다. 인덱스 작업을 실 행하기 위해 더 이상 외부 프로세스를 설정하고 관리할 필요가 없습니다.

정책에는 기본 상태와 인덱스 전환에 사용할 수 있는 상태 목록이 포함되어 있습니다. 각 상태 내 에서 수행할 작업 목록과 이러한 전환을 트리거할 조건을 정의할 수 있습니다. 일반적인 사용 사례 는 일정 기간 후에 오래된 인덱스를 주기적으로 삭제하는 것입니다. 예를 들어 인덱스를 30일 후에 read\_only 상태로 이동한 다음 90일 후에 삭제하는 정책을 정의할 수 있습니다.

정책을 인덱스에 연결하면 ISM은 5~8분(또는 1.3 이전 클러스터의 경우 30~48분)마다 실행되는 작업 을 생성하여 정책 작업을 수행하고 조건을 확인하며 인덱스를 다른 상태로 전환합니다. 이 작업을 실행 하는 기본 시간은 5분마다 임의의 0~60% 지터가 추가되어 모든 인덱스에서 동시에 활동이 급증하지 않도록 합니다. 클러스터 상태가 빨간색이면 ISM이 작업을 실행하지 않습니다.

ISM에는 Elasticsearch 6.8 OpenSearch 이상이 필요합니다.

#### **a** Note

이 설명서는 ISM에 대한 간략한 개요와 몇 가지 샘플 정책을 제공합니다. 또한 Amazon OpenSearch Service 도메인용 ISM이 자체 관리형 OpenSearch 클러스터의 ISM과 어떻게 다 른지도 설명합니다. 포괄적인 파라미터 참조, 각 설정에 대한 설명, API 참조를 포함하여 ISM 의 전체 설명서를 보려면 설명서의 [인덱스 상태 관리를](https://opensearch.org/docs/im-plugin/ism/index/) 참조하십시오. OpenSearch

**A** Important

더 이상 인덱스 템플릿을 사용하여 새로 생성된 인덱스에 ISM 정책을 적용할 수 없습니다. [ISM](https://opensearch.org/docs/latest/im-plugin/ism/policies/#sample-policy-with-ism-template-for-auto-rollover) [템플릿 필드](https://opensearch.org/docs/latest/im-plugin/ism/policies/#sample-policy-with-ism-template-for-auto-rollover)에서 새로 생성된 인덱스를 계속해서 자동으로 관리할 수 있습니다. 이번 업데이트 에는 이 설정을 사용하는 기존 CloudFormation 템플릿에 영향을 주는 주요 변경 사항이 도입되 었습니다.

## ISM 정책 생성

#### 인덱스 상태 관리를 시작하려면

- 1. <https://console.aws.amazon.com/aos/home>에서 아마존 OpenSearch 서비스 콘솔을 엽니다.
- 2. ISM 정책을 생성하려는 도메인을 선택합니다.
- 3. 도메인의 대시보드에서 OpenSearch 대시보드 URL로 이동한 다음 마스터 사용자 이름과 비밀번 호로 로그인합니다. URL은 다음 형식을 따릅니다.

*domain-endpoint*/\_dashboards/

- 4. OpenSearch 대시보드 내에서 왼쪽 탐색 패널을 열고 인덱스 관리를 선택한 다음 정책 생성을 선 택합니다.
- 5. [시각적 편집기](https://opensearch.org/docs/latest/im-plugin/ism/index/#visual-editor) 또는 [JSON 편집기](https://opensearch.org/docs/latest/im-plugin/ism/index/#json-editor)를 사용하여 정책을 생성합니다. 시각적 편집기는 보다 체계적인 정책 정의 방법을 제공하므로 사용하는 것이 좋습니다. 정책 생성에 도움을 받으려면 아래 [샘플 정](#page-954-0) [책](#page-954-0)을 참조하세요.
- 6. 정책을 생성한 후 하나 이상의 인덱스에 연결합니다.

```
POST _plugins/_ism/add/my-index
{ 
   "policy_id": "my-policy-id"
}
```
#### **a** Note

도메인에서 레거시 Elasticsearch 버전을 실행 중인 경우, plugins 대신 \_opendistro를 사용하세요.

또는 OpenSearch 대시보드에서 색인을 선택하고 정책 적용을 선택할 수도 있습니다.

## <span id="page-954-0"></span>샘플 정책

다음 샘플 정책은 일반 ISM 사용 사례를 자동화하는 방법을 보여줍니다.

### <span id="page-955-0"></span>핫 스토리지, 웜 스토리지, 콜드 스토리지

이 샘플 정책은 인덱스를 핫 스토리지에서 핫 스토리지로 [UltraWarm,](#page-922-0) 그리고 최종적으로는 핫 스토리 지로 이동합니다. [콜드 스토리지](#page-936-1). 그런 다음 인덱스를 삭제합니다.

인덱스는 처음에 hot 상태입니다. 10일 후 ISM이 인덱스를 warm 상태로 전환하고 80일 후, 인덱스가 90일을 경과한 후에는 ISM이 인덱스를 cold 상태로 전환합니다. 1년 후, 서비스는 인덱스가 삭제 중이 라는 알림을 Amazon Chime 공간에 보낸 다음 영구적으로 삭제합니다.

콜드 인덱스는 정상 cold\_delete 작업이 아닌 delete 작업이 필요합니다. 또한 명시적 timestamp\_field은(는) ISM으로 콜드 인덱스를 관리하기 위해 데이터에 필요합니다.

```
{ 
   "policy": { 
     "description": "Demonstrate a hot-warm-cold-delete workflow.", 
     "default_state": "hot", 
     "schema_version": 1, 
     "states": [{ 
          "name": "hot", 
          "actions": [], 
          "transitions": [{ 
            "state_name": "warm", 
            "conditions": { 
               "min_index_age": "10d" 
            } 
          }] 
        }, 
        { 
          "name": "warm", 
          "actions": [{ 
             "warm_migration": {}, 
            "retry": { 
               "count": 5, 
               "delay": "1h" 
            } 
          }], 
          "transitions": [{ 
            "state_name": "cold", 
            "conditions": { 
               "min_index_age": "90d" 
            } 
          }] 
        },
```

```
 { 
          "name": "cold", 
          "actions": [{ 
               "cold_migration": { 
                 "timestamp_field": "<your timestamp field>" 
              } 
            } 
          ], 
          "transitions": [{ 
            "state_name": "delete", 
            "conditions": { 
                "min_index_age": "365d" 
            } 
          }] 
        }, 
        { 
          "name": "delete", 
          "actions": [{ 
            "notification": { 
               "destination": { 
                 "chime": { 
                   "url": "<URL>" 
 } 
               }, 
               "message_template": { 
                 "source": "The index {{ctx.index}} is being deleted." 
               } 
            } 
          }, 
          { 
            "cold_delete": {} 
          }] 
        } 
     ] 
   }
}
```
복제본 수 감소

이 샘플 정책은 7일 후에 복제본 수를 0으로 줄여 디스크 공간을 절약한 다음, 21일 후에 인덱스를 삭제 합니다. 이 정책은 인덱스가 중요하지 않으며 더 이상 쓰기 요청을 수신하지 않는다고 가정합니다. 복 제본 수가 0이면 데이터 손실의 위험이 있습니다.

{

```
 "policy": { 
     "description": "Changes replica count and deletes.", 
     "schema_version": 1, 
      "default_state": "current", 
      "states": [{ 
          "name": "current", 
          "actions": [], 
          "transitions": [{ 
             "state_name": "old", 
            "conditions": { 
               "min_index_age": "7d" 
            } 
          }] 
        }, 
        { 
          "name": "old", 
          "actions": [{ 
             "replica_count": { 
               "number_of_replicas": 0 
            } 
          }], 
          "transitions": [{ 
             "state_name": "delete", 
            "conditions": { 
               "min_index_age": "21d" 
            } 
          }] 
        }, 
        { 
          "name": "delete", 
          "actions": [{ 
             "delete": {} 
          }], 
          "transitions": [] 
        } 
     ] 
   }
}
```
### 인덱스 스냅샷 생성

이 샘플 정책은 [snapshot](https://opensearch.org/docs/im-plugin/ism/policies/#snapshot) 작업을 사용하여 하나 이상의 문서가 포함된 즉시 인덱스의 스냅샷을 생 성할 수 있습니다. repository는 Amazon S3를 등록한 수동 스냅샷 리포지토리의 이름입니다. snapshot은 스냅샷의 이름입니다. 리포지토리를 등록하기 위한 스냅샷 사전 요구 사항 및 단계는 [the](#page-497-0) [section called "인덱스 스냅샷 생성"](#page-497-0) 섹션을 참조하세요.

```
{ 
   "policy": { 
     "description": "Takes an index snapshot.", 
     "schema_version": 1, 
     "default_state": "empty", 
     "states": [{ 
          "name": "empty", 
          "actions": [], 
          "transitions": [{ 
            "state_name": "occupied", 
            "conditions": { 
               "min_doc_count": 1 
            } 
          }] 
       }, 
       { 
          "name": "occupied", 
          "actions": [{ 
            "snapshot": { 
              "repository": "<my-repository>", 
              "snapshot": "<my-snapshot>" 
 } 
            }], 
            "transitions": [] 
       } 
     ] 
   }
}
```
## <span id="page-958-0"></span>ISM 템플릿

템플릿 패턴과 일치하는 인덱스를 생성할 때 정책이 해당 인덱스에 자동으로 연결되도록 정책에 ism\_template 필드를 설정할 수 있습니다. 이 예제에서 "log"로 시작하는 이름으로 만든 인덱스는 ISM 정책 my-policy-id와 자동으로 일치됩니다.

```
PUT _plugins/_ism/policies/my-policy-id
{ 
   "policy": { 
     "description": "Example policy.", 
     "default_state": "...", 
     "states": [...], 
    "ism template": {
       "index_patterns": ["log*"], 
       "priority": 100 
     } 
   }
}
```
자세한 예제는 [Sample policy with ISM template for auto rollover\(](https://opensearch.org/docs/latest/im-plugin/ism/policies/#sample-policy-with-ism-template-for-auto-rollover)자동 롤오버를 위한 ISM 템플릿을 사 용한 샘플 정책)을 참조하세요.

### 차이

OpenSearch Elasticsearch와 비교할 때 아마존 OpenSearch 서비스용 ISM은 몇 가지 차이점이 있습니 다.

### ISM 작업

- OpenSearch 서비스는 세 가지 고유한 ISM 작업, warm\_migrationcold\_migration, 및 다음을 지원합니다. cold\_delete
	- 도메인이 [UltraWarm활](#page-922-0)성화된 경우 warm\_migration 작업은 인덱스를 웜 스토리지로 전환합니 다.
	- 도메인에 [콜드 스토리지가](#page-936-1) 활성화된 경우, cold\_migration 작업은 인덱스를 콜드 스토리지로 전환하고 cold\_delete 작업은 콜드 스토리지에서 인덱스를 삭제합니다.

이러한 작업이 [설정된 제한 시간](https://opensearch.org/docs/im-plugin/ism/policies/#actions) 내에 완료되지 않더라도 인덱스 마이그레이션 또는 삭제는 여전히 계속됩니다. 위의 작업 중 하나에 대해 [error\\_notification을](https://opensearch.org/docs/latest/im-plugin/ism/policies/#error-notifications) 설정하면 시간 초과 기간 내에 완료되지 않은 경우 작업이 실패했음을 알립니다. 단, 알림은 참조용입니다. 실제 작업에는 고유한 제한 시간 이 없으며 결국 성공 또는 실패할 때까지 계속 실행됩니다.

- 도메인이 실행 OpenSearch 중이거나 Elasticsearch 7.4 이상을 실행하는 경우 OpenSearch 서비스 는 ISM 및 작업을 지원합니다. open close
- 도메인이 실행 OpenSearch 중이거나 Elasticsearch 7.7 이상을 실행하는 경우 서비스는 ISM 작업을 지원합니다. OpenSearch snapshot

### 콜드 스토리지 ISM 작업

콜드 인덱스의 경우 다음과 같은 ISM API를 사용할 때 ?type=\_cold 파라미터를 지정해야 합니다.

- [정책 추가](https://opensearch.org/docs/latest/im-plugin/ism/api/#add-policy)
- [정책 제거](https://opensearch.org/docs/latest/im-plugin/ism/api/#remove-policy-from-index)
- [업데이트 정책](https://opensearch.org/docs/latest/im-plugin/ism/api/#update-policy)
- [실패한 인덱스 재시도](https://opensearch.org/docs/latest/im-plugin/ism/api/#retry-failed-index)
- [인덱스 설명](https://opensearch.org/docs/latest/im-plugin/ism/api/#explain-index)

콜드 인덱스에 대한 이러한 API에는 다음과 같은 추가 차이점이 있습니다.

- 와일드카드 연산자는 끝에서 사용할 때를 제외하고는 지원되지 않습니다. 예를 들어, \_plugins/ \_ism/<add, remove, change\_policy, retry, explain>/logstash-\*는 지원되지만 \_plugins/\_ism/<add, remove, change\_policy, retry, explain>/iad-\*-prod는 지 원되지 않습니다.
- 여러 인덱스 이름 및 패턴을 지원하지 않습니다. 예를 들어, \_plugins/\_ism/<add, remove, change\_policy, retry, explain>/app-logs는 지원되지만 \_plugins/\_ism/<add, remove, change\_policy, retry, explain>/app-logs,sample-data는 지원되지 않습니 다.

### ISM 설정

OpenSearch 또한 Elasticsearch를 사용하면 API를 사용하여 사용 가능한 모든 ISM 설정을 변경할 수 있습니다. \_cluster/settings 아마존 OpenSearch 서비스에서는 다음 [ISM 설정만](https://opensearch.org/docs/latest/im-plugin/ism/settings/) 변경할 수 있습 니다.

- 클러스터 수준 설정:
	- plugins.index state management.enabled
	- plugins.index\_state\_management.history.enabled
- 인덱스 수준 설정:
	- plugins.index state management.rollover alias

### 자습서: 인덱스 상태 관리 프로세스 자동화

이 자습서에서는 주기적으로 수행되는 인덱스 관리 태스크를 자동화하고 인덱스와 인덱스 패턴에 적 용하는 ISM 정책을 구현하는 방법을 보여줍니다.

Amazon OpenSearch Service의 [인덱스 상태 관리 \(ISM\)](#page-953-0) 를 사용하면 반복되는 인덱스 관리 활동을 자 동화할 수 있으므로 인덱스 수명 주기를 관리하기 위한 추가 도구를 사용하지 않아도 됩니다. Amazon OpenSearch Service 도메인 내에서 인덱스 기간, 크기 및 기타 조건에 따라 이러한 작업을 자동화하는 정책을 생성할 수 있습니다.

OpenSearch 서비스는 세 가지 스토리지 티어를 지원합니다. 하나는 활성 쓰기 및 지연 시간이 짧은 분 석을 위한 기본 "핫" 상태, 최대 3페타바이트의 읽기 전용 데이터를 UltraWarm 위한 기본 "핫" 상태, 무 제한 장기 보관을 위한 콜드 스토리지입니다.

이 자습서에서는 일별 인덱스에서 시계열 데이터를 처리하는 샘플 사용 사례를 제공합니다. 이 자습서 에서는 24시간 후에 연결된 각 인덱스의 자동 스냅샷을 생성하는 정책을 설정합니다. 그런 다음 2일 후 에는 기본 핫 상태에서 스토리지로 인덱스를 마이그레이션하고, 30일 후에는 콜드 UltraWarm 스토리 지로, 60일 후에는 최종적으로 인덱스를 삭제합니다.

### 필수 조건

- OpenSearch 서비스 도메인은 Elasticsearch 버전 6.8 이상을 실행해야 합니다.
- 도메인에 [콜드](#page-936-1) 스토리지가 [UltraWarm](#page-922-0)활성화되어 있어야 합니다.
- 도메인에 대한 [수동 스냅샷 리포지토리를 등록해](#page-501-0)야 합니다.
- 사용자 역할에는 OpenSearch 서비스 콘솔에 액세스할 수 있는 충분한 권한이 필요합니다. 필요한 경우 [도메인에 대한 액세스를 구성](#page-678-0)하고 검증합니다.

1단계: ISM 정책 구성

먼저 OpenSearch 대시보드에서 ISM 정책을 구성합니다.

- 1. OpenSearch 서비스 콘솔의 도메인 대시보드에서 OpenSearch 대시보드 URL로 이동한 다음 마스 터 사용자 이름과 암호로 로그인합니다. URL은 *domain-endpoint*/\_dashboards/ 형식입니 다.
- 2. OpenSearch 대시보드에서 샘플 데이터 추가를 선택하고 도메인에 샘플 색인을 하나 이상 추가합 니다.
- 3. 왼쪽 탐색 패널을 열고 Index Management(인덱스 관리)를 선택한 다음 Create policy(정책 생성) 를 선택합니다.

4. 정책 이름을 ism-policy-example로 지정합니다.

5. 기본 정책을 다음과 같은 정책으로 바꿉니다.

```
{ 
   "policy": { 
      "description": "Move indexes between storage tiers", 
      "default_state": "hot", 
      "states": [ 
        { 
          "name": "hot", 
          "actions": [], 
          "transitions": [ 
             { 
               "state_name": "snapshot", 
               "conditions": { 
                  "min_index_age": "24h" 
               } 
             } 
          ] 
        }, 
        { 
          "name": "snapshot", 
          "actions": [ 
             { 
               "retry": { 
                  "count": 5, 
                  "backoff": "exponential", 
                  "delay": "30m" 
               }, 
               "snapshot": { 
                  "repository": "snapshot-repo", 
                  "snapshot": "ism-snapshot" 
               } 
             } 
          ], 
          "transitions": [ 
             { 
               "state_name": "warm", 
               "conditions": { 
                  "min_index_age": "2d" 
               } 
             } 
         \mathbf{I}
```

```
 }, 
 { 
   "name": "warm", 
   "actions": [ 
     { 
        "retry": { 
          "count": 5, 
          "backoff": "exponential", 
          "delay": "1h" 
        }, 
        "warm_migration": {} 
     } 
   ], 
   "transitions": [ 
     { 
        "state_name": "cold", 
        "conditions": { 
          "min_index_age": "30d" 
        } 
     } 
   ] 
 }, 
 { 
   "name": "cold", 
   "actions": [ 
     { 
        "retry": { 
          "count": 5, 
          "backoff": "exponential", 
          "delay": "1h" 
        }, 
        "cold_migration": { 
          "start_time": null, 
          "end_time": null, 
          "timestamp_field": "@timestamp", 
          "ignore": "none" 
        } 
     } 
   ], 
   "transitions": [ 
     { 
        "state_name": "delete", 
        "conditions": { 
           "min_index_age": "60d"
```

```
 } 
               } 
            ] 
         }, 
        \mathcal{L} "name": "delete", 
            "actions": [ 
              \mathbf{f}"cold delete": {}
               } 
            ], 
            "transitions": [] 
         } 
      ], 
      "ism_template": [ 
         { 
            "index_patterns": [ 
              "index-*" 
            ], 
            "priority": 100 
         } 
      ] 
   }
}
```
#### **a** Note

ism\_template 필드는 지정된 index\_patterns 중 하나와 일치하는 새로 생성된 인덱 스에 정책을 자동으로 연결합니다. 이 경우 index-로 시작하는 모든 인덱스입니다. 사용 자 환경의 인덱스 형식과 일치하도록 이 필드를 수정할 수 있습니다. 자세한 내용은 [ISM](#page-958-0)  [템플릿](#page-958-0)을 참조하세요.

- 6. 정책의 snapshot 섹션에서 *snapshot-repo*를 도메인에 등록한 [스냅샷 리포지토리](#page-501-0)의 이름으로 바꿉니다. 필요에 따라 *ism-snapshot*을 바꿀 수도 있습니다. 이는 스냅샷 생성 시 스냅샷의 이 름이 됩니다.
- 7. 생성을 선택합니다. 정책이 이제 State management policies(상태 관리 정책) 페이지에 표시됩니 다.

### 2단계: 하나 이상의 인덱스에 정책 연결

생성한 정책을 클러스터에 있는 하나 이상의 인덱스에 연결합니다.

- 1. Hot indicies(핫 인덱스) 탭으로 이동하고 opensearch\_dashboards\_sample을 검색합니다. 1 단계에서 추가한 모든 샘플 인덱스가 나열됩니다.
- 2. 모든 색인을 선택하고 정책 적용을 선택한 다음 방금 생성한 ism-policy-example정책을 선택합니 다.
- 3. Apply(적용)를 선택합니다.

Policy managed indices(정책 관리형 인덱스) 페이지에서 다양한 상태로 전환되는 인덱스를 모니터링 할 수 있습니다.

# <span id="page-965-0"></span>인덱스 롤업을 사용하여 Amazon OpenSearch 서비스의 인덱스 요 약

Amazon OpenSearch Service의 인덱스 롤업을 사용하면 오래된 데이터를 요약된 인덱스로 정기적으 로 롤업하여 스토리지 비용을 절감할 수 있습니다.

관심 있는 필드를 선택하고 인덱스 롤업을 사용하여 해당 필드만 대략적인 시간 버킷으로 집계된 새 인 덱스를 생성합니다. 동일한 쿼리 성능으로 몇 달 또는 몇 년 동안의 기록 데이터를 훨씬 적은 비용으로 저장할 수 있습니다.

인덱스 롤업을 사용하려면 Elasticsearch 7.9 이상이 필요합니다 OpenSearch .

#### **a** Note

이 설명서는 Amazon OpenSearch Service에서 인덱스 롤업 작업 생성을 시작하는 데 도움이 됩니다. 사용 가능한 모든 설정 목록과 전체 API 참조를 포함한 포괄적인 설명서는 설명서의 [인](https://opensearch.org/docs/im-plugin/index-rollups/) [덱스 롤업을](https://opensearch.org/docs/im-plugin/index-rollups/) 참조하십시오. OpenSearch

## 인덱스 롤업 작업 생성

시작하려면 대시보드에서 OpenSearch인덱스 관리를 선택하세요. 롤업 작업(Rollup Jobs)을 선택하고 롤업 작업 생성(Create rollup job)을 선택합니다.

### 1단계: 인덱스 설정

소스 및 대상 색인을 설정합니다. 소스 인덱스는 롤업하려는 인덱스입니다. 대상 인덱스는 인덱스 롤업 결과가 저장되는 위치입니다.

인덱스 롤업 작업을 생성한 후에는 인덱스 선택을 변경할 수 없습니다.

2단계: 집계 및 지표 정의

롤업할 집계(용어 및 히스토그램) 및 지표(평균, 합계, 최대, 최소 및 값 개수)가 포함된 특성을 선택합 니다. 많은 공간을 절약할 수 없으므로 매우 세분화된 속성을 많이 추가하지 않습니다.

3단계: 일정 지정

인덱스가 수집될 때 인덱스를 롤업할 일정을 지정합니다. 인덱스 롤업 작업은 기본적으로 활성화됩니 다.

4단계: 검토 및 생성

구성을 검토하고 생성(Create)을 선택합니다.

5단계: 대상 인덱스 검색

표준 \_search API를 사용하여 대상 인덱스를 검색할 수 있습니다. 플러그인이 백그라운드에서 대상 인덱스에 맞게 쿼리를 자동으로 다시 작성하므로 대상 인덱스 데이터의 내부 구조에 액세스할 수 없습 니다. 이것은 소스 및 대상 인덱스에 대해 동일한 쿼리를 사용할 수 있도록 하기 위한 것입니다.

대상 인덱스를 쿼리하려면 size를 0으로 설정합니다.

```
GET target_index/_search
{ 
   "size": 0, 
   "query": { 
     "match_all": {} 
   }, 
   "aggs": { 
      "avg_cpu": { 
        "avg": { 
          "field": "cpu_usage" 
        } 
     }
```
}

#### **a** Note

OpenSearch 버전 2.2 이상에서는 요청 한 번으로 여러 롤업 인덱스 검색을 지원합니다. OpenSearch 2.2 이전 버전과 기존 Elasticsearch OSS 버전은 검색당 하나의 롤업 인덱스만 지 원합니다.

# 아마존 서비스의 인덱스 변환 OpenSearch

[인덱스 롤업 작업을](#page-965-0) 사용하면 오래된 데이터를 요약된 인덱스로 롤업하여 데이터 세분성을 줄일 수 있 는 반면, 변환 작업을 사용하면 특정 필드를 중심으로 요약된 다른 데이터 보기를 생성하여 다양한 방 식으로 데이터를 시각화하거나 분석할 수 있습니다.

인덱스 변환에는 대시보드 사용자 인터페이스와 REST API가 있습니다. OpenSearch 이 기능을 사용 하려면 OpenSearch 1.0 이상이 필요합니다.

#### **a** Note

이 설명서는 Amazon OpenSearch Service 도메인에서 인덱스 변환을 시작하는 데 도움이 되 도록 인덱스 변환에 대한 간략한 개요를 제공합니다. 포괄적인 설명서 및 REST API 참조는 오 픈 소스 OpenSearch 설명서의 [인덱스 변환을](https://opensearch.org/docs/im-plugin/index-transforms/) 참조하십시오.

### 인덱스 변환 작업 만들기

클러스터에 데이터가 없는 경우 OpenSearch 대시보드 내의 샘플 비행 데이터를 사용하여 변환 작업을 시험해 보세요. 데이터를 추가한 후 OpenSearch 대시보드를 실행합니다. 그런 다음 인덱스 관리(Index Management), 변환 작업(Transform Jobs), 변환 작업 생성(Create Transform Job)을 차례로 선택합니 다.

### 1단계: 인덱스 선택

인덱스(Indices) 섹션에서 소스 및 대상 인덱스를 선택합니다. 기존 대상 인덱스를 선택하거나 이름을 입력하여 새 대상 인덱스를 생성할 수 있습니다.

소스 인덱스의 하위 집합만 변환하려면 [데이터 필터 추가] 를 선택하고 OpenSearch [쿼리 DSL을](https://opensearch.org/docs/opensearch/query-dsl/) 사용 하여 소스 인덱스의 하위 집합을 지정합니다.

2단계: 필드 선택

색인을 선택한 후 변환 작업에 사용할 필드와 그룹화 또는 집계 사용 여부를 선택합니다.

- 그룹화를 사용하여 변환된 인덱스의 별도 버킷에 데이터를 배치할 수 있습니다. 예를 들어, 샘플 비행 데이터 내에서 모든 공항 목적지를 그룹화하려는 경우 DestAirportID 필드를 대상 필드인 DestAirportID\_terms 필드로 그룹화하면 변환 작업이 완료된 후 변환된 인덱스에서 그룹화된 공항 ID를 확인할 수 있습니다.
- 반면에 집계를 사용하면 간단한 계산을 수행할 수 있습니다. 예를 들어 변환 작업에 집계를 포함해 모든 비행기 티켓의 합계를 계산하는 새 필드 sum\_of\_total\_ticket\_price를 정의할 수 있습니 다. 그런 다음 변환된 인덱스의 새 데이터를 분석할 수 있습니다.

3단계: 일정 지정

변환 작업은 기본적으로 활성화되며 일정에 따라 실행됩니다. 변환 실행 간격에서 간격을 분, 시간 또 는 일 단위로 지정합니다.

4단계: 검토 및 모니터링

구성을 검토하고 생성(Create)을 선택합니다. 그런 다음 변환 작업 상태(Transform job status) 열을 모 니터링합니다.

5단계: 대상 인덱스 검색

작업이 완료되면 표준 \_search API를 사용하여 대상 인덱스를 검색할 수 있습니다.

예를 들어, DestAirportID 필드를 기반으로 비행 데이터를 변환하는 변환 작업을 실행한 후 다음 요 청을 실행하여 SFO 값이 있는 모든 필드를 반환할 수 있습니다.

```
GET target_index/_search
{ 
   "query": { 
     "match": { 
        "DestAirportID_terms" : "SFO" 
     } 
   }
```
}

## Amazon OpenSearch 서비스를 위한 클러스터 간 복제

Amazon OpenSearch Service의 클러스터 간 복제를 사용하면 한 OpenSearch 서비스 도메인에서 다 른 서비스 도메인으로 사용자 인덱스, 매핑 및 메타데이터를 복제할 수 있습니다. 클러스터 간 복제를 사용하면 중단 시 재해 복구를 보장하는 데 도움이 되며, 지리적으로 멀리 떨어진 데이터 센터 간에 데 이터를 복제하여 대기 시간을 줄일 수 있습니다. 도메인 간에 전송된 데이터에 대해서는 [표준 AWS 데](https://aws.amazon.com/opensearch-service/pricing/) [이터 전송 요금을](https://aws.amazon.com/opensearch-service/pricing/) 지불합니다.

클러스터 간 복제는 로컬 또는 팔로어 인덱스가 원격 또는 리더 인덱스에서 데이터를 가져오는 액티브-패시브 복제 모델을 따릅니다. 리더 인덱스는 데이터 원본 또는 데이터를 복제하려는 인덱스를 나타냅 니다. 팔로워 인덱스는 데이터 대상 또는 데이터를 복제하려는 인덱스를 나타냅니다.

클러스터 간 복제는 Elasticsearch 7.10 또는 OpenSearch 1.1 이상을 실행하는 도메인에서 사용할 수 있습니다.

**a** Note

이 설명서는 Amazon OpenSearch Service 관점에서 클러스터 간 복제를 설정하는 방법을 설 명합니다. 여기에는 를 사용하여 클러스터 간 연결을 설정하는 AWS Management Console 것도 포함되며, 이는 자체 OpenSearch 관리형 클러스터에서는 불가능합니다. 설정 참조 및 포괄적인 API 참조를 포함한 전체 설명서는 설명서의 [클러스터 간 복제를](https://opensearch.org/docs/replication-plugin/index/) 참조하십시오. **OpenSearch** 

주제

- [제한 사항](#page-970-0)
- [필수 조건](#page-970-1)
- [권한 요구 사항](#page-970-2)
- [클러스터 간 연결 설정](#page-972-0)
- [복제 시작](#page-973-0)
- [복제 확인](#page-973-1)
- [복제 일시 중지 및 다시 시작](#page-974-0)
- [복제 중지](#page-975-0)
- [자동 팔로우](#page-975-1)

### • [연결된 도메인 업그레이드](#page-977-0)

### <span id="page-970-0"></span>제한 사항

클러스터 간 복제에는 다음 제한 사항이 적용됩니다.

- Amazon OpenSearch Service 도메인과 자체 관리형 OpenSearch 또는 Elasticsearch 클러스터 간에 는 데이터를 복제할 수 없습니다.
- 팔로워 도메인의 인덱스를 다른 팔로워 도메인으로 복제할 수 없습니다. 인덱스를 여러 팔로워 도메 인에 복제하려는 경우 단일 리더 도메인에서만 복제할 수 있습니다.
- 도메인은 인바운드 연결과 아웃바운드 연결의 조합을 통해 최대 20개의 다른 도메인에 연결할 수 있 습니다.
- 클러스터 간 연결을 처음 설정할 때는 리더 도메인이 팔로워 도메인과 같거나 상위 버전에 있어야 합 니다.
- 도메인을 연결하는 데는 사용할 AWS CloudFormation 수 없습니다.
- M3 또는 버스트 가능(T2 및 T3) 인스턴스에서는 클러스터 간 복제를 사용할 수 없습니다.
- 콜드 인덱스 UltraWarm 간에는 데이터를 복제할 수 없습니다. 두 인덱스 모두 핫 스토리지에 있어야 합니다.
- 리더 도메인에서 인덱스를 삭제해도 팔로워 도메인의 해당 인덱스는 자동으로 삭제되지 않습니다.

## <span id="page-970-1"></span>필수 조건

클러스터 간 복제를 설정하기 전에 도메인이 다음 요구 사항을 충족하는지 확인하세요.

- 엘라스틱서치 7.10 또는 1.1 이상 OpenSearch
- [세분화된 액세스 제어를](#page-706-0) 사용하도록 설정됨
- [암호화가 활성화되지 않았습니다. ode-to-node](#page-677-0)

### <span id="page-970-2"></span>권한 요구 사항

복제를 시작하려면 원격(리더) 도메인에 대한 es:ESCrossClusterGet 권한을 포함해야 합니다. 원 격 도메인에서 다음 IAM 정책을 사용하는 것이 좋습니다. 이 정책을 사용하면 문서 인덱싱 및 표준 검 색 수행과 같은 다른 작업까지 수행할 수 있습니다.

```
 "Version": "2012-10-17", 
   "Statement": [ 
     { 
        "Effect": "Allow", 
        "Principal": { 
           "AWS": [ 
            \mathbf{u} * \mathbf{u} ] 
        }, 
        "Action": [ 
          "es:ESHttp*" 
        ], 
        "Resource": "arn:aws:es:region:account:domain/leader-domain/*" 
     }, 
      { 
        "Effect": "Allow", 
        "Principal": { 
          "AWS": "*" 
        }, 
        "Action": "es:ESCrossClusterGet", 
        "Resource": "arn:aws:es:region:account:domain/leader-domain" 
     } 
   ]
}
```
es:ESCrossClusterGet 권한이 /leader-domain/\*이 아닌 /leader-domain에 적용되었는지 확인합니다.

관리자가 아닌 사용자가 복제 작업을 수행하려면 해당 사용자도 적절한 권한에 매핑되어야 합니 다. 대부분의 권한은 특정 [REST API 작업에](https://opensearch.org/docs/replication-plugin/api/) 해당합니다. 예를 들어 indices:admin/plugins/ replication/index/\_resume 권한을 사용하면 인덱스 복제를 재개할 수 있습니다. 전체 권한 목 록은 OpenSearch 설명서의 [복제 권한을](https://opensearch.org/docs/replication-plugin/permissions/#replication-permissions) 참조하십시오.

**a** Note

복제를 시작하고 복제 규칙을 생성하는 명령은 특별한 경우입니다. 리더 도메인과 팔로워 도메 인에서 백그라운드 프로세스를 호출하므로 follower\_cluster\_role 요청에서 and를 전달 해야 합니다. leader\_cluster\_role OpenSearch 서비스는 모든 백엔드 복제 작업에서 이 러한 역할을 사용합니다. 이러한 역할을 매핑하고 사용하는 방법에 대한 자세한 내용은 [설명서](https://opensearch.org/docs/replication-plugin/permissions/#map-the-leader-and-follower-cluster-roles) [의 리더 및 팔로워 클러스터 역할 매핑을](https://opensearch.org/docs/replication-plugin/permissions/#map-the-leader-and-follower-cluster-roles) OpenSearch 참조하십시오.
## 클러스터 간 연결 설정

특정 도메인에서 다른 도메인으로 인덱스를 복제하려면 도메인 간에 클러스터 간 연결을 설정해야 합 니다. 도메인을 연결하는 가장 쉬운 방법은 도메인 대시보드의 [연결(Connections)] 탭을 사용하는 것 입니다. [구성 API](https://docs.aws.amazon.com/opensearch-service/latest/APIReference/Welcome.html) 또는 [AWS CLI](https://docs.aws.amazon.com/cli/latest/reference/opensearch/create-outbound-connection.html)를 사용할 수도 있습니다. 클러스터 간 복제는 '풀' 모델을 따르므로 팔 로워 도메인에서 연결을 초기화합니다.

#### **a** Note

이전에 [클러스터 간 검색을](#page-862-0) 수행하기 위해 2개의 도메인을 연결한 경우, 동일한 연결을 복제에 사용할 수 없습니다. 해당 연결은 콘솔에서 SEARCH\_ONLY로 표시됩니다. 이전에 연결된 두 도 메인 간에 복제를 수행하려면 연결을 삭제하고 다시 생성해야 합니다. 이렇게 하면 교차 클러 스터 검색 및 교차 클러스터 복제 모두에 연결을 사용할 수 있습니다.

#### 연결을 설정하려면

- 1. Amazon OpenSearch Service 콘솔에서 팔로워 도메인을 선택하고 [연결] 탭으로 이동한 다음 [Request] 를 선택합니다.
- 2. [연결 별칭(Connection alias)]에 연결 이름을 입력합니다.
- 3. 내 AWS 계정 및 지역의 도메인에 연결할지, 다른 계정이나 지역의 도메인에 연결할지 선택합니 다.
	- 사용자 AWS 계정 및 지역의 도메인에 연결하려면 도메인을 선택하고 요청을 선택합니다.
	- 다른 도메인 AWS 계정 또는 지역에 있는 도메인에 연결하려면 원격 도메인의 ARN을 지정하고 Request를 선택합니다.

OpenSearch 서비스는 연결 요청을 검증합니다. 도메인이 서로 호환되지 않으면 연결이 실패합니다. 검증에 성공하면 승인을 위해 대상 도메인으로 전송됩니다. 대상 도메인이 요청을 승인하면 복제를 시 작할 수 있습니다.

클러스터 간 복제는 양방향 복제를 지원합니다. 즉, 도메인 A에서 도메인 B로의 아웃바운드 연결과 도 메인 B에서 도메인 A로의 또 다른 아웃바운드 연결을 만들 수 있습니다. 그런 다음 도메인 A가 도메인 B의 인덱스를 따르고 도메인 B가 도메인 A의 인덱스를 따르도록 복제를 설정할 수 있습니다.

## 복제 시작

클러스터 간 연결을 설정하고 나면 데이터 복제를 시작할 수 있습니다. 먼저 복제할 리더 도메인에 인 덱스를 생성합니다.

PUT *leader-01*

해당 인덱스를 복제하기 위해 다음 명령을 팔로워 도메인으로 보냅니다.

```
PUT _plugins/_replication/follower-01/_start
{ 
    "leader_alias": "connection-alias", 
    "leader_index": "leader-01", 
    "use_roles":{ 
       "leader_cluster_role": "all_access", 
       "follower_cluster_role": "all_access" 
    }
}
```
도메인 대시보드의 연결(Connections) 탭에서 연결 별칭을 찾을 수 있습니다.

이 예에서는 설명의 편의를 위해 관리자가 요청을 실행하고 leader\_cluster\_role 및 follower\_cluster\_role(으)로 all\_access을(를) 사용하는 것으로 가정합니다. 하지만 프로덕션 환경에서는 리더 및 팔로워 인덱스 모두에 복제 사용자를 생성하고 그에 따라 매핑하는 것이 좋습니다. 사용자 이름은 동일해야 합니다. 이러한 역할과 역할을 매핑하는 방법에 대한 자세한 내용은 [설명서의](https://opensearch.org/docs/replication-plugin/permissions/#map-the-leader-and-follower-cluster-roles) [리더 및 팔로워 클러스터 역할 매핑을](https://opensearch.org/docs/replication-plugin/permissions/#map-the-leader-and-follower-cluster-roles) OpenSearch 참조하십시오.

## 복제 확인

복제가 진행되고 있는지 확인하려면 복제 상태를 가져옵니다.

```
GET _plugins/_replication/follower-01/_status
{ 
   "status" : "SYNCING", 
   "reason" : "User initiated", 
   "leader_alias" : "connection-alias", 
   "leader_index" : "leader-01", 
   "follower_index" : "follower-01", 
   "syncing_details" : { 
     "leader_checkpoint" : -5,
```

```
 "follower_checkpoint" : -5, 
    "seq no" : 0
   }
}
```
리더 및 팔로워 체크포인트 값은 음의 정수로 시작하며, 보유한 샤드 수를 반영합니다(샤드가 하나인 경우 -1, 샤드가 5개인 경우 -5 등과 같은 식임). 변경할 때마다 값이 양의 정수로 증가합니다. 값이 동일 하면 인덱스가 완전히 동기화되었음을 의미합니다. 이러한 체크포인트 값을 사용하여 도메인 전체의 복제 대기 시간을 측정할 수 있습니다.

복제를 추가로 검증하려면 리더 인덱스에 문서를 추가합니다.

```
PUT leader-01/_doc/1
{ 
    "Doctor Sleep":"Stephen King"
}
```
그리고 팔로워 인덱스에 표시되는지 확인합니다.

```
GET follower-01/_search
{ 
      ... 
      "max_score" : 1.0, 
      "hits" : [ 
       { 
           "_index" : "follower-01", 
           "_type" : "_doc", 
          "_id" : "1", 
           "_score" : 1.0, 
           "_source" : { 
             "Doctor Sleep" : "Stephen King" 
          } 
        } 
      ] 
   }
}
```
### 복제 일시 중지 및 다시 시작

문제를 해결하거나 리더 도메인의 부하를 줄여야 하는 경우 복제를 일시적으로 중지할 수 있습니다. 이 요청을 팔로워 도메인에 보냅니다. 다음과 같이 빈 요청 본문을 포함해야 합니다.

```
POST _plugins/_replication/follower-01/_pause
{}
```
그런 다음 상태를 가져와 복제가 일시 중지되었는지 확인합니다.

```
GET _plugins/_replication/follower-01/_status
{ 
   "status" : "PAUSED", 
   "reason" : "User initiated", 
   "leader_alias" : "connection-alias", 
   "leader_index" : "leader-01", 
   "follower_index" : "follower-01"
}
```
변경을 마치면 복제를 다시 시작합니다. 이 요청을 팔로워 도메인에 보냅니다. 다음과 같이 빈 요청 본 문을 포함해야 합니다.

```
POST _plugins/_replication/follower-01/_resume
{}
```
12시간 이상 일시 중지된 후에는 복제를 재개할 수 없습니다. 복제를 중지하고 팔로워 인덱스를 삭제한 다음 리더의 복제를 다시 시작해야 합니다.

### <span id="page-975-0"></span>복제 중지

복제를 완전히 중지하면 팔로워 인덱스가 리더를 팔로우하지 않고 표준 인덱스가 됩니다. 복제를 중지 한 후에는 다시 시작할 수 없습니다.

팔로워 도메인에서 복제를 중지합니다. 다음과 같이 빈 요청 본문을 포함해야 합니다.

```
POST _plugins/_replication/follower-01/_stop
{}
```
### 자동 팔로우

단일 리더 도메인에 대해 지정된 패턴과 일치하는 인덱스를 자동으로 복제하는 일련의 복제 규칙을 정 의할 수 있습니다. 리더 도메인의 색인이 패턴 중 하나 (예:books\*) 와 일치하면 팔로워 도메인에도 일 치하는 팔로워 색인이 만들어집니다. OpenSearch 서비스는 패턴과 일치하는 기존 인덱스와 사용자가 만든 새 인덱스를 모두 복제합니다. 팔로워 도메인에 이미 있는 인덱스는 복제하지 않습니다.

시스템에서 생성한 인덱스와 팔로워 도메인에 이미 있는 인덱스를 제외한 모든 인덱스를 복제하려면 와일드카드(\*) 패턴을 사용합니다.

복제 규칙 생성

팔로워 도메인에 복제 규칙을 생성하고 클러스터 간 연결의 이름을 지정합니다.

```
POST _plugins/_replication/_autofollow
{ 
    "leader_alias" : "connection-alias", 
    "name": "rule-name", 
    "pattern": "books*", 
    "use_roles":{ 
       "leader_cluster_role": "all_access", 
       "follower_cluster_role": "all_access" 
    }
}
```
도메인 대시보드의 연결(Connections) 탭에서 연결 별칭을 찾을 수 있습니다.

이 예에서는 설명의 편의를 위해 관리자가 요청을 실행하고 리더 및 팔로워 도메인 역할로 all\_access을(를) 사용하는 것으로 가정합니다. 하지만 프로덕션 환경에서는 리더 및 팔로워 인덱스 모두에 복제 사용자를 생성하고 그에 따라 매핑하는 것이 좋습니다. 사용자 이름은 동일해야 합니다. 이러한 역할 및 역할을 매핑하는 방법에 대한 자세한 내용은 [설명서의 리더 및 팔로워 클러스터 역할](https://opensearch.org/docs/replication-plugin/permissions/#map-the-leader-and-follower-cluster-roles)  [매핑을](https://opensearch.org/docs/replication-plugin/permissions/#map-the-leader-and-follower-cluster-roles) 참조하십시오. OpenSearch

도메인의 기존 복제 규칙 목록을 검색하려면 [자동 팔로우 통계 API 작업을](https://opensearch.org/docs/replication-plugin/api/#get-auto-follow-stats) 사용합니다.

규칙을 테스트하려면 리더 도메인의 패턴과 일치하는 인덱스를 생성합니다.

PUT *books-are-fun*

그리고 해당 복제본이 팔로워 도메인에 표시되는지 확인합니다.

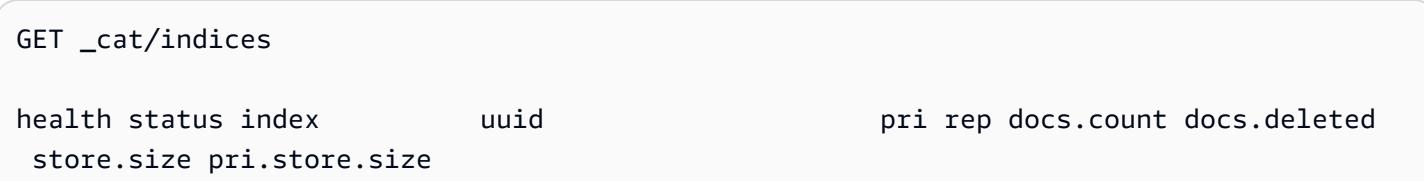

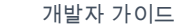

### 복제 규칙 삭제

복제 규칙을 삭제하면 OpenSearch 서비스에서 패턴과 일치하는 새 인덱스의 복제를 중지하지만 해당 인덱스의 복제를 [중지할](#page-975-0) 때까지 기존 복제 작업을 계속합니다.

팔로워 도메인에서 복제 규칙을 삭제합니다.

```
DELETE _plugins/_replication/_autofollow
{ 
    "leader_alias" : "connection-alias", 
    "name": "rule-name"
}
```
## 연결된 도메인 업그레이드

클러스터 간 연결이 있는 두 도메인의 엔진 버전을 업그레이드하려면 먼저 팔로워 도메인을 업그레이 드한 다음 리더 도메인을 업그레이드하십시오. 두 도메인 간 연결을 삭제하면 복제가 일시 중지되고 다 시 시작할 수 없으므로 연결을 삭제해서는 안 됩니다.

# 원격 재인덱싱을 사용하여 Amazon OpenSearch 서비스 인덱스를 마이그레이션하기

원격 재인덱스를 사용하면 한 Amazon Service 도메인의 인덱스를 다른 Amazon OpenSearch Service 도메인으로 복사할 수 있습니다. 모든 OpenSearch 서비스 도메인 또는 자체 관리형 OpenSearch 및 Elasticsearch 클러스터에서 인덱스를 마이그레이션할 수 있습니다.

원격 도메인 및 인덱스는 데이터 원본 또는 데이터를 복사하려는 도메인과 인덱스를 나타냅니다. 로컬 도메인 및 인덱스는 데이터 대상 또는 데이터를 복사하려는 도메인과 인덱스를 나타냅니다.

원격 재인덱싱에는 로컬 도메인에서 OpenSearch 1.0 이상 또는 Elasticsearch 6.7 이상이 필요합 니다. 원격 도메인의 메이저 버전은 로컬 도메인보다 더 낮거나 대상 도메인과 동일해야 합니다. Elasticsearch 버전은 버전보다 낮은 버전으로 간주됩니다. 즉, Elasticsearch 도메인에서 OpenSearch 도메인으로 데이터를 재인덱싱할 수 있습니다. OpenSearch 동일한 메이저 버전 내에서 원격 도메인은 마이너 버전이 될 수 있습니다. 예를 들어, Elasticsearch 7.10.x에서 7.9로의 원격 재인덱싱은 지원되지 만 1.0에서 Elasticsearch 7.10.x로의 원격 재인덱싱은 지원되지 않습니다. OpenSearch

#### **a** Note

이 설명서에서는 Amazon OpenSearch Service 도메인 간에 데이터를 재인덱싱하는 방법을 설 명합니다. 세부 단계 및 지원되는 옵션을 포함하여 reindex 작업에 대한 전체 설명서를 보려 면 설명서의 [OpenSearch Reindex 문서를](https://opensearch.org/docs/opensearch/reindex-data/) 참조하십시오.

#### 주제

- [필수 조건](#page-978-0)
- [OpenSearch 서비스 인터넷 도메인 간에 데이터를 재인덱싱합니다.](#page-979-0)
- [리모컨이 VPC에 있는 경우 OpenSearch 서비스 도메인 간에 데이터를 재인덱싱합니다.](#page-980-0)
- [비서비스 도메인 간에 데이터를 재인덱싱합니다. OpenSearch](#page-984-0)
- [대용량 데이터 집합 재인덱스](#page-985-0)
- [원격 재인덱스 설정](#page-986-0)

## <span id="page-978-0"></span>필수 조건

원격 재인덱스의 요구 사항은 다음과 같습니다.

- 원격 도메인은 로컬 도메인에서 액세스할 수 있어야 합니다. VPC에 상주하는 원격 도메인의 경우, 로컬 도메인이 VPC에 액세스할 수 있어야 합니다. 이 프로세스는 네트워크 구성에 따라 다르지만, VPN 또는 관리형 네트워크 연결 또는 네이티브 [VPC 엔드포인트 연결](#page-980-0) 사용이 필요할 수 있습니다. 자세한 내용은 [the section called "VPC 지원"](#page-489-0) 섹션을 참조하세요.
- 요청은 다른 REST 요청과 마찬가지로 원격 도메인에서 승인해야 합니다. 원격 도메인에 세분화된 액세스 제어가 활성화된 경우, 원격 도메인에서 재인덱스를 수행하고 로컬 도메인의 인덱스를 읽을 수 있는 권한이 있어야 합니다. 보안 고려 사항에 대한 자세한 내용은 [the section called "세분화된 액](#page-706-0) [세스 제어"](#page-706-0) 단원을 고려하세요.
- 재인덱스 프로세스를 시작하기 전에 로컬 도메인에서 원하는 설정으로 인덱스를 생성하는 것이 좋 습니다.
- 도메인에서 데이터 노드에 T2 또는 T3 인스턴스 유형을 사용하는 경우, 원격 재인덱스를 사용할 수 없습니다.

## <span id="page-979-0"></span>OpenSearch 서비스 인터넷 도메인 간에 데이터를 재인덱싱합니다.

가장 기본적인 시나리오는 원격 인덱스가 공개적으로 액세스할 수 있는 엔드포인트가 있는 로컬 도메 인과 AWS 리전 동일하고 서명된 IAM 자격 증명이 있는 것입니다.

원격 도메인에서 재인덱스해올 원격 인덱스와 재인덱스할 로컬 인덱스를 지정하세요.

```
POST _reindex
{ 
   "source": { 
     "remote": { 
        "host": "https://remote-domain-endpoint:443" 
     }, 
     "index": "remote_index" 
   }, 
   "dest": { 
      "index": "local_index" 
   }
}
```
유효성 검사를 위해 원격 도메인 엔드포인트 끝에 443을 추가해야 합니다.

인덱스가 로컬 도메인으로 복사되었는지 확인하려면 다음 요청을 로컬 도메인에 보내세요.

```
GET local_index/_search
```
원격 인덱스가 로컬 도메인과 다른 리전에 있는 경우 다음 샘플 요청과 같이 해당 리전 이름을 전달하 세요.

```
POST _reindex
{ 
   "source": { 
     "remote": { 
        "host": "https://remote-domain-endpoint:443", 
        "region": "eu-west-1" 
     }, 
     "index": "remote_index" 
   }, 
   "dest": { 
     "index": "local_index" 
   }
}
```
중국 지역과 같은 AWS GovCloud (US) 격리된 지역의 경우 해당 지역에서 IAM 사용자를 인식하지 못 해 엔드포인트에 액세스하지 못할 수 있습니다.

원격 도메인이 [기본 인증으로](#page-736-0) 보호되는 경우 사용자 이름과 비밀번호를 지정하십시오.

```
POST _reindex
{ 
   "source": { 
     "remote": { 
        "host": "https://remote-domain-endpoint:443", 
       "username": "username", 
        "password": "password" 
     }, 
     "index": "remote_index" 
   }, 
   "dest": { 
     "index": "local_index" 
   }
}
```
<span id="page-980-0"></span>리모컨이 VPC에 있는 경우 OpenSearch 서비스 도메인 간에 데이터를 재인 덱싱합니다.

모든 OpenSearch 서비스 도메인은 자체 내부 가상 사설 클라우드 (VPC) 인프라로 구성됩니다. 기존 OpenSearch 서비스 VPC에서 새 도메인을 만들면 VPC의 각 데이터 노드에 대해 Elastic Network 인터 페이스가 생성됩니다.

원격 재인덱싱 작업은 원격 OpenSearch 서비스 도메인, 즉 자체 프라이빗 VPC 내에서 수행되므로 로 컬 도메인의 VPC에 액세스할 방법이 필요합니다. 내장된 VPC 엔드포인트 연결 기능을 사용하여 연결 을 설정하거나 프록시를 구성하여 이 작업을 수행할 수 있습니다. AWS PrivateLink

로컬 도메인이 OpenSearch 버전 1.0 이상을 사용하는 경우 콘솔 또는 를 사용하여 AWS PrivateLink 연결을 생성할 수 있습니다. AWS CLI AWS PrivateLink 연결을 통해 로컬 VPC의 리소스가 원격 VPC 내의 리소스에 비공개로 연결할 수 있습니다. AWS 리전

를 사용하여 데이터를 재인덱싱합니다. AWS Management Console

콘솔로 원격 재인덱싱을 사용하여 VPC 엔드포인트 연결을 공유하는 두 도메인 간에 인덱스를 복사할 수 있습니다.

1. 에서 Amazon OpenSearch 서비스 콘솔로 이동합니다[https://console.aws.amazon.com/aos/.](https://console.aws.amazon.com/aos/)

- 2. 왼쪽 탐색 창에서 도메인을 선택합니다.
- 3. 로컬 도메인 또는 데이터를 복사하려는 도메인을 선택합니다. 그러면 도메인 세부 정보 페이지가 열립니다. 일반 정보 아래에서 연결 탭을 선택하고 요청를 선택합니다.
- 4. 연결 요청 페이지에서 연결 모드로 VPC 엔드포인트 연결을 선택하고 기타 관련 세부 정보를 입력 합니다. 이러한 세부 정보에는 데이터를 복사하려는 도메인인 원격 도메인이 포함됩니다. 그런 다 음 Request(요청)를 선택합니다.
- 5. 원격 도메인의 세부 정보 페이지로 이동하고 연결 탭을 선택한 다음 인바운드 연결 테이블을 찾습니다. 방금 연결을 생성한 도메인(로컬 도메인)의 이름 옆에 있는 확인란을 선택합니다. Approve(승인)를 선택합니다.
- 6. 로컬 도메인으로 다시 이동하여 Connections(연결) 탭을 선택하고 Outbound connections(아웃바 운드 연결) 테이블을 찾습니다. 두 도메인 간의 연결이 활성화되면 테이블의 Endpoint(엔드포인트) 열에서 엔드포인트를 사용할 수 있게 됩니다. 엔드포인트를 복사합니다.
- 7. 로컬 도메인의 대시보드를 열고 왼쪽 탐색에서 Dev Tools(개발 도구)를 선택합니다. 원격 도메인 인덱스가 아직 로컬 도메인에 존재하지 않는지 확인하려면 다음 GET 요청을 실행합니다. 자체 인 덱스 *remote-domain-index-name*이름으로 바꾸십시오.

```
GET remote-domain-index-name/_search
{ 
    "query":{ 
       "match_all":{} 
    }
}
```
출력에 인덱스를 찾을 수 없다는 오류가 표시되어야 합니다.

8. 다음과 같이 GET 요청 아래에서 POST 요청을 생성하고 엔드포인트를 원격 호스트로 사용합니 다.

```
POST _reindex
{ 
    "source":{ 
        "remote":{ 
           "host":"connection-endpoint", 
           "username":"username", 
           "password":"password" 
       }, 
       "index":"remote-domain-index-name" 
    }, 
    "dest":{
```
}

```
 "index":"local-domain-index-name" 
 }
```
이 요청을 실행합니다.

9. GET 요청을 다시 실행합니다. 이제 출력에 로컬 인덱스가 존재한다는 내용이 표시되어야 합니다. 이 인덱스를 쿼리하여 원격 인덱스의 모든 데이터를 OpenSearch 복사했는지 확인할 수 있습니다.

OpenSearch 서비스 API 작업을 사용하여 데이터를 재인덱싱합니다.

API로 원격 재인덱싱을 사용하여 VPC 엔드포인트 연결을 공유하는 두 도메인 간에 인덱스를 복사할 수 있습니다.

1. [CreateOutboundConnection](https://docs.aws.amazon.com/opensearch-service/latest/APIReference/API_CreateOutboundConnection.html)API 작업을 사용하여 로컬 도메인에서 원격 도메인으로의 새 연결을 요청하세요.

```
POST https://es.region.amazonaws.com/2021-01-01/opensearch/cc/outboundConnection
{ 
    "ConnectionAlias": "remote-reindex-example", 
    "ConnectionMode": "VPC_ENDPOINT", 
    "LocalDomainInfo": { 
       "AWSDomainInformation": { 
           "DomainName": "local-domain-name", 
           "OwnerId": "aws-account-id", 
           "Region": "region" 
       } 
    }, 
    "RemoteDomainInfo": { 
       "AWSDomainInformation": { 
           "DomainName": "remote-domain-name", 
           "OwnerId": "aws-account-id", 
           "Region": "region" 
       } 
    }
}
```
응답에서 ConnectionId을 받게 됩니다. 다음 단계에서 사용할 수 있도록 이 ID를 저장합니다.

2. 연결 ID와 함께 [AcceptInboundConnectionA](https://docs.aws.amazon.com/opensearch-service/latest/APIReference/API_AcceptInboundConnection.html)PI 작업을 사용하여 로컬 도메인의 요청을 승인합니 다.

PUT https://es.*region*.amazonaws.com/2021-01-01/opensearch/cc/ inboundConnection/*ConnectionId*/accept

3. [DescribeOutboundConnectionsA](https://docs.aws.amazon.com/opensearch-service/latest/APIReference/API_DescribeOutboundConnections.html)PI 작업을 사용하여 원격 도메인의 엔드포인트를 검색합니다.

```
{ 
     "Connections": [ 
          { 
              "ConnectionAlias": "remote-reindex-example", 
              "ConnectionId": "connection-id", 
              "ConnectionMode": "VPC_ENDPOINT", 
              "ConnectionProperties": { 
                   "Endpoint": "connection-endpoint" 
              }, 
               ... 
         } 
     ]
}
```
5단계에서 사용할 *connection-endpoint*를 저장합니다.

4. 원격 도메인 인덱스가 아직 로컬 도메인에 존재하지 않는지 확인하려면 다음 GET 요청을 실행합 니다. 자체 인덱스 *remote-domain-index-name*이름으로 바꾸십시오.

```
GET local-domain-endpoint/remote-domain-index-name/_search
{ 
    "query":{ 
       "match_all":{} 
    }
}
```
출력에 인덱스를 찾을 수 없다는 오류가 표시되어야 합니다.

5. 다음과 같이 POST 요청을 생성하고 엔드포인트를 원격 호스트로 사용합니다.

```
POST local-domain-endpoint/_reindex
{ 
    "source":{ 
       "remote":{ 
           "host":"connection-endpoint", 
           "username":"username", 
           "password":"password"
```

```
 }, 
        "index":"remote-domain-index-name" 
    }, 
    "dest":{ 
        "index":"local-domain-index-name" 
    }
}
```
이 요청을 실행합니다.

6. GET 요청을 다시 실행합니다. 이제 출력에 로컬 인덱스가 존재한다는 내용이 표시되어야 합니다. 이 인덱스를 쿼리하여 원격 인덱스의 모든 데이터를 OpenSearch 복사했는지 확인할 수 있습니다.

원격 도메인이 VPC 내부에서 호스팅되고 VPC 엔드포인트 연결 기능을 사용하지 않으려는 경우, 공 개적으로 액세스할 수 있는 엔드포인트로 프록시를 구성해야 합니다. 이 경우 OpenSearch 서비스는 VPC로 트래픽을 전송할 수 없으므로 퍼블릭 엔드포인트가 필요합니다.

[VPC 모드에](#page-489-0)서 도메인을 실행하면 하나 이상의 엔드포인트가 VPC에 배치됩니다. 하지만 이러한 엔드 포인트는 VPC 내에서 도메인으로 들어오는 트래픽만을 위한 것이며 VPC 자체로의 트래픽은 허용하 지 않습니다.

원격 재인덱싱 명령은 로컬 도메인에서 실행되므로 원본 트래픽은 해당 엔드포인트를 사용하여 원격 도메인에 액세스할 수 없습니다. 이 사용 사례에서 프록시가 필요한 이유입니다. 프록시 도메인에는 공 공 인증 기관(CA)에서 서명한 인증서가 있어야 합니다. 자체 서명 또는 개인 CA 서명 인증서는 지원되 지 않습니다.

### <span id="page-984-0"></span>비서비스 도메인 간에 데이터를 재인덱싱합니다. OpenSearch

원격 인덱스가 자체 관리형 EC2 인스턴스처럼 OpenSearch 서비스 외부에서 호스팅되는 경우 파라미 터를 다음과 같이 설정합니다. external true

```
POST reindex
\{ "source": { 
     "remote": { 
       "host": "https://remote-domain-endpoint:443", 
       "username": "username", 
       "password": "password", 
       "external": true 
     }, 
     "index": "remote_index"
```

```
 }, 
   "dest": { 
      "index": "local_index" 
   }
}
```
이 경우 사용자 이름과 비밀번호를 사용한 [기본 인증만](#page-736-0) 지원됩니다. 원격 도메인에는 공개적으로 액세 스할 수 있는 엔드포인트 (로컬 OpenSearch 서비스 도메인과 동일한 VPC에 있더라도) 와 퍼블릭 CA 에서 서명한 인증서가 있어야 합니다. 자체 서명 또는 개인 CA 서명 인증서는 지원되지 않습니다.

### <span id="page-985-0"></span>대용량 데이터 집합 재인덱스

원격 재인덱스는 다음 기본값을 사용하여 원격 도메인에 스크롤 요청을 보냅니다.

- 검색 컨텍스트 5분
- 소켓 제한 시간 30초
- 배치 크기 1,000

데이터를 수용하기 위해 이러한 파라미터를 조정하는 것이 좋습니다. 큰 문서의 경우 일괄 처리 크기를 줄이거나 제한 시간을 늘리는 것을 고려합니다. 자세한 내용은 [스크롤 검색](https://opensearch.org/docs/opensearch/ux/#scroll-search) 섹션을 참조하세요.

```
POST _reindex?pretty=true&scroll=10h&wait_for_completion=false
{ 
   "source": { 
     "remote": { 
       "host": "https://remote-domain-endpoint:443", 
       "socket_timeout": "60m" 
     }, 
     "size": 100, 
    "index": "remote_index" 
   }, 
   "dest": { 
     "index": "local_index" 
   }
}
```
또한 성능 향상을 위해 다음 설정을 로컬 인덱스에 추가하는 것이 좋습니다.

```
PUT local_index
{ 
   "settings": {
```

```
 "refresh_interval": -1, 
     "number_of_replicas": 0 
   }
}
```
재인덱스 프로세스가 완료되면 원하는 복제본 수를 설정하고 새로 고침 간격 설정을 제거할 수 있습니 다.

쿼리를 통해 선택한 문서의 하위 집합만 재인덱스하려면 이 요청을 로컬 도메인으로 보내세요.

```
POST _reindex
{ 
   "source": { 
     "remote": { 
        "host": "https://remote-domain-endpoint:443" 
     }, 
      "index": "remote_index", 
      "query": { 
        "match": { 
          "field_name": "text" 
        } 
     } 
   }, 
   "dest": { 
      "index": "local_index" 
   }
}
```
원격 재인덱스는 슬라이싱을 지원하지 않으므로 동일한 요청에 대해 여러 스크롤 작업을 병렬로 수행 할 수 없습니다.

### <span id="page-986-0"></span>원격 재인덱스 설정

표준 재인덱싱 옵션 외에도 OpenSearch 서비스는 다음 옵션을 지원합니다.

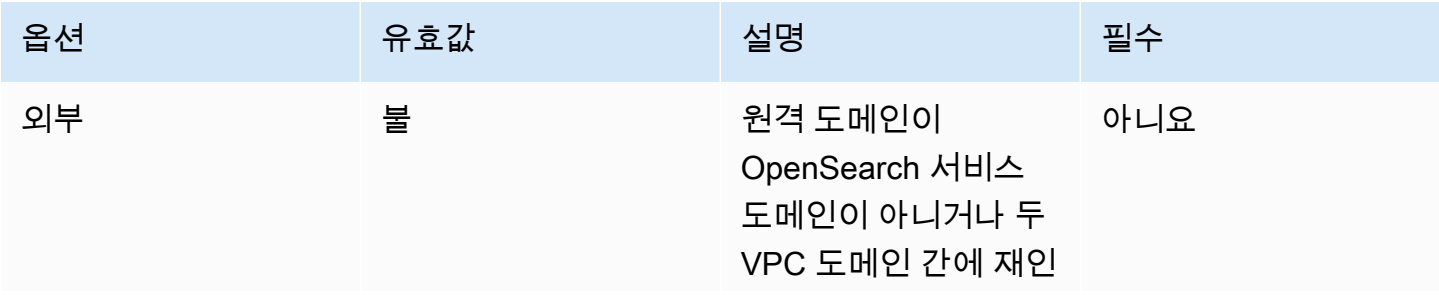

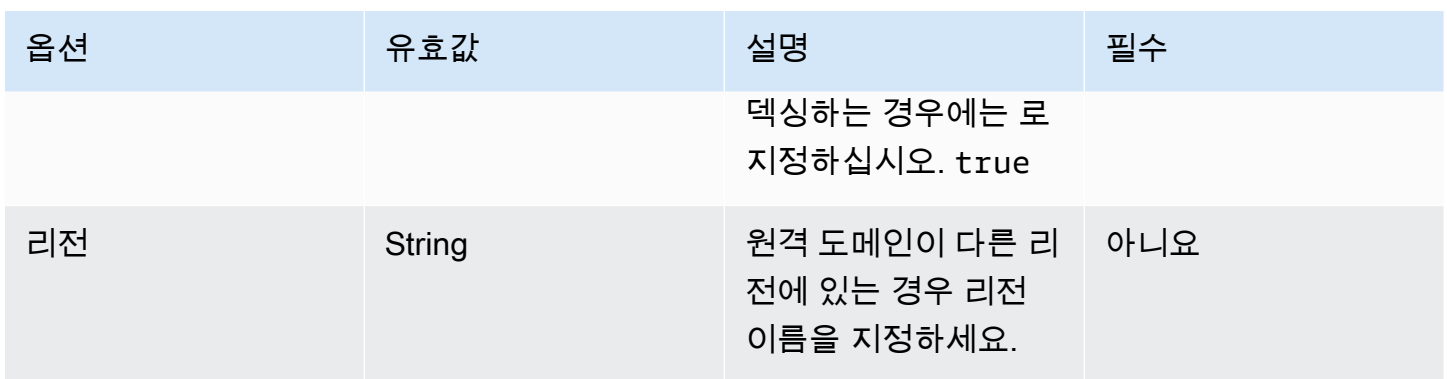

# Amazon OpenSearch Service에서 데이터 스트림을 사용하여 시계 열 데이터 관리

시계열 데이터를 관리하는 일반적인 워크플로에는 롤오버 인덱스 별칭 생성, 쓰기 인덱스 정의, 백업 인덱스에 대한 공통 매핑 및 설정 정의와 같은 여러 단계가 포함됩니다.

Amazon OpenSearch Service의 데이터 스트림은 이러한 초기 설정 프로세스를 간소화하는 데 도움이 됩니다. 보통 본질적으로 추가 전용인 애플리케이션 로그와 같은 시간 기반 데이터에 대해서는 데이터 스트림이 즉시 작동합니다.

데이터 스트림에는 OpenSearch 버전 1.0 이상이 필요합니다.

**a** Note

이 설명서는 Amazon OpenSearch Service 도메인에서 데이터 스트림을 시작하는 데 도움이 되는 기본 단계를 제공합니다. 포괄적인 설명서는 설명서의 [데이터 스트림을](https://opensearch.org/docs/opensearch/data-streams/) OpenSearch 참 조하십시오.

## 데이터 스트림 시작하기

데이터 스트림은 내부적으로 여러 백업 인덱스로 구성됩니다. 검색 요청은 모든 백업 인덱스로 라우팅 되고 인덱싱 요청은 최신 쓰기 인덱스로 라우팅됩니다.

#### 1단계: 인덱스 템플릿 생성

데이터 스트림을 생성하려면 먼저 인덱스 집합을 데이터 스트림으로 구성하는 인덱스 템플릿을 생성 해야 합니다. data\_stream 객체는 데이터 스트림이며 일반 인덱스 템플릿이 아니라는 것을 나타냅니 다. 인덱스 패턴은 데이터 스트림의 이름과 일치합니다:

}

```
PUT index template/logs-template
{ 
   "index_patterns": [ 
     "my-data-stream", 
     "logs-*" 
   ], 
   "data_stream": {}, 
   "priority": 100
```
이 경우 수집된 각 문서에는 @timestamp 필드가 있어야 합니다. 사용자 지정 타임스탬프 필드를 data\_stream 객체의 속성으로 정의할 수도 있습니다.

```
PUT _index_template/logs-template
{ 
   "index_patterns": "my-data-stream", 
   "data_stream": { 
     "timestamp_field": { 
       "name": "request_time" 
     } 
   }
}
```
2단계: 데이터 스트림 생성

인덱스 템플릿을 생성한 후에는 데이터 스트림을 생성하지 않고 직접 데이터 수집을 시작할 수 있습니 다.

data\_stream객체와 일치하는 인덱스 템플릿이 있으므로 이 데이터 스트림을 OpenSearch 자동으로 생성합니다.

```
POST logs-staging/_doc
{ 
   "message": "login attempt failed", 
   "@timestamp": "2013-03-01T00:00:00"
}
```
### 3단계: 데이터 스트림에 데이터 수집

데이터를 데이터 스트림으로 수집하기 위해 일반 인덱싱 API를 사용할 수 있습니다. 인덱싱하는 모든 문서에 타임스탬프 필드가 있는지 확인합니다. 타임스탬프 필드가 없는 문서를 수집하려고 하면 오류 메시지가 표시됩니다.

```
POST logs-redis/_doc
\mathcal{L} "message": "login attempt", 
   "@timestamp": "2013-03-01T00:00:00"
}
```
4단계: 데이터 스트림 검색

일반 인덱스 또는 인덱스 별칭을 검색하는 것처럼 데이터 스트림을 검색할 수 있습니다. 검색 작업은 모든 백업 인덱스(스트림에 존재하는 모든 데이터) 에 적용됩니다.

```
GET logs-redis/_search
\{ "query": { 
     "match": { 
        "message": "login" 
     } 
   }
}
```
### 5단계: 데이터 스트림 롤오버

[인덱스 상태 관리\(ISM\)](#page-953-0) 정책을 설정하여 데이터 스트림에 대한 롤오버 프로세스를 자동화할 수 있습니 다. ISM 정책은 생성 시 백업 인덱스에 적용됩니다. 정책을 데이터 스트림에 연결하면 해당 데이터 스 트림의 향후 백업 인덱스에만 영향을 줍니다. 또한 ISM 정책이 백업 인덱스에서 이 정보를 유추하기 때 문에 rollover\_alias 설정을 제공할 필요가 없습니다.

**a** Note

백킹 인덱스를 [콜드 스토리지로](#page-936-0) 마이그레이션하는 경우 데이터 스트림에서 이 인덱스가 OpenSearch 제거됩니다. 인덱스를 다시 [UltraWarm](#page-922-0)이동하더라도 인덱스는 독립적이며 원본 데이터 스트림의 일부가 아닙니다. 데이터 스트림에서 인덱스를 제거한 후 스트림을 검색해도 인덱스에서 데이터가 반환되지 않습니다.

#### **A** Warning

데이터 스트림의 쓰기 인덱스는 콜드 스토리지로 마이그레이션할 수 없습니다. 데이터 스트림 의 데이터를 콜드 스토리지로 마이그레이션하려면 마이그레이션하기 전에 데이터 스트림을 롤 오버해야 합니다.

6단계: OpenSearch 대시보드의 데이터 스트림 관리

대시보드에서 데이터 스트림을 관리하려면 OpenSearch 대시보드를 열고 OpenSearch 인덱스 관리를 선택한 다음 인덱스 또는 정책 관리 인덱스를 선택합니다.

7단계: 데이터 스트림 삭제

삭제 작업은 먼저 데이터 스트림의 백업 인덱스를 삭제한 다음 데이터 스트림 자체를 삭제합니다.

데이터 스트림과 숨겨진 모든 백업 인덱스를 삭제하려면 다음을 수행합니다.

DELETE \_data\_stream/*name\_of\_data\_stream*

# Amazon OpenSearch Service의 데이터 모니터링

알림 및 이상 탐지를 통해 Amazon OpenSearch Service에서 데이터를 사전 예방적으로 모니터링합니 다. 데이터가 특정 임계값을 초과하면 알림을 수신하도록 알림을 설정합니다. 이상 탐지는 기계 학습을 사용하여 스트리밍 데이터의 이상치를 자동으로 탐지합니다. 이상 탐지와 알림 기능을 페어링하여 이 상이 탐지되는 즉시 알림을 받을 수 있습니다.

주제

- [아마존 OpenSearch 서비스에서 알림 구성](#page-991-0)
- [아마존 서비스에서의 이상 탐지 OpenSearch](#page-995-0)

# <span id="page-991-0"></span>아마존 OpenSearch 서비스에서 알림 구성

Amazon OpenSearch Service에서 하나 이상의 인덱스의 데이터가 특정 조건을 충족할 때 알림을 받도 록 알림을 구성합니다. 예를 들어 애플리케이션이 1시간에 HTTP 503 오류를 6개 이상 기록하면 이메 일을 받거나, 지난 20분간 인덱싱된 새 문서가 없으면 개발자에게 호출할 수 있습니다.

알림을 사용하려면 Elasticsearch OpenSearch 6.2 이상이 필요합니다.

**a** Note

이 설명서에서는 알림에 대한 간략한 개요를 제공하고 Amazon OpenSearch Service 도메인 에서의 알림이 오픈 소스 클러스터에서의 알림과 어떻게 다른지 설명합니다. OpenSearch [포괄적인 API 참조, 복합 모니터에 사용할 수 있는 요청 필드 목록, 사용 가능한 트리거 및 작](https://opensearch.org/docs/latest/monitoring-plugins/alerting/index/) [업 변수에 대한 설명을 포함한 전체 경고 설명서를 보려면 설명서의 알림을 참조하십시오.](https://opensearch.org/docs/latest/monitoring-plugins/alerting/index/) **OpenSearch** 

주제

- [알림 권한](#page-992-0)
- [알림 시작하기](#page-992-1)
- [알림](#page-993-0)
- [차이](#page-993-1)

# <span id="page-992-0"></span>알림 권한

알림은 [세분화된 액세스 제어를](#page-706-0) 지원합니다. 사용 사례에 맞게 권한을 조합하고 일치시키는 방법에 대 한 자세한 내용은 설명서의 [경고 보안을](https://opensearch.org/docs/latest/monitoring-plugins/alerting/security/) 참조하십시오. OpenSearch

OpenSearch 대시보드 내에서 알림 페이지에 액세스하려면 최소한 **alerting\_read\_access** 사전 정의된 역할에 매핑되거나 동등한 권한을 부여받아야 합니다. 이 역할은 알림, 대상 및 모니터를 볼 수 있는 권한을 부여하지만 알림을 확인하거나 대상 또는 모니터를 수정할 권한은 부여하지 않습니다.

## <span id="page-992-1"></span>알림 시작하기

알림을 생성하려면 정의된 일정에 따라 실행되고 OpenSearch 인덱스를 쿼리하는 작업인 모니터를 구 성해야 합니다. 또한 이벤트를 생성하는 조건을 정의하는 하나 이상의 트리거를 구성합니다. 마지막으 로 알림이 트리거된 후 수행되는 작업을 구성합니다.

알림 시작하기

- 1. OpenSearch 대시보드 기본 메뉴에서 알림을 선택하고 모니터 생성을 선택합니다.
- 2. 쿼리별, 버킷별, 클러스터별 지표 또는 문서별 모니터를 생성합니다. 지침은 [모니터 생성](https://opensearch.org/docs/latest/monitoring-plugins/alerting/monitors/#create-a-monitor)을 참조하 세요.
- 3. Triggers(트리거)의 경우 하나 이상의 트리거를 생성합니다. 지침은 [트리거 생성을](https://opensearch.org/docs/latest/monitoring-plugins/alerting/monitors/#create-triggers) 참조하세요.
- 4. Actions(작업)의 경우 알림에 대한 [notification channel](#page-993-0)(알림 채널)을 설정합니다. Slack, Amazon Chime, 사용자 지정 Webhook 또는 SNS 중에서 선택할 수 있습니다. 알림을 받으려면 채널에 연 결되어야 합니다. 예를 들어, Slack 채널에 알리거나 사용자 지정 웹후크를 타사 서버에 전송하려 면 OpenSearch 서비스 도메인이 인터넷에 연결할 수 있어야 합니다. OpenSearch 서비스 도메인 에서 알림을 보내려면 사용자 지정 웹후크에 퍼블릭 IP 주소가 있어야 합니다.

**1** Tip

작업이 메시지를 성공적으로 전송한 후 해당 메시지에 대한 액세스(예: Slack 채널에 대한 액세스)를 보호하는 것은 사용자의 책임입니다. 도메인에 민감한 데이터가 포함된 경우 작 업 없이 트리거를 사용하고 정기적으로 Dashboards에서 알림을 확인하는 것이 좋습니다.

## <span id="page-993-0"></span>알림

알림은 알림을 위한 통합 시스템인 알림과 통합됩니다. OpenSearch 알림을 통해 사용하려는 통신 서 비스를 구성하고 관련 통계 및 문제 해결 정보를 볼 수 있습니다. 포괄적인 설명서는 설명서의 [알림을](https://opensearch.org/docs/latest/notifications-plugin/index/) 참조하십시오. OpenSearch

알림을 사용하려면 도메인이 OpenSearch 버전 2.3 이상을 실행해야 합니다.

**a** Note

OpenSearch 알림은 OpenSearch 서비스 소프트웨어 업데이트, Auto-Tune 개선 사항 및 기타 중요한 도메인 수준 정보에 대한 세부 정보를 제공하는 서비스 [알림과는](#page-480-0) 별개입니다. OpenSearch 알림은 플러그인별로 다릅니다.

버전 2.0부터는 알림 채널이 알림 대상을 대체했습니다. OpenSearch 대상은 공식적으로 지원 중단되 었으며, 모든 알림은 앞으로 채널을 통해 관리될 예정입니다.

2.x에 대한 OpenSearch 서비스 지원이 2.3부터 시작되므로 도메인을 버전 2.3 이상으로 업그레이드하 면 기존 대상이 알림 채널로 자동 마이그레이션됩니다. 대상이 마이그레이션에 실패하면 모니터가 알 림 채널로 마이그레이션될 때까지 모니터는 해당 대상을 계속 사용합니다. 자세한 내용은 설명서의 [대](https://opensearch.org/docs/latest/observing-your-data/alerting/monitors/#questions-about-destinations) [상에 대한 질문을](https://opensearch.org/docs/latest/observing-your-data/alerting/monitors/#questions-about-destinations) 참조하십시오. OpenSearch

알림을 시작하려면 OpenSearch 대시보드에 로그인하고 알림, 채널, 채널 생성을 선택합니다.

Amazon Simple Notification Service (Amazon SNS) 는 알림에 지원되는 채널 유형입니다. 사용자를 인 증하려면 사용자에게 SNS에 대한 전체 액세스 권한을 제공하거나 SNS에 액세스할 권한이 있는 IAM 역할을 맡도록 해야 합니다. 지침은 [채널 유형으로서의 SNS](https://opensearch.org/docs/latest/observing-your-data/notifications/index/#amazon-sns-as-a-channel-type)를 참조하세요.

## <span id="page-993-1"></span>차이

Amazon OpenSearch Service의 알림은 의 오픈 소스 버전과 OpenSearch 비교하여 몇 가지 눈에 띄는 차이점이 있습니다.

### 알림 설정

OpenSearch [서비스를 통해 다음 알림 설정을 수정할 수 있습니다.](https://opensearch.org/docs/latest/observing-your-data/alerting/settings/#alerting-settings)

- plugins.scheduled\_jobs.enabled
- plugins.alerting.alert\_history\_enabled
- plugins.alerting.alert history max age
- plugins.alerting.alert\_history\_max\_docs
- plugins.alerting.alert\_history\_retention\_period
- plugins.alerting.alert\_history\_rollover\_period
- plugins.alerting.filter\_by\_backend\_roles

다른 모든 설정은 변경할 수 없는 기본값을 사용합니다.

알림을 비활성화하려면 다음 요청을 전송합니다.

```
PUT cluster/settings
{ 
   "persistent" : { 
     "plugins.scheduled_jobs.enabled" : false 
   }
}
```
다음 요청은 기본 30일이 아닌 7일 후에 기록 색인을 자동으로 삭제하도록 알림을 구성합니다.

```
PUT cluster/settings
{ 
   "persistent": { 
     "plugins.alerting.alert_history_retention_period": "7d" 
   }
}
```
이전에 모니터를 만든 후 일별 경고 인덱스 생성을 중지하려면 모든 경고 기록 인덱스를 삭제하십시오.

DELETE .plugins-alerting-alert-history-\*

기록 색인의 샤드 수를 줄이려면 색인 템플릿을 만드십시오. 다음 요청은 기록 인덱스를 하나의 샤드와 하나의 복제본으로 설정합니다.

```
PUT _index_template/template-name
{ 
   "index_patterns": [".opendistro-alerting-alert-history-*"], 
   "template": { 
     "settings": {
```

```
 "number_of_shards": 1, 
        "number_of_replicas": 1 
     } 
   }
}
```
데이터 손실에 대한 허용치에 따라 0 복제본을 사용하는 것을 고려할 수도 있습니다. 색인 템플릿을 만 들고 관리하는 방법에 대한 자세한 내용은 설명서의 [색인 템플릿을](https://opensearch.org/docs/latest/opensearch/index-templates/) 참조하십시오. OpenSearch

# <span id="page-995-0"></span>아마존 서비스에서의 이상 탐지 OpenSearch

Amazon OpenSearch Service의 예외 항목 탐지는 RCF (Random Cut Forest) 알고리즘을 사용하여 거의 실시간으로 OpenSearch 데이터에서 이상 징후를 자동으로 탐지합니다. RCF는 수신 데이터 스 트림의 스케치를 모델링하는 비지도 기계 학습 알고리즘입니다. 알고리즘은 수신 데이터 포인트마다 anomaly grade 및 confidence score 값을 계산합니다. 이상 탐지는 이러한 값을 사용하여 데이 터의 정상적인 변이와 이상을 구분합니다.

이상 탐지 플러그인을 [경고](#page-991-0) 플러그인과 함께 사용하면 이상이 감지되는 즉시 알림을 받을 수 있습니다.

이상 탐지는 모든 OpenSearch 버전 또는 Elasticsearch 7.4 이상을 실행하는 도메인에서 사용할 수 있 습니다. t2.micro 및 t2.small을 제외한 모든 인스턴스 유형이 이상 탐지를 지원합니다.

**a** Note

이 설명서는 Amazon OpenSearch Service 컨텍스트에서의 예외 항목 탐지에 대한 간략한 개 요를 제공합니다. 세부 단계, API 참조, 사용 가능한 모든 설정 참조, 시각화 및 대시보드 생 성 단계를 포함한 포괄적인 설명서는 오픈 소스 설명서의 [예외 항목](https://opensearch.org/docs/latest/monitoring-plugins/ad/index/) 탐지를 참조하십시오. **OpenSearch** 

## 필수 조건

이상 탐지의 사전 조건은 다음과 같습니다.

- 예외 항목 탐지에는 Elasticsearch 7.4 이상이 필요합니다. OpenSearch
- 예외 항목 탐지는 Elasticsearch 버전 7.9 이상 및 모든 [버전의 세밀한 액세스 제어만](#page-706-0) 지원합니다. OpenSearch Elasticsearch 7.9 이전 버전의 경우 관리자만 탐지기를 생성, 확인 및 관리할 수 있습니 다.

• 도메인에서 세분화된 액세스 제어를 사용하는 경우 관리자가 아닌 사용자를 OpenSearch 대시보드 의 anomaly\_read\_access 역할에 [매핑해야 탐지기를 보거나](#page-721-0) 탐지기를 생성 및 관리할 수 있습니 다. anomaly\_full\_access

이상 탐지 시작하기

시작하려면 대시보드에서 예외 항목 탐지를 선택하세요. OpenSearch

1단계: 탐지기 생성

탐지기는 개별 이상 탐지 태스크입니다. 여러 탐지기를 생성할 수 있으며, 모든 탐지기가 서로 다른 소 스의 각 분석 데이터에 대해 동시에 실행할 수 있습니다.

2단계: 탐지기에 기능 추가

기능은 이상이 있는지 확인하는 인덱스 필드입니다. 탐지기는 하나 이상의 기능에서 이상을 검색할 수 있습니다. 각 기능(average(), sum(), count(), min() 또는 max())에 대해 다음 집계 중 하나를 선 택해야 합니다.

**a** Note

count()집계 방법은 Elasticsearch 7.7 이상에서만 OpenSearch 사용할 수 있습니다. Elasticsearch 7.4의 경우 다음과 같은 사용자 지정 표현식을 사용합니다.

```
{ 
   "aggregation_name": { 
       "value_count": { 
          "field": "field_name" 
      } 
   }
}
```
집계 방법에 따라 이상을 구성하는 요소가 결정됩니다. 예를 들어, min()을 선택한 경우 탐지기는 기 능의 최소값을 기준으로 이상을 찾는 데 초점을 맞춥니다. average()를 선택하면 탐지기가 기능의 평균값을 기준으로 이상을 찾습니다. 탐지기당 최대 5개의 기능을 추가할 수 있습니다.

다음과 같은 선택적 설정을 구성할 수 있습니다(Elasticsearch 7.7 이상에서 사용 가능).

- 범주 필드 IP 주소, 제품 ID, 국가 코드 등과 같은 차원으로 데이터를 분류하거나 분할할 수 있습니 다.
- 창 크기 검색 창에서 고려할 데이터 스트림의 집계 간격 수를 설정합니다.

기능을 설정한 후 샘플 이상을 미리 보고 필요한 경우 기능 설정을 조정합니다.

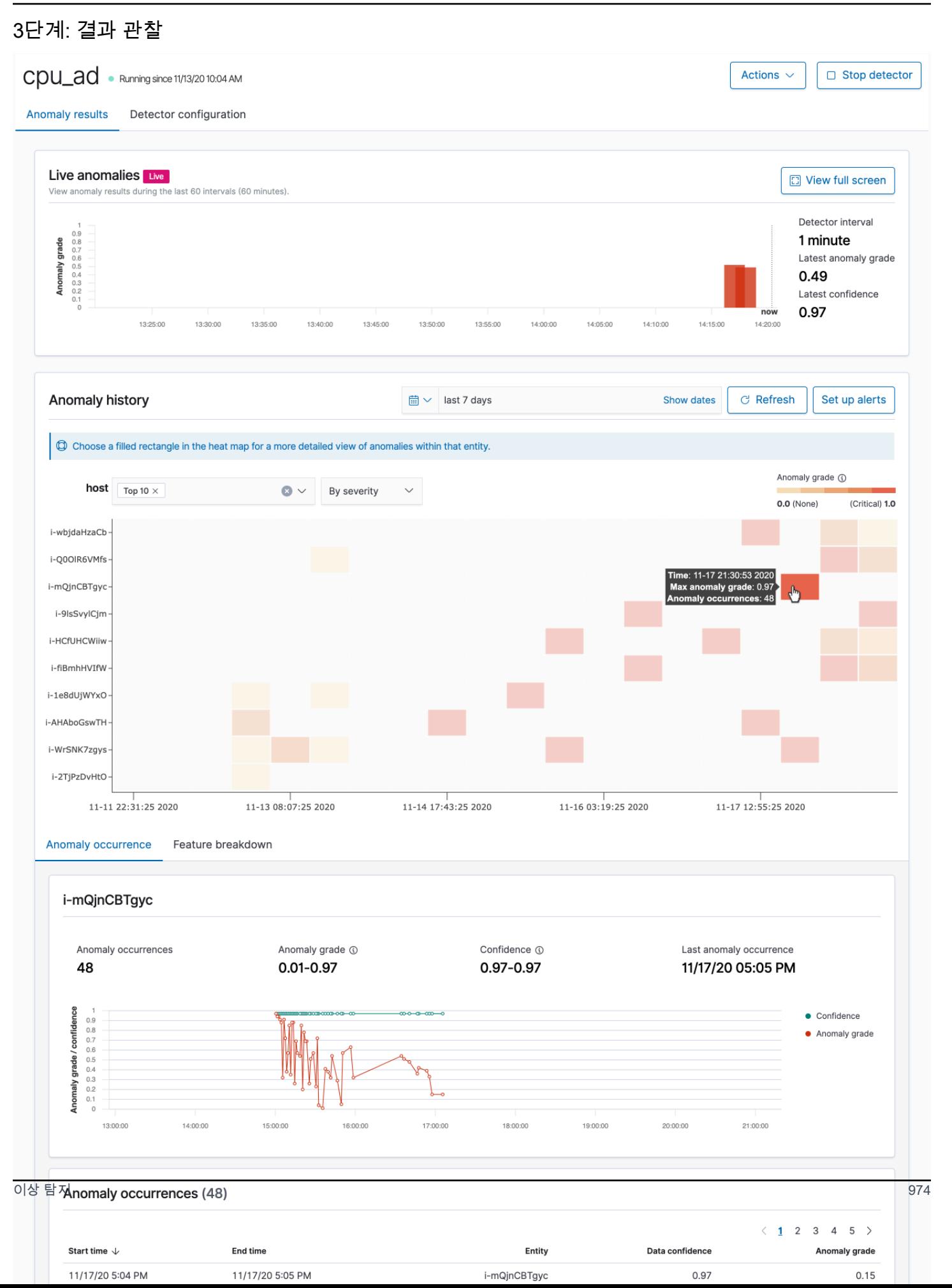

- 라이브 이상(Live anomalies) 지난 60개 간격 동안의 라이브 이상 결과를 표시합니다. 예를 들어, 간 격이 10으로 설정된 경우 지난 600분 동안의 결과를 표시합니다. 이 차트는 30초마다 새로 고쳐집니 다.
- 이상 기록(Anomaly history) 해당 신뢰도 척도와 함께 이상 등급을 플롯합니다.
- 기능 분석(Feature breakdown) 집계 방법을 기준으로 기능을 플롯합니다. 탐지기의 날짜-시간 범위 를 변경할 수 있습니다.
- 이상 발생(Anomaly occurrence) 탐지된 각 이상에 대한 Start time, End time, Data confidence 및 Anomaly grade이 표시됩니다.

범주 필드를 설정하면 추가 열 지도 차트에서 비정상적인 항목에 대한 결과의 상관관계를 분석합니 다. 채워진 직사각형을 선택하면 이상에 대해 세부적으로 볼 수 있습니다.

#### 4단계: 알림 설정

이상이 탐지될 때 알림을 보낼 모니터를 생성하려면 알림 설정(Set up alert)을 선택합니다. 플러그인은 알림을 구성할 수 있는 [모니터 추가](https://opensearch.org/docs/monitoring-plugins/alerting/monitors/#create-monitors) 페이지로 리디렉션합니다.

## 자습서: 이상 탐지로 높은 CPU 사용량 탐지

이 자습서에서는 Amazon OpenSearch Service에서 이상 감지기를 생성하여 높은 CPU 사용량을 감지 하는 방법을 보여줍니다. OpenSearch 대시보드를 사용하여 CPU 사용량을 모니터링하도록 탐지기를 구성하고 CPU 사용량이 지정된 임계값을 초과할 경우 알림을 생성합니다.

#### **a** Note

이 단계는 최신 버전에 OpenSearch 적용되며 이전 버전에서는 약간 다를 수 있습니다.

### 필수 조건

- Elasticsearch 7.4 이상 또는 다른 버전을 실행하는 OpenSearch 서비스 도메인이 있어야 합니다. **OpenSearch**
- CPU 사용량 데이터가 포함된 애플리케이션 로그 파일을 클러스터로 모아야 합니다.

### 1단계: 탐지기 생성

먼저 CPU 사용량 데이터에서 이상을 식별하는 탐지기를 생성합니다.

- 1. OpenSearch 대시보드에서 왼쪽 패널 메뉴를 열고 예외 항목 탐지를 선택한 다음 탐지기 생성을 선택합니다.
- 2. 탐지기 이름을 **high-cpu-usage**로 지정합니다.
- 3. 이상을 식별하려는 CPU 사용량 로그 파일이 들어 있는 인덱스를 데이터 소스로 선택합니다.
- 4. 데이터에서 Timestamp field(타임스탬프 필드)를 선택합니다. 필요에 따라 데이터 필터를 추가할 수 있습니다. 이 데이터 필터는 데이터 소스의 하위 세트만 분석하고 관련이 없는 데이터에서 발생 하는 노이즈를 줄입니다.
- 5. Detector interval(탐지기 간격)을 2분으로 설정합니다. 이 간격은 탐지기가 데이터를 수집하는 시 간을 분 간격으로 정의합니다.
- 6. Window delay(기간 지연)에서 1-minute(1분) 지연을 추가합니다. 이 지연은 기간 내의 모든 데이 터가 있는지 확인하기 위해 추가 처리 시간을 더합니다.
- 7. 다음을 선택합니다. 이상 탐지 대시보드의 탐지기 이름 아래에서 Configure model(모델 구성)을 선택합니다.
- 8. Feature name(기능 이름)에 **max\_cpu\_usage**를 입력합니다. Feature state(기능 상태)에서 Enable feature(기능 활성화)를 선택합니다.
- 9. Find anomalies based on(다음을 기준으로 이상 찾기)에서 Field value(필드 값)를 선택합니다.
- 10. Aggregation method(집계 방법)에서 **max()**를 선택합니다.
- 11. Field(필드)에서 이상이 있는지 확인할 데이터의 필드를 선택합니다. 예를 들어 cpu\_usage\_percentage라고 할 수 있습니다.
- 12. 다른 모든 설정을 기본값으로 유지하고 Next(다음)를 선택합니다.
- 13. 탐지기 작업 설정을 무시하고 Next(다음)를 선택합니다.
- 14. 팝업 창에서 탐지기를 시작할 시간(자동 또는 수동)을 선택한 다음 Confirm(확인)을 선택합니다.

탐지기가 구성되었으므로 초기화 후 탐지기 패널의 Real-time results(실시간 결과) 섹션에서 CPU 사 용량의 실시간 결과를 볼 수 있습니다. Live anomalies(라이브 이상) 섹션에는 데이터를 실시간으로 모 을 때 발생하는 이상이 표시됩니다.

### 2단계: 알림 구성

탐지기를 생성했으므로 탐지기 설정에 지정된 조건을 충족하는 CPU 사용량을 탐지할 때 Slack에 메시 지를 전송하도록 알림을 호출하는 모니터를 생성합니다. 하나 이상의 인덱스의 데이터가 알림을 호출 하는 조건을 충족하면 Slack 알림을 받게 됩니다.

1. OpenSearch 대시보드에서 왼쪽 패널 메뉴를 열고 알림을 선택한 다음 모니터 생성을 선택합니다.

- 2. 모니터의 이름을 제공합니다.
- 3. Monitor type(모니터 유형)에서 Per-query monitor(쿼리별 모니터)를 선택합니다. 쿼리별 모니터는 지정된 쿼리를 실행하고 트리거를 정의합니다.
- 4. Monitor defining method(모니터 정의 방법)에서 Anomaly detector(이상 탐지기)를 선택한 다음 Detector(탐지기) 드롭다운 메뉴에서 이전 섹션에서 생성한 탐지기를 선택합니다.
- 5. Schedule(일정)에서 모니터가 데이터를 수집하는 빈도와 알림을 받는 빈도를 선택합니다. 본 자습 서의 목적에 맞게 7분마다 실행되도록 일정을 설정합니다.
- 6. Triggers(트리거) 섹션에서 Add trigger(트리거 추가)를 선택합니다. Trigger name(트리거 이름)에 **High CPU usage**를 입력합니다. 본 자습서에서는 Severity level(심각도 수준)로 1(가장 높은 심각 도 수준)을 선택합니다.
- 7. Anomaly grade threshold(이상 등급 임계값)에서 IS ABOVE(초과)를 선택합니다. 그 아래 메뉴에서 적용할 등급 임계값을 선택합니다. 본 자습서에서는 Anomaly grade(이상 등급)를 0.7로 설정합니 다.
- 8. Anomaly confidence threshold(이상 신뢰도 임계값)에서 IS ABOVE(초과)를 선택합니다. 그 아래 메 뉴에서 이상 등급과 동일한 숫자를 입력합니다. 본 자습서에서는 Anomaly confidence threshold(이 상 신뢰도 임계값)를 0.7로 설정합니다.
- 9. Actions(작업) 섹션에서 Destination(대상)을 선택합니다. Name(이름) 필드에서 대상의 이름을 선택 합니다. Type(유형) 메뉴에서 Slack을 선택합니다. Webhook URL(웹후크 URL) 필드에 알림을 수신 할 웹후크 URL을 입력합니다. 자세한 내용은 [Sending messages using incoming webhooks](https://api.slack.com/messaging/webhooks)(수신 웹 후크를 사용하여 메시지 전송)를 참조하세요.

10.생성을 선택합니다.

### 관련 리소스

- [the section called "알림"](#page-991-0)
- [the section called "이상 탐지"](#page-995-0)
- [Anomaly detection API](https://opensearch.org/docs/latest/monitoring-plugins/ad/api/)(이상 탐지 API)

# Amazon OpenSearch 서비스를 위한 기계 학습

ML Commons는 전송 및 REST API 호출을 통해 일반적인 기계 학습 (ML) 알고리즘 세트를 제공하는 OpenSearch 플러그인입니다. 이러한 직접적 호출은 각 ML 요청에 적합한 노드와 리소스를 선택하고 ML 작업을 모니터링하여 가동 시간을 보장합니다. 이를 통해 기존 오픈 소스 ML 알고리즘을 활용하 고 새로운 ML 기능을 개발하는 데 필요한 노력을 줄일 수 있습니다. 플러그인에 대한 자세한 내용은 OpenSearch 설명서의 [기계 학습을](https://opensearch.org/docs/latest/ml-commons-plugin/index/) 참조하십시오. 이 장에서는 Amazon OpenSearch Service에서 플 러그인을 사용하는 방법을 다룹니다.

주제

- [아마존 OpenSearch 서비스 ML 커넥터용 AWS 서비스](#page-1002-0)
- [타사 플랫폼용 Amazon OpenSearch 서비스 ML 커넥터](#page-1007-0)
- [시맨틱 검색을 위한 원격 추론을 설정하는 AWS CloudFormation 데 사용](#page-1013-0)
- [지원되지 않는 ML Commons 설정](#page-1016-0)
- [OpenSearch 서비스 플로우 프레임워크 템플릿](#page-1017-0)

# <span id="page-1002-0"></span>아마존 OpenSearch 서비스 ML 커넥터용 AWS 서비스

Amazon OpenSearch Service 기계 학습 (ML) 커넥터를 다른 AWS 서비스커넥터와 함께 사용하는 경 우 OpenSearch 서비스를 해당 서비스에 안전하게 연결할 수 있도록 IAM 역할을 설정해야 합니다. AWS 서비스 Amazon SageMaker 및 Amazon Bedrock을 포함하도록 커넥터를 설정할 수 있다는 것 입니다. 이 자습서에서는 OpenSearch 서비스에서 런타임까지 커넥터를 생성하는 방법을 다룹니다. SageMaker 커넥터에 대한 자세한 내용은 [지원되는 커넥터](https://opensearch.org/docs/latest/ml-commons-plugin/remote-models/connectors/#supported-connectors)를 참조하세요.

주제

- [사전 조건](#page-1002-1)
- [OpenSearch 서비스 커넥터 생성](#page-1005-0)

## <span id="page-1002-1"></span>사전 조건

커넥터를 생성하려면 Amazon SageMaker Domain 엔드포인트와 OpenSearch 서비스에 액세스 권한 을 부여하는 IAM 역할이 있어야 합니다.

아마존 SageMaker 도메인 설정

기계 학습 [모델을 배포하려면 Amazon SageMaker SageMaker 개발자 안내서의 Amazon에](https://docs.aws.amazon.com/sagemaker/latest/dg/how-it-works-deployment.html) 모델 배포 를 참조하십시오. AI 커넥터를 생성하는 데 필요한 모델의 엔드포인트 URL을 기록하세요.

IAM 역할 생성

SageMaker 런타임 권한을 서비스에 위임하도록 IAM 역할을 설정합니다. OpenSearch 새 역할을 생성 하려면 IAM 사용 설명서의 [IAM 역할 생성\(콘솔\)을](https://docs.aws.amazon.com/IAM/latest/UserGuide/id_roles_create_for-user.html#roles-creatingrole-user-console) 참조하세요. 원하는 경우, 권한이 동일하다면 기존 역할을 사용할 수도 있습니다. AWS 관리형 역할을 사용하는 대신 새 역할을 생성하는 경우 이 자습서 에서 자체 역할 이름으로 opensearch-sagemaker-role 바꾸세요.

1. 다음 관리형 IAM 정책을 새 역할에 연결하여 OpenSearch 서비스가 SageMaker 엔드포인트에 액세 스할 수 있도록 허용하세요. 정책을 역할에 연결하려면 [IAM 자격 증명 권한 추가를](https://docs.aws.amazon.com/IAM/latest/UserGuide/access_policies_manage-attach-detach.html#add-policies-console) 참조하십시오.

```
{ 
     "Version": "2012-10-17", 
     "Statement": [ 
          { 
               "Action": [ 
                    "sagemaker:InvokeEndpointAsync", 
                    "sagemaker:InvokeEndpoint" 
               ], 
               "Effect": "Allow", 
               "Resource": "*" 
          } 
     ]
}
```
2. [역할 신뢰 정책 수정](https://docs.aws.amazon.com/IAM/latest/UserGuide/roles-managingrole-editing-console.html#roles-managingrole_edit-trust-policy)에 나와 있는 지침에 따라 역할의 신뢰 관계를 편집합니다. Principal명령문 에 OpenSearch 서비스를 지정해야 합니다.

```
{ 
     "Version": "2012-10-17", 
     "Statement": [ 
          { 
               "Action": [ 
                    "sts:AssumeRole" 
               ], 
               "Effect": "Allow", 
               "Principal": { 
                    "Service": [
```
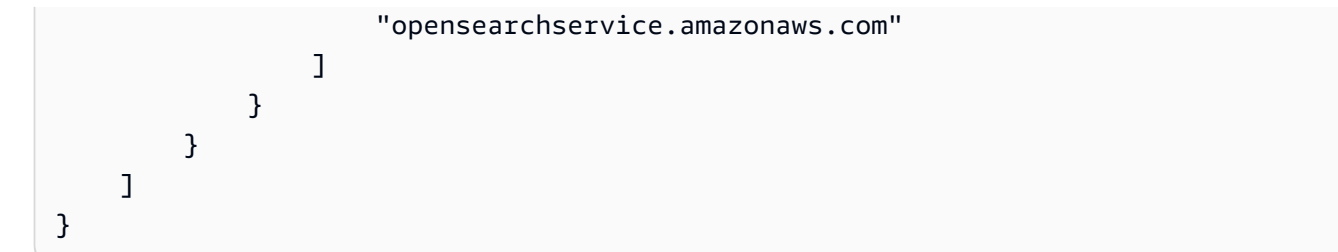

aws:SourceAccount 및 aws:SourceArn 조건 키를 사용하여 액세스 권한을 특정 도메인으로 제 한하는 것이 좋습니다. SourceAccount는 도메인 소유자에게 속하는 AWS 계정 ID이고 는 도메인 의 SourceArn ARN입니다. 예를 들어 신뢰 정책에 다음 조건 블록을 추가할 수 있습니다.

```
"Condition": { 
     "StringEquals": { 
          "aws:SourceAccount": "account-id" 
     }, 
     "ArnLike": { 
         "aws:SourceArn": "arn:aws:es:region:account-id:domain/domain-name" 
     }
}
```
### 권한 구성

커넥터를 생성하려면 IAM 역할을 서비스에 전달할 수 있는 권한이 필요합니다. OpenSearch es:ESHttpPost 작업에도 액세스해야 합니다. 이러한 두 권한을 모두 부여하려면 요청에 서명하기 위해 자격 증명이 사용되는 IAM 역할에 다음 정책을 연결합니다.

```
{ 
   "Version": "2012-10-17", 
   "Statement": [ 
    \{ "Effect": "Allow", 
        "Action": "iam:PassRole", 
       "Resource": "arn:aws:iam::account-id:role/opensearch-sagemaker-role" 
     }, 
     { 
        "Effect": "Allow", 
        "Action": "es:ESHttpPost", 
        "Resource": "arn:aws:es:region:account-id:domain/domain-name/*" 
     } 
  \mathbf{I}
```
}

사용자 또는 역할에 역할을 전달할 iam:PassRole 권한이 없는 경우 다음 단계에서 리포지토리를 등 록하려고 할 때 권한 부여 오류가 발생할 수 있습니다.

OpenSearch 대시보드의 ML 역할 매핑 (세분화된 액세스 제어를 사용하는 경우)

세분화된 액세스 제어를 사용하면 커넥터를 설정할 때 추가 단계가 있습니다. 다른 모든 목적으로 HTTP 기본 인증을 사용하더라도 opensearch-sagemaker-role을 전달할 iam:PassRole 권한이 있는 IAM 역할에 ml\_full\_access 역할을 매핑해야 합니다.

- 1. 서비스 도메인의 OpenSearch 대시보드 플러그인으로 이동합니다. OpenSearch 대시보드 엔드포 인트는 OpenSearch 서비스 콘솔의 도메인 대시보드에서 찾을 수 있습니다.
- 2. 주 메뉴에서 보안, 역할을 선택하고 ml\_full\_access 역할을 선택합니다.
- 3. 매핑된 사용자(Mapped users), 매핑 관리(Manage mapping)를 차례로 선택합니다.
- 4. 백엔드 역할에서 opensearch-sagemaker-role을 전달할 권한이 있는 역할의 ARN을 추가합 니다.

arn:aws:iam::*account-id*:role/*role-name*

5. Map(맵)을 선택하고 Mapped users(매핑된 사용자)에 사용자 또는 역할이 나타나는지 확인합니 다.

### <span id="page-1005-0"></span>OpenSearch 서비스 커넥터 생성

커넥터를 만들려면 OpenSearch 서비스 도메인 엔드포인트에 POST 요청을 보내십시오. curl, 샘플 Python 클라이언트, Postman 또는 다른 메서드를 사용하여 서명된 요청을 보낼 수 있습니다. Kibana 콘솔에서는 POST 요청을 사용할 수 없습니다. 요청은 다음과 같은 형식을 취합니다.

```
POST domain-endpoint/_plugins/_ml/connectors/_create
{ 
    "name": "sagemaker: embedding", 
    "description": "Test connector for Sagemaker embedding model", 
    "version": 1, 
    "protocol": "aws_sigv4", 
    "credential": { 
       "roleArn": "arn:aws:iam::account-id:role/opensearch-sagemaker-role" 
    }, 
    "parameters": {
```

```
 "region": "region", 
        "service_name": "sagemaker" 
    }, 
    "actions": [ 
      \mathcal{L} "action_type": "predict", 
           "method": "POST", 
           "headers": { 
              "content-type": "application/json" 
           }, 
           "url": "https://runtime.sagemaker.region.amazonaws.com/endpoints/endpoint-id/
invocations", 
           "request_body": "{ \"inputs\": { \"question\": \"${parameters.question}\", 
  \"context\": \"${parameters.context}\" } }" 
       } 
   \mathbf{I}}
```
도메인이 Virtual Private Cloud(VPC)에 상주하는 경우, 요청이 AI 커넥터를 생성하려면 컴퓨터가 VPC 에 연결되어야 합니다. VPC 액세스는 네트워크 구성에 따라 다르지만, 대개는 VPN 또는 회사 네트 워크 연결이 필요합니다. OpenSearch 서비스 도메인에 연결할 수 있는지 확인하려면 웹 브라우저로 https://*your-vpc-domain*.*region*.es.amazonaws.com 이동하여 기본 JSON 응답을 수신하 는지 확인하세요.

## 샘플 Python 클라이언트

Python 클라이언트는 HTTP 요청보다 자동화가 간단하고 재사용성이 뛰어납니다. Python 클라이언트 로 AI 커넥터를 만들려면 다음 샘플 코드를 Python 파일에 저장하세요. 클라이언트에는 [AWS SDK for](https://aws.amazon.com/sdk-for-python/) [Python \(Boto3\),](https://aws.amazon.com/sdk-for-python/) [requests](https://requests.readthedocs.io/en/latest/), [requests-aws4auth](https://pypi.org/project/requests-aws4auth/) 패키지가 필요합니다.

```
import boto3
import requests 
from requests_aws4auth import AWS4Auth
host = 'domain-endpoint/'
region = 'region'
service = 'es'
credentials = boto3.Session().get_credentials()
awsauth = AWS4Auth(credentials.access_key, credentials.secret_key, region, service, 
  session_token=credentials.token)
```

```
# Register repository
```

```
path = '_plugins/_ml/connectors/_create'
url = host + pathpayload = \{ "name": "sagemaker: embedding", 
    "description": "Test connector for Sagemaker embedding model", 
    "version": 1, 
    "protocol": "aws_sigv4", 
    "credential": { 
       "roleArn": "arn:aws:iam::account-id:role/opensearch-sagemaker-role" 
    }, 
    "parameters": { 
       "region": "region", 
       "service_name": "sagemaker" 
    }, 
    "actions": [ 
       { 
          "action_type": "predict", 
          "method": "POST", 
          "headers": { 
              "content-type": "application/json" 
          }, 
          "url": "https://runtime.sagemaker.region.amazonaws.com/endpoints/endpoint-id/
invocations", 
          "request_body": "{ \"inputs\": { \"question\": \"${parameters.question}\", 
 \"context\": \"${parameters.context}\" } }" 
       } 
    ]
}
headers = {"Content-Type": "application/json"}
r = requests.post(url, auth=awsauth, json=payload, headers=headers)
print(r.status_code)
print(r.text)
```
# <span id="page-1007-0"></span>타사 플랫폼용 Amazon OpenSearch 서비스 ML 커넥터

이 자습서에서는 Service에서 OpenSearch Cohere로 연결되는 커넥터를 만드는 방법을 다룹니다. 커 넥터에 대한 자세한 내용은 [지원되는 커넥터를](https://opensearch.org/docs/latest/ml-commons-plugin/remote-models/connectors/#supported-connectors) 참조하세요.

Amazon OpenSearch Service ML (기계 학습) 커넥터를 외부 원격 모델과 함께 사용하는 경우 특정 인 증 자격 증명을 에 저장해야 AWS Secrets Manager합니다. 이는 API 키 또는 사용자 이름과 암호의 조
합일 수 있습니다. 즉, OpenSearch 서비스 액세스가 Secrets Manager에서 읽을 수 있도록 허용하는 IAM 역할도 생성해야 합니다.

#### 주제

- [사전 조건](#page-1008-0)
- [OpenSearch 서비스 커넥터 생성](#page-1011-0)

### <span id="page-1008-0"></span>사전 조건

Cohere 또는 OpenSearch 서비스를 제공하는 외부 공급자용 커넥터를 만들려면 자격 증명을 저장하는 곳에 OpenSearch 서비스 액세스 권한을 부여하는 AWS Secrets Manager IAM 역할이 있어야 합니다. 또한 보안 인증 정보는 반드시 Secrets Manager에 저장해야 합니다.

#### IAM 역할 생성

Secrets Manager 권한을 서비스에 위임하도록 IAM 역할을 설정합니다. OpenSearch 기존의 SecretManagerReadWrite 역할을 사용해도 됩니다. 새 역할을 생성하려면 IAM 사용 설명서의 [IAM](https://docs.aws.amazon.com/IAM/latest/UserGuide/id_roles_create_for-user.html#roles-creatingrole-user-console)  [역할 생성\(콘솔\)](https://docs.aws.amazon.com/IAM/latest/UserGuide/id_roles_create_for-user.html#roles-creatingrole-user-console)을 참조하세요. AWS 관리형 역할을 사용하는 대신 새 역할을 생성하는 경우 이 자습서 에서 자신의 역할 이름으로 opensearch-secretmanager-role 바꾸십시오.

1. 다음 관리형 IAM 정책을 새 역할에 연결하여 OpenSearch 서비스가 Secrets Manager 값에 액세스 할 수 있도록 허용하십시오. 역할에 정책을 연결하는 방법은 [IAM 자격 증명 권한 추가를](https://docs.aws.amazon.com/IAM/latest/UserGuide/access_policies_manage-attach-detach.html#add-policies-console) 참조하세 요.

```
{ 
      "Version": "2012-10-17", 
      "Statement": [ 
           { 
                "Action": [ 
                     "secretsmanager:GetSecretValue" 
                ], 
                "Effect": "Allow", 
                "Resource": "*" 
           } 
     \mathbf{I}}
```
2. [역할 신뢰 정책 수정](https://docs.aws.amazon.com/IAM/latest/UserGuide/roles-managingrole-editing-console.html#roles-managingrole_edit-trust-policy)에 나와 있는 지침에 따라 역할의 신뢰 관계를 편집합니다. Principal명령문 에 OpenSearch 서비스를 지정해야 합니다.

```
{ 
     "Version": "2012-10-17", 
     "Statement": [ 
          { 
              "Action": [ 
                   "sts:AssumeRole" 
              ], 
              "Effect": "Allow", 
              "Principal": { 
                   "Service": [ 
                       "opensearchservice.amazonaws.com" 
 ] 
              } 
          } 
     ]
}
```
aws:SourceAccount 및 aws:SourceArn 조건 키를 사용하여 액세스 권한을 특정 도메인으로 제 한하는 것이 좋습니다. SourceAccount는 도메인 소유자에게 속하는 AWS 계정 ID이고 는 도메인 의 SourceArn ARN입니다. 예를 들어 신뢰 정책에 다음 조건 블록을 추가할 수 있습니다.

```
"Condition": { 
     "StringEquals": { 
          "aws:SourceAccount": "account-id" 
     }, 
     "ArnLike": { 
          "aws:SourceArn": "arn:aws:es:region:account-id:domain/domain-name" 
     }
}
```
### 권한 구성

커넥터를 생성하려면 IAM 역할을 서비스에 전달할 수 있는 권한이 필요합니다. OpenSearch es:ESHttpPost 작업에도 액세스해야 합니다. 이러한 두 권한을 모두 부여하려면 요청에 서명하기 위해 자격 증명이 사용되는 IAM 역할에 다음 정책을 연결합니다.

```
{ 
   "Version": "2012-10-17", 
   "Statement": [ 
      {
```

```
 "Effect": "Allow", 
        "Action": "iam:PassRole", 
       "Resource": "arn:aws:iam::account-id:role/opensearch-secretmanager-role" 
     }, 
    \mathcal{L} "Effect": "Allow", 
        "Action": "es:ESHttpPost", 
        "Resource": "arn:aws:es:region:account-id:domain/domain-name/*" 
     } 
   ]
}
```
사용자 또는 역할에 역할을 전달할 iam:PassRole 권한이 없는 경우 다음 단계에서 리포지토리를 등 록하려고 할 때 권한 부여 오류가 발생할 수 있습니다.

#### 설정 AWS Secrets Manager

인증 자격 증명을 Secrets Manager에 저장하려면 AWS Secrets Manager 사용 설명서의 [AWS Secrets](https://docs.aws.amazon.com/secretsmanager/latest/userguide/create_secret.html) [Manager 암호 만들기](https://docs.aws.amazon.com/secretsmanager/latest/userguide/create_secret.html)를 참조하세요.

Secrets Manager가 키-값 쌍을 암호로 수락하면 arn:aws:secretsmanager:uswest-2:123456789012:secret:MySecret-a1b2c3와 같은 형식의 ARN을 받게 됩니다. 사용할 때 이 ARN을 기록하고 다음 단계에서 커넥터를 만들 때 키를 기록해 두십시오.

OpenSearch 대시보드에서 ML 역할 매핑 (세분화된 액세스 제어를 사용하는 경우)

세분화된 액세스 제어를 사용하면 커넥터를 설정할 때 추가 단계가 있습니다. 다른 모든 목적으로 HTTP 기본 인증을 사용하더라도 opensearch-sagemaker-role을 전달할 iam:PassRole 권한이 있는 IAM 역할에 ml\_full\_access 역할을 매핑해야 합니다.

- 1. 서비스 도메인의 OpenSearch 대시보드 플러그인으로 이동합니다. OpenSearch 대시보드 엔드포 인트는 OpenSearch 서비스 콘솔의 도메인 대시보드에서 찾을 수 있습니다.
- 2. 주 메뉴에서 보안, 역할을 선택하고 ml\_full\_access 역할을 선택합니다.
- 3. 매핑된 사용자(Mapped users), 매핑 관리(Manage mapping)를 차례로 선택합니다.
- 4. 백엔드 역할에서 opensearch-sagemaker-role을 전달할 권한이 있는 역할의 ARN을 추가합 니다.

arn:aws:iam::*account-id*:role/*role-name*

5. Map(맵)을 선택하고 Mapped users(매핑된 사용자)에 사용자 또는 역할이 나타나는지 확인합니 다.

### <span id="page-1011-0"></span>OpenSearch 서비스 커넥터 생성

커넥터를 만들려면 OpenSearch 서비스 도메인 엔드포인트에 POST 요청을 보내십시오. curl, 샘플 Python 클라이언트, Postman 또는 다른 메서드를 사용하여 서명된 요청을 보낼 수 있습니다. Kibana 콘솔에서는 POST 요청을 사용할 수 없습니다. 요청은 다음과 같은 형식을 취합니다.

```
POST domain-endpoint/_plugins/_ml/connectors/_create
{ 
     "name": "Cohere Connector: embedding", 
     "description": "The connector to cohere embedding model", 
     "version": 1, 
     "protocol": "http", 
     "credential": { 
         "secretArn": "arn:aws:secretsmanager:region:account-id:secret:cohere-key-id", 
         "roleArn": "arn:aws:iam::account-id:role/opensearch-secretmanager-role" 
     }, 
     "actions": [ 
         { 
              "action_type": "predict", 
              "method": "POST", 
              "url": "https://api.cohere.ai/v1/embed", 
              "headers": { 
                  "Authorization": "Bearer ${credential.secretArn.cohere-key-used-in-
secrets-manager}" 
              }, 
              "request_body": "{ \"texts\": ${parameters.texts}, \"truncate\": \"END\" }" 
         } 
     ]
}
```
이 요청의 요청 본문은 오픈 소스 커넥터 요청의 요청 본문과 두 가지 측면에서 다릅니다. credential필드 내에서 OpenSearch 서비스가 Secrets Manager로부터 읽을 수 있도록 허용하는 IAM 역할에 대한 ARN과 어떤 시크릿에 대한 ARN을 전달합니다. headers 필드에서는 암호 키를 사 용하고 ARN에서 가져온 정보라는 사실을 사용하여 암호를 참조합니다.

도메인이 Virtual Private Cloud(VPC)에 상주하는 경우, 요청이 스냅샷 리포지토리를 등록하려면 컴퓨 터가 VPC에 연결되어야 합니다. VPC 액세스는 네트워크 구성에 따라 다르지만, 대개는 VPN 또는 회 사 네트워크 연결이 필요합니다. OpenSearch 서비스 도메인에 연결할 수 있는지 확인하려면 웹 브라

우저로 이동하여 https://*your-vpc-domain*.*region*.es.amazonaws.com 기본 JSON 응답을 수신하는지 확인하세요.

### 샘플 Python 클라이언트

Python 클라이언트는 HTTP 요청보다 자동화가 간단하고 재사용성이 뛰어납니다. Python 클라이언트 로 AI 커넥터를 만들려면 다음 샘플 코드를 Python 파일에 저장하세요. 클라이언트에는 [AWS SDK for](https://aws.amazon.com/sdk-for-python/) [Python \(Boto3\),](https://aws.amazon.com/sdk-for-python/) [requests](https://requests.readthedocs.io/en/latest/), [requests-aws4auth](https://pypi.org/project/requests-aws4auth/) 패키지가 필요합니다.

```
import boto3
import requests 
from requests_aws4auth import AWS4Auth
host = 'domain-endpoint/'
region = 'region'
service = 'es'
credentials = boto3.Session().get_credentials()
awsauth = AWS4Auth(credentials.access_key, credentials.secret_key, region, service, 
  session_token=credentials.token)
path = '_plugins/_ml/connectors/_create'
url = host + pathpayload = \{ "name": "Cohere Connector: embedding", 
     "description": "The connector to cohere embedding model", 
     "version": 1, 
     "protocol": "http", 
     "credential": { 
         "secretArn": "arn:aws:secretsmanager:region:account-id:secret:cohere-key-id", 
         "roleArn": "arn:aws:iam::account-id:role/opensearch-secretmanager-role" 
     }, 
     "actions": [ 
         { 
             "action_type": "predict", 
             "method": "POST", 
             "url": "https://api.cohere.ai/v1/embed", 
             "headers": { 
                  "Authorization": "Bearer ${credential.secretArn.cohere-key-used-in-
secrets-manager}" 
             }, 
              "request_body": "{ \"texts\": ${parameters.texts}, \"truncate\": \"END\" }" 
         }
```

```
\mathbf{I}}
headers = {"Content-Type": "application/json"}
r = requests.post(url, auth=awsauth, json=payload, headers=headers)
print(r.status_code)
print(r.text)
```
# 시맨틱 검색을 위한 원격 추론을 설정하는 AWS CloudFormation 데 사용

OpenSearch 버전 2.9부터 [시맨틱 검색과](https://opensearch.org/docs/latest/search-plugins/semantic-search/) 함께 원격 추론을 사용하여 자체 기계 학습 (ML) 모델을 호 스팅할 수 있습니다. 원격 추론은 [ML Commons 플러그인을](https://opensearch.org/docs/latest/ml-commons-plugin/index/) 사용하여 Amazon 등의 ML OpenSearch 서비스에서 원격으로 모델 추론을 호스팅하고 ML 커넥터를 사용하여 Amazon SageMaker Amazon BedRock Service에 연결할 수 있도록 합니다.

원격 추론을 쉽게 설정할 수 있도록 Amazon OpenSearch Service는 콘솔에 [AWS CloudFormation템](https://docs.aws.amazon.com/AWSCloudFormation/latest/UserGuide/Welcome.html) 플릿을 제공합니다. CloudFormation 인프라를 코드로 취급하여 타사 리소스를 모델링, 프로비저닝 AWS 및 관리할 수 AWS 서비스 있는 도구입니다.

OpenSearch CloudFormation 템플릿은 모델 프로비저닝 프로세스를 자동화하므로 OpenSearch 서비 스 도메인에서 모델을 쉽게 만든 다음 모델 ID를 사용하여 데이터를 수집하고 신경망 검색 쿼리를 실행 할 수 있습니다.

OpenSearch 서비스 버전 2.12 이상에서 신경망 스파스 인코더를 사용하는 경우 원격으로 배포하는 대 신 로컬에서 토크나이저 모델을 사용하는 것이 좋습니다. [자세한 내용은 설명서의 스파스 인코딩 모델](https://opensearch.org/docs/latest/ml-commons-plugin/pretrained-models/#sparse-encoding-models) [을 참조하십시오.](https://opensearch.org/docs/latest/ml-commons-plugin/pretrained-models/#sparse-encoding-models) OpenSearch

주제

- [사전 조건](#page-1013-0)
- [Amazon SageMaker 템플릿](#page-1015-0)
- [아마존 베드락 템플릿](#page-1015-1)

## <span id="page-1013-0"></span>사전 조건

OpenSearch Service와 함께 CloudFormation 템플릿을 사용하려면 다음 사전 요구 사항을 완료하세 요.

### 서비스 도메인 설정 OpenSearch

CloudFormation 템플릿을 사용하려면 먼저 버전 2.9 이상이고 세분화된 액세스 제어가 활성화된 [Amazon OpenSearch Service 도메인을](https://docs.aws.amazon.com/opensearch-service/latest/developerguide/osis-get-started.html#osis-get-started-access) 설정해야 합니다. [OpenSearch 서비스 백엔드 역할을 생성하](#page-718-0) [여 ML Commons 플러그인에 커넥터를 자동으로 생성할](#page-718-0) 수 있는 권한을 부여하십시오.

CloudFormation 템플릿은 기본 이름을 사용하여 Lambda IAM 역할을 생성하며, 다른 LambdaInvokeOpenSearchMLCommonsRole 이름을 선택하려는 경우 기본 이름을 재정의할 수 있 습니다. 템플릿이 이 IAM 역할을 생성한 후에는 Lambda 함수에 서비스 도메인을 호출할 권한을 부여 해야 합니다. OpenSearch 이렇게 하려면 다음 단계에 [따라 이름이 지정된](#page-721-0) ml\_full\_access 역할을 [OpenSearch 서비스 백엔드 역할에 매핑하십시오.](#page-721-0)

- 1. OpenSearch 서비스 도메인의 OpenSearch 대시보드 플러그인으로 이동합니다. 대시보드 엔드포 인트는 OpenSearch 서비스 콘솔의 도메인 대시보드에서 찾을 수 있습니다.
- 2. 주 메뉴에서 보안, 역할을 선택하고 ml\_full\_access 역할을 선택합니다.
- 3. 매핑된 사용자(Mapped users), 매핑 관리(Manage mapping)를 차례로 선택합니다.
- 4. 백엔드 역할에서 도메인 호출 권한이 필요한 Lambda 역할의 ARN을 추가합니다.

arn:aws:iam::*account-id*:role/*role-name*

5. Map(맵)을 선택하고 Mapped users(매핑된 사용자)에 사용자 또는 역할이 나타나는지 확인합니 다.

역할을 매핑한 후 도메인의 보안 구성으로 이동하여 Lambda IAM 역할을 서비스 액세스 정책에 추가합 니다. OpenSearch

AWS 계정에 대한 권한을 활성화합니다.

템플릿에 대해 선택한 항목 (Runtime 또는 Amazon) CloudFormation 과 함께 AWS 서비스 Lambda에 액세스할 수 있는 권한이 AWS 계정 있어야 합니다. SageMaker BedRock

Amazon Bedrock을 사용하는 경우 모델도 등록해야 합니다. 모델을 등록하려면 Amazon Bedrock 사용 설명서의 [모델 액세스를](https://docs.aws.amazon.com/bedrock/latest/userguide/model-access.html) 참조하세요.

자체 Amazon S3 버킷을 사용하여 모델 아티팩트를 제공하는 경우, S3 액세스 정책에 CloudFormation IAM 역할을 추가해야 합니다. 자세한 내용은 IAM 사용 설명서의 [IAM 자격 증명 권한 추가 및 제거](https://docs.aws.amazon.com/IAM/latest/UserGuide/access_policies_manage-attach-detach.html)를 참조하세요.

## <span id="page-1015-0"></span>Amazon SageMaker 템플릿

Amazon SageMaker CloudFormation 템플릿은 신경 플러그인 및 시맨틱 검색을 설정하기 위해 여러 AWS 리소스를 정의합니다.

먼저 Amazon SageMaker 템플릿을 통한 텍스트 임베딩 모델과의 통합을 사용하여 SageMaker Runtime에 텍스트 임베딩 모델을 서버로 배포합니다. 모델 엔드포인트를 제공하지 않는 경우, SageMaker Runtime에서 Amazon S3에서 모델 아티팩트를 다운로드하여 서버에 배포할 수 있는 IAM 역할을 CloudFormation 생성합니다. 엔드포인트를 제공하는 경우, Lambda 함수가 서비스 도메인에 액세스할 OpenSearch 수 있도록 허용하는 IAM 역할을 CloudFormation 생성하거나, 역할이 이미 있는 경우 역할을 업데이트하고 재사용합니다. 엔드포인트는 ML Commons 플러그인과 함께 ML 커넥터에 사용되는 원격 모델을 제공합니다.

다음으로 Amazon Sagemaker 템플릿을 통한 스파스 인코더와의 통합을 사용하여 도메인에 원격 추 론 커넥터를 설정하는 Lambda 함수를 생성합니다. OpenSearch Service에서 커넥터를 생성한 후에는 Runtime에서 원격 모델을 사용하여 원격 추론을 통해 시맨틱 검색을 실행할 수 있습니다. SageMaker 템플릿은 도메인의 모델 ID를 사용자에게 반환하므로 검색을 시작할 수 있습니다.

Amazon SageMaker CloudFormation 템플릿을 사용하려면

- 1. <https://console.aws.amazon.com/aos/home>에서 아마존 OpenSearch 서비스 콘솔을 엽니다.
- 2. 왼쪽 탐색 창에서 통합을 선택합니다.
- 3. 각 Amazon SageMaker 템플릿에서 도메인 구성, 퍼블릭 도메인 구성을 선택합니다.
- 4. CloudFormation 콘솔의 프롬프트에 따라 스택을 프로비저닝하고 모델을 설정합니다.

#### **a** Note

OpenSearch 또한 서비스는 VPC 도메인을 구성하기 위한 별도의 템플릿을 제공합니다. 이 템 플릿을 사용하는 경우, Lambda 함수에 대한 VPC ID를 제공해야 합니다.

## <span id="page-1015-1"></span>아마존 베드락 템플릿

Amazon SageMaker CloudFormation 템플릿과 마찬가지로 Amazon Bedrock CloudFormation 템플릿 은 OpenSearch 서비스와 Amazon Bedrock 간의 커넥터를 생성하는 데 필요한 AWS 리소스를 제공합 니다.

먼저 템플릿은 향후 Lambda 함수가 서비스 도메인에 액세스할 수 있도록 허용하는 IAM 역할을 생성합 니다. OpenSearch 그런 다음 템플릿은 Lambda 함수를 생성하며, 이 함수는 도메인이 ML Commons 플러그인을 사용하여 커넥터를 생성하도록 합니다. OpenSearch 서비스가 커넥터를 생성한 후 원격 추 론 설정이 완료되고 Amazon Bedrock API 작업을 사용하여 시맨틱 검색을 실행할 수 있습니다.

Amazon Bedrock은 자체 ML 모델을 호스팅하므로 런타임에 모델을 배포할 필요가 없습니다. SageMaker 대신 템플릿은 Amazon Bedrock의 미리 결정된 엔드포인트를 사용하며 엔드포인트 제공 단계를 건너뛰고 있습니다.

Amazon 베드락 템플릿을 CloudFormation 사용하려면

- 1. <https://console.aws.amazon.com/aos/home>에서 아마존 OpenSearch 서비스 콘솔을 엽니다.
- 2. 왼쪽 탐색 창에서 통합을 선택합니다.
- 3. Amazon Bedrock을 통한 Amazon Titan 텍스트 임베딩 모델과 통합에서 도메인 구성, 퍼블릭 도메 인 구성을 선택합니다.
- 4. 프롬프트에 따라 모델을 설정합니다.

#### **a** Note

OpenSearch 또한 서비스는 VPC 도메인을 구성하기 위한 별도의 템플릿을 제공합니다. 이 템 플릿을 사용하는 경우, Lambda 함수에 대한 VPC ID를 제공해야 합니다.

또한 OpenSearch 서비스에서는 Cohere 모델 및 Amazon Titan 멀티모달 임베딩 모델에 연결할 수 있 는 다음과 같은 Amazon Bedrock 템플릿을 제공합니다.

- Integration with Cohere Embed through Amazon Bedrock
- Integrate with Amazon Bedrock Titan Multi-modal

# 지원되지 않는 ML Commons 설정

Amazon OpenSearch Service는 다음과 같은 ML Commons 설정의 사용을 지원하지 않습니다.

- plugins.ml commons.allow registering model via url
- plugins.ml\_commons.allow\_registering\_model\_via\_local\_file

ML Commons 설정에 대한 자세한 내용은 ML [Commons](https://opensearch.org/docs/latest/ml-commons-plugin/cluster-settings/) 클러스터 설정을 참조하십시오.

## OpenSearch 서비스 플로우 프레임워크 템플릿

Amazon OpenSearch Service Flow 프레임워크 템플릿을 사용하면 일반적인 사용 사례에 맞는 템 플릿을 제공하여 복잡한 OpenSearch 서비스 설정 및 사전 처리 작업을 자동화할 수 있습니다. 예를 들어 플로우 프레임워크 템플릿을 사용하여 기계 학습 설정 작업을 자동화할 수 있습니다. Amazon OpenSearch Service 플로우 프레임워크 템플릿은 JSON 또는 YAML 문서의 설정 프로세스에 대한 간 략한 설명을 제공합니다. 이러한 템플릿은 대화형 채팅 또는 쿼리 생성을 위한 자동화된 워크플로 구 성, AI 커넥터, 도구, 에이전트 및 생성 모델의 백엔드 사용을 위한 OpenSearch 서비스를 준비하는 기 타 구성 요소를 설명합니다.

Amazon OpenSearch Service 흐름 프레임워크 템플릿은 특정 요구 사항에 맞게 사용자 지정할 수 있습니다. 사용자 지정 플로우 프레임워크 템플릿의 예를 보려면 [flow-framework를](https://github.com/opensearch-project/flow-framework/blob/main/sample-templates/deploy-bedrock-claude-model.json) 참조하십시오. OpenSearch [서비스 제공 템플릿은 워크플로 템플릿을 참조하십시오.](https://opensearch.org/docs/2.13/automating-configurations/workflow-templates/) 세부 단계, API 참조, 사용 가능 한 모든 설정에 대한 참조를 포함한 포괄적인 설명서는 오픈 소스 설명서의 [구성 자동화를](https://github.com/opensearch-project/flow-framework/blob/main/sample-templates/deploy-bedrock-claude-model.json) 참조하십시 오. OpenSearch

### 서비스에서 ML 커넥터 만들기 OpenSearch

Amazon OpenSearch Service 플로우 프레임워크 템플릿을 사용하면 ml-commons에서 제공하는 커 넥터 생성 API를 활용하여 ML 커넥터를 구성하고 설치할 수 있습니다. ML 커넥터를 사용하여 AWS 서 비스를 다른 OpenSearch 서비스 또는 타사 플랫폼에 연결할 수 있습니다. 자세한 내용은 [타사 ML 플](https://opensearch.org/docs/2.13/ml-commons-plugin/remote-models/connectors/) [랫폼용 커넥터 만들기를](https://opensearch.org/docs/2.13/ml-commons-plugin/remote-models/connectors/) 참조하세요. Amazon OpenSearch Service Flow 프레임워크 API를 사용하면 OpenSearch 서비스 설정 및 사전 처리 작업을 자동화할 수 있으며, 이를 사용하여 ML 커넥터를 생성 할 수 있습니다.

OpenSearch 서비스에서 커넥터를 생성하려면 먼저 다음을 수행해야 합니다.

- Amazon SageMaker 도메인을 생성합니다.
- IAM 역할을 생성합니다.
- 패스 역할 권한을 구성합니다.
- 대시보드에서 플로우 프레임워크 및 ml-commons 역할을 매핑합니다. OpenSearch

서비스용 ML 커넥터를 설정하는 방법에 대한 자세한 내용은 AWS 서비스용 [Amazon OpenSearch](https://docs.aws.amazon.com/opensearch-service/latest/developerguide/ml-amazon-connector.html#connector-sagemaker-prereq)  [Service ML 커넥터를](https://docs.aws.amazon.com/opensearch-service/latest/developerguide/ml-amazon-connector.html#connector-sagemaker-prereq) 참조하십시오. AWS 타사 플랫폼에서 OpenSearch Service ML 커넥터를 사용하 는 방법에 대해 자세히 알아보려면 타사 [플랫폼용 Amazon OpenSearch Service ML 커넥터를](https://docs.aws.amazon.com/opensearch-service/latest/developerguide/ml-amazon-connector.html#connector-sagemaker-prereq) 참조하 십시오.

### 플로우 프레임워크 서비스를 통한 커넥터 생성

커넥터를 사용하여 플로우 프레임워크 템플릿을 만들려면 서비스 도메인 엔드포인트로 POST 요청을 보내야 합니다 OpenSearch . cURL, 샘플 Python 클라이언트, Postman 또는 다른 메서드를 사용하여 서명된 요청을 보낼 수 있습니다. POST요청의 형식은 다음과 같습니다.

```
POST /_plugins/_flow_framework/workflow 
{ 
   "name": "Deploy Claude Model", 
   "description": "Deploy a model using a connector to Claude", 
   "use_case": "PROVISION", 
   "version": { 
     "template": "1.0.0", 
     "compatibility": [ 
       "2.12.0", 
       "3.0.0" 
    \mathbf{1} }, 
   "workflows": { 
     "provision": { 
       "nodes": [ 
         { 
            "id": "create_claude_connector", 
            "type": "create_connector", 
            "user_inputs": { 
              "name": "Claude Instant Runtime Connector", 
              "version": "1", 
              "protocol": "aws_sigv4", 
              "description": "The connector to BedRock service for Claude model", 
              "actions": [ 
\overline{a} "headers": { 
                    "x-amz-content-sha256": "required", 
                    "content-type": "application/json" 
\mathbb{R}, \mathbb{R} "method": "POST", 
                  "request_body": "{ \"prompt\":\"${parameters.prompt}\", 
  \"max_tokens_to_sample\":${parameters.max_tokens_to_sample}, 
  \"temperature\":${parameters.temperature}, \"anthropic_version\":
\"${parameters.anthropic_version}\" }",
```

```
 "action_type": "predict", 
                  "url": "https://bedrock-runtime.us-west-2.amazonaws.com/model/
anthropic.claude-instant-v1/invoke" 
 } 
             ], 
             "credential": { 
                  "roleArn": "arn:aws:iam::account-id:role/opensearch-secretmanager-
role" 
              }, 
              "parameters": { 
                "endpoint": "bedrock-runtime.us-west-2.amazonaws.com", 
                "content_type": "application/json", 
                "auth": "Sig_V4", 
                "max_tokens_to_sample": "8000", 
                "service_name": "bedrock", 
                "temperature": "0.0001", 
                "response_filter": "$.completion", 
                "region": "us-west-2", 
               "anthropic_version": "bedrock-2023-05-31" 
 } 
           } 
         } 
       ] 
     } 
   }
}
```
도메인이 가상 사설 클라우드 (Amazon VPC) 내에 있는 경우, 요청을 받으려면 Amazon VPC에 연결되어 있어야 AI 커넥터를 성공적으로 생성할 수 있습니다. Amazon VPC에 액세스하는 방 법은 네트워크 구성에 따라 다르지만 일반적으로 VPN 또는 기업 네트워크에 연결해야 합니다. OpenSearch 서비스 도메인에 연결할 수 있는지 확인하려면 웹 브라우저로 https://your-vpcdomain.region.es.amazonaws.com 이동하여 기본 JSON 응답을 수신하는지 확인하십시오.

#### 샘플 Python 클라이언트

Python 클라이언트는 HTTP 요청보다 자동화가 간단하고 재사용성이 더 좋습니다. Python 클라이언트 로 AI 커넥터를 만들려면 다음 샘플 코드를 Python 파일에 저장하세요. [클라이언트에는 P](https://pypi.org/project/requests-aws4auth/)[ython용AWS](https://docs.aws.amazon.com/opensearch-service/latest/developerguide/ml-amazon-connector.html#connector-sagemaker-prereq) [SDK \(Boto3\), 요청:인간을 위한 HTT](https://docs.aws.amazon.com/opensearch-service/latest/developerguide/ml-amazon-connector.html#connector-sagemaker-prereq)[P](https://pypi.org/project/requests-aws4auth/)[, 요청-aws4aut](https://docs.aws.amazon.com/opensearch-service/latest/developerguide/ml-amazon-connector.html#connector-sagemaker-prereq)[h 1.2.3 패키지가 필요합니다.](https://pypi.org/project/requests-aws4auth/)

import boto3 import requests from requests\_aws4auth import AWS4Auth

```
host = 'domain-endpoint/'
region = 'region'
service = 'es'
credentials = boto3.Session().get_credentials()
awsauth = AWS4Auth(credentials.access_key, credentials.secret_key, region, service, 
  session_token=credentials.token)
path = '_plugins/_flow_framework/workflow'
url = host + pathpayload = \{ "name": "Deploy Claude Model", 
   "description": "Deploy a model using a connector to Claude", 
   "use_case": "PROVISION", 
   "version": { 
     "template": "1.0.0", 
     "compatibility": [ 
       "2.12.0", 
       "3.0.0" 
     ] 
   }, 
   "workflows": { 
     "provision": { 
       "nodes": [ 
         { 
            "id": "create_claude_connector", 
           "type": "create connector",
            "user_inputs": { 
              "name": "Claude Instant Runtime Connector", 
              "version": "1", 
              "protocol": "aws_sigv4", 
              "description": "The connector to BedRock service for Claude model", 
              "actions": [ 
\overline{a} "headers": { 
                    "x-amz-content-sha256": "required", 
                    "content-type": "application/json" 
                  }, 
                  "method": "POST", 
                  "request_body": "{ \"prompt\":\"${parameters.prompt}\", 
  \"max_tokens_to_sample\":${parameters.max_tokens_to_sample}, 
  \"temperature\":${parameters.temperature}, \"anthropic_version\":
\"${parameters.anthropic_version}\" }",
```

```
 "action_type": "predict", 
                 "url": "https://bedrock-runtime.us-west-2.amazonaws.com/model/
anthropic.claude-instant-v1/invoke" 
 } 
             ], 
             "credential": { 
                 "roleArn": "arn:aws:iam::account-id:role/opensearch-secretmanager-
role" 
              }, 
             "parameters": { 
               "endpoint": "bedrock-runtime.us-west-2.amazonaws.com", 
               "content_type": "application/json", 
               "auth": "Sig_V4", 
               "max_tokens_to_sample": "8000", 
               "service_name": "bedrock", 
               "temperature": "0.0001", 
               "response_filter": "$.completion", 
               "region": "us-west-2", 
               "anthropic_version": "bedrock-2023-05-31" 
 } 
 } 
         } 
       ] 
     } 
   }
}
headers = {"Content-Type": "application/json"}
r = requests.post(url, auth=awsauth, json=payload, headers=headers)
print(r.status_code)
print(r.text)
```
사전 정의된 워크플로 템플릿

Amazon OpenSearch Service는 몇 가지 일반적인 기계 학습 (ML) 사용 사례를 위한 몇 가지 워크플로 템플릿을 제공합니다. 템플릿을 사용하면 복잡한 설정이 간소화되고 시맨틱 또는 대화형 검색과 같은 사용 사례에 대한 많은 기본값이 제공됩니다. 워크플로 만들기 API를 호출할 때 워크플로 템플릿을 지 정할 수 있습니다.

• OpenSearch 서비스에서 제공하는 워크플로 템플릿을 사용하려면 템플릿 사용 사례를 use\_case 쿼리 매개 변수로 지정하십시오.

• 사용자 지정 워크플로 템플릿을 사용하려면 요청 본문에 전체 템플릿을 제공하십시오. 사용자 지정 템플릿의 예는 예제 JSON 템플릿 또는 예제 YAML 템플릿을 참조하십시오.

템플릿 사용 사례

이 표는 사용 가능한 다양한 템플릿의 개요, 템플릿에 대한 설명 및 필수 매개변수를 제공합니다.

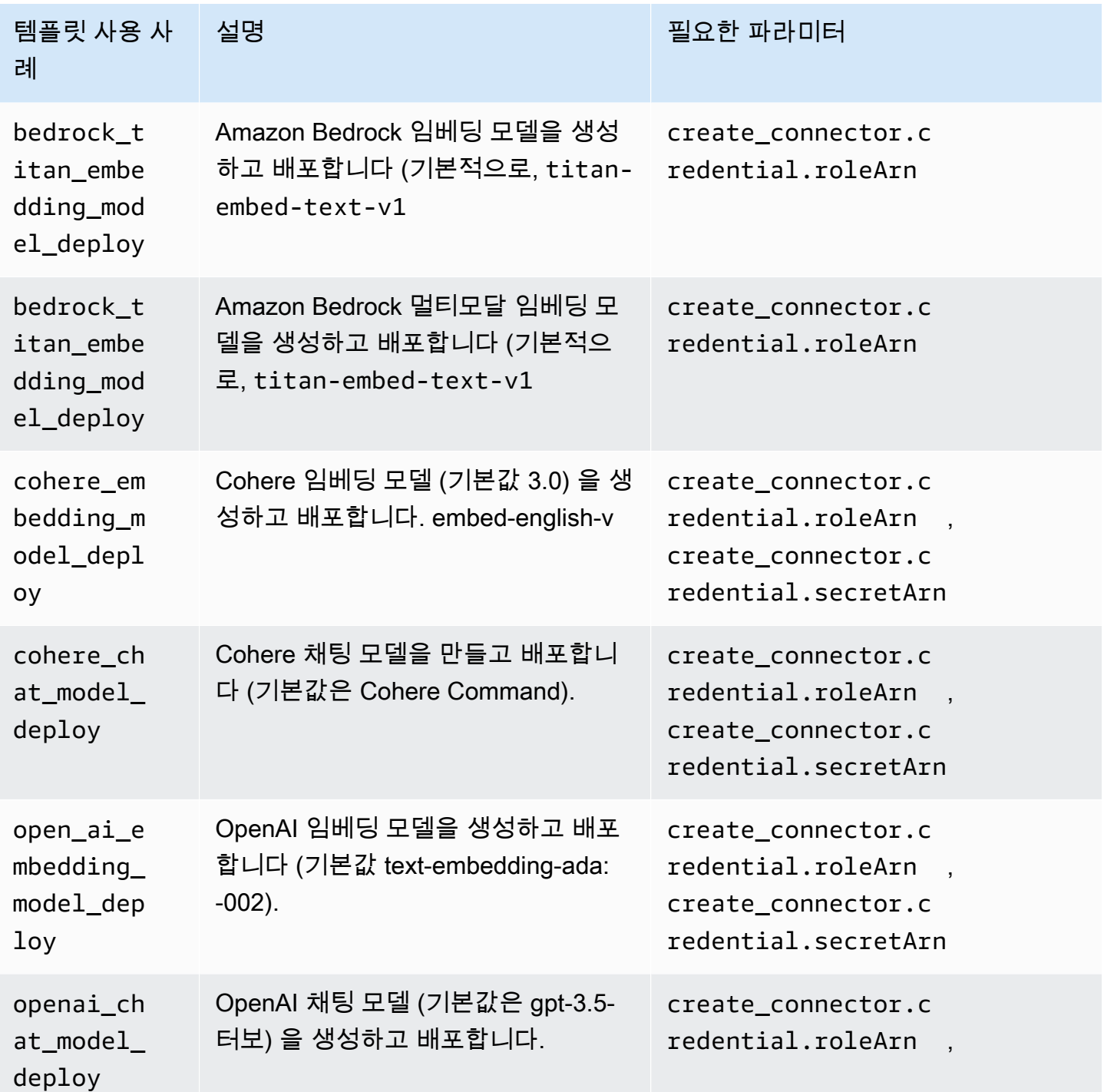

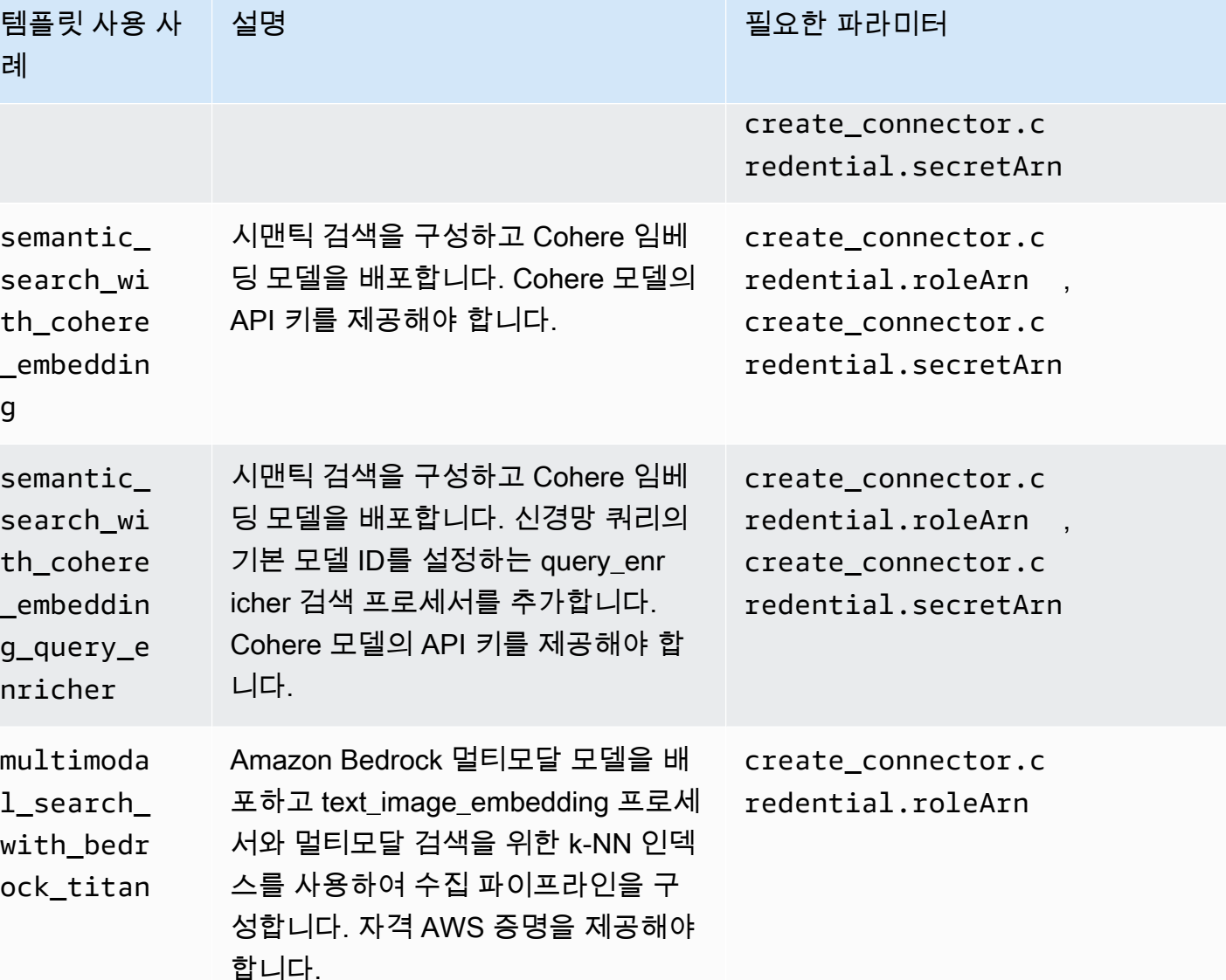

#### **a** Note

비밀 ARN이 필요한 모든 템플릿의 경우 기본값은 AWS Secrets Manager에 키 이름이 "key"인 암호를 저장하는 것입니다.

### 사전 학습된 모델이 포함된 기본 템플릿

Amazon OpenSearch Service는 오픈 OpenSearch 소스 서비스에서는 사용할 수 없는 두 개의 기본 워 크플로 템플릿을 추가로 제공합니다.

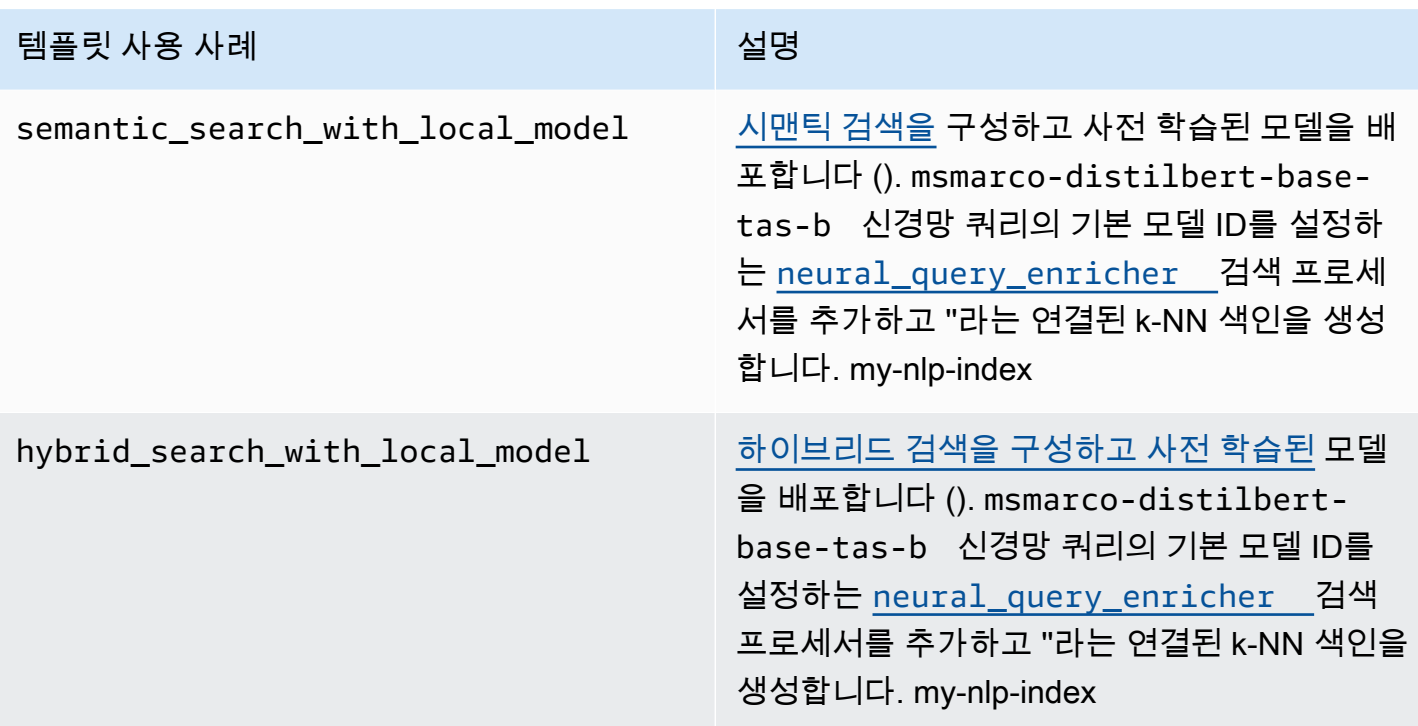

## 권한 구성

버전 2.13 이상에서 새 도메인을 생성하는 경우 권한이 이미 마련되어 있습니다. 버전이 2.11 이하인 기존 OpenSearch 서비스 도메인에서 플로우 프레임워크를 사용하도록 설정한 다음 버전 2.13 이상으 로 업그레이드하려면 역할을 정의해야 합니다. flow\_framework\_manager 관리자가 아닌 사용자는 이 역할에 매핑되어 세분화된 액세스 제어를 사용하는 도메인의 웜 인덱스를 관리해야 합니다. 수동으 로 flow\_framework\_manager 역할을 생성하려면 다음 단계를 수행합니다.

- 1. OpenSearch 대시보드에서 보안으로 이동하고 권한을 선택합니다.
- 2. 작업 그룹 생성(Create action group)을 선택하고 다음 그룹을 구성합니다.

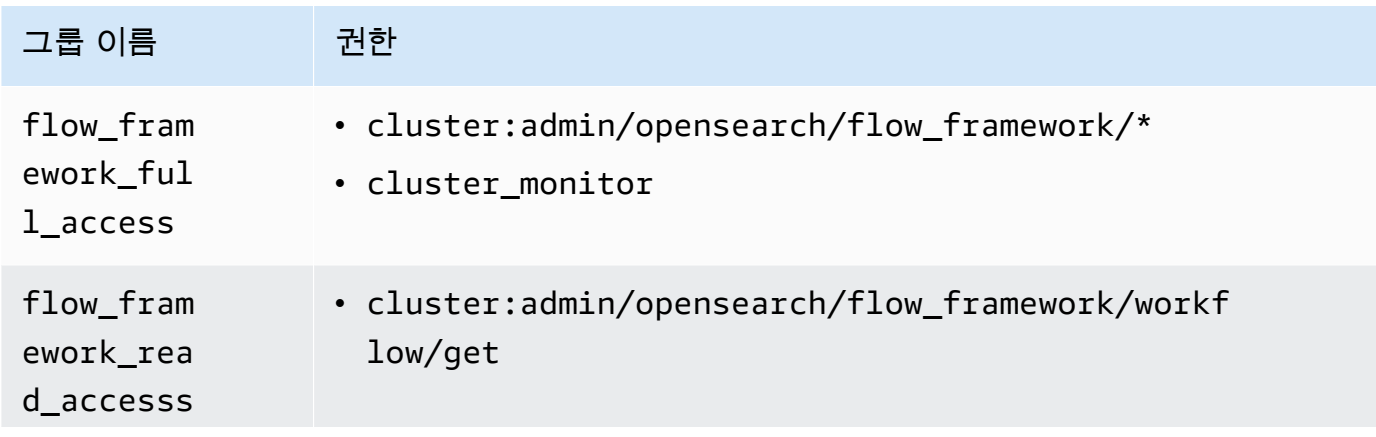

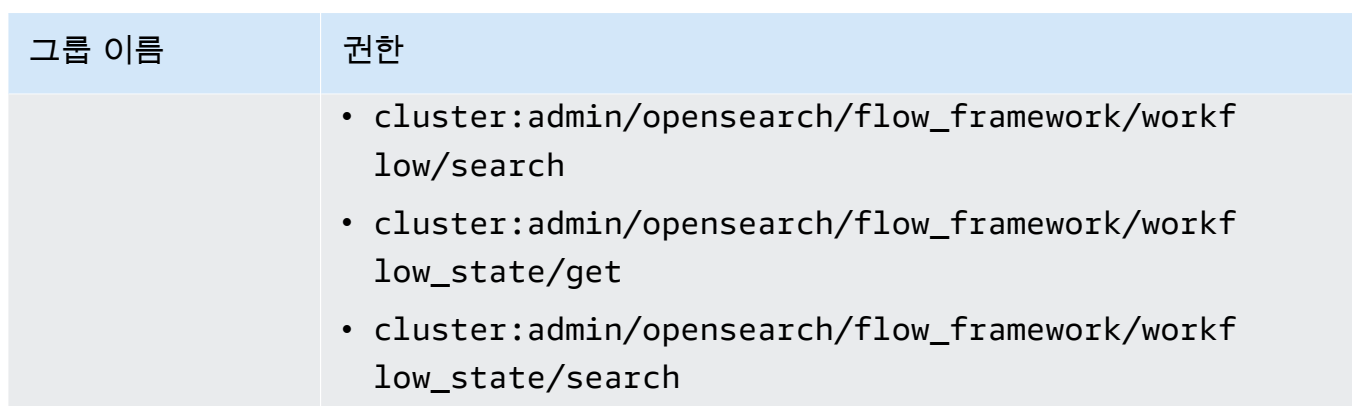

- 3. 역할(Roles)과 역할 생성(Create role)을 차례로 선택합니다.
- 4. 역할 이름을 flow\_framework\_manager로 지정합니다.
- 5. 클러스터 권한(Cluster permissions)에서 flow\_framework\_full\_access 및 flow\_framework\_read\_access를 선택합니다.
- 6. 인덱스(Index)에 \*를 입력합니다.
- 7. 인덱스 권한(Index permissions)에서 indices:admin/aliases/get, indices:admin/ mappings/get, indices\_monitor를 선택합니다.
- 8. 생성(Create)을 선택합니다.
- 9. 역할을 만든 후에는 플로우 프레임워크 인덱스를 [관리할 사용자 또는 백엔드 역할에 매핑하십시](#page-721-0) [오](#page-721-0).

# Amazon OpenSearch 서비스를 위한 보안 분석

보안 분석은 조직의 인프라에 대한 가시성을 제공하고, 이상 활동을 모니터링하고, 잠재적 보안 위협을 실시간으로 탐지하고, 사전 구성된 대상에 경고를 트리거하는 OpenSearch 솔루션입니다. 보안 규칙을 지속적으로 평가하고 자동 생성된 보안 조사 결과를 검토하여 보안 이벤트 로그에서 악의적인 활동을 모니터링할 수 있습니다. 또한 보안 분석은 자동 경고를 생성하여 Slack 또는 이메일과 같은 지정된 알 림 채널로 보낼 수 있습니다.

Security Analytics 플러그인을 사용하여 일반적인 위협을 out-of-the-box 탐지하고 방화벽 로그, Windows 로그, 인증 감사 로그와 같은 기존 보안 이벤트 로그에서 중요한 보안 통찰력을 생성할 수 있 습니다. 보안 분석을 사용하려면 도메인이 OpenSearch 버전 2.5 이상을 실행해야 합니다.

**a** Note

이 설명서는 Amazon OpenSearch Service의 보안 분석에 대한 간략한 개요를 제공합니다. 주 요 개념을 정의하고 권한을 구성하는 단계를 제공합니다. 설정 가이드, API 참조 및 사용 가능 한 모든 설정에 대한 참조를 포함한 포괄적인 OpenSearch 설명서는 설명서의 [보안 분석을](https://opensearch.org/docs/latest/security-analytics/) 참 조하십시오.

# 보안 분석 구성 요소 및 개념

다양한 도구와 기능이 보안 분석 운영의 토대를 제공합니다. 플러그인을 구성하는 주요 구성 요소에는 탐지기, 로그 유형, 규칙, 조사 결과 및 경고가 포함됩니다.

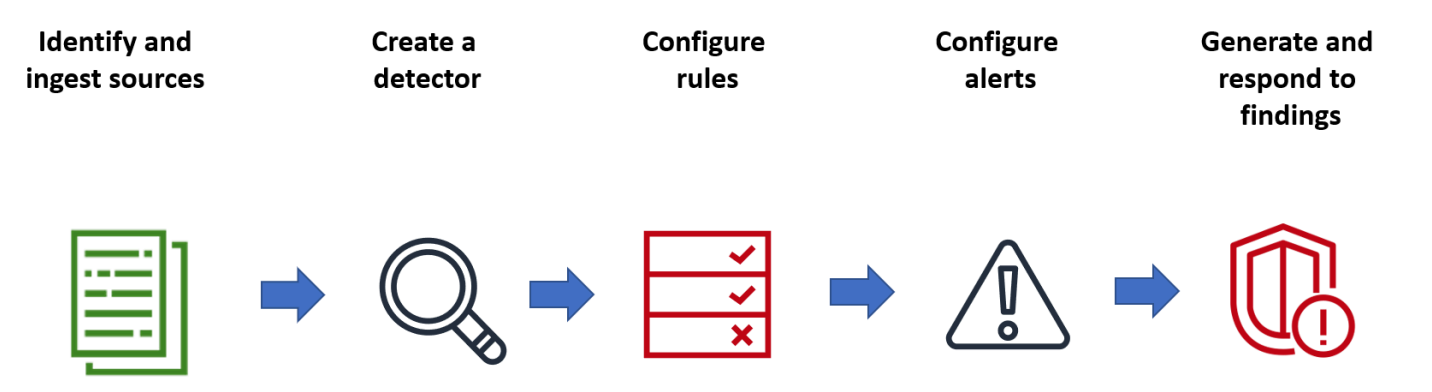

## 로그 유형

OpenSearch 여러 유형의 로그를 지원하며 각 유형에 대한 out-of-the-box 매핑을 제공합니다. 탐지기 를 생성할 때 로그 유형을 지정하고 시간 간격을 구성하면 보안 분석이 해당 간격으로 실행되는 관련 규칙 세트를 자동으로 활성화합니다.

### 탐지기

탐지기는 데이터 인덱스 전반의 로그 유형에 대한 다양한 사이버 보안 위협을 식별합니다. 시스템에서 발생하는 이벤트를 평가하는 사용자 지정 규칙과 사전 패키징된 Sigma 규칙을 모두 사용하도록 탐지 기를 구성합니다. 그런 다음 탐지기는 이러한 이벤트로부터 보안 결과를 생성합니다. 탐지기에 대한 자 세한 내용은 설명서의 감지기 [만들기를](https://opensearch.org/docs/latest/security-analytics/sec-analytics-config/detectors-config/) 참조하십시오. OpenSearch

### 규칙

위협 탐지 규칙은 탐지기가 보안 이벤트를 식별하기 위해 수집된 로그 데이터에 적용하는 조건을 정 의합니다. 보안 분석은 요구 사항에 맞는 규칙 가져오기, 생성 및 사용자 지정을 지원하고, 로그에서 일반적인 위협을 탐지할 수 있도록 사전 패키징된 오픈 소스 Sigma 규칙도 제공합니다. 보안 분석은 MITRE ATT&CK 조직에서 유지 관리하는 적대적 전술 및 기법에 대해 계속 증가하는 지식 기반에 많은 규칙을 매핑합니다. OpenSearch 대시보드 또는 API를 모두 사용하여 규칙을 만들고 사용할 수 있습니 다. 규칙에 대한 자세한 내용은 설명서의 [규칙 사용을](https://opensearch.org/docs/latest/security-analytics/usage/rules/) 참조하십시오. OpenSearch

### 조사 결과

탐지기가 규칙을 로그 이벤트와 일치시키면 조사 결과가 생성됩니다. 각 조사 결과에는 선택 규칙, 로그 유형 및 규칙 심각도의 고유한 조합이 포함됩니다. 조사 결과가 반드시 시스템 내에 임박한 위협을 가리키는 것은 아니지만 항상 관심 있는 이벤트를 격리합니다. 결과에 대한 자세한 내용은 OpenSearch 설명서의 [검색 결과 작업을](https://opensearch.org/docs/latest/security-analytics/usage/findings/) 참조하십시오.

### 알림

탐지기를 생성할 때 알림을 트리거하는 하나 이상의 조건을 지정할 수 있습니다. 알림은 Slack 또는 이 메일과 같은 선호 채널로 전송되는 알림입니다. 탐지기가 하나 이상의 규칙과 일치할 때 알림이 트리거 되도록 설정하고 알림 메시지를 사용자 지정할 수 있습니다. 알림에 대한 자세한 내용은 OpenSearch 설명서의 [알림](https://opensearch.org/docs/latest/security-analytics/usage/alerts/) 사용을 참조하십시오.

# 보안 분석 살펴보기

OpenSearch 대시보드를 사용하여 보안 분석 플러그인을 시각화하고 이에 대한 통찰력을 얻을 수 있습 니다. 개요 보기는 탐지 결과 및 경고 수, 최근 탐지 결과 및 알림, 빈번한 탐지 규칙, 탐지기 목록 등의 정보를 제공합니다. 여러 시각화로 구성된 요약 보기를 볼 수 있습니다. 예를 들어, 다음 차트는 특정 기 간 동안의 다양한 로그 유형에 대한 조사 결과 및 경고 추세를 보여줍니다.

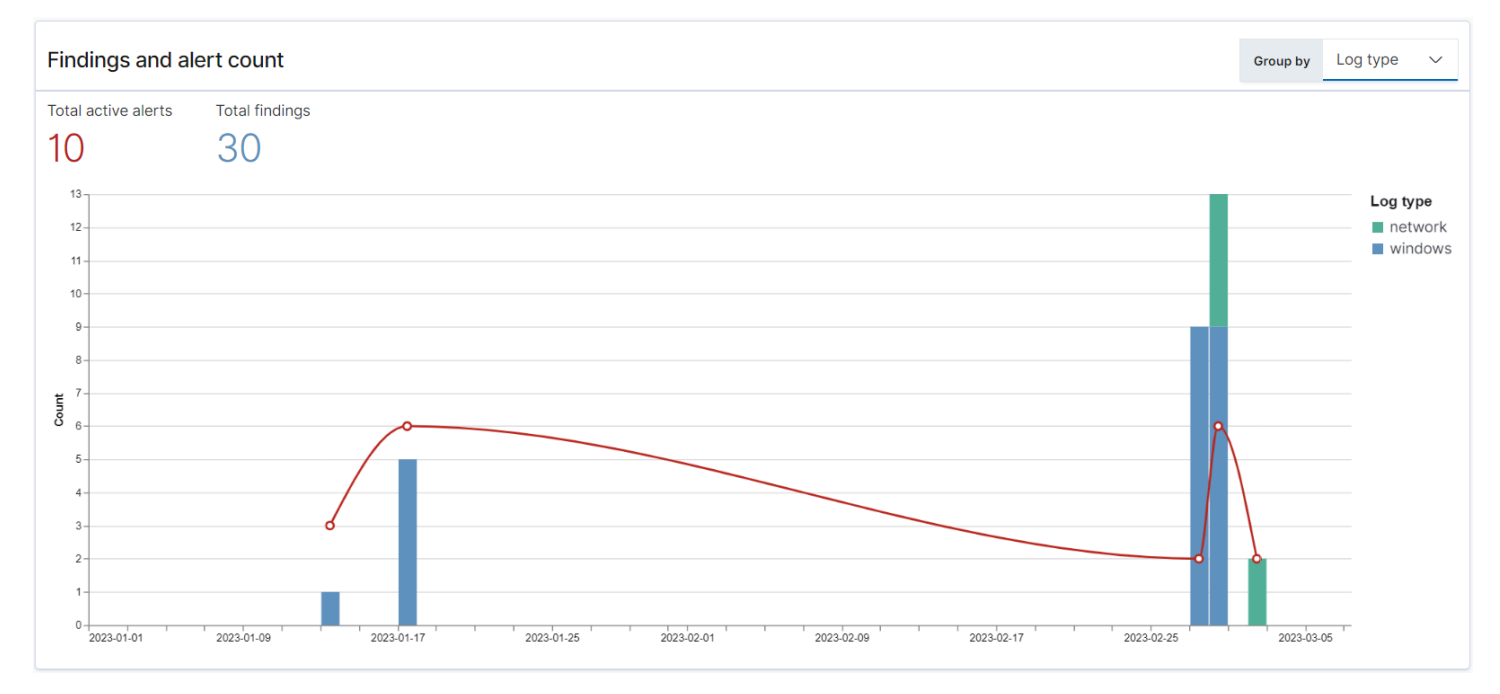

### 페이지 하단에서 가장 최근의 조사 결과 및 경고를 검토할 수 있습니다.

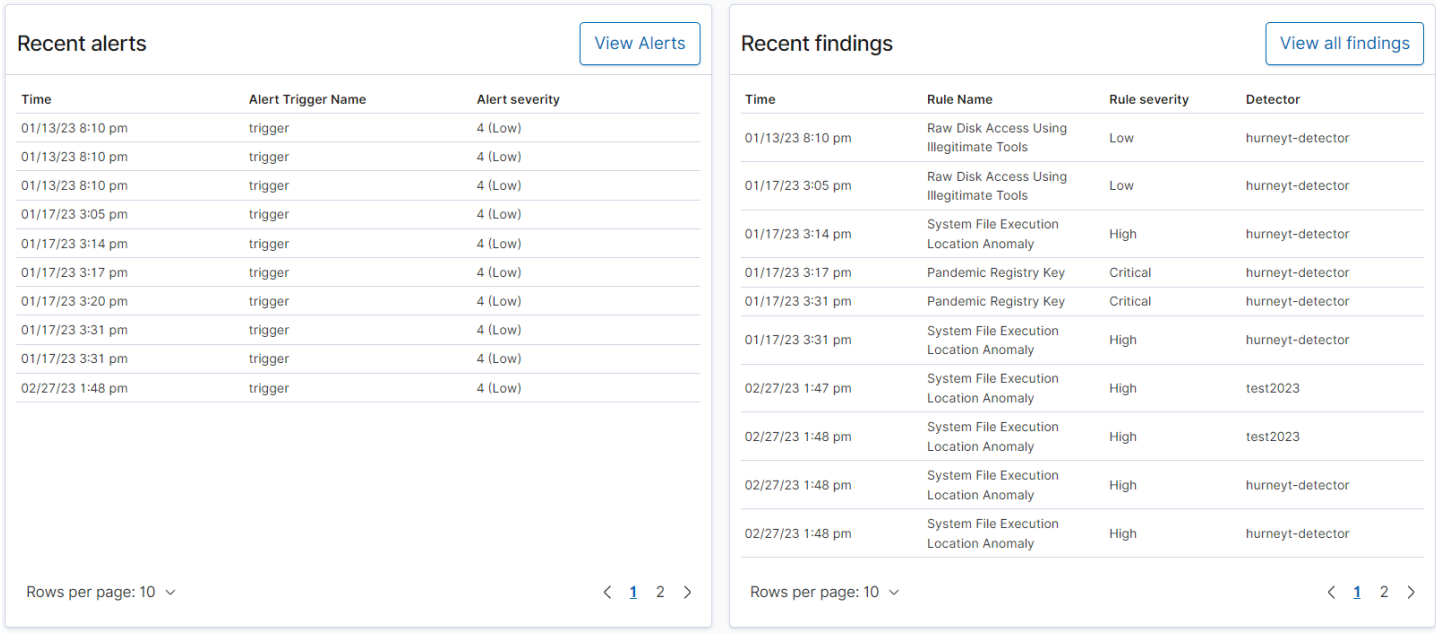

### 또한 모든 활성 탐지기에서 가장 자주 트리거되는 규칙의 분포를 확인할 수 있습니다. 이를 통해 로그 유형별로 다양한 유형의 악성 활동을 탐지하고 조사할 수 있습니다.

Most frequent detection rules

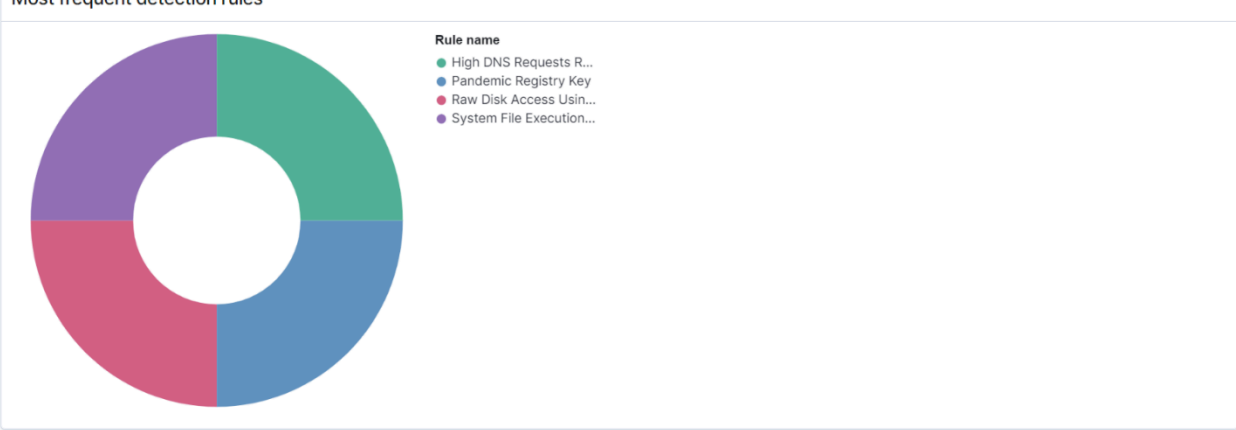

마지막으로 구성된 감지기의 상태를 볼 수 있습니다. 이 패널에서 검출기 생성 워크플로로 이동할 수도 있습니다.

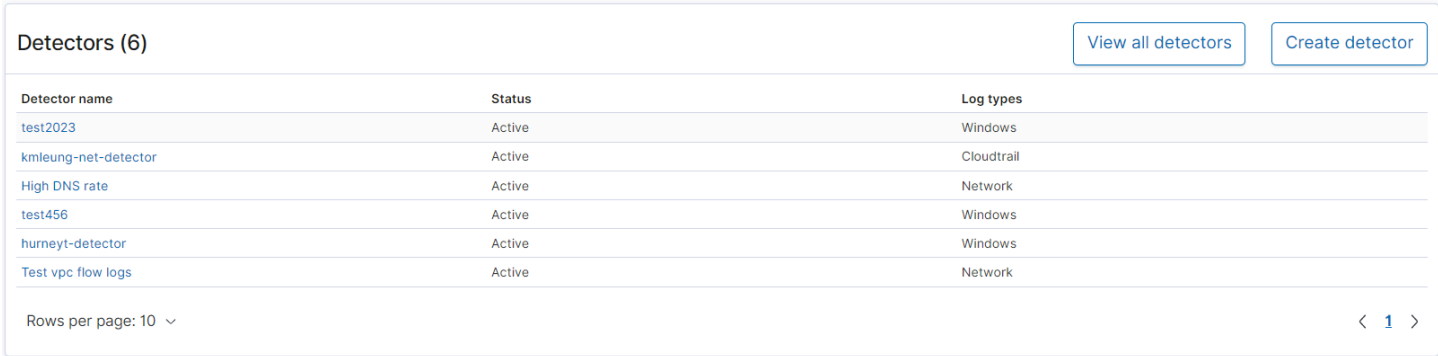

보안 분석 설정을 구성하려면 규칙 페이지에서 규칙을 생성하고 해당 규칙을 사용하여 탐지기 페이지 에 탐지기를 작성합니다. 보안 분석 결과를 좀 더 집중적으로 보려면 조사 결과 및 경고 페이지를 사용 할 수 있습니다.

# 권한 구성

기존 OpenSearch 서비스 도메인에서 보안 분석을 활성화하면 도메인에서 security\_analytics\_manager 역할이 정의되지 않을 수 있습니다. 관리자가 아닌 사용자는 이 역할에 매핑되어 세분화된 액세스 제어를 사용하는 도메인의 웜 인덱스를 관리해야 합니다. 수동으로 security\_analytics\_manager 역할을 생성하려면 다음 단계를 수행합니다.

- 1. OpenSearch 대시보드에서 보안으로 이동하고 권한을 선택합니다.
- 2. 작업 그룹 생성(Create action group)을 선택하고 다음 그룹을 구성합니다.

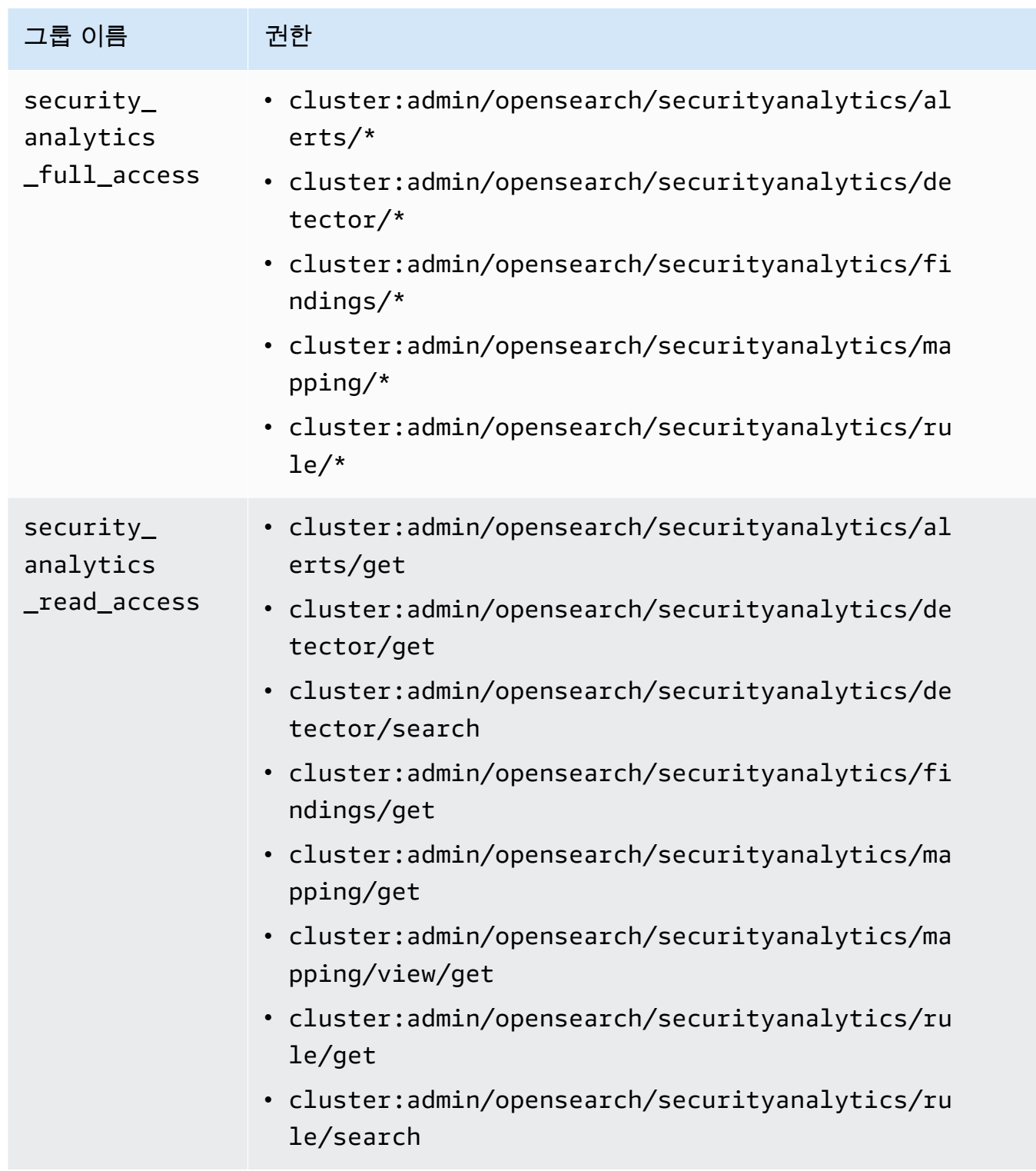

- 3. 역할(Roles)과 역할 생성(Create role)을 차례로 선택합니다.
- 4. 역할의 이름을 security\_analytics\_manager로 지정하세요.
- 5. 클러스터 권한(Cluster permissions)에서 security\_analytics\_full\_access 및 security\_analytics\_read\_access를 선택합니다.
- 6. 인덱스(Index)에 \*를 입력합니다.
- 7. 인덱스 권한에서 indices:admin/mapping/put, indices:admin/mappings/get(을)를 선 택합니다.
- 8. 생성을 선택합니다.
- 9. 역할을 생성한 후, 보안 분석 인덱스를 관리할 사용자 또는 백엔드 역할에 [매핑합](#page-721-0)니다.

## 문제 해결

해당 인덱스 오류가 없습니다.

탐지기가 없는 상태에서 보안 분석 대시보드를 열면 오른쪽 하단에

[index\_not\_found\_exception] no such index [.opensearch-sap-detectorsconfig]와 같은 알림이 표시될 수 있습니다. 이 알림은 무시해도 됩니다. 이 알림은 몇 초 내에 사라지 고 탐지기를 만든 후에는 다시 표시되지 않습니다.

# Amazon OpenSearch 서비스에서의 옵저버빌리티

Amazon OpenSearch Service용 OpenSearch 대시보드의 기본 설치에는 PPL (Piped Processing Language) 을 사용하여 데이터 기반 이벤트를 시각화하여 저장된 데이터를 탐색, 검색 및 쿼리하는 데 사용할 수 있는 Observability 플러그인이 포함되어 있습니다. OpenSearch 플러그인에는 1.2 이상이 필요합니다. OpenSearch

Observability 플러그인은 공통 데이터 원본에서 지표, 로그 및 트레이스를 수집하고 모니터링할 수 있 는 통합 환경을 제공합니다. 한 곳에서 데이터를 수집하고 모니터링하면 전체 인프라를 풀 스택으로 end-to-end 관찰할 수 있습니다.

#### **a** Note

이 설명서는 서비스의 옵저버빌리티에 대한 간략한 개요를 제공합니다. OpenSearch [권한을](https://opensearch.org/docs/latest/observing-your-data/)  [포함한 Observability 플러그인에 대한 포괄적인 설명서는 Observability를 참조하십시오.](https://opensearch.org/docs/latest/observing-your-data/)

데이터 탐색 프로세스는 모두 다릅니다. 데이터를 탐색하고 시각화를 만드는 것이 처음이라면 다음과 같은 워크플로를 사용해 보는 것이 좋습니다.

# 이벤트 분석으로 데이터 탐색

먼저 OpenSearch 서비스 도메인에서 항공편 데이터를 수집하고 있는데 지난 달 피츠버그 국제공항에 도착하는 항공편이 가장 많았던 항공사를 알아보려고 한다고 가정해 보겠습니다. 다음 PPL 쿼리를 작 성합니다.

```
source=opensearch_dashboards_sample_data_flights | 
     stats count() by Dest, Carrier | 
     where Dest = "Pittsburgh International Airport"
```
이 쿼리는 opensearch\_dashboards\_sample\_data\_flights라는 인덱스에서 데이터를 가져옵니 다. 그런 다음 stats 명령을 사용하여 총항공편 수를 확보하고 목적지 공항 및 항공사에 따라 그룹화 합니다. 마지막으로, where 절을 사용하여 피츠버그 국제 공항에 도착하는 항공편으로 결과를 필터링 합니다.

지난달에 대해 표시되는 데이터는 다음과 같습니다.

#### 아마존 OpenSearch 서비스 기능 기능을 하는 것이 아마존 아마존 아마존 아마존 아마존 아마존 아마존 아마 지 거의 기능이 가능하게 하는 것이 아마존 아마 지 않아 있다.

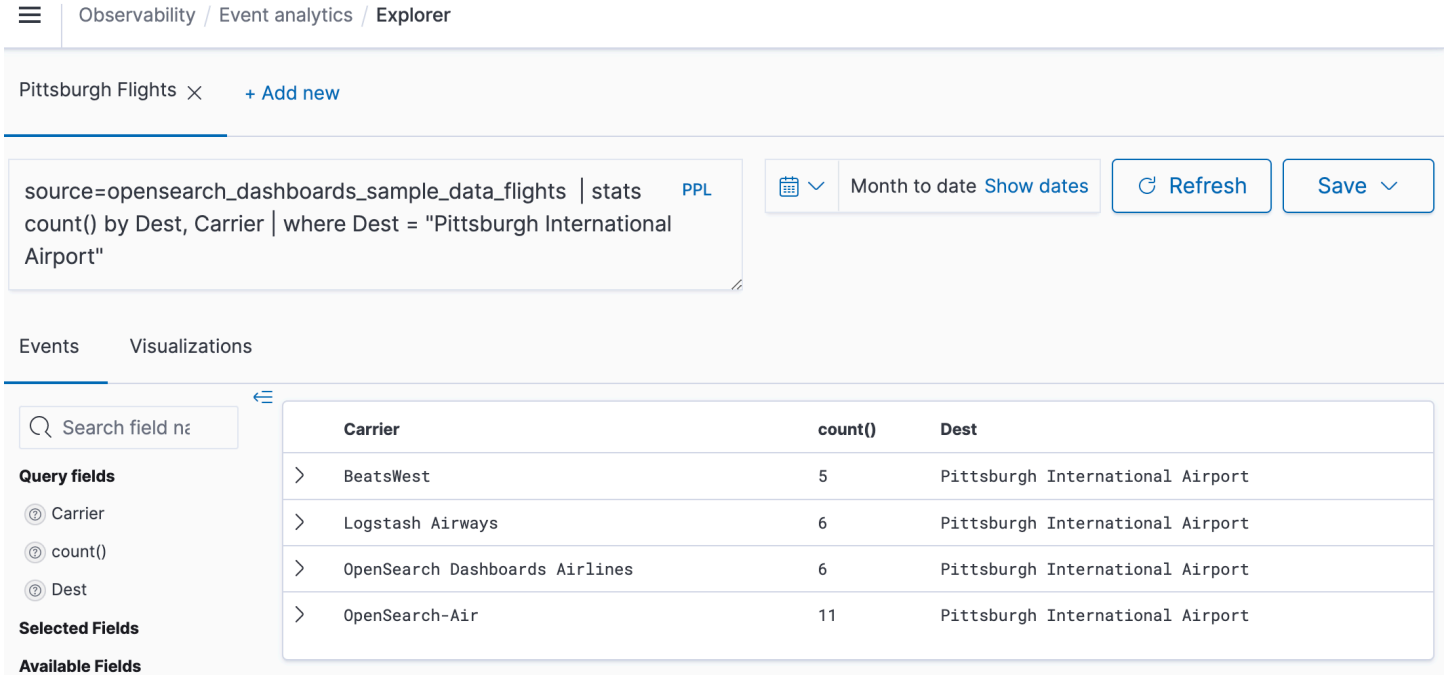

### 쿼리 편집기의 PPL 버튼을 선택하여 각 PPL 명령에 대한 사용 정보 및 예제를 가져옵니다.

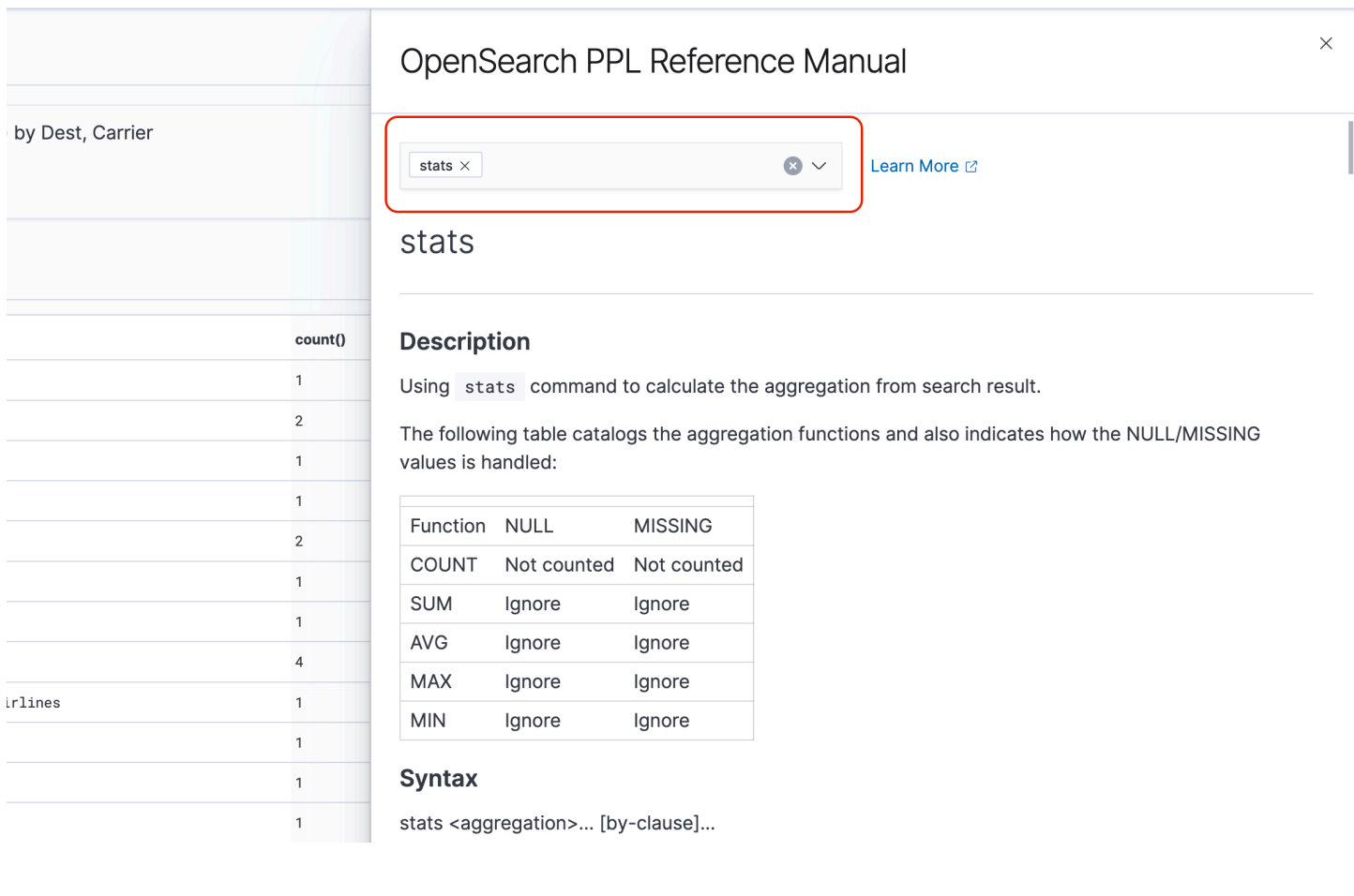

#### 비행 지연에 대한 정보를 쿼리하는 좀 더 복잡한 예를 살펴보겠습니다.

```
source=opensearch_dashboards_sample_data_flights | 
    where FlightDelavMin > 0 |
     stats sum(FlightDelayMin) as minimum_delay, count() as total_delayed by Carrier, 
 Dest | 
     eval avg_delay=minimum_delay / total_delayed | 
    sort - avg delay
```
쿼리의 각 명령은 최종 출력에 영향을 줍니다.

- source=opensearch\_dashboards\_sample\_data\_flights 이전 예제와 동일한 인덱스에서 데이터를 가져옵니다.
- where FlightDelayMin > 0 지연된 항공편으로 데이터를 필터링합니다.
- stats sum(FlightDelayMin) as minimum\_delay, count() as total\_delayed by Carrier - 각 항공사의 총 최소 지연 시간 및 지연된 총항공편 수를 가져옵니다.
- eval avg\_delay=minimum\_delay / total\_delayed 최소 지연 시간을 지연된 총항공편 수 로 나누어 각 항공사의 평균 지연 시간을 계산합니다.
- sort avg\_delay 평균 지연을 기준으로 결과를 내림차순으로 정렬합니다.

이 쿼리를 통해 OpenSearch Dashboard Airlines의 평균 지연 횟수가 적다는 것을 확인할 수 있습니다.

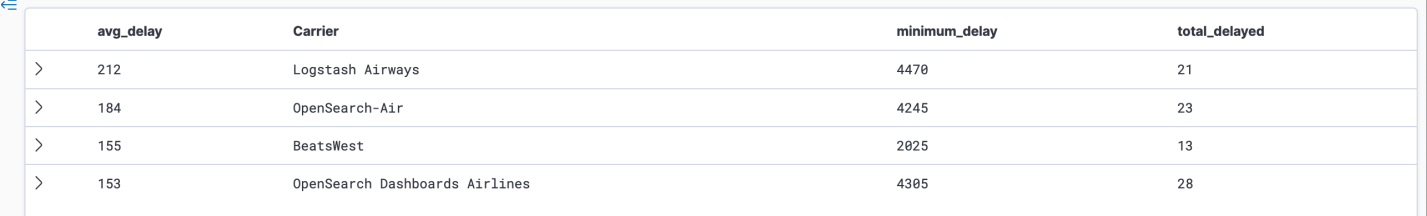

자세한 샘플 PPL 쿼리 샘플는 이벤트 분석 페이지의 쿼리 및 시각화에서 확인할 수 있습니다.

## 시각화 생성

관심 있는 데이터를 올바르게 쿼리하면 이러한 쿼리를 시각화로 저장할 수 있습니다.

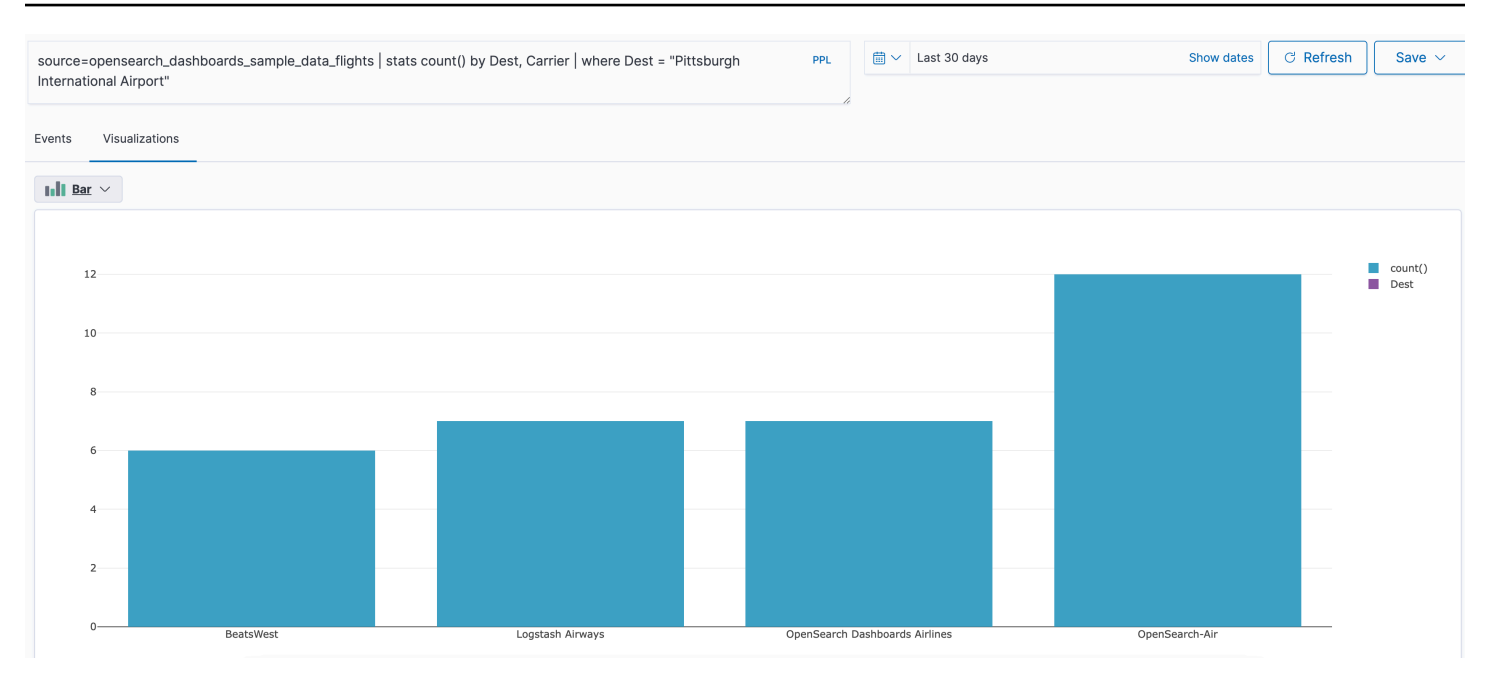

그런 다음 해당 시각화를 [작업 패널에](https://opensearch.org/docs/latest/observability-plugin/operational-panels) 추가하여 서로 다른 데이터 조각을 비교합니다. [노트북](https://opensearch.org/docs/latest/observability-plugin/notebooks)을 활용하 여 팀원들과 공유할 수 있는 다양한 시각화 및 코드 블록을 결합합니다.

# Trace Analytics 자세히 살펴보기

[Trace Analytics는](#page-1036-0) OpenSearch 데이터의 이벤트 흐름을 시각화하여 분산 애플리케이션의 성능 문제를 식별하고 해결하는 방법을 제공합니다.

 $\circledcirc$ 

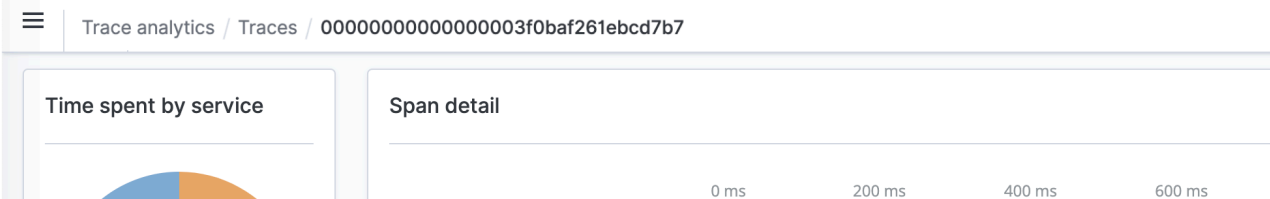

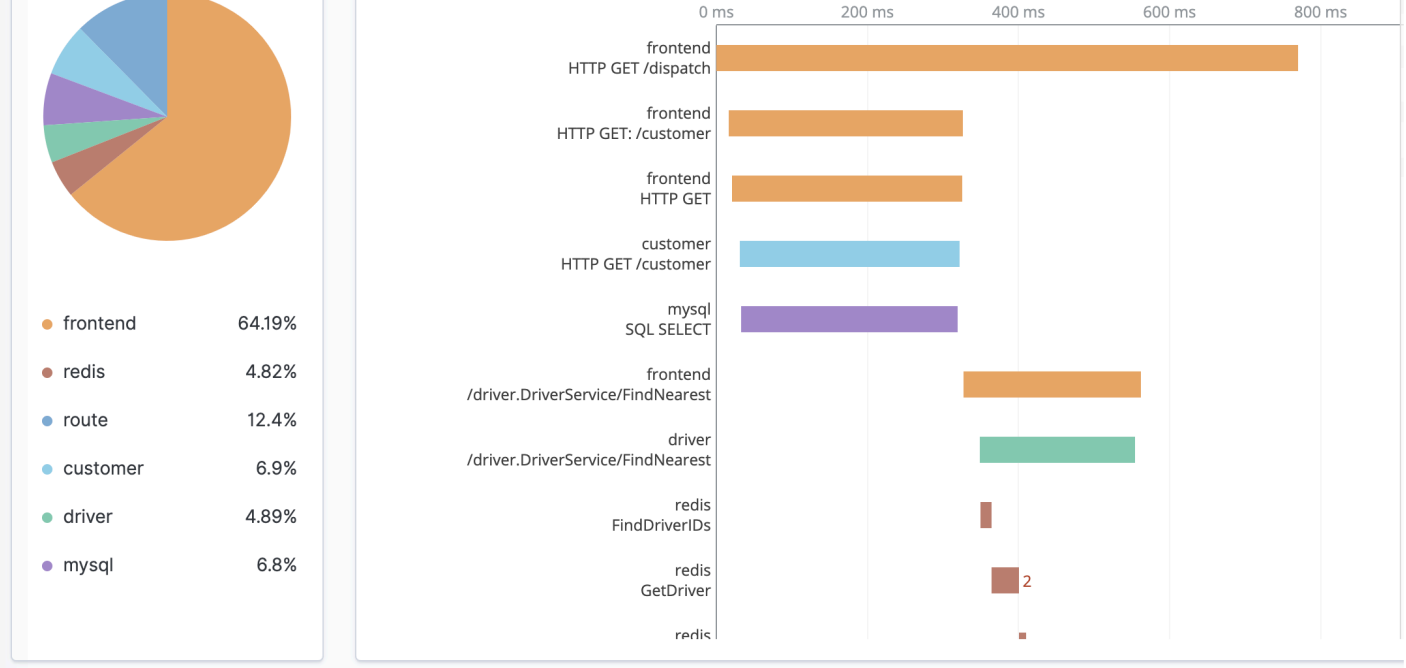

# <span id="page-1036-0"></span>Amazon OpenSearch 서비스를 위한 추적 분석

OpenSearch Observability 플러그인의 일부인 Trace Analytics를 사용하여 분산 애플리케이션의 추적 데이터를 분석할 수 있습니다. 트레이스 애널리틱스에는 Elasticsearch 7.9 OpenSearch 이상이 필요합 니다.

분산 애플리케이션에서 사용자가 버튼을 클릭하는 것과 같은 단일 작업은 일련의 확장된 이벤트를 트 리거할 수 있습니다. 예를 들어 애플리케이션 프런트 엔드는 다른 서비스를 호출하고 데이터베이스를 쿼리하며 쿼리를 처리하고 결과를 반환하는 백엔드 서비스를 호출할 수 있습니다. 그런 다음 첫 번째 백엔드 서비스가 UI를 업데이트하는 프런트 엔드에 확인을 보냅니다.

Trace Analytics를 사용하여 이러한 이벤트 흐름을 시각화하고 성능 문제를 식별할 수 있습니다.

**a** Note

이 문서는 추적 분석에 대한 간략한 개요를 제공합니다. 포괄적인 설명서는 오픈 소스 OpenSearch 설명서의 [추적 분석을](https://opensearch.org/docs/latest/observing-your-data/trace/index/) 참조하십시오.

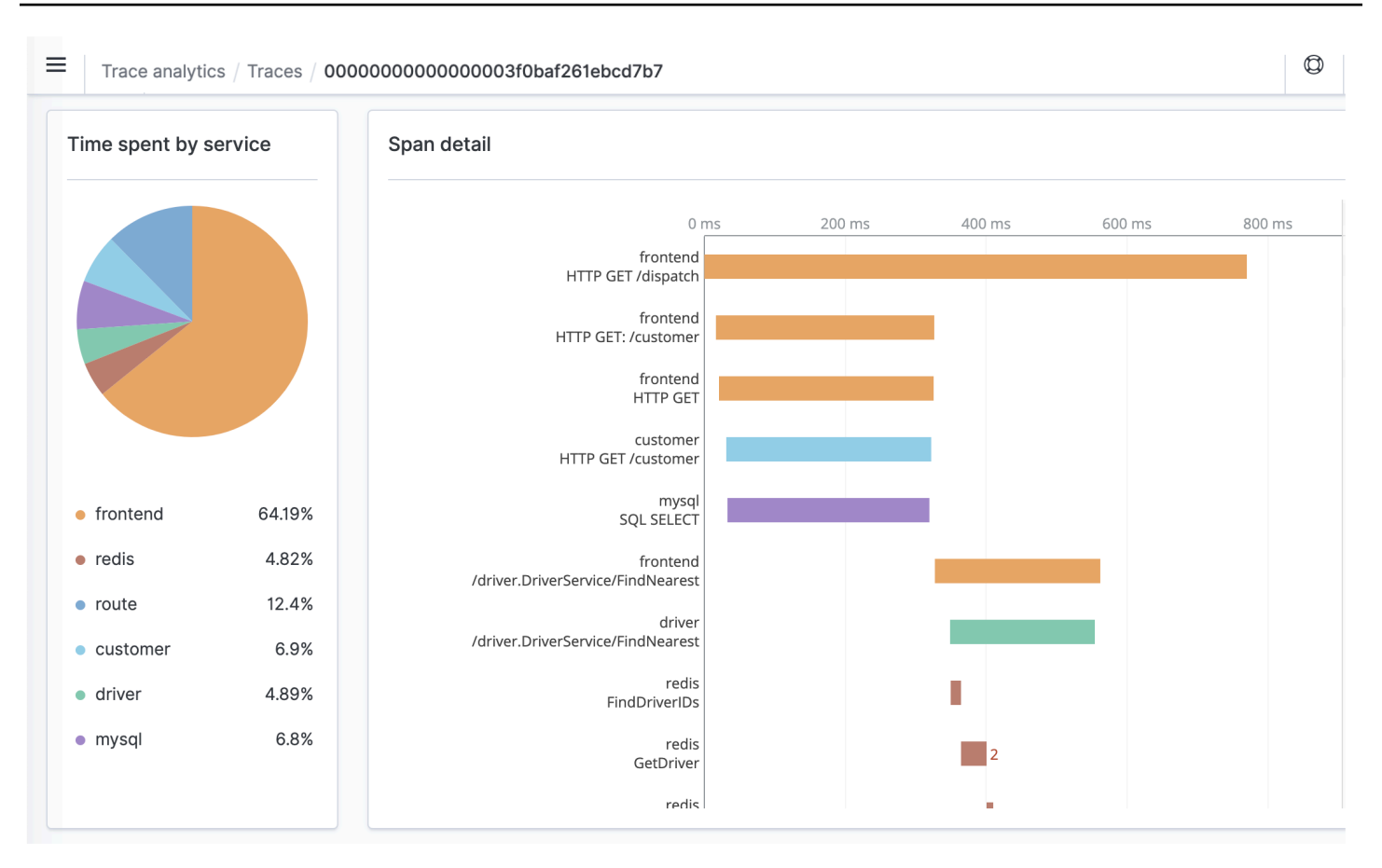

# 사전 조건

[추적 분석을 사용하려면 애플리케이션에](https://zipkin.io) [계측](https://opentelemetry.io/docs/concepts/instrumenting/)[을 추가하고 J](https://zipkin.io)[aeger](https://www.jaegertracing.io) [또는 Zipkin과 같은 OpenTelemetry](https://zipkin.io)  [지원되는 라이브러리를 사용하여 추적 데이터를 생성해야 합니다.](https://zipkin.io) 이 단계는 전적으로 서비스 외부 에서 수행됩니다. OpenSearch [OpenTelemetry 설명서용AWS 배포판에는](https://aws-otel.github.io/docs/introduction) Java, Python, Go 등을 비 롯하여 시작하는 데 도움이 되는 여러 프로그래밍 언어의 예제 애플리케이션이 포함되어 있습니다. **JavaScript** 

애플리케이션에 계측을 추가하면 [OpenTelemetryCollector는](https://aws-otel.github.io/docs/getting-started/collector) 애플리케이션으로부터 데이터를 수신하 여 데이터로 OpenTelemetry 포맷합니다. 에서 수신기 목록을 참조하십시오. [GitHub](https://github.com/open-telemetry/opentelemetry-collector/blob/main/receiver/README.md) AWS 용 배포판에 는 [수신기가 OpenTelemetry](https://aws-otel.github.io/docs/components/x-ray-receiver) 포함되어 있습니다. AWS X-Ray

마지막으로, 함께 OpenSearch 사용할 OpenTelemetry 데이터를 [아마존 OpenSearch 인제션](#page-44-0) 포맷하는 데 사용할 수 있습니다.

# OpenTelemetry 컬렉터 샘플 구성

OpenTelemetry Collector를 함께 [아마존 OpenSearch 인제션](#page-44-0) 사용하려면 다음 샘플 구성을 시도해 보 십시오.

```
extensions: 
   sigv4auth: 
     region: "us-east-1" 
     service: "osis" 
receivers: 
   jaeger: 
     protocols: 
       grpc: 
exporters: 
   otlphttp: 
     traces_endpoint: "https://pipeline-endpoint.us-east-1.osis.amazonaws.com/
opentelemetry.proto.collector.trace.v1.TraceService/Export" 
     auth: 
       authenticator: sigv4auth 
     compression: none 
service: 
   extensions: [sigv4auth] 
   pipelines: 
     traces: 
       receivers: [jaeger] 
       exporters: [otlphttp]
```
## OpenSearch 인제스트 샘플 컨피그레이션

트레이스 데이터를 OpenSearch 서비스 도메인으로 보내려면 다음 샘플 OpenSearch 통합 파이프라인 구성을 사용해 보세요. 파이프라인을 만드는 방법에 대한 지침은 을 참조하십시오. [the section called](#page-96-0)  ["파이프라인 생성"](#page-96-0)

```
version: "2"
otel-trace-pipeline: 
   source: 
     otel_trace_source: 
       "/${pipelineName}/ingest" 
   processor: 
     - trace_peer_forwarder: 
   sink: 
     - pipeline: 
          name: "trace_pipeline" 
     - pipeline:
```

```
 name: "service_map_pipeline"
trace-pipeline: 
   source: 
     pipeline: 
       name: "otel-trace-pipeline" 
   processor: 
     - otel_traces: 
   sink: 
     - opensearch: 
          hosts: ["https://domain-endpoint"] 
          index_type: trace-analytics-raw 
          aws: 
            # IAM role that OpenSearch Ingestion assumes to access the domain sink 
            sts_role_arn: "arn:aws:iam::{account-id}:role/pipeline-role" 
            region: "us-east-1" 
service-map-pipeline: 
   source: 
     pipeline: 
       name: "otel-trace-pipeline" 
   processor: 
     - service_map: 
   sink: 
     - opensearch: 
          hosts: ["https://domain-endpoint"] 
          index_type: trace-analytics-service-map 
          aws: 
            # IAM role that the pipeline assumes to access the domain sink 
            sts_role_arn: "arn:aws:iam::{account-id}:role/pipeline-role" 
            region: "us-east-1"
```
sts\_role\_arn옵션에서 지정하는 파이프라인 역할에는 싱크에 대한 쓰기 권한이 있어야 합니다. 파 이프라인 역할의 권한을 구성하는 지침은 을 참조하십시오[the section called "역할 및 사용자 설정".](#page-50-0)

### 데이터 추적 탐색

대시보드 보기는 특정 작업과 관련된 평균 대기 시간, 오류율 및 추세를 볼 수 있도록 HTTP 메서드 및 경로별로 추적을 함께 그룹화합니다. 더욱 집중된 보기를 위해 추적 그룹 이름을 기준으로 필터링합니 다.

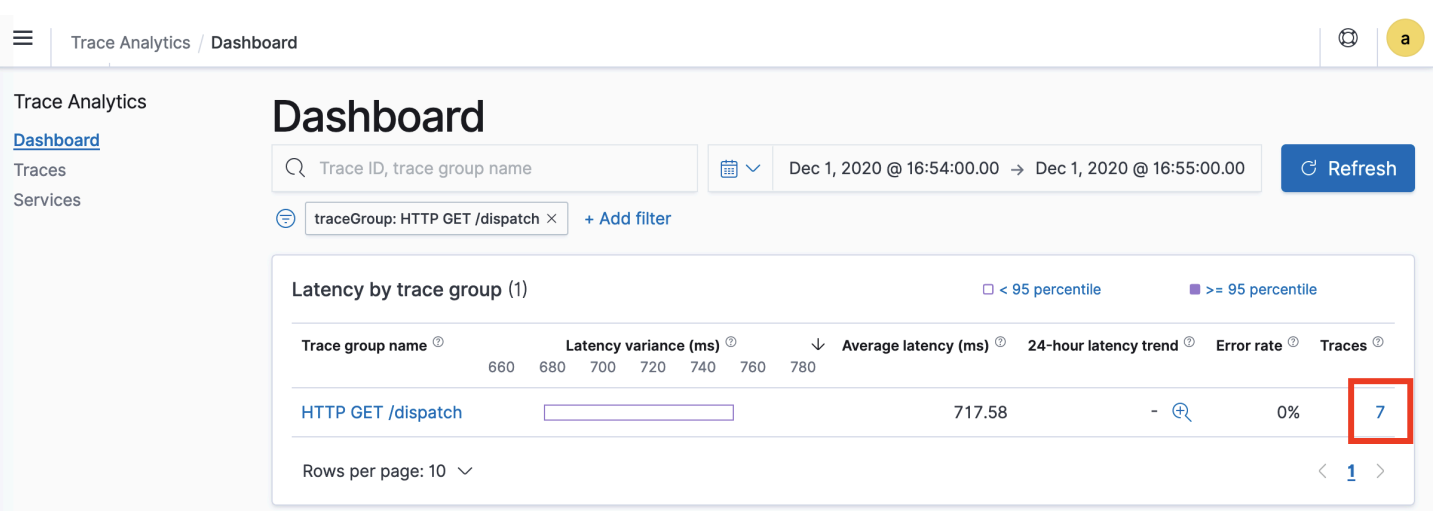

추적 그룹을 구성하는 추적을 드릴다운하려면 오른쪽 열에서 추적 수를 선택합니다. 그런 다음 자세한 요약을 위해 개별 추적을 선택합니다.

서비스 보기는 애플리케이션의 모든 서비스와 다양한 서비스가 서로 연결되는 방법을 보여주는 대화 형 맵을 나열합니다. 작업별로 문제를 식별하는 데 도움이 되는 대시보드와는 달리 서비스 맵은 서비스 별로 문제를 식별하는 데 도움이 됩니다. 오류율 또는 대기 시간을 기준으로 정렬하여 애플리케이션의 잠재적 문제 영역을 파악합니다.

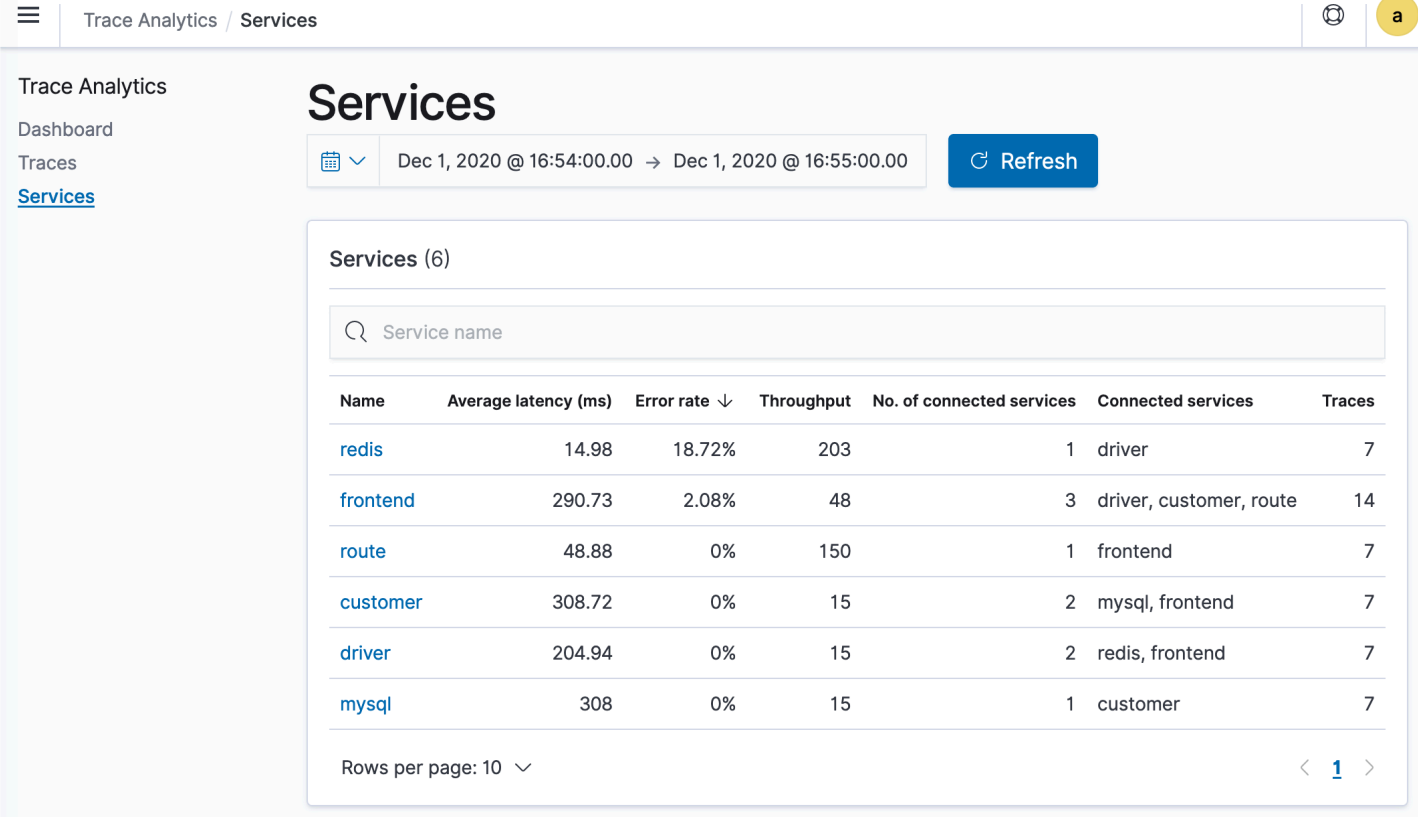

# 파이프 프로세싱 언어를 사용하여 Amazon OpenSearch 서비스 데 이터 쿼리

PPL (파이프 처리 언어) 은 pipe (|) 구문을 사용하여 Amazon OpenSearch Service에 저장된 데이터를 쿼리할 수 있는 쿼리 언어입니다. PPL에는 둘 중 하나 OpenSearch 또는 Elasticsearch 7.9 이상이 필요 합니다.

**a** Note

이 설명서는 Amazon OpenSearch Service용 PPL에 대한 간략한 개요를 제공합니다. 자세한 단계와 전체 명령 참조는 오픈 소스 [OpenSearch 설명서의 PPL을](https://opensearch.org/docs/latest/search-plugins/sql/ppl/index/) 참조하십시오.

PPL 구문은 파이프 문자(|)로 구분된 명령으로 구성되며, 여기서 데이터가 각 파이프라인을 통해 왼쪽 에서 오른쪽으로 흐릅니다. 예를 들어, HTTP 403 또는 503 오류가 있는 호스트의 수를 찾고 호스트별 로 집계하고 영향 순서대로 정렬하는 PPL 구문은 다음과 같습니다.

```
source = dashboards_sample_data_logs | where response='403' or response='503' | stats 
  count(request) as request_count by host, response | sort -request_count
```
시작하려면 OpenSearch 대시보드에서 쿼리 워크벤치를 선택하고 PPL을 선택합니다. bulk 작업을 사 용하여 일부 샘플 데이터를 인덱싱합니다.

```
PUT accounts/_bulk?refresh
{"index":{"_id":"1"}}
{"account_number":1,"balance":39225,"firstname":"Amber","lastname":"Duke","age":32,"gender":"M"
 Holmes 
  Lane","employer":"Pyrami","email":"amberduke@pyrami.com","city":"Brogan","state":"IL"}
{"index":{"_id":"6"}}
{"account_number":6,"balance":5686,"firstname":"Hattie","lastname":"Bond","age":36,"gender":"M","address":"671 
  Bristol 
 Street","employer":"Netagy","email":"hattiebond@netagy.com","city":"Dante","state":"TN"}
{"index":{"_id":"13"}}
{"account_number":13,"balance":32838,"firstname":"Nanette","lastname":"Bates","age":28,"gender":"F","address":"789 
 Mady Street","employer":"Quility","city":"Nogal","state":"VA"}
{"index":{"_id":"18"}}
{"account_number":18,"balance":4180,"firstname":"Dale","lastname":"Adams","age":33,"gender":"M"
  Hutchinson Court","email":"daleadams@boink.com","city":"Orick","state":"MD"}
```
다음 예제는 age가 18보다 큰 계정 인덱스에 있는 문서에 대해 firstname과 lastname 필드를 반환 합니다.

search source=accounts | where age > 18 | fields firstname, lastname

#### 샘플 응답

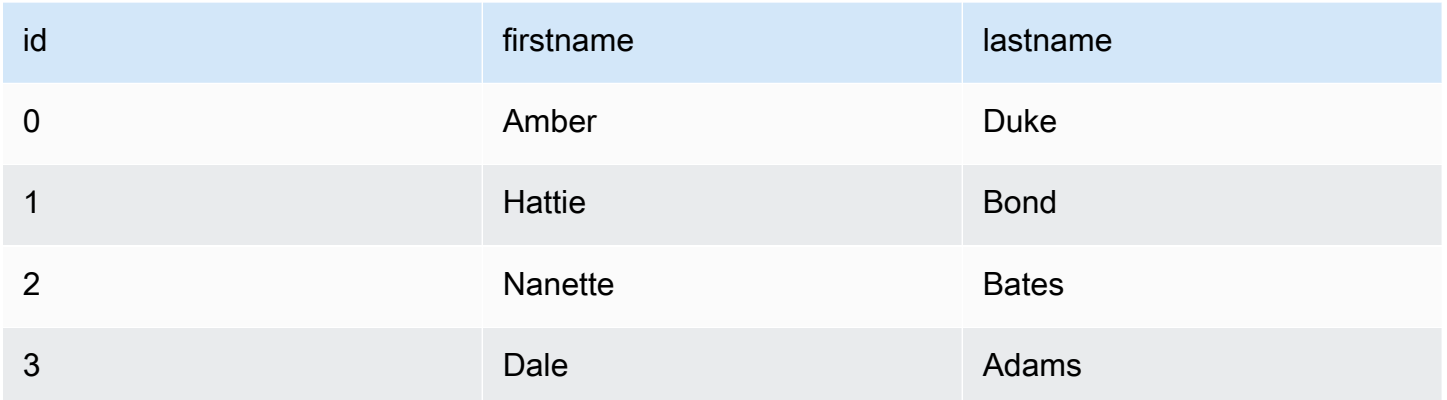

search, where, fields, rename, dedup, stats, sort, eval, head, top 및 rare과 같은 읽기 전 용 명령의 전체 집합을 사용할 수 있습니다. PPL 플러그인은 수학, 삼각법, 날짜-시간, 문자열, 집계 및 고급 연산자와 표현식을 포함한 모든 SQL 함수를 지원합니다. 자세히 알아보려면 [OpenSearch PPL](https://github.com/opensearch-project/sql/blob/2.x/docs/user/ppl/index.rst) 참조 매뉴얼을 참조하십시오.

# 아마존 OpenSearch 서비스 운영 모범 사례

이 장에서는 Amazon OpenSearch Service 도메인 운영에 대한 모범 사례를 제공하고 많은 사용 사례 에 적용되는 일반 지침을 제공합니다. 각 워크로드는 고유한 특성을 가지고 있으므로 모든 사용 사례에 적합한 일반적인 권장 사항은 없습니다. 가장 중요한 모범 사례는 지속적인 주기로 도메인을 배포, 테 스트 및 조정하여 워크로드에 대한 최적의 구성, 안정성 및 비용을 찾는 것입니다.

주제

- [모니터링 및 알림](#page-1043-0)
- [샤드 전략](#page-1044-0)
- [안정성](#page-1045-0)
- [성능](#page-1050-0)
- [보안](#page-1052-0)
- [비용 최적화](#page-1053-0)
- [아마존 OpenSearch 서비스 도메인 크기 조정](#page-1055-0)
- [아마존 서비스의 페타바이트 스케일 OpenSearch](#page-1060-0)
- [Amazon OpenSearch 서비스의 전용 마스터 노드](#page-1061-0)
- [아마존 OpenSearch 서비스를 위한 권장 CloudWatch 알람](#page-1065-0)

# <span id="page-1043-0"></span>모니터링 및 알림

다음 모범 사례는 OpenSearch 서비스 도메인 모니터링에 적용됩니다.

### CloudWatch 경보를 구성합니다.

OpenSearch 서비스는 CloudWatch Amazon에 성능 지표를 내보냅니다. [클러스터 및 인스턴스 지표를](#page-564-0) 정기적으로 검토하고 워크로드 성능에 따라 [권장 CloudWatch 경보를](#page-1065-0) 구성하십시오.

## 로그 게시 사용 설정

OpenSearch 서비스는 Amazon CloudWatch Logs의 OpenSearch 오류 로그, 검색 느린 로그, 색인 생 성 느린 로그 및 감사 로그를 노출합니다. 검색 느린 로그, 인덱싱 느린 로그 및 오류 로그는 성능 및 안 정성 문제 해결에 유용합니다. 감사 로그는 [세분화된 액세스 제어를](#page-706-0) 사용 설정한 경우에만 사용할 수 있으며, 사용자 활동을 추적합니다. 자세한 내용은 설명서의 [로그를](https://opensearch.org/docs/latest/monitoring-your-cluster/logs/) 참조하십시오. OpenSearch
검색 느린 로그 및 인덱싱 느린 로그는 검색 및 인덱싱 작업의 성능을 이해하고 문제를 해결하는 데 중 요한 도구입니다. 모든 프로덕션 도메인에 대해 [검색 및 인덱스 느린 로그 전달을 사용 설정합](#page-609-0)니다. 또 한 [로깅 임계값을 구성해야](#page-616-0) 합니다. 그렇지 않으면 로그가 CloudWatch 캡처되지 않습니다.

## 샤드 전략

샤드는 서비스 도메인의 데이터 노드에 워크로드를 분산합니다 OpenSearch . 인덱스를 올바르게 구성 하면 전반적인 도메인 성능을 향상시킬 수 있습니다.

OpenSearch 서비스에 데이터를 보내면 해당 데이터를 인덱스로 전송합니다. 인덱스는 문서가 행으 로, 필드가 열로 되어 있는 데이터베이스 테이블과 유사합니다. 인덱스를 생성할 때 만들려는 기본 샤 드의 OpenSearch 수를 지정합니다. 프라이머리 샤드는 전체 데이터세트의 독립적인 파티션입니다. OpenSearch 서비스는 인덱스의 기본 샤드에 데이터를 자동으로 배포합니다. 또한, 인덱스의 복제본을 구성할 수도 있습니다. 각 복제본 샤드 구성은 해당 인덱스에 대한 기본 샤드의 전체 복사본 집합으로 구성됩니다.

OpenSearch 서비스는 클러스터의 데이터 노드에 각 인덱스의 샤드를 매핑합니다. 인덱스의 기본 및 복제본 샤드가 서로 다른 데이터 노드에 상주하도록 보장합니다. 첫 번째 복제본은 인덱스에 두 개의 데이터 복사본이 있는지 확인합니다. 항상 하나 이상의 복제본을 사용해야 합니다. 추가 복제본은 추가 중복성과 읽기 용량을 제공합니다.

OpenSearch 인덱스에 속하는 샤드를 포함하는 모든 데이터 노드에 인덱싱 요청을 보냅니다. 먼저 기 본 샤드를 포함하는 데이터 노드로 인덱싱 요청을 보낸 다음 복제본 샤드를 포함하는 데이터 노드로 인 덱싱 요청을 보냅니다. 코디네이터 노드는 검색 요청을 인덱스에 속한 모든 샤드의 기본 샤드 또는 복 제본 샤드로 라우팅합니다.

예를 들어 5개의 기본 샤드와 1개의 복제본이 있는 인덱스의 경우 각 인덱싱 요청은 10개의 샤드를 접 합니다. 반면에 검색 요청은 n개의 샤드로 전송됩니다. 여기서 n은 기본 샤드의 수입니다. 5개의 기본 샤드와 1개의 복제본이 있는 인덱스의 경우, 각 검색 쿼리는 해당 인덱스의 샤드 5개(기본 또는 복제본) 를 접합니다.

## 샤드 및 데이터 노드 수 결정

다음 모범 사례를 사용하여 도메인의 샤드 및 데이터 노드 수를 결정합니다.

샤드 크기 - 디스크의 데이터 크기는 소스 데이터 크기의 직접적인 결과이며 더 많은 데이터를 인덱싱 할 때 변경됩니다. source-to-index 비율은 1:10 에서 10:1 이상으로 매우 다양할 수 있지만 일반적으로 1:1.10 정도입니다. 이 비율을 사용하여 디스크의 인덱스 크기를 예측할 수 있습니다. 또한 일부 데이터 를 인덱싱하고 실제 인덱스 크기를 검색하여 워크로드에 대한 비율을 결정할 수 있습니다. 인덱스 크기

를 예측했으면 각 샤드가 10~30GiB(검색 워크로드의 경우) 또는 30~50GiB(로그 워크로드의 경우)가 되도록 샤드 수를 설정합니다. 50GiB가 최대값이어야 하며, 성장에 대비한 계획을 세워야 합니다.

샤드 수 - 데이터 노드에 샤드를 배포하면 도메인 성능에 큰 영향을 미칩니다. 여러 샤드가 있는 인덱스 가 있는 경우, 샤드 수를 데이터 노드 수의 짝수 배수로 설정합니다. 이렇게 하면 샤드가 데이터 노드 간 에 고르게 분산되며, 핫 노드를 방지할 수 있습니다. 예를 들어, 12개의 기본 샤드가 있는 경우 데이터 노드 수는 2, 3, 4, 6 또는 12여야 합니다. 단, 샤드 수는 샤드 크기에 부차적입니다. 5GiB의 데이터가 있 는 경우에도 단일 샤드를 사용해야 합니다.

데이터 노드당 샤드 - 노드가 보유할 수 있는 총 샤드 수는 노드의 Java 가상 머선(JVM) 힙 메모리에 비 례합니다. 힙 메모리 GiB당 25개 이하의 샤드를 목표로 합니다. 예를 들어, 32GiB의 힙 메모리가 있는 노드는 800개 이하의 샤드를 보유해야 합니다. 샤드 배포는 워크로드 패턴에 따라 달라질 수 있지만, 노드당 샤드 수는 1,000개로 제한됩니다. [cat/allocation](https://opensearch.org/docs/latest/api-reference/cat/cat-allocation/) API는 데이터 노드의 샤드 수와 전체 샤드 스토 리지에 대한 빠른 보기를 제공합니다.

샤드 대 CPU 비율 - 샤드가 인덱싱 또는 검색 요청에 관련된 경우 vCPU 사용하여 요청을 처리합니다. 샤드당 1.5 vCPU의 초기 확장 지점을 사용하는 것이 가장 좋습니다. 인스턴스 유형에 vCPU가 8개인 경우, 각 노드에 샤드가 6개 이하가 되도록 데이터 노드 수를 설정합니다. 이 값은 근사치입니다. 워크 로드를 테스트하고 그에 따라 클러스터를 확장해야 합니다.

스토리지 볼륨, 샤드 크기, 인스턴스 유형 권장 사항은 다음 리소스를 참조하세요.

- [the section called "도메인 크기 조정"](#page-1055-0)
- [the section called "페타바이트 규모"](#page-1060-0)

#### 스토리지 스큐 방지

스토리지 스큐는 클러스터 내의 하나 이상의 노드가 다른 노드보다 하나 이상의 인덱스에 대해 더 높은 비율의 스토리지를 보유할 때 발생합니다. 스토리지 스큐의 표시에는 불균등한 CPU 사용률, 간헐적이 고 불균일한 대기 시간, 데이터 노드 전반의 불균등한 대기열이 포함됩니다. 스큐 문제가 있는지 확인 하려면 다음 해결 방법 섹션을 참조하세요.

- [the section called "노드 샤드 및 스토리지 스큐"](#page-1225-0)
- [the section called "인덱스 샤드 및 스토리지 스큐"](#page-1226-0)

# 안정성

다음 모범 사례는 안정적이고 건강한 서비스 도메인을 유지 관리하는 데 적용됩니다. OpenSearch

## 최신 정보를 확인하세요. OpenSearch

#### 서비스 소프트웨어 업데이트

OpenSearch 서비스는 기능을 추가하거나 도메인을 개선하는 [소프트웨어 업데이트를](#page-464-0) 정기적으 로 릴리스합니다. 업데이트는 OpenSearch 또는 Elasticsearch 엔진 버전을 변경하지 않습니다. [DescribeDomainA](https://docs.aws.amazon.com/opensearch-service/latest/APIReference/API_DescribeDomain.html)PI 작업을 반복적으로 실행할 시간을 예약하고, 그럴 경우 서비스 소프트웨어 업데 이트를 시작하는 것이 좋습니다. UpdateStatus ELIGIBLE 특정 기간 (일반적으로 2주) 내에 도메인 을 업데이트하지 않으면 OpenSearch 서비스가 자동으로 업데이트를 수행합니다.

OpenSearch 버전 업그레이드

OpenSearch 서비스는 커뮤니티에서 관리하는 버전에 대한 지원을 정기적으로 추가합니다. OpenSearch 사용 가능한 경우 항상 최신 OpenSearch 버전으로 업그레이드하세요.

OpenSearch 서비스는 OpenSearch 대시보드와 OpenSearch 대시보드 (또는 도메인이 레거시 엔진을 실행하는 경우 Elasticsearch와 Kibana) 를 동시에 업그레이드합니다. 클러스터에 전용 프라이머리 노 드가 있는 경우 가동 중지 없이 업그레이드가 완료됩니다. 그렇지 않으면 클러스터가 업그레이드 후 마 스터 노드를 선택하는 동안 몇 초 동안 응답하지 않을 수 있습니다. OpenSearch 업그레이드 중 일부 또는 전체가 진행되는 동안에는 대시보드를 사용하지 못할 수 있습니다.

도메인을 업그레이드하는 방법은 두 가지입니다.

- [인 플레이스\(In-place\) 업그레이드](#page-516-0) 동일한 클러스터를 유지하므로 이 옵션이 더 쉽습니다.
- [스냅샷/복원 업그레이드](#page-522-0)  이 옵션은 새 클러스터에서 새 버전을 테스트하거나 클러스터 간 마이그레 이션에 적합합니다.

어떤 업그레이드 프로세스를 사용하든 개발 및 테스트 전용 도메인을 유지 관리하고 프로덕션 도메인 을 업그레이드하기 전에 새 버전으로 업그레이드하는 것이 좋습니다. 테스트 도메인을 생성할 때, 배포 유형은 Development and testing(개발 및 테스트)를 선택합니다. 도메인 업그레이드 직후 모든 클라이 언트를 호환되는 버전으로 업그레이드해야 합니다.

## 스냅샷 성능 개선

스냅샷이 처리 중에 중단되는 것을 방지하려면 전용 프라이머리 노드의 인스턴스 유형이 샤드 수와 일 치해야 합니다. 자세한 정보는 [the section called "전용 프라이머리 노드에 대한 인스턴스 유형 선택"을](#page-1064-0) 참조하세요. 또한 각 노드에는 Java 힙 메모리의 GiB당 25개 이상의 권장 샤드가 있어서는 안 됩니다. 자세한 정보는 [the section called "샤드 수 선택"](#page-1057-0)을 참조하세요.

# 전용 프라이머리 노드 사용 설정

[전용 프라이머리 노드는](#page-1061-0) 클러스터 안정성을 향상시킵니다. 전용 프라이머리 노드는 클러스터 관리 작 업을 수행하지만 인덱스 데이터를 보유하거나 클라이언트 요청에 응답하지 않습니다. 클러스터 관리 작업을 오프로드하면 도메인의 안정성이 향상되고 일부 [구성 변경](#page-447-0)이 다운타임 없이 일어날 수 있습니 다.

3개의 전용 프라이머리 노드를 사용 설정하고 사용하여 3개의 가용 영역에서 도메인 안정성을 최적화 합니다. [Multi-AZ with Standby](https://docs.aws.amazon.com/opensearch-service/latest/developerguide/managedomains-multiaz.html#managedomains-za-standby)로 배포하면 전용 프라이머리 노드 3개가 구성됩니다. 인스턴스 유형 권 장 사항은 [the section called "전용 프라이머리 노드에 대한 인스턴스 유형 선택"](#page-1064-0) 섹션을 참조하세요.

## 여러 가용 영역에 걸쳐 배포

서비스 중단 발생 시 데이터 손실을 방지하고 클러스터 가동 중지 시간을 최소화하기 위해 동일한 AWS 리전에 있는 두 개 또는 세 개의 [가용 영역](#page-482-0)에 노드를 분산할 수 있습니다. 모범 사례는 [Multi-AZ](https://docs.aws.amazon.com/opensearch-service/latest/developerguide/managedomains-multiaz.html#managedomains-za-standby) [with Standby를](https://docs.aws.amazon.com/opensearch-service/latest/developerguide/managedomains-multiaz.html#managedomains-za-standby) 사용하여 배포하는 것으로, 이 배포는 3개의 가용 영역(활성 영역 2개와 대기 영역 1개, 인덱스당 복제 샤드 2개 포함)을 구성합니다. 이 구성을 통해 OpenSearch Service는 복제본 샤드를 해 당하는 기본 샤드가 아닌 다른 AZ에 배포할 수 있습니다. 가용 영역 간 클러스터 통신에 대해서는 교차 AZ 데이터 전송 요금이 부과되지 않습니다.

가용 영역은 각 리전 내에 있는 격리된 위치입니다. 2개의 AZ 구성에서 하나의 가용 영역이 손실되면 전체 도메인 용량의 절반이 손실됩니다. 세 개의 가용 영역으로 이동하면 단일 가용 영역이 손실될 경 우의 영향이 더욱 줄어듭니다.

## 수집 흐름 및 버퍼링 제어

[\\_bulk](https://opensearch.org/docs/latest/api-reference/document-apis/bulk/) API 작업을 사용하여 전체 요청 수를 제한하는 것이 좋습니다. 단일 문서가 포함된 5,000개의 요 청을 보내는 것보다 5,000개의 문서가 포함된 하나의 \_bu1k 요청을 보내는 것이 더 효율적입니다.

최적의 운영 안정성을 위해 인덱싱 요청의 업스트림 흐름을 제한하거나 일시 중지해야 하는 경우가 있 습니다. 인덱스 요청 비율을 제한하는 것은 클러스터를 압도할 수 있는 예기치 않은 또는 간헐적인 요 청 급증을 처리하기 위한 중요한 메커니즘입니다. 업스트림 아키텍처에 흐름 제어 메커니즘을 구축하 는 것이 좋습니다.

다음 다이어그램은 로그 수집 아키텍처의 여러 구성 요소 옵션을 보여줍니다. 갑작스러운 트래픽 급증 및 간단한 도메인 유지 관리를 위해 들어오는 데이터를 버퍼링할 수 있는 충분한 공간을 확보하도록 집 계 계층을 구성합니다.

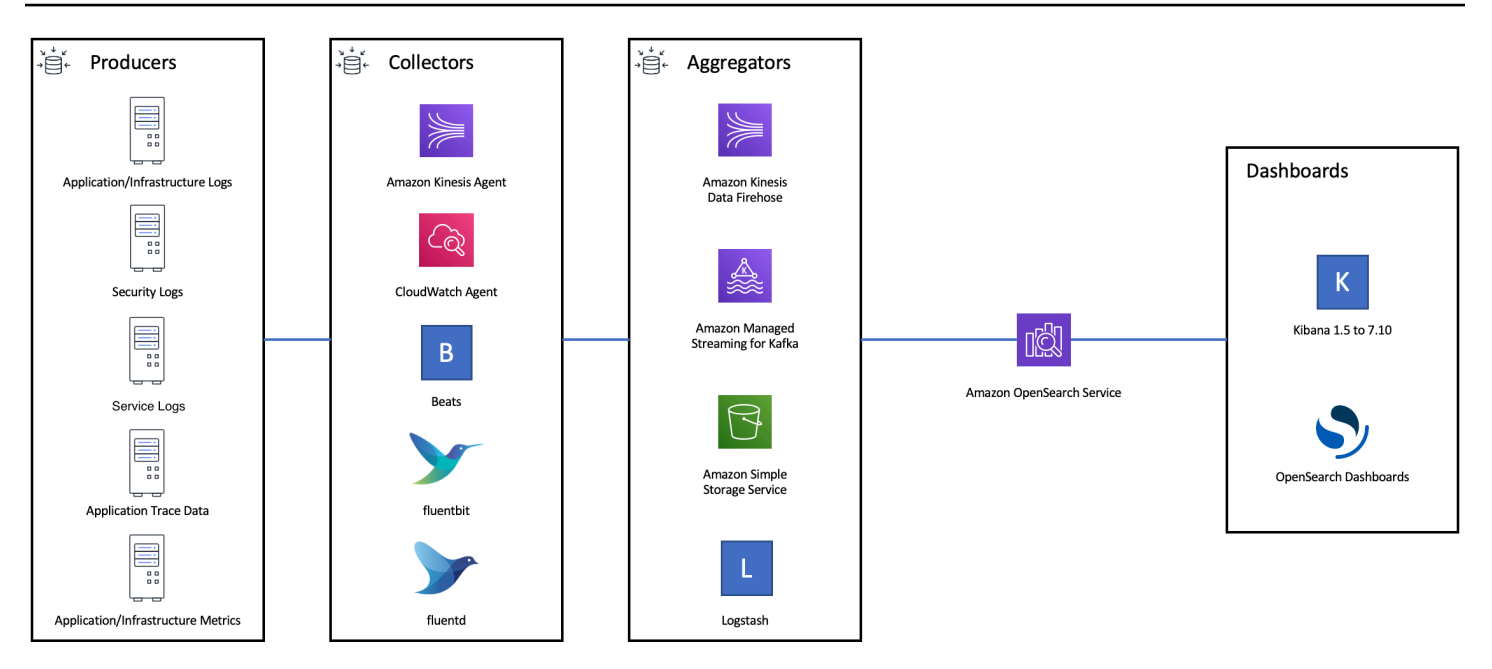

# 검색 워크로드에 대한 매핑 생성

검색 워크로드의 경우 문서와 해당 필드를 OpenSearch 저장하고 인덱싱하는 방법을 정의하는 [매핑을](https://opensearch.org/docs/latest/field-types/index/) 생성하세요. 실수로 새 필드를 추가하지 않도록 dynamic을(를) strict(으)로 설정합니다.

```
PUT my-index
{ 
   "mappings": { 
     "dynamic": "strict",
     "properties": { 
      "title": \{ "type" : "text" \},"author": \{ "type" : "integer" \}, "year": { "type" : "text" } 
     } 
   }
}
```
# 인덱스 템플릿 사용

[인덱스 템플릿을 사용하여 인덱스를](https://opensearch.org/docs/latest/opensearch/index-templates/) 생성할 때 인덱스를 구성하는 OpenSearch 방법을 지정할 수 있습 니다. 인덱스를 만들기 전에 인덱스 템플릿을 구성합니다. 그런 다음 인덱스를 만들면 템플릿에서 설정 및 매핑을 상속합니다. 단일 인덱스에 둘 이상의 템플릿을 적용할 수 있으므로 한 템플릿에서 설정을 지정하고 다른 템플릿에서 매핑을 지정할 수 있습니다. 이 전략을 사용하면 여러 인덱스의 공통 설정을 위한 하나의 템플릿과 보다 구체적인 설정 및 매핑을 위한 별도의 템플릿을 사용할 수 있습니다.

다음 설정은 템플릿에서 구성할 때 유용합니다.

- 기본 및 복제본 샤드 수
- 새로 고침 간격(검색할 수 있도록 인덱스를 새로 고치고 최근 변경 사항을 적용하는 빈도)
- 동적 매핑 제어
- 명시적 필드 매핑

다음 예제 템플릿에는 이러한 각 설정이 포함되어 있습니다.

```
{ 
    "index_patterns":[ 
        "index-*" 
    ], 
    "order": 0, 
    "settings": { 
        "index": { 
            "number_of_shards": 3, 
            "number_of_replicas": 1, 
            "refresh_interval": "60s" 
        } 
    }, 
    "mappings": { 
        "dynamic": false, 
        "properties": { 
            "field_name1": { 
                "type": "keyword" 
            } 
        } 
    }
}
```
거의 변경되지 않더라도 설정과 매핑을 중앙에서 정의하면 여러 업스트림 클라이언트를 업데이트하는 것보다 관리가 더 OpenSearch 간단합니다.

## 인덱스 상태 관리를 사용한 인덱스 관리

로그 또는 시계열 데이터를 관리하는 경우 [인덱스 상태 관리\(](#page-953-0)ISM)를 사용하는 것이 좋습니다. ISM을 사용하면 일반 인덱스 수명 주기 관리 작업을 자동화할 수 있습니다 ISM을 사용하면 인덱스 별칭 롤오 버를 호출하고, 인덱스 스냅샷을 생성하며, 스토리지 계층 간에 인덱스를 이동하고, 이전 인덱스를 삭

제하는 정책을 생성할 수 있습니다. 샤드 스큐를 방지하기 위한 대체 데이터 수명 주기 관리 전략으로 ISM [롤오버](https://opensearch.org/docs/latest/im-plugin/ism/policies/#rollover) 작업을 사용할 수도 있습니다.

먼저 ISM 정책을 설정합니다. 예제는 [the section called "샘플 정책"을](#page-954-0) 참조하세요. 그런 다음 정책을 하나 이상의 인덱스에 연결합니다. 정책에 [ISM 템플릿](#page-958-0) 필드를 포함하는 경우 OpenSearch 서비스는 지 정된 패턴과 일치하는 모든 인덱스에 정책을 자동으로 적용합니다.

### 사용되지 않는 인덱스 삭제

클러스터의 인덱스를 정기적으로 검토하고 사용하지 않는 인덱스를 식별합니다. 이러한 인덱스의 스 냅샷을 만들어 S3에 저장한 다음 삭제합니다. 사용되지 않는 인덱스를 제거하면 샤드 수가 줄어들고 노드 간에 보다 균형 잡힌 스토리지 배포 및 리소스 활용이 가능합니다. 유휴 상태에서도 인덱스는 내 부 인덱스 유지 관리 작업 중에 일부 리소스를 소비합니다.

사용하지 않는 인덱스를 수동으로 삭제하는 대신 ISM을 사용하여 자동으로 스냅샷을 만들고 일정 시 간 후 인덱스를 삭제할 수 있습니다.

# 고가용성을 위한 여러 도메인을 사용

여러 리전에서 [99.9% 가동 시간](https://aws.amazon.com/opensearch-service/sla/) 이상의 고가용성을 달성하려면 두 개의 도메인을 사용하는 것이 좋습 니다. 작거나 느리게 변화하는 데이터 세트의 경우 [클러스터 간 복제](#page-969-0)를 설정하여 액티브-패시브 모델을 유지할 수 있습니다. 이 모델에서는 리더 도메인만 기록되지만, 어느 도메인에서든 읽을 수 있습니다. 더 큰 데이터 세트와 빠르게 변경되는 데이터의 경우, 모든 데이터가 액티브-액티브 모델의 두 도메인 에 독립적으로 기록되도록 수집 파이프라인에서 이중 전달을 구성합니다.

장애 조치를 염두에 두고 업스트림 및 다운스트림 애플리케이션을 설계합니다. 장애 조치 프로세스를 다른 재해 복구 프로세스와 함께 테스트해야 합니다.

# 성능

최적의 성능을 위해 도메인을 조정하는 데 다음 모범 사례가 적용됩니다.

#### 대량 요청 크기 및 압축 최적화

대량 크기 조정은 데이터, 분석 및 클러스터 구성에 따라 다르지만, 좋은 시작점은 대량 요청당 3~5MiB 입니다.

[gzip 압축을](#page-790-0) 사용하여 요청 및 응답의 페이로드 크기를 줄이면 OpenSearch 도메인으로부터 요청을 보 내고 응답을 받을 수 있습니다. [OpenSearch Python 클라이언트에서 gzip 압축을 사용하거나 클라이언](#page-791-0) [트 측에서](#page-791-0) 다음 [헤더를](#page-791-1) 포함하여 gzip 압축을 사용할 수 있습니다.

- 'Accept-Encoding': 'gzip'
- 'Content-Encoding': 'gzip'

대량 요청 크기를 최적화하려면 3MiB의 대량 요청 크기로 시작합니다. 그런 다음 인덱싱 성능이 개선 되지 않을 때까지 요청 크기를 서서히 늘립니다.

#### **a** Note

Elasticsearch 6.x 버전을 실행하는 도메인에서 gzip 압축을 사용 설정하려면 클러스터 수준에 서 http\_compression.enabled를 설정해야 합니다. 이 설정은 Elasticsearch 버전 7.x 및 모든 버전의 Elasticsearch에서 기본적으로 적용됩니다. OpenSearch

## 대량 요청 응답의 크기를 줄입니다.

OpenSearch 응답 크기를 줄이려면 파라미터에서 불필요한 필드를 제외하세요. filter\_path 실패한 요청을 식별하거나 재시도하는 데 필요한 필드를 필터링하지 않도록 합니다. 자세한 정보와 지침은 [the](#page-811-0)  [section called "응답 크기 감소"](#page-811-0) 섹션을 참조하세요.

#### 새로 고침 주기 조정

OpenSearch 인덱스는 최종 읽기 일관성을 갖습니다. 새로 고침 작업을 수행하면 인덱스에 대해 수행 된 모든 업데이트를 검색할 수 있습니다. 기본 새로 고침 간격은 1초입니다. 즉, 인덱스를 쓰는 동안 1 초마다 새로 고침을 OpenSearch 수행합니다.

인덱스를 새로 고치는 빈도가 낮을수록(새로 고침 간격이 길수록) 전반적인 인덱싱 성능이 향상됩니다. 새로 고침 간격을 늘리면 인덱스 업데이트와 새 데이터를 검색할 수 있는 시간 사이의 지연 시간이 길 어진다는 단점이 있습니다. 전체 성능을 향상시키려면 새로 고침 간격을 허용할 수 있는 한 높게 설정 합니다.

모든 인덱스에 대한 refresh\_interval 파라미터를 30초 이상으로 설정하는 것이 좋습니다.

#### 자동 조정 사용 설정

[자동 조정은](#page-531-0) OpenSearch 클러스터의 성능 및 사용량 지표를 사용하여 노드의 대기열 크기, 캐시 크기 및 JVM (Java Virtual Machine) 설정에 대한 변경을 제안합니다. 이러한 선택적 변경 사항은 클러스터 속도와 안정성을 향상시킵니다. 언제든지 기본 OpenSearch 서비스 설정으로 되돌릴 수 있습니다. 자 동 조정은 명시적으로 사용 중지하지 않는 한 새 도메인에서 기본적으로 사용 설정됩니다.

모든 도메인에서 자동 조정을 사용하도록 설정하고 반복 유지 관리 기간을 설정하거나 권장 사항을 정 기적으로 검토하는 것이 좋습니다.

# 보안

다음 모범 사례가 도메인 보안에 적용됩니다.

#### 세분화된 액세스 제어 사용 설정

[세분화된 액세스 제어를](#page-706-0) 통해 서비스 도메인 내의 특정 데이터에 액세스할 수 있는 사용자를 제어할 수 있습니다. OpenSearch 일반화된 액세스 제어와 비교하여 세분화된 액세스 제어는 각 클러스터, 인덱 스, 문서 및 필드에 액세스에 지정된 고유한 정책을 제공합니다. 액세스 기준은 액세스를 요청하는 사 람의 역할 및 데이터에 대해 수행하려는 작업을 비롯한 여러 요소를 기반으로 할 수 있습니다. 예를 들 어 한 사용자에게는 인덱스에 쓸 수 있는 액세스 권한을 부여하고 다른 사용자에게는 변경 없이 인덱스 의 데이터를 읽을 수 있는 액세스 권한만 부여할 수 있습니다.

세분화된 액세스 제어를 통해 보안 또는 규정 준수 문제를 일으키지 않고 액세스 요구 사항이 서로 다 른 데이터가 동일한 스토리지 공간에 존재할 수 있습니다.

도메인에서 세분화된 액세스 제어를 사용 설정하는 것을 권장합니다.

#### VPC 내에 도메인 배포

OpenSearch 서비스 도메인을 가상 사설 클라우드 (VPC) 내에 배치하면 인터넷 게이트웨이, NAT 디바 이스 또는 VPN 연결 없이 서비스와 VPC 내의 다른 OpenSearch 서비스 간에 보안 통신을 할 수 있습 니다. 모든 트래픽은 클라우드 내에서 안전하게 유지됩니다. AWS 논리적 격리로 인해 퍼블릭 엔드포 인트를 사용할 때에 비해, VPC에 상주하는 도메인에는 보안 계층이 하나 추가됩니다.

[VPC 내에서 도메인을 생성하](#page-489-0)는 것이 좋습니다.

#### 제한적 액세스 정책 적용

도메인이 VPC 내에 배포된 경우에도 계층으로 보안을 구현하는 것이 가장 좋습니다. 현재 액세스 정책 의 [구성을 확인합](#page-446-0)니다.

제한적인 [리소스 기반 액세스 정책을](#page-679-0) 도메인에 적용하고 구성 API 및 API 작업에 [대한 액세스 권한을](https://docs.aws.amazon.com/IAM/latest/UserGuide/best-practices.html#grant-least-privilege) [부여할 때는 최소 권한 원칙을](https://docs.aws.amazon.com/IAM/latest/UserGuide/best-practices.html#grant-least-privilege) 따르세요. OpenSearch 일반적인 액세스 정책에서 익명의 사용자 주체 "Principal": {"AWS": "\*" }를 사용하지 않습니다.

단, 세분화된 액세스 제어를 사용하도록 설정하는 경우와 같이 오픈 액세스 정책을 사용하는 것이 허용 되는 경우도 있습니다. 오픈 액세스 정책을 사용하면 특정 클라이언트 및 도구와 같이 요청 서명이 어 렵거나 불가능한 경우 도메인에 액세스할 수 있습니다.

### 저장 시 암호화 사용 설정

OpenSearch 서비스 도메인은 저장된 데이터를 암호화하여 데이터에 대한 무단 액세스를 방지하는 데 도움이 됩니다. 저장 중 암호화는 AWS Key Management Service (AWS KMS) 를 사용하여 암호화 키 를 저장 및 관리하고, 256비트 키를 사용하는 고급 암호화 표준 알고리즘 (AES-256) 을 사용하여 암호 화를 수행합니다.

도메인에 민감한 데이터가 저장되는 경우 [저장 데이터 암호화를 사용 설정합](#page-673-0)니다.

#### 암호화를 활성화합니다. node-to-node

N ode-to-node 암호화는 OpenSearch 서비스 내 기본 보안 기능 외에 추가 보안 계층을 제공합니다. 서비스 내에서 프로비저닝되는 노드 간의 모든 통신에 대해 TLS (전송 계층 보안) 를 구현합니다. OpenSearch ode-to-node 암호화를 사용하지 않는 경우 HTTPS를 통해 OpenSearch 서비스 도메인으 로 전송되는 모든 데이터는 전송 중에도 암호화된 상태로 유지되고 노드 간에 분산 및 복제됩니다.

도메인에 민감한 데이터가 저장되어 있는 경우 암호화를 [node-to-node활성화하세요.](#page-677-0)

### 로 모니터링하십시오. AWS Security Hub

를 사용하여 보안 모범 사례와 관련된 OpenSearch 서비스 사용을 모니터링하십시오 [AWS Security](https://docs.aws.amazon.com/securityhub/latest/userguide/what-is-securityhub.html)  [Hub](https://docs.aws.amazon.com/securityhub/latest/userguide/what-is-securityhub.html). Security Hub는 보안 제어를 사용하여 리소스 구성 및 보안 표준을 평가하여 다양한 규정 준수 프 레임워크를 준수할 수 있도록 지원합니다. Security Hub를 사용하여 OpenSearch 서비스 리소스를 평 가하는 방법에 대한 자세한 내용은 사용 AWS Security Hub 설명서의 [Amazon OpenSearch Service 컨](https://docs.aws.amazon.com/securityhub/latest/userguide/opensearch-controls.html) [트롤을](https://docs.aws.amazon.com/securityhub/latest/userguide/opensearch-controls.html) 참조하십시오.

## 비용 최적화

다음 모범 사례는 OpenSearch 서비스 비용 최적화 및 절감에 적용됩니다.

## 최신 세대 인스턴스 유형 사용

OpenSearch 서비스는 항상 더 낮은 비용으로 더 나은 성능을 제공하는 새로운 Amazon [EC2 인스턴스](#page-1072-0) 유형을 채택하고 있습니다. 항상 최신 세대 인스턴스를 사용하는 것이 좋습니다.

과부하가 지속되면 불안정해질 수 있으므로 프로덕션 도메인에는 T2 또는 t3.small 인스턴스를 사 용하면 안 됩니다. r6g.large 인스턴스는 소규모 프로덕션 워크로드(데이터 노드 및 전용 프라이머 리 노드 모두)를 위한 옵션입니다.

### 최신 Amazon EBS gp3 볼륨 사용

OpenSearch 데이터 노드가 빠른 인덱싱과 쿼리를 제공하려면 지연 시간이 짧고 처리량이 높은 스토리 지가 필요합니다. Amazon EBS gp3 볼륨을 사용하면 이전에 제공된 Amazon EBS gp2 볼륨 유형보다 9.6% 낮은 비용으로 더 높은 기준 성능(IOPS 및 처리량(throughput))을 얻을 수 있습니다. gp3를 사용 하여 볼륨 크기와 관계없이 추가 IOPS와 처리량(throughput)을 프로비저닝할 수 있습니다. 이러한 볼 륨은 또한 버스트 크레딧을 사용하지 않기 때문에 이전 세대 볼륨보다 더 안정적입니다. 또한 gp3 볼륨 유형은 gp2 볼륨 유형의 per-data-node 볼륨 크기 제한을 두 배로 늘립니다. 이렇게 큰 볼륨을 사용하 면 데이터 노드당 스토리지 양을 늘려 패시브 데이터의 비용을 줄일 수 있습니다.

## 시계열 로그 데이터를 UltraWarm 위한 사용 및 콜드 스토리지

로그 OpenSearch 분석에 사용하는 경우 데이터를 콜드 스토리지로 옮겨 비용을 절감하세요. UltraWarm 인덱스 상태 관리(ISM)를 사용하여 스토리지 계층 간에 데이터를 마이그레이션하고 데이터 보존을 관리할 수 있습니다.

[UltraWarm](#page-922-0)대량의 읽기 전용 데이터를 OpenSearch Service에 저장할 수 있는 비용 효율적인 방법 을 제공합니다. UltraWarm Amazon S3를 스토리지로 사용합니다. 즉, 데이터는 변경할 수 없으며 복 사본 하나만 필요합니다. 인덱스의 기본 샤드 크기에 해당하는 스토리지에 대한 비용만 지불합니다. UltraWarm 쿼리를 처리하는 데 필요한 S3 데이터의 양에 따라 쿼리 지연 시간도 늘어납니다. 데이터가 노드에 캐시된 후 인덱스에 대한 쿼리는 핫 UltraWarm 인덱스에 대한 쿼리와 비슷한 방식으로 수행됩 니다.

[콜드 스토리지](#page-936-0)는 S3에서도 지원됩니다. 콜드 데이터를 쿼리해야 하는 경우 기존 노드에 선택적으로 연 결할 수 있습니다. UltraWarm 콜드 데이터에는 동일한 관리 스토리지 비용이 발생하지만 콜드 스토리 지의 오브젝트는 노드 리소스를 UltraWarm 소비하지 않습니다. UltraWarm 따라서 콜드 스토리지는 UltraWarm 노드 크기나 수에 영향을 주지 않으면서 상당한 양의 스토리지 용량을 제공합니다.

UltraWarm 핫 스토리지에서 마이그레이션할 데이터가 약 2.5TiB일 때 비용 효율적입니다. 유효노출률 을 모니터링하고 해당 데이터 볼륨에 UltraWarm 도달하기 전으로 인덱스를 이동할 계획을 세우세요.

#### 예약 인스턴스 권장 사항 검토

성능 및 컴퓨팅 소비에 대한 기준이 양호하다면 [예약 인스턴스\(](#page-1157-0)RI) 구매를 고려하세요. 할인은 선결제 없는 1년 예약의 경우 약 30%부터 모두 선결제한 3년 약정의 경우 최대 50%까지 증가할 수 있습니다. 최소 14일 동안 안정적으로 작동하는 것으로 보이면 비용 탐색기에서 [예약 인스턴스 권장 사항](https://docs.aws.amazon.com/awsaccountbilling/latest/aboutv2/ri-recommendations.html)을 검토 하세요. Amazon OpenSearch Service 제목에는 구체적인 RI 구매 권장 사항 및 예상 절감액이 표시됩 니다.

# <span id="page-1055-0"></span>아마존 OpenSearch 서비스 도메인 크기 조정

Amazon OpenSearch 서비스 도메인의 크기를 결정하는 완벽한 방법은 없습니다. 하지만 스토리지 요 구 사항, 서비스 및 OpenSearch 자체에 대한 이해부터 시작하여 하드웨어 요구 사항에 대한 정보에 입 각한 초기 추정을 할 수 있습니다. 이러한 예상치는 도메인 크기 조정의 가장 중요한 측면인 주요 워크 로드로 도메인 크기 조정 테스트와 해당 성능 모니터링을 위한 유용한 시작점을 제공할 수 있습니다.

주제

- [스토리지 요구 사항 계산](#page-1055-1)
- [샤드 수 선택](#page-1057-0)
- [인스턴스 유형 선택 및 테스트](#page-1058-0)

## <span id="page-1055-1"></span>스토리지 요구 사항 계산

대부분의 OpenSearch 워크로드는 크게 두 가지 범주 중 하나로 분류됩니다.

- 수명이 긴 인덱스: 데이터를 하나 이상의 OpenSearch 인덱스로 처리한 다음 소스 데이터가 변경되 면 해당 인덱스를 정기적으로 업데이트하는 코드를 작성합니다. 몇 가지 일반적인 예로 웹 사이트, 문서 및 전자 상거래 검색이 있습니다.
- 롤링 인덱스: 데이터가 인덱싱 기간과 보존 기간에 임시 인덱스 세트로 계속 유입됩니다(예: 2주 동 안 보관되는 일일 인덱스 세트). 몇 가지 일반적인 예로 로그 분석, 시계열 처리 및 클릭스트림 분석 이 있습니다.

장기 인덱스 워크로드의 경우 디스크에 있는 소스 데이터를 검사하여 스토리지 공간이 어느 정도 소비 되었는지 쉽게 확인할 수 있습니다. 데이터를 여러 소스에서 가져온 경우 소스를 모두 추가하면 됩니 다.

롤링 인덱스의 경우 주요 기간에 생성된 데이터의 양에 보존 기간을 곱할 수 있습니다. 예를 들어, 시간 당 200MiB의 로그 데이터를 생성하면 하루에 4.7GiB가 생성되고 보존 기간이 2주면 이 기간에 66GiB 의 데이터가 생성됩니다.

그러나 소스 데이터의 크기는 스토리지 요구 사항의 한 측면일 뿐입니다. 다음 사항도 고려해야 합니 다.

- 복제본 수: 각 복제본은 전체 인덱스가 복사된 것으로 동일한 디스크 공간이 필요합니다. 기본적으 로 각 OpenSearch 인덱스에는 복제본이 하나씩 있습니다. 데이터 손실을 방지하기 위해 하나 이 상을 포함하는 것이 좋습니다. 또한 복제본은 검색 성능을 향상시켜 주므로 읽기 워크로드가 과중 한 경우 여러 개를 사용할 수 있습니다. PUT /my-index/\_settings을 사용하여 인덱스에 대한 number\_of\_replicas 설정을 업데이트합니다.
- OpenSearch 인덱싱 오버헤드: 디스크에 있는 인덱스의 크기는 다양합니다. 소스 데이터와 인덱스 의 전체 크기는 대개 소스의 110%이고 인덱스는 소스 데이터의 최대 10%입니다. 데이터 인덱싱 후 \_cat/indices?v API 및 pri.store.size 값을 사용하여 정확한 오버헤드를 계산할 수 있습니 다. \_cat/allocation?v에서도 유용한 요약을 제공합니다.
- 운영 체제 예약 공간: 기본적으로 Linux는 중요한 프로세스와 시스템 복구를 위해, 그리고 디스크 단 편화 문제를 방지할 목적으로 root 사용자가 사용할 수 있도록 파일 시스템의 5%를 예약합니다.
- OpenSearch 서비스 오버헤드: OpenSearch 서비스는 각 인스턴스 스토리지 공간의 20% (최대 20GiB) 를 세그먼트 병합, 로그 및 기타 내부 작업을 위해 예약합니다.

이 20GiB의 최댓값 때문에 예약된 총 공간은 도메인의 인스턴스 수에 따라 크게 달라질 수 있습니다. 예를 들어, 도메인에 3개의 m6g.xlarge.search 인스턴스가 포함될 수 있으며 각 스토리지 공간 이 500GiB인 경우 총 공간은 1.46TiB입니다. 이 경우 예약된 총 공간은 60GiB에 불과합니다. 다른 도 메인에 10개의 m3.medium.search 인스턴스가 포함될 수 있으며 각 스토리지 공간이 100GiB인 경우 총 공간은 0.98TiB입니다. 이 경우 첫 번째 도메인의 전체 스토리지 공간이 50% 더 크더라도, 두 번째 도메인의 예약된 총 공간은 200GiB입니다.

다음 공식에서는 오버헤드에 대한 "최악의 경우" 추정치를 적용합니다. 이 추정치에는 노드 장애 및 가용 영역 중단의 영향을 최소화하는 데 도움이 되는 추가 여유 공간이 포함됩니다.

요약하면 지정된 기간에 66GiB의 데이터가 있고 한 개의 복제본이 필요한 경우 최소 스토리지 요구 사 항은 66 \* 2 \* 1.1 / 0.95 / 0.8 = 191GiB에 근사합니다. 이 계산은 다음과 같이 일반화할 수 있습니다.

소스 데이터\* (1 이상의 복제본 수) \* (1 + 인덱싱 오버헤드)/(1 - Linux 예약 공간)/(1 - OpenSearch 서비 스 오버헤드) = 최소 스토리지 요구 사항

또는 아래와 같이 약식 버전을 사용할 수도 있습니다.

소스 데이터 \* (1 + 복제본 수) \* 1.45 = 최소 스토리지 요구 사항

스토리지 공간 부족은 클러스터 불안정성의 가장 일반적인 원인 중 하나입니다. 따라서 [인스턴스 유형,](#page-1058-0)  [인스턴스 수, 스토리지 볼륨 선택](#page-1058-0) 시 숫자를 교차 확인해야 합니다.

기타 스토리지 고려 사항은 다음과 같습니다.

- 최소 스토리지 요구 사항이 1PB를 초과하는 경우 [the section called "페타바이트 규모"](#page-1060-0) 섹션을 참조 하세요.
- 롤링 인덱스가 있고 핫-웜 아키텍처를 사용하려면 [the section called "UltraWarm 스토리지"](#page-922-0) 섹션을 참조하세요.

#### <span id="page-1057-0"></span>샤드 수 선택

스토리지 요구 사항을 이해했으면 인덱싱 전략을 조사할 수 있습니다. 기본적으로 OpenSearch Service에서는 각 인덱스를 기본 샤드 5개와 복제본 1개 (총 10개 샤드) 로 나눕니다. 이 동작은 기본 샤 드 하나와 복제본 샤드를 기본값으로 사용하는 오픈 OpenSearch 소스와는 다릅니다. 기존 인덱스에 대한 기본 샤드 수는 쉽게 변경할 수 없으므로, 첫 번째 문서를 인덱싱하기 전에 샤드 수를 결정해야 합 니다.

여러 샤드를 선택하는 전반적인 목표는 클러스터의 모든 데이터 노드에서 인덱스를 균등하게 분산시 키는 것입니다. 하지만 이러한 샤드는 너무 크거나 너무 많아서는 안 됩니다. 일반적인 지침은 검색 지 연 시간이 핵심 성능 목표인 워크로드의 경우 샤드 크기를 10~30GiB로 유지하고, 로그 분석과 같은 쓰 기 작업이 많은 워크로드의 경우 30~50GiB를 유지하는 것입니다.

샤드가 크면 장애 복구가 어려울 수 있지만 각 샤드는 일정량의 CPU와 메모리를 사용하기 때문에 작 은 샤드가 너무 많으면 성능 문제와 메모리 부족 오류가 발생할 수 있습니다. OpenSearch 즉, 샤드는 기본 OpenSearch 서비스 인스턴스가 처리할 수 있을 만큼 작아야 하지만 하드웨어에 불필요한 부담을 줄 정도로 작아서는 안 됩니다.

예를 들어, 66GiB의 데이터가 있다고 가정해 봅니다. 시간이 지남에 따라 그 수가 늘어날 것으로 예상 하지 않으며 샤드를 각각 30GiB 정도로 유지하려고 합니다. 따라서 샤드 수는 약 66 \* 1.1/30 = 3개가 되어야 합니다. 이 계산은 다음과 같이 일반화할 수 있습니다.

(소스 데이터 + 늘어날 공간) \* (1 + 인덱싱 오버헤드)/원하는 샤드 크기 = 대략적인 기본 샤드 수

이 수식은 시간이 지남에 따라 데이터 성장 보정에 유용합니다. 동일한 66GiB의 데이터가 내년에 4배 가 될 것으로 예상한다면 대략적인 샤드 수는 (66 + 198) \* 1.1/30 = 10개가 됩니다. 하지만 아직 추가로 198GiB의 데이터가 필요하지는 않습니다. 향후 이 준비 작업을 통해 현재 엄청난 양의 CPU와 메모리 를 소비하는 너무 작은 크기의 샤드를 생성하지 않는지 확인하세요. 이 경우 샤드당 66 \* 1.1/10개 샤드 = 7.26GiB가 필요해 추가 리소스를 소비하지만 거의 권장 크기 범위에 미치지 못합니다. 현재는 12GiB 샤드를, 미래에는 48GiB 샤드를 사용할 수 있도록 6개의 샤드를 사용하는 것이 더 나은 middle-of-theroad 접근 방식을 고려해 볼 수 있습니다. 그런 다음 다시 샤드 3개로 시작하여 샤드가 50GiB를 초과하 면 데이터를 다시 인덱싱하는 것이 좋습니다.

훨씬 덜 일반적인 문제는 노드당 샤드 수 제한과 관련이 있습니다. 샤드의 크기를 적절하게 지정하 면 일반적으로 디스크 공간이 먼저 소진되어 이 제한이 발생하는 경우가 거의 없습니다. 예를 들어 m6g.large.search 인스턴스의 최대 디스크 크기는 512GiB입니다. 디스크 사용량을 80% 미만으로 유지하고 샤드의 크기를 20GiB로 지정하면 약 20개의 샤드를 수용할 수 있습니다. 엘라스틱서치 7. x 이상 버전과 의 OpenSearch 모든 버전은 노드당 샤드 1,000개로 제한됩니다. 노드당 최대 샤드를 조정 하려면 cluster.max\_shards\_per\_node 설정을 구성하세요. 관련 예제는 [클러스터 설정을](https://opensearch.org/docs/latest/opensearch/rest-api/cluster-settings/#request-body) 참조하 세요.

샤드의 크기를 적절하게 지정하면 이 제한을 초과하는 경우가 거의 없지만, Java 힙의 각 GiB에 대한 샤드 수를 고려해 볼 수도 있습니다. 주어진 노드에서 Java 힙의 GiB당 샤드 수는 25개 이하입니다. 예 를 들어 m5.large.search 인스턴스의 힙은 4GiB이므로 각 노드의 샤드 수는 100개 이하여야 합니 다. 샤드 수가 이와 같을 때 각 샤드의 크기는 대략 5GiB로 권장 사항보다 훨씬 작습니다.

#### <span id="page-1058-0"></span>인스턴스 유형 선택 및 테스트

스토리지 요구 사항을 계산하고 필요한 샤드 수를 선택한 후에는 하드웨어 결정을 시작할 수 있습니다. 하드웨어 요구 사항은 워크로드에 따라 크게 달라지기는 하지만 몇 가지 기본적인 권장 사항을 제공하 겠습니다.

일반적으로 각 인스턴스 유형에 대한 [스토리지 한도는](#page-1142-0) 가벼운 워크로드에 필요한 CPU와 메모리 양 에 매핑됩니다. 예를 들어, m6g.large.search 인스턴스는 최대 512GiB의 EBS 볼륨 크기, 2개의 vCPU 코어 및 8GiB의 메모리를 사용합니다. 클러스터에 샤드가 많이 있거나, 집계를 과도하게 수행하 거나, 문서를 자주 업데이트하거나, 쿼리를 많이 처리하는 경우 해당 리소스가 충분하지 않을 수 있습 니다. 클러스터가 이러한 범주 중 하나에 해당하는 경우 각 100GiB의 스토리지 요구 사항에 맞게 2개 의 vCPU 코어와 8GiB의 메모리에 근접한 구성으로 시작해 보세요.

**a** Tip

각 인스턴스 유형에 할당된 하드웨어 리소스의 요약은 [Amazon OpenSearch Service 요금을](https://aws.amazon.com/opensearch-service/pricing/) 참조하십시오.

하지만 이러한 리소스도 부족할 수 있습니다. 일부 OpenSearch 사용자는 요구 사항을 충족하기 위해 이러한 리소스가 여러 번 필요하다고 보고합니다. 워크로드에 적합한 올바른 하드웨어를 찾으려면 초 기 예상치를 치밀하게 작성하고, 주요 워크로드를 통해 테스트한 후 조정하고, 다시 테스트해야 합니 다.

#### 1단계: 초기 예상치 수립

먼저 스플릿 브레인 상태 (통신 장애로 인해 클러스터에 두 개의 마스터 노드가 있는 경우) 와 같은 잠 재적 OpenSearch 문제를 방지하기 위해 최소 세 개의 노드를 사용하는 것이 좋습니다. 3개의 [전용 프](#page-1061-0) [라이머리 노드](#page-1061-0)가 있는 경우 복제를 위해 최소 2개의 데이터 노드를 사용하는 것이 좋습니다.

#### 2단계: 노드별 스토리지 요구 사항 계산

스토리지 요구 사항이 184GiB이고 권장되는 최소 노드 수가 3개인 경우 184/3 = 61GiB 수식을 사용하 여 각 노드에 필요한 스토리지 양을 찾으세요. 이 예제에서는 3개의 m6g.large.search 인스턴스를 선택했고 각 인스턴스는 90GiB의 EBS 스토리지 볼륨을 사용하므로 시간이 지나면서 늘어나는 요구 사항에 대한 안전망과 공간을 확보할 수 있습니다. 이 구성은 6개의 vCPU 코어와 24GiB의 메모리를 제공하므로 더 가벼운 워크로드에 적합합니다.

더욱 실질적인 예로 14TiB(14,336GiB)의 스토리지 요구 사항과 과도한 워크로드를 고려해 보겠습니 다. 이 경우 2 \* 144 = 288개의 vCPU 코어 및 8 \* 144 = 1,152GiB의 메모리로 시작하도록 선택할 수 있 습니다. 이러한 수치는 약 18개의 i3.4xlarge.search 인스턴스에 해당합니다. 이렇게 빠른 로컬 스 토리지가 필요 없는 경우에는 각각 1TiB의 EBS 스토리지 볼륨을 사용하여 r6g.4xlarge.search 인 스턴스 18개로 테스트할 수도 있습니다.

귀하의 클러스터가 수백 테라바이트의 데이터를 포함한다면 [the section called "페타바이트 규모"](#page-1060-0) 섹션 을 참조하세요.

#### 3단계: 대표 테스트 수행

클러스터를 구성한 후에는 이전에 계산한 샤드 수를 사용하여 [인덱스를 추가하고,](#page-810-0) 실제 데이터 세트를 사용하여 대표적인 클라이언트 테스트를 수행하고, [CloudWatch 메트릭을 모니터링하여](#page-564-0) 클러스터가 워크로드를 처리하는 방식을 확인할 수 있습니다.

#### 4단계: 성공 또는 반복

성능이 요구 사항을 충족하고, 테스트에 성공하고, CloudWatch 지표가 정상이면 클러스터를 사용할 준비가 된 것입니다. 비정상 리소스 사용을 감지하려면 반드시 [CloudWatch 경보를 설정해야](#page-1065-0) 합니다.

성능이 기대 이하이고 테스트에 실패했거나 CPUUtilization 또는 JVMMemoryPressure가 높은 경우 다른 인스턴스 유형을 선택(또는 인스턴스 추가)하여 계속 테스트해야 할 수 있습니다. 인스턴스 를 추가하면 클러스터 전체의 샤드 배포가 OpenSearch 자동으로 재조정됩니다.

성능이 떨어진 클러스터에서 부족 용량을 측정하는 것보다 성능이 높은 클러스터에서 초과 용량을 측 정하는 것이 더 쉬우므로 필요한 것보다 더 큰 클러스터로 시작하는 것이 좋습니다. 그런 다음, 추가 리 소스가 있는 효율적인 클러스터를 테스트하고 축소하여 활동이 늘어난 기간에 안정적인 운영을 보장 합니다.

프로덕션 클러스터나 상태가 복잡한 클러스터는 [전용 프라이머리 노드](#page-1061-0)의 이점을 활용하여 성능과 클 러스터의 안정성을 향상시킵니다.

# <span id="page-1060-0"></span>아마존 서비스의 페타바이트 스케일 OpenSearch

Amazon OpenSearch 서비스 도메인은 최대 3PB의 연결 스토리지를 제공합니다. 각각의 스토리지가 15TB인 i3.16xlarge.search 인스턴스 유형 200개를 포함한 도메인을 구성할 수 있습니다. 현저한 규모 차이로 인해 이 크기의 도메인 권장 사항은 [일반적인 권장 사항](#page-1043-0)과 다릅니다. 이 단원에서는 도메 인 생성, 비용, 스토리지, 샤드 크기에 대한 고려 사항을 설명합니다.

이 단원에는 i3.16xlarge.search 인스턴스 유형이 자주 나오지만, 그 밖에도 몇 가지 다른 인스턴 스 유형을 사용하여 총 도메인 스토리지를 1PB까지 만들 수 있습니다.

도메인 생성

이 크기의 도메인은 기본 제한인 도메인당 인스턴스 80개를 초과합니다. 도메인당 최대 200개의 인 스턴스까지 서비스 한도 증가를 요청하려면 [AWS Support 센터에](https://console.aws.amazon.com/support/home#/)서 요청을 생성합니다.

요금

이 크기의 도메인을 생성하기 전에 [Amazon OpenSearch Service 요금](https://aws.amazon.com/opensearch-service/pricing/) 페이지를 확인하여 관련 비 용이 예상과 일치하는지 확인하십시오. [the section called "UltraWarm 스토리지"](#page-922-0) 검사로 핫-웜 아키 텍처가 사용 사례에 적합한지 확인합니다.

스토리지

i3 인스턴스 유형은 빠른 로컬 NVMe(Non-Volatile Memory Express) 스토리지를 제공하기 위해 설 계되었습니다. 이 로컬 스토리지는 Amazon Elastic Block Store와 비교할 때 성능상의 이점을 제공 하는 경향이 있기 때문에 OpenSearch 서비스에서 이러한 인스턴스 유형을 선택할 때 EBS 볼륨은 옵션이 아닙니다. EBS 스토리지를 선호한다면 r6.12xlarge.search 등 다른 인스턴스 유형을 사용하세요.

샤드 크기 및 개수

일반적인 OpenSearch 지침은 샤드당 50GB를 초과하지 않는 것입니다. 대형 도메인 및 i3.16xlarge.search 인스턴스에 제공되는 리소스를 수용하는 데 필요한 샤드 수를 고려해 볼 때 100GB 크기의 샤드를 권장합니다.

예를 들어 450TB의 소스 데이터가 있고 한 개의 복제본이 필요한 경우 최소 스토리지 요구 사항은 450TB \* 2 \* 1.1 / 0.95 = 1.04PB에 가깝습니다. 이 계산에 대한 설명은 [the section called "스토리지](#page-1055-1) 

[요구 사항 계산"](#page-1055-1) 섹션을 참조하세요. 1.04PB/15TB = 70개의 인스턴스가 있지만 스스로에게 스토리 지 안전망을 제공하고 노드 실패를 처리하며 시간 경과에 따른 데이터 양 차이를 고려하기 위해 90 개 이상의 i3.16xlarge.search 인스턴스를 선택할 수 있습니다. 각 인스턴스는 최소 스토리지 요구 사항에 20GiB를 더 추가하지만 이 크기의 디스크에서 20GiB는 거의 무시해도 될 정도입니다.

샤드 수를 제어하는 것은 까다롭습니다. OpenSearch 사용자들은 보통 매일 인덱스를 교체하고 1~2주 동안 데이터를 보관합니다. 이때 '활성'과 '비활성' 샤드를 구분하면 유용합니다. 활성화된 샤 드는 아주 능동적으로 읽고 씁니다. 비활성화된 샤드는 몇몇 읽기 요청에 응하지만 대체로 유휴 상 태입니다. 일반적으로 활성화된 샤드의 수는 몇천 이하여야 합니다. 활성화된 샤드의 수가 10,000 을 넘어가면 성능 및 안정성에 치명적인 위협이 될 수 있습니다.

기본 샤드 수를 계산하려면 공식으로 450,000GB \* 샤드당 1.1/100GB = 4,950개 샤드를 사용하세 요. 복제본을 설명하기 위해서 그 수를 2배로 늘리면 9,900샤드가 되는데 모든 샤드가 활성화 상태 라면 이는 주요한 문제가 됩니다. 만일 인덱스를 교체하여 어느 날이든 샤드의 1/7 또는 1/14(각각 1,414 또는 707샤드)만이 활성화 상태라면 클러스터는 정상적으로 작동합니다. 항상 그렇듯이 도 메인 규모를 결정하고 구성하는 가장 중요한 단계는 실질적인 데이터 세트를 사용하여 대표적인 클 라이언트 테스트를 수행하는 것입니다.

# <span id="page-1061-0"></span>Amazon OpenSearch 서비스의 전용 마스터 노드

Amazon OpenSearch Service는 전용 마스터 노드를 사용하여 클러스터 안정성을 높입니다. 전용 프라 이머리 노드는 클러스터 관리 작업을 수행하지만 데이터를 보유하지 않거나 데이터 업로드 요청에 응 답하지 않습니다. 클러스터 관리 작업을 오프로드하면 도메인의 안정성이 높아집니다. 다른 모든 노드 유형과 마찬가지로, 각 전용 프라이머리 노드에 대한 시간당 요금을 지불합니다.

전용 프라이머리 노드는 다음 클러스터 관리 작업을 수행합니다.

- 클러스터의 모든 노드를 추적합니다.
- 클러스터에 있는 인덱스 수를 추적합니다.
- 각 인덱스에 속한 샤드 수를 추적합니다.
- 클러스터에 있는 노드에 대한 라우팅 정보를 유지합니다.
- 인덱스 생성, 클러스터에서 노드 추가 또는 제거와 같은 상태 변경 후 클러스터 상태를 업데이트합니 다.
- 클러스터의 모든 노드 간에 클러스터 상태 변경 사항을 복제합니다.
- 클러스터에서 데이터 노드의 가용성을 모니터링하는 주기적인 신호인 하트비트 신호를 전송하여 모 든 클러스터 노드의 상태를 모니터링합니다.

다음 그림은 10개의 인스턴스가 있는 OpenSearch 서비스 도메인을 보여줍니다. 인스턴스 중 7개는 데 이터 노드이고 3개는 전용 프라이머리 노드입니다. 전용 프라이머리 노드 중 하나만 활성화됩니다. 회 색으로 표시된 전용 프라이머리 노드 2개는 활성 상태인 전용 프라이머리 노드에서 장애가 발생한 경 우 백업으로 사용하기 위해 대기 중입니다. 모든 데이터 업로드 요청은 데이터 노드 7개에서 처리하고 모든 클러스터 관리 작업은 활성 상태인 전용 프라이머리 노드로 오프로드됩니다.

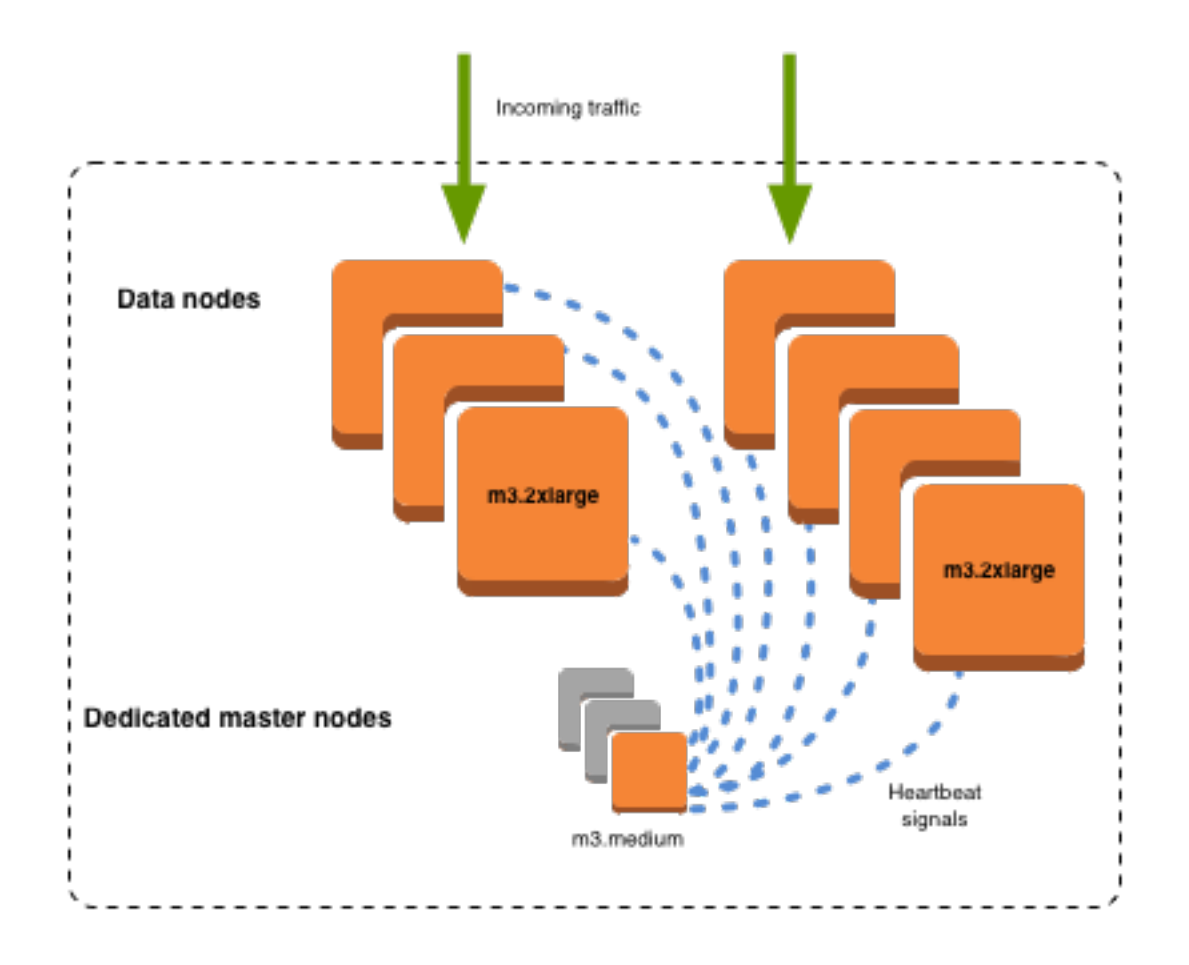

## 전용 프라이머리 노드 수 선택

각 프로덕션 OpenSearch 서비스 도메인에 전용 마스터 노드 3개를 추가하는 다중 AZ와 스탠바이 모 드를 사용하는 것이 좋습니다. Multi-AZ without Standby 또는 단일 AZ로 배포하는 경우에도 전용 프라 이머리 노드 3개를 사용하는 것이 좋습니다. 짝수의 전용 프라이머리 노드를 선택하지 않습니다. 전용 프라이머리 노드 수를 선택할 때 다음 사항을 고려합니다.

• 장애 발생 시 백업이 없기 때문에 OpenSearch 서비스에서는 전용 마스터 노드 하나를 명시적으로 금지합니다. 전용 프라이머리 노드가 하나만 있는 도메인을 생성하려고 시도하는 경우 유효성 검사 예외가 나타납니다.

• 2개의 전용 프라이머리 노드가 있는 경우, 오류 발생 시 클러스터에 새 프라이머리 노드를 선택하는 데 필요한 노드 쿼럼이 없습니다.

쿼럼은 전용 프라이머리 노드 수/2 + 1(가장 가까운 정수로 반올림)입니다. 이 경우 2/2 + 1 = 2입니 다. 전용 프라이머리 노드 1개에 오류가 발생했고 백업이 1개만 존재하기 때문에, 클러스터에 쿼럼이 없어 새 마스터를 선택할 수 없습니다.

- 권장되는 3개의 전용 프라이머리 노드는 프라이머리 노드에 오류가 발생했을 때 2개의 백업 노드와 새 마스터를 선택할 수 있는 필수 쿼럼(2)을 제공합니다.
- 네 개의 전용 프라이머리 노드는 세 개일 때보다 나은 점이 없으며 [다중 가용 영역](#page-482-0)을 사용하는 경우 문제가 발생할 수 있습니다.
	- 1개의 프라이머리 노드에서 오류가 발생하면 쿼럼(3)이 있어 새 마스터를 선택합니다. 2개의 프라 이머리 노드에서 오류가 발생하면 3개의 전용 프라이머리 노드와 마찬가지로 해당 쿼럼이 손실됩 니다.
	- 세 개의 가용 영역 구성에서 2개의 AZ에는 하나의 전용 프라이머리 노드가 있고 한 AZ에는 두 개 의 전용 프라이머리 노드가 있습니다. 해당 AZ가 중단되면 나머지 두 개의 AZ에는 새 마스터를 선 택하는 데 필요한 쿼럼(3)이 없습니다.
- 5개의 전용 프라이머리 노드가 3개처럼 잘 작동하므로, 쿼럼을 유지 관리하는 동안 2개의 노드를 잃 을 수 있습니다. 그러나 지정된 시간에 전용 프라이머리 노드 하나만 활성화되기 때문에 이 구성은 4 개의 유휴 노드에 대한 비용을 지불하게 됩니다. 많은 사용자가 이 수준의 장애 조치 보호를 과하게 사용하고 있습니다.

클러스터에 마스터 적격 노드 수가 OpenSearch 짝수이고 Elasticsearch 버전 7이 있는 경우 x 이상에 서는 노드 하나를 무시하므로 투표 구성이 항상 홀수가 됩니다. 이 경우 4개의 전용 프라이머리 노드는 기본적으로 3개(2 대 1)와 동일합니다.

**a** Note

귀하의 클러스터에 새 프라이머리 노드를 선택하는 데 필요한 쿼럼이 없는 경우, 클러스 터에 대한 읽기 및 쓰기 요청이 모두 실패로 끝납니다. 이 동작은 기본 동작과 다릅니다. **OpenSearch** 

# <span id="page-1064-0"></span>전용 프라이머리 노드에 대한 인스턴스 유형 선택

전용 프라이머리 노드가 검색 및 쿼리 요청을 처리하지 않더라도 전용 프라이머리 노드의 크기는 자신 이 관리할 수 있는 인스턴스, 인덱스 및 샤드의 수와 밀접한 관련이 있습니다. 프로덕션 클러스터의 경 우 전용 프라이머리 노드에 대해 다음과 같은 인스턴스 유형이 권장됩니다.

다음 권장 사항은 일반적인 워크로드를 기반으로 한 것이며 필요에 따라 달라질 수 있습니다. 샤드나 필드 매핑이 여러 개인 클러스터는 대규모 인스턴스 유형을 활용할 수 있습니다. [전용 프라이머리 노드](#page-1065-0)  [지표](#page-1065-0)를 모니터링하여 대규모 인스턴스 유형을 사용해야 하는지를 확인합니다.

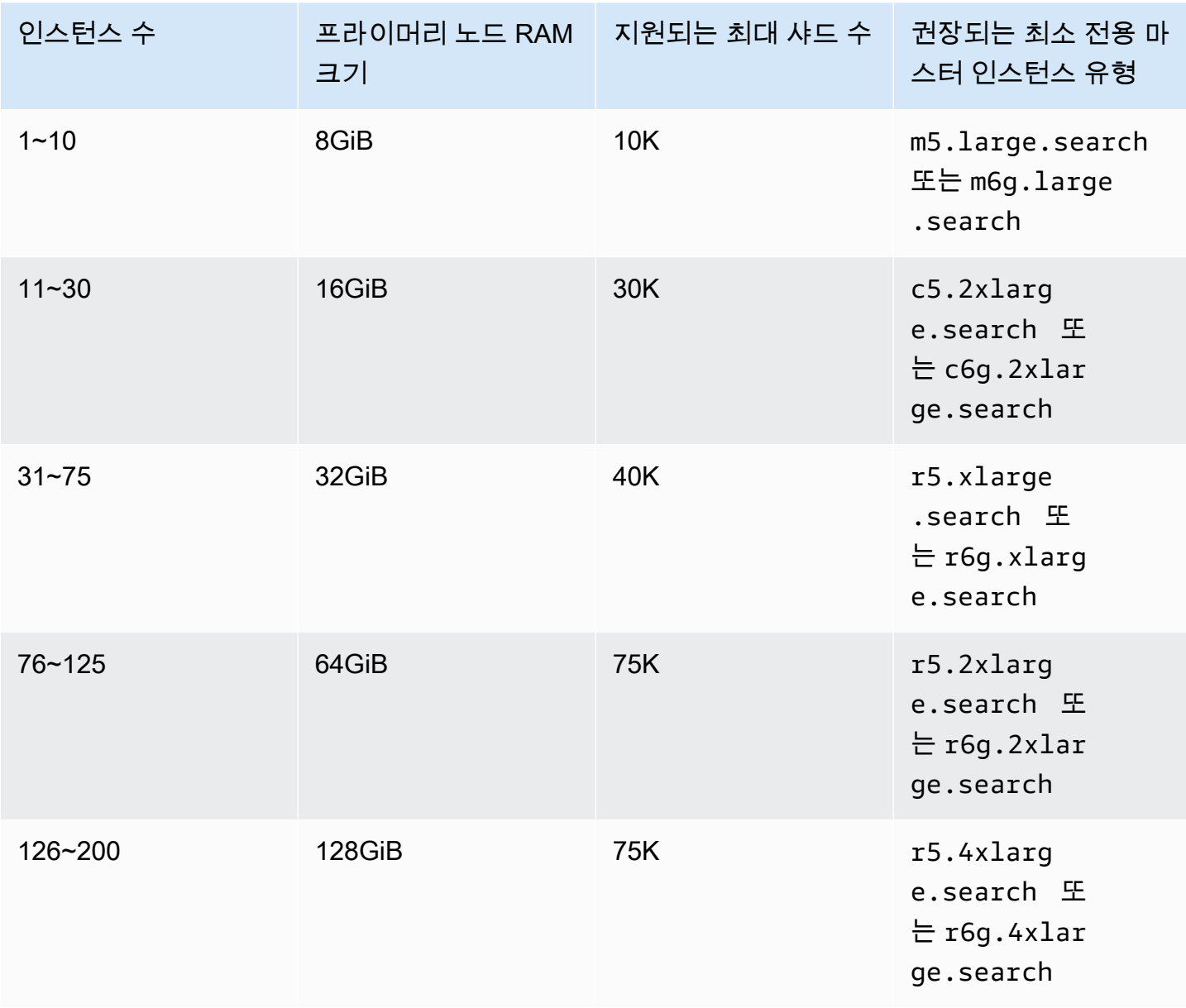

- 특정 구성 변경이 전용 프라이머리 노드에 영향을 주는 방식에 대한 자세한 내용은 [the section](#page-447-0)  [called "구성 변경"](#page-447-0) 섹션을 참조하세요.
- 인스턴스 수 제한에 대한 자세한 내용은 [OpenSearch 서비스 도메인 및 인스턴스](https://docs.aws.amazon.com/general/latest/gr/opensearch-service.html#opensearch-limits-domain) 할당량을 참조하십 시오.
- vCPU, 메모리, 요금 등 특정 인스턴스 유형에 대한 자세한 내용은 [Amazon OpenSearch Service](https://aws.amazon.com/opensearch-service/pricing/) 요 금을 참조하십시오.

# <span id="page-1065-0"></span>아마존 OpenSearch 서비스를 위한 권장 CloudWatch 알람

CloudWatch 경보는 CloudWatch 지표가 일정 시간 동안 지정된 값을 초과할 경우 작업을 수행합니다. 예를 들어 클러스터 상태가 1분 이상인 경우 이메일을 보내는 AWS 것이 red 좋습니다. 이 섹션에는 Amazon OpenSearch Service에 권장되는 몇 가지 경보와 이에 대응하는 방법이 수록되어 있습니다.

를 사용하여 이러한 경보를 자동으로 배포할 수 있습니다. AWS CloudFormation샘플 스택은 관련 [GitHub리포지토리를](https://github.com/ev2900/OpenSearch_CloudWatch_Alarms) 참조하십시오.

**a** Note

CloudFormation 스택을 배포하면 도메인에서 암호화 KMSKeyInaccessible 키에 문 제가 발생한 경우에만 이러한 지표가 나타나기 때문에 KMSKeyError 및 경보는 일정한 Insufficient Data 상태로 존재합니다.

경보 구성에 대한 자세한 내용은 Amazon CloudWatch 사용 설명서의 Amazon CloudWatch [경보 생성](https://docs.aws.amazon.com/AmazonCloudWatch/latest/monitoring/AlarmThatSendsEmail.html) [을](https://docs.aws.amazon.com/AmazonCloudWatch/latest/monitoring/AlarmThatSendsEmail.html) 참조하십시오.

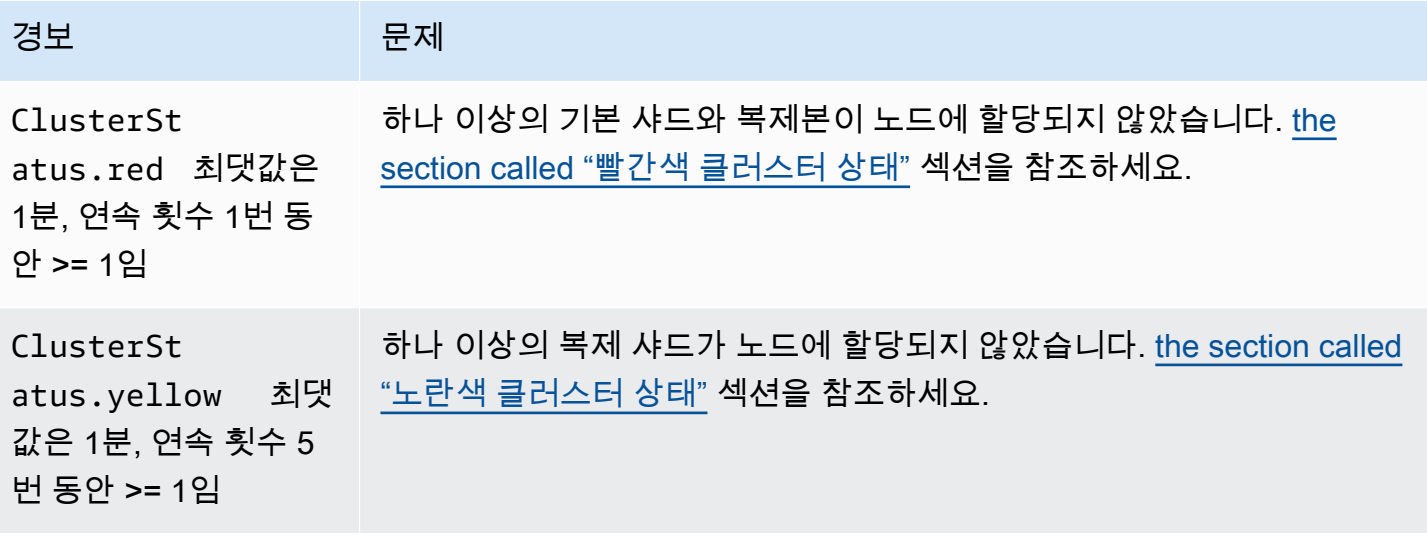

아마존 OpenSearch 서비스 기능을 가지고 있는 것이 아마존 이 사람들이 아마존 아마존 아마존 이 시간에 대해 가이드 시간이 있다.

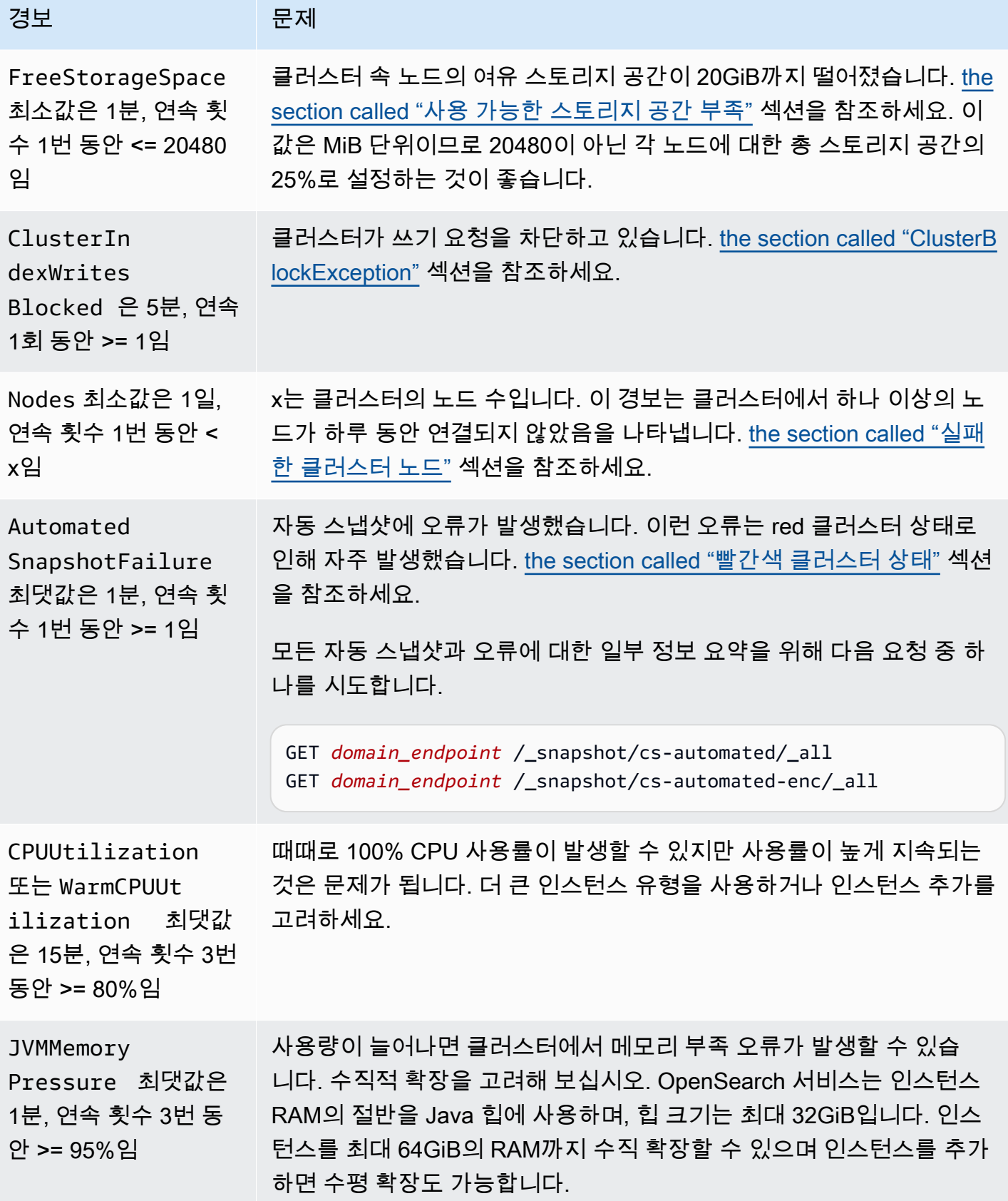

아마존 OpenSearch 서비스 기능을 가지고 있는 것이 아마존 이 사람들이 아마존 아마존 아마존 이 시간에 대해 가이드 시간이 있다.

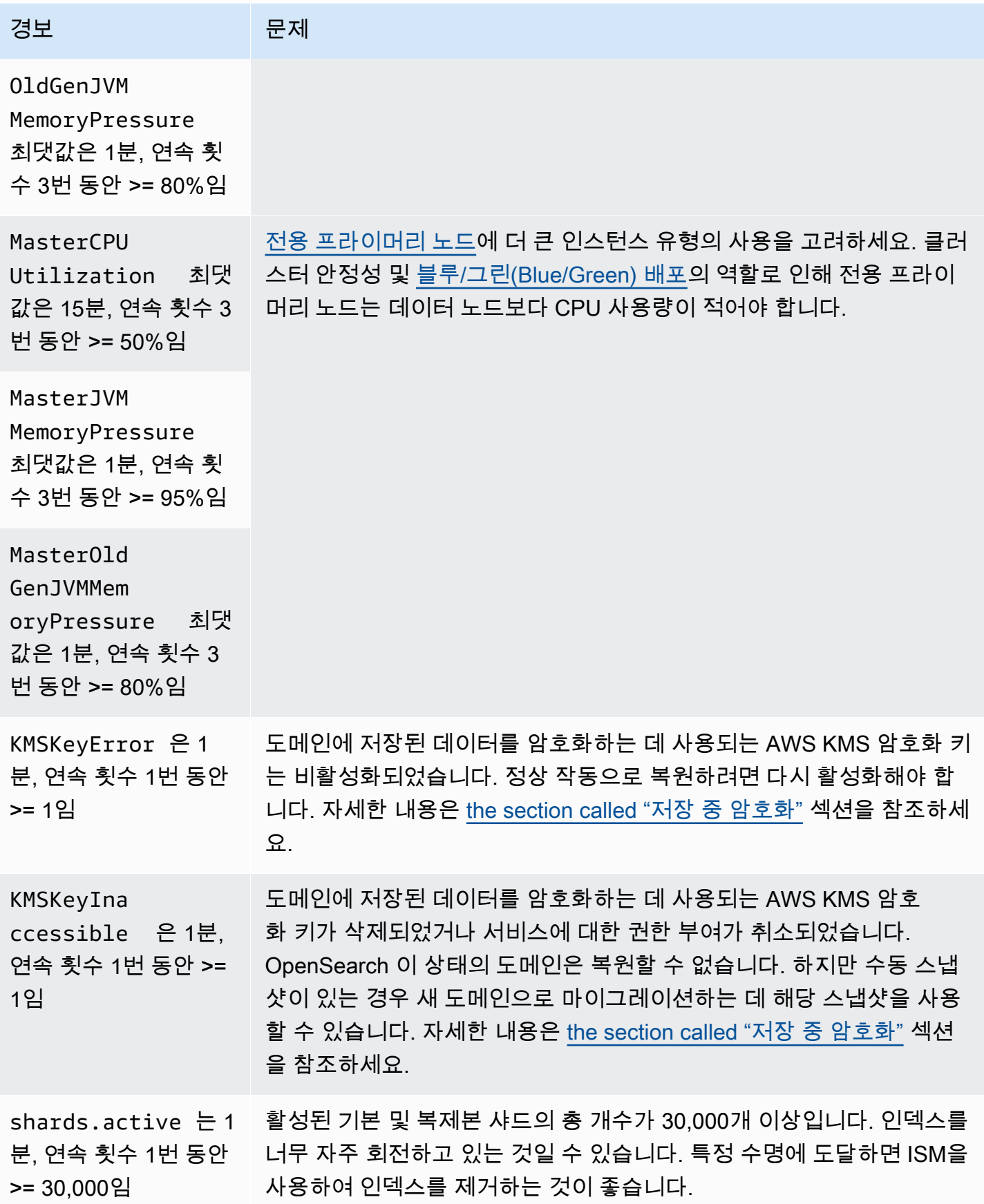

아마존 OpenSearch 서비스 기능을 가지고 있는 것이 아마존 이 사람들이 아마존 아마존 아마존 이 시간에 대해 가이드 시간이 있다.

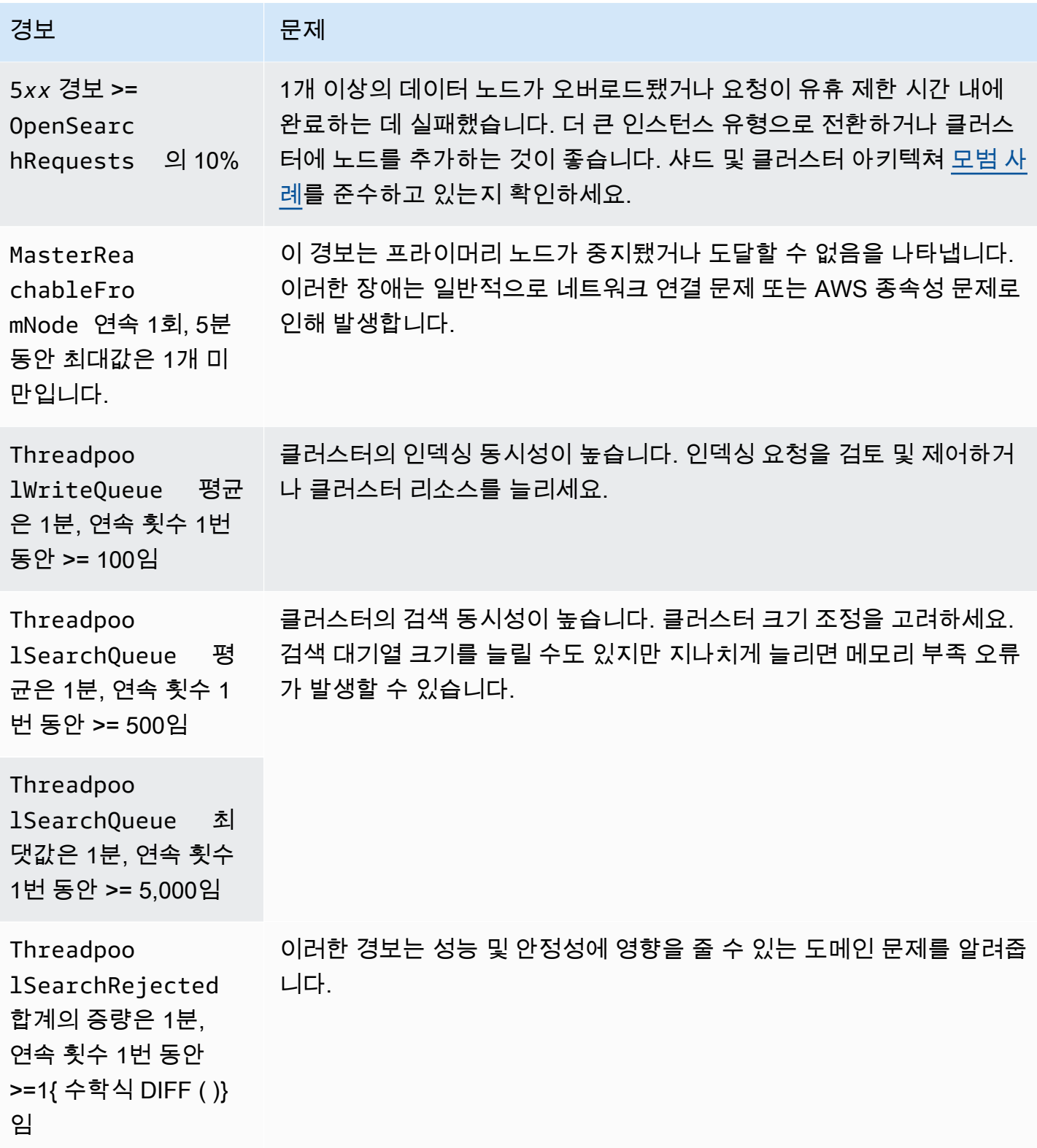

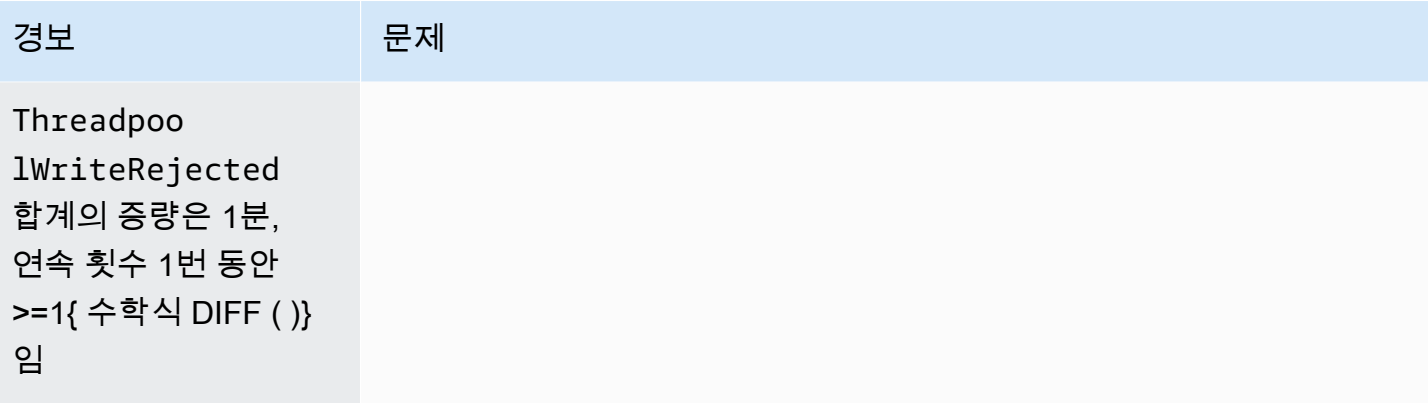

#### **a** Note

지표만 확인하려면 [the section called "클러스터 지표 모니터링"](#page-564-0) 섹션을 참조하세요.

# 고려할 만한 기타 경보

정기적으로 사용하는 OpenSearch 서비스 기능에 따라 다음 경보를 구성하는 것을 고려해 보십시오.

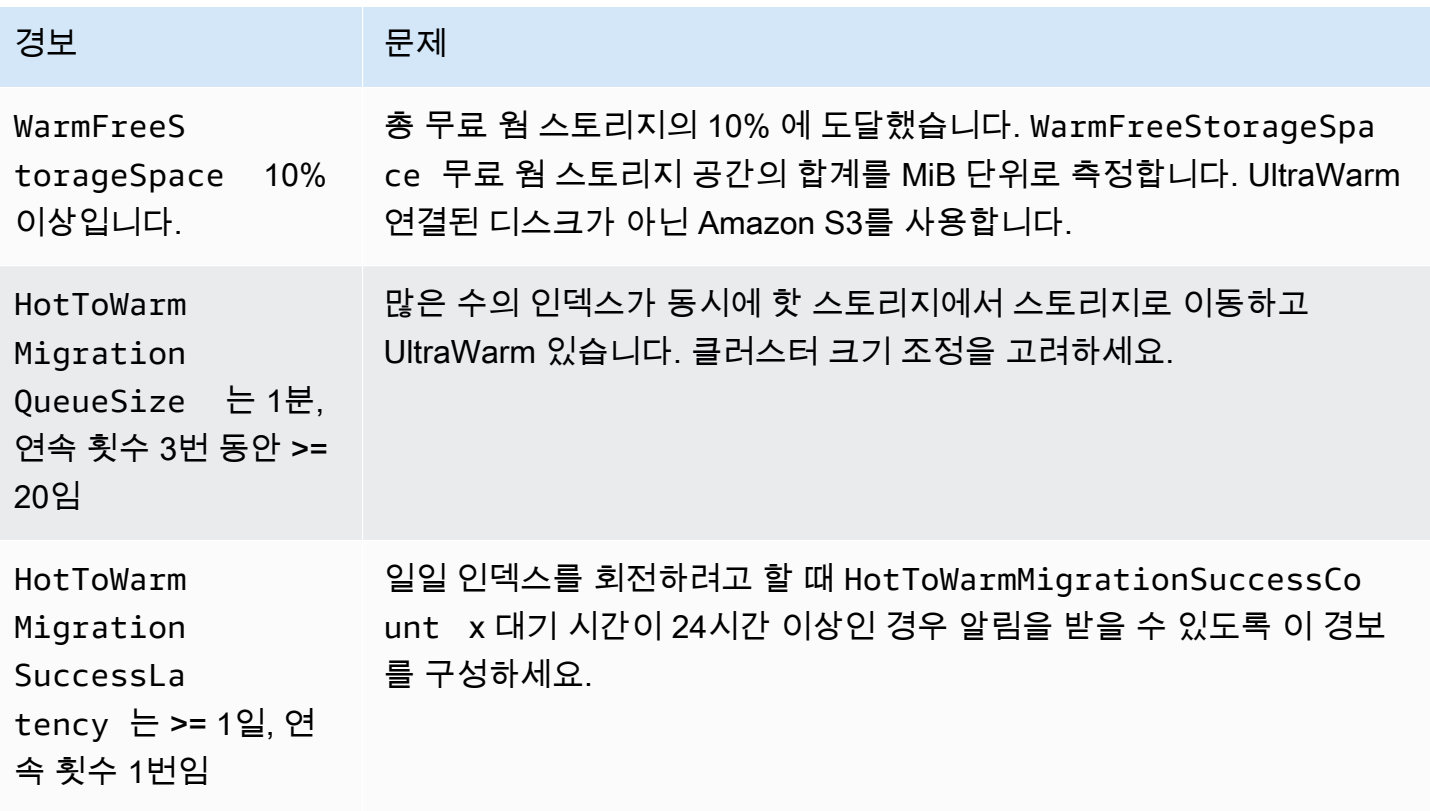

아마존 OpenSearch 서비스 기능을 가지고 있는 것이 아마존 이 사람들이 아마존 아마존 아마존 이 시간이 되었다.

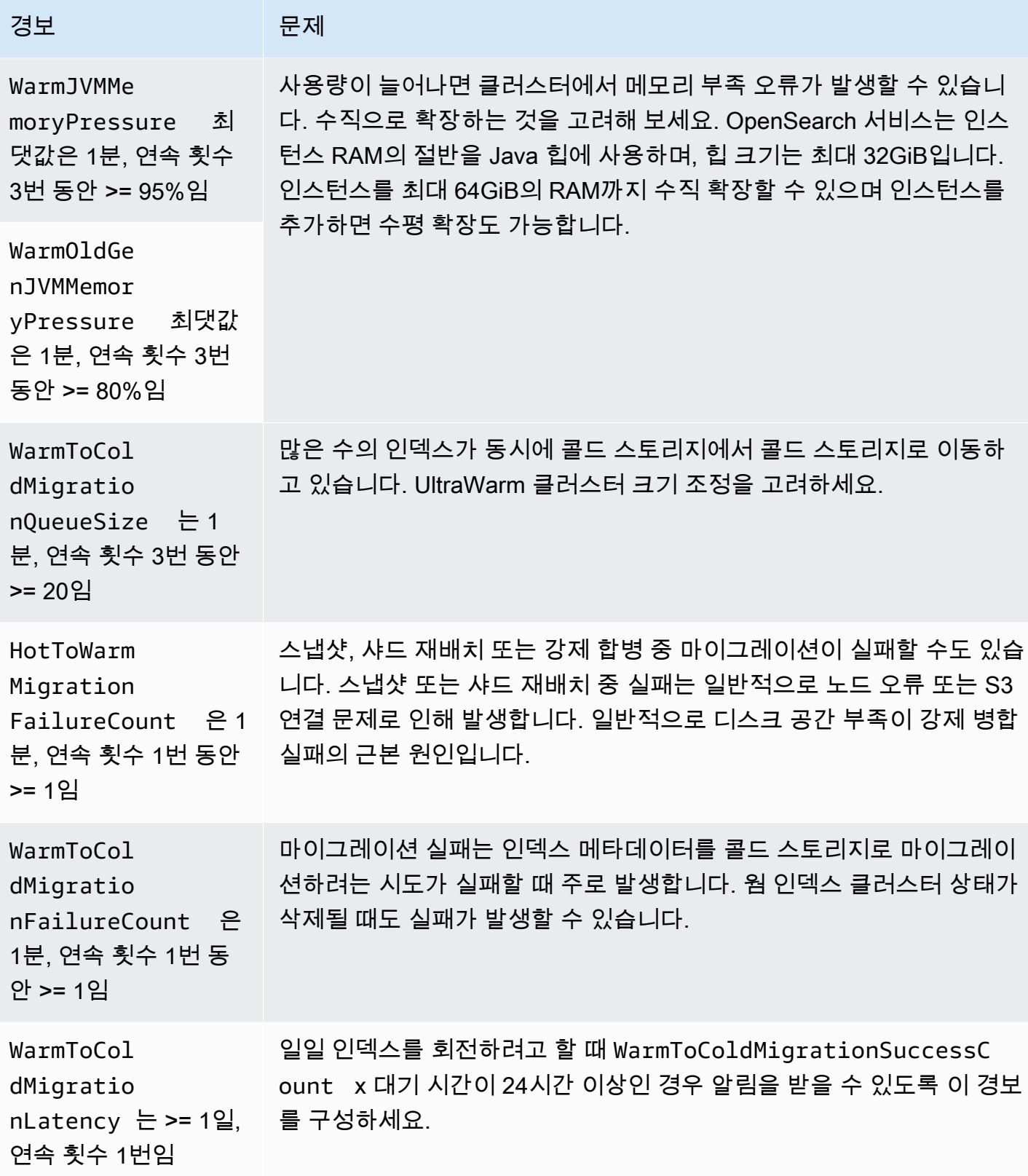

아마존 OpenSearch 서비스 기능을 가지고 있는 것이 아마존 이 사람들이 아마존 아마존 아마존 이 시간이 되었다.

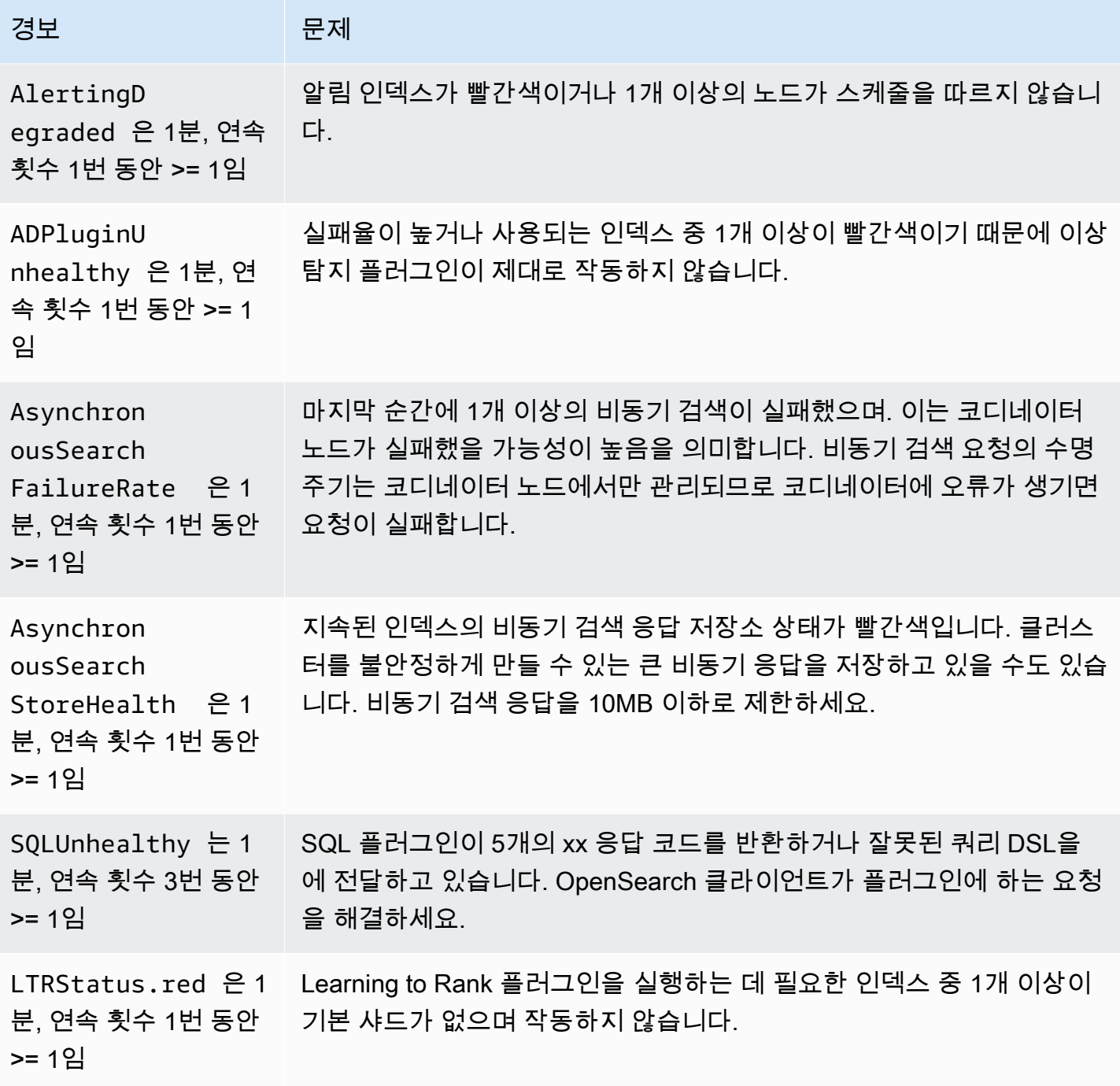

# 아마존 OpenSearch 서비스에 대한 일반 참조

Amazon OpenSearch Service는 다양한 인스턴스, 작업, 플러그인 및 기타 리소스를 지원합니다.

#### 주제

- [아마존 OpenSearch 서비스에서 지원되는 인스턴스 유형](#page-1072-0)
- [Amazon OpenSearch 서비스의 엔진 버전별 기능](#page-1087-0)
- [Amazon OpenSearch 서비스의 엔진 버전별 플러그인](#page-1091-0)
- [Amazon OpenSearch 서비스에서 지원되는 작업](#page-1095-0)
- [아마존 OpenSearch 서비스 할당량](#page-1142-0)
- [Amazon OpenSearch Service의 예약 인스턴스](#page-1157-0)
- [Amazon OpenSearch 서비스에서 지원되는 기타 리소스](#page-1163-0)

# <span id="page-1072-0"></span>아마존 OpenSearch 서비스에서 지원되는 인스턴스 유형

Amazon OpenSearch 서비스는 다음 인스턴스 유형을 지원합니다. 모든 리전에서 모든 인스턴스 유형 이 지원되는 것은 아닙니다. 가용성에 대한 세부 정보는 [Amazon OpenSearch 서비스 요금을](https://aws.amazon.com/opensearch-service/pricing/) 참조하십 시오.

어떤 인스턴스 유형이 사용 사례에 적합한지에 대한 자세한 내용은 [the section called "도메인 크기 조](#page-1055-0) [정",](#page-1055-0) [the section called "EBS볼륨 크기 할당량"](#page-1143-0) 및 [the section called "네트워크 할당량"](#page-1150-0) 섹션을 참조하 세요.

# 현재 세대 인스턴스 유형

최상의 성능을 위해 새 OpenSearch 서비스 도메인을 생성할 때 다음 인스턴스 유형을 사용하는 것이 좋습니다.

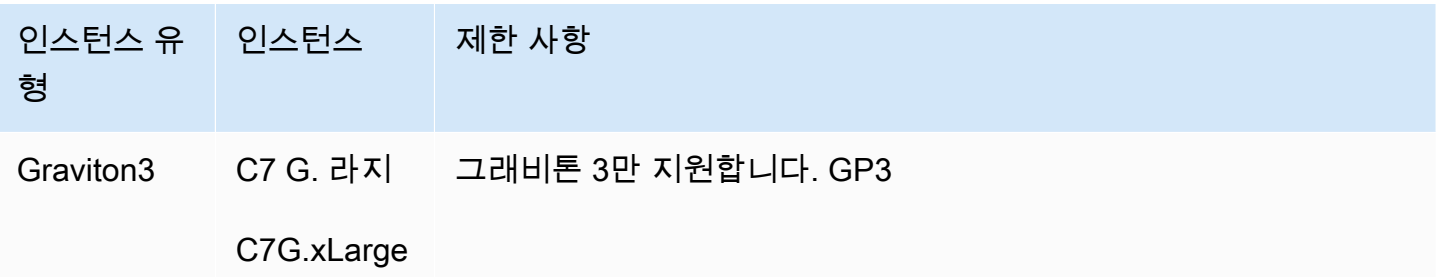

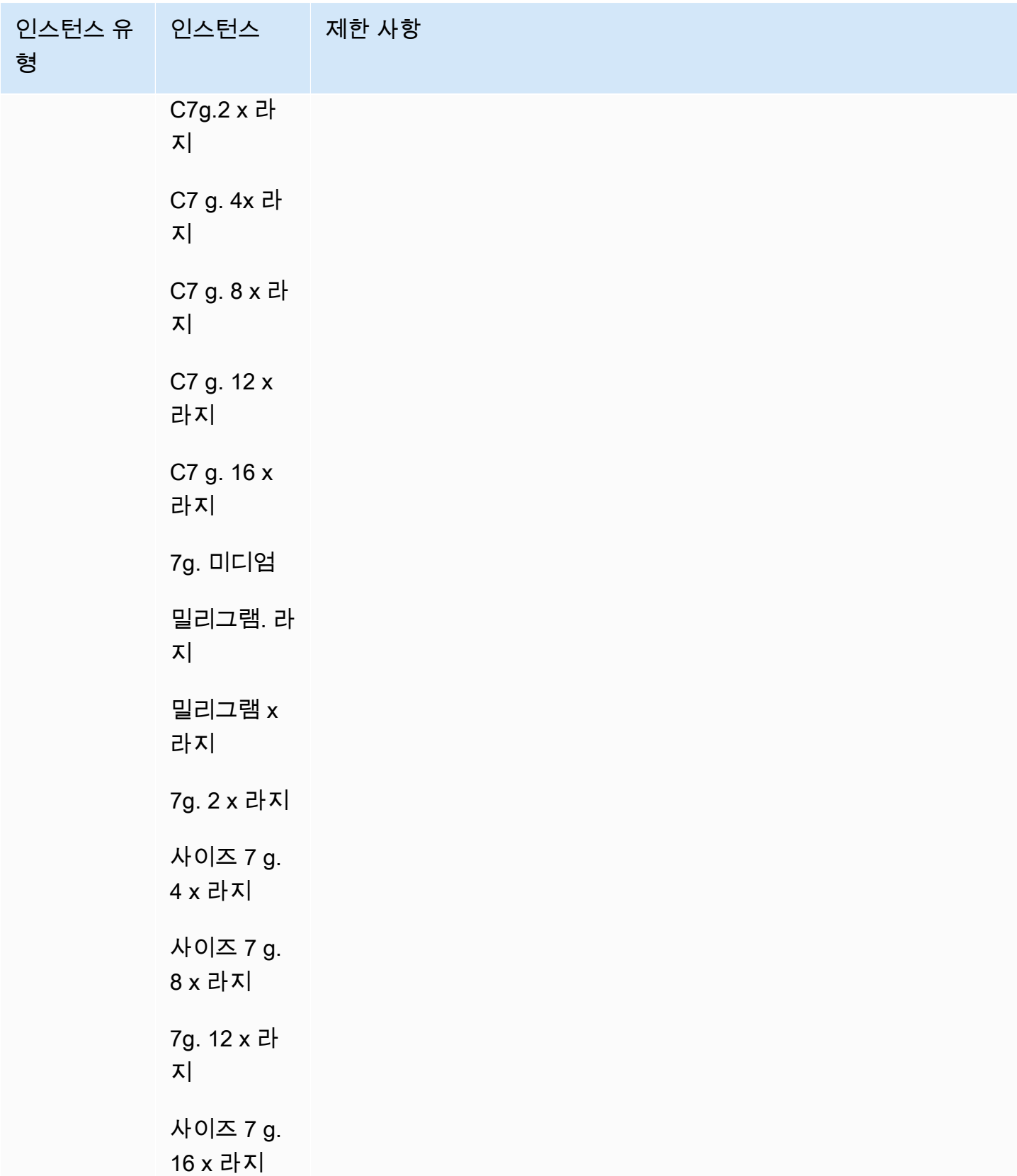

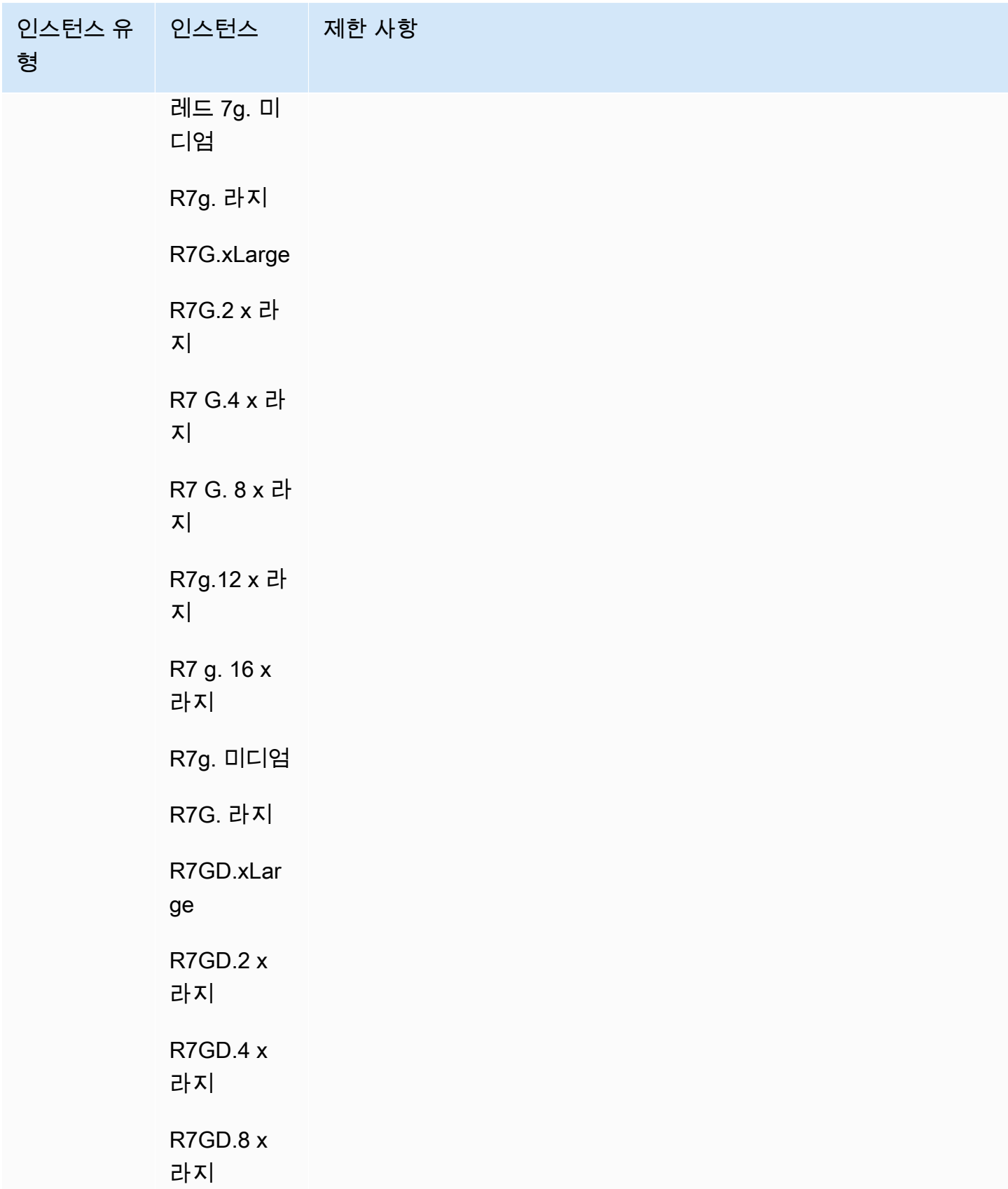

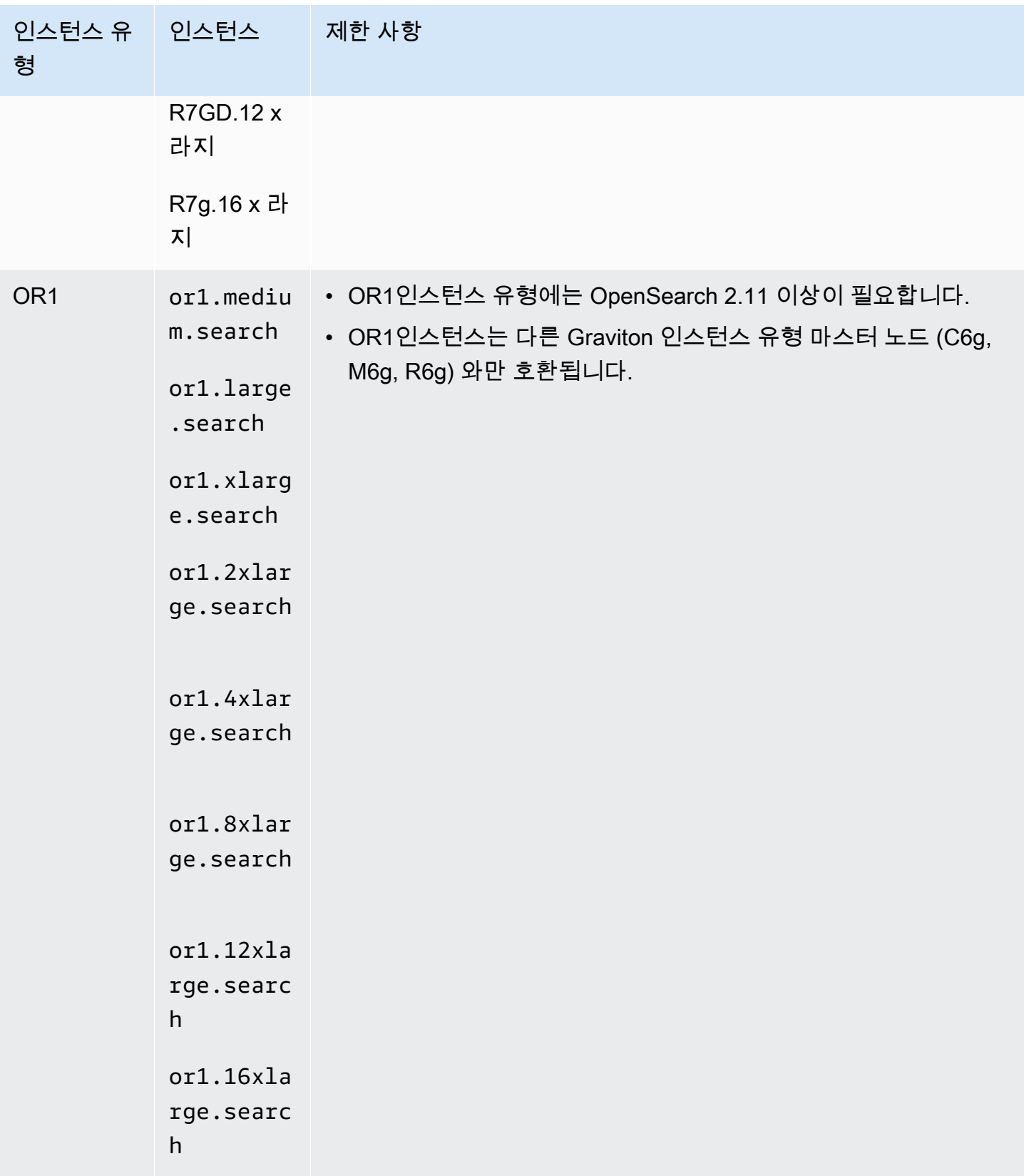

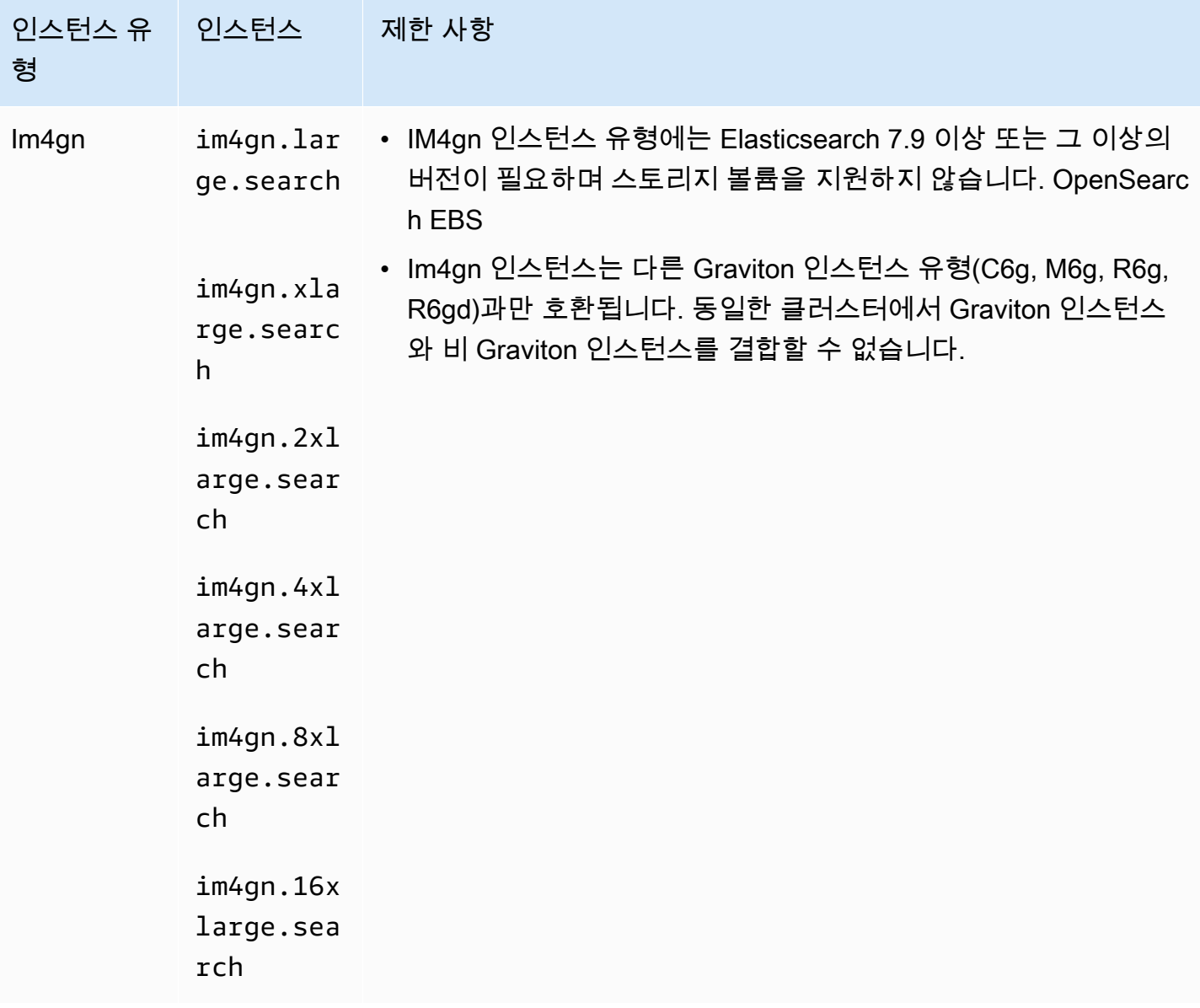

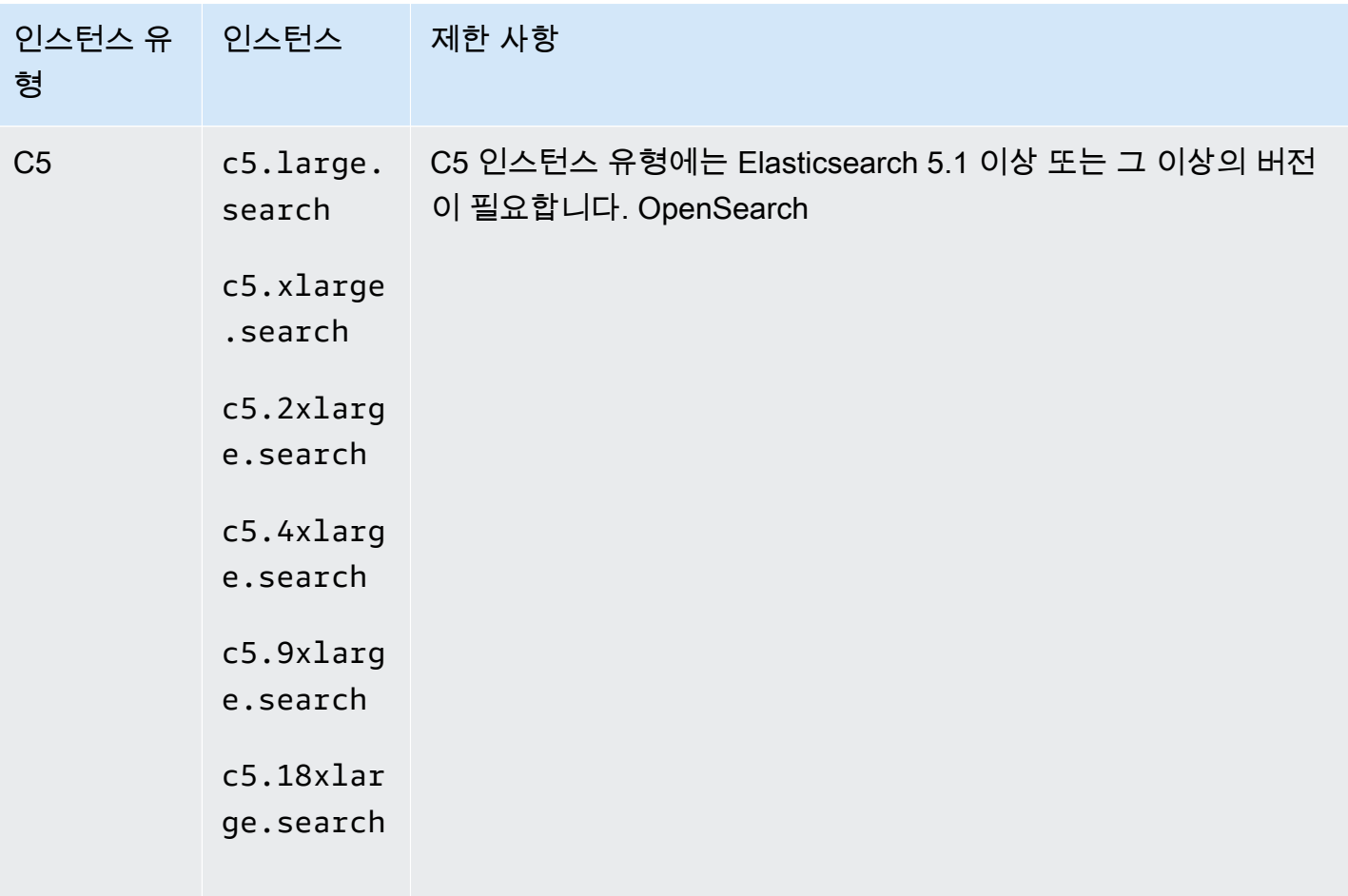

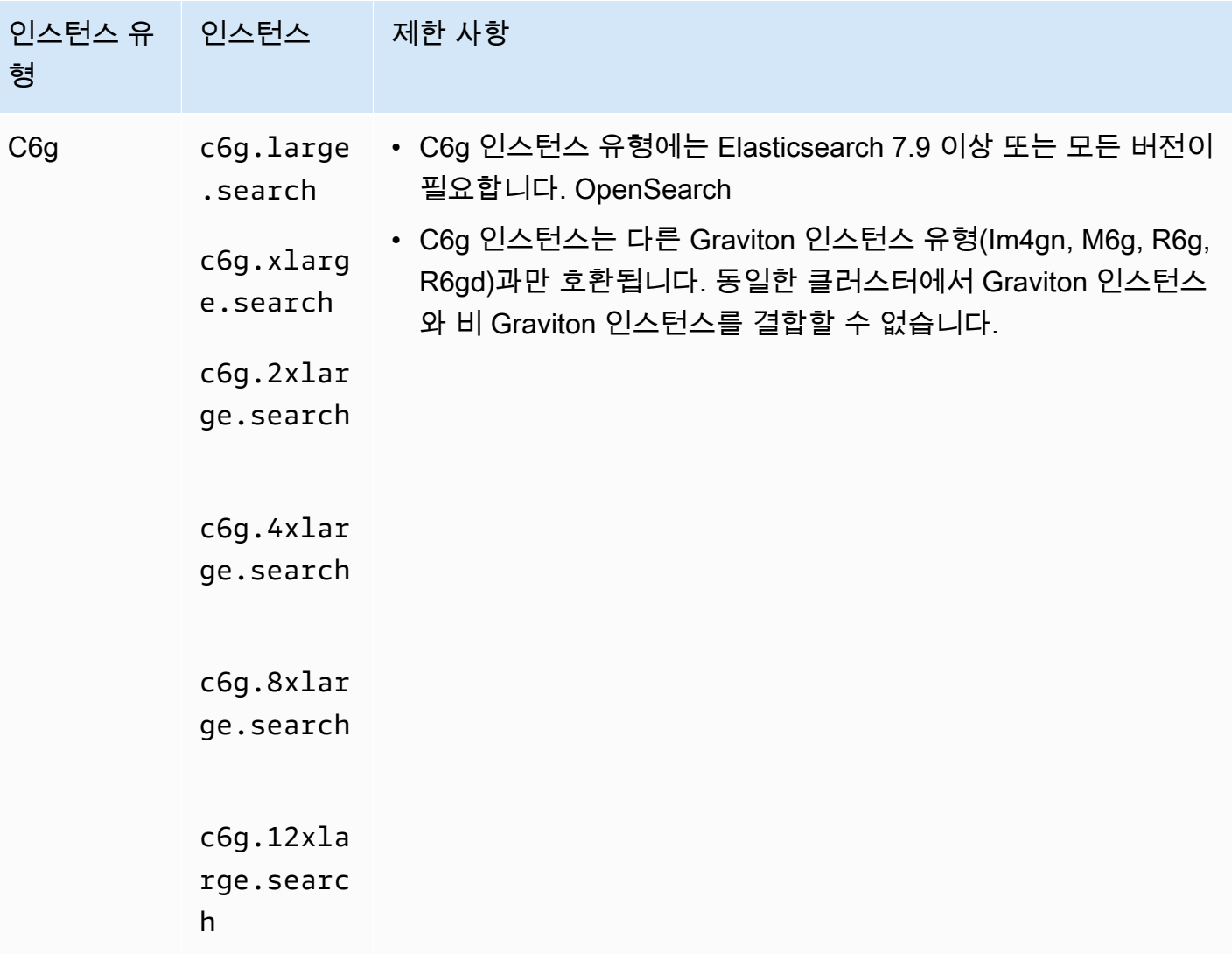

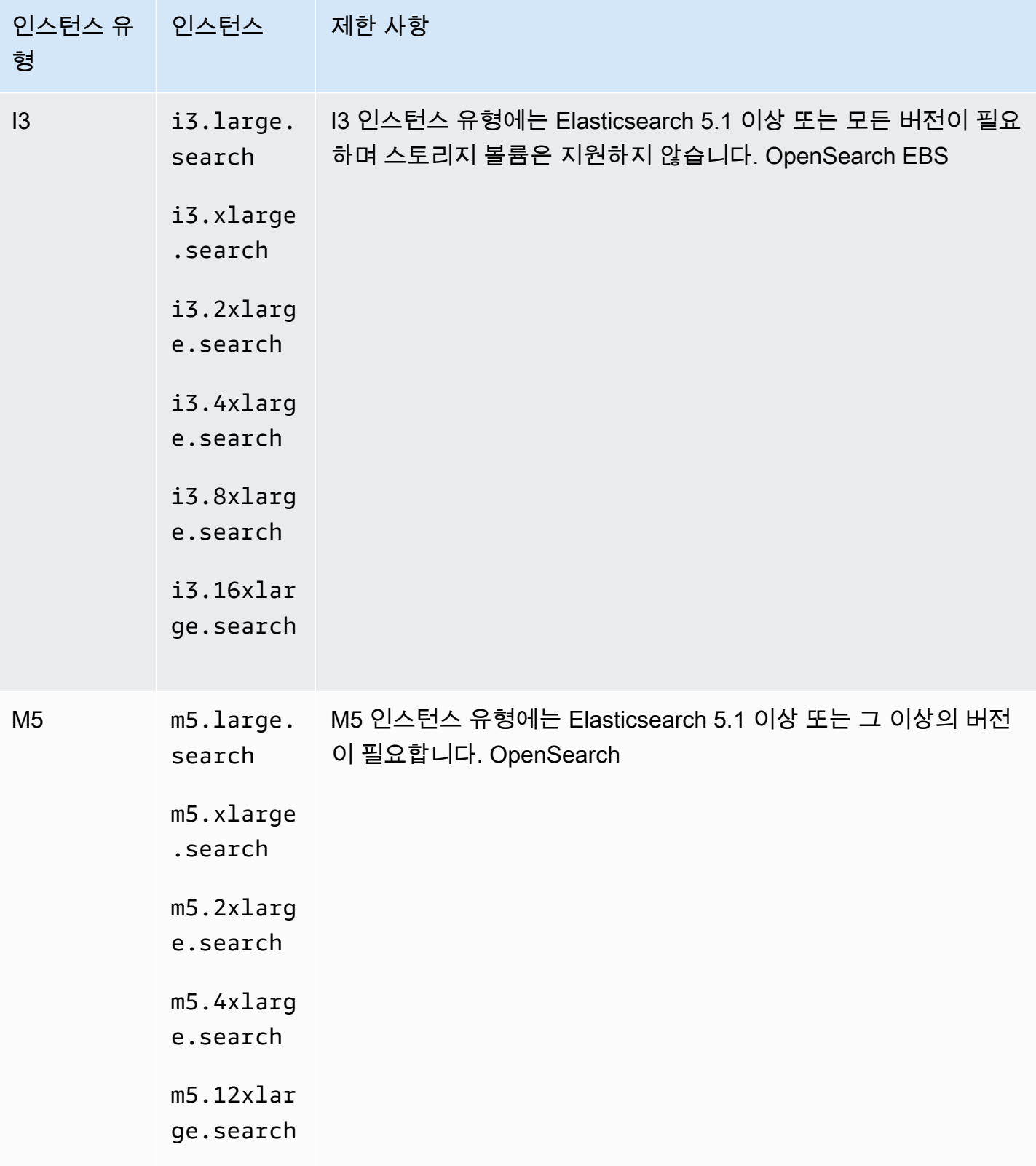
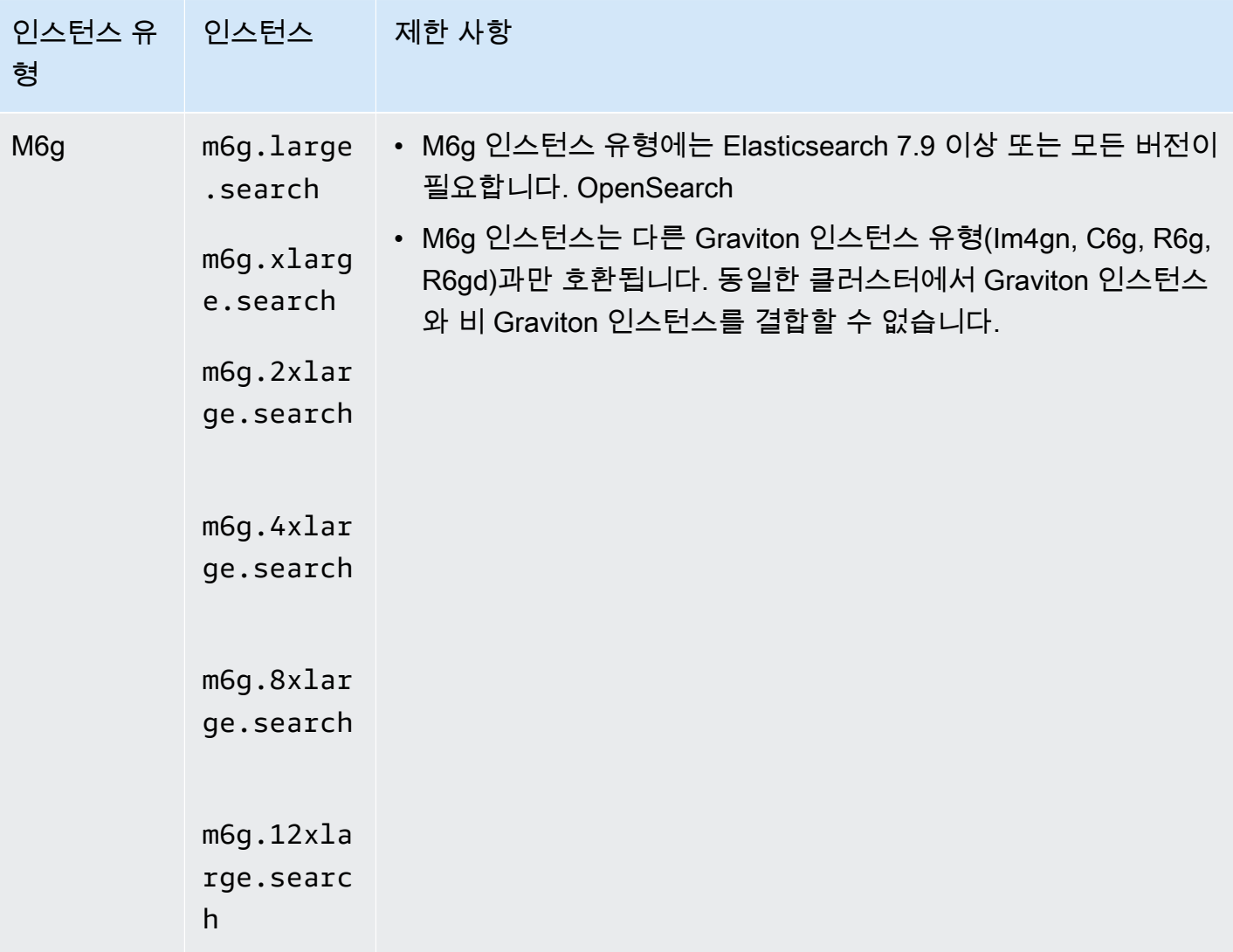

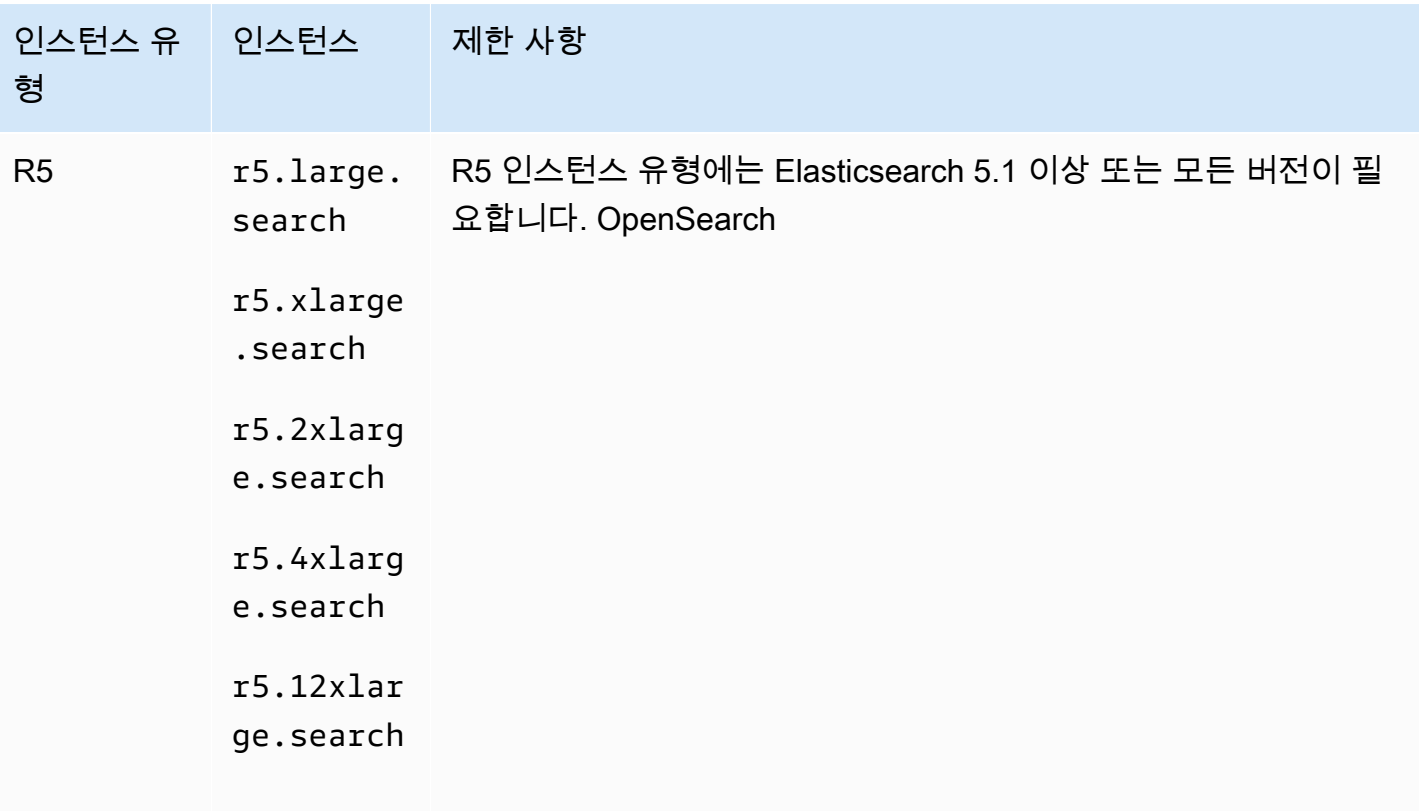

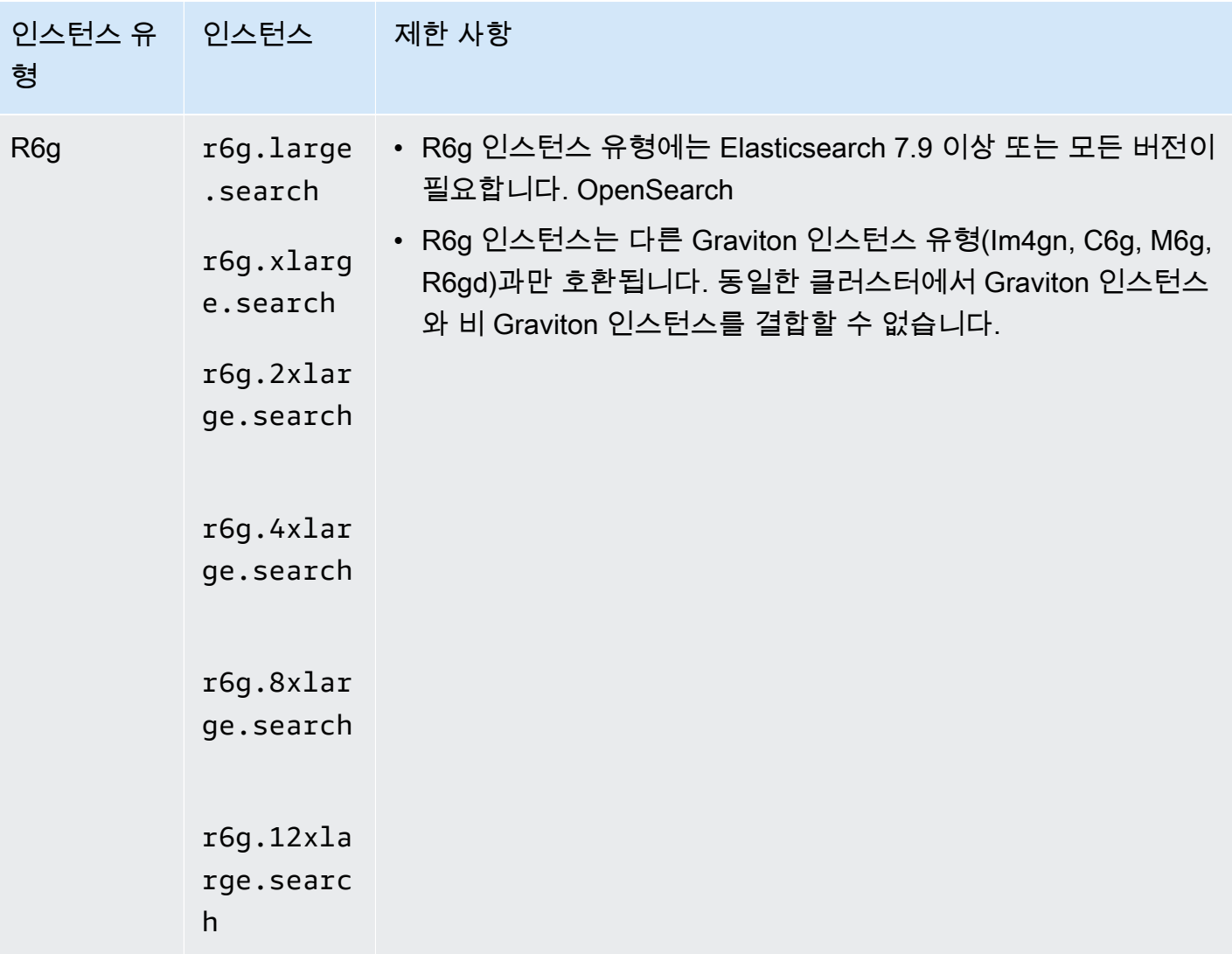

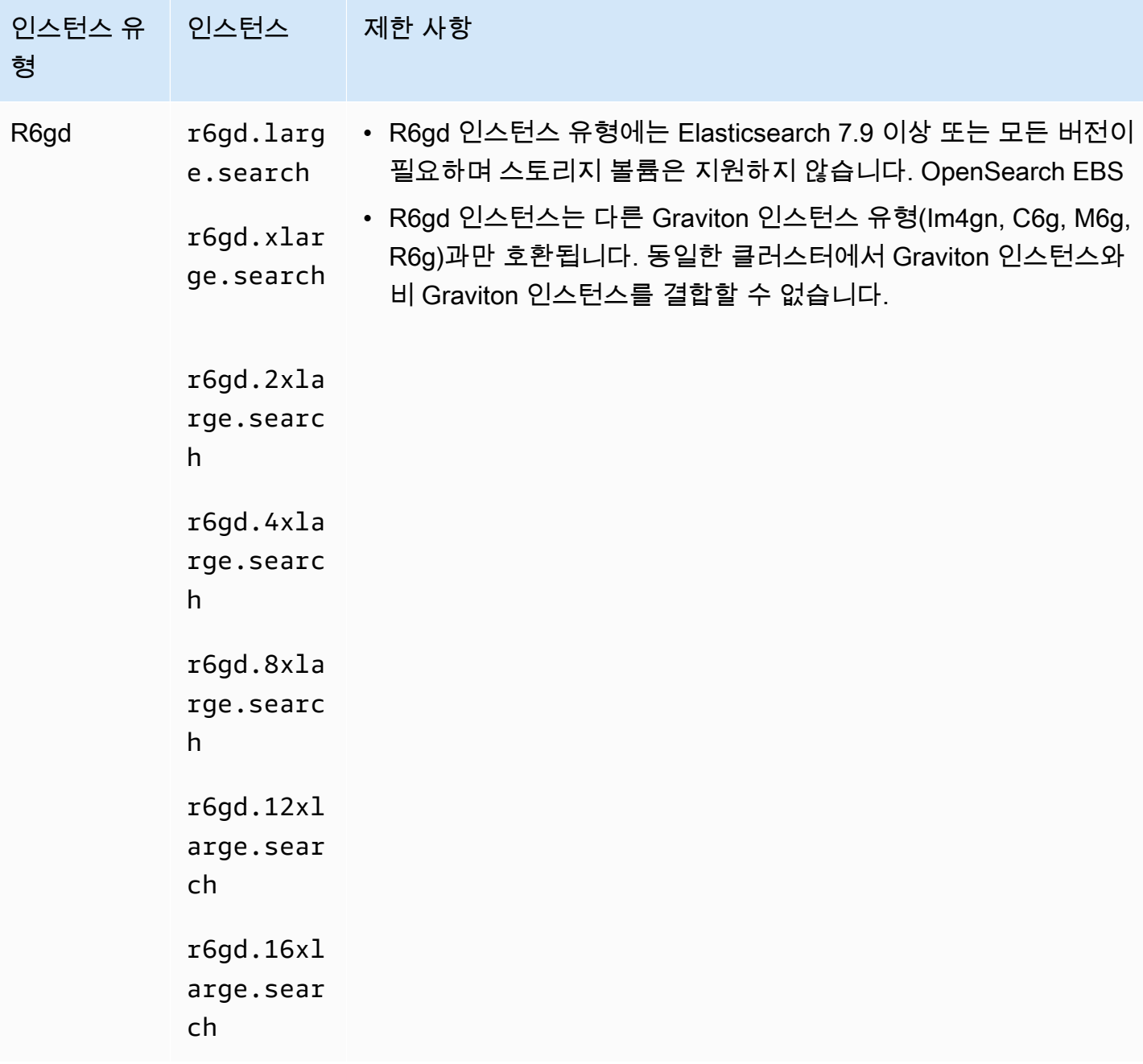

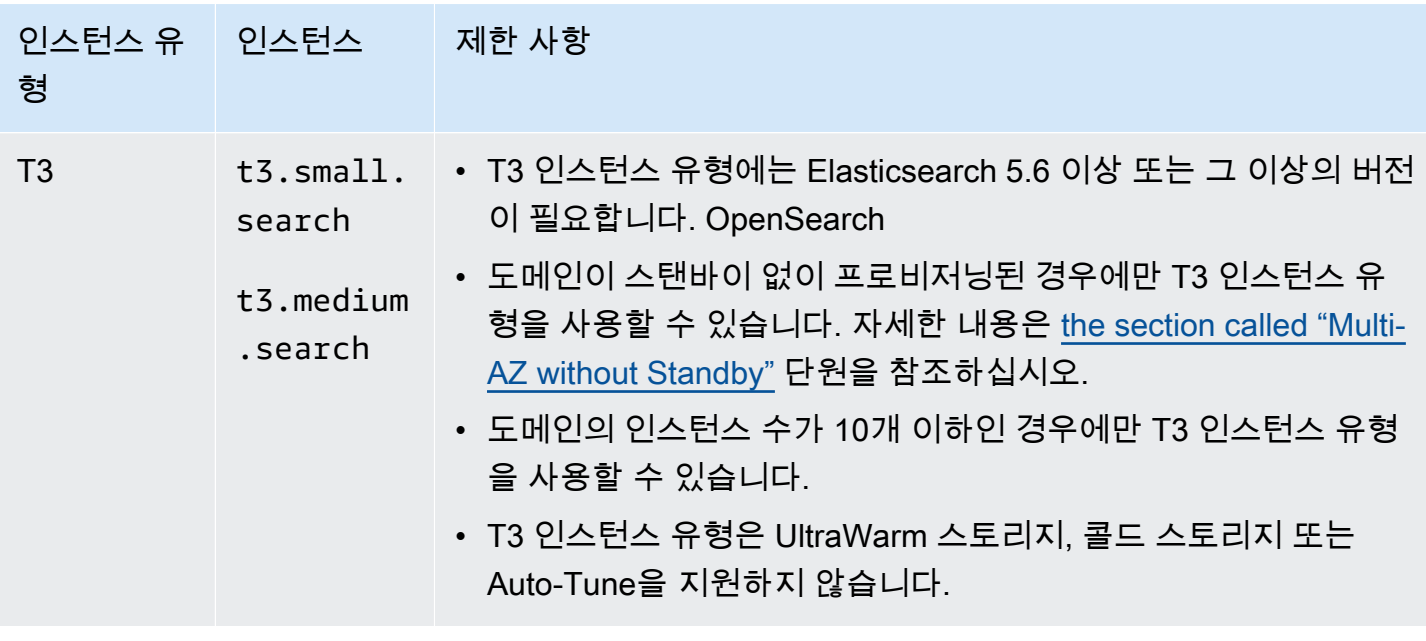

## 이전 세대 인스턴스 유형

OpenSearch 서비스는 애플리케이션을 최적화했지만 아직 업그레이드하지 않은 사용자를 위해 이전 세대 인스턴스 유형을 제공합니다. 최상의 성능을 얻으려면 현재 세대 인스턴스 유형을 사용할 것을 권 장합니다. 물론 다음과 같은 이전 세대 인스턴스 유형도 계속 지원됩니다.

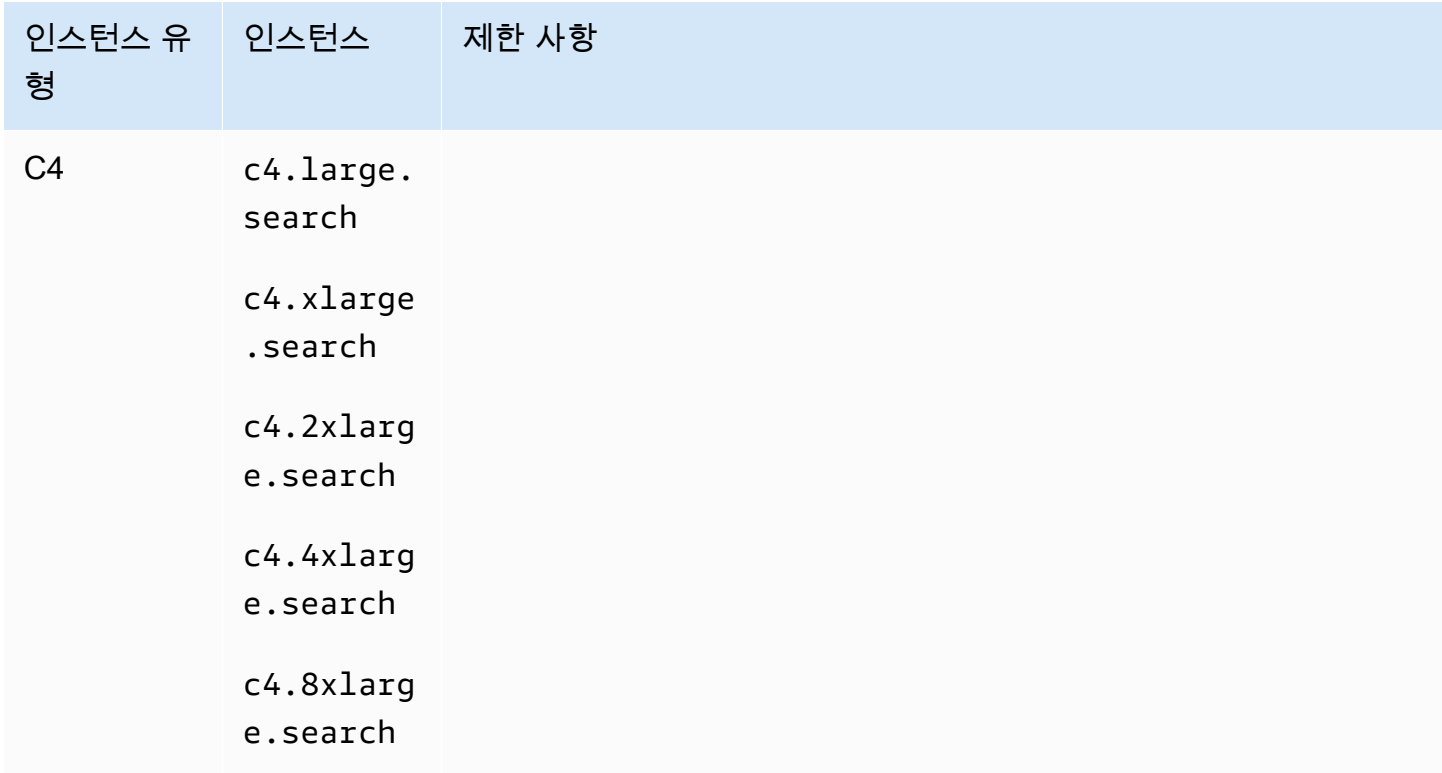

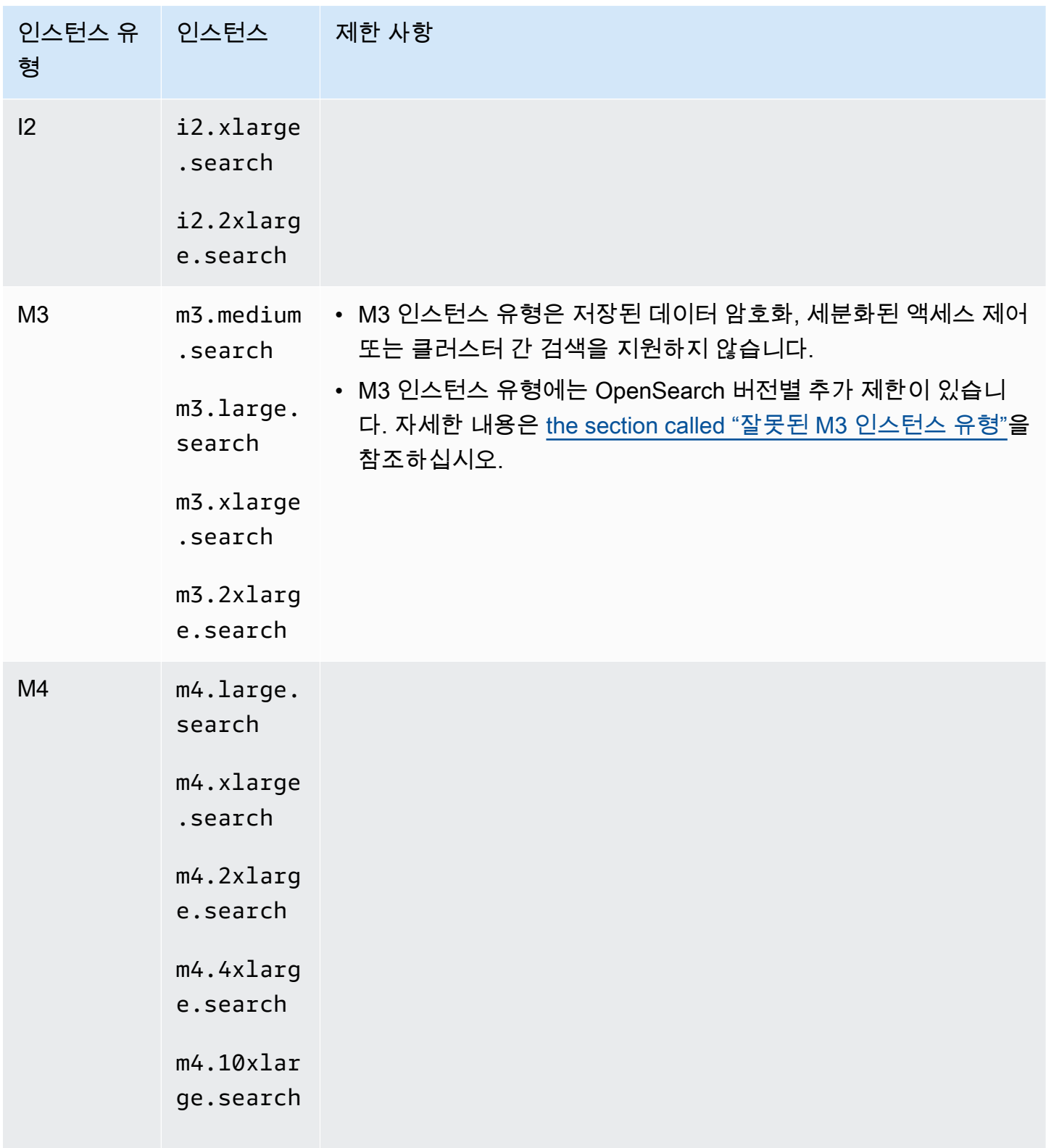

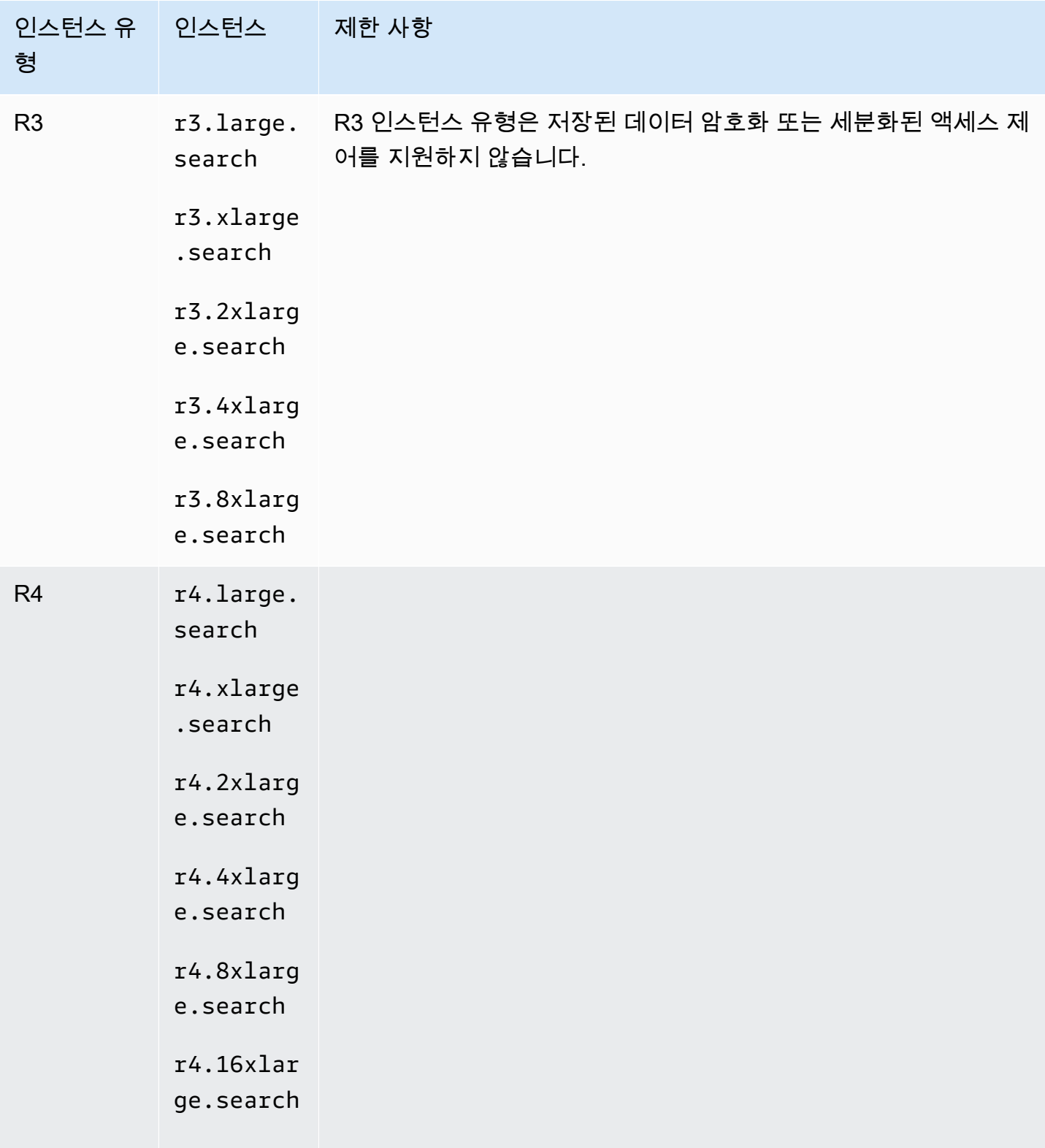

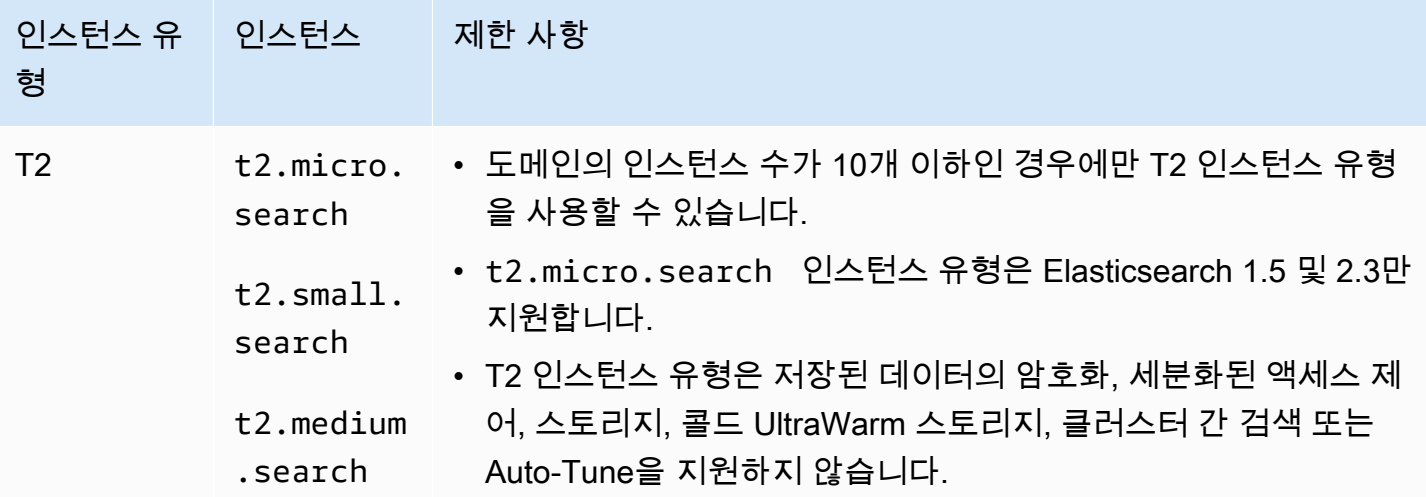

**a** Tip

[전용 프라이머리 노드와](#page-1061-0) 데이터 노드에 다른 인스턴스 유형을 사용하는 것이 좋습니다.

# Amazon OpenSearch 서비스의 엔진 버전별 기능

많은 OpenSearch 서비스 기능에는 최소 OpenSearch 버전 요구 사항 또는 기존 Elasticsearch OSS 버 전 요구 사항이 있습니다. 기능의 최소 버전을 충족하지만 도메인에서 이 기능을 사용할 수 없는 경우 도메인의 [서비스 소프트웨어를](#page-464-0) 업데이트하세요.

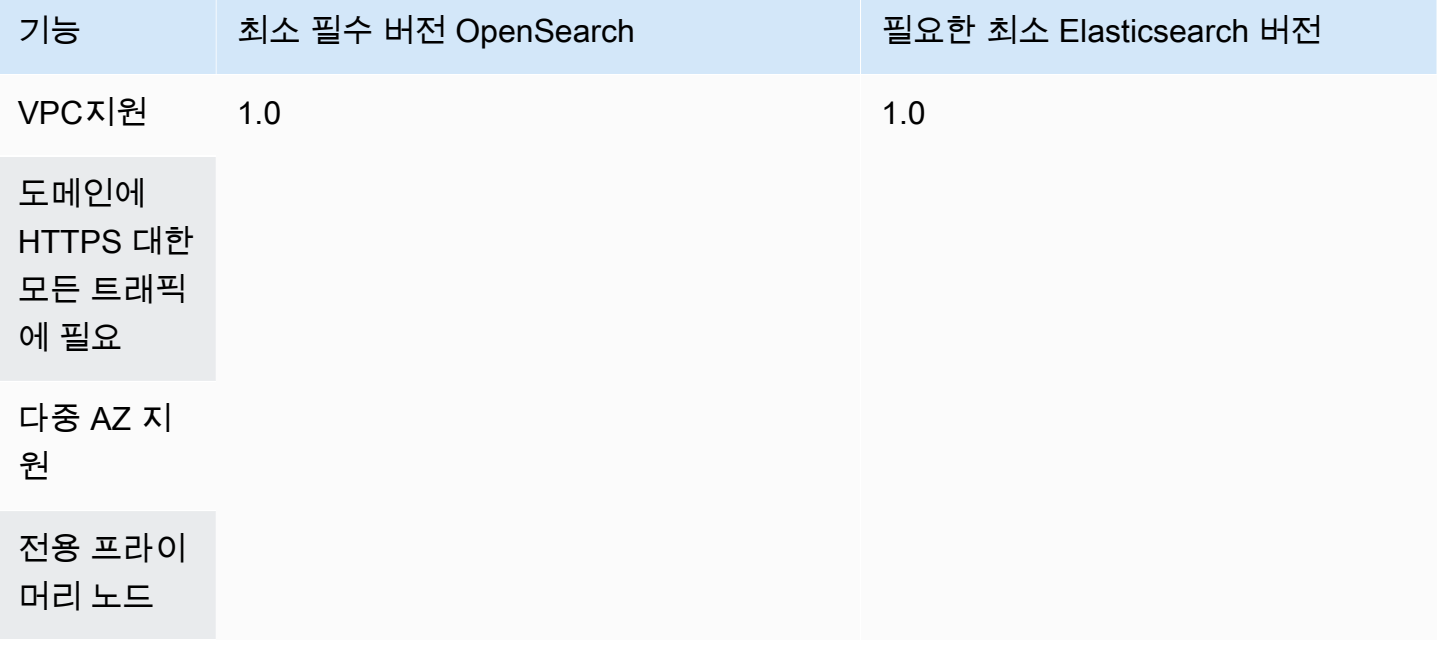

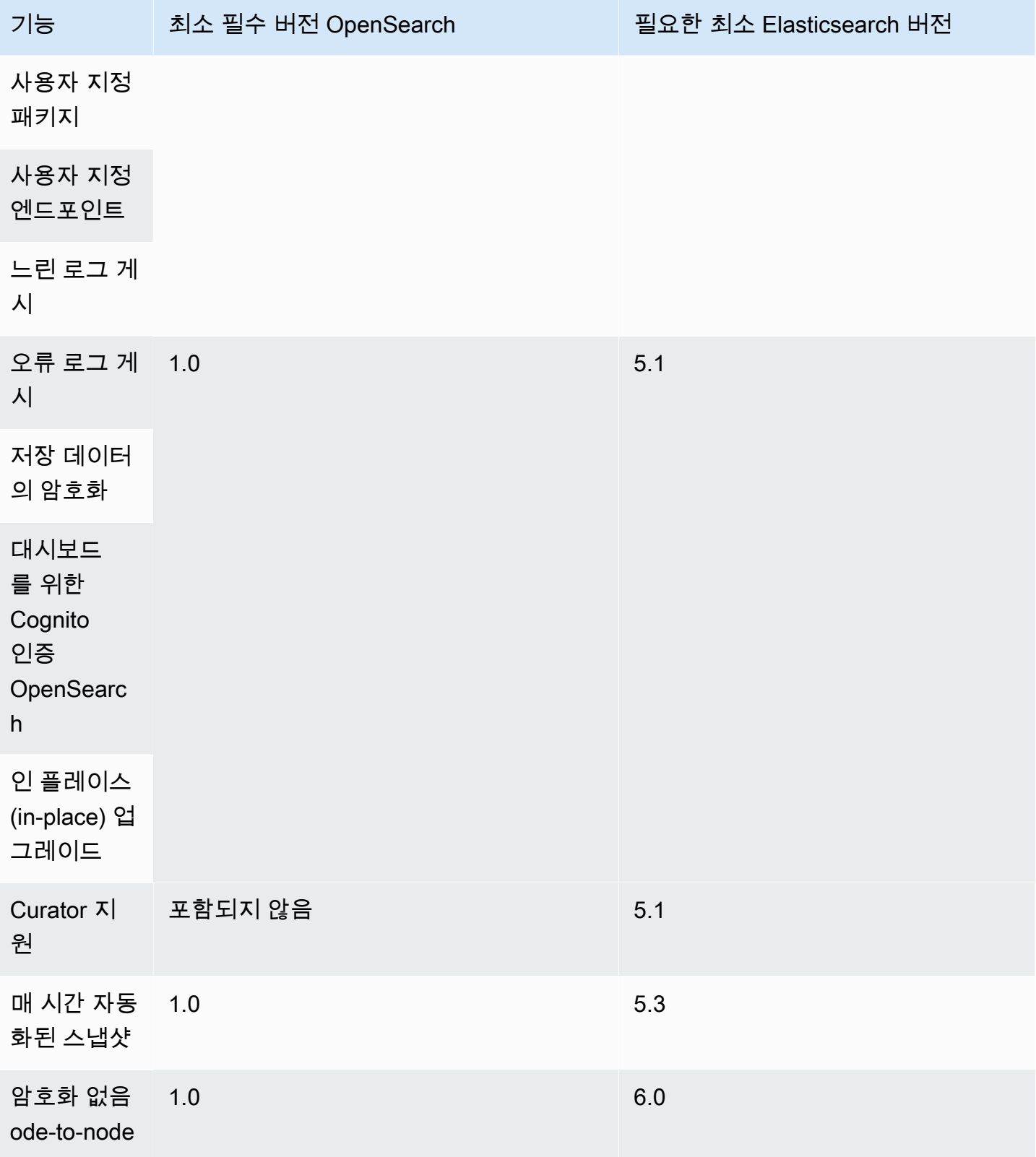

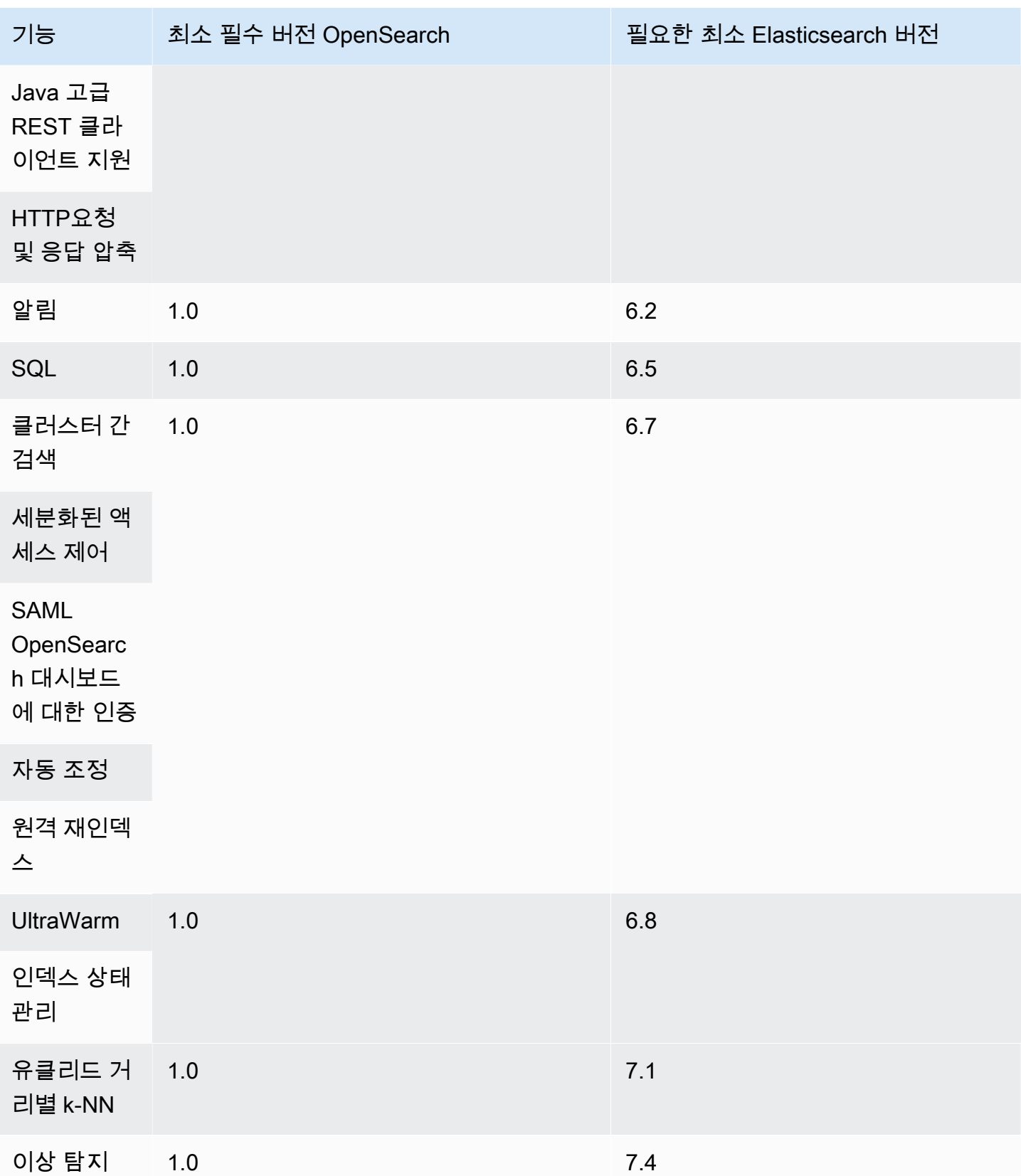

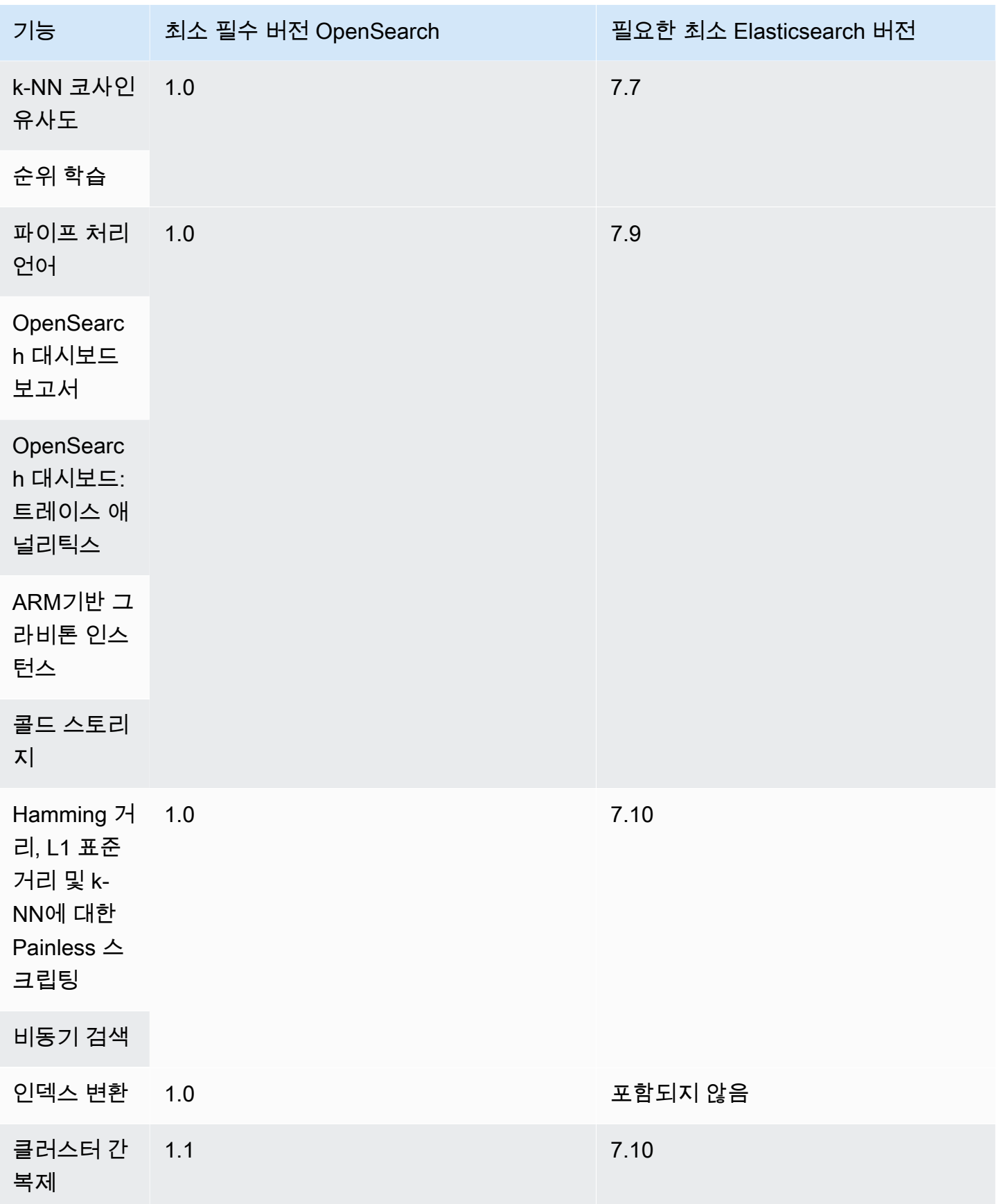

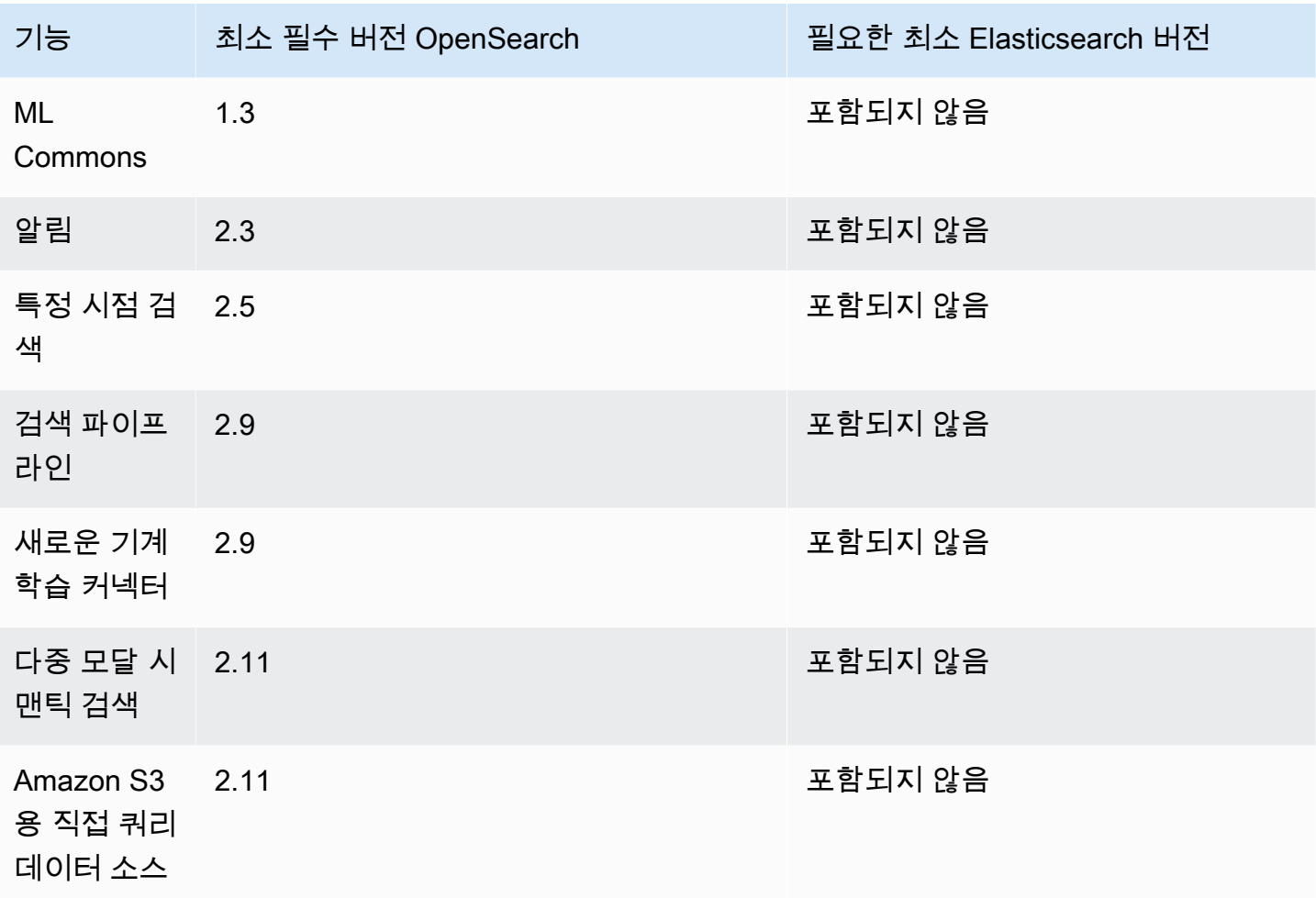

이러한 기능 중 일부와 추가 기능을 활성화하는 플러그인에 대한 자세한 내용은 [the section called "엔](#page-1091-0) [진 버전별 플러그인"](#page-1091-0) 섹션을 참조하세요. 각 버전에 OpenSearch API 대한 자세한 내용은 을 참조하십 시오[the section called "지원되는 연산자"](#page-1095-0).

# <span id="page-1091-0"></span>Amazon OpenSearch 서비스의 엔진 버전별 플러그인

Amazon OpenSearch Service 도메인은 OpenSearch 커뮤니티의 플러그인과 함께 사전 패키징되어 제 공됩니다. 이 서비스는 플러그인을 자동으로 배포하고 관리하지만 도메인용으로 선택한 Elasticsearch 의 버전 OpenSearch 또는 기존 OSS Elasticsearch에 따라 다른 플러그인을 배포합니다.

다음 표에는 OpenSearch 버전별 플러그인과 레거시 Elasticsearch의 호환 가능한 버전이 나 열되어 있습니다. OSS 여기에는 상호 작용할 수 있는 플러그인만 포함되며 포괄적이지는 않 습니다. OpenSearch 서비스는 스냅샷용 S3 리포지토리 플러그인, 최적화 및 모니터링을 위한 [OpenSearchPerformance Analyzer](https://opensearch.org/docs/latest/monitoring-plugins/pa/index/) 플러그인과 같은 추가 플러그인을 사용하여 핵심 서비스 기능을 활 성화합니다. 도메인에서 실행 중인 모든 플러그인의 전체 목록을 보려면 다음을 요청하세요.

GET \_cat/plugins?v

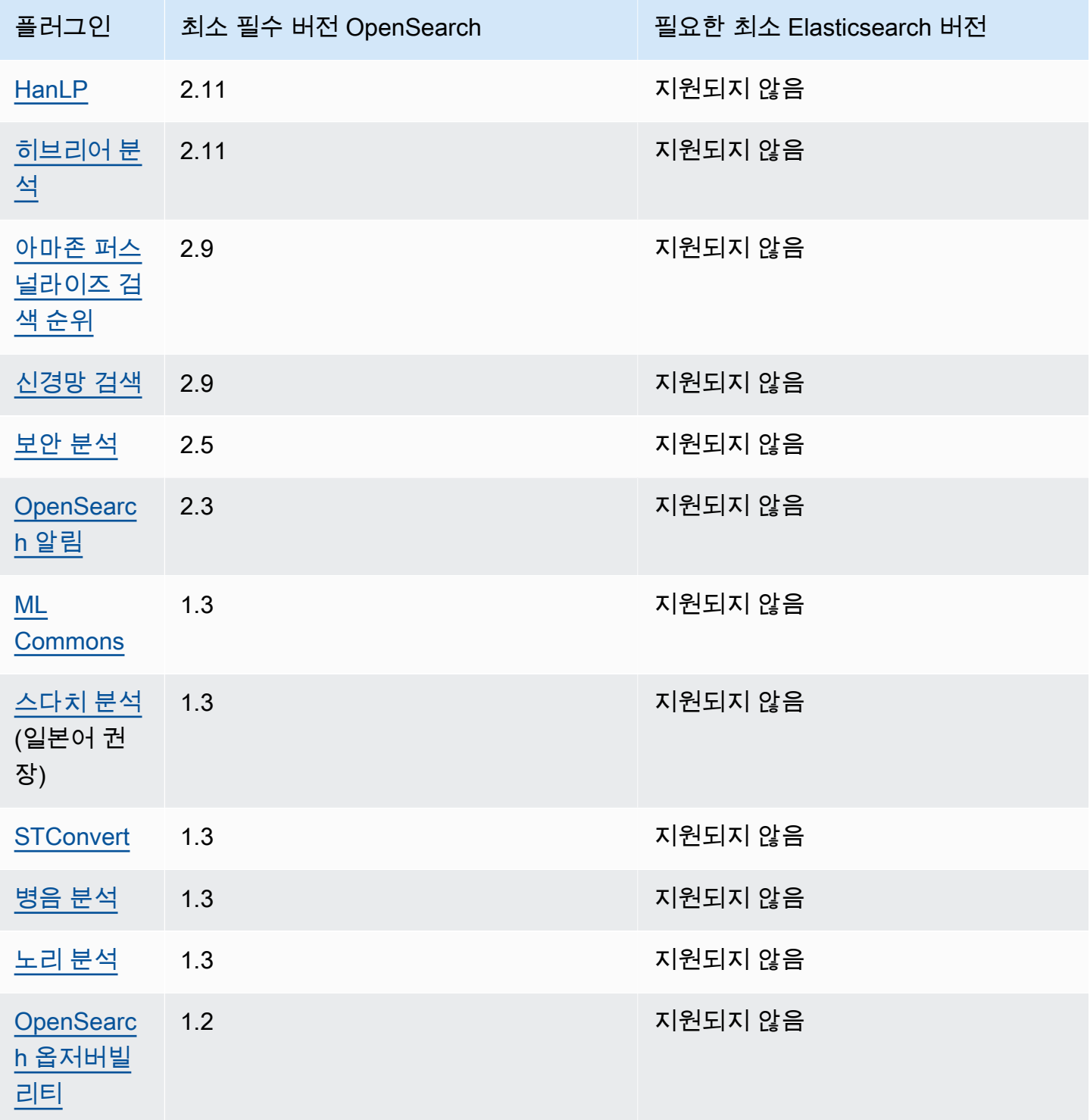

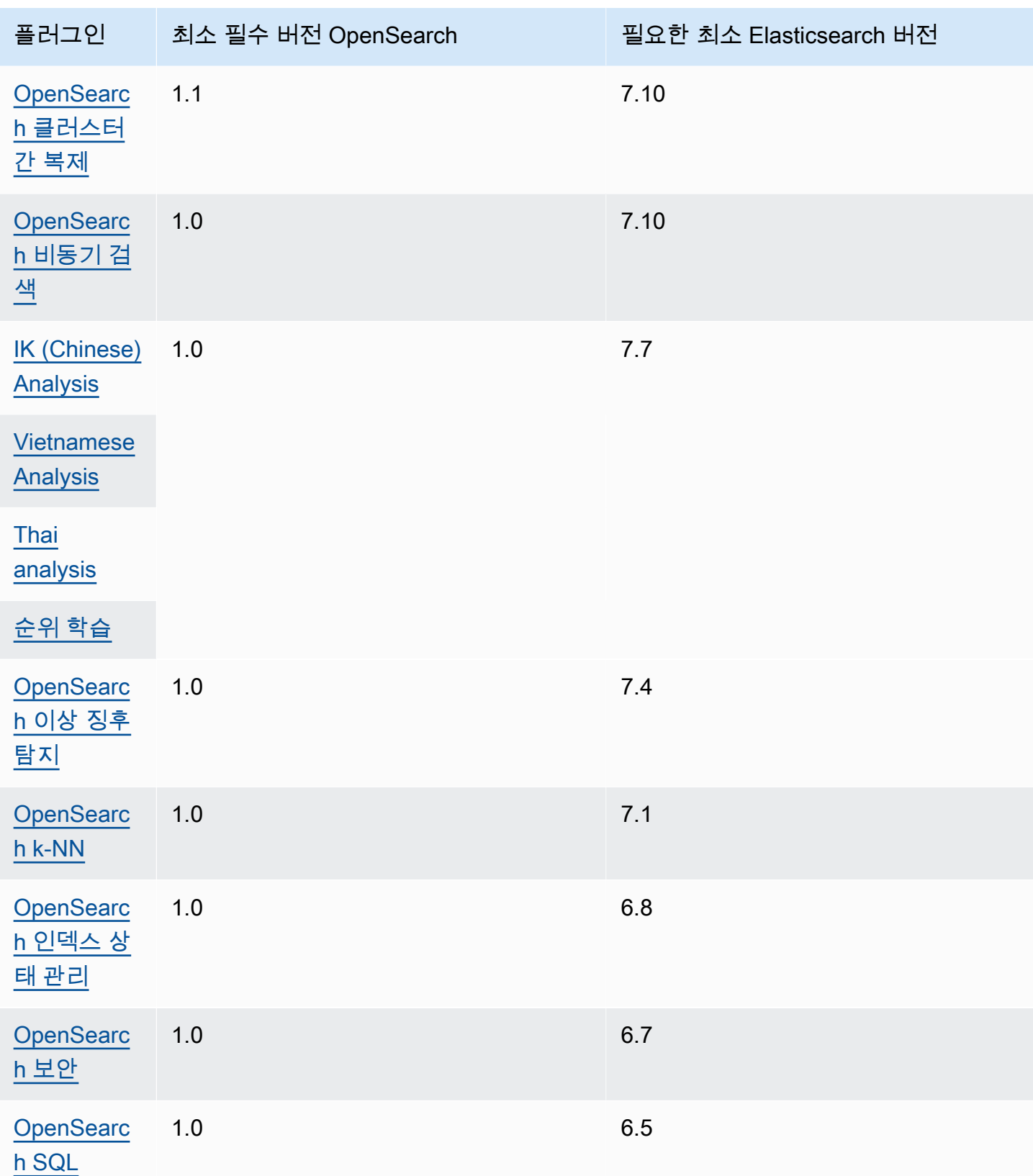

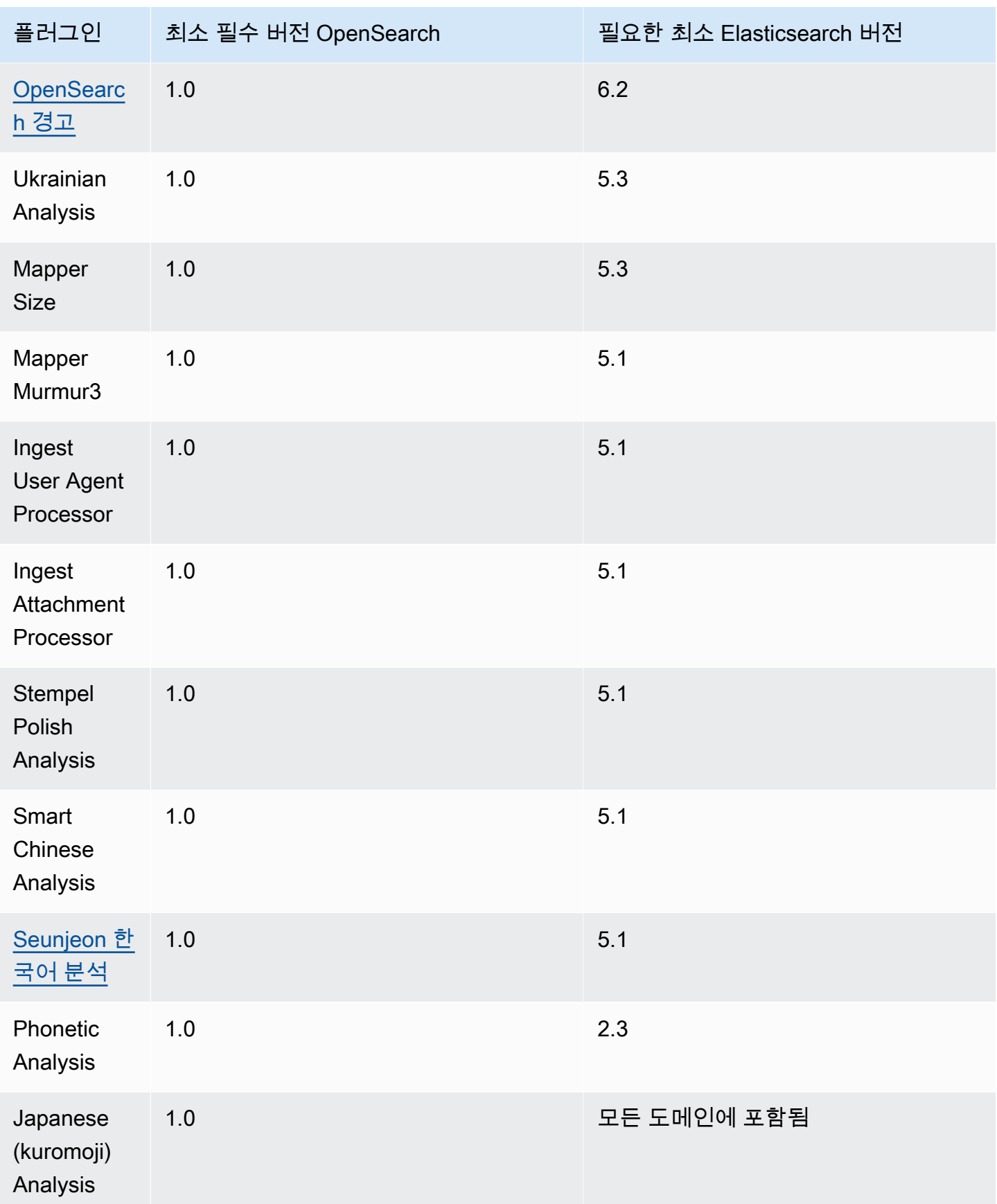

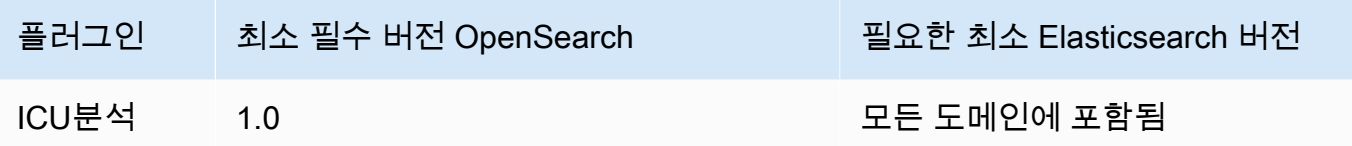

## 옵션 플러그인

Amazon OpenSearch Service는 사전 설치된 기본 플러그인 외에도 몇 가지 선택적 언어 분석기 플러 그인을 지원합니다. AWS Management Console 및 AWS CLI 를 사용하여 플러그인을 도메인에 연결 하고, 플러그인을 도메인에서 분리하고, 모든 플러그인을 나열할 수 있습니다. 선택적 플러그인 패키지 는 특정 OpenSearch 버전과 호환되며 해당 버전의 도메인에만 연결할 수 있습니다.

[Sudachi 플러그인의](https://github.com/WorksApplications/elasticsearch-sudachi) 경우 사전 파일을 다시 연결해도 도메인에 즉시 반영되지 않습니다. 구성 변경 또 는 기타 업데이트의 일환으로 도메인에서 다음 블루/그린 배포가 실행되면 사전이 새로 고쳐집니다. 또 는 업데이트된 데이터로 새 패키지를 만들고, 이 새 패키지를 사용하여 새 색인을 만들고, 기존 색인을 새 색인으로 다시 색인화한 다음 이전 색인을 삭제할 수 있습니다. 재인덱싱 방식을 사용하려는 경우 트래픽이 중단되지 않도록 인덱스 별칭을 사용하세요.

선택적 플러그인은 ZIP-PLUGIN 패키지 유형을 사용합니다. 플러그인에 대한 자세한 내용은 [the](#page-840-0) [section called "사용자 지정 패키지"](#page-840-0) 섹션을 참조하세요.

# <span id="page-1095-0"></span>Amazon OpenSearch 서비스에서 지원되는 작업

OpenSearch 이 서비스는 다양한 버전의 OpenSearch Elasticsearch와 기존 OSS Elasticsearch를 지원 합니다. 다음 섹션은 OpenSearch 서비스가 각 버전에서 지원하는 작업을 보여줍니다.

주제

- [주목할 만한 차이점 API](#page-1096-0)
- [OpenSearch 버전 2.13](#page-1099-0)
- [OpenSearch 버전 2.11](#page-1101-0)
- [OpenSearch 버전 2.9](#page-1102-0)
- [OpenSearch 버전 2.7](#page-1104-0)
- [OpenSearch 버전 2.5](#page-1106-0)
- [OpenSearch 버전 2.3](#page-1107-0)
- [OpenSearch 버전 1.3](#page-1109-0)
- [OpenSearch 버전 1.2](#page-1111-0)
- [OpenSearch 버전 1.1](#page-1112-0)
- [OpenSearch 버전 1.0](#page-1114-0)
- [Elasticsearch 버전 7.10](#page-1115-0)
- [Elasticsearch 버전 7.9](#page-1117-0)
- [Elasticsearch 버전 7.8](#page-1119-0)
- [Elasticsearch 버전 7.7](#page-1120-0)
- [Elasticsearch 버전 7.4](#page-1122-0)
- [Elasticsearch 버전 7.1](#page-1123-0)
- [Elasticsearch 버전 6.8](#page-1125-0)
- [Elasticsearch 버전 6.7](#page-1126-0)
- [Elasticsearch 버전 6.5](#page-1128-0)
- [Elasticsearch 버전 6.4](#page-1129-0)
- [Elasticsearch 버전 6.3](#page-1130-0)
- [Elasticsearch 버전 6.2](#page-1132-0)
- [Elasticsearch 버전 6.0](#page-1133-0)
- [Elasticsearch 버전 5.6](#page-1135-0)
- [Elasticsearch 버전 5.5](#page-1136-0)
- [Elasticsearch 버전 5.3](#page-1137-0)
- [Elasticsearch 버전 5.1](#page-1139-0)
- [Elasticsearch 버전 2.3](#page-1140-0)
- [Elasticsearch 버전 1.5](#page-1141-0)

#### <span id="page-1096-0"></span>주목할 만한 차이점 API

#### 설정 및 통계

OpenSearch 서비스는 "플랫" 설정 양식을 \_cluster/settings API 사용하는 PUT 요청만 수락합니 다. 확장된 설정 양식을 사용하는 요청은 거부합니다.

```
// Accepted
PUT _cluster/settings
{
```

```
 "persistent" : { 
     "action.auto_create_index" : false 
   }
}
// Rejected
PUT _cluster/settings
{ 
   "persistent": { 
     "action": { 
        "auto_create_index": false 
     } 
   }
}
```
고급 Java REST 클라이언트는 확장된 양식을 사용하므로 설정 요청을 보내야 하는 경우 하위 수준 클 라이언트를 사용하십시오.

Elasticsearch 5.3 이전에는 \_cluster/settings API 온 OpenSearch 서비스 도메인에서 메서드 만 지원했고 HTTP PUT 메서드는 지원하지 않았습니다. GET OpenSearch 그리고 다음 예와 같이 Elasticsearch의 이후 버전에서는 이 GET 방법을 지원합니다.

```
GET https://domain-name.region.es.amazonaws.com/_cluster/settings?pretty
```
다음은 반환 예제입니다.

```
{ 
   "persistent": { 
     "cluster": { 
       "routing": { 
         "allocation": { 
            "cluster_concurrent_rebalance": "2", 
            "node_concurrent_recoveries": "2", 
            "disk": { 
              "watermark": { 
                "low": "1.35gb", 
                "flood_stage": "0.45gb", 
                "high": "0.9gb" 
 } 
            }, 
            "node_initial_primarirecoveries": "4" 
         }
```

```
 } 
      }, 
      "indices": { 
         "recovery": { 
           "max_bytper_sec": "40mb" 
         } 
      } 
   }
}
```
특정 설정 및 APIs 통계에 대해 오픈 소스 OpenSearch 클러스터와 OpenSearch 서비스의 응답을 비 교하면 누락된 필드를 발견할 수 있습니다. OpenSearch 서비스는 파일 시스템 데이터 경로, 운영 체제 이름 및 버전 등 서비스 내부를 노출시키는 특정 정보를 삭제합니다\_nodes/stats. \_nodes

#### <span id="page-1098-0"></span>축소

이로 인해 업그레이드, 구성 변경 및 도메인 삭제가 실패할 \_shrink API 수 있습니다. Elasticsearch 버전 5.3 또는 5.1을 실행하는 도메인에서는 사용하지 않는 것이 좋습니다. 이들 버전에는 축소된 인덱 스의 스냅샷 복원이 실패할 수 있는 버그가 있습니다.

다른 Elasticsearch 또는 \_shrink API OpenSearch 버전에서 를 사용하는 경우 축소 작업을 시작하기 전에 다음 요청을 하십시오.

```
PUT https://domain-name.region.es.amazonaws.com/source-index/_settings
{ 
   "settings": { 
     "index.routing.allocation.require._name": "name-of-the-node-to-shrink-to", 
     "index.blocks.read_only": true 
   }
}
```
축소 작업을 완료한 후에 다음 요청을 수행합니다.

```
PUT https://domain-name.region.es.amazonaws.com/source-index/_settings
{ 
   "settings": { 
     "index.routing.allocation.require._name": null, 
     "index.blocks.read_only": false 
   }
}
```

```
PUT https://domain-name.region.es.amazonaws.com/shrunken-index/_settings
{ 
   "settings": { 
     "index.routing.allocation.require._name": null, 
     "index.blocks.read_only": false 
   }
}
```
<span id="page-1099-0"></span>OpenSearch 2.13의 경우 OpenSearch 서비스는 다음 작업을 지원합니다. 대부분의 작업에 대한 자세 한 내용은 [OpenSearchRESTAPI참조](https://opensearch.org/docs/latest/opensearch/rest-api/index/) 또는 특정 플러그인의 API 참조를 참조하십시오.

- 인덱스 경로의 모든 작업 (예:/*index-name* /\_forceme rge , /*index-name* / update/*id* 및 /*index-name* / \_close)
- /\_alias
- / aliases
- / all
- /\_analyze
- /\_bulk
- /\_cat(/\_cat/nodeattrs 제 외)
- /\_cluster/allocation/ explain
- /\_cluster/health
- /\_cluster/pending\_tasks
- 여러 가지 속성의 /\_cluster/ settings  $^4$  :
	- action.auto create \_index
	- action.search.shar d\_count.limit
- /\_delete\_by\_query  $^{\mathrm{1}}$
- /\_explain
- /\_field\_caps
- /\_field\_stats
- / flush
- /\_ingest/pipeline
- /\_ltr
- /\_mapping
- /\_mget
- /\_msearch
- / mtermvectors
- / nodes
- /\_plugins/\_asynchr onous\_search
- /\_plugins/\_alertin g
- /\_plugins/\_anomaly \_detection
- /\_plugins/\_ism
- /\_plugins/\_ml
- / refresh
- / reindex  $^1$
- /\_render
- /\_resolve/index
- / rollover
- / scripts  $3$
- / search<sup>2</sup>
- /\_search/pipeline
- /\_search/point\_in\_ time
- /\_search profile
- /\_shard\_stores
- / shrink $^5$
- /\_snapshot
- /\_split
- / stats
- / status
- / tasks
- / template
- $/$ \_update\_by\_query  $1$
- indices.breaker.re quest.limit
- indices.breaker.to tal.limit
- cluster.max\_shards \_per\_node
- cluster.search.req uest.slowlog.level
- cluster.search.req uest.slowlog.thres hold.warn
- cluster.search.req uest.slowlog.thres hold.info
- cluster.search.req uest.slowlog.thres hold.debug
- cluster.search.req uest.slowlog.thres hold.trace
- search.phase\_took\_ enabled
- /\_cluster/state
- /\_cluster/stats
- /\_count
- /\_dashboards
- 1. 클러스터 구성을 변경하면 완료 전 이러한 작업이 중단될 수 있습니다. 이러한 작업과 함께 / \_tasks 작업을 사용하여 요청이 성공적으로 완료되었는지 확인하는 것이 좋습니다.
- 2. DELETE메시지 /\_search/scroll 본문이 포함된 요청은 "Content-Length" HTTP 헤더에 지정해야 합니다. 대부분의 클라이언트는 기본적으로 이 헤더를 추가합니다. scroll\_id값의 =
- 
- /\_plugins/\_notific /\_validate ations
- /\_plugins/\_ppl
- /\_plugins/\_securit y
- /\_plugins/\_securit y\_analytics
- /\_plugins/\_sm
- /\_plugins/\_sql
- /\_percolate
- /\_rank\_eval

문자 관련 문제를 방지하려면 쿼리 문자열이 아닌 요청 본문을 사용하여 OpenSearch Service에 scroll\_id 값을 전달하십시오.

- 3. 스크립트 사용과 관련된 고려 사항은 [the section called "지원되는 기타 리소스"](#page-1163-0) 섹션을 참조하세요.
- 4. PUT 메서드를 참조하세요. GET 메서드에 대한 자세한 내용은 [the section called "주목할 만한 차이](#page-1096-0) [점 API"](#page-1096-0) 섹션을 참조하세요. 이 목록은 OpenSearch 서비스가 지원하는 일반 OpenSearch 작업만 참 조하며 이상 탐지를 위한 플러그인별 지원 작업 등을 ISM 포함하지 않습니다.
- 5. [the section called "축소"](#page-1098-0)을 참조하세요.

## <span id="page-1101-0"></span>OpenSearch 버전 2.11

OpenSearch 2.11의 경우 OpenSearch 서비스는 다음 작업을 지원합니다. 대부분의 작업에 대한 자세 한 내용은 [OpenSearchRESTAPI참조](https://opensearch.org/docs/latest/opensearch/rest-api/index/) 또는 특정 플러그인의 API 참조를 참조하십시오.

- 인덱스 경로의 모든 작업 (예:/*index-name* /\_forceme rge , /*index-name* / update/*id* 및 /*index-name* / \_close)
- / alias
- /\_aliases
- $\cdot$  /\_all
- /\_analyze
- /  $bulk$
- /\_cat(/\_cat/nodeattrs 제 외)
- /\_cluster/allocation/ explain
- /\_cluster/health
- /\_cluster/pending\_tasks
- 여러 가지 속성의 /\_cluster/ settings  $^4$  :
- /\_delete\_by\_query <sup>1</sup>
- /\_explain
- /\_field\_caps
- /\_field\_stats
- /\_flush
- /\_ingest/pipeline
- /\_ltr
- /\_mapping
- /\_mget
- /\_msearch
- /\_mtermvectors
- /\_nodes
- /\_plugins/\_asynchr onous\_search
- /\_plugins/\_alertin g
- /\_plugins/\_anomaly \_detection
- /\_plugins/\_ism
- /\_refresh
- $/$  reindex  $^1$
- /\_render
- /\_resolve/index
- /\_rollover
- /\_scripts  $^3$
- / search<sup>2</sup>
- /\_search/pipeline
- /\_search/point\_in\_ time
- /\_search profile
- /\_shard\_stores
- / shrink $^5$
- /\_snapshot
- /\_split
- /\_stats
- / status
- /\_tasks
- action.auto create \_index
- action.search.shar d\_count.limit
- indices.breaker.fi elddata.limit
- indices.breaker.re quest.limit
- indices.breaker.to tal.limit
- cluster.max\_shards \_per\_node
- /\_cluster/state
- / cluster/stats
- /\_count
- /\_dashboards
- /\_plugins/\_ml
- /\_plugins/\_notific ations
- /\_plugins/\_ppl
- /\_plugins/\_securit y
- /\_plugins/\_securit y\_analytics
- /\_plugins/\_sm
- /\_plugins/\_sql
- /\_percolate
- /\_rank\_eval
- / template
- /\_update\_by\_query <sup>1</sup>
- /\_validate

- 1. 클러스터 구성을 변경하면 완료 전 이러한 작업이 중단될 수 있습니다. 이러한 작업과 함께 / \_tasks 작업을 사용하여 요청이 성공적으로 완료되었는지 확인하는 것이 좋습니다.
- 2. DELETE메시지 /\_search/scroll 본문이 포함된 요청은 "Content-Length" HTTP 헤더에 지정해야 합니다. 대부분의 클라이언트는 기본적으로 이 헤더를 추가합니다. scroll\_id값의 = 문자 관련 문제를 방지하려면 쿼리 문자열이 아닌 요청 본문을 사용하여 OpenSearch Service에 scroll\_id 값을 전달하십시오.
- 3. 스크립트 사용과 관련된 고려 사항은 [the section called "지원되는 기타 리소스"](#page-1163-0) 섹션을 참조하세요.
- 4. PUT 메서드를 참조하세요. GET 메서드에 대한 자세한 내용은 [the section called "주목할 만한 차이](#page-1096-0) [점 API"](#page-1096-0) 섹션을 참조하세요. 이 목록은 OpenSearch 서비스가 지원하는 일반 OpenSearch 작업만 참 조하며 이상 탐지를 위한 플러그인별 지원 작업 등을 ISM 포함하지 않습니다.
- 5. [the section called "축소"](#page-1098-0)을 참조하세요.

<span id="page-1102-0"></span>OpenSearch 2.9의 경우 OpenSearch 서비스는 다음 작업을 지원합니다. 대부분의 작업에 대한 자세한 내용은 [OpenSearchRESTAPI참조](https://opensearch.org/docs/latest/opensearch/rest-api/index/) 또는 특정 플러그인의 API 참조를 참조하십시오.

- 인덱스 경로의 모든 작업 (예:/*index-name* /\_forceme rge , /*index-name* / update/*id* 및 /*index-name* / \_close)
- / alias
- / aliases
- /\_all
- /\_analyze
- /\_bulk
- /\_cat(/\_cat/nodeattrs 제 외)
- / cluster/allocation/ explain
- /\_cluster/health
- /\_cluster/pending\_tasks
- 여러 가지 속성의 / cluster/ settings  $^4$  :
	- action.auto create \_index
	- action.search.shar d\_count.limit
	- indices.breaker.fi elddata.limit
	- indices.breaker.re quest.limit
	- indices.breaker.to tal.limit
	- cluster.max\_shards \_per\_node
- /\_cluster/state
- /\_cluster/stats
- $/$  delete by query  $1$
- /\_explain
- /\_field\_caps
- /\_field\_stats
- $\cdot$  / flush
- /\_ingest/pipeline
- /\_ltr
- /\_mapping
- /\_mget
- /\_msearch
- /\_mtermvectors
- / nodes
- /\_plugins/\_asynchr onous\_search
- /\_plugins/\_alertin g
- /\_plugins/\_anomaly \_detection
- /\_plugins/\_ism
- /\_plugins/\_ml
- /\_plugins/\_notific ations
- /\_plugins/\_ppl
- /\_plugins/\_securit y
- /\_plugins/\_securit y\_analytics
- /\_plugins/\_sm
- /\_plugins/\_sql
- /\_percolate
- /\_rank\_eval
- /\_refresh
- $/$  reindex  $<sup>1</sup>$ </sup>
- /\_render
- /\_resolve/index
- / rollover
- / scripts  $3$
- / search<sup>2</sup>
- /\_search/pipeline
- /\_search/point\_in\_ time
- /\_search profile
- /\_shard\_stores
- / shrink $^5$
- /\_snapshot
- /\_split
- /\_stats
- /\_status
- /\_tasks
- /\_template
- $/$ \_update\_by\_query  $1$
- /\_validate
- / count
- /\_dashboards
- 1. 클러스터 구성을 변경하면 완료 전 이러한 작업이 중단될 수 있습니다. 이러한 작업과 함께 / \_tasks 작업을 사용하여 요청이 성공적으로 완료되었는지 확인하는 것이 좋습니다.
- 2. DELETE메시지 /\_search/scroll 본문이 포함된 요청은 "Content-Length" HTTP 헤더에 지정해야 합니다. 대부분의 클라이언트는 기본적으로 이 헤더를 추가합니다. scroll\_id값의 = 문자 관련 문제를 방지하려면 쿼리 문자열이 아닌 요청 본문을 사용하여 OpenSearch Service에 scroll\_id 값을 전달하십시오.
- 3. 스크립트 사용과 관련된 고려 사항은 [the section called "지원되는 기타 리소스"](#page-1163-0) 섹션을 참조하세요.
- 4. PUT 메서드를 참조하세요. GET 메서드에 대한 자세한 내용은 [the section called "주목할 만한 차이](#page-1096-0) [점 API"](#page-1096-0) 섹션을 참조하세요. 이 목록은 OpenSearch 서비스가 지원하는 일반 OpenSearch 작업만 참 조하며 이상 탐지를 위한 플러그인별 지원 작업 등을 ISM 포함하지 않습니다.
- 5. [the section called "축소"](#page-1098-0)을 참조하세요.

<span id="page-1104-0"></span>OpenSearch 2.7의 경우 OpenSearch 서비스는 다음 작업을 지원합니다. 대부분의 작업에 대한 자세한 내용은 [OpenSearchRESTAPI참조](https://opensearch.org/docs/latest/opensearch/rest-api/index/) 또는 특정 플러그인의 API 참조를 참조하십시오.

- 인덱스 경로의 모든 작업 (예:/*index-name* /\_forceme rge , /*index-name* / update/*id* 및 /*index-name* / \_close)
- /\_alias
- / aliases
- $\cdot$  / all
- /\_analyze
- $\cdot$  / bulk
- / cat(/ cat/nodeattrs 제 외)
- / explain
- 
- / field caps
- / field stats
- $\cdot$  / flush
- /\_ingest/pipeline
- /\_ltr
- /\_mapping
- /\_mget
- /\_msearch
- /\_mtermvectors
- /\_nodes
- /\_delete\_by\_query  $^1$   $\,$  /\_refresh
	- / reindex  $^1$
	- / render
	- /\_resolve/index
	- / rollover
	- $/$  scripts  $^3$
	- / search<sup>2</sup>
	- /\_search/point\_in\_ time
	- /\_search profile
	- /\_shard\_stores
	- / shrink $^5$
- / cluster/allocation/ explain
- /\_cluster/health
- /\_cluster/pending\_tasks
- 여러 가지 속성의 / cluster/ settings  $^4$  :
	- action.auto create \_index
	- action.search.shar d\_count.limit
	- indices.breaker.fi elddata.limit
	- indices.breaker.re quest.limit
	- indices.breaker.to tal.limit
	- cluster.max\_shards \_per\_node
- /\_cluster/state
- /\_cluster/stats
- /\_count
- /\_dashboards
- /\_plugins/\_asynchr onous\_search
- /\_plugins/\_alertin g
- /\_plugins/\_anomaly \_detection
- /\_plugins/\_ism
- /\_plugins/\_ml
- /\_plugins/\_notific ations
- /\_plugins/\_ppl
- /\_plugins/\_securit y
- /\_plugins/\_securit y\_analytics
- /\_plugins/\_sm
- /\_plugins/\_sql
- /\_percolate
- / rank eval
- / snapshot
- /\_split
- /\_stats
- /\_status
- /\_tasks
- /\_template
- $/$ \_update\_by\_query  $1$
- /\_validate

- 1. 클러스터 구성을 변경하면 완료 전 이러한 작업이 중단될 수 있습니다. 이러한 작업과 함께 / \_tasks 작업을 사용하여 요청이 성공적으로 완료되었는지 확인하는 것이 좋습니다.
- 2. DELETE메시지 /\_search/scroll 본문이 포함된 요청은 "Content-Length" HTTP 헤더에 지정해야 합니다. 대부분의 클라이언트는 기본적으로 이 헤더를 추가합니다. scroll\_id값의 = 문자 관련 문제를 방지하려면 쿼리 문자열이 아닌 요청 본문을 사용하여 OpenSearch Service에 scroll\_id 값을 전달하십시오.
- 3. 스크립트 사용과 관련된 고려 사항은 [the section called "지원되는 기타 리소스"](#page-1163-0) 섹션을 참조하세요.
- 4. PUT 메서드를 참조하세요. GET 메서드에 대한 자세한 내용은 [the section called "주목할 만한 차이](#page-1096-0) [점 API"](#page-1096-0) 섹션을 참조하세요. 이 목록은 OpenSearch 서비스가 지원하는 일반 OpenSearch 작업만 참 조하며 이상 탐지를 위한 플러그인별 지원 작업 등을 ISM 포함하지 않습니다.
- 5. [the section called "축소"](#page-1098-0)을 참조하세요.

<span id="page-1106-0"></span>OpenSearch 2.5의 경우 OpenSearch 서비스는 다음 작업을 지원합니다. 대부분의 작업에 대한 자세한 내용은 [OpenSearchRESTAPI참조](https://opensearch.org/docs/latest/opensearch/rest-api/index/) 또는 특정 플러그인의 API 참조를 참조하십시오.

- 인덱스 경로의 모든 작업 (예:/*index-name* /\_forceme rge , /*index-name* / update/*id* 및 /*index-name* / \_close)
- /\_alias
- /\_aliases
- $\cdot$  / all
- /\_analyze
- $/$  bulk
- / cat(/ cat/nodeattrs 제 외)
- /\_cluster/allocation/ explain
- /\_cluster/health
- /\_cluster/pending\_tasks
- 여러 가지 속성의 / cluster/ settings  $^4$  :
	- action.auto\_create \_index
	- action.search.shar d\_count.limit
- $\mathcal{L}_{\text{delete\_by\_query}}$  1
- /\_explain
- /\_field\_caps
- /\_field\_stats
- /\_flush
- /\_ingest/pipeline
- /\_ltr
- /\_mapping
- /\_mget
- /\_msearch
- /\_mtermvectors
- /\_nodes
- /\_plugins/\_asynchr onous\_search
- /\_plugins/\_alertin g
- /\_plugins/\_anomaly \_detection
- /\_plugins/\_ism
- /\_plugins/\_ml
- /\_plugins/\_notific ations
- /\_refresh
	- / reindex  $^1$
	- /\_render
	- /\_resolve/index
	- /\_rollover
	- /\_scripts  $^3$
	- $/$  search<sup>2</sup>
	- /\_search/point\_in\_ time
	- /\_search profile
	- / shard stores
	- / shrink $^5$
	- /\_snapshot
	- /\_split
	- /\_stats
	- /\_status
	- /\_tasks
	- /\_template
	- $/$ \_update\_by\_query  $^{-1}$
	- /\_validate
- indices.breaker.re quest.limit
- indices.breaker.to tal.limit
- cluster.max\_shards \_per\_node
- / cluster/state
- / cluster/stats
- /\_count
- /\_dashboards
- /\_plugins/\_ppl
- /\_plugins/\_securit
	- y
- /\_plugins/\_securit y\_analytics
- /\_plugins/\_sm
- /\_plugins/\_sql
- / percolate
- /\_rank\_eval

- 1. 클러스터 구성을 변경하면 완료 전 이러한 작업이 중단될 수 있습니다. 이러한 작업과 함께 / \_tasks 작업을 사용하여 요청이 성공적으로 완료되었는지 확인하는 것이 좋습니다.
- 2. DELETE메시지 /\_search/scroll 본문이 포함된 요청은 "Content-Length" HTTP 헤더에 지정해야 합니다. 대부분의 클라이언트는 기본적으로 이 헤더를 추가합니다. scroll\_id값의 = 문자 관련 문제를 방지하려면 쿼리 문자열이 아닌 요청 본문을 사용하여 OpenSearch Service에 scroll\_id 값을 전달하십시오.
- 3. 스크립트 사용과 관련된 고려 사항은 [the section called "지원되는 기타 리소스"](#page-1163-0) 섹션을 참조하세요.
- 4. PUT 메서드를 참조하세요. GET 메서드에 대한 자세한 내용은 [the section called "주목할 만한 차이](#page-1096-0) [점 API"](#page-1096-0) 섹션을 참조하세요. 이 목록은 OpenSearch 서비스가 지원하는 일반 OpenSearch 작업만 참 조하며 이상 탐지를 위한 플러그인별 지원 작업 등을 ISM 포함하지 않습니다.
- 5. [the section called "축소"](#page-1098-0)을 참조하세요.

<span id="page-1107-0"></span>OpenSearch 2.3의 경우 OpenSearch 서비스는 다음 작업을 지원합니다. 대부분의 작업에 대한 자세한 내용은 [OpenSearchRESTAPI참조](https://opensearch.org/docs/latest/opensearch/rest-api/index/) 또는 특정 플러그인의 API 참조를 참조하십시오.

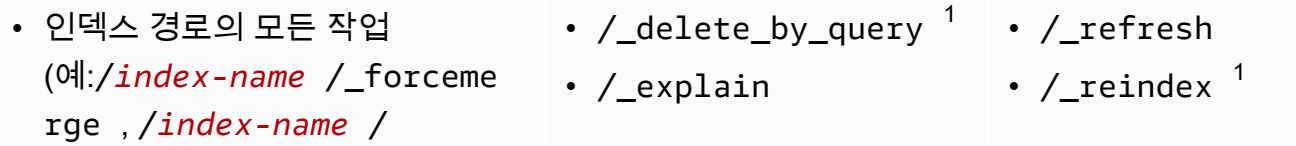

- update/*id* 및 /*index-name* / /\_field\_caps \_close)
- /\_alias
- /\_aliases
- $\cdot$  / all
- /\_analyze
- / bulk
- /\_cat(/\_cat/nodeattrs 제 외)
- /\_cluster/allocation/ explain
- /\_cluster/health
- /\_cluster/pending\_tasks
- 여러 가지 속성의 / cluster/ settings  $^4$  :
	- action.auto\_create \_index
	- action.search.shar d\_count.limit
	- indices.breaker.fi elddata.limit
	- indices.breaker.re quest.limit
	- indices.breaker.to tal.limit
	- cluster.max\_shards \_per\_node
- /\_cluster/state
- /\_cluster/stats
- /\_count
- /\_dashboards
- - /\_field\_stats
	- /\_flush
	- /\_ingest/pipeline
	- /\_ltr
	- /\_mapping
	- /\_mget
	- /\_msearch
	- /\_mtermvectors
	- /\_nodes
	- /\_plugins/\_asynchr onous\_search
	- /\_plugins/\_alertin g
	- /\_plugins/\_anomaly \_detection
	- /\_plugins/\_ism
	- /\_plugins/\_ml
	- \_plugins/\_notifica tions
	- /\_plugins/\_ppl
	- /\_plugins/\_securit y
	- /\_plugins/\_sql
	- /\_percolate
	- /\_rank\_eval
- / render
- /\_resolve/index
- /\_rollover
- /\_scripts  $3$
- $/$  search<sup>2</sup>
- /\_search profile
- /\_shard\_stores
- / shrink $^5$
- /\_snapshot
- /\_split
- /\_stats
- /\_status
- /\_tasks
- /\_template
- $/$ \_update\_by\_query  $^{-1}$
- / validate
- 1. 클러스터 구성을 변경하면 완료 전 이러한 작업이 중단될 수 있습니다. 이러한 작업과 함께 / \_tasks 작업을 사용하여 요청이 성공적으로 완료되었는지 확인하는 것이 좋습니다.
- 2. DELETE메시지 /\_search/scroll 본문이 포함된 요청은 "Content-Length" HTTP 헤더에 지정해야 합니다. 대부분의 클라이언트는 기본적으로 이 헤더를 추가합니다. scroll\_id값의 = 문자 관련 문제를 방지하려면 쿼리 문자열이 아닌 요청 본문을 사용하여 OpenSearch Service에 scroll\_id 값을 전달하십시오.
- 3. 스크립트 사용과 관련된 고려 사항은 [the section called "지원되는 기타 리소스"](#page-1163-0) 섹션을 참조하세요.
- 4. PUT 메서드를 참조하세요. GET 메서드에 대한 자세한 내용은 [the section called "주목할 만한 차이](#page-1096-0) [점 API"](#page-1096-0) 섹션을 참조하세요. 이 목록은 OpenSearch 서비스가 지원하는 일반 OpenSearch 작업만 참 조하며 이상 탐지를 위한 플러그인별 지원 작업 등을 ISM 포함하지 않습니다.
- 5. [the section called "축소"](#page-1098-0)을 참조하세요.

<span id="page-1109-0"></span>OpenSearch 1.3의 경우 OpenSearch 서비스는 다음 작업을 지원합니다. 대부분의 작업에 대한 자세한 내용은 [OpenSearchRESTAPI참조](https://opensearch.org/docs/latest/opensearch/rest-api/index/) 또는 특정 플러그인의 API 참조를 참조하십시오.

- 인덱스 경로의 모든 작업 (예:/*index-name* /\_forceme rge , /*index-name* / update/*id* 및 /*index-name* / \_close)
- /\_alias
- / aliases
- $\cdot$  / all
- /\_analyze
- / bulk
- / cat(/ cat/nodeattrs 제 외)
- /\_cluster/allocation/ explain
- /\_cluster/health
- /\_cluster/pending\_tasks
- / delete by query  $1$
- / explain
- /\_field\_caps
- / field stats
- $\cdot$  / flush
- /\_ingest/pipeline
- /\_ltr
- /\_mapping
- /\_mget
- /\_msearch
- /\_mtermvectors
- /\_nodes
- /\_plugins/\_asynchr onous\_search
- / refresh
- / reindex  $^1$
- /\_render
- /\_resolve/index
- / rollover
- / scripts  $3$
- / search<sup>2</sup>
- /\_search profile
- /\_shard\_stores
- / shrink $^5$
- /\_snapshot
- /\_split
- /\_stats
- /\_status
- /\_tasks
- action.auto create \_index
- action.search.shar d\_count.limit
- indices.breaker.fi elddata.limit
- indices.breaker.re quest.limit
- indices.breaker.to tal.limit
- cluster.max\_shards \_per\_node
- /\_cluster/state
- /\_cluster/stats
- /\_count
- /\_dashboards
- /\_plugins/\_alertin
	- g
- /\_plugins/\_anomaly \_detection
- /\_plugins/\_ism
- /\_plugins/\_ml
- /\_plugins/\_ppl
- /\_plugins/\_securit y
- /\_plugins/\_sql
- /\_percolate
- /\_rank\_eval
- / template
- /\_update\_by\_query <sup>1</sup>
- /\_validate

- 1. 클러스터 구성을 변경하면 완료 전 이러한 작업이 중단될 수 있습니다. 이러한 작업과 함께 / \_tasks 작업을 사용하여 요청이 성공적으로 완료되었는지 확인하는 것이 좋습니다.
- 2. DELETE메시지 /\_search/scroll 본문이 포함된 요청은 "Content-Length" HTTP 헤더에 지정해야 합니다. 대부분의 클라이언트는 기본적으로 이 헤더를 추가합니다. scroll\_id값의 = 문자 관련 문제를 방지하려면 쿼리 문자열이 아닌 요청 본문을 사용하여 OpenSearch Service에 scroll\_id 값을 전달하십시오.
- 3. 스크립트 사용과 관련된 고려 사항은 [the section called "지원되는 기타 리소스"](#page-1163-0) 섹션을 참조하세요.
- 4. PUT 메서드를 참조하세요. GET 메서드에 대한 자세한 내용은 [the section called "주목할 만한 차이](#page-1096-0) [점 API"](#page-1096-0) 섹션을 참조하세요. 이 목록은 OpenSearch 서비스가 지원하는 일반 OpenSearch 작업만 참 조하며 이상 탐지를 위한 플러그인별 지원 작업 등을 ISM 포함하지 않습니다.
- 5. [the section called "축소"](#page-1098-0)을 참조하세요.

<span id="page-1111-0"></span>OpenSearch 1.2의 경우 OpenSearch 서비스는 다음 작업을 지원합니다. 대부분의 작업에 대한 자세한 내용은 [OpenSearchRESTAPI참조](https://opensearch.org/docs/latest/opensearch/rest-api/index/) 또는 특정 플러그인의 API 참조를 참조하십시오.

- 인덱스 경로의 모든 작업 (예:/*index-name* /\_forceme rge , /*index-name* / update/*id* 및 /*index-name* / \_close)
- /\_alias
- /\_aliases
- /\_all
- /\_analyze
- /\_bulk
- /\_cat(/\_cat/nodeattrs 제 외)
- /\_cluster/allocation/ explain
- / cluster/health
- /\_cluster/pending\_tasks
- 여러 가지 속성의 / cluster/ settings  $^4$  :
	- action.auto create \_index
	- action.search.shar d\_count.limit
	- indices.breaker.fi elddata.limit
	- indices.breaker.re quest.limit
	- indices.breaker.to tal.limit
- $/$ \_delete\_by\_query  $^1$
- / explain
- /\_field\_caps
- /\_field\_stats
- / flush
- /\_ingest/pipeline
- /\_ltr
- /\_mapping
- /\_mget
- /\_msearch
- / mtermvectors
- /\_nodes
- /\_plugins/\_asynchr onous\_search
- /\_plugins/\_alertin g
- /\_plugins/\_anomaly \_detection
- /\_plugins/\_ism
- /\_plugins/\_ppl
- /\_plugins/\_securit y
- /\_plugins/\_sql
- /\_percolate
- /\_rank\_eval
- / refresh
- / reindex  $1$
- / render
- /\_resolve/index
- / rollover
- / scripts  $3$
- / search<sup>2</sup>
- /\_search profile
- / shard stores
- / shrink $^5$
- /\_snapshot
- /\_split
- / stats
- /\_status
- /\_tasks
- /\_template
- $/$ \_update\_by\_query  $1$
- /\_validate
- cluster.max\_shards \_per\_node
- / cluster/state
- / cluster/stats
- / count
- / dashboards
- 1. 클러스터 구성을 변경하면 완료 전 이러한 작업이 중단될 수 있습니다. 이러한 작업과 함께 / \_tasks 작업을 사용하여 요청이 성공적으로 완료되었는지 확인하는 것이 좋습니다.
- 2. DELETE메시지 /\_search/scroll 본문이 포함된 요청은 "Content-Length" HTTP 헤더에 지정해야 합니다. 대부분의 클라이언트는 기본적으로 이 헤더를 추가합니다. scroll\_id값의 = 문자 관련 문제를 방지하려면 쿼리 문자열이 아닌 요청 본문을 사용하여 OpenSearch Service에 scroll\_id 값을 전달하십시오.
- 3. 스크립트 사용과 관련된 고려 사항은 [the section called "지원되는 기타 리소스"](#page-1163-0) 섹션을 참조하세요.
- 4. PUT 메서드를 참조하세요. GET 메서드에 대한 자세한 내용은 [the section called "주목할 만한 차이](#page-1096-0) [점 API"](#page-1096-0) 섹션을 참조하세요. 이 목록은 OpenSearch 서비스가 지원하는 일반 OpenSearch 작업만 참 조하며 이상 탐지를 위한 플러그인별 지원 작업 등을 ISM 포함하지 않습니다.
- 5. [the section called "축소"](#page-1098-0)을 참조하세요.

<span id="page-1112-0"></span>OpenSearch 1.1의 경우 OpenSearch 서비스는 다음 작업을 지원합니다. 대부분의 작업에 대한 자세한 내용은 [OpenSearchRESTAPI참조](https://opensearch.org/docs/latest/opensearch/rest-api/index/) 또는 특정 플러그인의 API 참조를 참조하십시오.

- 인덱스 경로의 모든 작업
	- (예:/*index-name* /\_forceme rge , /*index-name* / update/*id* 및 /*index-name* / \_close)
- /\_alias
- /\_aliases
- / all
- /\_analyze
- $\prime$  delete\_by\_query  $^1$
- /\_explain
- /\_field\_caps
- /\_field\_stats
- /\_flush
- /\_ingest/pipeline
- /\_ltr
- /\_mapping
- /\_refresh
- $/$  reindex  $^1$
- /\_render
- /\_resolve/index
- /\_rollover
- $/$  scripts  $^3$
- / search<sup>2</sup>
- /\_search profile
- /\_bulk
- /\_cat(/\_cat/nodeattrs 제 외)
- /\_cluster/allocation/ explain
- /\_cluster/health
- /\_cluster/pending\_tasks
- 여러 가지 속성의 / cluster/ settings  $^4$  :
	- action.auto\_create \_index
	- action.search.shar d\_count.limit
	- indices.breaker.fi elddata.limit
	- indices.breaker.re quest.limit
	- indices.breaker.to tal.limit
	- cluster.max\_shards \_per\_node
- /\_cluster/state
- /\_cluster/stats
- /\_count
- /\_dashboards
- /\_mget
- /\_msearch
- /\_mtermvectors
- /\_nodes
- /\_plugins/\_asynchr onous\_search
- /\_plugins/\_alertin g
- /\_plugins/\_anomaly \_detection
- /\_plugins/\_ism
- /\_plugins/\_ppl
- /\_plugins/\_securit y
- /\_plugins/\_sql
- /\_plugins/\_transfo rms
- / percolate
- /\_rank\_eval
- / shard stores
- $/$ \_shrink $^5$
- /\_snapshot
- /\_split
- /\_stats
- /\_status
- /\_tasks
- /\_template
- $/$ \_update\_by\_query  $^{-1}$
- /\_validate

- 1. 클러스터 구성을 변경하면 완료 전 이러한 작업이 중단될 수 있습니다. 이러한 작업과 함께 / \_tasks 작업을 사용하여 요청이 성공적으로 완료되었는지 확인하는 것이 좋습니다.
- 2. DELETE메시지 /\_search/scroll 본문이 포함된 요청은 "Content-Length" HTTP 헤더에 지정해야 합니다. 대부분의 클라이언트는 기본적으로 이 헤더를 추가합니다. scroll\_id값의 = 문자 관련 문제를 방지하려면 쿼리 문자열이 아닌 요청 본문을 사용하여 OpenSearch Service에 scroll\_id 값을 전달하십시오.

3. 스크립트 사용과 관련된 고려 사항은 [the section called "지원되는 기타 리소스"](#page-1163-0) 섹션을 참조하세요.

4. PUT 메서드를 참조하세요. GET 메서드에 대한 자세한 내용은 [the section called "주목할 만한 차이](#page-1096-0) [점 API"](#page-1096-0) 섹션을 참조하세요. 이 목록은 OpenSearch 서비스가 지원하는 일반 OpenSearch 작업만 참 조하며 이상 탐지를 위한 플러그인별 지원 작업 등을 ISM 포함하지 않습니다.

5. [the section called "축소"](#page-1098-0)을 참조하세요.

## <span id="page-1114-0"></span>OpenSearch 버전 1.0

OpenSearch 1.0의 경우 OpenSearch 서비스는 다음 작업을 지원합니다. 대부분의 작업에 대한 자세한 내용은 [OpenSearchRESTAPI참조](https://opensearch.org/docs/latest/opensearch/rest-api/index/) 또는 특정 플러그인의 API 참조를 참조하십시오.

- 인덱스 경로의 모든 작업 (예:/*index-name* /\_forceme rge , /*index-name* / update/*id* 및 /*index-name* / \_close)
- /\_alias
- / aliases
- / all
- /\_analyze
- /\_bulk
- /\_cat(/\_cat/nodeattrs 제 외)
- /\_cluster/allocation/ explain
- /\_cluster/health
- /\_cluster/pending\_tasks
- 여러 가지 속성의 /\_cluster/ settings  $^4$  :
	- action.auto create \_index
	- action.search.shar d\_count.limit
- $\prime$ \_delete\_by\_query  $^1$
- /\_explain
- /\_field\_caps
- /\_field\_stats
- / flush
- /\_ingest/pipeline
- /\_ltr
- /\_mapping
- /\_mget
- /\_msearch
- / mtermvectors
- / nodes
- /\_plugins/\_asynchr onous\_search
- /\_plugins/\_alertin g
- /\_plugins/\_anomaly \_detection
- /\_plugins/\_ism
- /\_plugins/\_ppl
- / refresh
- / reindex  $^1$
- /\_render
- /\_resolve/index
- / rollover
- / scripts  $^3$
- / search<sup>2</sup>
- /\_search profile
- / shard stores
- $/$ \_shrink $^5$
- /\_snapshot
- /\_split
- / stats
- / status
- / tasks
- /\_template
- $/$ \_update\_by\_query  $1$
- /\_validate
- indices.breaker.fi elddata.limit
- indices.breaker.re quest.limit
- indices.breaker.to tal.limit
- cluster.max\_shards \_per\_node
- / cluster/state
- / cluster/stats
- /\_count
- /\_dashboards
- /\_plugins/\_securit
	- y
- /\_plugins/\_sql
- /\_plugins/\_transfo rms
- /\_percolate
- / rank eval

- 1. 클러스터 구성을 변경하면 완료 전 이러한 작업이 중단될 수 있습니다. 이러한 작업과 함께 / \_tasks 작업을 사용하여 요청이 성공적으로 완료되었는지 확인하는 것이 좋습니다.
- 2. DELETE메시지 /\_search/scroll 본문이 포함된 요청은 "Content-Length" HTTP 헤더에 지정해야 합니다. 대부분의 클라이언트는 기본적으로 이 헤더를 추가합니다. scroll\_id값의 = 문자 관련 문제를 방지하려면 쿼리 문자열이 아닌 요청 본문을 사용하여 OpenSearch Service에 scroll\_id 값을 전달하십시오.
- 3. 스크립트 사용과 관련된 고려 사항은 [the section called "지원되는 기타 리소스"](#page-1163-0) 섹션을 참조하세요.
- 4. PUT 메서드를 참조하세요. GET 메서드에 대한 자세한 내용은 [the section called "주목할 만한 차이](#page-1096-0) [점 API"](#page-1096-0) 섹션을 참조하세요. 이 목록은 OpenSearch 서비스가 지원하는 일반 OpenSearch 작업만 참 조하며 이상 탐지를 위한 플러그인별 지원 작업 등을 ISM 포함하지 않습니다.
- 5. [the section called "축소"](#page-1098-0)을 참조하세요.

#### <span id="page-1115-0"></span>Elasticsearch 버전 7.10

Elasticsearch 7.10의 경우 서비스는 다음 작업을 지원합니다. OpenSearch

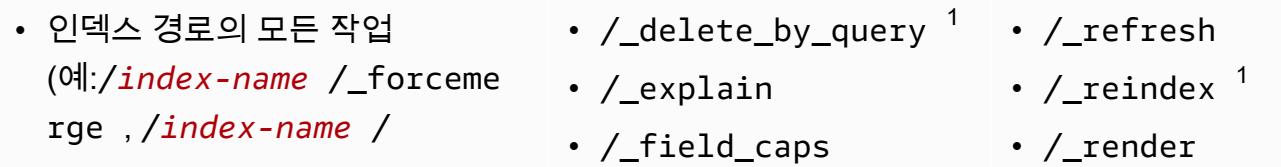
- update/*id* 및 /*index-name* / /\_field\_stats \_close)
- /\_alias
- /\_aliases
- $\cdot$  / all
- /\_analyze
- / bulk
- /\_cat(/\_cat/nodeattrs 제 외)
- /\_cluster/allocation/ explain
- /\_cluster/health
- /\_cluster/pending\_tasks
- 여러 가지 속성의 / cluster/ settings  $^4$  :
	- action.auto\_create \_index
	- action.search.shar d\_count.limit
	- indices.breaker.fi elddata.limit
	- indices.breaker.re quest.limit
	- indices.breaker.to tal.limit
	- cluster.max\_shards \_per\_node
- /\_cluster/state
- /\_cluster/stats
- /\_count
- 
- /\_flush
- $/$ \_index\_template  $^6$
- /\_ingest/pipeline
- /\_index\_template
- /\_ltr
- /\_mapping
- /\_mget
- /\_msearch
- /\_mtermvectors
- /\_nodes
- /\_opendistro/\_aler ting
- /\_opendistro/\_asyn chronous\_search
- /\_opendistro/\_anom aly\_detection
- /\_opendistro/\_ism
- /\_opendistro/\_ppl
- /\_opendistro/\_secu rity
- /\_opendistro/\_sql
- /\_percolate
- /\_plugin/kibana
- /\_plugins/\_replica tion
- /\_rank\_eval
- / resolve/index
- /\_rollover
- /\_scripts  $3$
- $/$  search<sup>2</sup>
- /\_search profile
- /\_shard\_stores
- / shrink $^5$
- /\_snapshot
- /\_split
- /\_stats
- /\_status
- /\_tasks
- / template  $^6$
- /\_update\_by\_query <sup>1</sup>
- /\_validate
- 1. 클러스터 구성을 변경하면 완료 전 이러한 작업이 중단될 수 있습니다. 이러한 작업과 함께 / \_tasks 작업을 사용하여 요청이 성공적으로 완료되었는지 확인하는 것이 좋습니다.
- 2. DELETE메시지 본문이 /\_search/scroll 포함된 요청은 "Content-Length" 헤더에 지정해 야 합니다. HTTP 대부분의 클라이언트는 기본적으로 이 헤더를 추가합니다. scroll\_id값의 = 문자 관련 문제를 방지하려면 쿼리 문자열이 아닌 요청 본문을 사용하여 OpenSearch Service에 scroll\_id 값을 전달하십시오.
- 3. 스크립트 사용과 관련된 고려 사항은 [the section called "지원되는 기타 리소스"](#page-1163-0) 섹션을 참조하세요.
- 4. PUT 메서드를 참조하세요. GET 메서드에 대한 자세한 내용은 [the section called "주목할 만한 차이](#page-1096-0) [점 API"](#page-1096-0) 섹션을 참조하세요. 이 목록은 OpenSearch 서비스가 지원하는 일반적인 Elasticsearch 작 업만을 참조하며, 이상 탐지를 위한 플러그인별 지원 작업 등을 포함하지 않습니다. ISM
- 5. [the section called "축소"](#page-1098-0)을 참조하세요.
- 6. 레거시 인덱스 템플릿(\_template)은 Elasticsearch 7.8부터 구성 가능한 템플릿 (\_index\_template)으로 교체되었습니다. 구성 가능한 템플릿은 레거시 템플릿보다 우선합니 다. 지정된 인덱스와 일치하는 구성 가능 템플릿이 없는 경우 레거시 템플릿은 여전히 일치할 수 있 으며 이를 적용할 수 있습니다. 이 \_template 작업은 Elasticsearch OpenSearch 및 이후 버전의 Elasticsearch에서 계속 작동하지만 두 템플릿 유형을 OSS GET 호출하면 다른 결과가 반환됩니다.

#### Elasticsearch 버전 7.9

Elasticsearch 7.9의 경우 OpenSearch 서비스는 다음 작업을 지원합니다.

- 인덱스 경로의 모든 작업 (예:/*index-name* /\_forceme rge , /*index-name* / update/*id* 및 /*index-name* / \_close)
- / alias
- / aliases
- $\cdot$  / all
- /\_analyze
- $\cdot$  / bulk
- / cat(/ cat/nodeattrs 제 외)
- / explain
- / field caps
- / field stats
- $\cdot$  / flush
- $/$ \_index\_template  $^6$
- /\_ingest/pipeline
- /\_ltr
- /\_mapping
- /\_mget
- /\_msearch
- /\_mtermvectors
- /\_delete\_by\_query  $^1$   $\,$  /\_refresh
	- /  $r$ eindex  $^1$
	- / render
	- /\_resolve/index
	- / rollover
	- $/$  scripts  $^3$
	- / search<sup>2</sup>
	- /\_search profile
	- /\_shard\_stores
	- / shrink $^5$
	- /\_snapshot
	- /\_split
- / cluster/allocation/ explain
- /\_cluster/health
- /\_cluster/pending\_tasks
- 여러 가지 속성의 / cluster/ settings  $^4$  :
	- action.auto create \_index
	- action.search.shar d\_count.limit
	- indices.breaker.fi elddata.limit
	- indices.breaker.re quest.limit
	- indices.breaker.to tal.limit
	- cluster.max\_shards \_per\_node
- /\_cluster/state
- /\_cluster/stats
- /\_count
- / nodes
- /\_opendistro/\_aler ting
- /\_opendistro/\_anom aly\_detection
- /\_opendistro/\_ism
- /\_opendistro/\_ppl
- /\_opendistro/\_secu rity
- /\_opendistro/\_sql
- /\_percolate
- /\_plugin/kibana
- /\_rank\_eval
- /\_stats
- /\_status
- /\_tasks
- / template  $^6$
- /\_update\_by\_query  $^1$
- /\_validate

- 1. 클러스터 구성을 변경하면 완료 전 이러한 작업이 중단될 수 있습니다. 이러한 작업과 함께 / \_tasks 작업을 사용하여 요청이 성공적으로 완료되었는지 확인하는 것이 좋습니다.
- 2. DELETE메시지 본문이 /\_search/scroll 포함된 요청은 "Content-Length" 헤더에 지정해 야 합니다. HTTP 대부분의 클라이언트는 기본적으로 이 헤더를 추가합니다. scroll\_id값의 = 문자 관련 문제를 방지하려면 쿼리 문자열이 아닌 요청 본문을 사용하여 OpenSearch Service에 scroll\_id 값을 전달하십시오.
- 3. 스크립트 사용과 관련된 고려 사항은 [the section called "지원되는 기타 리소스"](#page-1163-0) 섹션을 참조하세요.
- 4. PUT 메서드를 참조하세요. GET 메서드에 대한 자세한 내용은 [the section called "주목할 만한 차이](#page-1096-0) [점 API"](#page-1096-0) 섹션을 참조하세요. 이 목록은 OpenSearch 서비스가 지원하는 일반 OpenSearch 작업만 참 조하며 이상 탐지를 위한 플러그인별 지원 작업 등을 ISM 포함하지 않습니다.

5. [the section called "축소"](#page-1098-0)을 참조하세요.

6. 레거시 인덱스 템플릿(\_template)은 Elasticsearch 7.8부터 구성 가능한 템플릿 (\_index\_template)으로 교체되었습니다. 구성 가능한 템플릿은 레거시 템플릿보다 우선합니 다. 지정된 인덱스와 일치하는 구성 가능 템플릿이 없는 경우 레거시 템플릿은 여전히 일치할 수 있 으며 이를 적용할 수 있습니다. 이 \_template 작업은 Elasticsearch OpenSearch 및 이후 버전의 Elasticsearch에서 계속 작동하지만 두 템플릿 OSS 유형을 GET 호출하면 다른 결과가 반환됩니다.

#### Elasticsearch 버전 7.8

Elasticsearch 7.8의 경우 OpenSearch 서비스는 다음 작업을 지원합니다.

- 인덱스 경로의 모든 작업 (예:/*index-name* /\_forceme rge , /*index-name* / update/*id* 및 /*index-name* / \_close)
- / alias
- / aliases
- /\_all
- /\_analyze
- /  $bulk$
- /\_cat(/\_cat/nodeattrs 제 외)
- / cluster/allocation/ explain
- /\_cluster/health
- /\_cluster/pending\_tasks
- 여러 가지 속성의 /\_cluster/ settings  $^4$  :
	- action.auto\_create \_index
	- action.search.shar d\_count.limit
- /\_cluster/state
- /\_cluster/stats
- /\_count
- /\_delete\_by\_query  $^1$
- /\_explain
- /\_field\_caps
- /\_field\_stats
- / flush
- / index template  $^6$
- /\_ingest/pipeline
- $\cdot$  / ltr
- /\_mapping
- /\_mget
- / msearch
- / mtermvectors
- / nodes
- /\_opendistro/\_aler ting
- /\_opendistro/\_anom aly\_detection
- /\_opendistro/\_ism
- /\_refresh
- / reindex  $^1$
- /\_render
- /\_rollover
- / scripts  $^3$
- / search<sup>2</sup>
- /\_search profile
- /\_shard\_stores
- / shrink $^5$
- /\_snapshot
- /\_split
- /\_stats
- /\_status
- / tasks
- / template  $^6$
- / update by query  $1$
- / validate
- indices.breaker.fi elddata.limit
- indices.breaker.re quest.limit
- indices.breaker.to tal.limit
- cluster.max\_shards \_per\_node
- / opendistro/ secu rity
- /\_opendistro/\_sql
- /\_percolate
- /\_plugin/kibana
- /\_rank\_eval
- 1. 클러스터 구성을 변경하면 완료 전 이러한 작업이 중단될 수 있습니다. 이러한 작업과 함께 / \_tasks 작업을 사용하여 요청이 성공적으로 완료되었는지 확인하는 것이 좋습니다.
- 2. DELETE메시지 본문이 /\_search/scroll 포함된 요청은 "Content-Length" 헤더에 지정해 야 합니다. HTTP 대부분의 클라이언트는 기본적으로 이 헤더를 추가합니다. scroll\_id값의 = 문자 관련 문제를 방지하려면 쿼리 문자열이 아닌 요청 본문을 사용하여 OpenSearch Service에 scroll\_id 값을 전달하십시오.
- 3. 스크립트 사용과 관련된 고려 사항은 [the section called "지원되는 기타 리소스"](#page-1163-0) 섹션을 참조하세요.
- 4. PUT 메서드를 참조하세요. GET 메서드에 대한 자세한 내용은 [the section called "주목할 만한 차이](#page-1096-0) [점 API"](#page-1096-0) 섹션을 참조하세요. 이 목록은 OpenSearch 서비스가 지원하는 일반적인 Elasticsearch 작 업만을 참조하며, 이상 탐지를 위한 플러그인별 지원 작업 등을 포함하지 않습니다. ISM
- 5. [the section called "축소"](#page-1098-0)을 참조하세요.
- 6. 레거시 인덱스 템플릿(\_template)은 Elasticsearch 7.8부터 구성 가능한 템플릿 (\_index\_template)으로 교체되었습니다. 구성 가능한 템플릿은 레거시 템플릿보다 우선합니 다. 지정된 인덱스와 일치하는 구성 가능 템플릿이 없는 경우 레거시 템플릿은 여전히 일치할 수 있 으며 이를 적용할 수 있습니다. 이 \_template 작업은 Elasticsearch OpenSearch 및 이후 버전의 Elasticsearch에서 계속 작동하지만 두 템플릿 유형을 OSS GET 호출하면 다른 결과가 반환됩니다.

#### Elasticsearch 버전 7.7

Elasticsearch 7.7의 경우 OpenSearch 서비스는 다음 작업을 지원합니다.

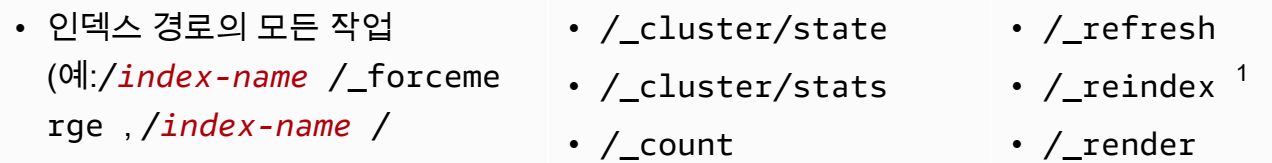

- update/*id* 및 /*index-name* / /\_delete\_by\_query <sup>1</sup> \_close)
- /\_alias
- /\_aliases
- $\cdot$  / all
- /\_analyze
- / bulk
- /\_cat(/\_cat/nodeattrs 제 외)
- /\_cluster/allocation/ explain
- /\_cluster/health
- /\_cluster/pending\_tasks
- 여러 가지 속성의 / cluster/ settings  $^4$  :
	- action.auto\_create \_index
	- action.search.shar d\_count.limit
	- indices.breaker.fi elddata.limit
	- indices.breaker.re quest.limit
	- indices.breaker.to tal.limit
	- cluster.max\_shards \_per\_node
- - /\_explain
	- /\_field\_caps
	- /\_field\_stats
	- /\_flush
	- /\_ingest/pipeline
	- /\_ltr
	- /\_mapping
	- /\_mget
	- /\_msearch
	- /\_mtermvectors
	- / nodes
	- /\_opendistro/\_aler ting
	- /\_opendistro/\_anom aly\_detection
	- /\_opendistro/\_ism
	- /\_opendistro/\_secu rity
	- /\_opendistro/\_sql
	- /\_percolate
	- /\_plugin/kibana
	- /\_rank\_eval
- / rollover
- /\_scripts  $^3$
- $/$  search<sup>2</sup>
- /\_search profile
- /\_shard\_stores
- $/$ \_shrink $^5$
- /\_snapshot
- /\_split
- /\_stats
- /\_status
- /\_tasks
- /\_template
- $/$ \_update\_by\_query  $1$
- / validate

- 1. 클러스터 구성을 변경하면 완료 전 이러한 작업이 중단될 수 있습니다. 이러한 작업과 함께 / \_tasks 작업을 사용하여 요청이 성공적으로 완료되었는지 확인하는 것이 좋습니다.
- 2. DELETE메시지 본문이 /\_search/scroll 포함된 요청은 "Content-Length" 헤더에 지정해 야 합니다. HTTP 대부분의 클라이언트는 기본적으로 이 헤더를 추가합니다. scroll\_id값의 =

문자 관련 문제를 방지하려면 쿼리 문자열이 아닌 요청 본문을 사용하여 OpenSearch Service에 scroll\_id 값을 전달하십시오.

- 3. 스크립트 사용과 관련된 고려 사항은 [the section called "지원되는 기타 리소스"](#page-1163-0) 섹션을 참조하세요.
- 4. PUT 메서드를 참조하세요. GET 메서드에 대한 자세한 내용은 [the section called "주목할 만한 차이](#page-1096-0) [점 API"](#page-1096-0) 섹션을 참조하세요. 이 목록은 OpenSearch 서비스가 지원하는 일반적인 Elasticsearch 작 업만을 참조하며, 이상 탐지를 위한 플러그인별 지원 작업 등을 포함하지 않습니다. ISM
- 5. [the section called "축소"](#page-1098-0)을 참조하세요.

### Elasticsearch 버전 7.4

Elasticsearch 7.4의 경우 서비스는 다음 작업을 지원합니다. OpenSearch

- 인덱스 경로의 모든 작업 (예:/*index-name* /\_forceme rge , /*index-name* / update/*id* 및 /*index-name* / \_close)
- /\_alias
- /\_aliases
- $\cdot$  /\_all
- /\_analyze
- /\_bulk
- /\_cat(/\_cat/nodeattrs 제 외)
- / cluster/allocation/ explain
- /\_cluster/health
- /\_cluster/pending\_tasks
- 여러 가지 속성의 /\_cluster/ settings  $^4$  :
	- action.auto\_create \_index
- /\_cluster/state
- /\_cluster/stats
- /\_count
- $/$ \_delete\_by\_query  $^1$
- /\_explain
- /\_field\_caps
- /\_field\_stats
- /\_flush
- /\_ingest/pipeline
- /\_mapping
- /\_mget
- /\_msearch
- /\_mtermvectors
- / nodes
- /\_opendistro/\_aler ting
- /\_opendistro/\_anom aly\_detection
- /\_opendistro/\_ism
- /\_refresh
- / reindex  $^1$
- /\_render
- /\_rollover
- / scripts  $^3$
- / search<sup>2</sup>
- /\_search profile
- /\_shard\_stores
- / shrink $^5$
- /\_snapshot
- /\_split
- /\_stats
- /\_status
- /\_tasks
- /\_template
- $/$ \_update\_by\_query  $1$
- /\_validate
- action.search.shar d\_count.limit
- indices.breaker.fi elddata.limit
- indices.breaker.re quest.limit
- indices.breaker.to tal.limit
- cluster.max\_shards \_per\_node
- /\_opendistro/\_secu rity
- /\_opendistro/\_sql
- /\_percolate
- / plugin/kibana
- /\_rank\_eval

- 1. 클러스터 구성을 변경하면 완료 전 이러한 작업이 중단될 수 있습니다. 이러한 작업과 함께 / \_tasks 작업을 사용하여 요청이 성공적으로 완료되었는지 확인하는 것이 좋습니다.
- 2. DELETE메시지 본문이 /\_search/scroll 포함된 요청은 "Content-Length" 헤더에 지정해 야 합니다. HTTP 대부분의 클라이언트는 기본적으로 이 헤더를 추가합니다. scroll\_id값의 = 문자 관련 문제를 방지하려면 쿼리 문자열이 아닌 요청 본문을 사용하여 OpenSearch Service에 scroll\_id 값을 전달하십시오.
- 3. 스크립트 사용과 관련된 고려 사항은 [the section called "지원되는 기타 리소스"](#page-1163-0) 섹션을 참조하세요.
- 4. PUT 메서드를 참조하세요. GET 메서드에 대한 자세한 내용은 [the section called "주목할 만한 차이](#page-1096-0) [점 API"](#page-1096-0) 섹션을 참조하세요. 이 목록은 OpenSearch 서비스가 지원하는 일반적인 Elasticsearch 작 업만을 참조하며, 이상 탐지를 위한 플러그인별 지원 작업 등을 포함하지 않습니다. ISM
- 5. [the section called "축소"](#page-1098-0)을 참조하세요.

Elasticsearch 버전 7.1

Elasticsearch 7.1의 경우 서비스는 다음 작업을 지원합니다. OpenSearch

- /*index-name* /\_close를 제 외한 인덱스 경로의 모든 작업 (예:/*index-name* /\_forceme rge 및 /*index-name* / update/*id*)
- /\_alias
- /\_cluster/state
- /\_cluster/stats
- /\_count
- $/$ \_delete\_by\_query  $^1$
- /\_explain
- /\_refresh
- $/$  reindex  $^1$
- /\_render
- /\_rollover
- /\_scripts  $^3$
- / aliases
- /\_all
- /\_analyze
- /\_bulk
- /\_cat(/\_cat/nodeattrs 제 외)
- / cluster/allocation/ explain
- /\_cluster/health
- /\_cluster/pending\_tasks
- 여러 가지 속성의 / cluster/ settings  $^4$  :
	- action.auto\_create \_index
	- action.search.shar d\_count.limit
	- indices.breaker.fi elddata.limit
	- indices.breaker.re quest.limit
	- indices.breaker.to tal.limit
	- cluster.max\_shards \_per\_node
- /\_field\_caps
- /\_field\_stats
- /\_flush
- /\_ingest/pipeline
- /\_mapping
- /\_mget
- /\_msearch
- /\_mtermvectors
- / nodes
- /\_opendistro/\_aler ting
- /\_opendistro/\_ism
- /\_opendistro/\_secu rity
- /\_opendistro/\_sql
- /\_percolate
- /\_plugin/kibana
- /\_rank\_eval
- / search<sup>2</sup>
- /\_search profile
- /\_shard\_stores
- $/$ \_shrink $^5$
- /\_snapshot
- /\_split
- /\_stats
- /\_status
- /\_tasks
- /\_template
- $/$ \_update\_by\_query  $1$
- / validate

- 1. 클러스터 구성을 변경하면 완료 전 이러한 작업이 중단될 수 있습니다. 이러한 작업과 함께 / \_tasks 작업을 사용하여 요청이 성공적으로 완료되었는지 확인하는 것이 좋습니다.
- 2. DELETE메시지 본문이 /\_search/scroll 포함된 요청은 "Content-Length" 헤더에 지정해 야 합니다. HTTP 대부분의 클라이언트는 기본적으로 이 헤더를 추가합니다. scroll\_id값의 = 문자 관련 문제를 방지하려면 쿼리 문자열이 아닌 요청 본문을 사용하여 OpenSearch Service에 scroll\_id 값을 전달하십시오.
- 3. 스크립트 사용과 관련된 고려 사항은 [the section called "지원되는 기타 리소스"](#page-1163-0) 섹션을 참조하세요.

4. PUT 메서드를 참조하세요. GET 메서드에 대한 자세한 내용은 [the section called "주목할 만한 차이](#page-1096-0) [점 API"](#page-1096-0) 섹션을 참조하세요. 이 목록은 OpenSearch 서비스가 지원하는 일반적인 Elasticsearch 작 업만을 참조하며, 이상 탐지를 위한 플러그인별 지원 작업 등을 포함하지 않습니다. ISM

5. [the section called "축소"](#page-1098-0)을 참조하세요.

#### Elasticsearch 버전 6.8

Elasticsearch 6.8의 경우 서비스는 다음 작업을 지원합니다. OpenSearch

- /*index-name* /\_close를 제 외한 인덱스 경로의 모든 작업 (예:/*index-name* /\_forceme rge 및 /*index-name* / update/*id*)
- / alias
- / aliases
- $\cdot$  / all
- /\_analyze
- $\cdot$  / bulk
- /\_cat(/\_cat/nodeattrs 제 외)
- / cluster/allocation/ explain
- /\_cluster/health
- /\_cluster/pending\_tasks
- 여러 가지 속성의 /\_cluster/ settings  $^4$  :
	- action.auto\_create \_index
	- action.search.shar d\_count.limit
	- indices.breaker.fi elddata.limit
- / cluster/state
	- / cluster/stats
	- /\_count
	- /\_delete\_by\_query  $^1$
	- /\_explain
	- /\_field\_caps
	- /\_field\_stats
	- /\_flush
	- /\_ingest/pipeline
	- /\_mapping
	- /\_mget
- /\_msearch
- /\_mtermvectors
- / nodes
- /\_opendistro/\_aler ting
- /\_opendistro/\_ism
- /\_opendistro/\_secu rity
- /\_opendistro/\_sql
- /\_percolate
- /\_plugin/kibana
- /\_rank\_eval
- /\_refresh
- /  $r$ eindex  $1$
- /\_render
- /\_rollover
- / scripts  $^3$
- / search<sup>2</sup>
- /\_search profile
- /\_shard\_stores
- / shrink $^5$
- /\_snapshot
- /\_split
- /\_stats
- /\_status
- /\_tasks
- /\_template
- $/$ \_update\_by\_query  $^1$
- / validate
- indices.breaker.re quest.limit
- indices.breaker.to tal.limit
- cluster.max\_shards \_per\_node
- cluster.blocks.rea d\_only
- 1. 클러스터 구성을 변경하면 완료 전 이러한 작업이 중단될 수 있습니다. 이러한 작업과 함께 / \_tasks 작업을 사용하여 요청이 성공적으로 완료되었는지 확인하는 것이 좋습니다.
- 2. DELETE메시지 본문이 /\_search/scroll 포함된 요청은 "Content-Length" 헤더에 지정해 야 합니다. HTTP 대부분의 클라이언트는 기본적으로 이 헤더를 추가합니다. scroll\_id값의 = 문자 관련 문제를 방지하려면 쿼리 문자열이 아닌 요청 본문을 사용하여 OpenSearch Service에 scroll\_id 값을 전달하십시오.
- 3. 스크립트 사용과 관련된 고려 사항은 [the section called "지원되는 기타 리소스"](#page-1163-0) 섹션을 참조하세요.
- 4. PUT 메서드를 참조하세요. GET 메서드에 대한 자세한 내용은 [the section called "주목할 만한 차이](#page-1096-0) [점 API"](#page-1096-0) 섹션을 참조하세요. 이 목록은 OpenSearch 서비스가 지원하는 일반적인 Elasticsearch 작 업만을 참조하며, 이상 탐지를 위한 플러그인별 지원 작업 등을 포함하지 않습니다. ISM
- 5. [the section called "축소"](#page-1098-0)을 참조하세요.

## Elasticsearch 버전 6.7

Elasticsearch 6.7의 경우 서비스는 다음 작업을 지원합니다. OpenSearch

- /*index-name* /\_close를 제 외한 인덱스 경로의 모든 작업 (예:/*index-name* /\_forceme rge 및 /*index-name* / update/*id*)
- /\_alias
- /\_aliases
- $\cdot$  /\_all
- /\_cluster/state
- /\_cluster/stats
- /\_count
- $/$ \_delete\_by\_query  $^1$
- /\_explain
- /\_field\_caps
- /\_field\_stats
- /\_refresh
- $/$  reindex  $^1$
- /\_render
- /\_rollover
- $/$  scripts  $^3$
- / search<sup>2</sup>
- /\_search profile
- / analyze
- /\_bulk
- /\_cat(/\_cat/nodeattrs 제 외)
- /\_cluster/allocation/ explain
- / cluster/health
- /\_cluster/pending\_tasks
- 여러 가지 속성의 / cluster/ settings  $^4$  :
	- action.auto\_create \_index
	- action.search.shar d\_count.limit
	- indices.breaker.fi elddata.limit
	- indices.breaker.re quest.limit
	- indices.breaker.to tal.limit
	- cluster.max\_shards \_per\_node
- / flush
- /\_ingest/pipeline
- /\_mapping
- /\_mget
- /\_msearch
- /\_mtermvectors
- / nodes
- /\_opendistro/\_aler ting
- /\_opendistro/\_secu rity
- /\_opendistro/\_sql
- /\_percolate
- /\_plugin/kibana
- / rank eval
- / shard stores
- / shrink $^5$
- /\_snapshot
- /\_split
- /\_stats
- /\_status
- /\_tasks
- /\_template
- $/$ \_update\_by\_query  $1$
- /\_validate

- 1. 클러스터 구성을 변경하면 완료 전 이러한 작업이 중단될 수 있습니다. 이러한 작업과 함께 / \_tasks 작업을 사용하여 요청이 성공적으로 완료되었는지 확인하는 것이 좋습니다.
- 2. DELETE메시지 본문이 /\_search/scroll 포함된 요청은 "Content-Length" 헤더에 지정해 야 합니다. HTTP 대부분의 클라이언트는 기본적으로 이 헤더를 추가합니다. scroll\_id값의 = 문자 관련 문제를 방지하려면 쿼리 문자열이 아닌 요청 본문을 사용하여 OpenSearch Service에 scroll\_id 값을 전달하십시오.
- 3. 스크립트 사용과 관련된 고려 사항은 [the section called "지원되는 기타 리소스"](#page-1163-0) 섹션을 참조하세요.
- 4. PUT 메서드를 참조하세요. GET 메서드에 대한 자세한 내용은 [the section called "주목할 만한 차이](#page-1096-0) [점 API"](#page-1096-0) 섹션을 참조하세요. 이 목록은 OpenSearch 서비스가 지원하는 일반적인 Elasticsearch 작 업만을 참조하며, 이상 탐지를 위한 플러그인별 지원 작업 등을 포함하지 않습니다. ISM

#### 5. [the section called "축소"](#page-1098-0)을 참조하세요.

# Elasticsearch 버전 6.5

Elasticsearch 6.5의 경우 서비스는 다음 작업을 지원합니다. OpenSearch

- /*index-name* /\_close를 제 외한 인덱스 경로의 모든 작업 (예:/*index-name* /\_forceme rge 및 /*index-name* / update/*id*)
- / alias
- /\_aliases
- /\_all
- /\_analyze
- /\_bulk
- /\_cat(/\_cat/nodeattrs 제 외)
- / cluster/allocation/ explain
- /\_cluster/health
- /\_cluster/pending\_tasks
- 여러 가지 속성의 / cluster/ settings  $^4$  :
	- action.auto\_create \_index
	- action.search.shar d\_count.limit
	- indices.breaker.fi elddata.limit
	- indices.breaker.re quest.limit
- /\_cluster/state
- /\_cluster/stats
- /\_count
- /\_delete\_by\_query  $^1$
- /\_explain
- /\_field\_caps
- /\_field\_stats
- /\_flush
- /\_ingest/pipeline
- /\_mapping
- /\_mget
- /\_msearch
- /\_mtermvectors
- / nodes
- /\_opendistro/\_aler ting
- /\_opendistro/\_sql
- /\_percolate
- /\_plugin/kibana
- /\_rank\_eval
- /\_refresh
- / reindex  $^1$
- /\_render
- /\_rollover
- / scripts  $3$
- / search<sup>2</sup>
- /\_search profile
- /\_shard\_stores
- / shrink $^5$
- /\_snapshot
- /\_split
- /\_stats
- /\_status
- /\_tasks
- /\_template
- $/$ \_update\_by\_query  $1$
- / validate
- indices.breaker.to tal.limit
- 1. 클러스터 구성을 변경하면 완료 전 이러한 작업이 중단될 수 있습니다. 이러한 작업과 함께 / \_tasks 작업을 사용하여 요청이 성공적으로 완료되었는지 확인하는 것이 좋습니다.
- 2. DELETE메시지 본문이 /\_search/scroll 포함된 요청은 "Content-Length" 헤더에 HTTP 지정해야 합니다. 대부분의 클라이언트는 기본적으로 이 헤더를 추가합니다. scroll\_id값의 = 문자 관련 문제를 방지하려면 쿼리 문자열이 아닌 요청 본문을 사용하여 OpenSearch Service에 scroll\_id 값을 전달하십시오.
- 3. 스크립트 사용과 관련된 고려 사항은 [the section called "지원되는 기타 리소스"](#page-1163-0) 섹션을 참조하세요.
- 4. PUT 메서드를 참조하세요. GET 메서드에 대한 자세한 내용은 [the section called "주목할 만한 차이](#page-1096-0) [점 API"](#page-1096-0) 섹션을 참조하세요. 이 목록은 OpenSearch 서비스가 지원하는 일반적인 Elasticsearch 작 업만을 참조하며, 이상 탐지를 위한 플러그인별 지원 작업 등을 포함하지 않습니다. ISM
- 5. [the section called "축소"](#page-1098-0)을 참조하세요.

#### Elasticsearch 버전 6.4

Elasticsearch 6.4의 경우 서비스는 다음 작업을 지원합니다. OpenSearch

- /*index-name* /\_close를 제 외한 인덱스 경로의 모든 작업 (예:/*index-name* /\_forceme rge 및 /*index-name* / update/*id*)
- / alias
- / aliases
- $\cdot$  / all
- /\_analyze
- $\cdot$  / bulk
- / cat(/ cat/nodeattrs 제 외)
- /\_cluster/allocation/ explain
- /\_cluster/state
- / cluster/stats
- / count
- /\_delete\_by\_query  $^{\mathrm{1}}$
- /\_explain
- /\_field\_caps
- /\_field\_stats
- /\_flush
- /\_ingest/pipeline
- /\_mapping
- /\_mget
- /\_msearch
- / refresh
- /  $r$ eindex  $^1$
- / render
- / rollover
- / scripts  $3$
- / search<sup>2</sup>
- /\_search profile
- /\_shard\_stores
- $/$ shrink $^5$
- /\_snapshot
- /\_split
- /\_stats
- /\_cluster/pending\_tasks
- 여러 가지 속성의 / cluster*/* settings  $^4$  :
	- action.auto create \_index
	- action.search.shar d\_count.limit
	- indices.breaker.fi elddata.limit
	- indices.breaker.re quest.limit
	- indices.breaker.to tal.limit
- / mtermvectors
- /\_nodes
- /\_opendistro/\_aler ting
- /\_percolate
- /\_plugin/kibana
- / rank eval
- / status
- /\_tasks
- /\_template
- $/$ \_update\_by\_query  $^{-1}$
- / validate

- 1. 클러스터 구성을 변경하면 완료 전 이러한 작업이 중단될 수 있습니다. 이러한 작업과 함께 / \_tasks 작업을 사용하여 요청이 성공적으로 완료되었는지 확인하는 것이 좋습니다.
- 2. DELETE메시지 본문이 /\_search/scroll 포함된 요청은 "Content-Length" 헤더에 지정해 야 합니다. HTTP 대부분의 클라이언트는 기본적으로 이 헤더를 추가합니다. scroll\_id값의 = 문자 관련 문제를 방지하려면 쿼리 문자열이 아닌 요청 본문을 사용하여 OpenSearch Service에 scroll\_id 값을 전달하십시오.
- 3. 스크립트 사용과 관련된 고려 사항은 [the section called "지원되는 기타 리소스"](#page-1163-0) 섹션을 참조하세요.
- 4. PUT 메서드를 참조하세요. GET 메서드에 대한 자세한 내용은 [the section called "주목할 만한 차이](#page-1096-0) [점 API"](#page-1096-0) 섹션을 참조하세요. 이 목록은 OpenSearch 서비스가 지원하는 일반적인 Elasticsearch 작 업만을 참조하며, 이상 탐지를 위한 플러그인별 지원 작업 등을 포함하지 않습니다. ISM

5. [the section called "축소"](#page-1098-0)을 참조하세요.

# Elasticsearch 버전 6.3

Elasticsearch 6.3의 경우 서비스는 다음 작업을 지원합니다. OpenSearch

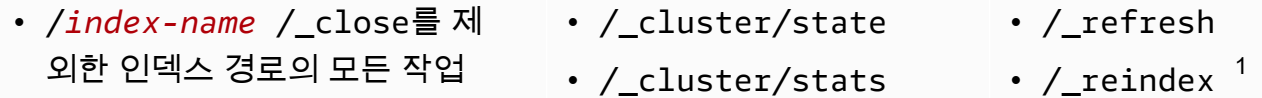

- /\_alias
- /\_aliases
- $/$ \_all
- /\_analyze
- $\cdot$  / bulk
- /\_cat(/\_cat/nodeattrs 제 외)

(예:/*index-name* /\_forceme

rge 및 /*index-name* /

- /\_cluster/allocation/ explain
- /\_cluster/health
- /\_cluster/pending\_tasks
- 여러 가지 속성의 /\_cluster/ settings  $^4$  :
	- action.auto create \_index
	- action.search.shar d\_count.limit
	- indices.breaker.fi elddata.limit
	- indices.breaker.re quest.limit
	- indices.breaker.to tal.limit
- / count
- $/$ \_delete\_by\_query  $^1$
- /\_explain
- /\_field\_caps
- /\_field\_stats
- /\_flush
- /\_ingest/pipeline
- /\_mapping
- /\_mget
- /\_msearch
- /\_mtermvectors
- / nodes
- /\_opendistro/\_aler ting
- /\_percolate
- /\_plugin/kibana
- /\_rank\_eval
- /\_render
- /\_rollover
- /\_scripts  $3$
- $/$  search<sup>2</sup>
- /\_search profile
- /\_shard\_stores
- / shrink $^5$
- /\_snapshot
- /\_split
- /\_stats
- /\_status
- /\_tasks
- /\_template
- $/$ \_update\_by\_query  $^{-1}$
- /\_validate

- 1. 클러스터 구성을 변경하면 완료 전 이러한 작업이 중단될 수 있습니다. 이러한 작업과 함께 / \_tasks 작업을 사용하여 요청이 성공적으로 완료되었는지 확인하는 것이 좋습니다.
- 2. DELETE메시지 본문이 /\_search/scroll 포함된 요청은 "Content-Length" 헤더에 지정해 야 합니다. HTTP 대부분의 클라이언트는 기본적으로 이 헤더를 추가합니다. scroll\_id값의 =

문자 관련 문제를 방지하려면 쿼리 문자열이 아닌 요청 본문을 사용하여 OpenSearch Service에 scroll\_id 값을 전달하십시오.

- 3. 스크립트 사용과 관련된 고려 사항은 [the section called "지원되는 기타 리소스"](#page-1163-0) 섹션을 참조하세요.
- 4. PUT 메서드를 참조하세요. GET 메서드에 대한 자세한 내용은 [the section called "주목할 만한 차이](#page-1096-0) [점 API"](#page-1096-0) 섹션을 참조하세요. 이 목록은 OpenSearch 서비스가 지원하는 일반적인 Elasticsearch 작 업만을 참조하며, 이상 탐지를 위한 플러그인별 지원 작업 등을 포함하지 않습니다. ISM
- 5. [the section called "축소"](#page-1098-0)을 참조하세요.

### Elasticsearch 버전 6.2

Elasticsearch 6.2의 경우 서비스는 다음 작업을 지원합니다. OpenSearch

- /*index-name* /\_close를 제 외한 인덱스 경로의 모든 작업 (예:/*index-name* /\_forceme rge 및 /*index-name* / update/*id*)
- /\_alias
- /\_aliases
- $\cdot$  /\_all
- /\_analyze
- /\_bulk
- /\_cat(/\_cat/nodeattrs 제 외)
- / cluster/allocation/ explain
- /\_cluster/health
- /\_cluster/pending\_tasks
- 여러 가지 속성의 /\_cluster/ settings  $^4$  :
	- action.auto\_create \_index
- /\_cluster/state
- /\_cluster/stats
- /\_count
- $/$ \_delete\_by\_query  $^1$
- /\_explain
- /\_field\_caps
- /\_field\_stats
- /\_flush
- /\_ingest/pipeline
- /\_mapping
- /\_mget
- /\_msearch
- /\_mtermvectors
- / nodes
- /\_opendistro/\_aler ting
- /\_percolate
- /\_plugin/kibana
- /\_rank\_eval
- /\_refresh
- / reindex  $^1$
- /\_render
- /\_rollover
- / scripts  $^3$
- / search<sup>2</sup>
- /\_search profile
- /\_shard\_stores
- / shrink $^5$
- /\_snapshot
- /\_split
- /\_stats
- /\_status
- /\_tasks
- /\_template
- $/$ \_update\_by\_query  $1$
- /\_validate
- action.search.shar d\_count.limit
- indices.breaker.fi elddata.limit
- indices.breaker.re quest.limit
- indices.breaker.to tal.limit
- 1. 클러스터 구성을 변경하면 완료 전 이러한 작업이 중단될 수 있습니다. 이러한 작업과 함께 / \_tasks 작업을 사용하여 요청이 성공적으로 완료되었는지 확인하는 것이 좋습니다.
- 2. DELETE메시지 본문이 /\_search/scroll 포함된 요청은 "Content-Length" 헤더에 지정해 야 합니다. HTTP 대부분의 클라이언트는 기본적으로 이 헤더를 추가합니다. scroll\_id값의 = 문자 관련 문제를 방지하려면 쿼리 문자열이 아닌 요청 본문을 사용하여 OpenSearch Service에 scroll\_id 값을 전달하십시오.
- 3. 스크립트 사용과 관련된 고려 사항은 [the section called "지원되는 기타 리소스"](#page-1163-0) 섹션을 참조하세요.
- 4. PUT 메서드를 참조하세요. GET 메서드에 대한 자세한 내용은 [the section called "주목할 만한 차이](#page-1096-0) [점 API"](#page-1096-0) 섹션을 참조하세요. 이 목록은 OpenSearch 서비스가 지원하는 일반적인 Elasticsearch 작 업만을 참조하며, 이상 탐지를 위한 플러그인별 지원 작업 등을 포함하지 않습니다. ISM
- 5. [the section called "축소"](#page-1098-0)을 참조하세요.

#### Elasticsearch 버전 6.0

Elasticsearch 6.0의 경우 서비스는 다음 작업을 지원합니다. OpenSearch

- /*index-name* /\_close를 제 외한 인덱스 경로의 모든 작업 (예:/*index-name* /\_forceme rge 및 /*index-name* / update/*id*)
- /\_alias
- /\_aliases
- $\cdot$  /\_all
- /\_cluster/state
- /\_cluster/stats
- /\_count
- /\_delete\_by\_query <sup>1</sup>
- /\_explain
- /\_field\_caps
- /\_field\_stats
- /\_render
- /\_rollover
- $/$  scripts  $^3$
- $/$  search<sup>2</sup>
- /\_search profile
- /\_shard\_stores
- / shrink $^5$
- /\_cluster/allocation/ explain
- / cluster/health

• /\_analyze

• /\_bulk

외)

• /\_cluster/pending\_tasks

• /\_cat(/\_cat/nodeattrs 제

- 여러 가지 속성의 / cluster/ settings  $^4$  :
	- action.auto\_create \_index
	- action.search.shar d\_count.limit
	- indices.breaker.fi elddata.limit
	- indices.breaker.re quest.limit
	- indices.breaker.to tal.limit
- / flush
- /\_ingest/pipeline
- /\_mapping
- /\_mget
- /\_msearch
- /\_mtermvectors
- /\_nodes
- /\_percolate
- /\_plugin/kibana
- / refresh
- / reindex  $^1$
- / snapshot
- /\_stats
- /\_status
- /\_tasks
- /\_template
- /\_update\_by\_query <sup>1</sup>
- /\_validate

- 1. 클러스터 구성을 변경하면 완료 전 이러한 작업이 중단될 수 있습니다. 이러한 작업과 함께 / \_tasks 작업을 사용하여 요청이 성공적으로 완료되었는지 확인하는 것이 좋습니다.
- 2. DELETE메시지 본문이 /\_search/scroll 포함된 요청은 "Content-Length" 헤더에 지정해 야 합니다. HTTP 대부분의 클라이언트는 기본적으로 이 헤더를 추가합니다. scroll\_id값의 = 문자 관련 문제를 방지하려면 쿼리 문자열이 아닌 요청 본문을 사용하여 OpenSearch Service에 scroll\_id 값을 전달하십시오.
- 3. 스크립트 사용과 관련된 고려 사항은 [the section called "지원되는 기타 리소스"](#page-1163-0) 섹션을 참조하세요.
- 4. PUT 메서드를 참조하세요. GET 메서드에 대한 자세한 내용은 [the section called "주목할 만한 차이](#page-1096-0) [점 API"](#page-1096-0) 섹션을 참조하세요. 이 목록은 OpenSearch 서비스가 지원하는 일반적인 Elasticsearch 작 업만을 참조하며, 이상 탐지를 위한 플러그인별 지원 작업 등을 포함하지 않습니다. ISM
- 5. [the section called "축소"](#page-1098-0)을 참조하세요.

#### Elasticsearch 버전 5.6

#### Elasticsearch 5.6의 경우 서비스는 다음 작업을 지원합니다. OpenSearch

- /*index-name* /\_close를 제 외한 인덱스 경로의 모든 작업 (예:/*index-name* /\_forceme rge 및 /*index-name* / update/*id*)
- /\_alias
- /\_aliases
- /\_all
- /\_analyze
- /\_bulk
- /\_cat(/\_cat/nodeattrs 제 외)
- /\_cluster/allocation/ explain
- /\_cluster/health
- /\_cluster/pending\_tasks
- 여러 가지 속성의 / cluster/ settings  $^4$  :
	- action.auto\_create \_index
	- action.search.shar d\_count.limit
	- indices.breaker.fi elddata.limit
	- indices.breaker.re quest.limit
	- indices.breaker.to tal.limit
- /\_cluster/state
- / cluster/stats
- /\_count
- $/$ \_delete\_by\_query  $^1$
- /\_explain
- /\_field\_caps
- /\_field\_stats
- /\_flush
- /\_ingest/pipeline
- /\_mapping
- /\_mget
- /\_msearch
- /\_mtermvectors
- /\_nodes
- /\_percolate
- /\_plugin/kibana
- / refresh
- /  $r$ eindex  $^1$
- /\_render
- / rollover
- / scripts  $^3$
- $/$  search<sup>2</sup>
- /\_search profile
- / shard stores
- $/$ \_shrink $^5$
- /\_snapshot
- /\_stats
- /\_status
- /\_tasks
- /\_template
- $/$ \_update\_by\_query  $1$
- /\_validate
- 1. 클러스터 구성을 변경하면 완료 전 이러한 작업이 중단될 수 있습니다. 이러한 작업과 함께 / \_tasks 작업을 사용하여 요청이 성공적으로 완료되었는지 확인하는 것이 좋습니다.
- 2. DELETE메시지 본문이 /\_search/scroll 포함된 요청은 "Content-Length" 헤더에 지정해 야 합니다. HTTP 대부분의 클라이언트는 기본적으로 이 헤더를 추가합니다. scroll\_id값의 = 문자 관련 문제를 방지하려면 쿼리 문자열이 아닌 요청 본문을 사용하여 OpenSearch Service에 scroll\_id 값을 전달하십시오.
- 3. 스크립트 사용과 관련된 고려 사항은 [the section called "지원되는 기타 리소스"](#page-1163-0) 섹션을 참조하세요.
- 4. PUT 메서드를 참조하세요. GET 메서드에 대한 자세한 내용은 [the section called "주목할 만한 차이](#page-1096-0) [점 API"](#page-1096-0) 섹션을 참조하세요. 이 목록은 OpenSearch 서비스가 지원하는 일반적인 Elasticsearch 작 업만을 참조하며, 이상 탐지를 위한 플러그인별 지원 작업 등을 포함하지 않습니다. ISM
- 5. [the section called "축소"](#page-1098-0)을 참조하세요.

## Elasticsearch 버전 5.5

Elasticsearch 5.5의 경우 서비스는 다음 작업을 지원합니다. OpenSearch

- /*index-name* /\_close를 제 외한 인덱스 경로의 모든 작업 (예:/*index-name* /\_forceme rge 및 /*index-name* / update/*id*)
- /\_alias
- /\_aliases
- $\cdot$  / all
- /\_analyze
- / bulk
- / cat(/ cat/nodeattrs 제 외)
- /\_cluster/allocation/ explain
- /\_cluster/health
- /\_cluster/pending\_tasks
- /\_cluster/state
- / cluster/stats
- / count
- $/$ \_delete\_by\_query  $^1$
- /\_explain
- / field caps
- / field stats
- /  $flush$
- /\_ingest/pipeline
- /\_mapping
- /\_mget
- /\_msearch
- /\_mtermvectors
- / nodes
- /\_percolate
- /\_plugin/kibana
- / render
- / rollover
- / scripts  $3$
- $/$  search<sup>2</sup>
- / search profile
- / shard stores
- / shrink $^5$
- /\_snapshot
- /\_stats
- /\_status
- /\_tasks
- /\_template
- $/$ \_update\_by\_query  $^{-1}$
- /\_validate
- 여러 가지 속성의 /\_cluster/ settings  $^4$  : • / refresh
	- / reindex  $^1$
	- action.auto\_create \_index
	- action.search.shar d\_count.limit
	- indices.breaker.fi elddata.limit
	- indices.breaker.re quest.limit
	- indices.breaker.to tal.limit
- 1. 클러스터 구성을 변경하면 완료 전 이러한 작업이 중단될 수 있습니다. 이러한 작업과 함께 / \_tasks 작업을 사용하여 요청이 성공적으로 완료되었는지 확인하는 것이 좋습니다.
- 2. DELETE메시지 본문이 /\_search/scroll 포함된 요청은 "Content-Length" 헤더에 HTTP 지정해야 합니다. 대부분의 클라이언트는 기본적으로 이 헤더를 추가합니다. scroll\_id값의 = 문자 관련 문제를 방지하려면 쿼리 문자열이 아닌 요청 본문을 사용하여 OpenSearch Service에 scroll\_id 값을 전달하십시오.
- 3. 스크립트 사용과 관련된 고려 사항은 [the section called "지원되는 기타 리소스"](#page-1163-0) 섹션을 참조하세요.
- 4. PUT 메서드를 참조하세요. GET 메서드에 대한 자세한 내용은 [the section called "주목할 만한 차이](#page-1096-0) [점 API"](#page-1096-0) 섹션을 참조하세요. 이 목록은 OpenSearch 서비스가 지원하는 일반적인 Elasticsearch 작 업만을 참조하며, 이상 탐지를 위한 플러그인별 지원 작업 등을 포함하지 않습니다. ISM
- 5. [the section called "축소"](#page-1098-0)을 참조하세요.

#### Elasticsearch 버전 5.3

Elasticsearch 5.3의 경우 서비스는 다음 작업을 지원합니다. OpenSearch

- /*index-name* /\_close를 제 외한 인덱스 경로의 모든 작업 (예:/*index-name* /\_forceme
- /\_cluster/state
- / cluster/stats
- / count
- $\angle$  delete\_by\_query  $^1$
- /\_render
- / rollover
- / search<sup>2</sup>
- /\_search profile
- rge 및 /*index-name* / update/*id*)
- /\_alias
- /\_aliases
- $\cdot$  / all
- /\_analyze
- /\_bulk
- / cat(/ cat/nodeattrs 제 외)
- /\_cluster/allocation/ explain
- /\_cluster/health
- /\_cluster/pending\_tasks
- 여러 가지 속성의 / cluster/ settings  $^3$ :
	- action.auto\_create \_index
	- action.search.shar d\_count.limit
	- indices.breaker.fi elddata.limit
	- indices.breaker.re quest.limit
	- indices.breaker.to tal.limit
- /\_explain
- /\_field\_caps
- /\_field\_stats
- /\_flush
- /\_ingest/pipeline
- /\_mapping
- /\_mget
- / msearch
- /\_mtermvectors
- /\_nodes
- /\_percolate
- /\_plugin/kibana
- / refresh
- / reindex  $^1$
- / shard stores
- $/$ \_shrink<sup>4</sup>
- /\_snapshot
- /\_stats
- /\_status
- /\_tasks
- /\_template
- $/$ \_update\_by\_query  $^{-1}$
- /\_validate

- 1. 클러스터 구성을 변경하면 완료 전 이러한 작업이 중단될 수 있습니다. 이러한 작업과 함께 / \_tasks 작업을 사용하여 요청이 성공적으로 완료되었는지 확인하는 것이 좋습니다.
- 2. DELETE메시지 본문이 /\_search/scroll 포함된 요청은 "Content-Length" 헤더에 지정해 야 합니다. HTTP 대부분의 클라이언트는 기본적으로 이 헤더를 추가합니다. scroll\_id값의 = 문자 관련 문제를 방지하려면 쿼리 문자열이 아닌 요청 본문을 사용하여 OpenSearch Service에 scroll\_id 값을 전달하십시오.

3. PUT 메서드를 참조하세요. GET 메서드에 대한 자세한 내용은 [the section called "주목할 만한 차이](#page-1096-0) [점 API"](#page-1096-0) 섹션을 참조하세요. 이 목록은 OpenSearch 서비스가 지원하는 일반적인 Elasticsearch 작 업만을 참조하며, 이상 탐지를 위한 플러그인별 지원 작업 등을 포함하지 않습니다. ISM

4. [the section called "축소"](#page-1098-0)을 참조하세요.

#### Elasticsearch 버전 5.1

Elasticsearch 5.1의 경우 서비스는 다음 작업을 지원합니다. OpenSearch

- /*index-name* /\_close를 제 외한 인덱스 경로의 모든 작업 (예:/*index-name* /\_forceme rge 및 /*index-name* / update/*id*)
- /\_alias
- /\_aliases
- $\cdot$  / all
- /\_analyze
- /\_bulk
- /\_cat(/\_cat/nodeattrs 제 외)
- /\_cluster/allocation/ explain
- /\_cluster/health
- /\_cluster/pending\_tasks
- /\_cluster/settings 일부 속성의 경우 (PUT전용):
	- action.auto\_create \_index
	- action.search.shar d\_count.limit
	- indices.breaker.fi elddata.limit
- /\_cluster/state
- / cluster/stats
- / count
- $/$  delete\_by\_query  $^1$
- / explain
- /\_field\_caps
- / field stats
- / flush
- /\_ingest/pipeline
- /\_mapping
- /\_mget
- /\_msearch
- /\_mtermvectors
- /\_nodes
- /\_percolate
- /\_plugin/kibana
- / refresh
- / reindex  $^1$
- /\_render
- / rollover
- / search $^2$
- /\_search profile
- / shard stores
- / shrink $^3$
- /\_snapshot
- /\_stats
- / status
- $\cdot$  / tasks
- /\_template
- $/$ \_update\_by\_query  $1$
- /\_validate
- indices.breaker.re quest.limit
- indices.breaker.to tal.limit
- 1. 클러스터 구성을 변경하면 완료 전 이러한 작업이 중단될 수 있습니다. 이러한 작업과 함께 / \_tasks 작업을 사용하여 요청이 성공적으로 완료되었는지 확인하는 것이 좋습니다.
- 2. DELETE메시지 /\_search/scroll 본문이 포함된 요청은 "Content-Length" HTTP 헤더에 지정해야 합니다. 대부분의 클라이언트는 기본적으로 이 헤더를 추가합니다. scroll\_id값의 = 문자 관련 문제를 방지하려면 쿼리 문자열이 아닌 요청 본문을 사용하여 OpenSearch Service에 scroll\_id 값을 전달하십시오.
- 3. [the section called "축소"](#page-1098-0)을 참조하세요.

### Elasticsearch 버전 2.3

Elasticsearch 2.3의 경우 OpenSearch 서비스는 다음 작업을 지원합니다.

- /*index-name* /\_close를 제외한 인 덱스 경로의 모든 작업(예:/*index-nam* 
	- *e* /\_forcemerge 및 /*index-name* / \_recovery )
- /\_alias
- / aliases
- $\cdot$  / all
- /\_analyze
- /\_bulk
- / cache/clear (인덱스에만 해당)
- /\_cat(/\_cat/nodeattrs 제외)
- /\_cluster/health
- /\_cluster/settings 일부 속성의 경우 (PUT전용):
- /\_cluster/stats
- / count
- / flush
- /\_mapping
- /\_mget
- / msearch
- /\_nodes
- /\_percolate
- /\_plugin/kibana
- /\_refresh
- /\_render
- /\_search
- /\_snapshot
- /\_stats
- /\_status
- indices.breaker.fielddata.l imit
- indices.breaker.request.limit
- indices.breaker.total.limit
- threadpool.get.queue size
- threadpool.bulk.queue\_size
- threadpool.index.queue\_size
- threadpool.percolate.queue\_ size
- threadpool.search.queue\_size
- threadpool.suggest.queue\_size

#### Elasticsearch 버전 1.5

Elasticsearch 1.5의 경우 OpenSearch 서비스는 다음 작업을 지원합니다.

- /*index-name* /\_close를 제외한 인덱 스 경로의 모든 작업(예:/*index-name* / \_optimize 및 /*index-name* /\_warmer)
- /\_alias
- /\_aliases
- /\_all
- /\_analyze
- /\_bulk
- /\_cat
- /\_cluster/health
- /\_cluster/settings 일부 속성의 경우 (PUT전용):
	- indices.breaker.fielddata.l imit
	- indices.breaker.request.limit
- /\_cluster/stats
- / count

• /\_template

- /\_flush
- /\_mapping
- /\_mget
- /\_msearch
- /\_nodes
- /\_percolate
- /\_plugin/kibana
- /\_plugin/kibana3
- /\_plugin/migration
- /\_refresh
- /\_search
- /\_snapshot
- /\_stats
- indices.breaker.total.limit
- threadpool.get.queue\_size
- threadpool.bulk.queue\_size
- threadpool.index.queue\_size
- threadpool.percolate.queue\_ size
- threadpool.search.queue size
- threadpool.suggest.queue\_size

# 아마존 OpenSearch 서비스 할당량

AWS 계정에는 각 서비스에 대한 기본 할당량 (이전에는 한도라고 함) 이 있습니다. AWS 다르게 표시 되지 않는 한 리전별로 각 할당량이 적용됩니다.

OpenSearch [서비스 도메인 및 인스턴스, Amazon OpenSearch 서버리스, Amazon OpenSearch](https://docs.aws.amazon.com/general/latest/gr/opensearch-service.html#opensearch-limits)  [Ingestion의 할당량을 보려면 의 Amazon 서비스 할당량을 참조하십시오. OpenSearch AWS 일반 참조](https://docs.aws.amazon.com/general/latest/gr/opensearch-service.html#opensearch-limits)

에서 OpenSearch 서비스 할당량을 보려면 Service [Quotas](https://console.aws.amazon.com/servicequotas/home) 콘솔을 엽니다. AWS Management Console탐색 창에서 AWS 서비스를 선택하고 Amazon OpenSearch 서비스를 선택합니다. 할당량 증 가를 요청하려면 [Service Quotas 사용 설명서](https://docs.aws.amazon.com/servicequotas/latest/userguide/request-quota-increase.html)의 할당량 증가 요청을 참조하세요.

주제

- [UltraWarm 스토리지 할당량](#page-1142-0)
- [EBS볼륨 크기 할당량](#page-1143-0)
- [네트워크 할당량](#page-1150-0)
- [샤드 크기 할당량](#page-1156-0)
- [Java 프로세스 할당량](#page-1157-0)
- [도메인 정책 할당량](#page-1157-1)
- •

#### <span id="page-1142-0"></span>UltraWarm 스토리지 할당량

다음 표에는 UltraWarm 인스턴스 유형과 각 유형에서 사용할 수 있는 최대 스토리지 용량이 나와 있습 니다. 에 대한 자세한 내용은 UltraWarm 을 참조하십시오[the section called "UltraWarm 스토리지"](#page-922-0).

• /\_template

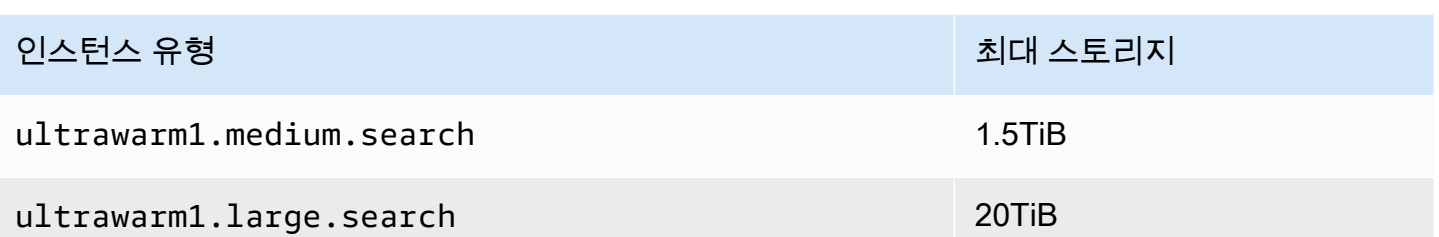

# <span id="page-1143-0"></span>EBS볼륨 크기 할당량

다음 표는 OpenSearch 서비스가 지원하는 각 인스턴스 유형의 최소 및 최대 EBS 볼륨 크기를 보여줍 니다. 인스턴스 스토리지가 포함된 인스턴스 유형과 추가 하드웨어 세부 정보에 대한 자세한 내용은 [Amazon OpenSearch Service 요금을](https://aws.amazon.com/elasticsearch-service/pricing/) 참조하십시오.

- 도메인을 생성할 때 EBS볼륨 유형에서 마그네틱 스토리지를 선택하는 경우, t2.small 및 를 제외한 모든 인스턴스 유형과 마그네틱 스토리지를 지원하지 않는 모든 Graviton 인스턴스 (M6gt2.medium, C6g, R6g, R6gd) 의 최대 볼륨 크기는 100GiB입니다. 다음 표에 나열된 최대 크 기를 보려면 옵션 중 하나를 선택하십시오. SSD
- 일부 이전 세대 인스턴스 유형에는 인스턴스 스토리지가 포함되지만 스토리지도 지원합니다. EBS 이러한 인스턴스 유형 중 하나에 EBS 스토리지를 선택하는 경우 스토리지 볼륨은 추가되지 않습니 다. EBS볼륨과 인스턴스 스토리지 중 하나를 사용할 수 있으며 둘 다 사용할 수는 없습니다.

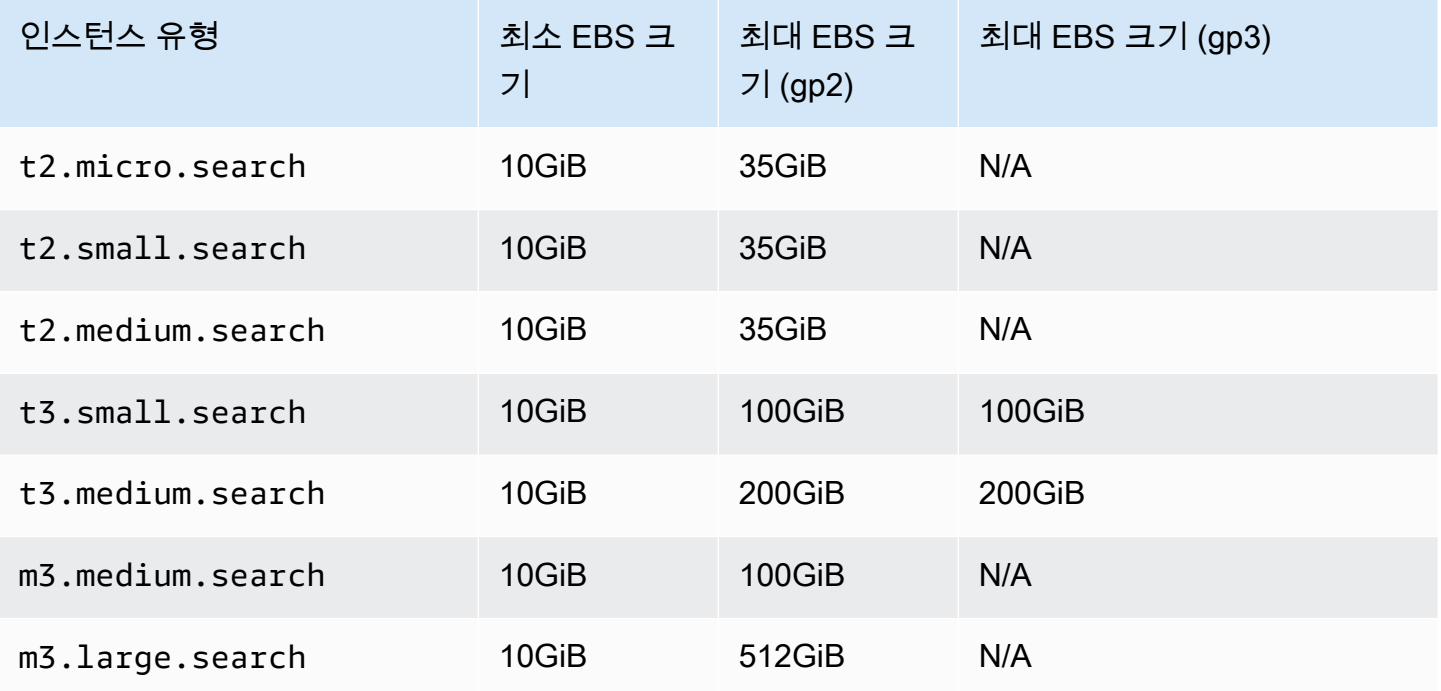

아마존 OpenSearch 서비스 기능을 가지고 있는 것이 아마존 이 사람들이 아마존 아마존 아마존 이 시간에 대해 가이드 시간이 있다.

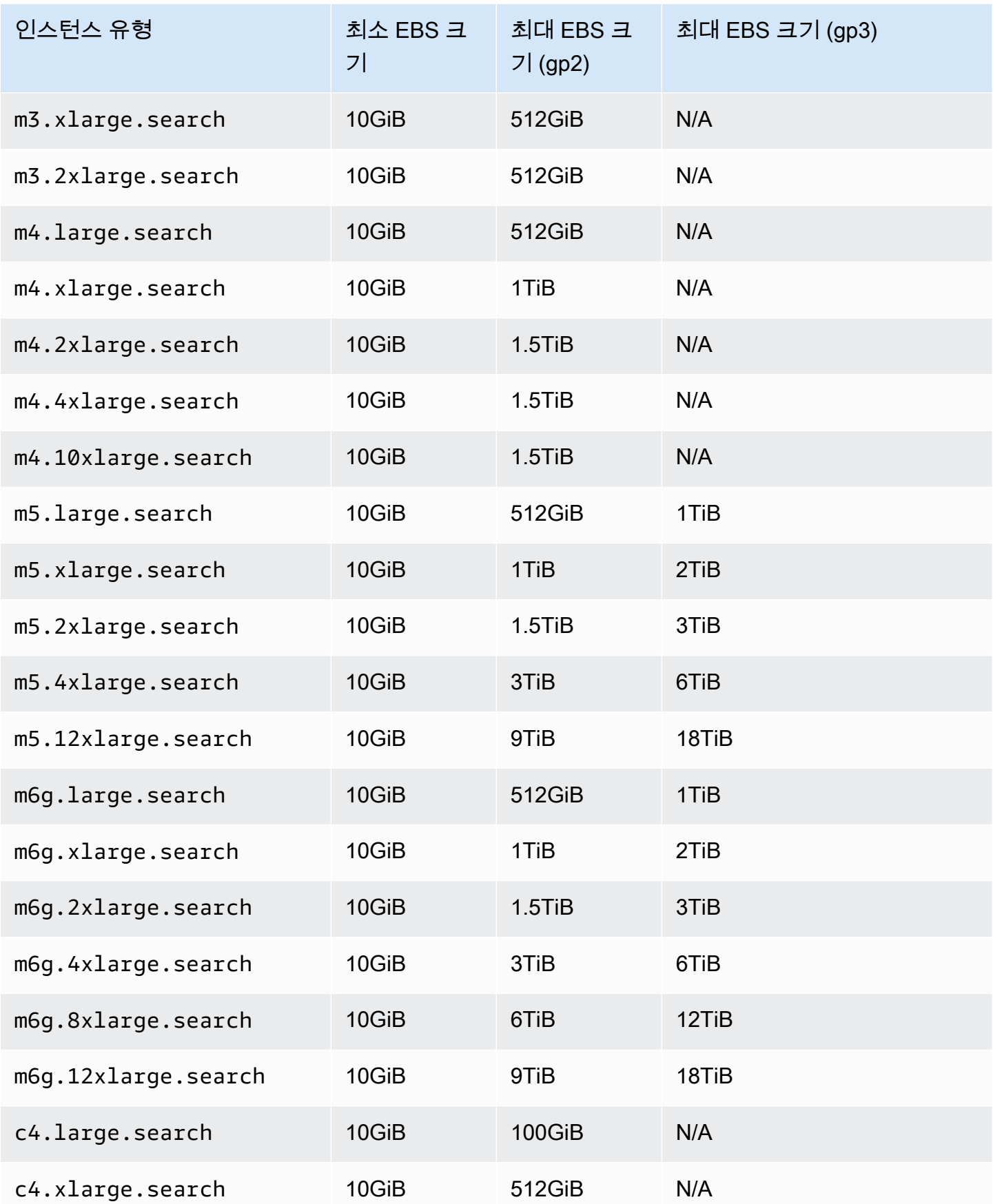

아마존 OpenSearch 서비스 기능을 가지고 있는 것이 아마존 이 사람들이 아마존 아마존 아마존 이 시간에 대해 가이드 시간이 있다.

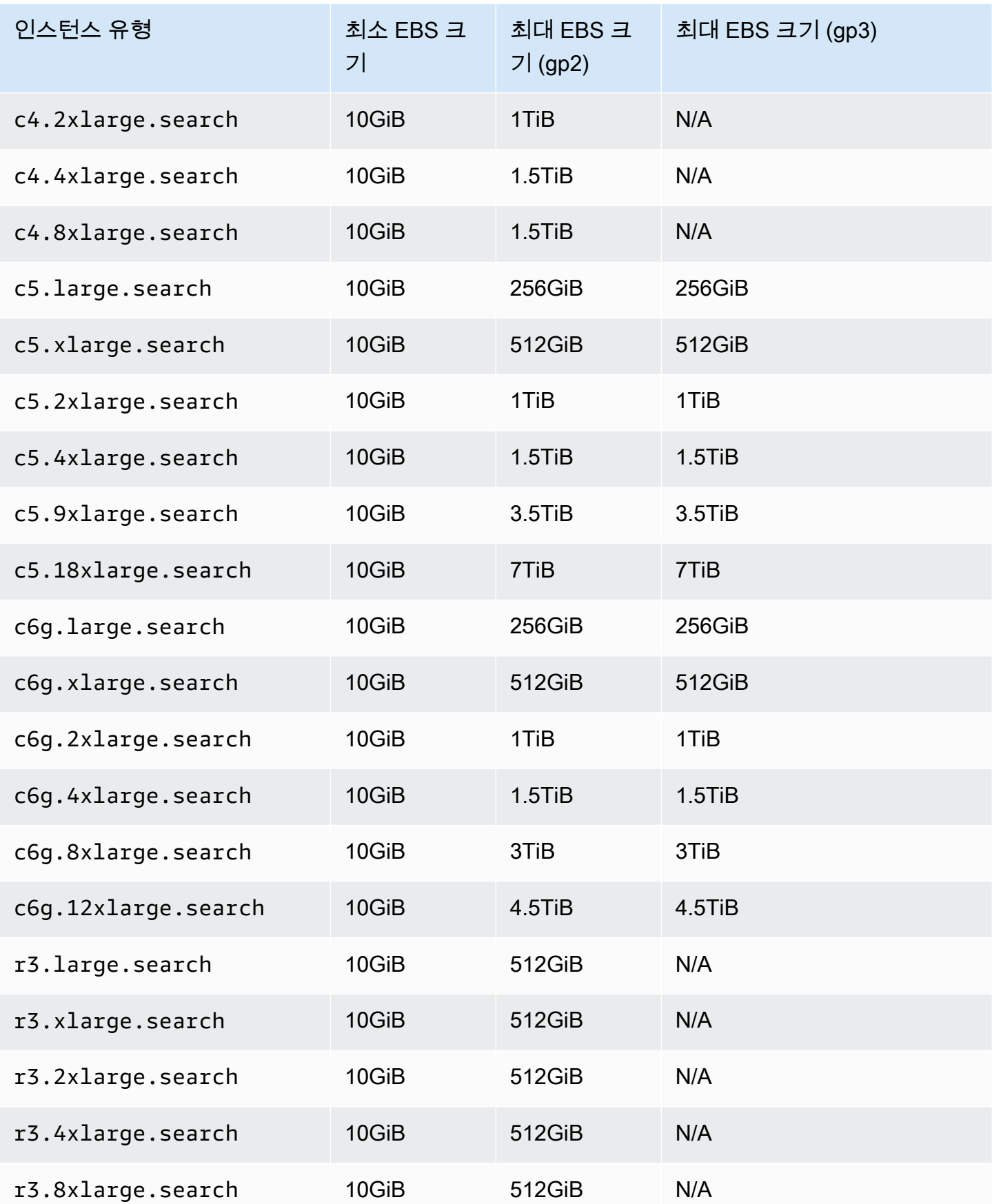

아마존 OpenSearch 서비스 기능을 가지고 있는 것이 아마존 이 사람들이 아마존 아마존 아마존 이 시간이 되었다.

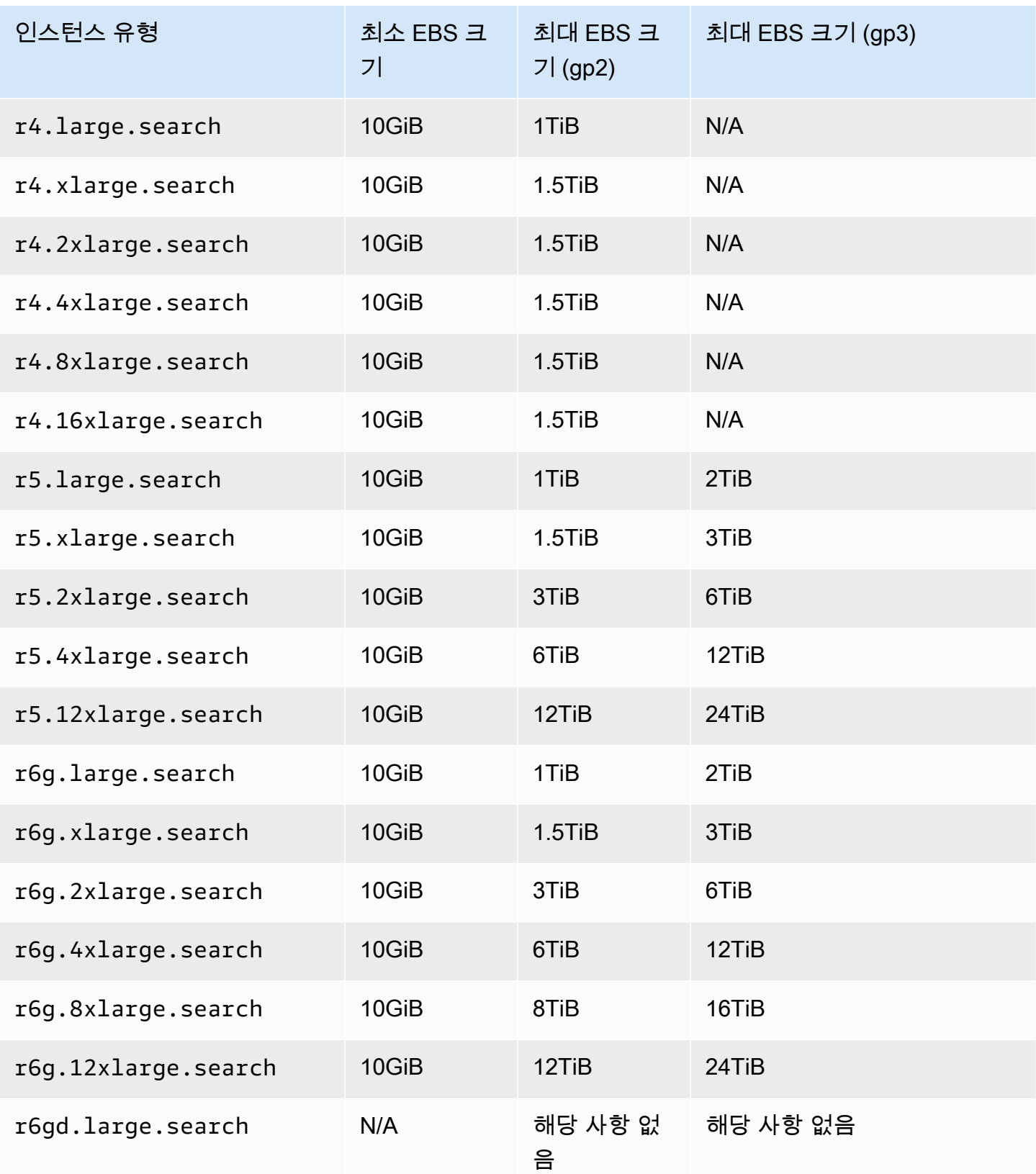

아마존 OpenSearch 서비스 기능을 가지고 있는 것이 아마존 이 사람들이 아마존 아마존 아마존 이 시간에 대해 가이드 시간이 있다.

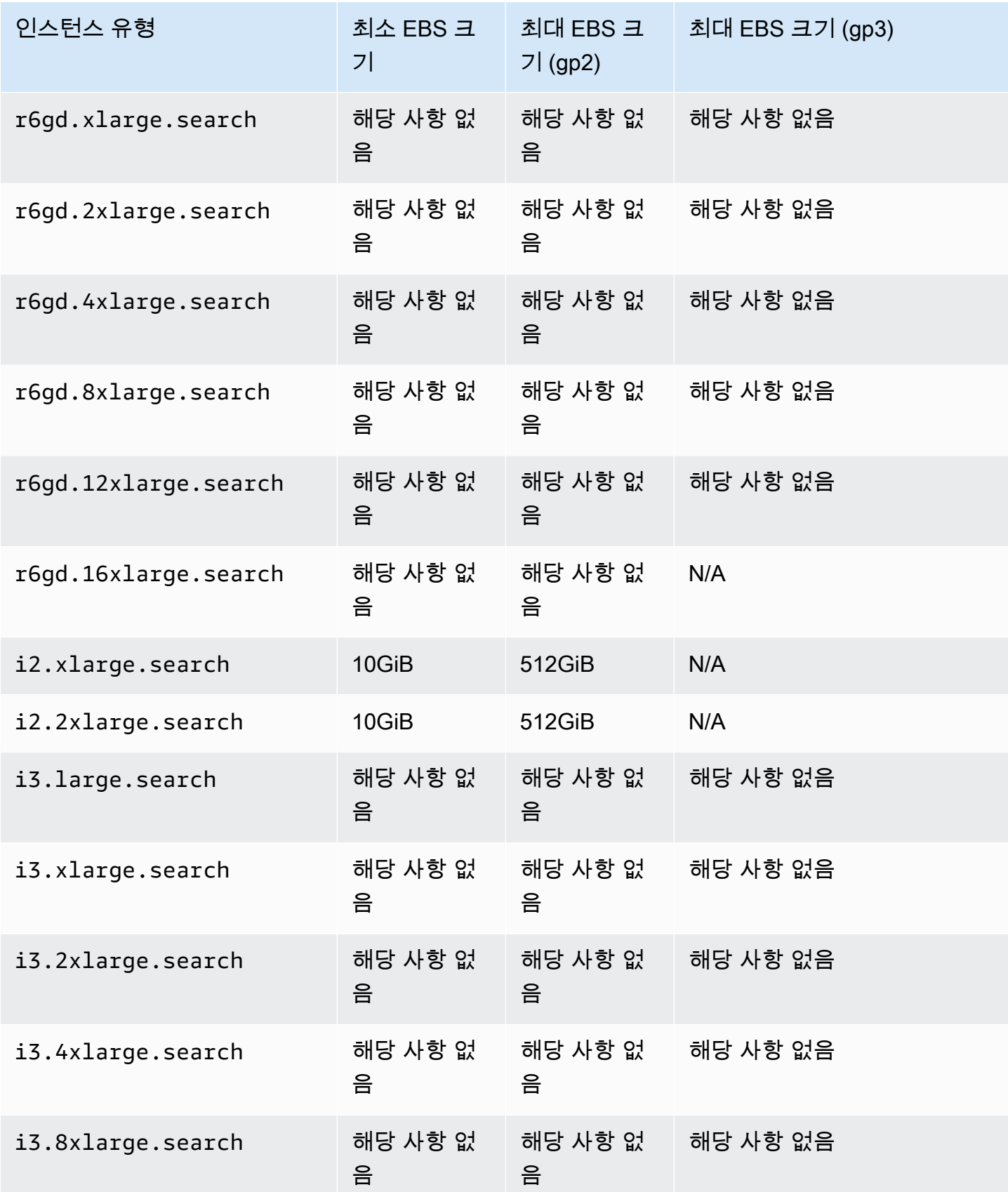

아마존 OpenSearch 서비스 기능을 가지고 있는 것이 아마존 이 사람들이 아마존 아마존 아마존 이 시간에 대해 가이드 시간이 있다.

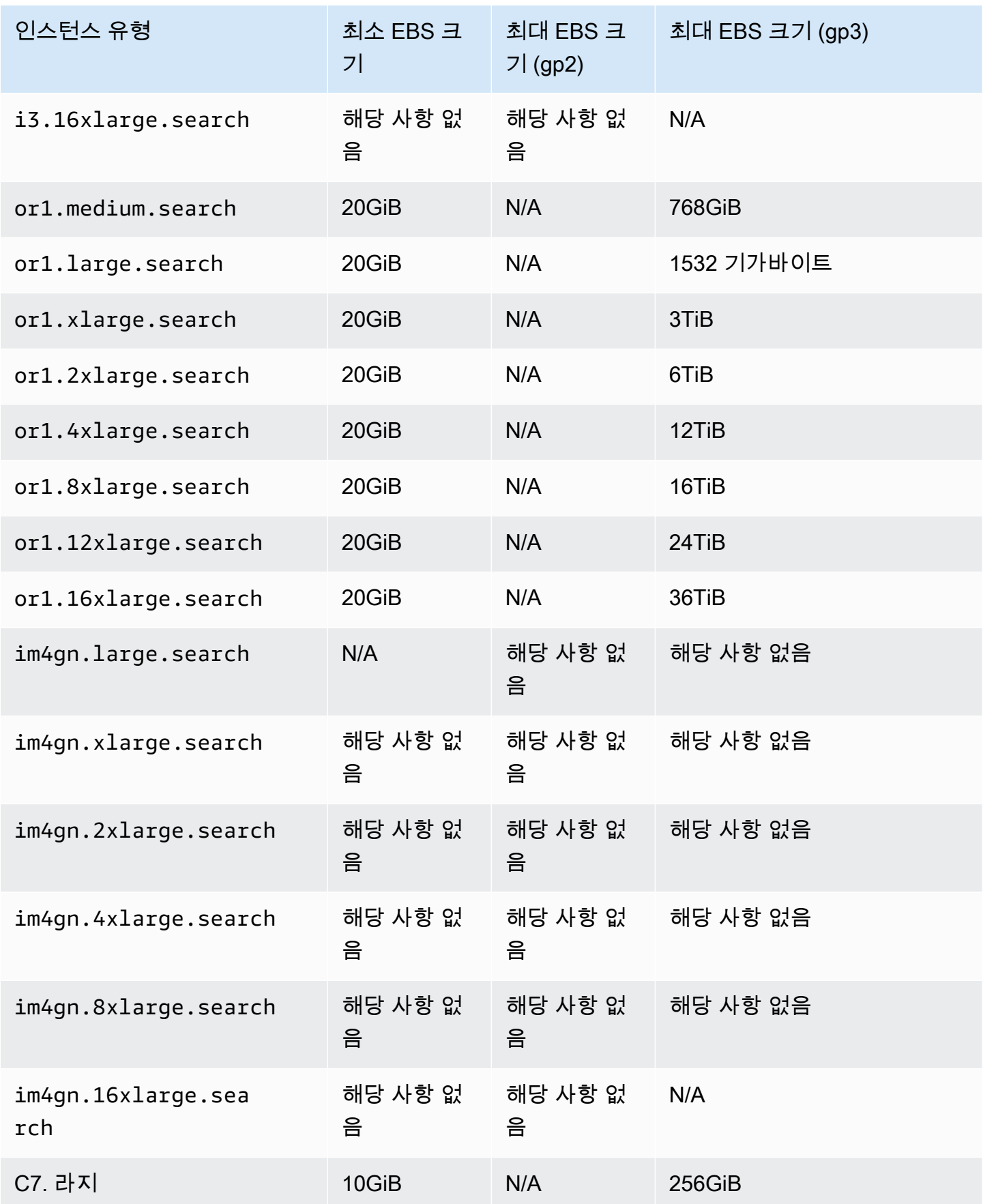

아마존 OpenSearch 서비스 기능을 가지고 있는 것이 아마존 이 사람들이 아마존 아마존 아마존 이 시간에 대해 가이드 시간이 있다.

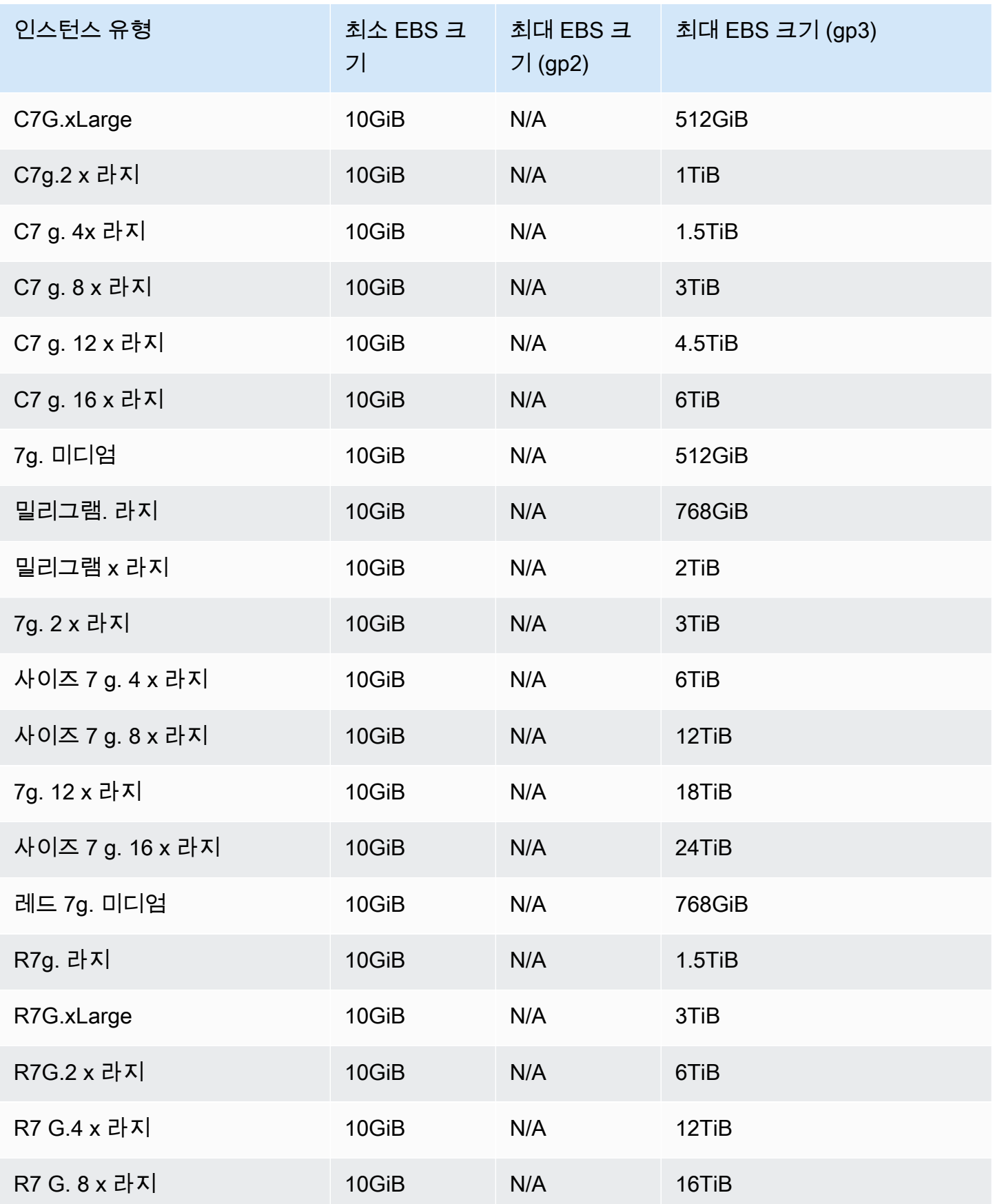

아마존 OpenSearch 서비스 기능을 가지고 있는 것이 아마존 이 사람들이 아마존 아마존 아마존 이 시간이 되었다.

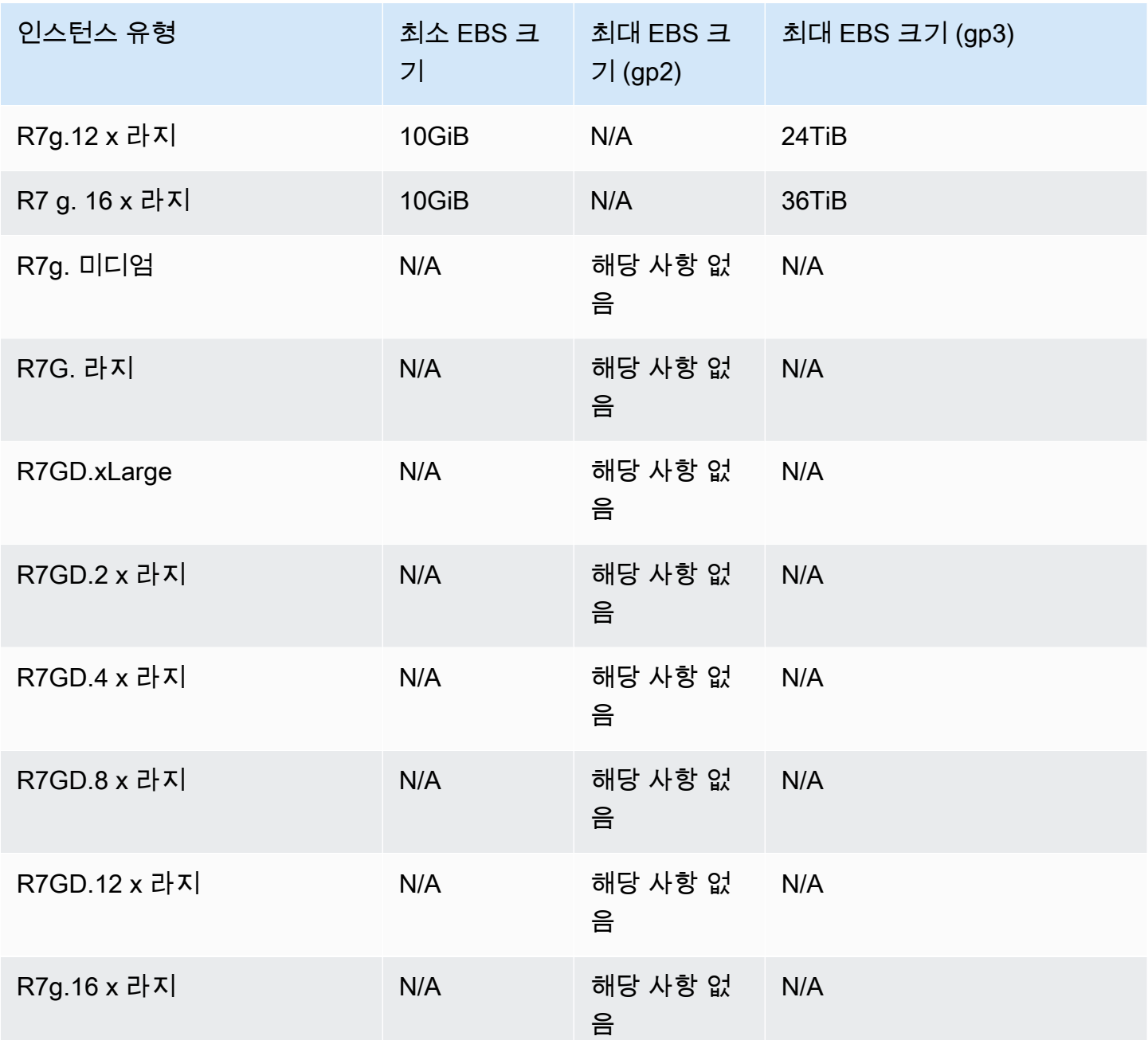

# <span id="page-1150-0"></span>네트워크 할당량

다음 표는 요청 페이로드의 최대 크기를 보여줍니다. HTTP

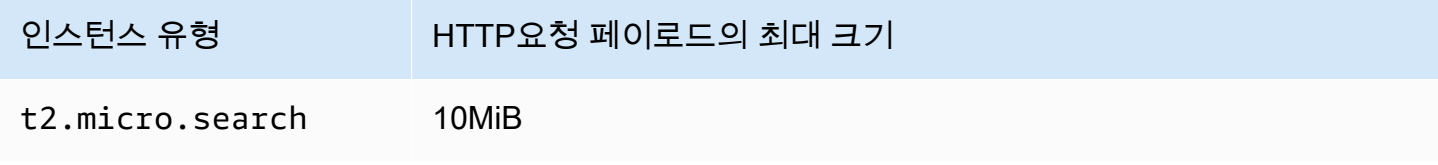

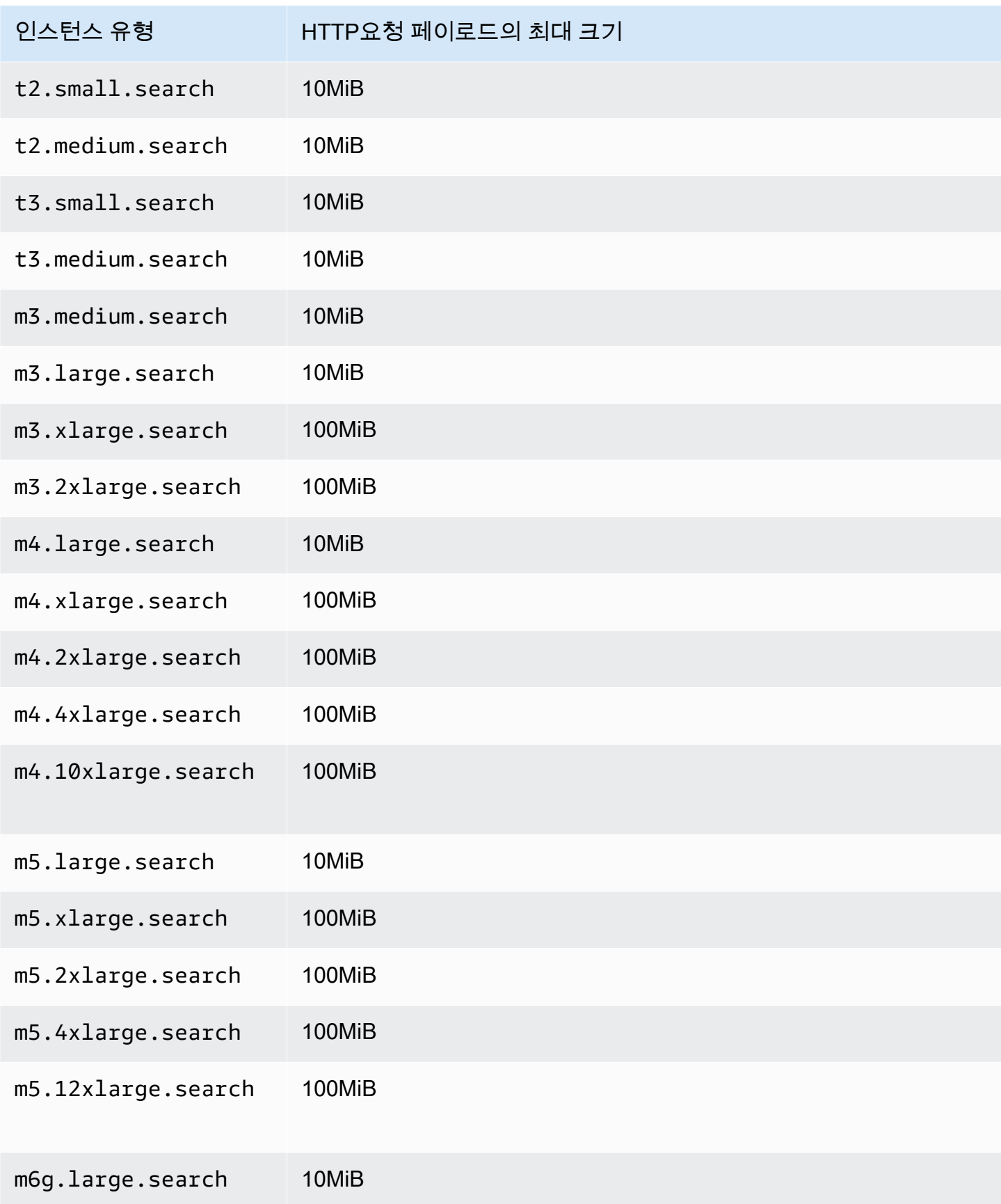
아마존 OpenSearch 서비스 기능을 가지고 있는 것이 아마존 이 사람들이 아마존 아마존 아마존 이 시간에 대해 가이드 시간이 있다.

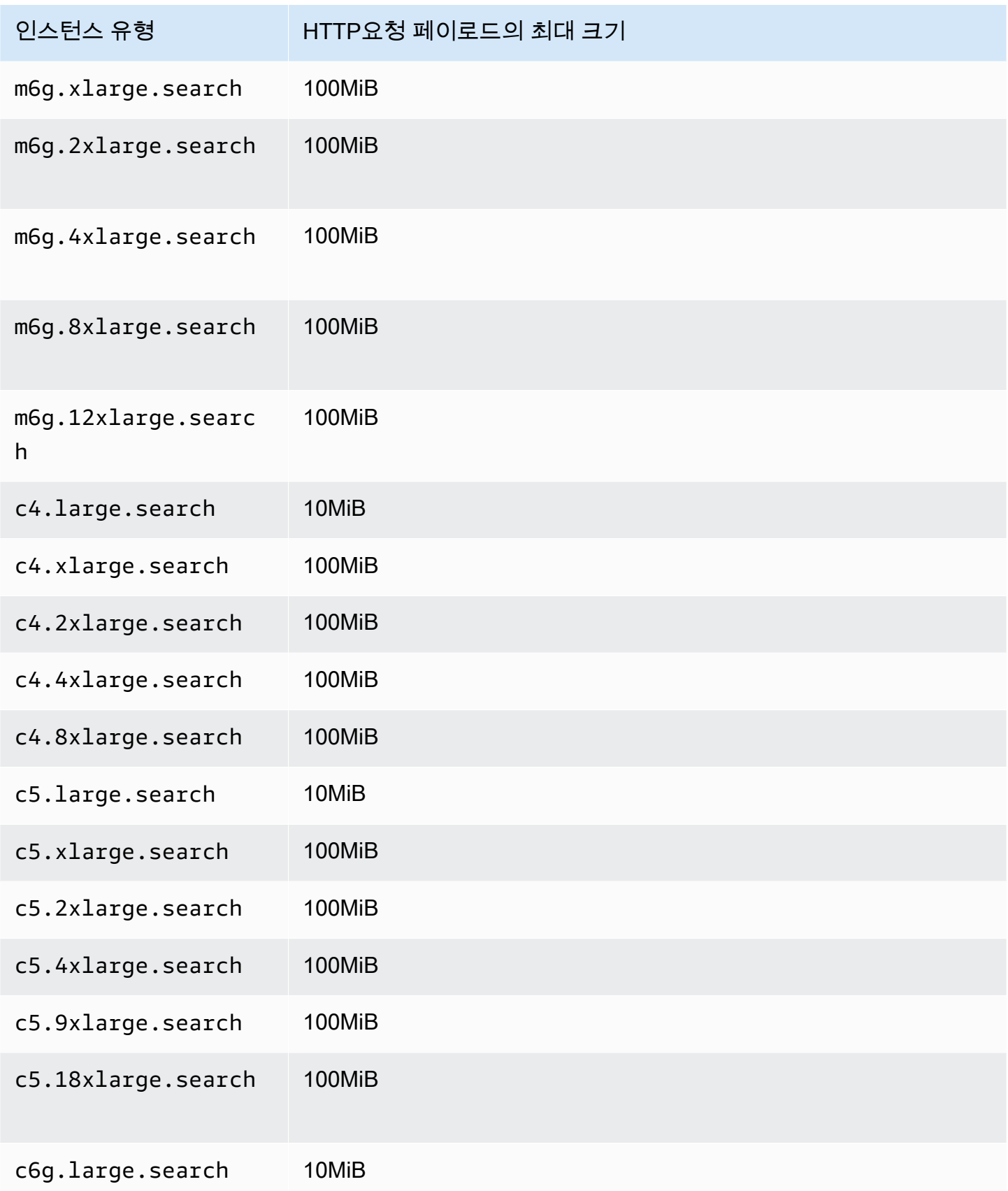

아마존 OpenSearch 서비스 기능을 가지고 있는 것이 아마존 이 사람들이 아마존 아마존 아마존 이 시간에 대해 가이드 시간이 있다.

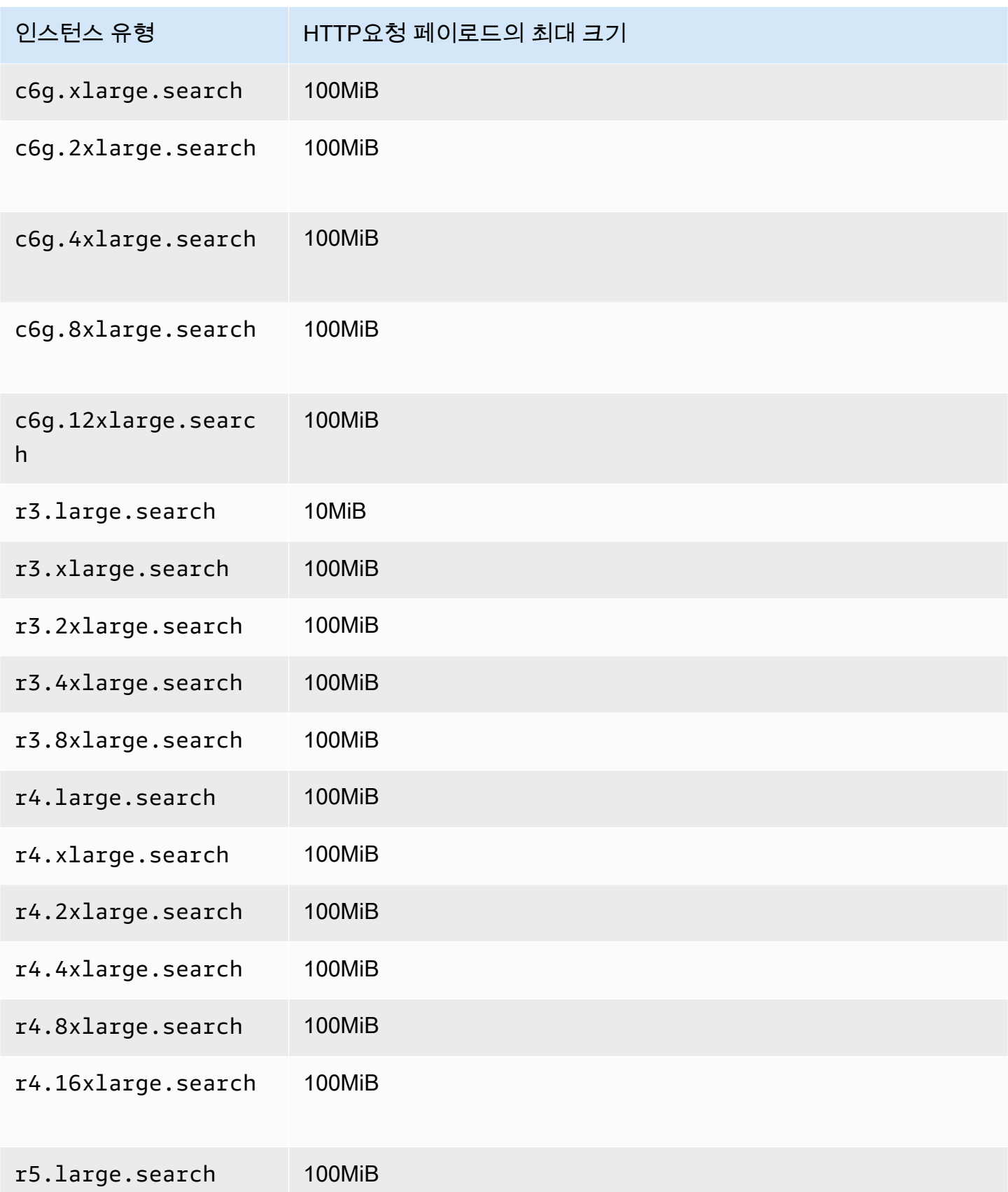

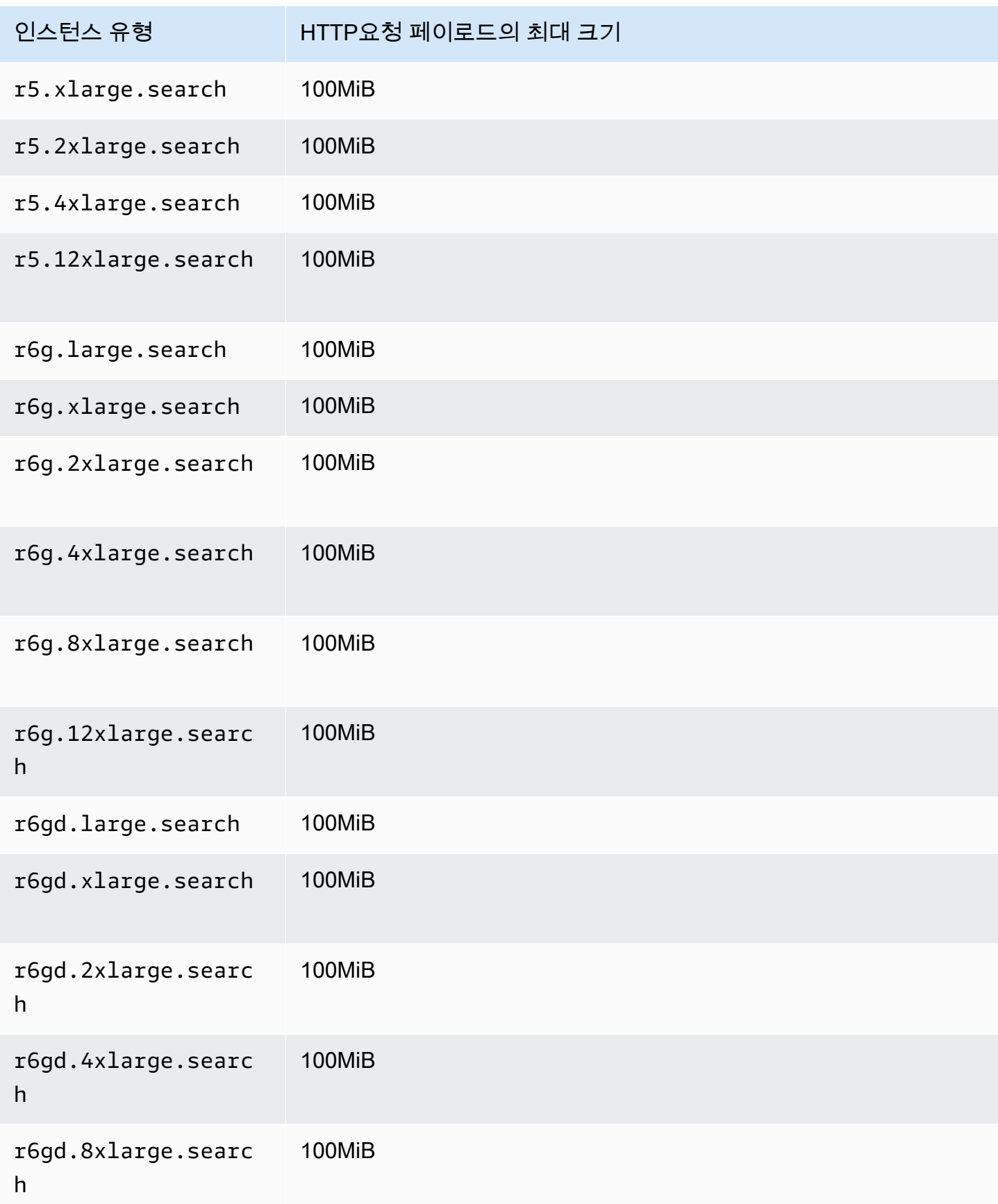

아마존 OpenSearch 서비스 기능을 가지고 있는 것이 아마존 이 사람들이 아마존 아마존 아마존 이 시간에 대해 가이드 시간이 있다.

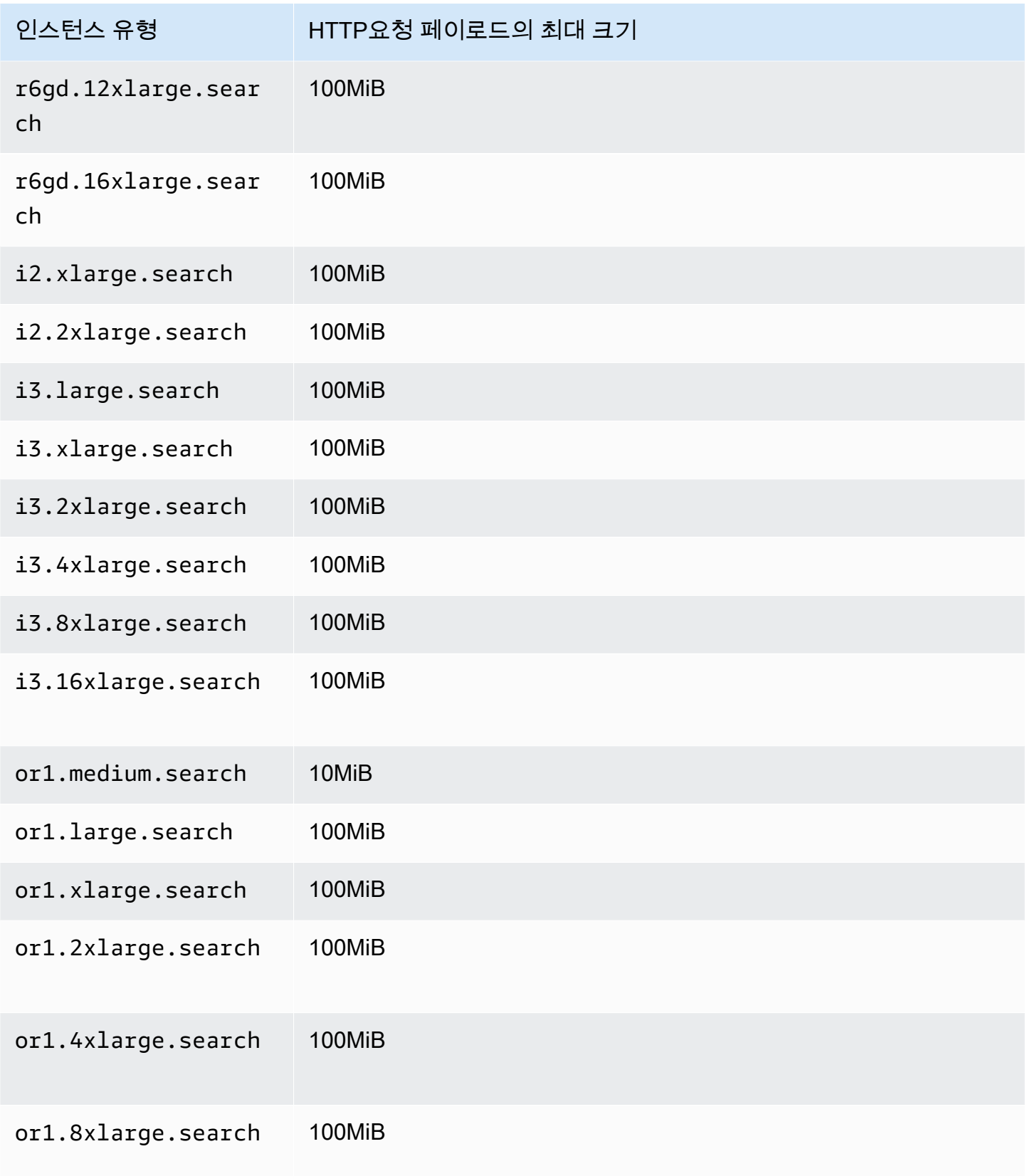

아마존 OpenSearch 서비스 기능을 가지고 있는 것이 아마존 이 사람들이 아마존 아마존 아마존 이 시간에 대해 가이드 시간이 있다.

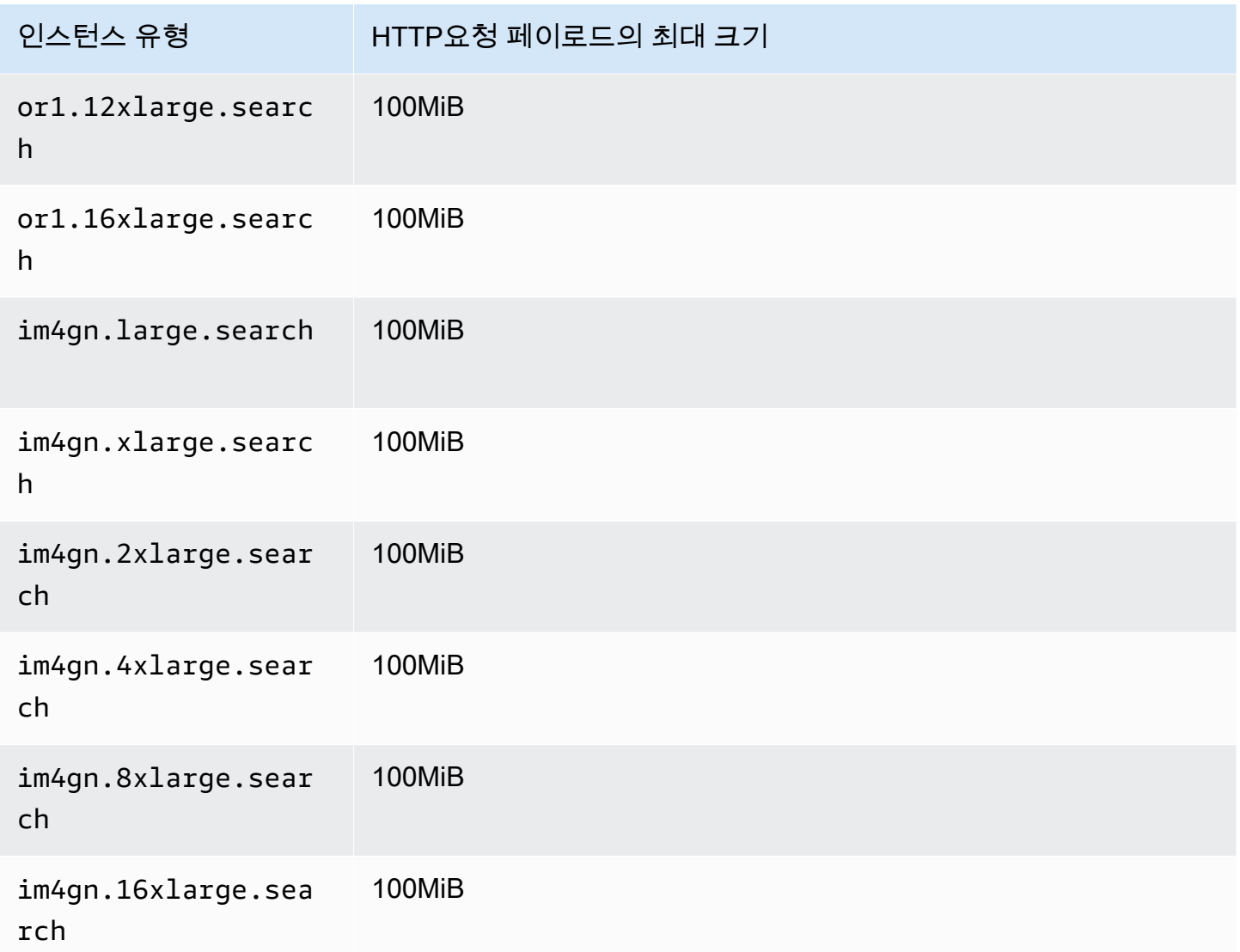

# 샤드 크기 할당량

다음 섹션에서는 다양한 인스턴스 패밀리의 최대 샤드 크기를 살펴보겠습니다.

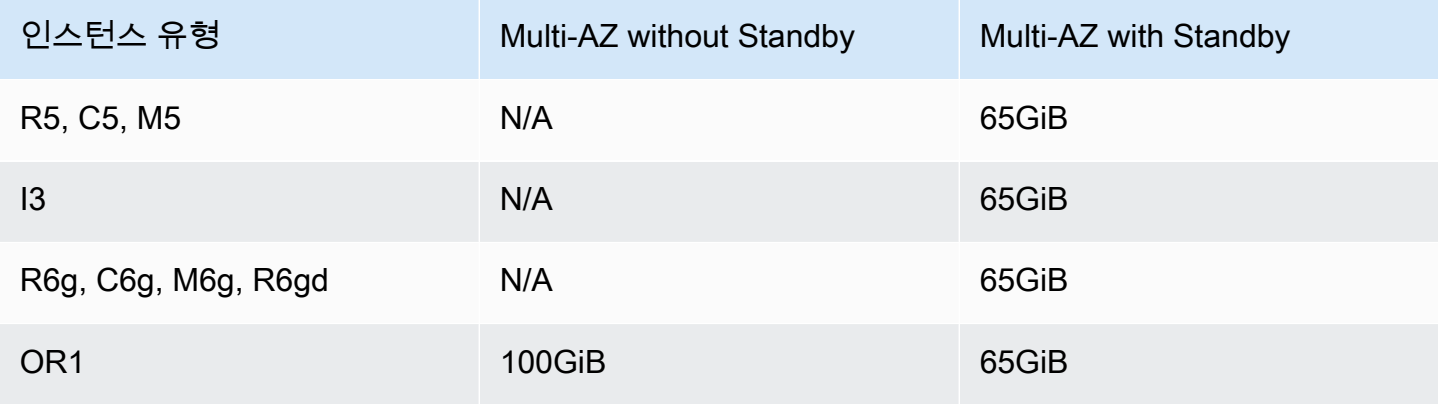

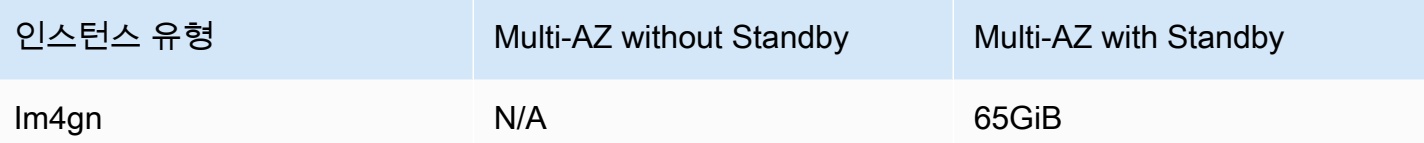

할당량 증가를 요청하려면 [AWS Support에](https://aws.amazon.com/premiumsupport/) 문의하세요.

### Java 프로세스 할당량

OpenSearch 서비스는 Java 프로세스를 힙 크기를 32GiB로 제한합니다. 고급 사용자는 필드 데이터 에 사용할 힙 비율을 지정할 수 있습니다. 자세한 정보는 [the section called "고급 클러스터 설정"](#page-446-0) 및 [the](#page-1219-0) [section called "JVM OutOfMemoryError"](#page-1219-0) 섹션을 참조하세요.

## 도메인 정책 할당량

OpenSearch 서비스는 [도메인의 액세스 정책을](#page-679-0) 100KiB로 제한합니다.

할당량 증가를 요청하려면 [AWS Support에](https://aws.amazon.com/premiumsupport/) 문의하세요.

## Amazon OpenSearch Service의 예약 인스턴스

Amazon OpenSearch Service의 예약 인스턴스(RI)는 표준 온디맨드 인스턴스에 비해 요금이 대폭 할 인됩니다. 인스턴스 자체는 동일합니다. RI는 계정에서 온디맨드 인스턴스를 사용할 때 적용되는 결제 할인입니다. 사용량이 예측 가능하며 수명이 긴 애플리케이션의 경우, RI를 이용하면 시간이 지날수록 상당한 액수를 절감할 수 있습니다.

OpenSearch Service RI는 1년이나 3년 동안 이용해야 하며, 할인율이 달라지는 3가지 결제 방법을 제 공합니다.

- 선결제 없음 선결제를 하지 않습니다. 사용 기간 내내 시간당 요금을 할인받습니다.
- 부분 선결제 일부 비용을 선결제하고, 사용 기간 내내 시간당 요금을 할인받습니다.
- 전체 선결제 모든 비용을 선결제합니다. 해당 기간 중 시간당 요금을 지불하지 않습니다.

일반적으로 선결제 금액이 많을수록 할인율이 증가합니다. 예약 인스턴스는 취소할 수 없습니다. 예약 인스턴스를 예약할 때 전체 기간에 대한 결제를 약정하고 선결제 금액은 환불되지 않습니다.

RI는 유연하지 않으며 사용자가 예약하는 정확한 인스턴스 유형에만 적용됩니다. 예를 들어, 8개의 c5.2xlarge.search 인스턴스에 대한 예약은 16개의 c5.xlarge.search 인스턴스 또는 4개의 c5.4xlarge.search 인스턴스에 적용되지 않습니다. 자세한 내용은 [Amazon OpenSearch Service](https://aws.amazon.com/elasticsearch-service/pricing/)  [가격](https://aws.amazon.com/elasticsearch-service/pricing/) 및 [FAQ](https://aws.amazon.com/elasticsearch-service/faqs/)를 참조하세요.

#### 주제

- [예약 인스턴스 구입\(콘솔\)](#page-1158-0)
- [예약 인스턴스 구입\(AWS CLI\)](#page-1159-0)
- [예약 인스턴스 구입\(AWS SDK\)](#page-1161-0)
- [비용 검사](#page-1163-0)

## <span id="page-1158-0"></span>예약 인스턴스 구입(콘솔)

콘솔에서 기존 예약 인스턴스를 확인하고 새 예약 인스턴스를 구입할 수 있습니다.

### 예약 인스턴스 구입 방법

- 1. [https://aws.amazon.com](https://aws.amazon.com/)으로 이동하여 콘솔에 로그인(Sign In to the Console)을 선택합니다.
- 2. 분석(Analytics)에서 Amazon OpenSearch Service를 선택합니다.
- 3. 탐색 창에서 [예약 인스턴스 임대(Reserved Instance Leases)]를 선택하세요.

이 페이지에서는 기존 예약을 확인할 수 있습니다. 예약이 여러 개라면, 필터를 적용해 특정 예약 을 쉽게 찾아 확인할 수 있습니다.

#### **1** Tip

예약 인스턴스 임대 링크가 보이지 않으면 AWS 리전에서 [도메인을 생성하세요](#page-438-0).

- 4. [예약 인스턴스 주문(Order Reserved Instance)]을 선택합니다.
- 5. 고유한 서술식 이름을 입력합니다.
- 6. 인스턴스 유형과 인스턴스 수를 선택합니다. 자세한 지침은 [the section called "도메인 크기 조정"](#page-1055-0) 섹션을 참조하세요.
- 7. 사용 기간과 결제 옵션을 선택합니다. 결제 세부 정보를 자세히 검토합니다.
- 8. 다음(Next)을 선택합니다.
- 9. 구입 요약을 자세히 검토합니다. 구입한 예약 인스턴스는 환불할 수 없습니다.
- 10. 주문(Order)을 선택합니다.

## <span id="page-1159-0"></span>예약 인스턴스 구입(AWS CLI)

AWS CLI에는 상품을 확인하고, 예약을 구매하거나 검토하는 명령이 있습니다. 다음 명령과 샘플 응답 은 해당 AWS 리전의 제품 및 서비스를 보여줍니다.

```
aws opensearch describe-reserved-instance-offerings --region us-east-1
{ 
   "ReservedInstanceOfferings": [ 
     { 
       "FixedPrice": x, 
       "ReservedInstanceOfferingId": "1a2a3a4a5-1a2a-3a4a-5a6a-1a2a3a4a5a6a", 
       "RecurringCharges": [ 
         { 
            "RecurringChargeAmount": y, 
            "RecurringChargeFrequency": "Hourly" 
          } 
       ], 
       "UsagePrice": 0.0, 
       "PaymentOption": "PARTIAL_UPFRONT", 
       "Duration": 31536000, 
       "InstanceType": "m4.2xlarge.search", 
       "CurrencyCode": "USD" 
     } 
   ]
}
```
각 반환 값에 대한 설명은 다음 표를 참조하세요.

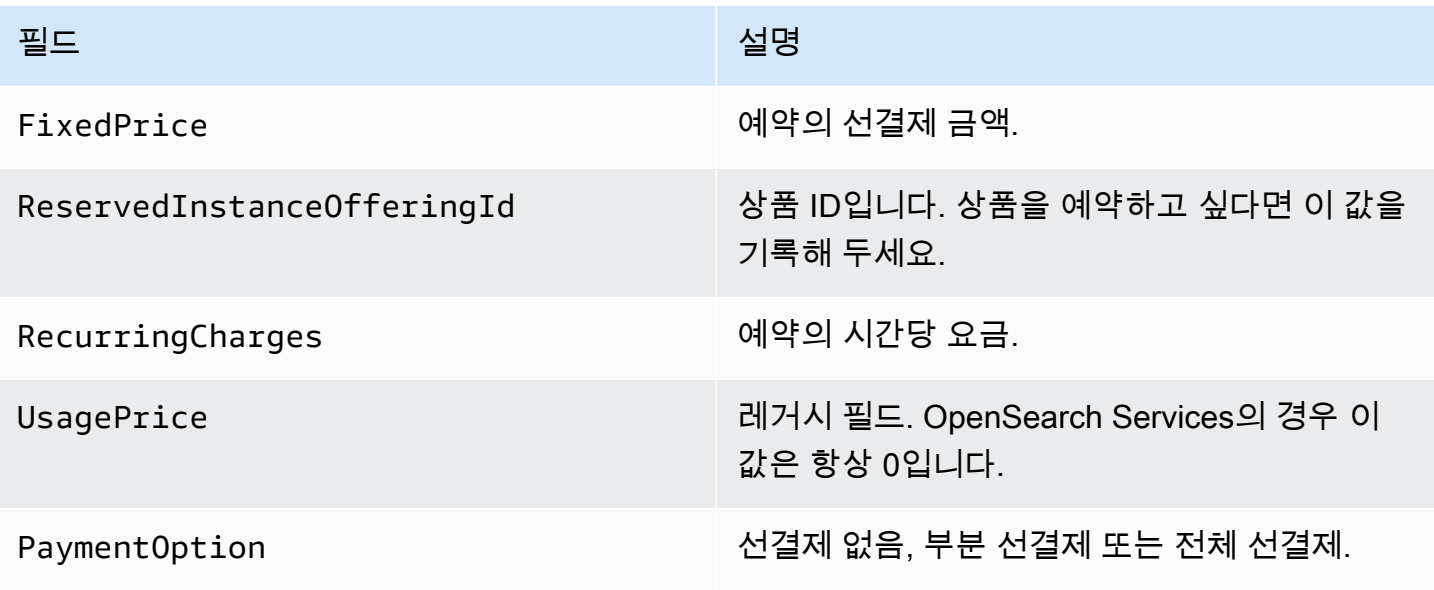

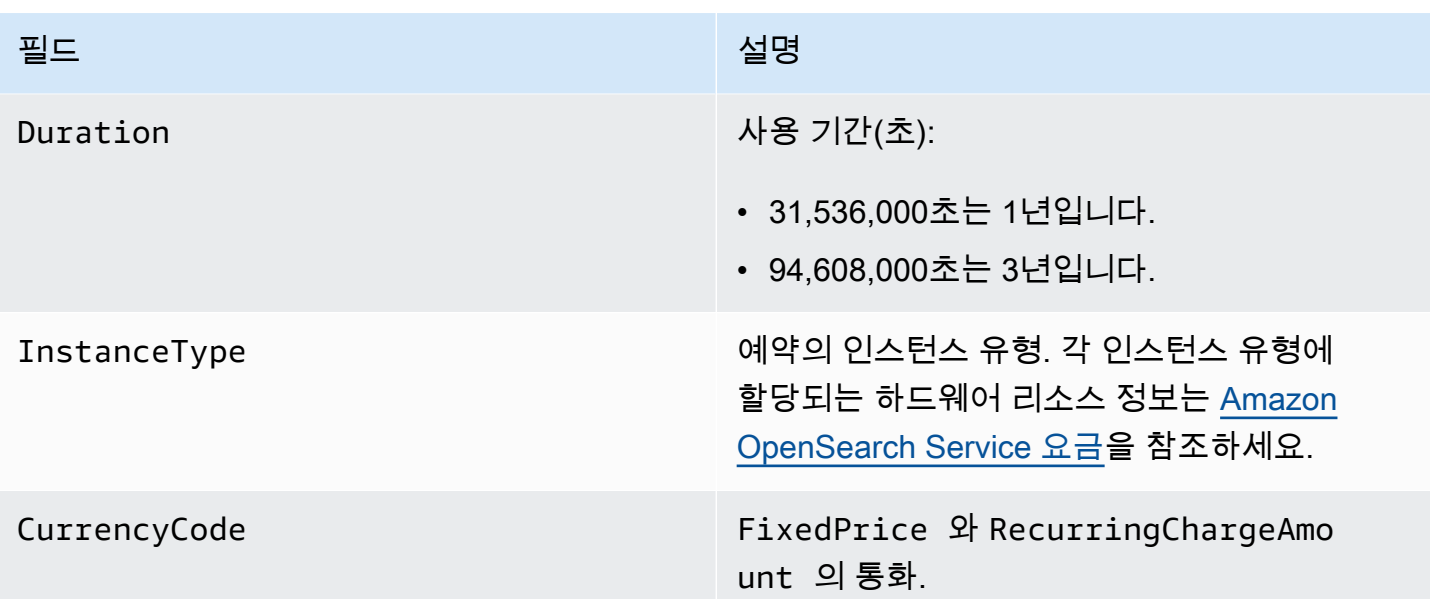

다음은 예약 구입 예제입니다.

```
aws opensearch purchase-reserved-instance-offering --reserved-instance-offering-
id 1a2a3a4a5-1a2a-3a4a-5a6a-1a2a3a4a5a6a --reservation-name my-reservation --instance-
count 3 --region us-east-1
\left\{ \right. "ReservationName": "my-reservation", 
   "ReservedInstanceId": "9a8a7a6a-5a4a-3a2a-1a0a-9a8a7a6a5a4a"
}
```
마지막으로 다음 예시를 활용해 해당 리전의 예약을 리스팅할 수 있습니다.

```
aws opensearch describe-reserved-instances --region us-east-1
{ 
   "ReservedInstances": [ 
     { 
       "FixedPrice": x, 
       "ReservedInstanceOfferingId": "1a2a3a4a5-1a2a-3a4a-5a6a-1a2a3a4a5a6a", 
       "ReservationName": "my-reservation", 
       "PaymentOption": "PARTIAL_UPFRONT", 
       "UsagePrice": 0.0, 
       "ReservedInstanceId": "9a8a7a6a-5a4a-3a2a-1a0a-9a8a7a6a5a4a", 
       "RecurringCharges": [ 
         { 
            "RecurringChargeAmount": y, 
           "RecurringChargeFrequency": "Hourly"
```

```
 } 
        ], 
        "State": "payment-pending", 
        "StartTime": 1522872571.229, 
        "InstanceCount": 3, 
        "Duration": 31536000, 
        "InstanceType": "m4.2xlarge.search", 
        "CurrencyCode": "USD" 
     } 
   ]
}
```
#### **a** Note

StartTime은 Unix epoch 시간으로, 1970년 1월 1일 자정 UTC 이후 경과 시간(초)을 의미합 니다. 예를 들어 epoch 시간 1522872571은 UTC로 2018년 4월 4일 20:09:31입니다. 온라인 변 환기를 이용할 수도 있습니다.

이전 예제에서 사용한 명령을 자세히 알아보려면 [AWS CLI 명령 참조를](https://docs.aws.amazon.com/cli/latest/reference/es/index.html) 참조하세요.

### <span id="page-1161-0"></span>예약 인스턴스 구입(AWS SDK)

AWS SDK(Android 및 iOS SDK 제외)는 다음을 비롯하여 [Amazon OpenSearch Service API 참조](https://docs.aws.amazon.com/opensearch-service/latest/APIReference/Welcome.html)에 정 의된 모든 작업을 지원합니다.

- DescribeReservedInstanceOfferings
- PurchaseReservedInstanceOffering
- DescribeReservedInstances

이 샘플 스크립트는 AWS SDK for Python (Boto3)의 [OpenSearchService](https://boto3.amazonaws.com/v1/documentation/api/latest/reference/services/opensearch.html) 하위 수준의 Python 클라이 언트를 이용하여 예약 인스턴스를 구매합니다. instance\_type의 값을 제공해야 합니다.

```
import boto3
from botocore.config import Config
# Build the client using the default credential configuration.
# You can use the CLI and run 'aws configure' to set access key, secret
# key, and default region.
```

```
my_config = Config( 
     # Optionally lets you specify a region other than your default. 
     region_name='us-east-1'
)
client = boto3.client('opensearch', config=my_config)
instance_type = '' # e.g. m4.2xlarge.search
def describe_RI_offerings(client): 
     """Gets the Reserved Instance offerings for this account""" 
     response = client.describe_reserved_instance_offerings() 
     offerings = (response['ReservedInstanceOfferings']) 
     return offerings
def check_instance(offering): 
     """Returns True if instance type is the one you specified above""" 
     if offering['InstanceType'] == instance_type: 
         return True 
     return False
def get_instance_id(): 
     """Iterates through the available offerings to find the ID of the one you 
  specified""" 
     instance_type_iterator = filter( 
         check_instance, describe_RI_offerings(client)) 
     offering = list(instance_type_iterator) 
     id = offering[0]['ReservedInstanceOfferingId'] 
     return id
def purchase_RI_offering(client): 
     """Purchase Reserved Instances""" 
     response = client.purchase_reserved_instance_offering( 
         ReservedInstanceOfferingId = get_instance_id(), 
         ReservationName = 'my-reservation',
```

```
 InstanceCount = 1 
    \lambda print('Purchased reserved instance offering of type ' + instance_type) 
     print(response)
def main(): 
     """Purchase Reserved Instances""" 
    purchase RI offering(client)
```
AWS SDK 설치 및 사용에 대한 자세한 내용은 [AWS 소프트웨어 개발 키트를](https://aws.amazon.com/code) 참조하세요.

## <span id="page-1163-0"></span>비용 검사

Cost Explorer는 지난 13개월의 지출 데이터를 확인할 수 있는 무료 도구입니다. 이 데이터를 분석하 면 지출 추세를 확인하고 RI가 사용 사례에 적합한지 확인할 수 있습니다. 이미 RI가 있으면 구매 옵션 (Purchase Option)[별로 그룹화하](https://docs.aws.amazon.com/awsaccountbilling/latest/aboutv2/groupdata.html)고 [분할 상환 요금을 표시하](https://docs.aws.amazon.com/awsaccountbilling/latest/aboutv2/advanced.html)여 온디맨드 인스턴스에 대한 지출과 해당 지출을 비교할 수 있습니다. 또한 예약을 최대한 활용하도록 [사용 예산](https://docs.aws.amazon.com/awsaccountbilling/latest/aboutv2/budgets-managing-costs.html)을 설정할 수 있습니다. 자세한 내용은 AWS Billing 사용 설명서의 [Cost Explorer를 사용한 비용 분석을](https://docs.aws.amazon.com/awsaccountbilling/latest/aboutv2/cost-explorer-what-is.html) 참조하세요.

# Amazon OpenSearch 서비스에서 지원되는 기타 리소스

이 주제에서는 Amazon OpenSearch 서비스가 지원하는 추가 리소스를 설명합니다.

bootstrap.memory\_lock

OpenSearch 서비스는 JVM 메모리를 잠그고 운영 체제가 메모리를 디스크로 스왑하지 못하게 하 는 기능을 bootstrap.memory\_lock 활성화합니다. opensearch.yml 이는 다음을 제외하고 지 원되는 모든 인스턴스 유형에 적용됩니다.

- t2.micro.search
- t2.small.search
- t2.medium.search
- t3.small.search
- t3.medium.search

#### 스크립팅 모듈

OpenSearch 서비스는 Elasticsearch 5의 스크립팅을 지원합니다. x 및 이후 버전의 도메인. 1.5 또 는 2.3에 대한 스크립팅은 지원되지 않습니다.

지원되는 스크립팅 옵션은 다음과 같습니다.

- Painless
- Lucene Expressions
- Mustache

Elasticsearch 5.5 이상 도메인과 모든 OpenSearch 도메인의 경우 OpenSearch 서비스는 엔드포인 트를 사용하는 저장된 스크립트를 지원합니다. \_scripts Elasticsearch 5.3 및 5.1 도메인에서는 인라인 스크립트만 지원합니다.

### TLS전송

OpenSearch 서비스는 포트 80 및 HTTPS 포트 443을 HTTP 지원하지만 TLS 전송은 지원하지 않 습니다.

# Amazon OpenSearch Service 자습서

이 장에는 서비스로 마이그레이션하고 간단한 검색 애플리케이션을 구축하고 OpenSearch Dashboards에서 시각화를 만드는 방법을 비롯하여 Amazon OpenSearch Service 작업을 위한 몇 가 지 시작 후 완료 자습서가 포함되어 있습니다.

주제

- [자습서: Amazon OpenSearch Service에서 문서 생성 및 검색](#page-1165-0)
- [튜토리얼: Amazon OpenSearch Service로 마이그레이션](#page-1172-0)
- [자습서: Amazon OpenSearch Service를 사용하여 검색 애플리케이션 생성](#page-1179-0)
- [자습서: OpenSearch Service 및 OpenSearch Dashboards를 사용하여 고객 지원 통화 시각화](#page-1190-0)

# <span id="page-1165-0"></span>자습서: Amazon OpenSearch Service에서 문서 생성 및 검색

이 자습서에서는 Amazon OpenSearch Service에서 문서를 생성하고 검색하는 방법을 알아봅니다. JSON 문서 형식으로 인덱스에 데이터를 추가합니다. OpenSearch Service는 사용자가 추가하는 첫 번 째 문서 주위에 인덱스를 생성합니다.

이 자습서에서는 문서 생성을 위한 HTTP 요청, 문서 ID 자동 생성, 문서에 대한 기본 및 고급 검색 수행 방법을 설명합니다.

**a** Note

이 자습서에서는 개방 액세스가 가능한 도메인을 사용합니다. 최고 수준의 보안을 위해 도메인 을 Virtual Private Cloud(VPC) 내부에 두는 것이 좋습니다.

## 필수 조건

이 자습서의 사전 요구 사항은 다음과 같습니다.

- AWS 계정이 있어야 합니다.
- 활성 OpenSearch Service 도메인이 있어야 합니다.

## 인덱스에 문서 추가

인덱스에 문서를 추가하려면 [Postman](https://www.getpostman.com/), cURL 또는 OpenSearch Dashboards 콘솔과 같은 모든 HTTP 도구를 사용할 수 있습니다. 이 예제에서는 OpenSearch Dashboards에서 개발자 콘솔을 사용하고 있 다고 가정합니다. 다른 도구를 사용하는 경우 필요에 따라 전체 URL과 자격 증명을 제공하여 적절히 조정합니다.

인덱스에 문서 추가

1. 도메인에 대한 OpenSearch Dashboards URL으로 이동합니다. OpenSearch Service 콘솔의 도메 인 대시보드에서 URL을 찾을 수 있습니다. URL은 다음 형식을 따릅니다.

*domain-endpoint*/\_dashboards/

- 2. 기본 사용자 이름과 암호를 사용하여 로그인합니다.
- 3. 왼쪽 탐색 패널을 열고 Dev Tools(개발 도구)를 선택합니다.
- 4. 새 리소스를 생성하기 위한 HTTP 동사는 새 문서와 인덱스를 생성하는 데 사용하는 PUT입니다. 콘솔에서 다음 명령을 입력합니다.

```
PUT fruit/_doc/1
{ 
   "name":"strawberry", 
   "color":"red"
}
```
PUT 요청은 이름이 fruit인 인덱스를 생성하고 ID가 1인 단일 문서를 인덱스에 추가합니다. 다음과 같은 응답이 생성됩니다.

```
{ 
   "_index" : "fruit", 
   "_type" : "_doc", 
   "_id" : "1", 
   "_version" : 1, 
   "result" : "created", 
   "_shards" : { 
     "total" : 2, 
     "successful" : 2, 
     "failed" : 0 
   }, 
  "_seq_no" : \varnothing,
```
 "\_primary\_term" : 1 }

# 자동으로 생성되는 ID 만들기

OpenSearch Service는 문서에 대한 ID를 자동으로 생성할 수 있습니다. ID를 생성하는 명령은 PUT 요 청 대신 POST 요청을 사용하며 문서 ID가 필요하지 않습니다(이전 요청과 비교).

개발자 콘솔에서 다음 요청을 입력합니다.

```
POST veggies/_doc
{ 
   "name":"beet", 
   "color":"red", 
   "classification":"root"
}
```
이 요청은 veggies라는 인덱스를 생성하고 인덱스에 문서를 추가합니다. 다음과 같은 응답이 생성됩니 다.

```
{ 
   "_index" : "veggies", 
   "_type" : "_doc", 
   "_id" : "3WgyS4IB5DLqbRIvLxtF", 
   "_version" : 1, 
   "result" : "created", 
   "_shards" : { 
    "total" : 2, 
    "successful" : 2, 
    "failed" : 0 
   }, 
  "_seq_no" : 0,
   "_primary_term" : 1
}
```
응답에서 ID가 자동으로 생성되었음을 나타내는 추가 \_id 필드에 유의합니다.

#### **a** Note

URL에서 \_doc 다음에 아무 것도 제공하지 않습니다. 대개 이 자리에 ID가 들어갑니다. 생성된 ID로 문서를 만들고 있기 때문에 아직 ID를 제공하지 않습니다. 업데이트용으로 예약되어 있습 니다.

## POST 명령으로 문서 업데이트

문서를 업데이트하려면 ID 번호와 함께 HTTP POST 명령을 사용합니다.

먼저 ID가 42인 문서를 생성합니다.

```
POST fruits/_doc/42
{ 
   "name":"banana", 
   "color":"yellow"
}
```
그런 다음 해당 ID를 사용하여 문서를 업데이트합니다.

```
POST fruits/_doc/42
{ 
   "name":"banana", 
   "color":"yellow", 
   "classification":"berries"
}
```
이 명령은 새 필드 classification으로 문서를 업데이트합니다. 다음과 같은 응답이 생성됩니다.

```
{ 
   "_index" : "fruits", 
   "_type" : "_doc", 
   "_id" : "42", 
   "_version" : 2, 
   "result" : "updated", 
   "_shards" : { 
     "total" : 2, 
     "successful" : 2, 
     "failed" : 0
```

```
 }, 
  "_seq_no" : 1,
   "_primary_term" : 1
}
```
**a** Note

존재하지 않는 문서를 업데이트하려고 하면 OpenSearch Service에서 문서를 생성합니다.

## 대량 작업 수행

POST \_bulk API 작업을 사용하여 하나의 요청에서 하나 이상의 인덱스에 대해 여러 작업을 수행할 수 있습니다. 대량 작업 명령의 형식은 다음과 같습니다.

POST /\_bulk <action\_meta>\n <action\_data>\n <action\_meta>\n <action\_data>\n

각 작업에는 두 줄의 JSON이 필요합니다. 먼저 작업 설명 또는 메타데이터를 제공합니다. 다음 줄에서 데이터를 제공합니다. 각 부분은 줄 바꿈(\n)으로 구분됩니다. 삽입에 대한 작업 설명은 다음과 같습니 다.

{ "create" : { "\_index" : "veggies", "\_type" : "\_doc", "\_id" : "7" } }

데이터가 포함된 다음 줄은 다음과 같습니다.

{ "name":"kale", "color":"green", "classification":"leafy-green" }

종합하면 메타데이터와 데이터는 대량 작업의 단일 작업을 나타냅니다. 다음과 같이 하나의 요청으로 많은 작업을 수행할 수 있습니다.

```
POST /_bulk
{ "create" : { "_index" : "veggies", "_id" : "35" } }
{ "name":"kale", "color":"green", "classification":"leafy-green" }
{ "create" : { "_index" : "veggies", "_id" : "36" } }
```

```
{ "name":"spinach", "color":"green", "classification":"leafy-green" }
{ "create" : { "_index" : "veggies", "_id" : "37" } }
{ "name":"arugula", "color":"green", "classification":"leafy-green" }
{ "create" : { "_index" : "veggies", "_id" : "38" } }
{ "name":"endive", "color":"green", "classification":"leafy-green" }
{\{ "create" : {\{ } " index" : "veggies", " id" : "39" {\{ } \}{ "name":"lettuce", "color":"green", "classification":"leafy-green" }
{ "delete" : { "_index" : "vegetables", "_id" : "1" } }
```
마지막 작업은 delete입니다. delete 작업 이후의 데이터가 없습니다.

## 문서 검색

이제 데이터가 클러스터에 있으므로 데이터를 검색할 수 있습니다. 예를 들어, 모든 뿌리 채소를 검색 하거나, 잎이 많은 채소 수를 모두 구하거나, 시간당 기록된 오류 수를 찾을 수 있습니다.

기본 검색

기본 검색은 다음과 같습니다.

GET veggies/\_search?q=name:l\*

요청은 lettuce 문서를 포함하는 JSON 응답을 생성합니다.

고급 검색

요청 본문에 쿼리 옵션을 JSON으로 제공하여 고급 검색을 수행할 수 있습니다.

```
GET veggies/_search
{ 
   "query": { 
     "term": { 
        "name": "lettuce" 
     } 
   }
}
```
이 예제에서는 lettuce 문서가 포함된 JSON 응답도 생성합니다.

정렬

정렬을 사용하여 이러한 유형의 쿼리를 더 많이 수행할 수 있습니다. 먼저 자동 필드 매핑에서 기본적 으로 정렬할 수 없는 유형을 선택했기 때문에인덱스를 다시 생성해야 합니다. 다음 요청을 전송하여 인 덱스를 삭제했다가 다시 생성합니다.

```
DELETE /veggies
PUT /veggies
{ 
     "mappings":{ 
        "properties":{ 
            "name":{ 
               "type":"keyword" 
            }, 
            "color":{ 
                "type":"keyword" 
            }, 
            "classification":{ 
                "type":"keyword" 
            } 
        } 
    }
}
```
그런 다음 인덱스를 데이터로 다시 채웁니다.

```
POST /_bulk
{ "create" : { "_index" : "veggies", "_id" : "7" } }
{ "name":"kale", "color":"green", "classification":"leafy-green" }
{ "create" : { "_index" : "veggies", "_id" : "8" } }
{ "name":"spinach", "color":"green", "classification":"leafy-green" }
{ "create" : { "_index" : "veggies", "_id" : "9" } }
{ "name":"arugula", "color":"green", "classification":"leafy-green" }
{ "create" : { "_index" : "veggies", "_id" : "10" } }
{ "name":"endive", "color":"green", "classification":"leafy-green" }
{ "create" : { "_index" : "veggies", "_id" : "11" } }
{ "name":"lettuce", "color":"green", "classification":"leafy-green" }
```
이제 정렬과 함께 검색할 수 있습니다. 다음 요청은 분류별 오름차순 정렬을 추가합니다.

```
GET veggies/_search
{ 
   "query" : {
```

```
 "term": { "color": "green" } 
   }, 
   "sort" : [ 
        "classification" 
   ]
}
```
## 관련 리소스

자세한 정보는 다음 자료를 참조하세요.

- [시작하기](#page-37-0)
- [데이터 인덱싱](#page-810-0)
- [데이터 검색](#page-831-0)

# <span id="page-1172-0"></span>튜토리얼: Amazon OpenSearch Service로 마이그레이션

인덱스 스냅샷은 자체 관리형 OpenSearch 또는 레거시 Elasticsearch 클러스터에서 Amazon OpenSearch Service로 마이그레이션하는 데 널리 사용되는 방법입니다. 대체로 프로세스는 다음 단계 로 구성됩니다.

- 1. 기존 클러스터의 스냅샷을 만들고 스냅샷을 Amazon S3 버킷에 업로드합니다.
- 2. OpenSearch Service 도메인 생성
- 3. 버킷에 액세스할 수 있는 권한을 OpenSearch Service에 부여하고 자신에게 스냅샷으로 작업할 수 있는 권한이 있는지 확인합니다.
- 4. OpenSearch Service 도메인에서 스냅샷을 복원합니다.

이 연습에서는 자세한 단계와 대체 옵션(해당되는 경우)을 다룹니다.

## 스냅샷 생성 및 업로드

[repository-s3](https://opensearch.org/docs/opensearch/snapshot-restore/#amazon-s3) 플러그인을 사용하여 스냅샷을 S3에 직접 만들 수 있지만, 모든 노드에 플러그인을 설치 하고 opensearch.yml(또는 Elasticsearch 클러스터를 사용하는 경우 elasticsearch.yml)을 수 정하고 각 노드를 다시 시작하고 AWS 보안 인증을 추가한 다음 마지막으로 스냅샷을 작성해야 합니 다. 플러그인은 지속해서 사용하거나 더 큰 클러스터를 마이그레이션하기 위한 좋은 옵션입니다.

소규모 클러스터에서 일회성 접근 방식은 [공유 파일 시스템 스냅샷을](https://opensearch.org/docs/opensearch/snapshot-restore/#shared-file-system) 만든 다음 AWS CLI를 사용하여 S3에 업로드하는 것입니다. 이미 스냅샷이 있는 경우 4단계로 건너뜁니다.

스냅샷을 생성하여 Amazon S3에 업로드

1. 모든 노드에서 opensearch.yml(또는 Elasticsearch.yml)에 path.repo 설정을 추가한 다 음 각 노드를 다시 시작합니다.

```
path.repo: ["/my/shared/directory/snapshots"]
```
2. 스냅샷을 찍기 전에 필요한 [스냅샷 리포지토리를](https://opensearch.org/docs/latest/opensearch/snapshot-restore/#register-repository) 등록합니다. 리포지토리는 공유 파일 시스템, Amazon S3, Hadoop 분산 파일 시스템(HDFS) 등, 단순한 스토리지 위치입니다. 이 경우 공유 파 일 시스템("fs")을 사용합니다.

```
PUT _snapshot/my-snapshot-repo-name
{ 
   "type": "fs", 
   "settings": { 
     "location": "/my/shared/directory/snapshots" 
   }
}
```
3. 스냅샷 생성:

```
PUT _snapshot/my-snapshot-repo-name/my-snapshot-name
{ 
   "indices": "migration-index1,migration-index2,other-indices-*", 
   "include_global_state": false
}
```
- 4. [AWS CLI](https://aws.amazon.com/cli/)를 설치하고 aws configure을 실행하여 자격 증명을 추가합니다.
- 5. 스냅샷 디렉터리로 이동합니다. 다음 명령을 실행하여 새 S3 버킷을 생성하고 스냅샷 디렉터리의 콘텐츠를 해당 버킷에 업로드합니다.

```
aws s3 mb s3://bucket-name --region us-west-2
aws s3 sync . s3://bucket-name --sse AES256
```
스냅샷의 크기와 인터넷 연결 속도에 따라 이 작업을 실행할 때 시간이 걸릴 수 있습니다.

### 도메인 생성

콘솔은 도메인을 만드는 가장 쉬운 방법이지만, 이미 터미널이 열려 있고 AWS CLI가 설치되어 있습니 다. 다음 명령을 수정하여 필요에 맞게 도메인을 만듭니다.

```
aws opensearch create-domain \ 
   --domain-name migration-domain \ 
   --engine-version OpenSearch_1.0 \ 
  --cluster-config InstanceType=c5.large.search,InstanceCount=2 \
   --ebs-options EBSEnabled=true,VolumeType=gp2,VolumeSize=100 \ 
   --node-to-node-encryption-options Enabled=true \ 
   --encryption-at-rest-options Enabled=true \ 
   --domain-endpoint-options EnforceHTTPS=true,TLSSecurityPolicy=Policy-Min-
TLS-1-2-2019-07 \ 
   --advanced-security-options 
  Enabled=true,InternalUserDatabaseEnabled=true,MasterUserOptions='{MasterUserName=master-
user,MasterUserPassword=master-user-password}' \ 
   --access-policies '{"Version":"2012-10-17","Statement":
[{"Effect":"Allow","Principal":{"AWS":["*"]},"Action":
["es:ESHttp*"],"Resource":"arn:aws:es:us-west-2:123456789012:domain/migration-domain/
*"}]}' \ 
   --region us-west-2
```
마찬가지로 이 명령은 각각 100GiB의 스토리지가 있는 두 개의 데이터 노드를 갖춘 인터넷 액세스 가 능 도메인을 만듭니다. 또한 HTTP 기본 인증 및 모든 암호화 설정으로 [세분화된 액세스 제어가](#page-706-0) 가능합 니다. VPC와 같은 고급 보안 구성이 필요한 경우, OpenSearch Service 콘솔을 사용합니다.

명령을 실행하기 전에 도메인 이름, 마스터 사용자 자격 증명 및 계정 번호를 변경합니다. S3 버킷에 사 용한 동일한 AWS 리전 및 스냅샷과 호환되는 OpenSearch/Elasticsearch 버전을 지정하세요.

**A** Important

스냅샷은 하나의 주 버전에서만 호환됩니다. 예를 들어, Elasticsearch 7.x 클러스터에서는 OpenSearch 1.x 클러스터의 스냅샷을 복원할 수 없습니다. OpenSearch 1.x 또는 2.x 클러스 터만 가능합니다. 마이너 버전도 중요합니다. 5.3.2 OpenSearch Service 도메인의 자체 관리형 5.3.3 클러스터에서는 스냅샷을 복원할 수 없습니다. 스냅샷에서 지원하는 OpenSearch 또는 Elasticsearch의 최신 버전을 선택하는 것이 좋습니다. 호환 가능한 버전 테이블은 [the section](#page-522-0)  [called "스냅샷을 사용하여 데이터 마이그레이션"](#page-522-0) 섹션을 참조하세요.

## S3 버킷에 권한 부여

AWS Identity and Access Management(IAM) 콘솔에 다음과 같은 권한 및 [신뢰 관계를](https://docs.aws.amazon.com/IAM/latest/UserGuide/roles-managingrole-editing-console.html#roles-managingrole_edit-trust-policy) 가진 [역할을 생성](https://docs.aws.amazon.com/IAM/latest/UserGuide/id_roles_create.html)합니다. 역할을 생성할 때 AWS 서비스로 S3를 선택합니다. 쉽게 찾을 수 있도록 OpenSearchSnapshotRole 역할 이름을 지정합니다.

#### 권한

```
{ 
   "Version": "2012-10-17", 
   "Statement": [{ 
        "Action": [ 
          "s3:ListBucket" 
        ], 
        "Effect": "Allow", 
        "Resource": [ 
          "arn:aws:s3:::bucket-name" 
        ] 
      }, 
      { 
        "Action": [ 
           "s3:GetObject", 
           "s3:PutObject", 
          "s3:DeleteObject" 
        ], 
        "Effect": "Allow", 
        "Resource": [ 
          "arn:aws:s3:::bucket-name/*" 
        ] 
     } 
  \mathbf{I}}
```
#### 신뢰 관계

```
{ 
   "Version": "2012-10-17", 
   "Statement": [{ 
        "Effect": "Allow", 
        "Principal": { 
          "Service": "es.amazonaws.com" 
        }, 
        "Action": "sts:AssumeRole" 
     } 
   ]
}
```
그런 다음 개인 IAM 역할에 OpenSearchSnapshotRole을 수임할 수 있는 권한을 부여합니다. 다음 정책을 만들어 자격 증명에 [연결합니다](https://docs.aws.amazon.com/IAM/latest/UserGuide/access_policies_manage-attach-detach.html).

#### 권한

```
{ 
   "Version": "2012-10-17", 
   "Statement": [{ 
       "Effect": "Allow", 
       "Action": "iam:PassRole", 
       "Resource": "arn:aws:iam::123456789012:role/OpenSearchSnapshotRole" 
     } 
   ]
}
```
세분화된 액세스 제어를 사용하는 경우 OpenSearch Dashboards에서 스냅샷 역할을 매 핑할 수 있습니다.

[세분화된 액세스 제어를](#page-721-0) 활성화한 경우 다른 모든 용도로 HTTP 기본 인증을 사용하더라도 manage\_snapshots 역할을 IAM 역할에 할당하여 스냅샷으로 작업할 수 있도록 해야 합니다.

스냅샷으로 작업할 수 있는 자격 증명 권한을 부여하려면

- 1. OpenSearch Service 도메인을 생성할 때 지정한 마스터 사용자 자격 증명을 사용하여 Dashboards에 로그인합니다. Dashboards URL은 OpenSearch Service 콘솔에서 찾을 수 있습니 다. https://*domain-endpoint*/\_dashboards/ 형식을 사용합니다.
- 2. 주 메뉴에서 보안(Security), 역할(Roles)을 선택하고 manage\_snapshots 역할을 선택합니다.
- 3. 매핑된 사용자(Mapped users), 매핑 관리(Manage mapping)를 차례로 선택합니다.
- 4. 그런 다음 해당 필드에 개인 IAM 역할의 도메인 ARN을 추가합니다. ARN은 다음 형식 중 하나여 야 합니다.

arn:aws:iam::*123456789123*:user/*user-name*

arn:aws:iam::*123456789123*:role/*role-name*

5. Map(맵)을 선택하고 Mapped users(매핑된 사용자)에 역할이 나타나는지 확인합니다.

## 스냅샷을 복원합니다.

이때 OpenSearch Service 도메인에 액세스하는 두 가지 방법이 있습니다. 마스터 사용자 자격 증명을 사용한 HTTP 기본 인증 또는 IAM 자격 증명을 사용한 AWS 인증입니다. 스냅샷에서는 마스터 사용자 에 대한 개념이 없는 Amazon S3를 사용하므로, IAM 자격 증명을 사용하여 OpenSearch Service 도메 인에 스냅샷 리포지토리를 등록해야 합니다.

대부분의 프로그래밍 언어에는 서명 요청에 도움이 되는 라이브러리가 있지만, 더 간단한 방법은 [Postman](https://www.postman.com/downloads/)과 같은 도구를 사용하여 IAM 자격 증명을 권한 부여 섹션에 넣는 것입니다.

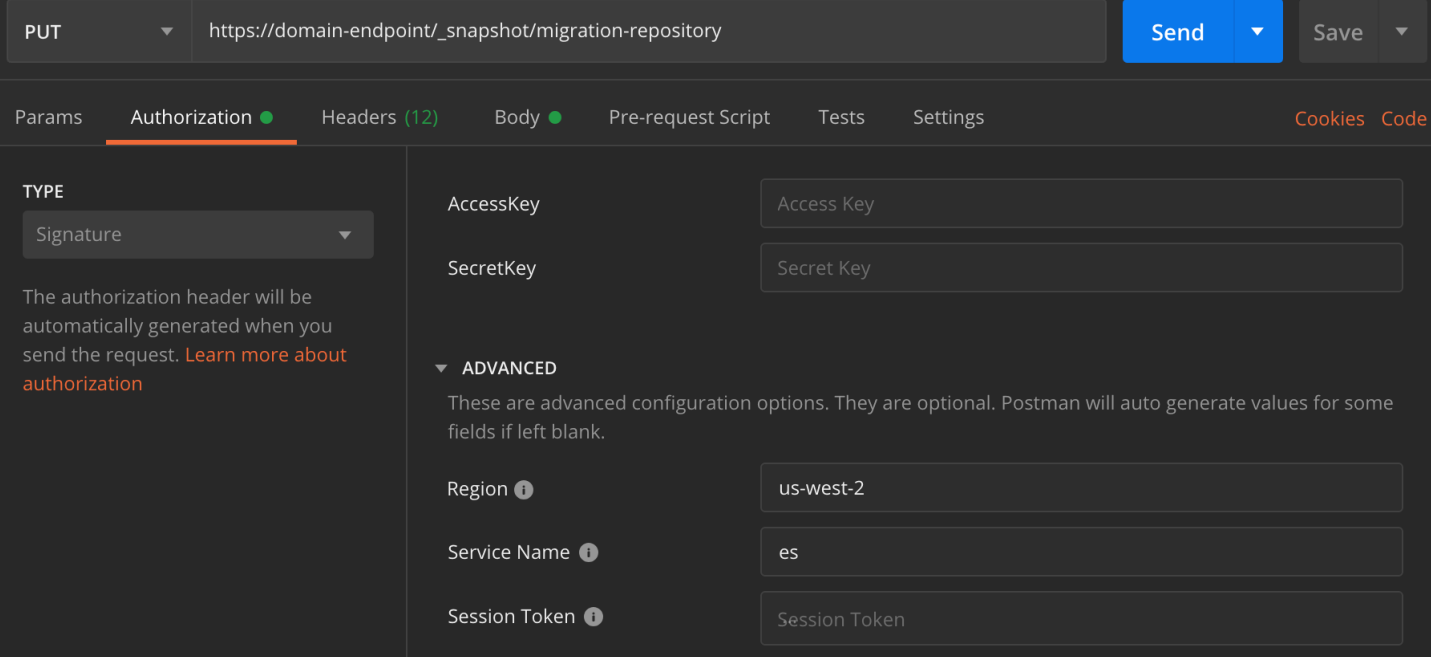

스냅샷을 복원하려면

1. 요청에 서명하는 방법과 관계없이 첫 번째 단계는 리포지토리를 등록하는 것입니다.

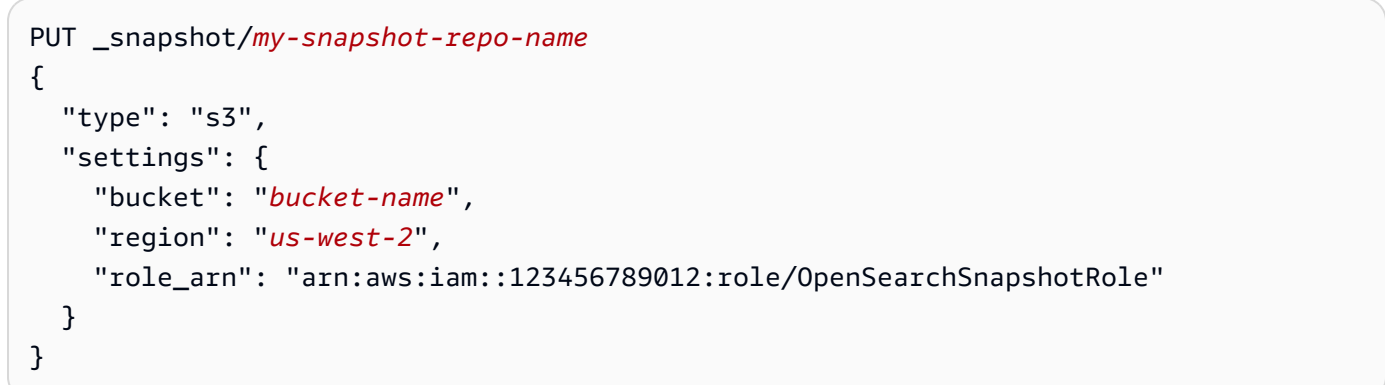

2. 그런 다음 리포지토리에 있는 스냅샷을 나열하고 복원할 스냅샷을 찾습니다. 이 시점에서 Postman을 계속 사용하거나 [curl과](https://curl.haxx.se/) 같은 도구로 전환할 수 있습니다.

간편

GET \_snapshot/*my-snapshot-repo-name*/\_all

curl

```
curl -XGET -u 'master-user:master-user-password' https://domain-endpoint/
_snapshot/my-snapshot-repo-name/_all
```
#### 3. 스냅샷을 복원합니다.

간편

```
POST _snapshot/my-snapshot-repo-name/my-snapshot-name/_restore
{ 
   "indices": "migration-index1,migration-index2,other-indices-*", 
   "include_global_state": false
}
```
curl

```
curl -XPOST -u 'master-user:master-user-password' https://domain-endpoint/
_snapshot/my-snapshot-repo-name/my-snapshot-name/_restore \ 
  -H 'Content-Type: application/json' \ 
   -d '{"indices":"migration-index1,migration-index2,other-indices-
*","include_global_state":false}'
```
4. 마지막으로 인덱스가 예상대로 복원되었는지 확인합니다.

간편

GET \_cat/indices?v

curl

curl -XGET -u '*master-user*:*master-user-password*' https://*domain-endpoint*/\_cat/ indices?v

이 시점에서 마이그레이션이 완료됩니다. 새 OpenSearch 엔드포인트를 사용하도록 클라이언트를 구 성하거나, 워크로드에 맞게 [도메인 크기를 조정하거나,](#page-1055-0) 인덱스의 샤드 수를 확인하거나, [IAM 마스터 사](#page-711-0) [용자](#page-711-0)로 전환하거나, OpenSearch Dashboards에서 시각화를 구축할 수 있습니다.

# <span id="page-1179-0"></span>자습서: Amazon OpenSearch Service를 사용하여 검색 애플리케이 션 생성

Amazon OpenSearch Service로 검색 애플리케이션을 생성하는 일반적인 방법은 웹 양식을 사용 해 사용자 쿼리를 서버로 전송하는 것입니다. 그런 다음 서버가 OpenSearch API를 직접 호출하여 OpenSearch Service로 요청을 전송할 수 있도록 권한을 부여하면 됩니다. 하지만 서버에 의존하지 않 는 클라이언트 측 코드를 작성하려면 보안 및 성능 위험을 상쇄해야 합니다. OpenSearch API에 대한 무서명 공개 액세스를 허용하는 것은 권장하지 않습니다. 사용자가 보호되지 않은 엔드포인트에 액세 스하거나 너무 광범위한 쿼리(또는 너무 많은 쿼리)로 클러스터 성능에 악영향을 미칠 수 있습니다.

이 장에서는 Amazon API Gateway로 사용자를 OpenSearch API 및 AWS Lambda의 하위 집합으로 제 한하여 API Gateway에서 OpenSearch Service로 보내는 요청에 서명하도록 하는 솔루션을 소개합니 다.

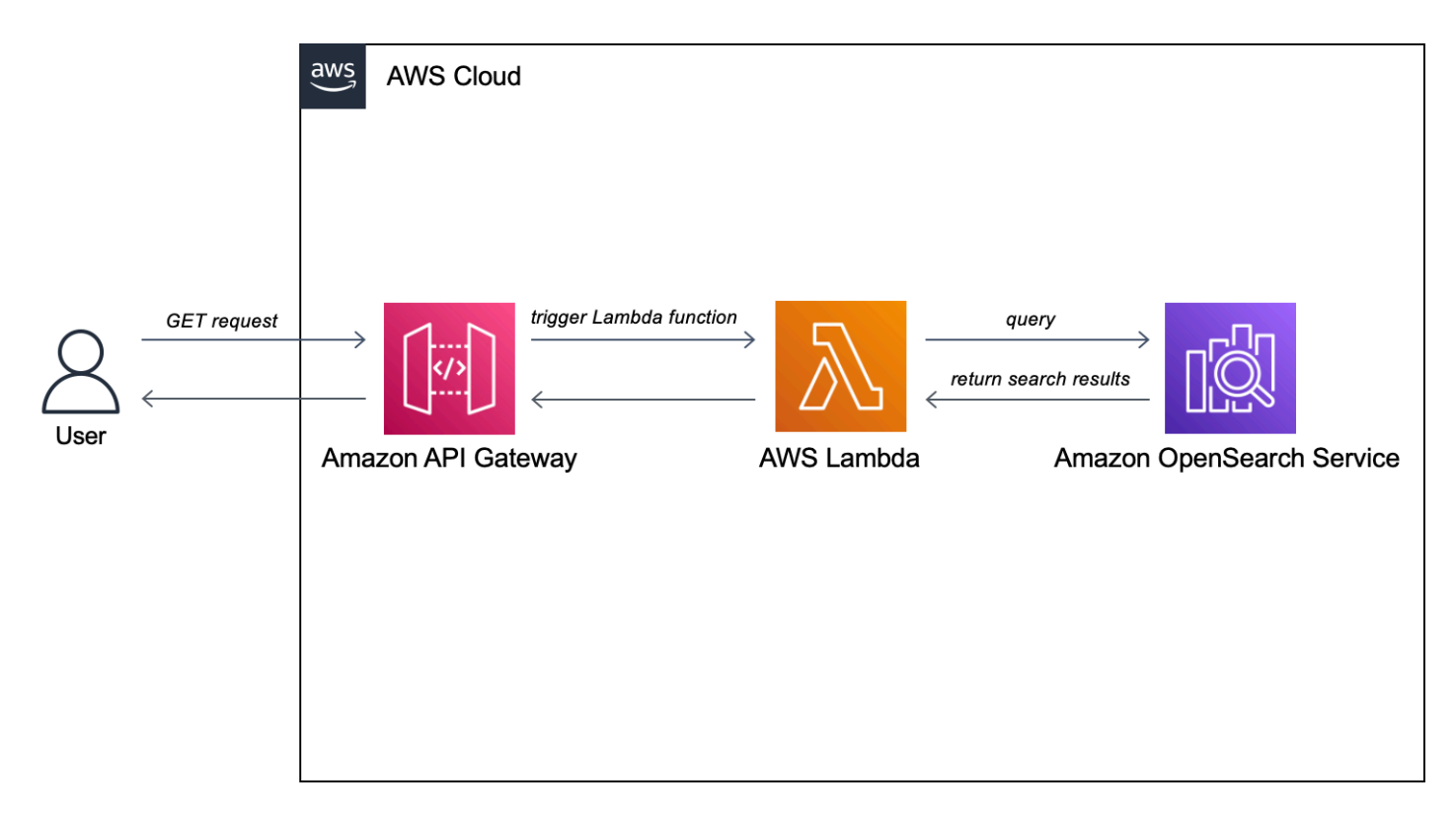

#### **a** Note

표준 API Gateway 및 Lambda 요금 정책이 적용되지만, 이 자습서에서는 사용량이 제한적이므 로 비용은 무시할만한 수준입니다.

## 사전 조건

이 자습서의 사전 조건은 OpenSearch Service 도메인입니다. 아직 도메인이 없는 경우 [OpenSearch](#page-37-1)  [Service 도메인 생성](#page-37-1) 단계에 따라 도메인을 생성합니다.

## 1단계: 샘플 데이터 인덱싱

[sample-movies.zip](samples/sample-movies.zip)을 다운로드하여 압축을 해제한 다음 [\\_bulk](https://opensearch.org/docs/latest/api-reference/document-apis/bulk/) API 작업을 사용하여 5,000개 문서를 movies 인덱스에 추가합니다.

```
POST https://search-my-domain.us-west-1.es.amazonaws.com/_bulk
{ "index": { "_index": "movies", "_id": "tt1979320" } }
{"directors":["Ron 
 Howard"],"release_date":"2013-09-02T00:00:00Z","rating":8.3,"genres":
["Action","Biography","Drama","Sport"],"image_url":"http://ia.media-imdb.com/images/
M/MV5BMTQyMDE0MTY0OV5BMl5BanBnXkFtZTcwMjI2OTI0OQ@@._V1_SX400_.jpg","plot":"A re-
creation of the merciless 1970s rivalry between Formula One rivals James Hunt and 
 Niki Lauda.","title":"Rush","rank":2,"running_time_secs":7380,"actors":["Daniel 
 Brühl","Chris Hemsworth","Olivia Wilde"],"year":2013,"id":"tt1979320","type":"add"}
{ "index": { "_index": "movies", "_id": "tt1951264" } }
{"directors":["Francis Lawrence"],"release_date":"2013-11-11T00:00:00Z","genres":
["Action","Adventure","Sci-Fi","Thriller"],"image_url":"http://ia.media-imdb.com/
images/M/
MV5BMTAyMjQ3OTAxMzNeQTJeQWpwZ15BbWU4MDU0NzA1MzAx._V1_SX400_.jpg","plot":"Katniss 
  Everdeen and Peeta Mellark become targets of the Capitol after 
 their victory in the 74th Hunger Games sparks a rebellion in 
  the Districts of Panem.","title":"The Hunger Games: Catching 
  Fire","rank":4,"running_time_secs":8760,"actors":["Jennifer Lawrence","Josh 
 Hutcherson","Liam Hemsworth"],"year":2013,"id":"tt1951264","type":"add"}
...
```
위는 사용 가능한 데이터의 하위 세트를 포함하는 예제 명령입니다. \_bulk 작업을 수행하려면 sample-movies 파일의 전체 내용을 복사하여 붙여 넣어야 합니다. 자세한 지침은 [the section called](#page-40-0)  ["옵션 2: 여러 문서 업로드"](#page-40-0)을 참조하십시오.

#### 또한 다음 curl 명령을 사용하여 동일한 결과를 얻을 수도 있습니다.

```
curl -XPOST -u 'master-user:master-user-password' 'domain-endpoint/_bulk' --data-binary 
  @bulk_movies.json -H 'Content-Type: application/json'
```
### 2단계: Lambda 함수 생성 및 배포

API Gateway에서 API를 생성하기 전에 요청을 전달하는 Lambda 함수를 만듭니다.

Lambda 함수 생성

이 솔루션에서는 API Gateway가 요청을 다음 Python 3.8 Lambda 함수로 전달합니다. 그러면 이 함수 가 OpenSearch Service를 쿼리하고 결과를 반환합니다. 이 샘플 함수는 외부 라이브러리를 사용하므 로 배포 패키지를 생성하고 Lambda에 업로드해야 합니다.

배포 패키지를 만드는 방법

1. 명령 프롬프트를 열고 my-opensearch-function 프로젝트 디렉터리를 만듭니다. 예를 들어, macOS에서는 다음을 수행합니다.

mkdir my-opensearch-function

2. my-sourcecode-function 프로젝트 디렉터리로 이동합니다.

cd my-opensearch-function

3. 다음과 같은 샘플 Python 코드의 콘텐츠를 복사하고 이름이 opensearch-lambda.py인 새 파일 에 저장합니다. 리전 및 호스트 엔드포인트를 파일에 추가합니다.

```
import boto3
import json
import requests
from requests_aws4auth import AWS4Auth
region = '' # For example, us-west-1
service = 'es'
credentials = boto3.Session().get_credentials()
awsauth = AWS4Auth(credentials.access_key, credentials.secret_key, region, service, 
  session_token=credentials.token)
host = '' # The OpenSearch domain endpoint with https:// and without a trailing 
  slash
```

```
index = 'movies'
url = host + '/' + index + '/\_search'# Lambda execution starts here
def lambda handler(event, context):
     # Put the user query into the query DSL for more accurate search results. 
    # Note that certain fields are boosted (^).
    query = {
         "size": 25, 
         "query": { 
             "multi_match": { 
                 "query": event['queryStringParameters']['q'], 
                 "fields": ["title^4", "plot^2", "actors", "directors"] 
 } 
         } 
     } 
     # Elasticsearch 6.x requires an explicit Content-Type header 
    headers = { "Content-Type": "application/json" } 
    # Make the signed HTTP request 
     r = requests.get(url, auth=awsauth, headers=headers, data=json.dumps(query)) 
     # Create the response and add some extra content to support CORS 
    response = \{ "statusCode": 200, 
         "headers": { 
             "Access-Control-Allow-Origin": '*' 
         }, 
         "isBase64Encoded": False 
    } 
     # Add the search results to the response 
     response['body'] = r.text 
     return response
```
4. 외부 라이브러리를 새 package 디렉터리에 설치합니다.

```
pip3 install --target ./package boto3
pip3 install --target ./package requests
pip3 install --target ./package requests_aws4auth
```
5. 루트에서 설치된 라이브러리를 포함하는 배포 패키지를 만듭니다. 다음 명령을 실행하면 프로젝 트 디렉터리에 my-deployment-package.zip 파일이 생성됩니다.

```
cd package
zip -r ../my-deployment-package.zip .
```
6. zip 파일의 루트에 opensearch-lambda.py 파일을 추가합니다.

```
cd ..
zip my-deployment-package.zip opensearch-lambda.py
```
Lambda 함수 및 배포 패키지를 만드는 방법에 대한 자세한 내용은 AWS Lambda 개발자 안내서의 [zip](https://docs.aws.amazon.com/lambda/latest/dg/lambda-python-how-to-create-deployment-package.html)  [파일 아카이브를 사용하여 Python Lambda 함수 배포](https://docs.aws.amazon.com/lambda/latest/dg/lambda-python-how-to-create-deployment-package.html) 및 본 가이드의 [the section called "Lambda 배포](#page-814-0)  [패키지 생성"](#page-814-0)를 참조하세요.

#### Lambda 콘솔을 사용하여 함수를 만들려면

- 1. [https://console.aws.amazon.com/lambda/home에](https://console.aws.amazon.com/lambda/home)서 Lambda 콘솔로 이동합니다. 왼쪽 탐색 창에 서 함수를 선택합니다.
- 2. 함수 생성을 선택합니다.
- 3. 다음 필드를 구성합니다.
	- 함수 이름: opensearch-function
	- 런타임 Python 3.9
	- 아키텍처: x86\_64

다른 모든 기본 옵션은 그대로 두고 함수 생성을 선택합니다.

- 4. 함수 요약 페이지의 코드 소스 섹션에서 드롭다운에서 업로드를 선택하고 .zip 파일을 선택합니다. 생성한 my-deployment-package.zip 파일을 찾아 저장(Save)을 선택합니다.
- 5. 핸들러는 이벤트를 처리하는 함수 코드의 메서드입니다. 런타임 설정에서 편집을 선택하고 Lambda 함수가 있는 배포 패키지의 파일 이름에 따라 핸들러 이름을 변경합니다. 파일 이름이 opensearch-lambda.py이므로 핸들러 이름을 *opensearch-lambda*.lambda\_handler로 변경합니다. 자세한 내용은 [Python의 Lambda 함수 핸들러를](https://docs.aws.amazon.com/lambda/latest/dg/python-handler.html) 참조하세요.

## 3단계: API Gateway에서 API 생성

API Gateway를 사용하면 보다 제한된 API를 생성하고 OpenSearch \_search API와의 상호 작용을 간 소화할 수 있습니다. API Gateway를 사용하면 Amazon Cognito 인증 및 요청 조절 같은 보안 기능을 활성화할 수도 있습니다. API를 생성하고 배포하려면 다음 단계를 수행합니다.

API 생성 및 구성

API Gateway 콘솔을 사용하여 API를 생성하려면

- 1. <https://console.aws.amazon.com/apigateway/home>에서 API Gateway 콘솔로 이동합니다. 왼쪽 탐색 창에서 API를 선택합니다.
- 2. REST API(비공개 아님)를 찾고 빌드(Build)를 선택합니다.
- 3. 다음 페이지에서 새 API 생성 섹션을 찾아 새 API가 선택되어 있는지 확인합니다.
- 4. 다음 필드를 구성합니다.
	- API 이름: OpenSearch-api
	- 설명: Amazon OpenSearch Service 도메인을 검색하기 위한 퍼블릭 API
	- 엔드포인트 유형: 리전별
- 5. API 생성(Create API)을 선택합니다.
- 6. 작업(Actions) 및 메서드 생성(Create Method)을 선택합니다.
- 7. 드롭다운에서 GET을 선택하고 확인 표시를 클릭하여 확인합니다.
- 8. 다음 설정을 구성한 다음 저장(Save)을 선택합니다.

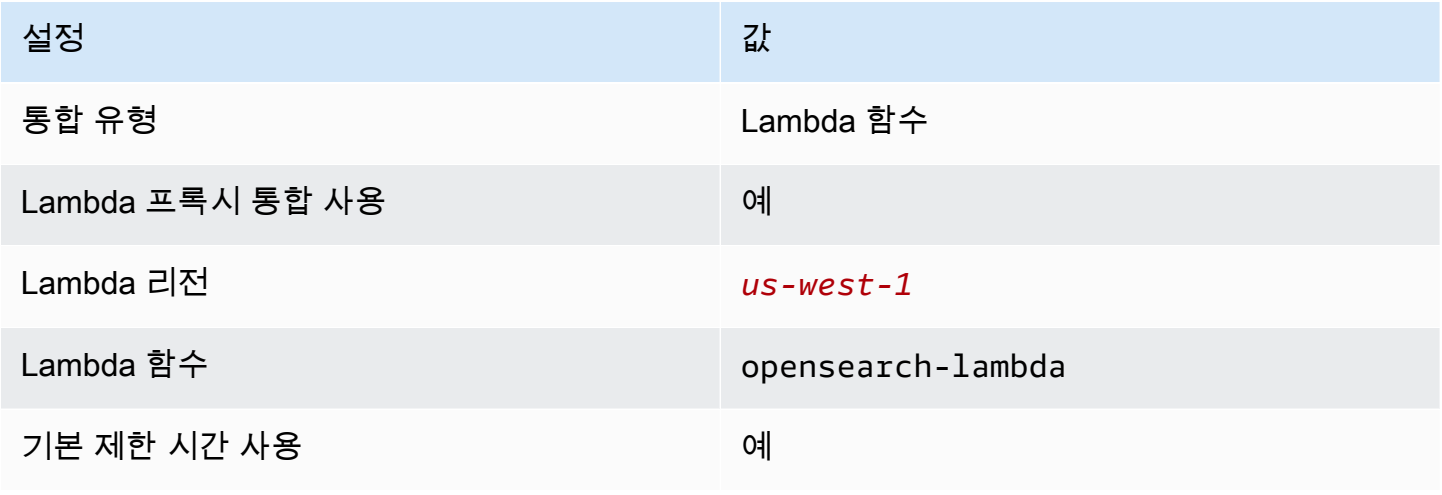

## 메서드 요청 구성

메서드 요청(Method Request)을 선택하고 다음 설정을 구성합니다.

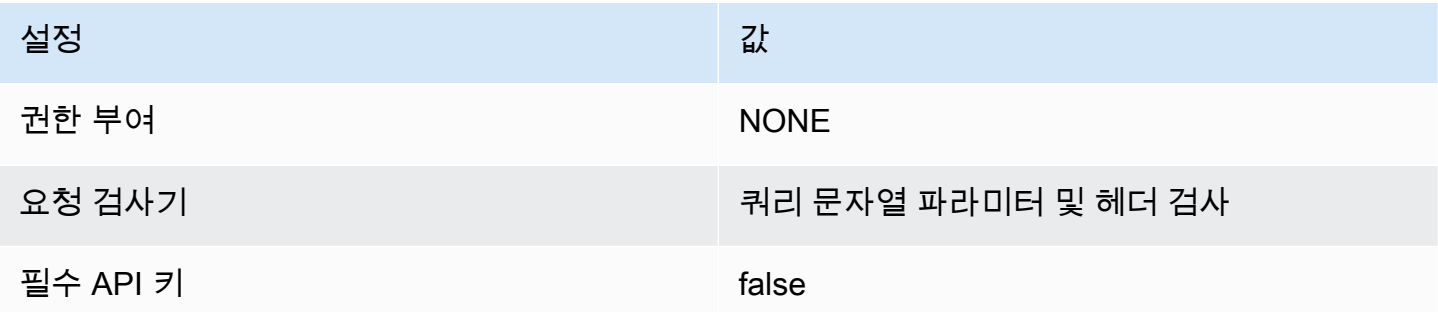

URL 쿼리 문자열 파라미터에서 쿼리 문자열 추가를 선택하고 다음 파라미터를 구성합니다.

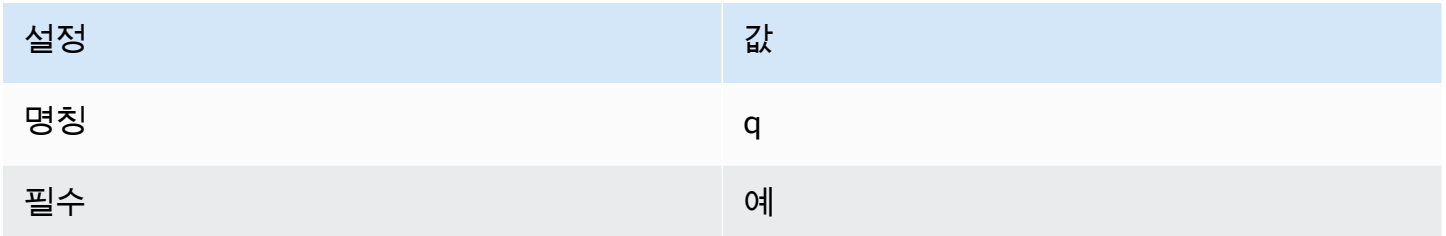

### API 배포 및 단계 구성

API Gateway 콘솔에서 배포를 생성하고 새 단계 또는 기존 단계에 연결하여 API를 배포할 수 있습니 다.

- 1. 작업(Actions) 및 API 배포(Deploy API)를 선택합니다.
- 2. 배포 단계(Deployment stage)에서 새 단계(New Stage)를 클릭하고 단계 이름을 opensearchapi-test로 지정합니다.
- 3. 배포(Deploy)를 선택합니다.
- 4. 단계 편집기에서 다음 설정을 구성한 다음 변경 내용 저장(Save Changes)을 선택합니다.

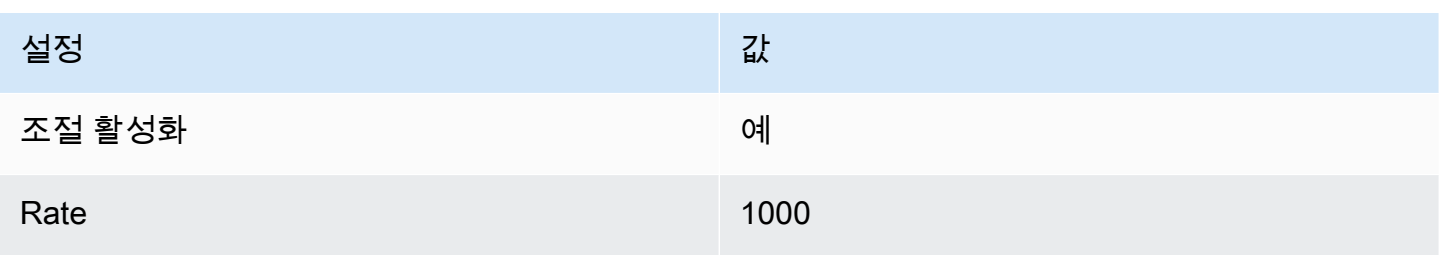

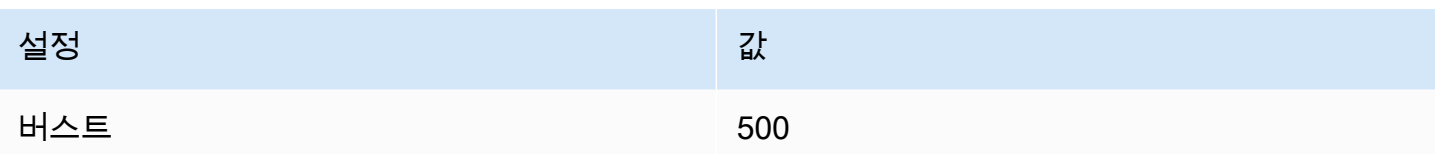

이러한 설정은 엔드포인트 루트에 대한 GET 요청(https://*some-id*.execute-api.*uswest-1*.amazonaws.com/search-es-api-test) 메서드 하나뿐인 API를 구성합니다. 이 요청에 는 파라미터 하나(q), 즉 검색할 쿼리 문자열이 필요합니다. 메서드를 호출하면 요청이 Lambda로 전송 되어 opensearch-lambda 함수가 실행됩니다. 자세한 내용은 [Amazon API Gateway에서 API 생성](https://docs.aws.amazon.com/apigateway/latest/developerguide/how-to-create-api.html) 및 [Amazon API Gateway에서 REST API 배포를](https://docs.aws.amazon.com/apigateway/latest/developerguide/how-to-deploy-api.html) 참조하세요.

## 4단계: (선택 사항) 도메인 액세스 정책 수정

OpenSearch Service 도메인에서 Lambda 함수가 movies 인덱스에 GET 요청을 수행할 수 있도록 허 용해야 합니다. 도메인에 세분화된 액세스 제어가 활성화된 오픈 액세스 정책이 있는 경우 그대로 둘 수 있습니다.

```
{ 
   "Version": "2012-10-17", 
   "Statement": [ 
     { 
        "Effect": "Allow", 
        "Principal": { 
          "AWS": "*" 
       }, 
       "Action": "es:*", 
       "Resource": "arn:aws:es:us-west-1:123456789012:domain/domain-name/*" 
     } 
   ]
}
```
또는 도메인 액세스 정책을 보다 세분화하도록 선택할 수 있습니다. 예를 들어 다음 최소 정책은 opensearch-lambda-role(Lambda를 통해 생성됨)에 movies 인덱스에 대한 읽기 액세스를 제 공합니다. Lambda가 자동으로 생성하는 역할의 정확한 이름을 얻으려면 AWS Identity and Access Management(IAM) 콘솔로 이동아혀 역할(Roles)을 클릭하고 "lambda"를 검색합니다.

```
{ 
   "Version": "2012-10-17", 
   "Statement": [ 
     {
```

```
 "Effect": "Allow", 
       "Principal": { 
         "AWS": "arn:aws:iam::123456789012:role/service-role/opensearch-lambda-
role-1abcdefg" 
       }, 
       "Action": "es:ESHttpGet", 
       "Resource": "arn:aws:es:us-west-1:123456789012:domain/domain-name/movies/_search" 
     } 
   ]
}
```
#### **A** Important

도메인에 대해 세분화된 액세스 제어를 활성화한 경우 OpenSearch Dashboards에서 [역할을](#page-721-0)  [사용자에게 매핑](#page-721-0)해야 합니다. 그러지 않으면 권한 오류가 표시됩니다.

액세스 정책에 대한 자세한 내용은 [the section called "액세스 정책 구성"](#page-446-1) 섹션을 참조하세요.

### Lambda 역할 매핑(세분화된 액세스 제어를 사용하는 경우)

세분화된 액세스 제어를 사용하면 애플리케이션을 테스트하기 전에 추가 단계가 안내됩니다. 다른 모 든 목적으로 HTTP 기본 인증을 사용하더라도 Lambda 역할을 사용자에게 매핑해야 합니다. 그러지 않 으면 권한 오류가 표시됩니다.

- 1. 도메인에 대한 OpenSearch 대시보드 URL로 이동합니다.
- 2. 기본 메뉴에서 보안, 역할을 선택한 후 Lambda 역할을 매핑해야 할 역할인 all\_access에 대한 링크를 선택합니다.
- 3. 매핑된 사용자(Mapped users), 매핑 관리(Manage mapping)를 차례로 선택합니다.
- 4. Backend roles(백엔드 역할)에서 Lambda 역할의 Amazon 리소스 이름(ARN)을 추가합니다. ARN은 arn:aws:iam::*123456789123*:role/service-role/*opensearch-lambdarole-1abcdefg* 형식을 취해야 합니다.
- 5. Map(맵)을 선택하고 Mapped users(매핑된 사용자)에 사용자 또는 역할이 나타나는지 확인합니 다.
### 5단계: 웹 애플리케이션 테스트

#### 웹 애플리케이션을 테스트하려면

- 1. [sample-site.zip을](samples/sample-site.zip) 다운로드하고 압축을 해제하여 자주 사용하는 텍스트 편집기에서 scripts/ search.js를 엽니다.
- 2. apigatewayendpoint 변수를 업데이트하여 API Gateway 엔드포인트를 카리키도록 하고 지정된 경로의 끝에 백슬래시를 추가합니다. 단계(Stages)를 선택하고 API의 이름을 선택하 여 API Gateway에서 엔드포인트를 빠르게 찾을 수 있습니다. apigatewayendpoint 변수는 https://*some-id*.execute-api.*us-west-1*.amazonaws.com/opensearch-api-test/ 의 형식을 취해야 합니다.
- 3. index.html을 열고 thor, house 등 몇 가지 단어를 검색해 봅니다.

# **Movie Search**

thor

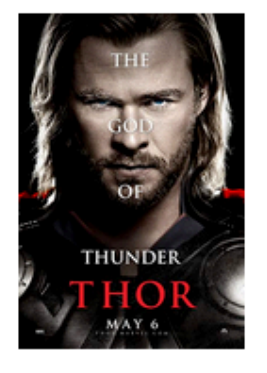

#### Found 7 results.

**Thor** 

2011 - The powerful but arrogant god Thor is cast out of Asgard to live amongst humans in Midgard (Earth), where he soon becomes one of their finest defenders.

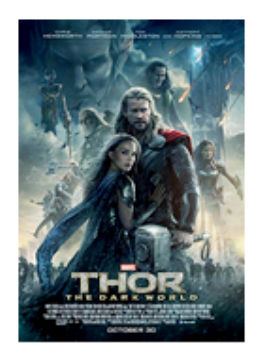

### **Thor: The Dark World**

2013 - Faced with an enemy that even Odin and Asgard cannot withstand, Thor must embark on his most perilous and personal journey yet, one that will reunite him with Jane Foster and force him to sacrifice everything to save us all.

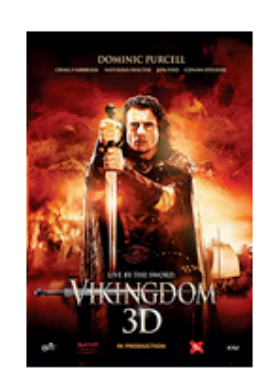

### **Vikingdom**

2013 - A forgotten king, Eirick, is tasked with the impossible odds to defeat Thor, the God of Thunder.

### CORS 오류 문제 해결

Lambda 함수가 CORS를 지원하기 위해 응답에 콘텐츠를 포함하더라도 다음과 같은 오류가 계속 표시 될 수 있습니다.

Access to XMLHttpRequest at '<api-gateway-endpoint>' from origin 'null' has been blocked by CORS policy: No 'Access-Control-Allow-Origin' header is present in the requested resource.

이러한 상황이 발생하면 다음 작업을 시도합니다.

- 1. GET 리소스에서 [CORS를 활성화](https://docs.aws.amazon.com/apigateway/latest/developerguide/how-to-cors-console.html)합니다. 고급(Advanced)에서 Access-Control-Allow-Credentials를 'true'로 설정합니다.
- 2. API Gateway에서 API를 재배포합니다(작업(Actions), API 배포(Deploy API)).
- 3. Lambda 함수 트리거를 삭제하고 다시 추가합니다. 다시 추가하려면 트리거 추가를 선택하고 함수 를 호출하는 HTTP 엔드포인트를 생성합니다. 트리거 구성은 다음과 같아야 합니다.

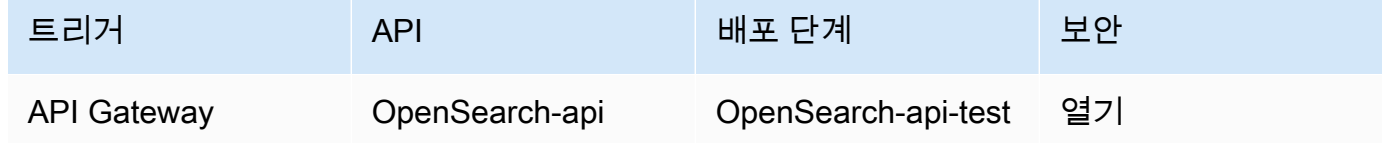

## 다음 단계

이 장은 개념을 설명하기 위한 출발점에 불과합니다. 다음과 같은 수정을 고려할 수 있습니다.

- OpenSearch Service 도메인에 사용자의 데이터를 추가합니다.
- 사용자의 API에 메서드를 추가합니다.
- Lambda 함수에서 검색 쿼리를 수정하거나 다른 필드를 부스트합니다.
- 결과 스타일을 다르게 지정하거나 search.js를 수정하여 사용자에게 다른 필드를 표시합니다.

# 자습서: OpenSearch Service 및 OpenSearch Dashboards를 사용하 여 고객 지원 통화 시각화

이 장에서는 몇 차례의 고객 지원 문의 전화를 받은 기업에서 이를 분석하려는 상황에 대해 자세히 알 아봅니다. 각 통화의 주제는 무엇입니까? 긍정적인 내용은 몇 통이었습니까? 부정적인 내용은 몇 통이 었습니까? 관리자가 이러한 통화의 녹취록을 검색하거나 검토하려면 어떻게 해야 합니까?

수작업 워크플로우에서는 직원들이 녹음된 내용을 듣고, 각 통화의 주제를 기록하고, 고객 상담 내용이 긍정적이었는지를 판단합니다.

따라서 이러한 프로세스는 대단히 노동 집약적입니다. 평균 통화 시간이 10분이라고 가정하면 직원 한 명이 하루에 48건의 통화밖에 들을 수 없습니다. 인간의 편견이 작용하지 않는다면 이들은 매우 정확한 데이터를 생산해 내겠지만, 그 데이터의 양은 최소한에 불과하여 통화의 주제와 고객이 만족했는지 여 부에 대한 부울 값 정도를 얻을 수 있을 것입니다. 전체 녹취록 등 그 이상의 결과물이 필요한 경우에는 막대한 시간이 소요됩니다.

[Amazon S3,](https://aws.amazon.com/s3/) [Amazon Transcribe,](https://aws.amazon.com/transcribe/) [Amazon Comprehend](https://aws.amazon.com/comprehend/) 및 Amazon OpenSearch Service를 사용하면 비슷한 프로세스를 굉장히 적은 코드로 자동화하여 훨씬 더 많은 데이터를 얻을 수 있습니다. 예를 들 면 전체 통화 녹취록, 녹취록의 키워드, 그리고 통화의 전반적인 "감정"(긍정적, 부정적, 중립적, 혼합) 을 파악할 수 있습니다. 그런 다음 OpenSearch 및 OpenSearch Dashboards를 사용하여 데이터를 검 색하고 시각화할 수 있습니다.

이 연습 단계를 그대로 사용해도 되지만, JSON 문서를 OpenSearch Service에 인덱싱하기 전에 문서 를 보강하는 방법에 관한 아이디어를 얻는 것이 이 과정의 목표입니다.

추정 비용

일반적으로, 이 연습 단계를 수행하는 데 드는 비용은 2달러 미만입니다. 이 연습 단계에서는 다음 리소 스를 사용합니다.

• 전송 및 저장량이 100MB 미만인 S3 버킷

자세한 내용은 [Amazon S3 요금을](https://aws.amazon.com/s3/pricing/) 참조하세요.

• 몇 시간 동안의 10GiB EBS 스토리지와 t2.medium 인스턴스 한 개가 있는 OpenSearch Service 도 메인

자세한 내용은 [Amazon OpenSearch Service 요금을](https://aws.amazon.com/elasticsearch-service/pricing/) 참조하세요.

• Amazon Transcribe에 대한 호출 여러 개

자세한 내용은 [Amazon Transcribe 요금을](https://aws.amazon.com/transcribe/pricing/) 참조하세요.

• Amazon Comprehend에 대한 자연어 처리 호출 여러 개

자세한 내용은 [Amazon Comprehend 요금을](https://aws.amazon.com/comprehend/pricing/) 참조하세요.

#### 주제

• [1단계: 사전 조건 구성](#page-1192-0)

- [2단계: 샘플 코드 복사](#page-1193-0)
- [\(선택 사항\) 3단계: 샘플 데이터 인덱싱](#page-1197-0)
- [4단계: 데이터 분석 및 시각화](#page-1199-0)
- [5단계: 리소스 정리 및 다음 단계](#page-1203-0)

### <span id="page-1192-0"></span>1단계: 사전 조건 구성

계속하려면 먼저 다음 리소스를 확보해야 합니다.

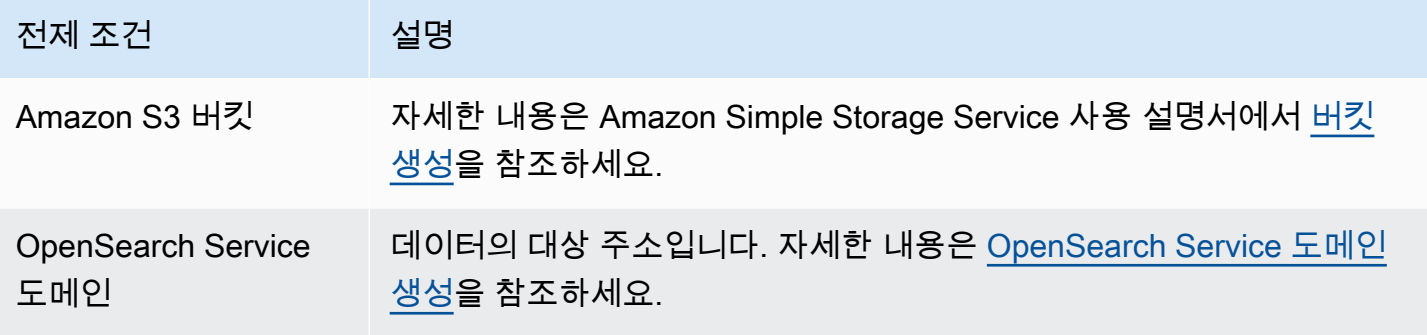

이러한 리소스가 아직 없는 경우 다음 AWS CLI 명령을 사용하여 만들 수 있습니다.

aws s3 mb s3://my-transcribe-test --region us-west-2

aws opensearch create-domain --domain-name my-transcribe-test --engine-version OpenSearch\_1.0 --cluster-config InstanceType=t2.medium.search,InstanceCount=1 --ebs-options EBSEnabled=true,VolumeType=standard,VolumeSize=10 --accesspolicies '{"Version":"2012-10-17","Statement":[{"Effect":"Allow","Principal": {"AWS":"arn:aws:iam::*123456789012*:root"},"Action":"es:\*","Resource":"arn:aws:es:uswest-2:*123456789012*:domain/my-transcribe-test/\*"}]}' --region us-west-2

**a** Note

이 명령은 us-west-2 리전을 사용하지만, Amazon Comprehend가 지원하는 아무 리전이나 사용할 수 있습니다. 자세한 내용은 [AWS 일반 참조](https://docs.aws.amazon.com/general/latest/gr/rande.html#comprehend_region) 단원을 참조하십시오.

#### <span id="page-1193-0"></span>2단계: 샘플 코드 복사

import boto3

1. 다음 Python 3 샘플 코드를 복사하여 call-center.py라는 새 파일에 붙여넣습니다.

```
import datetime
import json
import requests
from requests_aws4auth import AWS4Auth
import time
import urllib.request
# Variables to update
audio_file_name = '' # For example, 000001.mp3
bucket_name = '' # For example, my-transcribe-test
domain = '' # For example, https://search-my-transcribe-test-12345.us-
west-2.es.amazonaws.com
index = 'support-calls'
type = '\_doc'region = 'us-west-2'
# Upload audio file to S3.
s3_client = boto3.client('s3')
audio_file = open(audio_file_name, 'rb')
print('Uploading ' + audio_file_name + '...')
response = s3_client.put_object( 
     Body=audio_file, 
     Bucket=bucket_name, 
     Key=audio_file_name
\mathcal{L}# # Build the URL to the audio file on S3.
# # Only for the us-east-1 region.
# mp3_uri = 'https://' + bucket_name + '.s3.amazonaws.com/' + audio_file_name
# Get the necessary details and build the URL to the audio file on S3.
# For all other regions.
response = s3_client.get_bucket_location( 
     Bucket=bucket_name
\lambdabucket_region = response['LocationConstraint']
```

```
mp3_uri = 'https://' + bucket_name + '.s3-' + bucket_region + '.amazonaws.com/' + 
 audio_file_name
# Start transcription job.
transcribe_client = boto3.client('transcribe')
print('Starting transcription job...')
response = transcribe_client.start_transcription_job( 
     TranscriptionJobName=audio_file_name, 
     LanguageCode='en-US', 
    MediaFormat='mp3', 
    Media={ 
         'MediaFileUri': mp3_uri 
     }, 
     Settings={ 
         'ShowSpeakerLabels': True, 
         'MaxSpeakerLabels': 2 # assumes two people on a phone call 
     }
)
# Wait for the transcription job to finish.
print('Waiting for job to complete...')
while True: 
     response = 
 transcribe_client.get_transcription_job(TranscriptionJobName=audio_file_name) 
     if response['TranscriptionJob']['TranscriptionJobStatus'] in ['COMPLETED', 
  'FAILED']: 
         break 
     else: 
         print('Still waiting...') 
     time.sleep(10)
transcript_uri = response['TranscriptionJob']['Transcript']['TranscriptFileUri']
# Open the JSON file, read it, and get the transcript.
response = urllib.request.urlopen(transcript_uri)
raw_json = response.read()
loaded_json = json.loads(raw_json)
transcript = loaded_json['results']['transcripts'][0]['transcript']
# Send transcript to Comprehend for key phrases and sentiment.
comprehend_client = boto3.client('comprehend')
# If necessary, trim the transcript.
```

```
# If the transcript is more than 5 KB, the Comprehend calls fail.
if len(transcript) > 5000: 
     trimmed_transcript = transcript[:5000]
else: 
     trimmed_transcript = transcript
print('Detecting key phrases...')
response = comprehend_client.detect_key_phrases( 
     Text=trimmed_transcript, 
     LanguageCode='en'
)
keywords = \lceil \cdot \rceilfor keyword in response['KeyPhrases']: 
     keywords.append(keyword['Text'])
print('Detecting sentiment...')
response = comprehend_client.detect_sentiment( 
     Text=trimmed_transcript, 
     LanguageCode='en'
\lambdasentiment = response['Sentiment']
# Build the Amazon OpenSearch Service URL.
id = audio_file_name.strip('.mp3')
url = domain + '/' + index + '/' + type + '/' + id# Create the JSON document.
json_document = {'transcript': transcript, 'keywords': keywords, 'sentiment': 
sentiment, 'timestamp': datetime.datetime.now().isoformat()}
# Provide all details necessary to sign the indexing request.
credentials = boto3.Session().get_credentials()
awsauth = AWS4Auth(credentials.access_key, credentials.secret_key, region, 
  'opensearchservice', session_token=credentials.token)
# Index the document.
print('Indexing document...')
response = requests.put(url, auth=awsauth, json=json_document, headers=headers)
print(response)
print(response.json())
```
- 2. 처음 여섯 개의 변수를 업데이트합니다.
- 3. 다음 명령을 사용하여 필요한 패키지를 설치합니다.

```
pip install boto3
pip install requests
pip install requests_aws4auth
```
4. MP3를 call-center.py와 동일한 디렉터리에 넣고 스크립트를 실행합니다. 샘플 출력은 다음 과 같습니다.

```
$ python call-center.py
Uploading 000001.mp3...
Starting transcription job...
Waiting for job to complete...
Still waiting...
Still waiting...
Still waiting...
Still waiting...
Still waiting...
Still waiting...
Still waiting...
Detecting key phrases...
Detecting sentiment...
Indexing document...
<Response [201]>
{u'_type': u'call', u'_seq_no': 0, u'_shards': {u'successful': 1, u'failed': 0, 
 u'total': 2}, u'_index': u'support-calls4', u'_version': 1, u'_primary_term': 1, 
  u'result': u'created', u'_id': u'000001'}
```
call-center.py는 다음 몇 가지 작업을 수행합니다.

- 1. 이 스크립트는 S3 버킷에 오디오 파일(이 경우에는 MP3지만, Amazon Transcribe는 다른 형식도 지 원함)을 업로드합니다.
- 2. 오디오 파일의 URL을 Amazon Transcribe로 보낸 다음 녹취 작업이 완료되기를 기다립니다.

녹취 작업의 완료 시간은 오디오 파일의 길이에 따라 달라집니다. 몇 초가 아니라 몇 분이 걸립니다.

## **G** Tip 녹취 품질을 높이기 위해 Amazon Transcribe에 대한 [사용자 지정 어휘를](https://docs.aws.amazon.com/transcribe/latest/dg/API_CreateVocabulary.html) 구성할 수 있습니 다.

- 3. 녹취 작업이 완료되면 스크립트가 녹취록을 추출하고, 5,000자로 정리한 다음 키워드 및 감정 분석 을 위해 Amazon Comprehend로 보냅니다.
- 4. 마지막으로 이 스크립트는 전체 녹취록, 키워드, 감정 분석, 현재 타임스탬프 등을 JSON 문서에 추 가하고 OpenSearch Service에서 이를 인덱싱합니다.

**G** Tip

[LibriVox](https://librivox.org/)의 퍼블릭 도메인 오디오북을 테스트에 이용할 수 있습니다.

#### <span id="page-1197-0"></span>(선택 사항) 3단계: 샘플 데이터 인덱싱

다수의 통화 레코딩을 바로 사용할 수 없는 경우 call-center.py에서 생성하는 것에 해당하는 샘플 문서를 [sample-calls.zip으](samples/sample-calls.zip)로 [인덱스할](#page-810-0) 수 있습니다.

1. bulk-helper.py라는 이름의 파일을 만듭니다.

```
import boto3
from opensearchpy import OpenSearch, RequestsHttpConnection
import json
from requests_aws4auth import AWS4Auth
host = '' # For example, my-test-domain.us-west-2.es.amazonaws.com
region = '' # For example, us-west-2
service = 'es'
bulk_file = open('sample-calls.bulk', 'r').read()
credentials = boto3.Session().get_credentials()
awsauth = AWS4Auth(credentials.access_key, credentials.secret_key, region, service, 
 session_token=credentials.token)
search = OpenSearch( 
    hosts = [{'host': host, 'port': 443}],
```

```
 http_auth = awsauth, 
     use_ssl = True, 
    verify certs = True, connection_class = RequestsHttpConnection
\lambdaresponse = search.bulk(bulk_file)
print(json.dumps(response, indent=2, sort_keys=True))
```
- 2. host 및 region의 처음 두 변수를 업데이트합니다.
- 3. 다음 명령을 사용하여 필요한 패키지를 설치합니다.

pip install opensearch-py

- 4. [sample-calls.zip](samples/sample-calls.zip)을 다운로드하여 압축을 풉니다.
- 5. sample-calls.bulk를 bulk-helper.py와 동일한 디렉터리에 넣고 도움말을 실행합니다. 샘 플 출력은 다음과 같습니다.

```
$ python bulk-helper.py
{ 
   "errors": false, 
   "items": [ 
    \{ "index": { 
          "_id": "1", 
          "_index": "support-calls", 
          "_primary_term": 1, 
          "_seq_no": 42, 
          "_shards": { 
            "failed": 0, 
            "successful": 1, 
            "total": 2 
          }, 
          "_type": "_doc", 
          "_version": 9, 
          "result": "updated", 
          "status": 200 
       } 
     }, 
      ...
   ], 
   "took": 27
```
}

### <span id="page-1199-0"></span>4단계: 데이터 분석 및 시각화

OpenSearch Service에 데이터가 있으므로 OpenSearch Dashboards를 사용하여 시각화할 수 있습니 다.

- 1. https://search-*domain*.*region*.es.amazonaws.com/\_dashboards로 이동합니다.
- 2. OpenSearch Dashboards를 사용하려면 먼저 인덱스 패턴이 있어야 합니다. Dashboards는 인덱 스 패턴을 사용하여 분석 범위를 하나 이상의 인덱스로 좁혀 줍니다. call-center.py에서 생성 된 support-calls 인덱스를 일치시키려면 스택 관리(Stack Management), 인덱스 패턴(Index Patterns)으로 이동하여 support\*의 인덱스 패턴을 정의한 다음, 다음 단계(Next step)를 선택합 니다.
- 3. 시간 필터 필드 이름(Time Filter field name)에서 타임스탬프(timestamp)를 선택합니다.
- 4. 이제 시각화를 생성할 수 있습니다. 시각화(Visualize)를 선택한 다음, 새 시각화를 추가합니다.
- 5. 파이 차트와 support\* 인덱스 패턴을 선택합니다.
- 6. 시각화의 기본값은 기본이므로 조각 분할(Split Slices)을 선택하여 보다 흥미로운 시각화를 만듭 니다.

집계(Aggregation)에서 조건(Terms)을 선택합니다. 필드(Field)에서 sentiment.keyword를 선택합 니다. 그런 다음 변경 사항 적용(Apply changes) 및 저장(Save)을 선택합니다.

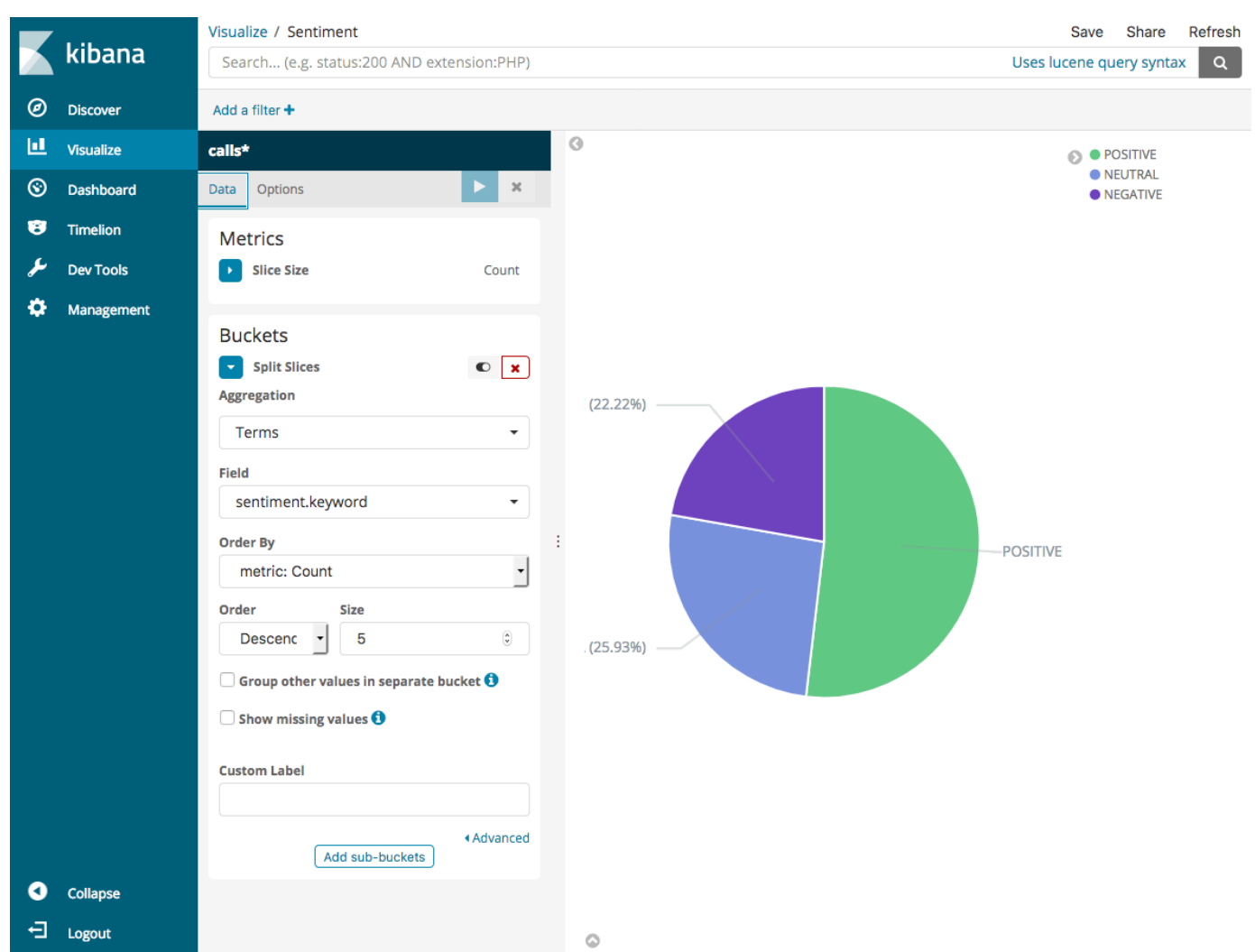

- 7. 시각화(Visualize) 페이지로 돌아가서 다른 시각화를 추가합니다. 이번에는 가로 막대 차트를 선택 합니다.
- 8. 계열 분할(Split Series)을 선택합니다.

집계(Aggregation)에서 조건(Terms)을 선택합니다. 필드에서 keywords.keyword를 선택하고 크기 (Size)를 20으로 변경합니다. 그런 다음 변경 사항 적용(Apply Changes) 및 저장(Save)을 선택합 니다.

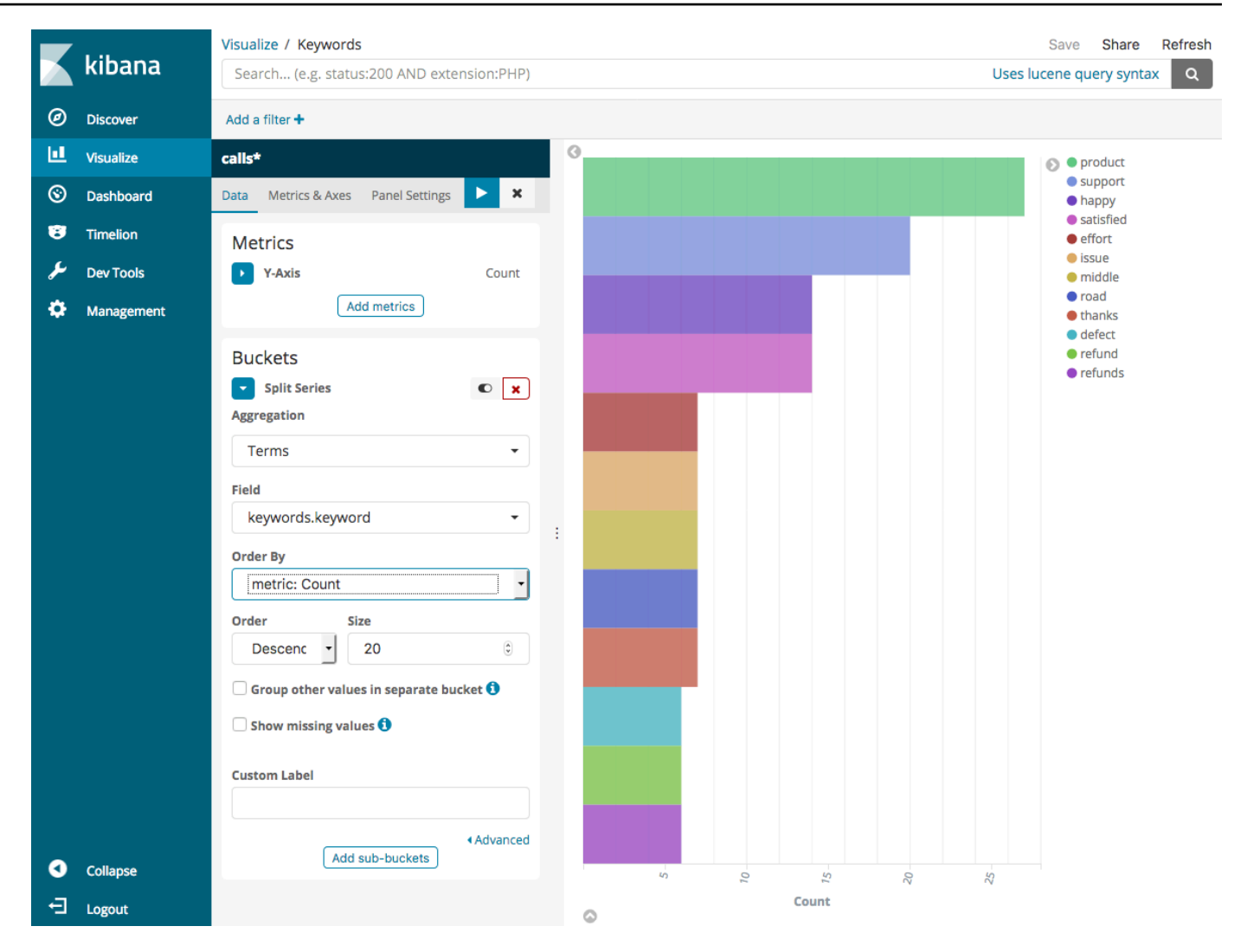

- 9. 시각화(Visualize) 페이지로 돌아가서 마지막 시각화인 세로 막대 차트를 추가합니다.
- 10. 계열 분할(Split Series)을 선택합니다. 집계(Aggregation)에서 날짜 히스토그램(Date Histogram)을 선택합니다. 필드(Field)에서 타임스탬프(timestamp)를 선택하고 간격(Interval)을 매 일(Daily)로 변경합니다.
- 11. 지표 및 축(Metrics & Axes)을 선택하고 모드(Mode)를 정상(normal)으로 변경합니다.
- 12. 변경 사항 적용(Apply Changes) 및 저장(Save)을 선택합니다.

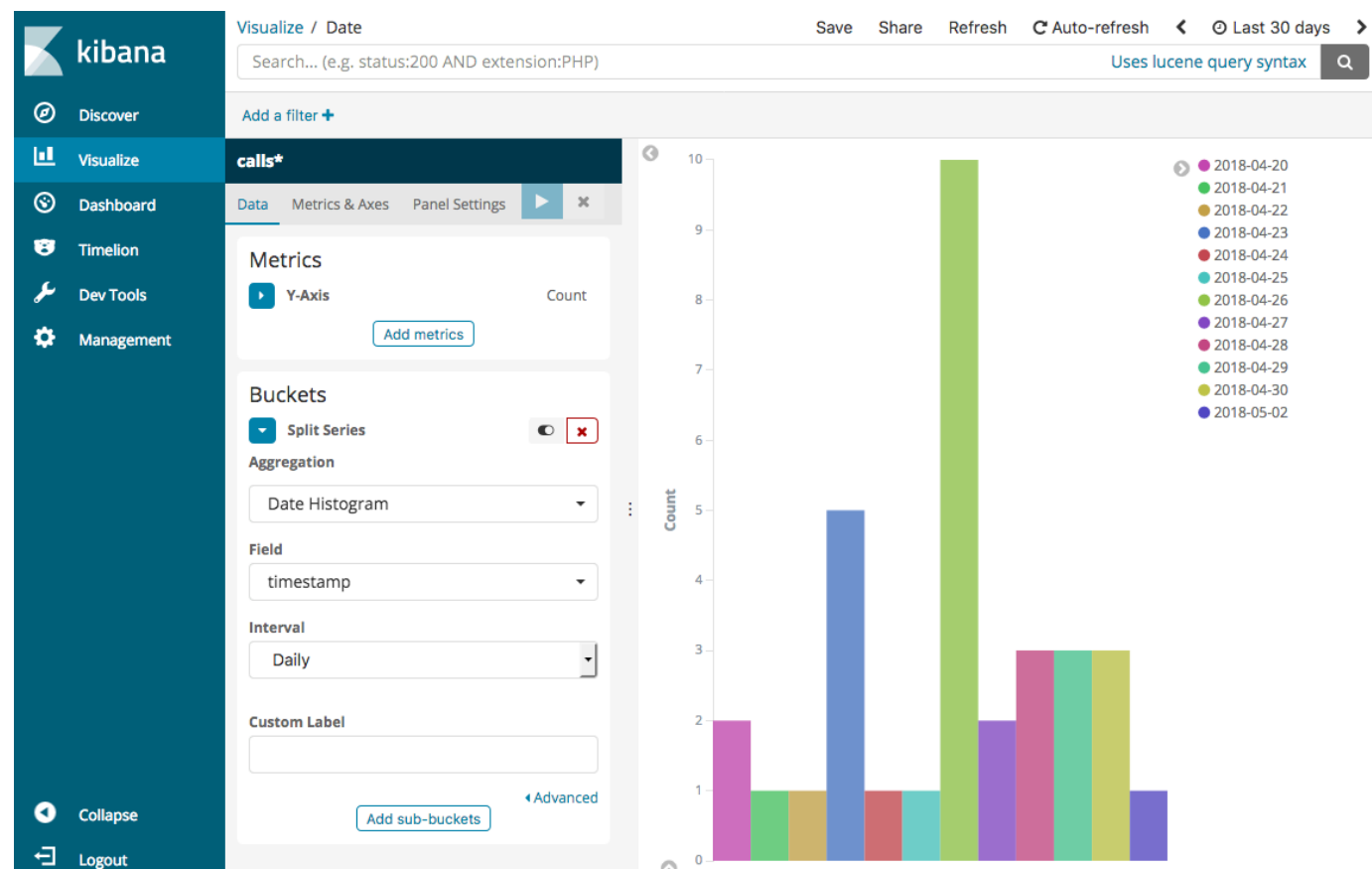

13. 이제 시각화 세 개를 Dashboards 대시보드에 추가할 수 있습니다. 대시보드(Dashboard)를 선택하 고, 대시보드를 만들고, 시각화를 추가합니다.

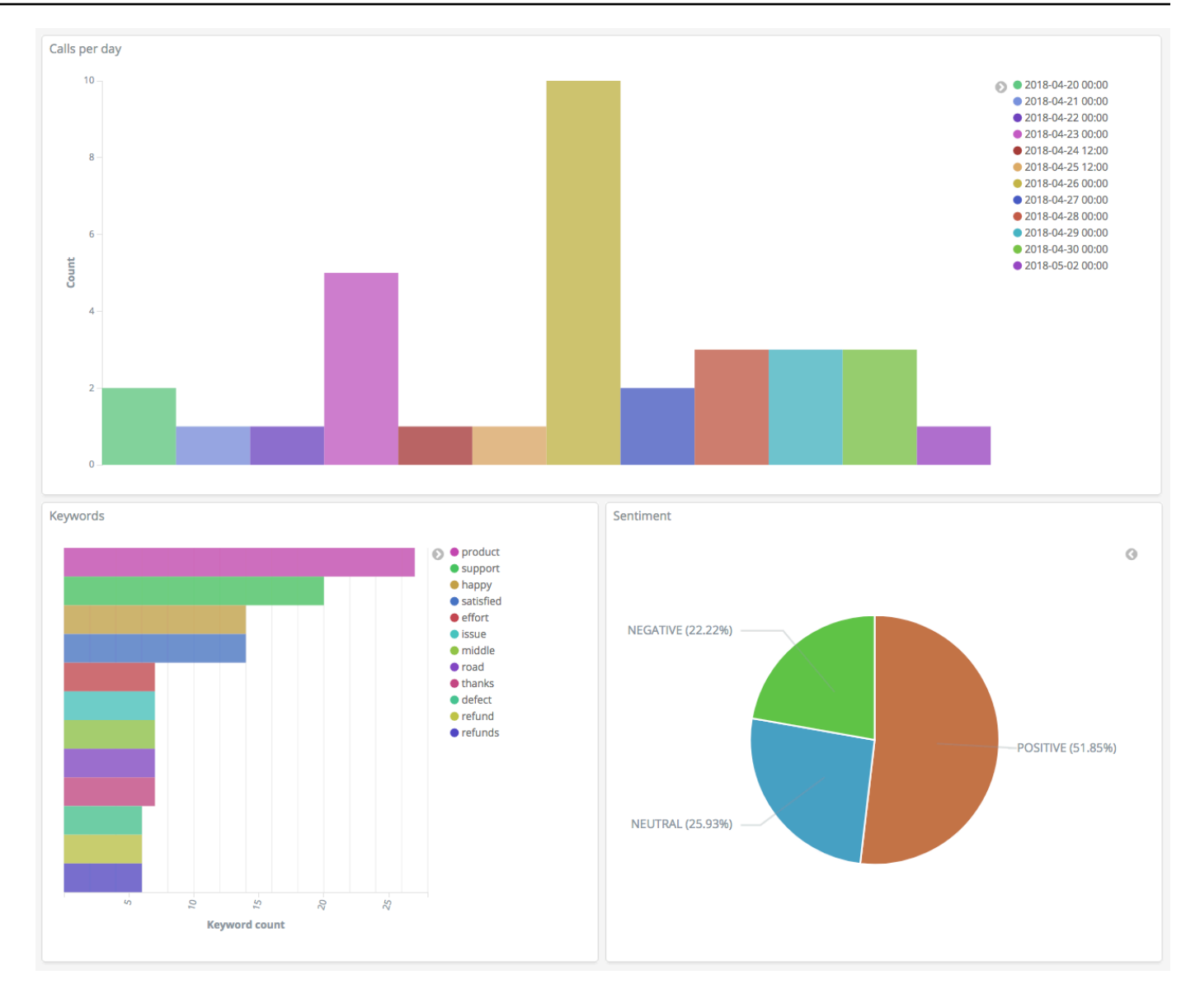

### <span id="page-1203-0"></span>5단계: 리소스 정리 및 다음 단계

불필요한 요금 부과를 피하려면 S3 버킷과 OpenSearch Service 도메인을 삭제하세요. 자세한 내용은 Amazon Simple Storage Service 사용 설명서의 [버킷 삭제](https://docs.aws.amazon.com/AmazonS3/latest/dev/delete-or-empty-bucket.html#delete-bucket) 및 이 가이드의 [OpenSearch Service 도메](#page-43-0) [인 삭제](#page-43-0) 섹션을 참조하세요.

녹취록은 MP3 파일보다 필요한 디스크 공간이 훨씬 적습니다. MP3 보존 기간을 단축하고(예: 통화 레 코딩 3개월에서 1개월로 단축) 스토리지 비용을 절감할 수 있습니다.

또한 AWS Step Functions 및 Lambda를 사용하여 녹취 프로세스를 자동화하거나, 인덱싱하기 전에 메 타데이터를 더 추가하거나, 사용 사례에 정확히 들어맞는 보다 복잡한 시각화를 만들어 낼 수도 있습니 다.

# Amazon OpenSearch Service 이름 변경 - 변경 사항 요약

2021년 9월 8일에 검색 및 분석 제품군의 이름이 Amazon OpenSearch Service로 변경되었습니다. OpenSearch Service는 OpenSearch 및 레거시 Elasticsearch OSS를 지원합니다. 다음 섹션에서는 이 름 변경과 함께 변경된 서비스의 여러 부분과 도메인이 계속 제대로 작동하도록 하기 위해 수행해야 하 는 작업에 대해 설명합니다.

이러한 변경 사항 중 일부는 도메인을 Elasticsearch에서 OpenSearch로 업그레이드할 때만 적용됩니 다. Billing and Cost Management 콘솔과 같은 다른 경우에는 환경이 즉시 변경됩니다.

단, 이 목록이 전부는 아닙니다. 제품의 다른 부분도 변경되었지만 이러한 업데이트가 가장 적합합니 다.

#### 주제

- [새로운 API 버전](#page-1204-0)
- [인스턴스 유형의 이름 변경](#page-1205-0)
- [액세스 정책 변경 사항](#page-1205-1)
- [새로운 리소스 유형](#page-1206-0)
- [Kibana의 이름이 OpenSearch Dashboards로 변경](#page-1207-0)
- [CloudWatch 지표의 이름 변경](#page-1207-1)
- [Billing and Cost Management 콘솔 변경 사항](#page-1209-0)
- [새로운 이벤트 형식](#page-1209-1)
- [변경되지 않는 것은 무엇입니까?](#page-1210-0)
- [시작하기: 도메인을 OpenSearch 1.x로 업그레이드](#page-1210-1)

# <span id="page-1204-0"></span>새로운 API 버전

새로운 버전의 OpenSearch Service 구성 API(2021년 1월 1일)는 기존 Elasticsearch OSS뿐만 아니 라 OpenSearch와 함께 작동합니다. 21개의 API 작업이 보다 간결하고 엔진에 구애받지 않는 이름으 로 대체되었지만(예:CreateElasticsearchDomain이 CreateDomain으로 변경 됨) OpenSearch Service는 두 가지 API 버전을 계속 지원합니다.

앞으로 새 API 작업을 사용하여 도메인을 생성하고 관리하는 것이 좋습니다. 새 API 작업을 사용하여 도메인을 생성할 때 EngineVersion 파라미터를 단순한 버전 번호가 아닌 Elasticsearch\_X.Y 또 는 OpenSearch\_X.Y의 형식으로 지정해야 합니다. 버전을 지정하지 않을 경우 기본값은 최신 버전의 OpenSearch로 설정됩니다.

aws opensearch ...를 사용하여 도메인을 생성하고 관리하려면 AWS CLI를 버전 1.20.40 이상으 로 업그레이드하세요. 새로운 CLI 형식은 [OpenSearch CLI 참조](https://awscli.amazonaws.com/v2/documentation/api/latest/reference/opensearch/index.html)를 참조하세요.

## <span id="page-1205-0"></span>인스턴스 유형의 이름 변경

이제 Amazon OpenSearch Service 인스턴스 유형의 형식은 <type>.<size>.search입니다(예: m6g.large.*elasticsearch*가 아닌 m6g.large.*search*). 별도의 조치를 할 필요는 없습니다. 기 존 도메인은 API 및 Billing and Cost Management 콘솔에서 새 인스턴스 유형을 자동으로 참조하기 시 작합니다.

예약 인스턴스(RI)가 있는 경우 계약은 변경의 영향을 받지 않습니다. 이전 구성 API 버전은 이전 명명 형식과 계속 호환되지만 새 API 버전을 사용하려면 새 형식을 사용해야 합니다.

### <span id="page-1205-1"></span>액세스 정책 변경 사항

다음 섹션에서는 액세스 정책을 업데이트하기 위해 수행해야 하는 작업에 대해 설명합니다.

#### IAM 정책

이름이 바뀐 API 작업을 사용하려면 [IAM 정책을](#page-678-0) 업데이트하는 것이 좋습니다. 그러나 OpenSearch Service는 이전 API 권한을 내부적으로 복제하여 기존 정책을 계속 준수합니다. 예를 들 어, 현재 CreateElasticsearchDomain 작업을 수행할 수 있는 권한이 있는 경우 이제 CreateElasticsearchDomain(이전 API 작업) 및 CreateDomain(새 API 작업)을 모두 호출할 수 있습니다. 명시적 거부에도 동일하게 적용됩니다. 업데이트된 API 작업 목록은 [정책 요소 참조를](#page-688-0) 참조 하세요.

### SCP 정책

[서비스 제어 정책\(SCP\)](https://docs.aws.amazon.com/organizations/latest/userguide/orgs_manage_policies_scps.html)은 표준 IAM에 비해 복잡성을 다시 한번 가중합니다. SCP 정책이 중단되는 것 을 방지하려면 이전 및 새로운 API 작업을 모두 각 SCP 정책에 추가해야 합니다. 예를 들어, 사용자가 현재 CreateElasticsearchDomain에 대한 허용 권한이 있는 경우, CreateDomain에 대한 허용 권한도 부여하여 이들이 계속 도메인을 생성할 수 있도록 해야 합니다. 명시적 거부에도 동일하게 적용 됩니다.

예제:

```
"Statement": [ 
     { 
        "Effect": "Allow", 
        "Action": [ 
          "es:CreateElasticsearchDomain", 
          "es:CreateDomain" 
           ... 
       ], 
     }, 
        "Effect": "Deny", 
        "Action:" [ 
          "es:DeleteElasticsearchDomain", 
          "es:DeleteDomain" 
           ...
```
## <span id="page-1206-0"></span>새로운 리소스 유형

OpenSearch Service는 다음과 같은 새로운 리소스 유형을 도입합니다.

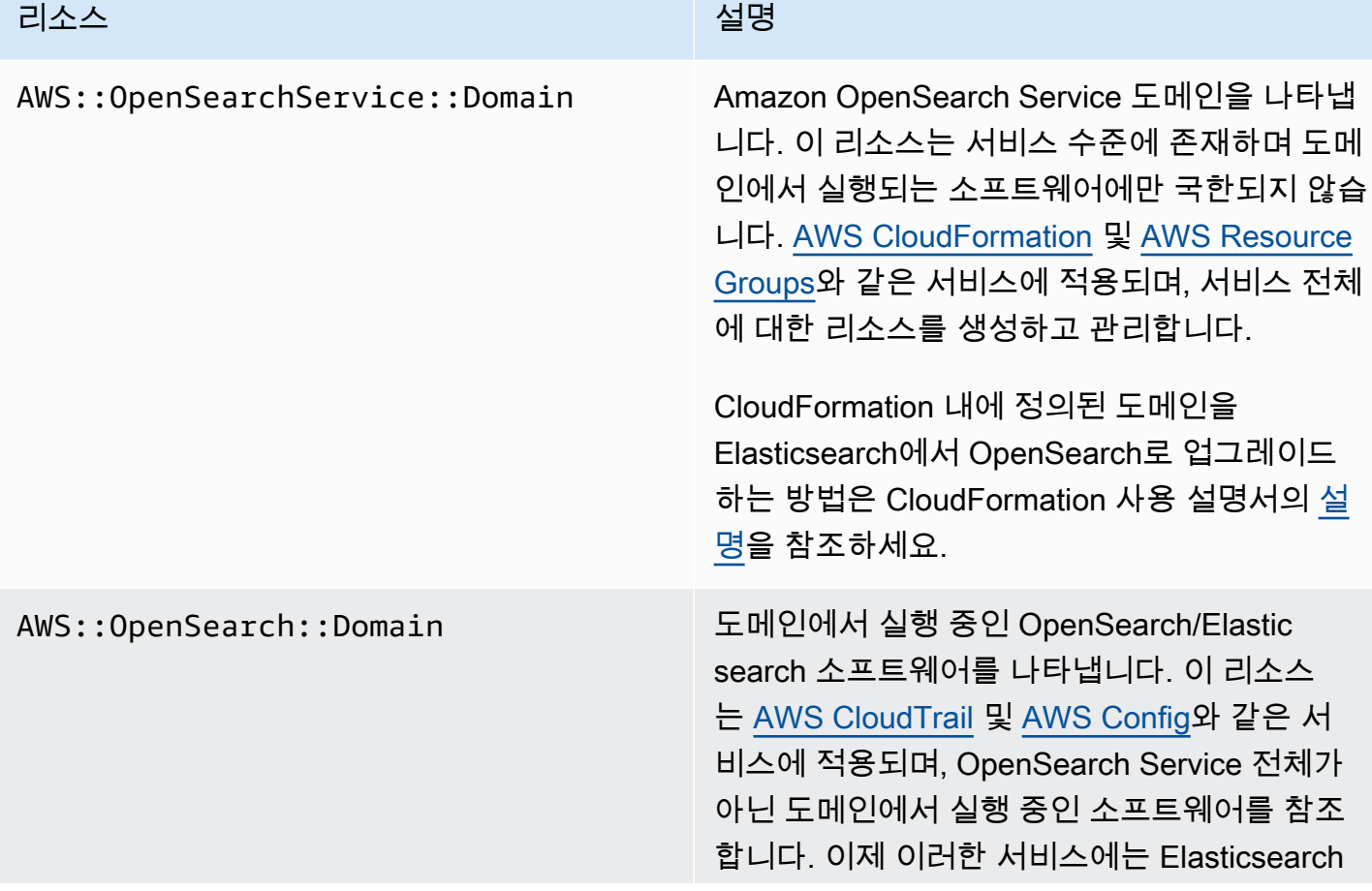

#### 리소스 2011년 1월 20일 - 대한민국의 대한민국의 정명

를 실행하는 도메인(AWS::Elasticsearch ::Domain )과 OpenSearch를 실행하는 도메인 (AWS::OpenSearch::Domain )에 대한 별 도의 리소스 유형이 포함됩니다.

**a** Note

하나 이상의 도메인을 OpenSearch로 업그레이드하는 경우에도 [AWS Config에](https://aws.amazon.com/config/)서 몇 주 동안 기존 AWS::Elasticsearch::Domain 리소스 유형의 데이터를 계속 볼 수 있습니다.

## <span id="page-1207-0"></span>Kibana의 이름이 OpenSearch Dashboards로 변경

AWS 대신 사용되는 [OpenSearch Dashboards는](#page-913-0) OpenSearch와 함께 작동하도록 제작된 오픈 소스 시 각화 도구입니다. Elasticsearch에서 OpenSearch로 도메인을 업그레이드하면 /\_plugin/kibana 엔 드포인트가 /\_dashboards로 변경됩니다. OpenSearch Service는 모든 요청을 새 엔드포인트로 리디 렉션하지만 IAM 정책에서 Kibana 엔드포인트를 사용하는 경우 새로운 /\_dashboards 엔드포인트도 포함하도록 해당 정책을 업데이트합니다.

[the section called "SAML OpenSearch 대시보드 인증"을](#page-749-0) 사용하는 경우 도메인을 OpenSearch로 업 그레이드하기 전에 자격 증명 공급자(IdP)에 구성된 모든 Kibana URL을 /\_plugin/kibana에서 / \_dashboards로 변경해야 합니다. 가장 일반적인 URL은 Assertion Consumer Service(ACS) 및 수신 자 URL입니다.

OpenSearch Dashboards의 기본 kibana\_read\_only 역할이 opensearch\_dashboards\_read\_only(으)로 이름이 변경되었으며 kibana\_user 역할이 opensearch\_dashboards\_user(으)로 이름이 변경되었습니다. 변경 사항은 모든 서비스 소프트웨 어 R20211203 이상이 설치된 새로 생성된 OpenSearch 1.x도메인에 적용됩니다. 기존 도메인을 서비 스 소프트웨어 R20211203으로 업그레이드하 경우 역할 이름은 동일하게 유지됩니다.

## <span id="page-1207-1"></span>CloudWatch 지표의 이름 변경

OpenSearch를 실행하는 도메인에 대한 CloudWatch 지표가 몇 가지 변경되었습니다. 도메인을 OpenSearch로 업그레이드하면 지표가 자동으로 변경되고 현재 CloudWatch 경보가 중단됩니다. 클

러스터를 Elasticsearch 버전에서 OpenSearch 버전으로 업그레이드하기 전에 새 지표를 사용하도록 CloudWatch 경보를 업데이트해야 합니다.

다음 지표가 변경되었습니다.

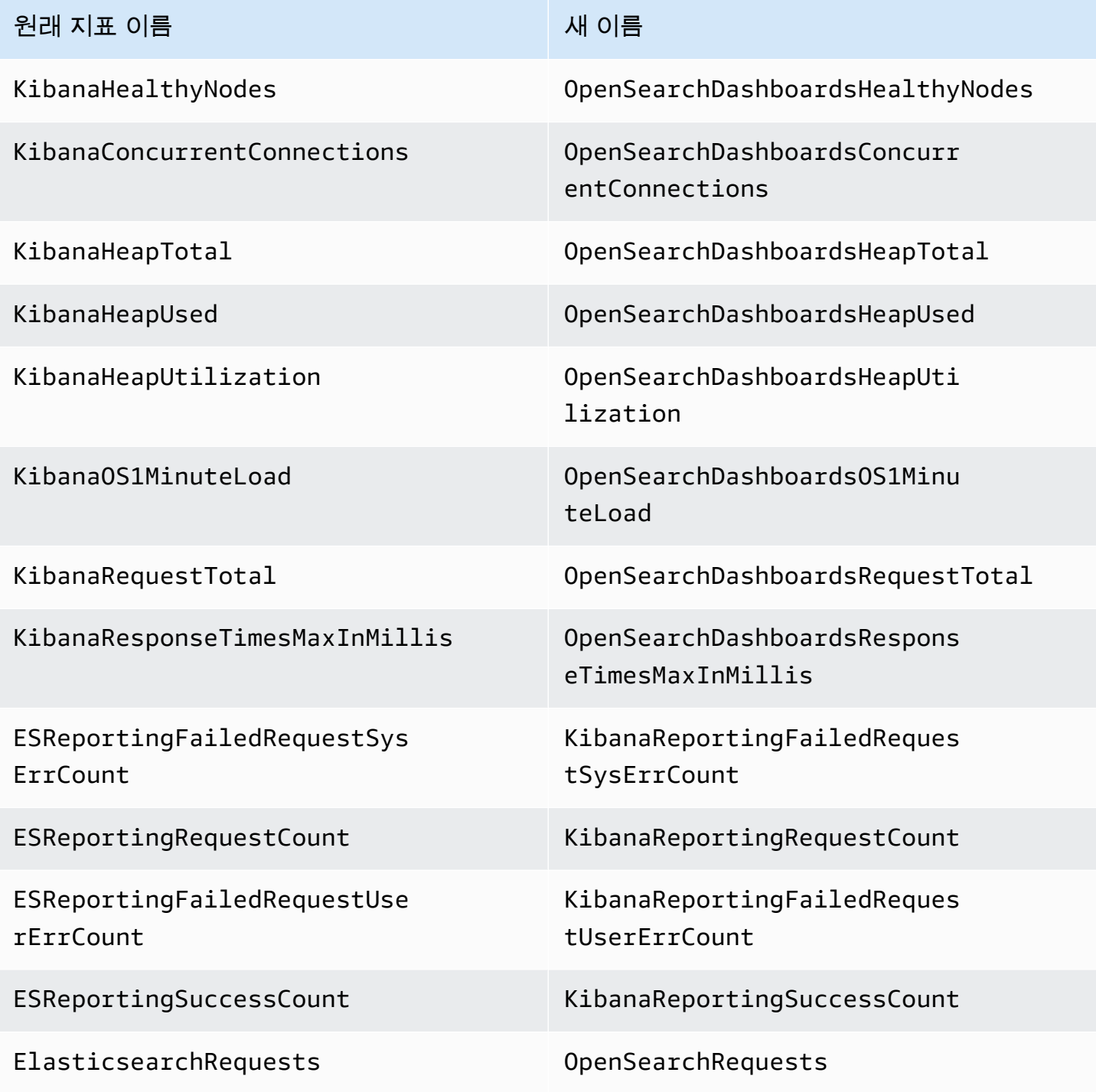

OpenSearch Services가 Amazon CloudWatch로 전송하는 지표의 전체 목록은 [the section called "클](#page-564-0) [러스터 지표 모니터링"를](#page-564-0) 참조하세요.

## <span id="page-1209-0"></span>Billing and Cost Management 콘솔 변경 사항

[결제 및 비용 관리](https://console.aws.amazon.com/billing/home) 콘솔 및 [비용 및 사용 보고서의](https://aws.amazon.com/aws-cost-management/aws-cost-and-usage-reporting/) 기록 데이터는 이전 서비스 이름을 계속 사용하므로 데이터를 검색할 때 Amazon OpenSearch Service와 레거시 Elasticsearch 이름 모두에 대한 필터를 사 용해야 합니다. 기존의 저장된 보고서가 있는 경우 필터를 업데이트하여 OpenSearch Service도 포함 하도록 합니다. Elasticsearch의 사용량이 감소하고 OpenSearch의 사용량이 증가하면 처음에 알림이 표시될 수 있지만 며칠 이내에 사라집니다.

서비스 이름 외에도 다음 필드는 모든 보고서, 청구서, 가격 목록 API 작업에서 변경됩니다.

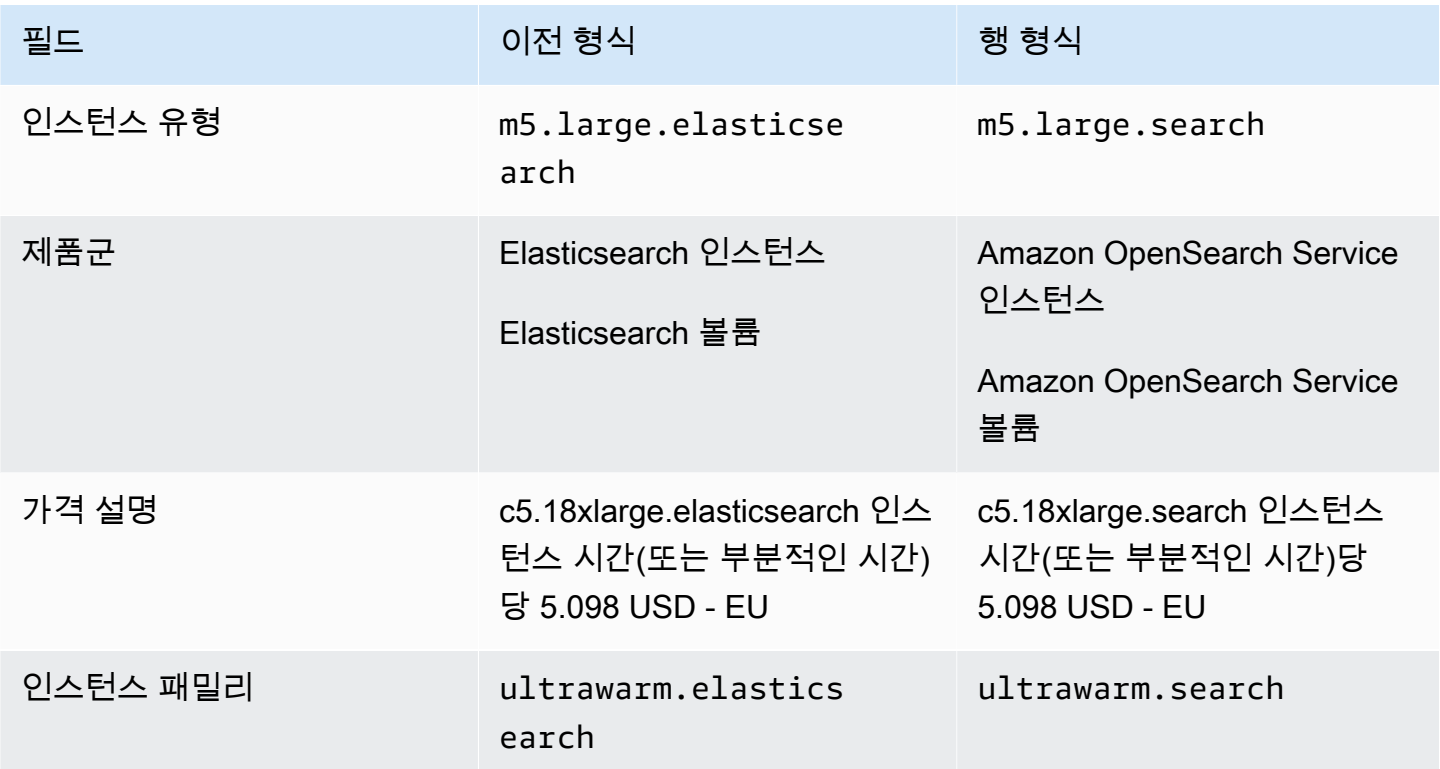

## <span id="page-1209-1"></span>새로운 이벤트 형식

OpenSearch Service가 Amazon EventBridge와 Amazon CloudWatch에 전송하는 이벤트 형식이 변경 되었습니다. 특히 detail-type 필드가 변경되었습니다. 소스 필드(aws.es)는 동일하게 유지됩니다. 각 이벤트 유형에 대한 전체 형식은 [the section called "이벤트 모니터링"](#page-630-0) 섹션을 참조하세요. 이전 형식 에 따라 달라지는 기존 이벤트 규칙이 있는 경우 새 형식에 맞게 업데이트해야 합니다.

# <span id="page-1210-0"></span>변경되지 않는 것은 무엇입니까?

나열되지 않은 기능 중 다음 기능은 동일하게 유지됩니다.

- 서비스 보안 주체(es.amazonaws.com)
- 공급 업체 코드
- 도메인 ARN
- 도메인 엔드포인트

## <span id="page-1210-1"></span>시작하기: 도메인을 OpenSearch 1.x로 업그레이드

OpenSearch 1.x는 Elasticsearch 버전 6.8 및 7.x에서의 업그레이드를 지원합니다. 도메인을 업그레이 드하는 방법에 대한 지침은 [the section called "업그레이드 시작\(콘솔\)"](#page-516-0) 섹션을 참조하세요. AWS CLI 또는 구성 API를 사용하여 도메인을 업그레이드하려면 TargetVersion을 OpenSearch\_1.x으로 지정해야 합니다.

OpenSearch 1.x에 호환성 모드 사용 설정이라는 추가 도메인 설정이 도입되었습니다. 특정 Elasticsearch OSS 클라이언트 및 플러그인은 연결하기 전에 클러스터 버전을 확인하기 때문에 호환 성 모드에서는 OpenSearch가 해당 버전을 7.10으로 보고하도록 설정하여 이러한 클라이언트가 계속 작동하도록 합니다.

OpenSearch 도메인을 처음 생성하거나 Elasticsearch 버전에서 OpenSearch로 업그레이드할 때 호 환성 모드를 활성화할 수 있습니다. 설정되지 않은 경우 파라미터의 기본값은 도메인을 생성할 때 false, true도메인을 업그레이드할 때입니다.

[구성 API를](https://docs.aws.amazon.com/opensearch-service/latest/APIReference/API_UpgradeDomain.html) 사용하여 호환성 모드를 활성화하려면, override\_main\_response\_version을 true로 설정합니다.

```
POST https://es.us-east-1.amazonaws.com/2021-01-01/opensearch/upgradeDomain
{ 
   "DomainName": "domain-name", 
   "TargetVersion": "OpenSearch_1.0", 
   "AdvancedOptions": { 
     "override_main_response_version": "true" 
    }
}
```
기존 OpenSearch 도메인에서 호환성 모드를 활성화 또는 비활성화하려면 OpenSearch [\\_cluster/](https://opensearch.org/docs/opensearch/rest-api/cluster-settings/) [settings](https://opensearch.org/docs/opensearch/rest-api/cluster-settings/) API 작업을 사용해야 합니다.

```
PUT /_cluster/settings
{ 
   "persistent" : { 
     "compatibility.override_main_response_version" : true 
   }
}
```
# 아마존 OpenSearch 서비스 문제 해결

이 주제에서는 일반적인 Amazon OpenSearch Service 문제를 식별하고 해결하는 방법을 설명합니다. [AWS Support에](https://aws.amazon.com/premiumsupport/) 문의하기 전에 이 단원의 정보를 참조하세요.

## OpenSearch 대시보드에 액세스할 수 없습니다.

OpenSearch 대시보드 엔드포인트는 서명된 요청을 지원하지 않습니다. 해당 도메인의 액세스 제어 정책에서 일부 IAM 역할에만 액세스 권한을 부여하고 [Amazon Cognito 인증을](#page-763-0) 구성하지 않은 경우, Dashboards에 액세스하려고 하면 다음과 같은 오류가 발생할 수 있습니다.

"User: anonymous is not authorized to perform: es:ESHttpGet"

OpenSearch 서비스 도메인이 VPC 액세스를 사용하는 경우 이 오류는 수신되지 않을 수 있지만 요청 시간이 초과될 수 있습니다. 이 문제를 바로잡는 방법과 사용 가능한 각종 구성 옵션에 대해 알아보려 면 [the section called "대시보드 액세스 OpenSearch 제어",](#page-913-1) [the section called "VPC 도메인 액세스 정](#page-493-0) [책에 대하여"](#page-493-0) 및 [the section called "ID 및 액세스 관리"](#page-678-0) 섹션을 참조하세요.

## VPC 도메인에 액세스할 수 없습니다.

[the section called "VPC 도메인 액세스 정책에 대하여"](#page-493-0) 및 [the section called "VPC 도메인 테스트"](#page-494-0) 섹션 을 참조하세요.

## 읽기 전용 상태의 클러스터

이전 엘라스틱서치 버전 및 엘라스틱서치 OpenSearch 7과 비교한 결과입니다. x 클러스터 조정을 위 해 다른 시스템을 사용합니다. 이 새로운 시스템에서 클러스터가 쿼럼을 잃으면 조치를 할 때까지 클러 스터를 사용할 수 없습니다. 쿼럼 손실은 두 가지 형태를 취할 수 있습니다.

- 클러스터가 전용 프라이머리 노드를 사용하는 경우 절반 이상을 사용할 수 없으면 쿼럼 손실이 발생 합니다.
- 클러스터가 전용 프라이머리 노드를 사용하지 않는 경우 절반 이상의 데이터 노드를 사용할 수 없으 면 쿼럼 손실이 발생합니다.

쿼럼 손실이 발생하고 클러스터에 두 개 이상의 노드가 있는 경우 OpenSearch 서비스는 쿼럼을 복원 하고 클러스터를 읽기 전용 상태로 전환합니다. 여기에는 두 가지 옵션이 있습니다.

• 읽기 전용 상태를 제거하고 클러스터를 그대로 사용합니다.

• [스냅샷에서 클러스터 또는 개별 인덱스를 복원합니다.](#page-507-0)

클러스터를 그대로 사용하려면 다음 요청을 사용하여 클러스터 상태가 녹색인지 확인합니다.

```
GET _cat/health?v
```
클러스터 상태가 빨간색이면 스냅샷에서 클러스터를 복원하는 것이 좋습니다. 문제 해결 단계는 [the](#page-1213-0)  [section called "빨간색 클러스터 상태"](#page-1213-0) 섹션을 참조하세요. 클러스터 상태가 녹색이면 다음 요청을 사 용하여 모든 예상 인덱스가 있는지 확인합니다.

GET \_cat/indices?v

그런 다음 몇 가지 검색을 실행하여 예상 데이터가 있는지 확인합니다. 예상 데이터가 있으면 다음 요 청을 사용하여 읽기 전용 상태를 제거할 수 있습니다.

```
PUT _cluster/settings
{ 
   "persistent": { 
     "cluster.blocks.read_only": false 
   }
}
```
쿼럼 손실이 발생하고 클러스터에 노드가 하나뿐인 경우 OpenSearch 서비스는 노드를 대체하고 클러 스터를 읽기 전용 상태로 전환하지 않습니다. 그렇지 않은 경우에는 방법이 동일합니다. 클러스터를 그 대로 사용하거나 스냅샷에서 복원합니다.

두 경우 모두 OpenSearch 서비스는 사용자에게 두 개의 이벤트를 전송합니다. [AWS Health](https://phd.aws.amazon.com/phd/home#/) [Dashboard](https://phd.aws.amazon.com/phd/home#/) 첫 번째 이벤트는 쿼럼의 손실을 알려줍니다. 두 번째 단계는 OpenSearch 서비스가 쿼럼 을 성공적으로 복원한 후에 발생합니다. [사용에 대한 자세한 내용은 사용 AWS Health Dashboard설명](https://docs.aws.amazon.com/health/latest/ug/) [서를 참조하십시오.AWS Health](https://docs.aws.amazon.com/health/latest/ug/)

## <span id="page-1213-0"></span>빨간색 클러스터 상태

빨간색 클러스터 상태는 하나 이상의 기본 샤드와 해당 복제본이 노드에 할당되지 않았음을 의미합니 다. OpenSearch 서비스는 상태에 관계없이 모든 인덱스의 자동 스냅샷을 만들려고 계속 시도하지만 빨간색 클러스터 상태가 지속되는 동안에는 스냅샷이 실패합니다.

빨간색 클러스터 상태가 나타나는 가장 일반적인 원인은 [클러스터 노드에 장애가 발생하거나 지속적](#page-1220-0) [인](#page-1220-0) 과도한 처리 부하로 인한 OpenSearch 프로세스 충돌입니다.

#### **a** Note

OpenSearch 서비스는 클러스터 상태에 관계없이 14일 동안 자동 스냅샷을 저장합니다. 따라 서, 빨간색 클러스터 상태가 2주 이상 지속되면 마지막 정상적인 자동 스냅샷이 삭제되고 클러 스터의 데이터가 영구적으로 손실될 수 있습니다. OpenSearch 서비스 도메인이 빨간색 클러 스터 상태가 되면 AWS Support 직접 문제를 해결할지 아니면 지원팀의 지원을 원하는지 문의 할 수 있습니다. 빨간색 클러스터 상태가 발생할 때 알리도록 [CloudWatch 경보를 설정할](#page-1065-0) 수 있습니다.

빨간색 샤드는 빨간색 클러스터를 초래하고, 빨간색 인덱스는 빨간색 샤드를 초래합니다. 빨간색 클러 스터 상태를 초래하는 인덱스를 식별하는 데 유용한 OpenSearch API가 몇 가지 있습니다.

• GET /\_cluster/allocation/explain은 할당되지 않은 첫 번째 샤드를 선택하고, 노드에 할당 되지 못한 이유를 확인하여 보여줍니다.

```
{ 
     "index": "test4", 
     "shard": 0, 
     "primary": true, 
     "current_state": "unassigned", 
     "can_allocate": "no", 
     "allocate_explanation": "cannot allocate because allocation is not permitted to 
  any of the nodes"
}
```
• GET /\_cat/indices?v는 각 인덱스의 상태, 문서 수, 디스크 사용량을 보여줍니다.

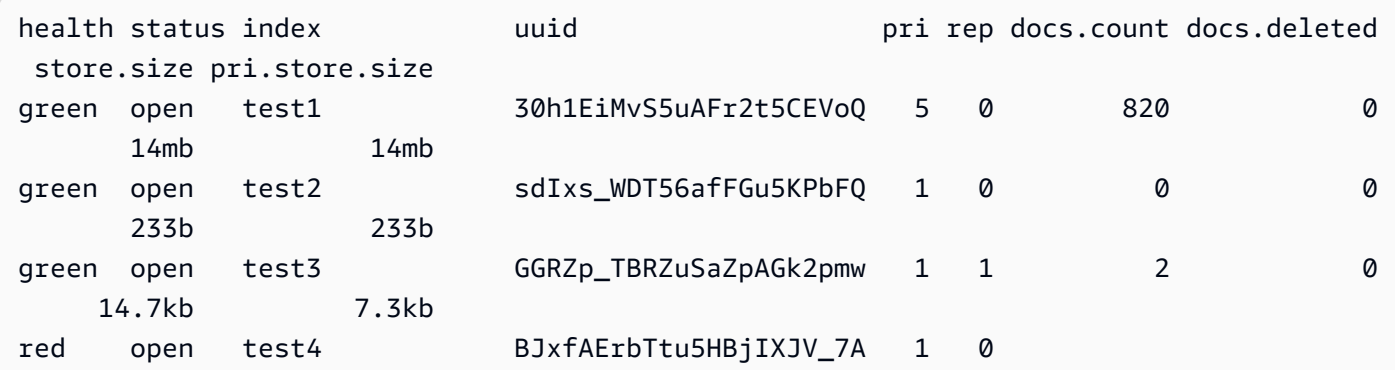

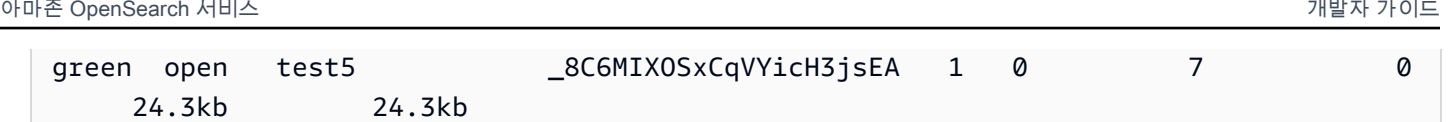

빨간색 인덱스를 삭제하는 것은 빨간색 클러스터 상태를 해결하는 가장 빠른 방법입니다. 빨간색 클러 스터 상태의 이유에 따라 더 큰 인스턴스 유형, 더 많은 인스턴스 또는 더 많은 EBS 기반 스토리지를 사 용하도록 OpenSearch 서비스 도메인을 확장하고 문제가 되는 인덱스를 다시 생성해 볼 수 있습니다.

문제가 발생한 인덱스가 삭제되지 않으면 [스냅샷을 복원하](#page-507-0)거나, 인덱스에서 문서를 삭제하거나, 인 덱스 설정을 변경하거나, 복제본 수를 줄이거나, 다른 인덱스를 삭제하여 디스크 공간을 확보합니 다. 중요한 단계는 서비스 도메인을 재구성하기 전에 빨간색 클러스터 상태를 해결하는 것입니다. OpenSearch 빨간색 클러스터가 있는 도메인을 다시 구성할 경우 문제가 심각해져서 상태를 해결할 때 까지 도메인이 처리 중 구성 상태로 중단될 수 있습니다.

### 빨간색 클러스터의 자동 수정

클러스터의 상태가 1시간 이상 계속 빨간색으로 표시되면 OpenSearch 서비스는 할당되지 않은 샤드 를 다시 라우팅하거나 이전 스냅샷에서 복원하여 자동으로 문제를 해결하려고 시도합니다.

빨간색 인덱스를 하나 이상 수정하지 못하고 클러스터 상태가 총 14일 동안 빨간색으로 유지되는 경우 OpenSearch 서비스는 클러스터가 다음 기준 중 하나 이상을 충족하는 경우에만 추가 조치를 취합니 다.

- 가용 영역이 하나만 있음
- 전용 프라이머리 노드 없음
- 버스트 가능한 인스턴스 유형(T2 또는 T3) 포함

현재 클러스터가 이러한 기준 중 하나를 충족하는 경우 OpenSearch 서비스는 향후 7일 동안 이러한 인덱스를 수정하지 않으면 할당되지 않은 샤드가 모두 삭제된다는 내용을 설명하는 일일 [알림을](#page-480-0) 보 냅니다. 21일 후에도 클러스터 상태가 여전히 빨간색으로 표시되면 OpenSearch 서비스는 모든 빨 간색 인덱스에서 할당되지 않은 샤드 (스토리지 및 컴퓨팅) 를 삭제합니다. 이러한 각 이벤트에 대해 OpenSearch 서비스 콘솔의 알림 패널에서 알림을 받게 됩니다. 자세한 정보는 [the section called "클러](#page-643-0) [스터 상태 이벤트"을](#page-643-0) 참조하세요.

### 지속해서 과도한 처리 로드에서 복구

빨간색 클러스터 상태의 원인이 데이터 노드의 지속해서 과도한 처리 로드인지 확인하려면 다음 클러 스터 지표를 모니터링합니다.

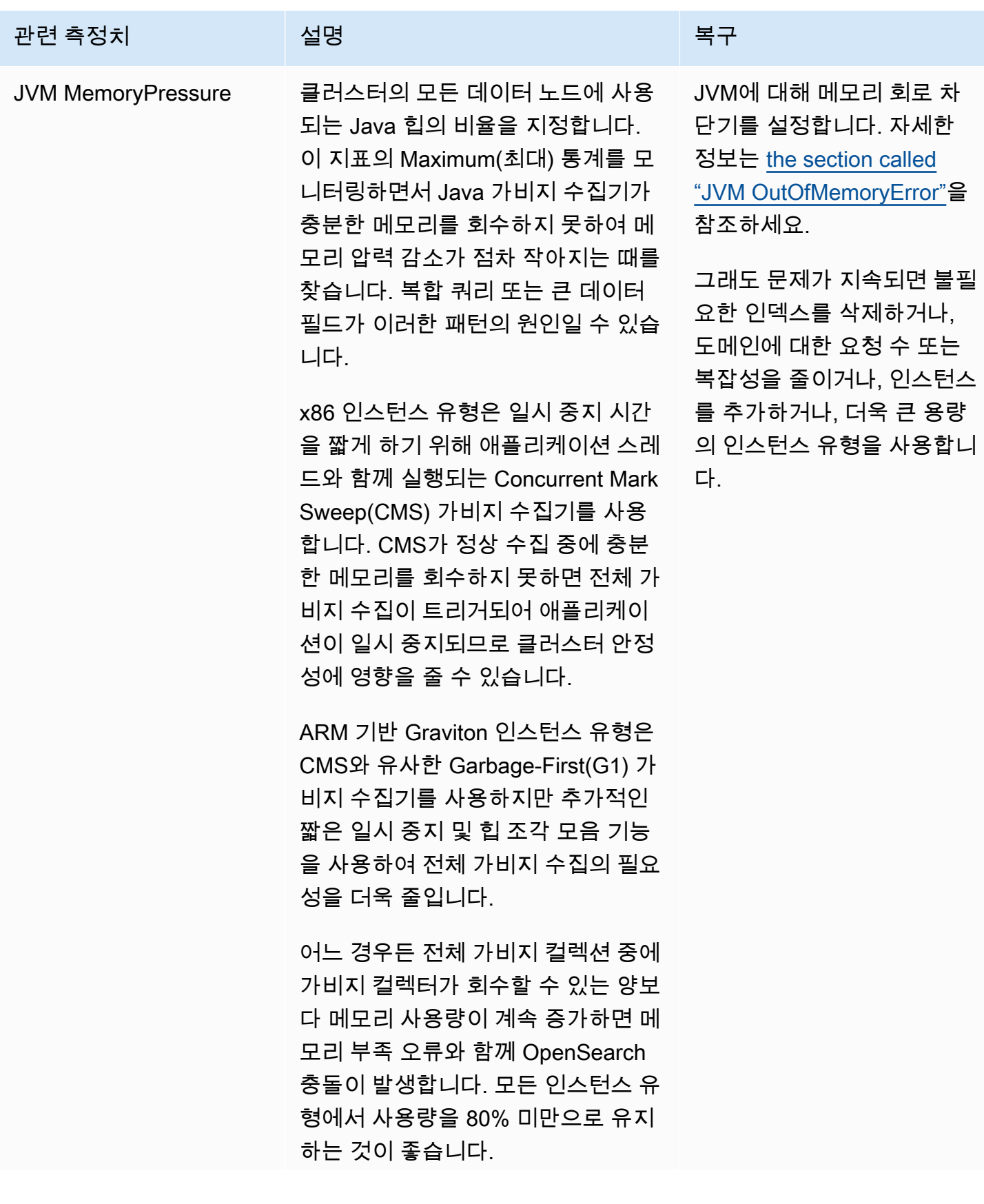

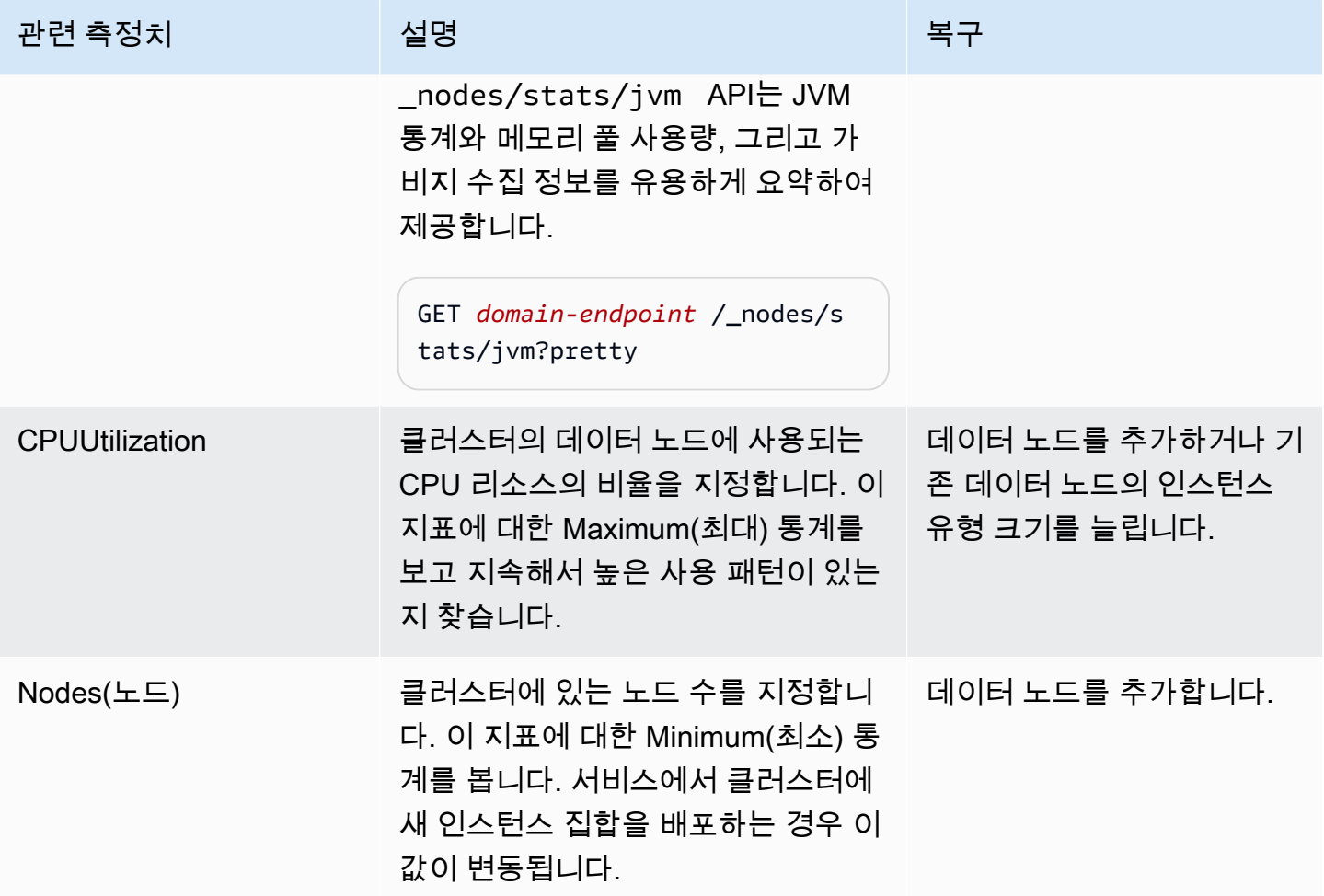

## 노란색 클러스터 상태

노란색 클러스터 상태는 모든 인덱스의 기본 샤드가 클러스터의 노드에 할당되어 있지만 하나 이상의 인덱스에 복제본 샤드가 할당되어 있지 않음을 나타냅니다. OpenSearch 서비스가 복제본을 할당할 수 있는 다른 노드가 없기 때문에 단일 노드 클러스터는 항상 노란색 클러스터 상태로 초기화됩니다. 녹색 클러스터 상태가 되려면 노드 개수를 늘립니다. 자세한 내용은 [the section called "도메인 크기 조정"](#page-1055-0) 섹 션을 참조하세요.

새 인덱스를 생성한 후 또는 노드 실패 후에 다중 노드 클러스터가 잠시 노란색 클러스터 상태가 될 수 있습니다. 이 상태는 클러스터 전체에 OpenSearch 데이터를 복제할 때 자체 확인됩니다. [디스크 공간](#page-1218-0)  [부족](#page-1218-0)이 노란색 클러스터 상태를 일으킬 수도 있습니다. 클러스터는 노드를 수용할 디스크 공간이 있는 경우에만 복제본 샤드를 배포할 수 있습니다.

### ClusterBlockException

다음과 같은 이유로 ClusterBlockException 오류가 발생할 수 있습니다.

### <span id="page-1218-0"></span>사용 가능한 스토리지 공간 부족

클러스터에 있는 하나 이상의 노드에 스토리지 공간이 최소 값인 1) 사용 가능한 스토리지 공간의 20% 또는 2) 20GiB 미만의 스토리지 공간을 가지고 있는 경우, 문서 추가 및 인덱스 생성과 같은 기본 쓰기 작업이 실패할 수 있습니다. [the section called "스토리지 요구 사항 계산"](#page-1055-1) OpenSearch 서비스가 디스 크 공간을 사용하는 방법에 대한 요약을 제공합니다.

문제를 방지하려면 OpenSearch 서비스 콘솔에서 FreeStorageSpace 메트릭을 모니터링하고 특정 임계값 아래로 FreeStorageSpace 떨어질 때 트리거되는 [CloudWatch 경보를 생성하세요](#page-1065-0). GET / \_cat/allocation?v또한 샤드 할당 및 디스크 사용에 대한 유용한 요약을 제공합니다. 스토리지 공 간 부족과 관련된 문제를 해결하려면 더 큰 인스턴스 유형, 더 많은 인스턴스 또는 더 많은 EBS 기반 스 토리지를 사용하도록 OpenSearch 서비스 도메인을 확장하세요.

### 높은 JVM 메모리 압력

JVM MemoryPressure 지표가 30분 동안 92% 를 초과하면 OpenSearch Service는 보호 메커니즘을 트리거하고 클러스터가 빨간색 상태에 도달하지 않도록 모든 쓰기 작업을 차단합니다. 보호가 설정 되면 ClusterBlockException 오류가 뜨면서 쓰기 작업에 실패하고, 새 인덱스를 만들 수 없고, IndexCreateBlockException 오류가 발생합니다.

JVM MemoryPressure 지표가 5분 동안 88% 이하로 돌아오면 보호 기능이 비활성화되고 클러스터에 대한 쓰기 작업이 차단 해제됩니다.

높은 JVM 메모리 압력은 클러스터에 대한 요청 수가 급증하거나, 노드 간 샤드 할당이 불균형하거나, 클러스터에 샤드가 너무 많거나, 필드 데이터 또는 인덱스 매핑이 폭발적으로 증가하거나, 들어오는 부 하를 처리할 수 없는 인스턴스 유형 등으로 인해 발생할 수 있습니다. 쿼리에 집계, 와일드카드 또는 광 범위한 시간 범위를 사용하는 경우에도 발생할 수 있습니다.

클러스터에 대한 트래픽을 줄이고 JVM 메모리가 많이 소모되는 문제를 해결하려면, 다음 중 하나 이상 을 시도해 보세요.

- 노드당 최대 힙 크기가 32GB가 되도록 도메인을 조정하세요.
- 오래되거나 사용되지 않는 인덱스를 삭제하여 샤드 수를 줄이세요.
- POST *index-name/* cache/clear?fielddata=true API 작업으로 데이터 캐시를 지우세요. 캐시를 지우면 진행 중인 쿼리가 중단될 수 있다는 점에 유의하시기 바랍니다.

일반적으로, 이후 높은 JVM 메모리 압력을 방지하려면 다음 모범 사례를 따르세요.

- 텍스트 필드를 집계하거나 keyword에 대한 인덱스의 [매핑 형식을](https://opensearch.org/docs/latest/opensearch/mappings/#dynamic-mapping) 변경하지 않도록 하세요.
- [올바른 샤드 수 선택으](#page-1057-0)로 검색 및 인덱싱 요청을 최적화하세요.
- 정기적으로 [사용되지 않는 인덱스를 삭제](#page-1050-0)하도록 인덱스 상태 관리(ISM) 정책을 설정하세요.

## Multi-AZ with Standby로의 마이그레이션 오류

기존 도메인을 Multi-AZ with standby로 마이그레이션할 때 다음과 같은 문제가 발생할 수 있습니다.

## 대기 모드가 없는 도메인에서 대기 모드가 있는 도메인으로 마이그레이션하 는 동안 인덱스, 인덱스 템플릿 또는 ISM 정책 생성

Multi-AZ without Standby에서 Multi-AZ with Standby로 도메인을 마이그레이션하는 동안 인덱스를 생 성하고 인덱스 템플릿 또는 ISM 정책이 권장 데이터 복사 지침을 따르지 않으면 데이터 불일치가 발생 하고 마이그레이션이 실패할 수 있습니다. 이러한 상황을 방지하려면 데이터 복사 횟수(프라이머리 노 드와 복제본 모두 포함)가 3의 배수인 새 인덱스를 만드십시오. DescribeDomainChangeProgress API를 사용하여 마이그레이션 진행 상황을 확인할 수 있습니다. 복제본 개수 오류가 발생하는 경우 오 류를 수정한 다음 [AWS Support에](https://aws.amazon.com/premiumsupport/) 문의하여 마이그레이션을 다시 시도하세요.

### 잘못된 데이터 복사본 수

도메인에 적절한 수의 데이터 사본이 없는 경우 Multi-AZ with Standby로 마이그레이션하는 작업이 실 패합니다.

### <span id="page-1219-0"></span>JVM OutOfMemoryError

JVM OutOfMemoryError는 일반적으로 다음 JVM 회로 차단기 중 하나에 도달했음을 의미합니다.

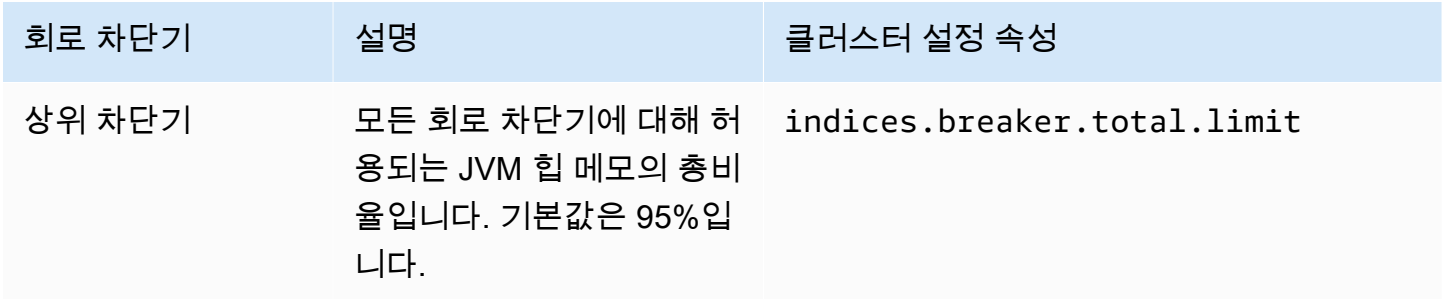

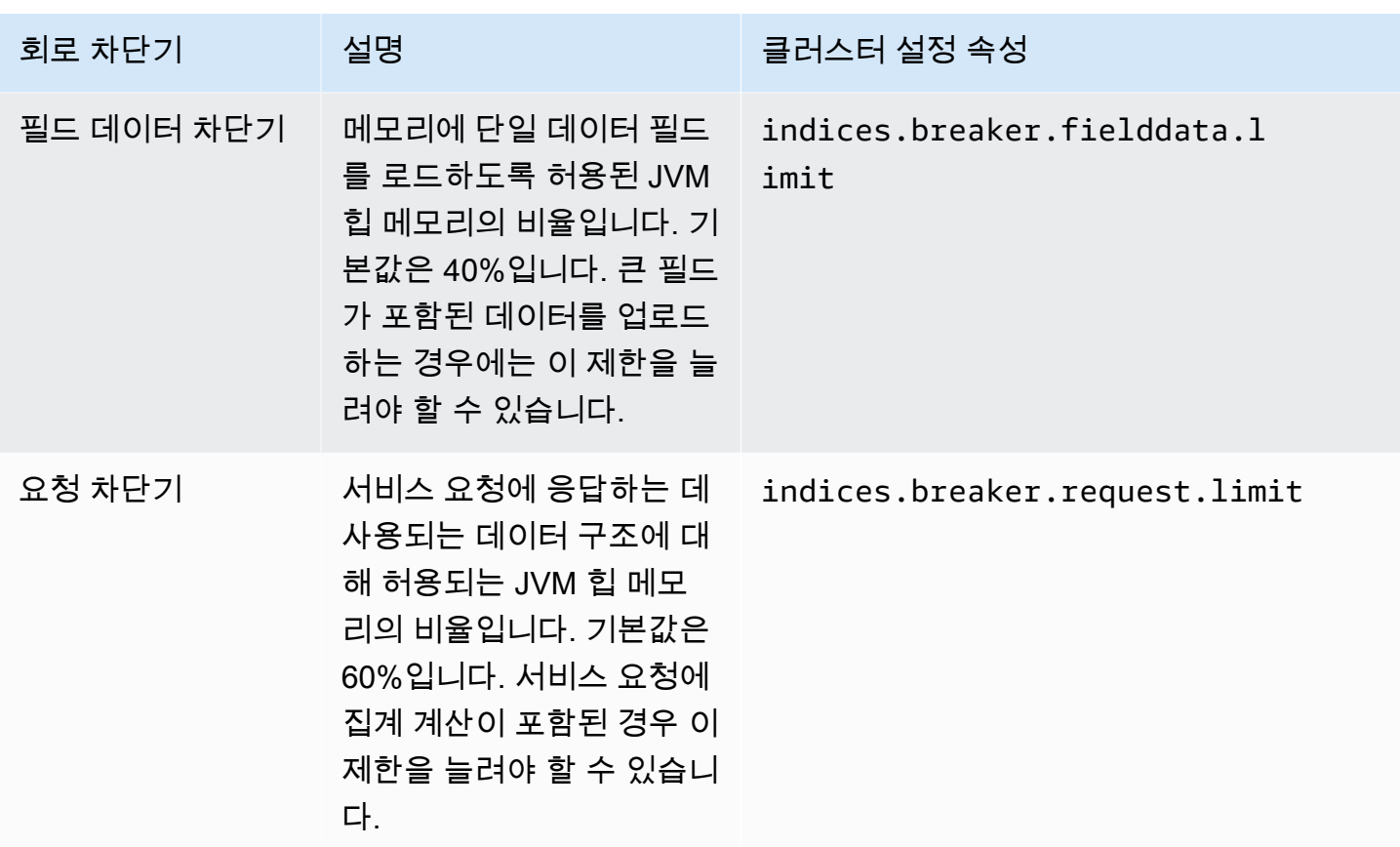

## <span id="page-1220-0"></span>실패한 클러스터 노드

Amazon EC2 인스턴스가 예기치 않게 종료되고 다시 시작될 수 있습니다. 일반적으로 OpenSearch 서 비스가 자동으로 노드를 재시작합니다. 하지만 OpenSearch 클러스터에 있는 하나 이상의 노드가 장애 상태로 남아 있을 수 있습니다.

이 상태를 확인하려면 OpenSearch 서비스 콘솔에서 도메인 대시보드를 여십시오. Cluster health(클러 스터 상태) 탭으로 이동한 후 Total nodes(총 노드) 지표를 찾습니다. 보고된 노드 수가 클러스터에 대 해 구성한 노드 수보다 적은지 확인합니다. 이 지표가 하나 이상의 노드가 하루 이상 다운되었음을 표 시하면 [AWS Support에](https://aws.amazon.com/premiumsupport/) 문의하세요.

이 문제가 발생할 때 알리도록 [CloudWatch 경보를 설정할](#page-1065-0) 수도 있습니다.

**a** Note

클러스터 구성 변경 중 그리고 서비스에 대한 정기 유지보수 중에는 Total nodes(총 노드) 지표 가 정확하지 않습니다. 이는 예상된 동작입니다. 따라서 이 지표는 곧 정확한 클러스터 노드 개 수를 보고합니다. 자세한 내용은 [the section called "구성 변경"](#page-447-0) 섹션을 참조하세요.

예기치 않은 노드 종료 및 재시작으로부터 클러스터를 보호하려면 서비스 도메인의 각 인덱스에 대해 하나 이상의 복제본을 생성하십시오 OpenSearch .

## 최대 샤드 제한 초과

OpenSearch 뿐만 아니라 7. x 버전의 Elasticsearch에는 노드당 1,000개 이하의 샤드가 기본 설정되어 있습니다. OpenSearch/Elasticsearch는 새 인덱스 생성과 같은 요청으로 인해 이 한도를 초과하는 경 우 오류가 발생합니다. 이 오류가 발생한 경우 몇 가지 옵션이 있습니다.

- 더 많은 데이터 노드를 클러스터에 추가합니다.
- \_cluster/settings/cluster.max\_shards\_per\_node 설정을 늘립니다.
- [\\_shrink API를](#page-1098-0) 사용하여 노드의 샤드 수를 줄입니다.

## 도메인이 처리 상태에 멈춤

[구성 변경 도중에는 OpenSearch 서비스 도메인이 "처리 중" 상태가 됩니다.](#page-447-0) 구성 변경을 시작하면 OpenSearch 서비스가 새 환경을 생성하는 동안 도메인 상태가 "처리 중"으로 변경됩니다. 새 환경에서 OpenSearch 서비스는 적용 가능한 새 노드 세트 (예: 데이터, 마스터 또는 UltraWarm) 를 시작합니다. 마이그레이션이 완료되면 이전 노드가 종료됩니다.

다음과 같은 상황 중 하나가 발생하는 경우 클러스터가 "처리 중(Processing)" 상태로 멈출 수 있습니 다.

- 새 데이터 노드 집합이 시작되지 않습니다.
- 새 데이터 노드 집합으로의 샤드 마이그레이션이 실패했습니다.
- 오류가 발생하여 유효성 검사에 실패했습니다.

각 상황의 자세한 해결 단계는 [Amazon OpenSearch Service 도메인이 "처리 중" 상태에서 멈춘 이유를](https://aws.amazon.com/premiumsupport/knowledge-center/opensearch-domain-stuck-processing/) 참조하십시오. .

## 낮은 EBS 버스트 밸런스

OpenSearch 범용 (SSD) 볼륨 중 하나의 EBS 버스트 밸런스가 70% 미만이면 서비스에서 콘솔 알림을 보내고 밸런스가 20% 미만으로 떨어지면 후속 알림을 보냅니다. 이 문제를 해결하려면 클러스터를 스 케일 업하거나, 읽기 및 쓰기 IOPS를 줄여 버스트 밸런스가 반영되도록 할 수 있습니다. gp3 볼륨 유형

이 있는 도메인과 볼륨 크기가 1000GiB를 초과하는 gp2 볼륨이 있는 도메인의 경우 버스트 균형은 0으 로 유지됩니다. 자세한 정보는 [범용 SSD 볼륨\(gp2\)을](https://docs.aws.amazon.com/AWSEC2/latest/UserGuide/ebs-volume-types.html#EBSVolumeTypes_gp2) 참조하세요. 지표로 EBS 버스트 밸런스를 모니 터링할 수 있습니다. BurstBalance CloudWatch

### 감사 로그를 활성화할 수 없음

OpenSearch 서비스 콘솔을 사용하여 감사 로그 게시를 활성화하려고 할 때 다음 오류가 발생할 수 있 습니다.

로그 로그 그룹에 지정된 리소스 액세스 정책은 Amazon OpenSearch Service에서 CloudWatch 로그 스트림을 생성할 수 있는 충분한 권한을 부여하지 않습니다. 리소스 액세스 정책을 확인하세요.

이 오류가 발생하면 정책의 resource 요소에 올바른 로그 그룹 ARN 이 포함되었는지 확인합니다. 포 함되었다면 다음 단계를 수행합니다.

1. 몇 분 정도 기다립니다.

- 2. 웹 브라우저에서 페이지를 새로 고칩니다.
- 3. Select existing group(기존 그룹 선택)을 선택합니다.
- 4. Existing log group(기존 로그 그룹)에서 오류 메시지를 받기 전에 생성한 로그 그룹을 선택합니다.
- 5. 액세스 정책 섹션에서 Select existing policy(기존 정책 선택)를 선택합니다.
- 6. Existing policy(기존 정책)에서 오류 메시지를 받기 전에 생성한 정책을 선택합니다.

7. Enable(활성화)를 선택합니다.

프로세스를 여러 번 반복한 후에도 오류가 계속되면 [AWS Support에](https://aws.amazon.com/premiumsupport/) 문의하세요.

## 인덱스를 닫을 수 없음

OpenSearch 이 서비스는 Elasticsearch 버전 7.4 이상에서만 [\\_close](https://opensearch.org/docs/latest/api-reference/index-apis/close-index/)API를 지원합니다. OpenSearch 이전 버전을 사용하고 있으며 스냅샷에서 인덱스를 복원하는 경우 기존 인덱스를 삭제할 수 있습니다 (다시 인덱스를 만들기 전 또는 후).

## 클라이언트 라이선스 확인

Logstash와 Beats의 기본 배포에는 독점 라이선스 검사가 포함되어 있으며 의 오픈 소스 버전에 연결 할 수 없습니다. OpenSearch 서비스와 함께 이러한 클라이언트의 Apache 2.0 (OSS) 배포판을 사용해 야 합니다. OpenSearch

# 요청 제한

지속해서 403 Request throttled due to too many requests 또는 429 Too Many Requests 오류가 발생하면 수직 확장을 고려합니다. Amazon OpenSearch Service는 페이로드로 인 해 메모리 사용량이 Java 힙의 최대 크기를 초과하는 경우 요청을 제한합니다.

## 노드에 SSH할 수 없음

SSH를 사용하여 OpenSearch 클러스터의 어떤 노드에도 액세스할 수 없으며 직접 수정할 수도 없습니다. opensearch.yml 대신 콘솔 또는 SDK를 사용하여 도메인을 구성하세요. AWS CLI OpenSearchREST API를 사용하여 몇 가지 클러스터 수준 설정을 지정할 수도 있습니다. 자세한 내용 은 [Amazon OpenSearch 서비스 API 참조](https://docs.aws.amazon.com/opensearch-service/latest/APIReference/Welcome.html) 및 을 참조하십시[오the section called "지원되는 연산자".](#page-1095-0)

클러스터 성능에 대한 더 자세한 정보가 필요한 경우 [오류 로그와 슬로우 로그를 에 게시할](#page-608-0) 수 CloudWatch 있습니다.

## "객체 스토리지 클래스의 경우 유효하지 않음" 스냅샷 오류

OpenSearch 서비스 스냅샷은 S3 Glacier 스토리지 클래스를 지원하지 않습니다. 스냅샷을 나열하려 할 때 귀하의 S3 버킷이 객체를 S3 Glacier 스토리지 클래스로 전환하는 수명 주기를 갖고 있다면 이 에러가 발생합니다.

버킷으로부터 스냅샷을 복원하려면 S3 Glacier로부터 객체를 복원하고 새로운 버킷으로 복사한 뒤 스 냅샷 리포지토리로 [새로운 버킷을 등록](#page-501-0)합니다.

## 잘못된 호스트 헤더

OpenSearch 서비스를 사용하려면 클라이언트가 요청 Host 헤더에 지정해야 합니다. 올바른 Host 값 은 다음과 같이 https://가 없는 도메인 엔드포인트입니다.

Host: search-my-sample-domain-ih2lhn2ew2scurji.us-west-2.es.amazonaws.com

요청할 때 Invalid Host Header 오류가 발생하는 경우 클라이언트 또는 프록시가 Host 헤더에 OpenSearch 서비스 도메인 엔드포인트 (예: IP 주소 제외) 를 포함하는지 확인하세요.
# 잘못된 M3 인스턴스 유형

OpenSearch 서비스는 Elasticsearch 버전 6.7 이상을 실행하는 기존 도메인이나 Elasticsearch 버전 6.7 이상을 실행하는 OpenSearch 기존 도메인에 M3 인스턴스를 추가하거나 수정하는 것을 지원하지 않습니다. Elasticsearch 6.5 및 이전 버전에서 M3 인스턴스를 계속 사용할 수 있습니다.

최신 인스턴스 유형을 선택하는 것이 좋습니다. OpenSearch 또는 Elasticsearch 6.7 이상을 실행하는 도메인의 경우 다음 제한 사항이 적용됩니다.

- 기존 도메인에서 M3 인스턴스를 사용하지 않는 경우 더 이상 인스턴스로 변경할 수 없습니다.
- 기존 도메인을 M3 인스턴스 유형에서 다른 인스턴스 유형으로 변경하는 경우 다시 전환할 수 없습니 다.

## 핫 쿼리는 활성화 후 작동이 중지됩니다. UltraWarm

UltraWarm 도메인에서 활성화할 때 설정에 대한 기존 재정의가 없는 경우 OpenSearch Service는 자 동으로 값을 1로 search.max\_buckets 설정하여 메모리를 많이 사용하는 쿼리가 웜 노드를 가득 채 우는 것을 방지합니다. 10000 핫 쿼리가 10,000개 이상의 버킷을 사용하는 경우 활성화하면 작동이 중 지될 수 있습니다. UltraWarm

Amazon OpenSearch Service의 관리형 특성으로 인해 이 설정을 수정할 수 없으므로 지원 사례를 열 어 한도를 늘려야 합니다. 한도 증가에는 Premium Support 구독이 필요하지 않습니다.

## 업그레이드 후 다운그레이드할 수 없음

[현재 위치 업그레이드는](#page-513-0) 되돌릴 수 없지만, [AWS Support에](https://aws.amazon.com/premiumsupport/) 문의하면 새 도메인에서 자동 업그레이드 전 스냅샷을 복원하는 데 도움을 줄 수 있습니다. 예를 들어, 도메인을 Elasticsearch 5.6에서 6.4로 업 그레이드하는 경우 AWS Support는 새 Elasticsearch 5.6 도메인에서 업그레이드 전 스냅샷을 복원하 도록 도와줄 수 있습니다. 원래 도메인의 수동 스냅샷을 생성한 경우, [해당 단계를 직접 수행할](#page-497-0) 수 있습 니다.

## 모든 AWS 리전에 대한 도메인의 요약 필요

다음 스크립트는 Amazon EC2 [describe-region](https://docs.aws.amazon.com/cli/latest/reference/ec2/describe-regions.html) AWS CLI 명령을 사용하여 서비스를 사용할 수 있는 모 든 지역의 목록을 생성합니다. OpenSearch 그런 다음 각 지역을 호출합니다 [list-domain-names.](https://docs.aws.amazon.com/cli/latest/reference/es/list-domain-names.html)

```
for region in `aws ec2 describe-regions --output text | cut -f4`
do
```

```
 echo "\nListing domains in region '$region':" 
     aws opensearch list-domain-names --region $region --query 'DomainNames'
done
```
각 리전에 대해 다음 출력을 수신합니다.

```
Listing domains in region:'us-west-2'...
\Gamma { 
     "DomainName": "sample-domain" 
   }
]
```
OpenSearch 서비스를 사용할 수 없는 지역은 "엔드포인트 URL에 연결할 수 없음"을 반환합니다.

## OpenSearch 대시보드 사용 시 브라우저 오류가 발생했습니다.

대시보드를 사용하여 서비스 도메인의 데이터를 볼 때 브라우저가 HTTP 응답 개체로 서비스 오류 메시지를 래핑합니다 OpenSearch . 웹 브라우저에서 일반적으로 사용할 수 있는 개발자 도구(예: Chrome의 개발자 도구)를 사용하여 기본 서비스 오류를 확인하고 디버그 작업을 지원할 수 있습니다.

Chrome에서 서비스 오류를 보려면

- 1. Chrome 메뉴 모음에서 View(보기), Developer(개발자), Developer Tools(개발자 도구)를 차례로 선택합니다.
- 2. Network(네트워크) 탭을 선택합니다.
- 3. Status(상태) 열에서 상태가 500인 HTTP 세션을 선택합니다.

Firefox에서 서비스 오류를 보려면

- 1. 메뉴에서 Tools(도구), Web Developer(웹 개발자), Network(네트워크)를 차례로 선택합니다.
- 2. 상태가 500인 HTTP 세션을 선택합니다.
- 3. Response(응답) 탭을 선택하여 서비스 응답을 봅니다.

## 노드 샤드 및 스토리지 스큐

노드 샤드 스큐는 클러스터 내의 하나 이상의 노드에 다른 노드보다 훨씬 많은 샤드가 있는 경우입 니다. 노드스토리지 스큐는 클러스터 내의 하나 이상의 노드에 다른 노드보다 훨씬 많은 스토리지

(disk.indices)가 있는 경우입니다. 도메인에서 노드 하나를 교체했고 여전히 샤드를 노드에 할당 중인 경우처럼 이 두 조건 모두가 일시적으로 발생할 수 있습니다. 그러나 이러한 조건이 지속되는 경 우 해결이 필요합니다.

두 가지 유형의 스큐를 모두 식별하려면 [\\_cat/allocation](https://opensearch.org/docs/latest/opensearch/rest-api/cat/cat-allocation/) API 작업을 실행하고 응답의 shards 및 disk.indices 항목을 비교합니다.

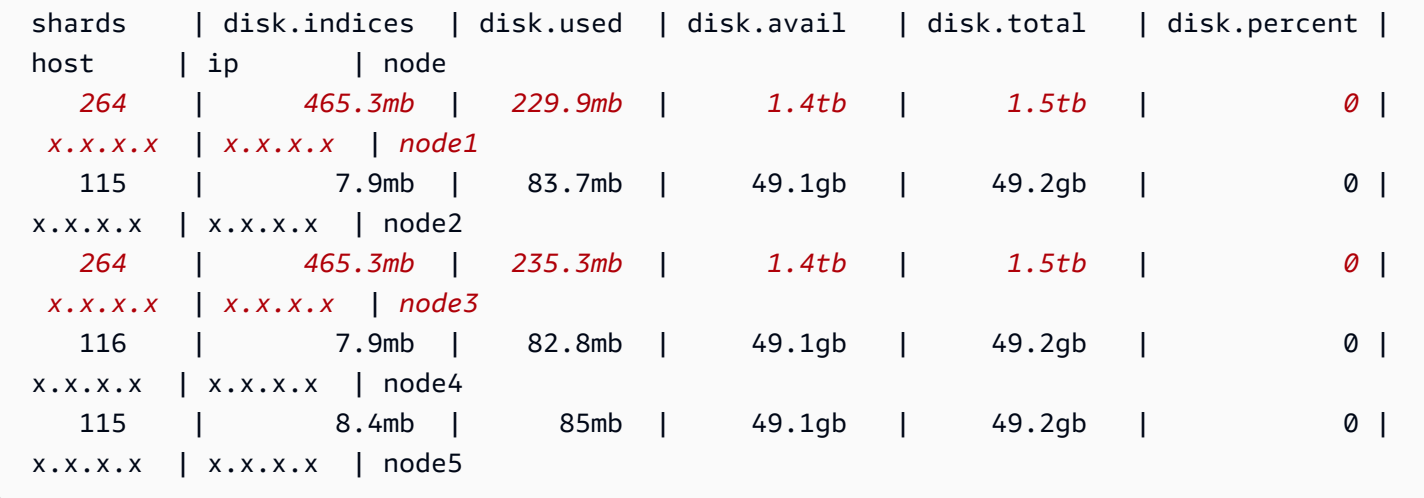

약간의 스토리지 스큐는 정상이지만 평균에서 10%를 초과하는 경우에는 주의해야 합니다. 샤드 배포 가 왜곡되면 CPU, 네트워크 및 디스크 대역폭 사용량도 왜곡될 수 있습니다. 일반적으로 데이터가 많 을수록 인덱싱 및 검색 작업이 늘어나기 때문에 가장 무거운 노드는 리소스가 가장 많이 사용되는 노드 인 반면, 가벼운 노드는 리소스 활용도가 낮음을 나타냅니다.

해결 방법: 데이터 노드 수의 배수인 샤드 수를 사용하여 각 인덱스가 데이터 노드 간에 균등하게 분산 되도록 합니다.

### 인덱스 샤드 및 스토리지 스큐

인덱스 샤드 스큐는 하나 이상의 노드가 다른 노드보다 인덱스의 샤드를 더 많이 보유하는 경우입니다. 인덱스 스토리지 스큐는 하나 이상의 노드가 인덱스의 총 스토리지 중 균형이 안 맞게 많은 양을 보유 하는 경우입니다.

인덱스 스큐는 [\\_cat/shards](https://opensearch.org/docs/latest/opensearch/rest-api/cat/cat-shards/) API 출력을 약간 조작해야 하기 때문에 노드 스큐보다 식별하기 어렵습니 다. 클러스터 또는 노드 지표에 스큐 징후가 있는 경우 인덱스 스큐를 조사합니다. 인덱스 스큐의 일반 징후는 다음과 같습니다.

- 데이터 노드의 하위 집합에서 HTTP 429 오류 발생
- 데이터 노드 전체에서 고르지 않은 인덱스 또는 검색 작업 대기열

#### • 데이터 노드 전반에 걸쳐 균일한 JVM 힙 또는 CPU 사용률

해결 방법: 데이터 노드 수의 배수인 샤드 수를 사용하여 각 인덱스가 데이터 노드 간에 균등하게 분산 되도록 합니다. 인덱스 스토리지 또는 샤드 스큐가 여전히 나타나는 경우 샤드 재할당을 강제 적용해야 할 수 있습니다. 이 재할당은 서비스 도메인을 [블루/그린으로](#page-447-0) 배포할 때마다 발생합니다. OpenSearch

### VPC 액세스를 선택한 후 허용되지 않은 작업

OpenSearch 서비스 콘솔을 사용하여 새 도메인을 생성할 때 VPC 또는 퍼블릭 액세스를 선택할 수 있 습니다. VPC 액세스를 선택하면 OpenSearch 서비스가 VPC 정보를 쿼리하고 적절한 권한이 없으면 실패합니다.

You are not authorized to perform this operation. (Service: AmazonEC2; Status Code: 403; Error Code: UnauthorizedOperation

이 쿼리를 활성화하려면 ec2:DescribeVpcs, ec2:DescribeSubnets 및 ec2:DescribeSecurityGroups 작업에 대한 액세스 권한이 있어야 합니다. 이 요구 사항은 콘솔에 만 해당됩니다. AWS CLI를 사용하여 VPC 엔드포인트가 있는 도메인을 만들고 구성하는 경우 이러한 작업에 액세스할 필요가 없습니다.

## VPC 도메인 생성 후 로딩 단계에서 멈춤

VPC 액세스를 사용하는 새 도메인을 만든 후, 도메인의 Configuration state(구성 상태)가 Loading(로 드 중)에서 더 이상 진행되지 않을 수 있습니다. 이 문제가 발생하면 해당 지역에서 AWS Security Token Service (AWS STS) 를 비활성화했을 수 있습니다.

VPC에 VPC 엔드포인트를 추가하려면 OpenSearch 서비스가 역할을 맡아야 합니다. AWSServiceRoleForAmazonOpenSearchService 따라서 특정 지역에서 VPC 액세스를 사용하는 새 도메인을 생성할 수 AWS STS 있어야 합니다. 활성화 및 AWS STS비활성화에 대한 자세한 내용은 [IAM](https://docs.aws.amazon.com/IAM/latest/UserGuide/id_credentials_temp_enable-regions.html) 사용 설명서를 참조하십시오.

## API에 대한 요청 거부됨 OpenSearch

OpenSearch API에 대한 태그 기반 액세스 제어가 도입되면서 이전에는 없었던 액세스 거부 오류가 발 생하기 시작할 수 있습니다. 하나 이상의 액세스 정책에 ResourceTag 조건을 사용하는 Deny이(가) 포함되어 있고, 이러한 조건이 현재 적용되고 있어서 발생하는 것일 수 있습니다.

예를 들어 다음 정책은 도메인에 environment=production 태그가 있는 경우 구성 API의 CreateDomain 작업 액세스만 거부하는 데 사용되었습니다. ESHttpPut이(가) 작업 목록에도 포함 되어 있었지만 해당 작업이나 다른 ESHttp\* 작업에는 거부 문이 적용되지 않았습니다.

```
{ 
   "Version": "2012-10-17", 
   "Statement": [{ 
     "Action": [ 
        "es:CreateDomain", 
        "es:ESHttpPut" 
     ], 
     "Effect": "Deny", 
     "Resource": "*", 
     "Condition": { 
        "ForAnyValue:StringEquals": { 
          "aws:ResourceTag/environment": [ 
             "production" 
          ] 
        } 
     } 
   }]
}
```
OpenSearch HTTP 메서드에 대한 태그 지원이 추가됨에 따라 위와 같은 IAM 자격 증명 기반 정책을 사용하면 연결된 사용자의 작업 액세스가 거부됩니다. ESHttpPut 이전에는 태그 유효성 검사가 없어 도 연결된 사용자가 PUT 요청을 계속 보낼 수 있었습니다.

도메인을 서비스 소프트웨어 R20220323 이상으로 업데이트한 후 액세스 거부 오류가 표시되기 시작 하면 자격 증명 기반 액세스 정책을 확인하여 이러한 경우인지 확인하고 필요하다면 업데이트해 액세 스를 부여합니다.

## Alpine Linux에서 연결할 수 없음

Alpine Linux는 DNS 응답 크기를 512바이트로 제한합니다. Alpine Linux 버전 3.18.0 이하에서 OpenSearch 서비스 도메인에 연결하려고 하면 도메인이 VPC에 있고 20개 이상의 노드가 있는 경우 DNS 확인이 실패할 수 있습니다. 3.18.0 이상의 Alpine Linux 버전을 사용하는 경우 20개 이상의 호스 트를 해결할 수 있어야 합니다. 자세한 내용은 [Alpine Linux 3.18.0 릴리스 정보](https://alpinelinux.org/posts/Alpine-3.18.0-released.html)를 참조하세요.

도메인이 VPC에 있는 경우 Debian, Ubuntu, CentOS, Red Hat Enterprise Linux 또는 Amazon Linux 2 등의 다른 Linux 배포를 사용하여 연결하는 것이 좋습니다.

### Search Backpressure에 대한 요청이 너무 많음

CPU 기반 승인 제어는 트래픽의 유기적 증가와 급증 모두에 대해 현재 용량을 기준으로 노드에 대한 요청 수를 사전에 제한하는 게이트키핑 메커니즘입니다. 요청이 너무 많으면 거부 시 HTTP 429 "Too Many Requests" 상태 코드가 반환됩니다. 이 오류는 클러스터 리소스가 부족하거나, 리소스를 많이 사 용하는 검색 요청 또는 의도하지 않은 워크로드 급증을 나타냅니다.

Search Backpression은 거부 사유를 제공하므로 리소스를 많이 사용하는 검색 요청을 세밀하게 조정 하는 데 도움이 될 수 있습니다. 트래픽이 급증하는 경우 지수 백오프 및 지터를 사용하여 클라이언트 측 재시도를 하는 것이 좋습니다.

### SDK를 사용할 때 인증서 오류

AWS SDK는 컴퓨터의 CA 인증서를 사용하기 때문에 AWS 서버의 인증서를 변경하면 SDK를 사용하 려고 할 때 연결 장애가 발생할 수 있습니다. 오류 메시지는 다양하지만 일반적으로 다음 텍스트가 포 함되어 있습니다.

Failed to query OpenSearch ... SSL3\_GET\_SERVER\_CERTIFICATE:certificate verify failed

컴퓨터의 CA 인증서와 운영 체제를 보관하면 이러한 오류를 방지할 수 있습니다. up-to-date 본인 컴퓨 터를 직접 관리하지 않는 기업 환경에서 이 문제가 발생하는 경우, 관리자에게 업데이트 프로세스를 문 의해야 할 수 있습니다.

아래 목록에 최소한의 운영 체제 및 Java 버전이 나와 있습니다.

- 2005년 1월 이후 업데이트가 설치된 Microsoft Windows 버전의 경우, 신뢰할 수 있는 연결 목록에 필요한 CA가 하나 이상 들어 있습니다.
- Mac OS X 10.4 릴리스 5(2007년 2월), Mac OS X 10.5(2007년 10월) 및 그 이후 버전의 Java가 설치 된 Mac OS X 10.4의 경우, 신뢰할 수 있는 연결 목록에 필요한 CA가 하나 이상 들어 있습니다.
- Red Hat Enterprise Linux 5(2007년 3월), 6, 7과 CentOS 5, 6, 7은 모두 신뢰할 수 있는 기본 CA 목 록에 필요한 CA가 하나 이상 들어 있습니다.
- Java 1.4.2\_12(2006년 5월), 5 업데이트 2(2005년 3월), 그리고 Java 6(2006년 12월), 7, 8을 포함한 이후의 모든 버전은 신뢰할 수 있는 기본 CA 목록에 필요한 CA가 하나 이상 들어 있습니다.

인증 기관은 다음 세 곳입니다.

- Amazon Root CA 1
- Starfield Services Root Certificate Authority G2
- Starfield Class 2 Certification Authority

처음 두 기관의 루트 인증서는 [Amazon Trust Services에서](https://www.amazontrust.com/repository/) 구할 수 있지만 컴퓨터를 보관하는 것이 더 간단한 up-to-date 해결책입니다. ACM 제공 인증서에 대한 자세한 내용은 [AWS Certificate Manager](https://aws.amazon.com/certificate-manager/faqs/#certificates)  [FAQ](https://aws.amazon.com/certificate-manager/faqs/#certificates) 섹션을 참조하세요.

#### **a** Note

현재 us-east-1 지역의 OpenSearch 서비스 도메인은 다른 기관의 인증서를 사용합니다. 가까 운 시일 안에 이 리전에서도 새 인증 기관을 사용하도록 업데이트할 예정입니다.

# <span id="page-1231-0"></span>아마존 OpenSearch 서비스의 문서 기록

이 주제에서는 Amazon OpenSearch 서비스의 중요한 변경 사항을 설명합니다. 서비스 소프트웨어 업 데이트에서 새 기능, 보안 패치, 버그 수정 및 기타 개선 사항에 대한 지원을 추가합니다. 새 기능을 사 용하려면 도메인의 서비스 소프트웨어를 업데이트해야 할 수도 있습니다. 자세한 내용은 [the section](#page-464-0)  [called "서비스 소프트웨어 업데이트"](#page-464-0) 단원을 참조하십시오.

서비스 기능은 서비스를 이용할 수 AWS 리전 있는 지역에 따라 점진적으로 출시됩니다. 이 문서는 첫 번째 릴리스에 대해서만 업데이트됩니다. 리전 가용성에 대한 정보를 제공하거나 후속 리전 롤아웃을 발표하지 않습니다. 서비스 기능의 지역 가용성에 대한 자세한 [내용과 업데이트에 대한 알림을 구독하](https://aws.amazon.com/new) [려면 What's New with AWS](https://aws.amazon.com/new)? 를 참조하십시오.

다음은 이 기록에 관련된 날짜입니다.

- 현재 제품 버전—2021년 1월 1일
- 최신 제품 출시 2024년 7월 12일
- 최신 설명서 업데이트 2024년 7월 12일

업데이트 알림을 받으려면 RSS 피드를 구독하면 됩니다.

#### **a** Note

패치 릴리스: "-P"와 숫자로 끝나는 서비스 소프트웨어 버전(예: R20211203-P4)은 패치 릴리 스입니다. 패치에는 성능 개선, 사소한 버그 수정, 보안 수정 또는 자세 개선이 포함될 수 있습 니다. 패치에는 새로운 기능이나 주요 변경 사항이 포함되어 있지 않으므로 일반적으로 사용자 또는 문서에 직접적인 영향을 미치지 않으며 각 패치의 세부 사항이 이 문서 기록에 포함되지 않습니다.

변경 사항 설명 날짜 [서비스 연결 역할 정책 업데이](https://docs.aws.amazon.com/opensearch-service/latest/developerguide/ac-managed.html#AmazonOpenSearchServerlessServiceRolePolicy) [트](https://docs.aws.amazon.com/opensearch-service/latest/developerguide/ac-managed.html#AmazonOpenSearchServerlessServiceRolePolicy) AllowAOSSCloudwatc hMetrics [Sid를 서비스 연](https://docs.aws.amazon.com/opensearch-service/latest/developerguide/slr-aos.html#slr-permissions) [결](https://docs.aws.amazon.com/opensearch-service/latest/developerguide/slr-aos.html#slr-permissions) 역할 정책에 추가합니다. AmazonOpenSearchSe 2024년 7월 12일

rverlessServiceRol ePolicy [새 서비스 연결 역할](https://docs.aws.amazon.com/opensearch-service/latest/developerguide/slr-osis.html) Amazon Service는 라는 OpenSearch AWSServic eRoleForOpensearch IngestionSelfManag edVpce 서비스 연결 역할을 추가하여 Amazon OpenSearc h Ingestion이 자체 관리형 엔 드포인트가 있는 파이프라인에 지표 데이터를 전송할 수 있도 록 Amazon CloudWatch 합니 다. VPC 2024년 6월 12일 [아마존 OpenSearch 서비스는](https://docs.aws.amazon.com/opensearch-service/latest/developerguide/direct-query-s3.html)  [아마존 S3와 전혀 ETL 통합되](https://docs.aws.amazon.com/opensearch-service/latest/developerguide/direct-query-s3.html) [지 않습니다.](https://docs.aws.amazon.com/opensearch-service/latest/developerguide/direct-query-s3.html) Amazon OpenSearch 서비스 는 이제 Amazon S3에서 데이 터를 쿼리하기 위한 직접 쿼리 를 지원합니다. 2024년 5월 22일 [OpenSearch 2.13 지원](https://docs.aws.amazon.com/opensearch-service/latest/developerguide/version-migration.html) 아마존 OpenSearch 서비스는 이제 OpenSearch 버전 2.13을 지원합니다. 이 버전에는 버전 2.12 및 2.13에 포함되었던 모 든 기능이 포함되어 있습니다. 자세한 내용은 [2.12 및](https://github.com/opensearch-project/opensearch-build/blob/main/release-notes/opensearch-release-notes-2.12.0.md) [2.1](https://github.com/opensearch-project/opensearch-build/blob/main/release-notes/opensearch-release-notes-2.13.0.md)[3 릴](https://github.com/opensearch-project/opensearch-build/blob/main/release-notes/opensearch-release-notes-2.12.0.md) [리스](https://github.com/opensearch-project/opensearch-build/blob/main/release-notes/opensearch-release-notes-2.12.0.md) 노트를 참조하십시오. 2024년 5월 21일 [데이터 OpenSearch 프리퍼 버](https://docs.aws.amazon.com/opensearch-service/latest/ingestion/ingestion.html#ingestion-supported-versions) [전 2.7에 대한 Amazon 통합 지](https://docs.aws.amazon.com/opensearch-service/latest/ingestion/ingestion.html#ingestion-supported-versions) [원](https://docs.aws.amazon.com/opensearch-service/latest/ingestion/ingestion.html#ingestion-supported-versions) Amazon OpenSearch Ingestion은 데이터 프리퍼 버 전 2.7에 대한 지원을 추가합니 다. [자세한 내용은 2.7 릴리스](https://github.com/opensearch-project/data-prepper/releases/tag/2.7.0)  [노트를 참조하십시오.](https://github.com/opensearch-project/data-prepper/releases/tag/2.7.0) 2024년 4월 4일

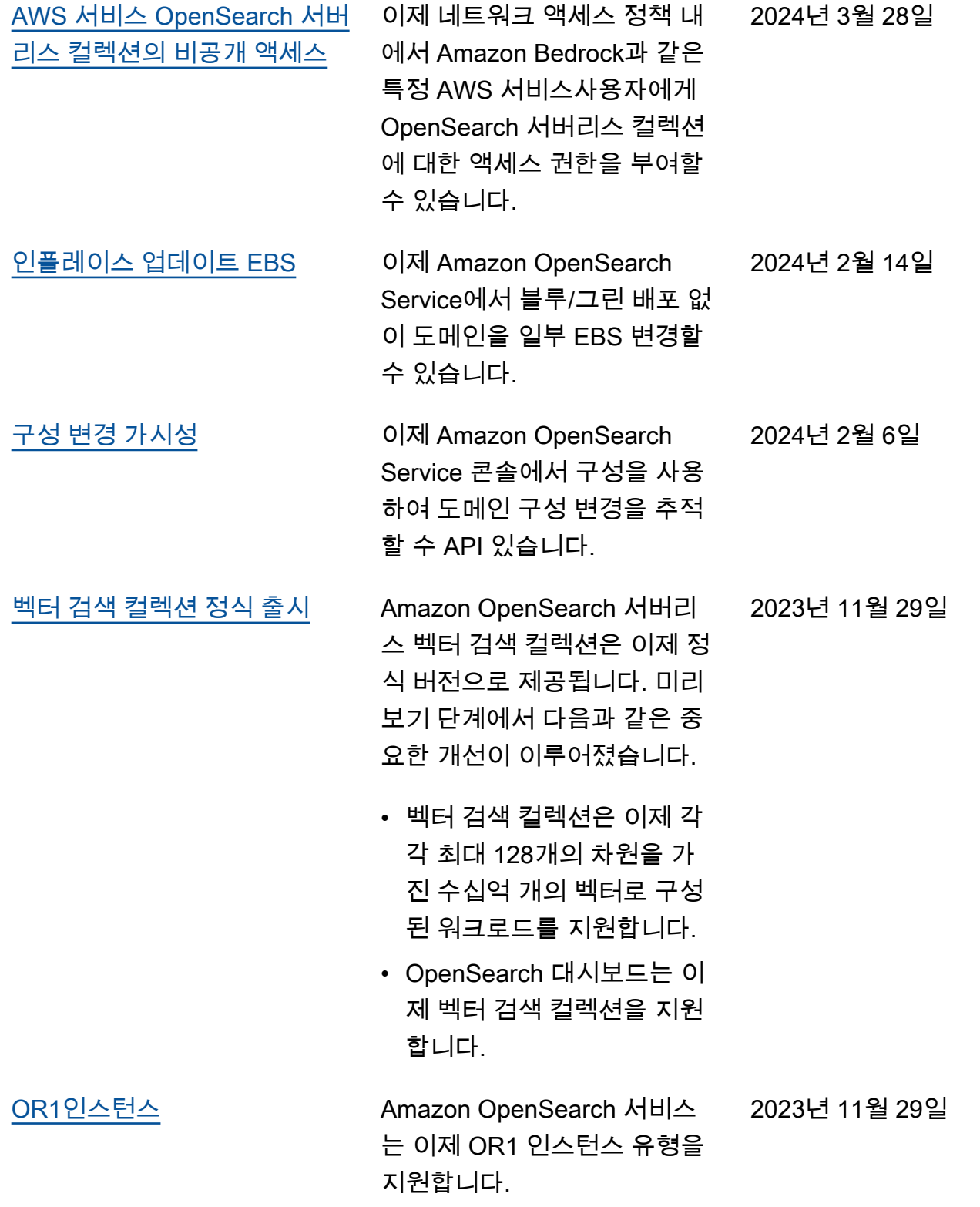

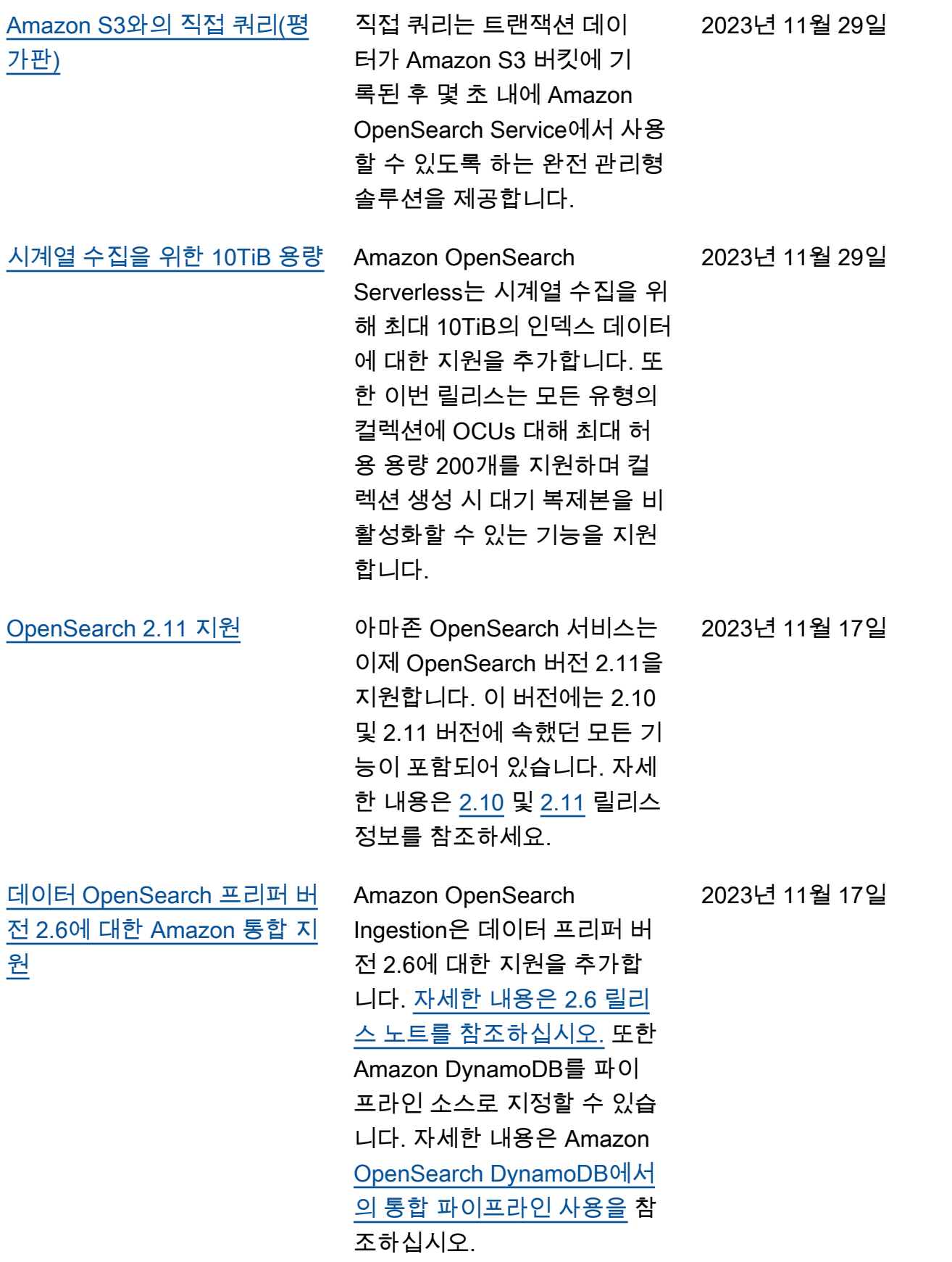

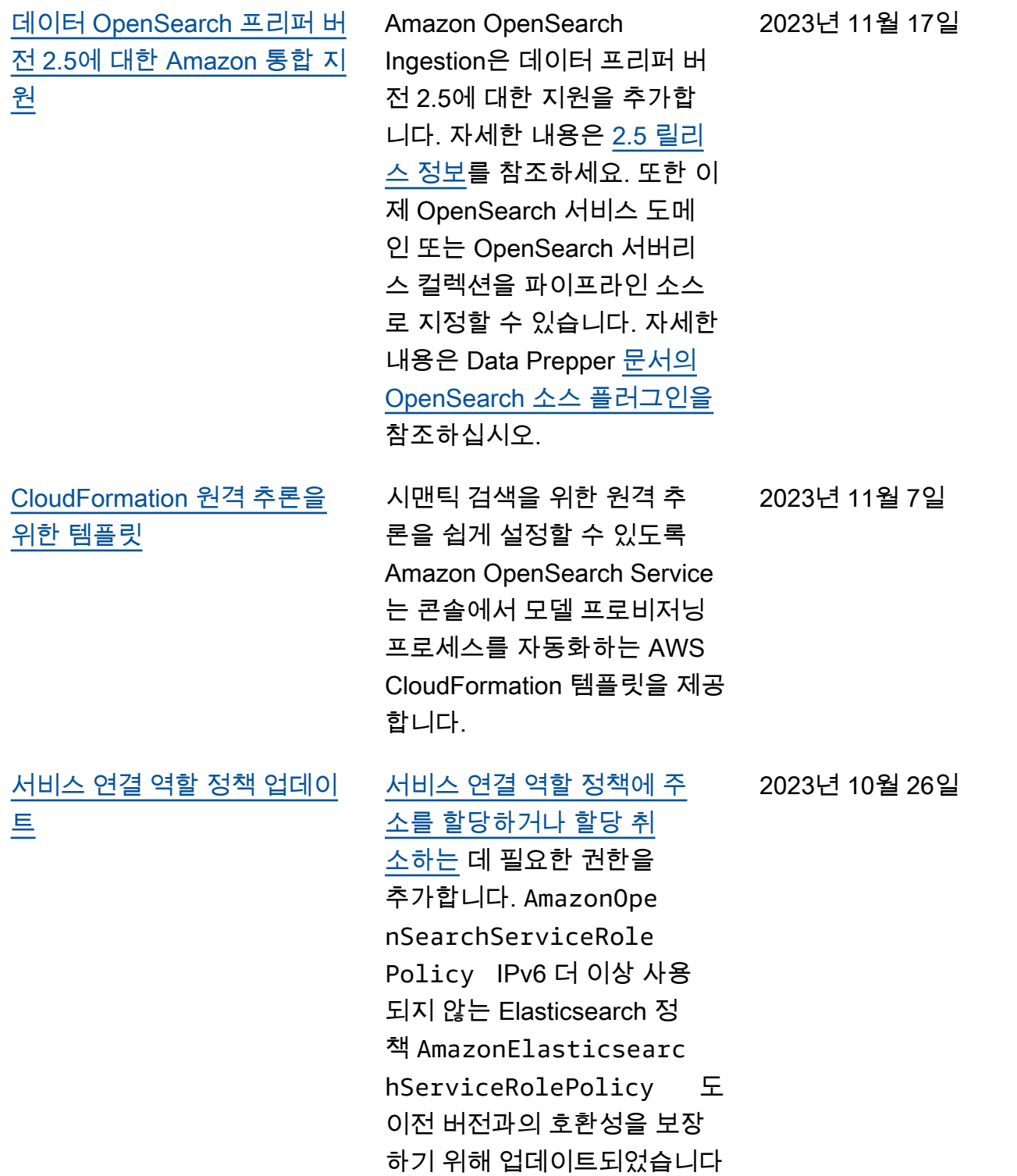

.

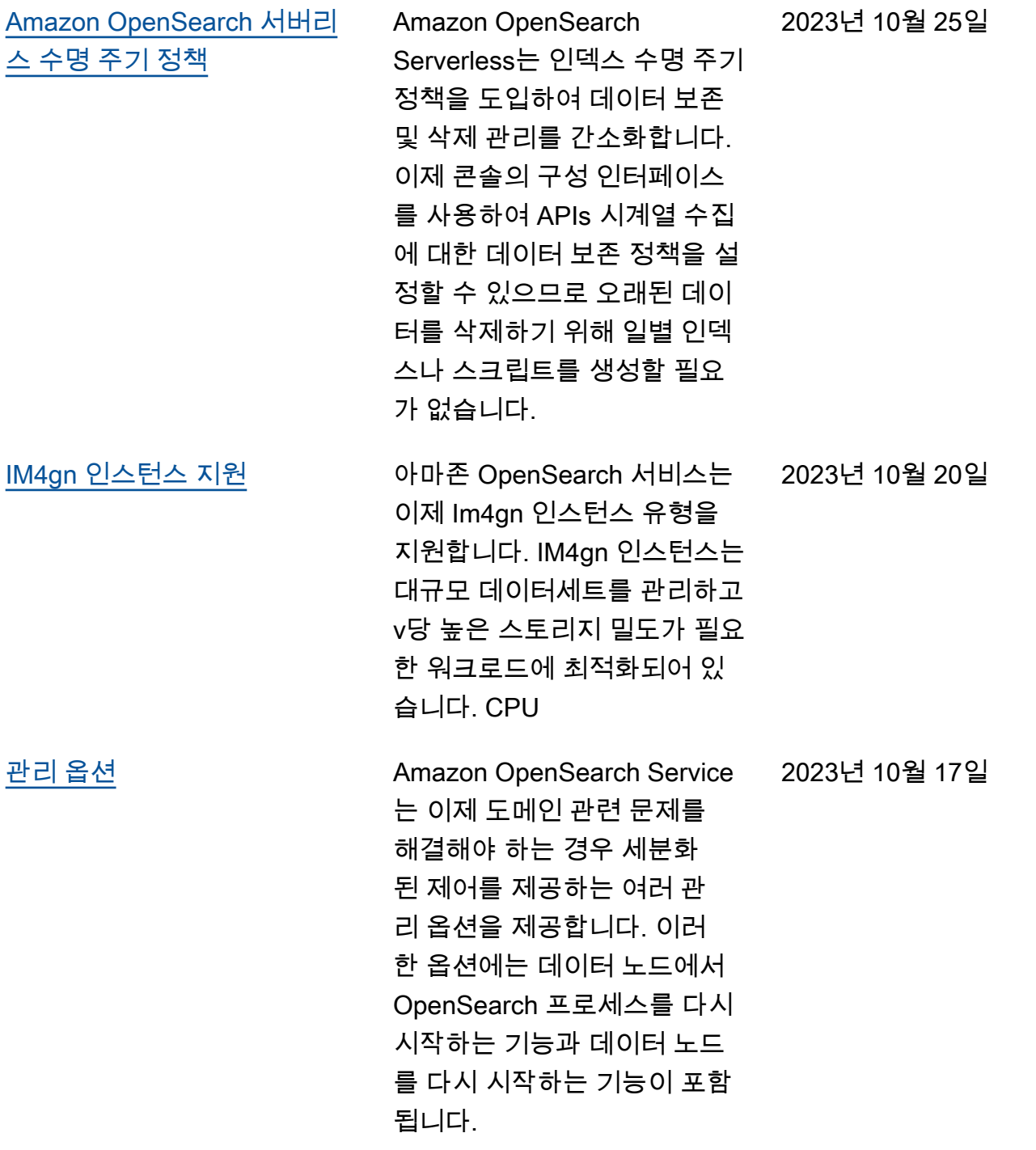

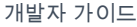

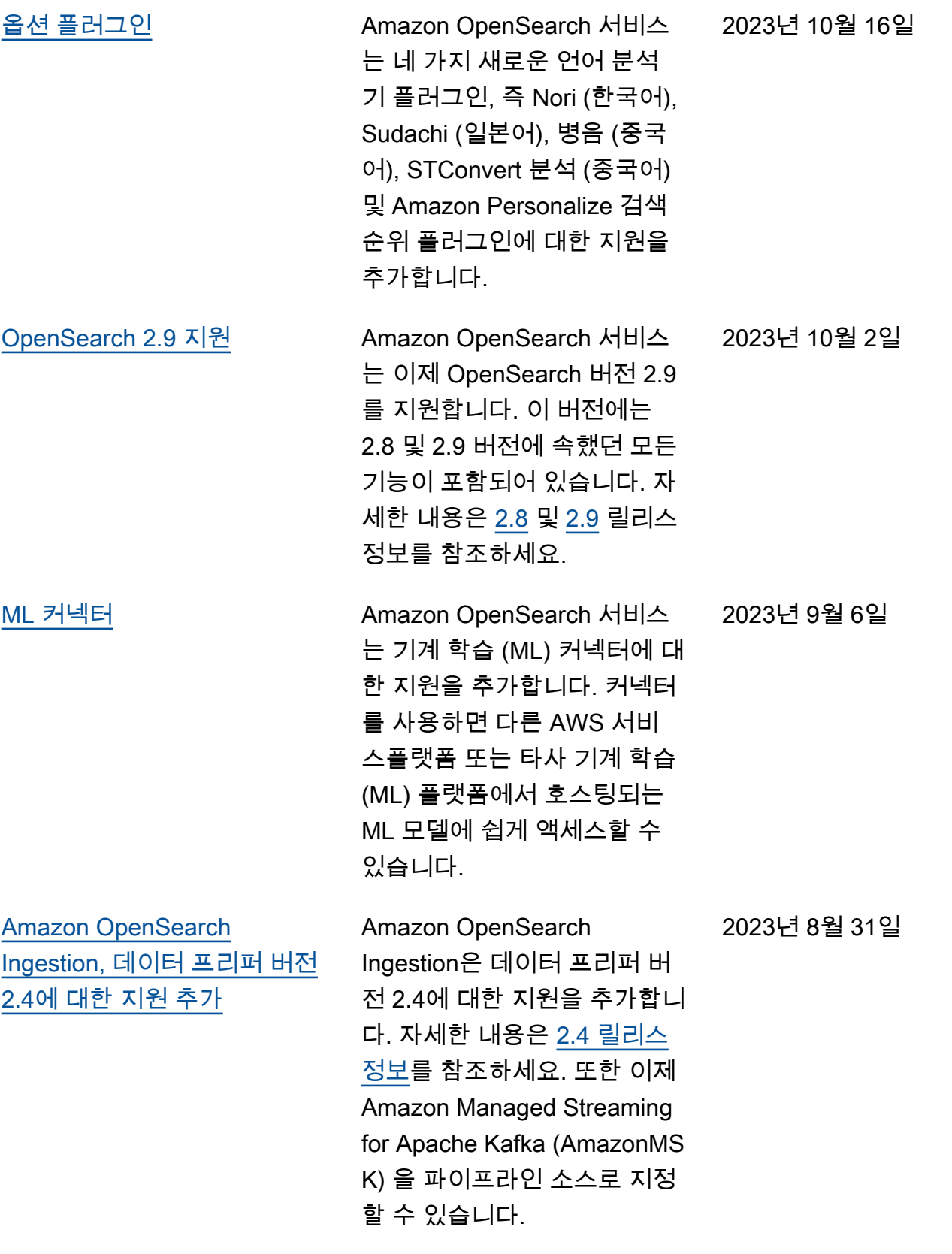

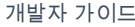

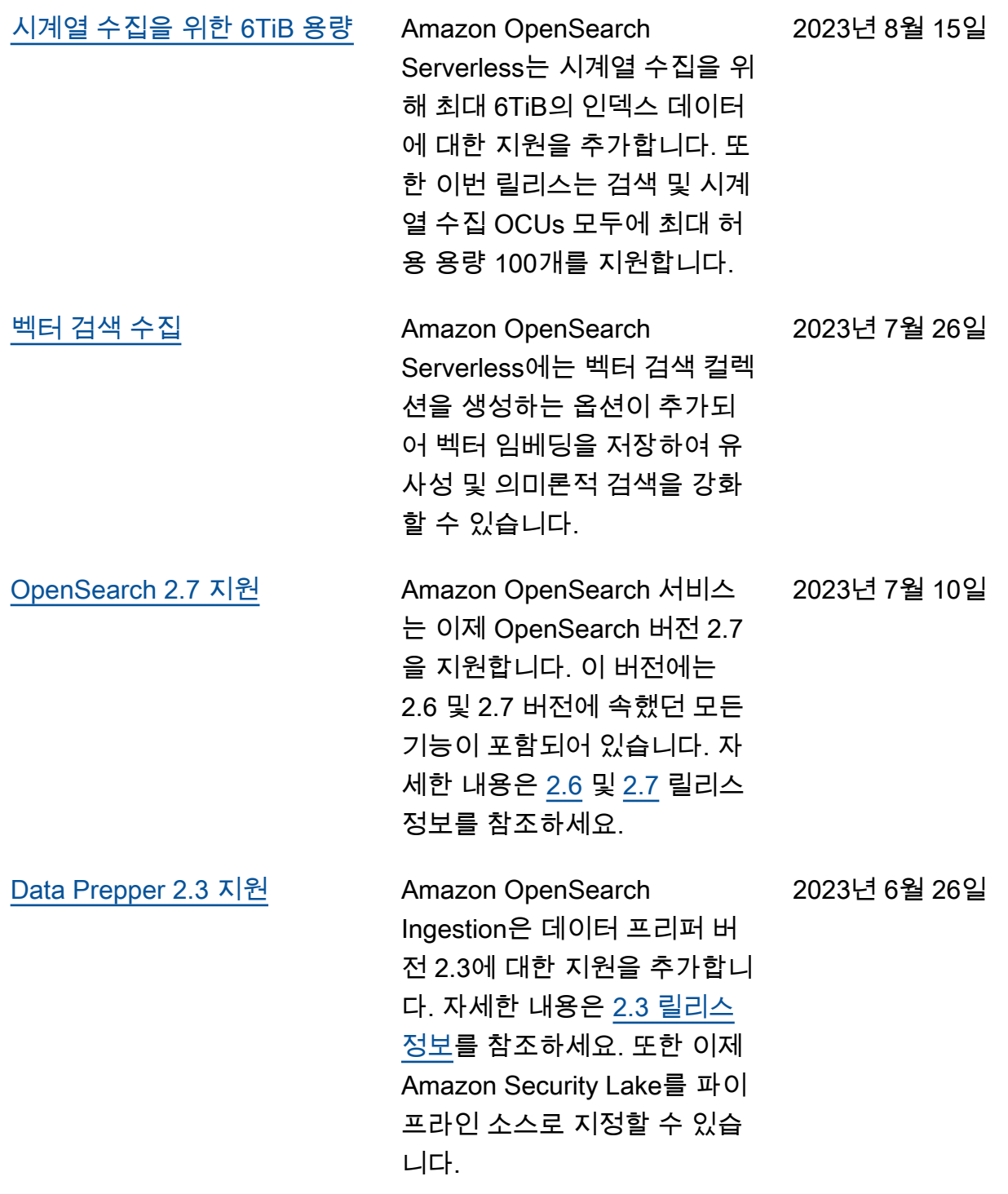

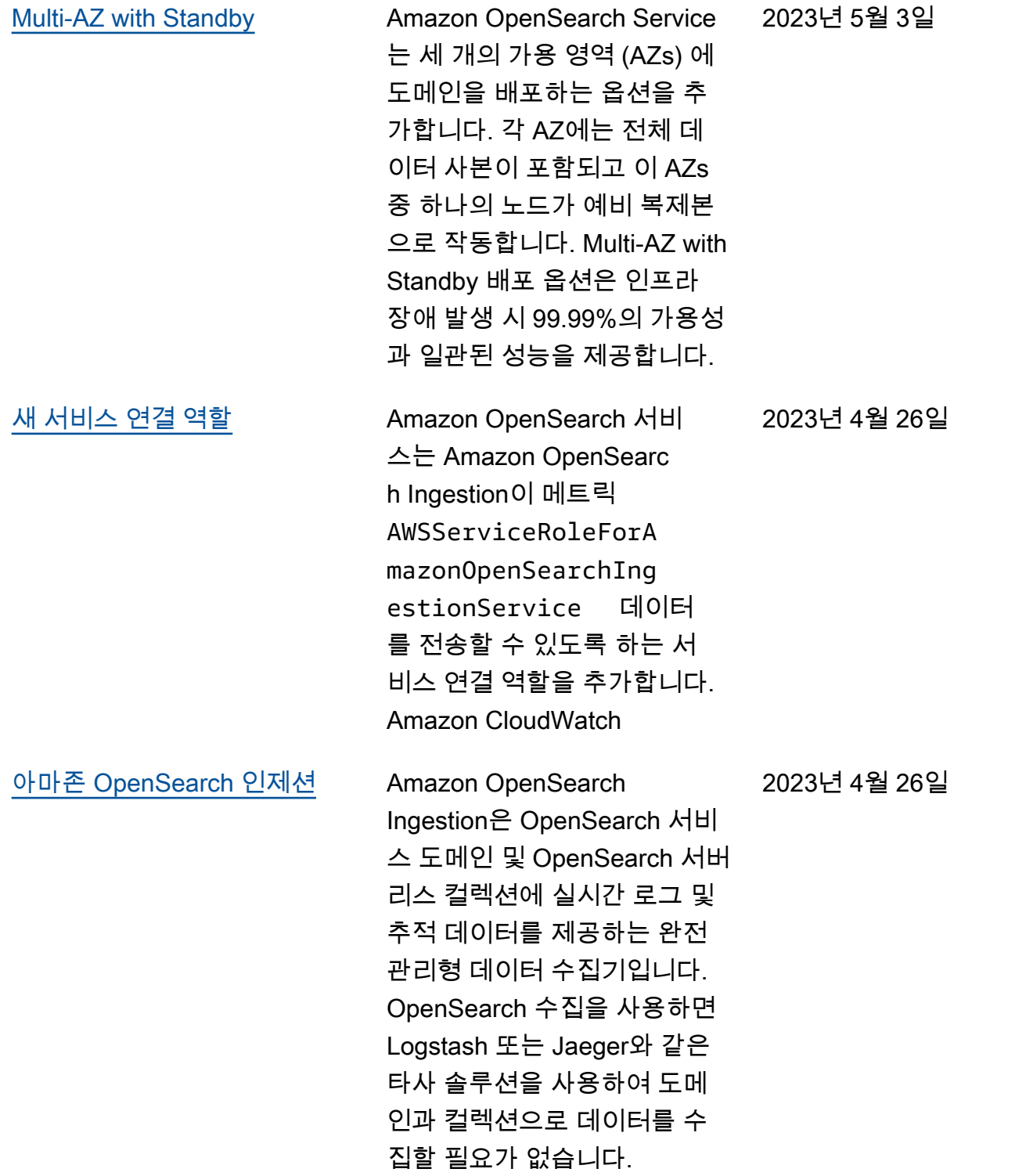

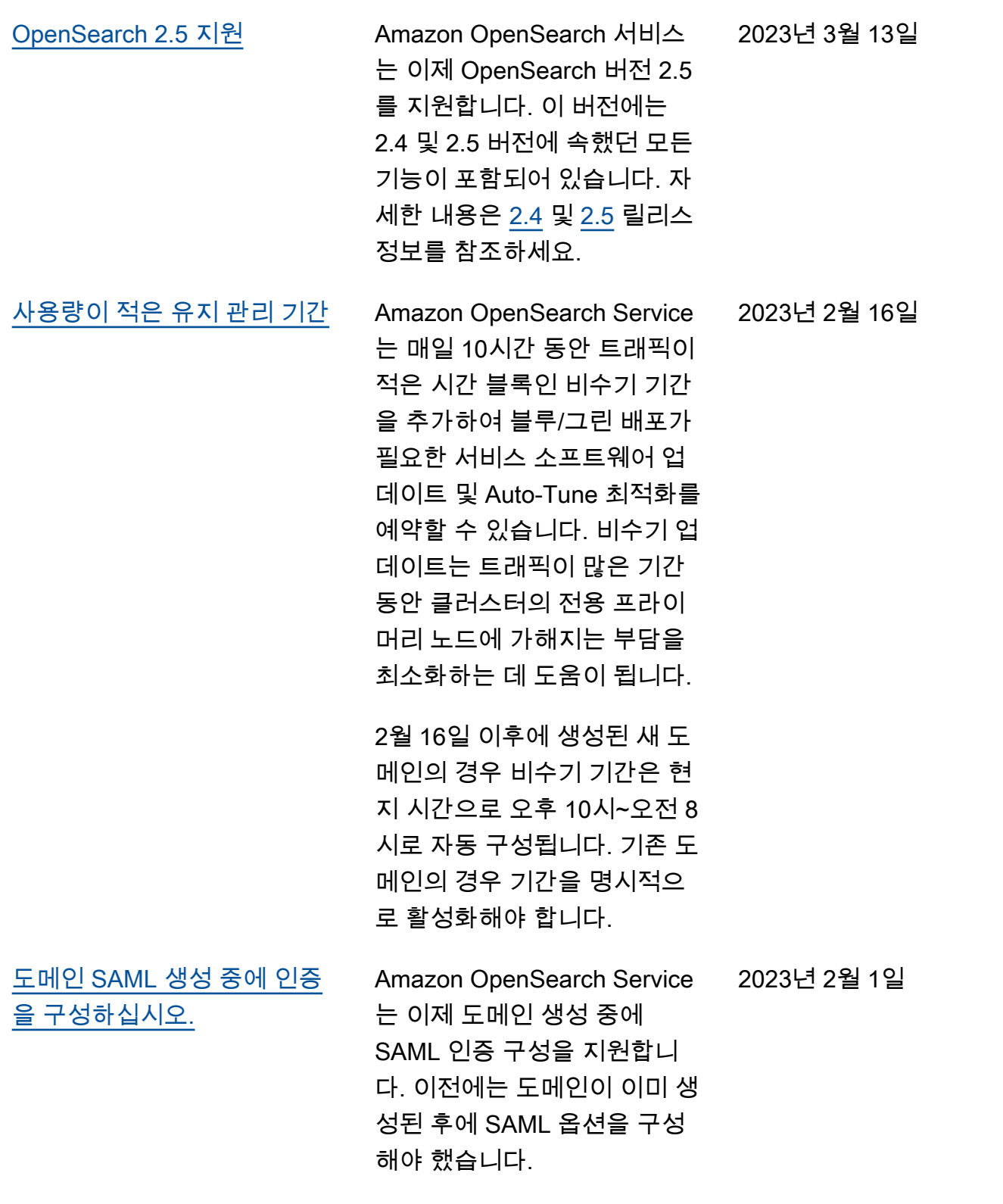

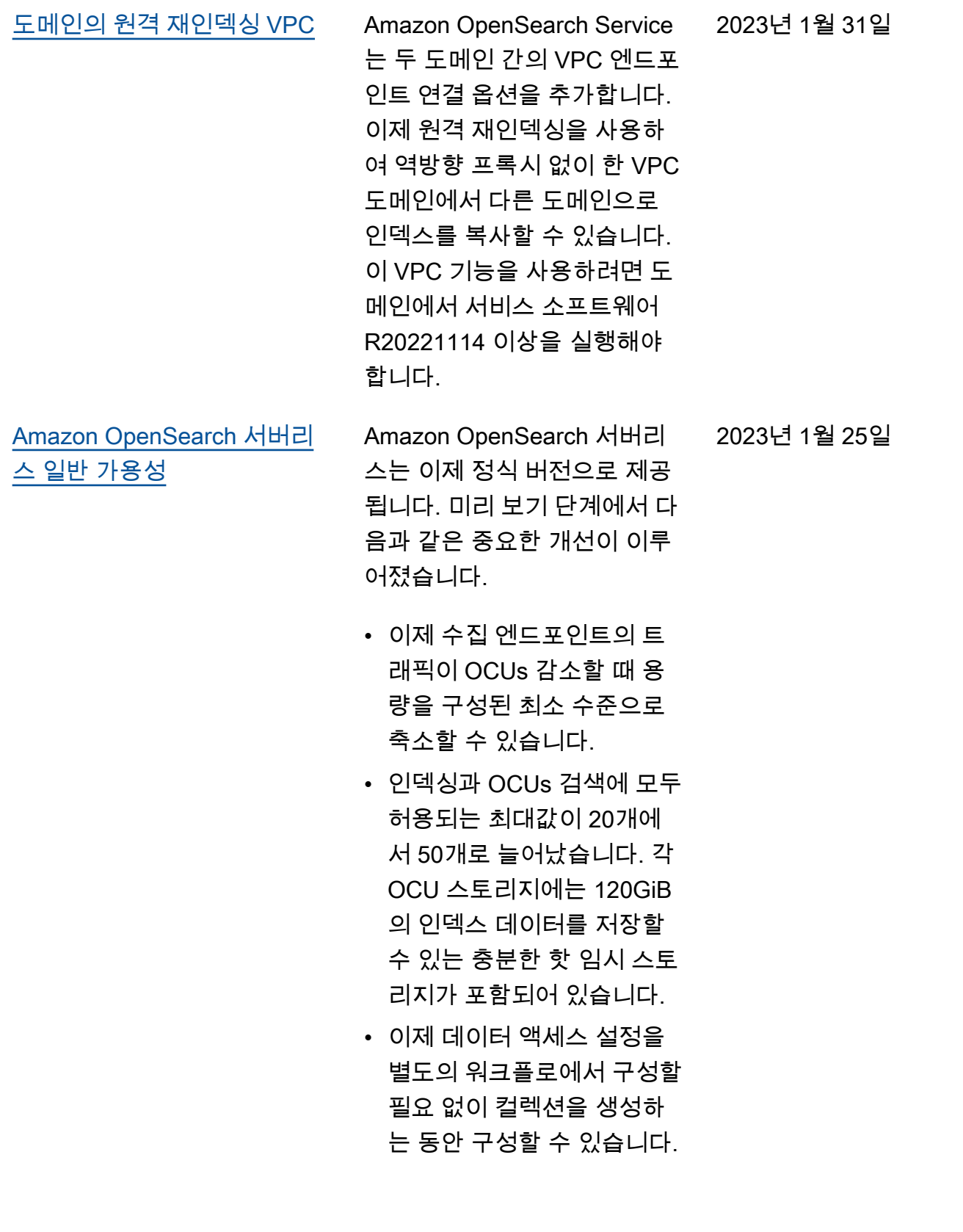

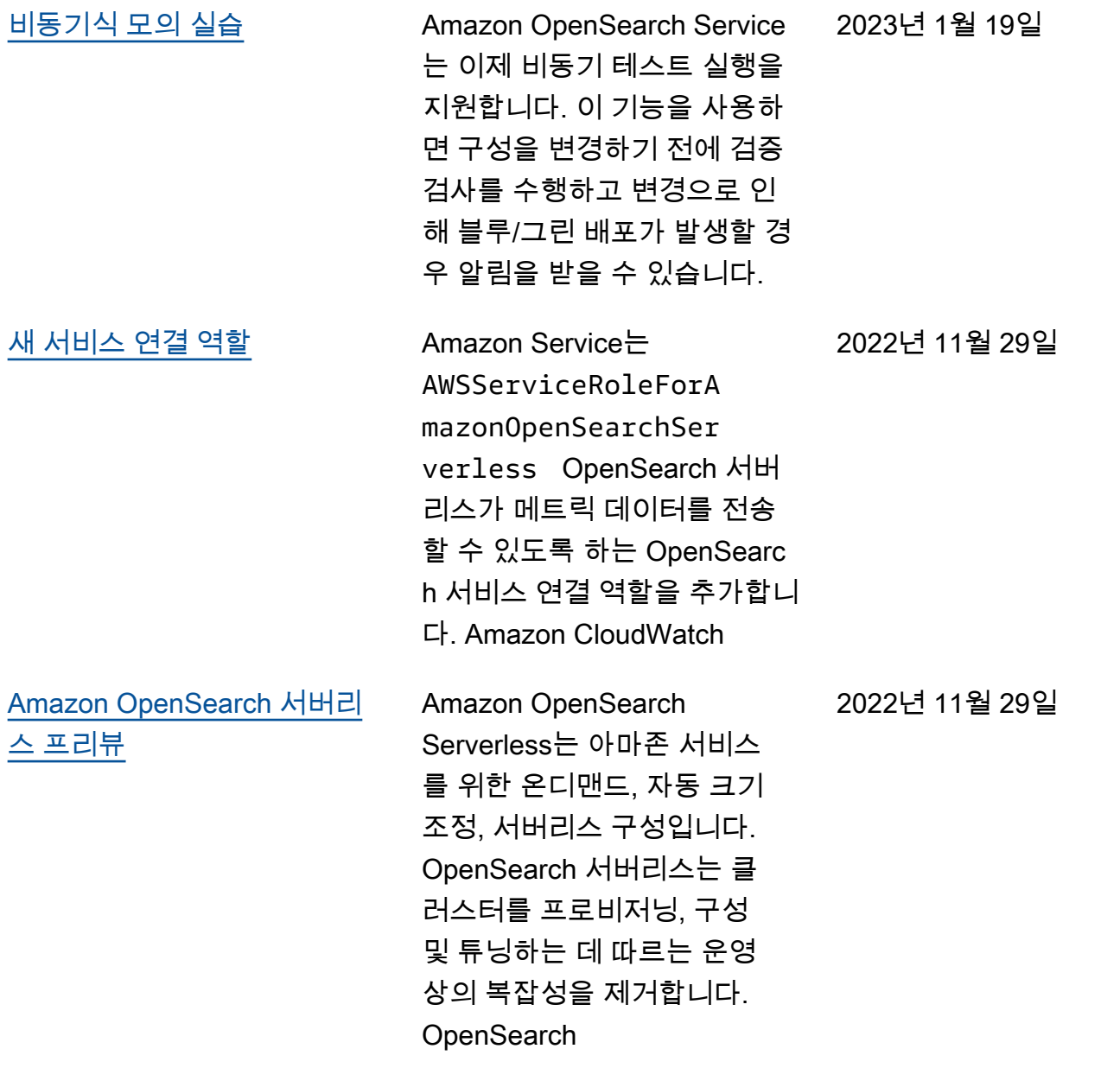

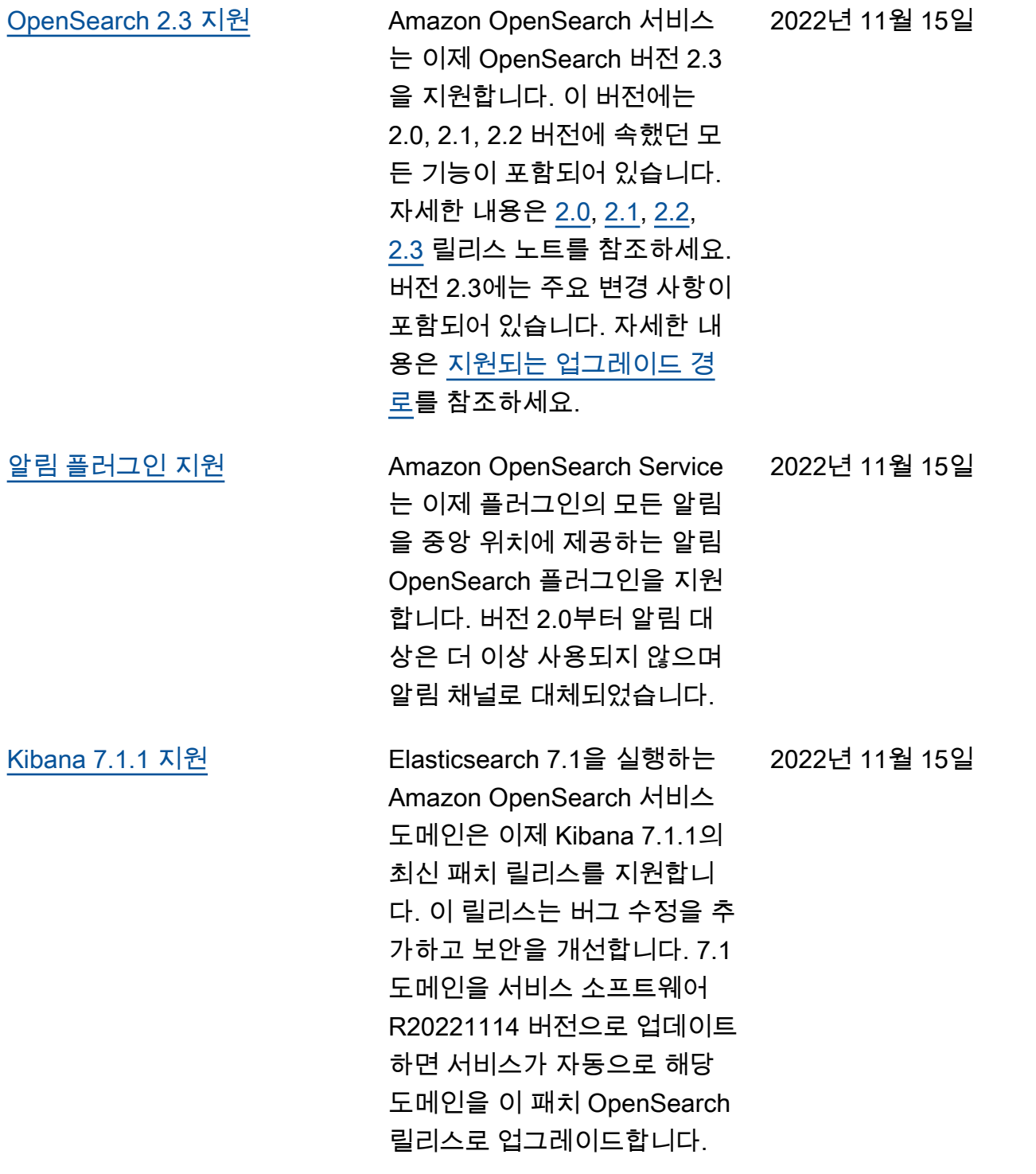

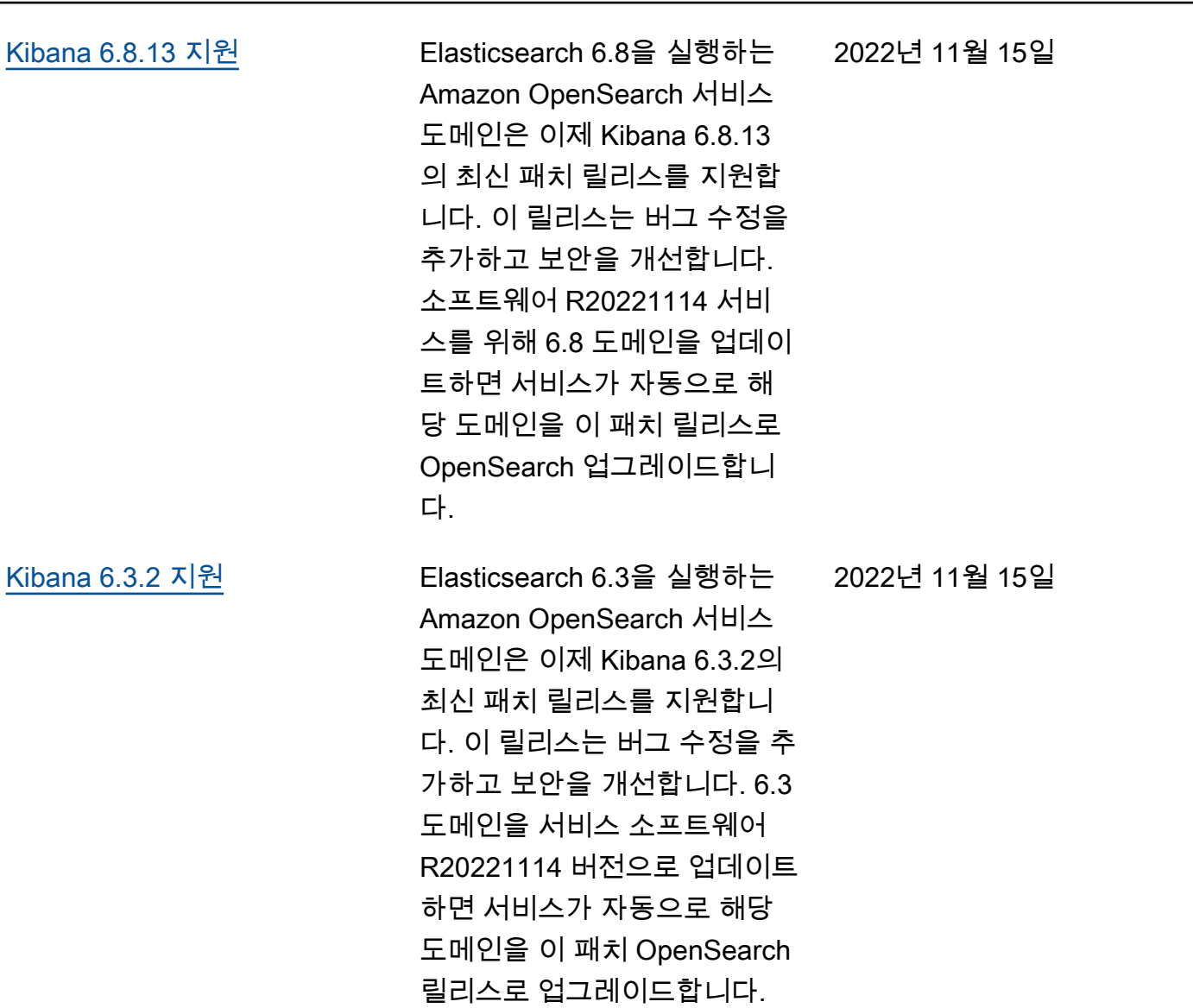

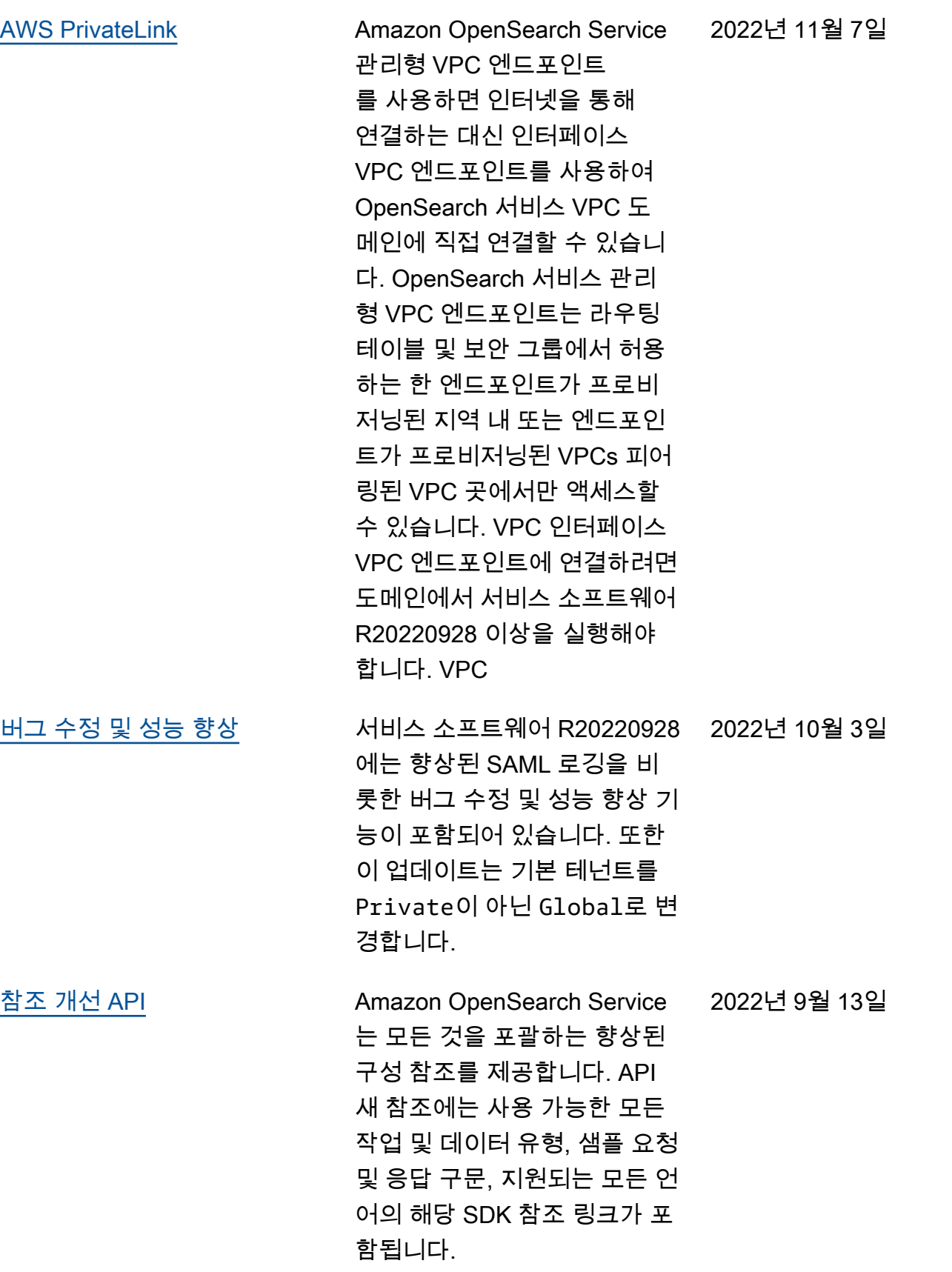

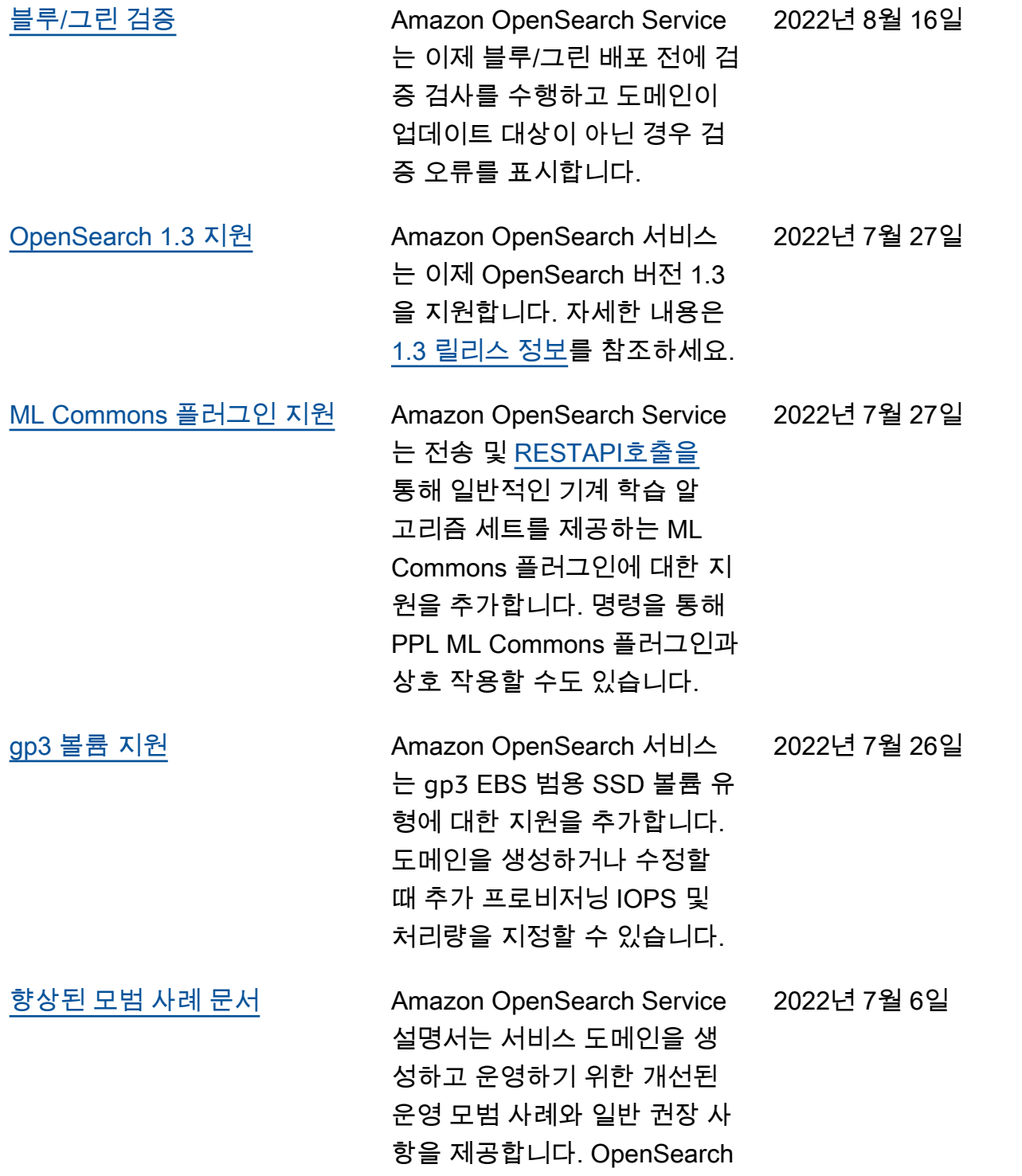

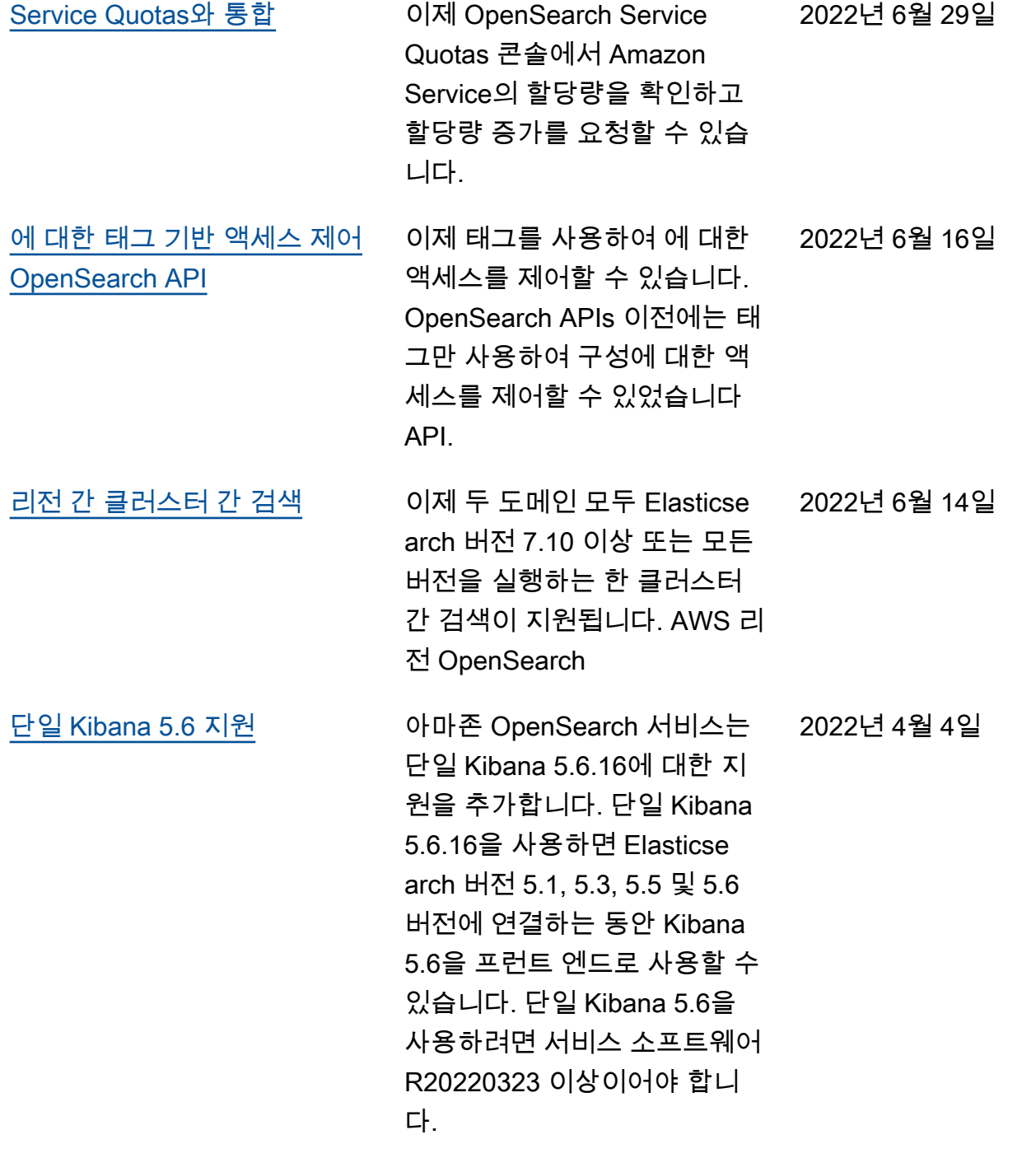

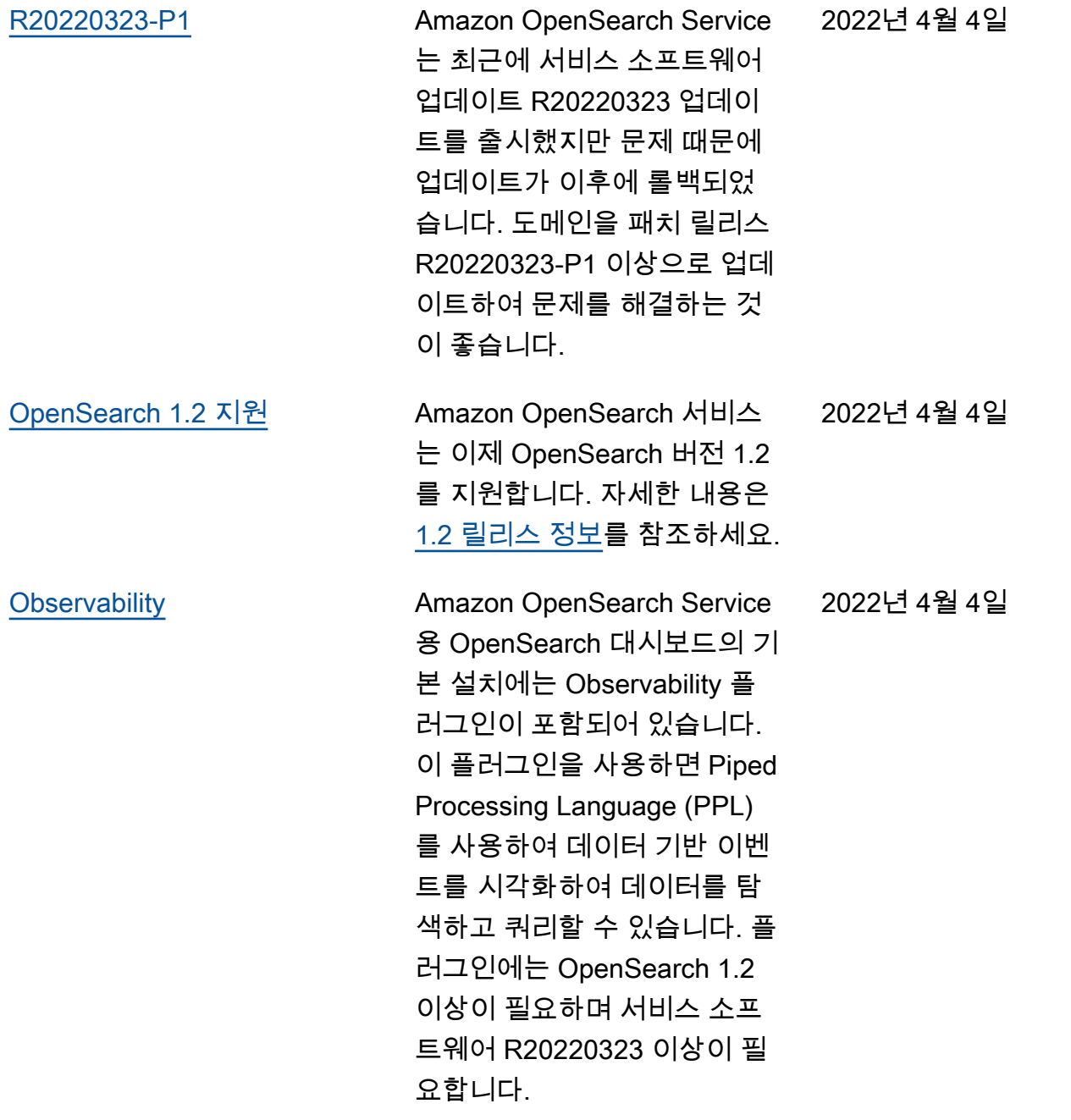

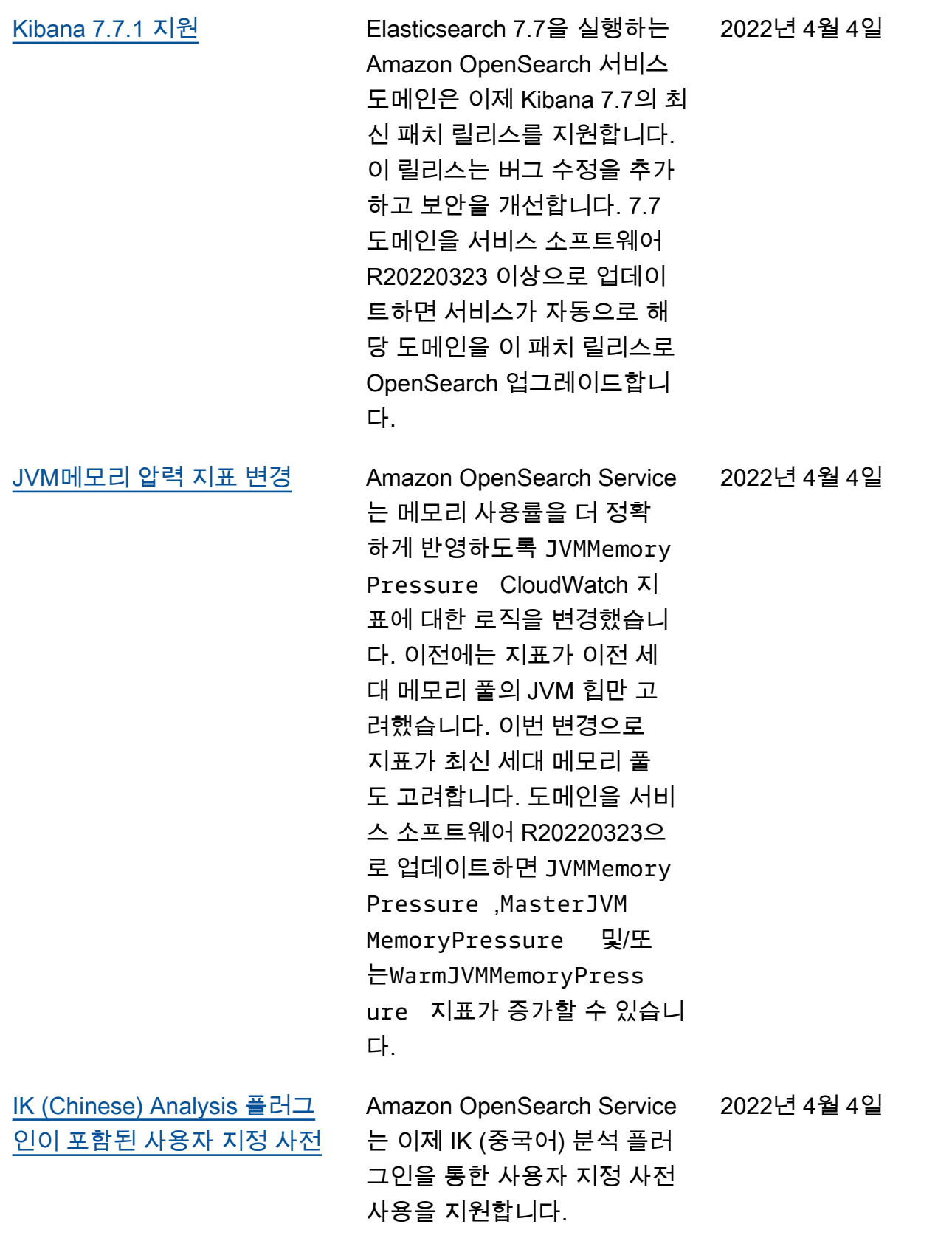

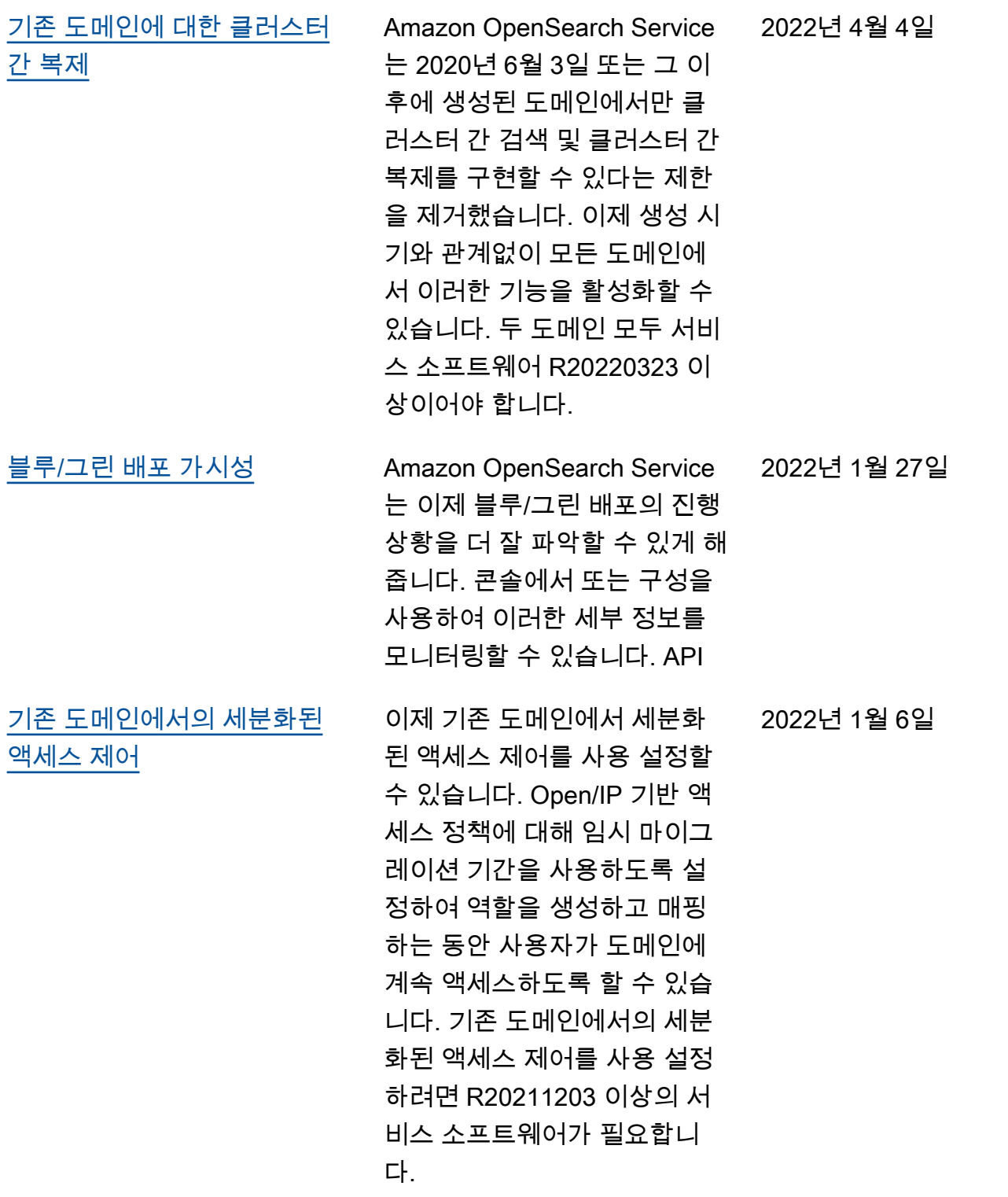

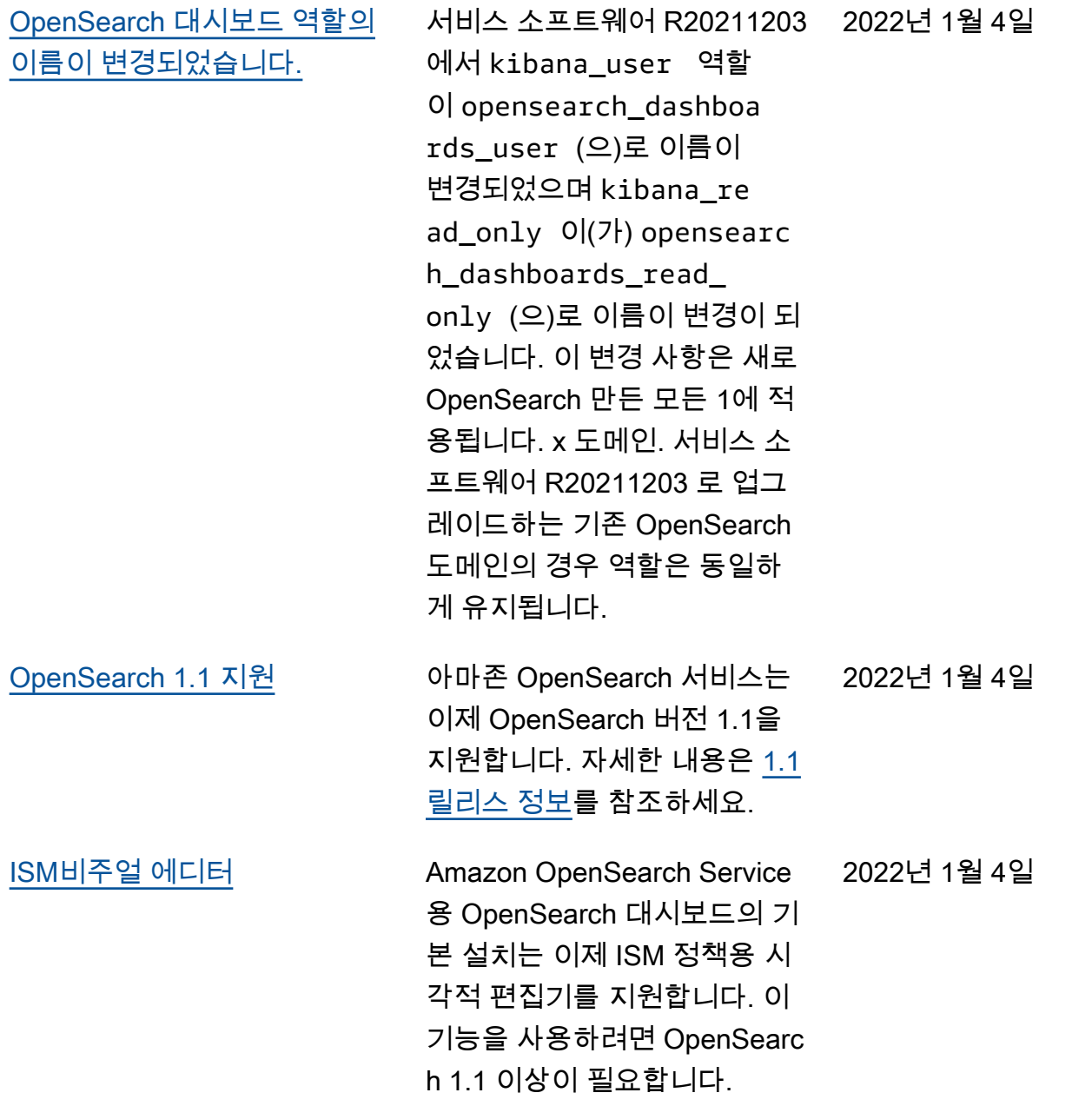

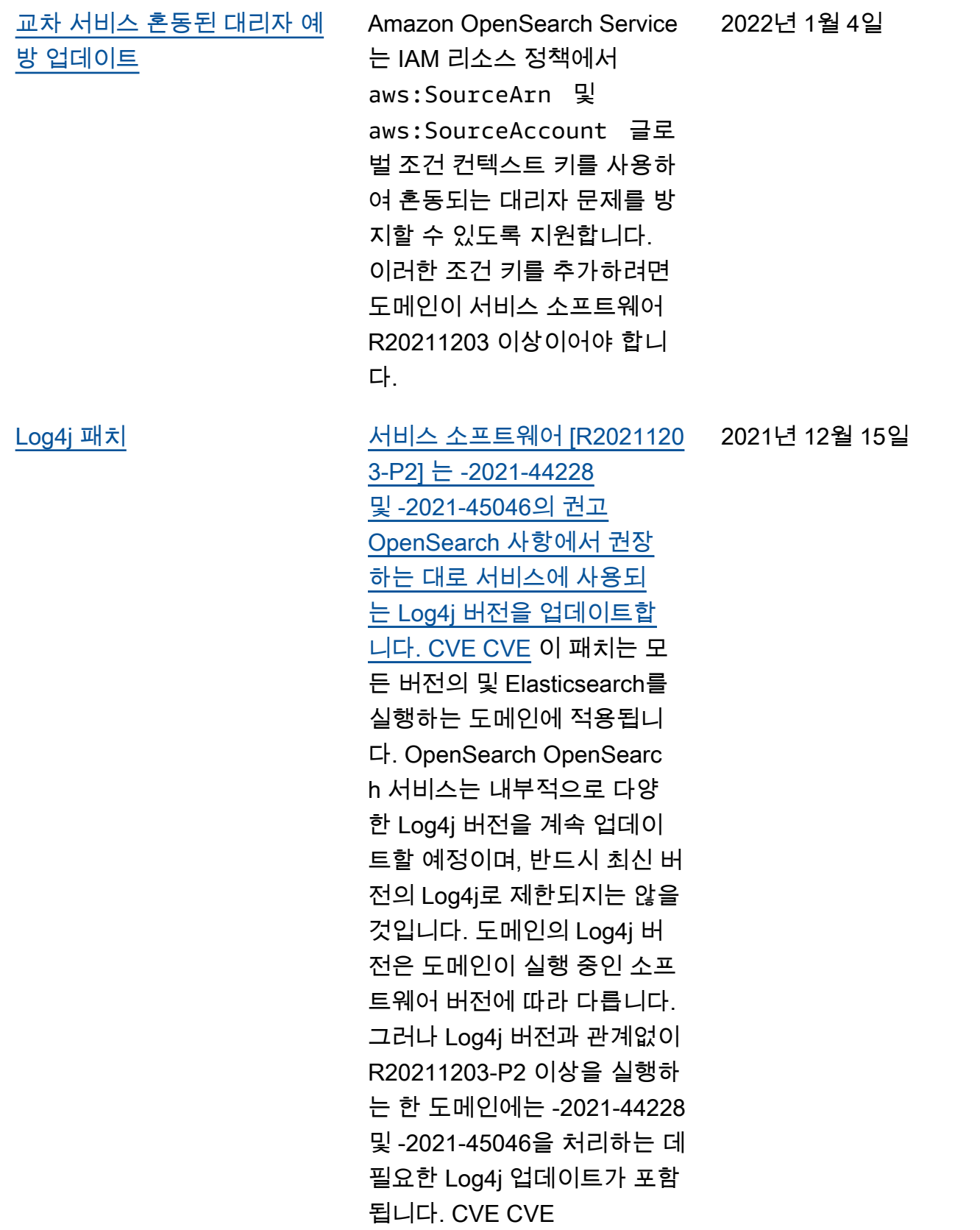

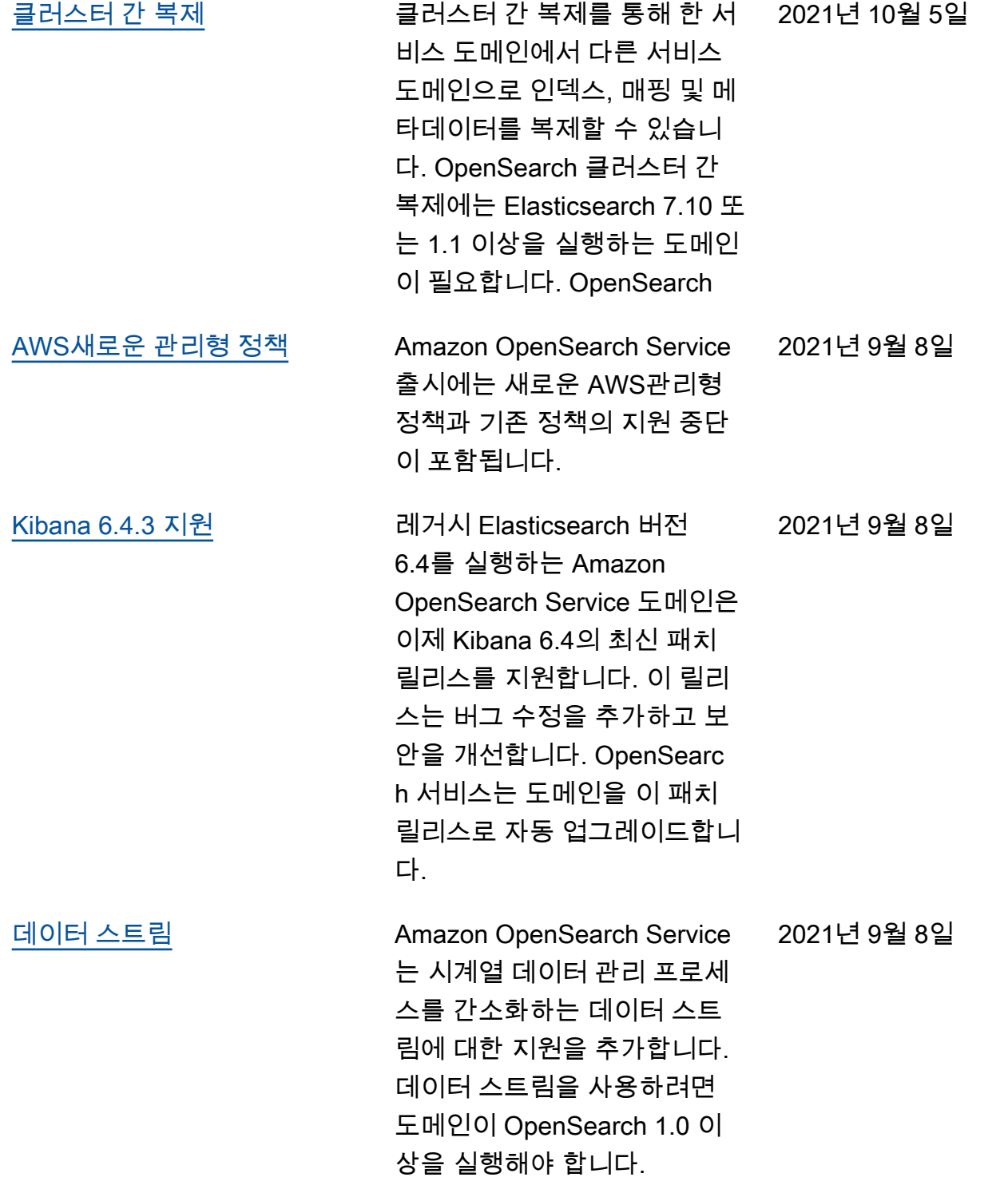

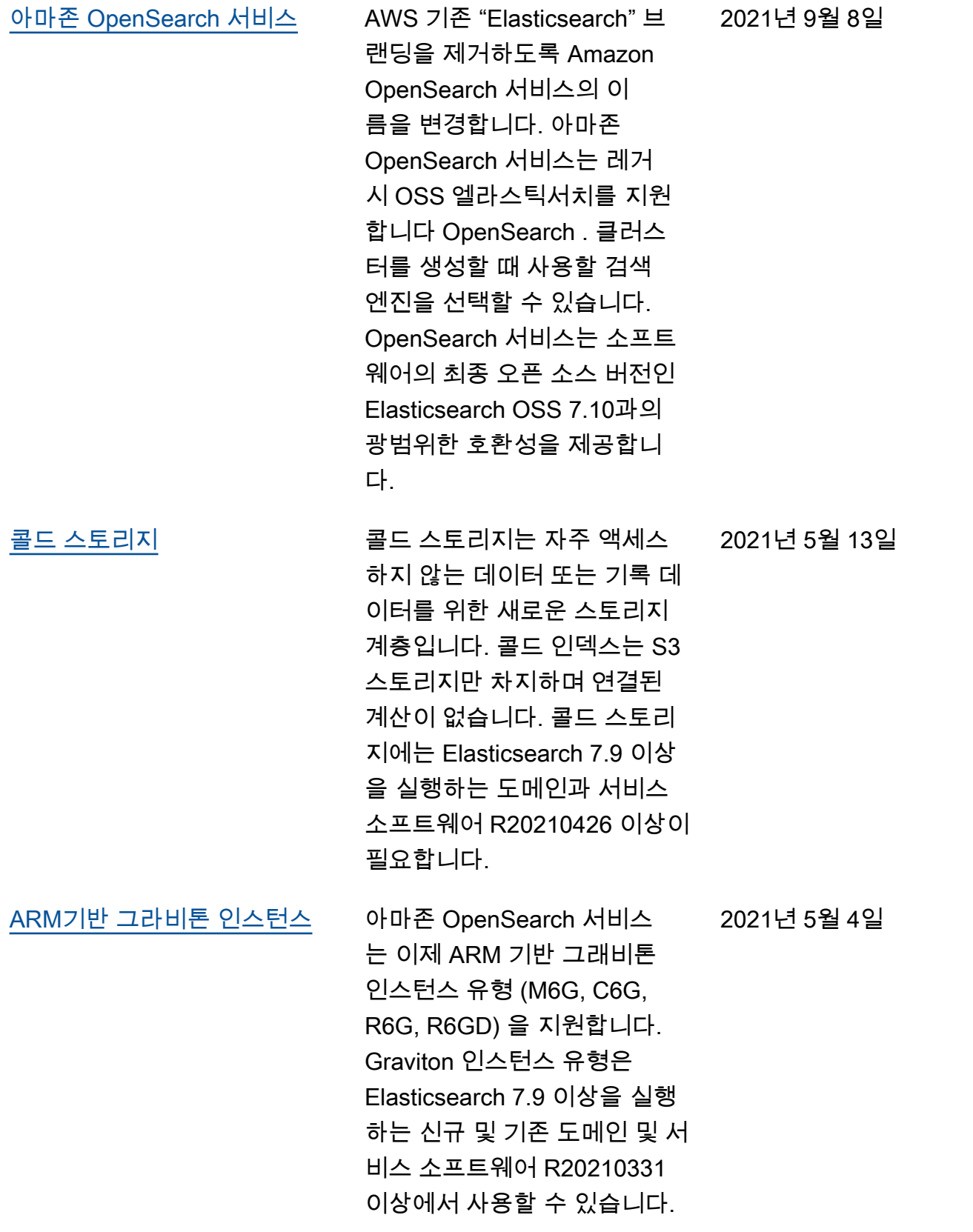

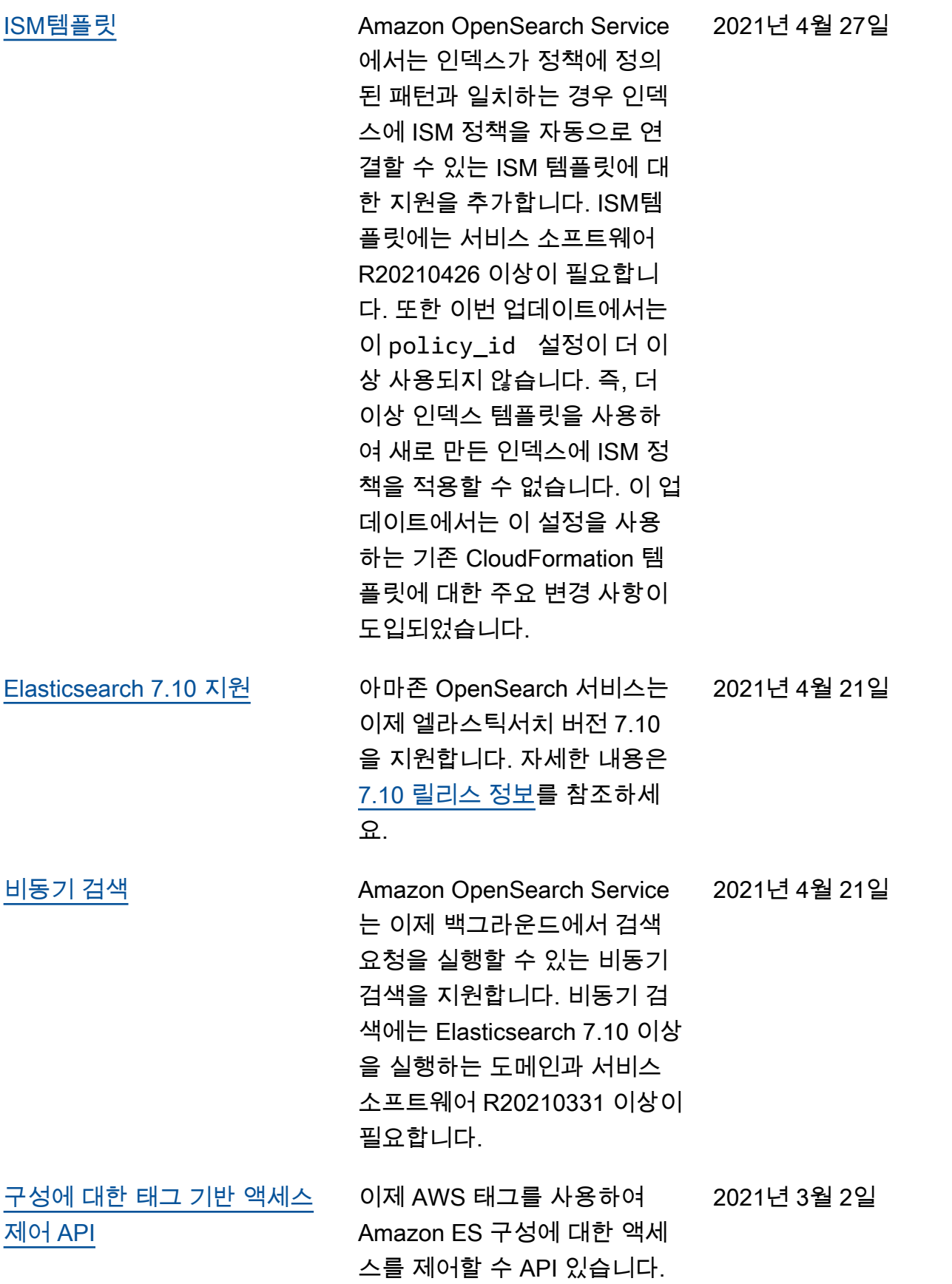

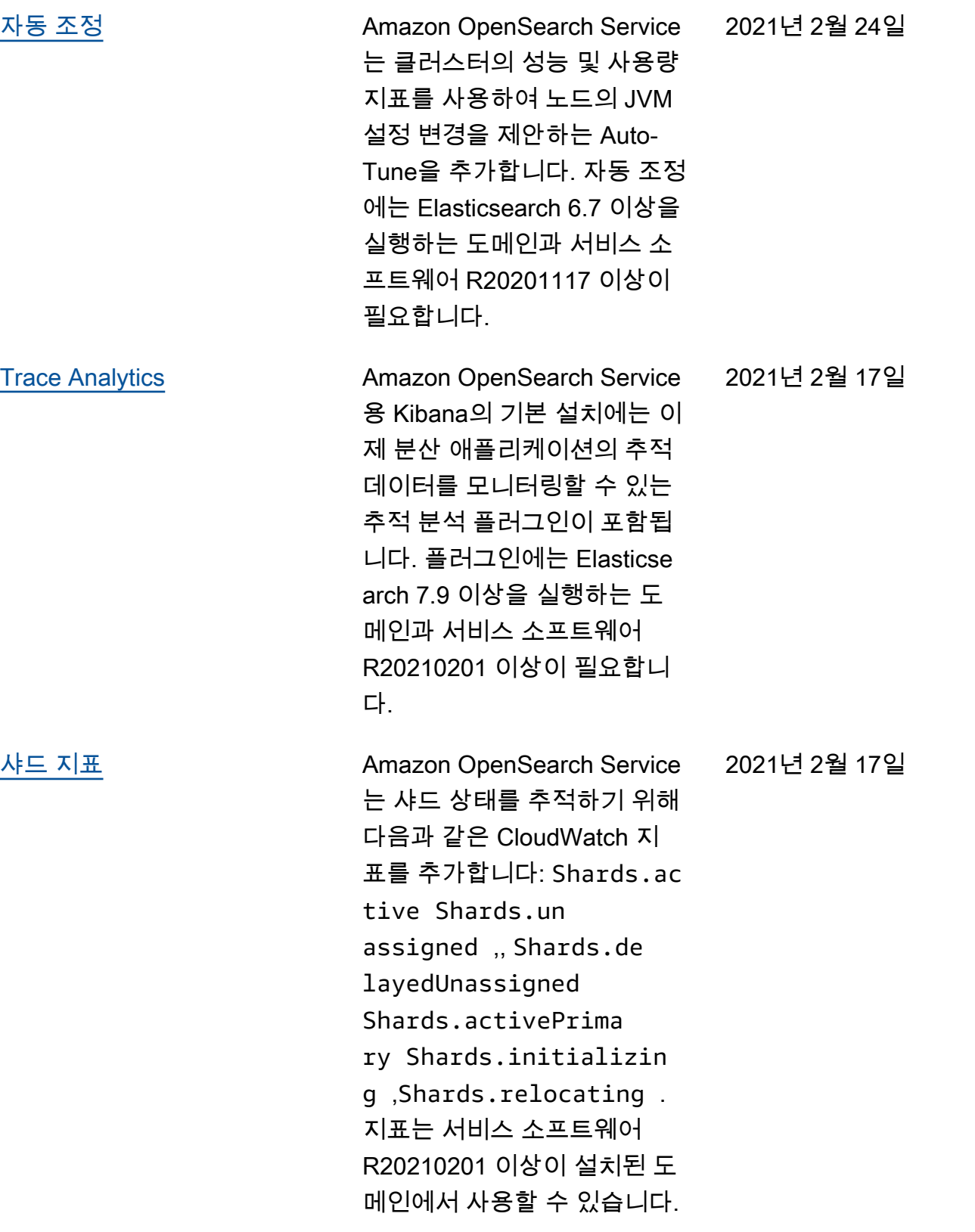

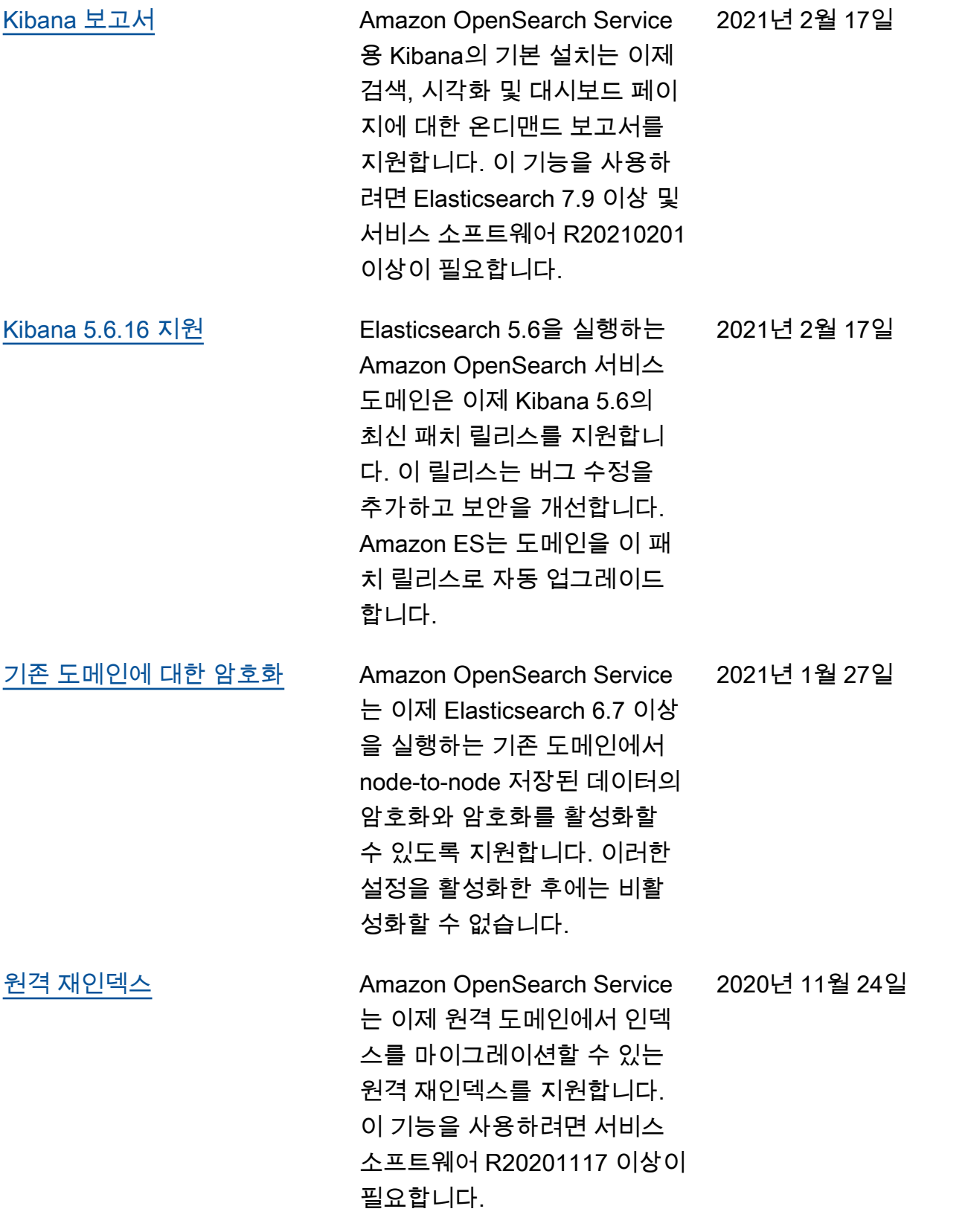

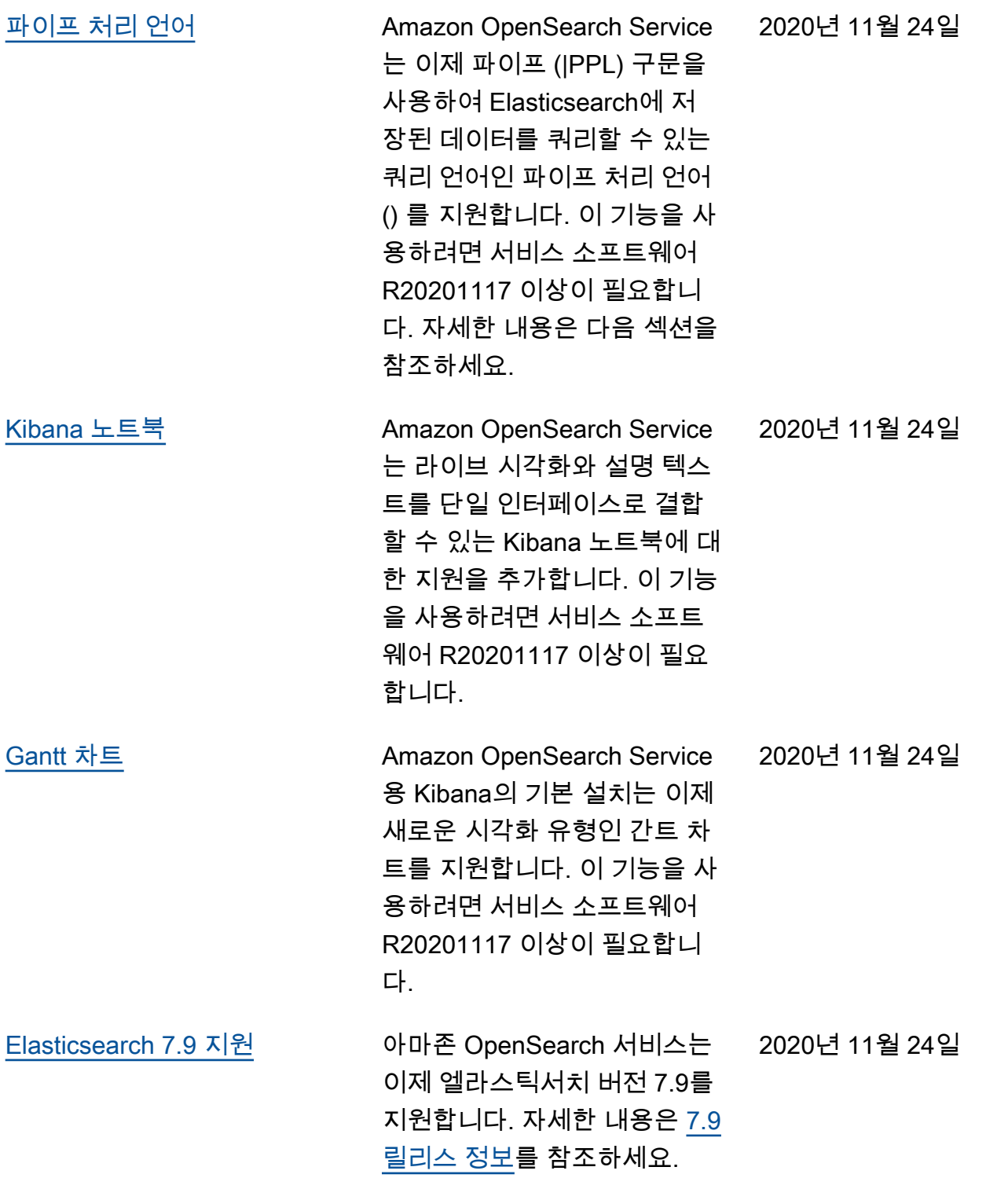

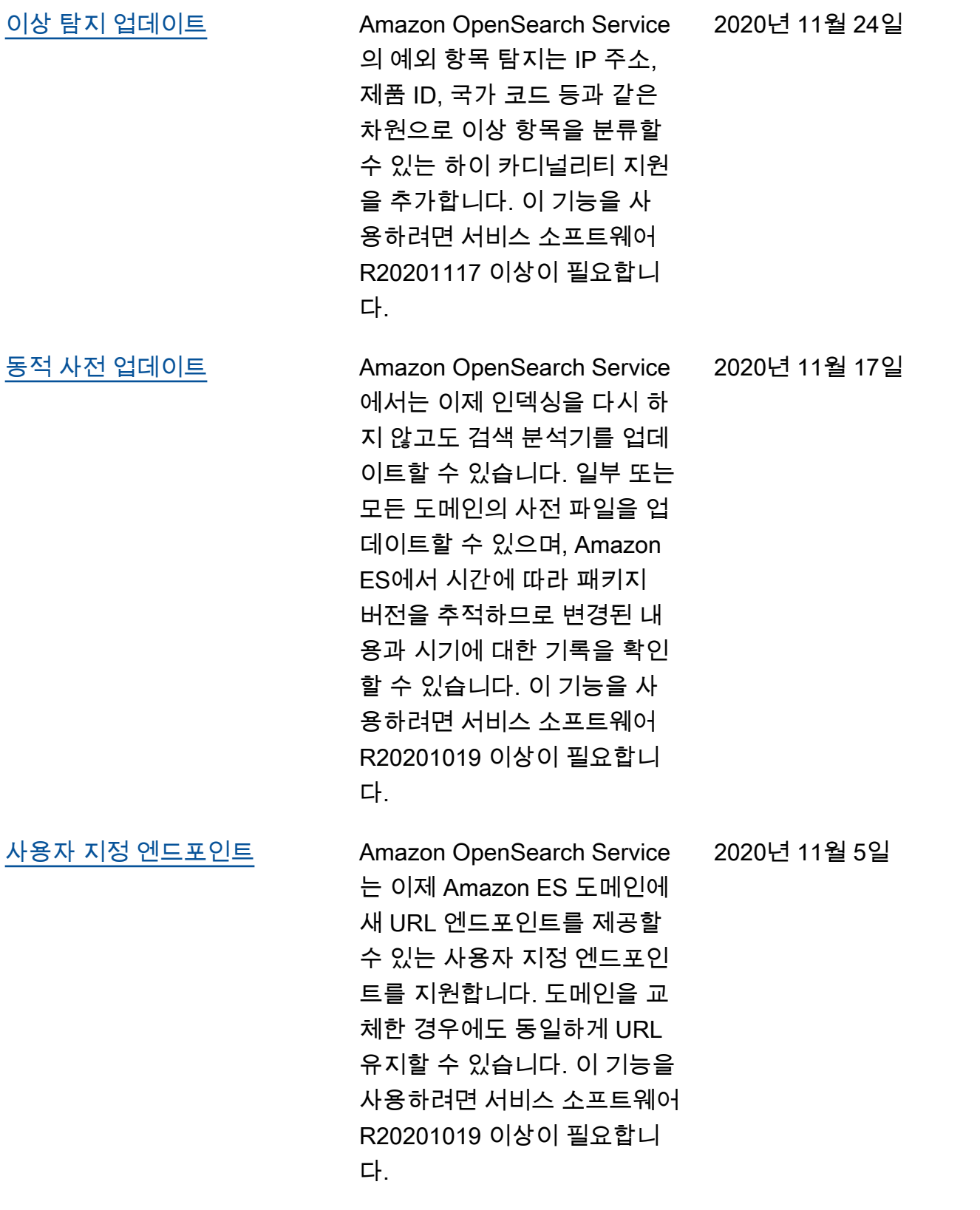
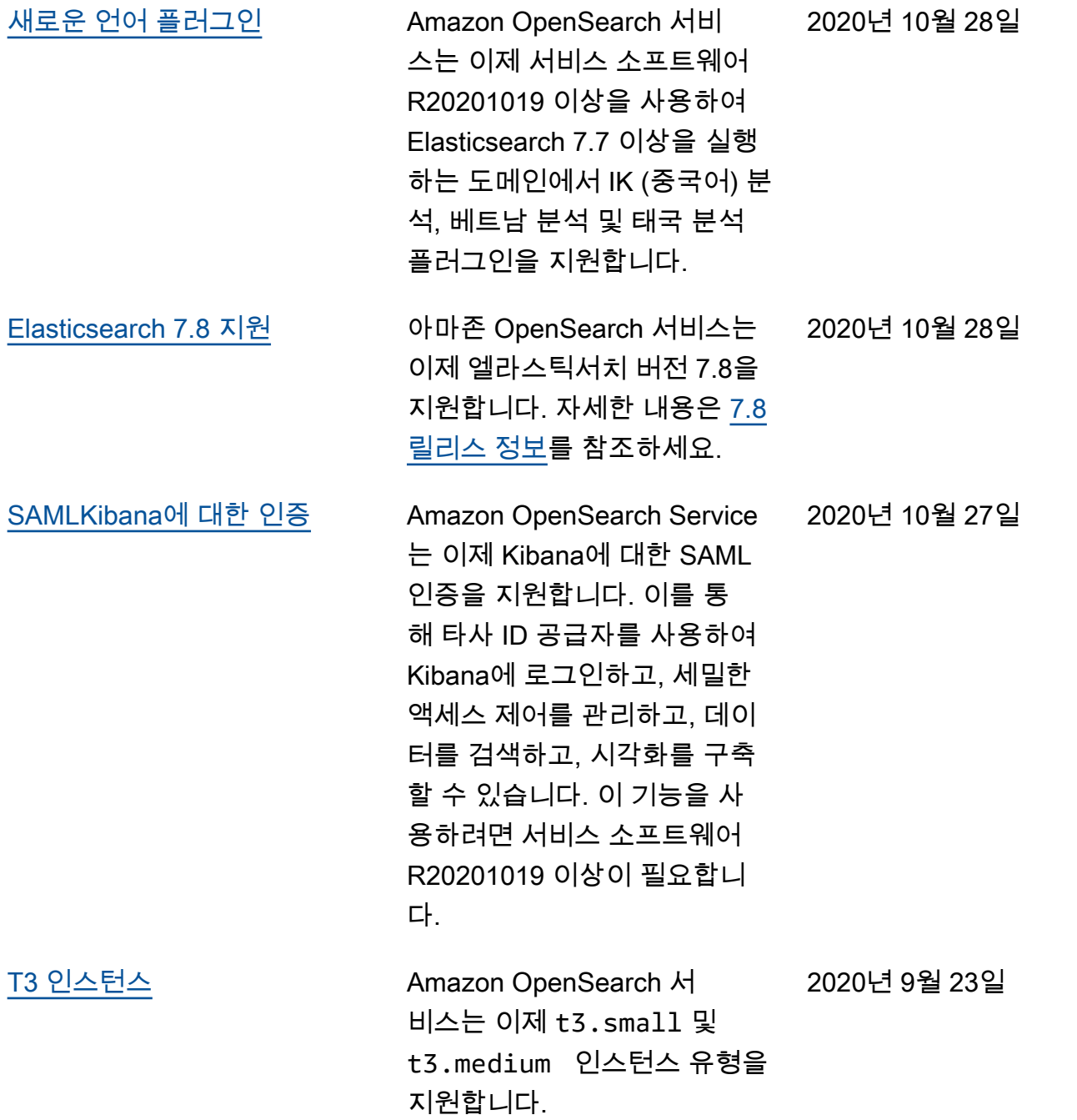

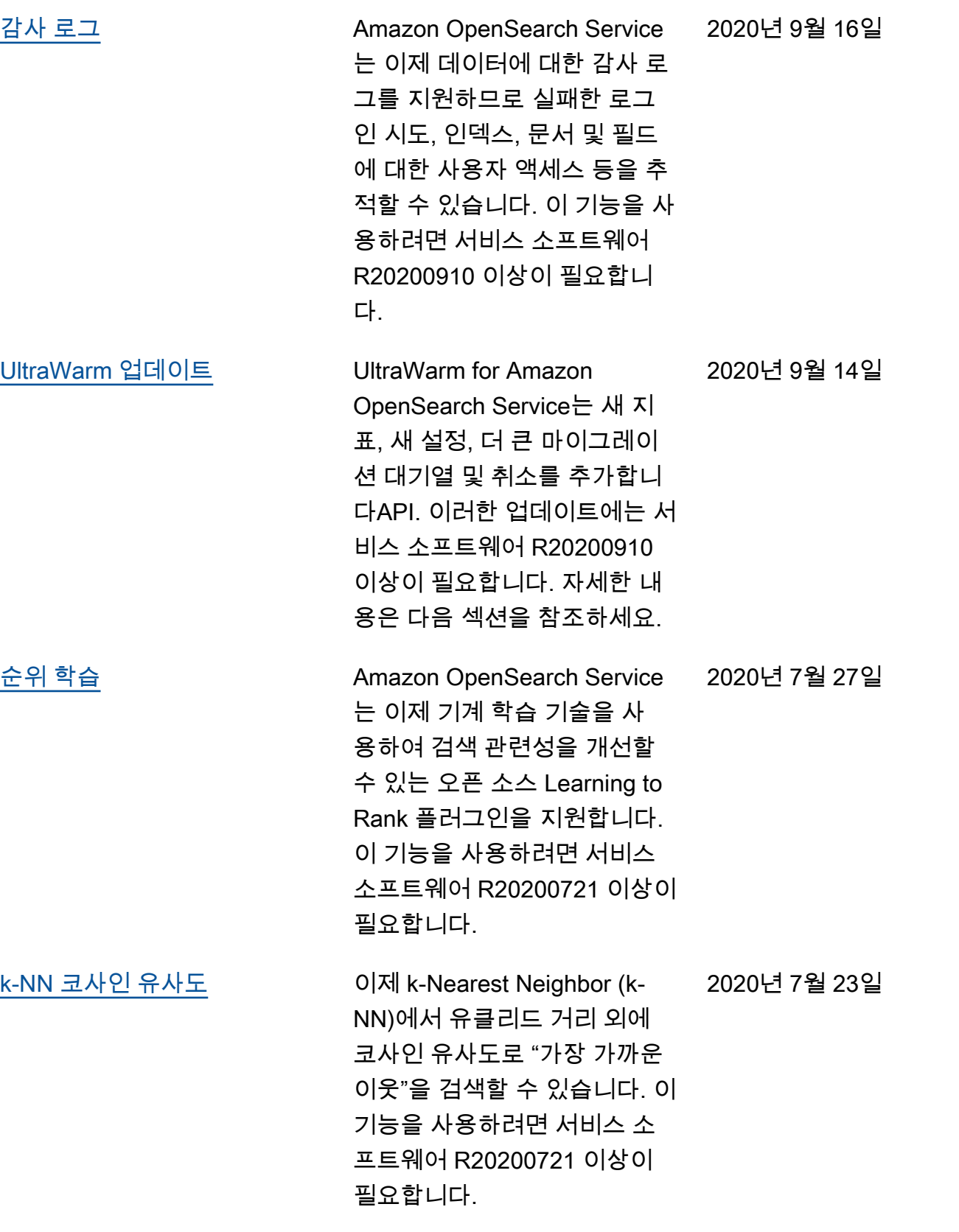

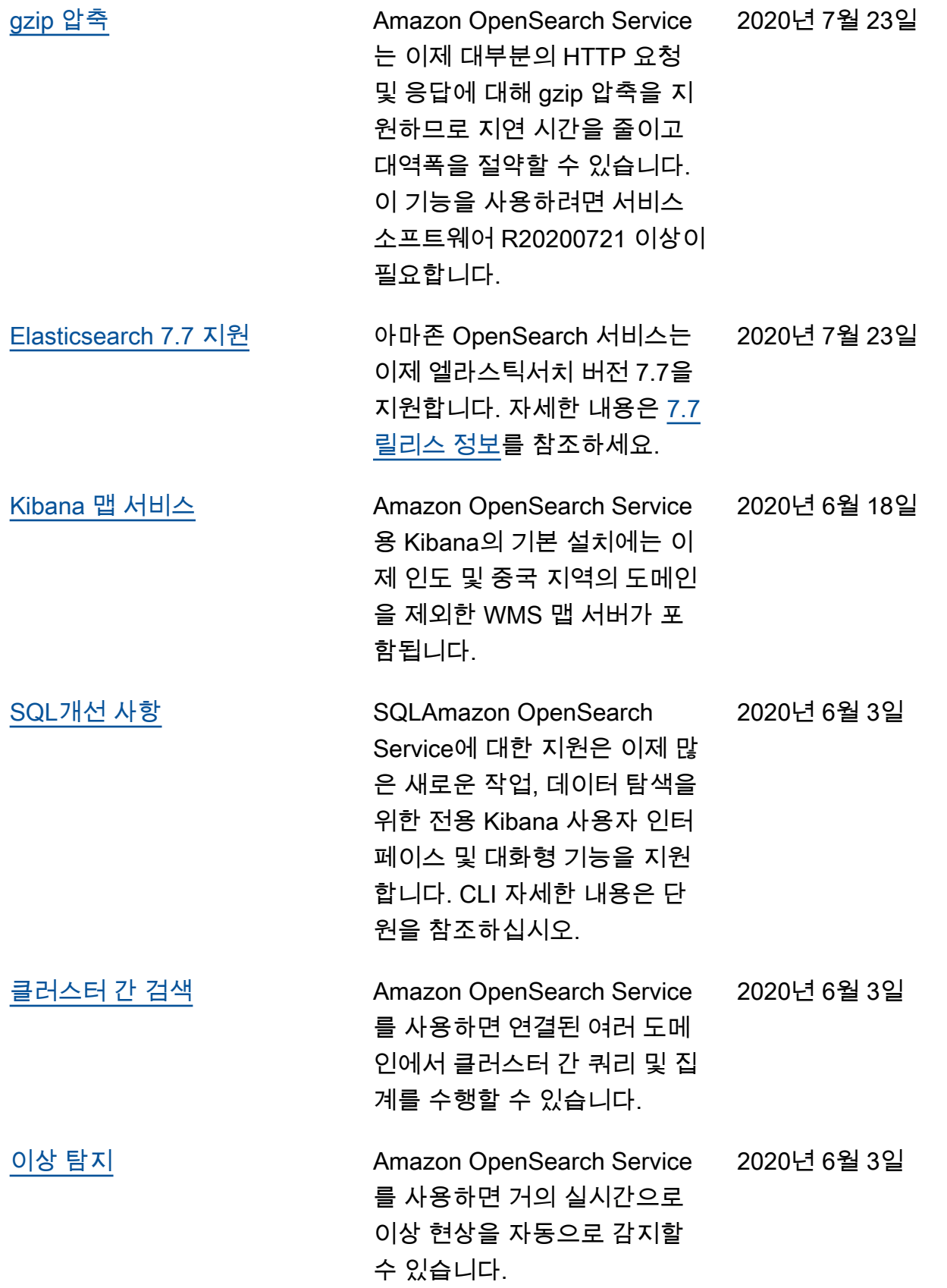

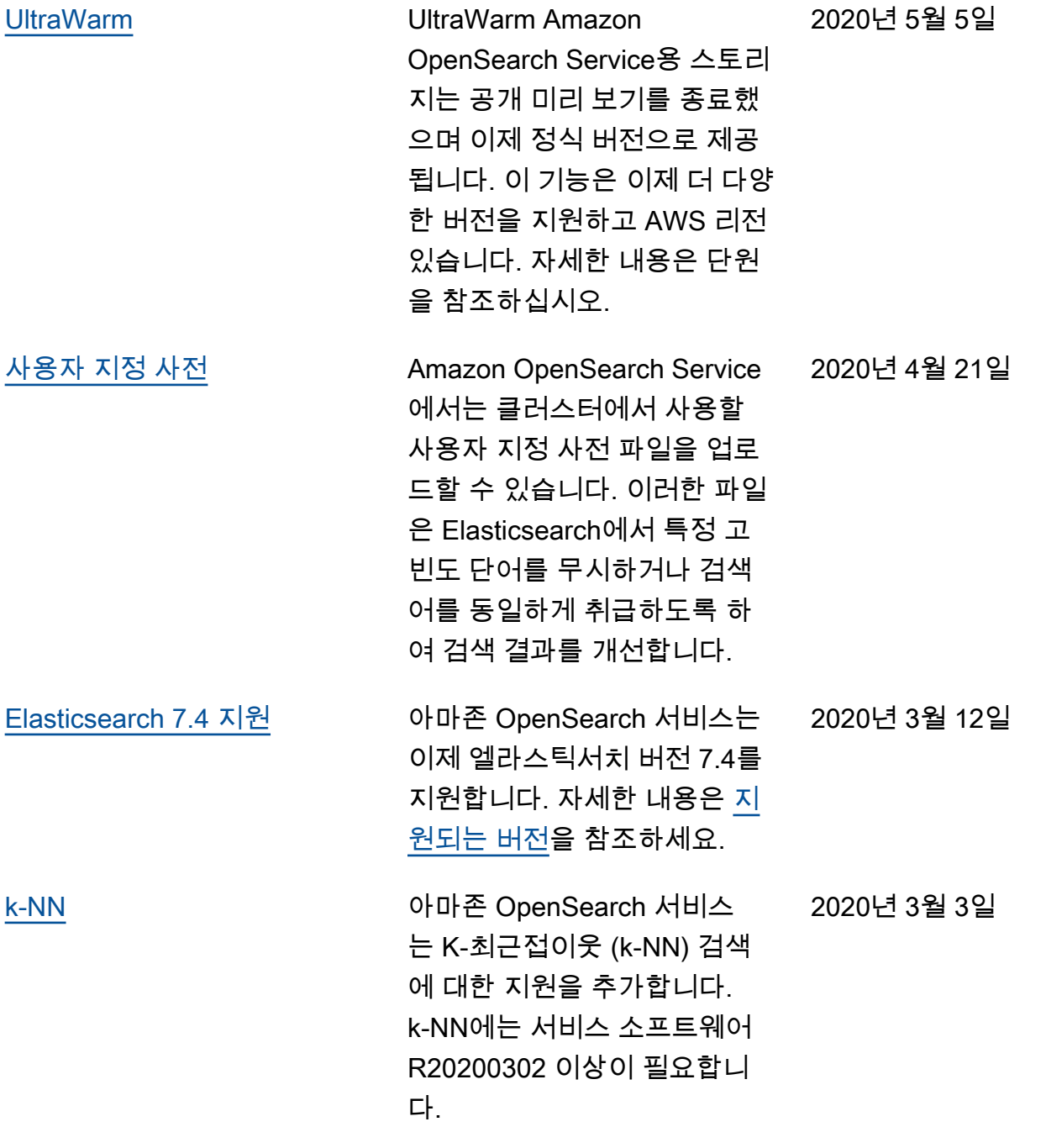

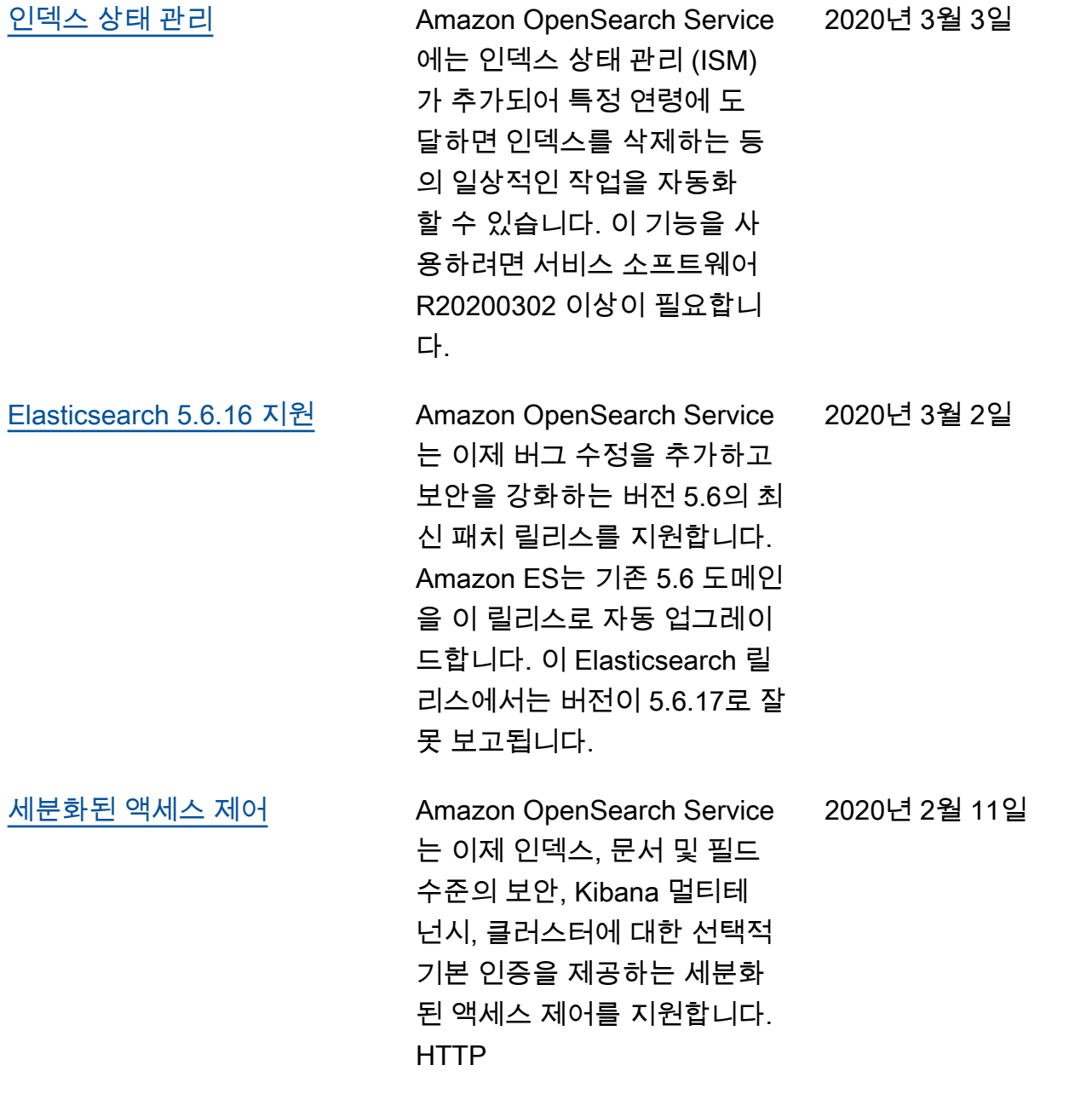

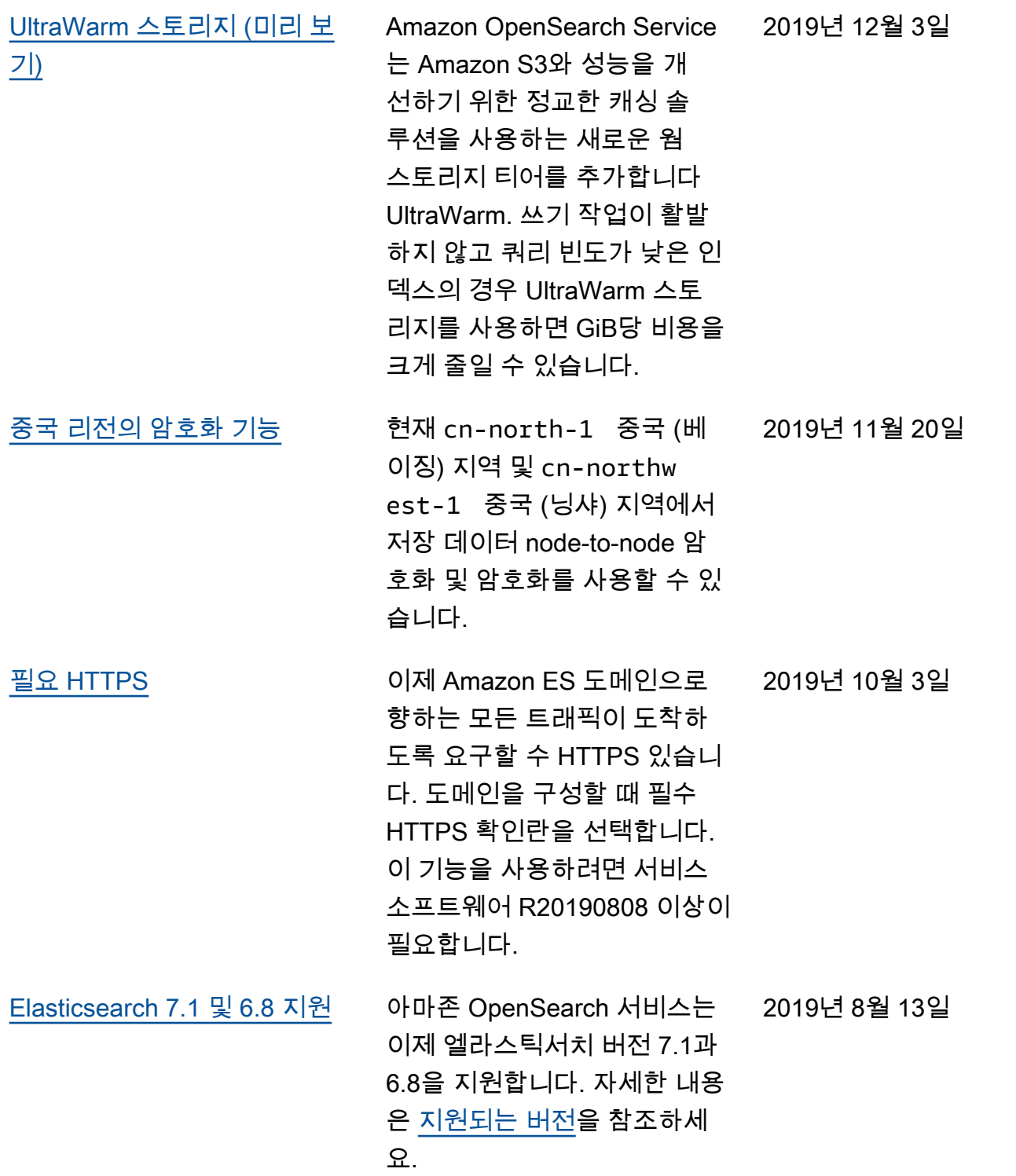

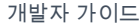

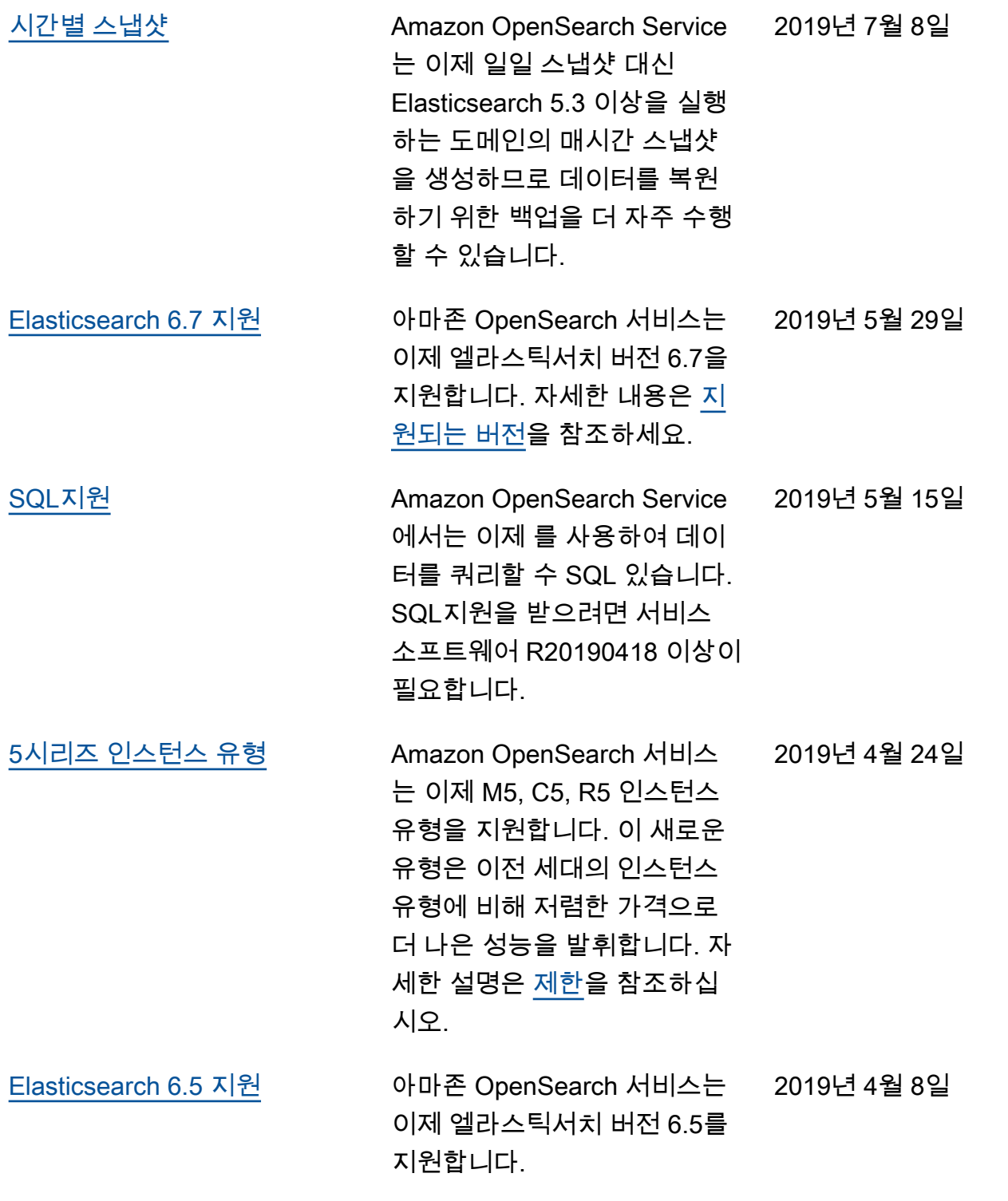

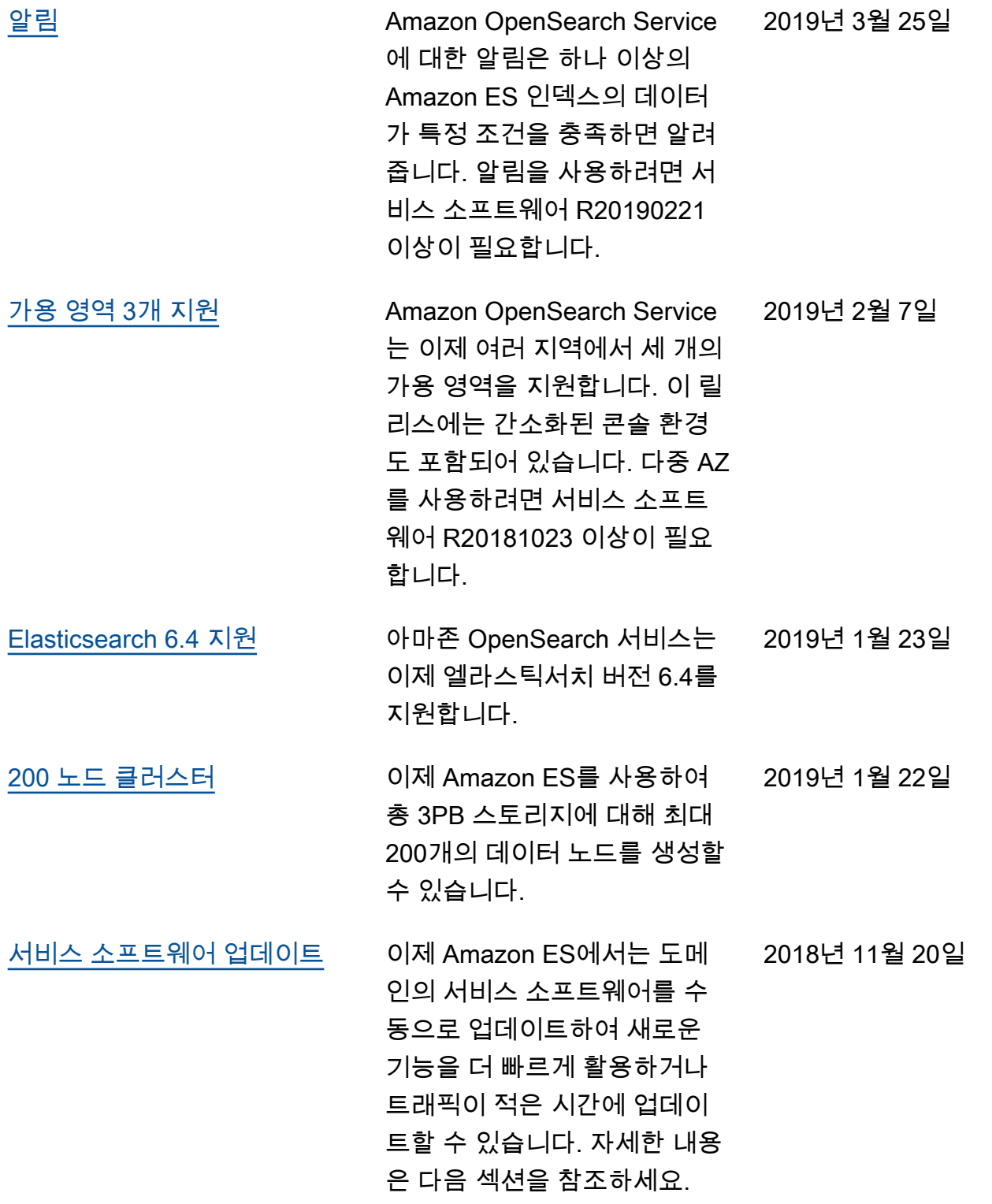

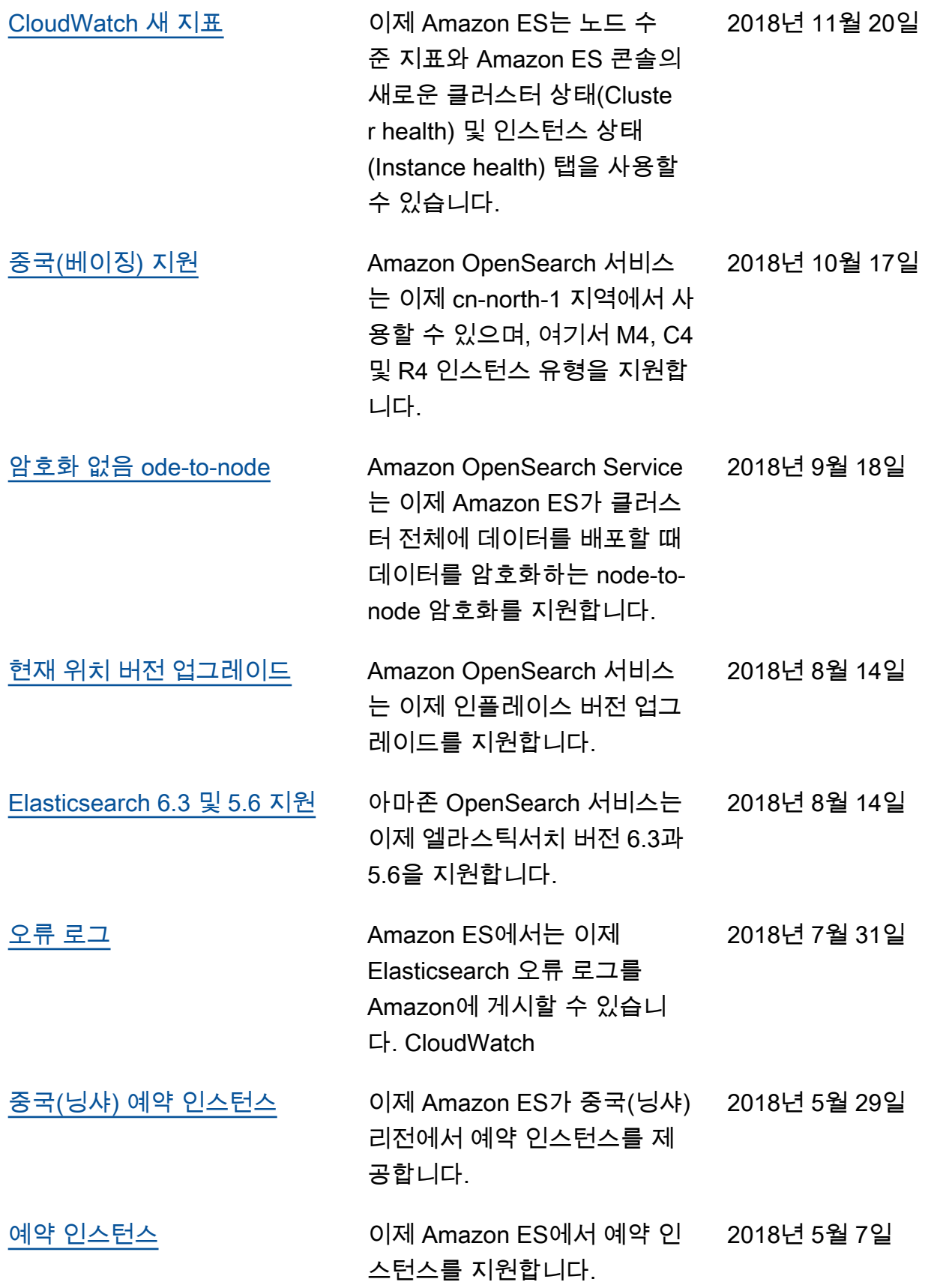

## 이전 업데이트

다음 표에서는 2018년 5월 이전의 Amazon ES에 대한 중요 변경 사항을 설명합니다.

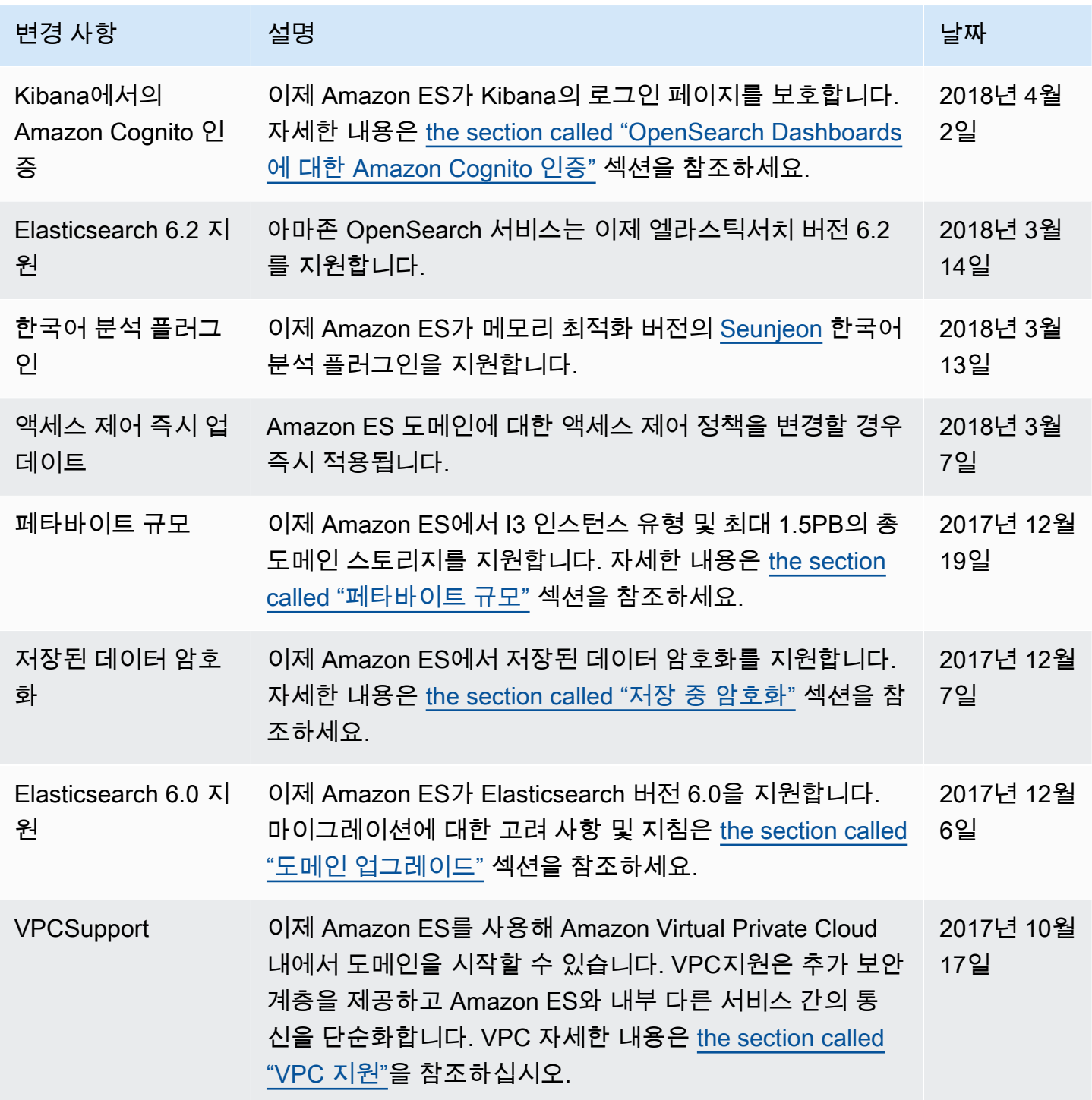

아마존 OpenSearch 서비스 기능을 가지고 있는 것이 아마존 이 사람들이 아마존 그래서 아마존 이 시간이 되었다.

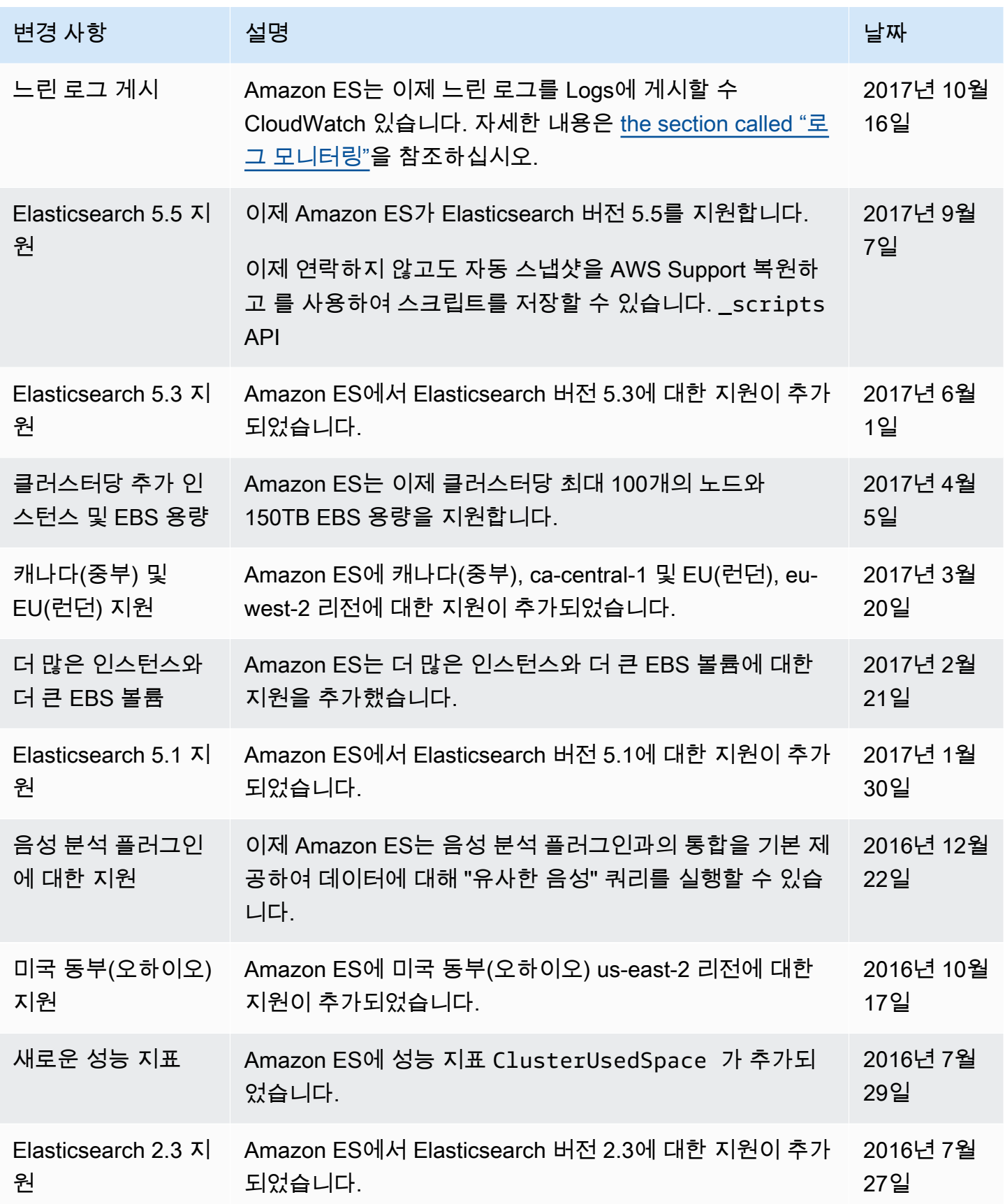

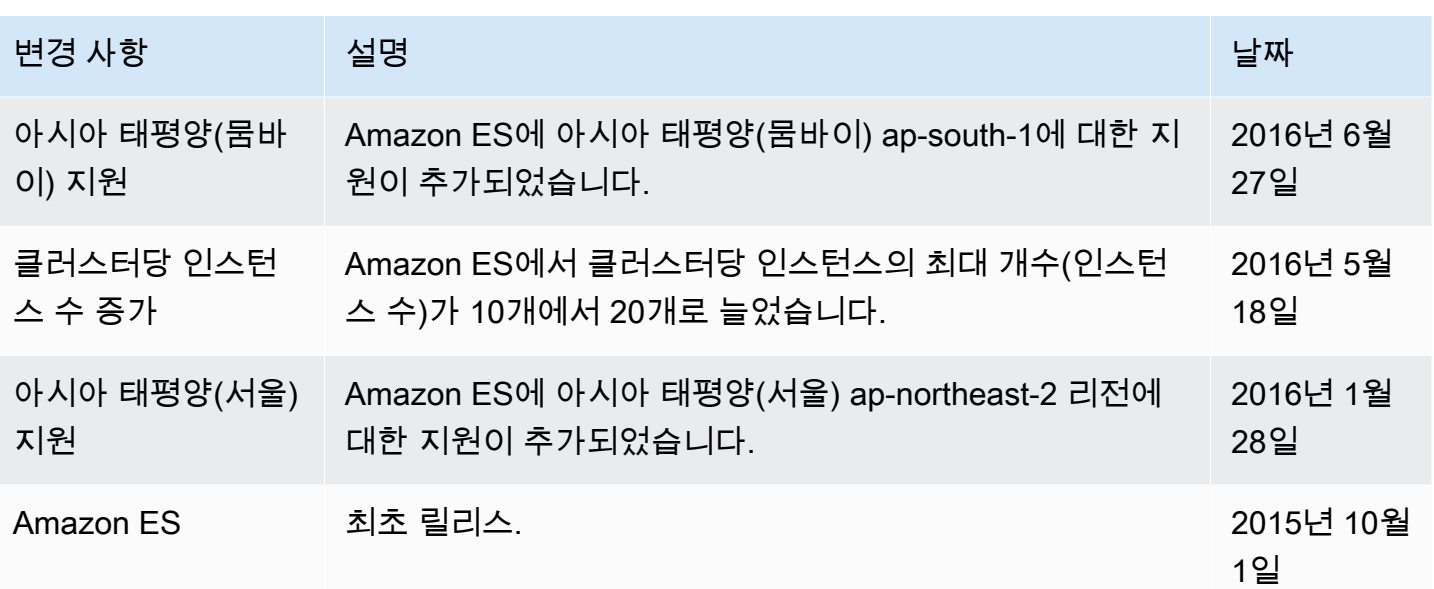

## AWS 용어집

최신 AWS 용어는 [AWS 용어집](https://docs.aws.amazon.com/glossary/latest/reference/glos-chap.html) 참조서의 AWS 용어집을 참조하세요.

기계 번역으로 제공되는 번역입니다. 제공된 번역과 원본 영어의 내용이 상충하는 경우에는 영어 버전 이 우선합니다.